# **SIEMENS**

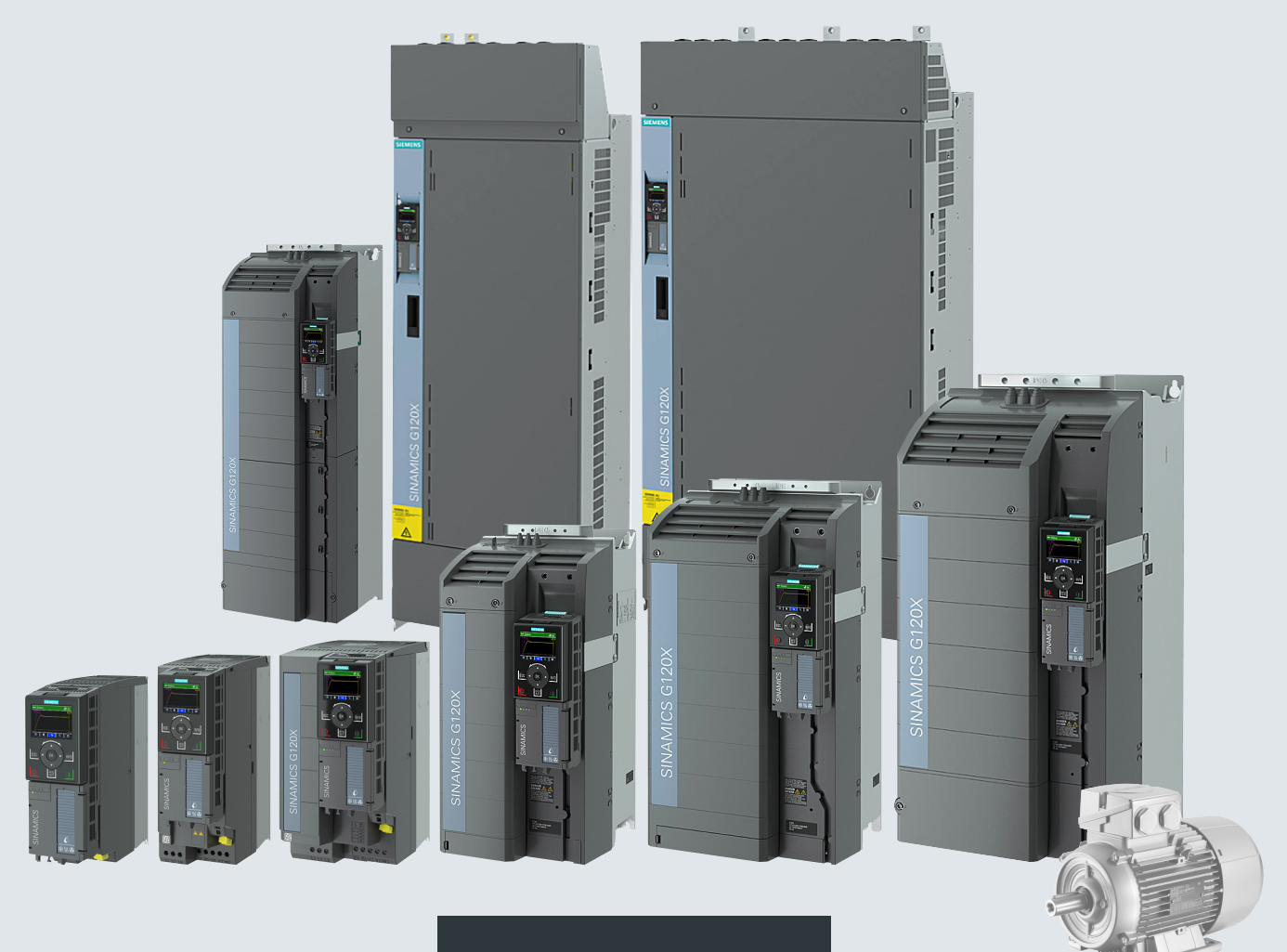

**Operating instructions**

# SINAMICS

# **SINAMICS G120X**

Infrastructure converter for HVAC/water/wastewater

**Edition 07/2020**

**www.siemens.com/drives**

# **SIEMENS**

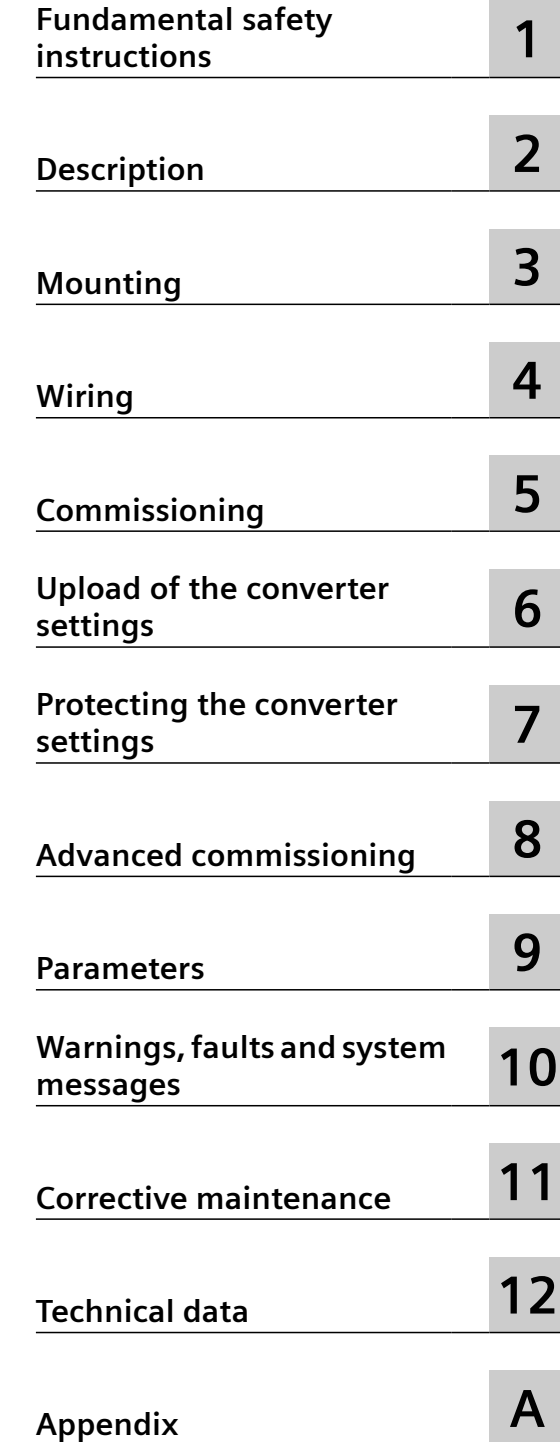

**SINAMICS**

# **SINAMICS G120X SINAMICS G120X converter**

**Operating Instructions**

Edition 07/2020, firmware V1.03

#### **Legal information**

#### **Warning notice system**

This manual contains notices you have to observe in order to ensure your personal safety, as well as to prevent damage to property. The notices referring to your personal safety are highlighted in the manual by a safety alert symbol, notices referring only to property damage have no safety alert symbol. These notices shown below are graded according to the degree of danger.

#### **DANGER**

indicates that death or severe personal injury **will** result if proper precautions are not taken.

#### **WARNING**

indicates that death or severe personal injury **may** result if proper precautions are not taken.

#### **CAUTION**

indicates that minor personal injury can result if proper precautions are not taken.

#### **NOTICE**

indicates that property damage can result if proper precautions are not taken.

If more than one degree of danger is present, the warning notice representing the highest degree of danger will be used. A notice warning of injury to persons with a safety alert symbol may also include a warning relating to property damage.

#### **Qualified Personnel**

The product/system described in this documentation may be operated only by **personnel qualified** for the specific task in accordance with the relevant documentation, in particular its warning notices and safety instructions. Qualified personnel are those who, based on their training and experience, are capable of identifying risks and avoiding potential hazards when working with these products/systems.

#### **Proper use of Siemens products**

Note the following:

#### **WARNING**

Siemens products may only be used for the applications described in the catalog and in the relevant technical documentation. If products and components from other manufacturers are used, these must be recommended or approved by Siemens. Proper transport, storage, installation, assembly, commissioning, operation and maintenance are required to ensure that the products operate safely and without any problems. The permissible ambient conditions must be complied with. The information in the relevant documentation must be observed.

#### **Trademarks**

All names identified by ® are registered trademarks of Siemens AG. The remaining trademarks in this publication may be trademarks whose use by third parties for their own purposes could violate the rights of the owner.

#### **Disclaimer of Liability**

We have reviewed the contents of this publication to ensure consistency with the hardware and software described. Since variance cannot be precluded entirely, we cannot guarantee full consistency. However, the information in this publication is reviewed regularly and any necessary corrections are included in subsequent editions.

# **Table of contents**

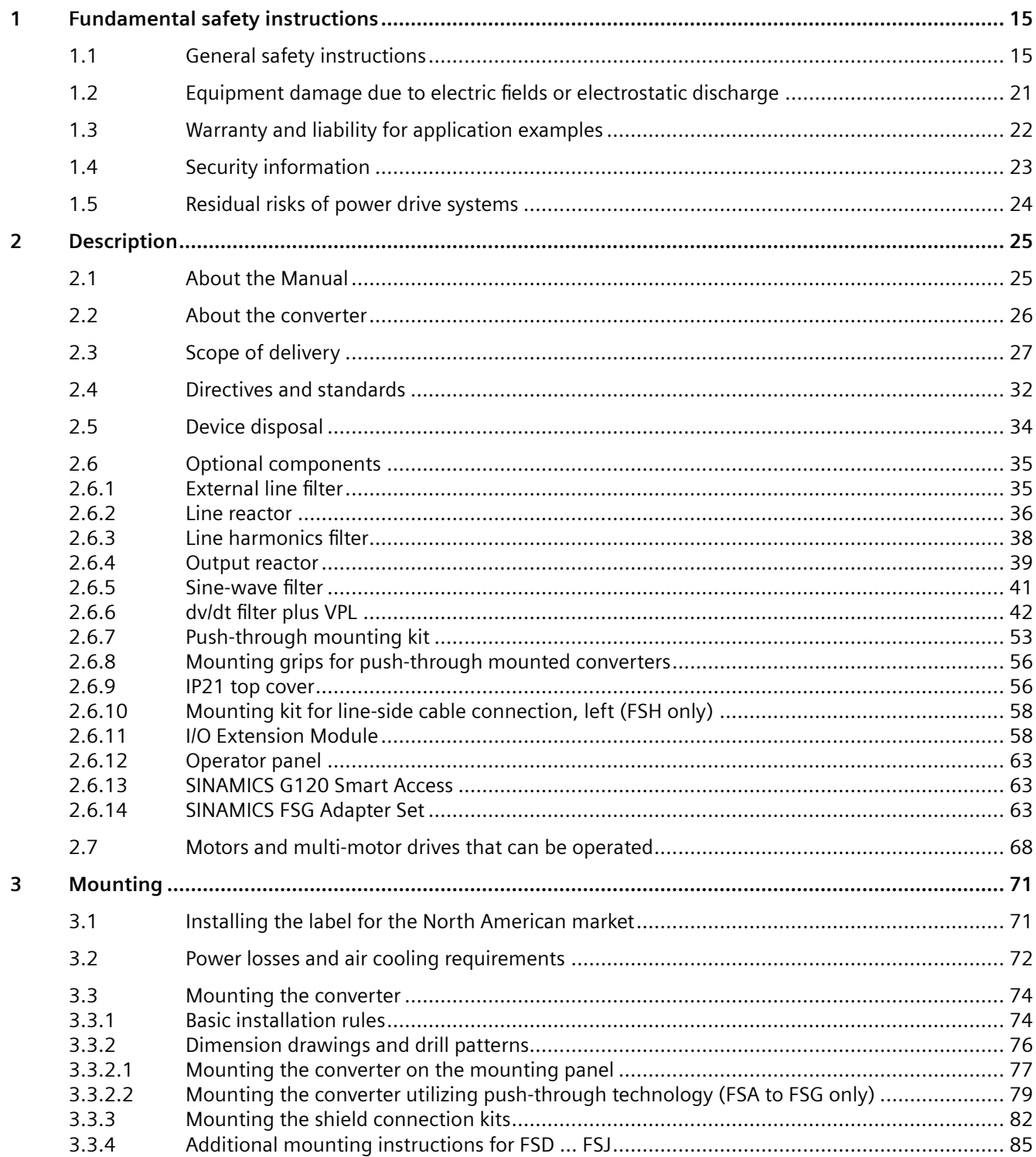

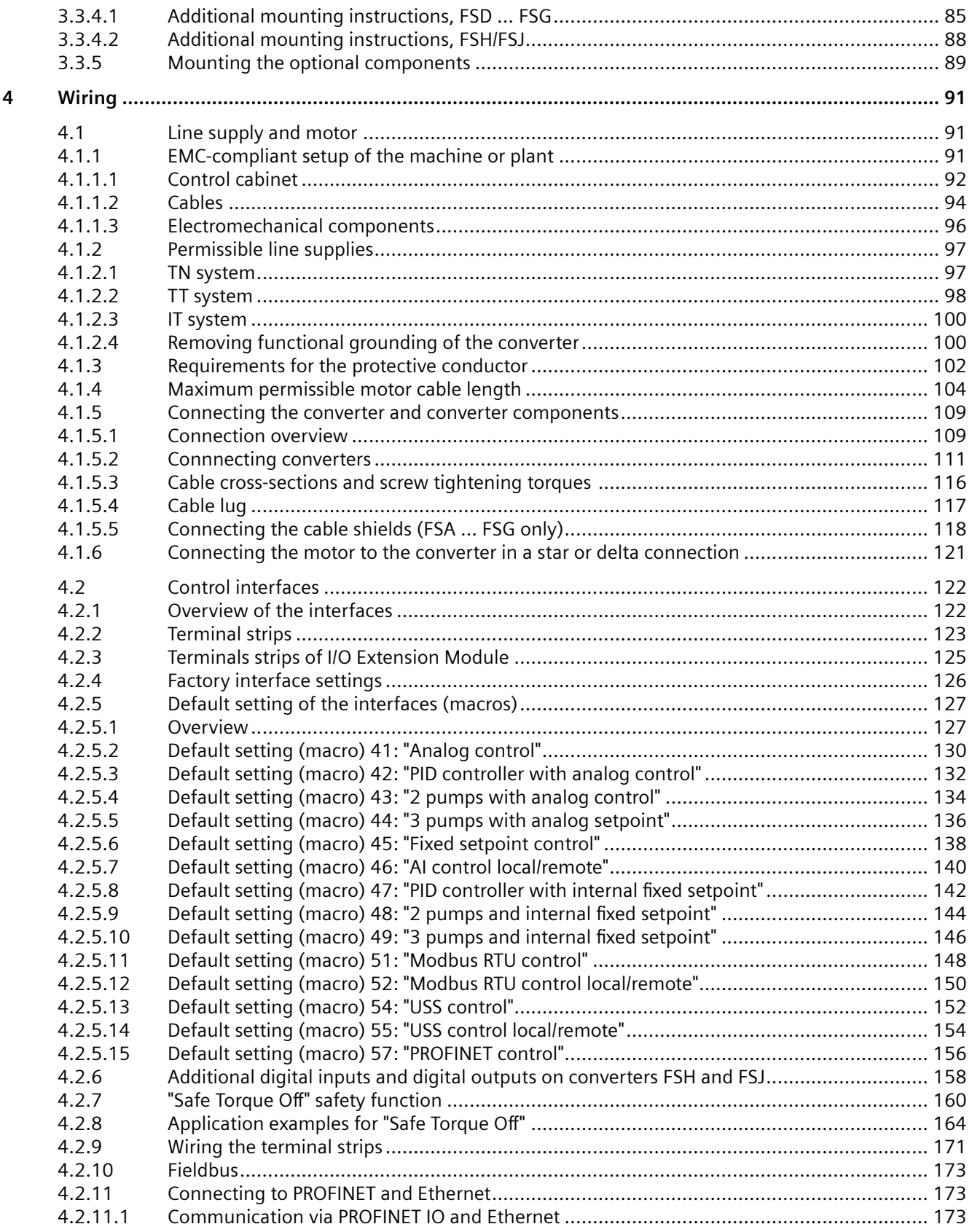

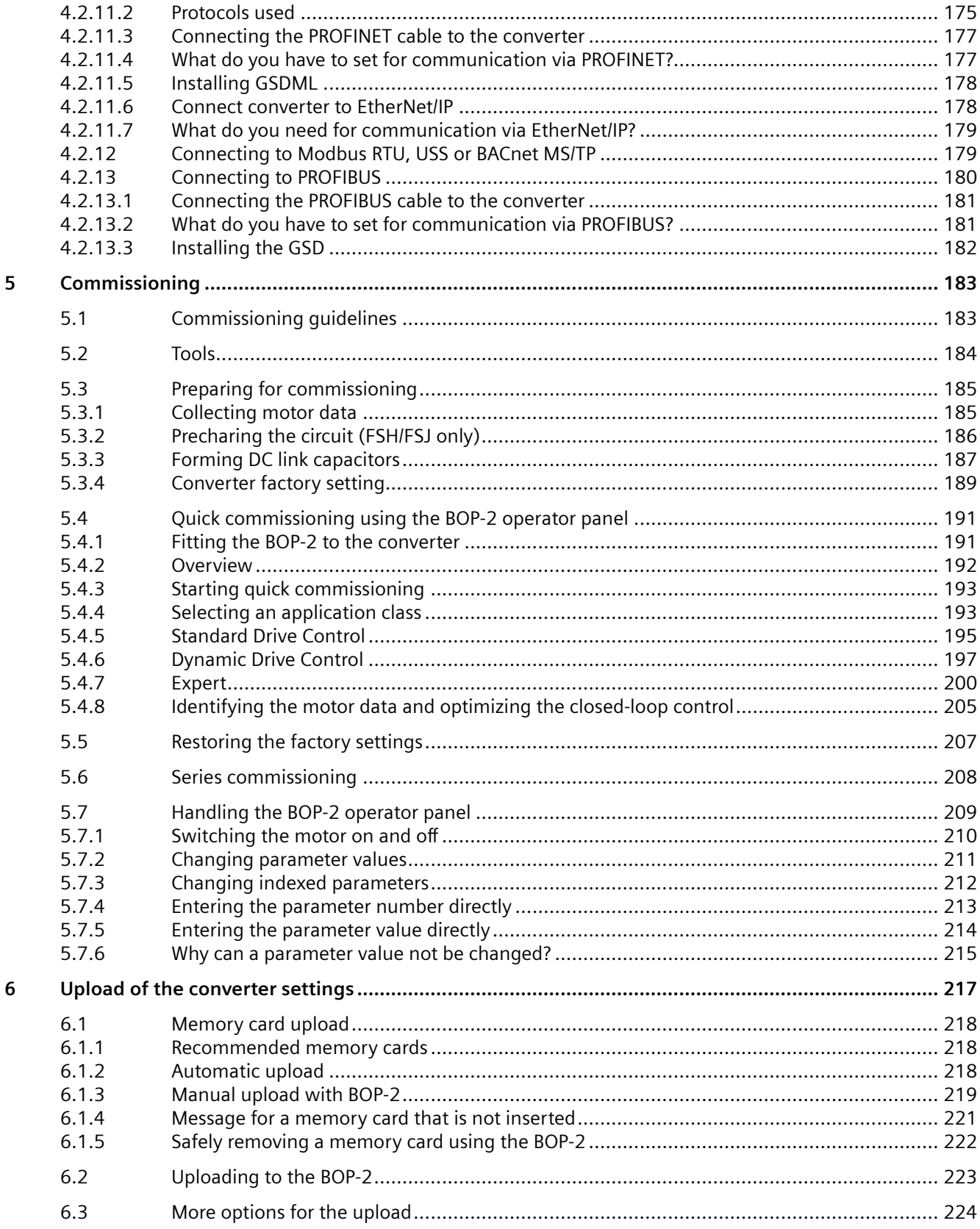

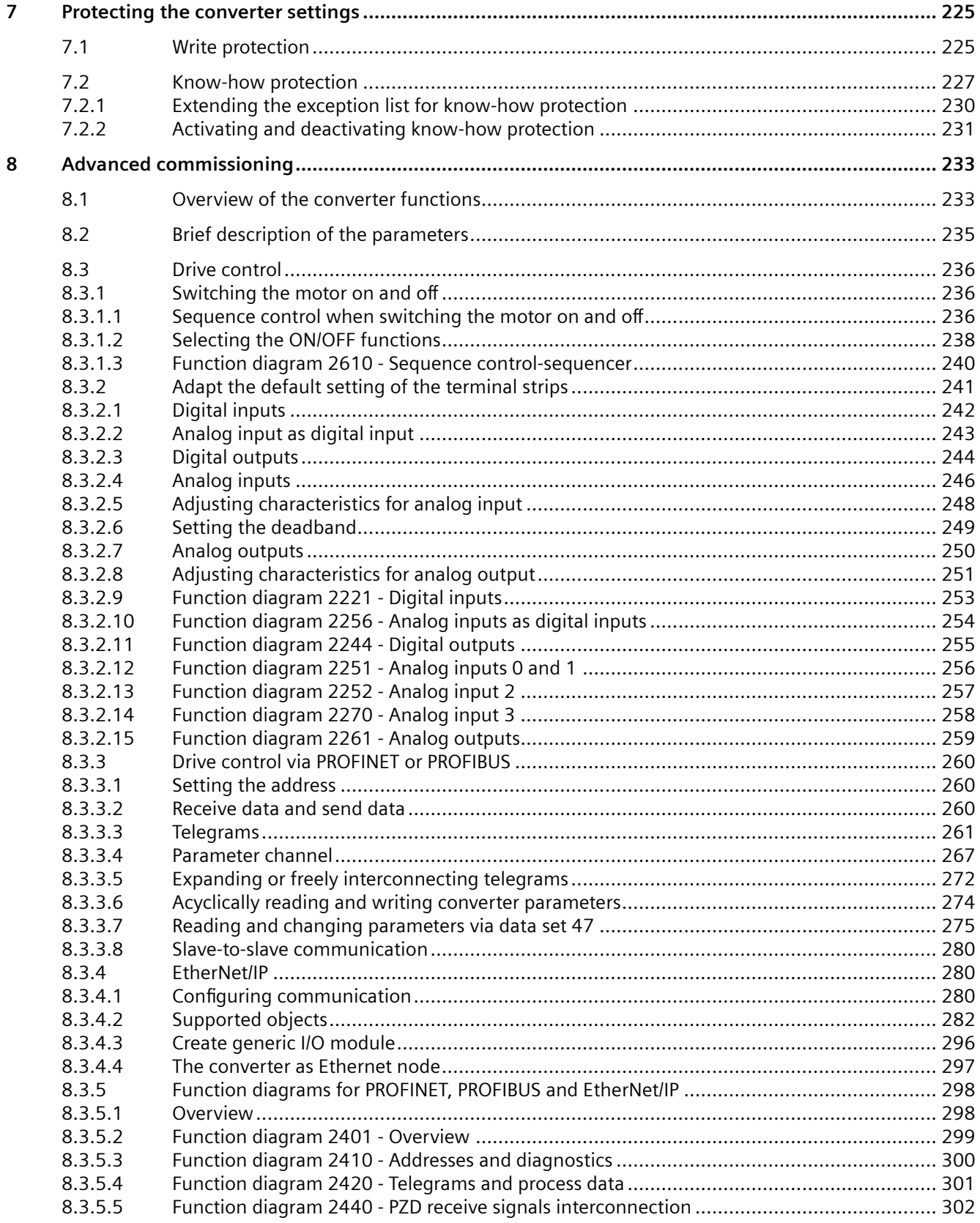

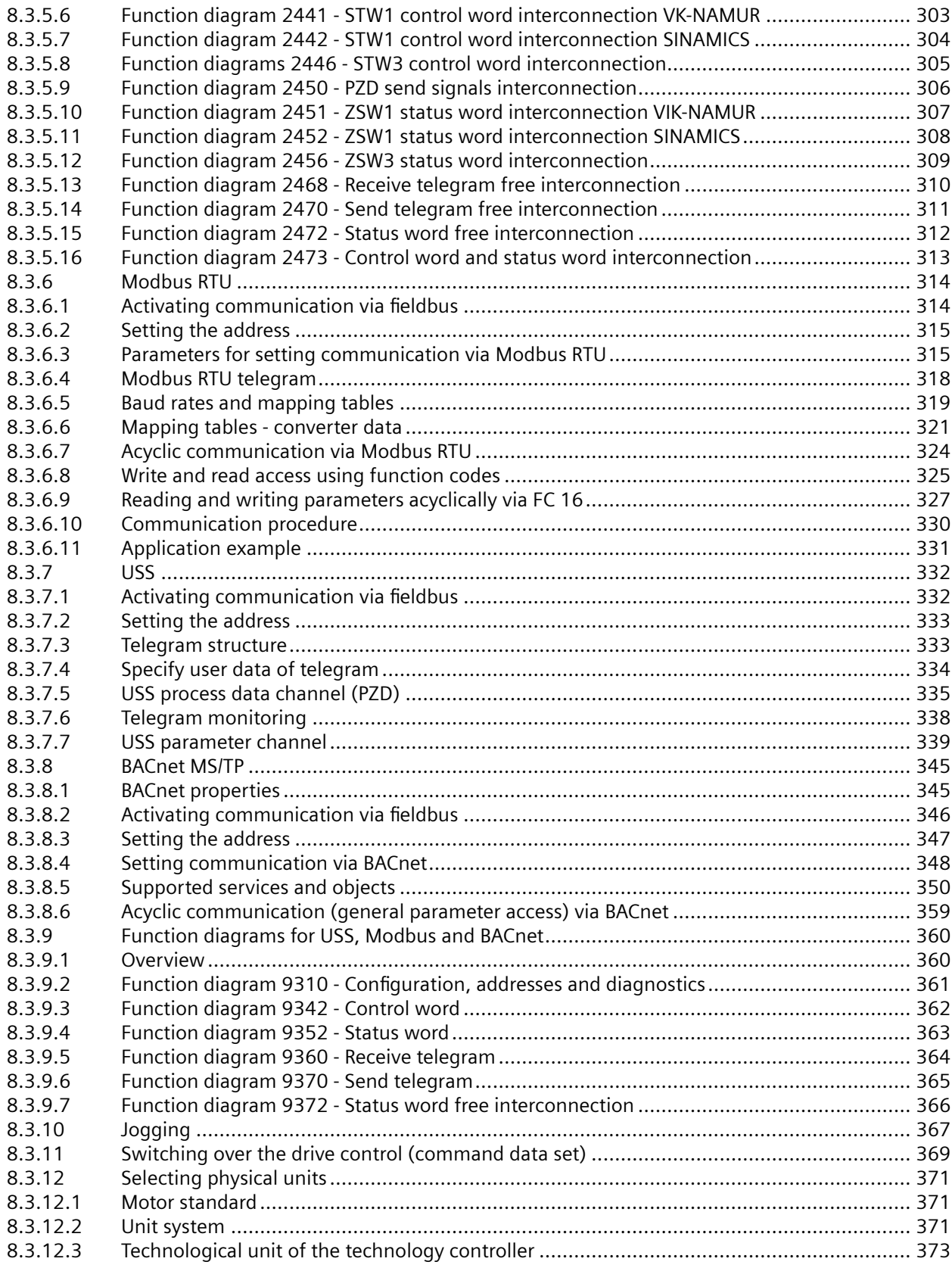

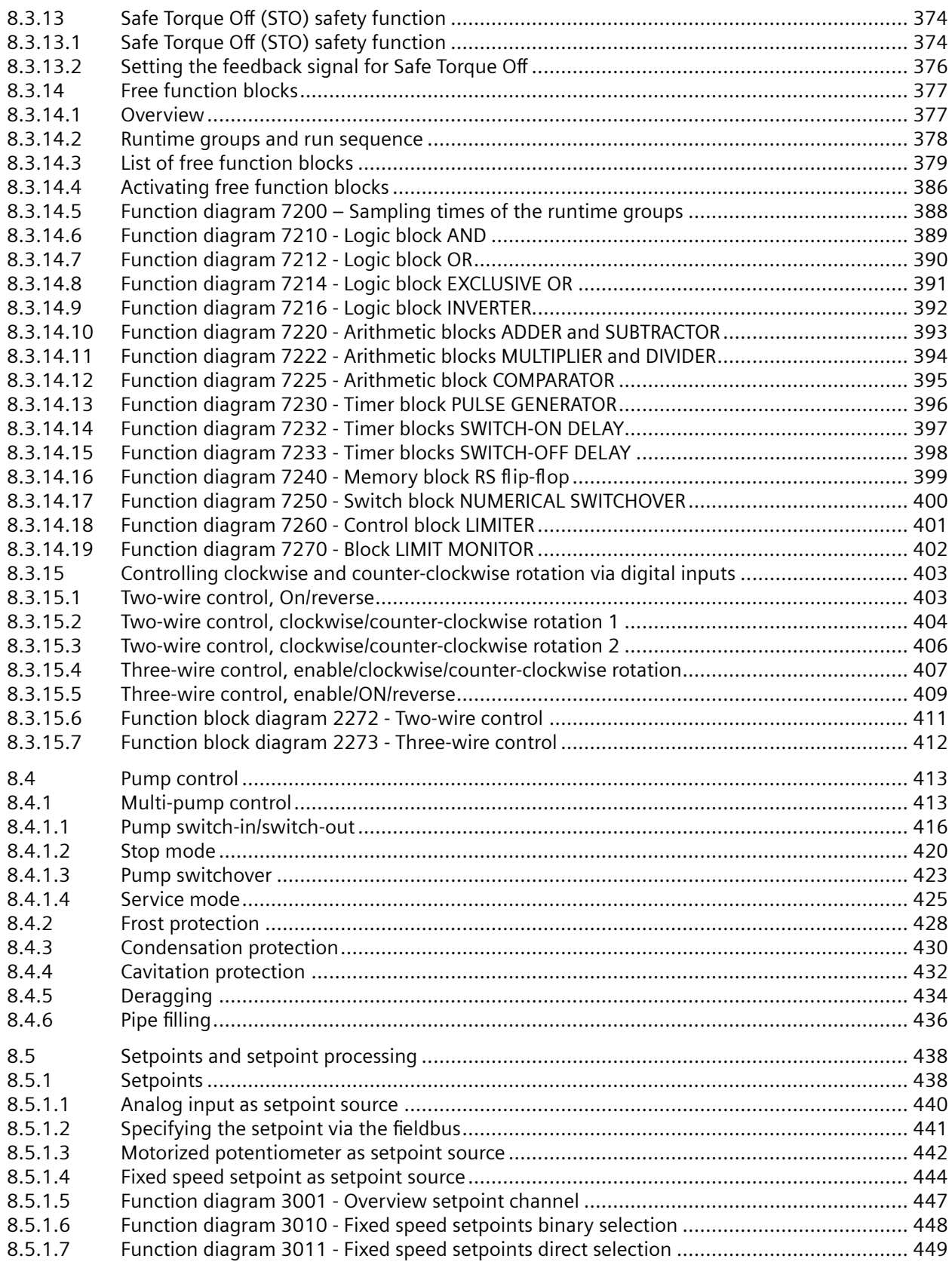

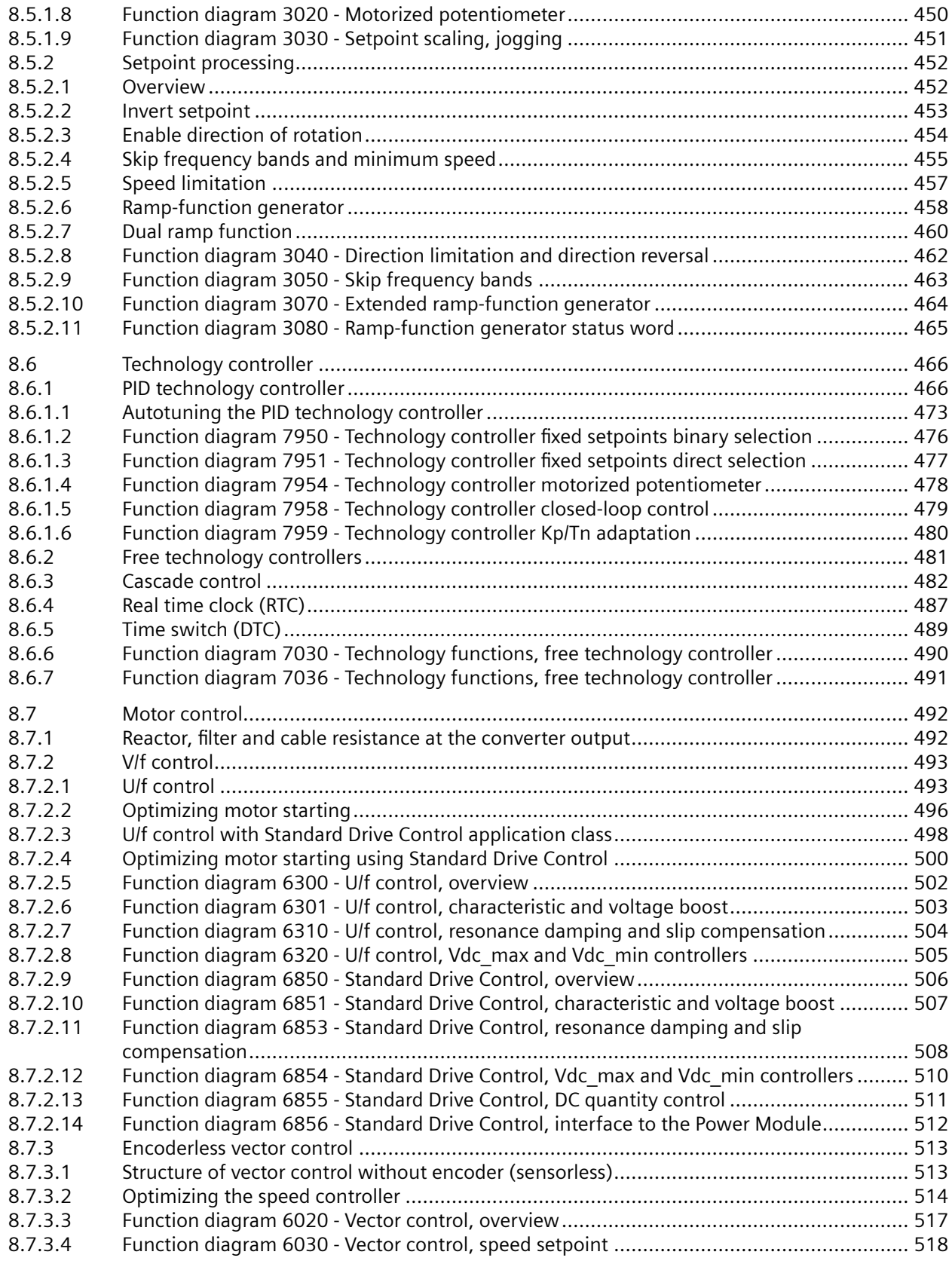

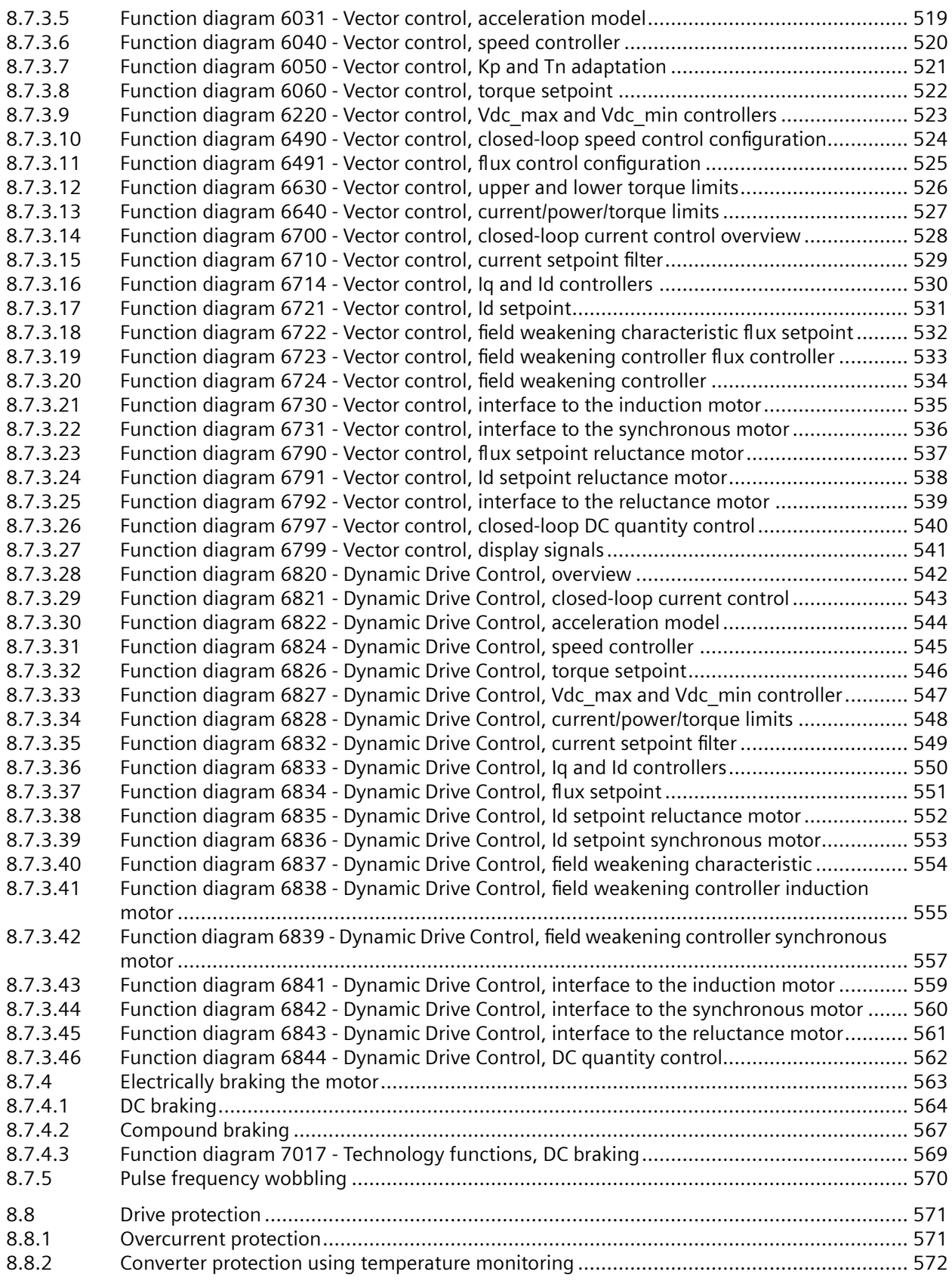

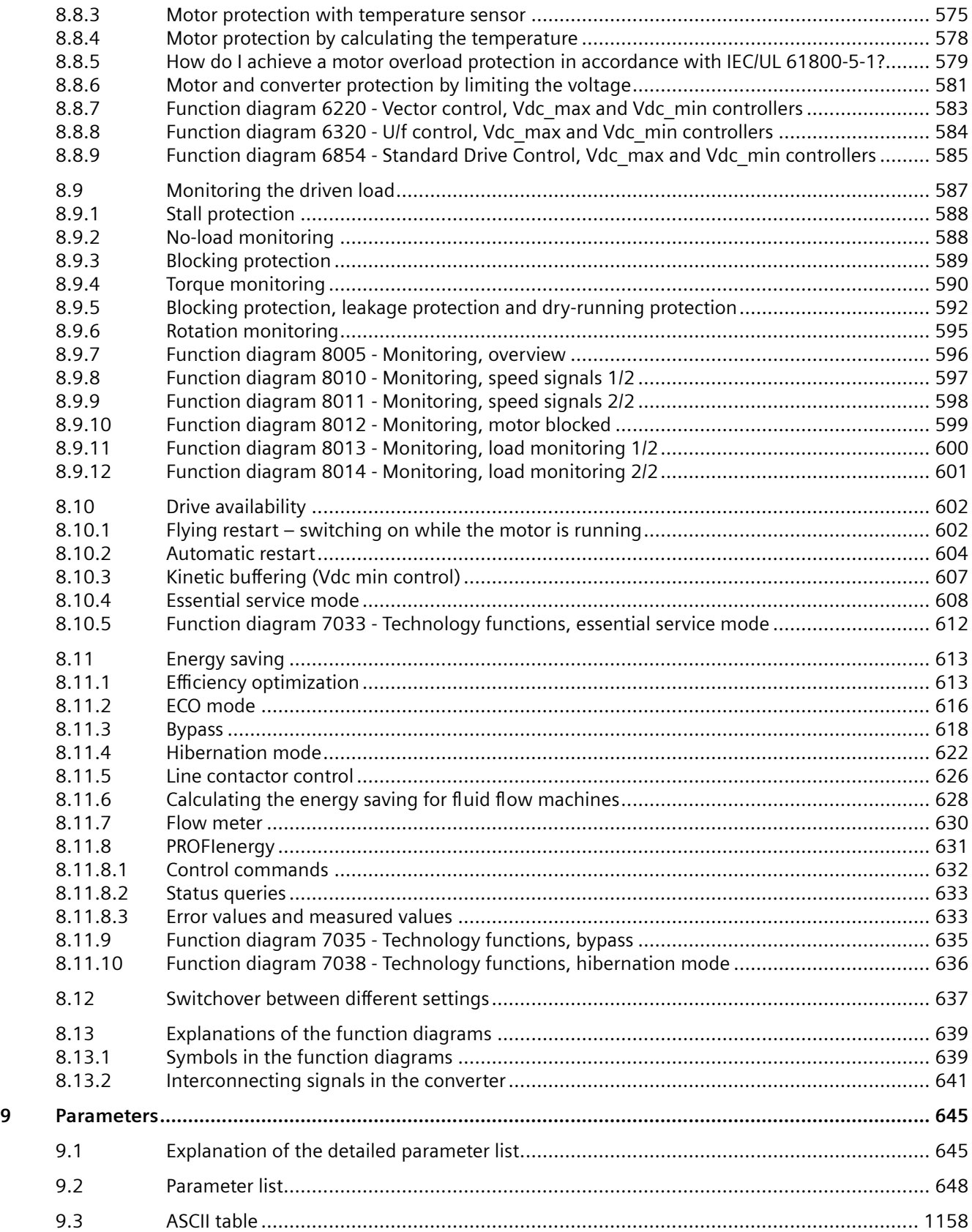

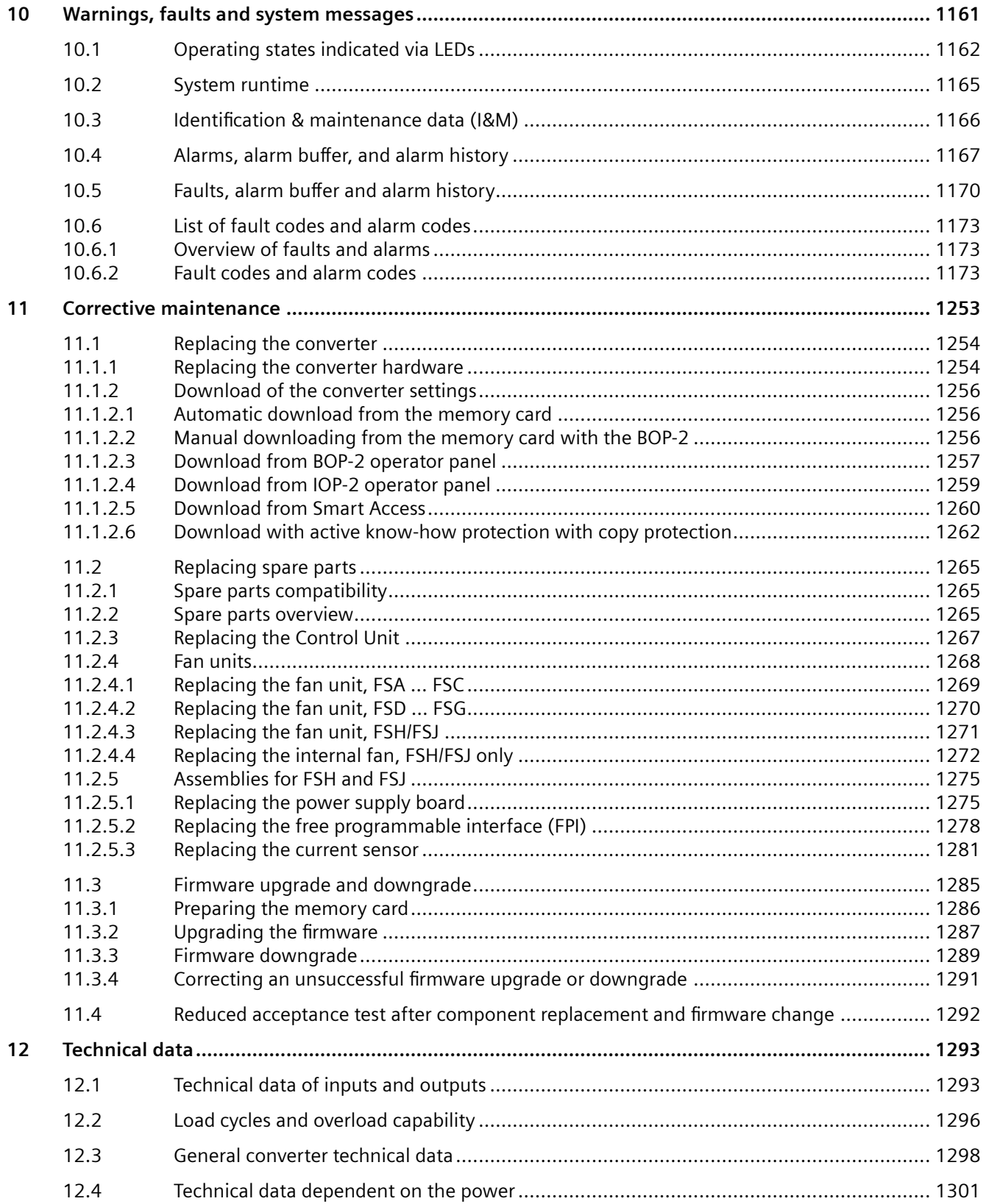

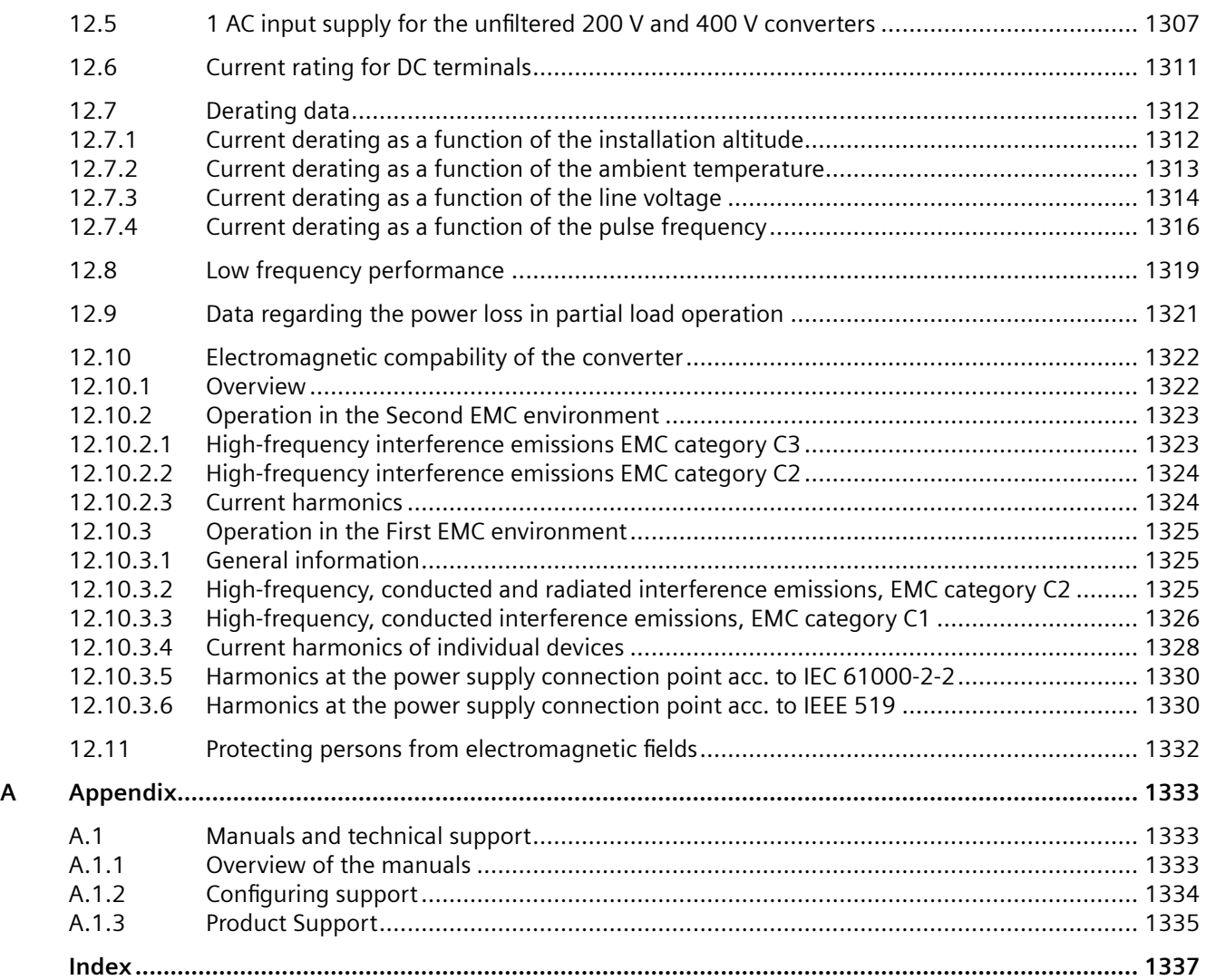

# <span id="page-16-0"></span>**Fundamental safety instructions 1**

# **1.1 General safety instructions**

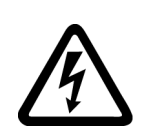

#### **WARNING**

#### **Electric shock and danger to life due to other energy sources**

Touching live components can result in death or severe injury.

- Only work on electrical devices when you are qualified for this job.
- Always observe the country-specific safety rules.

Generally, the following steps apply when establishing safety:

- 1. Prepare for disconnection. Notify all those who will be affected by the procedure.
- 2. Isolate the drive system from the power supply and take measures to prevent it being switched back on again.
- 3. Wait until the discharge time specified on the warning labels has elapsed.
- 4. Check that there is no voltage between any of the power connections, and between any of the power connections and the protective conductor connection.
- 5. Check whether the existing auxiliary supply circuits are de-energized.
- 6. Ensure that the motors cannot move.
- 7. Identify all other dangerous energy sources, e.g. compressed air, hydraulic systems, or water. Switch the energy sources to a safe state.
- 8. Check that the correct drive system is completely locked.

After you have completed the work, restore the operational readiness in the inverse sequence.

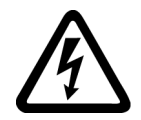

#### **WARNING**

**Risk of electric shock and fire from supply networks with an excessively high impedance**

Excessively low short-circuit currents can lead to the protective devices not tripping or tripping too late, and thus causing electric shock or a fire.

- In the case of a conductor-conductor or conductor-ground short-circuit, ensure that the short-circuit current at the point where the converter is connected to the line supply at least meets the minimum requirements for the response of the protective device used.
- You must use an additional residual-current device (RCD) if a conductor-ground short circuit does not reach the short-circuit current required for the protective device to respond. The required short-circuit current can be too low, especially for TT supply systems.

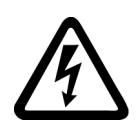

# **WARNING**

**Risk of electric shock and fire from supply networks with an excessively low impedance**

Excessively high short-circuit currents can lead to the protective devices not being able to interrupt these short-circuit currents and being destroyed, and thus causing electric shock or a fire.

• Ensure that the prospective short-circuit current at the line terminal of the converter does not exceed the breaking capacity (SCCR or Icc) of the protective device used.

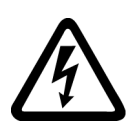

# **WARNING**

#### **Electric shock if there is no ground connection**

For missing or incorrectly implemented protective conductor connection for devices with protection class I, high voltages can be present at open, exposed parts, which when touched, can result in death or severe injury.

• Ground the device in compliance with the applicable regulations.

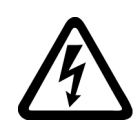

### **WARNING**

#### **Electric shock due to connection to an unsuitable power supply**

When equipment is connected to an unsuitable power supply, exposed components may carry a hazardous voltage. Contact with hazardous voltage can result in severe injury or death.

• Only use power supplies that provide SELV (Safety Extra Low Voltage) or PELV- (Protective Extra Low Voltage) output voltages for all connections and terminals of the electronics modules.

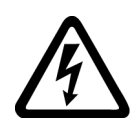

#### **WARNING**

#### **Electric shock due to equipment damage**

Improper handling may cause damage to equipment. For damaged devices, hazardous voltages can be present at the enclosure or at exposed components; if touched, this can result in death or severe injury.

- Ensure compliance with the limit values specified in the technical data during transport, storage and operation.
- Do not use any damaged devices.

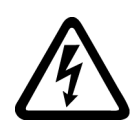

# **WARNING**

#### **Electric shock due to unconnected cable shield**

Hazardous touch voltages can occur through capacitive cross-coupling due to unconnected cable shields.

• As a minimum, connect cable shields and the conductors of power cables that are not used (e.g. brake cores) at one end at the grounded housing potential.

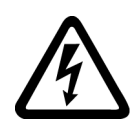

# **WARNING**

#### **Arcing when a plug connection is opened during operation**

Opening a plug connection when a system is operation can result in arcing that may cause serious injury or death.

• Only open plug connections when the equipment is in a voltage-free state, unless it has been explicitly stated that they can be opened in operation.

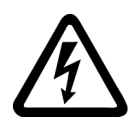

### **WARNING**

#### **Electric shock due to residual charges in power components**

Because of the capacitors, a hazardous voltage is present for up to 5 minutes after the power supply has been switched off. Contact with live parts can result in death or serious injury.

• Wait for 5 minutes before you check that the unit really is in a no-voltage condition and start work.

#### **NOTICE**

#### **Damage to equipment due to unsuitable tightening tools.**

Unsuitable tightening tools or fastening methods can damage the screws of the equipment.

- Be sure to only use screwdrivers which exactly match the heads of the screws.
- Tighten the screws with the torque specified in the technical documentation.
- Use a torque wrench or a mechanical precision nut runner with a dynamic torque sensor and speed limitation system.

#### **NOTICE**

#### **Property damage due to loose power connections**

Insufficient tightening torques or vibration can result in loose power connections. This can result in damage due to fire, device defects or malfunctions.

- Tighten all power connections to the prescribed torque.
- Check all power connections at regular intervals, particularly after equipment has been transported.

# **WARNING**

#### **Spread of fire from built-in devices**

In the event of fire outbreak, the enclosures of built-in devices cannot prevent the escape of fire and smoke. This can result in serious personal injury or property damage.

- Install built-in units in a suitable metal cabinet in such a way that personnel are protected against fire and smoke, or take other appropriate measures to protect personnel.
- Ensure that smoke can only escape via controlled and monitored paths.

# **WARNING**

#### **Active implant malfunctions due to electromagnetic fields**

Converters generate electromagnetic fields (EMF) in operation. Electromagnetic fields may interfere with active implants, e.g. pacemakers. People with active implants in the immediate vicinity of an converter are at risk.

- As the operator of an EMF-emitting installation, assess the individual risks of persons with active implants.
- Observe the data on EMF emission provided in the product documentation.

#### **WARNING**

#### **Unexpected movement of machines caused by radio devices or mobile phones**

Using radio devices or mobile telephones in the immediate vicinity of the components can result in equipment malfunction. Malfunctions may impair the functional safety of machines and can therefore put people in danger or lead to property damage.

- Therefore, if you move closer than 20 cm to the components, be sure to switch off radio devices or mobile telephones.
- Use the "SIEMENS Industry Online Support app" only on equipment that has already been switched off.

#### **NOTICE**

#### **Damage to motor insulation due to excessive voltages**

When operated on systems with grounded line conductor or in the event of a ground fault in the IT system, the motor insulation can be damaged by the higher voltage to ground. If you use motors that have insulation that is not designed for operation with grounded line conductors, you must perform the following measures:

- IT system: Use a ground fault monitor and eliminate the fault as quickly as possible.
- TN or TT systems with grounded line conductor: Use an isolating transformer on the line side.

# **WARNING**

#### **Fire due to inadequate ventilation clearances**

Inadequate ventilation clearances can cause overheating of components with subsequent fire and smoke. This can cause severe injury or even death. This can also result in increased downtime and reduced service lives for devices/systems.

• Ensure compliance with the specified minimum clearance as ventilation clearance for the respective component.

#### **NOTICE**

#### **Overheating due to inadmissible mounting position**

The device may overheat and therefore be damaged if mounted in an inadmissible position.

• Only operate the device in admissible mounting positions.

#### **WARNING**

#### **Unrecognized dangers due to missing or illegible warning labels**

Dangers might not be recognized if warning labels are missing or illegible. Unrecognized dangers may cause accidents resulting in serious injury or death.

- Check that the warning labels are complete based on the documentation.
- Attach any missing warning labels to the components, where necessary in the national language.
- Replace illegible warning labels.

#### **NOTICE**

#### **Device damage caused by incorrect voltage/insulation tests**

Incorrect voltage/insulation tests can damage the device.

• Before carrying out a voltage/insulation check of the system/machine, disconnect the devices as all converters and motors have been subject to a high voltage test by the manufacturer, and therefore it is not necessary to perform an additional test within the system/machine.

# **WARNING**

#### **Unexpected movement of machines caused by inactive safety functions**

Inactive or non-adapted safety functions can trigger unexpected machine movements that may result in serious injury or death.

- Observe the information in the appropriate product documentation before commissioning.
- Carry out a safety inspection for functions relevant to safety on the entire system, including all safety-related components.
- Ensure that the safety functions used in your drives and automation tasks are adjusted and activated through appropriate parameterizing.
- Perform a function test.
- Only put your plant into live operation once you have guaranteed that the functions relevant to safety are running correctly.

#### **Note**

#### **Important safety notices for Safety Integrated functions**

If you want to use Safety Integrated functions, you must observe the safety notices in the Safety Integrated manuals.

#### **WARNING**

#### **Malfunctions of the machine as a result of incorrect or changed parameter settings**

As a result of incorrect or changed parameterization, machines can malfunction, which in turn can lead to injuries or death.

- Protect the parameterization against unauthorized access.
- Handle possible malfunctions by taking suitable measures, e.g. emergency stop or emergency off.

*1.2 Equipment damage due to electric fields or electrostatic discharge*

# <span id="page-22-0"></span>**1.2 Equipment damage due to electric fields or electrostatic discharge**

Electrostatic sensitive devices (ESD) are individual components, integrated circuits, modules or devices that may be damaged by either electric fields or electrostatic discharge.

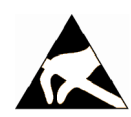

#### **NOTICE**

#### **Equipment damage due to electric fields or electrostatic discharge**

Electric fields or electrostatic discharge can cause malfunctions through damaged individual components, integrated circuits, modules or devices.

- Only pack, store, transport and send electronic components, modules or devices in their original packaging or in other suitable materials, e.g conductive foam rubber of aluminum foil.
- Only touch components, modules and devices when you are grounded by one of the following methods:
	- Wearing an ESD wrist strap
	- Wearing ESD shoes or ESD grounding straps in ESD areas with conductive flooring
- Only place electronic components, modules or devices on conductive surfaces (table with ESD surface, conductive ESD foam, ESD packaging, ESD transport container).

<span id="page-23-0"></span>*1.3 Warranty and liability for application examples*

# **1.3 Warranty and liability for application examples**

Application examples are not binding and do not claim to be complete regarding configuration, equipment or any eventuality which may arise. Application examples do not represent specific customer solutions, but are only intended to provide support for typical tasks.

As the user you yourself are responsible for ensuring that the products described are operated correctly. Application examples do not relieve you of your responsibility for safe handling when using, installing, operating and maintaining the equipment.

# <span id="page-24-0"></span>**1.4 Security information**

Siemens provides products and solutions with industrial security functions that support the secure operation of plants, systems, machines and networks.

In order to protect plants, systems, machines and networks against cyber threats, it is necessary to implement – and continuously maintain – a holistic, state-of-the-art industrial security concept. Siemens' products and solutions constitute one element of such a concept.

Customers are responsible for preventing unauthorized access to their plants, systems, machines and networks. Such systems, machines and components should only be connected to an enterprise network or the internet if and to the extent such a connection is necessary and only when appropriate security measures (e.g. firewalls and/or network segmentation) are in place.

For additional information on industrial security measures that may be implemented, please visit

https://www.siemens.com/industrialsecurity [\(https://www.siemens.com/industrialsecurity\)](https://www.siemens.com/industrialsecurity).

Siemens' products and solutions undergo continuous development to make them more secure. Siemens strongly recommends that product updates are applied as soon as they are available and that the latest product versions are used. Use of product versions that are no longer supported, and failure to apply the latest updates may increase customer's exposure to cyber threats.

To stay informed about product updates, subscribe to the Siemens Industrial Security RSS Feed under

https://www.siemens.com/industrialsecurity [\(https://new.siemens.com/global/en/products/](https://new.siemens.com/global/en/products/services/cert.html#Subscriptions) [services/cert.html#Subscriptions\)](https://new.siemens.com/global/en/products/services/cert.html#Subscriptions).

Further information is provided on the Internet:

Industrial Security Configuration Manual [\(https://support.industry.siemens.com/cs/ww/en/](https://support.industry.siemens.com/cs/ww/en/view/108862708) [view/108862708\)](https://support.industry.siemens.com/cs/ww/en/view/108862708)

### **WARNING**

#### **Unsafe operating states resulting from software manipulation**

Software manipulations, e.g. viruses, Trojans, or worms, can cause unsafe operating states in your system that may lead to death, serious injury, and property damage.

- Keep the software up to date.
- Incorporate the automation and drive components into a holistic, state-of-the-art industrial security concept for the installation or machine.
- Make sure that you include all installed products into the holistic industrial security concept.
- Protect files stored on exchangeable storage media from malicious software by with suitable protection measures, e.g. virus scanners.
- On completion of commissioning, check all security-related settings.

<span id="page-25-0"></span>*1.5 Residual risks of power drive systems*

# **1.5 Residual risks of power drive systems**

When assessing the machine- or system-related risk in accordance with the respective local regulations (e.g., EC Machinery Directive), the machine manufacturer or system installer must take into account the following residual risks emanating from the control and drive components of a drive system:

- 1. Unintentional movements of driven machine or system components during commissioning, operation, maintenance, and repairs caused by, for example,
	- Hardware and/or software errors in the sensors, control system, actuators, and cables and connections
	- Response times of the control system and of the drive
	- Operation and/or environmental conditions outside the specification
	- Condensation/conductive contamination
	- Parameterization, programming, cabling, and installation errors
	- Use of wireless devices/mobile phones in the immediate vicinity of electronic components
	- External influences/damage
	- X-ray, ionizing radiation and cosmic radiation
- 2. Unusually high temperatures, including open flames, as well as emissions of light, noise, particles, gases, etc., can occur inside and outside the components under fault conditions caused by, for example:
	- Component failure
	- Software errors
	- Operation and/or environmental conditions outside the specification
	- External influences/damage
- 3. Hazardous shock voltages caused by, for example:
	- Component failure
	- $-$  Influence during electrostatic charging
	- Induction of voltages in moving motors
	- Operation and/or environmental conditions outside the specification
	- Condensation/conductive contamination
	- External influences/damage
- 4. Electrical, magnetic and electromagnetic fields generated in operation that can pose a risk to people with a pacemaker, implants or metal replacement joints, etc., if they are too close
- 5. Release of environmental pollutants or emissions as a result of improper operation of the system and/or failure to dispose of components safely and correctly
- 6. Influence of network-connected communication systems, e.g. ripple-control transmitters or data communication via the network

For more information about the residual risks of the drive system components, see the relevant sections in the technical user documentation.

# <span id="page-26-0"></span>**Description 2**

# **2.1 About the Manual**

#### **Who requires the operating instructions and what for?**

These operating instructions primarily address fitters, commissioning engineers and machine operators. The operating instructions describe the devices and device components and enable the target groups being addressed to install, connect-up, set, and commission the converters safely and in the correct manner.

#### **What is described in the operating instructions?**

These operating instructions provide a summary of all of the information required to operate the converter under normal, safe conditions.

The information provided in the operating instructions has been compiled in such a way that it is sufficient for all standard applications and enables drives to be commissioned as efficiently as possible. Where it appears useful, additional information for entry level personnel has been added.

The operating instructions also contain information about special applications. Since it is assumed that readers already have a sound technical knowledge of how to configure and parameterize these applications, the relevant information is summarized accordingly. This relates, e.g. to operation with fieldbus systems.

#### **What is the meaning of the symbols in the manual?**

Reference to further information in the manual

**CA** Download from the Internet

**(e)** DVD that can be ordered

End of a handling instruction.

❒

 $(M)$ 

Examples of converter function symbols

<span id="page-27-0"></span>*2.2 About the converter*

# **2.2 About the converter**

#### **Use for the intended purpose**

The converter described in this manual is a device to control a three-phase motor. The converter is designed for installation in electrical installations or machines.

It has been approved for industrial and commercial use on industrial networks. Additional measures have to be taken when connected to public grids.

The technical specifications and information about connection conditions are indicated on the rating plate and in the operating instructions.

#### **Use of third-party products**

This document contains recommendations relating to third-party products. Siemens accepts the fundamental suitability of these third-party products.

You can use equivalent products from other manufacturers.

Siemens does not accept any warranty for the properties of third-party products.

#### **Use of OpenSSL**

This product contains software developed in the OpenSSL project for use within the OpenSSL toolkit.

This product contains cryptographic software created by Eric Young.

This product contains software developed by Eric Young.

Further information is provided on the Internet:

OpenSSL (<https://www.openssl.org/>)

Ch Cryptsoft ([mailto:eay@cryptsoft.com\)](mailto:eay@cryptsoft.com)

<span id="page-28-0"></span>The delivery comprises at least the following components:

- A ready-to-run converter with loaded firmware. Each converter comprises a Power Module and a Control Unit. Options for upgrading and downgrading the firmware can be found on the Internet: Firmware [\(https://support.industry.siemens.com/cs/ww/en/view/109771049](https://support.industry.siemens.com/cs/ww/en/view/109771049))
- One set of connectors for connecting the I/O control terminals.
- One set of shield connection kit (for FSA to FSC); or two sets of shield connection kits for the Control Unit and the Power Module respectively (for FSD to FSG).
- Compact Installation Instructions in German and English.
- A printed full-size drill pattern (for FSD to FSG only) which allows the easy drilling of the necessary mounting holes.
- The converter contains open-source software (OSS). The OSS license terms are saved in the converter.

#### **Note**

#### **1 AC (L-L) input supply for the unfiltered 200 V and 400 V converters**

1 AC (L-L) input supply is supported on the following unfiltered converters:

- Unfiltered 200 V converters, FSA ... FSF
- Unfiltered 400 V converters, FSA ... FSG

For more information, see section "[1 AC input supply for the unfiltered 200 V and 400 V](#page-1308-0)  [converters](#page-1308-0) (Page [1307\)](#page-1308-0)".

# **3-phase 200 V AC to 240 V AC (article number: 6SL32...)**

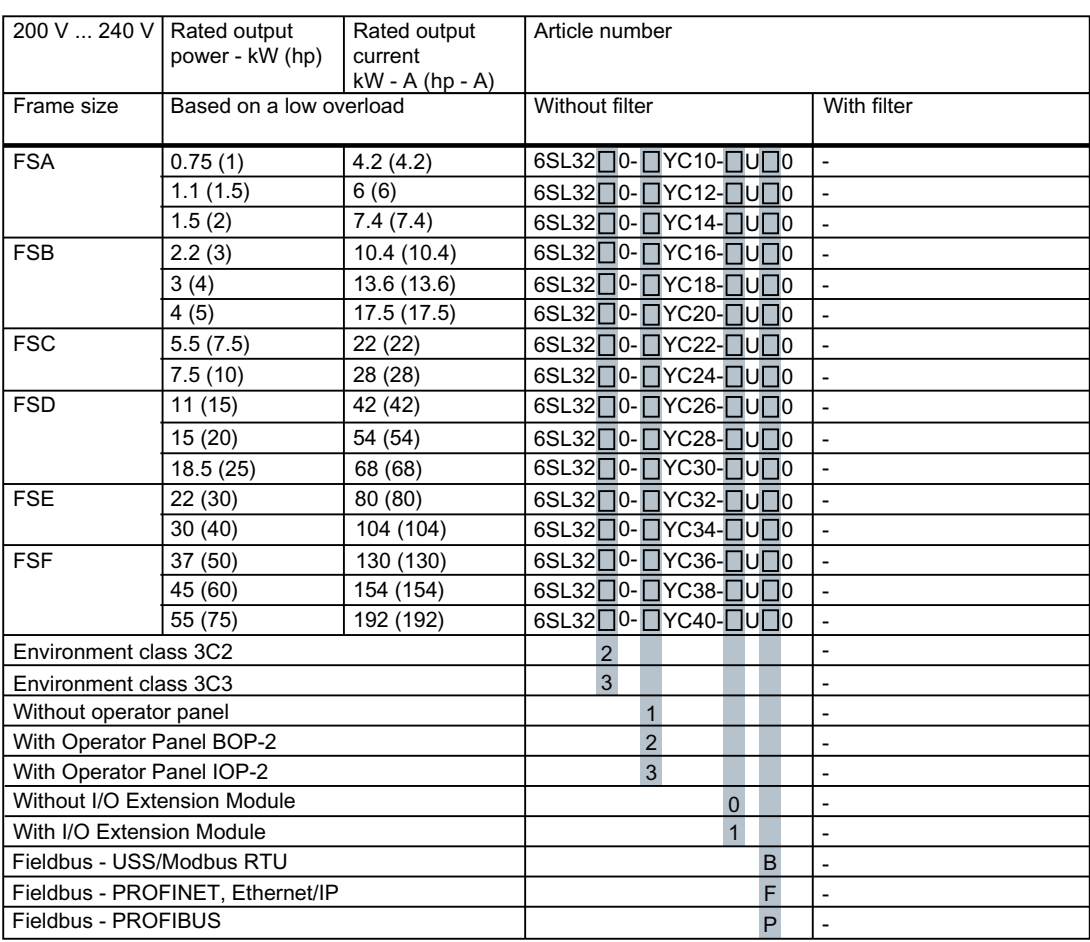

# **3-phase 380 V AC to 480 V AC (article number: 6SL32...)**

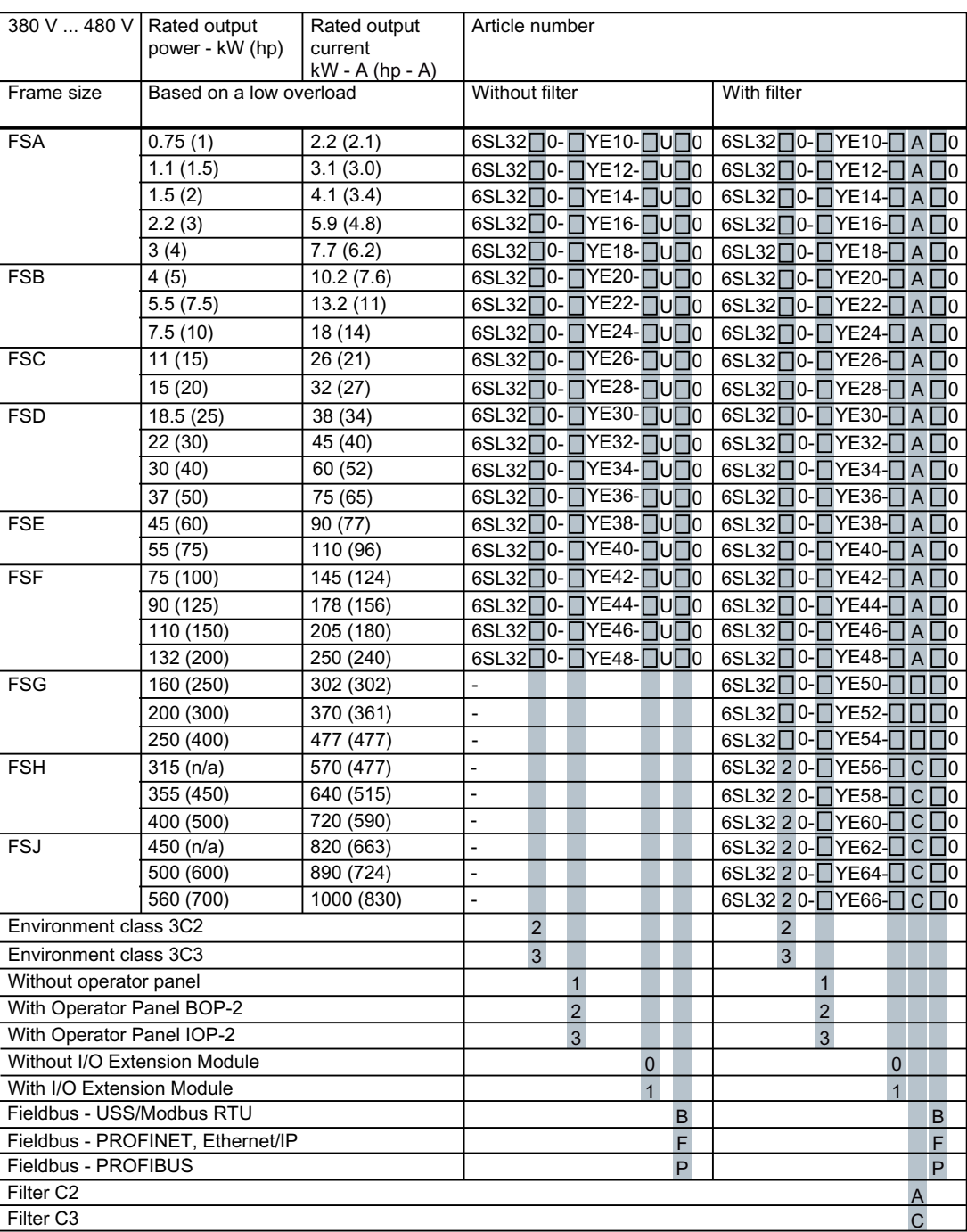

# **3-phase 500 V AC to 690 V AC (article number: 6SL32...)**

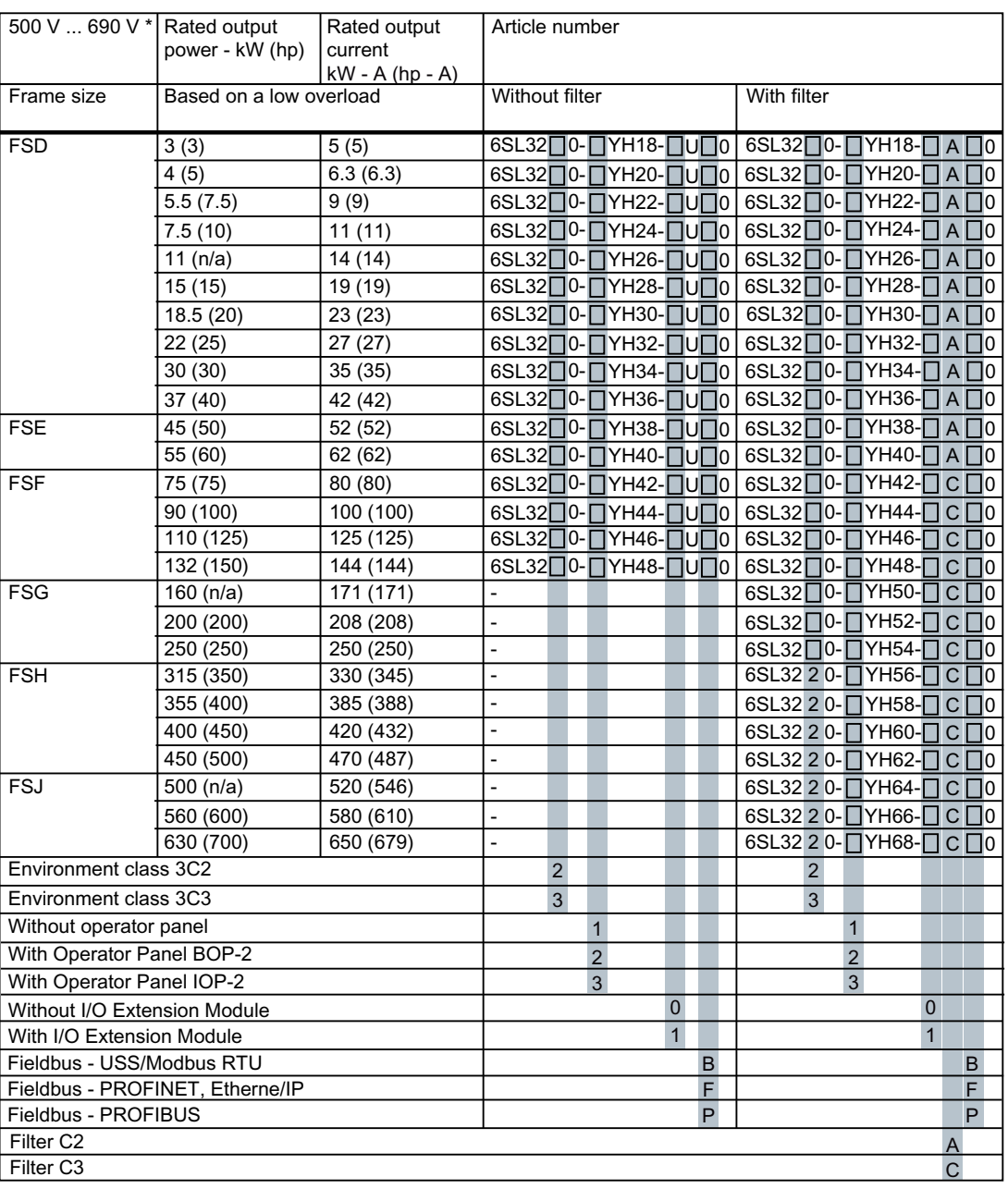

 $*$  For systems according to UL: 500 V ... 600 V

#### **Rating plate**

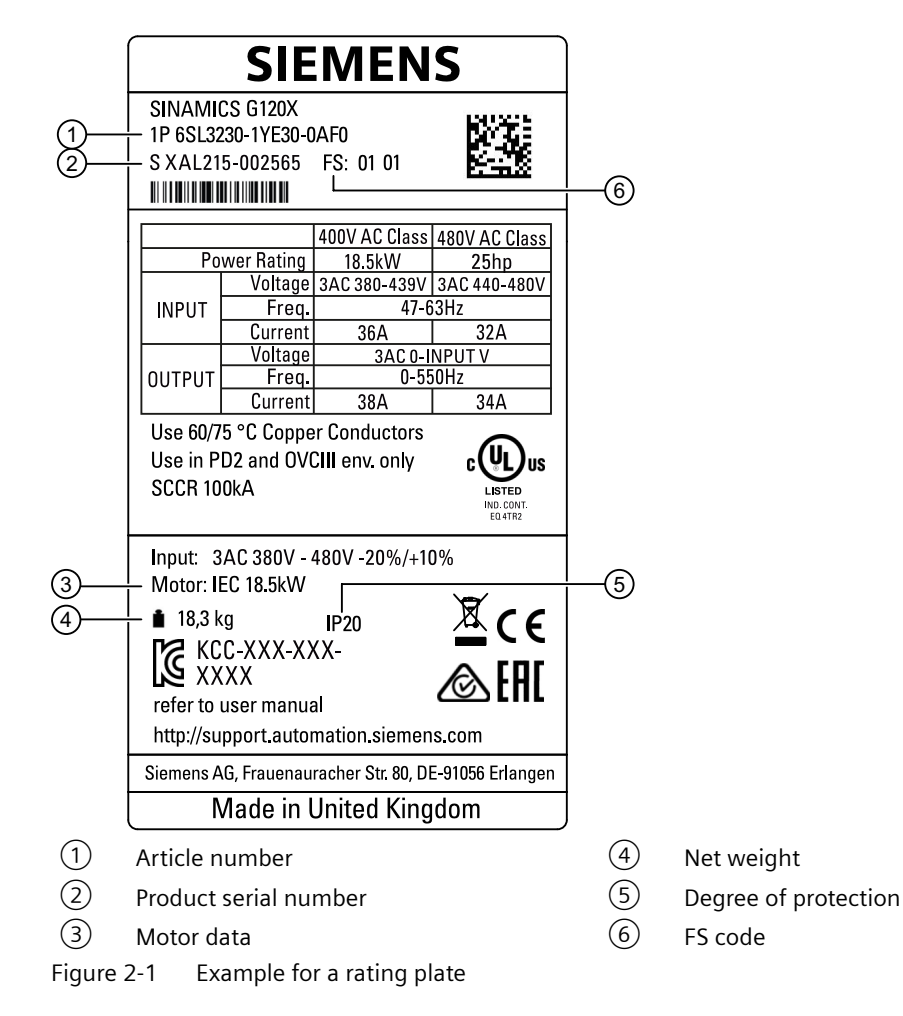

You will find the rating plate at the side of the converter.

<span id="page-33-0"></span>*2.4 Directives and standards*

# **2.4 Directives and standards**

#### **Relevant directives and standards**

The following directives and standards are relevant for the converters:

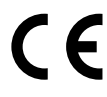

#### **European Machinery Directive**

The converters fulfill the requirements stipulated in the Machinery Directive 2006/42/EC, if they are covered by the application area of this directive.

However, the use of the converters in a typical machine application has been fully assessed for compliance with the main regulations in this directive concerning health and safety.

#### **Directive 2011/65/EU**

The converter fulfills the requirements of Directive 2011/65/EU relating to the restriction of the use of certain hazardous substances in electrical and electronic devices (RoHS).

#### **European EMC Directive**

The compliance of the converter with the regulations of the Directive 2014/30/EU has been demonstrated by full compliance with the IEC/EN 61800-3.

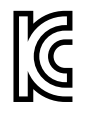

#### **EMC requirements for South Korea**

Converters with the KC marking on the nameplate fulfill the EMC requirements for South Korea.

#### **EMC limiting values in South Korea**

이 기기는 업무용(A급) 전자파적합기기로서 판매자 또는 사용자는 이 점을 주의하시기 바라며 가정외의 지역에서 사용하는 것을 목적으로 합니다.

For sellers or other users, please bear in mind that this device is an A-grade electromagnetic wave device. This device is intended to be used in areas other than at home.

The EMC limiting values to be observed for South Korea correspond to the limiting values of the EMC product standard for adjustable speed electrical power drive systems EN 61800-3 Category C2 or to the limiting value Class A, Group 1 to KN11. By implementing appropriate additional measures, the limiting values according to category C2 or Class A, Group 1, are adhered to. Such supplementary measures could include the use of an additional EMC filter, for example.

Measures for proper drive system design which meet EMC requirements are described in detail in the converter operating instructions and in the "EMC Installation Guidelines" Configuration Manual.

 EMC installation guideline [\(http://support.automation.siemens.com/WW/view/en/](http://support.automation.siemens.com/WW/view/en/60612658) [60612658\)](http://support.automation.siemens.com/WW/view/en/60612658)

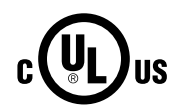

#### **Underwriters Laboratories (North American market)**

Converters provided with one of the test symbols displayed fulfill the requirements stipulated for the North American market as a component of drive applications, and are appropriately listed.

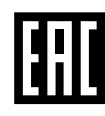

#### **Eurasian conformity**

The converter complies with the requirements of the Russia/Belarus/Kazakhstan customs union (EAC).

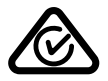

#### **Australia and New Zealand (RCM formerly C-Tick)**

The converters showing the test symbols fulfill the EMC requirements for Australia and New Zealand.

#### **Immunity to voltage drop of semiconductor process equipment.**

The converters comply with the requirements of standard SEMI F47-0706.

#### **Quality systems**

Siemens AG employs a quality management system that meets the requirements of ISO 9001 and ISO 14001.

#### **Certificates for download**

- $\langle A \rangle$  EC Declaration of Conformity: [\(https://support.industry.siemens.com/cs/us/en/view/](https://support.industry.siemens.com/cs/us/en/view/109767762) [109767762\)](https://support.industry.siemens.com/cs/us/en/view/109767762)
- $\left\langle \bm{\hat{\theta}} \right\rangle$  Certificates for the relevant directives, prototype test certificates, manufacturers declarations and test certificates for functions relating to functional safety ("Safety Integrated"): [\(http://support.automation.siemens.com/WW/view/en/22339653/134200\)](http://support.automation.siemens.com/WW/view/en/22339653/134200)
- **(1)** Certificates for products that were certified by UL: [\(http://database.ul.com/cgi-bin/XYV/](http://database.ul.com/cgi-bin/XYV/template/LISEXT/1FRAME/index.html) [template/LISEXT/1FRAME/index.html\)](http://database.ul.com/cgi-bin/XYV/template/LISEXT/1FRAME/index.html)
- **(1)** Certificates for products that were certified by TÜV SÜD: ([https://www.tuev-sued.de/](https://www.tuev-sued.de/industrie_konsumprodukte/zertifikatsdatenbank) industrie konsumprodukte/zertifikatsdatenbank)

#### **Standards that are not relevant**

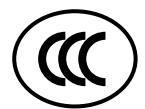

#### **China Compulsory Certification**

The converters do not fall in the area of validity of the China Compulsory Certification (CCC).

<span id="page-35-0"></span>*2.5 Device disposal*

# **2.5 Device disposal**

#### **Recycling and disposal**

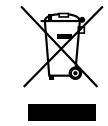

For environmentally-friendly recycling and disposal of your old device, please contact a company certified for the disposal of waste electrical and electronic equipment, and dispose of the old device as prescribed in the respective country of use.
The following optional components are available so that you can adapt the converter to different applications and ambient conditions:

- External line filter (Page 35)
- • [Line reactor](#page-37-0) (Page [36\)](#page-37-0)
- • [Output reactor](#page-40-0) (Page [39\)](#page-40-0)
- • [Sine-wave filter](#page-42-0) (Page [41\)](#page-42-0)
- • [Line harmonics filter](#page-39-0) (Page [38\)](#page-39-0)
- • [dv/dt filter plus VPL](#page-43-0) (Page [42](#page-43-0))
- • [Push-through mounting kit](#page-54-0) (Page [53\)](#page-54-0)
- • [Mounting grips for push-through mounted converters](#page-57-0) (Page [56](#page-57-0))
- • [IP21 top cover](#page-57-0) (Page [56\)](#page-57-0)
- • [Mounting kit for line-side cable connection, left \(FSH only\)](#page-59-0) (Page [58](#page-59-0))
- • [I/O Extension Module](#page-59-0) (Page [58\)](#page-59-0)
- • [Operator panel](#page-64-0) (Page [63](#page-64-0))
- • [SINAMICS G120 Smart Access](#page-64-0) (Page [63\)](#page-64-0)
- • [SINAMICS FSG Adapter Set](#page-64-0) (Page [63\)](#page-64-0)

### **Further information**

Further information about the technical specifications and installing of these optional components is described in the documentation provided.

## **2.6.1 External line filter**

With a line filter, the converter achieves a higher radio interference class. The converters of frame sizes FSA to FSF are available with and without integrated line filter. The converters of frame sizes FSG to FSJ are available with integrated line filter only. External line filters are available as optional components for the converters FSA to FSF (without integrated filters) as well as FSH and FSJ.

When using the line filter, observe the following restrictions:

• For line filters used for 400 V converter, the permissible line voltage is 380 V to 480 V; for line filters used for 690 V converter, the permissible line voltage is 500 V to 690 V.

#### <span id="page-37-0"></span>**NOTICE**

#### **Overloading the line filter when connected to line supplies that are not permissible**

The line filter is only suitable for operation on TN or TT line supplies with a grounded neutral point. If operated on other line supplies, the line filter will be thermally overloaded and will be damaged.

• For converters equipped with line filter, only connect to TN or TT line supplies with a grounded neutral point.

### **Article number**

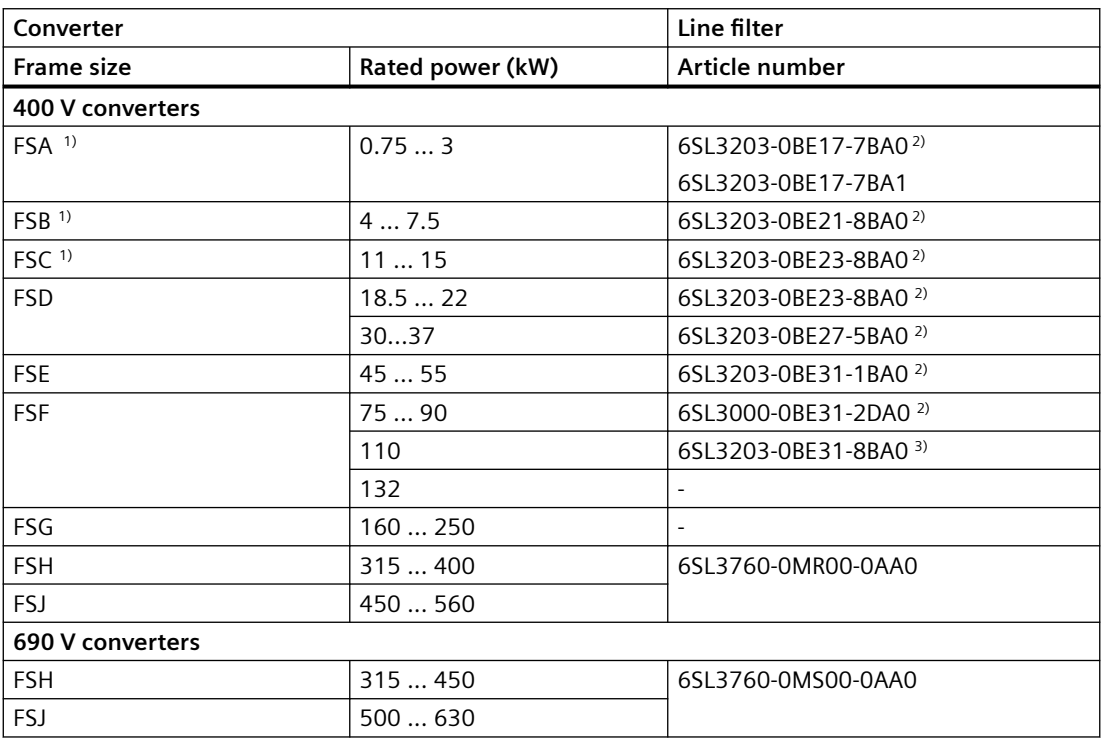

<sup>1)</sup> Footprint mounting is possible for FSA ... FSC

<sup>2)</sup> An unfiltered converter is required for operation with the line filter

<sup>3)</sup> A converter with integrated C2 line filter is required for operation with the line filter

### **2.6.2 Line reactor**

#### **Note**

Line reactors are available as optional components for converters of frame sizes FSH and FSJ only. As the converters of frame sizes FSA to FSG have integrated DC-link chokes, line reactors are thus not required.

A line reactor is needed for high short-circuit power levels, partly to protect the actual converter against excessive harmonic currents, and thus against overload, and partly to limit line harmonics to the permitted values. The harmonic currents are limited by the total inductance comprising the line reactor and mains supply cable inductance. Line reactors can be omitted if the mains supply cable inductance is increased sufficiently, i.e., the value of  $R_{SC}$  must be sufficiently small.

 $R_{SC}$  = Relative Short-Circuit power: ratio of short-circuit power  $S_{k \text{Line}}$  at the supply connection point to the fundamental apparent power  $S_{inv}$  of the connected converters (to IEC 60146-1-1).

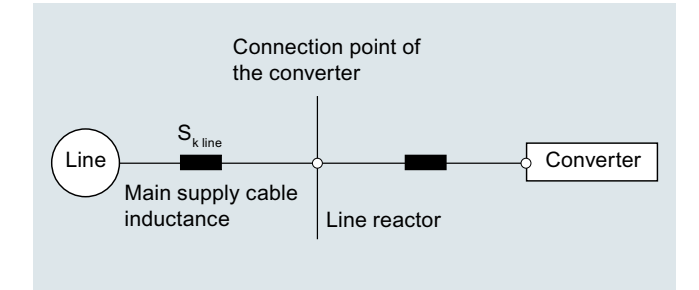

#### **Requirements for line reactors**

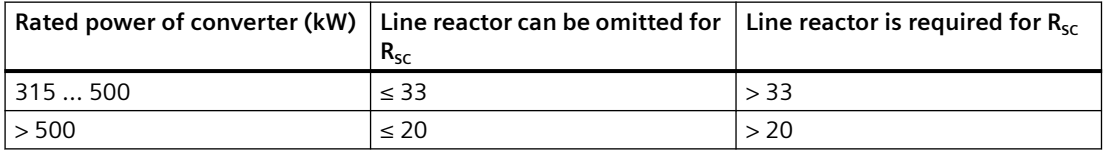

It is recommended that a line reactor is always connected on the line side of the converter, as in practice, it is often not known on which supply configuration individual converters are to be operated, i.e. which supply short-circuit power is present at the converter connection point.

A line reactor can only be dispensed with when the value for  $R_{SC}$  is less than that in the above table. This is the case, when the converter, as shown in the following figure, is connected to the line through a transformer with the appropriate rating.

#### **Note**

A line reactor is always needed if a line filter is used.

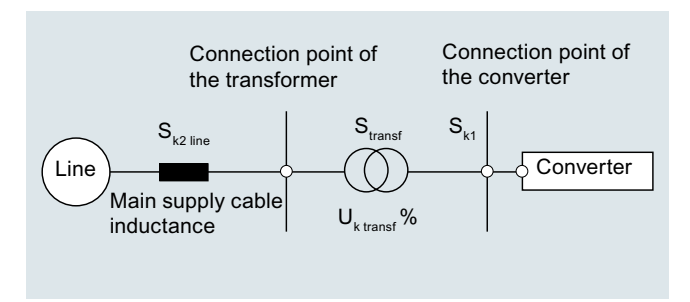

<span id="page-39-0"></span>In this case, the line short-circuit power  $S_{k1}$  at the connection point of the converter is approximately:

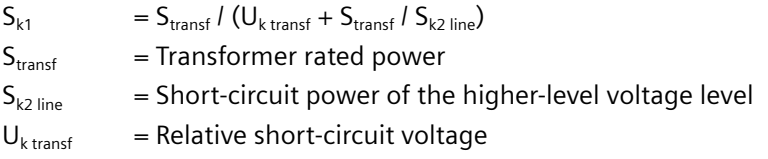

When using the line reactor, observe the following restrictions:

• For line reactors used for 400 V converter, the permissible line voltage is 380 V to 480 V; for line reactors used for 690 V converter, the permissible line voltage is 500 V to 690 V.

### **Article number**

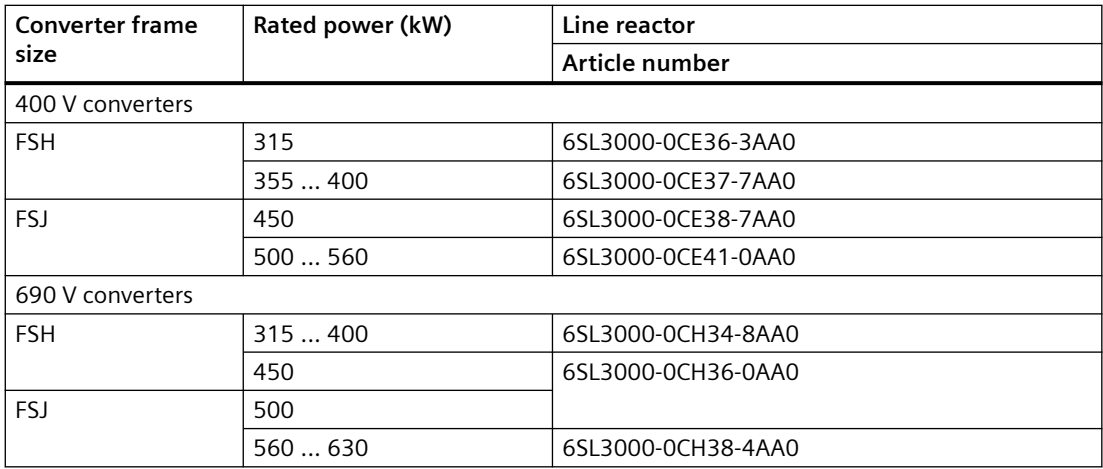

### **2.6.3 Line harmonics filter**

#### **Note**

Line harmonics filters are available as optional components for 400 V converters of frame sizes FSB to FSG.

The line harmonics filters reshape the distorted current back to the desired sinusoidal waveform. With the line harmonics filters, the converter fulfills the IEEE 519 standards.

When using the line harmonics filter, observe the following restrictions:

- The permissible line voltage is 380 V ... 415 V 3 AC  $\pm$ 10 %.
- The maximum permissible output frequency is 150 Hz.

For technical details refer to the following link:

Line harmonics filter [\(https://www.schaffner.com/products/download/product/datasheet/](https://www.schaffner.com/products/download/product/datasheet/fn-3440-ecosine-50hz-passive-harmonic-filters/) [fn-3440-ecosine-50hz-passive-harmonic-filters/](https://www.schaffner.com/products/download/product/datasheet/fn-3440-ecosine-50hz-passive-harmonic-filters/))

### <span id="page-40-0"></span>**Article number**

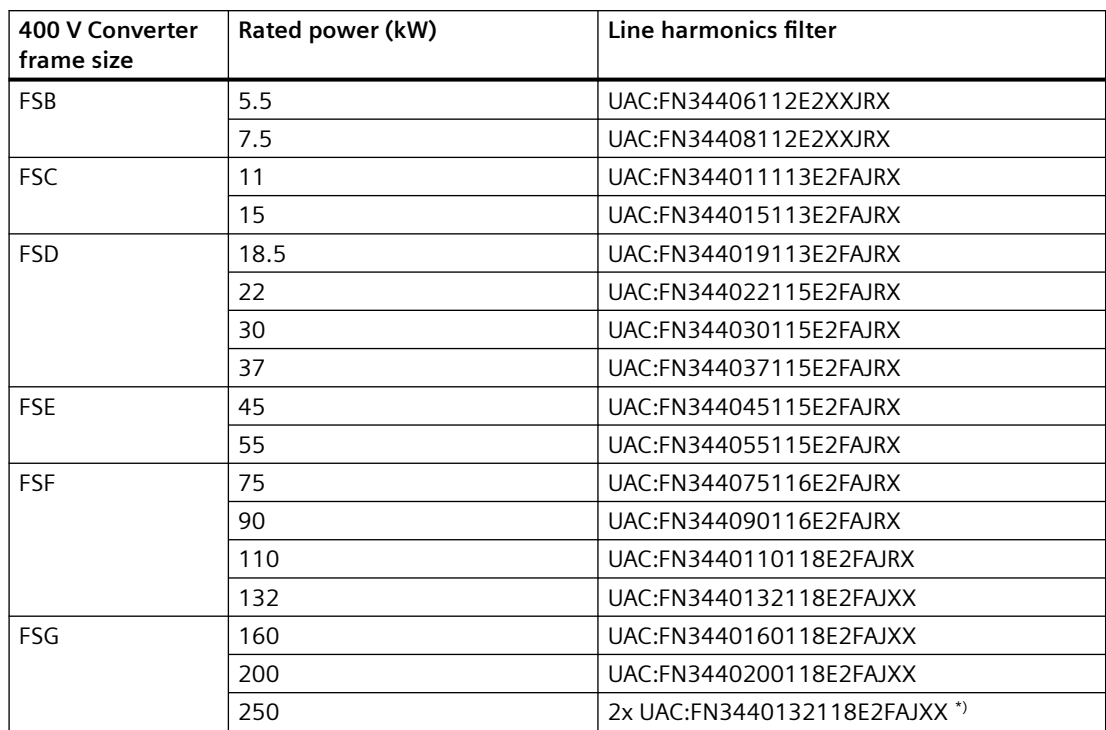

\*) Parallel connection between two line harmonics filters with 132 kW each

The converters FSA are not assigned with a line harmonics filter. If the rated power of the line harmonics filter is not exceeded, you may operate several convertors FSA on a common line harmonics filter.

### **Special restrictions for converter FSG**

When connecting 400 V converter FSG with line harmonics filters, parameter p1300 must be set to 20.

For converter FSG with line harmonics filter, operation is only permissible in the vector control mode. It is not permissible for U/f mode to be used.

### **2.6.4 Output reactor**

#### **Note**

Output reactors are available as optional components for converters of frame sizes FSD to FSJ.

The output reactor reduces the voltage rate of rise and dampens transient voltage peak at the converter output, and enable longer motor cables to be connected.

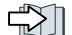

[Maximum permissible motor cable length](#page-105-0) (Page [104\)](#page-105-0)

When using the output reactor, observe the following restrictions:

- For output reactors used for 400 V converter, the permissible line voltage is 380 V to 480 V; for output reactors used for 690 V converter, the permissible line voltage is 500 V to 690 V.
- The maximum permissible output frequency is 150 Hz.

### **NOTICE**

### **Damage to the output reactor by exceeding the maximum pulse frequency**

The maximum permissible pulse frequency when using the output reactor is 4 kHz. The output reactor can be damaged if the pulse frequency is exceeded.

When using an output reactor, the pulse frequency of the converter must not exceed 4 kHz.

#### **NOTICE**

### **Damage to the output reactor if it is not activated during commissioning**

The output reactor may be damaged if it is not activated during commissioning.

- Activate the output reactor during commissioning via parameter p0230.
- Activate the output reactor during commissioning according to the electric specifications.

### **Article number**

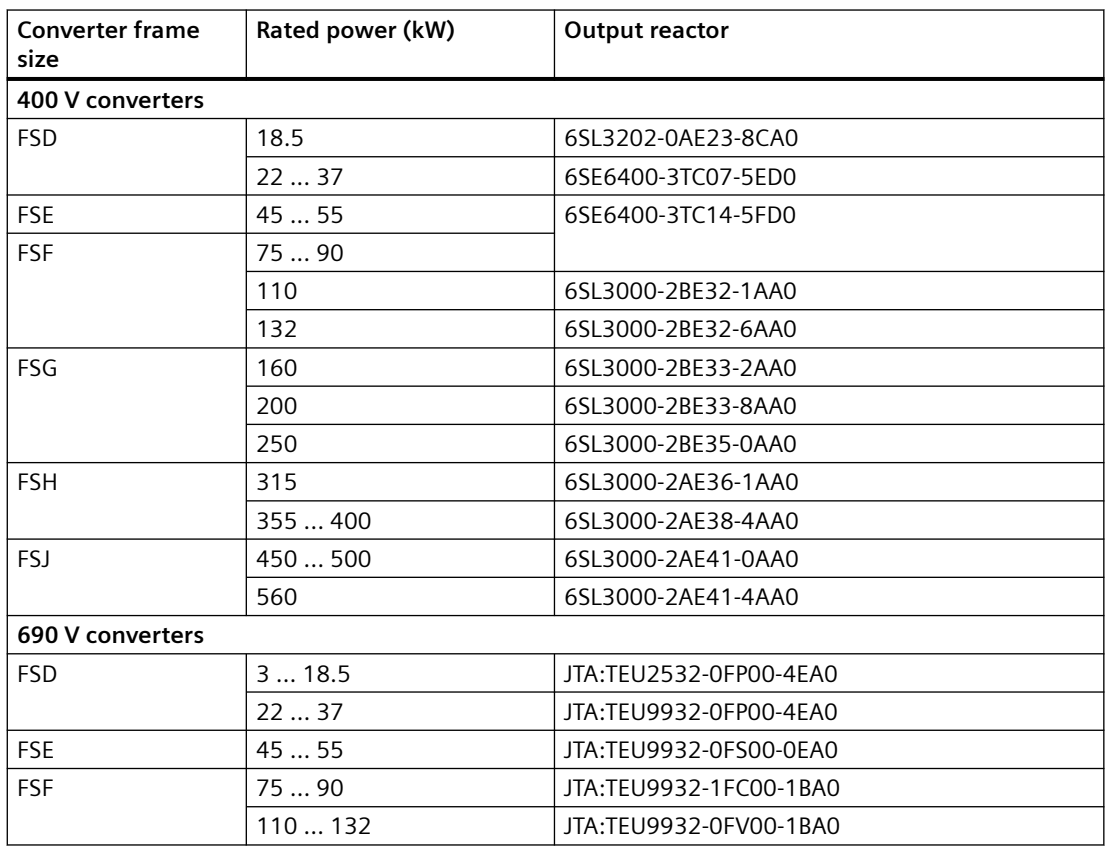

<span id="page-42-0"></span>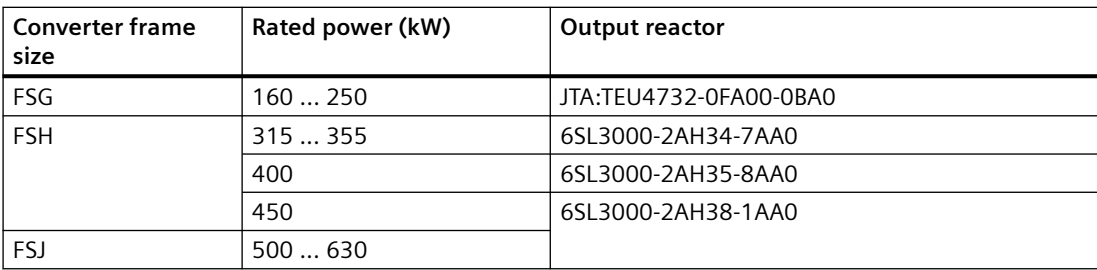

### **2.6.5 Sine-wave filter**

The sine-wave filter limits the voltage gradient and the capacitive recharging currents which generally occur in converter operation. Therefore, when a sine-wave filter is used, longer screened motor cables are possible and the motor lifetime reaches the same values which are achieved when the motor is connected directly to the mains.

 $\sqrt{2}$  [Maximum permissible motor cable length](#page-105-0) (Page [104\)](#page-105-0)

When using sine-wave filters, observe the following restrictions:

• For rated power up to 90 kW, the pulse frequency must not exceed 8 kHz; for rated power above 90 kW, the pulse frequency must be 4 kHz.

#### **Note**

### **Restriction when using the sine-wave filter for converters ≥ 110 kW**

The sine-wave filter can only be operated at 4 kHz. This means that for converters with rated power ≥ 110 kW only 70% of the current and power is available due to derating.

[Current derating as a function of the pulse frequency](#page-1317-0) (Page [1316\)](#page-1317-0)

- The maximum permissible output frequency is 150 Hz.
- The maximum output voltage is limited to approx. 85% of the input voltage.

### **NOTICE**

### **Damage to the sine-wave filter if it is not activated during commissioning**

The sine-wave filter may be damaged if it is not activated during commissioning.

- Activate the sine-wave filter during commissioning via parameter p0230.
- Activate the sine-wave filter during commissioning according to the electric specifications.

<span id="page-43-0"></span>*2.6 Optional components*

### **Article number**

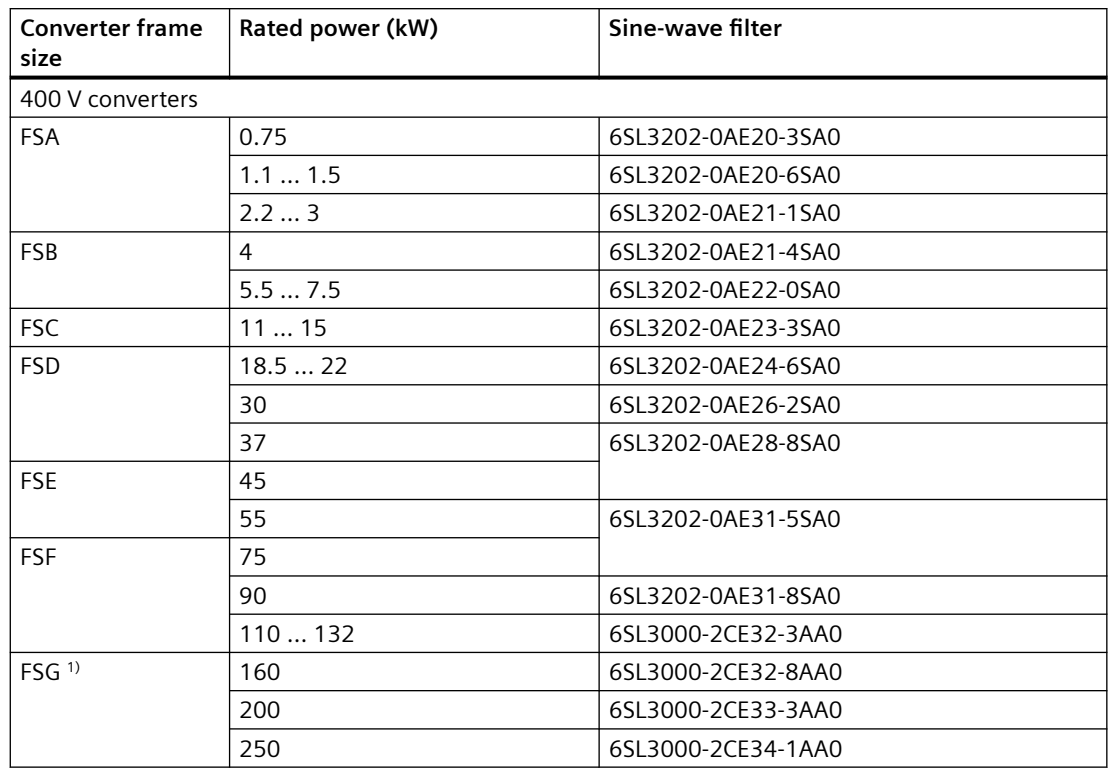

<sup>1)</sup> For converter FSG with sine-wave filter, operation is only permissible in the vector control mode. It is not permissible for U/f mode to be used.

## **2.6.6 dv/dt filter plus VPL**

#### **Note**

dv/dt filters plus VPL are available as optional components for 400 V/690 V converters of frame sizes FSD to FSJ.

A combination of dv/dt filter and a voltage peak limiter (VPL) - dv/dt filter plus VPL - are available to suppress voltage peaks and enable longer motor cables to be connected.

[Maximum permissible motor cable length](#page-105-0) (Page [104\)](#page-105-0)

When using the dv/dt filter plus VPL, observe the following restrictions:

- For dv/dt filter plus VPL used for 400 V converter, the permissible line voltage is 380 V to 480 V; for dv/dt filter plus VPL used for 690 V converter, the permissible line voltage is 500 V to 690 V.
- The maximum output frequency is 150 Hz.
- The maximum pulse frequency is 4 kHz.

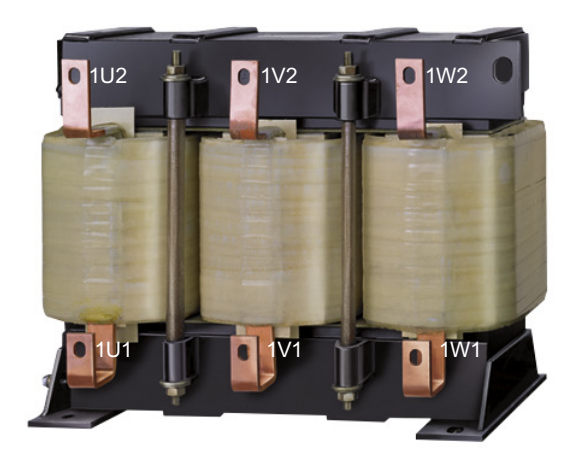

### **NOTICE**

### **Damage to the dv/dt filter plus VPL if it is not activated during commissioning**

The dv/dt filter plus VPL may be damaged if it is not activated during commissioning.

- Activate the dv/dt filter plus VPL during commissioning via parameter p0230.
- Activate the dv/dt filter plus VPL during commissioning according to the electric specifications.

Further information is provided on the Internet:

- GO dv/dt filter plus VPL for G120X ([https://support.industry.siemens.com/cs/ww/en/view/](https://support.industry.siemens.com/cs/ww/en/view/109766019) [109766019\)](https://support.industry.siemens.com/cs/ww/en/view/109766019)
- $\bigcirc$  Functional principle and application cases [\(https://](https://support.industry.siemens.com/cs/ww/en/view/109748645) [support.industry.siemens.com/cs/ww/en/view/109748645](https://support.industry.siemens.com/cs/ww/en/view/109748645))

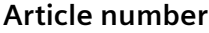

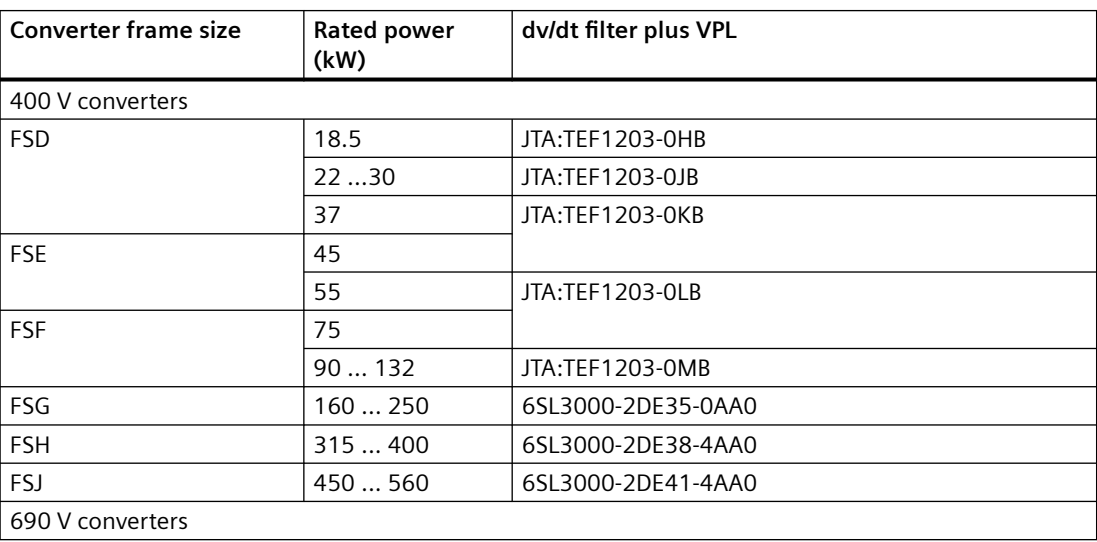

# *2.6 Optional components*

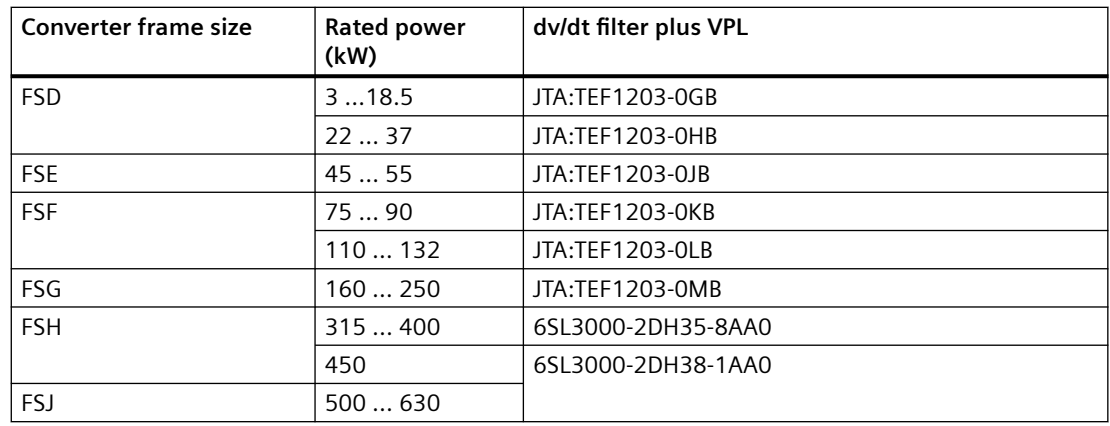

## **Dimensions**

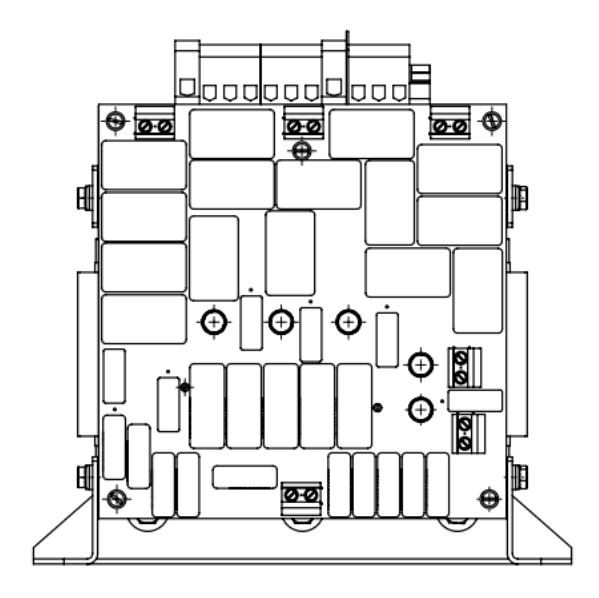

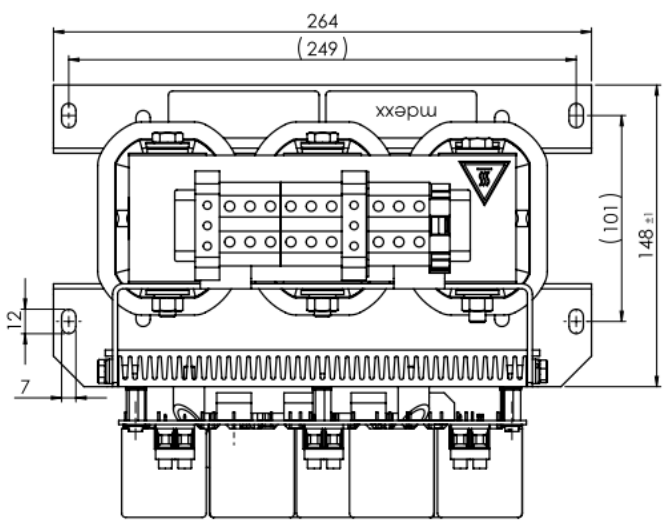

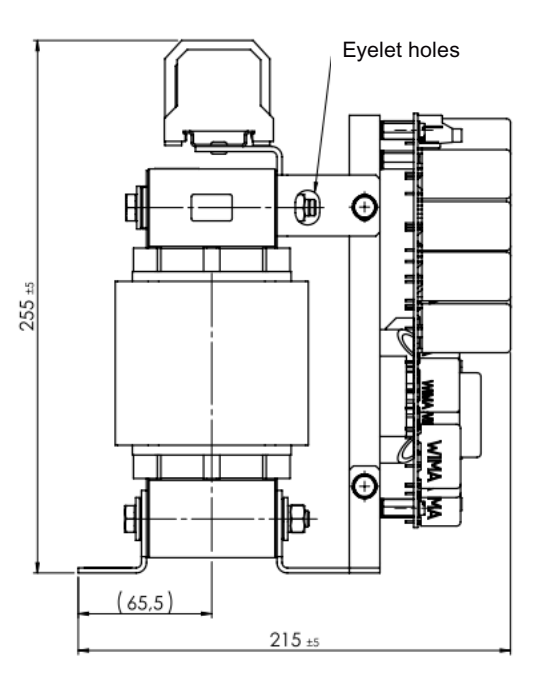

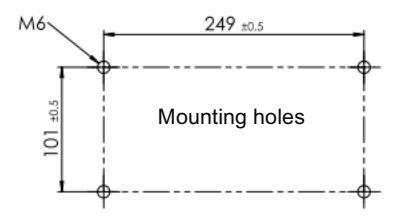

Figure 2-2 Dimensions for JTA:TEF1203-0GB

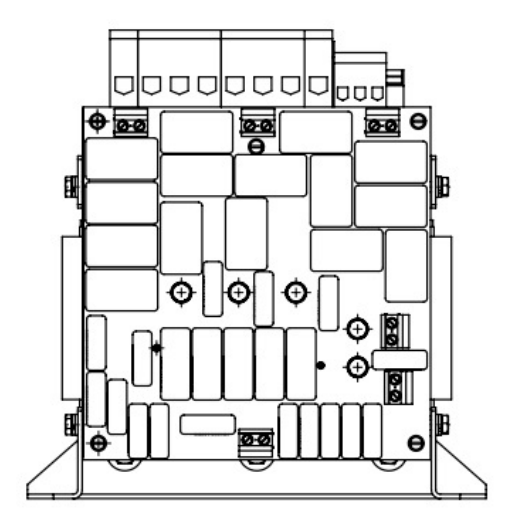

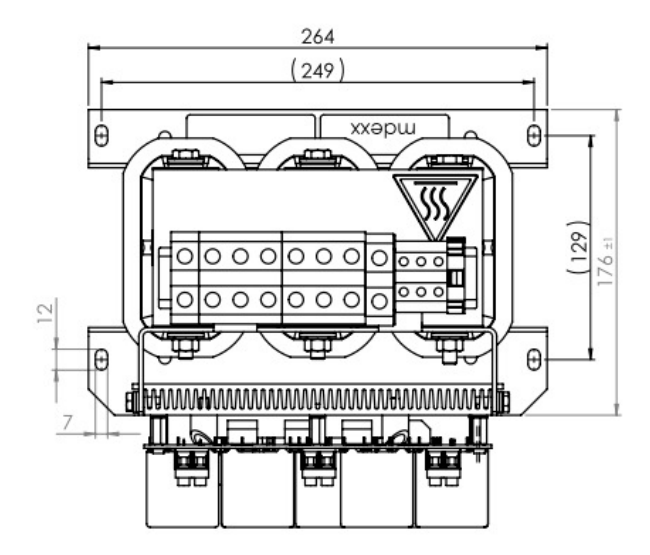

Figure 2-3 Dimensions for JTA:TEF1203-0HB

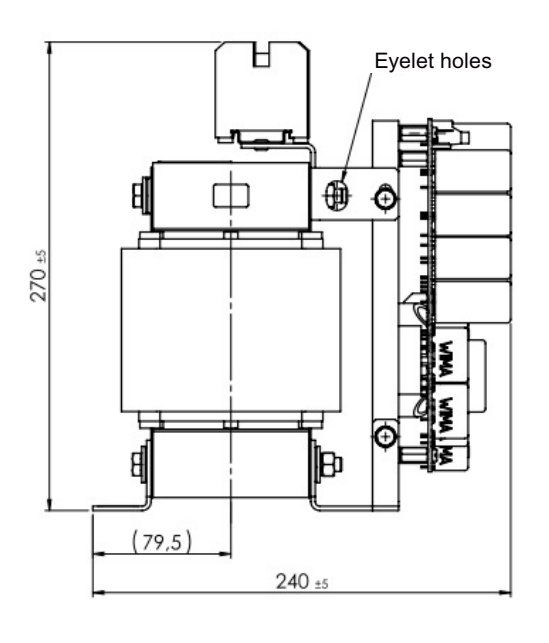

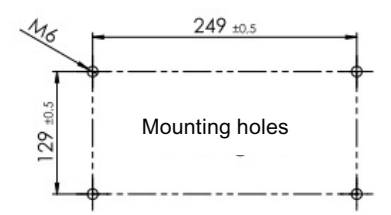

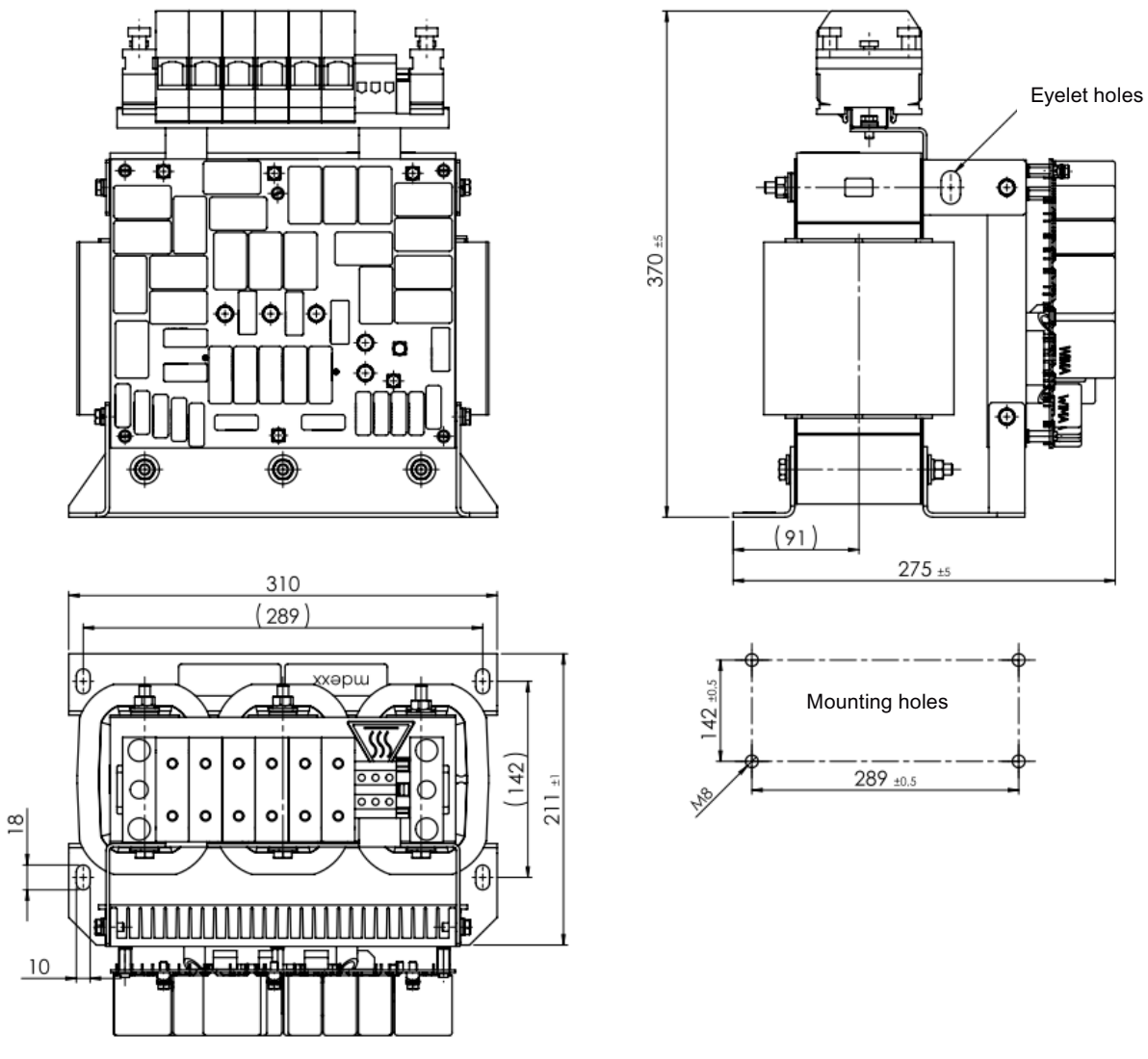

Figure 2-4 Dimensions for JTA:TEF1203-0JB

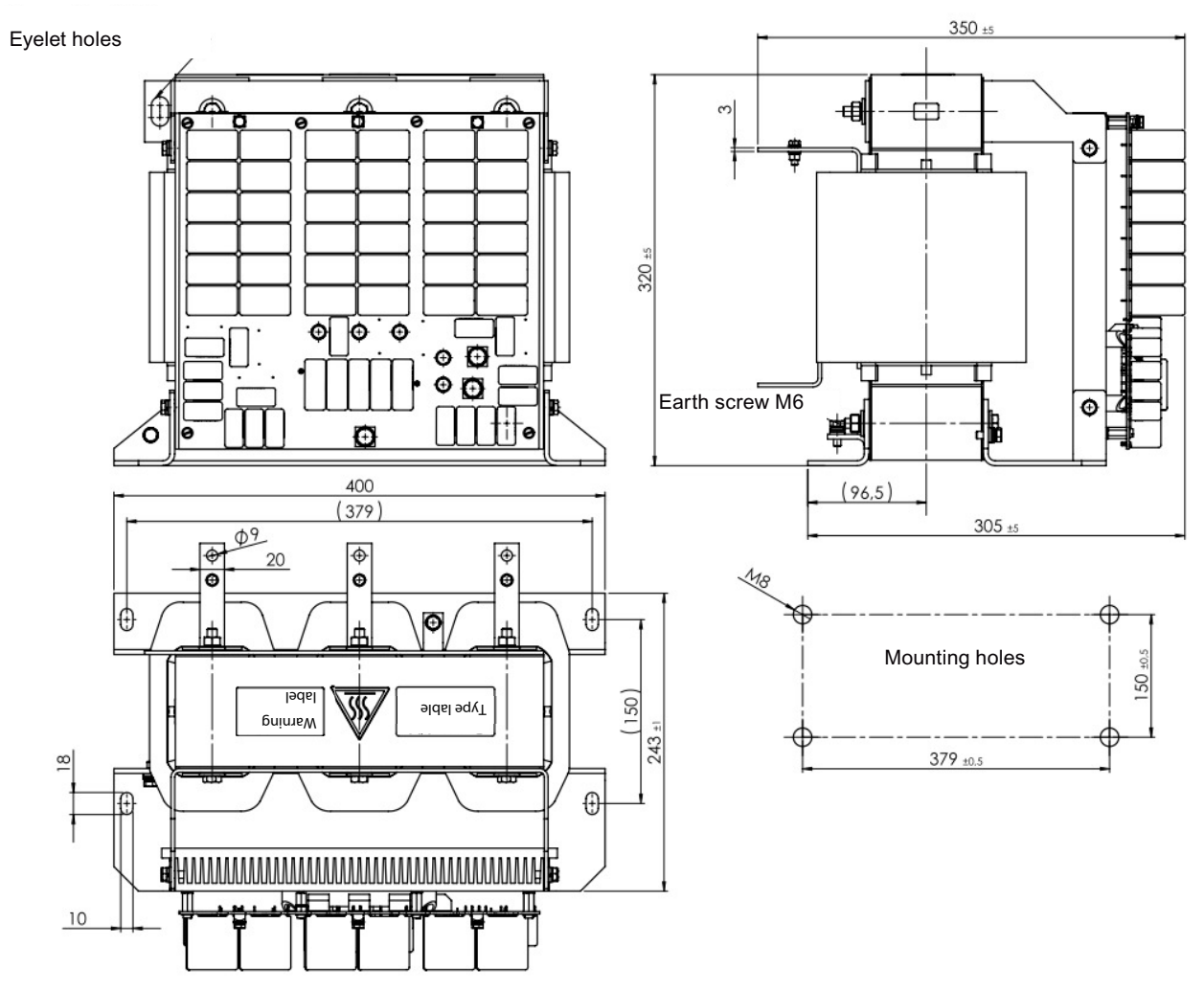

Figure 2-5 Dimensions for JTA:TEF1203-0KB

*Description*

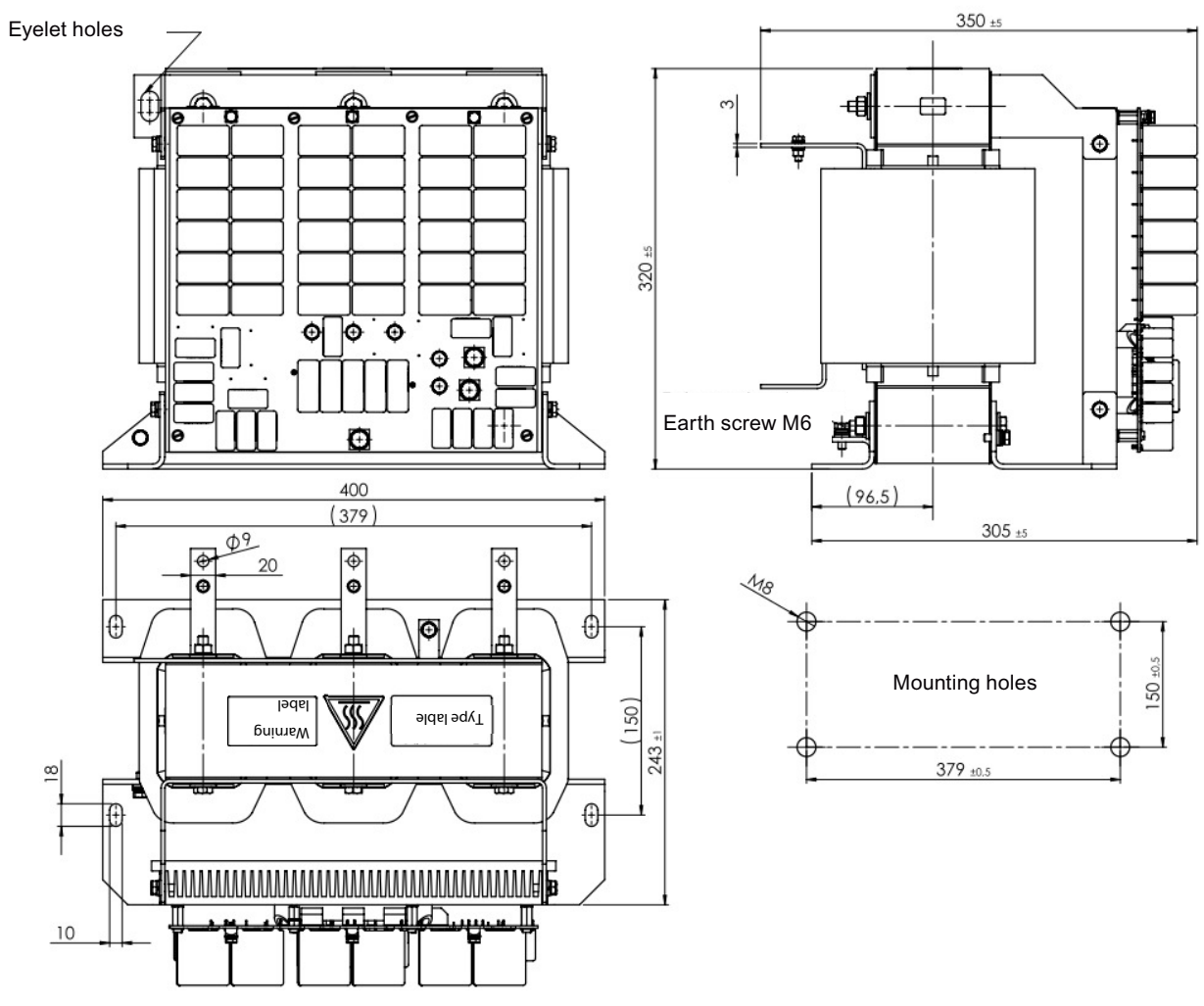

Figure 2-6 Dimensions for JTA:TEF1203-0LB

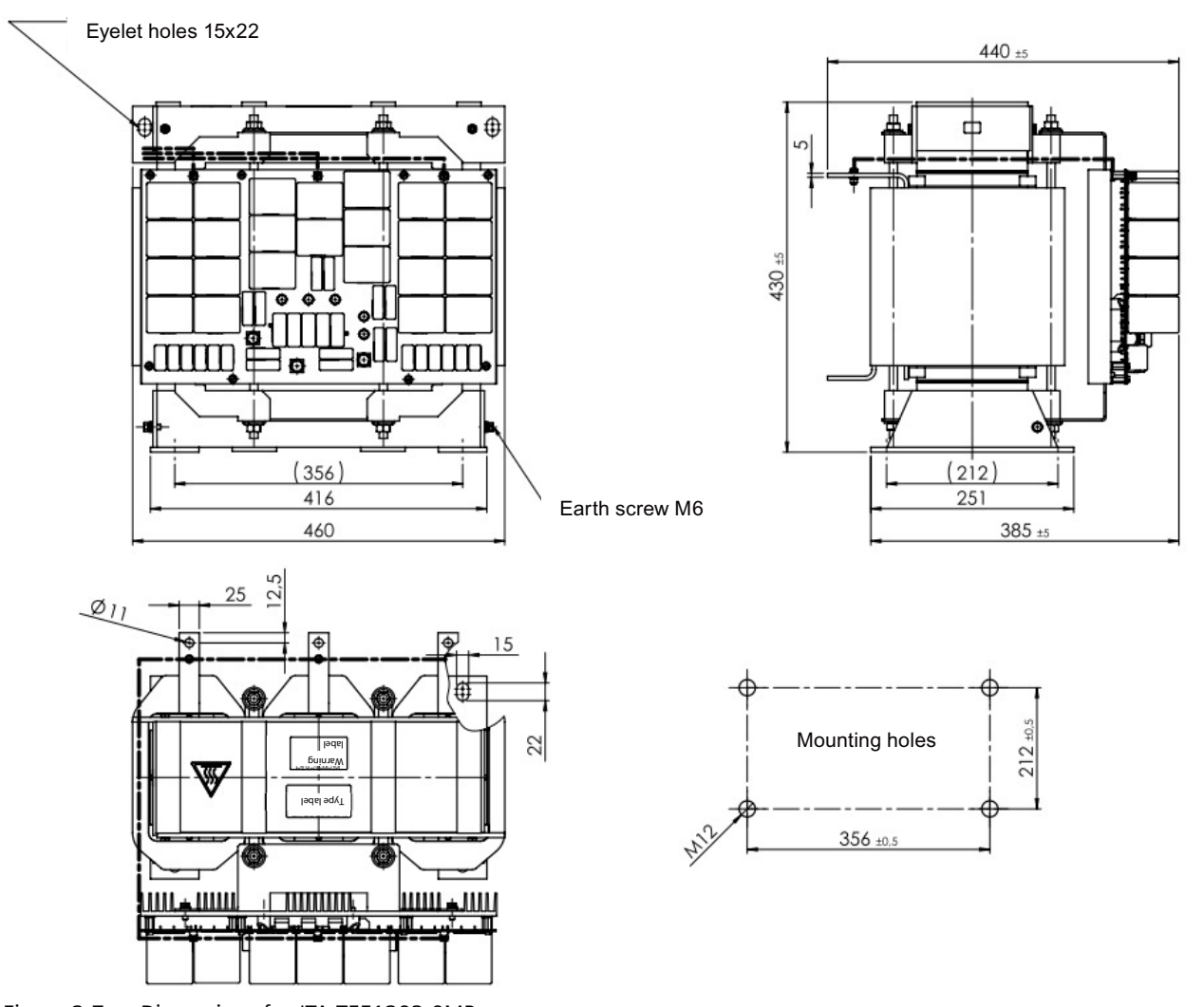

Figure 2-7 Dimensions for JTA:TEF1203-0MB

## **Technical data**

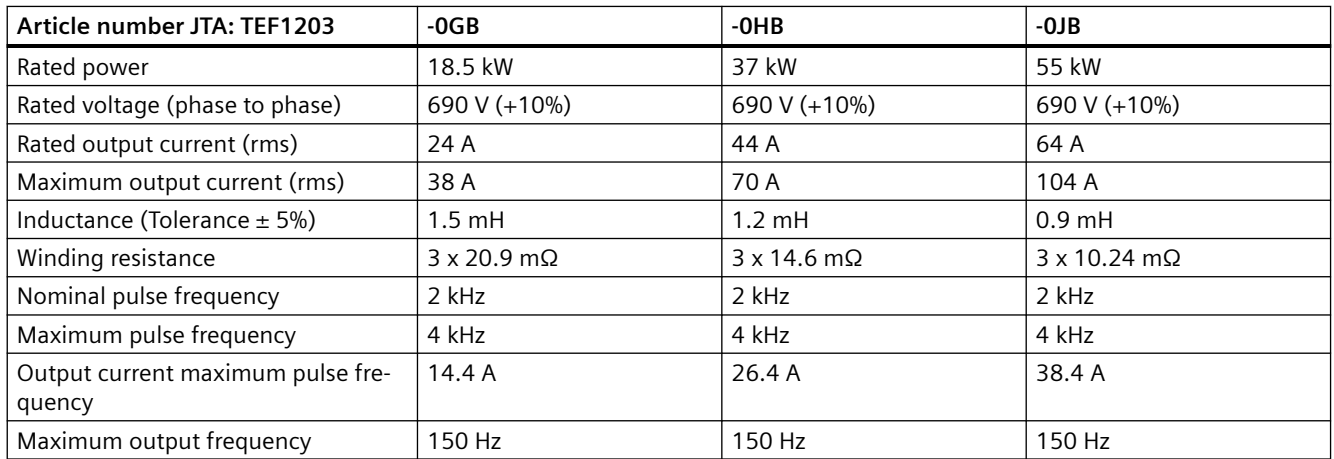

### *2.6 Optional components*

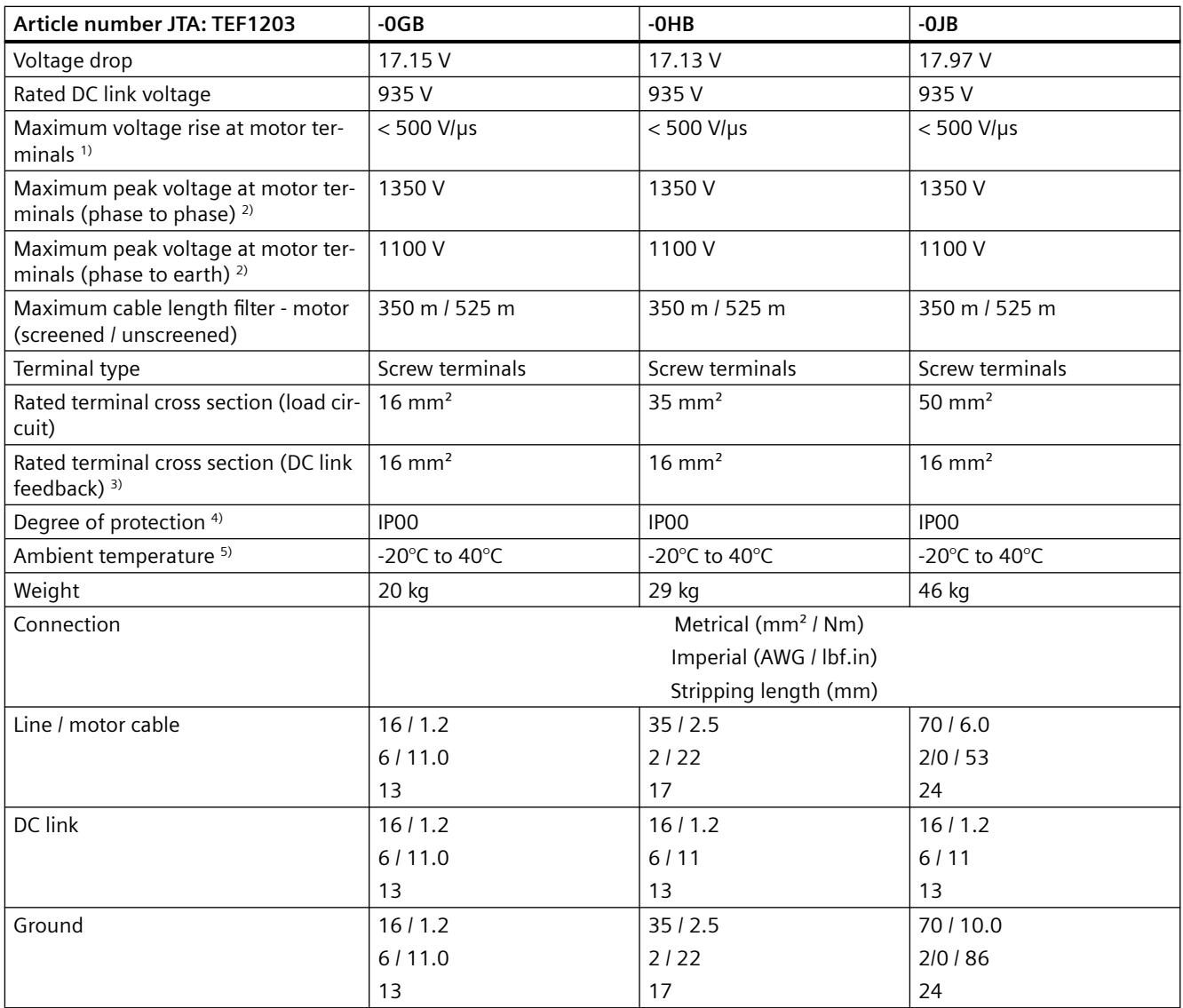

1) Voltage rise according IEC/TS 60034-17

2) Under nominal DC link voltage

3) Short-circuit-proof wiring is required

4) Installing the filter in an enclosure is required

5) Higher ambient temperatures up to 60°C allowed with current derating at 40°C, in the range 40…50°C with 1.5% per 1K and in the range 50…60°C with 1.9% per 1K

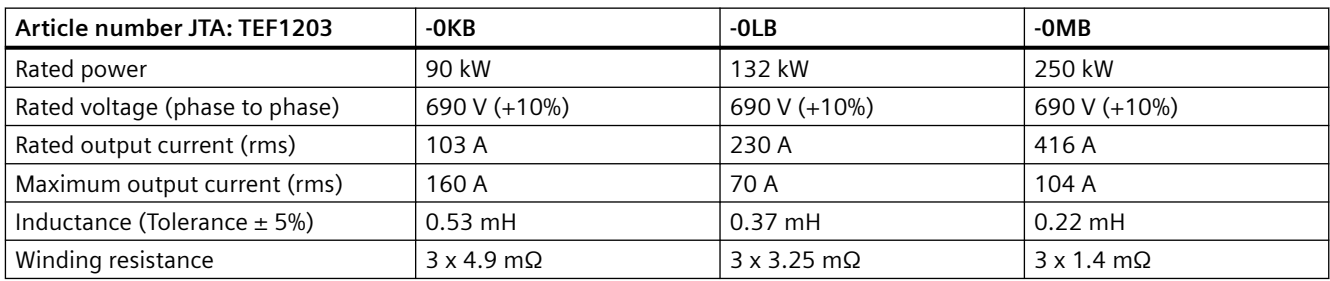

*2.6 Optional components*

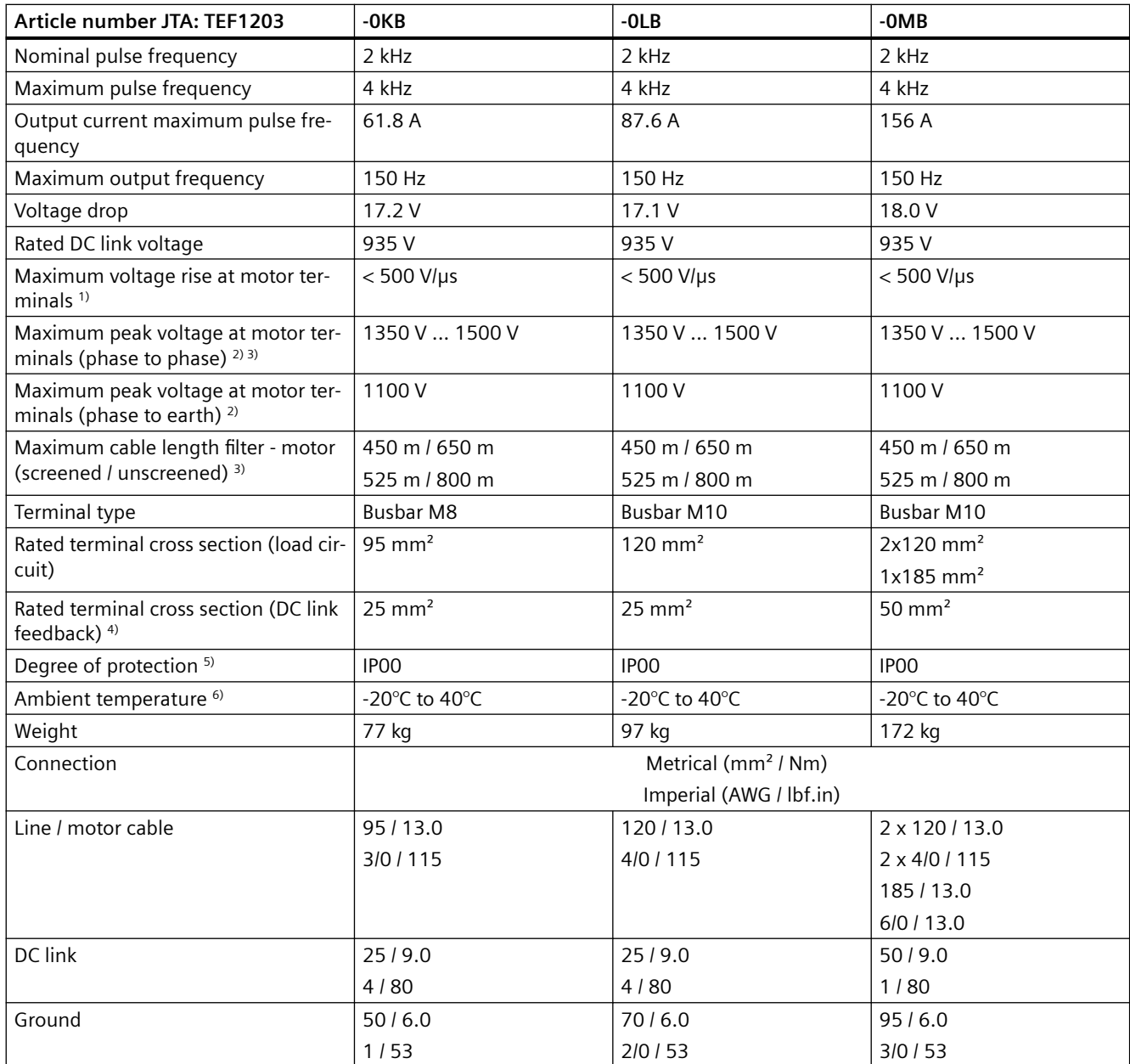

1) Voltage rise according IEC/TS 60034-17

2) Under nominal DC link voltage

<sup>3)</sup> Maximum peak voltage at motor terminals < 1350V at cable length up to 450m screened or 650m unscreened Maximum peak voltage at motor terminals < 1500V at cable length up to 525m screened or 800m unscreened

4) Short-circuit-proof wiring is required

5) Installing the filter in an enclosure is required

<sup>6)</sup> Higher ambient temperatures up to 60°C allowed with current derating at 40°C, in the range 40...50°C with 1.5% per 1K and in the range 50…60°C with 1.9% per 1K

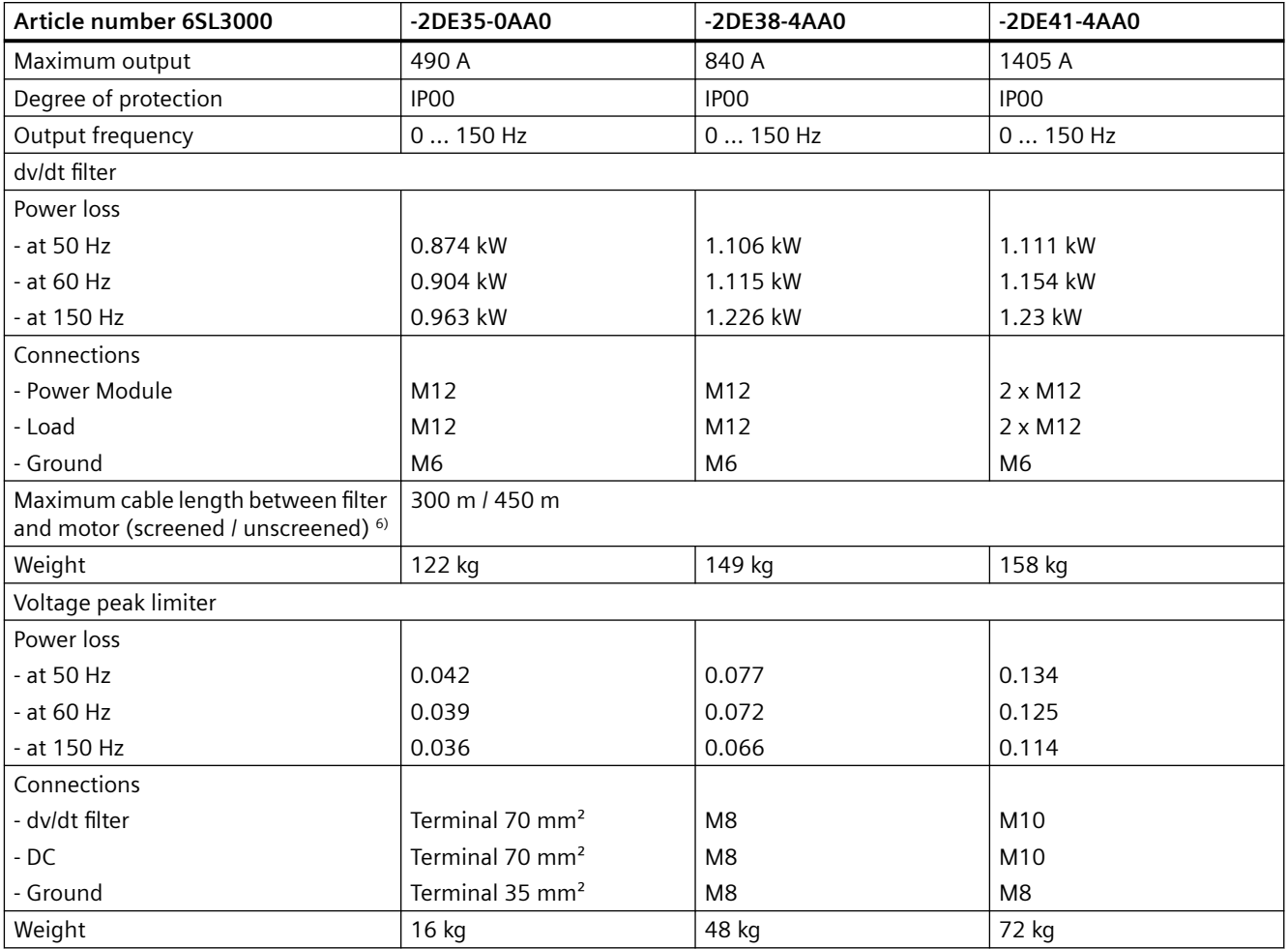

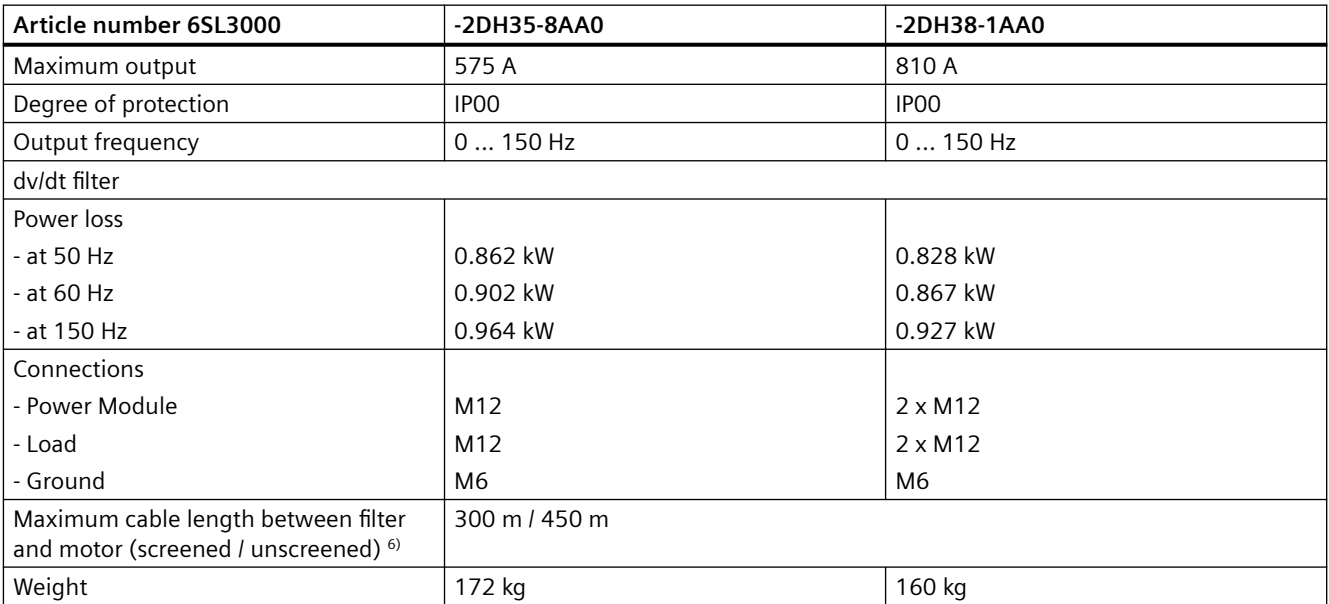

<span id="page-54-0"></span>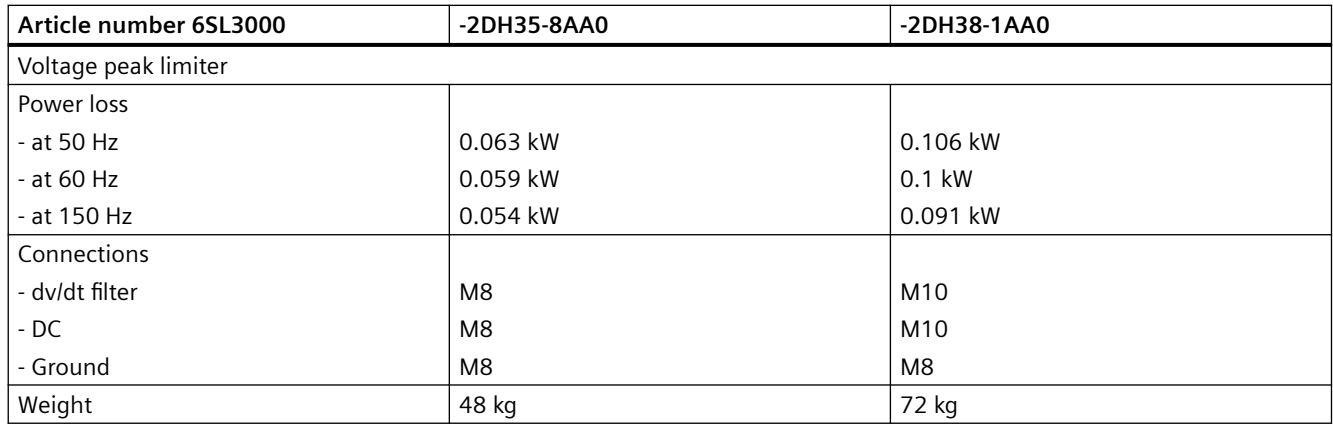

### **2.6.7 Push-through mounting kit**

### **Overview**

The optional push-through mounting kit is used to mount a converter in a control cabinet with its heatsink passing through the cabinet panel. The push-through mounted converters can fulfill a degree of protection of IP20. The back side of the converter must be enclosed adequately.

#### **Note**

Push-through mounting kits are available for converters of frame sizes FSA to FSG.

# **WARNING**

#### **Spread of fire from the back side of the converter**

Component failures can cause spread of fire and smoke from the back side of a converter installed with a push-through mounting kit. This can result in serious personal injury or property damage.

• Cover the back side of the converter sufficiently with a metallic cover or a separate metallic air duct or similar.

### **Article number**

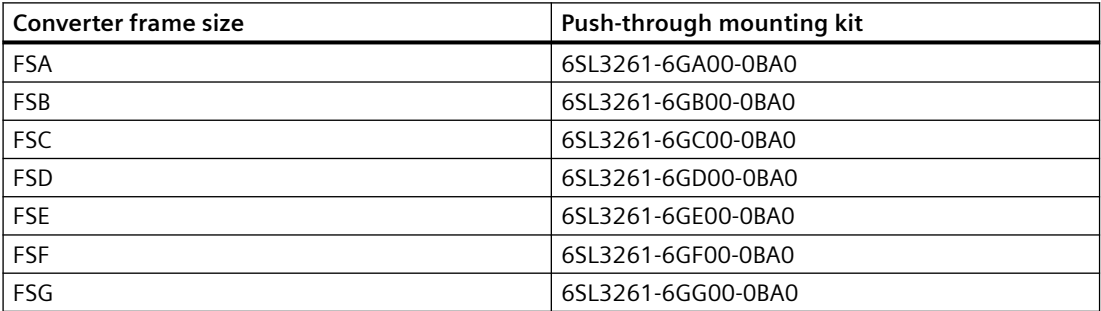

### **Mounting the converter with the push-through mounting kit**

The push-through mounting kit comprises one piece of frame for converter FSA to FSC, and four pieces of frames for converter FSD to FSG.

Mount the converter with push-through mounting kit on the uncoated panel of the control cabinet. Further information about EMC-compliant installation is available in the following section:

 $\sqrt{2}$  [EMC-compliant setup of the machine or plant](#page-92-0) (Page [91](#page-92-0))

### **Procedure, FSA ... FSC**

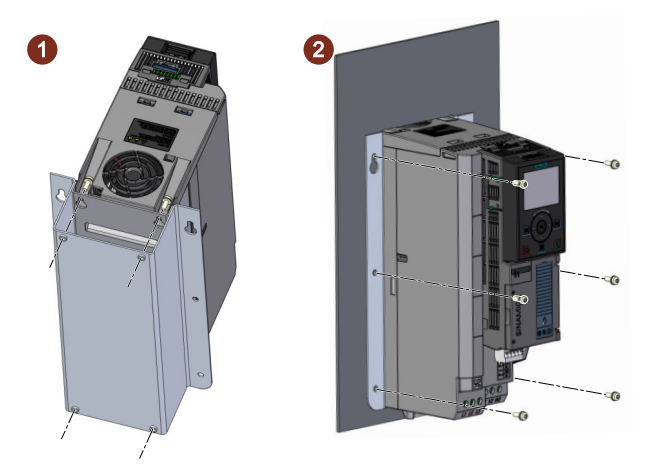

- 1. Prepare a cutout and holes in the control cabinet panel for the push-through mounting kit. □ [Dimension drawings and drill patterns](#page-80-0) (Page [79](#page-80-0))
- 2. Fix the U-shape frame to the converter using screws (4  $\times$  M4 2.5 Nm) (step 1).
- 3. Push the converter heatsink through the cutout of the control cabinet.
- 4. Fix the converter to the cabinet panel with screws (FSA/FSB:  $6 \times M6 2.5$  Nm; FSC:  $6 \times M6 2.5$ 3 Nm) (step  $(2)$ ).

You have correctly installed the converter with the push-through mounting kit. ❒

#### **Procedure, FSD ... FSG**

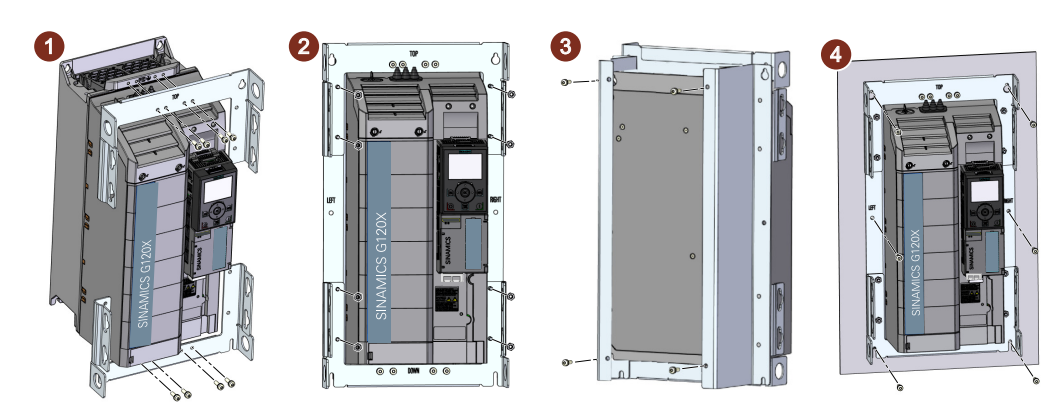

- 1. Prepare a cutout and holes in the control cabinet panel for the push-through mounting kit.  [Dimension drawings and drill patterns](#page-80-0) (Page [79](#page-80-0))
- 2. Fix the top and bottom frames (bearing "TOP" and "BOTTOM" marks respectively) to the converter using screws (FSD/FSE:  $8 \times M5 - 3$  Nm; FSF/FSG:  $8 \times M8 - 25$  Nm) (step  $(1)$ ).
- 3. For converter FSD to FSF, first attach the left and right frames (bearing "LEFT" and "RIGHT" marks respectively) to the rear of the converter, and then fix them together with the top and bottom frames using screw nuts (FSD/FSE:  $8 \times M5 - 3$  Nm; FSF:  $8 \times M8 - 25$  Nm) (step (2)). For converter FSG, after attaching the left and right frames, you also need to attach four additional support clips from the front of the converter, and fix the clips with all mounting frames together using the screw nuts (see below)  $(8 \times M8 - 25 Nm)$ .

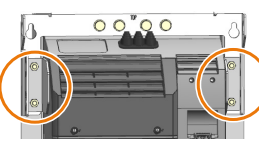

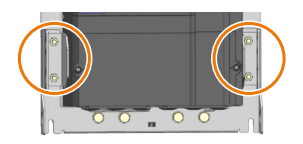

- 4. Fix the mounting frames in place with screws (FSD: 4 × M5 6 Nm; FSE: 4 × M6 10 Nm; FSF:  $4 \times$  M8 - 25 Nm; FSG:  $4 \times$  M10 - 50 Nm) at the mounting holes of the converter (step  $(3)$ ).
- 5. Push the heatsink through the cutout of the control cabinet.
- 6. Fix the converter with the fixing screws (FSD/FSE:  $6 \times M5 6$  Nm; FSF/FSG:  $8 \times M8 25$  Nm) to the cabinet panel (step  $(4)$ ).

You have correctly installed the converter with the push-through mounting kit. ❒

### **Mounting the shield connection kit for the Power Module, push-through mounted FSD ... FSG**

The push-through mounting kits for converters of frame sizes FSD to FSG provide separate shielding plates for the power connections. In order to connect the line supply and motor cable shields for a push-through mounted converter FSD to FSG, you must use the shielding plate provided in the push-through mounting kit.

#### <span id="page-57-0"></span>**Procedure, FSD ... FSG**

- 1. Remove the four screws at the bottom of the converter.
- 2. Attach the shielding plate to the converter and fix it in place by fastening the four screws. For converter FSG, use two additional screws to fix the shielding plate to the cabinet panel.

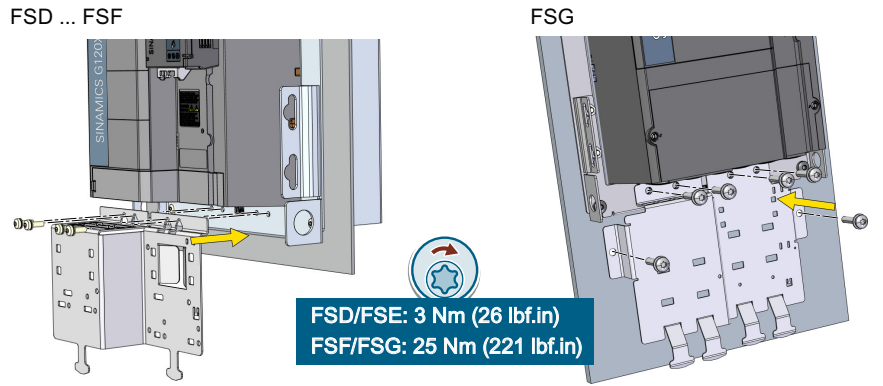

3. If the converter has an integrated line filter, mount the EMC connecting bracket provided in the scope of delivery of the converter. For more information about mounting the EMC connecting bracket, see the following section:  $\sqrt{\frac{m}{n}}$  [Mounting the shield connection kits](#page-83-0) (Page [82\)](#page-83-0)

You have now mounted the shield connection kit.

❒

## **2.6.8 Mounting grips for push-through mounted converters**

For the push-through mounted converters FSD to FSG, the optional mounting grips can be used to mount the converters without hoisting gear.

**Article number:** 6SL3200-0SM22-0AA0

For more information about the installation of this optional component, see the following section:

[Additional mounting instructions, FSD ... FSG](#page-86-0) (Page [85](#page-86-0))

### **2.6.9 IP21 top cover**

### **Overview**

The optional IP21 top cover provides extra protection for the converter. The IP21 top cover is mounted above the converter and includes the necessary seals to ensure compliance with degree of protection IP21.

#### **Note**

IP21 top covers are available for converters of frame sizes FSA to FSG.

## **Mounting**

Mounting instructions:

- Mount the IP21 top cover in a tightly controlled electrical room using two screws.
- Mount the IP21 top cover right above the converter so that the cover and converter are aligned by their centers.
- Maintain the clearance to the converter.

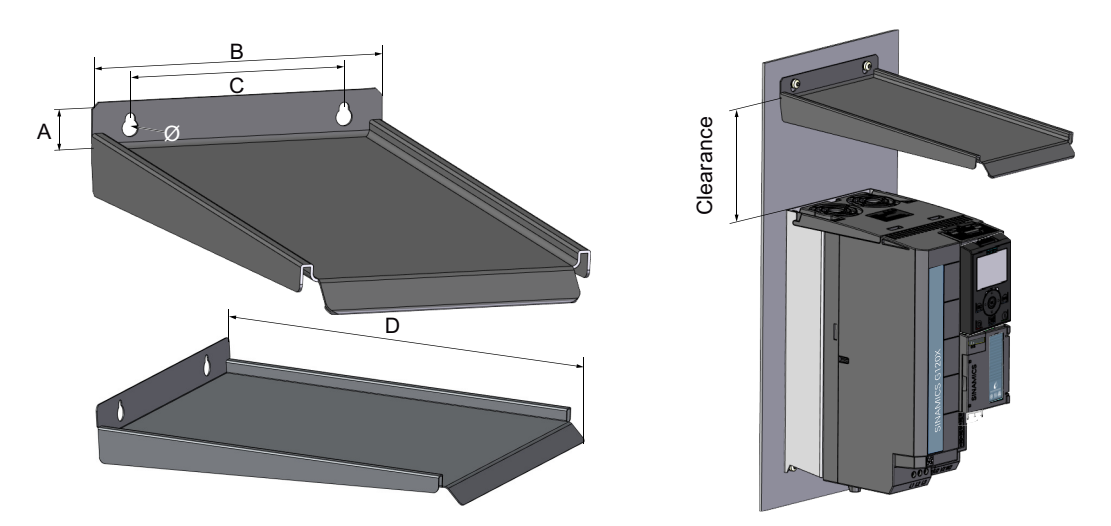

Table 2-1 IP21 top cover dimensions - mm (inch)

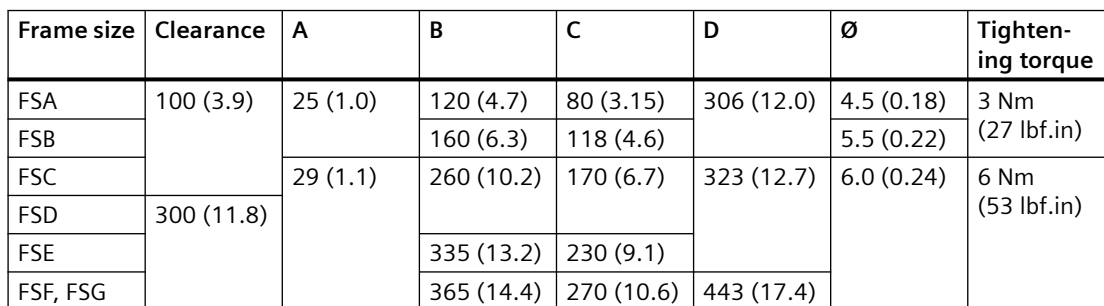

## **Article number**

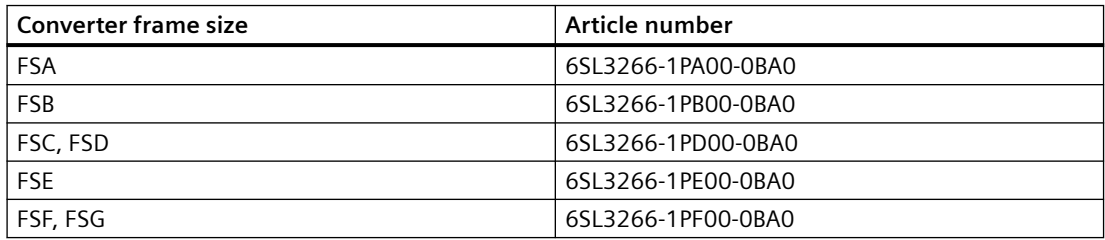

## <span id="page-59-0"></span>**2.6.10 Mounting kit for line-side cable connection, left (FSH only)**

Alternatively, for converters of frame size FSH, the line supply cables can be connected on the left side of the converter using this optional mounting kit. The converter can then be installed higher in the control cabinet, allowing more efficient use of the available cabinet space. In many cases, use of this installation kit also helps in the implementation of effective cabinet cooling. For converters of frame size FSJ, the line supply cables can only be connected from the top.

**Article number:** 6SL3366-1LH00-0PA0

### **2.6.11 I/O Extension Module**

The SINAMICS G120X I/O Extension Module is available as an optional component. It expands the number of the I/O terminals on the converter, enabling more converter control functions. It also provides connection to the operator panel (BOP-2 or IOP-2) or SINAMICS G120 Smart Access.

**Article number:** 6SL3255-0BE00-0AA0

#### **Note**

The SINAMICS G120X I/O Extension Module is only supported on the G120X converter that meets the following restrictions:

- FS version  $\geq$  02 02 (FSA ... FSG)/02 (FSH/FSJ)
- FW version  $\geq 1.01$

You can find the FS version of your converter on the rating plate.

### **Scope of delivery**

The delivery contains the following components:

- I/O Extension Module
- Front cover for the Control Unit
- Ferrite core (used only when the I/O Extension Module connects an operator panel that is mounted via the door mounting kit)
- Compact installation instructions

### **Outline dimensions**

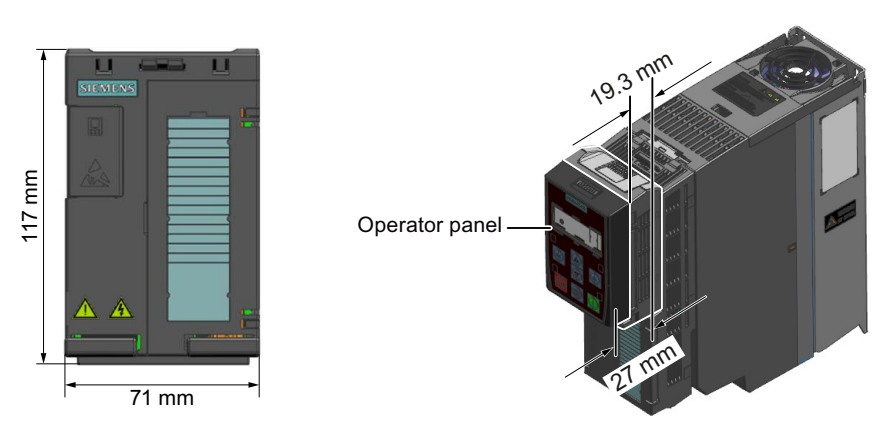

### **Mounting**

### **NOTICE**

### **Device damage due to installation with power supply switched on**

Installing or removing the SINAMICS G120X I/O Extension Module when the converter is in the power-on state can cause damage to the device.

• Make sure that the converter is powered off before installing or removing the SINAMICS G120X I/O Extension Module.

To mount the I/O Extension Module, you must first open the cover of [X21 interface](#page-123-0) (Page [122\)](#page-123-0) at the front of the Control Unit of the converter, and then proceed as follows:

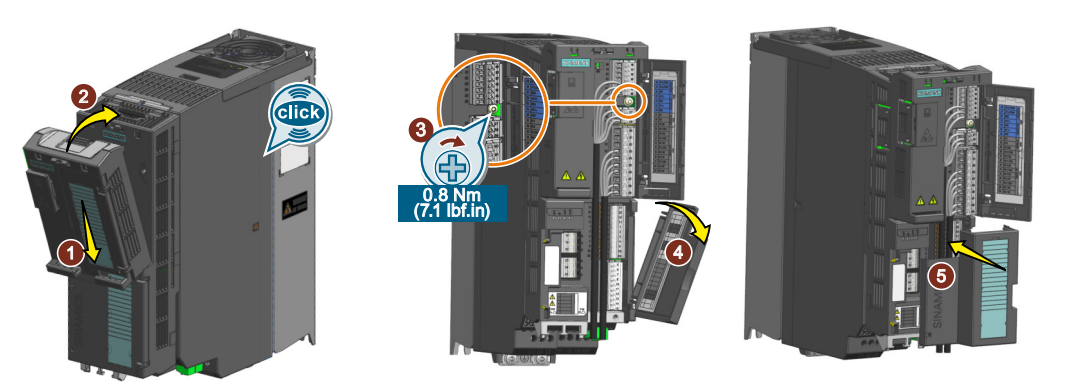

- 1. Locate the lower edge of the I/O Extension Module into the matching recess of the Control Unit.
- 2. Plug the module onto the converter until the latch audibly engages.
- 3. Open the cover of the terminal strips at the front of the I/O Extension Module, and fix the module with the provided M3 screw.

- 4. Open the front cover of the converter and pull it out manually. Wire the terminal strips based on your actual application.
- 5. Fit the provided front cover in place until the latch audiably engages.

You have now mounted the I/O Extension Module.

❒

## **Special restrictions**

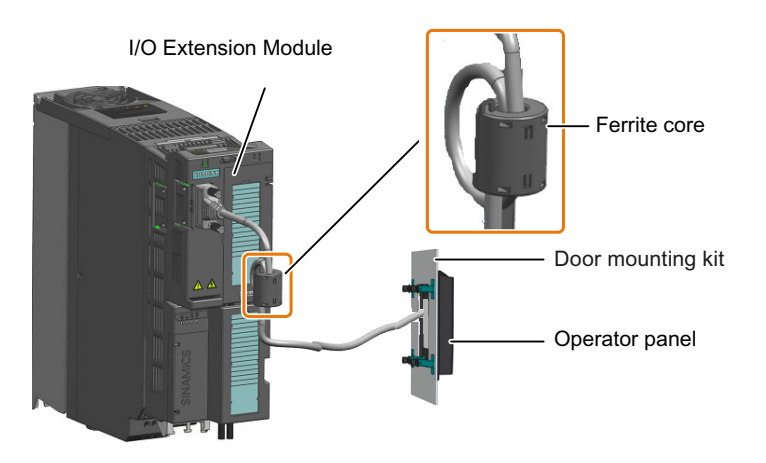

When using the I/O Extension Module to connect the operator panel that is mounted via the door mounting kit, attach the delivered ferrite core to the cable (connecting the I/O Extension Module and the operator panel) in the vicinity of the I/O Extension Module to meet the electrical fast transient/burst immunity Class A (according to IEC 61800-3).

### **Interface overview**

To access the interfaces at the front of the I/O Extension Module, you must open the front cover.

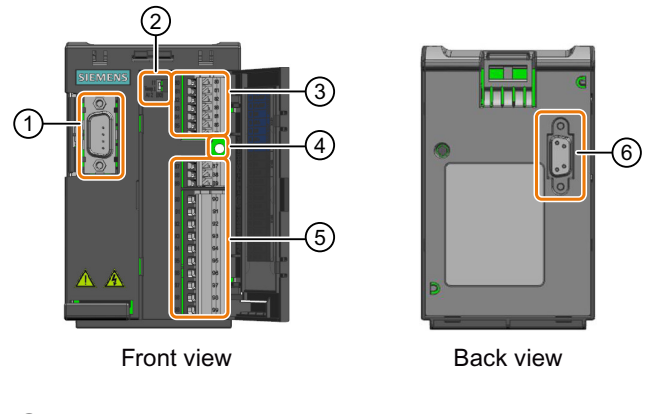

- ① Interface to an operator panel or SINAMICS G120 Smart Access
- ② Switch for AI 2 (temperature/current)
	- $AI 2(80)$ Temp  $\sqrt$ ,
- ③ Terminal strip X202
- ④ Hole for fixing screw
- ⑤ Terminal strips X203 and X204
- ⑥ Interface to converter

### **Wiring the terminal strips**

See the following for the wiring example of the I/O Extension Module:

### **Note**

In the following wiring diagram, the DIs of the I/O Extension Module and those of the converter are used as one group, because the DI COM of the module and that of the converter are connected. You can choose not to connect the two DI COMs so that the DIs of the module and the converter can be used in two separate groups.

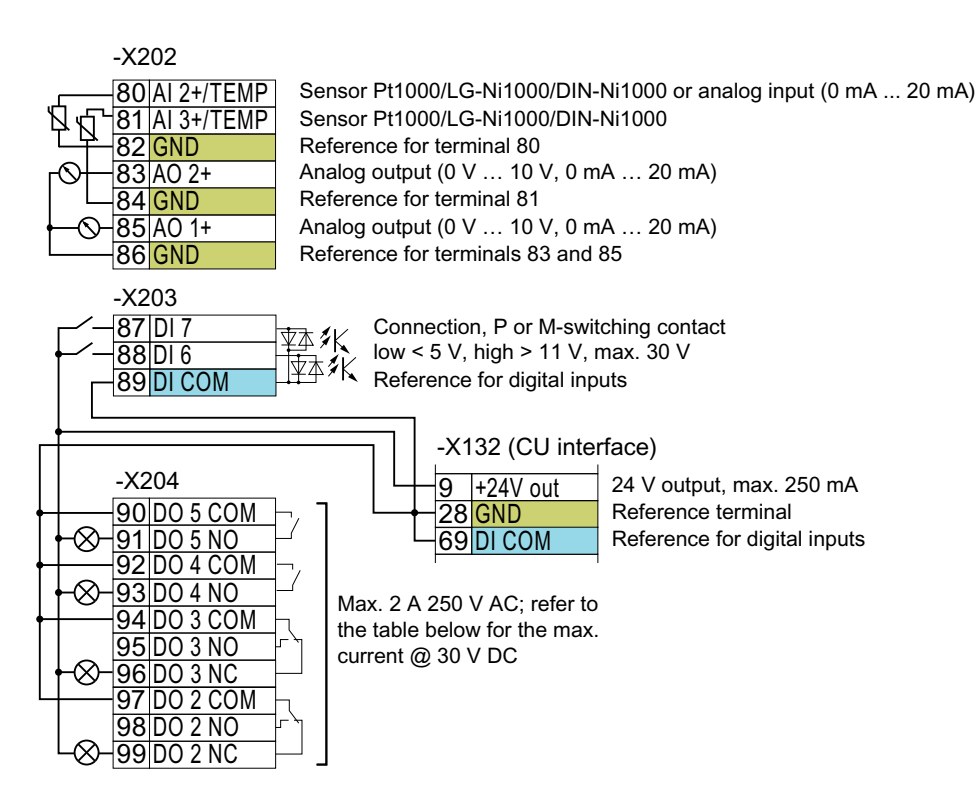

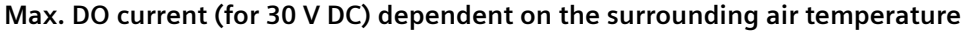

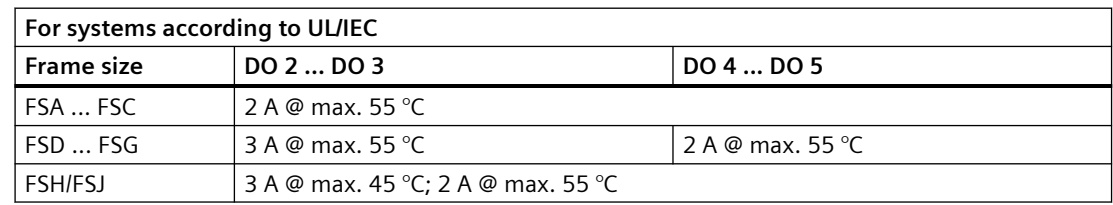

## **WARNING**

### **Electric shock due to DO connection to dual power supply**

When connecting the digital outputs of the I/O Extension Module to DC and AC power supplies at the same time, exposed components may carry a hazardous voltage that might result in serious injury or death.

• Do not mix live parts with control signals (PELV/SELV) when connecting the DO terminals of the I/O Extension Module; for example, it is not allowed to connect DO 2 to an AC 220 V power supply while connecting DO 3 to a DC 24 V power supply at the same time.

# **WARNING**

### **Electric shock due to terminal strips not installed in place**

Terminal strips not installed in place may carry a hazardous voltage that might result in serious injury or death.

• If you need to do the wiring with the terminal strip pulled-out, after you finish the wiring, make sure that you install it back properly by plugging it in place with a click.

### **Wiring example of connecting an external power supply**

The following diagram shows you how to connect the digital inputs and digital outputs of the I/O Extension Module with an external power supply.

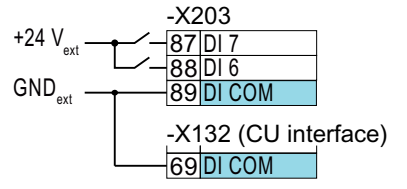

Figure 2-8 Connecting P-switching contacts

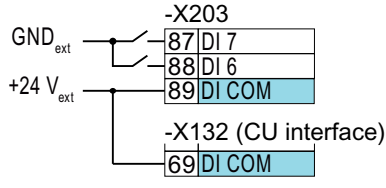

Figure 2-9 Connecting M-switching contacts

### <span id="page-64-0"></span>**Permissible wire and wiring options**

When wiring the terminal strip X204, use only 1.5  $mm<sup>2</sup>$  solid or finely-stranded wires. For terminal strips X202/X203, refer to the table below:

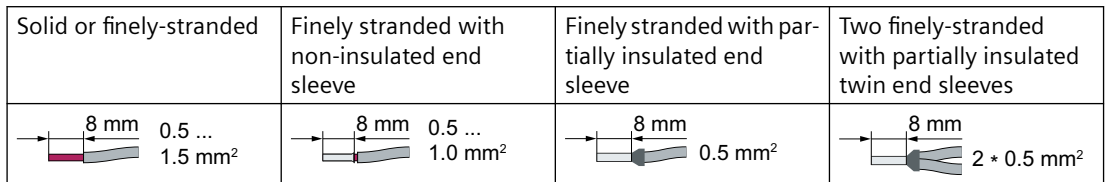

### **2.6.12 Operator panel**

An operator panel can be ordered either together with the converter or separately as an optional component. It has been designed to enhance the interface and communications capabilities of the converter. You can use an operator panel to commission, troubleshoot, and control the converter, as well as to back up and transfer the converter settings.

The operator panels (BOP-2 and IOP-2) can be mounted either directly on the converter or in a control cabinet door using a door mounting kit.

### **Article number**

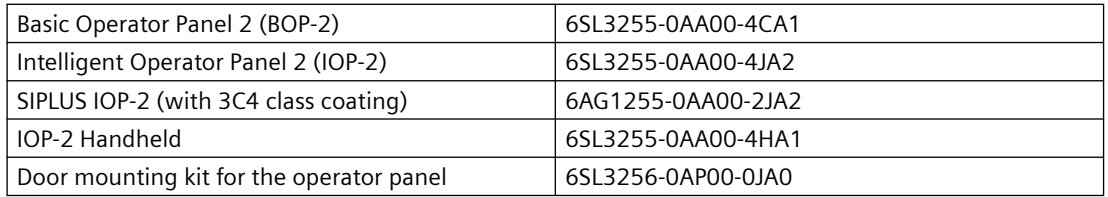

### **2.6.13 SINAMICS G120 Smart Access**

The SINAMICS G120 Smart Access is a Wi-Fi-based Web server module and an engineering tool. It has been designed for quick commissioning, parameterization, and maintenance of the converters.

### **Article number**: 6SL3255-0AA00-5AA0

FAQ ([https://support.industry.siemens.com/cs/ww/en/view/109765499\)](https://support.industry.siemens.com/cs/ww/en/view/109765499)

## **2.6.14 SINAMICS FSG Adapter Set**

With the SINAMICS FSG Adapter Set, you can use cables with a maximum cross-section of 4 x 120 mm<sup>2</sup> per phase for line and motor connections on the G120X FSG converters.

### **Article number:** 6SL3266-2HG00-0BA0

### **Note**

After installation, the FSG Adapter Set does not affect the technical specifications of the G120X FSG converters.

### **Scope of delivery**

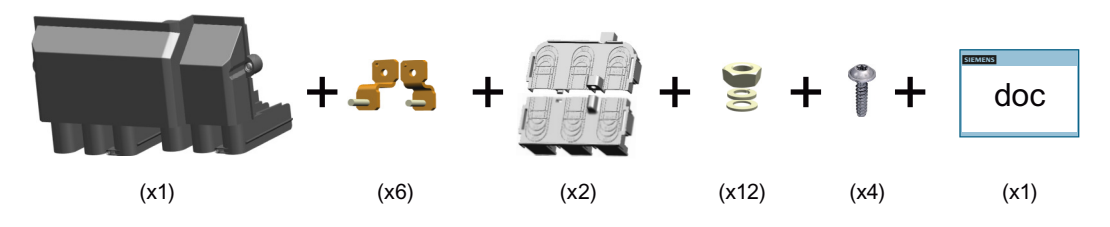

## **Applicable products**

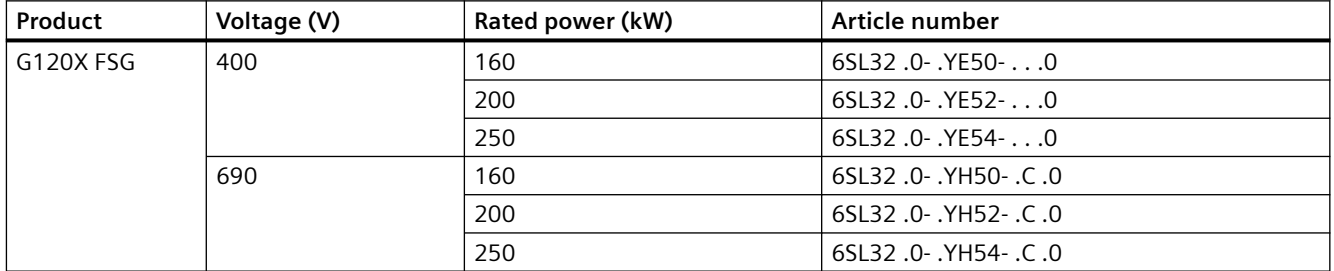

### **Dimensions (Unit: mm)**

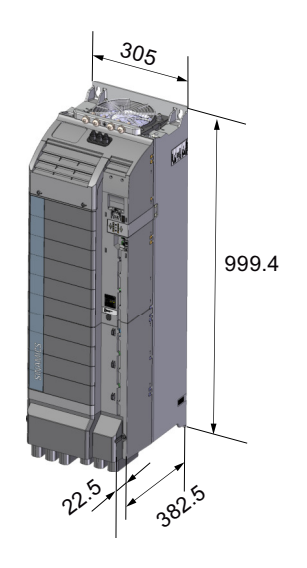

# **Cable cross-sections and screw tightening torques**

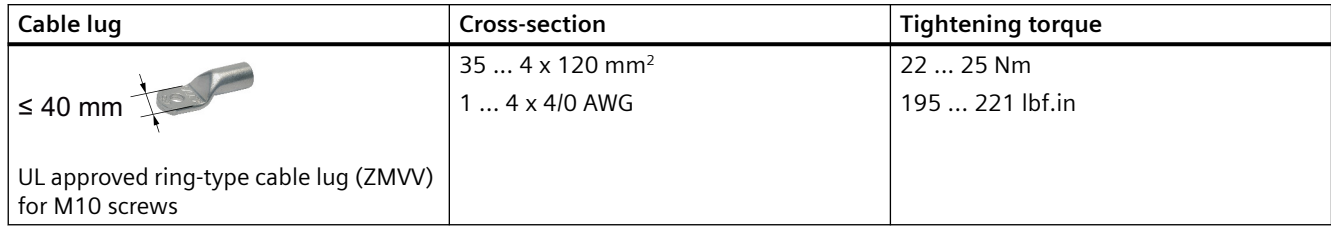

*2.6 Optional components*

## **Installation**

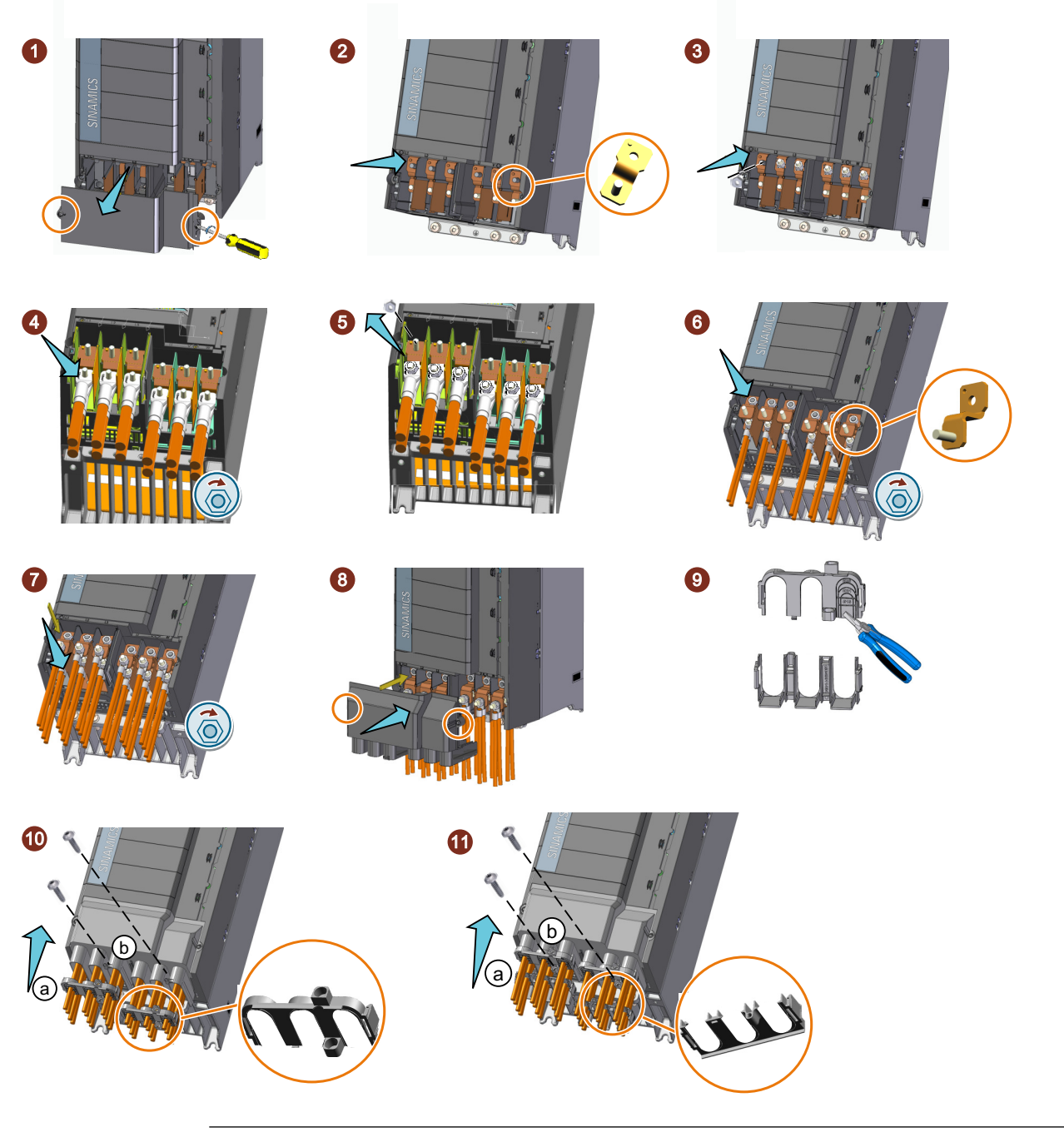

### **Note**

To ensure correct and safe connections, crimp the cable lugs with a hexagon crimping tool.

### **Note**

To install the cover in place, do not use shrink-on sleeves if the cable cross-section > 120 mm<sup>2</sup>.

### **Note**

Re-install the insulating plates in place after connecting the cables.

*2.7 Motors and multi-motor drives that can be operated*

# **2.7 Motors and multi-motor drives that can be operated**

### **Siemens motors that can be operated**

You can operate the following motors with the converter:

- Standard asynchronous motors
- Synchronous reluctance motors

You can find information about more motors on the Internet:

 Motors that can be operated [\(https://support.industry.siemens.com/cs/ww/en/view/](https://support.industry.siemens.com/cs/ww/en/view/100426622) [100426622](https://support.industry.siemens.com/cs/ww/en/view/100426622))

### **Third-party motors that can be operated**

You can also operate the following non-Siemens motors with the converter:

- Standard asynchronous motors
- Most permanent magnet-synchronous motors designed for converter operation

### **NOTICE**

#### **Insulation failure due to unsuitable third-party motor**

A higher load occurs on the motor insulation in converter mode than with line operation. Damage to the motor winding may occur as a result.

- Contact your local Siemens contact person
- Please observe the notes in the System Manual "Requirements for third-party motors"

Further information is provided on the Internet:

Requirements for third-party motors ([https://support.industry.siemens.com/cs/ww/en/](https://support.industry.siemens.com/cs/ww/en/view/79690594) [view/79690594\)](https://support.industry.siemens.com/cs/ww/en/view/79690594)

### **Permissible power of standard induction motors**

The following standard induction motors are permissible without restriction:

- 200 V converter Motor power in the range of 25% to 125% of the converter power
- 400 V converter Motor power in the range of 25% to 125% of the converter power
- 690 V converter Motor power in the range of 50% to 125% of the converter power

#### **Multi-motor operation**

Multi-motor operation involves simultaneously operating several motors from one converter. For standard induction motors, multi-motor operation is generally permissible.

*2.7 Motors and multi-motor drives that can be operated*

Additional preconditions and restrictions relating to multi-motor operation are available on the Internet:

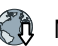

Multi-motor drive (<http://support.automation.siemens.com/WW/view/en/84049346>)

*2.7 Motors and multi-motor drives that can be operated*
# **Mounting** 3

## **3.1 Installing the label for the North American market**

### **Description**

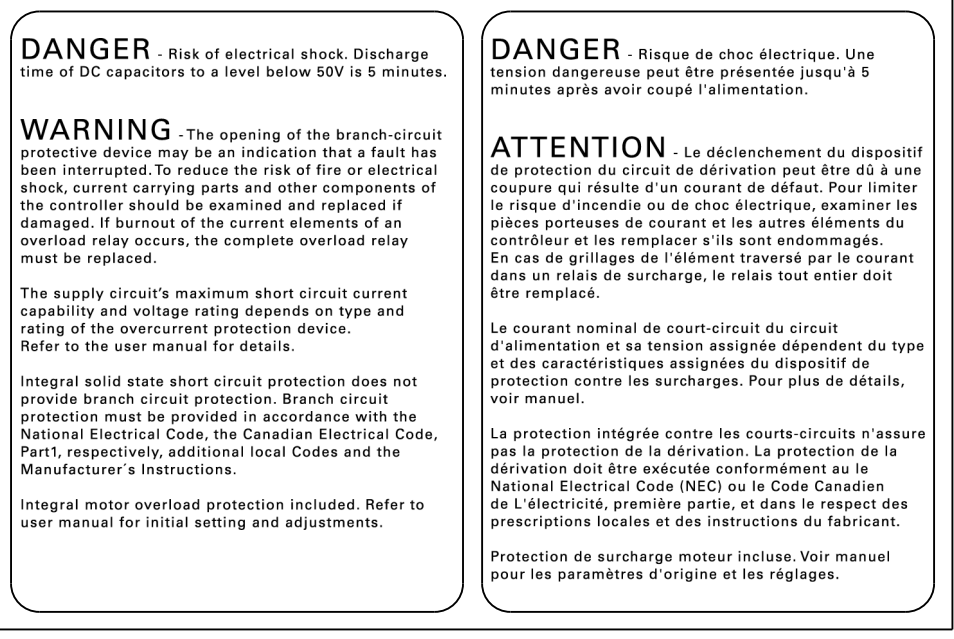

Figure 3-1 Adhesive label with danger and warning notes for North America

The converter is supplied with an adhesive label with danger and warning notes for the North American market.

Attach the adhesive label in the required language to the inside of the control cabinet where it is clearly visible at all times.

*3.2 Power losses and air cooling requirements*

## **3.2 Power losses and air cooling requirements**

#### **Overview**

To protect the components from overheating, the control cabinet requires a cooling air flow, which depends on the power loss of the individual components.

#### **Measures in order to ensure that the components are adequately cooled**

- Add the power losses of the individual components.
	- $\sqrt{\frac{m}{n}}$  [Technical data](#page-1294-0) (Page [1293\)](#page-1294-0)
	- Use the manufacturers' data for components, for example reactors or filters.
- Calculate the air flow required: airflow  $[1/s]$  = power loss  $[W] * 0.86 / \Delta T [K]$ Power loss: Total of the power losses of the individual components. Δ T: Permissible temperature rise in the control cabinet.
- Ensure that the control cabinet is appropriately ventilated and equipped with suitable air filters.
- Ensure that the components maintain the specified clearances with respect to one another.
- Ensure that the components are provided with adequate cooling air through the cooling openings.
- Use appropriate air barriers to prevent cooling air short circuits.
- Ensure that the electrical cabinet is adequately ventilated and is equipped with suitable air filters.

Comply with the replacement intervals of the air filter.

#### **Further measures**

Air barriers can prevent converters from overheating each other. Such measures are only necessary in extreme cases when the cooling air temperature reaches the maximum ambient temperature of the converter.

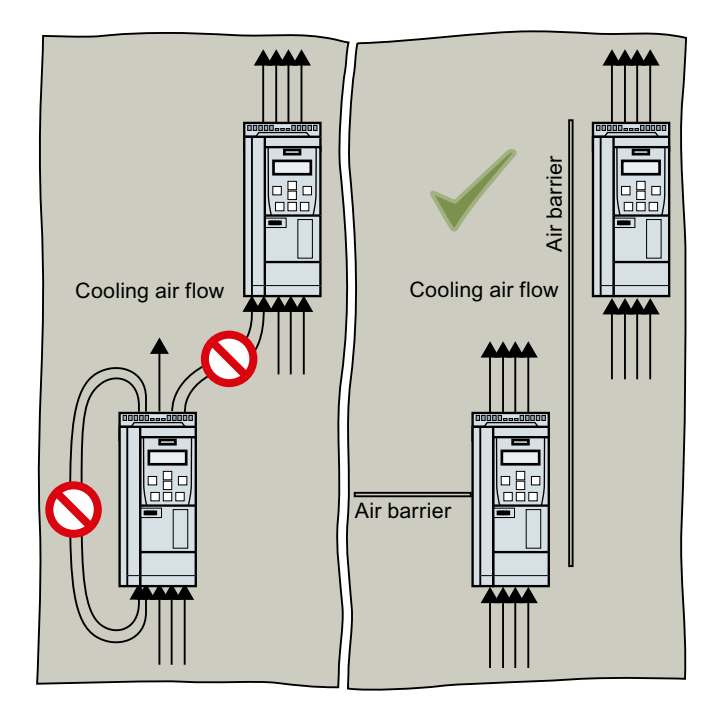

## **3.3 Mounting the converter**

## **3.3.1 Basic installation rules**

#### **General installation conditions**

When installing the converters carefully observe the conditions listed below in order to guarantee reliable, continuous and disturbance-free operation.

- The converters are designed for installation in a control cabinet.
- The converters are suitable for mounting on non-combustible surfaces only, for example, on an uncoated metal mounting plate.
- The converters are of IEC/UL Open Type and comply with degree of protection IP20 according to IEC 60529. The converters utilizing push-through technology fulfill a degree of protection of IP20.
- The converters are certified for use in environments with degree of pollution 2 without condensation, that is in environments where no conductive pollution/dirt occurs. Condensation is not permissible.
- Ensure that the device is free of dust and dirt. When using a vacuum cleaner, this must comply with ESD equipment rules.
- Keep the device away from water, solvents and chemicals. Take care to install it away from potential water hazards, for example, do not install it beneath pipes that are subject to condensation. Avoid installing it where excessive humidity and condensation may occur.
- Keep the device within the maximum and minimum operating temperatures. At temperatures > 40 °C and installation altitudes > 1000 m, the devices must be derated.
- Ensure that the correct level of ventilation and air flow is provided.
- Fast temperature changes of the air drawn in (for example, by using cooling units) are not permitted due to the danger of condensation.
- Ensure that all converters and the cabinet are grounded according to the EMC guidelines [EMC-compliant setup of the machine or plant](#page-92-0) (Page [91\)](#page-92-0)

### **Installation in the United States and Canada (UL or CSA)**

#### **Converters for systems in the United States/Canada (UL/cUL)**

- For a system configuration in conformance with UL/cUL, use the UL/cUL-approved fuses or circuit breakers under the following Internet address: Fuses and circuit breakers [\(https://support.industry.siemens.com/cs/ww/en/view/](https://support.industry.siemens.com/cs/ww/en/view/109762895) [109762895\)](https://support.industry.siemens.com/cs/ww/en/view/109762895)
- The converter of frame size FSA has to be mounted in an enclosure sized min. 500 mm (height)  $\times$  400 mm (depth)  $\times$  255 mm (width).
- The integrated solid-state short-circuit protection does not provide branch circuit protection.
	- UL: Branch circuit protection must be provided in accordance with the Manufacturer Instructions, National Electrical Code and any additional local codes.
	- CSA: Branch circuit protection must be provided in accordance with the Canadian Electrical Code, Part I
- On the system side, provide branch circuit protection in conformance with NEC or CEC, Part 1, and the local regulations.
- The converters provide internal motor protection corresponding to UL 61800-5-1. The protection threshold is 115% of the converter full load current. When commissioning, you can adapt the motor overload protection using parameter p0640.
- For frame sizes FSF and FSG, to connect the line supply and motor only use UL approved ringtype cable lugs (ZMVV), which are certified for the particular voltage, with a permissible current of at least 125% of the input and output current. Use the higher value as basis.
- The line and output voltage may not be lower than 400 V or higher than 600 V.
- Only use copper cables rated for 60 °C/75 °C. For converters FSA to FSC, only use copper cables rated for 75  $^{\circ}$ C<sup>1</sup>).

 $1)$  When connecting a cable with a higher rated temperature, do not reduce the cable crosssection.

Example: If a cable with a rated temperature of 60 °C is specified, the cable cross-section must also be rated according to 60 °C. When connecting a cable with a higher rated temperature, e. g. 90  $\degree$ C, you must determine the cable cross-section as if the cable had a rated temperature of 60  $^{\circ}C$ .

## **WARNING**

#### **Risk of explosion or spread of fire from built-in devices**

Short circuits in the converter or its components may cause explosion or fire in the control cabinet, which can result in serious personal injury or property damage.

• Install built-in devices in a suitable and robust metal cabinet in such a way that personnel are protected against the explosive shock and fire, or take other appropriate protection measures, for example, using five safety cabinet locks additionally.

#### **Additional measures for CSA conformity**

Converter FSA ... FSC

- Install the converter on a surge protection device with the following features:
	- Rated voltage 3-phase 480 V AC
	- Overvoltage category III
	- Overvoltage VPR ≤500 V
	- Applications, type 1 or type 2 Frame

Converter FSD … FSG

- Operate the converter under the following ambient conditions:
	- Pollution degree 2
	- Overvoltages category III

#### **Protection against the spread of fire**

The device may be operated only in closed housings or in control cabinets with protective covers that are closed, and when all of the protective devices are used. The installation of the device in a metal control cabinet or the protection with another equivalent measure must prevent the spread of fire and emissions outside the control cabinet.

#### **Protection against condensation or electrically conductive contamination**

Protect the device, e.g. by installing it in a control cabinet with degree of protection IP54 according to IEC 60529 or NEMA 12. Further measures may be necessary for particularly critical operating conditions.

If condensation or conductive pollution can be excluded at the installation site, a lower degree of control cabinet protection may be permitted.

#### **Mounting position**

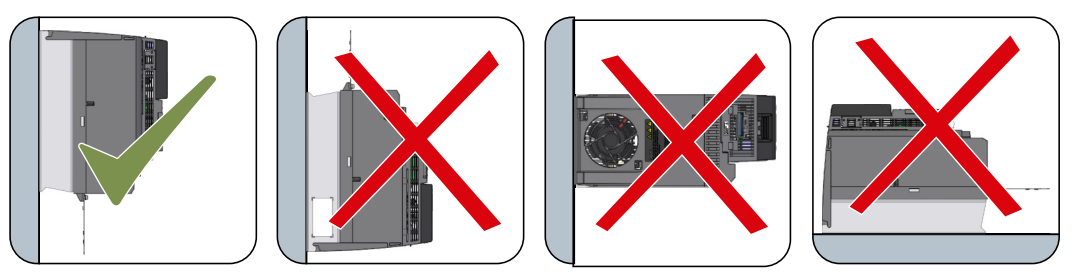

Figure 3-2 Only mount in the vertical position with the line connection at the bottom

## **3.3.2 Dimension drawings and drill patterns**

#### **Overview**

The converters are designed to be mounted in accordance with the dimension drawings, in a cabinet using screws, nuts and washers.

#### **Note**

To comply with EMC specifications, it is recommended to mount the converter on an electrically conductive mounting panel in the cabinet. This mounting panel should be connected to the cabinet PE.

## **3.3.2.1 Mounting the converter on the mounting panel**

**Dimensions and clearance distances - mm (in)**

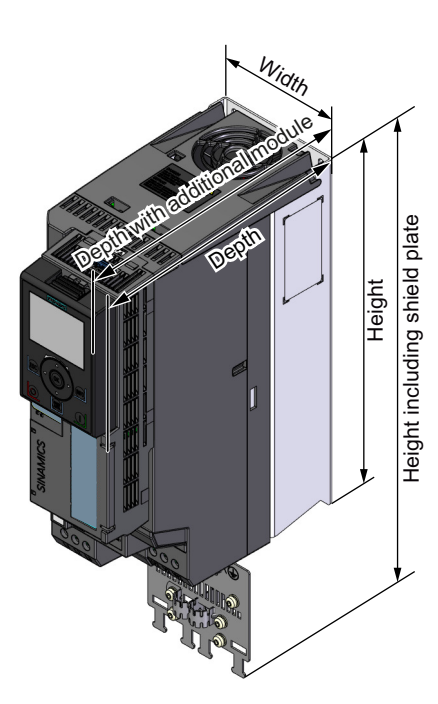

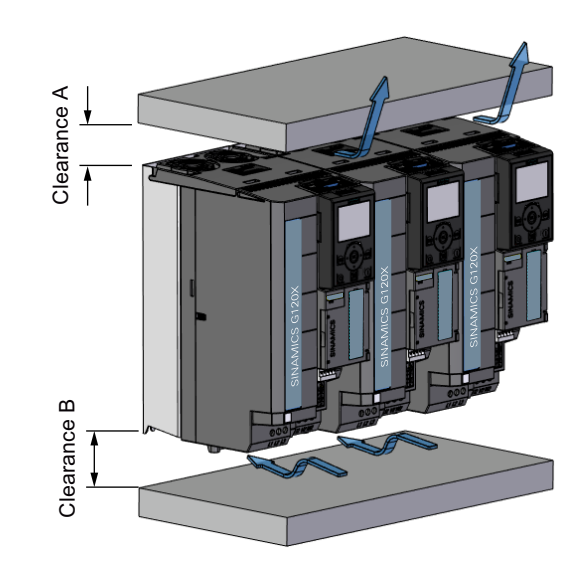

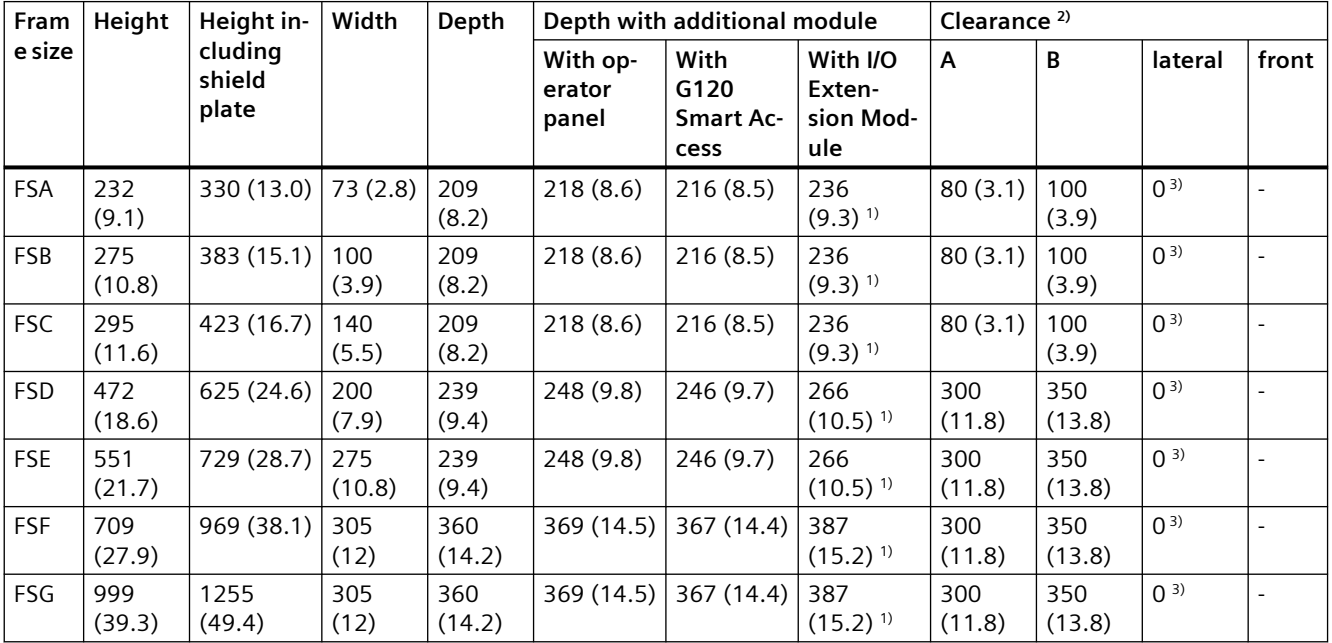

#### *Mounting*

#### *3.3 Mounting the converter*

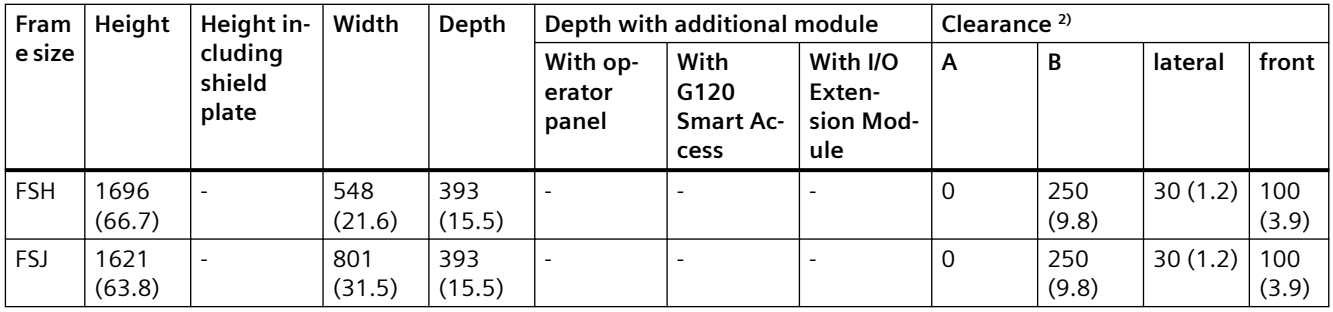

<sup>1)</sup> Additional depth of 11.8 mm/9.8 mm is required with an operator panel/G120 Smart Access mounted onto the I/O Extension Module.

<sup>2)</sup> The cooling air clearances A and B refer to the converter without shield plate.

<sup>3)</sup> For tolerance reasons, we recommend a lateral clearance of approx. 1 mm. For converters FSA ... FSC, the side-by-side mounting (with 0 mm lateral clearance) allows a maximum surrounding air temperature during operation of 50 °C; in case of the surrounding air temperature higher than 50 °C, a lateral clearance of 50 mm or greater is required.

## **Drill patterns - mm (in)**

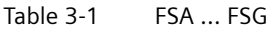

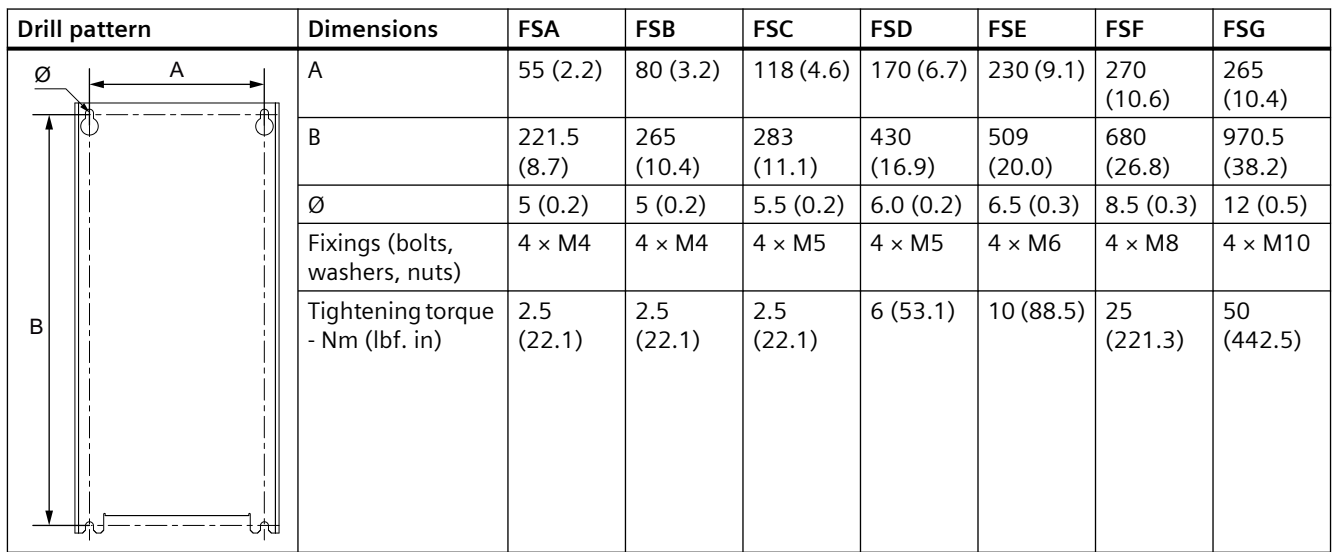

Note: For the converters FSD to FSG, a printed full-size drill pattern is supplied with each converter. This can be used to easily drill the necessary mounting holes.

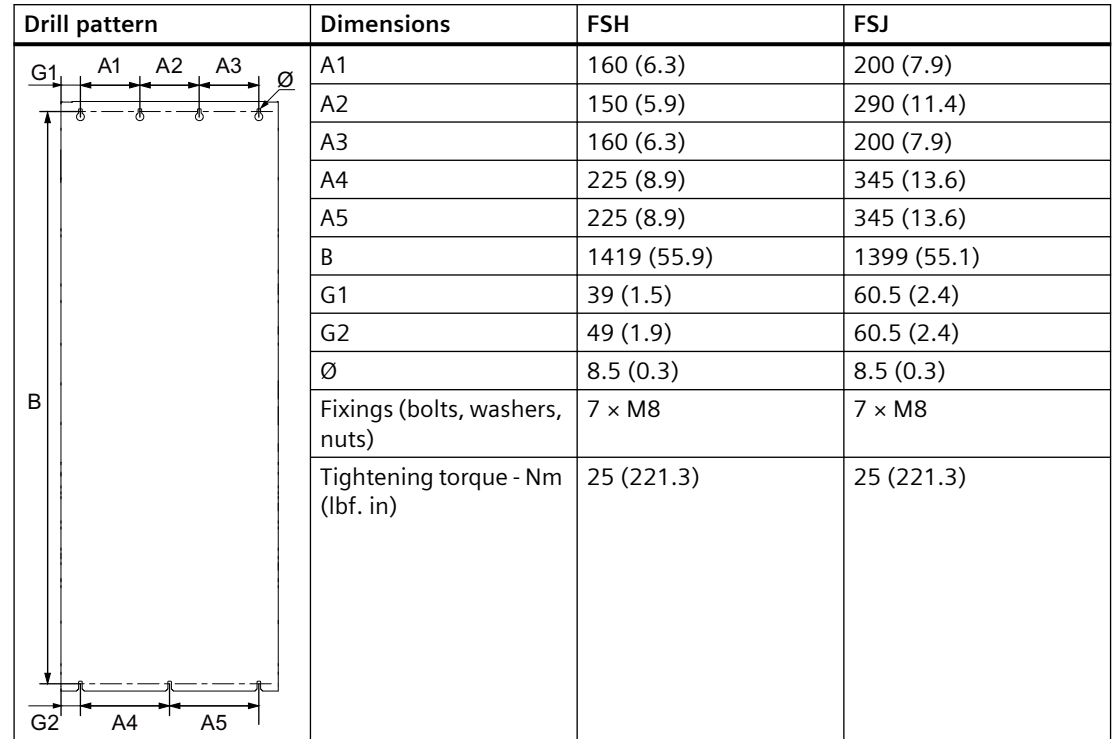

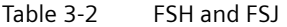

#### **3.3.2.2 Mounting the converter utilizing push-through technology (FSA to FSG only)**

Use the optional mounting kit to mount a converter in push-through technology in a control cabinet. Mounting instructions are provided in the following section:

[Push-through mounting kit](#page-54-0) (Page [53](#page-54-0))

The following dimension drawings and drilling patterns are not to scale.

Panel thickness of the control cabinet ≤ 3.5 mm

## *Mounting*

*3.3 Mounting the converter*

## **Mounting dimensions - mm (in)**

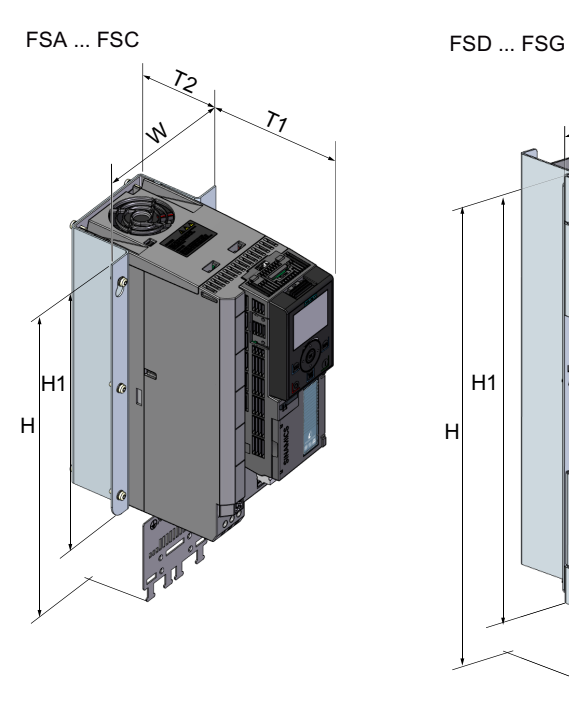

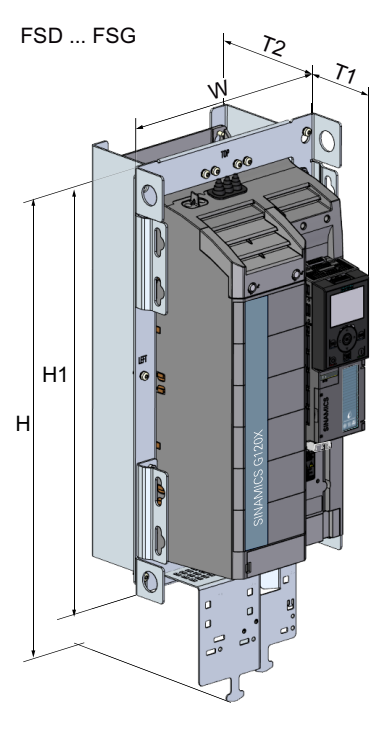

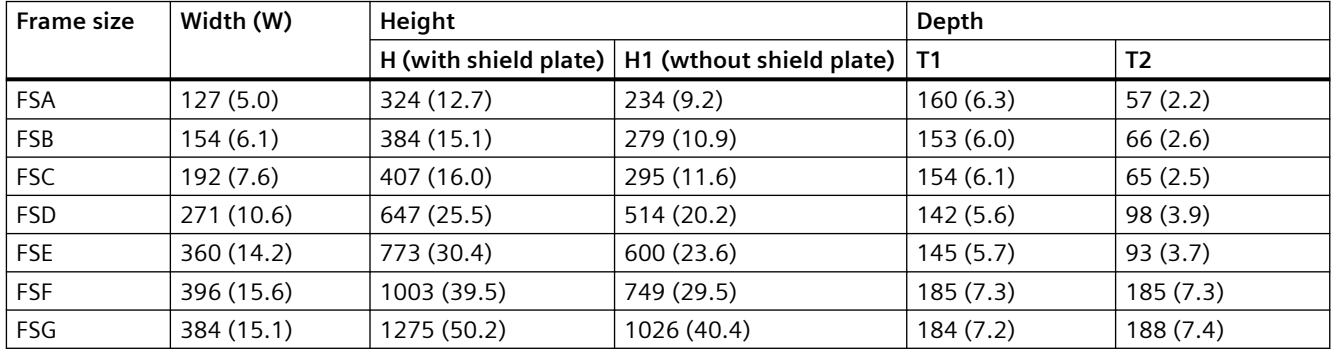

#### *Mounting*

*3.3 Mounting the converter*

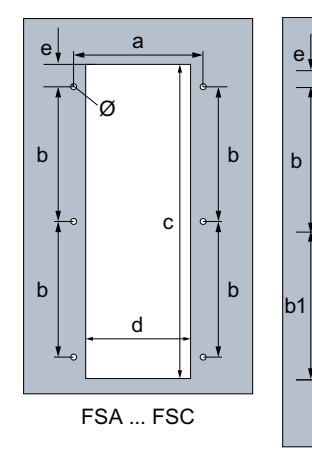

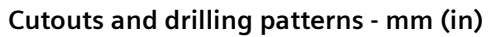

G

FSD / FSE

Ó

 $\overline{a}$ 

 $\mathbf c$ 

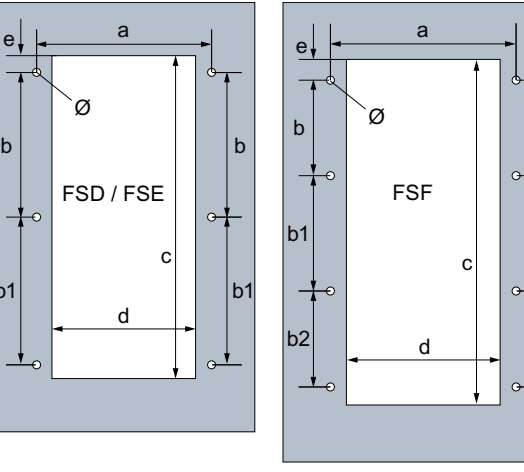

 $b<sub>1</sub>$ 

 $b2$ 

 $\mathbf b$ 

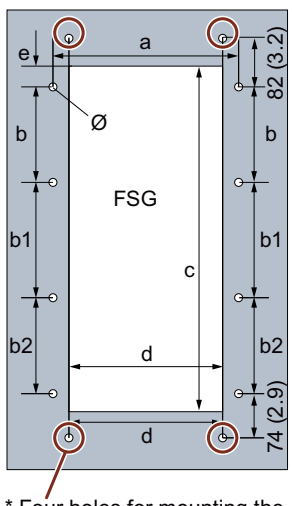

\* Four holes for mounting the shielding plate

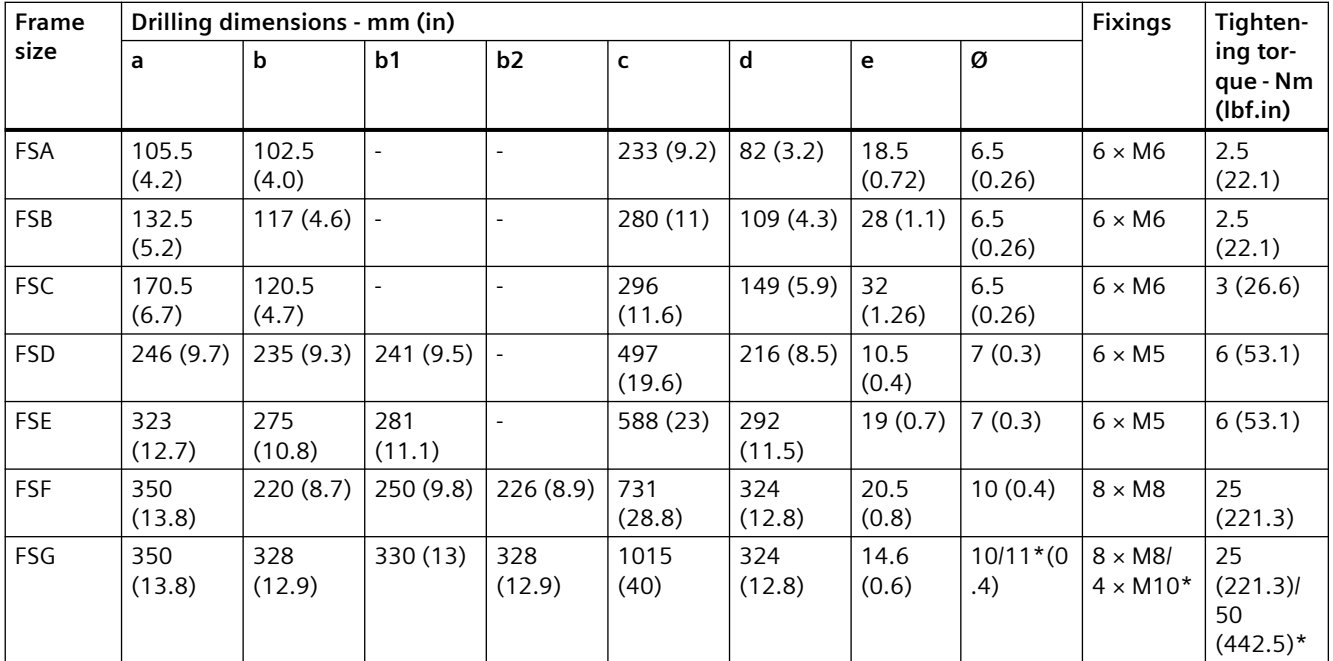

\* Four holes for mounting the shielding plate

## **3.3.3 Mounting the shield connection kits**

## **Overview**

We recommend that you mount the shield connection kits provided. The shield connection kit makes it simpler to install the converter in compliance with EMC regulations and to provide strength relief for the connected cables.

#### **Mounting the shield connection kit, FSA ... FSC**

#### **Procedure**

- 1. Remove the two screws and two U clamps from the bottom of the converter  $(1)$ .
- 2. Mount the two U clamps with the two screws on the shield plate ②.
- 3. Fasten the shield plate in place using two screws  $(3)$ .

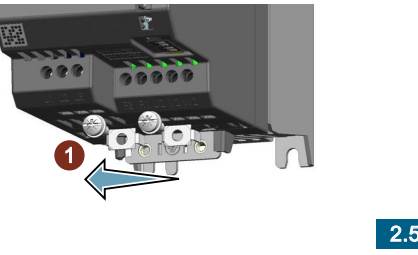

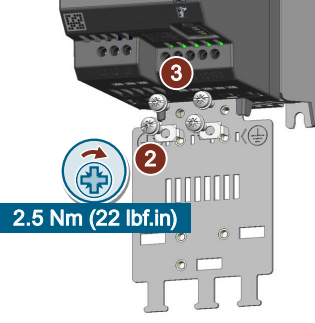

You have now mounted the shield connection kit. ❒

#### **Mounting the shield connection kit, FSD ... FSG**

For converters FSD to FSG, two sets of shield connection kits are available for the Control Unit and the Power Module respectively.

## **Mounting the shield connection kit for the Control Unit, FSD ... FSG**

Attach the shielding plate to the bottom of the Control Unit, and use a cross-tip screwdriver PZ to tighten the screw to fix it onto the converter.

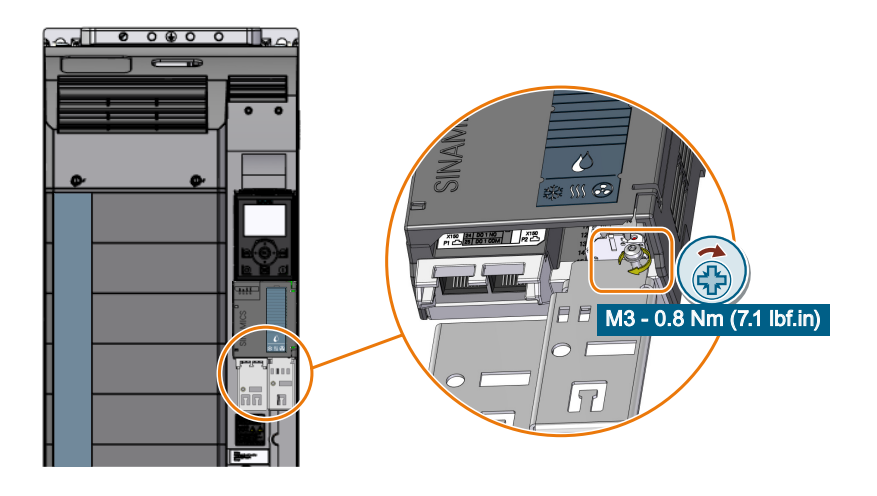

## **Mounting the shield connection kit for the Power Module, FSD ... FSG**

#### **Note**

For a push-through mounted converter FSD ... FSG, use the shielding plate provided in the pushthrough mounting kit.

[Push-through mounting kit](#page-54-0) (Page [53](#page-54-0))

#### **Procedure, FSD/FSE**

- 1. Attach the shielding plate to the bottom of the converter and fasten it in place using four screws  $(1)$ .
- 2. If the converter has an integrated line filter, mount the EMC connecting bracket additionally. a. Slide the EMC connecting bracket into the converter, so that it is held in the converter by the clamping spring  $(2)$ .

The EMC connecting bracket is positioned correctly if you feel some resistance when pulling it out from the converter.

b. Having ensured that it is positioned correctly, fasten the EMC connecting bracket in place using three screws 3.

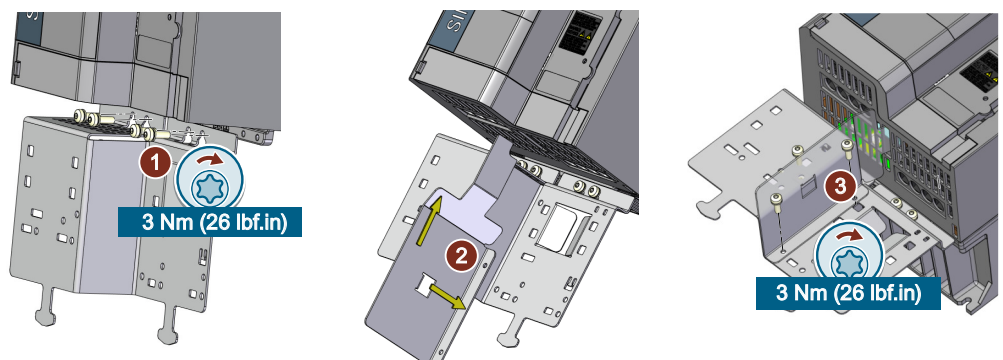

You have now mounted the shield connection kit. ❒

#### **Procedure, FSF**

- 1. Attach the shielding plate to the bottom of the converter and fasten it in place using four screws  $(1)$ .
- 2. If the converter has an integrated line filter, mount the EMC connecting bracket additionally by fastening it to the shielding plate with four screws ②.

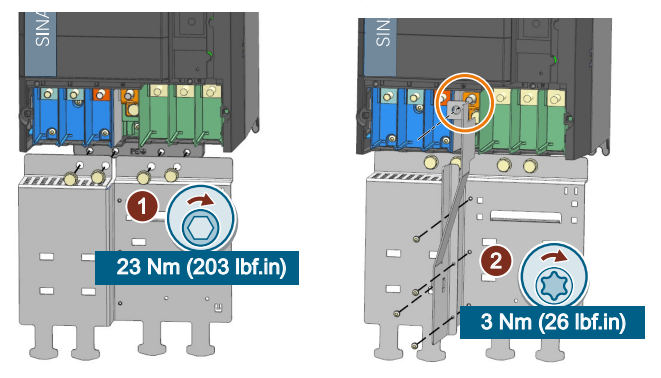

You have now mounted the shield connection kit. ❒

#### **Procedure, FSG**

- 1. Secure each side part to the shielding plate with two screws  $(1)$ .
- 2. Attach the shielding plate to the bottom of the converter and fasten it in place using six screws  $(2)$ .
- 3. If the converter has an integrated line filter, mount the EMC connecting bracket additionally by fastening it to the shielding plate with four screws  $(3)$ .

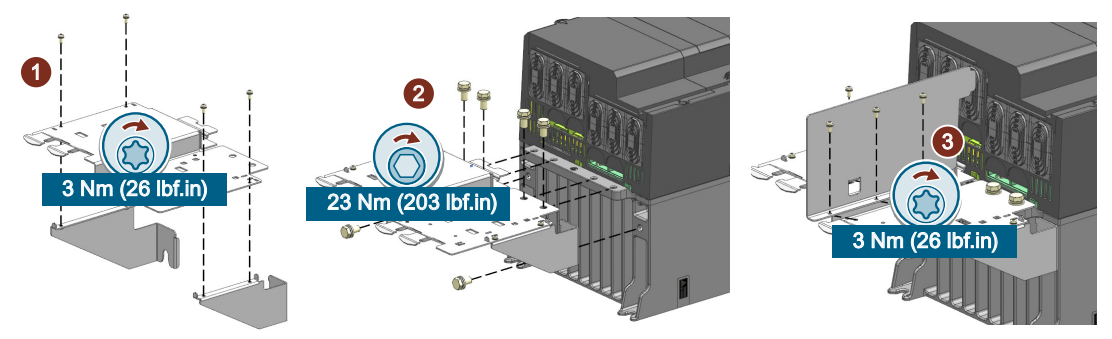

You have now mounted the shield connection kit. ❒

#### **Mounting the covers for DC-link terminals (FSA ... FSG only)**

The package of the shield connection kit contains the covers for DC-link terminals (R1 and F3). Proceed as follows to install the covers:

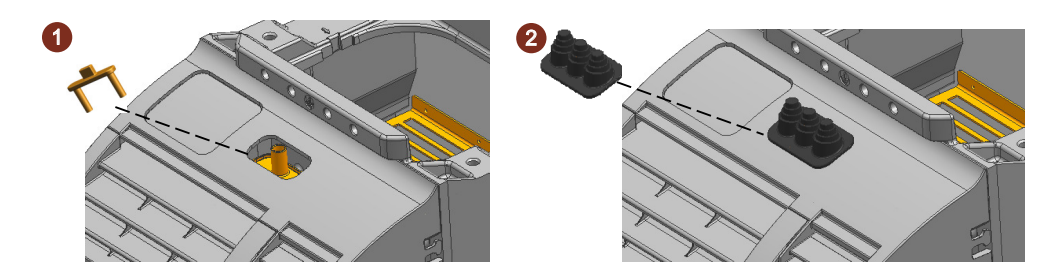

**3.3.4 Additional mounting instructions for FSD ... FSJ**

#### **3.3.4.1 Additional mounting instructions, FSD ... FSG**

When mounting the converters FSD to FSG, the weight of the converter should be considered and appropriate hoisting gear for mounting should be applied.

#### converter weight:

[Technical data dependent on the power](#page-1302-0) (Page [1301](#page-1302-0))

## **Hoisting gear**

#### **For cabinet panel mounted converters**

Use crane lifting lugs and the appropriate hoisting gear when mounting the converters on the cabinet panel.

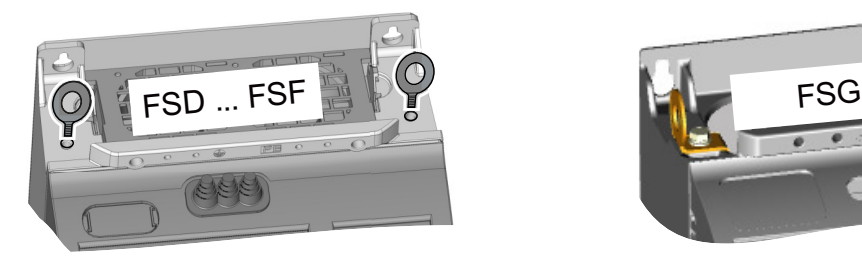

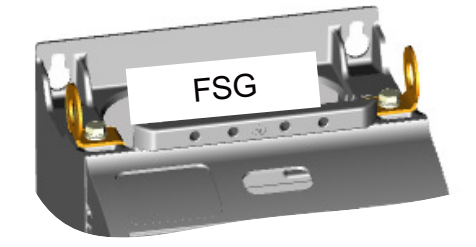

#### **For push-through mounted converters**

Use the hoisting gear shown below when mounting the converters utilizing push-through technology.

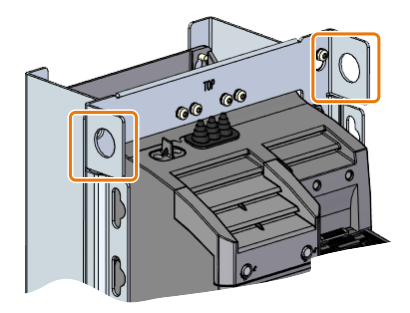

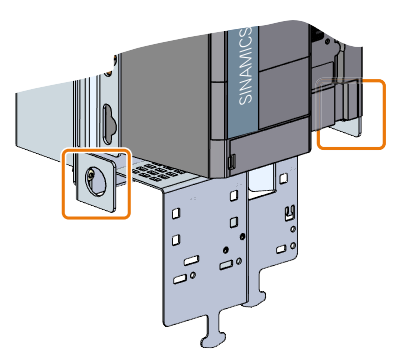

## **Mounting grips**

Alternatively, you can use the mounting grips to mount the push-through mounted converters without hoisting gear. Install the four mounting grips as shown below.

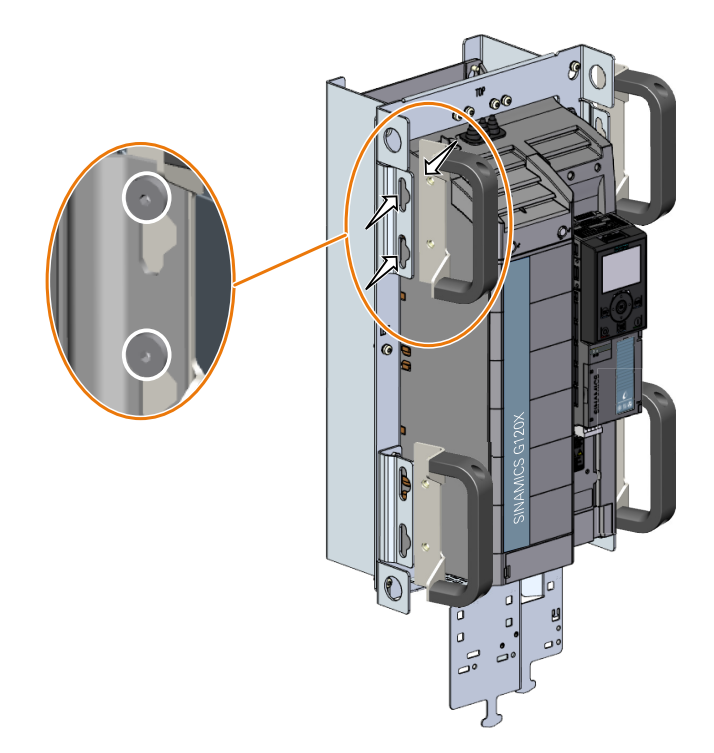

## **3.3.4.2 Additional mounting instructions, FSH/FSJ**

#### **Installing**

#### **Removing the pallet**

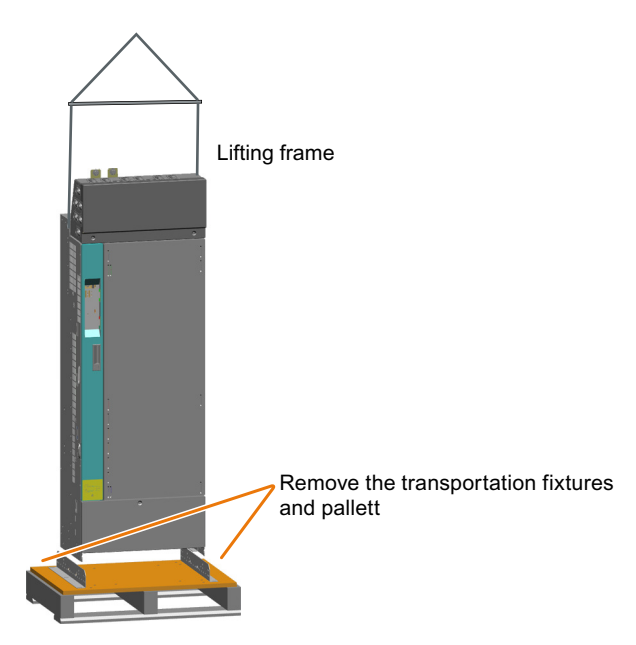

#### **Lifting the converter into the cabinet**

The converters FSH and FSJ can be lifted into the cabinet with the lifting eyes. Use a lifting harness where the ropes or chains are maintained in a vertical position. The device must not be lifted at an angle because this can damage the housing. Rope spreaders may have to be used.

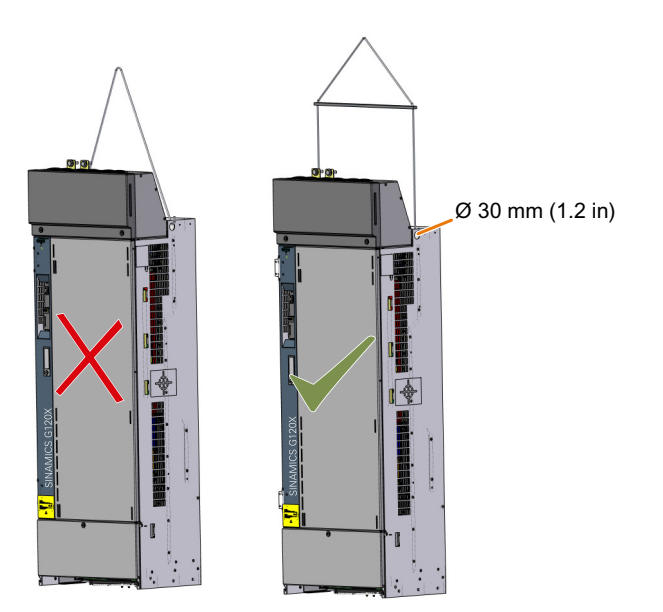

The electrical cabinet installation must be realized in accordance with the dimension drawings supplied. The minimum cabinet sizes for the installation of converters FSH and FSJ are provided as follows:

- For FSH: 800 mm (width)  $\times$  2000 mm (height)  $\times$  600 mm (depth)
- For FSJ: 1000 mm (width)  $\times$  2000 mm (height)  $\times$  600 mm (depth)

Before converter installation, remove the side, back, and top plates from the cabinet frame, and mount at least two support plates in the cabinet.

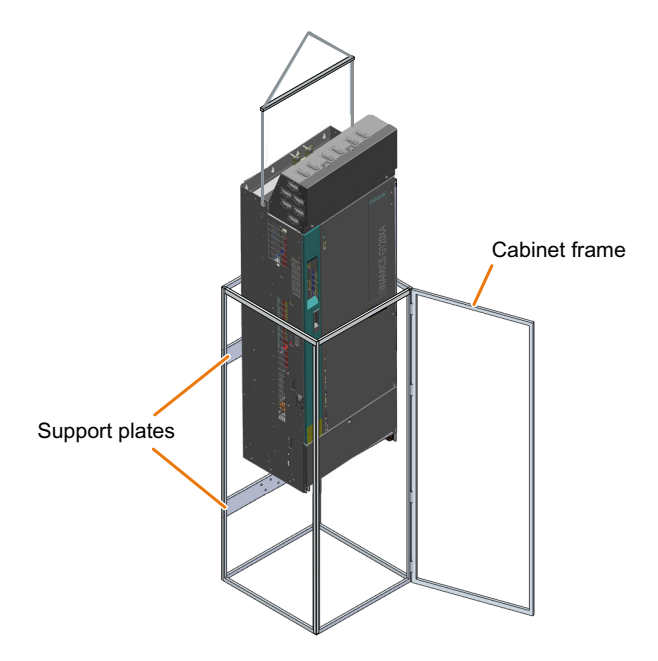

After the converter is installed in the cabinet, install the side, back, and top plates back to the cabinet frame.

### **3.3.5 Mounting the optional components**

Depending on the particular application, converters may require optional components. For more information about optional components, refer to Section ["Optional components](#page-36-0)  (Page [35](#page-36-0))".

## *Mounting*

*3.3 Mounting the converter*

## <span id="page-92-0"></span>**4.1.1 EMC-compliant setup of the machine or plant**

The converter is designed for operation in industrial environments where strong electromagnetic fields are to be expected.

Reliable and disturbance-free operation is only guaranteed for EMC-compliant installation.

To achieve this, subdivide the control cabinet and the machine or system into EMC zones:

### **EMC zones**

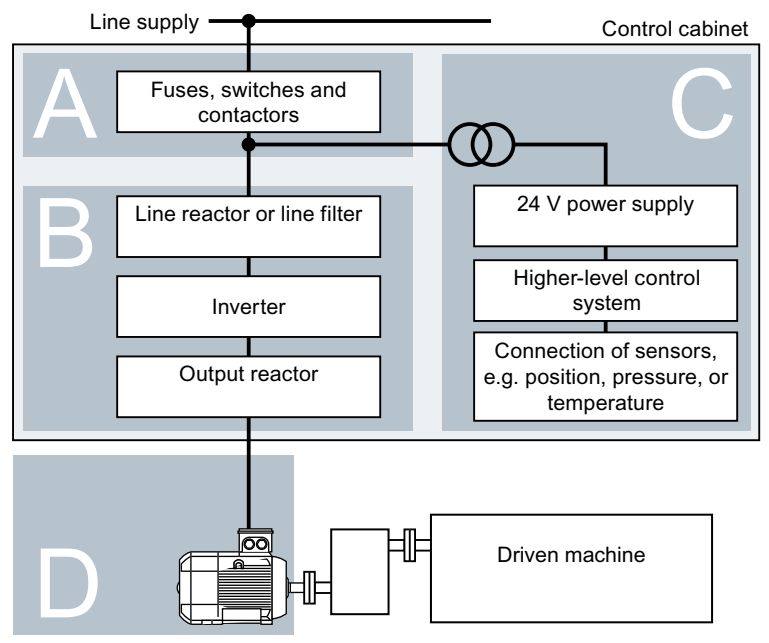

Figure 4-1 Example of the EMC zones of a plant or machine

#### **Inside the control cabinet**

- Zone A: Line supply connection
- Zone B: Power electronics Devices in Zone B generate energy-rich electromagnetic fields.
- Zone C: Control and sensors Devices in Zone C do not generate any energy-rich electromagnetic fields themselves, but their functions can be impaired by electromagnetic fields.

#### **Outside the control cabinet**

• Zone D: Motors Devices in Zone D generate electromagnetic fields with a significant amount of energy

#### **4.1.1.1 Control cabinet**

- Assign the various devices to zones in the control cabinet.
- Electromagnetically uncouple the zones from each other by means of one of the following actions:
	- Side clearance ≥ 25 cm
	- Separate metal enclosure
	- Large-area partition plates
- Route cables of various zones in separate cable harnesses or cable ducts.
- Install filters or isolation amplifiers at the interfaces of the zones.

#### **Control cabinet assembly**

- Connect the door, side panels, top and base plate of the control cabinet with the control cabinet frame using one of the following methods:
	- $-$  Electrical contact surface of several cm<sup>2</sup> for each contact location
	- Several screw connections
	- Short, finely stranded, braided copper wires with cross-sections  $≥ 95$  mm<sup>2</sup>  $/$  000 (3/0) (-2) AWG
- Install a shield support for shielded cables that are routed out of the control cabinet.
- Connect the PE bar and the shield support to the control cabinet frame through a large surface area to establish a good electrical connection.
- Mount the control cabinet components on a bare metal mounting plate.
- Connect the mounting plate to the control cabinet frame and PE bar and shield support through a large surface area to establish a good electrical connection.
- For screw connections onto painted or anodized surfaces, establish a good conductive contact using one of the following methods:
	- Use special (serrated) contact washers that cut through the painted or anodized surface.
	- Remove the insulating coating at the contact locations.

#### **Measures required for several control cabinets**

- Install equipotential bonding for all control cabinets.
- Screw the frames of the control cabinets together at several locations through a large surface area using serrated washers to establish a good electrical connection.
- In plants and systems where the control cabinets are lined up next to one another, and which are installed in two groups back to back, connect the PE bars of the two cabinet groups at as many locations as possible.

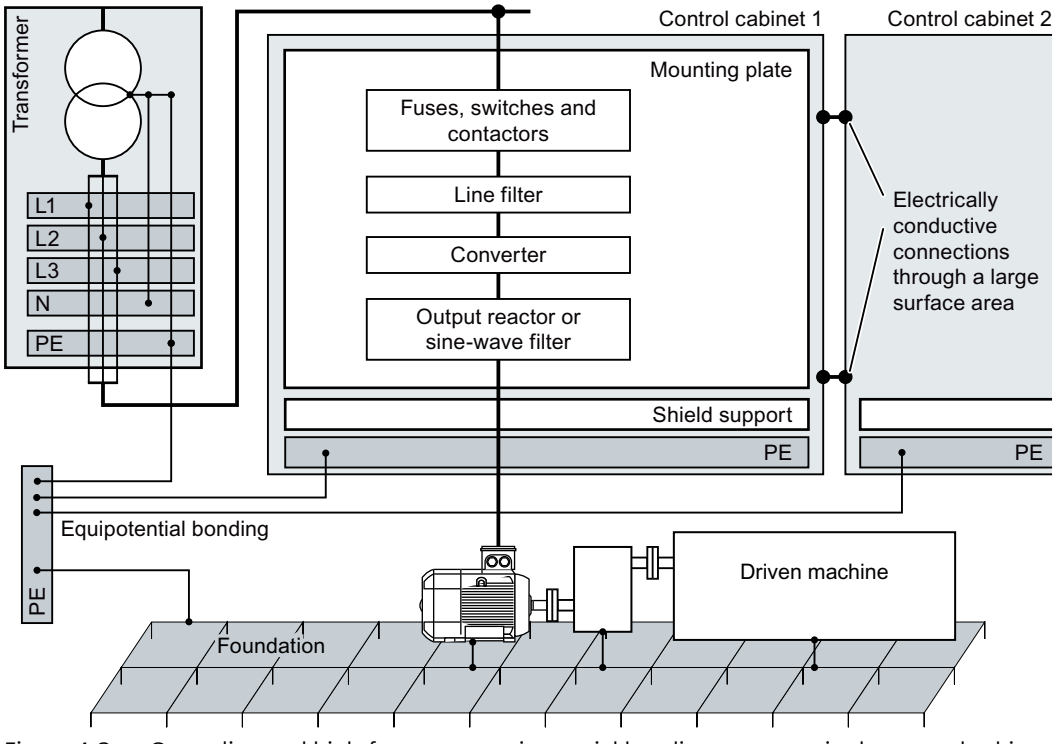

Figure 4-2 Grounding and high-frequency equipotential bonding measures in the control cabinet and in the plant/system

## **Further information**

Additional information about EMC-compliant installation is available in the Internet:

 EMC installation guideline ([http://support.automation.siemens.com/WW/view/en/](http://support.automation.siemens.com/WW/view/en/60612658) [60612658\)](http://support.automation.siemens.com/WW/view/en/60612658)

#### **4.1.1.2 Cables**

Cables with a high level of interference and cables with a low level of interference are connected to the converter:

- Cables with a high level of interference:
	- Cable between the line filter and converter
	- Motor cable
	- Cable at the converter DC link connection
- Cables with a low level of interference:
	- Cable between the line and line filter
	- Signal and data cables

#### **Cable routing inside the cabinet**

- Route the power cables with a high level of interference so that there is a minimum clearance of 25 cm to cables with a low level of interference. If the minimum clearance of 25 cm is not possible, insert separating metal sheets between the cables with a high level of interference and cables with a low level of interference. Connect these separating metal sheets to the mounting plate to establish a good electrical connection.
- Cables with a high level of interference and cables with a low level of interference may only cross over at right angles:
- Keep all of the cables as short as possible.
- Route all of the cables close to the mounting plates or cabinet frames.
- Route signal and data cables as well as the associated equipotential bonding cables parallel and close to one another.
- Twist incoming and outgoing unshielded individual conductors. Alternatively, you can route incoming and outgoing conductors in parallel, but close to one another.
- Ground any unused conductors of signal and data cables at both ends.
- Signal and data cables must only enter the cabinet from one side, e.g. from below.
- Using shielded cables for the following connections:
	- Cable between the converter and line filter
	- Cable between the converter and output reactor

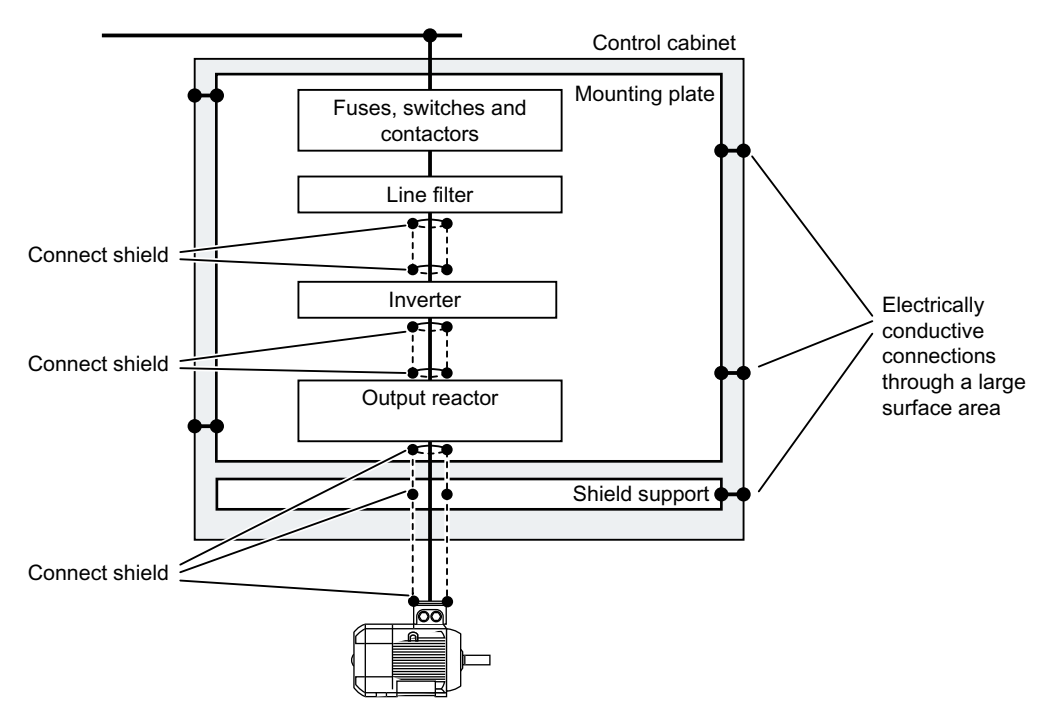

Figure 4-3 Routing converter cables inside and outside a control cabinet

#### **Routing cables outside the control cabinet**

- Maintain a minimum clearance of 25 cm between cables with a high level of interference and cables with a low level of interference.
- Using shielded cables for the following connections:
	- Converter motor cable
	- Signal and data cables
- Connect the motor cable shield to the motor enclosure using a PG gland that establishes a good electrical connection.

#### **Requirements relating to shielded cables**

- Use cables with finely-stranded, braided shields.
- Connect the shield to at least both ends of the cable.

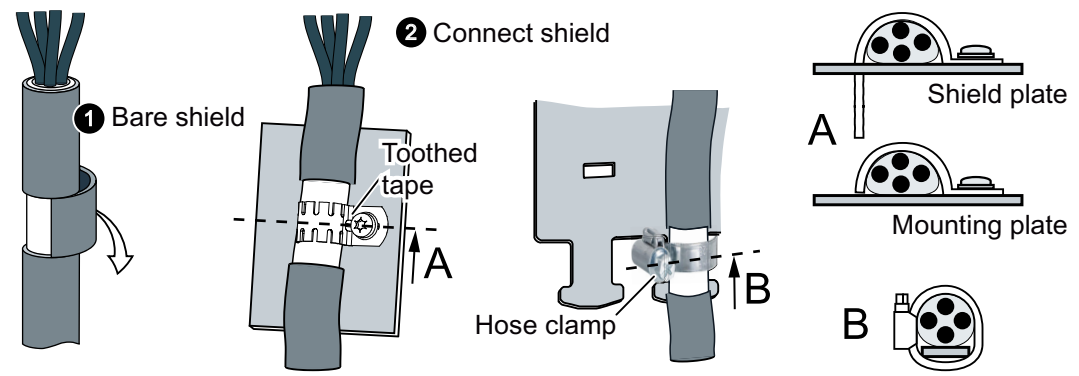

Figure 4-4 Examples for EMC-compliant shield support

- Attach the shield to the shield support directly after the cable enters the cabinet.
- Do not interrupt the shield.
- Only use metallic or metallized plug connectors for shielded data cables.

#### **4.1.1.3 Electromechanical components**

#### **Surge voltage protection circuit**

- Connect surge voltage protection circuits to the following components:
	- Coils of contactors
	- Relays
	- Solenoid valves
	- Motor holding brakes
- Connect the surge voltage protection circuit directly at the coil.
- Use RC elements or varistors for AC-operated coils and freewheeling diodes or varistors for DC-operated coils.

## <span id="page-98-0"></span>**4.1.2 Permissible line supplies**

#### **4.1.2.1 TN system**

#### **Overview**

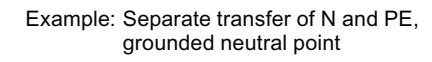

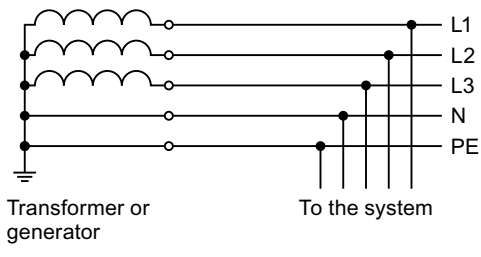

Figure 4-5 TN system

A TN system transfers the PE protective conductor to the installed plant or system using a cable.

Generally, in a TN system the neutral point is grounded. There are versions of a TN system with a grounded line conductor, e.g. with grounded L1.

The TN system can transfer the neutral conductor N and the PE protective conductor either separately or combined.

#### **Function description**

| Converter                    | Line supply with grounded neutral |         |         |         |         |   | Line supply with grounded phase con-<br>ductor and a voltage ≤ 600 V phase to<br>phase |         |         |   |         |   |         |         |   |    |          |   |
|------------------------------|-----------------------------------|---------|---------|---------|---------|---|----------------------------------------------------------------------------------------|---------|---------|---|---------|---|---------|---------|---|----|----------|---|
| Frame size                   | A                                 | B       |         | D       | Е       | F | G                                                                                      | н       |         | A | B       |   | D       | E       | F | G  | н        |   |
| Without line<br>filter       | ✔                                 |         |         |         |         |   | $\circ$                                                                                | $\circ$ | $\circ$ | ✔ |         |   |         | м       |   | ◯  | O        | ∩ |
| Integrated<br>line filter C2 | ✔                                 |         |         |         |         |   |                                                                                        | O       | $\circ$ | ۰ |         |   |         |         |   | 1) | $\Omega$ | ∩ |
| Integrated<br>line filter C3 | $\circ$                           | $\circ$ | $\circ$ | $\circ$ | $\circ$ |   |                                                                                        |         |         | O | $\circ$ | O | $\circ$ | $\circ$ |   |    |          |   |

Table 4-1 Converter operated on a TN system

 $\checkmark$  = Operation permissible

 $\checkmark$ <sup>1)</sup> Operation permissible once grounding screw has been removed

If the grounding screw has been removed, the converter no longer fulfills the requirements of class C3.

- Operation not permissible

○ Converter not available

More information on removing the grounding connection in the converter:

[Removing functional grounding of the converter](#page-101-0) (Page [100](#page-101-0))

#### <span id="page-99-0"></span>**4.1.2.2 TT system**

#### **Overview**

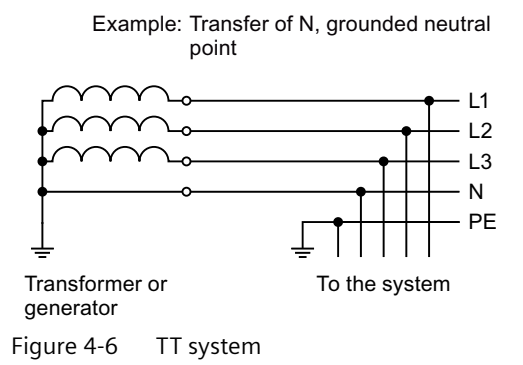

In a TT system, the transformer grounding and the installation grounding are independent of one another.

There are TT supplies where the neutral conductor N is either transferred – or not.

#### **Function description**

#### **Note**

#### **Operation in IEC or UL systems**

For installations in compliance with IEC, operation on TT systems is permissible. For installations in compliance with UL, operation on TT systems is not permissible.

| Converter                    | Line supply with grounded neutral |   |         |         |         |   |         | Line supply with grounded phase con-<br>ductor and a voltage $\leq 600$ V phase to<br>phase |         |                          |          |         |   |         |   |         |   |  |
|------------------------------|-----------------------------------|---|---------|---------|---------|---|---------|---------------------------------------------------------------------------------------------|---------|--------------------------|----------|---------|---|---------|---|---------|---|--|
| Frame size                   | A                                 | B |         |         | E       | F | G       | н                                                                                           |         | A                        | B        |         | D | E       | F | G       | н |  |
| Without line<br>filter       |                                   |   |         | ✔       | ✔       |   | $\circ$ | $\Omega$                                                                                    | $\circ$ |                          |          |         |   |         |   | $\circ$ | ∩ |  |
| Integrated<br>line filter C2 |                                   |   |         | ✔       | ✔       |   |         | O                                                                                           | $\circ$ | $\overline{\phantom{a}}$ |          |         |   | -       |   | 1)      | O |  |
| Integrated<br>line filter C3 | $\circ$                           | Ω | $\circ$ | $\circ$ | $\circ$ |   | ✔       |                                                                                             | ✔       | $\circ$                  | $\Omega$ | $\circ$ | O | $\circ$ | - | 1)      |   |  |

Table 4-2 Converter operated on a TT system

 $\checkmark$  = Operation permissible

✓ 1) Operation permissible once grounding screw has been removed

If the grounding screw has been removed, the converter no longer fulfills the requirements of class C3.

- Operation not permissible

○ Converter not available

More information on removing the grounding connection in the converter:

[Removing functional grounding of the converter](#page-101-0) (Page [100](#page-101-0))

#### <span id="page-101-0"></span>**4.1.2.3 IT system**

#### **Overview**

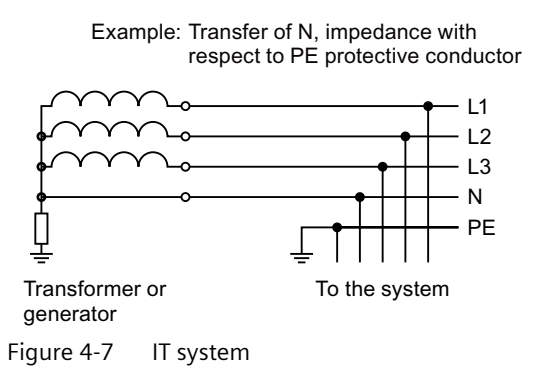

In an IT system, all of the conductors are insulated with respect to the PE protective conductor – or connected to the PE protective conductor through an impedance.

There are IT systems with and without transfer of the neutral conductor N.

#### **Function description**

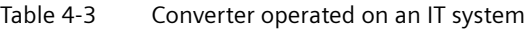

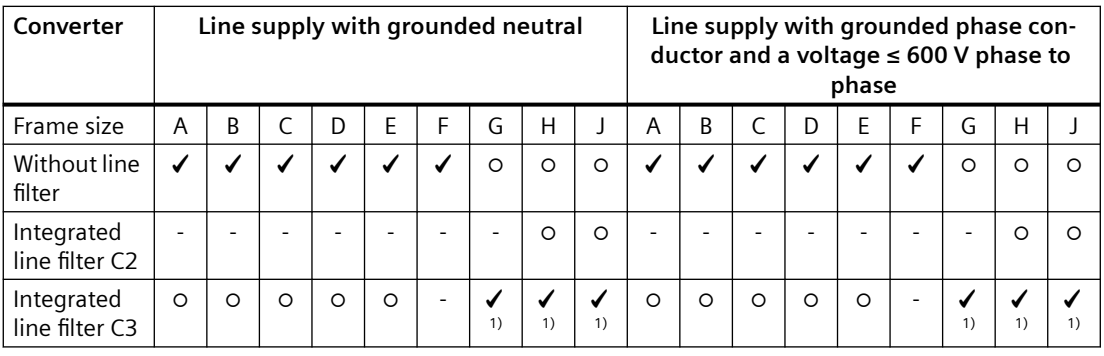

 $\checkmark$  = Operation permissible

✓ 1) Operation permissible once grounding screw has been removed

If the grounding screw has been removed, the converter no longer fulfills the requirements of class C3.

- Operation not permissible

○ Converter not available

More information on removing the grounding connection in the converter:

Removing functional grounding of the converter (Page 100)

#### **4.1.2.4 Removing functional grounding of the converter**

If you wish to use the converters with C2/C3 line filter, note the information in the following sections:

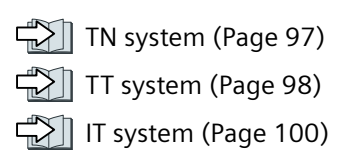

### **Precondition**

Switch off the converter power supply before removing the functional grounding.

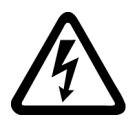

## **WARNING**

#### **Electric shock as a result of a residual charge in power components**

After the power supply has been switched off, it takes up to 5 minutes until the capacitors in the converter have discharged so that the residual charge is at a non-hazardous level. Therefore, touching the converter immediately after powering off can result in electric shock due to residual charge in the power components.

• Check the voltage at the converter connections before you remove the functional grounding.

## **Removing screw for functional grounding, FSG**

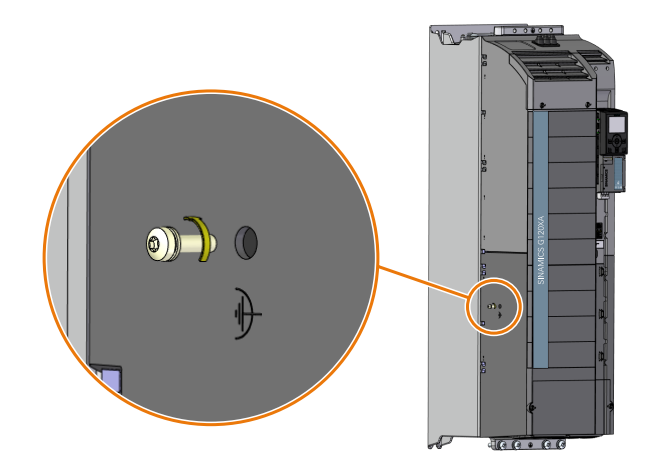

#### **Disconnecting the basic interference suppression module, FSH/FSJ**

If a converter FSH or FSJ is operated from a non-grounded line supply (IT system), the connection to the basic interference suppression module of the Power Module must be opened.

#### **Procedure**

- 1. Open the left-hand housing flap of the converter by rotating latch  $\mathcal{D}$ .
- 2. Release the two captive screws  $(3)$  and  $(4)$ .
- 3. Release the screws  $(2)$ ,  $(5)$ , and  $(6)$ , but do not remove the screws.

- 4. Swivel the connection clip around the axis of rotation of screw  $(5)$  towards the right, until the connection clip can be fastened using screw  $(6)$ .
- 5. Tighten the screws  $(2)$ ,  $(5)$ , and  $(6)$  with 6 Nm.

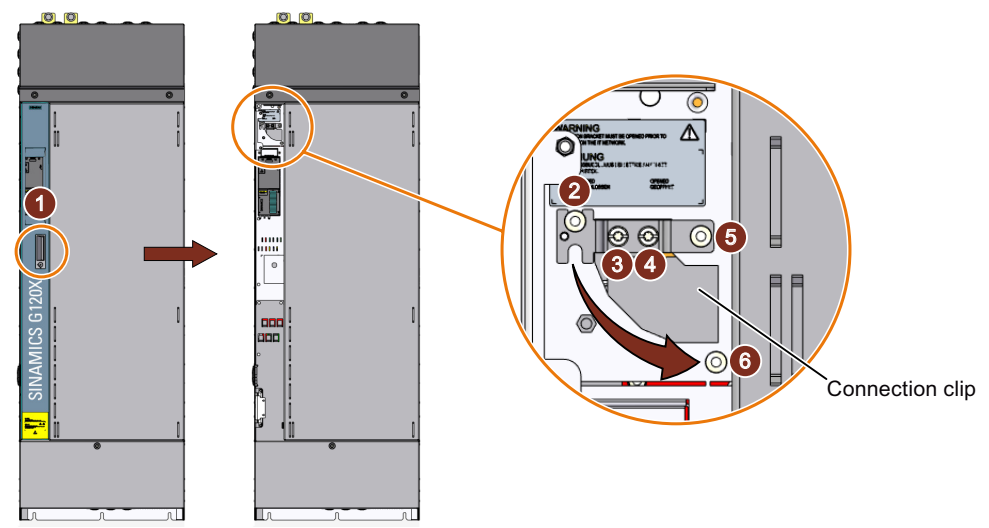

You have disconnect the basic interference suppression module.

#### ❑

#### **NOTICE**

#### **Device damage due to not removing the connection clip with a non-grounded line supply**

When operating a converter FSH or FSJ on a non-grounded line supply (IT system), failure to open the connection to the basic interference suppression module can cause significant damage to the device.

• With a non-grounded line supply (IT system), open the connection to the basic interference suppression module.

## **4.1.3 Requirements for the protective conductor**

#### **Overview**

A high leakage current flows through the protective conductor in converter operation. The protective conductor of the converter must not be interrupted for safe touch protection in converter operation.

This primarily results in requirements for the minimum conductor cross-section of the protective conductor.

No restriction applies to the length of the protective conductor for touch protection. However, short protective conductors are advantageous for EMC-compliant installation.

## **Description**

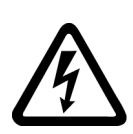

## **WARNING**

#### **Electric shock due to interrupted protective conductor**

The drive components conduct a high leakage current via the protective conductor. Touching conductive parts when the protective conductor is interrupted can result in death or serious injury.

Comply with the requirements for the protective conductor.

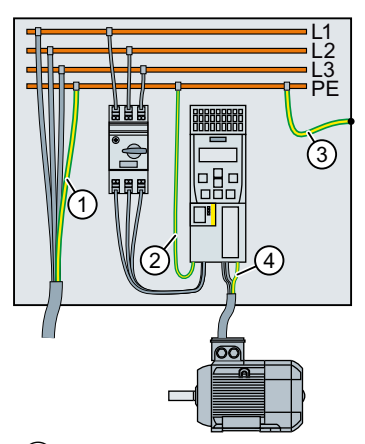

- ① Protective conductor for line feeder cables
- ② Protective conductor for converter line feeder cables
- ③ Protective conductor between PE and the control cabinet
- ④ Protective conductor for motor feeder cables

The minimum cross-section of the protective conductor  $(1)$  ...  $(4)$  depends on the cross-section of the line or motor feeder cable:

- Line or motor feeder cable  $\leq 16$  mm<sup>2</sup> ⇒ Minimum cross-section of the protective conductor = cross-section of the line or motor feeder cable
- 16 mm<sup>2</sup> < line or motor feeder cable  $\leq$  35 mm<sup>2</sup>  $\Rightarrow$  Minimum cross-section of the protective conductor = 16 mm<sup>2</sup>
- Line or motor feeder cable  $> 35$  mm<sup>2</sup>  $\Rightarrow$  Minimum cross-section of the protective conductor =  $\frac{1}{2}$  cross-section of the line or motor feeder cable

Additional requirements placed on the protective conductor  $(1)$  according to IEC 60204-1:

- For permanent connection, the protective conductor must fulfill at least one of the following conditions:
	- The protective conductor is routed so that it is protected against damage along its complete length.
		- Cables routed inside switch cabinets or enclosed machine housings are considered to be adequately protected against mechanical damage.
	- As a conductor of a multi-conductor cable, the protective conductor has a cross-section ≥ 2.5 mm² Cu.
	- For an individual conductor, the protective conductor has a cross-section ≥ 10 mm<sup>2</sup> Cu.
	- The protective conductor consists of 2 individual conductors with the same cross-section.
- When connecting a multi-core cable using an industrial plug connector according to EN 60309, the protective conductor must have a cross-section of  $\geq 2.5$  mm<sup>2</sup> Cu.
- Observe the local regulations for protective conductors subject to a high leakage current at the installation site.

## **4.1.4 Maximum permissible motor cable length**

#### **Overview**

The longer the motor cable of the converter, the higher the line capacitances of the motor cable. Line capacitances cause an additive current in converter operation and present an additional load to the converter.

As a consequence, a maximum permissible motor cable length is specified for the converter.

Options between converter and motor, e.g. output reactors, partially compensate for the line capacitances. Certain options make the use of longer motor cables possible.

If the converter must comply with an EMC category according to EN 61800‑3, additional restrictions apply to the motor cable length in order to maintain the specified conducted interference emissions.

#### **200 V converter**

#### **EMC category according to EN 61800‑3**

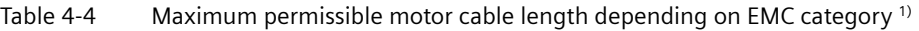

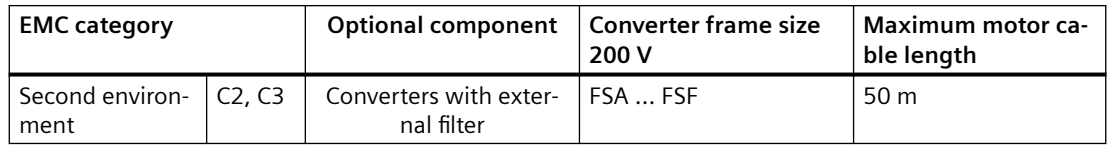

 $1)$  Values apply to the factory setting pulse frequency. If you set other pulse frequencies, you must ensure that the EMC category is complied with on the plant or system side.

#### **Without EMC category**

| <b>Motor</b><br>cable                    | Optional compo-<br>nent | <b>Converter frame</b><br>size<br>200 V | Maximum motor cable length |       |  |  |
|------------------------------------------|-------------------------|-----------------------------------------|----------------------------|-------|--|--|
| With                                     | Without output re-      | FSA  FSC                                | 150 m                      |       |  |  |
| shielded<br>motor ca-<br>ble             | actor or dy/dt filter   | FSDFSE                                  | 200 m                      |       |  |  |
|                                          |                         | <b>FSF</b>                              | 300 m                      |       |  |  |
| With un-<br>shielded<br>motor ca-<br>ble | Without output re-      | FSA  FSC                                |                            | 300 m |  |  |
|                                          | actor or dy/dt filter   | FSDFSE                                  |                            | 300 m |  |  |
|                                          |                         | <b>FSF</b>                              | 450 m                      |       |  |  |

Table 4-5 Maximum permissible motor cable length <sup>1)</sup>

<sup>1)</sup> Values apply to the factory setting pulse frequency.

#### **400 V converter**

## **EMC category according to EN 61800‑3**

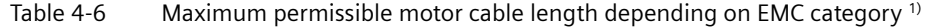

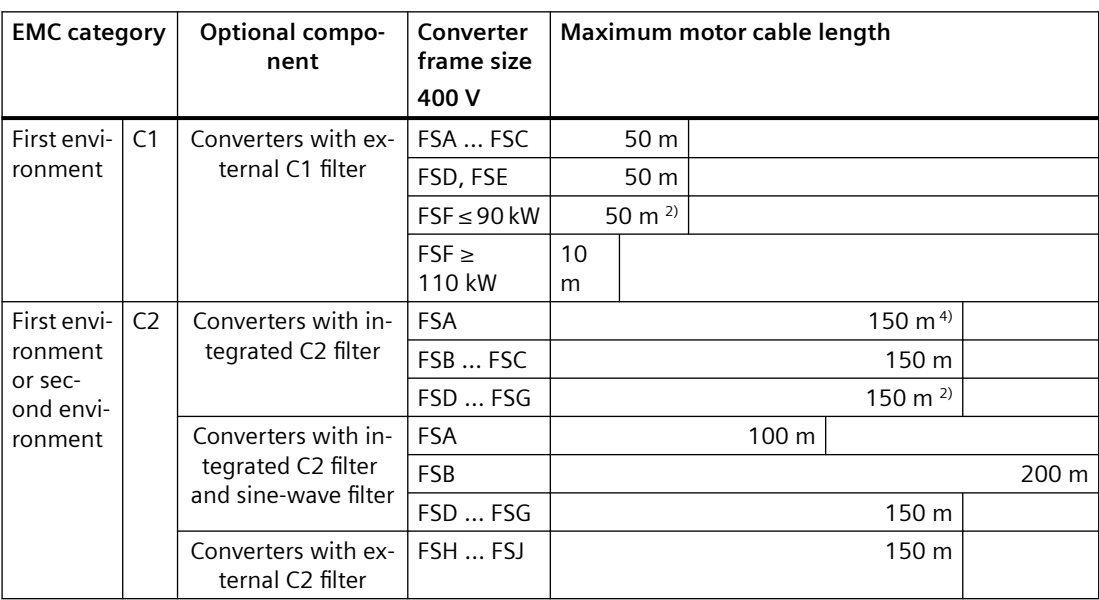

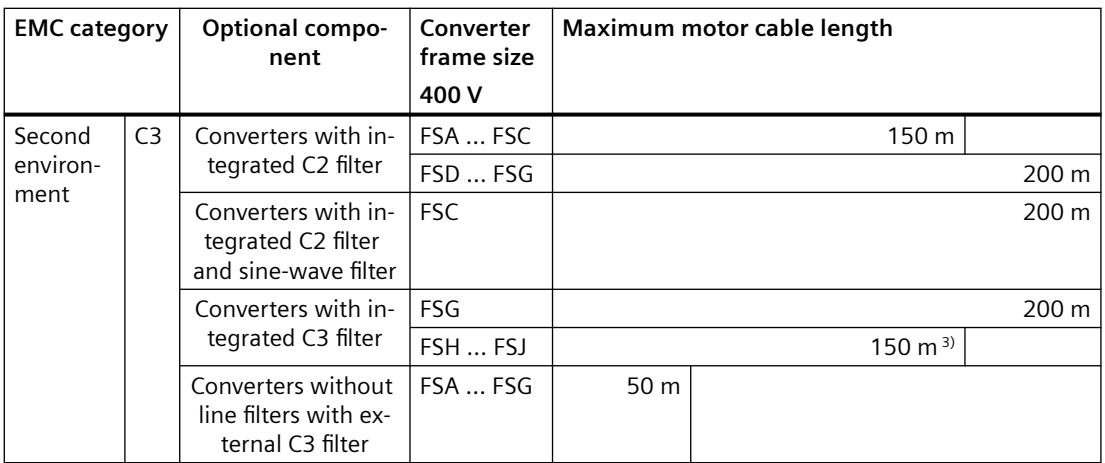

<sup>1)</sup> Values apply to the factory setting pulse frequency. If you set other pulse frequencies, you must ensure that the EMC category is complied with on the plant or system side.

- <sup>2)</sup> 2 kHz pulse frequency
- $3)$  For motor cable lengths of 100 m ... 150 m with additional basic interference suppression module (available on request)
- 4) With Siemens MOTION-CONNECT cables.

With CY cables or equivalent cables: The converter only complies with the limiting values of the EMC category with a cable length  $\leq 100$  m

Additional actions are required in order to satisfy an EMC category.

[Electromagnetic compability of the converter](#page-1323-0) (Page [1322\)](#page-1323-0)

#### **Without EMC category**

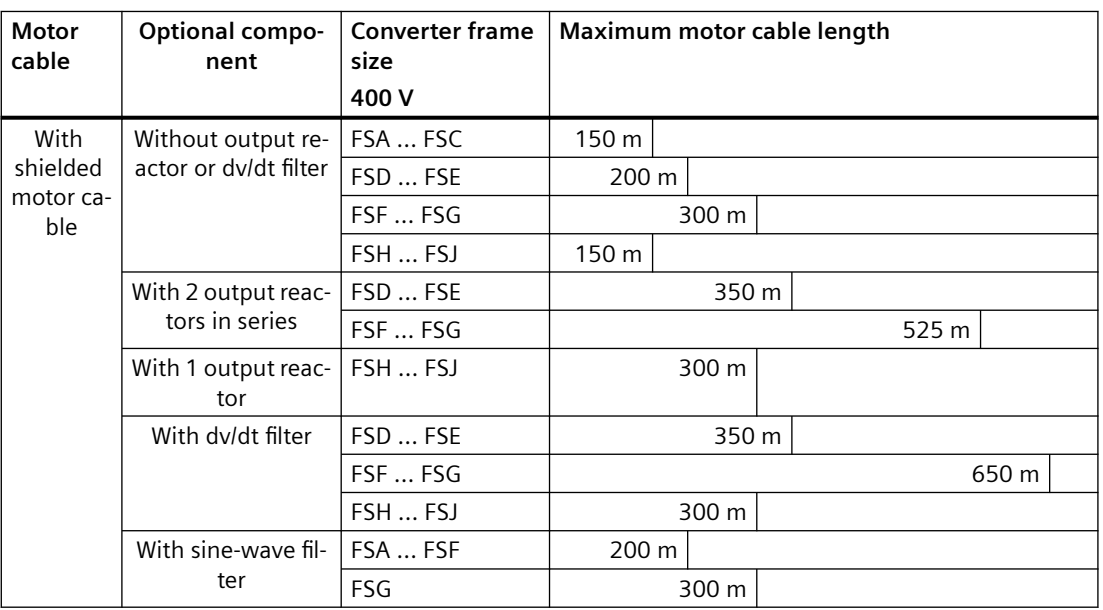

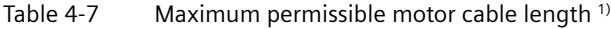
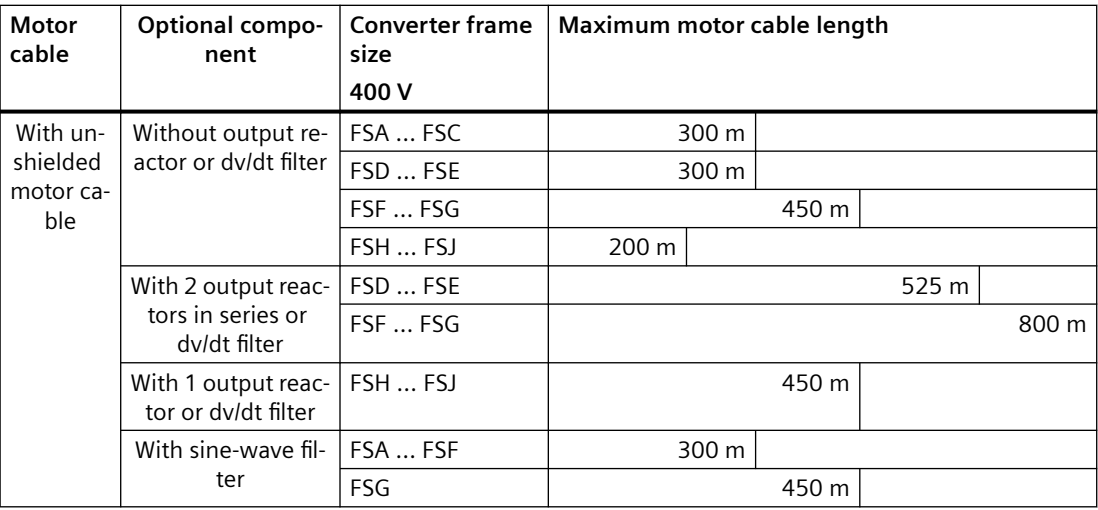

<sup>1)</sup> Values apply to the factory setting pulse frequency.

#### **690 V converter**

### **EMC category according to EN 61800‑3**

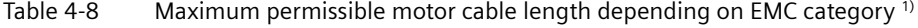

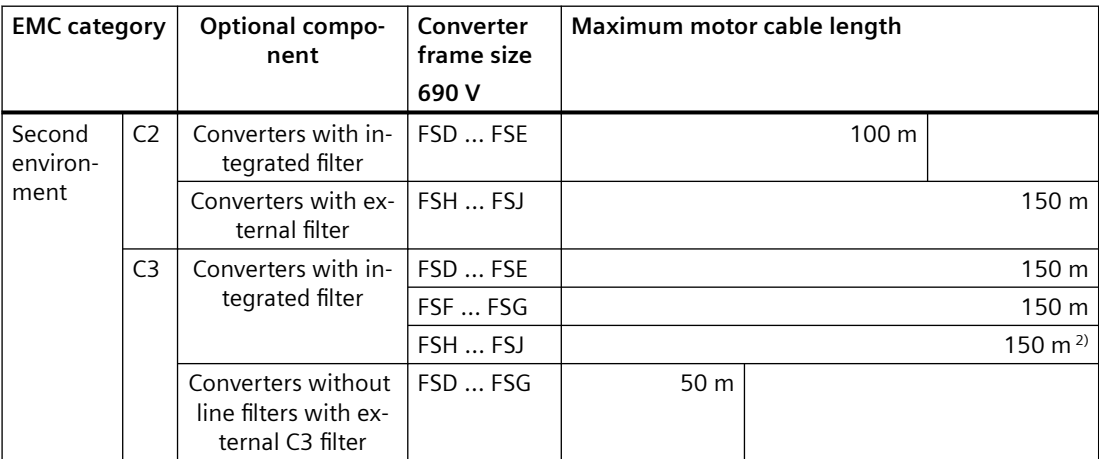

1) Values apply to the factory setting pulse frequency.

<sup>2)</sup> For motor cable lengths of 100 m ... 150 m, an additional basic interference suppression module shall be provided on the line side (available on request).

Additional actions are required in order to satisfy an EMC category.

[Electromagnetic compability of the converter](#page-1323-0) (Page [1322\)](#page-1323-0)

#### **Without EMC category**

| Motor<br>cable       | Optional compo-<br>nent                     | <b>Converter frame</b><br>size<br>690 V | Maximum motor cable length |                     |                     |       |  |
|----------------------|---------------------------------------------|-----------------------------------------|----------------------------|---------------------|---------------------|-------|--|
| With<br>shielded     | Without output re-<br>actor or dv/dt filter | FSD 18.5 kW<br>30 kW                    | 200 m                      |                     |                     |       |  |
| motor ca-            |                                             | <b>FSD 37 kW  FSG</b>                   |                            | 300 m               |                     |       |  |
| ble                  |                                             | FSH  FSJ                                | 150 m                      |                     |                     |       |  |
|                      | With 1 output reac-<br>tor                  | FSD 18.5 kW<br>30 kW                    |                            | 350 m               |                     |       |  |
|                      |                                             | <b>FSD 37 kW  FSG</b>                   | 525 m                      |                     |                     |       |  |
|                      |                                             | FSH  FSJ                                |                            | 300 m               |                     |       |  |
|                      | With dv/dt filter                           | FSD 18.5 kW<br>30 kW                    | 350 m                      |                     |                     |       |  |
|                      |                                             | FSD 37 kW  FSG                          | 450 m <sup>2)</sup>        |                     | 650 m <sup>3)</sup> |       |  |
|                      |                                             | FSH  FSJ                                |                            | 300 m               |                     |       |  |
| With un-<br>shielded | Without output re-<br>actor or dv/dt filter | FSD 18.5 kW<br>30 kW                    |                            | 300 m               |                     |       |  |
| motor ca-<br>ble     |                                             | <b>FSD 37 kW  FSG</b>                   | 450 m                      |                     |                     |       |  |
|                      |                                             | FSH  FSJ                                | 200 m                      |                     |                     |       |  |
|                      | With 1 output reac-<br>tor                  | FSD 18.5 kW<br>30 kW                    | 525 m                      |                     |                     |       |  |
|                      |                                             | FSD 37 kW  FSG                          |                            |                     |                     | 800 m |  |
|                      |                                             | FSH  FSJ                                | 450 m                      |                     |                     |       |  |
|                      | With dv/dt filter                           | FSD 18.5 kW<br>30 kW                    | 525 m                      |                     |                     |       |  |
|                      | FSD 37 kW  FSG                              |                                         |                            | 625 m <sup>2)</sup> | 800 m $^{3)}$       |       |  |
|                      |                                             | FSH  FSJ                                | 450 m                      |                     |                     |       |  |

Table 4-9 Maximum permissible motor cable length <sup>1)</sup>

<sup>1)</sup> Values apply to the factory setting pulse frequency.

<sup>2)</sup> At a maximum voltage of 1350 V at the motor terminals

3) At a maximum voltage of 1500 V at the motor terminals

#### **More information**

The permissible motor cable length depends on the following conditions:

- Quality of the motor cable The above values apply to high-quality cables, e.g. CY100.
- Pulse frequency
	- Maximal 25 m for a pulse frequency ≥ 10 kHz for the following converters: 400 V converters FSA 2.2 kW and 3.0 kW 200 V converters FSA 1.1 kW and 1.5 kW
	- Maximal 10 m for a pulse frequency = 16 kHz for the following converters: 200 V converters FSC 400 V converters FSC

Dimension the motor cable such that the resistance losses are less than 5% of the rated converter power.

## **4.1.5 Connecting the converter and converter components**

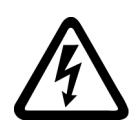

#### **WARNING**

#### **Electric shock when the motor terminal box is open**

As soon as the converter is connected to the line supply, the motor connections of the converter may carry dangerous voltages. When the motor is connected to the converter, there is danger to life through contact with the motor terminals if the motor terminal box is open.

• Close the motor terminal box before connecting the converter to the line supply.

#### **4.1.5.1 Connection overview**

#### **Note**

#### **Fault protection when insulation fails in the motor circuit at the output side**

In case of insulation failure in the motor circuit, the overcurrent trip of the converter meets the requirements of IEC 60364-4-41:2005/AMD1:2017 Section 411 and Annex D for protection against electric shock.

- Observe the installation specifications for this converter.
- Ensure the continuity of the protective conductor.
- Observe the applicable installation standards.

The following describes how to connect the converter to 3 AC line supply.

# **Note**

**Available options**

For information about available options, see Chapter ["Optional components](#page-36-0) (Page [35](#page-36-0))".

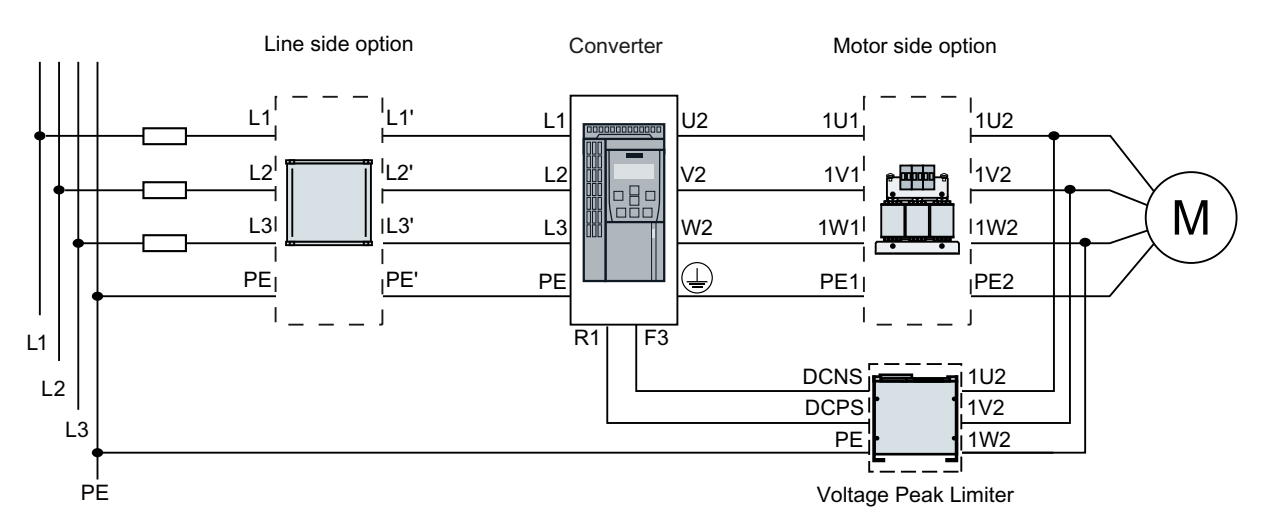

Figure 4-8 Connecting converters FSA … FSG and their optional components

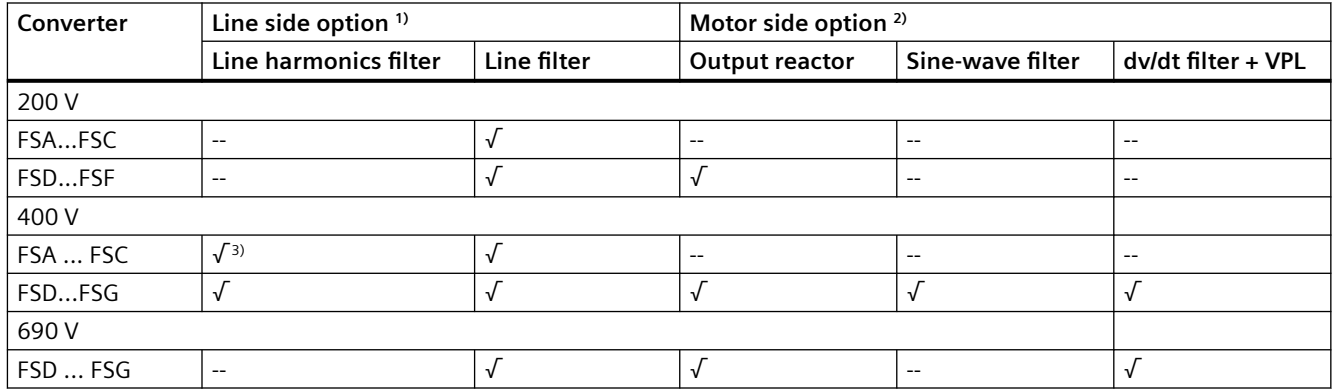

<sup>1)</sup> If you choose to use line harmonics filter and line filter simultaneously, the order of connection should be: Line -> Line harmonics filter -> Line filter -> Converter.

<sup>2)</sup> If you choose to use the motor side option, it is enough to use only one of the options.

<sup>3)</sup> Line harmonics filter is not provided for 400 V converters FSA.

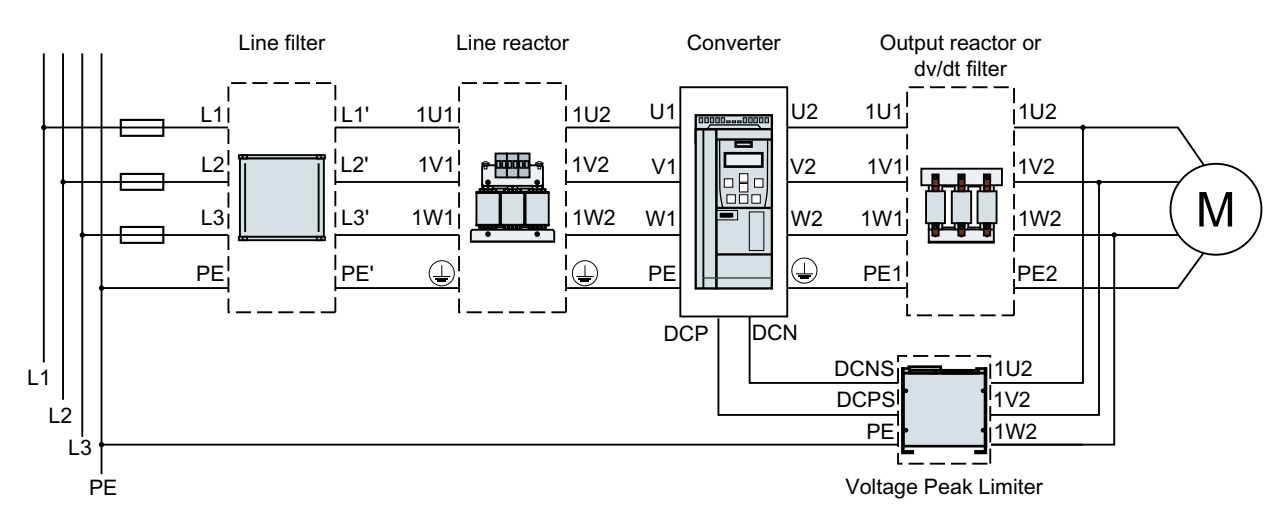

Figure 4-9 Connecting converters FSH/FSJ and their optional components

#### **4.1.5.2 Connnecting converters**

#### **Connecting converters, FSA ... FSC**

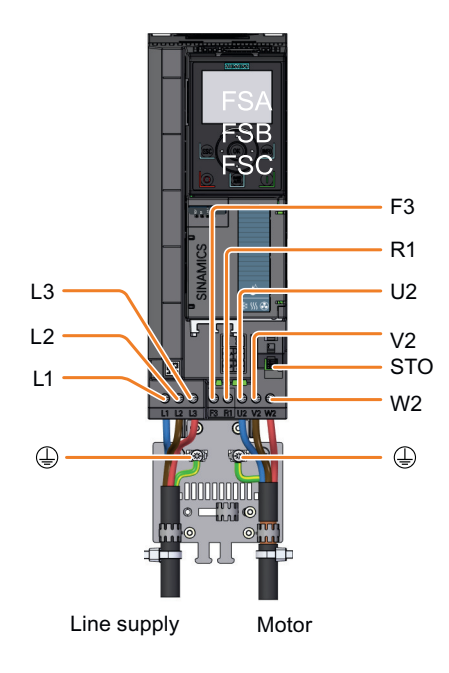

Figure 4-10 Connections for the line supply, motor and DC link terminals

### **Connecting converters, FSD ... FSG**

You must remove the connection cover from the converter in order to connect the line supply and motor to the converter.

• For FSD/FSE, remove the connection cover as shown below:

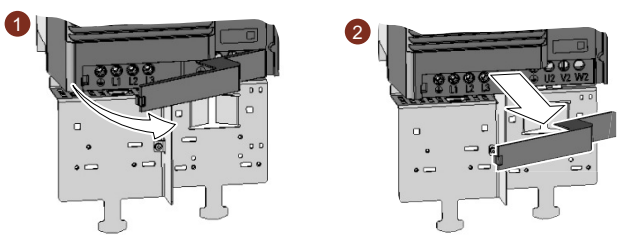

Figure 4-11 Removing the connection cover, FSD/FSE

• For FSF/FSG, remove the two screws from the cover and then remove it. In addition, you must make openings on the connection cover for the line supply and power cables. Use side cutters or a fine saw blade.

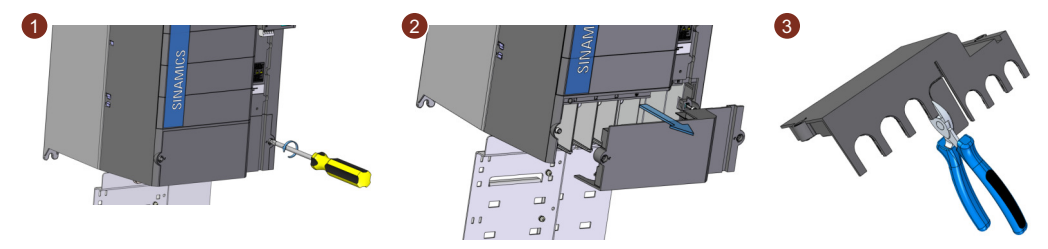

Figure 4-12 Removing the connection cover and making openings, FSF/FSG

After the cables are connected, you must re-attach the cover in order to re-establish the touch protection of the converter.

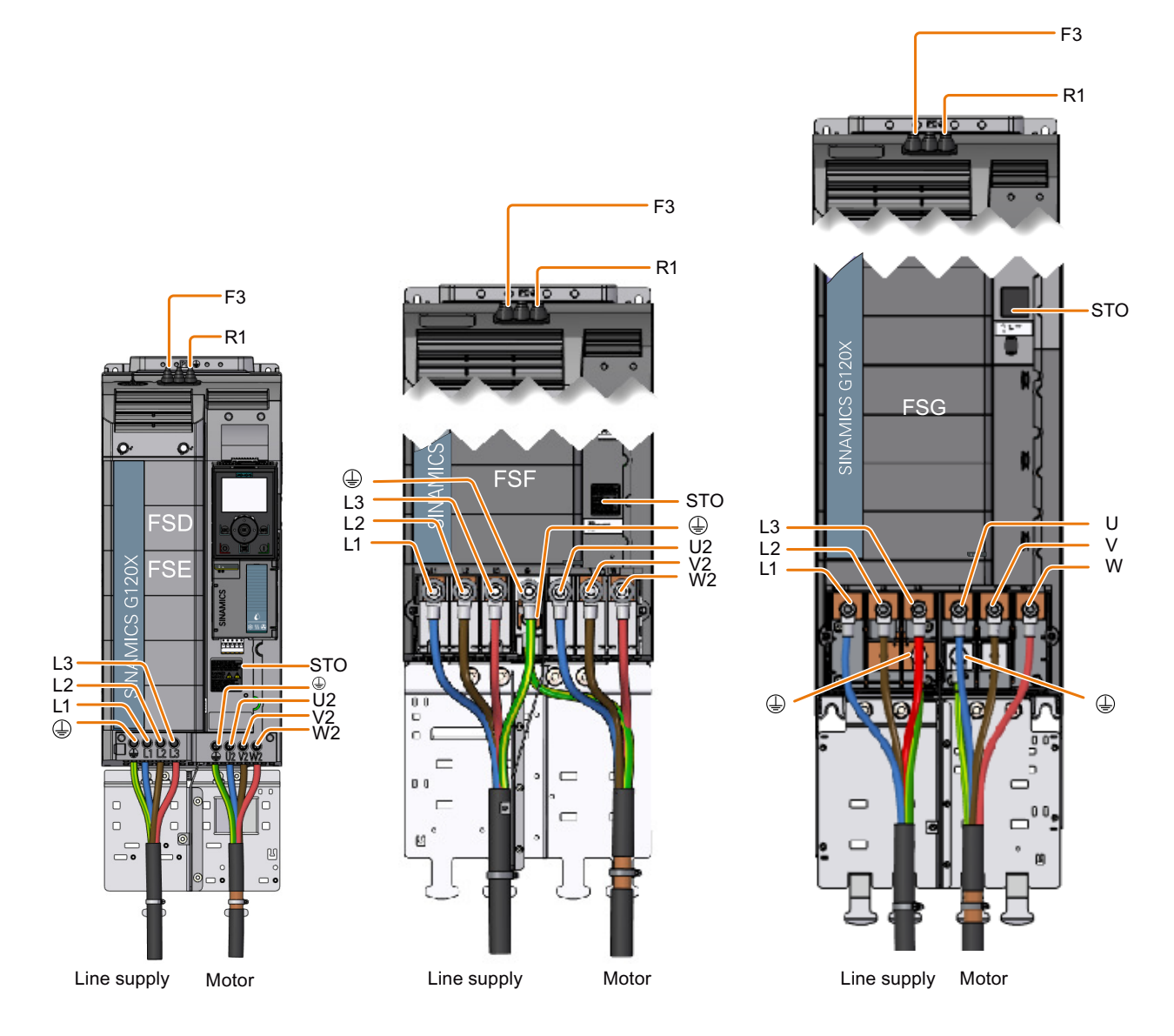

Figure 4-13 Connections for the line supply and motor

#### *Wiring*

*4.1 Line supply and motor*

#### **Additional information when connecting FSG converters**

Remove the plastic insulating plate as shown below to gain better access to the terminals for the power connections.

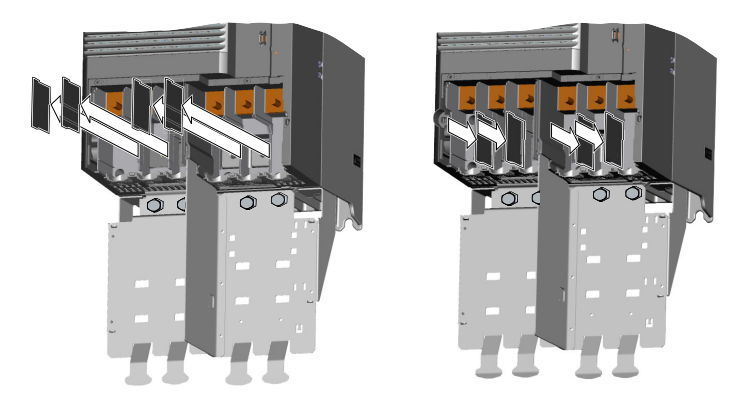

### **WARNING**

**Damage to converter as a result of operation without insulating plates**

Without the insulating plates, voltage flashovers may occur between the phases.

• Replace the insulating plates after connecting the cables.

#### **Connecting converters, FSH/FSJ**

To access the line and motor terminals, release the screws (three screws on FSH, and four screws on FSJ) from the front cover, and remove the cover towards the front.

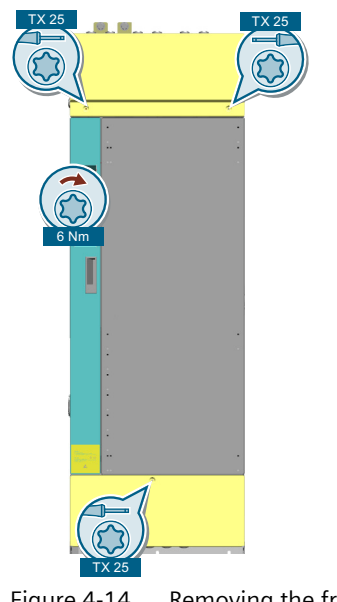

Figure 4-14 Removing the front cover

The diagram shows the layout of line and motor terminals and DC link terminals. For converter FSH, you must make openings on the cable entry protection cover for the line and motor connections according to the diameter of the cable to be introduced.

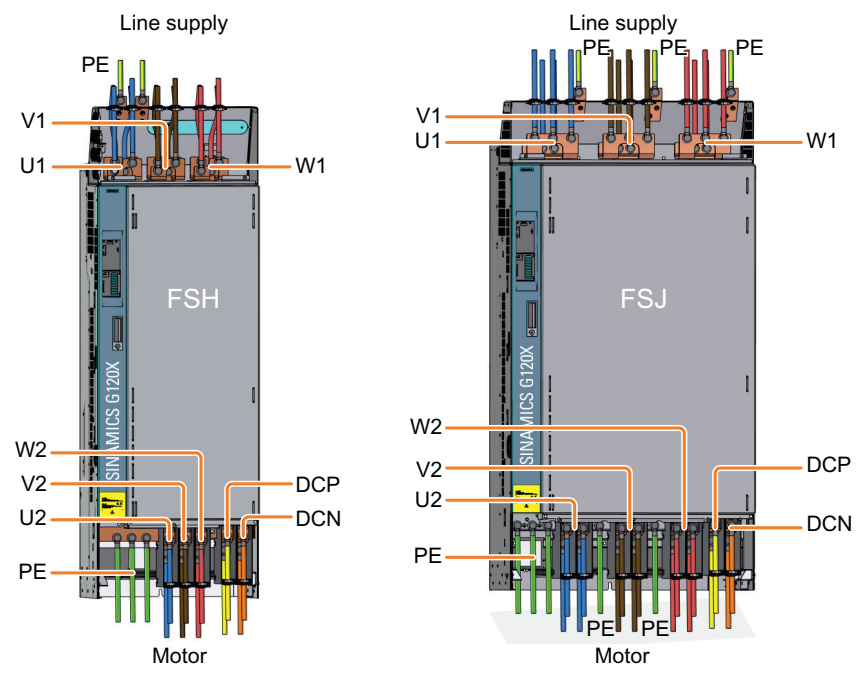

Figure 4-15 Connections for the line supply, motor and DC link terminals

Rules for connecting the line:

- Only use the front connections.
- You may connect 1 or 2 cables to each of the screws of the line connections.

Rules for connecting the motor:

- First use the front connections.
- If you use more than one cable per connection: Distribute the cables per connection evenly on the left and right side of the connection.
- Only use the rear connections when the front connections are occupied.

After the cables are connected, you must re-attach the covers in order to re-establish the touch protection of the converter (screw tightening torque: 6 Nm/53 lbf.in).

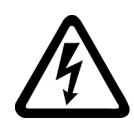

## **WARNING**

#### **Electric shock if the cable entry protection cover is not cut correctly**

A cable entry protection cover which is not cut correctly may lead to dangerous touch voltage which can result in serious injury or death.

• Make proper openings on the cover according to the required cable diameter in order to ensure degree of protection IP20.

#### Cable cross-sections and screw tightening torques 4.1.5.3

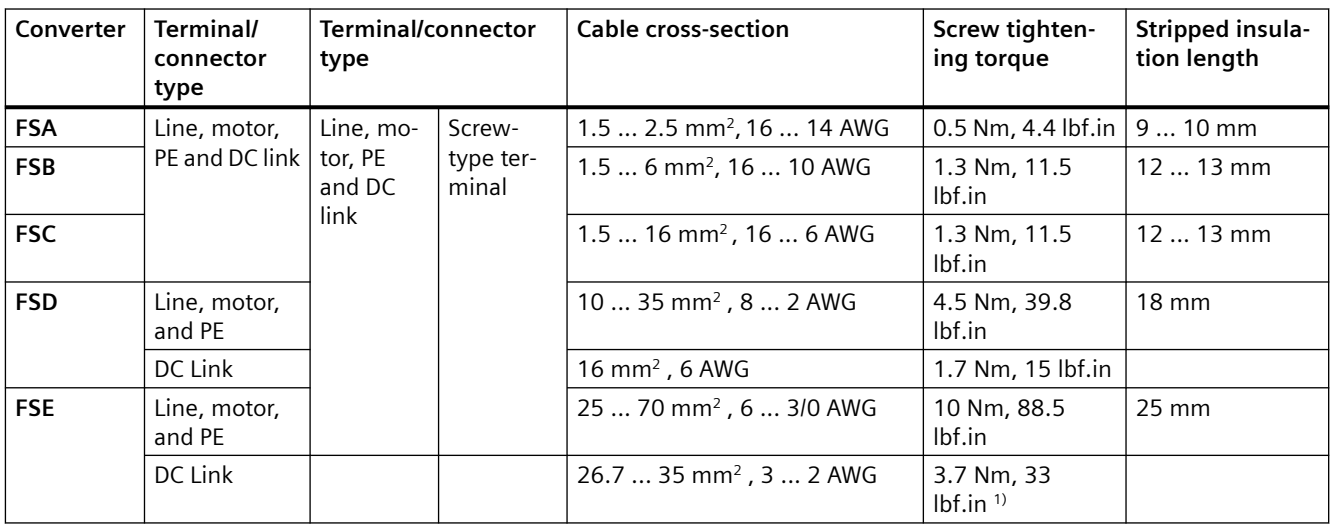

1) For converters FSE 690 V, the tightening torque is 4.5 Nm (40 lbf.in).

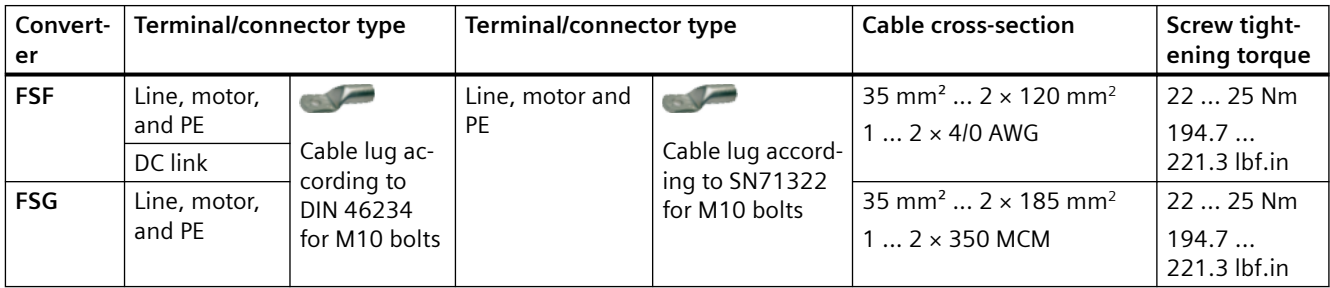

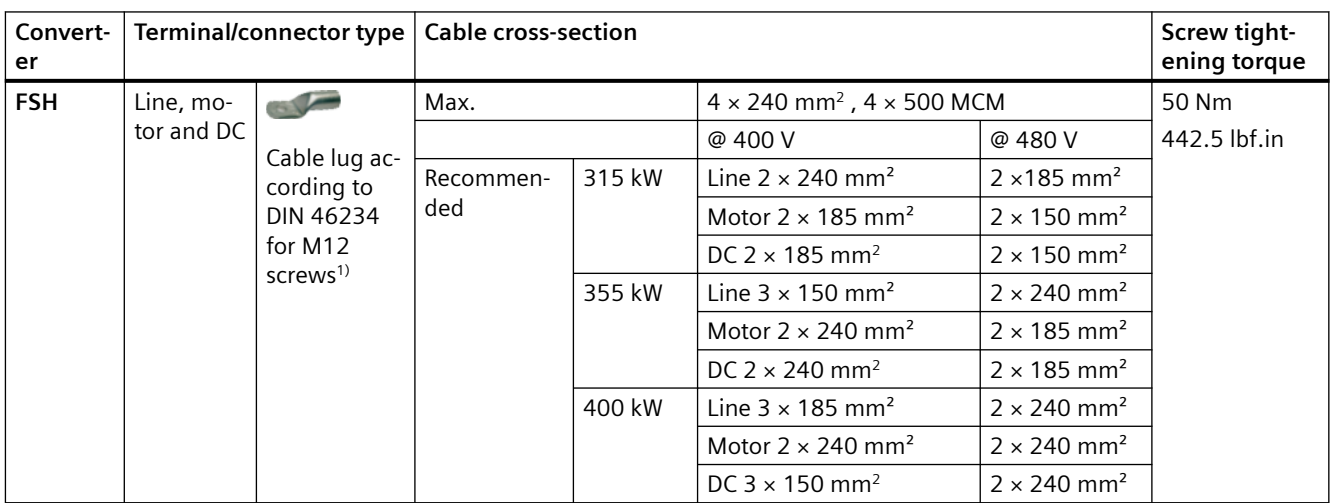

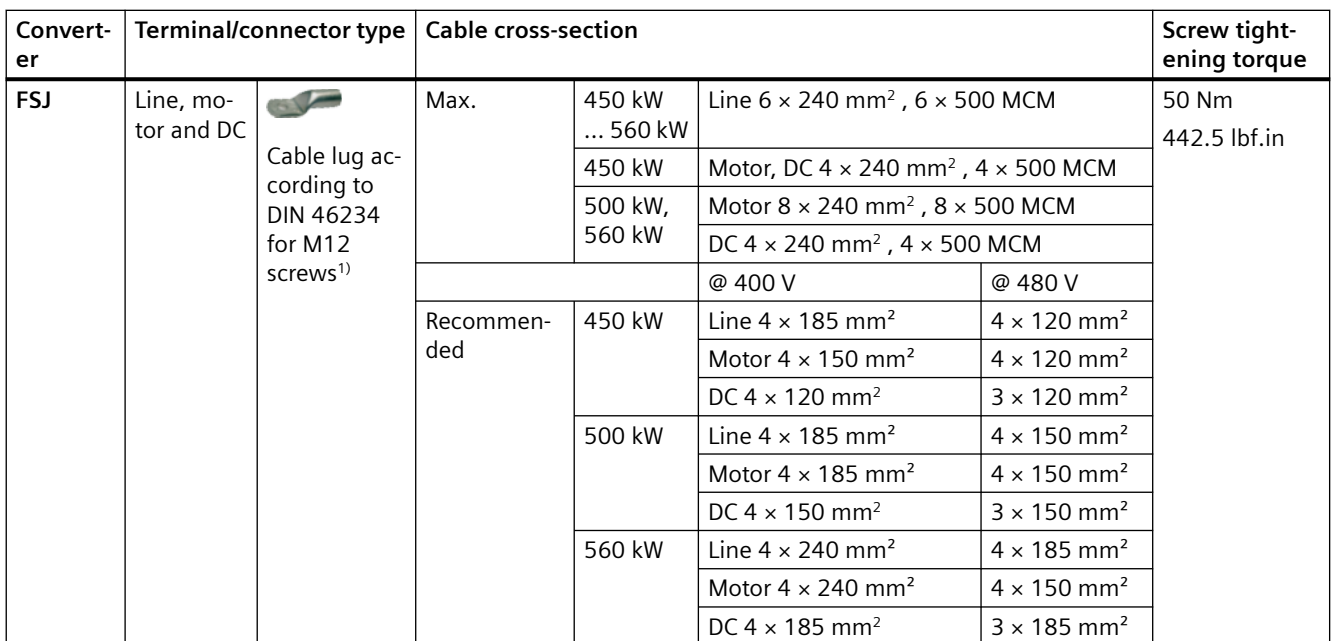

<sup>1)</sup> Alternative copper busbars can be used for line and motor connections. Make sure that you use copper busbars of the same cross-sections as the connecting busbars of the converter itself (FSH: 64 mm × 8 mm; FSJ: 80 mm × 8 mm).

#### **4.1.5.4 Cable lug**

For cable connections using cable lugs, the maximum dimensions of the cable lugs are listed in the table below. These cable lugs are not to exceed these dimensions, as mechanical fastening and adherence to the voltage distances is not guaranteed otherwise.

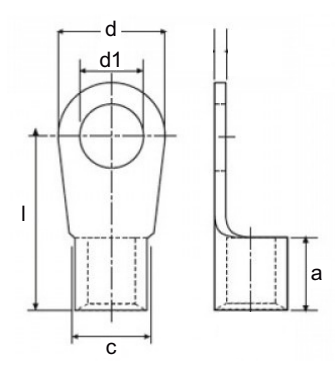

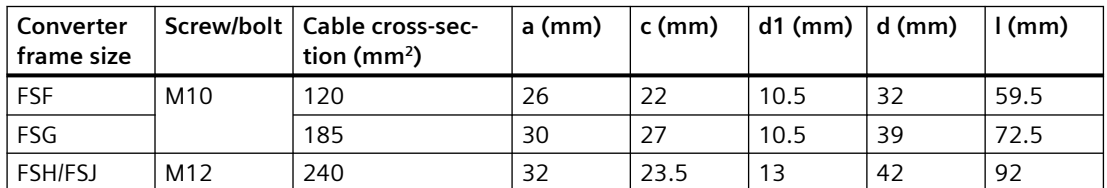

The cable lugs can be attached as shown in the following diagram if, at one connection per phase, two cable lugs can be connected.

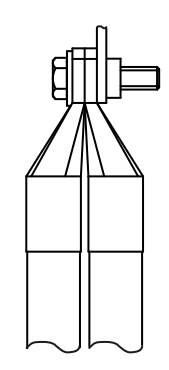

#### **4.1.5.5 Connecting the cable shields (FSA ... FSG only)**

For EMC-compliant wiring, you must connect the cable shields to the shield plate of the converter.

Use shielded cables for the following connection:

- Communication cable
- Control cable
- Motor cable

Before connecting the cable shields, you need to strip the cable insulation.

### **Connecting the cable shields, FSA ... FSC converters**

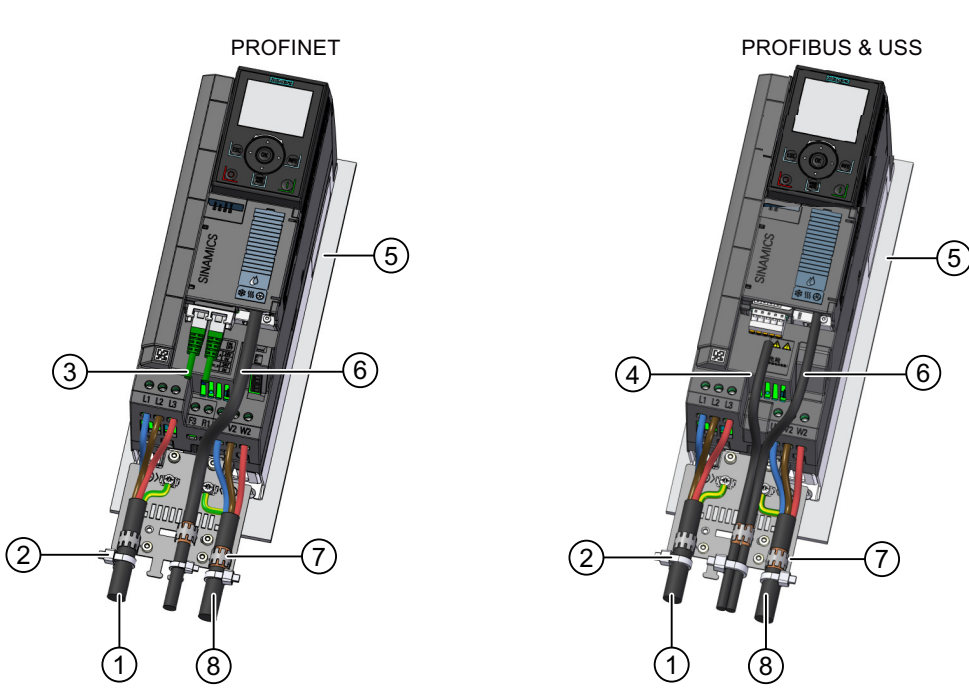

The shield support for converter FSB is displayed as an example.

- 
- 
- $\overline{3}$  Unshielded communication cable  $\overline{7}$  Toothed tape
- ④ Shielded communication cable \* ⑧ Shielded motor cable
- ① Unshielded line cable ⑤ Unlacquered, good electrically conduct‐ ing mounting plate
- ② Cable tie ⑥ Shielded control cable
	-
	-

\* For PROFIBUS and USS variant, connect the cable shields of the communication cable and the control cable to the same point of the shield plate using one toothed tape.

#### **Connecting the cable shields, FSD ... FSG converters**

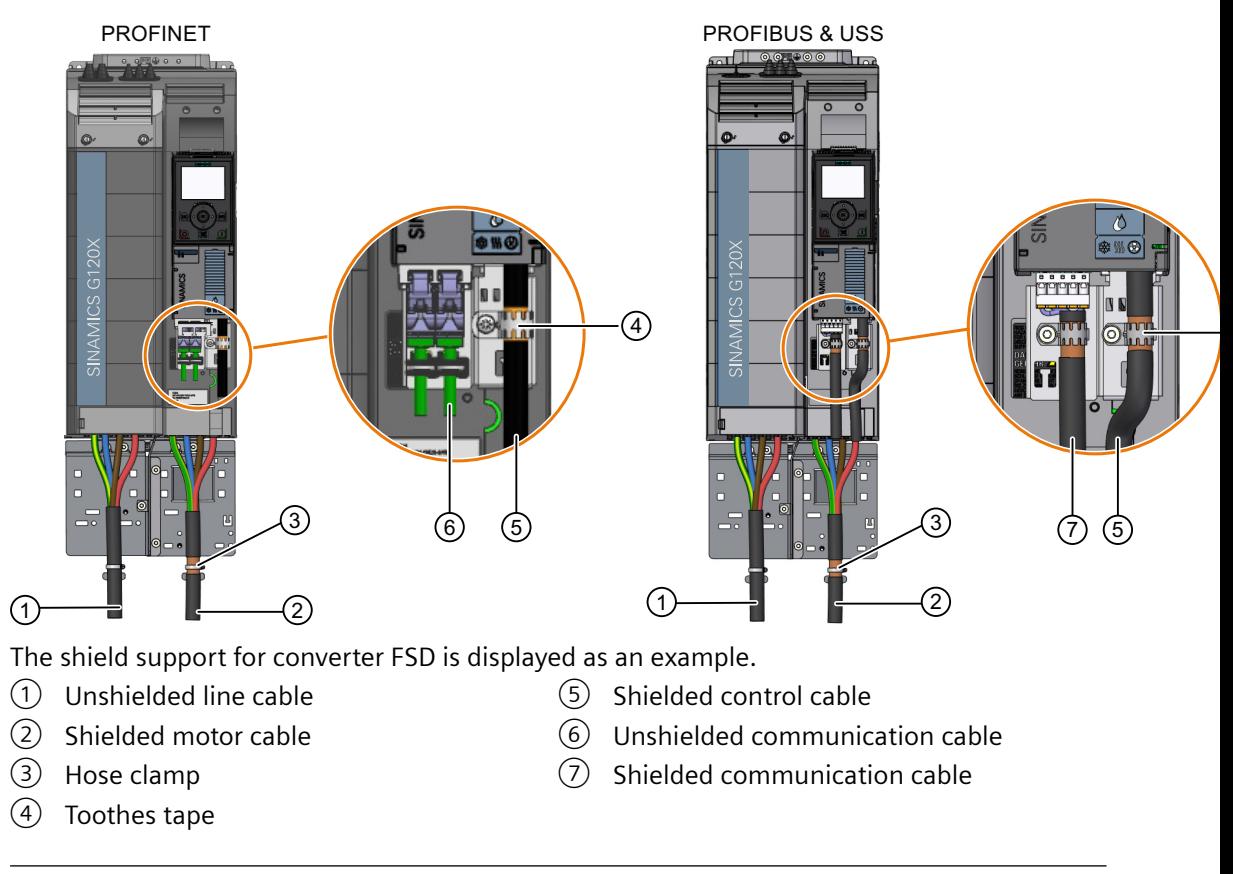

#### **Note**

#### **Unshielded communcation cable for SIEMENS PROFINET cables**

It is unnecessary to connect the cable shields if you use Siemens PROFINET cables for communication. When using communication cables from other manufacturers, make sure that you connect the cable shields with toothed tapes.

#### **Note**

#### **Recommended connecters for PROFIBUS DP cable**

We recommend Siemens connectors with the following article numbers for connecting the PROFIBUS DP cable:

- 6GK1500-0FC10
- 6GK1500-0EA02

## **4.1.6 Connecting the motor to the converter in a star or delta connection**

#### **Overview**

Standard induction motors up to a rated power of approximately 3 kW are usually connected in star/delta connection (Y/Δ) at 400 V/230 V. For a 400‑V line supply, you can connect the motor to the converter either in a star or in a delta connection.

### **Function description**

#### **Operating the motor in a star connection**

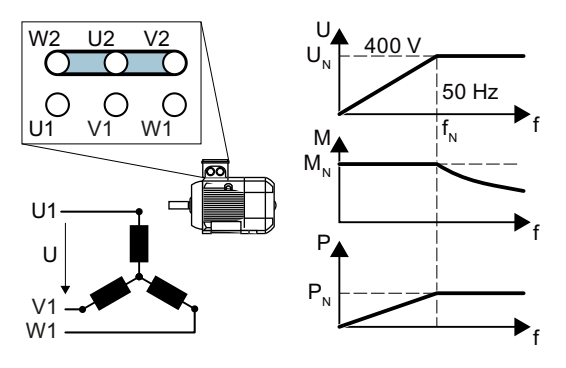

In a star connection, the motor can provide its rated torque  $M_N$  in the range 0 ... rated frequency  $f_N$ .

Rated voltage  $U_N = 400$  V is available at a rated frequency  $f_N = 50$  Hz.

The motor goes into field weakening above the rated frequency. In field weakening, the avail‐ able motor torque decreases proportionally with 1/f. In field weakening, the available power remains constant.

#### **Operating the motor in a delta connection with 87 Hz characteristic**

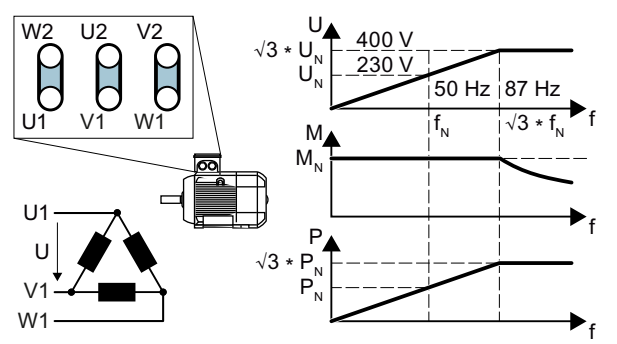

In a delta connection, the motor is oper‐ ated with a voltage and frequency above its rated values. As a consequence, the motor power is increased by a factor  $\sqrt{3}$  ≈ 1.73.

In the range  $f = 0 \dots 87$  Hz, the motor can output its rated torque  $M_N$ .

The maximum voltage  $U = 400$  V is available at a frequency of  $f = \sqrt{3} \times 50$  Hz  $\approx$ 87 Hz.

The motor only goes into field weakening above 87 Hz.

The higher motor power when operated with an 87 Hz characteristic has the following disadvantages:

- The converter must supply approximately 1.73x current. Select a converter based on its rated current - and not its rated power.
- The motor temperature increases more significantly than when operated with  $f \leq 50$  Hz.
- The motor must have windings that are approved for a voltage  $\rightarrow$  rated voltage  $U_N$ .
- As the fan impeller rotates faster, the motor has a higher noise level than operation with  $f \leq 50$  Hz.

# **4.2 Control interfaces**

## **4.2.1 Overview of the interfaces**

#### **Interfaces at the front of the Control Unit**

To access the interfaces on the front of the Control Unit, you must open the front cover.

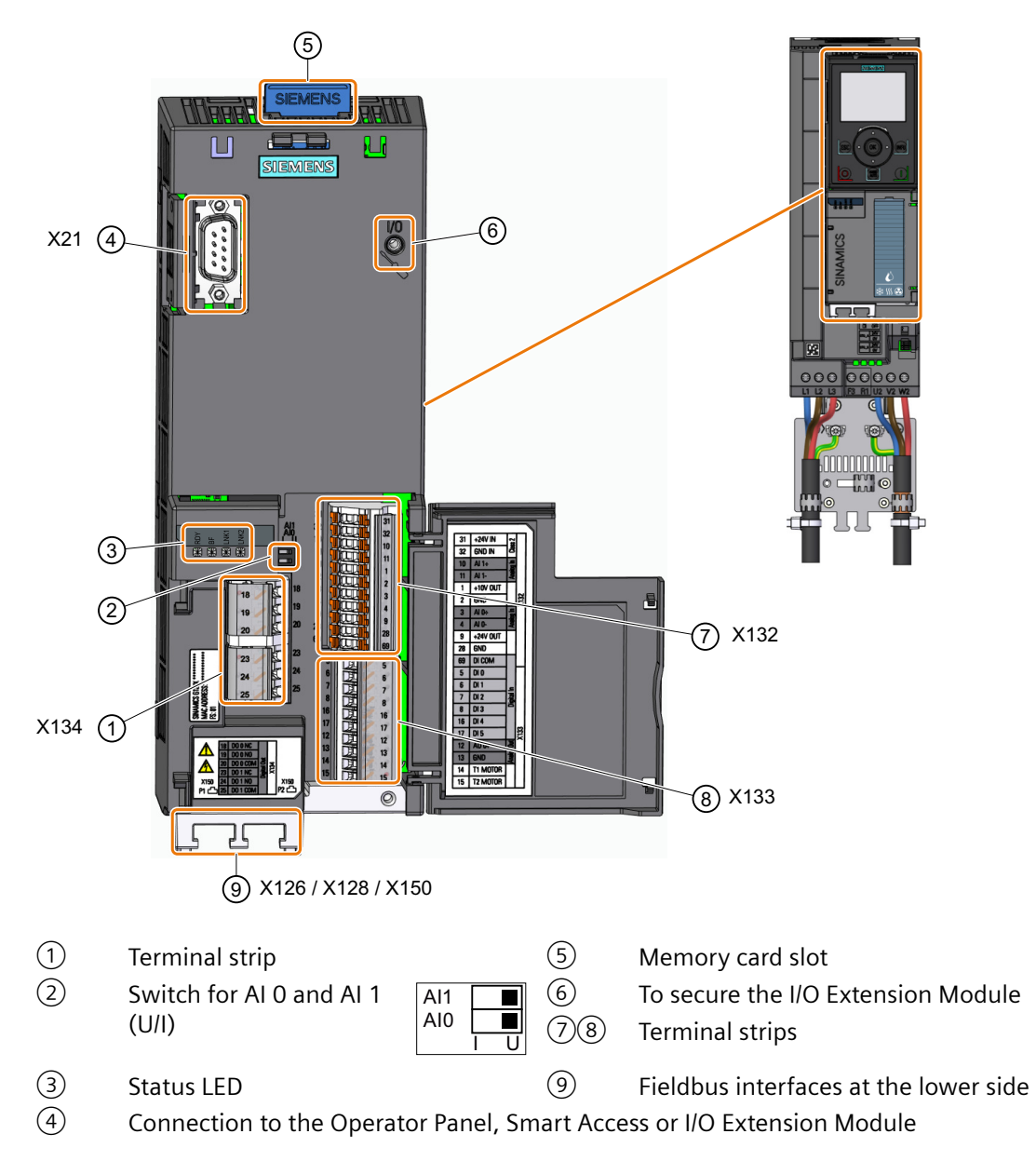

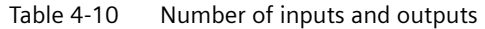

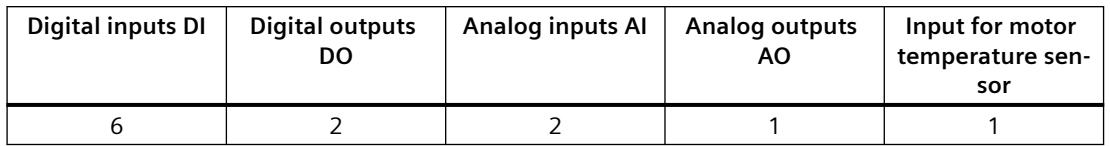

#### **Converter with 3C3 certification**

To meet the requirements of environmental class 3C3, you can only remove the following parts when you use the appropriate interfaces:

- Dummy for memory card slot
- Cover for fieldbus interface

#### $4.2.2$ **Terminal strips**

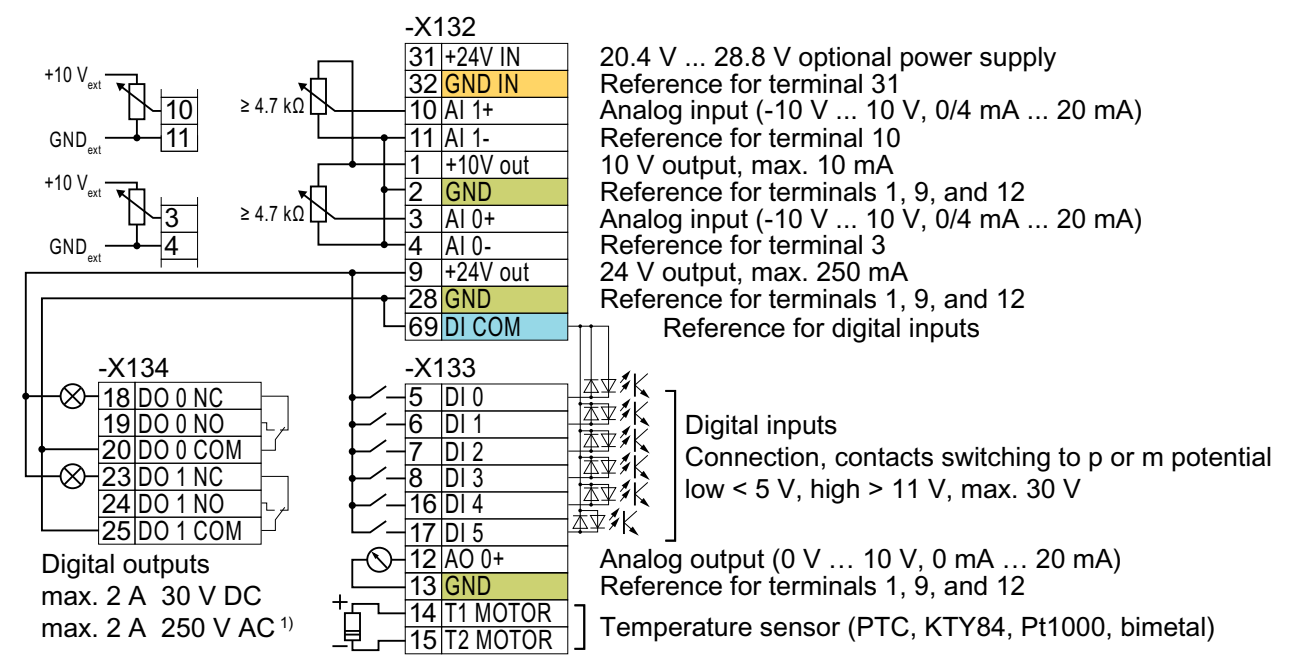

#### Terminal strips with wiring example

Restriction for FSB and FSC in installations compliant with UL: max. 0.5 A

Figure 4-16 Wiring the digital inputs with p-switching contacts and an internal 24 V power supply (terminal 9)

**GND DI COM** 

All terminals with the "GND" reference potential are internally connected with one another.

The reference potential "DI COM" is not internally connected with "GND".  $\rightarrow$  If, as shown above, you wish to use the 24 V supply from terminal 9 as supply for the digital inputs, a jumper is required between terminals 28 and 69.

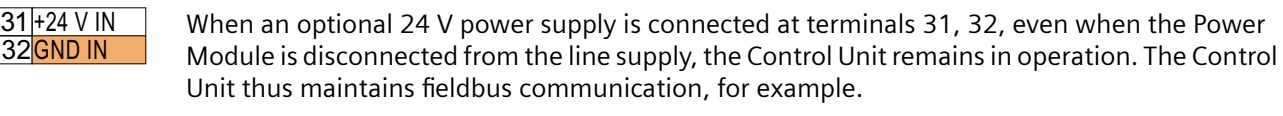

→ for terminals 31, 32, only use a 24 VDC power supply according to SELV (Safety Extra Low Voltage) or PELV (Protective Extra Low Voltage).

 $\rightarrow$  if you also wish to use the power supply at terminals 31, 32 for the digital inputs, then you must connect "DI COM" and "GND IN" with one another at the terminals.

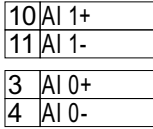

You may use the internal 10 V power supply or an external power supply for the analog inputs.  $\rightarrow$  When you use the internal 10 V power supply, you must connect AI 0 or AI 1 with "GND".

#### **Additional options for wiring the digital inputs**

The following diagram shows how you supply the digital inputs and digital outputs with an external voltage.

If you wish to connect an external power supply with the GND potential of the converter, then you must connect terminals 28 and 69 together.

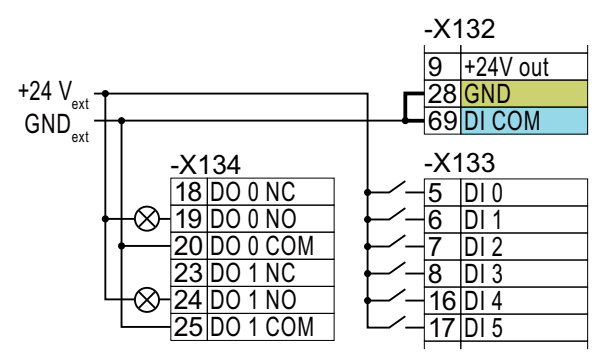

Figure 4-17 Connecting contacts switching to p potential with an external power supply

The following diagram shows how you use the digital inputs for the contacts that switch to m potential.

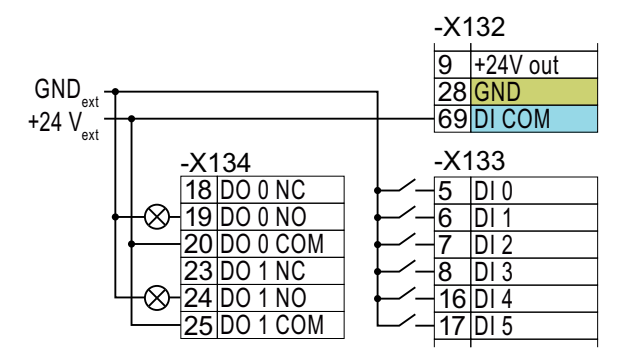

Figure 4-18 Connecting contacts switching to m potential with an external power supply

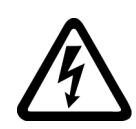

## **WARNING**

#### **Electric shock due to unsuitable power supply**

When equipment is connected to an unsuitable power supply, exposed components may carry a hazardous voltage that might result in serious injury or death.

• Only use power supplies that provide SELV (Safety Extra Low Voltage) or PELV- (Protective Extra Low Voltage) output voltages (maximum 60 V DC briefly) for all connections and terminals of the electronics modules.

#### **NOTICE**

#### **Damage when the 24V output voltage is short-circuited**

If the following conditions occur simultaneously, the Control Unit with PROFINET interface can be damaged:

- 1. The converter is operational.
- 2. The 24V output voltage develops a short-circuit at terminal 9.
- 3. The ambient temperature reaches the maximum permissible value.
- 4. The external 24V power supply voltage at terminals 31 and 32 reaches the maximum permissible value.
- Ensure that not all of these conditions are simultaneously satisfied.

### **4.2.3 Terminals strips of I/O Extension Module**

The optional I/O Extension Module expands the number of G120X I/O terminals. For more information about wiring the terminal strips of the I/O Extension Module, refer to the following Section:

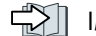

I/O Extension Module (Page [58\)](#page-59-0)

## **4.2.4 Factory interface settings**

#### **Function description**

#### **Converters with PROFINET or PROFIBUS interfaces:**

In the factory setting, the converter switches over the following functions depending on the state of digital input DI 4:

- Fieldbus interface
- Digital input DI 0
- Digital input DI 1
- Speed setpoint

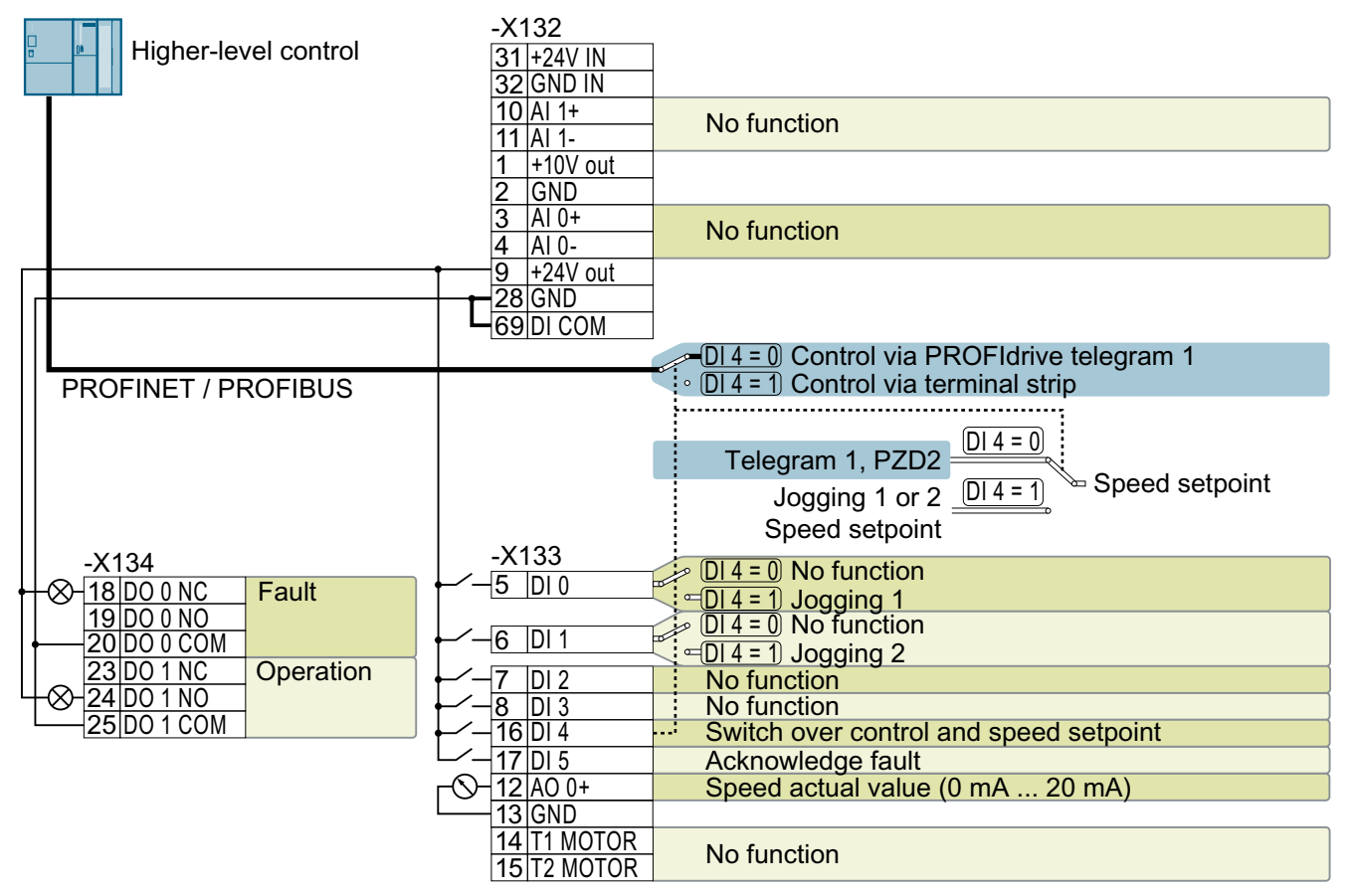

Figure 4-19 Factory setting for converters with PROFINET or PROFIBUS interfaces

#### **Converters with RS 485 fieldbus interfaces**

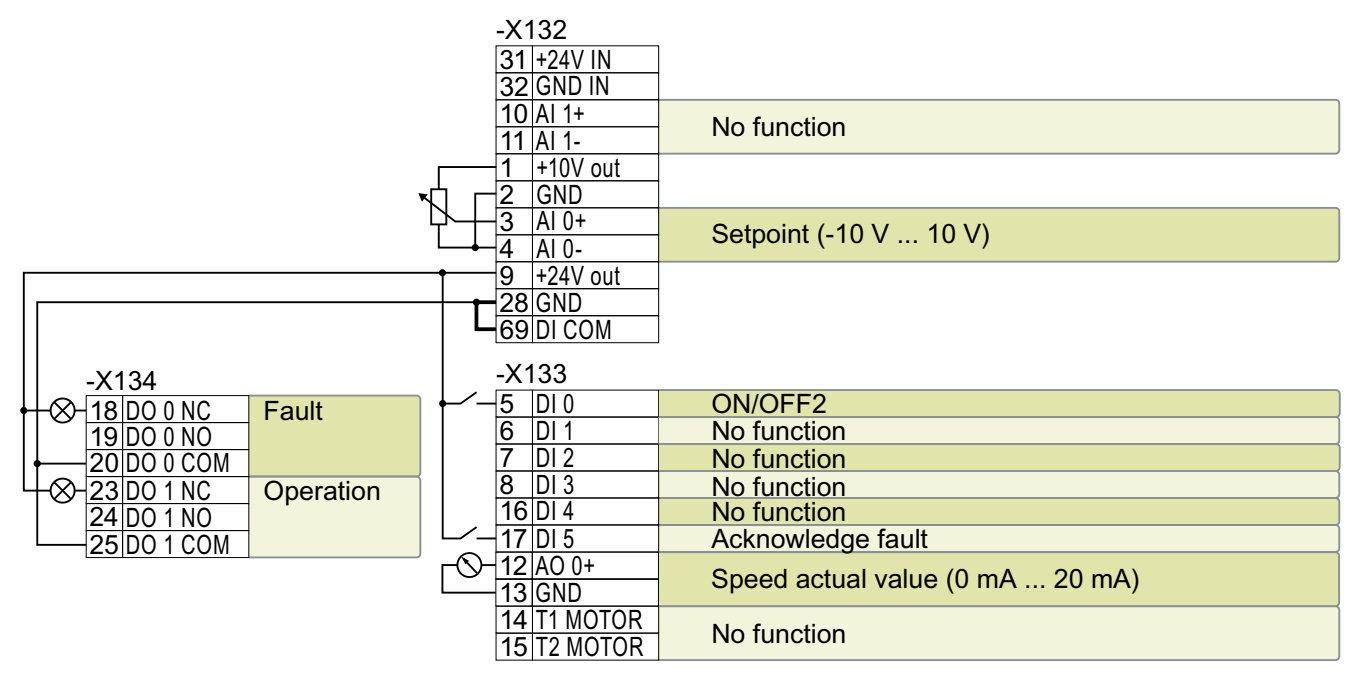

Figure 4-20 Factory setting for converters with RS 485 fieldbus interfaces

### **4.2.5 Default setting of the interfaces (macros)**

#### **4.2.5.1 Overview**

#### **Function description**

The function of most of the converter terminals can be set.

In order to avoid having to successively change terminal for terminal, multiple terminals can be set jointly for quick commissioning. Parameter p0015 for quick commissioning initiates a macro that adopts the setting of the terminals.

|                 | Default setting (macro)  |                         |                         |                         |                         |                         |                         |
|-----------------|--------------------------|-------------------------|-------------------------|-------------------------|-------------------------|-------------------------|-------------------------|
| Terminal        | 41                       | 42                      | 43                      | 44                      | 45                      | $46^{1}$                | 47                      |
| AI 0            | Setpoint                 | Setpoint                | Setpoint                | Setpoint                | Setpoint                | Setpoint local          |                         |
| AI <sub>1</sub> | $\overline{\phantom{a}}$ | PID actual val-         | PID actual val-         | PID actual val-         |                         | Setpoint re-            | PID actual val-         |
|                 |                          | ue.                     | <u>ue</u>               | <u>ue</u>               |                         | mote                    | ue.                     |
| AO 0            | Speed actual<br>value    | Speed actual<br>value   | Speed actual<br>value   | Speed actual<br>value   | Speed actual<br>value   | Speed actual<br>value   | Speed actual<br>value   |
| AO $1^{2}$      | Current actual<br>value  | Current actual<br>value | Current actual<br>value | Current actual<br>value | Current actual<br>value | Current actual<br>value | Current actual<br>value |

Table 4-11 Overview of default settings, Part 1/2

#### *Wiring*

### *4.2 Control interfaces*

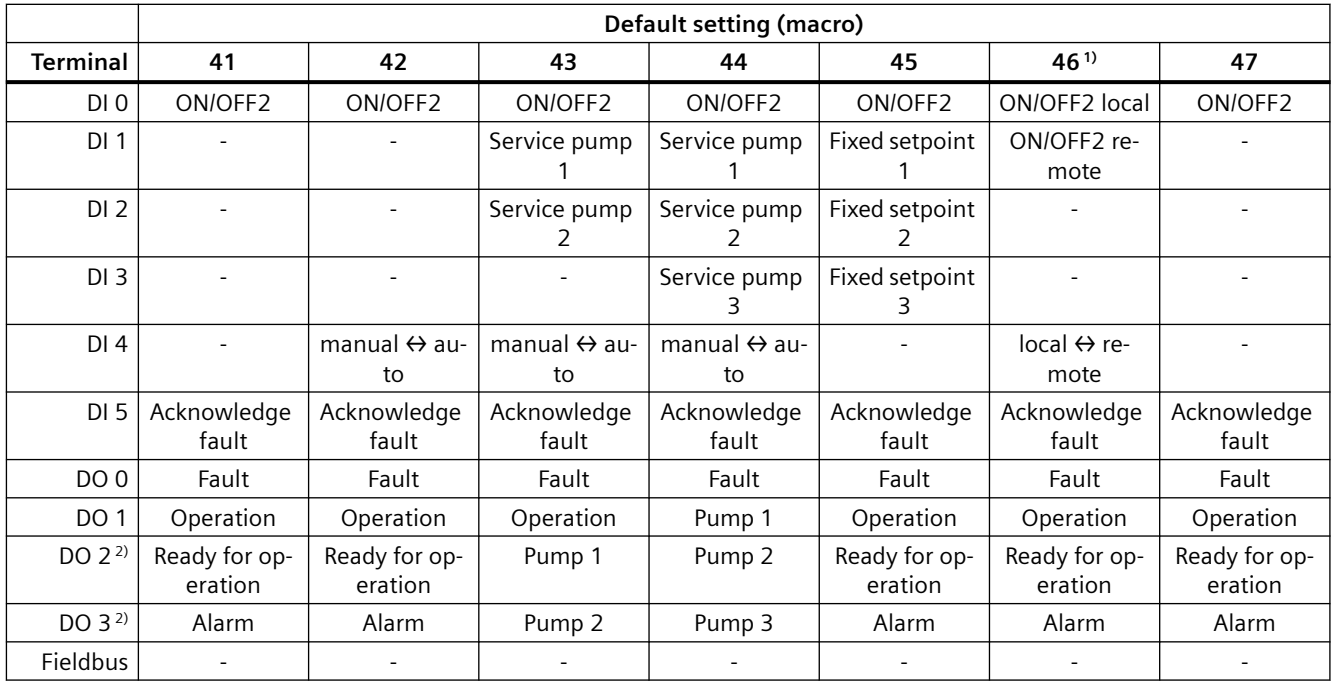

<sup>1)</sup> For converters with USS fieldbus interfaces

2) With I/O Extension Module

#### Table 4-12 Overview of default settings, Part 2/2

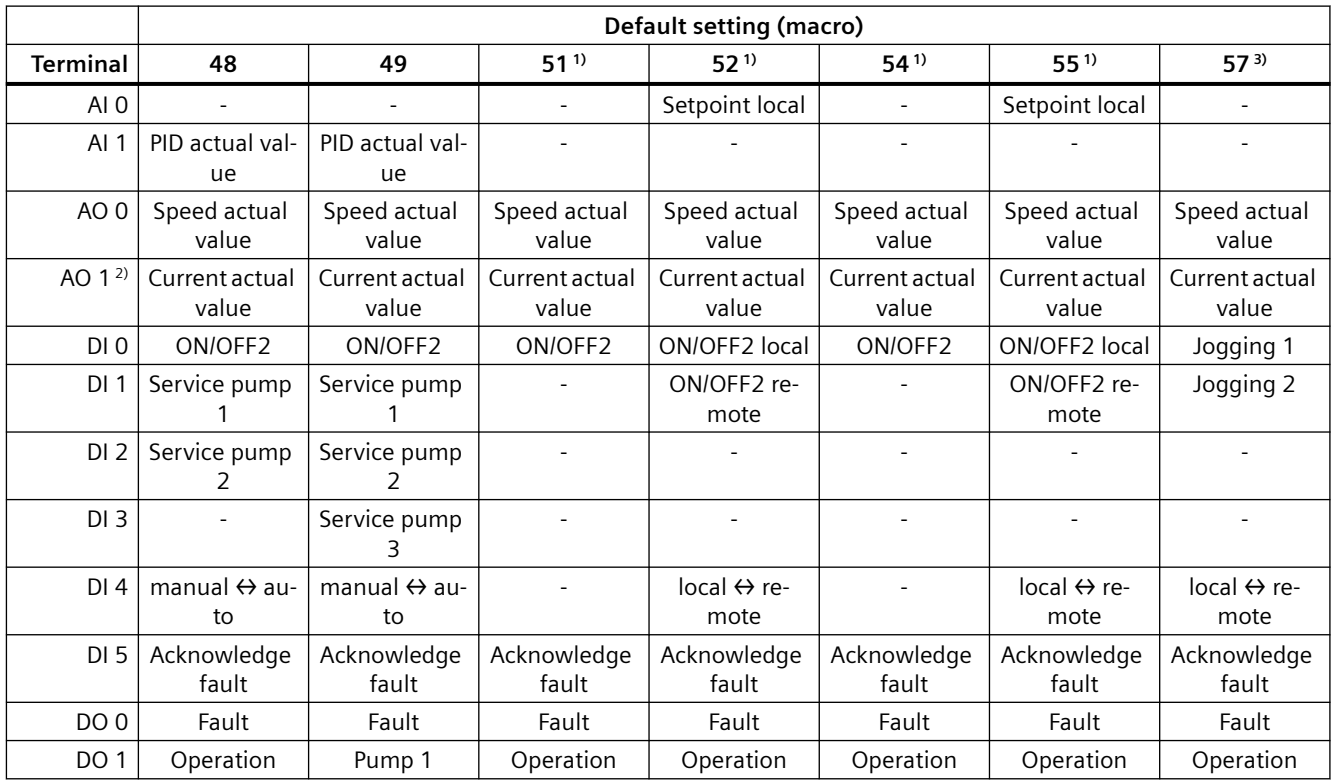

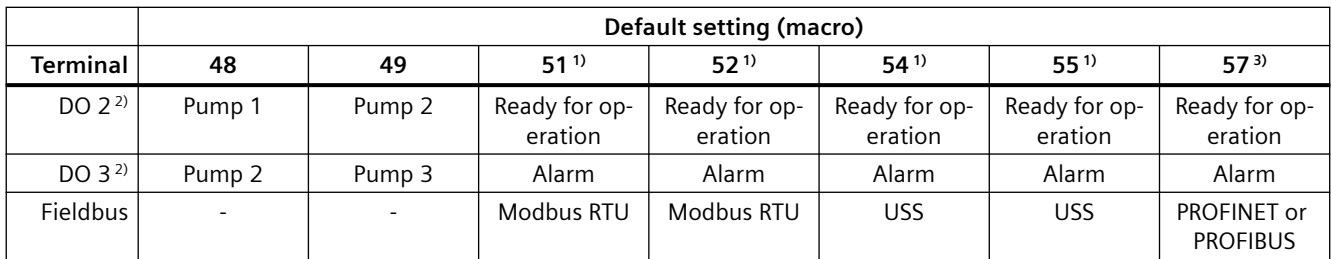

<sup>1)</sup> For converters with USS fieldbus interfaces

2) With I/O Extension Module

3) For converters with PROFIBUS or PROFINET interfaces

#### **More information**

The default terminal settings can be adjusted to suit your requirements.

[Adapt the default setting of the terminal strips](#page-242-0) (Page [241](#page-242-0))

## **4.2.5.2 Default setting (macro) 41: "Analog control"**

#### **Function description**

"Analog control" is the factory setting for converters with RS 485 fieldbus interfaces.

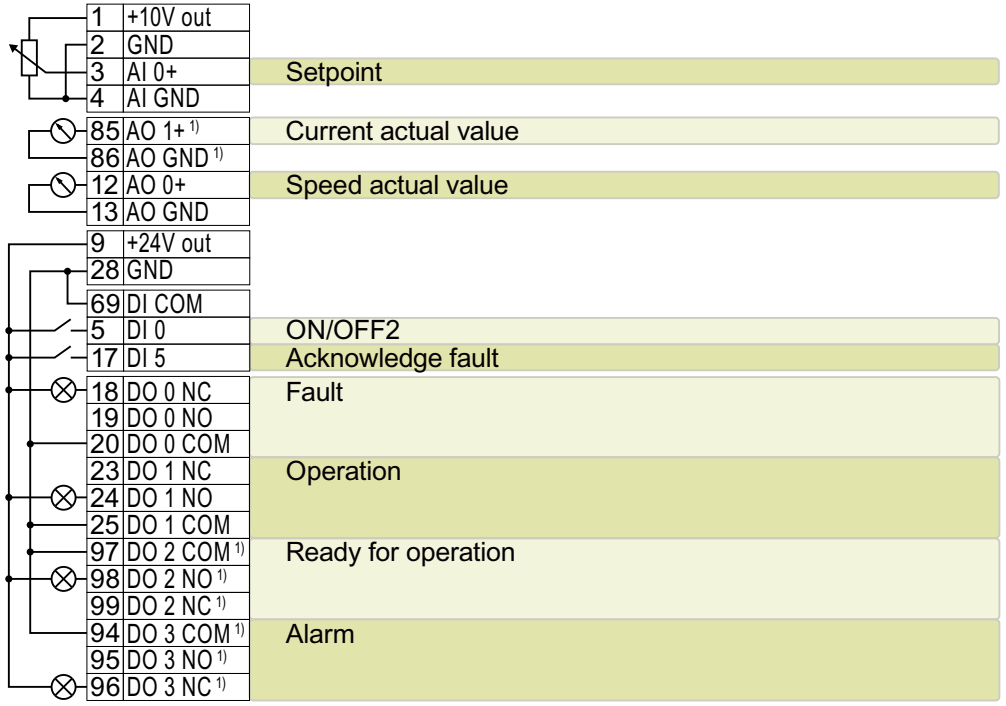

1) With I/O Extension Module

Table 4-13 Characteristics

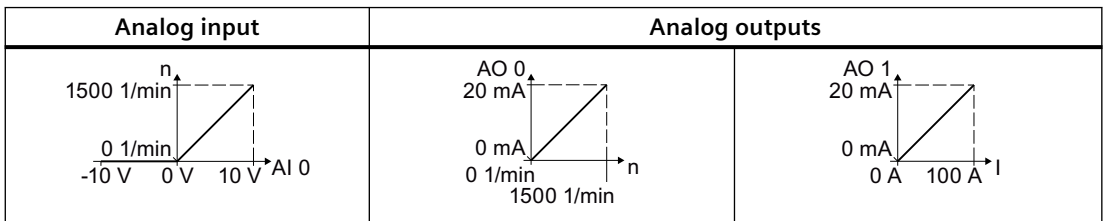

Table 4-14 Procedure for selecting the default setting

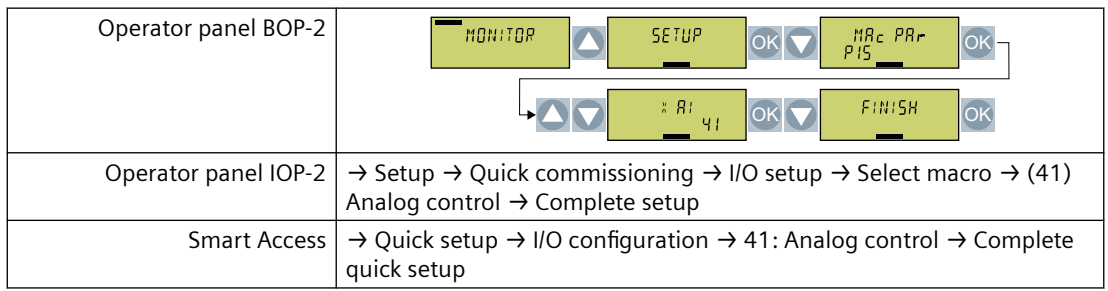

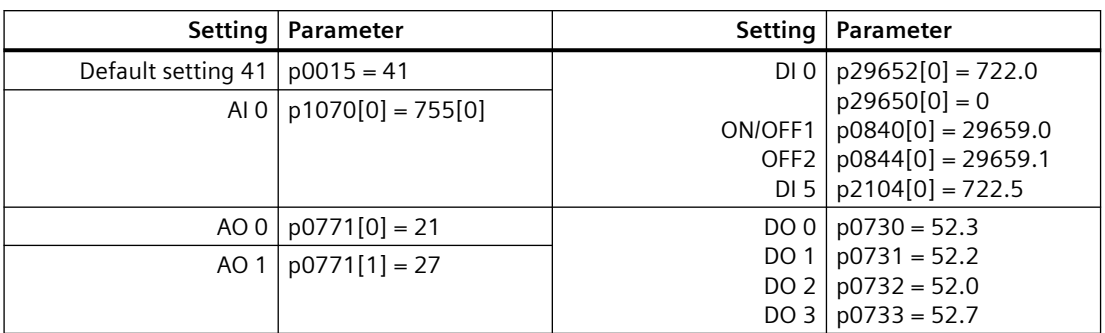

#### Table 4-15 Parameters that define the functions of the inputs and outputs

#### $4.2.5.3$ Default setting (macro) 42: "PID controller with analog control"

### **Function description**

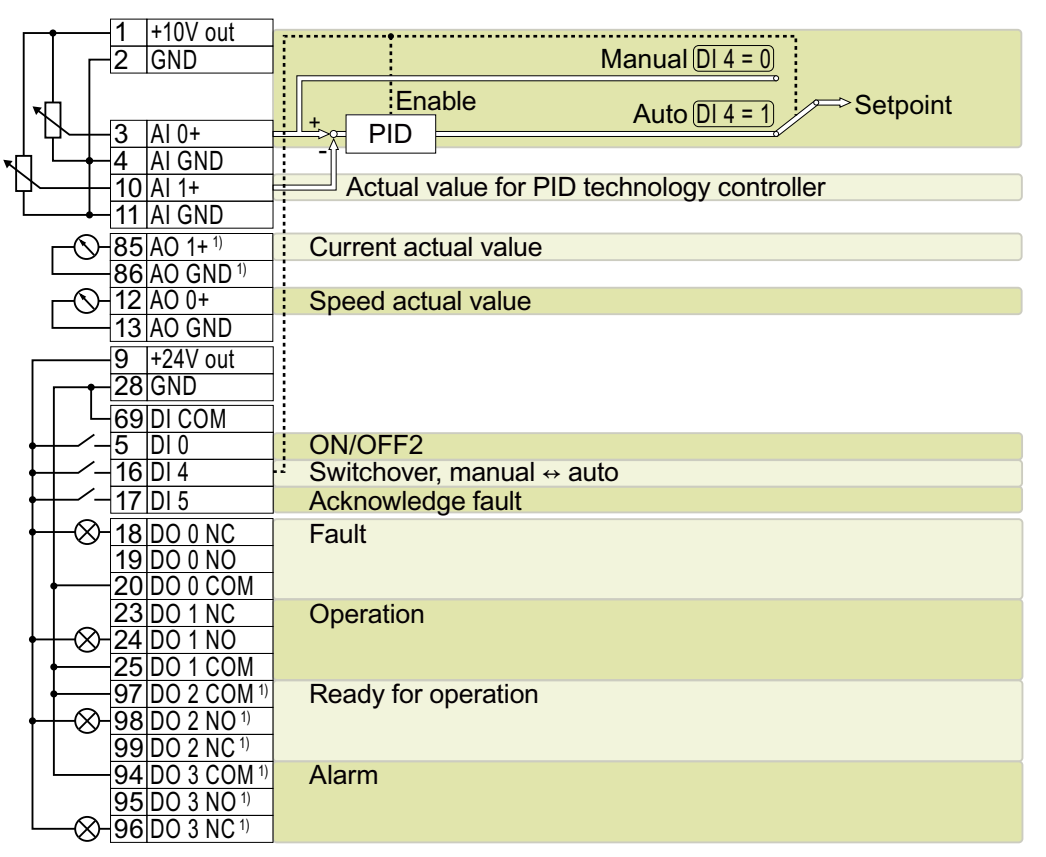

<sup>1)</sup> With I/O Extension Module

Table 4-16 Characteristics

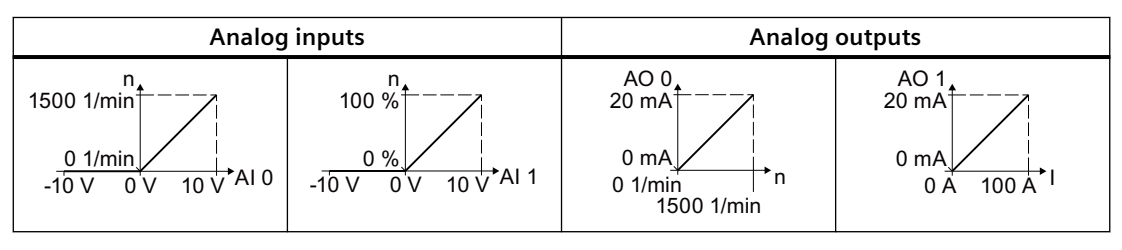

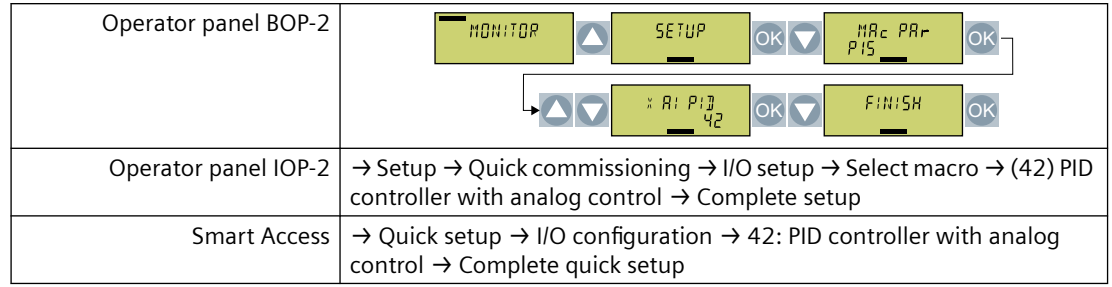

#### Table 4-17 Procedure for selecting the default setting

Table 4-18 Parameters that define the functions of the inputs and outputs

|                    | Setting   Parameter                               | Setting                     | Parameter                                                       |
|--------------------|---------------------------------------------------|-----------------------------|-----------------------------------------------------------------|
| Default setting 42 | $p0015 = 42$                                      | DIO                         | $p29652[0] = 722.0$                                             |
|                    | AI 0   $p2253[0] = 755[0]$<br>$p1070[0] = 755[0]$ | ON/OFF1<br>OFF <sub>2</sub> | $p29650[0] = 0$<br>$p0840[0] = 29659.0$<br>$p0844[0] = 29659.1$ |
| AI 1               | $p2264[0] = 755[1]$                               | DI4<br>DI <sub>5</sub>      | $p2200 = 722.4$<br>$p2104[0] = 722.5$                           |
| AO 0               | $p0771[0] = 21$                                   | DO 0                        | $p0730 = 52.3$                                                  |
| AO 1               | $p0771[1] = 27$                                   | DO 1<br>DO 2<br>DO 3        | $p0731 = 52.2$<br>$p0732 = 52.0$<br>$p0733 = 52.7$              |

#### Default setting (macro) 43: "2 pumps with analog control"  $4.2.5.4$

#### **Function description**

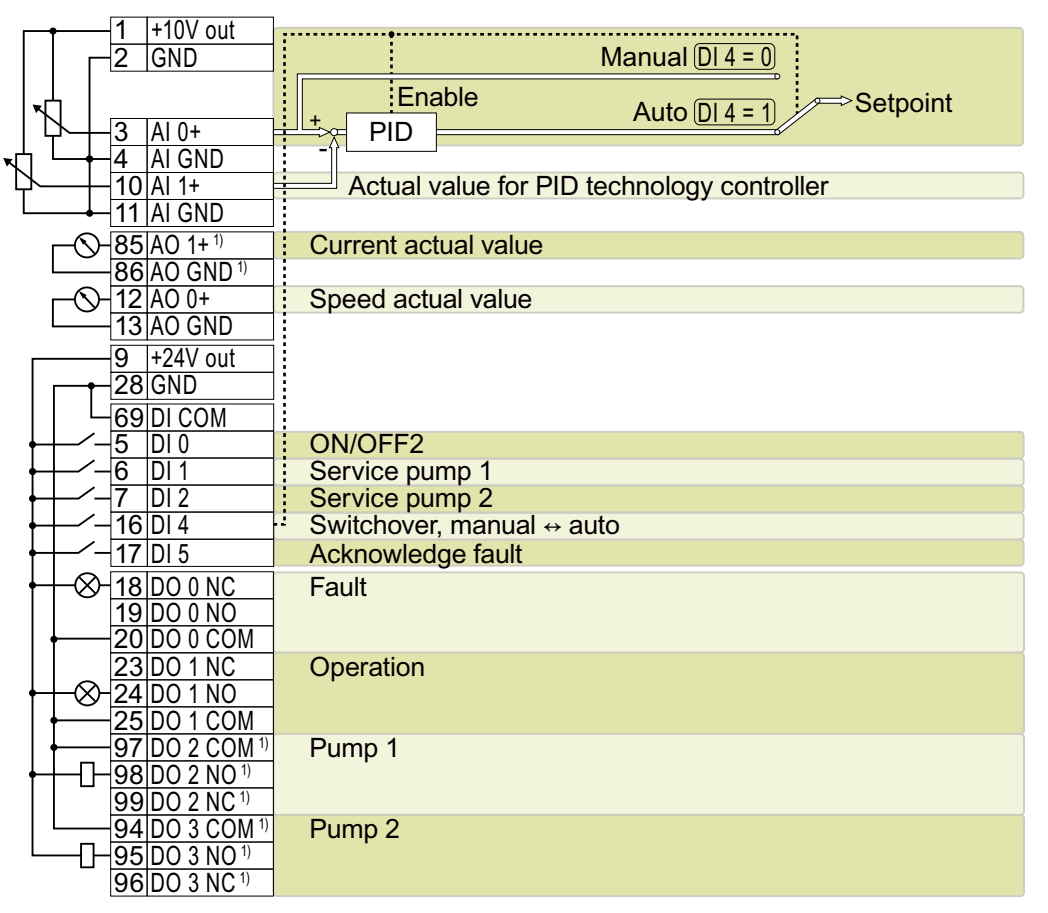

<sup>1)</sup> With I/O Extension Module

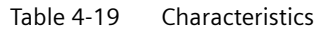

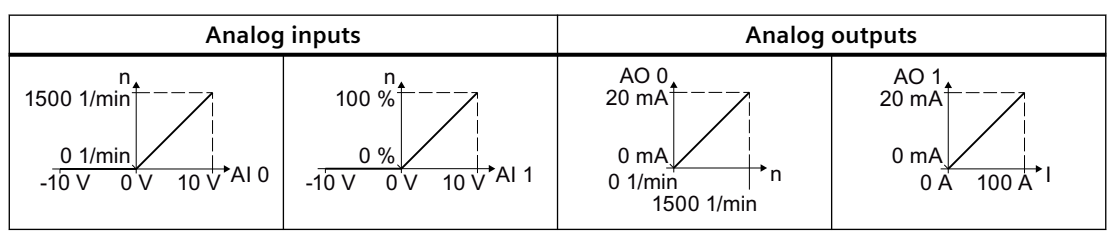

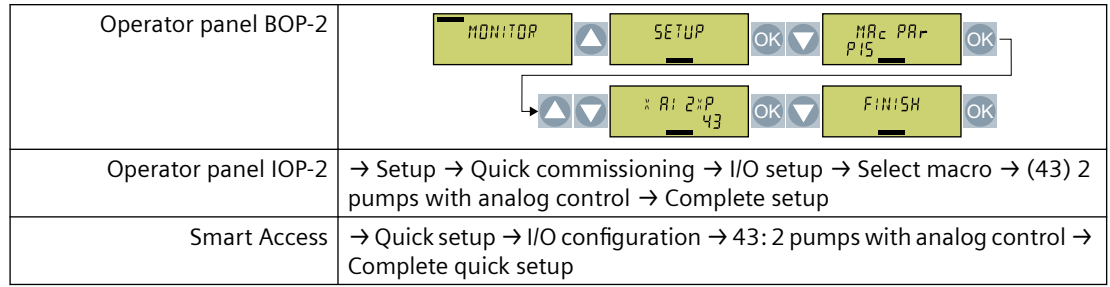

#### Table 4-20 Procedure for selecting the default setting

Table 4-21 Parameters that define the functions of the inputs and outputs

| Setting            | Parameter                                  | Setting                      | Parameter                                                                                                   |
|--------------------|--------------------------------------------|------------------------------|----------------------------------------------------------------------------------------------------|
| Default setting 43 | $p0015 = 43$                               | DI 0                         | $p29652[0] = 722.0$                                                                                         |
| $AI$ 0             | $p2253[0] = 755[0]$<br>$p1070[0] = 755[0]$ | ON/OFF1<br>OFF <sub>2</sub>  | $p29650[0] = 0$<br>$p0840[0] = 29659.0$                                                                     |
| AI 1 I             | $p2264[0] = 755[1]$                        | DI 1<br>DI 2<br>DI 4<br>DI 5 | $p0844[0] = 29659.1$<br>$p29543[0] = 722.1$<br>$p29543[1] = 722.2$<br>$p2200 = 722.4$<br>$p2104[0] = 722.5$ |
| AOO                | $p0771[0] = 21$                            | Multi-pump control           | $p29520 = 1$                                                                                                |
| AO 1               | $p0771[1] = 27$                            |                              | $p29521 = 2$<br>$p29539 = 1$<br>$p29540 = 1$                                                                |
|                    |                                            | DO 0<br>DO 1<br>DO 2<br>DO 3 | $p0730 = 52.3$<br>$p0731 = 52.2$<br>$p0732 = 29529.0$<br>$p0733 = 29529.1$                                  |

#### Default setting (macro) 44: "3 pumps with analog setpoint"  $4.2.5.5$

#### **Function description**

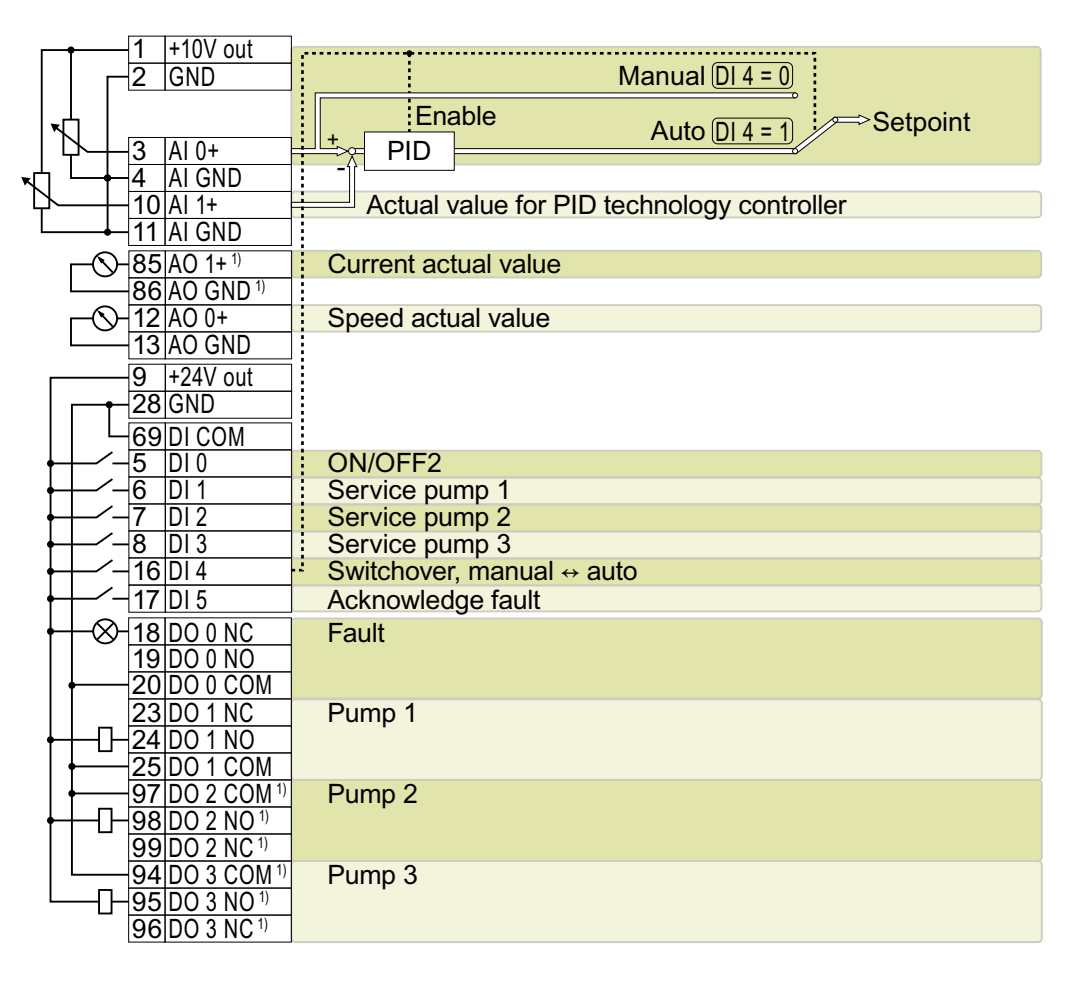

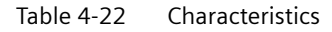

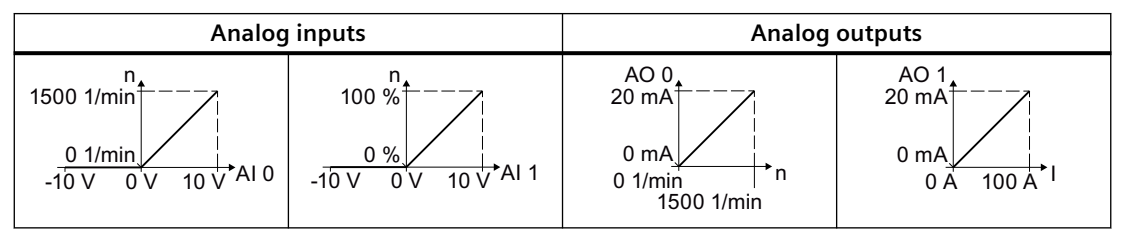

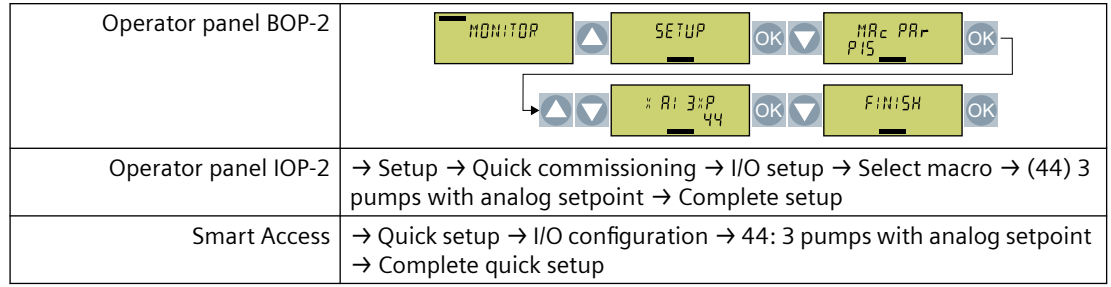

#### Table 4-23 Procedure for selecting the default setting

Table 4-24 Parameters that define the functions of the inputs and outputs

|                    | Setting   Parameter                                          | Setting                             | Parameter                                                                     |
|--------------------|--------------------------------------------------------------|-------------------------------------|-------------------------------------------------------------------------------|
| Default setting 44 | $p0015 = 44$                                                 | DI 0                                | $p29652[0] = 722.0$                                                           |
|                    | AI 0   p2253[0] = 755[0]<br>$p1070[0] = 755[0]$              | ON/OFF1<br>OFF <sub>2</sub>         | $p29650[0] = 0$<br>$p0840[0] = 29659.0$                                       |
| AI $1$             | $p2264[0] = 755[1]$                                          | DI <sub>1</sub>                     | $p0844[0] = 29659.1$<br>$p29543[0] = 722.1$                                   |
| AO 0               | $p0771[0] = 21$                                              | DI <sub>2</sub>                     | $p29543[1] = 722.2$                                                           |
| AO 1               | $p0771[1] = 27$                                              | DI 3<br>DI 4<br>DI 5                | $p29543[2] = 722.3$<br>$p2200 = 722.4$<br>$p2104[0] = 722.5$                  |
| Multi-pump control | $p29520 = 1$<br>$p29521 = 3$<br>$p29539 = 1$<br>$p29540 = 1$ | DO 0<br>DO 1<br><b>DO 2</b><br>DO 3 | $p0730 = 52.3$<br>$p0731 = 29529.0$<br>$p0732 = 29529.1$<br>$p0733 = 29529.2$ |

## **4.2.5.6 Default setting (macro) 45: "Fixed setpoint control"**

#### **Function description**

| $85$ AO 1+ <sup>1)</sup>      | Current actual value    |
|-------------------------------|-------------------------|
| 86 AO GND <sup>1)</sup>       |                         |
| $12 AO0+$                     | Speed actual value      |
| 13 AO GND                     |                         |
| $+24V$ out<br>9               |                         |
| $28$ GND                      |                         |
| 69 DI COM                     |                         |
| 5<br>IDI 0                    | ON/OFF <sub>2</sub>     |
| 6<br>DI 1                     | <b>Fixed setpoint 1</b> |
| DI2                           | <b>Fixed setpoint 2</b> |
| DI3<br>8                      | <b>Fixed setpoint 3</b> |
| DI <sub>5</sub>               | Acknowledge fault       |
|                               |                         |
| 18 DO 0 NC                    | Fault                   |
| 19 DO 0 NO                    |                         |
| <b>20 DO 0 COM</b>            |                         |
| 23 DO 1 NC                    | Operation               |
| $\overline{24}$ DO 1 NO       |                         |
| 25 DO 1 COM                   |                         |
| 97 DO 2 COM <sup>1)</sup>     | Ready for operation     |
| ∞<br>98 DO 2 NO <sup>1)</sup> |                         |
| 99 DO 2 NC <sup>1)</sup>      |                         |
| 94 DO 3 COM <sup>1)</sup>     | Alarm                   |
| 95 DO 3 NO <sup>1)</sup>      |                         |
| 96 DO 3 NC <sup>1)</sup>      |                         |
|                               |                         |

Table 4-25 Characteristics

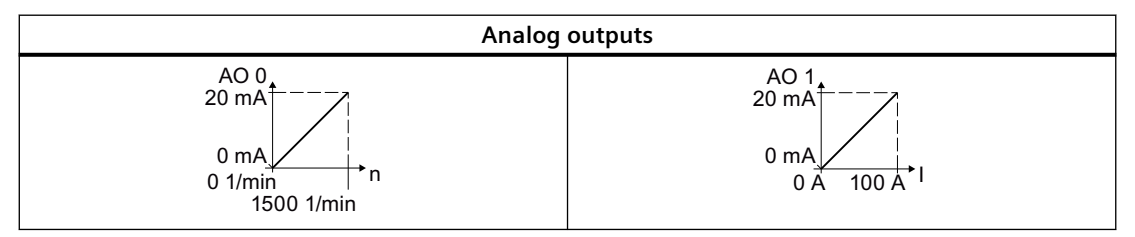

Table 4-26 Procedure for selecting the default setting

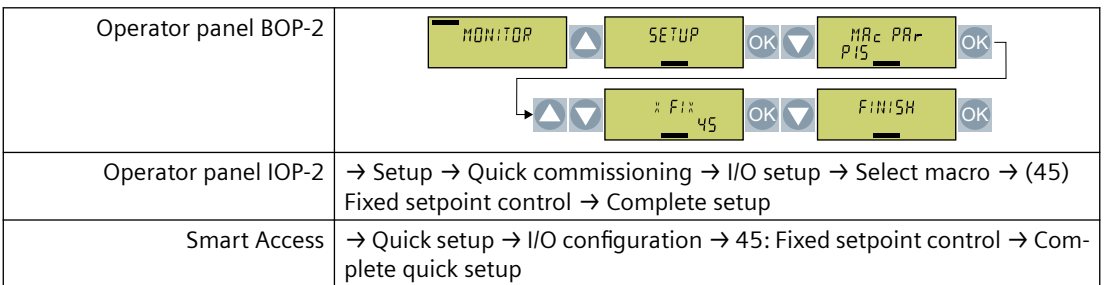

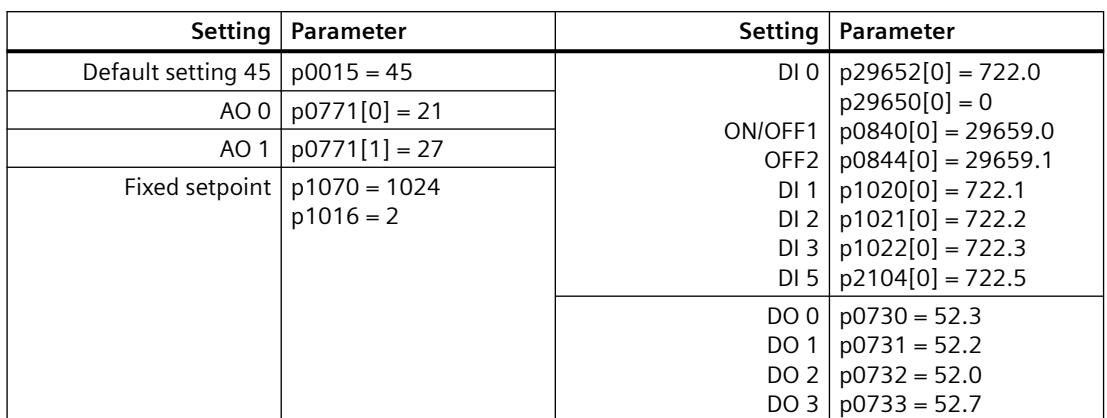

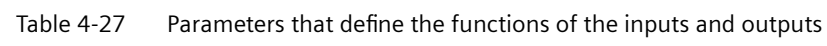

### **4.2.5.7 Default setting (macro) 46: "AI control local/remote"**

#### **Function description**

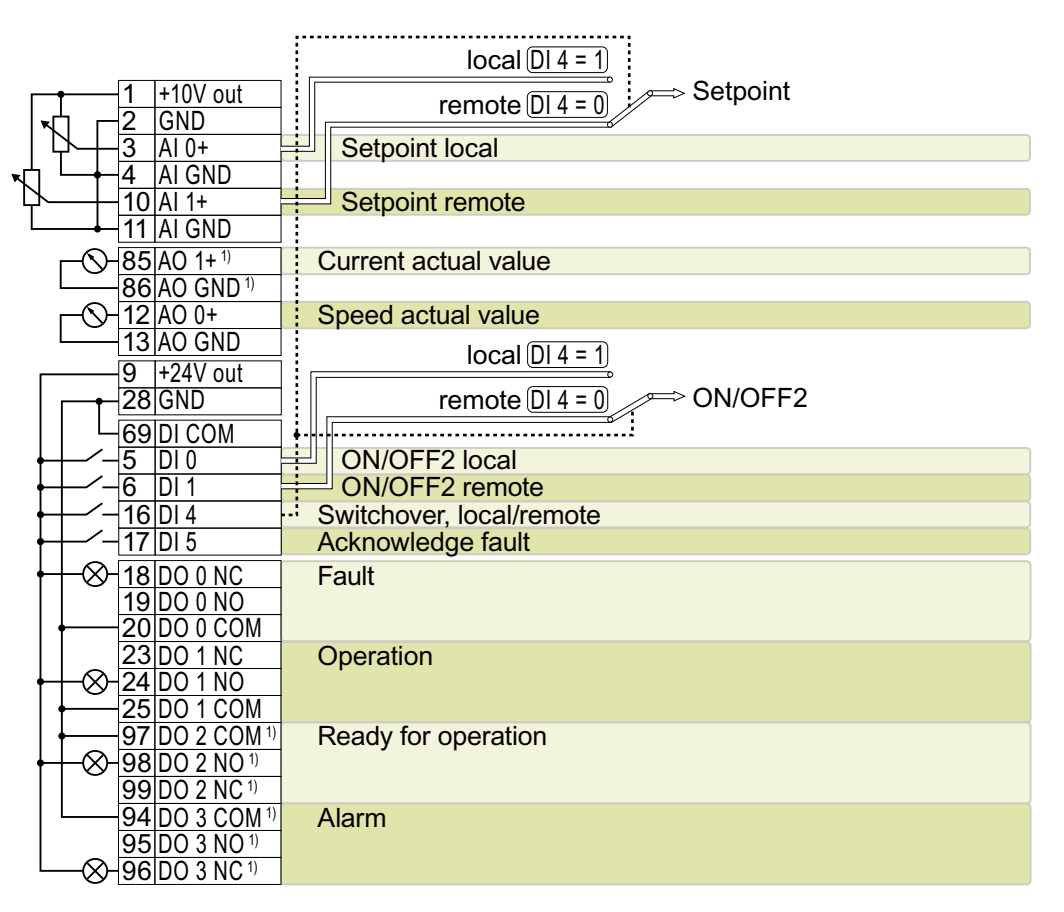

Table 4-28 Characteristics

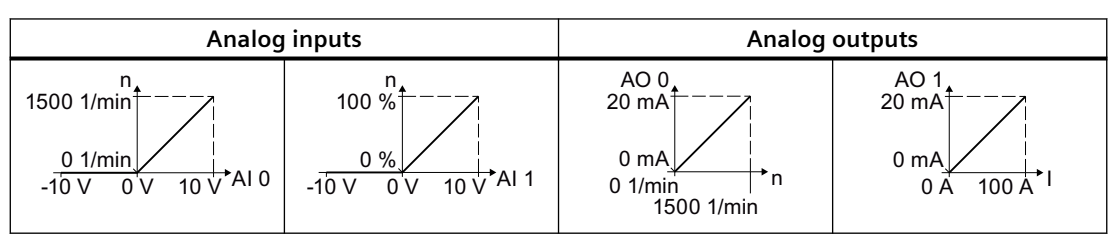

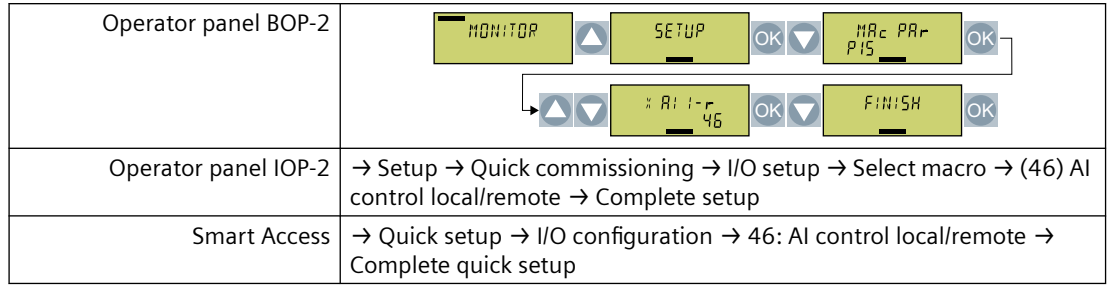

#### Table 4-29 Procedure for selecting the default setting

Table 4-30 Parameters that define the functions of the inputs and outputs

|                                   | Setting   Parameter   | Setting                     | <b>Parameter</b>                             |
|-----------------------------------|-----------------------|-----------------------------|----------------------------------------------|
| Default setting $46   p0015 = 46$ |                       | DIO                         | $p29652[1] = 722.0$                          |
| $AI$ 0                            | $p1070[1] = 755[0]$   |                             | $p29650[0] = 1$                              |
| AI <sub>1</sub>                   | $p1070[0] = 755[1]$   | ON/OFF1<br>OFF <sub>2</sub> | $p0840[0] = 29659.0$<br>$p0844[0] = 29659.1$ |
|                                   | $AO 0   0771[0] = 21$ | DI <sub>1</sub>             | $p29652[0] = 722.1$                          |
|                                   |                       | DI 4                        | $p0810 = 722.4$                              |
|                                   |                       | DI <sub>5</sub>             | $p2104[01] = 722.5$                          |
| AO 1 l                            | $p0771[1] = 27$       | DO 0                        | $p0730 = 52.3$                               |
|                                   |                       | DO 1                        | $p0731 = 52.2$                               |
|                                   |                       | DO 2                        | $p0732 = 52.0$                               |
|                                   |                       | DO 3                        | $p0733 = 52.7$                               |

### **4.2.5.8 Default setting (macro) 47: "PID controller with internal fixed setpoint"**

#### **Function description**

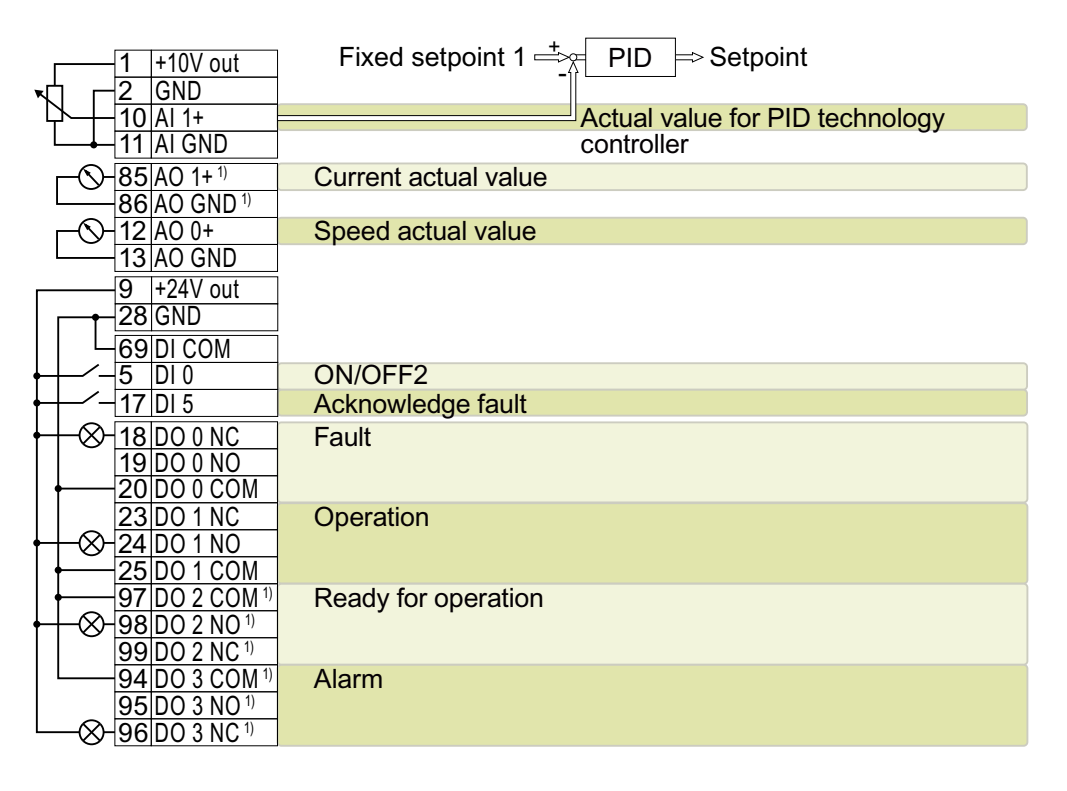

Table 4-31 Characteristics

| Analog input                                                          | Analog outputs                                                   |                                                              |  |
|-----------------------------------------------------------------------|------------------------------------------------------------------|--------------------------------------------------------------|--|
| 1500 1/min <sup>+</sup><br>$0.1$ /min<br>$\frac{1}{10}$ V AI 0<br>-10 | AO 0<br>20 mA<br>0 <sub>m</sub> A<br>'n<br>0.1/min<br>1500 1/min | AO <sup>1</sup><br>20 mA<br>0 <sub>m</sub> A<br>100 A<br>0 A |  |

Table 4-32 Procedure for selecting the default setting

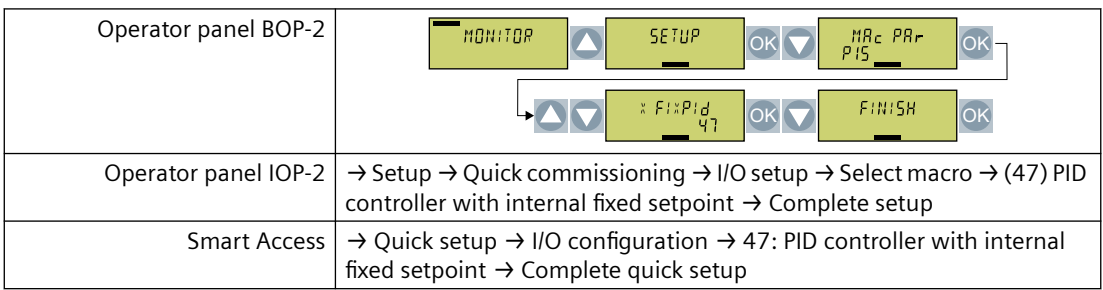
|                                   | Setting   Parameter                                         |      | Setting   Parameter                                           |
|-----------------------------------|-------------------------------------------------------------|------|---------------------------------------------------------------|
| Default setting $47   p0015 = 47$ |                                                             |      | DI 0   p29652[0] = 722.0                                      |
| AI <sub>1</sub>                   | $p2264[0] = 755[1]$                                         |      | $p29650[0] = 0$                                               |
|                                   | AO 0   $p0771[0] = 21$                                      |      | ON/OFF1   $p0840[0] = 29659.0$<br>OFF2   $p0844[0] = 29659.1$ |
| AO 1                              | $p0771[1] = 27$                                             |      | DI 5   p2104[0] = 722.5                                       |
|                                   | Setpoint $p2253[0] = 2224$<br>$p2220[0] = 1$<br>$p2200 = 1$ |      | DO 0   $p0730 = 52.3$                                         |
|                                   |                                                             | DO 1 | $p0731 = 52.2$                                                |
|                                   |                                                             |      | DO 2   $p0732 = 52.0$                                         |
|                                   |                                                             |      | DO 3   $p0733 = 52.7$                                         |

Table 4-33 Parameters that define the functions of the inputs and outputs

# **4.2.5.9 Default setting (macro) 48: "2 pumps and internal fixed setpoint"**

## **Function description**

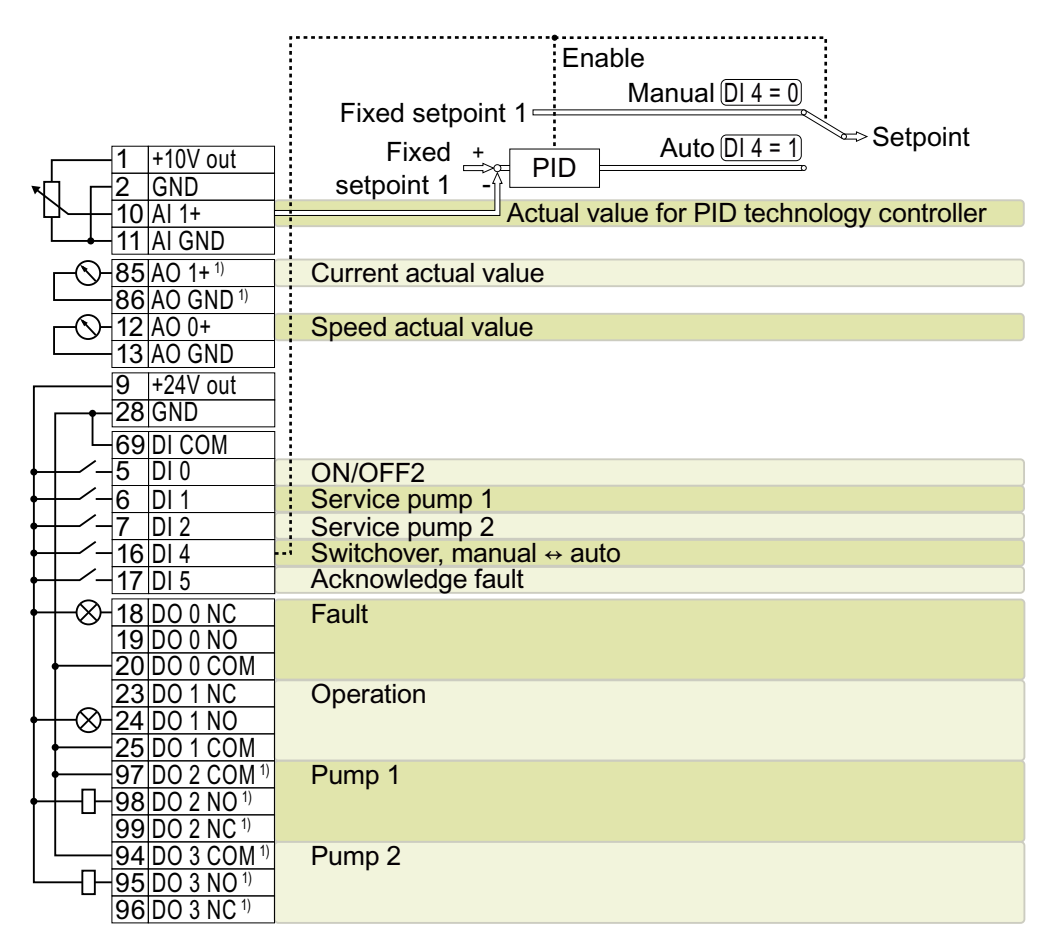

Table 4-34 Characteristics

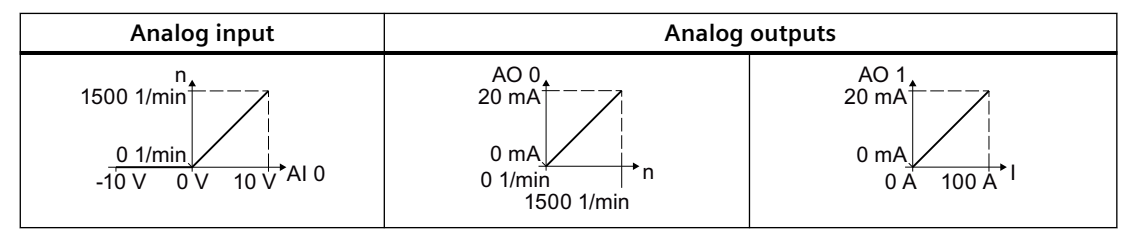

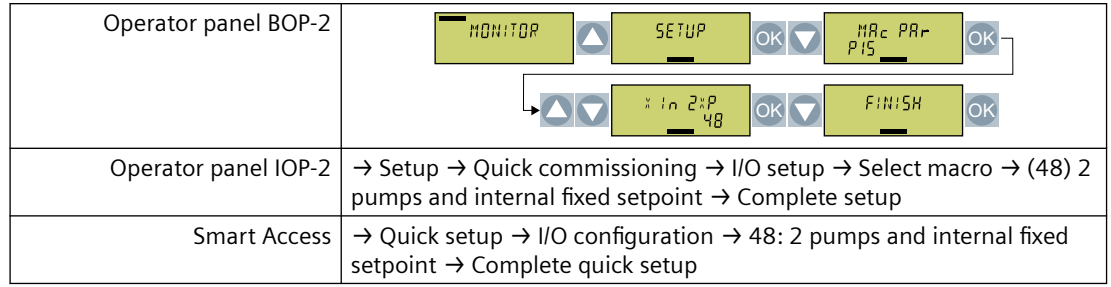

### Table 4-35 Procedure for selecting the default setting

Table 4-36 Parameters that define the functions of the inputs and outputs

| Setting            | Parameter                    |                             | Setting   Parameter                          |
|--------------------|------------------------------|-----------------------------|----------------------------------------------|
| Default setting 48 | $p0015 = 48$                 |                             | DI 0   $p29652[0] = 722.0$                   |
| AI <sub>1</sub>    | $p2264[0] = 755[1]$          |                             | $p29650[0] = 0$                              |
| AO 0               | $p0771[0] = 21$              | ON/OFF1<br>OFF <sub>2</sub> | $p0840[0] = 29659.0$<br>$p0844[0] = 29659.1$ |
| AO 1               | $p0771[1] = 27$              | DI 1                        | $p29543[0] = 722.1$                          |
|                    |                              |                             | DI 2   $p29543[1] = 722.2$                   |
|                    |                              |                             | DI 4   $p2200[0] = 722.4$                    |
|                    |                              | DI <sub>5</sub>             | $p2104[0] = 722.5$                           |
|                    | Setpoint   $p1070[0] = 1024$ | DO 0                        | $p0730 = 52.3$                               |
|                    | $p2253[0] = 2224$            | DO 1                        | $p0731 = 52.2$                               |
|                    | $p1020[0] = 1$               | DO <sub>2</sub>             | $p0732 = 29529.0$                            |
| Multi-pump control | $p29520 = 1$                 | DO 3                        | $p0733 = 29529.1$                            |
|                    | $p29521 = 2$                 |                             |                                              |
|                    | $p29539 = 1$                 |                             |                                              |
|                    | $p29540 = 1$                 |                             |                                              |

# **4.2.5.10 Default setting (macro) 49: "3 pumps and internal fixed setpoint"**

## **Function description**

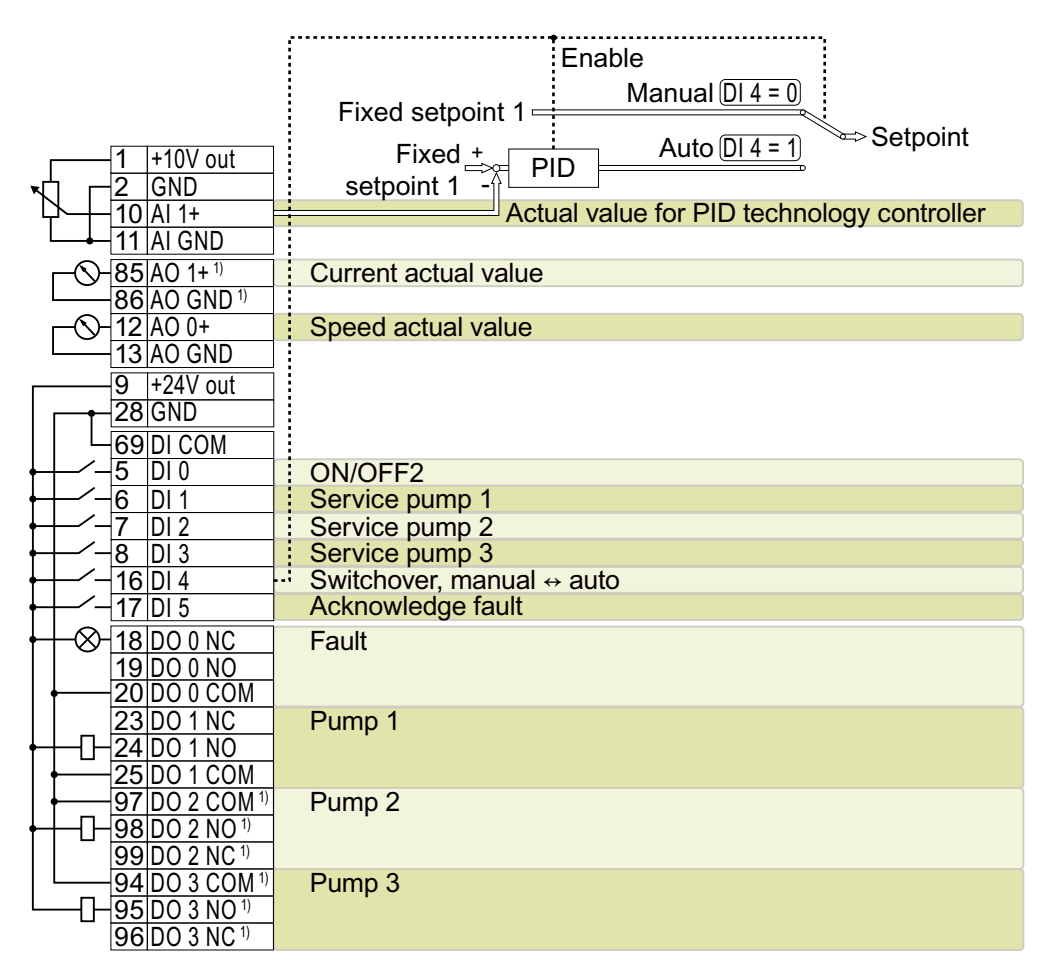

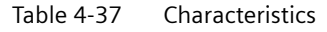

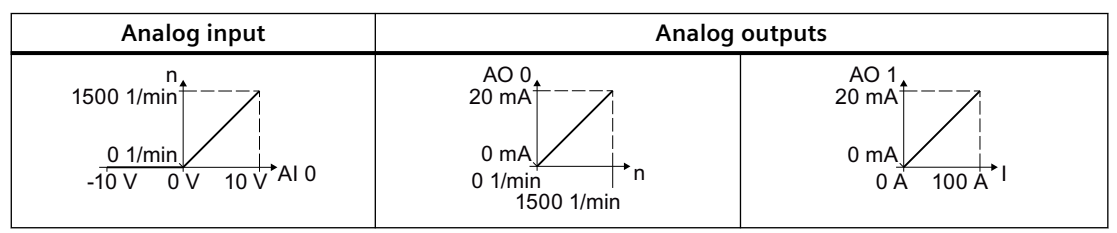

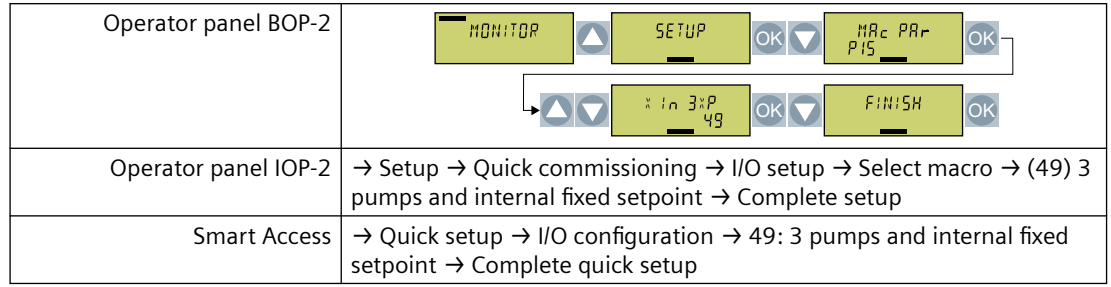

### Table 4-38 Procedure for selecting the default setting

Table 4-39 Parameters that define the functions of the inputs and outputs

|                    | Setting   Parameter          | Setting          | Parameter            |
|--------------------|------------------------------|------------------|----------------------|
| Default setting 49 | $p0015 = 49$                 | $DI$ 0           | $p29652[0] = 722.0$  |
| AI <sub>1</sub>    | $p2264[0] = 755[1]$          |                  | $p29650[0] = 0$      |
| AO 0 1             | $p0771[0] = 21$              | ON/OFF1          | $p0840[0] = 29659.0$ |
|                    |                              | OFF <sub>2</sub> | $p0844[0] = 29659.1$ |
| AO <sub>1</sub>    | $p0771[1] = 27$              | DI <sub>1</sub>  | $p29543[0] = 722.1$  |
|                    | Setpoint   $p1070[0] = 1024$ | DI2              | $p29543[1] = 722.2$  |
|                    | $p2253[0] = 2224$            | DI3              | $p29543[2] = 722.3$  |
|                    | $p1020[0] = 1$               | DI4              | $p2200 = 722.4$      |
|                    |                              | DI 5             | $p2104[0] = 722.5$   |
| Multi-pump control | $p29520 = 1$                 | DO 0             | $p0730 = 52.3$       |
|                    | $p29521 = 3$                 | <b>DO 1</b>      | $p0731 = 29529.0$    |
|                    | $p29539 = 1$                 | DO 2             | $p0732 = 29529.1$    |
|                    | $p29540 = 1$                 | DO <sub>3</sub>  | $p0733 = 29529.2$    |

# **4.2.5.11 Default setting (macro) 51: "Modbus RTU control"**

## **Function description**

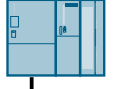

|                              | Control via Modbus RTU: 38400 baud |
|------------------------------|------------------------------------|
| $85$  AO 1+1)                | Current actual value               |
| 86 AO GND <sup>1)</sup>      |                                    |
| 12 AO 0+                     | Speed actual value                 |
| 13   AO GND                  |                                    |
| $+24V$ out<br>9              |                                    |
| 28 GND                       |                                    |
| 69 DI COM                    |                                    |
| 5<br>DI <sub>0</sub>         | ON/OFF2                            |
| DI 5                         | Acknowledge fault                  |
| 18 DO 0 NC                   | Fault                              |
| 19 DO 0 NO                   |                                    |
| DO 0 COM                     |                                    |
| 23IDO 1 NC                   | Operation                          |
| 24IDO 1 NO                   |                                    |
| 25 DO 1 COM                  |                                    |
| 97IDO 2 COM 1)               | Ready for operation                |
| $98 D02 N0^{1}$<br>∞         |                                    |
| 99 DO 2 NC <sup>1)</sup>     |                                    |
| DO 3 COM <sup>1)</sup><br>94 | Alarm                              |
| 95 DO 3 NO <sup>1)</sup>     |                                    |
| 96 DO 3 NC <sup>1)</sup>     |                                    |

Table 4-40 Characteristics

| Analog outputs |                  |  |
|----------------|------------------|--|
| AO 0<br>20 mA  | AO <sub>1</sub>  |  |
| $0 \text{ mA}$ | 20 $mA^2$        |  |
| n              | 0 <sub>m</sub> A |  |
| 0.1/min        | 100 A            |  |
| 1500 1/min     | 0 A              |  |

Table 4-41 Procedure for selecting the default setting

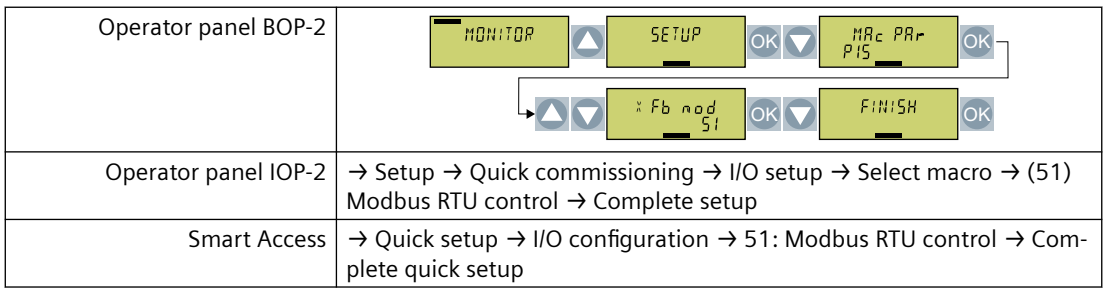

| Setting            | Parameter                                     | Setting                             | Parameter                                          |
|--------------------|-----------------------------------------------|-------------------------------------|----------------------------------------------------|
| Default setting 51 | $p0015 = 51$                                  | DIO                                 | $p29652[0] = 722.0$                                |
| AO 0               | $p0771[0] = 21$                               | ON/OFF1                             | $p29650[0] = 0$<br>$p0840[0] = 29659.0$            |
| AO 1               | $p0771[1] = 27$                               | OFF <sub>2</sub><br>DI <sub>5</sub> | $p0844[0] = 29659.1$<br>$p2104[0] = 722.5$         |
|                    | Setpoint   $p1070[0] = 2050[1]$               | DO 0                                | $p0730 = 52.3$                                     |
| Modbus RTU         | $p2020 = 8$<br>$p2030 = 2$<br>$p2040 = 65000$ | DO 1<br>DO <sub>2</sub><br>DO 31    | $p0731 = 52.2$<br>$p0732 = 52.0$<br>$p0733 = 52.7$ |

Table 4-42 Parameters that define the functions of the inputs and outputs

# **4.2.5.12 Default setting (macro) 52: "Modbus RTU control local/remote"**

## **Function description**

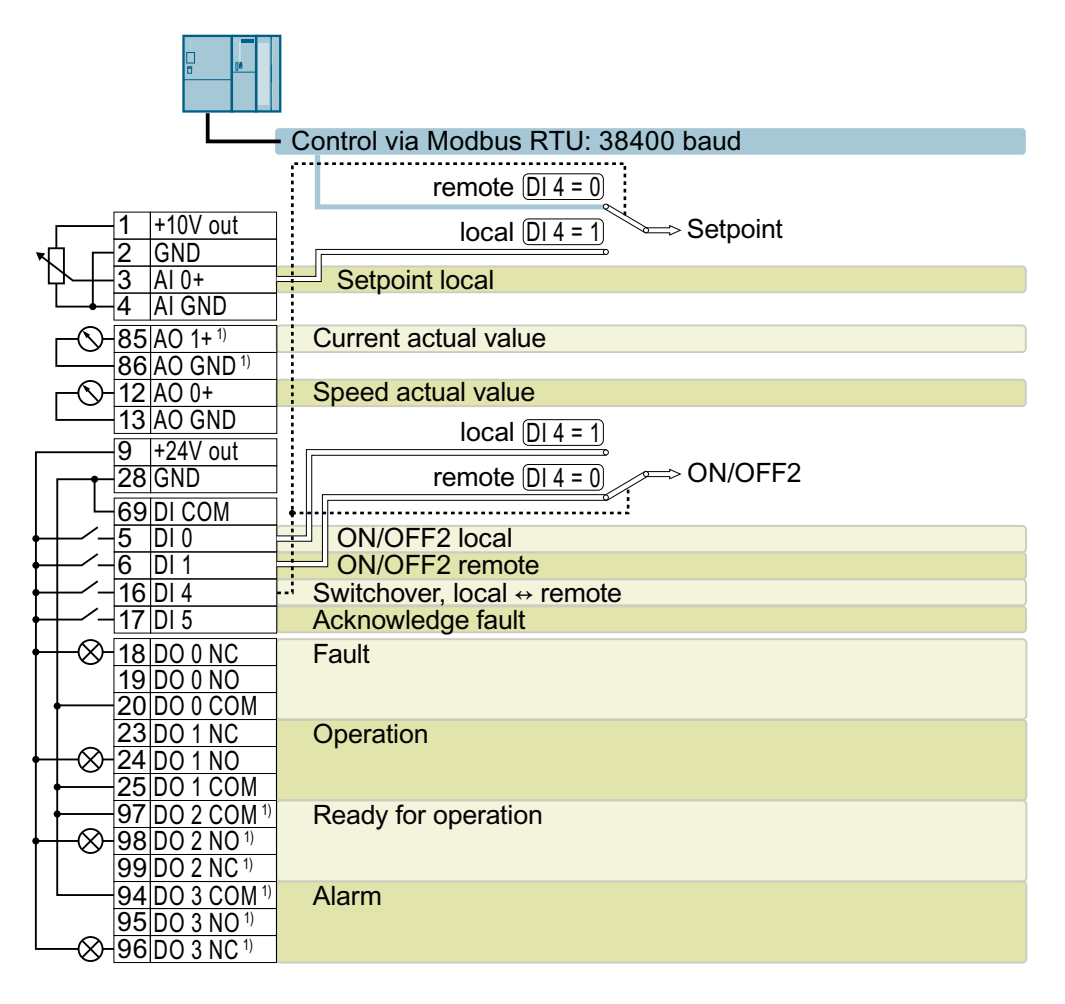

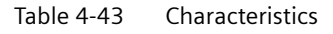

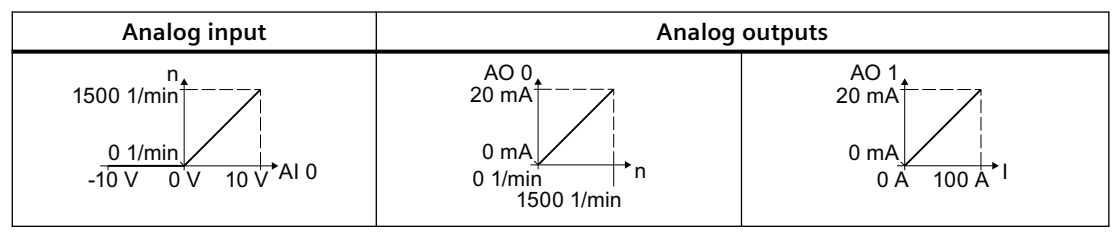

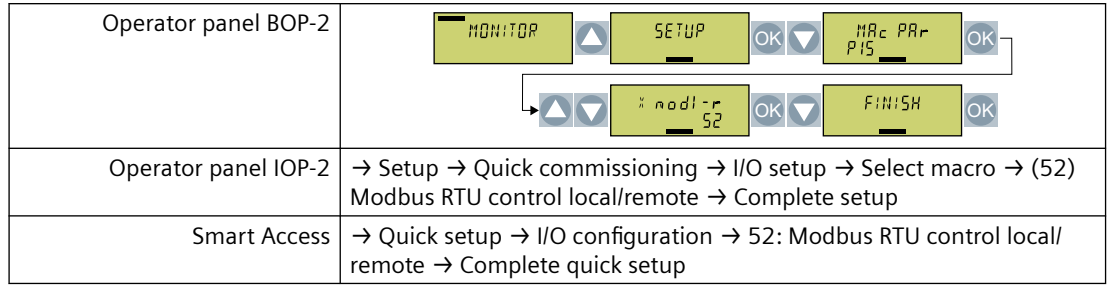

### Table 4-44 Procedure for selecting the default setting

Table 4-45 Parameters that define the functions of the inputs and outputs

|                    | Setting   Parameter  | Setting                     | Parameter                                      |
|--------------------|----------------------|-----------------------------|------------------------------------------------|
| Default setting 52 | $p0015 = 52$         | DI 0                        | $p29652[1] = 722.0$                            |
| AI 0               | $p1070[1] = 755[0]$  |                             | $p29650[1] = 0$                                |
| AOO                | $p0771[0] = 21$      | ON/OFF1<br>OFF <sub>2</sub> | $p0840[01] = 29659.0$<br>$p0844[01] = 29659.1$ |
| AO 1               | $p0771[1] = 27$      | DI <sub>1</sub>             | $p29652[0] = 722.1$                            |
| Modbus RTU         | $p2020 = 8$          |                             | $p29650[0] = 1$                                |
|                    | $p2030 = 2$          | DI 4                        | $p0810 = 722.4$                                |
|                    | $p2040 = 65000$      | DI 5                        | $p2104[01] = 722.5$                            |
|                    | $p0854[0] = 2090.10$ | DO 0                        | $p0730 = 52.3$                                 |
|                    | $p1070[0] = 2050[1]$ | DO 1                        | $p0731 = 52.2$                                 |
|                    |                      | DO 2                        | $p0732 = 52.0$                                 |
|                    |                      | DO 3                        | $p0733 = 52.7$                                 |

# **4.2.5.13 Default setting (macro) 54: "USS control"**

## **Function description**

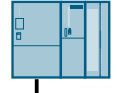

|                                                               | Control via USS: 38400 Baud, 2 PZD, 4 PKW |
|---------------------------------------------------------------|-------------------------------------------|
| $85$ AO $1+1$ <sup>1</sup>                                    | <b>Current actual value</b>               |
| 86 AO GND <sup>1)</sup>                                       |                                           |
| 12 AO 0+                                                      | Speed actual value                        |
| 13 AO GND                                                     |                                           |
| $+24V$ out<br>9                                               |                                           |
| 28 GND                                                        |                                           |
| 69DI COM                                                      |                                           |
| 5<br>IDI 0                                                    | ON/OFF <sub>2</sub>                       |
| DI 5                                                          | Acknowledge fault                         |
| 18 DO 0 NC                                                    | Fault                                     |
| 19 DO 0 NO                                                    |                                           |
| 20IDO 0 COM                                                   |                                           |
| 23 DO 1 NC                                                    | Operation                                 |
| 24 DO 1 NO                                                    |                                           |
| 25 DO 1 COM                                                   |                                           |
| 97 IDO 2 COM <sup>1)</sup><br>$98$ DO 2 NO <sup>1)</sup><br>∞ | Ready for operation                       |
| 99 DO 2 NC <sup>1)</sup>                                      |                                           |
| 94 DO 3 COM <sup>1</sup>                                      | Alarm                                     |
| 95 DO 3 NO <sup>1)</sup>                                      |                                           |
| 96 DO 3 NC <sup>1)</sup>                                      |                                           |

Table 4-46 Characteristics

| <b>Analog outputs</b>                                                              |                                                                  |  |
|------------------------------------------------------------------------------------|------------------------------------------------------------------|--|
| AO <sub>0</sub><br>$20 \text{ mA}$<br>$0 \text{ mA}$<br>n<br>0.1/min<br>1500 1/min | AO <sub>1</sub><br>20 $mA^2$<br>0 <sub>m</sub> A<br>100 A<br>0 A |  |

Table 4-47 Procedure for selecting the default setting

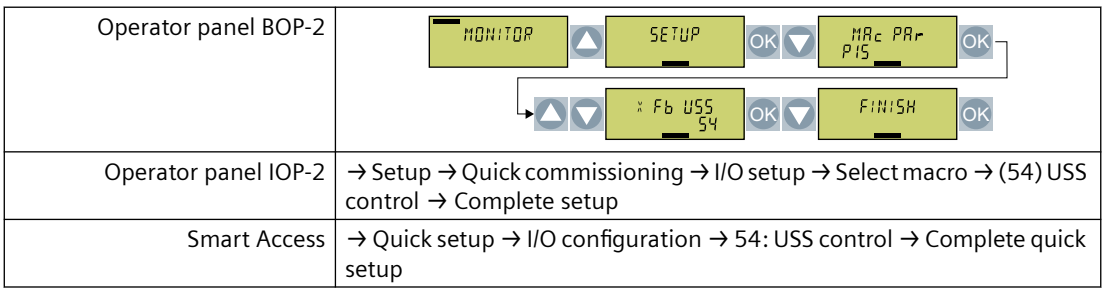

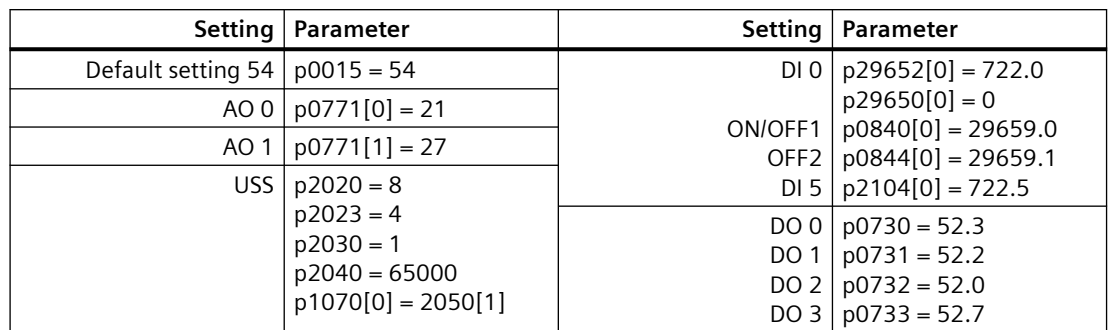

### Table 4-48 Parameters that define the functions of the inputs and outputs

# **4.2.5.14 Default setting (macro) 55: "USS control local/remote"**

## **Function description**

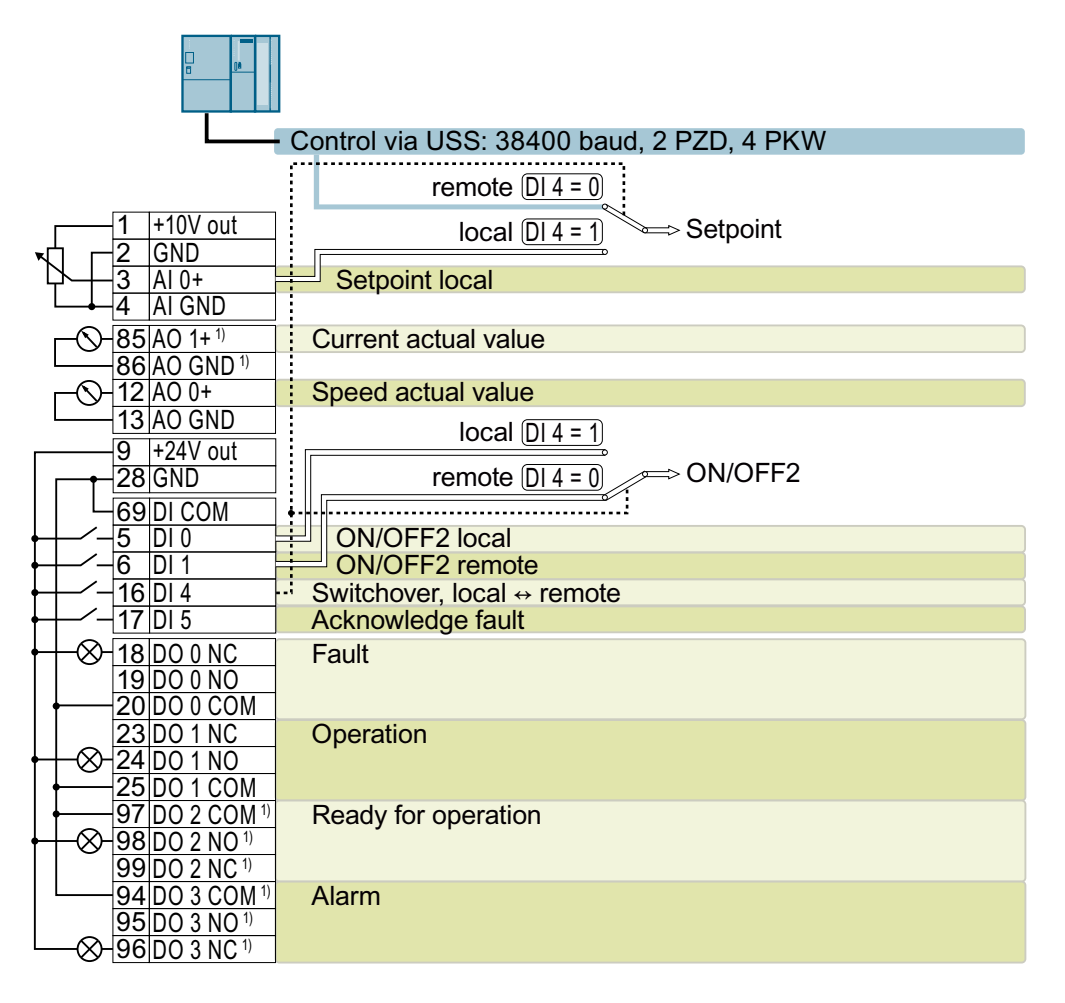

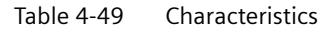

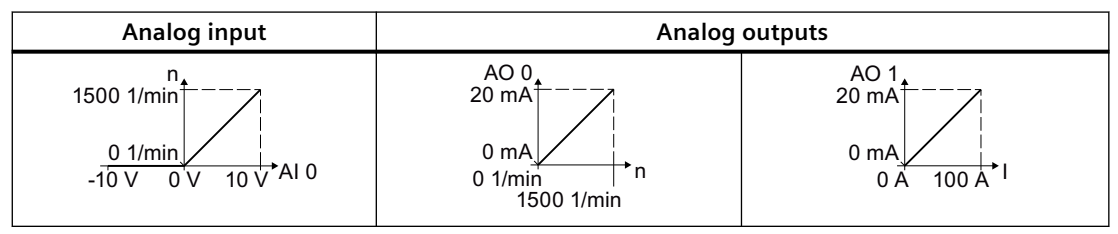

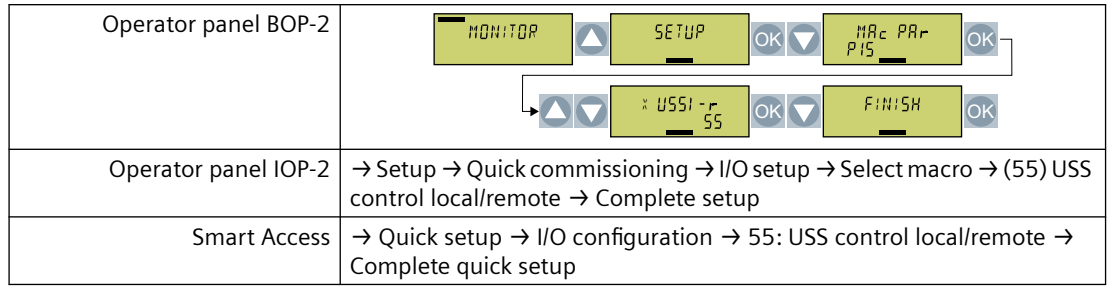

### Table 4-50 Procedure for selecting the default setting

Table 4-51 Parameters that define the functions of the inputs and outputs

|                                   | Setting   Parameter  |                             | Setting   Parameter                            |
|-----------------------------------|----------------------|-----------------------------|------------------------------------------------|
| Default setting $55   p0015 = 55$ |                      | $DI$ 0                      | $p29652[1] = 722.0$                            |
| $AI$ 0 $I$                        | $p1070[1] = 755[0]$  |                             | $p29650[1] = 0$                                |
| AO 0 1                            | $p0771[0] = 21$      | ON/OFF1<br>OFF <sub>2</sub> | $p0840[01] = 29659.0$<br>$p0844[01] = 29659.1$ |
| AO 1                              | $p0771[1] = 27$      | DI 1                        | $p29652[0] = 722.1$                            |
| USS I                             | $p2020 = 8$          |                             | $p29650[0] = 1$                                |
|                                   | $p2023 = 4$          | DI 4                        | $p0810 = 722.4$                                |
|                                   | $p2030 = 1$          | DI <sub>5</sub>             | $p2104[01] = 722.5$                            |
|                                   | $p2040 = 65000$      | DO 0                        | $p0730 = 52.3$                                 |
|                                   | $p1070[0] = 2050[1]$ | <b>DO 1</b>                 | $p0731 = 52.2$                                 |
|                                   | $p0854[0] = 2090.10$ | DO 2                        | $p0732 = 52.0$                                 |
|                                   |                      | DO 3                        | $p0733 = 52.7$                                 |

# **4.2.5.15 Default setting (macro) 57: "PROFINET control"**

## **Function description**

"PROFINET control" is the factory setting for converters with PROFINET or PROFIBUS interfaces.

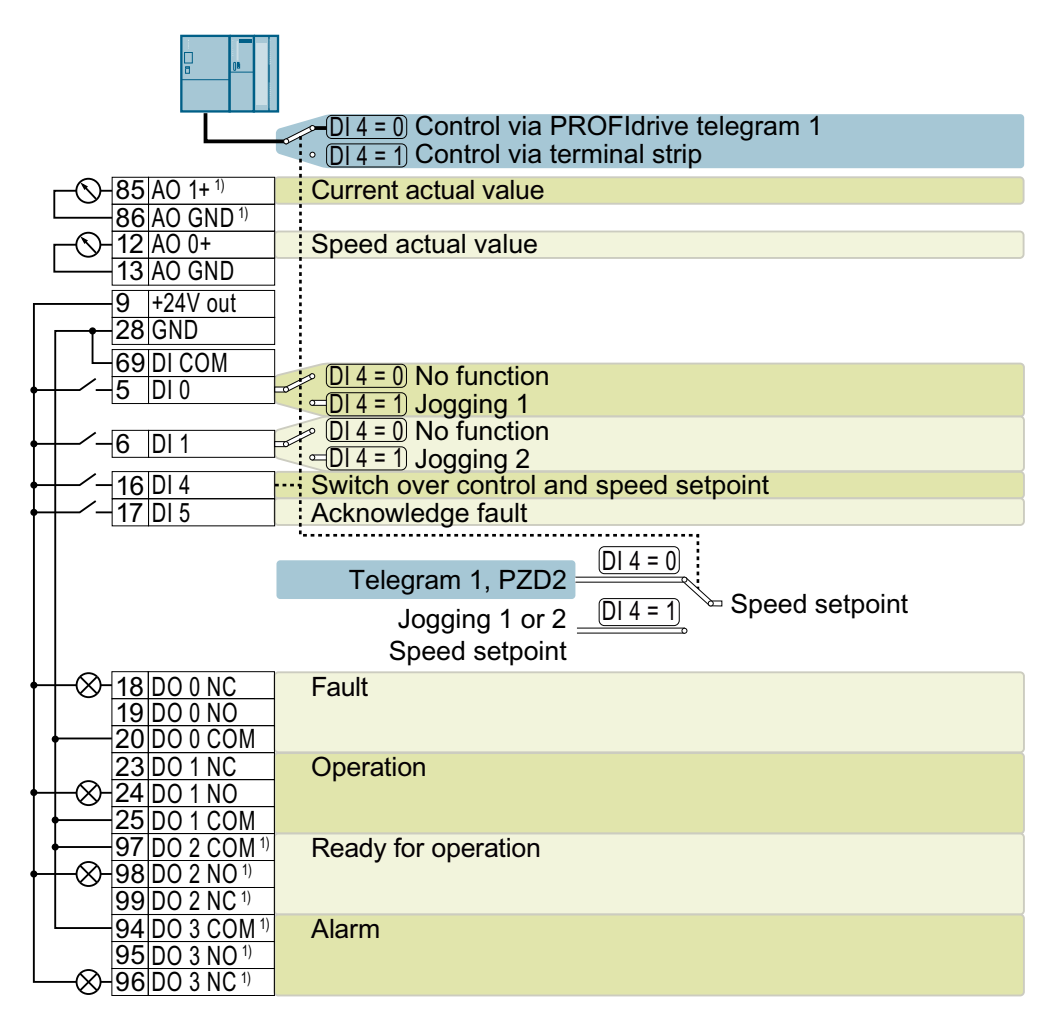

Table 4-52 Characteristics

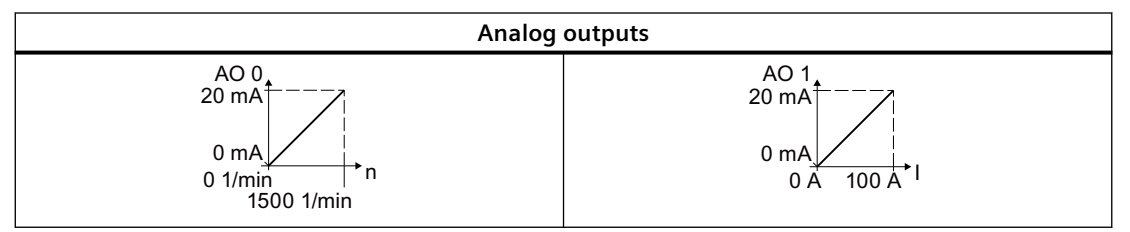

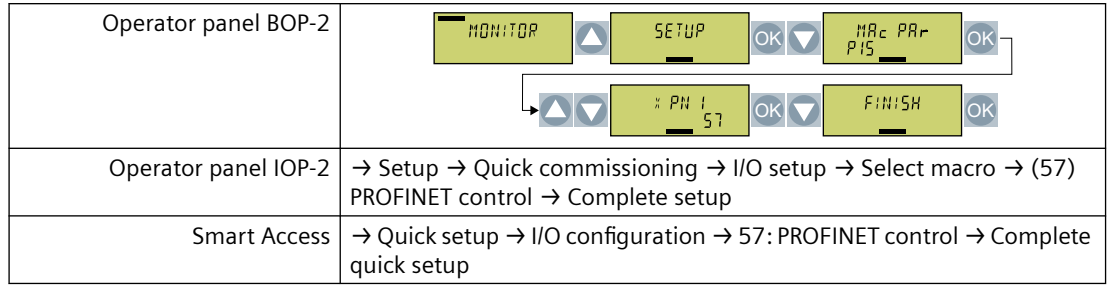

### Table 4-53 Procedure for selecting the default setting

Table 4-54 Parameters that define the functions of the inputs and outputs

|                             | Setting   Parameter                 | Setting                      | Parameter                                                            |
|-----------------------------|-------------------------------------|------------------------------|----------------------------------------------------------------------|
| Default setting 57          | $p0015 = 57$                        | DIO                          | $p1055[1] = 722.0$                                                   |
| AO 0                        | $p0771[0] = 21$                     | DI <sub>1</sub>              | $p1056[1] = 722.1$                                                   |
| AO 1                        | $p0771[1] = 27$                     | DI4<br>DI <sub>5</sub>       | $p0810 = 722.4$<br>$p2104[01] = 722.5$                               |
|                             |                                     | ON/OFF1<br>OFF <sub>2</sub>  | $p0840[0] = 2090.0$<br>$p0844[0] = 2090.1$                           |
| <b>PROFINET or PROFIBUS</b> | $p0922 = 1$<br>$p1070[0] = 2050[1]$ | DO 0<br>DO 1<br>DO 2<br>DO 3 | $p0730 = 52.3$<br>$p0731 = 52.2$<br>$p0732 = 52.0$<br>$p0733 = 52.7$ |

# **4.2.6 Additional digital inputs and digital outputs on converters FSH and FSJ**

## **Overview**

Converters FSH and FSJ have 4 additional digital inputs and 2 digital outputs at terminal strip X9.

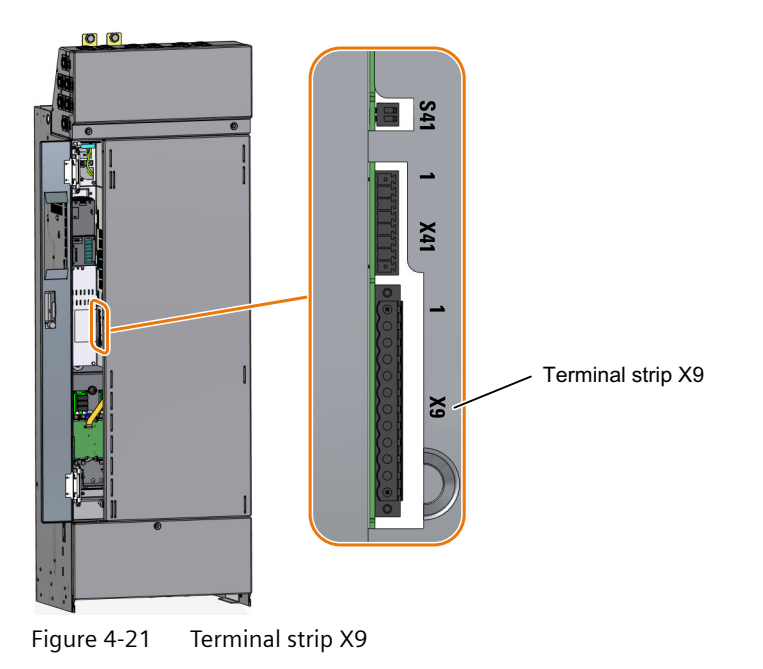

## **Function description**

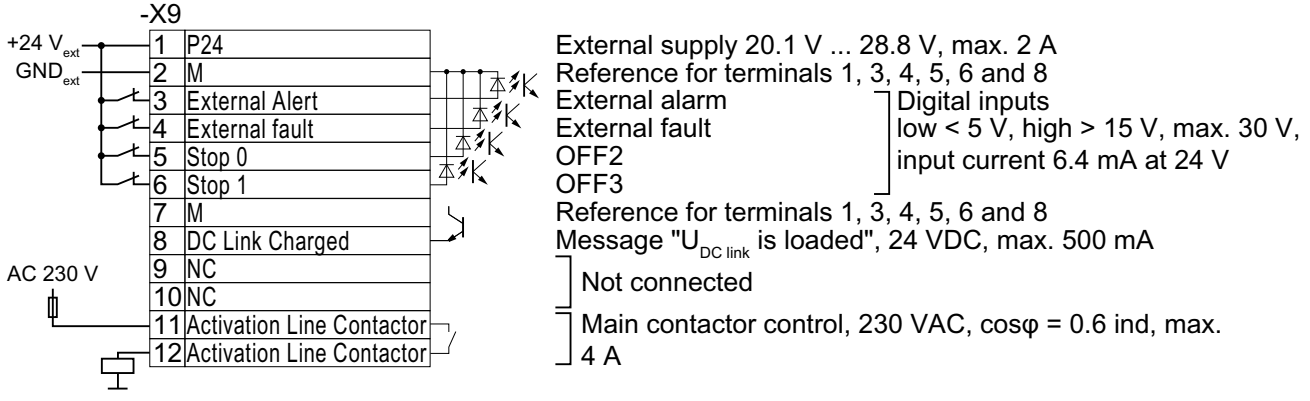

Connection cross-section: 0.2 mm² … 2.5 mm², tightening torque: 0.5 Nm (5 lb.in)

Use insulated end sleeves according to DIN 46228-4.

Terminals Remark

- 1 You may either connect an external 24 V supply or use the internal 24 V supply.
- 3 … 6 The function of the digital inputs is shown in the factory setting.

You can change the function of the digital inputs subsequently.

The digital inputs are low-active in the factory setting. If you do not use one of the digital inputs, you must connect the digital input with 24 V.

- 8, 11, 12 The function of the digital outputs cannot be changed.
- 8 The digital output signals a fully charged DC link of the converter. A charged DC link is the prerequisite for the "operation" converter state.
- 11, 12 A device to protect against overload and short-circuit is required for the power supply to the line contactor control, e.g. a 4 A / 250 V fuse.

Connect the excitation coil of the line contactor to a surge suppressor, e.g. an RC element.

Figure 4-22 Terminal strip X9 with external 24 V supply

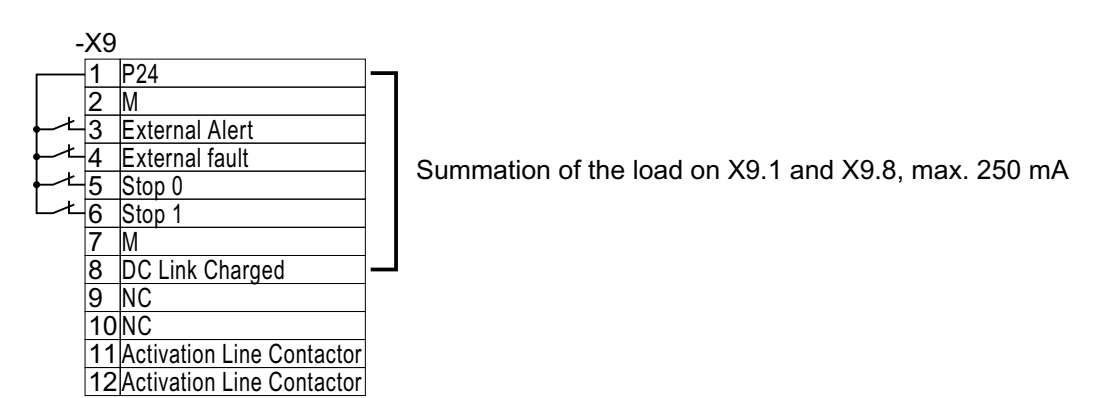

Figure 4-23 Terminal strip X9 with internal 24 V supply

# **4.2.7 "Safe Torque 0ff safety function**

## **Overview**

The "Safe Torque Off" (STO) safety function can be implemented using a failsafe digital input of the converter.

## **Requirements**

- Both switches on the converter for enabling/disabling STO are in the ON position.
- The higher-level control system monitors the selection of STO and the feedback from the converter. Application examples for "Safe Torque Off" (Page [164](#page-165-0))

## **Function description**

Use an SELV or PELV power supply with 24 V DC (20.4 V … 28.8 V, maximum 60 V briefly).

Use a shielded cable with the following properties:

- Cable length ≤ 30 m
- Cross section 0.5 mm<sup>2</sup> ... + 1.5 mm<sup>2</sup> (20 ... 16 AWG)
- Insulated for 600 V
- Conductor end sleeves, stripping length 7 mm

Tightening torque: 0.2 Nm (2 lbf in)

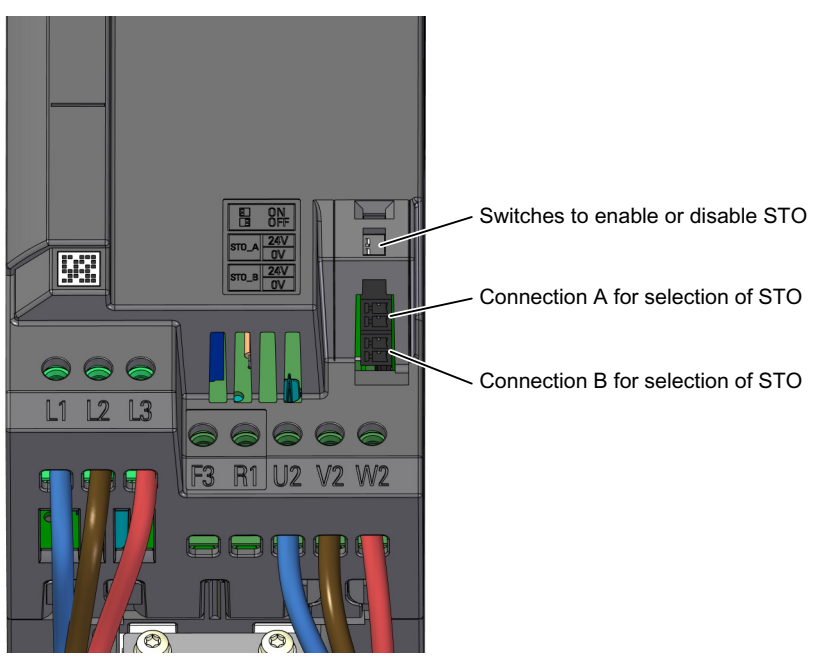

**Procedure for converters in frame sizes FSA ... FSC**

Both switches = ON: STO is enabled Both switches = OFF: STO is locked Two switches different: not permissible Figure 4-24 Terminals and switches for the "STO" function, frame sizes FSA ... FSC

- 1. Connect the cables for selecting STO to terminals STO\_A and STO\_B.
- 2. Connect the cables for STO feedback to 2 digital outputs of terminal block X134.

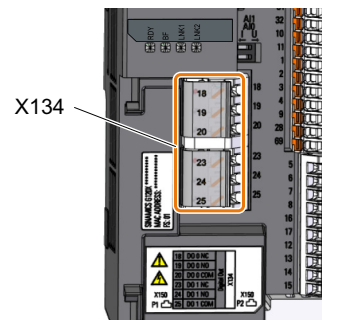

3. Attach the shield to the shield plate of the converter through the largest possible surface area.

You have connected all cables for the STO safety function. ❒

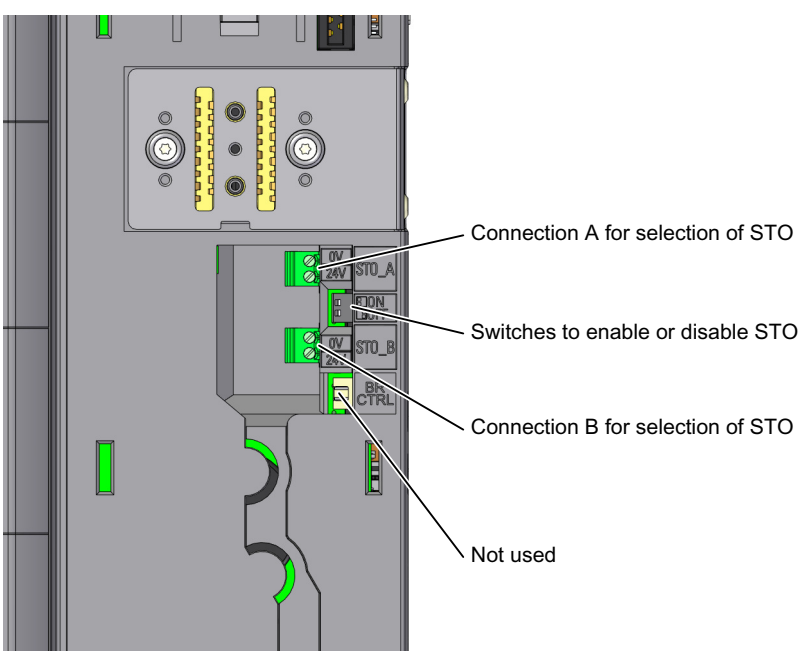

### **Procedure for converters in frame sizes FSD ... FSG**

Both switches = ON: STO is enabled Both switches = OFF: STO is locked Two switches different: not permissible Figure 4-25 Terminals and switches for the "STO" function, frame sizes FSD ... FSG

1. Remove the Control Unit.

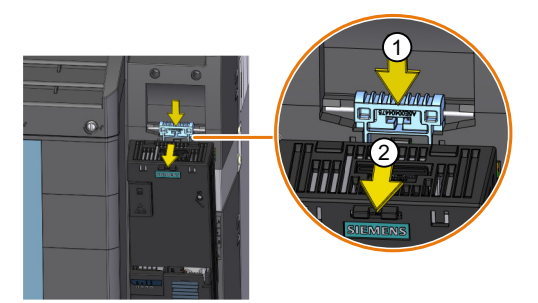

- 2. Connect the cable for selecting STO to terminals STO\_A and STO\_B.
- 3. Plug in the Control Unit.

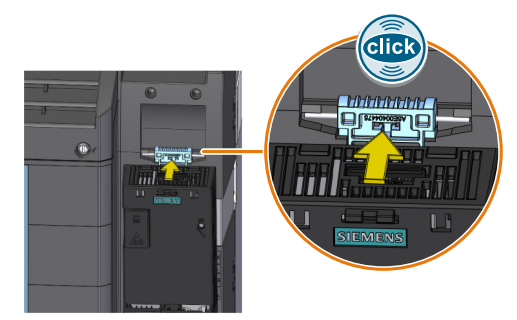

4. Connect the cables for STO feedback to 2 digital outputs of terminal block X134.

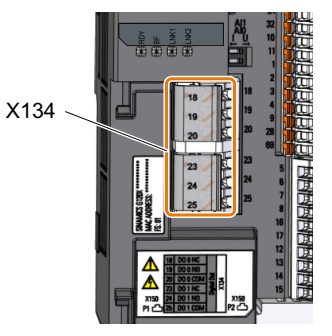

5. Attach the shield to the shield plate of the Control Unit through the largest possible surface area.

You have connected all cables for the STO safety function. ❒

### **Procedure for converters in frame sizes FSH ... FSJ**

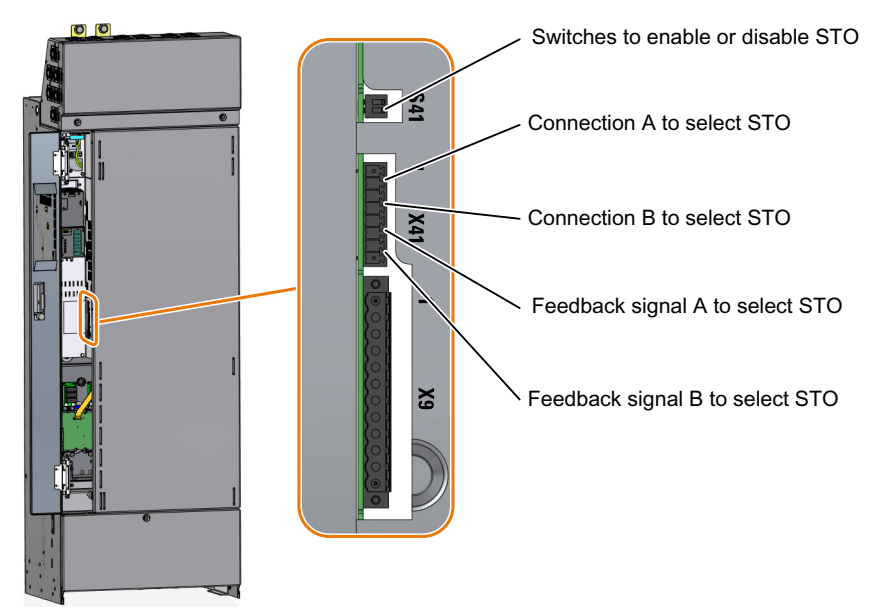

Both switches = ON: STO is enabled Both switches = OFF: STO is locked

Two switches different: not permissible

Figure 4-26 Terminals and switches for the "STO" function, frame sizes FSH and FSJ

- 1. Connect the cable for selecting STO to terminals X41:STO\_A and X41:STO\_B.
- 2. Connect the cables for STO feedback to terminals X41:FB\_A and X41:FB\_B.
- 3. Attach the shield to the shield plate through the largest possible surface area.

You have connected all cables for the STO safety function.

❒

## <span id="page-165-0"></span>**Further information**

In order to prevent inadvertent inhibition of the "STO" function in the FSA ... FSC converter, we recommend protecting the associated switch with a cable tie.

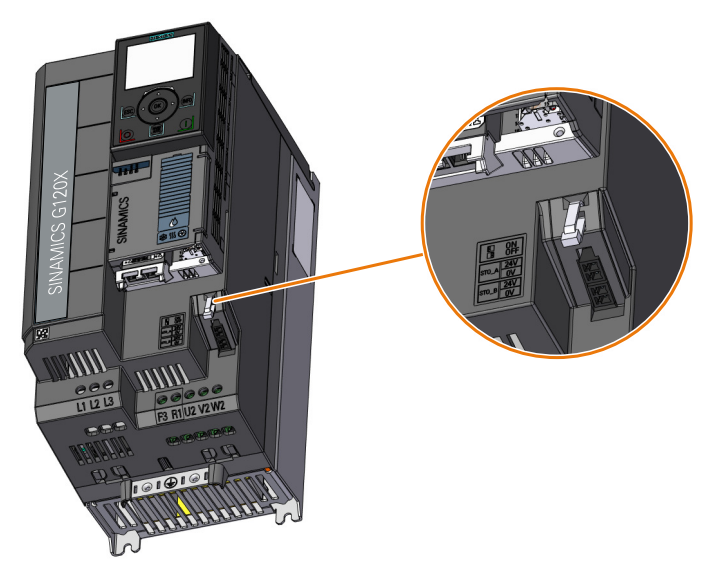

Figure 4-27 Protection against inadvertent inhibition of the "STO" function, FSA … FSC

# **4.2.8 Application examples for "Safe Torque 0ff**

## **Overview**

A higher-level control system is required to select the STO safety function.

## **Preconditions**

### **Basic prerequisites**

- The digital outputs for the feedback of STO are correctly parameterized. Setting the feedback signal for Safe Torque Off (Page [376\)](#page-377-0)
- The higher-level control system monitors the selection of the STO safety function and the feedback from the converter.
- Forced checking procedure (test stop): The higher-level control system regularly selects the STO safety function and evaluates the converter feedback signal. We recommend that you implement a time monitoring function in the higher-level control system, which issues an alarm if a test stop is overdue.

### **Prerequisites for SIL 2/PL d**

- Suitable higher-level controllers
	- SIRIUS 3SK1: Single-channel static feedback circuit
	- SIRIUS 3SK2: Two-channel dynamic feedback circuit
	- MSS 3RK3: Two-channel dynamic feedback circuit
	- SIMATIC: Feedback circuit monitoring in the safety program
- Forced checking procedure (test stop) once per year

## **Prerequisites for SIL 3/PL e**

- Suitable higher-level controllers
	- SIRIUS 3SK1: Single-channel static feedback circuit Permissible for converters FSH and FSJ, not permissible for FSA … FSG
	- SIRIUS 3SK2: Two-channel dynamic feedback circuit
	- MSS 3RK3: Two-channel dynamic feedback circuit
	- SIMATIC: Feedback circuit monitoring in the safety program
- Forced checking procedure (test stop) every 3 months

## **Function description**

### **SIRIUS 3SK1 safety relay**

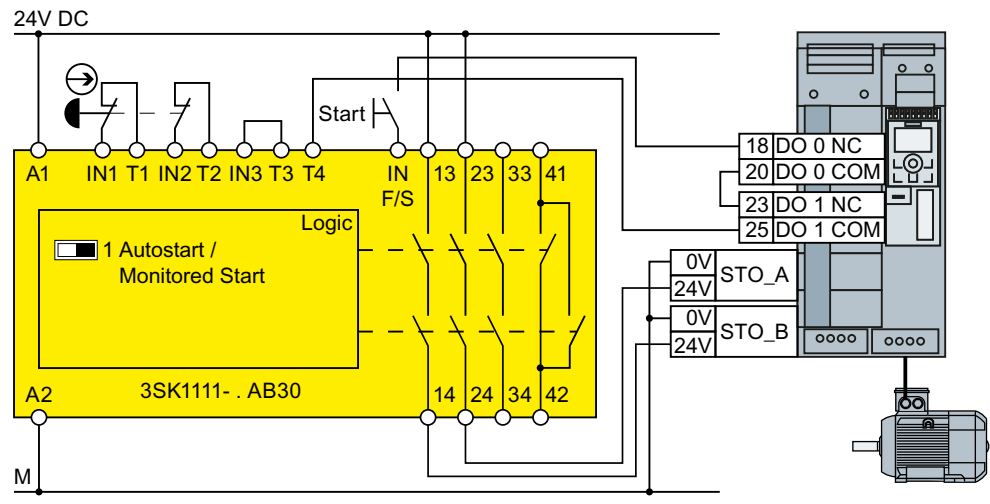

Figure 4-28 Connection 3SK1 inside a control cabinet for FSA … FSG

You can achieve SIL 2/PL d with a SIRIUS 3SK1 safety relay and the converter FSA ... FSG.

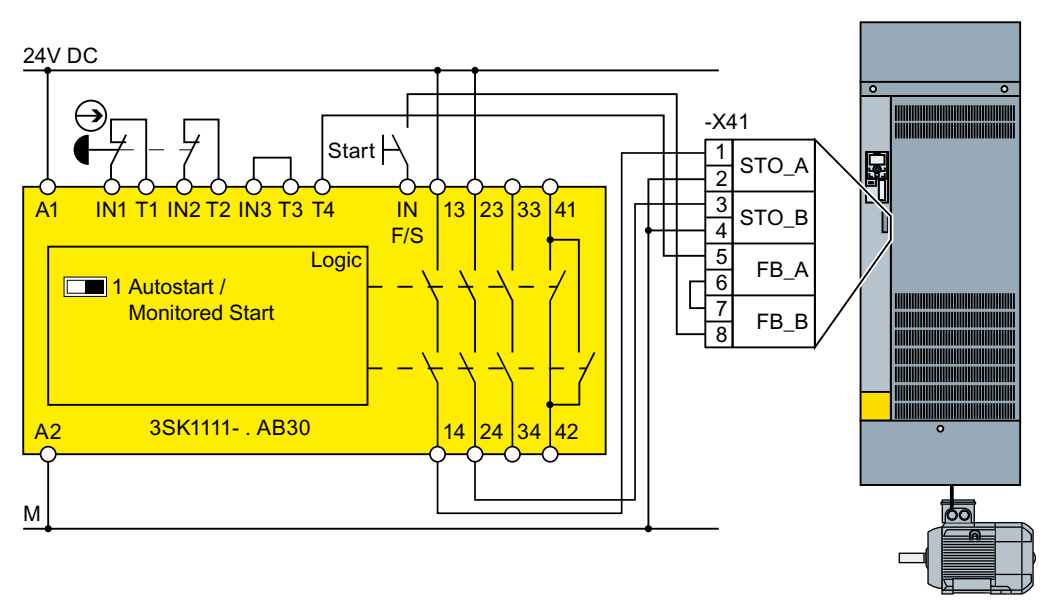

Figure 4-29 Connection 3SK1 inside a control cabinet for FSH, FSJ

You can achieve SIL 3/PL e with a SIRIUS 3SK1 safety relay and the converter FSH or FSJ.

### **SIRIUS 3SK2 safety relay**

The wiring examples are implemented using safety relays with relay enable circuits. Safety relays with semiconductor enable circuits can also be used.

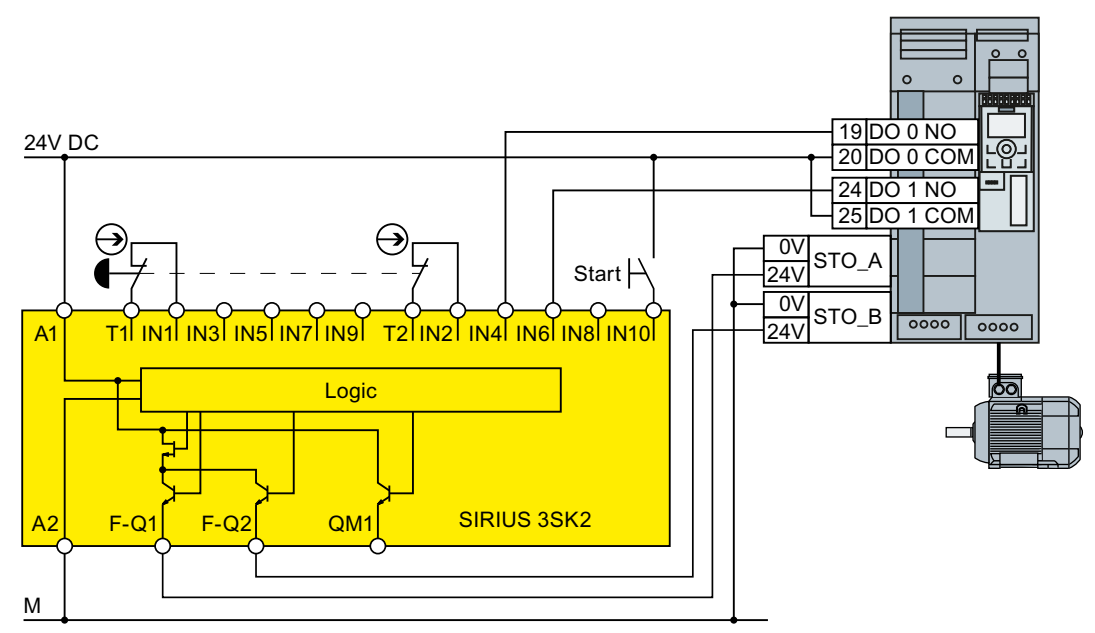

Figure 4-30 Connection 3SK2 inside a control cabinet for FSA … FSG

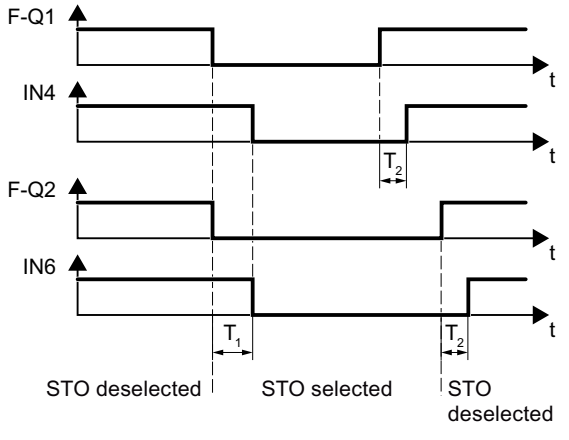

 $T_1 \geq 30$  ms In case of deviating feedback, the safety relay must select the STO function and indicate an error.  $T_2 \geq 20$  ms

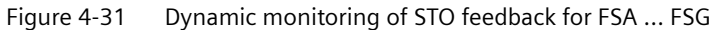

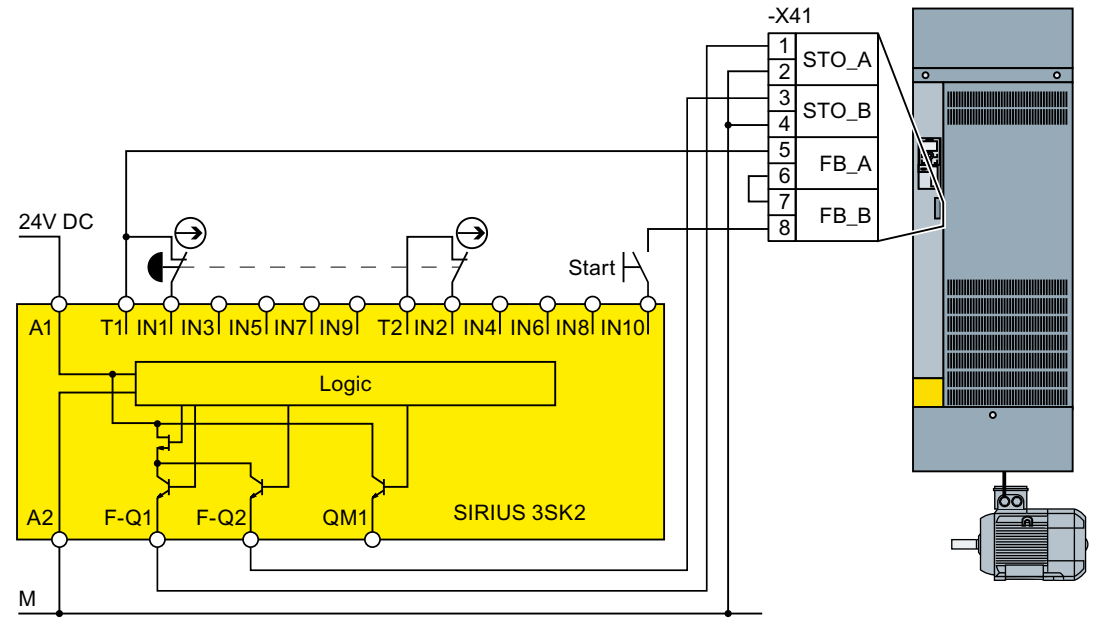

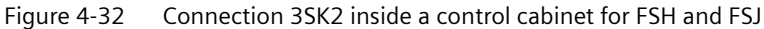

Static monitoring of STO feedback at start-up is sufficient for the converters FSH and FSJ.

### **Modular 3RK3 safety system**

You can use the following outputs to control the failsafe digital inputs in the converter:

- The failsafe digital outputs in the central units of the 3RK3 modular safety system
- The failsafe digital outputs in the EM 2/4F-DI 2F-DO expansion module
- The failsafe digital outputs in the EM 4F-DO expansion module.
- The failsafe relay outputs in the EM 4/8F-RO expansion module
- 2 individual relay contacts of the EM 2/4F-DI 1/2F-RO expansion module

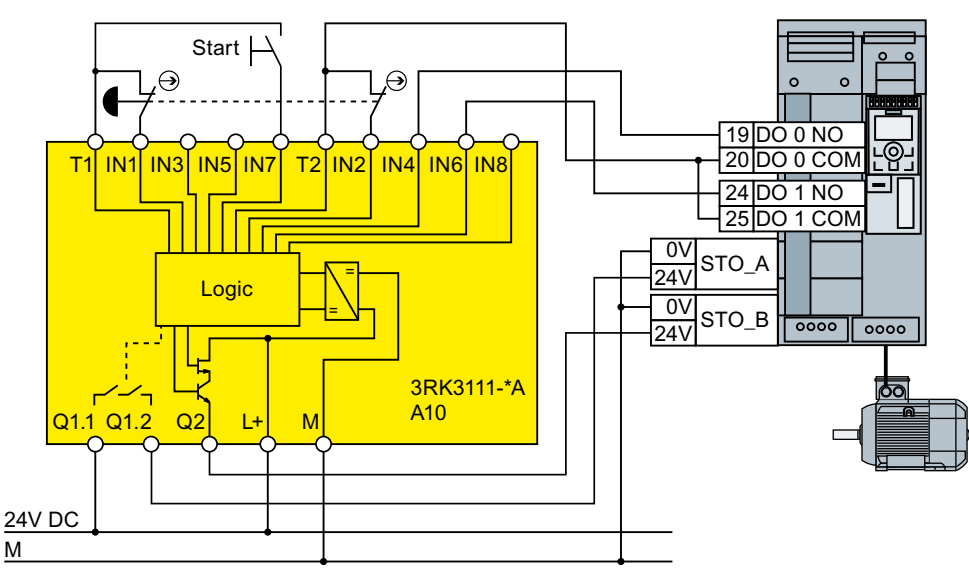

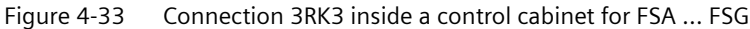

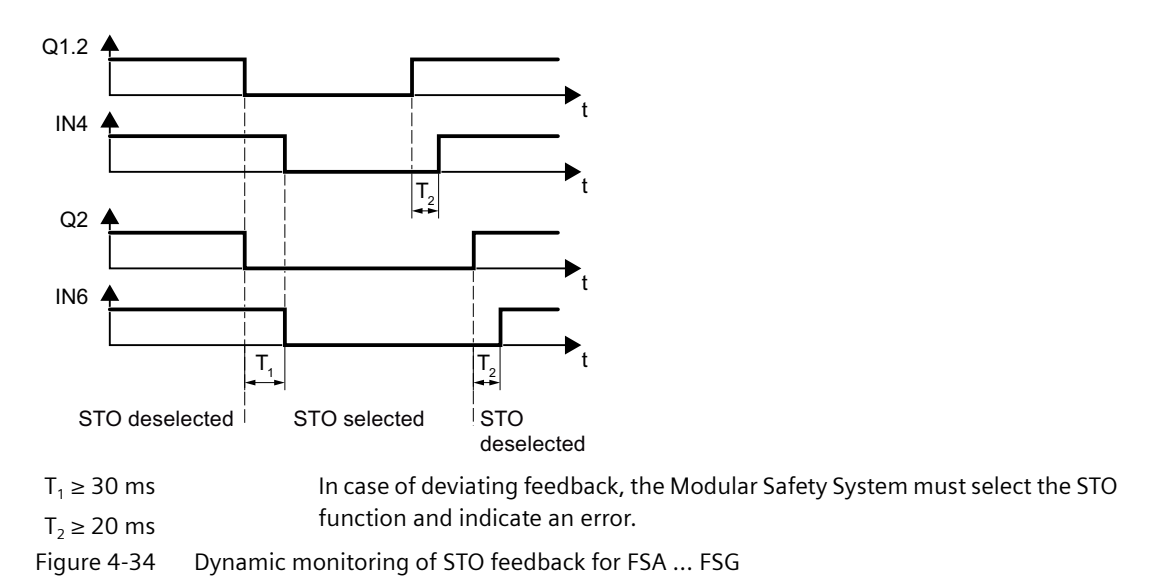

#### *Wiring*

#### *4.2 Control interfaces*

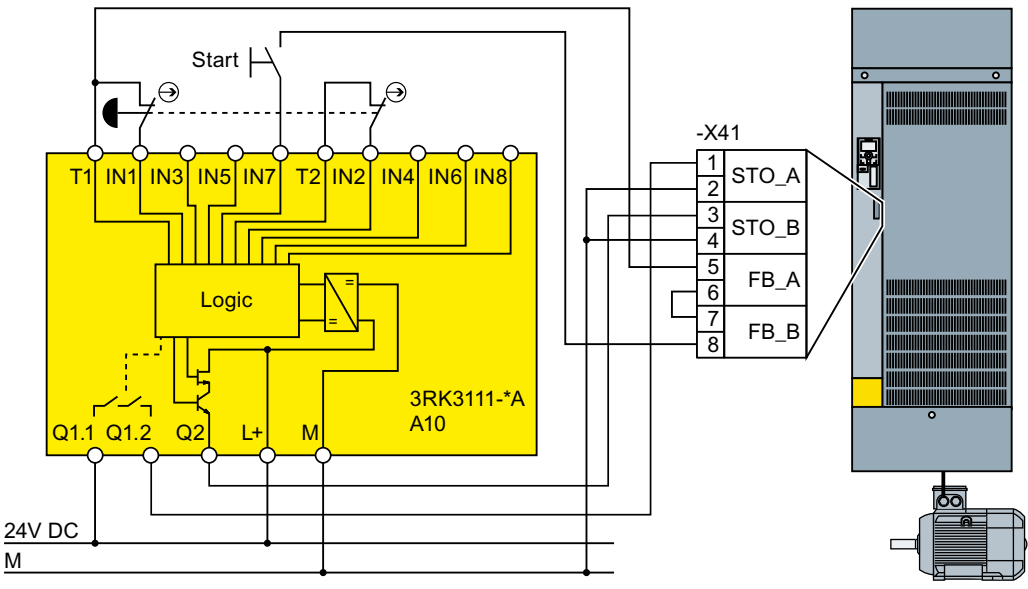

Figure 4-35 Connection 3RK3 inside a control cabinet for FSH and FSJ

Static monitoring of STO feedback at start-up is sufficient for the converters FSH and FSJ.

## **SIMATIC I/O modules**

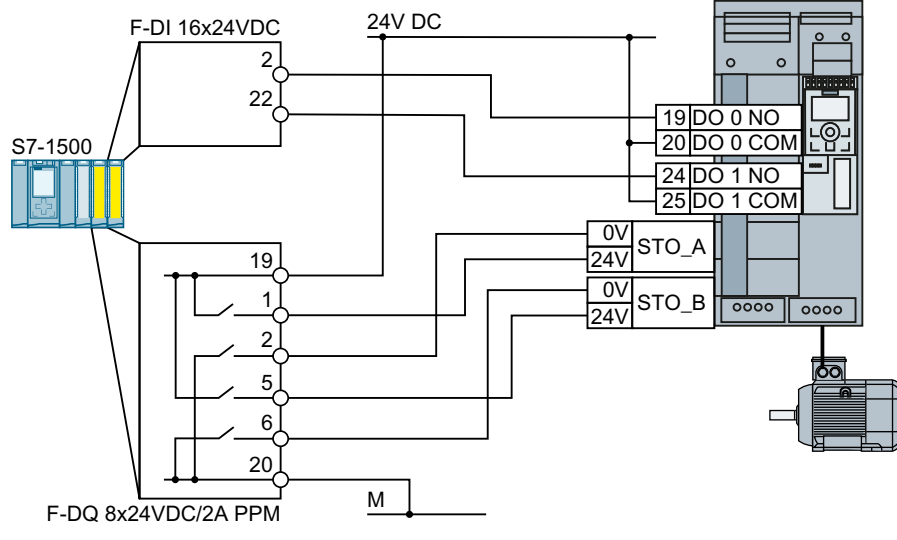

Figure 4-36 Connecting the SIMATIC S7-1500 in a control cabinet for FSA … FSG

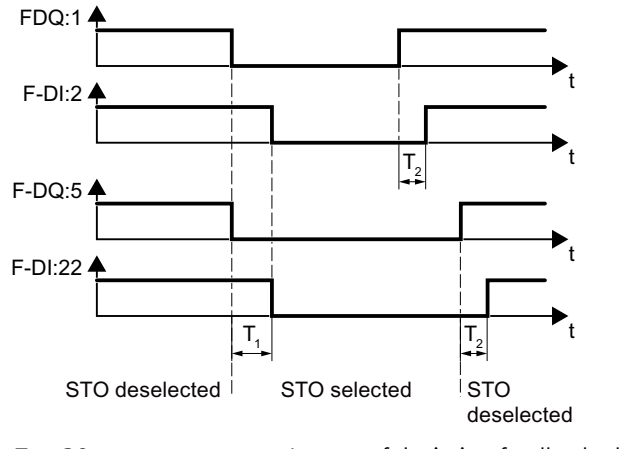

 $T_1 \geq 30$  ms In case of deviating feedback, the SIMATIC must select the STO function and indicate an error.  $T_2 \geq 20$  ms

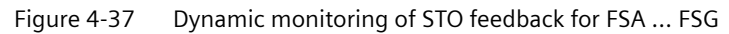

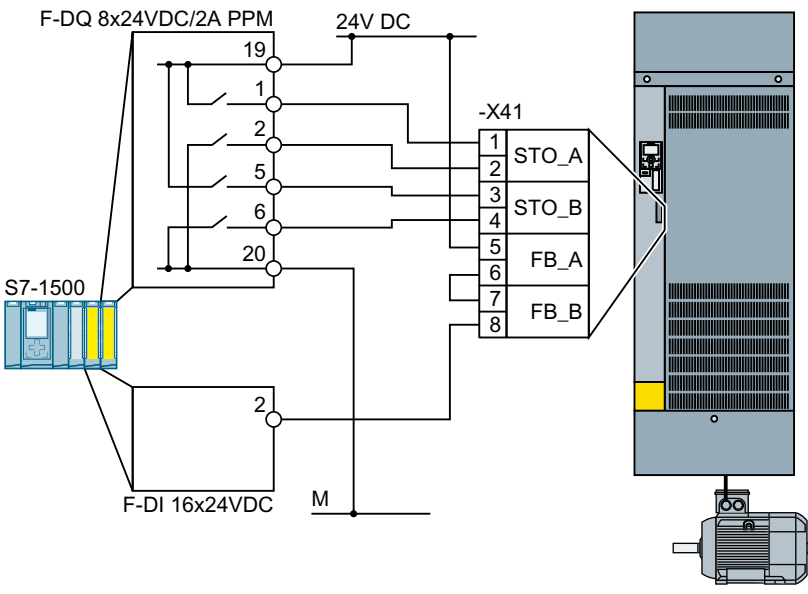

Figure 4-38 Connection of the SIMATIC S7-1500 inside a control cabinet for FSH and FSJ Static monitoring of STO feedback for STO selection is sufficient for the converters FSH and FSJ.

## **More information**

Further information is provided on the Internet:

SIRIUS 3SK1 safety relays [\(https://support.industry.siemens.com/cs/ww/en/ps/16381/man\)](https://support.industry.siemens.com/cs/ww/en/ps/16381/man)

SIRIUS 3SK2 Safety Relays ([https://support.industry.siemens.com/cs/ww/en/view/](https://support.industry.siemens.com/cs/ww/en/view/109444336) [109444336](https://support.industry.siemens.com/cs/ww/en/view/109444336))

 SIRIUS 3RK3 modular safety system manual [\(https://support.industry.siemens.com/cs/ww/](https://support.industry.siemens.com/cs/ww/en/view/26493228) [en/view/26493228](https://support.industry.siemens.com/cs/ww/en/view/26493228))

S7-1500 [\(https://support.industry.siemens.com/cs/ww/en/view/86140384\)](https://support.industry.siemens.com/cs/ww/en/view/86140384)

- ET 200SP (<https://support.industry.siemens.com/cs/ww/en/view/84133942>)
- ET 200pro [\(https://support.industry.siemens.com/cs/ww/en/view/22098524](https://support.industry.siemens.com/cs/ww/en/view/22098524))
- ET 200S (<https://support.industry.siemens.com/cs/ww/en/view/12490437>)
- S7-300 (<https://support.industry.siemens.com/cs/ww/en/view/19026151>)

## **4.2.9 Wiring the terminal strips**

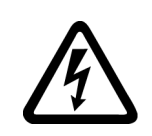

# **WARNING**

**Electric shock due to unsuitable motor temperature evaluation system**

Voltage flashovers to the electronics of the converter can occur in motors without safe electrical separation of the temperature sensors in accordance with IEC 61800‑5‑1 when the motor develops a fault.

- Install a temperature monitoring relay 3RS1… or 3RS2…
- Evaluate the temperature monitoring relay output using a digital input of the converter, e.g. using the "External fault" function.

You can find additional information about the temperature monitoring relay on the Internet:

**KR** Manual 3RS1 / 3RS2 temperature monitoring relays [\(https://support.industry.siemens.com/](https://support.industry.siemens.com/cs/ww/en/view/54999309) [cs/ww/en/view/54999309\)](https://support.industry.siemens.com/cs/ww/en/view/54999309)

## **Note**

**Malfunction caused by incorrect switching states as the result of diagnostic flows in the off state (logical state "0")**

In contrast to mechanical switching contacts, e.g. emergency stop switches, diagnostic flows can also flow with semiconductor switches in the off state. If interconnection with digital inputs is faulty, the diagnostic flows can lead to incorrect switching states and thus to a malfunction of the drive.

- Observe the conditions for digital inputs and digital outputs specified in the relevant manufacturers documentation.
- Check the conditions of the digital inputs and digital outputs in regard to the flows in off state. If applicable, connect the digital inputs with suitably dimensioned, external resistors to protect against the reference potential of the digital inputs.

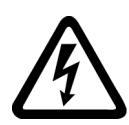

## **WARNING**

## **Electric shock due to damaged insulation**

Damaged insulation of cables carrying hazardous voltages can cause a short circuit with cables carrying non-hazardous voltages. This can have the effect that parts of the converter or the installation carry an unexpectedly high voltage.

• Use only cables with double insulation for 230 V cables which you connect to the digital outputs of the converter.

### **NOTICE**

### **Overvoltages for long signal cables**

Using > 30 m long cables at the converter's digital inputs and 24 V power supply or inductive circuits at the digital inputs can lead to overvoltage. Overvoltages can damage the converter.

• Connect an overvoltage protection device between the terminal and the associated reference potential. We recommend using the Weidmüller overvoltage protection terminal with designation

MCZ OVP TAZ DIODE 24VDC.

Table 4-55 Permissible cable and wiring options

| Solid or finely-stranded<br>conductor | Finely stranded conduc-<br>tor with non-insulated<br>end sleeve | Finely stranded conduc-<br>tor with partially insula-<br>ted end sleeve | Two finely-stranded con-<br>ductors with the same<br>cross-section with parti-<br>ally insulated twin end<br>sleeves |
|---------------------------------------|-----------------------------------------------------------------|-------------------------------------------------------------------------|----------------------------------------------------------------------------------------------------|
| 8 mm<br>0.5<br>$1.5 \text{ mm}^2$     | $8 \text{ mm}$ 0.5<br>$\equiv$ 1.0 mm <sup>2</sup>              | .8 mm<br>$\overline{\phantom{1}}$ 0.5 mm <sup>2</sup>                   | 8 mm<br>$\approx$ 2 $\star$ 0.5 mm <sup>2</sup>                                                                      |

## **Wiring the terminal strip in compliance with EMC**

If you use shielded cables, then you must connect the shield to the mounting plate of the control cabinet or with the shield support of the converter through a good electrical connection and a large surface area.

Use the shield connection plate of the Control Unit as strain relief.

 $\left[\bigoplus_{n=1}^{\infty}\right]$  [Mounting the shield connection kits](#page-83-0) (Page [82\)](#page-83-0)

## **EMC-compliant wiring of failsafe inputs**

Use shielded signal lines. Connect the shield at both cable ends.

In order to connect two or more converter terminals, use the shortest possible jumpers directly at the terminals themselves.

## **Further information**

Further information about EMC-compliant wiring is available on the Internet:

**《 】 EMC installation guideline [\(http://support.automation.siemens.com/WW/view/en/](http://support.automation.siemens.com/WW/view/en/60612658)** [60612658\)](http://support.automation.siemens.com/WW/view/en/60612658)

# **4.2.10 Fieldbus**

#### 2 RX-, receive data -3 TX+, transmit data + 1 RX+, receive data + 6 TX-, transmit data -4 ---8 ---7 ---5 ---**PROFINET** X150 X150 P1 P2 8 1 2 ---RxD/TxD-P, receive and transmit (B/B') 1 Shield, ground 6 VP, supply voltage CNTR-P, control signal RxD/TxD-N, receive and transmit (A/A') DGND, reference potential for data (C/C') ---**PROFIBUS** X126 9 6 3 4 5  $\overline{7}$ 8  $\overline{9}$ 2 <sup>–</sup> 1 RS 485P, receive and transmit (+) 3 RS 485N, receive and transmit (-) 1 0 V, reference potential Shield ---RS485 4 5  $\overline{c}$ 1 5 X128

## **Interfaces at the lower side of the Control Unit**

# **4.2.11 Connecting to PROFINET and Ethernet**

## **4.2.11.1 Communication via PROFINET IO and Ethernet**

You can either integrate the converter in a PROFINET network or communicate with the converter via Ethernet.

## **The converter in PROFINET IO operation**

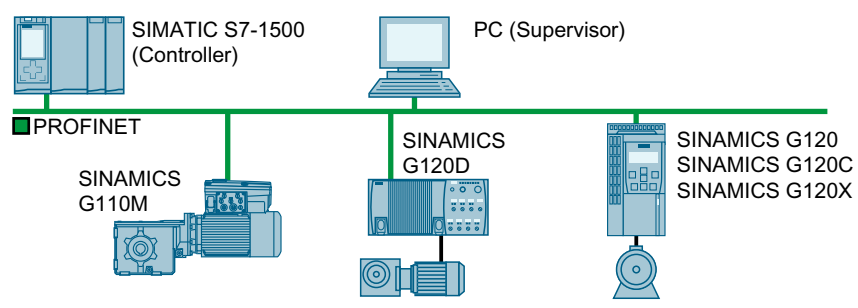

Figure 4-39 The converter in PROFINET IO operation (examples)

The converter supports the following functions:

- RT
- IRT: The converter forwards the clock synchronism, but does not support clock synchronism.
- MRP: Media redundancy, impulsed with 200 ms. Precondition: Ring topology With MRP, you get an uninterrupted switchover if you set the failure monitoring time to a value  $> 200$  ms.
- MRPD: Media redundancy, bumpless. Precondition: IRT and the ring topology created in the control
- Diagnostic alarms in accordance with the error classes specified in the PROFIdrive profile.
- Device replacement without removable data storage medium: The replacement converter is assigned the device name from the IO controller, not from its memory card or from the programming device.
- Shared Device for converters that support PROFIsafe.

## **The converter as Ethernet node**

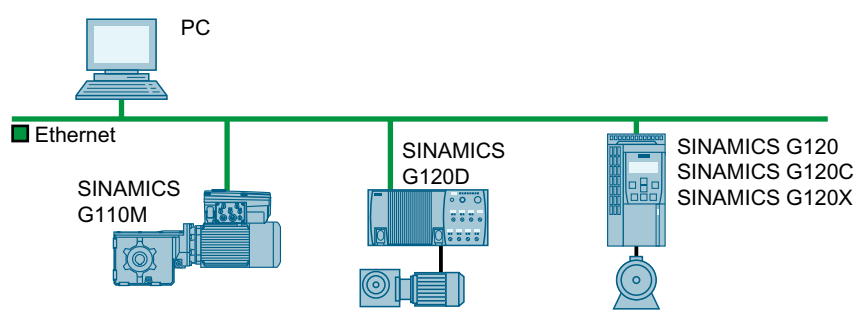

Figure 4-40 The converter as Ethernet node (examples)

## **Further information on PROFINET**

Further information on PROFINET can be found on the Internet:

- CA PROFINET system description [\(https://support.industry.siemens.com/cs/ww/en/view/](https://support.industry.siemens.com/cs/ww/en/view/19292127) [19292127](https://support.industry.siemens.com/cs/ww/en/view/19292127))
- PROFINET the Ethernet standard for automation ([http://w3.siemens.com/mcms/](http://w3.siemens.com/mcms/automation/en/industrial-communications/profinet/Pages/Default.aspx) [automation/en/industrial-communications/profinet/Pages/Default.aspx](http://w3.siemens.com/mcms/automation/en/industrial-communications/profinet/Pages/Default.aspx))

## **4.2.11.2 Protocols used**

The converter supports the protocols listed in the following tables. The address parameters, the relevant communication layer as well as the communication role and the communication direction are specified for each protocol.

You require this information to set the appropriate safety measures to protect the automation system, e.g. in the firewall.

As the security measures are limited to Ethernet and PROFINET networks, no PROFIBUS protocols are listed in the table.

| Protocol                                            | Port<br>number | Layer                                                                      | <b>Function/description</b>                                                                                                    |
|-----------------------------------------------------|----------------|----------------------------------------------------------------------------|----------------------------------------------------------------------------------------------------|
|                                                     |                | (2) Link layer                                                             |                                                                                                    |
|                                                     |                | (4) Transport layer                                                        |                                                                                                    |
| DCP:                                                | Not rele-      | (2) Ethernet II and<br>IEEE 802.1Q and<br>Ethertype 0x8892 (PRO-<br>FINET) | Accessible stations, PROFINET Discovery and configuration                                                                                   |
| Discovery and<br>configuration<br>protocol          | vant           |                                                                            | DCP is used by PROFINET to determine PROFINET devices and to make<br>basic settings.                                                        |
|                                                     |                |                                                                            | DCP uses the special multicast MAC address:<br>xx-xx-xx-01-0E-CF,                                                                           |
|                                                     |                |                                                                            | xx-xx-xx = Organizationally Unique Identifier                                                                                               |
| LLDP:                                               | Not rele-      | (2) Ethernet II and<br>IEEE 802.1Q and<br>Ethertype 0x88CC (PRO-<br>FINET) | PROFINET Link Layer Discovery protocol                                                                                                    |
| Link Layer Dis-<br>covery Protocol                  | vant           |                                                                            | LLDP is used by PROFINET to determine and manage neighborhood<br>relationships between PROFINET devices.                                    |
|                                                     |                |                                                                            | LLDP uses the special multicast MAC address:<br>01-80-C2-00-00-0E                                                                           |
| MRP:                                                | Not rele-      | (2) Ethernet II and<br>IEEE 802.1Q and<br>Ethertype 0x88E3 (PRO-<br>FINET) | PROFINET medium redundancy                                                                                                    |
| Media Redun-                                        | vant           |                                                                            | MRP enables the control of redundant routes through a ring topology.                                                                        |
| dancy Protocol                                      |                |                                                                            | MRP uses the special multicast MAC address:                                                                                                 |
|                                                     |                |                                                                            | xx-xx-xx-01-15-4E.<br>xx-xx-xx = Organizationally Unique Identifier                                                                         |
| <b>PTCP</b>                                         | Not rele-      | (2) Ethernet II and<br>IEEE 802.1Q and<br>Ethertype 0x8892 (PRO-<br>FINET) | PROFINET send clock and time synchronization, based on IEEE 1588                                                                            |
| <b>Precision Trans-</b><br>parent Clock<br>Protocol | vant           |                                                                            | PTC is used to implement send clock synchronization and time syn-<br>chronization between RJ45 ports, which are required for IRT operation. |
|                                                     |                |                                                                            | PTCP uses the special multicast MAC address:<br>xx-xx-xx-01-0E-CF.<br>xx-xx-xx = Organizationally Unique Identifier                         |

Table 4-56 PROFINET protocols

### *Wiring*

# *4.2 Control interfaces*

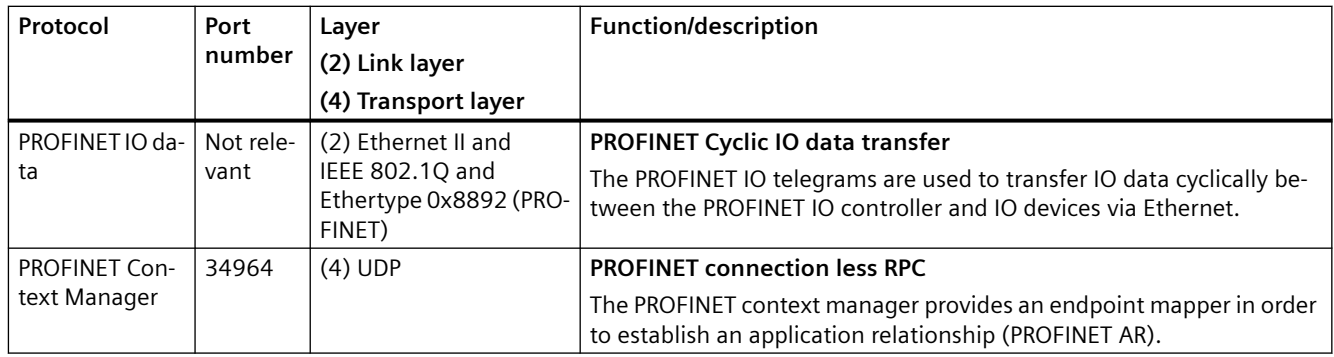

Table 4-57 EtherNet/IP protocols

| Protocol                | Port<br>number | Layer<br>(2) Link layer<br>(4) Transport layer | <b>Function/description</b>                                                                                                |
|-------------------------|----------------|------------------------------------------------|----------------------------------------------------------------------------------------------------|
| Implicit mes-<br>saging | 2222           | $(4)$ UDP                                      | Used for exchanging I/O data.<br>This is inactive when delivered. Is activated when selecting EtherNet/IP.                 |
| Explicit messag-<br>ing | 44818          | $(4)$ TCP<br>$(4)$ UDP                         | Used for parameter access (writing, reading).<br>This is inactive when delivered. Is activated when selecting EtherNet/IP. |

Table 4-58 Connection-oriented communication protocols

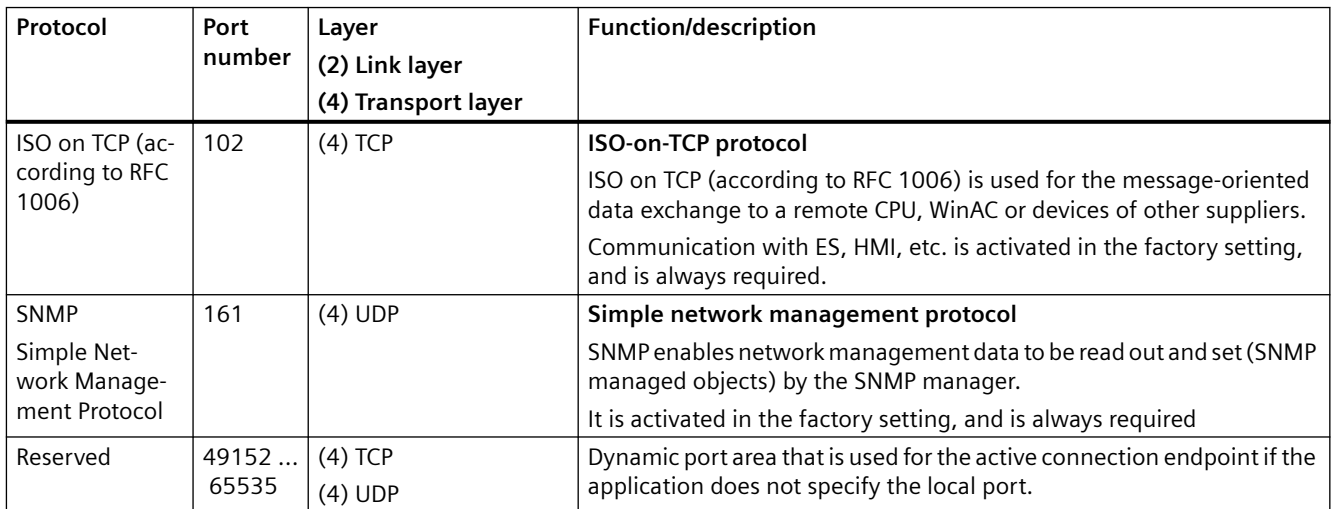

## **4.2.11.3 Connecting the PROFINET cable to the converter**

### **Procedure**

- 1. Integrate the converter in the bus system (e.g. ring topology) of the control using PROFINET cables and the two PROFINET sockets X150-P1 and X150-P2. Overview of the interfaces (Page [122](#page-123-0)) The maximum permitted cable length from the previous station and to the next one is 100 m.
- 2. Externally supply the converter with 24 VDC through terminals 31 and 32. The external 24 V supply is only required if communications with the control should also run when the line voltage is switched off.

You have connected the converter to the control system via PROFINET. ❒

## **4.2.11.4 What do you have to set for communication via PROFINET?**

### **Configuring PROFINET communication in the I/O controller**

You require the appropriate engineering system for the IO controller to configure PROFINET communication in the IO controller.

If required, load the GSDML file of the converter into the engineering software.

 [Installing GSDML](#page-179-0) (Page [178\)](#page-179-0)

### **Device name**

In addition to the MAC address and IP address, PROFINET also uses the device name to identify PROFINET devices (Device name). The device name must be unique across the PROFINET network.

You assign the device name with the IO controller engineering software.

The converter saves the device name on the memory card plugged into the converter.

### **IP address**

In addition to the device name, PROFINET also uses an IP address.

The IO Controller assigns an IP address to the converter.

### **Telegram**

Set the same telegram in the converter as in the IO Controller. Interconnect the telegrams in the control program of the IO Controller with the signals of your choosing.

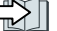

 [Drive control via PROFINET or PROFIBUS](#page-261-0) (Page [260](#page-261-0))

## **Application examples**

You can find application examples for PROFINET communication on the Internet:

<span id="page-179-0"></span> Controlling the speed of a SINAMICS G110M/G120/G120C/G120D with S7-300/400F via PROFINET or PROFIBUS, with Safety Integrated (via terminal) and HMI [\(https://](https://support.industry.siemens.com/cs/ww/en/view/60441457) [support.industry.siemens.com/cs/ww/en/view/60441457](https://support.industry.siemens.com/cs/ww/en/view/60441457))

 Controlling the speed of a SINAMICS G110M / G120 (Startdrive) with S7-1500 (TO) via PROFINET or PROFIBUS, with Safety Integrated (via terminal) and HMI [\(https://](https://support.industry.siemens.com/cs/ww/en/view/78788716) [support.industry.siemens.com/cs/ww/en/view/78788716](https://support.industry.siemens.com/cs/ww/en/view/78788716))

## **4.2.11.5 Installing GSDML**

## **Procedure**

- 1. Save the GSDML to your PC.
	- With Internet access: GSDML [\(https://support.industry.siemens.com/cs/ww/en/view/109763250](https://support.industry.siemens.com/cs/ww/en/view/109763250))
	- Without Internet access: Insert a memory card into the converter. Set  $p0804 = 12$ . The converter writes the GSDML as a zipped file (\*.zip) into directory /SIEMENS/SINAMICS/ DATA/CFG on the memory card.
- 2. Unzip the GSDML file on your computer.
- 3. Import the GSDML into the engineering system of the controller.

You have now installed the GSDML in the engineering system of the controller.

## **4.2.11.6 Connect converter to EtherNet/IP**

## **Overview**

To connect the converter to a control system via Ethernet, proceed as follows:

## **Procedure**

- 1. Connect the converter to the control system via an Ethernet cable.
- 2. Create an object for data exchange. You have the following options:
	- Load the EDS file into your controller if you want to use the ODVA profile. You can find the EDS file on the Internet: EDS ([https://support.industry.siemens.com/cs/ww/de/view/78026217\)](https://support.industry.siemens.com/cs/ww/de/view/78026217)
	- If your controller does not accept the EDS file, or if you wish to use the SINAMICS profile, you must create a generic module in your controller: Gage 296) [Create generic I/O module](#page-297-0) (Page [296\)](#page-297-0)

You have connected the converter to the control system via EtherNet/IP. ❒
#### **Example**

You can find an example showing how to connect a converter to the control system via Ethernet/ IP on the Internet:

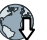

Application example [\(https://support.industry.siemens.com/cs/ww/en/view/82843076](https://support.industry.siemens.com/cs/ww/en/view/82843076))

#### **Further information**

You can find information on routing and shielding Ethernet cables on the Internet:

 EtherNet/IP [\(http://www.odva.org/Home/ODVATECHNOLOGIES/EtherNetIP/](http://www.odva.org/Home/ODVATECHNOLOGIES/EtherNetIP/EtherNetIPLibrary/tabid/76/lng/en-US/Default.aspx) [EtherNetIPLibrary/tabid/76/lng/en-US/Default.aspx](http://www.odva.org/Home/ODVATECHNOLOGIES/EtherNetIP/EtherNetIPLibrary/tabid/76/lng/en-US/Default.aspx))

#### **4.2.11.7 What do you need for communication via EtherNet/IP?**

Check the communication settings using the following questions. If you answer "Yes" to the questions, you have correctly set the communication settings and can control the converter via the fieldbus.

- Is the converter correctly connected to the EtherNet/IP?
- Is the EDS file installed in your control system?
- Have the bus interface and IP address been correctly set?
- Have the signals that the converter and the control system exchange been correctly interconnected?

# **4.2.12 Connecting to Modbus RTU, USS or BACnet MS/TP**

## **Function description**

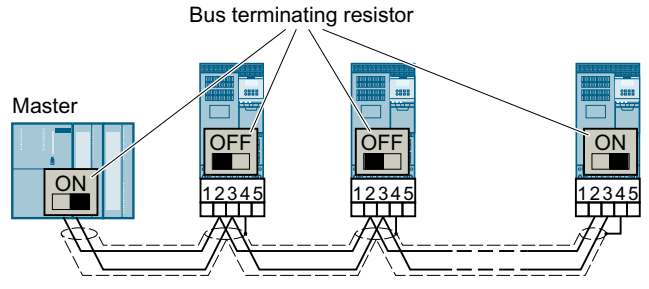

Figure 4-41 Connection with the fieldbus via RS485

The RS485 ports of the converter are short-circuit proof and isolated.

You must switch-in the bus-terminating resistor for the first and last nodes.

*4.2 Control interfaces*

# Overview of the interfaces (Page [122\)](#page-123-0)

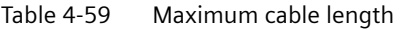

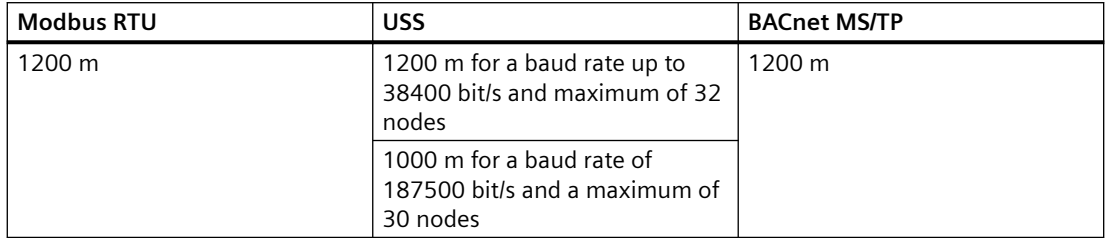

#### **Further information**

The precondition for error-free communications is that the first and last station are supplied with power.

Communication is maintained if you withdraw individual slaves from the fieldbus without interrupting the cable.

# **4.2.13 Connecting to PROFIBUS**

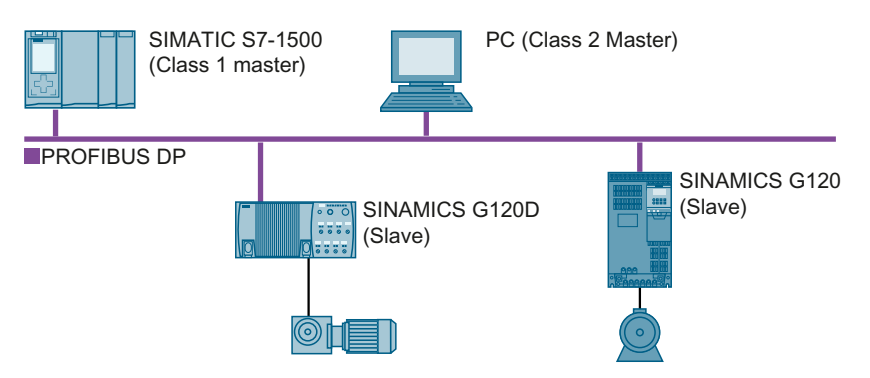

The PROFIBUS DP interface has the following functions:

- Cyclic communication
- Acyclic communication
- Diagnostic alarms

General information on PROFIBUS DP can be found in the Internet:

- PROFIBUS user organization ([http://www.profibus.com/downloads/installation-guide/\)](http://www.profibus.com/downloads/installation-guide/)
- $\mathbb{C}\mathfrak{h}$  Information about PROFIBUS DP ([http://www.automation.siemens.com/net/html\\_76/](http://www.automation.siemens.com/net/html_76/support/printkatalog.htm) [support/printkatalog.htm](http://www.automation.siemens.com/net/html_76/support/printkatalog.htm))

# **4.2.13.1 Connecting the PROFIBUS cable to the converter**

#### **Procedure**

- 1. Connect the converter to socket X126 via a PROFIBUS cable with the higher-level control.  $\sqrt{\frac{m}{n}}$  [Overview of the interfaces](#page-123-0) (Page [122](#page-123-0)) The maximum permitted cable length to the previous station or the subsequent one is 100 m at a baud rate of 12 Mbit/s. Recommended PROFIBUS connectors:
	- 6GK1500-0FC10
	- 6KG1500-0EA02
- 2. If necessary, connect a 24 V supply voltage to terminals 31 and 32. The external 24 V supply is only required if communication with the control may not be interrupted even if the line voltage is switched off.

You connected the converter with the control via PROFIBUS. ❒

#### **4.2.13.2 What do you have to set for communication via PROFIBUS?**

#### **Configuring PROFIBUS communication**

You require the appropriate engineering system to configure PROFIBUS communication in the PROFIBUS master.

If required, load the GSD file of the converter into the engineering system.

[Installing the GSD](#page-183-0) (Page [182\)](#page-183-0)

#### **Setting the address**

Set the address of the PROFIBUS slave.

 $\sqrt{2}$  [Setting the address](#page-261-0) (Page [260\)](#page-261-0)

#### **Setting the telegram**

Set the same telegram in the converter as in the PROFIBUS master. Interconnect the telegrams in the control program of the PROFIBUS master with the signals of your choosing.

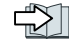

□ [Drive control via PROFINET or PROFIBUS](#page-261-0) (Page [260](#page-261-0))

## **Application examples**

You can find application examples for PROFIBUS communication on the Internet:

 Controlling the speed of a SINAMICS G110M/G120/G120C/G120D with S7-300/400F via PROFINET or PROFIBUS, with Safety Integrated (via terminal) and HMI ([https://](https://support.industry.siemens.com/cs/ww/en/view/60441457) [support.industry.siemens.com/cs/ww/en/view/60441457](https://support.industry.siemens.com/cs/ww/en/view/60441457))

<span id="page-183-0"></span>*4.2 Control interfaces*

 Controlling the speed of a SINAMICS G110M / G120 (Startdrive) with S7-1500 (TO) via PROFINET or PROFIBUS, with Safety Integrated (via terminal) and HMI [\(https://](https://support.industry.siemens.com/cs/ww/en/view/78788716) [support.industry.siemens.com/cs/ww/en/view/78788716](https://support.industry.siemens.com/cs/ww/en/view/78788716))

#### **Communication with the control system even if the line voltage is switched off**

You must supply the converter with 24 V DC at terminals 31 and 32 if you wish to maintain communication with the control system when the line voltage is switched off.

In the case of brief interruptions of the 24 V power supply, the converter may signal a fault without communications with the control system being interrupted.

#### **4.2.13.3 Installing the GSD**

#### **Procedure**

1. Save the GSD on your PC using one of the following methods.

- With Internet access: GSD [\(http://support.automation.siemens.com/WW/view/en/22339653/133100](http://support.automation.siemens.com/WW/view/en/22339653/133100))
- Without Internet access: Insert a memory card into the converter. Set  $p0804 = 12$ . The converter writes the GSD as zipped file (\*.zip) into directory /SIEMENS/SINAMICS/ DATA/CFG on the memory card.
- 2. Unzip the GSD file on your computer.
- 3. Import the GSD in the engineering system of the controller.

You have now installed the GSD file in the engineering system of the controller.

# **Commissioning 5**

# **5.1 Commissioning guidelines**

#### **Overview**

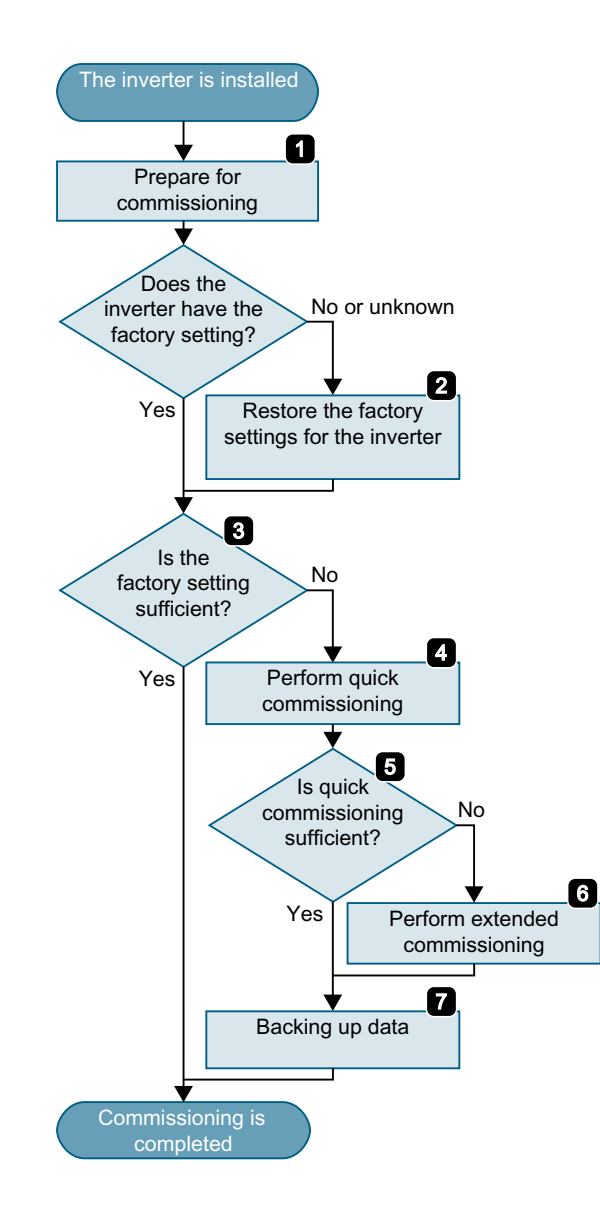

- 1. Define the requirements to be met by the drive for your application.<br>  $\begin{bmatrix} \downarrow \downarrow \downarrow \downarrow \downarrow \downarrow \end{bmatrix}$  (Page 185) (Page [185\)](#page-186-0)
- 2. Restore the factory settings of the con‐ verter if necessary.  $\left[\bigcap_{n\geq 0} \mathbb{I}\right]$  $\left[\bigcap_{n\geq 0} \mathbb{I}\right]$  $\left[\bigcap_{n\geq 0} \mathbb{I}\right]$  (Page [207\)](#page-208-0)
- 3. Check if the factory setting of the con‐ verter is sufficient for your application.  $\mathbb{Z}$ (Page [189\)](#page-190-0)
- 4. Set the following for quick commission‐ ing of the drive:
	- The closed-loop motor control
	- The inputs and outputs
	- The fieldbus interface
	- $\mathbb{R}$ (Page [191\)](#page-192-0)
- 5. Check if additional converter functions are required for the application.  $\left[\bigcup_{i=1}^{n} \right]$  $\left[\bigcup_{i=1}^{n} \right]$  $\left[\bigcup_{i=1}^{n} \right]$  (Page [185\)](#page-186-0)
- 6. If necessary, adapt the drive.  $\mathbb{R}$ (Page [233\)](#page-234-0)
- 7. Save your settings. (Page [217\)](#page-218-0)

*5.2 Tools*

# **5.2 Tools**

#### **Operator panel**

An operator panel is used to commission, troubleshoot and control the converter, as well as to back up and transfer the converter settings.

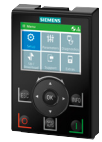

The **Intelligent Operator Panel (IOP‑2)** can either be snapped onto a converter, or is available as handheld device with a connecting cable to the converter. The graphics-capable plain text display of the IOP‑2 enables intuitive converter operation.

Additional information on the IOP-2 is available in the Internet:

 $\mathbb{R}$  SINAMICS IOP-2 release for sale [\(https://support.industry.siemens.com/cs/ww/en/view/](https://support.industry.siemens.com/cs/ww/en/view/109747625) [109747625](https://support.industry.siemens.com/cs/ww/en/view/109747625))

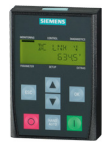

The **Operator Panel BOP‑2** for snapping onto the converter has a two-line display for diagnostics and operating the converter.

Operating Instructions of the BOP-2 and IOP-2 operator panels:

Manuals and technical support (Page [1333](#page-1334-0))

#### **SINAMICS G120 Smart Access**

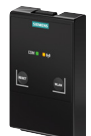

The SINAMICS G120 Smart Access is a Web server module and an engineering tool that provides wireless connection to a PC, a tablet, or a smartphone. It is designed for quick commissioning, parameterization, and maintenance of the converters. SINAMICS G120 Smart Access are only for commissioning and thus cannot be used with the converter permanently.

Operating instructions of the SINAMICS G120 Smart Access:

 [Overview of the manuals](#page-1334-0) (Page [1333\)](#page-1334-0)

#### **Preventing misuse of the operator panel**

The operator panel does not provide protection against unauthorized access. To protect the converter against unauthorized operation or changes to the settings, you need to prevent access to the operator panel:

- Remove the operator panel after commissioning
- Install the converter in a control cabinet that can be locked and lock the control cabinet after commissioning.

## **Compliance with the General Data Protection Regulation**

Siemens respects the principles of data protection, in particular the data minimization rules (privacy by design).

#### For this product, this means:

The product does not process neither store any person-related data, only technical function data (e.g. time stamps). If the user links these data with other data (e.g. shift plans) or if he stores person-related data on the same data medium (e.g. hard disk), thus personalizing these data, he has to ensure compliance with the applicable data protection stipulations.

# <span id="page-186-0"></span>**5.3.1 Collecting motor data**

#### **Data for a standard induction motor**

Before starting commissioning, you must know the following data:

• **Which motor is connected to the converter?**

Note down the Article No. of the motor and the motor's nameplate data. If available, note down the motor code on the motor's nameplate.

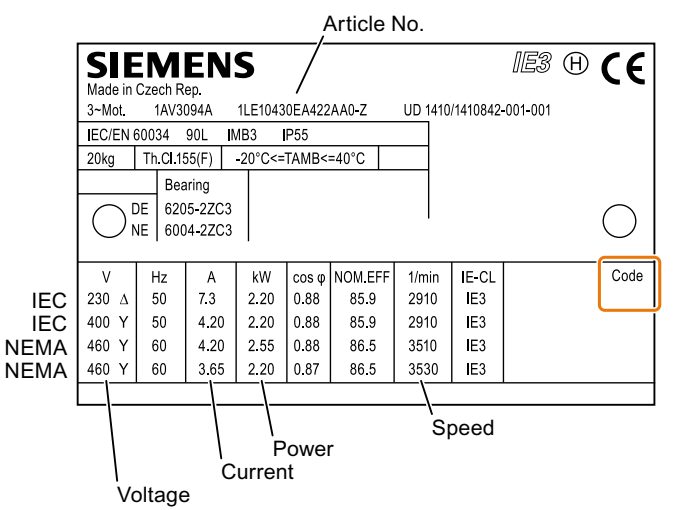

Figure 5-1 Example of the rating plate for a standard induction motor

- **In which region of the world is the motor to be used?** - Europe IEC: 50 Hz [kW]
	- North America NEMA: 60 Hz [hp] or 60 Hz [kW]
- **How is the motor connected?**

Pay attention to the connection of the motor (star connection [Y] or delta connection [Δ]). Note the appropriate motor data for connecting.

*Commissioning*

*5.3 Preparing for commissioning*

#### **Data for a synchronous reluctance motor**

Before starting commissioning, you must know the following data:

- **Which motor is connected to the converter?**
	- Note down the motor code on the type plate of the motor.

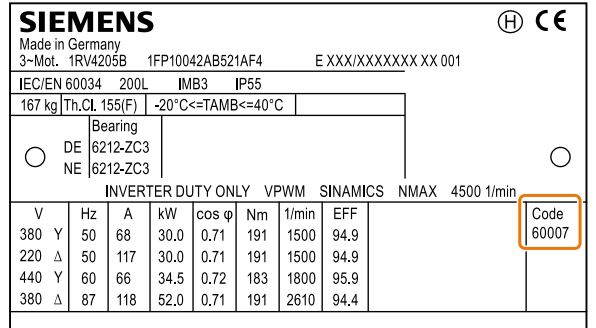

Figure 5-2 Example of a type plate for a reluctance motor

- **In which region of the world is the motor to be used?** - Europe IEC: 50 Hz [kW]
	- North America NEMA: 60 Hz [hp] or 60 Hz [kW]
- **How is the motor connected?** Pay attention to the connection of the motor (star connection [Y] or delta connection [Δ]). Note the appropriate motor data for connecting.

## **5.3.2 Precharing the circuit (FSH/FSJ only)**

FSH/FSJ converters include a half-controlled thyristor bridge as rectifier circuit. As a result of the precharging principle with phase control, precharging is only started when all of the enable signals are available and by setting the ON/OFF command (p0840 = 1). The DC link is then fully charged after approximately 4 s.

# **5.3.3 Forming DC link capacitors**

## **Overview**

You have to reform the DC link capacitors if the converter has been stored for more than one year. Non-formed DC link capacitors can damage the converter in operation.

#### **Precondition**

The converter has not yet been used, and according to the production date it was made over a year ago.

The production date of the converter is coded in the 3rd and 4th digit of the serial number on the rating plate:  $S \dots (3)(4)$ ...

• Example: Serial number S ZV**K5**375000118 → Production date May 2018

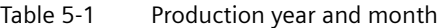

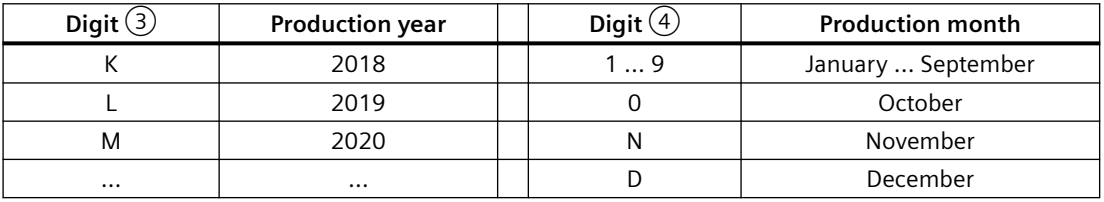

#### **Function description**

#### **Procedure for FSA … FSG**

You form the DC link capacitors by supplying the converter with a line voltage of ≤ 100% of the rated voltage for a defined time.

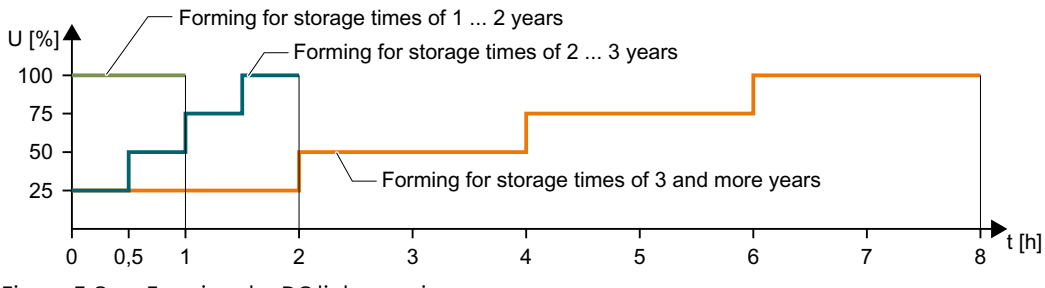

Figure 5-3 Forming the DC link capacitors

#### **Procedure for FSH and FSJ**

- 1. Set  $p0010 = 2$ .
- 2. Set the forming duration p3380.

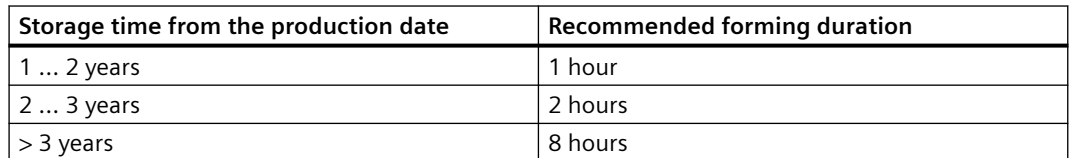

For p3380 > 0, with alarm A07391, the converter signals that at the next ON command, DC link forming starts.

- 3. Switch on the motor, e.g. from an inserted operator panel.
- 4. Wait for the forming time to elapse. r3381 indicates the remaining time. If the line voltage is switched off before forming has been completed, then you have to form the DC link again.
- 5. The converter sets  $p3380 = 0$ .
- 6. Set  $p0010 = 0$ .

You have formed the DC link.

❒

#### **Parameter**

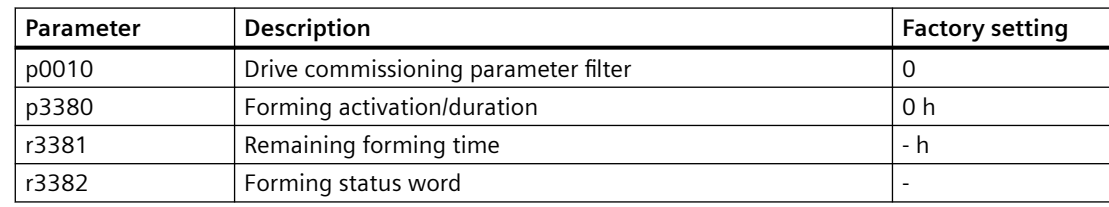

# <span id="page-190-0"></span>**5.3.4 Converter factory setting**

**Motor**

In the factory, the converter is set for an induction motor with 2 pole pairs that matches the rated power of the converter.

#### **Converter interfaces**

The inputs and outputs and the fieldbus interface of the converter have specific functions when set to the factory settings.

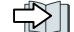

 $\sqrt{2}$  [Factory interface settings](#page-127-0) (Page [126\)](#page-127-0)

#### **Switching the motor on and off**

The converter is set in the factory as follows:

- After the ON command, the motor accelerates within the ramp-up time (referred to 1500 rpm) to its speed setpoint.
- After the OFF1 command, the motor brakes down to standstill with the ramp-down time.
- The negative direction of rotation is inhibited

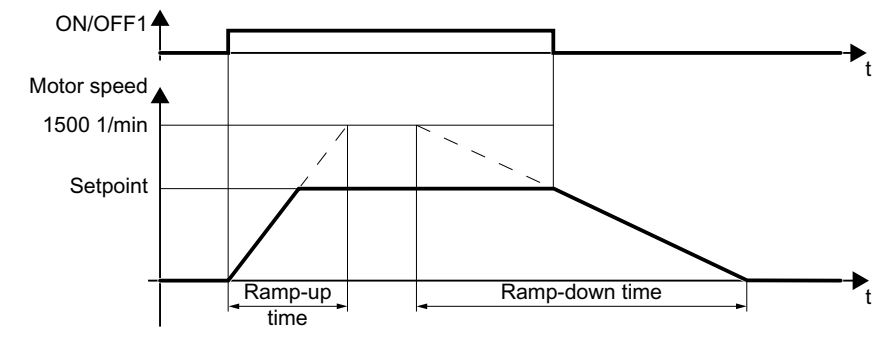

Ramp-up time10 s

Figure 5-4 Switch motor on and off in the factory setting

The ramp-up and ramp-down times define the maximum motor acceleration when the speed setpoint changes. The ramp-up and ramp-down times are derived from the time between motor standstill and the maximum speed, or between the maximum speed and motor standstill.

#### **Traverse the motor in the jog mode**

For a converter with PROFINET interface, operation can be switched over using digital input DI 4. The motor is either switched on and off via the fieldbus – or operated in the jog mode via its digital inputs.

For a control command at the respective digital input, the motor rotates with  $\pm$ 150 rpm. The same ramp-up and ramp-down times as described above apply.

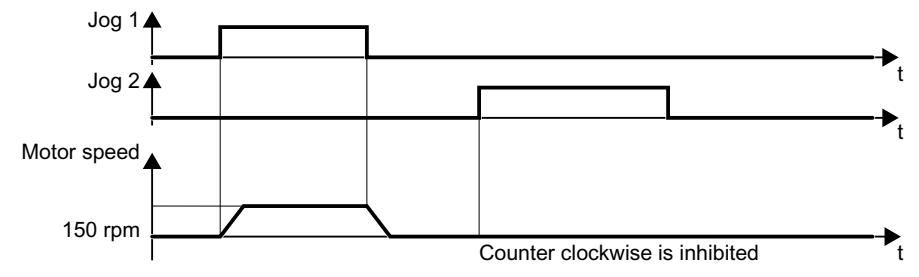

Figure 5-5 Jogging the motor in the factory setting

#### **Minimum and maximum speed**

- Minimum speed factory setting 0 [rpm] After the selection of a motor, during the quick commissioning, the converter sets the minimum speed to 20% of the rated speed. The minimum speed is the lowest speed of the motor independent of the speed setpoint.
- Maximum speed factory setting 1500 [rpm] The converter limits the motor speed to this value.

#### **Operate the motor in the factory setting**

We recommend that you execute quick commissioning. For quick commissioning, you must adapt the converter to the connected motor by setting the motor data in the converter.

For basic applications, you can try to operate the drive with a rated power < 18.5 kW without any other commissioning steps. Check whether the control quality of the drive without commissioning is adequate for the requirements of the application.

# <span id="page-192-0"></span>**5.4.1 Fitting the BOP-2 to the converter**

#### **Fitting the BOP-2 to the converter**

#### **Procedure**

- 1. Open the cover of the interface X21 on the front of the converter.
- 2. Locate the lower edge of the Operator Panel into the matching recess of the converter.
- 3. Plug the operator panel BOP-2 onto the converter until the latch audibly engages.

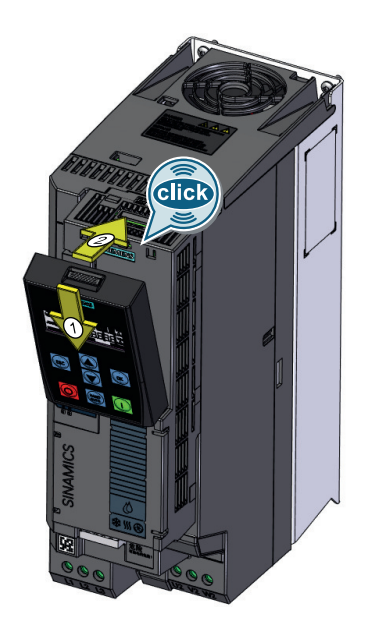

You have plugged the BOP-2 onto the converter. ❒

The operator panel BOP-2 is ready for operation when you connect the converter to the power supply.

# **5.4.2 Overview**

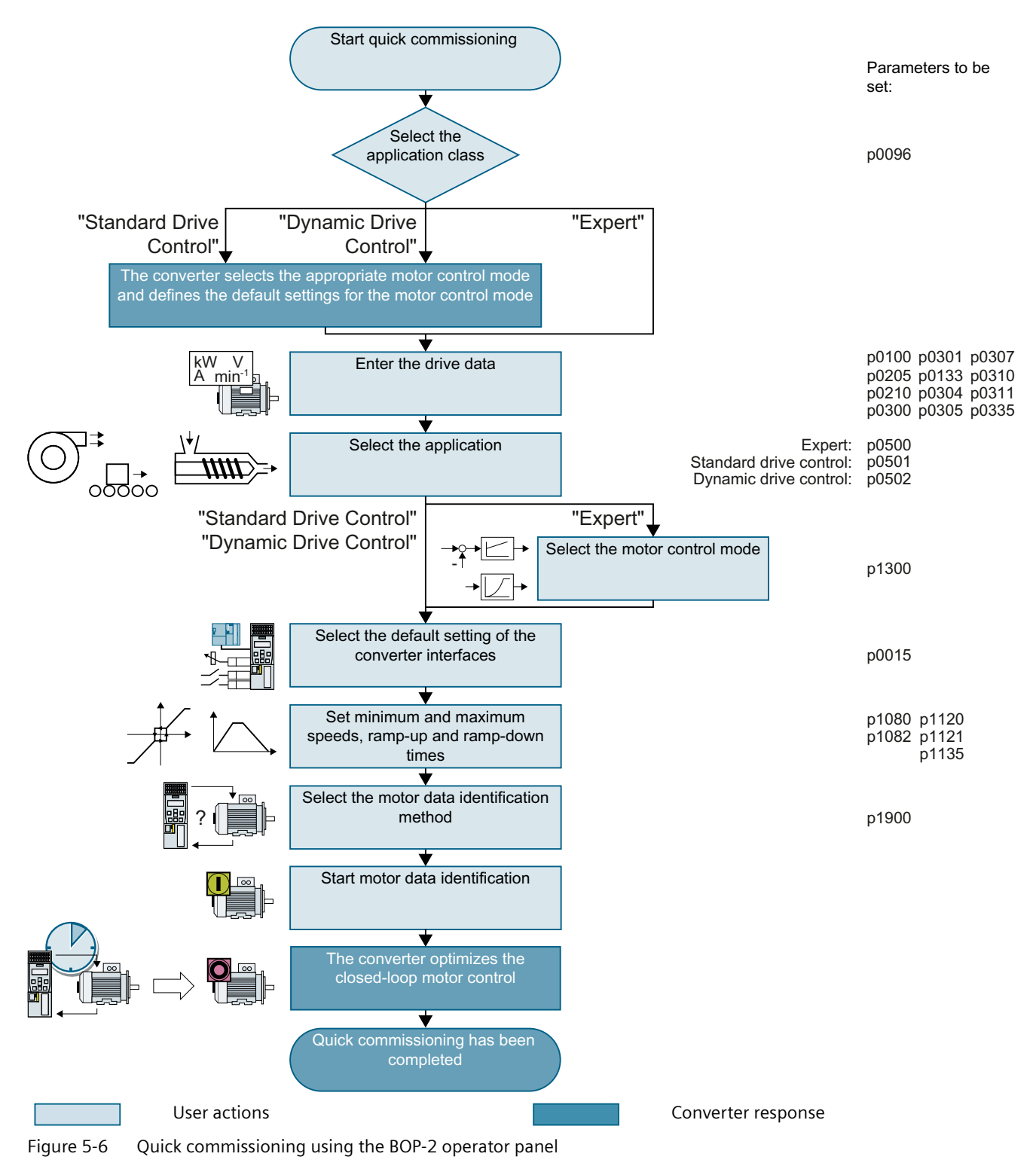

# **5.4.3 Starting quick commissioning**

#### **Requirement**

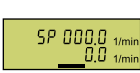

- The following requirements apply:
- The power supply is switched on.
	- The operator panel displays setpoints and actual values.

## **Function description**

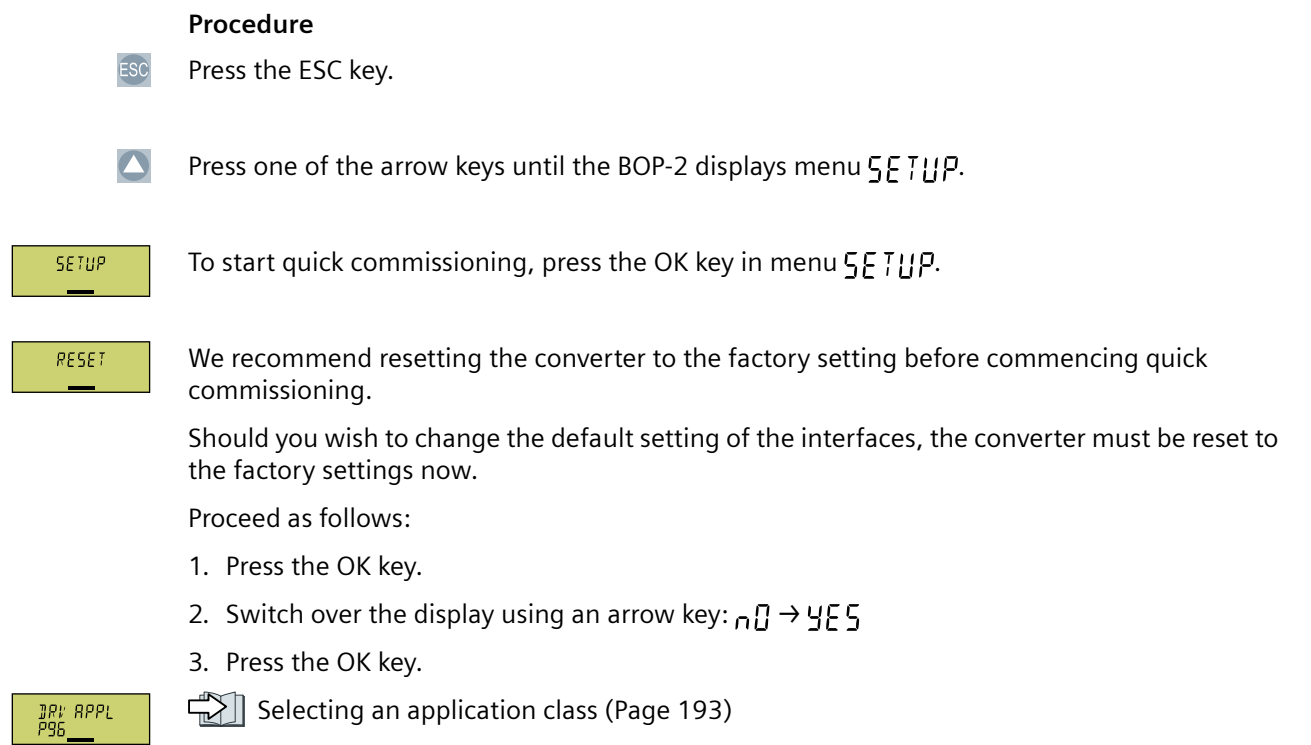

# **5.4.4 Selecting an application class**

# **Overview**

When selecting an application class, the converter sets the closed-loop motor control to match the specific applications.

If you do not set the application class, but instead setting "Expert", then you must define the appropriate closed-loop motor control setting.

# **Function description**

**JRV RPPL**<br>P96\_\_\_ Select one of the application classes or setting "Expert":

- **STRN TRR TAN** [Standard Drive Control](#page-196-0) (Page [195](#page-196-0))
	- JYNRM : [CO] [Dynamic Drive Control](#page-198-0) (Page [197\)](#page-198-0)
	- ExpERTED [Expert](#page-201-0) (Page [200](#page-201-0))

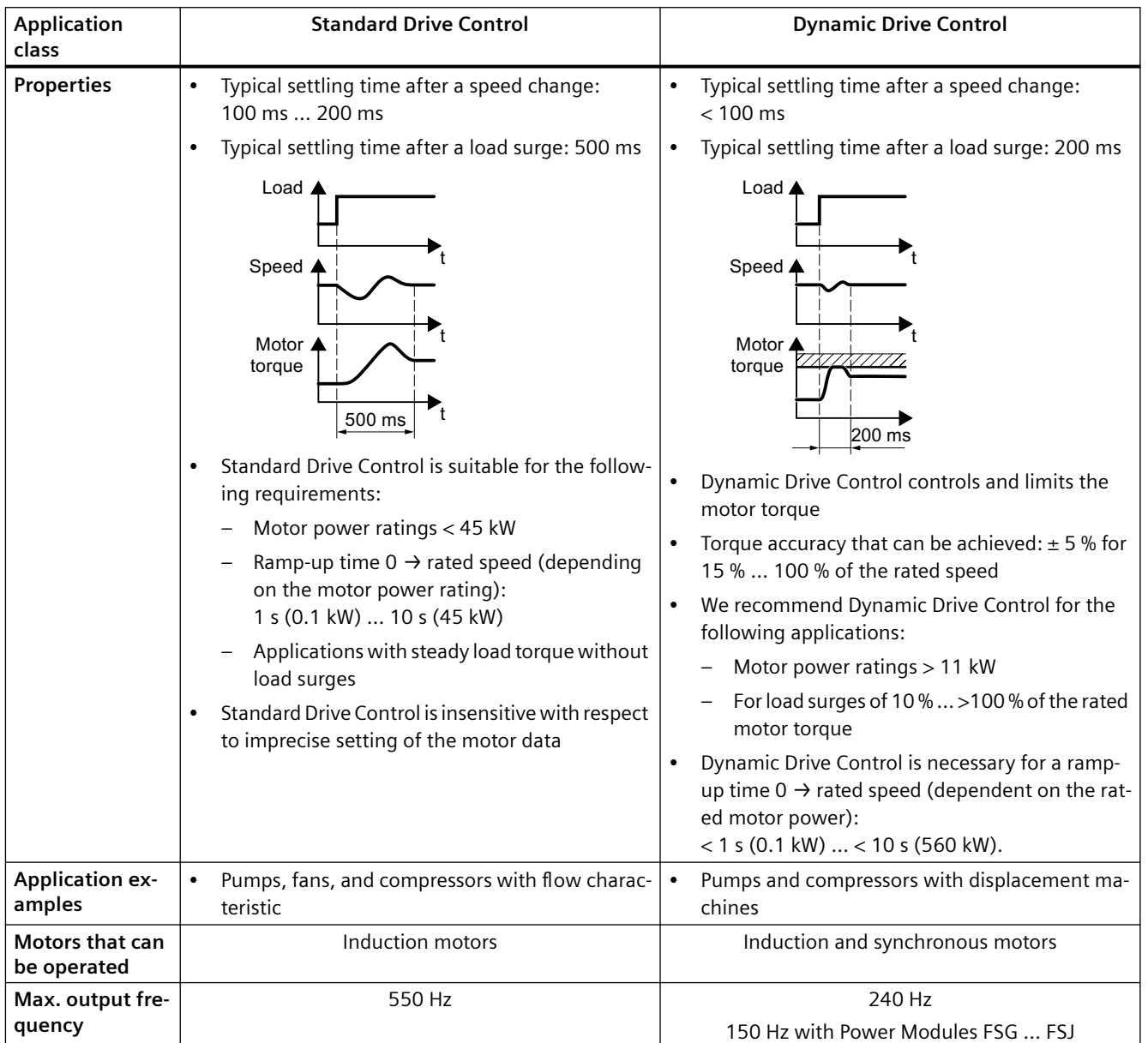

<span id="page-196-0"></span>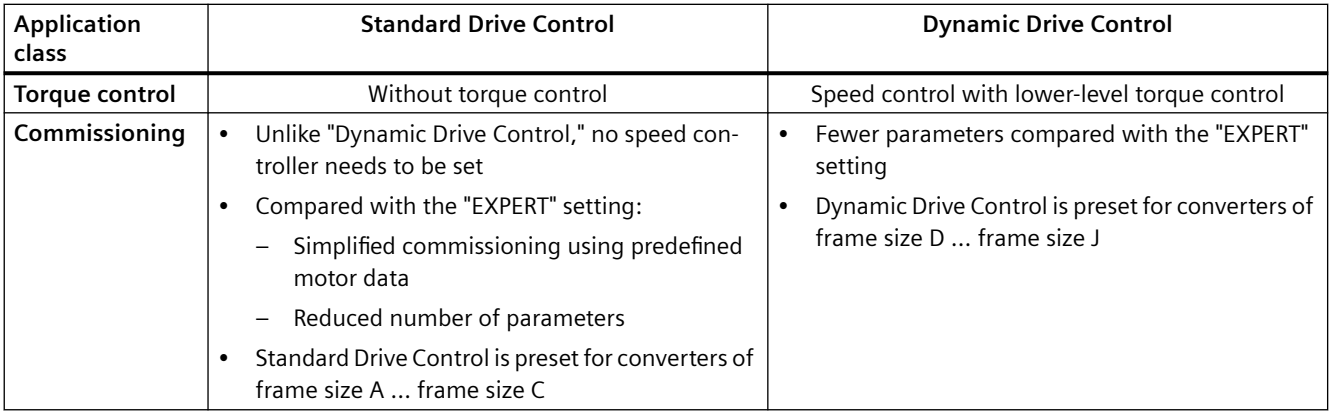

# **5.4.5 Standard Drive Control**

#### **Function description**

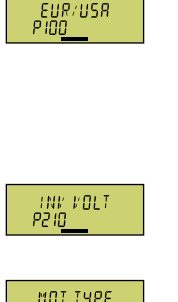

Select the motor standard:

- $\cdot$  BM SORZEC
- HP 60H7NEMA, US units
- HM EOH 7NEMA, SI units

Set the converter supply voltage.

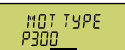

Select the motor type. If a 5-digit motor code is stamped on the motor rating plate, select the corresponding motor type with motor code.

Motors without motor code stamped on the rating plate:

- INTUE T Third-party induction motor
- $\bullet$   $\uparrow$   $\uparrow$

Motors with motor code stamped on the rating plate:

- ILE | INT Inner induction motor . 9
- IPC | INT1PC1 induction motor

Depending on the converter, the motor list in BOP‑2 can deviate from the list shown above.

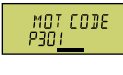

If you have selected a motor type with motor code, you must now enter the motor code. The converter assigns the following motor data corresponding to the motor code.

If you do not know the motor code, then you must set the motor code = 0, and enter motor data from p0304 and higher from the rating plate.

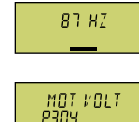

87 Hz motor operation The BOP‑2 only indicates this step if you selected IEC as the motor standard (EUR/USA,  $P100 = kW 50 Hz$ ).

Rated motor voltage

#### *Commissioning*

#### *5.4 Quick commissioning using the BOP-2 operator panel*

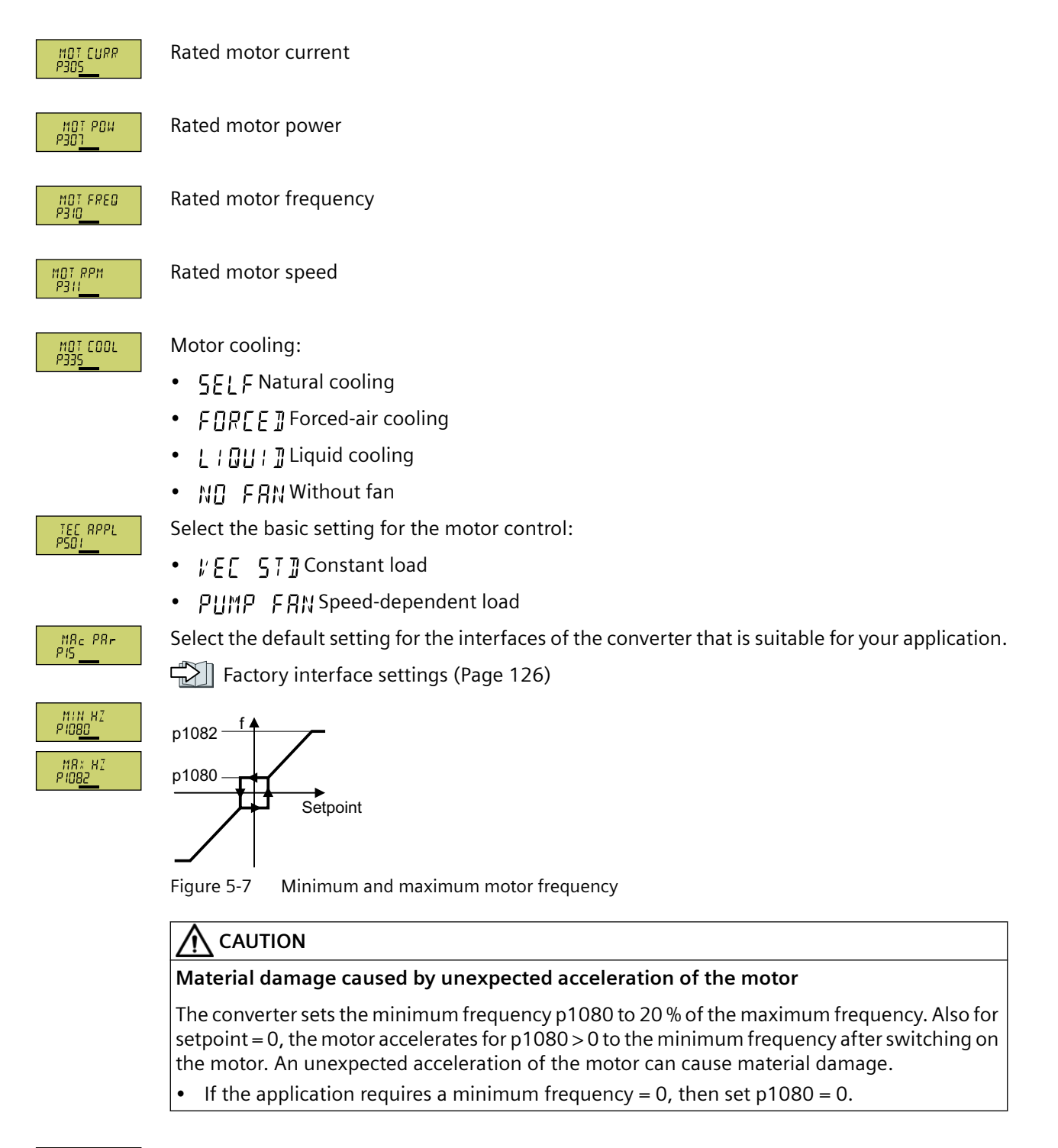

RI SERLE<br>PISB

Scaling of analog input 0

<span id="page-198-0"></span>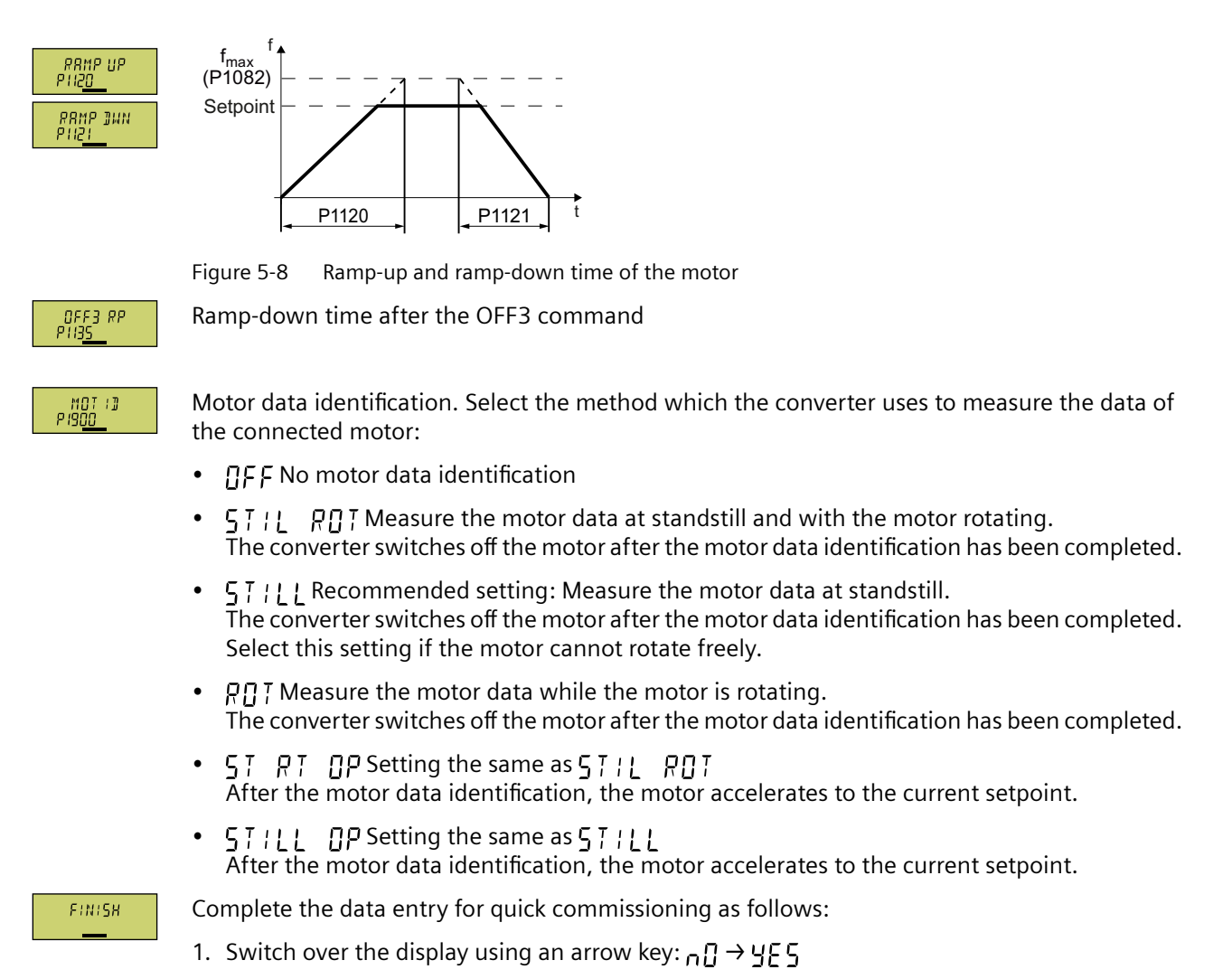

2. Press the OK key.

You have completed quick commissioning.

❒

# **5.4.6 Dynamic Drive Control**

#### **Function description**

EUR/USR<br>Pinn

- Select the motor standard:
- $\cdot$   $\,$  FM  $\,$   $\,$   $\leq$   $\,$   $\,$   $\,$   $\,$   $\,$   $\leq$   $\,$   $\,$   $\,$   $\,$   $\leq$   $\,$   $\,$   $\,$   $\,$   $\leq$   $\,$   $\,$   $\,$   $\leq$   $\,$   $\,$   $\,$   $\,$   $\,$   $\leq$   $\,$   $\,$   $\,$   $\,$   $\leq$   $\,$   $\,$   $\,$   $\,$   $\,$   $\leq$
- HP 60HZ: NEMA, US units
- $H = \{H, H, \ldots\}$  NEMA, SI units

THE VOLT

Set the converter supply voltage.

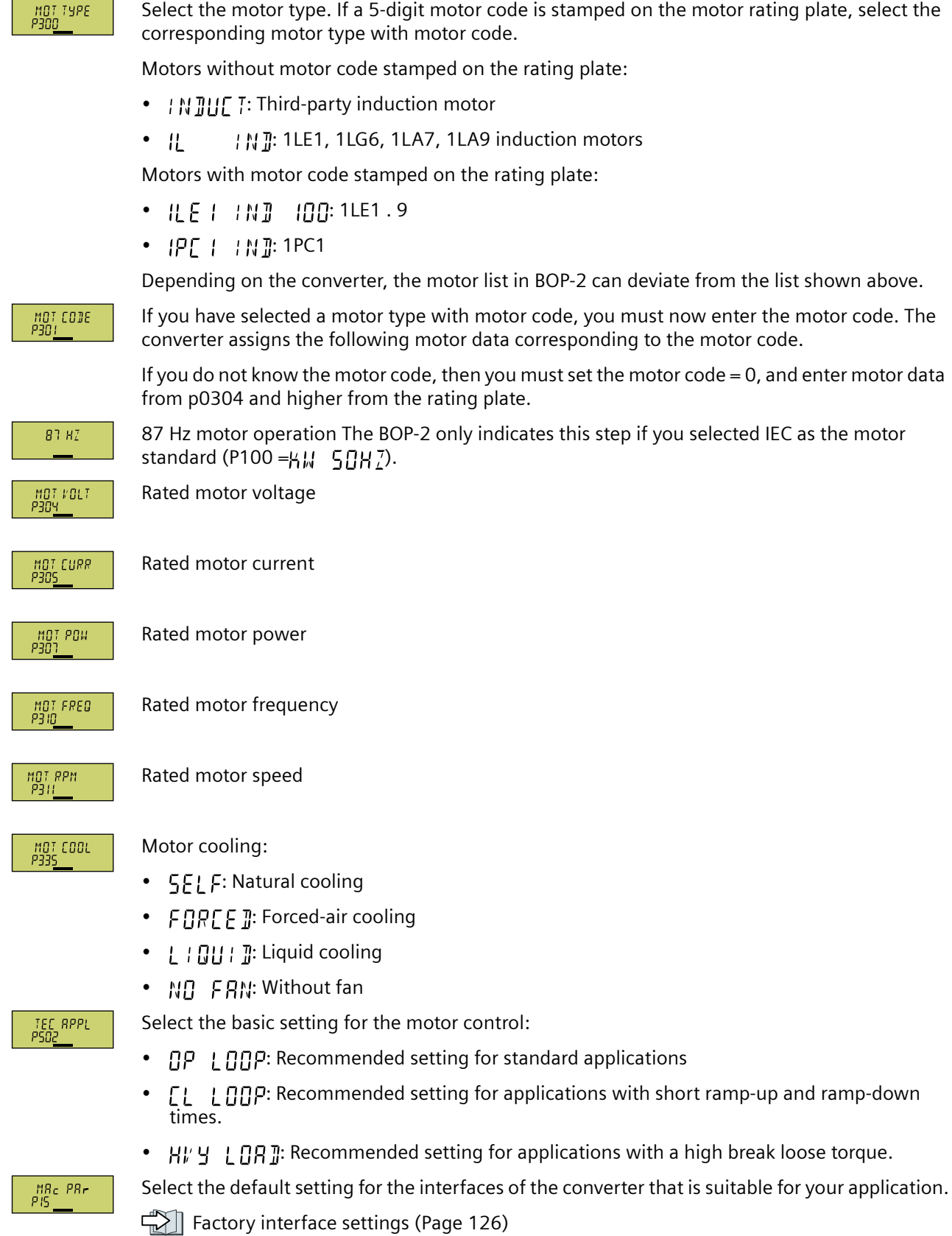

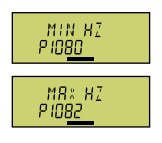

Setpoint p1080 p1082

Figure 5-9 Minimum and maximum motor frequency

# **CAUTION**

#### **Material damage caused by unexpected acceleration of the motor**

The converter sets the minimum frequency p1080 to 20 % of the maximum frequency. Also for setpoint = 0, the motor accelerates for p1080 > 0 to the minimum frequency after switching on the motor. An unexpected acceleration of the motor can cause material damage.

If the application requires a minimum frequency = 0, then set  $p1080 = 0$ .

RI SERLE<br>PISB

Scaling of analog input 0

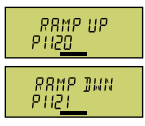

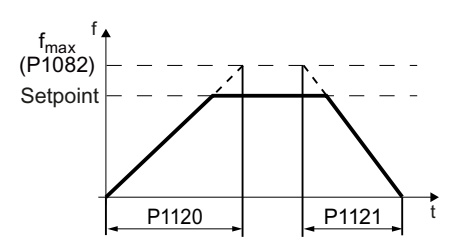

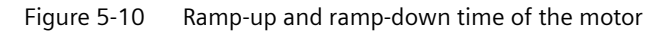

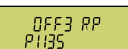

Ramp-down time after the OFF3 command

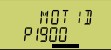

Motor data identification: Select the method which the converter uses to measure the data of the connected motor:

- $\prod F$ : Motor data is not measured
- 57: | RDT: Recommended setting: Measure the motor data at standstill and with the motor rotating.

The converter switches off the motor after the motor data identification has been completed.

- $57$  :  $12$ : Default setting: Measure the motor data at standstill. The converter switches off the motor after the motor data identification has been completed. Select this setting if the motor cannot rotate freely.
- $RT$ : Measure the motor data while the motor is rotating. The converter switches off the motor after the motor data identification has been completed.
- $57.87.9$   $9$ : Setting the same as  $57.11.997$ After the motor data identification, the motor accelerates to the current setpoint.
- $\begin{bmatrix} 5 & 7 & 1 & 1 & 1 \end{bmatrix}$   $\begin{bmatrix} 1 & 1 & 1 & 1 \end{bmatrix}$   $\begin{bmatrix} 2 & 3 & 1 & 1 \end{bmatrix}$  setting the same as  $\begin{bmatrix} 5 & 7 & 1 & 1 \end{bmatrix}$ After the motor data identification, the motor accelerates to the current setpoint.

# <span id="page-201-0"></span>**FINISH**

Complete the data entry for quick commissioning as follows:

- 1. Switch over the display using an arrow key:  $\overline{11}$   $\rightarrow$  YF 5
- 2. Press the OK key.

You have entered all of the data that is necessary for the quick commissioning of the converter. ❒

# **5.4.7 Expert**

# **Function description**

EUR/USA

Select the motor standard:

- KW / 50HZ: IEC
- HP / 60HZ: NEMA, US units
- KW / 60HZ: NEMA, SI units

# LORD TYP<br>P205

Specify the overload capability of the converter:

- HIGH OVL: Duty cycle with "High Overload"
- LOW OVL: Duty cycle with "Low Overload"

 $\sqrt{2}$  [Load cycles and overload capability](#page-1297-0) (Page [1296\)](#page-1297-0)

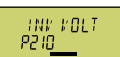

Set the converter supply voltage.

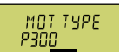

Select the motor type. If a 5-digit motor code is stamped on the motor rating plate, select the corresponding motor type with motor code.

Motors without motor code stamped on the rating plate:

- INDUCT: Third-party induction motor
- 1L… IND: 1LE1, 1LG6, 1LA7, 1LA9 induction motors

Motors with motor code stamped on the rating plate:

- 1LE1 IND 100: 1LE1 . 9
- 1PC1 IND: 1PC1

Depending on the converter, the motor list in BOP‑2 can deviate from the list shown above.

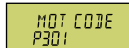

If you have selected a motor type with motor code, you must now enter the motor code. The converter assigns the following motor data corresponding to the motor code.

If you do not know the motor code, then you must set the motor code = 0, and enter motor data from p0304 and higher from the rating plate.

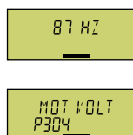

87 Hz motor operation The BOP‑2 only indicates this step if you selected IEC as the motor standard (EUR/USA,  $P100 = kW 50 Hz$ ).

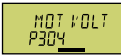

Rated motor voltage

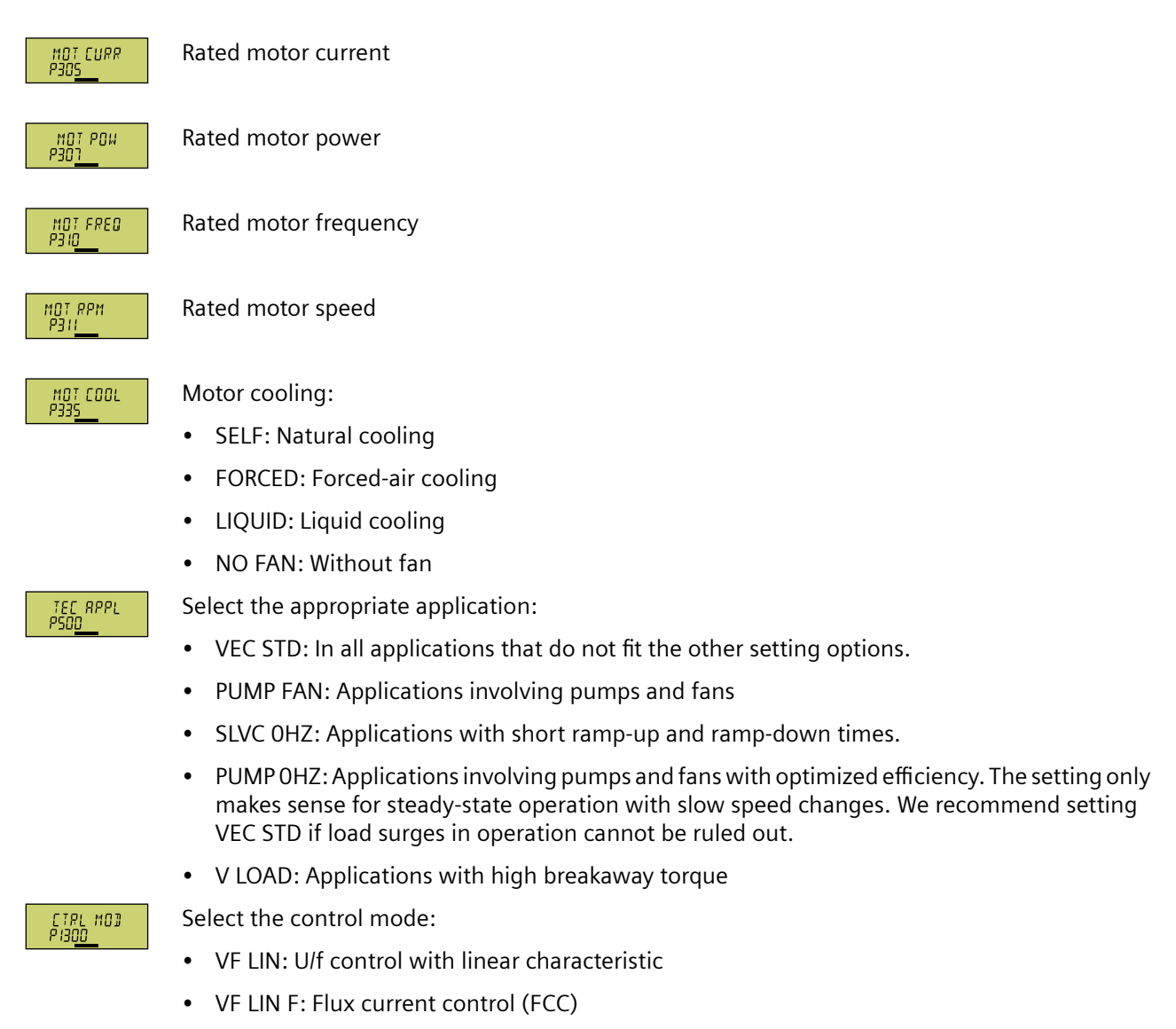

- VF QUAD: U/f control with square-law characteristic
- SPD N EN: Sensorless vector control

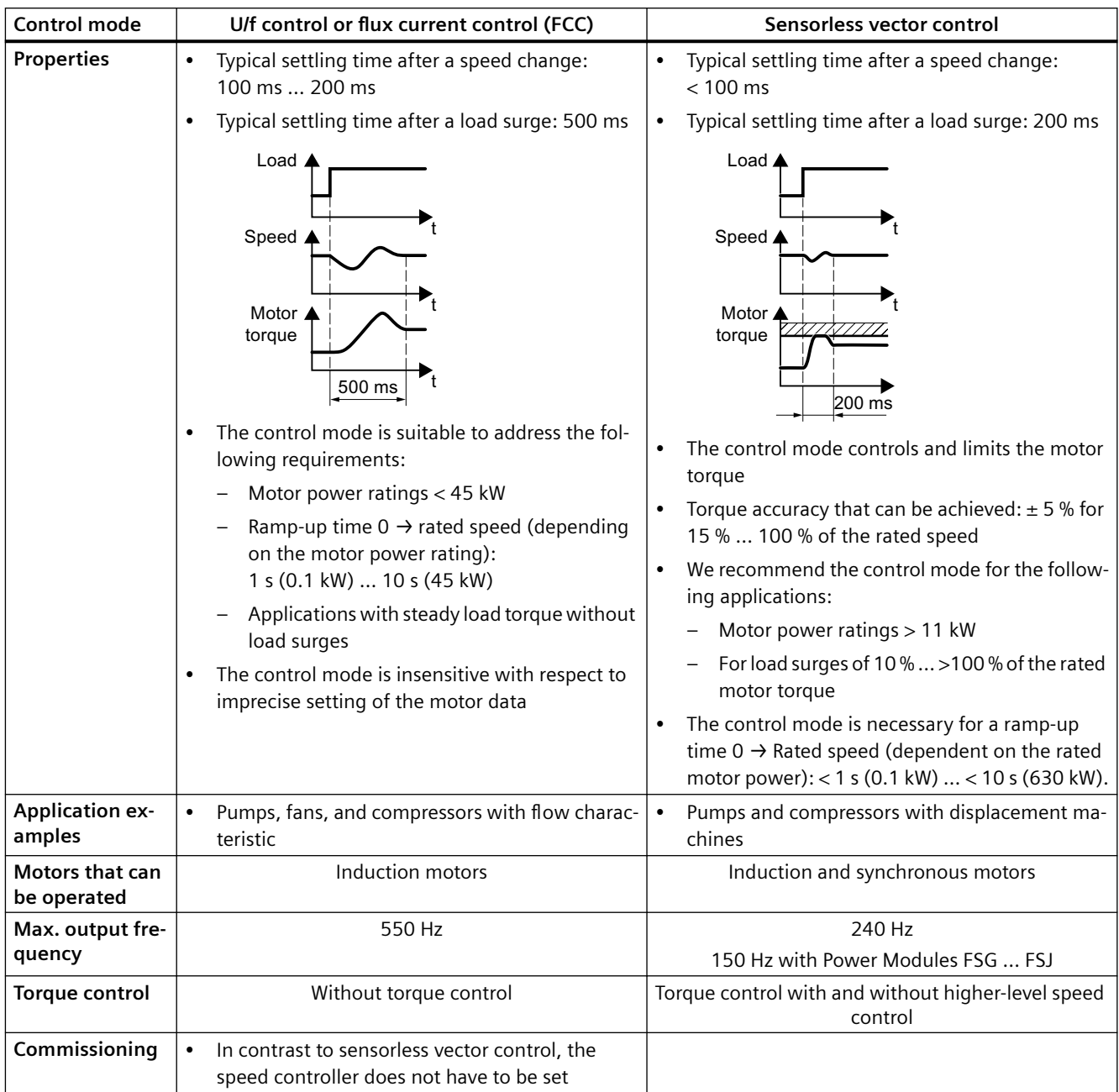

 $\begin{array}{c} \n\text{MRC} \ \text{PRr} \\ \n\text{PIS} \underline{\hspace{1cm}} \n\end{array}$ 

Select the default setting for the interfaces of the converter that is suitable for your application.

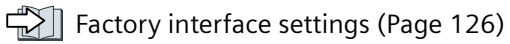

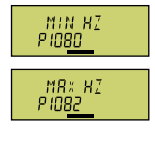

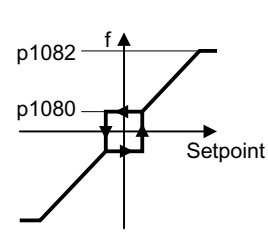

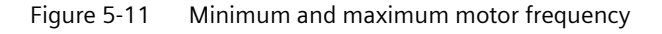

**CAUTION**

#### **Material damage caused by unexpected acceleration of the motor**

The converter sets the minimum frequency p1080 to 20 % of the maximum frequency. Also for setpoint  $= 0$ , the motor accelerates for  $p1080 > 0$  to the minimum frequency after switching on the motor. An unexpected acceleration of the motor can cause material damage.

If the application requires a minimum frequency = 0, then set  $p1080 = 0$ .

RI SERLE<br>PISB Scaling of analog input 0

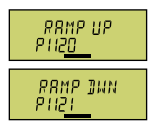

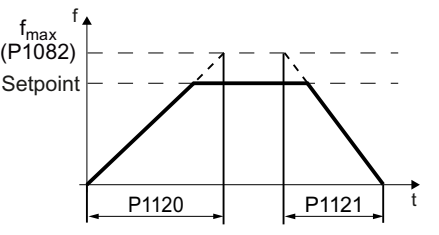

Figure 5-12 Ramp-up and ramp-down time of the motor

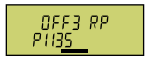

Ramp-down time for the OFF3 command

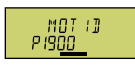

Motor data identification: Select the method which the converter uses to measure the data of the connected motor:

- OFF: Motor data is not measured.
- STIL ROT: Recommended setting: Measure the motor data at standstill and with the motor rotating. The converter switches off the motor after the motor data identification has been completed.
- STILL: Measure the motor data at standstill. The converter switches off the motor after the motor data identification has been completed. Select this setting if one of the following cases is applicable:
	- You have selected control mode "SPD N EN", but the motor cannot rotate freely.
	- You have selected U/f control as control mode, e.g. "VF LIN" or "VF QUAD".
- ROT: Measure the motor data while the motor is rotating. The converter switches off the motor after the motor data identification has been completed.
- ST RT OP: setting same as STIL ROT. After the motor data identification, the motor accelerates to the current setpoint.
- STILL OP: setting same as STILL. After the motor data identification, the motor accelerates to the current setpoint.

**FINISH** 

Complete quick commissioning:

Switchover the display using an arrow key:  $nO \rightarrow YES$ 

Press the OK key.

You have completed quick commissioning.

❒

# **5.4.8 Identifying the motor data and optimizing the closed-loop control**

#### **Overview**

 $\mathbf{\Omega}$ 

Using the motor data identification, the converter measures the data of the stationary motor. In addition, based on the response of the rotating motor, the converter can determine a suitable setting for the vector control.

To start the motor data identification routine, you must switch-on the motor via the terminal strip, fieldbus or from the operator panel.

#### **Identifying the motor data and optimizing the closed-loop control**

#### **Requirements**

- You have selected a method of motor data identification during quick commissioning, e.g. measuring motor data while the motor is stationary. When quick commissioning is complete, the converter issues alarm A07991.
- The motor has cooled down to the ambient temperature. An excessively high motor temperature falsifies the motor data identification results.

# **WARNING**

#### **Unexpected machine motion while the motor data identification is in progress**

For the stationary measurement, the motor can make several rotations. The rotating measurement accelerates the motor up to the rated speed. Secure dangerous machine parts before starting motor data identification:

- Before switching on, ensure that nobody is working on the machine or located within its working area.
- Secure the machine's work area against unintended access.
- Lower suspended loads to the floor.

#### **Procedure**

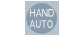

Enable the control priority via the operator panel.

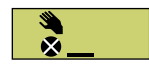

The BOP-2 displays the symbol indicating manual operation.

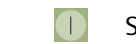

Switch on the motor.

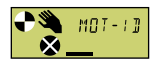

During motor data identification  $M_0$   $\overline{a}$  =  $\overline{a}$  flashes on the BOP-2.

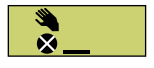

If the converter again outputs alarm A07991, then it waits for a new ON command to start the rotating measurement.

#### *Commissioning*

#### *5.4 Quick commissioning using the BOP-2 operator panel*

If the converter does not output alarm A07991, switch off the motor as described below, and switch over the converter control from HAND to AUTO.

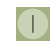

Switch on the motor to start the rotating measurement.

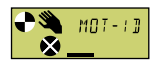

During motor data identification  $M_1^T$   $\bar{I}$  -  $\bar{I}$   $\bar{I}$  flashes on the BOP-2.

The motor data identification can take up to 2 minutes depending on the rated motor power.

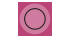

Depending on the setting, after motor data identification has been completed, the converter switches off the motor - or it accelerates it to the setpoint.

If required, switch off the motor.

HAND<br>AUTO Disable the control priority via the operator panel.

You have completed the motor data identification.

❒

Quick commissioning has been completed once the motor data identification has been successfully completed.

*5.5 Restoring the factory settings*

# <span id="page-208-0"></span>**5.5 Restoring the factory settings**

#### **Why restore the factory settings?**

Reset the converter to the factory settings in the following cases:

- You do not know the converter settings.
- The line voltage was interrupted during commissioning and you were not able to complete commissioning.

# **Resetting to factory setting with the BOP-2 operator panel**

#### **Procedure**

1. Select "Reset to factory settings"

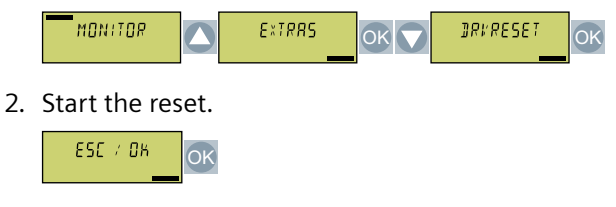

3. Wait until the converter has been reset to the factory setting.

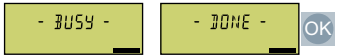

You have reset the converter to the factory settings. ❒

*5.6 Series commissioning*

# **5.6 Series commissioning**

#### **Overview**

Series commissioning is the commissioning of several identical converters. During series commissioning, it is sufficient to commission one of the converters and then transfer the settings of the first converter to additional converters.

#### **Precondition**

The following preconditions apply to the converters regarding series commissioning:

- All converters have the same article number
- The converters to which the settings are transferred have the same or a higher firmware version as the source converter with the original settings.

#### **Function description**

#### **Procedure**

- 1. Commission the first converter.
- 2. Back up the settings of the first converter to an external storage medium.  $\sqrt{2}$  [Upload of the converter settings](#page-218-0) (Page [217](#page-218-0))
- 3. Transfer the settings from the first converter to another converter via the data storage medium.

[Download of the converter settings](#page-1257-0) (Page [1256\)](#page-1257-0)

# **5.7 Handling the BOP-2 operator panel**

## **Overview**

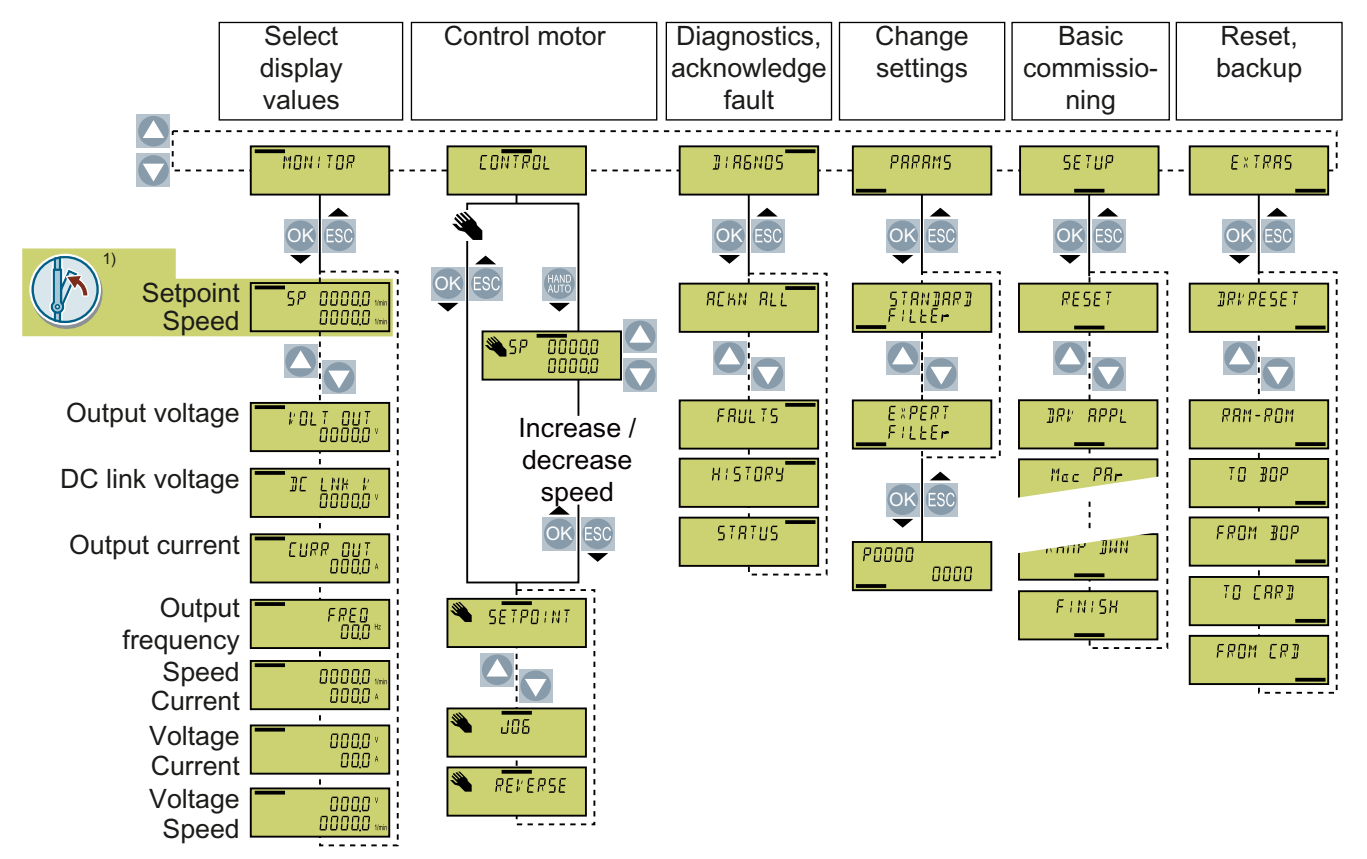

<sup>1)</sup> Status display once the power supply for the converter has been switched on.

Figure 5-13 Menu of the BOP-2

|                         | The motor is switched on                                 |
|-------------------------|----------------------------------------------------------|
| JOG                     | Jog is active                                            |
| Ñ                       | An alarm is active                                       |
| $\overline{\mathsf{x}}$ | Flashing symbol: A fault is active                       |
|                         | Master control of the inverter is released via the BOP-2 |
|                         |                                                          |

Figure 5-14 Additional symbols of the BOP-2

SINAMICS G120X converter Operating Instructions, 07/2020, FW V1.03, A5E44751209B AE 209

# **5.7.1 Switching the motor on and off**

# **Overview**

The BOP‑2 offers the option of switching the motor on and off using the control keys.

# **Function description**

# **Procedure**

1. Enable the control priority via the operator panel.

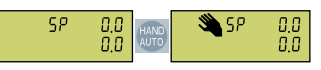

2. Switch on the motor.

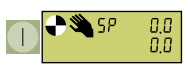

3. Switch off the motor.

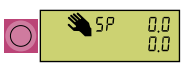

4. Disable the control priority via the operator panel.

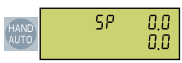

You switched the motor on and off again. ❒

# **5.7.2 Changing parameter values**

#### **Overview**

You can modify the settings of the converter by changing the parameter values in the converter.

#### **Precondition**

The converter only permits changes to write parameters. Write parameters begin with a "P", e.g. P45.

The value of a read-only parameter cannot be changed. Read-only parameters begin with an "r", for example: r2.

#### **Function description**

#### **Procedure**

1. Select the menu to display and change parameter values.

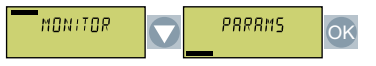

2. Select the parameter filter.

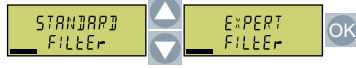

The converter only displays the most important parameters:

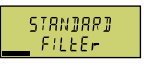

– The converter displays all of the parameters to you:

EXPERT<br>FILEEr

3. When the parameter number flashes, select the desired parameter number.

0K 4,00 ч2

4. When the parameter value flashes, change the parameter value.

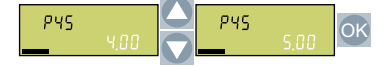

You changed a parameter value. ❒

#### **Additional information**

The converter immediately saves any changes so that they are protected against power failure.

# **5.7.3 Changing indexed parameters**

## **Overview**

For indexed parameters, several parameter values are assigned to a parameter number. Each of the parameter values has its own index.

#### **Precondition**

You are in the menu for displaying and changing parameter values.

The number of an indexed parameter flashes in the BOP-2 display.

#### **Function description**

#### **Procedure**

1. Set the parameter index.

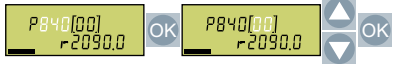

2. Set the parameter value for the selected index.

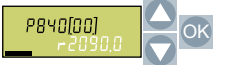

You have now changed an indexed parameter. ❒

# **5.7.4 Entering the parameter number directly**

#### **Overview**

The BOP-2 offers the possibility of setting the parameter number digit by digit.

#### **Precondition**

You are in the menu for displaying and changing parameter values.

The number of a given parameter flashes in the BOP-2 display.

#### **Function description**

#### **Procedure**

1. Press the OK button until the first digit of the parameter number flashes.

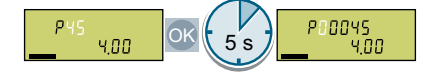

2. Change the parameter number digit-by-digit. If you press the OK button, the BOP‑2 jumps to the next digit.

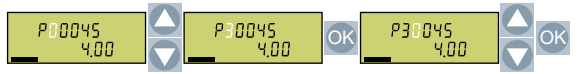

3. After you have entered all of the digits of the parameter number, press the OK button.

You set the parameter number directly. ❒

# **5.7.5 Entering the parameter value directly**

## **Overview**

The BOP-2 offers the option of setting the parameter value digit by digit.

#### **Precondition**

You are in the menu for displaying and changing parameter values. The parameter value flashes in the BOP-2 display.

#### **Function description**

#### **Procedure**

1. Press the OK button until the first digit of the parameter value flashes.

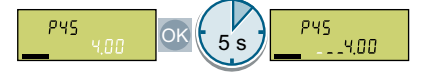

2. Change the parameter value digit-by-digit.

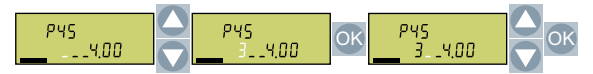

You set the parameter value directly. ❒
*5.7 Handling the BOP-2 operator panel*

# **5.7.6 Why can a parameter value not be changed?**

# **Overview**

Whether or not a parameter value can be changed depends on the type of parameter and the operating mode of the converter.

#### **Function description**

The converter indicates why it currently does not permit a parameter to be changed:

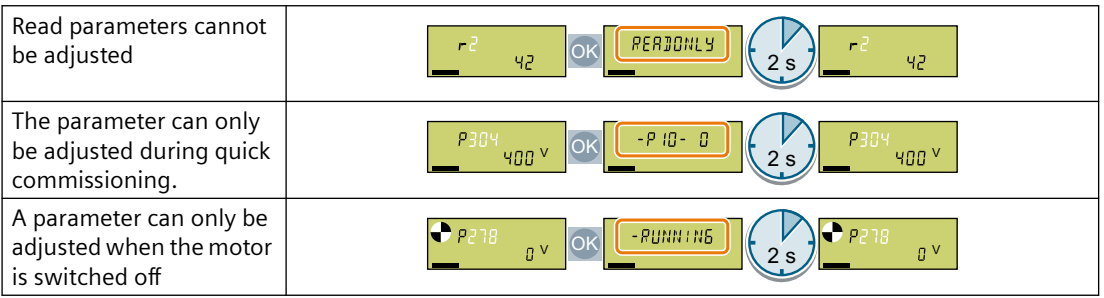

#### **Further information**

For each parameter, the parameter list contains the operating state in which the parameter can be changed.

# *Commissioning*

*5.7 Handling the BOP-2 operator panel*

# **Upload of the converter settings 6**

#### **Overview**

After commissioning, your settings are permanently saved in the converter.

We recommend that you additionally back up the converter settings on an external storage medium by means of an upload. Without a backup, your settings could be lost should the converter develop a fault.

The following storage media options are available:

- Memory card
- Operator panel BOP-2
- Operator panel IOP-2
- SINAMICS G120 Smart Access

<span id="page-219-0"></span>*6.1 Memory card upload*

# **6.1 Memory card upload**

# **6.1.1 Recommended memory cards**

#### **Function description**

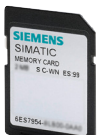

Table 6-1 Memory card to back up converter settings

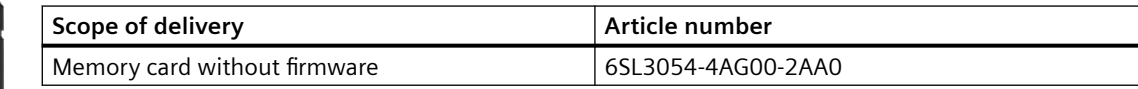

#### **More information**

#### **Using memory cards from other manufacturers**

If you use a different SD memory card, then you must format it as follows:

- Insert the card into your PC's card reader.
- Command to format the card: format x: /fs:fat or format x: /fs:fat32 (x: Drive code of the memory card on your PC.)

#### **Functional restrictions with memory cards from other manufacturers**

The following functions are either not possible – or only with some restrictions – when using memory cards from other manufacturers:

- Know-how protection is only possible with one of the recommended memory cards.
- In certain circumstances, memory cards from other manufacturers do not support writing or reading data from/to the converter.

# **6.1.2 Automatic upload**

#### **Overview**

We recommend that you insert the memory card before switching on the converter. The converter automatically backs up its settings on the inserted memory card and always keeps it up to date.

#### **Precondition**

The converter power supply has been switched off.

#### **Function description**

#### **Procedure**

1. Insert an empty memory card into the converter.

#### **Note**

#### **Accidental overwrite of the converter settings**

When the supply voltage is switched on, the converter automatically accepts the settings already backed up on the memory card. If you use a memory card on which settings are already backed up, you will overwrite the settings of the converter.

• Use an empty memory card for the first automatic back-up of your settings.

#### **Note**

#### **Unintentional firmware update**

If the memory card contains a converter firmware, the converter may perform a firmware update after the supply voltage has been switched on.

Before inserting the memory card, ensure that it is empty.

 [Firmware upgrade and downgrade](#page-1286-0) (Page [1285\)](#page-1286-0)

2. Switch on the power supply for the converter.

After the power supply has been switched on, the converter copies its changed settings to the memory card.

❒

# **6.1.3 Manual upload with BOP-2**

#### **Overview**

If you insert the memory card into a converter that is already supplied with power, you must start the upload manually using a commissioning tool.

# **Precondition**

The converter power supply has been switched on.

A memory card is inserted in the converter.

*6.1 Memory card upload*

# **Function description**

#### **Procedure**

1. Select the upload.

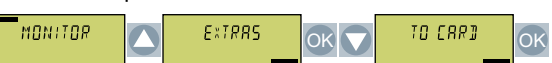

2. Set the number of your data backup. You can back up 99 different settings on the memory card.

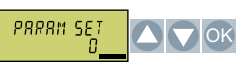

3. Start the upload.

ESE / OK  $\overline{\mathsf{X}}$ 

4. Wait until the converter has backed up the settings to the memory card.

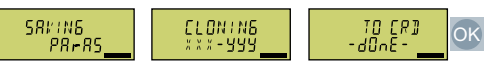

You have backed up the settings of the converter to the memory card.

❒

# **6.1.4 Message for a memory card that is not inserted**

#### **Function description**

The converter identifies that a memory card is not inserted, and signals this state. The message is deactivated in the converter factory setting.

#### **Activate message**

#### **Procedure**

1. Set p2118[x] = 1101, x = 0, 1, … 19

2. Set  $p2119[x] = 2$ 

Message A01101 for a memory card that is not inserted is activated.

### ❒

To cyclically signal to the higher-level control that a memory card is not inserted, connect parameter r9401 to the send data of the fieldbus interface.

#### **Deactivate message**

#### **Procedure**

1. Set p2118[x] = 1101, x = 0, 1, … 19

2. Set  $p2119[x] = 3$ 

Message A01101 for a memory card that is not inserted is deactivated. ❒

#### **Parameter**

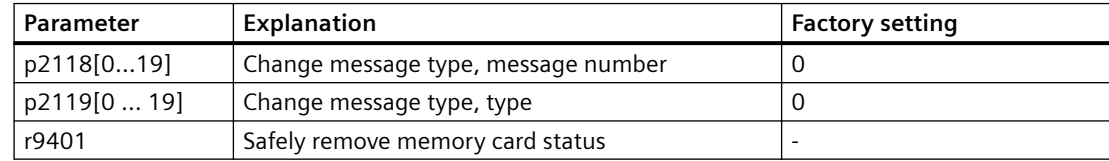

*6.1 Memory card upload*

# **6.1.5 Safely removing a memory card using the BOP-2**

# **Function description**

#### **NOTICE**

#### **Data loss from improper handling of the memory card**

If you remove the memory card when the converter is switched on without implementing the "safe removal" function you may destroy the file system on the memory card. The data on the memory card are lost. The memory card will only function again after formatting.

• Only remove the memory card using the "safe removal" function.

#### **Procedure**

1. Select the menu for changing parameter values.

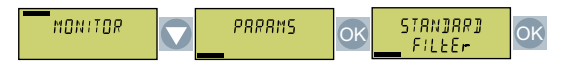

2. If a memory card is inserted,  $p9400 = 1$ . Set  $p9400 = 2$ .

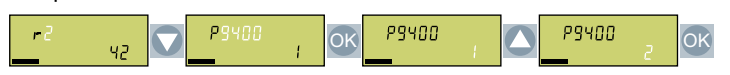

- 3. The converter indicates whether it is currently writing data to the memory card:
	- $-$  The converter sets  $p9400 = 100$ :

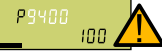

You must not remove the memory card. Wait for several seconds and then set p9400 = 2 again.

The converter sets  $p9400 = 3$ :

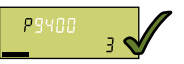

Remove the memory card.

4. After removing the memory card, the converter sets  $p9400 = 0$ .

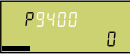

You have safely removed the memory card.

❒

# **6.2 Uploading to the BOP-2**

# **Overview**

You can back up the converter settings on the BOP-2 operator panel.

### **Precondition**

The converter power supply has been switched on.

# **Function description**

#### **Procedure**

1. Select the upload to the operator panel.

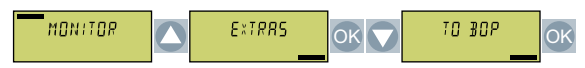

2. Start the upload.

ESE / OK OK

3. Wait until the upload is completed.

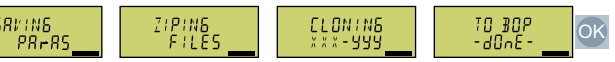

The upload from the converter to the BOP-2 is completed. ❒

*6.3 More options for the upload*

# **6.3 More options for the upload**

# **Function description**

In addition to the default setting, the converter has an internal memory for backing up three other settings.

On the memory card, you can back up 99 other settings in addition to the default setting.

Further information is provided on the Internet:

Ch Memory options (<http://support.automation.siemens.com/WW/view/en/43512514>)

# **Protecting the converter settings 7**

# **7.1 Write protection**

#### **Overview**

The write protection prevents unauthorized changing of the converter settings.

#### **Function description**

Write protection is applicable for all user interfaces:

- Commissioning tool, e.g. operator panel or PC
- Parameter changes via fieldbus

No password is required for write protection.

#### **Activate and deactivate write protection**

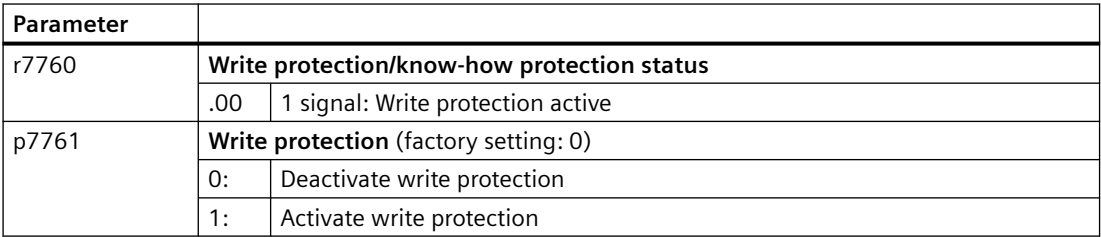

#### **Parameter**

Table 7-1 Parameters that can be changed with active write protection

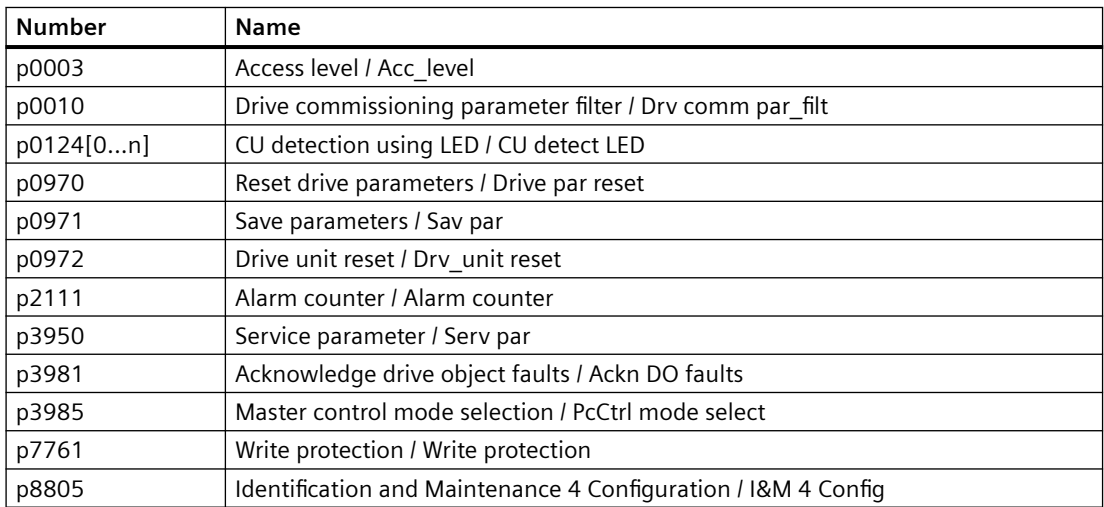

# *7.1 Write protection*

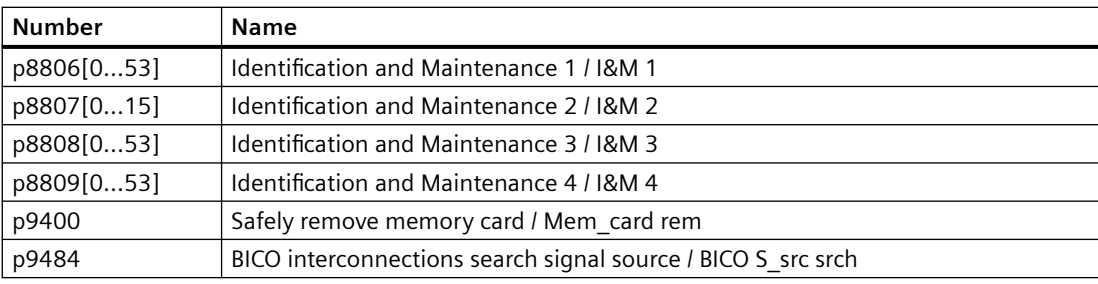

#### **Note**

#### **Write protection for multimaster fieldbus systems**

Via multimaster fieldbus systems, e.g. BACnet or Modbus RTU, in spite of write protection being activated, parameters can still be changed. So that write protection is also active when accessing via these fieldbuses, you must additionally set p7762 to 1.

### **Overview**

Know-how protection prevents unauthorized reading of the converter settings.

To protect your converter settings against unauthorized copying, in addition to know-how protection, you can also activate copy protection.

#### **Precondition**

Know-how protection requires a password.

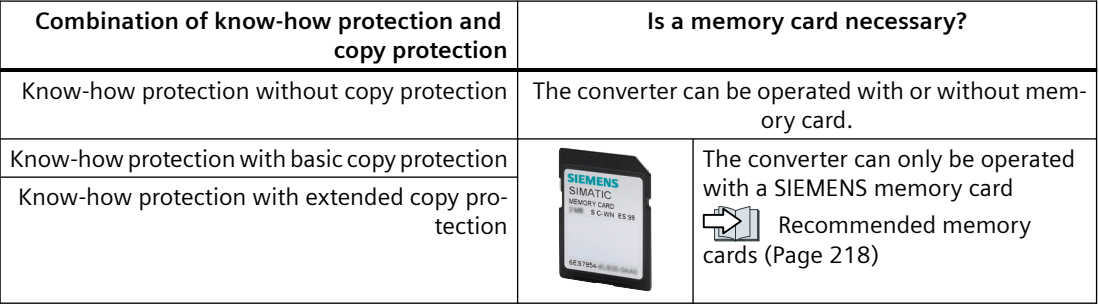

#### **Function description**

The active know-how protection provides the following:

- With just a few exceptions, the values of all adjustable parameters p … are invisible.
	- Several adjustable parameters can be read and changed when know-how protection is active.

In addition, you can define an exception list of adjustable parameters, which end users may change.

- Several adjustable parameters can be read but not changed when know-how protection is active.
- The values of monitoring parameters r … remain visible.
- Adjustable parameters cannot be changed using commissioning tools.

- Locked functions:
	- Automatic controller optimization
	- Stationary or rotating measurement of the motor data identification
	- Deleting the alarm history and the fault history
	- Generating acceptance documents for safety functions
- Executable functions:
	- Restoring factory settings
	- Acknowledging faults
	- Displaying faults, alarms, fault history, and alarm history
	- Reading out the diagnostic buffer
	- Uploading adjustable parameters that can be changed or read when know-how protection is active.

When know-how protection is active, support can only be provided (from Technical Support) after prior agreement from the machine manufacturer (OEM).

#### **Know-how protection without copy protection**

You can transfer converter settings to other converters using a memory card or an Operator Panel.

#### **Know-how protection with basic copy protection**

After replacing a converter, to be able to operate the new converter with the settings of the replaced converter without knowing the password, the memory card must be inserted in the new converter.

#### **Know-how protection with extended copy protection**

It is not possible to insert and use the memory card in another converter without knowing the password.

#### **Commissioning know-how protection**

- 1. Check as to whether you must extend the exception list.  $\Box$  [List of exceptions](#page-231-0) (Page [230](#page-231-0))
- 2. Activate the know-how protection.  $\sqrt{\frac{1}{N}}$  [Know-how protection](#page-232-0) (Page [231](#page-232-0))

#### **Parameters**

Table 7-2 Parameters that can be changed with active know-how protection

| <b>Number</b> | <b>Name</b>                                              |
|---------------|----------------------------------------------------------|
| p0003         | Access level / Acc level                                 |
| p0010         | Drive commissioning parameter filter / Drv comm par filt |
| p0124[0n]     | CU detection using LED / CU detect LED                   |
| p0791[01]     | CO: Fieldbus analog outputs / Fieldbus AO                |

| <b>Number</b> | Name                                                          |
|---------------|---------------------------------------------------------------|
| p0970         | Reset drive parameters / Drive par reset                      |
| p0971         | Save parameters / Sav par                                     |
| p0972         | Drive unit reset / Drv_unit reset                             |
| p2040         | Fieldbus interface monitoring time / Fieldbus t_monit         |
| p2111         | Alarm counter / Alarm counter                                 |
| p3950         | Service parameter / Serv par                                  |
| p3981         | Acknowledge drive object faults / Ackn DO faults              |
| p3985         | Master control mode selection / PcCtrl mode select            |
| p7761         | Write protection / Write protection                           |
| p8402[08]     | RTC daylight saving time setting / RTC DST                    |
| p8805         | Identification and Maintenance 4 Configuration / I&M 4 Config |
| p8806[053]    | <b>Identification and Maintenance 1 / I&amp;M 1</b>           |
| p8807[015]    | Identification and Maintenance 2 / I&M 2                      |
| p8808[053]    | Identification and Maintenance 3 / I&M 3                      |
| p8809[053]    | Identification and Maintenance 4 / I&M 4                      |
| p8980         | EtherNet/IP profile / Eth/IP profile                          |
| p8981         | EtherNet/IP ODVA STOP mode / Eth/IP ODVA STOP                 |
| p8982         | EtherNet/IP ODVA speed scaling / Eth/IP ODVA n scal           |
| p8983         | EtherNet/IP ODVA torque scaling / Eth/IP ODVA M scal          |
| p9400         | Safely remove memory card / Mem_card rem                      |
| p9484         | BICO interconnections search signal source / BICO S_src srch  |

Table 7-3 Parameters that can be read with active know-how protection

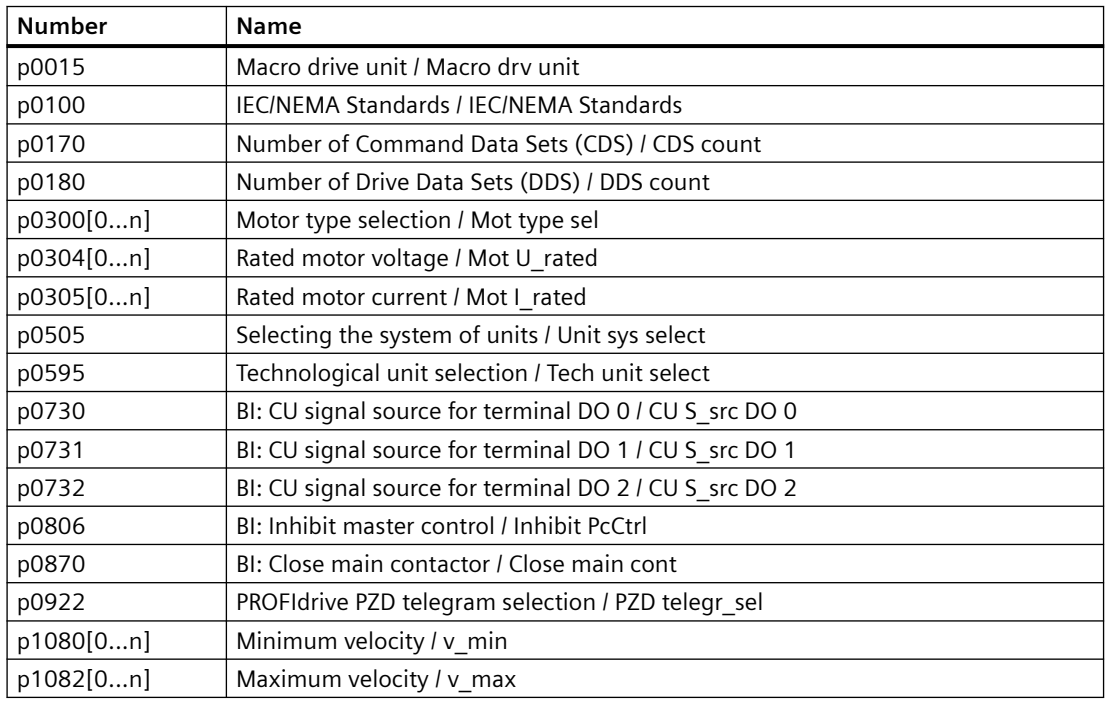

<span id="page-231-0"></span>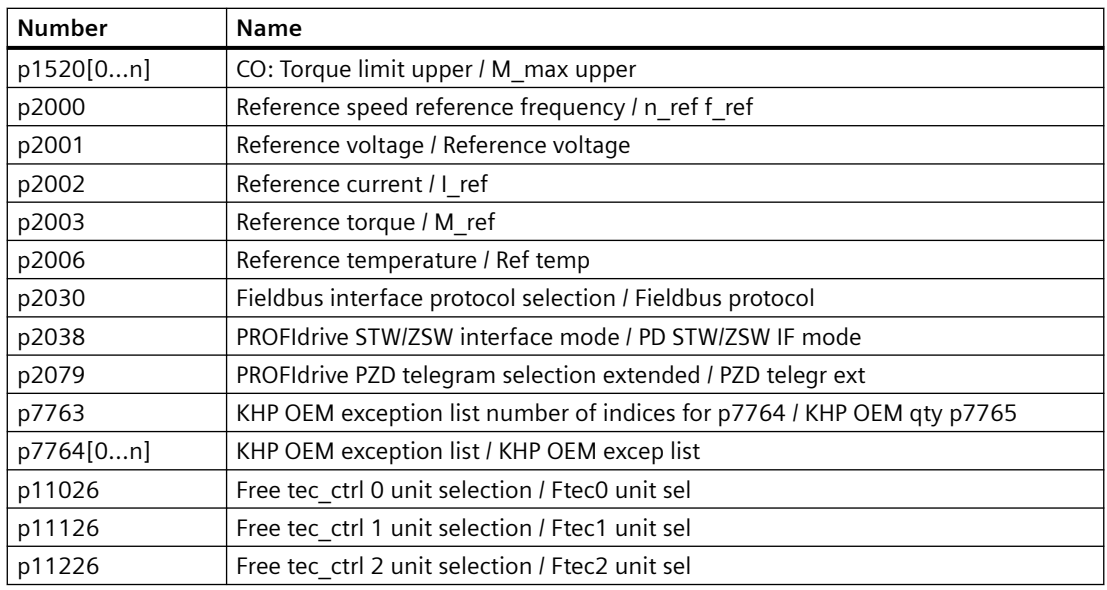

# **7.2.1 Extending the exception list for know-how protection**

In the factory setting, the exception list only includes the password for know-how protection.

Before activating know-how protection, you can additionally enter the adjustable parameters in the exception list, which must still be able to be read and changed by end users – even if knowhow protection has been activated.

You do not need to change the exception list, if, with exception of the password, you do not require additional adjustable parameters in the exception list.

#### **Absolute know-how protection**

If you remove password p7766 from the exception list, it is no longer possible to enter or change the password for know-how protection.

You must reset the converter to the factory settings in order to be able to gain access to the converter adjustable parameters. When restoring the factory settings, you lose what you have configured in the converter, and you must recommission the converter.

#### **Parameter**

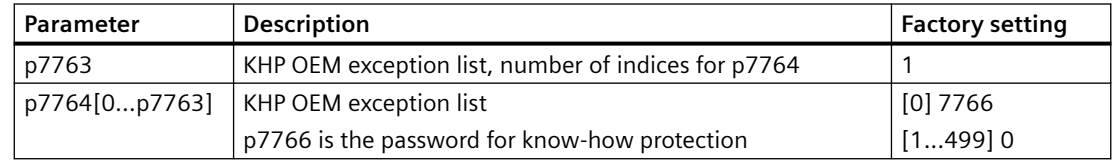

# <span id="page-232-0"></span>**7.2.2 Activating and deactivating know-how protection**

#### **Requirements**

- The converter has now been commissioned.
- You have generated the exception list for know-how protection.
- To guarantee know-how protection, you must ensure that the project does not remain at the end user as a file.

#### **Function description**

#### **Activating know-how protection**

- 1. Enter a password of your choice in p7767. Each index of p7767 corresponds with a character in the ASCII format.
- 2. Complete entry of the password with  $p7767[29] = 0$ .
- 3. Enter the same password in p7768 as that for p7767.
- 4. Complete entry of the password with  $p7768[29] = 0$ .

The know-how protection for the converter is activated. ❒

#### **Deactivating know-how protection**

- 1. Enter the password for the know-how protection in p7766. Each index of p7766 corresponds with a character in the ASCII format.
- 2. Complete entry of the password with  $p7766[29] = 0$ .

The know-how protection for the converter is deactivated.

❒

#### **Parameter**

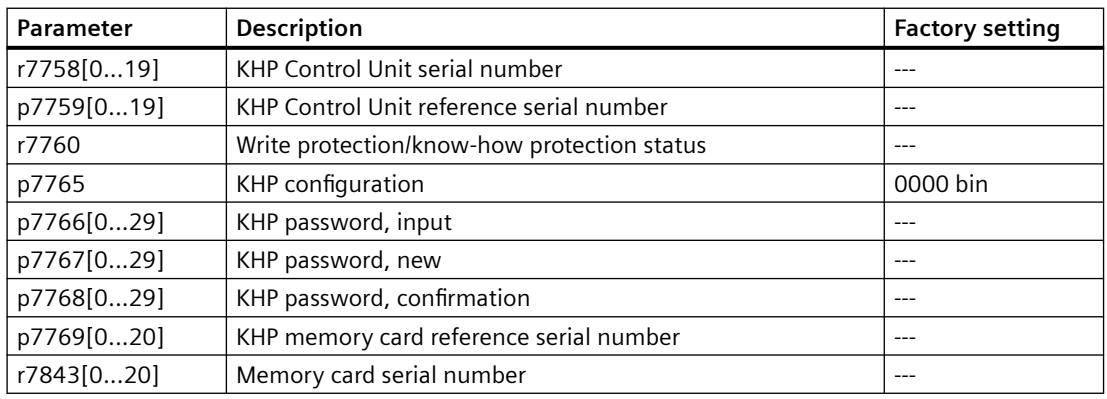

#### **Further information**

#### **Preventing data reconstruction from the memory card**

As soon as know-how protection has been activated, the converter only backs up encrypted data to the memory card.

In order to guarantee know-how protection, after activating know-how protection, we recommend that you insert a new, empty memory card. For memory cards that have already been written to, previously backed up data that was not encrypted can be reconstructed.

# **Advanced commissioning 8**

# **8.1 Overview of the converter functions**

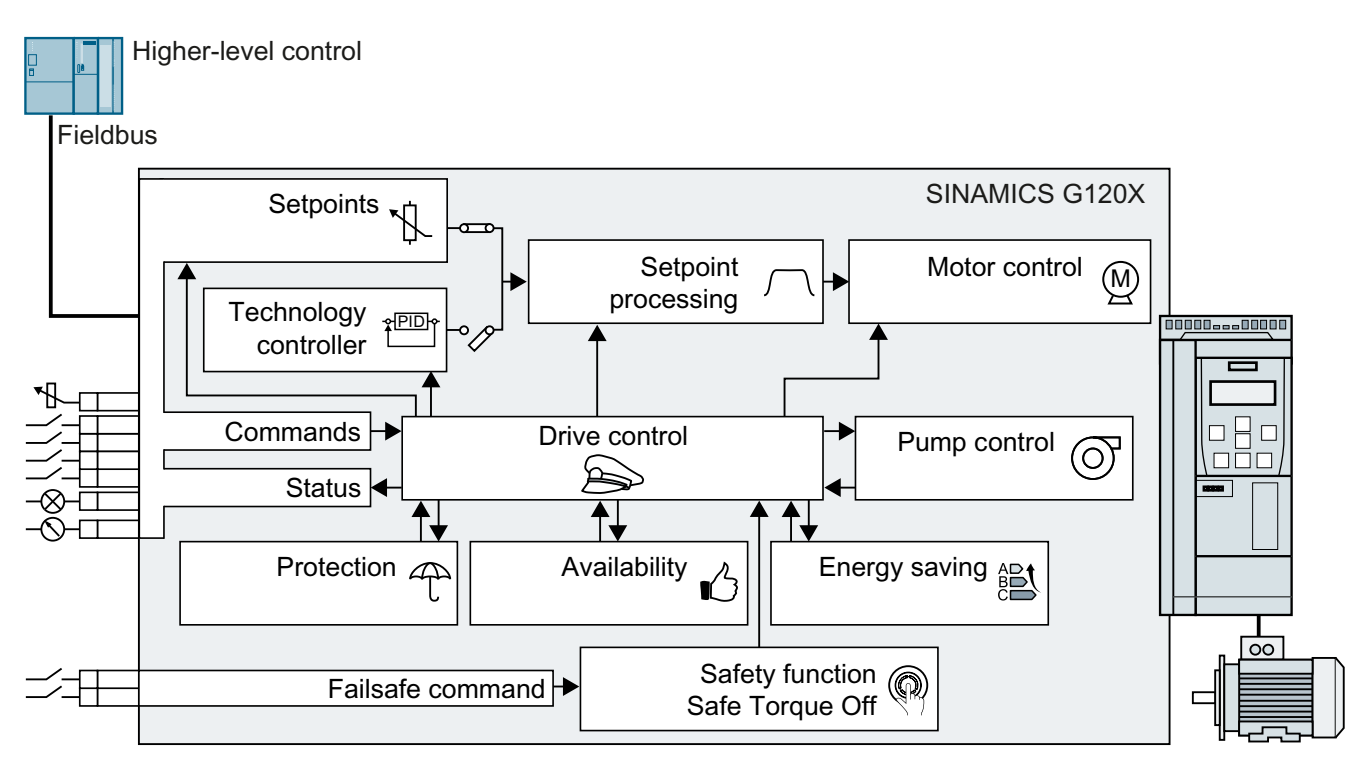

# **Drive control**

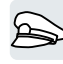

The converter receives its commands from the higher-level control via the terminal strip or the fieldbus interface of the Control Unit. The drive control defines how the converter responds to the commands.

Drive control (Page [236](#page-237-0))

The converter can switch between different settings of the drive control.

 $\sqrt{2}$  [Switching over the drive control \(command data set\)](#page-370-0) (Page [369\)](#page-370-0)

# **Safety functions**

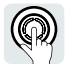

The safety functions fulfill increased requirements regarding the functional safety of the drive.

[Safe Torque Off \(STO\) safety function](#page-375-0) (Page [374](#page-375-0))

*8.1 Overview of the converter functions*

# **Setpoints and setpoint conditioning**

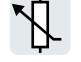

The setpoint generally determines the motor speed.

Setpoints (Page [438\)](#page-439-0)

The setpoint processing uses a ramp-function generator to prevent speed steps occurring and to limit the speed to a permissible maximum value.

Setpoint processing (Page [452\)](#page-453-0)

#### **Technology controller**

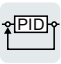

The technology controller controls process variables, e.g. pressure, temperature, level or flow. The motor closed-loop control either receives its setpoint from the higher-level control - or from the technology controller.

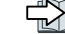

Technology controller (Page [466](#page-467-0))

#### **Motor control**

(M)

The motor closed-loop control ensures that the motor follows the speed setpoint. You can choose between various control modes.

Motor control (Page [492\)](#page-493-0)

# **Drive protection**

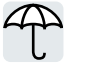

The protection functions prevent damage to the motor, converter and driven load.

 [Drive protection](#page-572-0) (Page [571](#page-572-0))

# **Increasing the drive availability**

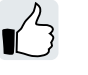

The drive can bridge temporary power failures or be switched on while the motor is rotating. Drive availability (Page [602\)](#page-603-0)

**Saving energy**

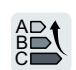

The converter enhances the efficiency optimization of the standard induction motor or disconnects the power module from the system, if necessary.

 $\sqrt{\frac{m}{n}}$  [Energy saving](#page-614-0) (Page [613\)](#page-614-0)

*8.2 Brief description of the parameters*

# **8.2 Brief description of the parameters**

### **Overview**

The brief parameter description provides the most important information for all of the parameters that are assigned to a certain converter function.

If the number of parameter indices depends on the data sets, then the parameter index is shown in an abbreviated form.

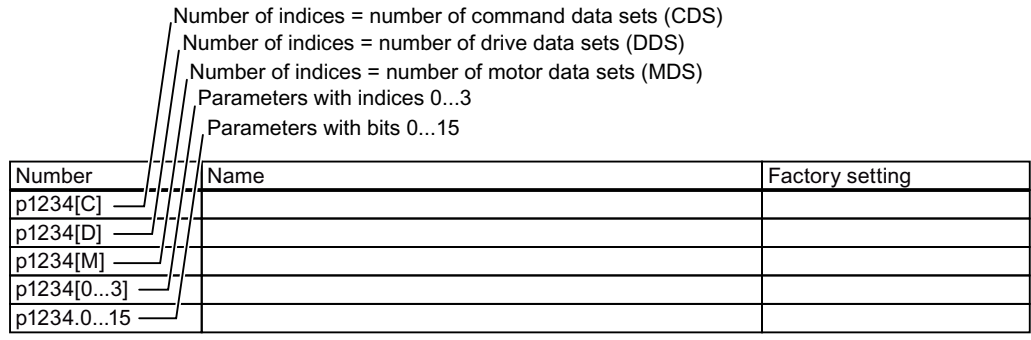

Figure 8-1 Brief parameter description

# <span id="page-237-0"></span>**8.3 Drive control**

# **8.3.1 Switching the motor on and off**

#### **8.3.1.1 Sequence control when switching the motor on and off**

#### **Overview**

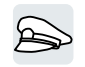

The sequence control defines the rules for switching the motor on and off.

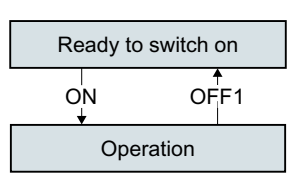

Figure 8-2 Simplified representation of the sequence control

After switching the supply voltage on, the converter normally goes into the "ready to start" state. In this state, the converter waits for the command to switch on the motor.

The converter switches on the motor with the ON command. The converter changes to the "Operation" state.

After the OFF1 command, the converter brakes the motor down to standstill. The converter switches off the motor once standstill has been reached. The converter is again "ready to start".

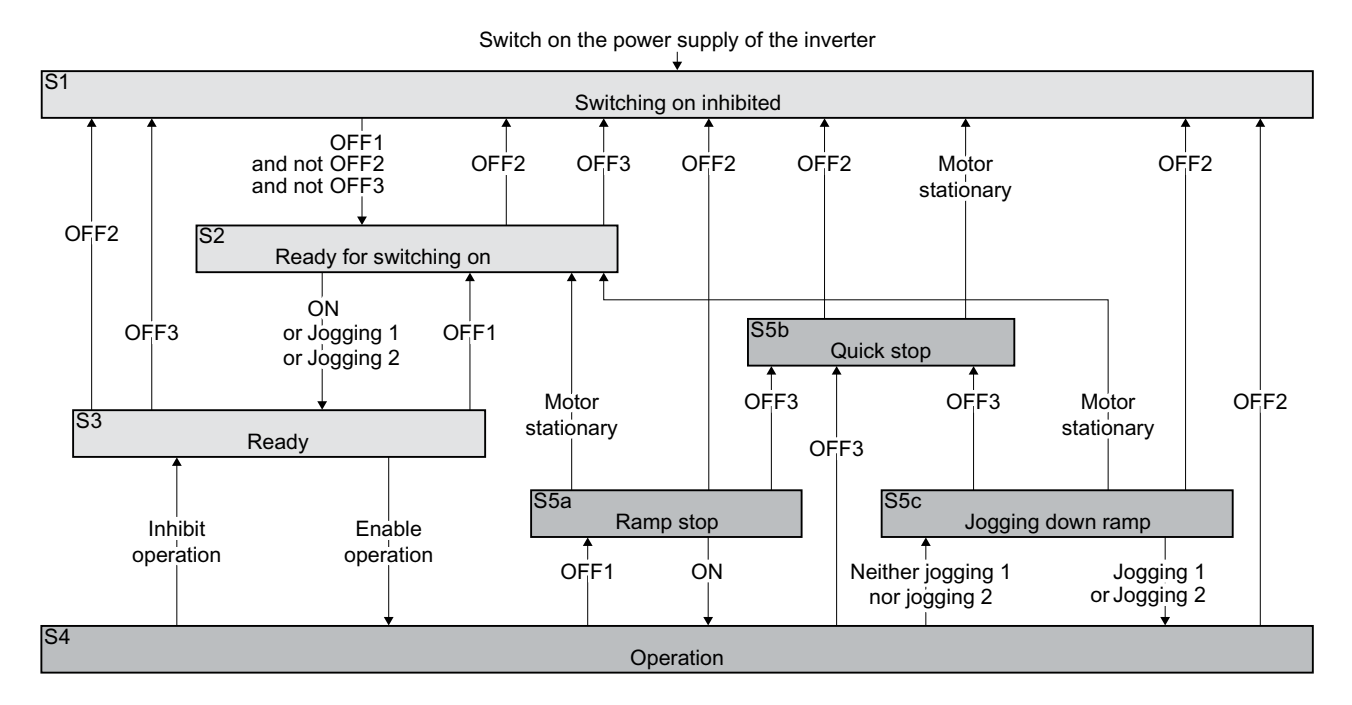

#### **Function description**

#### Figure 8-3 Sequence control of the converter when the motor is switched on and off

Converter states S1 … S5c are defined in the PROFIdrive profile. The sequence control defines the transition from one state to another.

| The motor is switched off                                                        |                                                                                                    |                                                                  | The motor is switched on                                                                                                    |
|----------------------------------------------------------------------------------|----------------------------------------------------------------------------------------------------|------------------------------------------------------------------|----------------------------------------------------------------------------------------------------|
| Current does not flow in the motor and the motor<br>does not generate any torque |                                                                                                    | Current flows in the motor and the motor gener-<br>ates a torque |                                                                                                    |
| S <sub>1</sub>                                                                   | The ON command and an OFF command<br>are active at the same time.                                                                          | S <sub>4</sub>                                                   | The motor is switched on.                                                                                                    |
|                                                                                  | In order for the converter to exit the state,<br>you must deactivate OFF2 and OFF3 and<br>activate the ON command again.                   |                                                                  |                                                                                                    |
| S <sub>2</sub>                                                                   | The converter waits for a new command to<br>switch on the motor.                                                                           | $S5a$ ,<br>S <sub>5</sub> c                                      | The motor is still switched on. The convert-<br>er brakes the motor with the ramp-down<br>time of the ramp-function generator. |
| S <sub>3</sub>                                                                   | The converter waits for "Enable opera-<br>tion". The "Enable operation" command is<br>always active in the converter factory set-<br>ting. | S <sub>5</sub> b                                                 | The motor is still switched on. The convert-<br>er brakes the motor with the OFF3 ramp-<br>down time.                          |

Table 8-1 Converter states

#### Table 8-2 Commands for switching the motor on and off

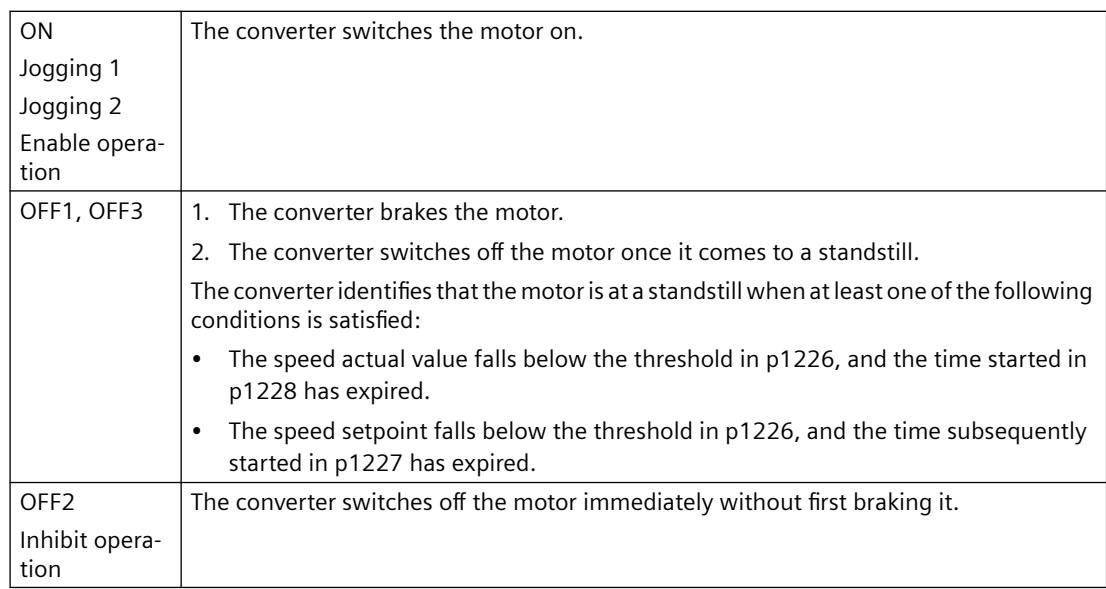

#### **Parameters**

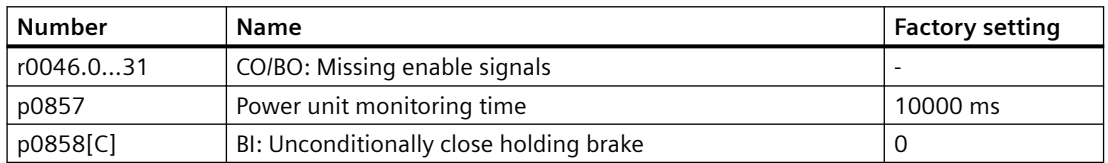

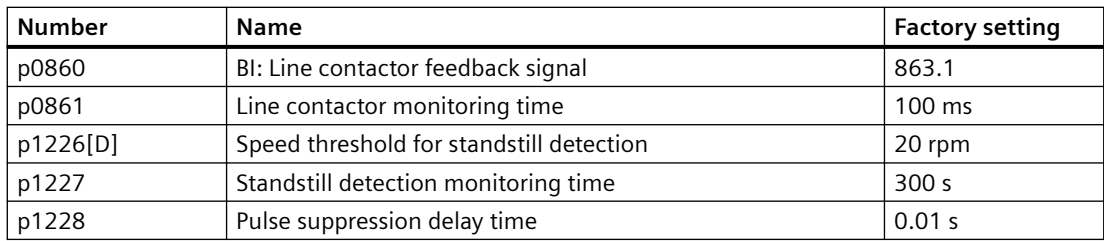

#### **8.3.1.2 Selecting the ON/OFF functions**

#### **Overview**

With different ON/OFF functions, the converter can flexibly respond to a wide range of situations and stop the motor when necessary. You can select ON/OFF1 or ON/OFF2 command to fit your specific application.

#### **Function description**

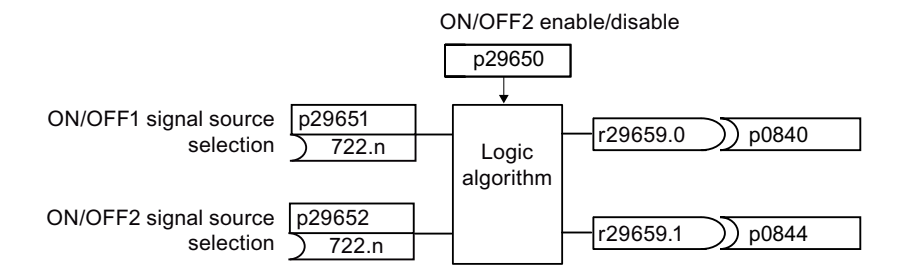

#### **ON/OFF2**

- For converters with USS interface, the ON/OFF2 function is enabled by default ( $p29650 = 0$ ).
- For converters with PROFINET/PROFIBUS interface, the ON/OFF2 function is disabled by default (p29650 = -1). After enabling ON/OFF2 via parameter p29650, you must configure the command and command source as requried.

Table 8-3 Example: ON/OFF2 command via DI 0

| Parameter         | <b>Description</b>                               |
|-------------------|--------------------------------------------------|
| $p29650 = 0$      | DI selection for ON/OFF2: DI 0                   |
| p29652 = 722.0    | BI: ON/OFF2: Select ON/OFF2 via digital input 0  |
| $p0844 = 29659.1$ | Connect the ON/OFF2 status to the binector input |

#### **ON/OFF1**

To use the ON/OFF1 function, you need to first disable the ON/OFF2 function by setting p29650 = -1, and configure the command and command source as required.

Table 8-4 Example: ON/OFF1 command via DI 0

| Parameter         | <b>Description</b>                               |
|-------------------|--------------------------------------------------|
| $p29650 = -1$     | DI selection for ON/OFF2: None                   |
| $p29651 = 722.0$  | BI: ON/OFF1: Select ON/OFF1 via digital input 0  |
| $p29652 = 0.0$    | <b>BI: ON/OFF2: Deselect ON/OFF2</b>             |
| $p0840 = 29659.0$ | Connect the ON/OFF1 status to the binector input |

#### **Parameter**

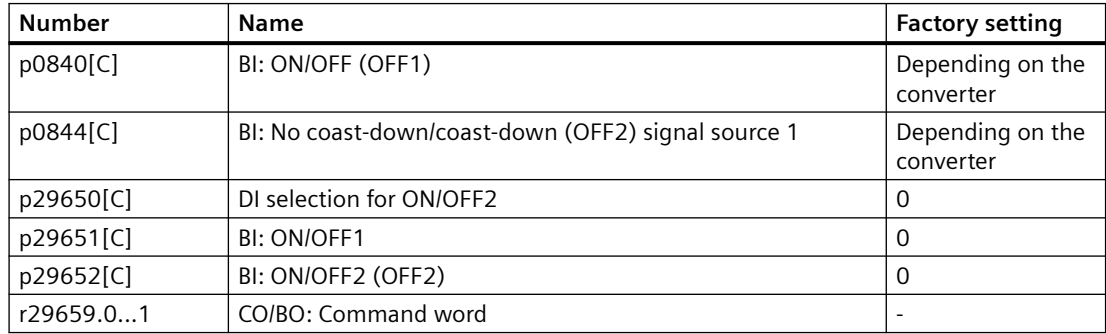

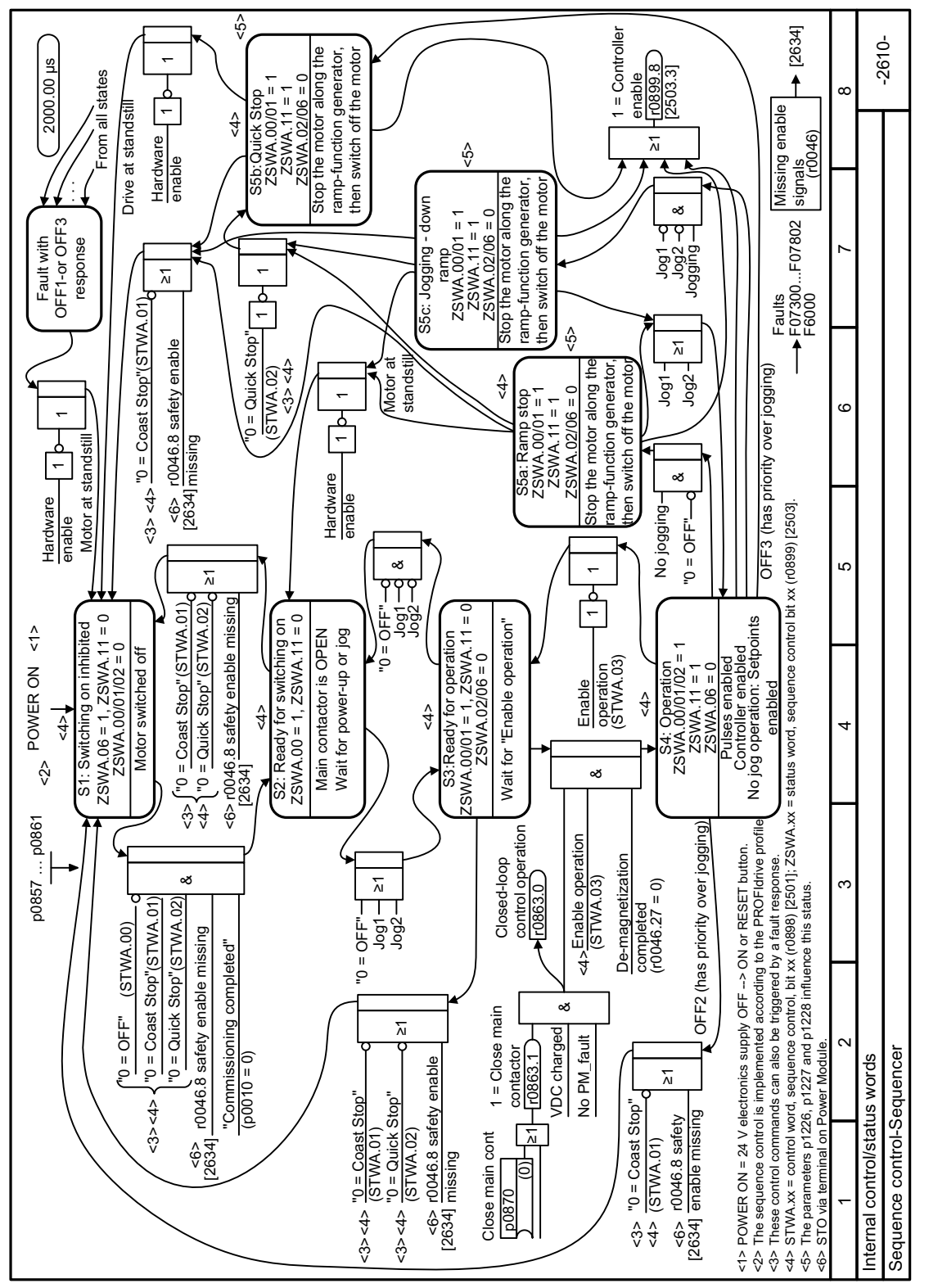

# **8.3.1.3 Function diagram 2610 - Sequence control-sequencer**

Figure 8-4 FP 2610

# **8.3.2 Adapt the default setting of the terminal strips**

#### **Overview**

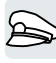

In the converter, the input and output signals are interconnected with specific converter functions using special parameters. The following parameters are available to interconnect signals:

- Binectors BI and BO are parameters to interconnect binary signals.
- Connectors CI and CO are parameters to interconnect analog signals.

The following chapters describe how you adapt the function of individual converter inputs and outputs using binectors and connectors.

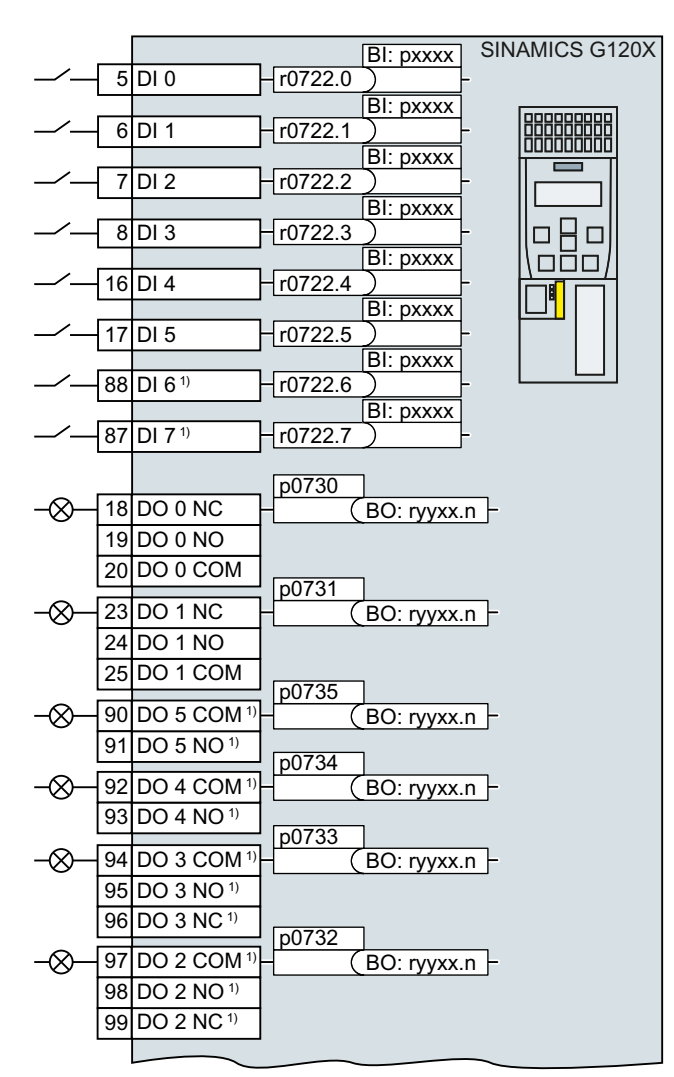

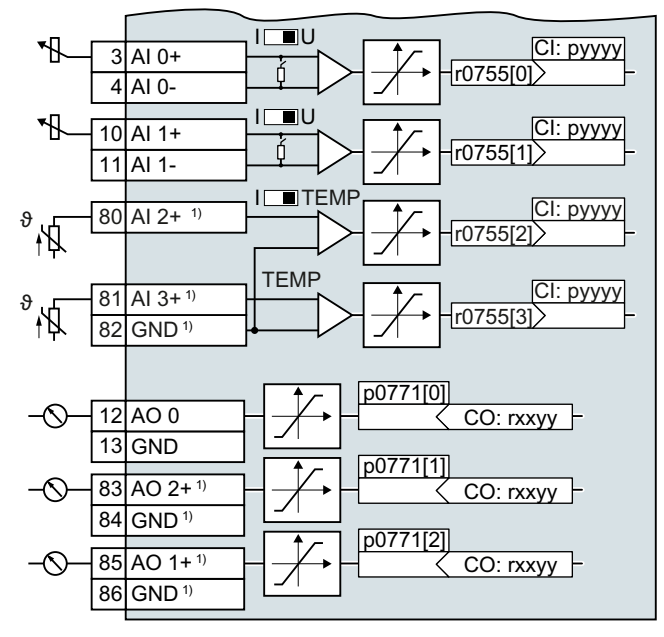

1) with I/O Extension Module

# <span id="page-243-0"></span>**8.3.2.1 Digital inputs**

#### **Function description**

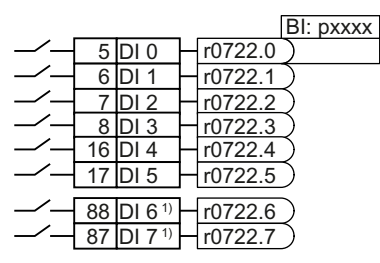

1) with I/O Extension Module

To change the function of a digital input, you must interconnect the status parameter of the digital input with a binector input of your choice.

Binector inputs are designated in the parameter list with the prefix "BI".

#### **Example**

$$
-4 \overline{6|D|1|} \overline{10722.1} \overline{)722.1}
$$

To acknowledge converter fault messages using digital input DI 1, you must interconnect DI 1 with the command to acknowledge faults (p2103).

Set p2103 = 722.1.

#### **Parameters**

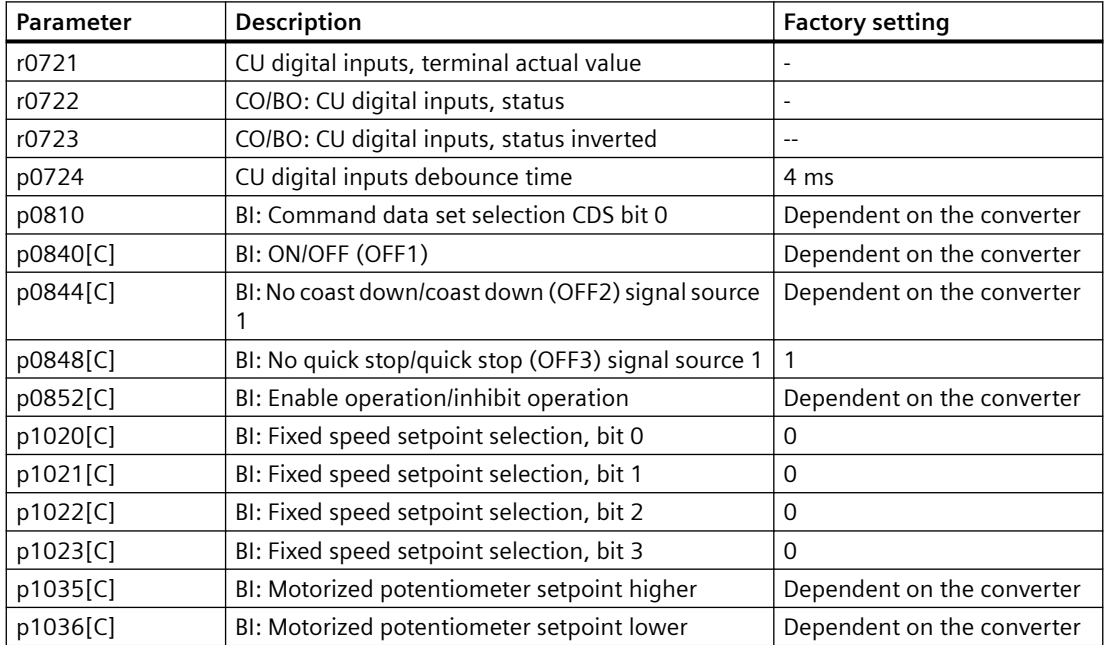

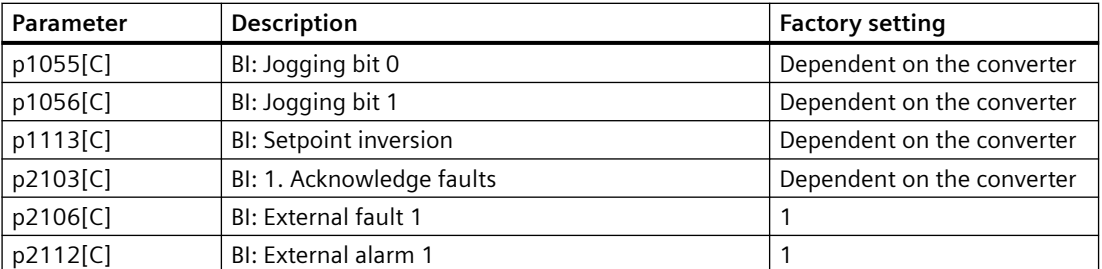

For further binector inputs and additional information on parameters, please refer to the parameter list.

Parameter list (Page [648](#page-649-0))

# **8.3.2.2 Analog input as digital input**

#### **Function description**

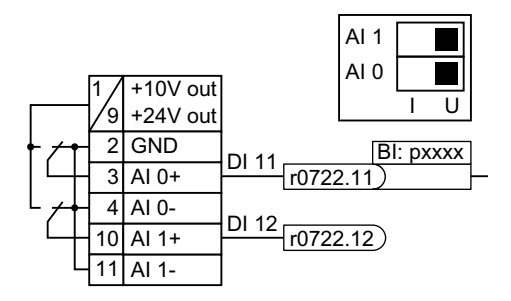

To use an analog input as additional digital input, you must interconnect the corresponding status parameter r0722.11 or r0722.12 with a binector input of your choice.

You may operate the analog input as a digital input with 10 V or with 24 V.

# **NOTICE**

#### **Defective analog input due to overcurrent**

If the analog input switch is set to "Current input" (I), a 10 V or 24 V voltage source results in an overcurrent at the analog input. An overcurrent condition destroys the analog input.

• If you use an analog input as a digital input, then you must set the analog input switch to "Voltage" (U).

# **8.3.2.3 Digital outputs**

#### **Function description**

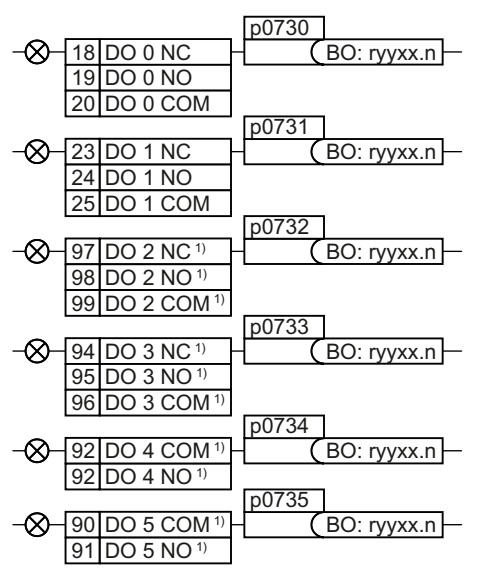

1) with I/O Extension Module

To change the function of a digital output, you must interconnect the digital output with a binector output of your choice.

Binector outputs are marked in the parameter list with the prefix "BO".

#### **Example**

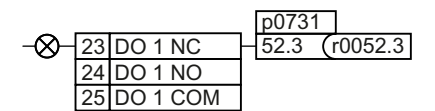

To output converter fault messages via digital output DO 1, you must interconnect DO 1 with these fault messages.

Set p0731 = 52.3

### **Parameters**

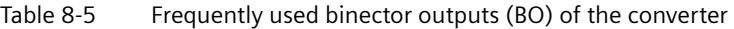

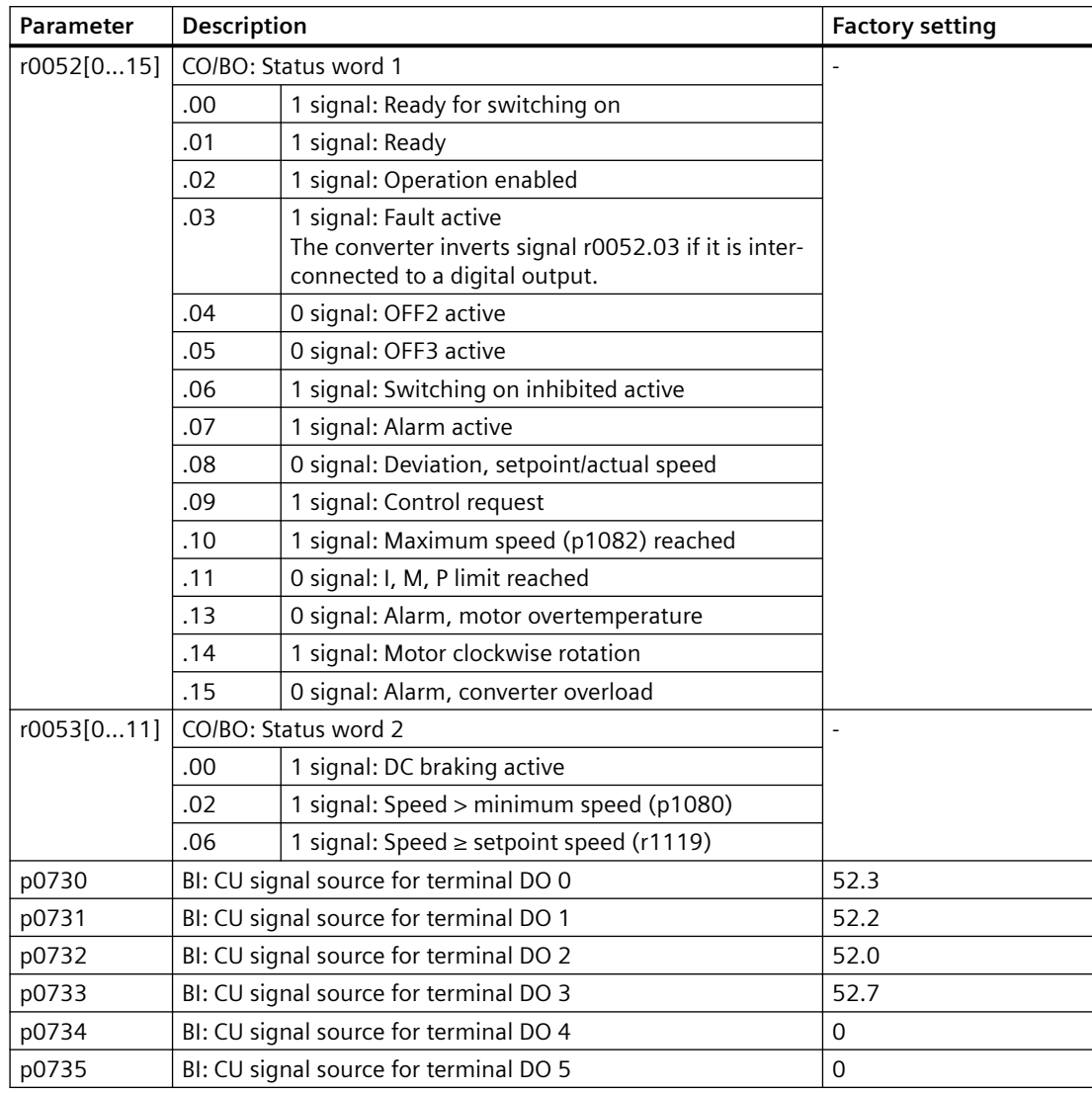

# **8.3.2.4 Analog inputs**

#### **Function description**

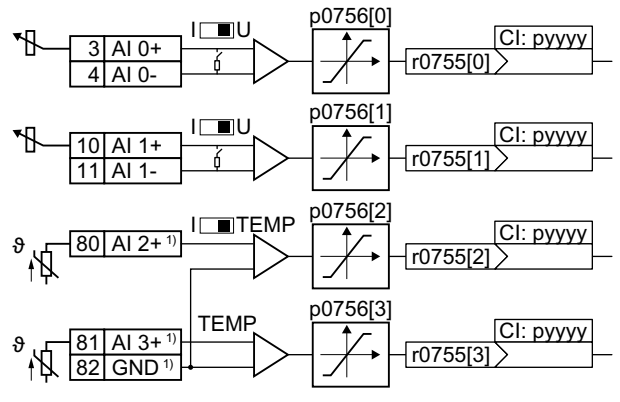

1) with I/O Extension Module

# **Define the analog input type**

The parameter p0756[x] and the switch on the converter specify the analog input type.

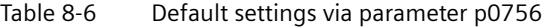

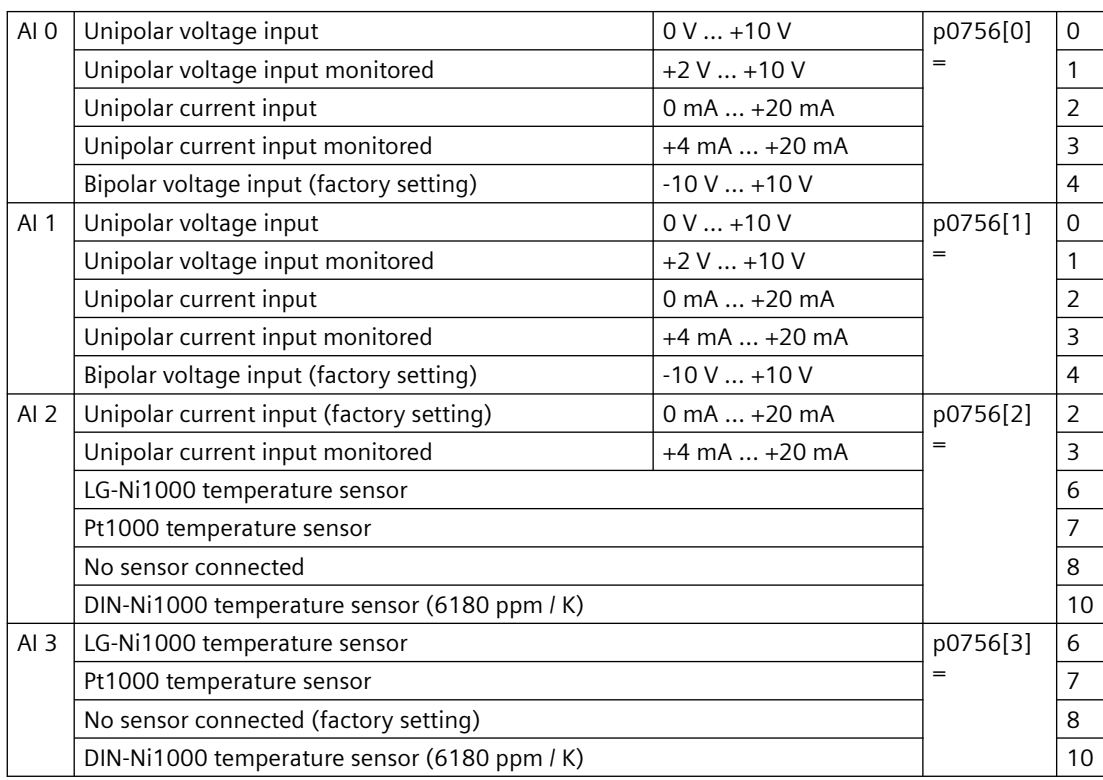

The switch that belongs to the analog input is located behind the cover for the interfaces.

The switch for AI 2 (temperature/current) is on the I/O Extension Module.

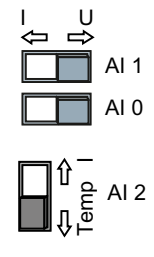

#### **Defining the function of an analog input**

You define the analog input function by interconnecting a connector input of your choice with parameter p0755. Parameter p0755 is assigned to the particular analog input via its index, e.g. parameter p0755[0] is assigned to analog input 0.

Connector inputs are designated in the parameter list with the prefix "CI".

#### **Example**

p1075 ¶  $3$  AI 0+  $\frac{1}{2}$  r0755[0]

In order to enter the supplementary setpoint via analog input AI 0, you must interconnect AI 0 with the signal source for the supplementary setpoint.

Set p1075 = 755[0].

#### **Parameters**

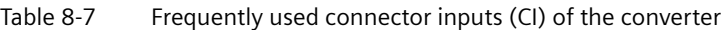

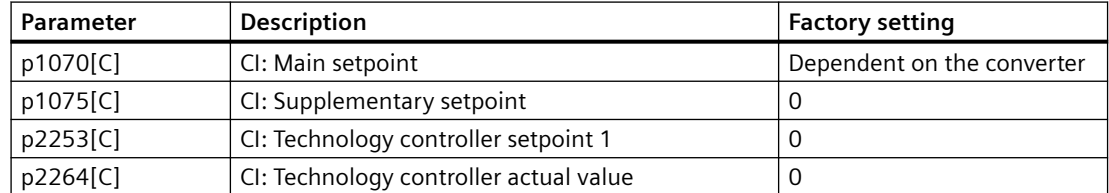

You can find additional connector inputs in the parameter list.

Parameter list (Page [648](#page-649-0))

#### **More information**

#### **Using an analog input as a digital input**

Some analog inputs can also be operated as digital input.

Digital inputs (Page [242](#page-243-0))

# **8.3.2.5 Adjusting characteristics for analog input**

#### **Function description**

If you change the analog input type using p0756, then the converter automatically selects the appropriate scaling of the analog input. The linear scaling characteristic is defined using two points (p0757, p0758) and (p0759, p0760). Parameters p0757 … p0760 are assigned to an analog input via their index, e.g. parameters p0757[0] … p0760[0] belong to analog input 0.

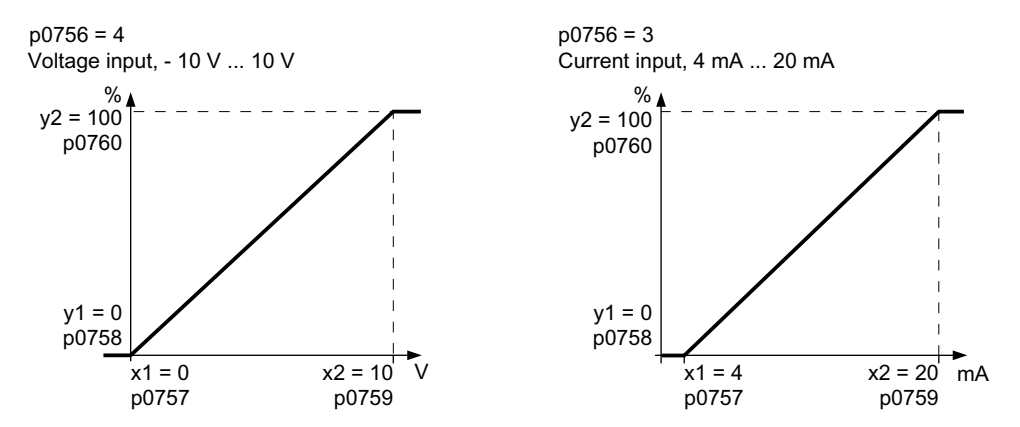

You must define your own characteristic if none of the default types match your particular application.

#### **Example**

The converter should convert a 6 mA ... 12 mA signal into the value range -100% ... 100% via analog input 0. The wire-break monitoring of the converter should respond when 6 mA is fallen below.

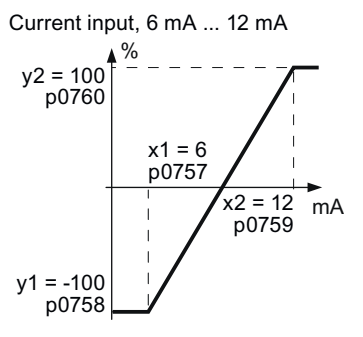

#### **Procedure**

1. Set the DIP switch for analog input 0 on the Control Unit to current input ("I").

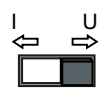

- 2. set  $p0756[0] = 3$ You have defined analog input 0 as a current input with wire-break monitoring.
- 3. Set  $p0757[0] = 6.0$  (x1)

- 4. Set  $p0758[0] = -100.0$  (y1)
- 5. Set  $p0759[0] = 12.0 (x2)$
- 6. Set  $p0760[0] = 100.0$  (y2)
- 7. Set  $p0761[0] = 6$ An input current < 6 mA results in fault F03505.

The characteristic for the application example is set. ❒

#### **Parameters**

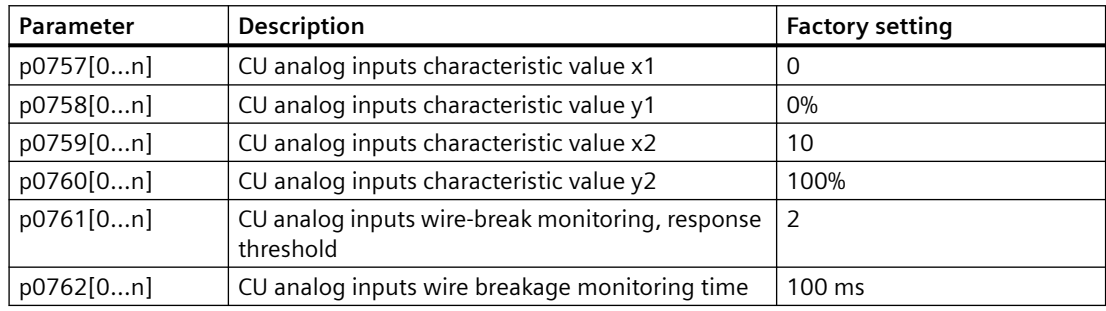

#### **8.3.2.6 Setting the deadband**

#### **Function description**

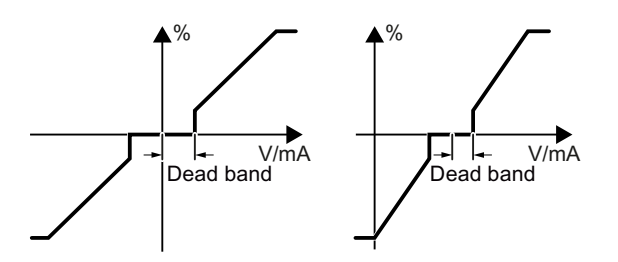

With the control enabled, electromagnetic interference on the signal cable can cause the motor to slowly rotate in one direction in spite of a speed setpoint  $= 0$ .

The deadband acts on the zero crossover of the analog input characteristic. Internally, the converter sets its speed setpoint  $= 0$ , even if the signal at the analog input terminals is slightly positive or negative. This prevents the converter from rotating the motor when the speed  $setpoint = 0$ .

#### **Parameters**

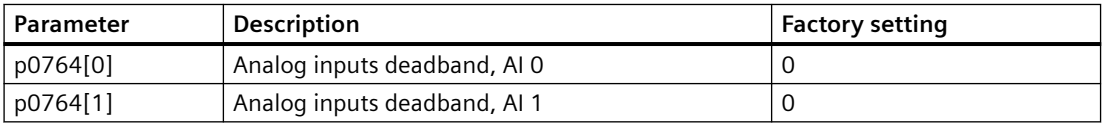

# **8.3.2.7 Analog outputs**

#### **Function description**

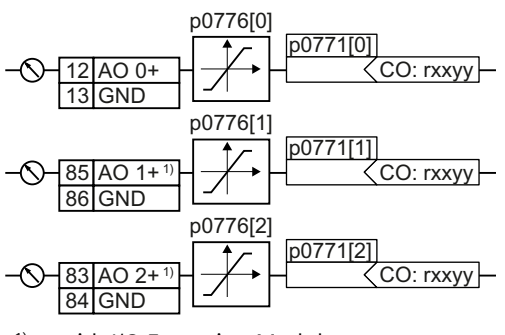

1) with I/O Extension Module

#### **Defining the analog output type**

Define the analog output type using parameter p0776.

The converter offers a series of default settings, which you can select using parameter p0776:

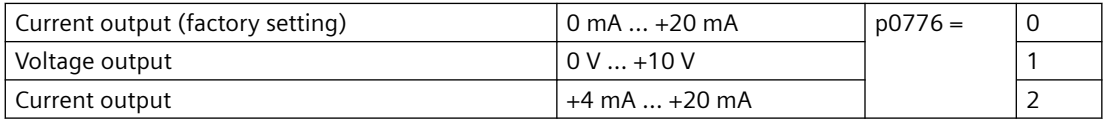

#### **Defining the function of an analog output**

Connector outputs are designated with "CO".

You define the analog output function by interconnecting parameter p0771 with a connector output of your choice. Parameter p0771 is assigned to the particular analog output via its index, e.g. parameter p0771[0] is assigned to analog output 0.

#### **Example**

$$
\bigcirc \leftarrow \frac{12|AO0+|00771|0|}{27 \le 0.0027} -
$$

To output the converter output current via analog output 0, you must interconnect AO 0 with the signal for the output current.

Set p0771 = 27.

#### **Parameters**

Table 8-8 Frequently used connector outputs (CO) of the converter

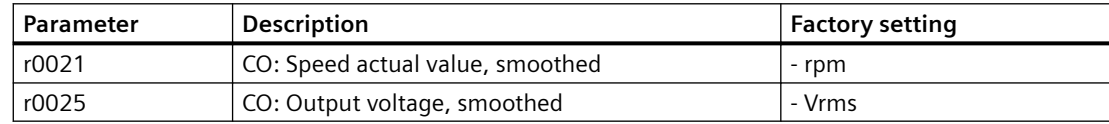
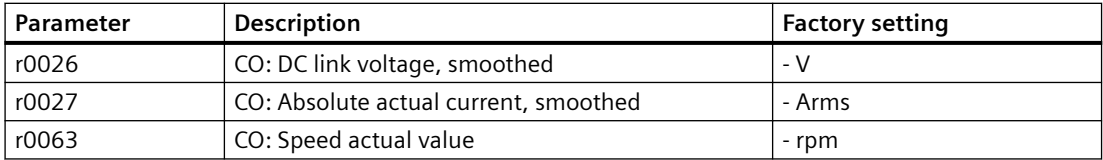

You can find additional connector outputs in the parameter list.

[Parameter list](#page-649-0) (Page [648\)](#page-649-0)

## **8.3.2.8 Adjusting characteristics for analog output**

#### **Function description**

If you change the analog output type, then the converter automatically selects the appropriate scaling of the analog output. The linear scaling characteristic is defined using two points (p0777, p0778) and (p0779, p0780).

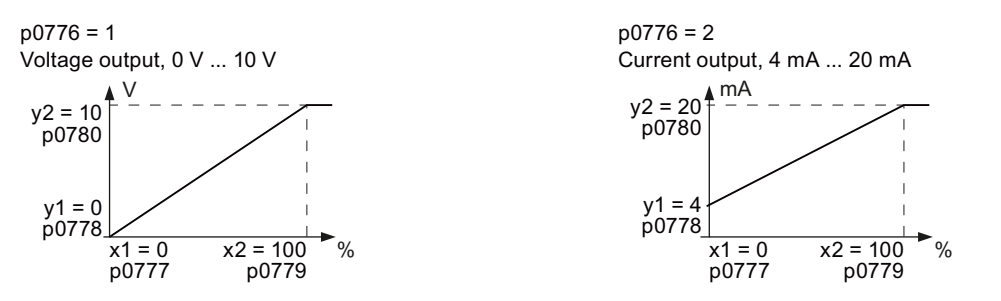

Parameters p0777 … p0780 are assigned to an analog output via their index, e.g. parameters p0777[0] … p0770[0] belong to analog output 0.

You must define your own characteristic if none of the default types match your particular application.

#### **Example**

Via analog output 0, the converter should convert a signal in the value range 0% … 100% into an output signal 6 mA … 12 mA.

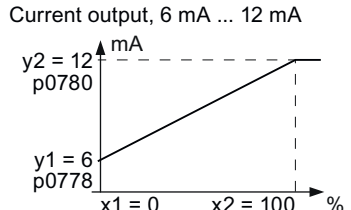

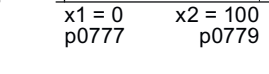

### **Procedure**

- 1. Set  $p0776[0] = 2$ This defines analog output 0 as a current output.
- 2. Set  $p0777[0] = 0.0$  (x1)

- 3. Set  $p0778[0] = 6.0$  (y1)
- 4. Set  $p0779[0] = 100.0$  (x2)
- 5. Set  $p0780[0] = 12.0 (y2)$

The characteristic for the application example is set. ❒

#### **Parameters**

Table 8-9 Parameters for the scaling characteristic

| Parameter | <b>Description</b>                        | <b>Factory setting</b> |
|-----------|-------------------------------------------|------------------------|
| p0777[01] | CU analog outputs characteristic value x1 | ۰                      |
| p0778[01] | CU analog outputs characteristic value y1 | 0V                     |
| p0779[01] | CU analog outputs characteristic value x2 | 100%                   |
| p0780[01] | CU analog outputs characteristic value y2 | 20 V                   |

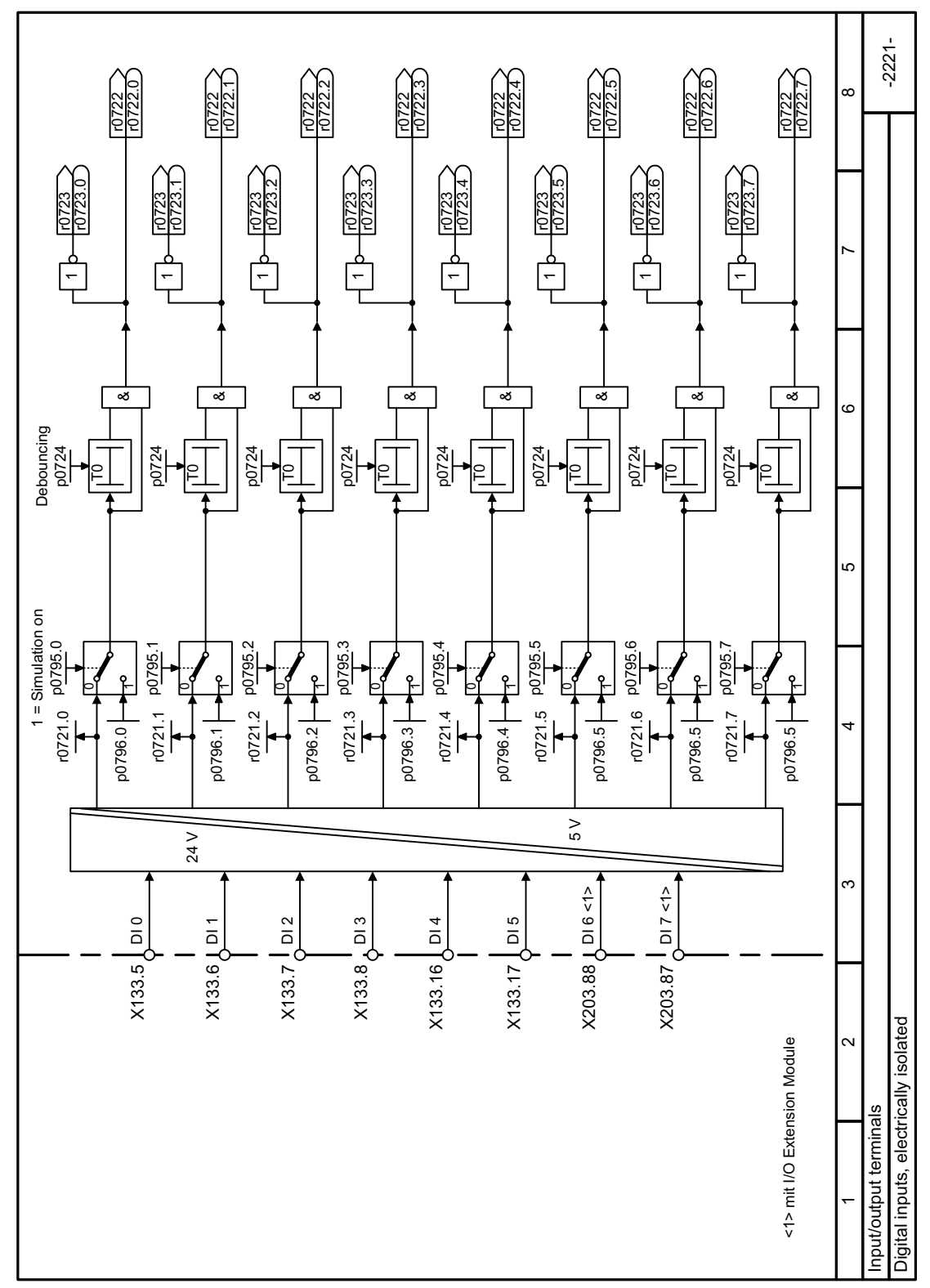

# **8.3.2.9 Function diagram 2221 - Digital inputs**

Figure 8-5 FP 2221

*8.3 Drive control*

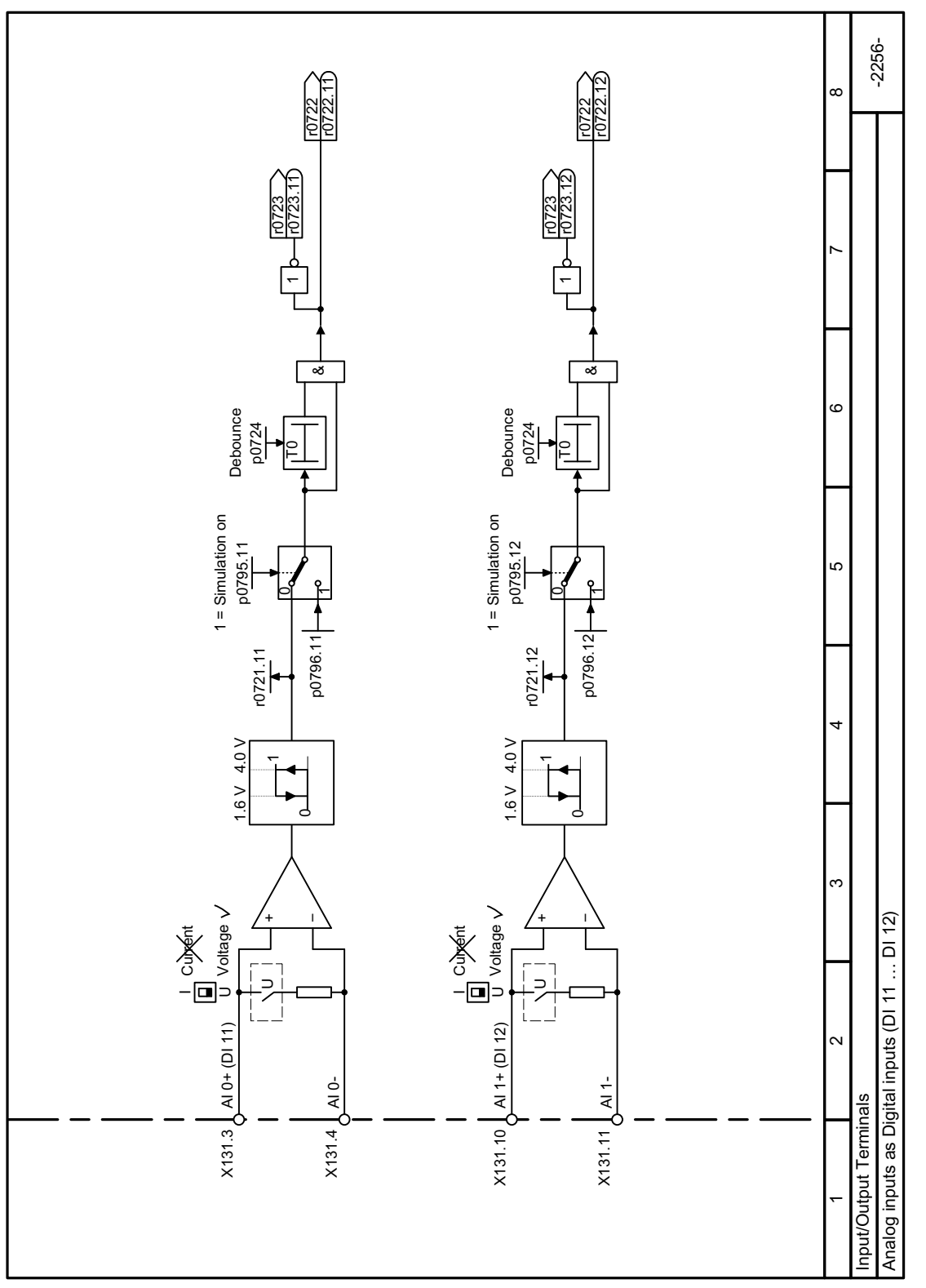

# **8.3.2.10 Function diagram 2256 - Analog inputs as digital inputs**

Figure 8-6 FP 2256

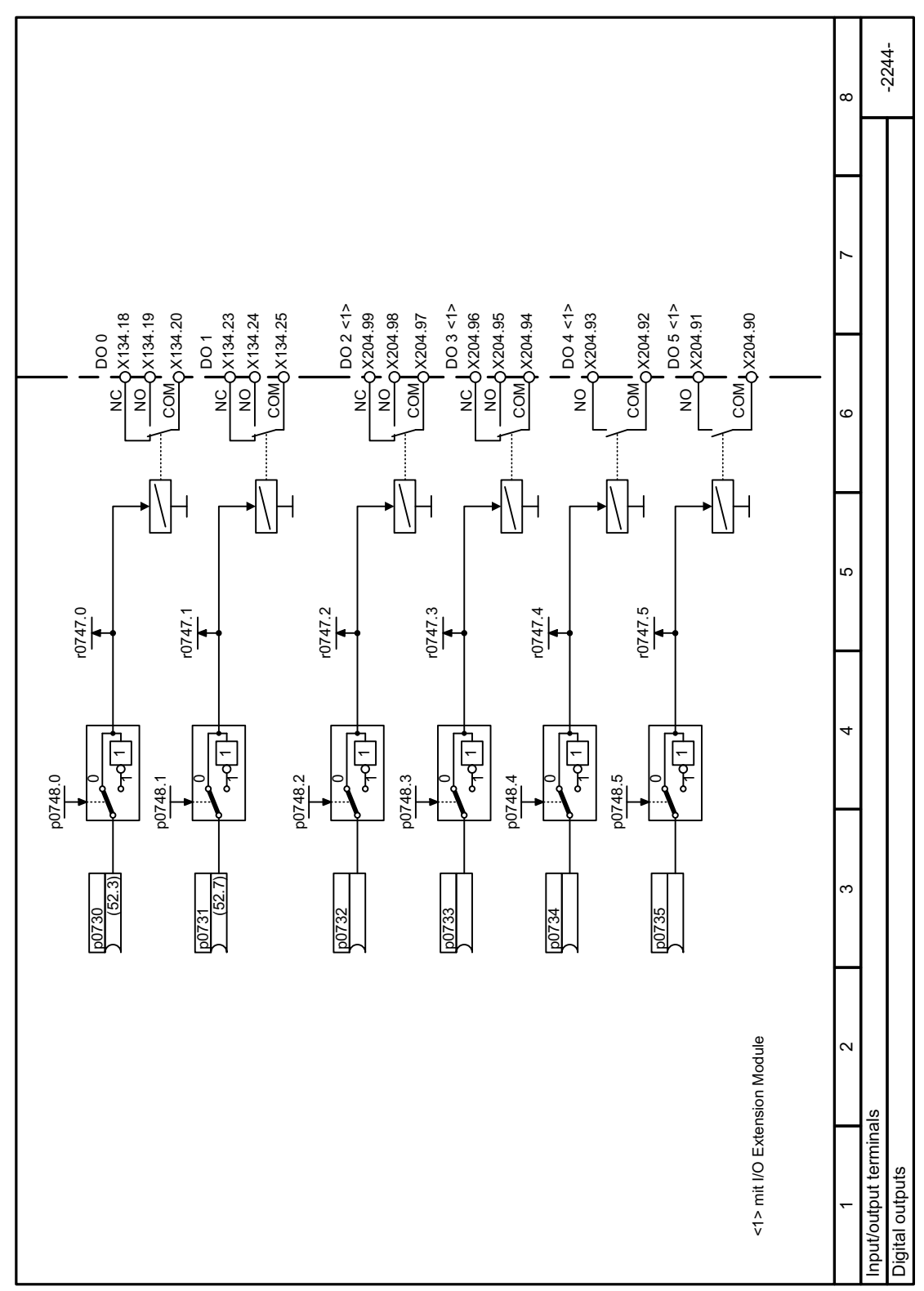

**8.3.2.11 Function diagram 2244 - Digital outputs**

Figure 8-7 FP 2244

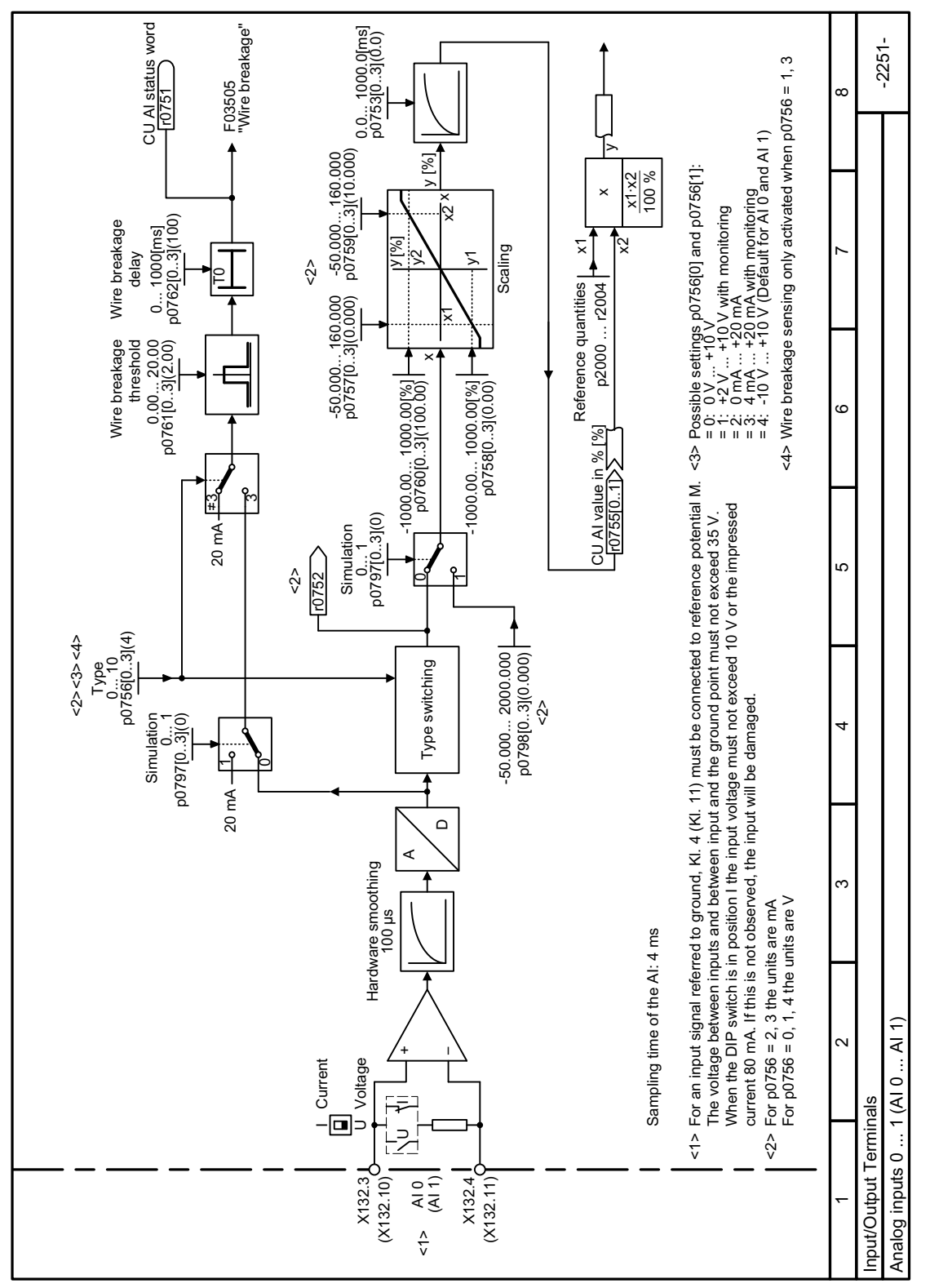

# **8.3.2.12 Function diagram 2251 - Analog inputs 0 and 1**

Figure 8-8 FP 2251

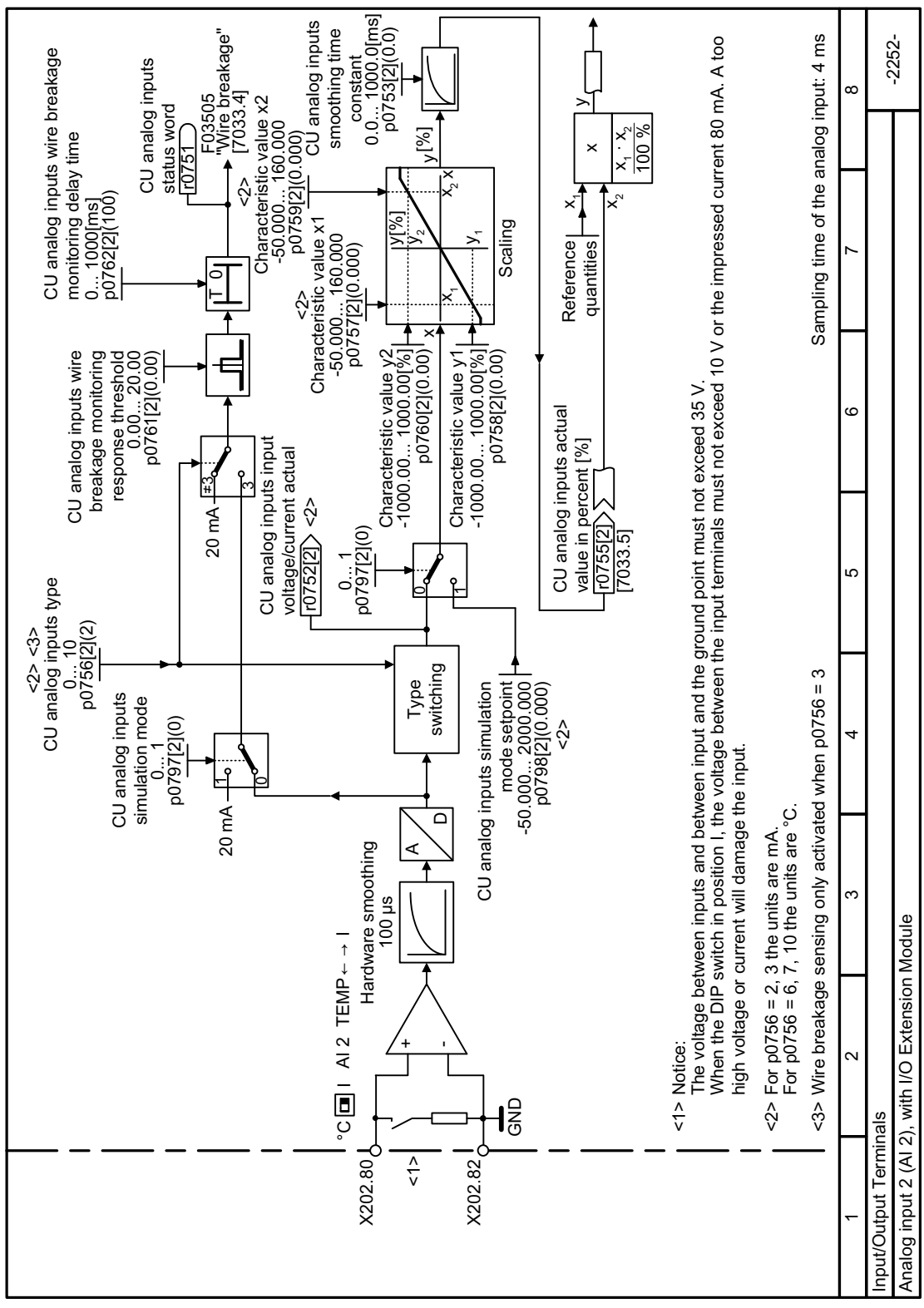

**8.3.2.13 Function diagram 2252 - Analog input 2**

Figure 8-9 FP 2252

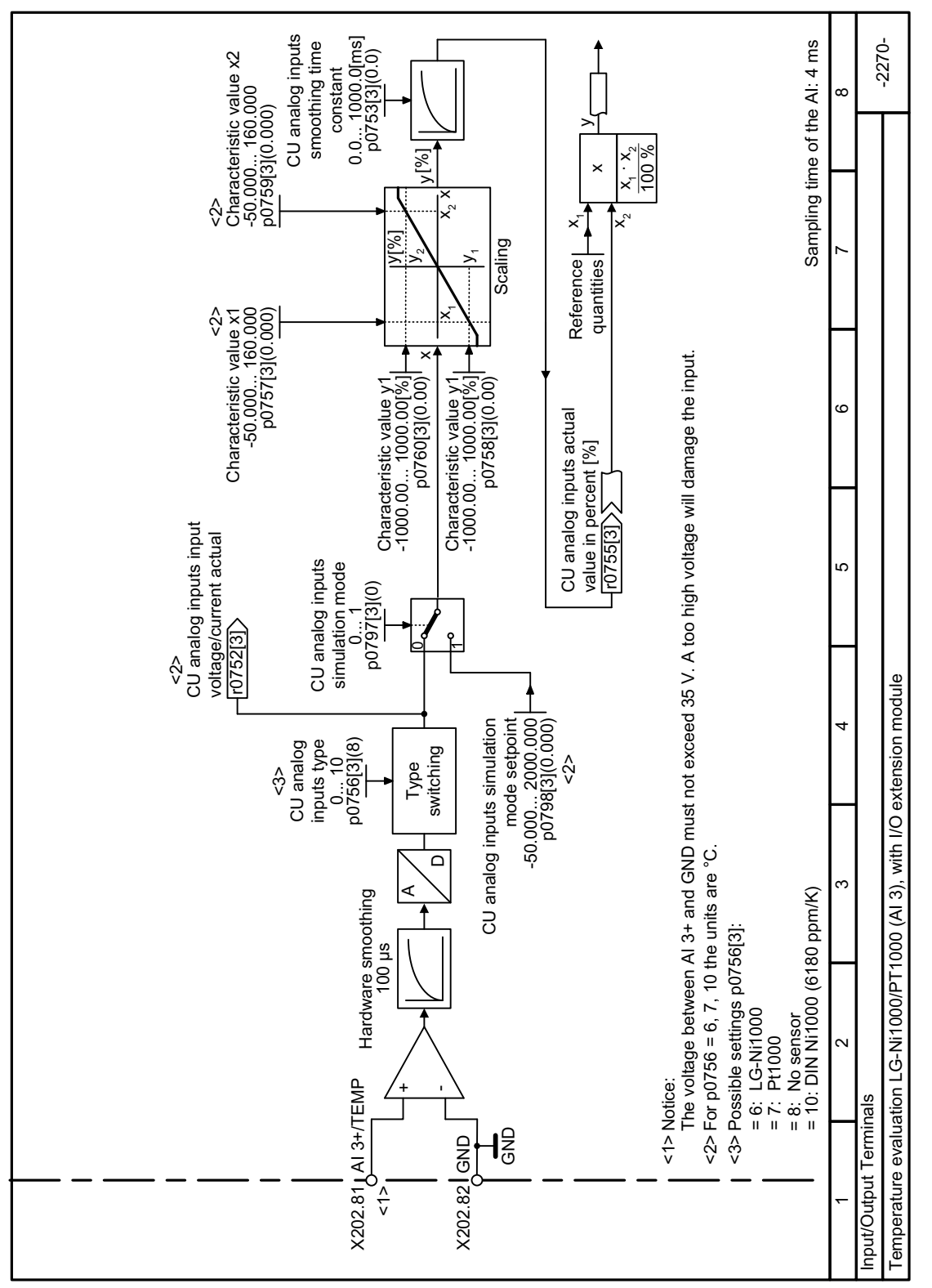

# **8.3.2.14 Function diagram 2270 - Analog input 3**

Figure 8-10 FP 2270

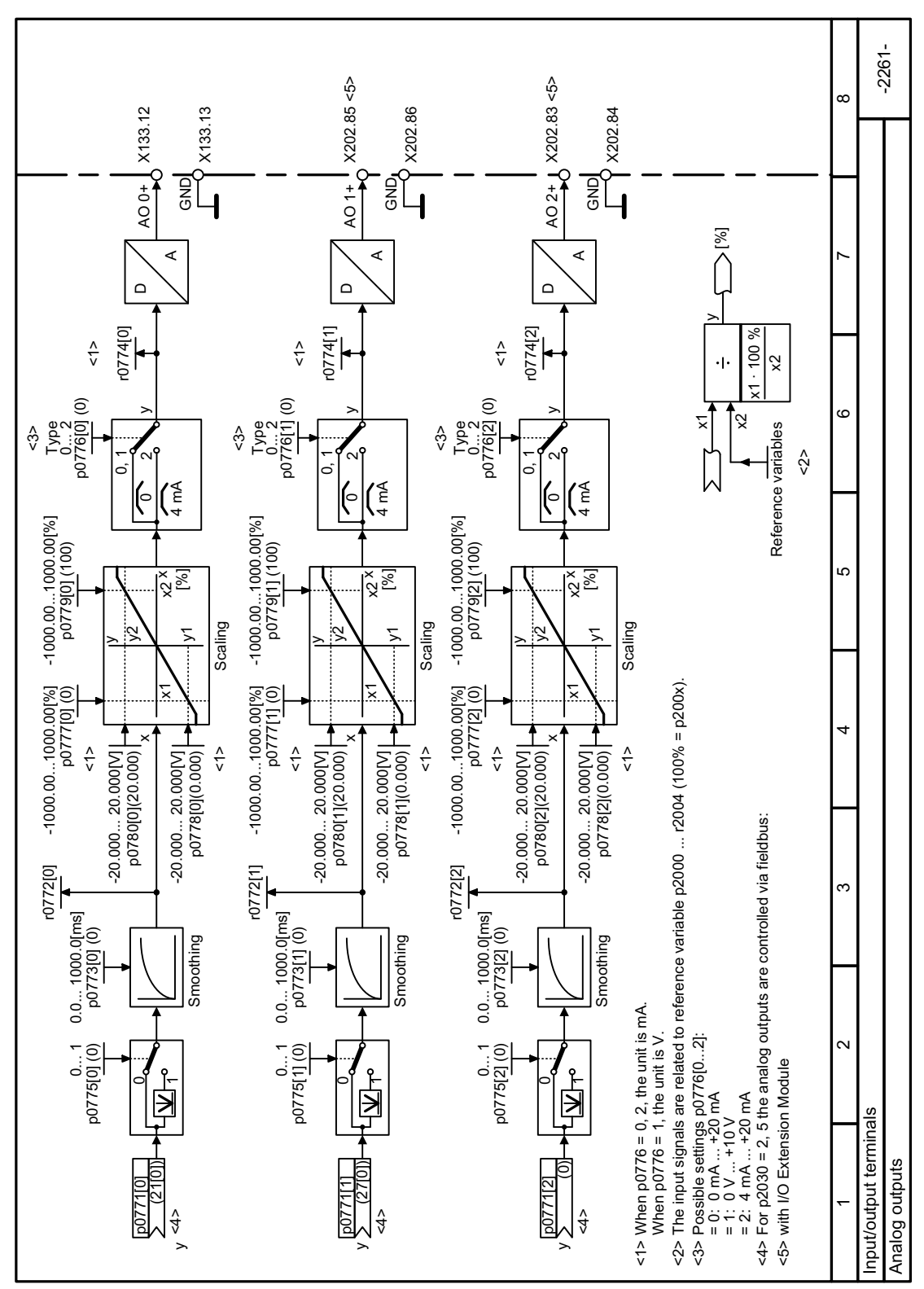

## **8.3.2.15 Function diagram 2261 - Analog outputs**

Figure 8-11 FP 2261

*8.3 Drive control*

# **8.3.3 Drive control via PROFINET or PROFIBUS**

### **8.3.3.1 Setting the address**

#### **Function description**

### **Procedure**

- 1. Set the address with a commissioning tool via p0918
- 2. Switch off the converter power supply.
- 3. Wait until all LEDs on the converter are dark.
- 4. Switch on the converter power supply again. Your settings become effective after switching on.

The PROFIBUS address is set.

❒

## **8.3.3.2 Receive data and send data**

### **Overview**

#### **Cyclic data exchange**

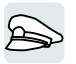

The converter receives cyclic data from the higher-level control - and returns cyclic data to the control.

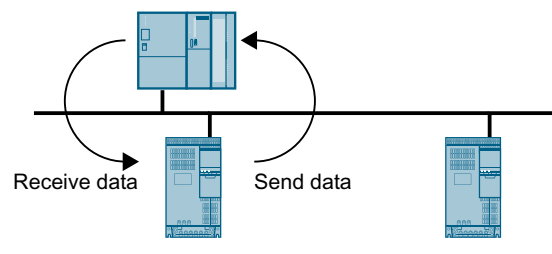

Figure 8-12 Cyclic data exchange

Converter and higher-level control system package their data in the form of telegrams.

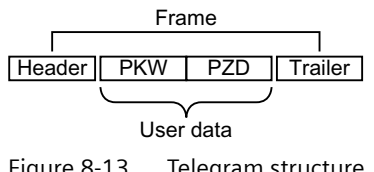

Figure 8-13 Telegram structure

<span id="page-262-0"></span>A telegram has the following structure:

- Header and trailer form the protocol frame.
- User data is located within the frame:
	- PKW: The control system can read or change the parameters in the converter via "PKW data".
		- Not every telegram has a "PKW range".
	- PZD: The converter receives control commands and setpoints from the higher-level control - and sends status messages and actual values via "PZD data".

#### **PROFIdrive and telegram numbers**

For typical applications, certain telegrams are defined in the PROFIdrive profile and are assigned a fixed PROFIdrive telegram number. As a consequence, behind a PROFIdrive telegram number, there is a defined signal composition. As a consequence, a telegram number uniquely describes cyclic data exchange.

The telegrams are identical for PROFIBUS and PROFINET.

#### **8.3.3.3 Telegrams**

### **Overview**

The user data of the telegrams that are available are described in the following.

Telegram 1

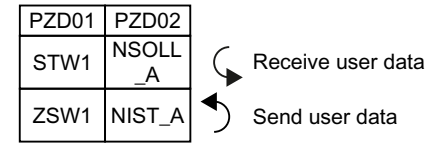

16-bit speed setpoint

#### Telegram 20

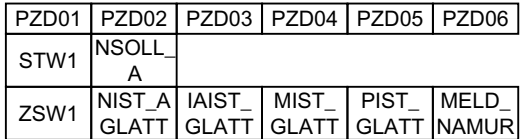

16-bit speed setpoint for VIK-Namur

#### Telegram 350

|      | PZD01   PZD02   PZD03   PZD04 |            |                  |
|------|-------------------------------|------------|------------------|
| STW1 | <b>NSOLL</b>                  | M LIM STW3 |                  |
| ZSW1 | NIST_A IAIST_<br>GLATT GLATT  |            | ZSW <sub>3</sub> |

16-bit speed setpoint with torque limiting

Telegram 352

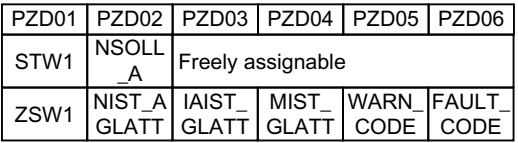

16-bit speed setpoint for PCS7

Telegram 353

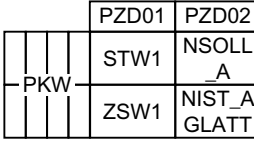

16-bit speed setpoint with reading and writing to parameters

Telegram 354

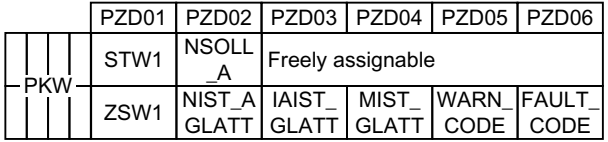

16-bit speed setpoint for PCS7 with reading and writing to parameters

### Telegram 999

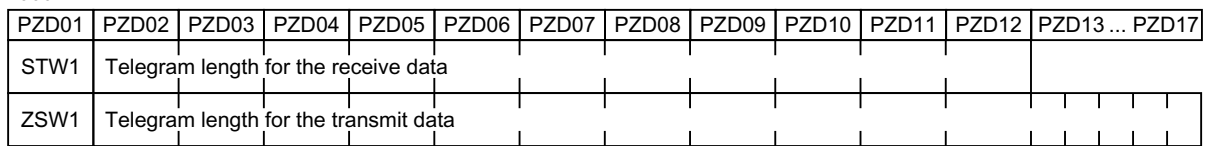

Unassigned interconnection and length

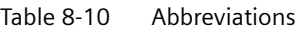

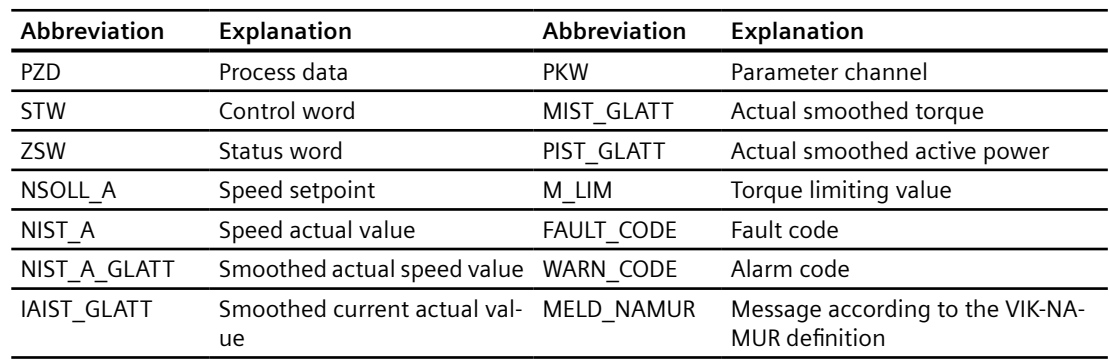

# **Function description**

## **Control word 1 (STW1)**

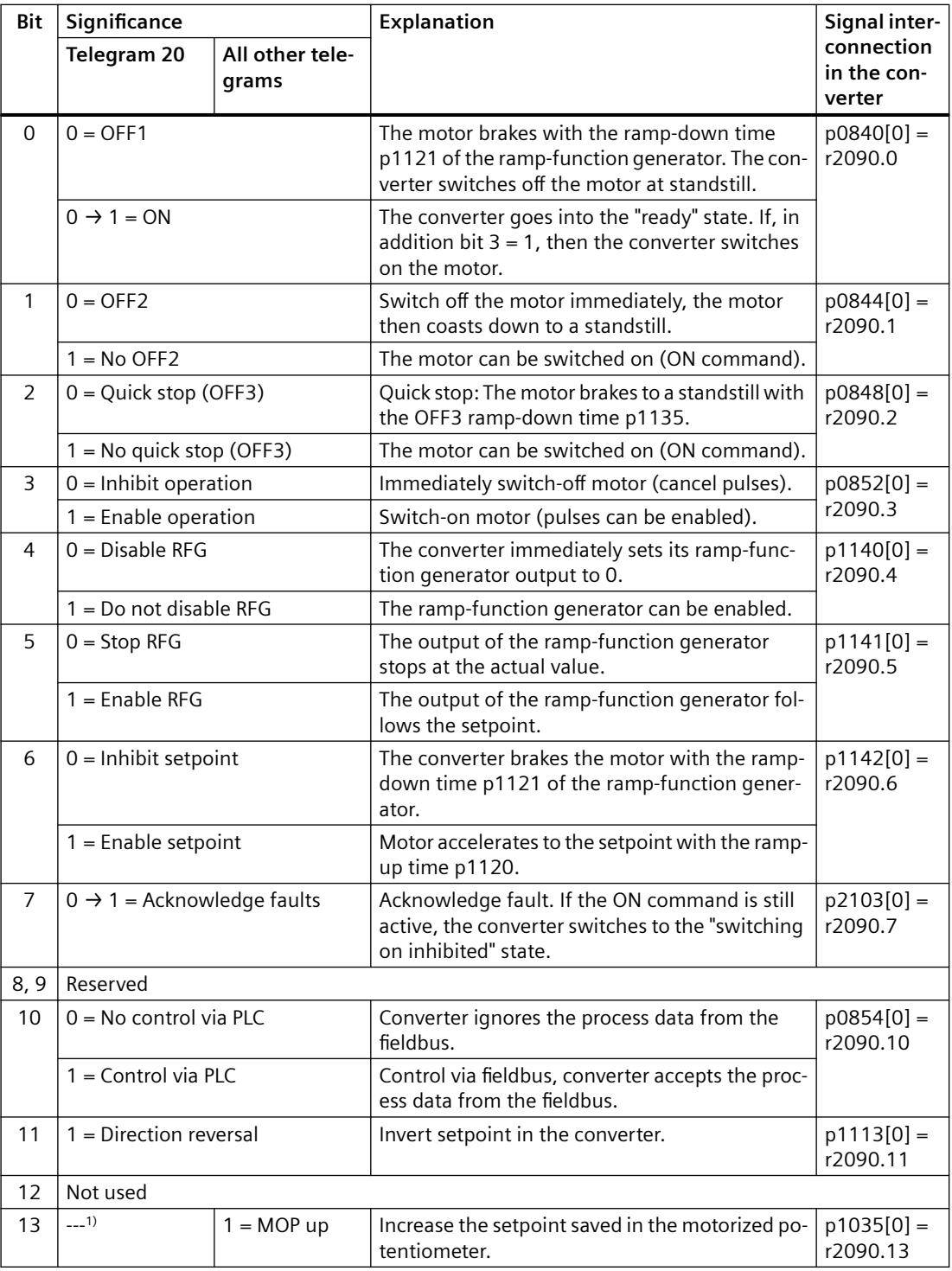

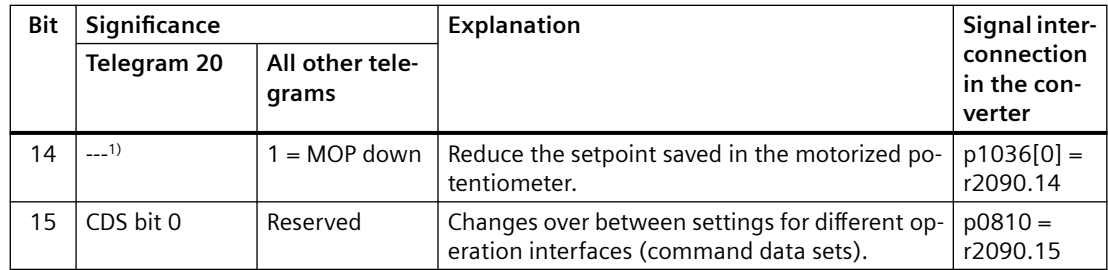

<sup>1)</sup> If you change over from another telegram to telegram 20, then the assignment of the previous telegram is kept.

## **Status word 1 (ZSW1)**

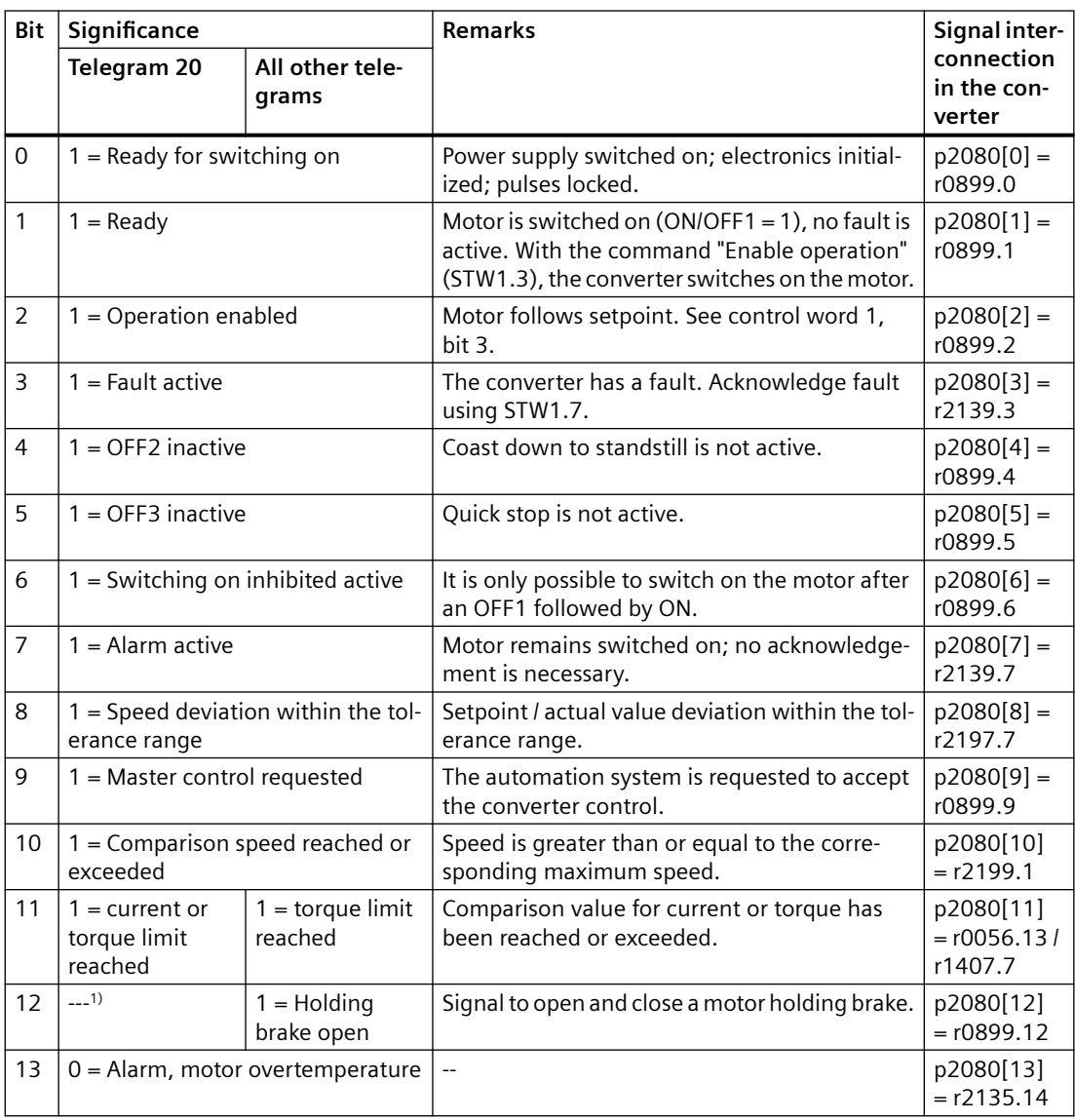

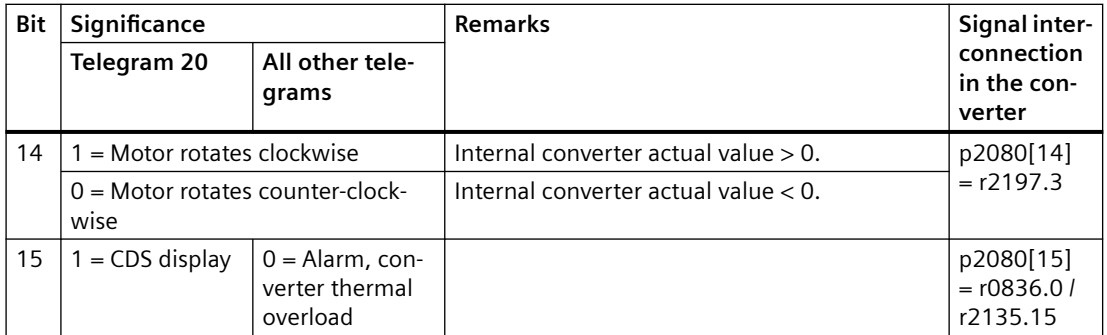

<sup>1)</sup> If you change over from another telegram to telegram 20, then the assignment of the previous telegram is kept.

#### **Control word 3 (STW3)**

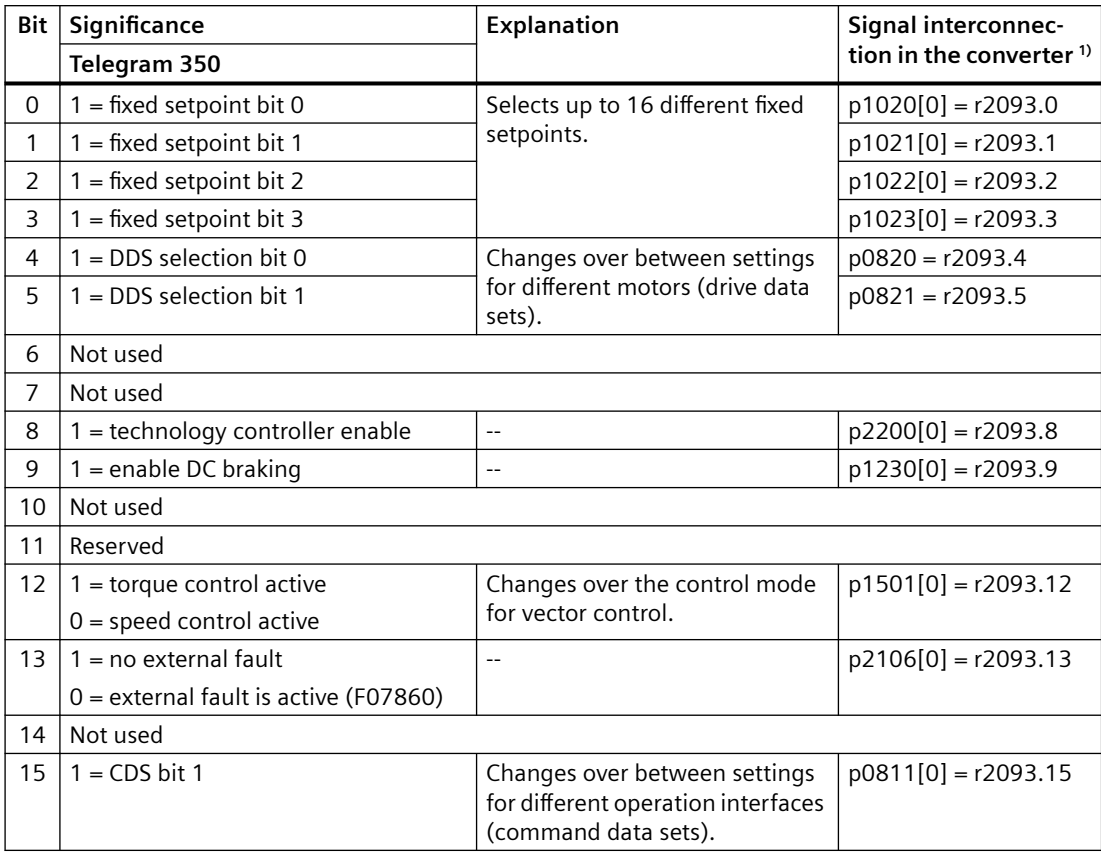

<sup>1)</sup> If you switch from telegram 350 to a different one, then the converter sets all interconnections p1020, ... to "0". Exception:  $p2106 = 1$ .

#### **Status word 3 (ZSW3)**

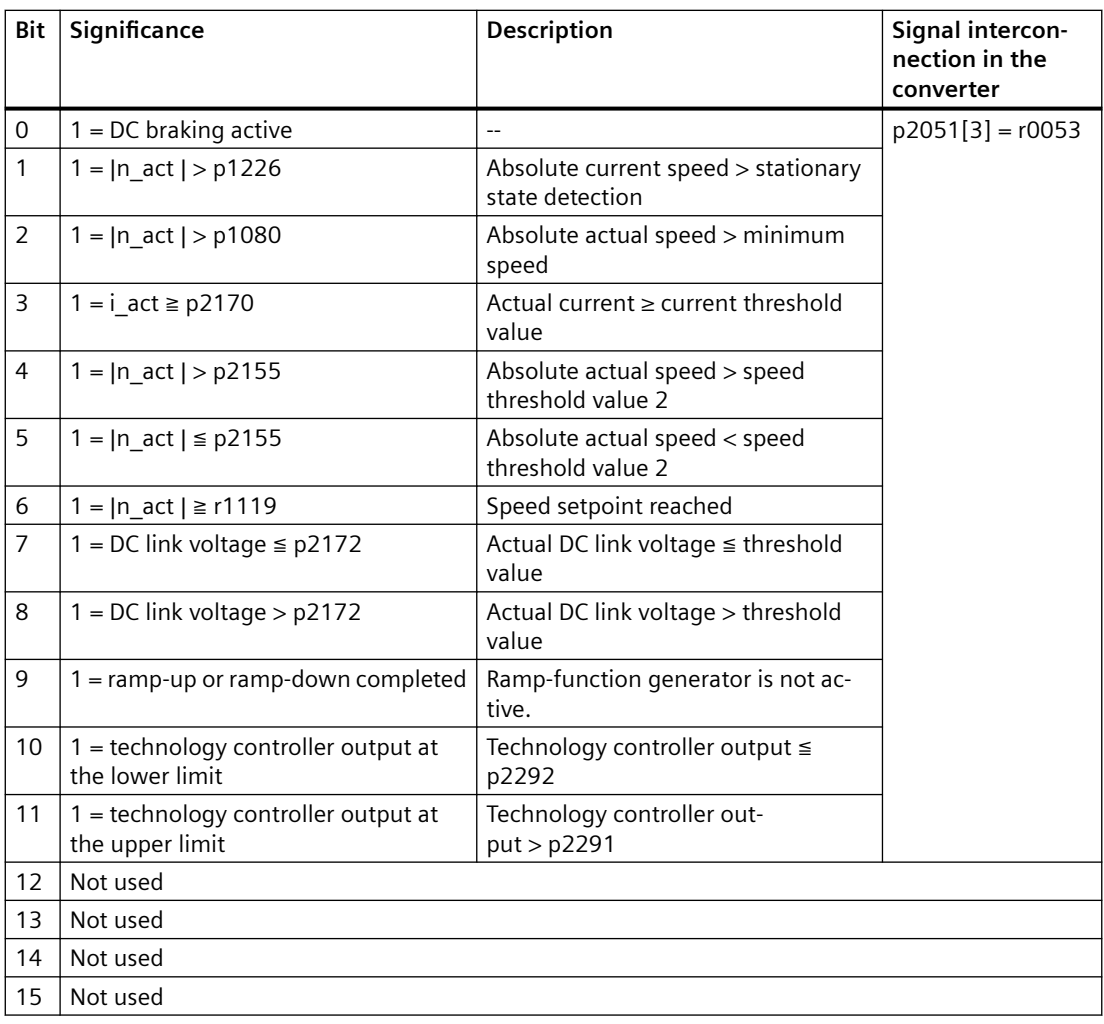

## **Fault word according to the VIK-NAMUR definition (MELD\_NAMUR)**

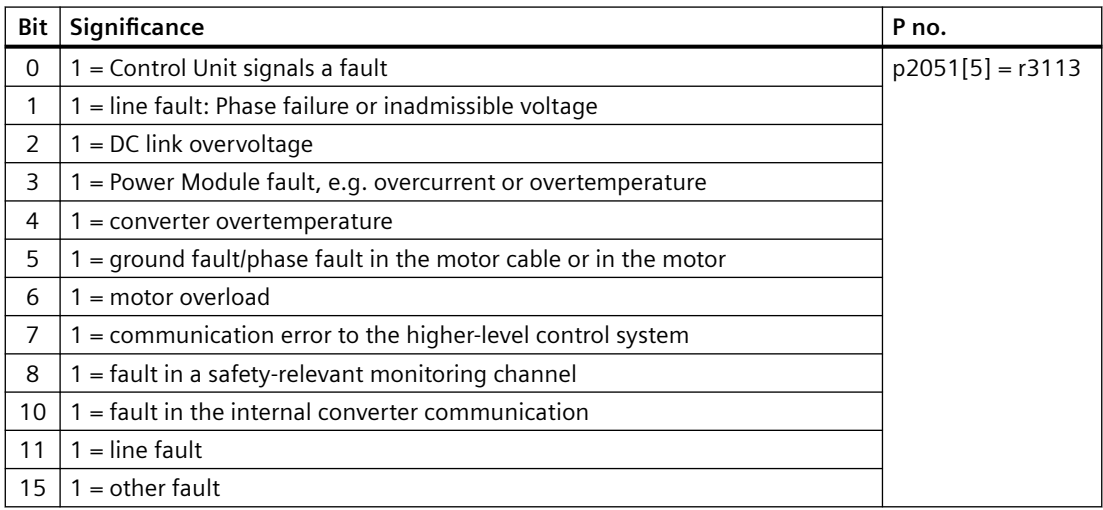

## **8.3.3.4 Parameter channel**

## **Overview**

The parameter channel allows parameter values to be cyclically read and written to.

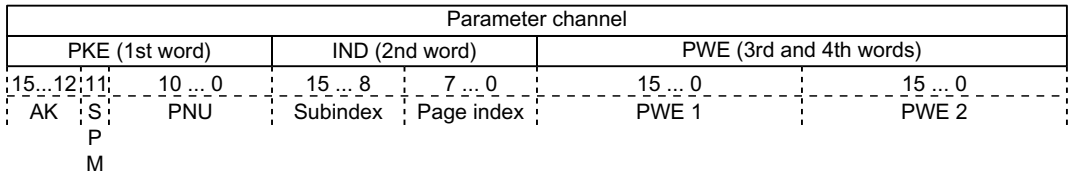

Structure of the parameter channel:

- PKE (1st word)
	- Type of task (read or write).
	- Bit 11 is reserved and is always assigned 0.
	- Parameter number
- IND (2nd word)
	- Parameter index
- PWE (3rd and 4th word)
	- Parameter value

## **Function description**

#### **AK: Request and response ID**

Table 8-11 Request identifiers, control  $\rightarrow$  converter

| AK             | Description                                               |                | Response identifier |
|----------------|-----------------------------------------------------------|----------------|---------------------|
|                |                                                           | positive       | nega-<br>tive       |
| $\Omega$       | No request                                                | 0              | 7/8                 |
|                | Request parameter value                                   | 1/2            | 7/8                 |
| 2              | Change parameter value (word)                             |                | 7/8                 |
| 3              | Change parameter value (double word)                      | 2              | 7/8                 |
| 4              | Request descriptive element <sup>1)</sup>                 | 3              | 7/8                 |
| $6^{2}$        | Request parameter value (field) <sup>1)</sup>             | 4/5            | 7/8                 |
| 72)            | Change parameter value (field, word) <sup>1)</sup>        | $\overline{4}$ | 7/8                 |
| R <sup>2</sup> | Change parameter value (field, double word) <sup>1)</sup> | 5              | 7/8                 |
| 9              | Request number of field elements                          | 6              | 7/8                 |

<sup>1)</sup> The required element of the parameter is specified in IND (2nd word).

<sup>2)</sup> The following request IDs are identical:  $1 \equiv 6$ ,  $2 \equiv 7$  and  $3 \equiv 8$ . We recommend that you use identifiers 6, 7 and 8.

| AK       | Description                                                                                                    |
|----------|----------------------------------------------------------------------------------------------------|
| $\Omega$ | No response                                                                                                    |
|          | Transfer parameter value (word)                                                                                                    |
| 2        | Transfer parameter value (double word)                                                                                                    |
| 3        | Transfer descriptive element <sup>1)</sup>                                                                                                    |
| 4        | Transfer parameter value (field, word) <sup>2)</sup>                                                                                                    |
| 5        | Transfer parameter value (field, double word) <sup>2)</sup>                                                                                                    |
| 6        | Transfer number of field elements                                                                                                    |
| 7        | Converter cannot process the request.<br>In the most significant word of the parameter channel, the converter sends an error number to<br>the control, refer to the following table. |
| 8        | No master controller status / no authorization to change parameters of the parameter channel<br>interface                                                                            |

Table 8-12 Response identifiers, converter  $\rightarrow$  control

<sup>1)</sup> The required element of the parameter is specified in IND (2nd word).

<sup>2)</sup> The required element of the indexed parameter is specified in IND (2nd word).

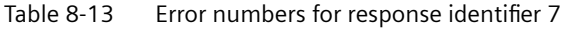

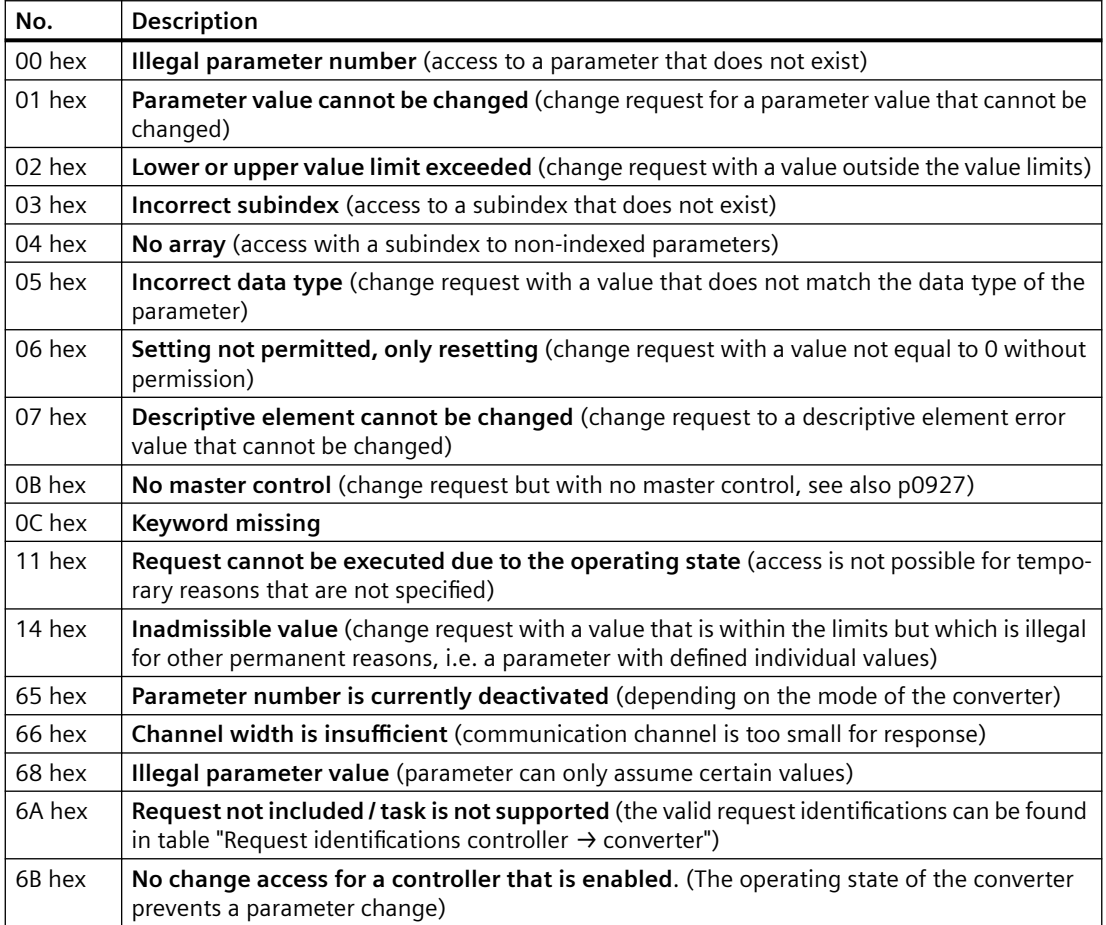

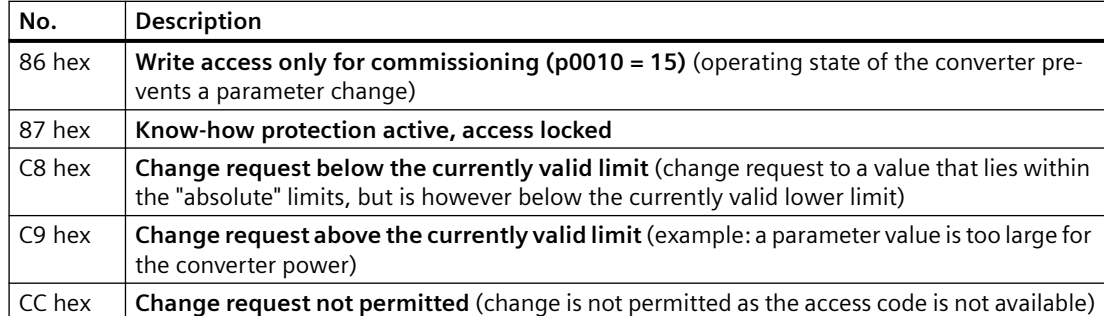

## **PNU (parameter number) and page index**

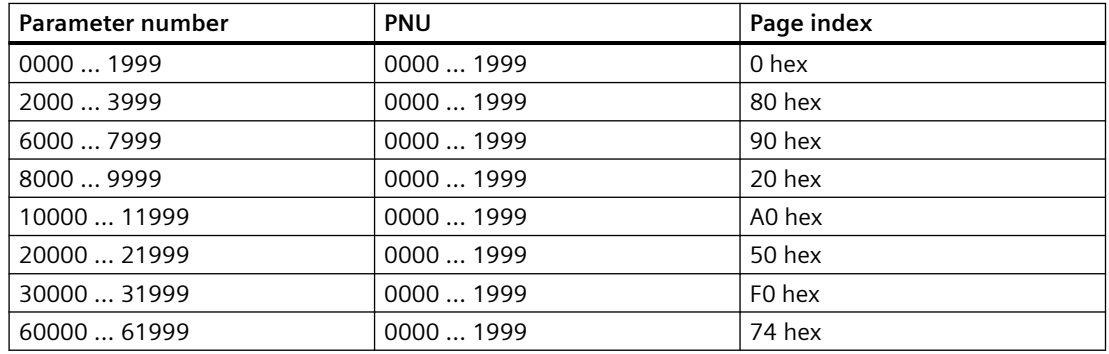

## **Subindex**

For indexed parameters, the parameter index is located in subindex as hexadecimal value.

#### **PWE: Parameter value or connector**

Parameter values or connectors can be located in the PWE.

|                         | PWE <sub>1</sub> |              | PWE <sub>2</sub>                                       |  |
|-------------------------|------------------|--------------|--------------------------------------------------------|--|
| Parameter value         | Bit 15  0        |              | Bit $70$                                               |  |
|                         | O                | 0            | 8-bit value                                            |  |
|                         | O                | 16-bit value |                                                        |  |
|                         | 32-bit value     |              |                                                        |  |
| Connector               | Bit 15  0        | Bit 15  10   | Bit $90$                                               |  |
| Number of the connector |                  | 3F hex       | The index or bit field<br>number of the connec-<br>tor |  |

Table 8-14 Parameter value or connector

## **Examples**

### **Read request: Read out serial number of the Power Module (p7841[2])**

To obtain the value of indexed parameter p7841, you must fill the parameter channel with the following data:

- **PKE, Bit 12 ... 15 (AK): = 6** (request parameter value (field))
- **PKE, Bit 0 … 10 (PNU): = 1841** (parameter number without offset) Parameter number = PNU + offset (page index)  $(7841 = 1841 + 6000)$
- **IND, bit 8 … 15 (subindex): = 2** (index of parameter)
- **IND, bit 0 … 7 (page index): = 90 hex** (offset 6000 corresponds to 90 hex)
- Because you want to read the parameter value, words 3 and 4 in the parameter channel for requesting the parameter value are irrelevant. They should be assigned a value of 0, for example.

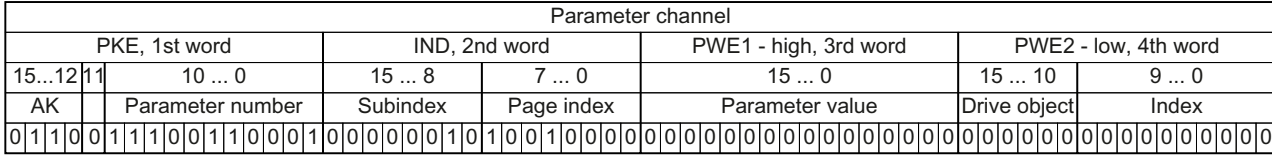

Figure 8-14 Parameter channel for read request from p7841[2]

### **Write request: Change restart mode (p1210)**

The restart mode is inhibited in the factory setting ( $p1210 = 0$ ). In order to activate the automatic restart with "acknowledge all faults and restart for an ON command", p1210 must be set to 26:

- **PKE, bit 12 … 15 (AK): = 7** (change parameter value (field, word))
- **PKE, bit 0 … 10 (PNU): = 4BA hex** (1210 = 4BA hex, no offset, as 1210 < 1999)
- **IND, bit 8 … 15 (subindex): = 0 hex** (parameter is not indexed)
- **IND, bit 0 … 7 (page index): = 0 hex** (offset 0 corresponds to 0 hex)
- **PWE1, bit 0 … 15: = 0 hex**
- **PWE2, Bit 0 ... 15: = 1A hex**  $(26 = 1A$  hex)

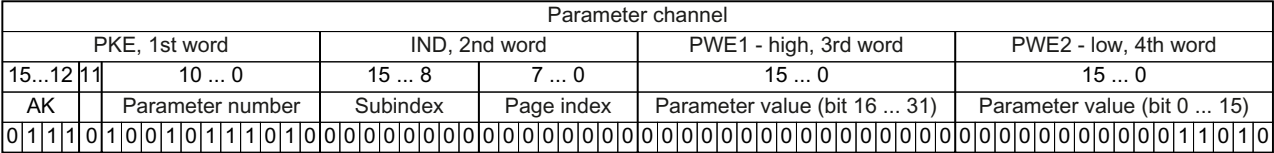

Figure 8-15 A parameter channel to activate the automatic restart with  $p1210 = 26$ 

#### **Write request: Assign digital input 2 with the function ON/OFF1 (p0840[1] = 722.2)**

In order to link digital input 2 with ON/OFF1, you must assign parameter p0840[1] (source, ON/ OFF1) the value 722.2 (DI 2). To do this, you must fill the parameter channel as follows:

- **PKE, bit 12 … 15 (AK): = 7 hex** (change parameter value (field, word))
- **PKE, bit 0 … 10 (PNU): = 348 hex** (840 = 348 hex, no offset, as 840 < 1999)
- **IND, bit 8 ... 15 (subindex): = 1 hex**  $(CDS1 = Index 1)$

- **IND, bit 0 … 7 (page index): = 0 hex** (offset 0 corresponds to 0 hex)
- **PWE1, Bit 0 ... 15: = 2D2 hex**  $(722 = 2D2$  hex)
- **PWE2, Bit 10 ... 15:**  $=$  3F hex (drive object for SINAMICS G120, always  $63 = 3f$  hex)
- **PWE2, Bit 0 ... 9: = 2 hex** (Index of Parameter  $(D| 2 = 2)$ )

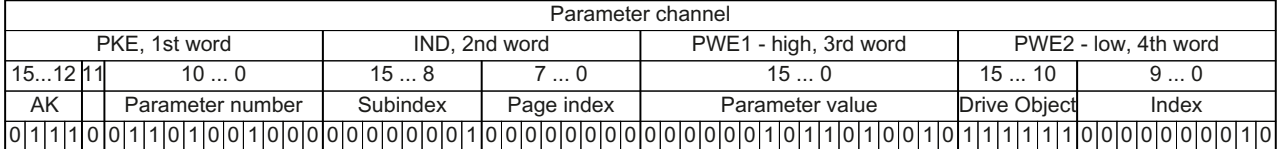

Figure 8-16 Parameter channel to assign digital input 2 with ON/OFF1

## <span id="page-273-0"></span>**8.3.3.5 Expanding or freely interconnecting telegrams**

#### **Overview**

When you have selected a telegram, the converter interconnects the corresponding signals with the fieldbus interface. Generally, these interconnections are locked so that they cannot be changed. However, with the appropriate setting in the converter, the telegram can be extended or even freely interconnected.

### **Function description**

### **Interconnection of send data and receive data**

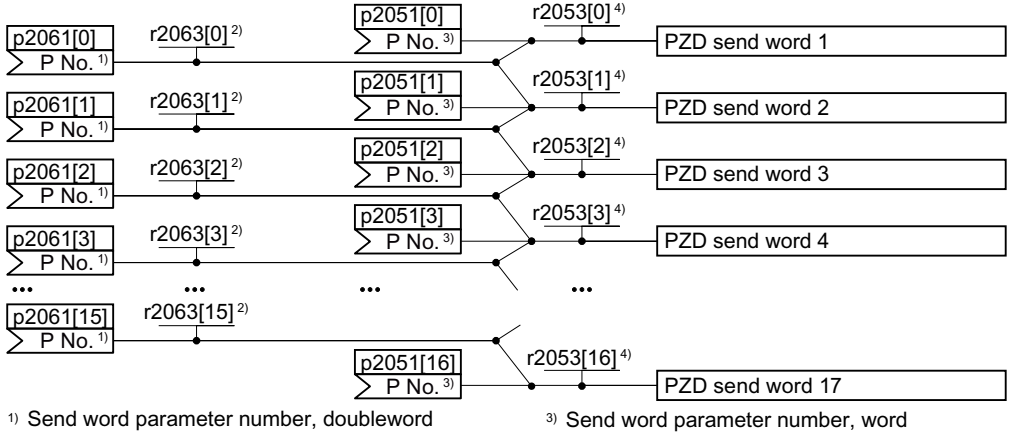

<sup>2)</sup> Send word value, doubleword

4) Send word value, word

Figure 8-17 Interconnection of the send data

In the converter, the send data are available in the "Word" format (p2051) - and in the "Double word" format (p2061). If you set a specific telegram, or you change the telegram, the converter automatically interconnects parameters p2051 and p2061 with the appropriate signals.

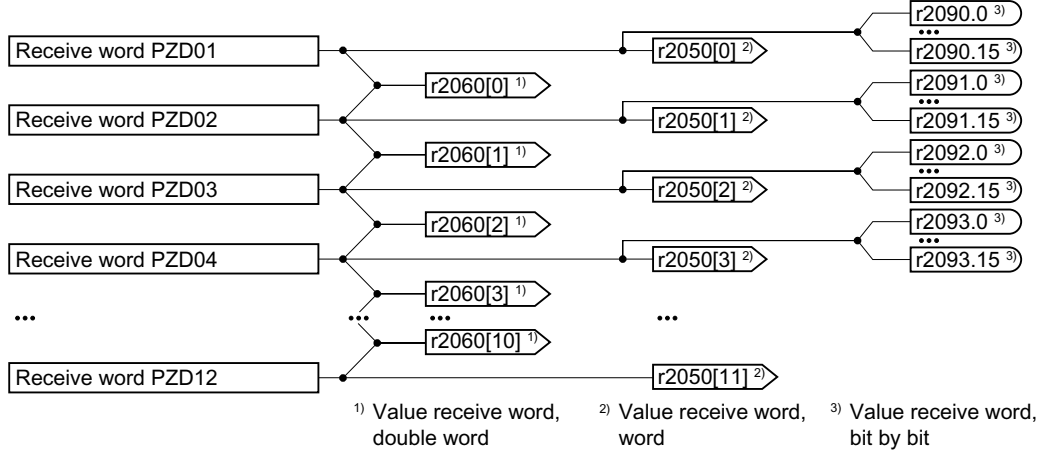

Figure 8-18 Interconnection of the receive data

The converter saves the receive data as follows:

- "Word" format in r2050
- "Double word" format in r2060
- Bit-by-bit in r2090 … r2093

#### **Extending a telegram: Procedure**

- 1. Set p0922 = 999.
- 2. Set parameter p2079 to the value of the corresponding telegram.
- 3. Interconnect additional send words and receive words with signals of your choice via parameters r2050 and p2051.

You have extended a telegram.

❒

### **Freely interconnecting signals in the telegram: Procedure**

- 1. Set p0922 = 999.
- 2. Set p2079 = 999.
- 3. Interconnect additional send words and receive words with signals of your choice via parameters r2050 and p2051.

You have freely interconnected a telegram. ❒

## **Example**

You wish to extend telegram 1 to 6 send words and 6 receive words. You want to test the extension by initiating that the converter returns each receive word back to the higher-level control system.

#### **Procedure**

- 1.  $p0922 = 999$
- 2.  $p2079 = 1$
- 3.  $p2051[2] = r2050[2]$
- 4. …
- 5.  $p2051[5] = r2050[5]$
- 6. Test the telegram length for received and sent words:
	- $r2067[0] = 6$
	- $r2067[1] = 6$

#### ❒

You wish to extend telegram 1 to 6 send words and 6 receive words.

## **Parameter**

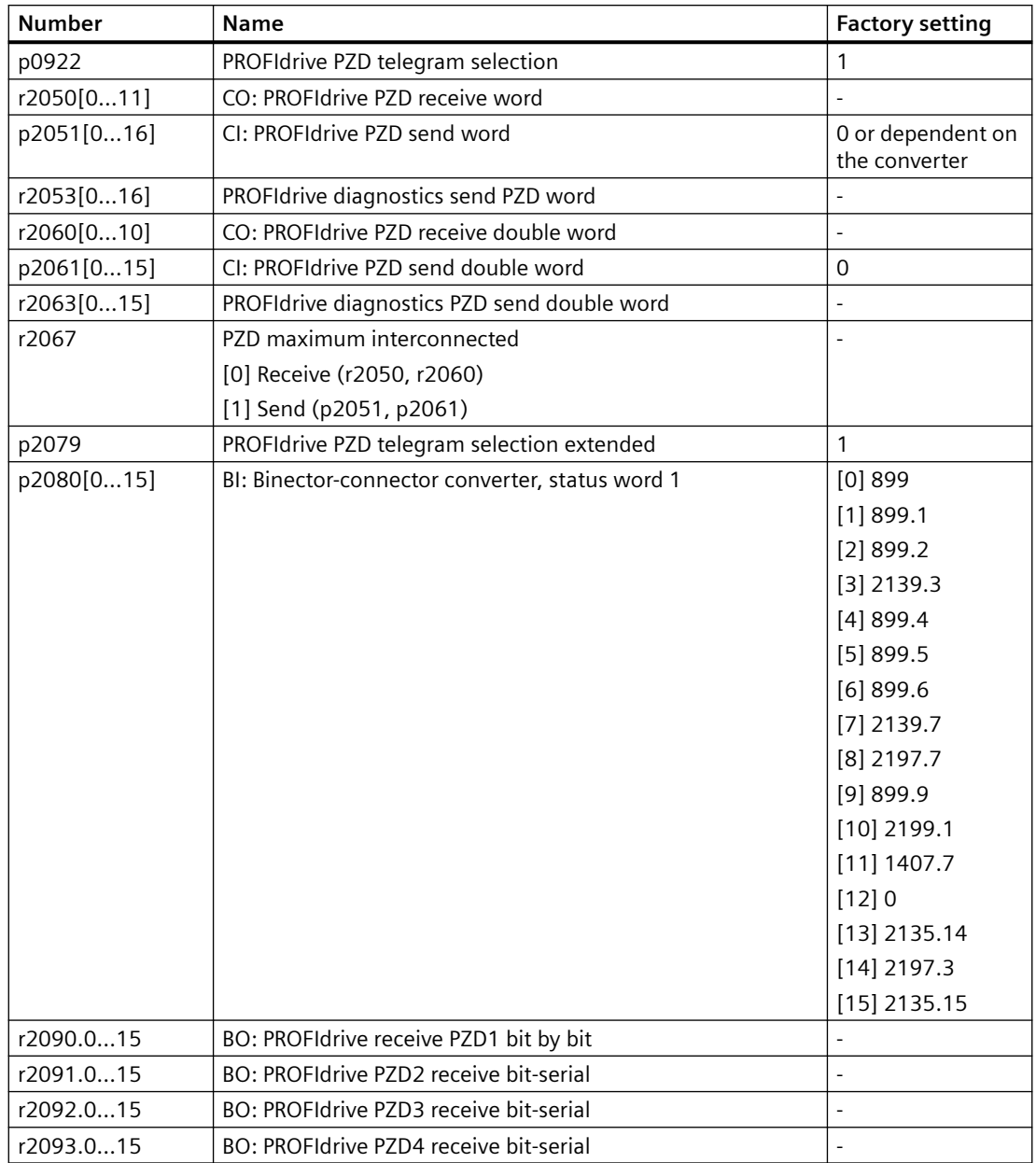

# **8.3.3.6 Acyclically reading and writing converter parameters**

## **Overview**

The converter supports the writing and reading of parameters via acyclic communication.

# **8.3.3.7 Reading and changing parameters via data set 47**

#### **Note**

### **Values in italics**

Values in italics in the following tables mean that you have to adjust these values for a specific request.

## **Reading parameter values**

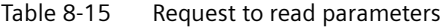

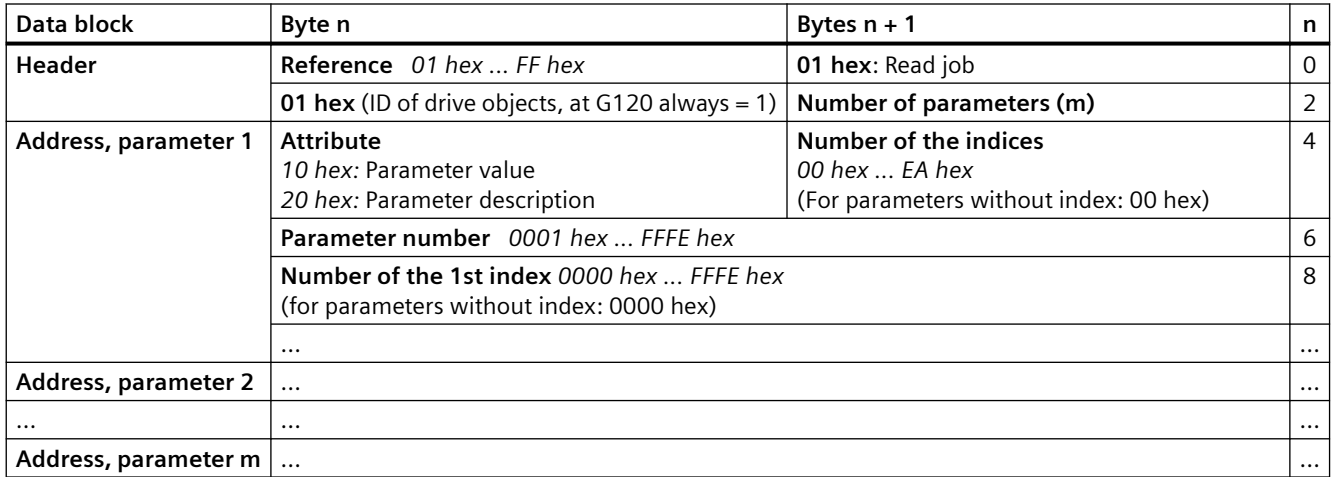

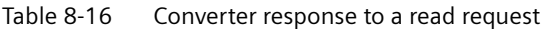

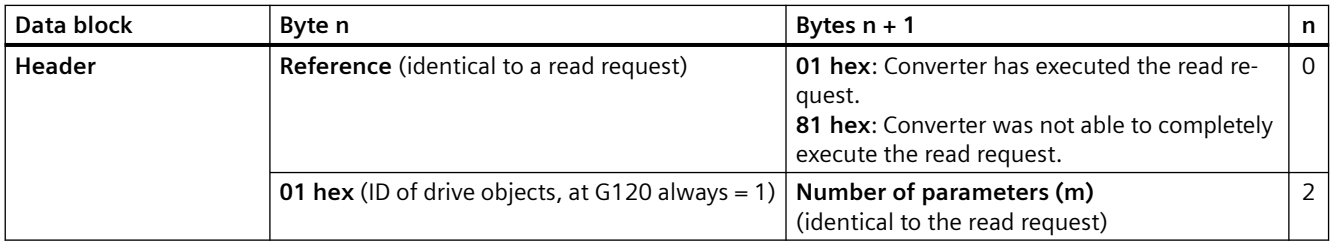

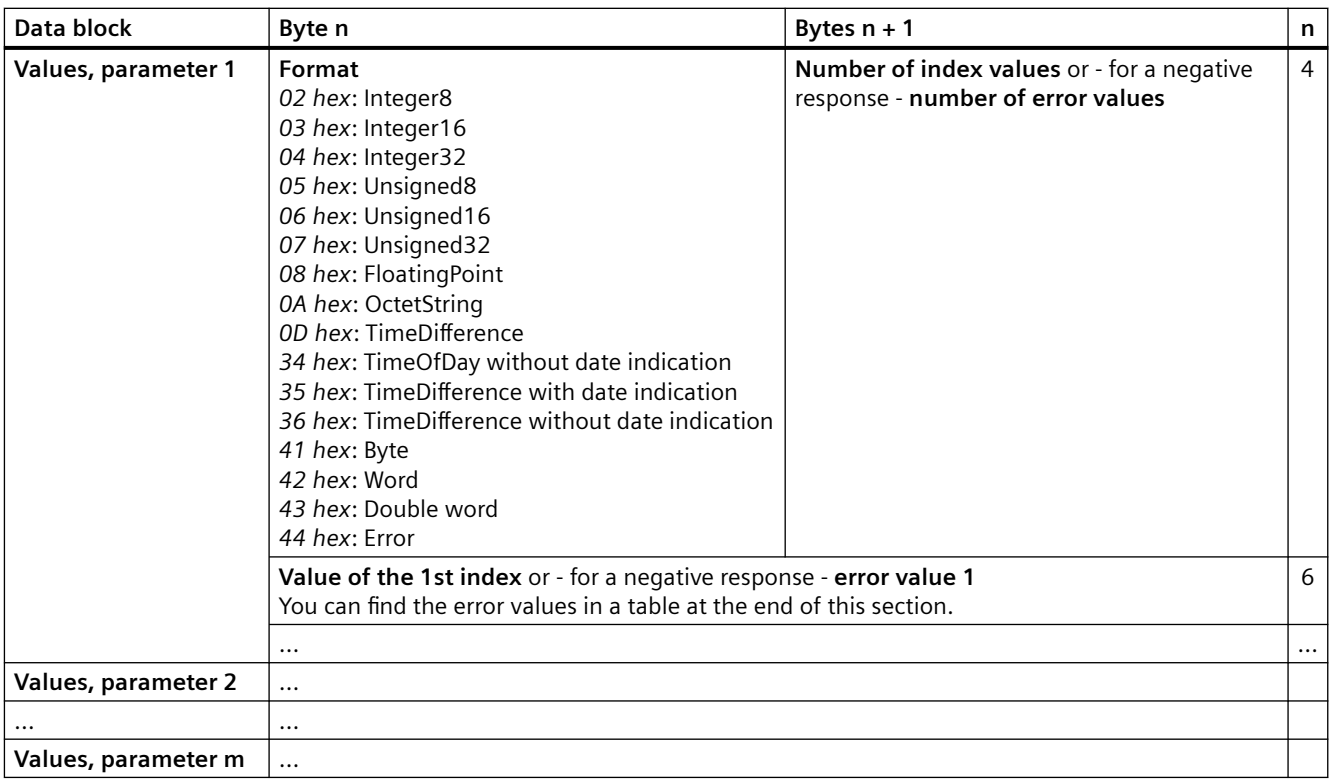

# **Changing parameter values**

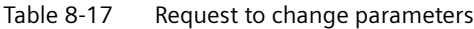

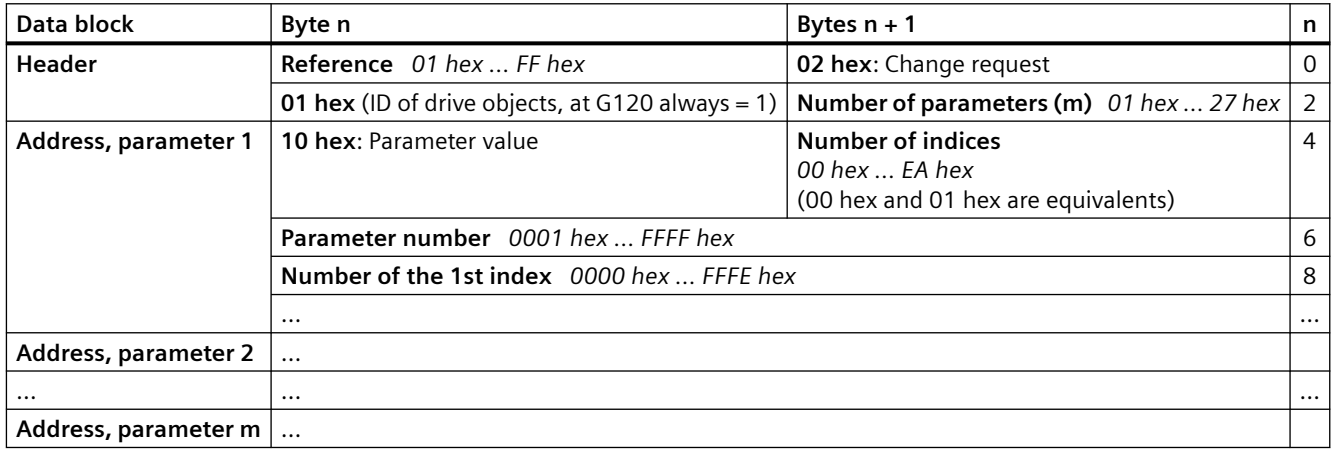

| Data block          | Byte n                                                                                                    | Bytes $n + 1$                            | n |
|---------------------|----------------------------------------------------------------------------------------------------|------------------------------------------|---|
| Values, parameter 1 | Format<br>02 hex: Integer 8<br>03 hex: Integer 16<br>04 hex: Integer 32<br>05 hex: Unsigned 8<br>06 hex: Unsigned 16<br>07 hex: Unsigned 32<br>08 hex: Floating Point<br>0A hex: Octet String<br>0D hex: Time Difference<br>34 hex: TimeOfDay without date indication<br>35 hex: TimeDifference with date indication<br>36 hex: TimeDifference without date indication<br>41 hex: Byte<br>42 hex: Word<br>43 hex: Double word | Number of index values<br>00 hex  EA hex |   |
|                     | Value of the 1st index                                                                                                    |                                          |   |
|                     |                                                                                                    |                                          |   |
| Values, parameter 2 | $\cdots$                                                                                                    |                                          |   |
| $\ddotsc$           | $\cdots$                                                                                                    |                                          |   |
| Values, parameter m | $\cdots$                                                                                                    |                                          |   |

Table 8-18 Response, if the converter has executed the change request

| Data block | Byte n                                                                                         | Bytes $n + 1$                      | n        |
|------------|------------------------------------------------------------------------------------------------|------------------------------------|----------|
| Header     | Reference (identical to a change request)                                                      | 02 hex (change request successful) | $\Omega$ |
|            | 01 hex (ID of drive objects, at G120 always = 1)   Number of parameters (identical to a change | request)                           |          |

Table 8-19 Response if the converter was not able to completely execute the change request

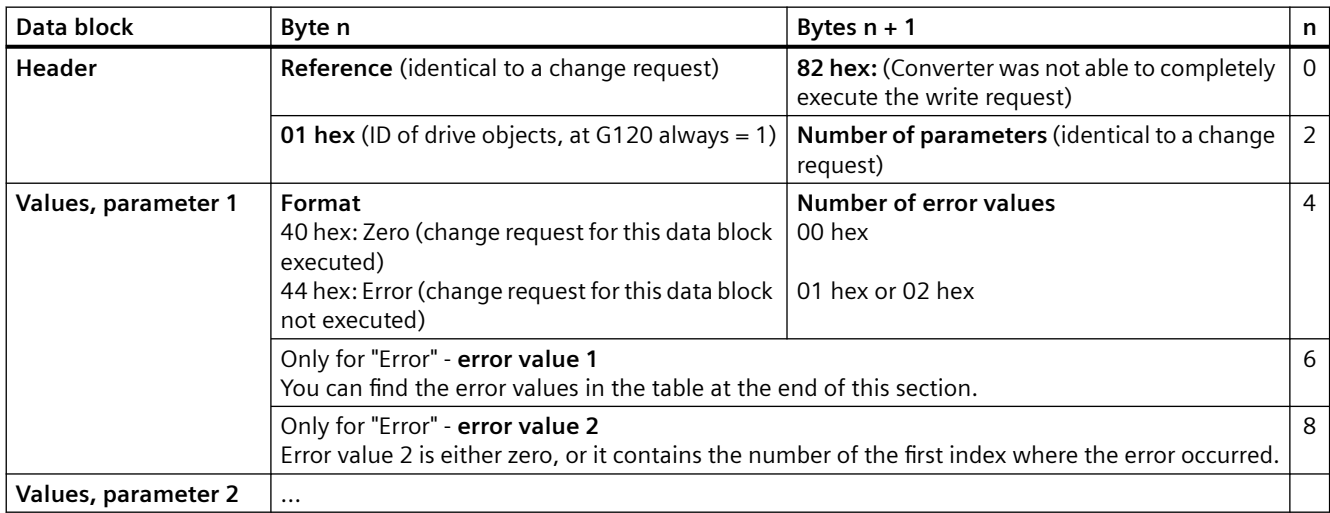

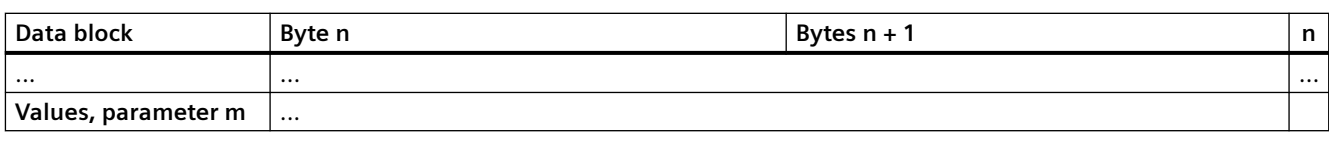

## **Error values**

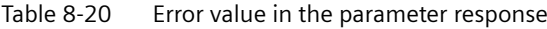

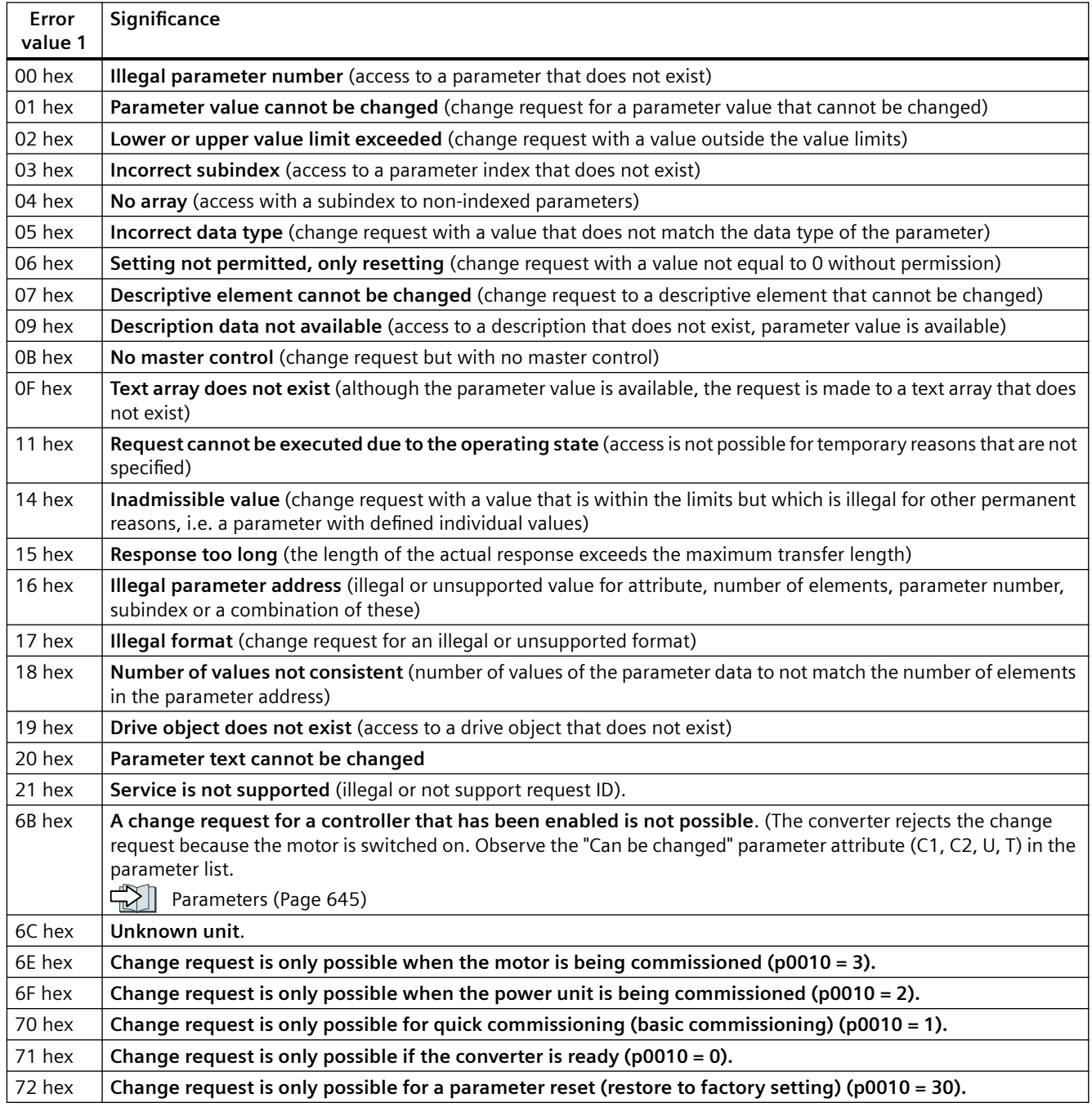

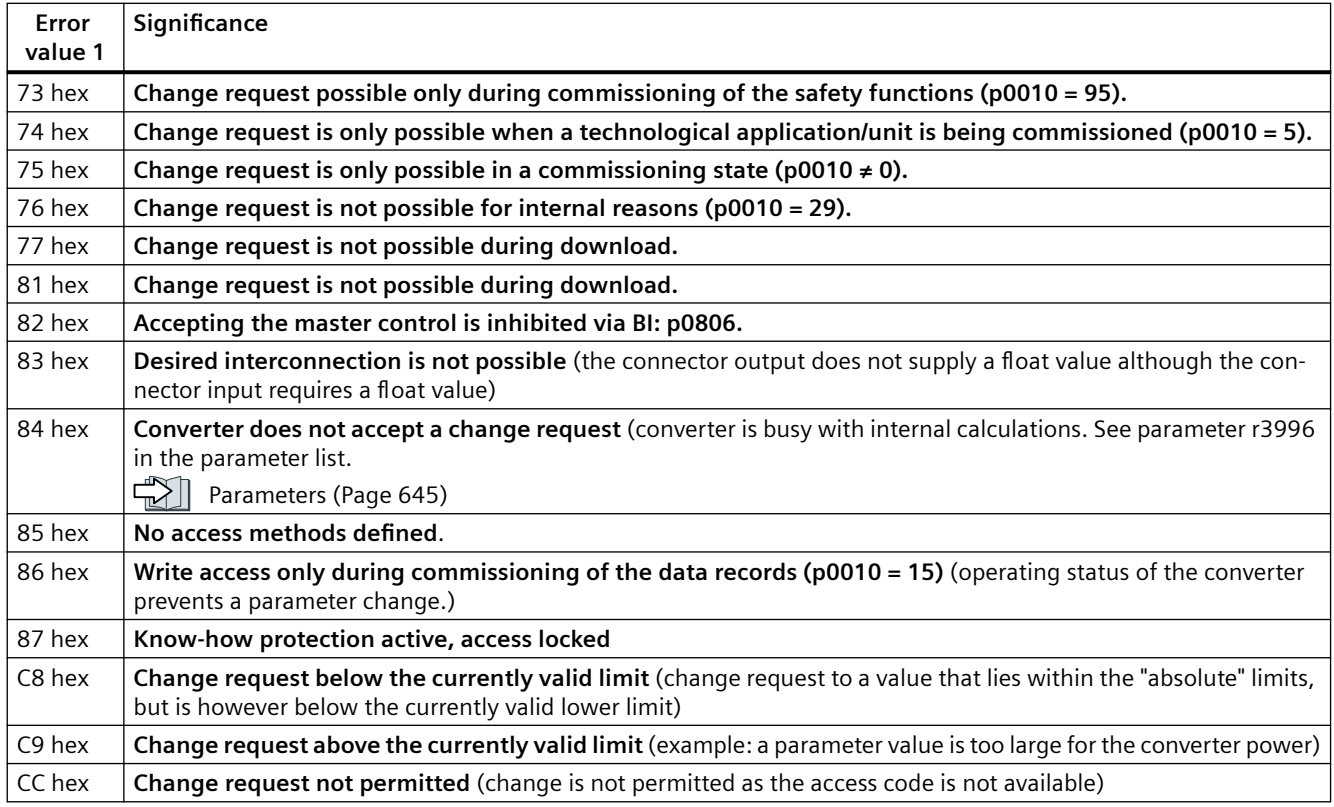

## **8.3.3.8 Slave-to-slave communication**

"Direct data exchange" is sometimes called "slave-to-slave communication" or "data exchange broadcast". Here, slaves exchange data without any direct involvement of the master.

Example: A converter uses the actual speed value of another converter as its speed setpoint.

#### **Definitions**

- **Publisher:** Slave, which sends data for direct data exchange.
- **Subscriber:** Slave, which receives the data for direct data exchange from the publisher.
- **Links and access points** define the data that is used for direct data exchange.

#### **Restrictions**

- Direct data exchange in the current firmware version is only possible for converters with PROFIBUS communication.
- A maximum of 12 PZDs are permissible for each drive.
- A maximum of four links are possible from one subscriber to one or several publishers.

#### **Configuring slave-to-slave communication**

#### **Procedure**

- 1. In the control, define:
	- Which converters operate as publisher (sender) or subscriber (receiver)?
	- Which data or data areas do you use for direct data exchange?
- 2. In the converter, define: How does the subscriber process the data transferred using direct data exchange?

You have now configured slave-to-slave communication. ❒

## **8.3.4 EtherNet/IP**

#### **8.3.4.1 Configuring communication**

#### **Overview**

EtherNet/IP is realtime Ethernet, and is mainly used in automation technology.

#### **Function description**

You must set the following parameters to configure the converter communication via EtherNet/ IP:

### **Procedure**

- 1.  $p2030 = 10$
- 2. The following parameters must match your EtherNet configuration:
	- $-$  p8921 = IP address
	- p8922 = standard gateway
	- p8923 = subnet mask
	- $-$  p8920 = station name
- 3.  $p8925 = 2$
- 4. Select the EtherNet/IP profile:

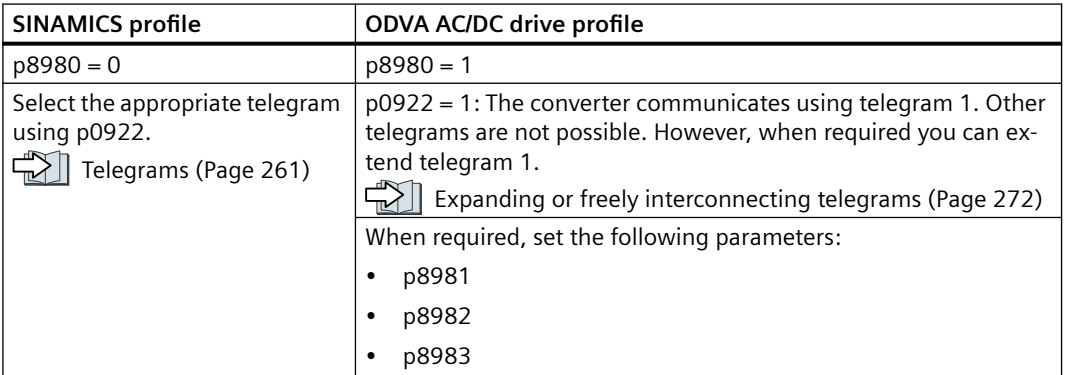

- 5. Switch off the converter power supply.
- 6. Wait until all LEDs on the converter are dark.
- 7. Switch on the converter power supply again.

You have now configured the converter for communication via EtherNet/IP. ❒

## **Parameter**

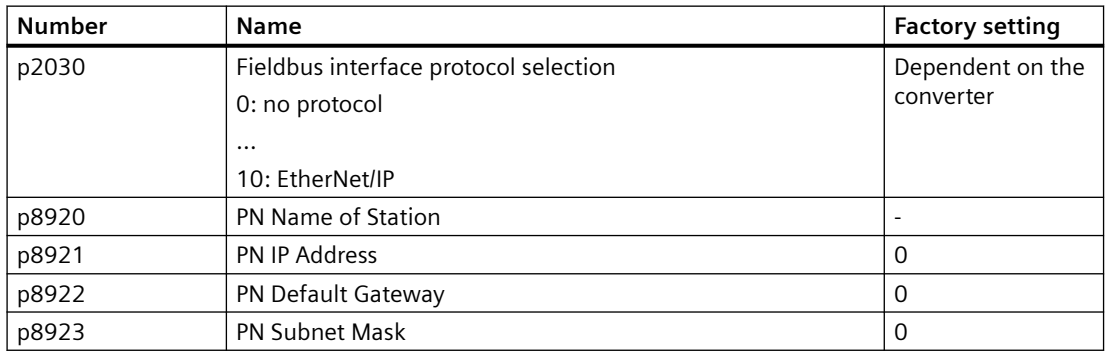

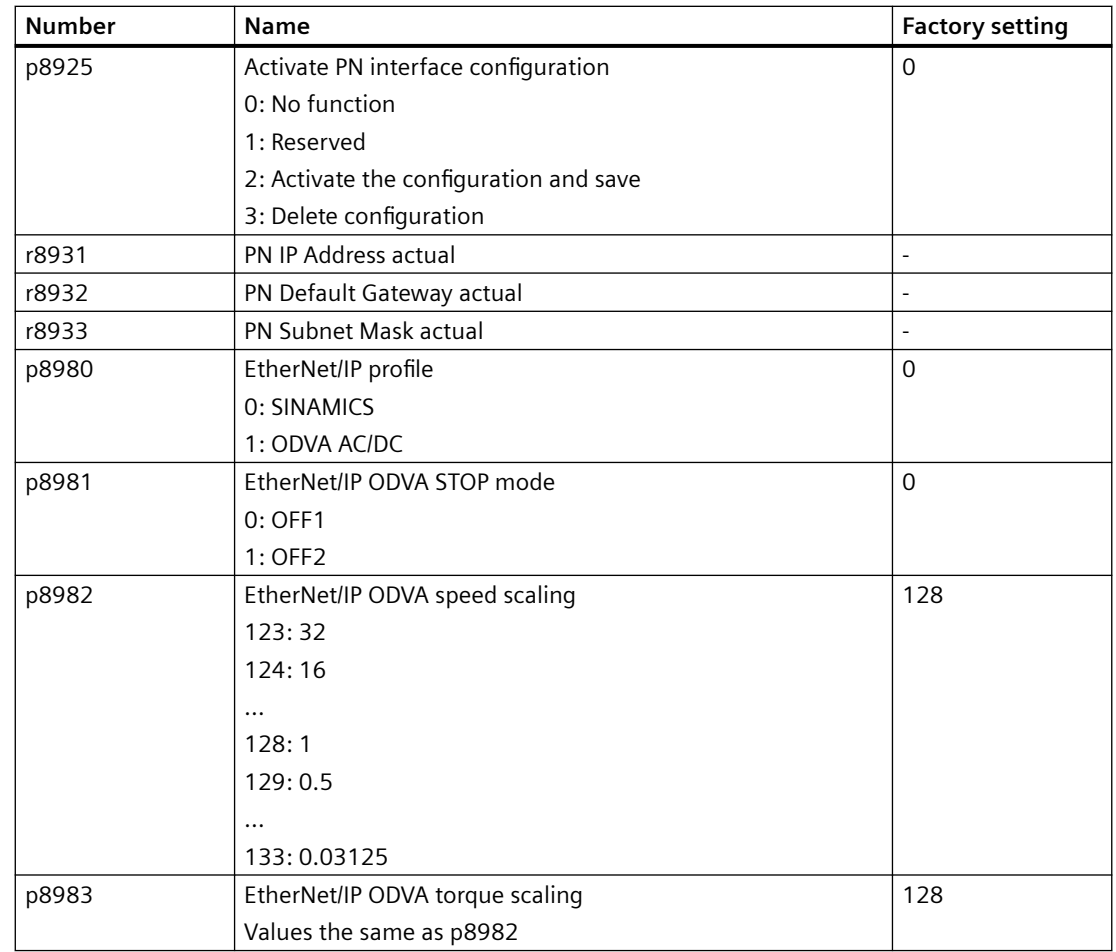

## **More information**

EtherNet/IP objects and assemblies of the converter:

Supported objects (Page 282)

# **8.3.4.2 Supported objects**

## **Overview**

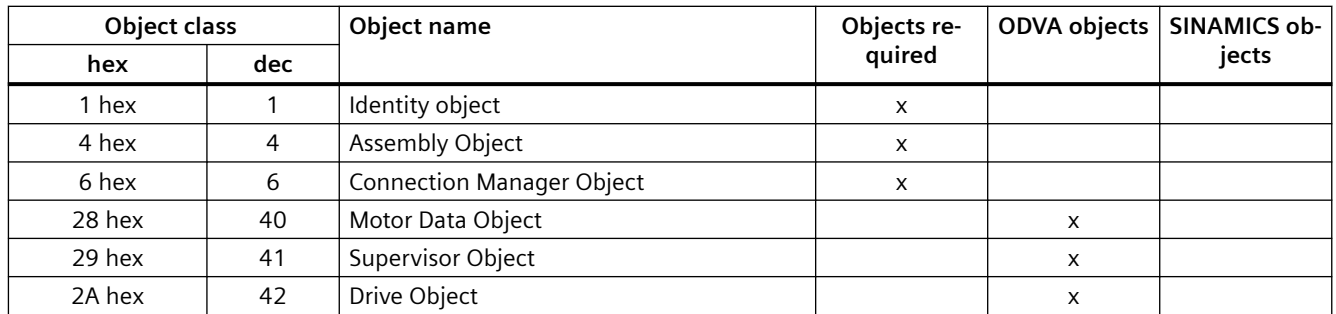

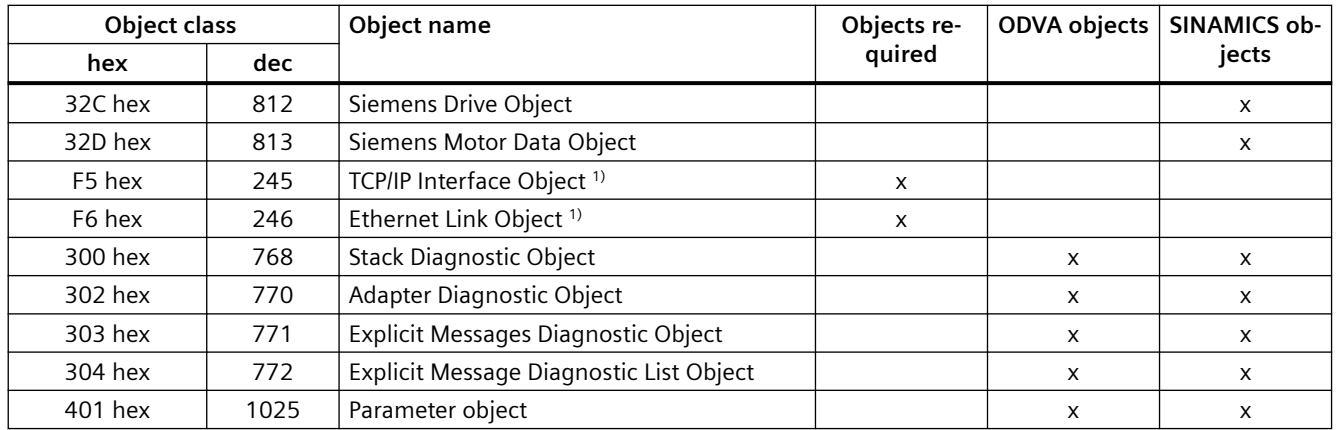

<sup>1)</sup> These objects are part of the EtherNet/IP system management.

## **Identity Object, Instance Number: 1 hex**

### **Supported services**

- Class Get Attribute all
	- Get Attribute single
- Instance Get Attribute all
	-
	- Get Attribute single
	- Reset

Table 8-21 Class Attribute

| No. | <b>Service</b> | Type               | Name             |
|-----|----------------|--------------------|------------------|
|     | get            | UINT <sub>16</sub> | Revision         |
| ے   | get            | UINT <sub>16</sub> | Max Instance     |
| ┘   | get            | UINT <sub>16</sub> | Num of Instances |

Table 8-22 Instance Attribute

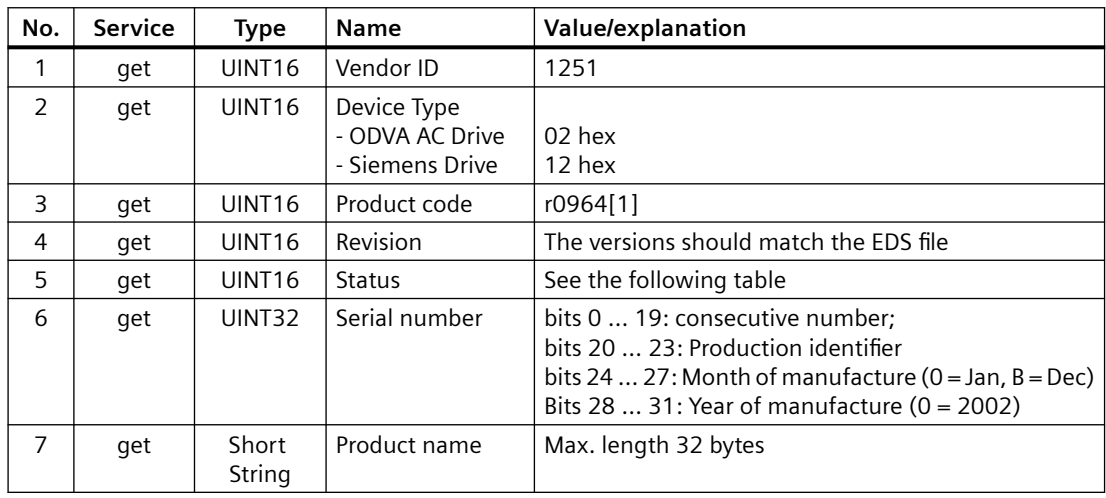

| <b>Byte</b>   | <b>Bit</b>     | Name                             | <b>Description</b>                                                                                                    |
|---------------|----------------|----------------------------------|----------------------------------------------------------------------------------------------------|
|               | $\Omega$       | Owned                            | 0: Converter is not assigned to any master<br>1: Converter is assigned to a master                                                                                                    |
|               | 1              |                                  | Reserved                                                                                                    |
|               | $\overline{2}$ | Configured                       | 0: Ethernet/IP basic settings<br>1: Modified Ethernet/IP settings                                                                                                    |
|               |                |                                  | For G120, always $= 1$                                                                                                    |
|               | 3              |                                  | Reserved                                                                                                    |
|               | 47             | Extended Device<br><b>Status</b> | 0: Self-test or status not known<br>1: Firmware update active<br>2: At least one I/O connection with error<br>3: No I/O connections<br>4: Incorrect configuration in the ROM<br>5: Fatal fault<br>6: At least one I/O connection is active<br>7: All I/O connections in the quiescent state<br>8  15: Reserved |
| $\mathcal{P}$ | 811            |                                  | Not used                                                                                                    |
|               | 1215           |                                  | Reserved                                                                                                    |

Table 8-23 Explanation of No. 5 of the previous table

# **Assembly Object, Instance Number: 4 hex**

#### **Supported services**

Class • Get Attribute single instance • Get Attribute single

- - Set Attribute single

Table 8-24 Class Attribute

| No. | <b>Service</b> | Type               | <b>Name</b>      |
|-----|----------------|--------------------|------------------|
|     | get            | UINT <sub>16</sub> | Revision         |
| ∽   | get            | UINT <sub>16</sub> | . Max Instance   |
| ∽   | get            | UINT <sub>16</sub> | Num of Instances |

Table 8-25 Instance Attribute

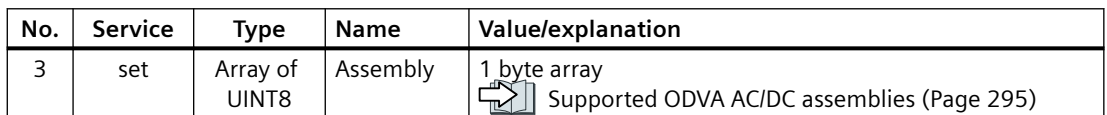

## **Connection Manager Object, Instance Number: 6 hex**

### **Supported services**

Class • Get Attribute all

- Get Attribute single
- Instance Forward open
	- Forward close
	- Get Attribute single
	- Set Attribute single

Table 8-26 Class Attribute

| No. | <b>Service</b> | Type   | Name             |
|-----|----------------|--------|------------------|
|     | qet            | UINT16 | Revision         |
| ∠   | qet            | UINT16 | Max Instance     |
| ┙   | qet            | UINT16 | Num of Instances |

Table 8-27 Instance Attribute

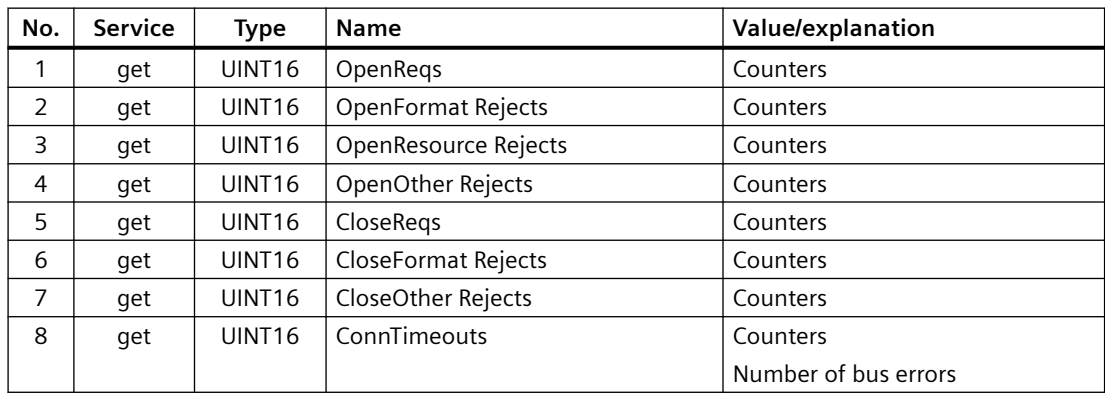

## **Motor Data Object, Instance Number 28 hex**

#### **Supported services**

Class • Get Attribute single Instance • Get Attribute single

- -
	- Set Attribute single

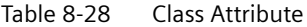

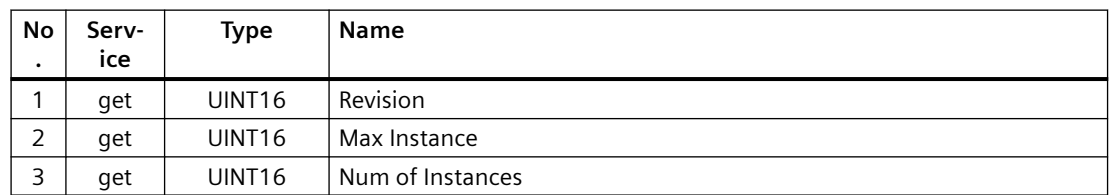

| No | Service                | <b>Type</b>        | <b>Name</b>            | Value/explanation                            |
|----|------------------------|--------------------|------------------------|----------------------------------------------|
| ٠  |                        |                    |                        |                                              |
| 3  | get, set               | <b>USINT</b>       | Motor Type             | motor type, see the following table<br>p0300 |
| 6  | get, set               | <b>UINT16</b>      | <b>Rated Current</b>   | p0305 rated motor current                    |
| 7  | get, set               | UINT <sub>16</sub> | Rated Voltage          | p0304 rated motor voltage                    |
| 8  | get, set               | UINT32             | <b>Rated Power</b>     | p0307 rated motor power                      |
| 9  | get, set               | UINT <sub>16</sub> | Rated Frequency        | rated motor frequency<br>p0310               |
| 10 | get, set               | UINT <sub>16</sub> | Rated Temperature      | p0605 motor temperature threshold            |
| 11 | get, set               | UINT <sub>16</sub> | Max Speed              | p0322 maximum motor speed                    |
| 12 | get, set               | UINT <sub>16</sub> | Pole Count             | p0314 value of p0314*2                       |
| 13 | get, set <sup>1)</sup> | UINT32             | <b>Torque Constant</b> | p0316<br>motor torque constant               |
| 14 | get, set               | UINT32             | Inertia                | p0341<br>motor moment of inertia             |
| 15 | get, set               | UINT <sub>16</sub> | <b>Base Speed</b>      | p0311<br>motor rated speed                   |

Table 8-29 Instance Attribute

1) G115D: Only "get" possible.

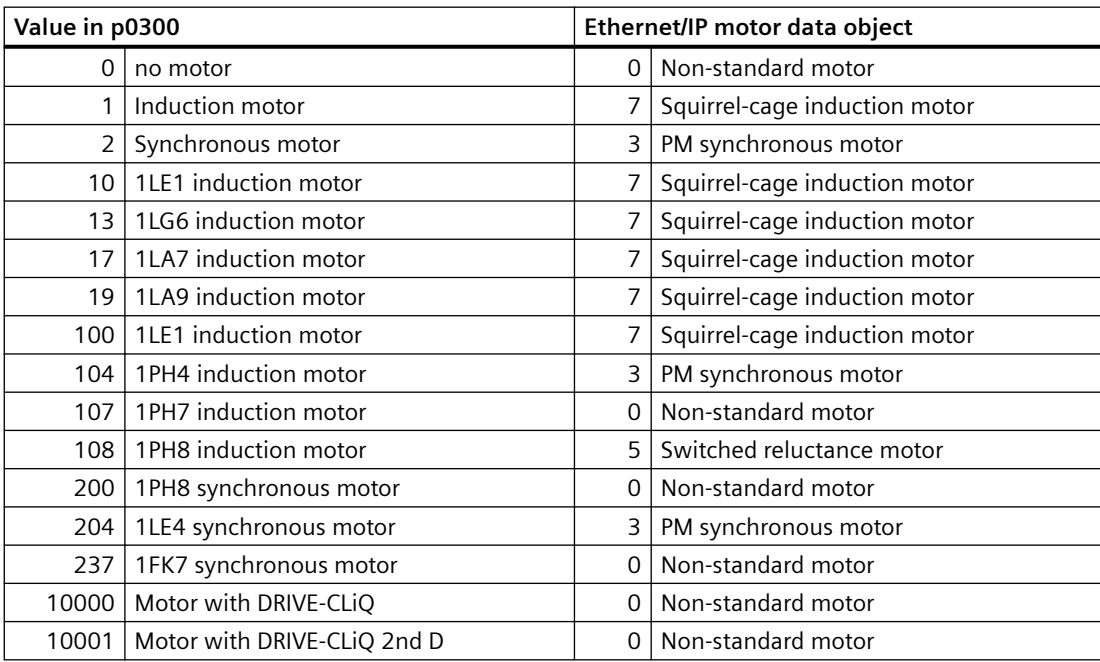

## **Supervisor Object, Instance Number: 29 hex**

## **Supported services**

- Class Get Attribute single **Instance Get Attribute single** 
	- - Set Attribute single
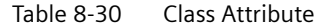

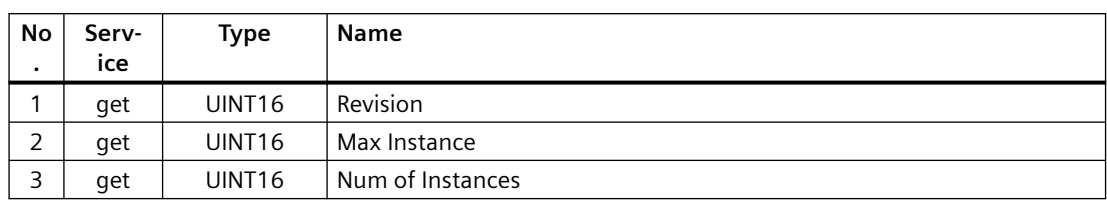

#### Table 8-31 Instance Attribute

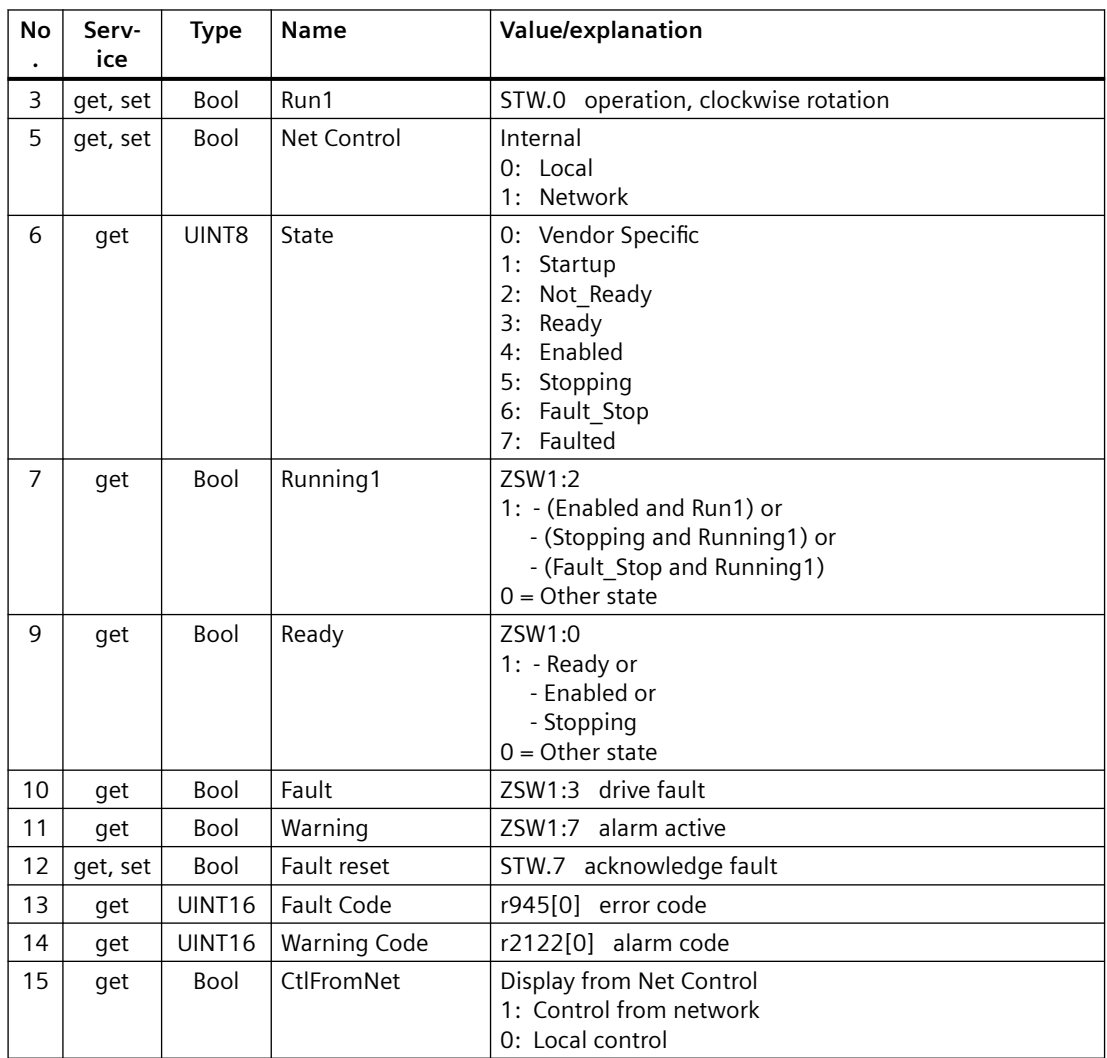

# **Drive Object, Instance Number: 2A hex**

## **Supported services**

Class • Get Attribute single Instance • Get Attribute single

- 
- Set Attribute single

| No<br>$\bullet$ | Serv-<br>тсе | Type               | <b>Name</b>      |
|-----------------|--------------|--------------------|------------------|
|                 | qet          | UINT <sub>16</sub> | Revision         |
| 2               | get          | UINT <sub>16</sub> | Max Instance     |
| $\mathbf{D}$    | qet          | UINT <sub>16</sub> | Num of Instances |

Table 8-32 Class Attribute

## Table 8-33 Instance Attribute

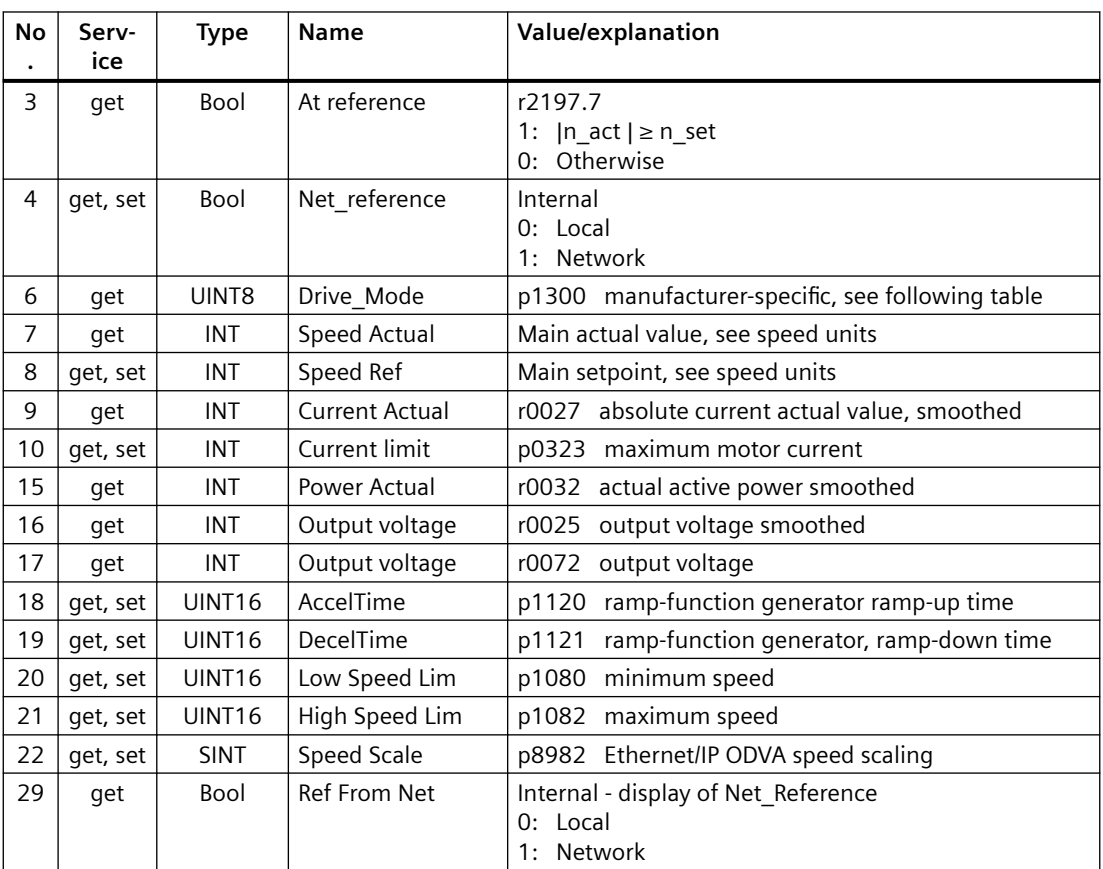

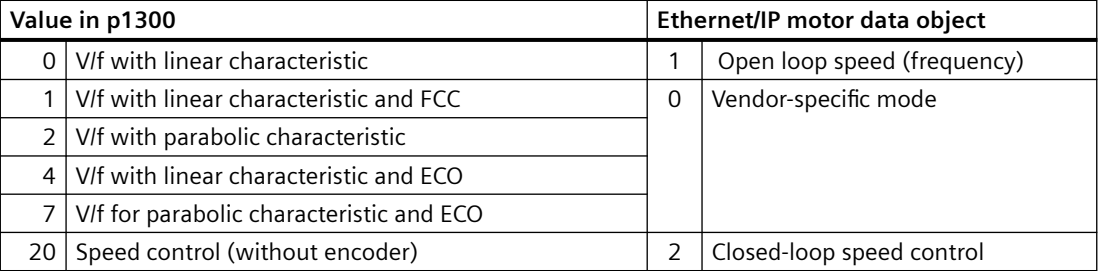

# **Siemens Drive Object, Instance Number: 32C hex**

## **Supported services**

Class • Get Attribute single Instance • Get Attribute single

- - Set Attribute single

#### Table 8-34 Class Attribute

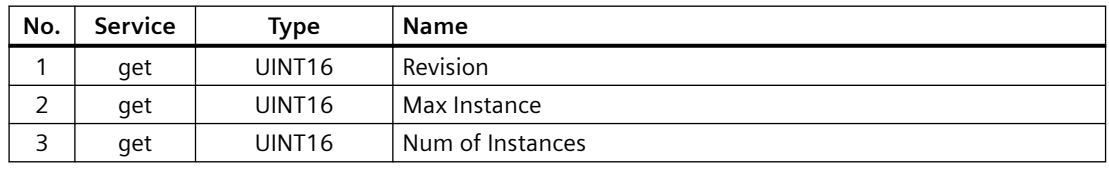

#### Table 8-35 Instance Attribute

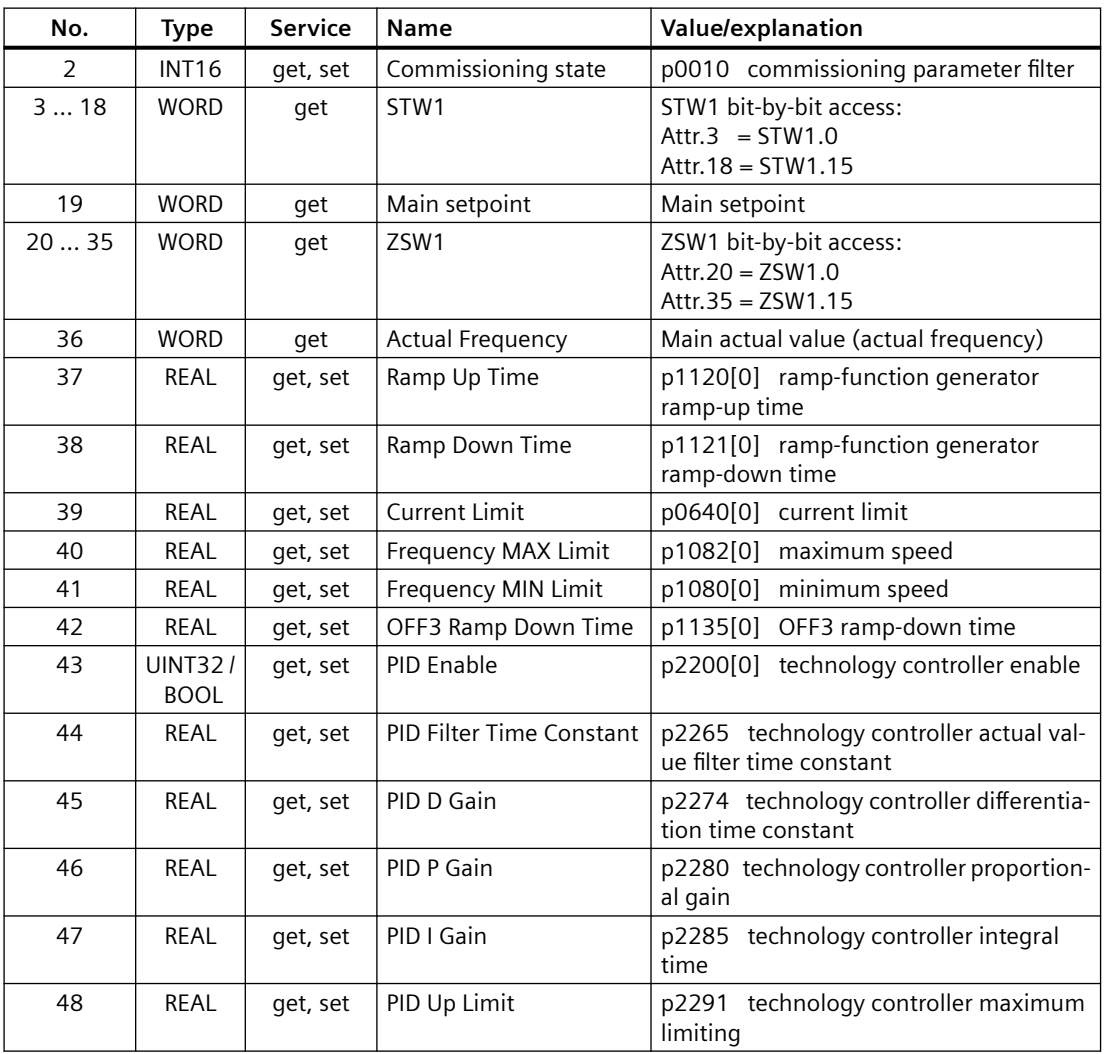

# *Advanced commissioning*

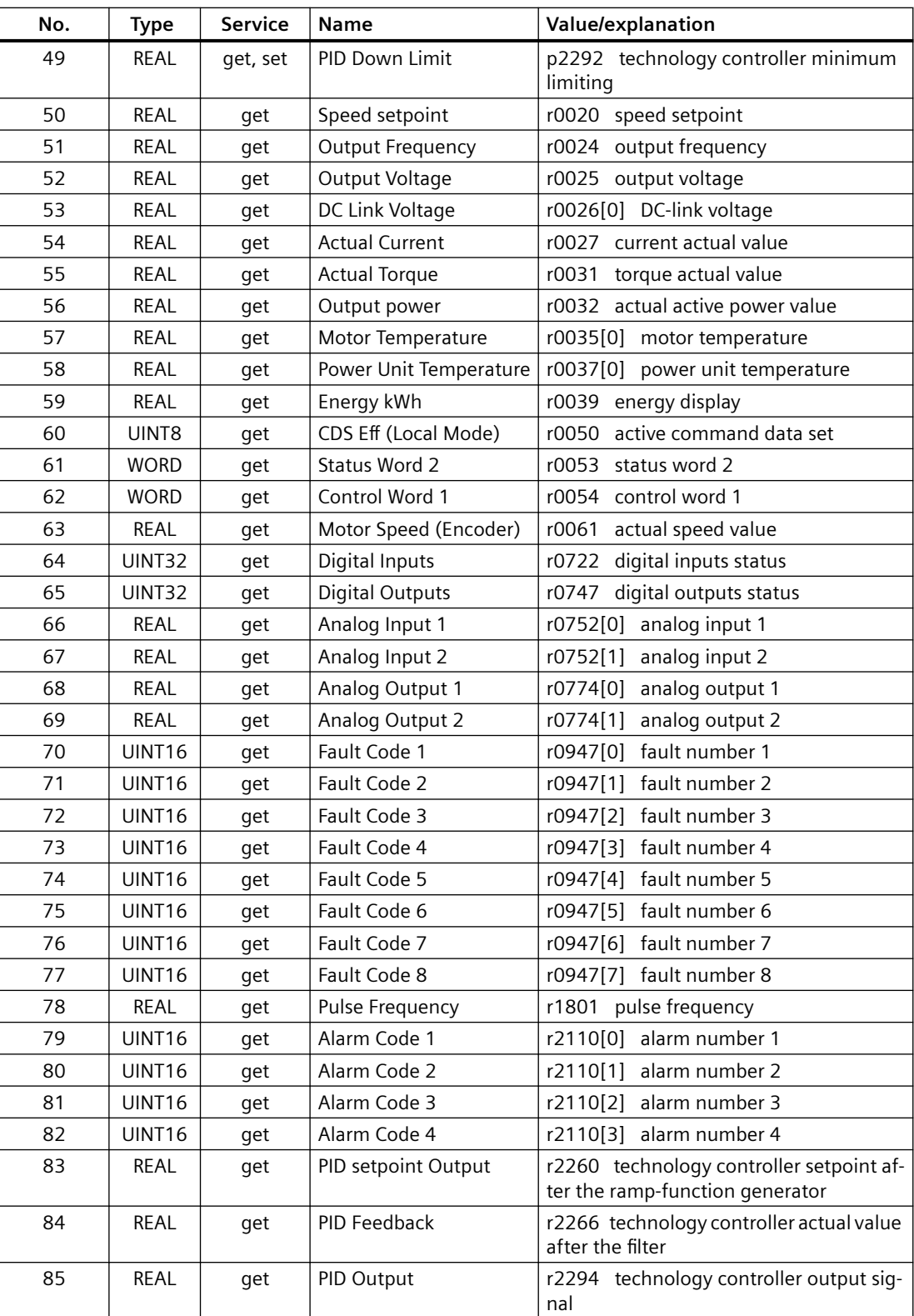

# **Siemens Motor Data Object, Instance Number: 32D hex**

## **Supported services**

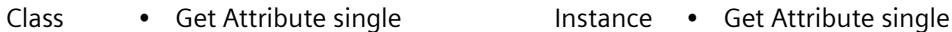

- - Set Attribute single

#### Table 8-36 Class Attribute

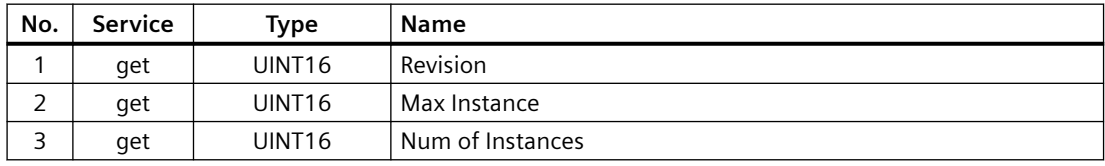

#### Table 8-37 Instance Attribute

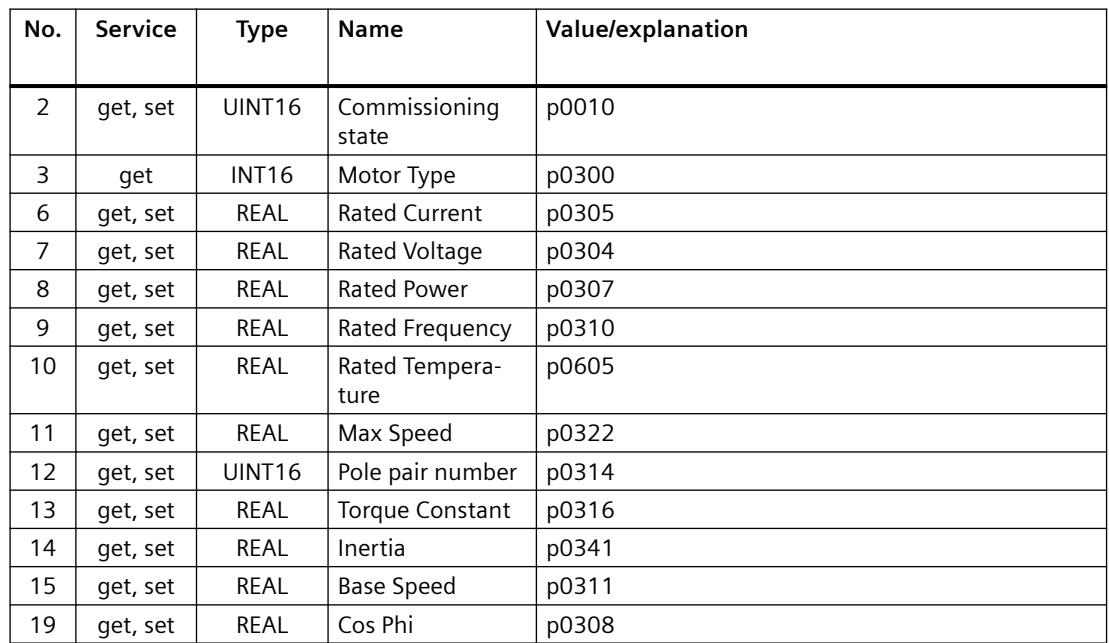

# **TCP/IP Interface Object, Instance Number: F5 hex**

## **Supported services**

- 
- Class Get Attribute all
	- Get Attribute single
- 
- Instance Get Attribute all
	- Get Attribute single
	- Set Attribute single

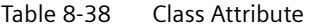

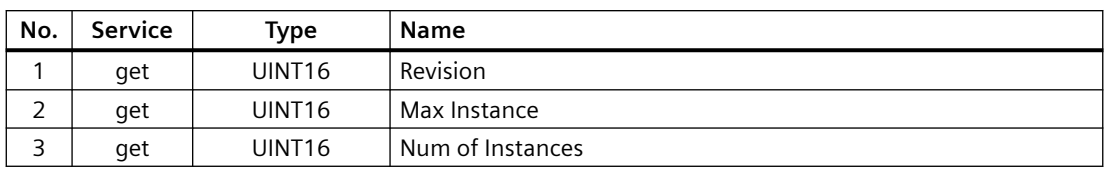

Table 8-39 Instance Attribute

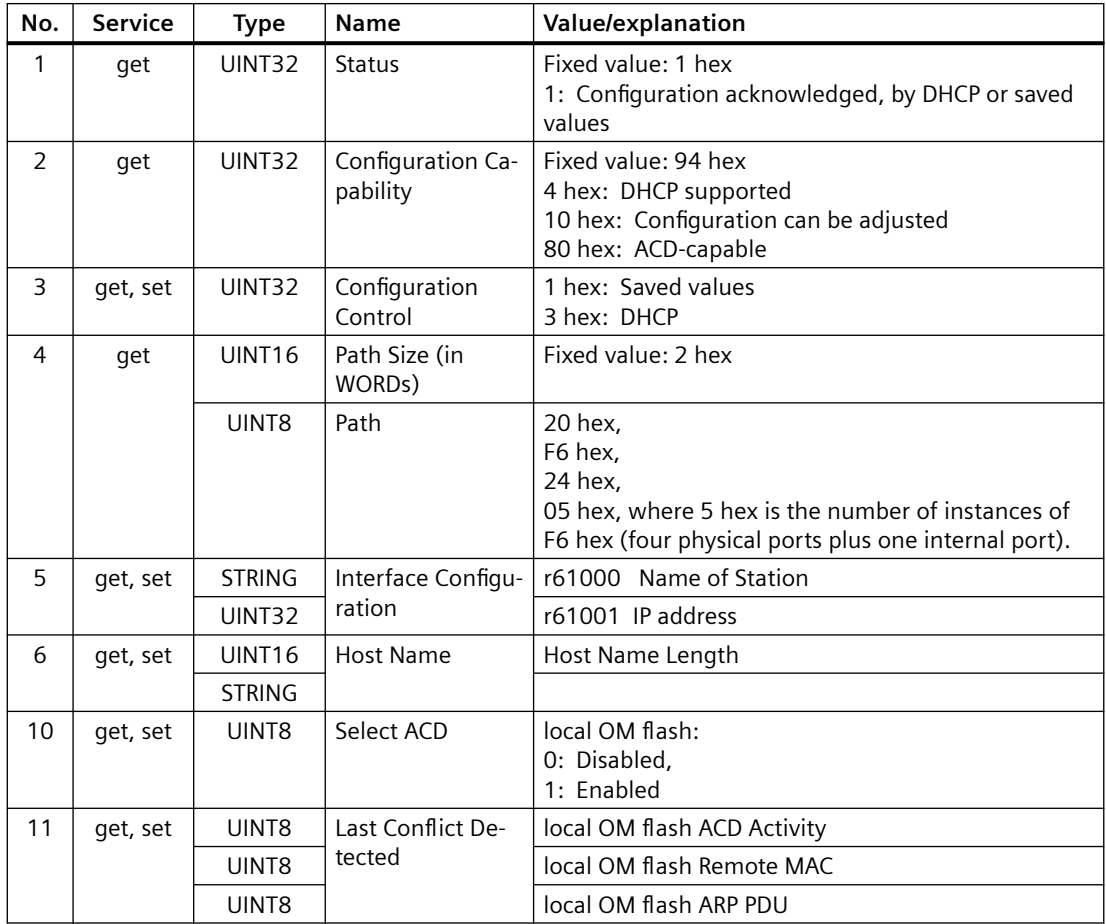

# **Link Object, Instance Number: F6 hex**

## **Supported services**

- Class Get Attribute all
	- Get Attribute single
- Instance Get Attribute all
	- Get Attribute single
	- Set Attribute single

Table 8-40 Class Attribute

| No. | <b>Service</b> | Type               | <b>Name</b>      |
|-----|----------------|--------------------|------------------|
|     | get            | UINT <sub>16</sub> | Revision         |
|     | qet            | UINT <sub>16</sub> | Max Instance     |
|     | get            | UINT <sub>16</sub> | Num of Instances |

Table 8-41 Instance Attribute

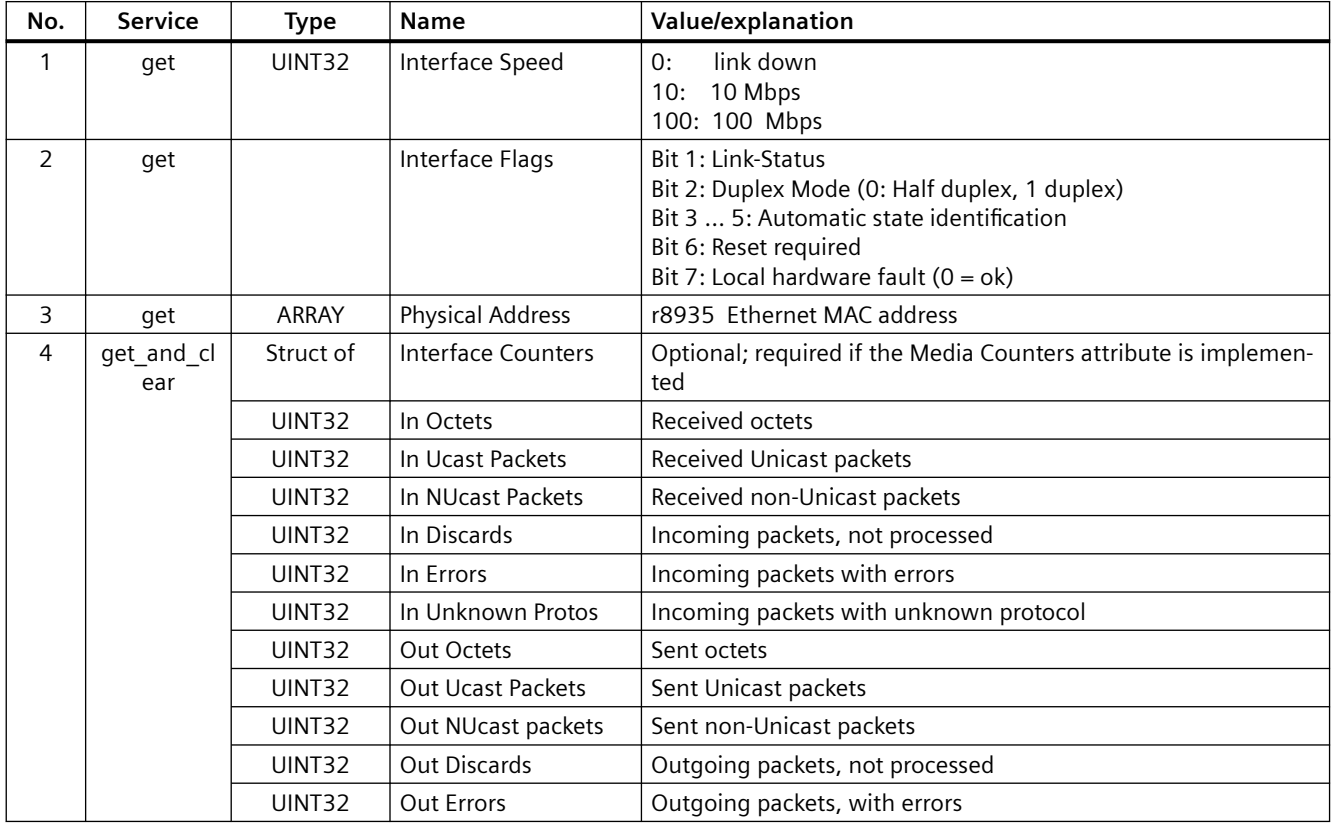

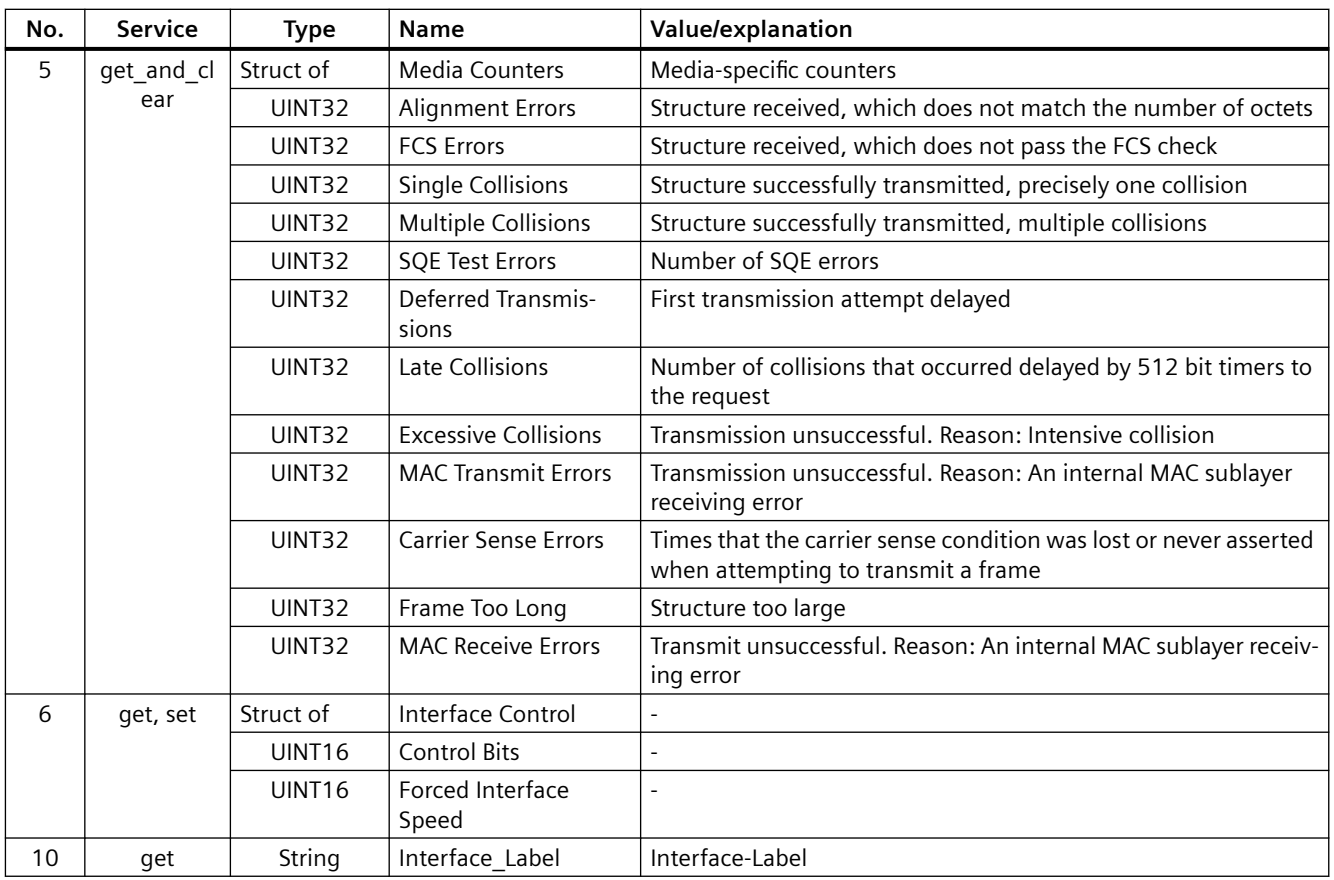

# **Parameter Object, Instance Number: 401 hex**

## **Supported services**

- Class Get Attribute all **Instance Get Attribute all**
- - Set Attribute single

Table 8-42 Class Attribute

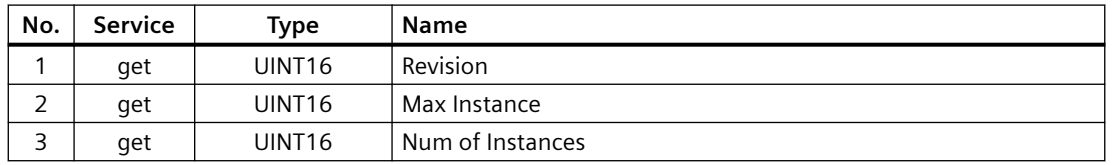

Cyclic communication is established via parameter object 401.

## **Example: Read parameter 2050[10] (connector output to interconnect the PZD received from the fieldbus controller)**

Get Attribute single function with the following values:

- Class =  $401$  hex
- Instance = 2050 = 802 hex corresponds to the parameter number
- Attribute =  $10 = A$  hex corresponds to index 10

## **Example: Parameter 1520[0] writing (upper torque limit)**

Set Attribute single function with the following values:

- Class =  $401$  hex
- Instance = 1520 = 5F0 hex corresponds to the parameter number
- Attribute =  $0 = 0$  hex corresponds to index 0
- $\bullet$  Data = 500.0 (value)

## **Supported ODVA AC/DC assemblies**

## **Overview**

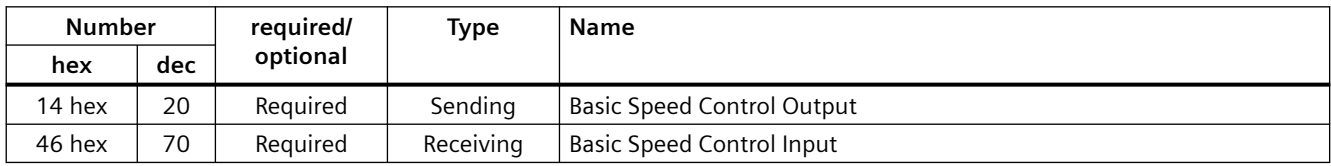

## **Assembly Basic Speed Control, Instance Number: 20, type: Output**

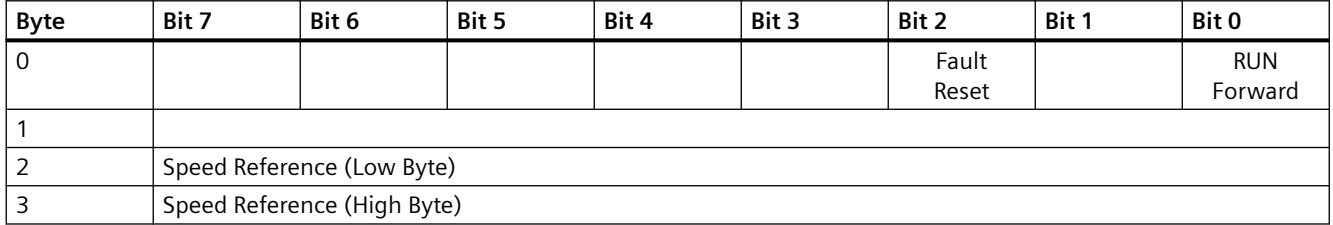

## **Assembly Basic Speed Control, Instance Number: 70, type: Input**

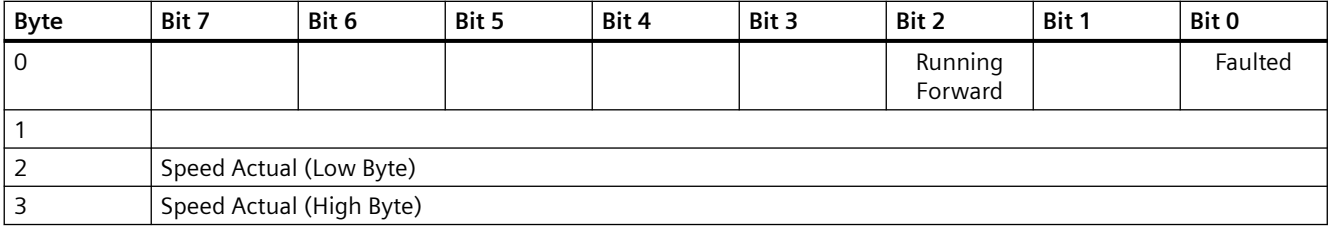

# **8.3.4.3 Create generic I/O module**

## **Overview**

For certain controllers, or if you wish to use the SINAMICS profile, you cannot use the EDS file provided by Siemens. In these cases, you must create a generic I/O module in the control system for the cyclic communication.

## **Function description**

#### **Procedure**

- 1. In your control, create a generic device with Ethernet/IP functionality.
- 2. In the control, enter the lengths for the process data for cyclic communication in the new device which you set in the converter: r2067[0] (input), r2067[1] (output), e.g.: Standard telegram 2/2 4 ms is supported as the minimum value for RPI (Requested Packet Interval).
- 3. In the converter, set the same values for IP address, subnet mask, default gateway and name of the station as in the control. [Configuring communication](#page-281-0) (Page [280\)](#page-281-0)

You have created a generic I/O module for cyclic communication with the converter. ❒

## **Further information**

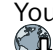

You can find a detailed description of how to create a generic I/O module on the Internet: Application example [\(http://support.automation.siemens.com/WW/view/en/82843076\)](http://support.automation.siemens.com/WW/view/en/82843076)

# **8.3.4.4 The converter as Ethernet node**

## **Integrating a converter into an Ethernet network (assigning an IP address)**

### **Procedure**

- 1. Set  $p8924$  (PN DHCP mode) = 2 or 3
	- p8924 = 2 The DHCP server assigns the IP address based on the MAC address of the converter
	- p8924 = 3 The DHCP server assigns the IP address based on the device name of the converter
- 2. Save the settings with  $p8925 = 2$ . The next time that the converter switches on, it retrieves the IP address. After this, you can address the converter as an Ethernet node.

#### **Note**

## **Immediate switchover without restart**

The switchover to DHCP is performed immediately and without a restart if the change is carried out with the EtherNet/IP command "Set Attribute Single" (class F5 hex, attribute 3). The following options are available:

- Via an EtherNet/IP controller
- Via an EtherNet/IP commissioning tool

You have now integrated the converter into Ethernet

## **Displays**

- r8930: Device name of the converter
- r8934: Operating mode, PN or DHCP
- r8935: MAC address

## **Additional options of integrating converters into Ethernet**

You also have the option of integrating the converter into Ethernet using Proneta or STEP 7, for example.

Here is the example of the "Edit Ethernet station" screen form from Step 7, which you can use to make the required settings.

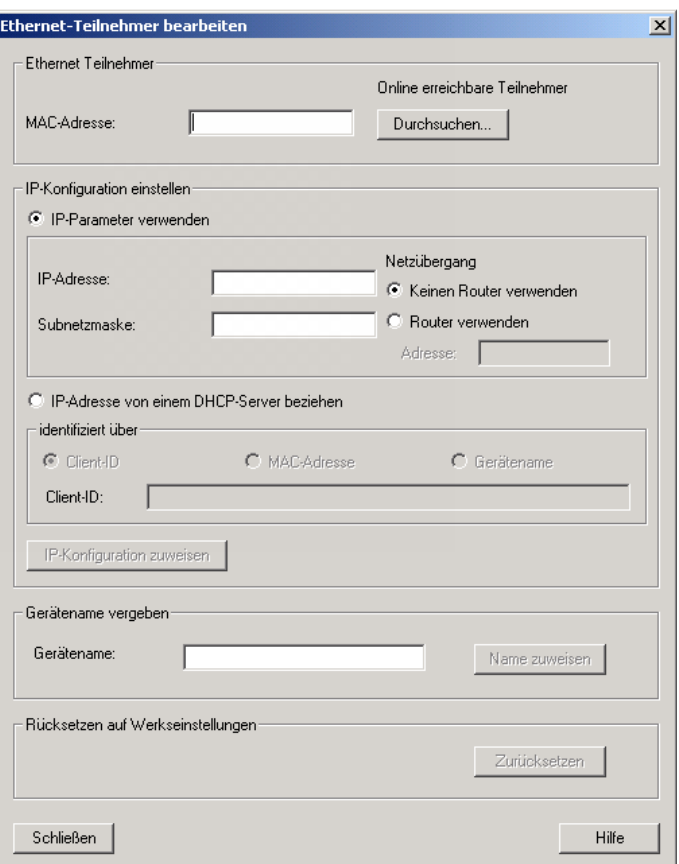

# **8.3.5 Function diagrams for PROFINET, PROFIBUS and EtherNet/IP**

## **8.3.5.1 Overview**

The following fieldbuses are described in common function diagrams:

- PROFINET
- PROFIBUS
- EtherNet/IP

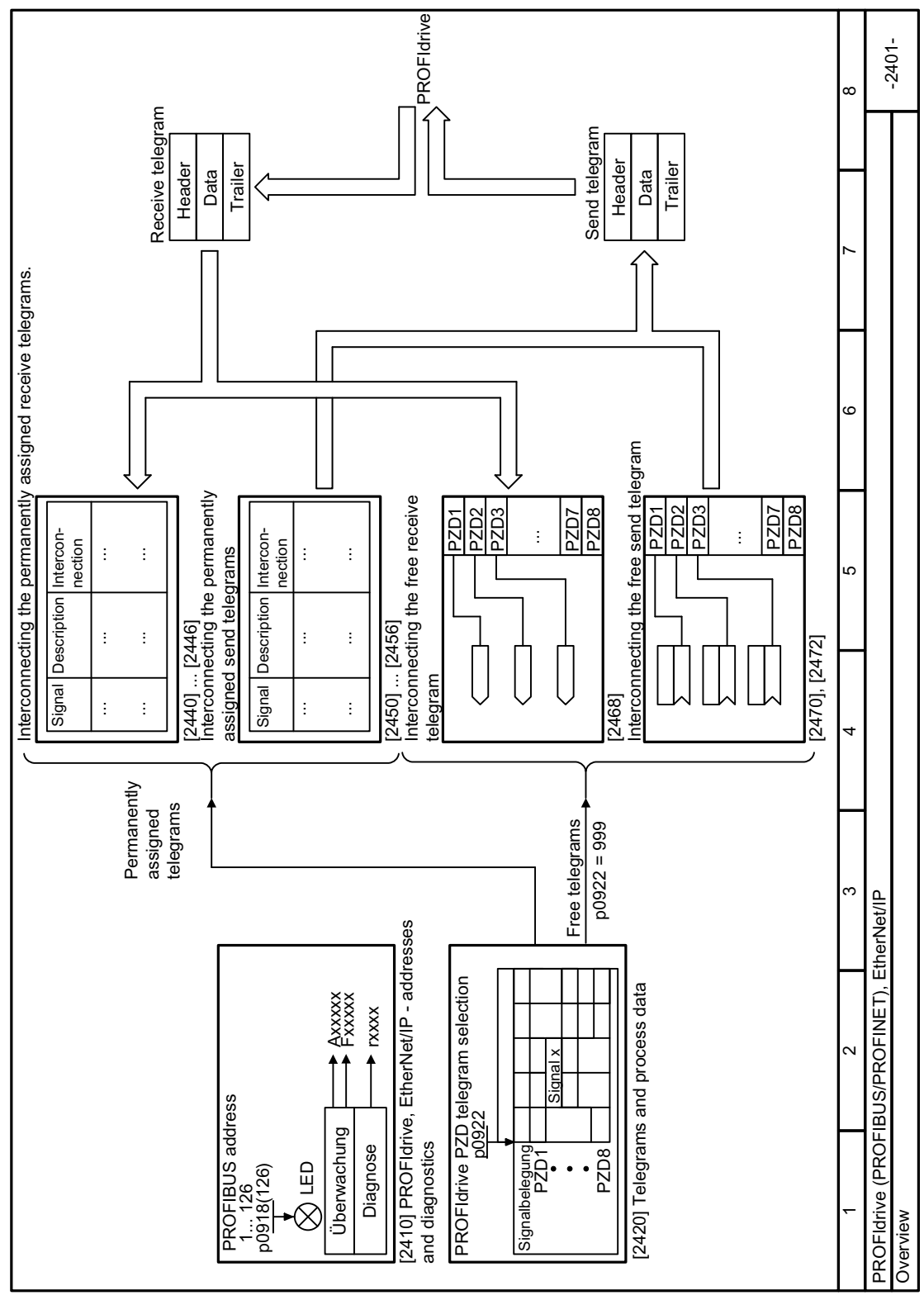

#### 8.3.5.2 Function diagram 2401 - Overview

Figure 8-19 FP 2401

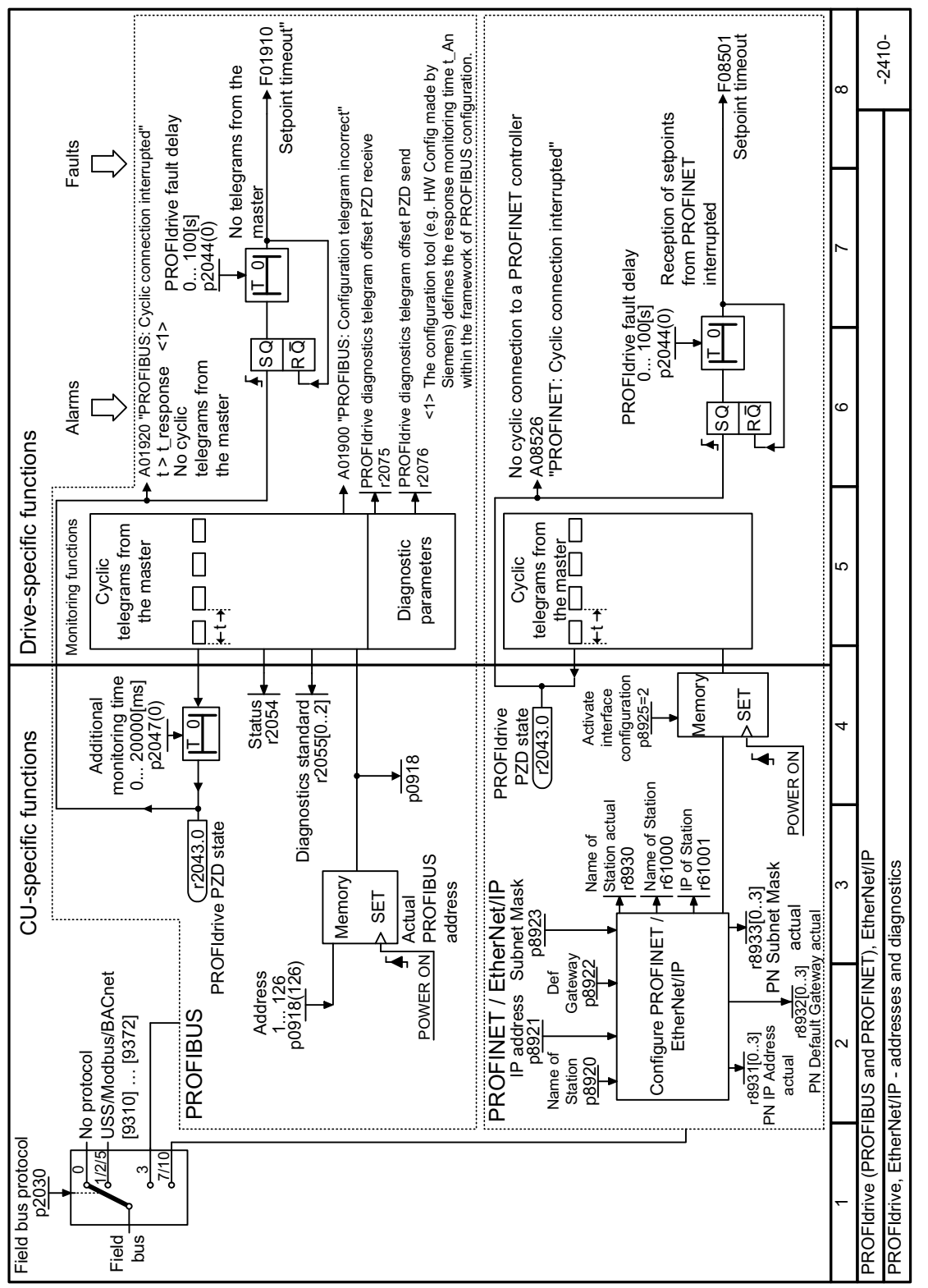

#### Function diagram 2410 - Addresses and diagnostics 8.3.5.3

Figure 8-20 FP 2410

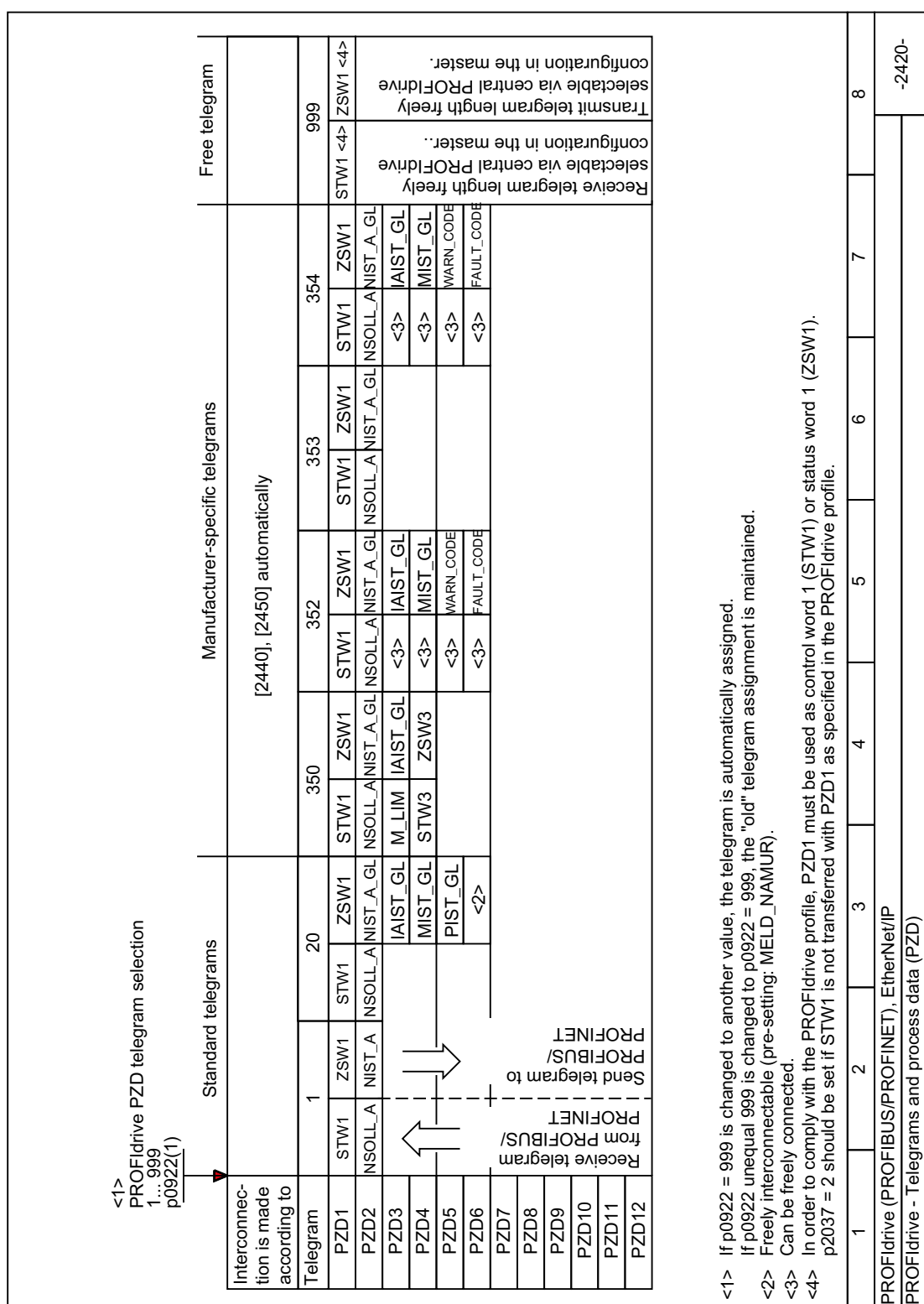

# **8.3.5.4 Function diagram 2420 - Telegrams and process data**

Figure 8-21 FP 2420

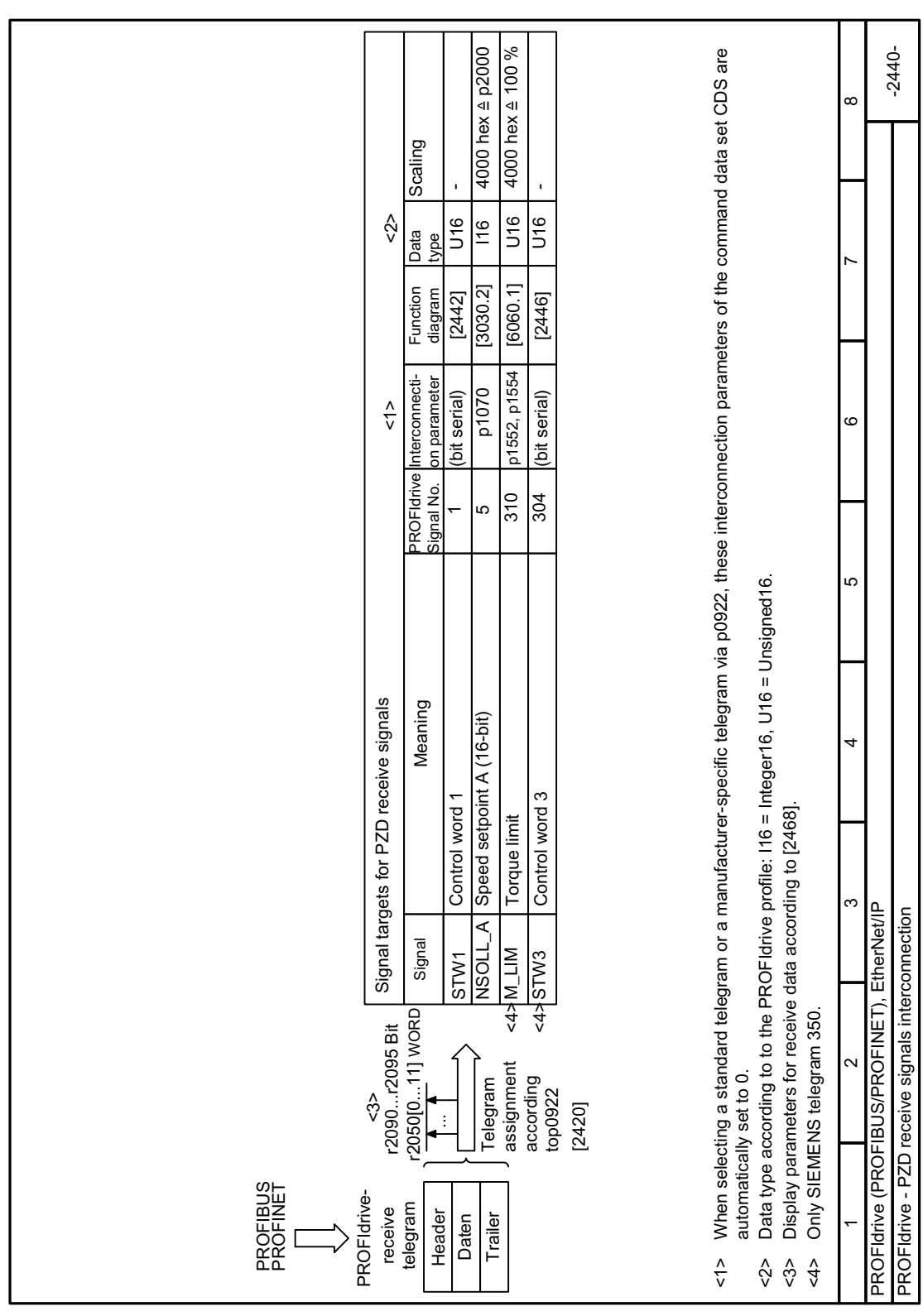

# **8.3.5.5 Function diagram 2440 - PZD receive signals interconnection**

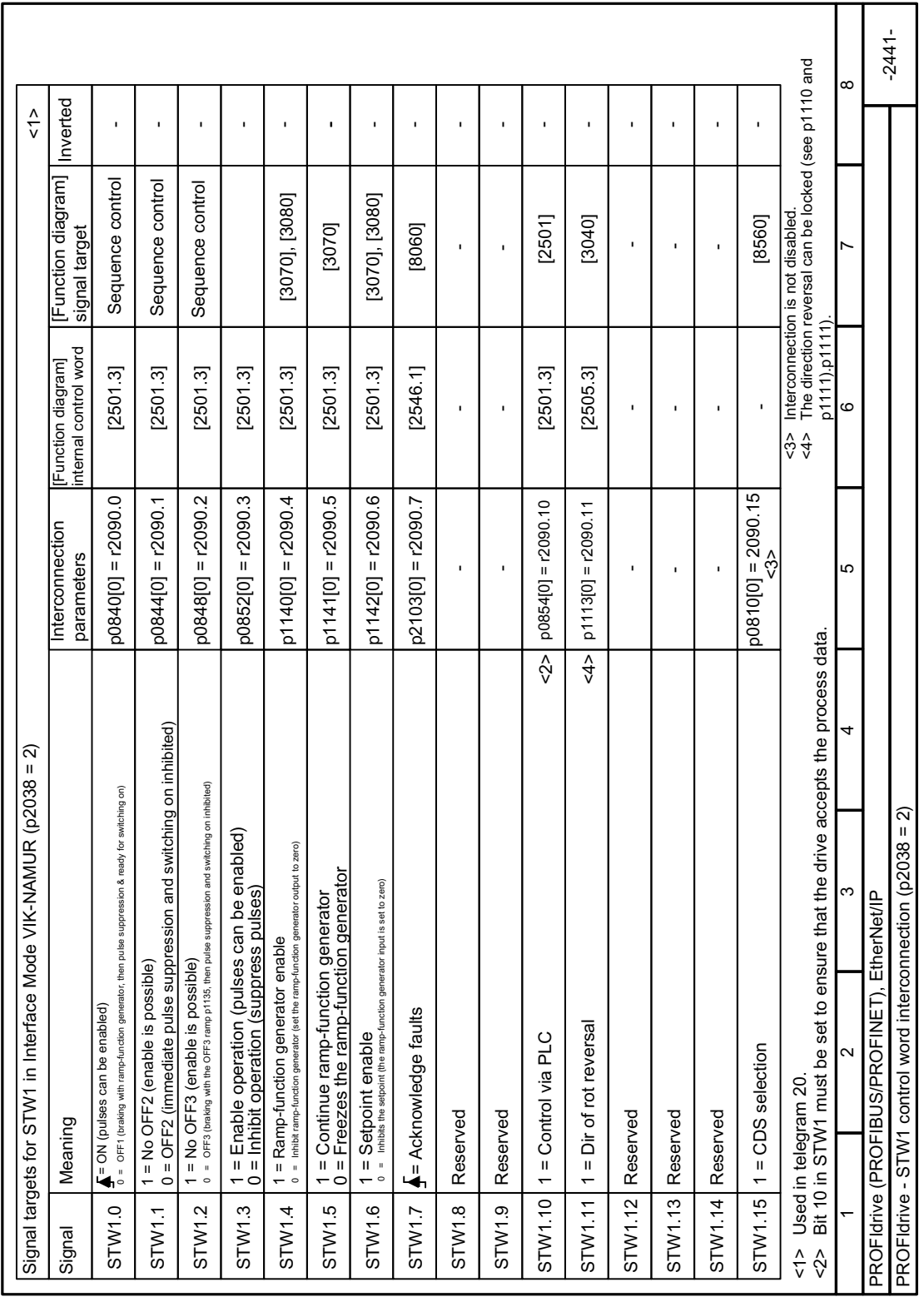

Figure 8-23 FP 2441

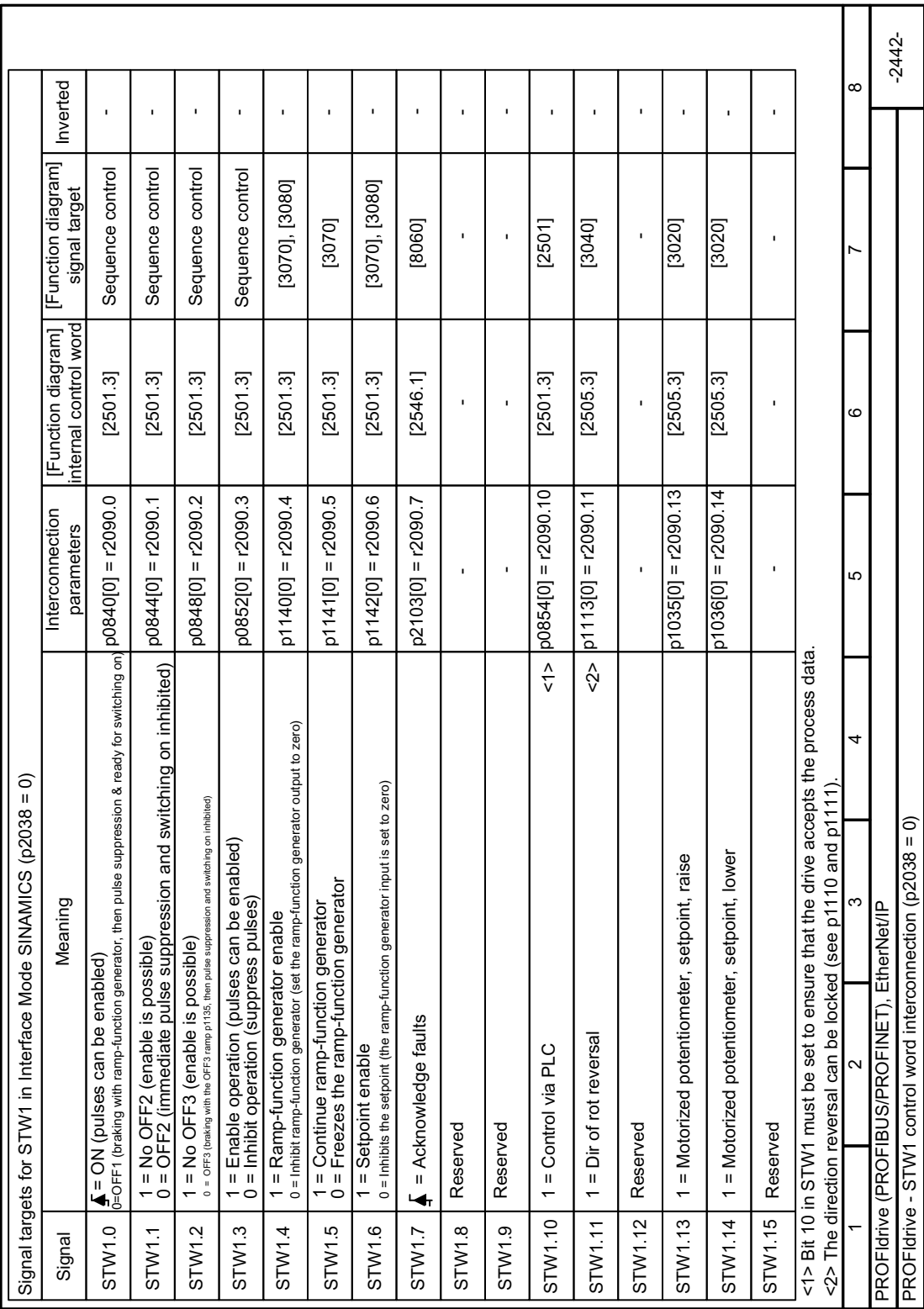

# **8.3.5.7 Function diagram 2442 - STW1 control word interconnection SINAMICS**

Figure 8-24 FP 2442

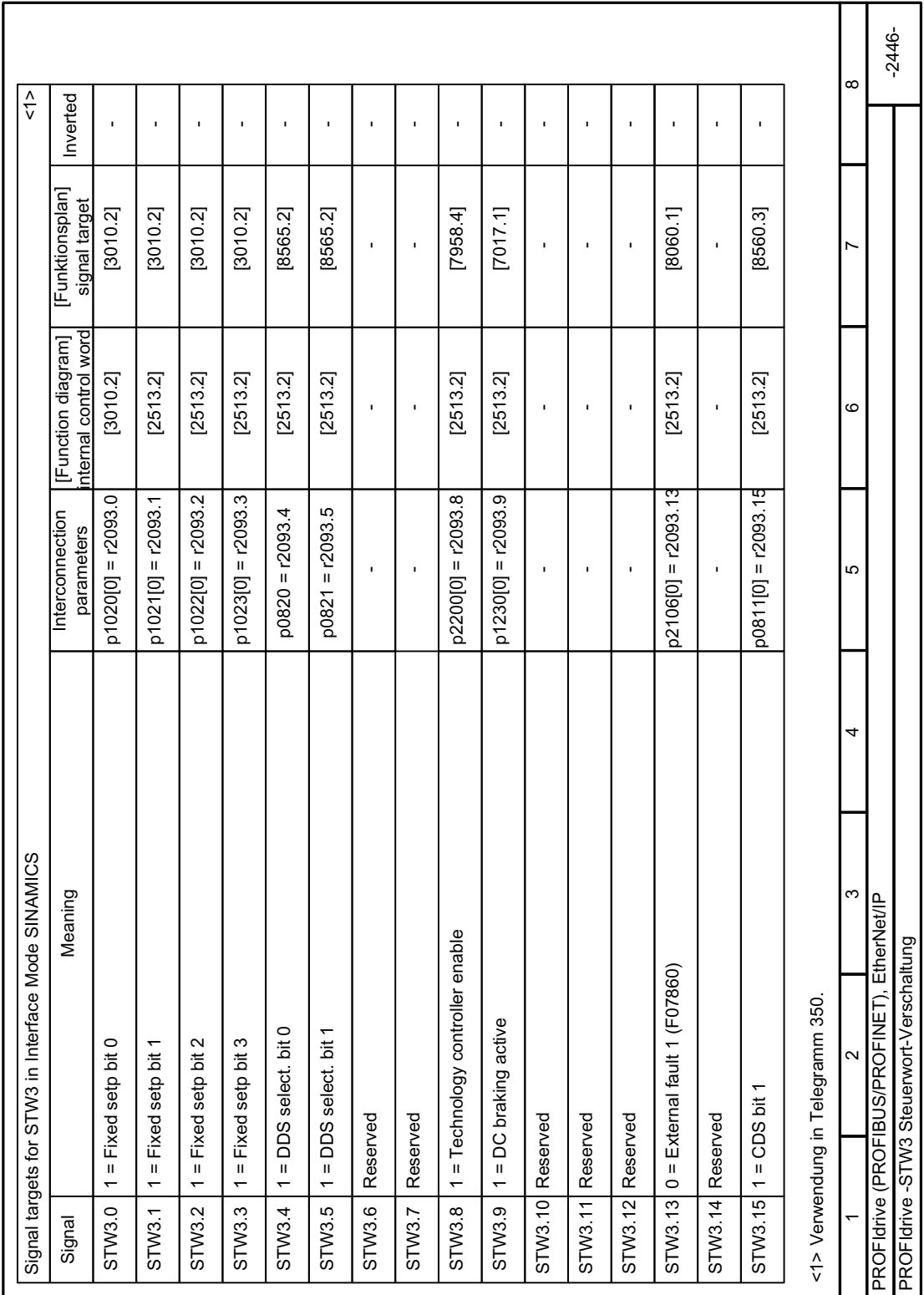

# **8.3.5.8 Function diagrams 2446 - STW3 control word interconnection**

Figure 8-25 FP 2446

# **8.3.5.9 Function diagram 2450 - PZD send signals interconnection**

Figure 8-26 FP 2450

 $MSTA$ 

FAULT\_CODE<br>WARN\_CODE

 $-2450 -$ 

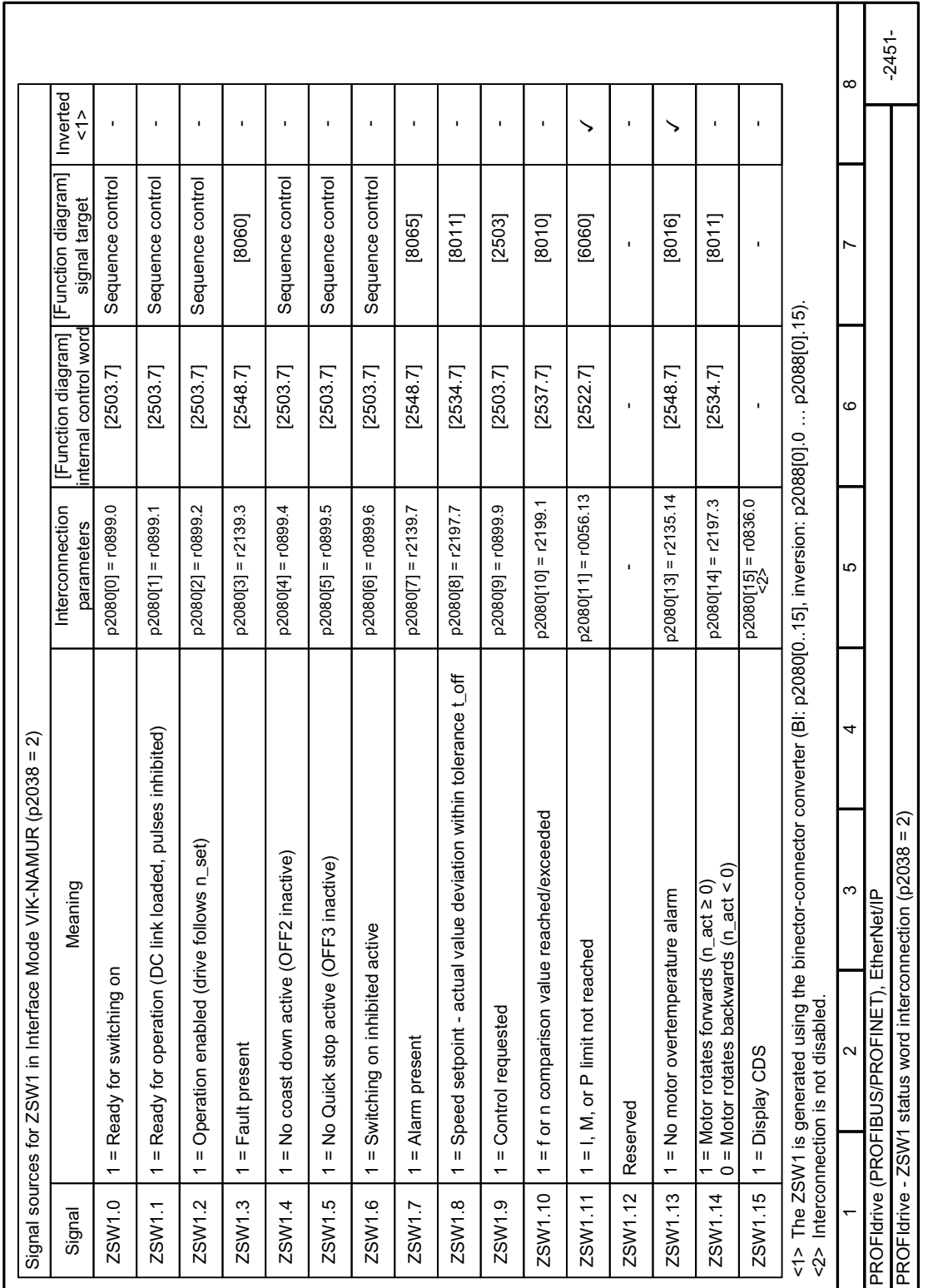

#### Function diagram 2451 - ZSW1 status word interconnection VIK-NAMUR 8.3.5.10

Figure 8-27 FP 2451

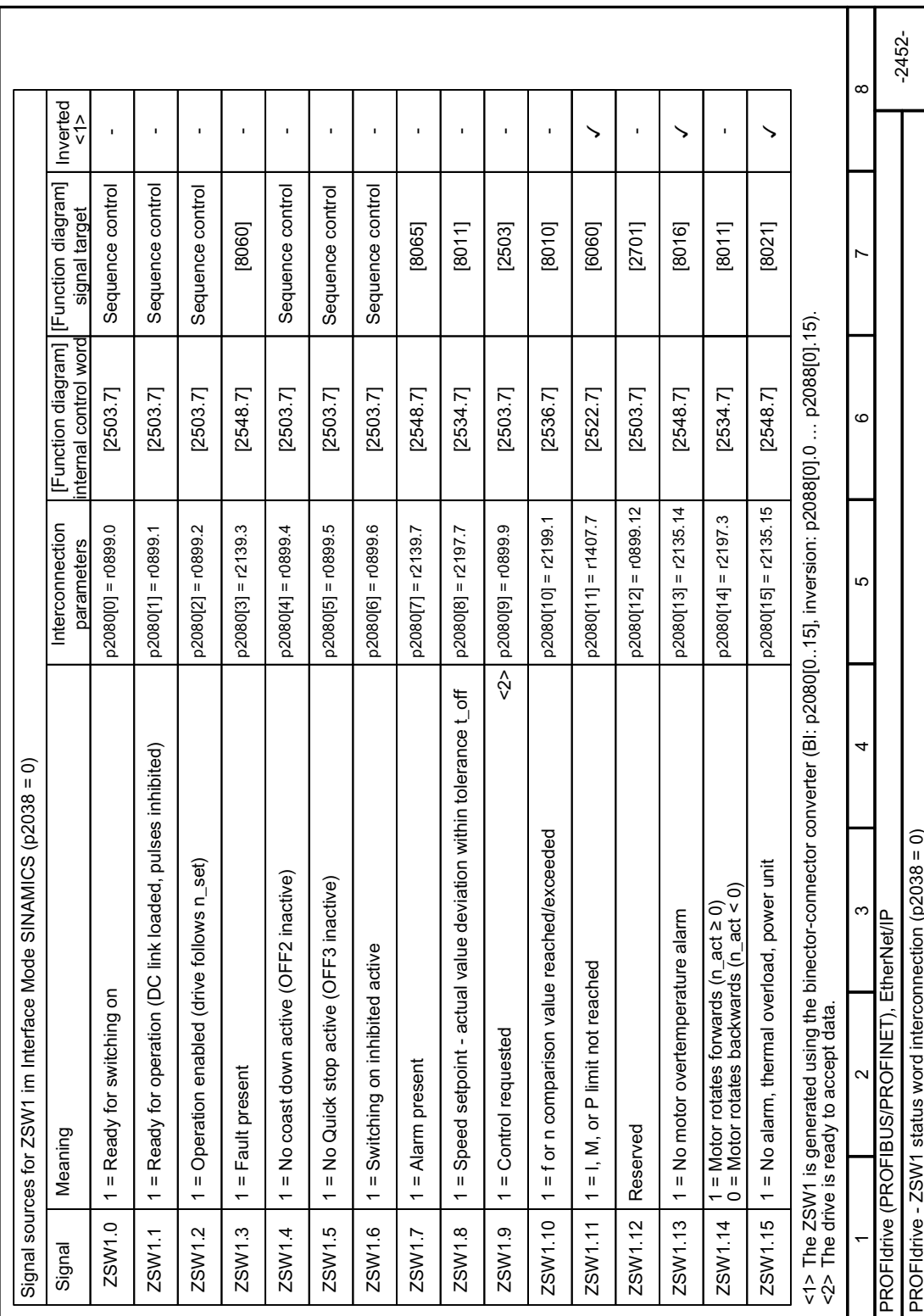

#### Function diagram 2452 - ZSW1 status word interconnection SINAMICS 8.3.5.11

Figure 8-28 FP 2452

308

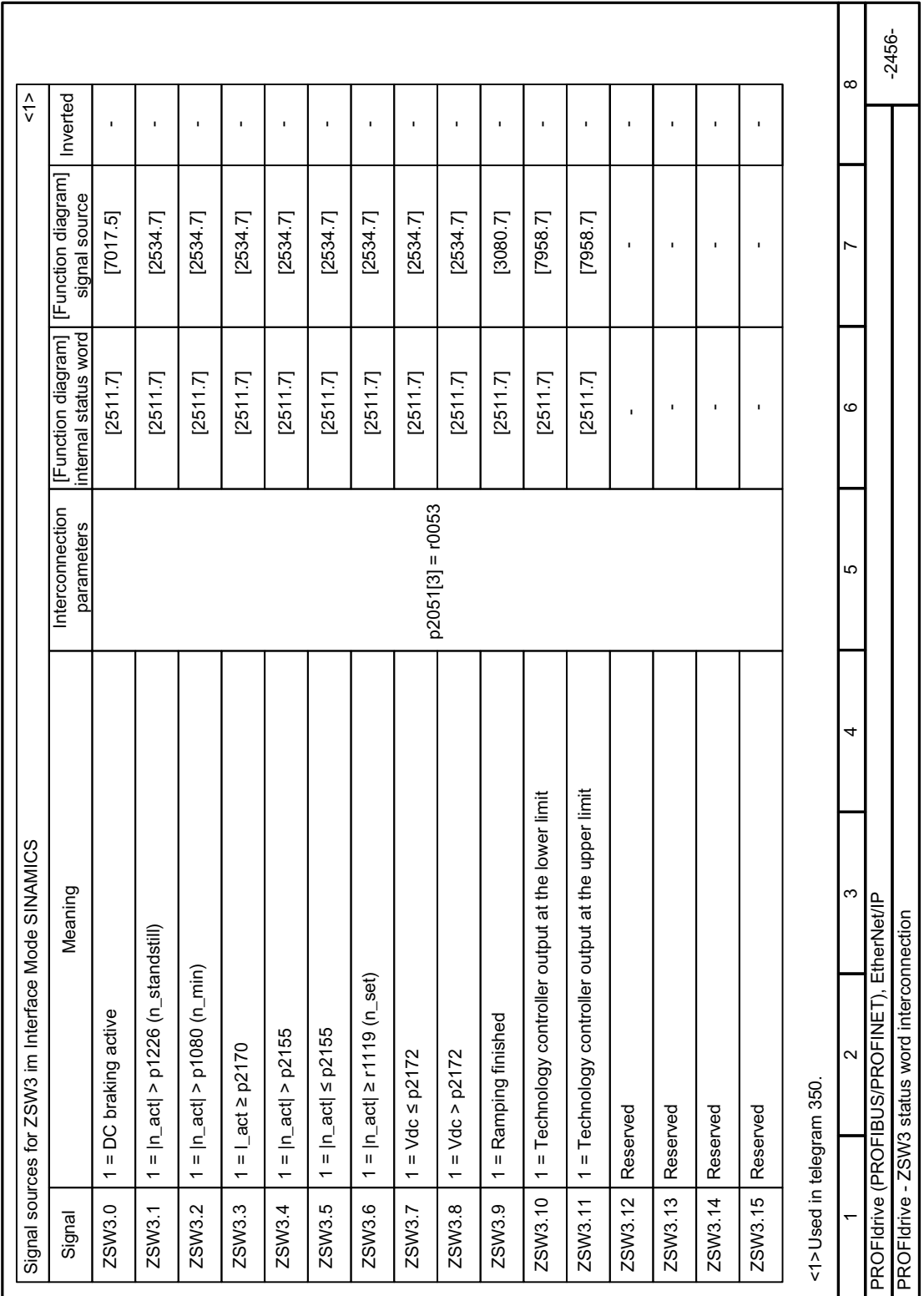

#### Function diagram 2456 - ZSW3 status word interconnection 8.3.5.12

Figure 8-29 FP 2456

# **8.3.5.13 Function diagram 2468 - Receive telegram free interconnection**

Figure 8-30 FP 2468

PROFINET<br>PROFIBUS<br>M

PROFIdrivereceive telegram

PROFIdrive-

Header Data Trailer

 $55$ 

PROFldrive (PROFIBUS/PROFINET), EtherNet/IP

PROFIdrive (PROFIBUS/PROFINET).

EtherNet/IP

PROFIdrive - Receive telegram, free interconnection via BICO (p0922 = 999)

PROFldrive - Receive telegram, free interconnection via BICO (p0922 = 999)

When interconnecting a connector output multiple times all the connector inputs must have either Integer or FloatingPoint data type.

4

ıΩ

 $\overline{c}$ 

 $-2468 -$ 

 $\sim$ 

as binectors.

as binectors.

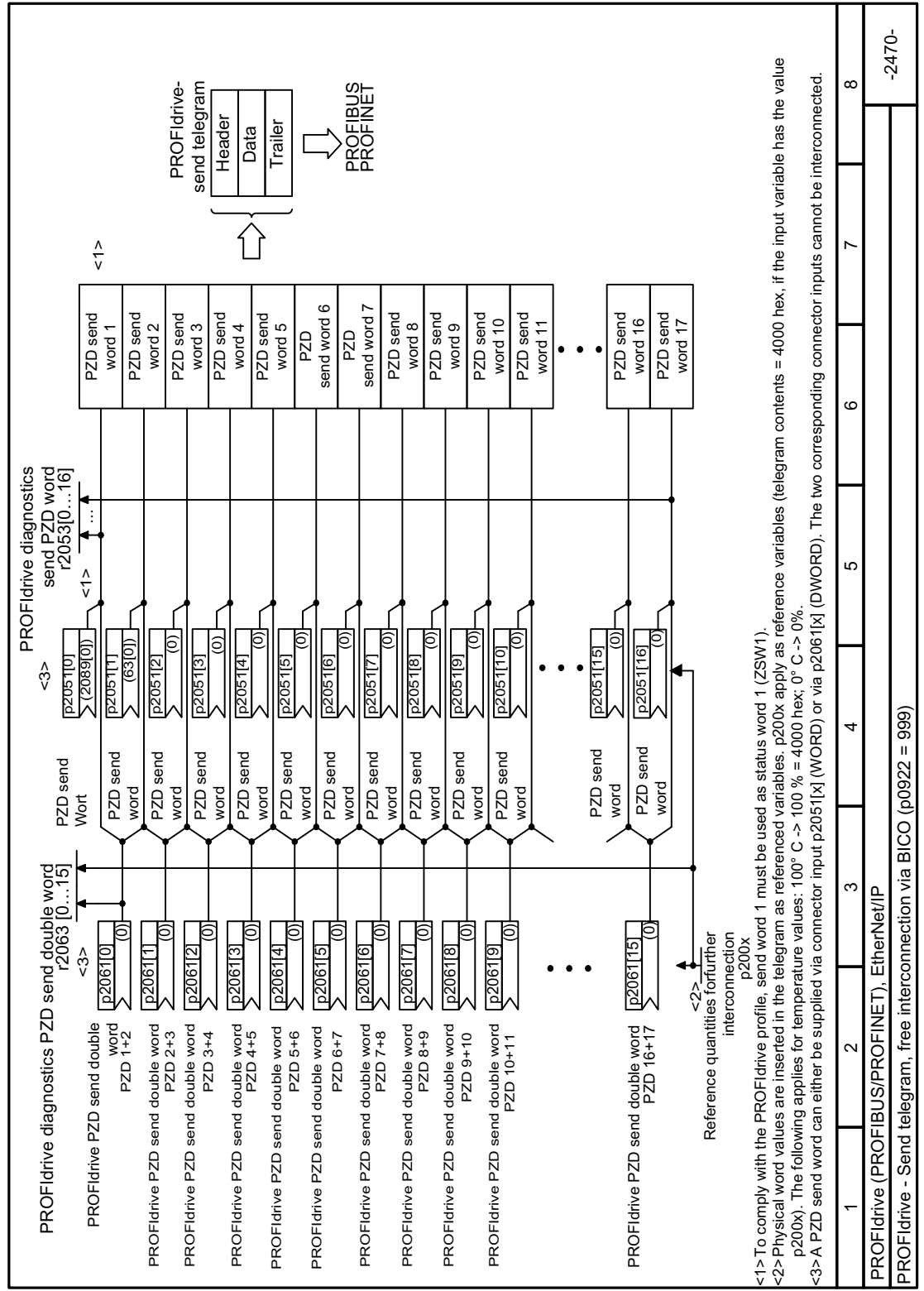

#### Function diagram 2470 - Send telegram free interconnection 8.3.5.14

8.3 Drive control

311

SINAMICS G120X converter Operating Instructions, 07/2020, FW V1.03, A5E44751209B AE

FP 2470

Figure 8-31

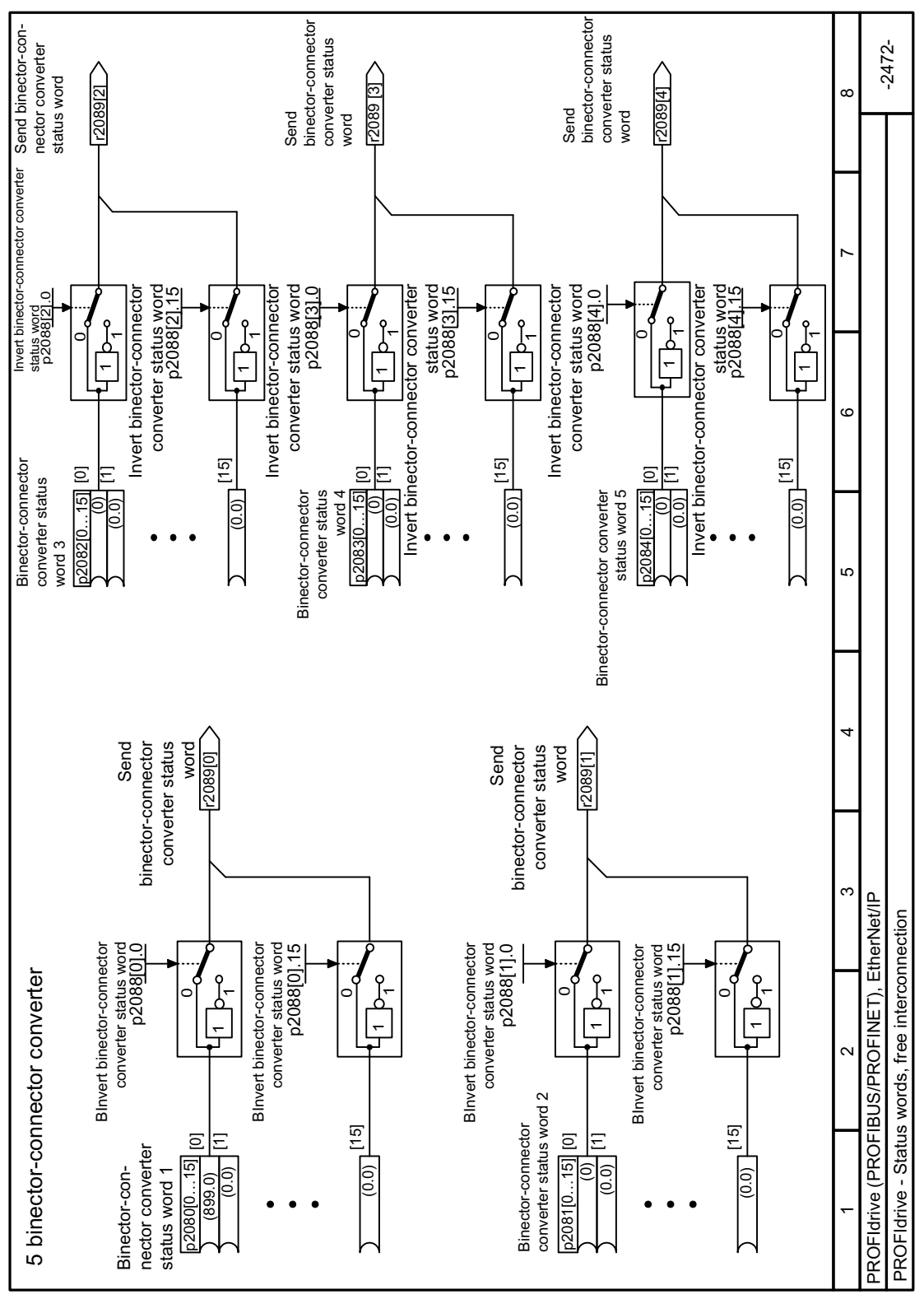

**8.3.5.15 Function diagram 2472 - Status word free interconnection**

Figure 8-32 FP 2472

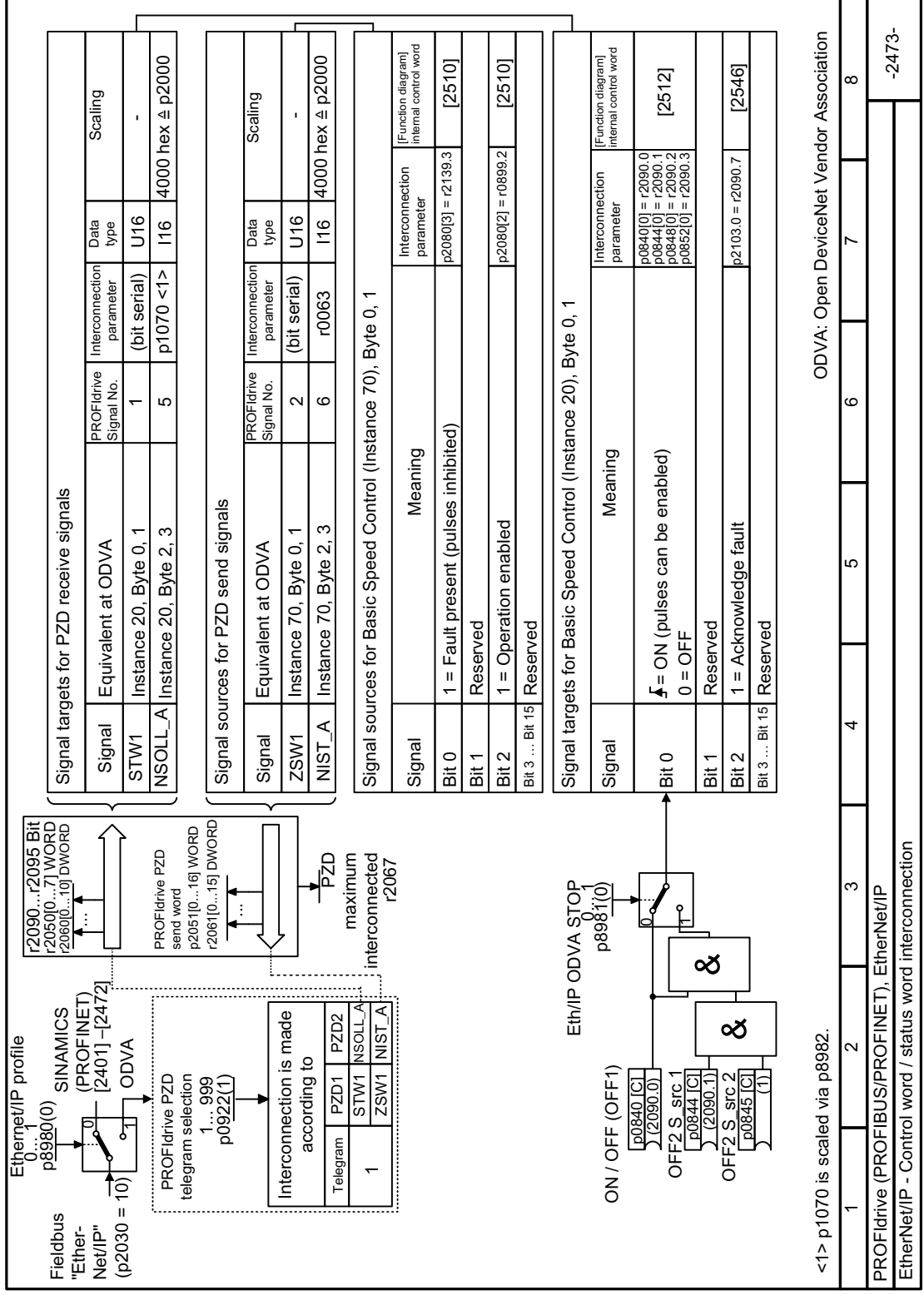

# **8.3.5.16 Function diagram 2473 - Control word and status word interconnection**

Figure 8-33 FP 2473

# **8.3.6 Modbus RTU**

## **8.3.6.1 Activating communication via fieldbus**

## **Function description**

## **Procedure**

Proceed as follows to activate communication via Modbus RTU:

- 1. Start quick commissioning.
- 2. In the first steps of the quick commissioning, confirm all of the values that have already been set.
- 3. Select one of the following default settings:
	- 51: "Modbus RTU control"
	- 52: "Modbus RTU control local/remote"

[Overview](#page-128-0) (Page [127](#page-128-0))

- 4. In the next steps of the quick commissioning, confirm all additional values that have already been set.
- 5. Exit quick commissioning.

You have activated communication via Modbus RTU. ❒

## **ON/OFF commands via Modbus RTU**

Selecting the macros 51 and 52 has the following effect:

- Only the ON/OFF2 command is possible via the terminal strip.
- The higher-level controller cannot turn the motor on or off.

To turn the motor on and off via the higher-level controller, you need to manually interconnect the ON/OFF1 and OFF2 commands with the PROFIdrive control word:

- Set  $p0840[0] = r2090.0$
- Set  $p0844[0] = r2090.1$

# **8.3.6.2 Setting the address**

## **Function description**

## **Procedure**

1. Using parameter p2021, set the address using an operator panel or SINAMICS G120 Smart Access. Permissible addresses: 0 … 31.

- 2. Switch off the converter power supply.
- 3. Wait until all LEDs on the converter are dark.
- 4. Switch on the converter power supply again. Your settings become active after switching on.

You have set the bus address.

❒

## **Parameters**

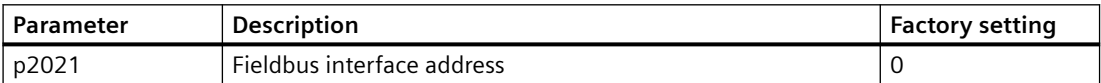

## **8.3.6.3 Parameters for setting communication via Modbus RTU**

## **General settings**

**Fieldbus protocol selection p2030 = 2 (Modbus RTU)**

**Baud rate p2020 = 7, 19200 bit/s**

Setting range: 4800 bit/s … 187500 bit/s

## **Parity**

In the factory, the converter is set for controllers with "parity even". You can adapt the parity at your controller using p2031:

- $p2031 = 0$ : No parity, 1 stop bit or 2 stop bits
- $p2031 = 1$ : Odd parity, 1 stop bit
- $p2031 = 2$ : Even parity, 1 stop bit

## **Modbus timing** p2024[0 … 2]

• **p2024[0]: Maximum slave telegram processing time:** 

The time after which the slave must have sent a response to the master. 0 ms … 10000 ms, factory setting  $= 6000$  ms.

• **p2024[1]: Character delay time:** 

Character delay time: Maximum permissible time between the individual characters in the Modbus frame. (Modbus standard processing time for 1.5 bytes).

• **p2024 [2]: Inter-telegram delay:**

maximum permissible time between Modbus telegrams. (Modbus standard processing time for 3.5 bytes).

Values for p2024 [1] and p2024 [2] Table 8-43 Baud rates, transmission times, and delays (Page [319\)](#page-320-0).

## **Fieldbus monitoring time p2040 = 1000 ms**

Setting range: 0 ms … 1999999 ms

The more slaves that are connected in the network, the longer the fieldbus monitoring time must be.

If process data is not transferred within one cycle of the fieldbus monitoring time, then the converter shuts down with fault F01910.

 $p2040 = 0 \Rightarrow$  bus monitoring deactivated.

## **Fieldbus error statistics r2029**

Displaying receive errors at the fieldbus interface

## **Interconnecting analog outputs**

If you set communication via Modbus ( $p2030 = 2$ ), then the analog outputs of the converter are internally interconnected with the fieldbus analog outputs:

- $p0771[0] = 791[0]$
- $p0771[1] = 791[1]$ .

The values for p0791[0] and p0791[1] are written via registers 40523 and 40524. Interconnections between parameter p0791 and other sources are rejected.

This means that the control outputs system-specific values via the analog outputs of the converter.

However, if you still wish to display a converter-specific value, you must adapt the appropriate wiring.

## **Example**

- AO 0 should display the value written via the control with register 40523. In this particular case, no other settings are required in the converter.
- AO 1 should display the smoothed current actual value. To do this, you must set  $p0771[1] = 27$  (r0027 smoothed current actual value). In this case, a write access via register 40524 to p0791[1] results in a fault message in the control.

## **Note**

# **Reset to the factory setting for Modbus**

If you have set communication via Modbus (p2030 = 2), when restoring the factory settings, the analog outputs are again interconnected with  $p0771[0] = 791[0]$  and  $p0771[1] = 791[1]$ .

# **8.3.6.4 Modbus RTU telegram**

## **Description**

For Modbus, there is precisely one master and up to 247 slaves. The master always starts the communication. Slaves send data when requested to do so by the master. Slave-to-slave communication is not possible. The converter always operates as slave.

The following figure shows the structure of a Modbus RTU telegram.

| Modbus RTU telegram                                                                                                    |                                                |                           |        |                          |            |                          |                                                |                                      |               |
|----------------------------------------------------------------------------------------------------|------------------------------------------------|---------------------------|--------|--------------------------|------------|--------------------------|------------------------------------------------|--------------------------------------|---------------|
| <b>Start</b><br>delay                                                                                                    | <b>Applikation Data Unit /</b><br>Modbus frame |                           |        | Inter-<br>frame<br>delay |            | Inter-<br>frame<br>delay | <b>Applikation Data Unit /</b><br>Modbus frame |                                      | Ende<br>delay |
|                                                                                                    |                                                |                           |        |                          |            |                          |                                                |                                      |               |
|                                                                                                    |                                                |                           |        | Protocol Data Unit (PDU) | <b>CRC</b> |                          |                                                |                                      |               |
|                                                                                                    |                                                | Slave<br>Function<br>Code |        | Data                     |            |                          |                                                |                                      |               |
| $\geq$ 3.5 byte                                                                                                    |                                                | 1 byte                    | 1 byte | $0252$ bytes             |            |                          | 2 byte<br>CRC low CRC high                     | $\bullet\bullet\bullet$<br>$\bullet$ |               |
|                                                                                                    |                                                |                           |        |                          |            |                          |                                                |                                      |               |
| بر<br>$\overline{\phantom{a}}^{\phantom{a}}$<br>$\overline{+}^N$<br>1 byte<br>1 byte<br>$\overline{\mathbf{t}}$<br>$\geq$ 3.5 byte<br>$\overline{\phantom{a}}^N$<br>1 byte<br>1 byte<br>1 byte<br>1 byte |                                                |                           |        |                          |            |                          |                                                |                                      |               |
| t  = character delav time                                                                                                    |                                                |                           |        |                          |            |                          |                                                |                                      |               |

 $\mathfrak{t}_{\mathsf{z}}$  $=$  character delay time

Figure 8-34 Modbus with delay times

The data area of the telegram is structured according to the mapping tables.

# <span id="page-320-0"></span>**8.3.6.5 Baud rates and mapping tables**

## **Permissible baud rates and telegram delay**

The Modbus RTU telegram requires pauses for the following situations:

- for the start identifier
- for separating the individual frames
- for the end identifier

Minimum duration: Processing time for 3.5 bytes (can be set via p2024[2]).

A character delay time is also permitted between the individual bytes of a frame. Maximum duration: Processing time for 1.5 bytes (can be set via p2024[1]).

| Baud rate in bit/s (p2020) | <b>Transmission time per</b><br>character (11 bits) | Minimum pause be-<br>tween two telegrams<br>(p2024[2]) | Maximum pause be-<br>tween two bytes<br>(p2024[1]) |
|----------------------------|-----------------------------------------------------|--------------------------------------------------------|----------------------------------------------------|
| 4800                       | 2.292 ms                                            | $\geq 8.021 \text{ ms}$                                | $\leq$ 3.438 ms                                    |
| 9600                       | $1.146$ ms                                          | $\geq 4.010$ ms                                        | $\leq 1.719$ ms                                    |
| 19200 (factory setting)    | $0.573$ ms                                          | $\geq 1.75$ ms                                         | $\leq$ 0.859 ms                                    |
| 38400                      | $0.286$ ms                                          | $\geq 1.75$ ms                                         | $\leq$ 0.75 ms                                     |
| 57600                      | $0.191$ ms                                          | $\geq 1.75$ ms                                         | $\leq$ 0.556 ms                                    |
| 76800                      | $0.143$ ms                                          | $\geq 1.75$ ms                                         | $\leq$ 0.417 ms                                    |
| 93750                      | $0.117$ ms                                          | $\geq 1.75$ ms                                         | $\leq$ 0.341 ms                                    |
| 115200                     | $0.095$ ms                                          | $\geq 1.75$ ms                                         | $\leq$ 0.278 ms                                    |
| 187500                     | $0.059$ ms                                          | $\geq 1.75$ ms                                         | $\leq$ 0.171 ms                                    |

Table 8-43 Baud rates, transmission times, and delays

#### **Note**

The factory setting for p2024[1] and p2024[2] is 0. The converter defines the particular values depending on the protocol selection (p2030) or the baud rate.

## **Modbus register**

The converter supports the subsequently listed registers. Error "Exception Code" is output if an attempt is made to access other registers.

## **Note**

## **Read and write access to converter data**

R: read via FC03; W: write via FC06; R/W: read via FC03 or write via FC06

# *Advanced commissioning*

## *8.3 Drive control*

## Table 8-44 Assigning the Modbus registers to the process data

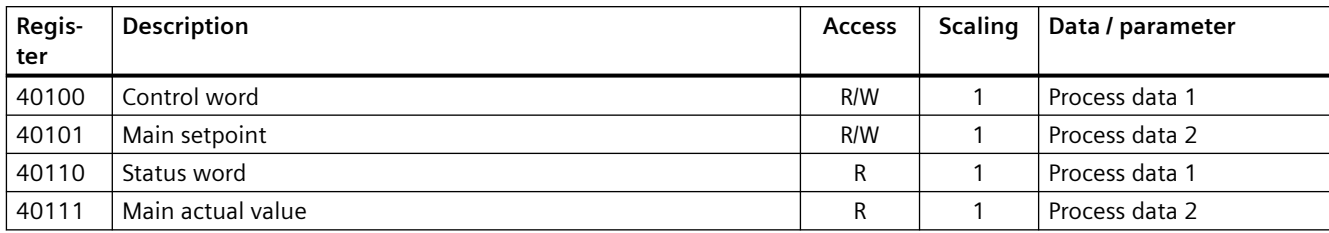

# **8.3.6.6 Mapping tables - converter data**

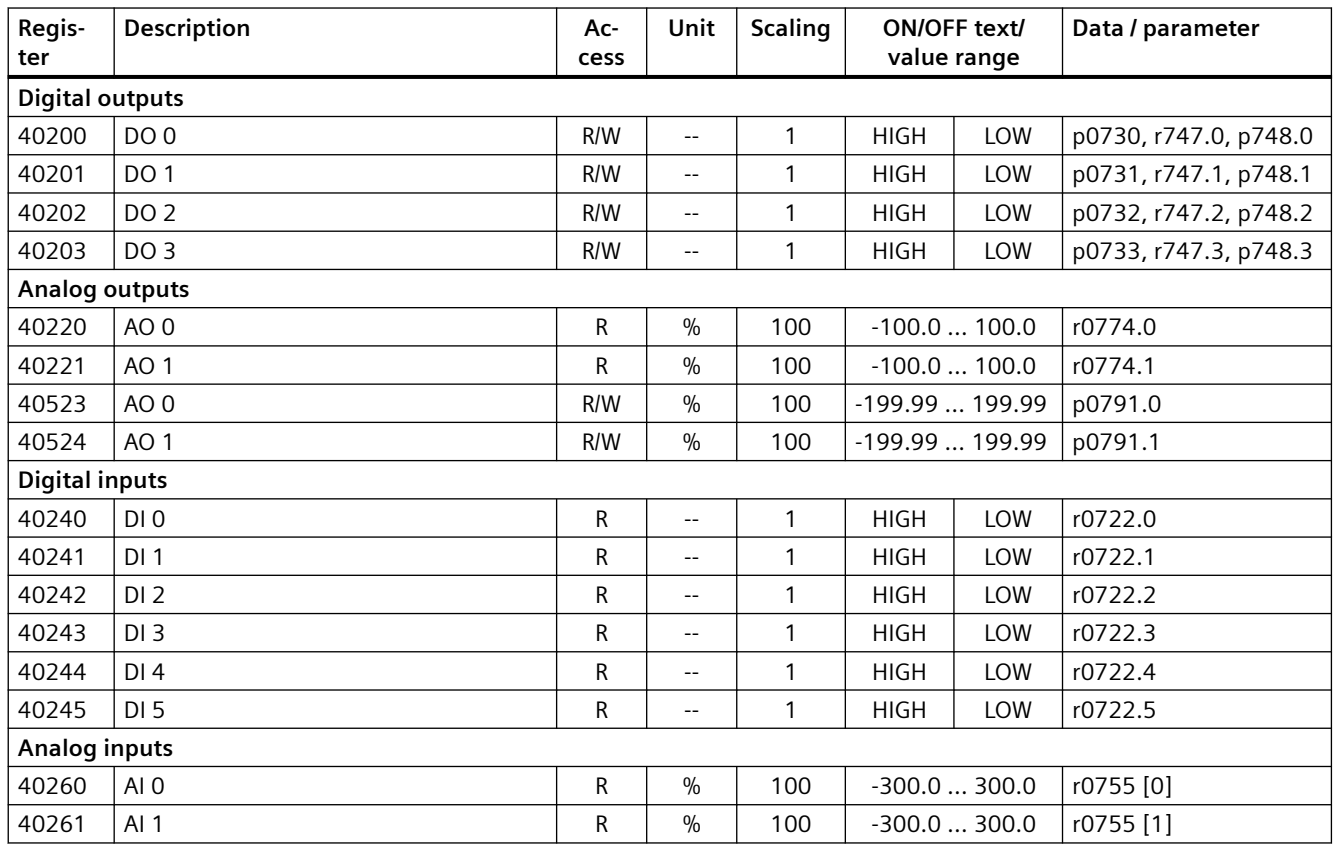

Table 8-45 Assigning the Modbus registers to the parameters - inputs and outputs

Table 8-46 Assigning the Modbus registers to the parameters - converter data

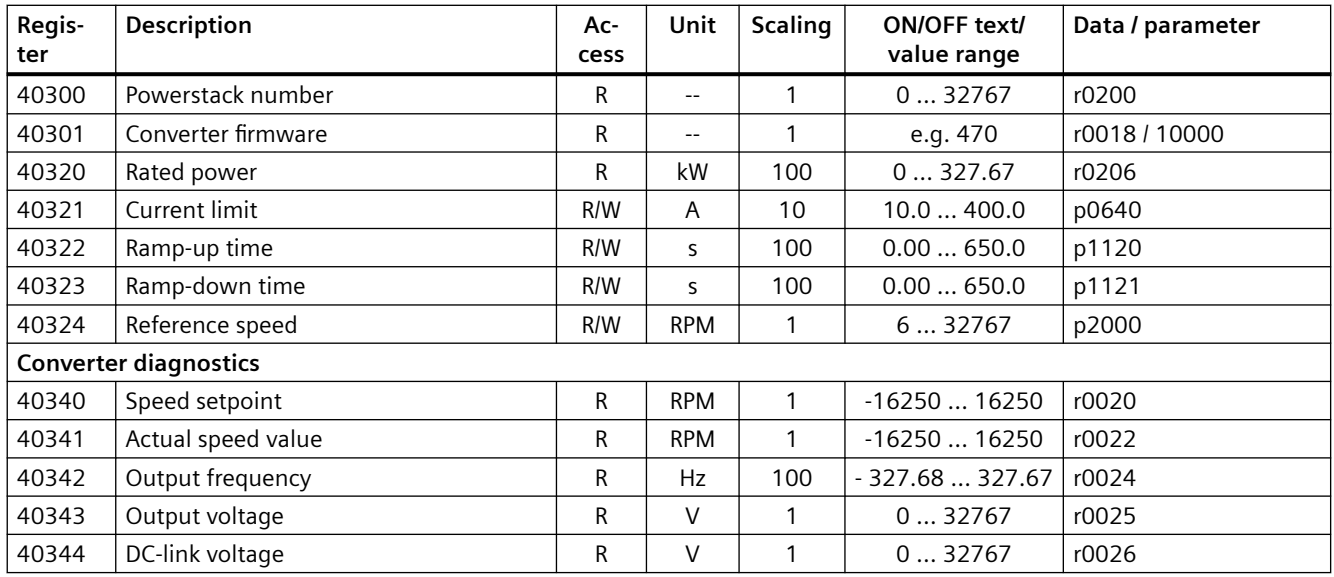

# *Advanced commissioning*

| Regis-<br>ter | <b>Description</b>   | Ac-<br>cess | Unit  | <b>Scaling</b> | value range     | ON/OFF text/ | Data / parameter |
|---------------|----------------------|-------------|-------|----------------|-----------------|--------------|------------------|
| 40345         | Current actual value | R           | A     | 100            | 0163.83         |              | r0027            |
| 40346         | Actual torque value  | R           | Nm    | 100            | $-325.00325.00$ |              | r0031            |
| 40347         | Actual active power  | R           | kW    | 100            | 0327.67         |              | r0032            |
| 40348         | Energy consumption   | R           | kWh   |                | 032767          |              | r0039            |
| 40349         | Control priority     | R           | $- -$ |                | <b>HAND</b>     | <b>AUTO</b>  | r0807            |

Table 8-47 Assigning the Modbus registers to the parameters - fault diagnostics

| Regis-<br>ter | <b>Description</b>      | Ac-<br>cess | Unit              | <b>Scaling</b> | ON/OFF text/<br>value range | Data / parameter         |
|---------------|-------------------------|-------------|-------------------|----------------|-----------------------------|--------------------------|
| 40400         | Failure number, index 0 | R           | $- -$             |                | 032767                      | r0947 [0]                |
| 40401         | Failure number, index 1 | R           | $- -$             |                | 032767                      | r0947 [1]                |
| 40402         | Failure number, index 2 | R           | $\hspace{0.05cm}$ |                | 032767                      | r0947 [2]                |
| 40403         | Fault number, index 3   | R           | $- -$             |                | 032767                      | r0947 [3]                |
| 40404         | Fault number, index 4   | R           | $- -$             |                | 032767                      | r0947 [4]                |
| 40405         | Fault number, index 5   | R           | $- -$             |                | 032767                      | r0947 [5]                |
| 40406         | Fault number, index 6   | R           | $- -$             |                | 032767                      | r0947 [6]                |
| 40407         | Fault number, index 7   | R           | $- -$             |                | 032767                      | r0947 [7]                |
| 40408         | Alarm number            | R           | $- -$             |                | 032767                      | r2110 [0]                |
| 40409         | Actual alarm code       | R           | $- -$             |                | 032767                      | r2132                    |
| 40499         | <b>PRM ERROR code</b>   | R           | $- -$             |                | 0255                        | $\overline{\phantom{a}}$ |

Table 8-48 Assigning the Modbus registers to the parameters - technology controller

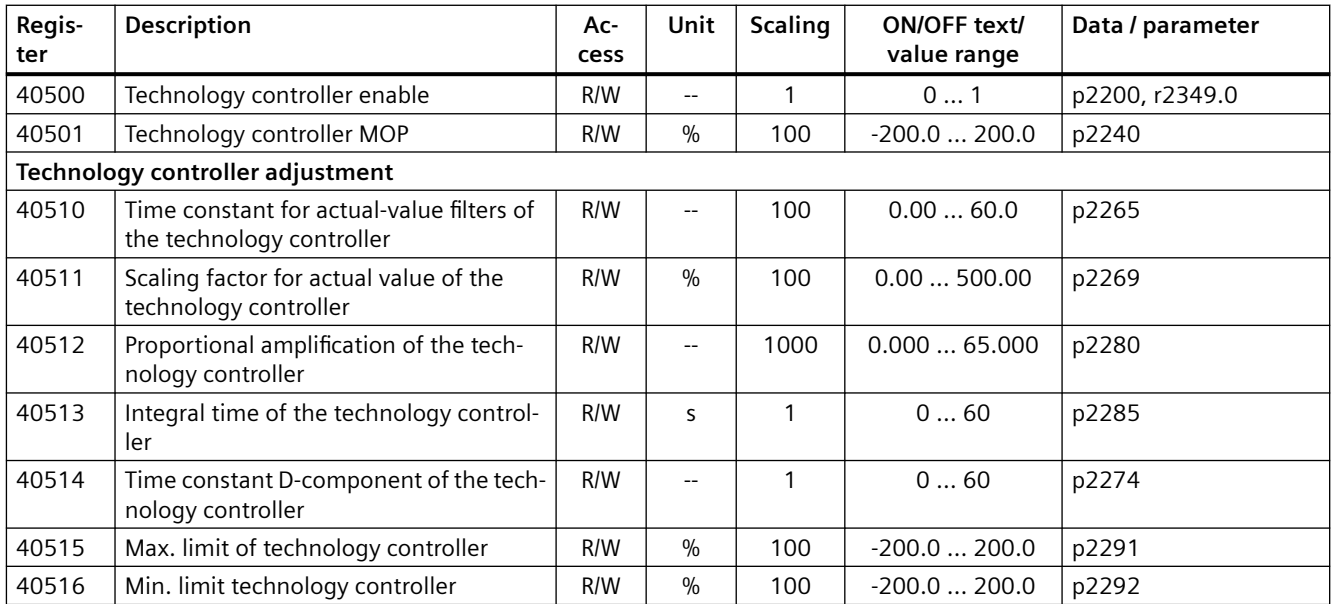
| Regis-<br>ter | <b>Description</b>                                                                            | Ac-<br>cess | Unit          | <b>Scaling</b> | ON/OFF text/<br>value range | Data / parameter |
|---------------|-----------------------------------------------------------------------------------------------|-------------|---------------|----------------|-----------------------------|------------------|
| 40520         | Effective setpoint acc. to internal tech-<br>nology controller MOP ramp-function<br>generator | R           | $\frac{0}{0}$ | 100            | $-100.0100.0$               | r2250            |
| 40521         | Actual value of technology controller af-<br>ter filter                                       | R           | $\frac{0}{0}$ | 100            | $-100.0100.0$               | r2266            |
| 40522         | Output signal technology controller                                                           | R           | $\%$          | 100            | $-100.0100.0$               | r2294            |

Table 8-49 Assigning the Modbus registers to the parameters - PID diagnostics

Table 8-50 Modbus registers for communication via DS47

| Regis-<br>ter | Description   | Ac-<br>cess | Unit                                  | <b>Scaling</b>           | Data / parameter |
|---------------|---------------|-------------|---------------------------------------|--------------------------|------------------|
| 40601         | DS47 Control  | R/W         | $\hspace{0.05cm}$ – $\hspace{0.05cm}$ | $- -$                    | $-$              |
| 40602         | DS47 header   | R/W         | $\overline{\phantom{m}}$              | $\overline{\phantom{m}}$ | $-$              |
| 40603         | DS47 data 1   | R/W         | $\hspace{0.05cm}$ – $\hspace{0.05cm}$ | $- -$                    | $- -$            |
| $\cdots$      | $\cdots$      | $\cdots$    |                                       |                          |                  |
| 40722         | DS47 data 120 | R/W         | $- -$                                 | $\overline{\phantom{m}}$ | $-$              |

Table 8-51 Modbus registers for multi-pump control

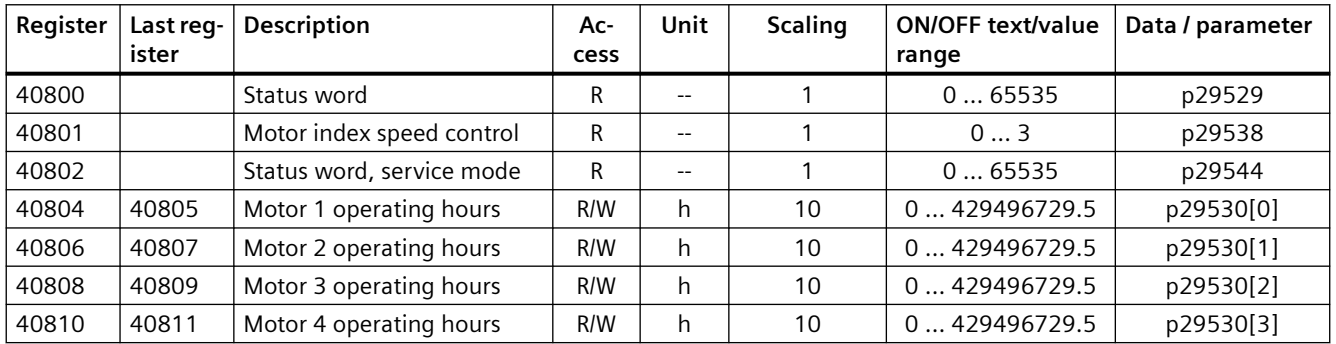

### **8.3.6.7 Acyclic communication via Modbus RTU**

Acyclic communication or general parameter access is realized using the Modbus registers 40601 … 40722.

Acyclic communication is controlled using 40601. 40602 contains the function code (always = 47 = 2F hex) and the number of the following user data. User data are contained in registers 40603 … 40722.

# Value in the register **Explanation 40601 40602 40603 … 40722**

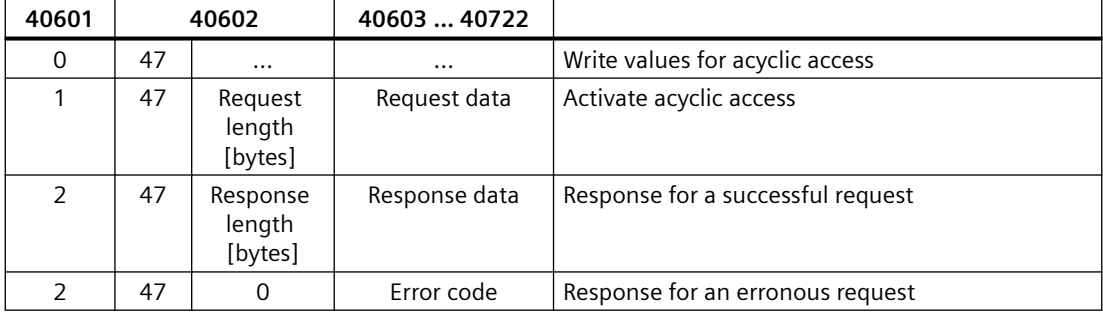

#### **Error codes**

1 hex: Invalid Length (invalid length)

**Overview of acyclic communication**

- 2 hex: Invalid State (in the current converter state, this action is not permitted)
- 3 hex: Invalid function code (FC  $\neq$  2F hex)
- 4 hex: Response not ready (the response has still not been issued)
- 5 hex: Internal Error (general system error)

Incorrect access operations to parameters via data set 47 are logged in registers 40603 … 40722.

### **8.3.6.8 Write and read access using function codes**

#### **Basic structure of read and write access using function codes**

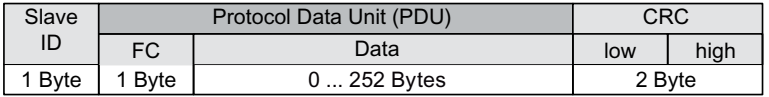

#### **Function codes used**

For data exchange between the master and slave, predefined function codes are used for communication via Modbus.

The converter uses the following Modbus function codes:

- FC 03: Holding register to read data from the converter
- FC 06: Write single register to write to individual register
- FC 16: Write to multiple registers to write to several registers

#### **Structure of a read request via Modbus function code 03 (FC 03)**

Any valid register address is permitted as the start address.

Via FC 03, the control can address more than one register with one request. The number of addressed registers is contained in bytes 4 and 5 of the read request.

| Value           | <b>Byte</b> | <b>Description</b>                                     |
|-----------------|-------------|--------------------------------------------------------|
| 11 <sub>h</sub> |             | Slave address                                          |
| 03 <sub>h</sub> | -1          | Function code                                          |
| 00 h            | 2           | Register start address "High" (register 40110)         |
| 6D h            | 3           | Register start address "Low"                           |
| 00h             | 4           | Number of registers "High" (2 registers: 40110; 40111) |
| 02 <sub>h</sub> | .5          | number of registers "Low"                              |
| xx h            | 6           | CRC "Low"                                              |
| xx h            |             | CRC "High"                                             |

Table 8-52 Structure of a read request via slave number 17, example

#### The response returns the corresponding data set:

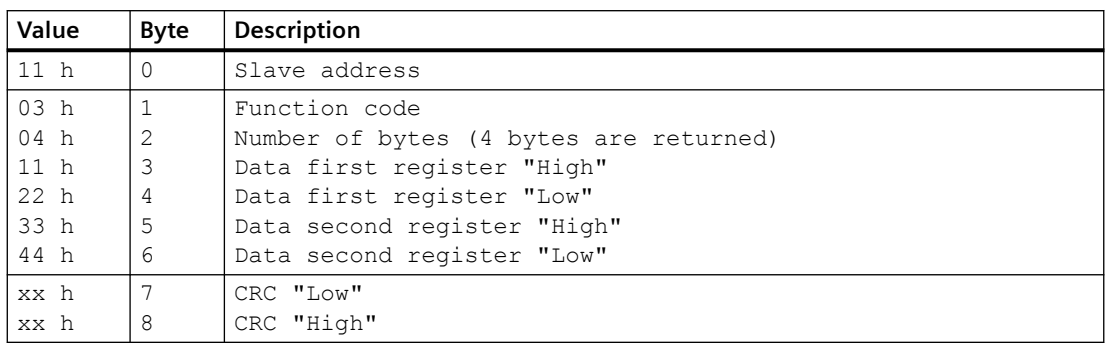

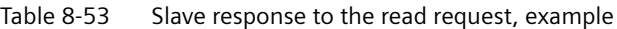

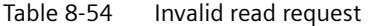

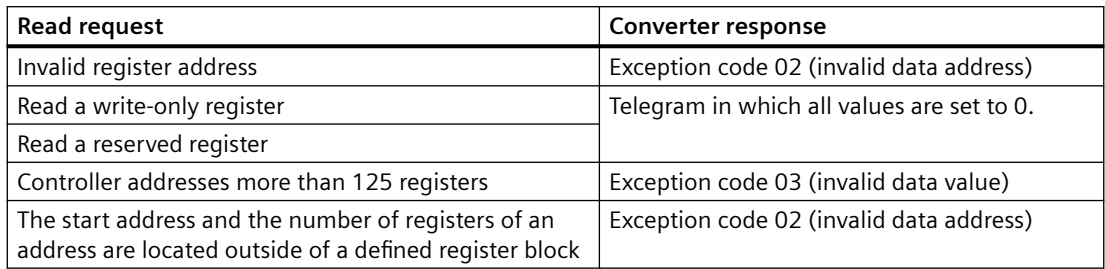

### **Structure of a write request via Modbus function code 06 (FC 06)**

Start address is the holding register address.

Via FC 06, with one request, only precisely one register can be addressed. The value, which is written to the addressed register, is contained in bytes 4 and 5 of the write request.

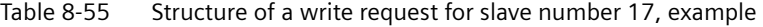

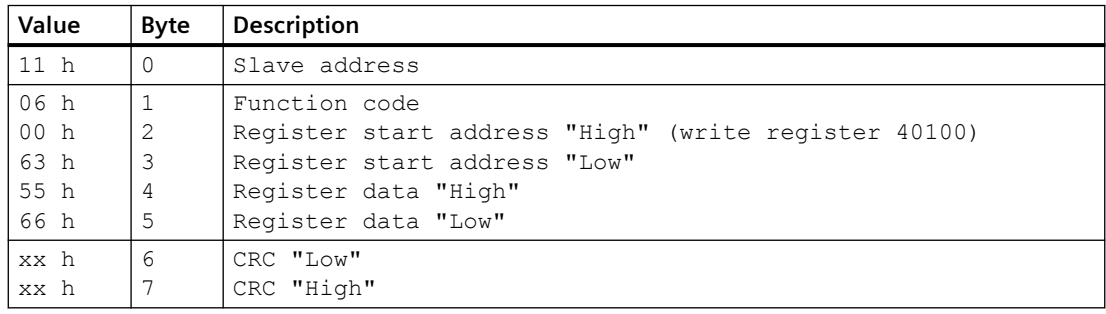

The response returns register address (bytes 2 and 3) and the value (bytes 4 and 5), which the higher-level control had written to the register.

| Value           | Byte     | <b>Description</b>            |
|-----------------|----------|-------------------------------|
| 11 <sub>h</sub> | $\Omega$ | Slave address                 |
| 06 h            | 1        | Function code                 |
| 00h             | 2        | Register start address "High" |
| 63 h            | 3        | Register start address "Low"  |
| 55 h            | 4        | Register data "High"          |
| 66 h            | 5        | Register data "Low"           |
| xx h            | 6        | CRC "Low"                     |
| xx h            |          | CRC "High"                    |

Table 8-56 Slave response to the write request

Table 8-57 Invalid write request

| Write request                                                 | Converter response                            |
|---------------------------------------------------------------|-----------------------------------------------|
| Incorrect address (a holding register address does not exist) | Exception Code 02 - invalid data ad-<br>dress |
| Write to a "read-only" register                               | Exception Code 04 - device failure            |
| Write to a reserved register                                  |                                               |

For Exception Code 4, via the holding register 40499, you can read out the internal drive error code, which has occurred for the last parameter access via the holding register.

#### **8.3.6.9 Reading and writing parameters acyclically via FC 16**

Via FC 16, with one request, up to 122 registers can be written to directly one after the other, while for Write Single Register (FC 06) you must individually write the header data for each register.

#### **Header**

In addition to the slave address, enter the transfer type, the start address and the number of the following registers in the header.

#### **User data**

You control the access in the user data via register 40601.

In register 40602, you define the acyclic access as well as the length of the request data.

Register 40603 contains the request reference - it is defined by the user - and the access type reading or writing.

Register 40604 contains the number of the drive object (always 1) and the number of parameters that are read or written.

Register 40605 contains the attribute that you use to control whether you read out the parameter value or the parameter attribute. In the number of elements you specify how many indices are read.

### **Example: r0002 read acyclically**

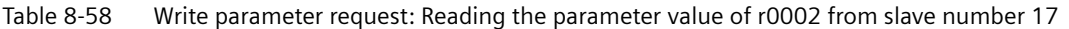

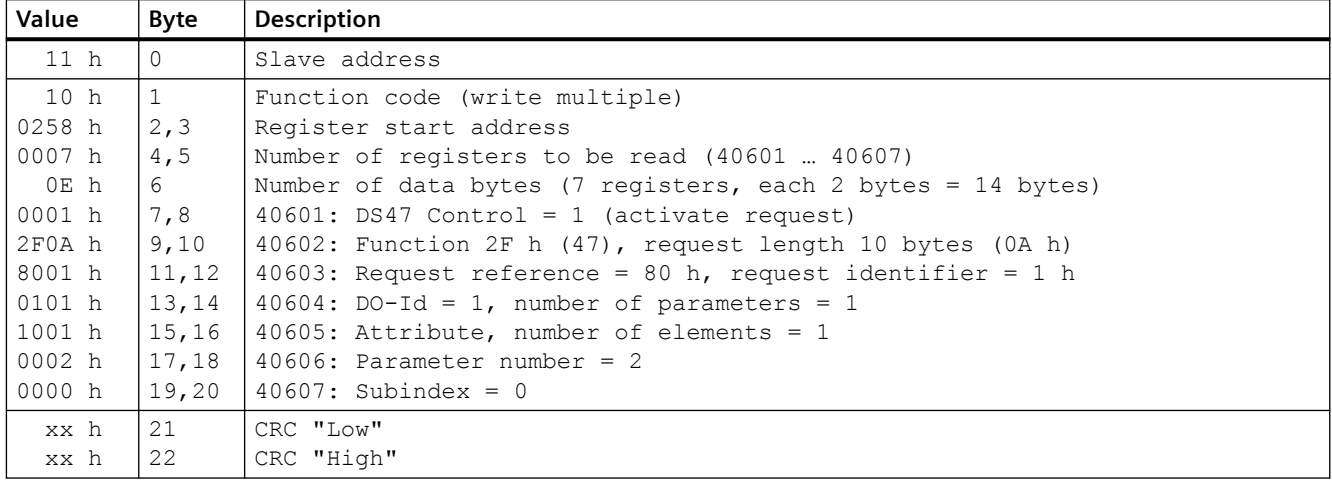

Table 8-59 Start parameter request: Reading the parameter value of r0002 from slave number 17

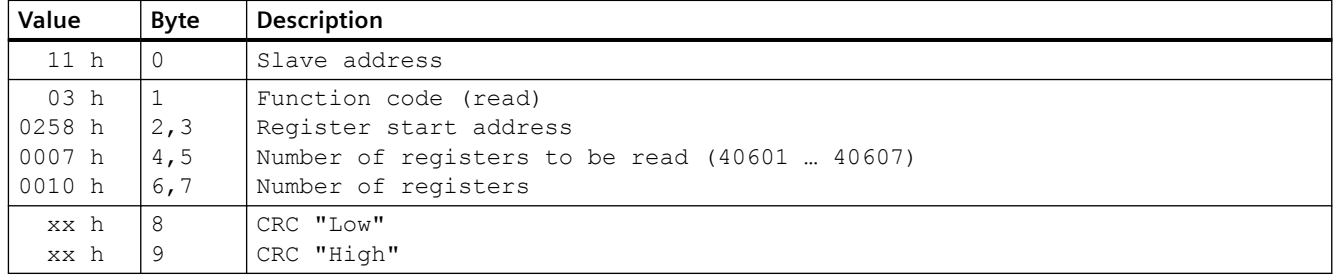

Table 8-60 Response for successful read operation

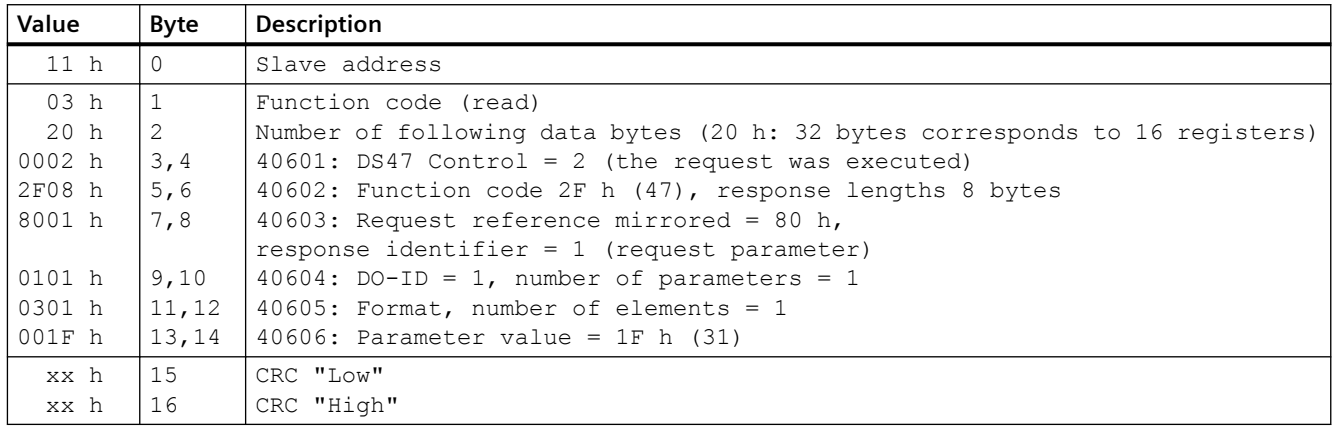

| Value           | <b>Byte</b> | <b>Description</b>                                                          |
|-----------------|-------------|-----------------------------------------------------------------------------|
| 11 <sub>h</sub> | $\Omega$    | Slave address                                                               |
| 03 h            |             | Function code (read)                                                        |
| 20 h            | 2           | Number of following data bytes (20 h: 32 bytes corresponds to 16 registers) |
| 0001 h          | 3,4         | $40601$ : Check value $1$ = request is processed                            |
| 2F00 h          | 5,6         | $40602$ : Function 2F h(47), response length 0 (fault)                      |
| 0004 h          | 7,8         | 40603: Error code: 0004 Response Not Ready (response has still not been     |
|                 |             | issued)                                                                     |
| xx h            | 9           | CRC "Low"                                                                   |
| xx h            | 10          | CRC "High"                                                                  |

Table 8-61 Response for unsuccessful read operation - read request still not completed

### **Example: Set p1121 = 12.15**

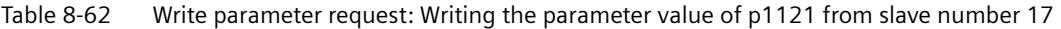

| Value           | <b>Byte</b> | <b>Description</b>                                                |
|-----------------|-------------|-------------------------------------------------------------------|
| 11 <sub>h</sub> | $\bigcap$   | Slave address                                                     |
| 10 h            | 1           | Function code (write multiple)                                    |
| 0258 h          | 2, 3        | Register start address                                            |
| $000A$ h        | 4,5         | Number of registers to be written to (40601  40610)               |
| 14 h            | 6           | Number of data bytes (10 registers, each 2 bytes = 20 bytes)      |
| 0001 h          | 7,8         | 40601: C1 (activate request)                                      |
| 2F10 h          | 9,10        | 40602: Function 2F h (47), request length 16 bytes (10 h)         |
| 8002 h          | 11,12       | 40603: Request reference = 80 h, request identifier = 2 h (write) |
| 0101 h          | 13,14       | $40604$ : DO-Id = 1, number of parameters = 1                     |
| 1001 h          | 15,16       | 40605: Attribute, number of elements = $1$                        |
| 0461 h          | 17,18       | $40606$ : Parameter number = 1121                                 |
| 0000 h          | 19,20       | $40607$ : Subindex = 0                                            |
| 0801 h          | 21,22       | 40608: Format + number of values                                  |
| 4142 h          | 23,24       | 40609: Parameter value 12,15                                      |
| 6666 h          | 25,26       | 40610: Parameter value                                            |
| xx h            | 27          | CRC "Low"                                                         |
| xx h            | 28          | CRC "High"                                                        |

Table 8-63 Start parameter request: Writing the parameter value of p1121 from slave number 17

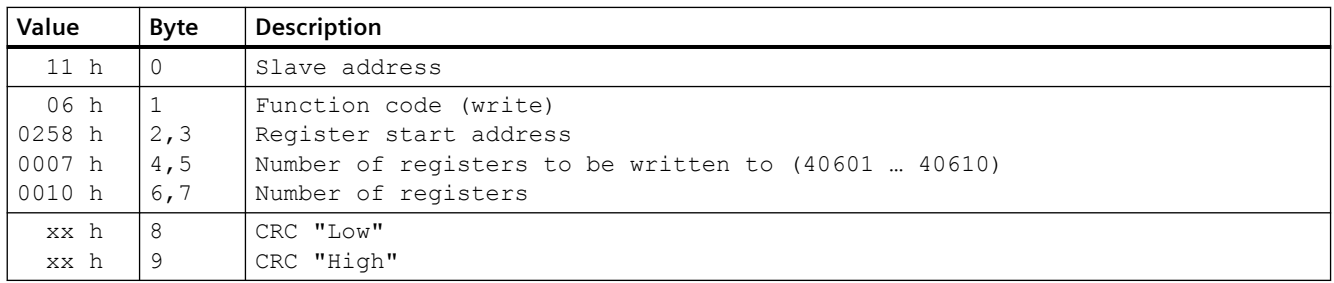

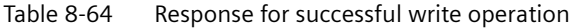

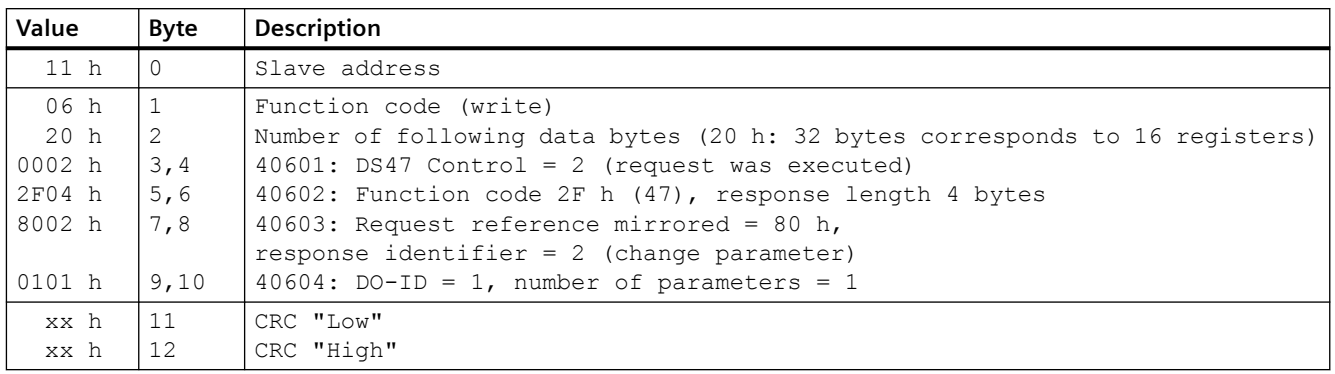

Table 8-65 Response for unsuccessful write operation - write request still not completed

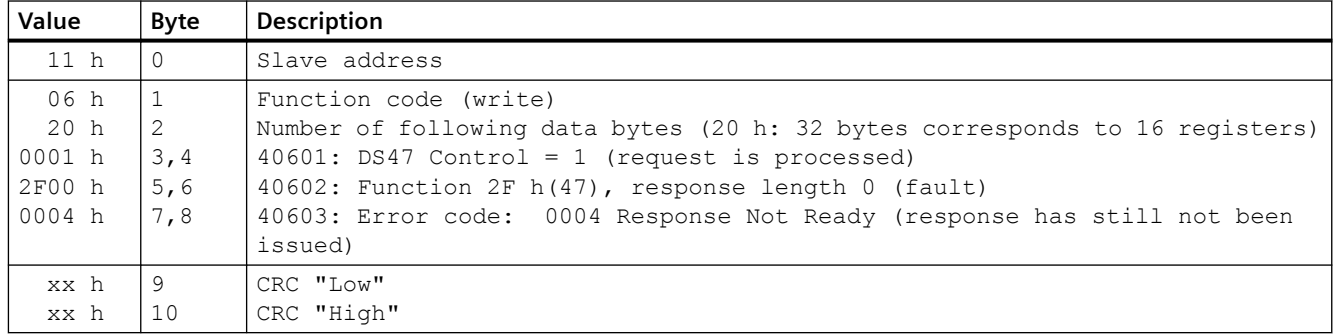

#### **8.3.6.10 Communication procedure**

#### **Procedure for communication in a normal case**

Normally, the master sends a telegram to a slave (address range 1 ... 247). The slave sends a response telegram to the master. This response telegram mirrors the function code; the slave enters its own address in the telegram and so the slave identifies itself with the master.

The slave only processes orders and telegrams which are directly addressed to it.

#### **Communication error**

If the slave detects a communication error on receipt (parity, CRC), it does not send a response to the master, since this can lead to "setpoint timeout".

### **Logical error**

If the slave detects a logical error within a request, it responds to the master with an "exception response". In the response, the slave sets the highest bit in the function code to 1. If the slave receives, for example, an unsupported function code from the master, the slave responds with an "exception response" with code 01 (Illegal function code).

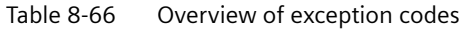

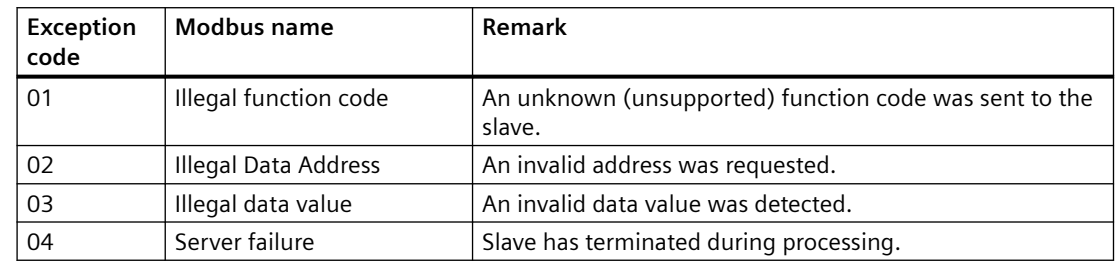

#### **Maximum processing time, p2024[0]**

The slave-response time is the time in which the Modbus master expects a response to a request. Set the same slave-response time (p2024 [0] in the converter) in the master and slave.

#### **Process data monitoring time (setpoint timeout), p2040**

"Setpoint timeout" (F1910) is issued by the Modbus if p2040 is set to a value > 0 ms and no process data is requested within this time period.

The "Setpoint timeout" only applies for access to process data (40100, 40101, 40110, 40111). The "Setpoint timeout" is not generated for parameter data (40200 … 40522).

#### **Note**

Adjust the time (factory setting = 100 ms) depending on the number of slaves and the baud rate set on the bus.

#### **8.3.6.11 Application example**

An application example for MODBUS RTU is provided on the Internet:

Communication via the MODBUS interface ([https://](https://support.industry.siemens.com/cs/ww/en/view/35928944) [support.industry.siemens.com/cs/ww/en/view/35928944](https://support.industry.siemens.com/cs/ww/en/view/35928944))

### **8.3.7 USS**

#### **8.3.7.1 Activating communication via fieldbus**

#### **Function description**

#### **Procedure**

Proceed as follows to activate communication via USS:

- 1. Start quick commissioning.
- 2. In the first steps of the quick commissioning, confirm all of the values that have already been set.
- 3. Select one of the following default settings:
	- 54: "USS control"
	- 55: "USS control local/remote"

[Overview](#page-128-0) (Page [127](#page-128-0))

- 4. In the next steps of the quick commissioning, confirm all additional values that have already been set.
- 5. Exit quick commissioning.

You have activated communication via USS. ❒

#### **ON/OFF commands via USS**

Selecting the macros 54 and 55 has the following effect:

- Only the ON/OFF2 command is possible via the terminal strip.
- The higher-level controller cannot turn the motor on or off.

To turn the motor on and off via the higher-level controller, you need to manually interconnect the ON/OFF1 and OFF2 commands with the PROFIdrive control word:

- Set  $p0840[0] = r2090.0$
- Set  $p0844[0] = r2090.1$

### **8.3.7.2 Setting the address**

#### **Function description**

### **Procedure**

1. Using parameter p2021, set the address using an operator panel or SINAMICS G120 Smart Access.

Permissible addresses: 1 … 247.

- 2. Switch off the converter power supply.
- 3. Wait until all LEDs on the converter are dark.
- 4. Switch on the converter power supply again. Your settings become active after switching on.

You have set the bus address.

❒

#### **Parameters**

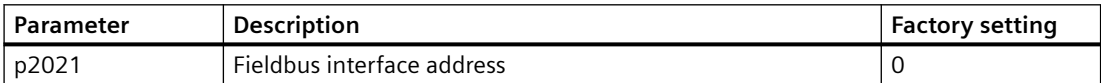

#### **8.3.7.3 Telegram structure**

#### **Overview**

A USS telegram comprises a series of elements with a defined sequence. Each element contains 11 bits.

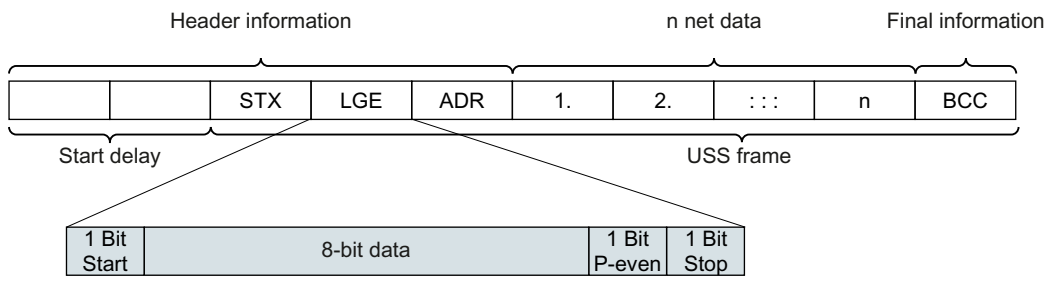

Figure 8-35 Structure of a USS telegram

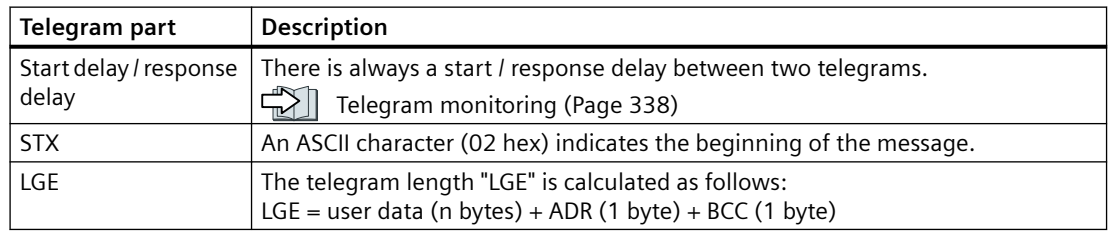

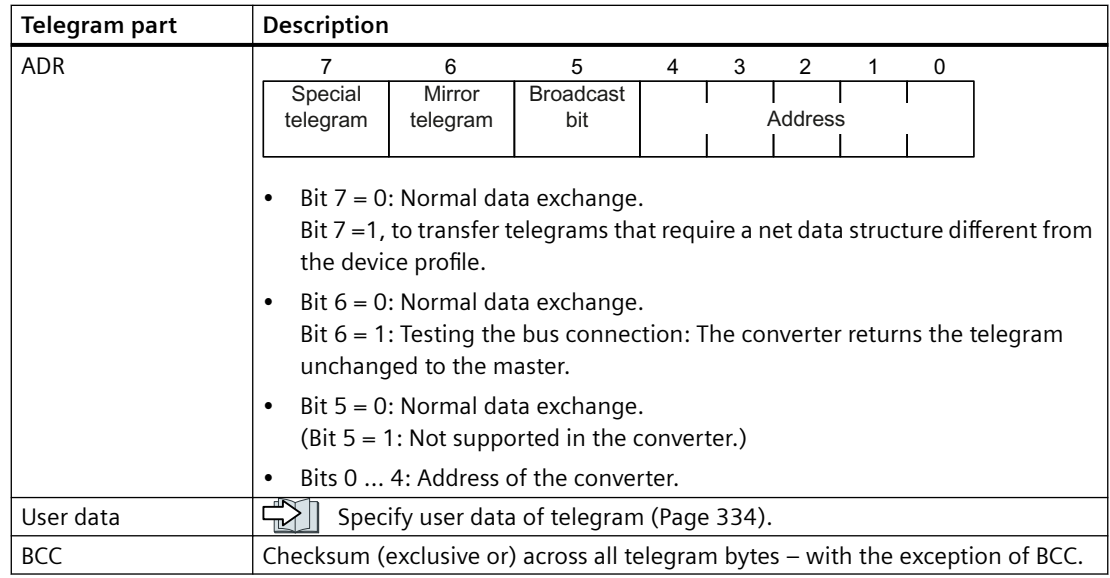

### **8.3.7.4 Specify user data of telegram**

### **Overview**

The user data of the telegram consist of the following elements:

- Parameter channel (PIV) for writing and reading parameter values
- Process data (PZD) for controlling the drive

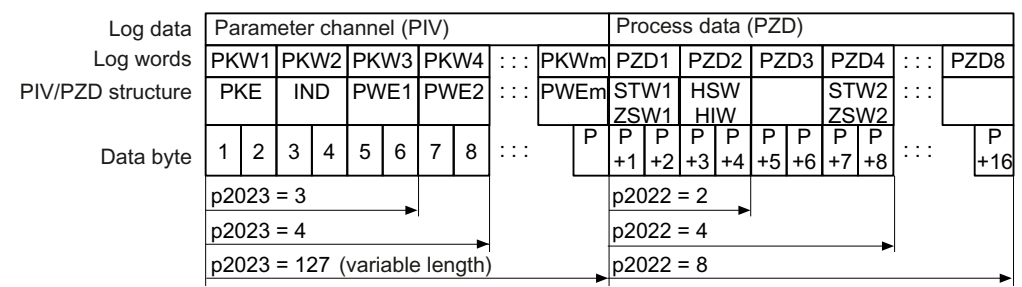

Figure 8-36 USS telegram - user data structure

#### **Function description**

### **Parameter channel**

You specify the length of the parameter channel in parameter p2023:

- $p2023 = 0$ With this setting, no parameter values are transferred.
- $p2023 = 3$

You can select this setting if you only want to read or write 16-bit data or alarm signals.

•  $p2023 = 4$ :

If you want to read or write 32-bit values (for example indexed parameters or bit parameters, e.g. r0722.2), then this setting is required. In this case, the send or receive telegram always contains four words, even if only three would be required. The values are right-justified in the 4th word.

 $\cdot$  p2023 = 127: If you set p2023 = 127 (variable length), the send and response telegrams are exactly as long as the task requires.

#### **Process data**

Parameter p2022 defines the length for the process data. You can transfer up to eight process data items in one telegram ( $p2022 = 0...8$ ). For  $p2022 = 0$ , no process data is transferred.

#### **Parameters**

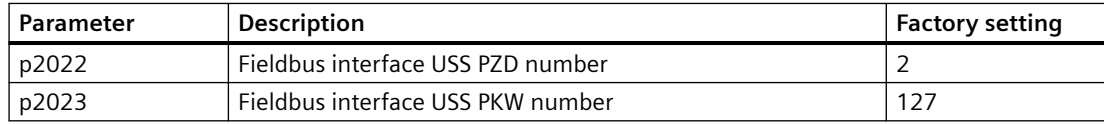

#### **8.3.7.5 USS process data channel (PZD)**

#### **Function description**

The process data channel (PZD) contains the following data depending on the transmission direction:

- Control words and setpoints for the slave
- Status words and actual values for the master.

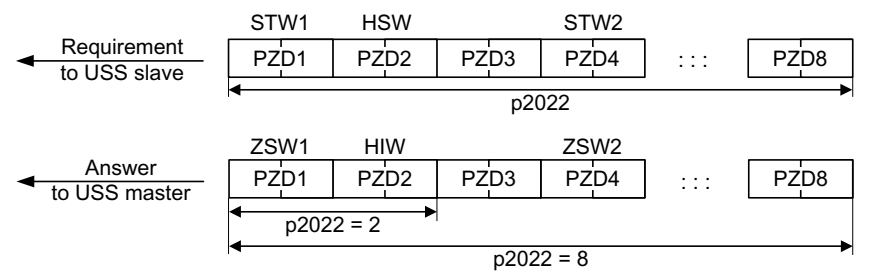

Figure 8-37 Process data channel

The first two words are:

- Control 1 (STW1) and main setpoint (HSW)
- Status word 1 (ZSW1) and main actual value (HIW)

If p2022 is greater than or equal to 4, then the converter receives the additional control word (STW2).

### **Control word 1 (STW1)**

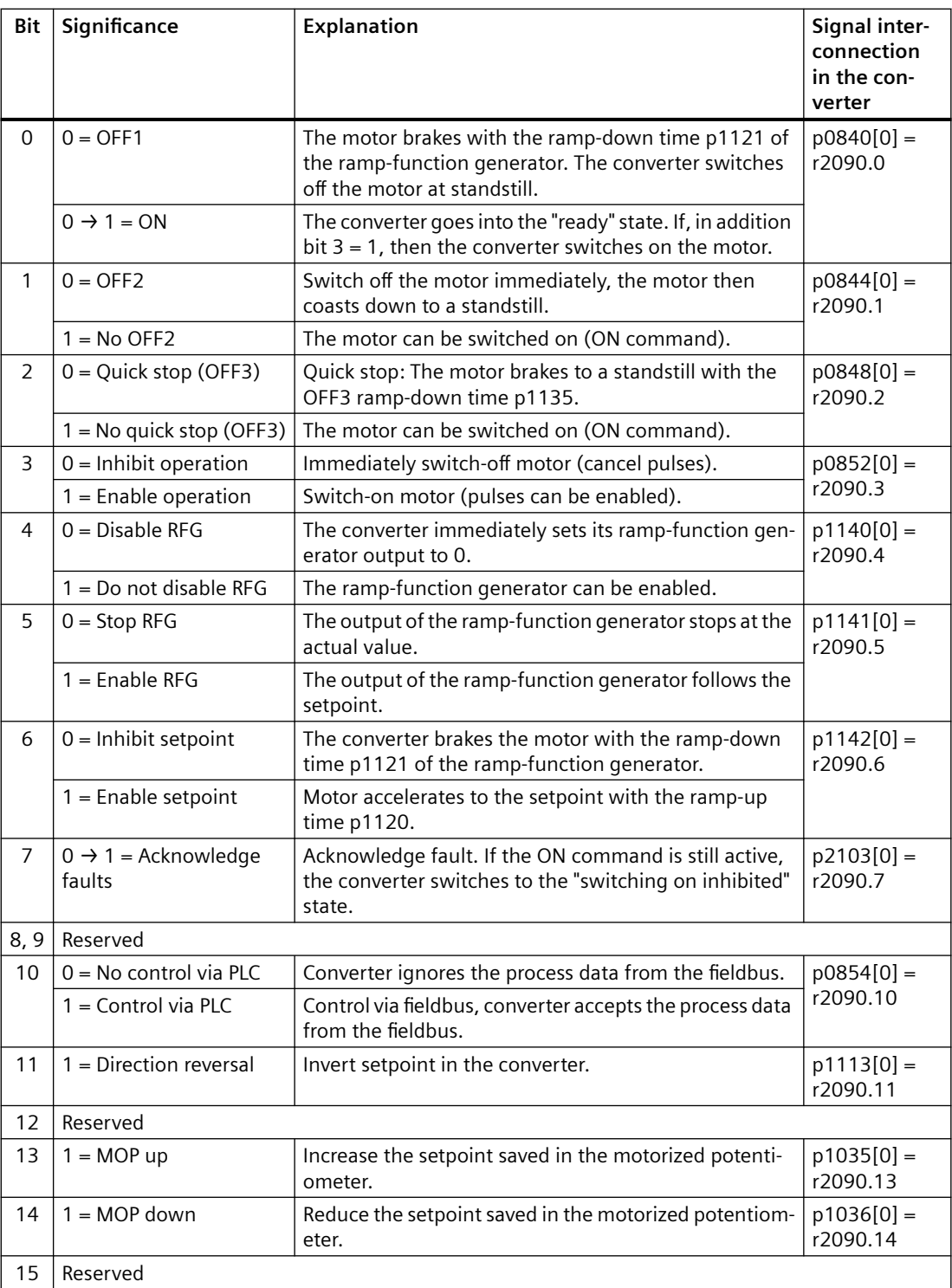

### **Status word 1 (ZSW1)**

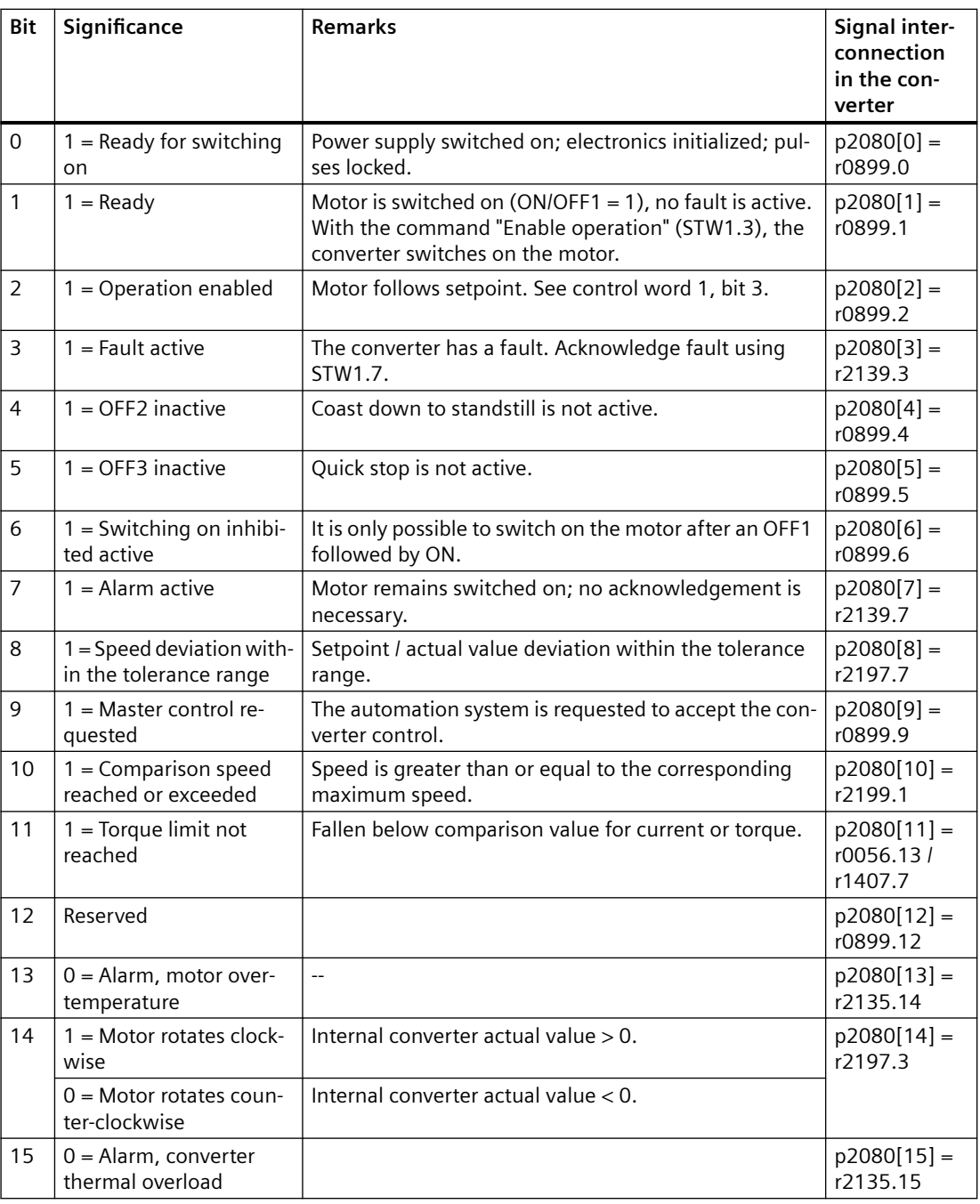

### <span id="page-339-0"></span>**8.3.7.6 Telegram monitoring**

#### **Function description**

You require the telegram runtimes in order to set the telegram monitoring. The character runtime is the basis of the telegram runtime:

| Baud rate in bit/s | Transmission time per bit | Character run time (= 11 bits) |
|--------------------|---------------------------|--------------------------------|
| 9600               | 104.170 µs                | 1.146 ms                       |
| 19200              | 52.084 µs                 | 0.573 ms                       |
| 38400              | $26.042 \,\mu s$          | 0.286 ms                       |
| 57600              | 17.361 us                 | $0.191$ ms                     |
| 115200             | $8.681 \,\mu s$           | $0.095$ ms                     |

Table 8-67 Character runtime

The telegram runtime is longer than just purely adding all of the character runtimes (=residual runtime). You must also take into consideration the character delay time between the individual characters of the telegram.

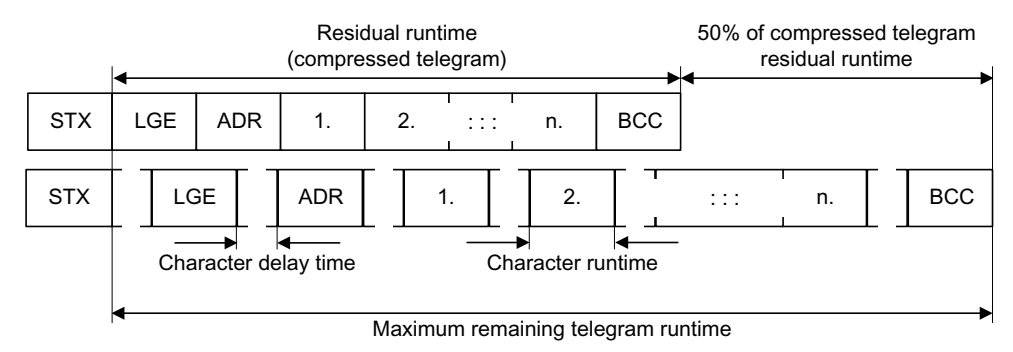

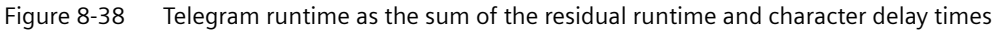

The total telegram runtime is always less than 150% of the pure residual runtime.

Before each request telegram, the master must maintain the start delay. The start delay must be  $> 2 \times$  character runtime.

The slave only responds after the response delay has expired.

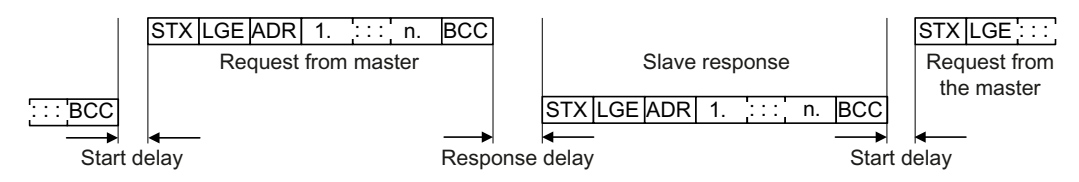

Figure 8-39 Start delay and response delay

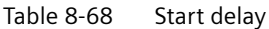

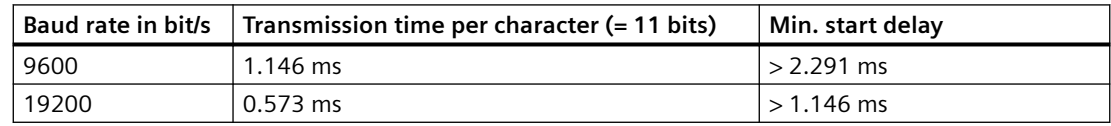

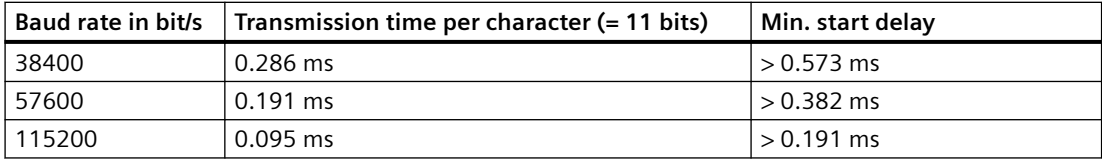

The character delay time must be shorter than the start delay.

#### **Telegram monitoring of the master**

With your USS master, we recommend that the following times are monitored:

- Response delay: Response time of the slave to a request from the master The response delay must be  $<$  20 ms, but longer than the start delay
- Telegram runtime: Transmission time of the response telegram sent from the slave

#### **Telegram monitoring of the converter**

The converter monitors the time between two requests of the master. Parameter p2040 defines the permissible time in ms. If a time  $p2040 \ne 0$  is exceeded, then the converter interprets this as telegram failure and responds with fault F01910.

150% of the residual runtime is the guide value for the setting of p2040, i.e. the telegram runtime without taking into account the character delay times.

For communication via USS, the converter checks bit 10 of the received control word 1. If the bit is not set when the motor is switched on ("Operation"), the converter responds with fault F07220.

#### **Parameters**

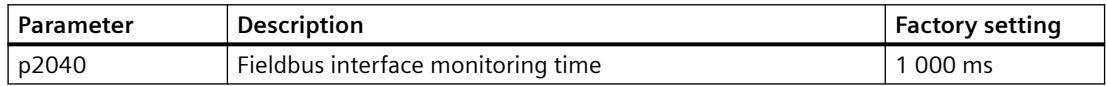

#### **8.3.7.7 USS parameter channel**

#### **Structure of the parameter channel**

Depending on the setting in p2023, the parameter channel has a fixed length of three or four words, or a variable length, depending on the length of the data to be transferred.

1. and 2nd word contain the parameter number and index as well as the type of job (read or write). The other words of the parameter channel contain parameter contents. The parameter contents can be 8-bit values, 16-bit values (such as baud rate) or 32-bit values (e.g. CO parameters). The parameter contents are entered right justified in the word with the highest number. Words that are not required are assigned 0.

Bit 11 in the 1st word is reserved and is always assigned 0.

The diagram shows a parameter channel that is four words long.

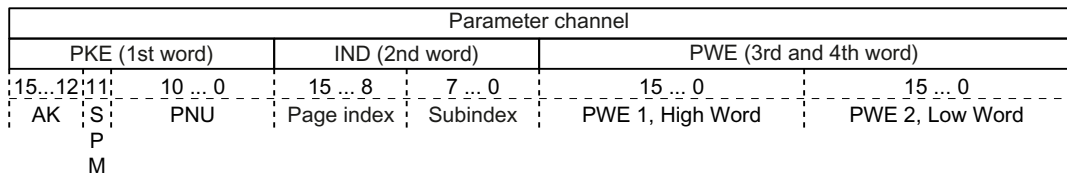

You can find examples of telegrams at the end of this section.

### **Function description**

#### **AK: Request and response ID**

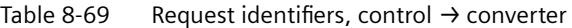

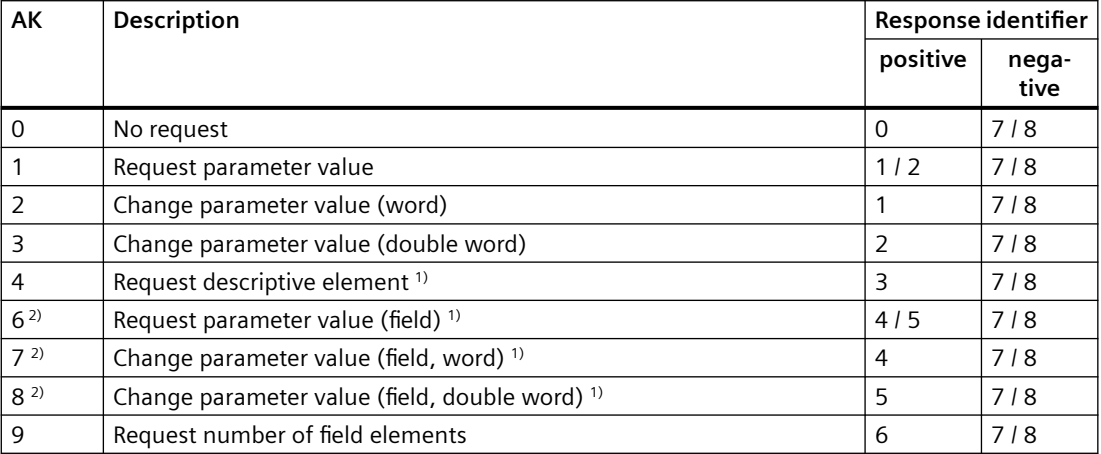

<sup>1)</sup> The required element of the parameter is specified in IND (2nd word).

<sup>2)</sup> The following request IDs are identical:  $1 \equiv 6$ ,  $2 \equiv 7$  and  $3 \equiv 8$ . We recommend that you use identifiers 6, 7 and 8.

Table 8-70 Response identifiers, converter  $\rightarrow$  control

| AK | <b>Description</b>                                          |
|----|-------------------------------------------------------------|
| 0  | No response                                                 |
|    | Transfer parameter value (word)                             |
|    | Transfer parameter value (double word)                      |
|    | Transfer descriptive element <sup>1)</sup>                  |
| 4  | Transfer parameter value (field, word) <sup>2)</sup>        |
|    | Transfer parameter value (field, double word) <sup>2)</sup> |
| 6  | Transfer number of field elements                           |

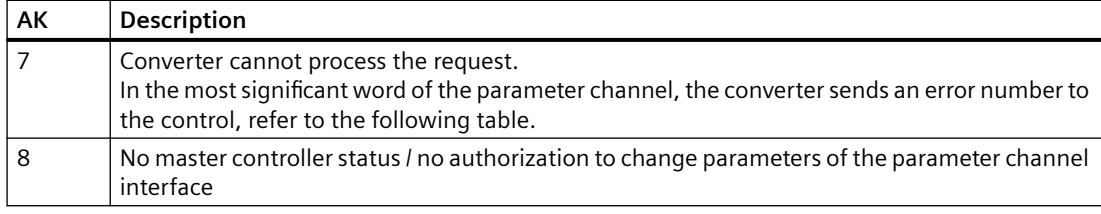

<sup>1)</sup> The required element of the parameter is specified in IND (2nd word).

<sup>2)</sup> The required element of the indexed parameter is specified in IND (2nd word).

Table 8-71 Error numbers for response identifier 7

| No.    | Description                                                                                                    |
|--------|----------------------------------------------------------------------------------------------------|
| 00 hex | Illegal parameter number (access to a parameter that does not exist)                                                                                                    |
| 01 hex | Parameter value cannot be changed (change request for a parameter value that cannot be<br>changed)                                                                              |
| 02 hex | Lower or upper value limit exceeded (change request with a value outside the value limits)                                                                                      |
| 03 hex | Incorrect subindex (access to a subindex that does not exist)                                                                                                    |
| 04 hex | No array (access with a subindex to non-indexed parameters)                                                                                                    |
| 05 hex | Incorrect data type (change request with a value that does not match the data type of the<br>parameter)                                                                         |
| 06 hex | Setting not permitted, only resetting (change request with a value not equal to 0 without<br>permission)                                                                        |
| 07 hex | Descriptive element cannot be changed (change request to a descriptive element error<br>value that cannot be changed)                                                           |
| OB hex | No master control (change request but with no master control, see also p0927.)                                                                                                  |
| OC hex | <b>Keyword missing</b>                                                                                                    |
| 11 hex | Request cannot be executed due to the operating state (access is not possible for tempo-<br>rary reasons that are not specified)                                                |
| 14 hex | Inadmissible value (change request with a value that is within the limits but which is illegal<br>for other permanent reasons, i.e. a parameter with defined individual values) |
| 65 hex | Parameter number is currently deactivated (depending on the mode of the converter)                                                                                              |
| 66 hex | Channel width is insufficient (communication channel is too small for response)                                                                                                 |
| 68 hex | Illegal parameter value (parameter can only assume certain values)                                                                                                    |
| 6A hex | Request not included / task is not supported (the valid request identifications can be found<br>in table "Request identifications controller $\rightarrow$ converter")          |
| 6B hex | No change access for a controller that is enabled. (The operating state of the conerter<br>prevents a parameter change)                                                         |
| 86 hex | Write access only for commissioning (p0010 = 15) (operating state of the converter pre-<br>vents a parameter change)                                                            |
| 87 hex | Know-how protection active, access locked                                                                                                    |
| C8 hex | Change request below the currently valid limit (change request to a value that lies within<br>the "absolute" limits, but is however below the currently valid lower limit)      |
| C9 hex | Change request above the currently valid limit (example: a parameter value is too large for<br>the converter power)                                                             |
| CC hex | Change request not permitted (change is not permitted as the access code is not available)                                                                                      |

#### **PNU (parameter number) and page index**

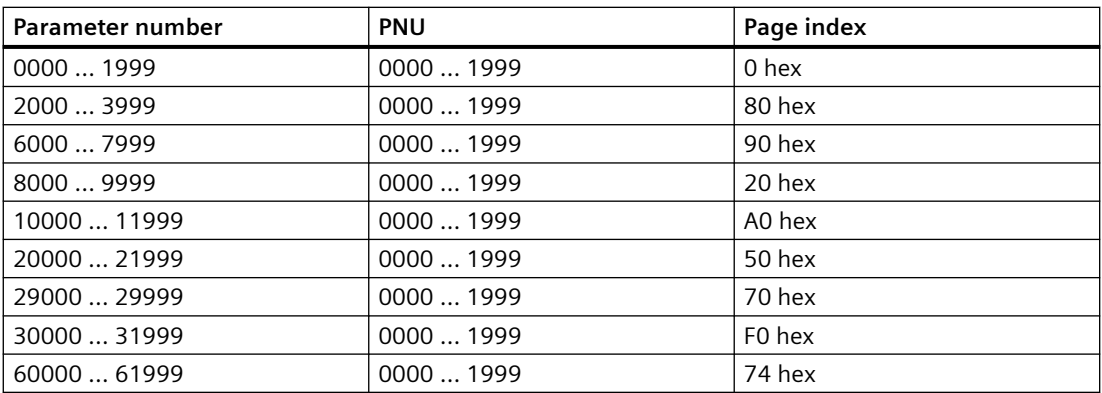

#### **Subindex**

For indexed parameters, the parameter index is located in subindex as hexadecimal value.

#### **PWE: Parameter value or connector**

Parameter values or connectors can be located in the PWE.

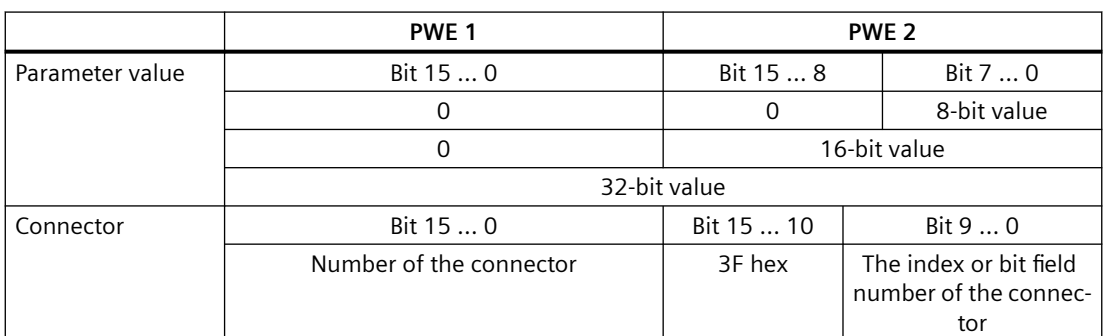

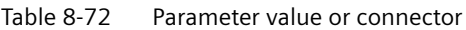

#### **Examples**

#### **Read request: Read out serial number of the Power Module (p7841[2])**

To obtain the value of the indexed parameter p7841, you must fill the telegram of the parameter channel with the following data:

- **PKE, Bit 12 … 15 (AK): = 6** (request parameter value (field))
- **PKE, Bit 0 … 10 (PNU): = 1841** (parameter number without offset) Parameter number = PNU + offset (page index)  $(7841 = 1841 + 6000)$
- **IND, bit 8 … 15 (subindex): = 2** (index of parameter)

- **IND, bit 0 … 7 (page index): = 90 hex** (offset 6000 corresponds to 90 hex)
- Because you want to read the parameter value, words 3 and 4 in the parameter channel for requesting the parameter value are irrelevant. They should be assigned a value of 0, for example.

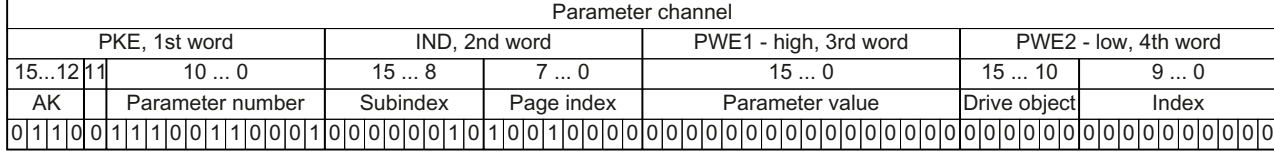

Figure 8-40 Telegram for a read request from p7841[2]

#### **Parameter number**

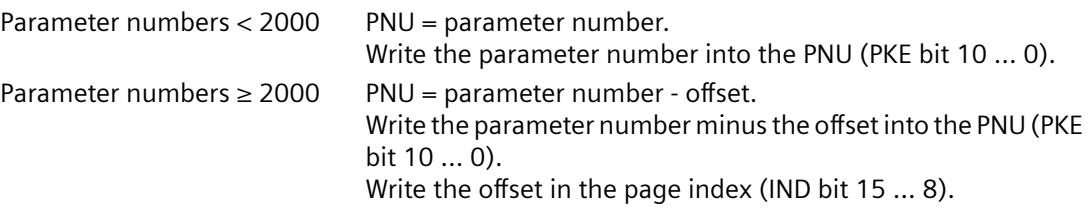

Table 8-73 Offset and page index of the parameter numbers

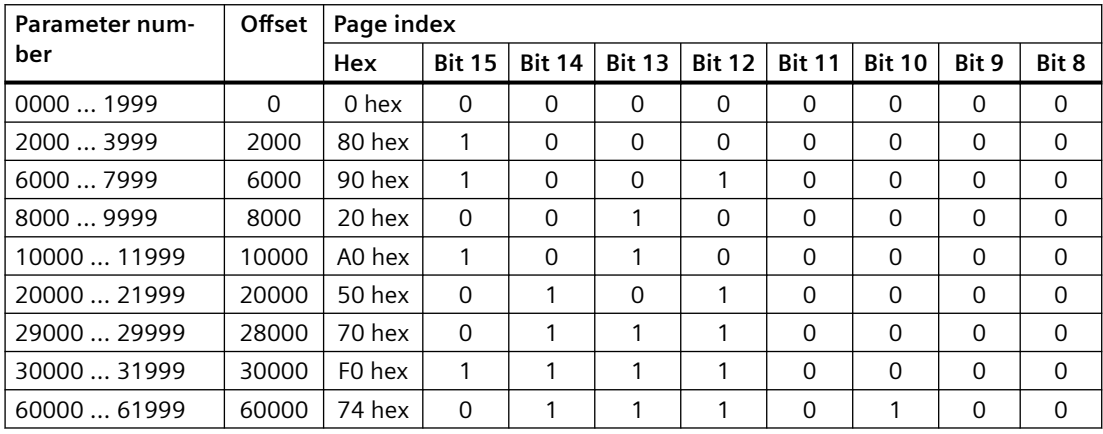

#### **Indexed parameters**

For indexed parameters, you must write the index as hex value into the subindex (IND bit 7 … 0).

#### **Parameter contents**

Parameter contents can be parameter values or connector parameters. You require two words for connector parameters. You can find more information on interconnecting connector parameters in the operating instructions of the converter in the section "Interconnecting signals in the converter".

Enter the parameter value in the parameter channel right-justified as follows:

- 8-bit values: Low word, bits bits 8 … 15 are zero.
	- $0...7$ .
- 16-bit values: Low word, bits 0 … 15,
- 32-bit values: Low word and high word

Enter a connector parameter right-justified as follows:

- Number of the connector parameter: The High word
- Drive object of the connector parameter: Low word, bits 10 … 15
- The index or bit field number of the connector parameter: Low word, bits 0 ... 9

#### **Telegram examples, length of the parameter channel = 4**

#### **Read request: Read out serial number of the Power Module (p7841[2])**

To obtain the value of the indexed parameter p7841, you must fill the telegram of the parameter channel with the following data:

- **PKE, bit 12 ... 15 (AK):**  $= 6$  (request parameter value (field))
- **PKE, bit 0 … 10 (PNU): = 1841** (parameter number without offset) Parameter number =  $PNU + offset$  (page index)  $(7841 = 1841 + 6000)$
- **IND, bit 8 … 15 (page index): = 90 hex** (offset 6000 corresponds to 90 hex)
- **IND, bit 0 … 7 (subindex): = 2** (index of parameter)
- Because you want to read the parameter value, words 3 and 4 in the parameter channel for requesting the parameter value are irrelevant. They should be assigned a value of 0, for example.

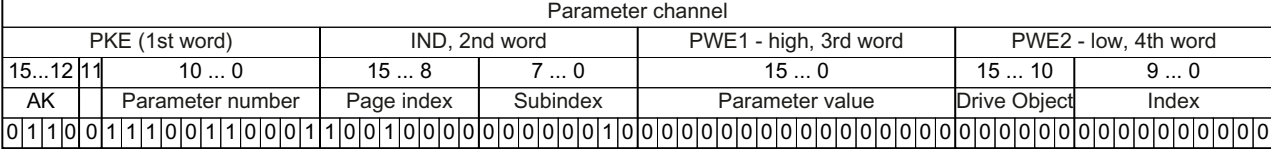

Figure 8-41 Telegram for a read request from p7841[2]

#### **Write request: Changing the automatic restart mode (p1210)**

Parameter p1210 defines the automatic restart mode:

- **PKE, bit 12 … 15 (AK): = 7** (change parameter value (field, word))
- **PKE, bit 0 … 10 (PNU): = 4BA hex** (1210 = 4BA hex, no offset, as 1210 < 1999)
- **IND, bit 8 … 15 (page index): = 0 hex** (offset 0 corresponds to 0 hex)
- **IND, bit 0 … 7 (subindex): = 0 hex** (parameter is not indexed)

- **PWE1, bit 0 … 15: = 0 hex**
- **PWE2, bit 0 ... 15:** = 1A hex  $(26 = 1A$  hex)

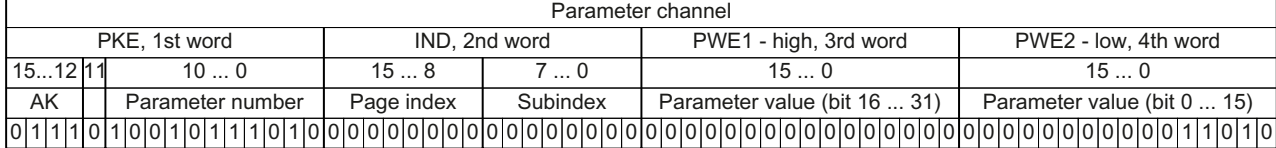

Figure 8-42 Telegram, to activate the automatic restart with p1210 = 26

#### **Write request: Assign digital input 2 with the function ON/OFF1 (p0840[1] = 722.2)**

In order to link digital input 2 with ON/OFF1, you must assign parameter p0840[1] (source, ON/ OFF1) the value 722.2 (DI 2). To do this, you must fill the telegram of the parameter channel as follows:

- **PKE, bit 12 … 15 (AK): = 7 hex** (change parameter value (field, word))
- **PKE, bit 0 ... 10 (PNU):** = 348 hex  $(840 = 348$  hex, no offset, as  $840 < 1999$ )
- **IND, bit 8 … 15 (page index): = 0 hex** (offset 0 corresponds to 0 hex)
- **IND, bit 0 ... 7 (subindex):**  $= 1$  **hex** (command data set CDS1  $=$  index1)
- **PWE1, bit 0 ... 15:** = 2D2 hex  $(722 = 2D2$  hex)
- **PWE2, bit 10 ... 15:**  $= 3f$  hex (drive object for SINAMICS G120 always 63  $= 3f$  hex)
- **PWE2, bit 0 ...**  $9: = 2$  **hex** (index or bit number of the parameter: DI  $2 = r0722.2$ )

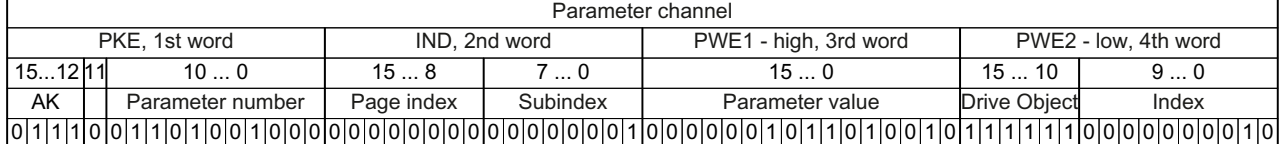

Figure 8-43 Telegram, to assign DI 2 with ON/OFF1

### **8.3.8 BACnet MS/TP**

#### **8.3.8.1 BACnet properties**

#### **Function description**

In BACnet, components and systems are considered to be black boxes which contain a number of objects. BACnet objects only stipulate the behavior outside the device, BACnet sets no internal functions.

A range of object types and their instances represent one component.

Each BACnet device has precisely one BACnet device object. An NSAP (Network Service Access Point - comprising network number and MAC address; MAC: **M**edium **A**ccess **C**ontrol) uniquely identifies a BACnet device. This address is BACnet-specific and must not be confused with the Ethernet MAC address.

#### **Data exchange with the client**

The converter receives control commands and setpoints via service instructions from the control and transmits its status back to the control. The converter can also send telegrams automatically itself, respectively execute services, e.g. COV Notification.

The converter supports Unicode, coded with character set UTF-8

### **Further information**

The Protocol Implementation Conformance Statement (PICS) is available on the Internet:

PICS (<https://support.industry.siemens.com/cs/us/en/view/109760469>)

### **8.3.8.2 Activating communication via fieldbus**

#### **Function description**

#### **Procedure**

Proceed as follows to activate communication via BACnet MS/TP:

- 1. Start quick commissioning. [Quick commissioning using the BOP-2 operator panel](#page-192-0) (Page [191\)](#page-192-0)
- 2. In the first steps of the quick commissioning, confirm all of the values that have already been set.
- 3. Select the default setting 54: "USS control". □
<del>◆</del> | [Overview](#page-128-0) (Page [127](#page-128-0))
- 4. In the next steps of the quick commissioning, confirm all additional values that have already been set.
- 5. Exit quick commissioning.
- 6. Set  $p2030 = 5$

You have activated communication via BACnet MS/TP.

❒

#### **ON/OFF commands via BACnet**

Selecting the macro 54 has the following effect:

- Only the ON/OFF2 command is possible via the terminal strip.
- The higher-level controller cannot turn the motor on or off.

To turn the motor on and off via the higher-level controller, you need to manually interconnect the ON/OFF1 and OFF2 commands with the PROFIdrive control word:

- Set  $p0840[0] = r2090.0$
- Set  $p0844[0] = r2090.1$

### **8.3.8.3 Setting the address**

### **Function description**

### **Procedure**

1. Using parameter p2021, set the address using an operator panel or SINAMICS G120 Smart Access.

Permissible addresses: 0 … 127.

- 2. Switch off the converter power supply.
- 3. Wait until all LEDs on the converter are dark.
- 4. Switch on the converter power supply again. Your settings become active after switching on.

You have set the bus address.

 $\Box$ 

#### **Parameters**

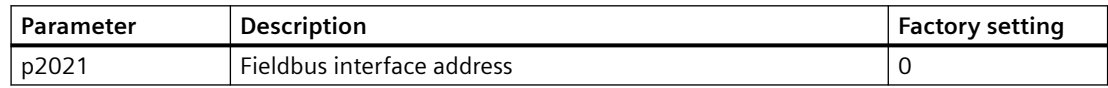

### **8.3.8.4 Setting communication via BACnet**

#### **General settings**

#### **Processing times p2024[0 … 2]**

 $p2024[0]$ : 0 ms ... 10000 ms, maximum processing time (APDU timeout), factory setting = 6000 ms, p2024 [1 … 2]: Irrelevant

#### **BACnet communication parameter p2025[0 … 3]**

- p2025 [0]: 0 … 4194303: Device object instance number, Factory setting  $= 1$
- p2025  $[1]$ : 1 ... 10: Maximum Info Frames, factory setting = 5
- p2025 [2]: 0 … 39: Number of APDU Retries (repeated attempts after fault telegrams), factory setting  $= 3$
- p2025 [3]: 1  $\dots$  127: maximum master address, factory setting = 32

#### **Setting COV\_Increment p2026[0 … 75]**

 $(COV = change of values)$  0 ... 4194303.000, factory setting = 1. A maximum of 32 COVs are permissible.

COV\_Increment: Changes the value of the "present value" of an object instance for which the server transfers an UnConfirmedCOV Notification or ConfirmedCOV Notification.

You can use these parameters to set the converter value changes for which an UnConfirmedCOV Notification or ConfirmedCOV Notification result is sent.

The factory setting 1 means that the converter sends an UnConfirmedCOV Notification or ConfirmedCOV Notification if the considered value, e.g. for a range of 0 ... 10 V, changes by an absolute value  $\geq 1$ .

This requires an active SubscribeCOV\_Service to send the relevant object instance.

You can also set the COV Increment via the object property "COV Increment" of the relevant analog input, analog output or analog value.

#### **BACnet language selection p2027**

German/English - only becomes effective after power off/on

#### **Fieldbus error statistics r2029**

Displaying receive errors at the fieldbus interface

### **Device name - default setting, change, restore factory setting**

The converter has a device name in BACnet that uniquely identifies the converter.

The device name is preset at initial power up. It has the following structure:

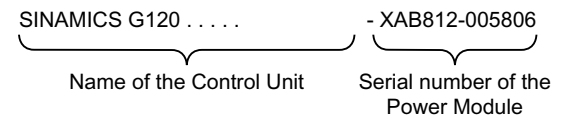

p7610[0…79] contains the device names in ASCII format.

#### **Changing device names - procedure**

- 1. Change the device name either in the converter or via the controller:
	- Converter: Change p7610
	- Controller: Change the "object-name" property via the Write Property Service
- 2. Switch off the converter power supply to activate the name.
- 3. Wait until all LEDs on the converter are dark.
- 4. Switch on the converter power supply again. Your settings become active after switching on.

The device name is now changed. ❒

#### **Restoring factory settings**

The device name is retained when the factory settings are restored.

If you wish to reset the name to the factory setting, original value, proceed as described above and set  $p7610[0] = 0$ .

#### **Interconnecting analog outputs, restoring factory settings**

If you set communication via BACnet, the converter switches its analog outputs with the fieldbus.

The control then specifies the values which the converter outputs via its analog outputs.

To display a converter-specific value, you must change the interconnection of the analog output.

Examples:

- AO 0 should display the value which the control specifies in the ANALOG OUTPUT 0 object. In this particular case, no other settings are required in the converter.
- AO 1 should display the smoothed current actual value of the converter (r0027 smoothed current actual value). Interconnect  $p0771[1]$  with r0027:  $p0771[1] = 27$ In this case, write access via the object ANALOG OUTPUT 1 results in an error message in the control.

#### **Reset to the factory setting for BACnet**

When restoring the factory setting, the converter again uses the fieldbus to switch its analog outputs.

### **8.3.8.5 Supported services and objects**

#### **BIBBs used by the converter**

The BIBBs (BIBB: **B**ACnet **I**nteroperability **B**uilding **B**lock) are a collection of one or several BACnet services. BACnet services are subdivided into A and B devices. An A device operates as client and a B device as server.

The converter is a server and therefore operates as B device, as "BACnet Application Specific Controller" (B-ASC).

It uses the following executed BIBBs.

### **Overview of the BIBB used and the associated services**

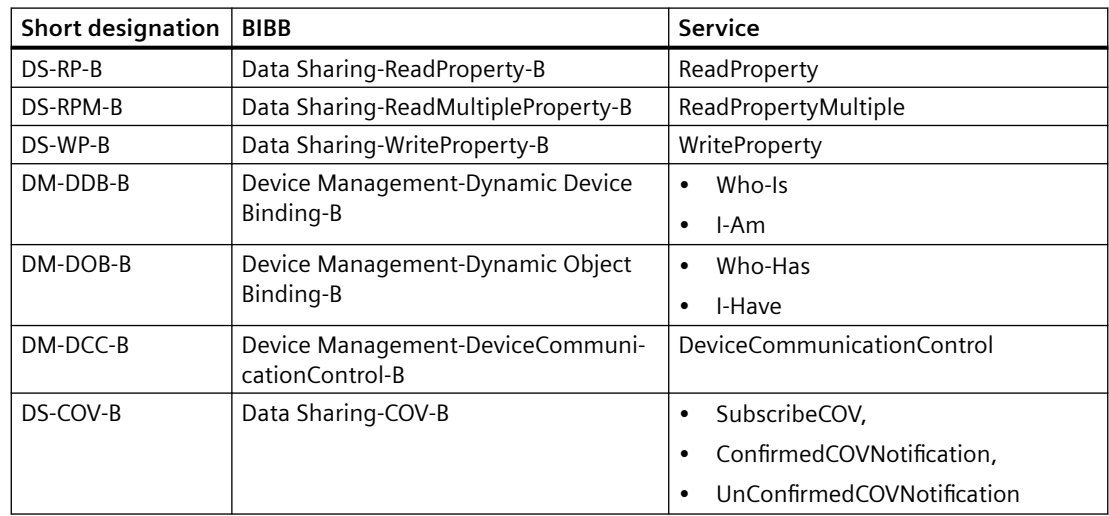

The converter can simultaneously process up to 32 SubscribeCOV services. These can all refer to the same object instances - or different object instances.

SubscribeCOV monitors the property changes of the following objects:

- Analog Input AI…
- Analog Output AO…
- Analog Value AV…
- Binary Value BV…
- Multi-State Input MSI...

#### **Note**

SubscribeCOV services are not retentive; i.e. the master must re-initiate the SubscribeCOV services when restarting the converter.

# **Object types in BACnet**

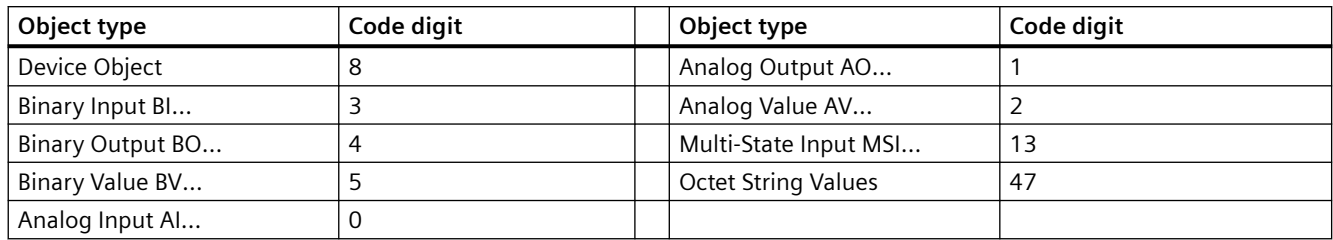

# **Object properties of the "Device" object type**

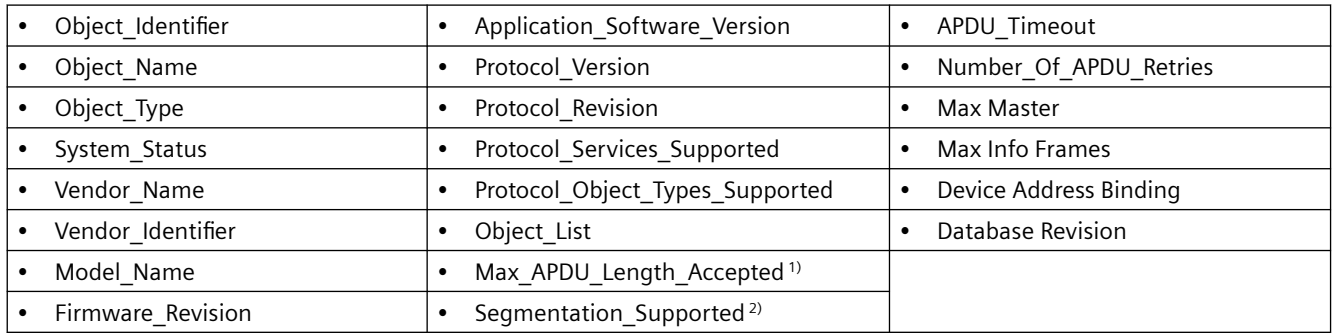

<sup>1)</sup> Length =  $480$ , <sup>2)</sup> not supported

# **Properties of the other object types**

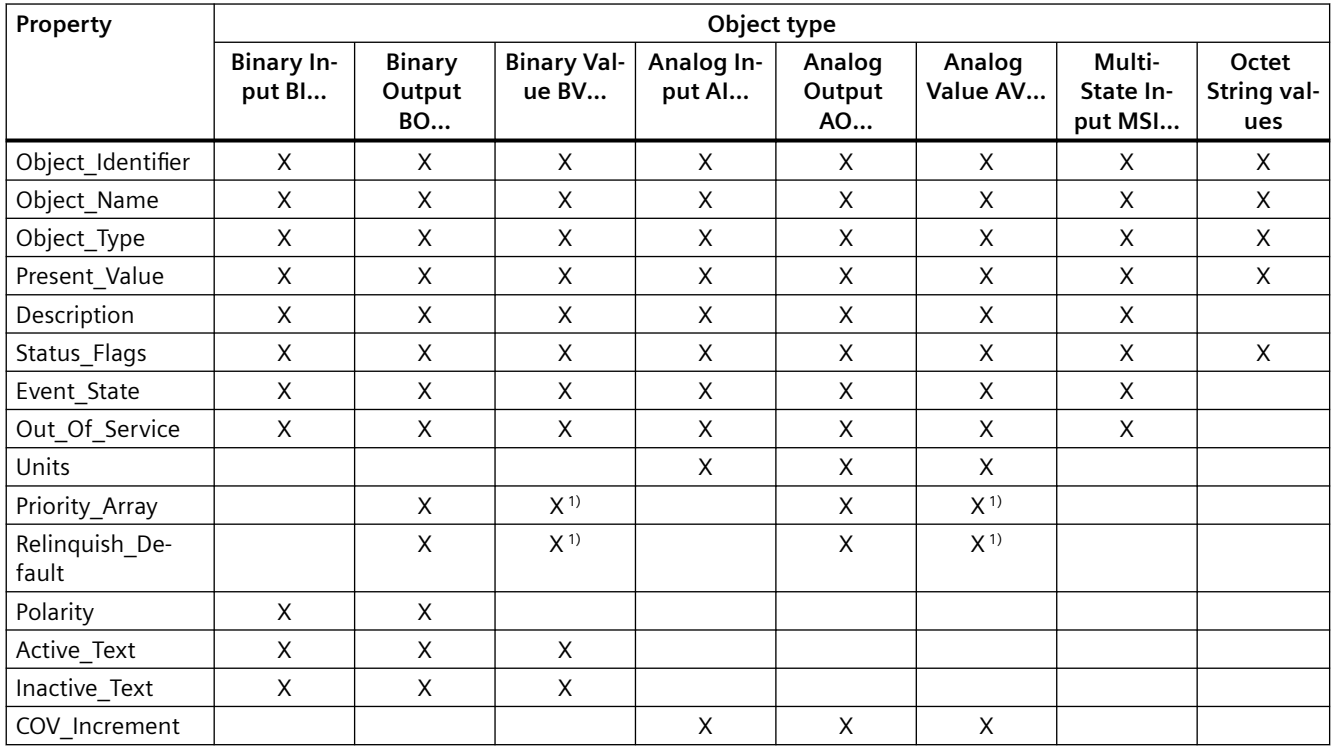

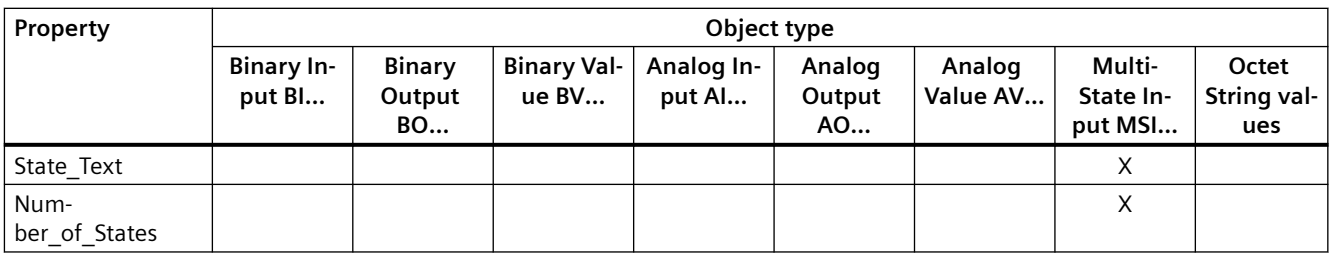

1) Only for access type C: Commandable

#### **Note**

#### **Language switching**

Using parameter p2027, you can switch the language of the BACnet object properties (German, English). Only the English identifiers (e.g. "Object name") are specified in the following tables.

### **Binary Input BI…**

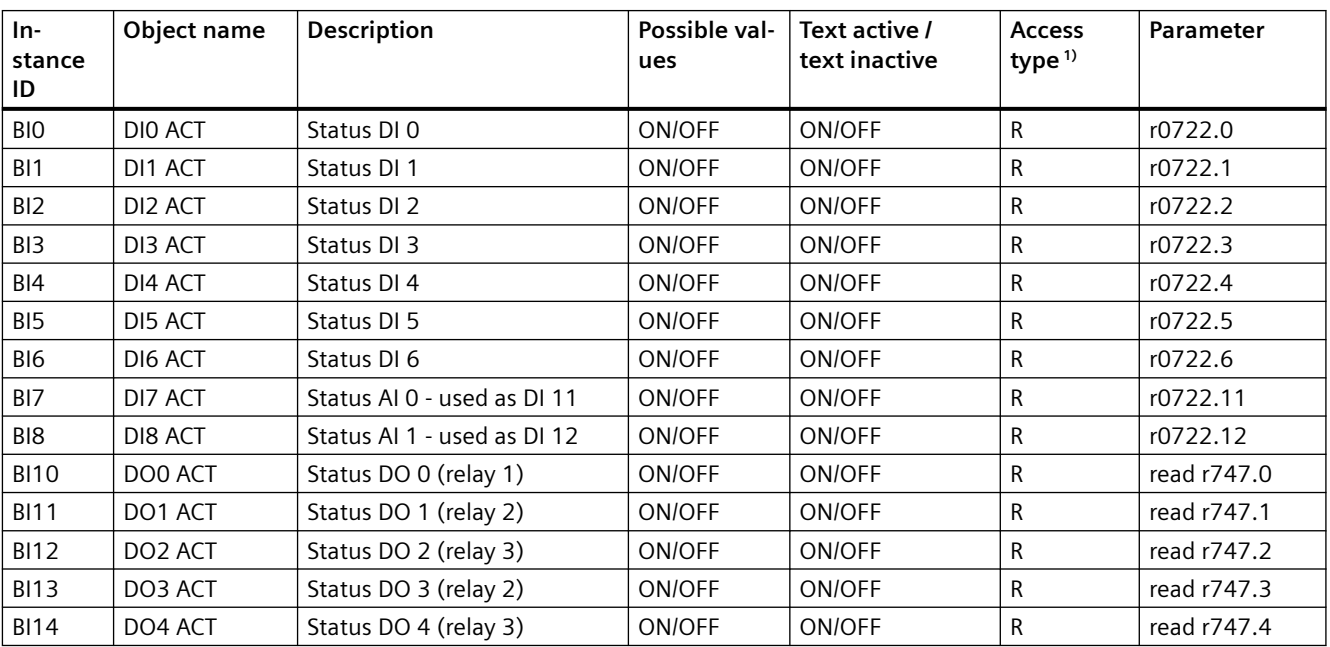

1) R: Readable

### **Binary Output BO…**

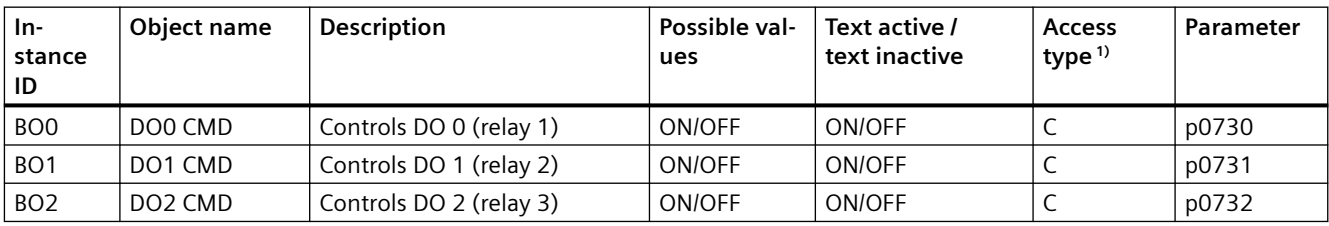

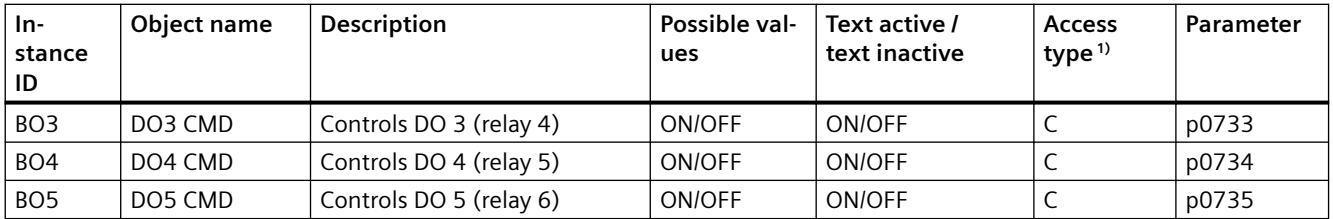

1) C: Commandable

### **Analog Input AI…**

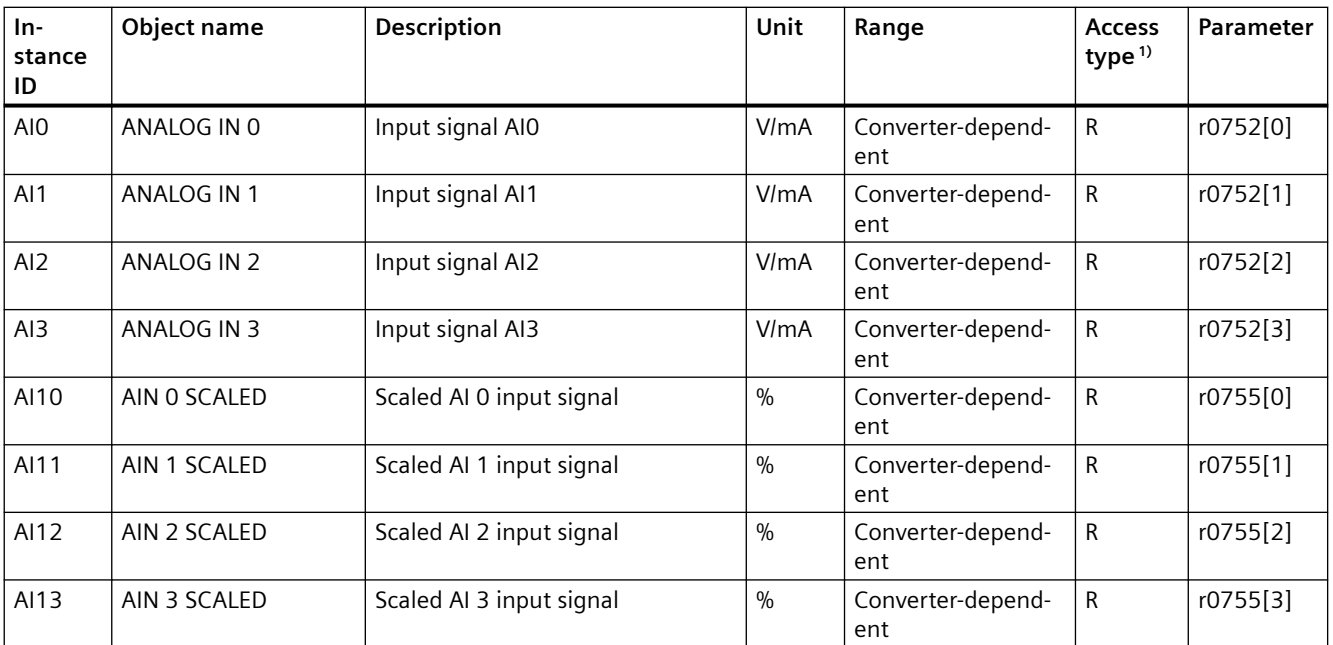

1) R: Readable

### **Analog Output AO…**

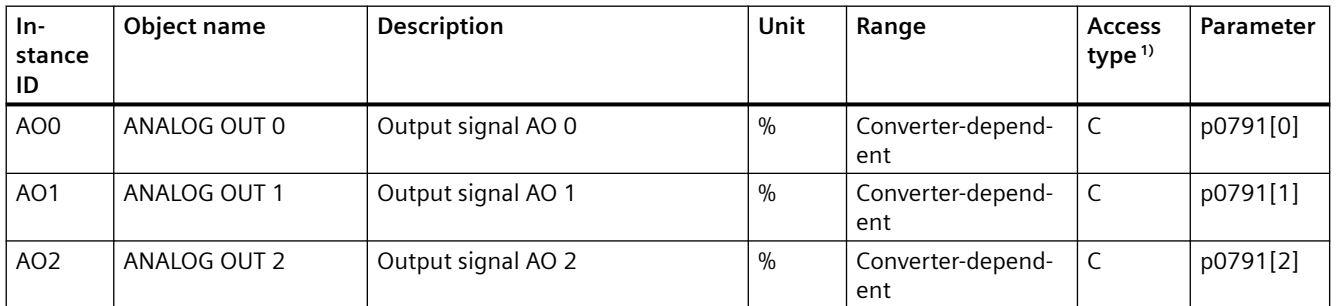

1) C: Commandable

# **Binary Value BV…**

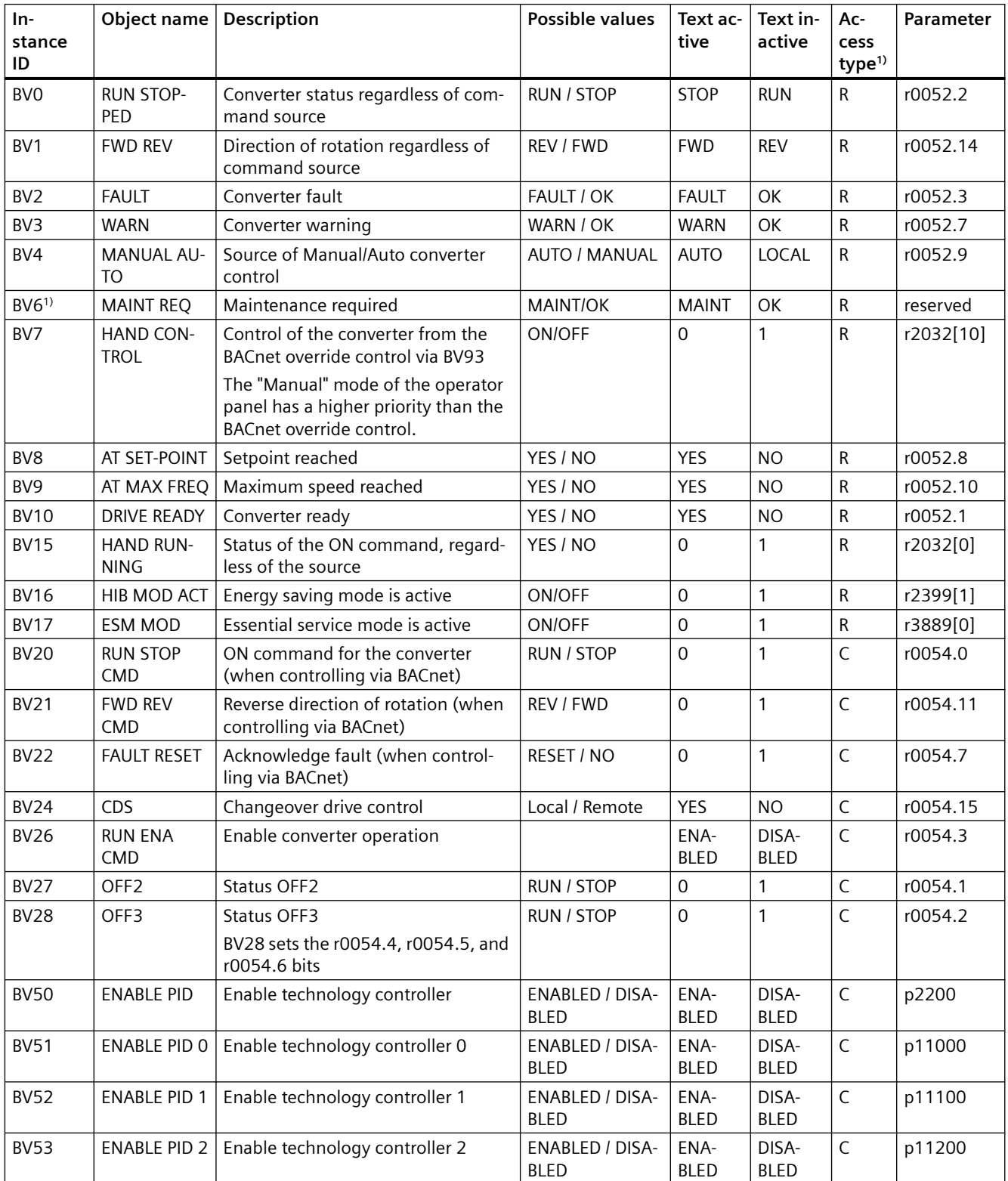

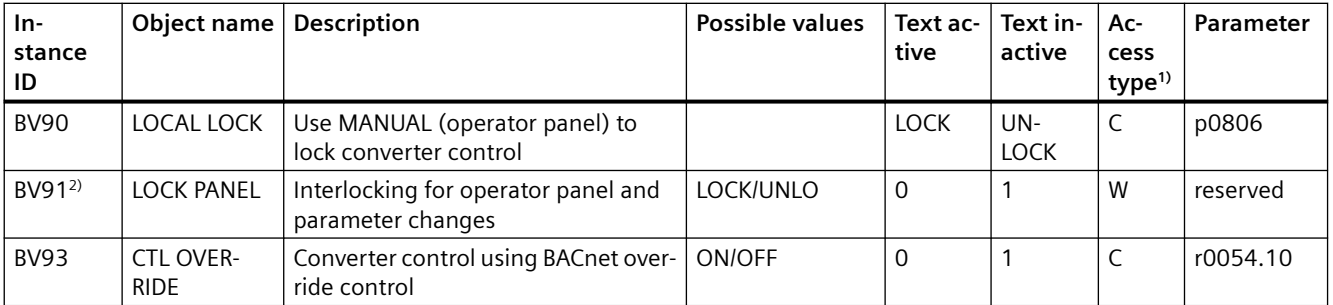

1) C: Commandable, R: Readable, W: Writable

2) reserved for future functional expansions

### **Analog Value AV…**

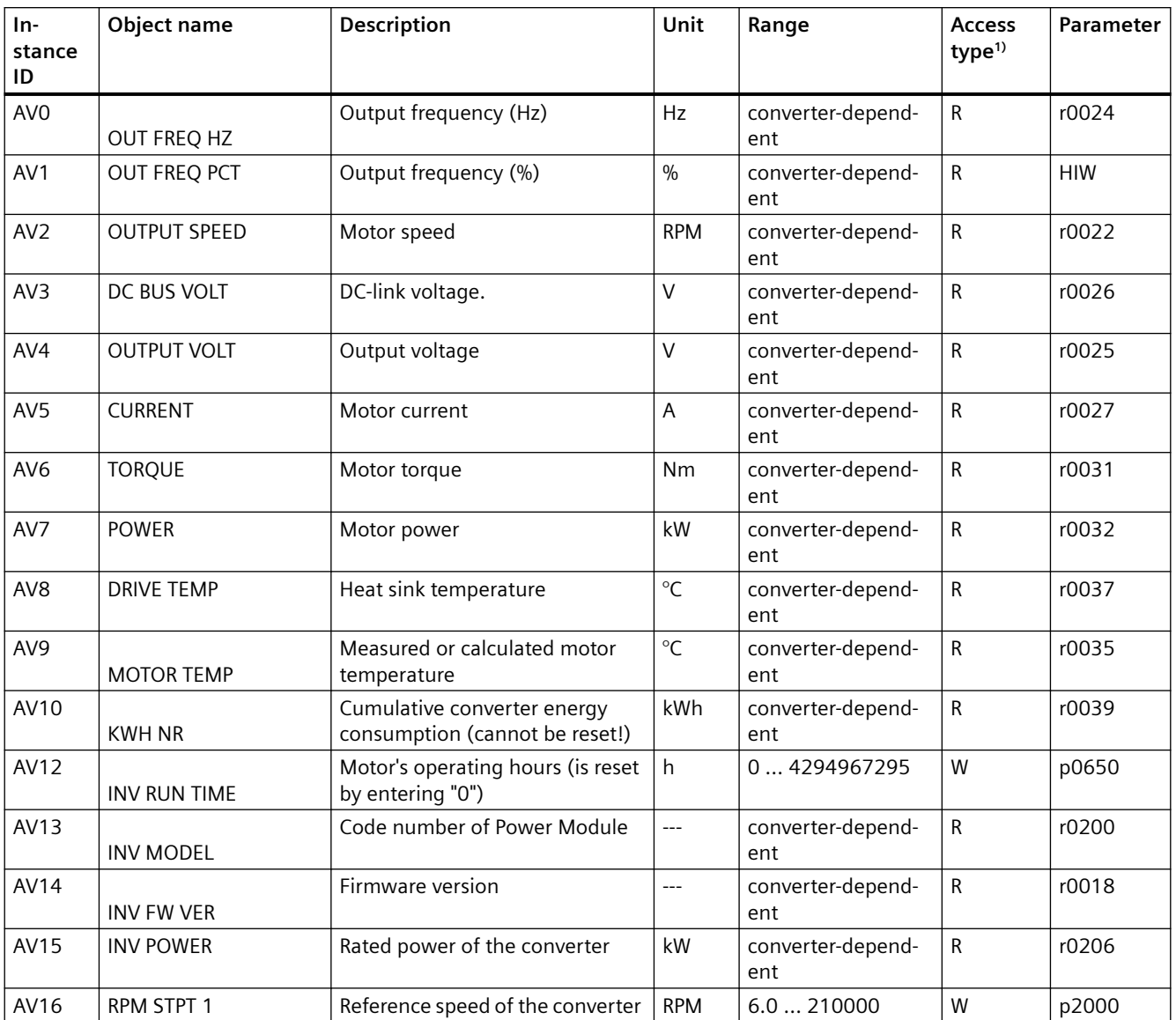

## *Advanced commissioning*

*8.3 Drive control*

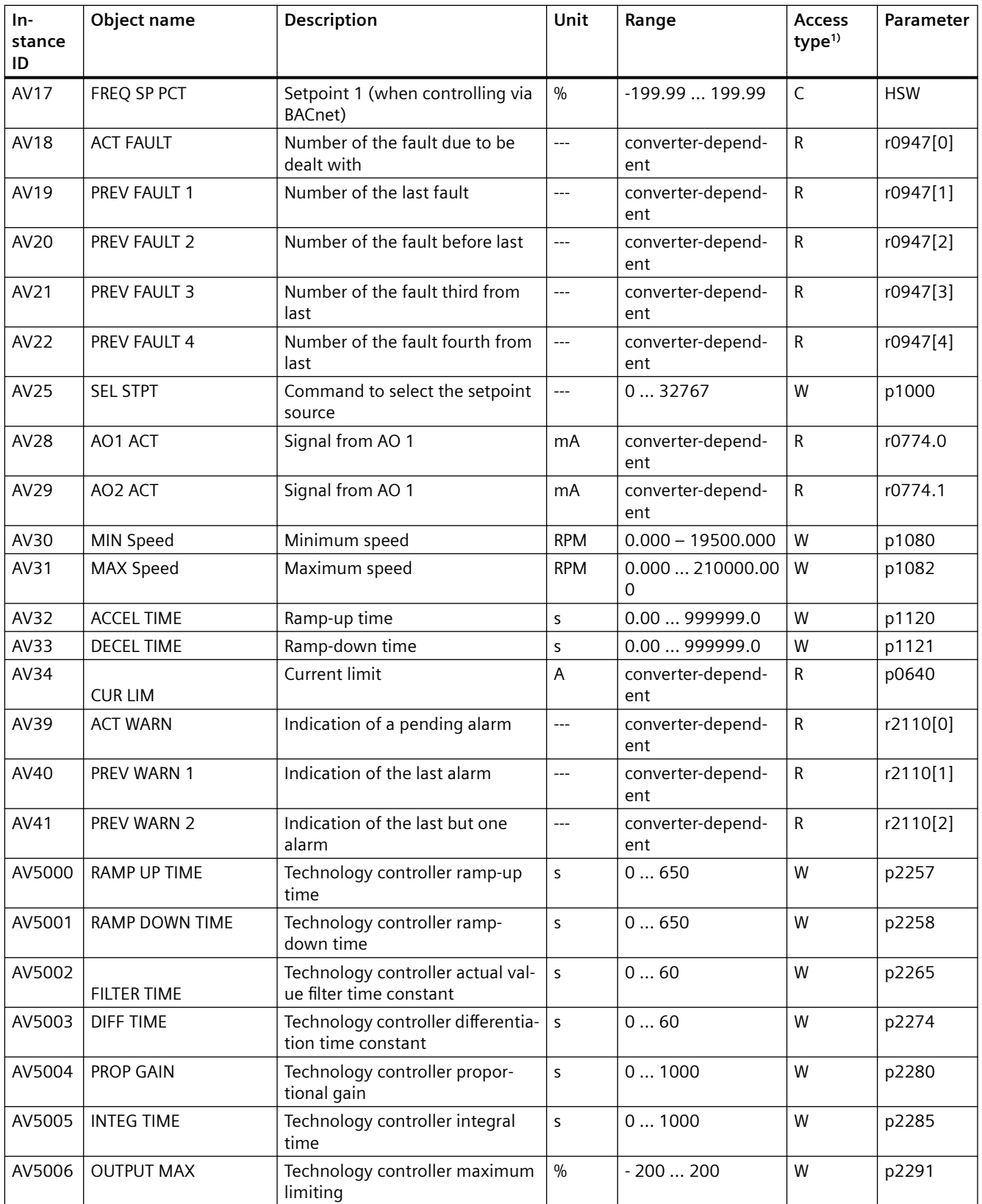

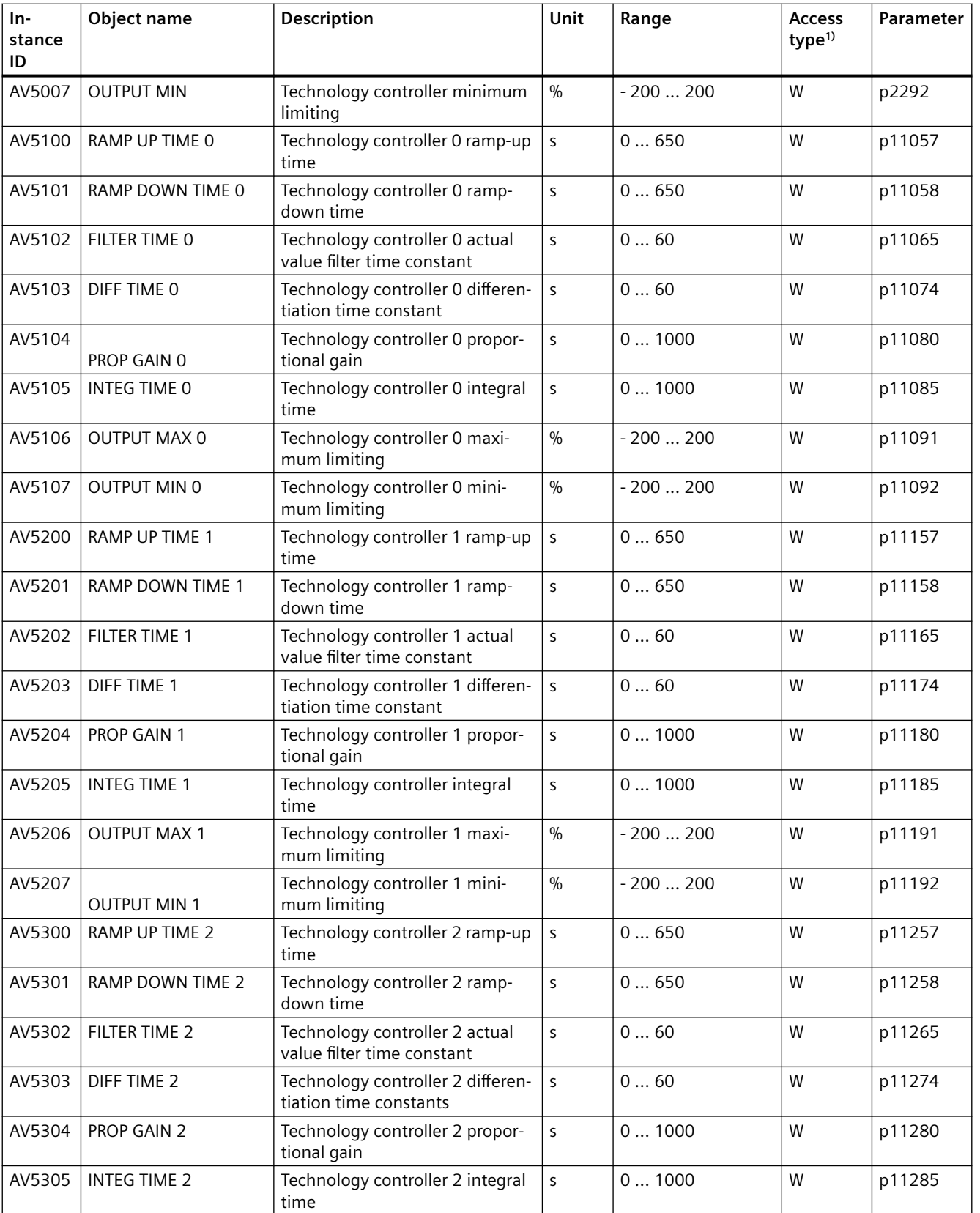

### *Advanced commissioning*

### *8.3 Drive control*

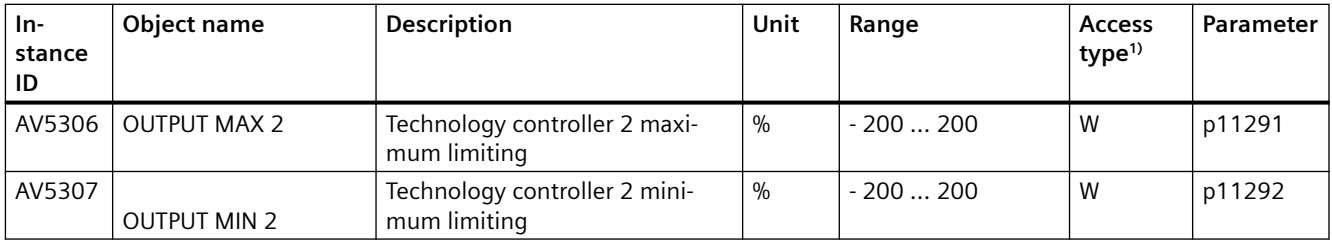

1) C: Commandable, R: Readable, W: Writable

### **Multi-State Input MSI…**

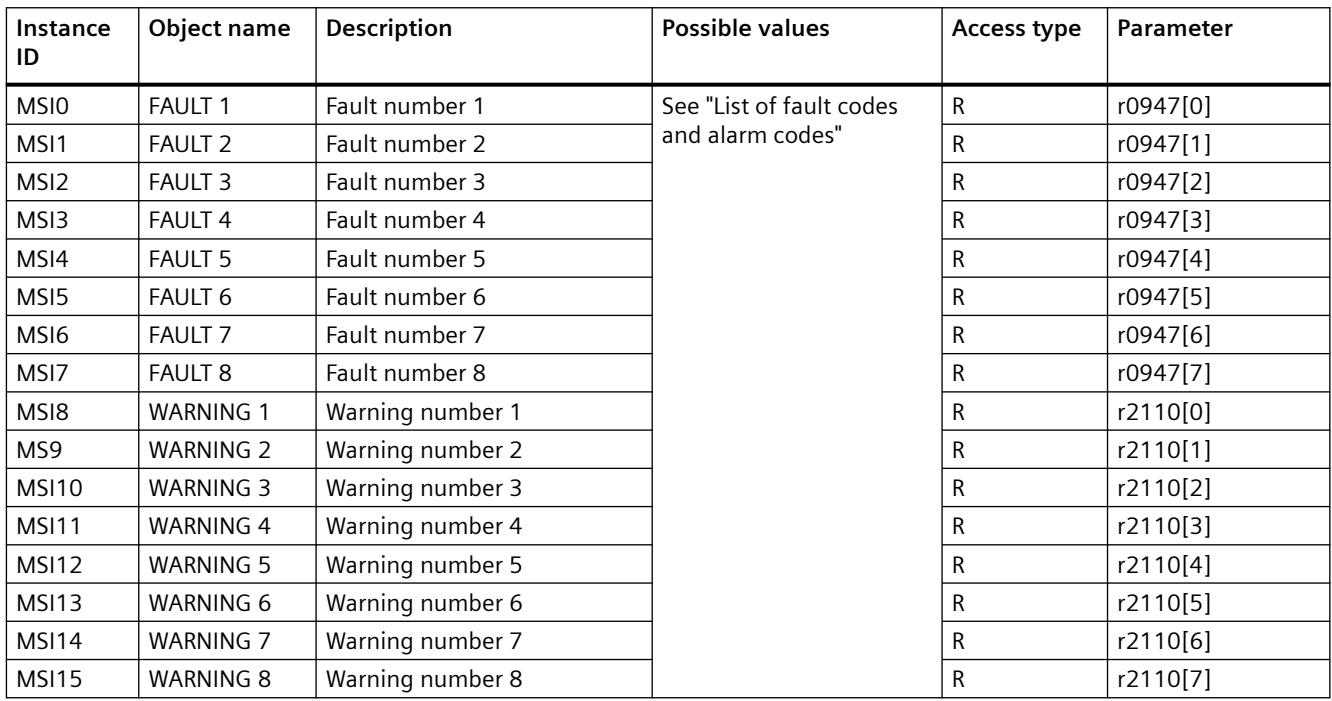

1) R: Readable
## **8.3.8.6 Acyclic communication (general parameter access) via BACnet**

Acyclic communication or general parameter access is realized via BACnet objects DS47IN and DS47OUT.

Acyclic communication uses the octet string value objects OSV0 and OSV1.

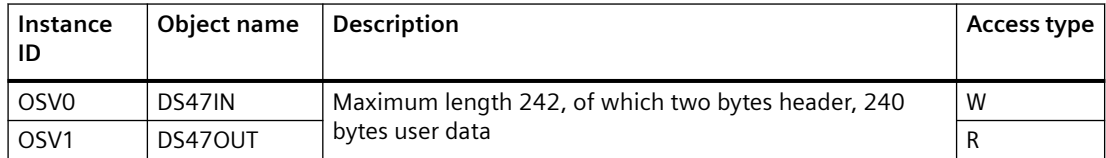

The OSV are structured as follows:

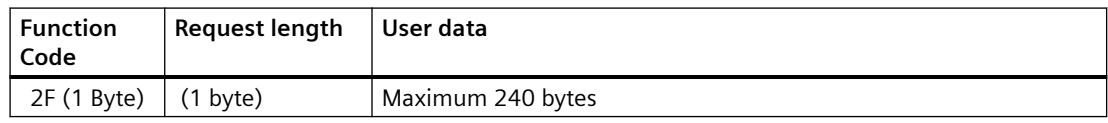

#### **Write parameter request with OSV0 and read with OSV1**

To read parameter r0002 write the following values into the present value window of OSV0

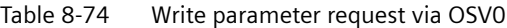

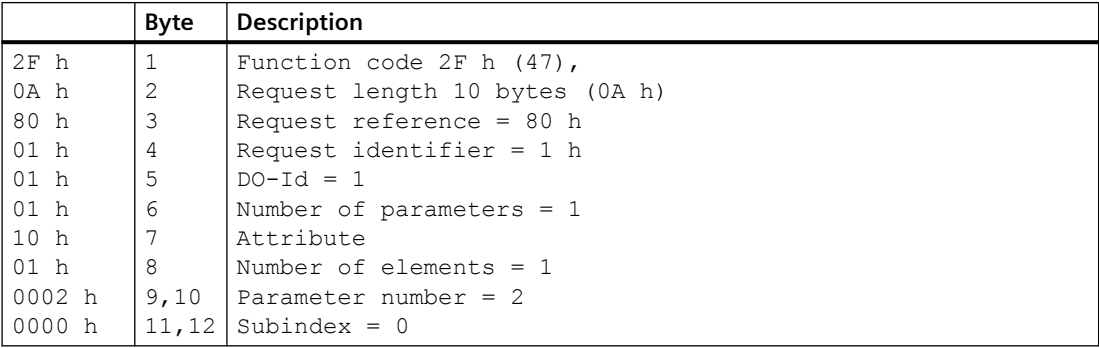

If the request was successfully processed, then you can read out the response precisely once from the present value window of the OSV1:

Table 8-75 Read parameter content via OSV1

|        | Byte           | <b>Description</b>         |
|--------|----------------|----------------------------|
| $2F$ h |                | Function code 2F h (47)    |
| 08 h   | 2              | Response length 8 bytes    |
| 80 h   | 3              | Request reference = $80$ h |
| 01 h   | $\overline{4}$ | Request identifier = $1 h$ |
| 01 h   | 5              | $DO-Id = 1$                |
| 01 h   | 6              | Number of parameters $= 1$ |
| 10 h   |                | Format.                    |
| 01 h   | 8              | Number of elements = $1$   |
| 001F h | 9,10           | Parameter value 1F h = 31  |

If the response is still not available, then you receive the following message via the present value window of the OSV1:

Table 8-76 Read parameter content via OSV1

|        | <b>B</b> vte | <b>Description</b>                            |  |
|--------|--------------|-----------------------------------------------|--|
| 2F h   |              | Function code 2F h (47)                       |  |
| '00 h  |              | Response length 0 (error)                     |  |
| 0004 h | 13.4         | Error code 4 h (response still not available) |  |

If you wish to read the response once more, then you obtain the following message via the present value window of the OSV1:

Table 8-77 Read parameter content again via OSV1

|        | Byte | <b>Description</b>             |  |
|--------|------|--------------------------------|--|
| 2F h   |      | Function code 2F h (47)        |  |
| 100 h  |      | response length 0 (error)      |  |
| 0002 h | 3.4  | Error code 2 h (Invalid State) |  |

#### **Overview of the error codes**

1 h: Invalid Length (invalid length)

2 h: Invalid State (action is not permitted in the actual converter state)

- 3 h: Invalid function Code (FC = 2 hex)
- 4 h: Response not ready (the response has still not been issued)
- 5 h: Internal Error (general system error)

Incorrect access operations to parameters via data set 47 are logged in objects OSV0 and OSV1.

## **8.3.9 Function diagrams for USS, Modbus and BACnet**

#### **8.3.9.1 Overview**

The following fieldbuses are described in common function diagrams:

- USS
- Modbus
- BACNet

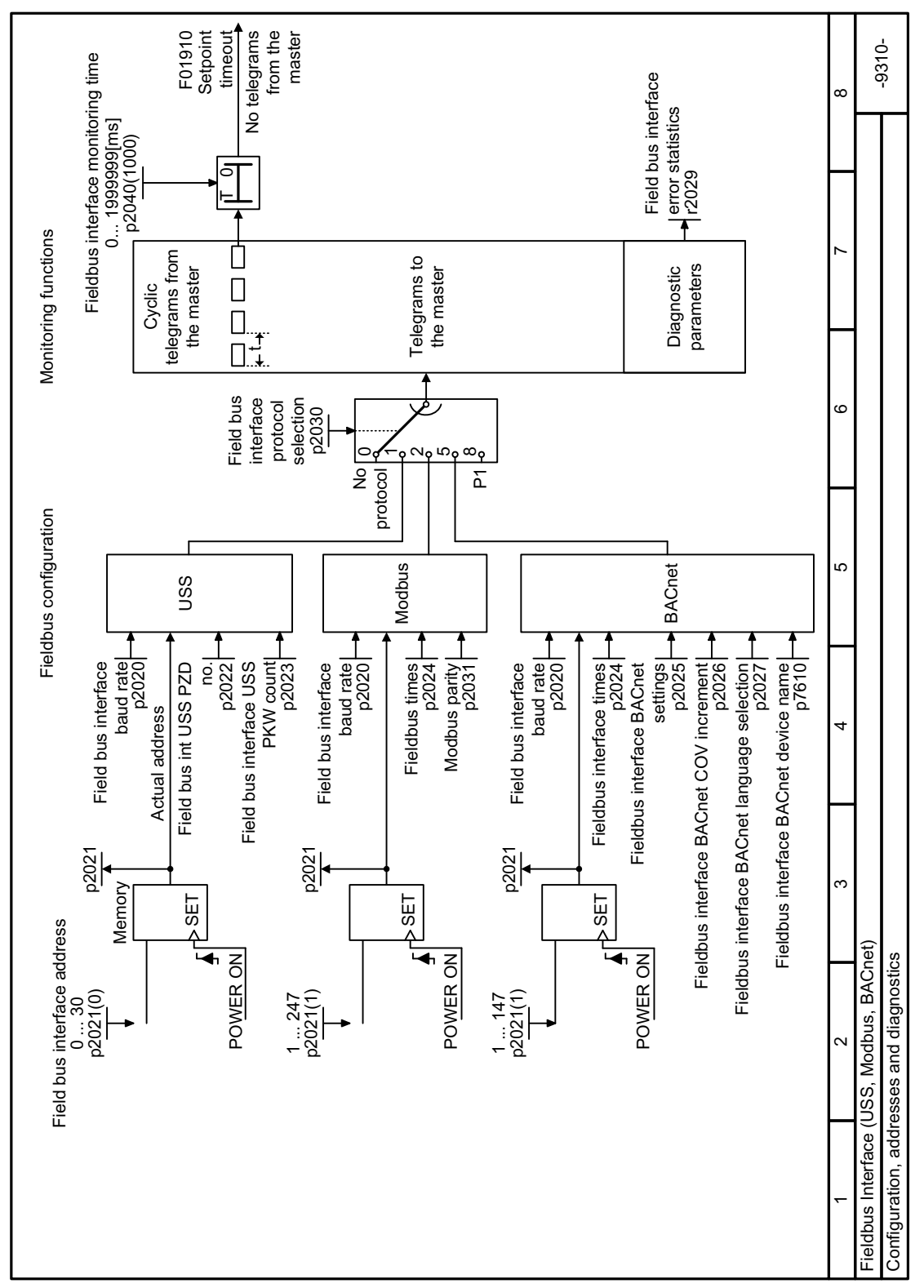

**8.3.9.2 Function diagram 9310 - Configuration, addresses and diagnostics**

Figure 8-44 FP 9310

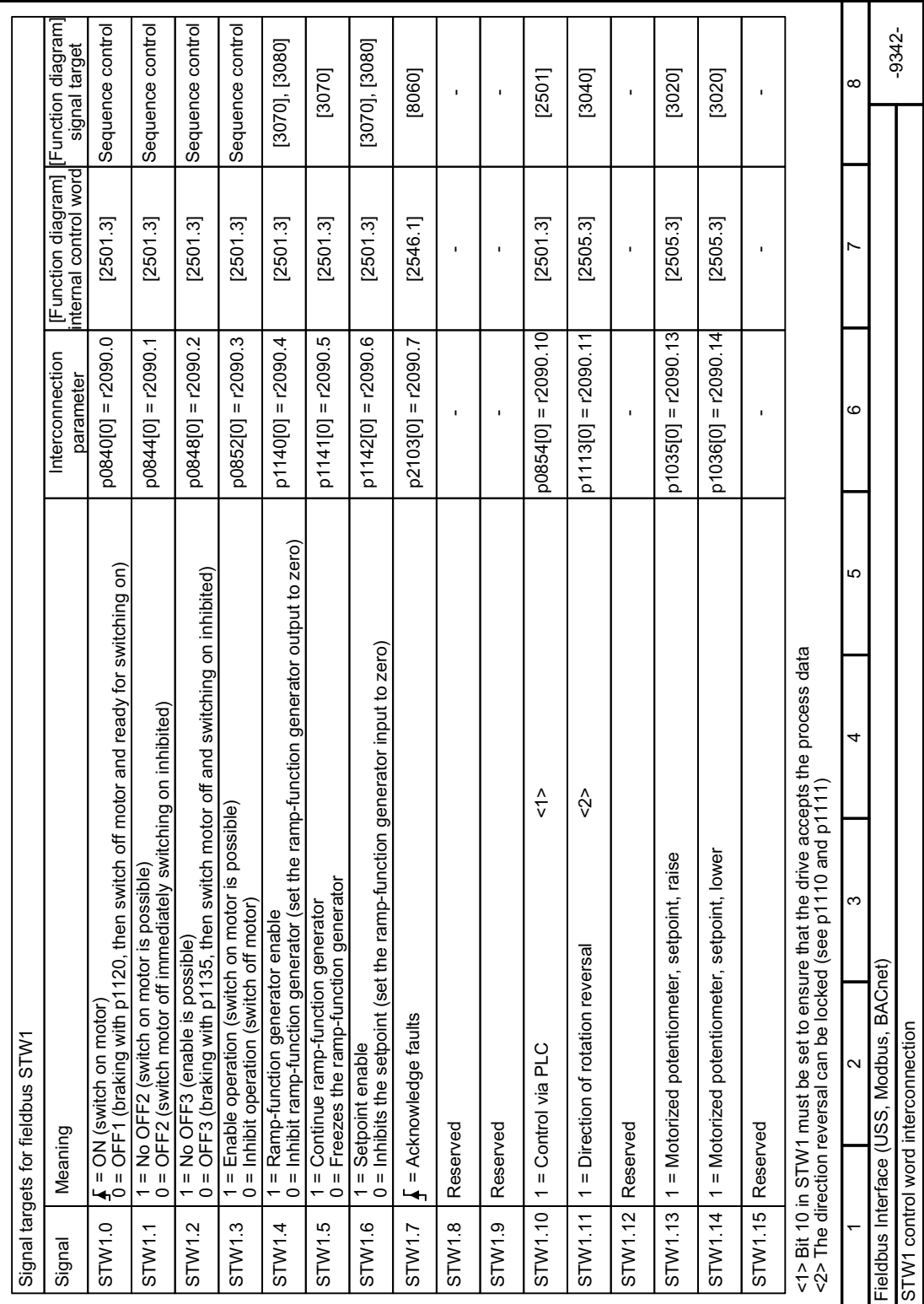

# **8.3.9.3 Function diagram 9342 - Control word**

Figure 8-45 FP 9342

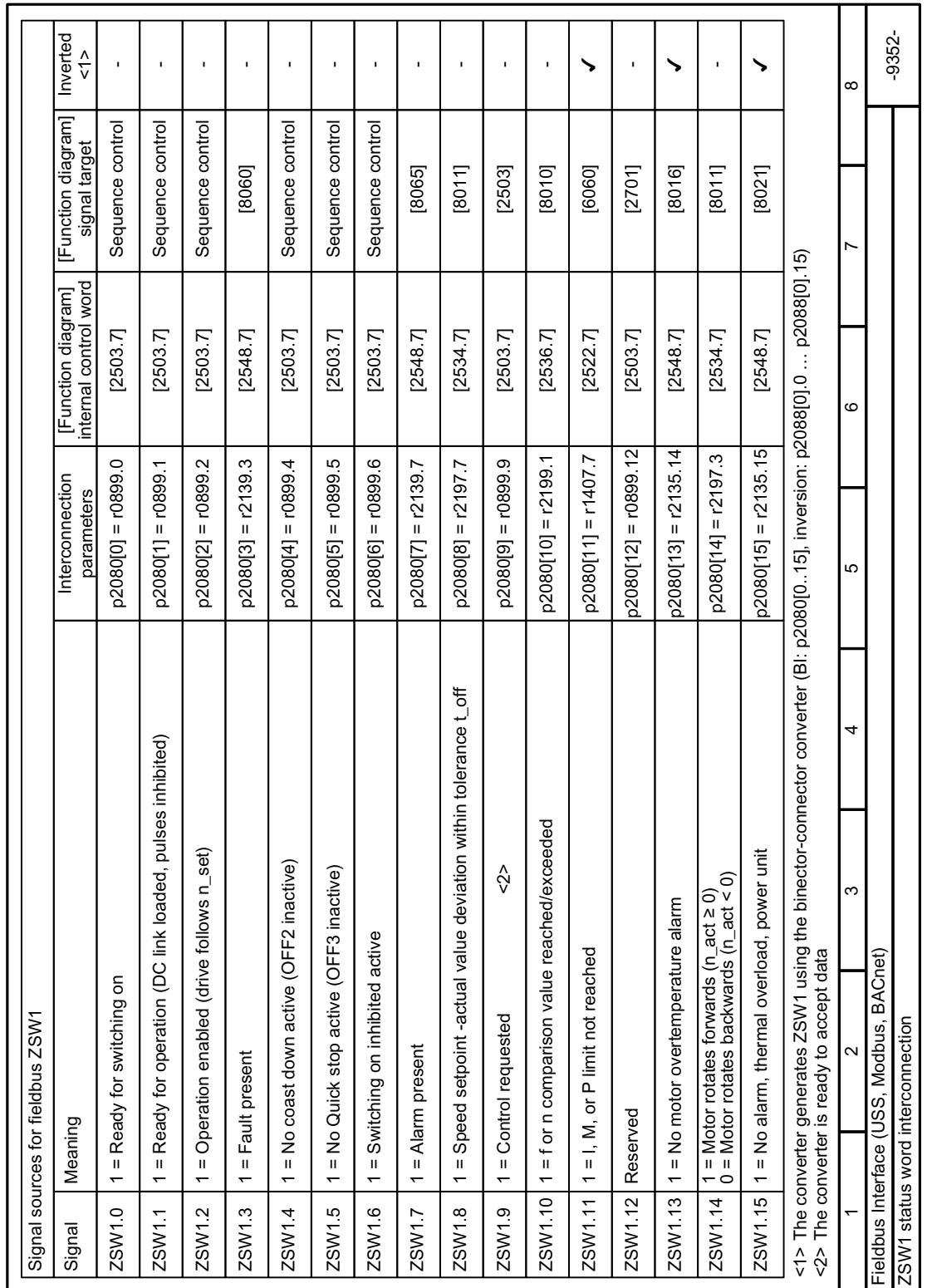

# **8.3.9.4 Function diagram 9352 - Status word**

Figure 8-46 FP 9352

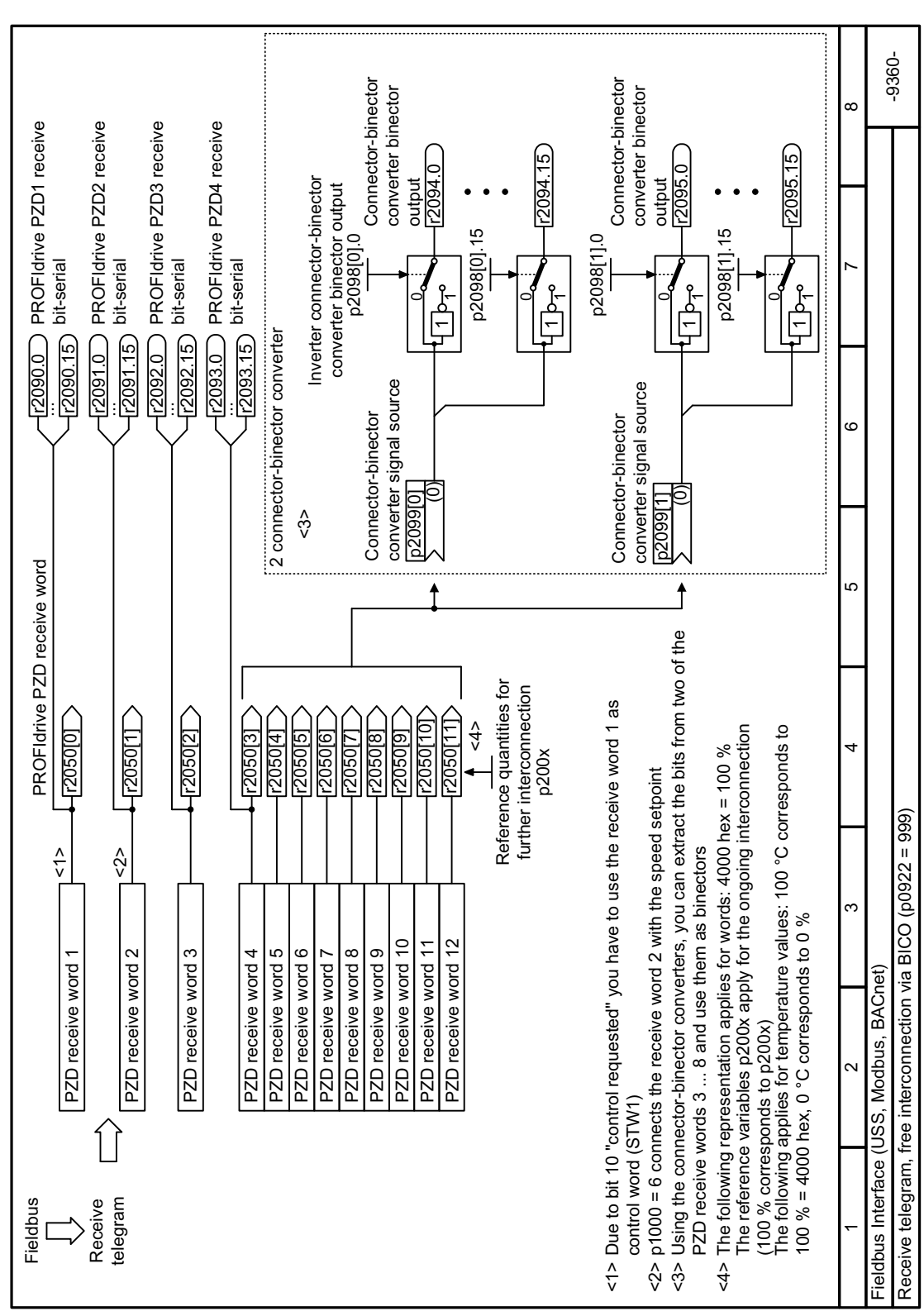

## **8.3.9.5 Function diagram 9360 - Receive telegram**

Figure 8-47 FP 9360

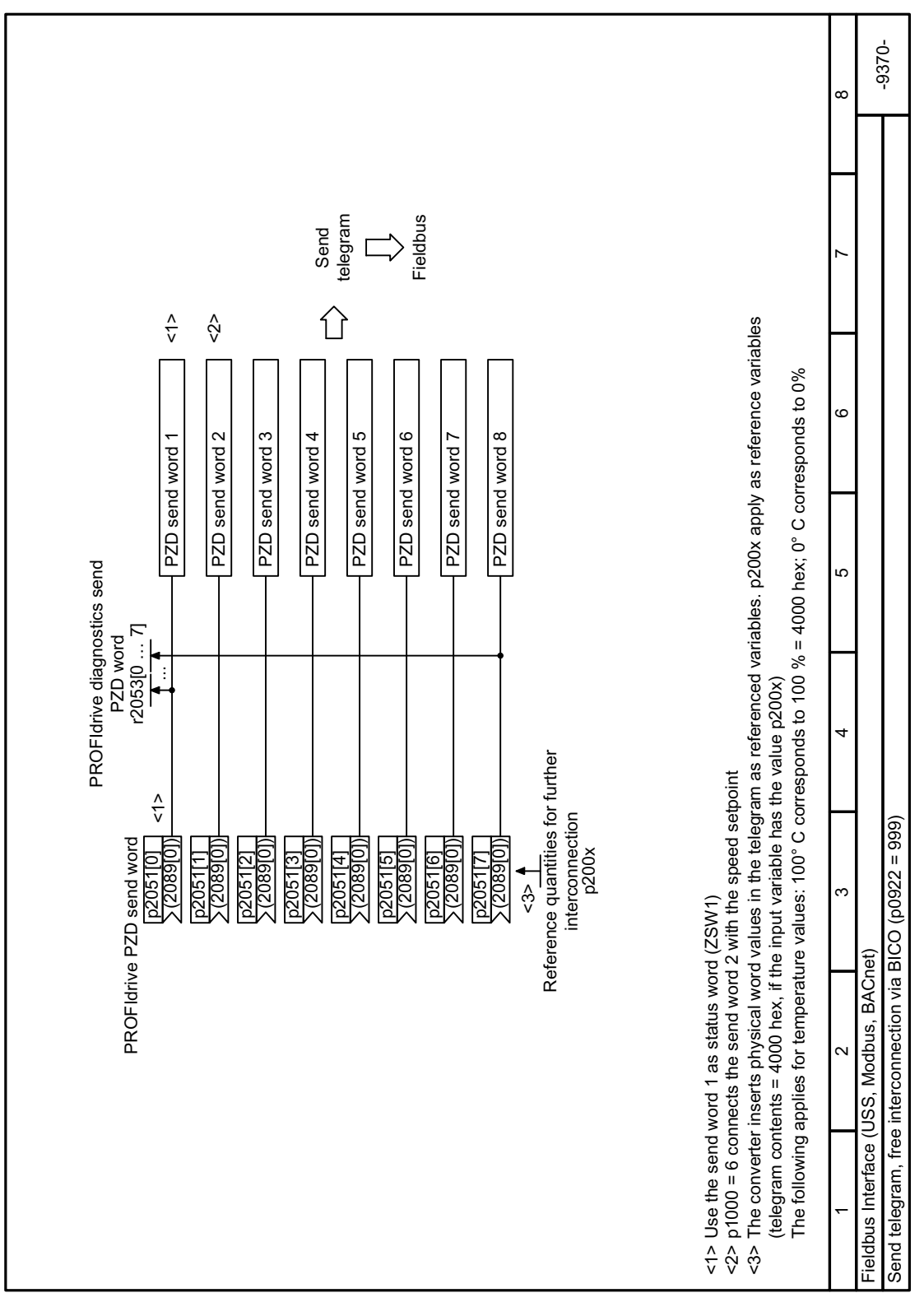

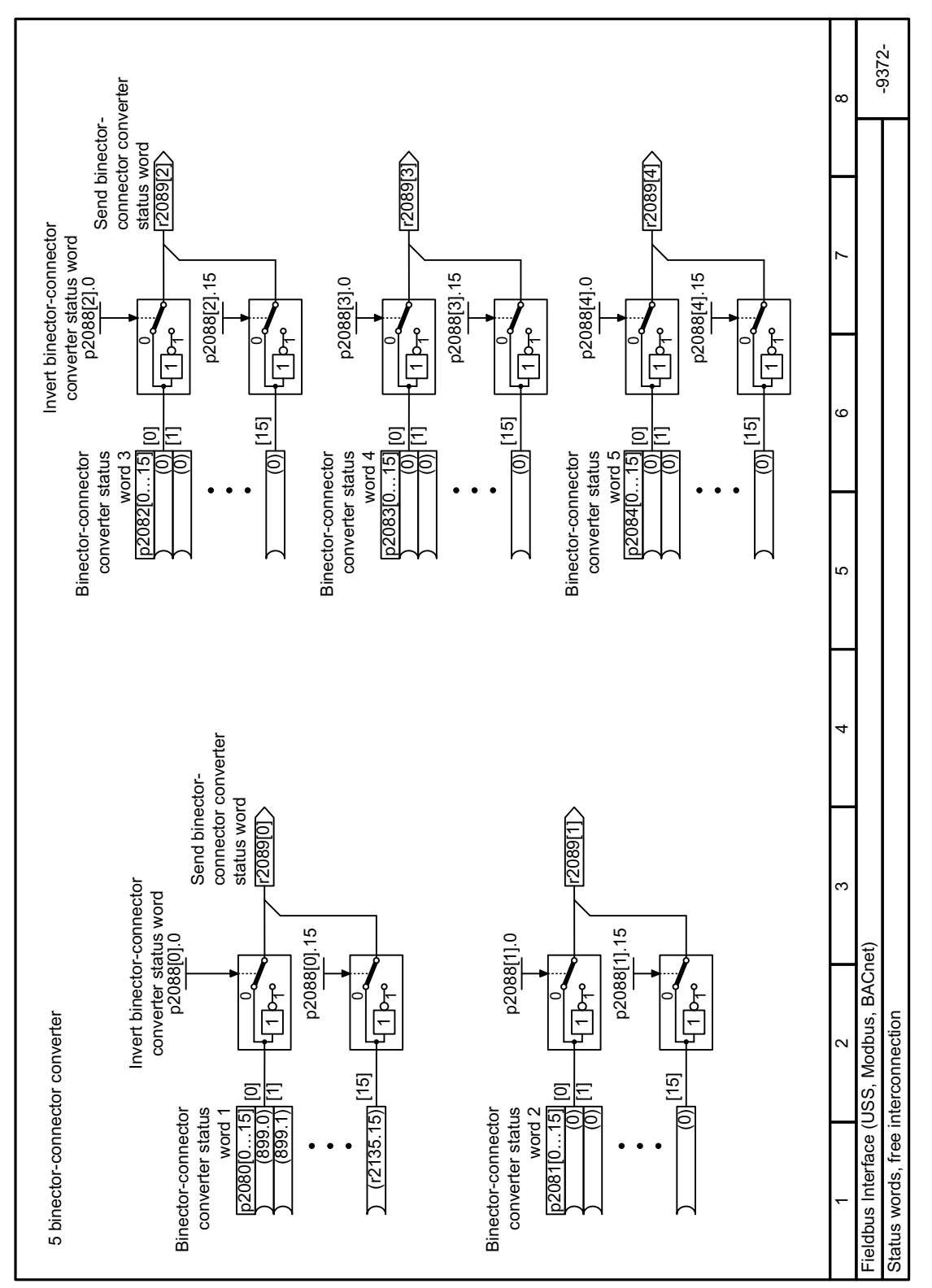

## **8.3.9.7 Function diagram 9372 - Status word free interconnection**

Figure 8-49 FP 9372

# **8.3.10 Jogging**

#### **Overview**

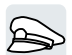

The "Jog" function is typically used to temporarily move a motor using local control commands.

#### **Requirement**

The OFF1 command must be active. With an active ON command, the converter ignores the commands "Jogging 1" and "Jogging 2".

## **Function description**

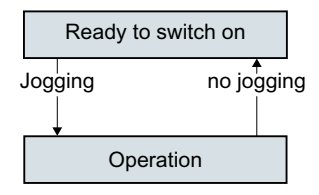

Commands "Jog 1" or "Jog 2" switch the motor on and off.

The commands are only active when the converter is in the "Ready for switching on" state.

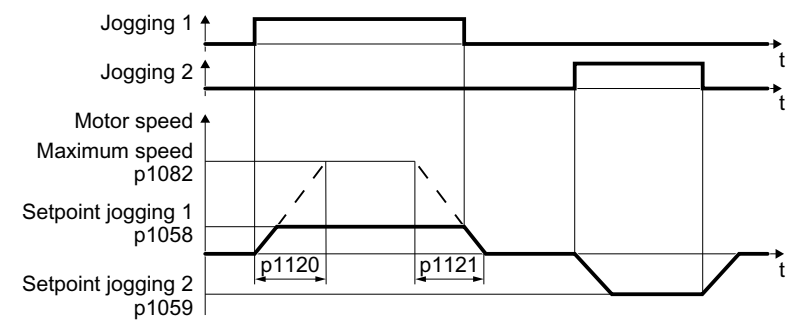

Figure 8-50 Behavior of the motor when "jogging"

After switching on, the motor accelerates to the setpoint, jog 1 or setpoint, jog 2. The two different setpoints can, for example, be assigned to motor clockwise and counter-clockwise rotation.

When jogging, the same ramp-function generator is active as for the ON/OFF1 command.

#### **Example**

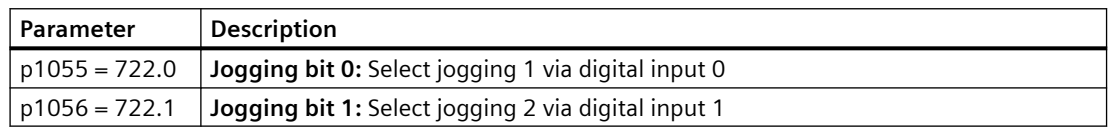

#### **Parameter**

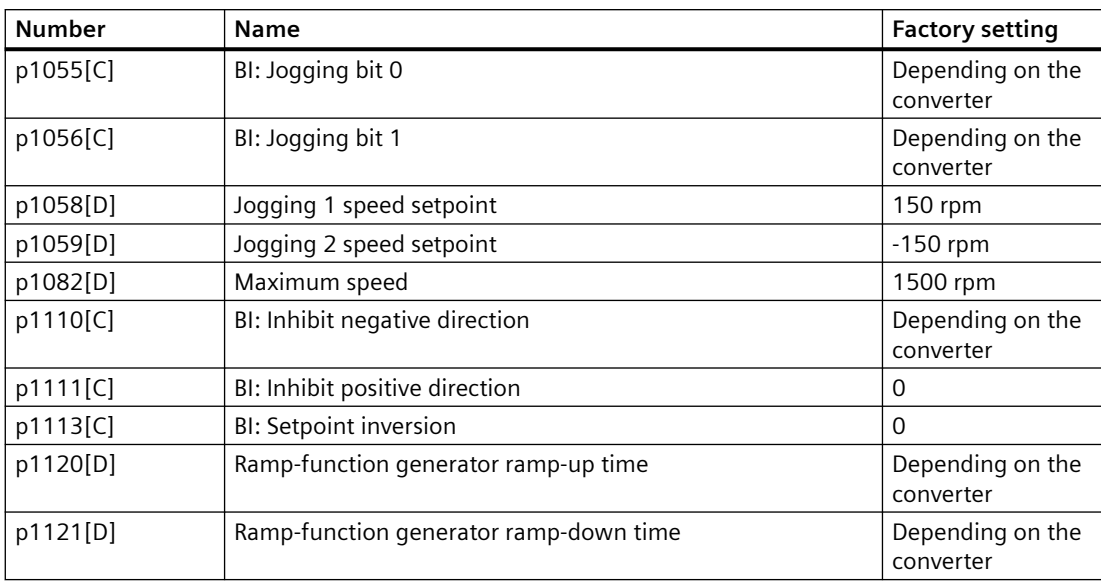

# **8.3.11 Switching over the drive control (command data set)**

#### **Overview**

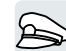

Several applications require the option of switching over the master control to operate the converter.

Example: The motor is to be operable either from a central control via the fieldbus or via the local digital inputs of the converter.

### **Function description**

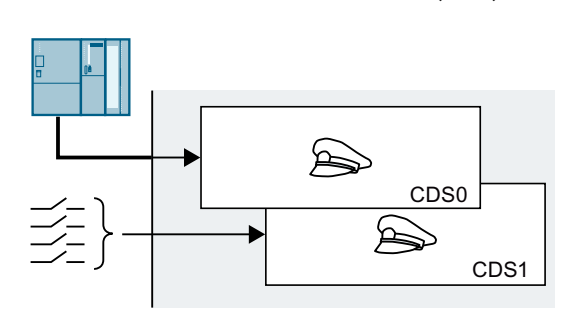

**Command data set (CDS)**

This means that you can set the converter control in var‐ ious ways and toggle between the settings. For instance, as described above, the converter can either be operated via a fieldbus or via its digital inputs.

The settings in the converter, which are assigned to a specific master control, are called the command data set.

You select the command data set using parameter p0810. To do this, you must interconnect parameter p0810 with a control command of your choice, e.g. a digital input.

#### **Changing the number of command data sets**

- 1. Set  $p0010 = 15$ .
- 2. The number of command data sets is configured with p0170.
- 3. Set  $p0010 = 0$ .

You have changed the number of command data sets. ❒

#### **Copying command data sets**

- 1. Set p0809[0] to the number of the command data set whose settings you wish to copy (source).
- 2. Set p0809[1] to the number of the command data set into which you wish to copy the settings.
- 3. Set  $p0809[2] = 1$
- 4. The converter sets  $p0809[2] = 0$ .

You have copied the settings of a command data set into another command data set. ❒

## **Example**

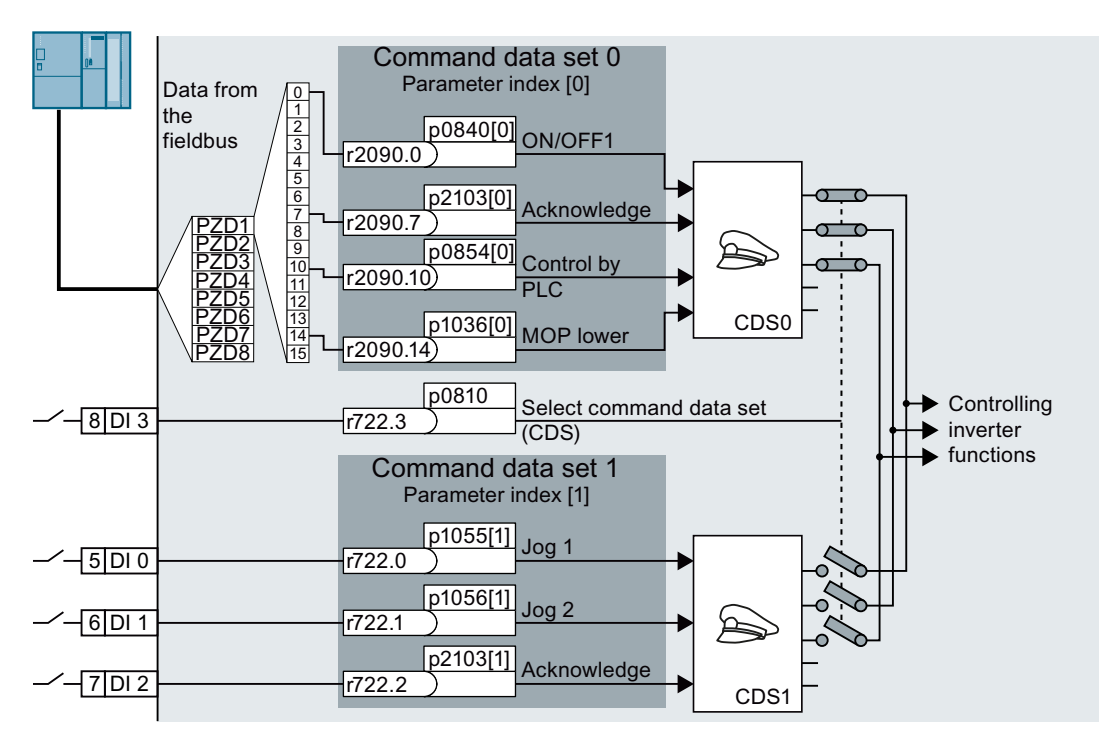

The converter evaluates its control commands depending on digital input DI 3:

- Via a fieldbus from a central control system
- Via the converter digital inputs at the installation.

#### **Note**

The converter requires approx. 4 ms to switch over the command data set.

#### **Parameters**

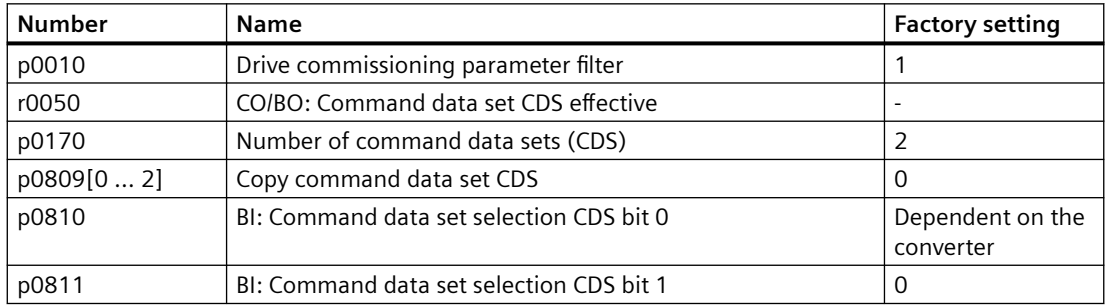

# **8.3.12 Selecting physical units**

#### **8.3.12.1 Motor standard**

#### **Selection options and parameters involved**

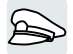

The converter represents the motor data corresponding to motor standard IEC or NEMA in different system units: SI units or US units.

| Parame- | Designation                     | Motor standard IEC/NEMA, p0100 = |                   |                   |  |
|---------|---------------------------------|----------------------------------|-------------------|-------------------|--|
| ter     |                                 | $0^{1}$                          |                   | 2                 |  |
|         |                                 | <b>IEC</b> motor                 | <b>NEMA</b> motor | <b>NEMA</b> motor |  |
|         |                                 | 50 Hz, SI units                  | 60 Hz, US units   | 60 Hz, SI units   |  |
| r0206   | Power Module rated power        | kW                               | hp                | kW                |  |
| p0307   | Rated motor power               | kW                               | hp                | kW                |  |
| p0316   | Motor torque constant           | Nm/A                             | lbf ft/A          | Nm/A              |  |
| r0333   | Rated motor torque              | <b>Nm</b>                        | lbf ft            | <b>Nm</b>         |  |
| p0341   | Motor moment of inertia         | kgm <sup>2</sup>                 | $1b ft^2$         | kgm <sup>2</sup>  |  |
| p0344   | Motor weight                    | kg                               | Lb                | kq                |  |
| r0394   | Rated motor power               | kW                               | hp                | kW                |  |
| r1493   | Total moment of inertia, scaled | kgm <sup>2</sup>                 | $1b ft^2$         | kgm <sup>2</sup>  |  |

Table 8-78 Parameters involved when selecting the motor standard

1) Factory setting

It is only possible to change the motor standard during quick commissioning.

#### **8.3.12.2 Unit system**

Some physical units depend on the system of units selected (SI or US), for example the power [kW or hp] or the torque [Nm or lbf ft]. You can select in which system of units the converter represents its physical values.

#### **Options when selecting the system of units**

The following options apply when selecting the system of units:

- $p0505 = 1$ : System of units SI (factory setting) Torque [Nm], power [kW], temperature [°C or K]
- p0505 = 2: Referred system of units/SI Represented as [%]
- $p0505 = 3$ : US system of units Torque [lbf ft], power [hp], temperature [°F]
- p0505 = 4: System of units, referred/US Represented as [%]

#### **Special features**

The values for  $p0505 = 2$  and for  $p0505 = 4$  - represented in the converter - are identical. However, the reference to SI or US units is required for internal calculations and to output physical variables.

For variables, which cannot be represented as [%], then the following applies:

- $p0505 = 1$  corresponds to setting  $p0505 = 2$
- $p0505 = 3$  corresponds to setting  $p0505 = 4$

In the case of variables whose units are identical in the SI system and US system, and which can be displayed as a percentage, the following applies:

- $p0505 = 1$  corresponds to setting  $p0505 = 3$
- $p0505 = 2$  corresponds to setting  $p0505 = 4$

#### **Reference variables**

There is a reference variable in the converter for most parameters with physical units. When the referred representation [%] is set, then the converter scales the physical variables based on the particular reference variable.

When the reference variable changes, then the significance of the scaled value also changes. Example:

- Reference speed = 1500 rpm  $\rightarrow$  fixed speed = 80 % corresponds to the speed = 1200 rpm
- Reference speed = 3000 rpm  $\rightarrow$  fixed speed = 80 % corresponds to the speed = 2400 rpm

For each parameter you can find the associated reference variable for scaling in the parameter list. Example: r0065 is scaled with reference variable p2000.

If scaling is not specified in the parameter list, then the converter always shows/displays the parameter unscaled.

#### **Groups of units**

In the parameter list you will find the following information for parameters with changeable units:

- Unit group Designates the group to which the parameter belongs
- Unit selection Designates the parameter that changes over the unit

#### **Example:**

Unit group: 7\_1, unit selection: p0505

The parameter belongs to the unit group 7\_1 and p0505 changes over the unit.

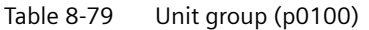

| Unit group      | Unit selection for $p0100 =$ |             |            |  |
|-----------------|------------------------------|-------------|------------|--|
|                 | υ                            |             |            |  |
| 74              | Nm                           | lbf ft      | <b>Nm</b>  |  |
| $14_{-6}$       | kW                           | hp          | kW         |  |
| $25 - 1$        | $kg \, m2$                   | $Ibf f t^2$ | $kg \, m2$ |  |
| 27 <sub>1</sub> | kg                           | lb          | kg         |  |
| 28 1            | Nm/A                         | Ibf ft/A    | Nm/A       |  |

Table 8-80 Unit group (p0505)

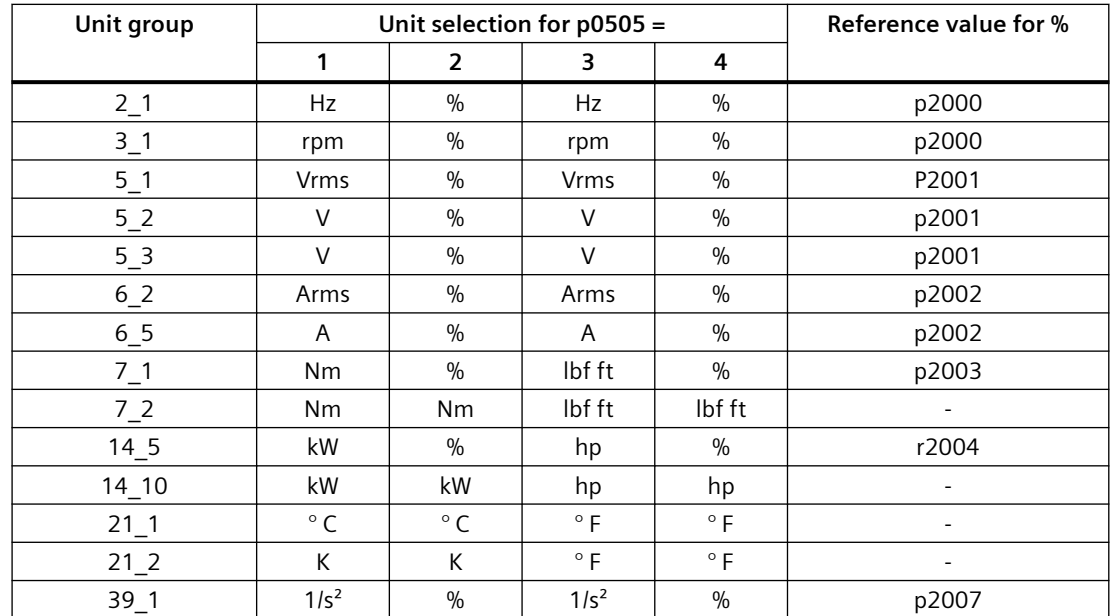

## **8.3.12.3 Technological unit of the technology controller**

#### **Options when selecting the technological unit**

p0595 defines in which technological unit the input and output variables of the technology controller are calculated, e.g. [bar], [m<sup>3</sup>/min] or [kg/h].

#### **Reference variable**

p0596 defines the reference variable of the technological unit for the technology controller.

#### **Unit group**

Parameters involved with p0595 belong to unit group 9\_1.

The values that can be set and the technological units are shown in p0595.

### **Special features**

You must optimize the technology controller after changing p0595 or p0596.

### **Additional technology controllers**

You can set the technological unit for each additional technology controller.

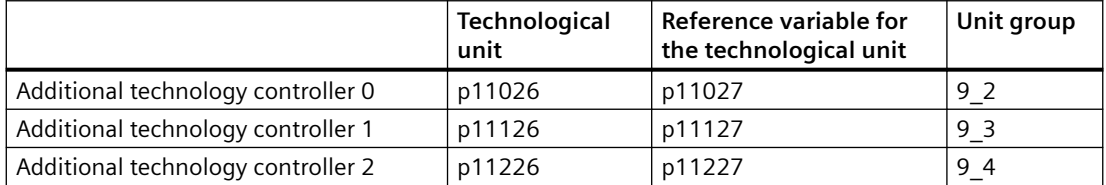

# **8.3.13 Safe Torque 0ff (STO) safety function**

## **8.3.13.1 Safe Torque 0ff (STO) safety function**

#### **Overview**

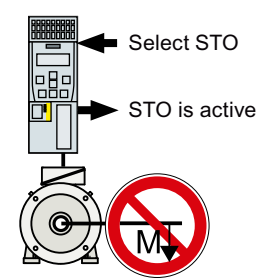

The converter with active STO function prevents energy supply to the motor. The motor can no longer generate torque on the motor shaft.

Consequently, the STO function prevents the starting of an electrically-driven machine component.

#### **The STO safety function conforms to IEC/EN 61800-5-2.**

The STO function is defined in IEC/EN 61800-5-2:

"[…] [The converter] does not supply the motor with power that can generate a torque (or for a linear motor, a force)".

## **Precondition**

The machine manufacturer has already performed a risk assessment, e.g. in compliance with EN ISO 1050, "Safety of machinery - Principles of risk assessment".

#### **Function description**

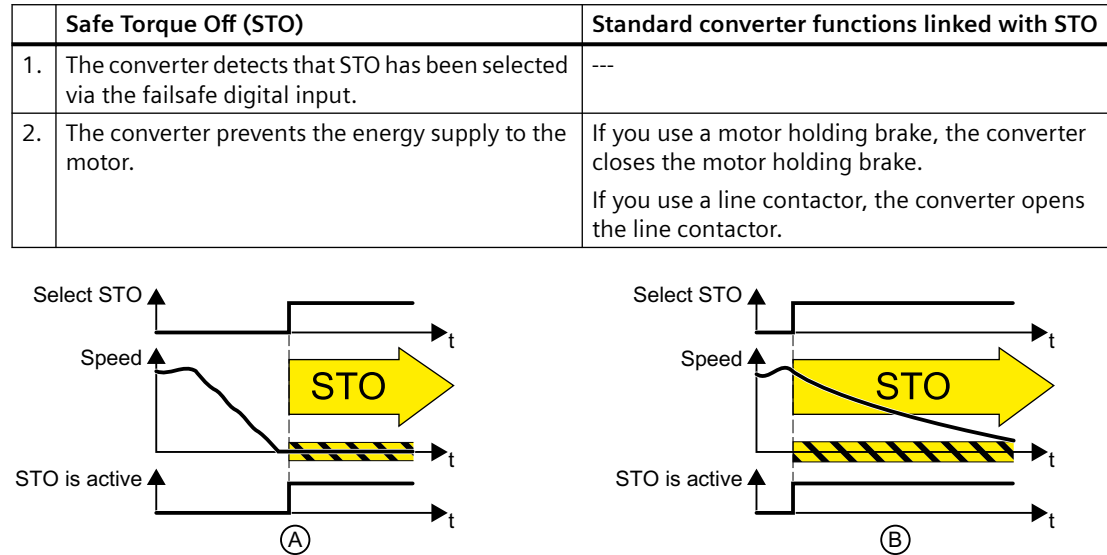

Figure 8-51 Functionality of STO when the motor is at standstill (A) and rotating (B)

(A): When selecting STO, if the motor is already stationary (zero speed), then STO prevents the motor from starting.

(B): If the motor is still rotating (B) when STO is selected, it coasts down to standstill.

#### **Example**

The STO function is suitable for applications where the motor is already at a standstill or will come to a standstill in a short, safe period of time through friction.

When STO is active, the converter can no longer electrically brake the motor, so that STO does not shorten the time that it takes for machine components to coast down to zero speed.

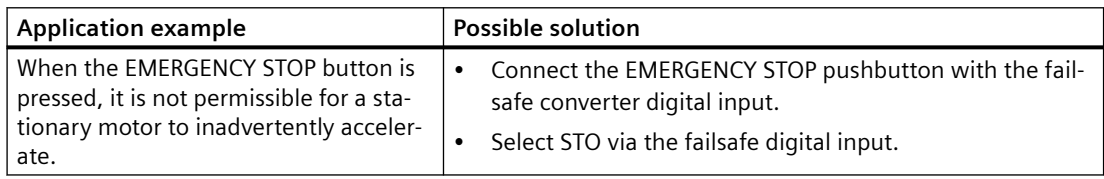

### **More information**

EN 60204‑1 defines "EMERGENCY SWITCHING OFF" and "EMERGENCY STOP" as actions taken in an emergency. Further, it defines various stop categories for EMERGENCY STOP. "EMERGENCY SWITCHING OFF" and "EMERGENCY STOP" minimize different risks in the system or machine.

Table 8-81 The distinction between EMERGENCY OFF and EMERGENCY STOP

| Action:                                                                | <b>EMERGENCY SWITCHING OFF</b>                                       | <b>EMERGENCY STOP</b>                                                            |  |
|------------------------------------------------------------------------|----------------------------------------------------------------------|----------------------------------------------------------------------------------|--|
|                                                                        |                                                                      | <b>Stop Category 0 according to</b><br>EN 60204-1                                |  |
| Risk:                                                                  | Electric shock                                                       | $\circ$<br>Unexpected movement                                                   |  |
| Measure to minimize                                                    | Switch off                                                           | <b>Prevent movement</b>                                                          |  |
| risk:                                                                  | Either completely or partially switch<br>off hazardous voltages.     | Prevent hazardous movement.                                                      |  |
| Classic solution:                                                      |                                                                      | Switch off the drive power supply                                                |  |
| Solution with the STO<br>safety function inte-<br>grated in the drive: | Not possible.<br>STO is not suitable for switching off a<br>voltage. | Select STO<br>It is not necessary to switch off the<br>voltage to minimize risk. |  |

## **8.3.13.2 Setting the feedback signal for Safe Torque 0ff**

#### **Overview**

The converter signals that the STO safety function is controlled to the higher-level control system using two digital outputs.

## **Function description**

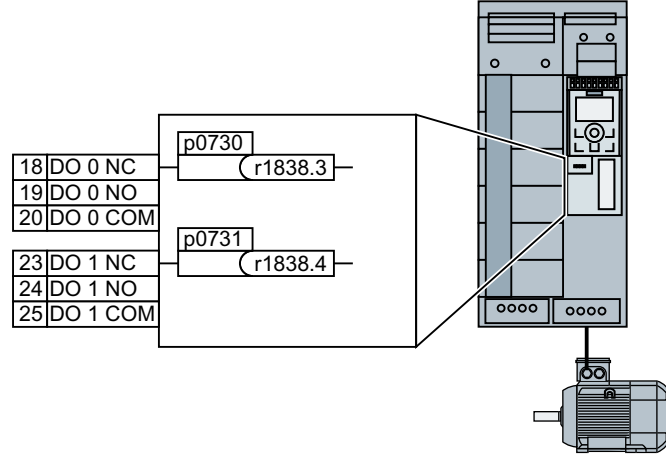

Figure 8-52 Feedback signal "STO is active" via digital outputs

For converters FSA…FSG, you must interconnect the feedback signals "STO is active" with two digital outputs.

#### **Procedure**

- 1. Set p0730 = 1838.3
- 2. Set p0731 = 1838.4

You have interconnected the feedback signal for safety function STO with the digital outputs of the converter. ❒

#### **Parameters**

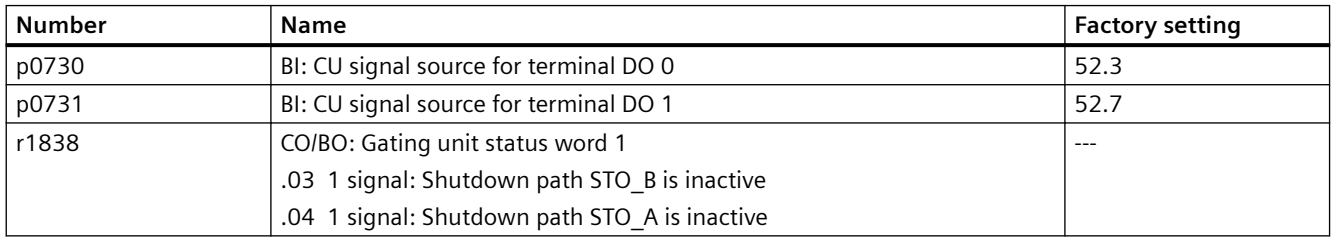

## **8.3.14 Free function blocks**

#### **8.3.14.1 Overview**

#### **Overview**

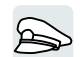

The free function blocks permit configurable signal processing in the converter.

#### **Requirement**

The free function blocks are only available on converters FSA … FSG.

#### **Function description**

The following free function blocks are available:

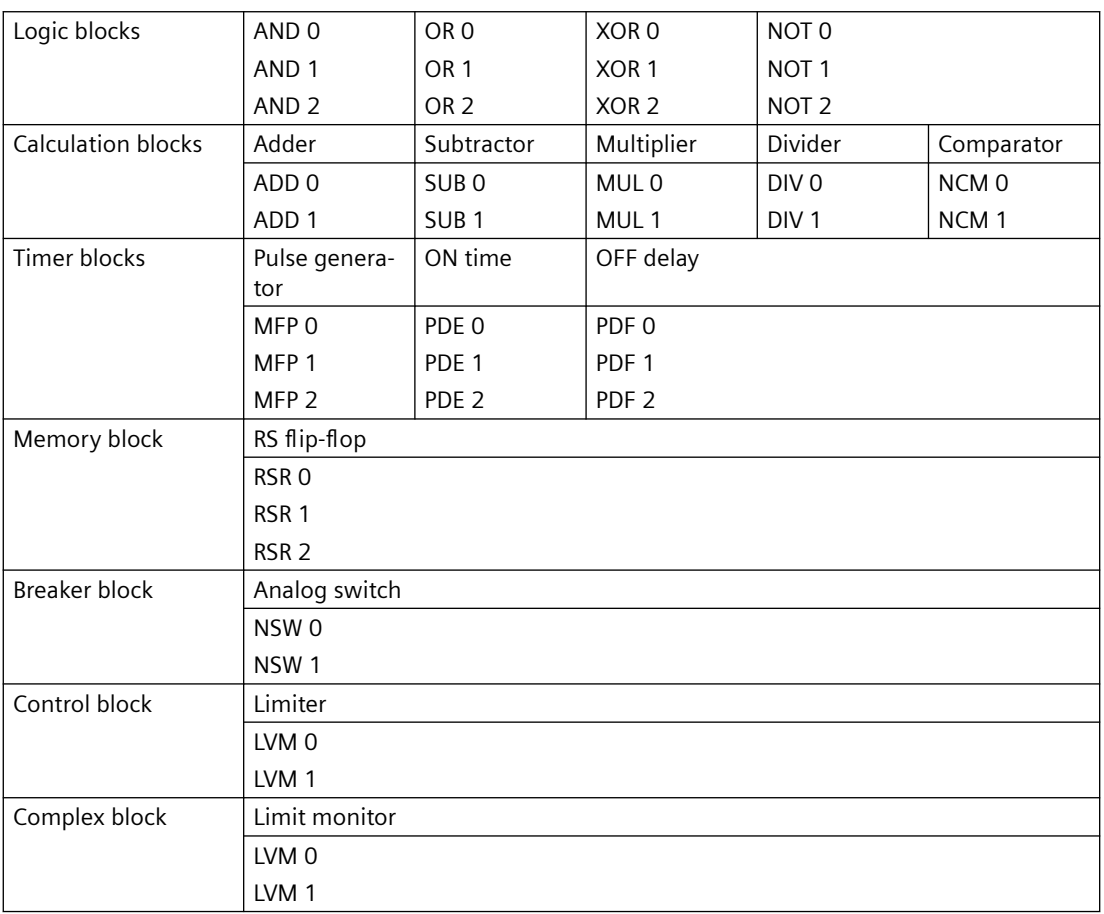

Table 8-82 Free function blocks

You can only use a function block once. The converter has 2 adders for instance, ADD 0 and ADD 1. If you have already configured 2 adders, then no other adders are available.

## **8.3.14.2 Runtime groups and run sequence**

In order to activate a free function block, you must assign it to a runtime group.

There are 3 runtime groups in different time slices.

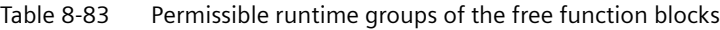

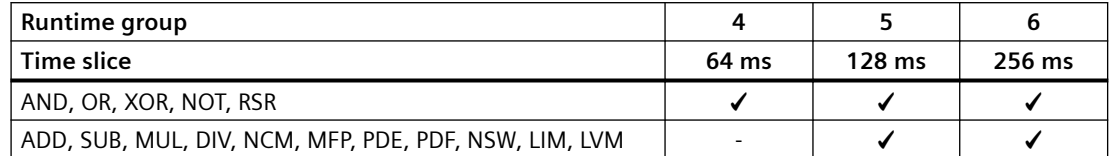

✓: You can assign the free function blocks to this runtime group -: A free function block is not possible in this runtime group

You can define a run sequence (0 … 32000) within a runtime group. The converter calculates the function blocks in an ascending run sequence.

## **8.3.14.3 List of free function blocks**

### **Logic block AND**

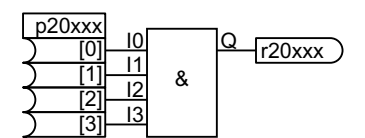

If a value of 1 is available at all inputs IO ... I3, then  $Q = 1$ . In all other cases, output  $Q = 0$ .

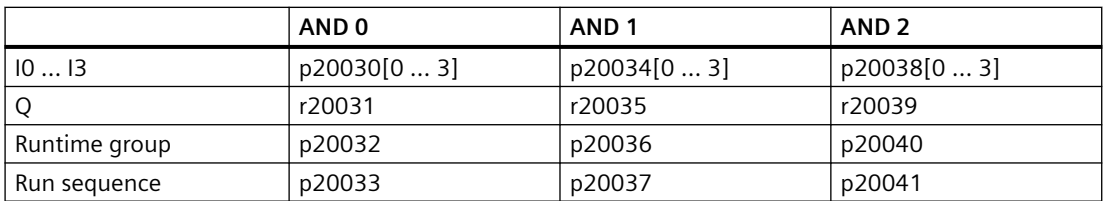

## **Logic block OR**

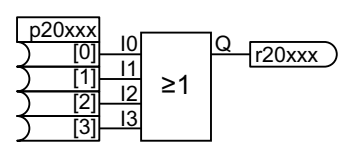

If a value of 0 is available at all inputs  $10...13$ , then  $Q = 0$ . In all other cases, output  $Q = 1$ .

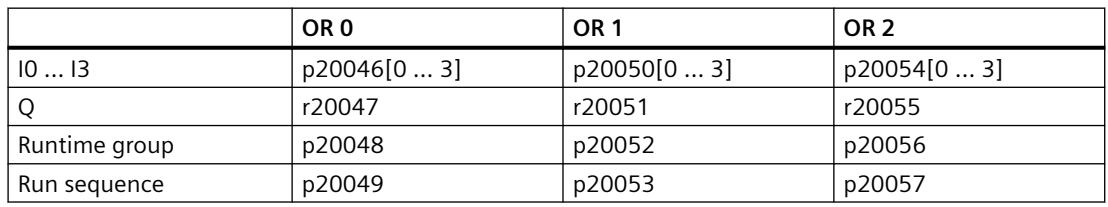

# **Logic block XOR (EXKLUSIVE OR block)**

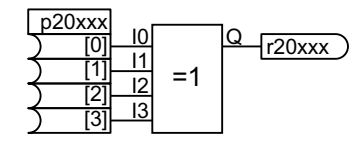

The function block logically combines the binary quantities at inputs I according to a logical exclusive or function.

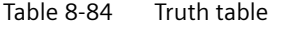

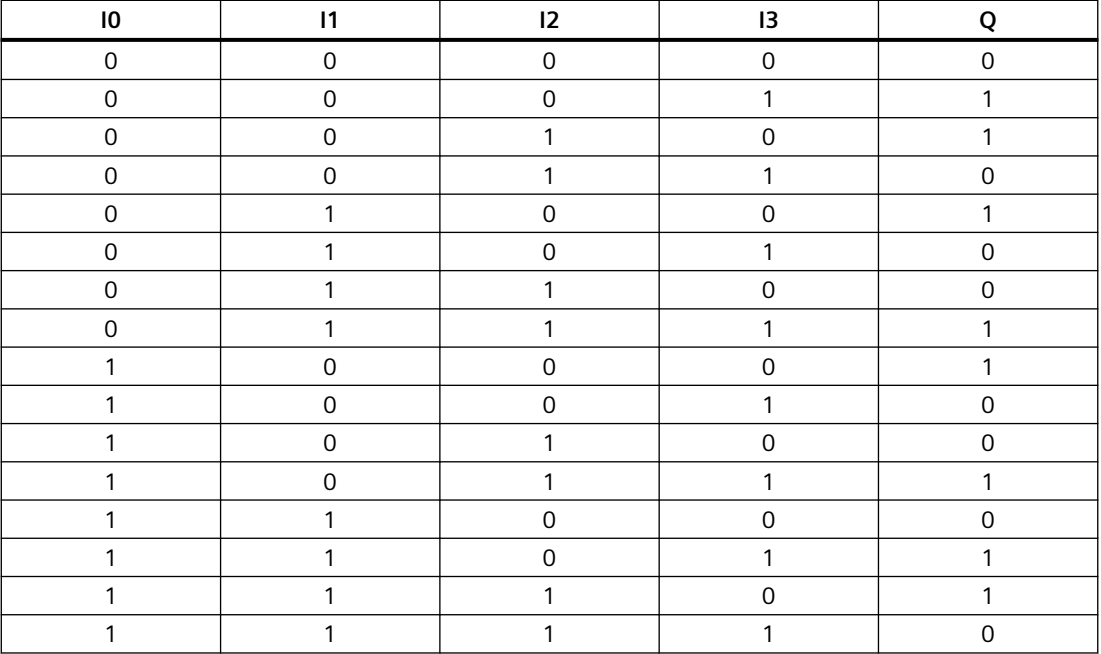

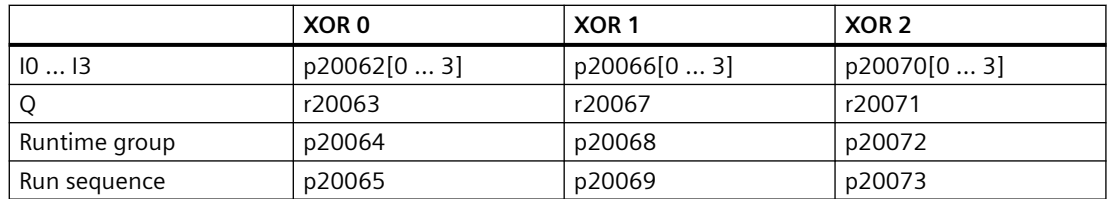

## **Logic block NOT (converter)**

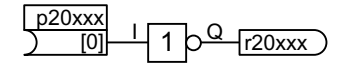

The function block inverts the input:

$$
I = 0 \Rightarrow Q = 1
$$

$$
I = 1 \Rightarrow Q = 0
$$

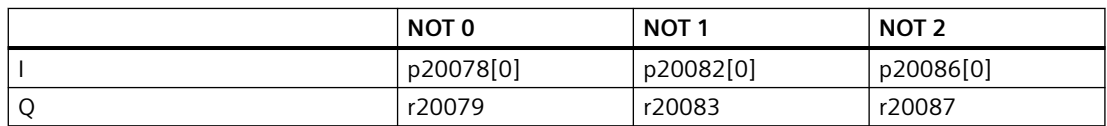

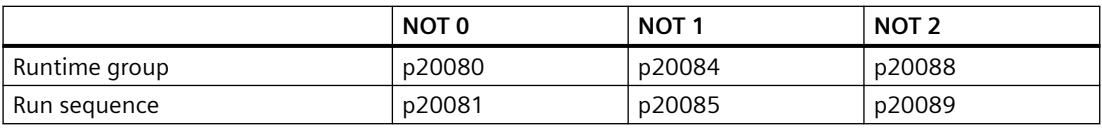

#### **Calculation block ADD (adder)**

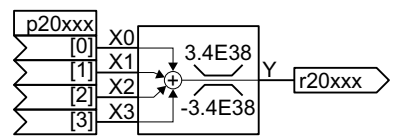

 $Y = X0 + X1 + X2 + X3$ 

The function block adds inputs X0 … X3, and limits the result in the range -3.4E38 … 3.4E38.

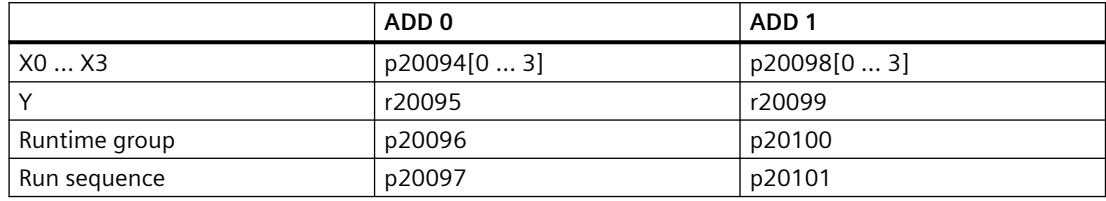

#### **Calculation block SUB (subtractor)**

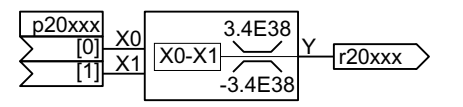

#### $Y = X0 - X1$

The function block subtracts input X1 from input X0 and limits the result in the range -3.4E38 … 3.4E38.

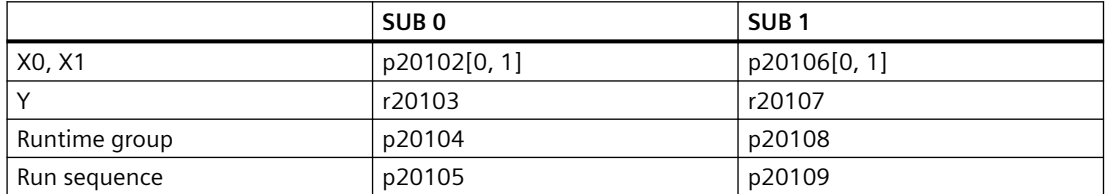

### **Calculation block MUL (multiplier)**

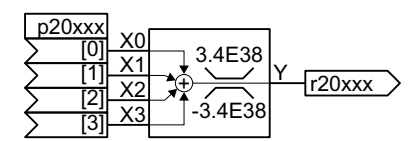

 $Y = X0 \times X1 \times X2 \times X3$ 

The function block multiplies inputs X0 … X3, and limits the result in the range -3.4E38 … 3.4E38.

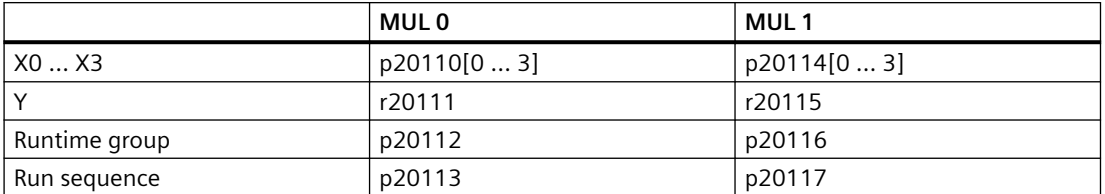

## **Calculation block DIV (divider)**

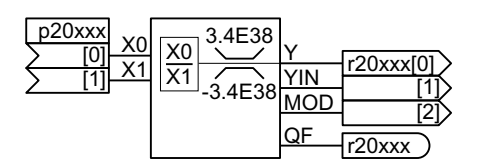

Significance of other outputs:

- YIN: Integer quotient
- MOD =  $(Y YIN) \times X1$  (division remainder)
- QF: The converter sets QF = 1 when output value Y exceeds the permissible value range or for division by zero.

 $Y = X0 / X1$ 

of 0/0, Y remains unchanged.

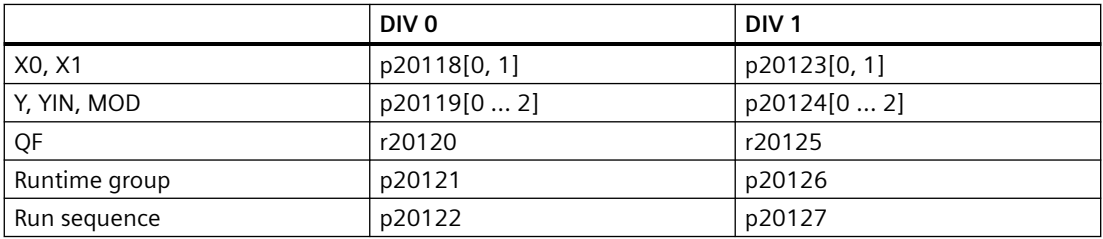

#### **Calculation block NCM (numeric comparator)**

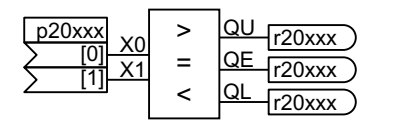

The function block compares two inputs with one another.

The function block divides the inputs and limits the result in the range -3.4E38 … 3.4E38. With a division

Table 8-85 Function table

| <b>Comparing inputs</b> | ου | ОE |  |
|-------------------------|----|----|--|
| X0 > X1                 |    |    |  |
| $X0 = X1$               |    |    |  |
| X0 < X1                 |    |    |  |

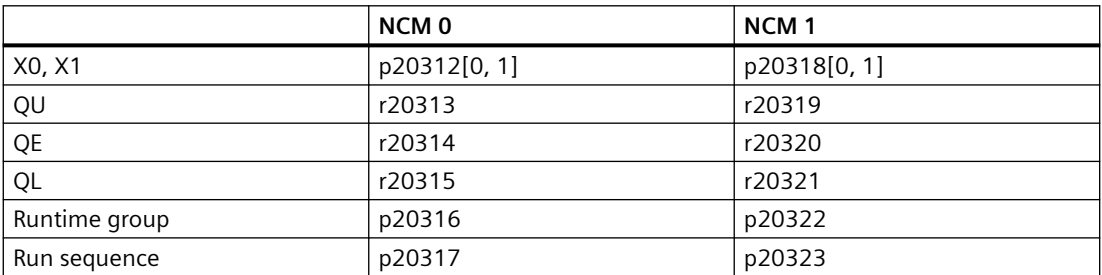

## **Timer block MFP - pulse generator**

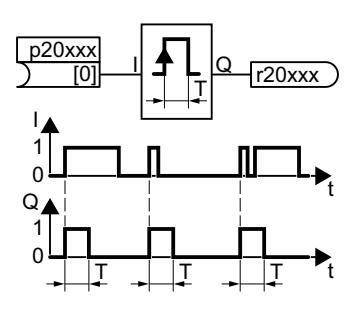

The pulse generator generates a pulse with a fixed duration. The rising edge of a pulse at input I sets output

 $Q = 1$  for pulse duration T.

The pulse generator cannot be subsequently triggered.

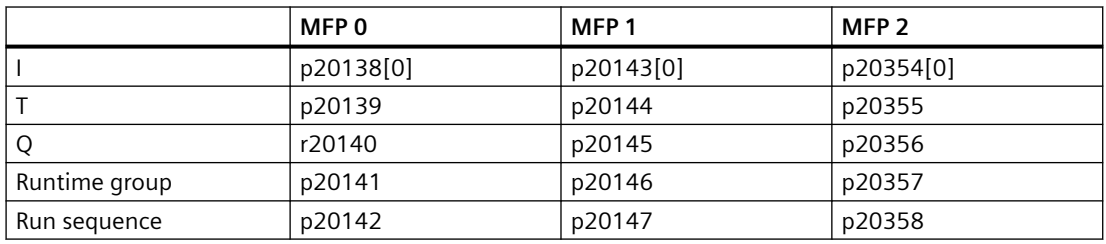

# **Timer block PDE (ON delay)**

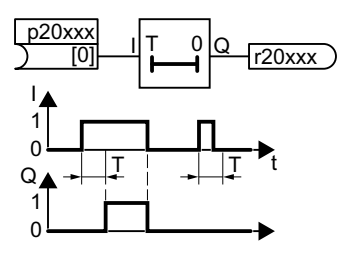

The rising edge of a pulse at input I sets output  $Q = 1$  after pulse delay time T.

When I = 0, then the function block sets  $Q = 0$ .

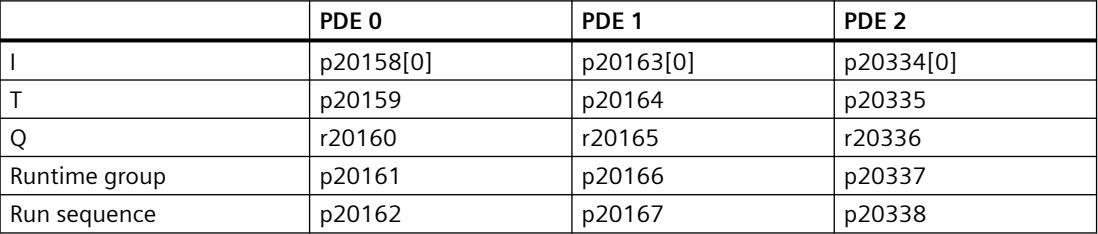

## **Timer block PDF (OFF delay)**

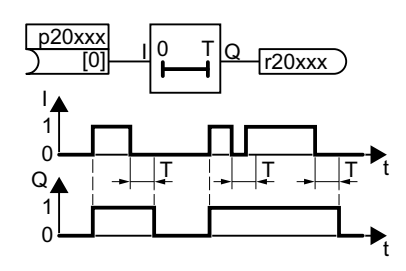

When I = 1, then the function block sets  $Q = 1$ .

The falling edge of a pulse at input I sets output  $Q = 0$  after OFF delay time T.

When input I returns to 1 before time T has expired, output Q remains 1.

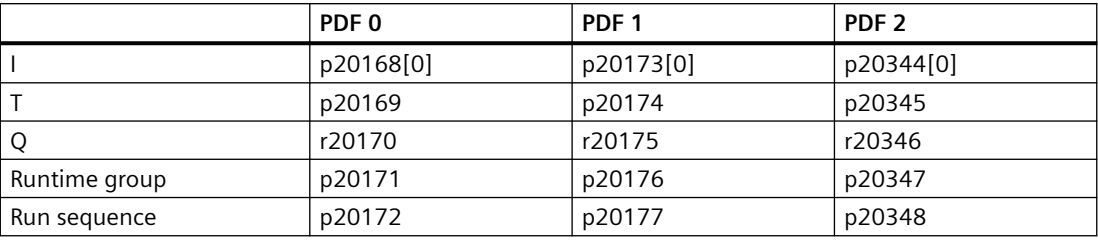

### **Memory block RSR (RS flip-flop**

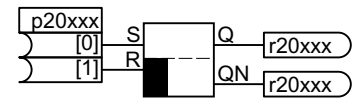

RS flip-flop, reset dominant.

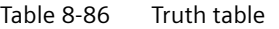

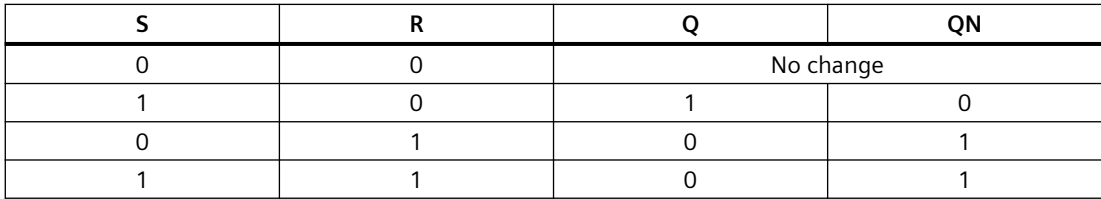

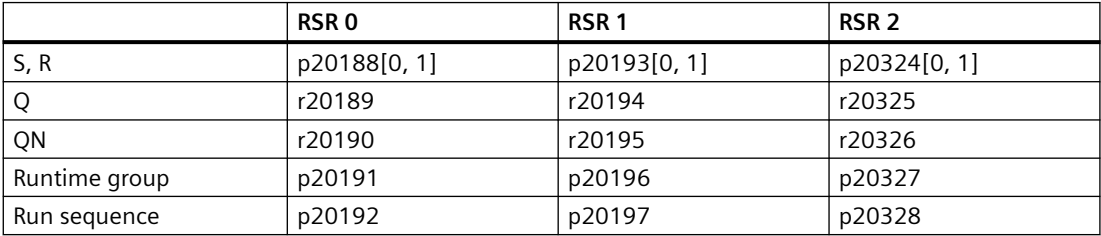

## **Breaker block NSW (numeric changeover switch)**

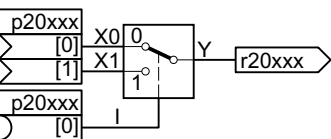

This function block switches one of two numeric input vari‐ ables to the output:

When  $I = 0$ , then  $Y = X0$ . When  $I = 1$ , then  $Y = X1$ .

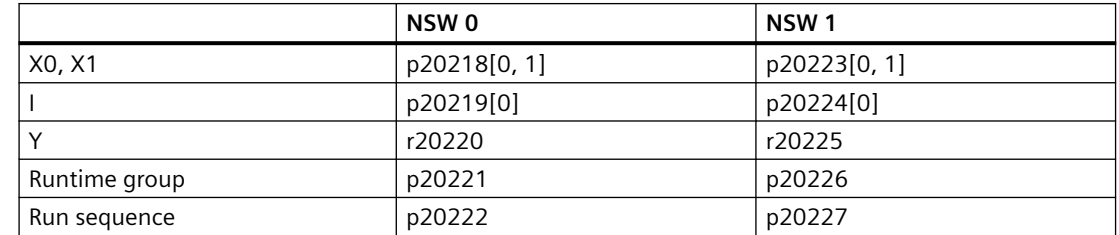

## **Control block LIM (limiter)**

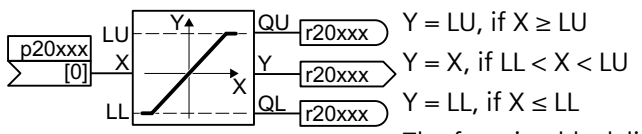

The function block limits output Y to values within LL … LU.

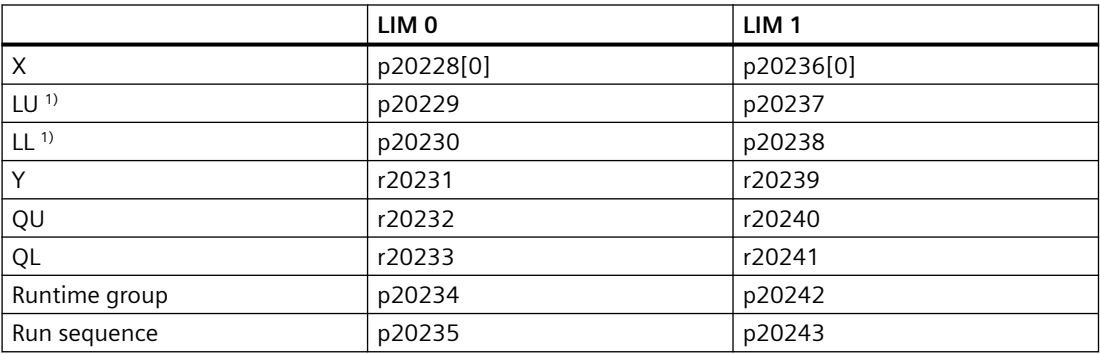

1) LU must be greater than LL

## **Complex block LVM (limit monitor)**

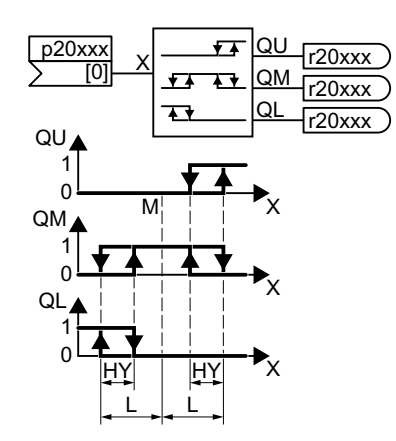

The function block monitors an input quantity by comparing it with reference quantities.

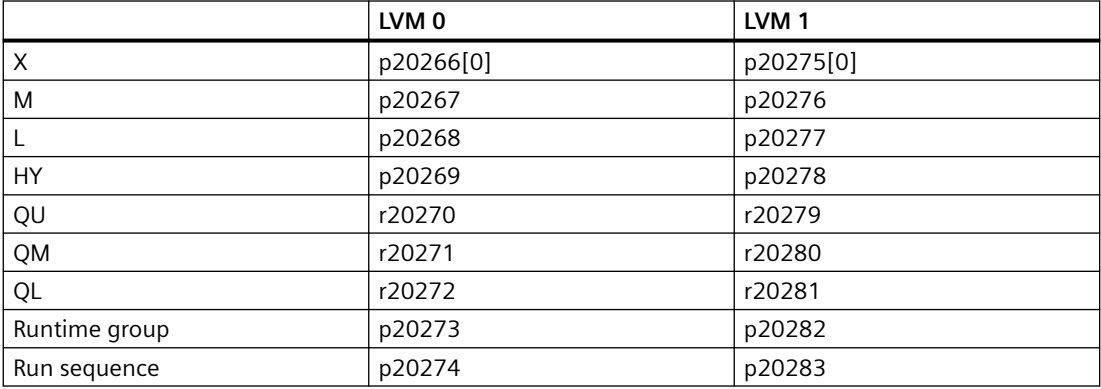

## **8.3.14.4 Activating free function blocks**

#### **Function description**

None of the free function blocks in the converter are active in the factory setting.

#### **Procedure**

Proceed as follows to activate a free function block and interconnect it with signals:

- 1. Activate the function block: Assign the function block to a runtime group.
- 2. If you have assigned several function blocks to the same runtime group, define a sensible run sequence within the runtime group.
- 3. Interconnect the inputs and outputs of the function block with the required signals in the converter.

You have now activated a free function block and interconnected its inputs and outputs.

❒

# **Example**

p20096 = 5 assigns ADD 0 to runtime group 5. p20097 < p20101 (factory setting): The converter first calculates ADD 0 and then ADD 1.

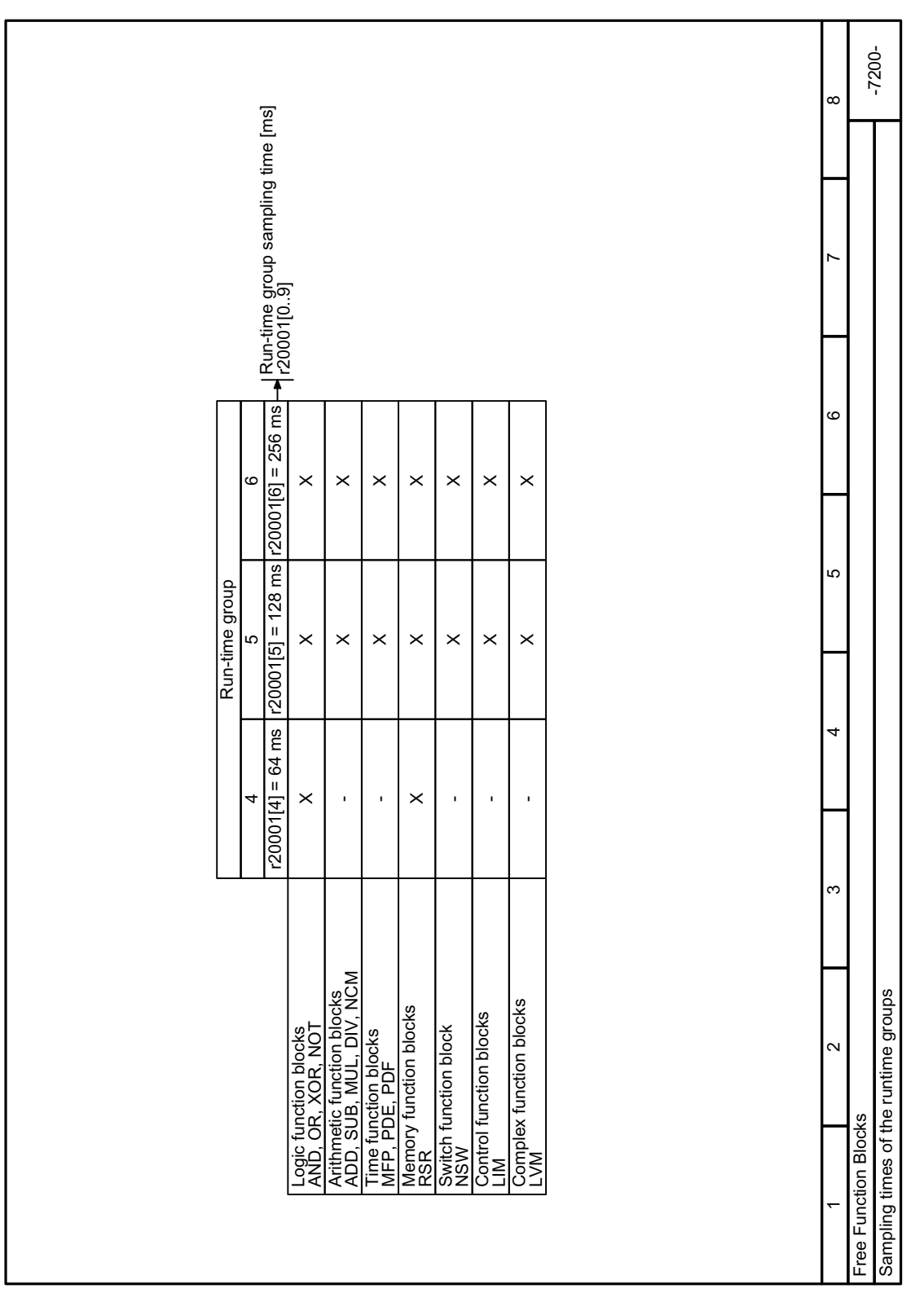

## **8.3.14.5 Function diagram 7200 – Sampling times of the runtime groups**

Figure 8-53 FP 7200

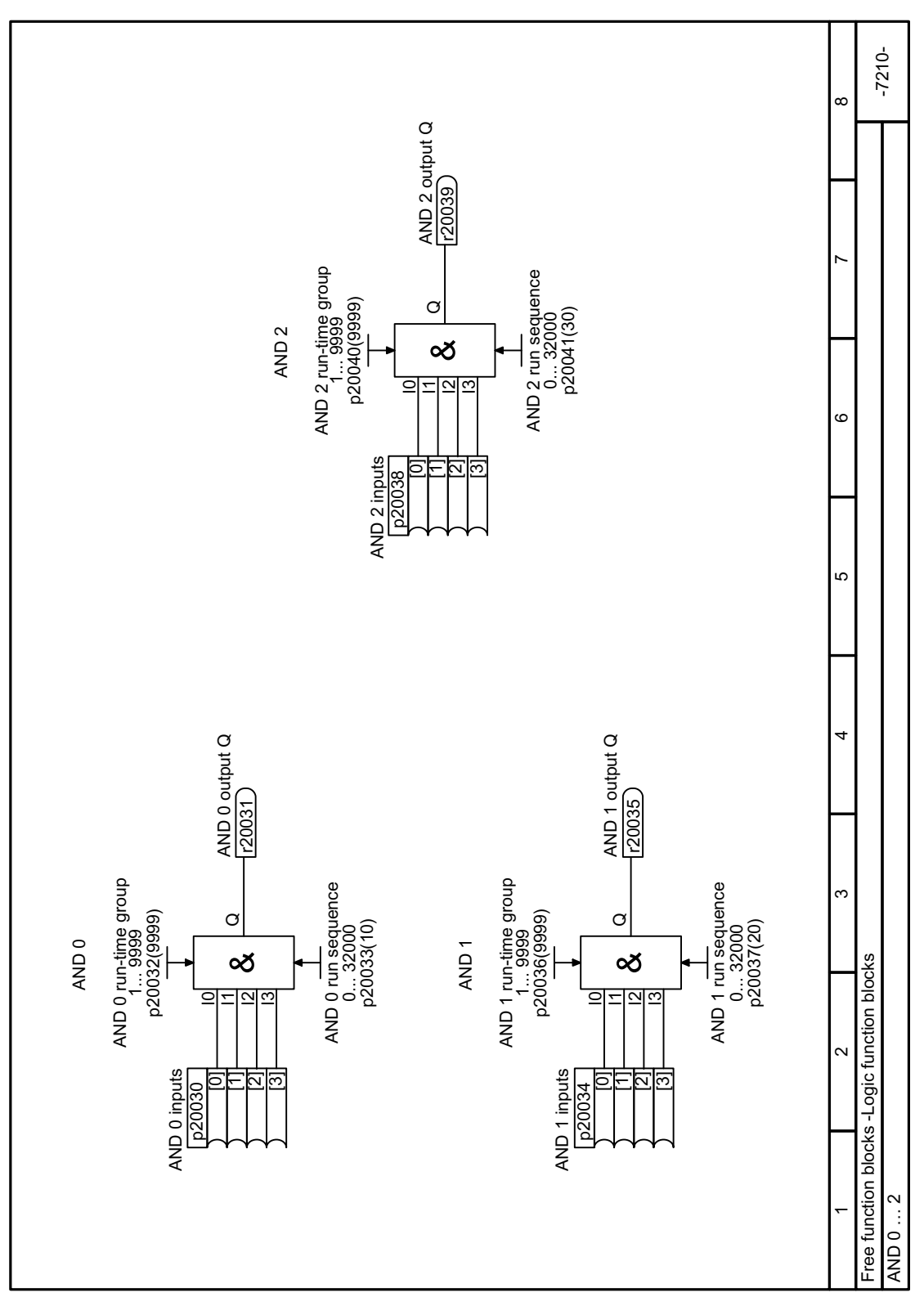

Figure 8-54 FP 7210

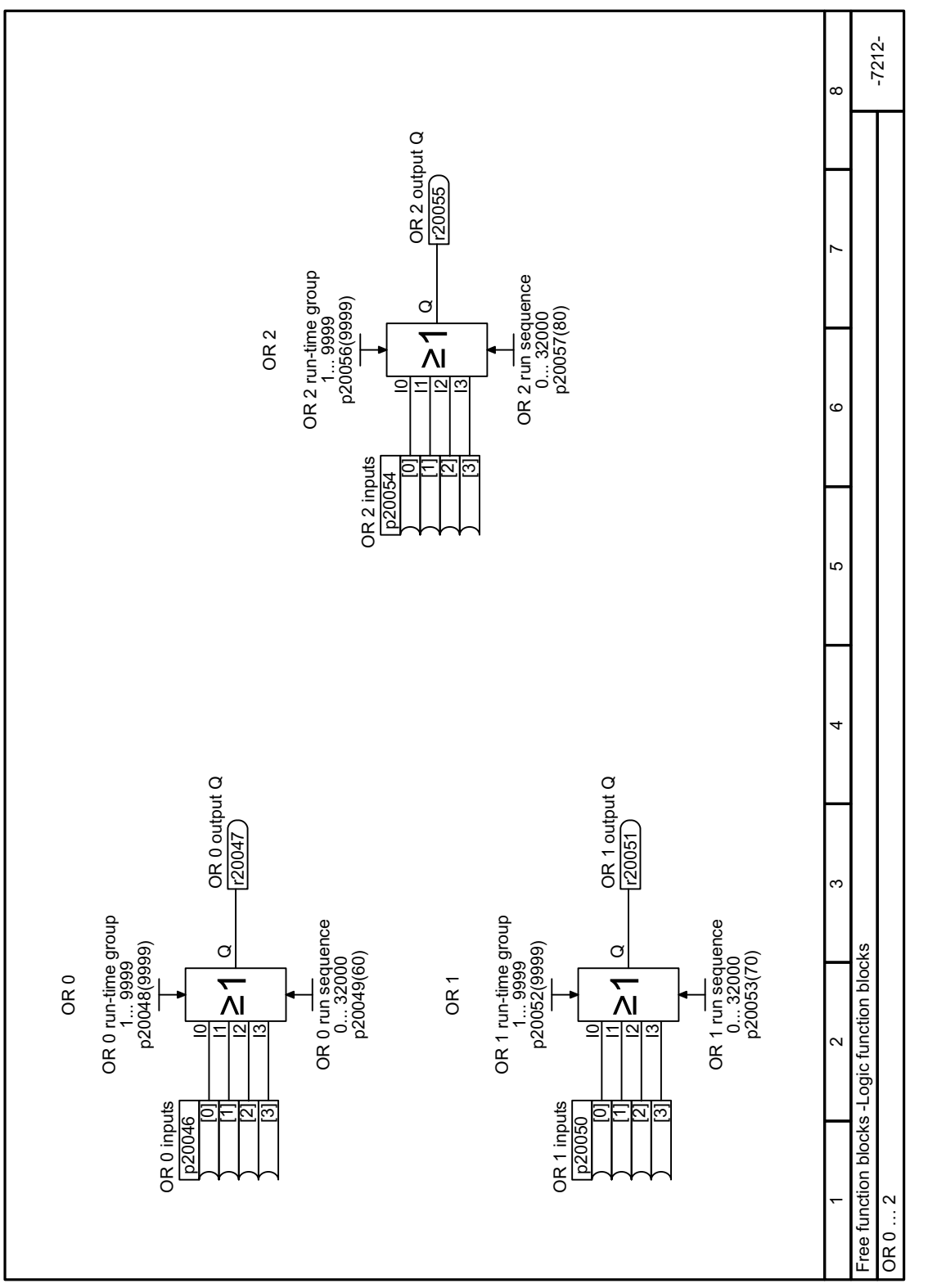

**8.3.14.7 Function diagram 7212 - Logic block OR**

Figure 8-55 FP 7212

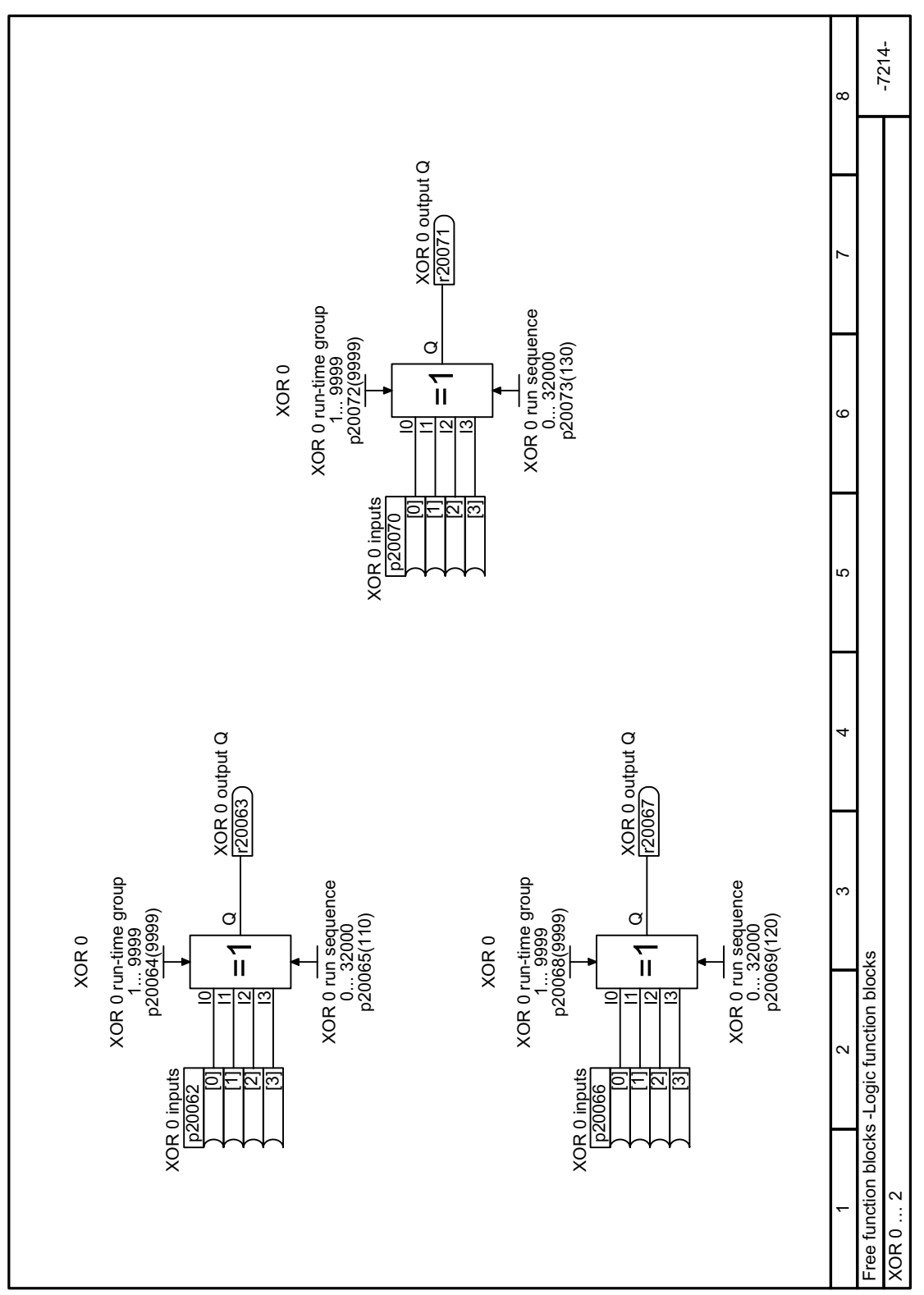

Figure 8-56 FP 7214

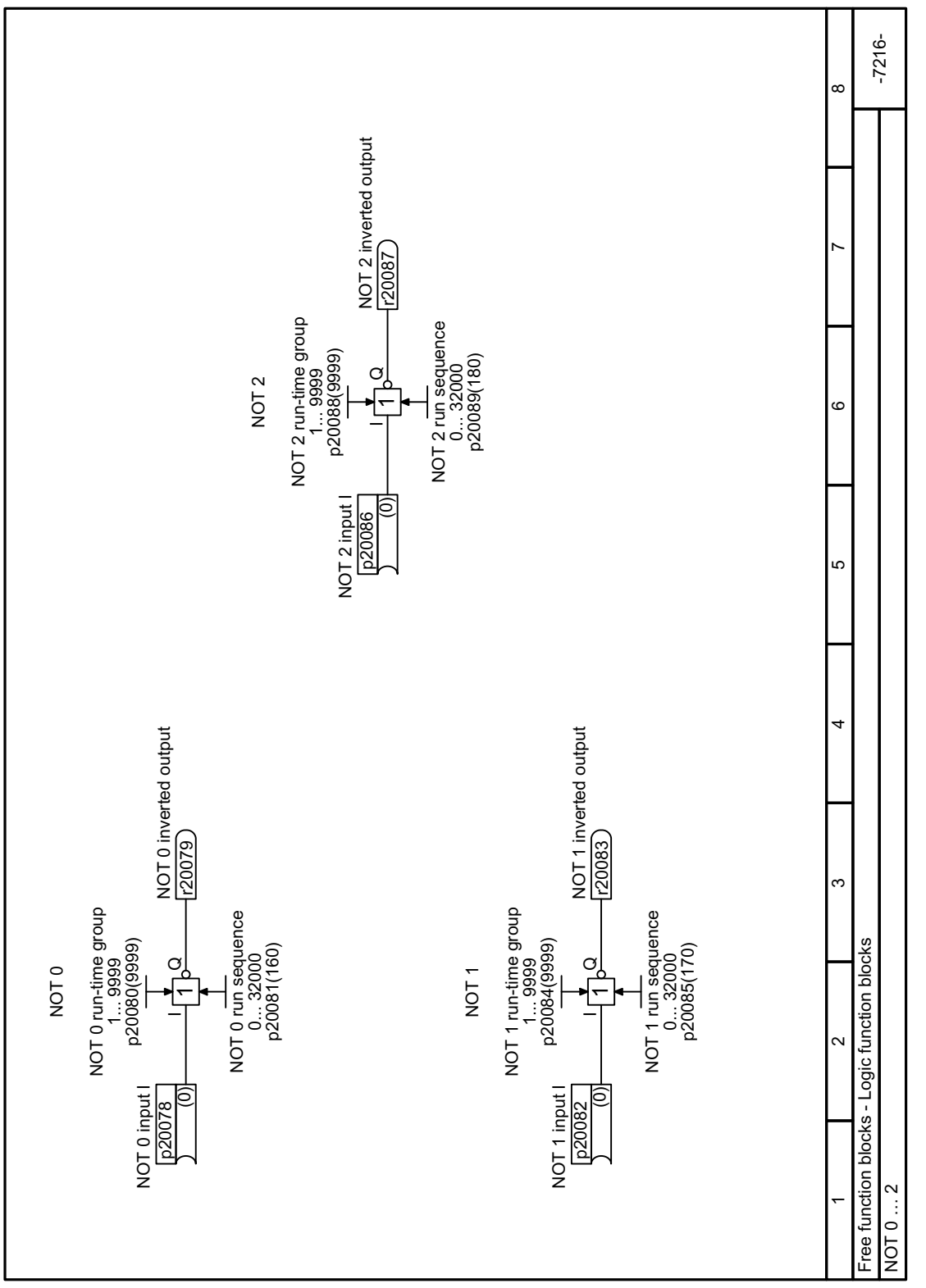

## **8.3.14.9 Function diagram 7216 - Logic block INVERTER**

Figure 8-57 FP 7216

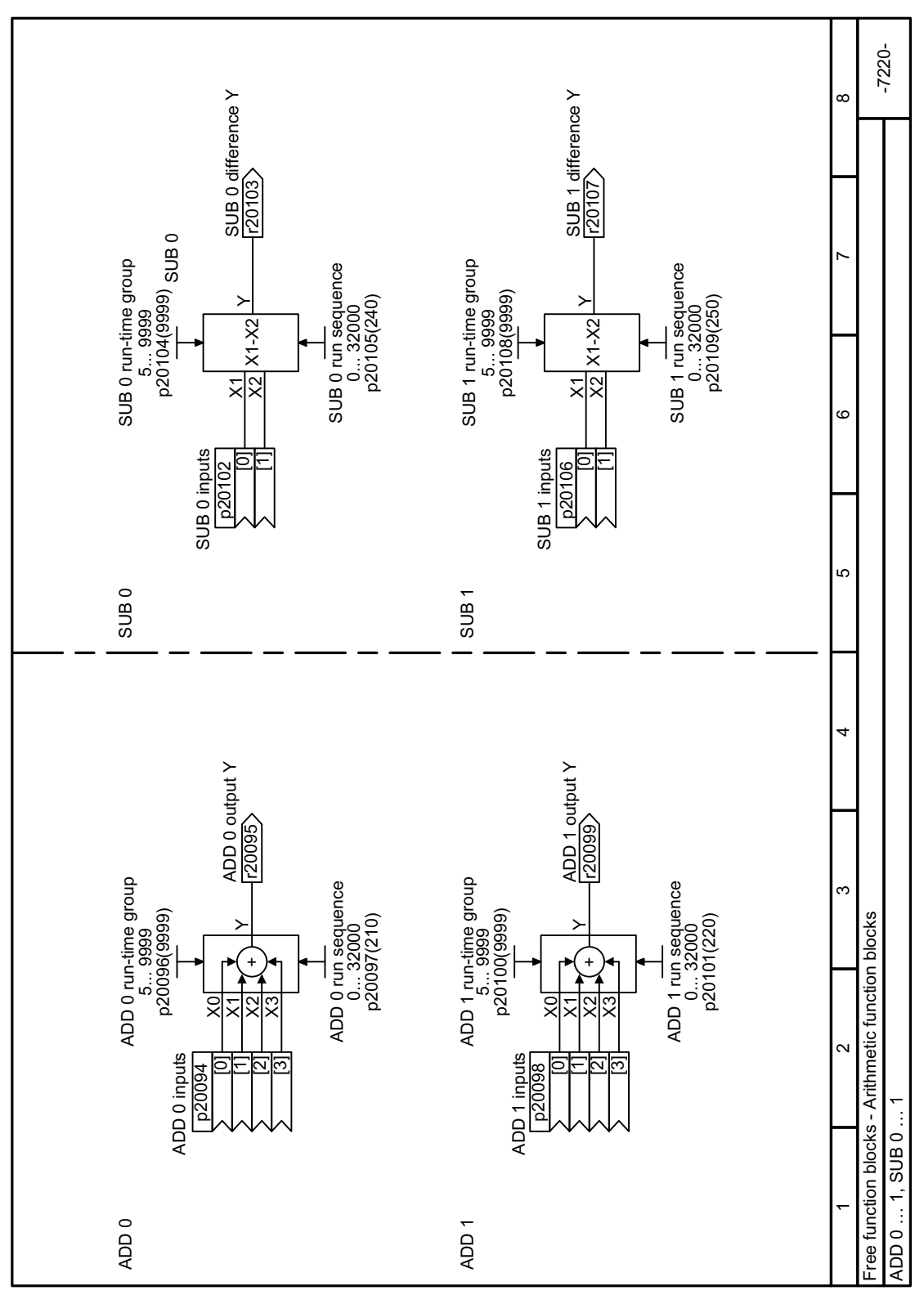

**8.3.14.10 Function diagram 7220 - Arithmetic blocks ADDER and SUBTRACTOR**

Figure 8-58 FP 7220

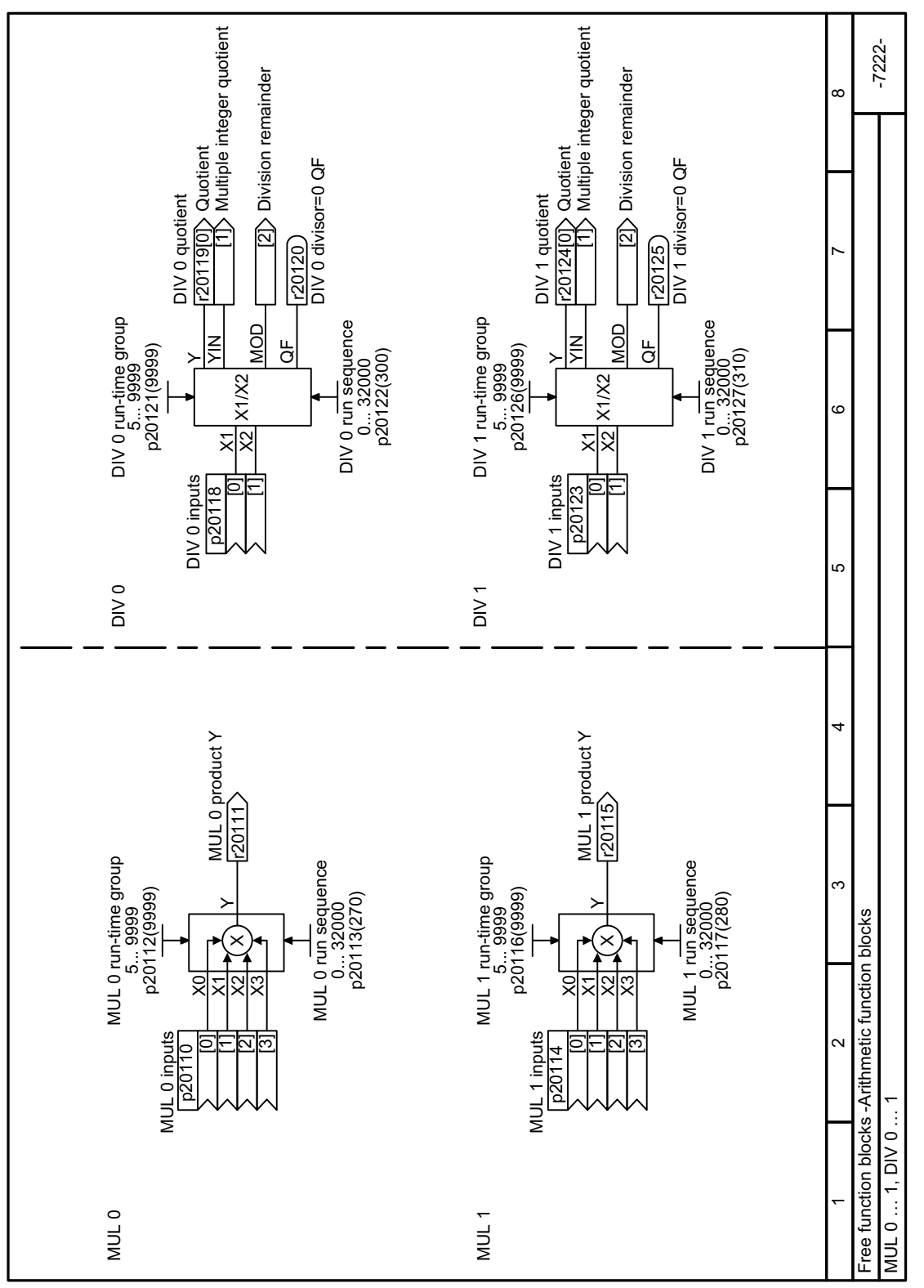

**8.3.14.11 Function diagram 7222 - Arithmetic blocks MULTIPLIER and DIVIDER**

Figure 8-59 FP 7222
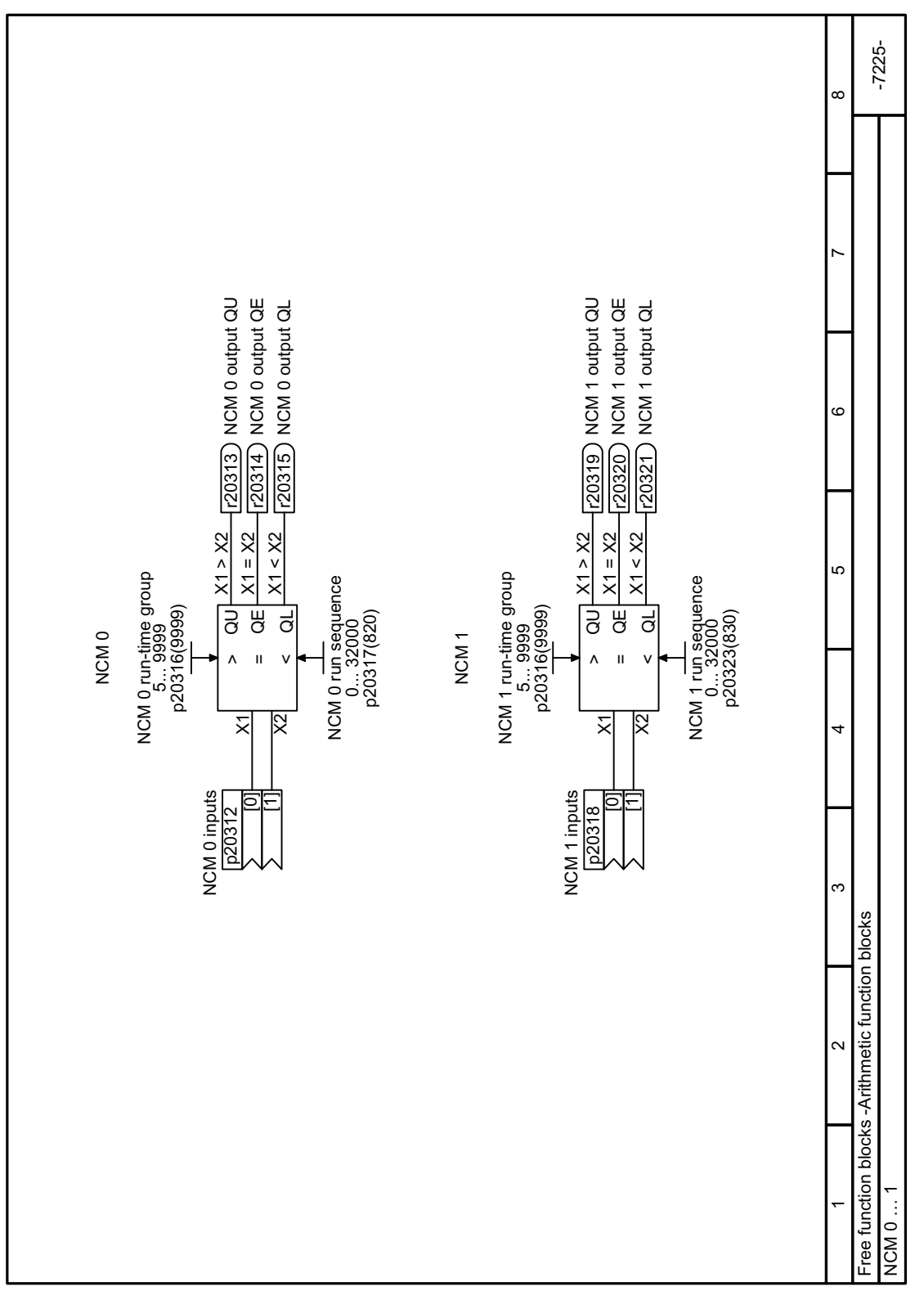

# **8.3.14.12 Function diagram 7225 - Arithmetic block COMPARATOR**

Figure 8-60 FP 7225

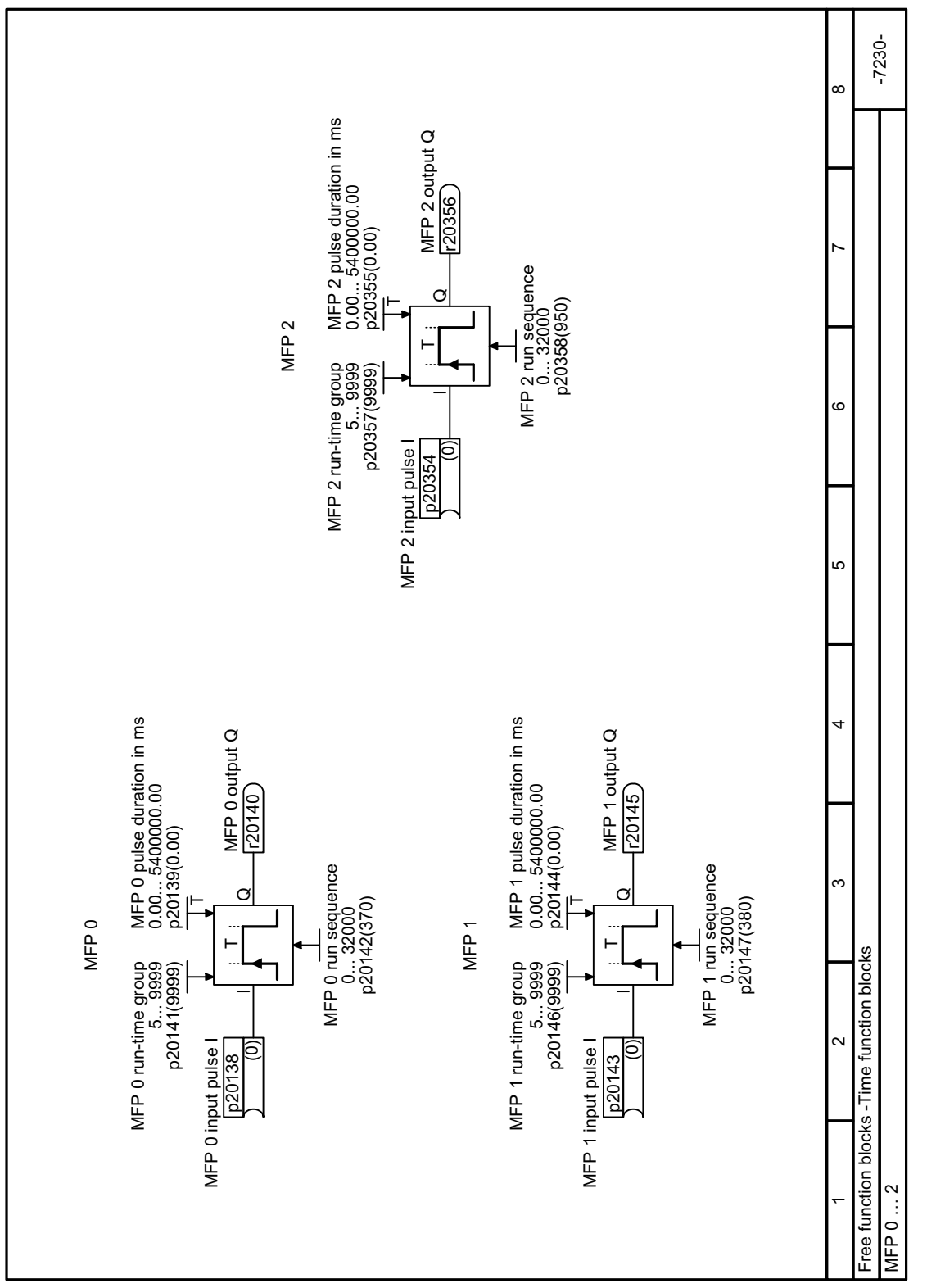

# **8.3.14.13 Function diagram 7230 - Timer block PULSE GENERATOR**

Figure 8-61 FP 7230

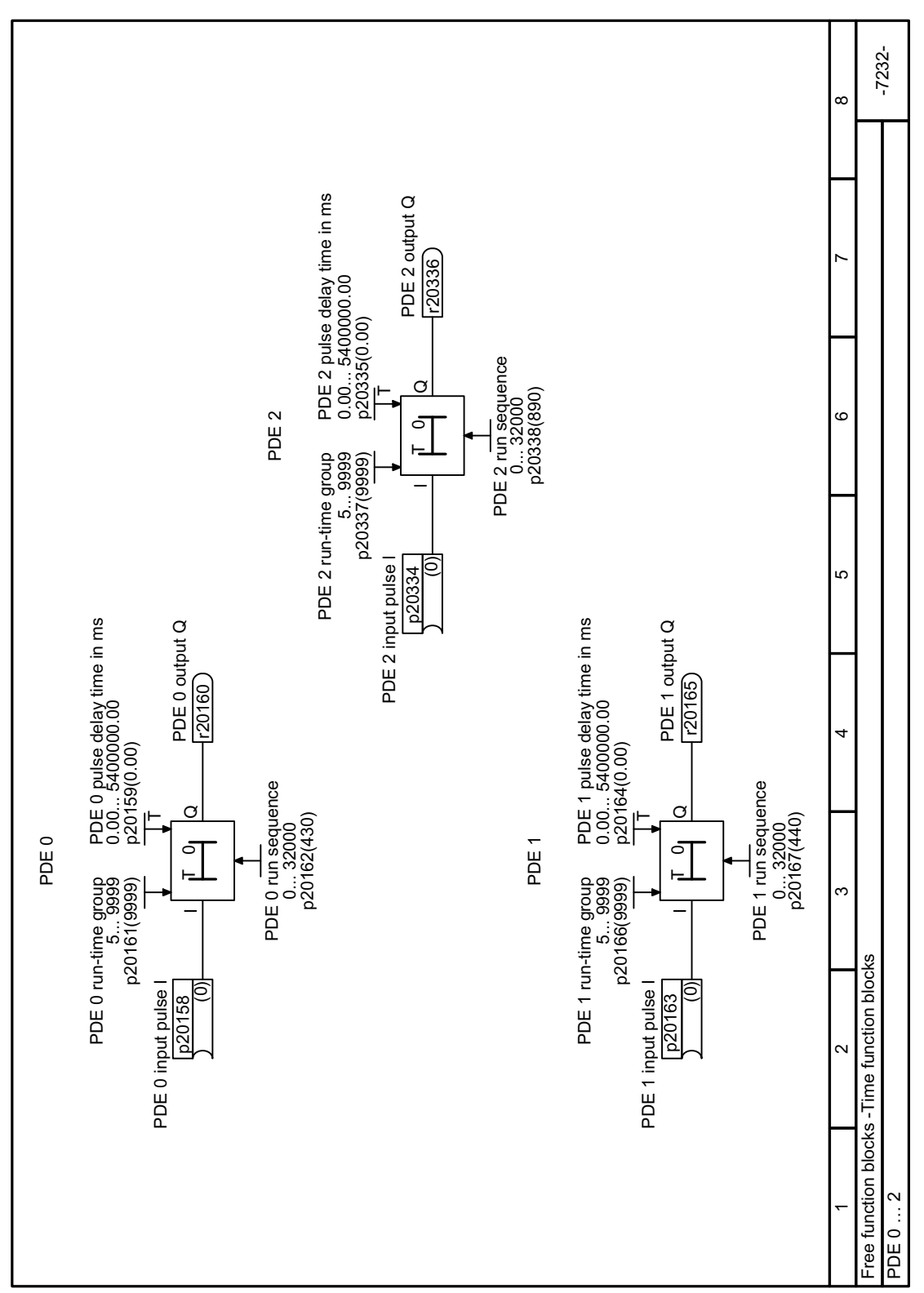

Figure 8-62 FP 7232

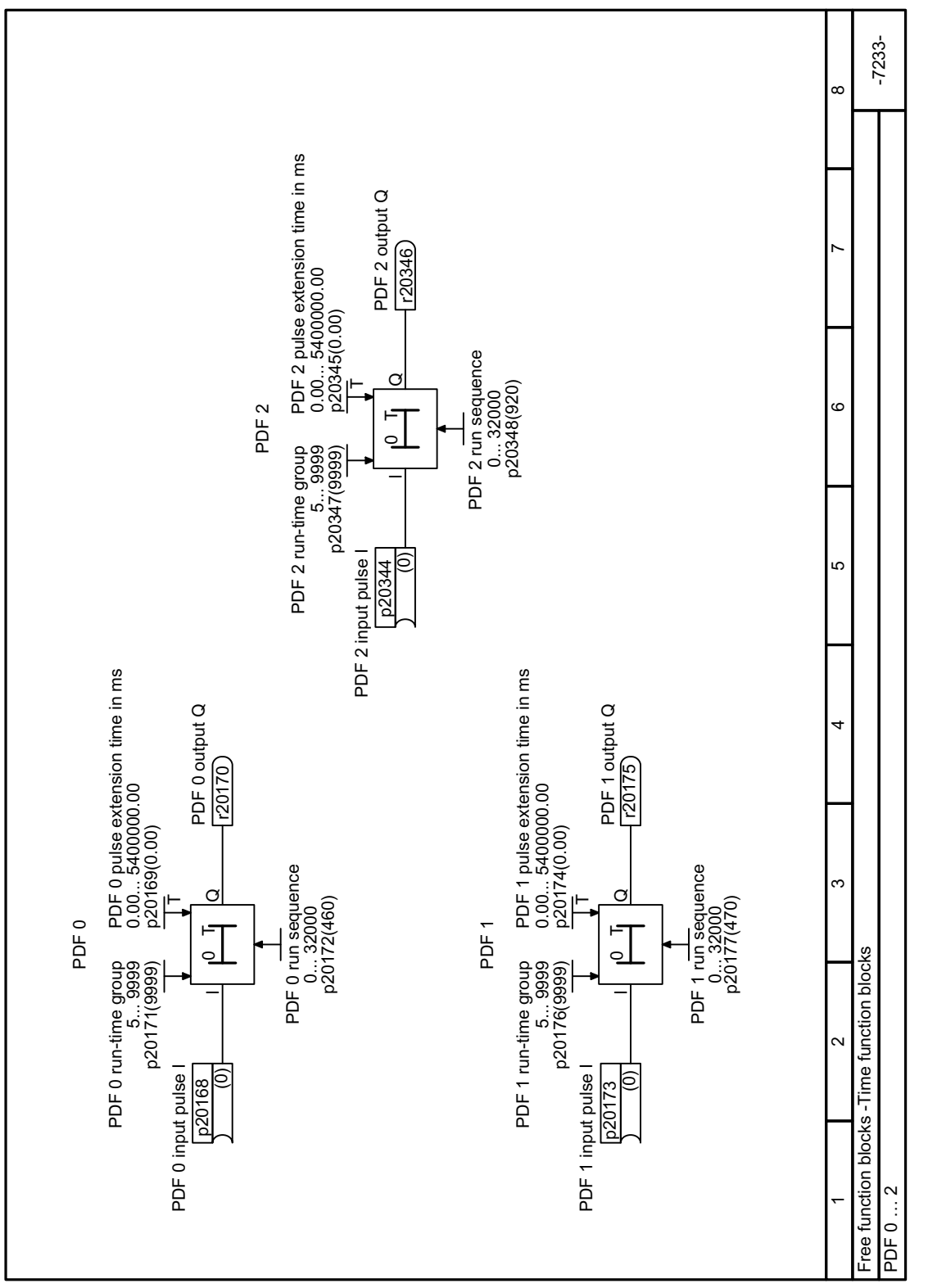

**8.3.14.15 Function diagram 7233 - Timer blocks SWITCH-OFF DELAY**

Figure 8-63 FP 7233

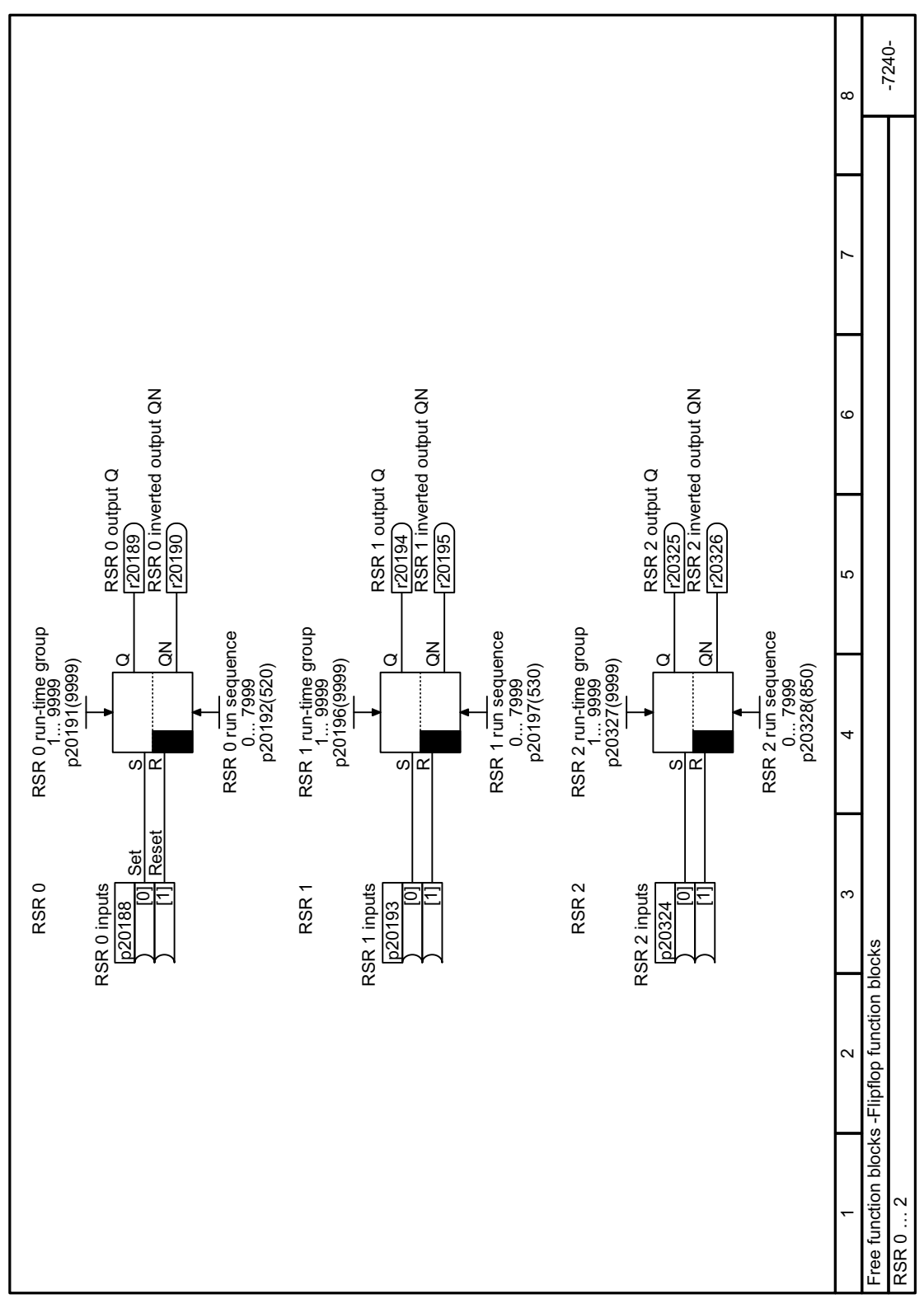

# **8.3.14.16 Function diagram 7240 - Memory block RS flip-flop**

Figure 8-64 FP 7240

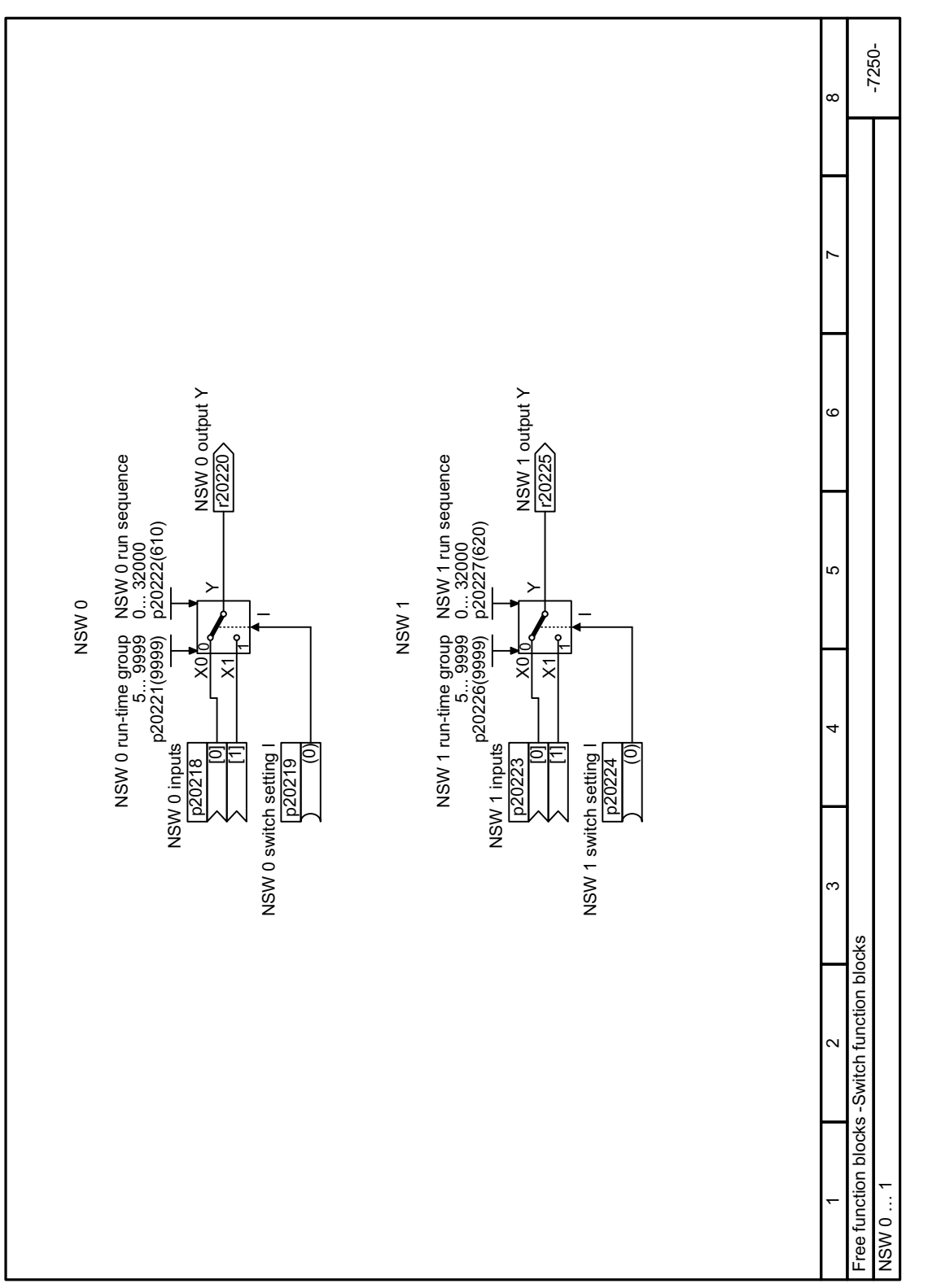

**8.3.14.17 Function diagram 7250 - Switch block NUMERICAL SWITCHOVER**

Figure 8-65 FP 7250

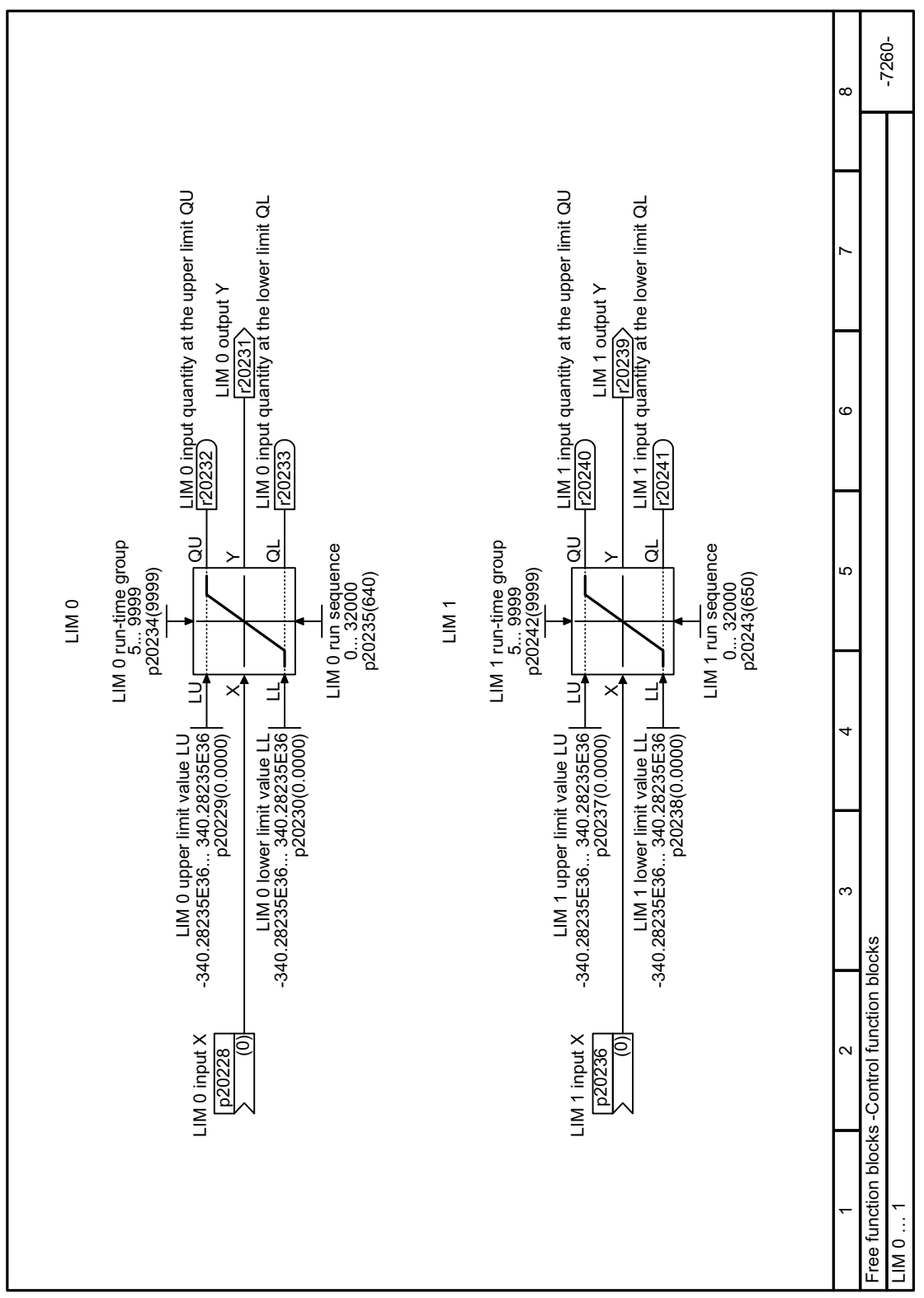

# **8.3.14.18 Function diagram 7260 - Control block LIMITER**

Figure 8-66 FP 7260

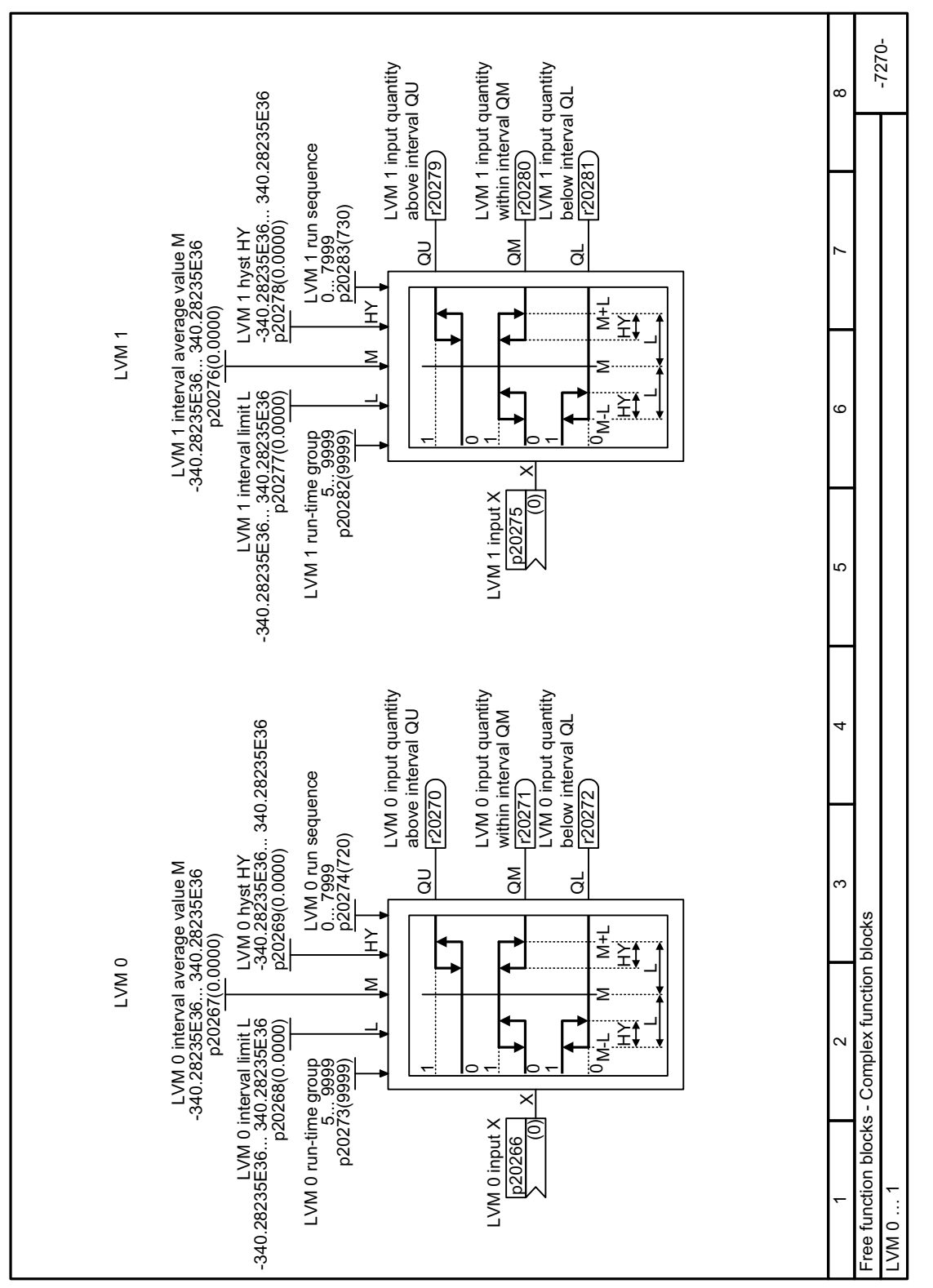

**8.3.14.19 Function diagram 7270 - Block LIMIT MONITOR**

Figure 8-67 FP 7270

# **8.3.15 Controlling clockwise and counter-clockwise rotation via digital inputs**

The converter offers various methods to start and stop the motor and reverse its direction:

- Two-wire control, ON/reverse
- Two-wire control, clockwise/counter-clockwise rotation 1
- Two-wire control, clockwise/counter-clockwise rotation 2
- Three-wire control, enable/clockwise/counter-clockwise rotation
- Three-wire control, enable/ON/reverse

Reversing is disabled in the factory setting. To use the "Reverse" function, you must enable the negative rotational direction.

[Enable direction of rotation](#page-455-0) (Page [454](#page-455-0))

## **8.3.15.1 Two-wire control, On/reverse**

## **Function description**

Command "ON/OFF1" switches the motor on and off. The "Reversing" command inverts the motor direction of rotation.

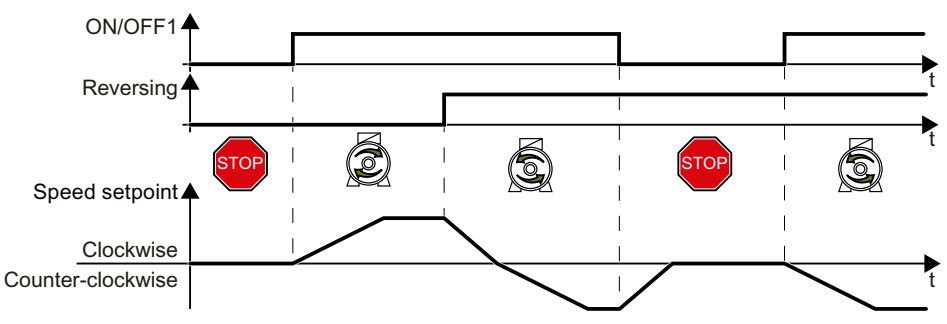

Figure 8-68 Two-wire control, ON/reverse

Assign the following digital inputs to the commands:

- DI 0: ON/OFF1
- DI 1 or other available DI terminals: Reversing

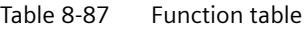

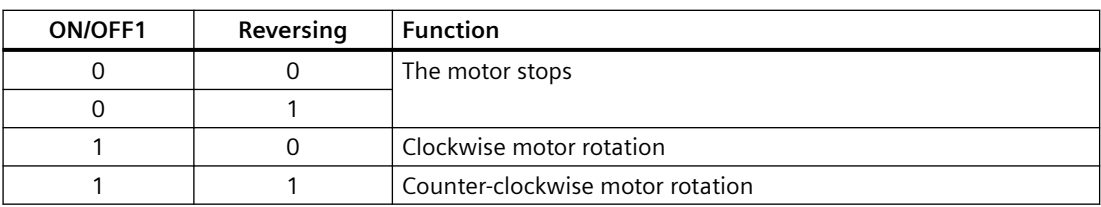

## **Example**

The following parameter setting example is based on default macro p0015 = 57.

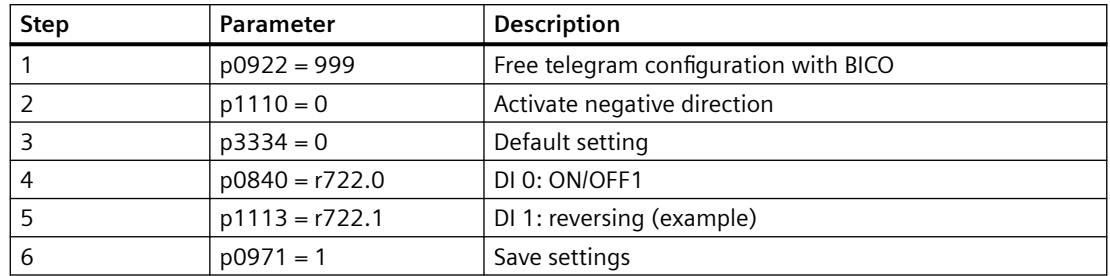

#### **Parameters**

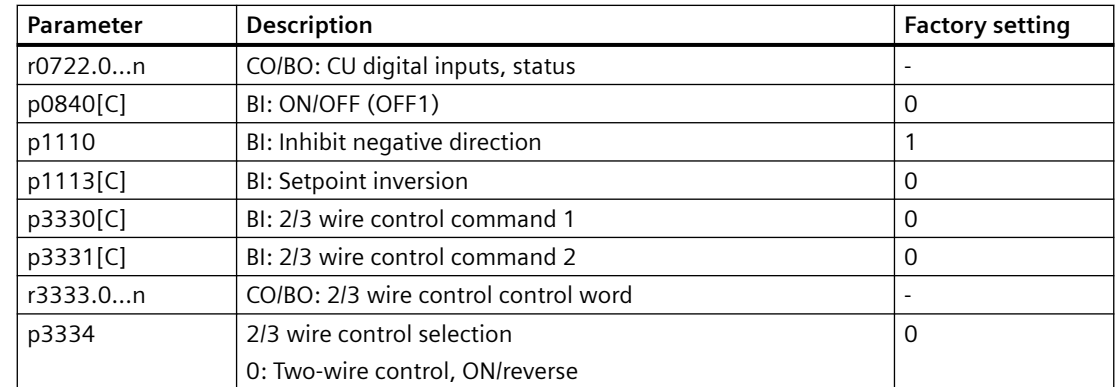

## **8.3.15.2 Two-wire control, clockwise/counter-clockwise rotation 1**

## **Function description**

Commands "ON/OFF1 clockwise rotation" and "ON/OFF1 counter-clockwise rotation" switch on the motor - and simultaneously select a direction of rotation. The converter only accepts a new command when the motor is at a standstill.

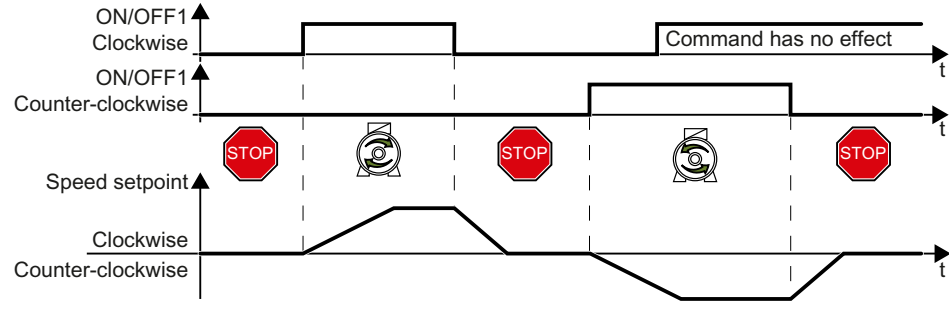

Figure 8-69 Two-wire control, clockwise/counter-clockwise rotation 1

Assign the following digital inputs to the commands:

- DI 0: ON/OFF1 clockwise rotation
- DI 1 or other available DI terminals: ON/OFF1 counter-clockwise rotation

#### Table 8-88 Function table

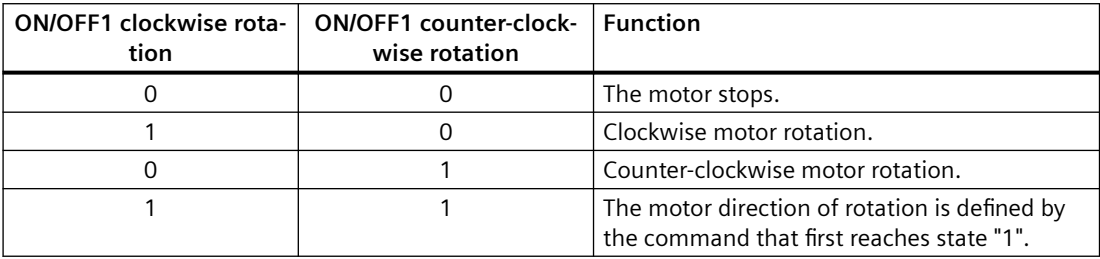

# **Example**

The following parameter setting example is based on default macro p0015 = 57.

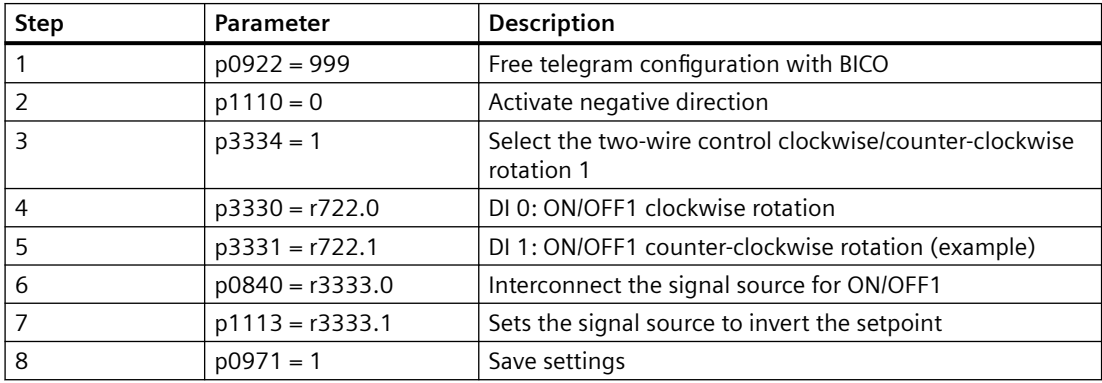

#### **Parameter**

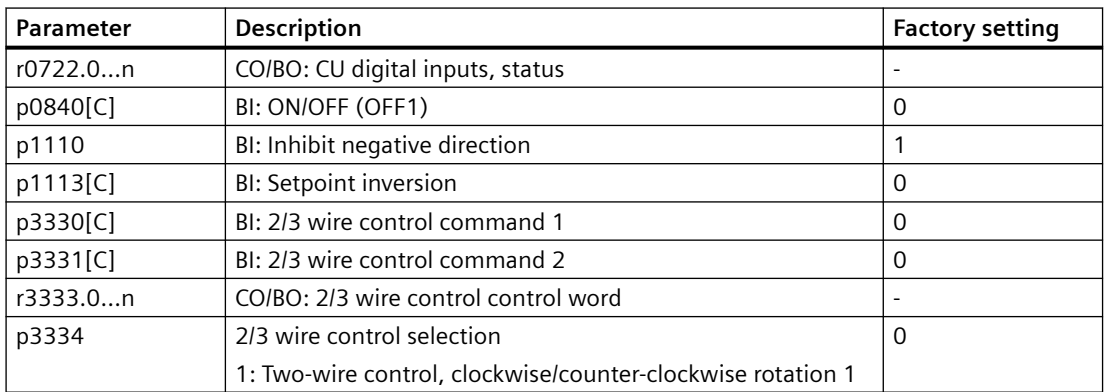

# **8.3.15.3 Two-wire control, clockwise/counter-clockwise rotation 2**

## **Function description**

Commands "ON/OFF1 clockwise rotation" and "ON/OFF1 counter-clockwise rotation" switch on the motor - and simultaneously select a direction of rotation. The converter accepts a new command at any time, independent of the motor speed.

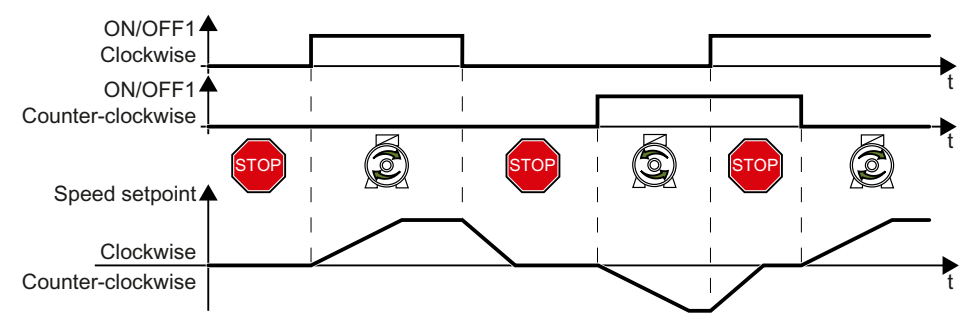

Figure 8-70 Two-wire control, clockwise/counter-clockwise rotation

Assign the following digital inputs to the commands:

- DI 0: ON/OFF1 clockwise rotation
- DI 1 or other available DI terminals: ON/OFF1 counter-clockwise rotation

Table 8-89 Function table

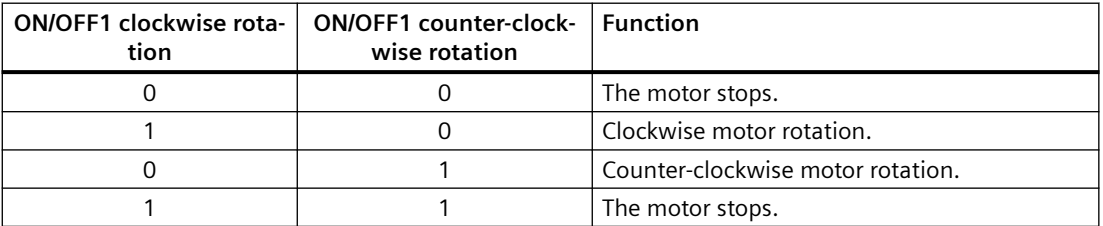

## **Example**

The following parameter setting example is based on default macro p0015 = 57.

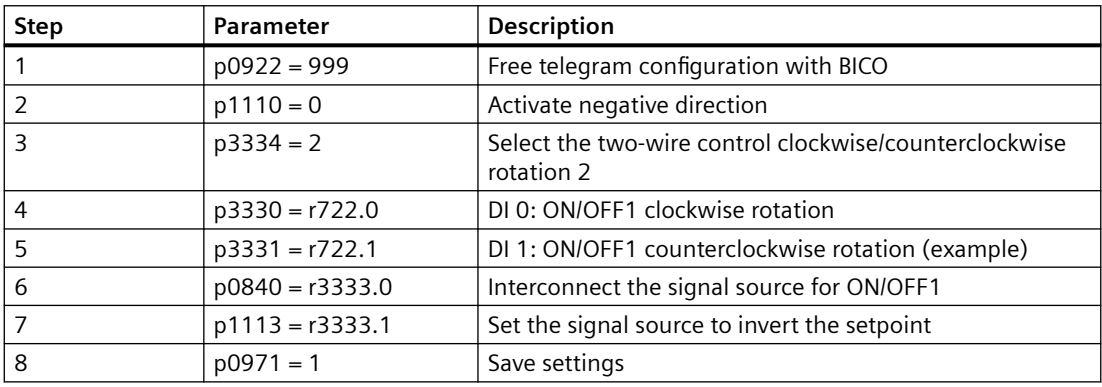

## **Parameters**

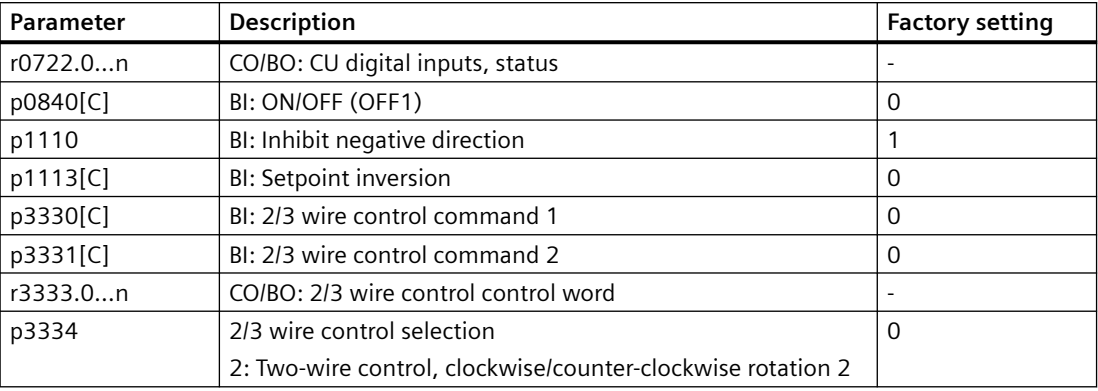

## **8.3.15.4 Three-wire control, enable/clockwise/counter-clockwise rotation**

#### **Function description**

The "Enable" command is a precondition for switching on the motor. Commands "ON clockwise rotation" and "ON counter-clockwise rotation" switch on the motor - and simultaneously select a direction of rotation. Removing the enable switches the motor off (OFF1).

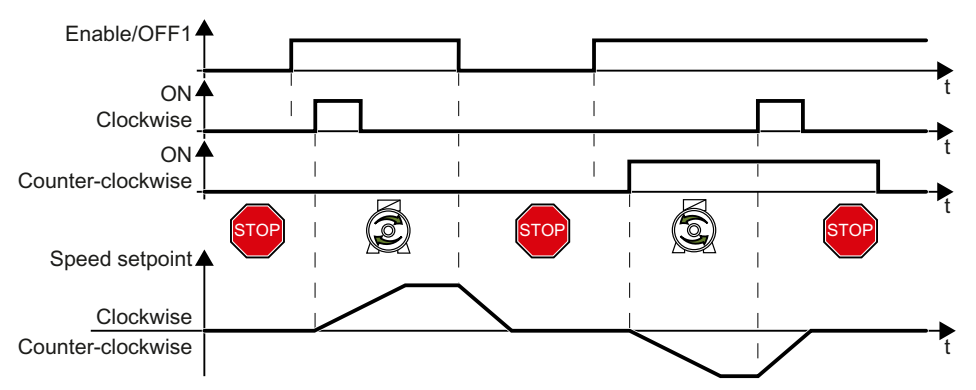

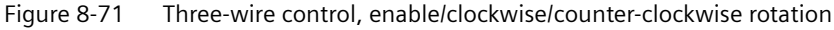

Assign the following digital inputs to the commands:

- DI 0: ON/OFF1
- DI 1 or other available DI terminals: Clockwise rotation
- DI 2 or other available DI terminals: Counter-clockwise rotation

#### Table 8-90 Function table

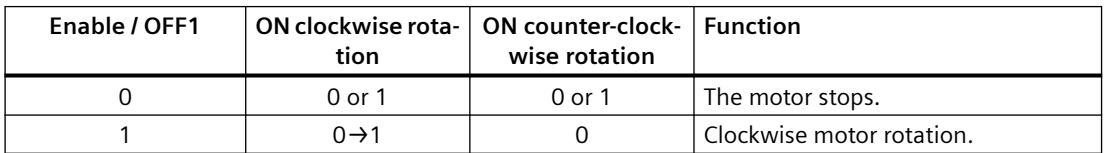

# *Advanced commissioning*

# *8.3 Drive control*

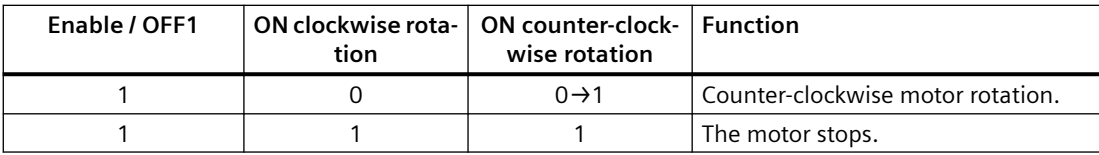

# **Example**

The following parameter setting example is based on default macro p0015 = 57.

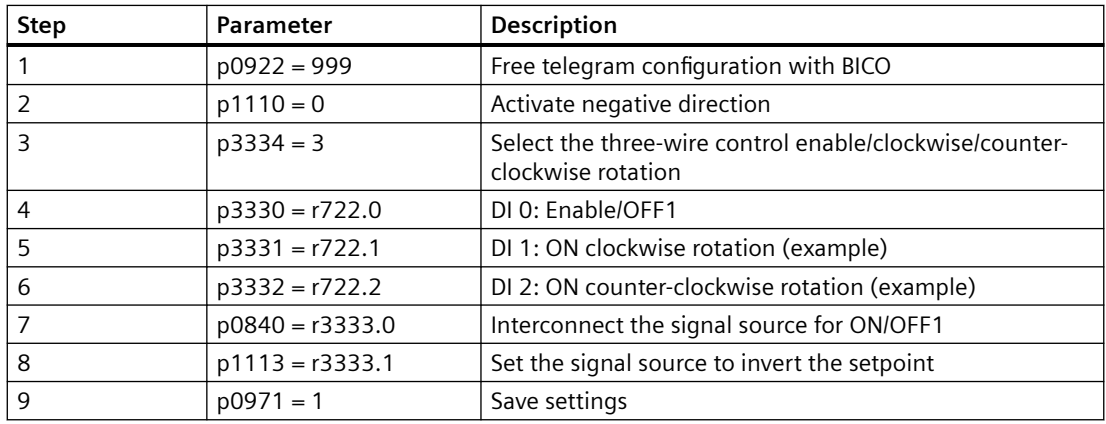

### **Parameter**

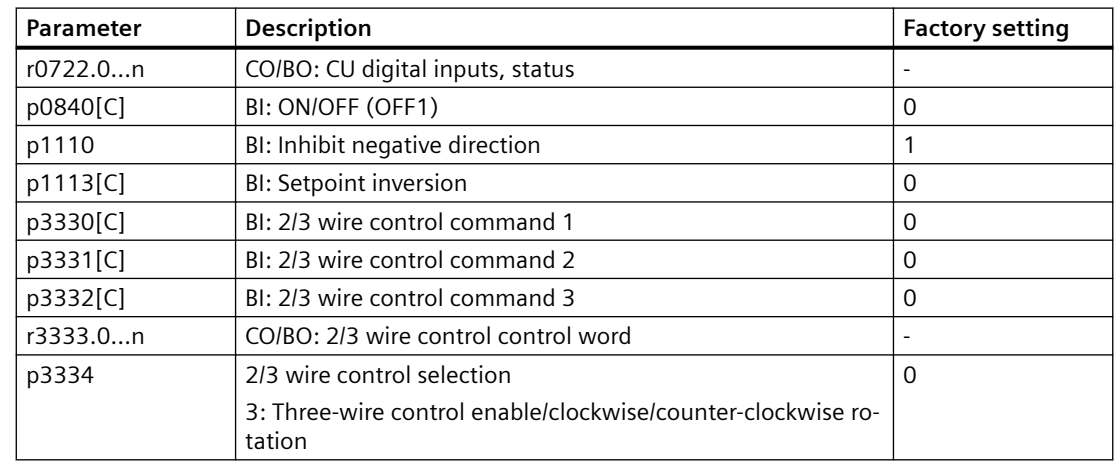

# **8.3.15.5 Three-wire control, enable/ON/reverse**

## **Function description**

The "Enable" command is a precondition for switching on the motor. The "ON" command switches the motor on. The "Reversing" command inverts the motor direction of rotation. Removing the enable switches the motor off (OFF1).

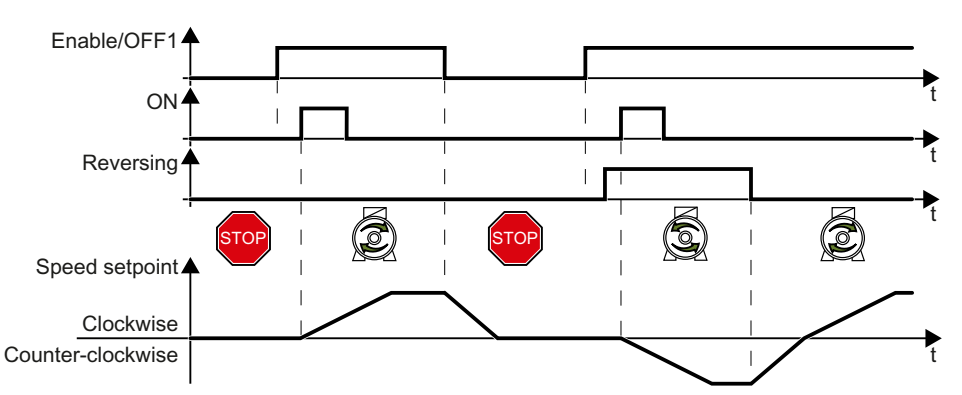

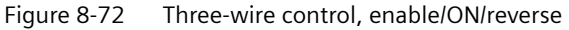

Assign the following digital inputs to the commands:

- DI 0: ON/OFF1
- DI 1 or other available DI terminals: ON
- DI 2 or other available DI terminals: Reversing

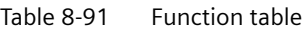

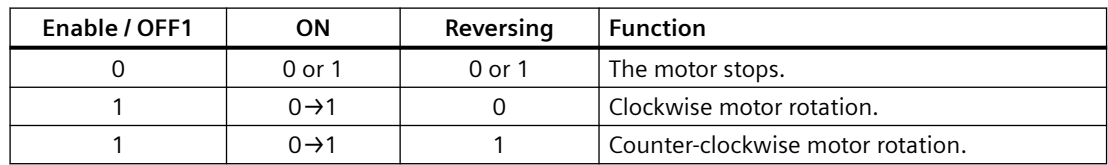

## **Example**

The following parameter setting example is based on default macro p0015 = 57.

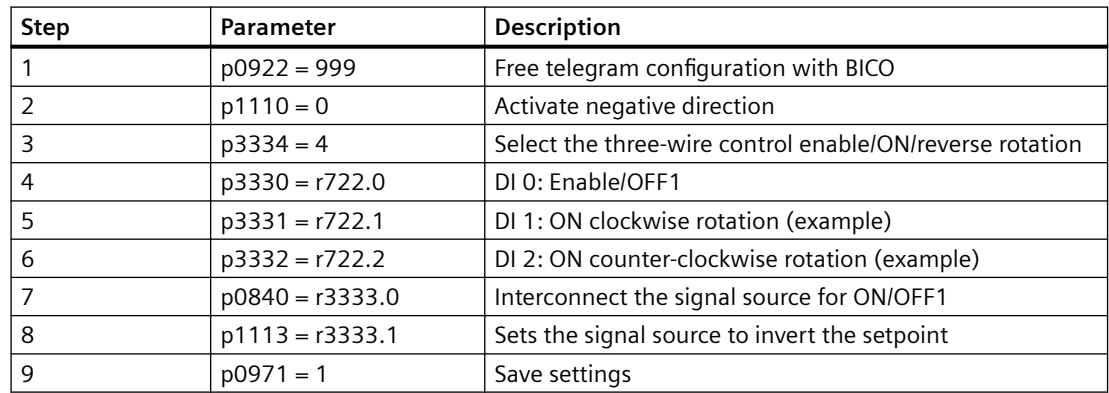

# **Parameter**

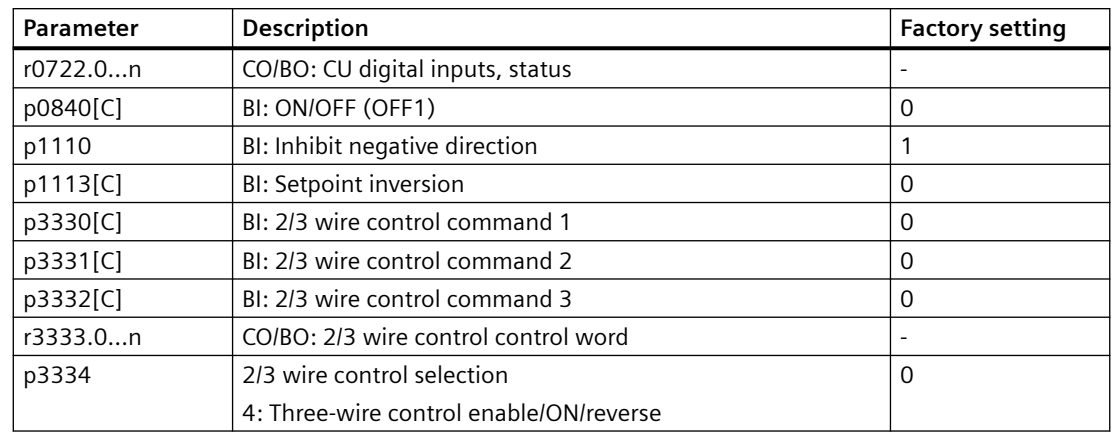

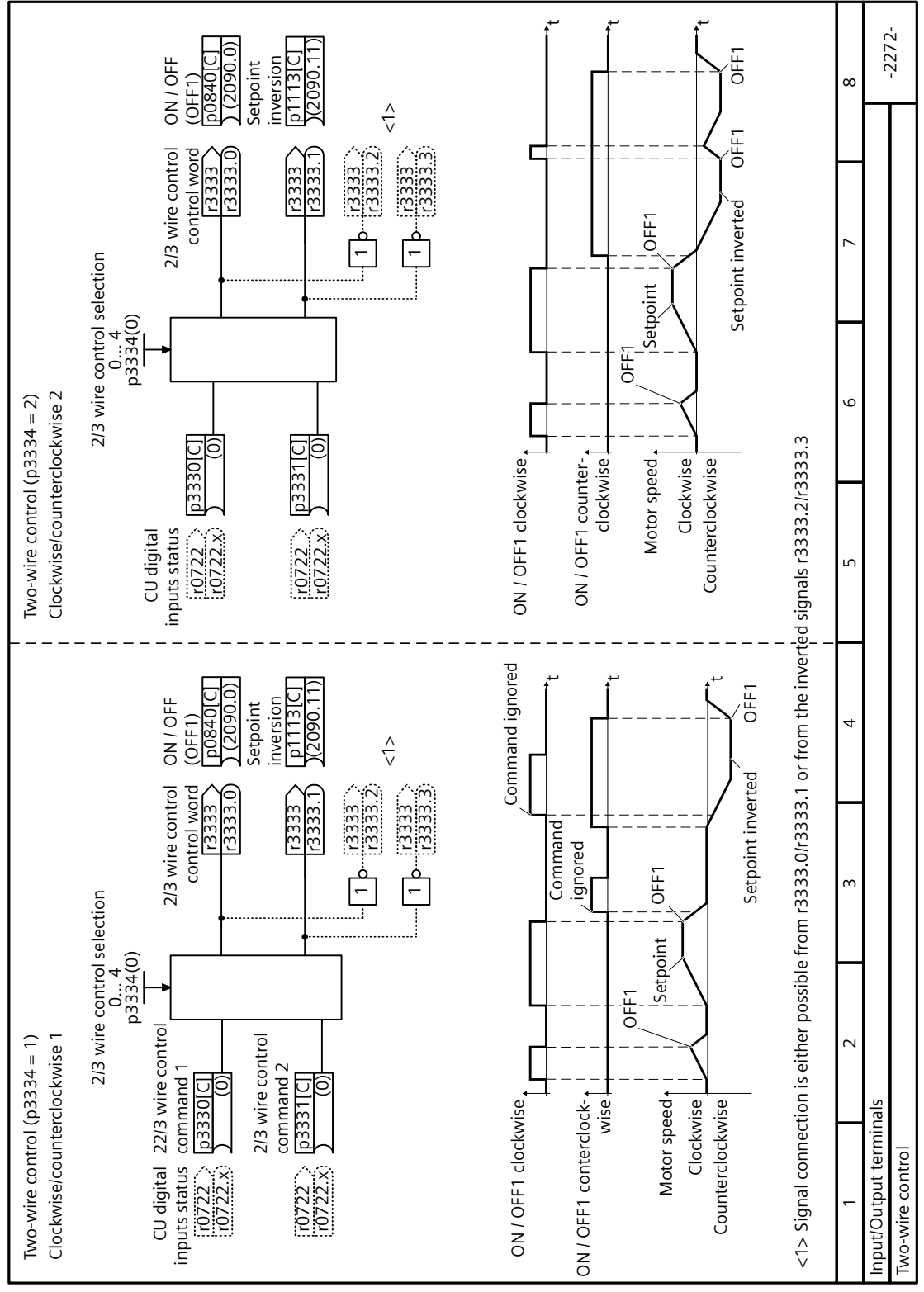

**8.3.15.6 Function block diagram 2272 - Two-wire control**

Figure 8-73 FP 2272

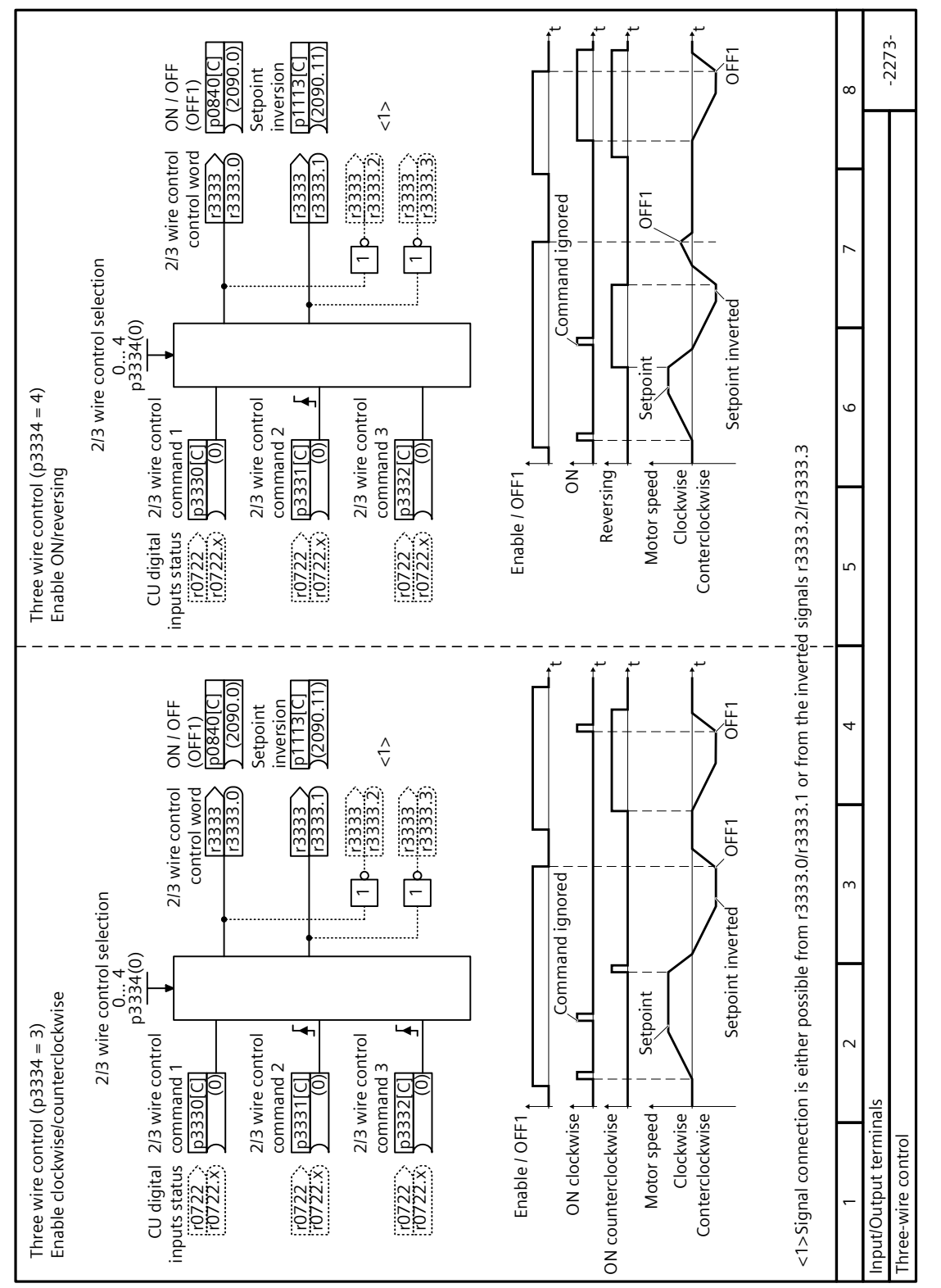

# **8.3.15.7 Function block diagram 2273 - Three-wire control**

Figure 8-74 FP 2273

# **8.4 Pump control**

## **8.4.1 Multi-pump control**

#### **Overview**

 $\odot$ 

Multi-pump control is suitable for applications that require simultaneous operation of up to six pumps, for example, equalizing significantly fluctuating water pressures or flow rates. After the function is enabled, you can configure the following four sub-functions based on your particular requirements:

- • [Pump switch-in/switch-out](#page-417-0) (Page [416](#page-417-0))
- • [Stop mode](#page-421-0) (Page [420](#page-421-0))
- • [Pump switchover](#page-424-0) (Page [423\)](#page-424-0)
- • [Service mode](#page-426-0) (Page [425](#page-426-0))

Multi-pump control provides a flexible and cost-effective solution for the following:

- Smoothly start and stop every pump to ensure the best performance of the water supply system
- Simplify the control system

#### **Note**

It is recommended to use the multi-pump control function on converters with a power rating less than 30 kW.

#### **Note**

When using the multi-pump function, I/O Extension Module is required to support more than two pumps. For information about wiring the I/O Extension Module, see Section "[Terminal strips](#page-124-0) (Page [123](#page-124-0))".

#### **Precondition**

Before using the multi-pump control function, make sure that you have connected pumps of the same power rating.

#### **Function description**

The converter uses six relays (KP1 to KP6), which are connected to digital outputs DO 0 to DO 5, to switch pumps in and out according to the technology controller system deviation (r2273). In addition, two groups of contactors, KDs and KMs, are designed to switch the pumps between converter operation and line operation. Maximally only one motor can be connected to the converter at any time. Soft pump switching can be realized as all motors start/stop with ramp speeds, so as to minimize the shock to the pipes.

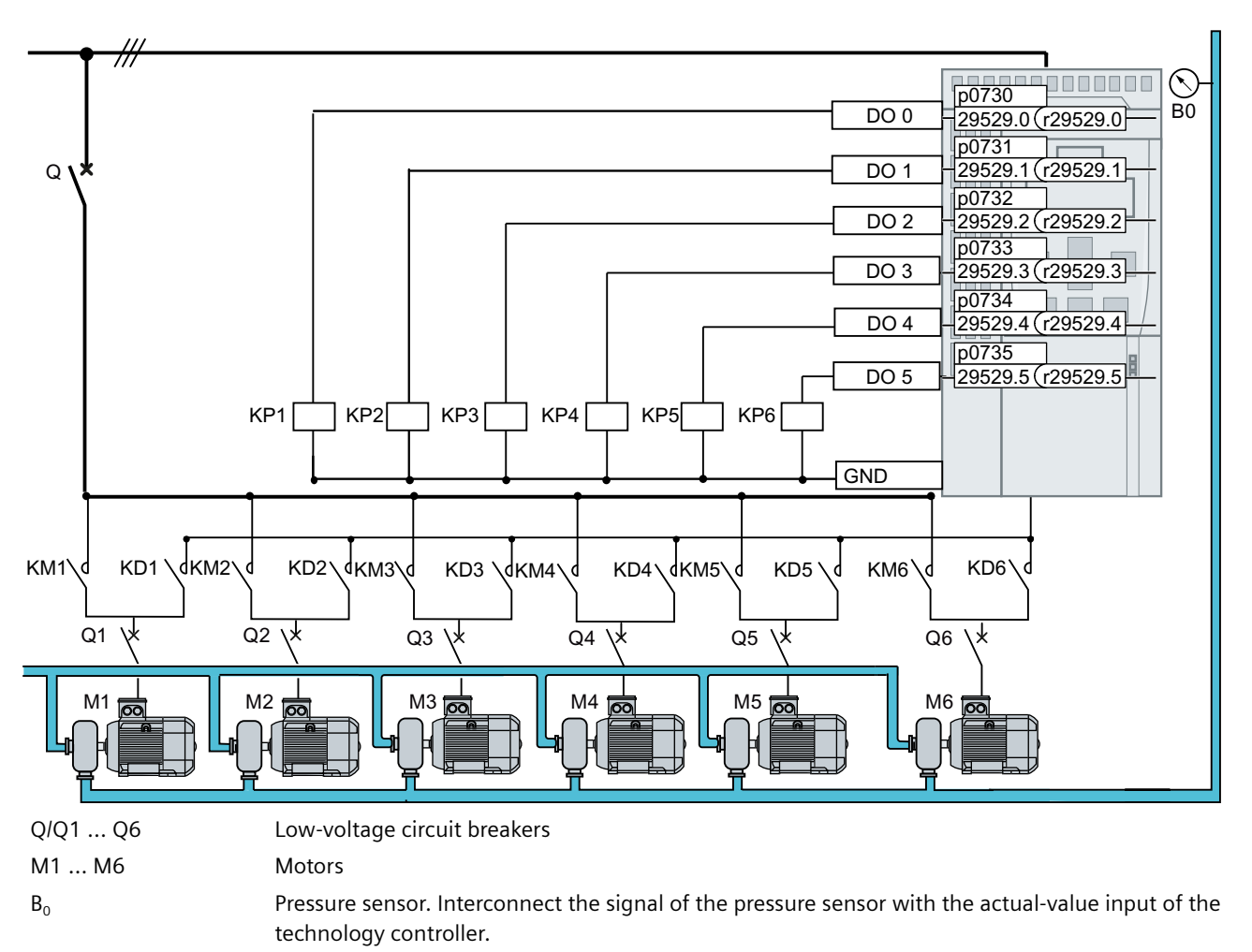

Parameter p29520 is used to enable the multi-pump control.

Figure 8-75 Mains circuit

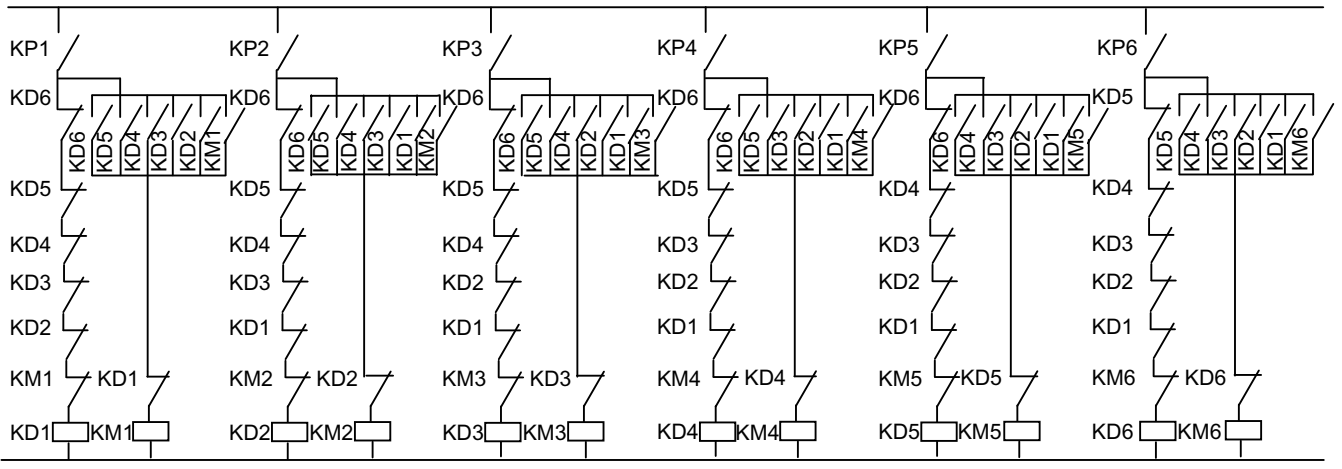

Figure 8-76 External relay control circuit

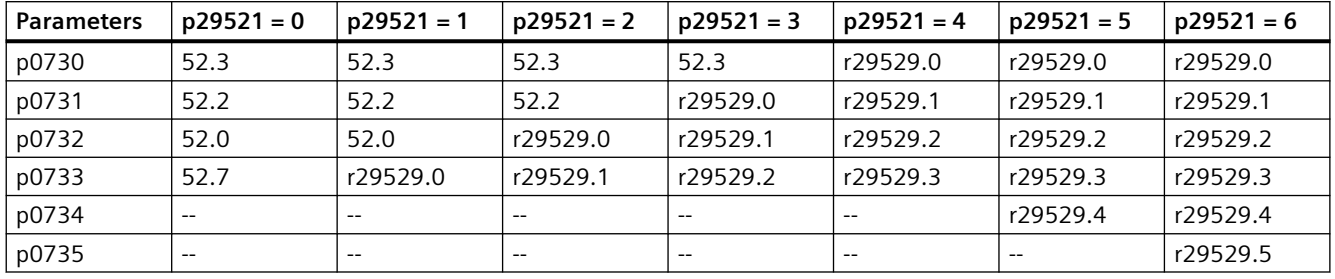

Depending on the parameter p29521, the DO configuration about multi-pump control is as follows:

#### **Note**

When using the multi-pump control for the first time, make sure that the circuit breakers are disconnected until the relevant parameters are configured.

#### **Note**

#### **Multi-pump control motor quantity not matched**

- When you configure the multi-pump control function, make sure that the motor quantity set in p29521 matches with the quantity of digital outputs (mapped in r29529). Otherwise, there will be fault F52966 and alarm A07929.
- When using the multi-pump control function for more than two pumps, check  $r0719 = 1$  to ensure that the I/O Extension Module is recognized after installing the module.

#### **Note**

When the multi-pump control is enabled (p29520=1), the minimum value and default value of p1274 will be set to 40 ms and 50 ms respectively.

#### **Note**

#### **Motor current peaks when switching the motor from converter operation to line operation**

If the motor is switched from converter operation to the line supply, this can result in a high surge current  $> 10 \times 1$  rated in the motor, depending on the random phase shift between converter and line voltage.

#### **Note**

The multi-pump control does not support motor direction inversion (p1113).

#### **Note**

If you need to reverse the rotation of the line-controlled motor(s) under the ESM mode, extra circuit and control is required.

## <span id="page-417-0"></span>**Further information**

Interaction with other functions:

- When activating the essential service mode, if the multi-pump control is active, the motor connection status remains unchanged and the converter-controlled motor switches the speed setpoint to "ESM setpoint source".
- When activating the hibernation mode, if the multi-pump control is active, the hibernation mode only works when there is only one operating motor and the conditions for hibernation are satisfied.

## **8.4.1.1 Pump switch-in/switch-out**

#### **Pump switch-in**

If the pump controlled by the converter runs at the maximum speed (p1082) and the technology controller system deviation (r2273) exceeds the switch-in threshold (p29523) but is lower than the overcontrol threshold (p29526) for a specified time (p29524), the converter first switches the pump from converter operation to line operation, and then switches on an idle pump. This pump is softly started with a ramp-up speed and runs in converter operation mode.

#### **Note**

If the technology controller system deviation rises above the overcontrol threshold (p29526), the converter skips the delay time (p29524) and performs the switch-in operation immediately.

Parameter p29522 is used to define the selection mode for switching in motors.

- $p29522 = 0$ : Selecting the next pump according to the fixed sequence. The converter switches in the pump by following the sequence M1  $\rightarrow$  M2  $\rightarrow$  M3  $\rightarrow$  M4  $\rightarrow$  M5  $\rightarrow$  M6.
- p29522 = 1: Selecting the next pump according to the operating hours. The converter switches in the pump with the least absolute operating hours (p29530[0...5]).

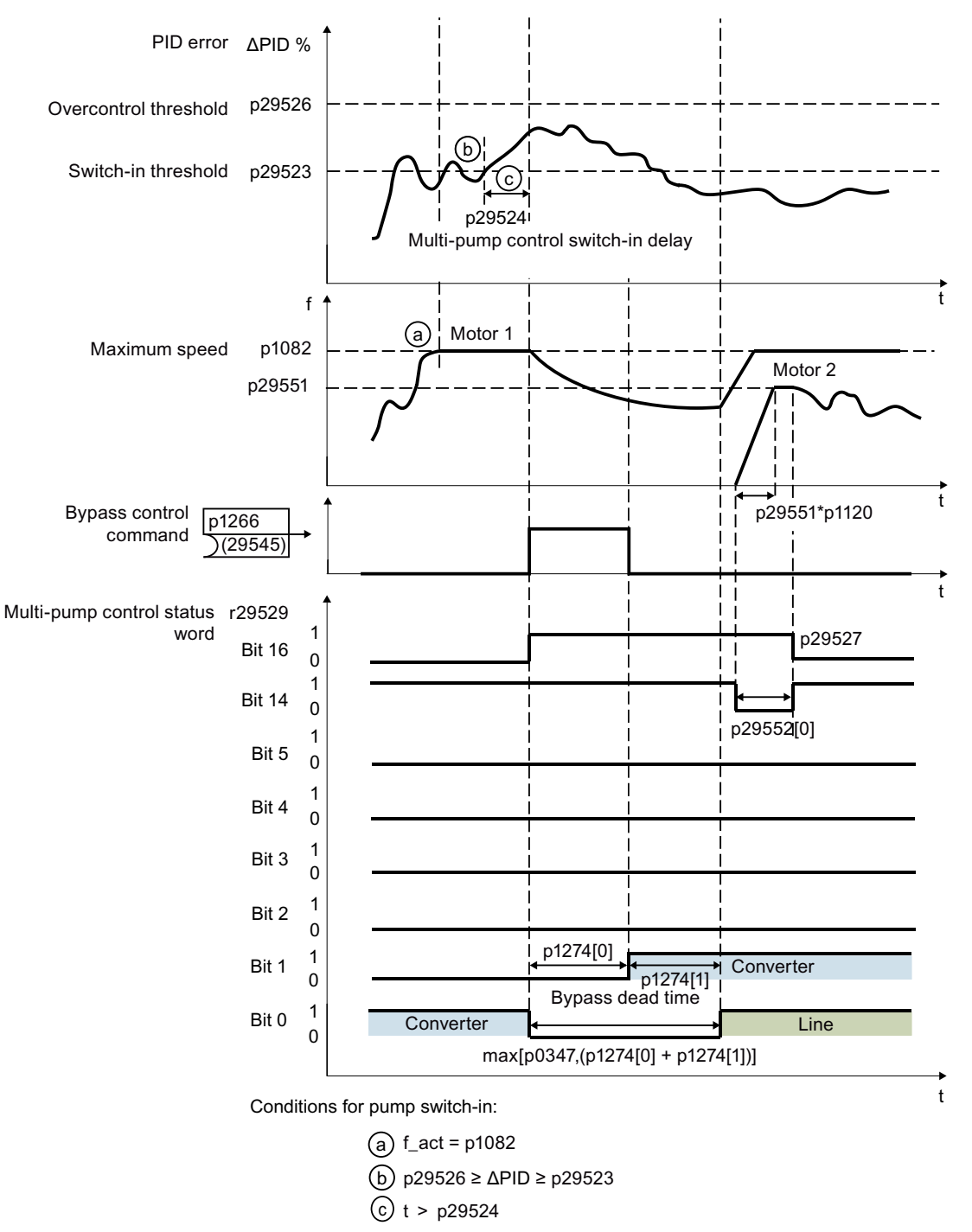

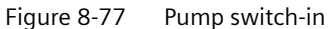

#### **Pump switch-out**

If the pump controlled by the converter runs at a speed lower than the switch-out threshold (p29528 + p1080) and the technology controller system deviation is lower than the switch-out threshold (-p29523) for a specified time (p29525), the converter switches off a line-controlled pump based on the selection mode.

#### **Note**

If the technology controller system deviation drops below the overcontrol threshold (-p29526), the converter skips the delay time (p29525) and performs the switch-out operation immediately.

Parameter p29522 is used to define the selection mode for switching out motors. Bits 00 to 05 of r29529 indicate the motor which is stopped depending on p29522. Only the line-controlled motors switch out and the converter-controlled motor remains unchanged.

- $p29522 = 0$ : Selecting the next pump according to the fixed sequence. The converter switches off the line-controlled pumps, following the reverse sequence they are switched in  $(M5 \rightarrow M4 \rightarrow M3 \rightarrow M2 \rightarrow M1)$ .
- $p29522 = 1$ : Selecting the next pump according to the operating hours. The converter switches off the line-controlled pumps with the most absolute operating hours (p29530[0...5]).

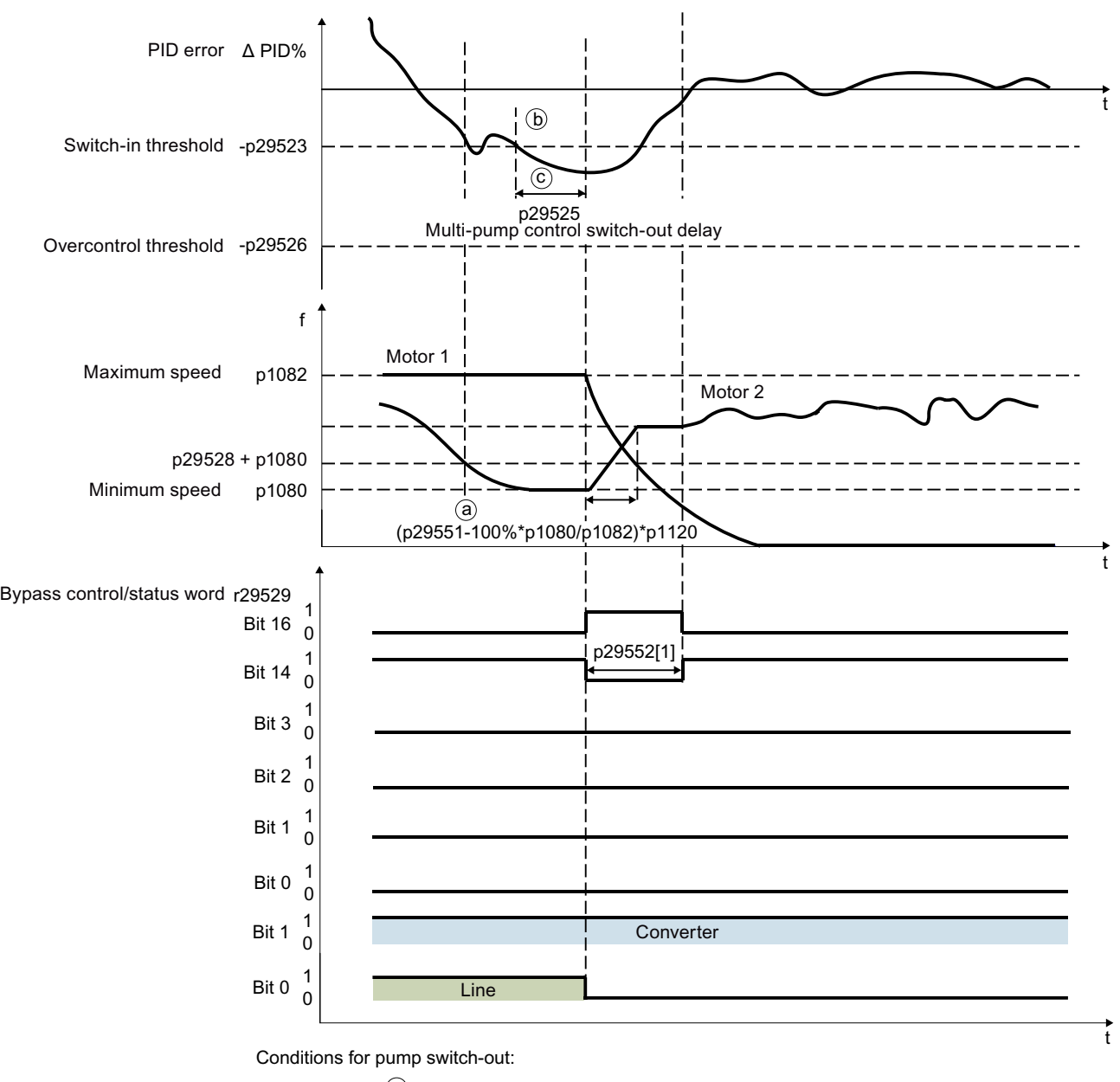

- $\hat{a}$ ) f\_act = p29528 + p1080
- b) -p29526 ≤ ΔPID ≤ -p29523
- $\widehat{c}$  t > p29525

Figure 8-78 Pump switch-out

## **Parameters**

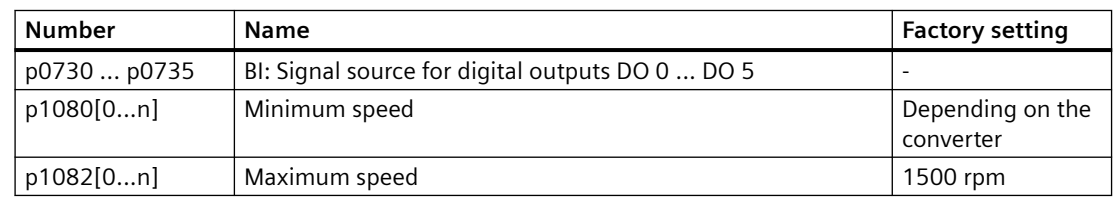

<span id="page-421-0"></span>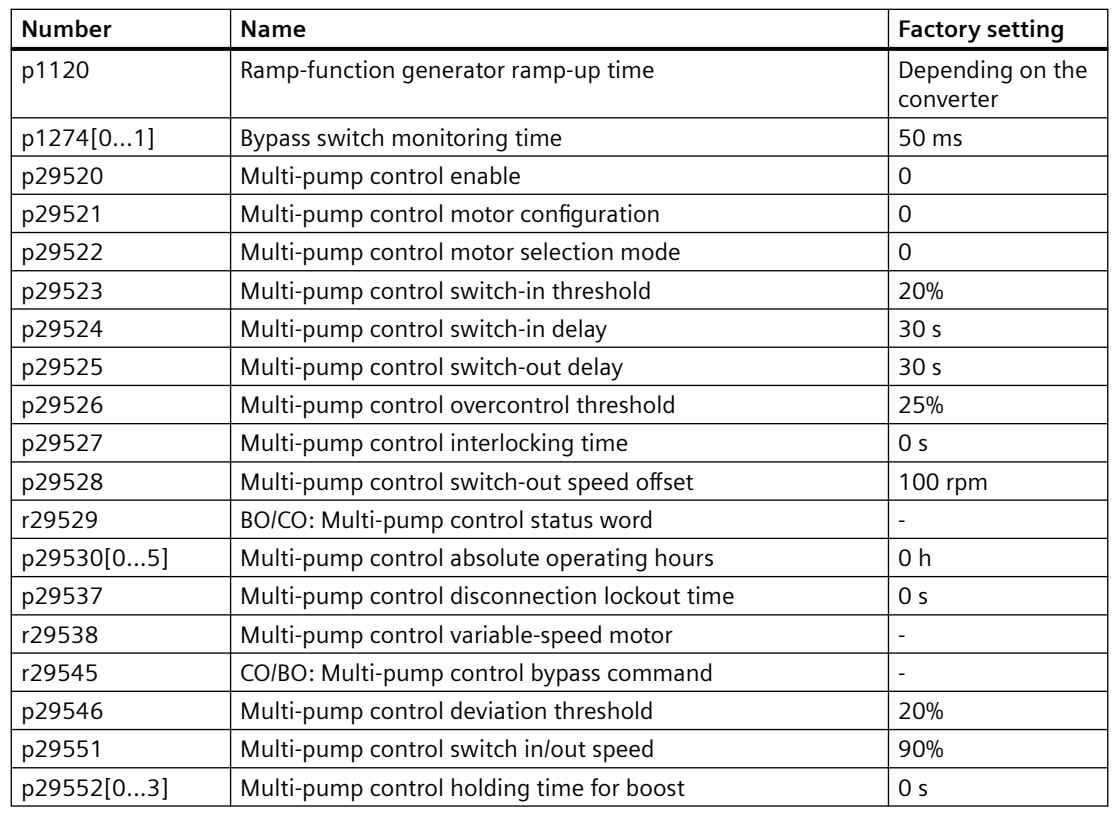

## **8.4.1.2 Stop mode**

#### **Function description**

Two stop modes are available as follows:

- Normal stop: All pumps running in line operation are switched off simultaneously as soon as the stop command is received. The pump in converter operation stops under the control of the converter. Normal stop aims to quickly stop all the pumps under emergency situations such as pipe cracks or leakages.
- Sequence stop: The pumps running in line operation stop one by one in the reverse sequence in which they are switched on. There is a delay time (p29537) between every pump stop. The pump in converter operation stops under the control of the converter after the first pump in line operation is switched off. Sequence stop aims to reduce the water hammer effect to pipes especially in systems with high power range.

After the OFF command is received, the pumps are switched off in either of the two stop modes:

- With OFF1 command received, the pump stop mode is selected in parameter p29533 as follows:
	- $-$  p29533 = 0: normal stop
	- $-p29533 = 1$ : sequence stop
- With OFF2/OFF3 command received, the pumps are switched off with normal stop.

## **Note Sequence stop**

During sequence stop, the motors are switched off in the reverse sequence in which they are switched on. It is therefore important that the motor configuration parameter p29521 is not changed while the converter is running. Otherwise, the parameter value may no longer correspond to the mapping of the motors connected.

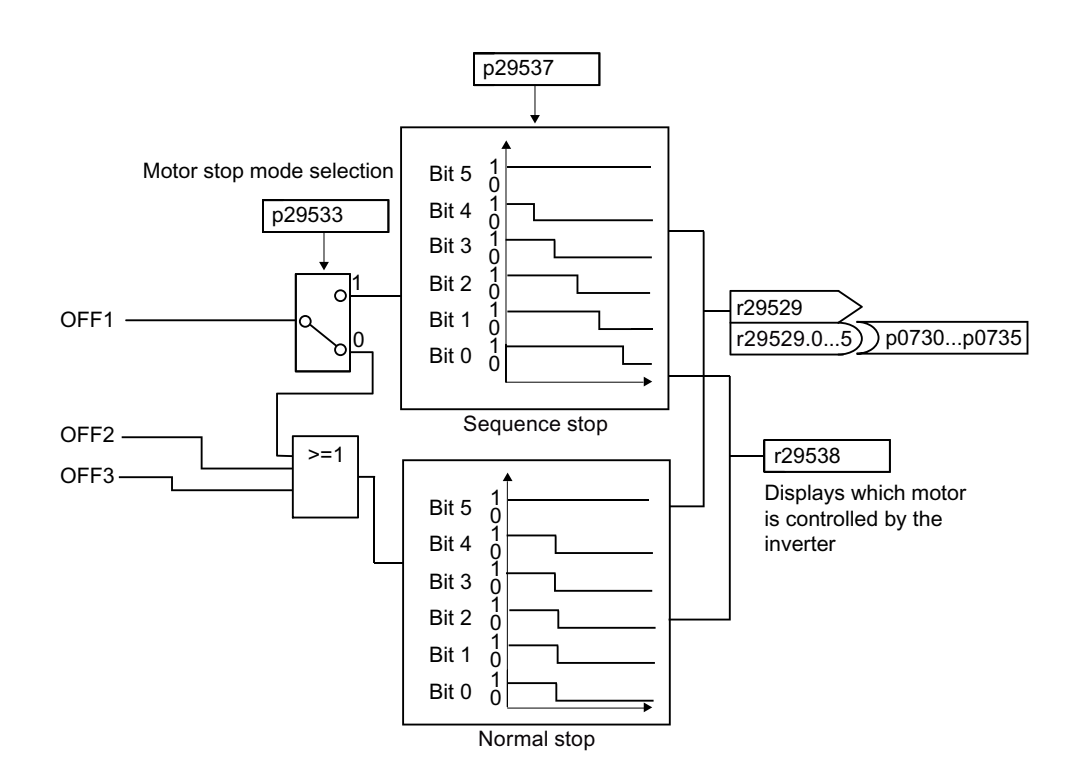

## *Advanced commissioning*

## *8.4 Pump control*

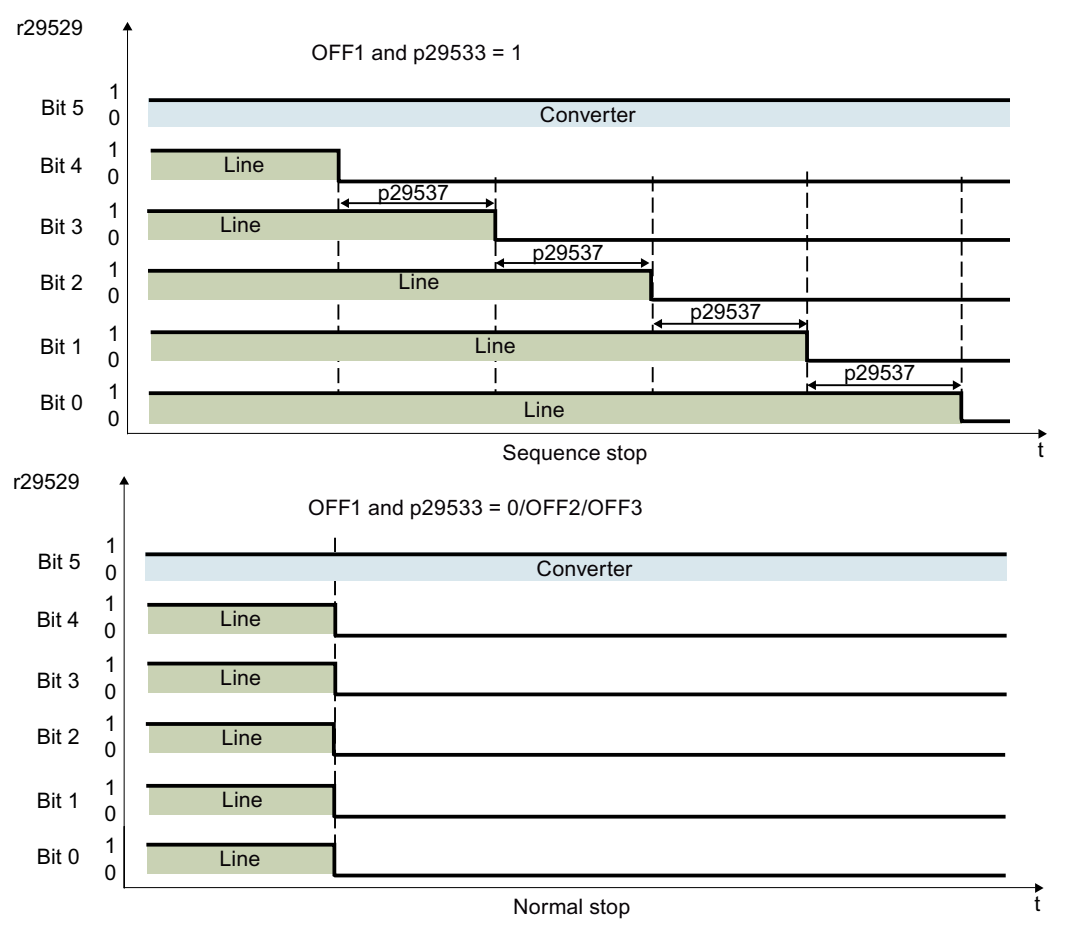

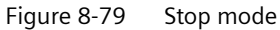

## **Parameters**

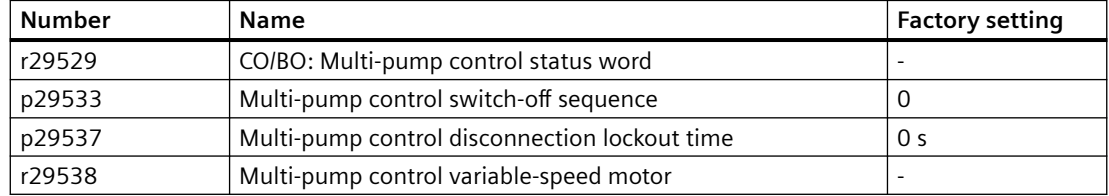

# <span id="page-424-0"></span>**8.4.1.3 Pump switchover**

## **Function description**

With pump switchover enabled (with p29539), the converter monitors the operation status of all running pumps.

- If the continuous operating hours (p29547) of the pump in converter operation exceed the threshold (p29531), the converter switches off the pump and then switches in an idle pump to keep constant output power.
- If the continuous operating hours (p29547) of a pump in line operation exceed the threshold (p29531), the converter first switches off the pump, switches out the converter-controlled pump to line operation, and then switches in an idle pump to run in converter operation to keep constant output power.

You can use parameter p29522 to define the selection mode for the next pump. The internal counters (p29530[0...5] and p29547[0...5]) are used to calculate the operating hours of the pumps.

- $p29522 = 0$ : Selecting the next pump according to the fixed sequence. The converter first switches out the pump with the most continuous operating hours (p29547[0...5]) and then switches in a pump following the sequence of M1  $\rightarrow$  M2  $\rightarrow$  M3  $\rightarrow$  $M4 \rightarrow M5 \rightarrow M6$ .
- $p29522 = 1$ : Selecting the next pump according to the operating hours. The converter switches out the pump with the most continuous operating hours (p29547[0...5]) and then switches in the pump with the least absolute operating hours (p29530[0...5]).

When a pump is switched off, the continuous operating hours (p29547) of this pump reset to 0 automatically.

This function balances the operation time of each pump, extends the lifetime expectancy of the system and reduces downtime.

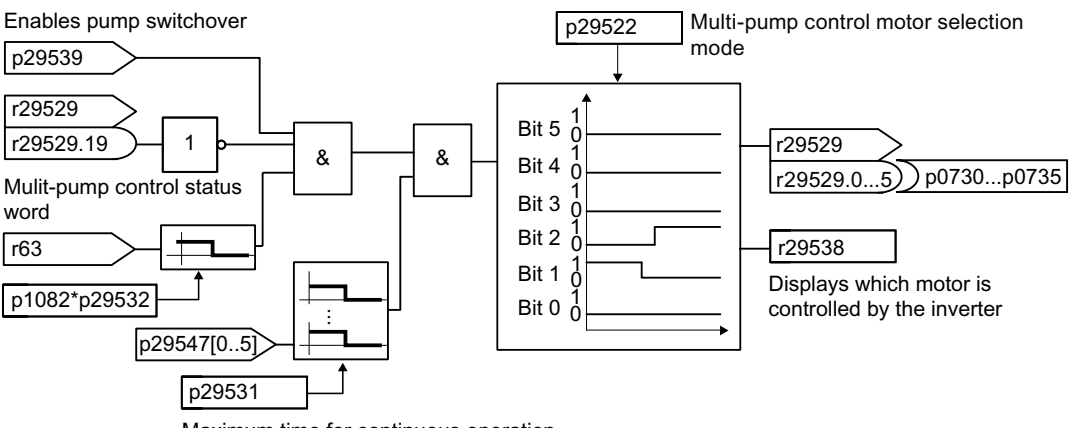

Maximum time for continuous operation

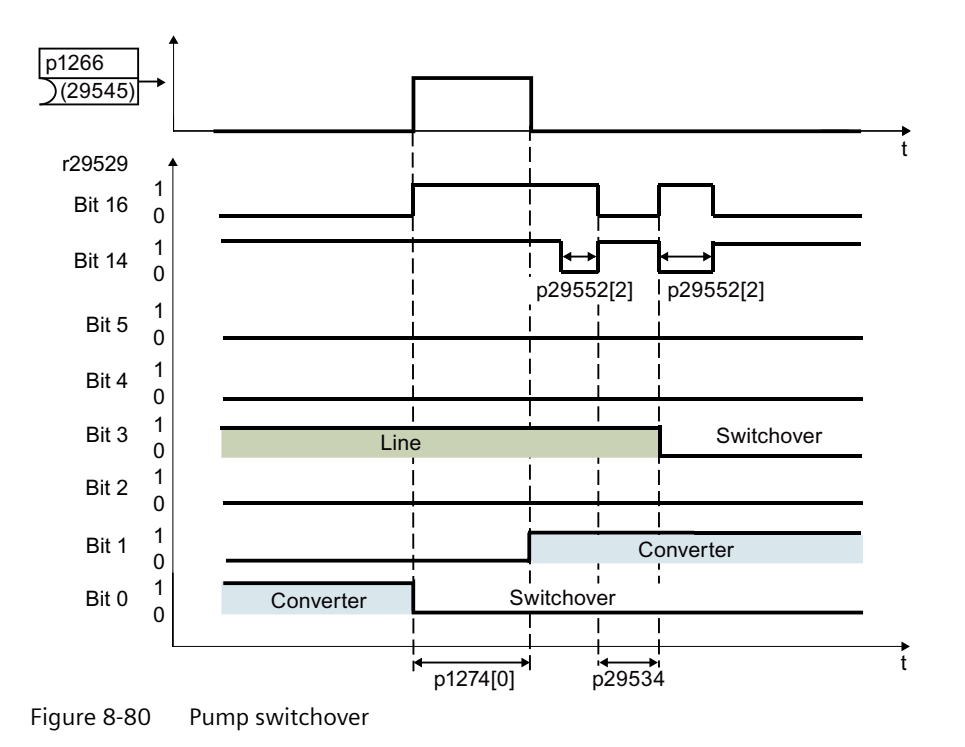

#### **Note**

#### **Possible alarms and faults**

With pump switchover enabled, if the continuous operating hours (p29547) of the pump exceed the threshold (p29531) while the pump switchover is not possible (r29529.19 = 1), alarm A52962 appears. In this case, increase p29531 or reset p29547 to clear the alarm.

## **Parameters**

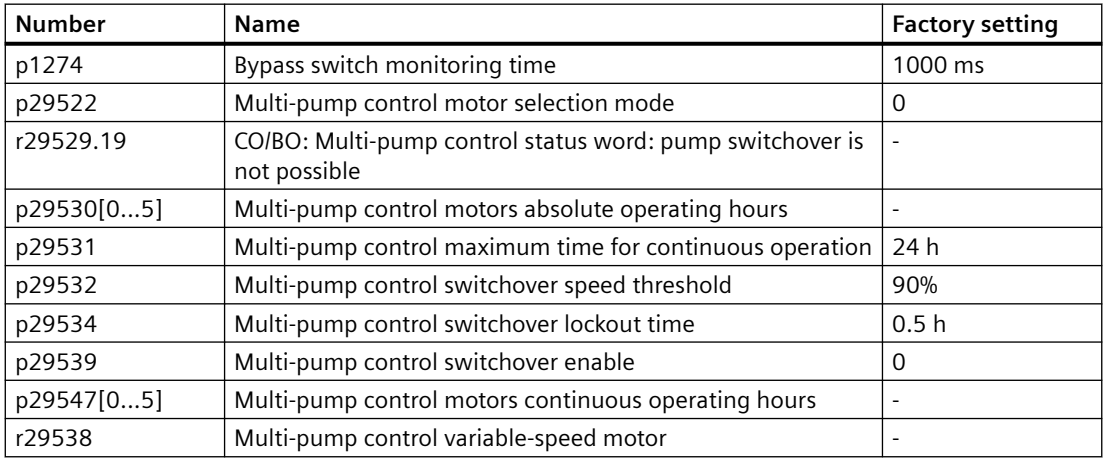

# <span id="page-426-0"></span>**8.4.1.4 Service mode**

## **Function description**

When a pump is in the service mode, the converter locks the corresponding relay. Then you can perform troubleshooting of this pump without interrupting the operation of other pumps. You can use parameters p29540 to p29543 to set the pumps to work in service mode respectively. Pumps set to service mode are skipped in further multi-pump control process.

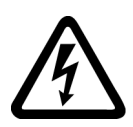

# **WARNING**

#### **Risk of electric shock due to incorrectly connected low-voltage circuit breakers**

If a low-voltage circuit breaker is not connected correctly to a pump set in service mode, hazardous voltages can be present at the pump when the converter relay malfunctions. Troubleshooting the service pump can result in serious personal injury or death.

- Make sure that all pumps are connected correctly to the mains and converter through lowvoltage circuit breakers.
- After a pump is set in service mode, make sure that its low-voltage circuit breaker is open before performing any troubleshooting operation.

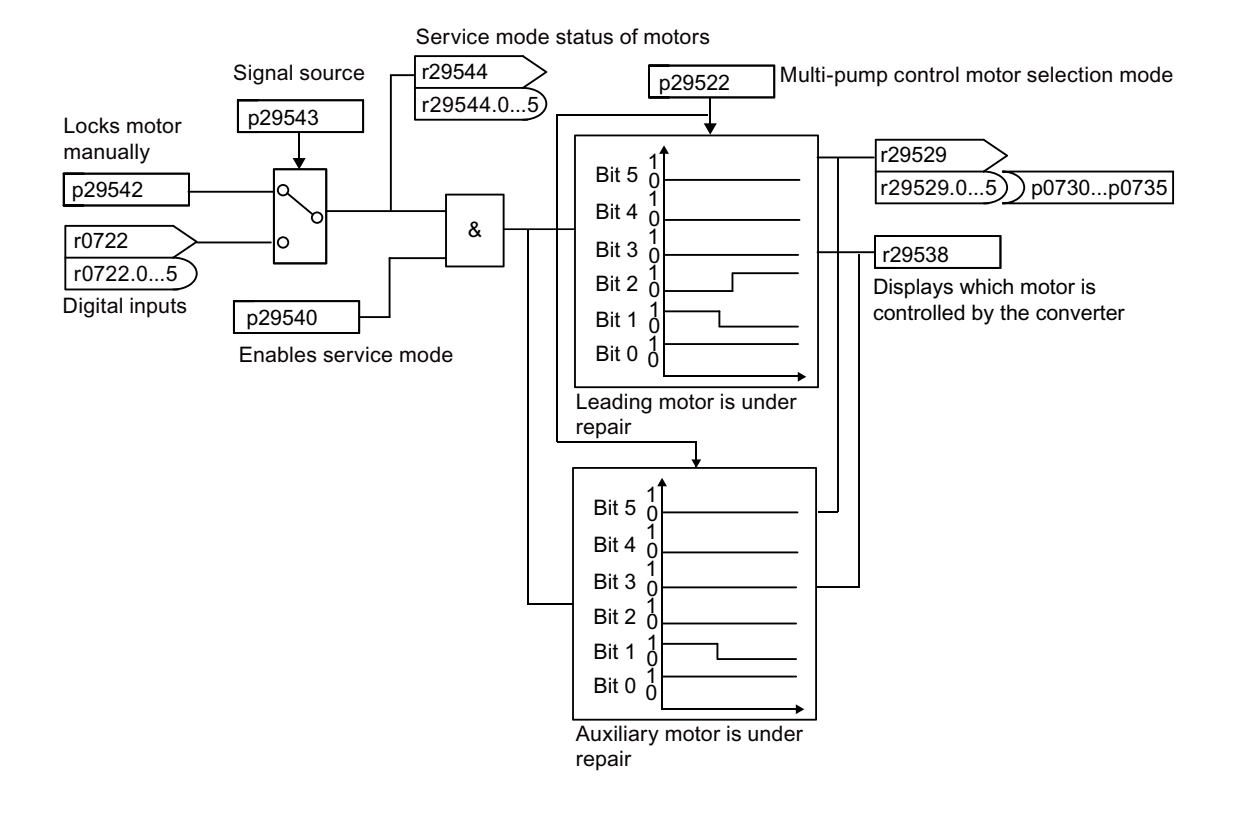

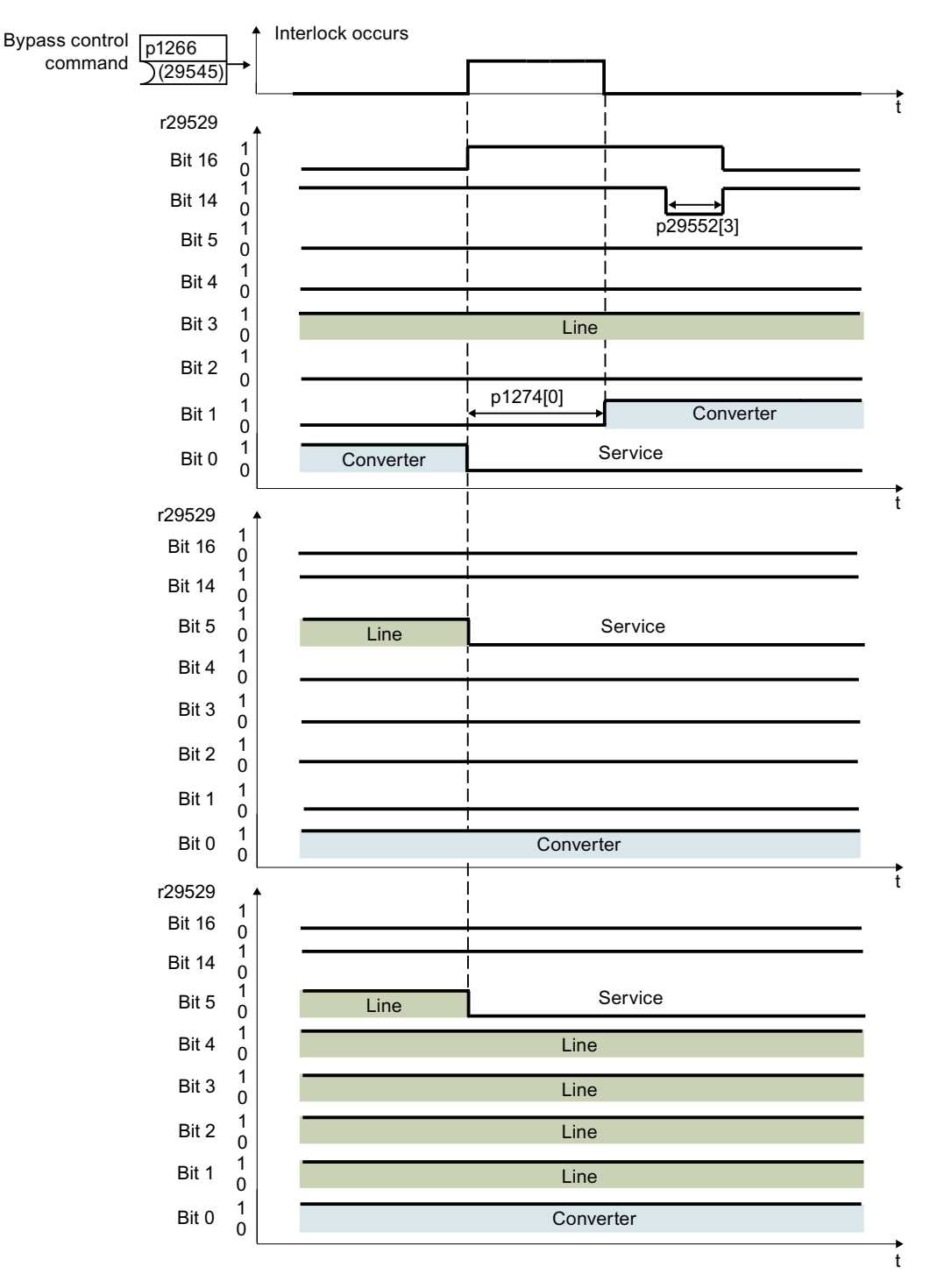

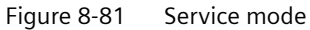

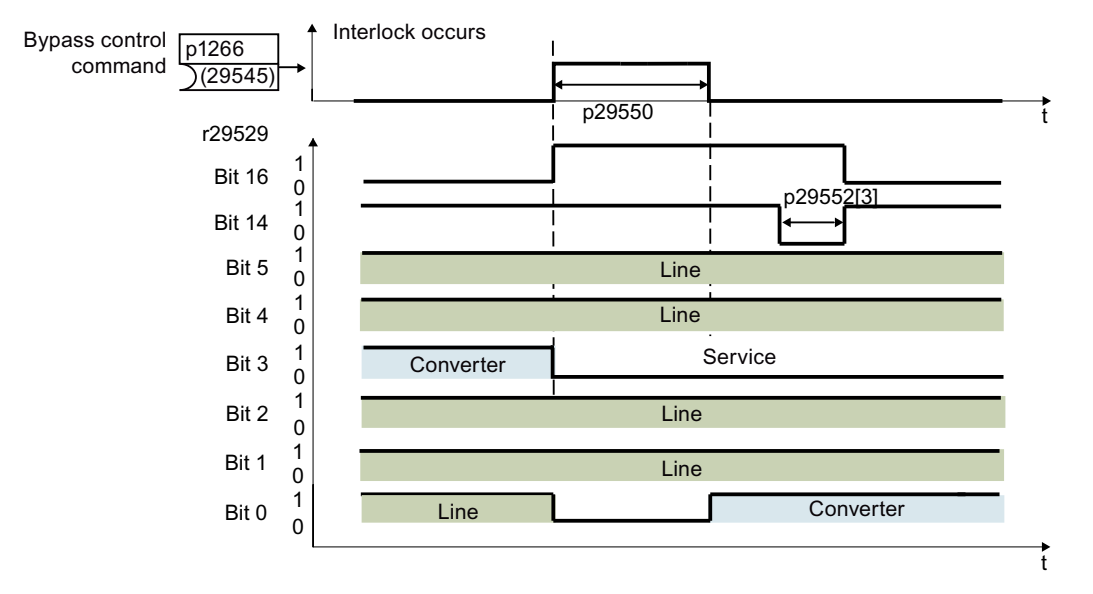

Figure 8-82 Service mode - no idle motor

#### **Note**

#### **Possible alarms and faults**

- If the technology controller system deviation r2273 exceeds the threshold p29546 and no pump is available for switch-in, alarm A52963 appears.
- If there is only one pump that is not under service or locked manually, alarm A52964 appears.
- If all motors are under service or locked manually, fault F52965 appears.

For more information about the causes and remedies of the possible alarms and faults, see Section "[Warnings, faults and system messages](#page-1162-0) (Page [1161](#page-1162-0))".

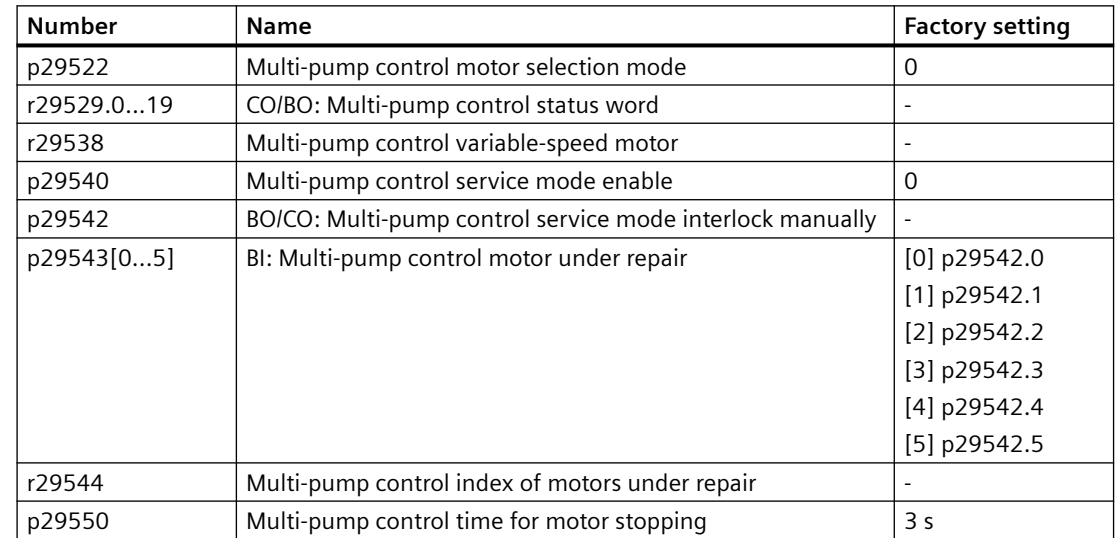

## **Parameters**

## **8.4.2 Frost protection**

#### **Overview**

 $\circledcirc$ 

The freezing water inside of the pump will damage the pump. With the frost protection enabled, if the surrounding temperature falls below a given threshold, the motor turns automatically to prevent freezing.

## **Precondition**

Before enabling the frost protection, make sure that p0840 = r29659.0, p0844 = r29659.1, p1143 = r29640.0 and p1144 = r29641.

#### **Note**

For converters with PROFINET and PROFIBUS DP interfaces, set  $p29651 = 2090.0$  and  $p29652 =$ 2090.1.

#### **Function description**

- OFF1/OFF3: OFF3 disables frost protection function while OFF1 enables this function again.
- OFF2/fault: The motor stops and the frost protection function is deactivated.

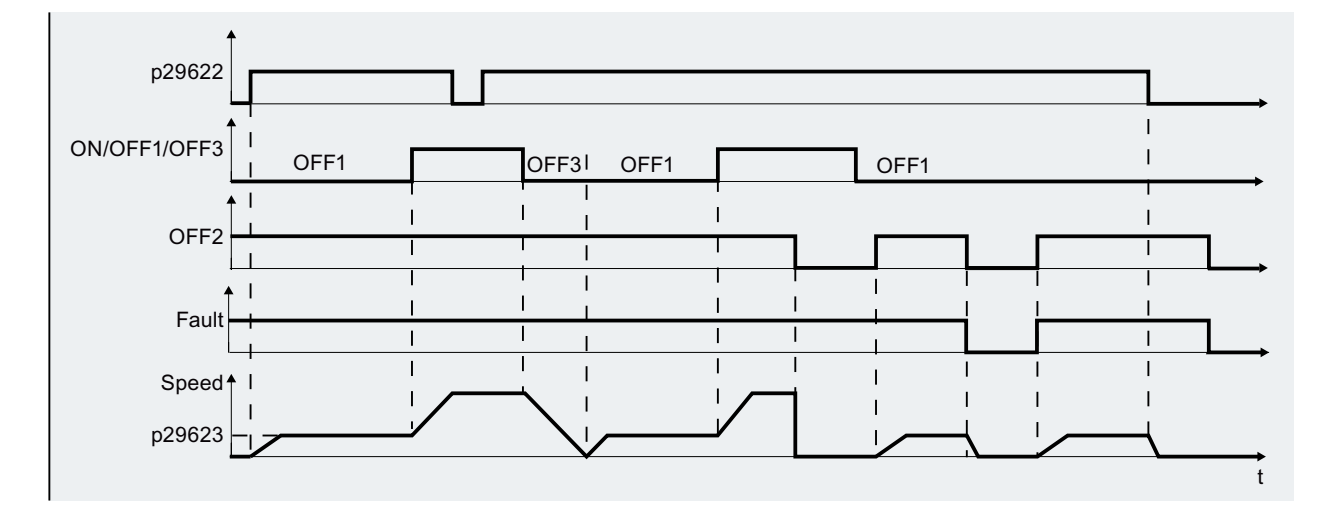

#### **Note**

If you want to run frost protection, make sure that Operator Panels (BOP-2 or IOP-2) or G120 Smart Access does not get control of the motor in the JOG/Hand mode.

## **Parameters**

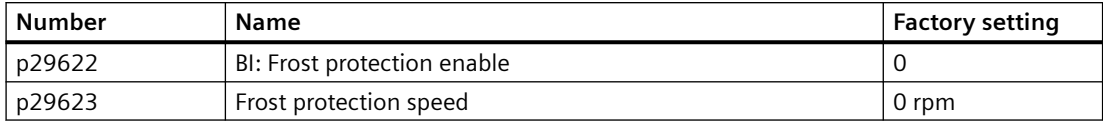

# **8.4.3 Condensation protection**

#### **Overview**

 $\odot$ 

Condensation is a serious problem for motors in the humid and cold environment, resulting in motor failure. This problem can be avoided by slightly increasing the surface temperature of the motor during work break. If an external condensation sensor detects excessive condensation, the converter applies a DC current to keep the motor warm to prevent condensation.

## **Precondition**

Before enabling the condensation protection, make sure that  $p0840 = r29659.0$ ,  $p0844 =$ r29659.1, p1143 = r29640.0 and p1144 = r29641.

#### **Note**

For converters with PROFINET and PROFIBUS DP interfaces, set p29651 = 2090.0 and p29652 = 2090.1.

#### **Function description**

- OFF1/OFF3: OFF3 disables the condensation protection function while OFF1 enables this function again.
- OFF2/fault: The motor stops and the condensation protection function is deactivated.

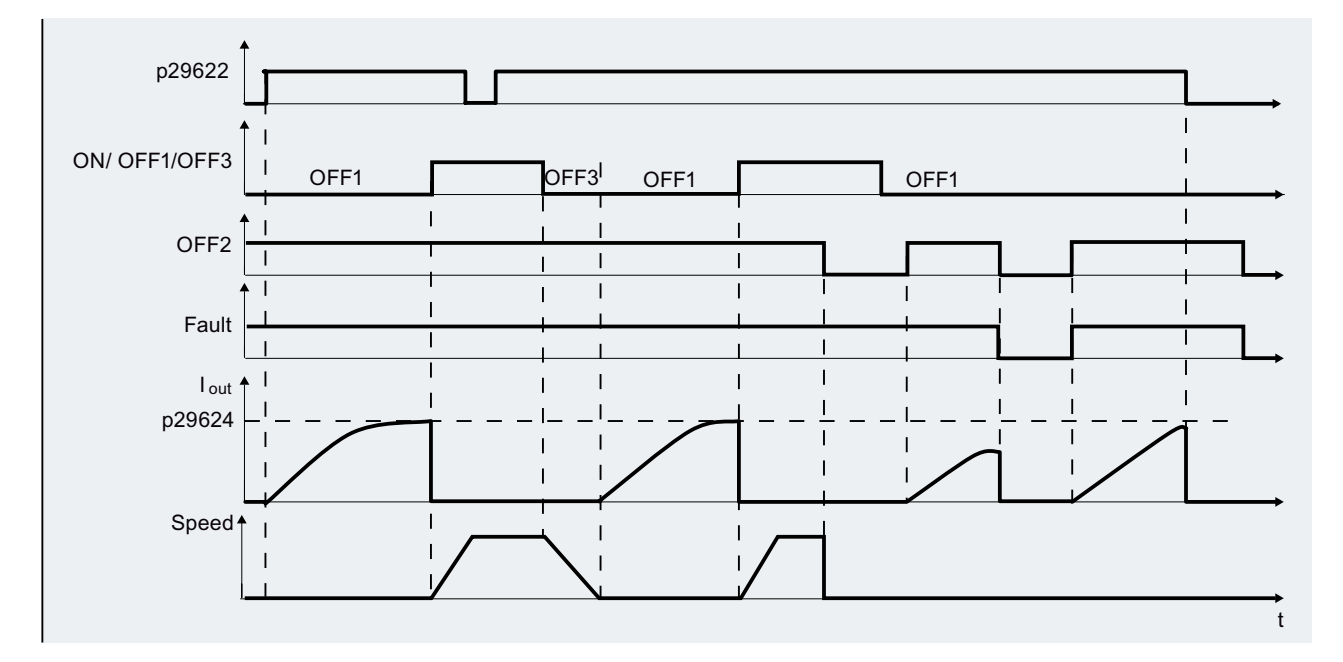
If the converter is not running and the protection signal becomes active, protection measure is applied as follows:

- If frost protection speed p29623 ≠ 0 (default 0), frost protection is activated by applying the specified speed to the motor.
- If frost protection speed p29623 = 0 and condensation protection current p29624  $\neq$  0, condensation protection is activated by applying the specified current to the motor.

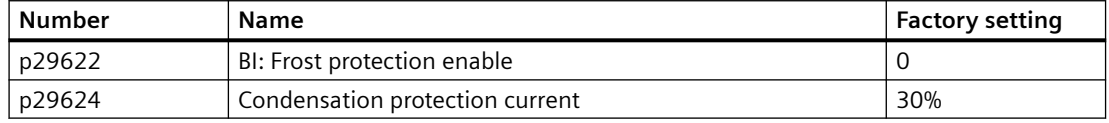

# **8.4.4 Cavitation protection**

### **Overview**

(ဂ)

Cavitation occurs when air bubbles are generated around the surface of the impeller, resulting in pump damage, unexpected noise, and decreased flow or pressure of the pipe system. The cavitation protection will generate a fault/warning when cavitation conditions are deemed to be present. If the converter gets no feedback from the pump transducer, it will trip to prevent cavitation damage. This function saves the maintenance efforts and extends the lifetime expectancy of the system.

### **Function description**

To use cavitation protection, a sensor is required to monitor the actual flow or pressure and feedback value. You can use parameter p29625 to enable/disable cavitation protection:

- $p29625 = 0$ : cavitation protection is disabled
- p29625 = 1: cavitation protection triggers fault F52960
- p29625 = 2: cavitation protection triggers warning A52961

To enable cavitation protection, set p29625 = 1 or 2.

After you have enabled cavitation protection, the following preconditions should also be satisfied to activate cavitation protection:

- Cavitation protection threshold p29626 is set according to experience (The value is lower than the normal actual flow or pressure). p29626 is a percentage of feedback output for triggering a fault or warning. r2272 is the scaled actual value of technology controller. For example, if the maximum range for the pressure sensor is 20 mA/25 bar and the actual sensor value is 12 mA/12.5 bar, then r2272 is 50%. If r2272 < p29626, cavitation protection can be triggered after delay time p29627. The range of delay time is 1 s to 65500 s.
- The technology controller has reached the minimum limit (status of r53.10 is 1) or the maximum limit (status of r53.11 is 1).
- The converter operation is enabled (status of r52.2 is 1).
- The technology controller is enabled  $(p2200 = 1)$ .

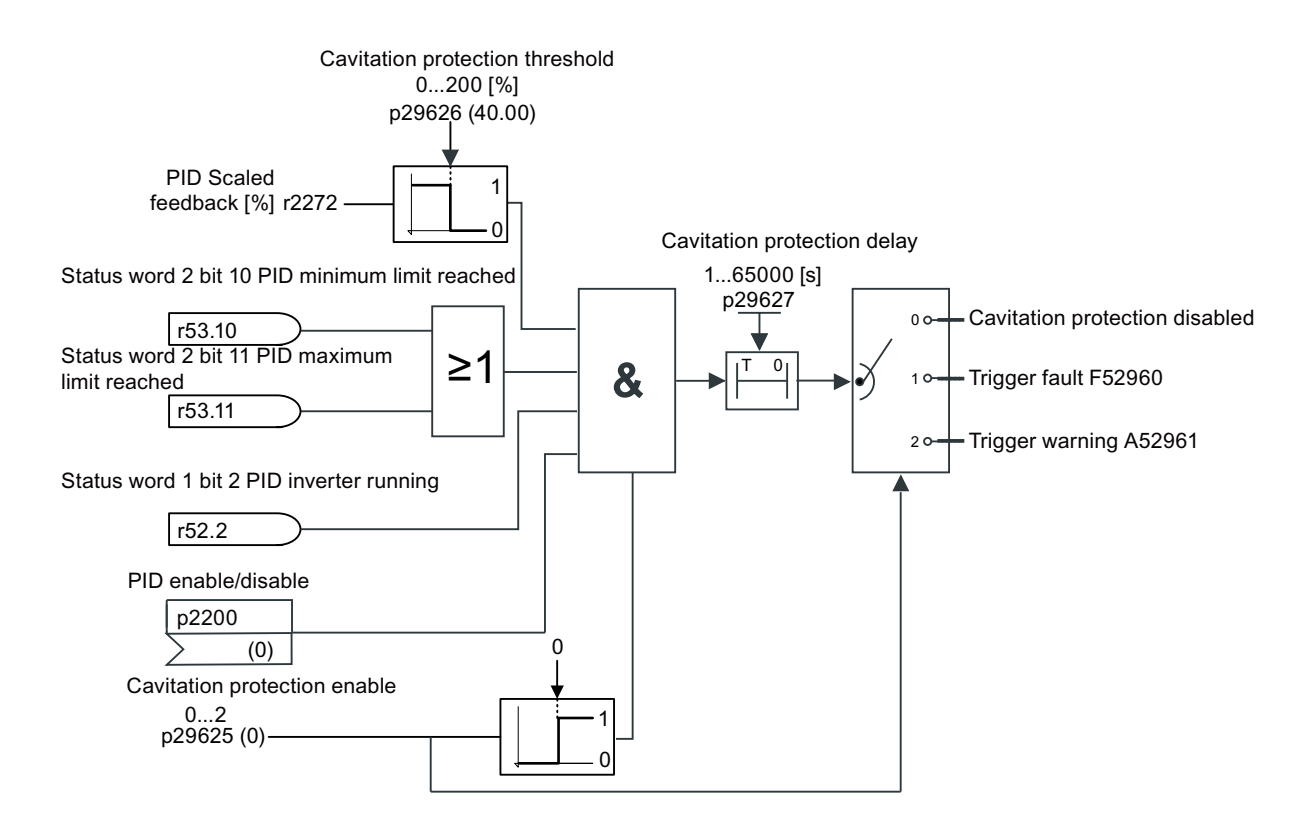

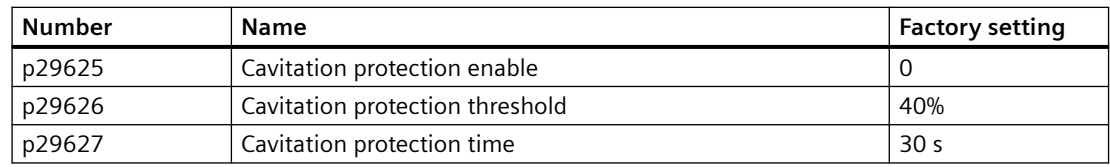

# **8.4.5 Deragging**

### **Overview**

 $\circlearrowright$ 

Blockage (such as blastic bags) in the wastewater pumps can reduce the efficiency of the system and decrease the pump life time. With the deragging (pump clearing) function enabled, any clogs on the pump impellers, pipes or valves can be cleared automatically by executing the forward and reverse rotations of the pumps . This function saves the maintenance efforts for manually cleaning the pumps and also reduces system downtime.

### **Precondition**

Before enabling the deragging, make sure that p1143 = r29640.0 and p1144 = r29641.

### **Function description**

The deragging mode consists of forward and reverse runs of the motors. Parameter p29590 is used to select the deragging mode.

- p29590 = 1: enabled on first run after power-up
- $p29590 = 2$ : enabled on every run
- $p29590 = 3$ : enabled by a Binector input (p29591)
- $p29590 = 4$ : enabled by a Binector input ( $p29591$ ) while running

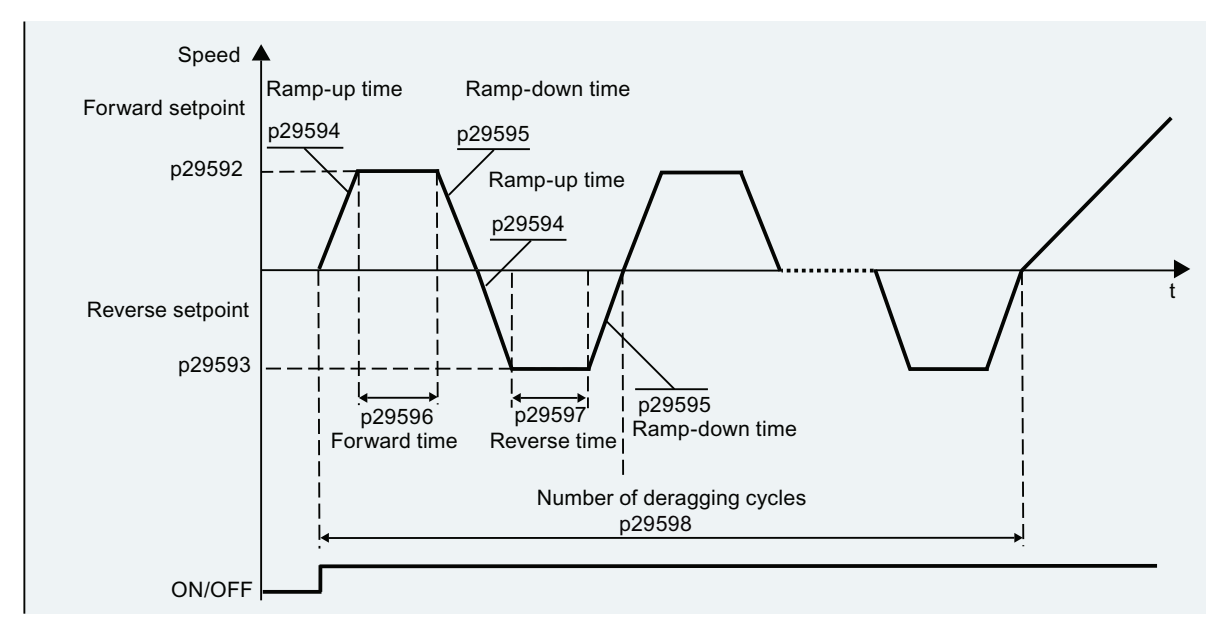

Deragging counter (p29605) is used to display the number of times that deragging is performed during a specific period of time (p29606).

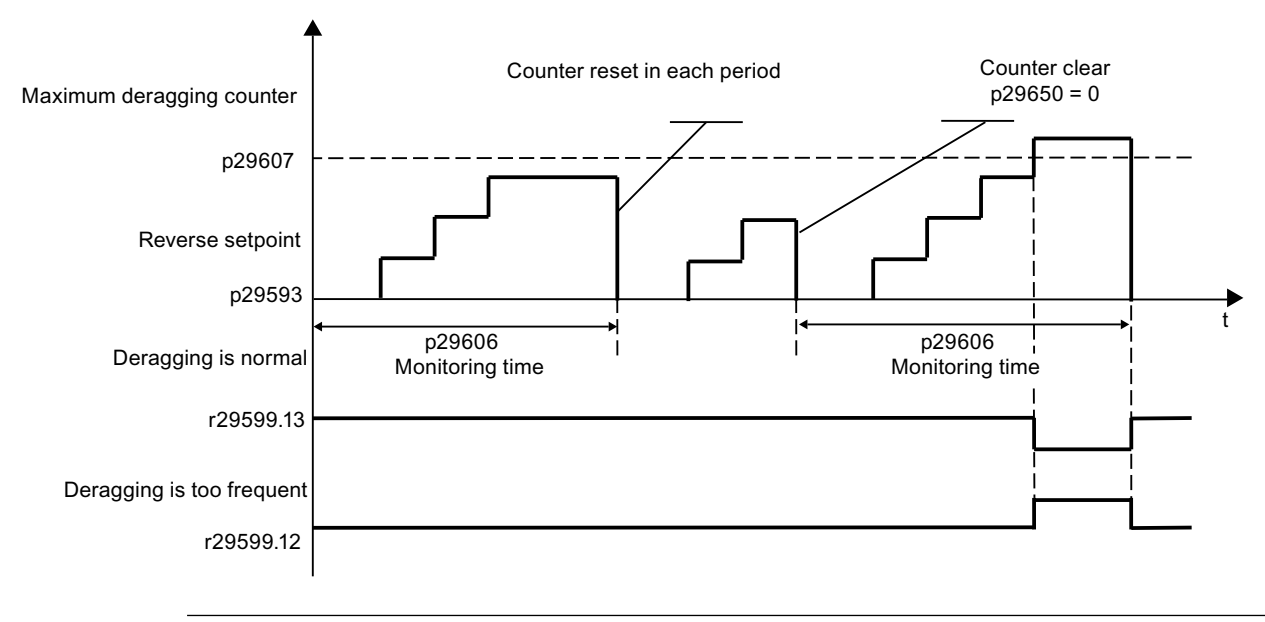

#### **Note**

Note: To enable the pipe filling by a Binector input (p29590 = 3), make sure that the converter is in OFF state.

### **Parameters**

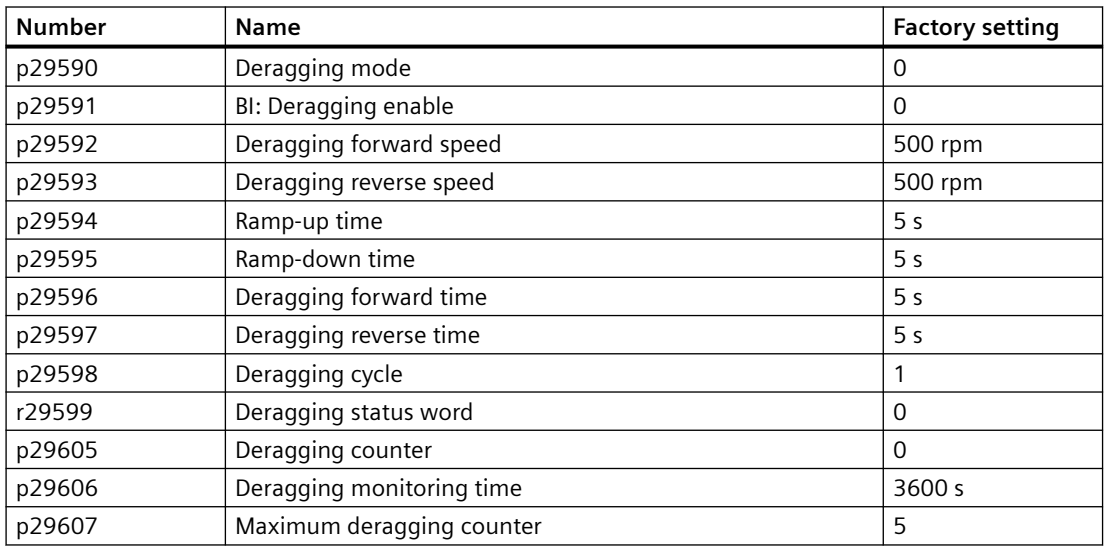

# **Interaction with other functions**

- Deragging signal is ignored if the converter is restarted under the command of essential service mode, bypass operation, automatic restart, hibernation mode or multi-pump switching-in.
- Deragging is interrupted if essential service mode, bypass, or hibernation mode is activated.

# **8.4.6 Pipe filling**

### **Overview**

 $\circ$ 

In the water supply systems, the rapid inrush of water into an empty pipe can cause hammer effect and thus damage the pipe or the valve. With the pipe filling function enabled, the converter fills the pipe slowly and smoothly after each power-up or switch on to avoid hammer effect to the pipe. If the pipe filling is interrupted (for example, fault occurs), the function continues after the converter is recovered. This function is used in horizontal, vertical, and mixed piping systems.

### **Precondition**

Before enabling the pipe filling, make sure that p1143 = r29640.0 and p1144 = r29641.

### **Function description**

After the pipe filling is enabled, you can select from the following two filling modes:

- Time mode:
	- $-$  p29611 = 0 The converter fills the pipe with a low speed for a specified time (p29613) after each power-up and then changes the speed to the setpoint.
	- $-$  p29611 = 2

The converter fills the pipe with a low speed for a specified time (p29613) after each switch on and then changes the speed to the setpoint.

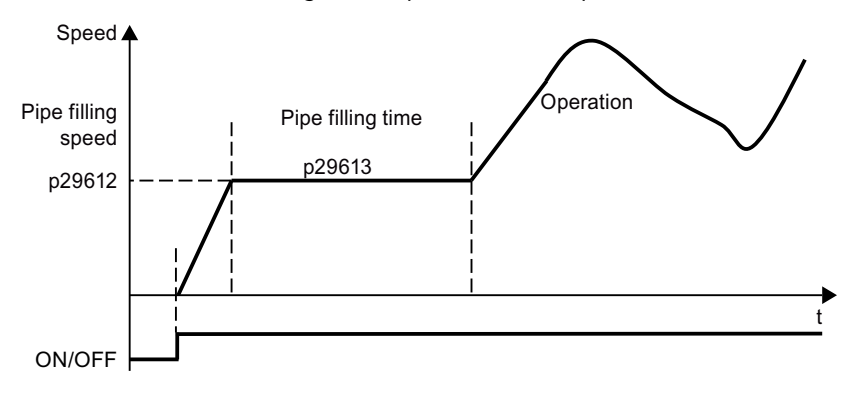

- Pressure mode:
	- $-$  p29611 = 1

The converter fills the pipe according to the PID feedback from the pressure sensor after each power-up. The filling stops when the actual pressure ( $r2272$ )  $\ge$  the threshold (p29614) for a specified time (p29615).

 $-$  p29611 = 3

The converter fills the pipe according to the PID feedback from the pressure sensor after each switch on. The filling stops when the actual pressure (r2272)  $\geq$  the threshold (p29614) for a specified time (p29615).

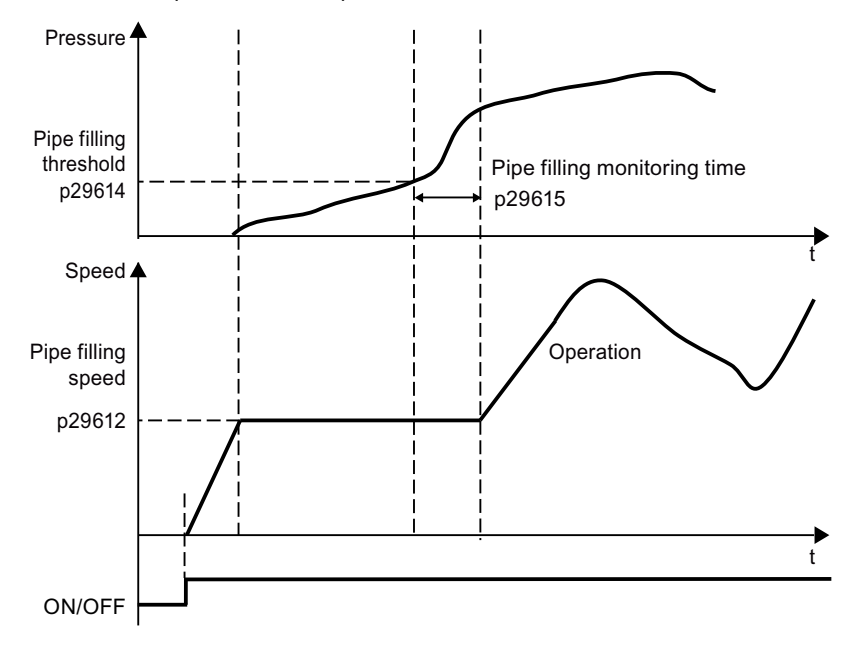

### **Note**

### **Priority of deragging and pipe filling**

The priority of functions is as follows: deragging > pipe filling.

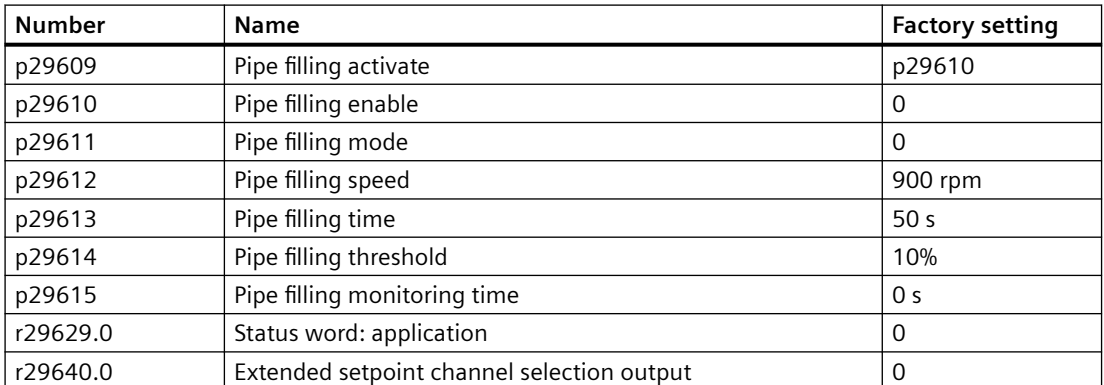

# **8.5 Setpoints and setpoint processing**

# **8.5.1 Setpoints**

### **Overview**

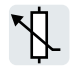

The converter receives its main setpoint from the setpoint source. The main setpoint generally specifies the motor speed.

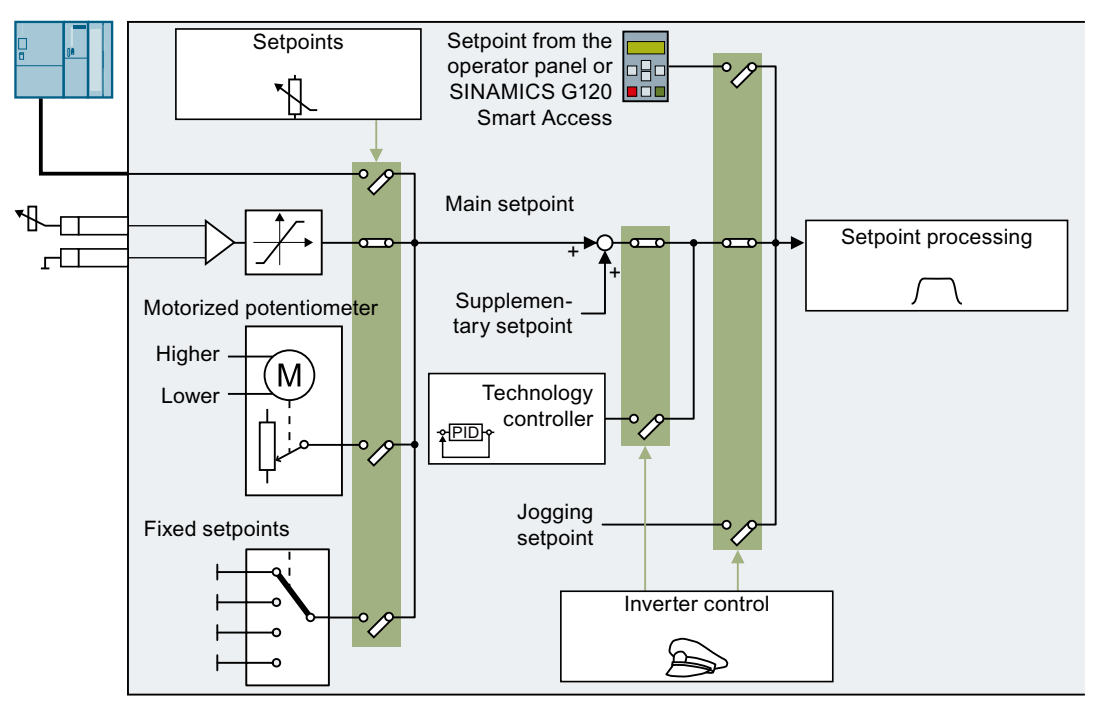

Figure 8-83 Setpoint sources for the converter

You have the following options when selecting the source of the main setpoint:

- Converter fieldbus interface
- Analog input of the converter
- Motorized potentiometer emulated in the converter
- Fixed setpoints saved in the converter

You have the same selection options when selecting the source of the supplementary setpoint.

Under the following conditions, the converter switches from the main setpoint to other setpoints:

- When the technology controller is active and appropriately interconnected, its output specifies the motor speed.
- When jogging is active

- When controlling from an operator panel
- When controlling from SINAMICS G120 Smart Access

# **8.5.1.1 Analog input as setpoint source**

# **Function description**

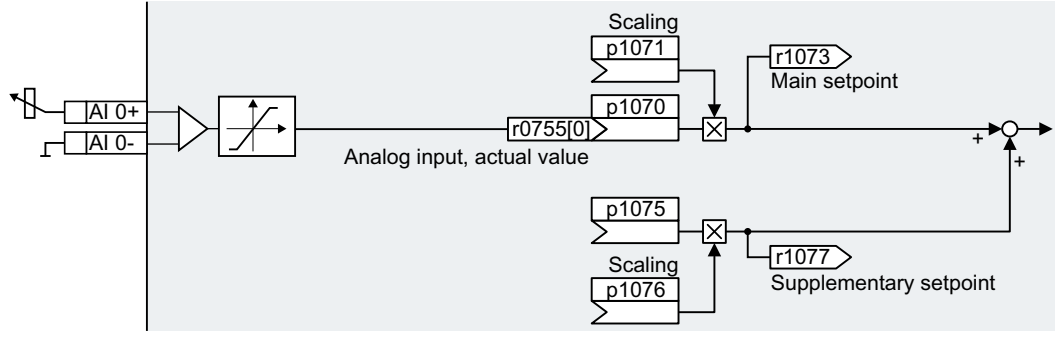

Figure 8-84 Example: Analog input 0 as setpoint source

In the quick commissioning, you define the preassignment for the converter interfaces. Depending on what has been preassigned, after quick commissioning, the analog input can be interconnected with the main setpoint.

### **Example**

Setting with analog input 0 as setpoint source:

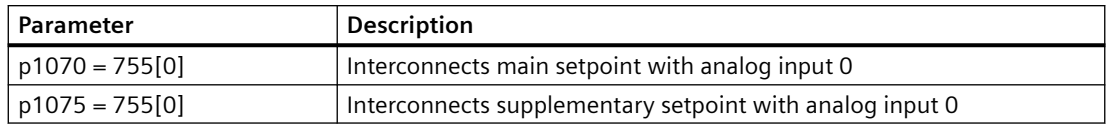

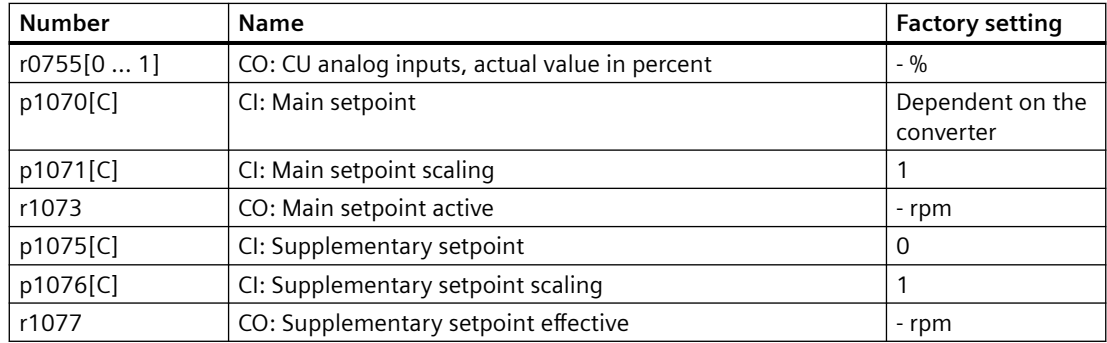

# **8.5.1.2 Specifying the setpoint via the fieldbus**

# **Function description**

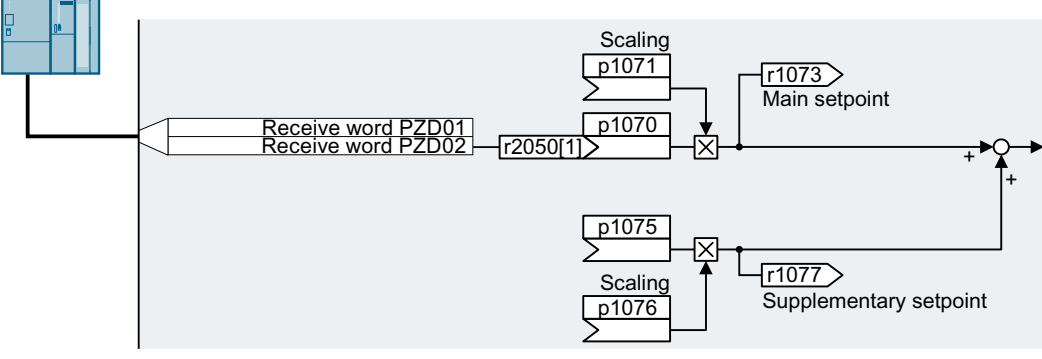

Figure 8-85 Fieldbus as setpoint source

In the quick commissioning, you define the preassignment for the converter interfaces. Depending on what has been preassigned, after quick commissioning, the receive word PZD02 can be interconnected with the main setpoint.

### **Example**

Setting with receive word PZD02 as setpoint source:

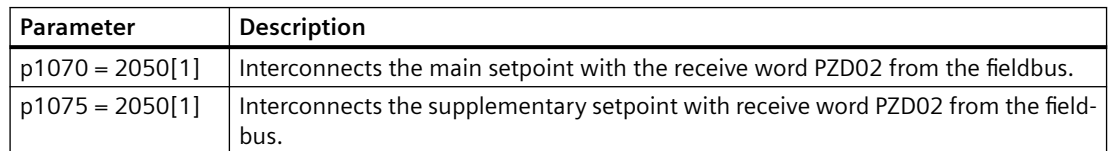

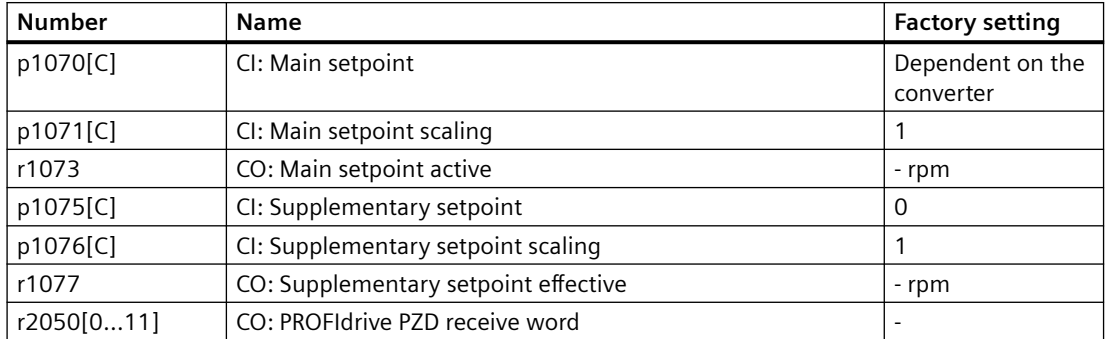

# **8.5.1.3 Motorized potentiometer as setpoint source**

### **Function description**

The "Motorized potentiometer" function emulates an electromechanical potentiometer. The output value of the motorized potentiometer can be set with the "higher" and "lower" control signals.

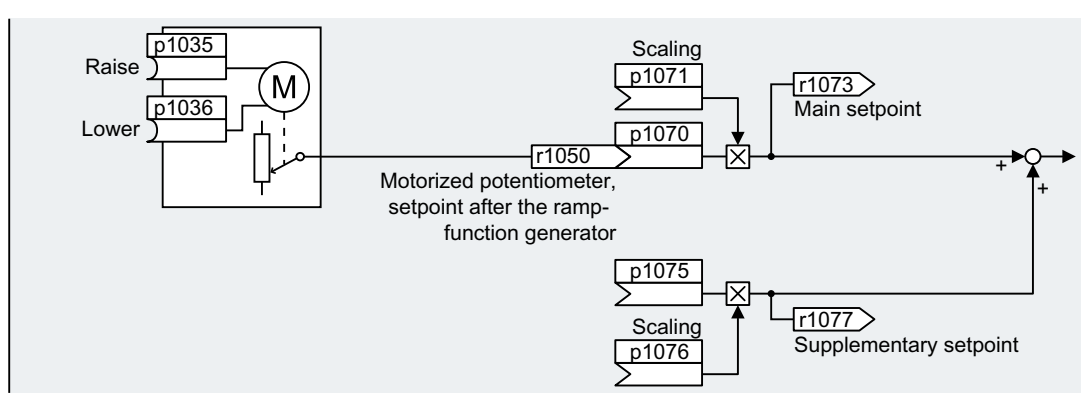

Figure 8-86 Motorized potentiometer as setpoint source

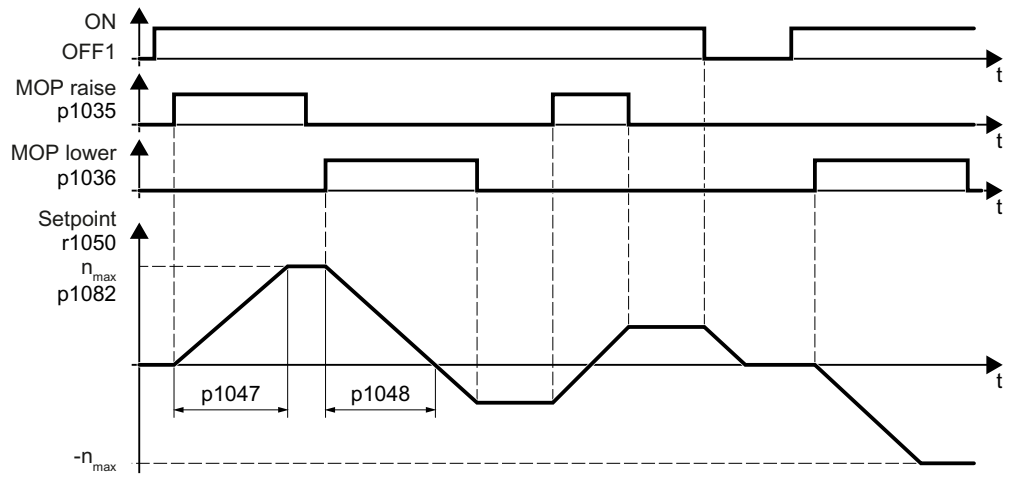

Figure 8-87 Function chart of the motorized potentiometer

### **Example**

Setting with the motorized potentiometer as setpoint source:

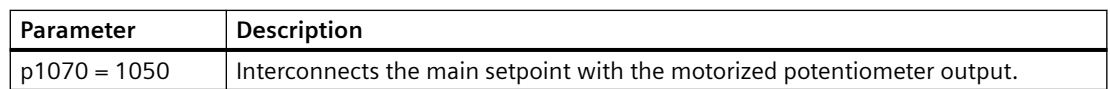

### **Parameter**

| <b>Number</b> | <b>Name</b>                                                            | <b>Factory setting</b>        |
|---------------|------------------------------------------------------------------------|-------------------------------|
| p1035[C]      | BI: Motorized potentiometer setpoint higher                            | 0                             |
| p1036[C]      | BI: Motorized potentiometer setpoint lower                             | Dependent on the<br>converter |
| p1040[D]      | Motorized potentiometer start value                                    | 0 rpm                         |
| p1047[D]      | Motorized potentiometer, ramp-up time                                  | 10 <sub>s</sub>               |
| p1048[D]      | Motorized potentiometer, ramp-down time                                | 10 <sub>s</sub>               |
| r1050         | Motorized potentiometer, setpoint after the ramp-function<br>generator | - rpm                         |
| p1070[C]      | CI: Main setpoint                                                      | Dependent on the<br>converter |
| p1071[C]      | CI: Main setpoint scaling                                              |                               |
| r1073         | CO: Main setpoint active                                               | - rpm                         |
| p1075[C]      | CI: Supplementary setpoint                                             | 0                             |
| p1076[C]      | CI: Supplementary setpoint scaling                                     |                               |

Table 8-92 Basic setup of motorized potentiometer

### Table 8-93 Extended setup of motorized potentiometer

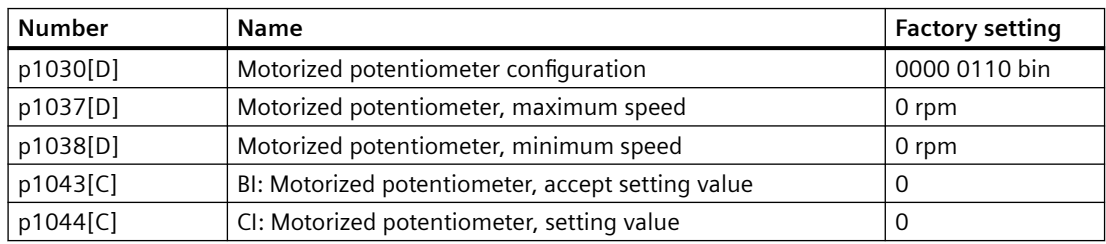

# **8.5.1.4 Fixed speed setpoint as setpoint source**

### **Function description**

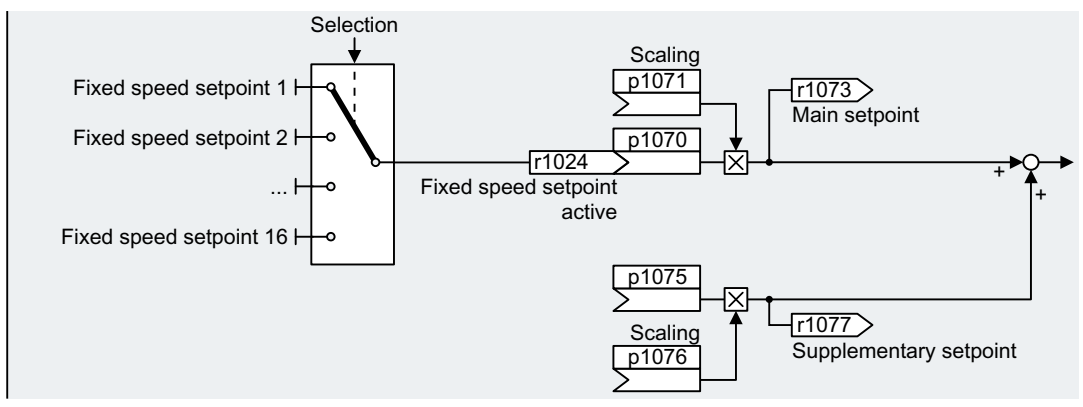

Figure 8-88 Fixed speed setpoint as setpoint source

The converter makes a distinction between two methods when selecting the fixed speed setpoints:

- Direct selection ( $p1016 = 1$ )
- Binary selection ( $p1016 = 2$ )

### **Directly selecting a fixed speed setpoint**

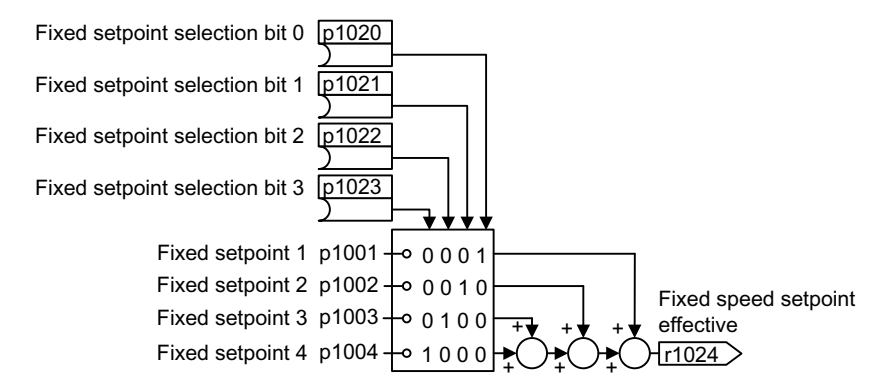

Figure 8-89 Direct selection of the fixed speed setpoint

| p1023 | p1022 | p1021 | p1020 | <b>Resulting setpoint</b> |
|-------|-------|-------|-------|---------------------------|
|       | 0     | 0     | υ     | U                         |
|       | 0     |       |       | p1001                     |
|       | 0     |       | U     | p1002                     |
|       | 0     |       |       | $p1001 + p1002$           |
|       |       | O     | 0     | p1003                     |
|       |       |       |       | $p1001 + p1003$           |
|       |       |       |       | p1002+p1003               |

Table 8-94 Resulting setpoint

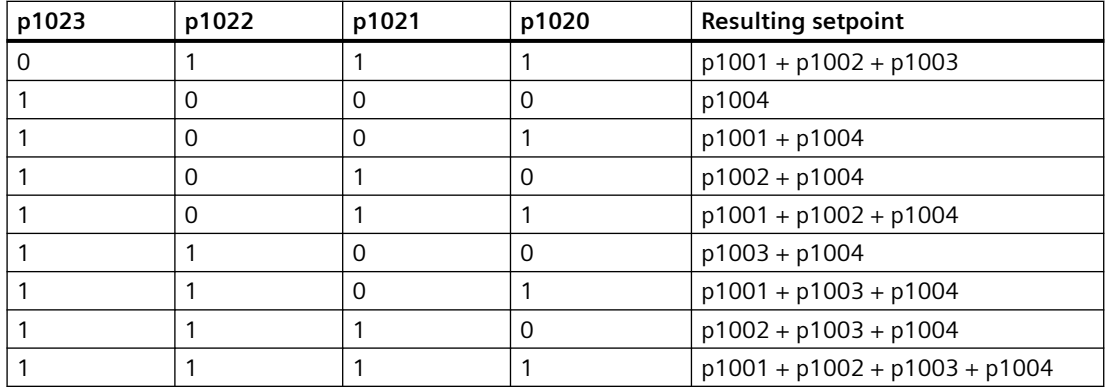

### **Selecting the fixed speed setpoint, binary**

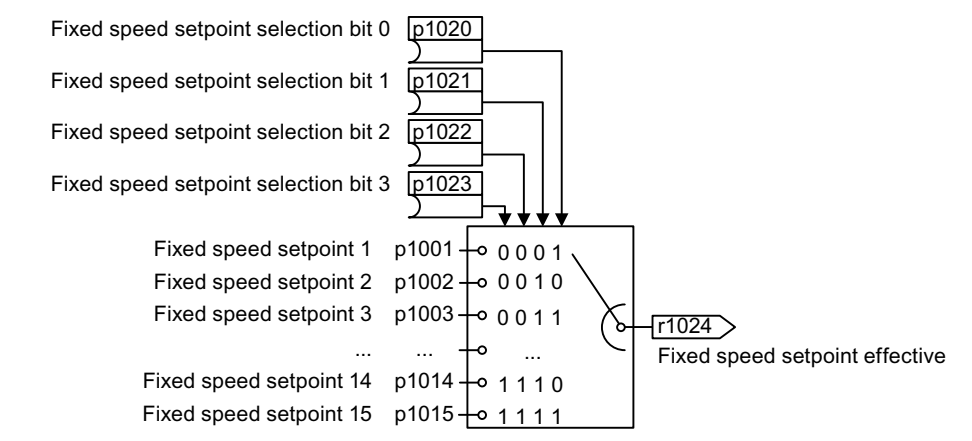

Figure 8-90 Binary selection of the fixed speed setpoint

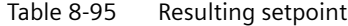

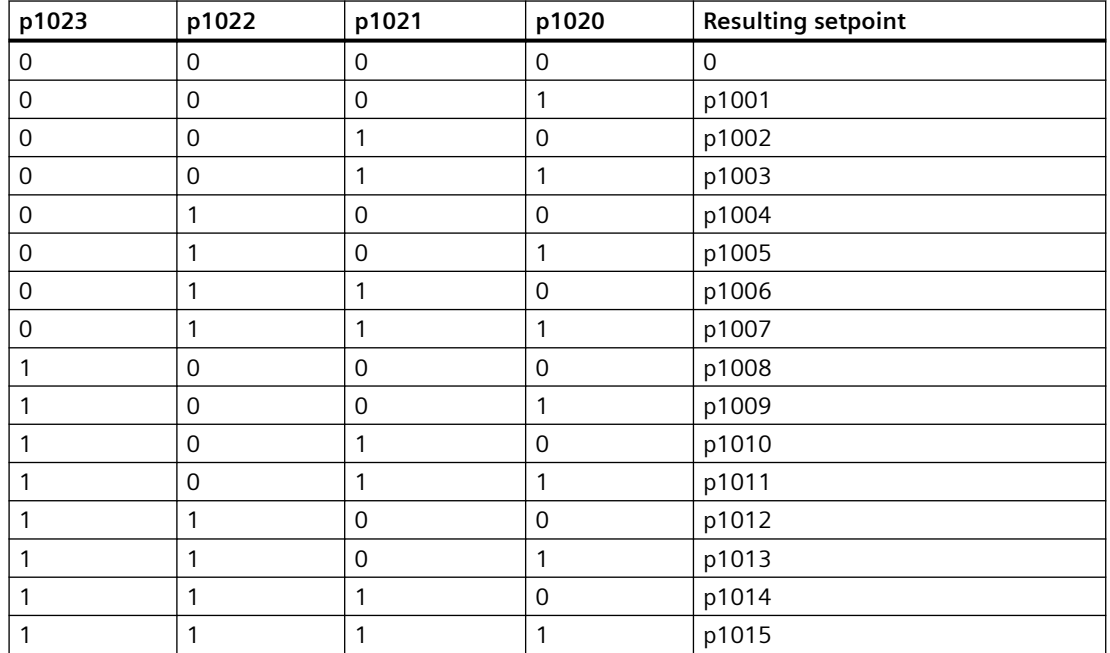

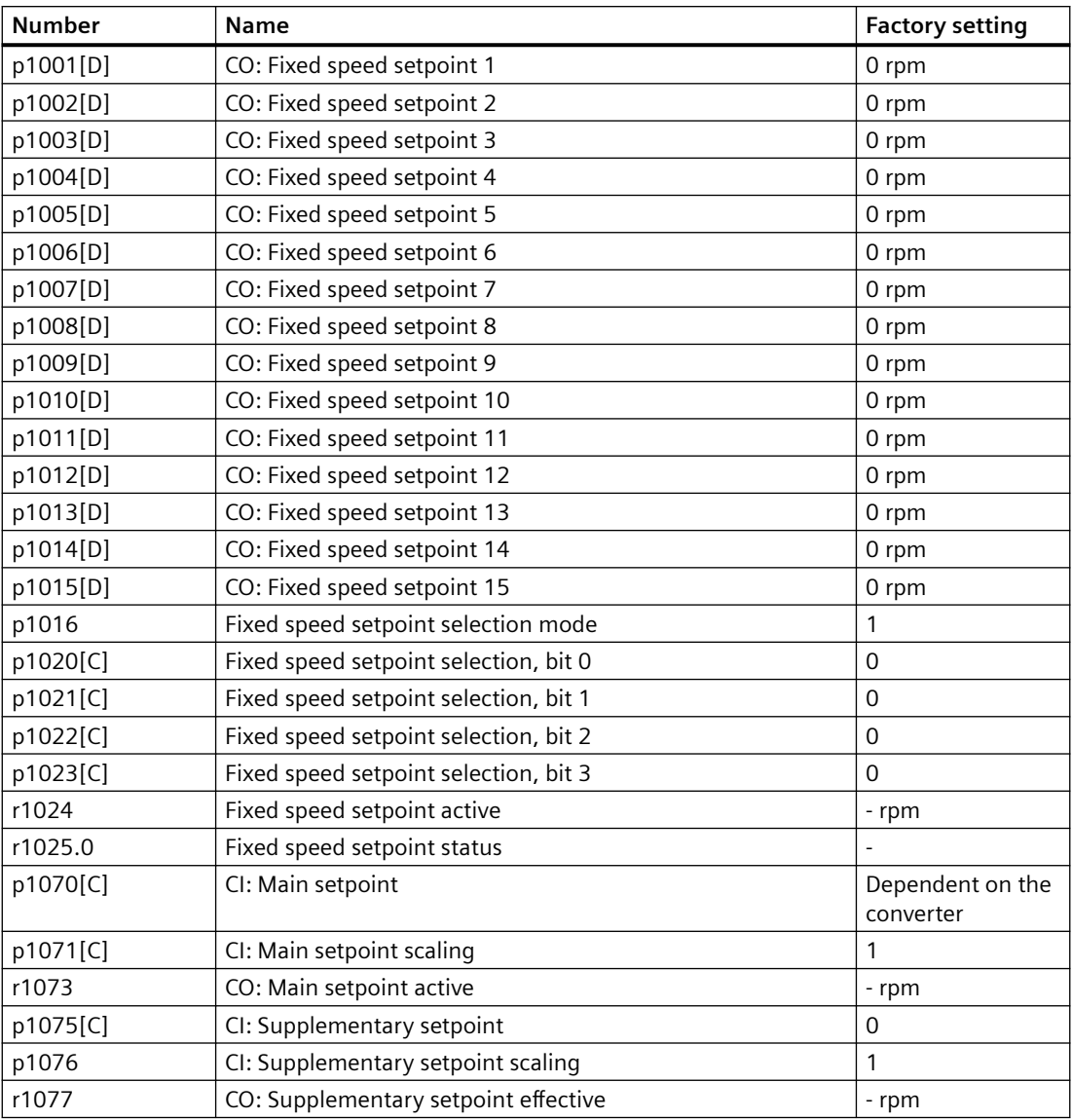

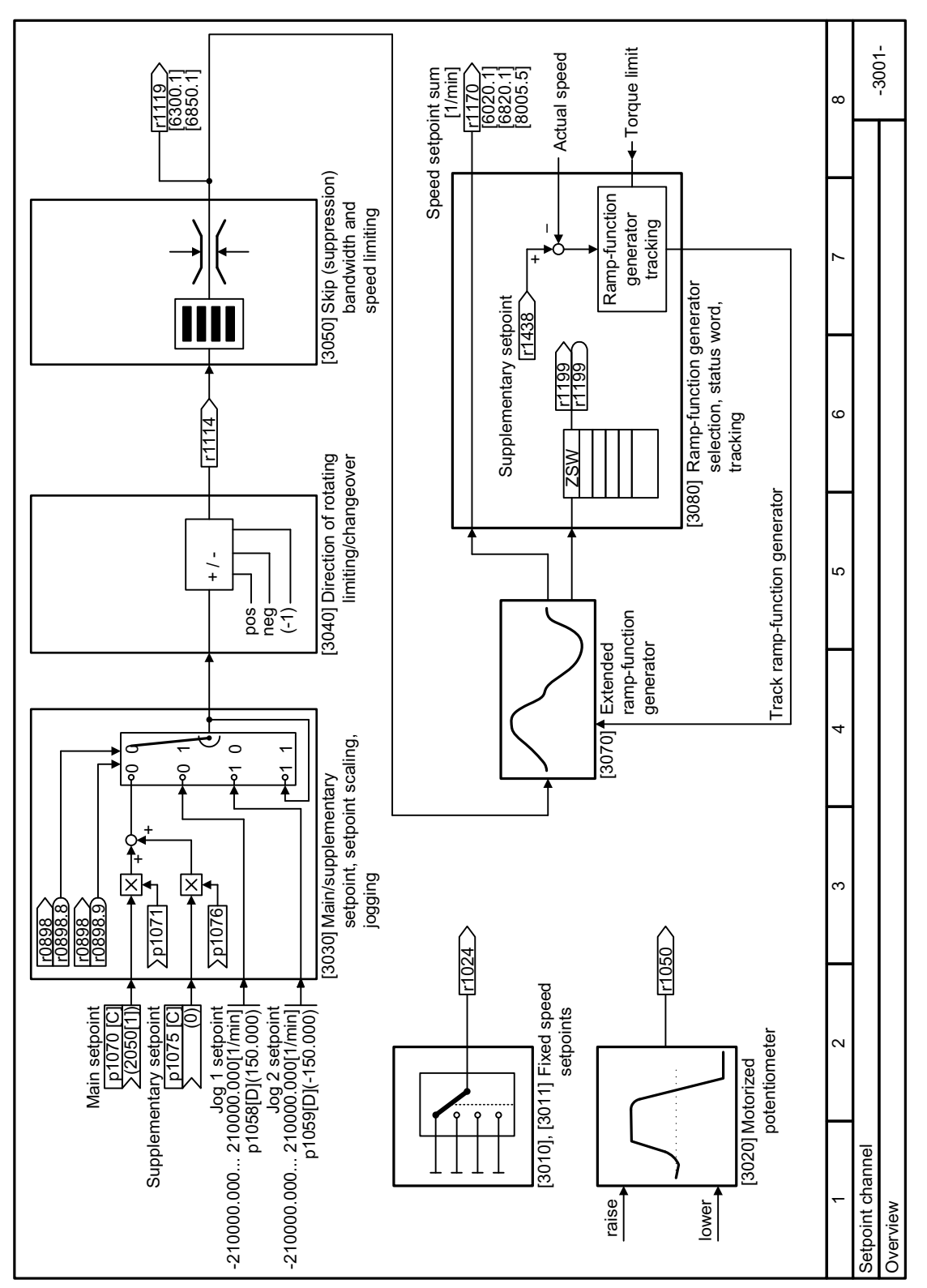

# **8.5.1.5 Function diagram 3001 - Overview setpoint channel**

Figure 8-91 FP 3001

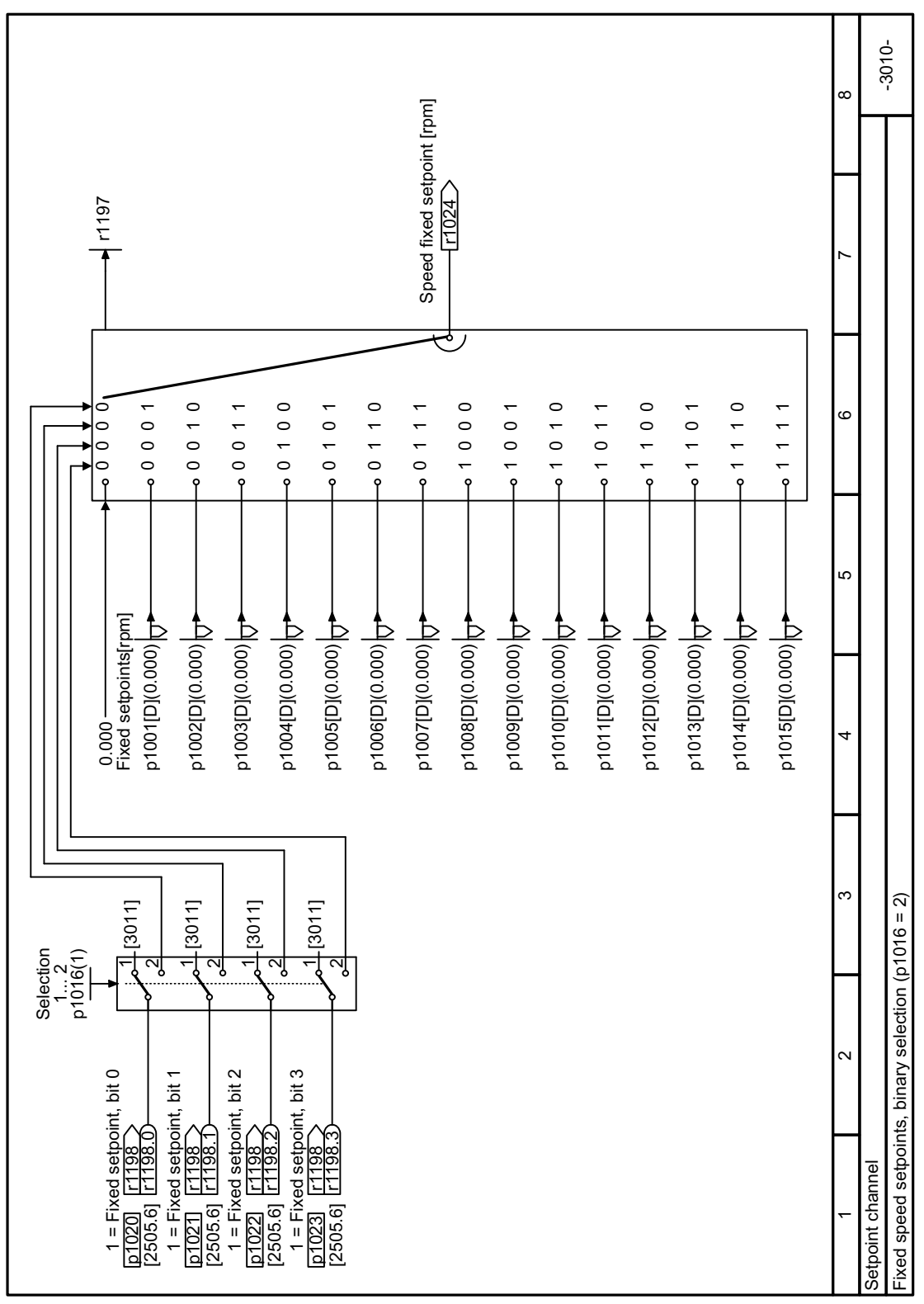

**8.5.1.6 Function diagram 3010 - Fixed speed setpoints binary selection**

Figure 8-92 FP 3010

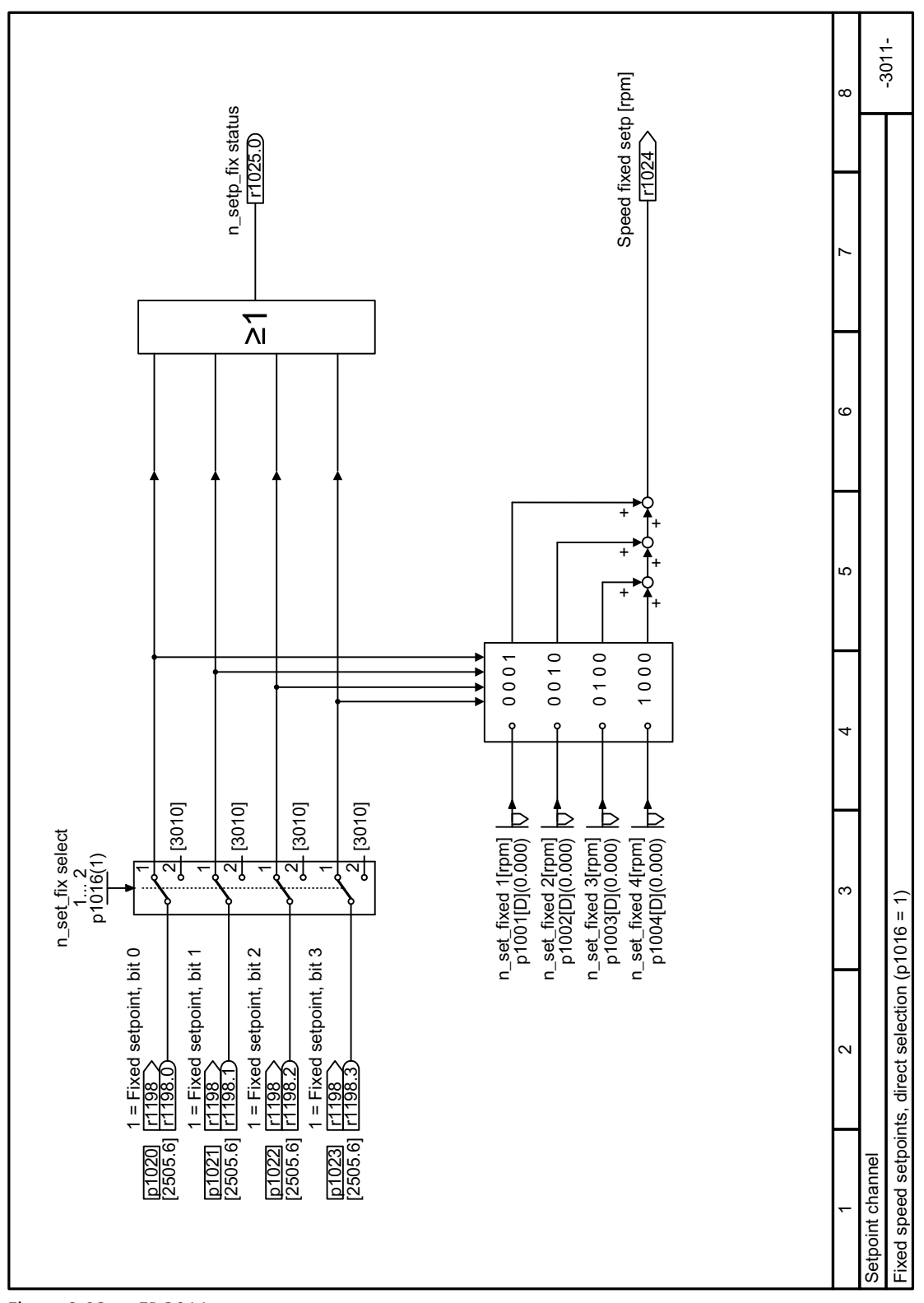

**8.5.1.7 Function diagram 3011 - Fixed speed setpoints direct selection**

Figure 8-93 FP 3011

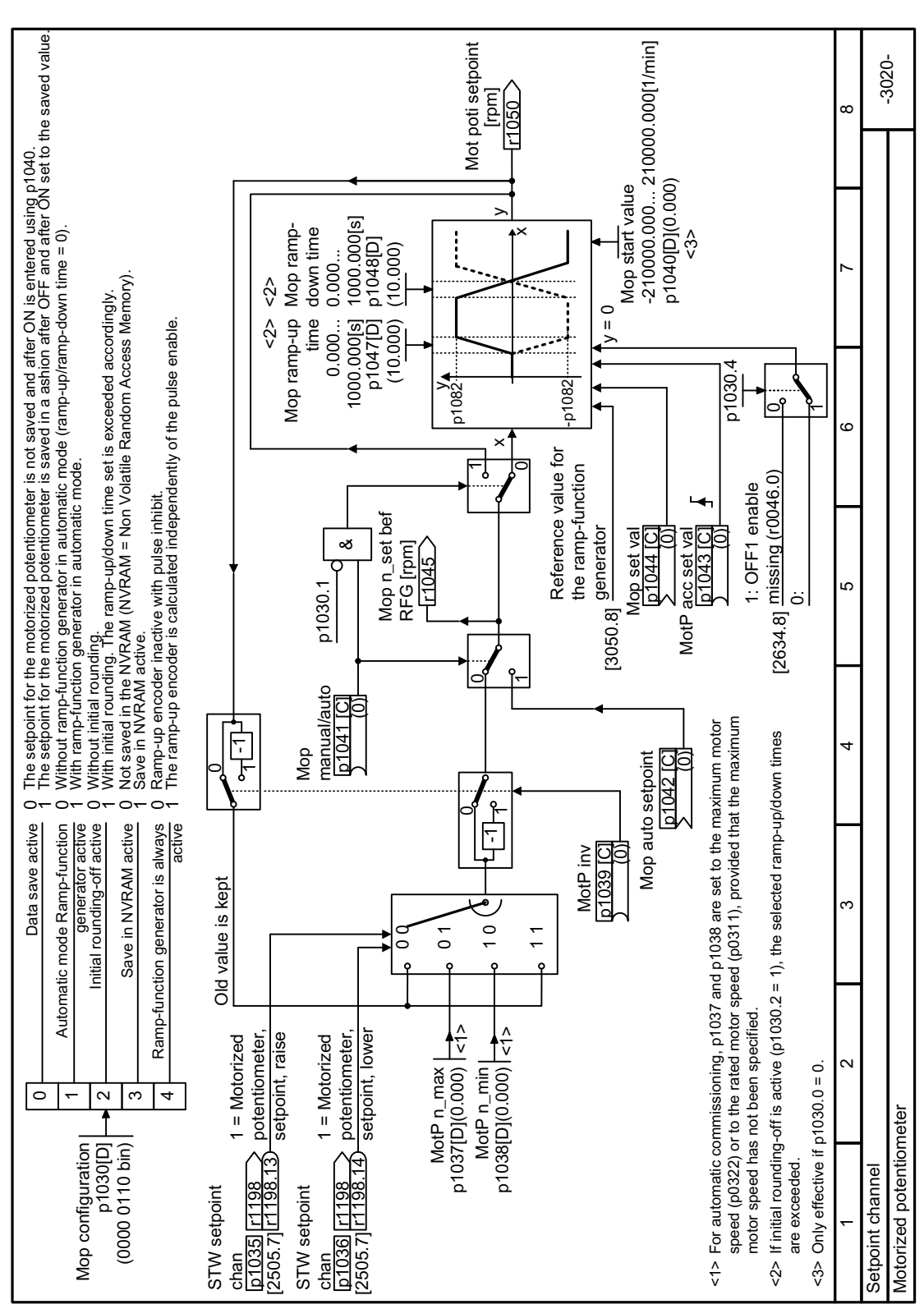

# **8.5.1.8 Function diagram 3020 - Motorized potentiometer**

Figure 8-94 FP 3020

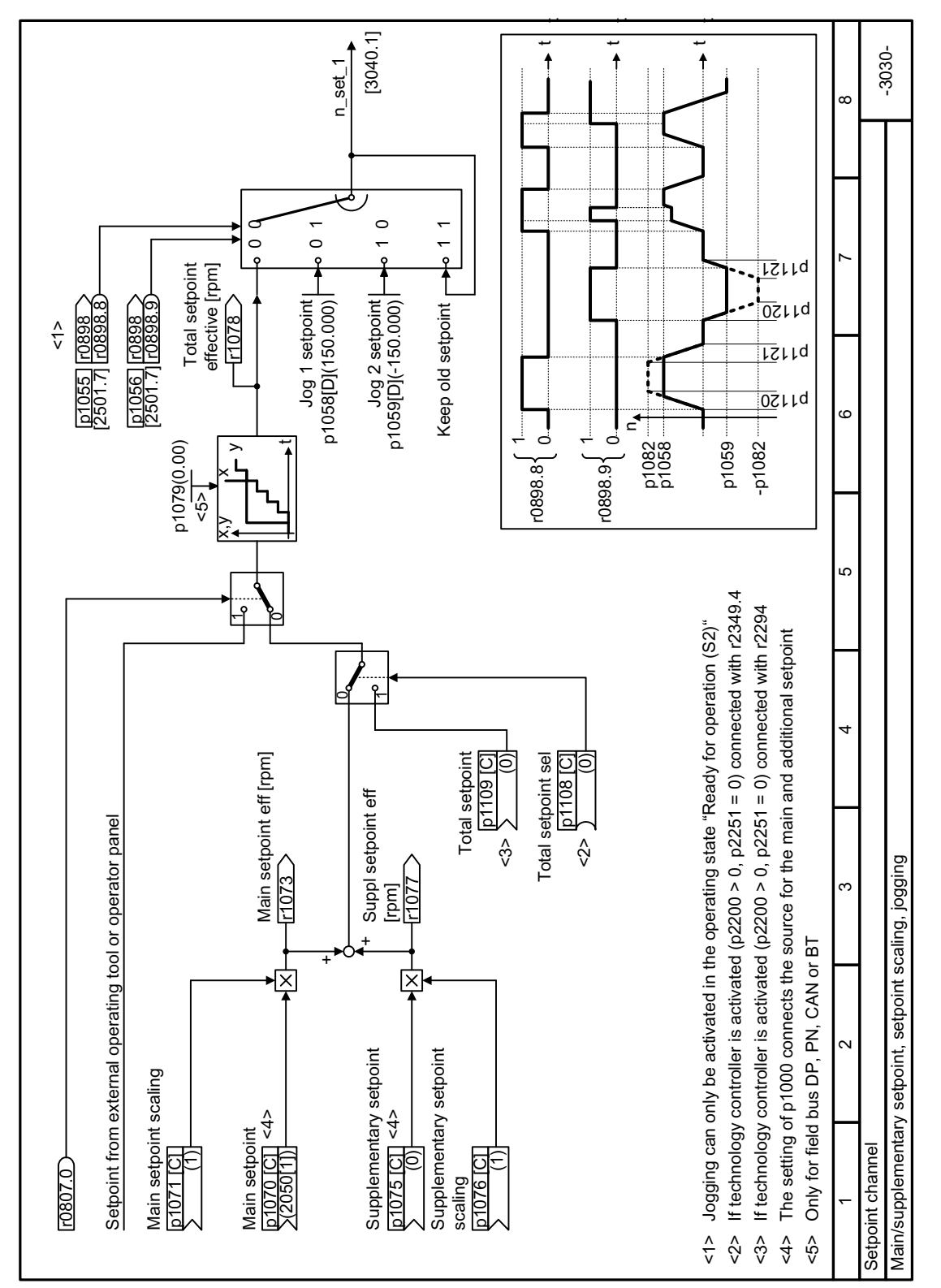

# **8.5.1.9 Function diagram 3030 - Setpoint scaling, jogging**

Figure 8-95 FP 3030

# **8.5.2 Setpoint processing**

### **8.5.2.1 Overview**

### **Overview**

Setpoint processing influences the setpoint using the following functions:

- "Invert" inverts the motor direction of rotation.
- The "direction of rotation deactivate" function prevents the motor rotating in the incorrect direction.
- The "Skip frequency bands" prevent the motor from being continuously operated within these skip bands. This function avoids mechanical resonance effects by only permitting the motor to operate briefly at specific speeds.
- The "Speed limitation" function protects the motor and the driven load against excessively high speeds.
- The "Ramp-function generator" function prevents the setpoint from suddenly changing. As a consequence, the motor accelerates and brakes with a reduced torque.

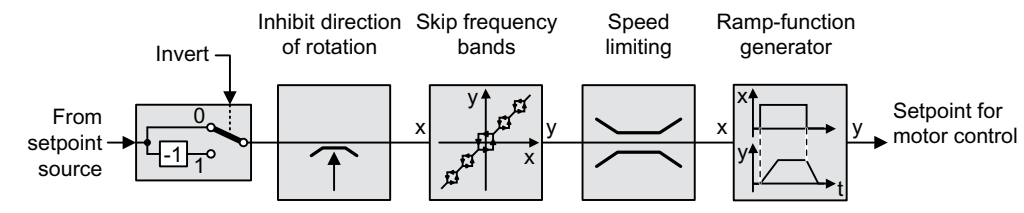

Figure 8-96 Setpoint processing in the converter

# **8.5.2.2 Invert setpoint**

# **Function description**

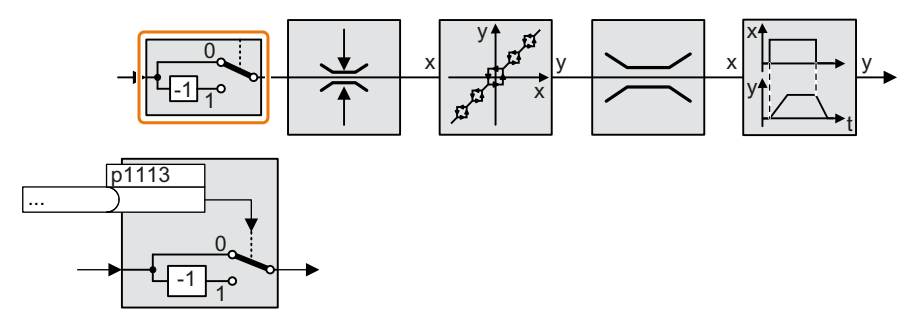

The function inverts the sign of the setpoint using a binary signal.

# **Example**

To invert the setpoint via an external signal, interconnect parameter p1113 with a binary signal of your choice.

Table 8-96 Application examples showing how a setpoint is inverted

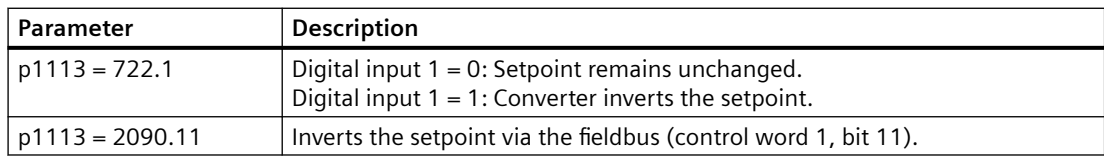

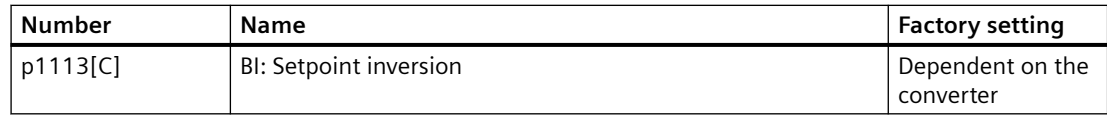

# **8.5.2.3 Enable direction of rotation**

# **Function description**

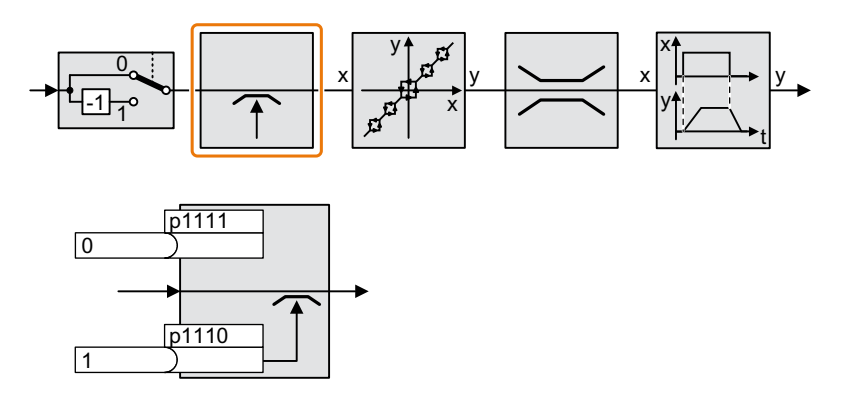

In the factory setting of the converter, the negative direction of rotation of the motor is inhibited. Set parameter p1110 = 0 to permanently enable the negative direction of rotation. Set parameter  $p1111 = 1$  to permanently inhibit the positive direction of rotation.

Table 8-97 Application examples for inhibiting and enabling the direction of rotation

| Number | Name                           | Factory setting |
|--------|--------------------------------|-----------------|
| p1110  | BI: Inhibit negative direction |                 |
| p1111  | BI: Inhibit positive direction |                 |

# **8.5.2.4 Skip frequency bands and minimum speed**

# **Overview**

The converter has a minimum speed and four skip frequency bands:

- The minimum speed prevents continuous motor operation at speeds less than the minimum speed.
- Each skip frequency band prevents continuous motor operation within a specific speed range.

# **Function description**

#### **Minimum speed**

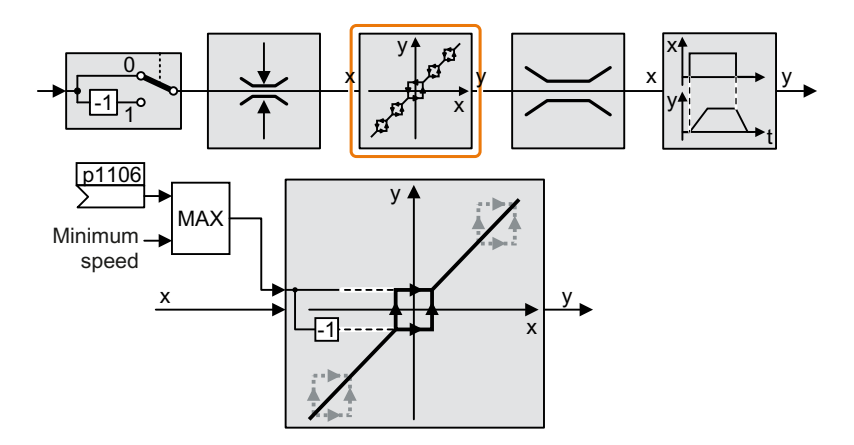

Speeds where the absolute value is less than the minimum speed are only possible when the motor is accelerating or braking.

#### **Skip frequency bands**

Additional information on the skip frequency bands is provided in the function diagram.

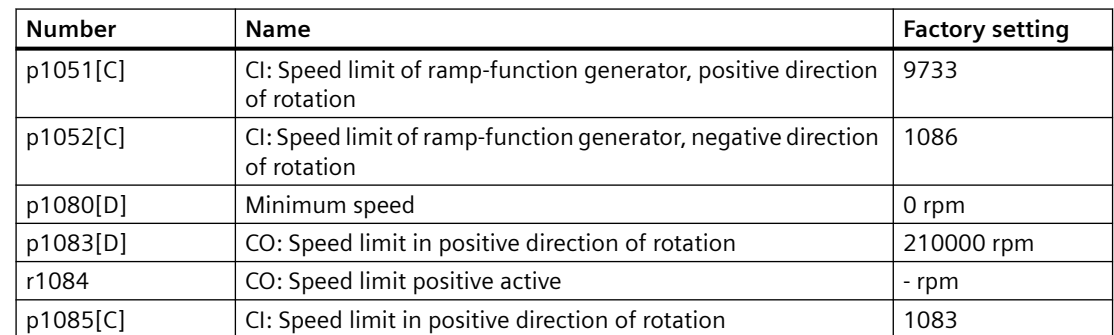

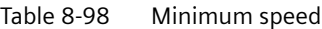

### *Advanced commissioning*

#### *8.5 Setpoints and setpoint processing*

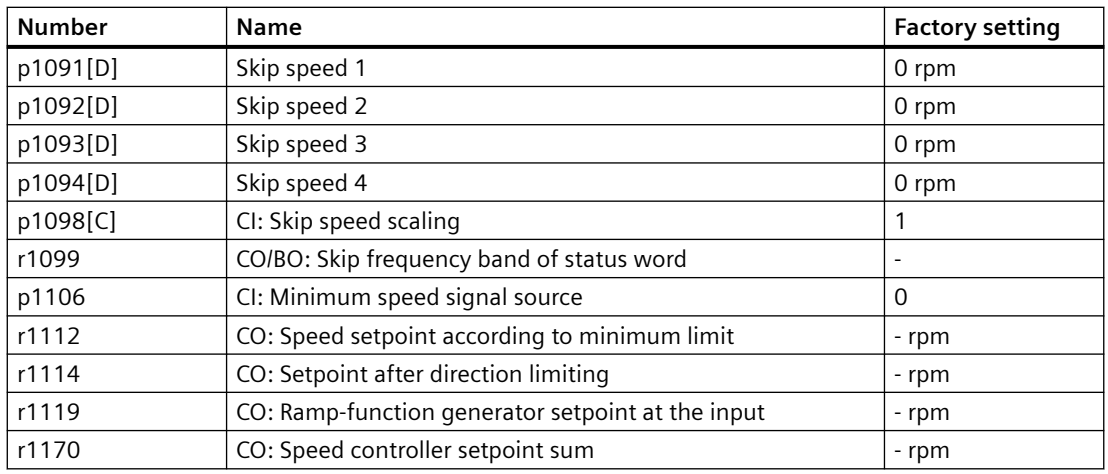

# **NOTICE**

### **Incorrect direction of motor rotation if the parameterization is not suitable**

If you are using an analog input as speed setpoint source, then for a setpoint  $= 0$  V, noise voltages can be superimposed on the analog input signal. After the on command, the motor accelerates up to the minimum frequency in the direction of the random polarity of the noise voltage. A motor rotating in the wrong direction can cause significant material damage to the machine or system.

• Inhibit the motor direction of rotation that is not permissible.

# **8.5.2.5 Speed limitation**

The maximum speed limits the speed setpoint range for both directions of rotation.

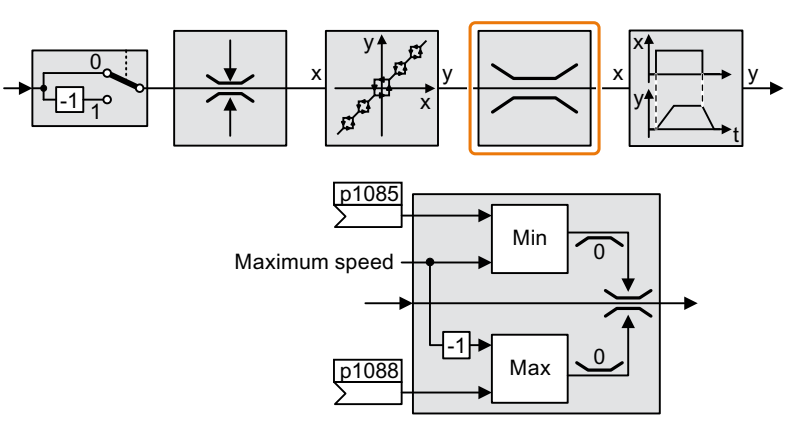

The converter generates a message (fault or alarm) when the maximum speed is exceeded.

If you must limit the speed depending on the direction of rotation, then you can define speed limits for each direction.

### **Parameters**

Table 8-99 Parameters for the speed limitation

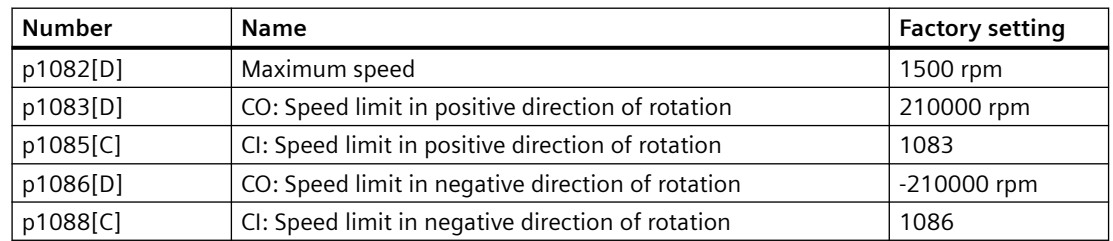

### **8.5.2.6 Ramp-function generator**

The ramp-function generator in the setpoint channel limits the rate change of the speed setpoint (acceleration). A reduced acceleration reduces the accelerating torque of the motor. As a consequence, the motor reduces the stress on the mechanical system of the driven machine.

The extended ramp-function generator not only limits the acceleration, but by rounding the setpoint, also acceleration changes (jerk). This means that the motor does not suddenly generate a torque.

# **Extended ramp-function generator**

The ramp-up and ramp-down times of the extended ramp-function generator can be set independently of each other. The optimal times depend on the application, and can lie in the range from a few 100 ms to several minutes.

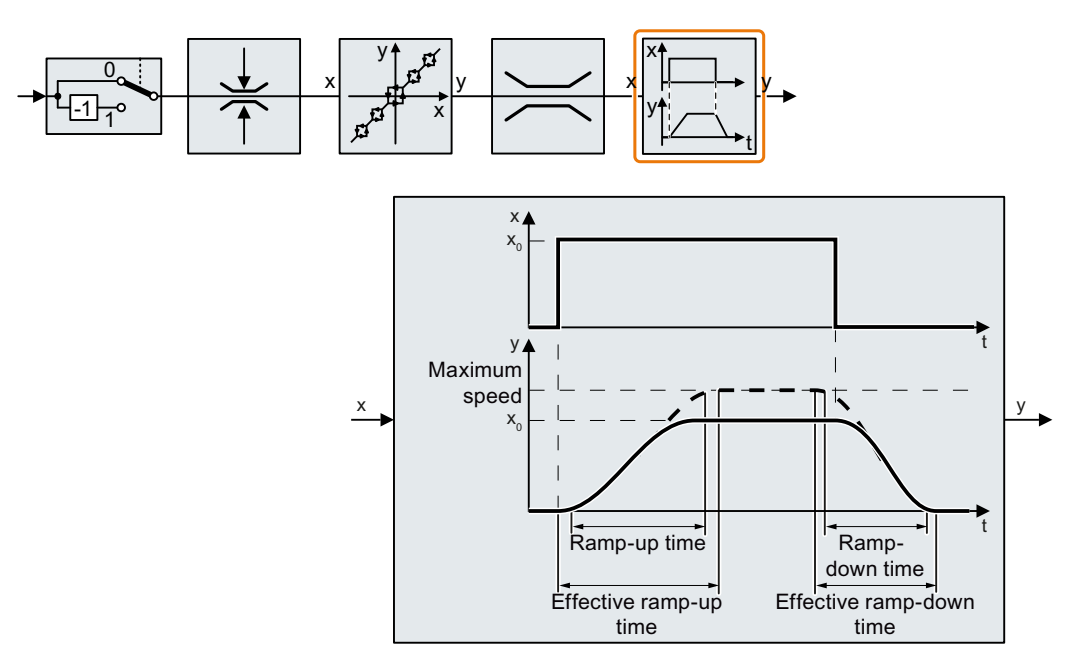

Initial and final rounding permit smooth, jerk-free acceleration and braking.

The ramp-up and ramp-down times of the motor are increased by the rounding times:

- Effective ramp-up time =  $p1120 + 0.5 \times (p1130 + p1131)$ .
- Effective ramp-down time =  $p1121 + 0.5 \times (p1130 + p1131)$ .

### **Parameter**

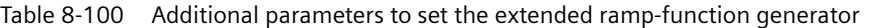

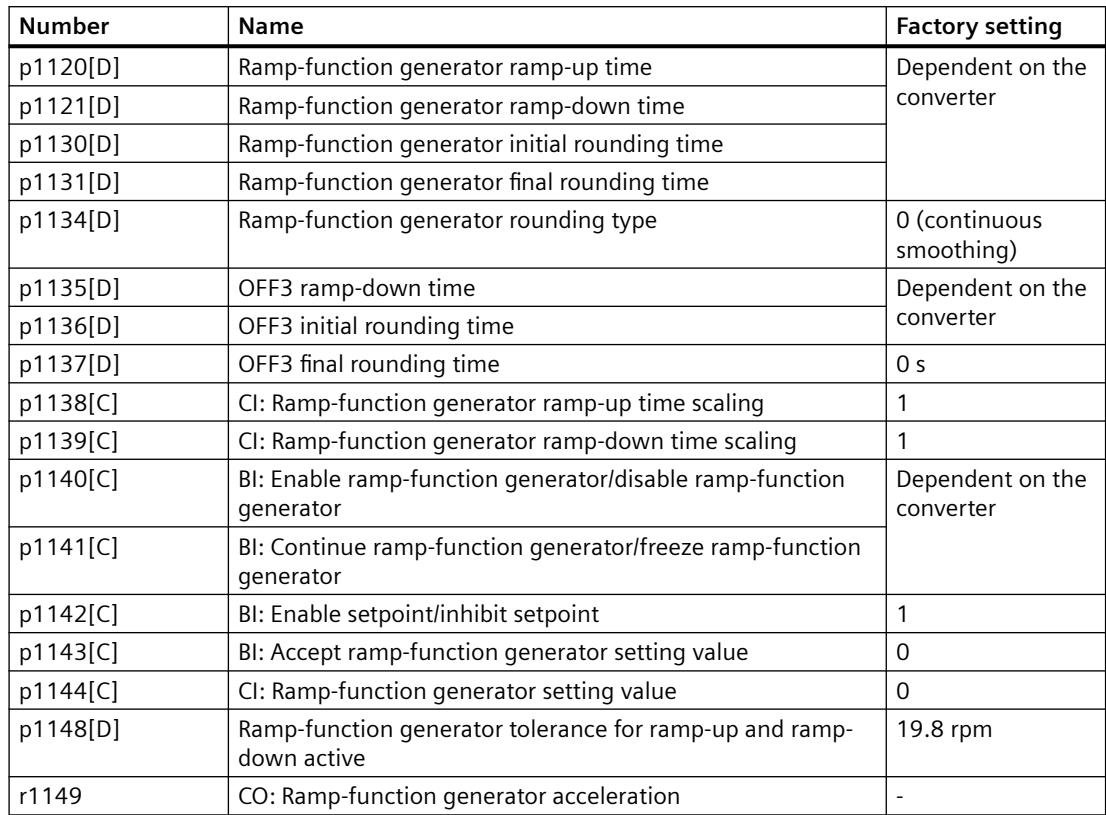

### **Setting the extended ramp-function generator**

#### **Procedure**

- 1. Enter the highest possible speed setpoint.
- 2. Switch on the motor.
- 3. Evaluate your drive response.
	- If the motor accelerates too slowly, then reduce the ramp-up time. An excessively short ramp-up time means that the motor will reach its current limiting when accelerating, and will temporarily not be able to follow the speed setpoint. In this case, the drive exceeds the set time.
	- If the motor accelerates too fast, then extend the ramp-up time.
	- Increase the initial rounding if the acceleration is jerky.
	- In most applications, it is sufficient when the final rounding is set to the same value as the initial rounding.
- 4. Switch off the motor.

- 5. Evaluate your drive response.
	- If the motor decelerates too slowly, then reduce the ramp-down time. The minimum ramp-down time that makes sense depends on your particular application. Depending on the Power Module used, for an excessively short ramp-down time, the converter either reaches the motor current, or the DC link voltage in the converter becomes too high.
	- Extend the ramp-down time if the motor is braked too quickly or the converter goes into a fault condition when braking.
- 6. Repeat steps 1 … 5 until the drive behavior meets the requirements of the machine or plant.

You have set the extended ramp-function generator. ❒

### **8.5.2.7 Dual ramp function**

#### **Overview**

When operating at low speeds, pumps, e.g. submersible pumps, cannot be adequately lubricated or cooled. This causes the pump to wear out more quickly.

To reduce wear, you can use the "dual ramp function". The "dual ramp function" shortens the time it takes for the pump to operate below a critical speed.

### **Precondition**

Before enabling the dual ramp function, adjust the ramp function generator.

#### **Function description**

#### **Enabling**

Connect the outputs of the dual ramp function with the scaling inputs of the ramp-function generator

- Set  $p1138 = r29576$
- Set p1139 =  $r29577$
- Set  $p29580 = 1$

#### **Ramp up**

- Converter starts ramp-up using ramp time from p1120 · p29570.
- When the actual speed r0063 > p29571, switch to ramp time from p1120 · p29572.

#### **Ramp down**

- Converter starts ramp-down using ramp time from p1121 · p29573.
- When the actual speed r0063  $< p29574$ , switch to ramp time from  $p1121 \cdot p29575$ .

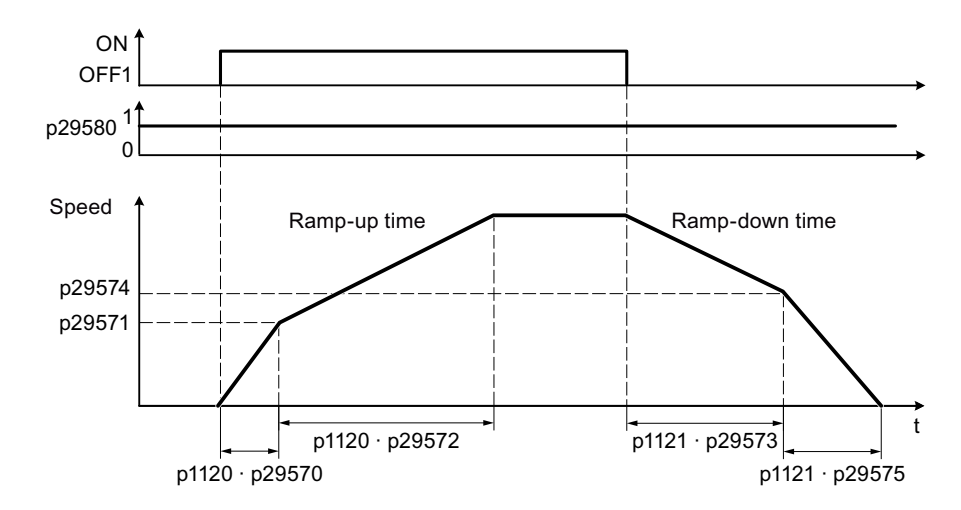

### **Parameters**

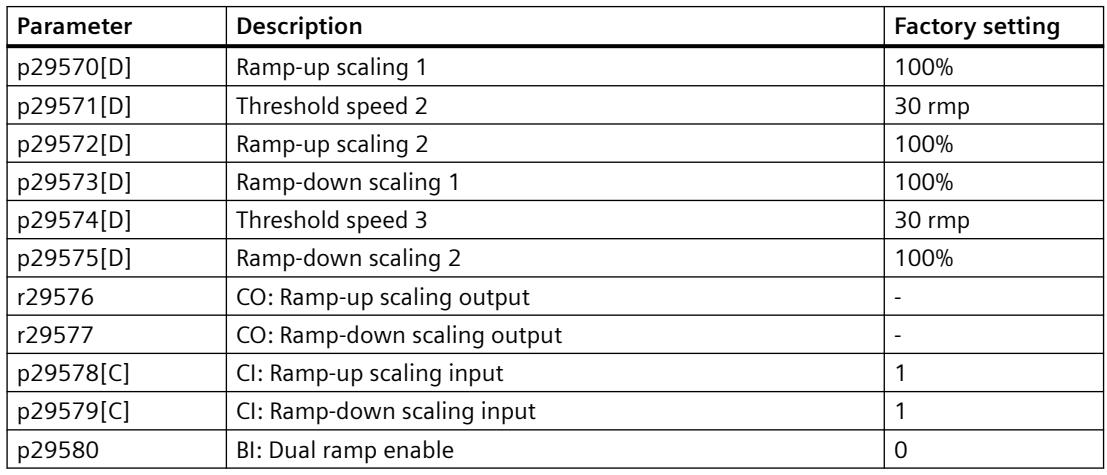

For more information about the parameters, see Chapter "[Parameters](#page-646-0) (Page [645\)](#page-646-0)".

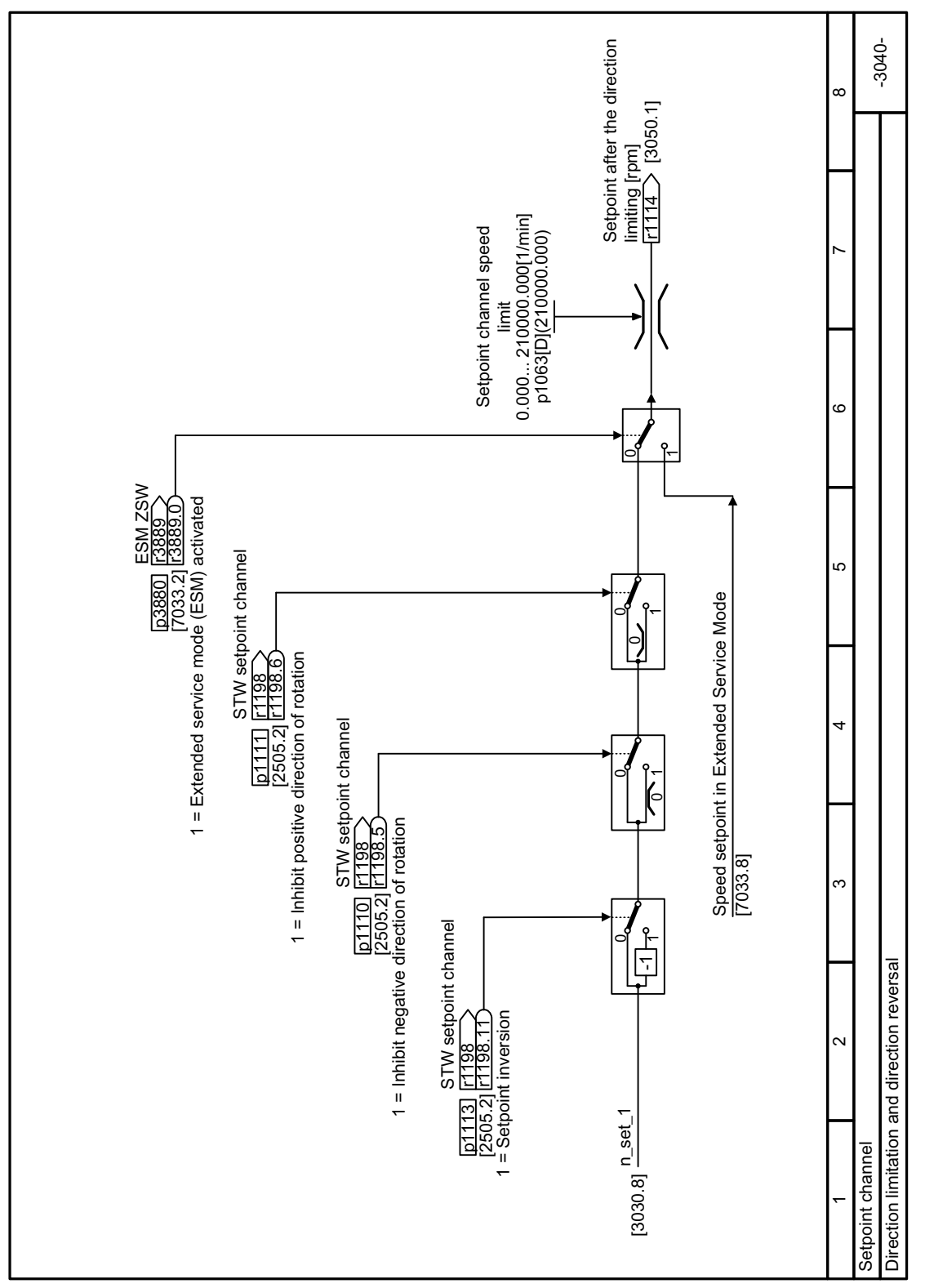

**8.5.2.8 Function diagram 3040 - Direction limitation and direction reversal**

Figure 8-97 FP 3040

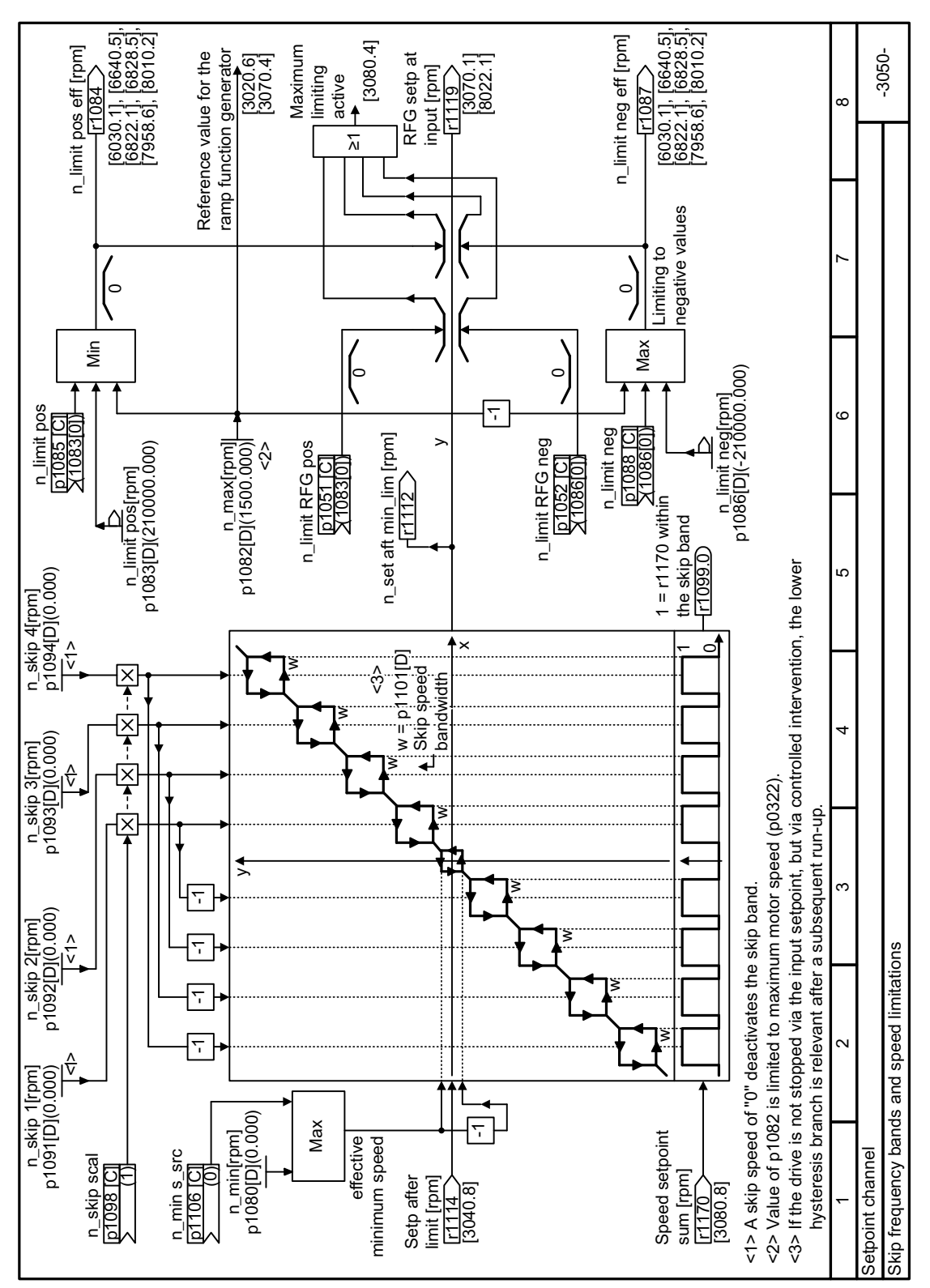

# **8.5.2.9 Function diagram 3050 - Skip frequency bands**

Figure 8-98 FD 3050

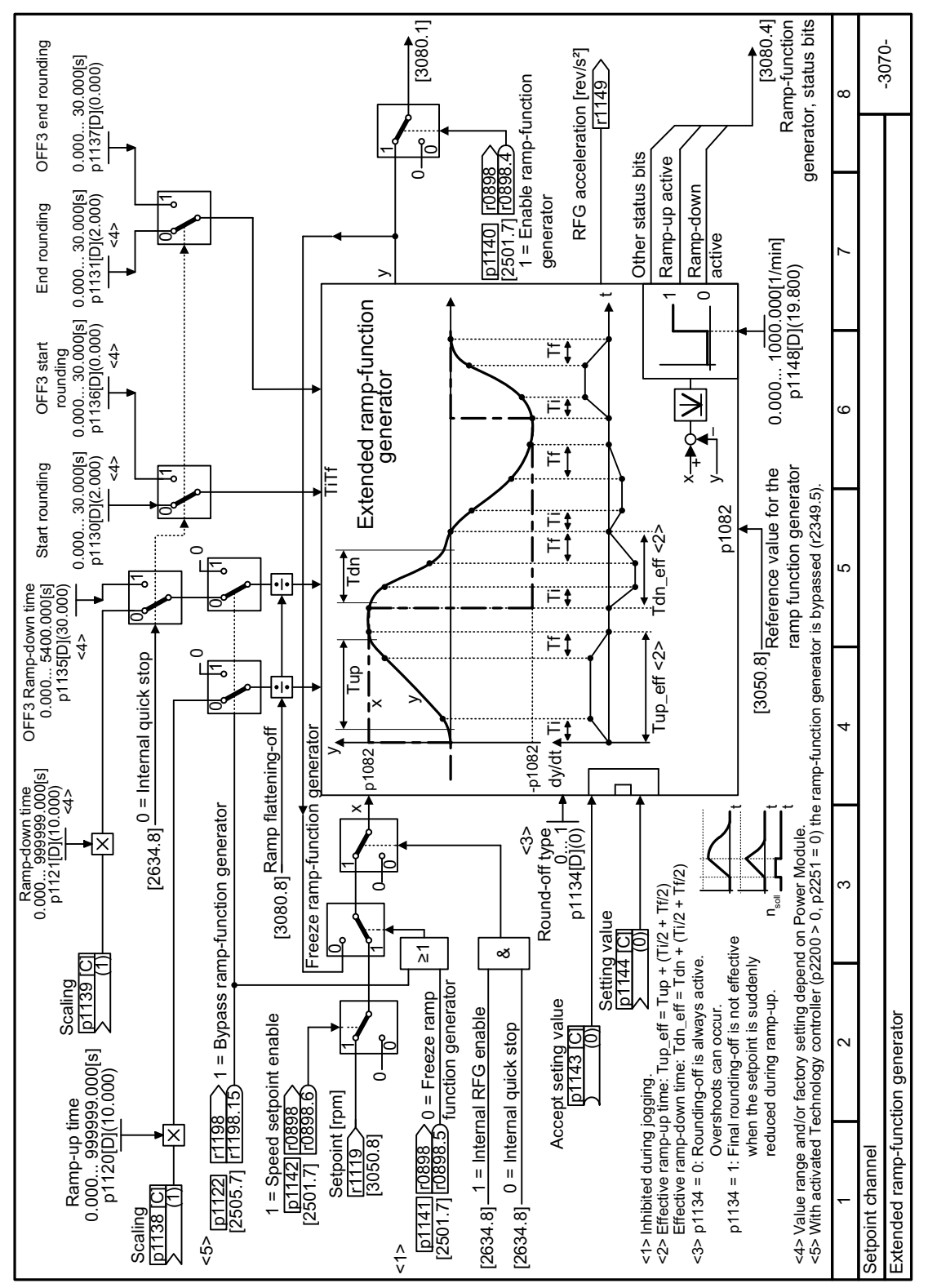

# **8.5.2.10 Function diagram 3070 - Extended ramp-function generator**

Figure 8-99 FP 3070

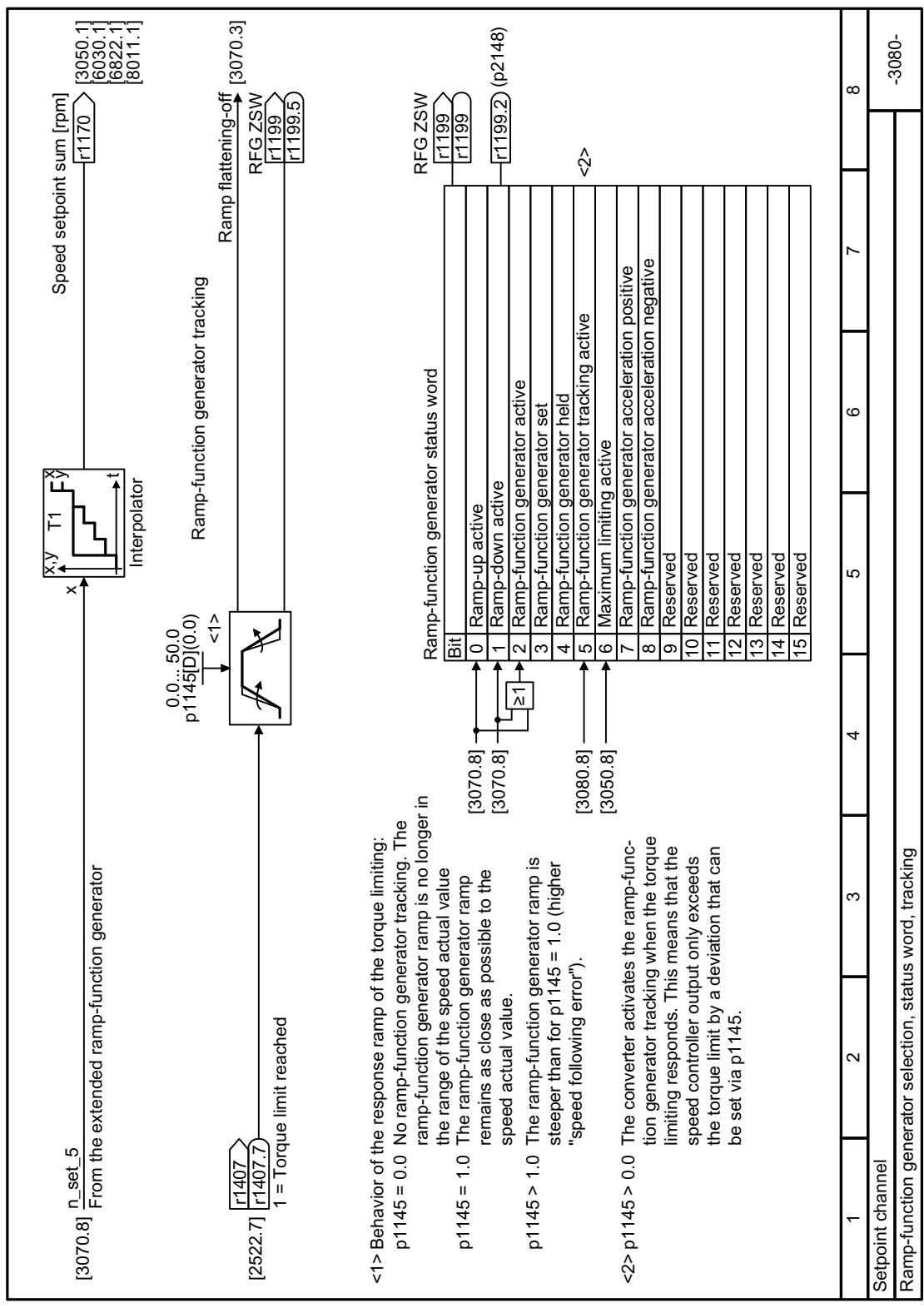

**8.5.2.11 Function diagram 3080 - Ramp-function generator status word**

Figure 8-100 FP 3080

*8.6 Technology controller*

# **8.6 Technology controller**

# **8.6.1 PID technology controller**

### **Overview**

The technology controller controls process variables, e.g. pressure, temperature, level or flow.  $*$  $\overline{PID}$ 

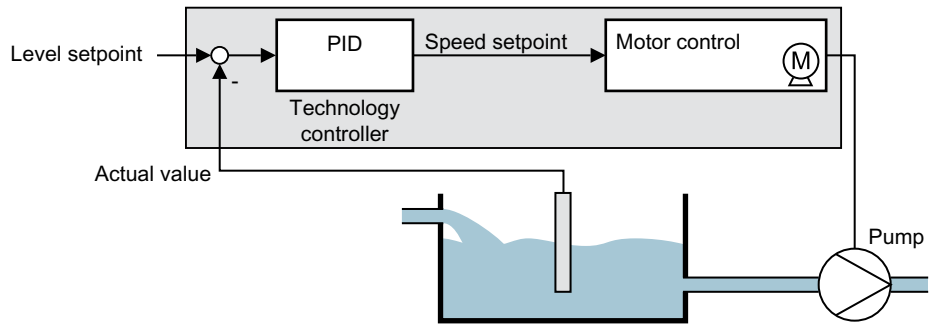

Figure 8-101 Example: Technology controller as a level controller

### **Requirement**

The U/f control or the vector control have been set.

### **Function description**

#### **Function diagram**

The technology controller is implemented as a PID controller (controller with proportional, integral, and derivative action).
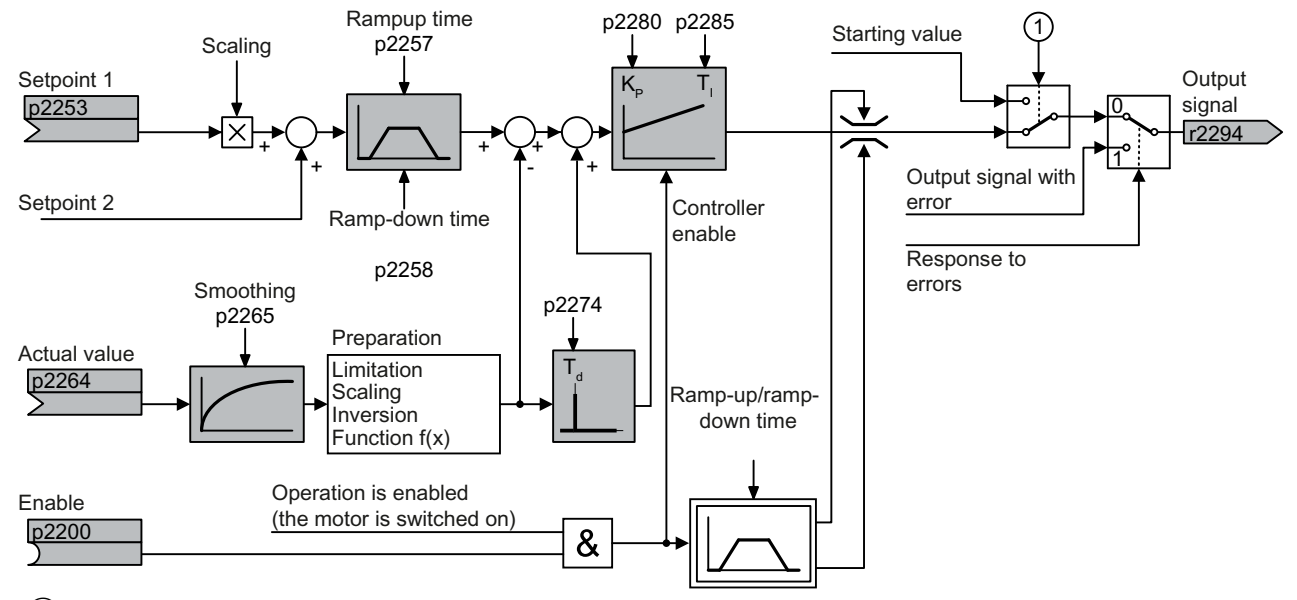

① The converter uses the start value when all the following conditions are simultaneously satisfied:

• The technology controller supplies the main setpoint ( $p2251 = 0$ ).

• The ramp-function generator output of the technology controller has not yet reached the start value.

Figure 8-102 Simplified representation of the technology controller

### **Basic settings**

The settings required as a minimum are marked in gray in the function diagram:

- Interconnect setpoint and actual values with signals of your choice
- Set ramp-function generator and controller parameters  $K_{P}$ ,  $T_1$  and  $T_d$ .

## Set controller parameters  $\mathsf{K}_{\mathsf{P}}$ ,  $\mathsf{T}_{\mathsf{I}}$  and  $\mathsf{T}_{\mathsf{d}}$ .

#### **Procedure**

- 1. Temporarily set the ramp-up and ramp-down times of the ramp-function generator (p2257 and p2258) to zero.
- 2. Enter a setpoint step and monitor the associated actual value.

The slower the response of the process to be controlled, the longer you must monitor the controller response. Under certain circumstances (e.g. for a temperature control), you need to wait several minutes until you can evaluate the controller response.

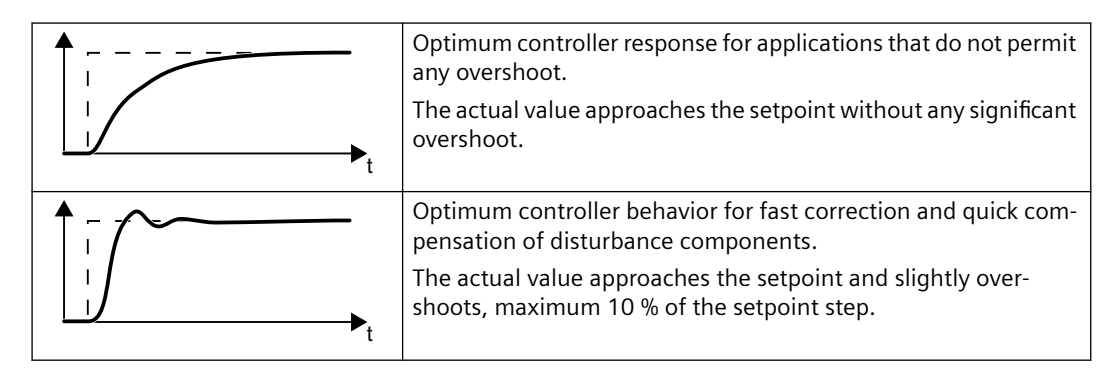

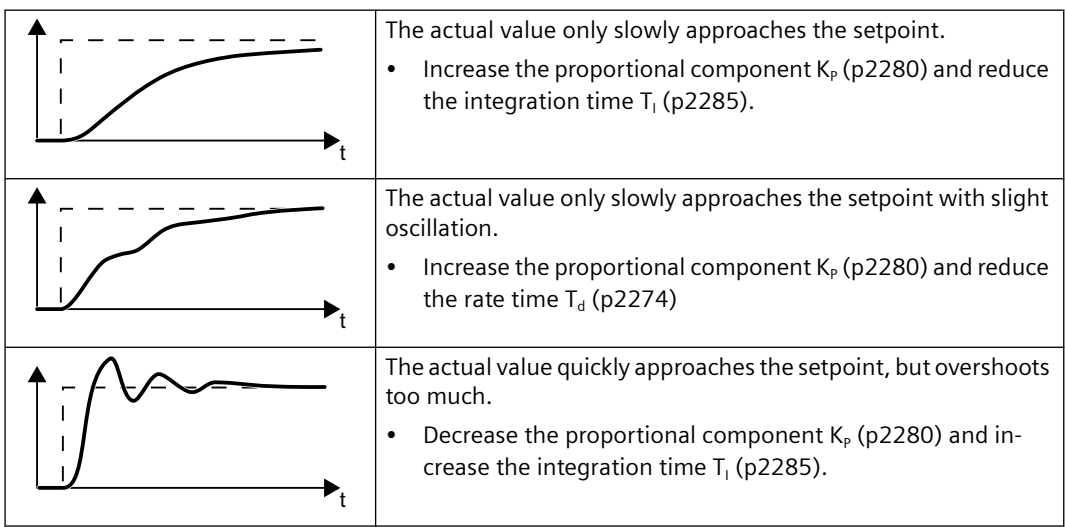

3. Set the ramp-up and ramp-down times of the ramp-function generator back to their original value.

You have manually set the technology controller. ❒

### **Limiting the output of the technology controller**

In the factory setting, the output of the technology controller is limited to  $\pm$  maximum speed. You must change this limit, depending on your particular application. Example: The output of the technology controller supplies the speed setpoint for a pump. The pump should only run in the positive direction.

# **Parameter**

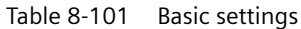

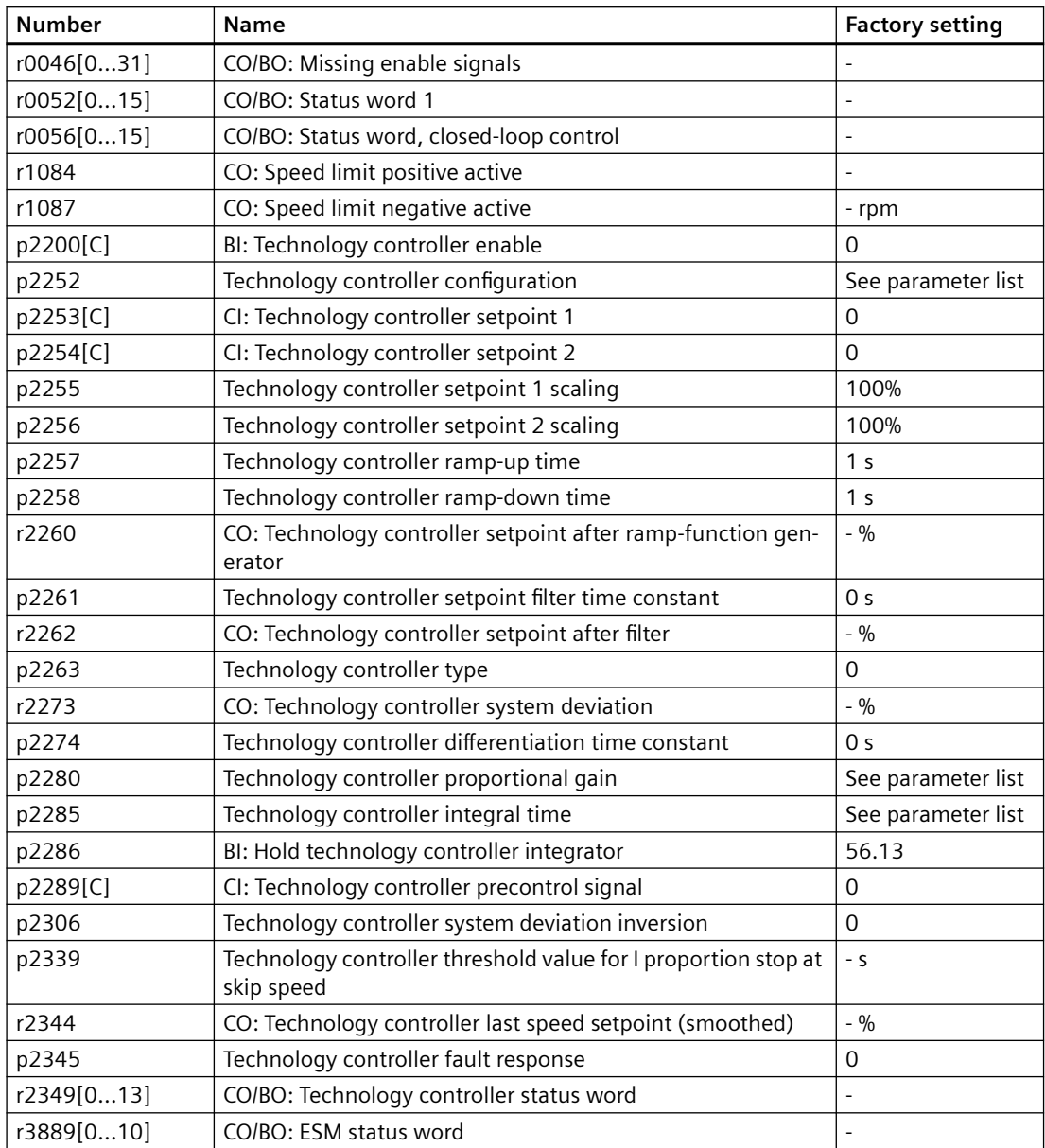

Table 8-102 Limiting the output of the technology controller

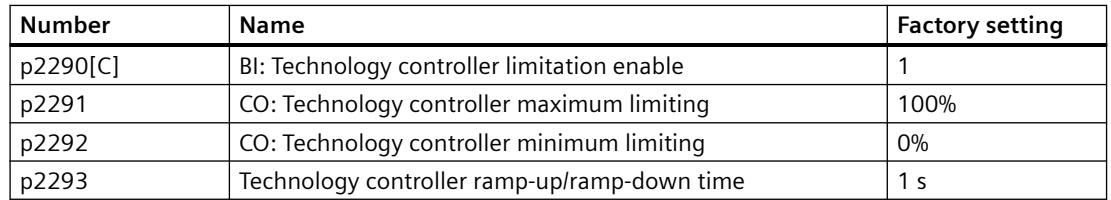

| <b>Number</b> | Name                                                     | <b>Factory setting</b> |  |
|---------------|----------------------------------------------------------|------------------------|--|
| r2294         | CO: Technology controller output signal                  | $-9/0$                 |  |
| p2295         | CO: Technology controller output scaling                 | 100%                   |  |
| p2296[C]      | CI: Technology controller output scaling                 | 2295                   |  |
| p2297[C]      | CI: Technology controller maximum limiting signal source | 1084                   |  |
| p2298[C]      | CI: Technology controller minimum limiting signal source | 1087                   |  |
| p2299[C]      | CI: Technology controller limitation offset              | 0                      |  |
| p2302         | Technology controller output signal start value          | $0\%$                  |  |

Table 8-103 Adapting the actual value of the technology controller

| <b>Number</b> | <b>Name</b>                                             | <b>Factory setting</b> |  |
|---------------|---------------------------------------------------------|------------------------|--|
| p2264[C]      | CI: Technology controller actual value                  | O                      |  |
| p2265         | Technology controller actual value filter time constant | 0 <sub>s</sub>         |  |
| p2266         | CO: Technology controller actual value after filter     | $-9/0$                 |  |
| p2267         | Technology controller upper limit actual value          | 100%                   |  |
| p2268         | Technology controller lower limit actual value          | $-100%$                |  |
| p2269         | Technology controller gain actual value                 | 100%                   |  |
| p2270         | Technology controller actual value function             | $\Omega$               |  |
| p2271         | Technology controller actual value inversion            | 0                      |  |
| r2272         | CO: Technology controller actual value scaled           | $-9/0$                 |  |

Table 8-104 PID technology controller, fixed values (binary selection)

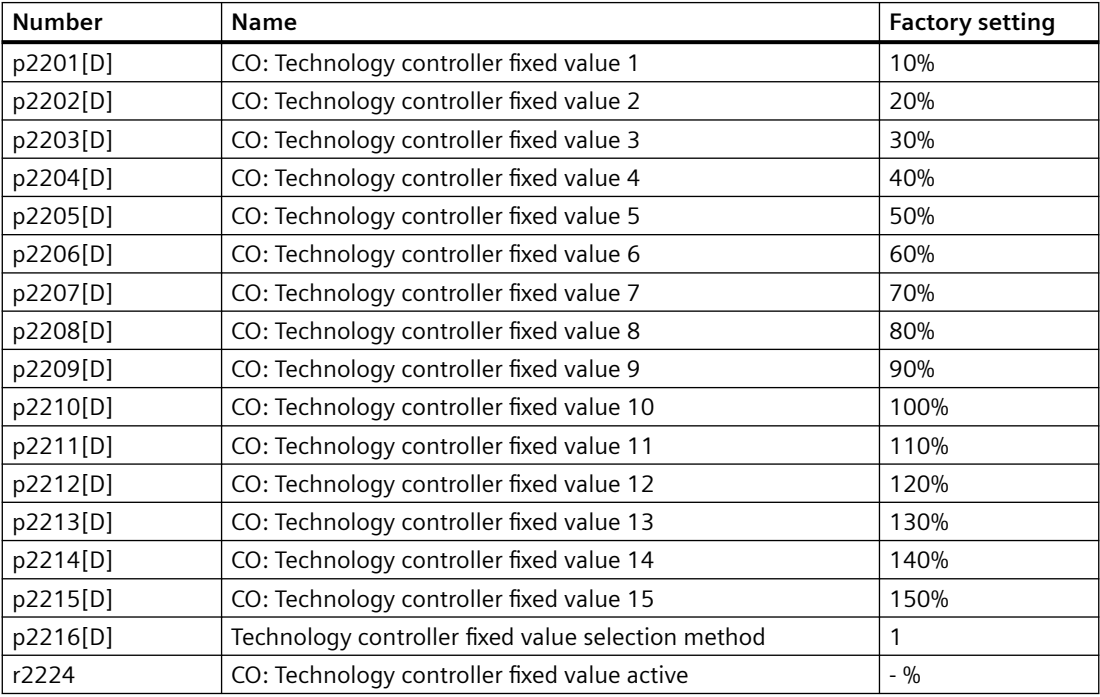

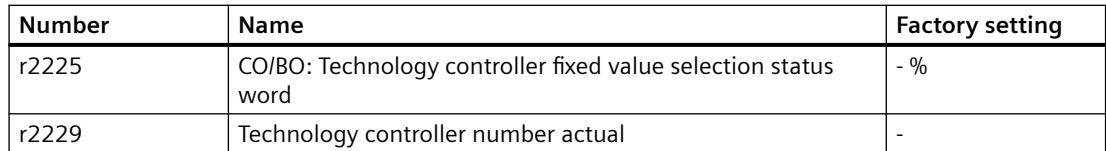

### Table 8-105 PID technology controller, fixed values (direct selection)

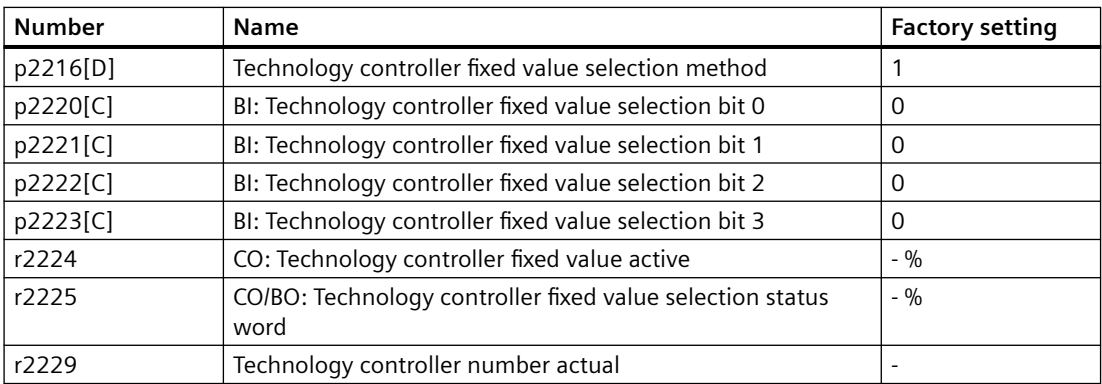

### Table 8-106 PID technology controller, motorized potentiometer

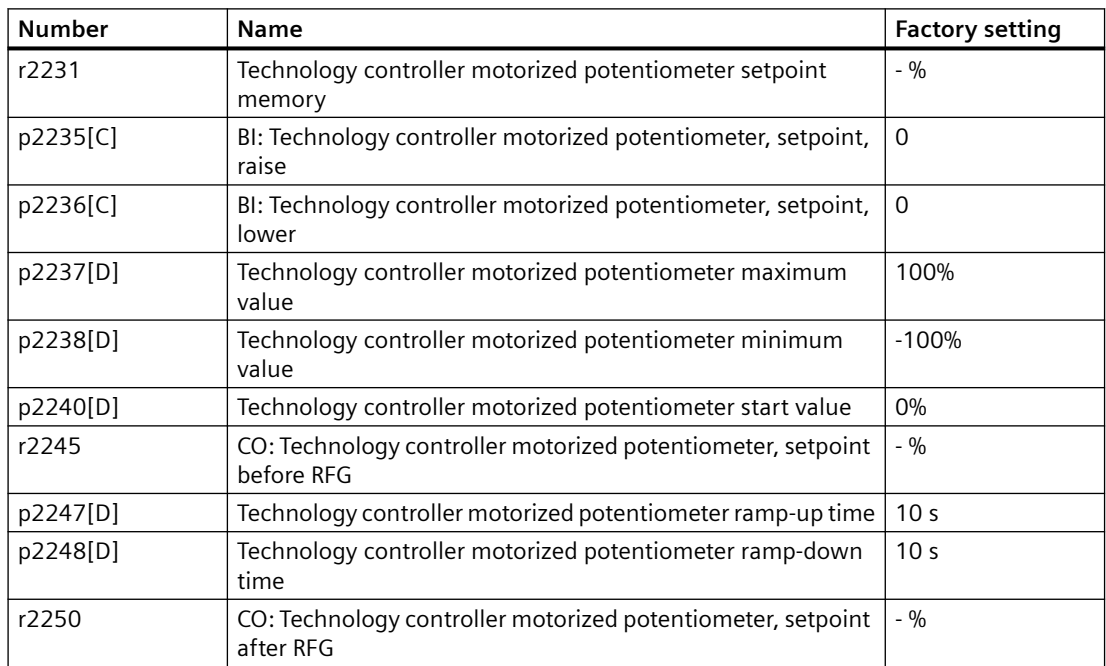

## **Further information**

You will find additional information on the following PID controller components on the Internet at:

- Setpoint input: Analog value or fixed setpoint
- Setpoint channel: Scaling, ramp-function generator and filter
- Actual value channel: Filter, limiting and signal processing
- PID controller: Principle of operation of the D component, inhibiting the I component and the control sense
- Enable, limiting the controller output and fault response

CA FAQ [\(http://support.automation.siemens.com/WW/view/en/92556266\)](http://support.automation.siemens.com/WW/view/en/92556266)

# **8.6.1.1 Autotuning the PID technology controller**

### **Overview**

Autotuning is a converter function for the automatic optimization of the PID technology controller.

### **Requirement**

The following requirements apply:

- The motor closed-loop control is set
- The PID technology controller must be set the same as when used in subsequent operation:
	- The actual value is interconnected.
	- Scalings, filter and ramp-function generator have been set.
	- The PID technology controller is enabled (p2200 = 1 signal).

## **Function description**

For active autotuning, the converter interrupts the connection between the PID technology controller and the speed controller. Instead of the PID technology controller output, the autotuning function specifies the speed setpoint.

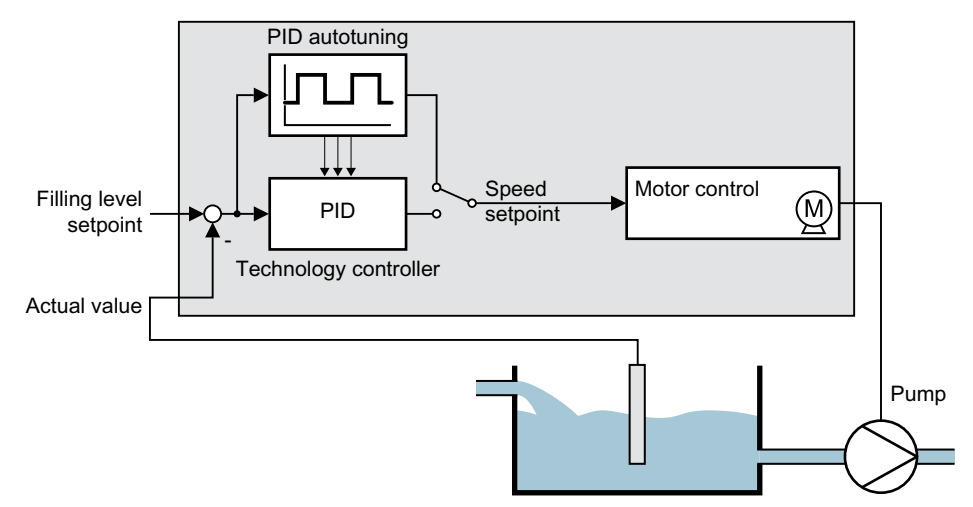

Figure 8-103 Autotuning using closed-loop level control as example

The speed setpoint results from the technology setpoint and a superimposed rectangular signal with amplitude p2355. If actual value = technology setpoint  $\pm$  p2355, the autotuning function switches the polarity of the superimposed signal. This causes the converter to excite the process variable for an oscillation.

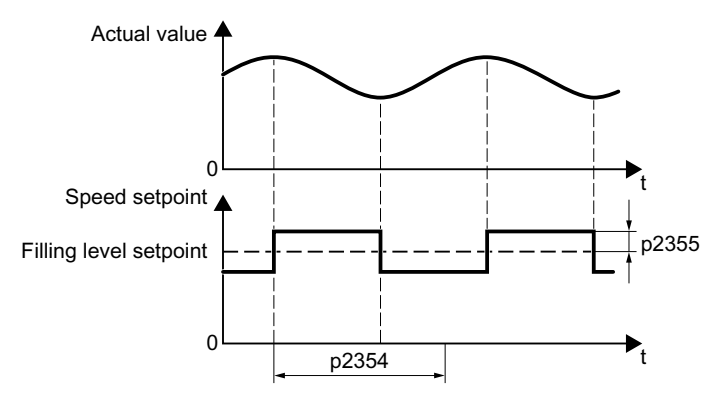

Figure 8-104 Example for speed setpoint and actual process value for autotuning

The converter calculates the parameters of the PID controller from the determined oscillation frequency.

#### **Executing autotuning**

- 1. Select with p2350 the appropriate controller setting.
- 2. Switch on the motor. The converter signals Alarm A07444.
- 3. Wait until alarm A07444 goes away. The converter has recalculated parameters p2280, p2274 and p2285. If the converter signals fault F07445:
	- If possible, double p2354 and p2355.
	- Repeat the autotuning with the changed parameters.
- 4. Back up the calculated values so that they are protected against power failure, e.g. using the BOP‑2: OPTIONS → RAM‑ROM.

You have auto tuned the PID controller.

❒

### **Parameter**

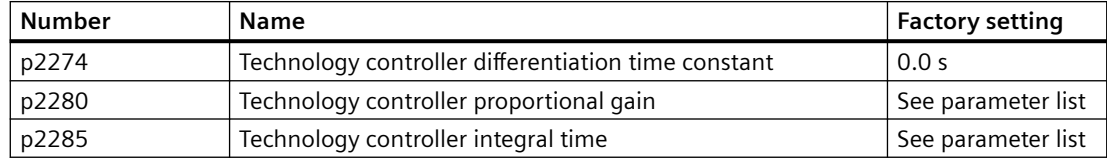

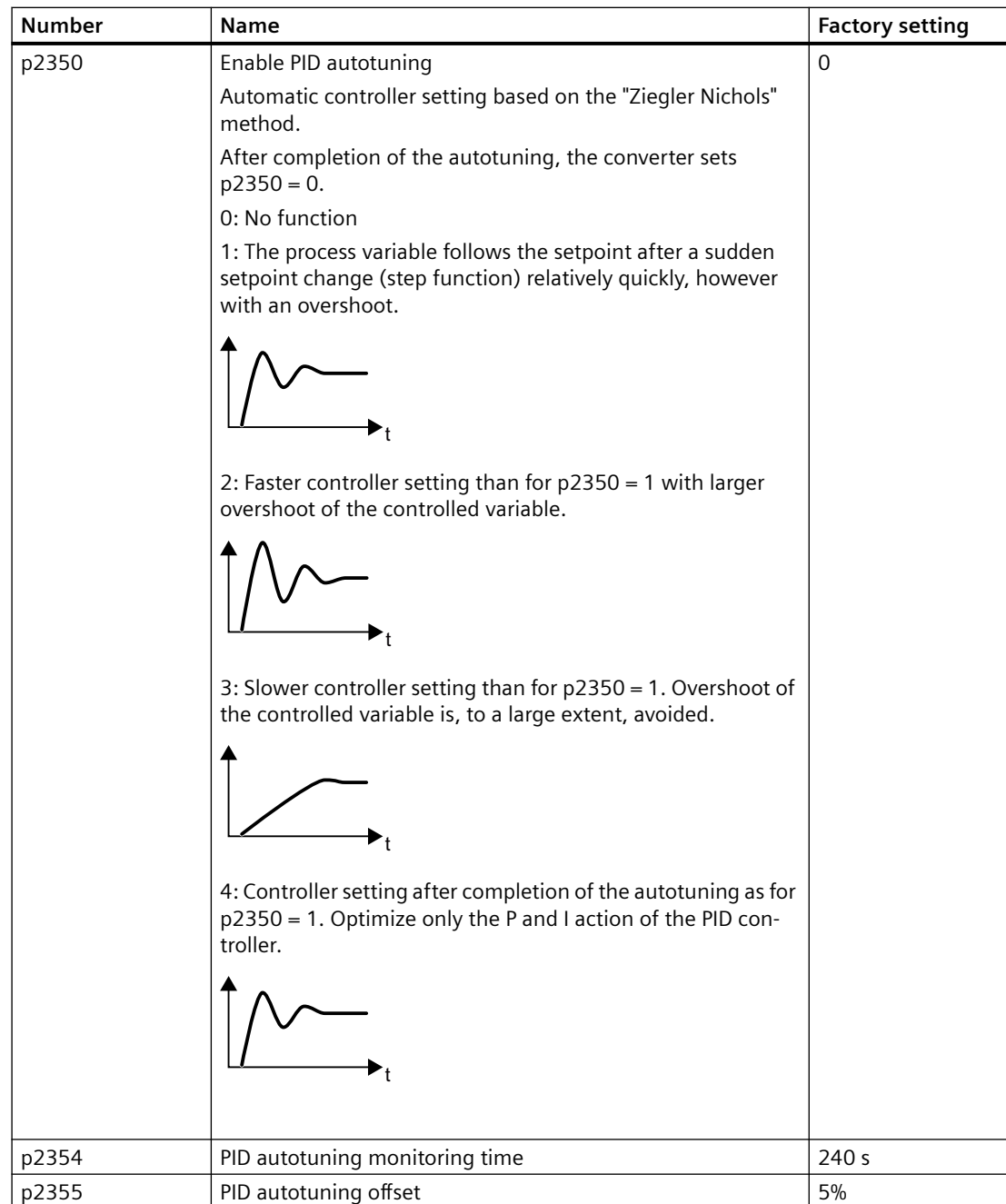

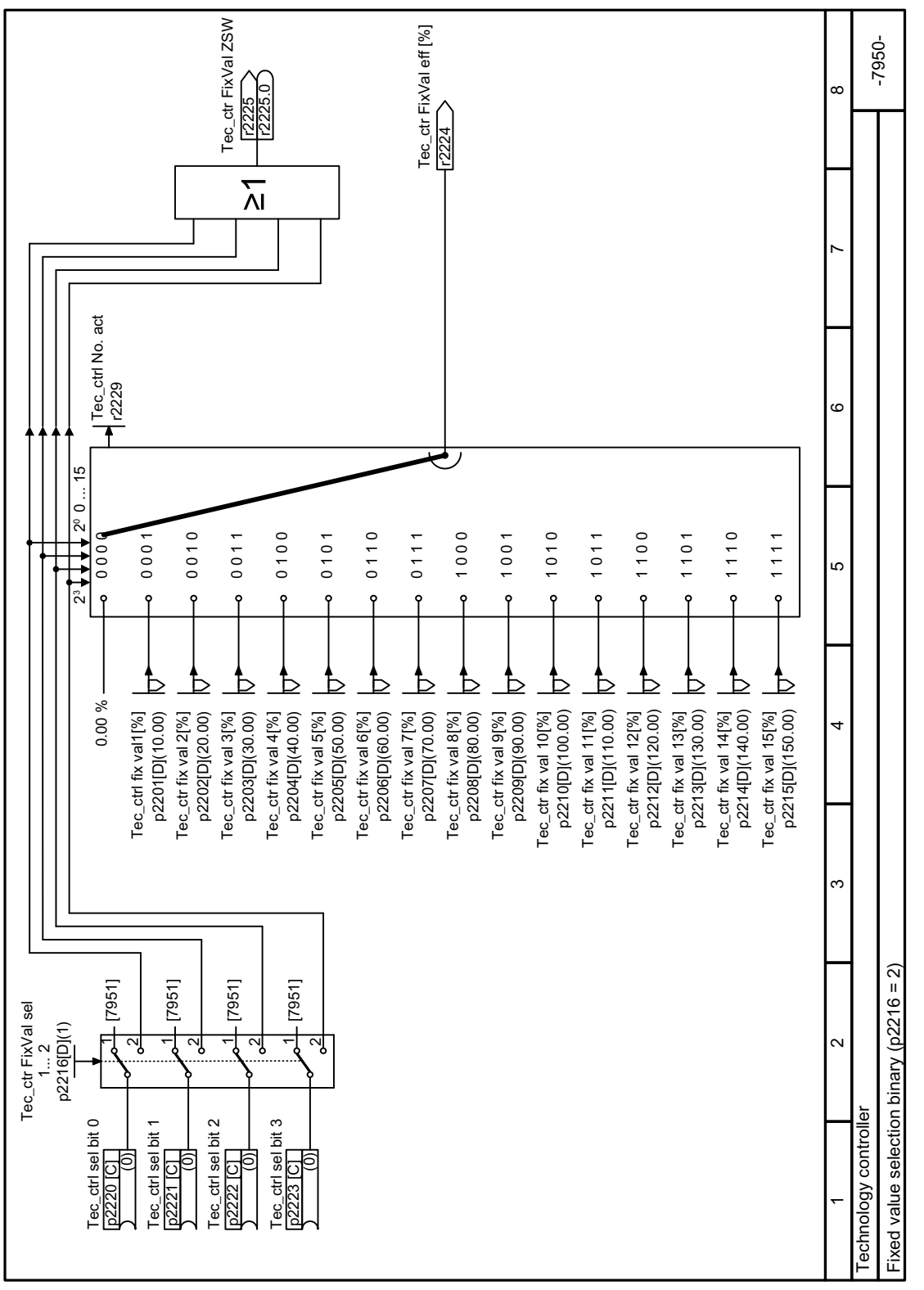

# **8.6.1.2 Function diagram 7950 - Technology controller fixed setpoints binary selection**

Figure 8-105 FP 7950

 $-7951-$ Tec\_ctr FixVal eff [%]<br> $\frac{-\frac{1}{2224}}{-\frac{1}{2224}}$ Tec\_ctr FixVal eff [%] Tec\_ctr FixVal ZSW<br>Food  $\infty$  r2225.0<br>r2225.0  $\sum$ Ġ  $\overline{1}$ ٠ ٠ + ю + ٠  $0001$  $0010$  $0100$  $-1000$  $\overline{a}$ [7950] [7950] [7950] [7950] Tec\_ctr FixVal sel p2216[D](1) न्मु न्गू ∾ı ∾ı ∼ ↽ ↽ ↽ ي<br>- : ₫ Þ Þ  $\Delta$ Tec\_ctr fix val 2[%]<br>p2202[D](20.00) Tec\_ctrl fix val1[%]<br>p2201[D](10.00) Tec\_ctr fix val 3[%]<br>p2203[D](30.00) Tec\_ctr fix val 4[%]<br>p2204[D](40.00) p2201[D](10.00) p2202[D](20.00) p2203[D](30.00) p2204[D](40.00) Tec\_ctrl fix val1[%] Tec\_ctr fix val 2[%] Tec\_ctr fix val  $3[\%]$ Tec\_ctr fix val  $4[^{96}]$ Fixed value selection direct (p2216 = 1) Fixed value selection direct (p2216 = 1) Tec\_ctrl sel bit 3 [p2223 [C] g 92221 [C]<br>) ଗ୍ର ସି Tec\_ctrl sel bit 2 [p2222 [C] Tec\_ctrl sel bit 0 [p2220 [C] Tec\_ctrl sel bit 0 Tec\_ctrl sel bit 2 Tec\_ctrl sel bit 3 Tec\_ctrl sel bit 1 Technology controller Technology controller

# **8.6.1.3 Function diagram 7951 - Technology controller fixed setpoints direct selection**

Figure 8-106 FP 7951

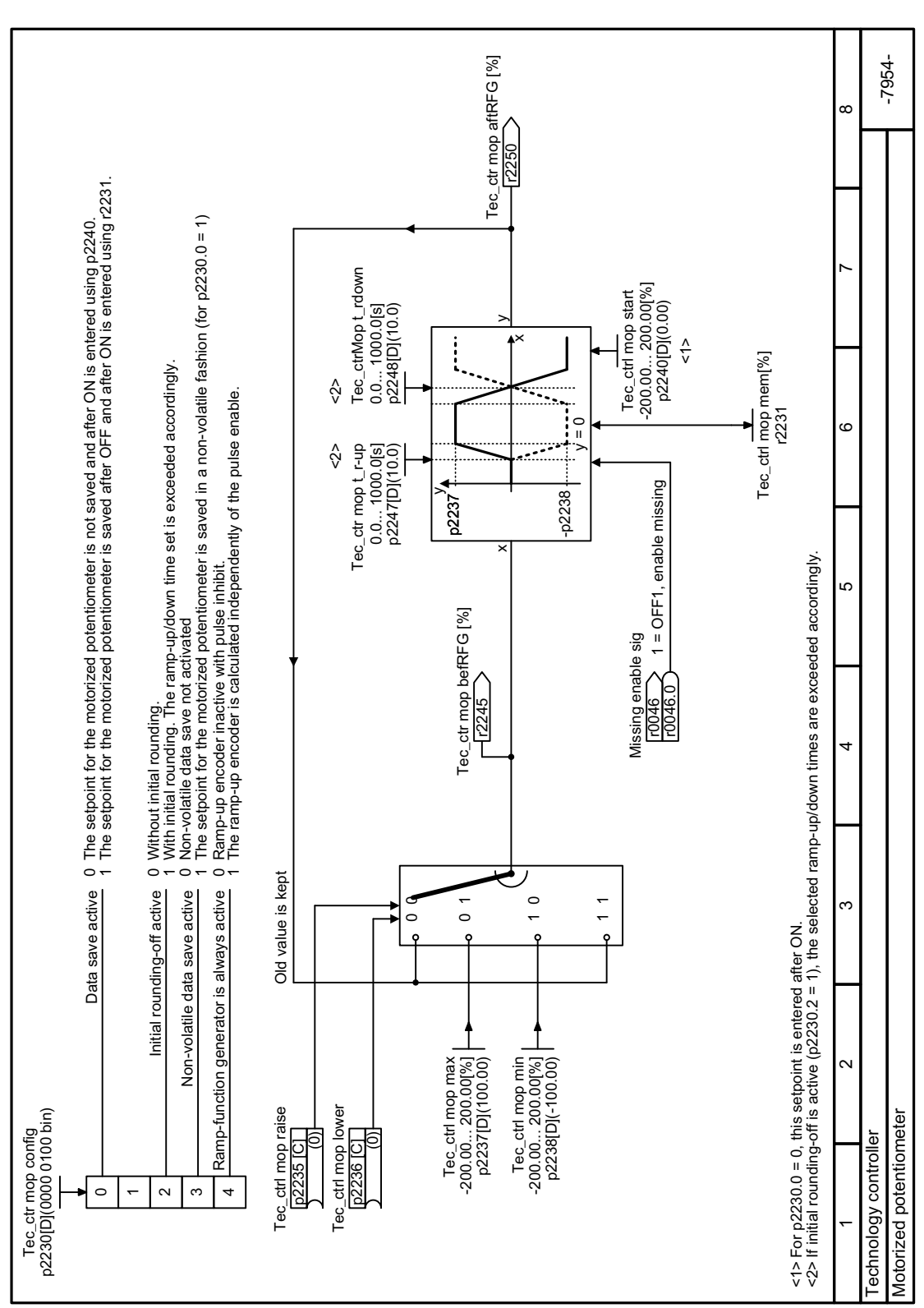

# **8.6.1.4 Function diagram 7954 - Technology controller motorized potentiometer**

Figure 8-107 FP 7954

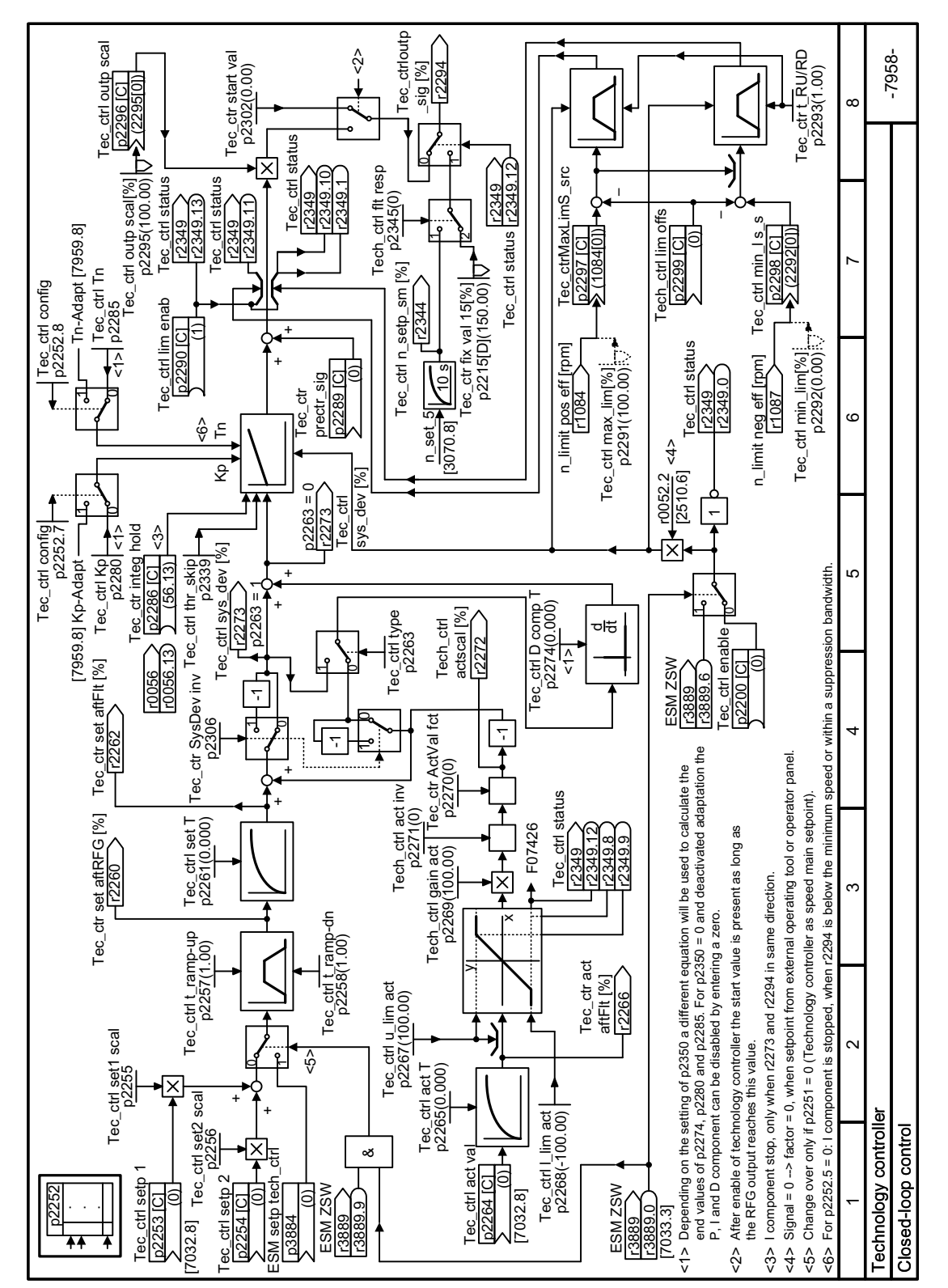

# **8.6.1.5 Function diagram 7958 - Technology controller closed-loop control**

Figure 8-108 FP 7958

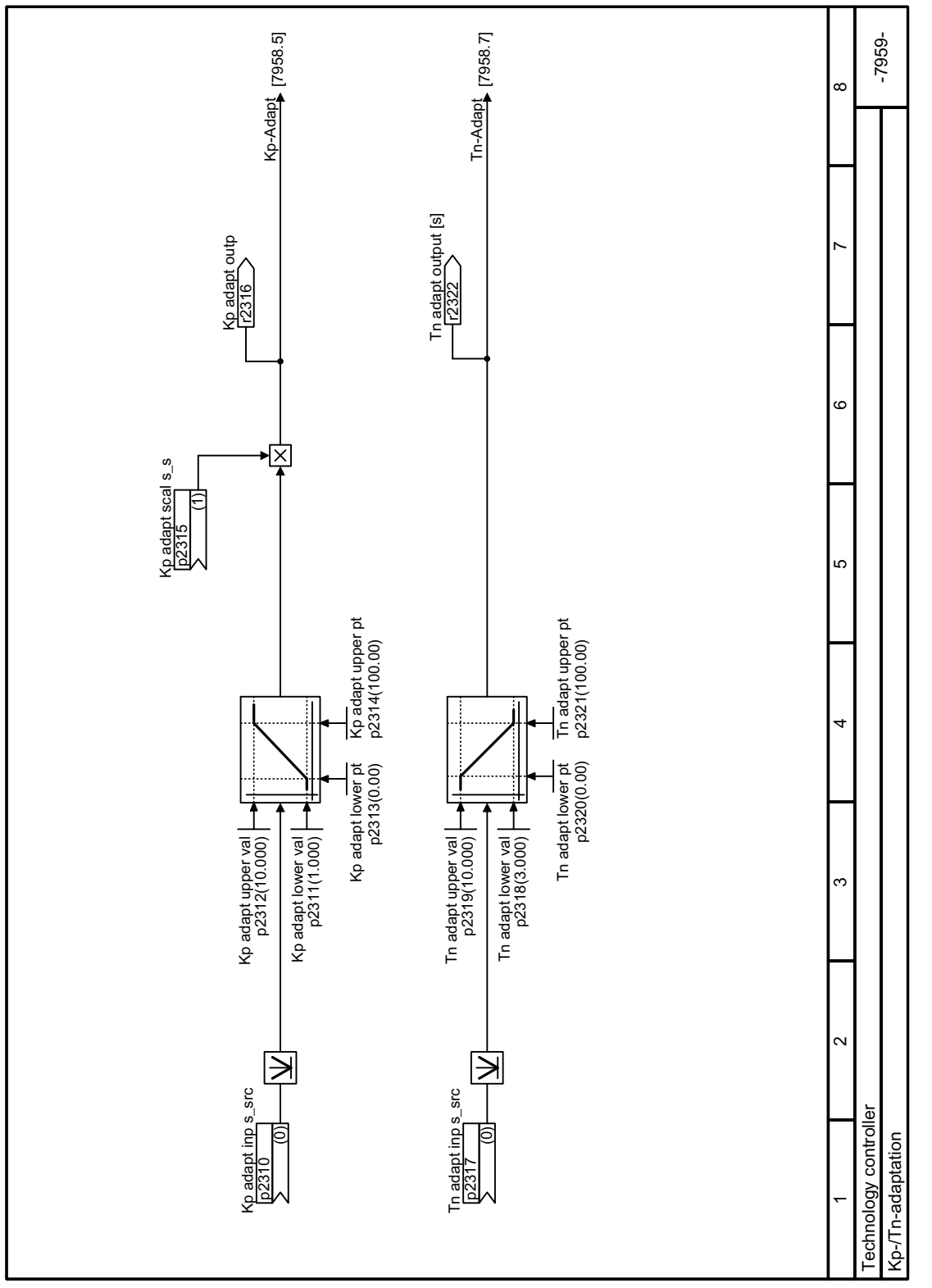

# **8.6.1.6 Function diagram 7959 - Technology controller Kp/Tn adaptation**

Figure 8-109 FP 7959

# **8.6.2 Free technology controllers**

### **Overview**

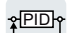

The converter has three additional technology controllers.

The three "free technology controllers" have fewer setting options compared with the PID technology controller described above.

 [PID technology controller](#page-467-0) (Page [466\)](#page-467-0)

# **Function description**

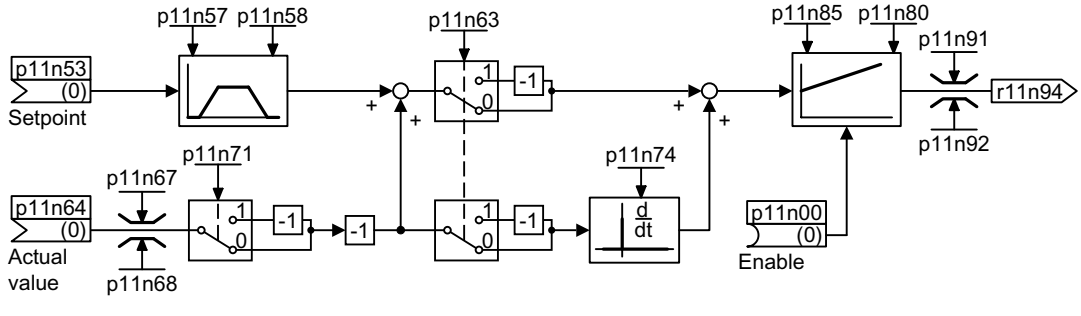

n = 0 Free technology controller 0

n = 1 Free technology controller 1

n = 2 Free technology controller 2

Figure 8-110 Simplified function chart of the additional PID technology controllers,  $n = 0 ... 2$ 

The additional technology controllers allow several process variables to be simultaneously controlled using one converter.

## **Example**

An HVAC system with heating and cooling valves to process the air:

- The main controller controls the speed of the fan drive.
- The additional technology controllers control the cooling and heating via the two analog outputs.

## **Parameters**

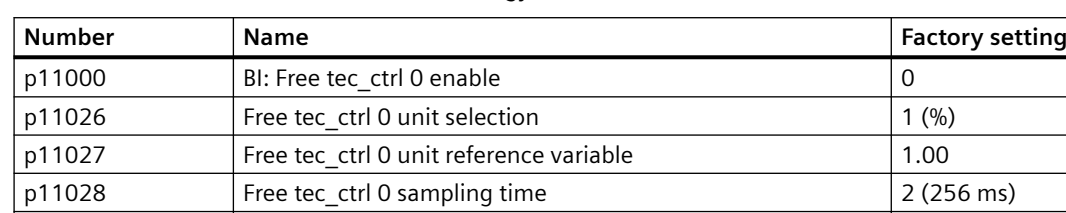

Table 8-107 Parameters for the free technology controller 0

r11049.0...11  $\vert$  CO/BO: Free tec ctrl 0 status word

### *Advanced commissioning*

### *8.6 Technology controller*

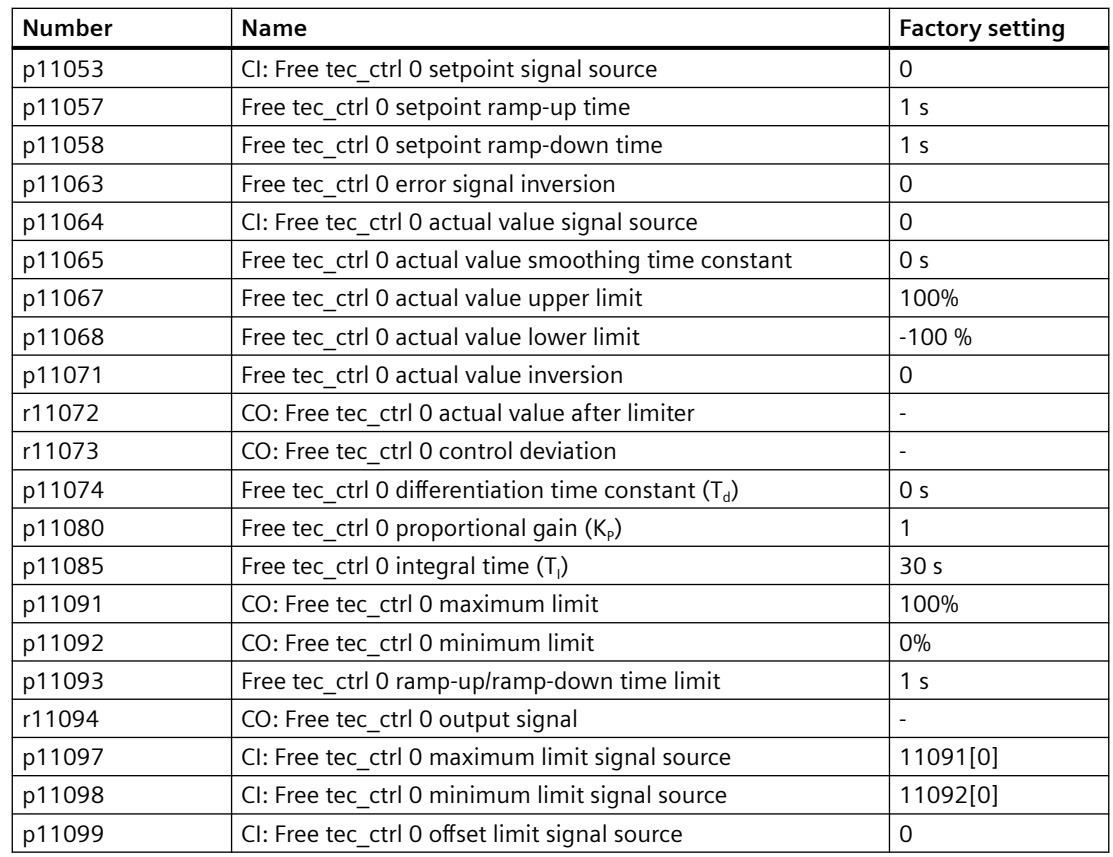

# **8.6.3 Cascade control**

### **Overview**

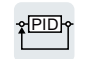

The cascade control is ideal for applications in which, for example, significantly fluctuating pressures or flow rates are equalized.

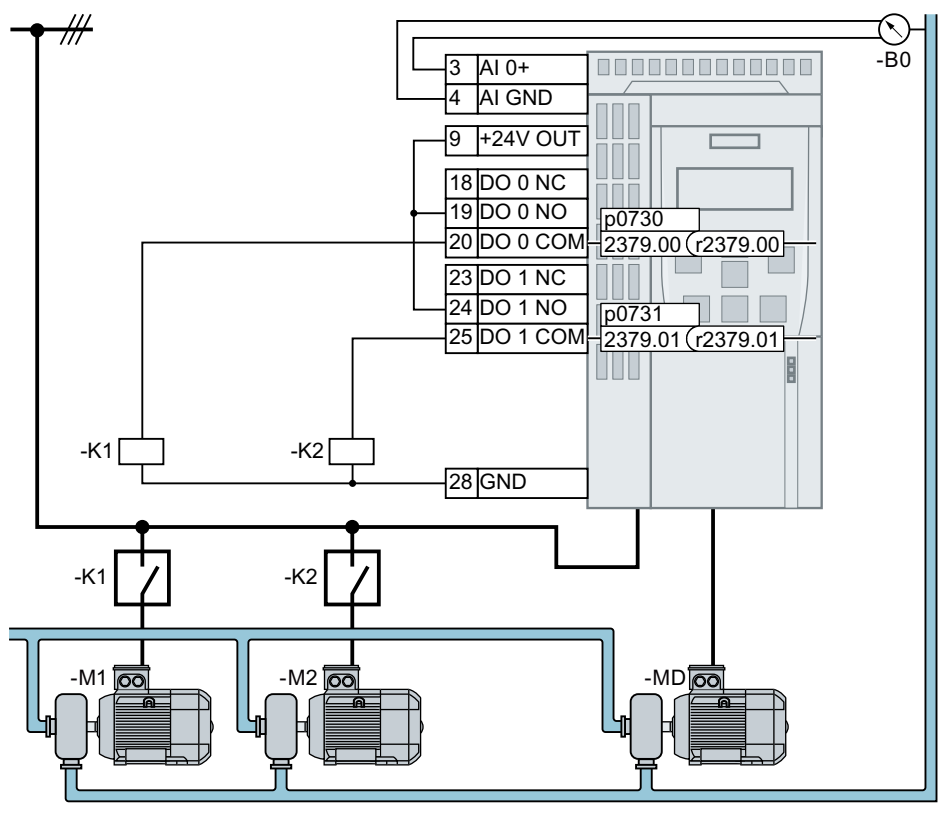

 $M_D$  Speed-controlled motor

 $M_1 ... M_2$ Uncontrolled motors

 $B_0$  Pressure sensor. Interconnect the signal of the pressure sensor with the actual-value input of the technology controller.

Figure 8-111 Example: Cascade control for the pressure in a liquid pipe

Depending on the control deviation of the technology controller, the converter cascade control switches a maximum of three additional motors directly to the line supply via contactors.

## **Requirement**

To deploy the cascade control, you must activate the technology controller.

## **Function description**

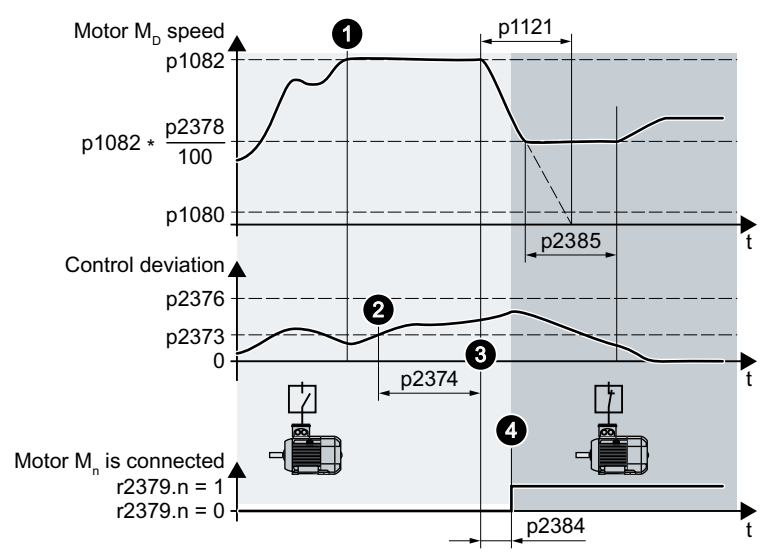

## **Activate uncontrolled motors M<sup>1</sup> … M<sup>2</sup>**

Figure 8-112 Activate uncontrolled motors  $M_1 ... M_2$ 

Procedure for connecting an uncontrolled motor:

- 1. The speed-controlled motor turns with maximum speed p1082.
- 2. The control deviation of the technology controller is greater than p2373.
- 3. Time p2374 has expired.

The converter brakes the speed-controlled motor with ramp-down time p1121 to the activation/deactivation speed p2378. Until the activation/deactivation speed p2378 is attained, the converter deactivates the technology controller temporarily.

4. After switch-on delay p2384, the converter connects an uncontrolled motor.

#### **Deactivate uncontrolled motors M<sup>1</sup> … M<sup>2</sup>**

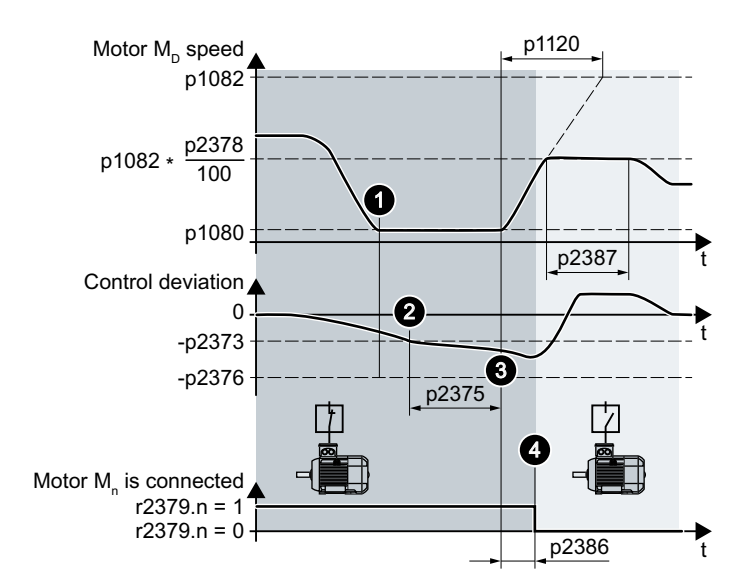

Figure 8-113 Deactivate uncontrolled motors  $M_1 ... M_2$ 

Procedure for switching off an uncontrolled motor:

- 1. The speed-controlled motor turns with minimum speed p1080.
- 2. The control deviation of the technology controller is less than -p2373.
- 3. Time p2375 has expired. The converter accelerates the speed-controlled motor with ramp-up time p1120 to the activation/deactivation speed p2378. Until the activation/deactivation speed p2378 is attained, the converter deactivates the technology controller temporarily.
- 4. After shutdown delay p2386, the converter disconnects an uncontrolled motor.

## **Sequence for activating and deactivating the M<sup>1</sup> … M<sup>2</sup> motors**

Table 8-108 p2371 specifies the sequence for activating and deactivating the motors

| p2371 | $\rightarrow \rightarrow \rightarrow$ Sequence for activating motors $\rightarrow \rightarrow \rightarrow$           |           |           | Power of the activated $M_1  M_3$ motors com-<br>pared with the speed-controlled DM motor |                      |
|-------|----------------------------------------------------------------------------------------------------|-----------|-----------|-------------------------------------------------------------------------------------------|----------------------|
|       | $\rightarrow$ $\rightarrow$ $\rightarrow$ Sequence for deactivating motors $\rightarrow$ $\rightarrow$ $\rightarrow$ |           |           |                                                                                           |                      |
|       | Stage 1                                                                                                    | Stage 2   | Stage 3   | $1 \times M_{\rm n}$                                                                      | $2 \times M_{\odot}$ |
|       | $M_{1}$                                                                                                    |           |           | $M_1$                                                                                     | ---                  |
|       | $M_{\odot}$                                                                                                    | $M_1+M_2$ |           | $M_1, M_2$                                                                                | $- - -$              |
|       | $M_{\rm A}$                                                                                                    | M,        | $M_1+M_2$ | М.                                                                                        | $M_{\odot}$          |

### **Parameter**

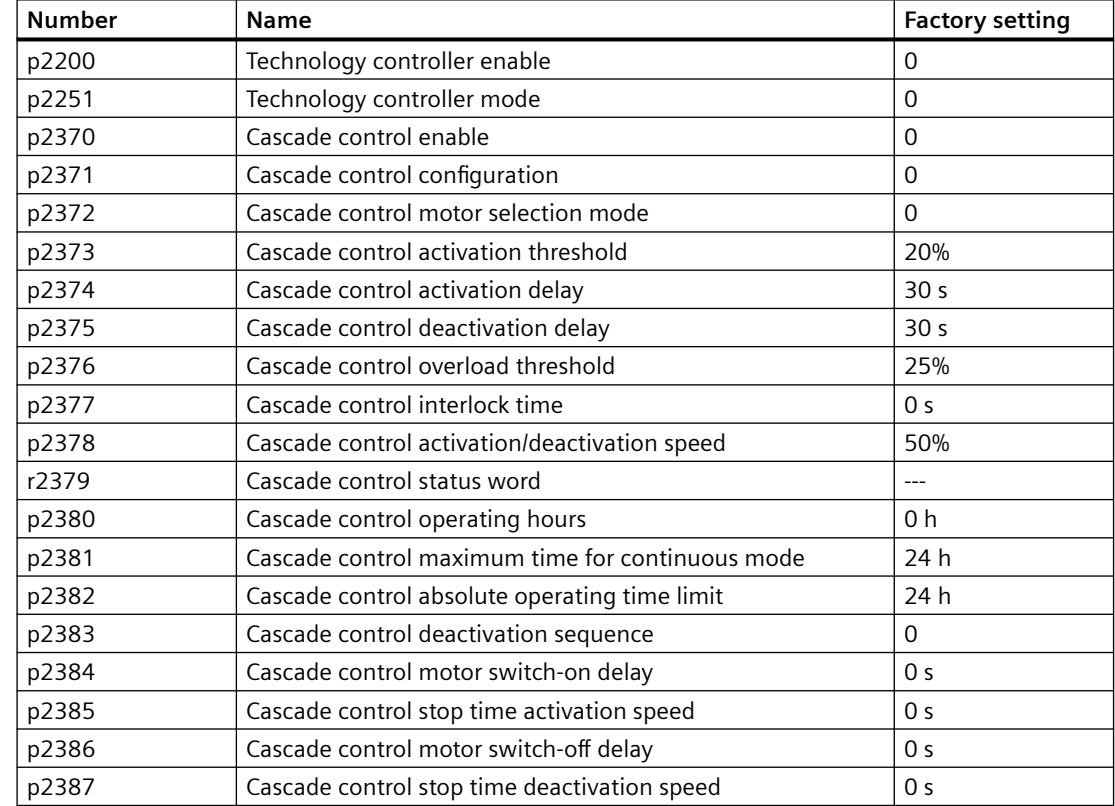

# **More information**

### **Interaction with the "Hibernation mode" function**

In order that the "Cascade control" and "Hibernation mode" functions do not influence each other, you must make the following settings in the cascade control:

- $\cdot$  p2392 < p2373 The restart value of the hibernation mode p2392 must be lower than the activation threshold for the cascade control p2373.
- $p2373 < p2376$ The activation threshold for the cascade control p2373 must be lower than the overload threshold for the cascade control p2376.
- It is not permissible for the main drive to be in the hibernation mode.
- The actual speed must be higher than the restart speed for hibernation mode  $(p1080 + p2390) \times 1.05$ .
- The value for the activation delay of the cascade control p2374 must be higher than the rampup time  $t_y$  from hibernation mode.  $t_{y}$  = (p1080 + p2390) × 1.05 × p1120 × p1139/p1082

# **8.6.4 Real time clock (RTC)**

<u>shid</u>k

The real-time clock is the basis for time-dependent process controls, e.g.:

- To reduce the temperature of a heating control during the night
- To increase the pressure of a water supply at certain times during the day

### **Accept the real-time clock in the alarm and fault buffer**

Using the real-time clock, you can track the sequence of alarms and faults over time. When an appropriate message occurs, the converter converts the real-time clock into the UTC time format (Universal Time Coordinated):

Date, time  $\Rightarrow$  01.01.1970, 0:00 + d (days) + m (milliseconds)

The converter takes the number "d" of the days and the number "m" of the milliseconds in the alarm and fault times of the alarm and/or fault buffer.

 $\sqrt{2}$  [Warnings, faults and system messages](#page-1162-0) (Page [1161\)](#page-1162-0)

### **Converting UTC to RTC**

An RTC can again be calculated in the UTC format from the saved fault or alarm time. In the Internet, you will find programs to convert from UTC to RTC, e.g.

UTC to RTC ([http://unixtime-converter.com/\)](http://unixtime-converter.com/)

### **Example:**

Saved as alarm time in the alarm buffer:

 $r2123[0] = 2345$  [ms] r2145[0] = 14580 [days]

Number of seconds = 2345 / 1000 + 14580 × 86400 = 1259712002 Converting this number of seconds to RTC provides the date: 02.12.2009, 01:00:02.

The times specified for alarms and faults always refer to standard time.

### **Function and settings**

The real time clock starts as soon as the converter's power supply is switched on for the first time. The real-time clock comprises the time in a 24 hour format and the date in the "day, month, year" format.

After a power supply interruption, the real time clock continues to run for approx. five days.

If you wish to use the real-time clock, you must set the time and date once when commissioning.

If you restore the converter factory setting, the converter only resets parameters p8402 and p8405 of the real-time clock. P8400 and p8401 are not reset.

# **Parameters**

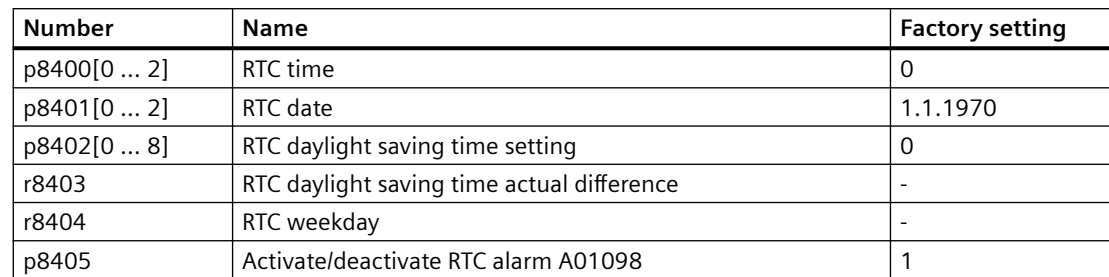

# **8.6.5 Time switch (DTC)**

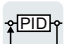

The "time switch" (DTC) function, along with the real-time clock in the converter, offers the option of controlling when signals are switched on and off.

### **Examples:**

- Switching temperature control from day to night mode.
- Switching a process control from weekday to weekend.

## **Principle of operation of the time switch (DTC)**

The converter has three independently adjustable time switches. The time switch output can be interconnected with every binector input of your converter, e.g. with a digital output or a technology controller's enable signal.

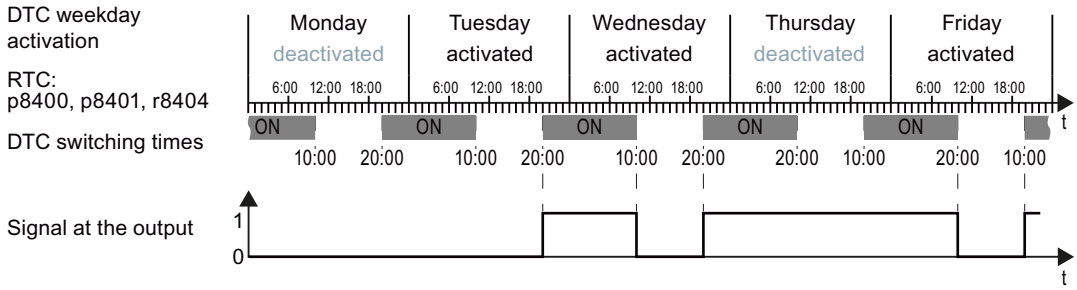

Figure 8-114 Example of the response of the time switch.

## **Settings for the example with DTC1**

- Enable parameterization of the DTC:  $p8409 = 0$ . As long as the parameterization of the DTC is enabled, the converter holds the output of all three DTC (r84x3,  $x = 1$ , 2, 3; r84x3.0 normal, r84x3.1 inverted status message) at LOW.
- Activate/deactivate the weekday
	- $-p8410[0] = 0$  Monday
	- $-p8410[1] = 1$  Tuesday
	- $-p8410[2] = 1$  Wednesday
	- $-p8410[3] = 0$  Thursday
	- $-p8410[4] = 1$  Friday
	- $-p8410[5] = 1$  Saturday
	- $-p8410[6] = 0$  Sunday
- Setting switching times:
	- ON: p8411[0] = 20 (hh), p8411[1] = 0 (MM)
	- OFF: p8412[0] = 10 (hh), p4812[1] = 0 (MM)
- Enable the setting:  $p8409 = 1$ . The converter re-enables the DTC output.

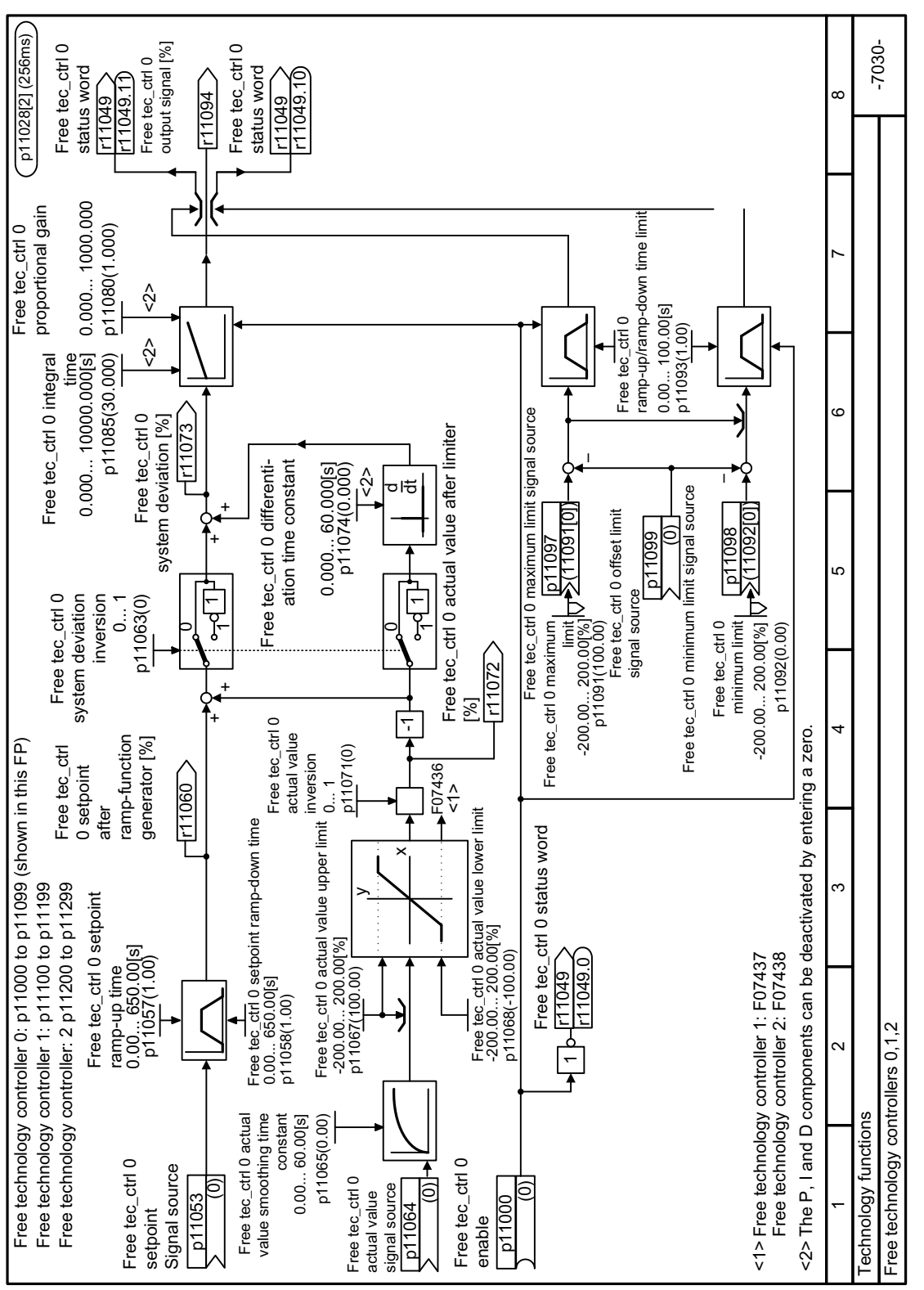

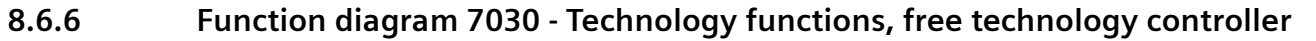

Figure 8-115 FP 7030

.p1120  $-7036 \,$  $\overline{\phantom{0}}$  $\,$ 1 2 2 4 4 5 6 1 5 1 7 1 p1082 p1080  $-p2376 < \Delta_{\text{PID}} \le 1.2373$   $t_x = \frac{1.25373}{1.00}$  $t = 2378$ Ŧ  $\overline{100}$ p2387 2386 W [ $n\_act = p1080$ <br>- $p2376 < \Delta_{p_{1D}} \le -p2373$  $55$ O  $\odot$  $_0$  > p2375 Pressure  $^\circledR$ n act To technology<br>controller input<br>of inverter Sensor controller input To technology **DM\_LT\_p** U\_M\_LT\_p U\_M2\_LT\_p U\_M3 ≌ ്<br>പ p1080- $-02376$ Destaging<br>
n1082  $\cdot \frac{p2378}{100}$ <br>
p1080  $\frac{p}{p}$ <br>  $\frac{p}{p}$ <br>  $\frac$  $-02373$  $\Gamma$ r<sub>2379</sub> Microsoft<br>BitOO<br>BitOO p1082 - <u>p2378</u><br>100  $\Delta_{\scriptscriptstyle \sf PID}^{\scriptscriptstyle \sf S}$ % **Starters** Motor ຘ  $N<sub>2</sub>$ ſŢ ſП  $\frac{1}{2}$  s p2373  $\frac{1}{2}$  =  $\frac{1}{2}$  -  $\frac{1}{2}$  -  $\frac{1}{2}$  -  $\frac{1}{2}$  -  $\frac{1}{2}$  -  $\frac{1}{2}$  -  $\frac{1}{2}$ Dlosed-loop cascade control status word  $\,$  $\,$  $\,$ ຘ Σ (digital outputs)  $t = \frac{11 - \frac{p2387}{100}}{1}$ Relay outputs <u>12376</u> r2379 ÏŤ p2385 SINAMICS CU230P-2 G120  $\overline{\mathsf{M}}$  $\frac{1}{2384}$ ⊶⊾≻  $Line$ p374<br>© staging/destaging<br>Configuration Closed-loop cascade Closed-loop cascade control enable  $n$  act = p1082 p2370[Dj(0) p2376 > Δ<sub>PID</sub><br>t<sub>⊛®</sub> > p2374 Closed-loop cascade control holding time DM =<br>Variable speed motor  $0.000.999.0005$ p2387(0.000) switch-out speed Variable speed motor ഥ  $^{\circledR}$ ۰,  $_{\circledcirc}^\circ$  $\omega$   $\omega$  $n$ \_act staging/destaging Technology functions Technology functions  $\epsilon$ Example for Condition for<br>staging: Example for  $-$ Condition for p1082 p2373  $\Delta_{\scriptscriptstyle \sf PID}^{\scriptscriptstyle \sf S}$ % p1082 - <mark>p2378</mark><br>- 100 r<sub>2379</sub> p2376 ខ្លួន<br>ក្នុង ខ្លួ Staging Staging ຘ

# **8.6.7 Function diagram 7036 - Technology functions, free technology controller**

Figure 8-116 FP 7036

# **8.7 Motor control**

### **Overview**

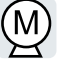

The converter has two alternative methods to ensure the motor speed follows the configured speed setpoint:

- U/f control
- Vector control

# **8.7.1 Reactor, filter and cable resistance at the converter output**

### **Overview**

Components between the converter and the motor influence the closed-loop control quality of the converter:

- Output reactor In the factory setting, the converter assumes for the motor data identification that no output reactor is connected at the converter output.
- Motor cable with unusually high cable resistance. For the motor data identification, the converter assumes a cable resistance  $=$  20 % of the stator resistance of the cold motor.

## **Function description**

You must correctly set the components between the converter and motor to achieve an optimum closed-loop control quality

### **Procedure**

- 1. Set  $p0010 = 2$ .
- 2. Set the cable resistance in p0352.
- 3. Set p0230 to the appropriate value.
- 4. Set p0235 to the appropriate value.
- 5. Set  $p0010 = 0$ .
- 6. Carry out the quick commissioning and the motor identification again. Quick commissioning using the BOP-2 operator panel (Page [191](#page-192-0)) You have set the reactor, filter and cable resistance between the converter and motor. ❒

### **Parameters**

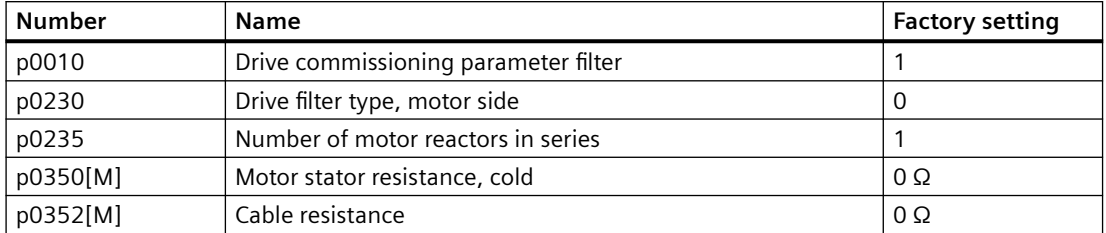

# **8.7.2 V/f control**

## **8.7.2.1 U/f control**

### **Overview**

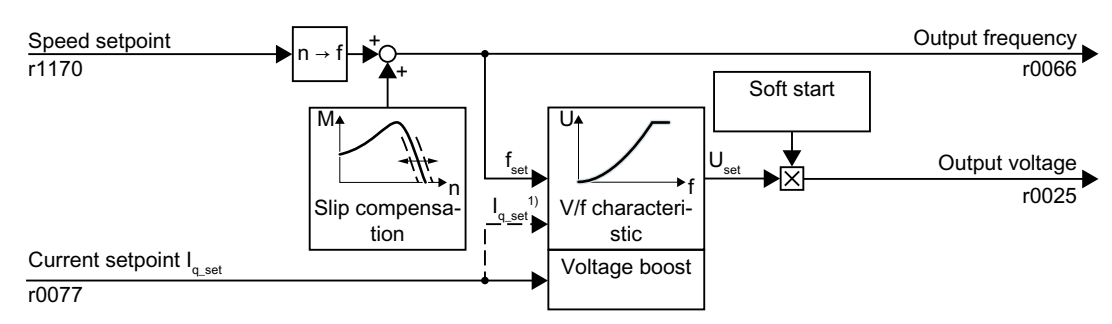

<sup>1)</sup> In the "Flux Current Control (FCC)" U/f version, the converter controls the motor current (starting current) at low speeds.

Figure 8-117 Simplified function diagram of the U/f control

The U/f control is a speed feedforward control with the following properties:

- The converter sets the output voltage on the basis of the U/f characteristic.
- The output frequency is essentially calculated from the speed setpoint and the number of pole pairs of the motor.
- The slip compensation corrects the output frequency depending on the load and thus increases the speed accuracy.
- The omission of a control loop means that the U/f control is stable in all cases.
- In applications with higher speed accuracy requirements, a load-dependent voltage boost can be selected (flux current control, FCC)

For operation of the motor with U/f control, you must set at least the following subfunctions appropriate for your application:

- U/f characteristic
- Voltage boost

## **Function description**

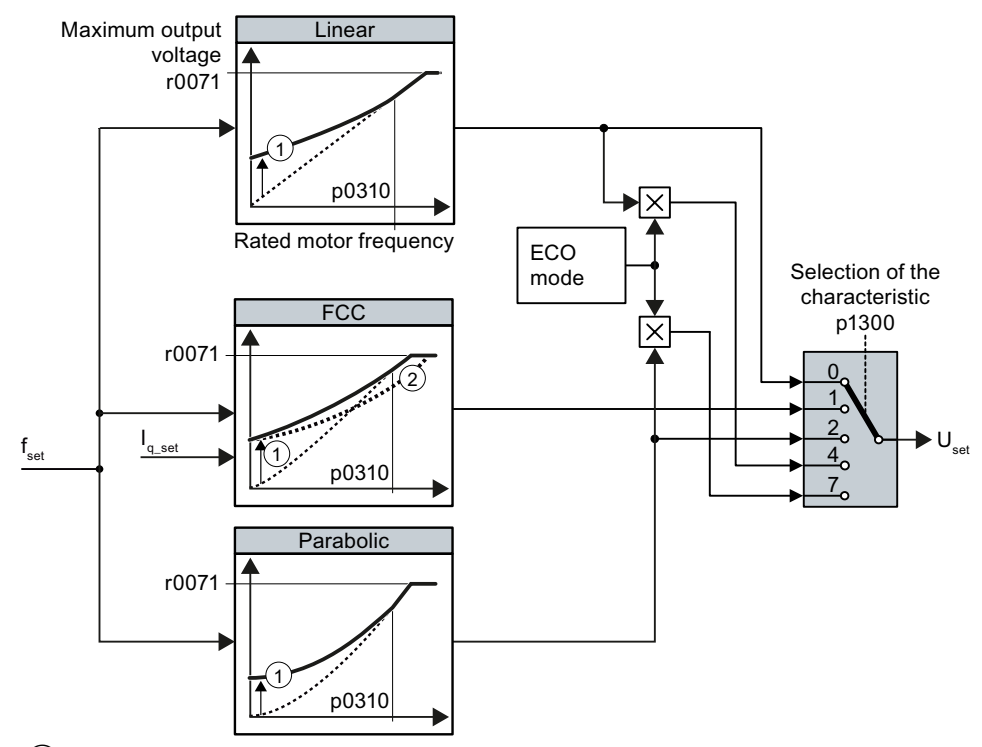

The converter has different U/f characteristics.

① The voltage boost of the characteristic optimizes motor start-up

② With flux current control (FCC), the converter compensates the voltage drop across the stator resist‐ ance of the motor

Figure 8-118 U/f characteristics of the converter

With increasing speed or output frequency, the converter increases its output voltage U. The maximum possible output voltage of the converter depends on the line voltage.

The converter can increase the output frequency even at the maximum output voltage. The motor is then operated with field weakening.

The value of the output voltage at the rated motor frequency also depends on the following variables:

The value of the output voltage at the rated motor frequency p0310 also depends on the following variables:

- Ratio between the converter size and the motor size
- Line voltage
- Line impedance
- Actual motor torque

The maximum possible output voltage as a function of the input voltage is provided in the technical data.

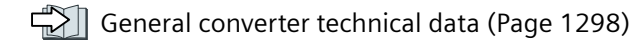

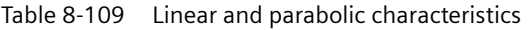

| Requirement                                               | <b>Application examples</b>                                       | <b>Remark</b>                                                                                                    | Characteristic                                      | Parameter   |
|-----------------------------------------------------------|-------------------------------------------------------------------|----------------------------------------------------------------------------------------------------|-----------------------------------------------------|-------------|
| The required tor-<br>que is independ-<br>ent of the speed | Eccentric-worm pump,<br>compressor                                |                                                                                                    | Linear                                              | $p1300 = 0$ |
|                                                           |                                                                   | The converter compensates for the voltage<br>drops across the stator resistance. Recom-<br>mended for motors less than 7.5 kW.                      | Linear with Flux<br><b>Current Control</b><br>(FCC) | $p1300 = 1$ |
|                                                           |                                                                   | Precondition: The motor data has been set<br>according to the rating plate and the motor<br>has been identified after the basic commis-<br>sioning. |                                                     |             |
| The required tor-<br>que increases with<br>the speed      | Centrifugal pumps, radi-<br>al fans, axial fans, com-<br>pressors | Lower losses in the motor and converter<br>than for a linear characteristic.                                                                        | Parabolic                                           | $p1300 = 2$ |

Table 8-110 Characteristics for special applications

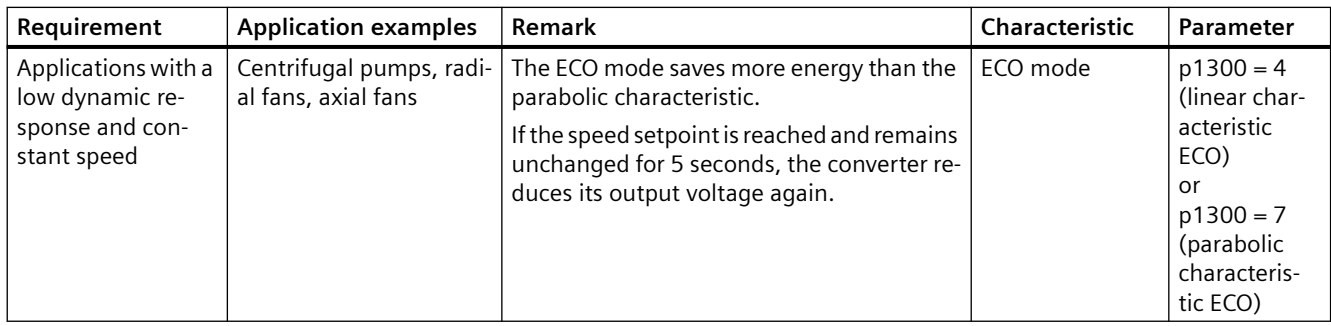

# **Parameters**

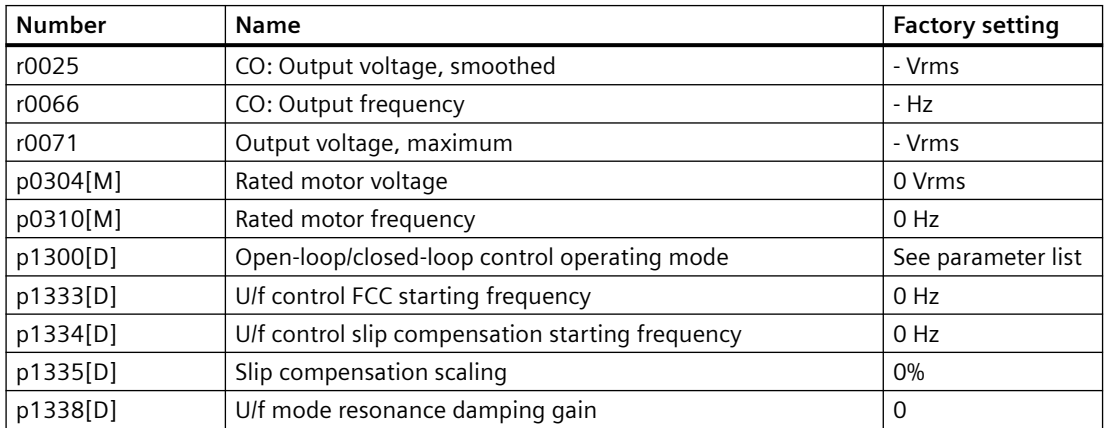

# **8.7.2.2 Optimizing motor starting**

### **Overview**

After selection of the U/f characteristic, no further settings are required in most applications.

In the following circumstances, the motor cannot accelerate to its speed setpoint after it has been switched on:

- Load moment of inertia too high
- Load torque too large
- Ramp-up time p1120 too short

To improve the starting behavior of the motor, a voltage boost can be set for the U/f characteristic at low speeds.

## **Requirement**

The ramp-up time of the ramp-function generator is, depending on the motor rated power, 1 s  $(< 1 \text{ kW})$  ... 10 s ( $> 10 \text{ kW}$ ).

## **Function description**

### **Setting the voltage boost for U/f control**

The converter boosts the voltage corresponding to the starting currents p1310 … p1312.

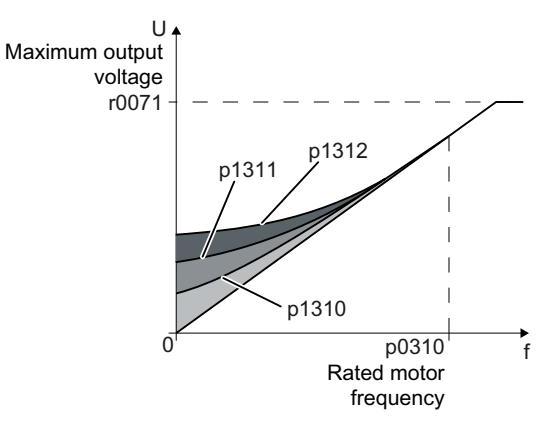

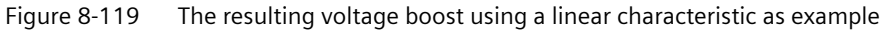

Increase parameter values p1310 ... p1312 in steps of  $\leq$  5 %. Excessively high values in p1310 ... p1312 can cause the motor to overheat and switch off (trip) the converter due to overcurrent.

If message A07409 appears, it is not permissible that you further increase the value of any of the parameters.

### **Procedure**

- 1. Switch on the motor with a setpoint of a few revolutions per minute.
- 2. Check whether the motor rotates smoothly.

- 3. If the motor does not rotate smoothly, or even remains stationary, increase the voltage boost p1310 until the motor runs smoothly.
- 4. Accelerate the motor to the maximum speed with maximum load.
- 5. Check that the motor follows the setpoint.
- 6. If necessary, increase the voltage boost p1311 until the motor accelerates without problem.

In applications with a high break loose torque, you must also increase parameter p1312 in order to achieve a satisfactory motor response.

You have set the voltage boost. ❒

# **Parameter**

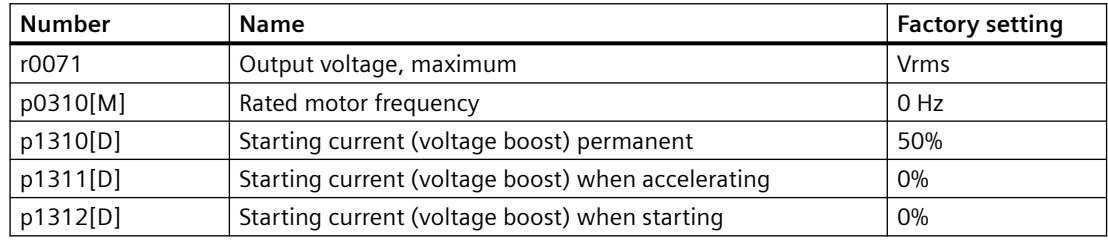

# **8.7.2.3 U/f control with Standard Drive Control application class**

## **Overview**

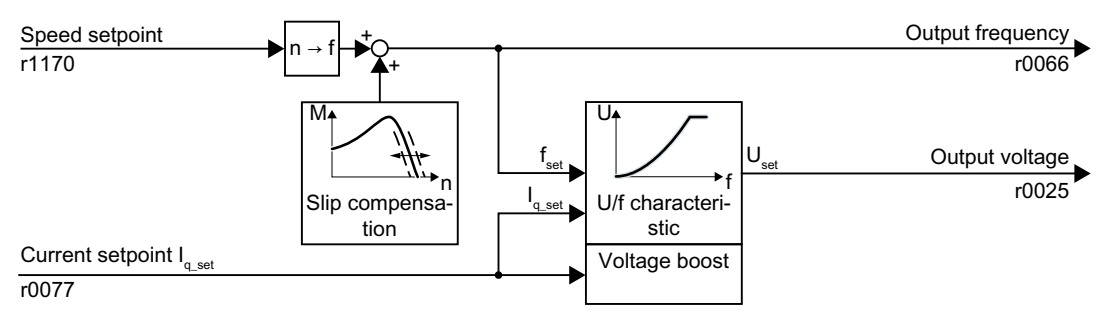

Figure 8-120 Default setting of the U/f control after selecting Standard Drive Control

Selecting application class Standard Drive Control in the quick commissioning adapts the structure and the setting options of the U/f control as follows:

- Starting current closed-loop control: At low speeds, a controlled motor current reduces the tendency of the motor to oscillate.
- With increasing speed, the converter changes from closed-loop starting current control to U/ f control with load-dependent voltage boost.
- The slip compensation is activated.
- Soft starting is not possible.
- Reduced setting options

## **Function description**

### **Characteristics after selecting the application class Standard Drive Control**

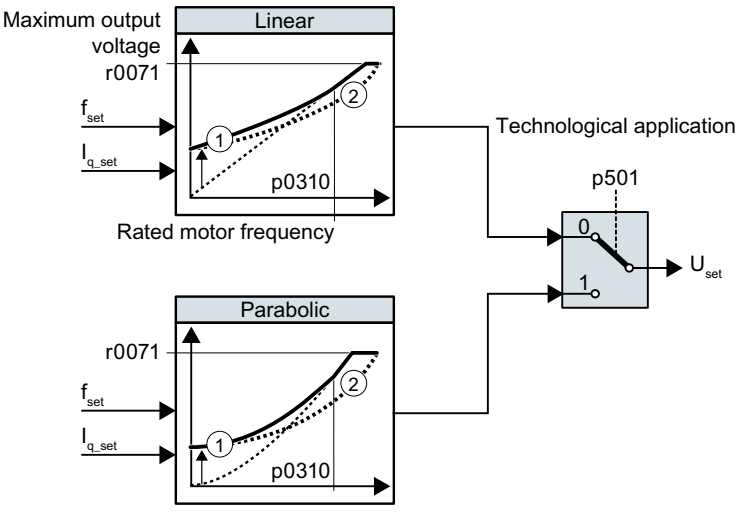

① The closed-loop starting current control optimizes the speed control at low speeds

② The converter compensates the voltage drop across the motor stator resistance Figure 8-121 Characteristics after selecting Standard Drive Control

The application class Standard Drive Control reduces the number of characteristics and setting options:

- A linear and a parabolic characteristic are available.
- Selecting a technological application defines the characteristics.

Table 8-111 Linear and parabolic characteristics

| Requirement                                                | Application exam-   Remark<br>ples               |                                                                                                    | Charac-<br>teristic | Parameter   |
|------------------------------------------------------------|--------------------------------------------------|----------------------------------------------------------------------------------------------------|---------------------|-------------|
| The required<br>torque is inde-<br>pendent of the<br>speed | Eccentric-worm<br>pump, compressor               |                                                                                                    | Linear              | $p0501 = 0$ |
| The required<br>torque increa-<br>ses with the<br>speed    | Centrifugal<br>pumps, radial fans,<br>axial fans | Lower losses in the motor and con-   Parabol-<br>verter than for a linear characteris- lic<br>tic. |                     | $p0501 = 1$ |

## **Parameter**

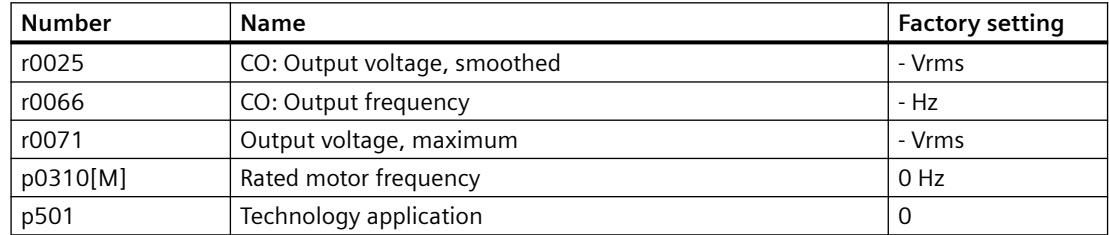

# **8.7.2.4 Optimizing motor starting using Standard Drive Control**

### **Overview**

After selecting application class Standard Drive Control, in most applications no additional settings need to be made.

At standstill, the converter ensures that at least the rated motor magnetizing current flows. Magnetizing current p0320 approximately corresponds to the no-load current at 50 % … 80 % of the rated motor speed.

In the following circumstances, the motor cannot accelerate to its speed setpoint after it has been switched on:

- Load moment of inertia too high
- Load torque too large
- Ramp-up time p1120 too short

The current can be increased at low speeds to improve the starting behavior of the motor.

### **Requirement**

The ramp-up time of the ramp-function generator is, depending on the motor rated power, 1 s  $(< 1 \text{ kW})$  ... 10 s ( $> 10 \text{ kW}$ ).

### **Function description**

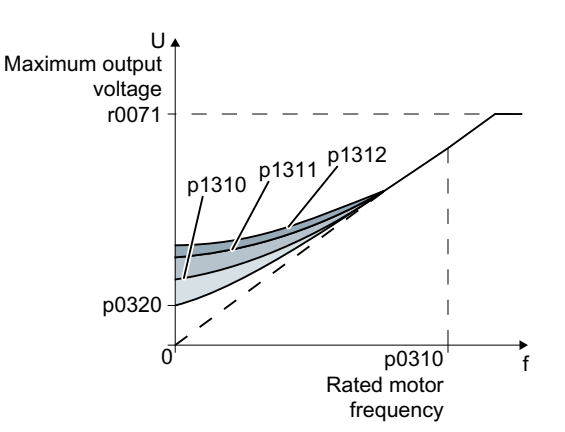

### **Starting current (boost) after selecting the application class Standard Drive Control**

Figure 8-122 The resulting voltage boost using a linear characteristic as example

The converter boosts the voltage corresponding to the starting currents p1310 … p1312.

Increase parameter values p1310 ... p1312 in steps of  $\leq$  5%. Excessively high values in p1310 ... p1312 can cause the motor to overheat and switch off (trip) the converter due to overcurrent.

If message A07409 appears, it is not permissible that you further increase the value of any of the parameters.

### **Procedure**

- 1. Switch on the motor with a setpoint of a few revolutions per minute.
- 2. Check whether the motor rotates smoothly.
- 3. If the motor does not rotate smoothly, or even remains stationary, increase the voltage boost p1310 until the motor runs smoothly.
- 4. Accelerate the motor with the maximum load.
- 5. Check that the motor follows the setpoint.
- 6. If necessary, increase the voltage boost p1311 until the motor accelerates without problem.

In applications with a high break loose torque, you must also increase parameter p1312 in order to achieve a satisfactory motor response.

You have set the voltage boost.

❒

## **Parameter**

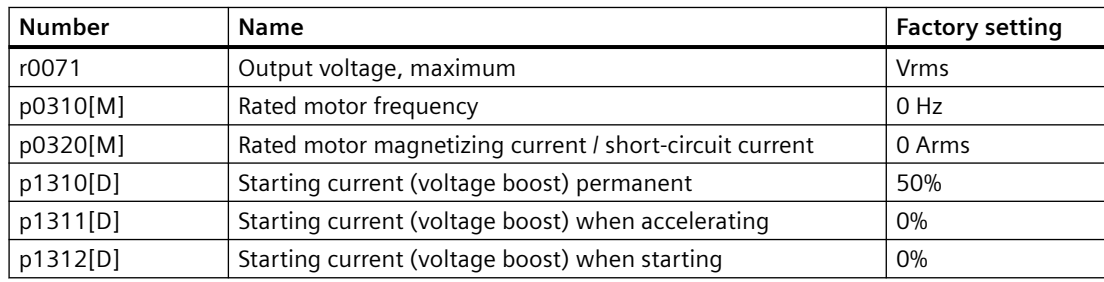

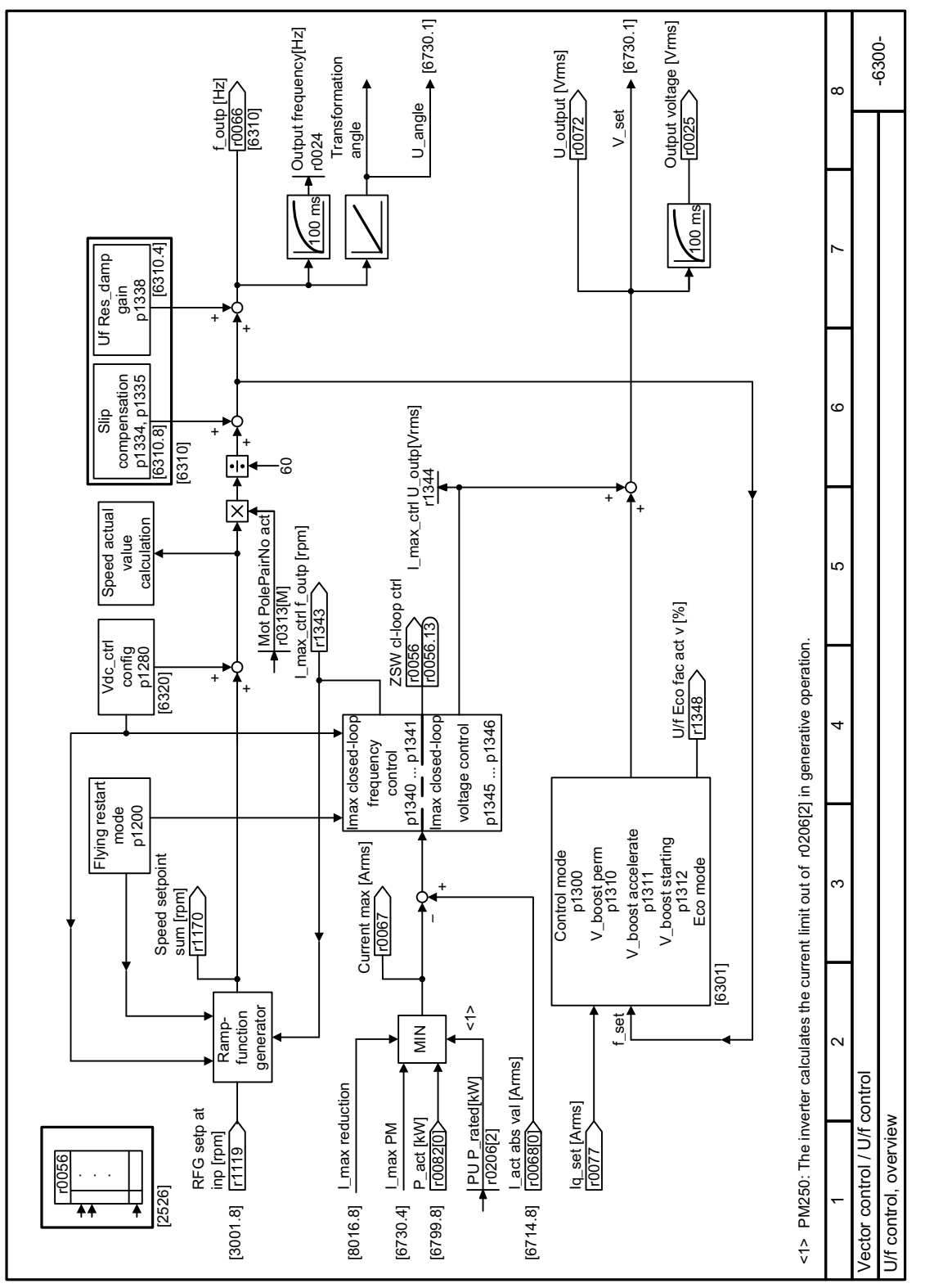

# **8.7.2.5 Function diagram 6300 - U/f control, overview**

Figure 8-123 FP 6300
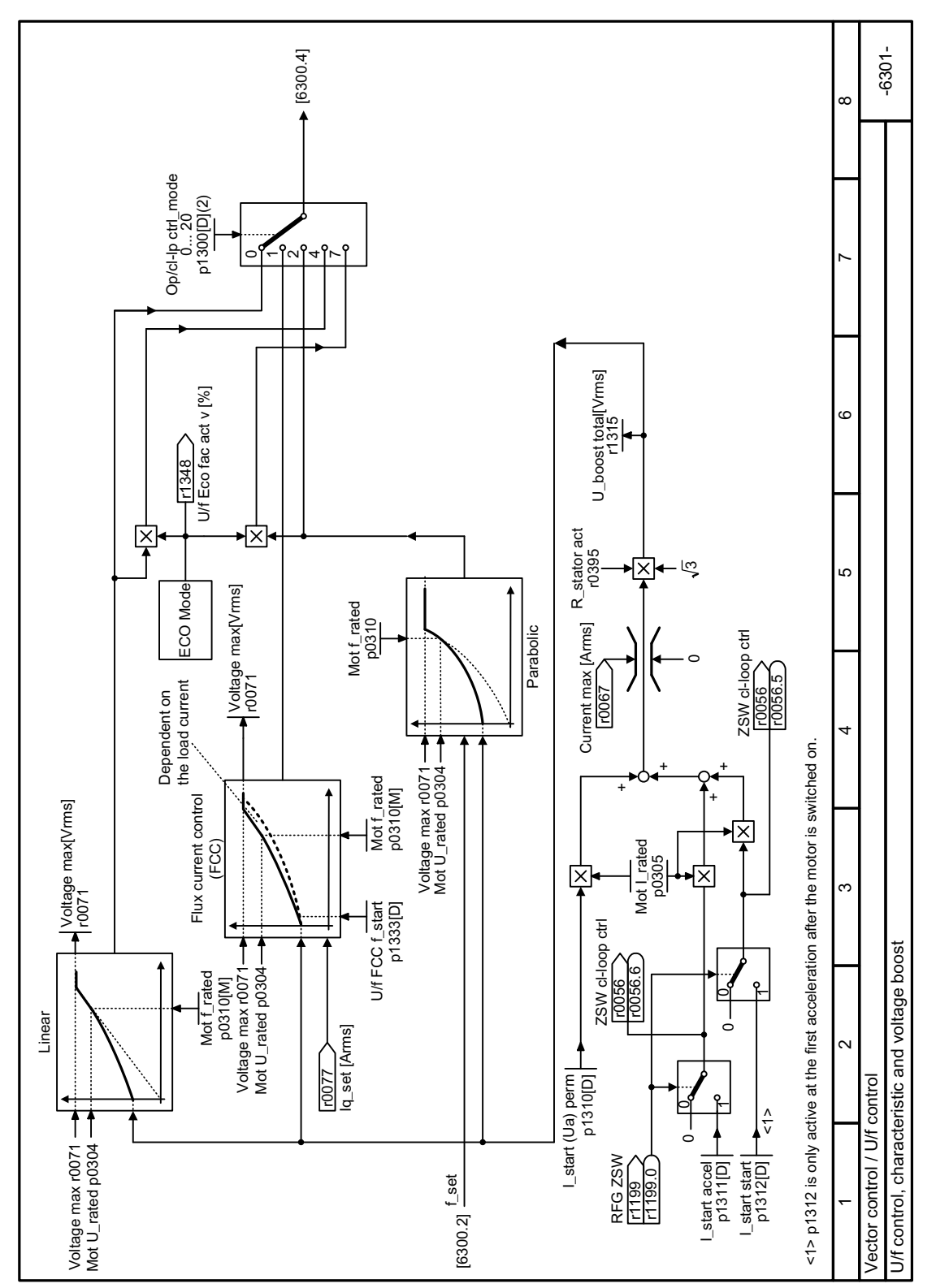

**8.7.2.6 Function diagram 6301 - U/f control, characteristic and voltage boost**

Figure 8-124 FP 6301

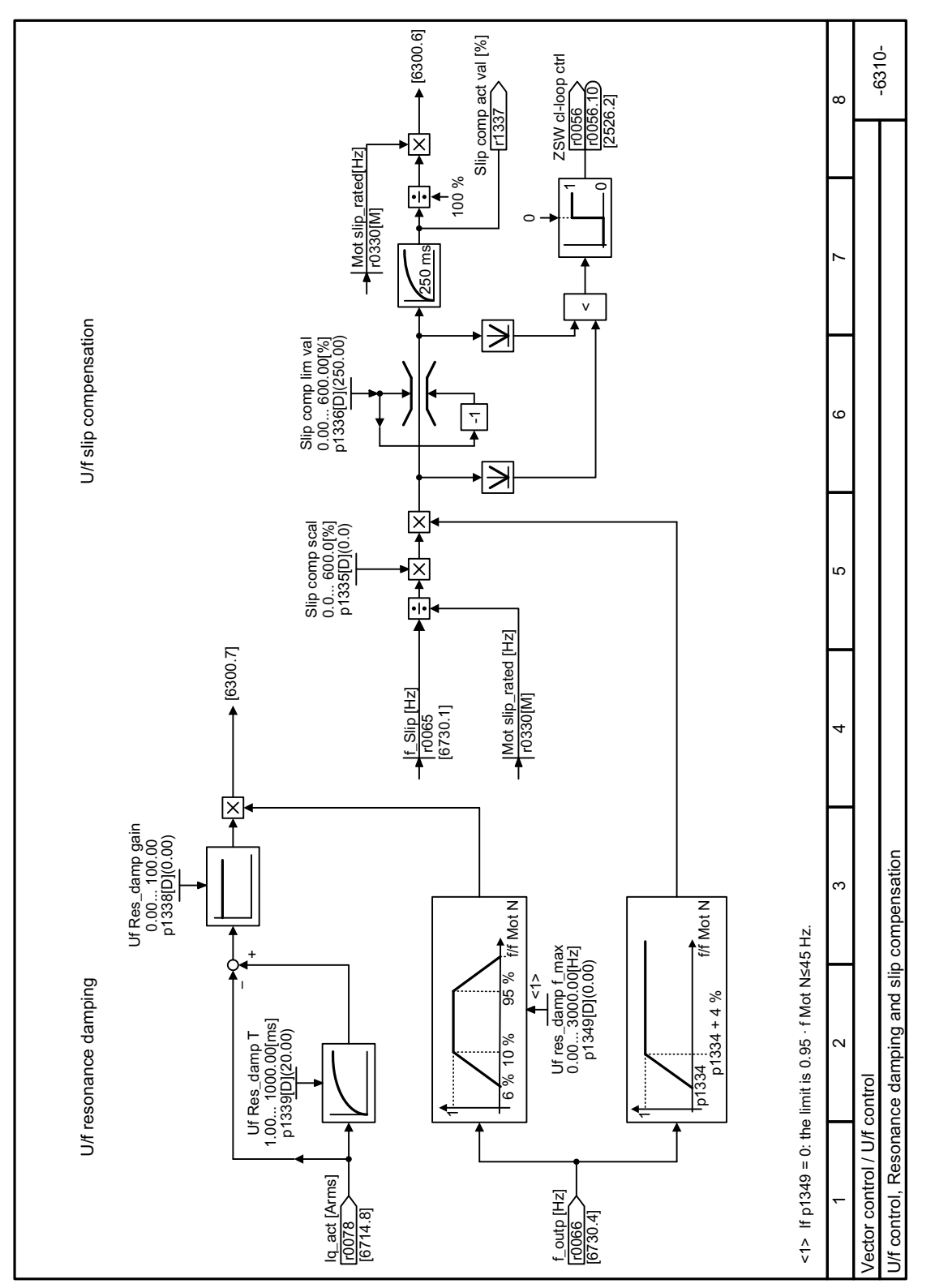

# **8.7.2.7 Function diagram 6310 - U/f control, resonance damping and slip compensation**

Figure 8-125 FP 6310

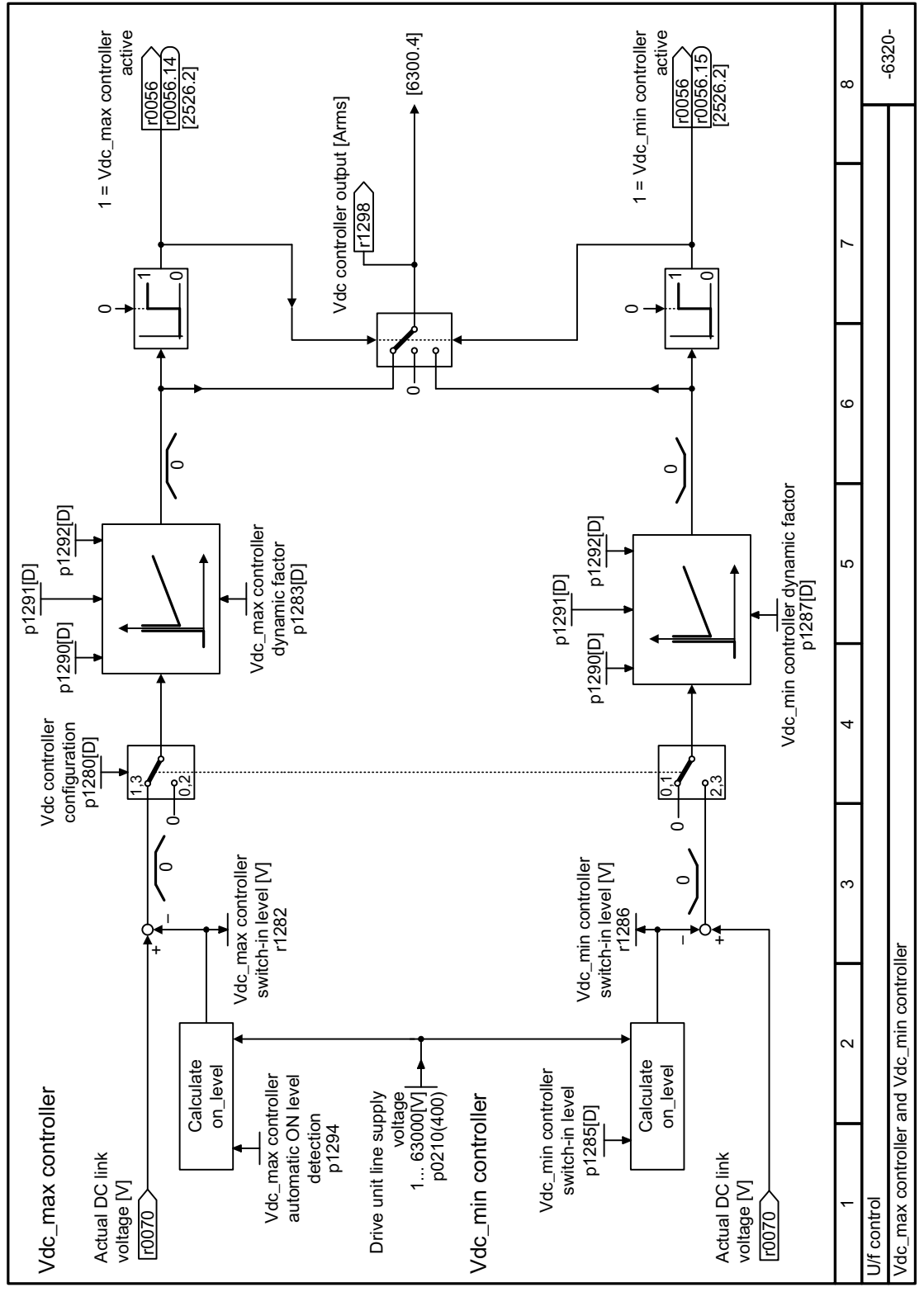

**8.7.2.8 Function diagram 6320 - U/f control, Vdc\_max and Vdc\_min controllers**

Figure 8-126 FP 6320

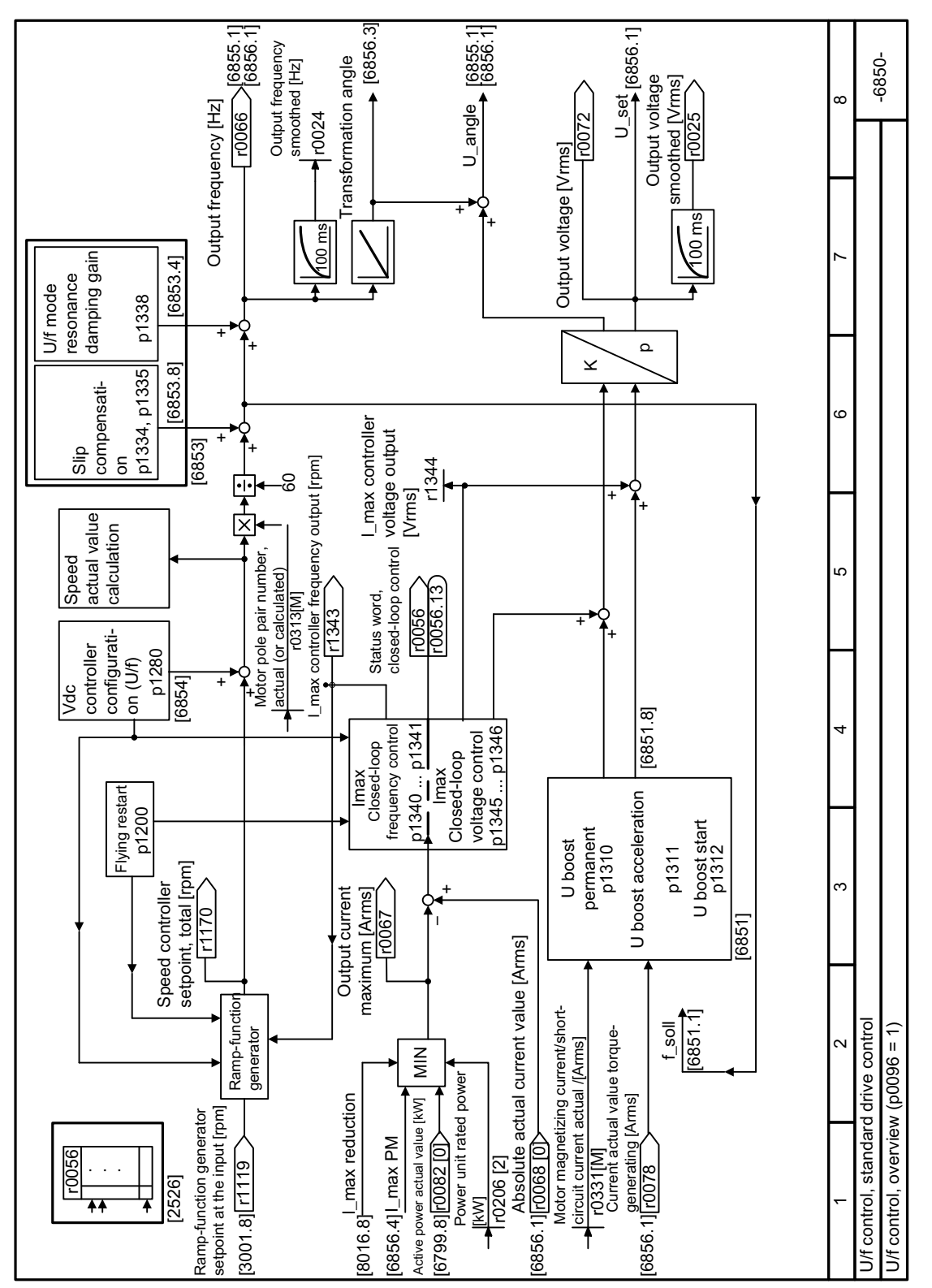

#### 8.7.2.9 Function diagram 6850 - Standard Drive Control, overview

Figure 8-127 FP 6850

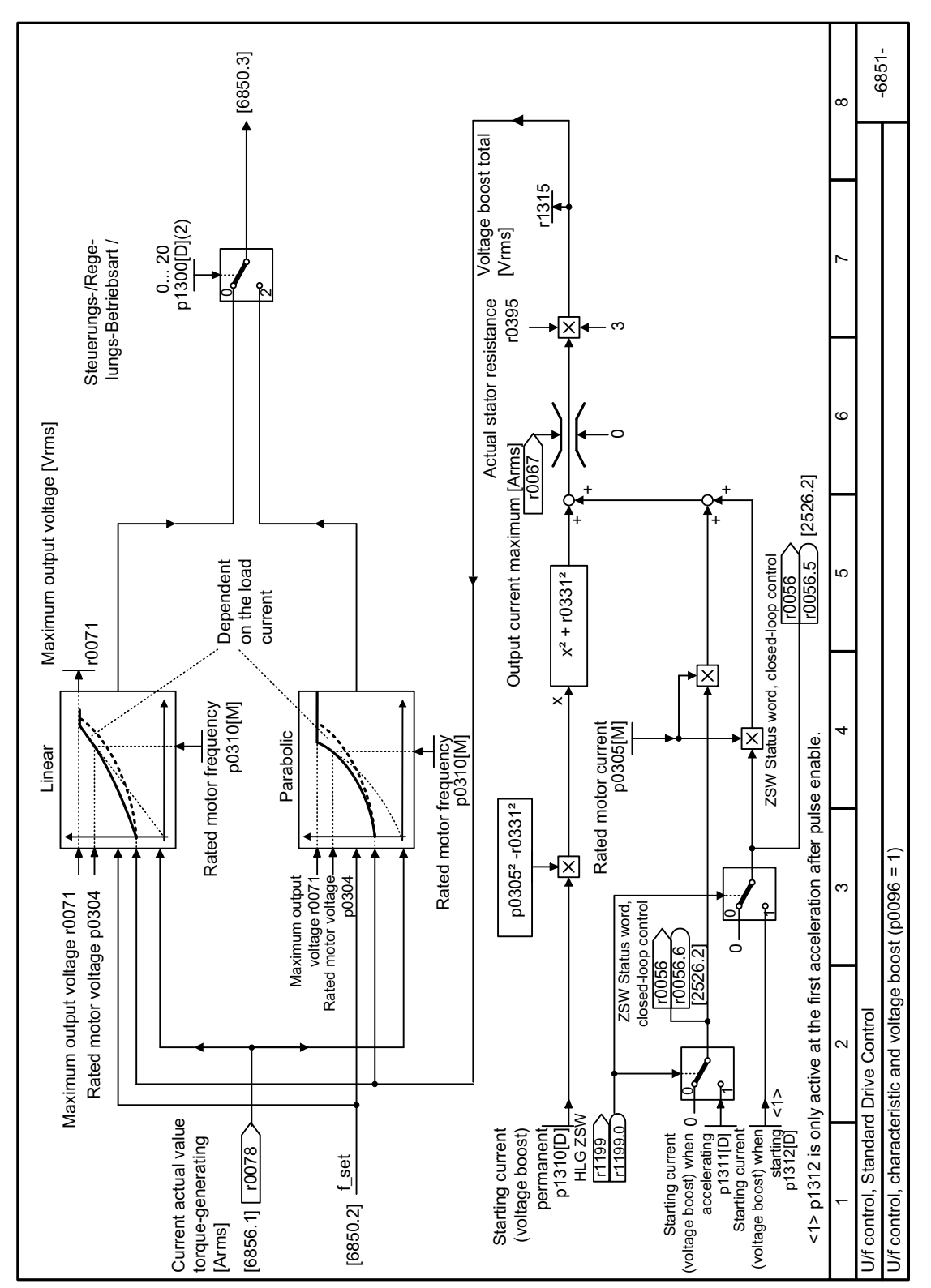

**8.7.2.10 Function diagram 6851 - Standard Drive Control, characteristic and voltage boost**

Figure 8-128 FP 6851

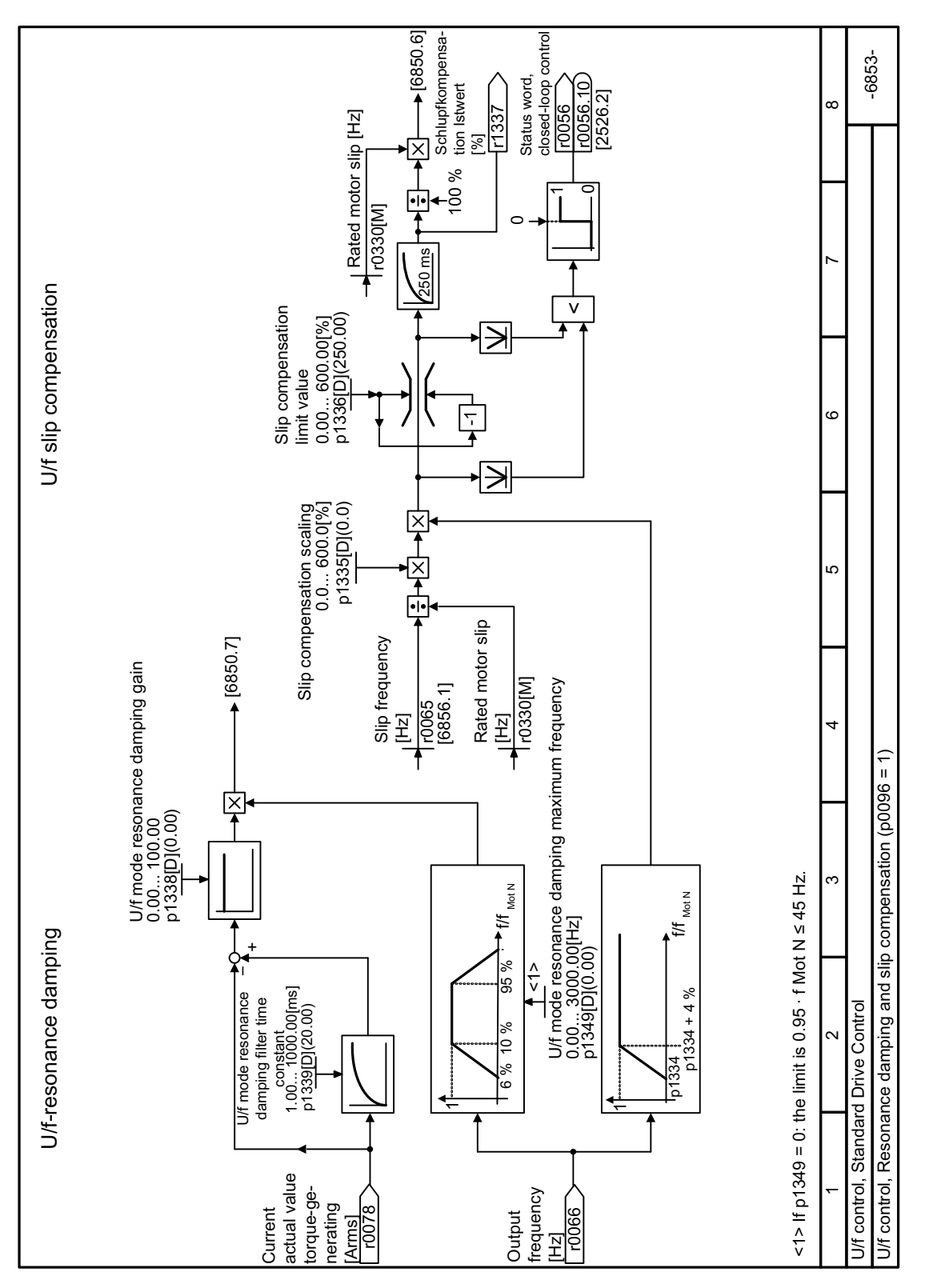

# **8.7.2.11 Function diagram 6853 - Standard Drive Control, resonance damping and slip compensation**

Figure 8-129 FP 6853

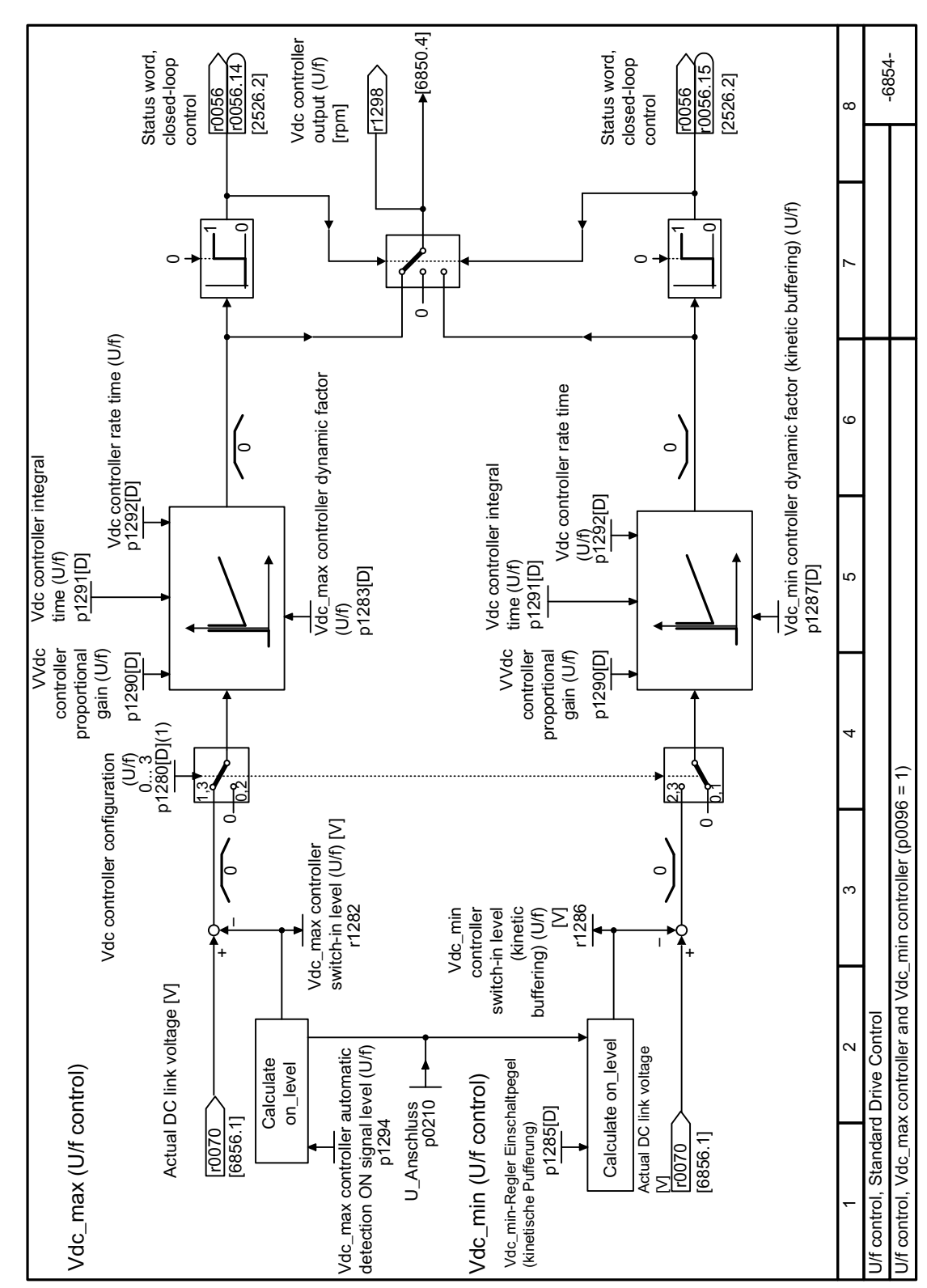

## **8.7.2.12 Function diagram 6854 - Standard Drive Control, Vdc\_max and Vdc\_min controllers**

Figure 8-130 FP 6854

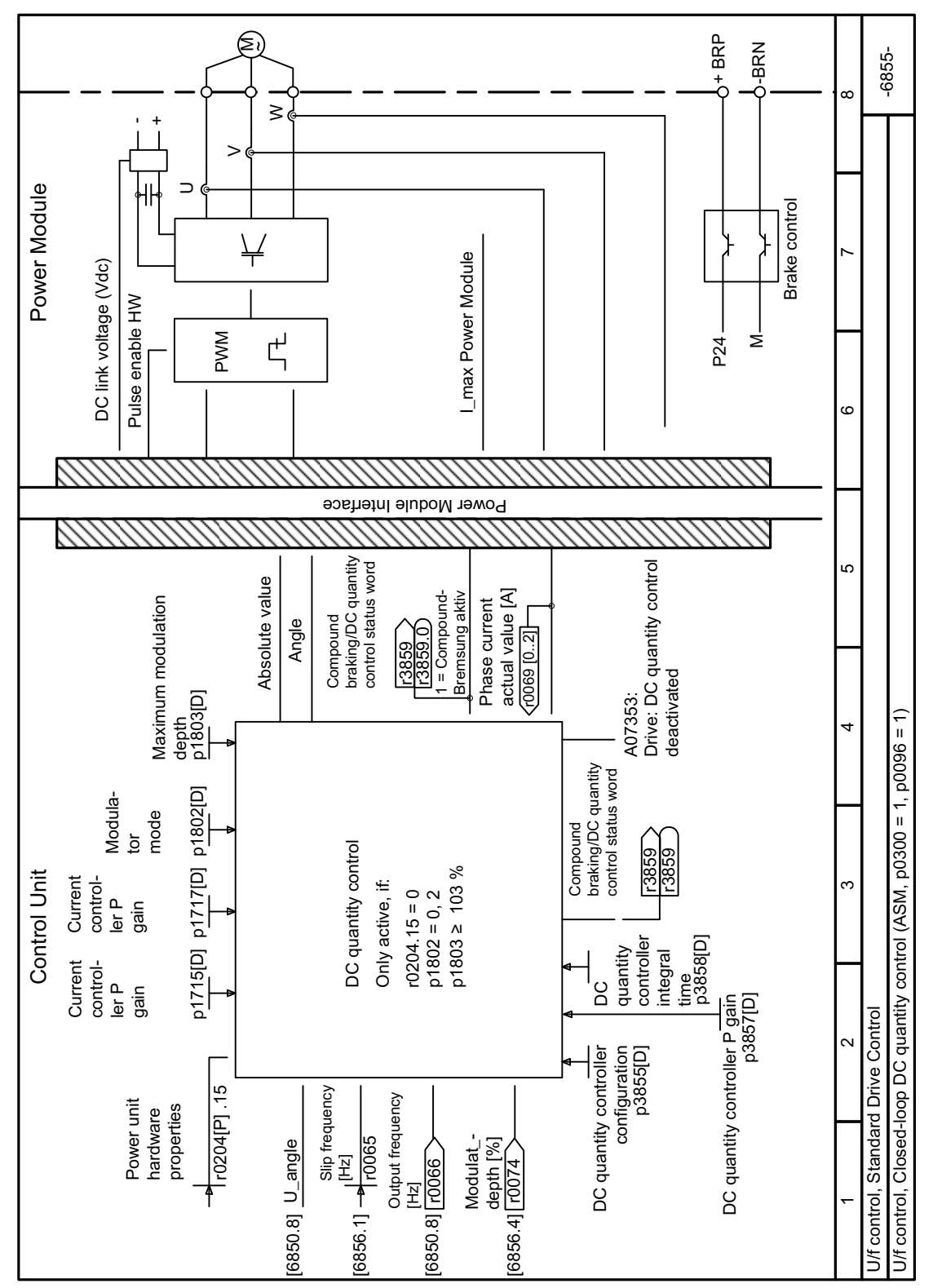

# **8.7.2.13 Function diagram 6855 - Standard Drive Control, DC quantity control**

Figure 8-131 FP 6855

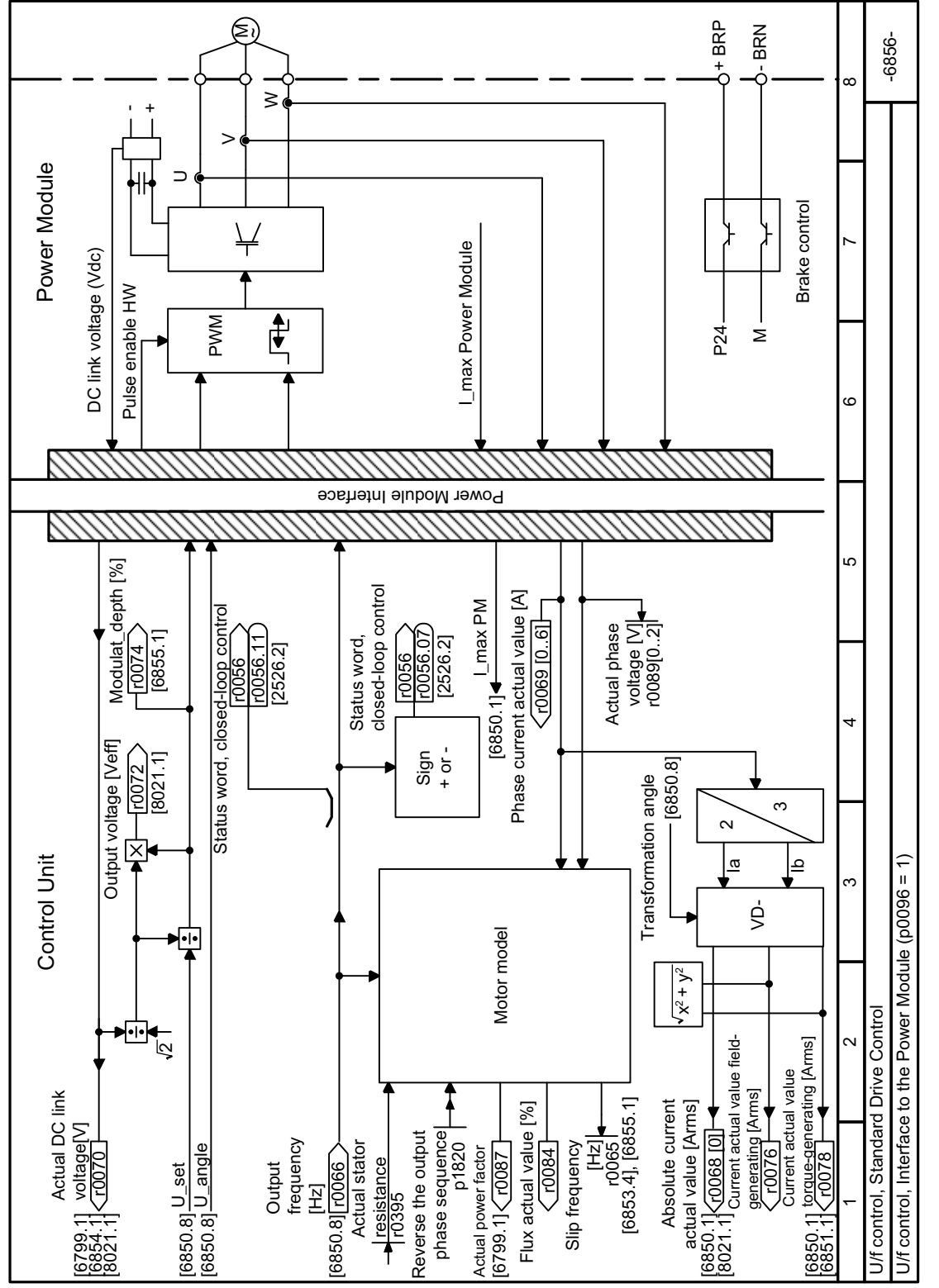

#### Function diagram 6856 - Standard Drive Control, interface to the Power Module 8.7.2.14

Figure 8-132 FP 6856

# **8.7.3 Encoderless vector control**

## **8.7.3.1 Structure of vector control without encoder (sensorless)**

#### **Overview**

The vector control comprises closed-loop current control and a higher-level closed-loop speed control.

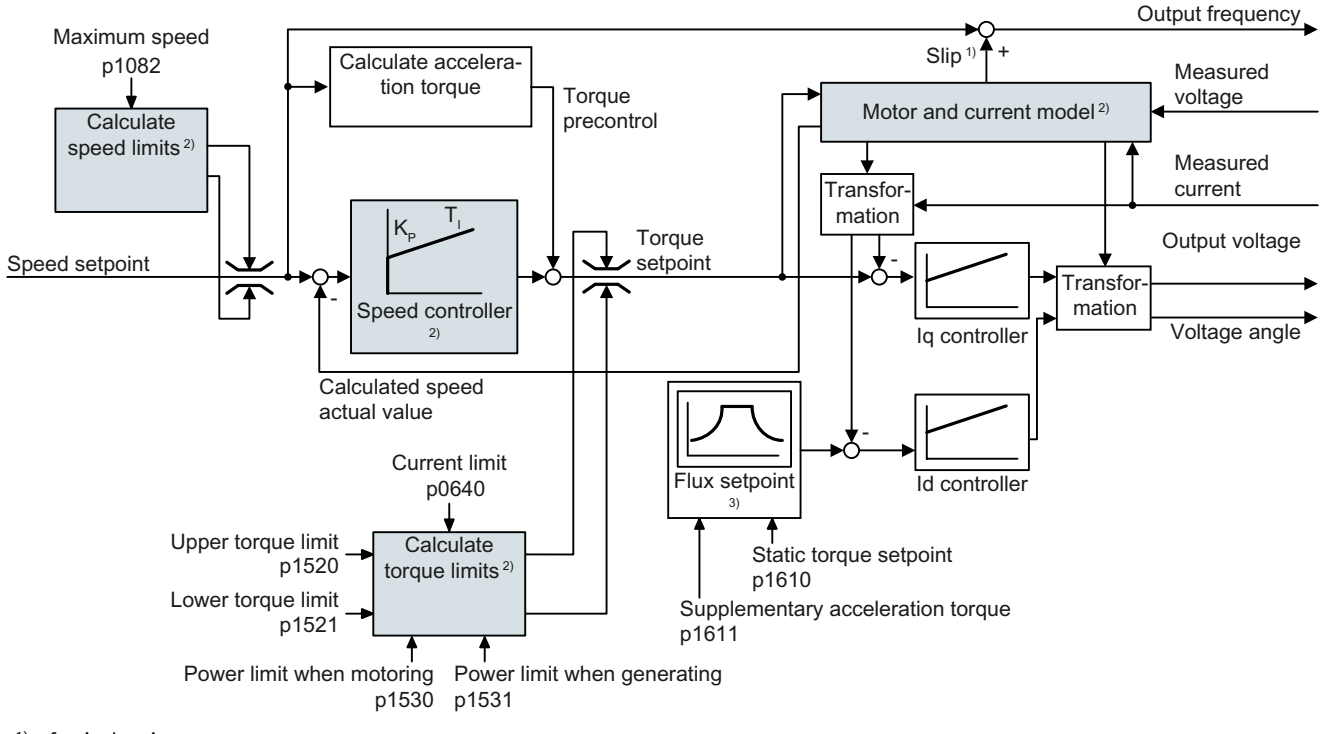

- <sup>1)</sup> for induction motors
- 2) Settings that are required

Figure 8-133 Simplified function diagram for sensorless vector control with speed controller

Using the motor model, the converter calculates the following closed-loop control signals from the measured phase currents and the output voltage:

- Current component  $I_{q}$
- Current component  $I_{q}$
- Speed actual value

The setpoint of the current component  $I_d$  (flux setpoint) is obtained from the motor data. For speeds above the rated speed, the converter reduces the flux setpoint along the field weakening characteristic.

When the speed setpoint is increased, the speed controller responds with a higher setpoint for current component I<sub>q</sub> (torque setpoint). The closed-loop control responds to a higher torque setpoint by adding a higher slip frequency to the output frequency. The higher output frequency also results in a higher motor slip, which is proportional to the accelerating torque. I<sub>q</sub> and

 $I_a$  controllers keep the motor flux constant using the output voltage, and adjust the matching current component  $I_q$  in the motor.

#### **Settings that are required**

Restart quick commissioning and select the vector control in quick commissioning.

Commissioning (Page [183\)](#page-184-0)

In order to achieve a satisfactory control response, as a minimum you must set the partial functions – shown with gray background in the diagram above – to match your particular application:

- **Motor and current model**: In the quick commissioning, correctly set the motor data on the rating plate corresponding to the connection type (Y/Δ), and carry out the motor data identification routine at standstill.
- **Speed limits** and **torque limits**: In the quick commissioning, set the maximum speed (p1082) and current limit (p0640) to match your particular application**.** When exiting quick commissioning, the converter calculates the torque and power limits corresponding to the current limit. The actual torque limits are obtained from the converted current and power limits and the set torque limits.
- **Speed controller**: Start the rotating measurement of the motor data identification. You must manually optimize the controller if the rotating measurement is not possible.

#### **Default settings after selecting the application class Dynamic Drive Control**

Selecting application class Dynamic Drive Control adapts the structure of the vector control and reduces the setting options:

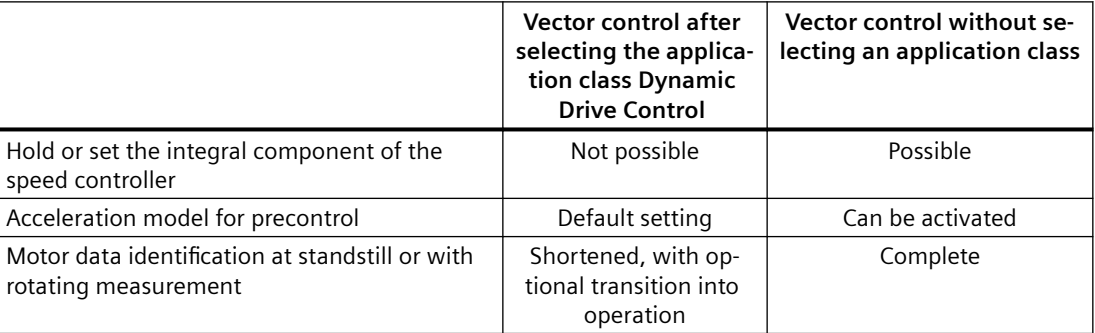

### **8.7.3.2 Optimizing the speed controller**

#### **Optimum control response - post optimization not required**

Preconditions for assessing the controller response:

- The moment of inertia of the load is constant and does not depend on the speed
- The converter does not reach the set torque limits during acceleration
- You operate the motor in the range 40 % … 60 % of its rated speed

If the motor exhibits the following response, the speed control is well set and you do not have to adapt the speed controller manually:

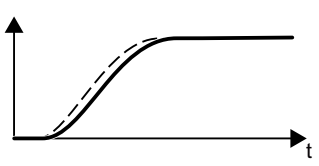

The speed setpoint (broken line) increases with the set ramp-up time and rounding.

The speed actual value follows the setpoint without any over‐ shoot.

### **Control optimization required**

In some cases, the self optimization result is not satisfactory, or self optimization is not possible as the motor cannot freely rotate.

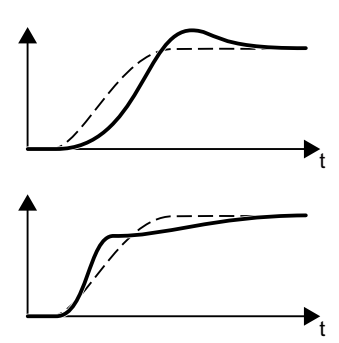

Initially, the speed actual value follows the speed setpoint with some delay, and then overshoots the speed setpoint.

First, the actual speed value increases faster than the speed setpoint. Before the setpoint reaches its final value, it passes the actual value. Finally, the actual value approaches the setpoint without any significant overshoot.

In the two cases describe above, we recommend that you manually optimize the speed control.

#### **Optimizing the speed controller**

#### **Requirements**

- Torque precontrol is active:  $p1496 = 100\%$ .
- The load moment of inertia is constant and independent of the speed.
- The converter requires 10 % … 50 % of the rated torque to accelerate. When necessary, adapt the ramp-up and ramp-down times of the ramp-function generator (p1120 and p1121).

#### **Procedure**

- 1. Switch on the motor.
- 2. Enter a speed setpoint of approximately 40 % of the rated speed.
- 3. Wait until the actual speed has stabilized.
- 4. Increase the setpoint up to a maximum of 60% of the rated speed.
- 5. Monitor the associated characteristic of the setpoint and actual speed.

6. Optimize the controller by adapting the ratio of the moments of inertia of the load and motor (p0342):

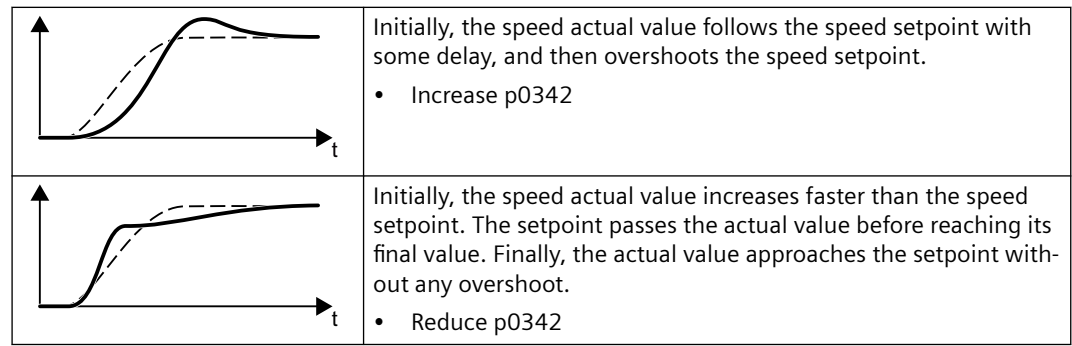

- 7. Switch off the motor.
- 8. Set p0340 = 4. The converter again calculates the speed controller parameters.
- 9. Switch on the motor.
- 10.Over the complete speed range check as to whether the speed control operates satisfactorily with the optimized settings.

You have optimized the speed controller. ❒

When necessary, set the ramp-up and ramp-down times of the ramp-function generator (p1120 and p1121) back to the value before optimization.

### **Mastering critical applications**

The drive control can become unstable for drives with a high load moment of inertia and gearbox backlash or a coupling between the motor and load that can possibly oscillate. In this case, we recommend the following settings:

- Increase p1452 (smoothing the speed actual value).
- Increase p1472 (integral time  $T_1$ ):  $T_1 \geq 4 \cdot p1452$
- If, after these measures, the speed controller does not operate with an adequate dynamic performance, then increase p1470 (gain  $K_{p}$ ) step-by-step.

### **Parameters**

| <b>Number</b> | <b>Name</b>                                                           | <b>Factory setting</b> |
|---------------|-----------------------------------------------------------------------|------------------------|
| p0342[M]      | Ratio between the total and motor moments of inertia                  |                        |
| p1452         | Speed controller actual speed value smoothing time (enco-<br>derless) | 10 <sub>ms</sub>       |
| p1470[D]      | Speed controller encoderless operation P gain                         | 0.3                    |
| p1472[D]      | Speed controller encoderless operation integral time                  | 20 <sub>ms</sub>       |
| p1496[D]      | Acceleration precontrol scaling                                       | $0\%$                  |

Table 8-112 Encoderless speed control

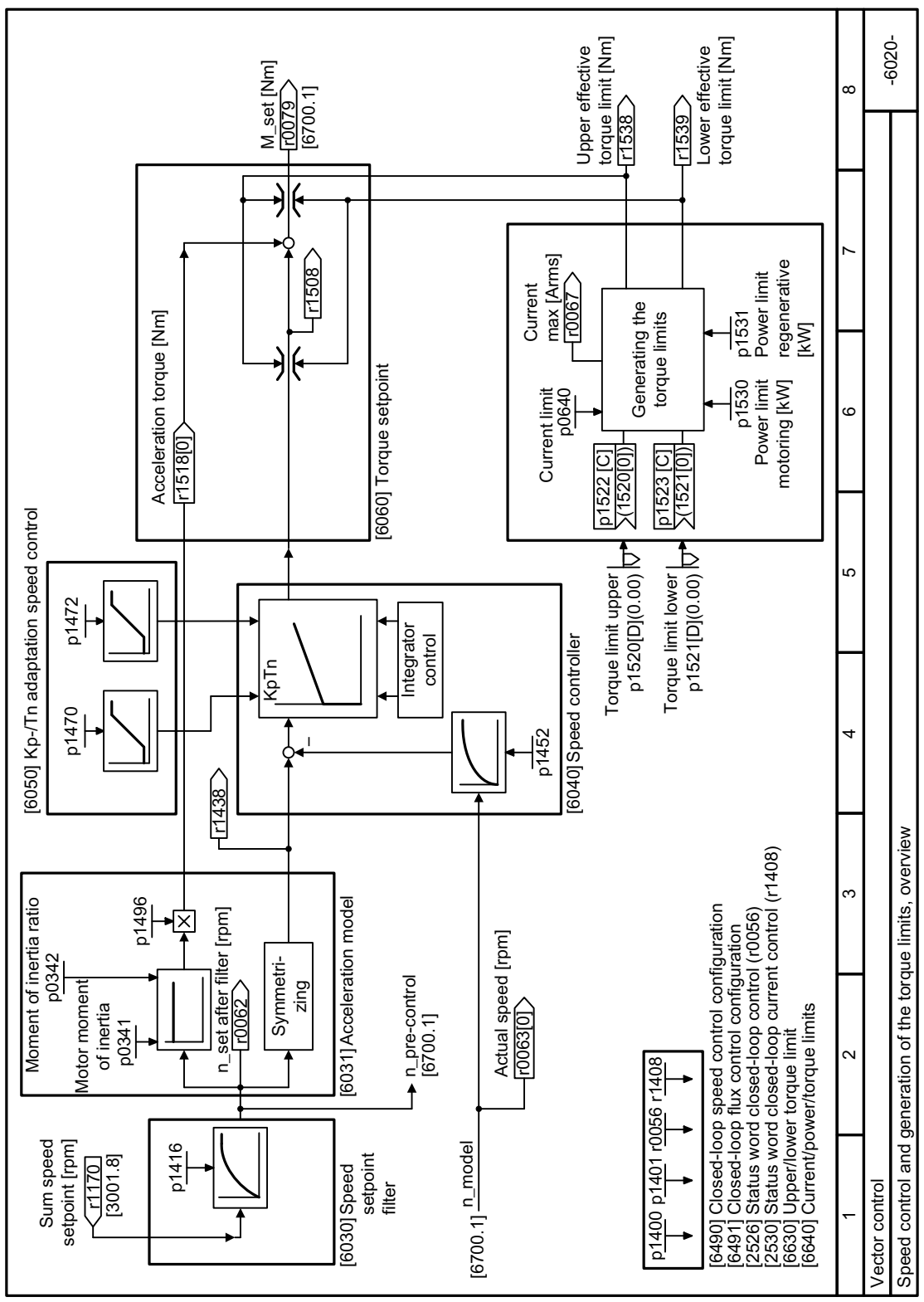

**8.7.3.3 Function diagram 6020 - Vector control, overview**

Figure 8-134 FP 6020

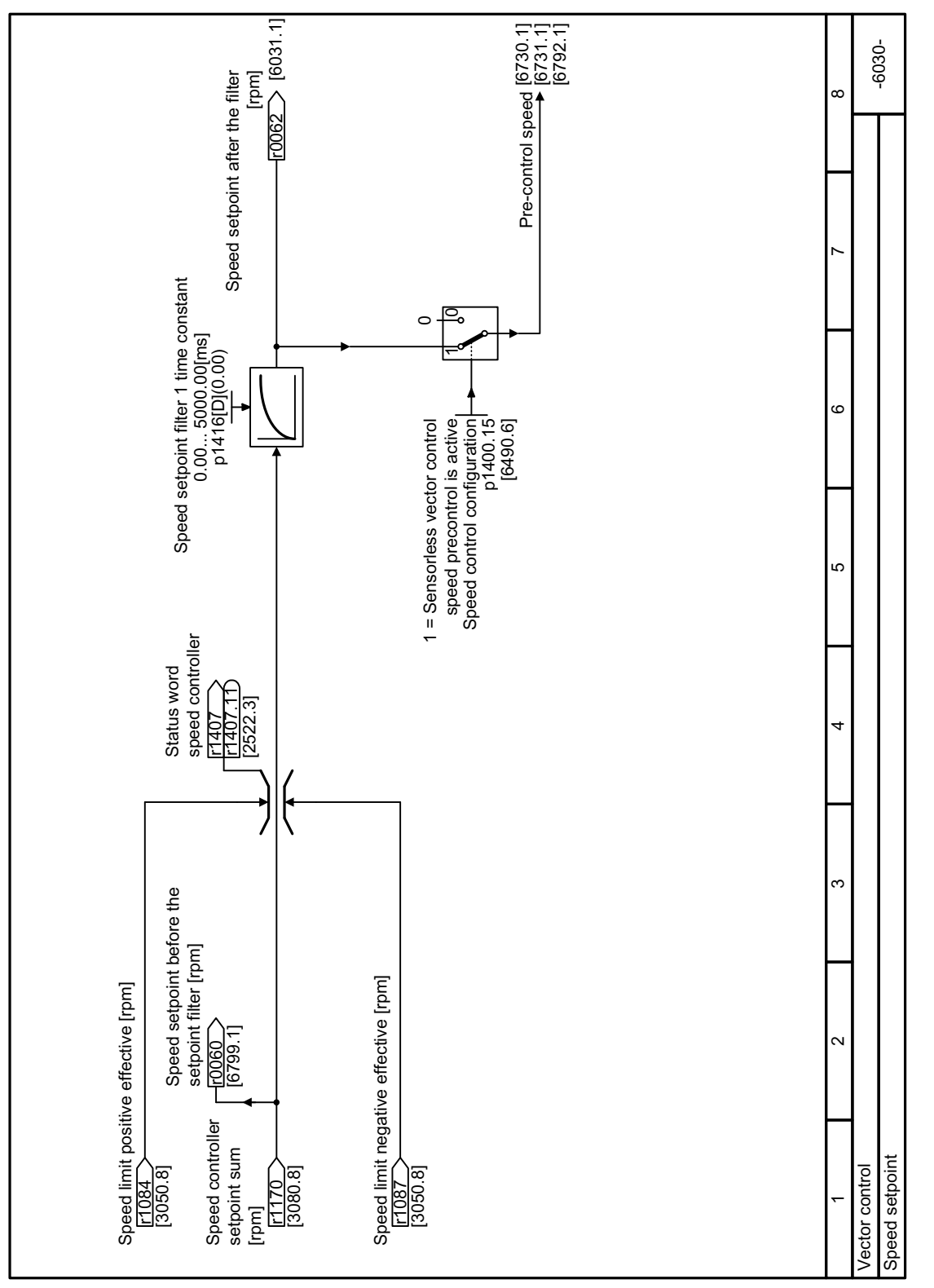

**8.7.3.4 Function diagram 6030 - Vector control, speed setpoint**

Figure 8-135 FP 6030

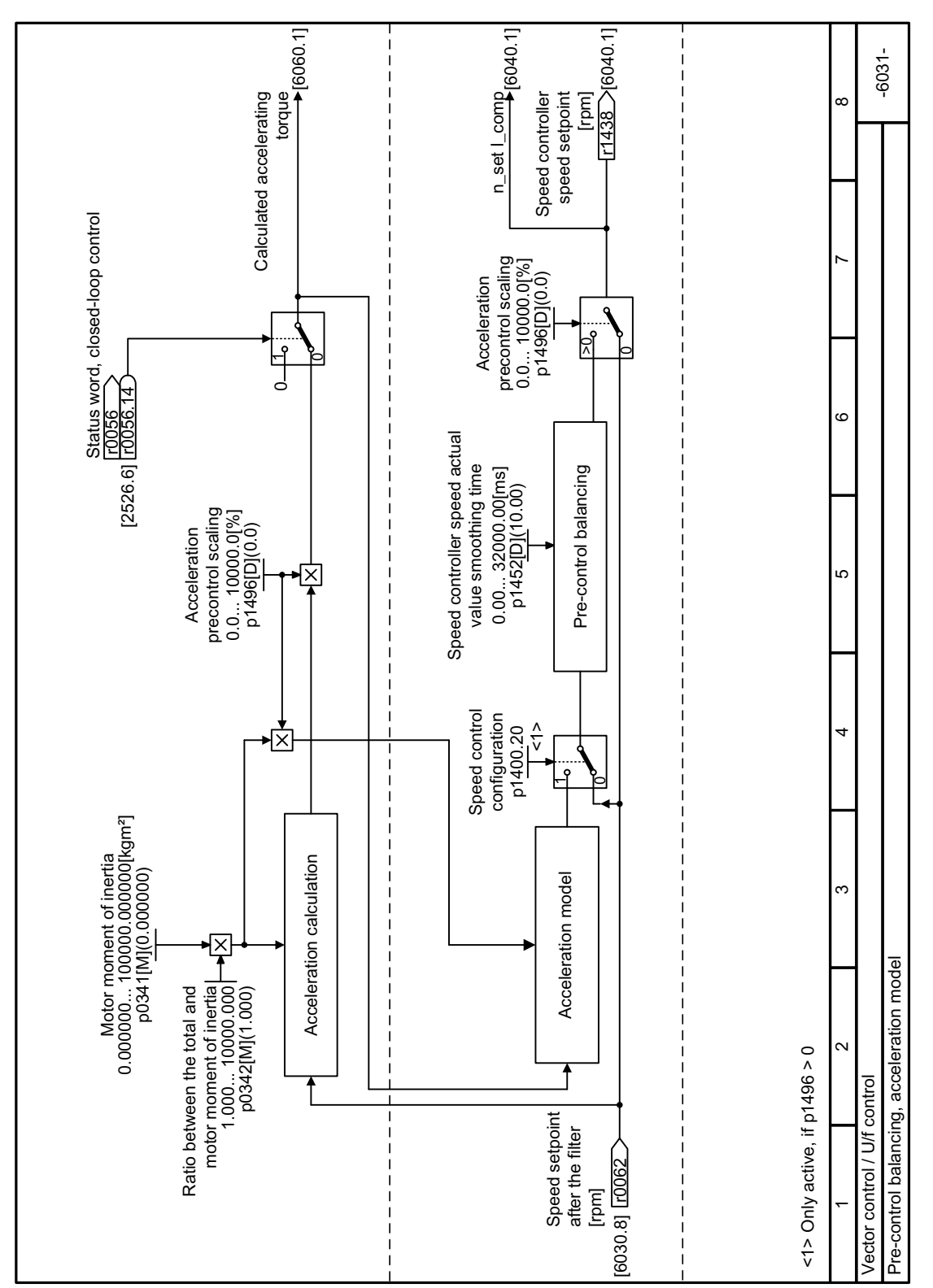

# **8.7.3.5 Function diagram 6031 - Vector control, acceleration model**

Figure 8-136 FP 6031

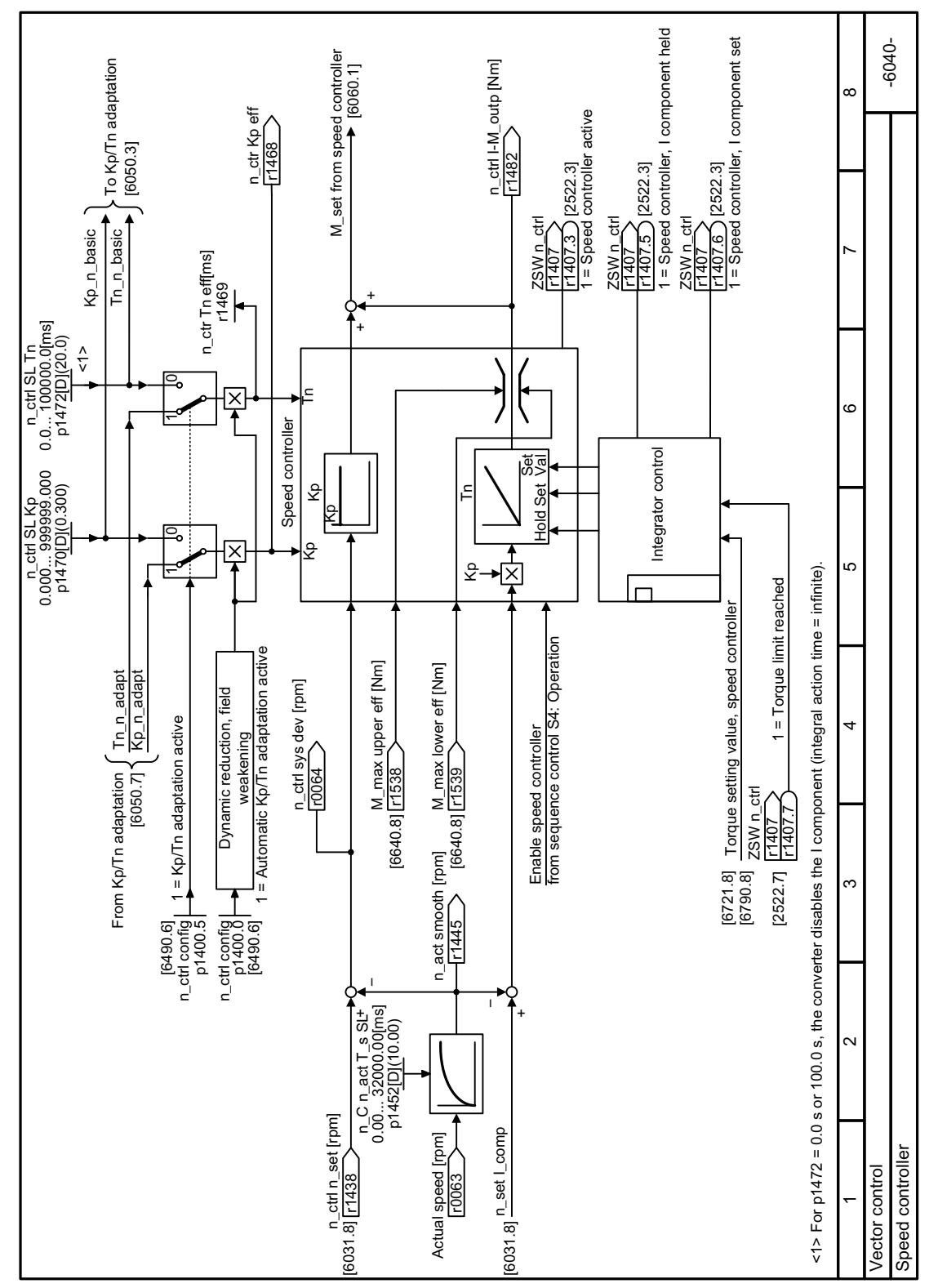

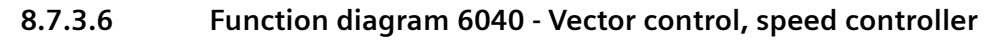

Figure 8-137 FP 6040

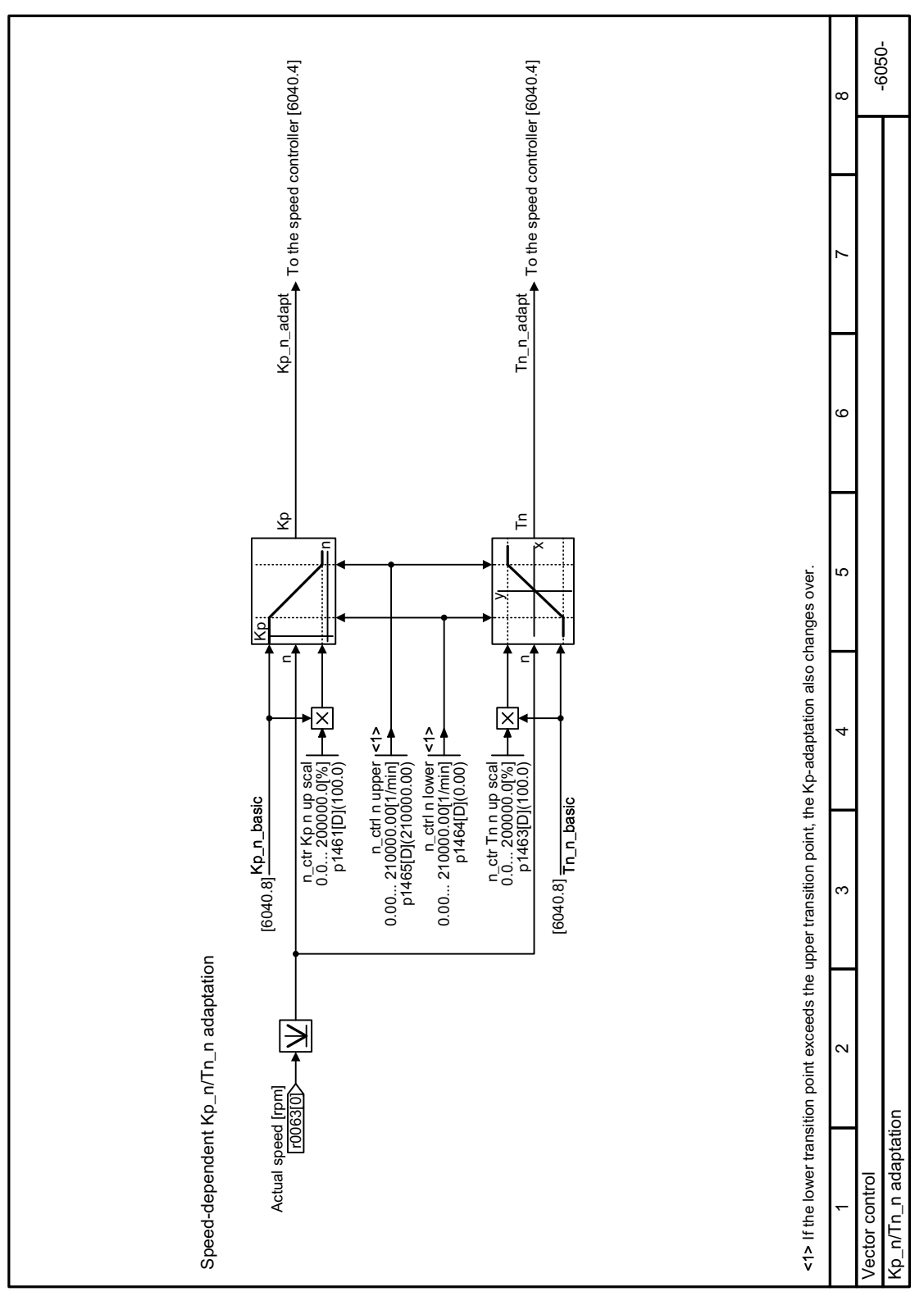

## **8.7.3.7 Function diagram 6050 - Vector control, Kp and Tn adaptation**

Figure 8-138 FP 6050

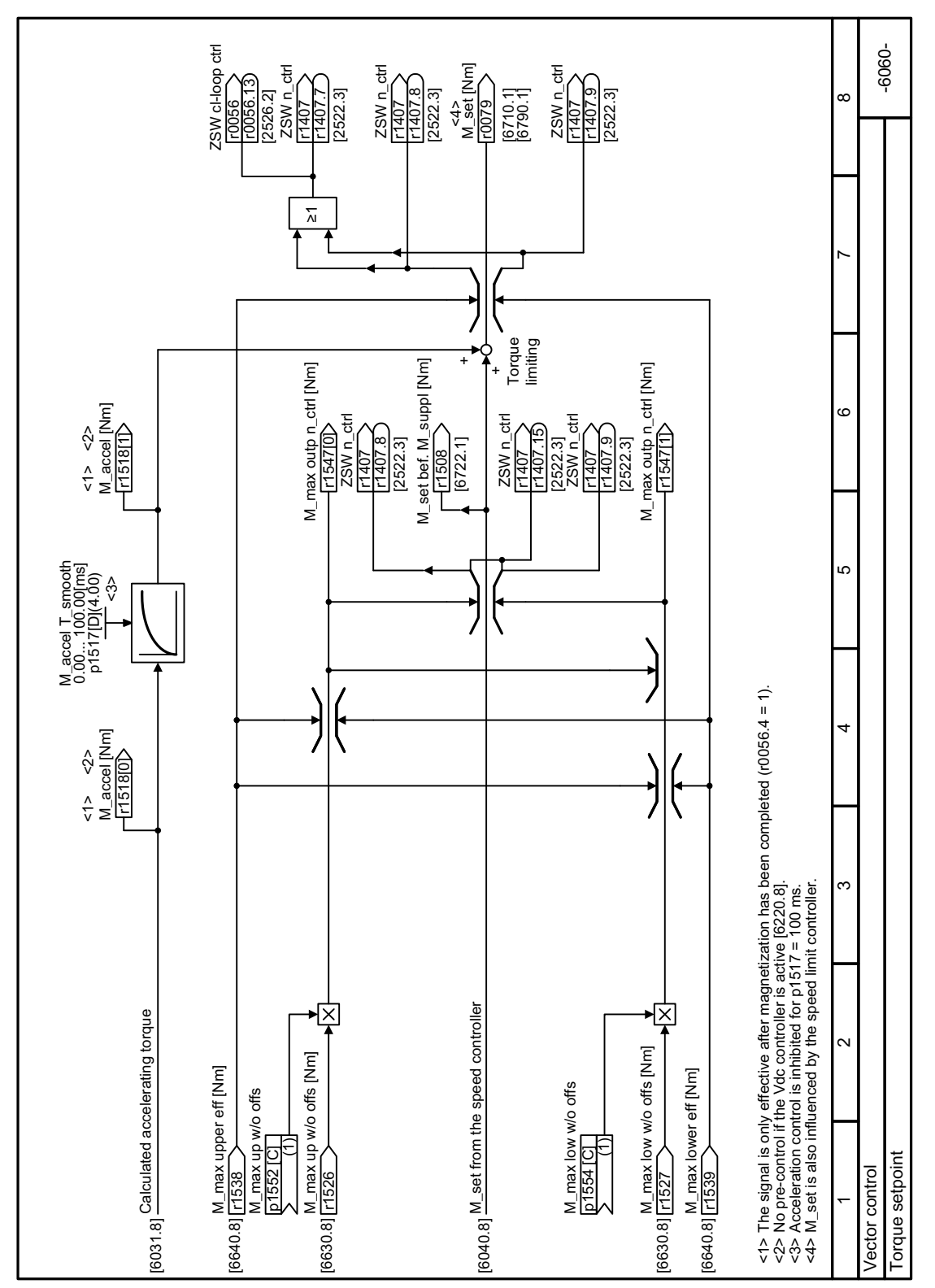

# **8.7.3.8 Function diagram 6060 - Vector control, torque setpoint**

Figure 8-139 FP 6060

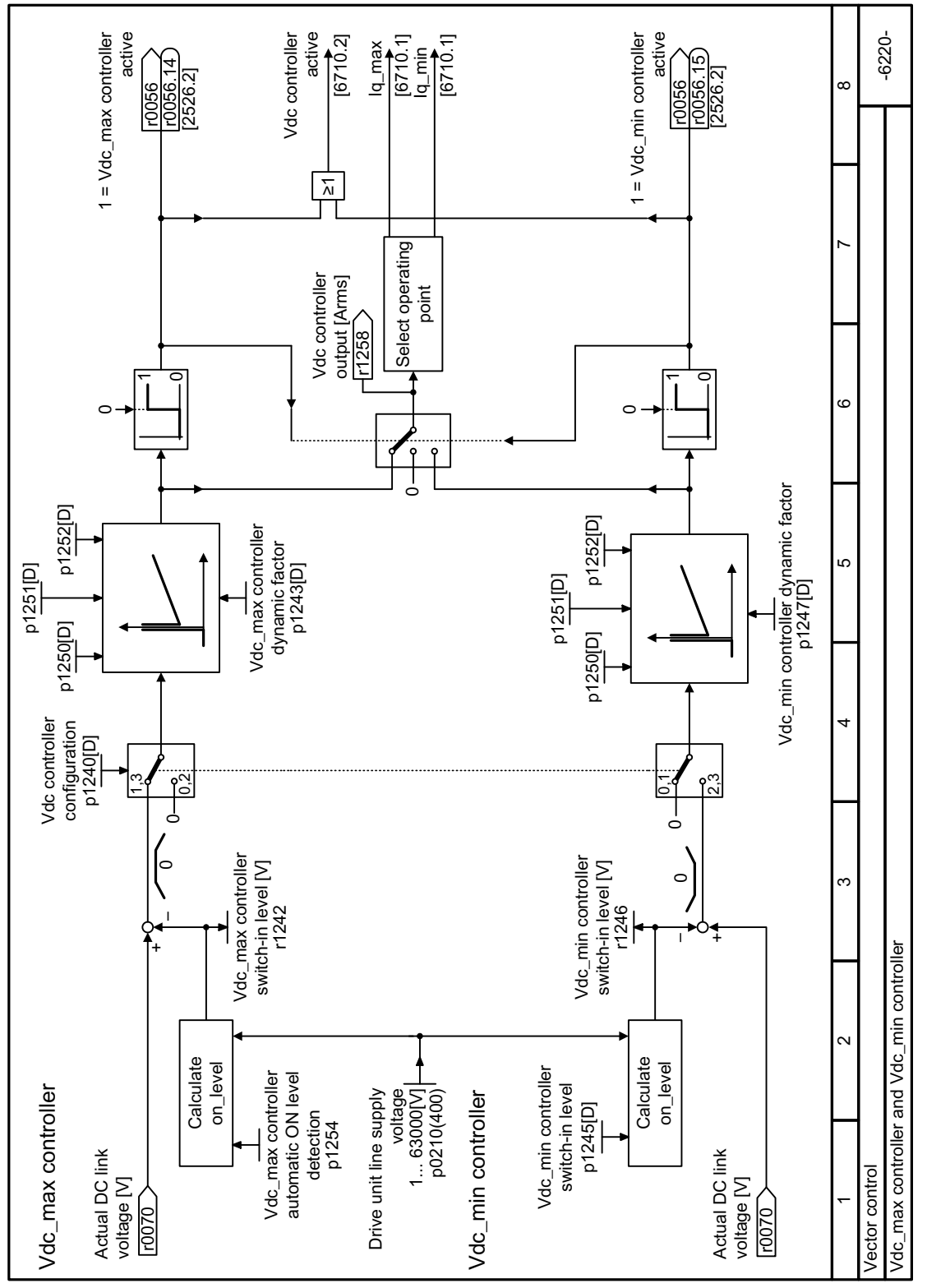

**8.7.3.9 Function diagram 6220 - Vector control, Vdc\_max and Vdc\_min controllers**

Figure 8-140 FP 6220

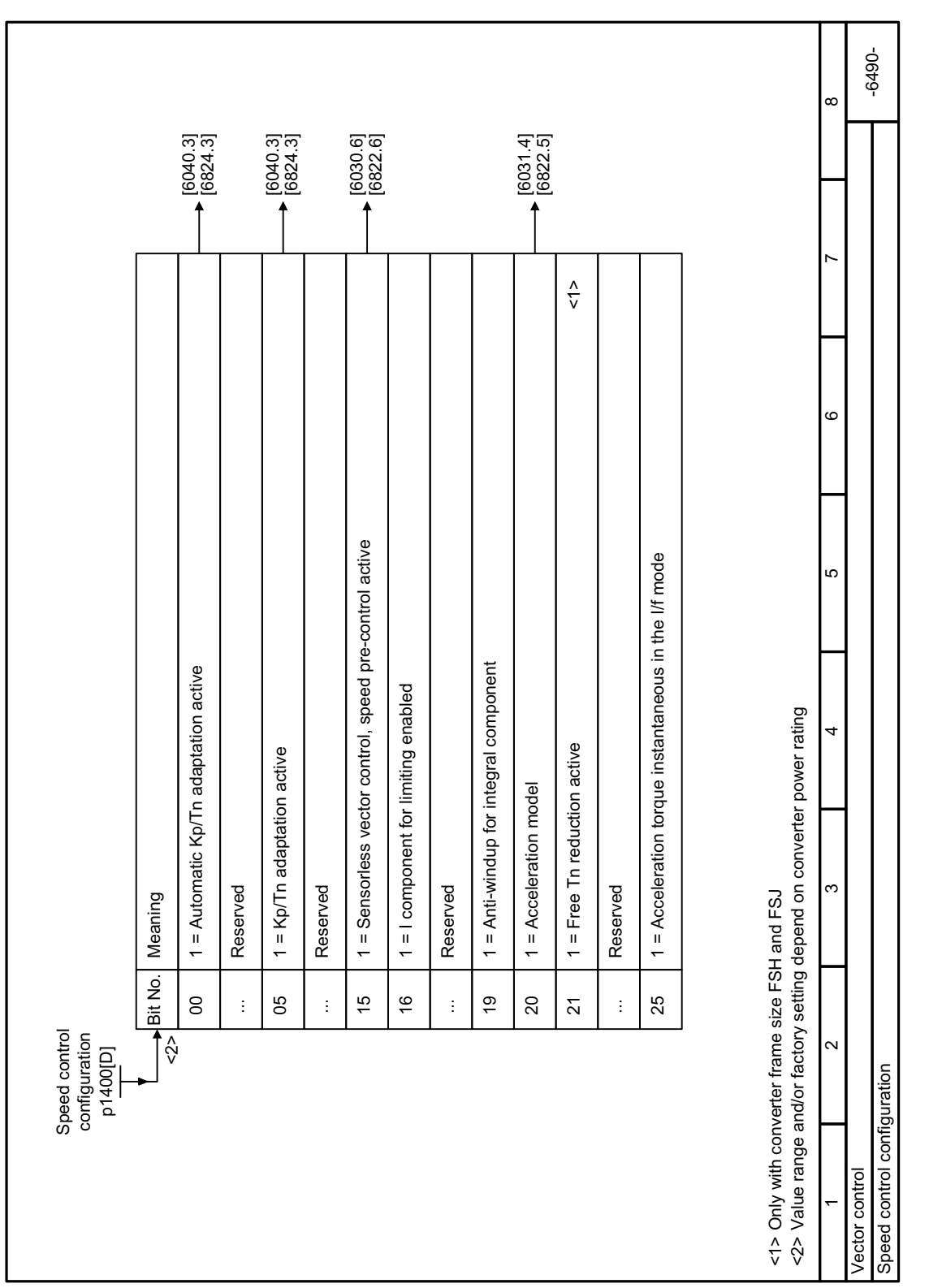

## **8.7.3.10 Function diagram 6490 - Vector control, closed-loop speed control configuration**

Figure 8-141 FP 6490

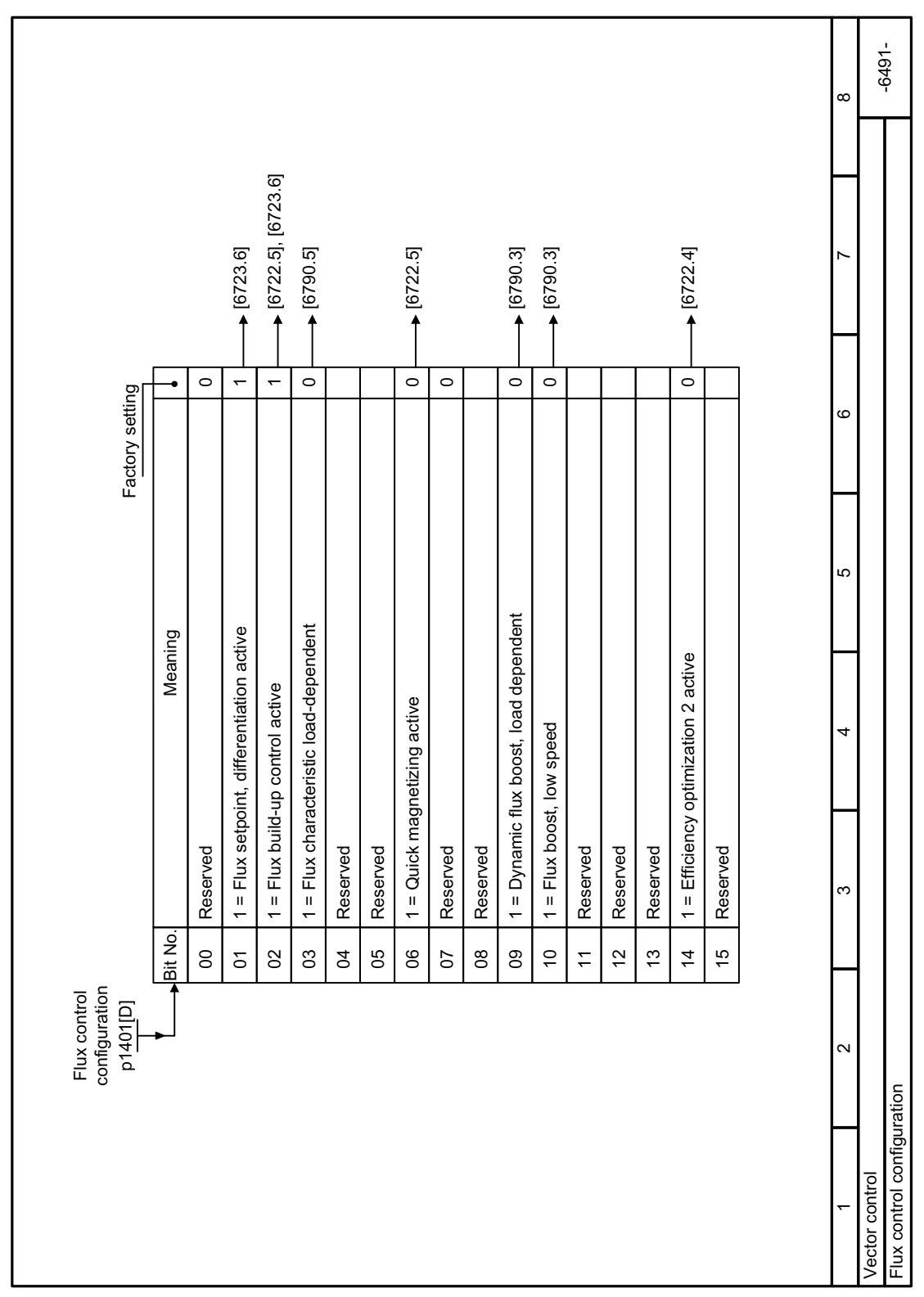

# **8.7.3.11 Function diagram 6491 - Vector control, flux control configuration**

Figure 8-142 FP 6491

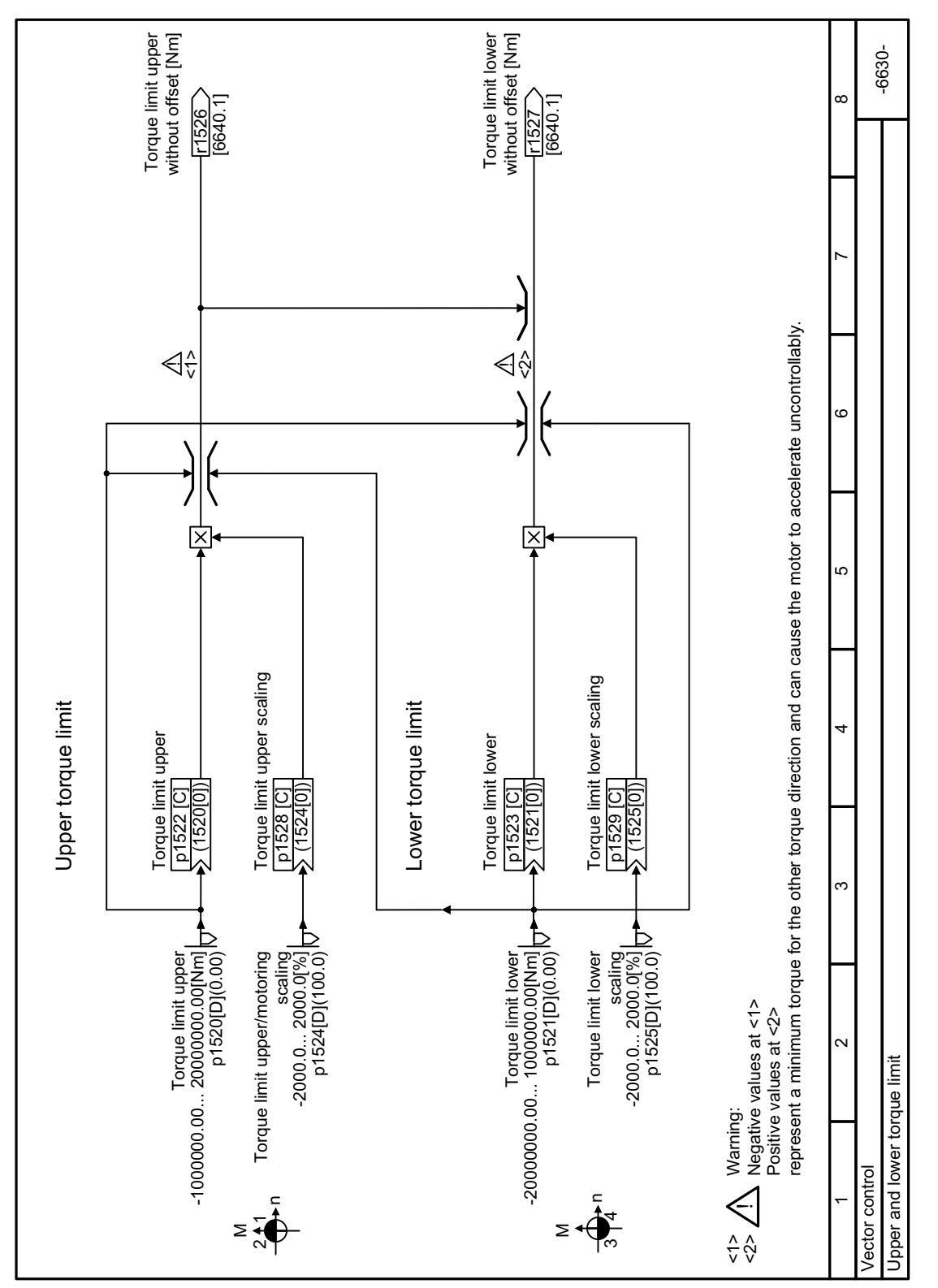

## **8.7.3.12 Function diagram 6630 - Vector control, upper and lower torque limits**

Figure 8-143 FP 6630

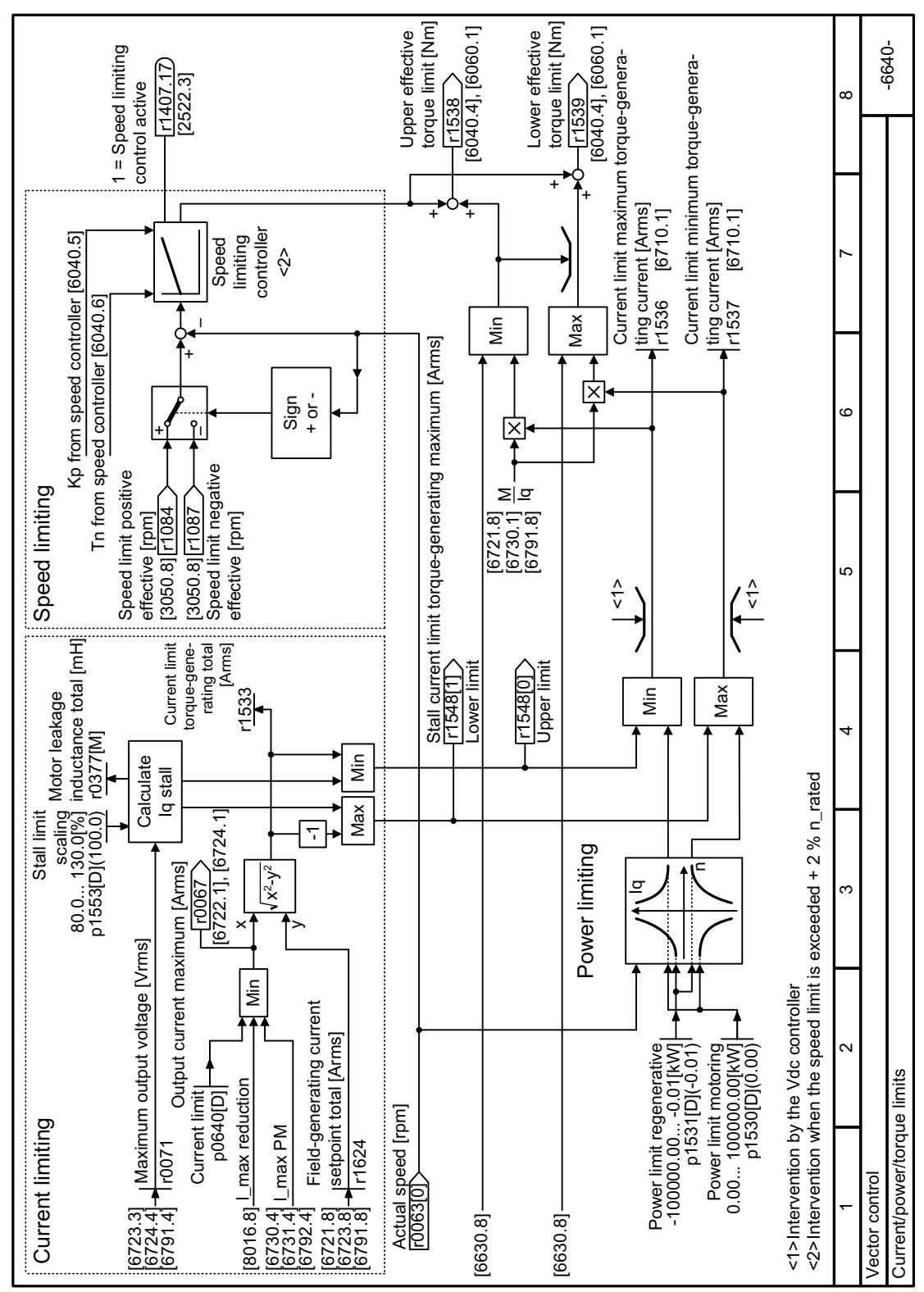

## **8.7.3.13 Function diagram 6640 - Vector control, current/power/torque limits**

Figure 8-144 FP 6640

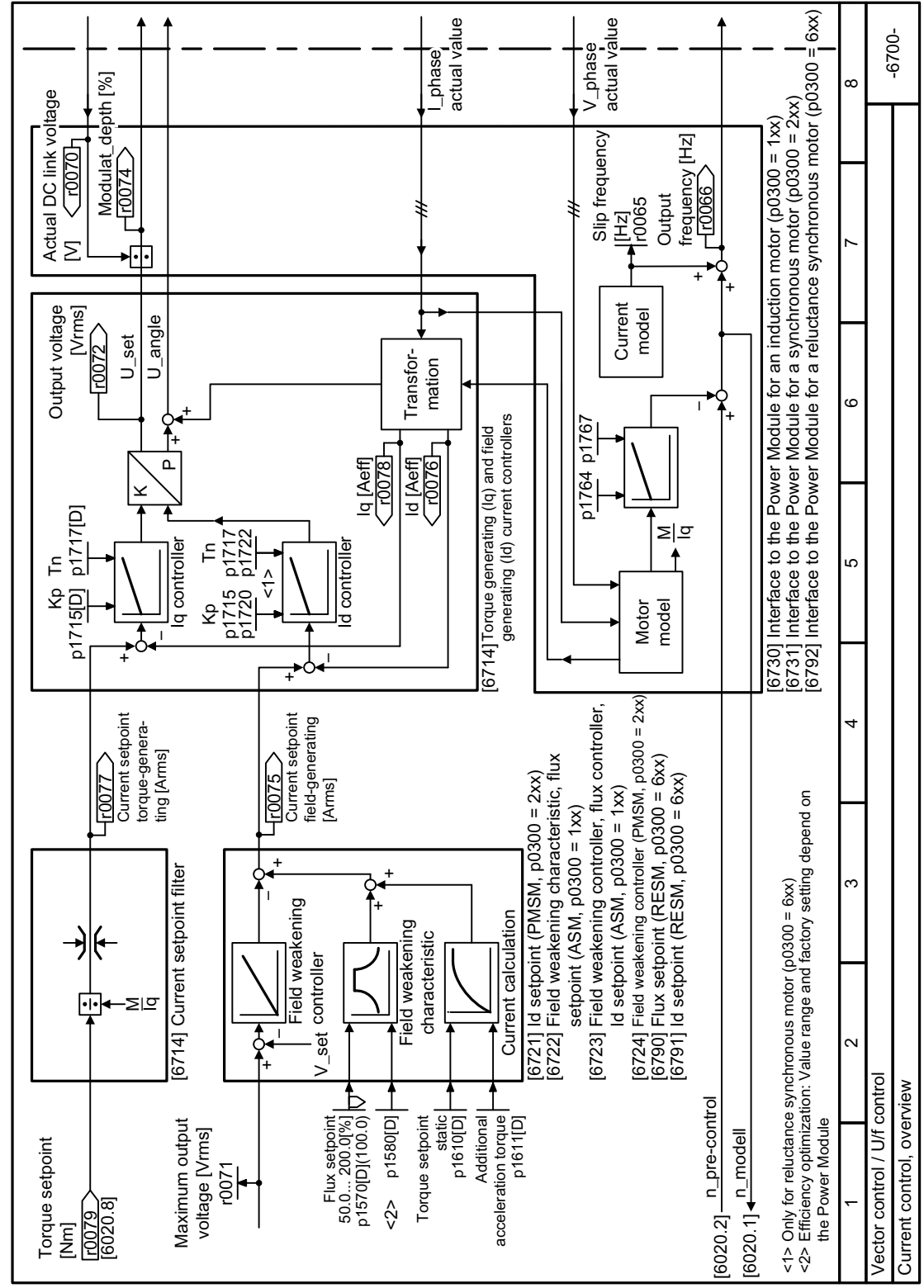

## **8.7.3.14 Function diagram 6700 - Vector control, closed-loop current control overview**

Figure 8-145 FP 6700

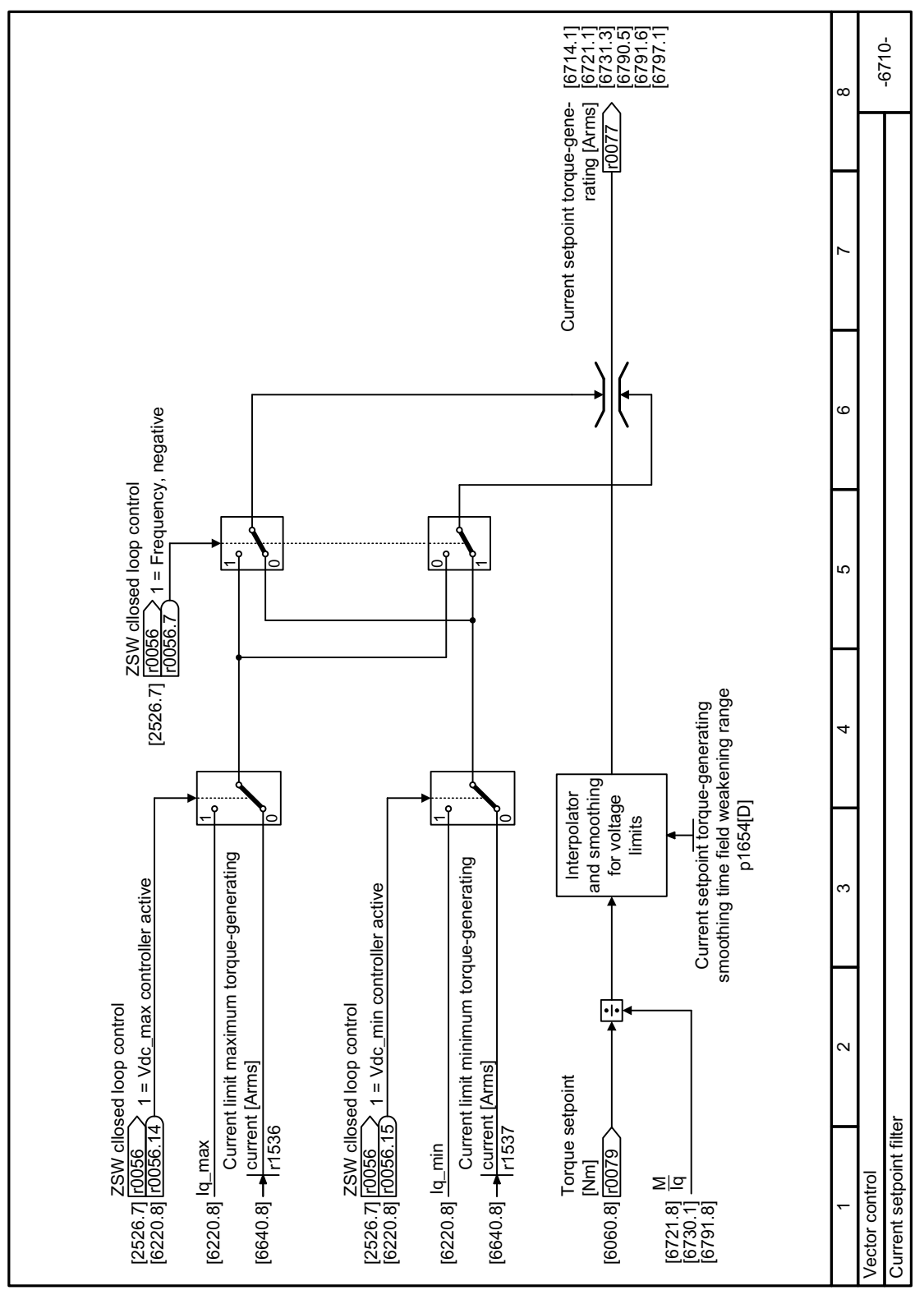

**8.7.3.15 Function diagram 6710 - Vector control, current setpoint filter**

Figure 8-146 FP 6710

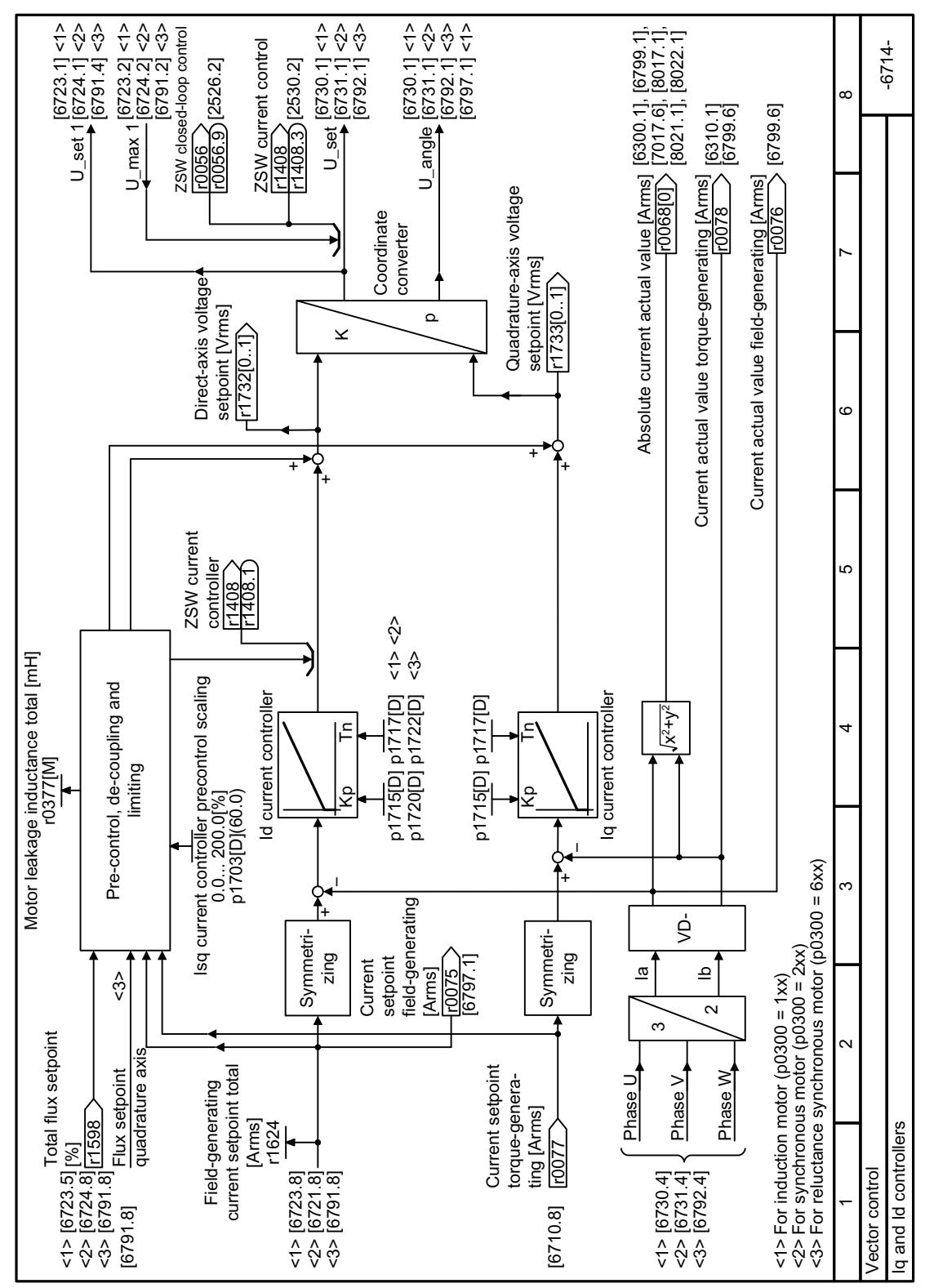

## **8.7.3.16 Function diagram 6714 - Vector control, Iq and Id controllers**

Figure 8-147 FP 6714

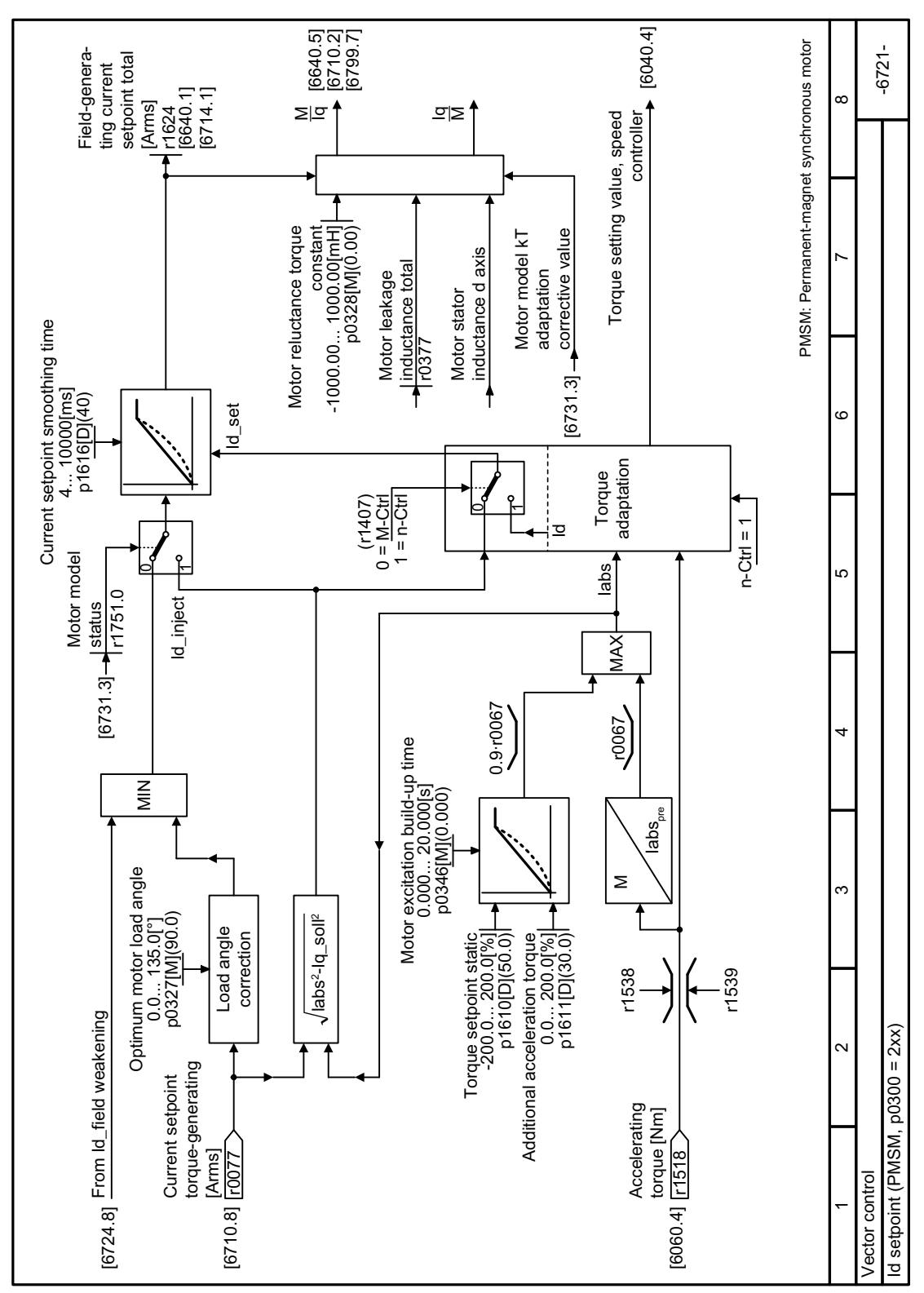

Function diagram 6721 - Vector control, Id setpoint 8.7.3.17

Figure 8-148 FP 6721

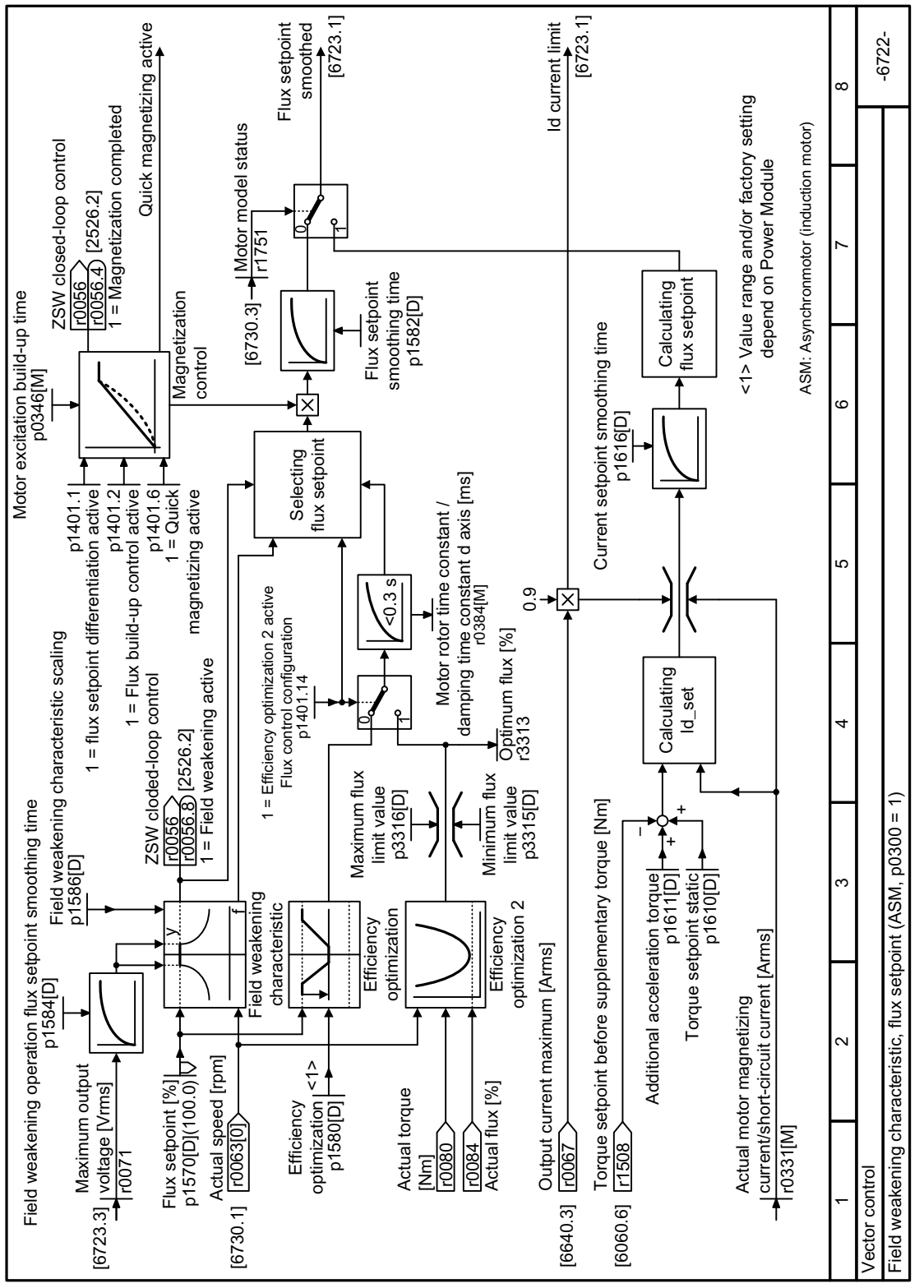

## **8.7.3.18 Function diagram 6722 - Vector control, field weakening characteristic flux setpoint**

Figure 8-149 FP 6722

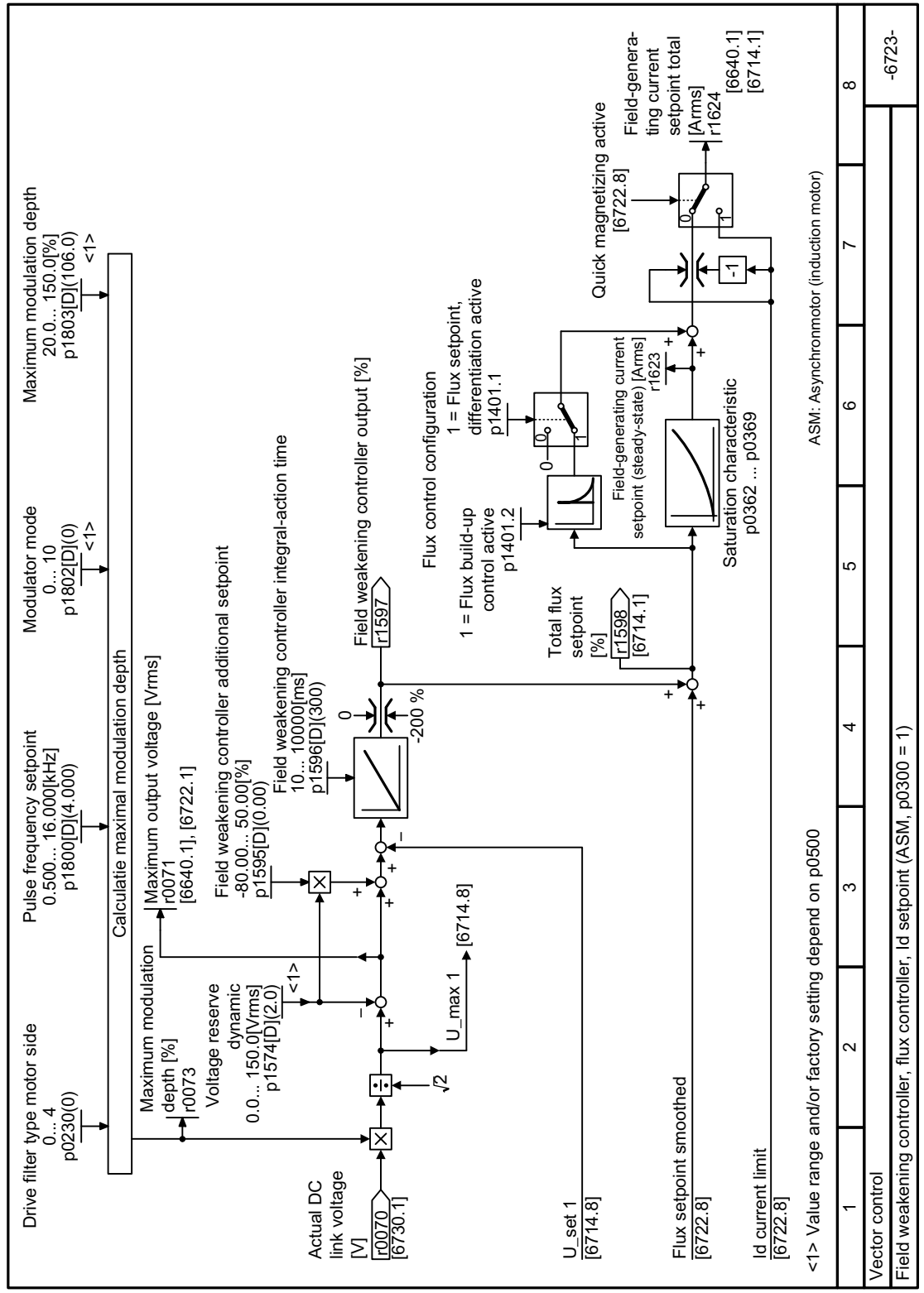

#### 8.7.3.19 Function diagram 6723 - Vector control, field weakening controller flux controller

Figure 8-150 FP 6723

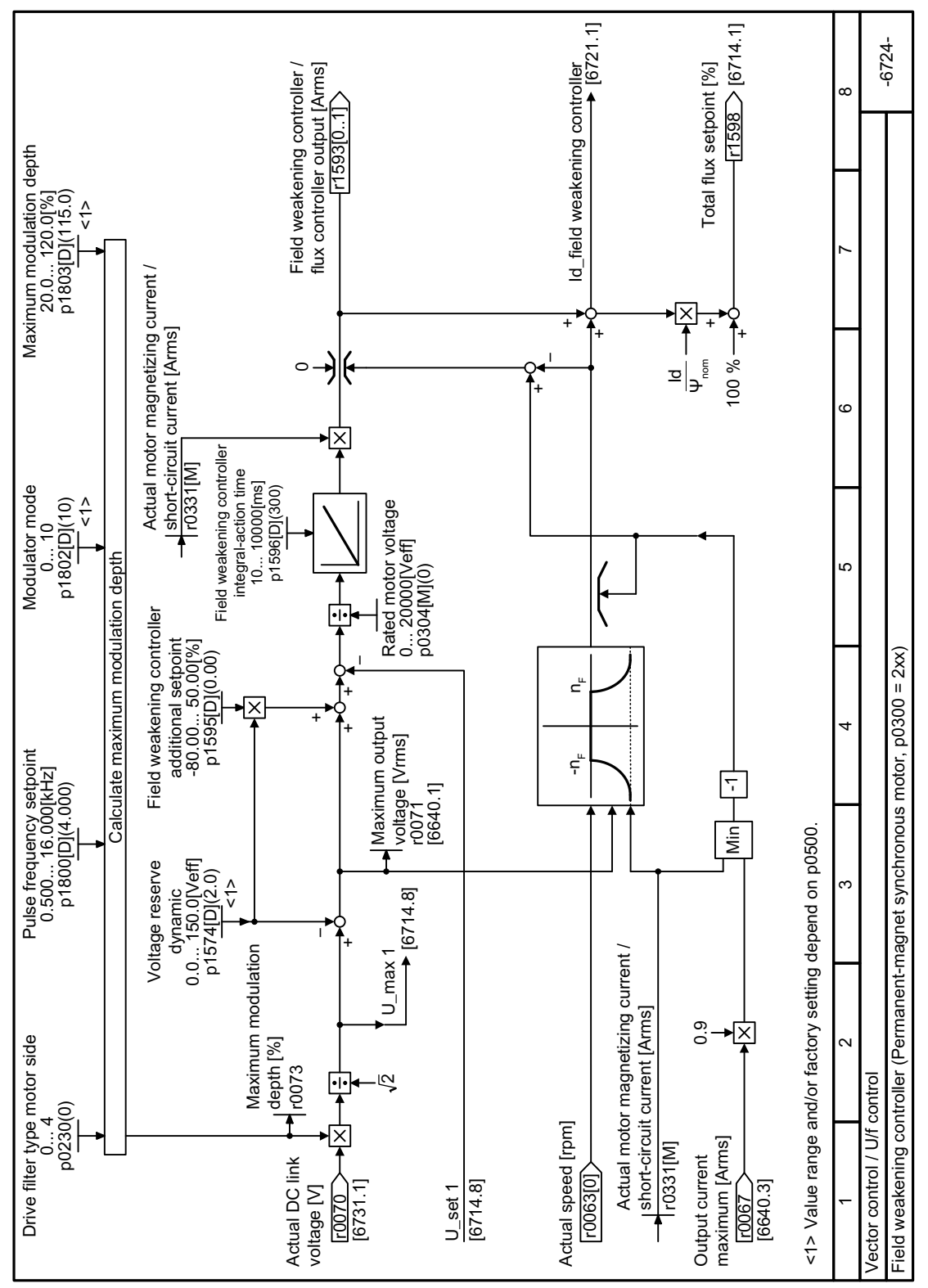

Function diagram 6724 - Vector control, field weakening controller 8.7.3.20

Figure 8-151 FP 6724

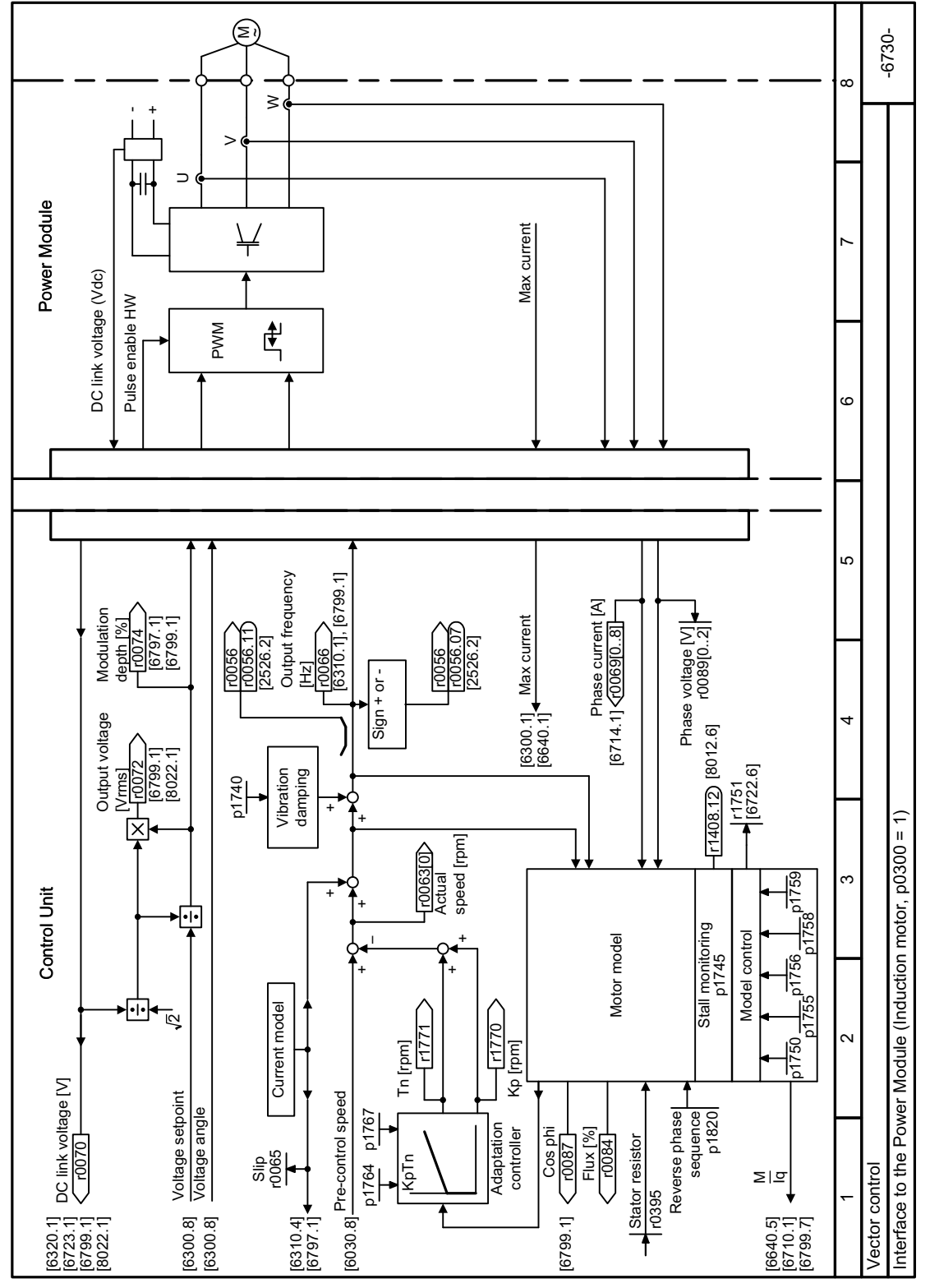

# **8.7.3.21 Function diagram 6730 - Vector control, interface to the induction motor**

Figure 8-152 FP 6730

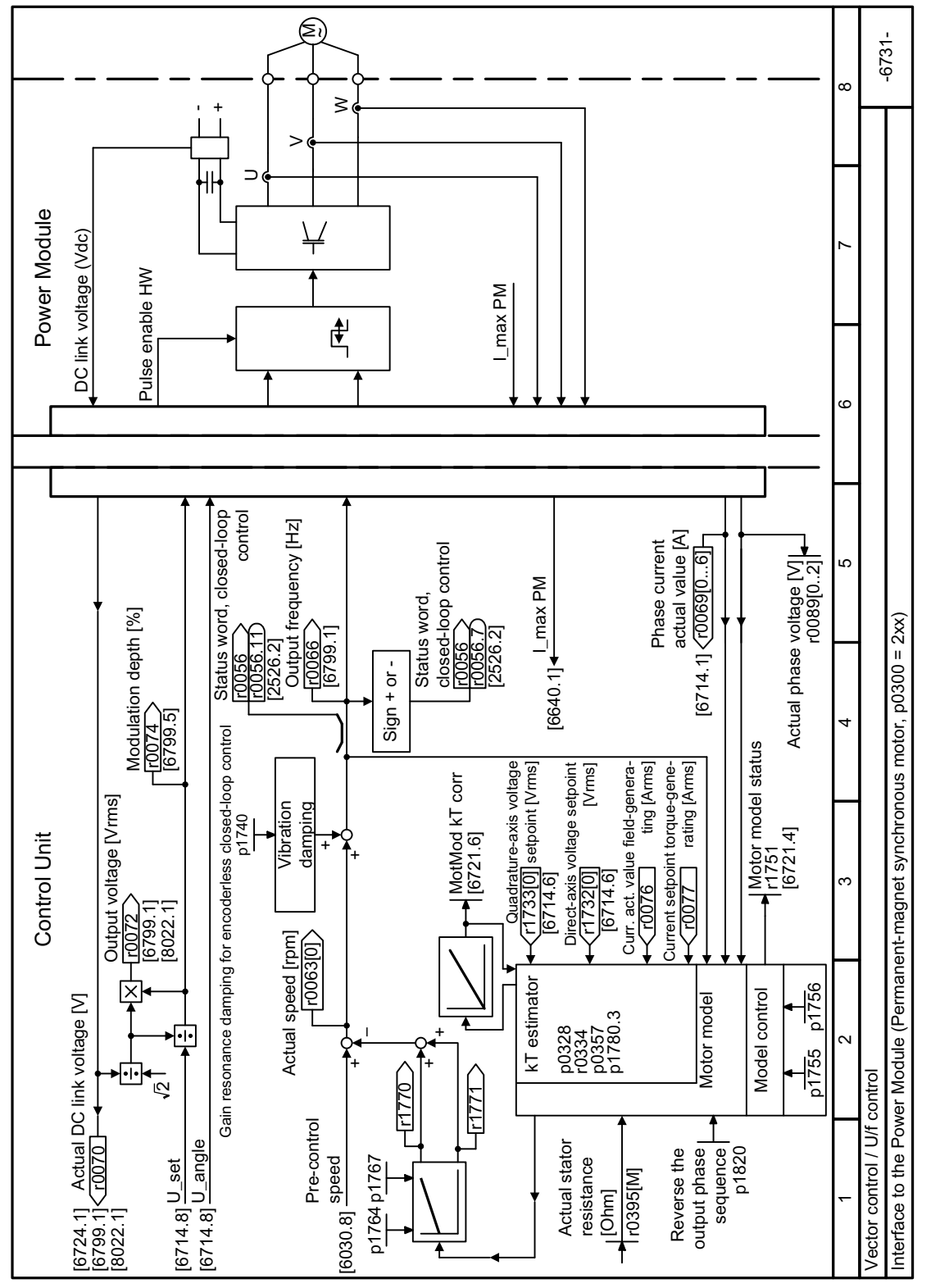

## **8.7.3.22 Function diagram 6731 - Vector control, interface to the synchronous motor**

Figure 8-153 FP 6731

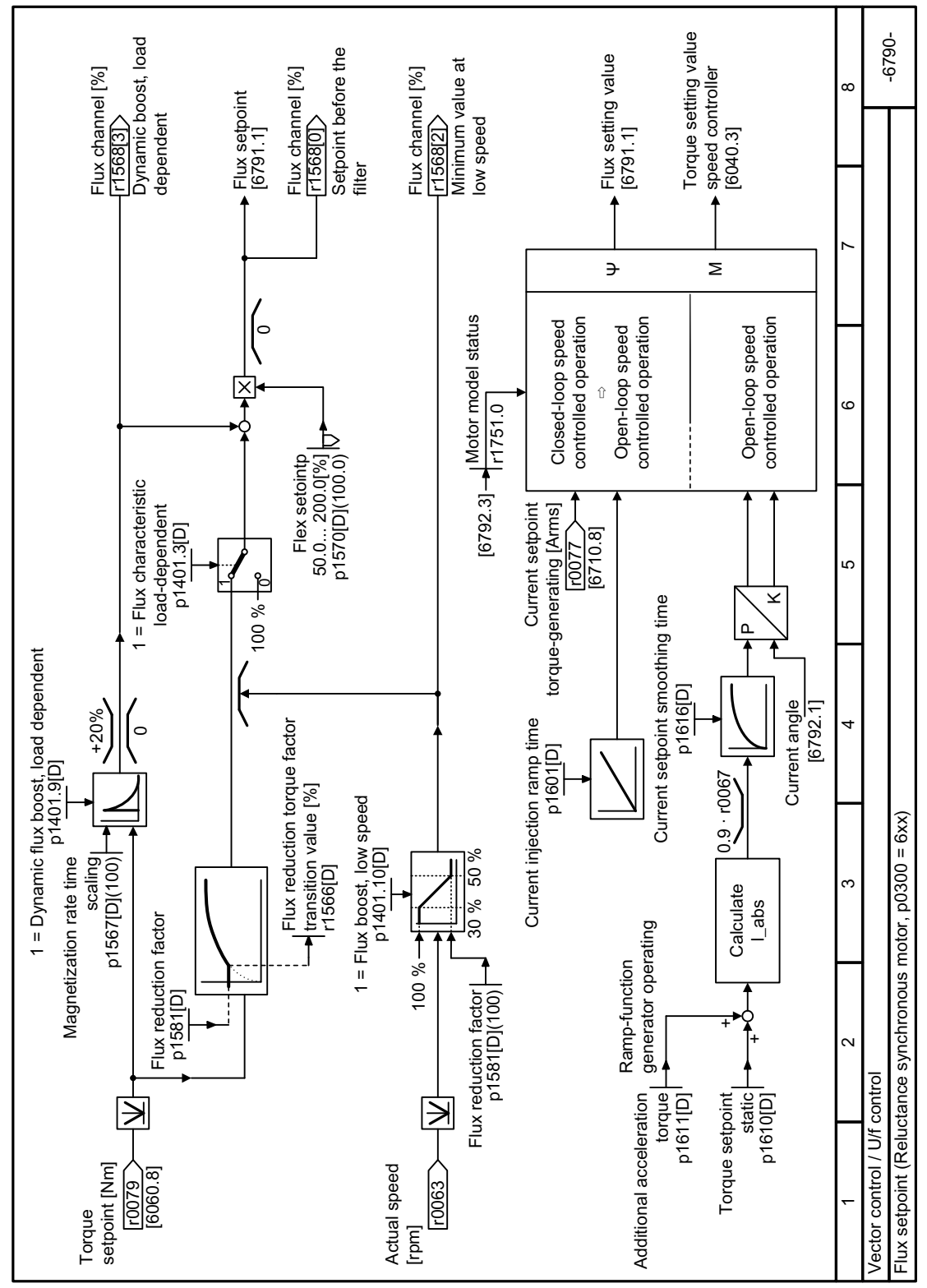

#### Function diagram 6790 - Vector control, flux setpoint reluctance motor 8.7.3.23

Figure 8-154 FP 6790

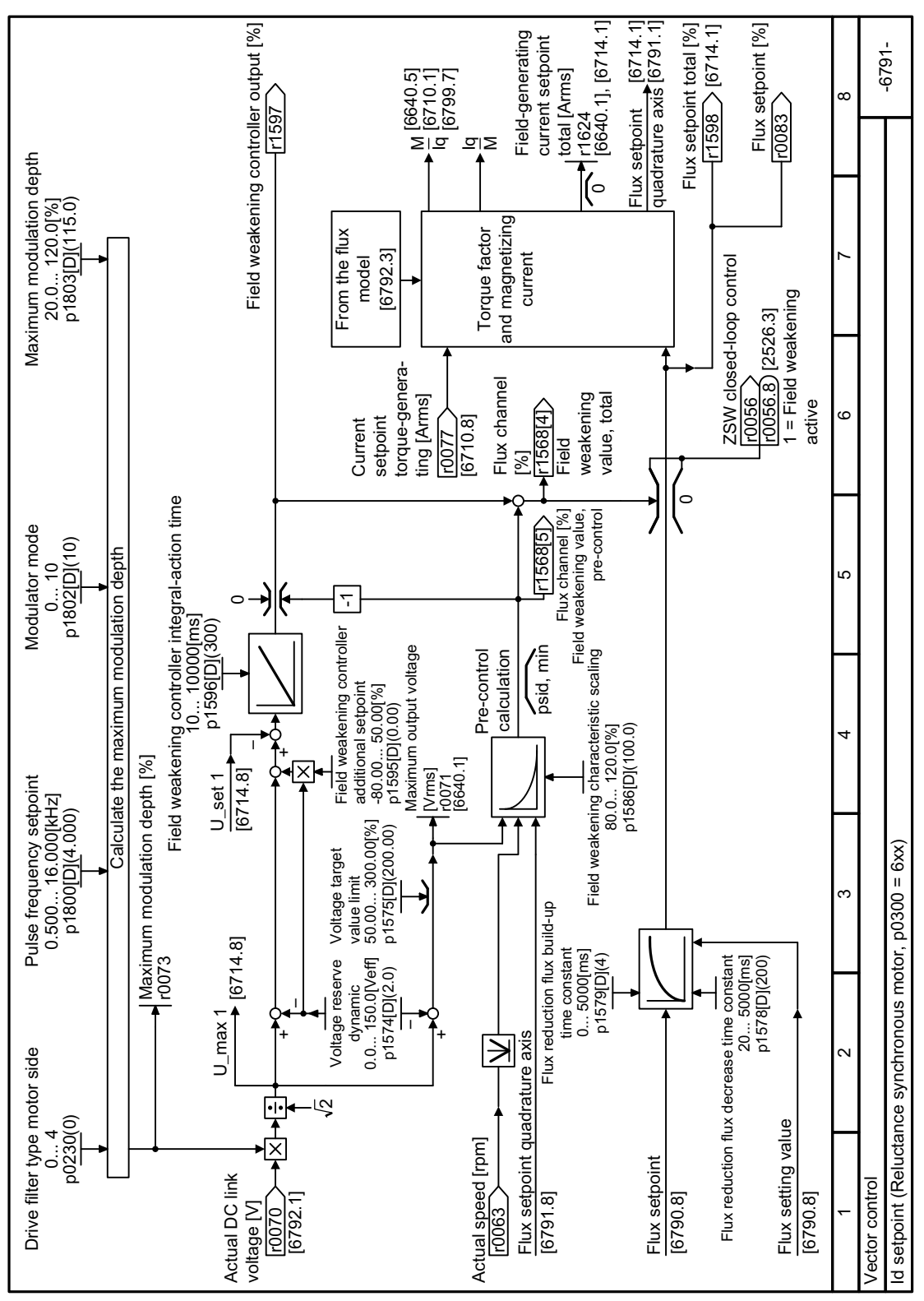

8.7.3.24 Function diagram 6791 - Vector control, Id setpoint reluctance motor

Figure 8-155 FP 6791
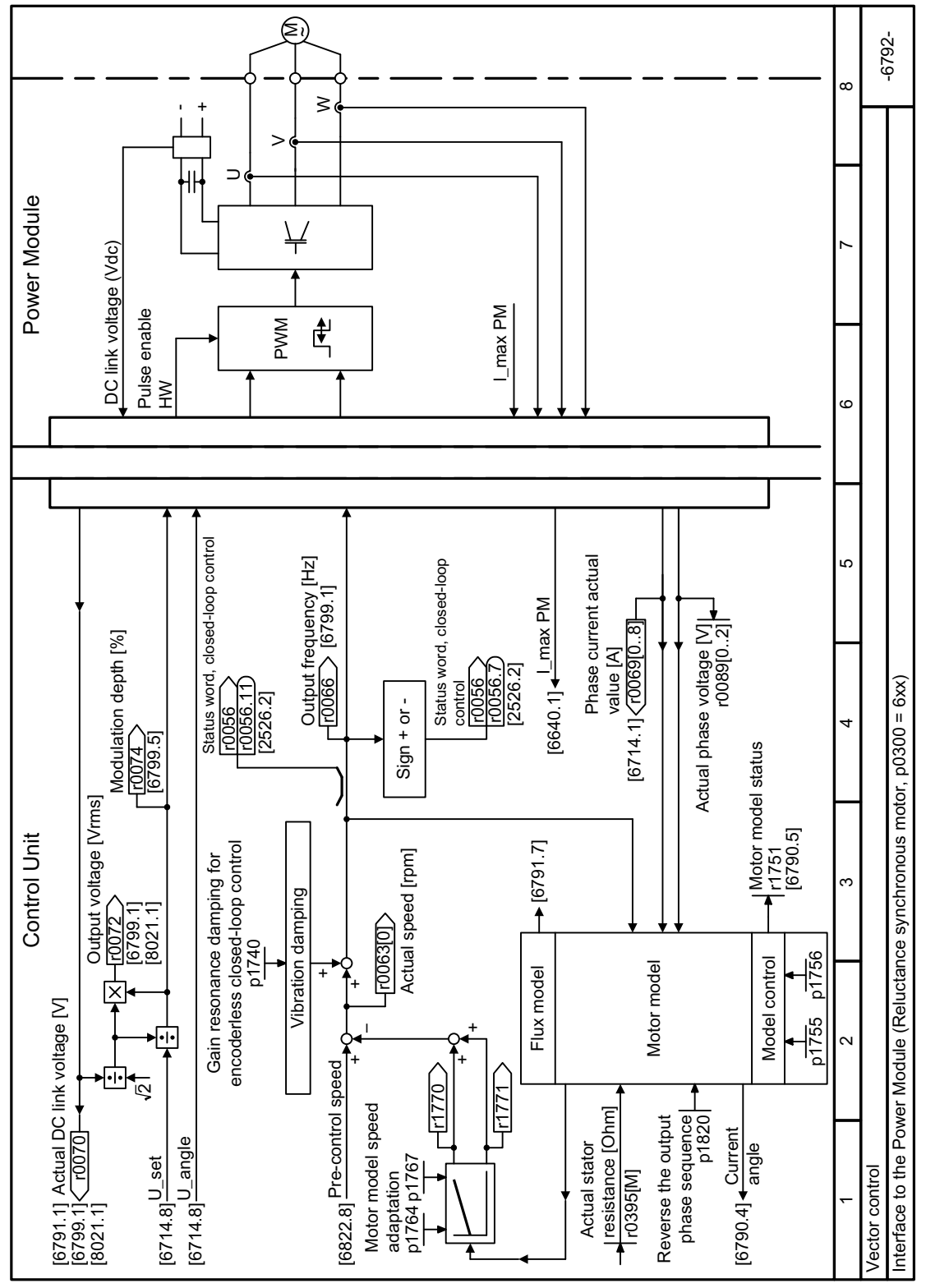

#### 8.7.3.25 Function diagram 6792 - Vector control, interface to the reluctance motor

FP 6792 Figure 8-156

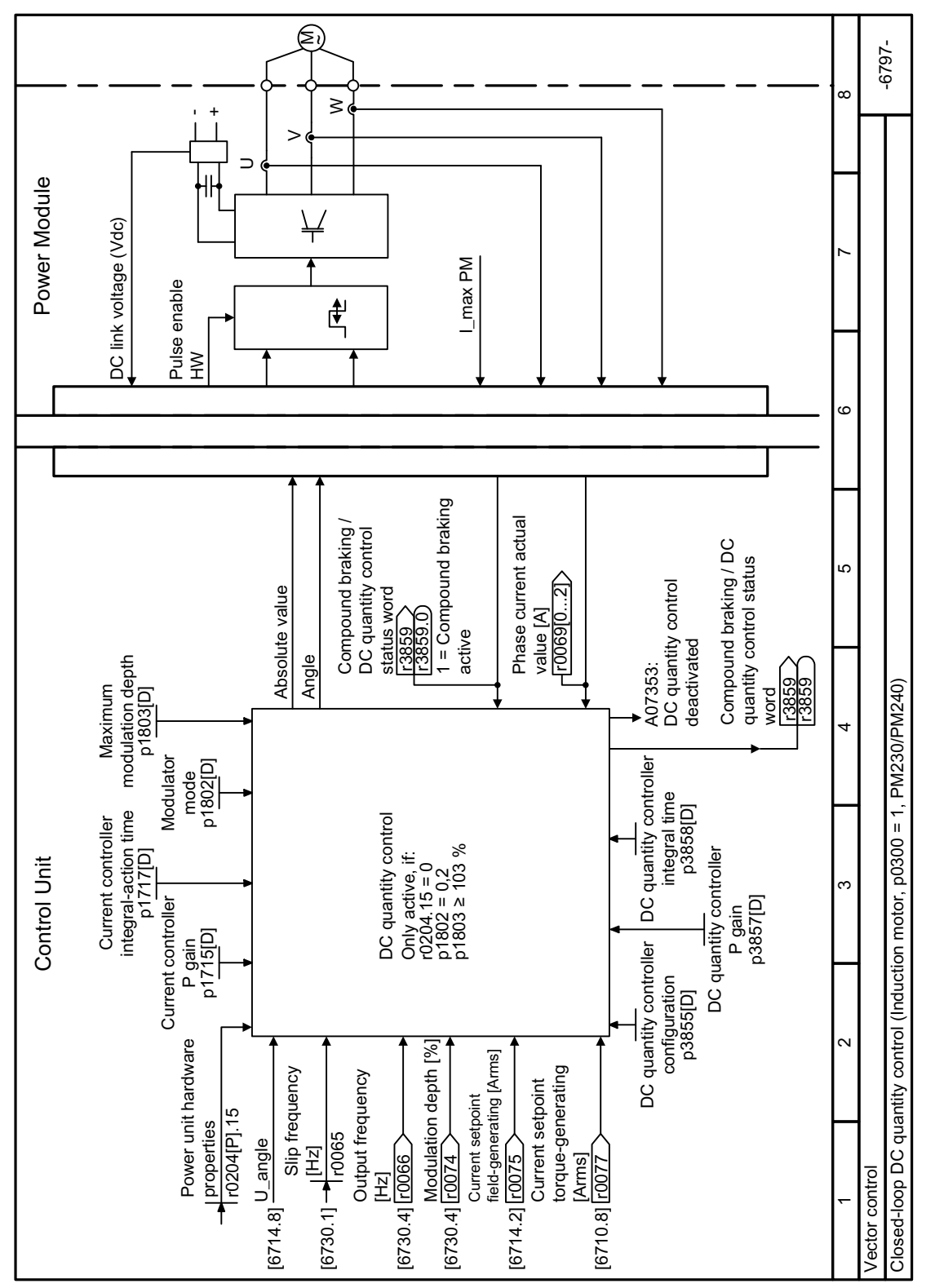

# **8.7.3.26 Function diagram 6797 - Vector control, closed-loop DC quantity control**

Figure 8-157 FP 6797

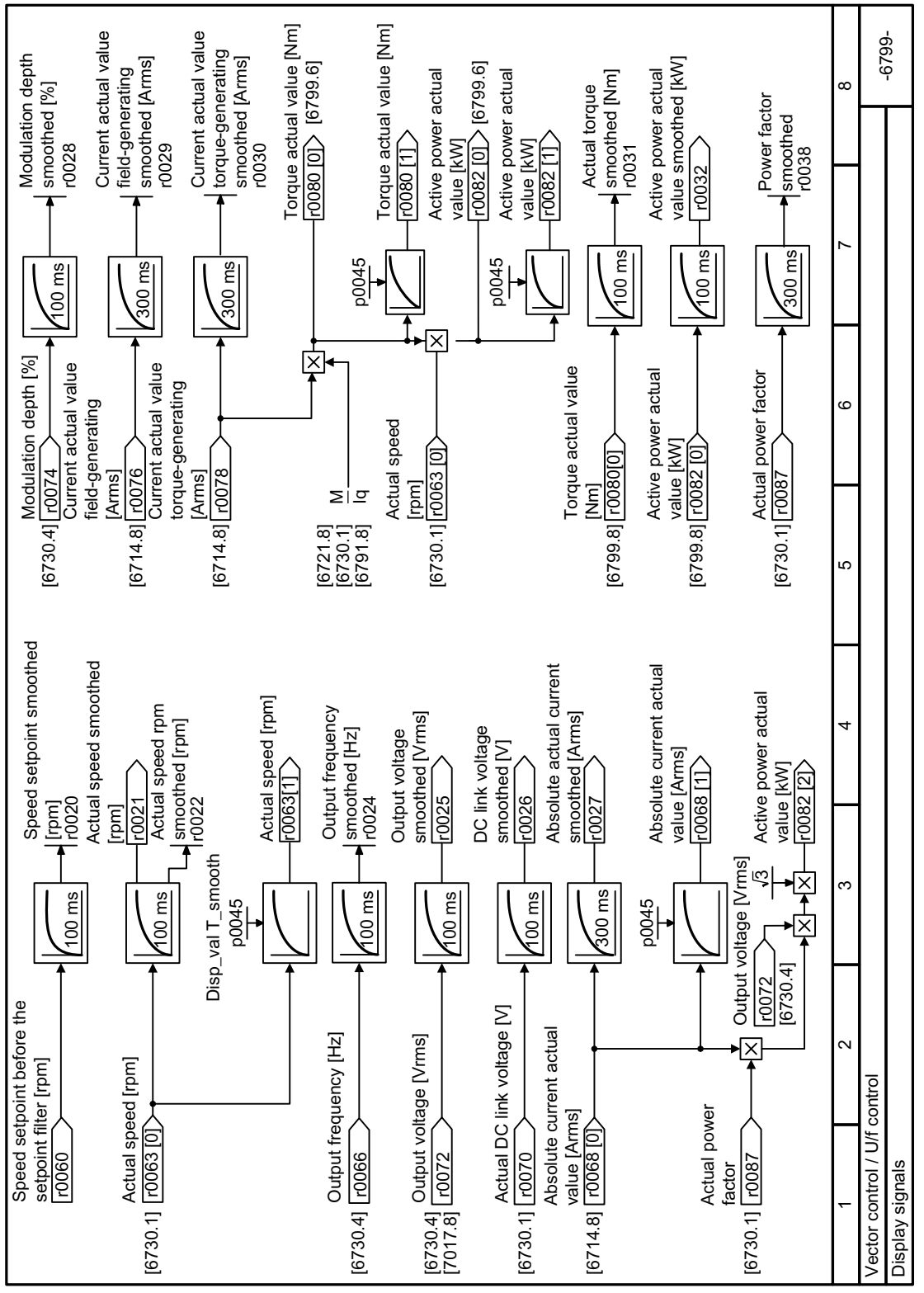

# **8.7.3.27 Function diagram 6799 - Vector control, display signals**

Figure 8-158 FP 6799

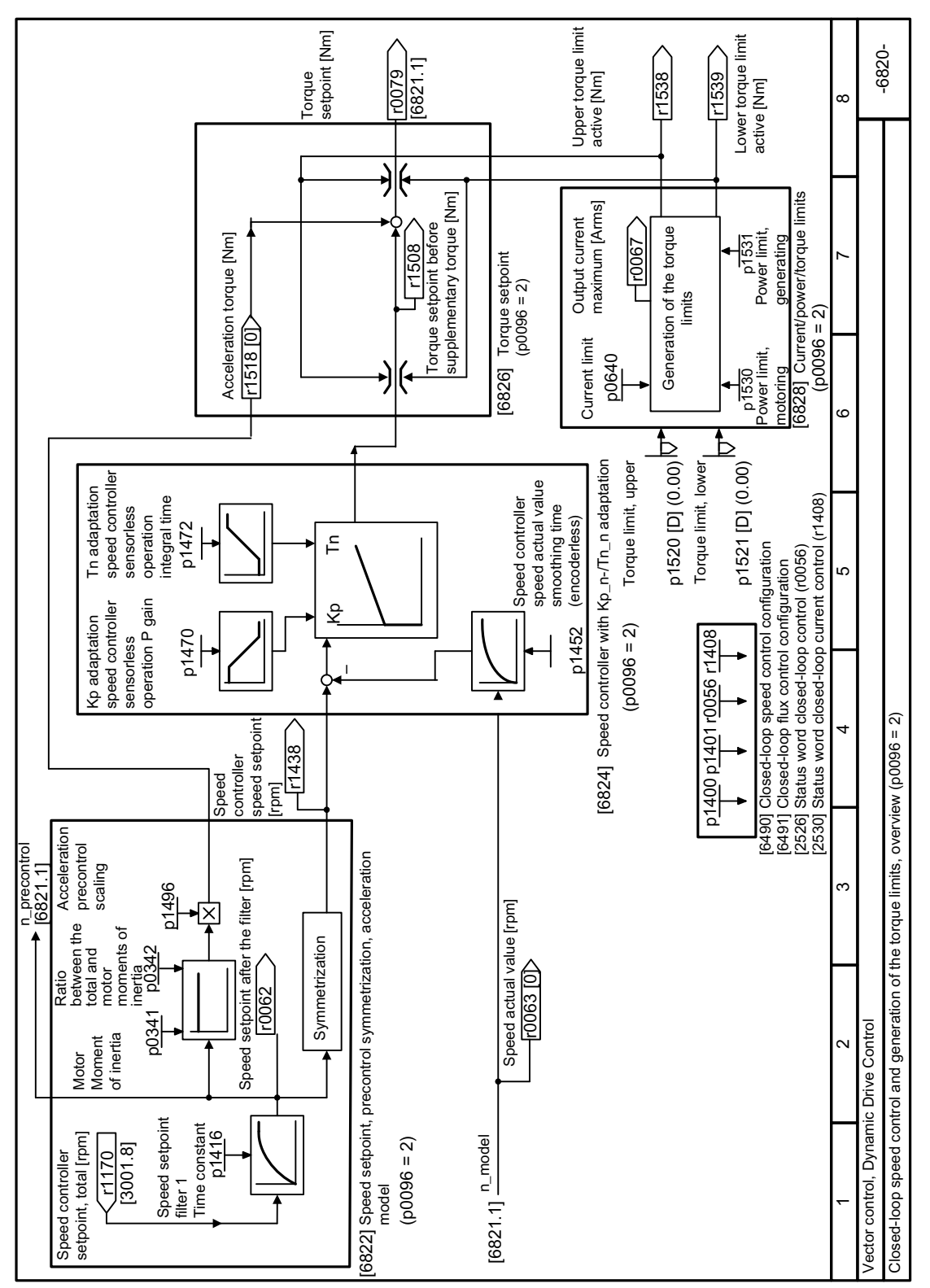

# **8.7.3.28 Function diagram 6820 - Dynamic Drive Control, overview**

Figure 8-159 FP 6820

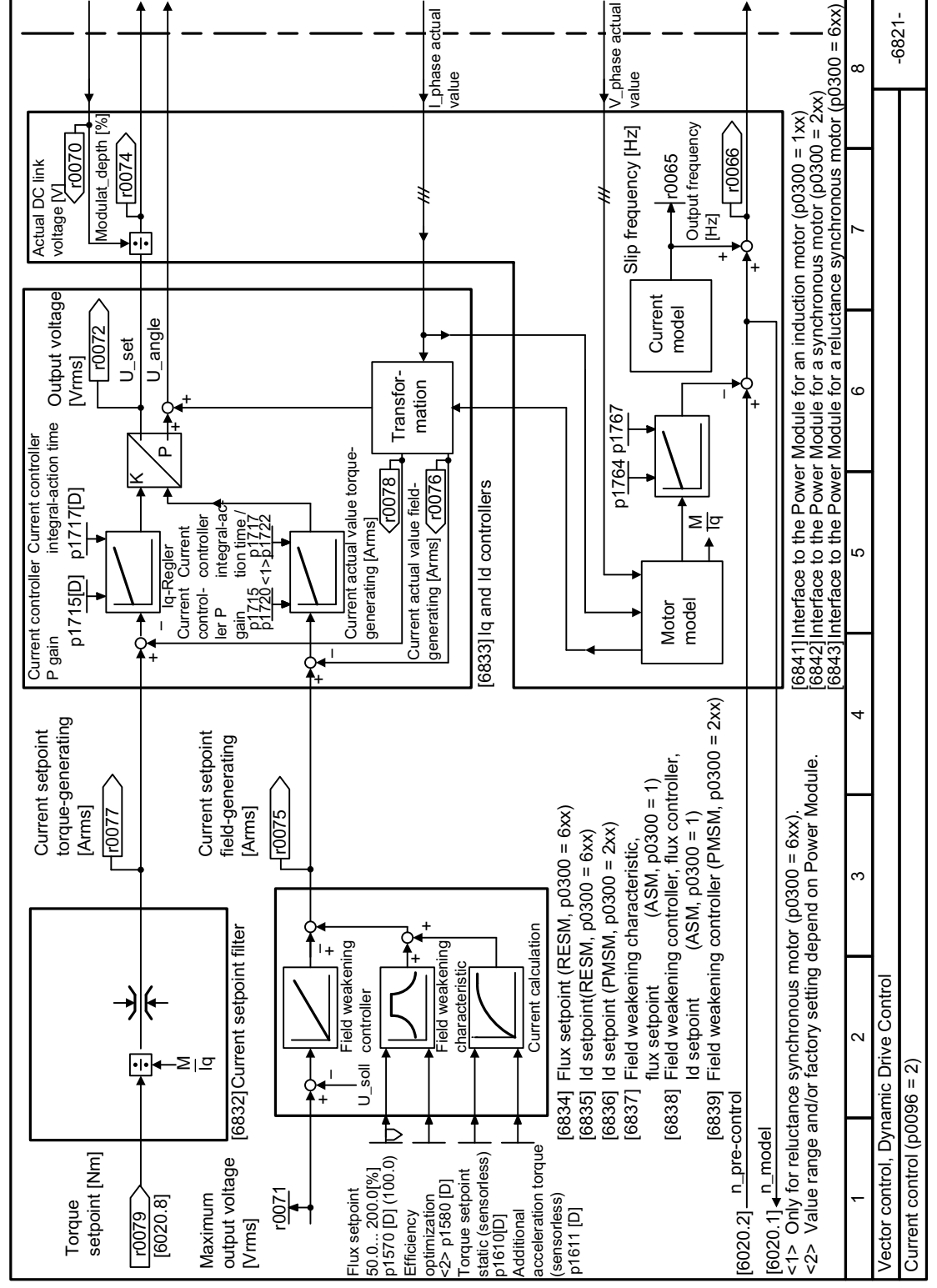

#### Function diagram 6821 - Dynamic Drive Control, closed-loop current control 8.7.3.29

Figure 8-160 FP 6821

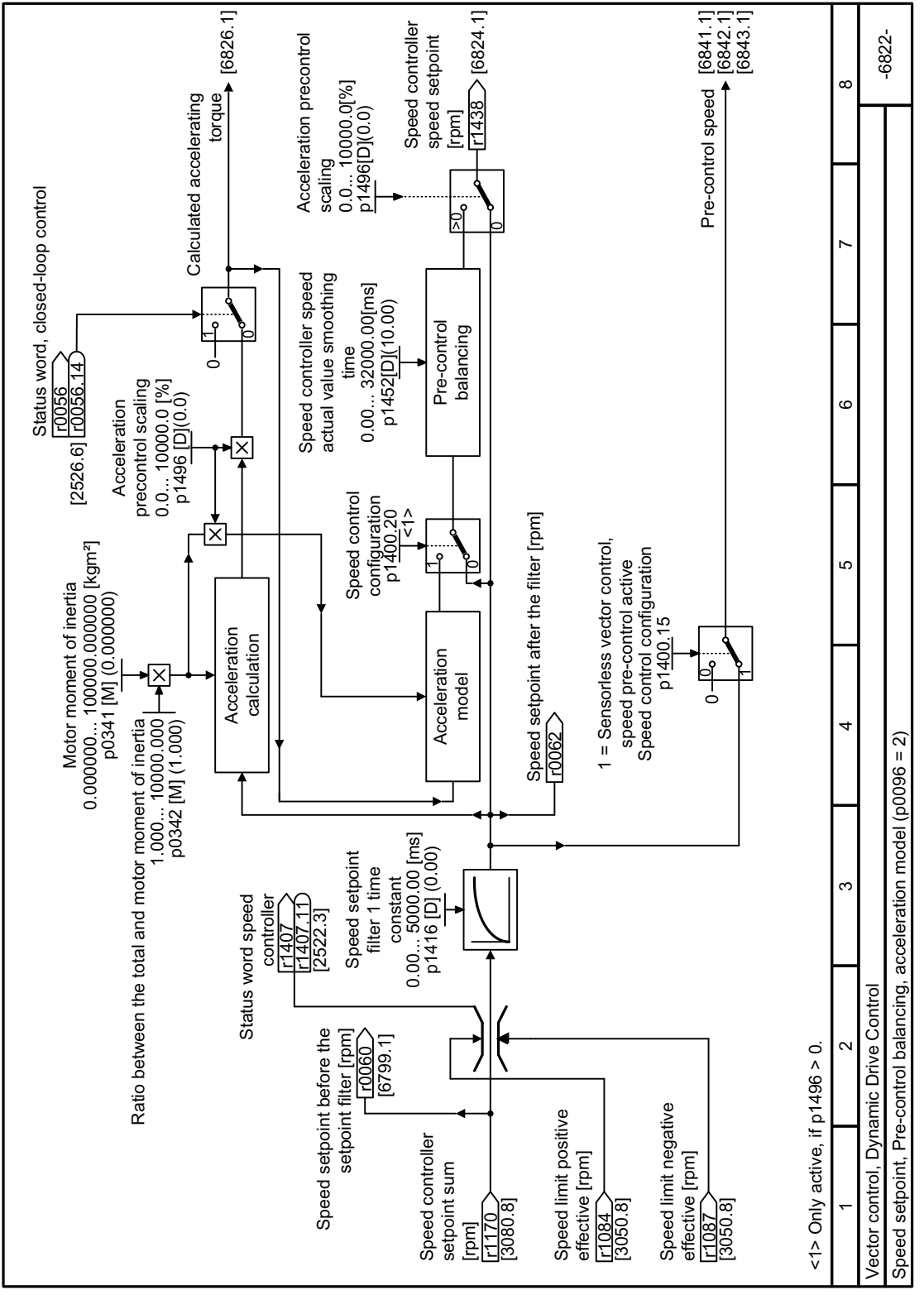

# **8.7.3.30 Function diagram 6822 - Dynamic Drive Control, acceleration model**

Figure 8-161 FP 6822

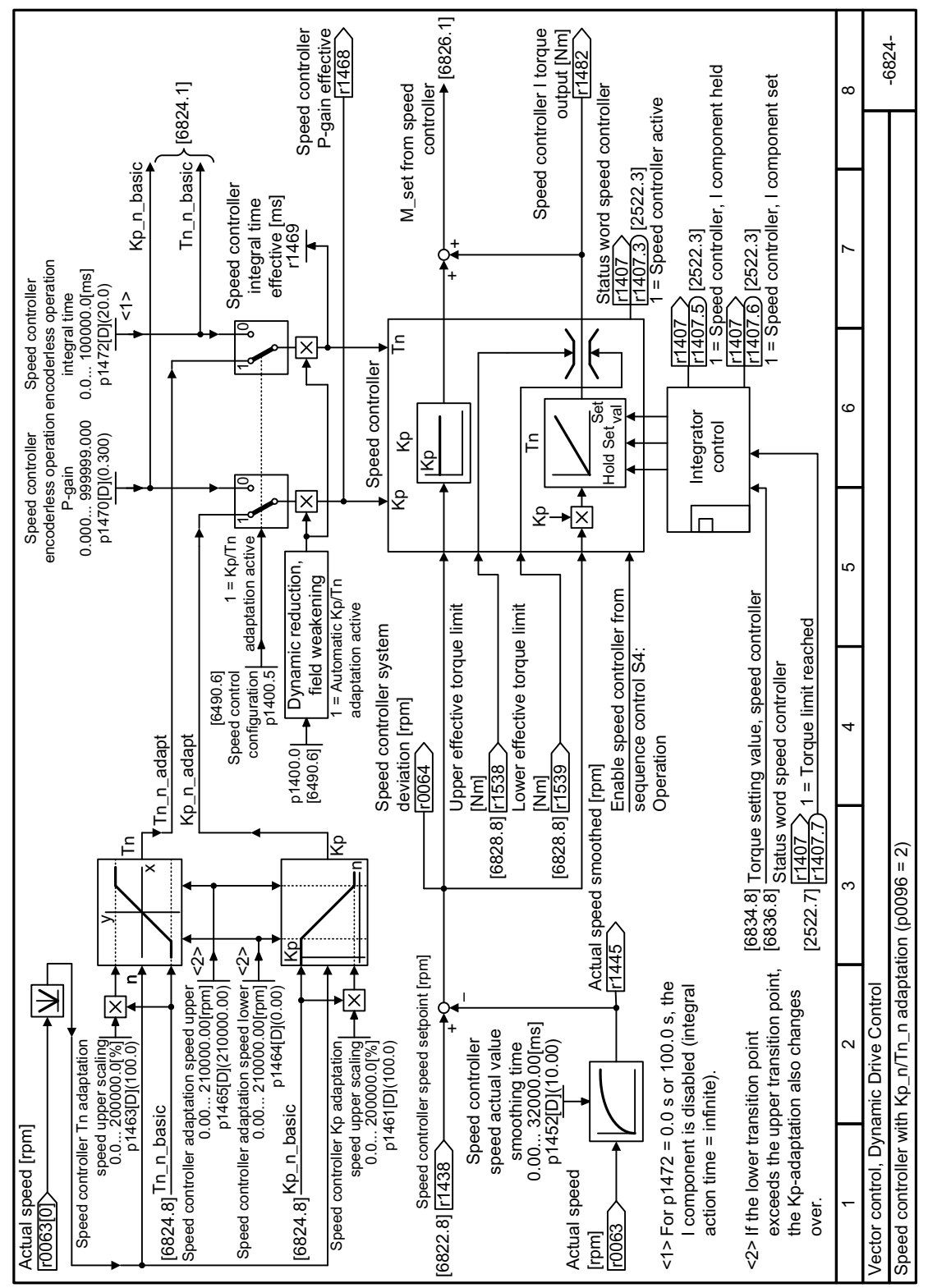

# **8.7.3.31 Function diagram 6824 - Dynamic Drive Control, speed controller**

Figure 8-162 FP 6824

# **8.7.3.32 Function diagram 6826 - Dynamic Drive Control, torque setpoint**

Figure 8-163 FP 6826

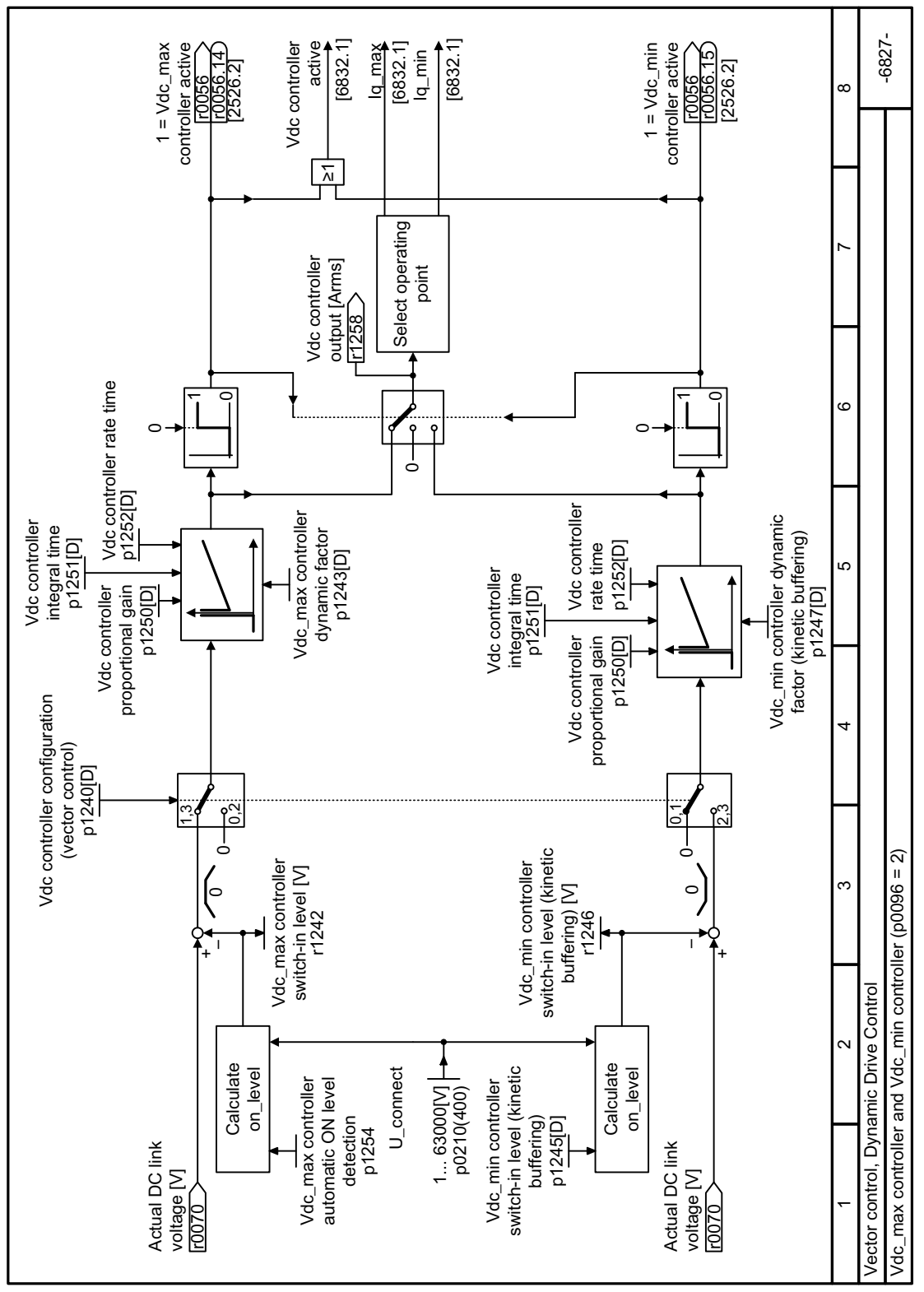

**8.7.3.33 Function diagram 6827 - Dynamic Drive Control, Vdc\_max and Vdc\_min controller**

Figure 8-164 FP 6827

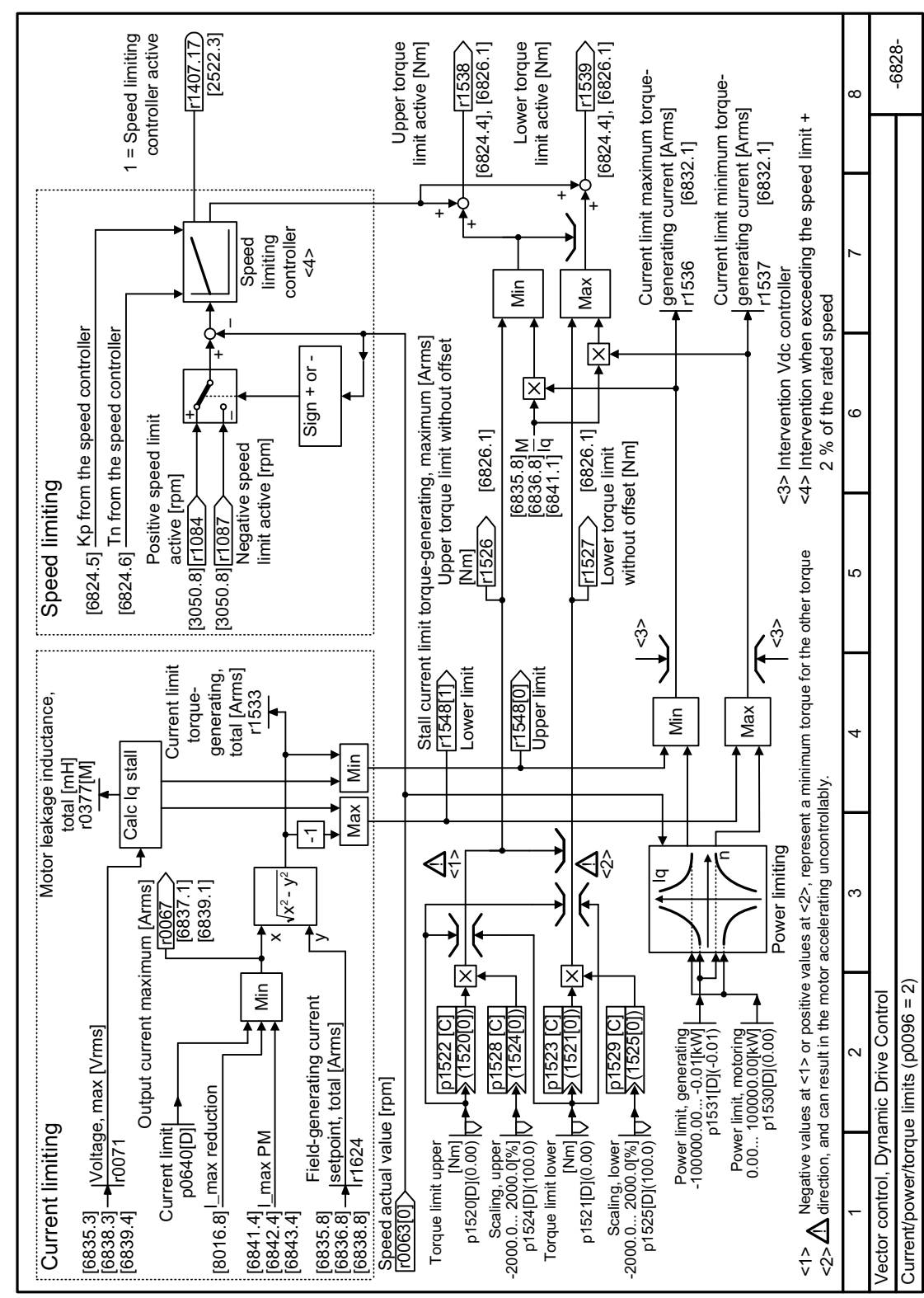

# **8.7.3.34 Function diagram 6828 - Dynamic Drive Control, current/power/torque limits**

Figure 8-165 FP 6828

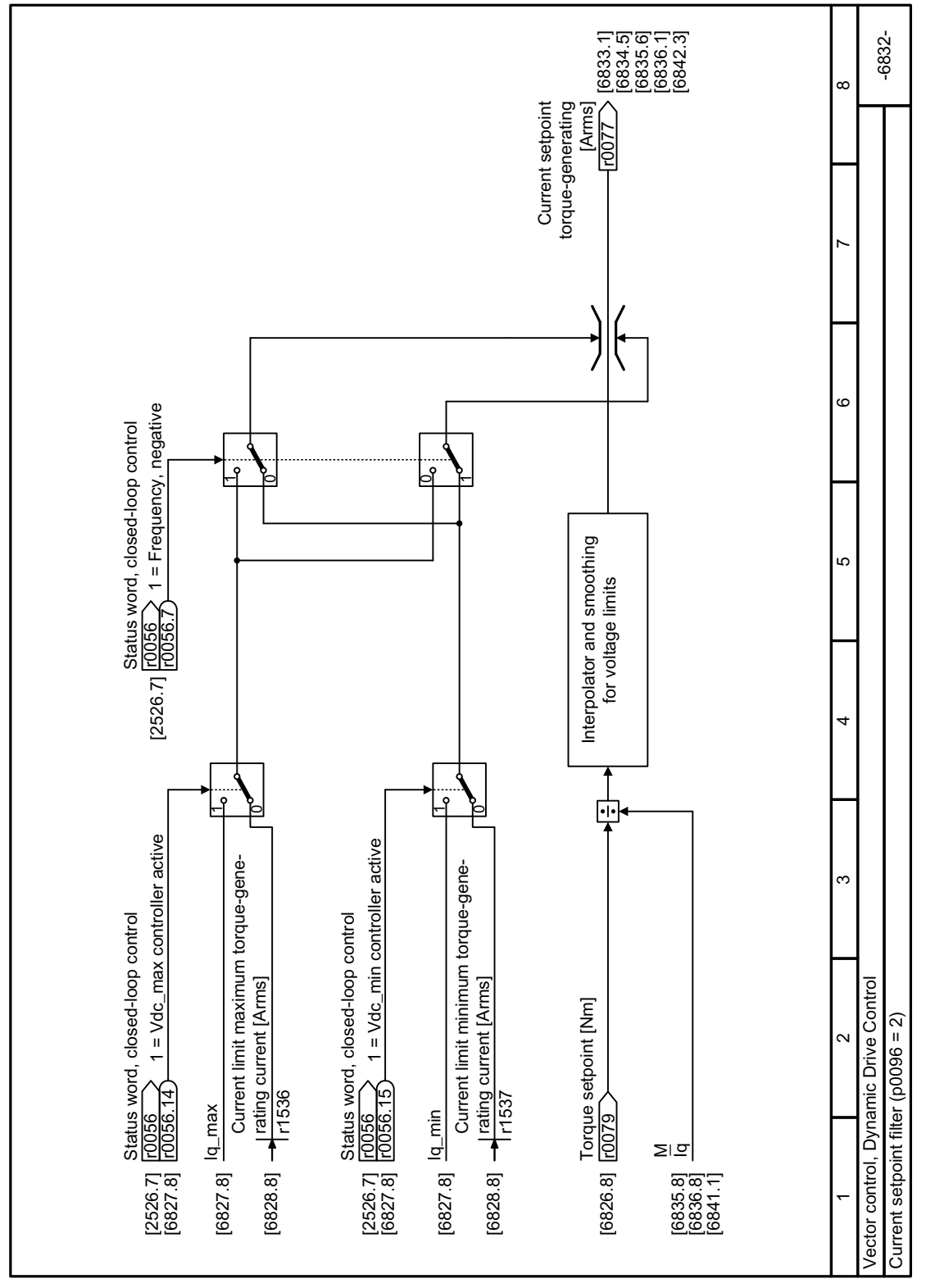

# **8.7.3.35 Function diagram 6832 - Dynamic Drive Control, current setpoint filter**

Figure 8-166 FP 6832

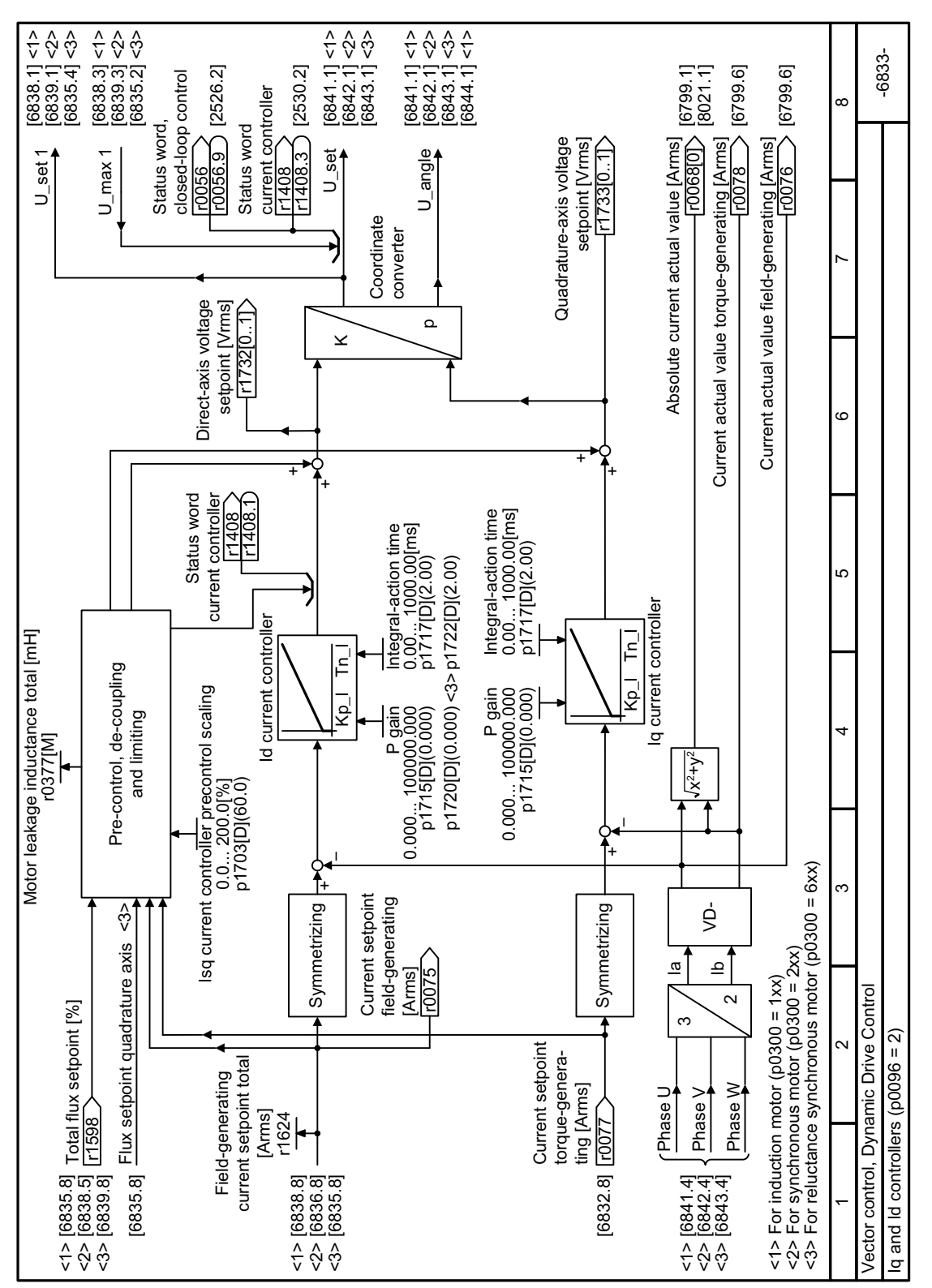

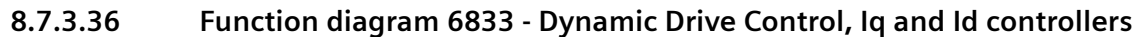

Figure 8-167 FP 6833

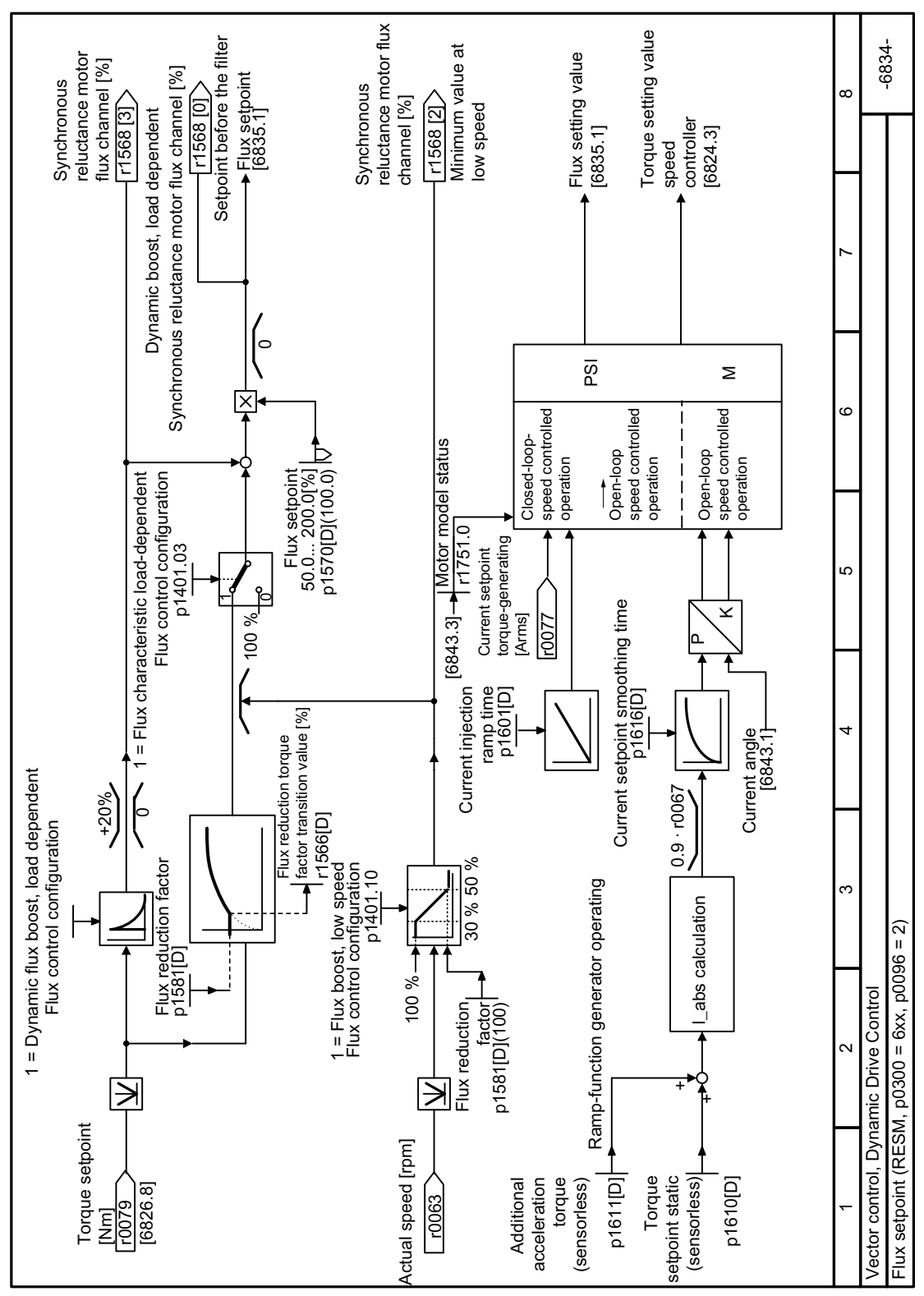

Function diagram 6834 - Dynamic Drive Control, flux setpoint 8.7.3.37

Figure 8-168 FP 6834

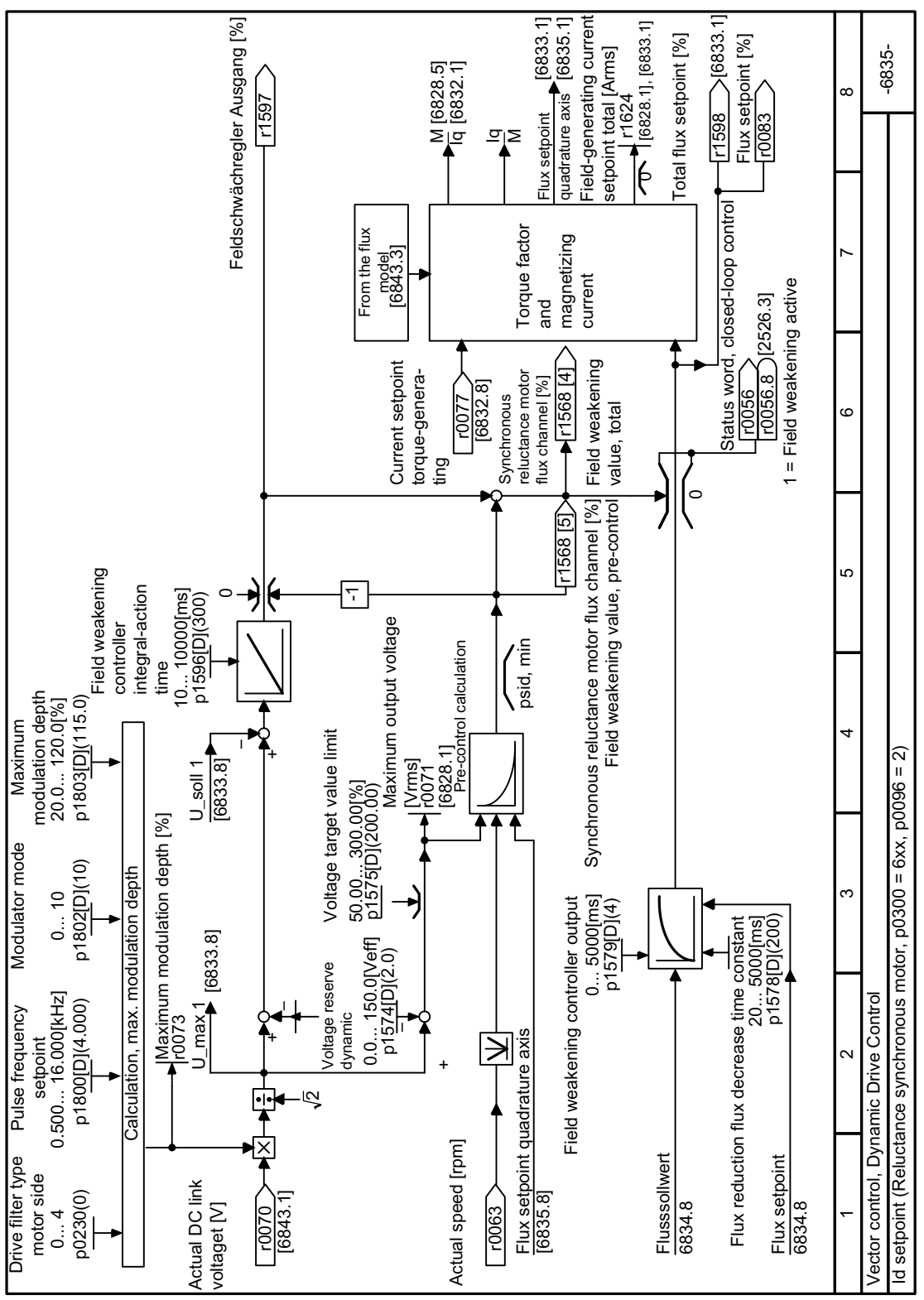

#### Function diagram 6835 - Dynamic Drive Control, Id setpoint reluctance motor 8.7.3.38

Figure 8-169 FP 6835

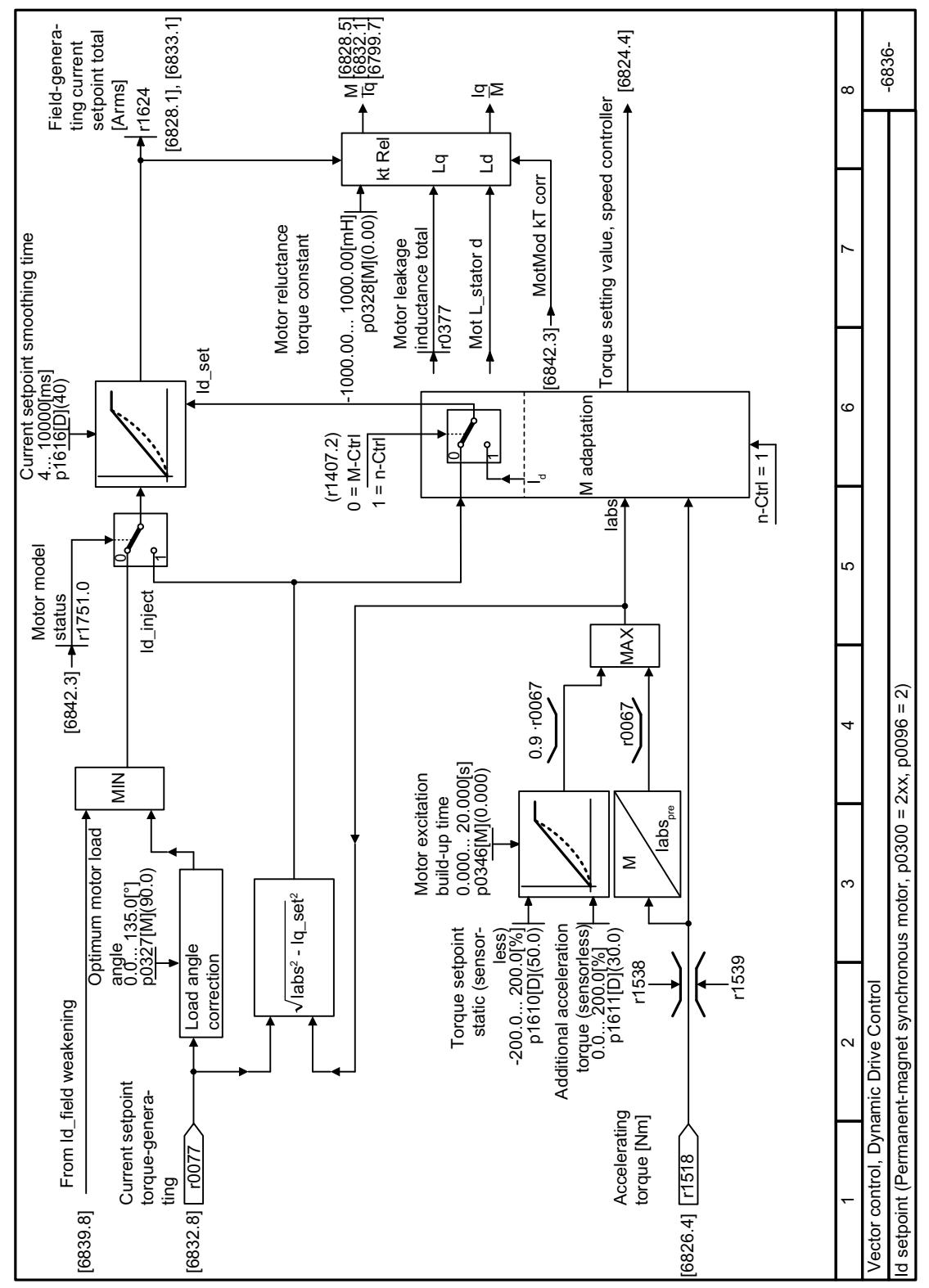

#### Function diagram 6836 - Dynamic Drive Control, Id setpoint synchronous motor 8.7.3.39

Figure 8-170 FP 6836

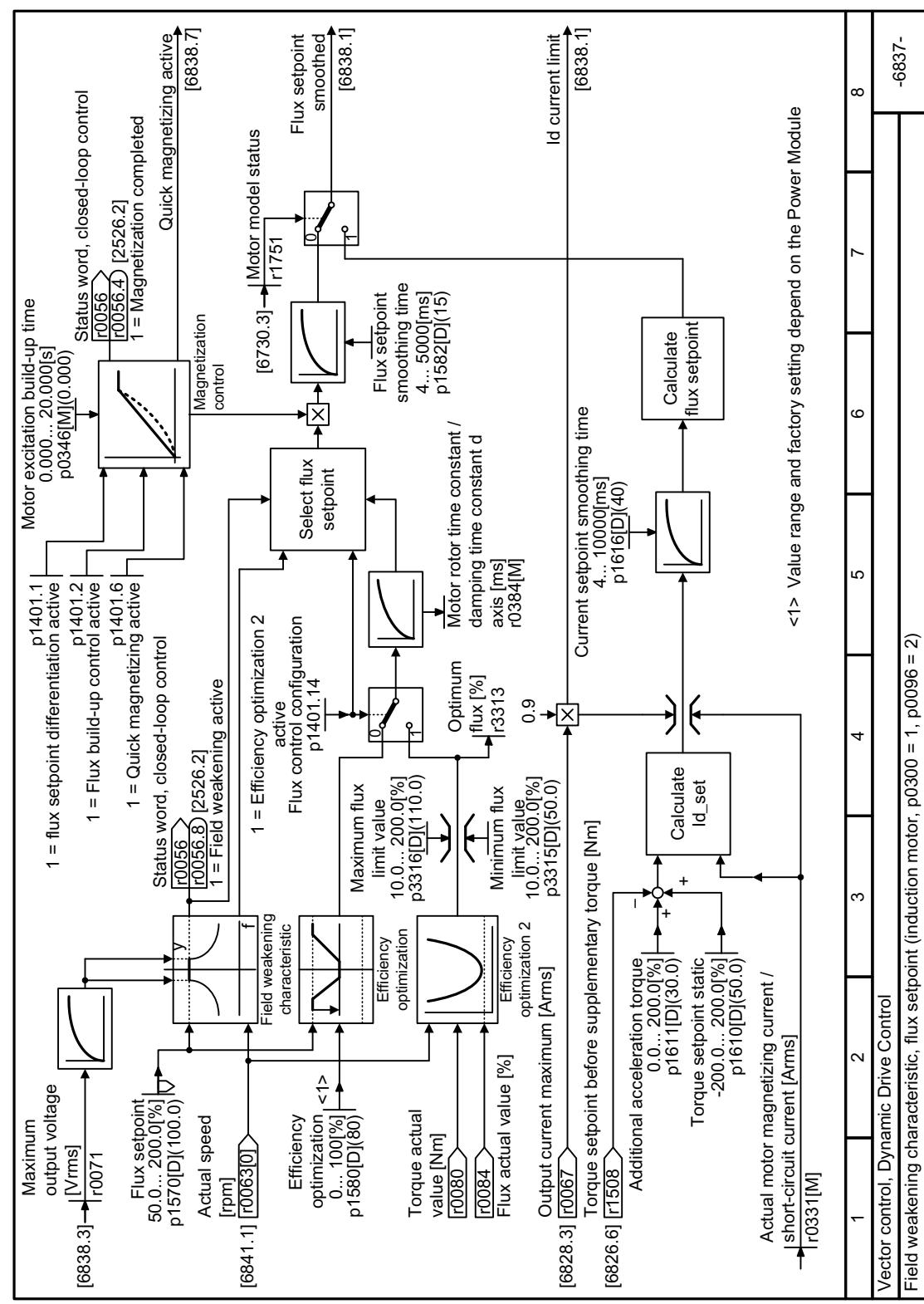

#### 8.7.3.40 Function diagram 6837 - Dynamic Drive Control, field weakening characteristic

Figure 8-171 FP 6837

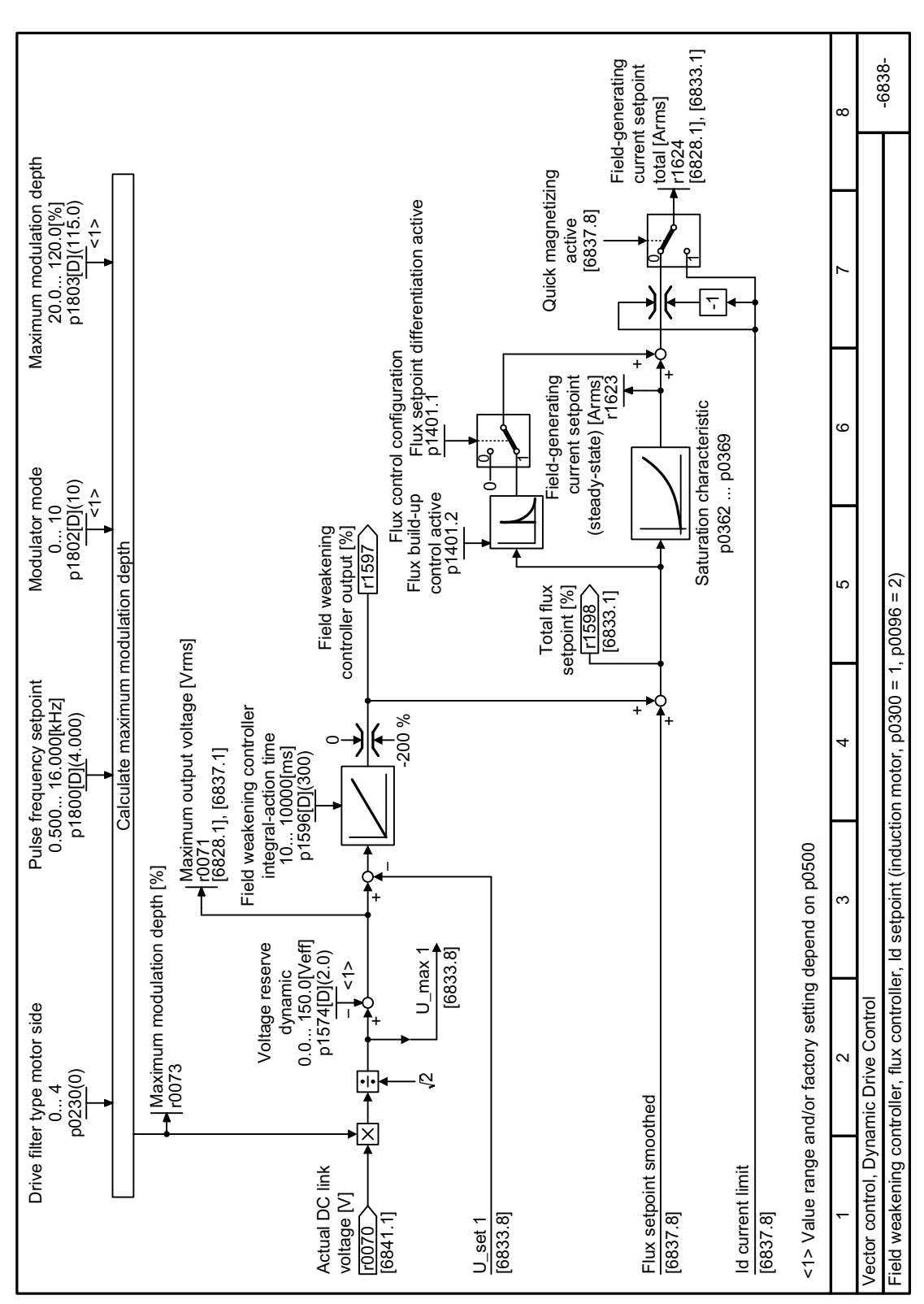

#### Function diagram 6838 - Dynamic Drive Control, field weakening controller induction 8.7.3.41 motor

Figure 8-172 FP 6838

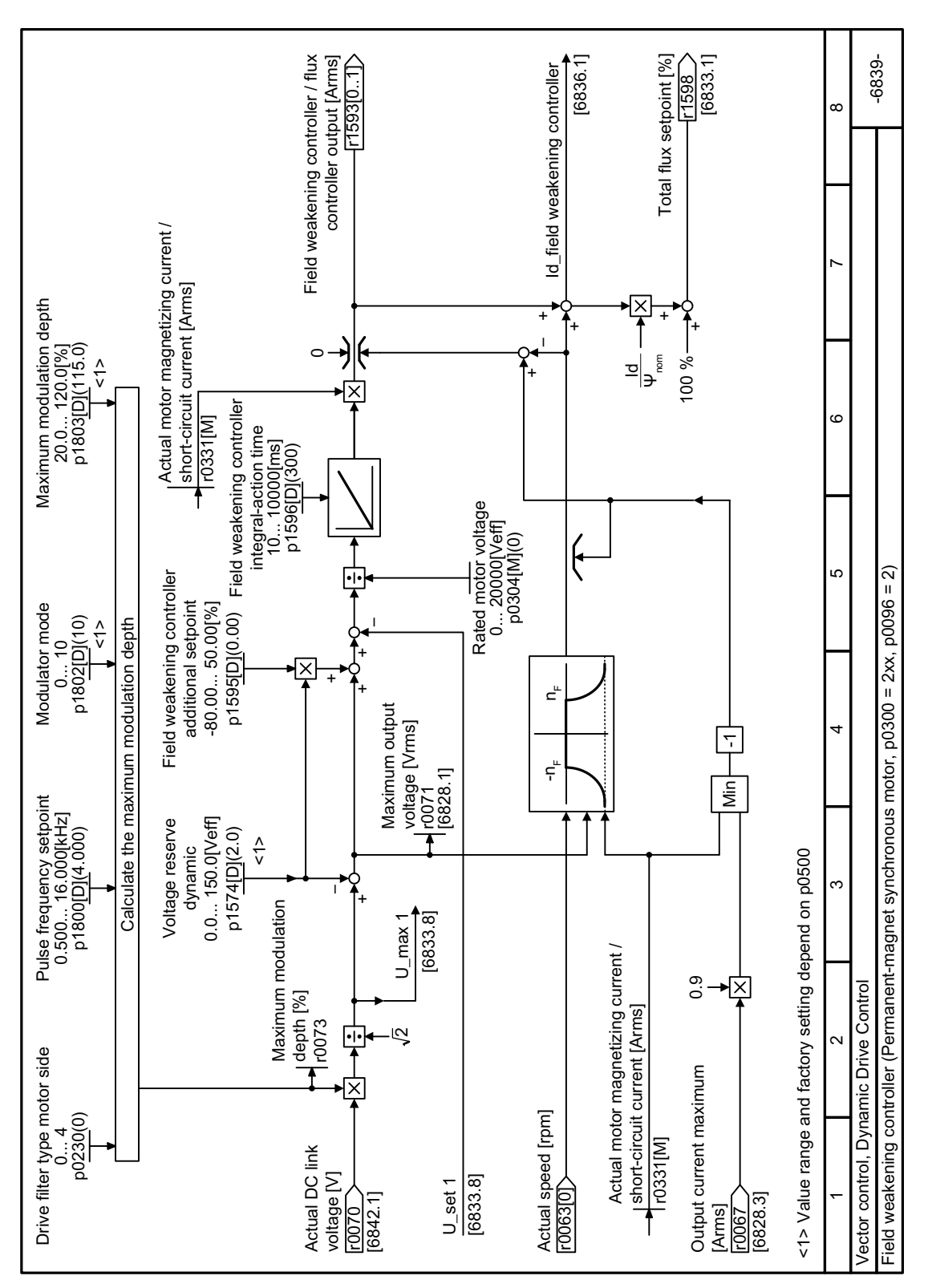

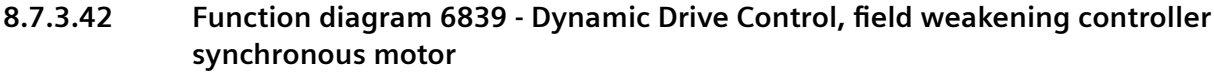

Figure 8-173 FP 6839

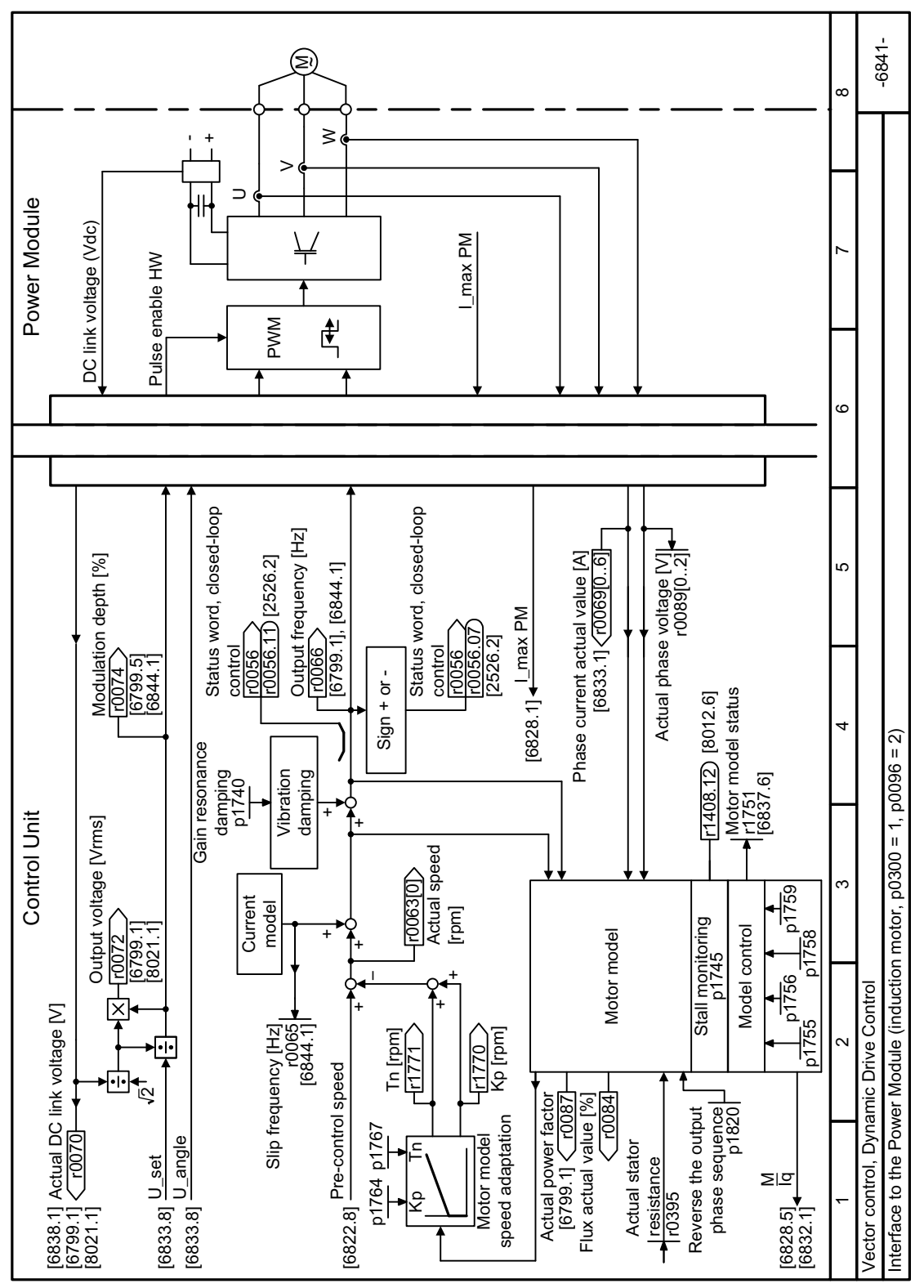

#### 8.7.3.43 Function diagram 6841 - Dynamic Drive Control, interface to the induction motor

FP 6841 Figure 8-174

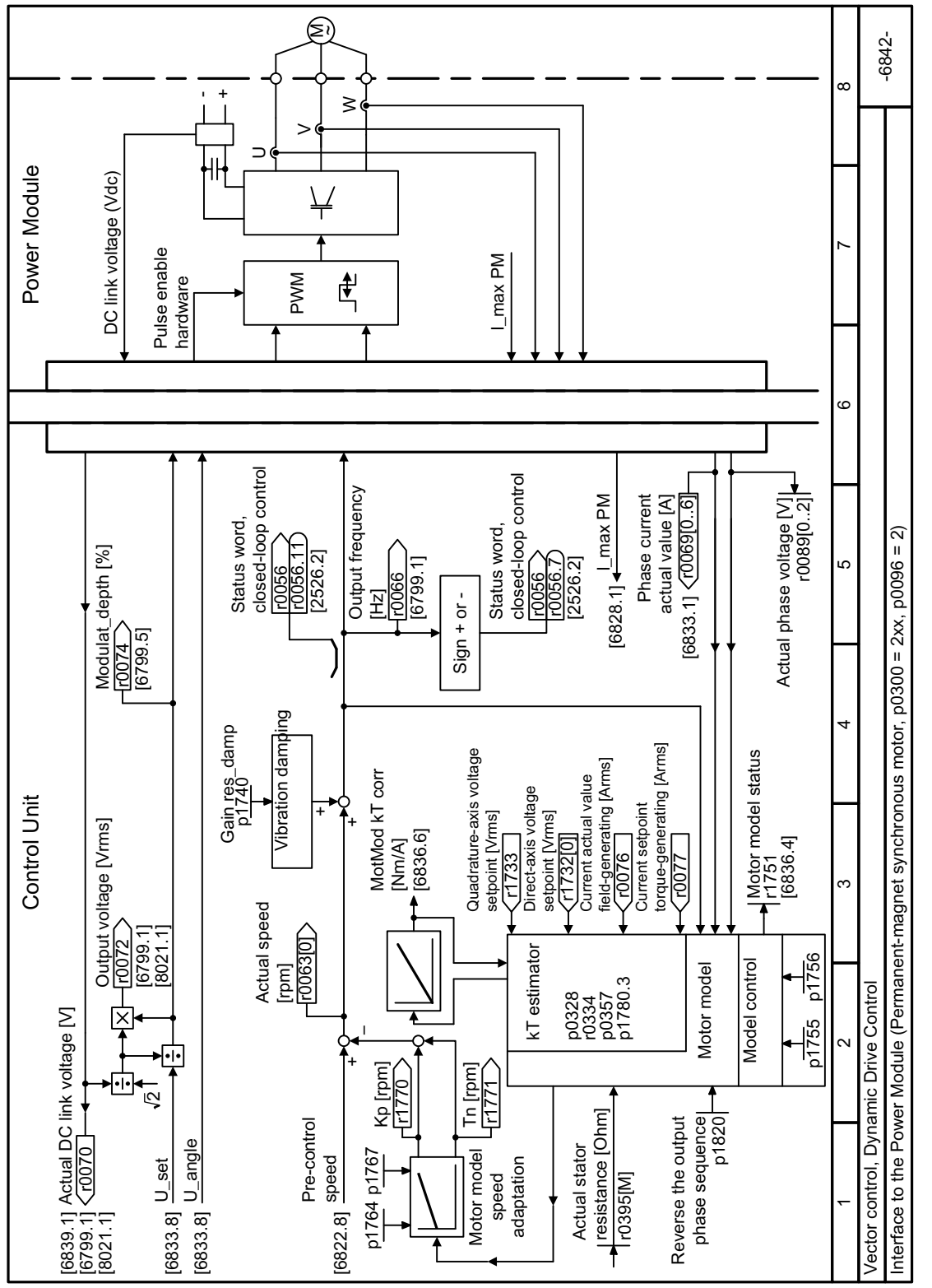

# **8.7.3.44 Function diagram 6842 - Dynamic Drive Control, interface to the synchronous motor**

Figure 8-175 FP 6842

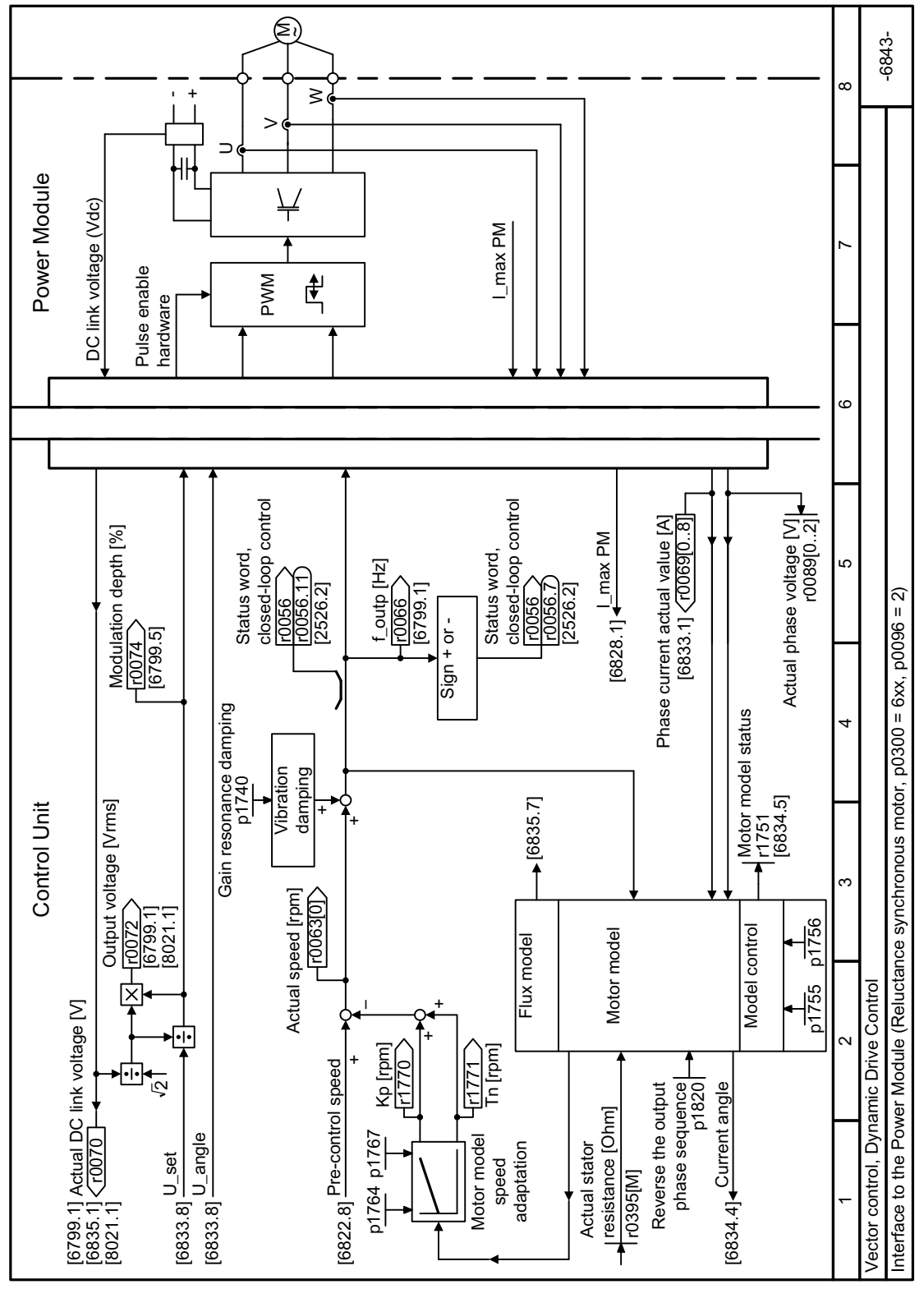

#### 8.7.3.45 Function diagram 6843 - Dynamic Drive Control, interface to the reluctance motor

Figure 8-176 FP 6843

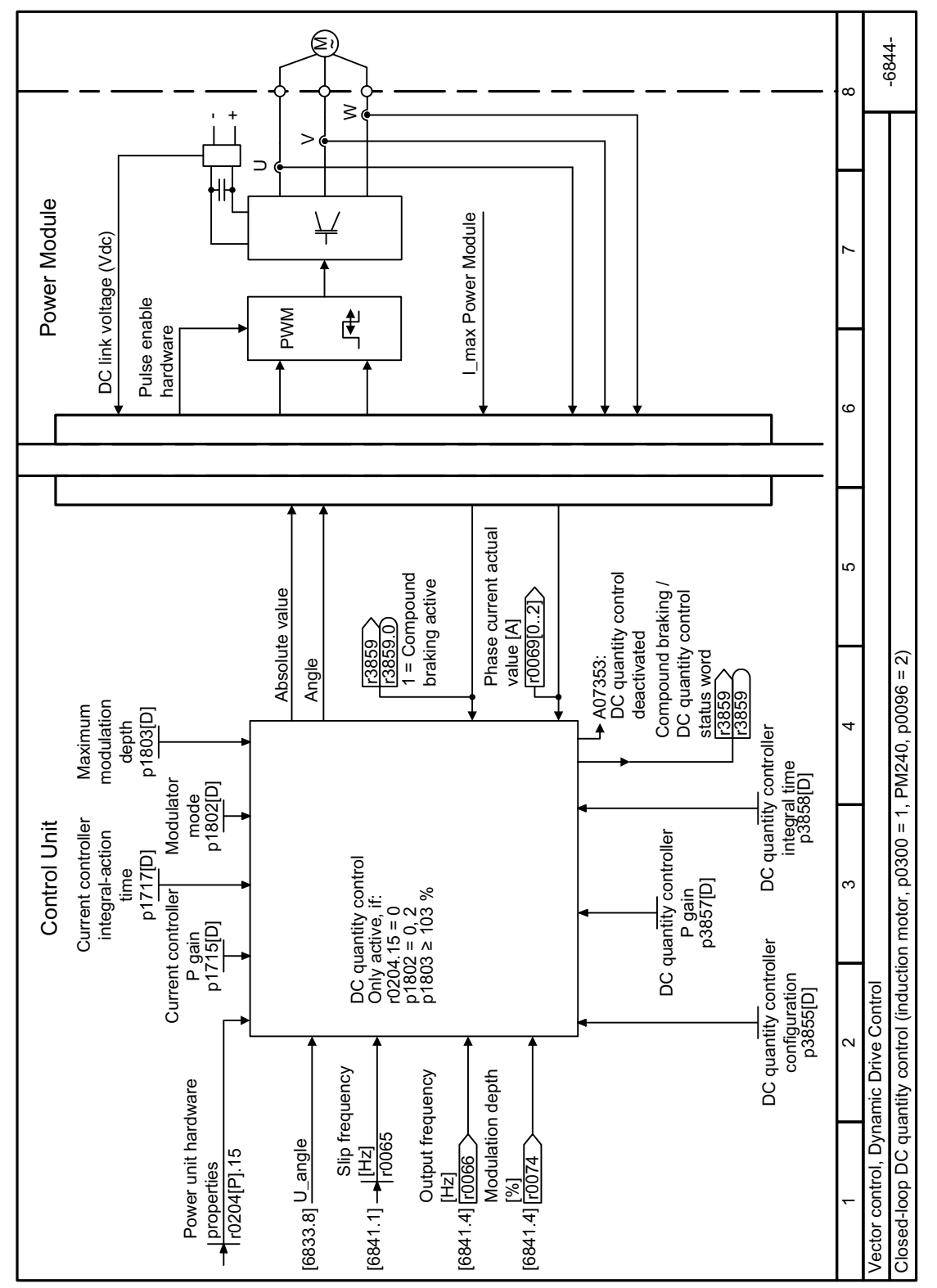

#### 8.7.3.46 Function diagram 6844 - Dynamic Drive Control, DC quantity control

Figure 8-177 FP 6844

# **8.7.4 Electrically braking the motor**

## **Overview**

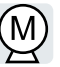

### **Braking with the motor in generator operation**

If the motor brakes the connected load electrically, it converts the kinetic energy of the motor into electrical energy. The electrical energy E released on braking the load is proportional to the moment of inertia J of the motor and load and to the square of the speed n. The motor attempts to pass the energy on to the converter.

### **Main features of the braking functions**

### **DC braking**

DC braking prevents the motor from transferring the braking energy to the converter. The converter impresses a DC current into the motor, which brakes the motor. The motor converts the brak‐ ing energy E of the load into heat.

- *Advantage:* The motor brakes the load without the converter having to process regenerative power.
- *Disadvantages:* significant increase in the motor temperature; no defined braking characteristics; no constant braking torque; no braking torque at standstill; braking energy E is lost as heat; does not function when the power fails

### **Compound braking**

One version of DC braking. The converter brakes the motor with a defined ramp-down time and superimposes a DC current on the output current.

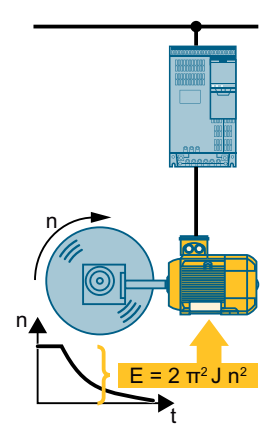

# **8.7.4.1 DC braking**

### **Function description**

#### **NOTICE**

### **Motor overheating as a result of DC braking**

The motor will overheat if you use DC braking too frequently or use it for too long. This may damage the motor.

- Monitor the motor temperature.
- Allow the motor to adequately cool down between braking operations.
- If necessary, select another motor braking method.

With DC braking, the converter outputs an internal OFF2 command for the time that it takes to de-energize the motor p0347 - and then impresses the braking current for the duration of the DC braking.

The DC-braking function is possible only for induction motors.

4 different events initiate DC braking

### **DC braking when falling below a starting speed**

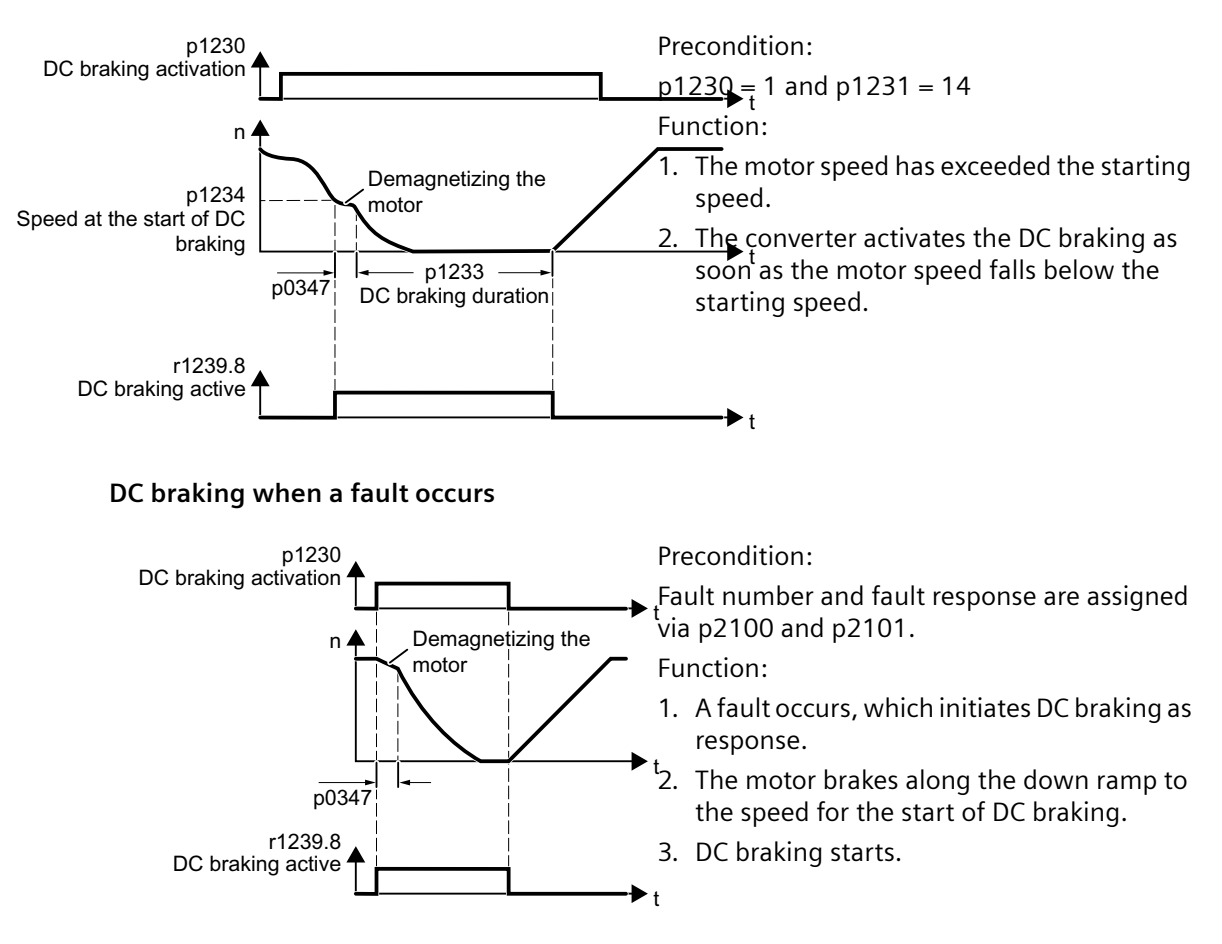

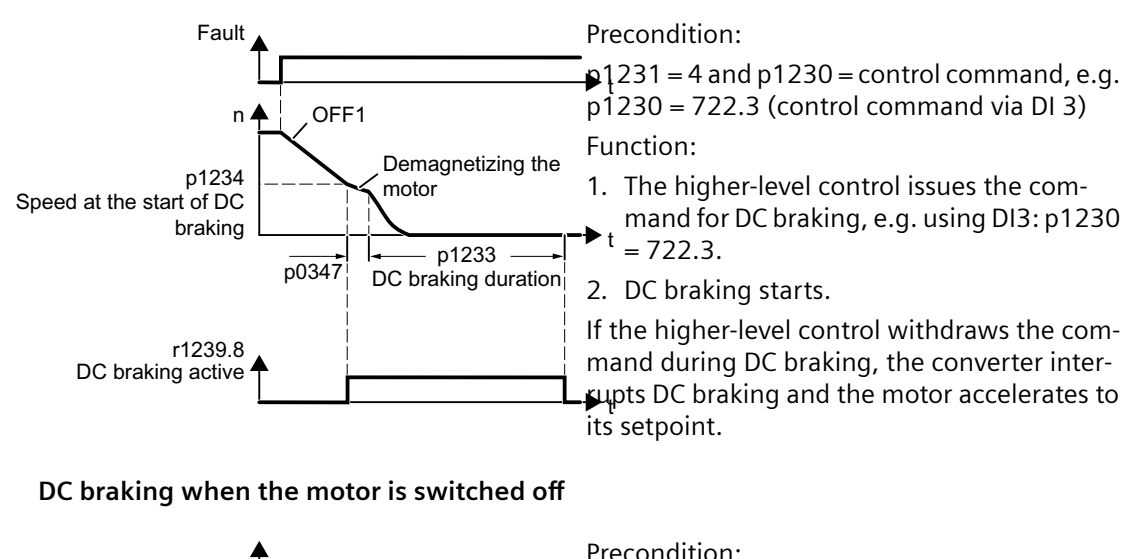

### **DC braking initiated by a control command**

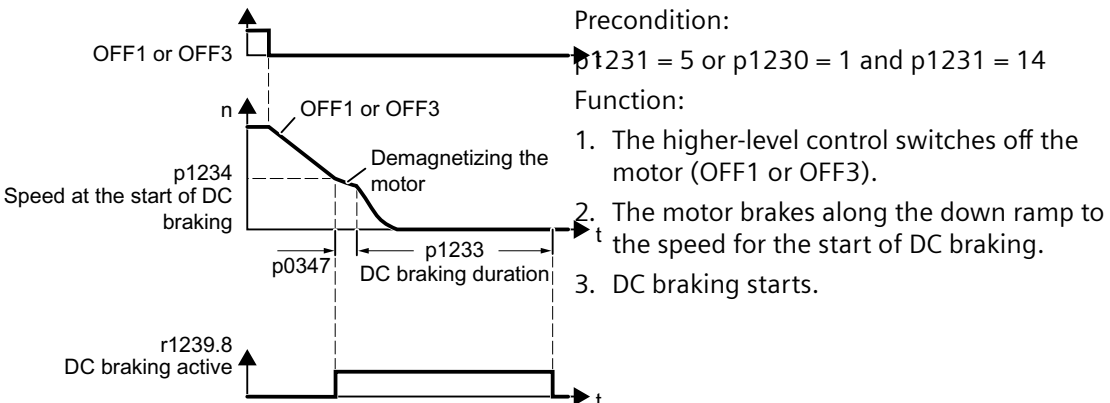

### **Parameters**

### **Settings for DC braking**

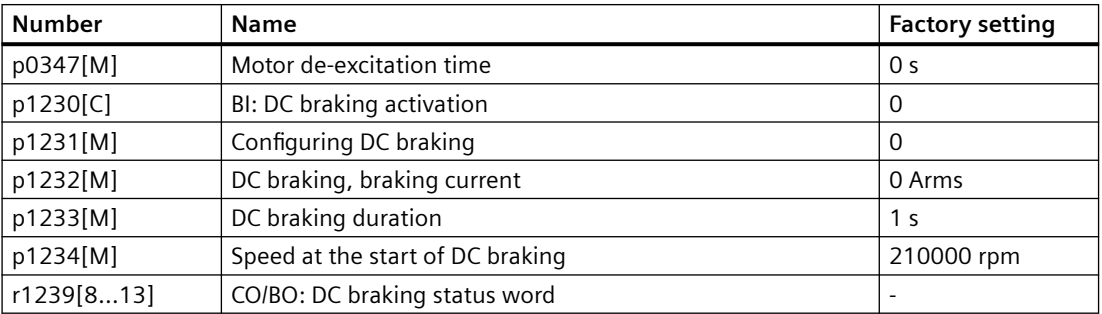

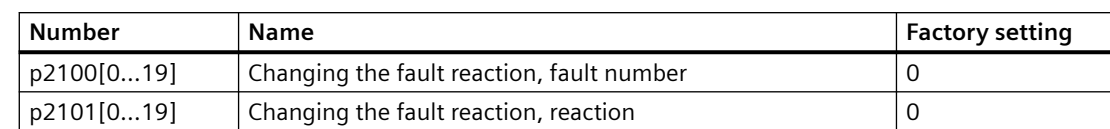

### Table 8-113 Configuring DC braking as a response to faults

# **8.7.4.2 Compound braking**

## **Function description**

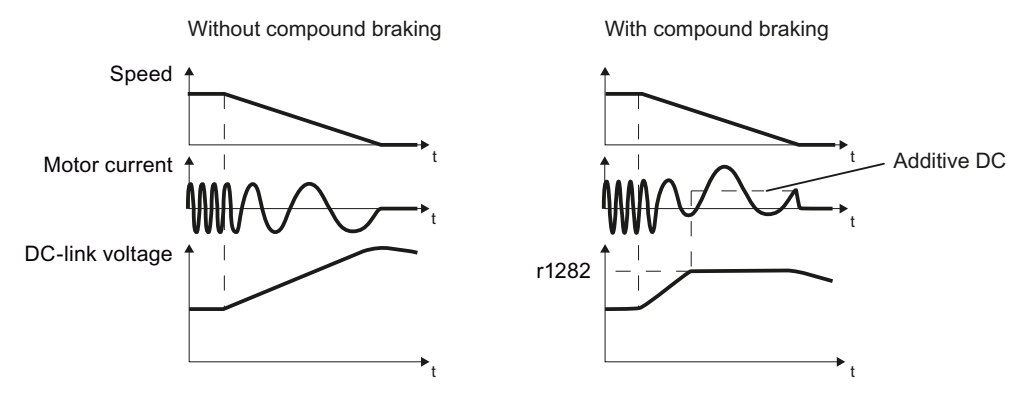

Figure 8-178 Motor brakes with and without active compound braking

Compound braking prevents the DC-link voltage increasing above a critical value. The converter activates compound braking depending on the DC-link voltage. Above a DC-link voltage threshold (r1282), the converter adds a DC current to the motor current. The DC current brakes the motor and prevents an excessive increase in the DC-link voltage.

### **Note**

Compound braking is possible only with the U/f control.

Compound braking does not operate in the following cases:

- The "flying restart" function is active
- DC braking is active
- Vector control is selected

## **NOTICE**

## **Overheating of the motor due to compound braking**

The motor will overheat if you use compound braking too frequently or for too long. This may damage the motor.

- Monitor the motor temperature.
- Allow the motor to adequately cool down between braking operations.
- If necessary, select another motor braking method.

# **Parameter**

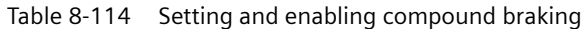

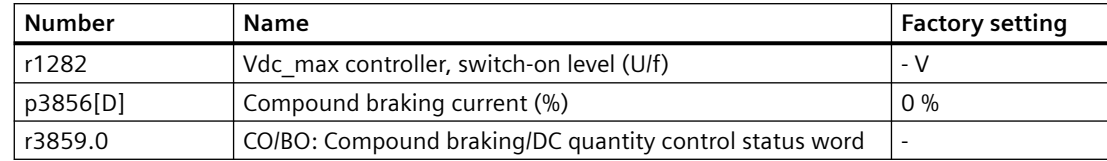

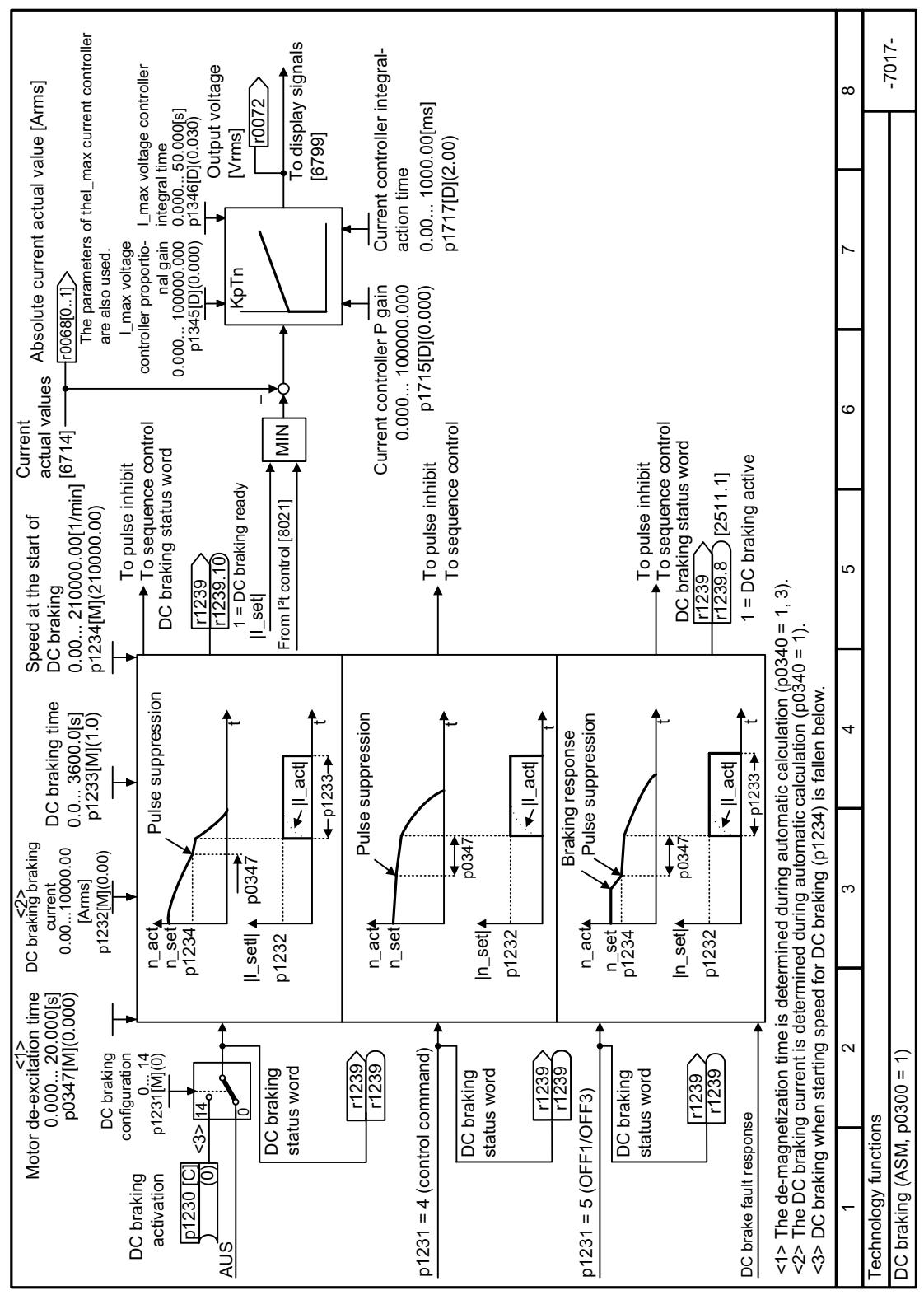

8.7.4.3 Function diagram 7017 - Technology functions, DC braking

Figure 8-179 FP 7017

# **8.7.5 Pulse frequency wobbling**

### **Note**

This function is only available for the converters of frame sizes FSH and FSJ.

### **Overview**

Pulse frequency wobbling damps the spectral components, which can generate unwanted noise in the motor. Wobbling is activated by default for the converters of frame sizes FSH and FSJ.

Wobbling causes the pulse frequency in a modulation interval to deviate from the setpoint frequency. This means that the actual pulse frequency might be higher than the average pulse frequency required.

A noise generator can be used to vary the pulse frequency around an average value. In this case, the average pulse frequency is equal to the setpoint pulse frequency. The pulse frequency can be varied in every current controller cycle if the cycle is constant. Current measurement errors resulting from asynchronous pulse and control intervals are compensated by a correction in the actual current value.

Parameter p1811[0...n] can be set to adjust the magnitude of variation in the pulse frequency wobble between 0 and 20%. The factory setting is 10%. For a wobble amplitude of  $p1811 = 0\%$ . the maximum possible pulse frequency is  $p1800 = 2 \times 1$ /current controller cycle (4 kHz). With a wobble amplitude setting of  $p1811 > 0$ , the maximum possible pulse frequency is  $p1800 = 1/1$ current controller cycle (2 kHz). These conditions apply to all indices.

## **Parameters**

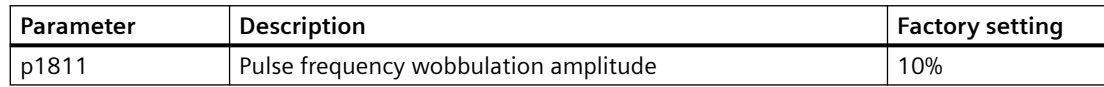

For more information about the parameters, see Chapter ["Parameter list](#page-649-0) (Page [648](#page-649-0))".

# **8.8 Drive protection**

# **8.8.1 Overcurrent protection**

### **Overview**

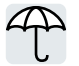

The U/f control prevents too high a motor current by influencing the output frequency and the motor voltage (I-max controller).

## **Requirement**

You have selected U/f control.

The application must allow the motor torque to decrease at a lower speed.

### **Function description**

The I-max controller influences the output frequency and the motor voltage.

If the motor current reaches the current limit during acceleration, the I-max controller extends the acceleration operation.

If the motor load is so high during steady-state operation that the motor current reaches the current limit, then the I-max controller reduces the speed and the motor voltage until the motor current returns to the permissible range again.

If the motor current reaches the current limit during deceleration, the I-max controller extends the deceleration operation.

### **Changing the settings**

The factory setting for proportional gain and the integral time of the I-max controller ensures faultless operation in the vast majority of cases.

The factory setting of the I-max controller must only be changed in the following exceptional cases:

- Speed or torque of the motor tend to cause vibrations upon reaching the current limit.
- The converter goes into the fault state with an overcurrent message.

## **Parameter**

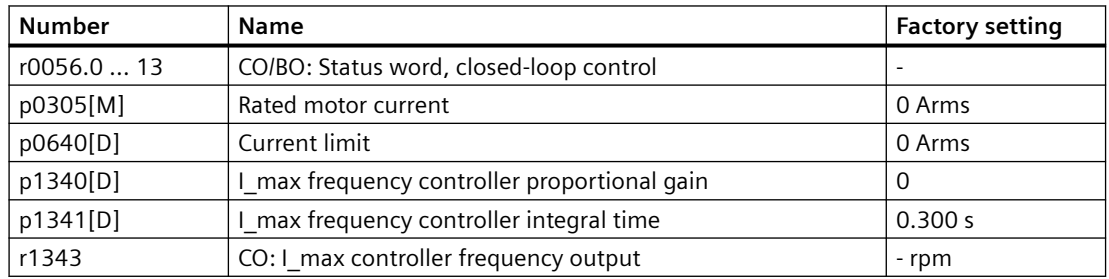

# **8.8.2 Converter protection using temperature monitoring**

### **Overview**

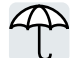

The converter temperature is essentially defined by the following effects:

- The ambient temperature
- The ohmic losses increasing with the output current
- Switching losses increasing with the pulse frequency

## **Monitoring types**

The converter monitors its temperature using the following monitoring types:

- I<sup>2</sup>t monitoring (alarm A07805, fault F30005)
- Measuring the chip temperature of the Power Module (alarm A05006, fault F30024)
- Measuring the heat sink temperature of the Power Module (alarm A05000, fault F30004)

## **Function description**

### **Overload response for p0290 = 0**

The converter responds depending on the control mode that has been set:

- In vector control, the converter reduces the output current.
- In U/f control, the converter reduces the speed.

Once the overload condition has been removed, the converter re-enables the output current or speed.

If the measure cannot prevent a converter thermal overload, then the converter switches off the motor with fault F30024.

### **Overload response for p0290 = 1**

The converter immediately switches off the motor with fault F30024.

### **Overload response for p0290 = 2**

We recommend this setting for drives with square-law torque characteristic, e.g. fans.

The converter responds in 2 stages:

1. If you operate the converter with increased pulse frequency setpoint p1800, then the converter reduces its pulse frequency starting at p1800.

In spite of the temporarily reduced pulse frequency, the base-load output current remains unchanged at the value that is assigned to parameter p1800.

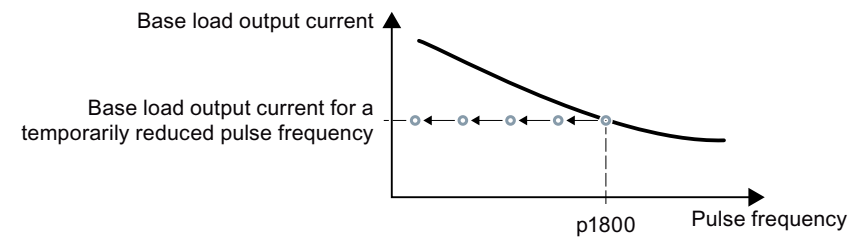

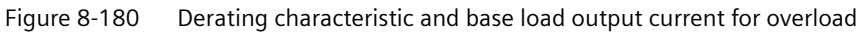

Once the overload condition has been removed, the converter increases the pulse frequency back to the pulse frequency setpoint p1800.

- 2. If it is not possible to temporarily reduce the pulse frequency, or the risk of thermal overload cannot be prevented, then stage 2 follows:
	- In vector control, the converter reduces its output current.
	- In U/f control, the converter reduces the speed.

Once the overload condition has been removed, the converter re-enables the output current or speed.

If both measures cannot prevent a power unit thermal overload, then the converter switches off the motor with fault F30024.

#### **Overload response for p0290 = 3**

If you operate the converter with increased pulse frequency, then the converter reduces its pulse frequency starting at the pulse frequency setpoint p1800.

In spite of the temporarily reduced pulse frequency, the maximum output current remains unchanged at the value that is assigned to the pulse frequency setpoint. Also see p0290 = 2.

Once the overload condition has been removed, the converter increases the pulse frequency back to the pulse frequency setpoint p1800.

If it is not possible to temporarily reduce the pulse frequency, or the measure cannot prevent a power unit thermal overload, then the converter switches off the motor with fault F30024.

### **Overload response for p0290 = 12**

The converter responds in 2 stages:

- 1. If you operate the converter with increased pulse frequency setpoint p1800, then the converter reduces its pulse frequency starting at p1800. There is no current derating as a result of the higher pulse frequency setpoint. Once the overload condition has been removed, the converter increases the pulse frequency back to the pulse frequency setpoint p1800.
- 2. If it is not possible to temporarily reduce the pulse frequency, or the risk of converter thermal overload cannot be prevented, then stage 2 follows:
	- In vector control, the converter reduces the output current.
	- In U/f control, the converter reduces the speed.

Once the overload condition has been removed, the converter re-enables the output current or speed.

If both measures cannot prevent a power unit thermal overload, then the converter switches off the motor with fault F30024.

### **Overload response for p0290 = 13**

We recommend this setting for drives with a high starting torque.

If you operate the converter with increased pulse frequency, then the converter reduces its pulse frequency starting at the pulse frequency setpoint p1800.

There is no current derating as a result of the higher pulse frequency setpoint.

Once the overload condition has been removed, the converter increases the pulse frequency back to the pulse frequency setpoint p1800.

If it is not possible to temporarily reduce the pulse frequency, or the measure cannot prevent a power unit thermal overload, then the converter switches off the motor with fault F30024.

### **Parameters**

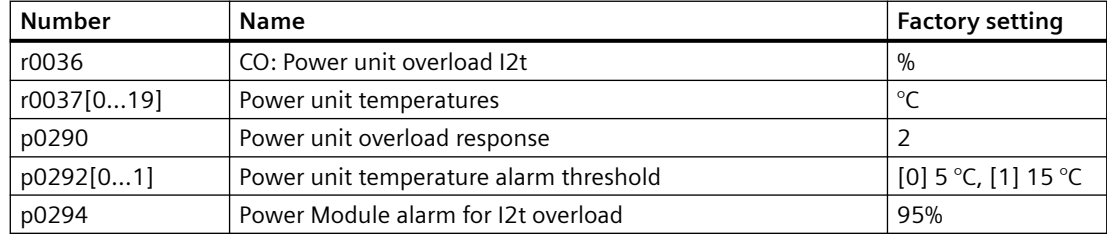
## **8.8.3 Motor protection with temperature sensor**

#### **Overview**

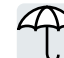

The converter can evaluate one of the following sensors to protect the motor against overtemperature:

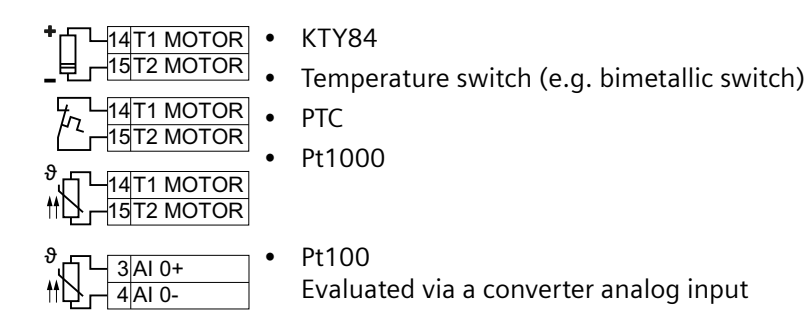

## **Function description**

#### **KTY84 sensor**

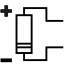

Using a KTY sensor, the converter monitors the motor temperature in the range -48 °C  $\dots$  +248 °C and the sensor itself for wire breakage or short-circuit.

#### **NOTICE**

#### **Overheating of the motor due to KTY sensor connected with the incorrect polarity**

If a KTY sensor is connected with incorrect polarity, the motor can be damaged by overheating, as the converter cannot detect a motor overtemperature condition.

Connect the KTY sensor with the correct polarity.

#### Settings:

- Temperature monitoring:
	- Overtemperature alarm (A07910): - motor temperature  $>$  p0604 and p0610 = 0
	- Overtemperature fault (F07011):
		- The converter responds with a fault in the following cases:
		- motor temperature > p0605
		- motor temperature  $>$  p0604 and p0610  $>$  0
- Sensor monitoring (A07015 or F07016):
	- Wire-break:

The converter interprets a resistance > 2120  $\Omega$  as a wire-break and outputs the alarm A07015. After 100 milliseconds, the converter changes to the fault state with F07016.

– Short-circuit: The converter interprets a resistance  $<$  50  $\Omega$  as a short-circuit and outputs the alarm A07015. After 100 milliseconds, the converter changes to the fault state with F07016.

#### **Bimetallic switch**

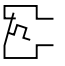

˽

The converter interprets a resistance  $\geq 100 \Omega$  as an opened bimetallic switch and responds according to the setting for p0610.

#### **PTC sensor**

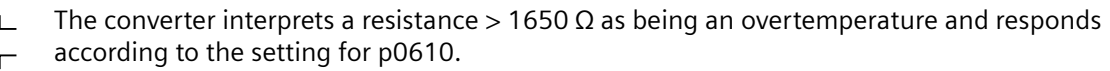

The converter interprets a resistance  $<$  20  $\Omega$  as being a short-circuit and responds with alarm A07015. If the alarm is present for longer than 100 milliseconds, the converter shuts down with fault F07016.

#### **Pt1000 sensor**

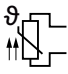

Using a Pt1000 sensor, the converter monitors the motor temperature in the range -48  $^{\circ}$ C ... +248 °C and the sensor itself for wire breakage or short-circuit.

Settings:

- Temperature monitoring:
	- Overtemperature alarm (A07910):
		- motor temperature  $>$  p0604 and p0610 = 0
	- Overtemperature fault (F07011):
		- The converter responds with a fault in the following cases:
		- motor temperature > p0605
		- motor temperature  $>$  p0604 and p0610  $>$  0
- Sensor monitoring (A07015 or F07016):
	- Wire-break:

The converter interprets a resistance > 2120  $\Omega$  as a wire-break and outputs the alarm A07015. After 100 milliseconds, the converter changes to the fault state with F07016.

– Short-circuit:

The converter interprets a resistance  $< 603 \Omega$  as a short-circuit and outputs the alarm A07015. After 100 milliseconds, the converter changes to the fault state with F07016.

#### **Pt100 sensor**

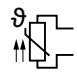

Using a Pt100 sensor, the converter monitors the motor temperature.

When using a Pt100 sensor, you require a free analog output and a free analog input of the converter.

You can connect the sensor at analog input AI 0 as well as at analog input AI 1.

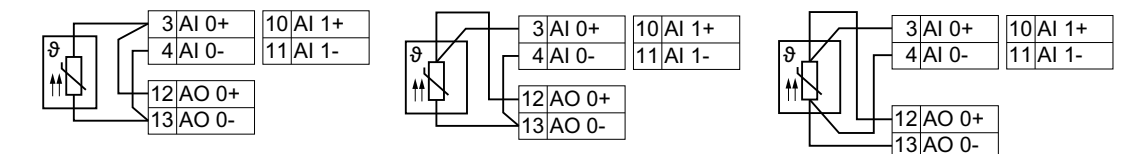

Figure 8-181 Two-wire connection, three-wire connection and four-wire connection

Settings:

• Analog output AO and analog input AI:  $p0776[0] = 0$ : AO is current output 0 mA ... 20 mA, corresponding to the factory setting 0 % … 100 %

 $p0756[x] = 0$ : Al x is voltage input 0 V ... 10 V, corresponding to the factory setting 0 % ... 100 %. Also set the associated switch on the converter to "U".

 $p29701 = r0755[x]$ . x is the number of the analog input where the Pt100 is connected.  $p771[0] = r29706.$ 

- Temperature monitoring: The converter evaluates the motor temperature in the range from  $-48$  °C  $... +248$  °C.
	- Number of Pt100 connected in series: p29700
	- Overtemperature alarm (A07910): - motor temperature  $>$  p0604 and p0610 = 0
	- Overtemperature fault (F07011): The converter responds with a fault in the following cases:
		- motor temperature > p0605
		- motor temperature  $>$  p0604 and p0610  $>$  0
- The converter does not monitor the sensor.

#### **Parameters**

Table 8-115 General parameters

| <b>Number</b> | <b>Name</b>                                             | <b>Factory setting</b> |
|---------------|---------------------------------------------------------|------------------------|
| p0335[M]      | Type of motor cooling                                   | 0                      |
| p0601[M]      | Motor temperature sensor type                           | 0                      |
| p0604[M]      | Mot_temp_mod 2/sensor alarm threshold                   | 130 $\degree$ C        |
| p0605[M]      | Mot temp mod 1/2/sensor threshold and temperature value | 145 $\degree$ C        |
| p0610[M]      | Motor overtemperature response                          | 12                     |
| p0640[D]      | Current limit                                           | 0 Arms                 |

Table 8-116 Additional parameters for Pt100

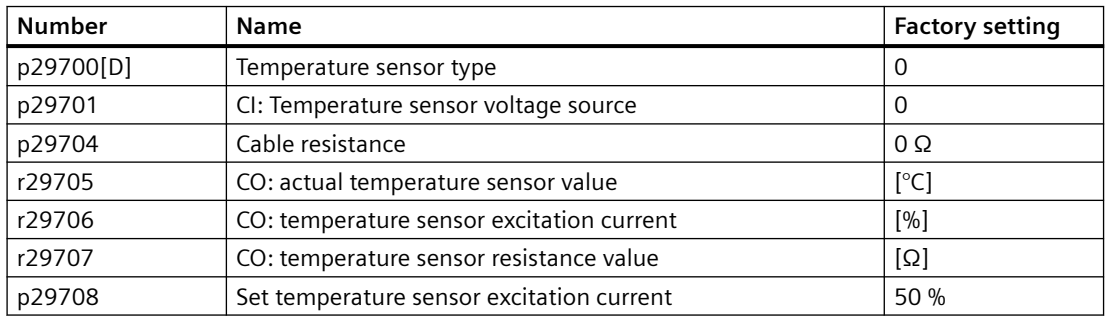

# **8.8.4 Motor protection by calculating the temperature**

#### **Overview**

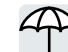

The converter calculates the motor temperature based on a thermal motor model. After commissioning, the converter sets the thermal motor type to match the motor.

The thermal motor model responds far faster to temperature increases than a temperature sensor.

If the thermal motor model is used together with a temperature sensor, e.g. a Pt1000, then the converter corrects the model according to the measured temperature.

#### **Function description**

#### **Thermal motor model 2 for induction motors**

The thermal motor model 2 for induction motors is a thermal 3-mass model, consisting of stator core, stator winding and rotor. Thermal motor model 2 calculates the temperatures - both in the rotor as well as in the stator winding.

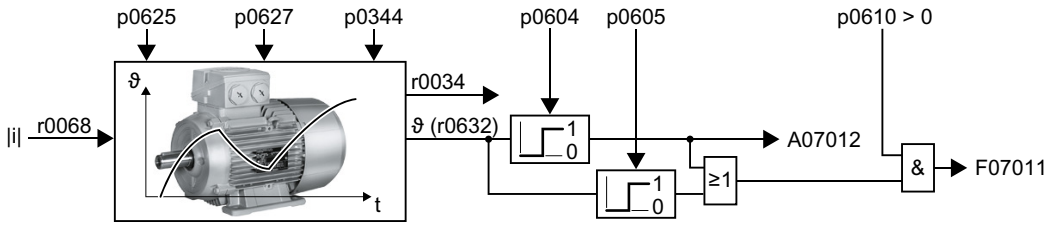

Figure 8-182 Thermal motor model 2 for induction motors

#### **Parameter**

Table 8-117 Thermal motor model 2 for induction motors

| <b>Number</b> | <b>Name</b>                                             | <b>Factory setting</b>     |
|---------------|---------------------------------------------------------|----------------------------|
| r0034         | CO: Thermal motor load                                  | $-9/0$                     |
| r0068[01]     | CO: Absolute actual current value                       | - Arms                     |
| p0344[M]      | Motor weight (for thermal motor model)                  | $0$ kg                     |
| p0604[M]      | Mot temp mod 2/KTY alarm threshold                      | 130 °C                     |
| p0605[M]      | Mot_temp_mod 1/2/sensor threshold and temperature value | 145 $\degree$ C            |
| p0610[M]      | Motor overtemperature response                          | 12                         |
| p0612[M]      | Mot_temp_mod activation                                 | 0000 0010 0000<br>0010 bin |
| p0625[M]      | Motor ambient temperature during commissioning          | $20^{\circ}$ C             |
| p0627[M]      | Motor overtemperature, stator winding                   | 80 K                       |
| r0632[M]      | Mot temp mod stator winding temperature                 | $-\mathrm{^{\circ}C}$      |
| p0640[D]      | Current limit                                           | 0 Arms                     |

#### **Thermal motor model 1 for synchronous reluctance motors**

Thermal motor model 1 calculates the temperature of the stator winding from the motor current and the thermal time constant of the motor model.

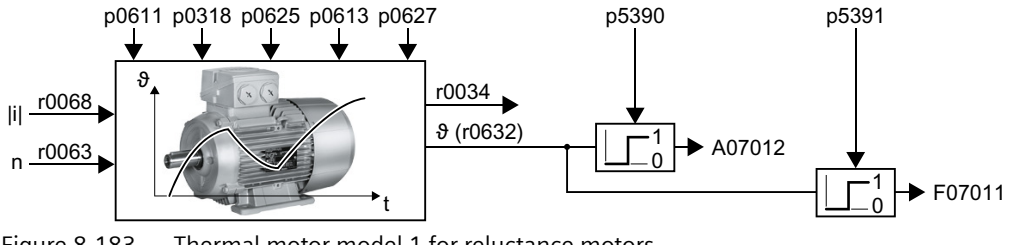

Figure 8-183 Thermal motor model 1 for reluctance motors

#### **Parameters**

| <b>Number</b> | <b>Name</b>                                    | <b>Factory setting</b>     |
|---------------|------------------------------------------------|----------------------------|
| r0034         | CO: Thermal motor load                         | $-9/0$                     |
| r0068[01]     | CO: Absolute actual current value              | - Arms                     |
| p0318[M]      | Motor stall current                            | 0 Arms                     |
| p0610[M]      | Motor overtemperature response                 | 12                         |
| p0611[M]      | 12t thermal motor model time constant          | 0 <sub>s</sub>             |
| p0612[M]      | Mot temp mod activation                        | 0000 0010 0000<br>0010 bin |
| p0613[M]      | Mot temp mod 1/3 ambient temperature           | $20^{\circ}$ C             |
| p0625[M]      | Motor ambient temperature during commissioning | $20^{\circ}$ C             |
| p0627[M]      | Motor overtemperature, stator winding          | 80 K                       |
| r0632[M]      | Mot_temp_mod stator winding temperature        | $\sim$ $\degree$ C         |
| p5390[M]      | Mot_temp_mod 1/3 alarm threshold               | 110 $\degree$ C            |
| p5391[M]      | Mot temp mod 1/3 fault threshold               | 120 °C                     |

Table 8-118 Thermal motor model 1 for reluctance motors

# **8.8.5 How do I achieve a motor overload protection in accordance with IEC/UL 61800-5-1?**

## **Overview**

The thermal motor model of the converter fulfills motor overload protection according to IEC/ UL 61800‑5‑1.

For motor overload protection according to IEC/UL 61800-5-1, some parameters of the thermal motor model may also need to be adjusted.

## **Requirement**

You have correctly entered the motor data during quick commissioning.

#### **NOTICE**

#### **Thermal overload of third-party motors due to a trip threshold that is too high**

With a Siemens motor, the converter sets the trip threshold of the thermal motor model to match the motor. With a third-party motor, the converter cannot ensure in every case that the trip threshold is exactly right for the motor. A trip threshold that is set too high can lead to a thermal overload, thus causing damage to the motor.

• If required for a third-party motor, reduce the corresponding trip threshold p0605, p0615, or p5391.

#### **Procedure**

- 1. Set  $p0610 = 12$ .
- 2. Set the following parameters depending on the motor:
	- Induction motor:  $p0612.1 = 1$  $p0612.9 = 1$ For a motor without temperature sensor:  $p0625 = 40 °C$
	- Synchronous motor  $p0612.0 = 1$  $p0612.8 = 1$ For a motor without temperature sensor:  $p0613 = 40$  °C

The trip threshold p0605, p0615 or p5391 parameterized in the motor data set may not be increased.

Changing additional parameters of the thermal motor model can lead to the converter no longer satisfying the motor overload protection in accordance with IEC/UL 61800-5-1.

# **8.8.6 Motor and converter protection by limiting the voltage**

#### **Overview**

An electric motor converts electrical energy into mechanical energy to drive the load. If the motor is driven by its load, e.g. by the inertia of the load during braking, the energy flow reverses: The motor operates temporarily as a generator, and converts mechanical energy into electrical energy. The electrical energy flows from the motor to the converter. The converter stores the energy in its DC-link capacitors. As a consequence, the DC link voltage Vdc in the converter is higher.

An excessively high DC link voltage damages both the converter and the motor. The converter therefore monitors its DC-link voltage and, when necessary, switches off the connected motor and outputs the fault "DC-link overvoltage".

#### **Function description**

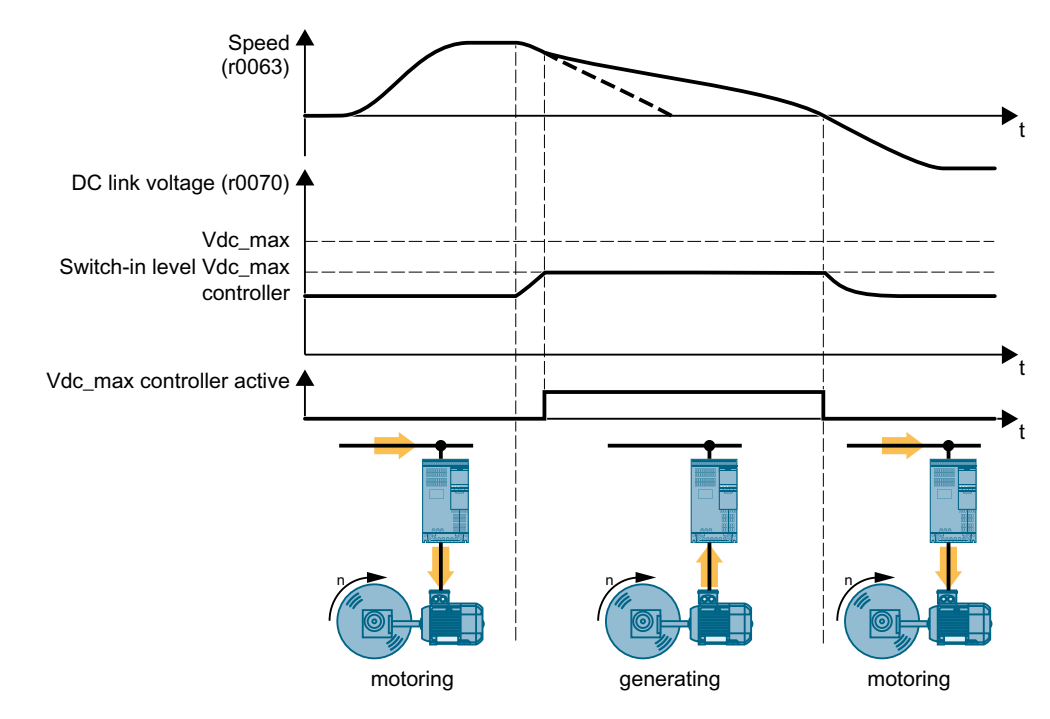

#### **Protecting the motor and converter against overvoltage**

Figure 8-184 Simplified representation of the Vdc\_max control

The Vdc\_max control lengthens the motor ramp-down time when braking. Consequently, the motor feeds only so much energy back into the converter to cover the losses in the converter. The DC link voltage remains within the permissible range.

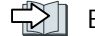

 $\left[\bigcup_{n=1}^{\infty}\right]$  [Electrically braking the motor](#page-564-0) (Page [563\)](#page-564-0)

## **Parameter**

The parameters differ depending on the motor control mode.

Table 8-119 Parameters for U/f control

| <b>Number</b> | <b>Name</b>                                               | <b>Factory setting</b> |
|---------------|-----------------------------------------------------------|------------------------|
| p0210         | Device supply voltage                                     | 400 V                  |
| p1280[D]      | Vdc controller configuration (U/f)                        |                        |
| r1282         | Vdc max controller switch-on level (U/f)                  | - V                    |
| p1283[D]      | Vdc max controller, dynamic factor (U/f)                  | 100%                   |
| p1284[D]      | Vdc max controller, time threshold (U/f)                  | 4 <sub>s</sub>         |
| p1290[D]      | Vdc controller proportional gain (U/f)                    |                        |
| p1291[D]      | Vdc controller integral time (U/f)                        | $40$ ms                |
| p1292[D]      | Vdc controller derivative-action time (U/f)               | 10 <sub>ms</sub>       |
| p1294         | Vdc max controller ON level for automatic detection (U/f) | $\Omega$               |

Table 8-120 Parameters for vector control

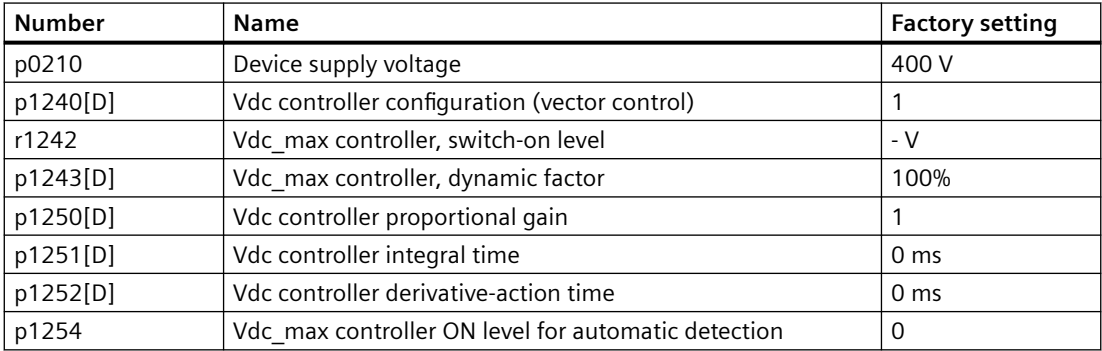

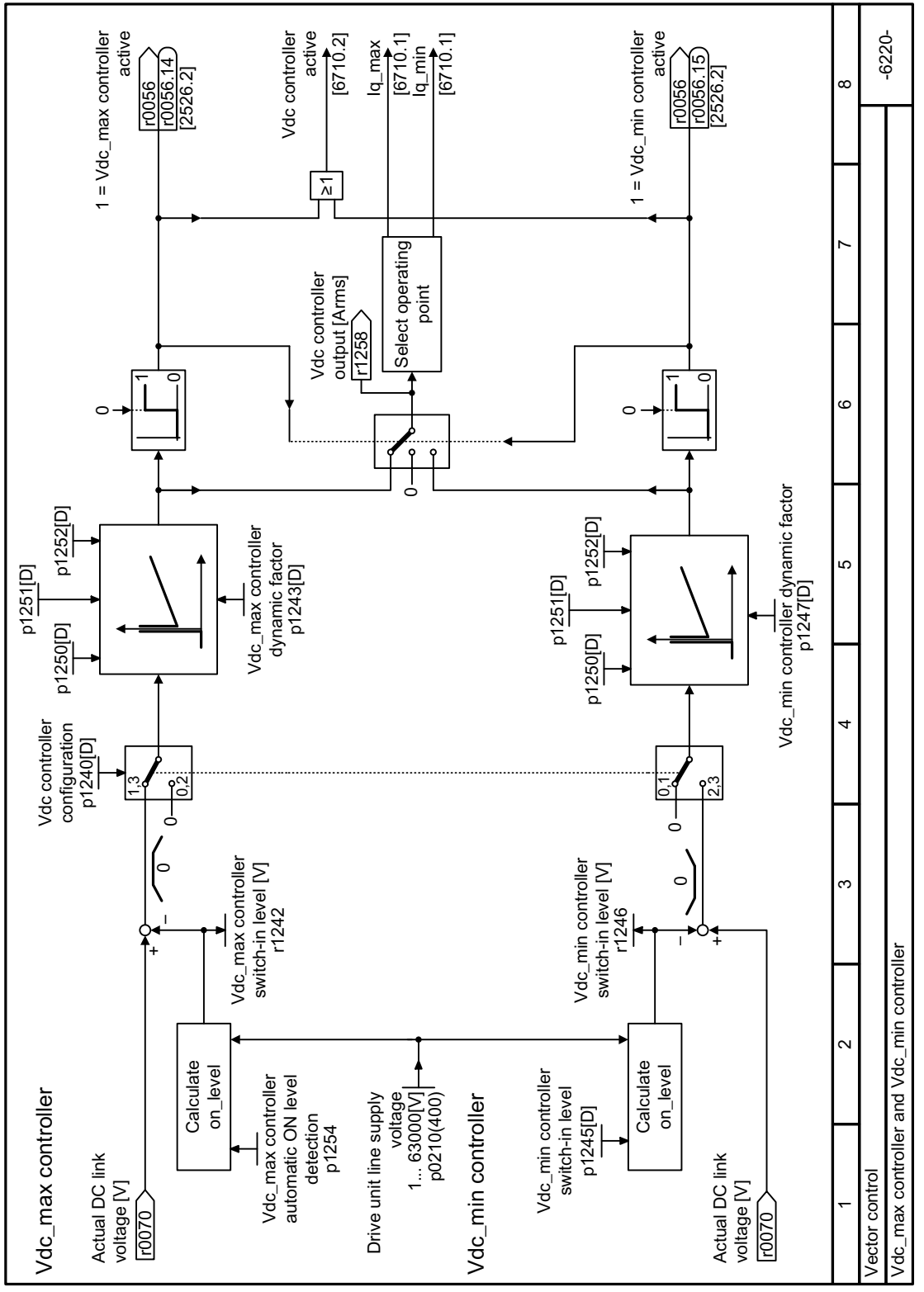

## **8.8.7 Function diagram 6220 - Vector control, Vdc\_max and Vdc\_min controllers**

Figure 8-185 FP 6220

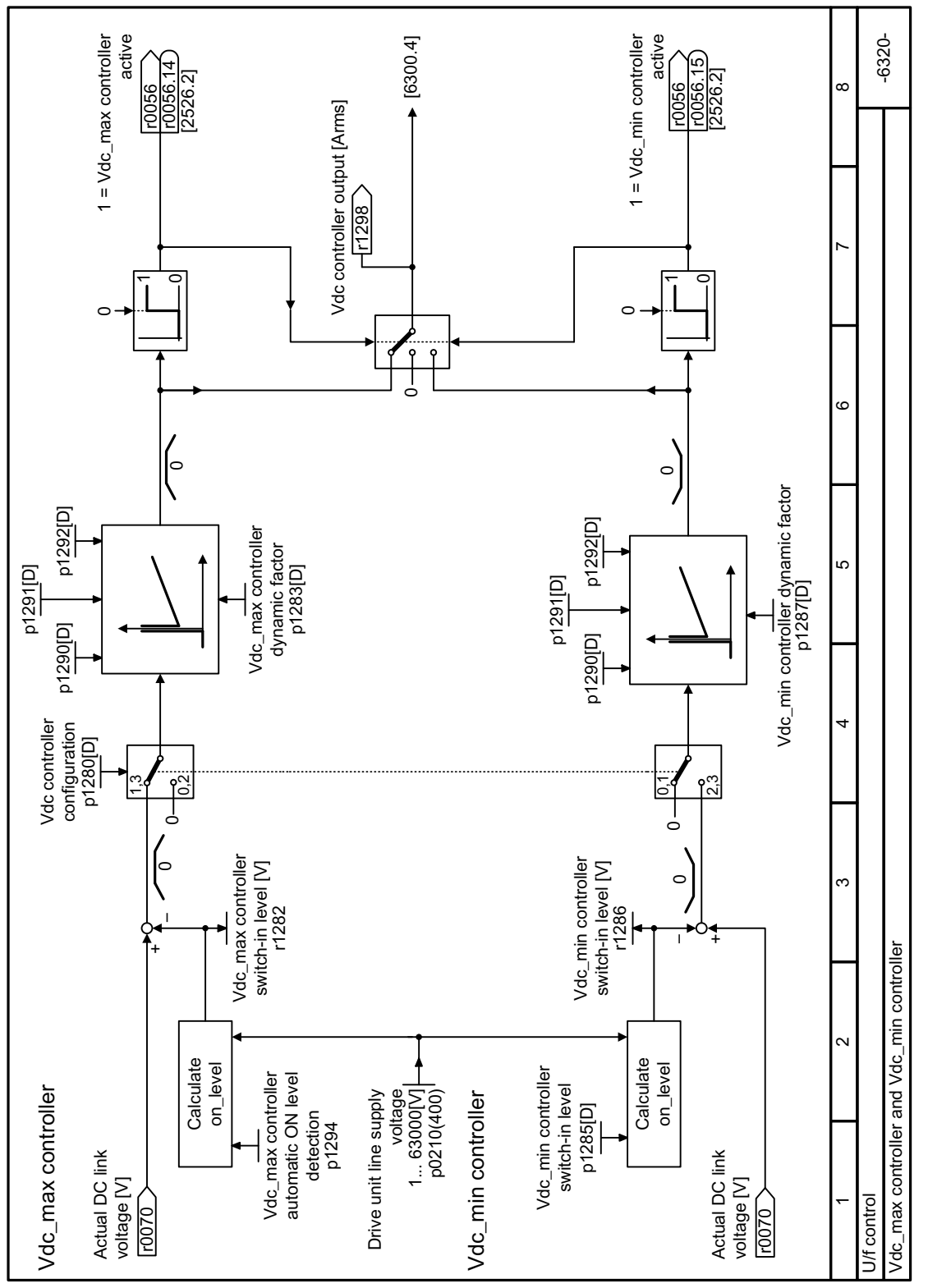

## **8.8.8 Function diagram 6320 - U/f control, Vdc\_max and Vdc\_min controllers**

Figure 8-186 FP 6320

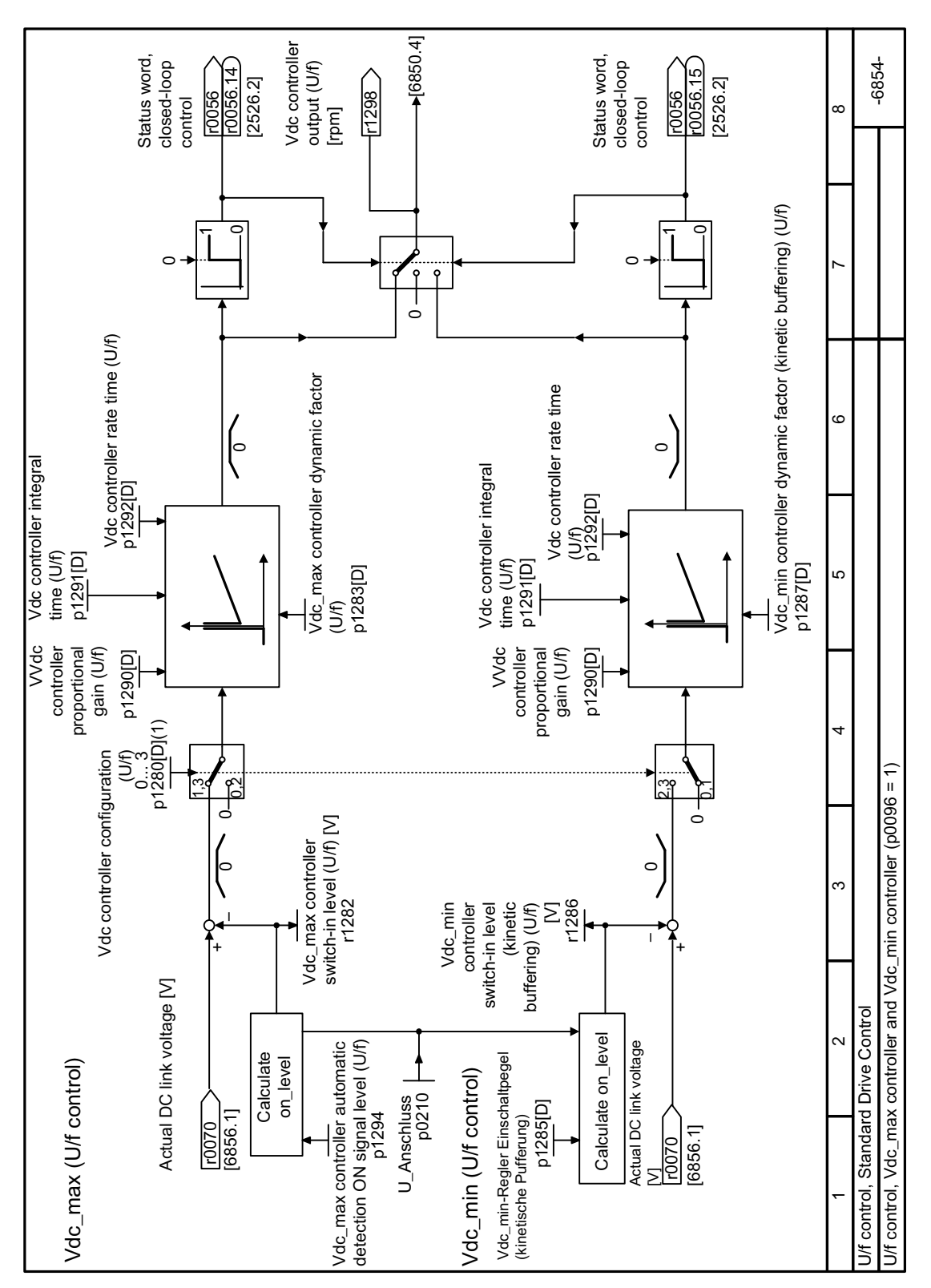

# **8.8.9 Function diagram 6854 - Standard Drive Control, Vdc\_max and Vdc\_min controllers**

Figure 8-187 FP 6854

# **8.9 Monitoring the driven load**

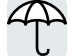

In many applications, the speed and the torque of the motor can be used to determine whether the driven load is in an impermissible operating state. The use of an appropriate monitoring function in the converter prevents failures and damage to the machine or plant.

Examples:

- For fans, an excessively low torque indicates a torn drive belt.
- For pumps, insufficient torque can indicate a leakage or dry-running.
- The motor can be blocked by an excessively high torque at a low speed.

#### **Functions for monitoring the driven load**

The converter provides the following options to monitor the driven load based on the output current:

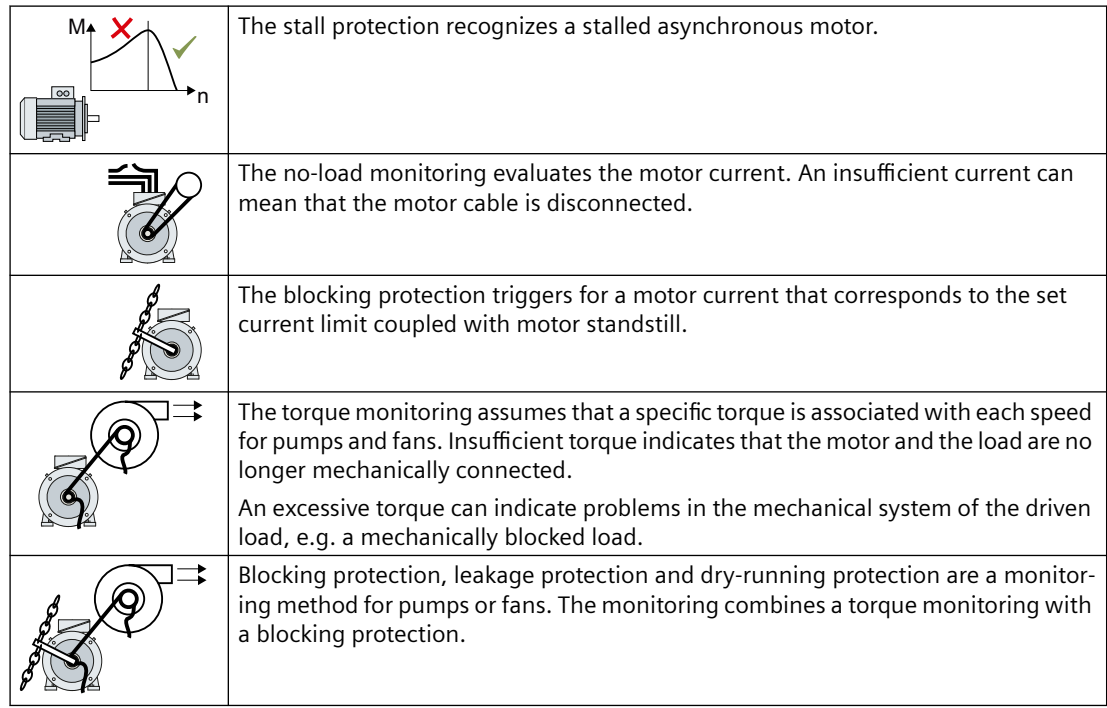

Monitoring the driven load using a binary signal:

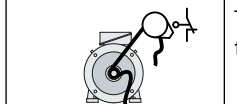

The speed monitoring evaluates a periodic binary signal. A signal failure indicates that the motor and the load are no longer mechanically connected with each other.

# **8.9.1 Stall protection**

#### **Function description**

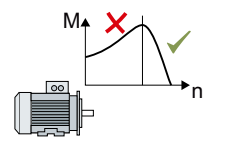

If the load of a standard induction motor exceeds the stall torque of the motor, the motor can also stall during operation on the converter. A stalled motor is stationary and does not develop sufficient torque to accelerate the load.

If the "Motor model fault signal stall detection" r1746 for the time p2178 is present via the "Motor model error threshold stall detection" p1745, the converter signals "Motor stalled" and fault F07902.

#### **Parameter**

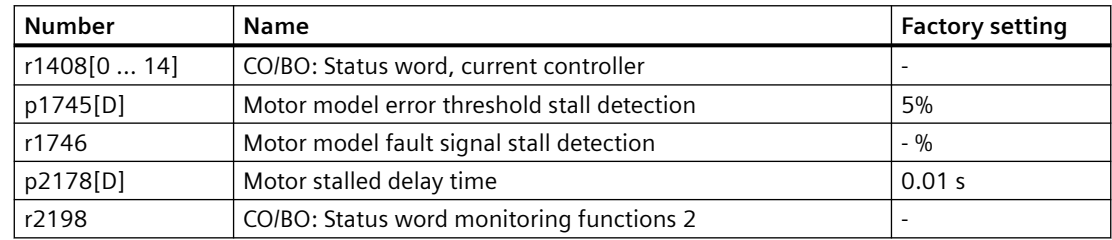

# **8.9.2 No-load monitoring**

## **Function description**

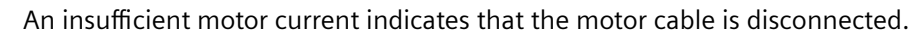

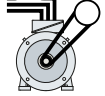

If the motor current for the time p2180 lies below the current level p2179, the converter signals the alarm A07929.

#### **Parameters**

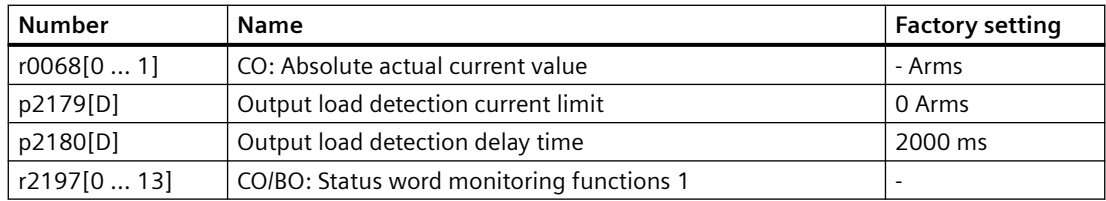

# <span id="page-590-0"></span>**8.9.3 Blocking protection**

## **Function description**

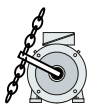

If the mechanical load is too high, the motor may block. For a blocked motor, the motor current corresponds to the set current limit without the speed reaching the specified setpoint.

If the speed lies below the speed threshold p2175 for the time p2177 while the motor current reaches the current limit, the converter signals "Motor blocked" and fault F07900.

## **Parameter**

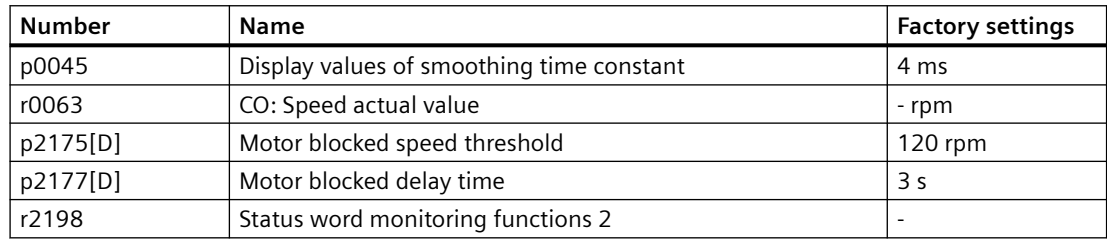

# **8.9.4 Torque monitoring**

#### **Function description**

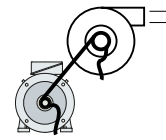

In applications with fans, pumps or compressors with the flow characteristic, the torque follows the speed according to a specific characteristic. An insufficient torque for fans indicates that the power transmission from the motor to the load is interrupted. For pumps, insufficient torque can indicate a leakage or dry-running.

The converter monitors the torque based on the envelope curve depending on the speed against a lower and upper torque.

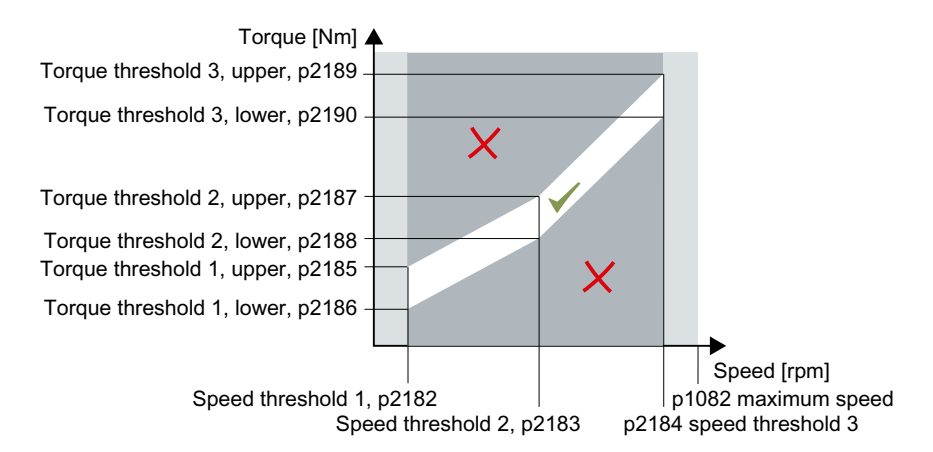

If the torque lies in the impermissible range longer than time p2192, the converter reacts as specified in p2181.

The monitoring is not active below speed threshold 1 and above speed threshold 3.

#### **Setting monitoring**

- 1. Operate the drive at three different speeds in succession.
- 2. Set the speed thresholds p2182 … p2184 to the respective values.
- 3. Set the torque thresholds for each speed. The converter displays the current torque in r0031.
- 4. Set p2193 = 1.

❒

You have now set monitoring.

# **Parameter**

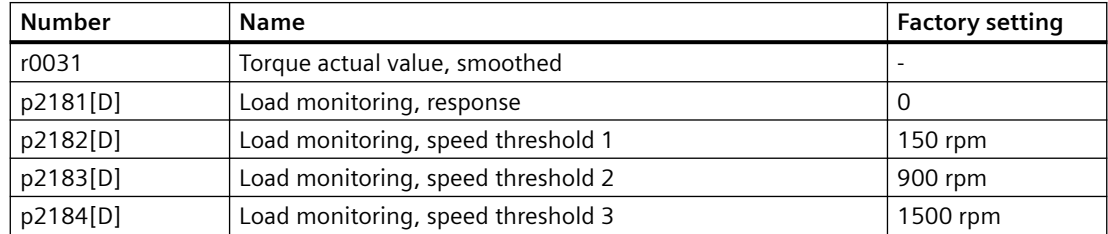

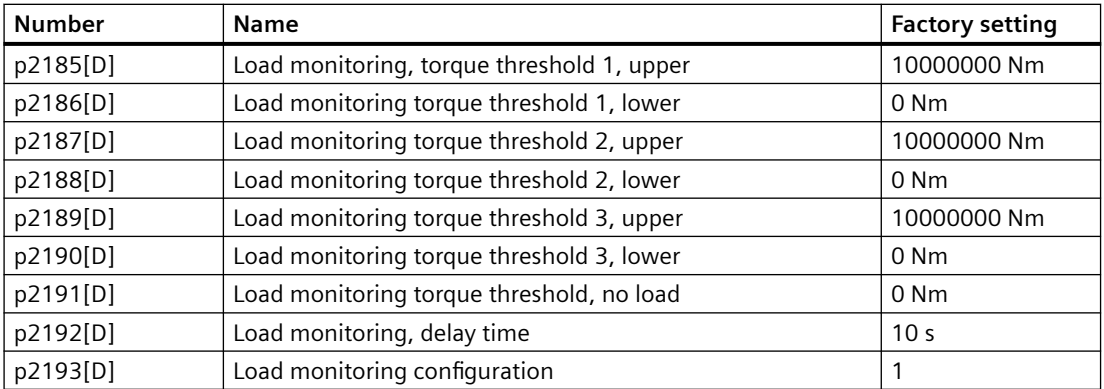

# **8.9.5 Blocking protection, leakage protection and dry-running protection**

#### **Overview**

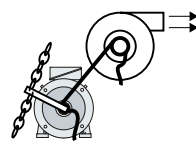

In applications with fans, pumps or compressors with the flow characteristic, the torque follows the speed according to a specific characteristic. An insufficient torque for fans indicates that the power transmission from the motor to the load is interrupted. For pumps, insufficient torque can indicate a leakage or dry-running.

## **Function description**

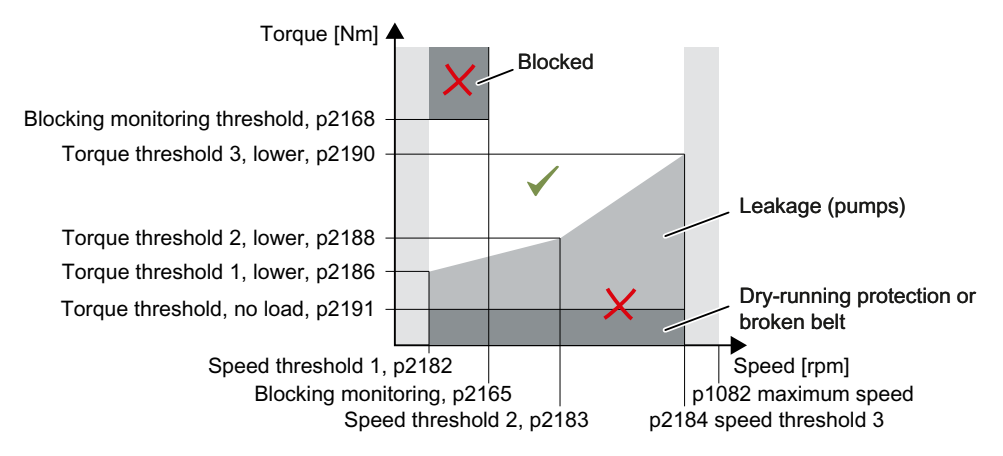

If the torque and speed lie in the impermissible range longer than time p2192, the converter reacts as specified in p2181.

For applications with pumps, the converter detects the following states of the driven load:

- Blocked
- Leakage
- Dry running

For applications with fans or compressors, the converter detects the following states of the driven load:

- Blocked
- Torn belt

The monitoring is not active below speed threshold 1 and above speed threshold 3.

When using the control mode "U/f control" (p1300 < 10), the "Blocking protection" function becomes active when the current limit is reached.

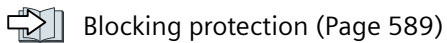

#### **Setting pump monitoring**

- 1. Set  $p2193 = 4$ .
- 2. The converter sets the monitoring as shown.

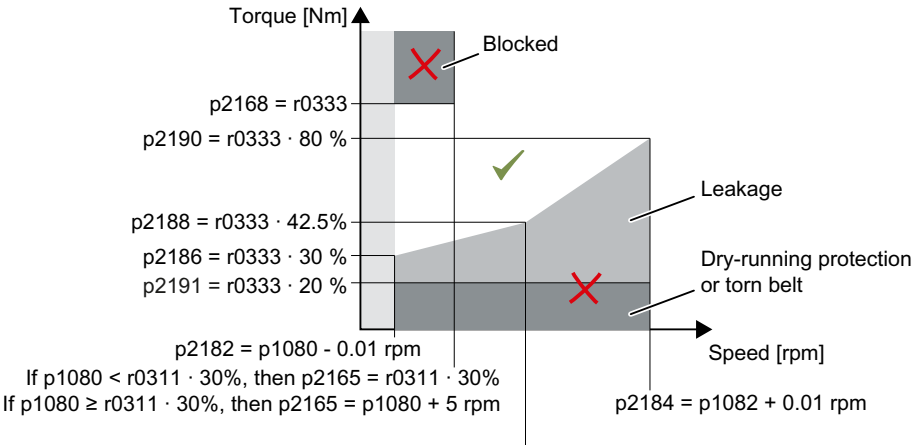

 $p2183 = (p1080 + p1082)/2$ 

#### Figure 8-188 Default settings for pumps

- 3. The converter sets monitoring response  $p2181 = 7$
- 4. If necessary, adjust the speed thresholds p2182 … p2184.
- 5. If necessary, adjust the torque threshold for each speed. The converter displays the current torque in r0031.

You have now set monitoring. ❒

#### **Setting fan and compressor monitoring**

- 1. Set  $p2193 = 5$ .
- 2. The converter sets the monitoring as shown.

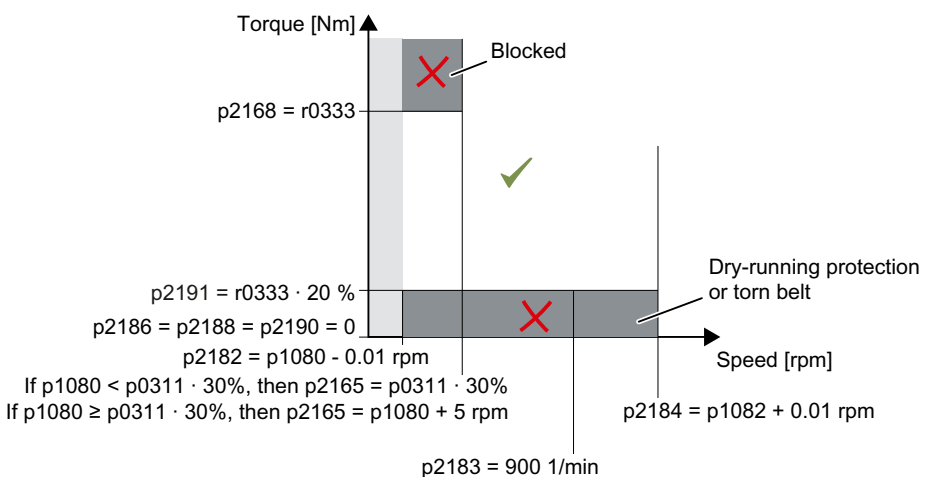

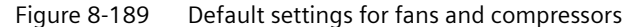

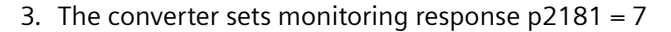

- 4. If necessary, adjust the speed thresholds p2182 … p2184.
- 5. Set the torque threshold for each speed. The converter displays the current torque in r0031.

You have now set monitoring.

❒

#### **Parameter**

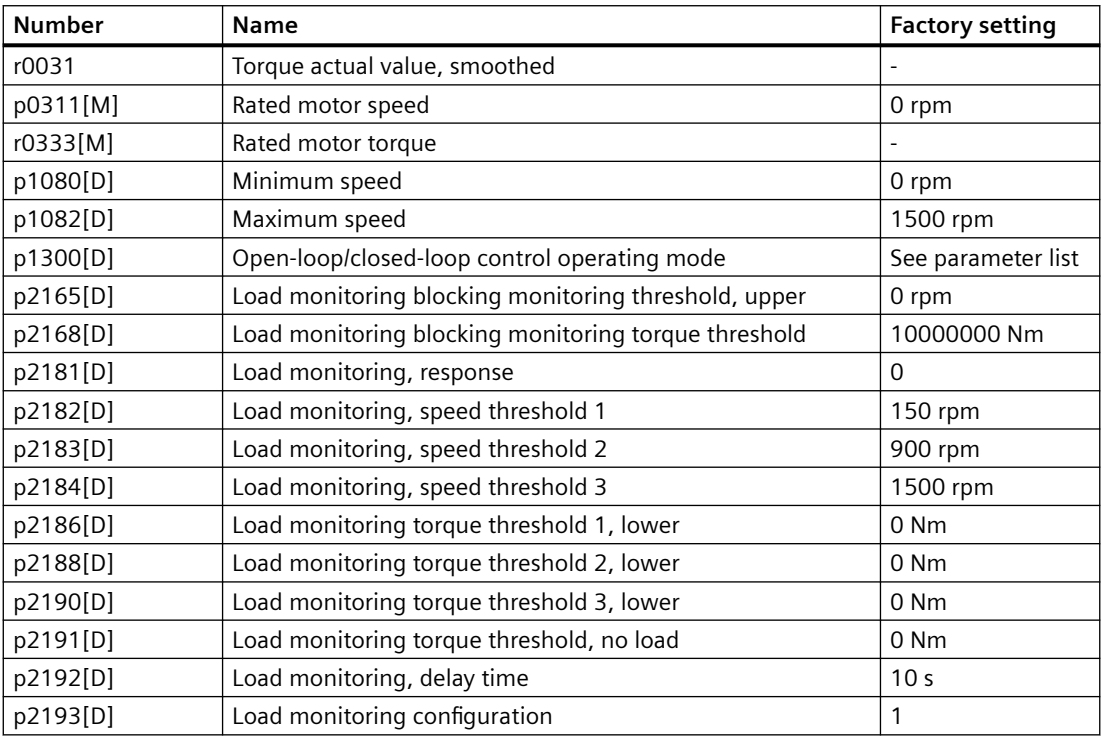

## **Further information**

If you deselect monitoring with p2193 < 4, the converter then resets the load monitoring parameters to factory settings.

# **8.9.6 Rotation monitoring**

#### **Function description**

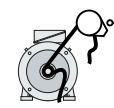

The converter monitors the speed or velocity of a machine component via an electromechanic or electronic encoder, e.g. a proximity switch. Examples of how the function can be used:

- Drive belt monitoring for fans
- Blocking protection for pumps

The converter checks whether the encoder consistently supplies a 24 V signal during motor operation. If the encoder signal fails for time p2192, the converter signals fault F07936.

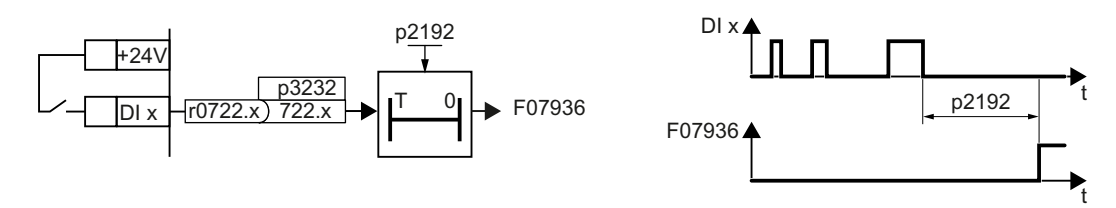

Figure 8-190 Function plan and time response of the speed monitoring

#### **Setting monitoring**

- 1. Set  $p2193 = 1$ .
- 2. Interconnect p3232 with a digital input of your choice.
- 3. If necessary, adjust the delay time.

You have now set monitoring.

❒

#### **Parameter**

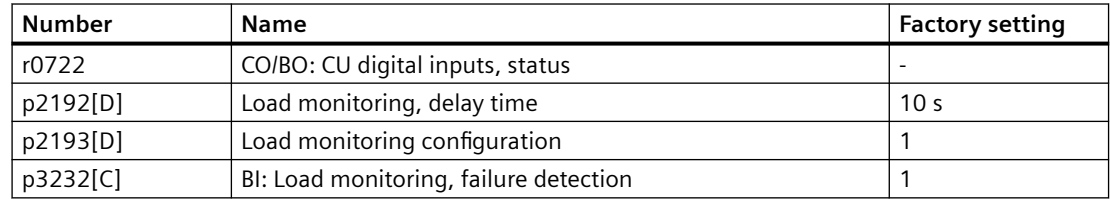

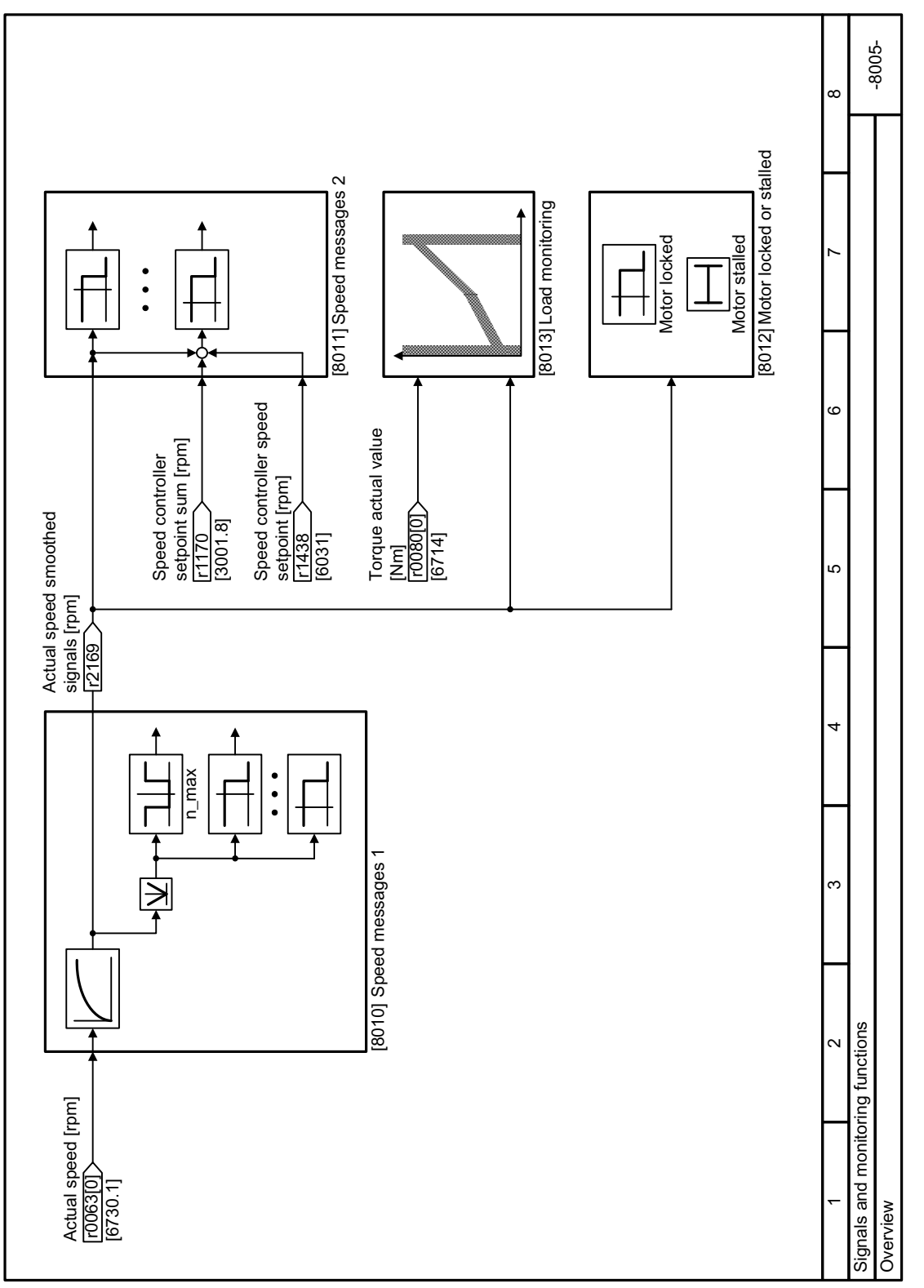

# **8.9.7 Function diagram 8005 - Monitoring, overview**

Figure 8-191 FP 8005

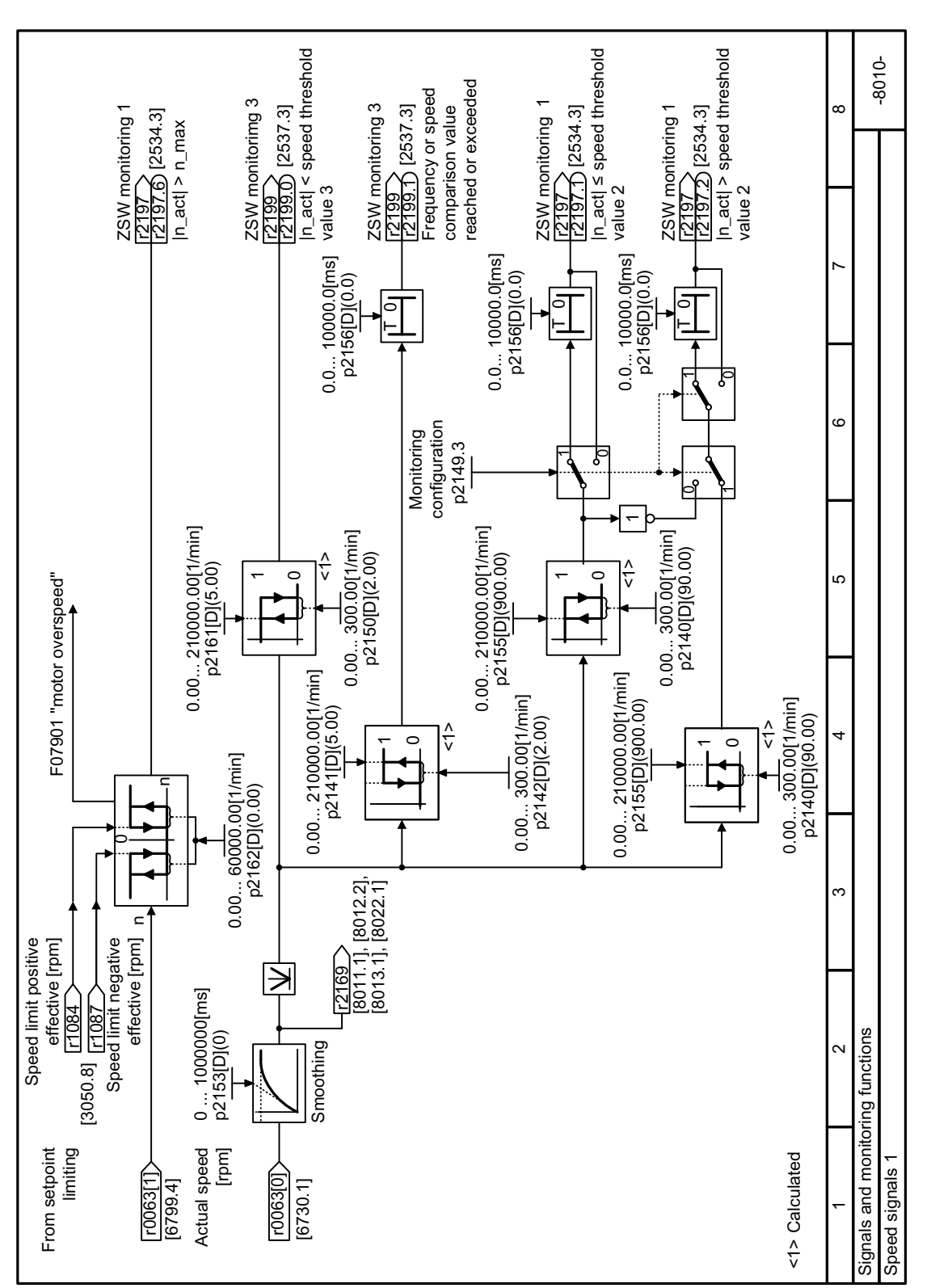

## **8.9.8 Function diagram 8010 - Monitoring, speed signals 1/2**

Figure 8-192 FP 8010

*8.9 Monitoring the driven load*

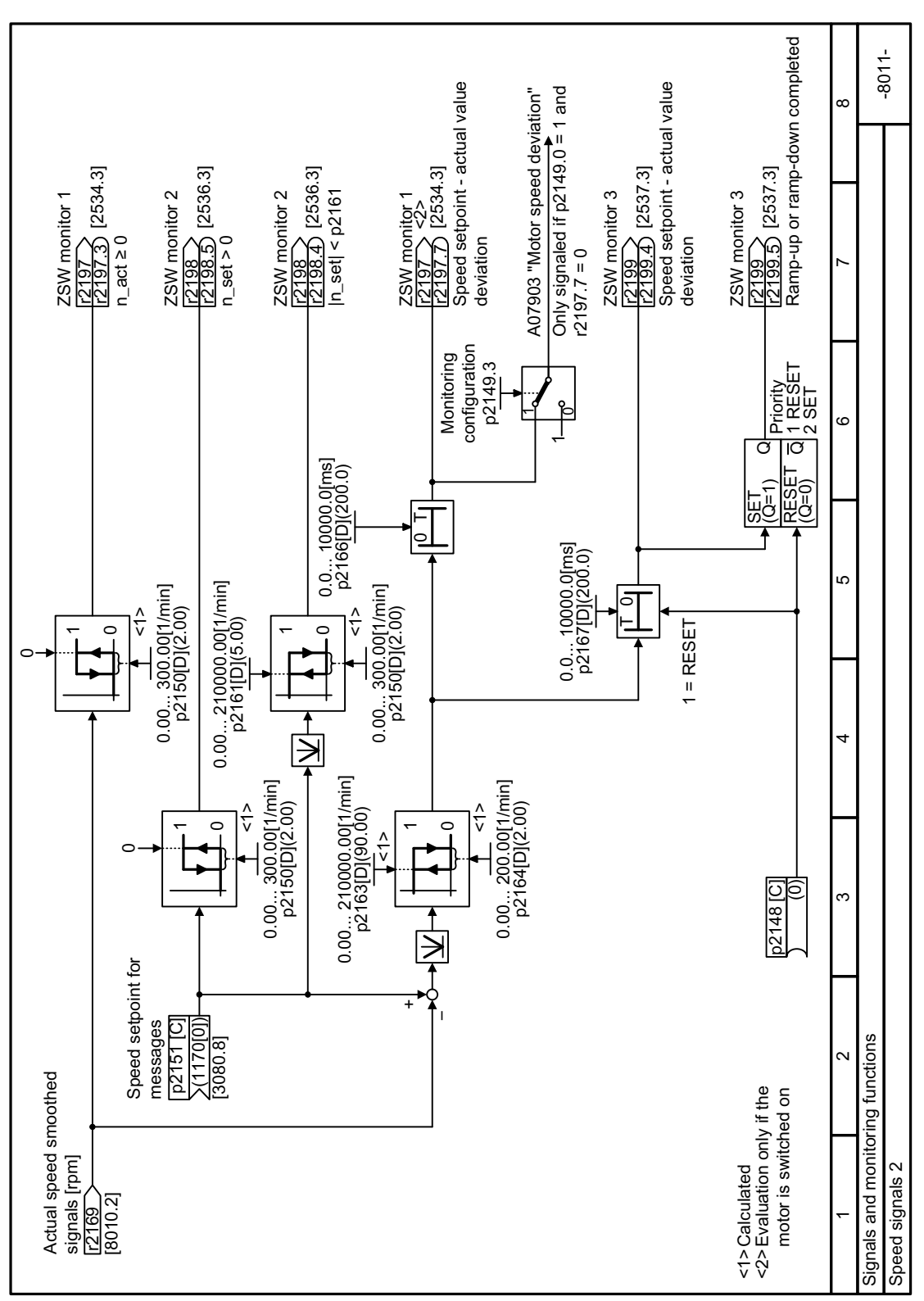

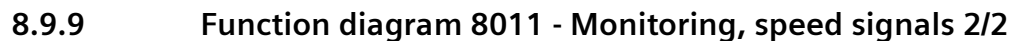

Figure 8-193 FP 8011

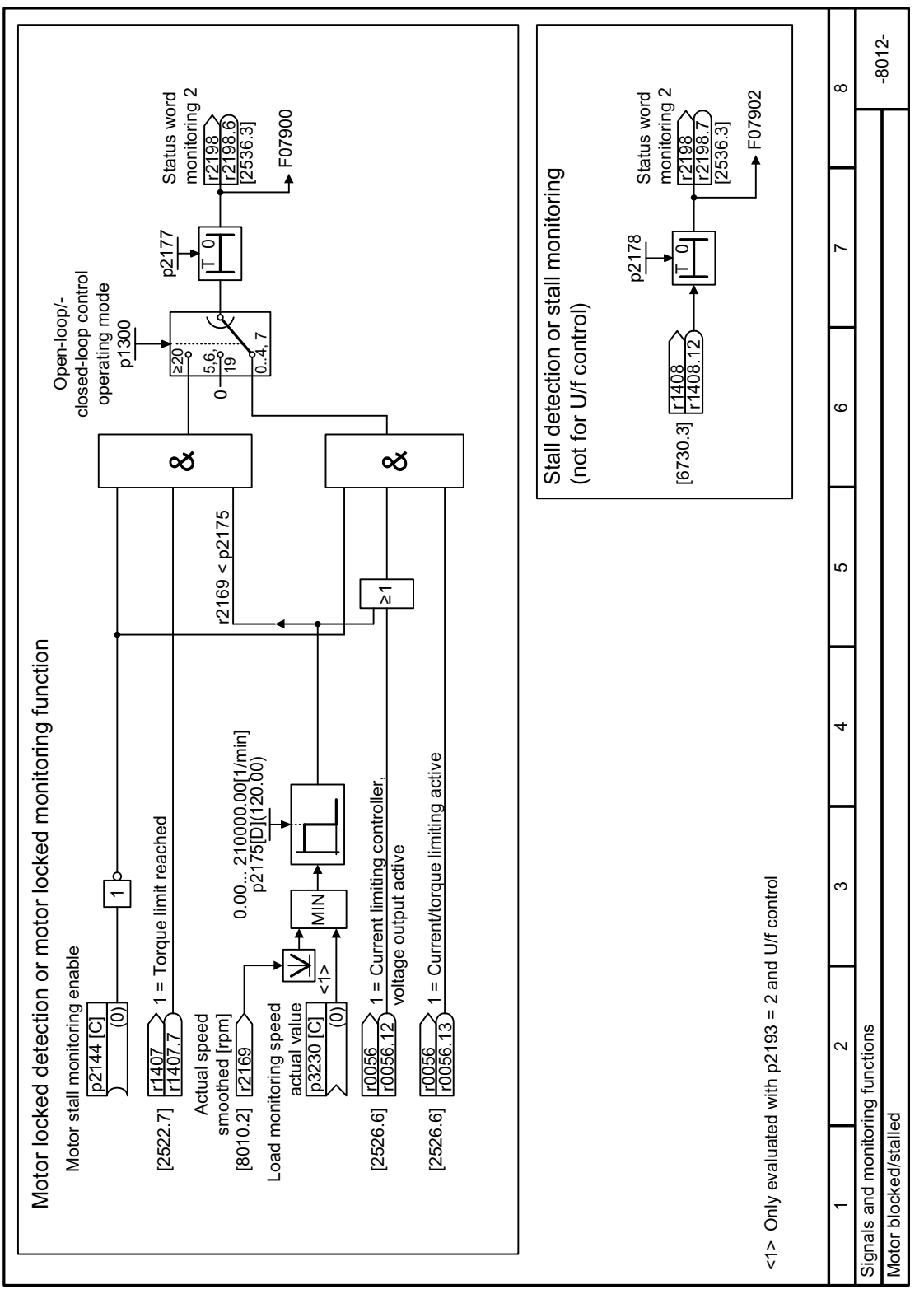

**8.9.10 Function diagram 8012 - Monitoring, motor blocked**

Figure 8-194 FP 8012

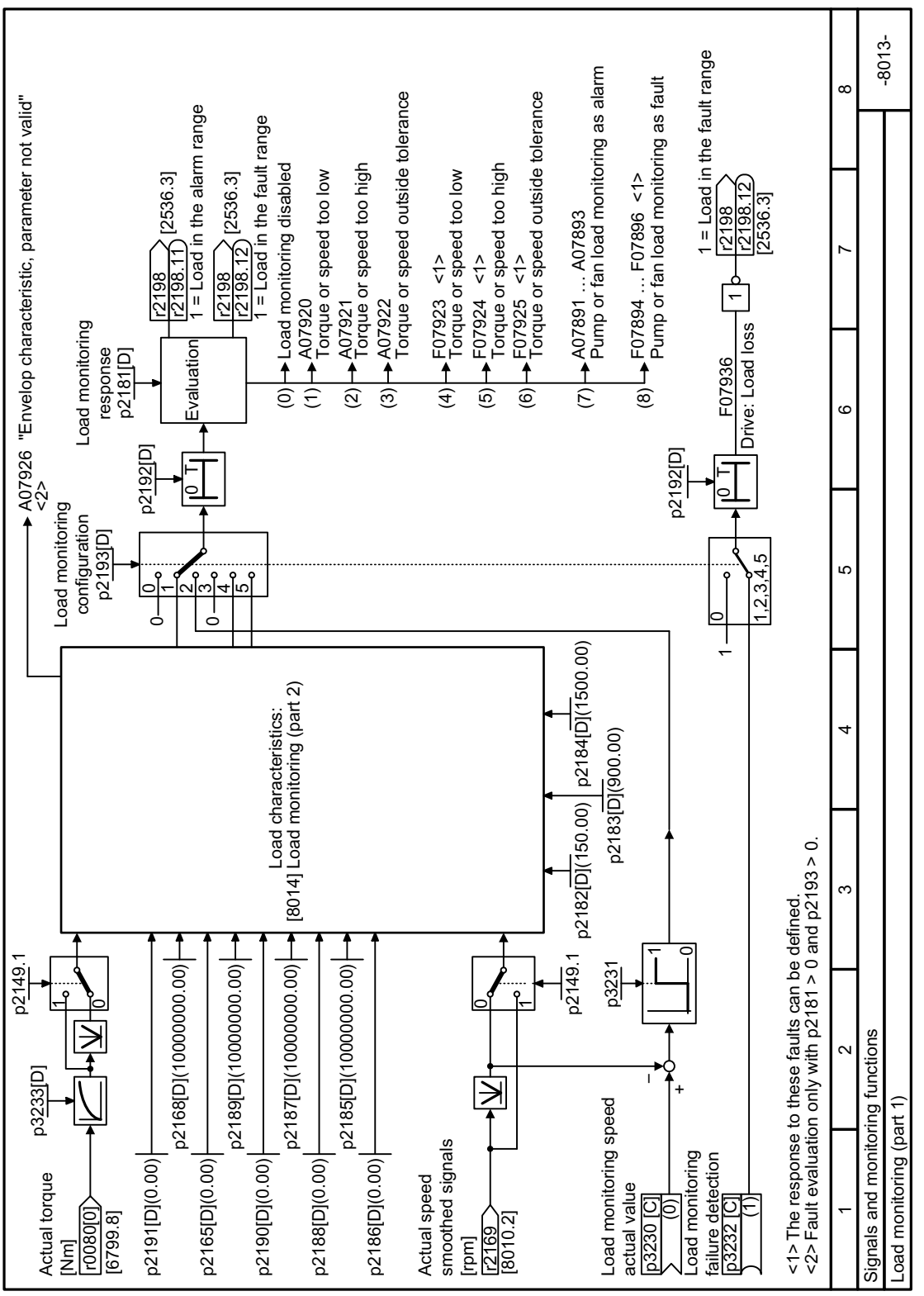

# **8.9.11 Function diagram 8013 - Monitoring, load monitoring 1/2**

Figure 8-195 FP 8013

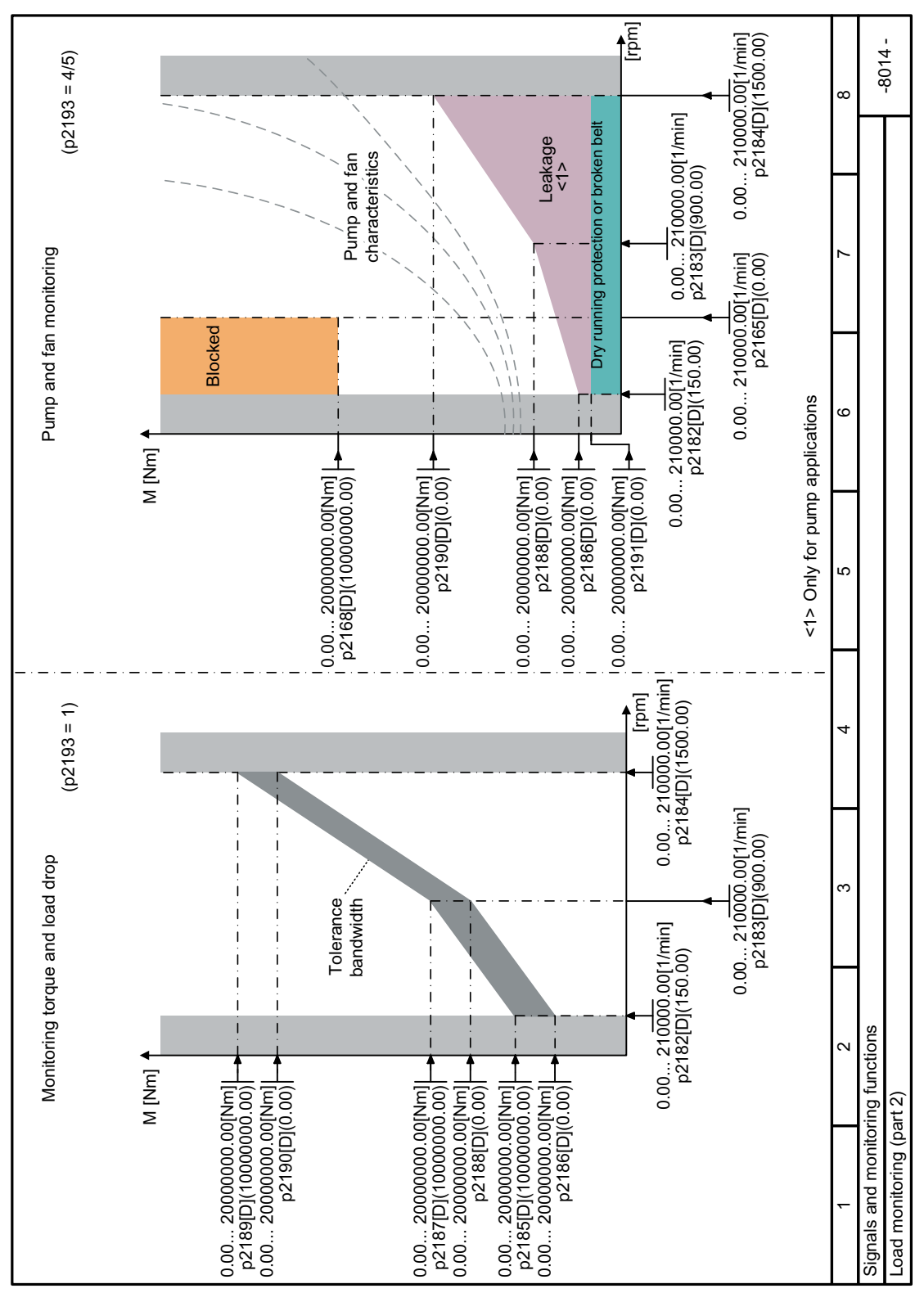

**8.9.12 Function diagram 8014 - Monitoring, load monitoring 2/2**

Figure 8-196 FP 8014

# <span id="page-603-0"></span>**8.10 Drive availability**

## **8.10.1 Flying restart – switching on while the motor is running**

#### **Overview**

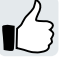

If you switch on the motor while it is still rotating, without the "Flying restart" function, there is a high probability that a fault will occur as a result of overcurrent (F30001 or F07801). Examples of applications involving an unintentionally rotating motor directly before switching on:

- The motor rotates after a brief line interruption.
- A flow of air turns the fan impeller.
- A load with a high moment of inertia drives the motor.

#### **Requirement**

The converter may operate precisely one motor only.

It is not permissible that you enable the "Flying restart" function if the converter is simultaneously driving several motors. Exception: a mechanical coupling ensures that all of the motors always operate with the same speed.

#### **Function description**

The "Flying restart" function comprises the following steps:

- 1. After the on command, the converter impresses the search current in the motor and increases the output frequency.
- 2. When the output frequency reaches the actual motor speed, the converter waits for the motor excitation build up time.
- 3. The converter accelerates the motor to the actual speed setpoint.

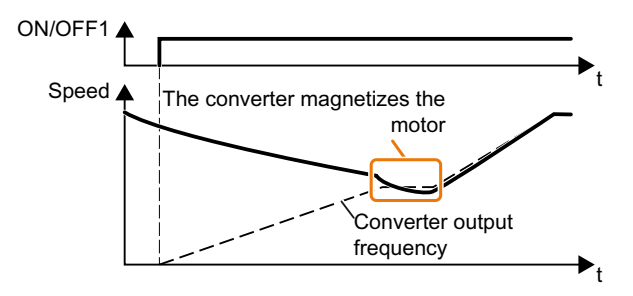

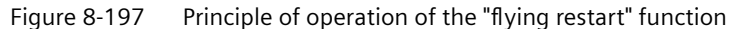

## **Parameter**

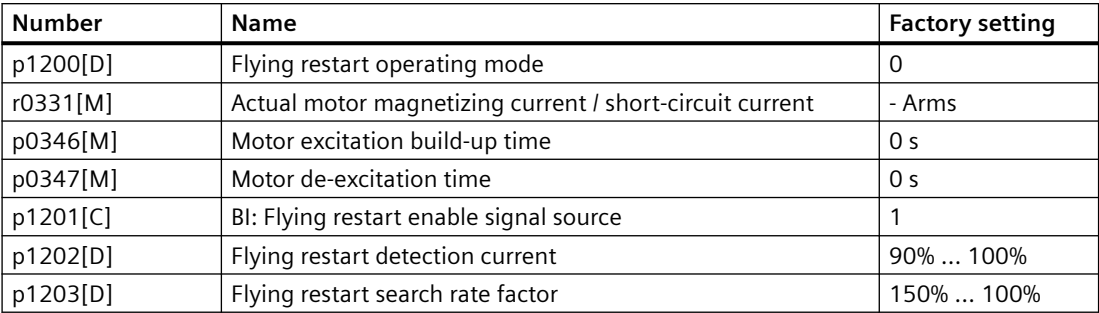

# **8.10.2 Automatic restart**

#### **Overview**

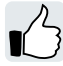

The automatic restart includes two different functions:

- The converter automatically acknowledges faults.
- After a fault occurs or after a power failure, the converter automatically switches-on the motor again.

The converter interprets the following events as power failure:

- The converter signals fault F30003 (undervoltage in the DC link), after the converter line voltage has been briefly interrupted.
- All the converter power supplies have been interrupted and all the energy storage devices in the converter have discharged to such a level that the converter electronics fail.

## **Function description**

#### **Setting the automatic restart function**

## **WARNING**

**Unexpected machine motion caused by the active automatic restart function**

When the "automatic restart" function is active ( $p1210 > 1$ ), the motor automatically starts after a line supply phase. Unexpected movement of machine parts can result in serious injury and material damage.

• Block off hazardous areas within the machine to prevent inadvertent access.

If it is possible that the motor is still rotating for a longer period of time after a power failure or after a fault, then you must also activate the "flying restart" function.

Flying restart – switching on while the motor is running (Page [602\)](#page-603-0)

Using p1210, select the automatic restart mode that best suits your application.

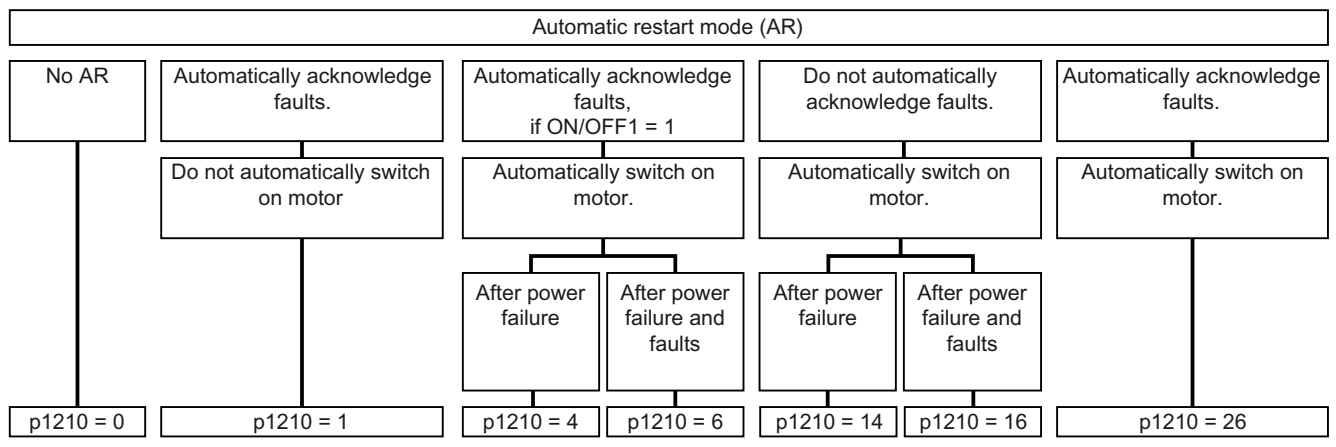

Figure 8-198 Automatic restart modes

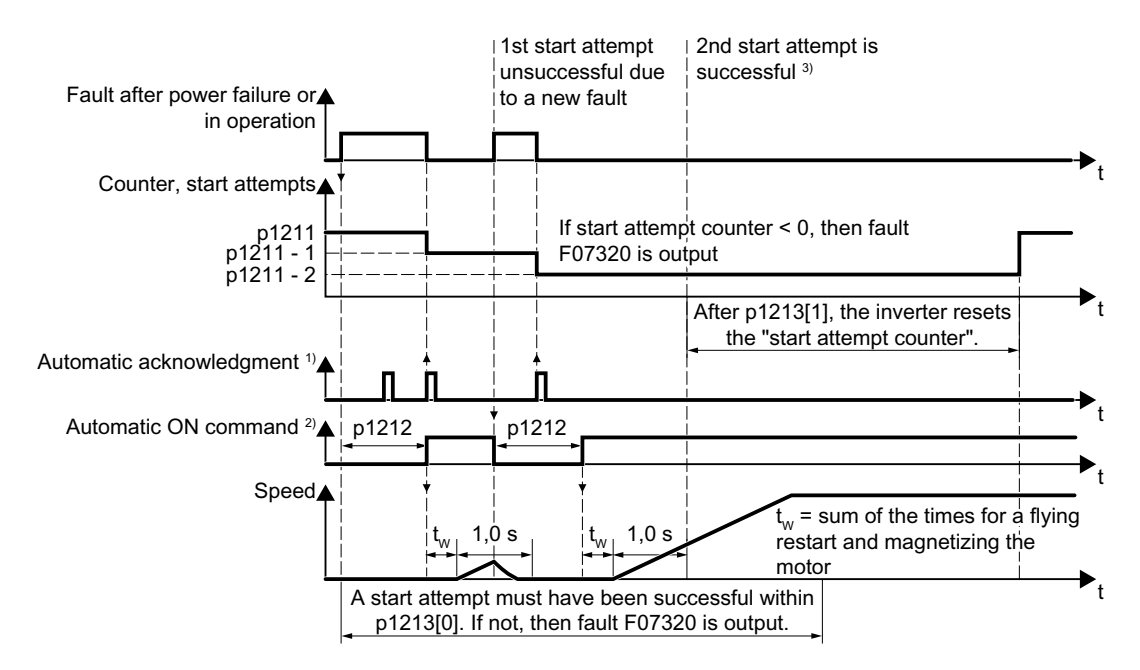

The principle of operation of the other parameters is explained in the following diagram and in the table below.

<sup>1)</sup> The converter automatically acknowledges faults under the following conditions:

- $\cdot$  p1210 = 1 or 26: Always.
- p1210 = 4 or 6: If the command to switch-on the motor is available at a digital input or via the fieldbus (ON/OFF1 =  $1$ ).
- $p1210 = 14$  or 16: Never.

<sup>2)</sup> The converter attempts to automatically switch the motor on under the following conditions:

- $p1210 = 1$ : Never.
- p1210 = 4, 6, 14, 16, or 26: If the command to switch-on the motor is available at a digital input or via the fieldbus (ON/OFF1 = 1).

<sup>3)</sup> If, after a flying restart and magnetization (r0056.4 = 1) no fault occurs within one second, then the start attempt was successful.

Figure 8-199 Time response of the automatic restart

#### **Advanced settings**

If you with to suppress the automatic restart function for certain faults, then you must enter the appropriate fault numbers in p1206[0 … 9].

Example: p1206[0] = 07331  $\Rightarrow$  No restart for fault F07331.

Suppressing the automatic restart only functions for the setting p1210 = 6, 16 or 26.

#### **Note**

#### **Motor starts in spite of an OFF command via the fieldbus**

The converter responds with a fault if fieldbus communication is interrupted. For one of the settings p1210 = 6, 16 or 26, the converter automatically acknowledges the fault and the motor restarts, even if the higher-level control attempts to send an OFF command to the converter.

• In order to prevent the motor automatically starting when the fieldbus communication fails, you must enter the fault number of the communication error in parameter p1206.

#### **Parameter**

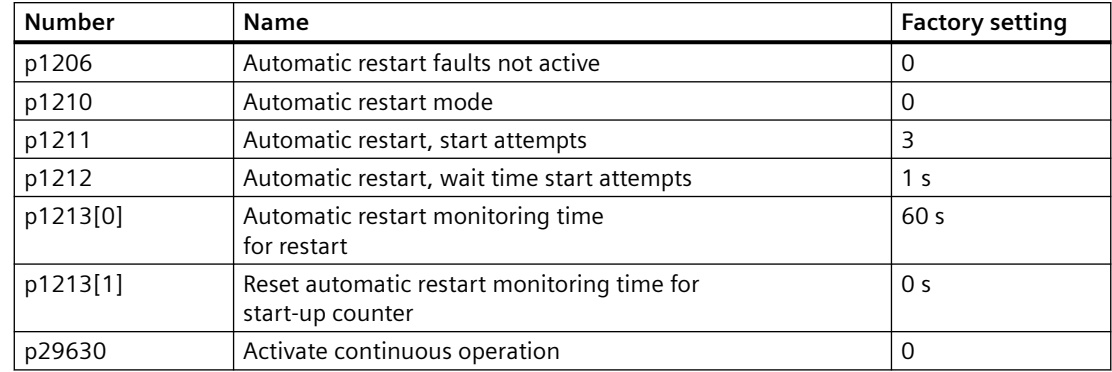

# **8.10.3 Kinetic buffering (Vdc min control)**

#### **Overview**

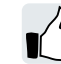

Kinetic buffering increases the drive availability. The kinetic buffering utilizes the kinetic energy of the load to buffer line dips and failures. During a line dip, the converter keeps the motor in the switched-on state for as long as possible. One second is a typical maximum buffer time.

## **Precondition**

The following conditions have to be fulfilled to use the "kinetic buffering" function advantageously:

- The driven machine has a sufficiently high inertia.
- The application allows a motor to be braked during a power failure.

#### **Function description**

When the line supply dips, the DC-link voltage in the converter decreases. The kinetic buffering ( $V_{DC min}$  control) intervenes at an adjustable threshold. The  $V_{DC min}$  control forces the load to go into slightly regenerative operation. As a consequence, the converter covers its power loss and the losses in the motor with the kinetic energy of the load. The load speed decreases, but the DC-link voltage remains constant during the kinetic buffering. After the line supply returns, the converter immediately resumes normal operation.

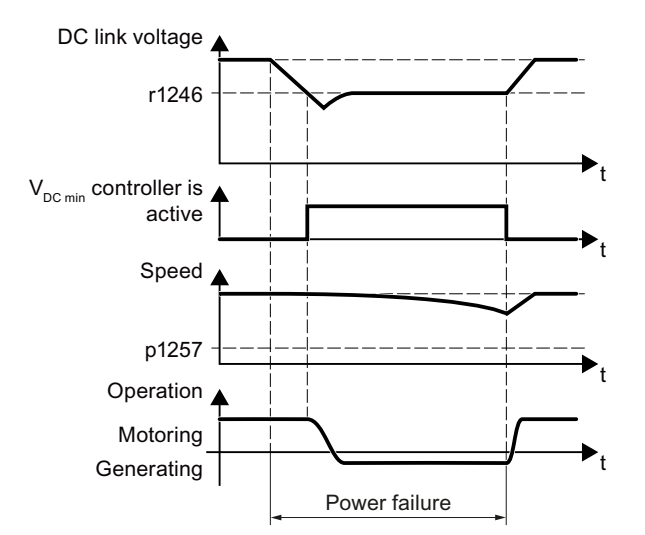

Figure 8-200 Principle mode of operation of kinetic buffering

#### **Parameters**

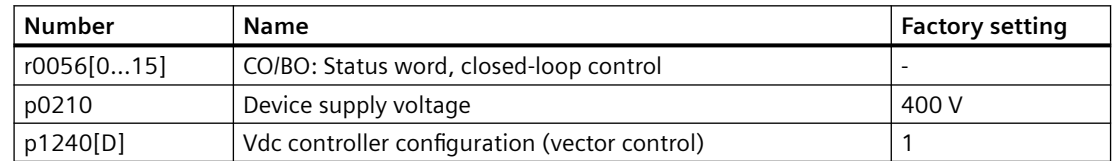

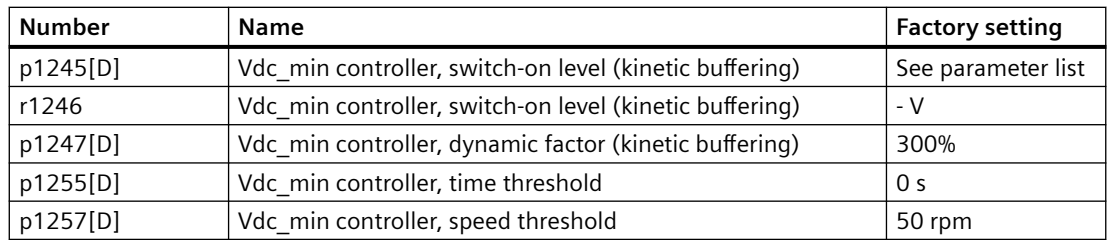

## **8.10.4 Essential service mode**

#### **Overview**

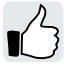

In essential service mode (ESM), the converter attempts to operate the motor for as long as possible despite irregular ambient conditions.

The converter logs the essential service mode and any faults that occur during essential service mode. The log is accessible only for the service and repair organization.

#### **Note**

#### **Warranty is lost in the essential service mode**

When the essential service mode is active, and faults occur in the converter, all warranty claims associated with the converter become null and void. The faults can have the following causes:

- Exceptionally high temperatures inside and outside the converter
- Open fire inside and outside the converter
- Emissions of light, noise, particles or gases

#### **Function description**

#### **Activating and terminating essential service mode**

Signal p3880 = 1 activates the essential service mode.

Signal p3880 = 0 deactivates the essential service mode.

#### **Switching the motor on and off during active essential service mode**

The OFF1, OFF2 and OFF3 commands for switching off the motor have no effect.

The converter blocks all functions that switch off the motor to save energy, e.g. PROFIenergy or hibernation mode.

The "Safe Torque Off" safety function terminates the essential service mode.

# **WARNING**

#### **Unexpected exiting of the essential service mode by selecting "Safe Torque 0ff**

An active Safe Torque Off (STO) safety function switches the motor off, thus terminating the essential service mode. The termination of essential service mode can cause severe injury or death, e.g. for the failure of a flue gas extraction.

- Prevent the STO safety function from being selected in essential service mode by controlling the converter appropriately.
- Take the unintentional selection of the STO safety function into account in the risk analysis of the system.

#### **Setpoint during active essential service mode**

The converter changes the speed setpoint to the ESM setpoint source.

P3881 determines the ESM setpoint source. If you have defined an analog input as setpoint source using p3881, the converter can switch over to setpoint p3882 in case of wire breakage.

#### **Reaction to faults during active essential service mode**

In "essential service mode", the converter does not switch off the motor when faults develop, but rather reacts differently depending on the fault type:

- The converter ignores faults, which do not directly result in the destruction of the converter or the motor.
- Faults with the reaction "OFF2" switch the motor off immediately. In this case, the converter attempts to automatically acknowledge the faults using the automatic restart function.
- For faults that cannot be acknowledged, it is possible to switch over the motor to line operation using the bypass function.

#### **Automatic restart during active essential service mode**

The converter ignores the settings in p1206 (faults without automatic restart) and works with the setting "restart after a fault with further start attempts" ( $p1210 = 6$ ).

The converter carries out the maximum number of restart attempts set in p1211 corresponding to the settings in p1212 and p1213. The converter outputs fault F07320 if the restart attempts are not successful.

#### **Interaction for bypass and essential service mode**

- If the bypass mode is active when the essential service mode is activated, the converter changes to converter mode. This ensures that the converter uses the ESM setpoint source.
- If faults are still present after the number of start attempts parameterized in p1211, then the converter goes into a fault condition with F07320. In this case, there is an option of switching over to bypass operation and then directly connecting the motor to the line supply.

#### **Procedure: Commissioning the essential service mode**

- 1. Interconnect a free digital input as signal source for the ESM activation. You must use a negated digital input if the essential service mode should also be active for a ground fault – or if the control cable is interrupted. Example for negated digital input DI 3: Set p3880 = 723.3. It is not permissible to interconnect the digital input for ESM activation with other functions.
- 2. Set the ESM setpoint source via p3881.
- 3. Set the alternative ESM setpoint source via p3882.
- 4. Set the source to select the direction of rotation.
	- $-$  p3881 = 0, 1, 2, 3; When you interconnect p3883 with a free digital input of your choice, p3883 inverts the direction of rotation during essential service mode. For example, to interconnect p3883 with DI 4, set p3883 = 722.4.
	- $-$  p3881 = 4: The technology setpoint direction of rotation is valid.
- 5. Optional switching to bypass mode

If the converter is not able to acknowledge pending faults with automatic restart, it signals fault F07320 and does not make any other attempts to restart. If the motor still continues to operate in this case, you must set the following:

- Set p1266 = 3889.10. The converter switches the motor to bypass mode with  $r3889.10 = 1.$
- Ensure that the direction of rotation does not change when switching over to bypass operation.
- $-$  Set p1267.0 = 1. The converter switches the motor to bypass mode independent of the speed with control signal p1266.
- Commission the "Bypass" function.  $\Box$  [Bypass](#page-619-0) (Page [618\)](#page-619-0)

You have commissioned the essential service mode. ❒

#### **Example**

To improve the air circulation in the stairwells, the ventilation control creates an underpressure in the building. With this control, a fire would mean that flue gases enter into the stairwell. This would then mean that the stairs would be blocked as escape or evacuation route.

Using the essential service mode function, the ventilation switches over to the control of an overpressure. The essential service mode prevents the propagation of flue gas in the stairwell, thereby keeping the stairs free as an evacuation route as long as possible.

An application example for the essential service mode can be found on the Internet:

[http://](http://support.automation.siemens.com/WW/view/en/63969509)support.automation.siemens.com/WW/view/en/63969509 (http:// [support.automation.siemens.com/WW/view/en/63969509\)](http://support.automation.siemens.com/WW/view/en/63969509)
*8.10 Drive availability*

# **Parameters**

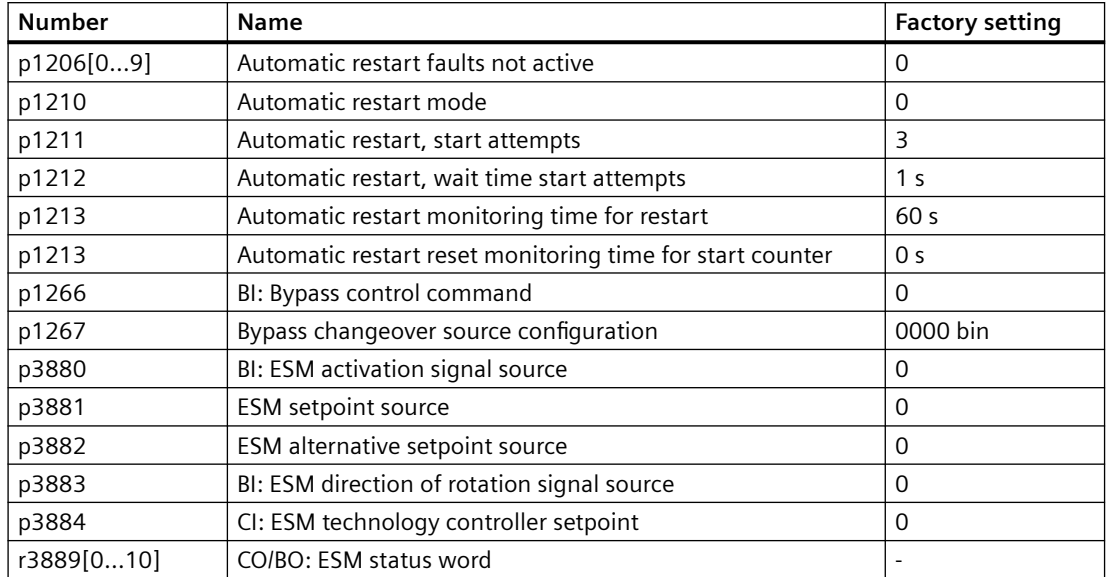

*8.10 Drive availability*

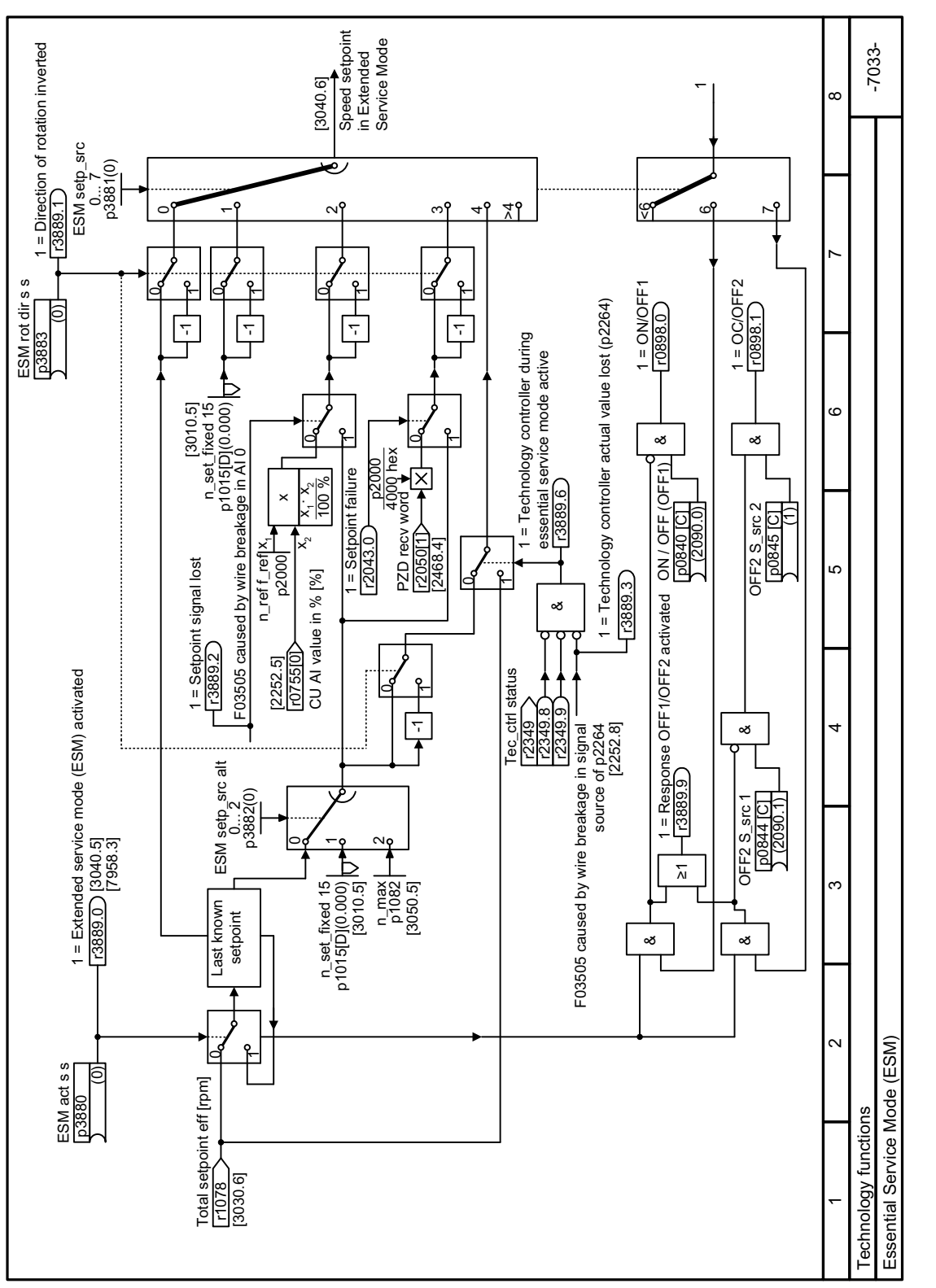

**8.10.5 Function diagram 7033 - Technology functions, essential service mode**

Figure 8-201 FP 7033

# <span id="page-614-0"></span>**8.11 Energy saving**

# **8.11.1 Efficiency optimization**

#### **Overview**

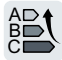

The efficiency optimization reduces the motor losses as far as possible.

Active efficiency optimization has the following advantages:

- Lower energy costs
- Lower motor temperature rise
- Lower motor noise levels

Active efficiency optimization has the following disadvantage:

• Longer acceleration times and more significant speed dips during torque surges.

The disadvantage is only relevant when the motor must satisfy high requirements relating to the dynamic performance. Even when efficiency optimization is active, the converter closed-loop motor control prevents the motor from stalling.

## **Precondition**

Efficiency optimization functions under the following preconditions:

- Operation with an induction motor
- Vector control is set in the converter.

# **Function description**

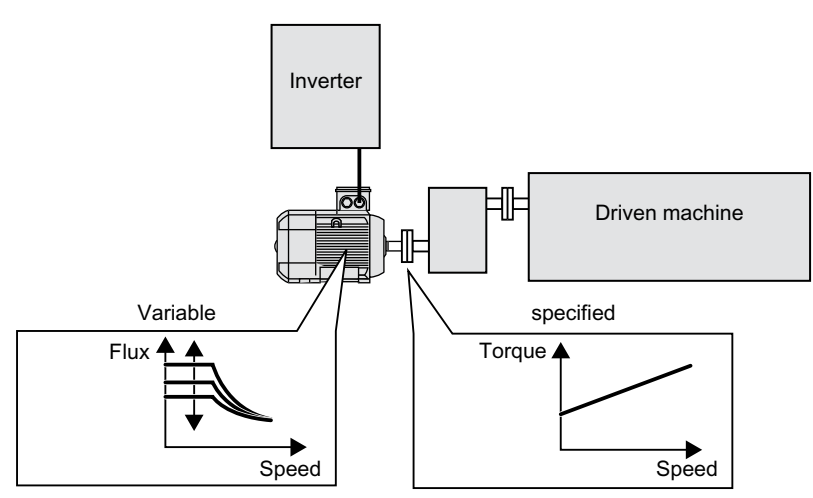

Figure 8-202 Efficiency optimization by changing the motor flux

The three variables that the converter can directly set, which define efficiency of an induction motor, are speed, torque and flux.

However, in all applications, speed and torque are specified by the driven machine. As a consequence, the remaining variable for the efficiency optimization is the flux.

The converter has two different methods of optimizing the efficiency.

#### **Efficiency optimization, method 2**

Generally, energy efficiency optimization method 2 achieves a better efficiency than method 1. We recommend that you set method 2.

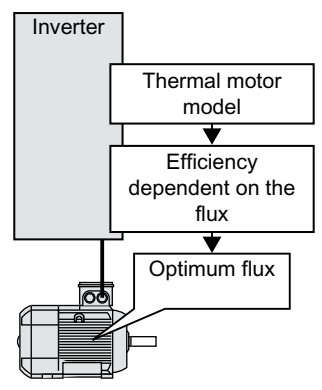

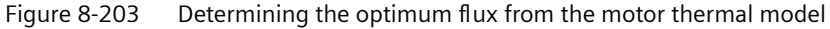

Based on its thermal motor model, the converter continually determines - for the actual operating point of the motor - the interdependency between efficiency and flux. The converter then sets the flux to achieve the optimum efficiency.

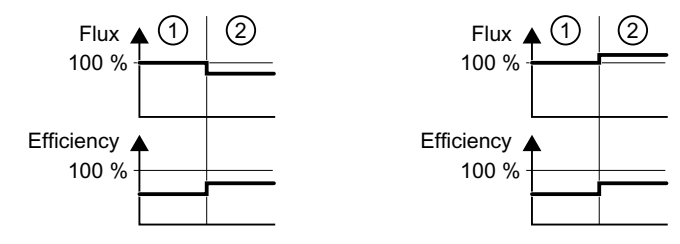

1) Efficiency optimization is not active

2) Efficiency optimization is active

Figure 8-204 Qualitative result of efficiency optimization, method 2

Depending on the motor operating point, the converter either decreases or increases the flux in partial load operation of the motor.

#### **Efficiency optimization, method 1**

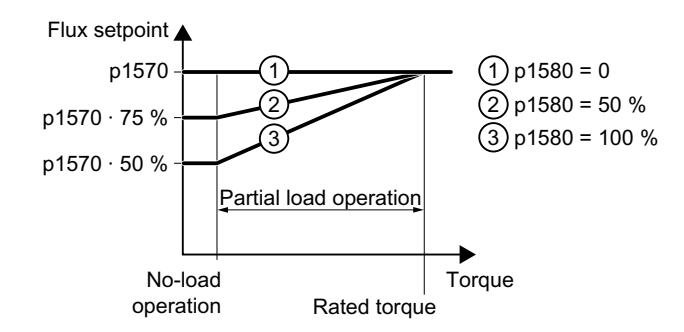

Figure 8-205 Reduce the flux setpoint in the partial load range of the motor

The motor operates in partial load mode between no-load operation and the rated motor torque. Depending on p1580, in the partial load range, the converter reduces the flux setpoint linearly with the torque.

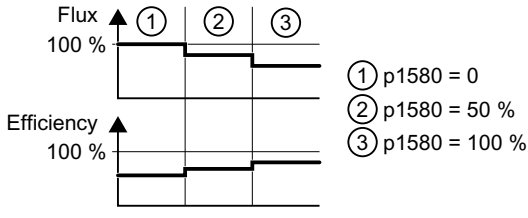

Figure 8-206 Qualitative result of efficiency optimization, method 1

The reduced flux in the motor partial load range results in higher efficiency.

#### **Parameters**

The converter calculates the parameters for the thermal motor model based on the motor data that has been set – and the motor data identification.

Table 8-121 Efficiency optimization, method 2

| <b>Number</b> | <b>Name</b>                                        | <b>Factory setting</b>     |
|---------------|----------------------------------------------------|----------------------------|
| p1401[D]      | Flux control configuration                         | 0000 0000 0000<br>0110 bin |
| p1570[D]      | CO: Flux setpoint                                  | 100%                       |
| p3315[D]      | Efficiency optimization 2 minimum flux limit value | 50%                        |
| p3316[D]      | Efficiency optimization 2 maximum flux limit value | 110 %                      |

Table 8-122 Efficiency optimization, method 1

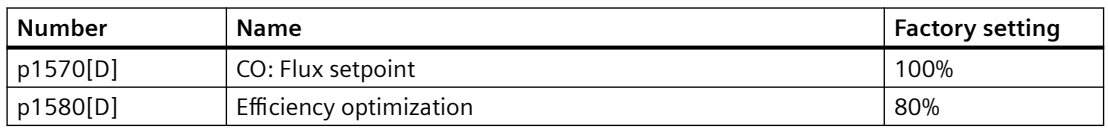

# **8.11.2 ECO mode**

#### **Overview**

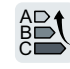

ECO mode works by slightly changing the output voltage either up or down in order to find the minimum input power. It is suitable for applications with a low dynamic response and constant speed setpoint, and allows energy savings of up to 40% in the ideal case.

# **Precondition**

The ECO mode can only work under conditions when the load characteristic is low dynamic.

The ECO mode works only in U/f control mode.

In the ECO mode, active slip compensation is necessary. Set the slip compensation (p1335) to 100 %. In the event of minor fluctuations in the setpoint, you have to raise the ramp-function generator tolerance using p1148.

## **Function description**

#### **ECO mode activation:**

When the speed setpoint is reached and remains unchanged for 5 s, the converter automatically reduces its output voltage to optimize the motor's operating point.

#### **ECO mode deactivation:**

ECO mode is deactivated when the setpoint changes or if the converter's DC-link voltage is too high or too low.

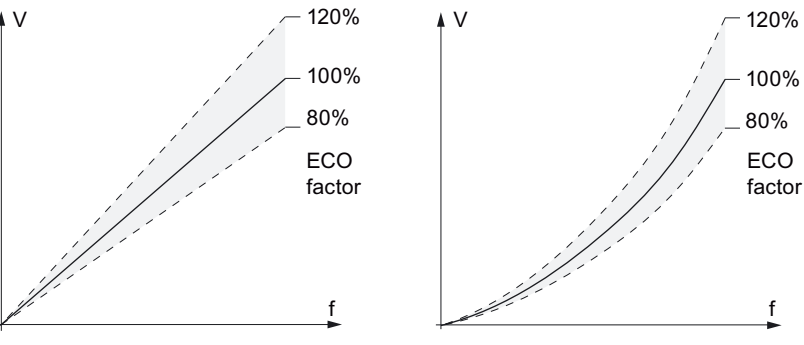

ECO, linear ECO, quadratic

#### **Parameters**

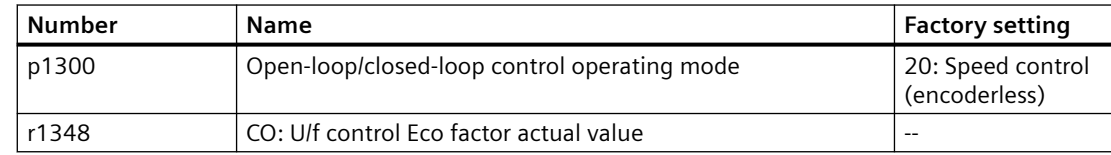

For more information about the parameters, see Chapter ["Parameters](#page-646-0) (Page [645](#page-646-0))".

# **Further information**

For information about energy saving in vector control mode, see section ["Efficiency optimization](#page-614-0) (Page [613](#page-614-0))".

# **8.11.3 Bypass**

A<br>B  $\mathsf{C}$ 

#### **Overview**

The "Bypass" function switches the motor between converter and line operation.

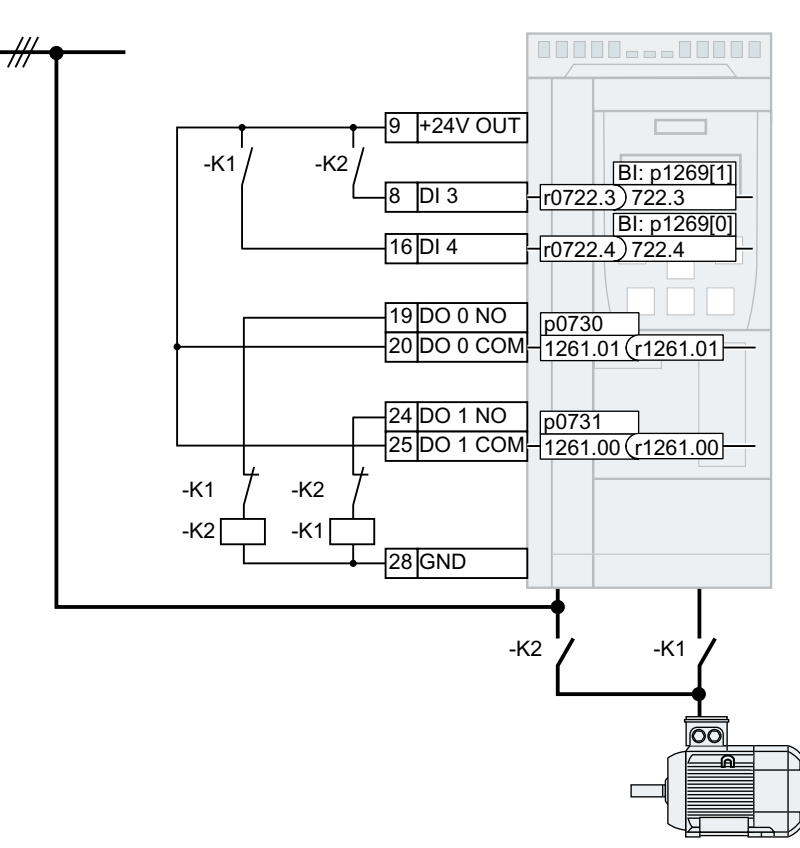

Figure 8-207 Bypass control via converter

#### **Requirements**

- The "Bypass" function is supported only for induction motors.
- The K1 converter contactor and K2 line contactor are designed for switching under load.
- The K2 line contactor is designed for switching under inductive load.
- The K1 converter contactor and K2 line contactor are interlocked against closing at the same time.
- The "flying restart" function must be activated (p1200 = 1 or 4). Fiving restart – switching on while the motor is running (Page [602\)](#page-603-0)

#### **Function description**

#### **Switching from converter operation to line operation**

- 1. The converter switches the motor OFF.
- 2. The converter opens the K1 converter contactor via a digital output.
- 3. The converter waits for the unlocking time of the motor.
- 4. The converter waits for the feedback that the K1 converter contactor is open.
- 5. The converter closes the K2 line contactor via a digital output.

The motor is now operated directly on the line supply.

#### **Note**

#### **Current surge when switching from converter operation to line operation**

When switching from converter operation to line operation, a current > 10 x rated motor current can flow temporarily. The current depends on the random phase shift between the converter voltage and the line voltage.

#### **Switching from line operation to converter operation**

- 1. The converter opens the K2 line contactor via a digital output.
- 2. The converter waits for the unlocking time of the motor.
- 3. The converter waits for the feedback that the K2 line contactor is open.
- 4. The converter closes the K1 converter contactor via a digital output.
- 5. The converter switches the motor on.
- 6. The converter adjusts with the "Flying restart" function its output frequency to the speed of the motor.

The motor is now operated on the converter.

#### **How is the changeover triggered?**

The following options are provided to switch between converter operation and line operation:

- Converter Switchover phase Line operation Switchover phase  $C$ onverter operation operation p1266 Bypass command W Motor rated speed Startup Flying restart Motor speed  $\overline{p}$ 0346 W r1261.0 Signal for K1: Converter operation p1269[0] Feedback from K1: W Converter operation r1261.1 Signal for K2: Line W operation p1269[1] Feedback from K2: W Line operation W  $|p1274|0|$ p1264<sub>l</sub> p1274[1] p1263  $p1274[0]$ p1274[1]  $\overline{\phantom{a}}$  $\sqrt{p1262 + p1274[0]}$   $\sqrt{p1262 + p1274[1]}$
- Changeover for activation via a control command

Figure 8-208 Changeover when activating via a control signal ( $p1267.0 = 1$ )

The converter switches the motor between converter operation and line operation depending on the bypass control command p1266.

• Changeover depending on the speed

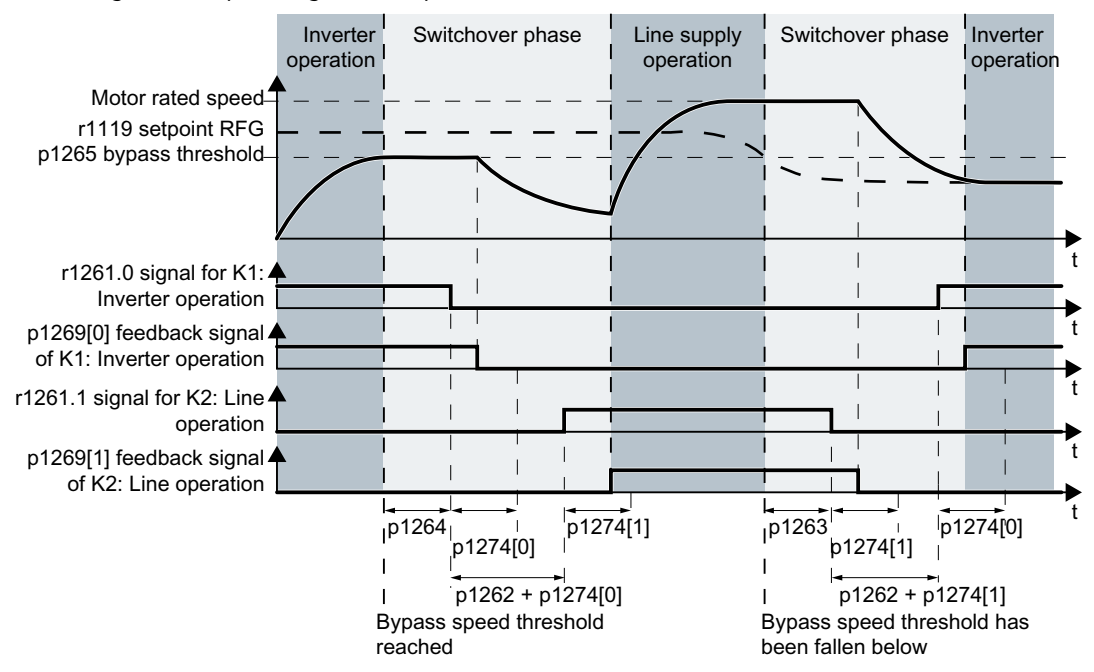

Figure 8-209 Changeover depending on the speed (p1267.1 = 1)

If the speed setpoint r1119 lies above the bypass speed threshold p1265, the converter switches the motor to line operation.

If the speed setpoint falls below the bypass speed threshold, the converter switches the motor to converter operation.

#### **Parameter**

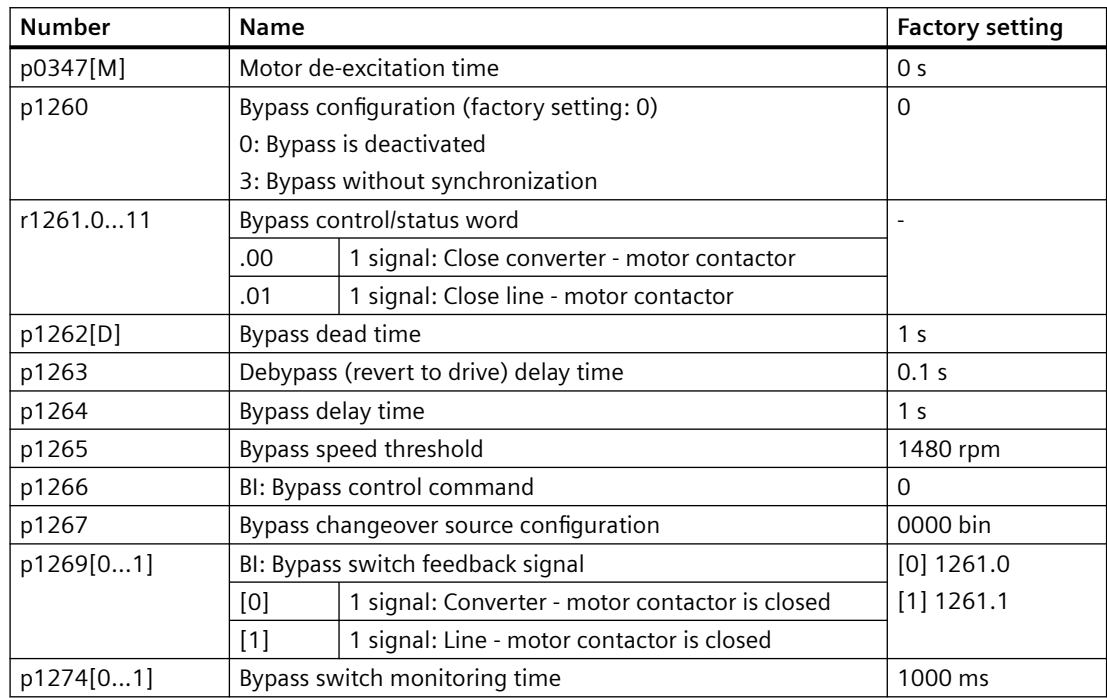

#### **More information**

Interaction with other functions:

- Essential service mode The activated "Essential service mode" function influences the "Bypass" function. Essential service mode (Page [608](#page-609-0))
- Converter control For operation of the motor on the line supply, the converter no longer responds to the OFF1 command, but rather only to OFF2 and OFF3.
- Temperature monitoring for the motor The converter evaluates the temperature sensor in the motor, also for line operation of the motor.

Motor protection with temperature sensor (Page [575\)](#page-576-0)

• Disconnecting the converter from the line supply If for line operation of the motor, you disconnect the converter from the line supply, the converter opens the K2 contactor and the motor coasts down. To operate the motor on the line supply also for deactivated converter, the higher-level control must supply the signal for the K2 line contactor.

# **8.11.4 Hibernation mode**

#### **Overview**

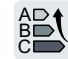

When the hibernation mode is active, the converter switches off the motor once the system conditions allow it.

The hibernation mode saves energy, reduces wear and noise.

Pressure and temperature controls involving pumps and fans are typical applications for the hibernation mode.

#### **Requirement**

As long as the cascade control operates a motor directly on the supply system, the converter does not activate the hibernation mode.

[Cascade control](#page-483-0) (Page [482\)](#page-483-0)

#### **Function description**

#### **Activating hibernation mode**

The converter activates the hibernation mode in the following cases:

- After switching the converter on, a wait time starts in the converter. The longest wait time is at the following times:
	- p1120
	- p2391
	- 20 s

If the motor does not reach the hibernation mode start speed within the wait time, the converter activates the hibernation mode and switches off the motor.

• The motor speed drops below the hibernation mode starting speed.

#### **Deactivating hibernation mode**

The converter deactivates the hibernation mode in the following cases:

- With external setpoint value specification: The converter deactivates the hibernation mode once the positive setpoint value is greater than the restart speed. To monitor the setpoint, set  $p1110 = 0$ . Activate the motorized potentiometer as ramp-function generator to use the motorized potentiometer of the converter as setpoint for the hibernation mode:
	- Motorized potentiometer: p1030.4 = 1
	- Technology motorized potentiometer: p2230.4 = 1
- If the setpoint value specification is set via the technology controller: The converter deactivates the hibernation mode once the positive control deviation of the technology controller is greater than the hibernation mode restart speed (p2392). To monitor the value of the control deviation of the technology controller, set p2298 = 2292 and set the minimum threshold in p2292.
- Time-controlled

To avoid tank deposits, e.g. where liquids are involved, it is possible to deactivate the hibernation mode at the latest after the time p2396 has expired.

#### **Boost speed**

The boost speed prevents the motor from being switched on and off too frequently.

#### **Parameter**

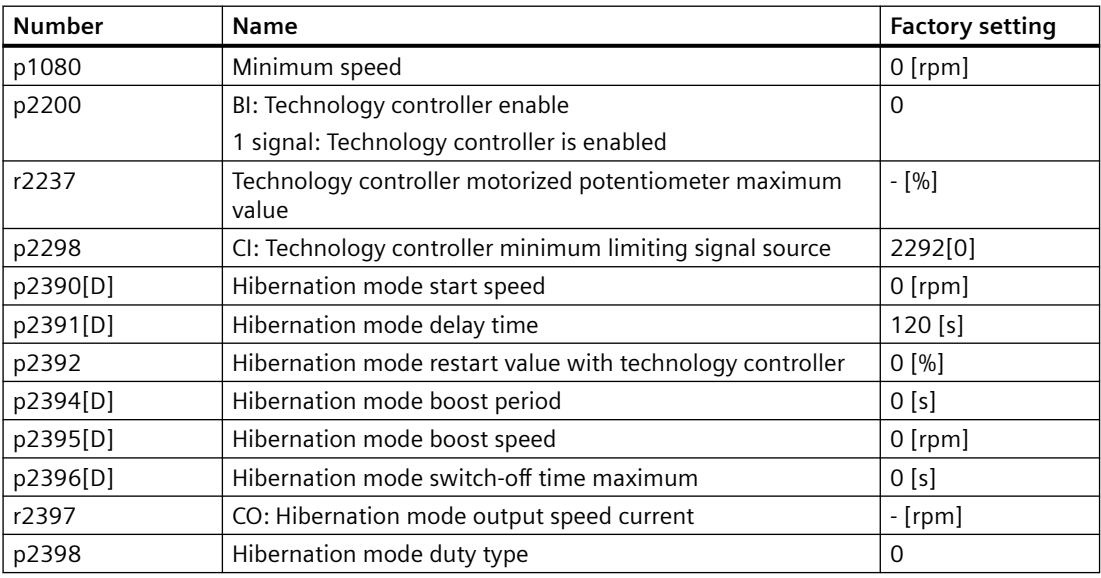

Table 8-123 Setpoint value specification via the technology controller

| <b>Number</b> | <b>Name</b>                                                                                                    | <b>Factory setting</b>                                                           |  |
|---------------|----------------------------------------------------------------------------------------------------|----------------------------------------------------------------------------------|--|
| r2399         | CO/BO: Hibernation mode status word                                                                                                    |                                                                                  |  |
|               | 00 Hibernation mode enabled (p2398 <> 0)<br>01 Hibernation mode active<br>02 Hibernation mode delay time active<br>03 Hibernation mode boost active<br>04 Hibernation mode motor switched off<br>05 Hibernation mode motor switched off, cyclic restart active<br>06 Energy-saving mode motor restarts<br>07 Hibernation mode supplies total setpoint of ramp-function<br>generator<br>08 Hibernation mode bypasses ramp-function generator in |                                                                                  |  |
|               | setpoint channel                                                                                                    |                                                                                  |  |
|               | .00                                                                                                    | Hibernation mode enabled (P2398 <> 0)                                            |  |
|               | .01                                                                                                    | Hibernation mode active                                                          |  |
|               | .02                                                                                                    | Hibernation mode delay time active                                               |  |
|               | .03                                                                                                    | Hibernation mode boost active                                                    |  |
|               | .04                                                                                                    | Hibernation mode motor switched off                                              |  |
|               | .05                                                                                                    | Hibernation mode motor switched off, cyclic restart<br>active                    |  |
|               | .06                                                                                                    | Hibernation mode motor is restarting                                             |  |
|               | .07                                                                                                    | Hibernation mode supplies total setpoint of ramp-<br>function generator          |  |
|               | .08                                                                                                    | Hibernation mode bypasses the ramp-function<br>generator in the setpoint channel |  |

Table 8-124 Setpoint value specification by means of external setpoint

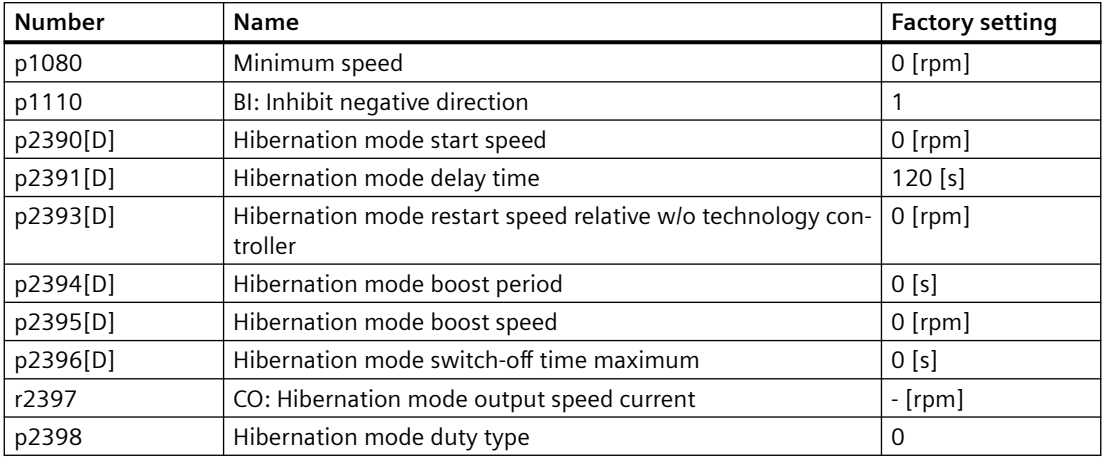

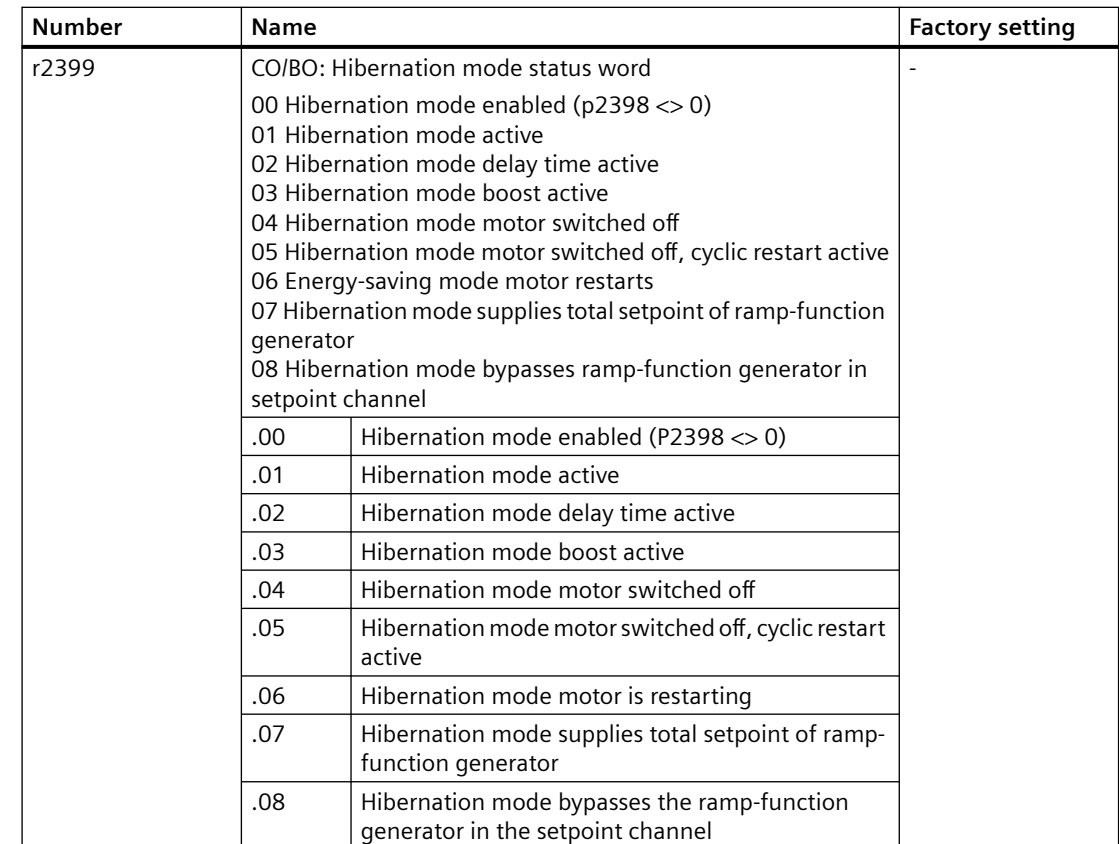

# **8.11.5 Line contactor control**

#### **Overview**

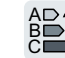

A line contactor disconnects the converter from the line supply, and therefore reduces the converter losses when the motor is not operational.

#### **Requirement**

The line contactor control requires a 24 V power supply from the converter. The 24 V power supply must be maintained, even when the line contactor is open.

#### **Function description**

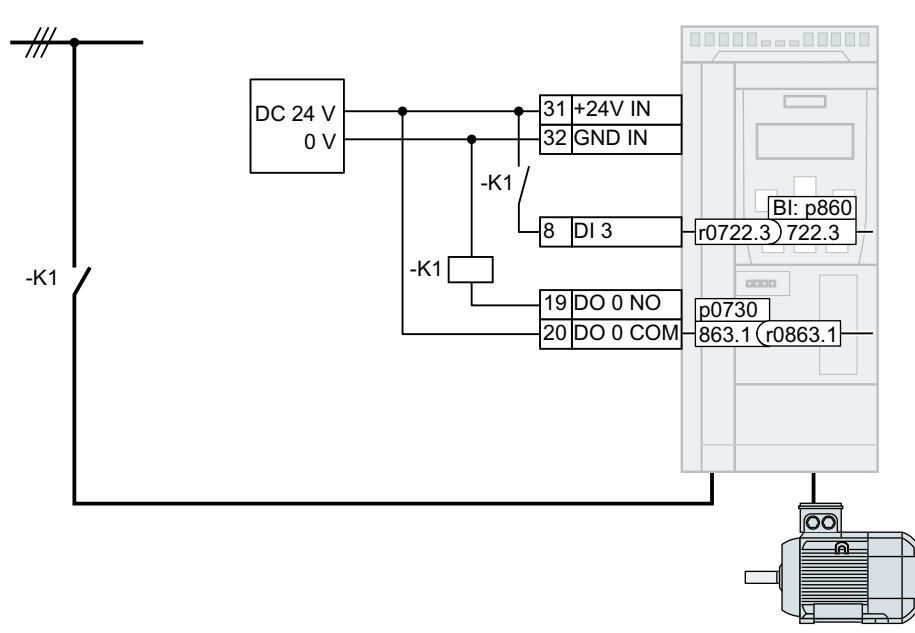

The converter controls its own line contactor using a digital output.

Figure 8-210 Line contactor control via DO 0 with feedback signal via DI 3

#### **Activating the line contactor control**

Connect the digital output that controls the line contactor with signal r0863.1. Example for DO 0:  $p0730 = 863.1$ .

#### **Line contactor control with feedback signal**

Interconnect p0860 with the signal of the corresponding digital input:

- p0860 = 722.x: Feedback signal of an NO contact via DIx
- p0860 = 723.x: Feedback signal of an NC contact via DIx

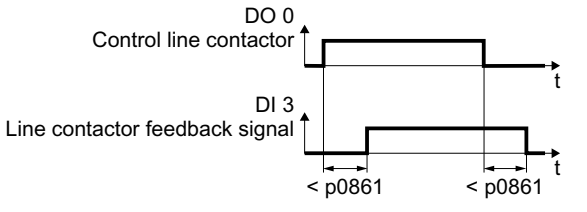

Figure 8-211 Line contactor control via DO 2 with feedback signal via DI 3

If the line contactor feedback signal is not available for longer than the time set in p0861, the converter flags fault F07300.

#### **Parameter**

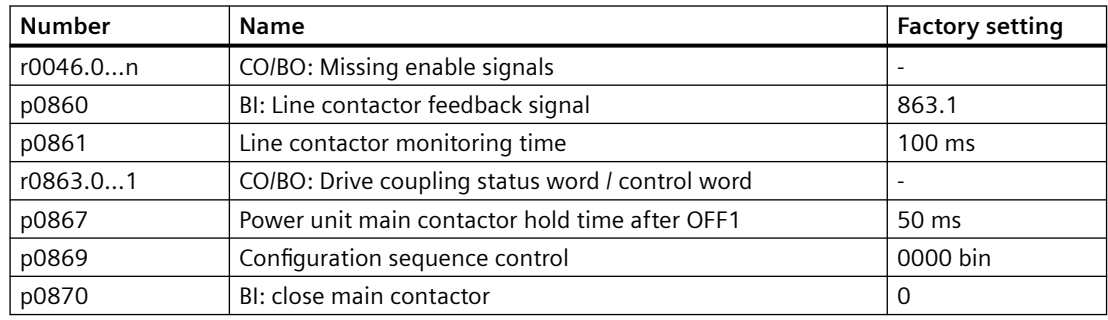

# **8.11.6 Calculating the energy saving for fluid flow machines**

#### **Overview**

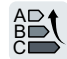

Fluid flow machines, which mechanically control the flow rate using valves or throttle flaps, operate with a constant speed corresponding to the line frequency.

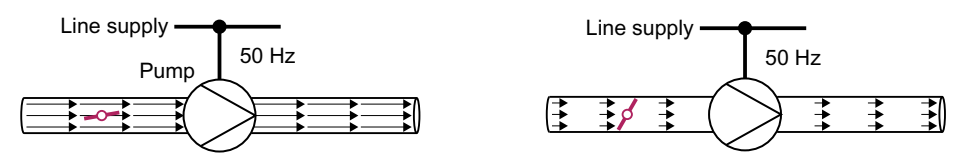

Figure 8-212 Flow control with pump and throttle connected to a 50 Hz line supply

The lower the flow rate, the poorer the efficiency of the fluid flow machine (pump). The fluid flow machine (pump) has the poorest efficiency when the throttle or valve is completely closed. Further, undesirable effects can occur, for example the formation of vapor bubbles in liquids (cavitation) or the temperature of the medium being pumped can increase.

The converter controls the flow rate by appropriately varying the speed of the fluid flow machine. By controlling the flow rate, the fluid flow machine operates at the optimum efficiency for each flow rate. This situation means that in the partial load range less electric power is required than when controlling the flow rate using valves and throttles.

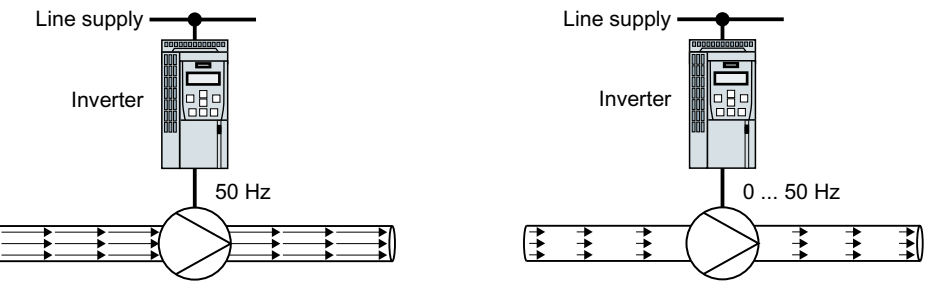

Figure 8-213 Flow control with pump and converter

# **Function description**

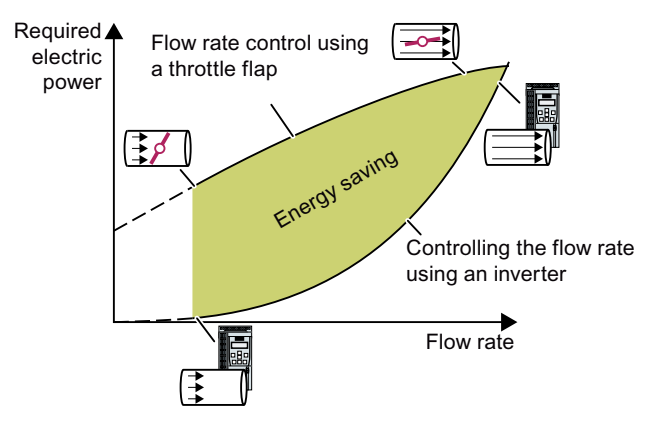

The converter calculates the en‐ ergy saving from the flow charac‐ teristic associated with a mechan‐ ical flow control and the meas‐ ured electric power that is drawn.

The calculation is suitable for cen‐ trifugal pumps, fans, radial and axial compressors, for instance.

## **Flow characteristic**

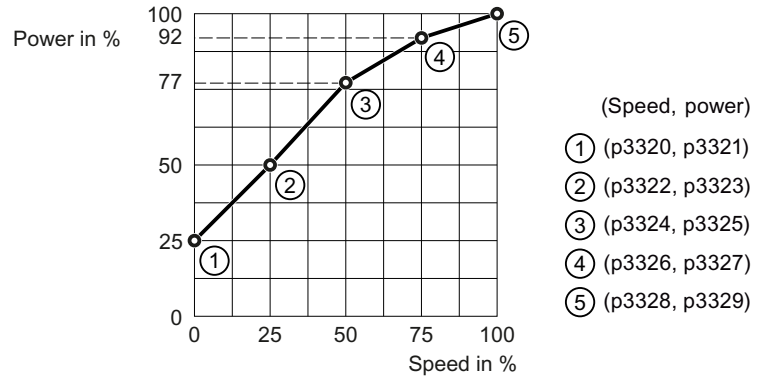

Figure 8-214 Factory setting of the flow characteristic

To set the characteristic, you require the following data from the machine manufacturer for each speed interpolation point:

- The flow rate of the fluid-flow machine associated with the 5 selected converter speeds
- At constant speed, the power drawn which is associated with the 5 flow rates corresponds to the line frequency and mechanical throttling of the flow rate.

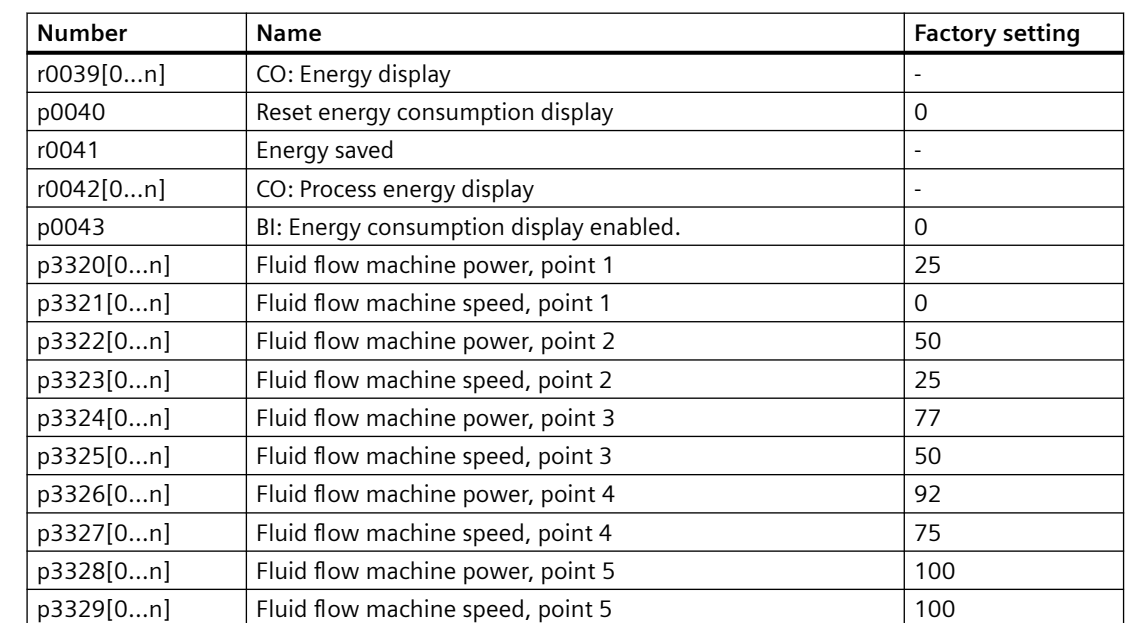

#### **Parameters**

## **8.11.7 Flow meter**

#### **Overview**

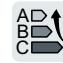

With the flow meter function configured with parameters p29631 and p29632, the converter estimates the real-time flow of the pumps and fans based on the defined characteristic, so as to realize effective flow control and reduces the system power loss.

#### **Function description**

The converter calculates the real-time flow according to the flow characteristic derived from the values entered in p29631[0...4] and p29632[0...4]. You can acquire these values from the machine manufacturer.

- p29631[0...4]: five power interpolation points in kW, which should spread across the converter power range; Make sure that  $p29631[0] \le p29631[1] \le p29631[2] \le p29631[3] \le p29631[4]$ , or otherwise, the flow calculation result (r29633) is zero.
- p29632[0...4]: five flow values corresponding to the power interpolation points.

The calculation result associated with the output power then displays in parameter r29633. It should be noted that if the power is higher than the value entered in p29631[4], r29633 always displays the flow value entered in p29632[4].

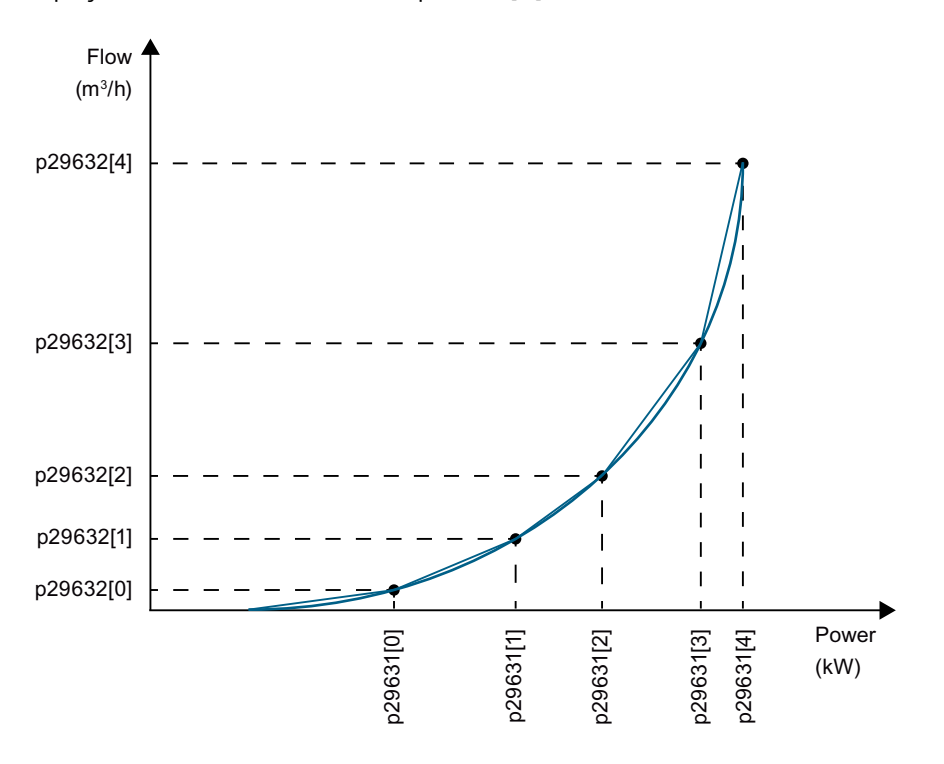

#### **Parameters**

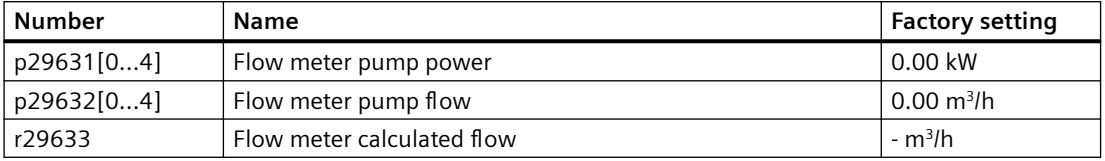

For more information about the parameters, see Chapter "[Parameter list](#page-649-0) (Page [648](#page-649-0))".

## **8.11.8 PROFIenergy**

#### **Overview**

PROFIenergy is a standard based on PROFINET. PROFIenergy is certified and described in the PROFIenergy profile of the PNO.

The higher-level controller transfers the control commands and status queries in acyclic operation via data record 80A0 hex.

The converter supports the PROFIenergy profile V1.1 and the function unit class 3.

The converter supports PROFIenergy energy-saving mode 2.

#### **Function description**

Behavior of the converter with active energy-saving mode 2:

- The converter outputs alarm A08800.
- The RDY LED flashes green: 500 ms on, 3000 ms off.

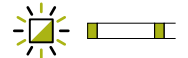

- The converter does not send any diagnostic interrupts.
- If the higher-level controller goes to stop or the bus connection to the higher-level controller is interrupted, the converter exits the energy-saving mode and resumes normal operation.

#### **Example**

You can find an application example for PROFIenergy on the Internet:

**CD** PROFIenergy - saving energy with SIMATIC S7 ([https://](https://support.industry.siemens.com/cs/ww/en/view/41986454) [support.industry.siemens.com/cs/ww/en/view/41986454](https://support.industry.siemens.com/cs/ww/en/view/41986454))

#### **Parameters**

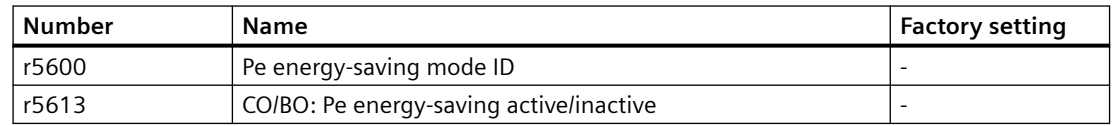

# **8.11.8.1 Control commands**

#### **Function description**

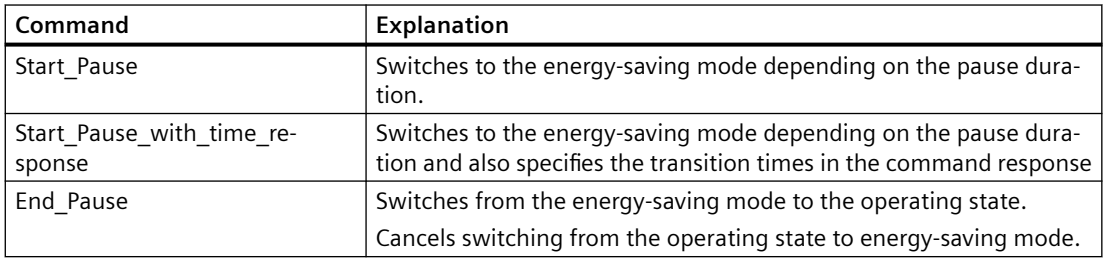

#### **Settings**

- Minimum pause time: p5602
	- When the pause time sent using the command "Start\_Pause" is equal to or greater than the value in p5602[1], the converter goes to energy-saving mode.
	- If the pause time is less than p5602[1], the converter rejects the command "Start\_Pause" with 50 hex (no appropriate pause mode).

If the controller sends the command "End\_Pause" or "Start\_Pause" with a pause time of 0, the motor cannot be switched on. An OFF1/ON command is required to switch the motor on again.

- Maximum pause time: p5606
- Disable PROFIenergy

If you set  $p5611.0 = 1$ , you disable the response of the converter to PROFIenergy control commands. In this case, the converter rejects the "Start\_Pause" command with 50 hex (no appropriate pause mode).

- Transition to energy-saving mode
	- $-$  With p5611.2 = 0, you enable the transition to energy-saving mode from operating state S1 (switching on inhibited) or S2 (ready to switch on).
	- With p5611.2 = 1, you enable the transition to energy-saving mode from operating states S3 (ready for operation) and S4 (operation).

To do this, you must also set the following:

- p5611.1 = 1: With the transition to energy-saving mode, the converter triggers an OFF1 command and enters the switching on inhibited state (S1).
- p5611.1 = 0: You use p5614 to interconnect a signal source that you use to switch off the converter and place it in switching on inhibited state (S1).

# **8.11.8.2 Status queries**

# **Function description**

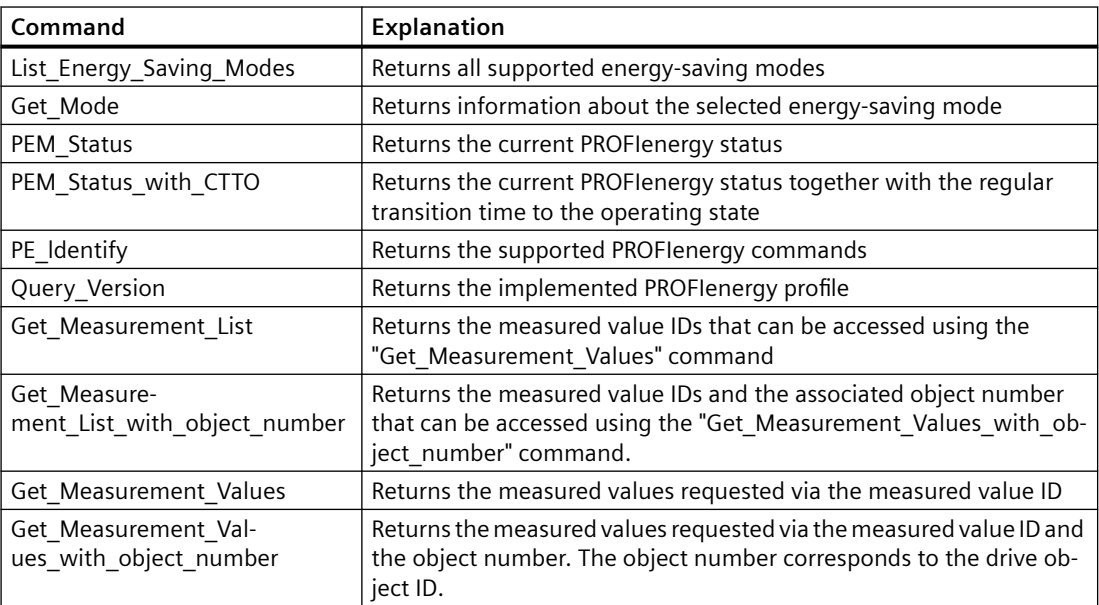

# **8.11.8.3 Error values and measured values**

# **Function description**

Table 8-125 Error values in the parameter response

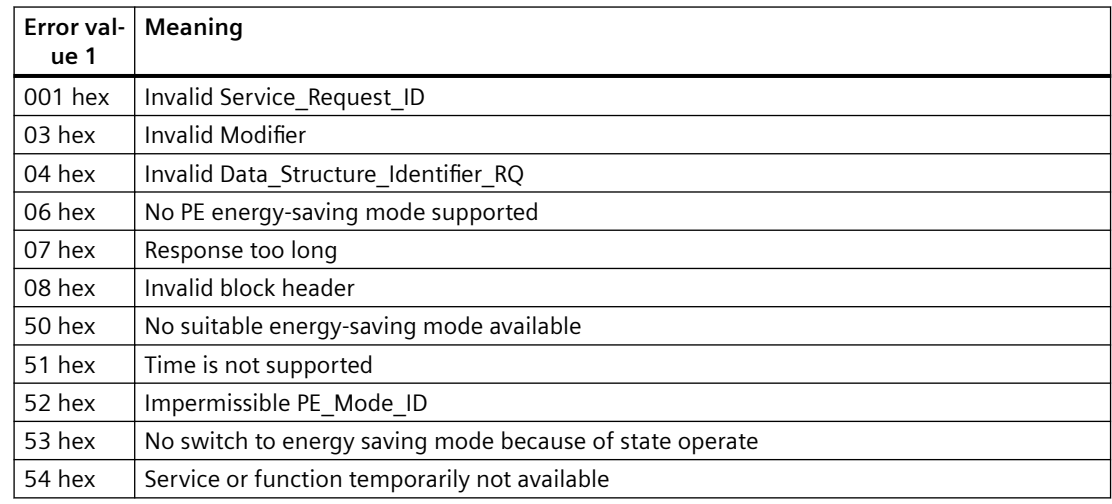

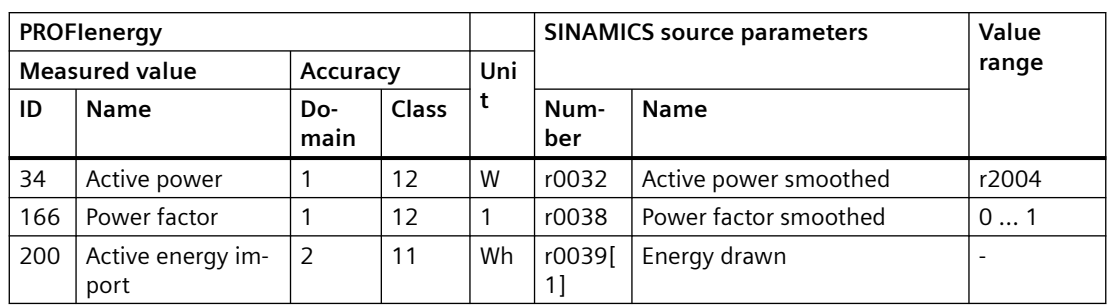

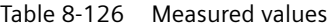

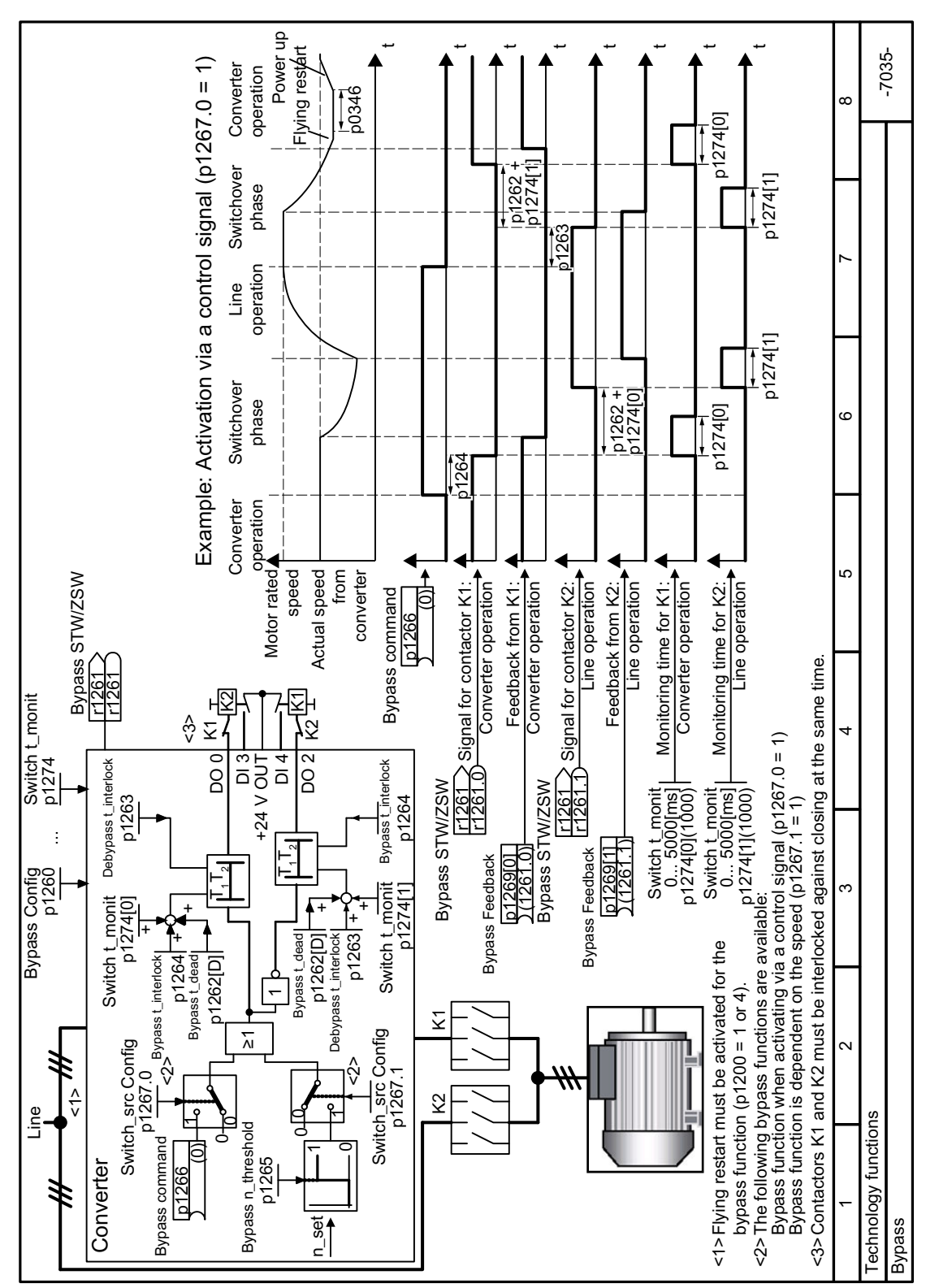

# **8.11.9 Function diagram 7035 - Technology functions, bypass**

Figure 8-215 FP 7035

*8.11 Energy saving*

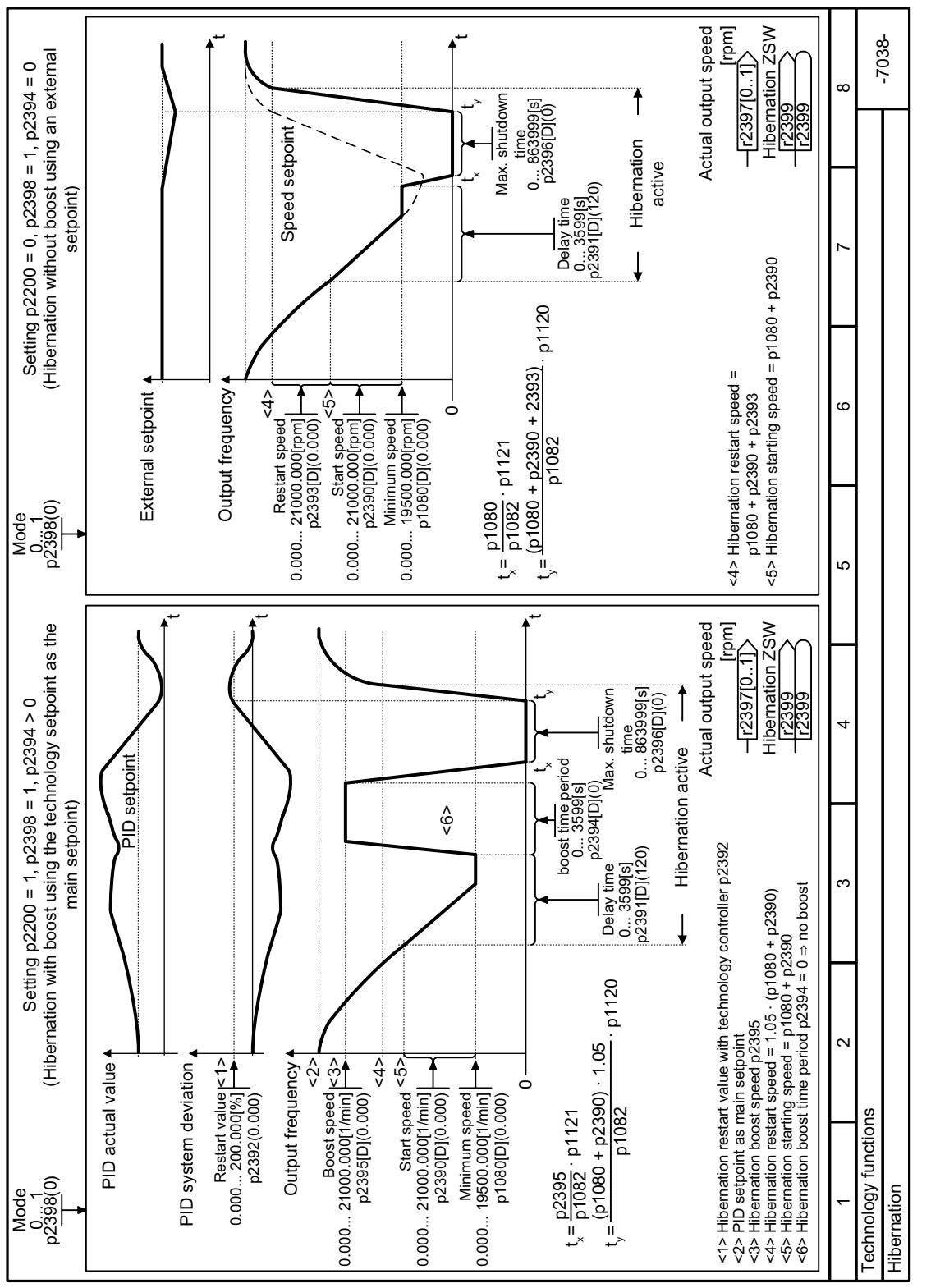

# **8.11.10 Function diagram 7038 - Technology functions, hibernation mode**

Figure 8-216 FP 7038

8.12 Switchover between different settings

# **8.12 Switchover between different settings**

#### **Overview**

There are applications that require different converter settings.

#### **Example:**

Different motors are operated on one converter. The converter must operate with the motor data of the particular motor and the appropriate ramp-function generator.

#### **Function description**

#### **Drive Data Sets (DDS)**

Some converter functions can be set differently, and there can be a switch between the different settings.

#### **Note**

You can only switch over the motor data of the drive data sets in the "ready for operation" state with the motor switched off. The switchover time is approx. 50 ms.

If you do not switch over the motor data together with the drive data sets (i.e. same motor number in p0826), then the drive data sets can also be switched over in operation.

The associated parameters are indexed (index 0, 1, 2, or 3). One of the four indexes is selected with control commands, and thereby one of the four saved settings.

The settings in the converter with the same index are called a drive data set.

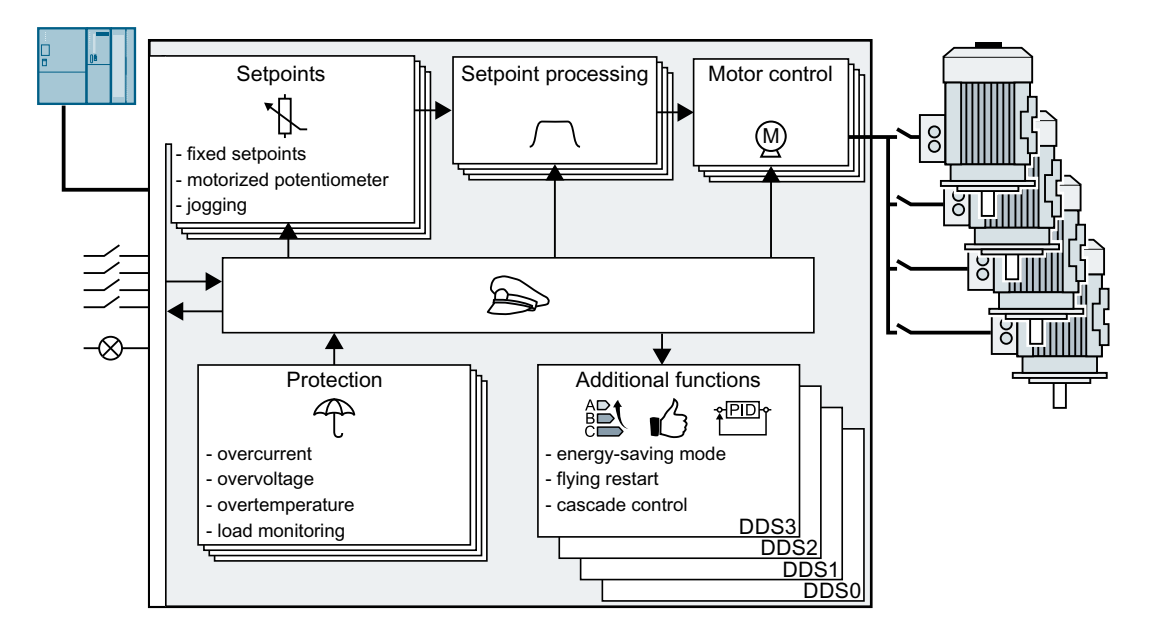

 $8.12$  Switchover between different settings

#### **Selecting the number of drive data sets**

Parameter p0180 defines the number of drive data sets (1 ... 4).

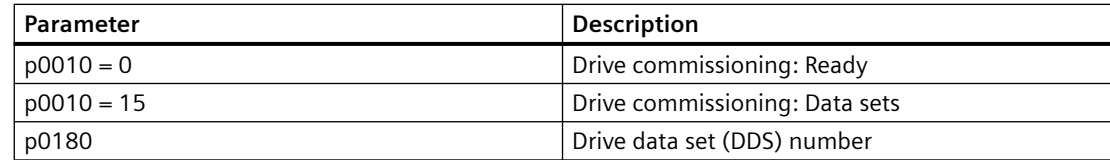

# **Copying the drive data sets**

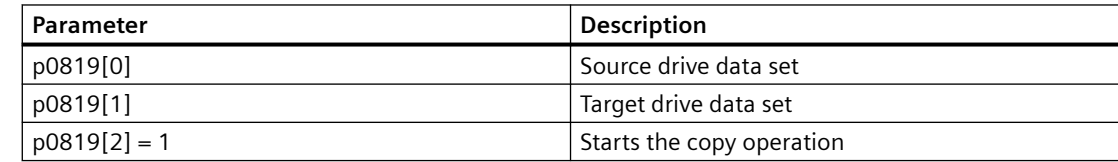

#### **Parameters**

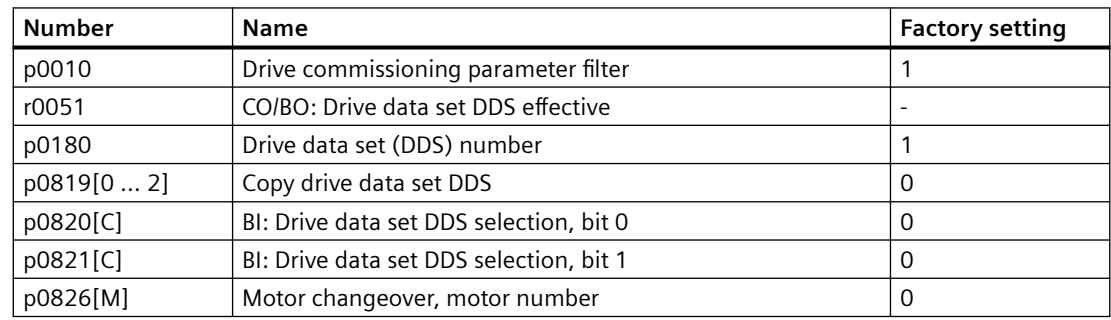

# **8.13 Explanations of the function diagrams**

# **8.13.1 Symbols in the function diagrams**

## **Function description**

The symbols used in the function diagrams are explained below.

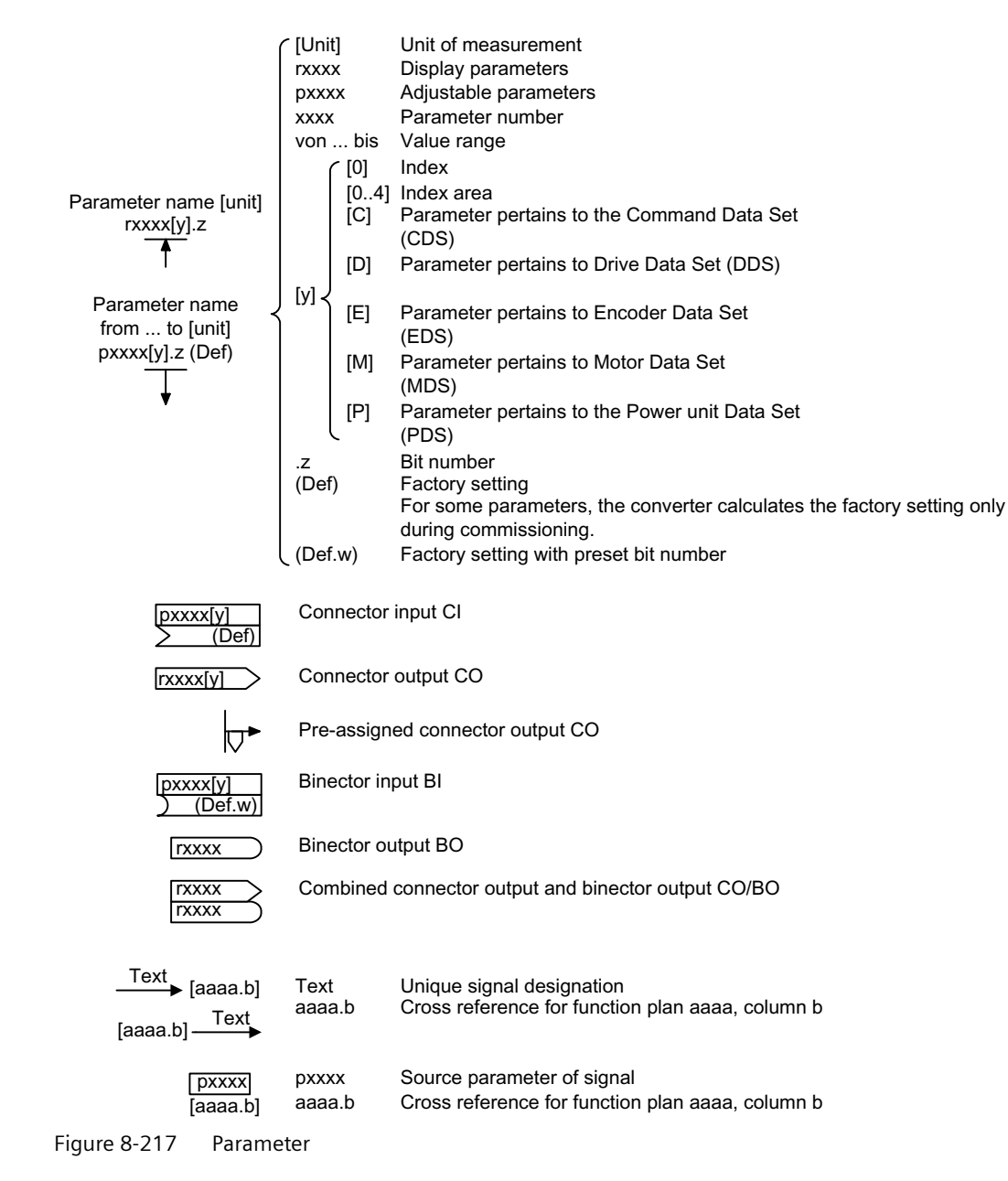

#### *Advanced commissioning*

#### *8.13 Explanations of the function diagrams*

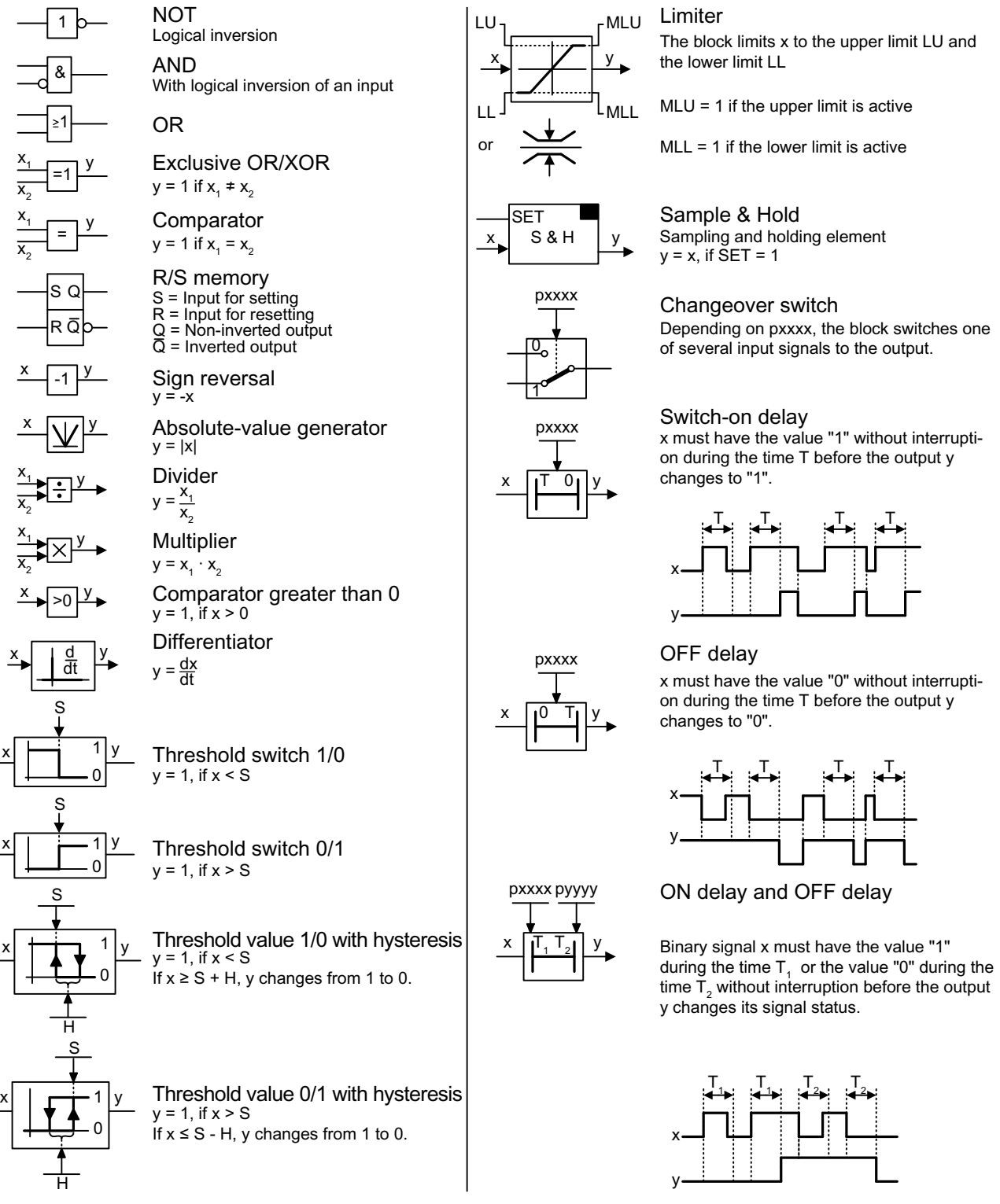

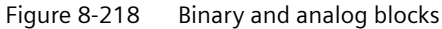

SINAMICS G120X converter 640 Operating Instructions, 07/2020, FW V1.03, A5E44751209B AE

<span id="page-642-0"></span>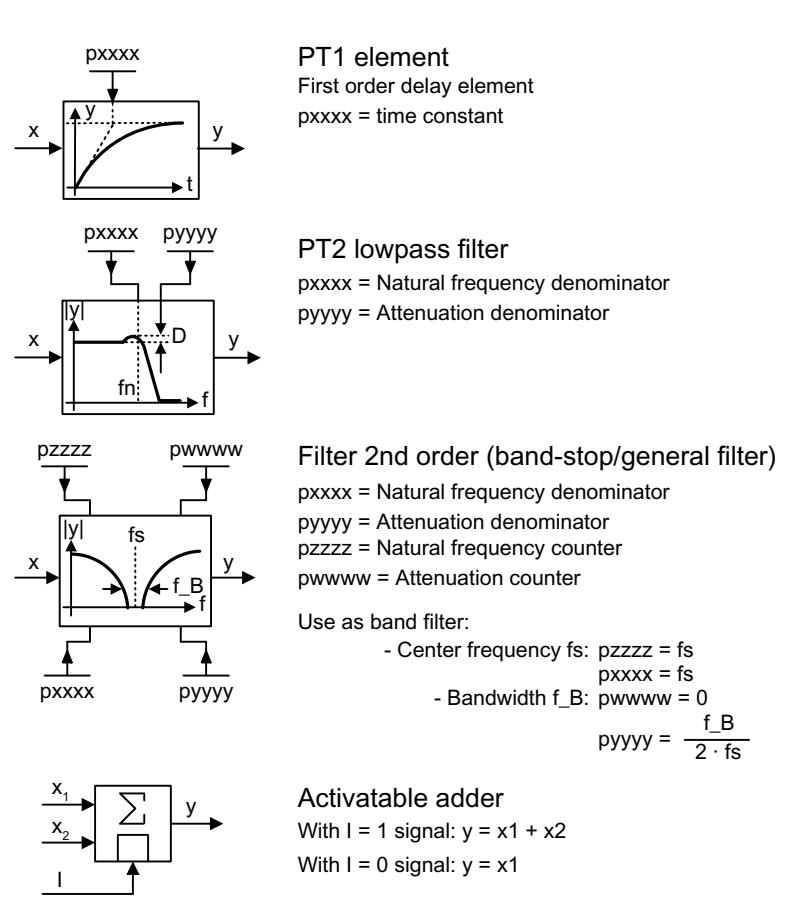

Figure 8-219 Analog blocks

# **8.13.2 Interconnecting signals in the converter**

The following functions are implemented in the converter:

- Open-loop and closed-loop control functions
- Communication functions
- Diagnosis and operating functions

Every function comprises one or several blocks that are interconnected with one another.

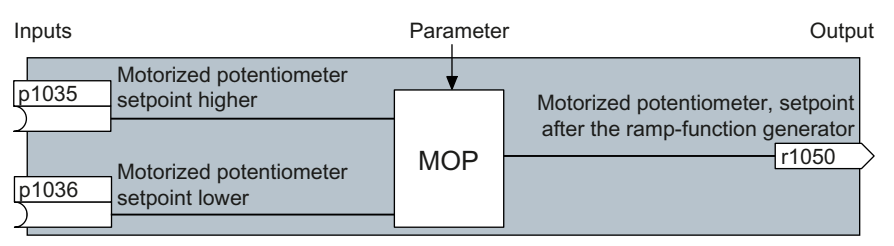

Figure 8-220 Example of a block: Motorized potentiometer (MOP)

Most of the blocks can be adapted to specific applications using parameters.

You cannot change the signal interconnection within the block. However, the interconnection between blocks can be changed by interconnecting the inputs of a block with the appropriate outputs of another block.

The signal interconnection of the blocks is realized, contrary to electric circuitry, not using cables, but in the software.

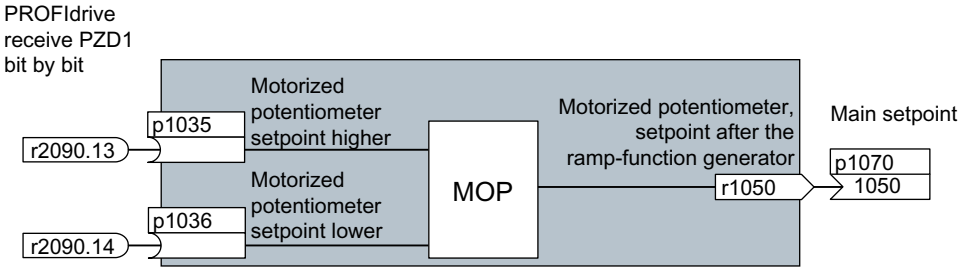

Figure 8-221 Example: Signal interconnection of two blocks for digital input 0

#### **Binectors and connectors**

Connectors and binectors are used to exchange signals between the individual blocks:

- Connectors are used to interconnect "analog" signals (e.g. MOP output speed)
- Binectors are used to interconnect digital signals (e.g. "Enable MOP up" command)

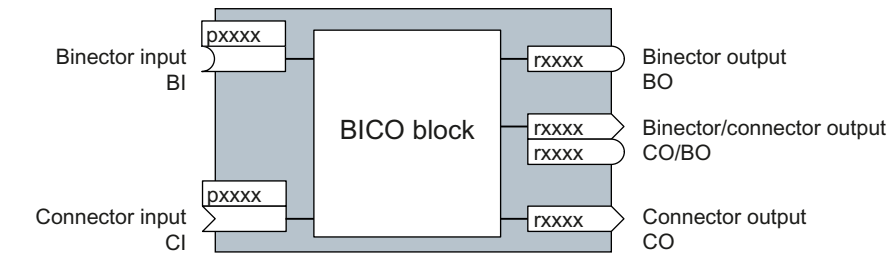

Figure 8-222 Symbols for binector and connector inputs and outputs

Binector/connector outputs (CO/BO) are parameters that combine more than one binector output in a single word (e.g. r0052 CO/BO: status word 1). Each bit in the word represents a digital (binary) signal. This summary reduces the number of parameters and simplifies parameter assignment.

Binector or connector outputs (CO, BO or CO/BO) can be used more than once.

#### **Interconnecting signals**

#### **When must you interconnect signals in the converter?**

If you change the signal interconnection in the converter, you can adapt the converter to a wide range of requirements. This does not necessarily have to involve highly complex functions.

Example 1: Assign a different function to a digital input.

Example 2: Switch the speed setpoint from the fixed speed to the analog input.

#### **Principle when connecting BICO blocks using BICO technology**

When interconnecting the signal, the following principle applies: **Where does the signal come from?**

An interconnection between two BICO blocks consists of a connector or a binector and a BICO parameter. The input of a block must be assigned the output of a different block: In the BICO parameters, enter the parameter numbers of the connector/binector that should supply its output signal to the BICO parameter.

#### **How much care is required when you change the signal interconnection?**

Note which changes you make. A subsequent analysis of the set signal interconnections is possible only by evaluating the parameter list.

#### **Where can you find additional information?**

- All the binectors and connectors are located in the Parameter list.
- The function diagrams provide a complete overview of the factory setting for the signal interconnections and the setting options.

# <span id="page-646-0"></span>Parameters **9**

# **9.1 Explanation of the detailed parameter list**

# **Overview**

The parameter description only applies to FSH and FSJ

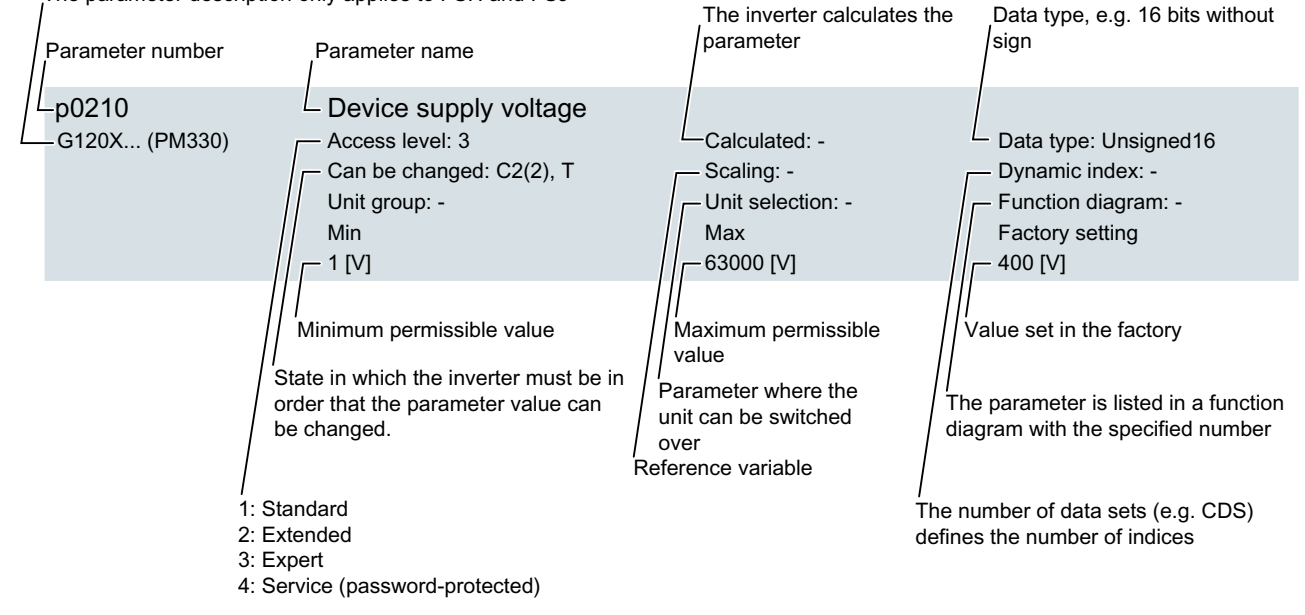

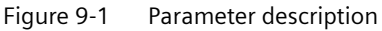

#### **Function description**

#### **Parameter number**

The parameter number is made up of a "p" or "r", followed by a number and optionally the index or bit array.

- p1234 Adjustable parameters (read and write)
- r1234 Display parameters (read-only)
- p1234[0...2] Adjustable parameters with index 0 to 2
- p1234.0 … 15 Adjustable parameters with bit 0 to bit 15
- p1234[1] Adjustable parameter index 1
- p1234.1 Adjustable parameter bit 1

#### *Parameters*

*9.1 Explanation of the detailed parameter list*

#### **Parameter name**

The following abbreviations can appear in front of the names:

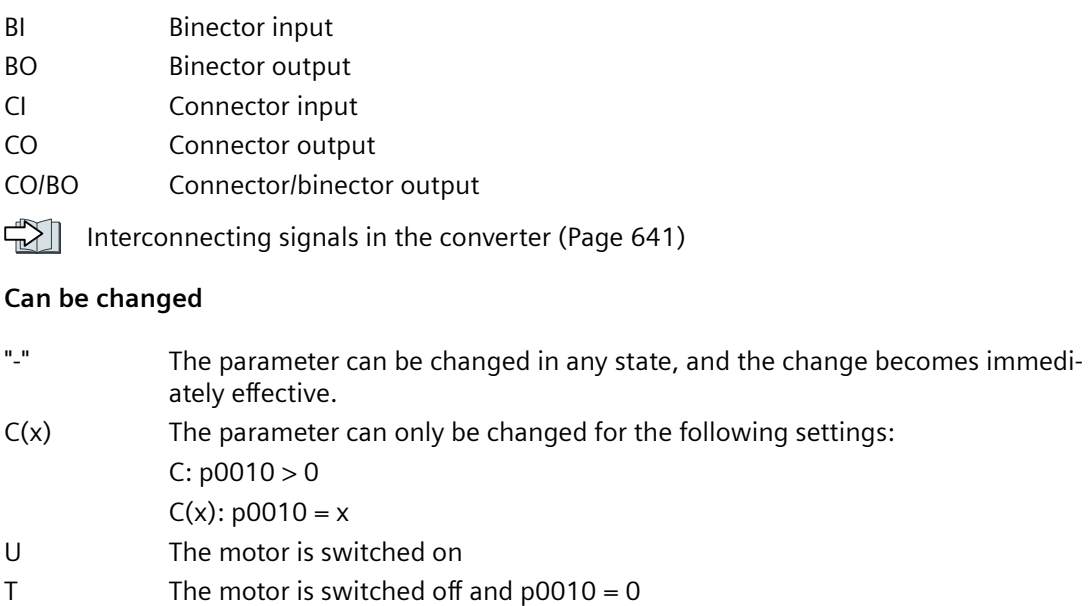

#### **Unit group and unit selection**

For parameters where the unit can be switched over.

"Unit group": to which group does the parameter belong?

"Unit selection": with which parameter do you switch over the unit?

#### **Data type**

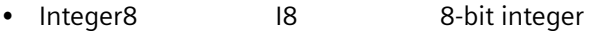

- Integer16 I16 16-bit integer
- Integer32 I32 32-bit integer
- Unsigned8 U8 8-bit without sign
- Unsigned16 U16 16-bit without sign
- Unsigned32 U32 32-bit without sign
- FloatingPoint32 Float 32-bit floating-point number

#### **Scaling**

Specification of the reference variable with which a signal value is automatically converted with a BICO interconnection.

The following reference variables are available:

- p2000 … p2003: Reference speed, reference voltage, etc.
- PERCENT:  $1.0 = 100\%$
- 4000H: 4000 hex = 100 % (word) or 4000 0000 hex = 100 % (double word)
# *9.1 Explanation of the detailed parameter list*

# **More information**

This parameter list is based on the following firmware:

- Firmware version: V1.03
- Firmware version of the basic system V04712723\_1030005

# **9.2 Parameter list**

Version: 4712723

All objects: G120X\_DP, G120X\_PN, G120X\_USS

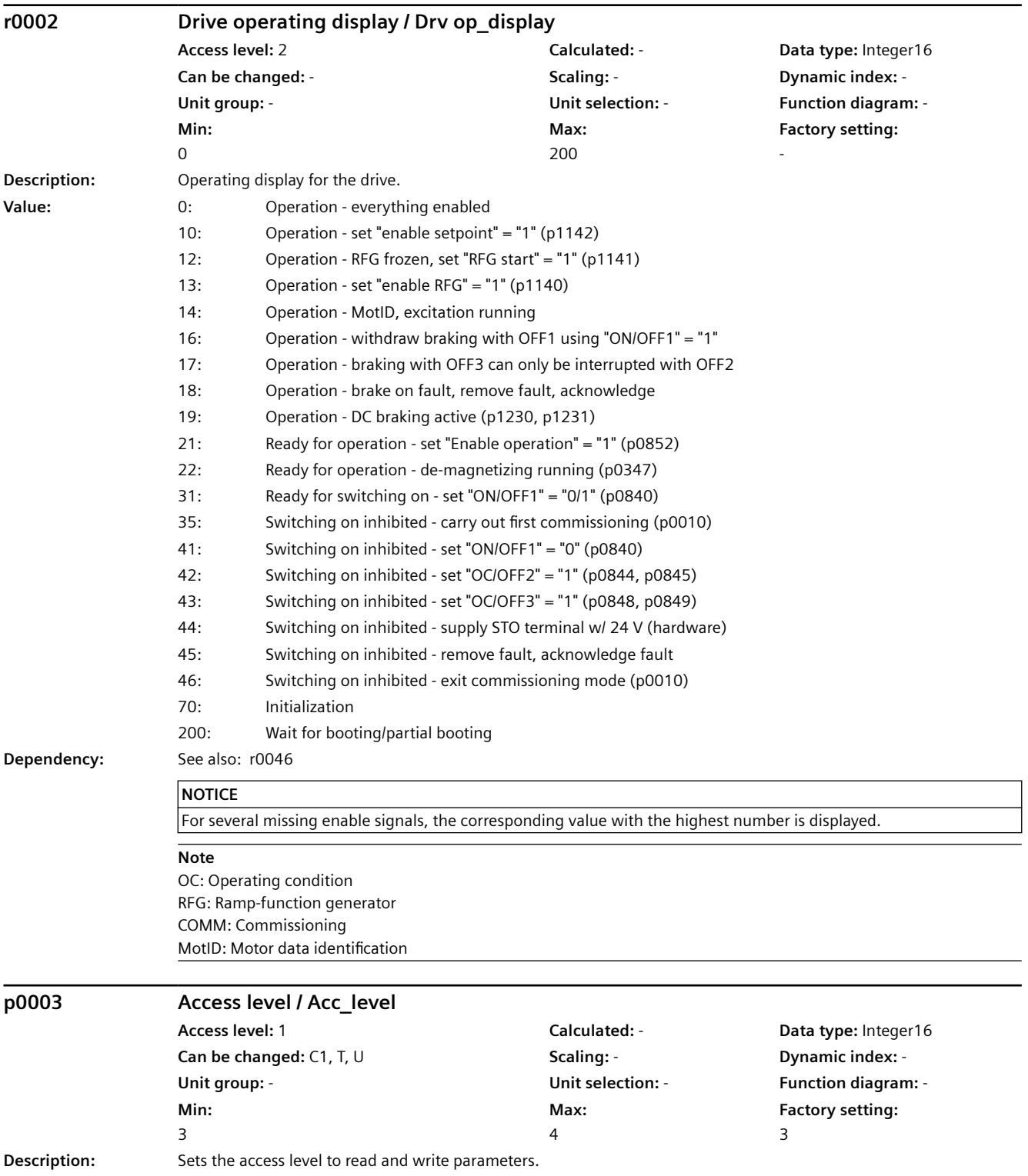

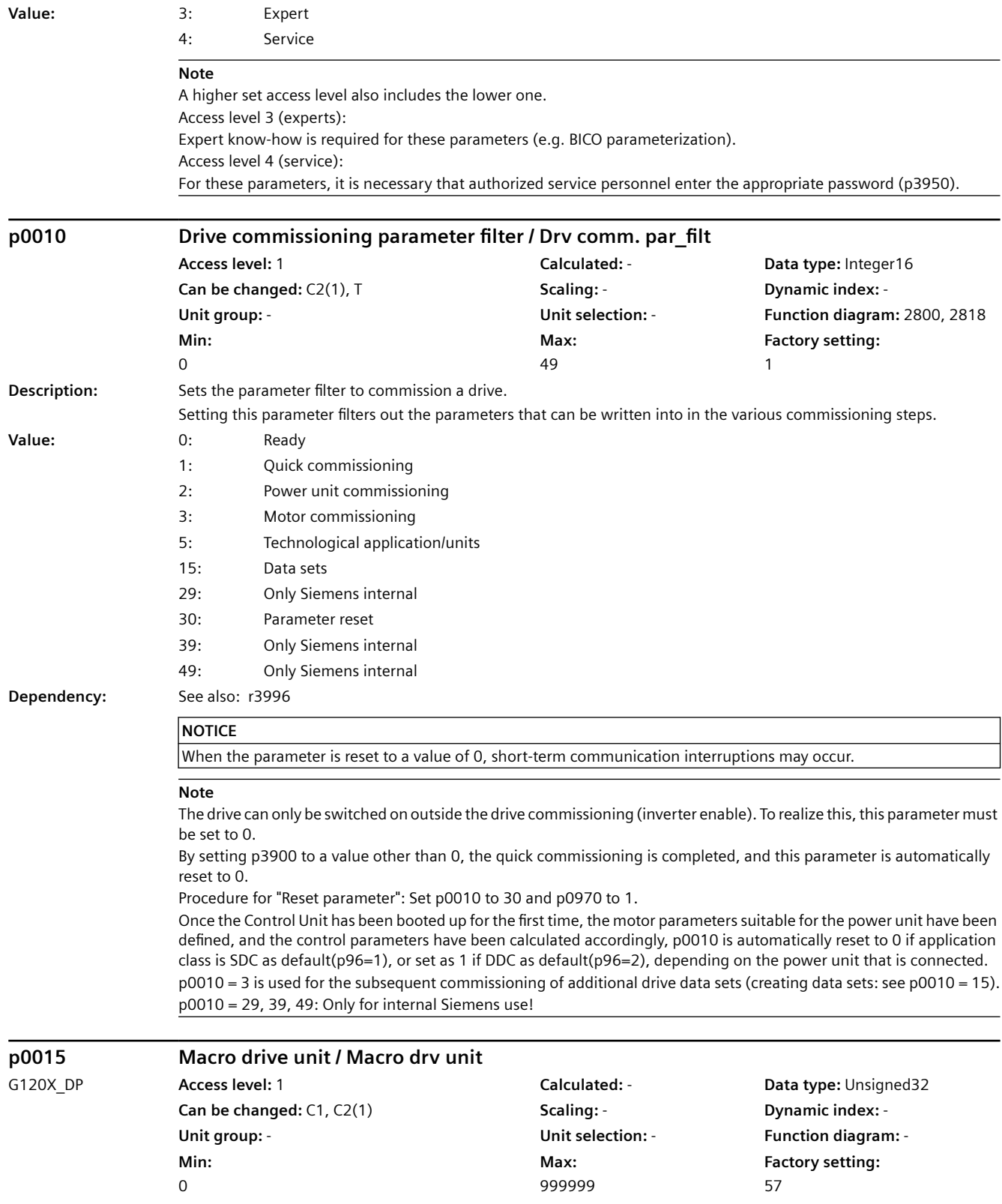

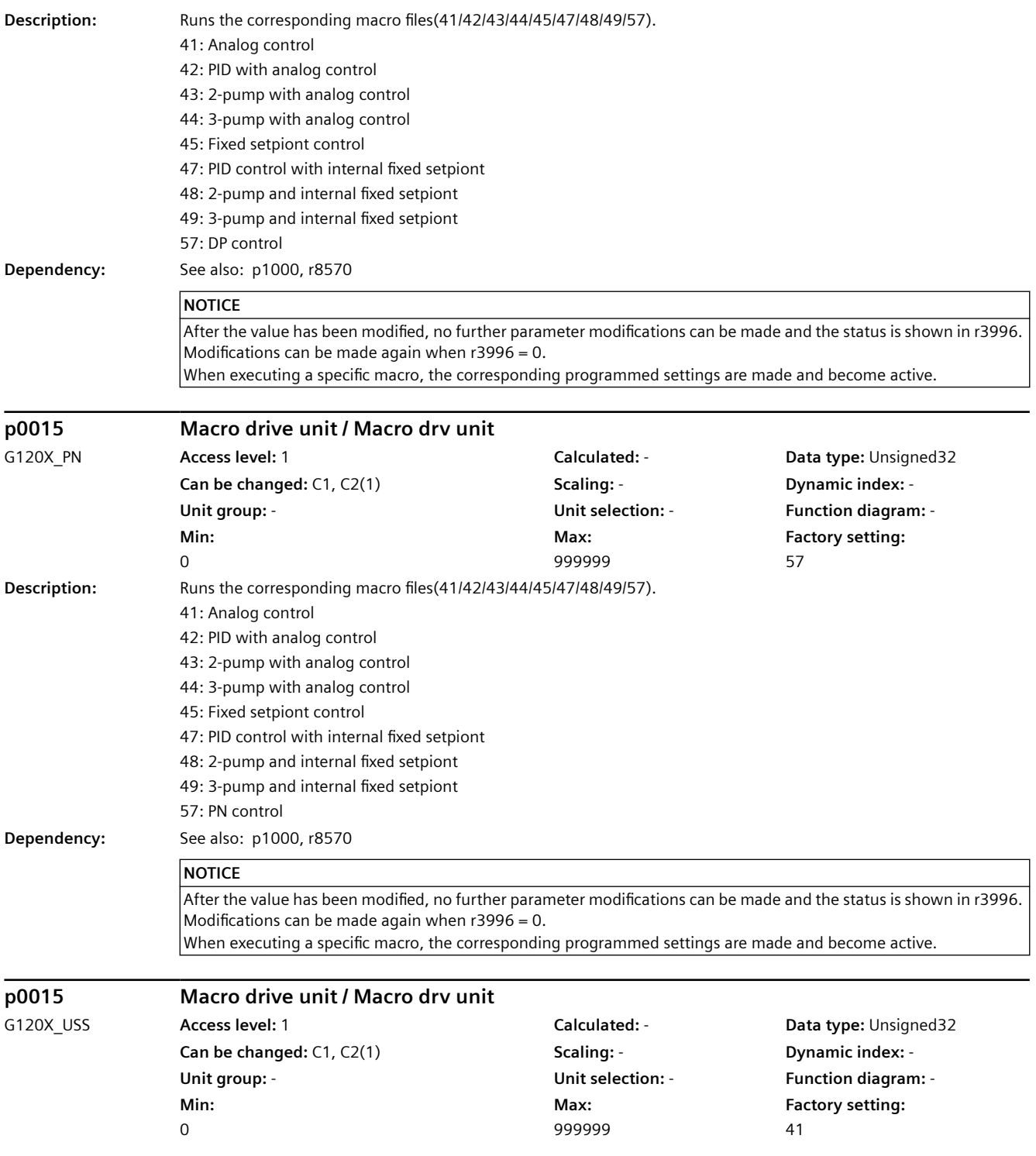

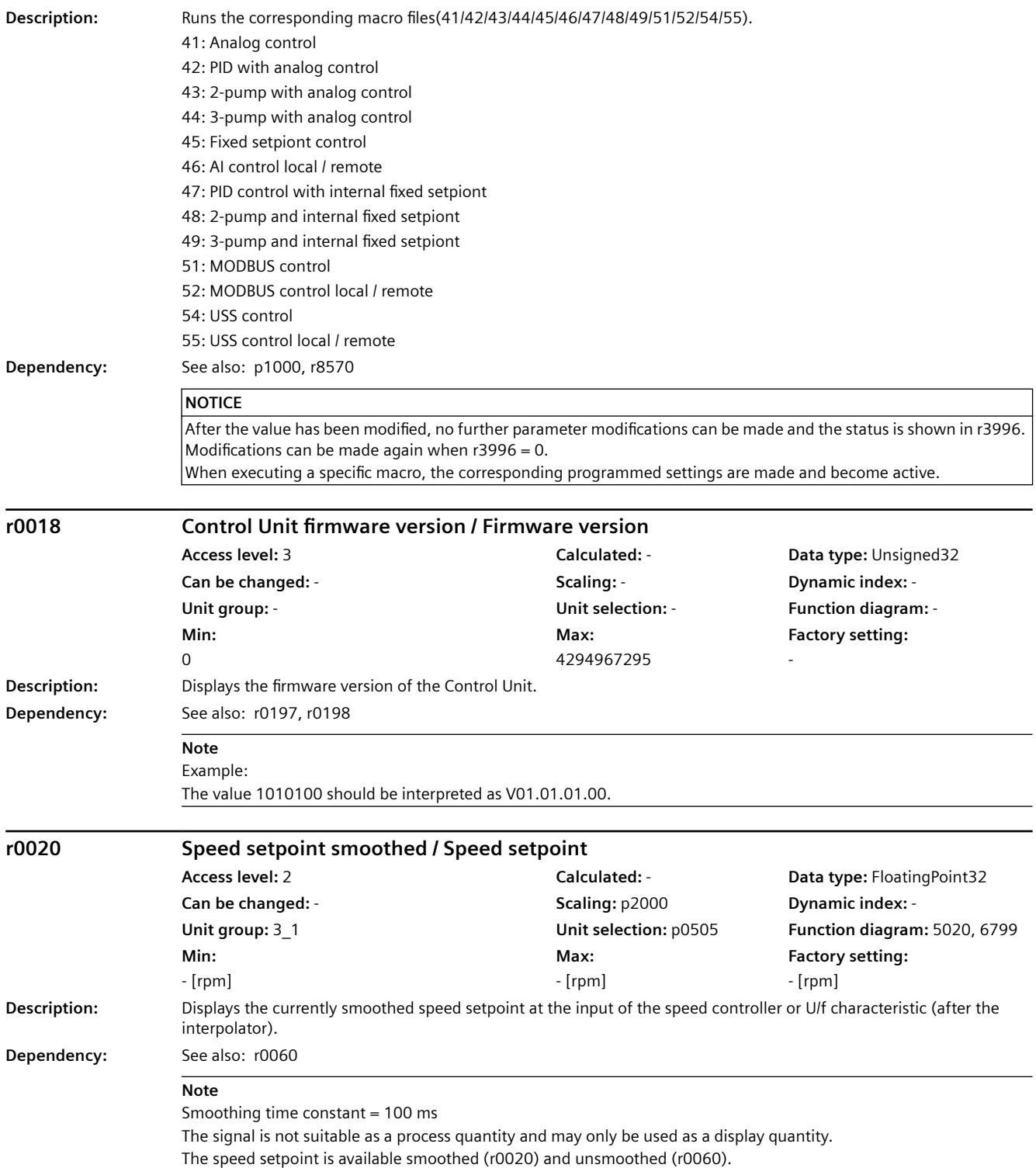

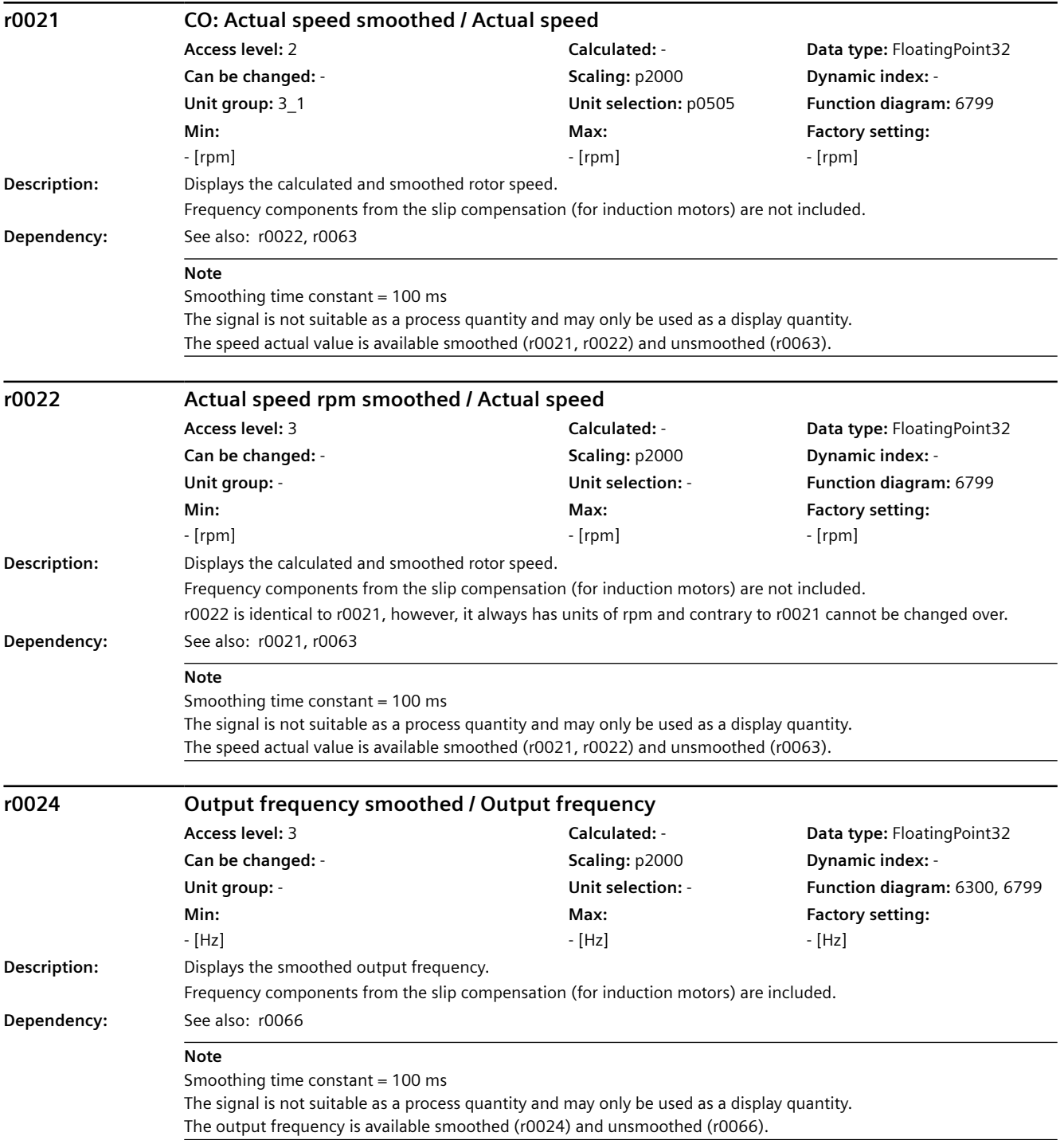

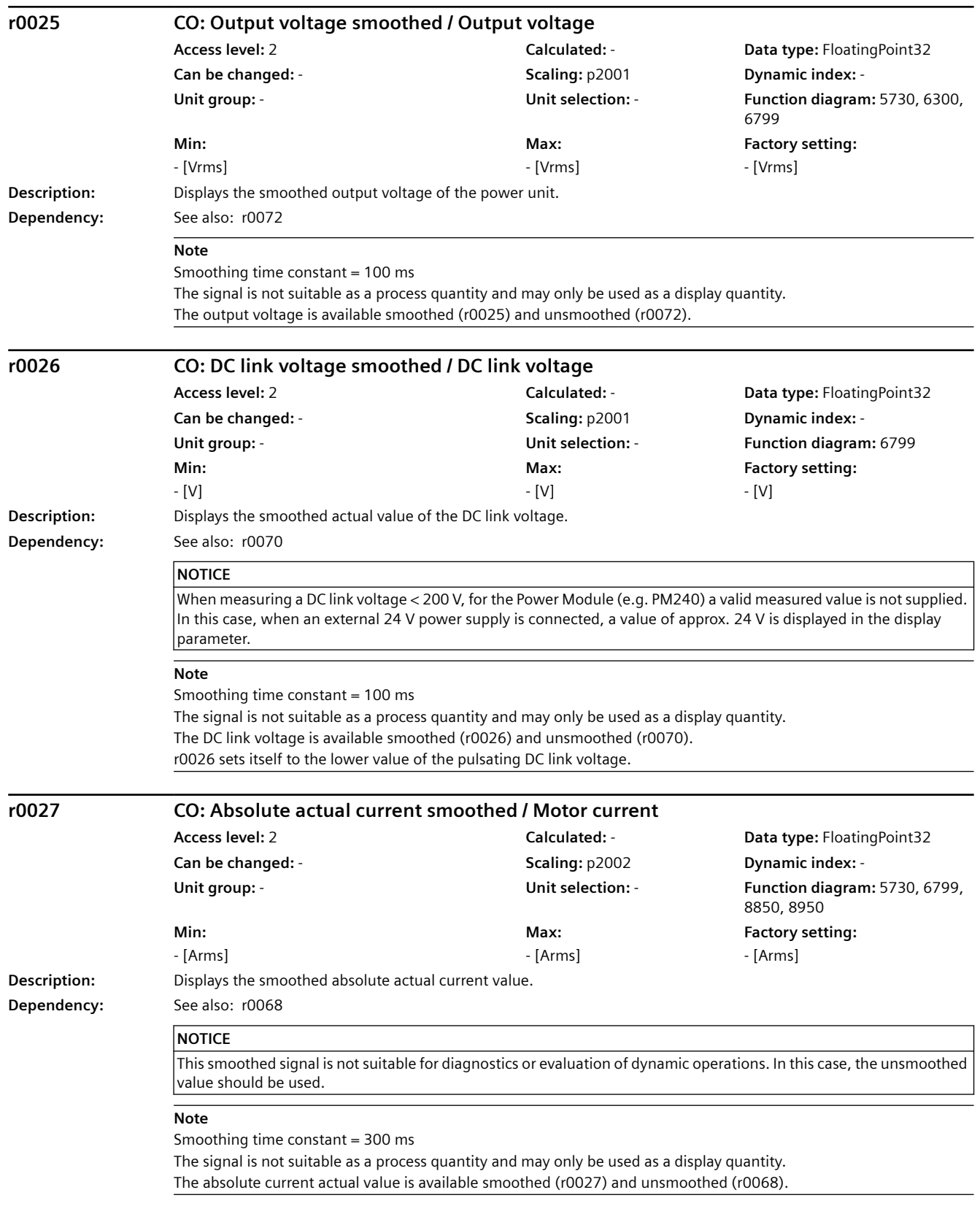

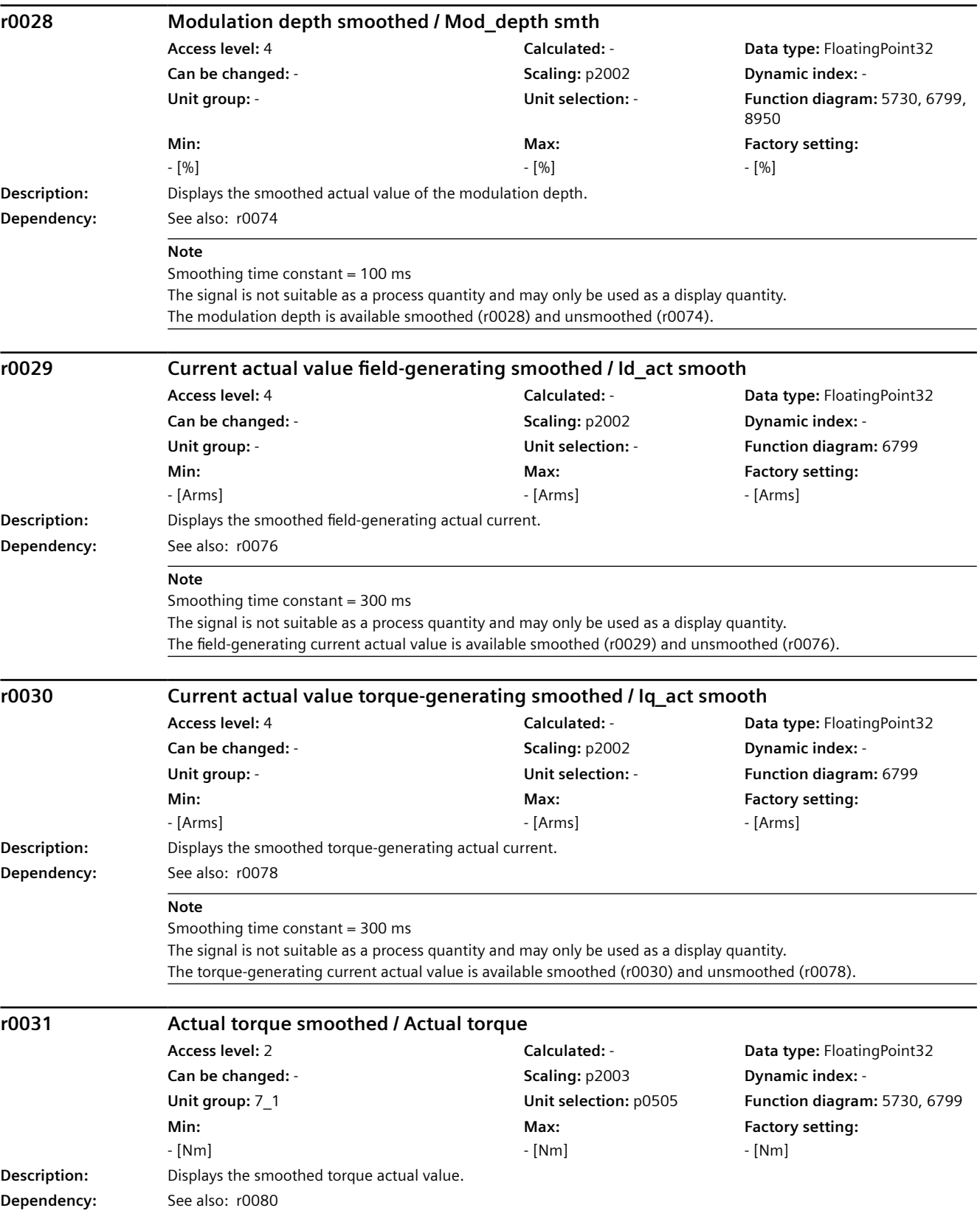

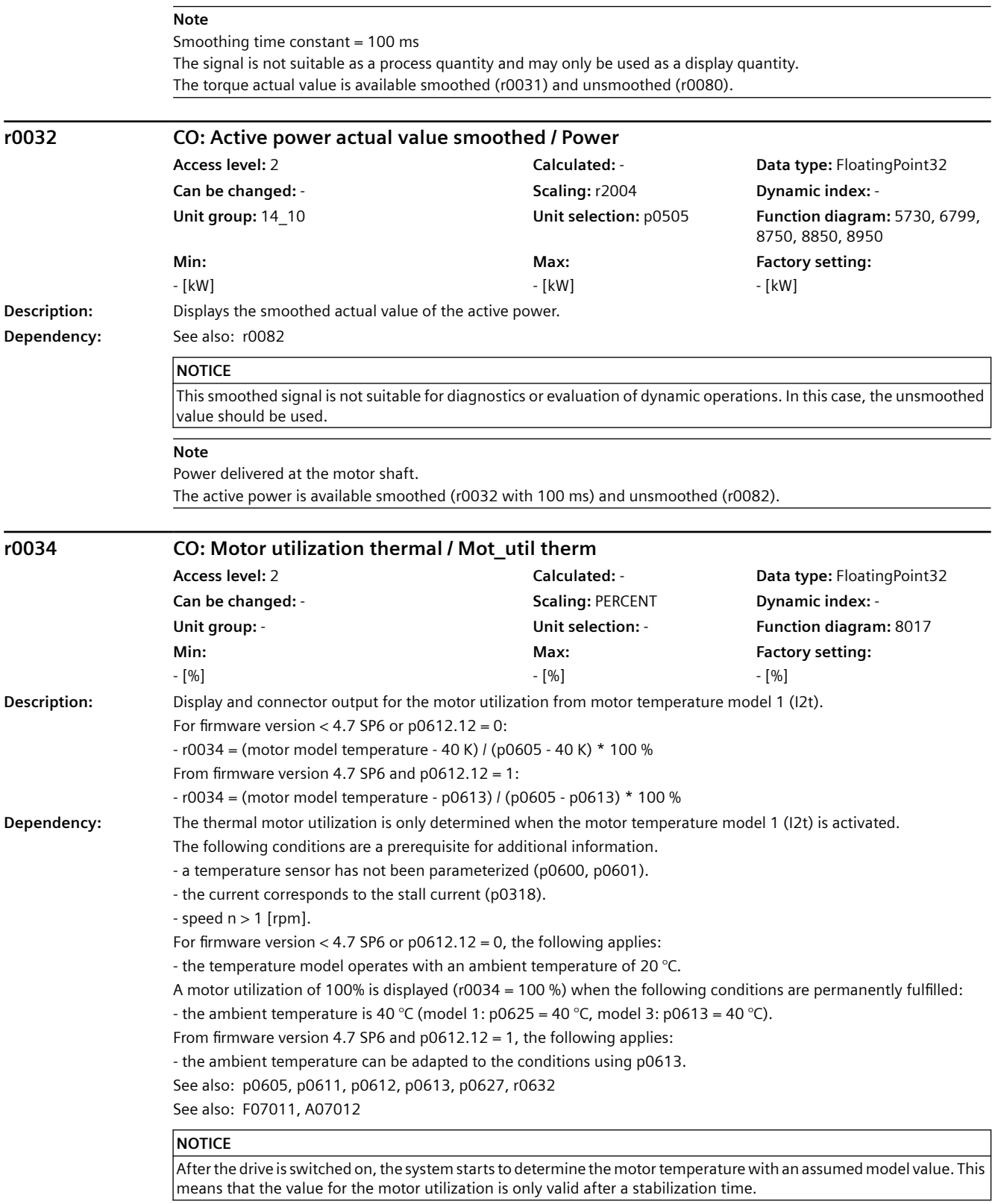

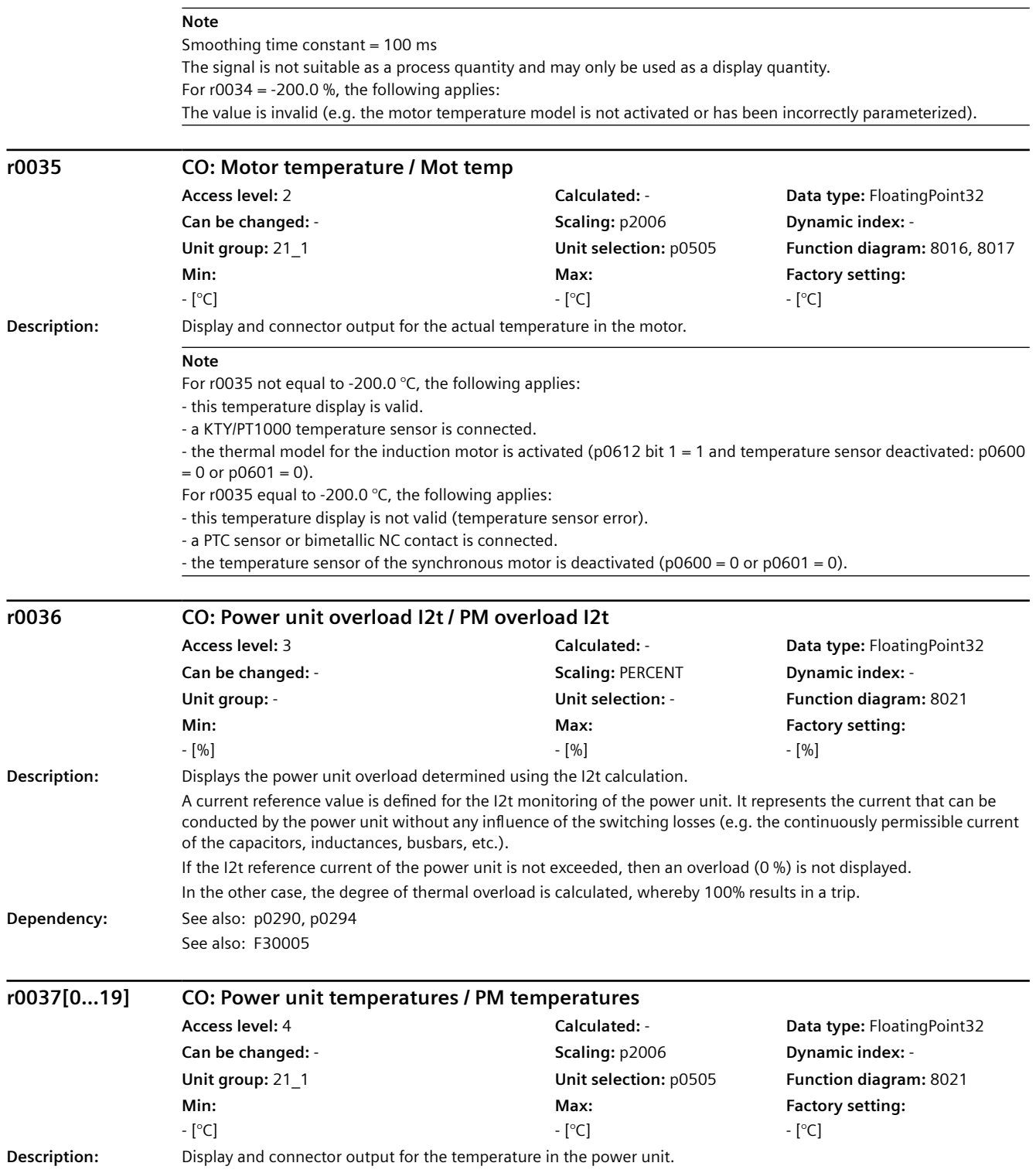

- **Index:**  $[0] =$  Inverter maximum value
	- [1] = Depletion layer maximum value
	- [2] = Rectifier maximum value
	- [3] = Air intake
	- [4] = Interior of power unit
	- [5] = Inverter 1
	- $[6]$  = Inverter 2
	- $[7...10]$  = Reserved  $[11]$  = Rectifier 1
	- [12] = Reserved
	- [13] = Depletion layer 1
	- [14] = Depletion layer 2
	- [15] = Depletion layer 3
	- [16] = Depletion layer 4
	- [17] = Depletion layer 5
	- [18] = Depletion layer 6
	- [19] = Reserved

#### **NOTICE**

Only for internal Siemens troubleshooting.

#### **Note**

The value of -200 indicates that there is no measuring signal. r0037[0]: Maximum value of the inverter temperatures (r0037[5...10]). r0037[1]: Maximum value of the depletion layer temperatures (r0037[13...18]). r0037[2]: Maximum value of the rectifier temperatures (r0037[11...12]). The maximum value is the temperature of the hottest inverter, depletion layer, or rectifier. r0037[2, 3, 6, 11, 14...18] is only relevant for chassis power units. In the case of a fault, the particular shutdown threshold depends on the power unit, and cannot be read out.

#### **r0037[0...19] CO: Power unit temperatures / PM temperatures**

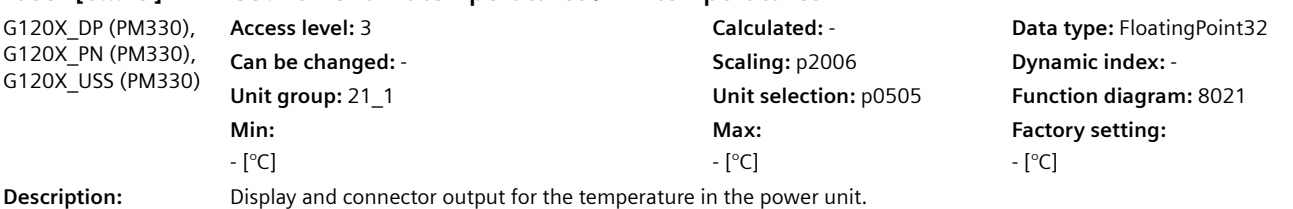

SINAMICS G120X converter Operating Instructions, 07/2020, FW V1.03, A5E44751209B AE 657

#### *9.2 Parameter list*

- **Index:**  $[0] =$  Inverter maximum value
	- [1] = Depletion layer maximum value
	- [2] = Rectifier maximum value
	- [3] = Air intake
	- [4] = Interior of power unit
	- $[5]$  = Inverter 1
	- [6] = Inverter 2
	- $[7]$  = Inverter 3
	- [8] = Reserved
	- [9] = Reserved [10] = Reserved
	- $[11]$  = Rectifier 1
	- [12] = Reserved
	- [13] = Depletion layer 1
	- [14] = Depletion layer 2
	- [15] = Depletion layer 3
	- [16] = Depletion layer 4
	- [17] = Depletion layer 5
	- [18] = Depletion layer 6
	- [19] = Reserved

#### **NOTICE**

Only for internal Siemens troubleshooting.

#### **Note**

The value of -200 indicates that there is no measuring signal. r0037[0]: Maximum value of the inverter temperatures (r0037[5...10]).

r0037[1]: Maximum value of the depletion layer temperatures (r0037[13...18]).

r0037[2]: Maximum value of the rectifier temperatures (r0037[11...12]).

The maximum value is the temperature of the hottest inverter, depletion layer, or rectifier.

In the case of a fault, the particular shutdown threshold depends on the power unit, and cannot be read out.

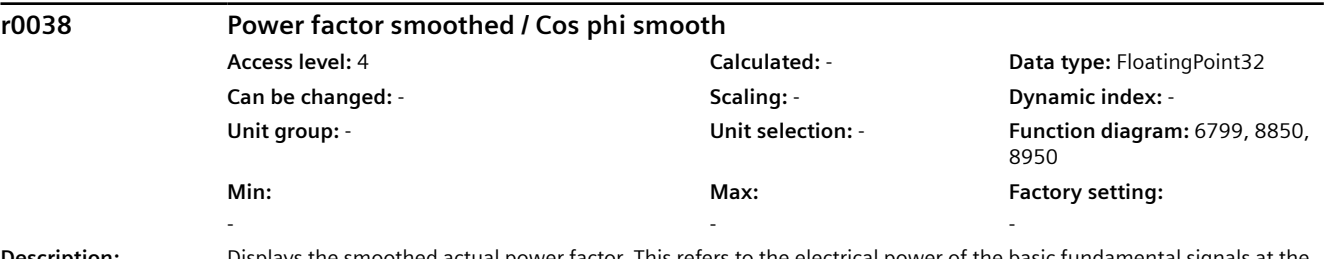

**Description:** Displays the smoothed actual power factor. This refers to the electrical power of the basic fundamental signals at the converter output terminals.

#### **NOTICE**

For infeed units, the following applies:

For active powers  $<$  25 % of the rated power, this does not provide any useful information.

#### **Note**

Smoothing time constant = 300 ms

The signal is not suitable as a process quantity and may only be used as a display quantity.

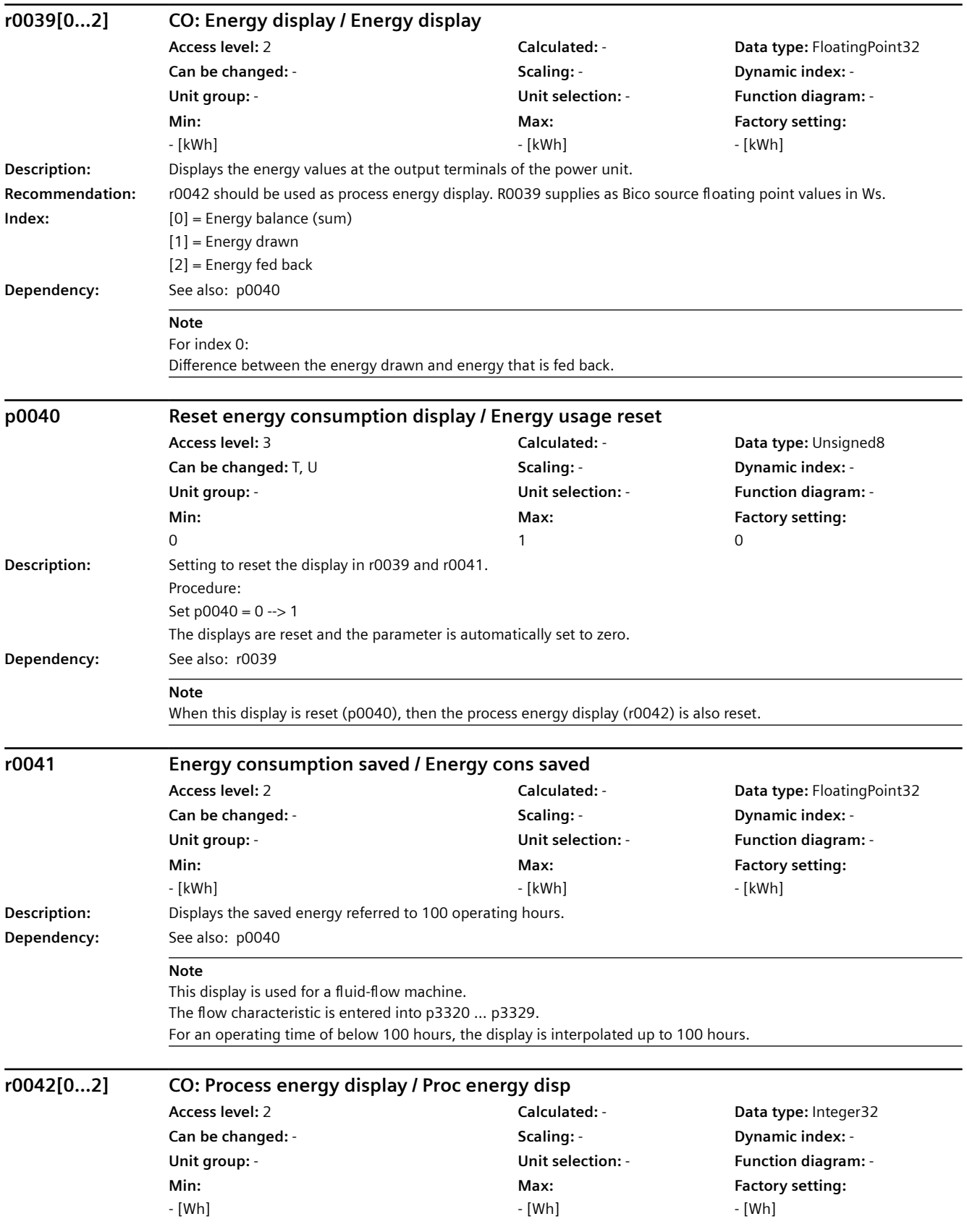

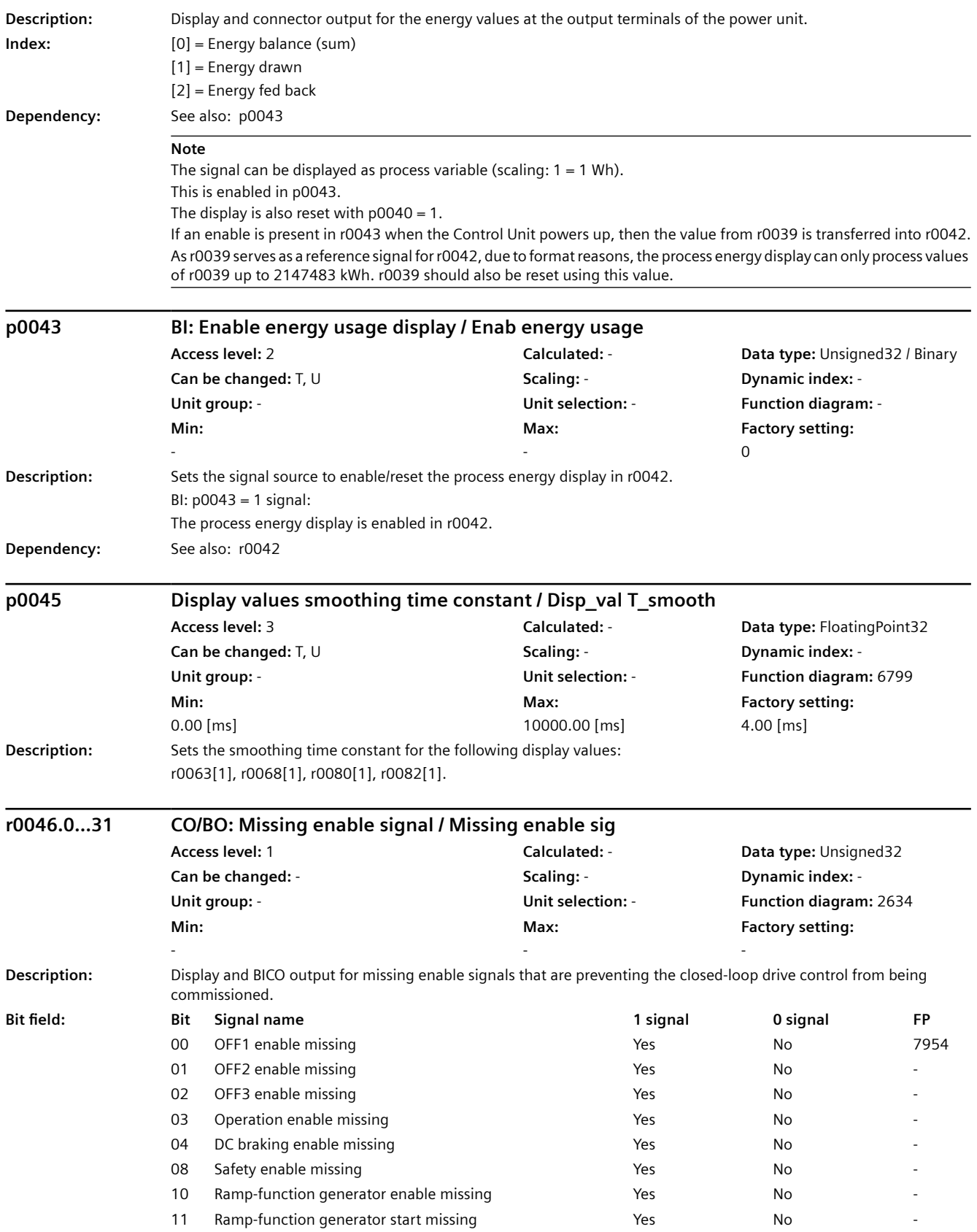

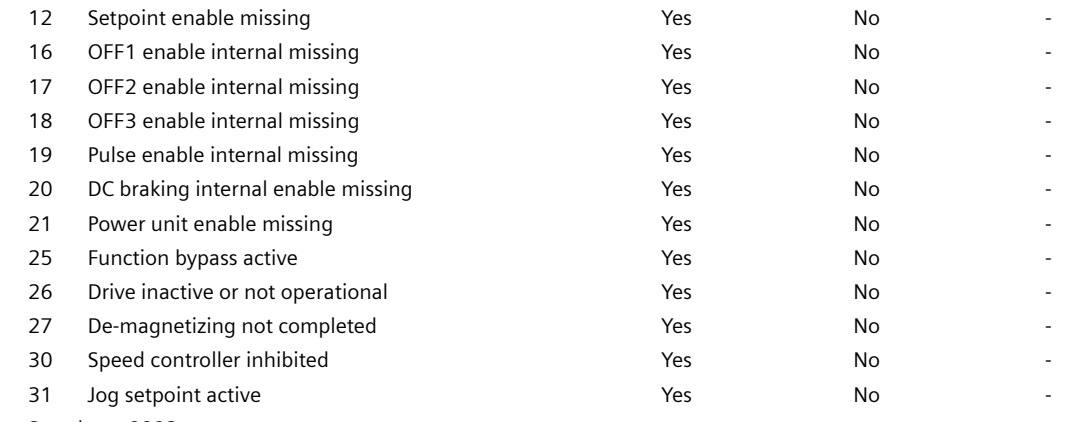

**Dependency:** See also: r0002

#### *9.2 Parameter list*

#### **Note**

The value r0046 = 0 indicates that all enable signals for this drive are present. Bit  $00 = 1$  (enable signal missing), if: - the signal source in p0840 is a 0 signal. - there is a "switching on inhibited". Bit 01 = 1 (enable signal missing), if: - the signal source in p0844 or p0845 is a 0 signal. Bit 02 = 1 (enable signal missing), if: - the signal source in p0848 or p0849 is a 0 signal. Bit 03 = 1 (enable signal missing), if: - the signal source in p0852 is a 0 signal. Bit 04 =1 (DC brake active) when: - the signal source in p1230 has a 1 signal. Bit 08 = 1 (enable signal missing), if: - the "STO via terminals at the Power Module" function is selected. Bit  $10 = 1$  (enable signal missing), if: - the signal source in p1140 is a 0 signal. Bit  $11 = 1$  (enable signal missing) if the speed setpoint is frozen, because: - the signal source in p1141 is a 0 signal. - the speed setpoint is entered from jogging and the two signal sources for jogging, bit 0 (p1055) and bit 1 (p1056) have a 1 signal. Bit  $12 = 1$  (enable signal missing), if: - the signal source in p1142 is a 0 signal. Bit 16 = 1 (enable signal missing), if: - there is an OFF1 fault response. The system is only enabled if the fault is removed and was acknowledged and the "switching on inhibited" withdrawn with OFF1 =  $0$ . Bit  $17 = 1$  (enable signal missing), if: - commissioning mode is selected (p0010 > 0). - there is an OFF2 fault response. - the drive is not operational. Bit  $18 = 1$  (enable signal missing), if: - OFF3 has still not been completed or an OFF3 fault response is present. Bit  $19 = 1$  (internal pulse enable missing), if: - sequence control does not have a finished message. Bit 20 = 1 (internal DC brake active), if: - the drive is not in the state "Operation" or in "OFF1/OFF3". - the internal pulse enable is missing ( $r0046.19 = 0$ ). Bit  $21 = 1$  (enable signal missing), if: - the power unit does not issue an enable signal (e.g. because DC link voltage is too low). - the hibernation mode is active. Bit 25 = 1 (function bypass active) if: - the bypass function is active. Bit  $26 = 1$  (enable signal missing), if: - the drive is not operational. Bit 27 = 1 (enable signal missing), if: - de-magnetization not completed. Bit 30 = 1 (speed controller inhibited), if one of the following reasons is present: - the pole position identification is active. - motor data identification is active (only certain steps). Bit  $31 = 1$  (enable signal missing), if: - the speed setpoint from jog 1 or 2 is entered.

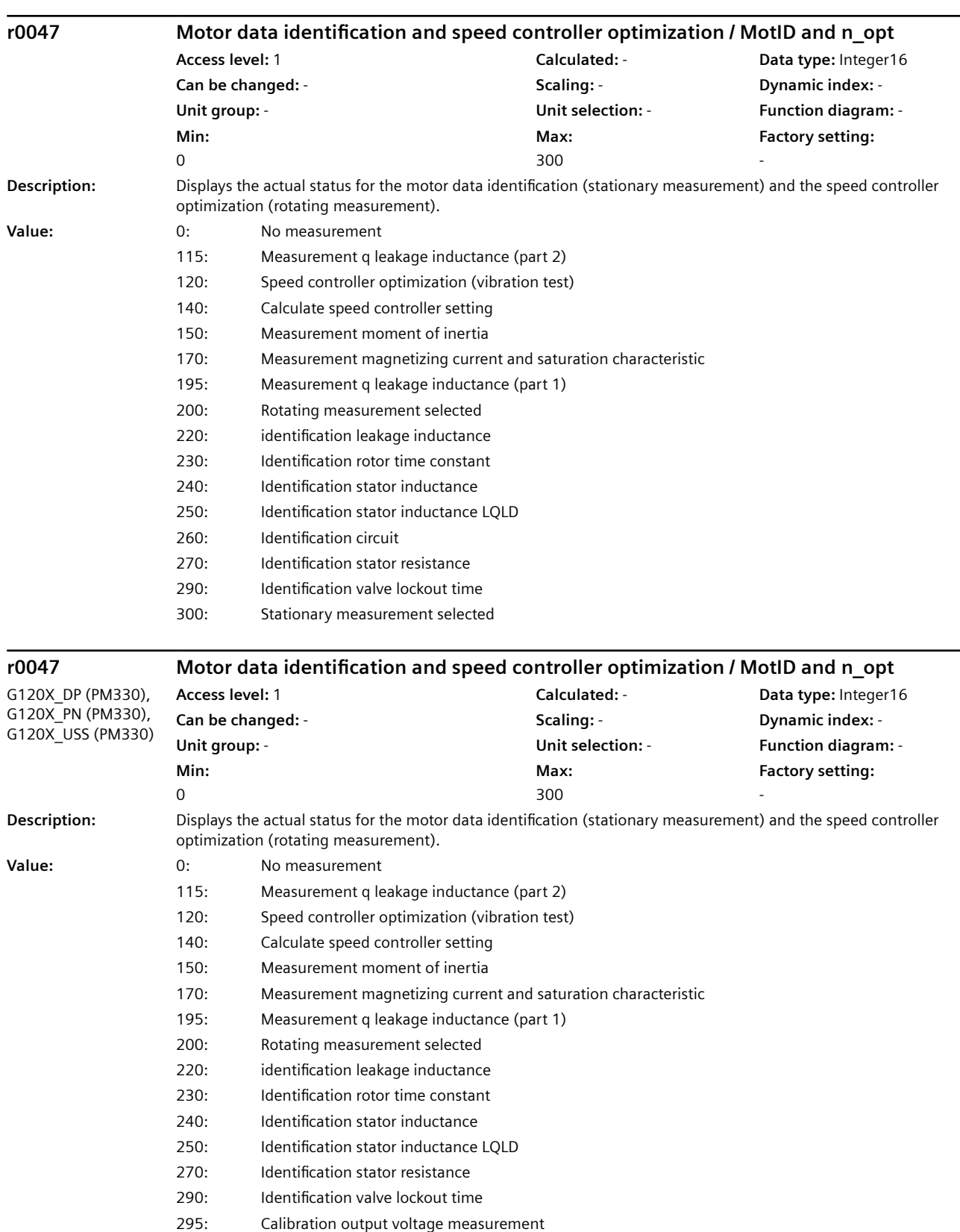

300: Stationary measurement selected

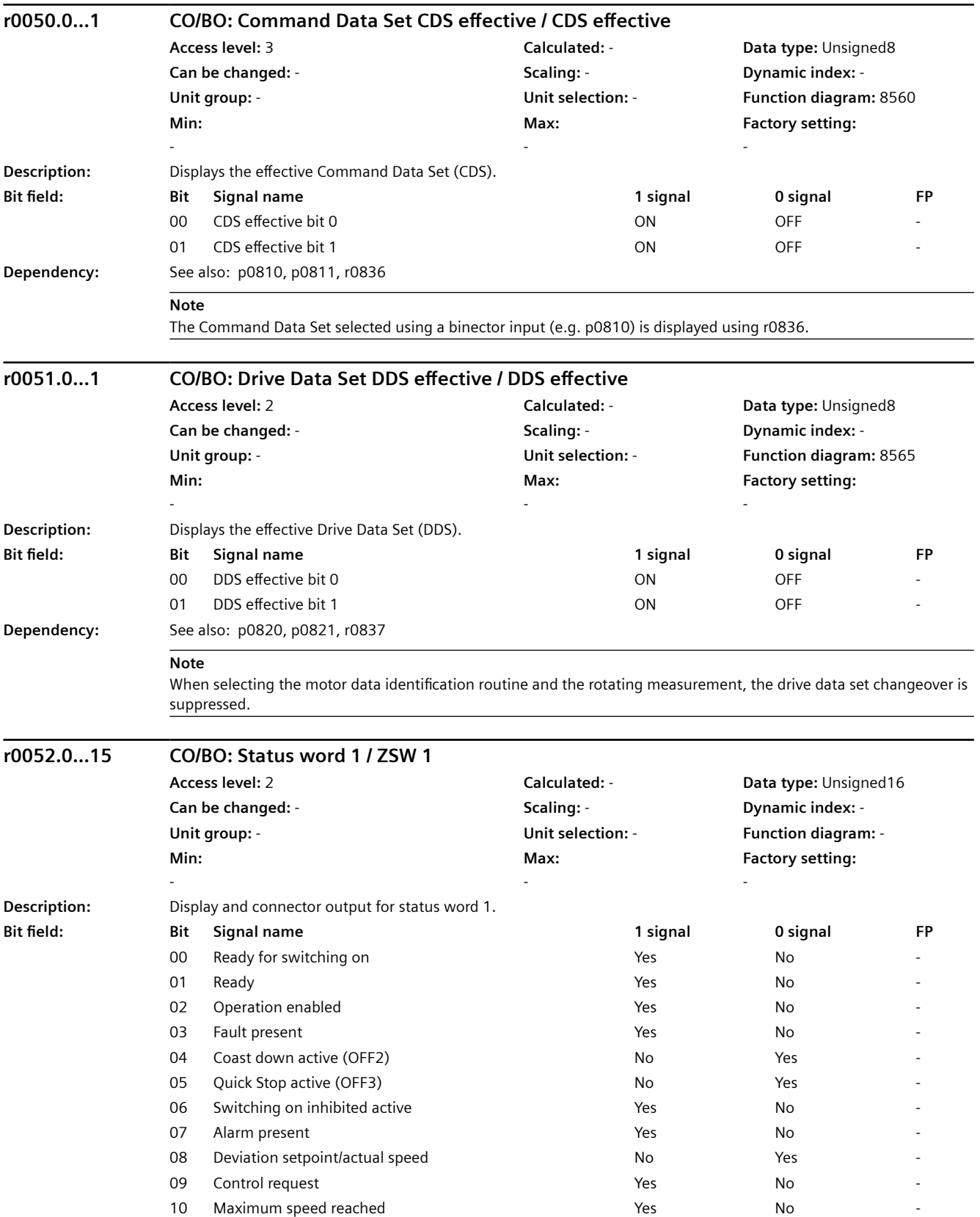

### *9.2 Parameter list*

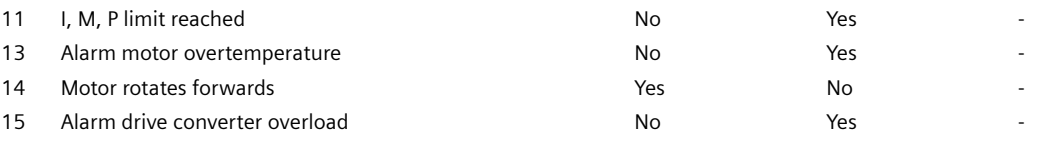

# **NOTICE**

p2080 is used to define the signal sources of the PROFIdrive status word interconnection.

#### **Note**

For bit 03: This signal is inverted if it is interconnected to a digital output. For r0052: The status bits have the following sources: Bit 00: r0899 Bit 0 Bit 01: r0899 Bit 1 Bit 02: r0899 Bit 2 Bit 03: r2139 Bit 3 (or r1214.10 for p1210 > 0) Bit 04: r0899 Bit 4 Bit 05: r0899 Bit 5 Bit 06: r0899 Bit 6 Bit 07: r2139 Bit 7 Bit 08: r2197 Bit 7 Bit 09: r0899 Bit 7 Bit 10: r2197 Bit 6 Bit 11: r0056 Bit 13 (negated) Bit 13: r2135 Bit 14 (negated) Bit 14: r2197 Bit 3 Bit 15: r2135 Bit 15 (negated)

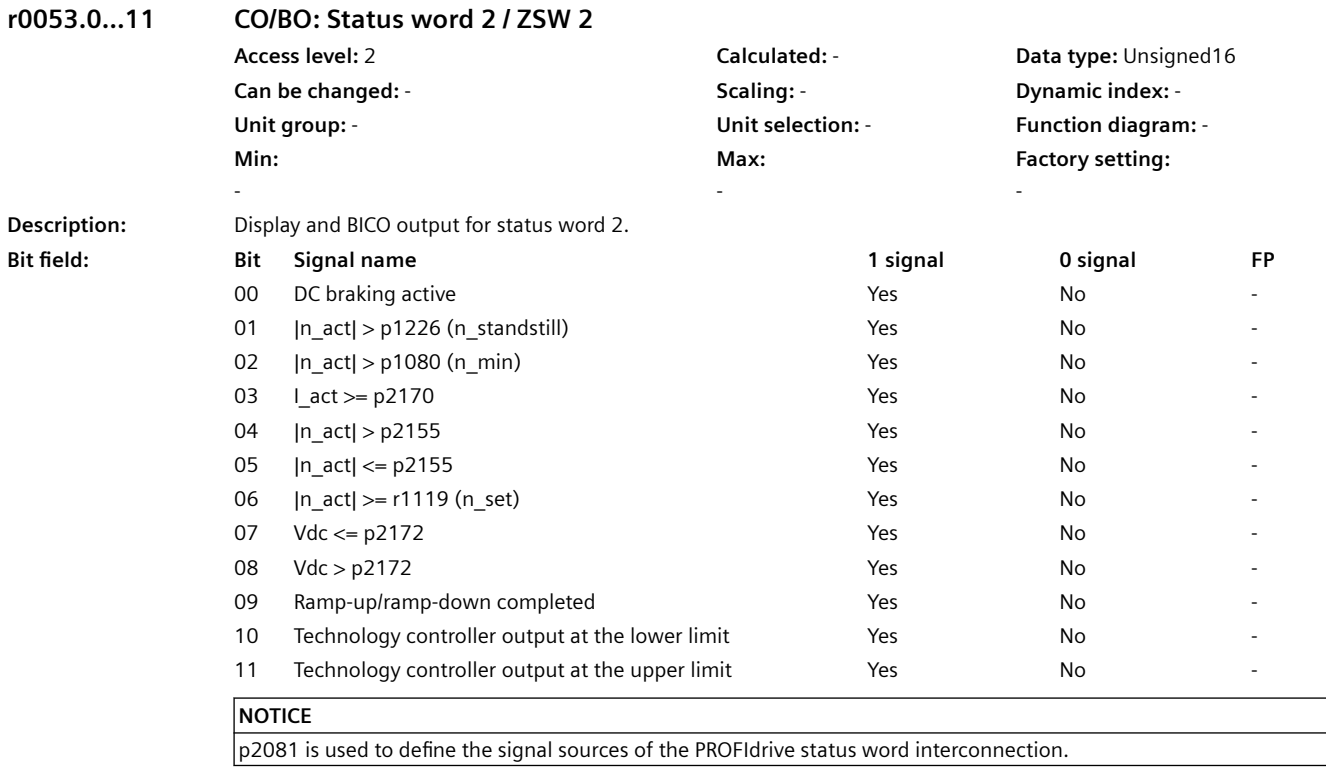

#### *9.2 Parameter list*

#### **Note**

The following status bits are displayed in r0053: Bit 01: r2197 Bit 5 (negated) Bit 02: r2197 Bit 0 (negated) Bit 03: r2197 Bit 8 Bit 04: r2197 Bit 2 Bit 05: r2197 Bit 1 Bit 06: r2197 Bit 4 Bit 07: r2197 Bit 9 Bit 08: r2197 Bit 10 Bit 09: r1199 Bit 2 (negated) Bit 10: r2349 Bit 10 Bit 11: r2349 Bit 11

#### **r0053.0...11 CO/BO: Status word 2 / ZSW 2** G120X\_DP (DC braking), G120X\_PN (DC braking), G120X\_USS (DC braking) **Access level:** 2 **Calculated:** - **Data type:** Unsigned16 **Can be changed:** - **Scaling:** - **Dynamic index:** - **Unit group:** - **Unit selection:** - **Function diagram:** - **Min:**  - **Max:**  - **Factory setting:**  - **Description:** Display and BICO output for status word 2. **Bit field Bit Signal name 1 signal 0 signal FP** 00 DC braking active Yes No - 01 |n\_act| > p1226 (n\_standstill) Yes No - 02 |n\_act| > p1080 (n\_min) Yes No - 03 L\_act >= p2170 No 04 |n act| > p2155 Yes No 05 |n act| <= p2155 Yes Yes No 06 |n\_act| >= r1119 (n\_set) Yes No - 07 Vdc <= p2172 No 08 Vdc > p2172 Yes No - 09 Ramp-up/ramp-down completed The Yes No 10 Technology controller output at the lower limit Yes Yes No 11 Technology controller output at the upper limit Yes Yes No **NOTICE** p2081 is used to define the signal sources of the PROFIdrive status word interconnection.

#### **Note**

The following status bits are displayed in r0053: Bit 00: r1239 Bit 8 Bit 01: r2197 Bit 5 (negated) Bit 02: r2197 Bit 0 (negated) Bit 03: r2197 Bit 8 Bit 04: r2197 Bit 2 Bit 05: r2197 Bit 1 Bit 06: r2197 Bit 4 Bit 07: r2197 Bit 9 Bit 08: r2197 Bit 10 Bit 09: r1199 Bit 2 (negated) Bit 10: r2349 Bit 10 Bit 11: r2349 Bit 11

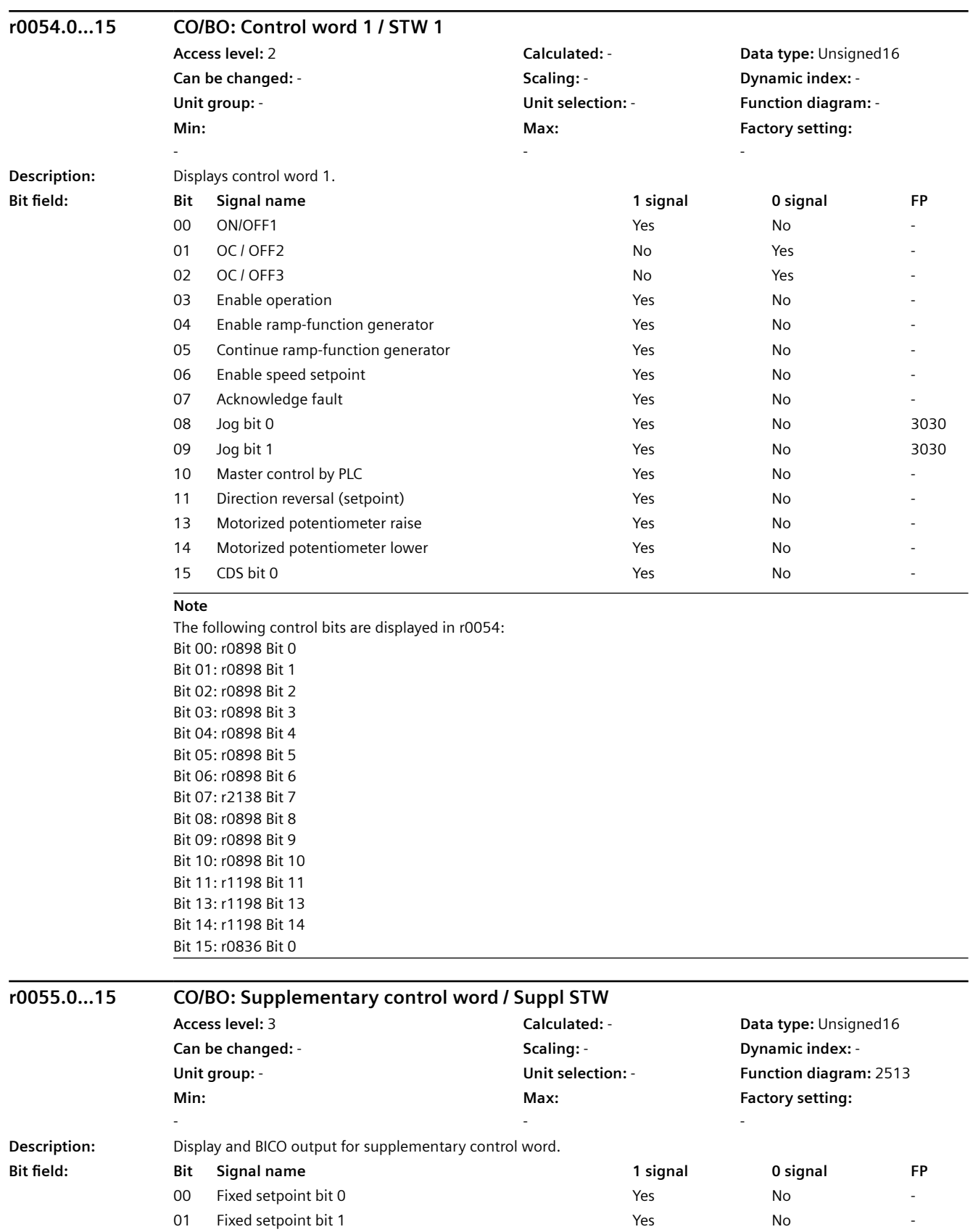

#### *9.2 Parameter list*

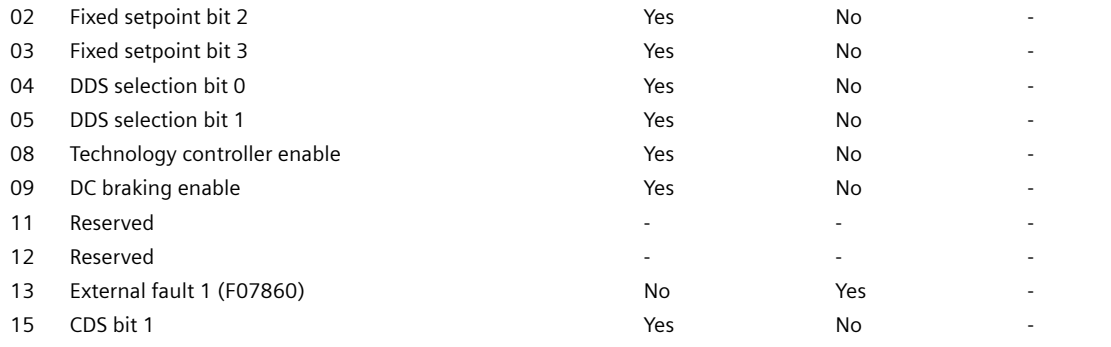

#### **Note**

CDS: Command Data Set DDS: Drive Data Set The following control bits are displayed in r0055: Bit 00: r1198.0 Bit 01: r1198.1 Bit 02: r1198.2 Bit 03: r1198.3 Bit 04: r0837.0 Bit 05: r0837.1 Bit 08: r2349.0 (negated) Bit 13: r2138.13 (negated) Bit 15: r0836.1

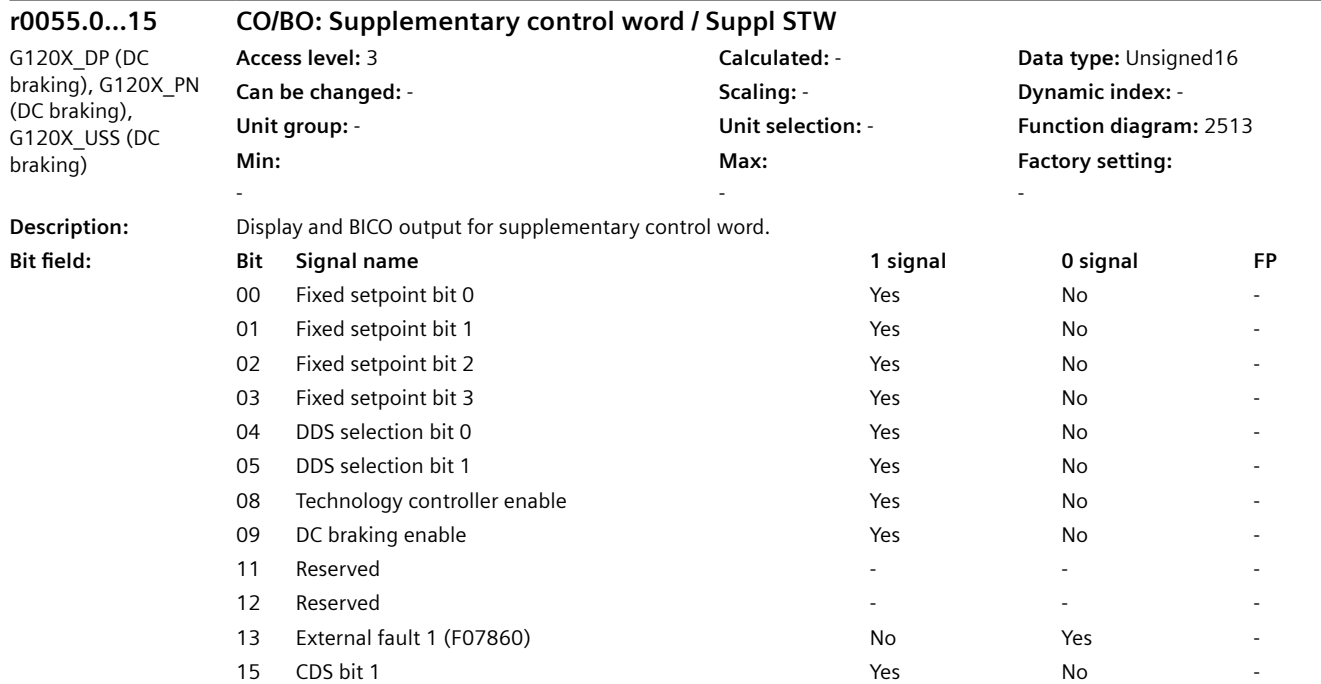

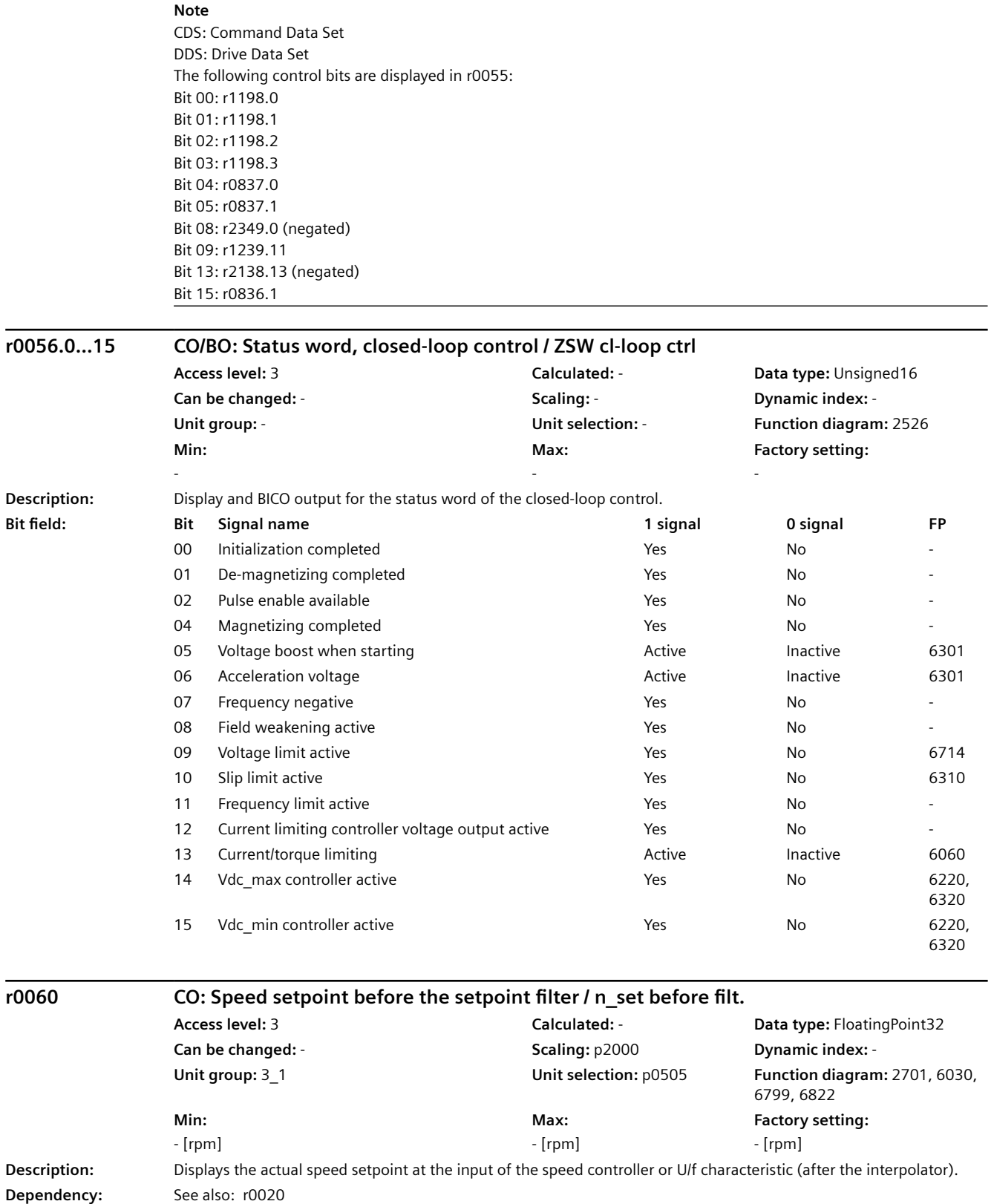

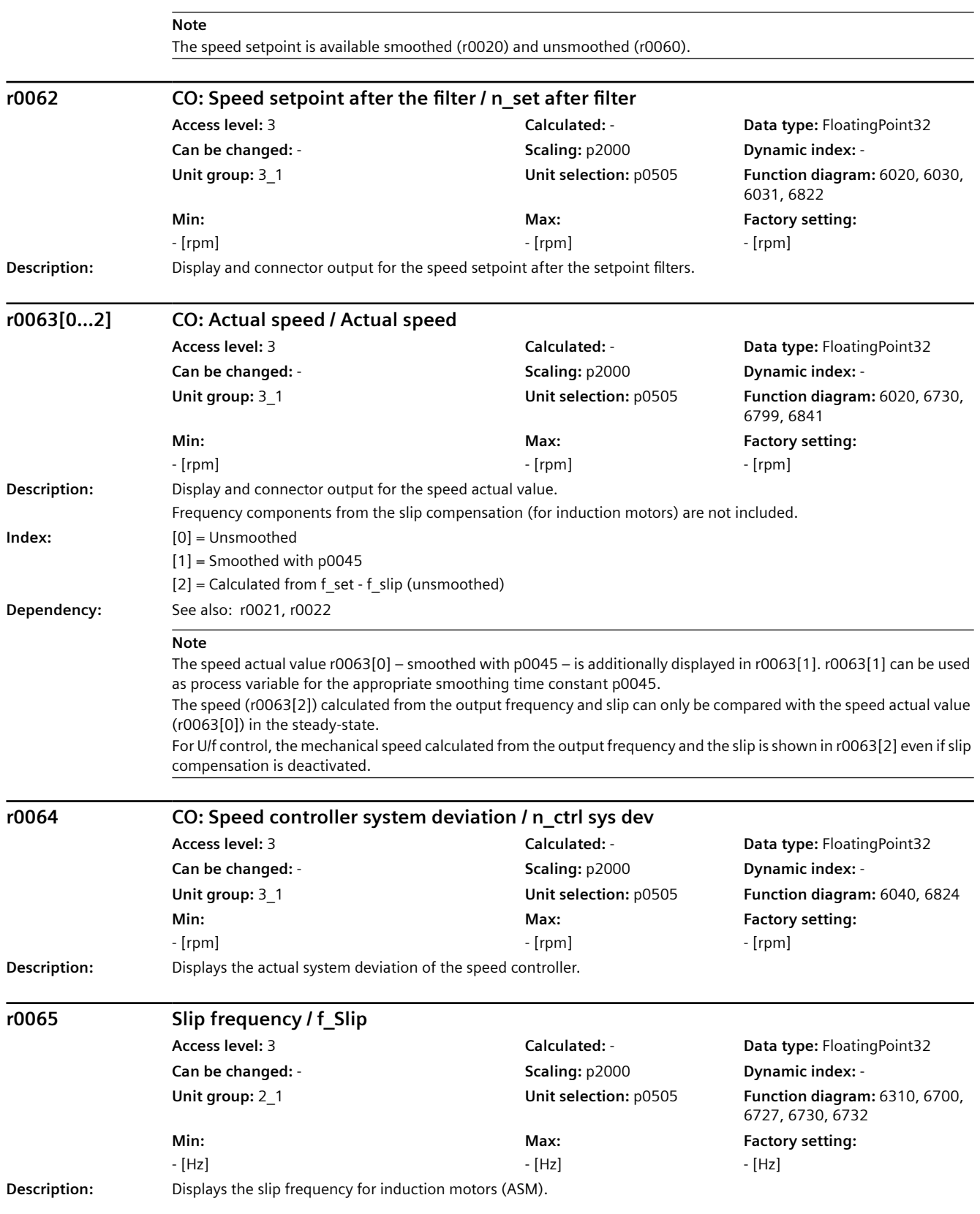

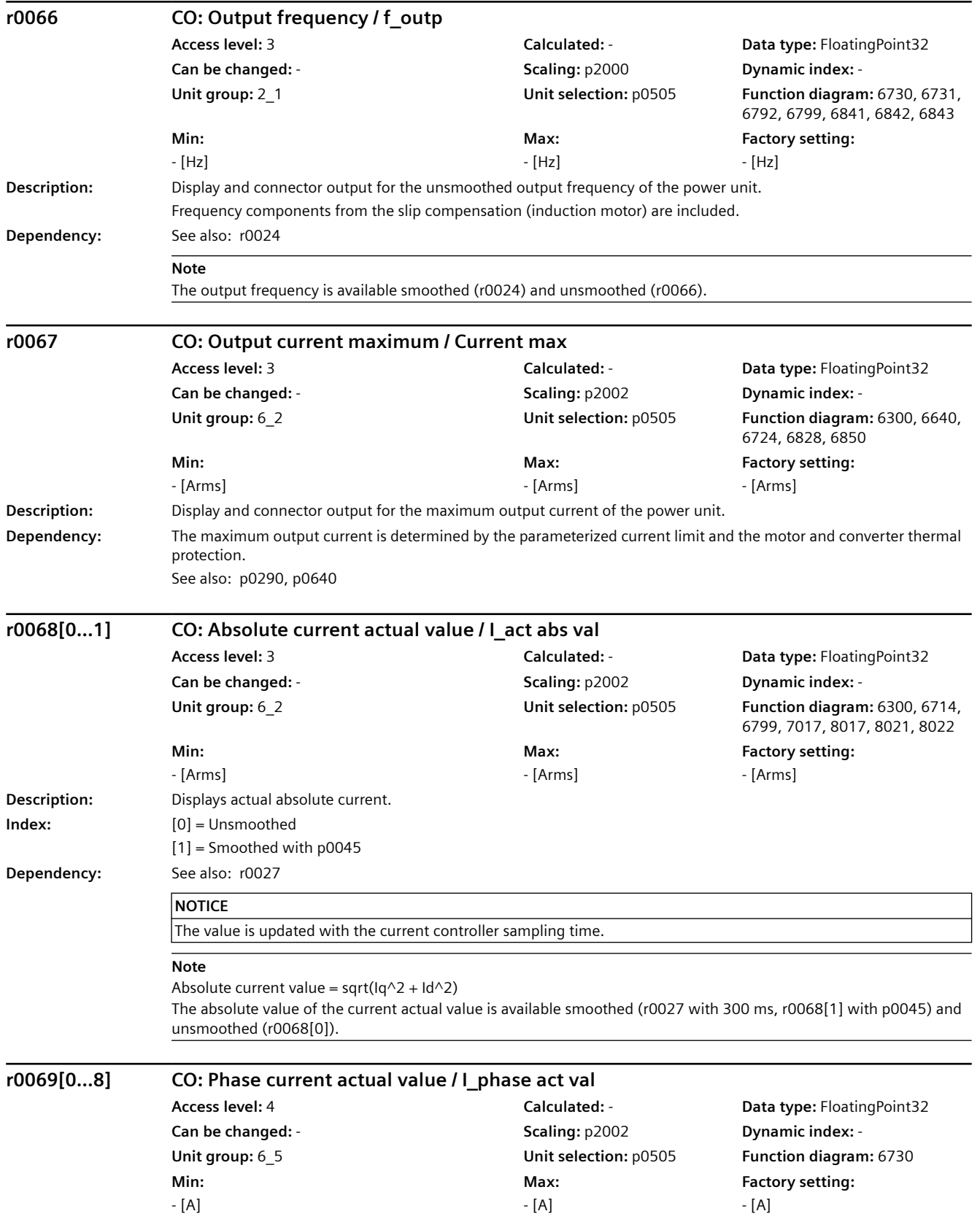

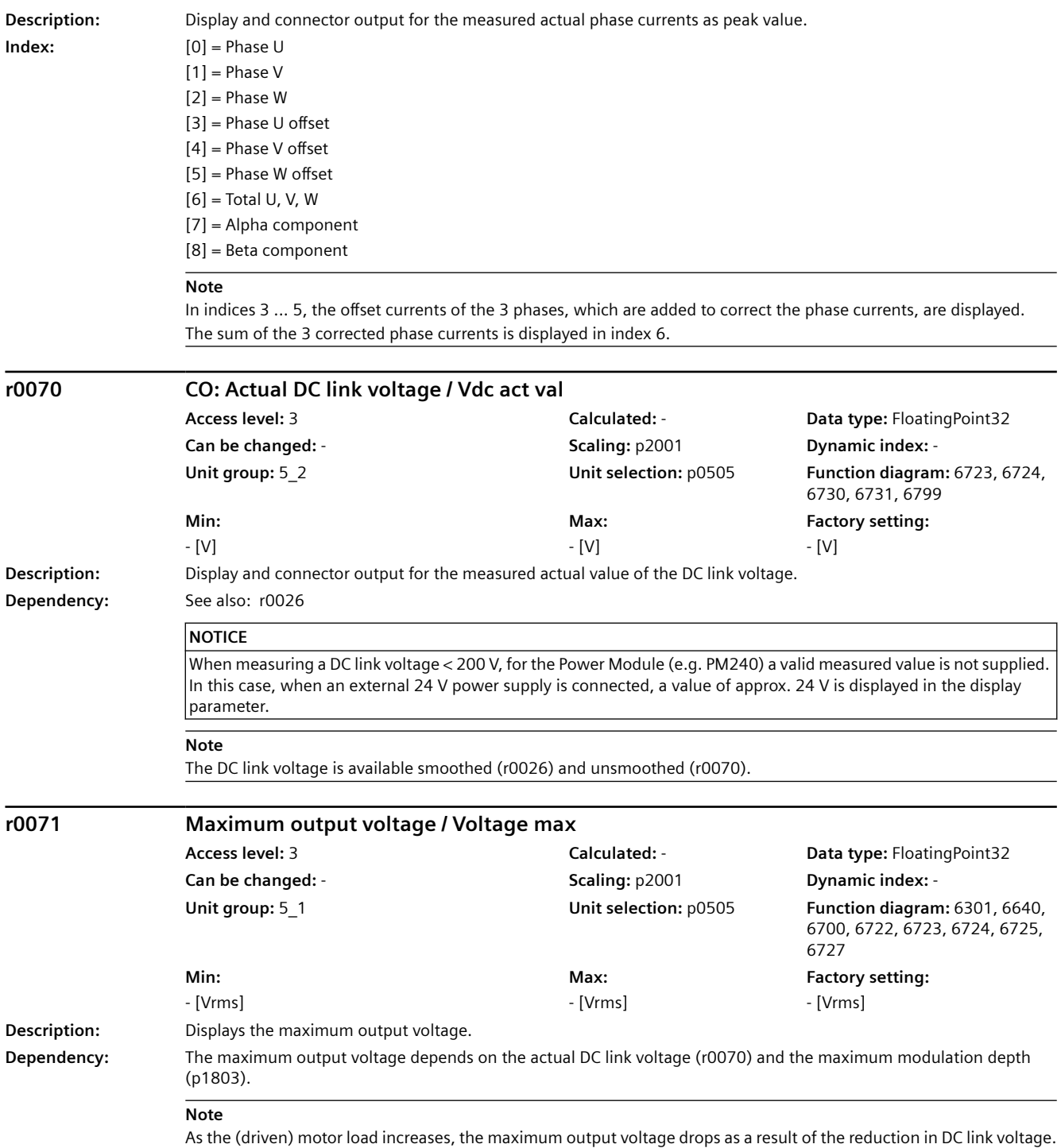

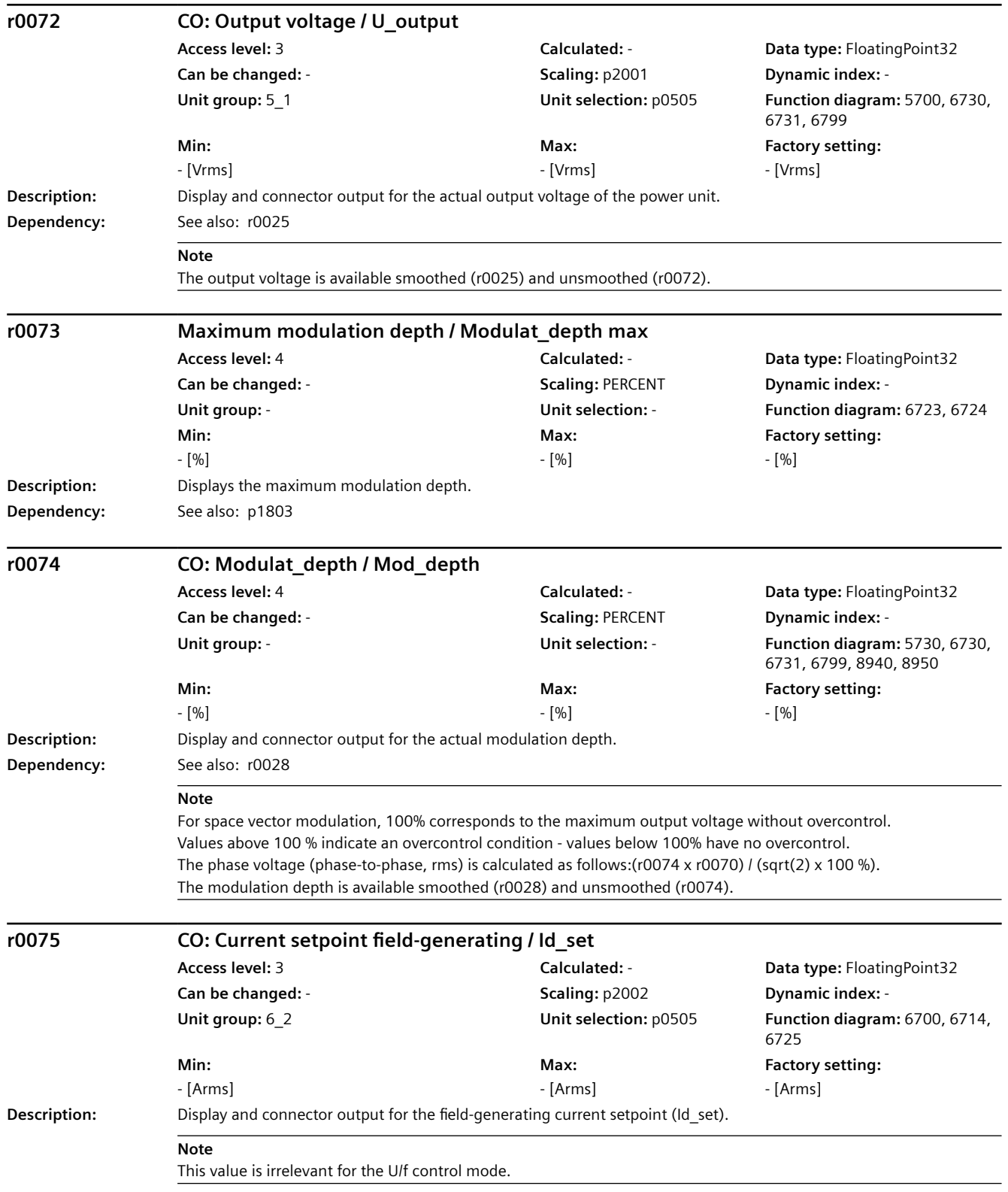

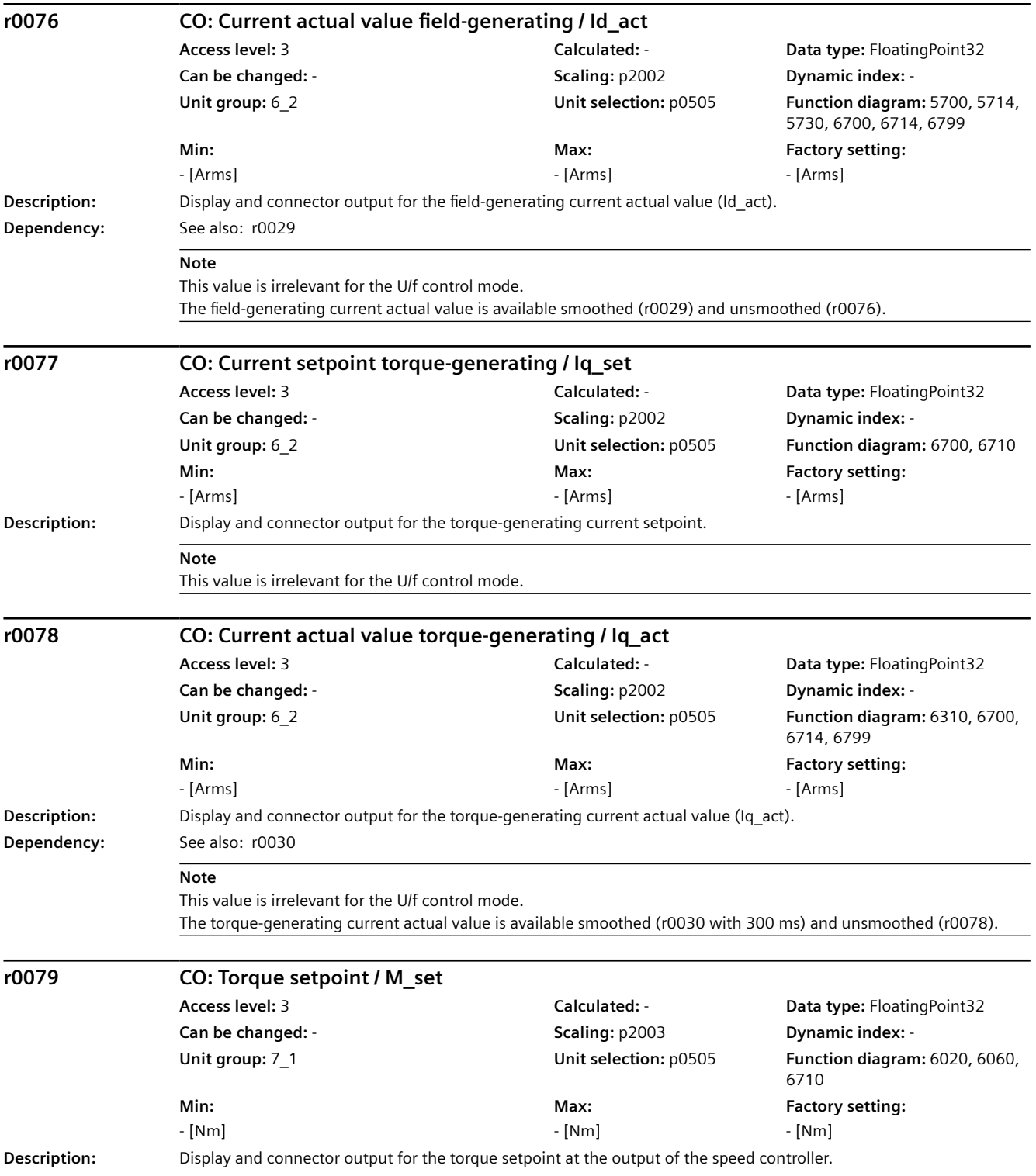

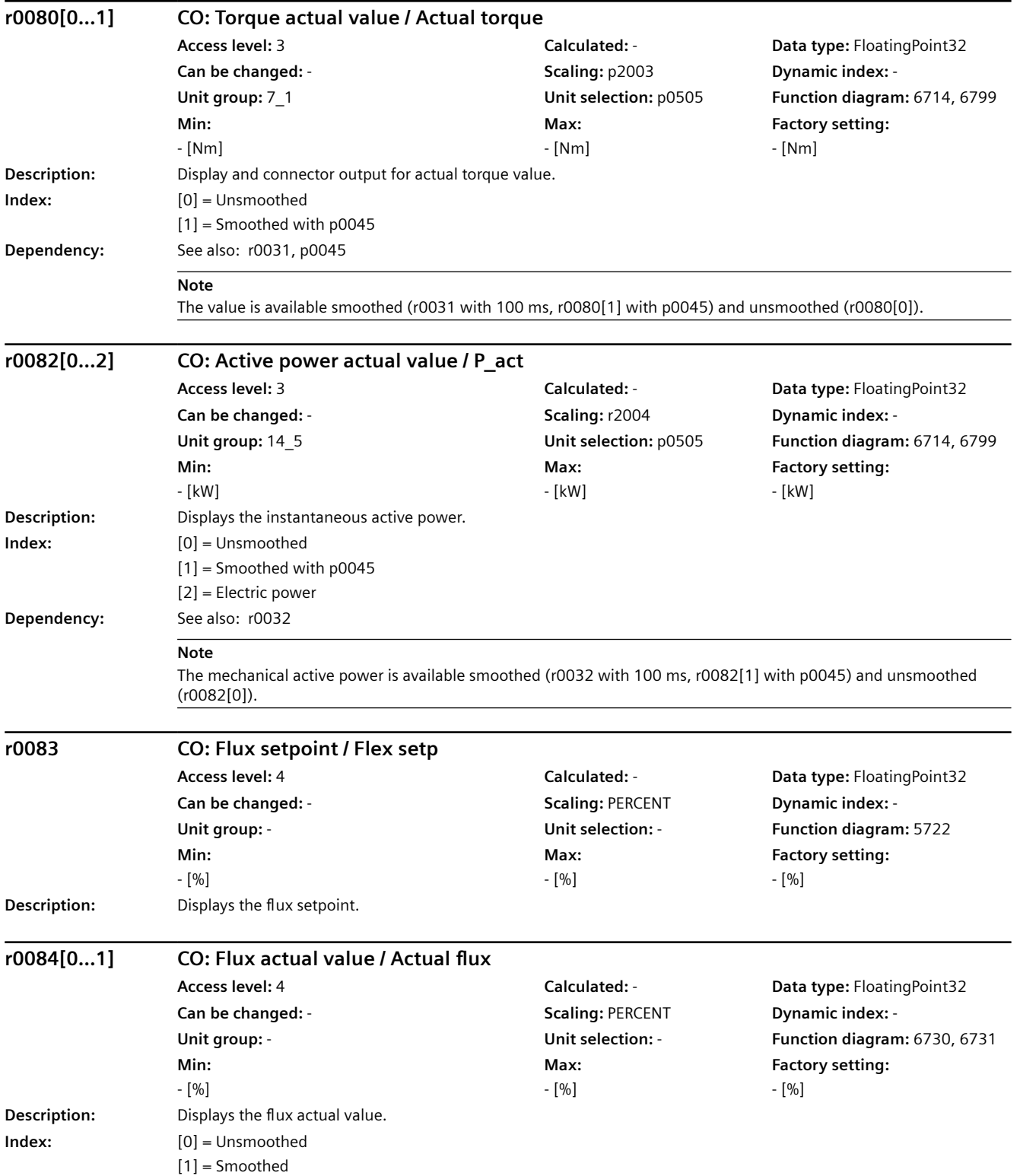

# *9.2 Parameter list*

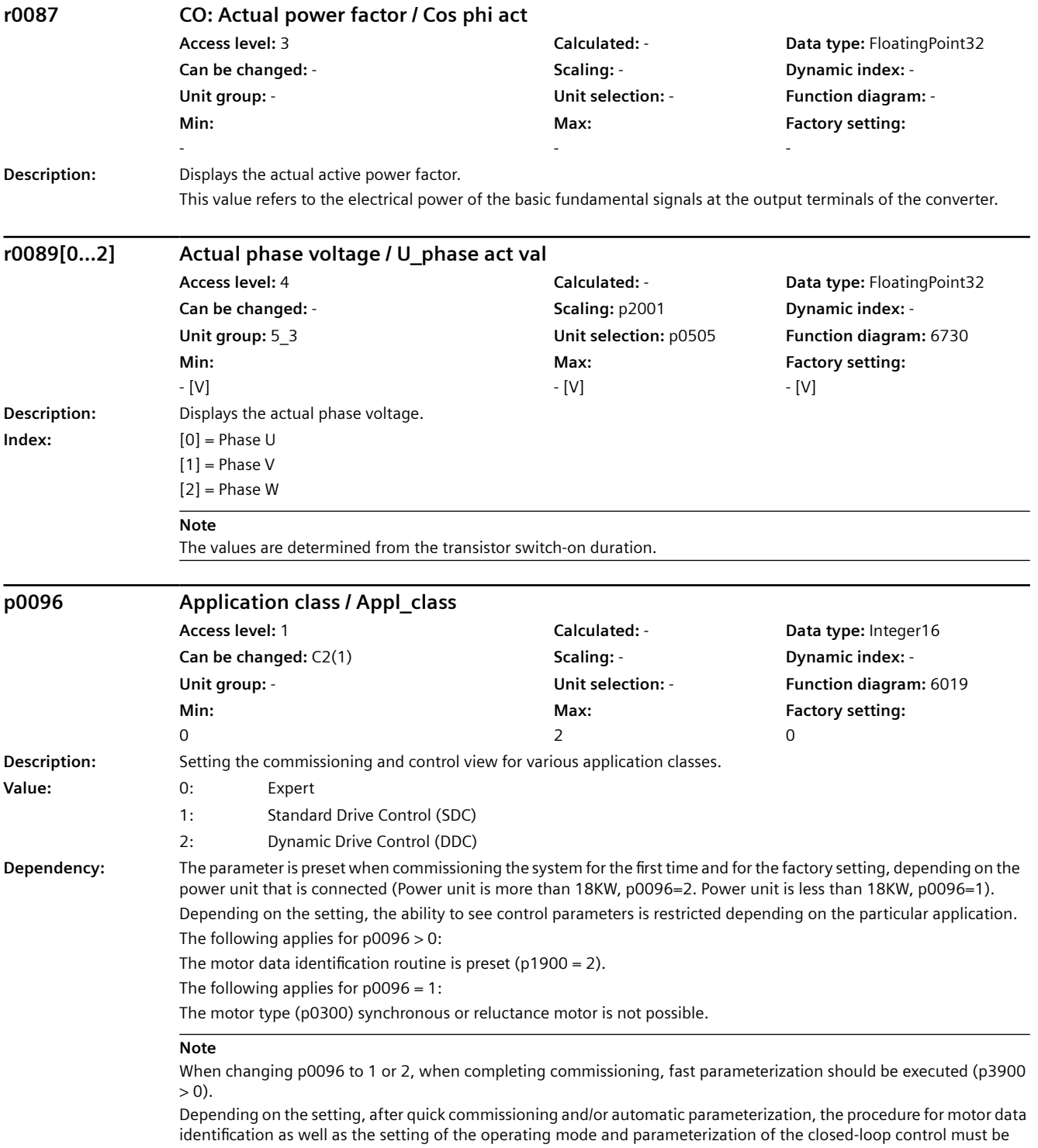

appropriately adapted.

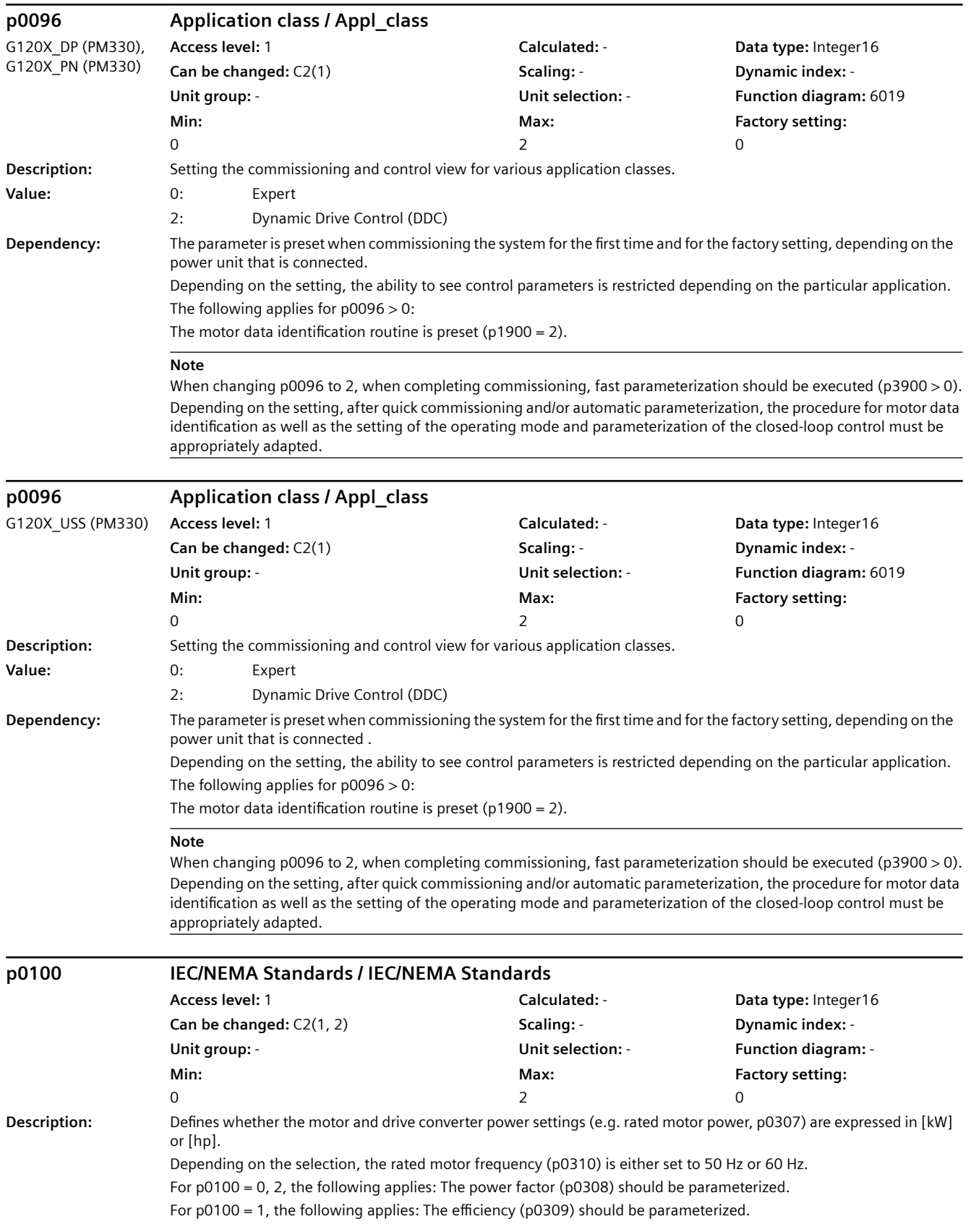

#### **Value:** 0: IEC (50 Hz line, SI units) 1: NEMA (60 Hz line, US units) 2: NEMA (60 Hz line, SI units) **Dependency:** If p0100 is changed, all of the rated motor parameters are reset. Only then are possible unit changeovers made. The units of all motor parameters are changed that are involved in the selection of IEC or NEMA (e.g. r0206, p0307, r0333, r0334, p0341, p0344, r1969). See also: r0206, p0210, p0300, p0304, p0305, p0307, p0308, p0309, p0310, p0311, p0314, p0320, p0322, p0323, p0335, r0337, p1800 **Note** The parameter value is not reset when the factory setting is restored (p0010 = 30, p0970). **p0124[0...n] CU detection via LED / CU detection LED Access level:** 3 **Calculated:** - **Data type:** Unsigned8 **Can be changed:**  $T, U$  **Scaling: - <b>Scaling:** - **Dynamic index:** -**Unit group:** - **Unit selection:** - **Function diagram:** - **Min:**  0 **Max:**  1 **Factory setting:**  0 **Description:** \*dentification of the Control Unit using an LED. **Note** While p0124 = 1, the READY LED flashes green/orange or red/orange with 2 Hz at the appropriate Control Unit. **p0133[0...n] Motor configuration / Motor config Access level:** 2 **Calculated:** - **Data type:** Unsigned16 **Can be changed:** C2(1, 3) **Scaling:** - **Dynamic index:** - **Unit group:** - **Unit selection:** - **Function diagram:** - **Min:**  - **Max:**  - **Factory setting:**  0000 bin **Description:** Configuration of the motor when commissioning the motor. **Bit field Bit Signal name 1 signal 0 signal FP** 00 Motor connection type **Delta** Star - Delta Star - Star - Star - Star - Star - Star - Star - Star - Star - Star - Star - Star - Star - Star - Star - Star - Star - Star - Star - Star - Star - Star - Star - Star - Star - S 01 Motor 87 Hz operation No - 2008 Motor Structure Control of No - 2012 Motor No - 2014 Motor No - 2014 Motor No **Dependency:** For standard induction motors (p0301 > 10000), bit 0 is automatically pre-assigned the connection type of the selected data set. For p0100 > 0 (60 Hz rated motor frequency), it is not possible to select bit 1. See also: p0304, p0305, p1082 **Note** For bit 00: When changing the bits, the rated motor voltage p0304 and the rated motor current p0305 are automatically converted to the selected connection type (star/delta). For bit 01: 87 Hz operation is only possible in the delta connection type. When selected, the maximum speed p1082 is automatically pre-assigned for a maximum output frequency of 87 Hz. **p0170 Number of Command Data Sets (CDS) / CDS count Access level:** 2 **Calculated:** - **Data type:** Unsigned8 **Can be changed:** C2(15) **Scaling:** - **Dynamic index:** - **Unit group:** - **Unit selection:** - **Function diagram:** 8560 **Min:**  2 **Max:**  4 **Factory setting:**  2 **Description:** Sets the number of Command Data Sets (CDS). *9.2 Parameter list*

*Parameters*

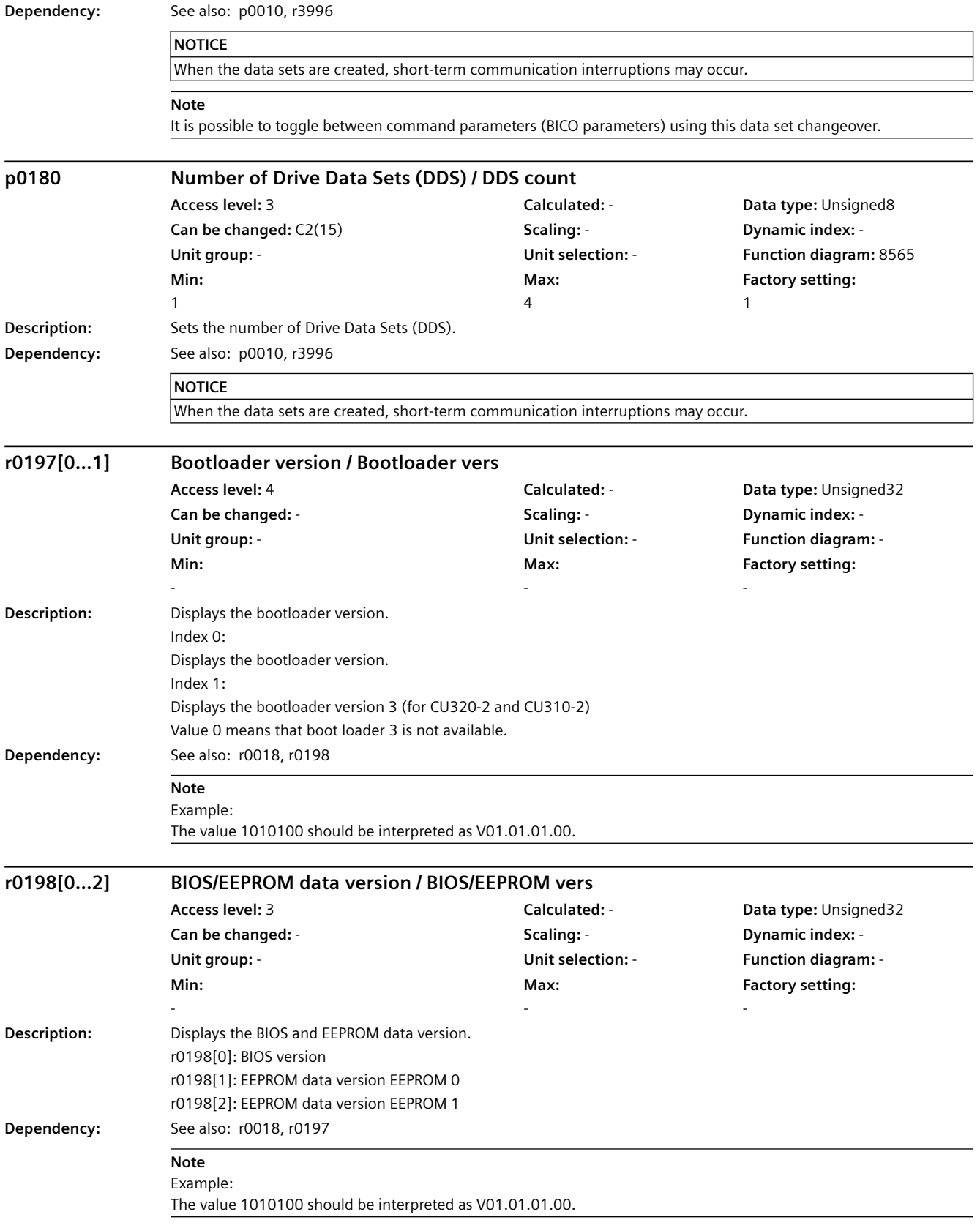

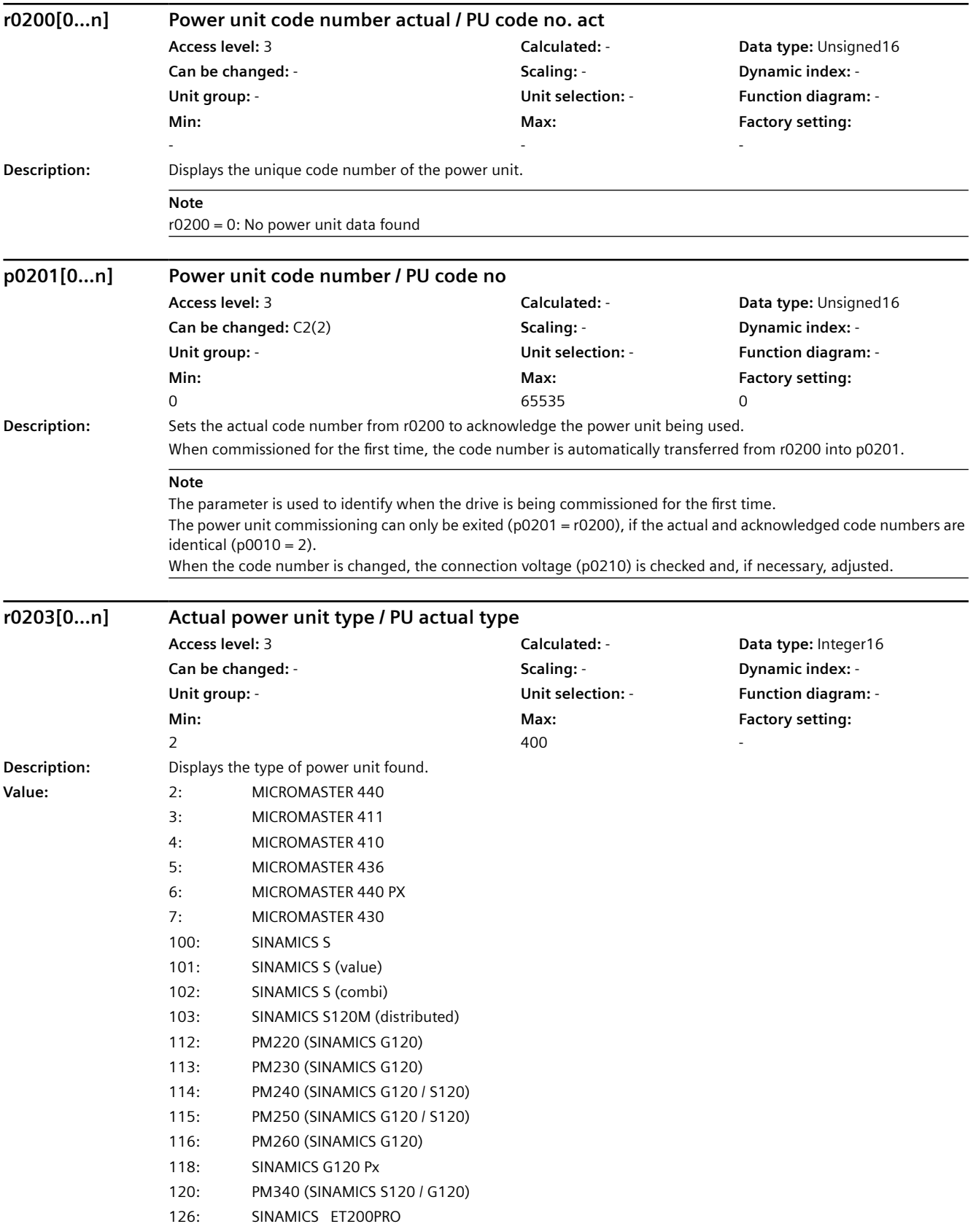

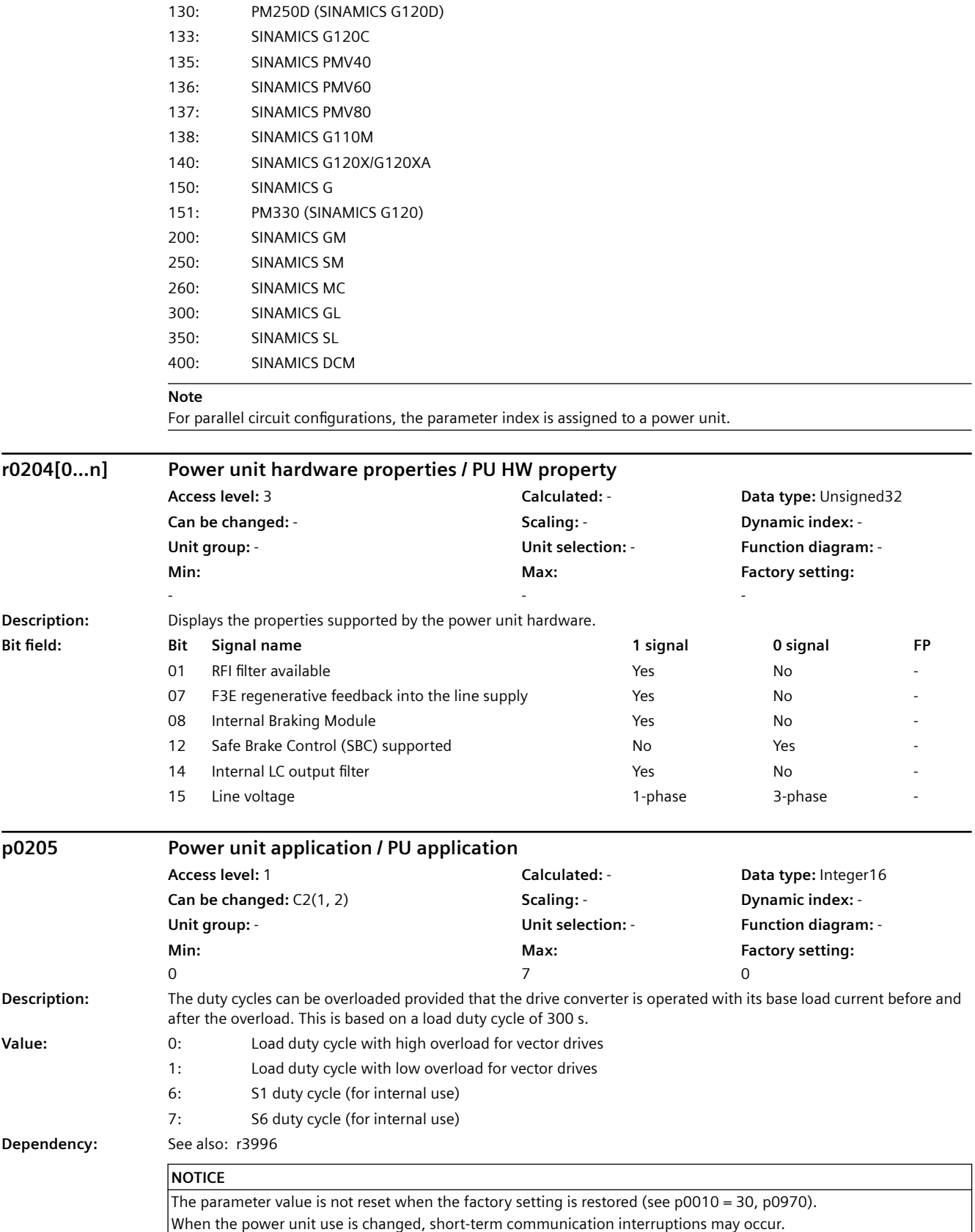

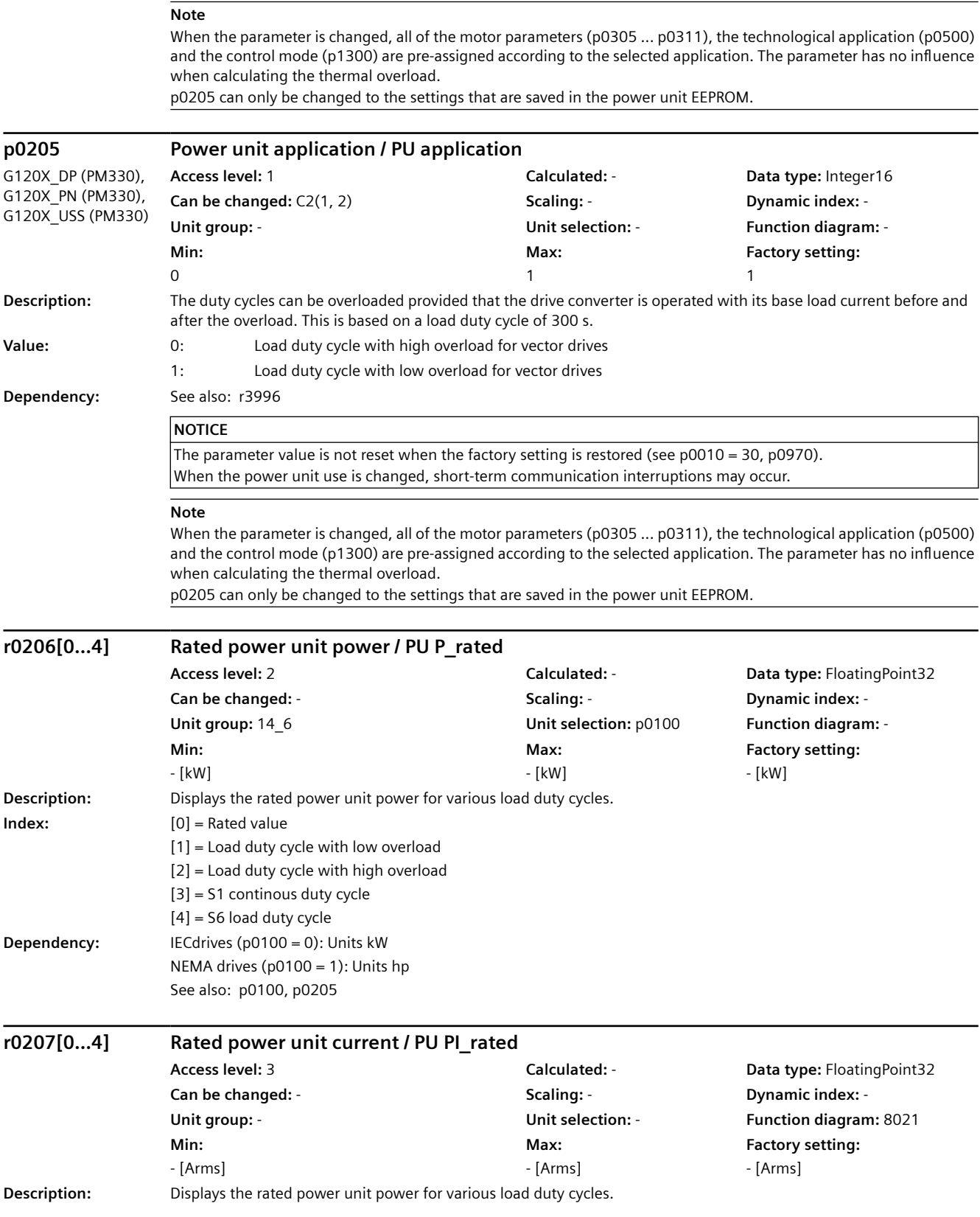
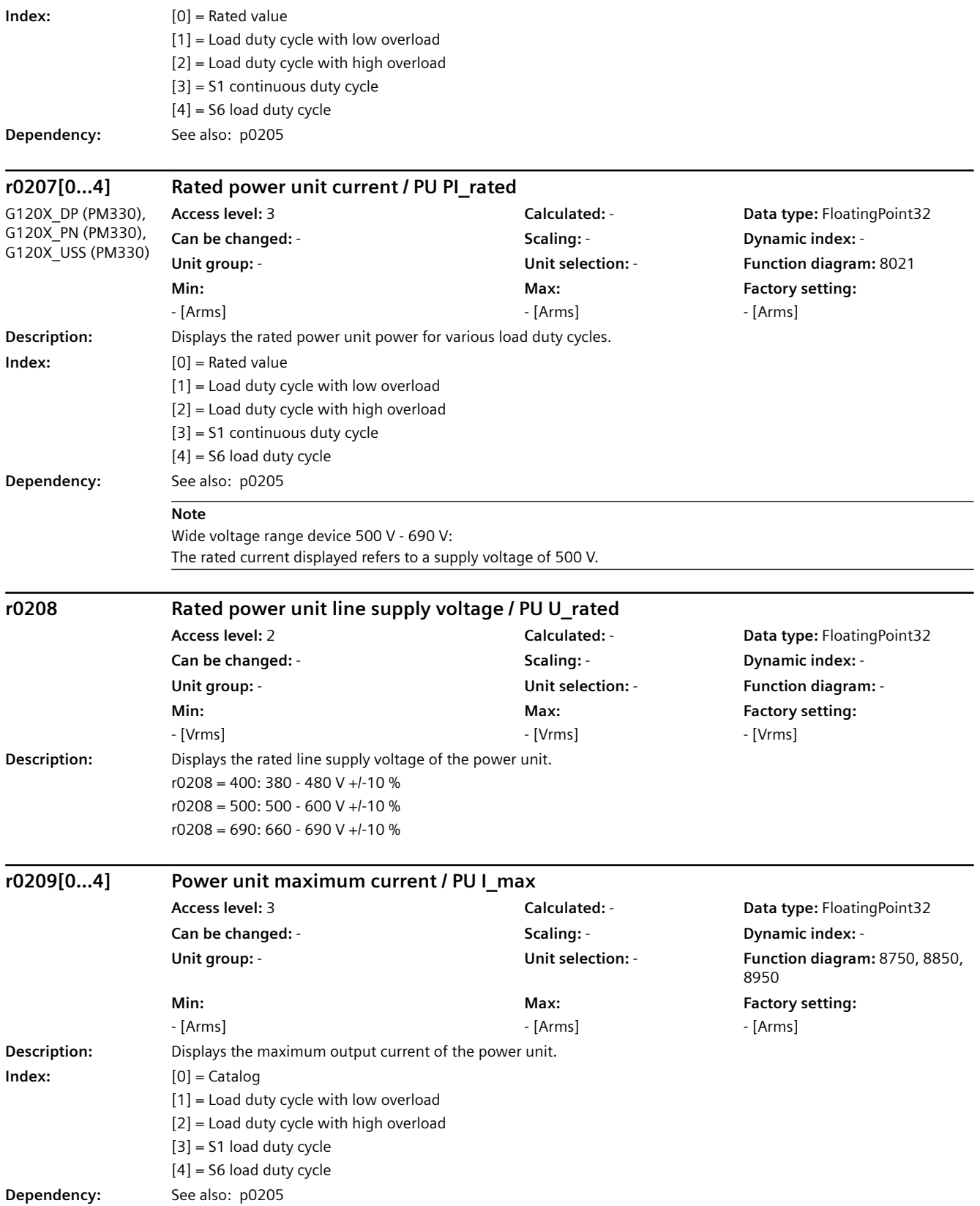

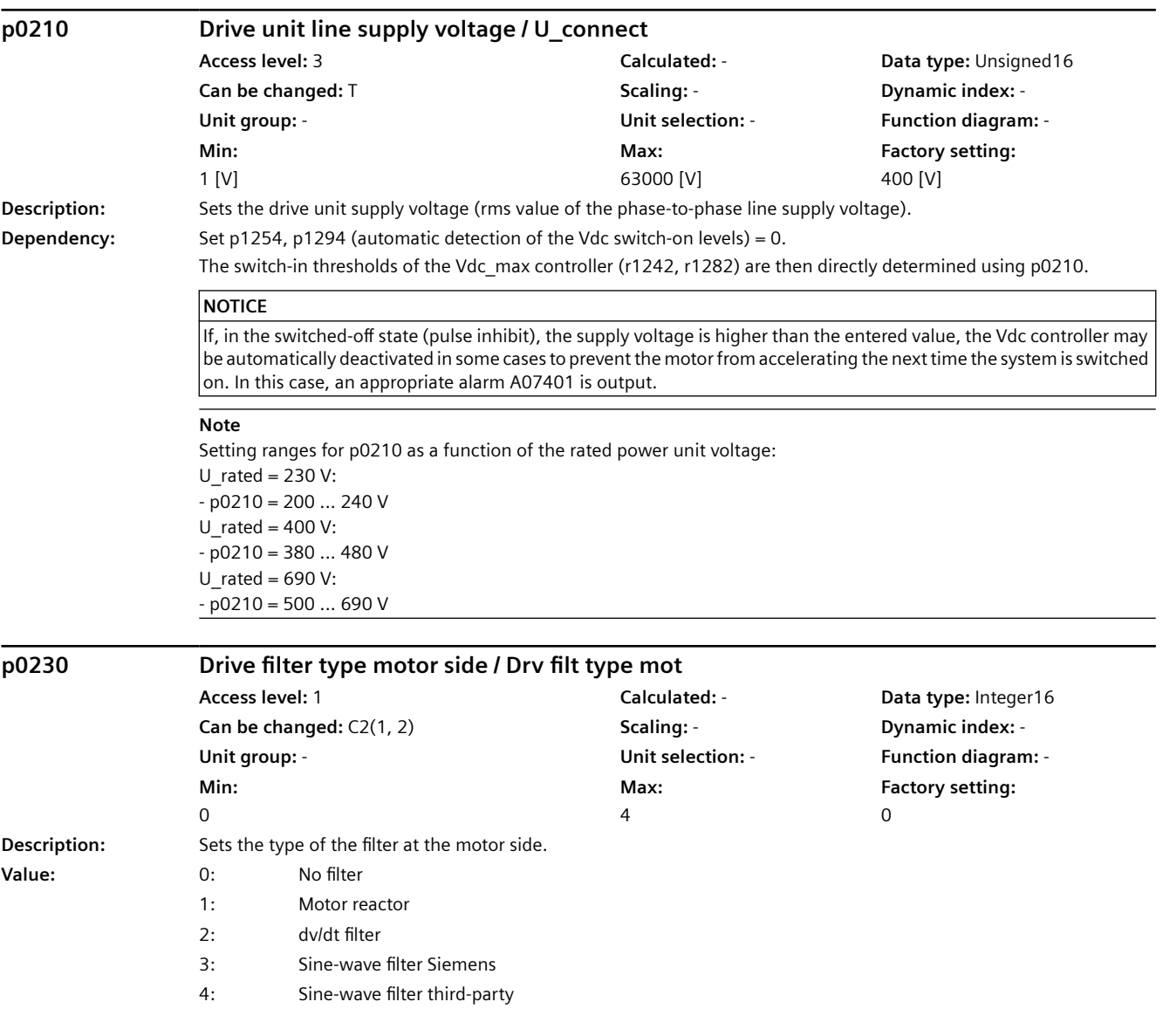

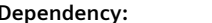

**Dependency:** The following parameters are influenced using p0230:

 $p0230 = 1$ :

--> p0233 (power unit, motor reactor) = filter inductance

 $p0230 = 3$ :

--> p0233 (power unit, motor reactor) = filter inductance

--> p0234 (power unit sine-wave filter capacitance) = filter capacitance

--> p0290 (power unit overload response) = inhibit pulse frequency reduction

 $-$  > p1082 (maximum speed) = Fmax filter / pole pair number

--> p1800 (pulse frequency) >= nominal pulse frequency of the filter

--> p1802 (modulator modes) = space vector modulation without overcontrol  $p0230 = 4$ :

--> p0290 (power unit overload response) = inhibit pulse frequency reduction

--> p1802 (modulator modes) = space vector modulation without overcontrol

The user must set the following parameters according to the data sheet of the sine-wave filter and also the user must check whether they are permitted.

--> p0233 (power unit, motor reactor) = filter inductance

--> p0234 (power unit sine-wave filter capacitance) = filter capacitance

--> p1082 (maximum speed) = Fmax filter / pole pair number

--> p1800 (pulse frequency) >= nominal pulse frequency of the filter

See also: p0233, p0234, p0290, p1082, p1800, p1802

#### **Note**

The parameter cannot be changed if the power unit (e.g. PM260) is equipped with an internal sine-wave filter. For sine-wave filters, the test pulse evaluation to detect short-circuits is always deactivated. Only motor reactor filter type can be selected for a synchronous reluctance motor (RESM).

If a filter type cannot be selected, then this filter type is not permitted for the power unit. p0230 = 1:

Power units with output reactor are limited to output frequencies of 150 Hz.  $p0230 = 3$ : Power units with sine-wave filter are limited to output frequencies of 200 Hz.

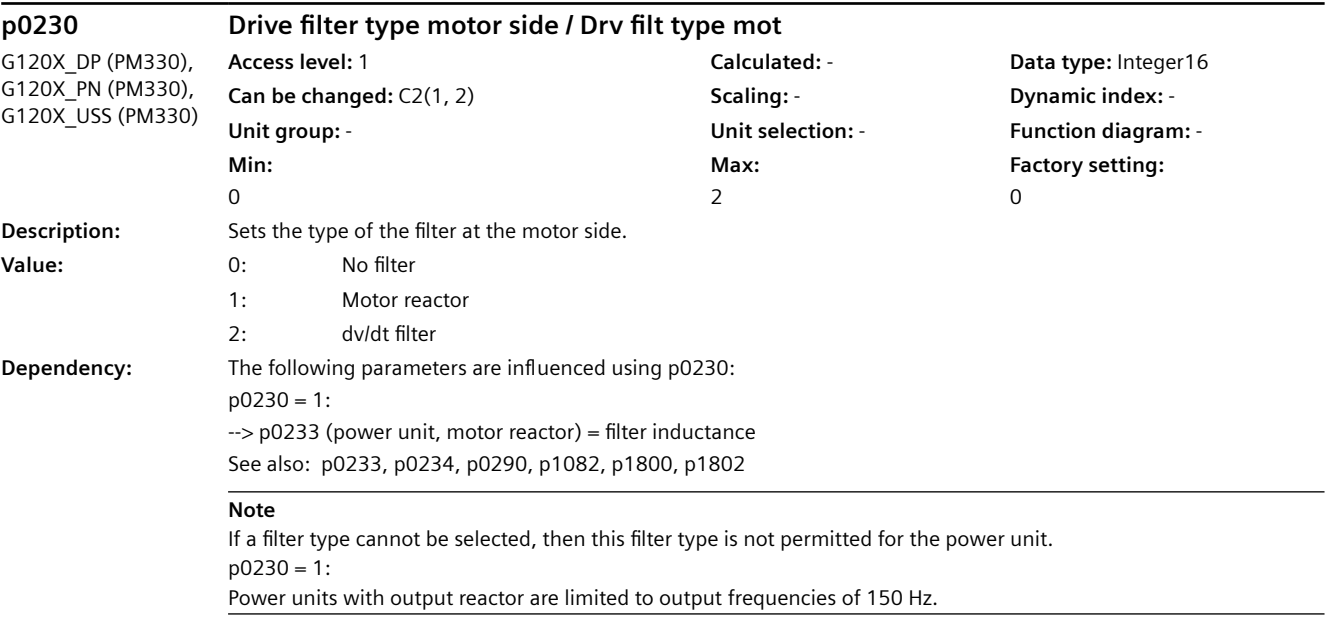

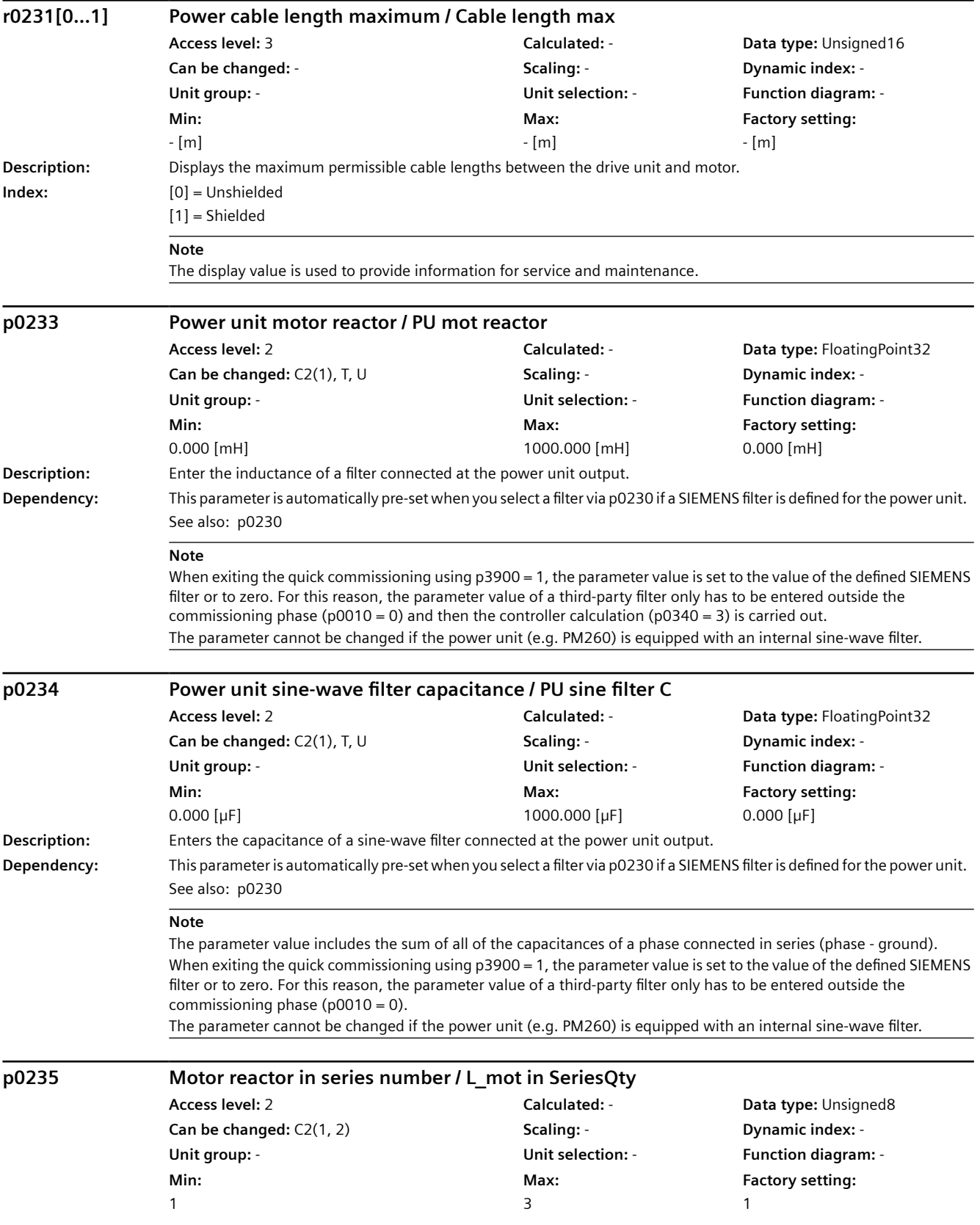

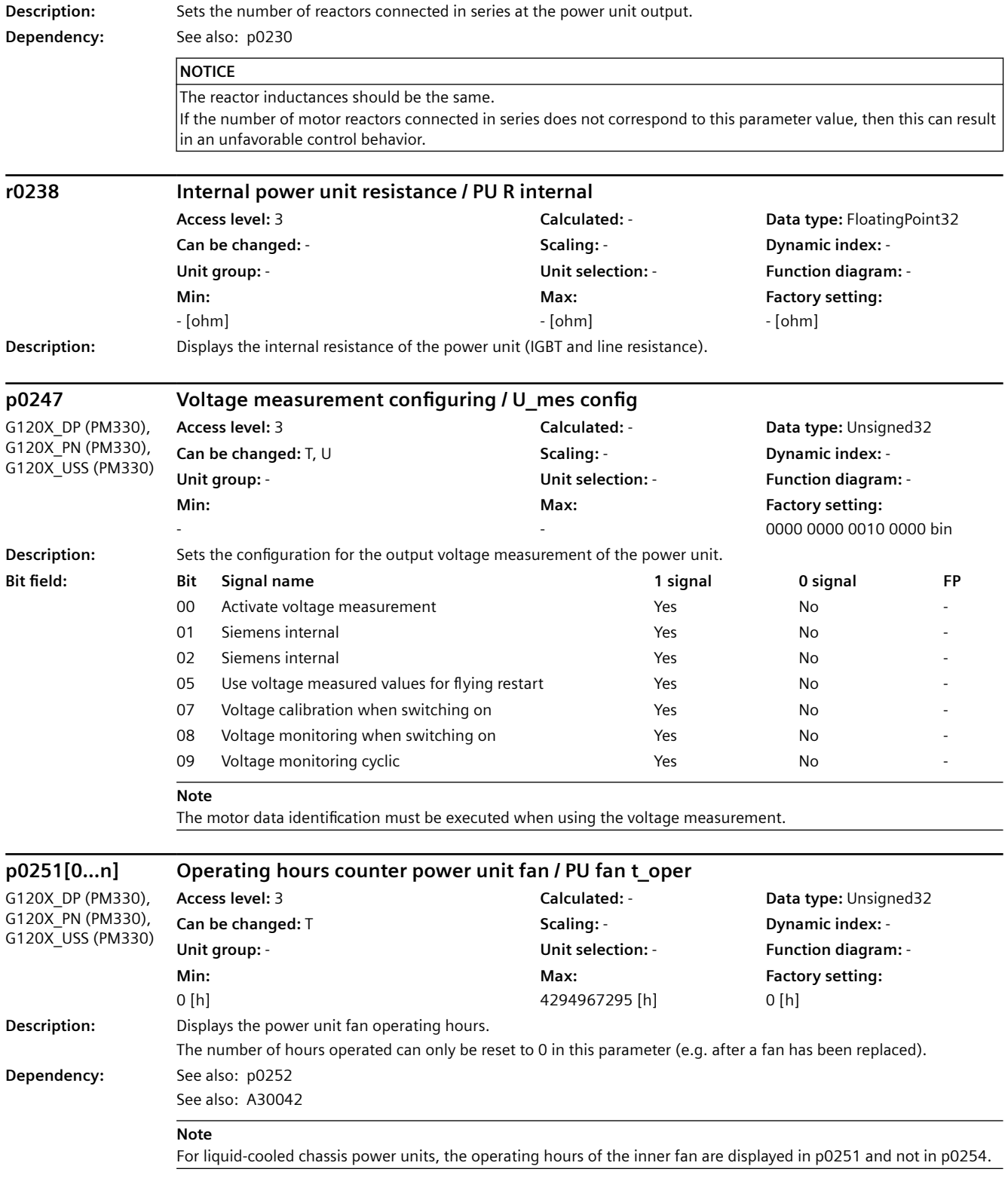

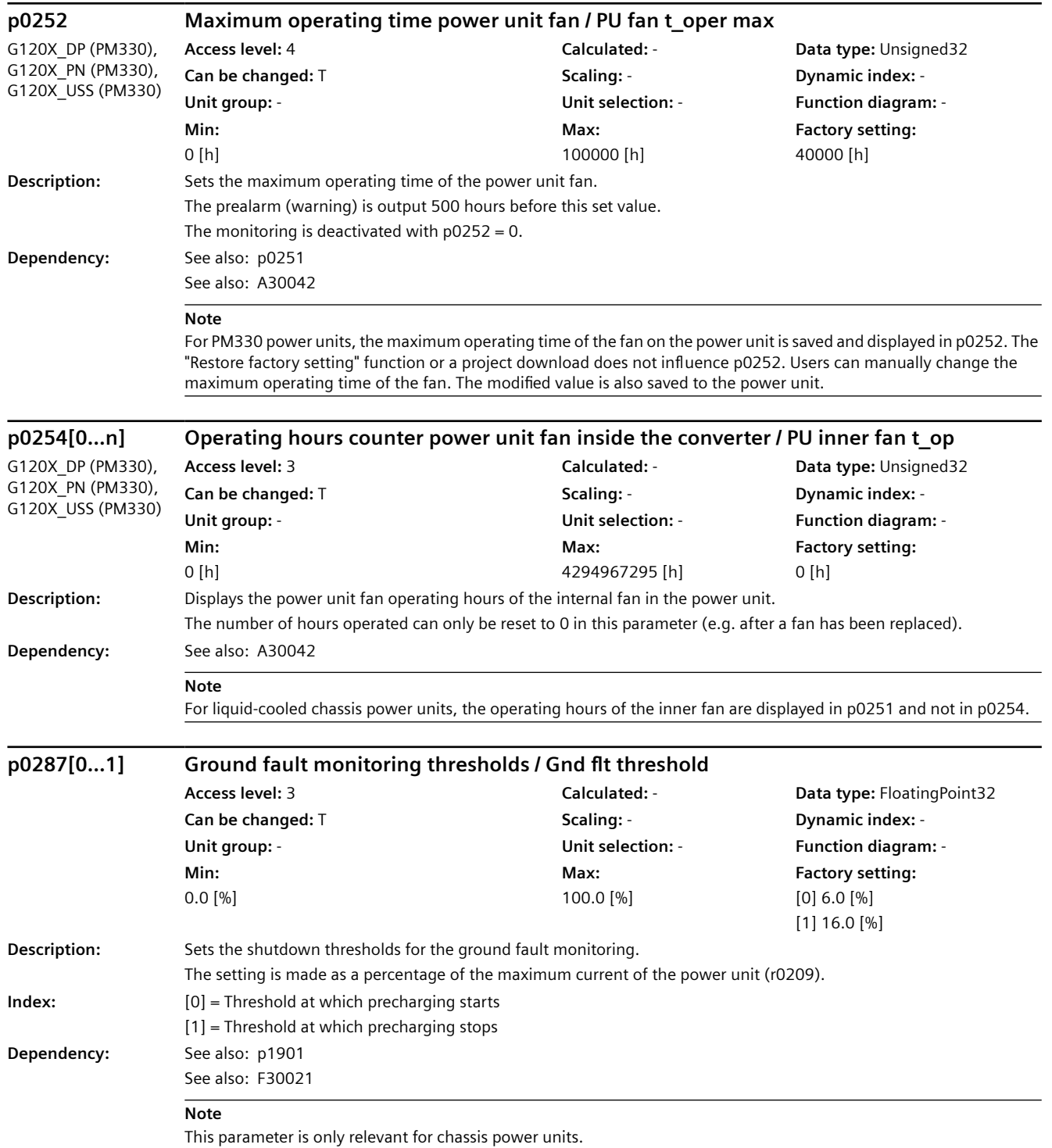

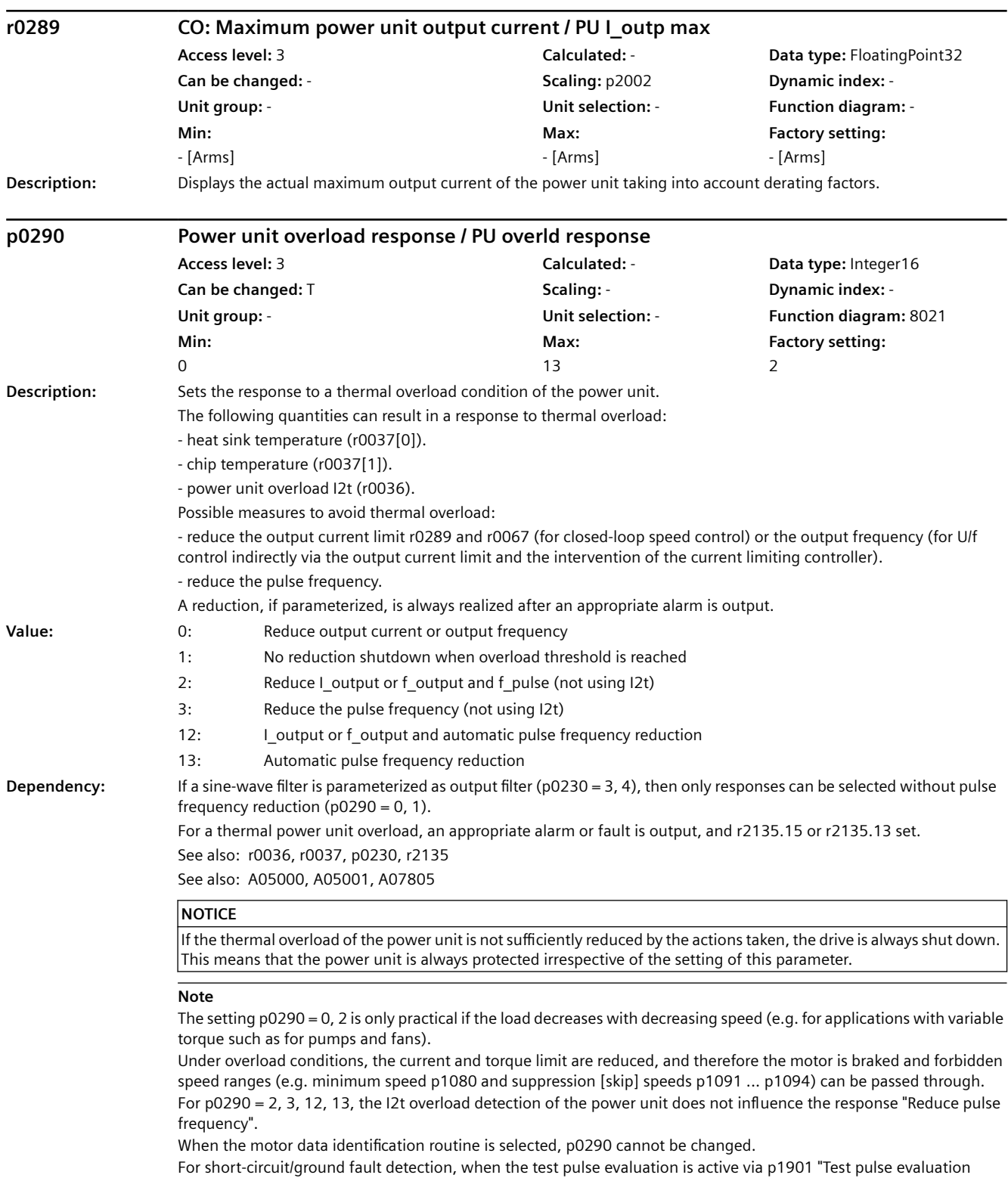

configuration", the pulse frequency at the instant of switch on is briefly reduced.

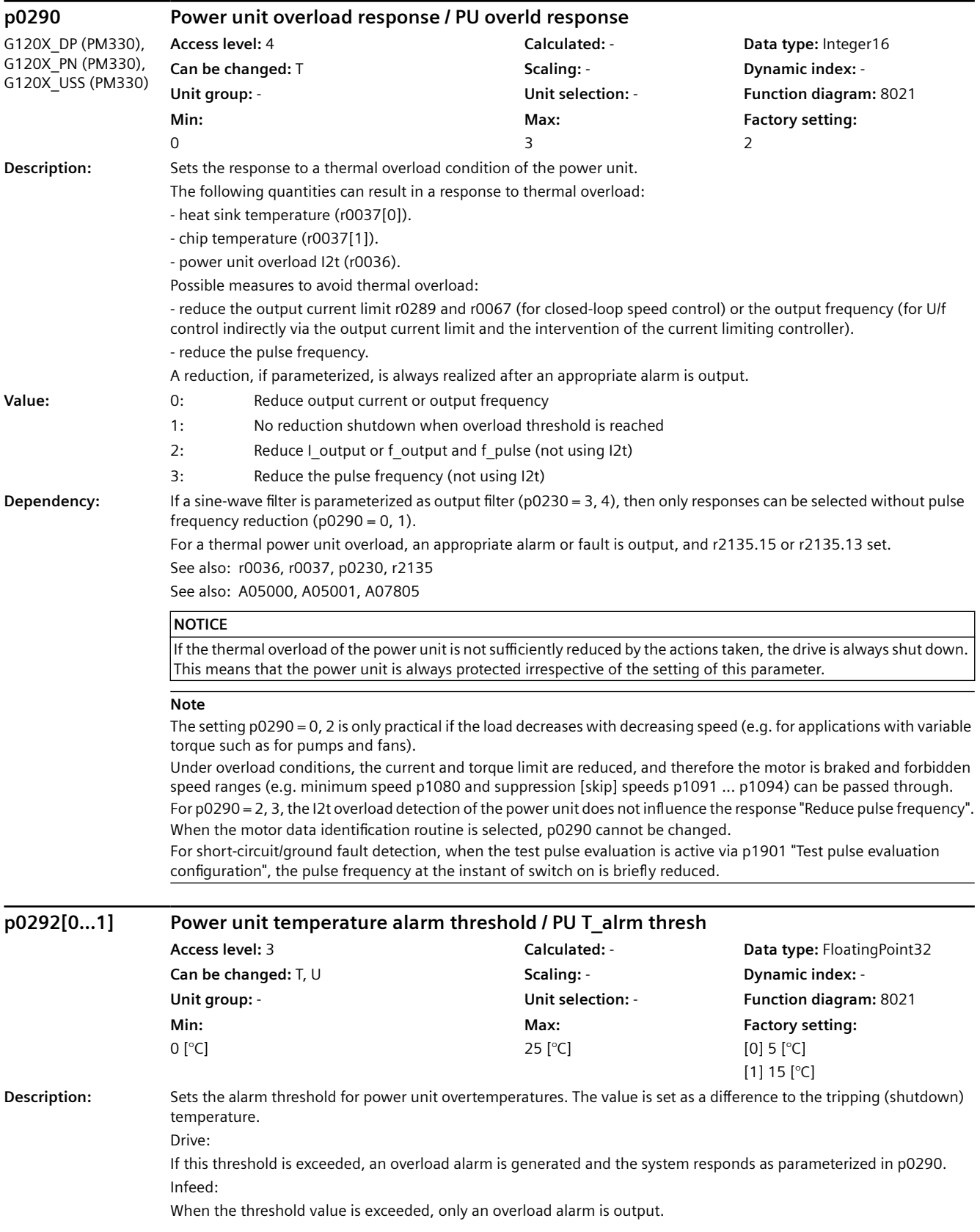

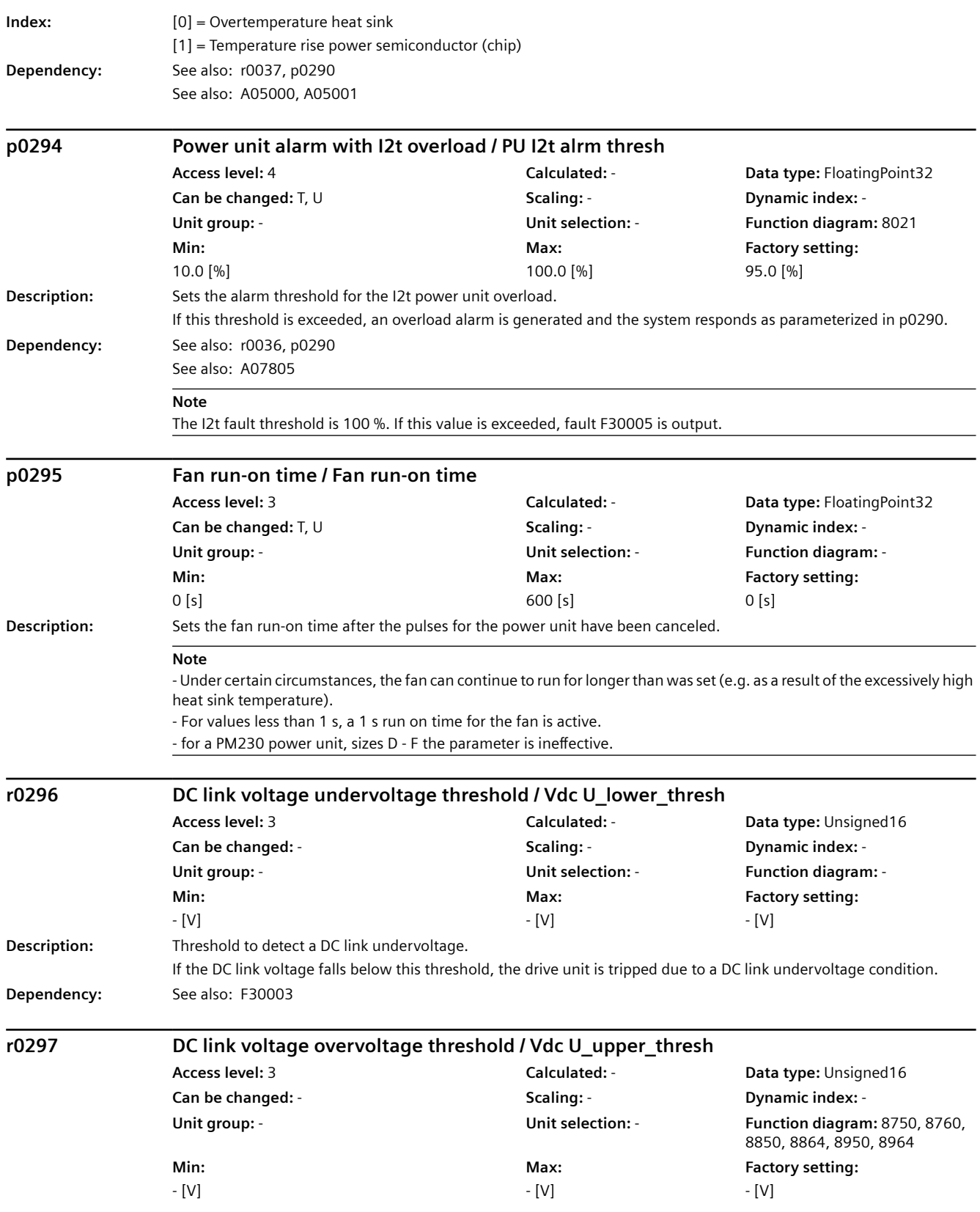

*9.2 Parameter list*

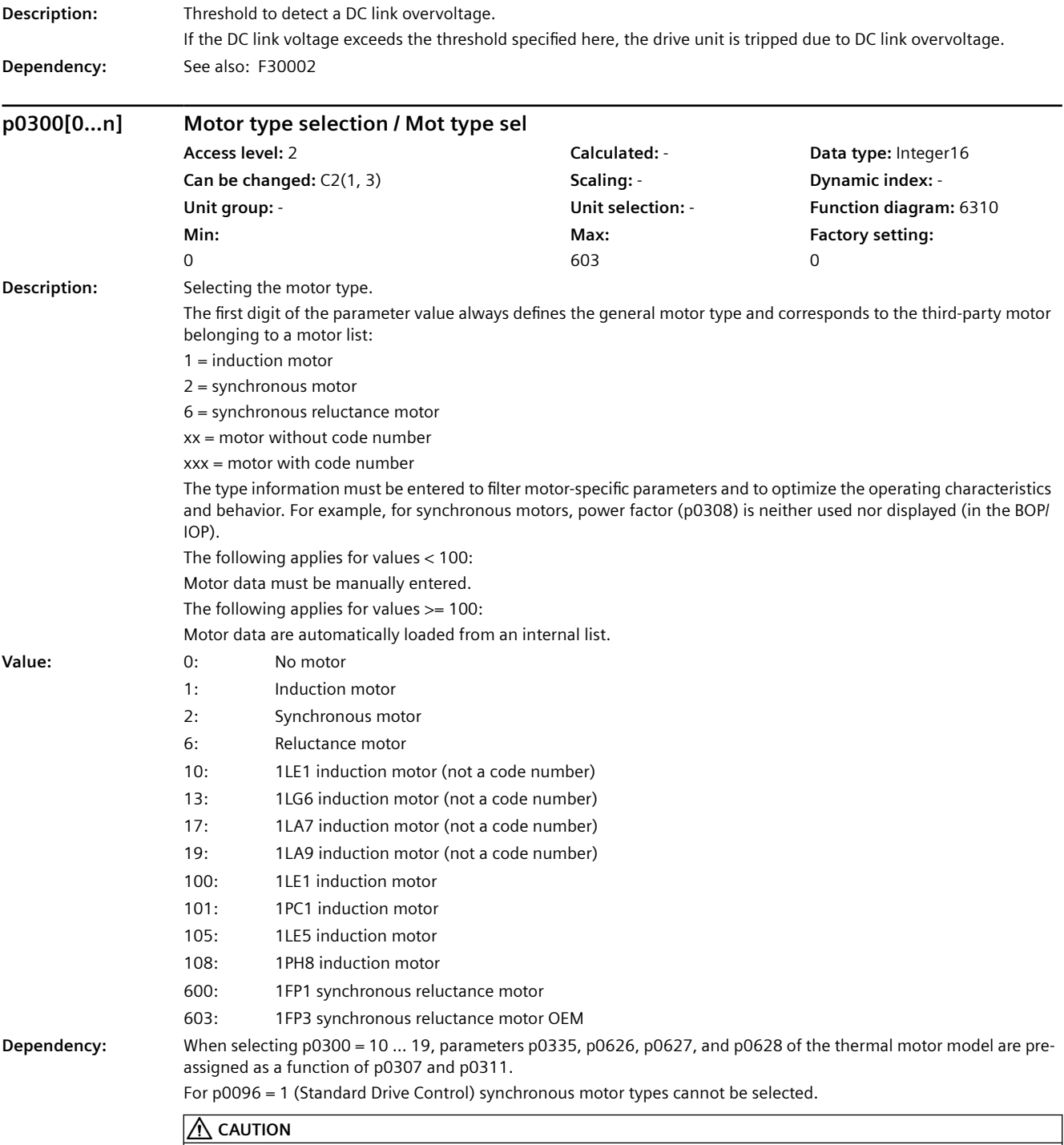

If a motor is selected, which is not contained in the motor lists (p0300 < 100), then the motor code number must be reset (p0301 = 0), if previously a motor was parameterized from the motor list.

### **NOTICE**

If a catalog motor is selected (p0300 >= 100) and an associated motor code number (p0301), then the parameters that are associated with this list cannot be changed (write protection). The write protection is canceled if the motor type p0300 is set to a non-Siemens motor that matches p0301 (e.g. p0300 = 1 for p0301 = 1xxxx). Write protection is automatically canceled when the results of motor data identification are copied to the motor parameters. The motor type of a catalog motor corresponds to the upper three digits of the code number or the following assignment (if the particular motor type is listed): Type/code number ranges 100 / 100xx, 110xx, 120xx, 130xx, 140xx, 150xx 108 / 108xx, 118xx, 128xx, 138xx, 148xx, 158xx

#### **Note**

Once the Control Unit has been switched on for the first time or if the factory settings have been defined accordingly, the motor type is preconfigured to induction motor (p0300 = 1).

If a motor type has not been selected ( $p0300 = 0$ ), then the drive commissioning routine cannot be exited. A motor type with a value above p0300 >= 100 describes motors for which a motor parameter list exists.

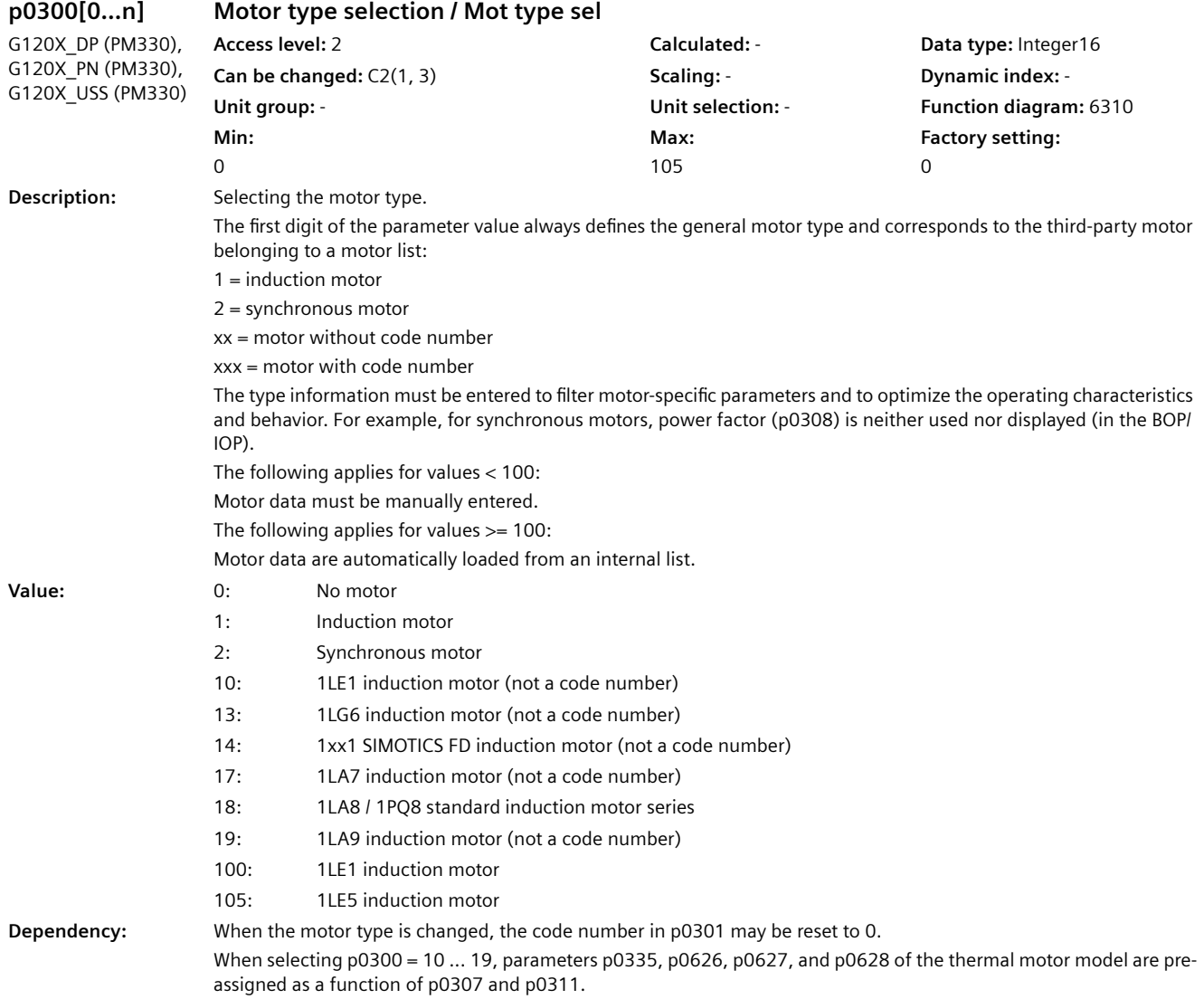

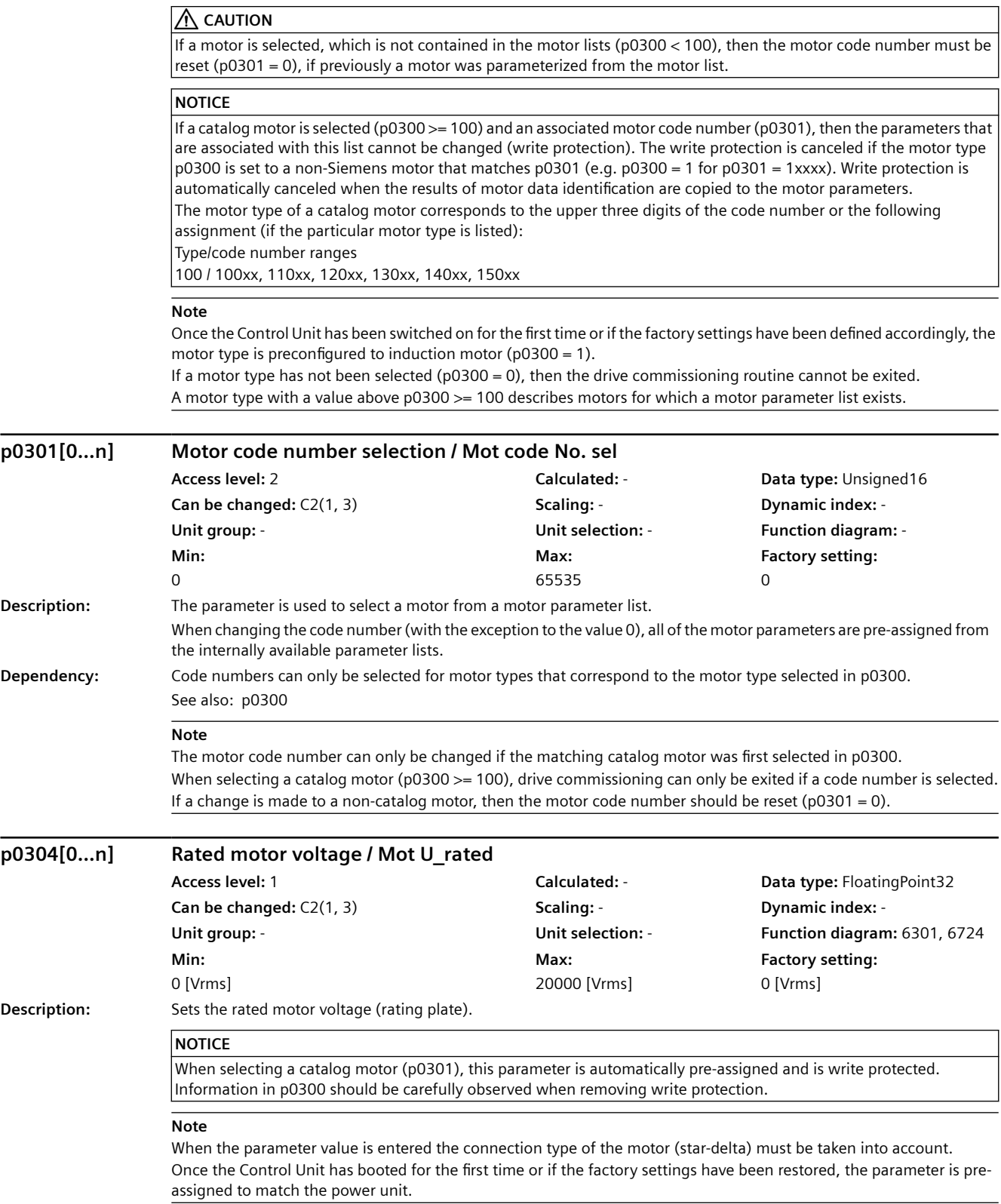

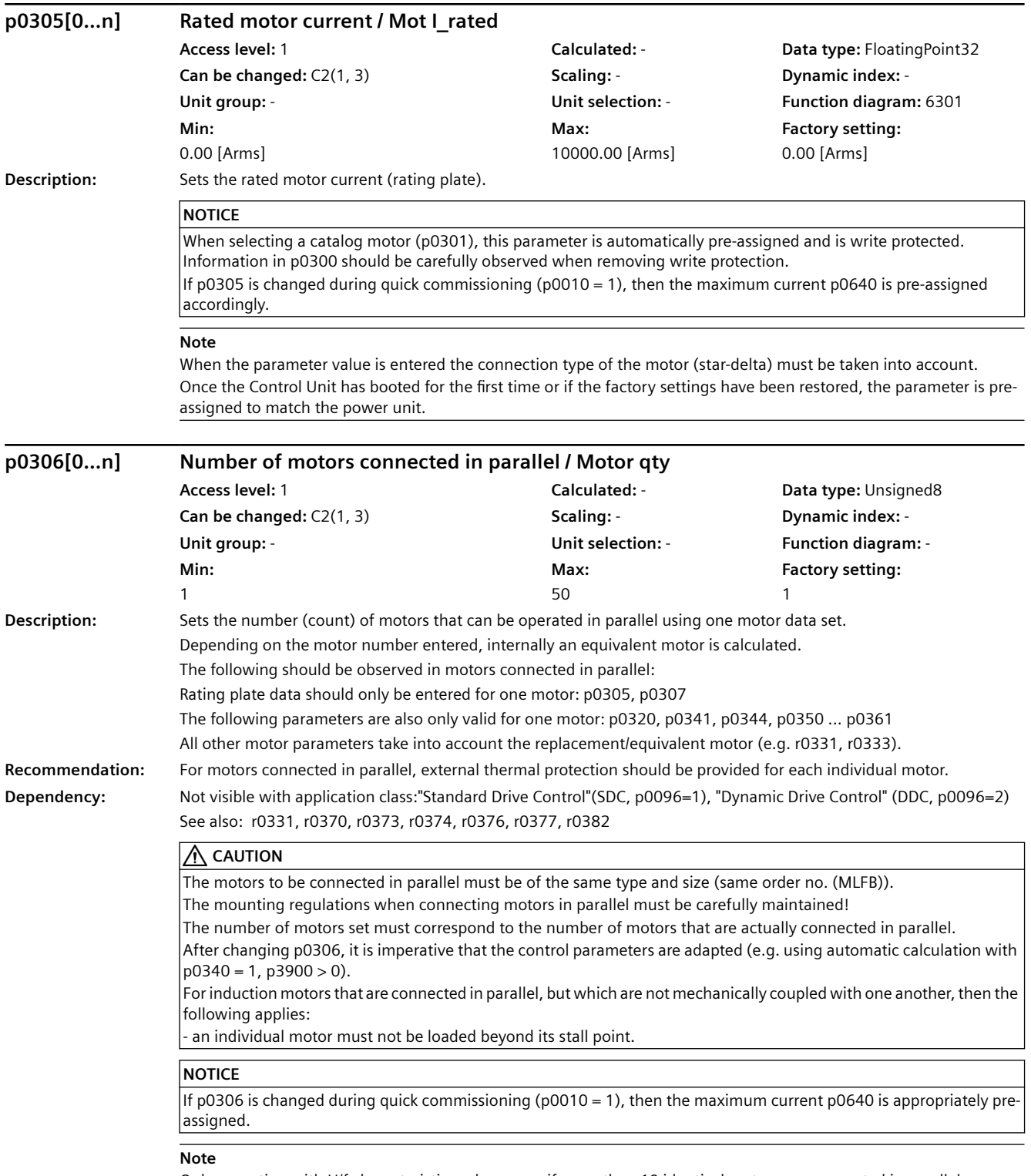

Only operation with U/f characteristic makes sense if more than 10 identical motors are connected in parallel.

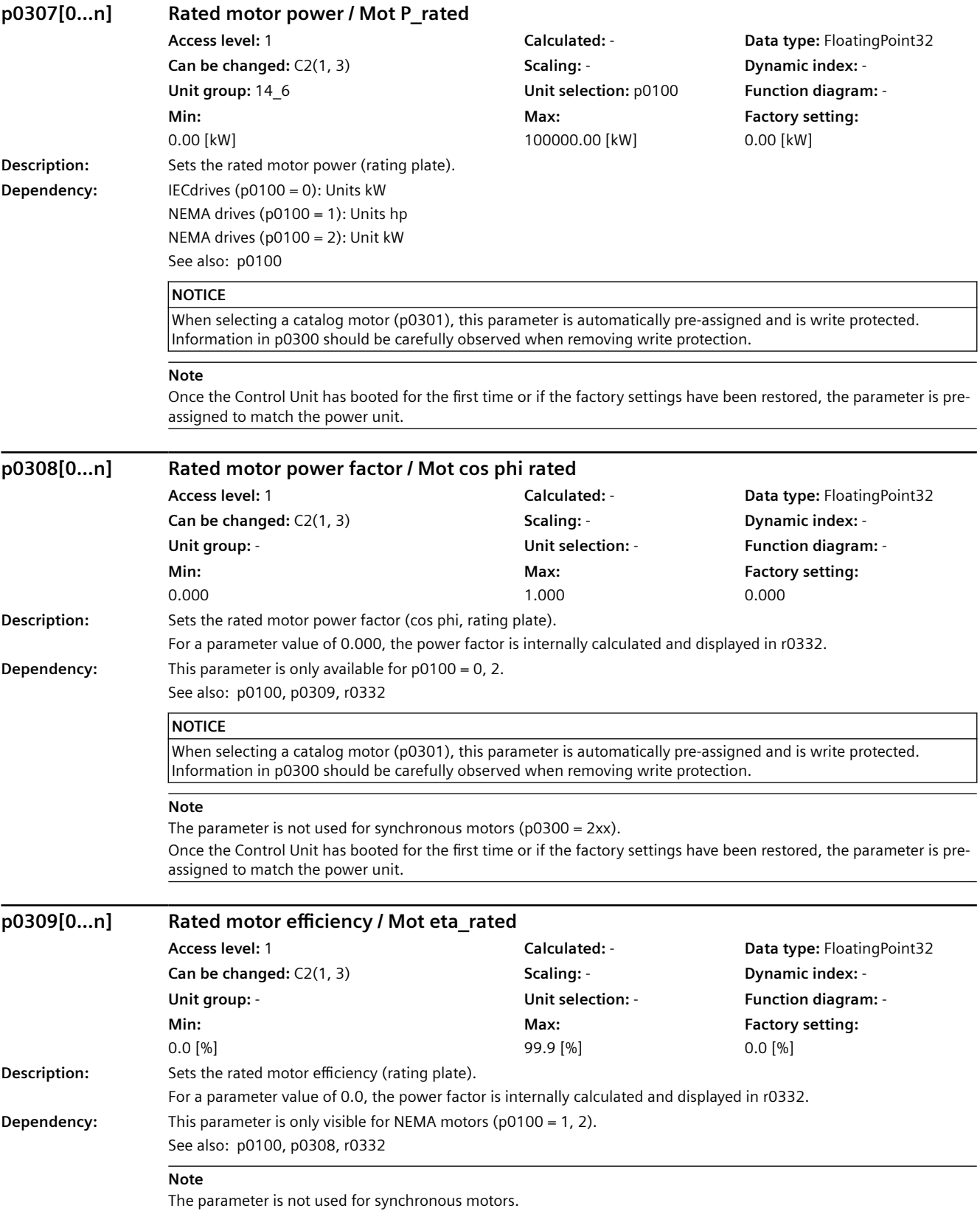

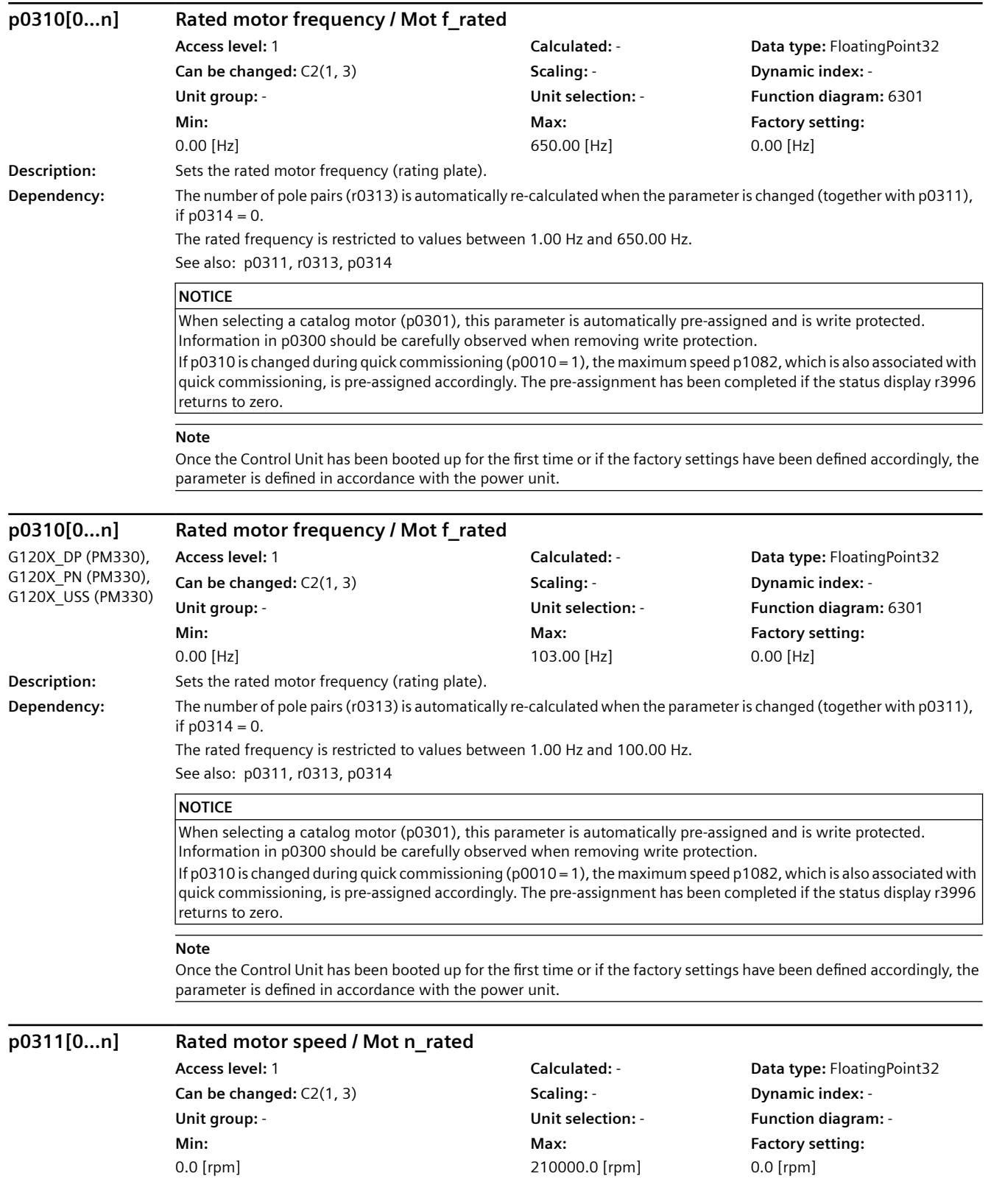

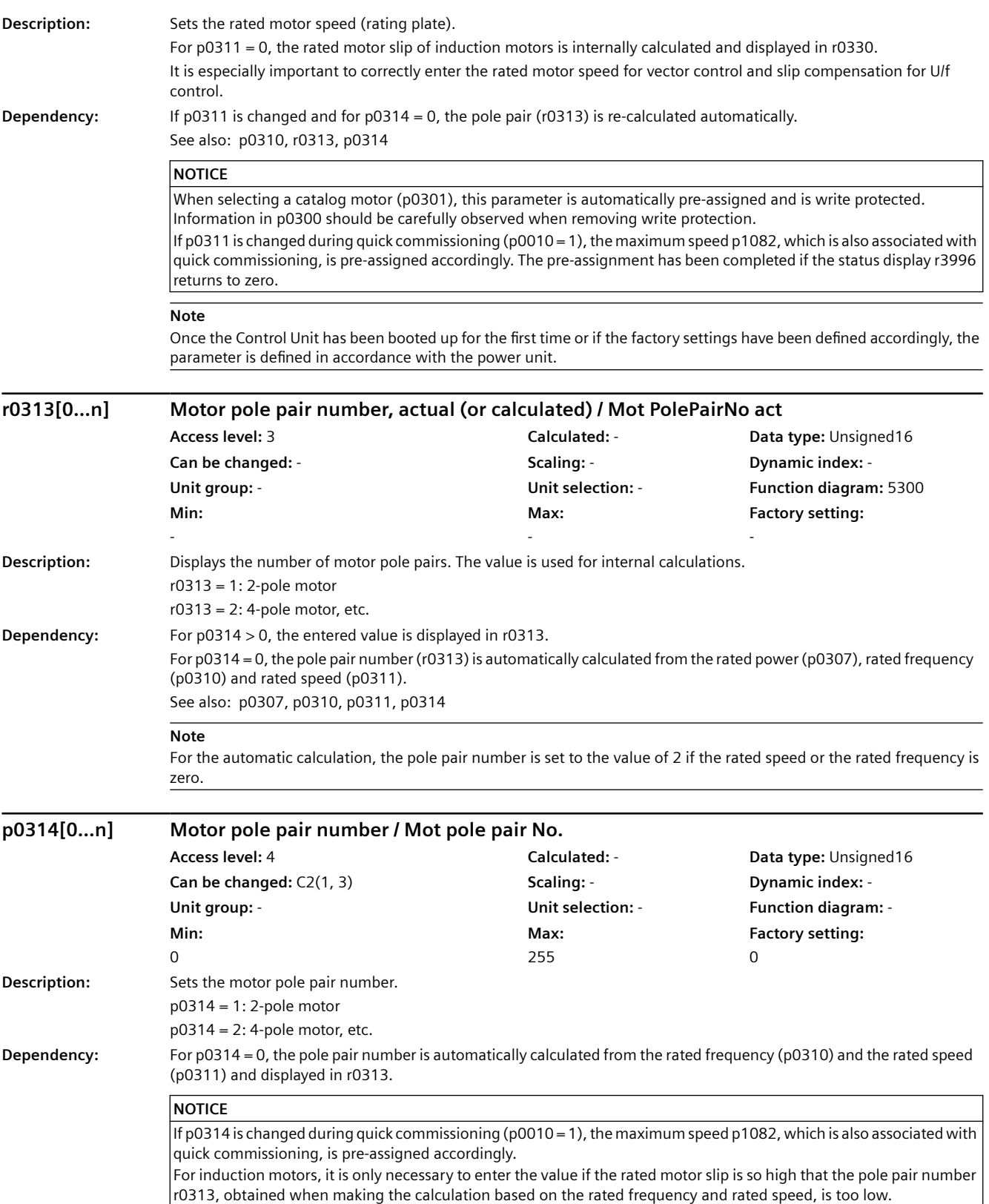

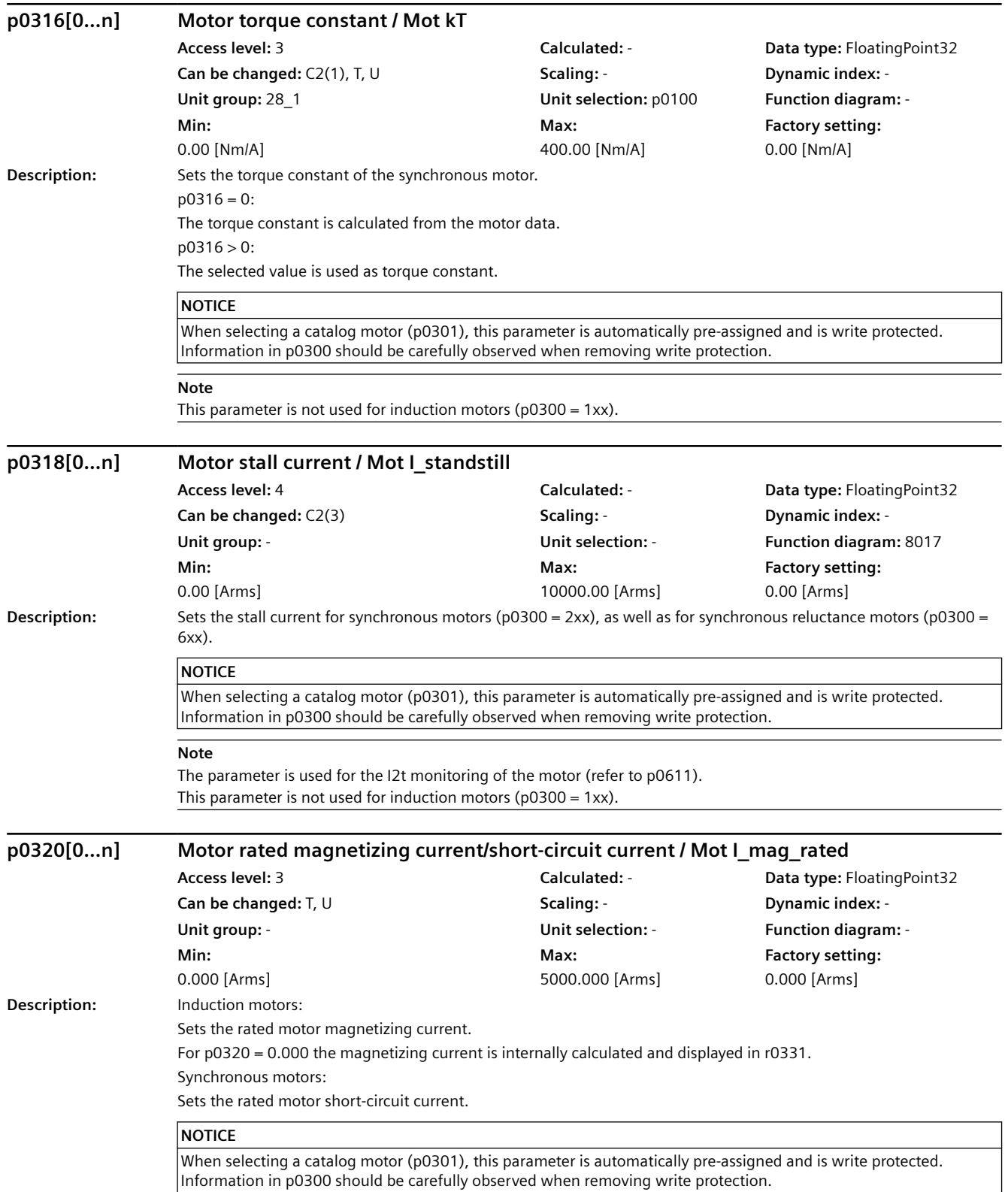

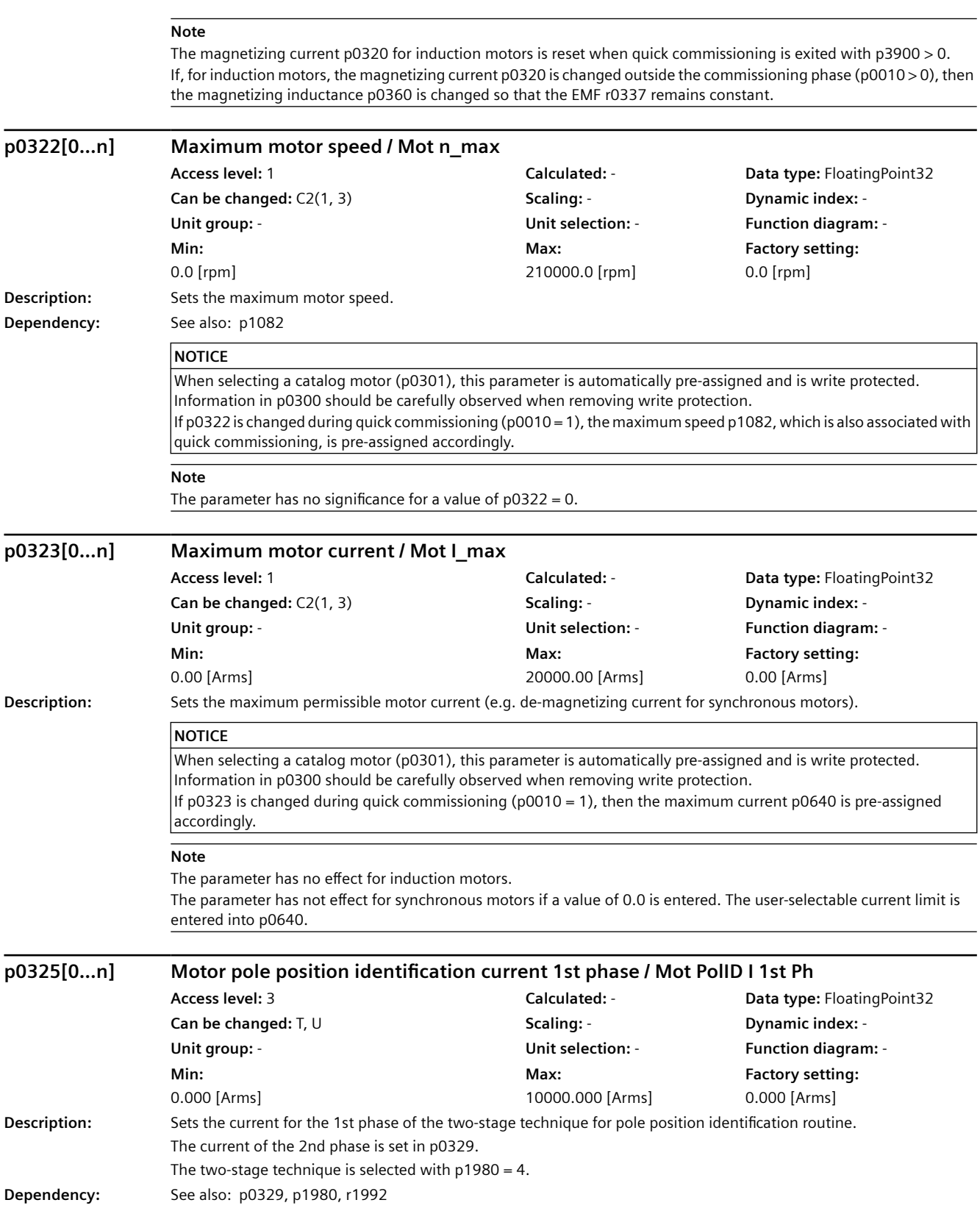

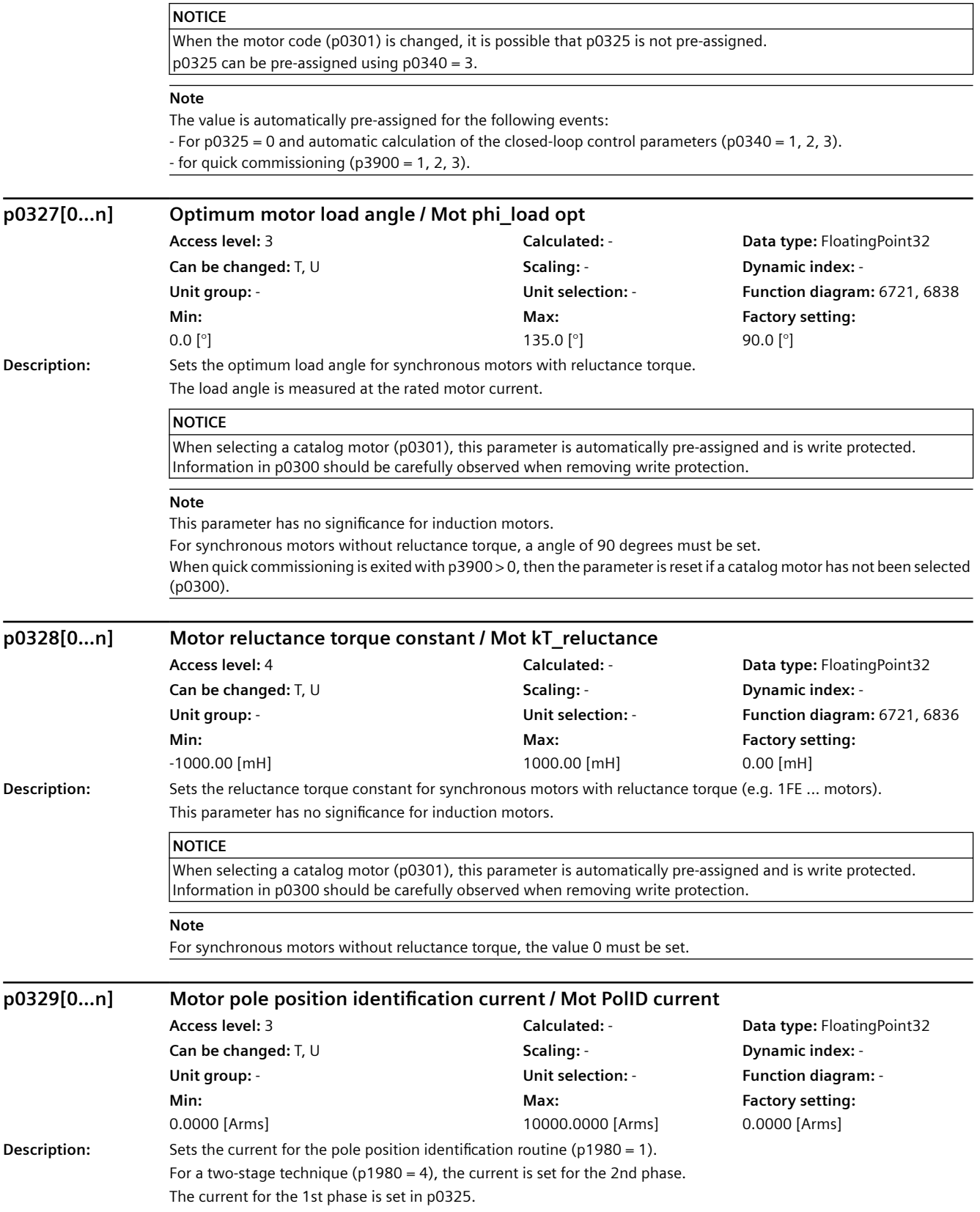

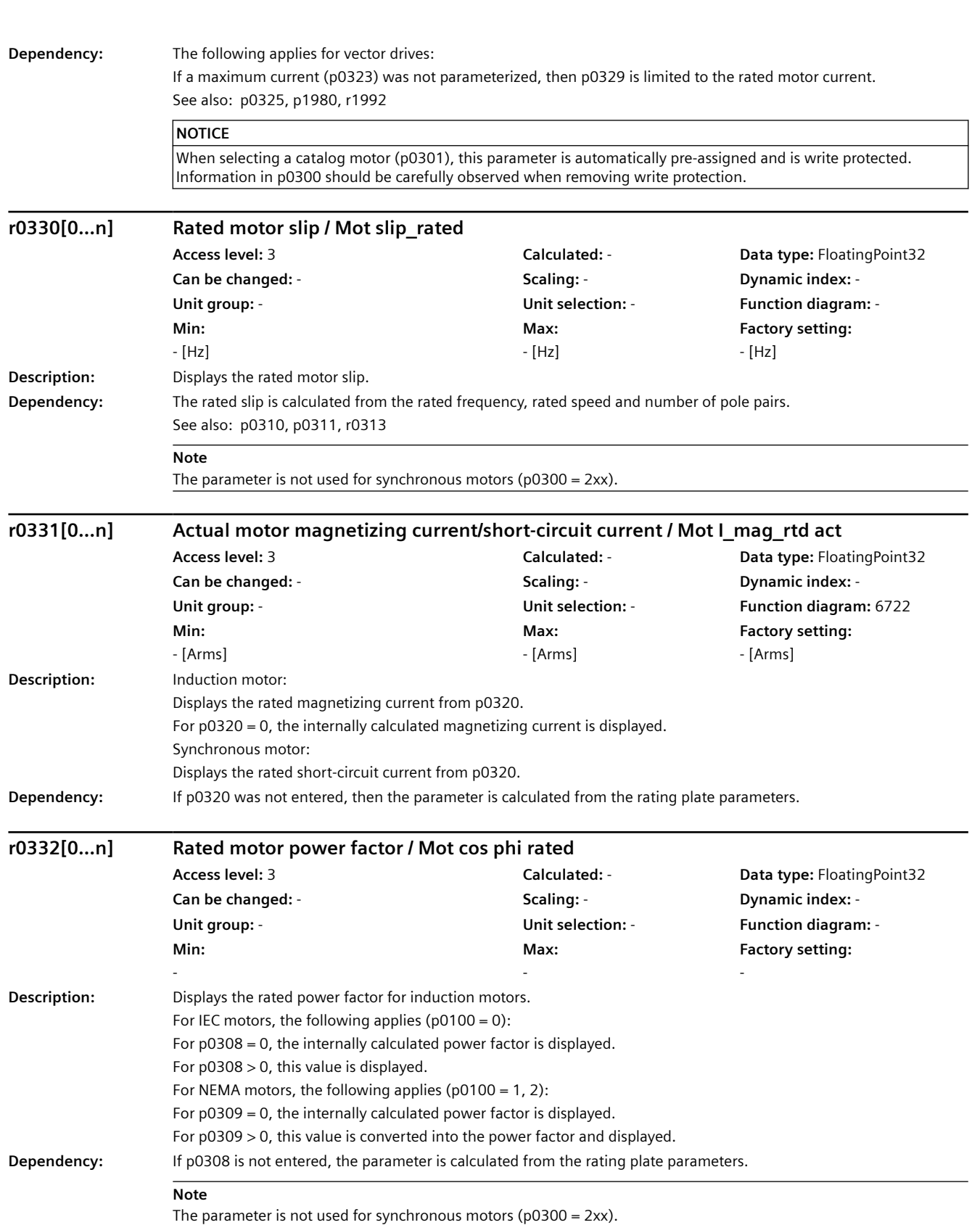

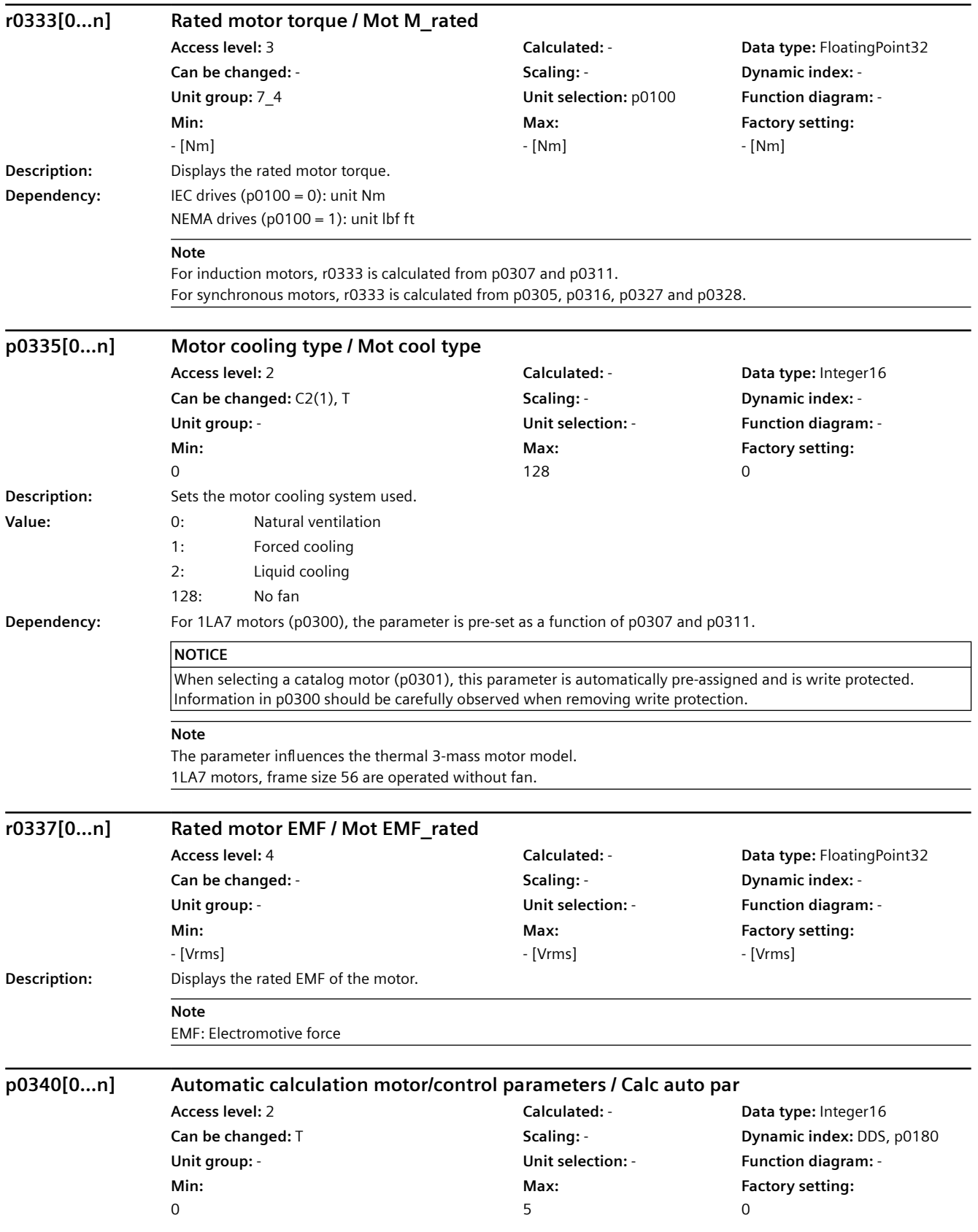

### *9.2 Parameter list*

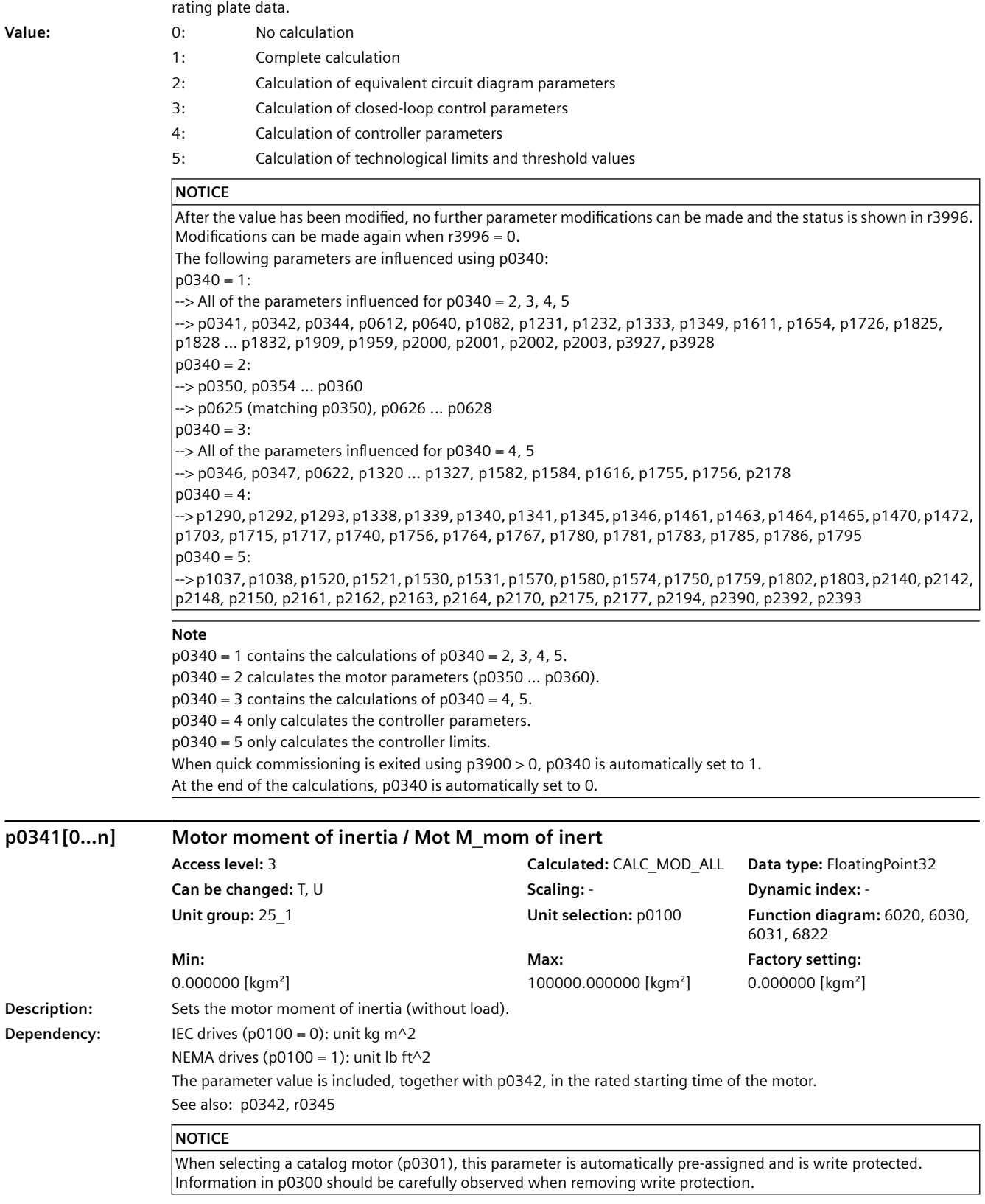

**Description:** Setting to automatically calculate motor parameters and U/f open-loop and closed-loop control parameters from the

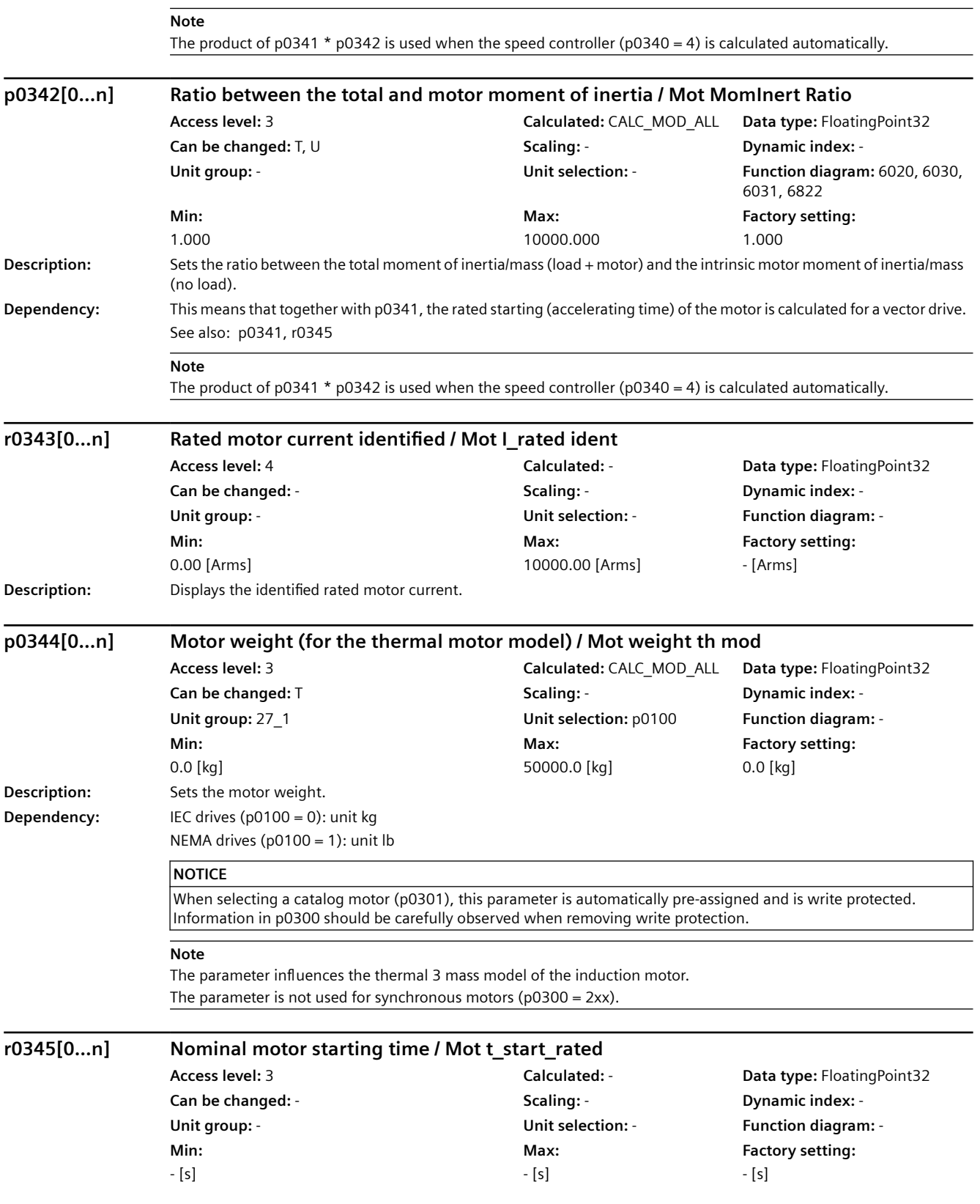

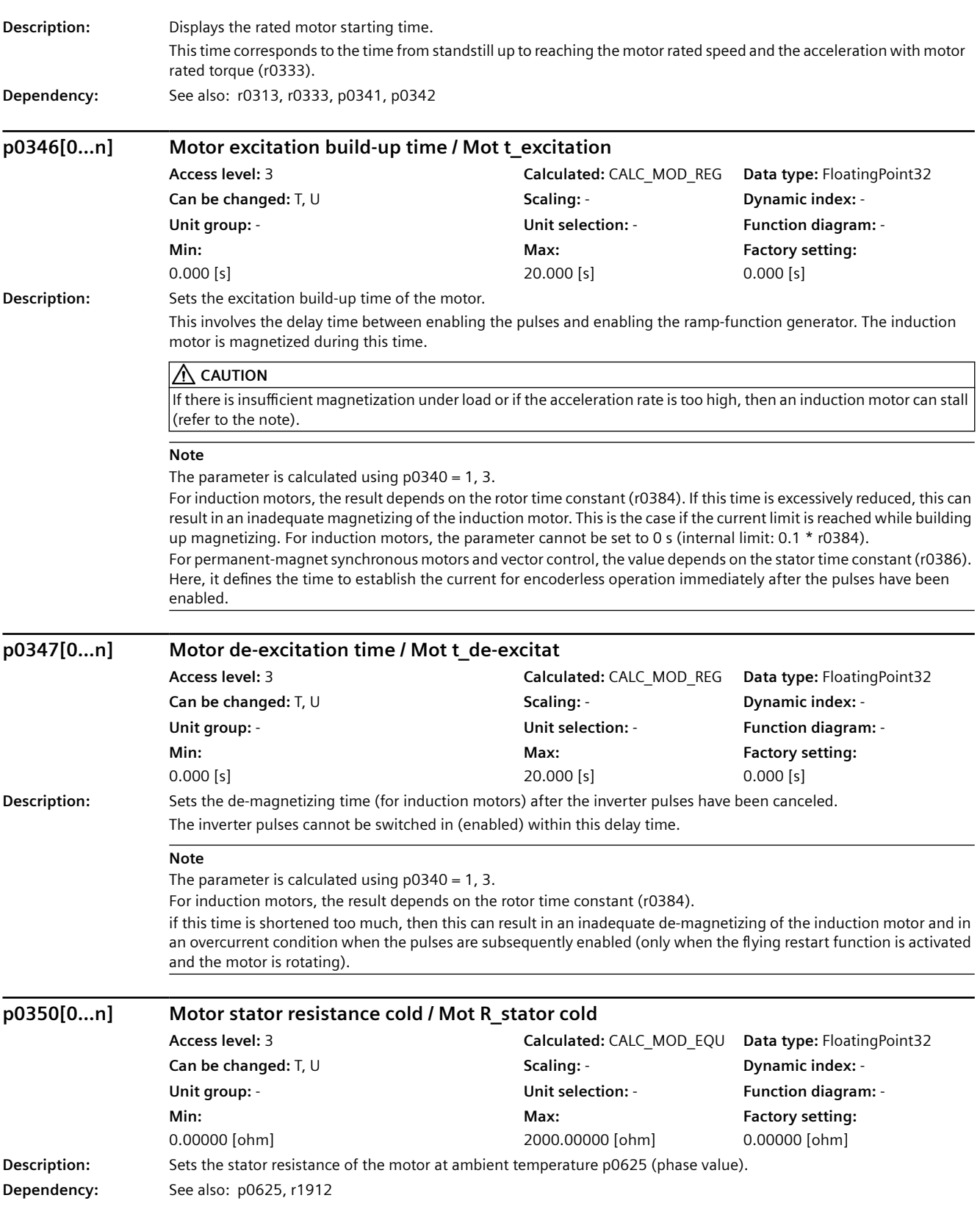

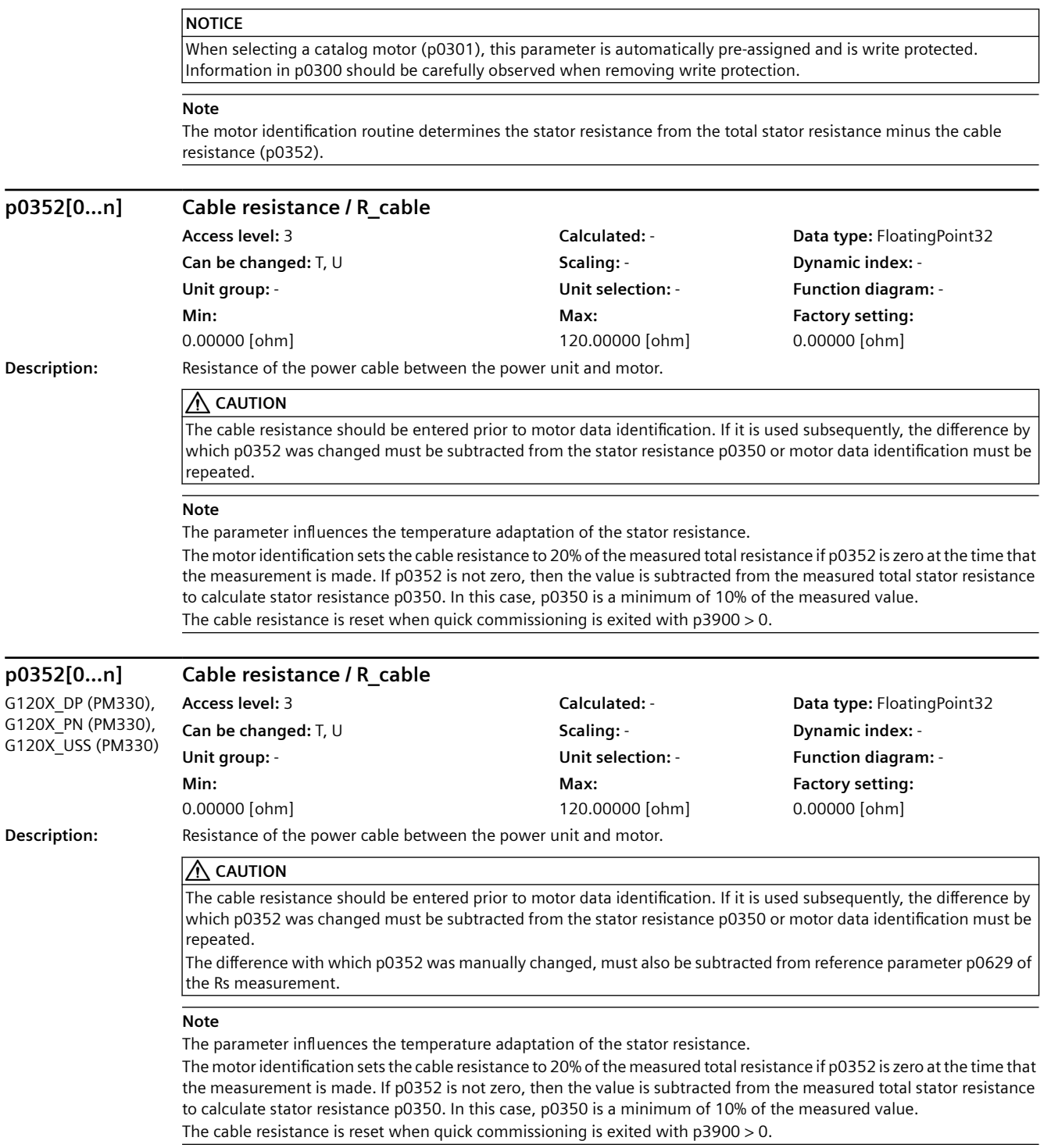

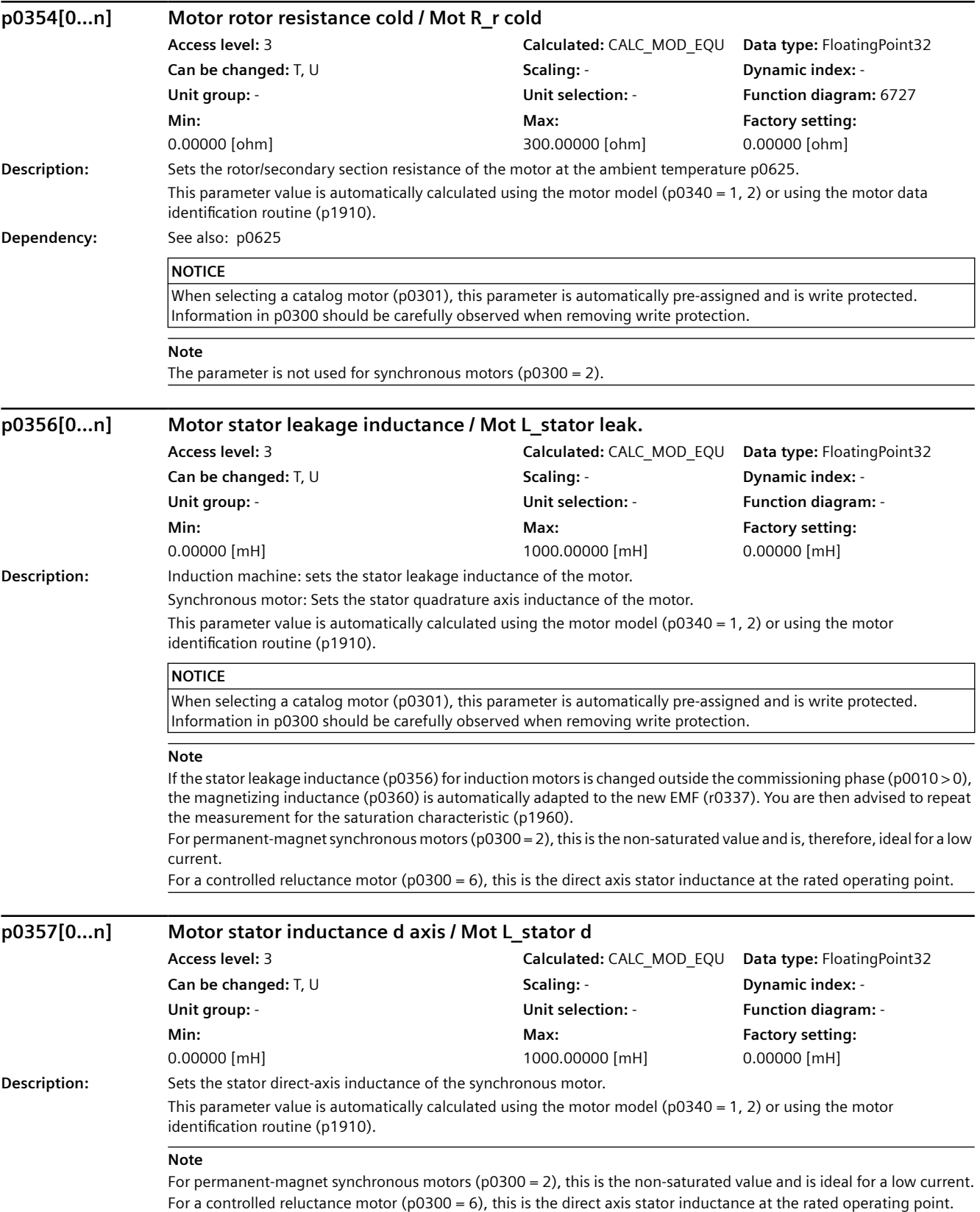

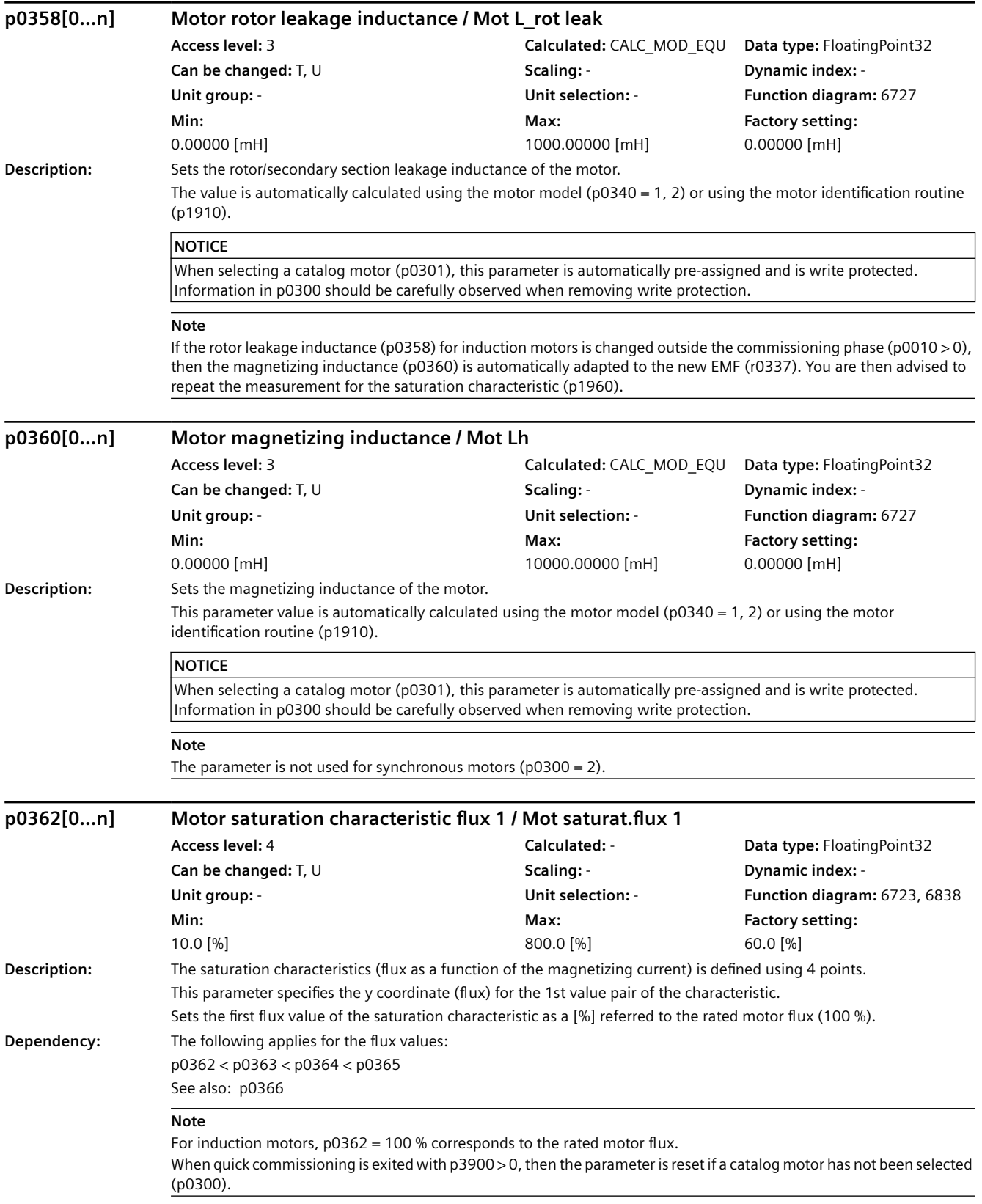

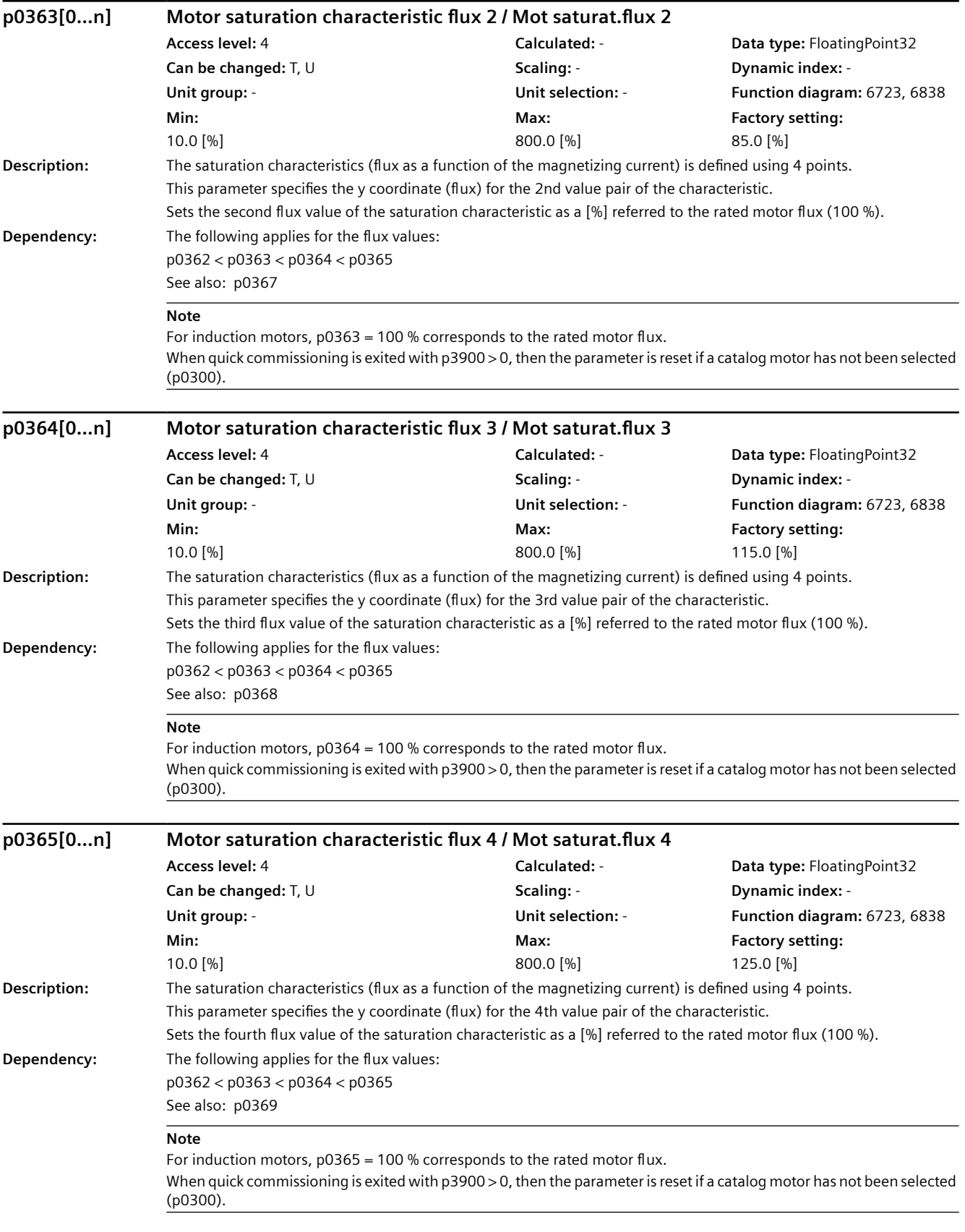

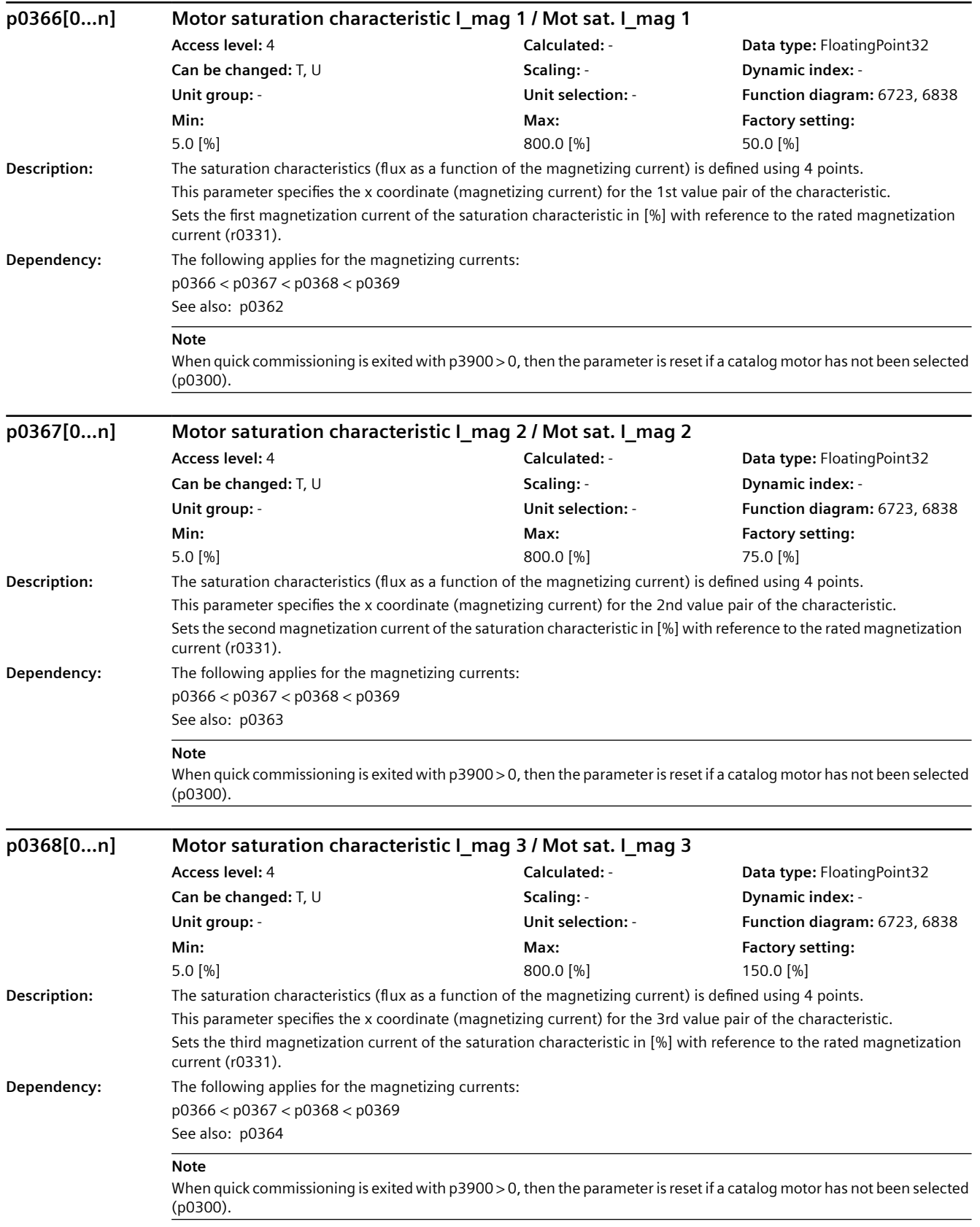

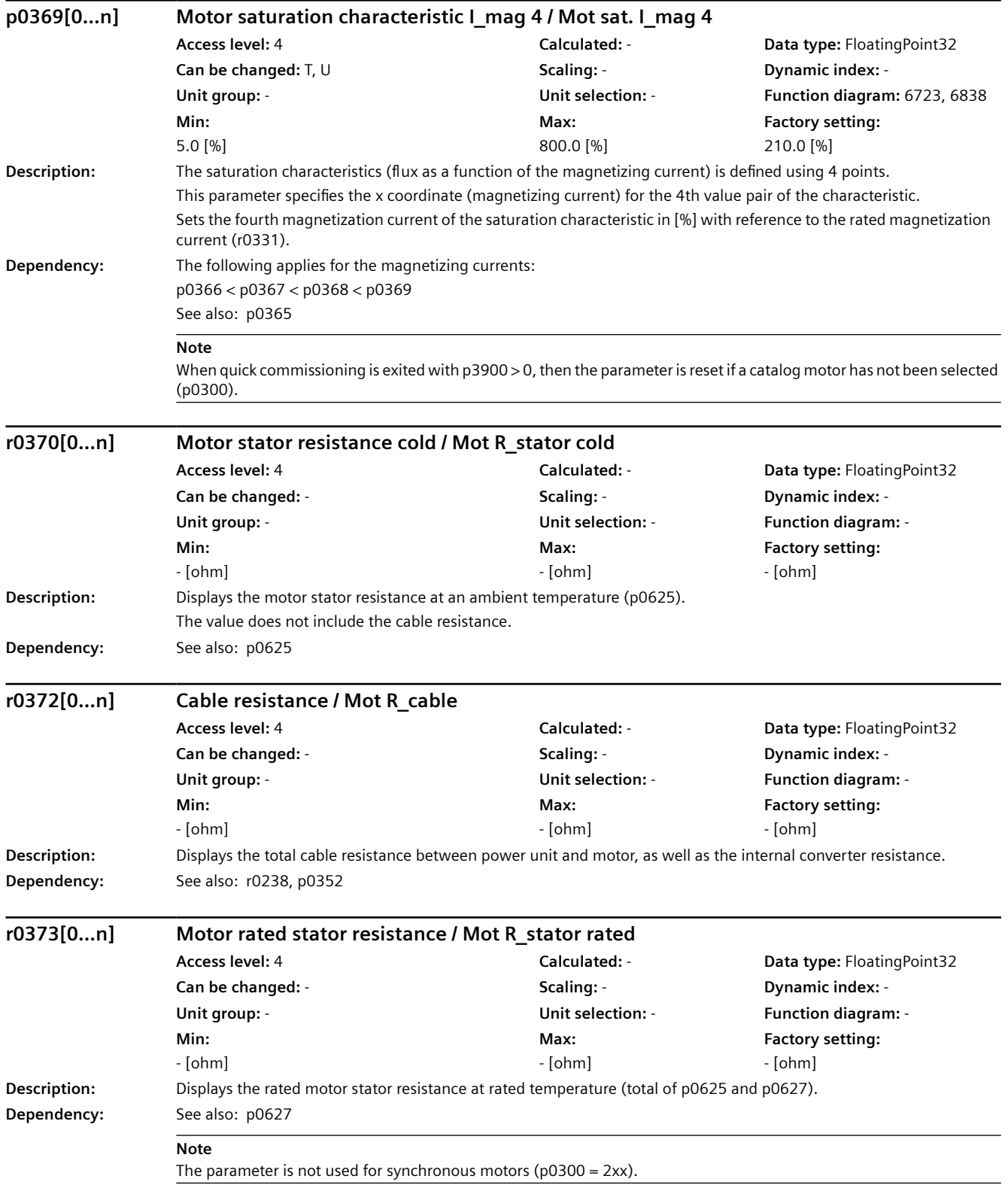

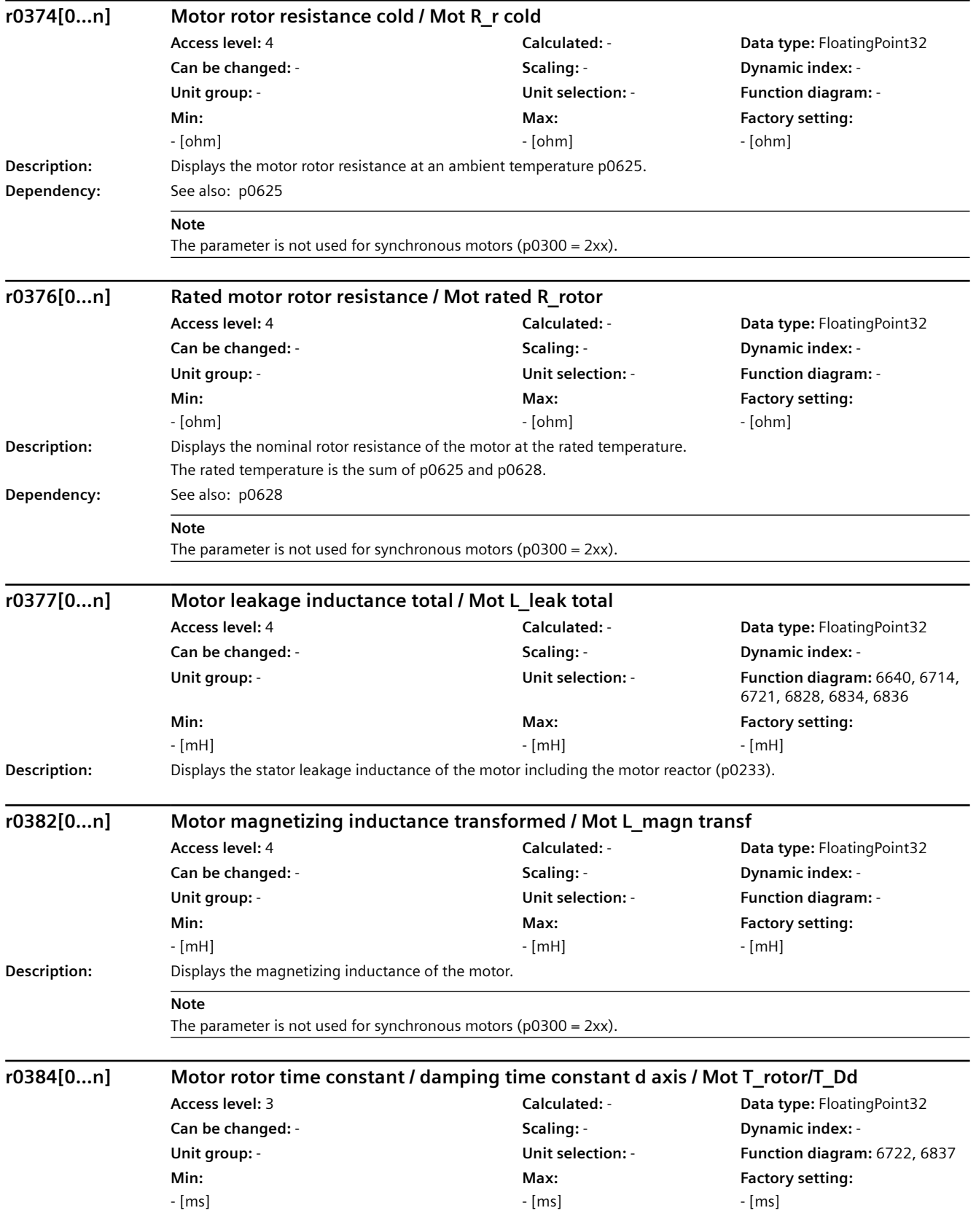

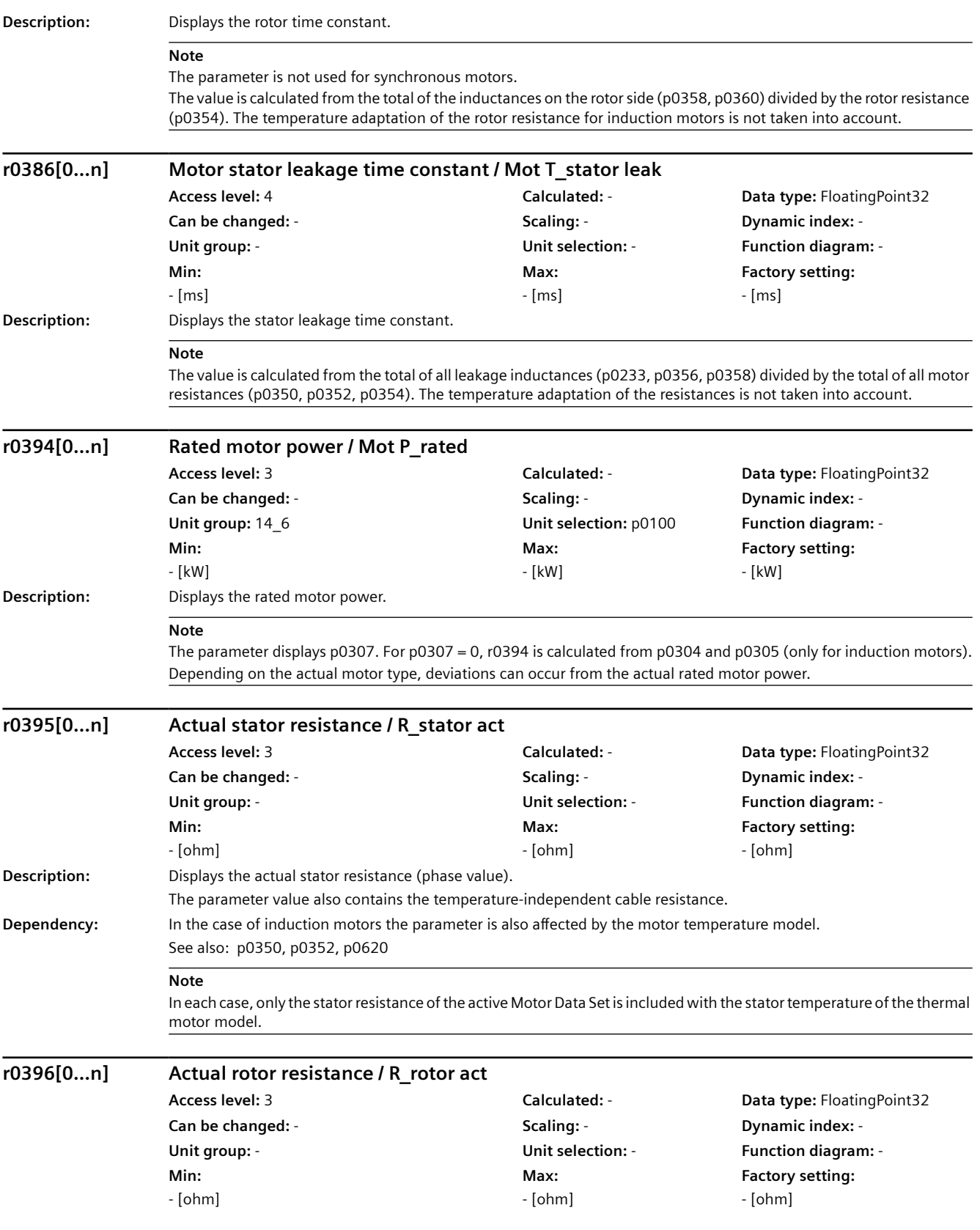

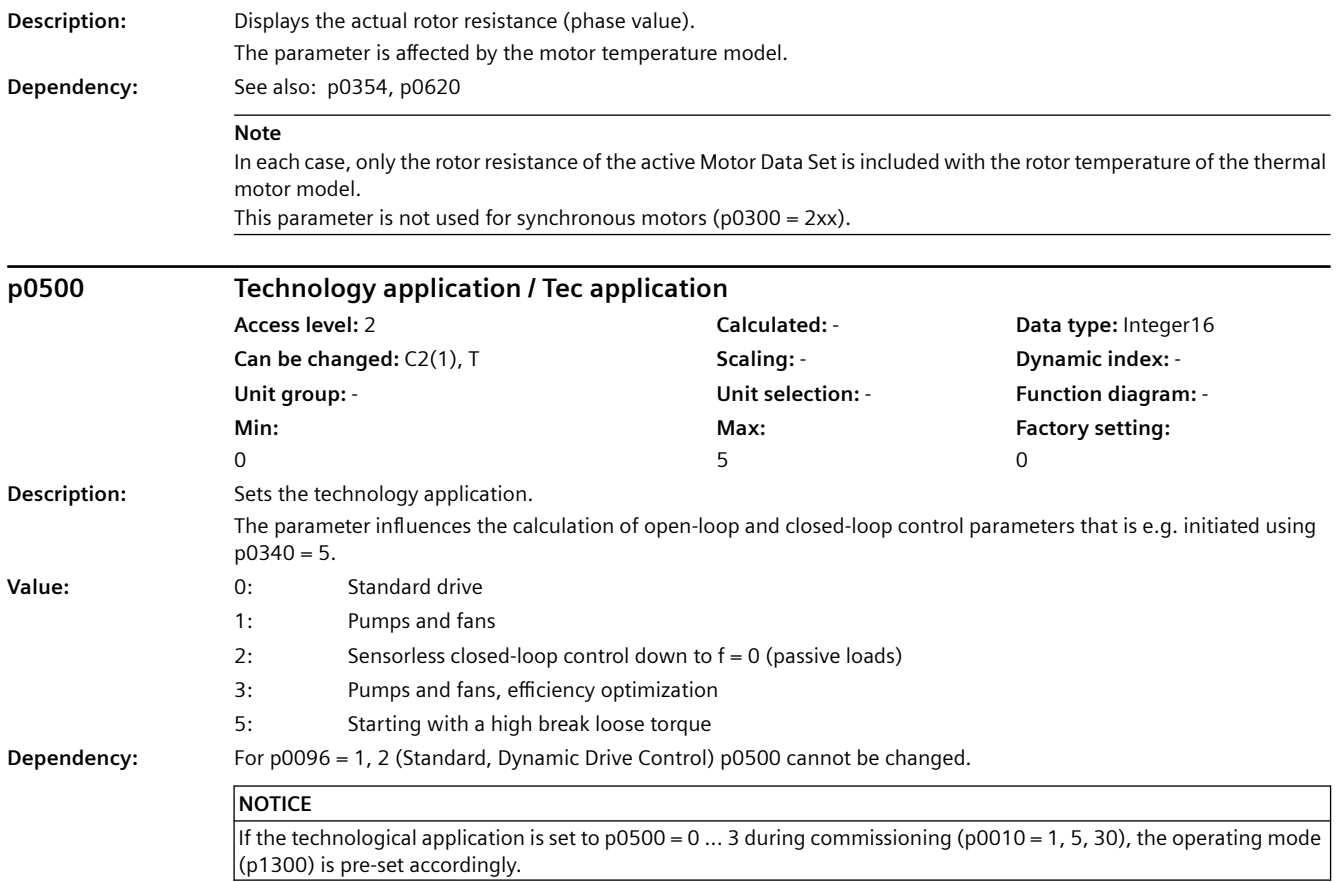

## *9.2 Parameter list*

### **Note**

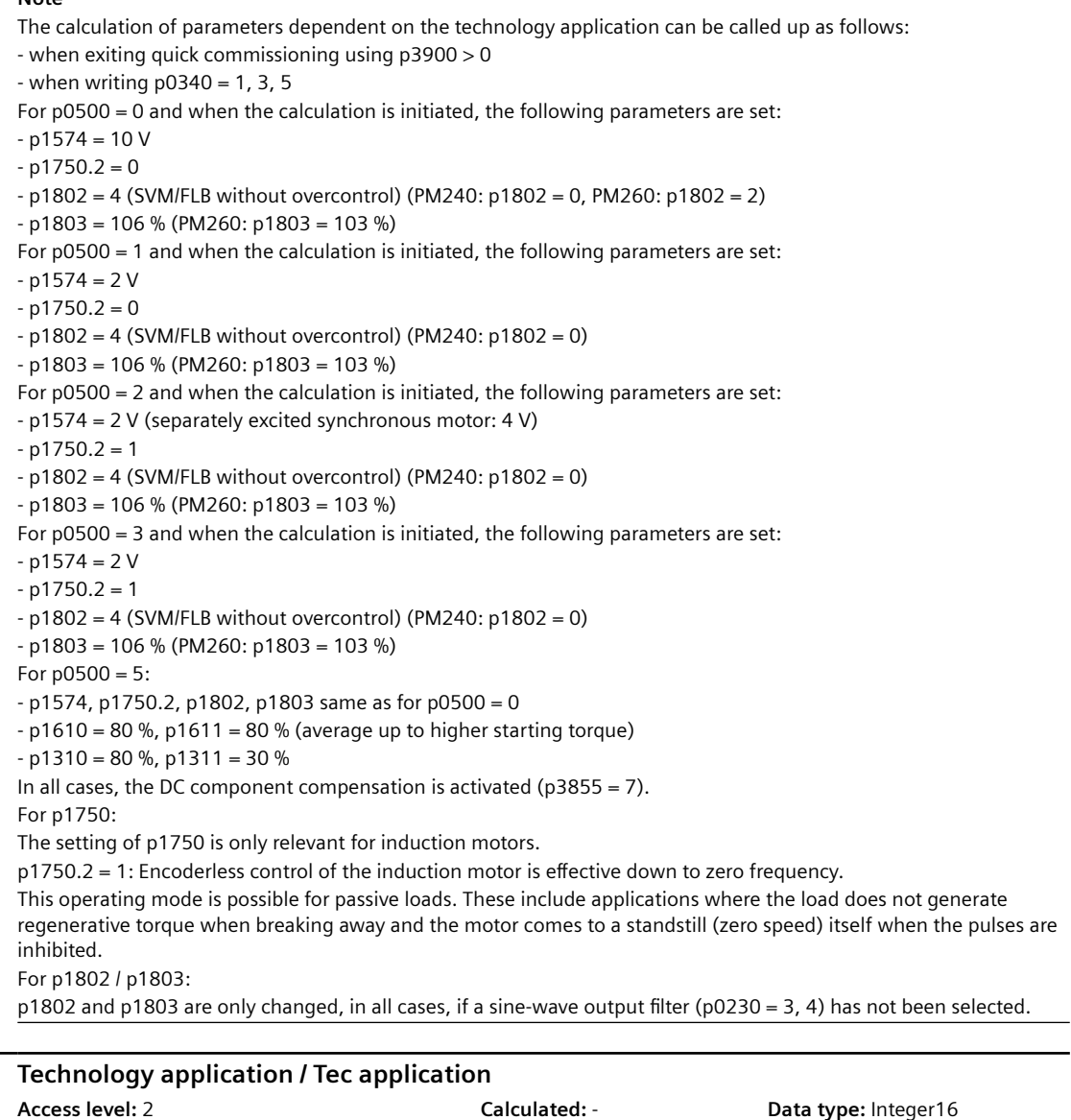

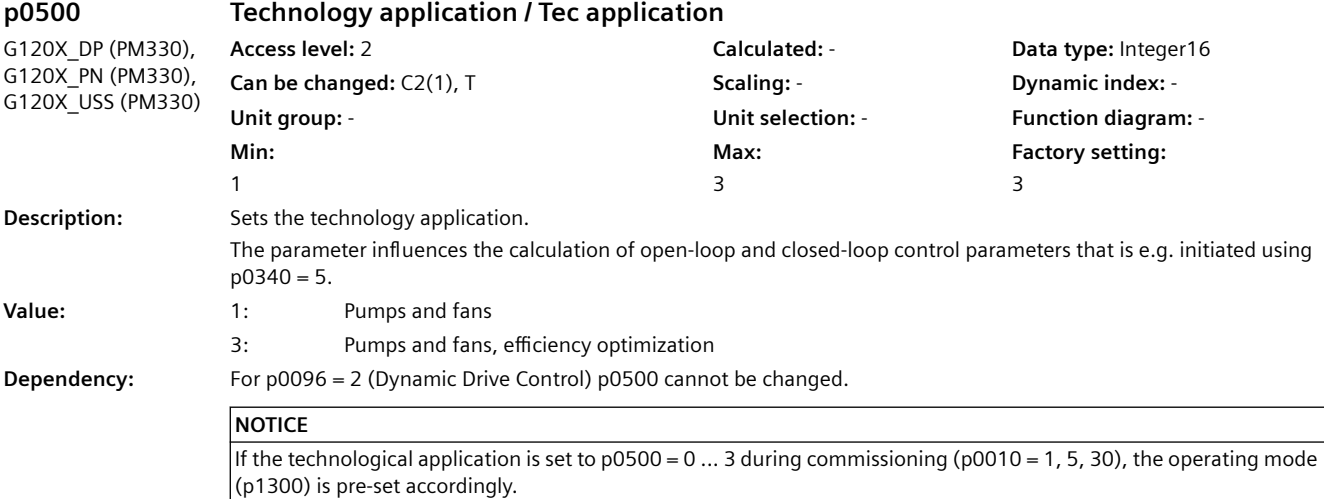

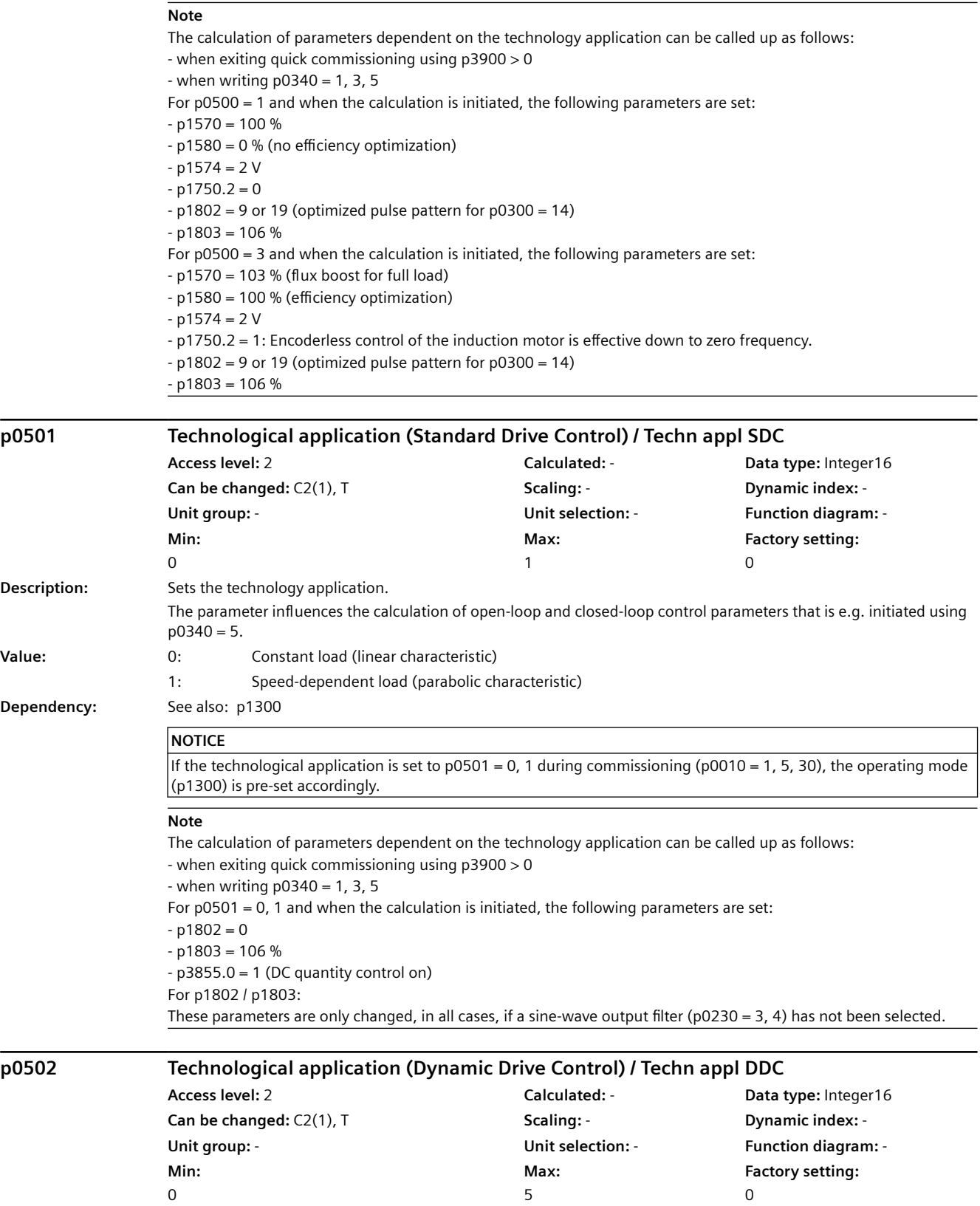

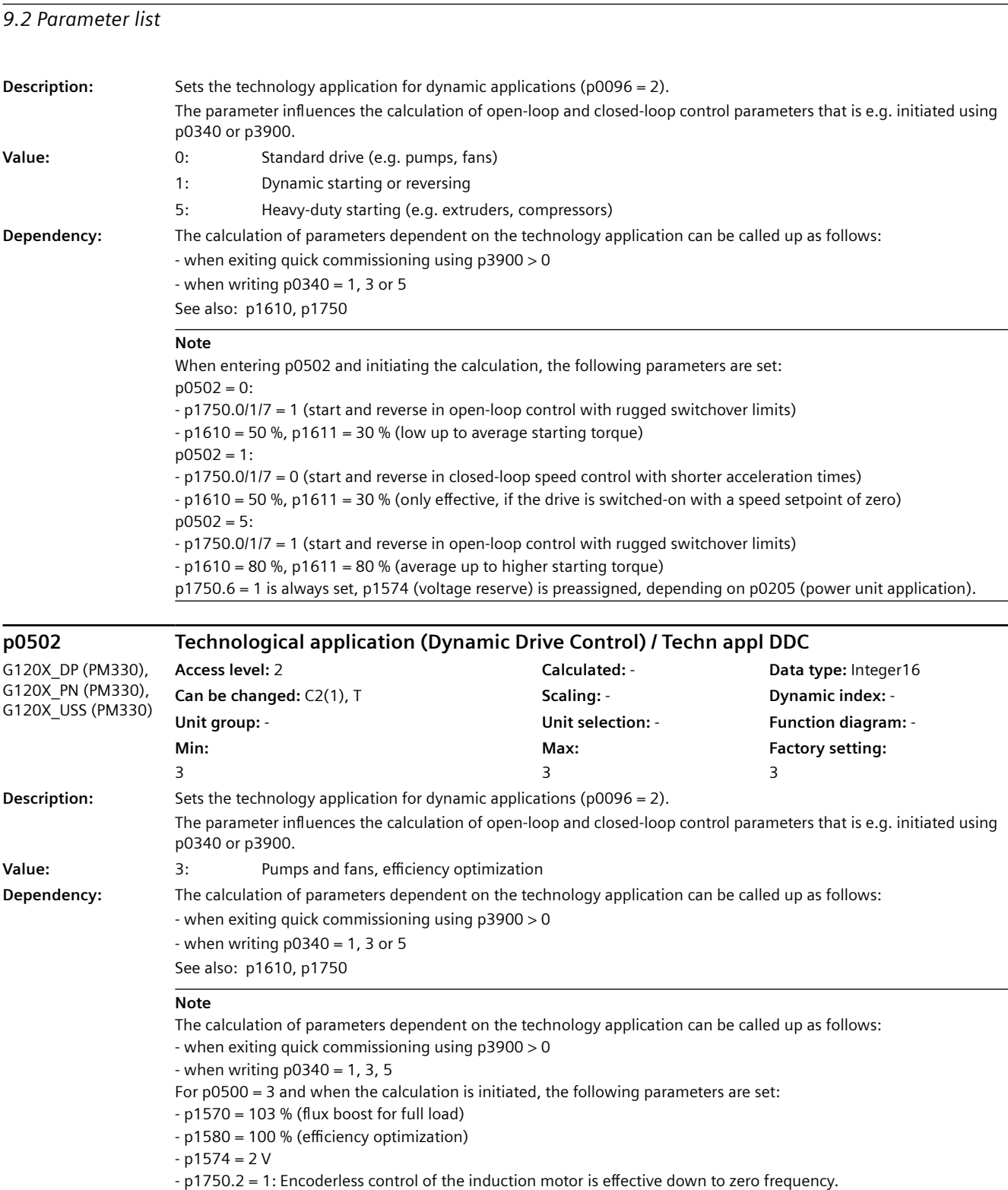

- p1802 = 9 or 19 (optimized pulse pattern for p0300 = 14)

 $-p1803 = 106 %$
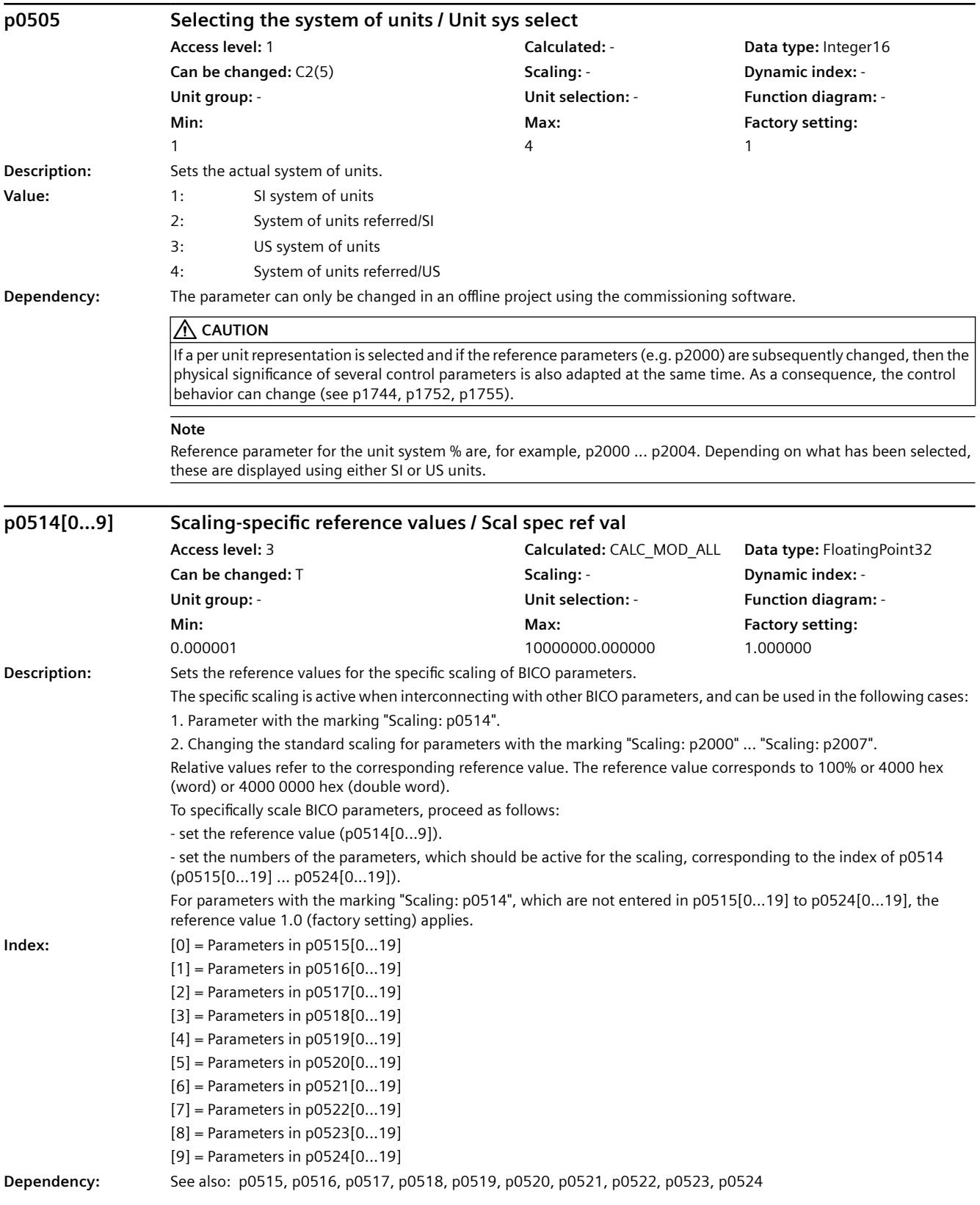

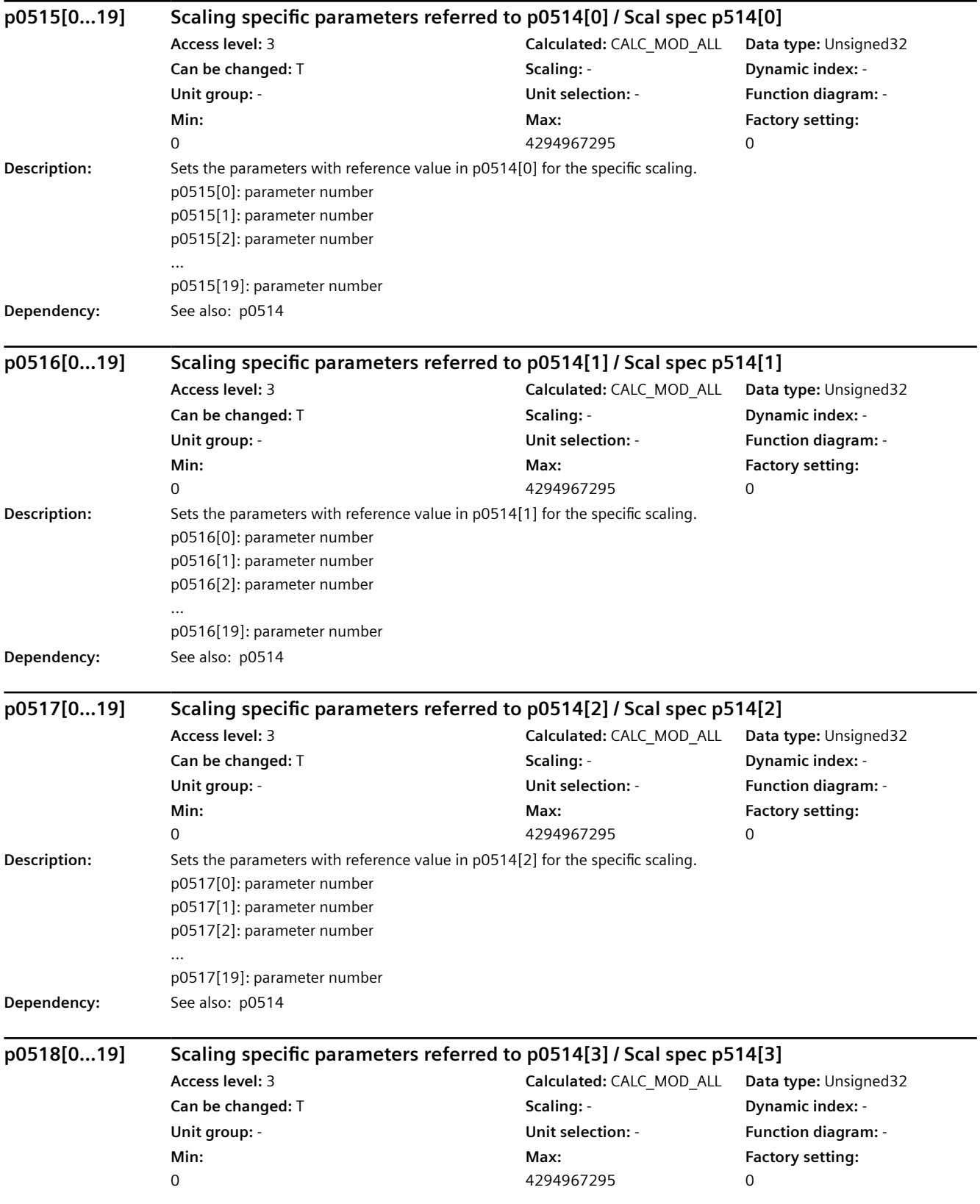

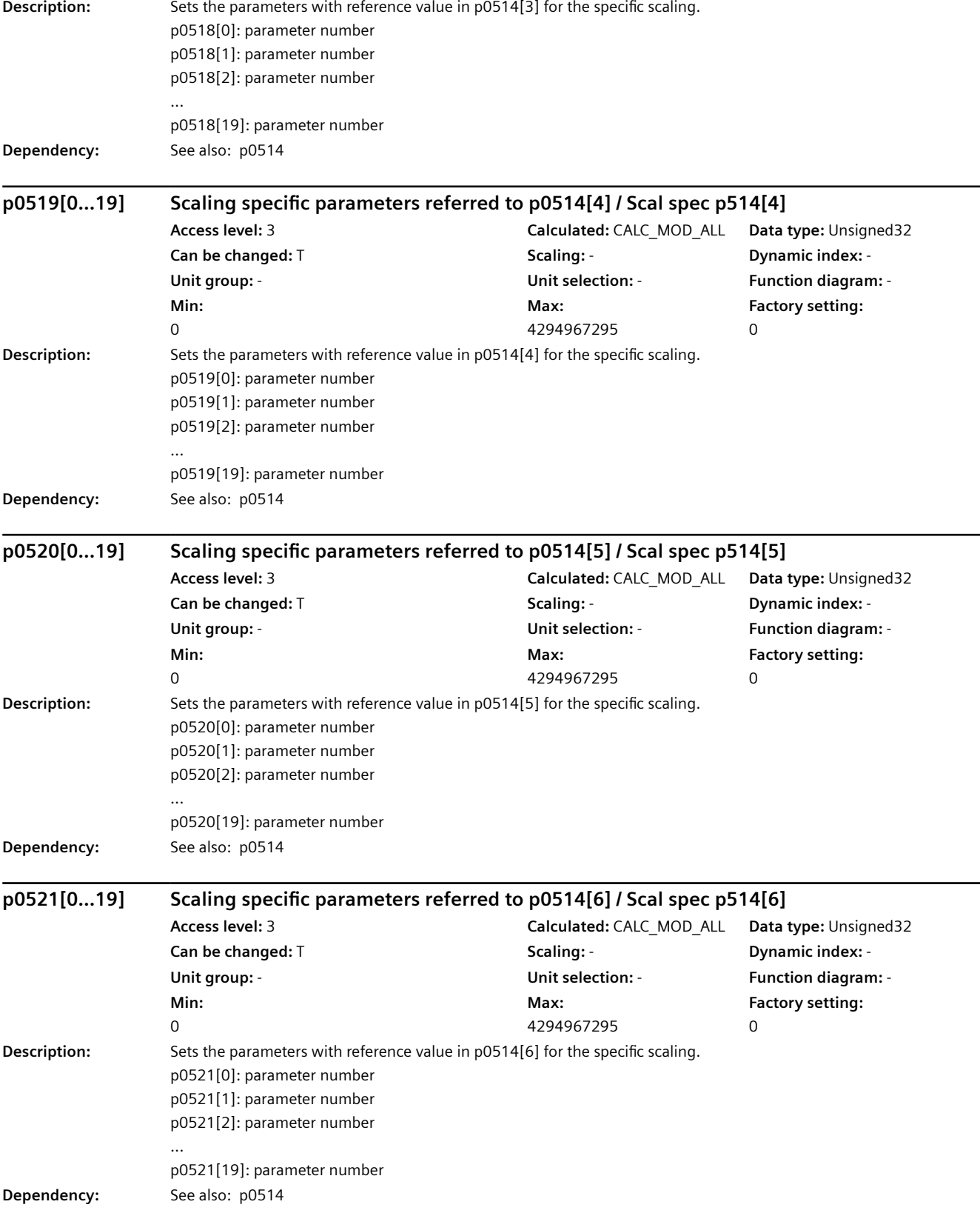

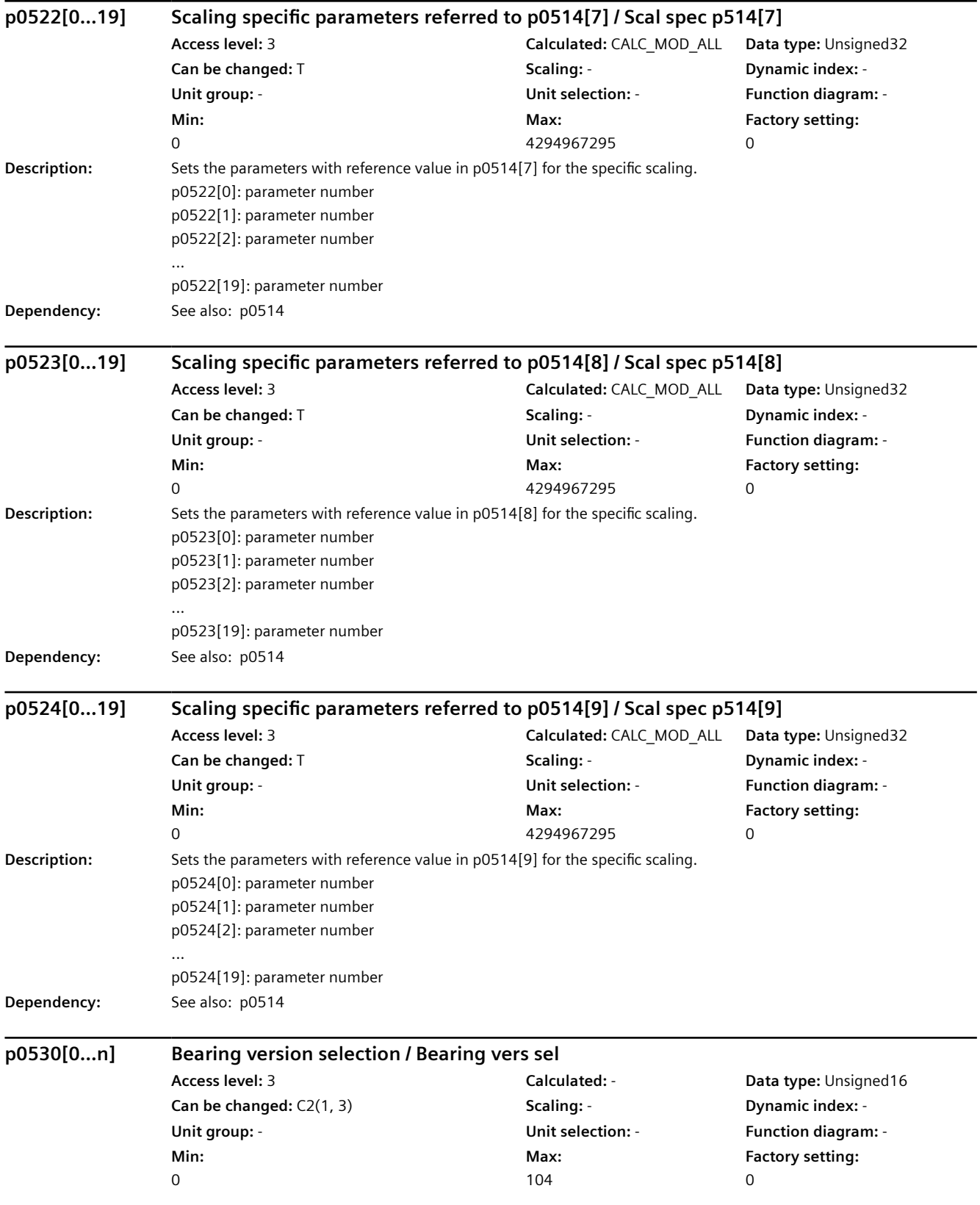

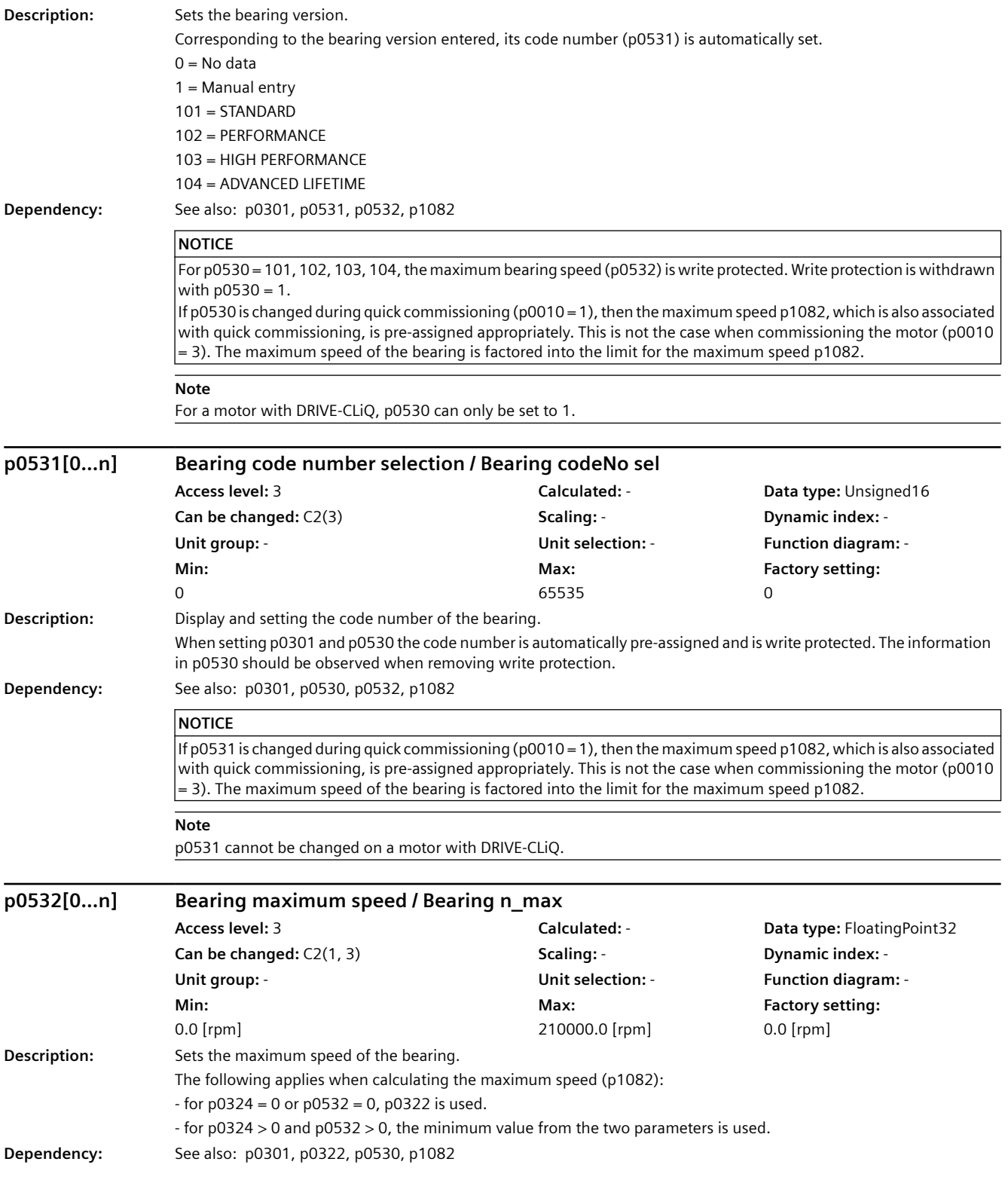

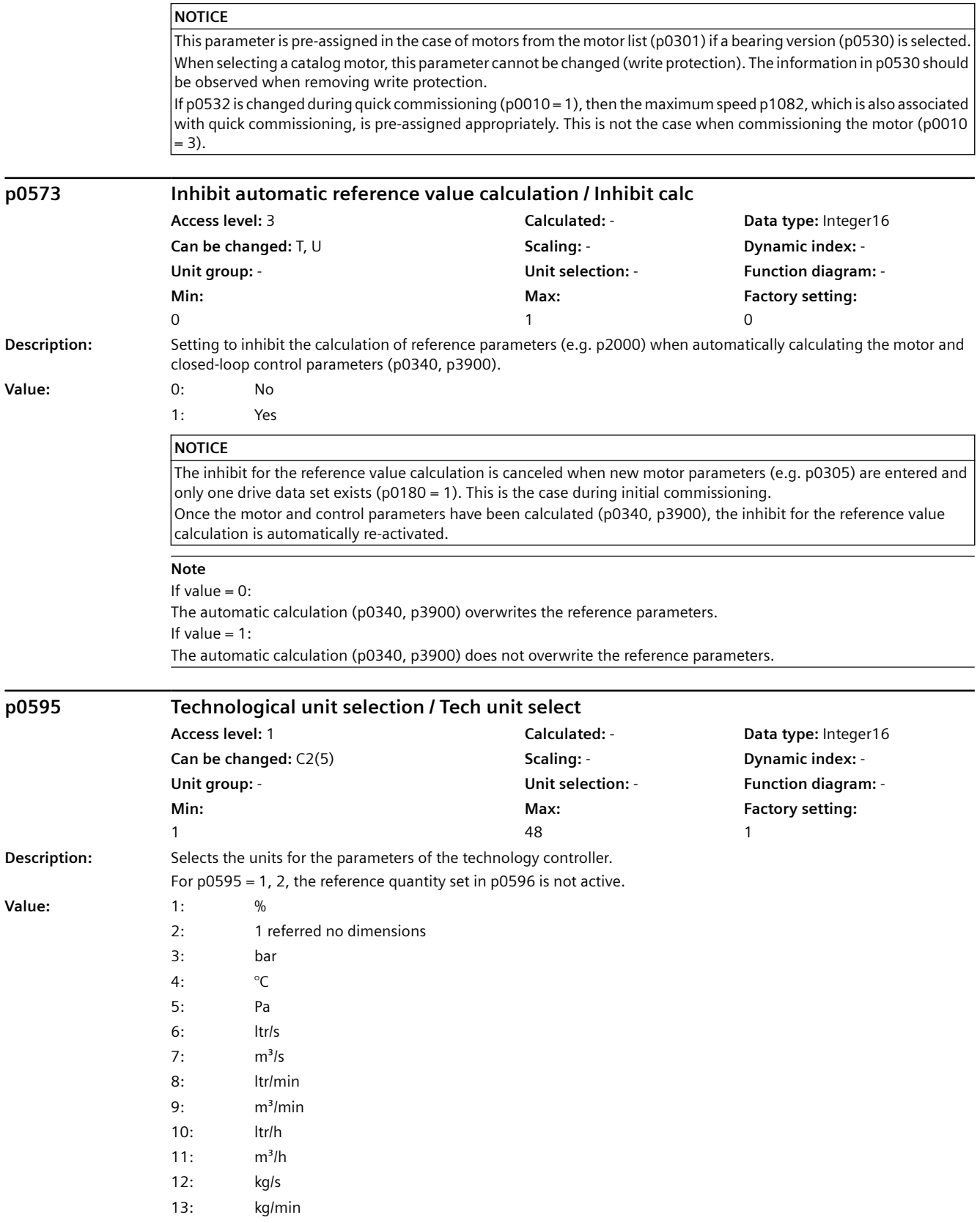

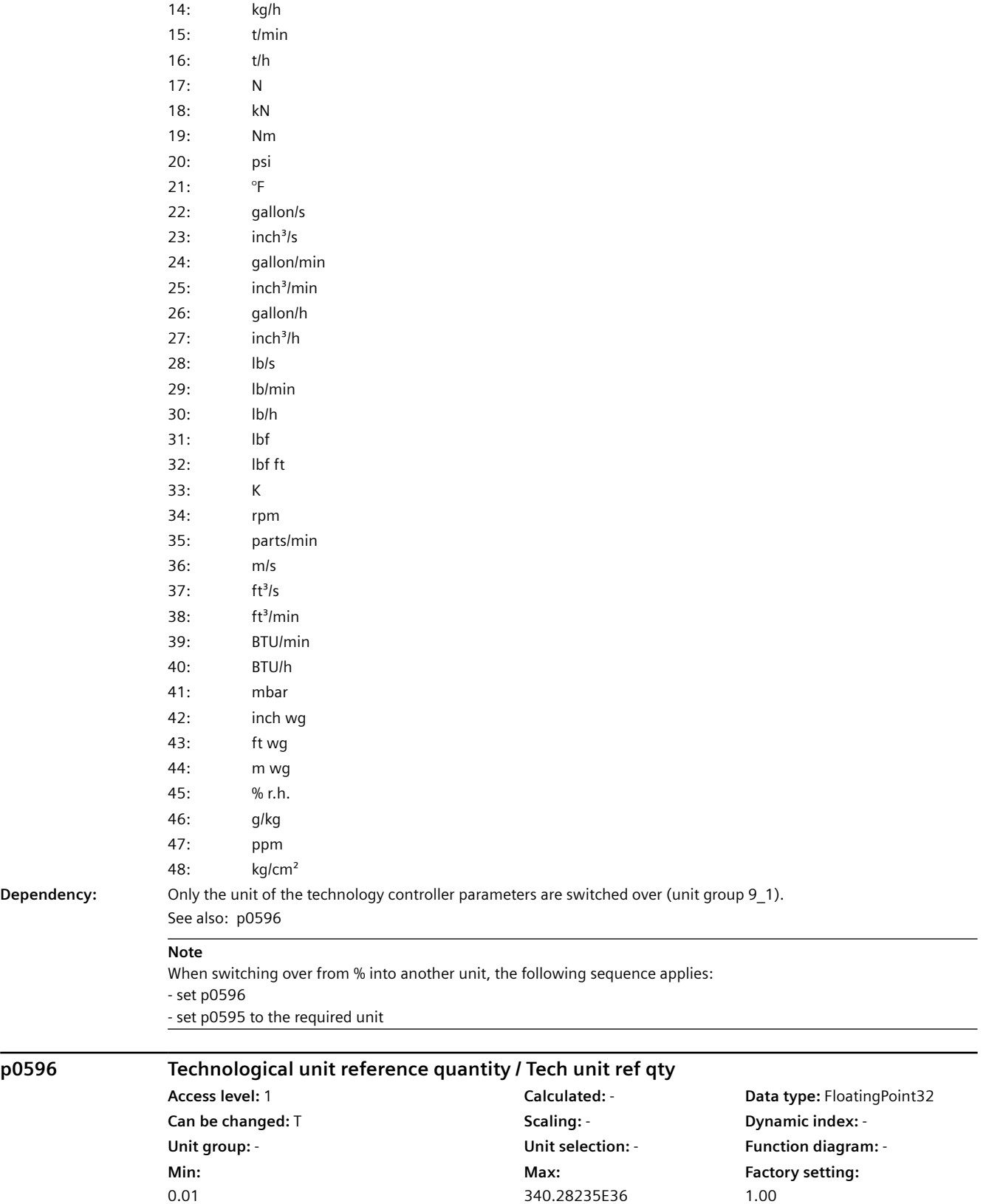

## **Description:** Sets the reference quantity for the technological units. When changing over using changeover parameter p0595 to absolute units, all of the parameters involved refer to the reference quantity. **Dependency:** See also: p0595 **NOTICE** When changing over from one technological unit into another, or when changing the reference parameter, a changeover is not made. **p0601[0...n] Motor temperature sensor type / Mot\_temp\_sens type Access level:** 2 **Calculated:** - **Data type:** Integer16 **Can be changed:** T, U **Scaling:** - **Dynamic index:** - **Unit group:** - **Unit selection:** - **Function diagram:** 8016 **Min:**   $\Omega$ **Max:**  6 **Factory setting:**   $\overline{0}$ **Description:** Sets the sensor type for the motor temperature monitoring. **Value:** 0: No sensor 1: PTC alarm & timer 2: KTY84 4: Bimetallic NC contact alarm & timer 6: PT1000 **Dependency:** A thermal motor model is calculated corresponding to p0612.  $\bigwedge$  Caution For  $p0601 = 2, 6$ : If the motor temperature sensor is not connected but another encoder, then the temperature adaptation of the motor resistances must be switched out (p0620 = 0). Otherwise, in controlled-loop operation, torque errors will occur that will mean that the motor will not be able to be stopped. **Note** For  $p0601 = 1$ : Tripping resistance = 1650 Ohm. Wire breakage and short-circuit monitoring. For PT100: When PT100 measurement is enabled( $p29700 > 0$ ), the set value of  $p0601$  is no impact. **p0604[0...n] Mot\_temp\_mod 2/sensor alarm threshold / Mod 2/sens A\_thr Access level:** 2 **Calculated:** - **Data type:** FloatingPoint32 **Can be changed:** T, U **Scaling:** - **Dynamic index:** - **Unit group:** 21\_1 **Unit selection:** p0505 **Function diagram:** 8016 **Min:**  0.0 [°C] **Max:**  240.0 [°C] **Factory setting:**  130.0 [°C] **Description:** Sets the alarm threshold for monitoring the motor temperature for motor temperature model 2 or KTY/PT1000. Alarm A07910 is output after the alarm threshold is exceeded. **Dependency:** See also: p0612 See also: F07011, A07910 **NOTICE** When selecting a catalog motor (p0301), this parameter is automatically pre-assigned and is write protected. Information in p0300 should be carefully observed when removing write protection. **Note** The hysteresis is 2 K. When quick commissioning is exited with p3900 > 0, then the parameter is reset if a catalog motor has not been selected (p0300). *Parameters 9.2 Parameter list*

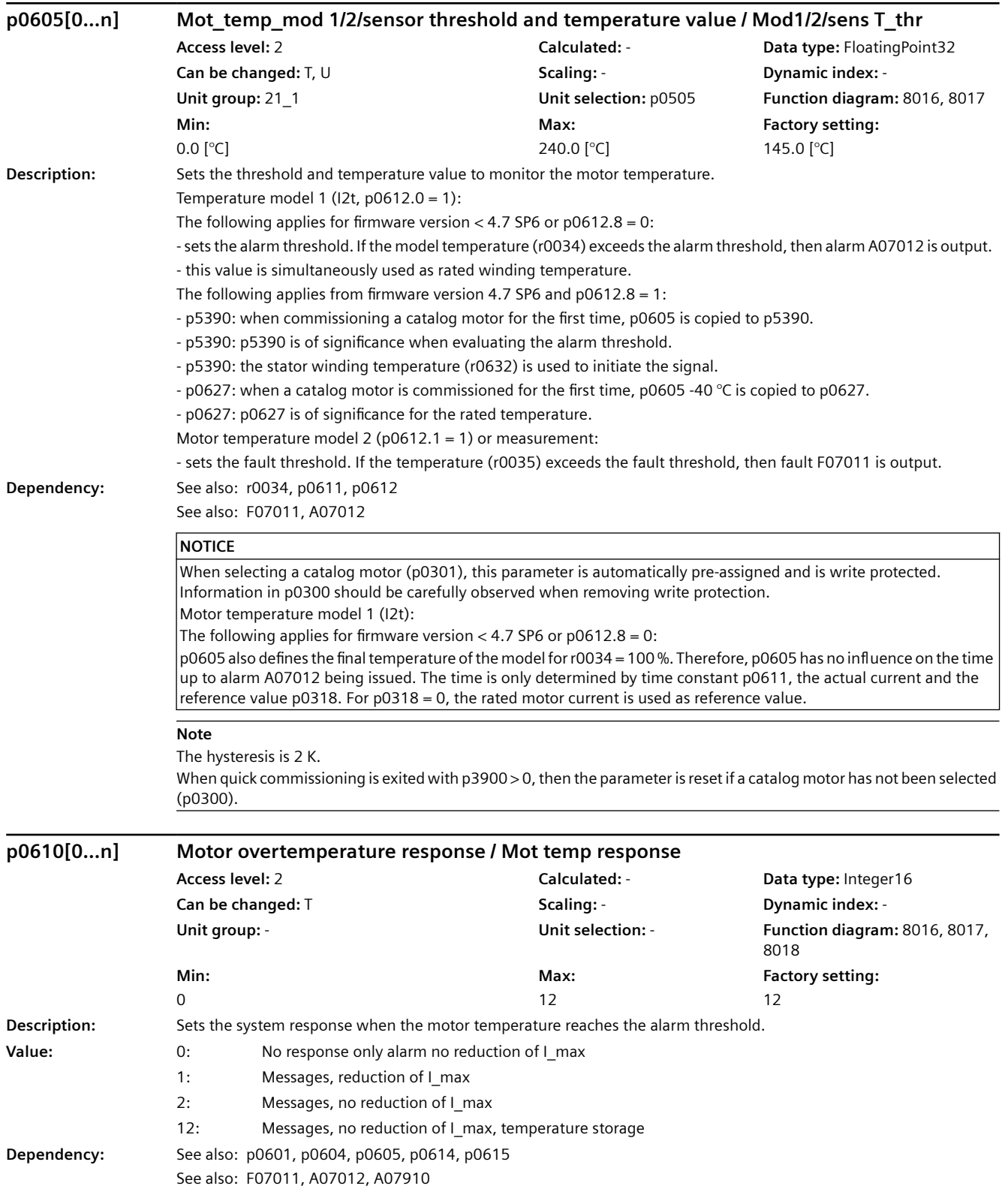

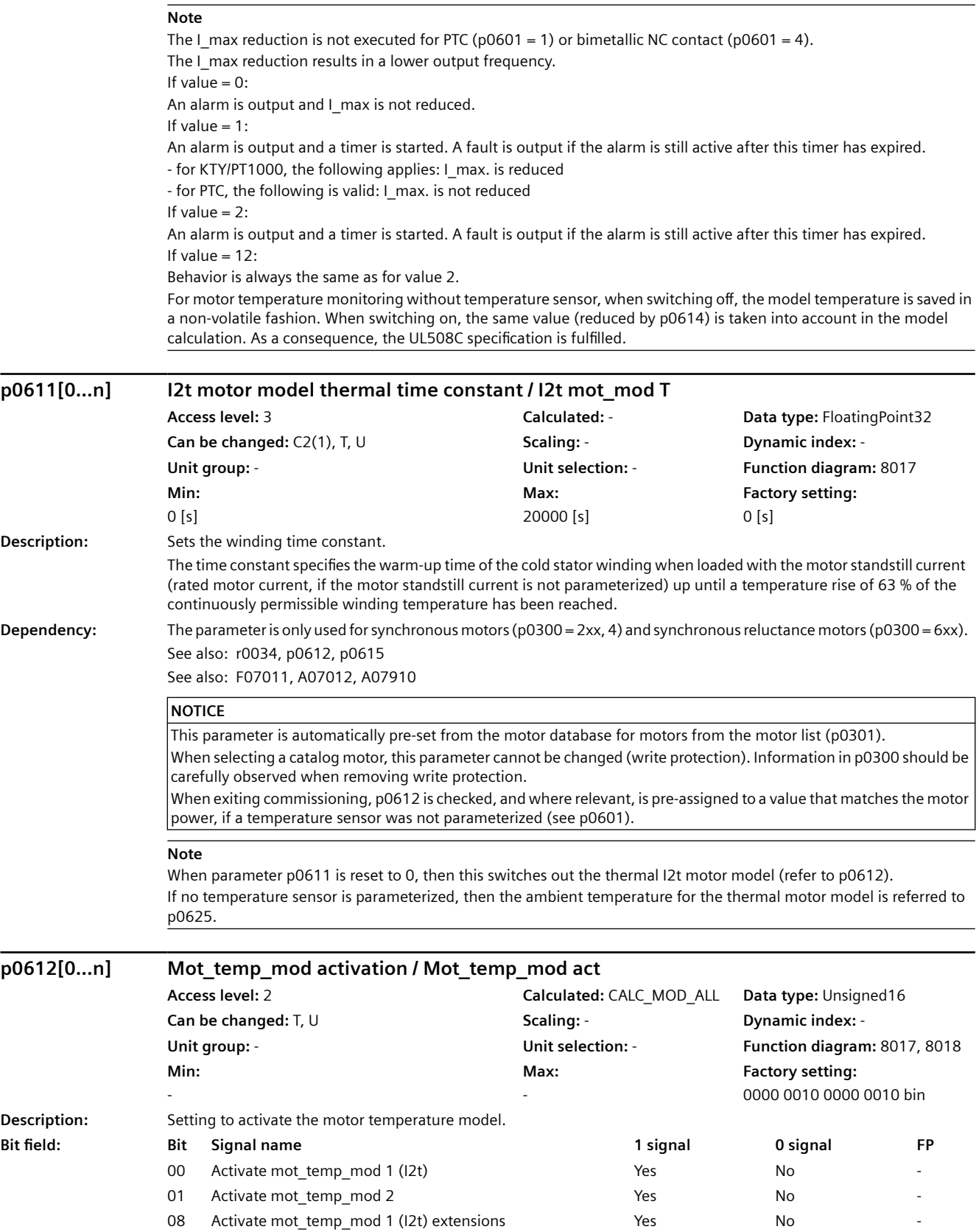

09 Activate mot temp\_mod 2 extensions The Mode of Presential Presential Ave

12 Mot\_temp\_mod 1 (I2t) ambient temperature can be adjusted Yes (via p0613) No (fixed 20 °C)

**Dependency:** For synchronous motors and synchronous reluctance motors, when exiting commissioning, temperature model 1 is

automatically activated if a time constant has been entered in p0611. See also: r0034, p0604, p0605, p0611, p0613, p0615, p0625, p0626, p0627, p0628, r0630, r0631, r0632, r0633, p5350, r5389, p5390, p5391

See also: F07011, A07012, F07013, A07014, A07910

#### **NOTICE**

For bit 00:

This bit is only automatically activated for permanent-magnet 1FT7 synchronous motors and synchronous reluctance motors. For other permanent-magnet synchronous motors, the user himself must activate motor temperature model  $1$  ( $12t$ ).

It is only possible to activate this motor temperature model (I2t) for a time constant greater than zero (p0611  $>$  0).

#### **Note**

Mot temp mod: motor temperature model For bit 00: This bit is used to activate/deactivate the motor temperature model for permanent-magnet synchronous motors and synchronous reluctance motors. For bit 01 (see also bit 9): This bit is used to activate/deactivate the motor temperature model for induction motors. For bit 08: This bit is used to extend the motor temperature model 1 (I2t). The following applies for firmware version  $<$  4.7 SP6 (only bit 0): - this bit has no function. Temperature model 1 operates in the standard mode. Overtemperature at rated load: p0605 - 40 °C Alarm threshold: p0605 Fault threshold: p0615 The following applies from firmware version 4.7 SP6 (bits 0 and 8): - temperature model 1 operates in the extended mode. Overtemperature at rated load: p0627 Alarm threshold: p5390 Fault threshold: p5391 For bit 09: This bit is used to extend the motor temperature model 2. For firmware version < 4.7 following applies (only bit 1): - this bit has no function. Temperature model 2 operates in the standard mode. From firmware version 4.7 the following applies (bits 1 and 9): - this bit should be set. Temperature model 2 then operates in the extended mode and the result of the model is more precise. For bit 12 (only effective if a temperature sensor has not been parameterized): This bit is used to set the ambient temperature for the motor temperature model 1 (I2t). The following applies for firmware version < 4.7 SP6 (only bit 0): - this bit has no function. Temperature model 1 operates with an ambient temperature of 20 °C. The following applies from firmware version 4.7 SP6 (bits 0 and 12): - the ambient temperature can be adapted to the conditions using p0613.

## **p0613[0...n] Mot\_temp\_mod 1/3 ambient temperature / Mod 1/3 amb\_temp**

**Min:**  -40 [°C]

SINAMICS G120X converter Operating Instructions, 07/2020, FW V1.03, A5E44751209B AE 729

**Access level:** 2 **Calculated:** - **Data type:** FloatingPoint32 **Can be changed:**  $T$ , U **Scaling: - <b>Scaling:** - **Dynamic index:** -**Unit group:** 21\_1 **Unit selection:** p0505 **Function diagram:** 8017 **Max:**  100 [°C] **Factory setting:**  20 [°C]

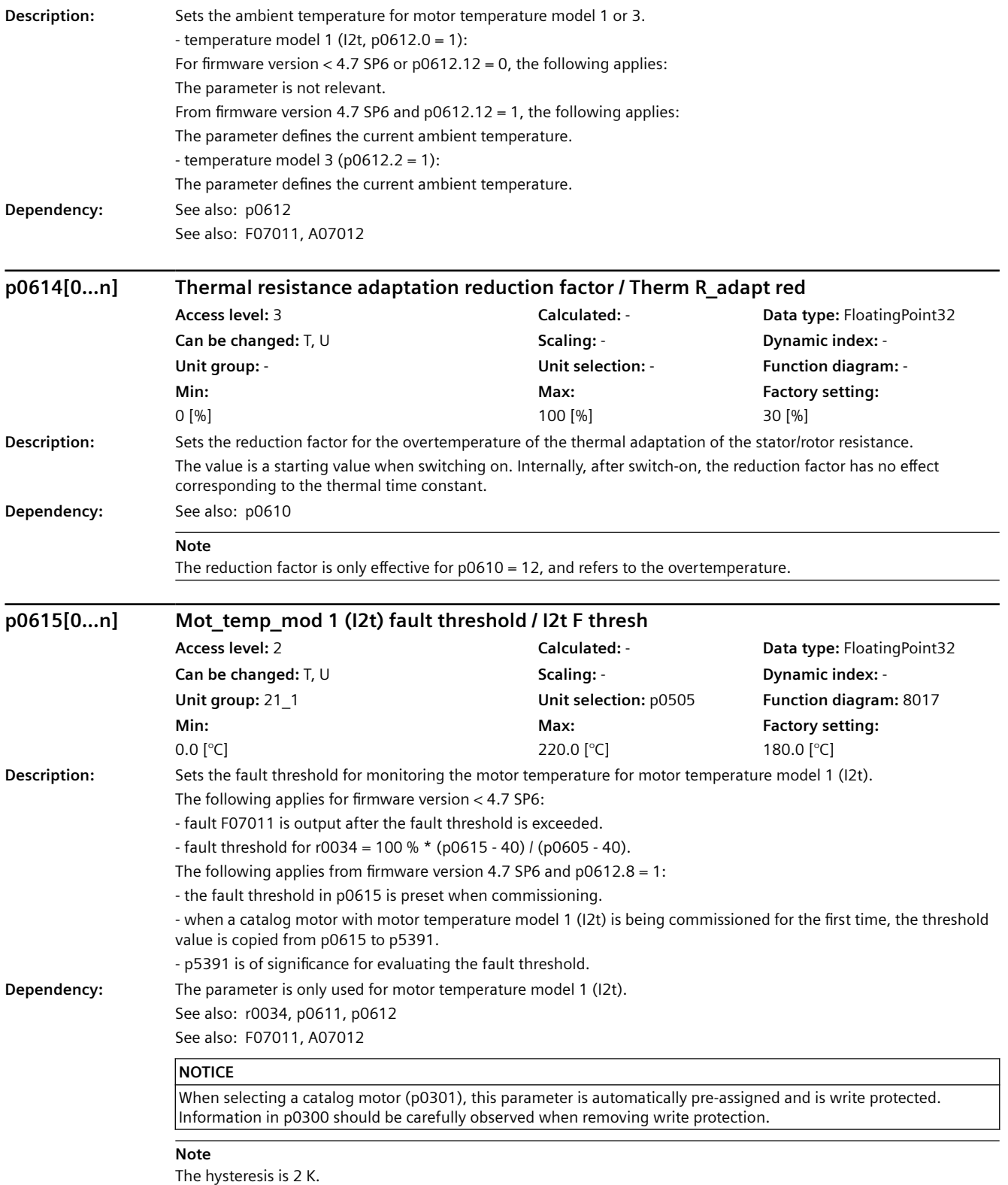

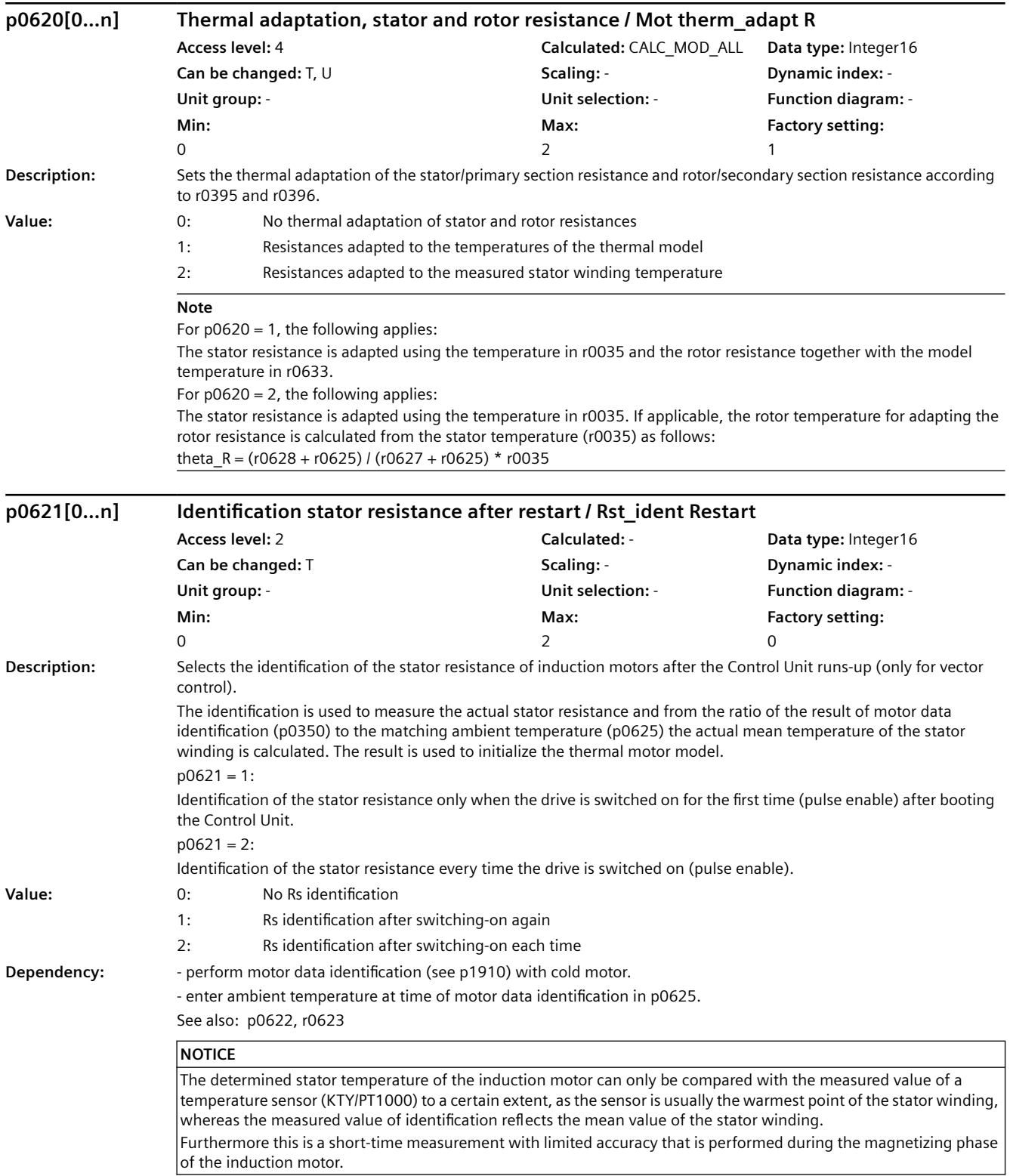

#### **Note**

The measurement is carried out:

- For induction motors
- When vector control is active (see p1300)
- if a temperature sensor (KTY/PT1000) has not been connected
- When the motor is at a standstill when switched on

When a flying restart is performed on a rotating motor, the temperatures of the thermal motor model are set to a third of the overtemperatures. This occurs only once, however, when the CU is booted (e.g. after a power failure). If identification is activated, the magnetizing time is determined via p0622 and not via p0346. Quick magnetizing (p1401.6) is de-energized internally and alarm A07416 is displayed. The speed is enabled after completion of the measurement.

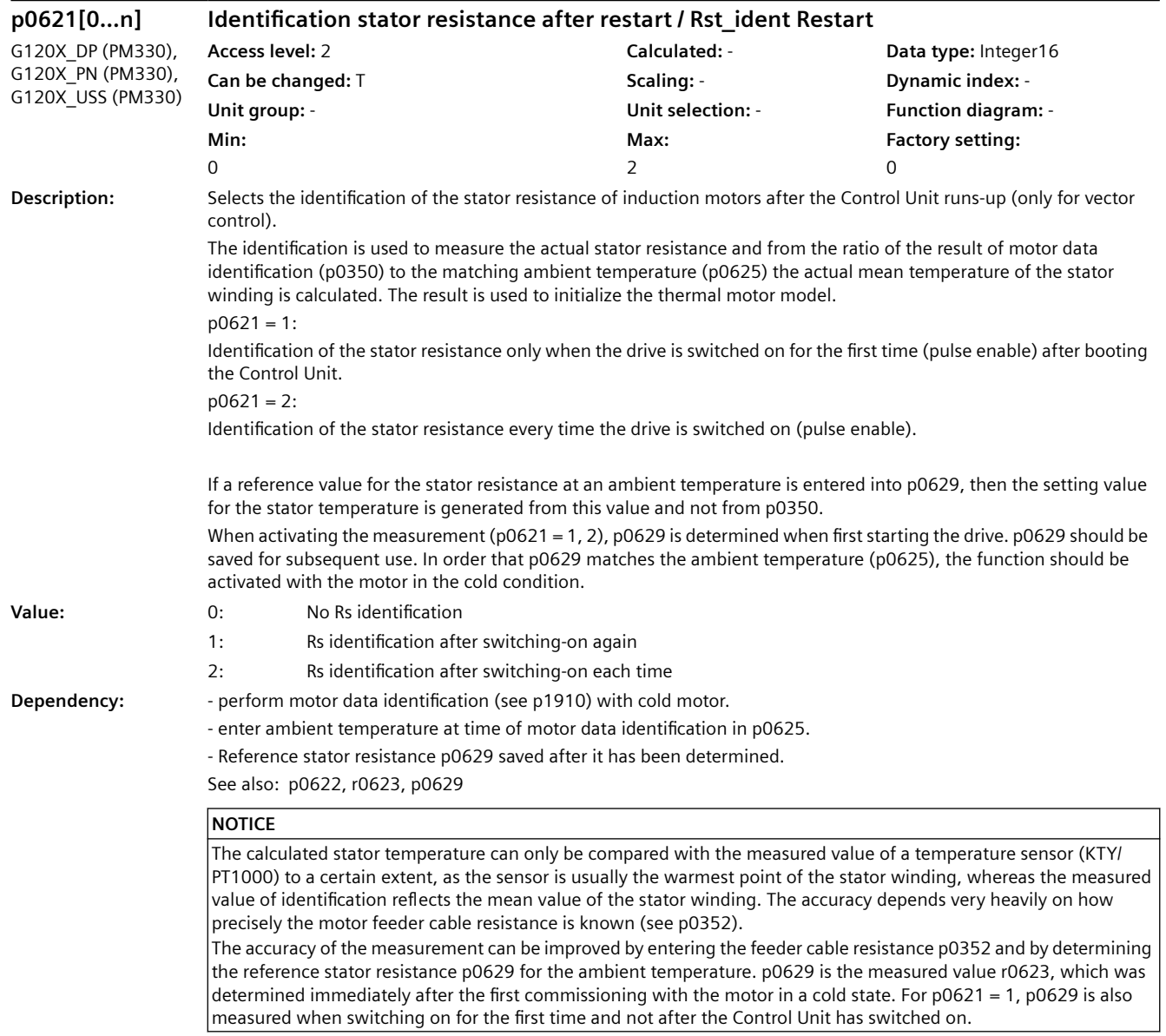

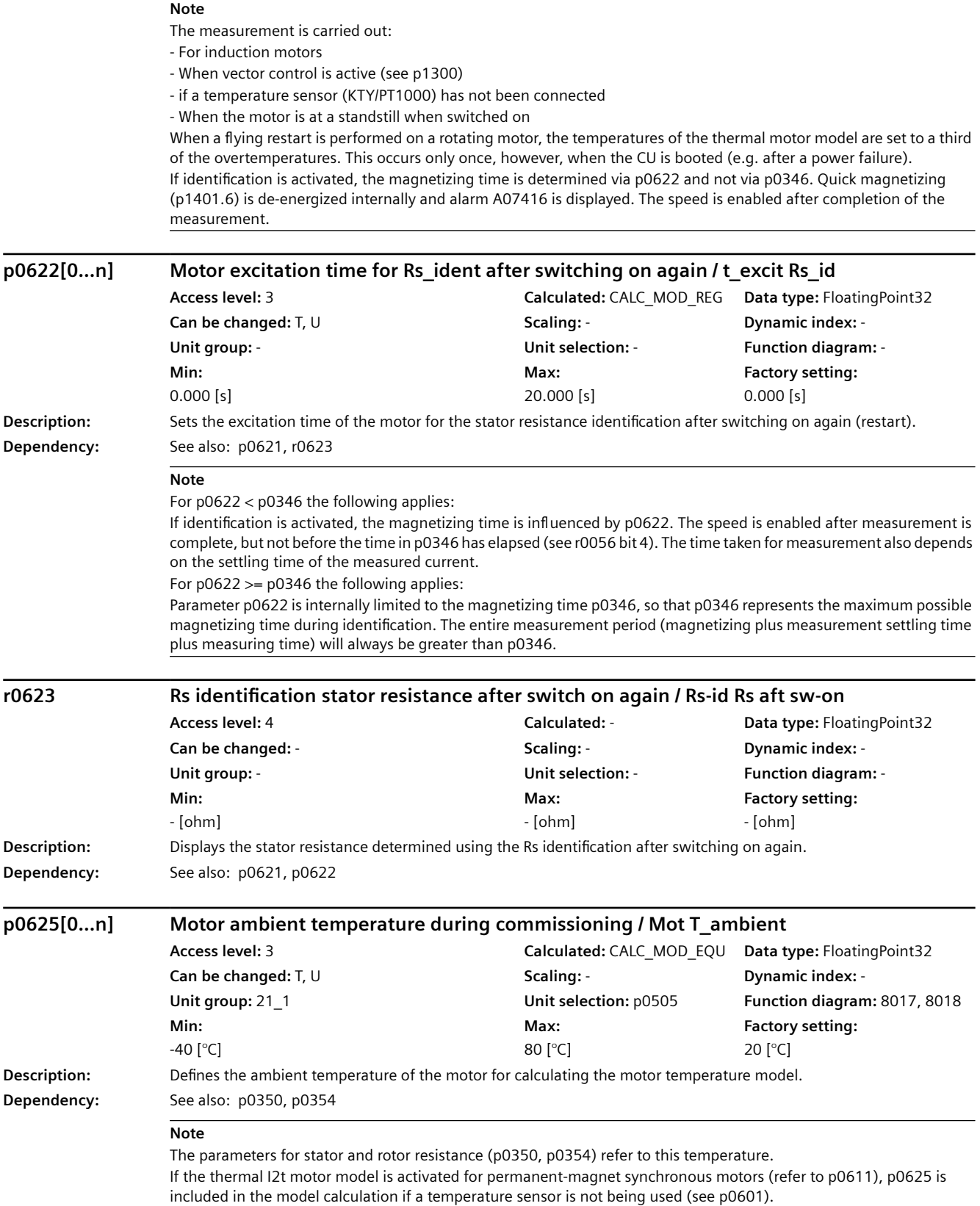

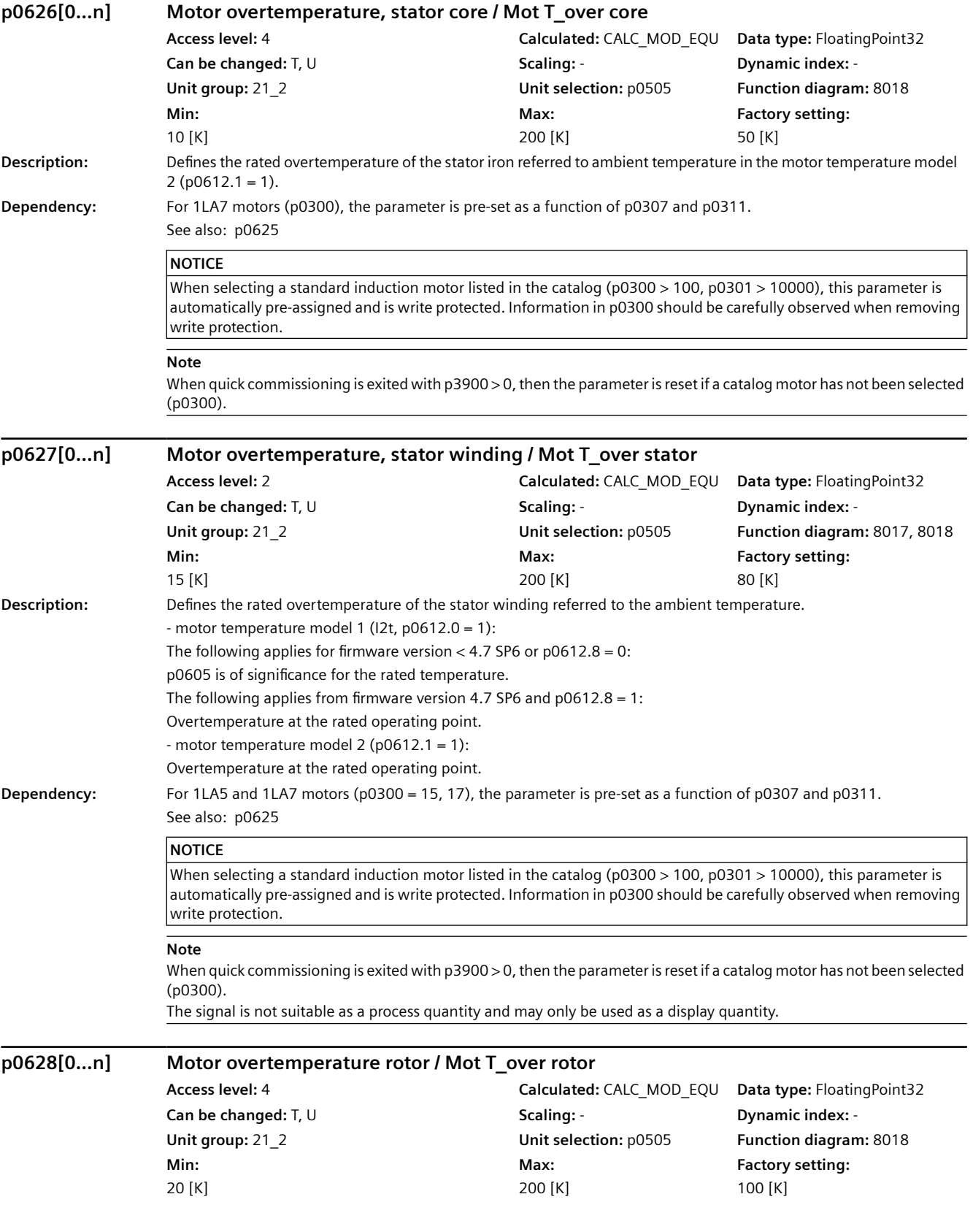

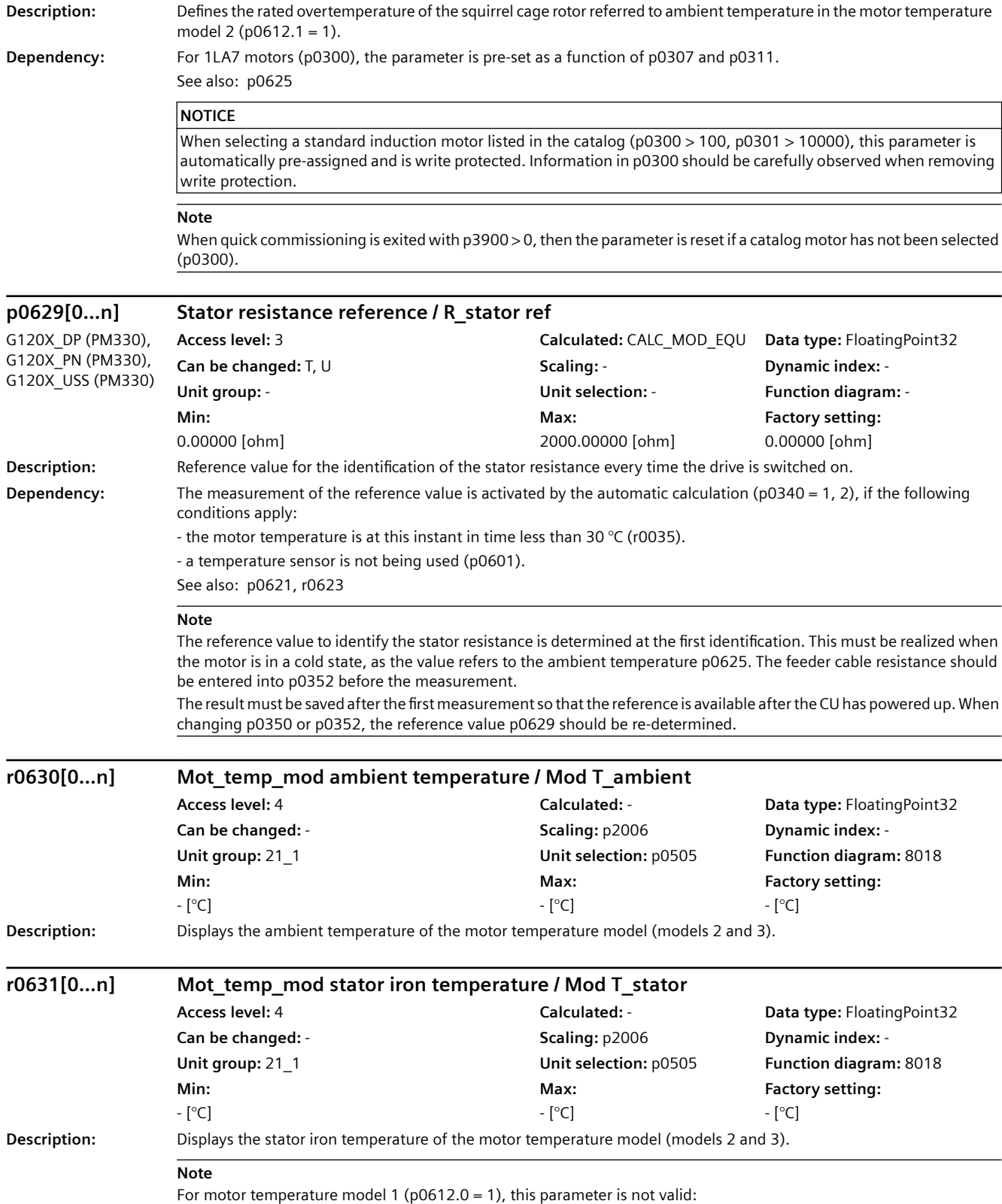

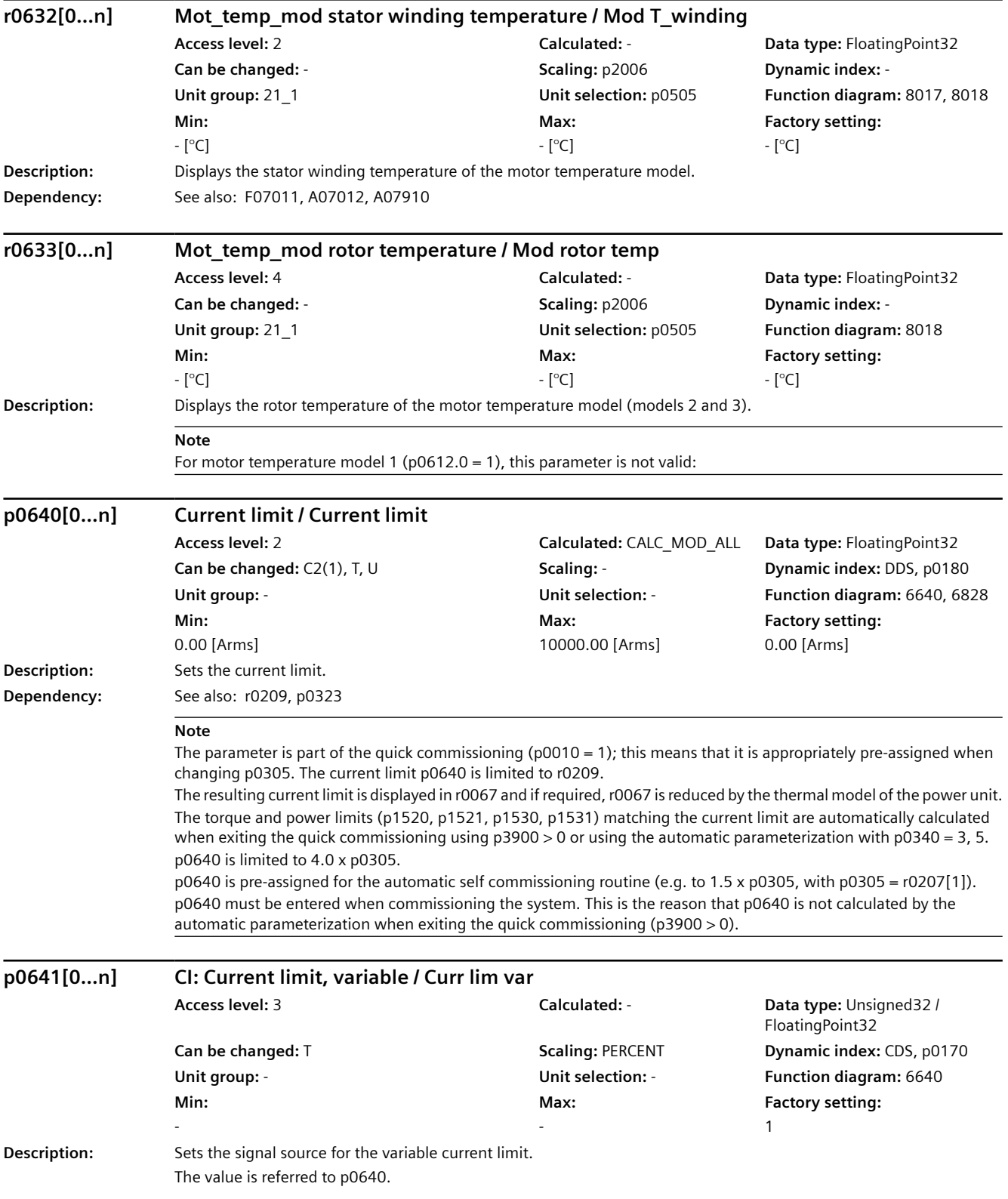

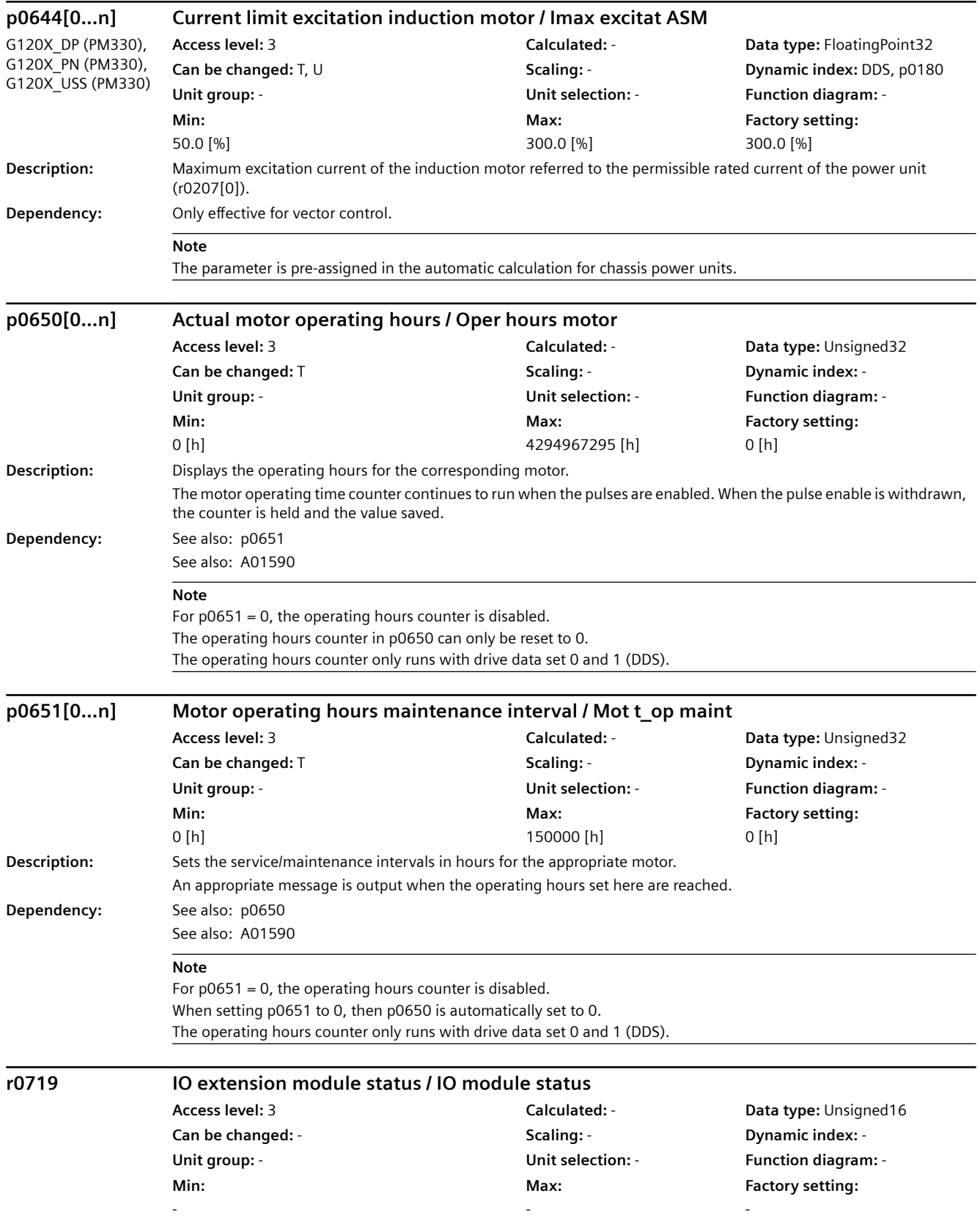

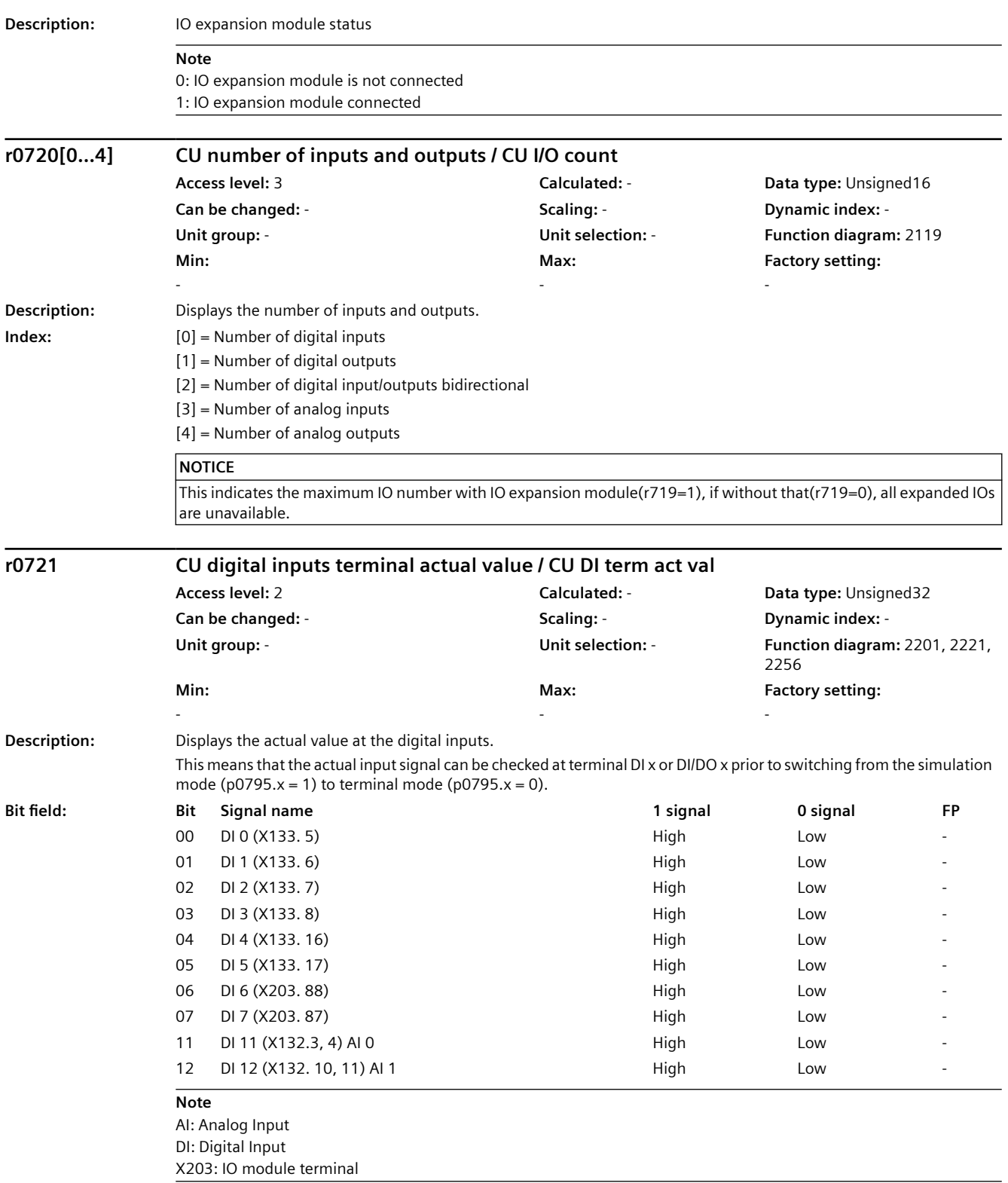

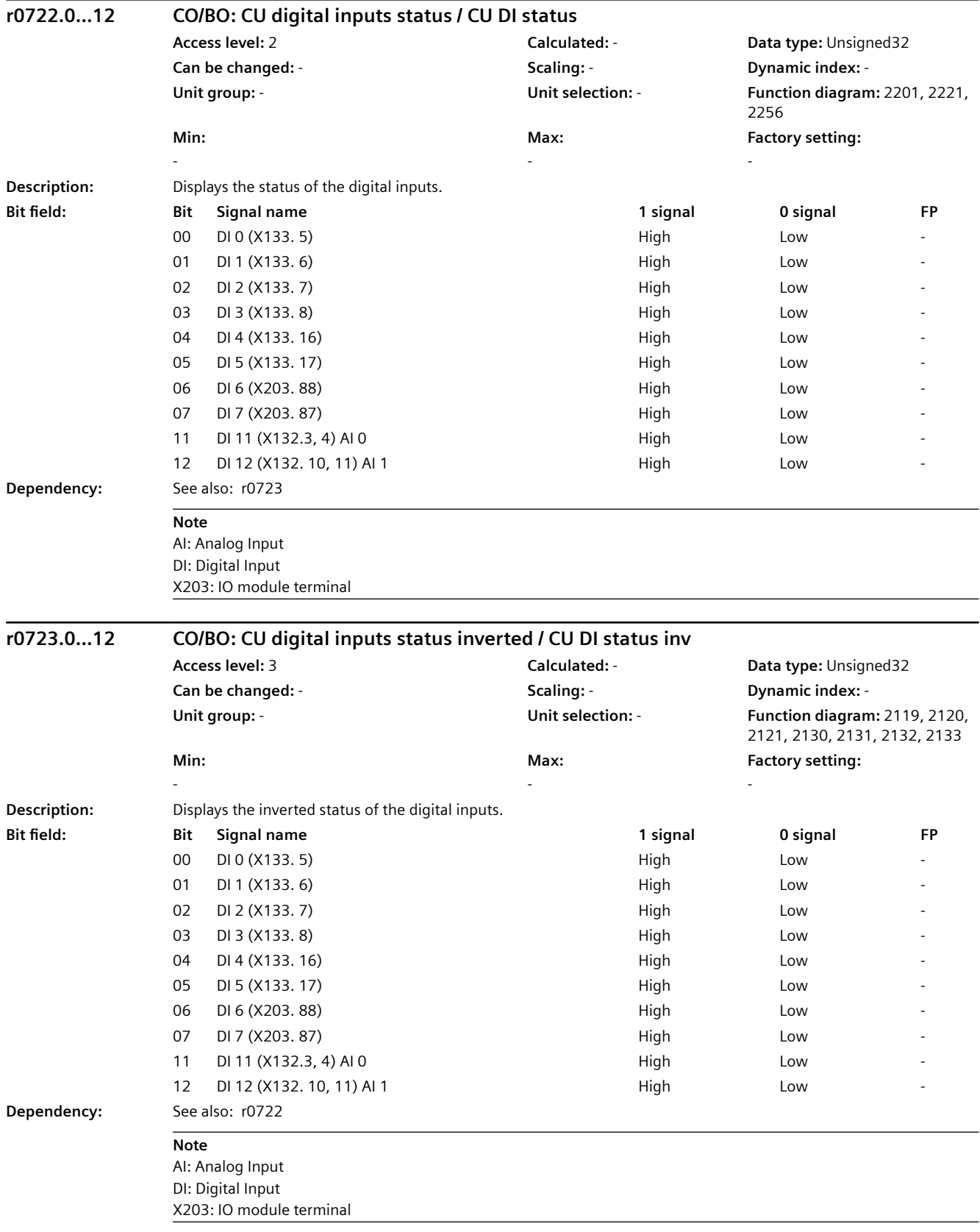

*9.2 Parameter list*

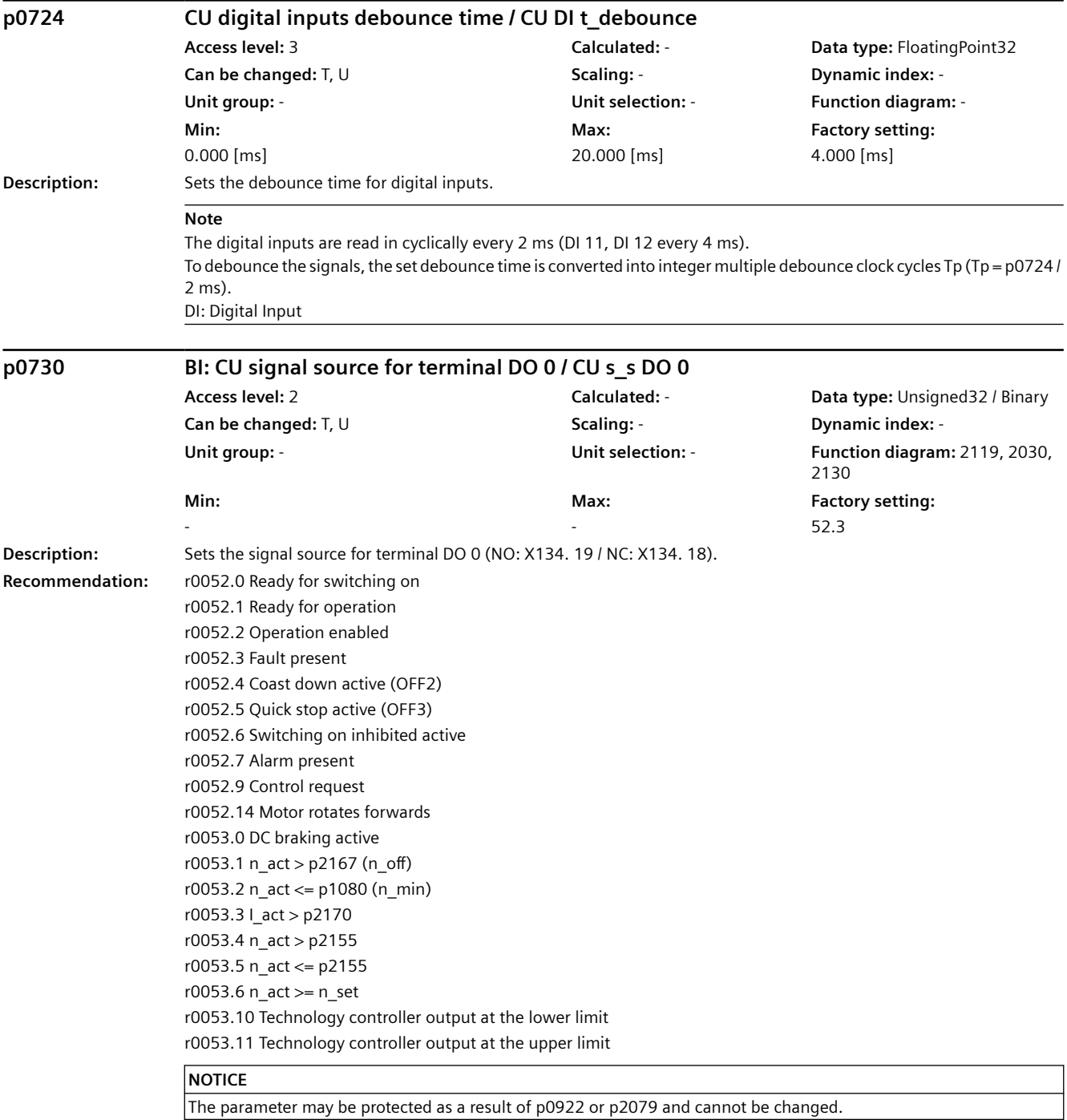

#### **Note**

DO: Digital Output

Relay output: NO = normally open, NC = normally closed

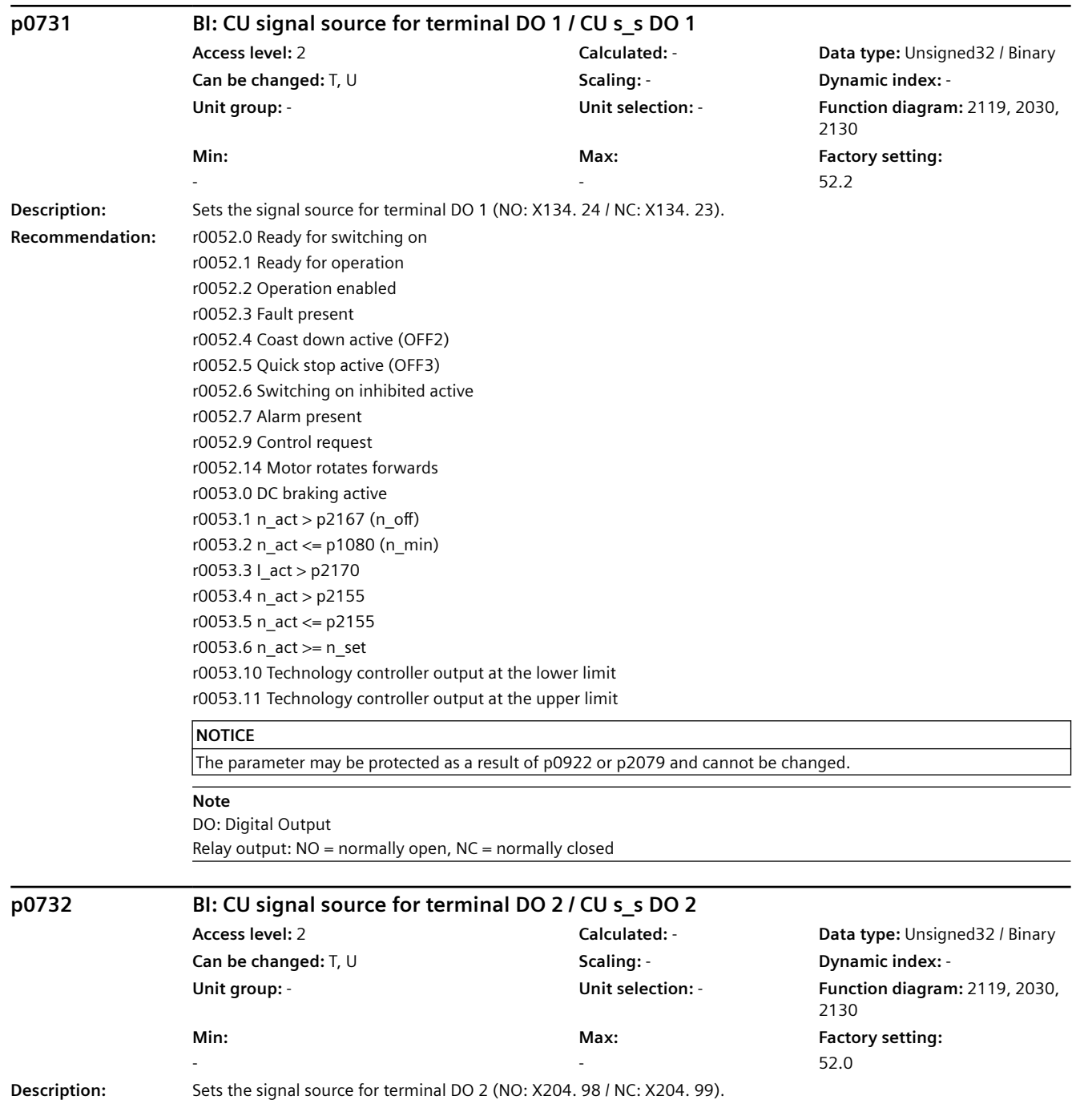

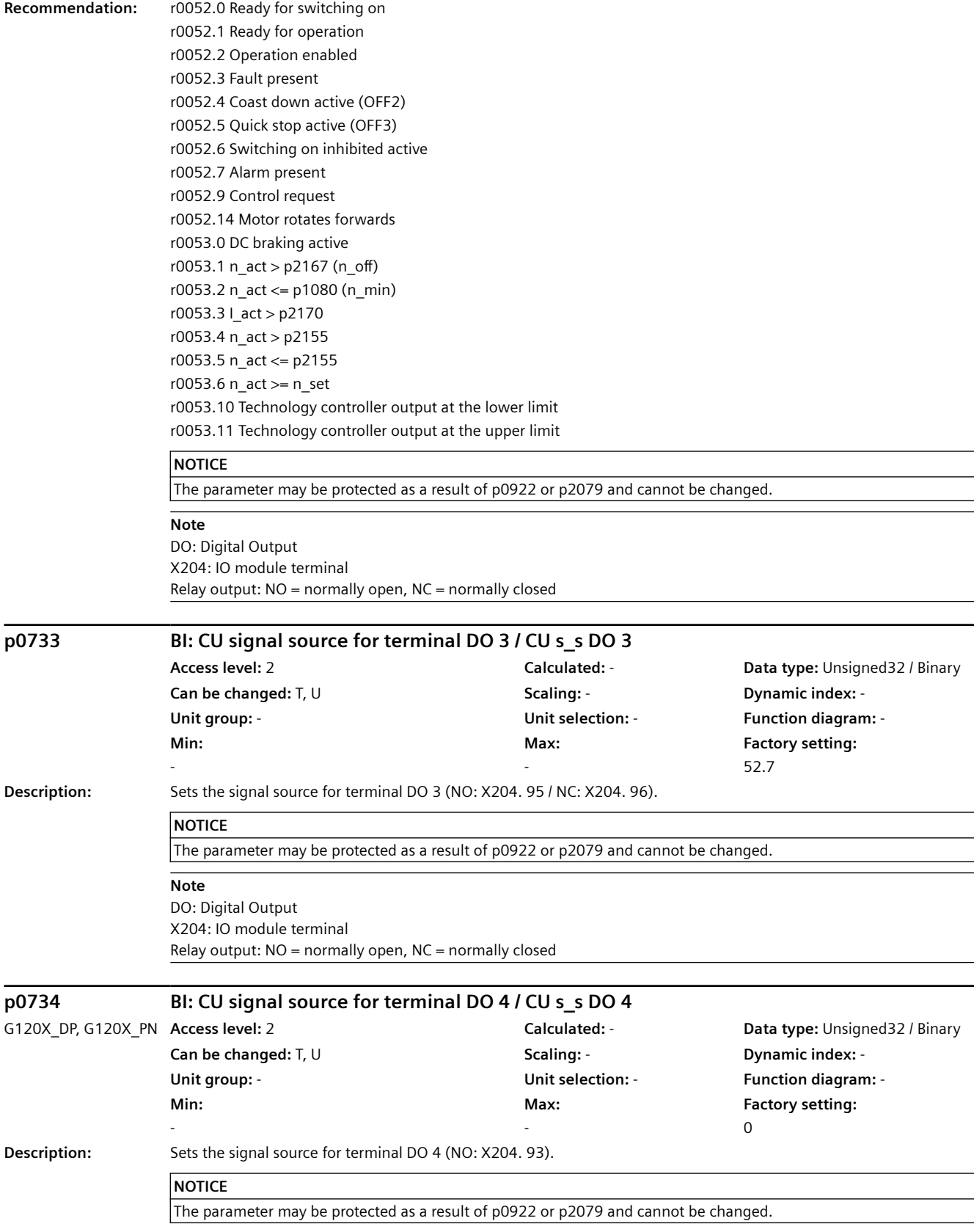

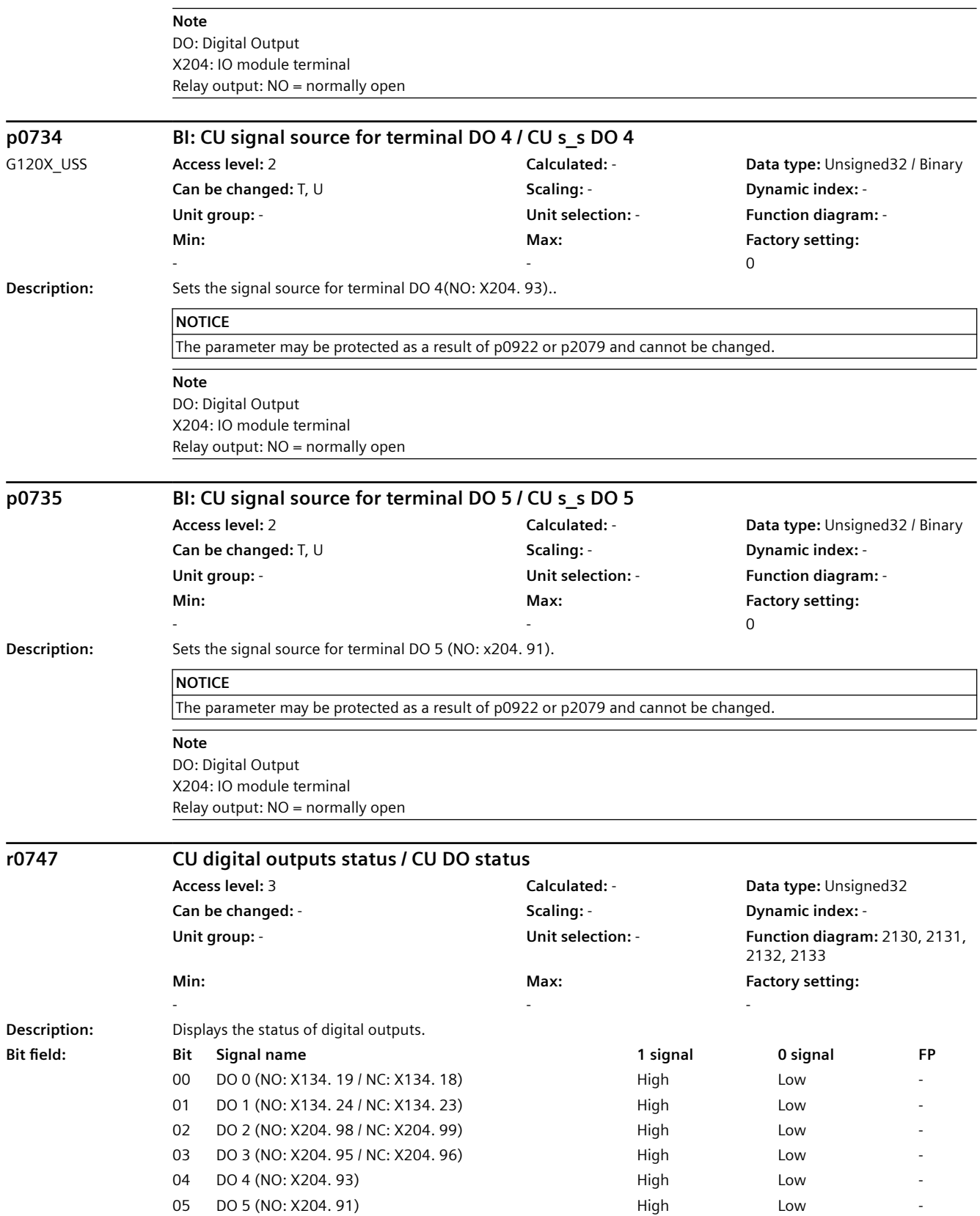

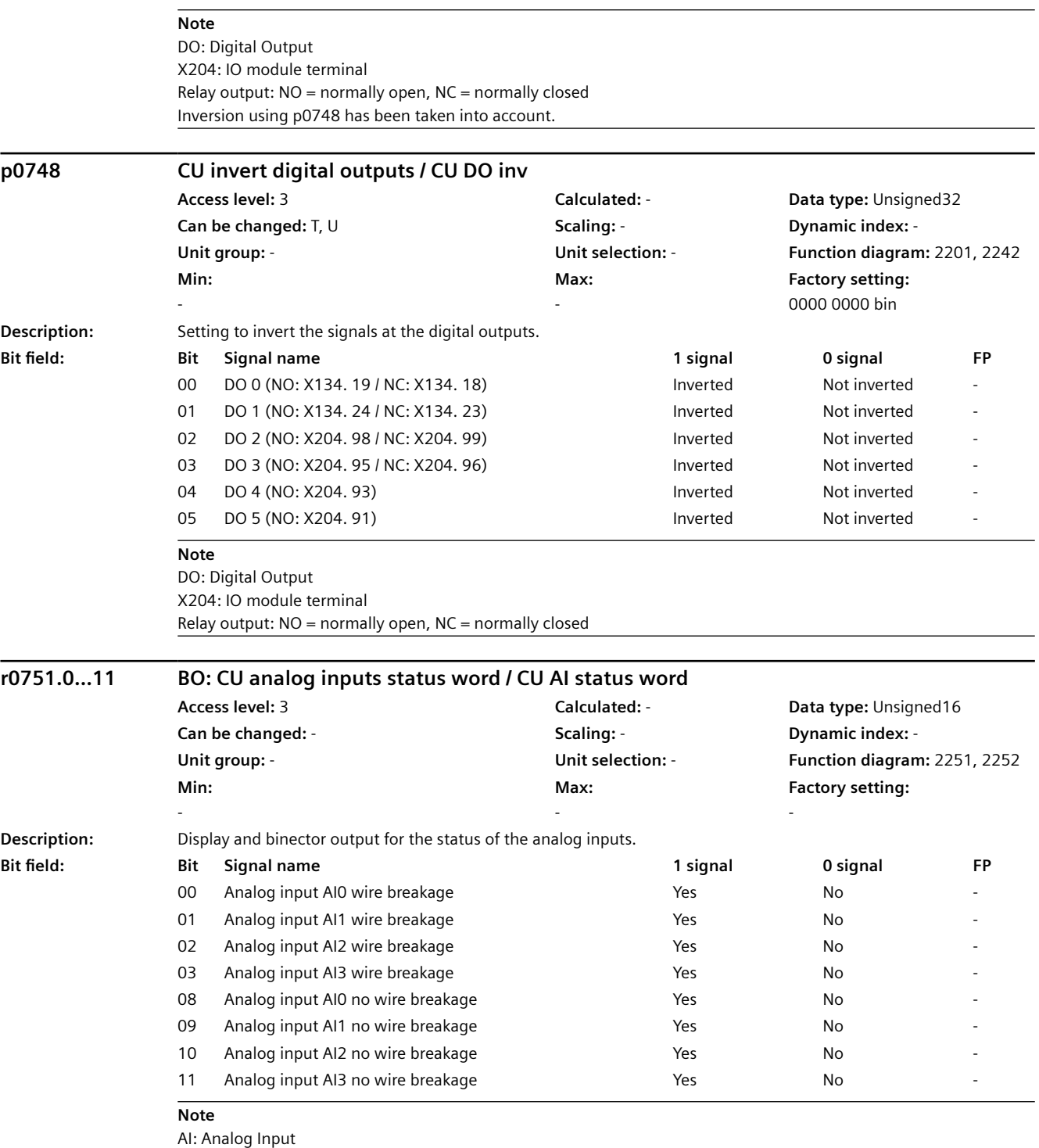

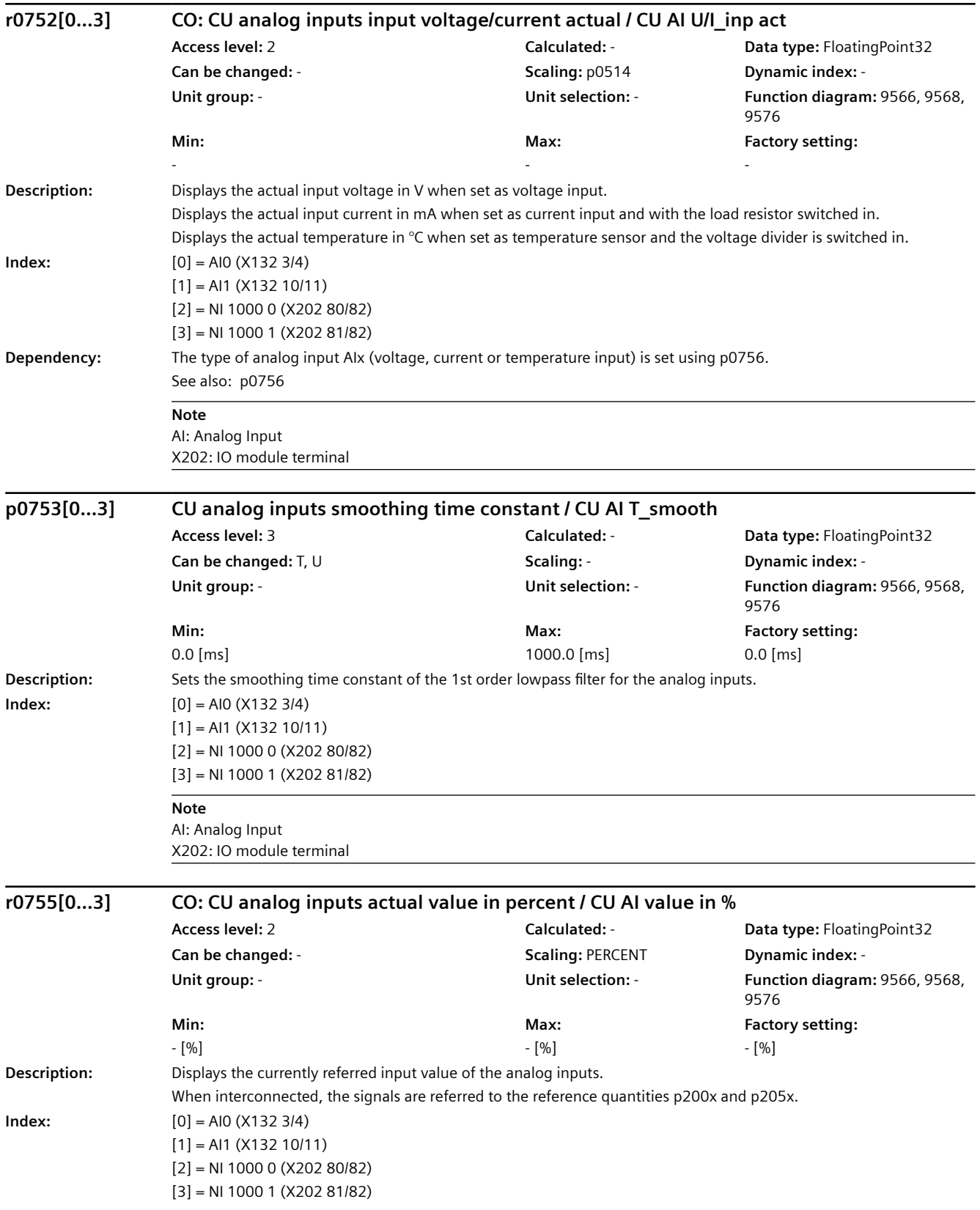

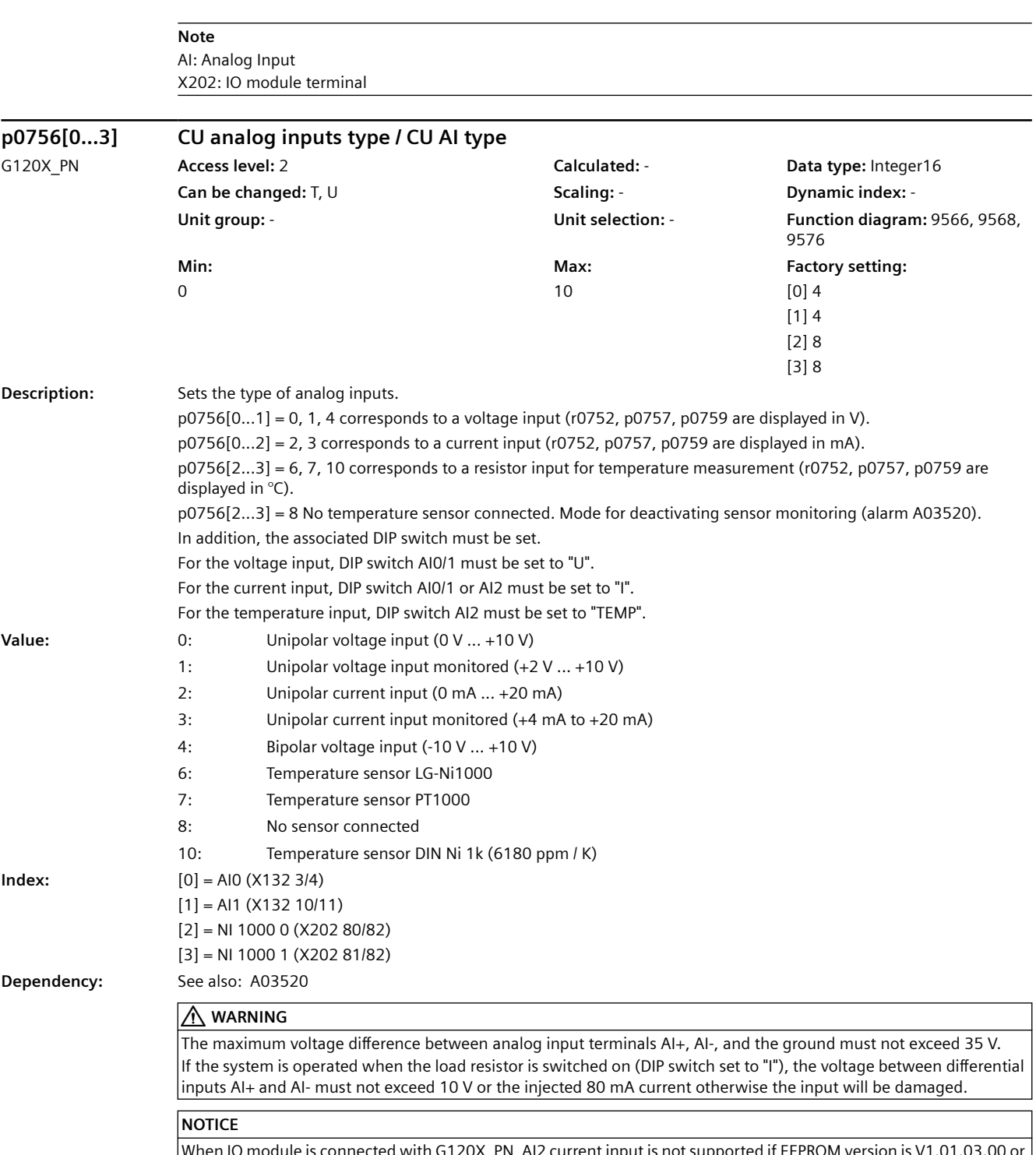

When IO module is connected with G120X\_PN, AI2 current input is not supported if EEPROM version is V1.01.03.00 or older(r198[1]<=1010300).

#### **Note**

When changing p0756, the parameters of the scaling characteristic (p0757, p0758, p0759, p0760) are overwritten with the following default values: For p0756 = 0, 4, p0757 is set to 0.0 V, p0758 = 0.0 %, p0759 = 10.0 V and p0760 = 100.0 %. For p0756 = 1, p0757 is set to 2.0 V, p0758 = 0.0 %, p0759 = 10.0 V and p0760 = 100.0 %. For p0756 = 2, p0757 is set to 0.0 mA, p0758 = 0.0 %, p0759 = 20.0 mA and p0760 = 100.0 %. For p0756 = 3, p0757 is set to 4.0 mA, p0758 = 0.0 %, p0759 = 20.0 mA and p0760 = 100.0 %. For p0756 = 6, 7, p0757 is set to 0 °C, p0758 = 0.0 %, p0759 = 100 °C and p0760 = 100.0 %.

X202: IO module terminal

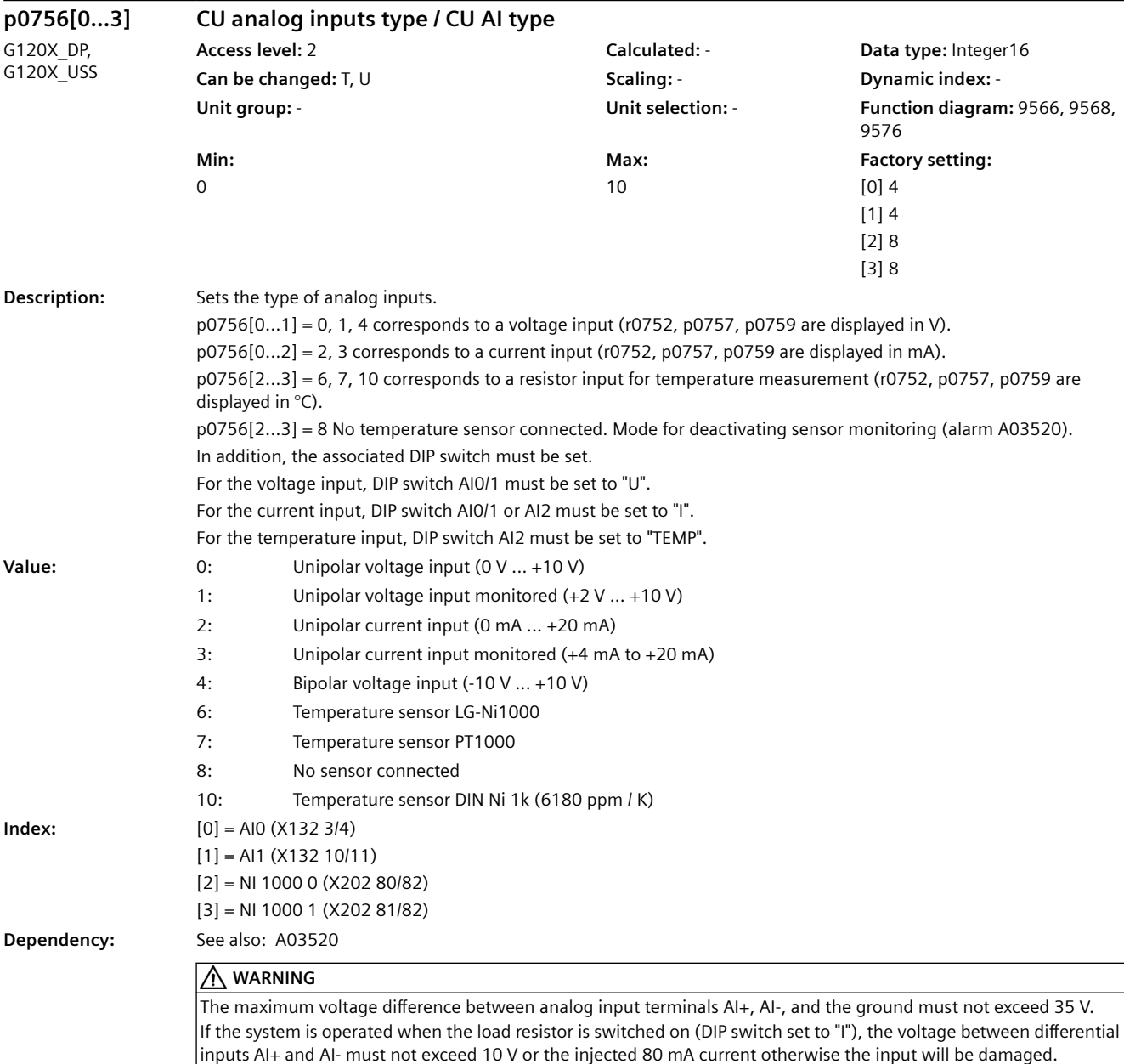

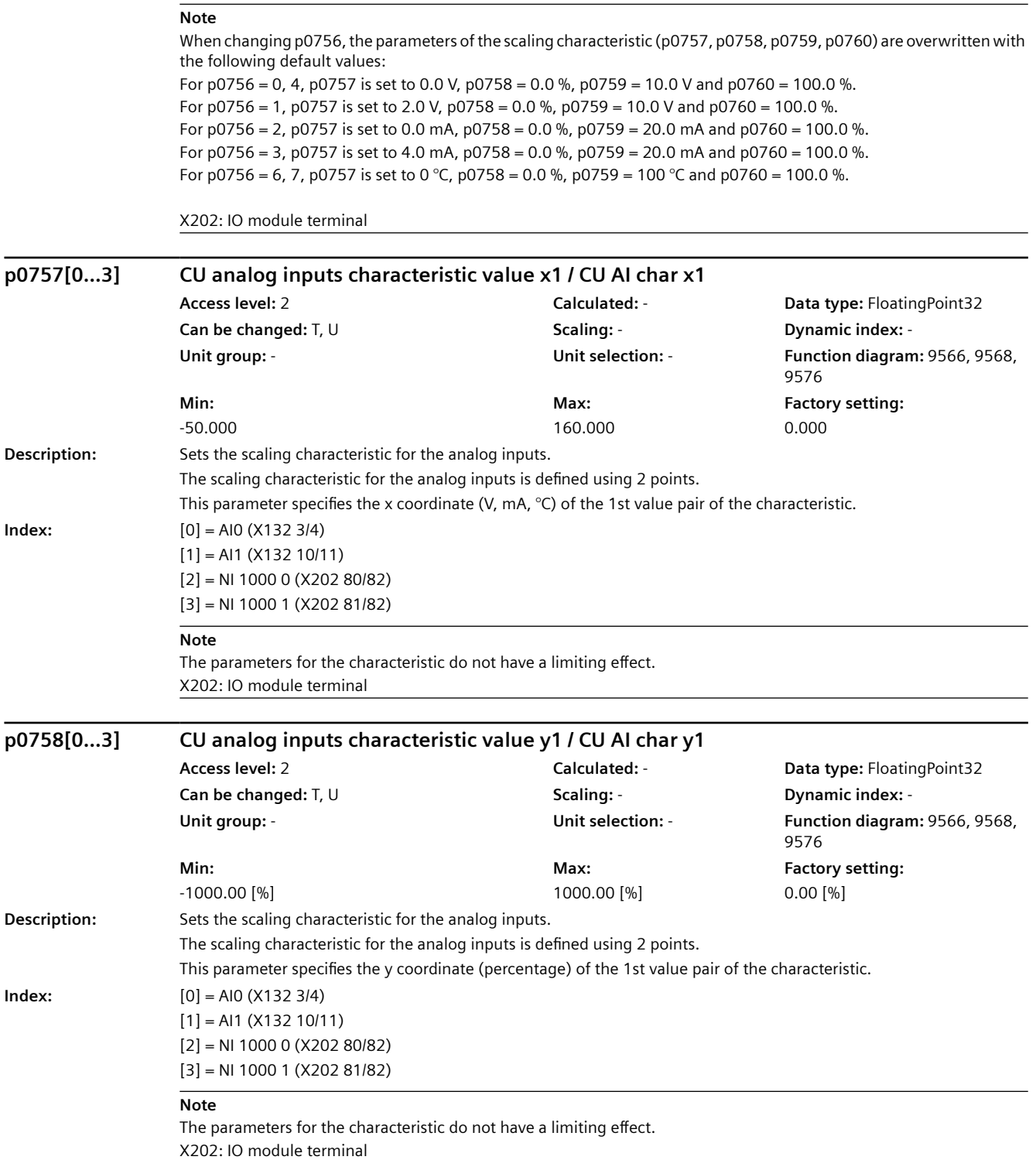

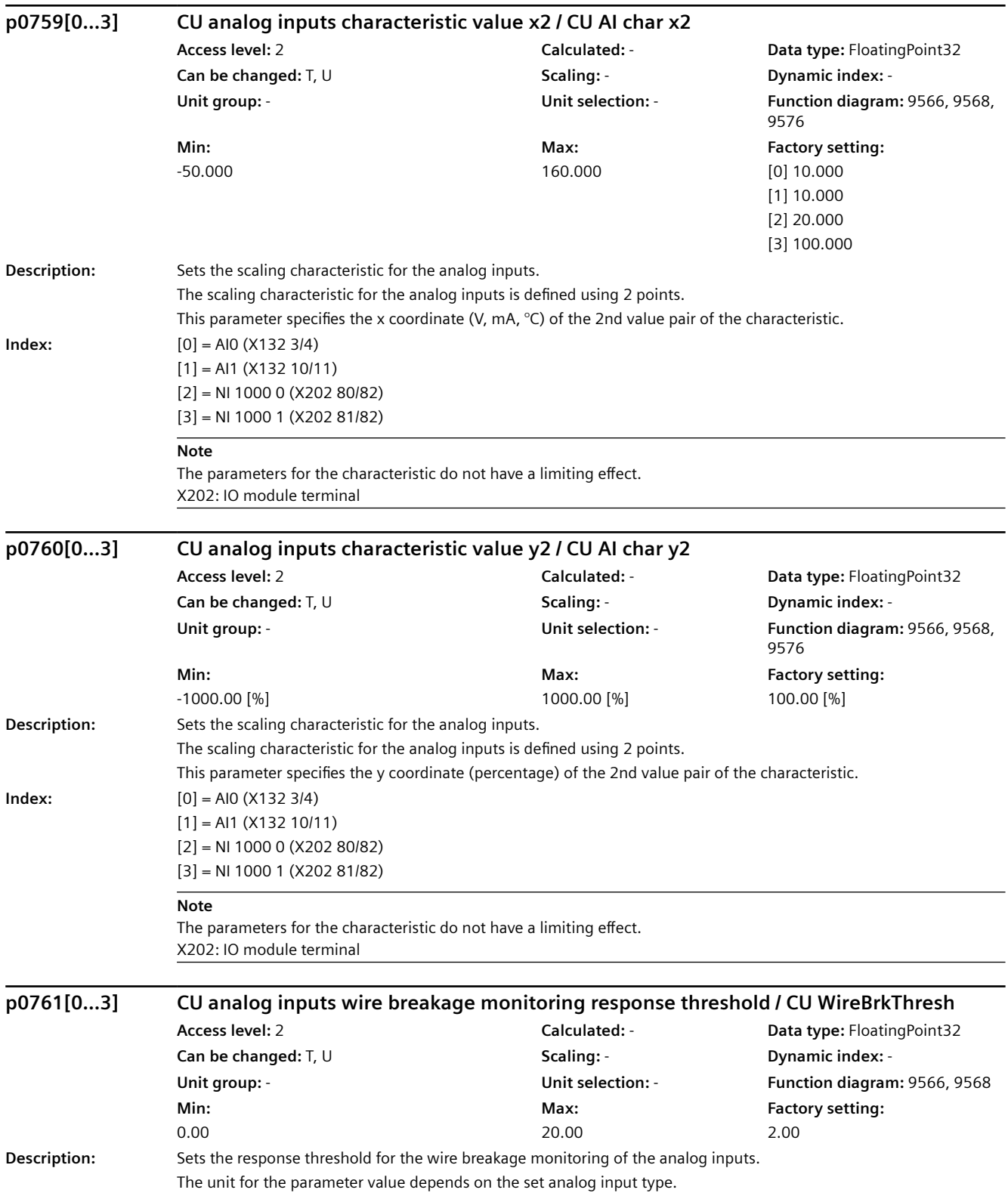

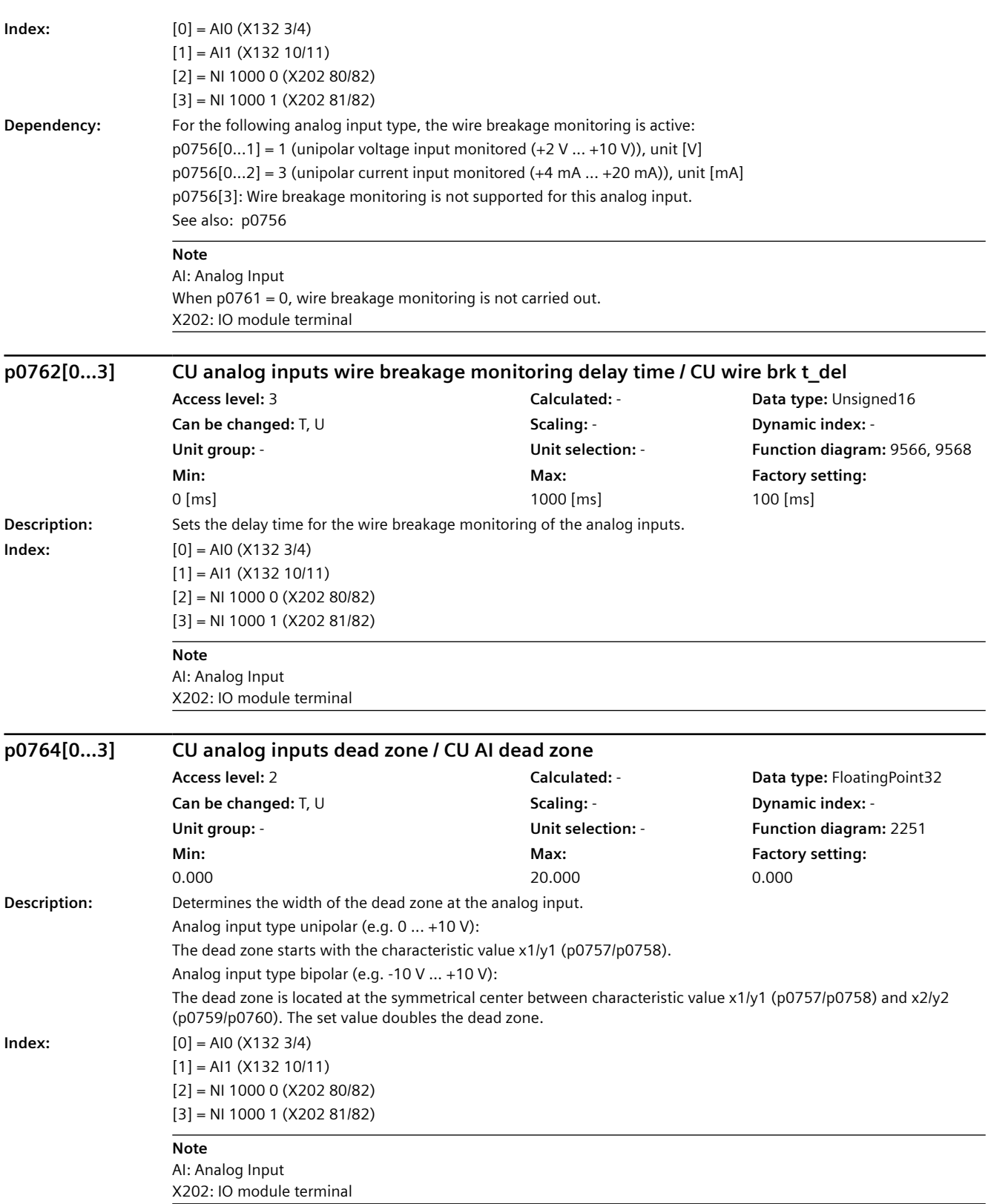

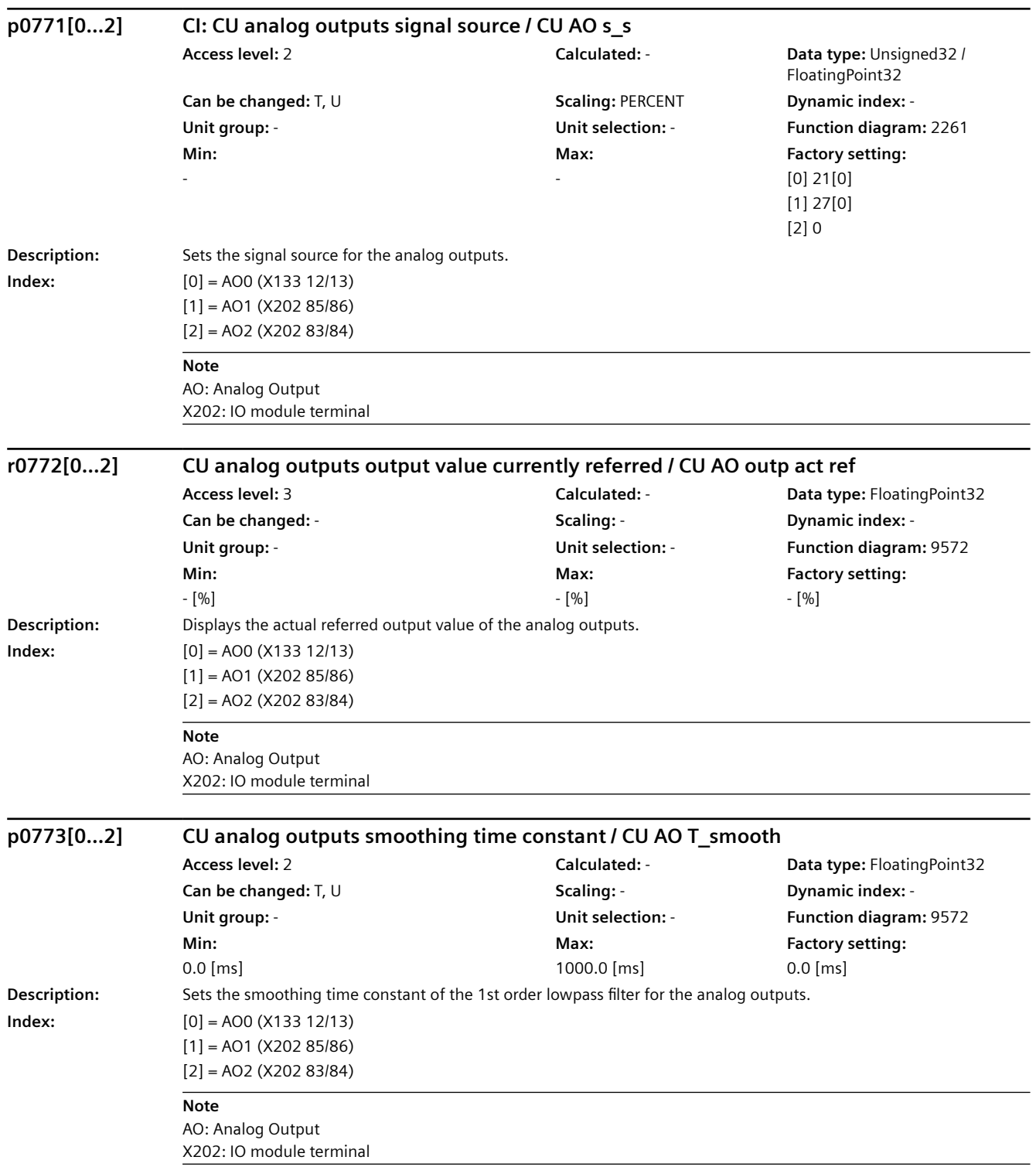

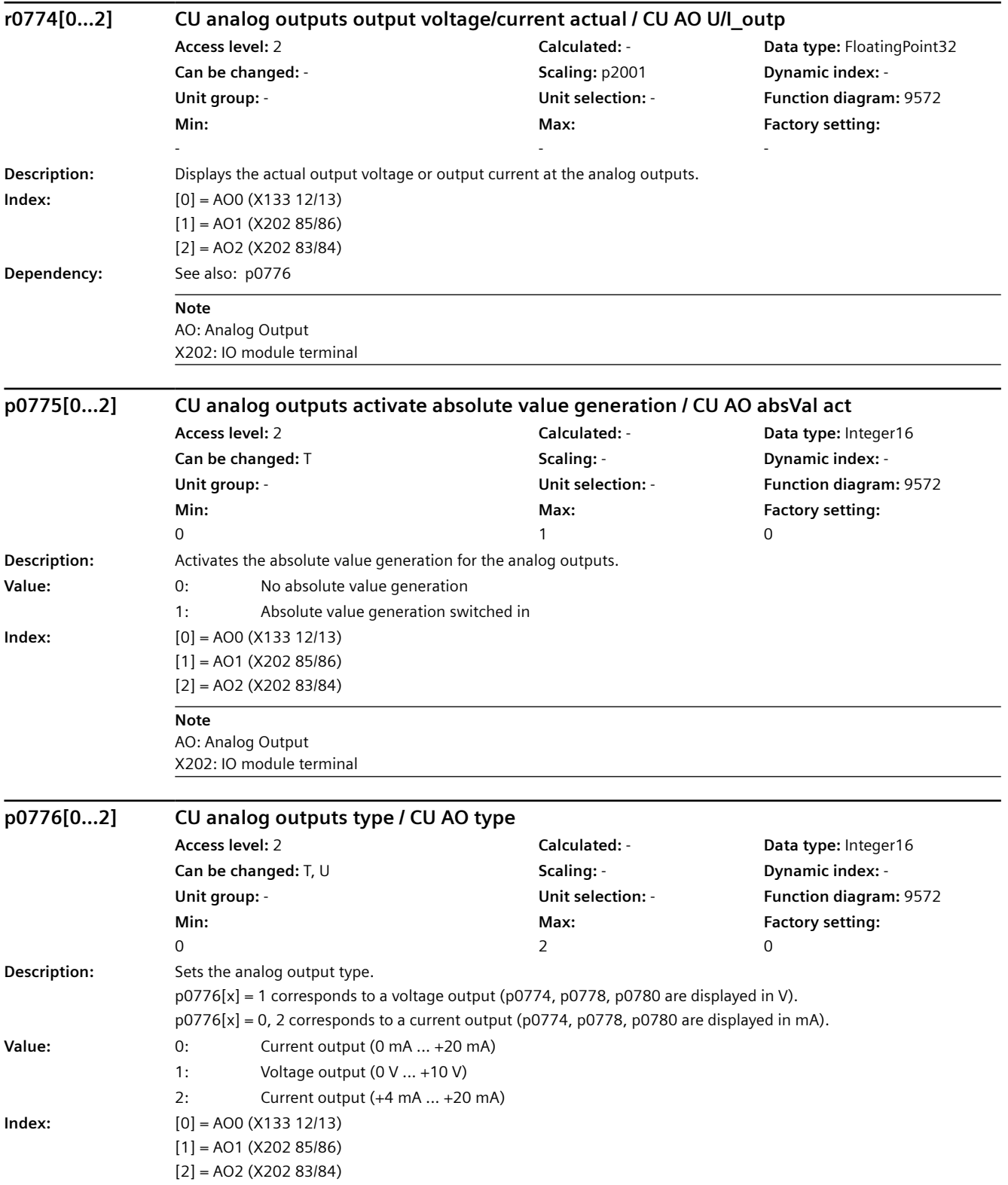

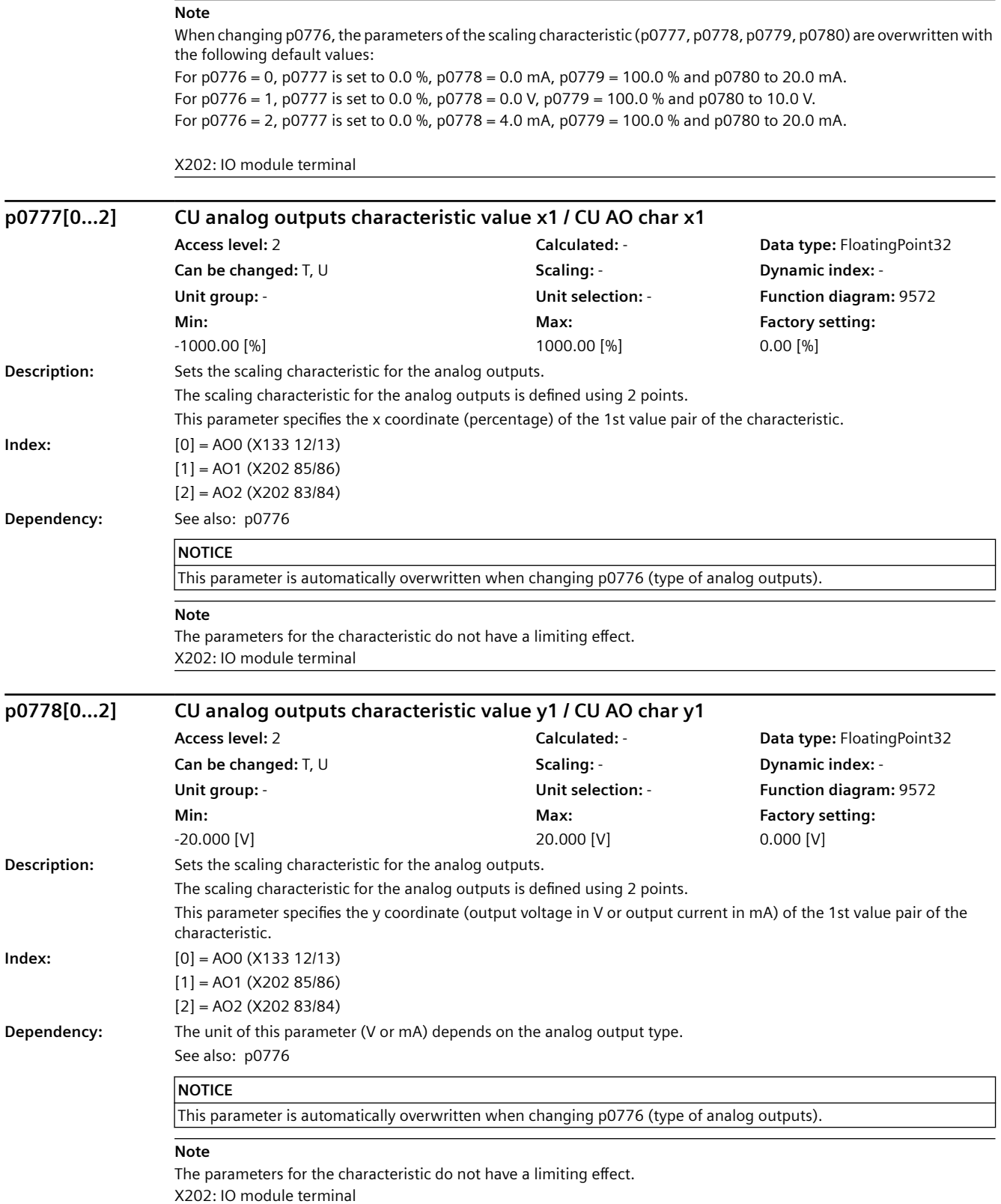

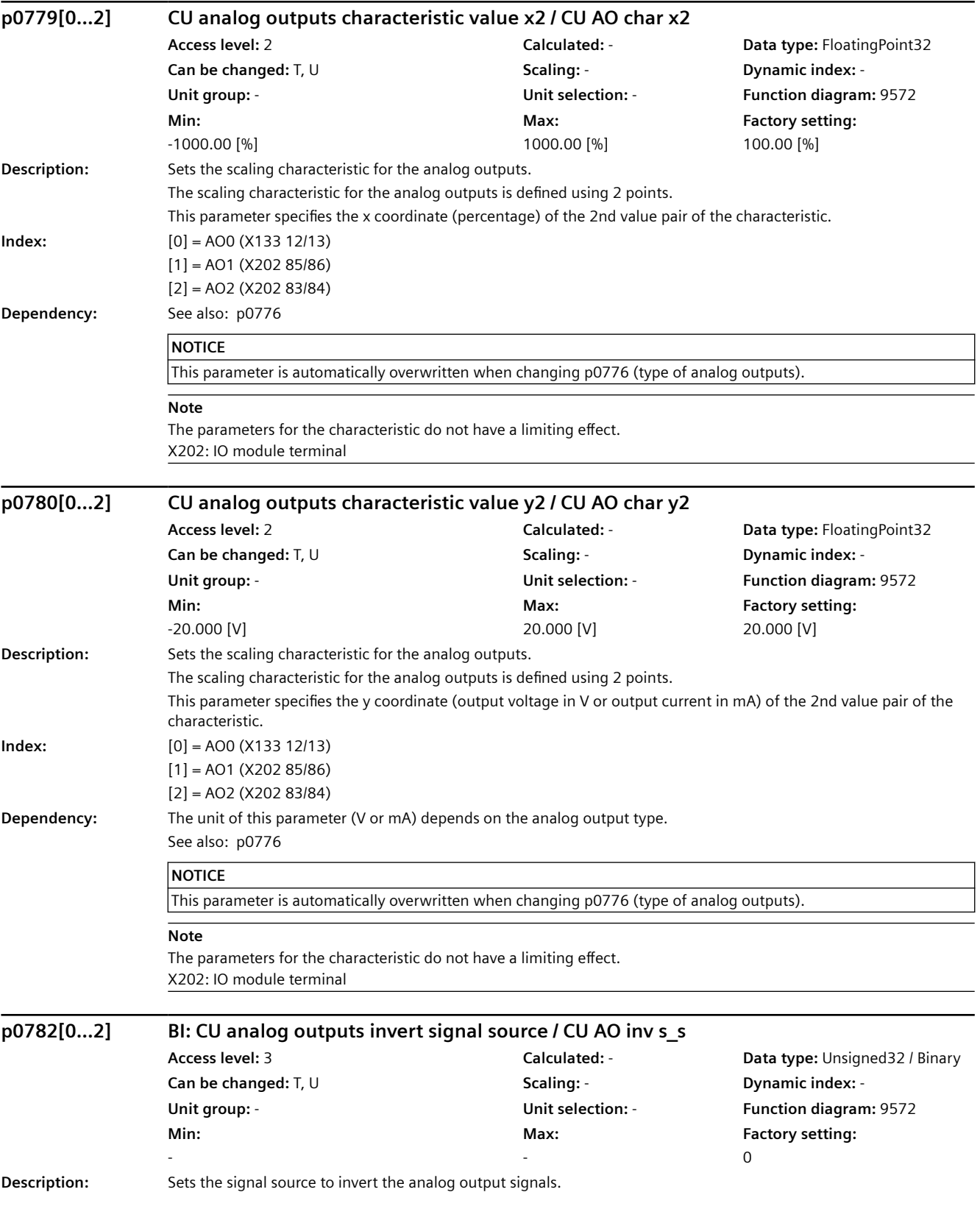
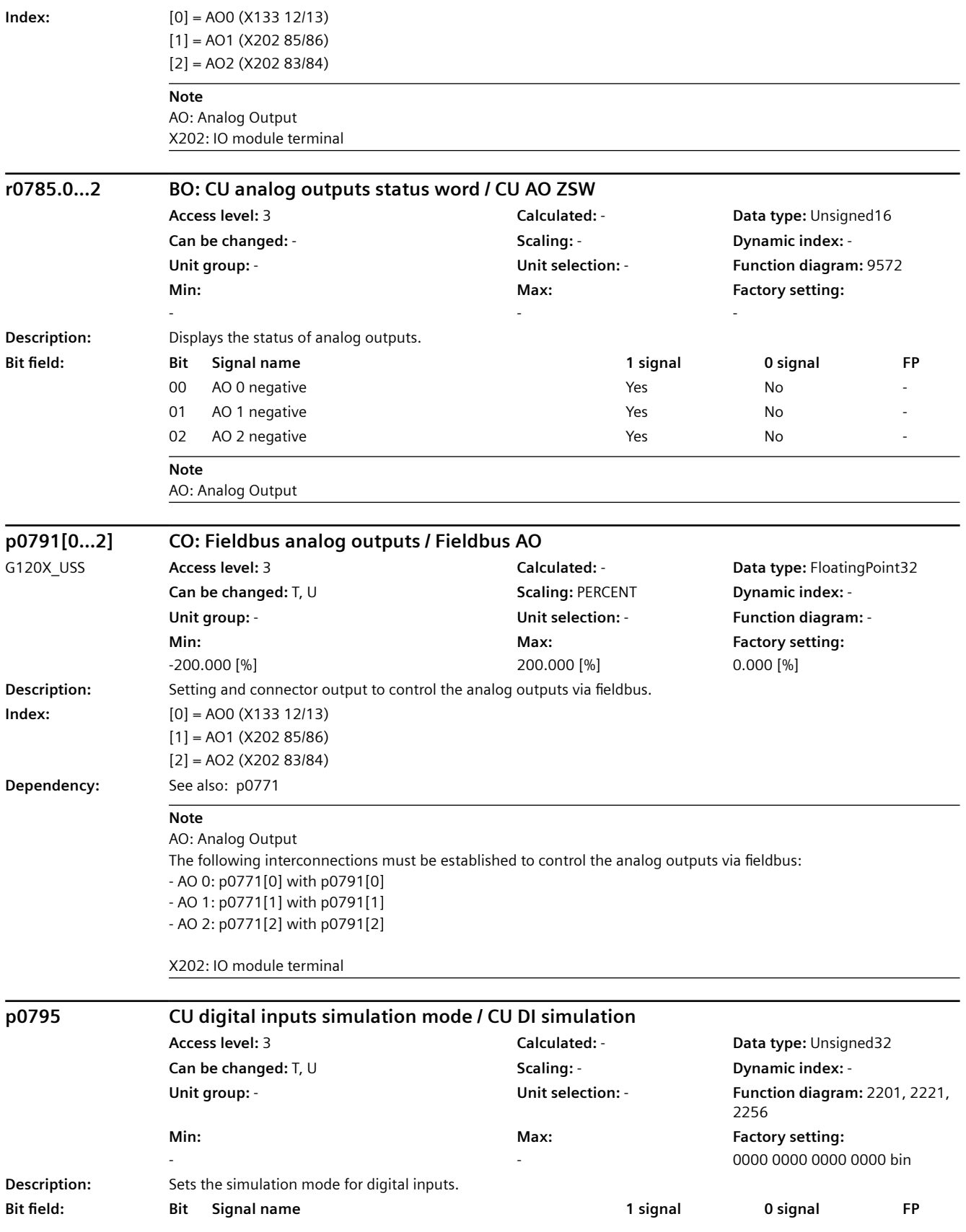

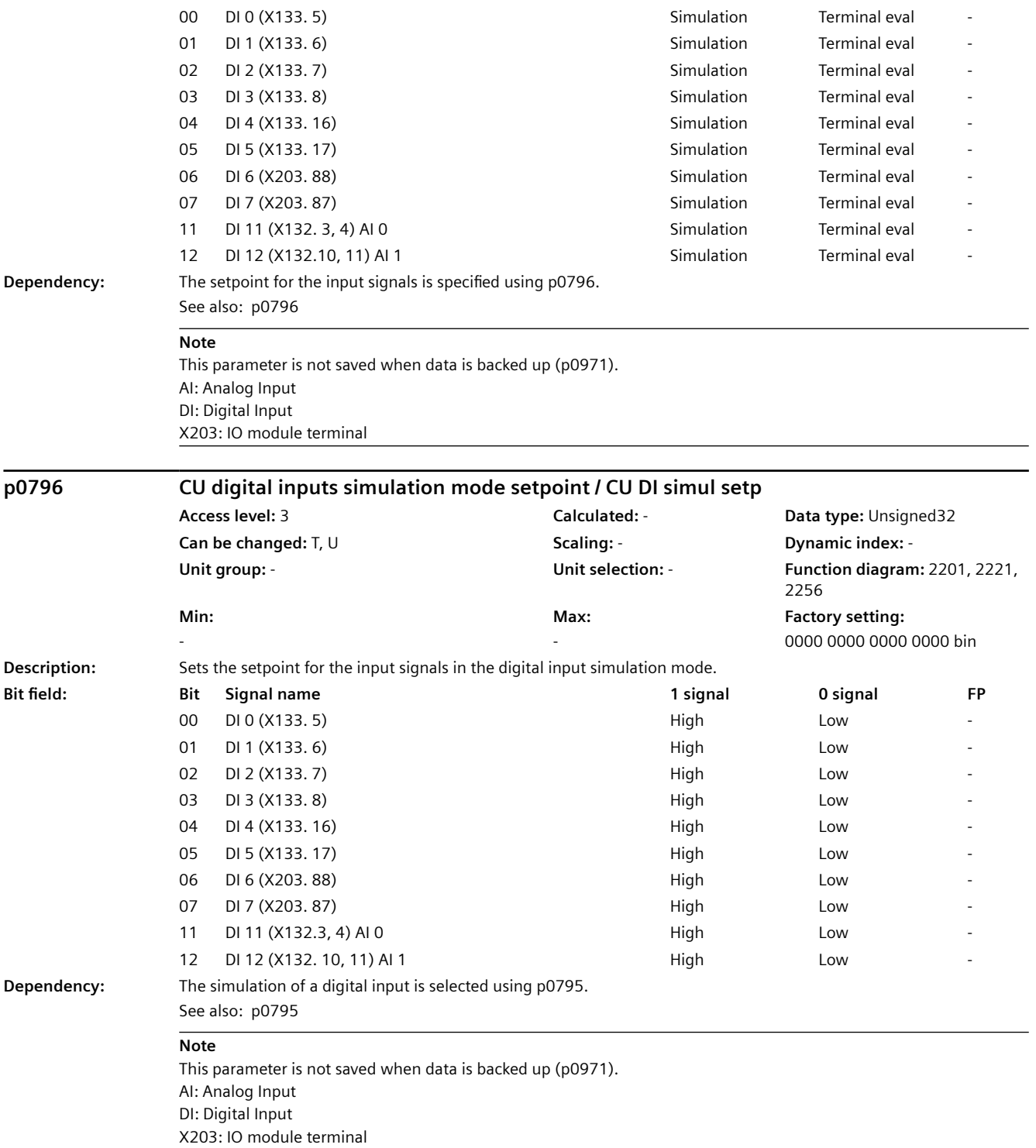

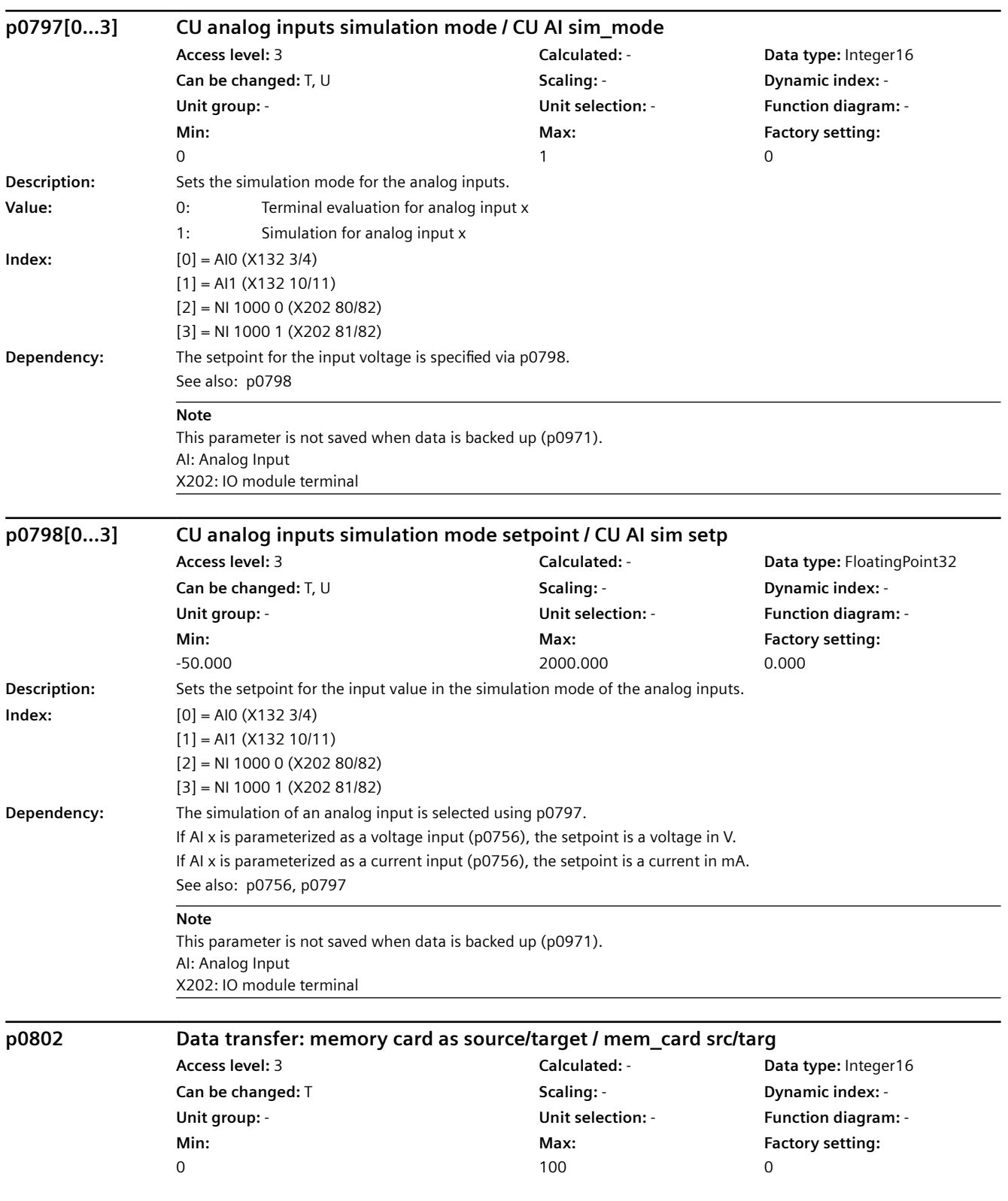

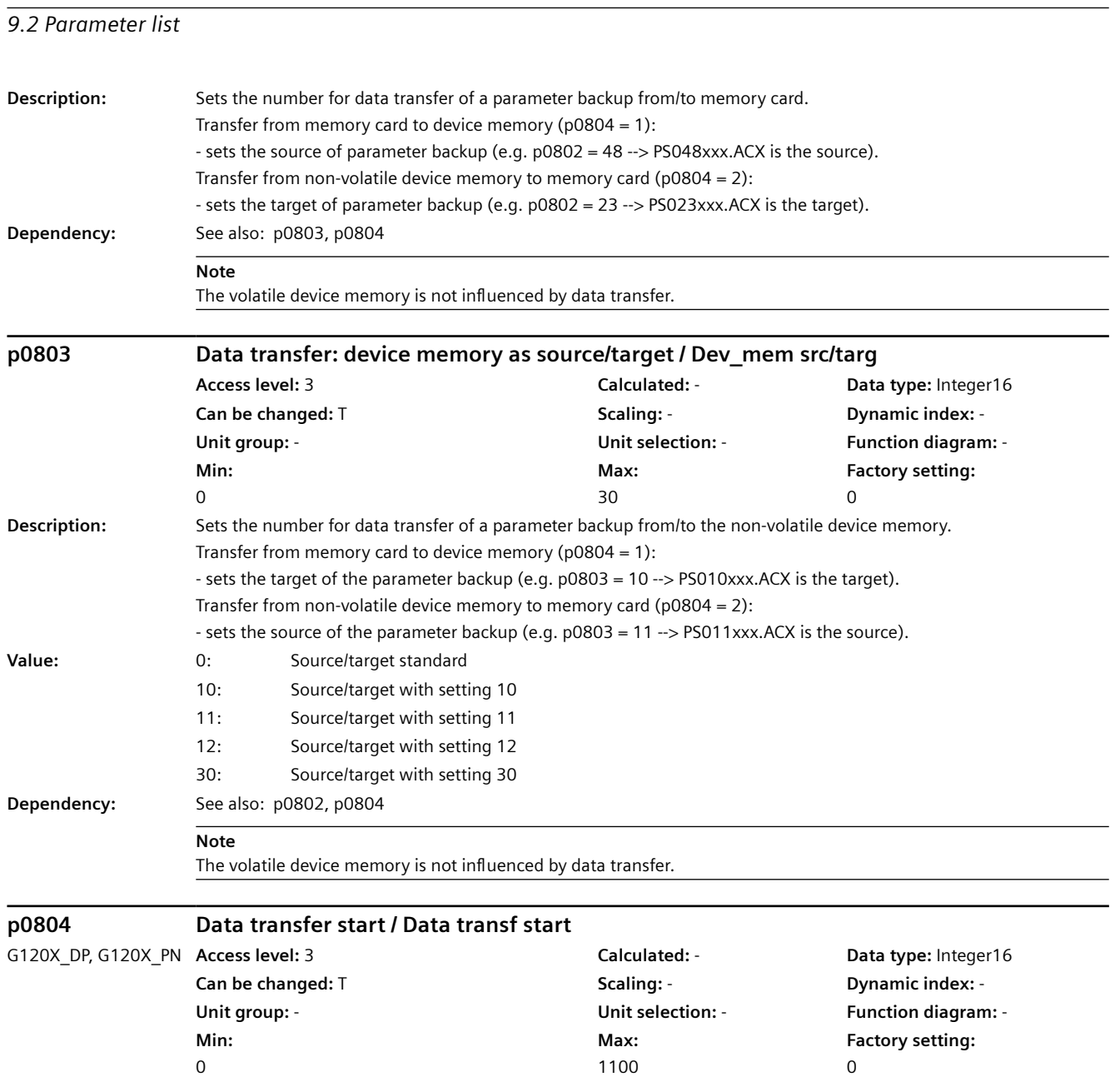

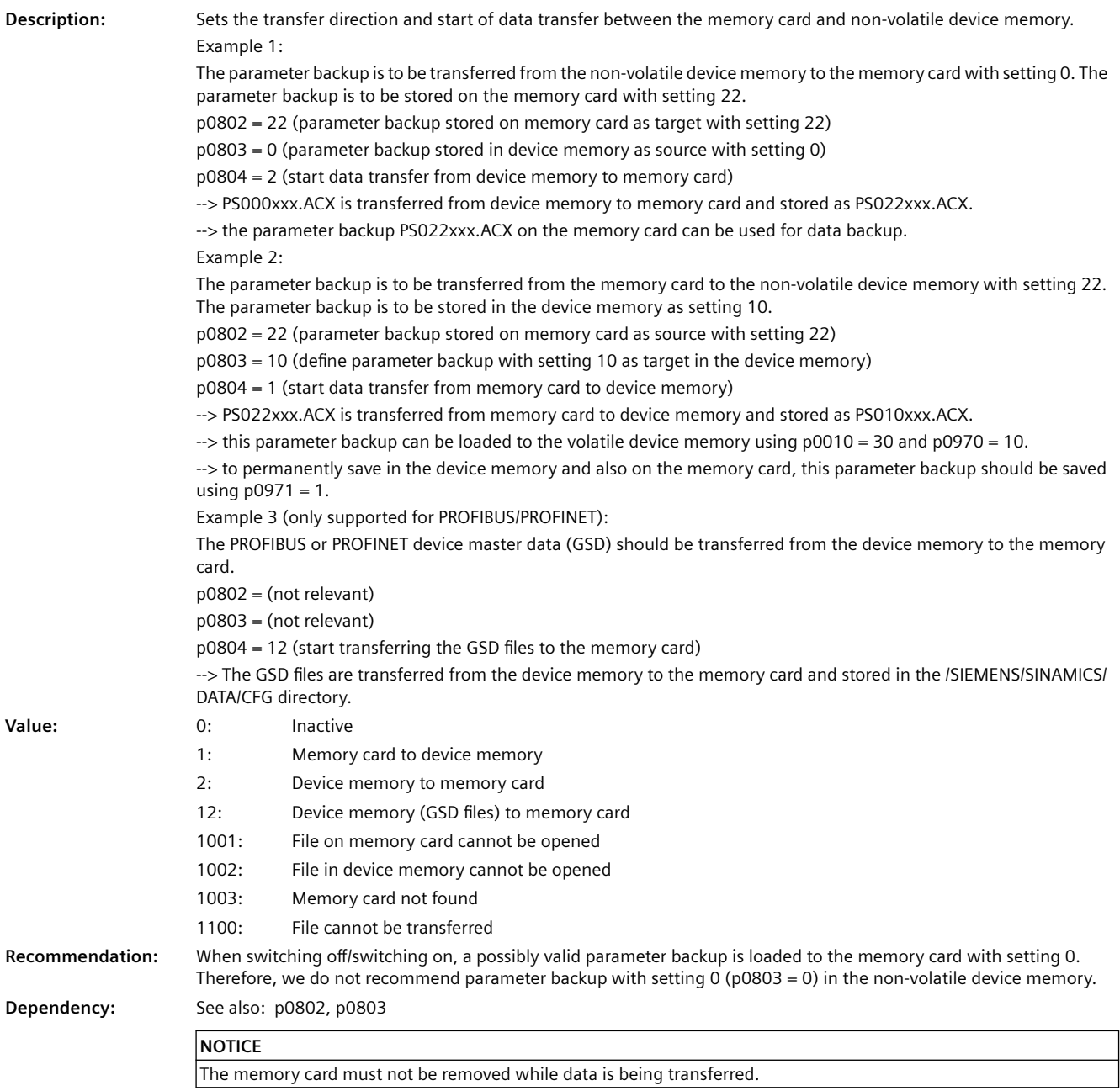

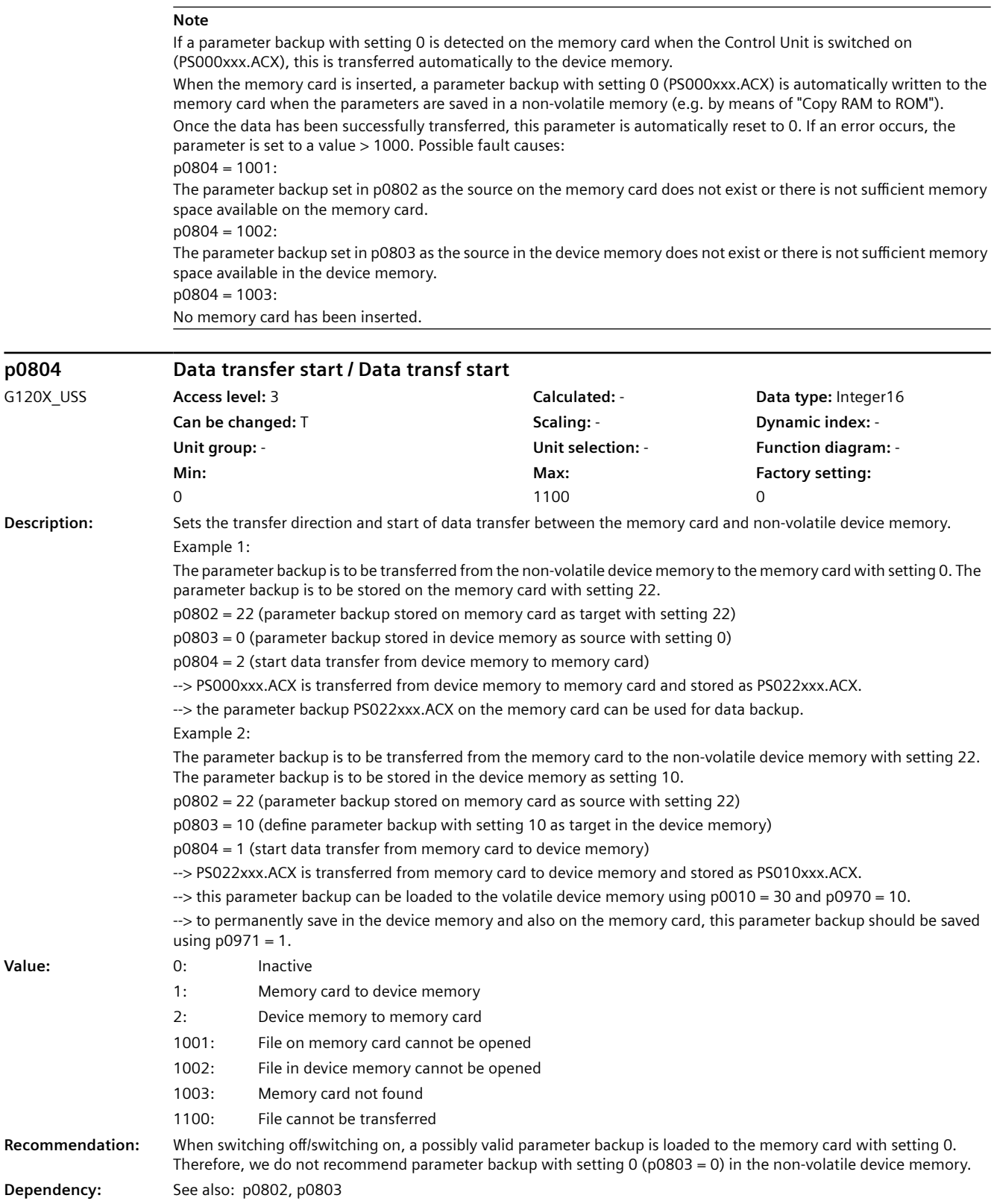

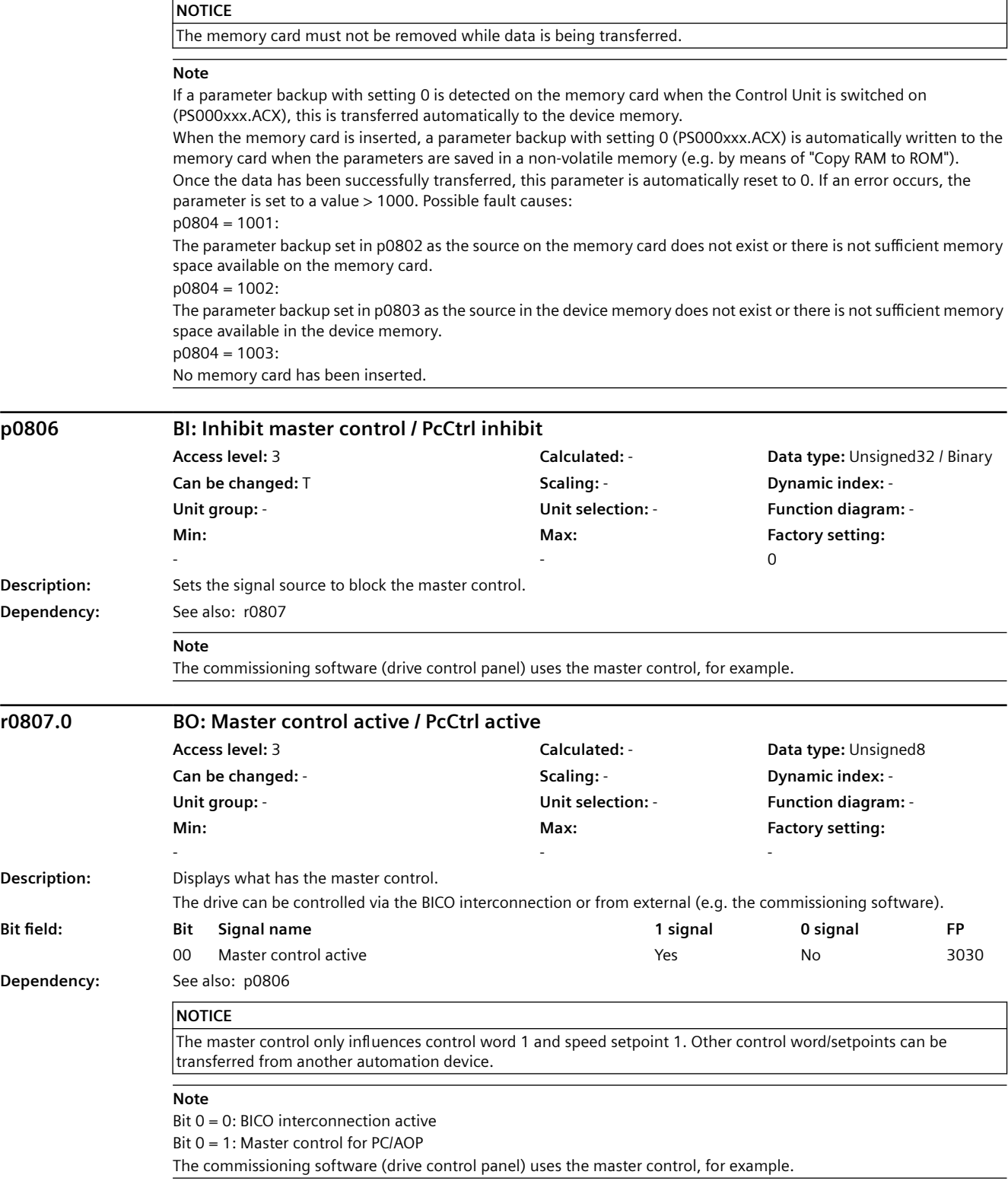

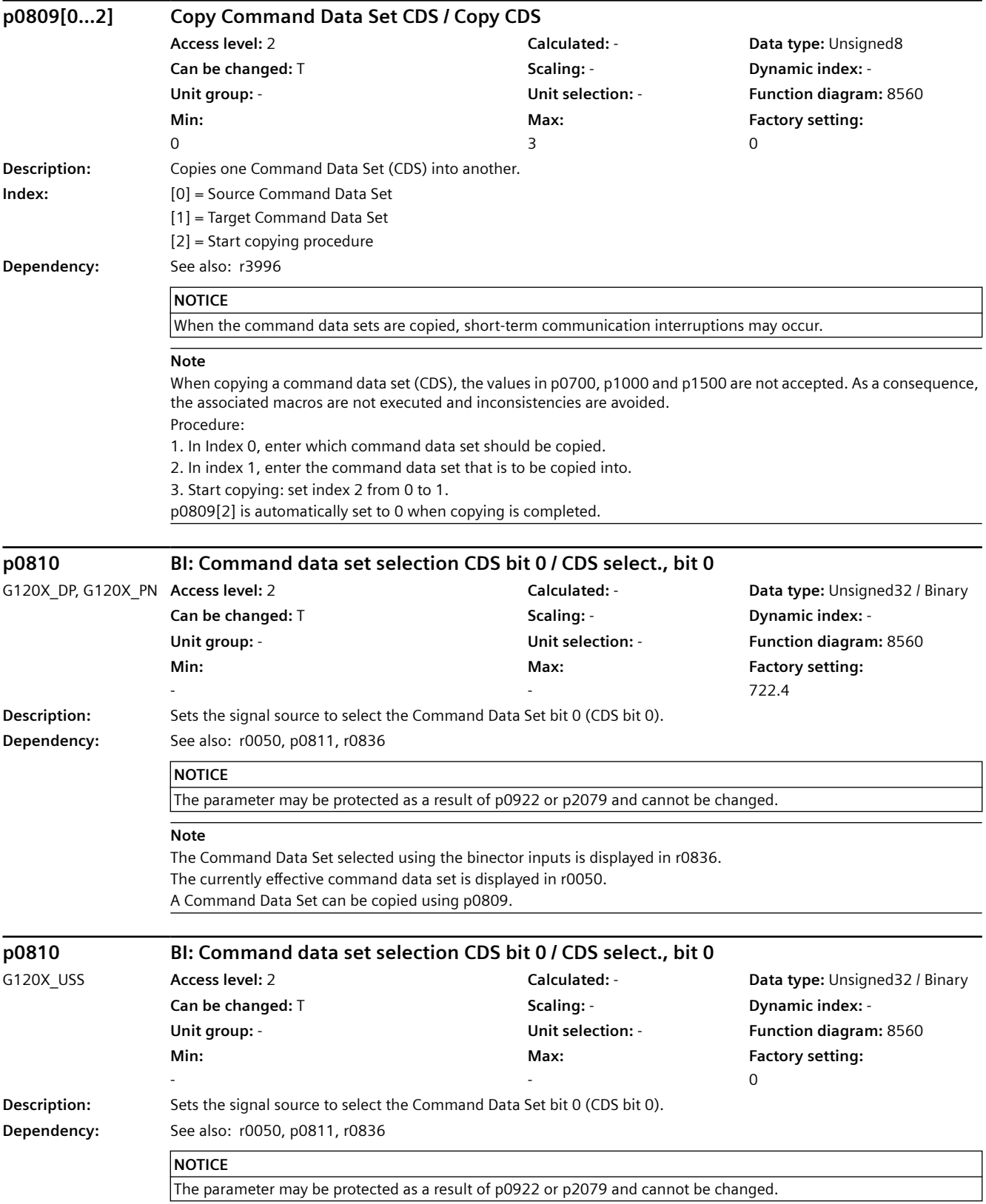

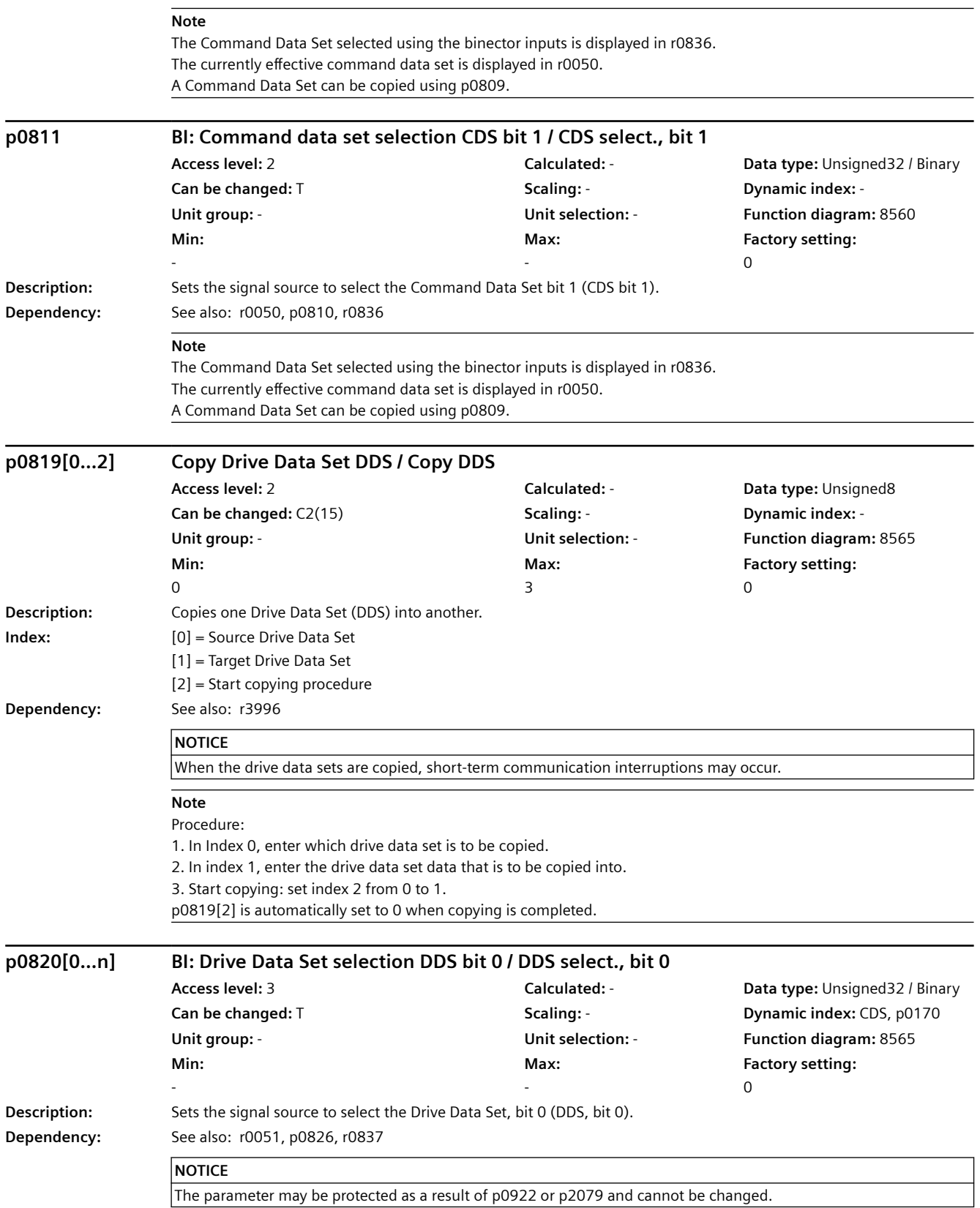

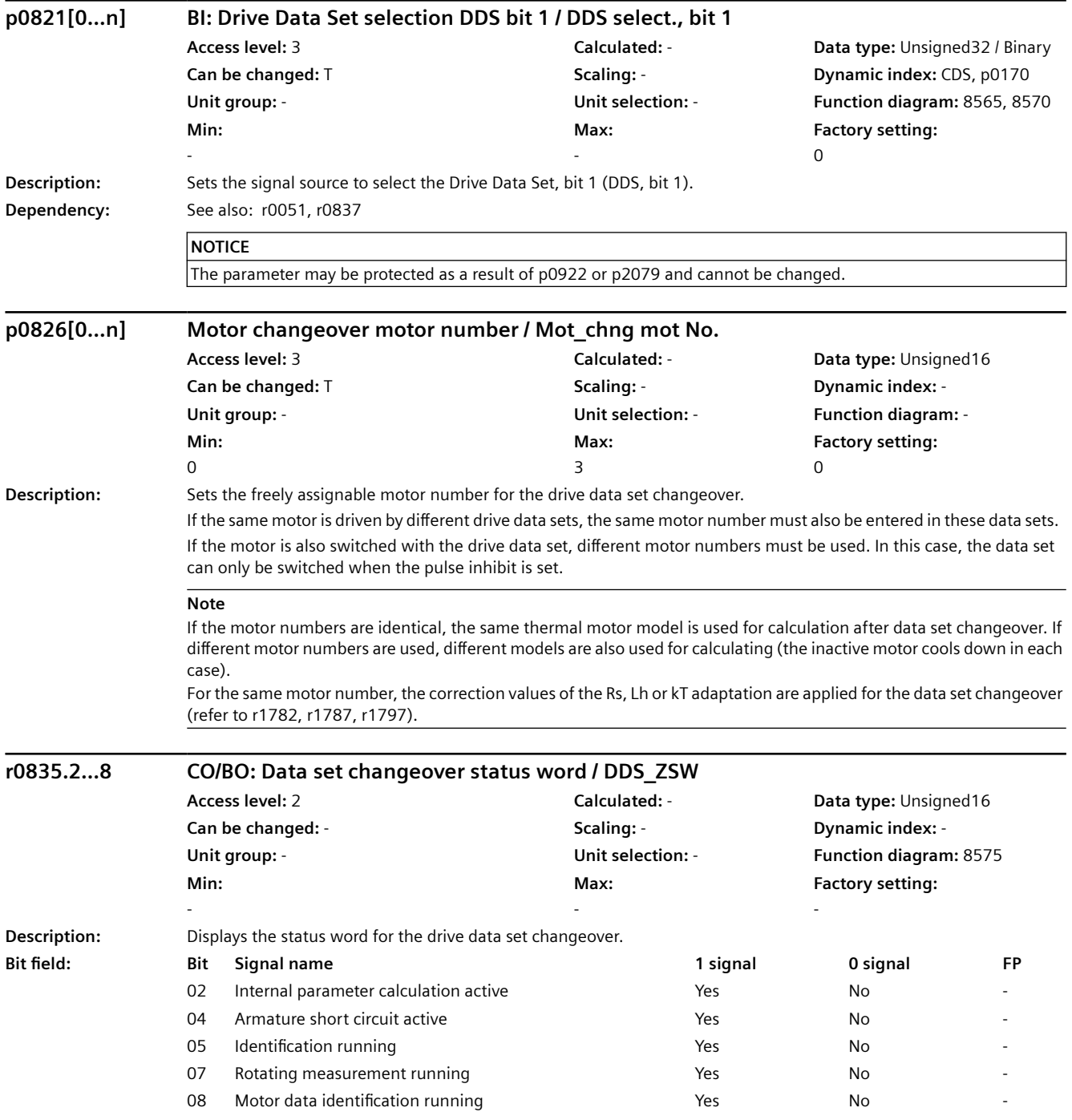

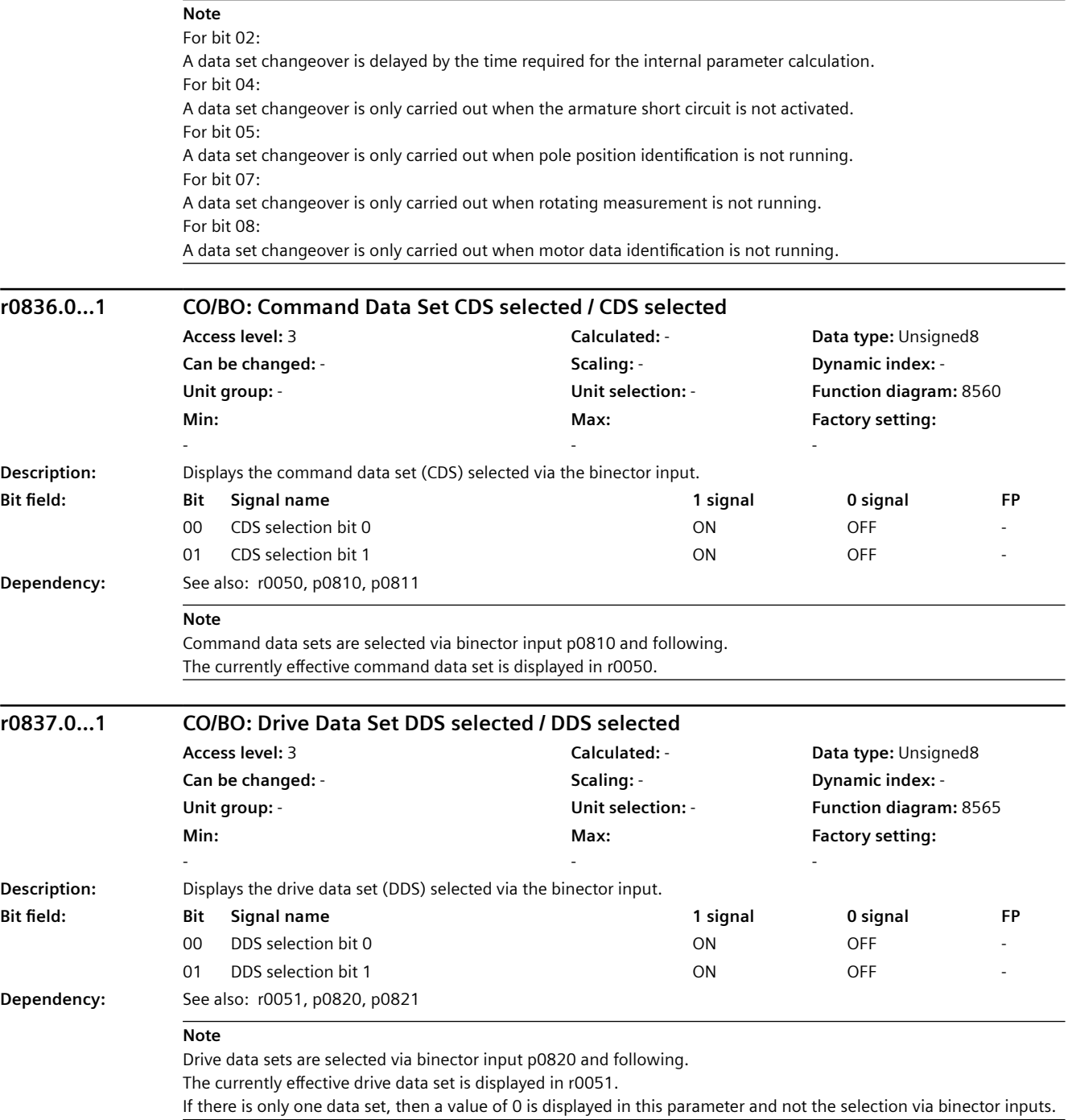

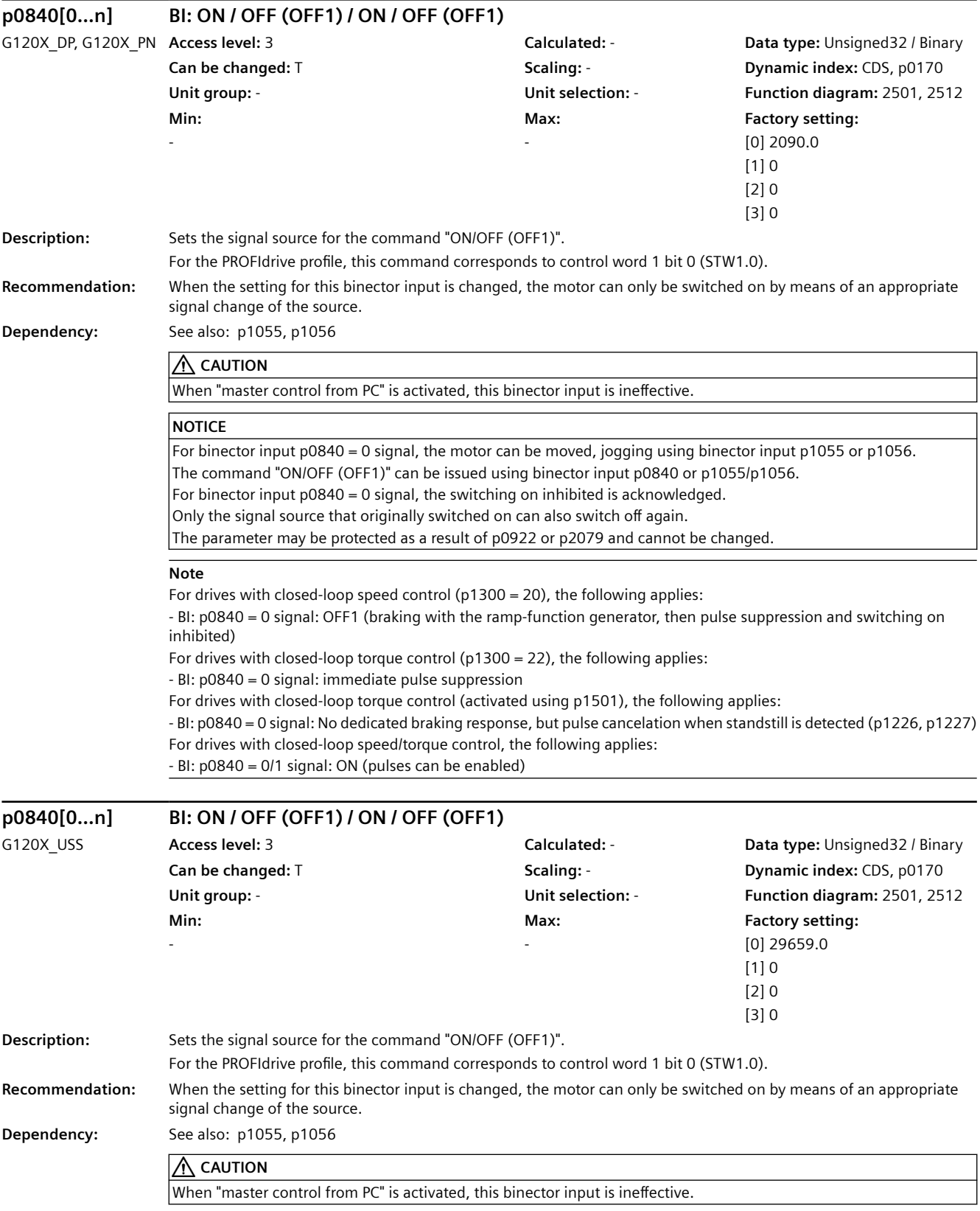

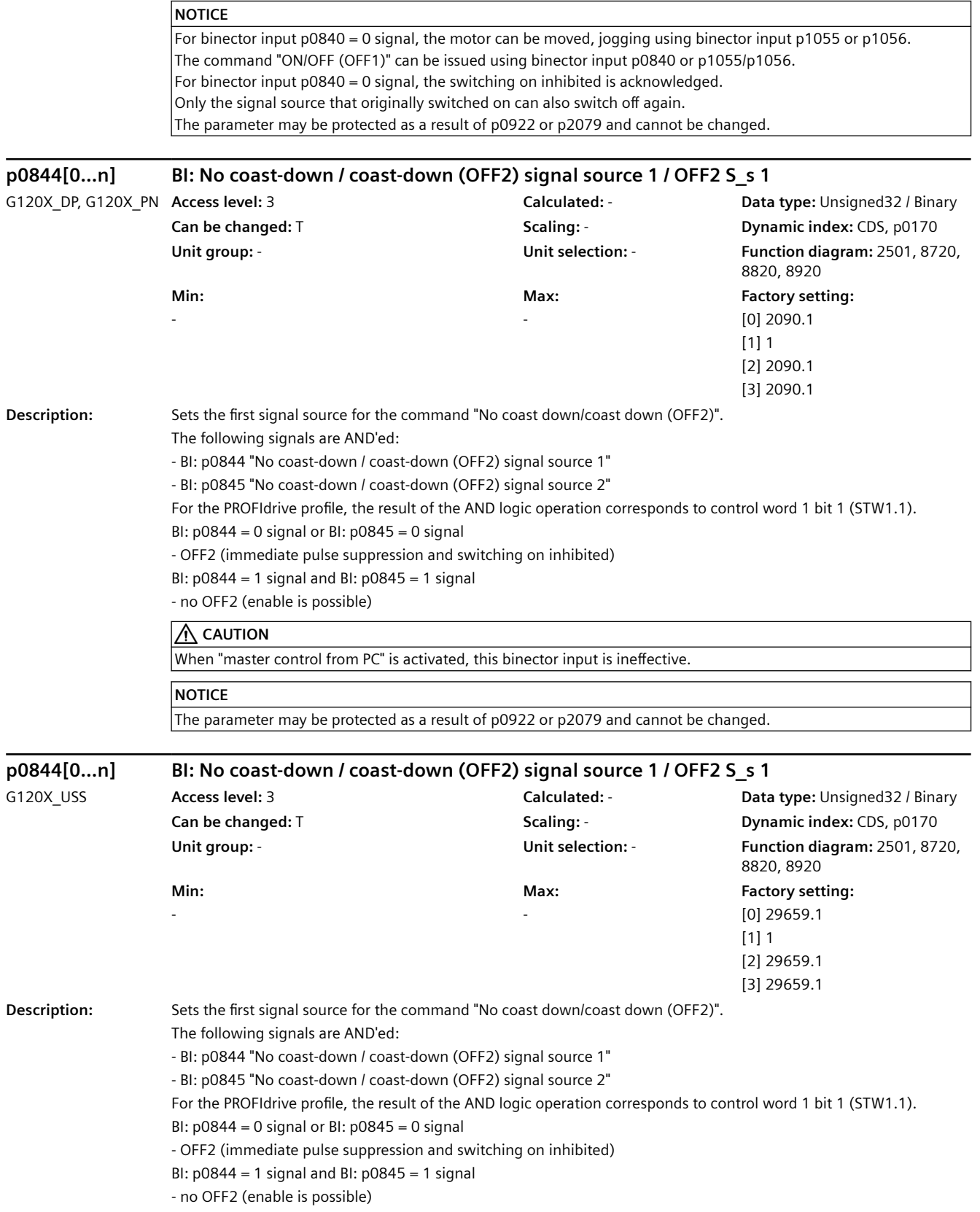

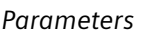

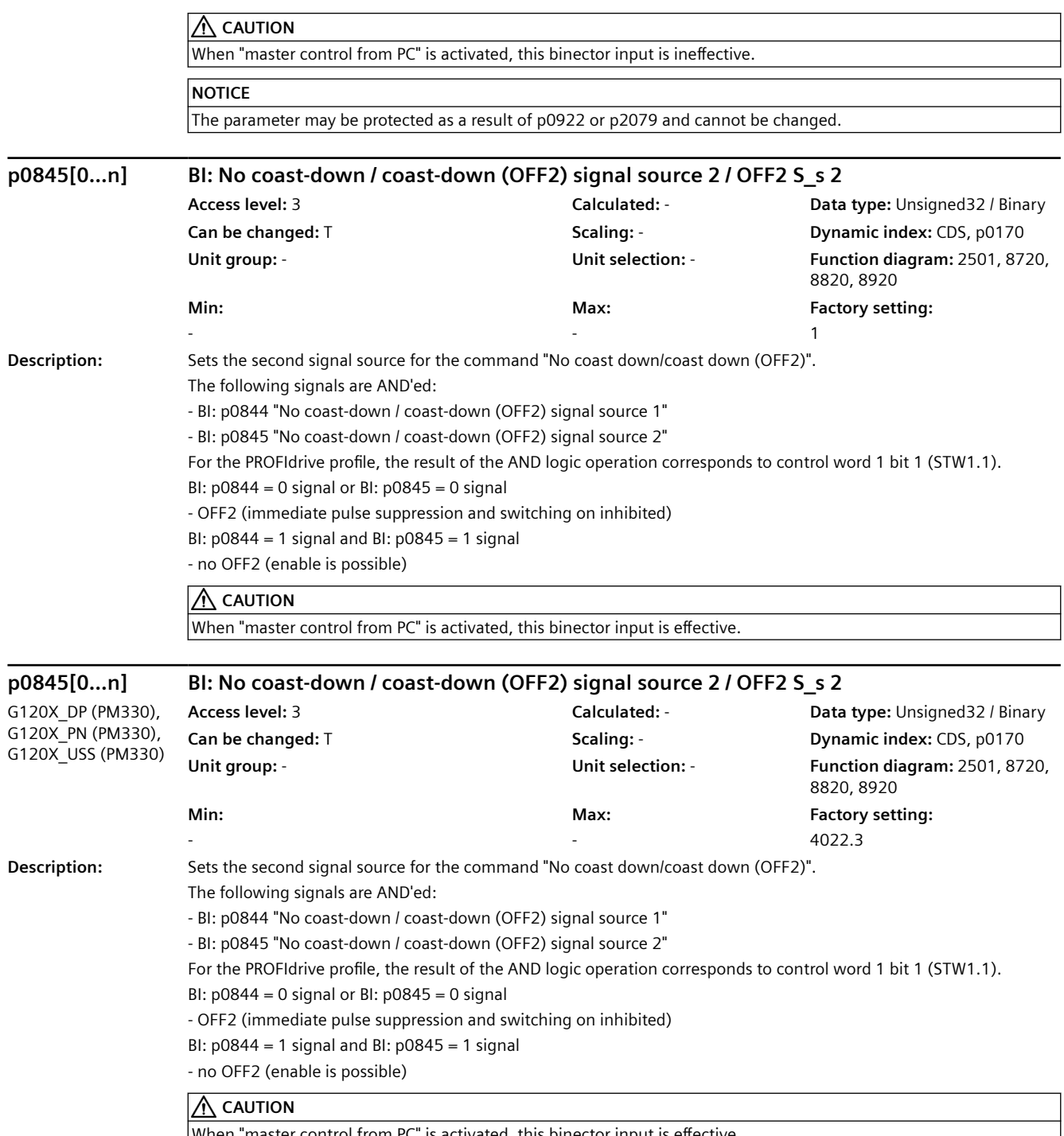

When "master control from PC" is activated, this binector input is effective.

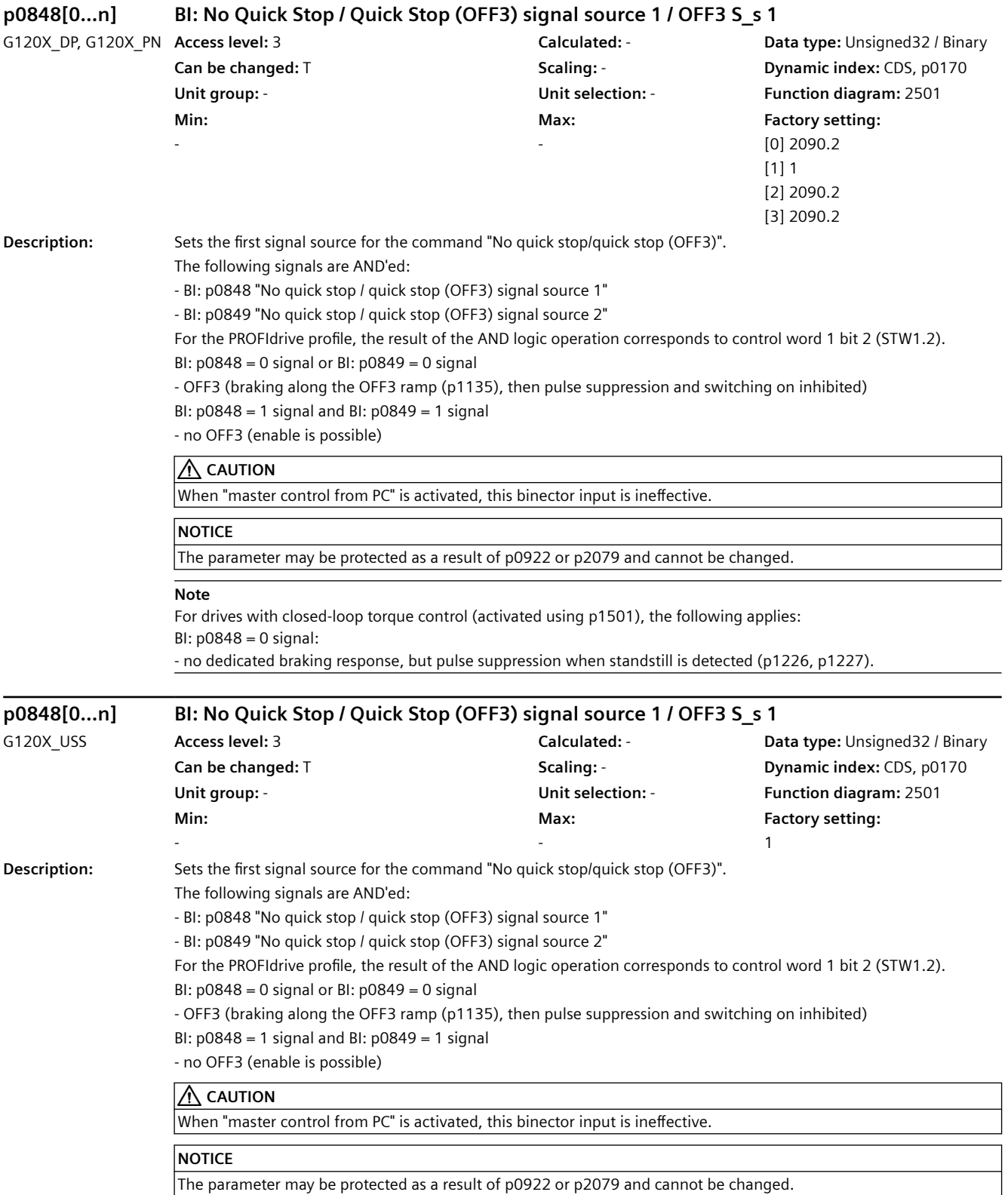

The parameter may be protected as a result of p0922 or p2079 and cannot be changed.

*9.2 Parameter list*

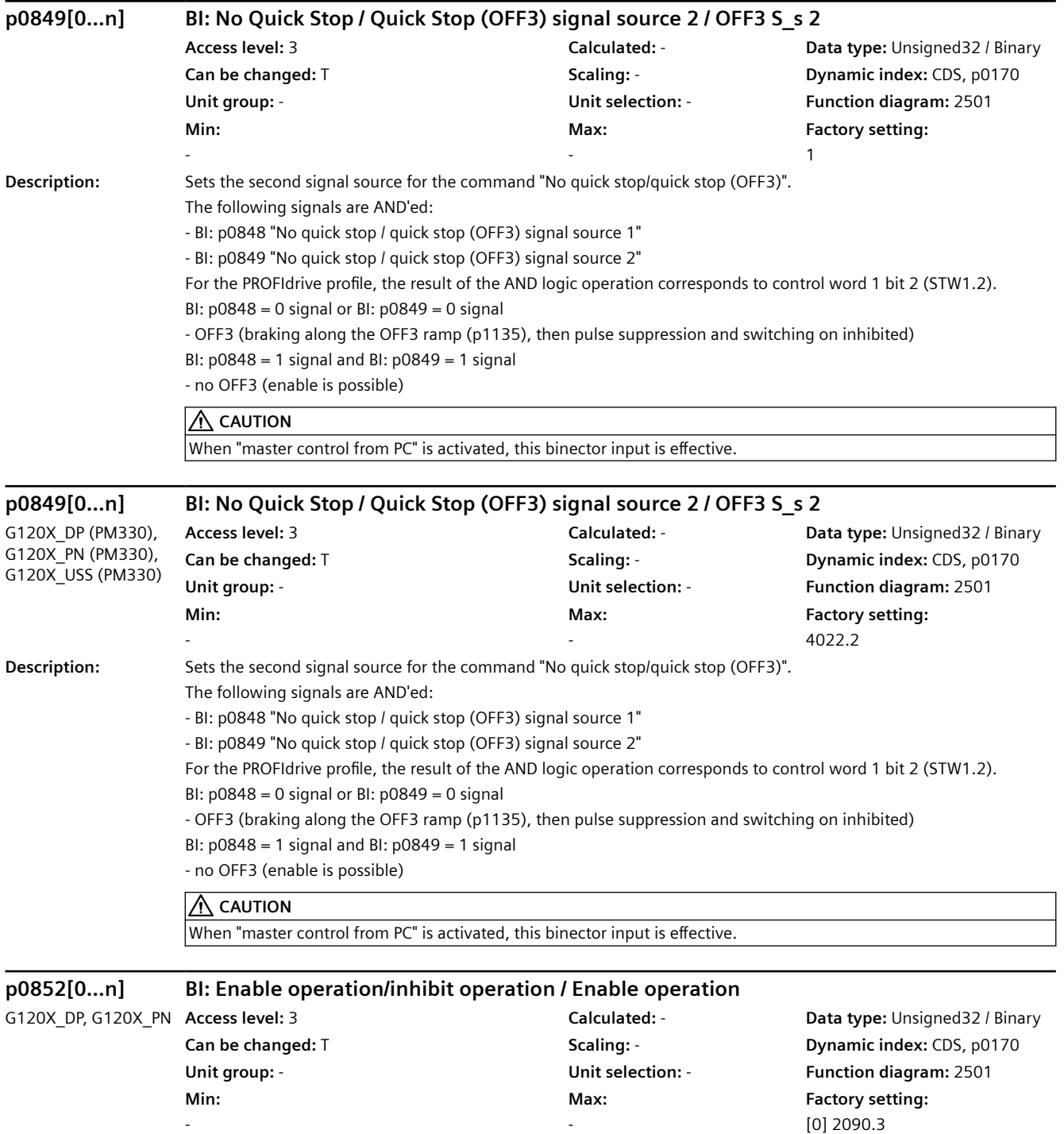

[1] 1 [2] 2090.3 [3] 2090.3

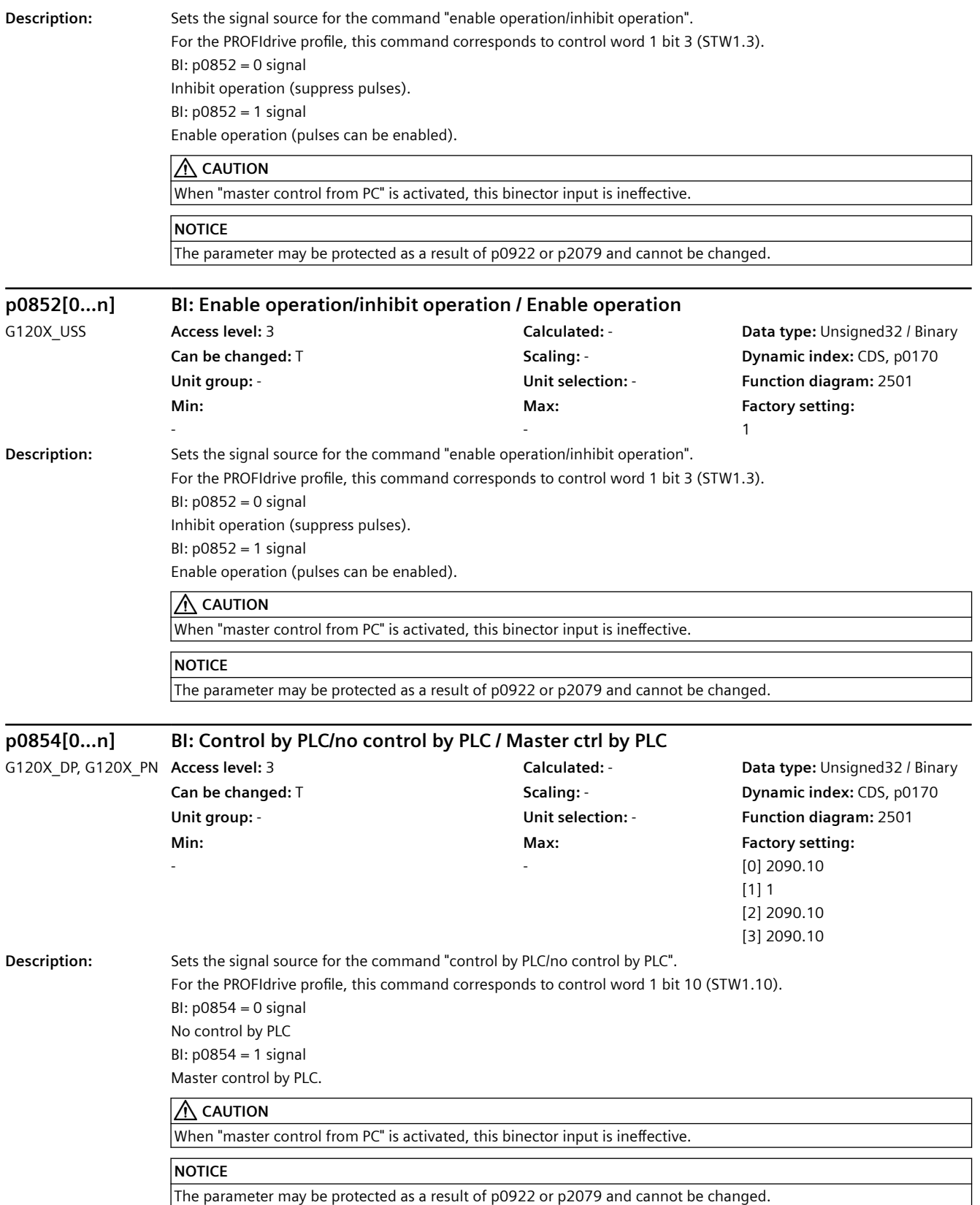

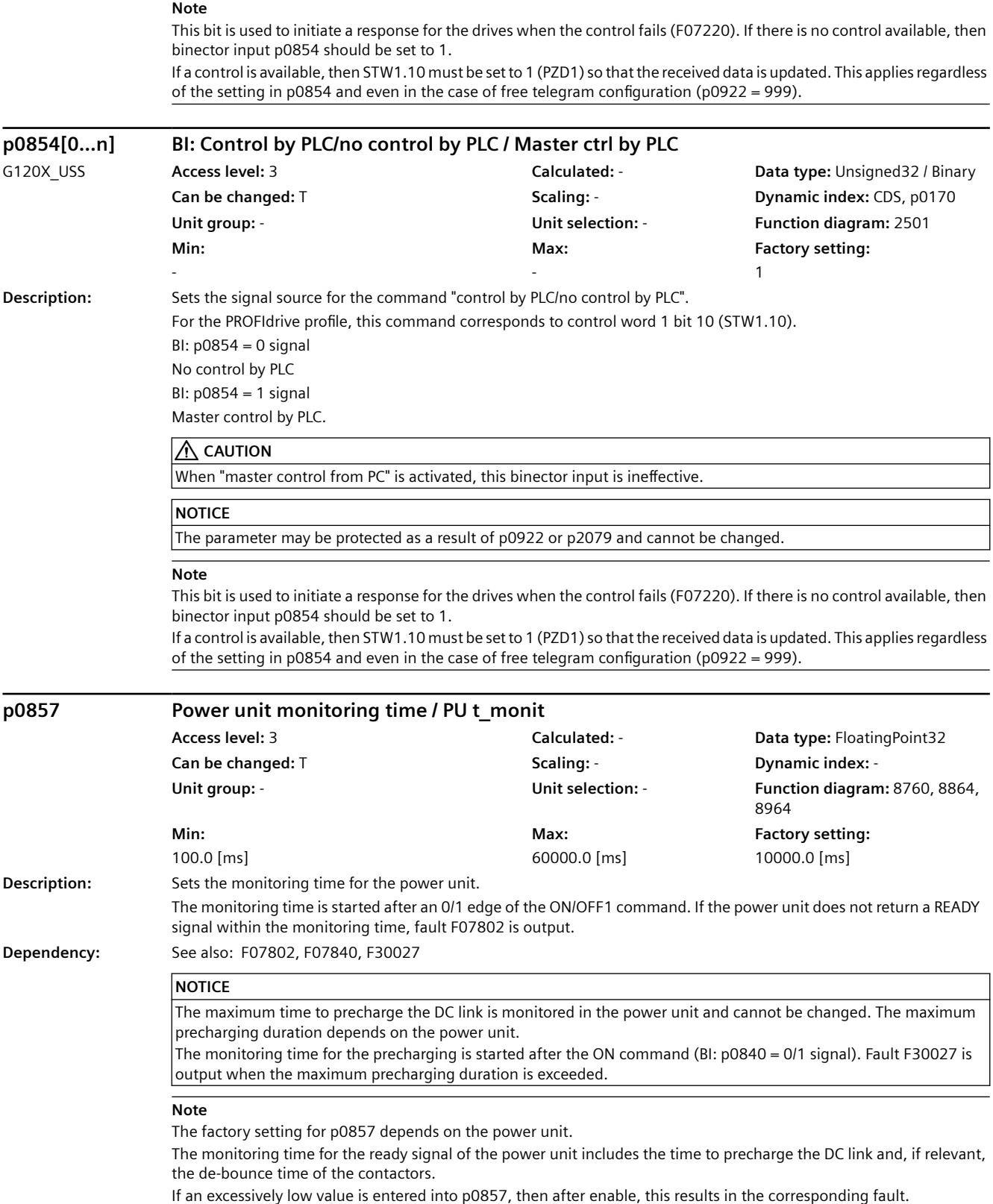

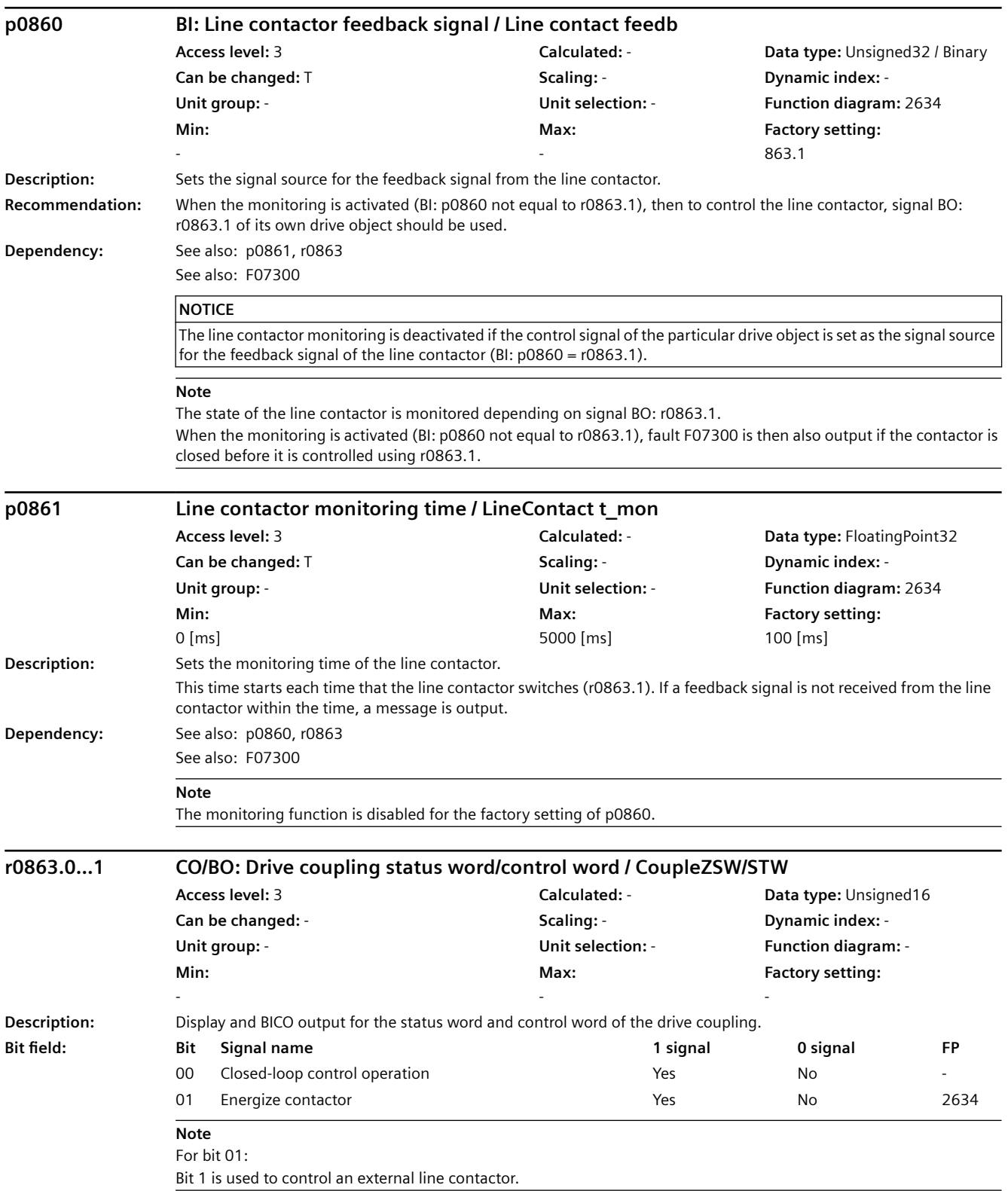

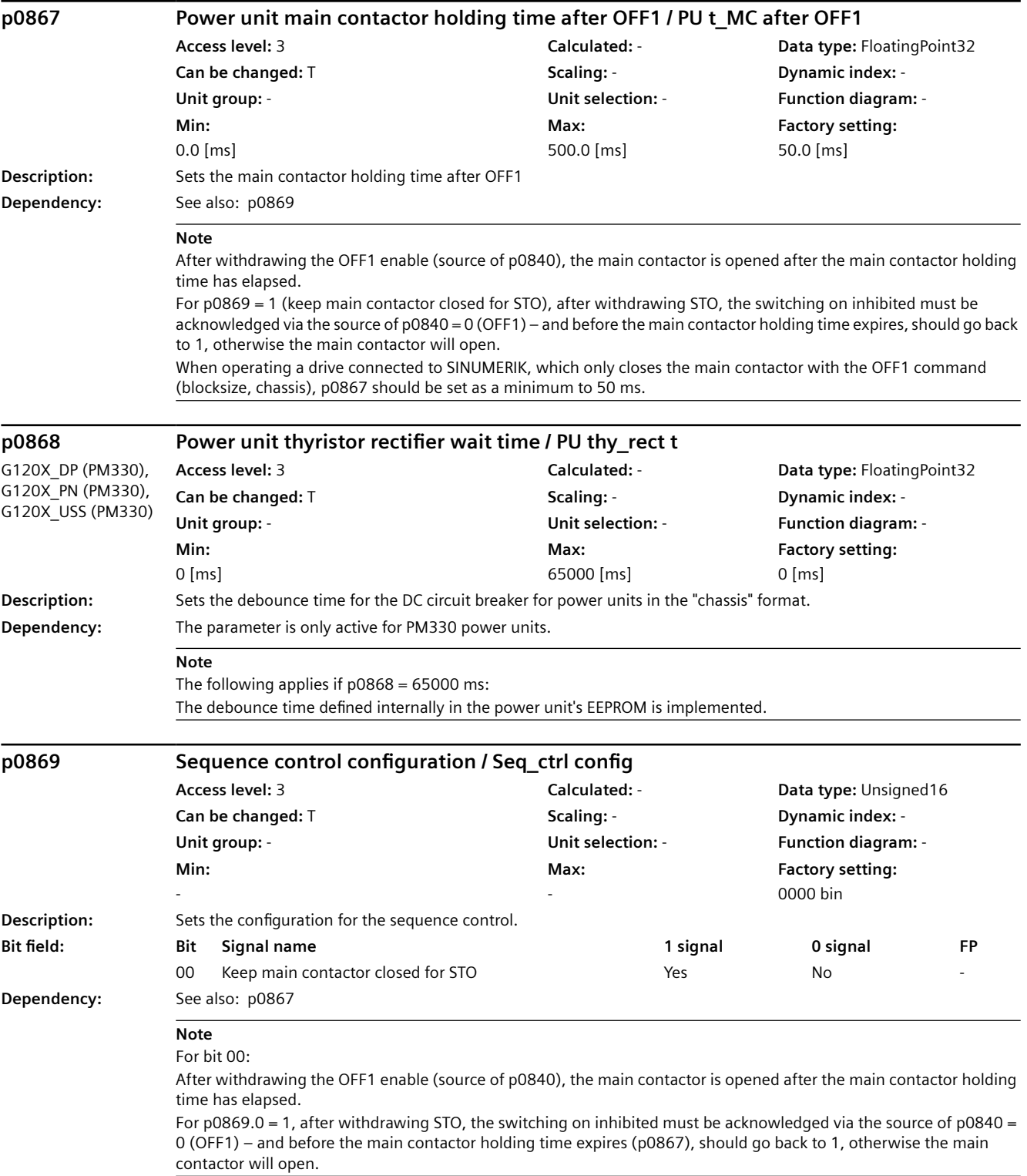

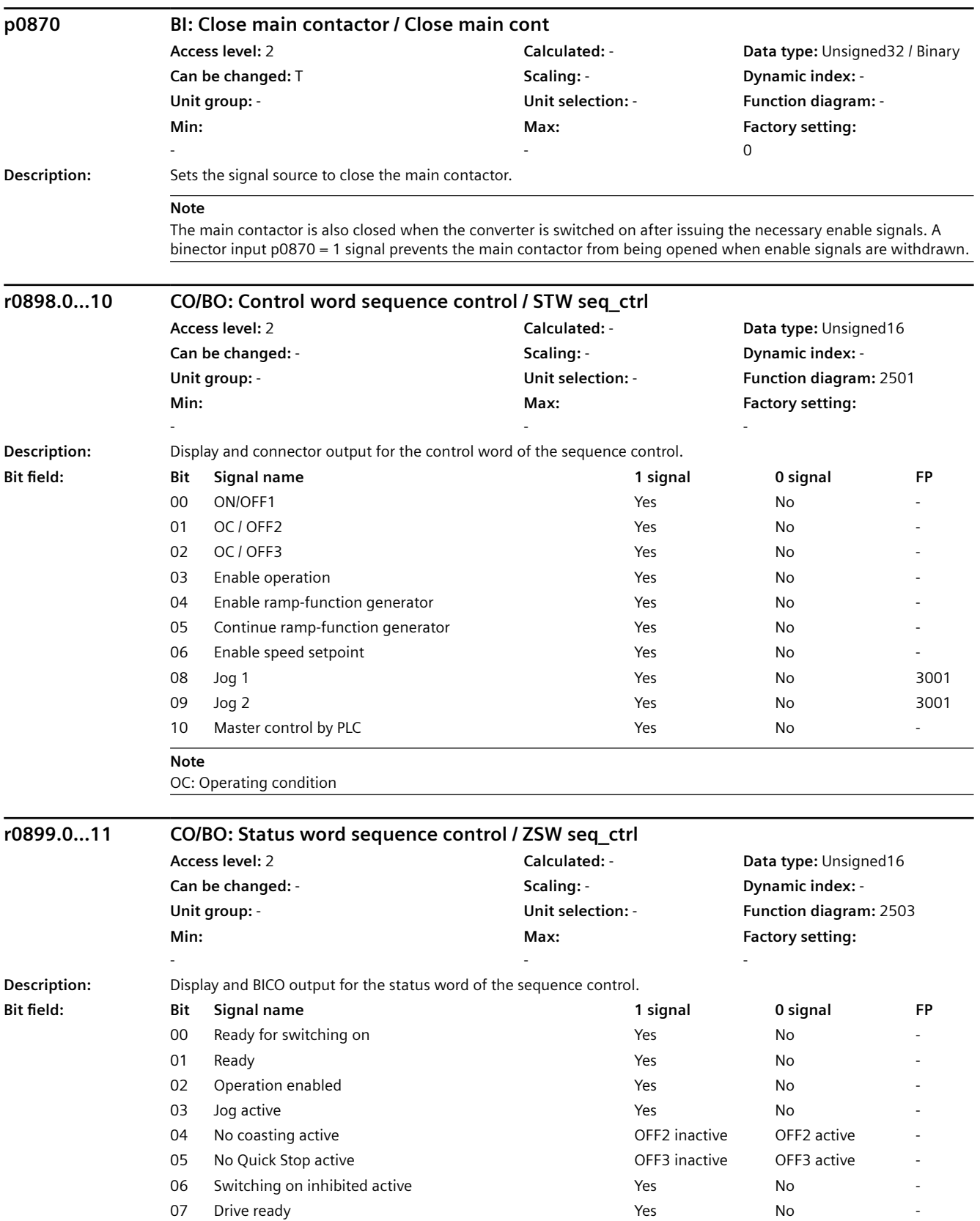

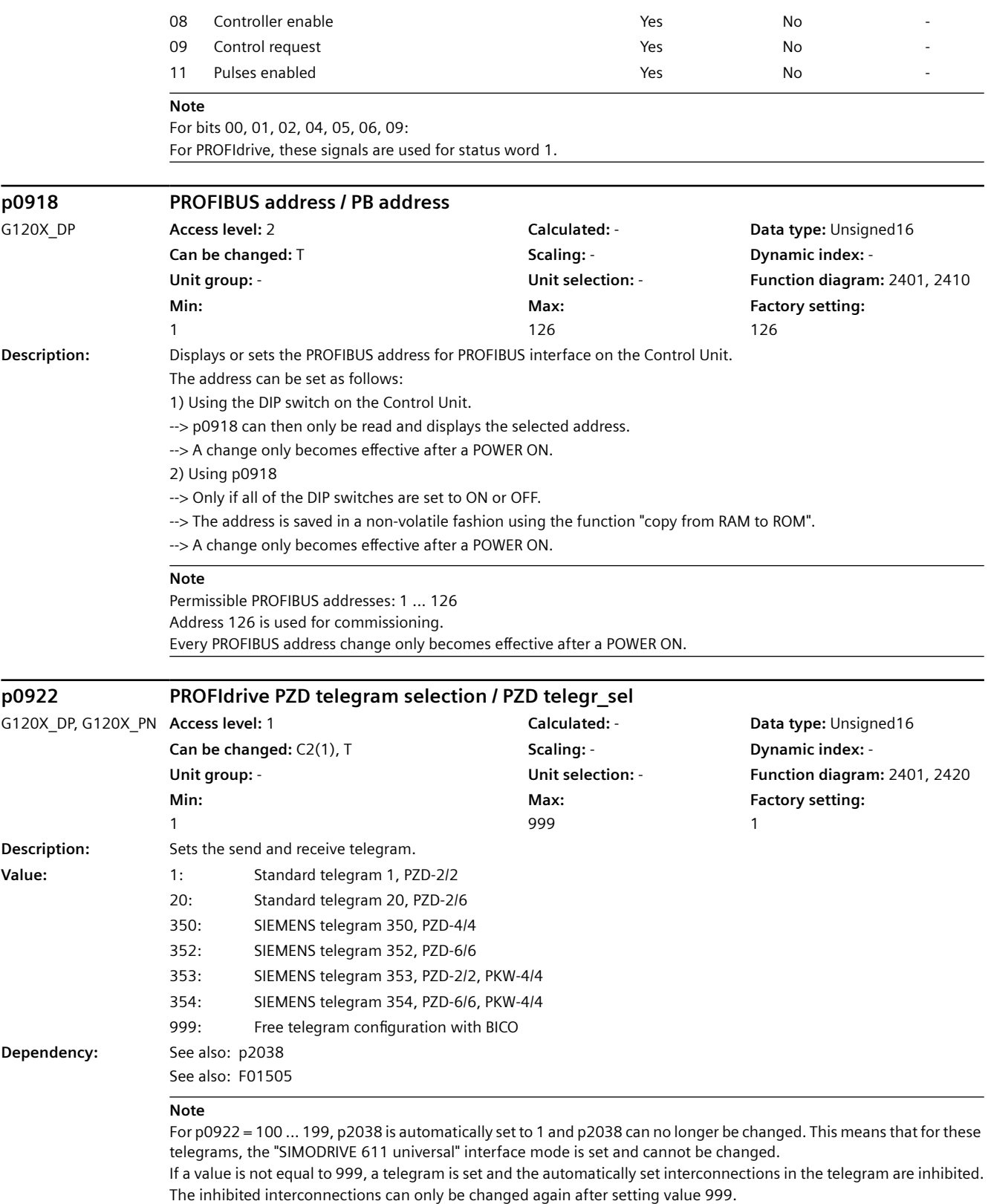

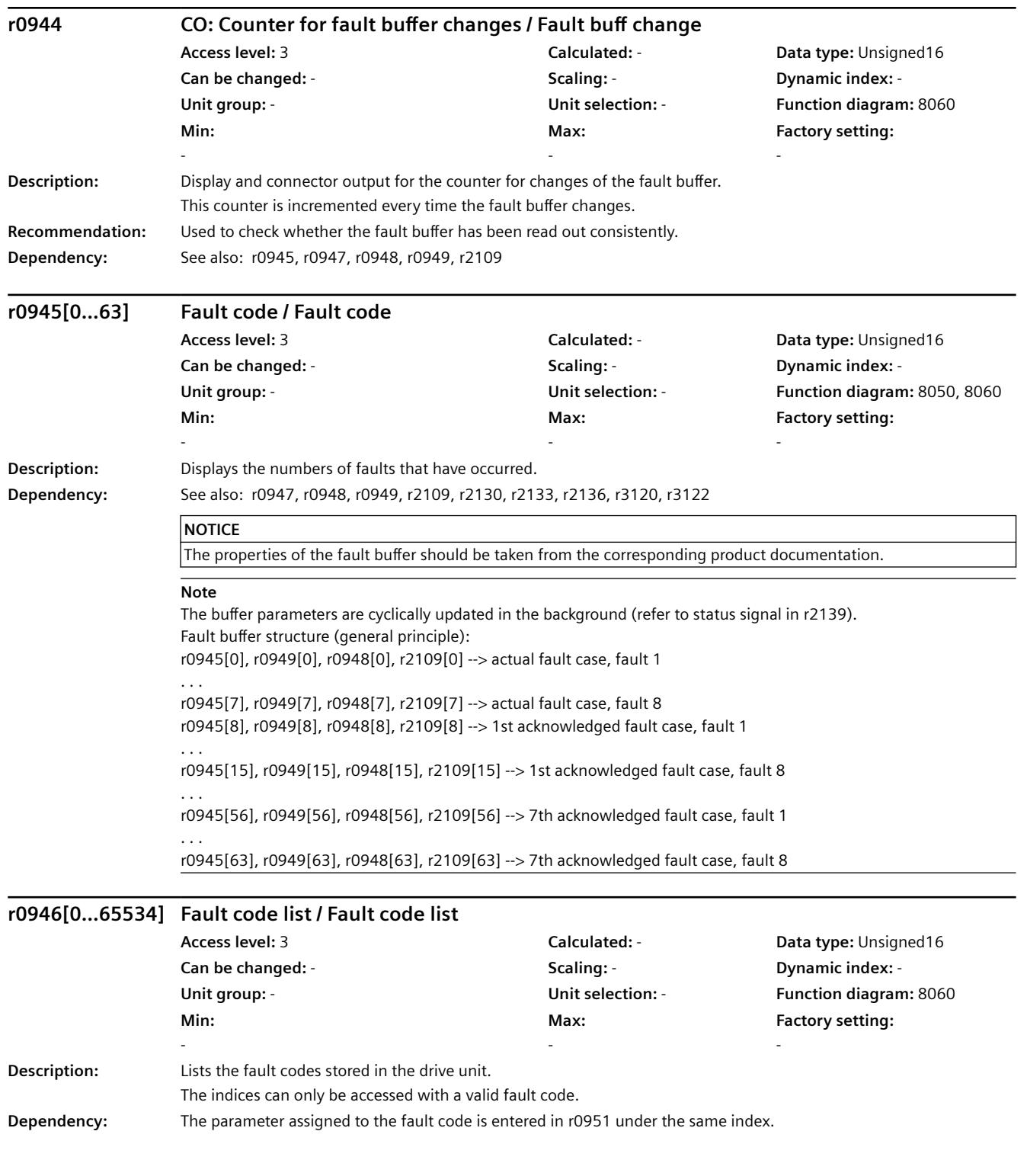

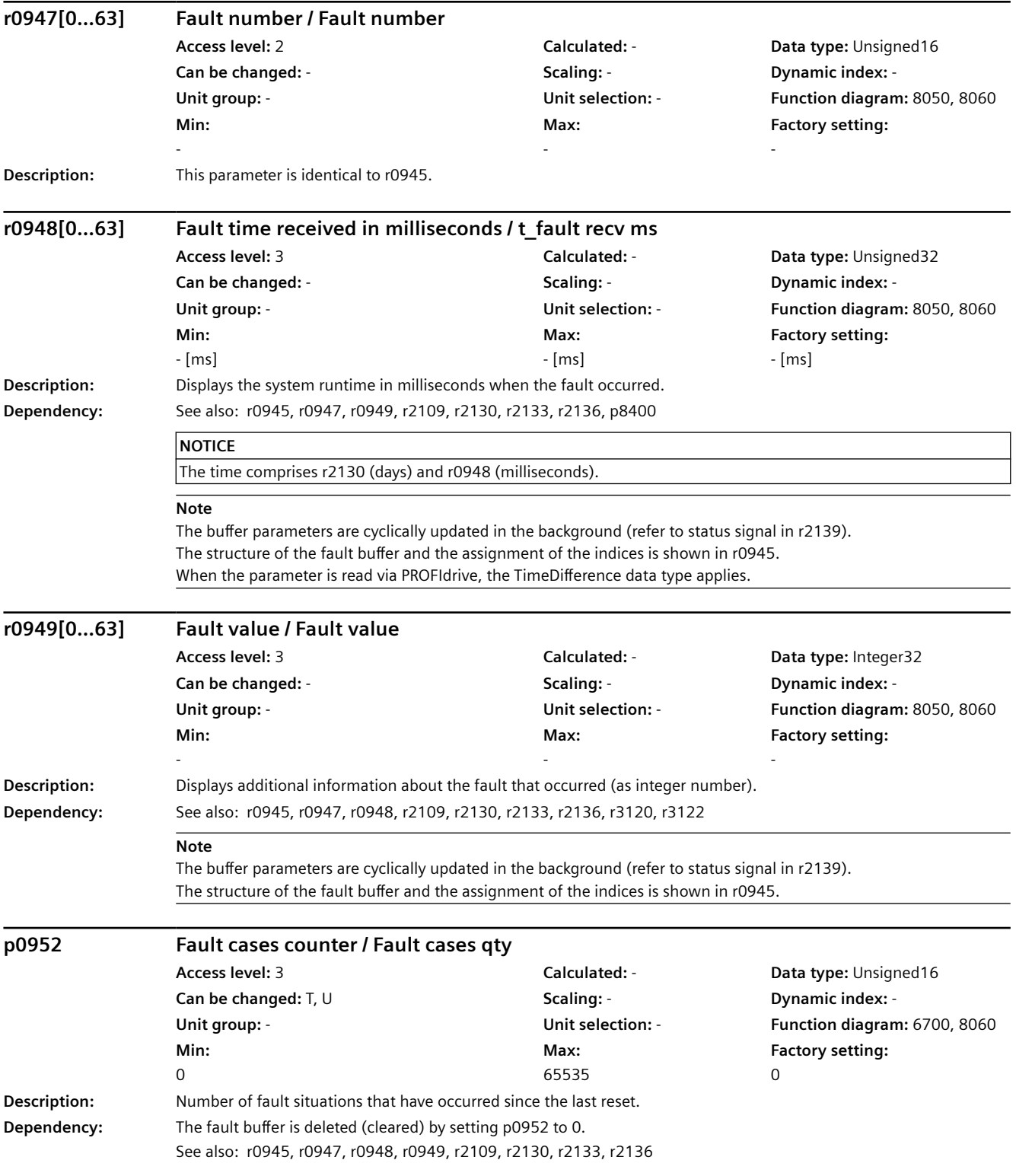

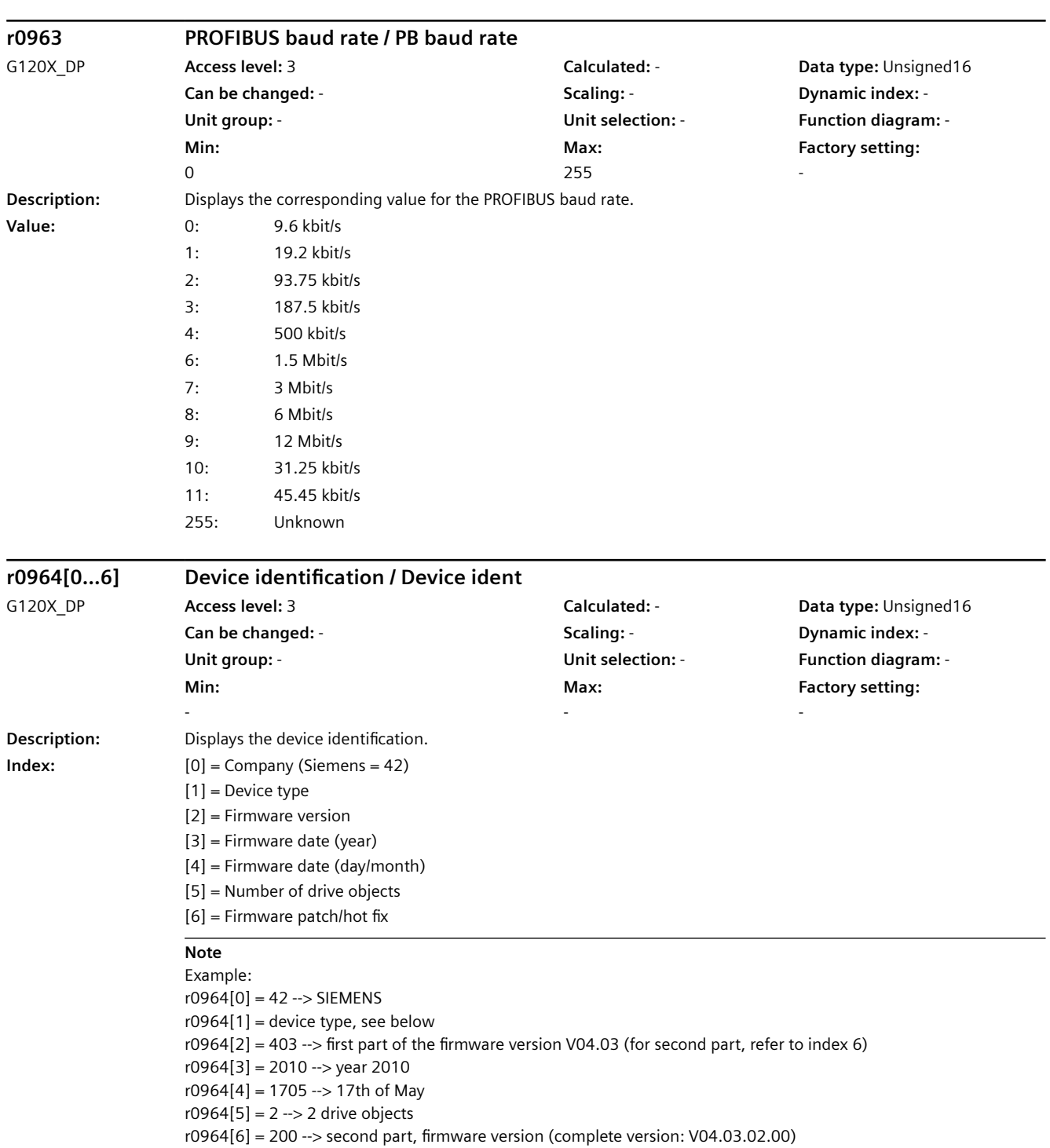

Device type:

r0964[1] = 5720 --> SINAMICS G120X DP

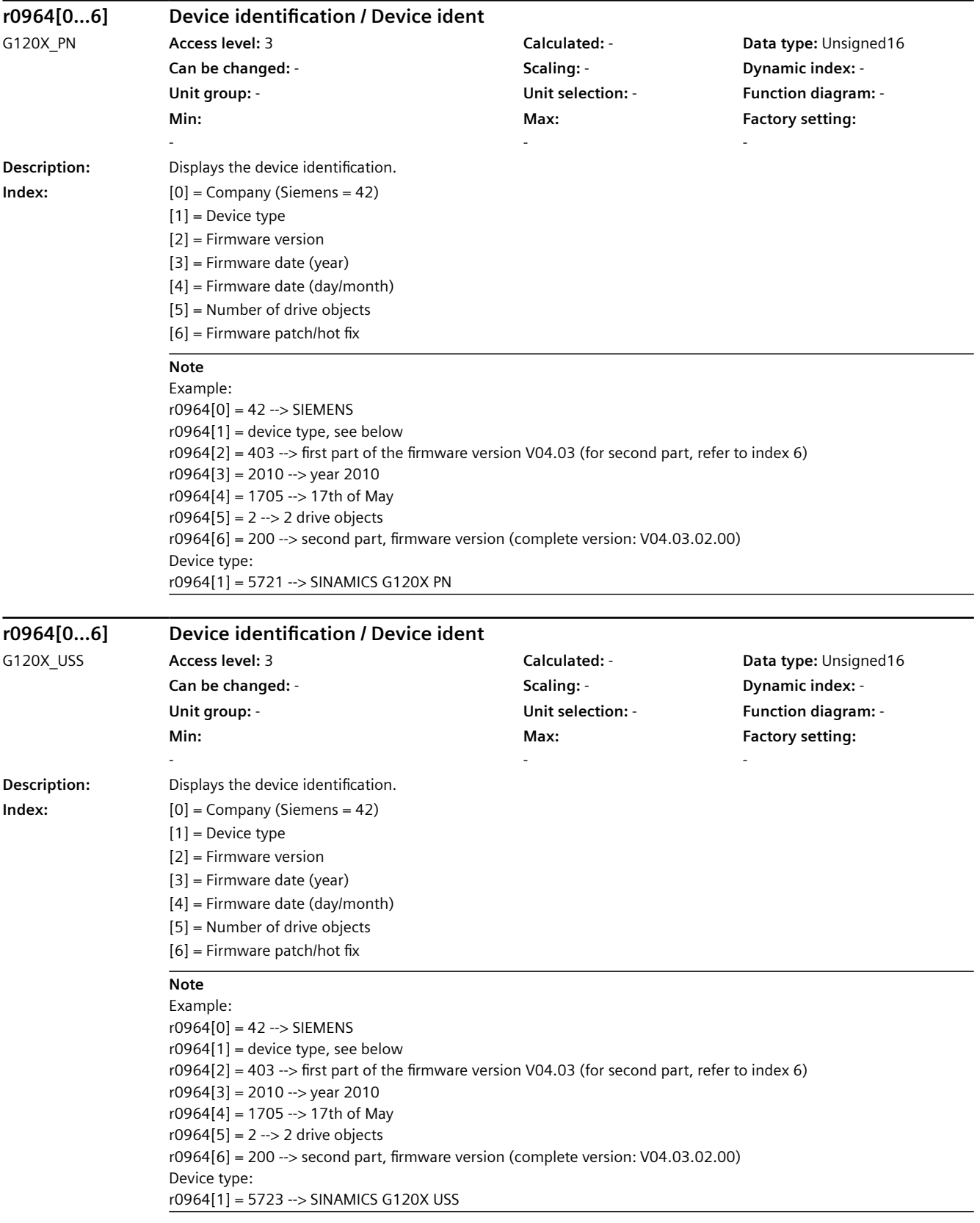

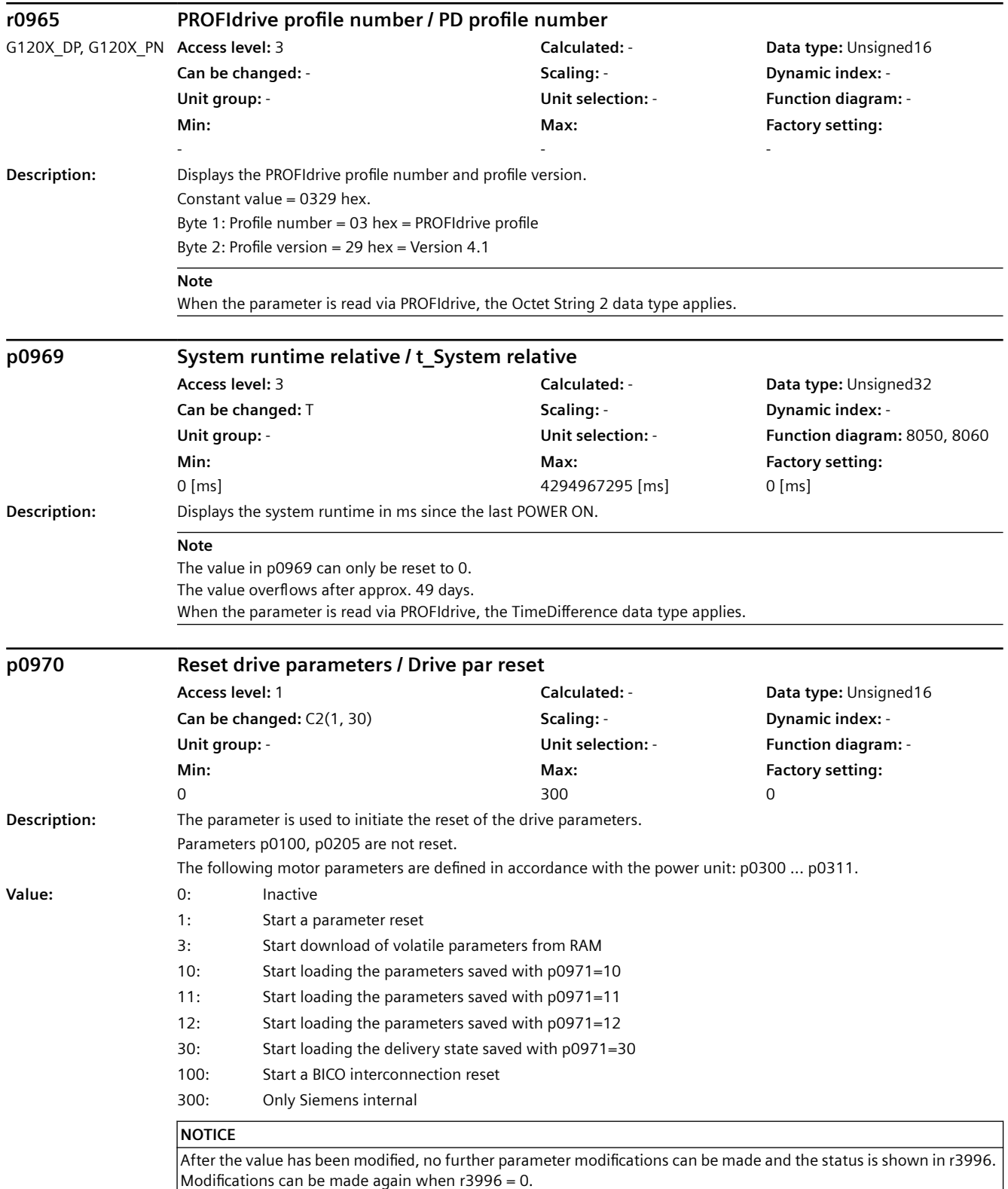

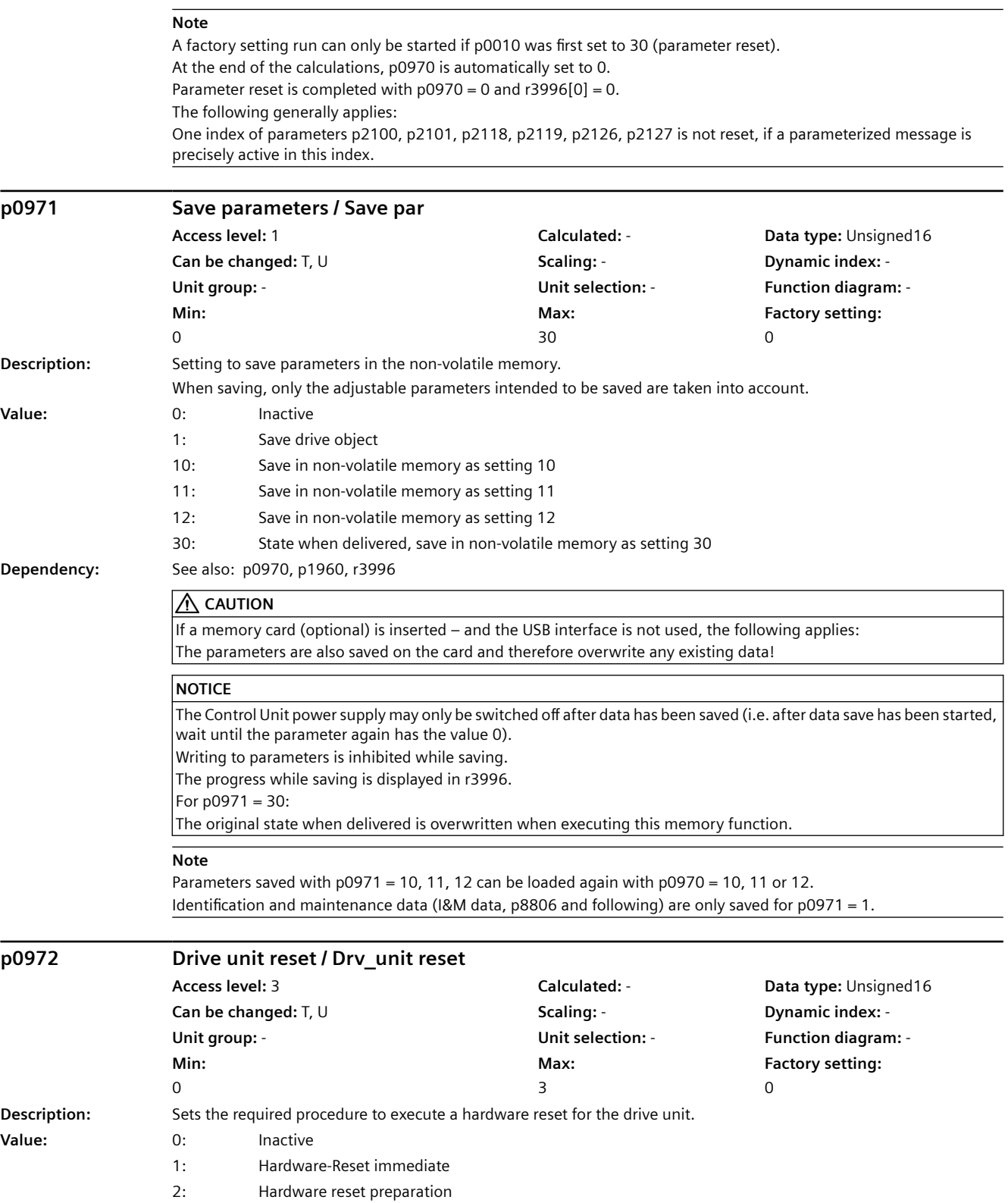

3: Hardware reset after cyclic communication has failed

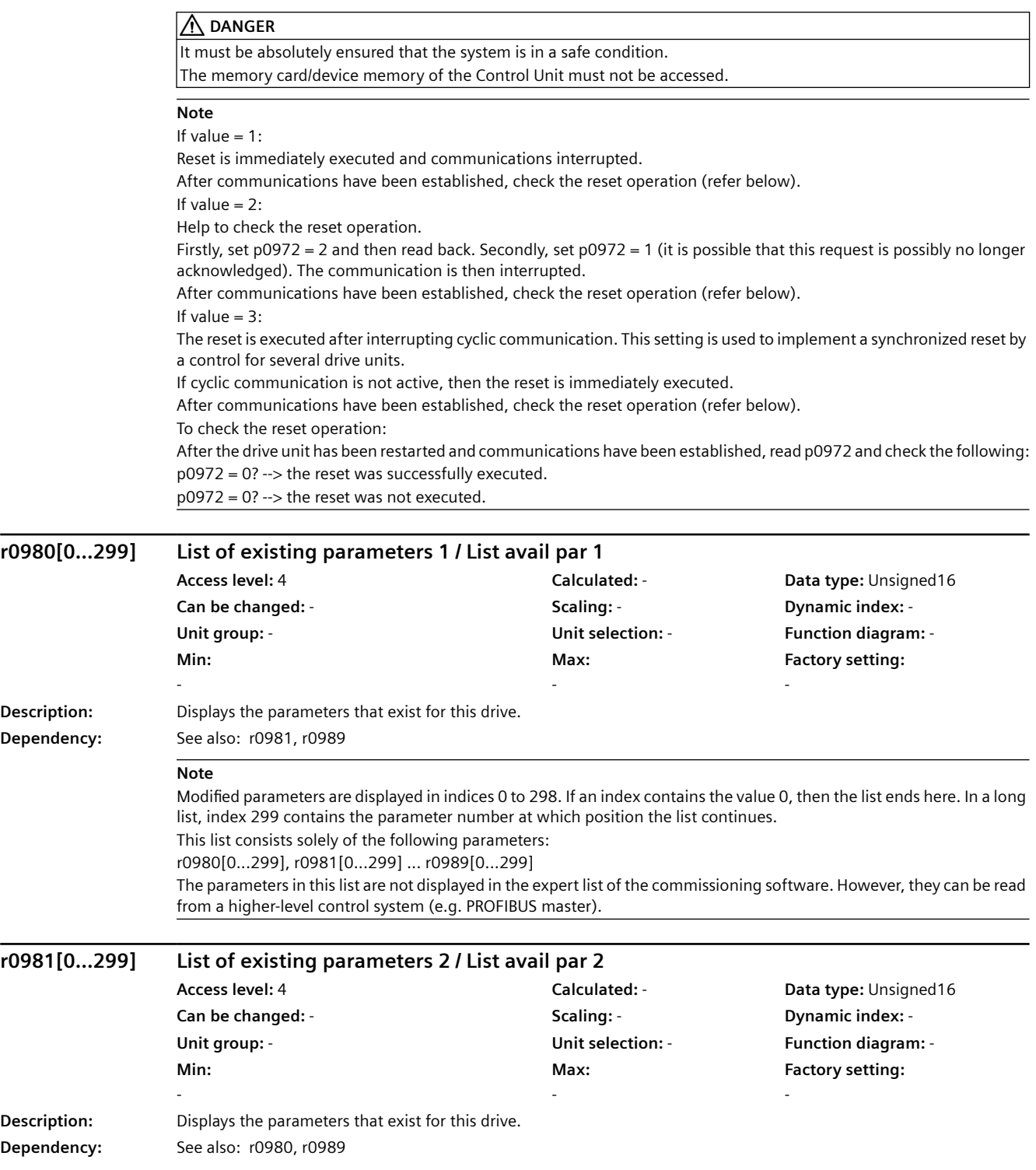

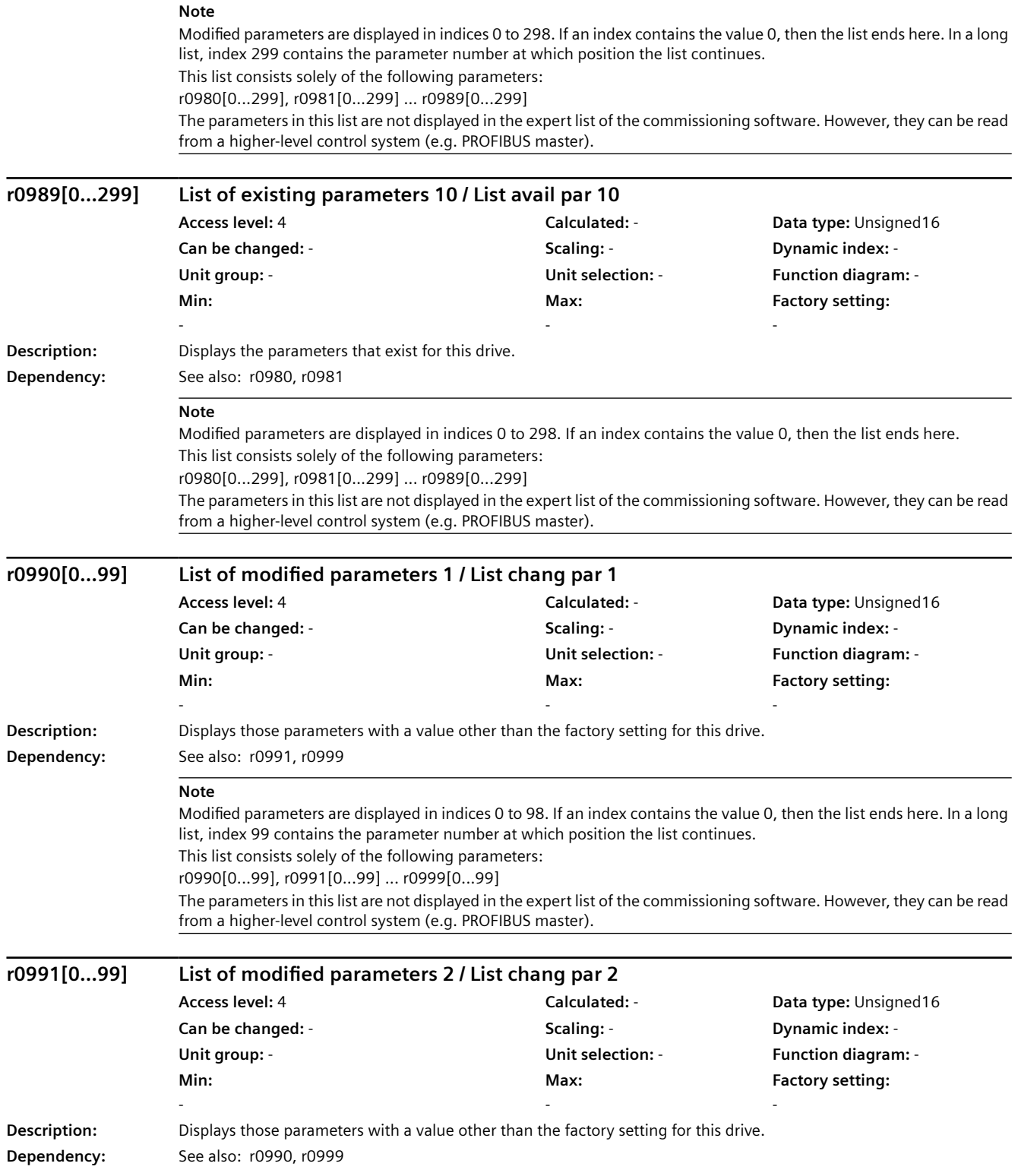

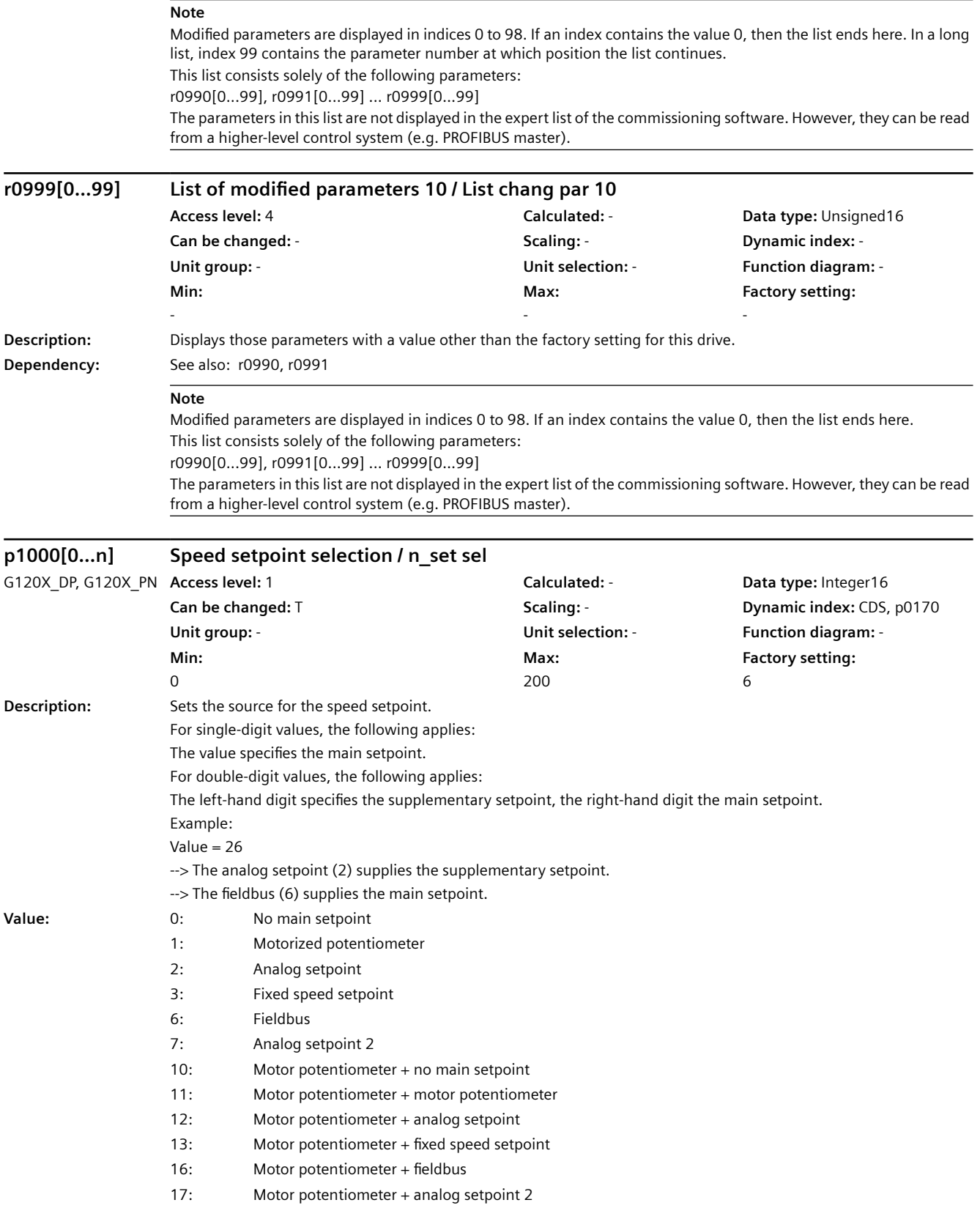

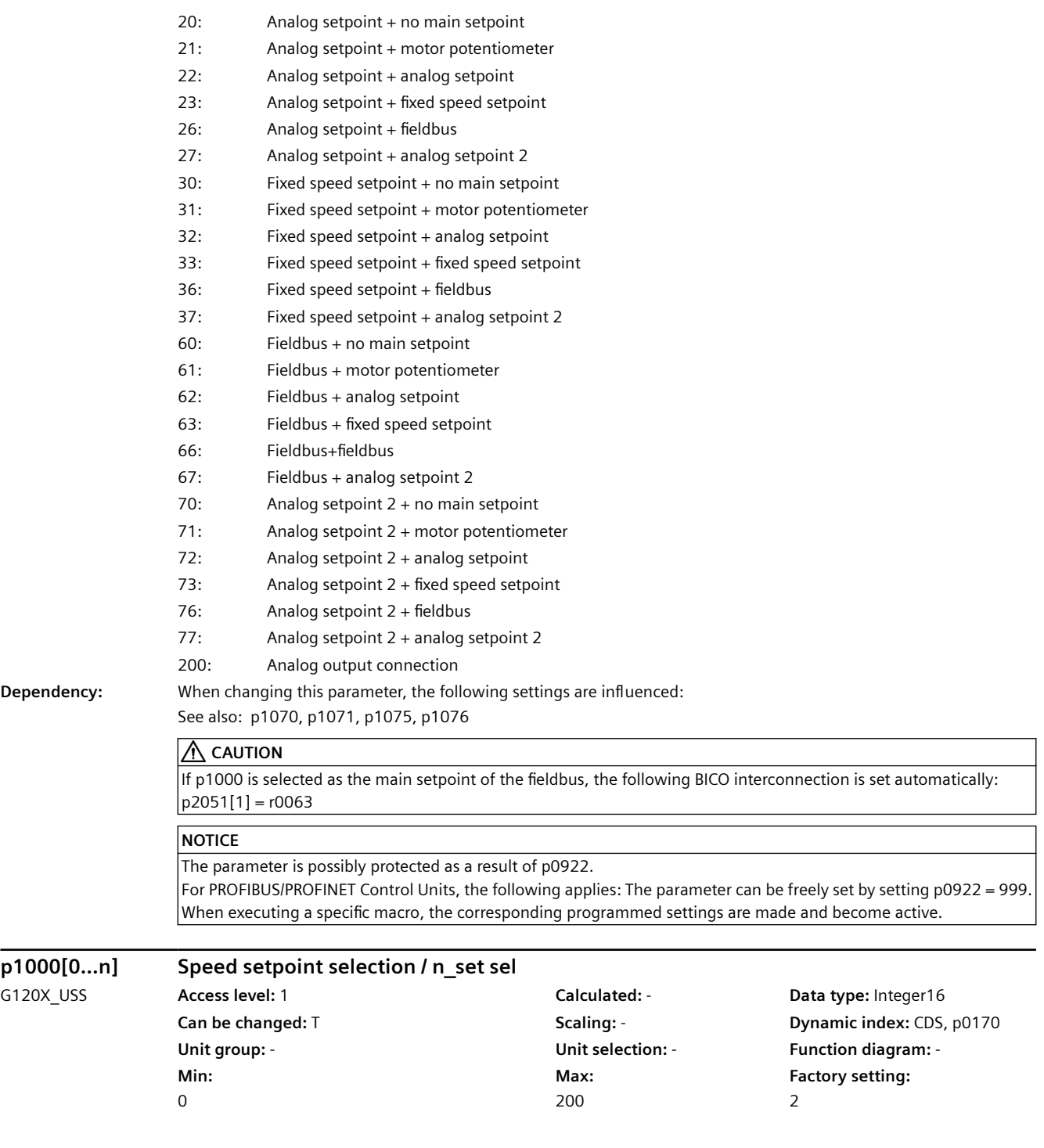

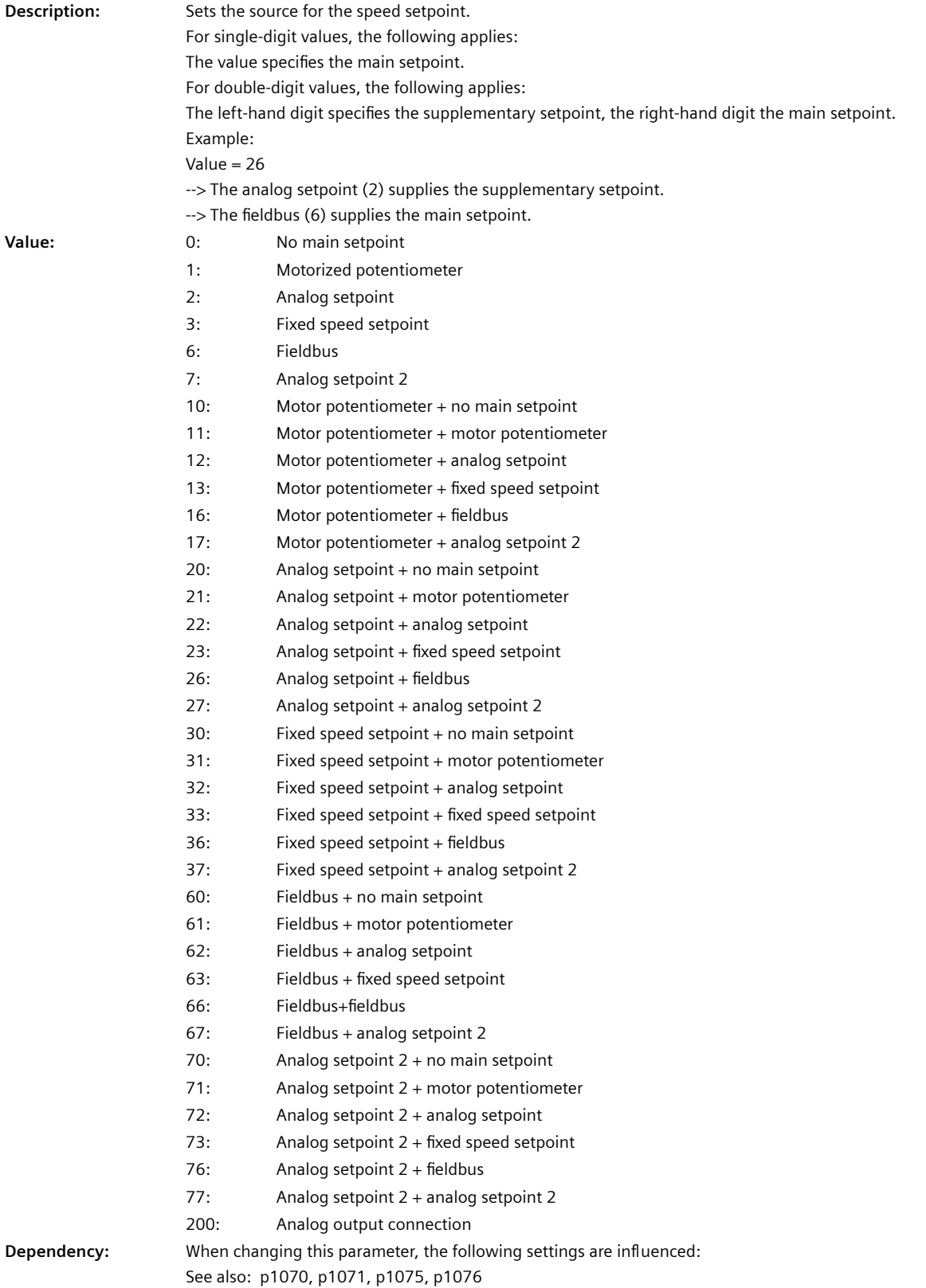

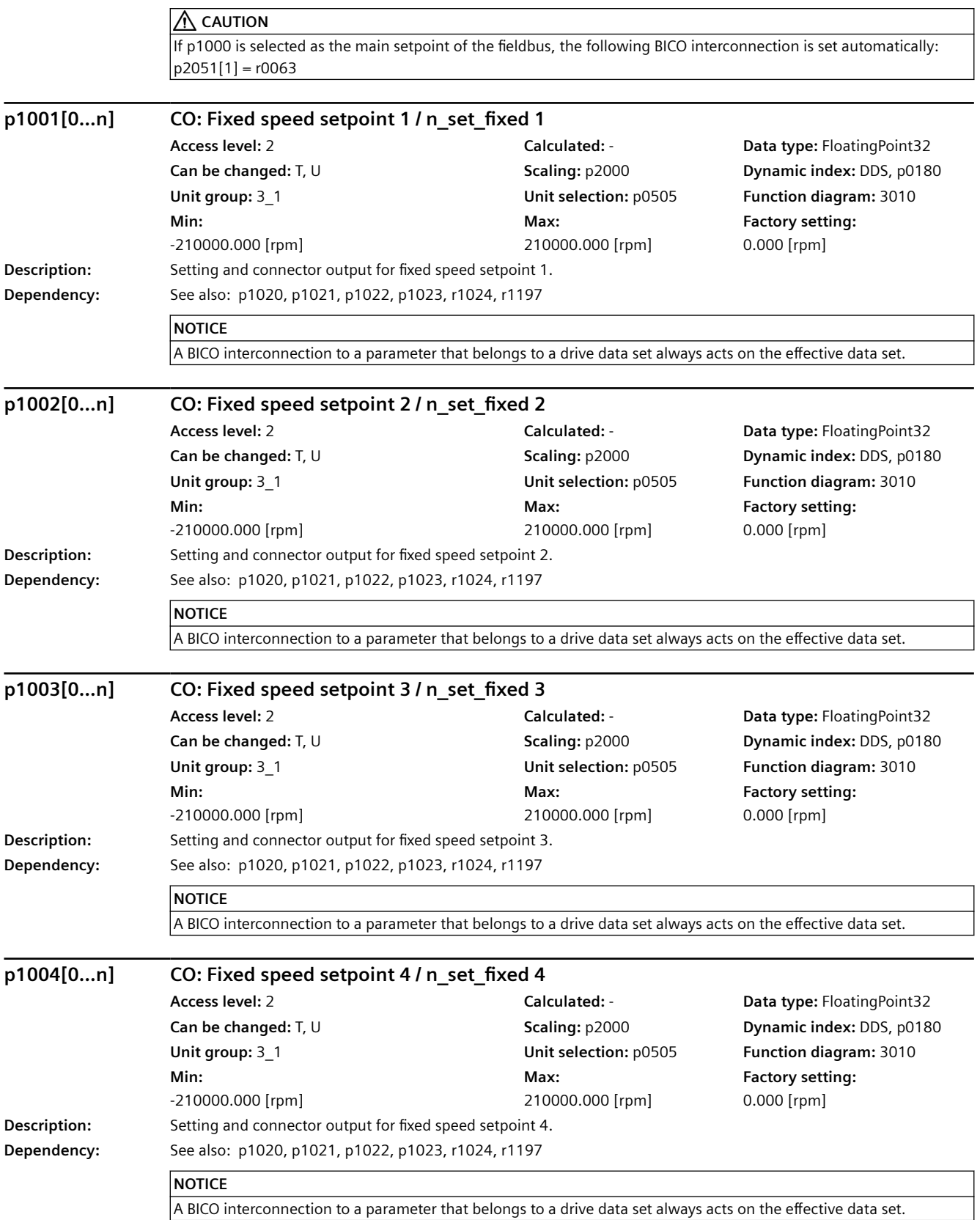

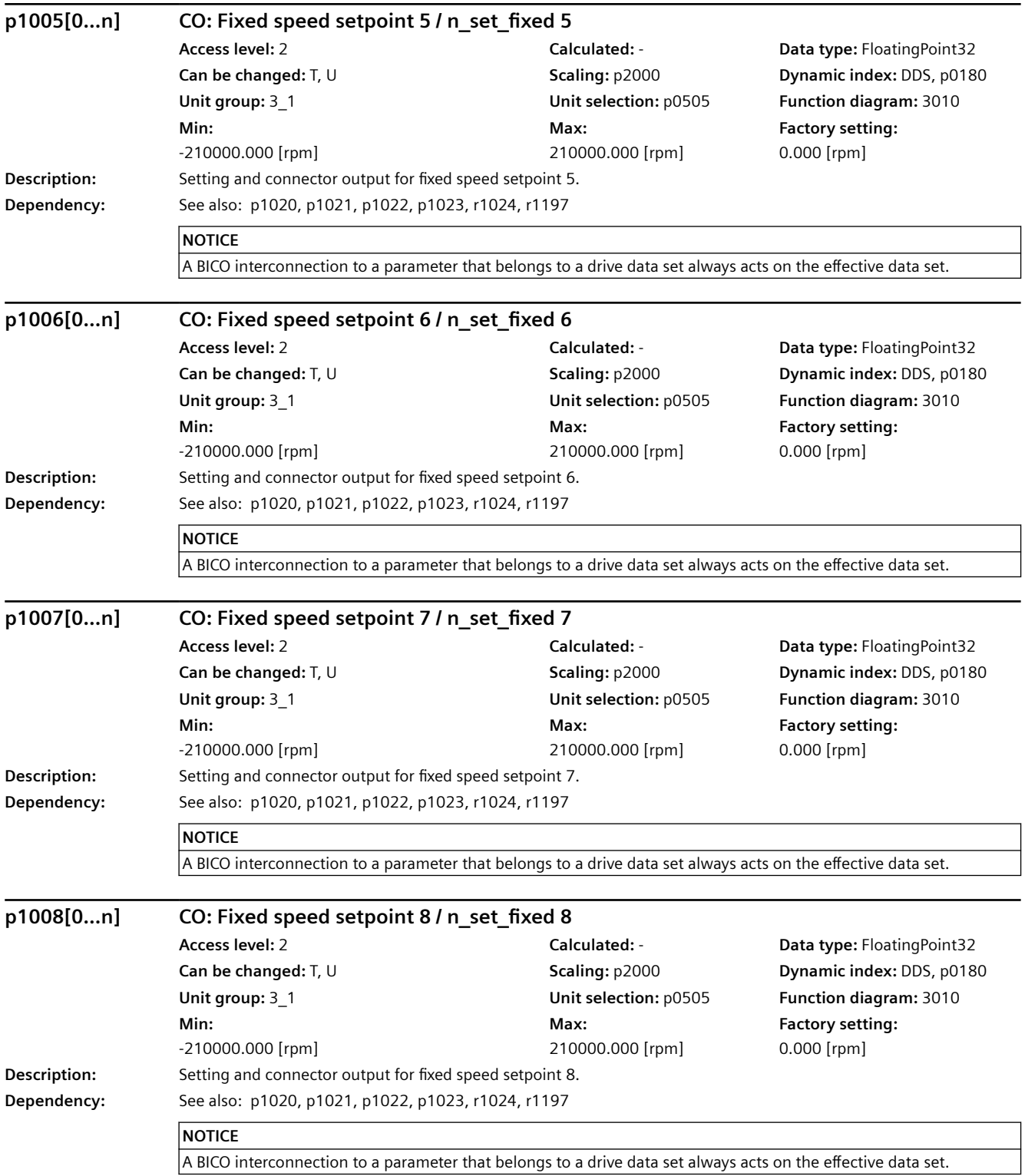

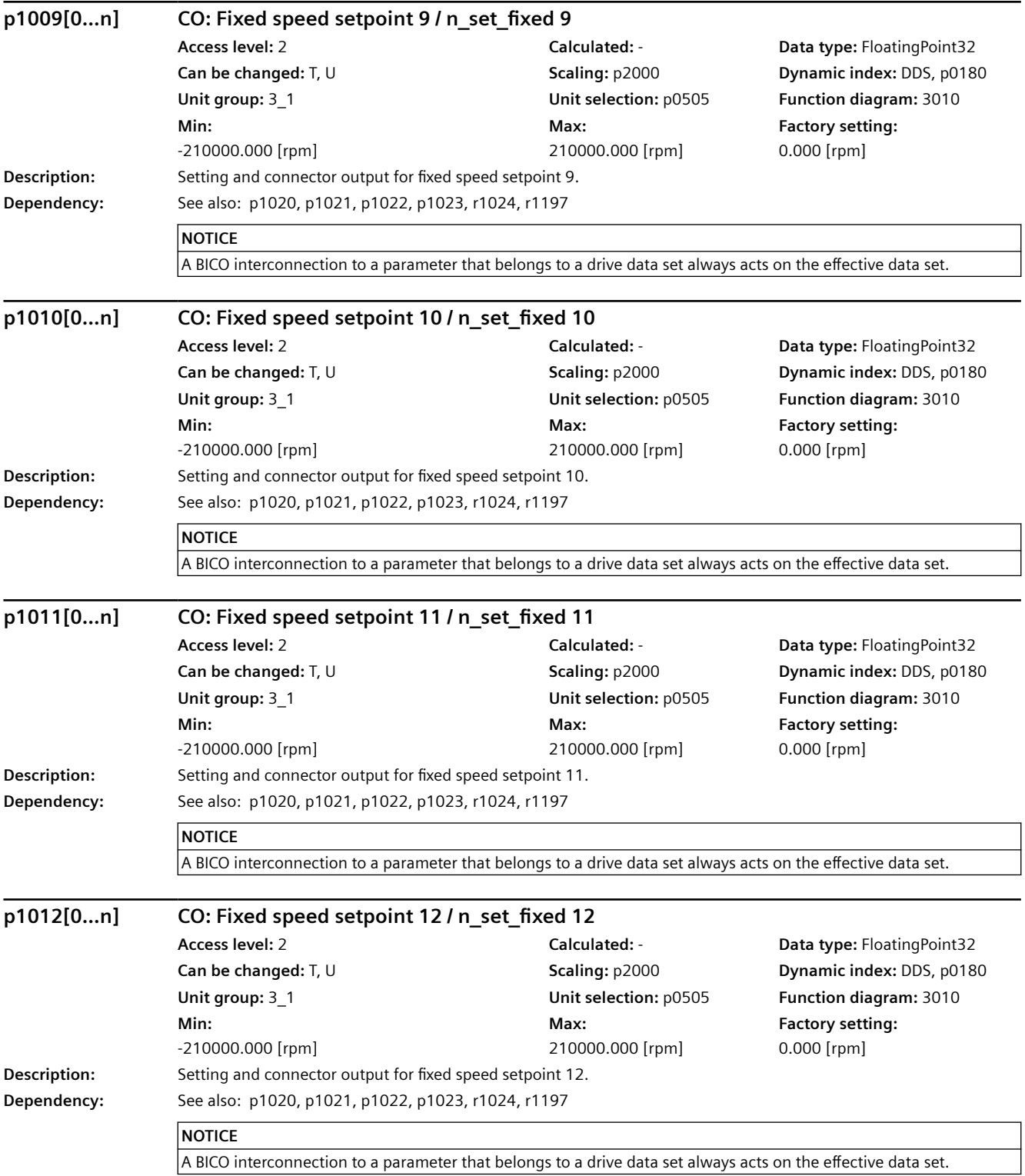
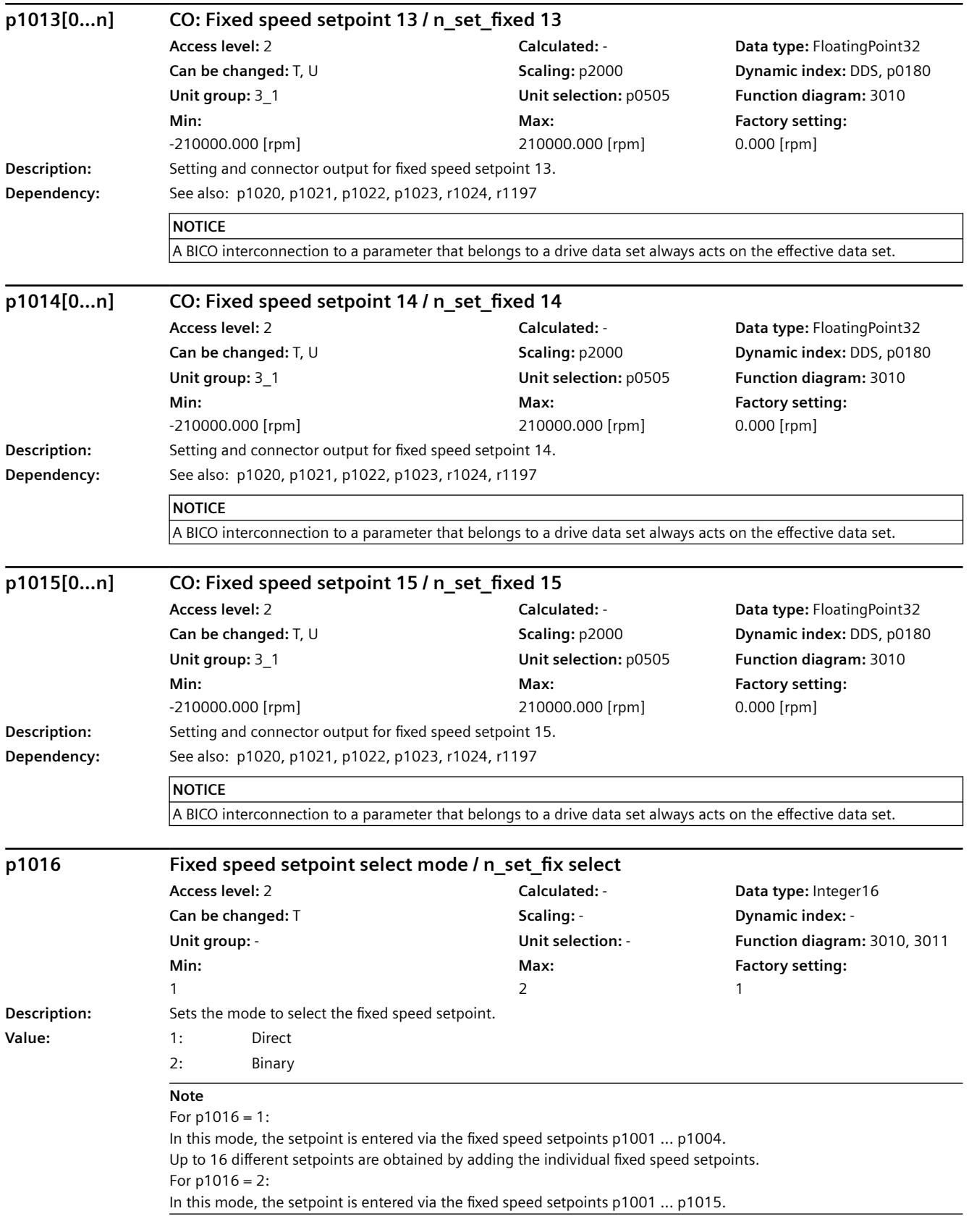

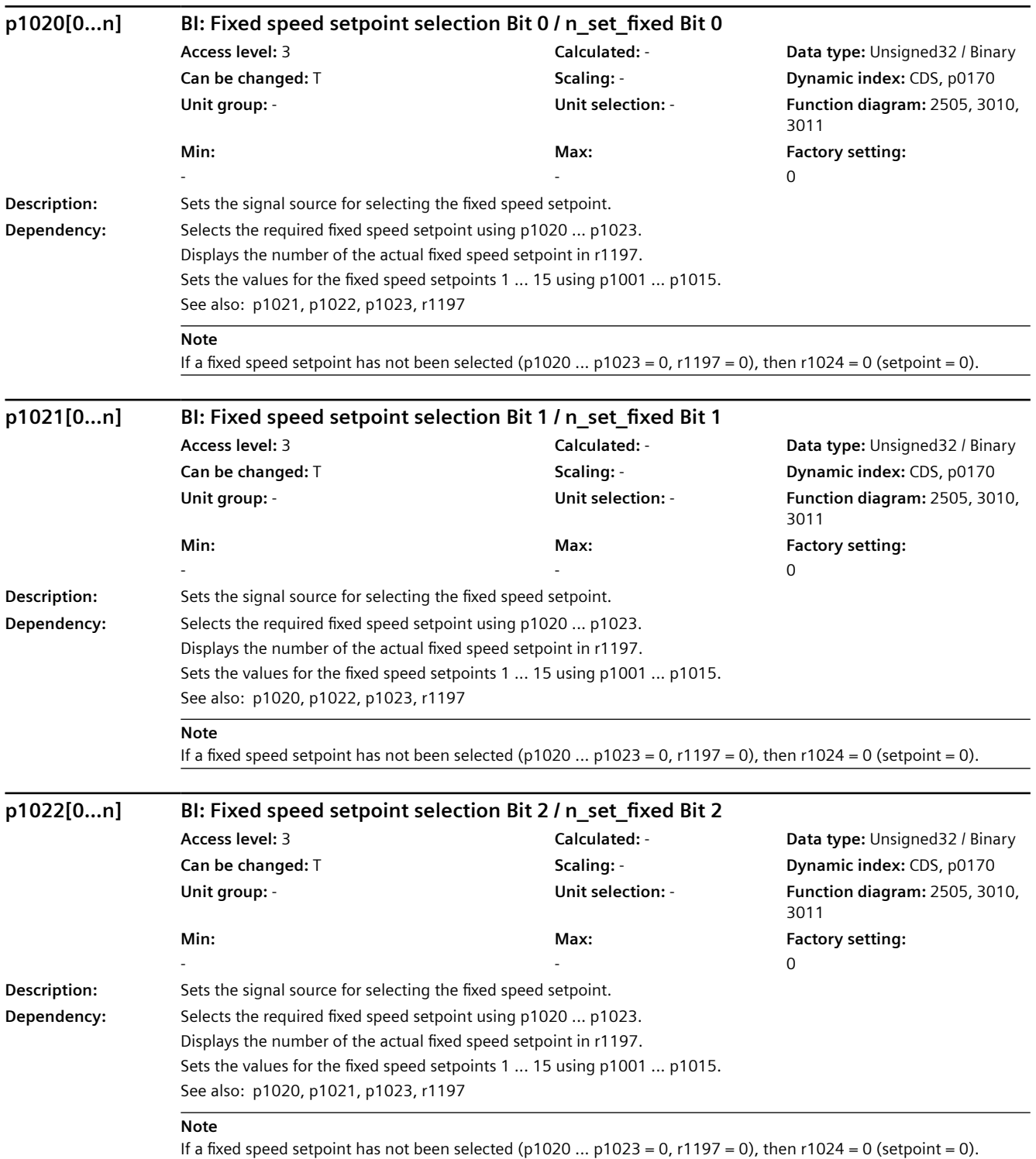

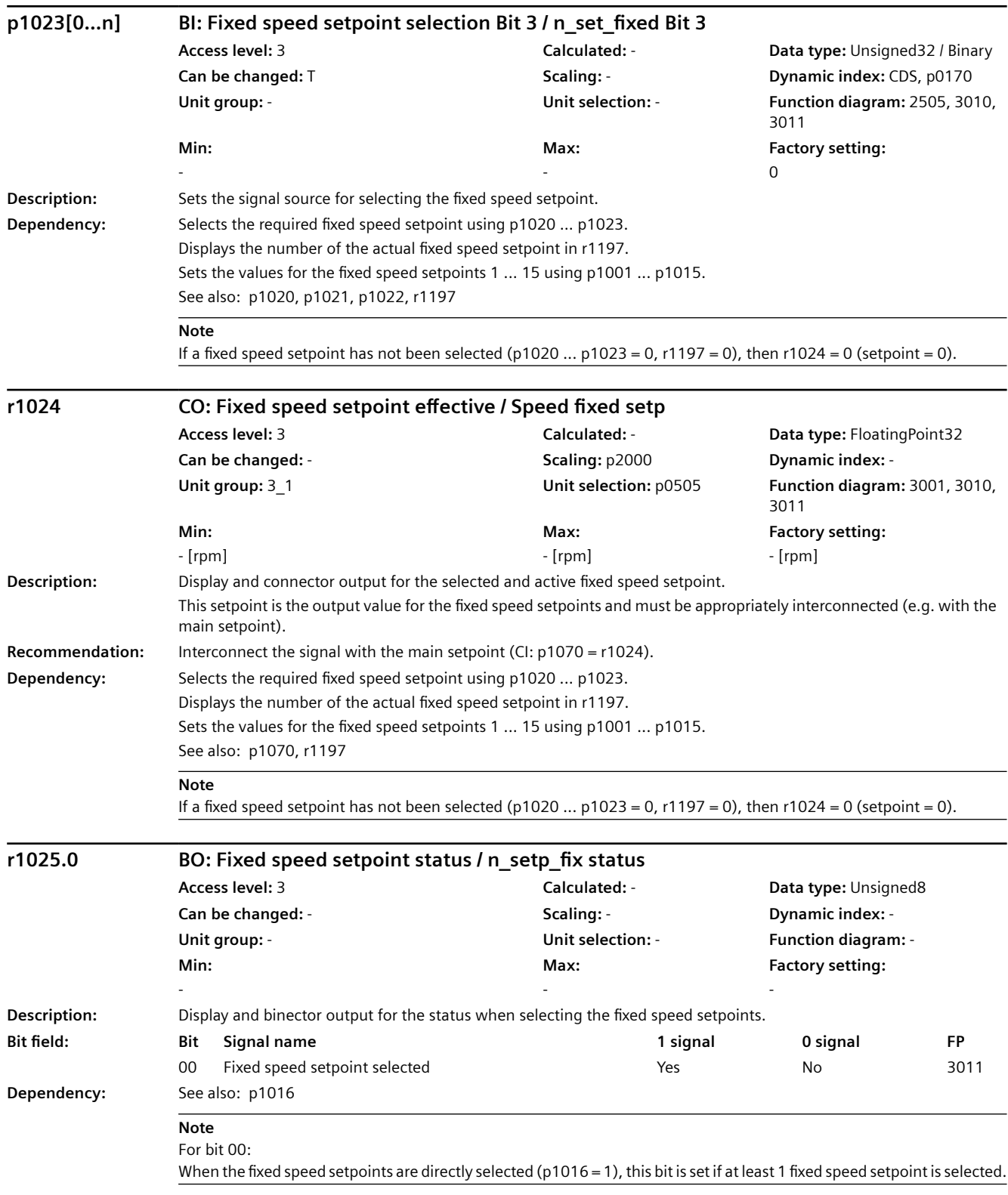

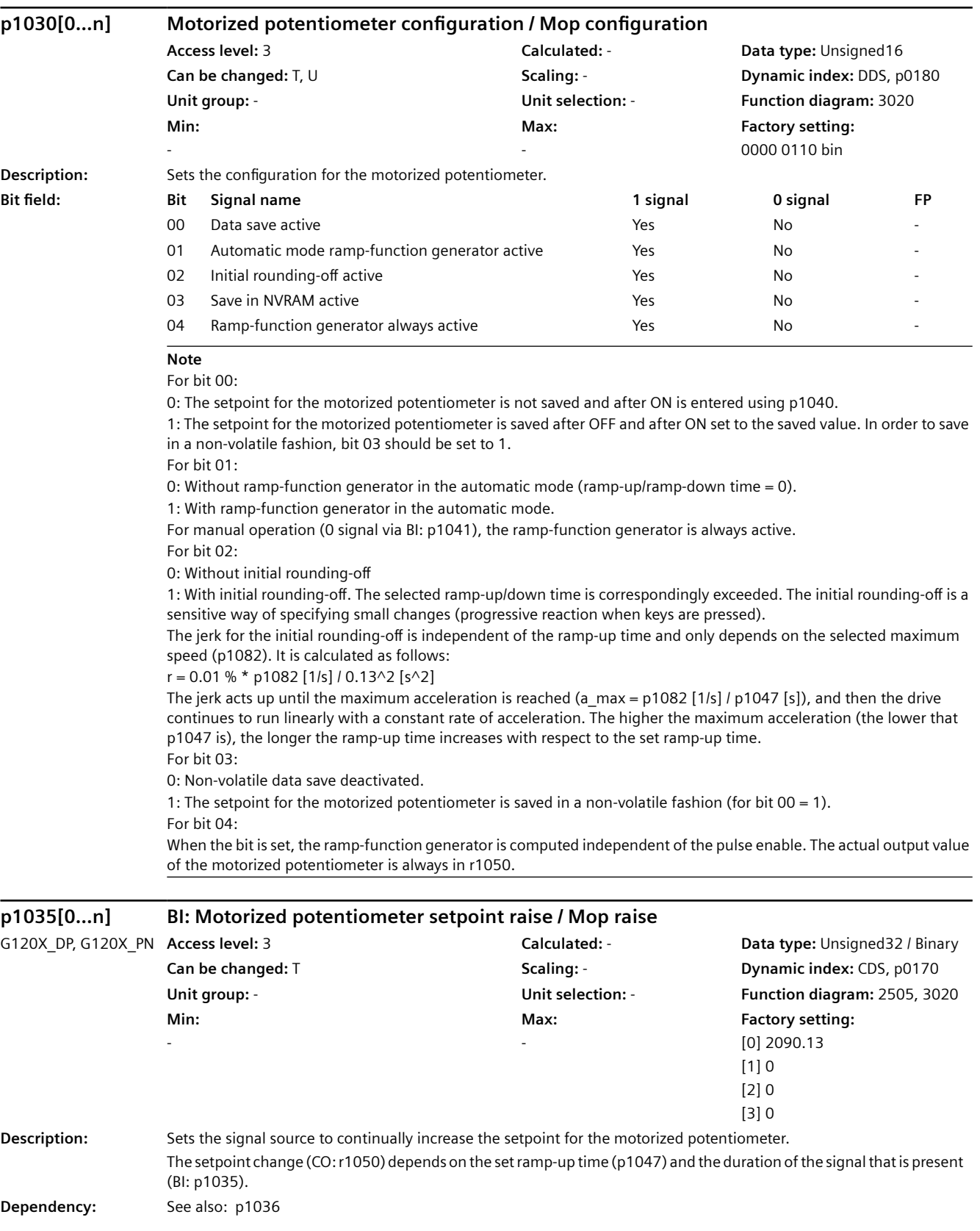

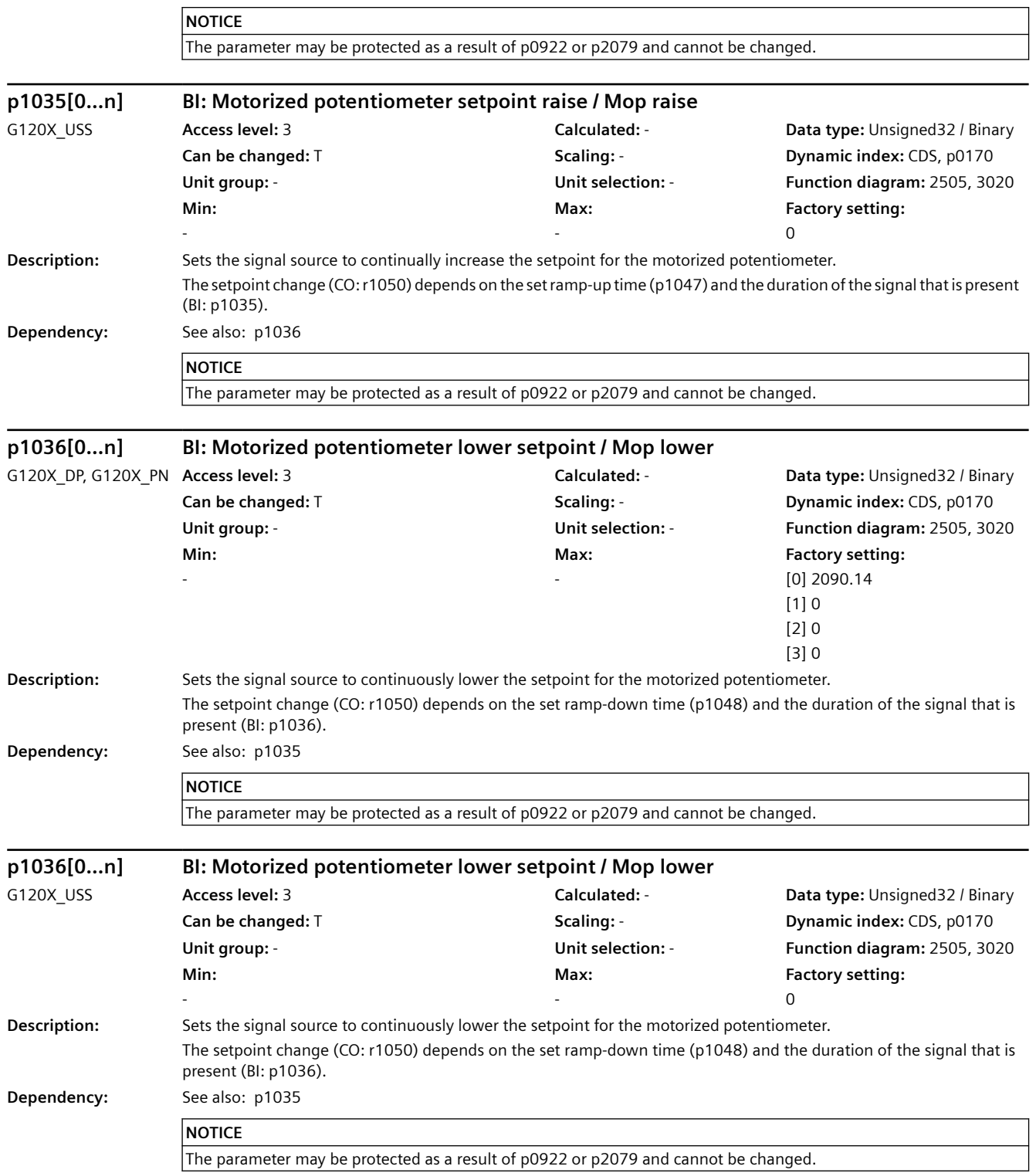

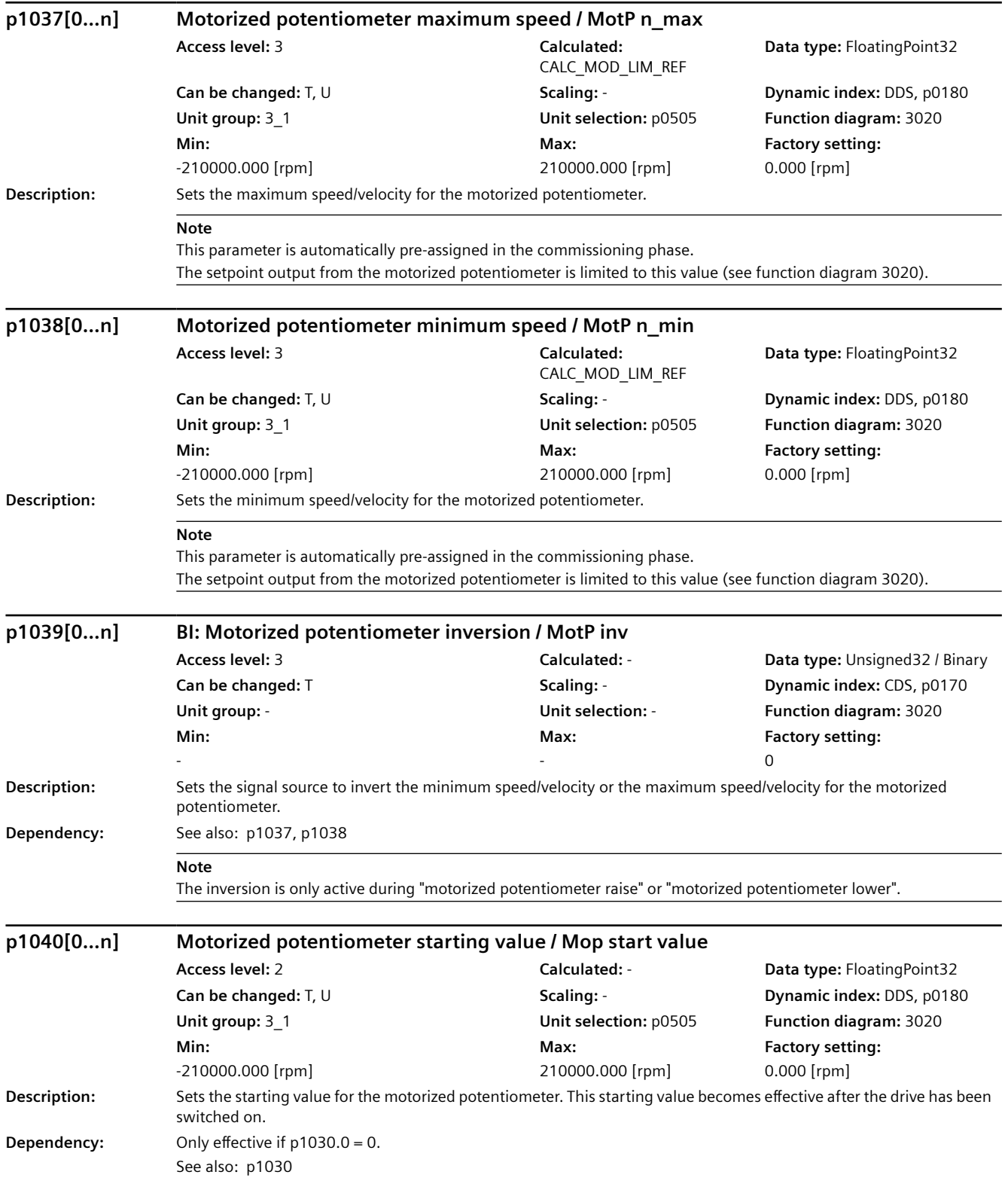

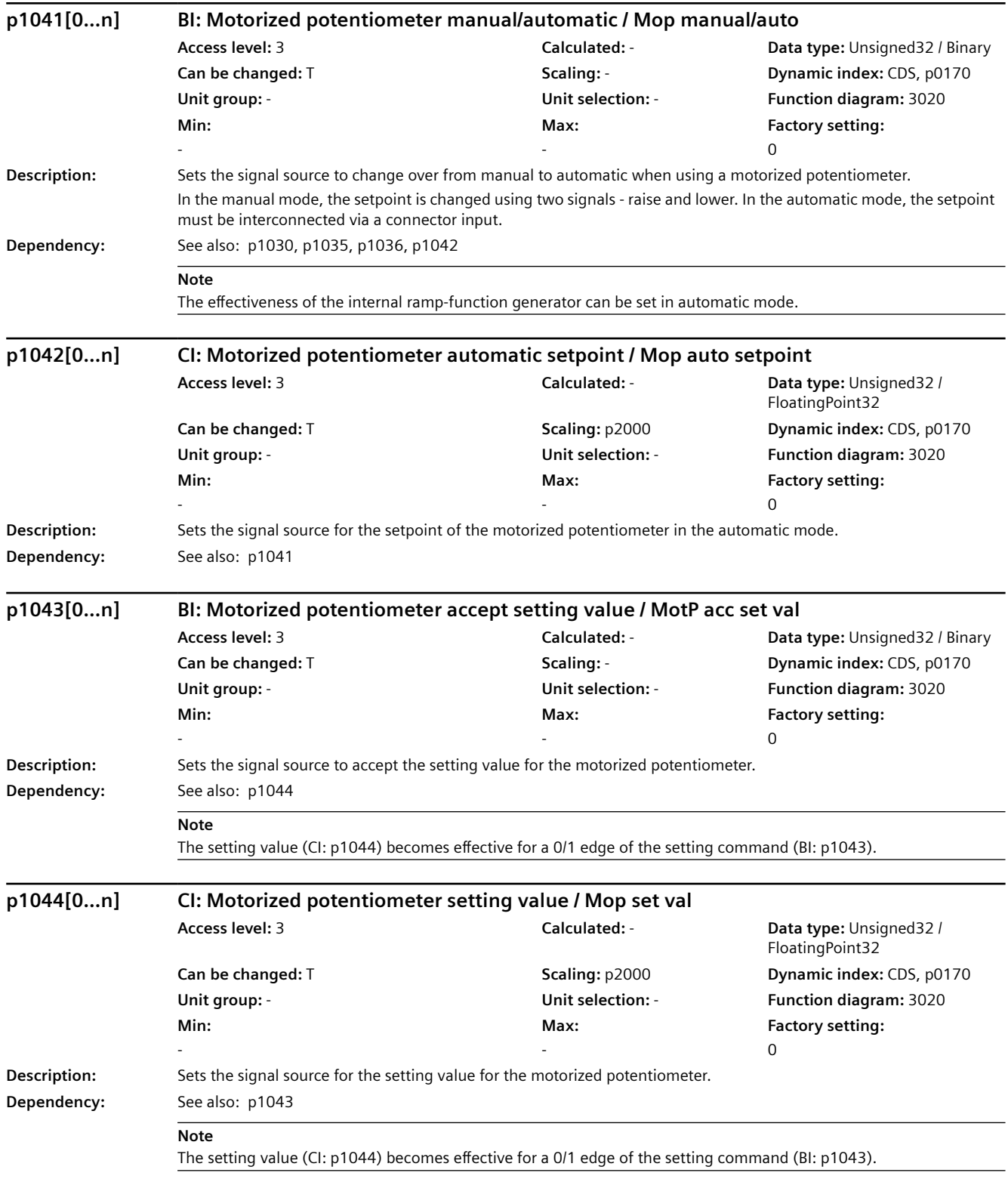

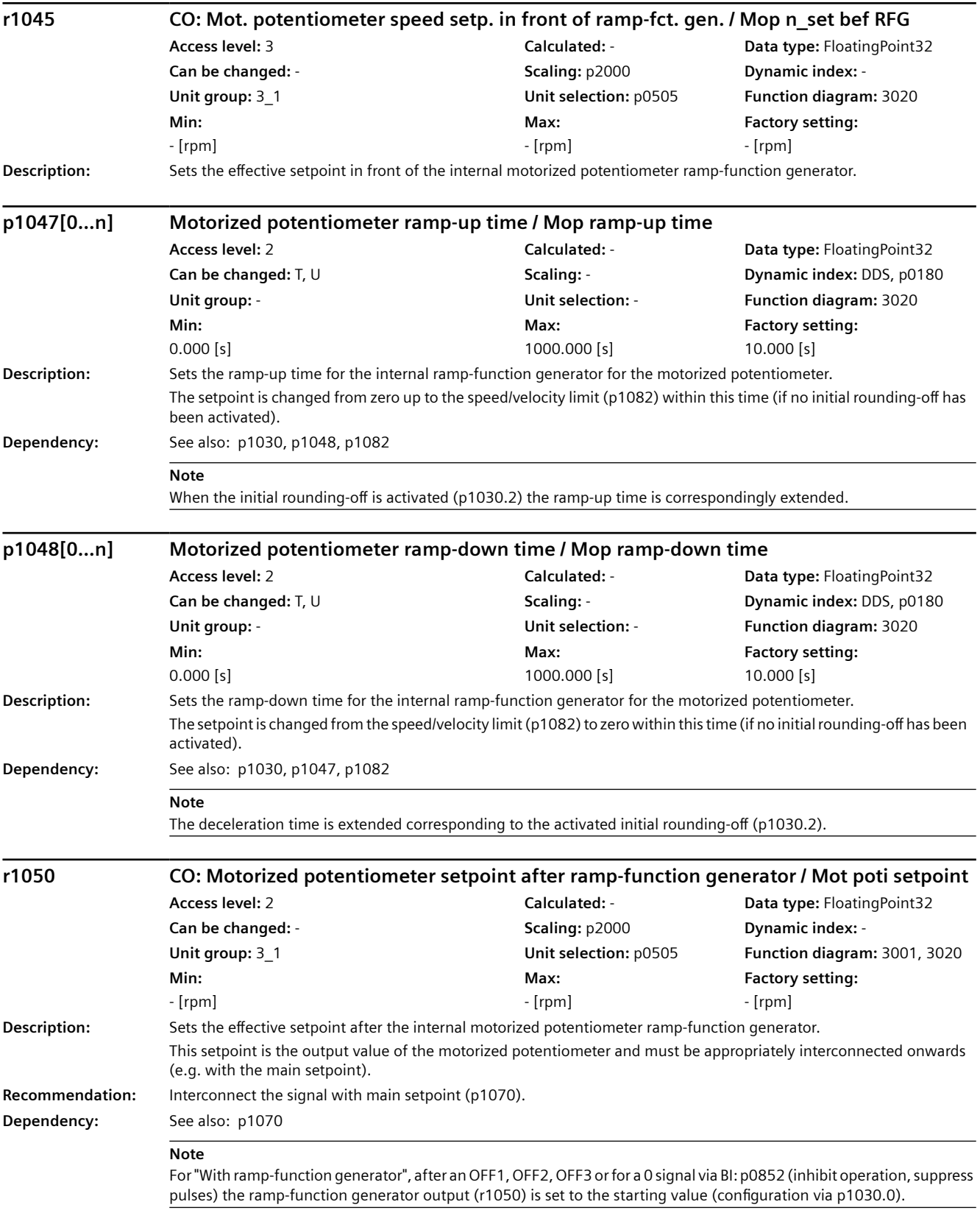

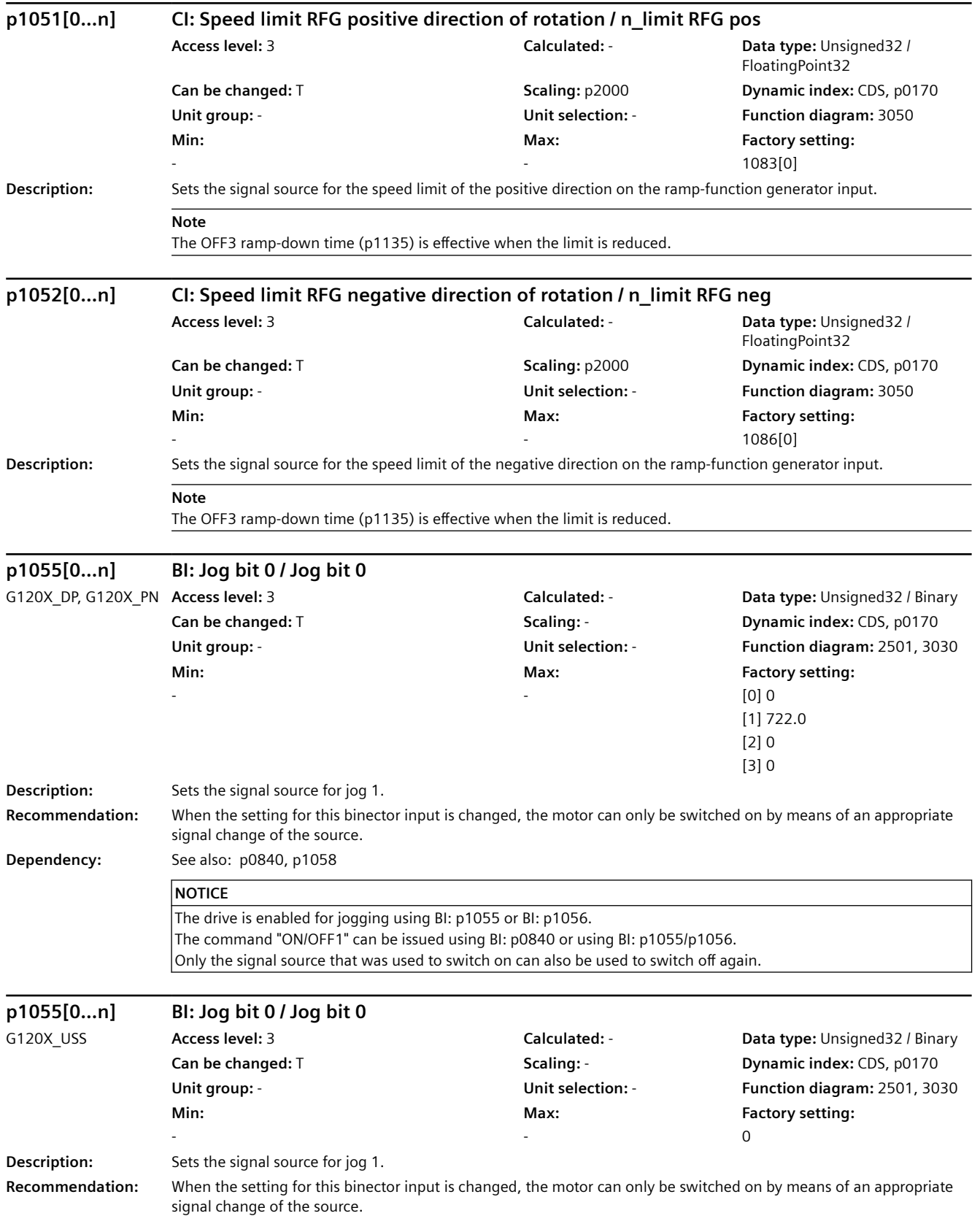

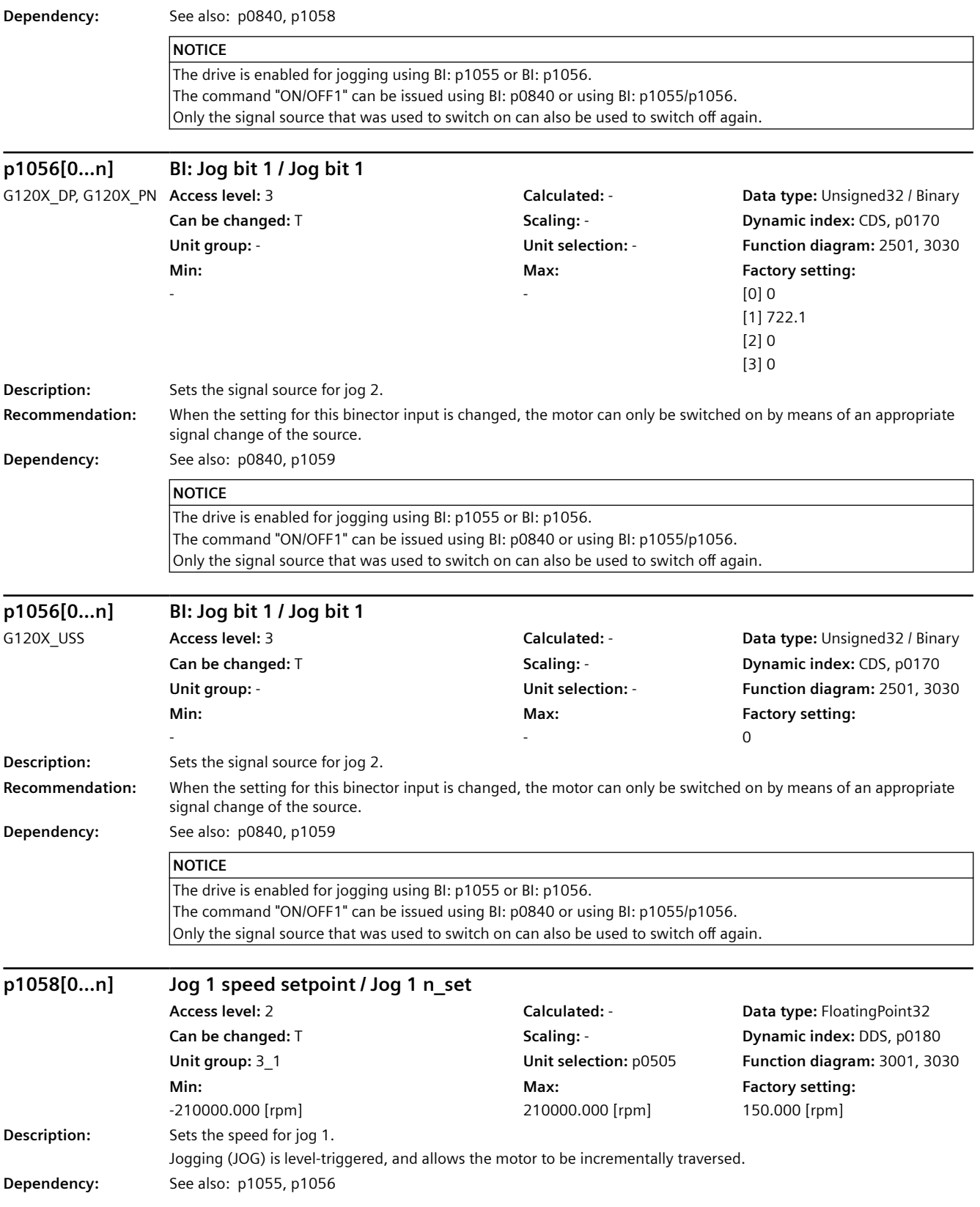

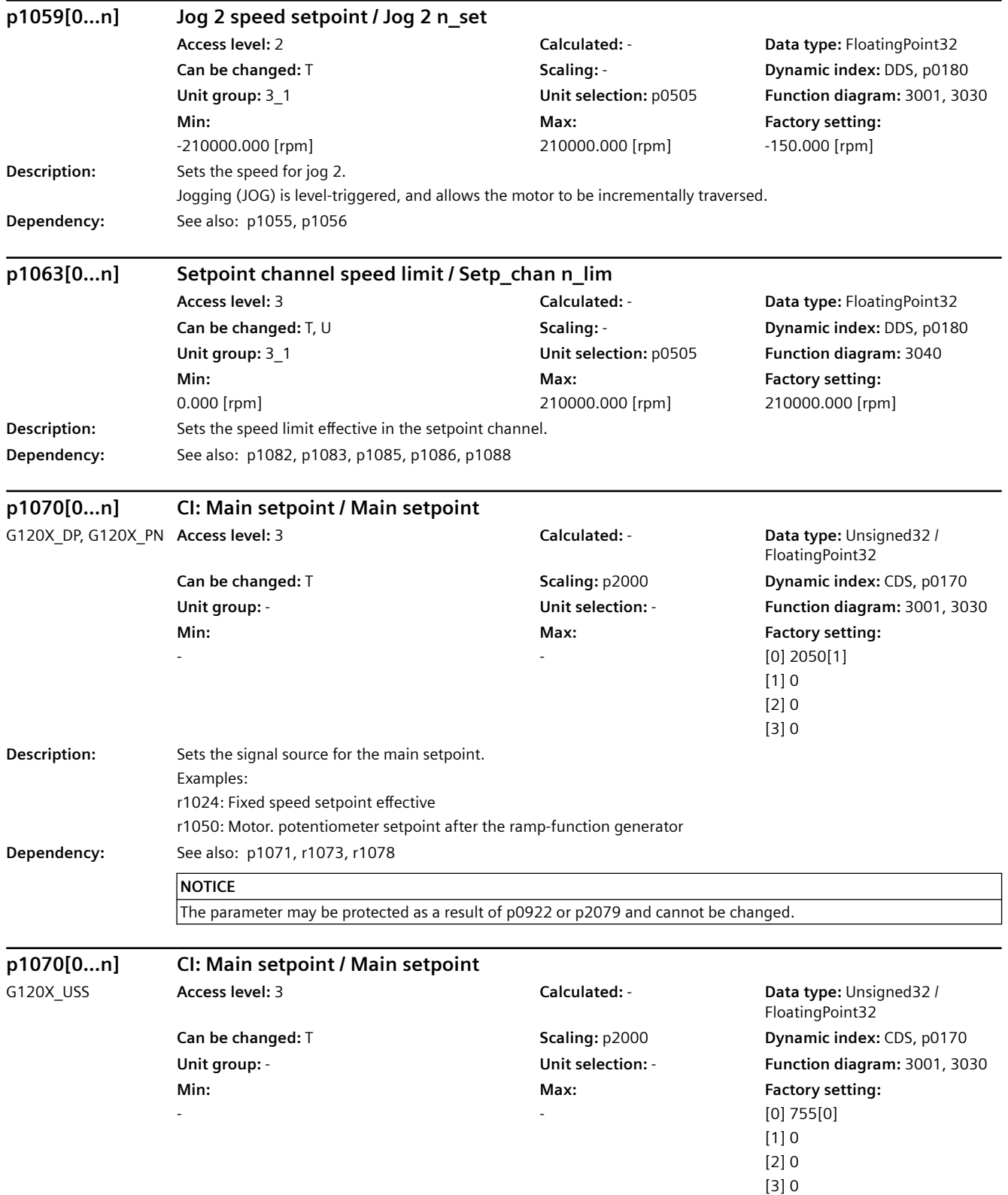

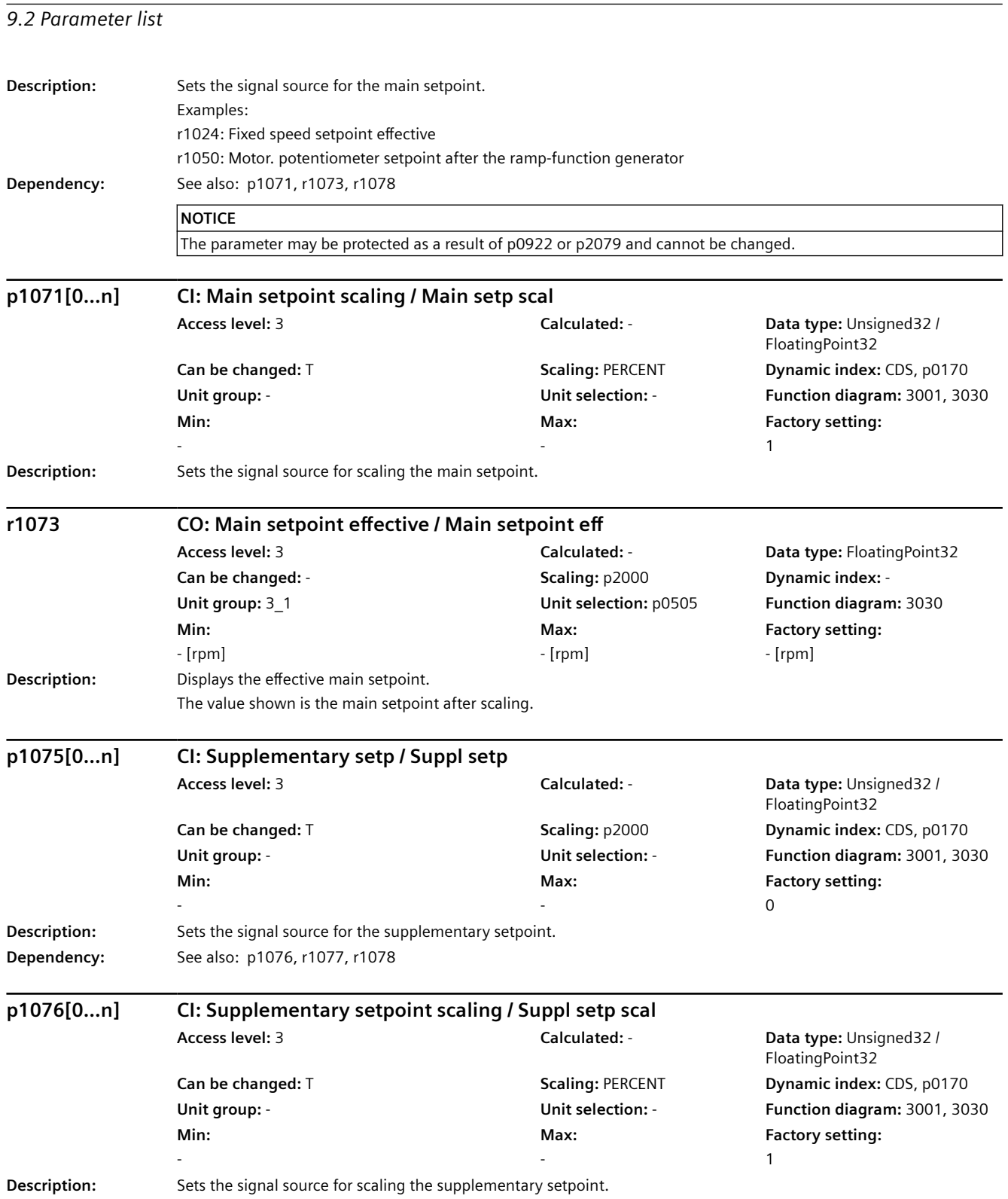

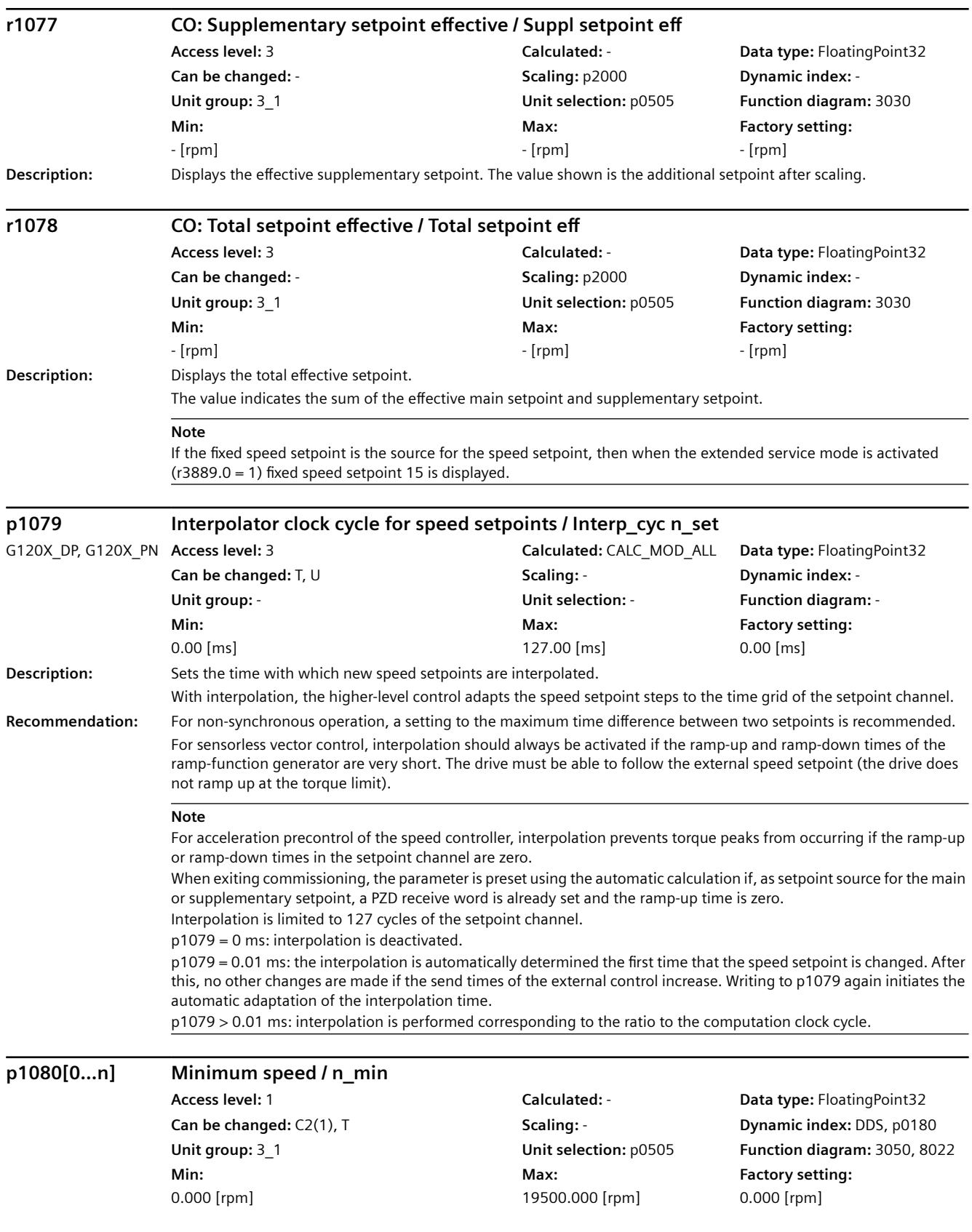

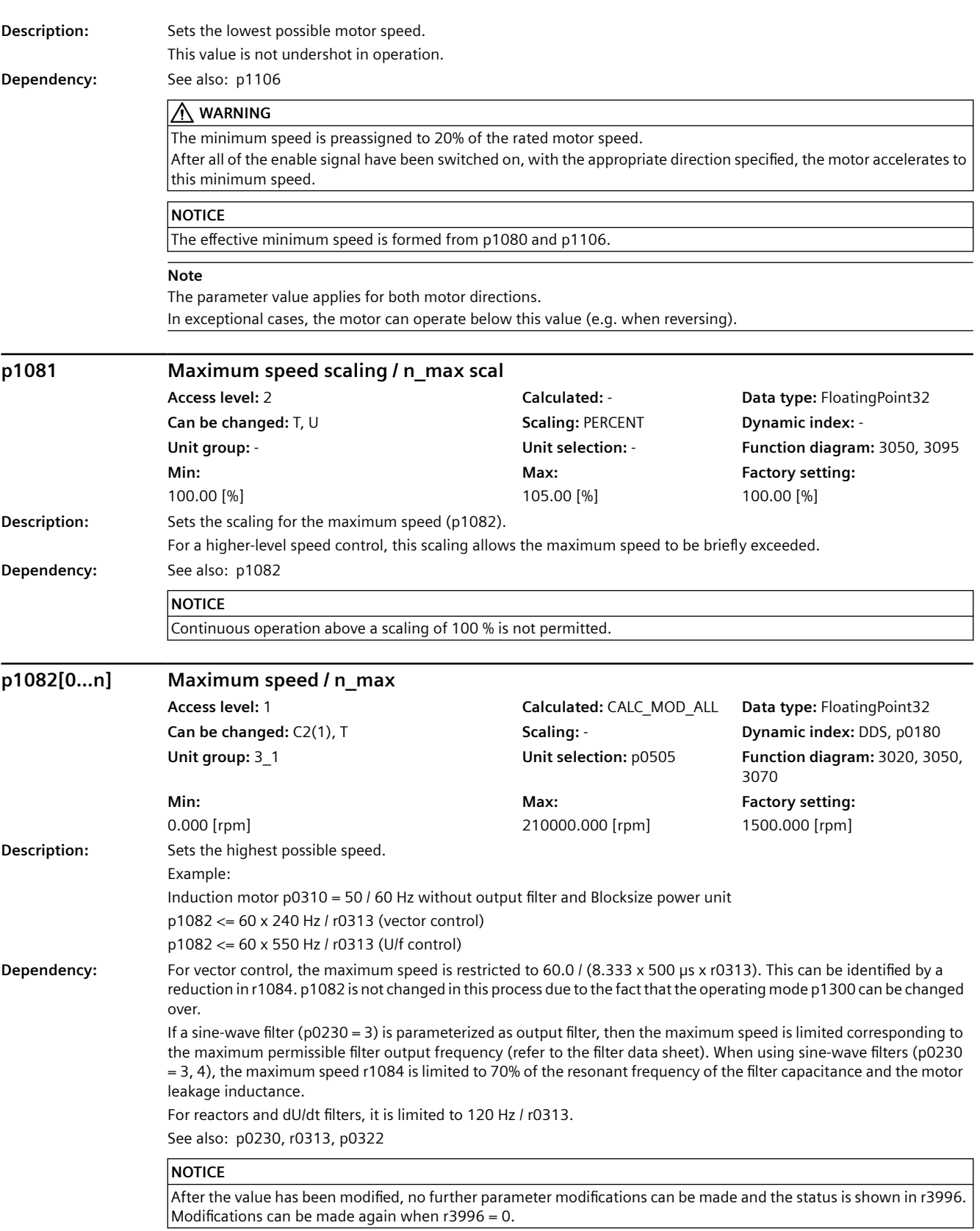

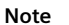

The parameter applies for both motor directions.

The parameter has a limiting effect and is the reference quantity for all ramp-up and ramp-down times (e.g. down ramps, ramp-function generator, motor potentiometer).

The parameter is part of the quick commissioning (p0010 = 1); this means that it is appropriately pre-assigned when changing p0310, p0311, p0322.

The following limits are always effective for p1082:

p1082 <= 60 x minimum (15 x p0310, 550 Hz) / r0313

p1082 <= 60 x maximum power unit pulse frequency / (k x r0313), with k = 12 (vector control), k = 6.5 (U/f control) During automatic calculation (p0340 = 1, p3900 > 0), the parameter value is assigned the maximum motor speed (p0322). For p0322 = 0 the rated motor speed (p0311) is used as default (pre-assignment) value. For induction motors, the synchronous no-load speed is used as the default value (p0310 x 60 / r0313).

For synchronous motors, the following additionally applies:

During automatic calculation (p0340, p3900), p1082 is limited to speeds where the EMF does not exceed the DC link voltage.

p1082 is also available in the quick commissioning (p0010 = 1); this means that when exiting via p3900 > 0, the value is not changed.

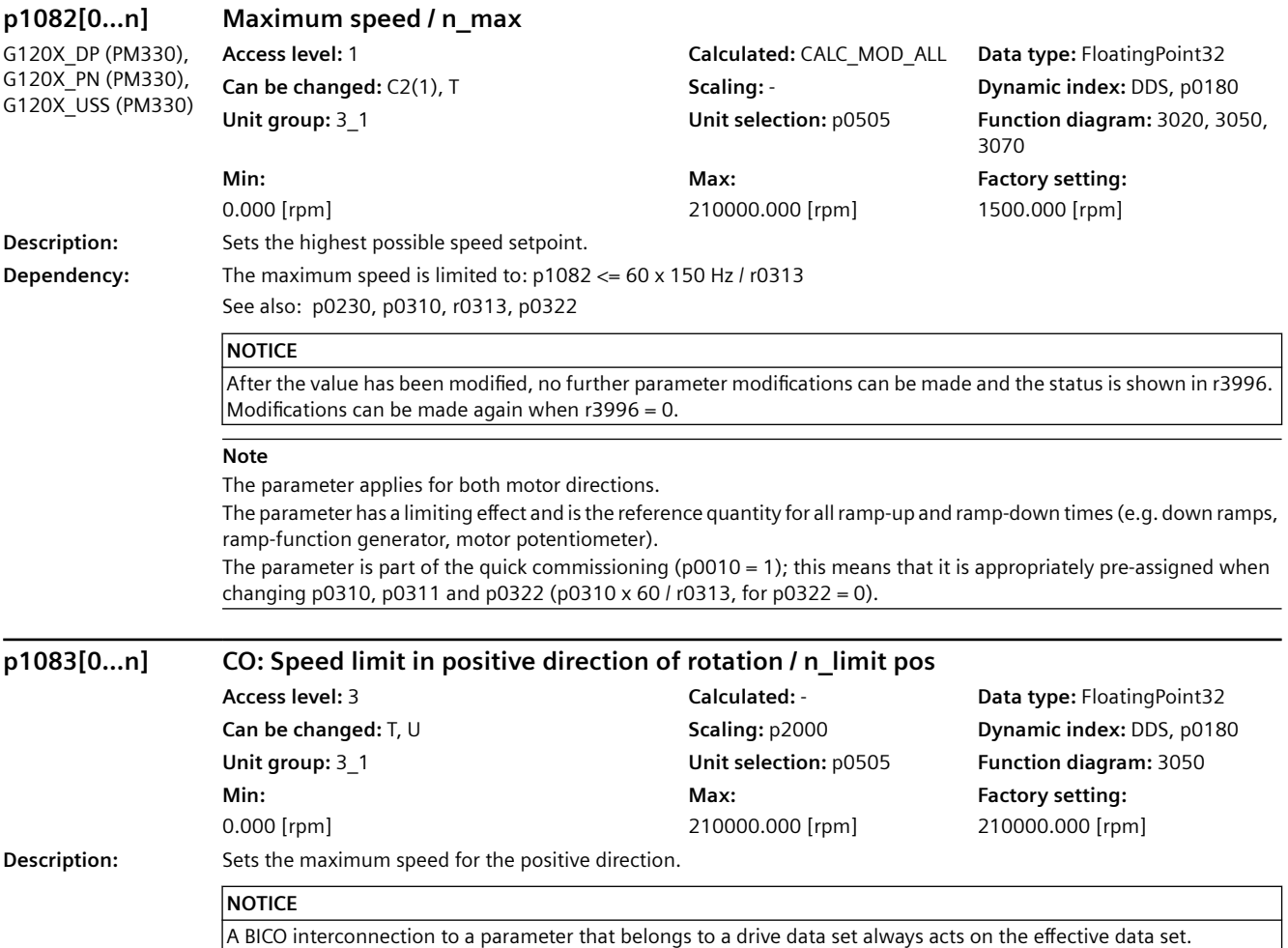

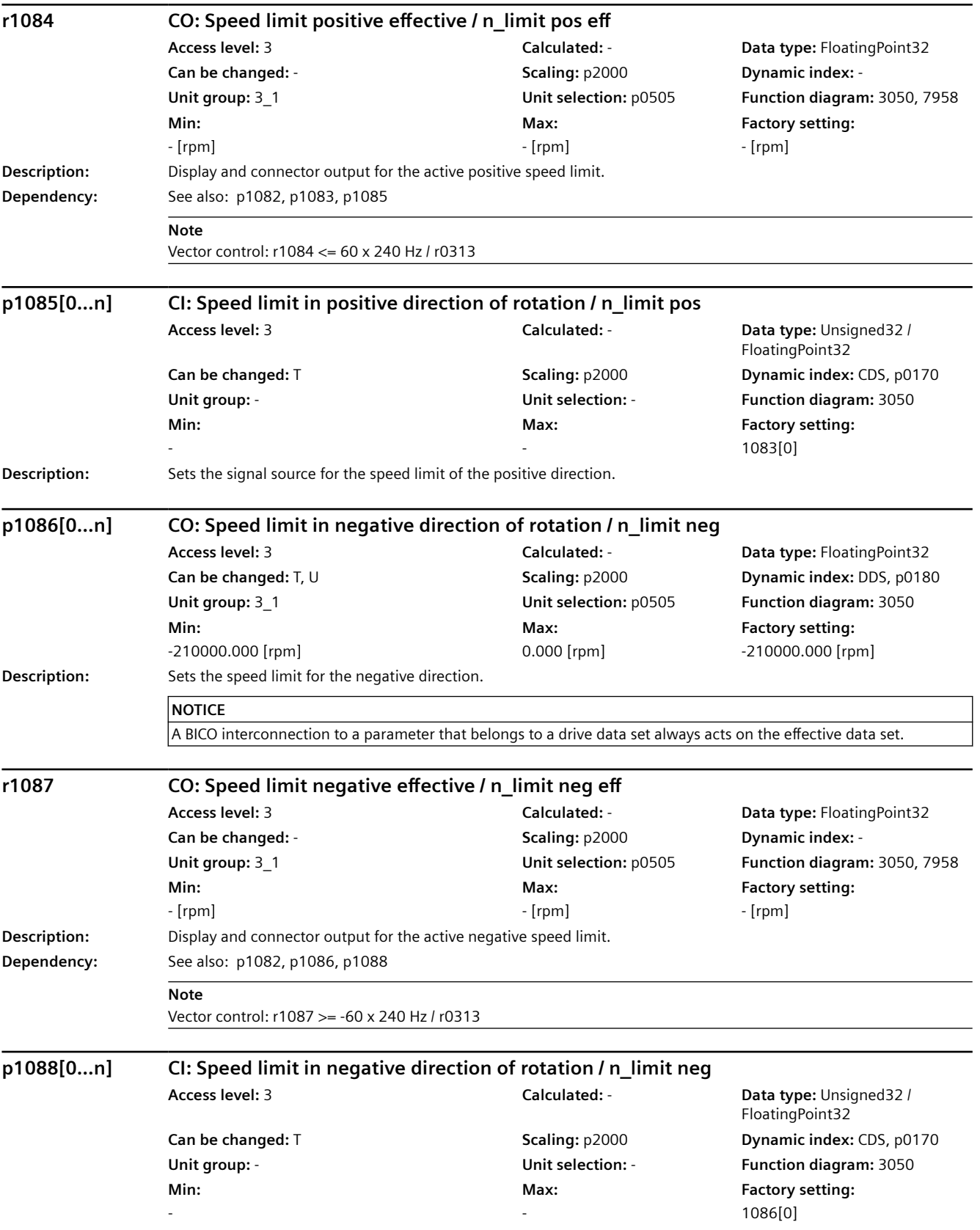

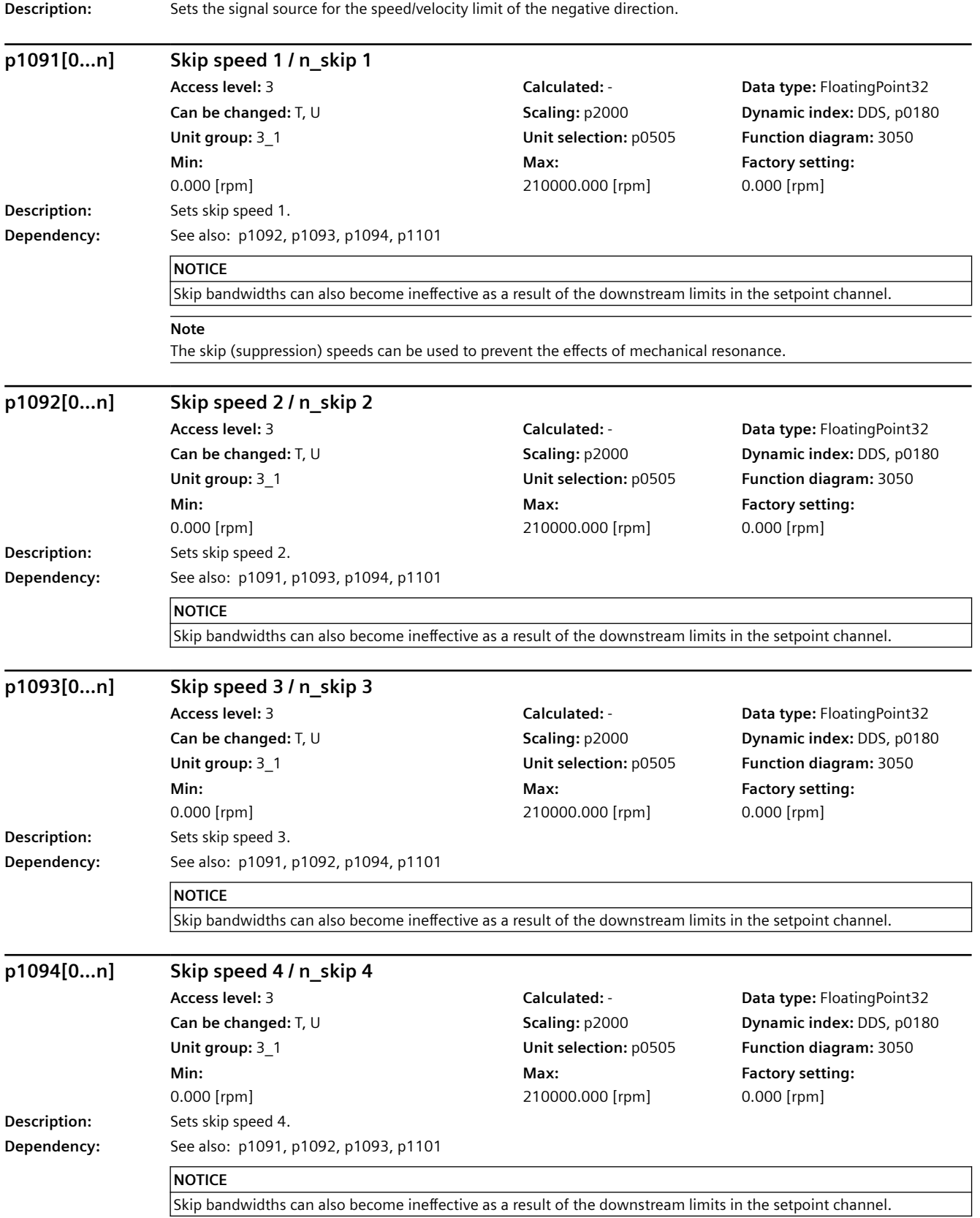

# SINAMICS G120X converter 808 Operating Instructions, 07/2020, FW V1.03, A5E44751209B AE

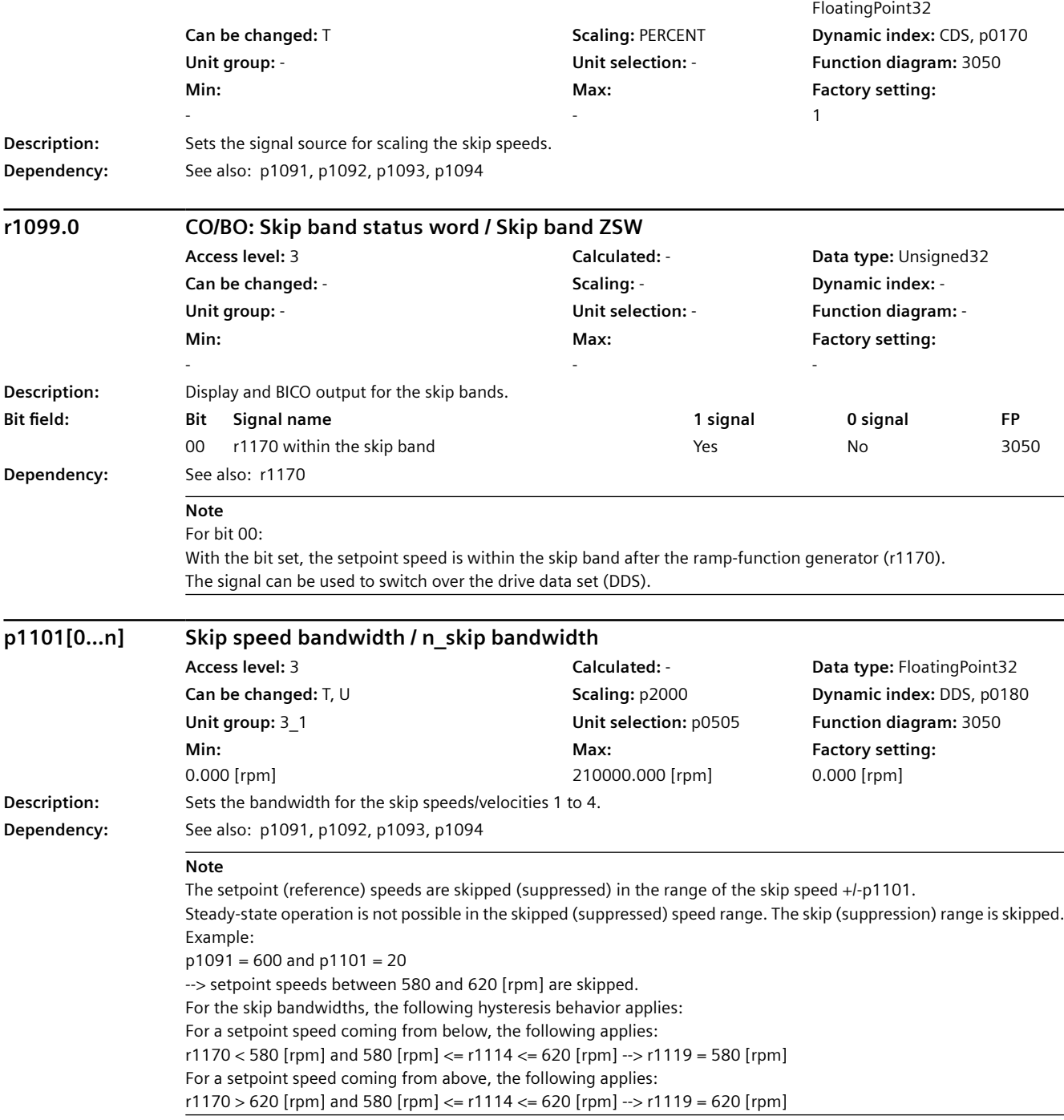

**Access level:** 3 **Calculated:** - **Data type:** Unsigned32 /

*9.2 Parameter list*

**p1098[0...n] CI: Skip speed scaling / n\_skip scal**

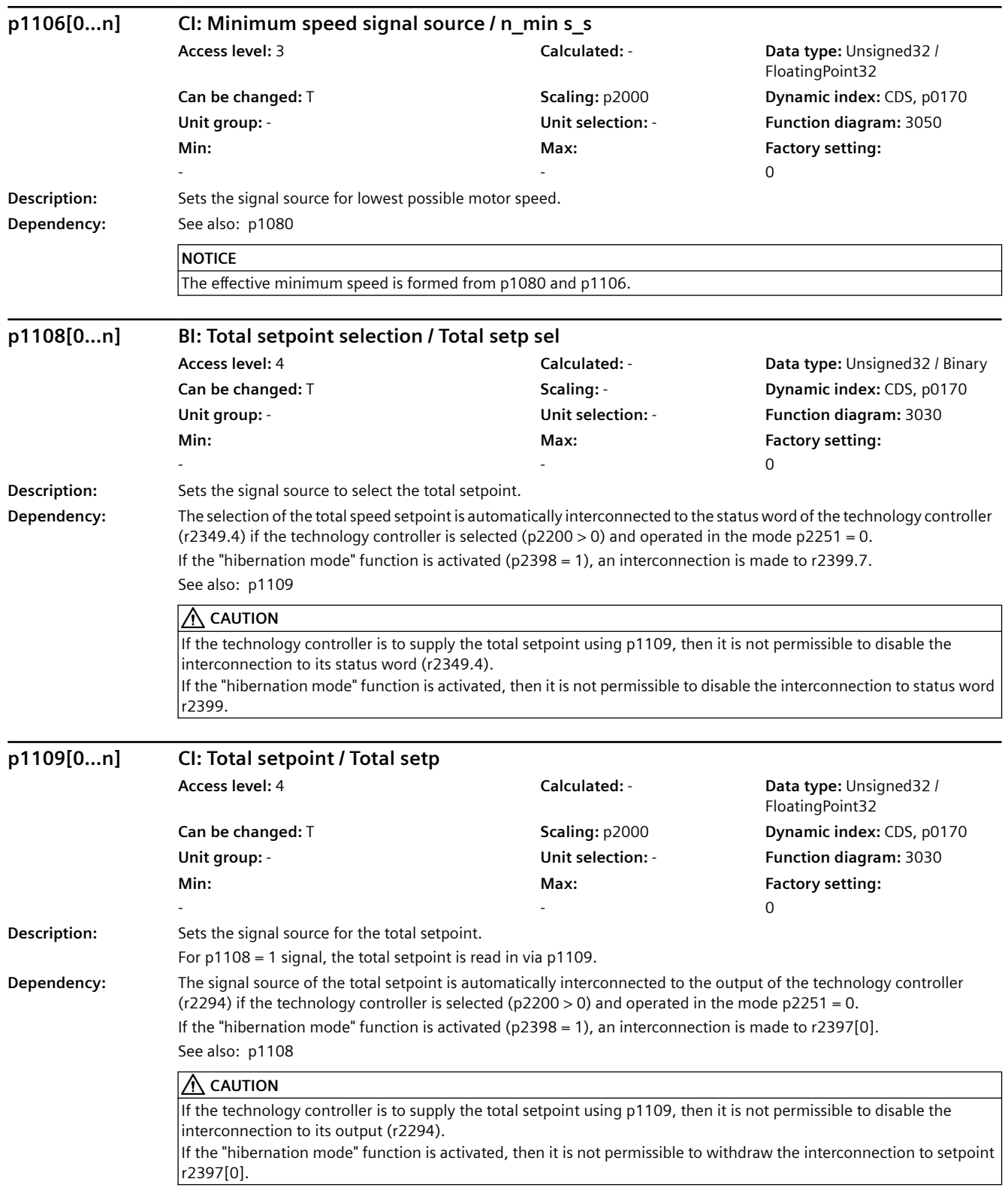

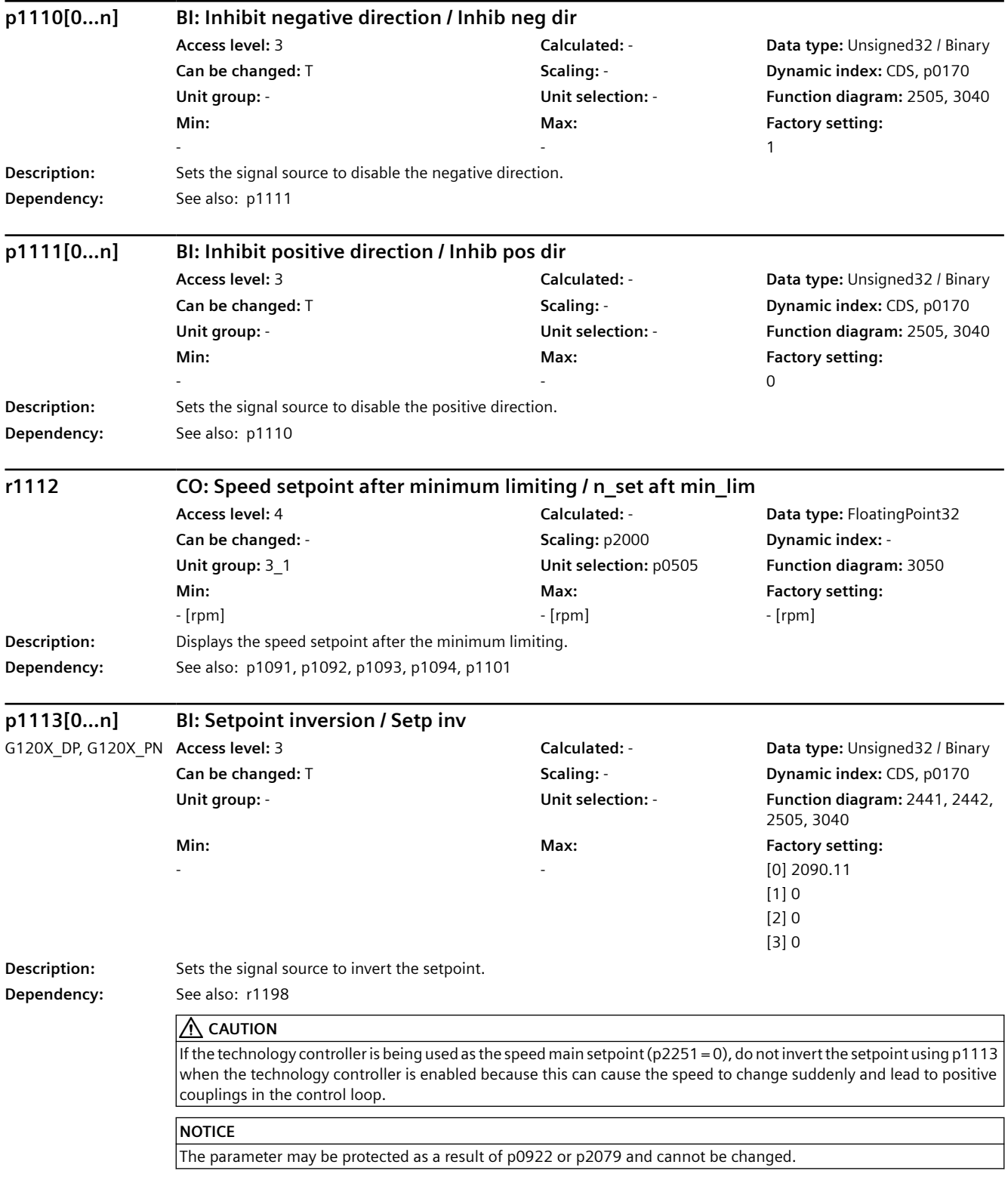

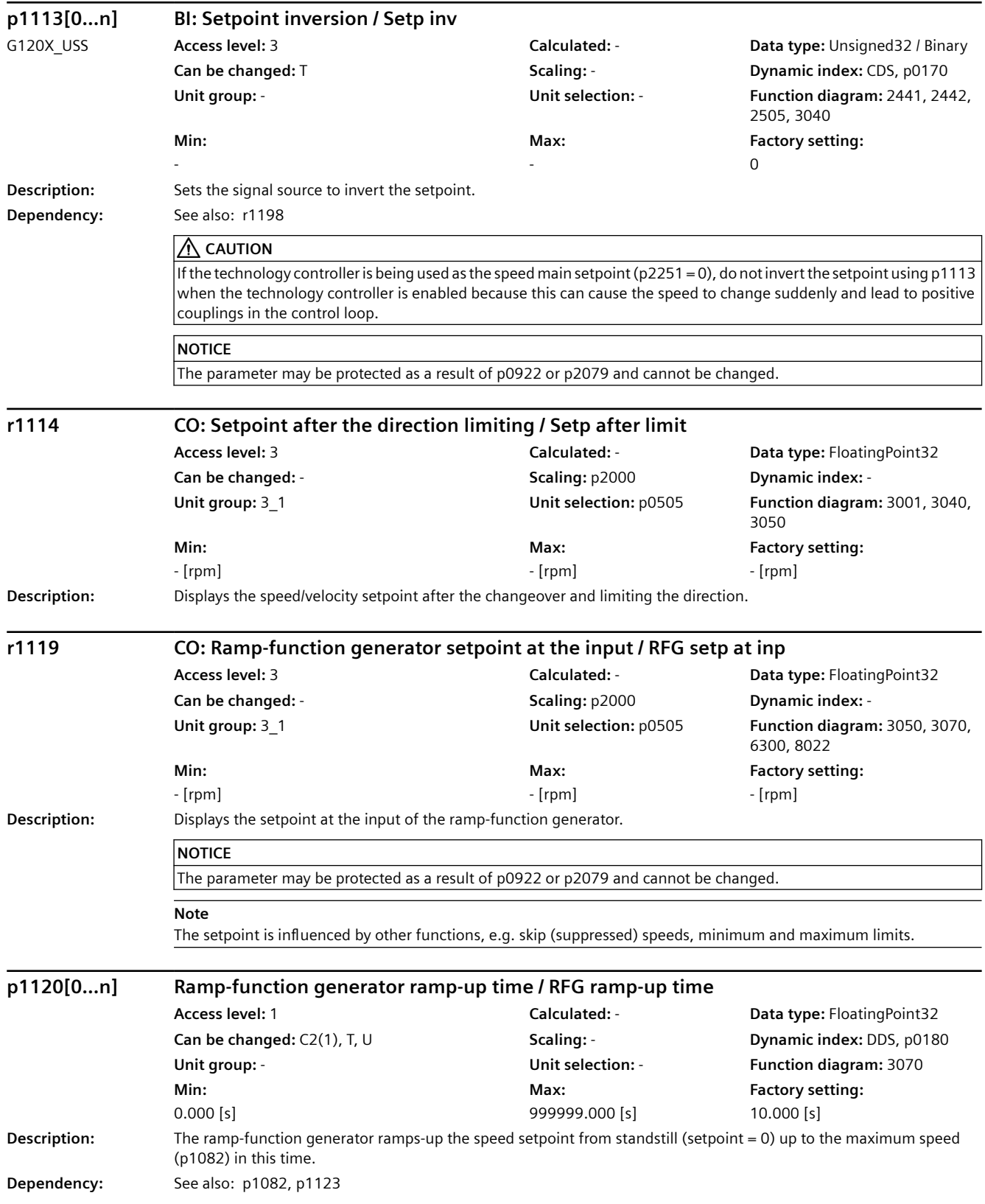

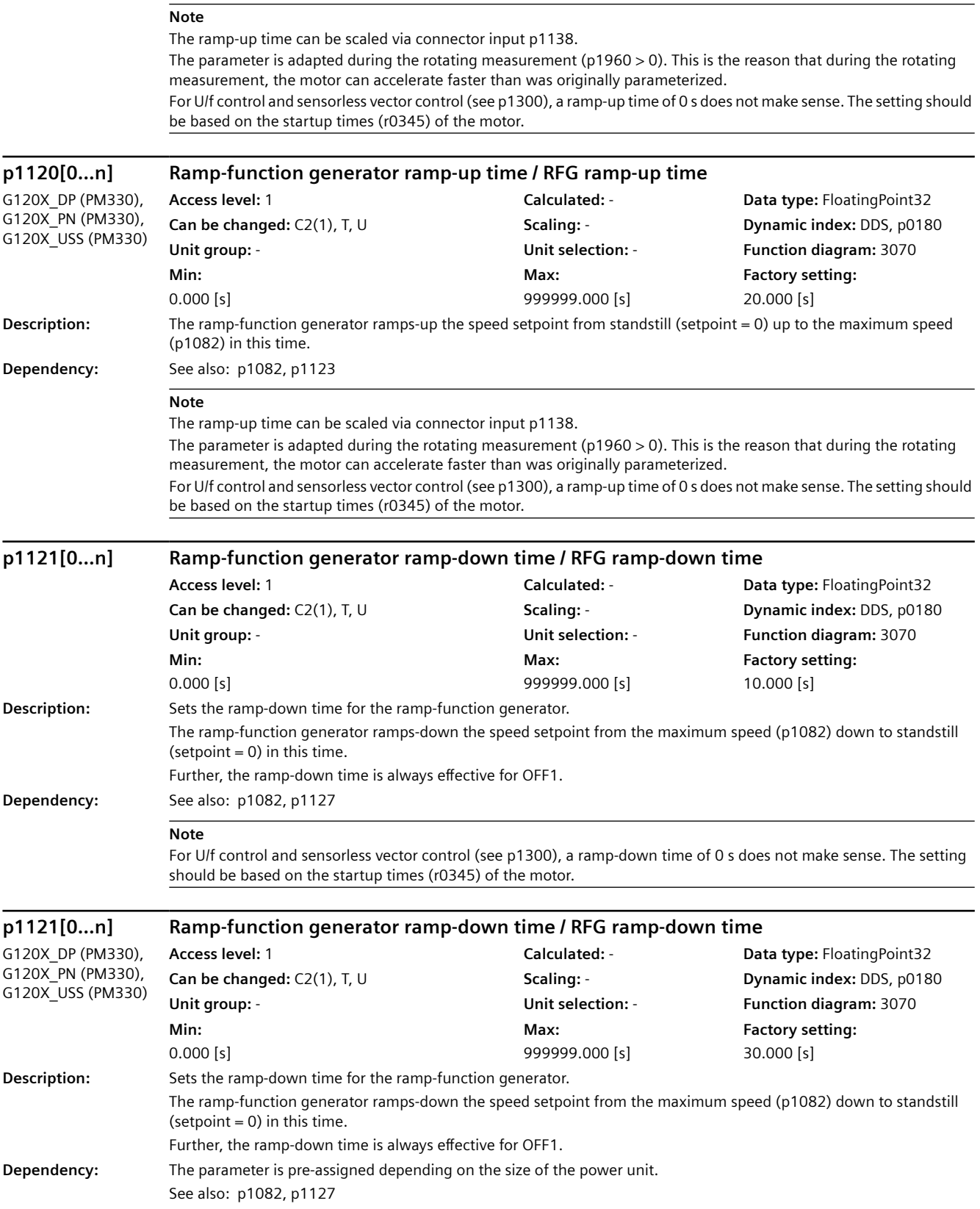

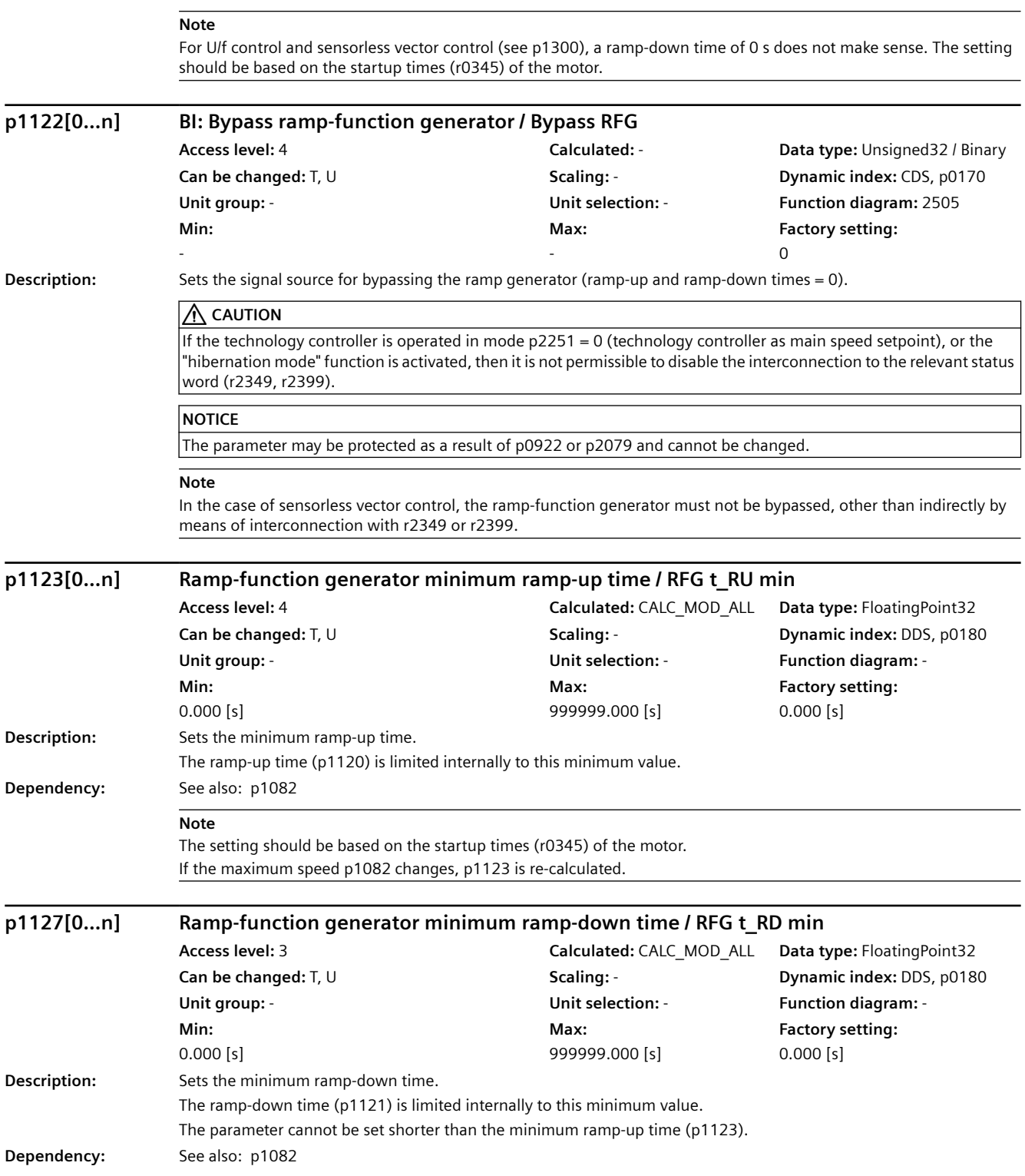

# **Note** For U/f control and sensorless vector control (see p1300), a ramp-down time of 0 s does not make sense. The setting should be based on the startup times (r0345) of the motor. If the maximum speed p1082 changes, p1127 is re-calculated. If a braking resistor is connected to the DC link (p0219 > 0), then the minimum ramp-down time is automatically adapted using p1127. **p1130[0...n] Ramp-function generator initial rounding-off time / RFG t\_start\_round Access level:** 2 **Calculated:** - **Data type:** FloatingPoint32 **Can be changed:** T, U **Scaling:** - **Dynamic index:** DDS, p0180 **Unit group:** - **Unit selection:** - **Function diagram:** 3070 **Min:**  0.000 [s] **Max:**  30.000 [s] **Description:** Sets the initial rounding-off time for the extended ramp generator. The value applies to ramp-up and ramp-down. **Note** Rounding-off times avoid an abrupt response and prevent damage to the mechanical system. Rounding off is not active if the technology controller is used as main speed setpoint (p2251 = 0). *9.2 Parameter list*

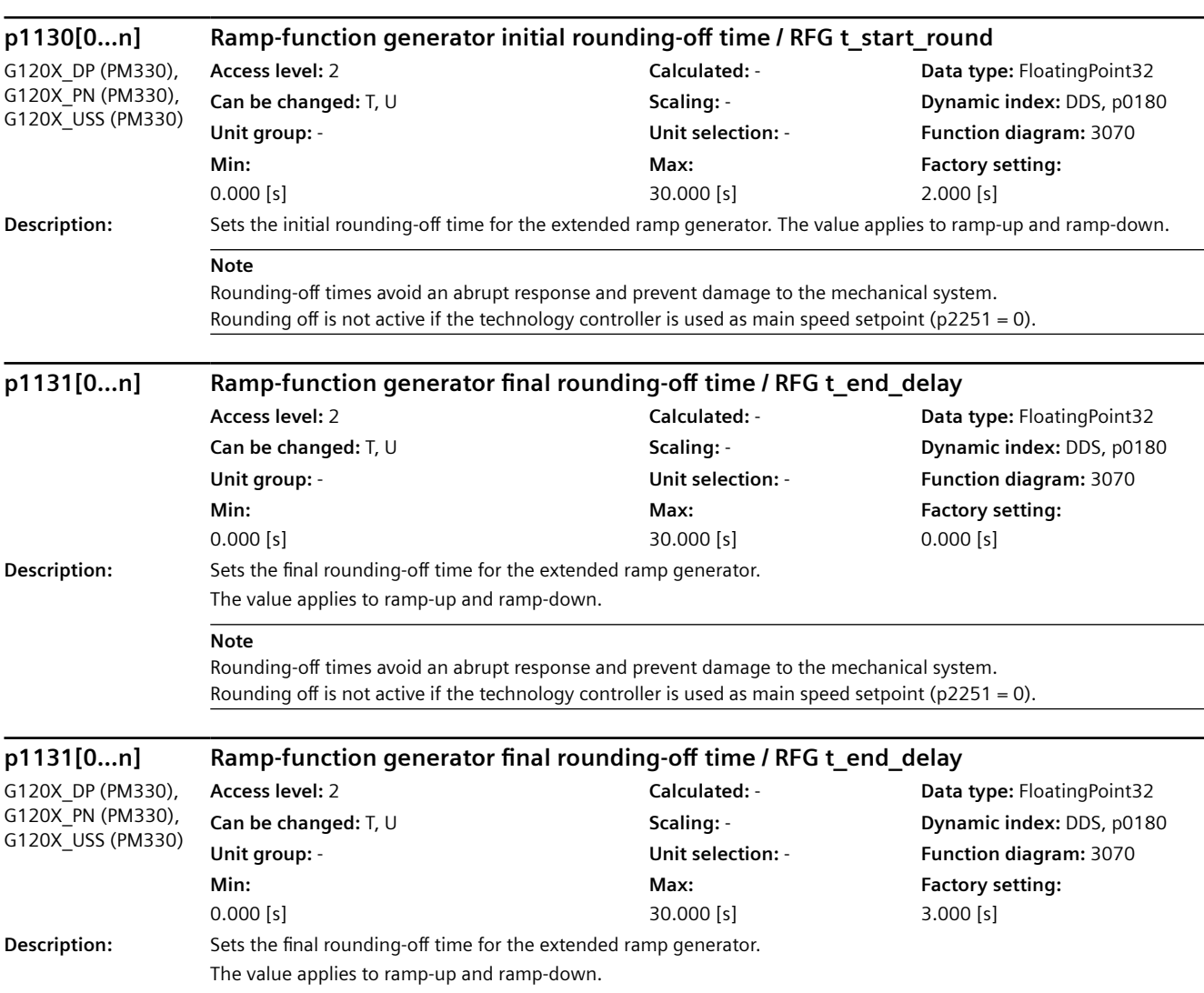

### SINAMICS G120X converter 814 Operating Instructions, 07/2020, FW V1.03, A5E44751209B AE

**Factory setting:**  0.000 [s]

*Parameters*

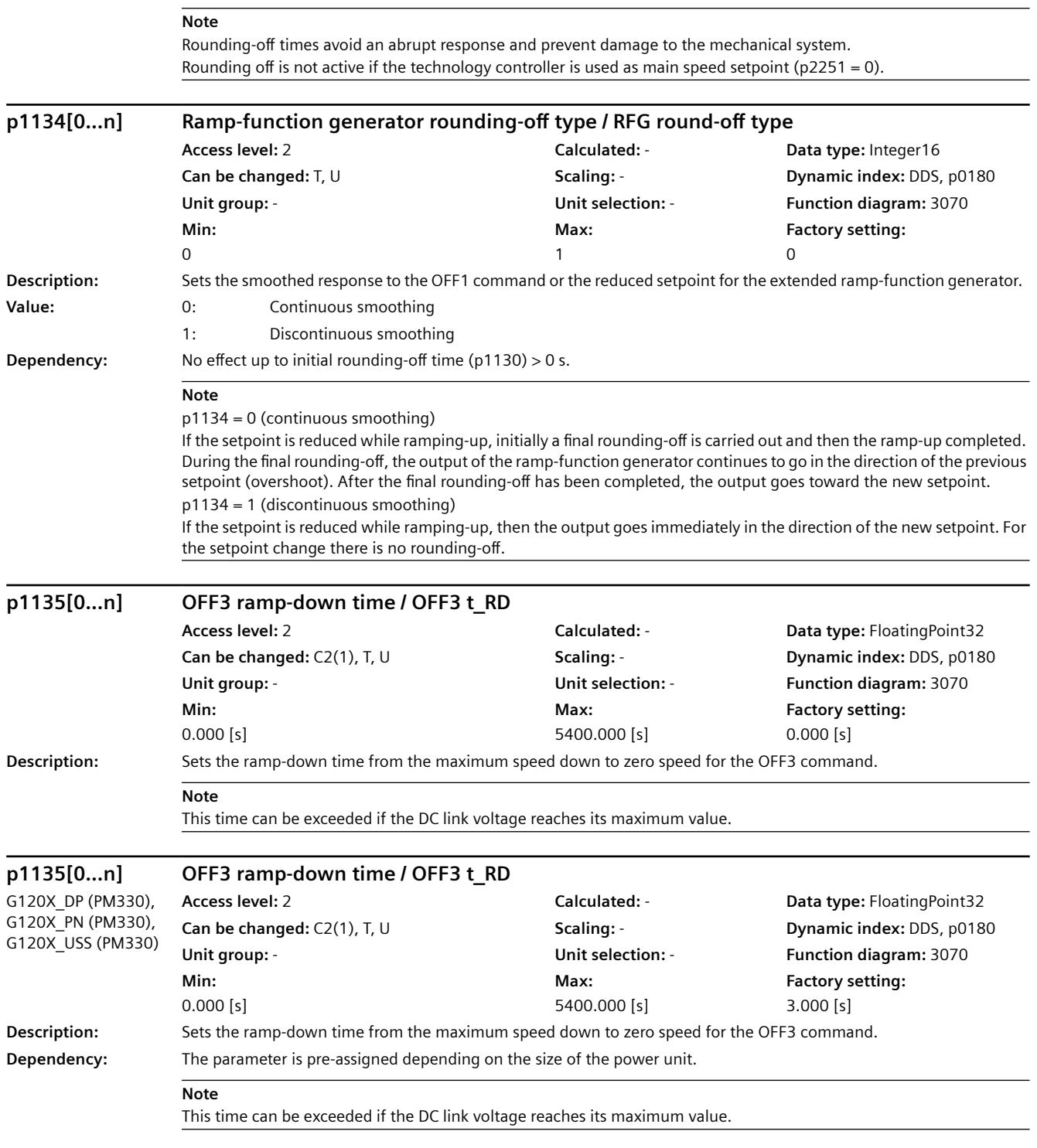

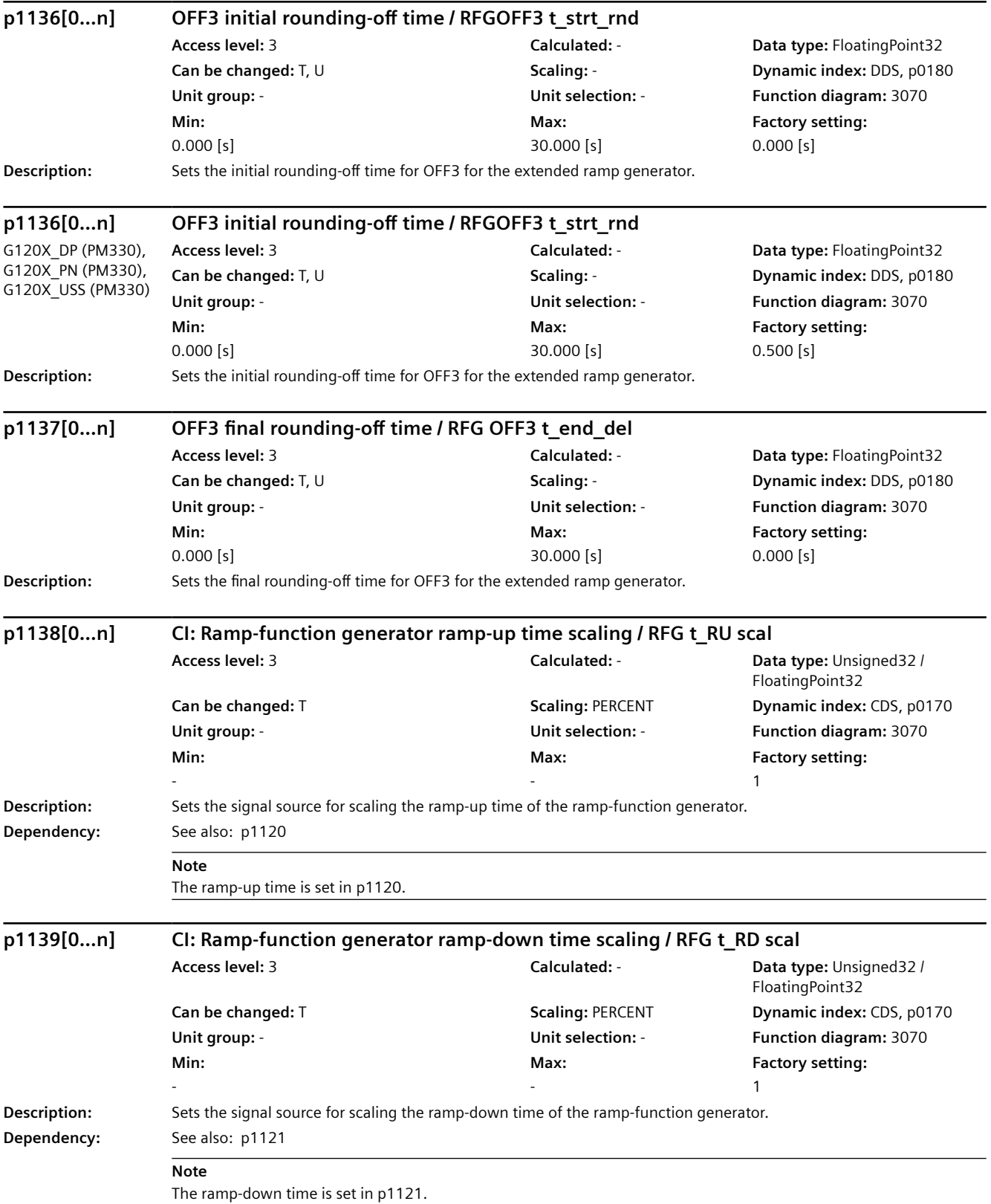

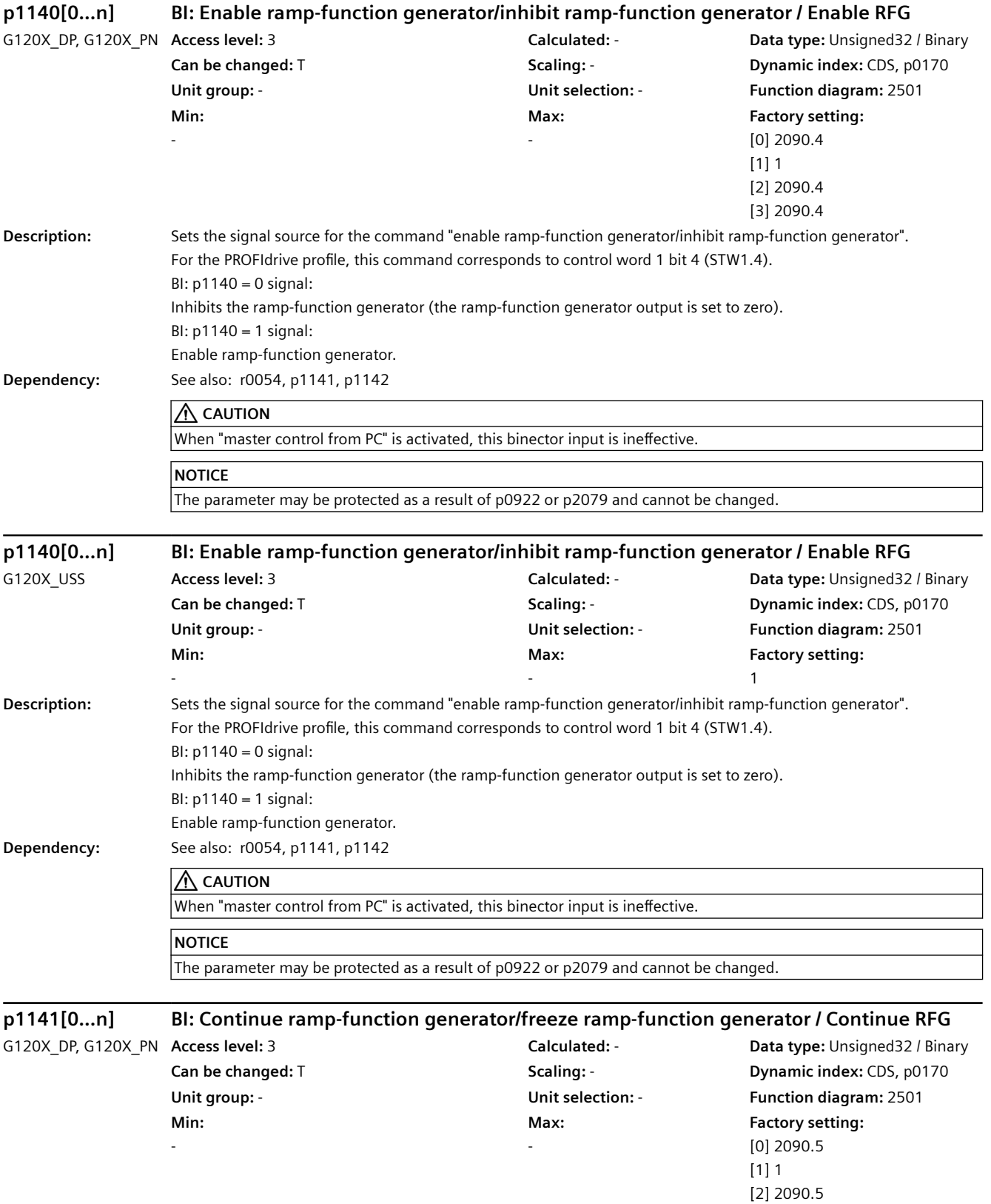

[3] 2090.5

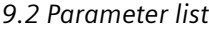

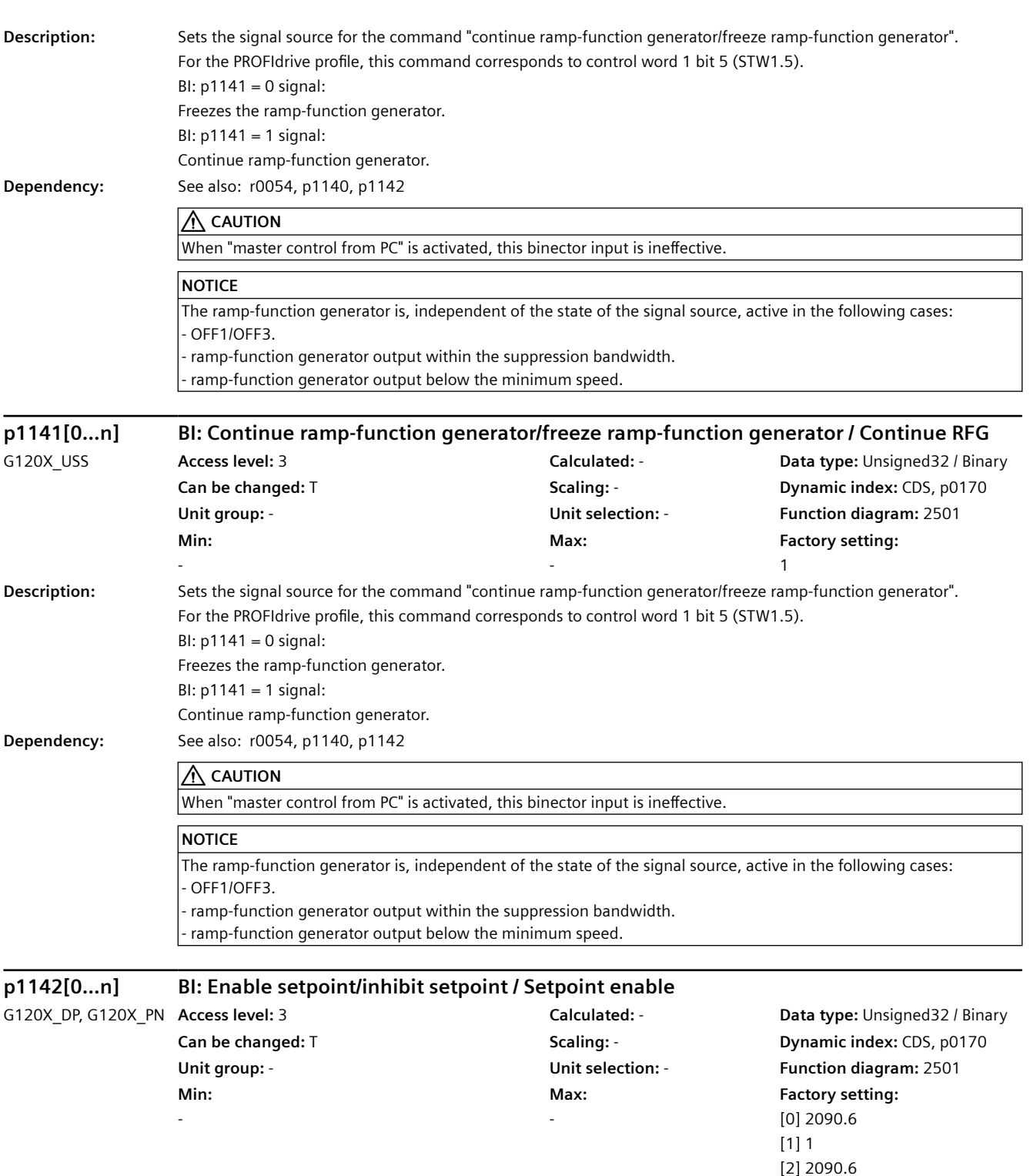

[3] 2090.6

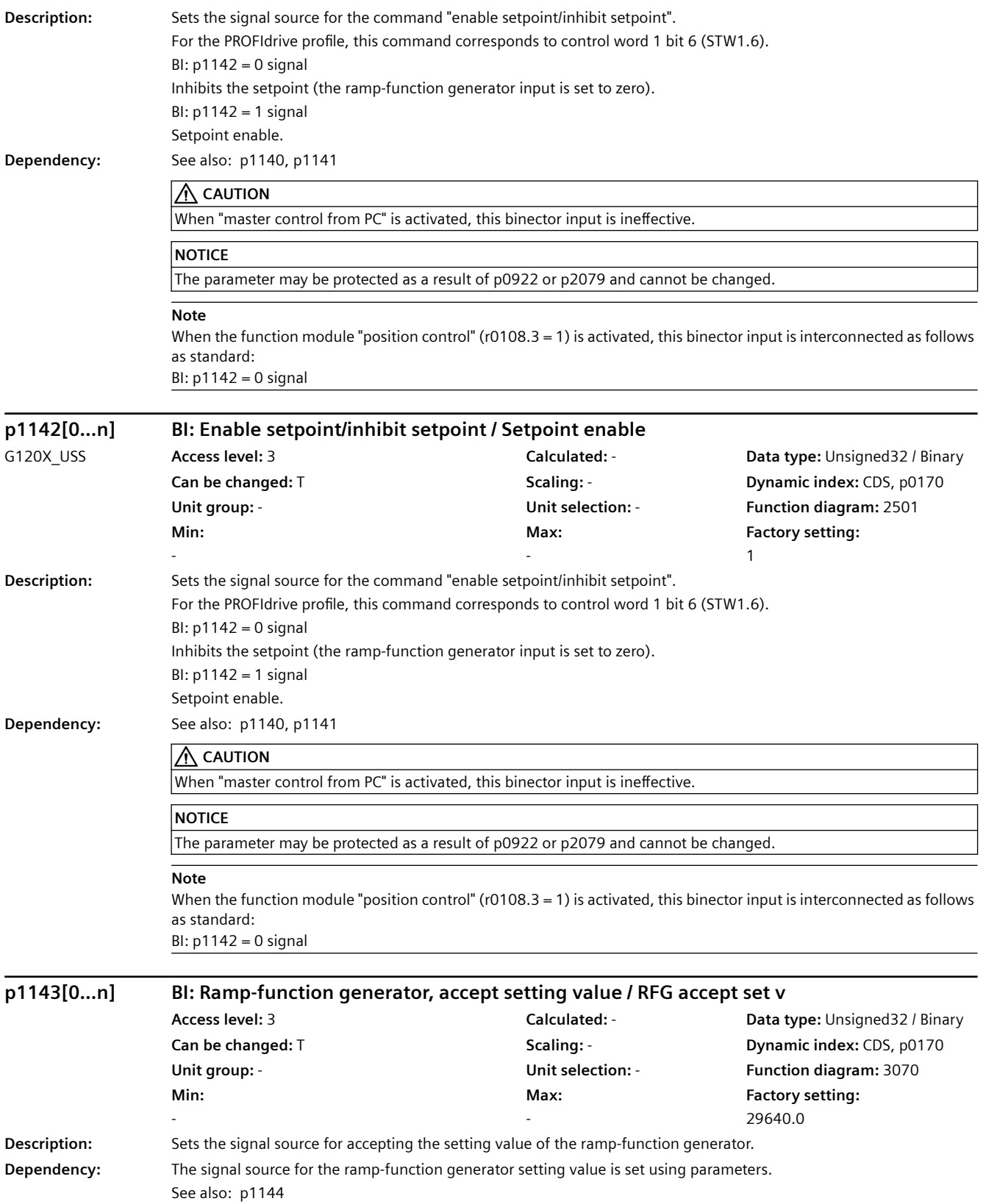

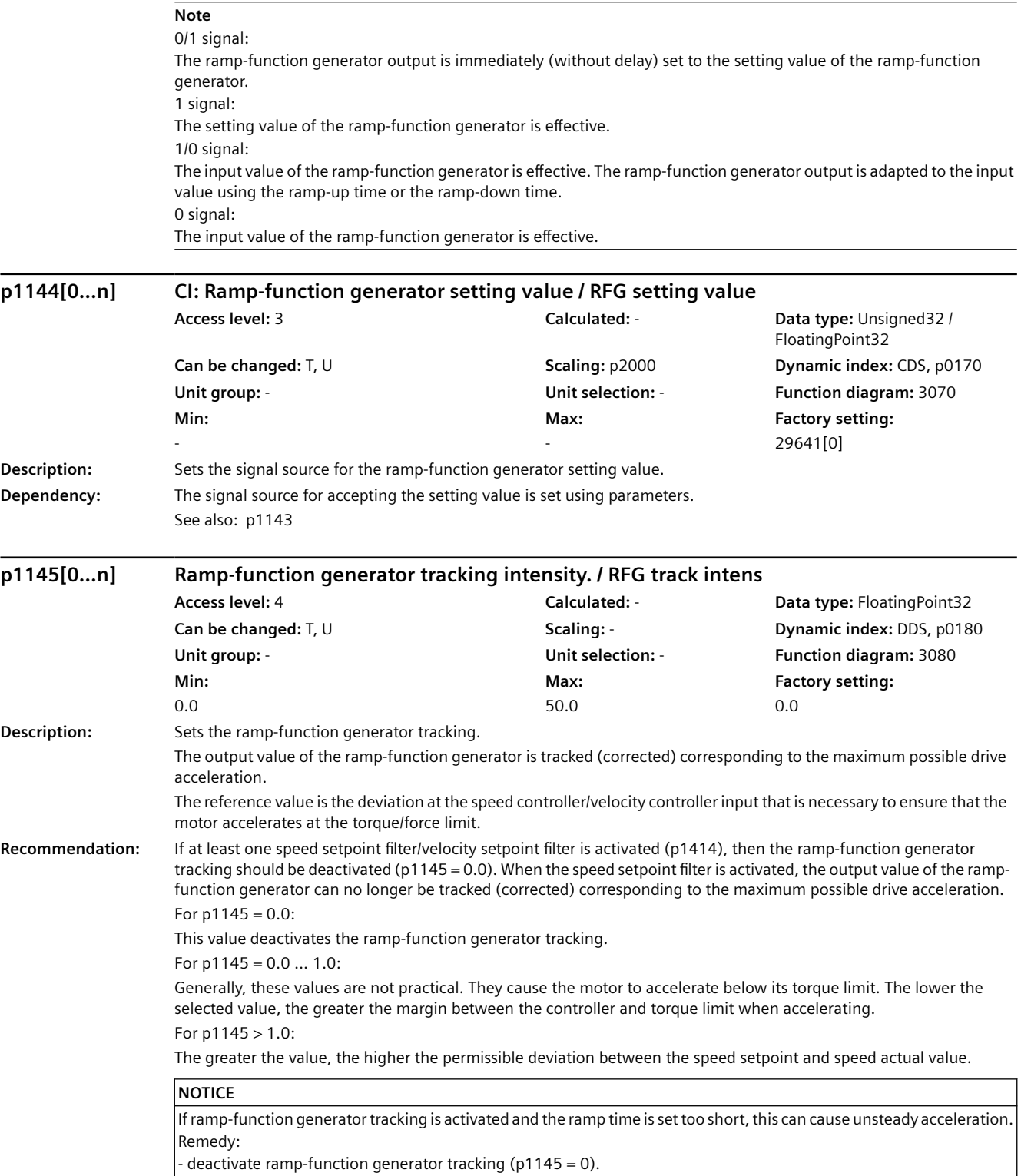

- increase the ramp-up/ramp-down time (p1120, p1121).

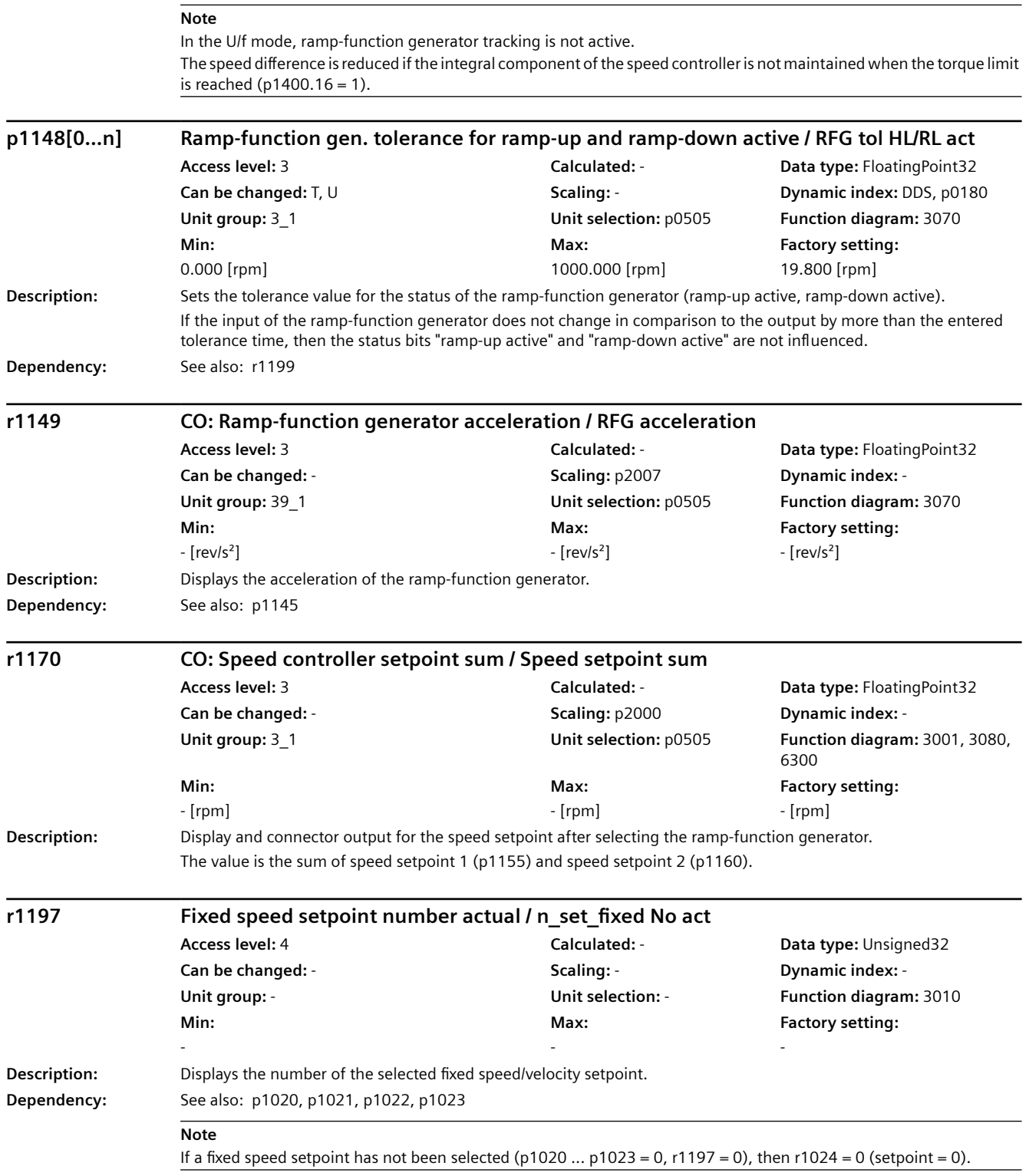

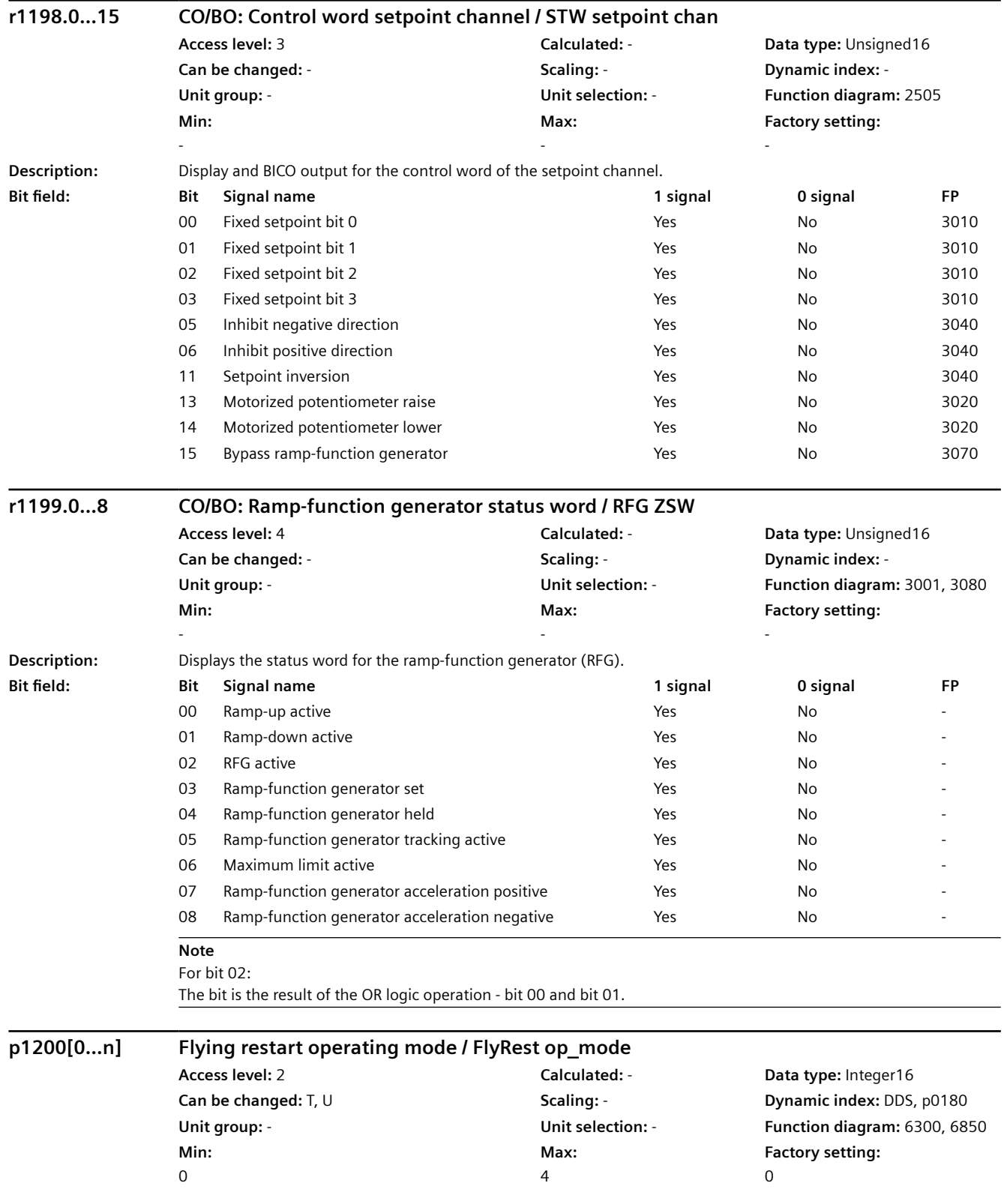

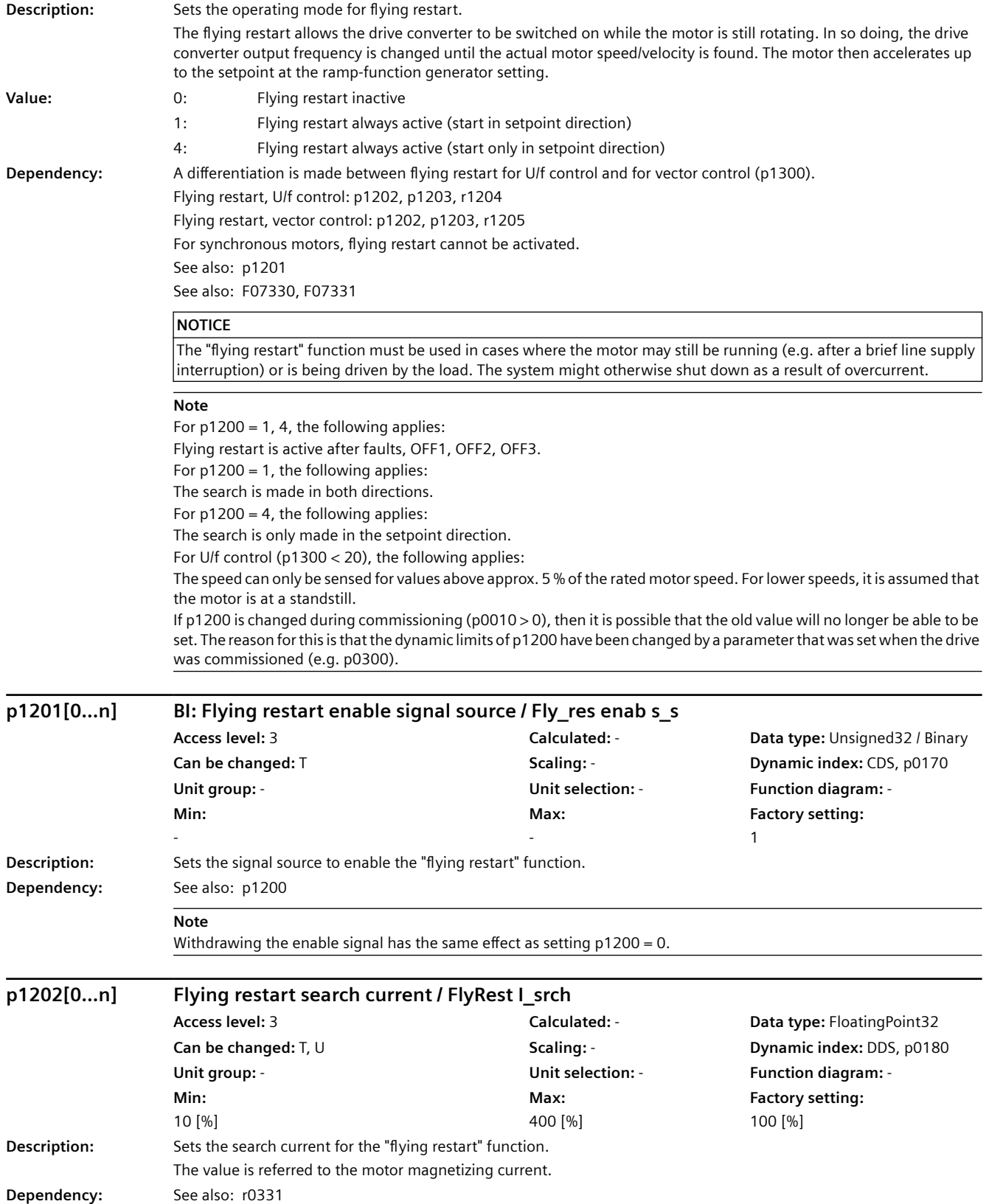

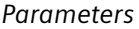

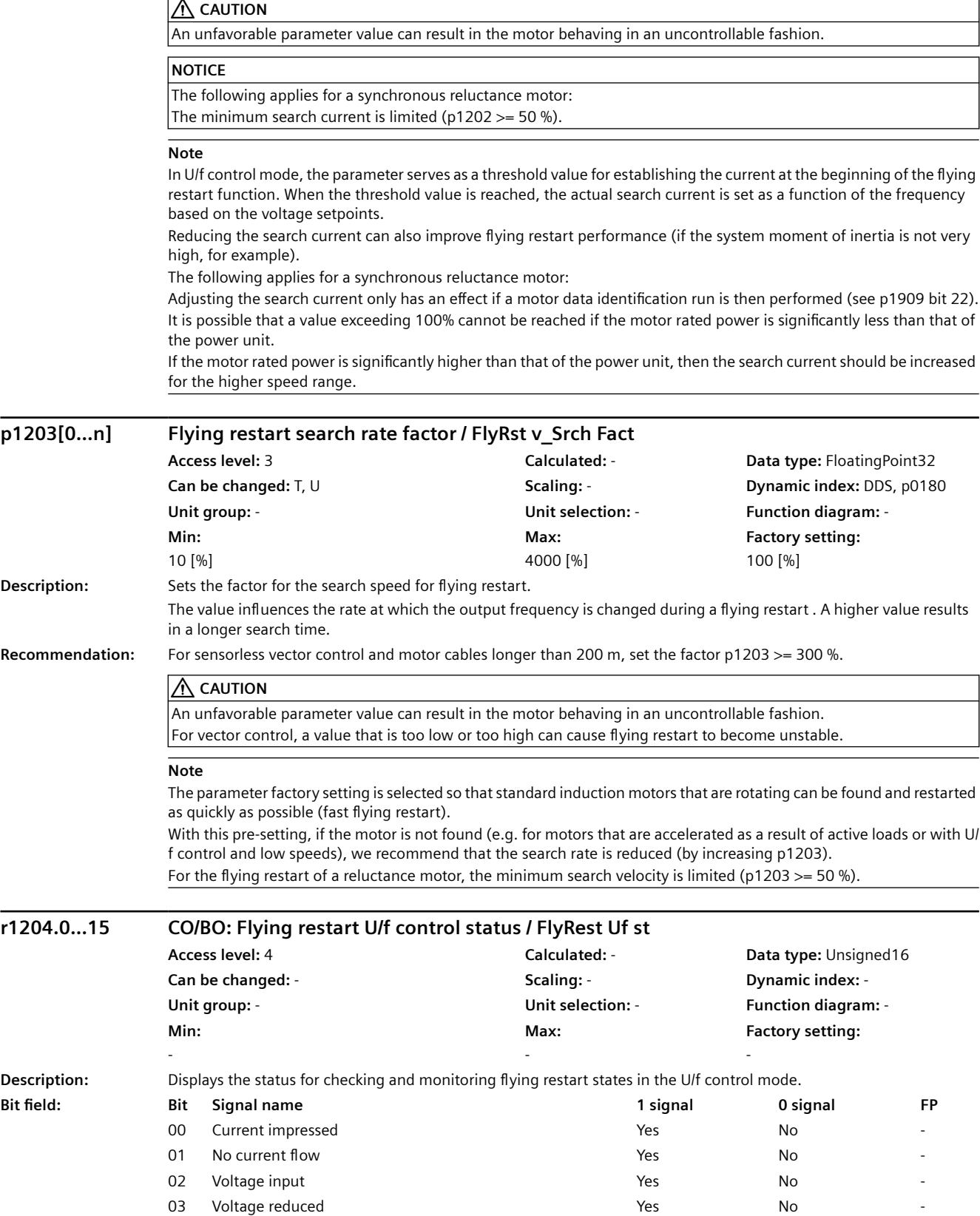

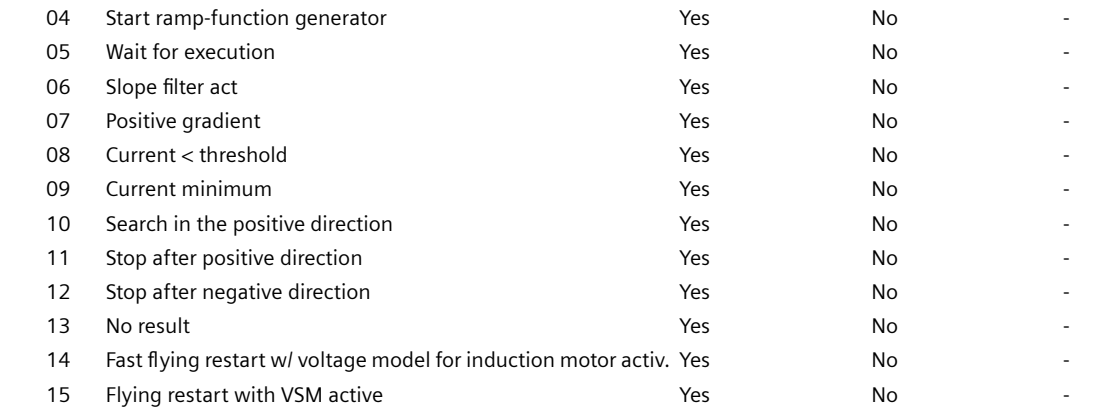

-

# **r1205.0...21 CO/BO: Flying restart vector control status / FlyRest vector st**

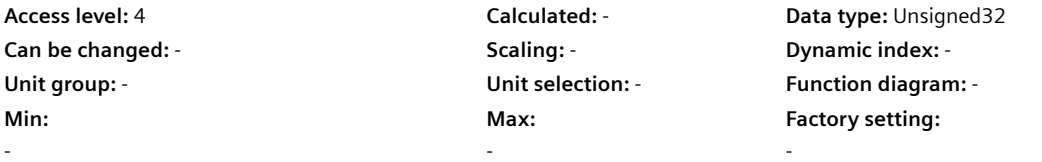

**Description:** Display and connector output for the status for checking and monitoring flying restart states in the vector control mode.

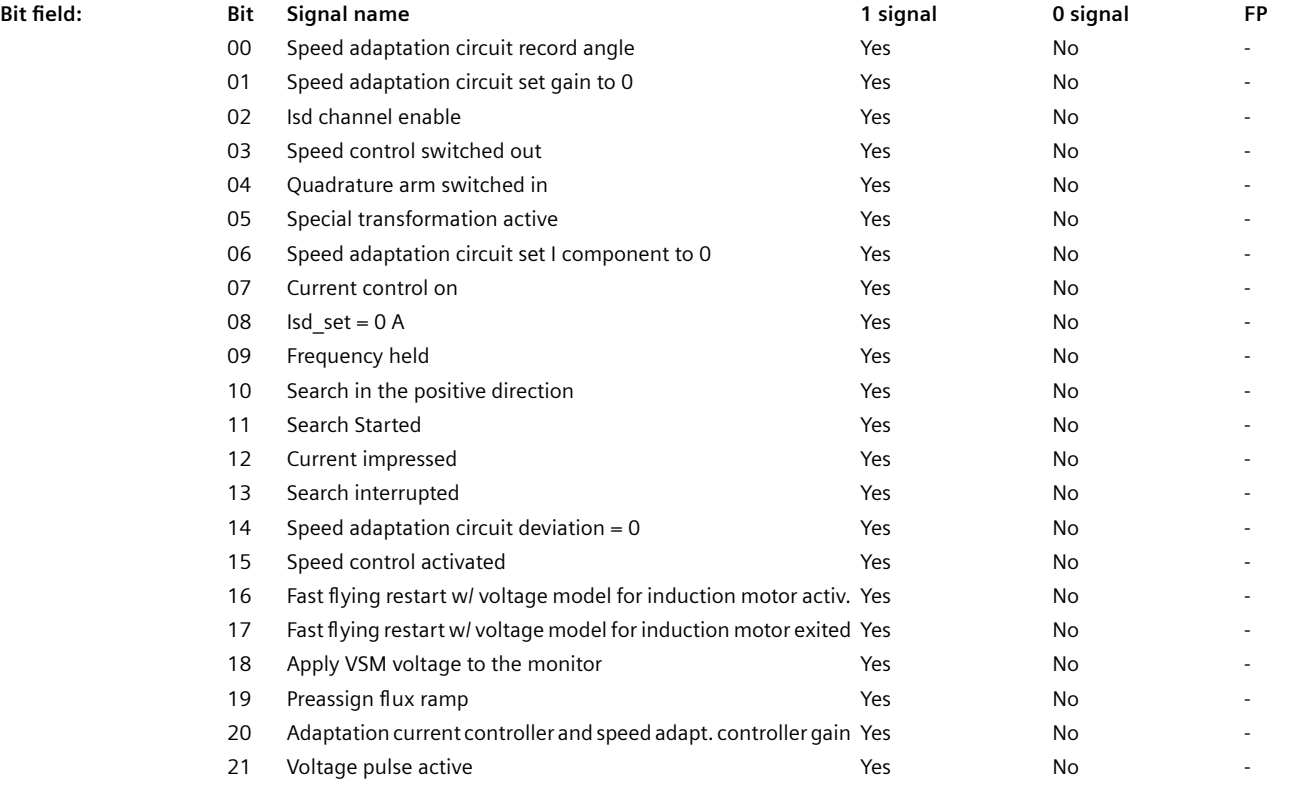

# **Note**

For bit 00 ... 09: Used to control internal sequences during the flying restart. Depending on the motor type (p0300), the number of active bits differs. For bits 10 ... 15: Are used to monitor the flying restart sequence.

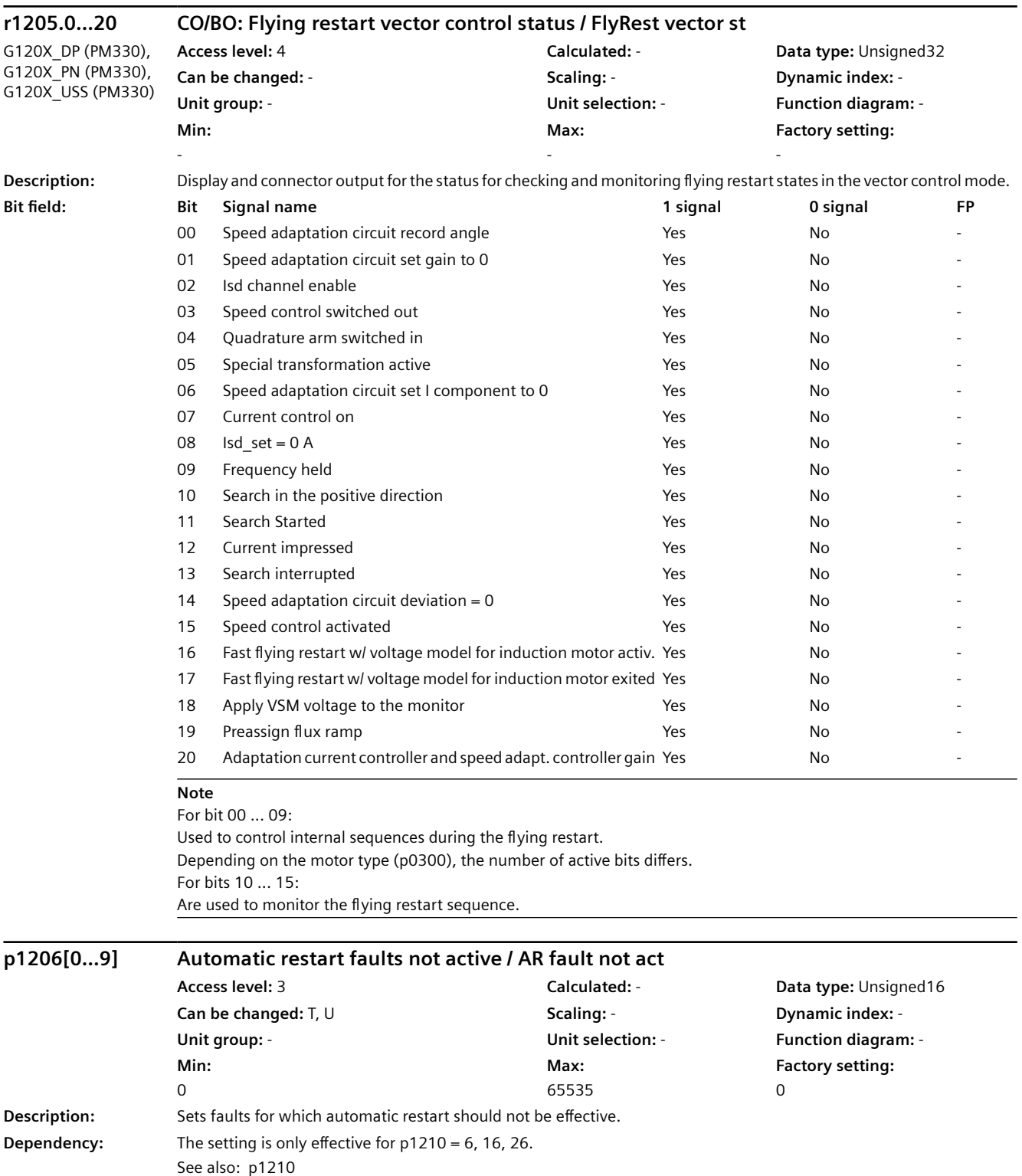
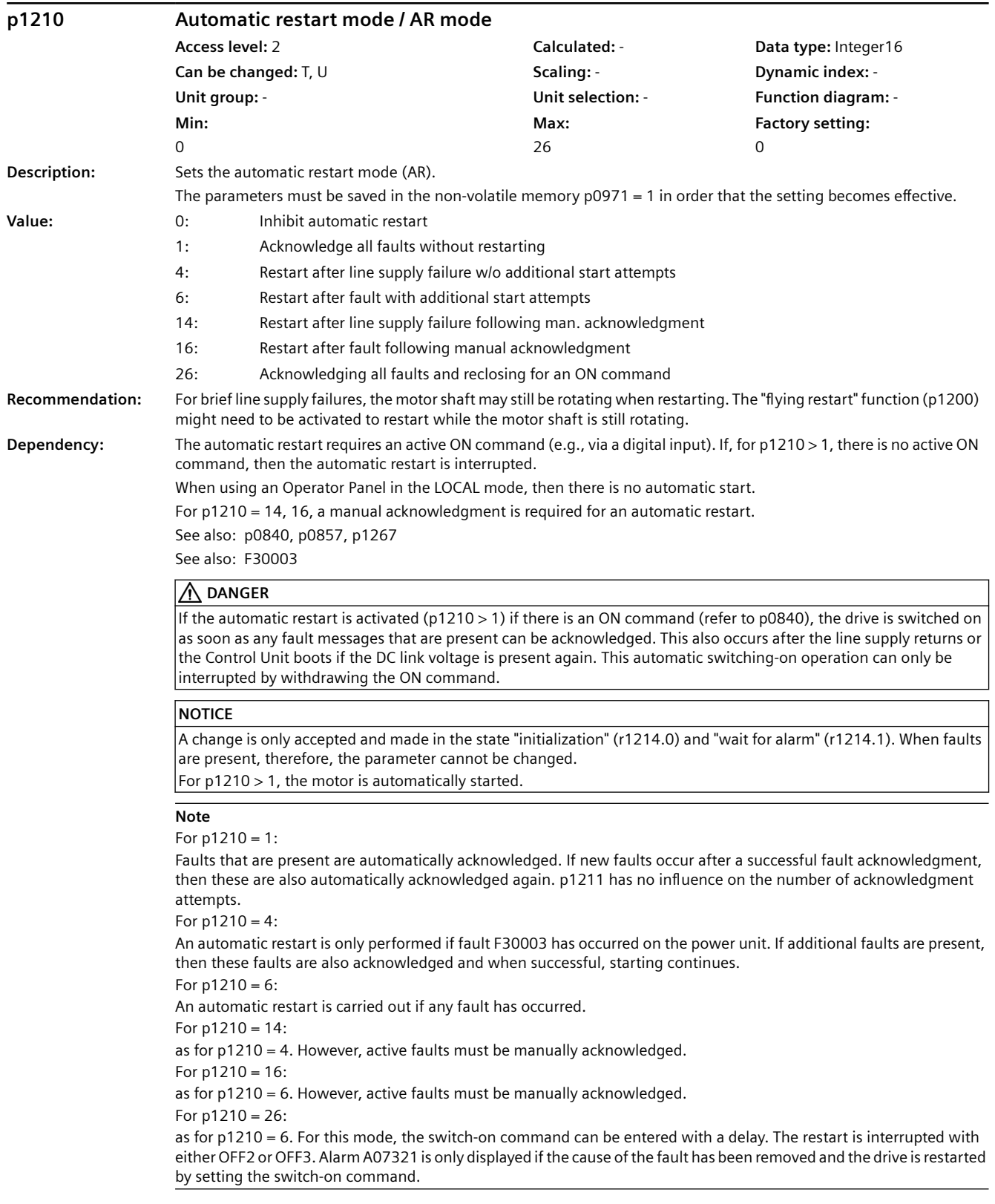

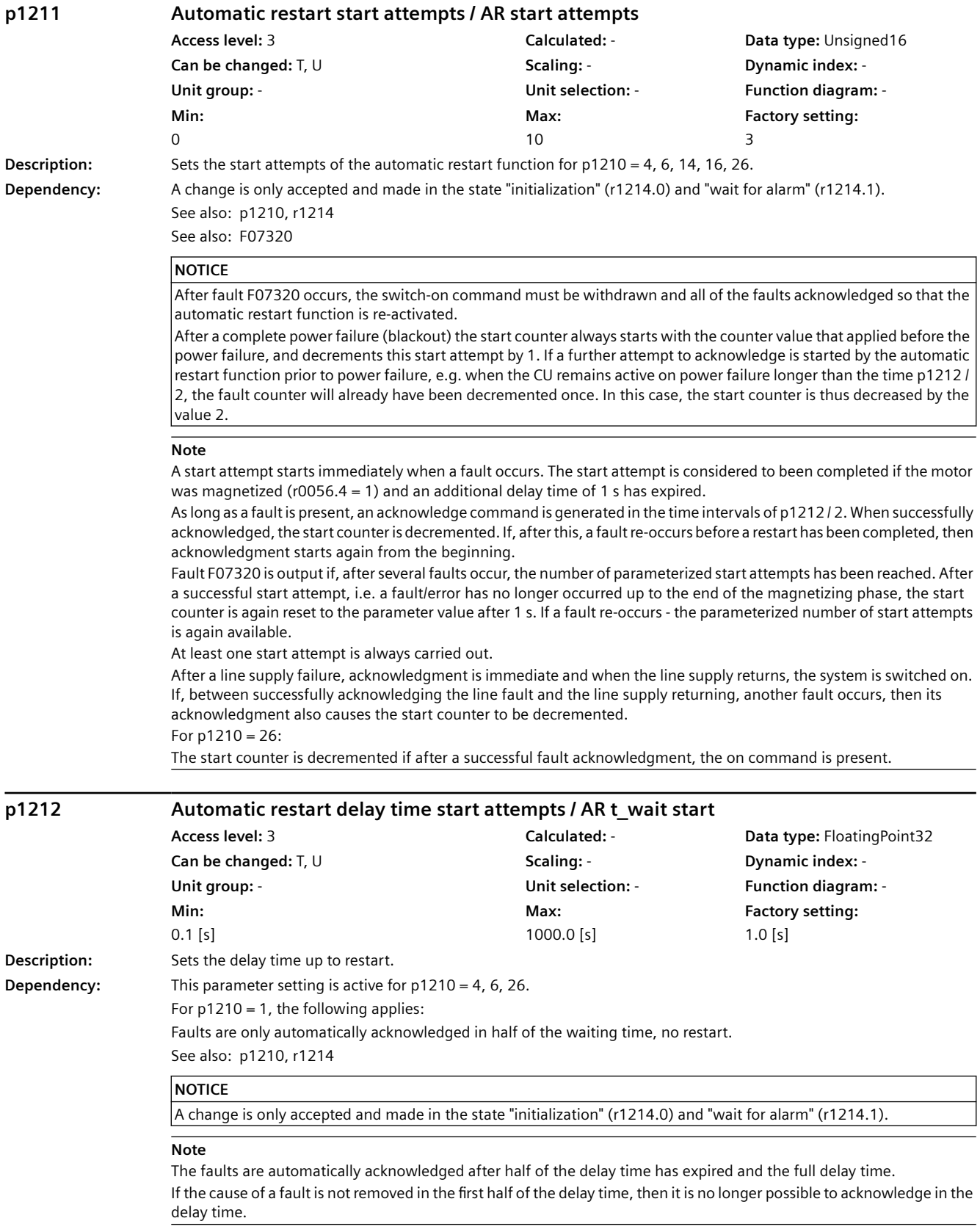

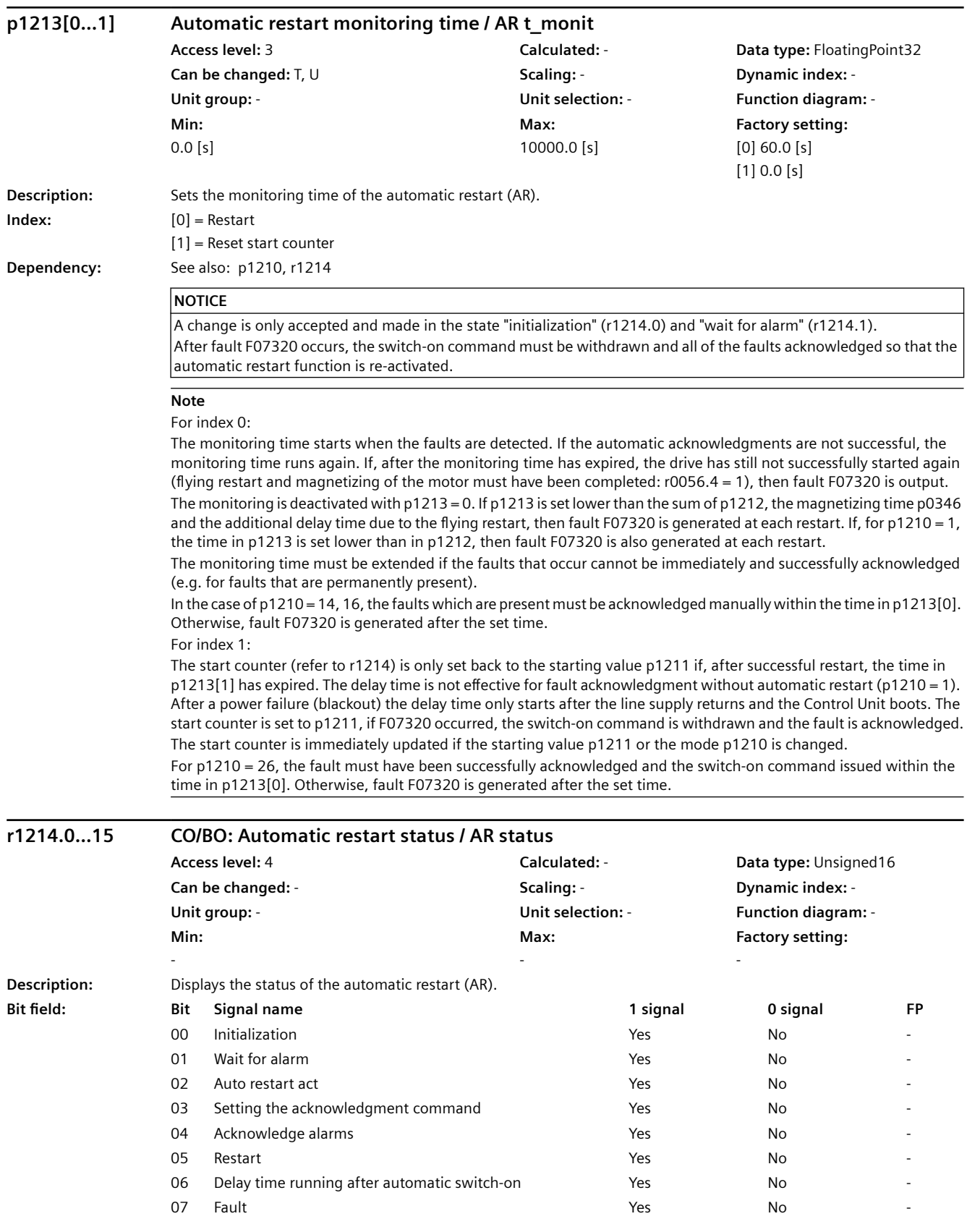

### *9.2 Parameter list*

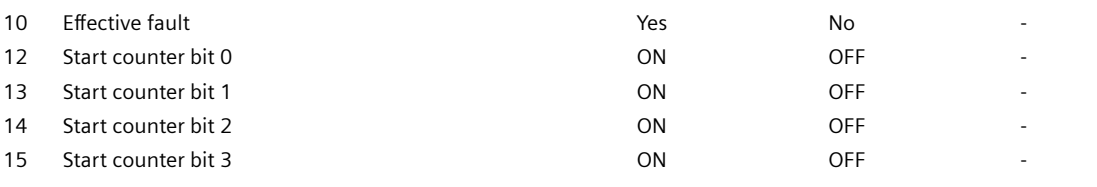

#### **Note**

For bit 00:

State to display the single initialization after POWER ON.

For bit 01:

State in which the automatic restart function waits for faults (initial state).

For bit 02:

General display that a fault has been identified and that the restart or acknowledgment has been initiated. For bit 03:

Displays the acknowledge command within the "acknowledge alarms" state (bit  $4 = 1$ ). For bit  $5 = 1$  or bit  $6 = 1$ , the acknowledge command is continually displayed.

## For bit 04:

State in which the faults that are present are acknowledged. The state is exited again after successful acknowledgment. A change is only made into the next state if it is signaled that a fault is no longer present after an acknowledgment command (bit  $3 = 1$ ).

#### For bit 05:

State in which the drive is automatically switched on (only for p1210 = 4, 6).

#### For bit 06:

State in which the system waits after having been switched on, to the end of the start attempt (to the end of the magnetizing process).

For p1210 = 1, this signal is directly set after the faults have been successfully acknowledged. For bit 07:

State which is assumed after a fault occurs within the automatic restart function. This is only reset after acknowledging the fault and withdrawing the switch-on command. For bit 10:

When the automatic restart function is active, r1214.7 is displayed, otherwise the active fault r2139.3. The bit is set if the automatic restart can no longer acknowledge a fault, and cancels with fault F07320. For bits 12 ... 15:

Actual state of the start counter (binary coded).

For bit 04 in addition:

For p1210 = 26, the system waits in this state until the switch-on command is available.

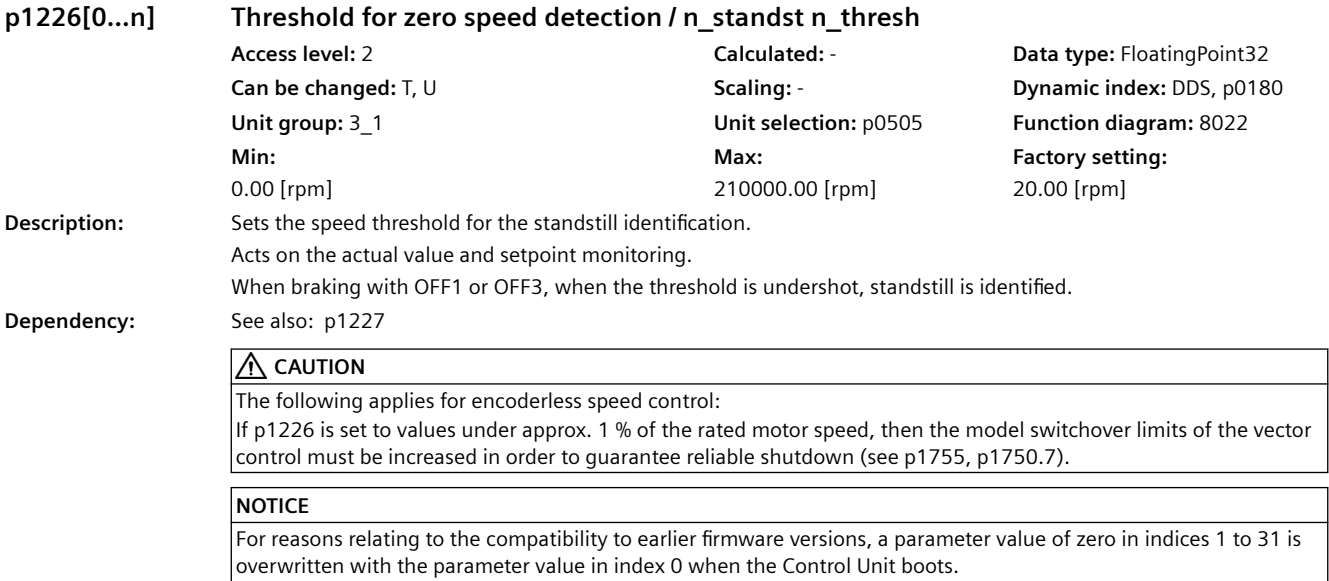

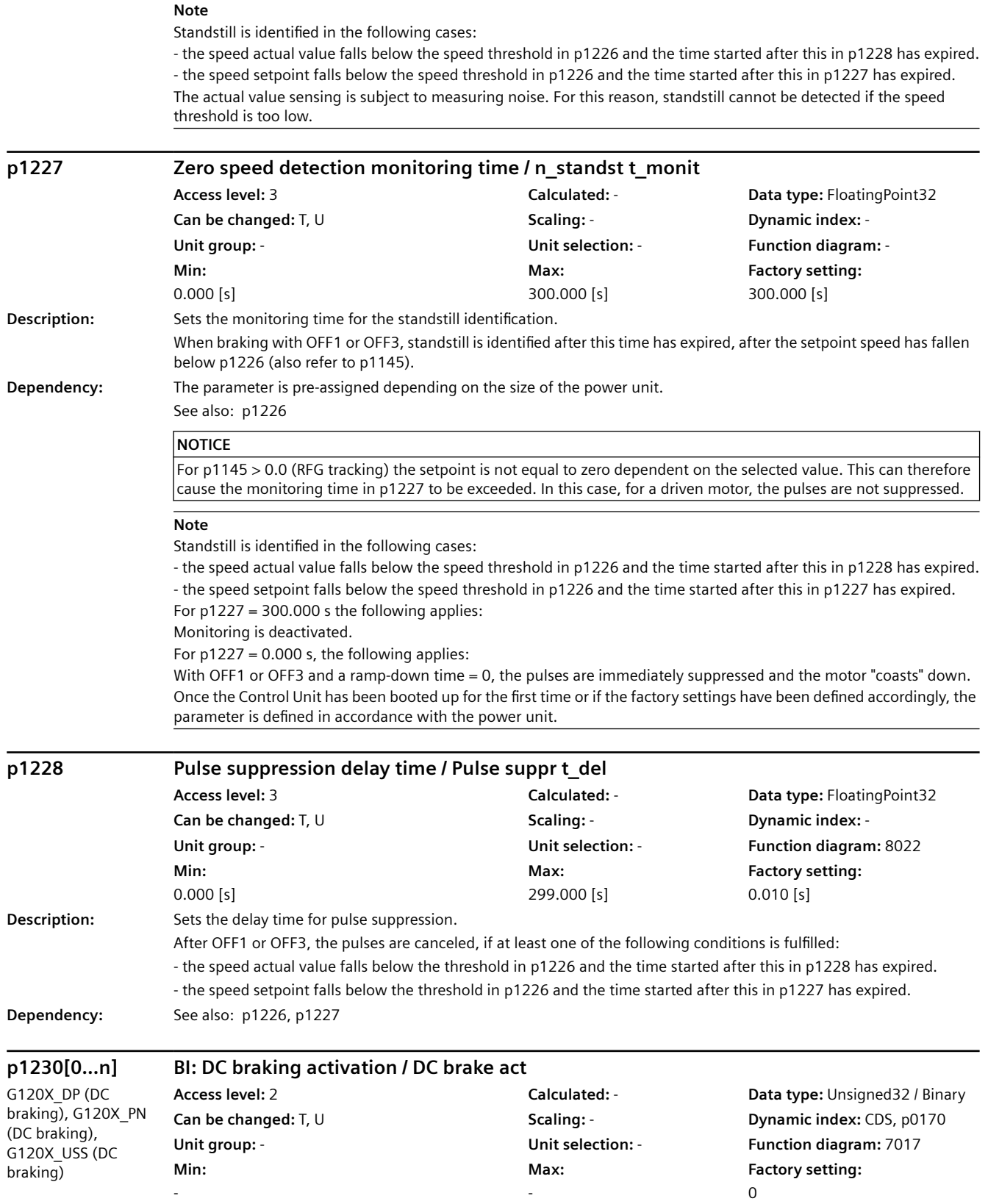

*9.2 Parameter list*

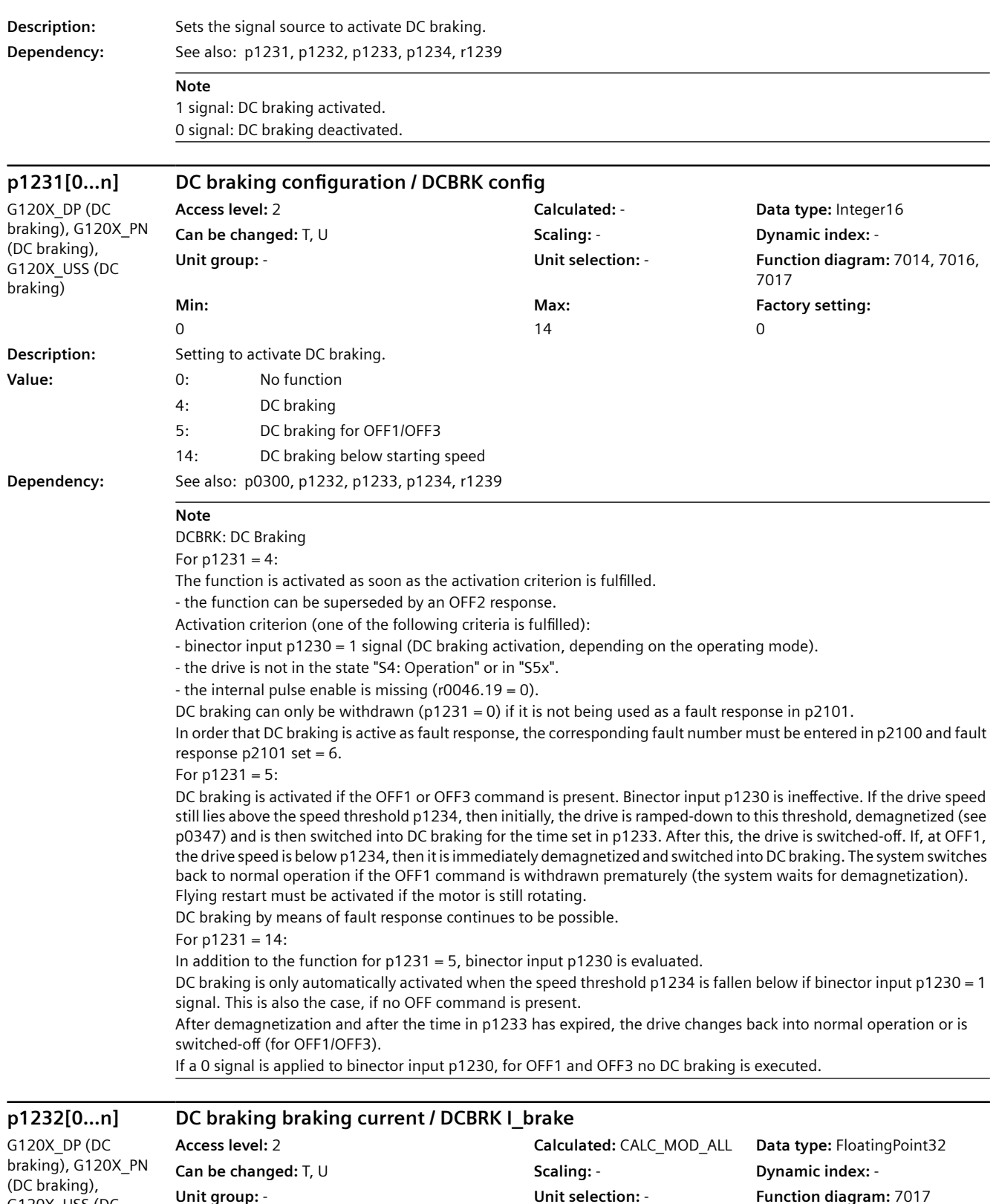

**Max:** 

10000.00 [Arms]

**Factory setting:**  0.00 [Arms]

G120X\_USS (DC braking)

**Min:**  0.00 [Arms]

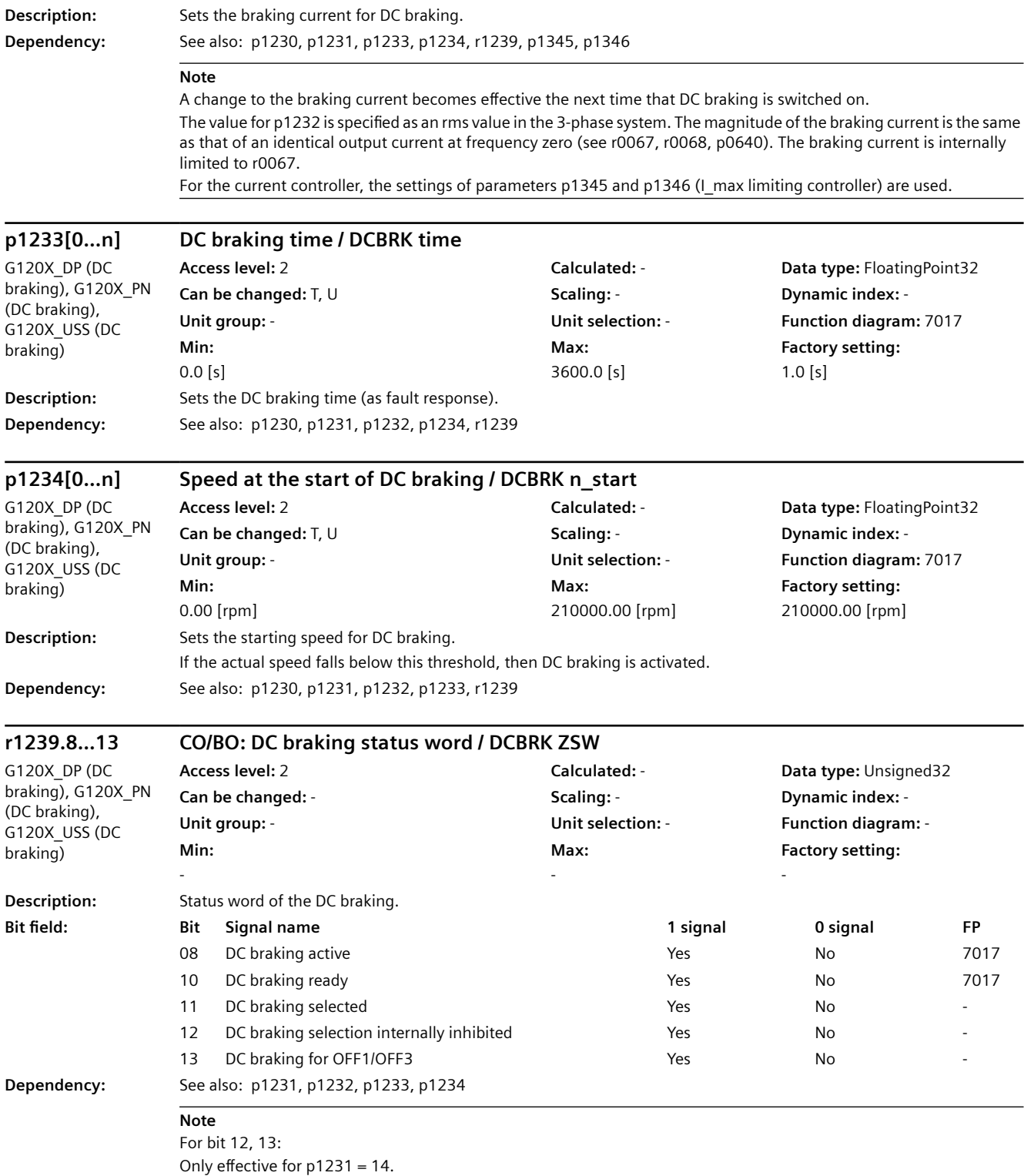

SINAMICS G120X converter Operating Instructions, 07/2020, FW V1.03, A5E44751209B AE 833

*9.2 Parameter list*

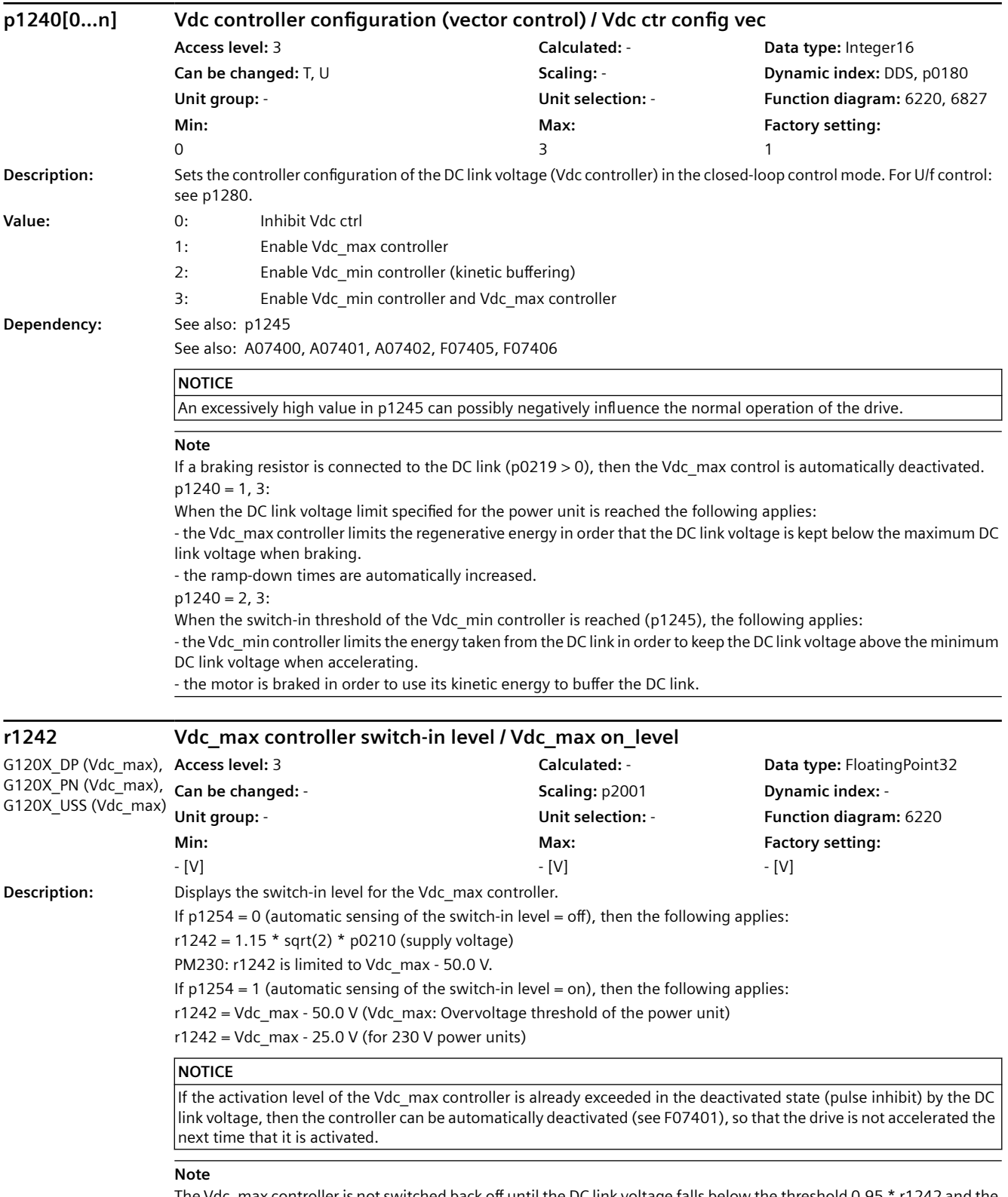

The Vdc\_max controller is not switched back off until the DC link voltage falls below the threshold 0.95 \* r1242 and the controller output is zero.

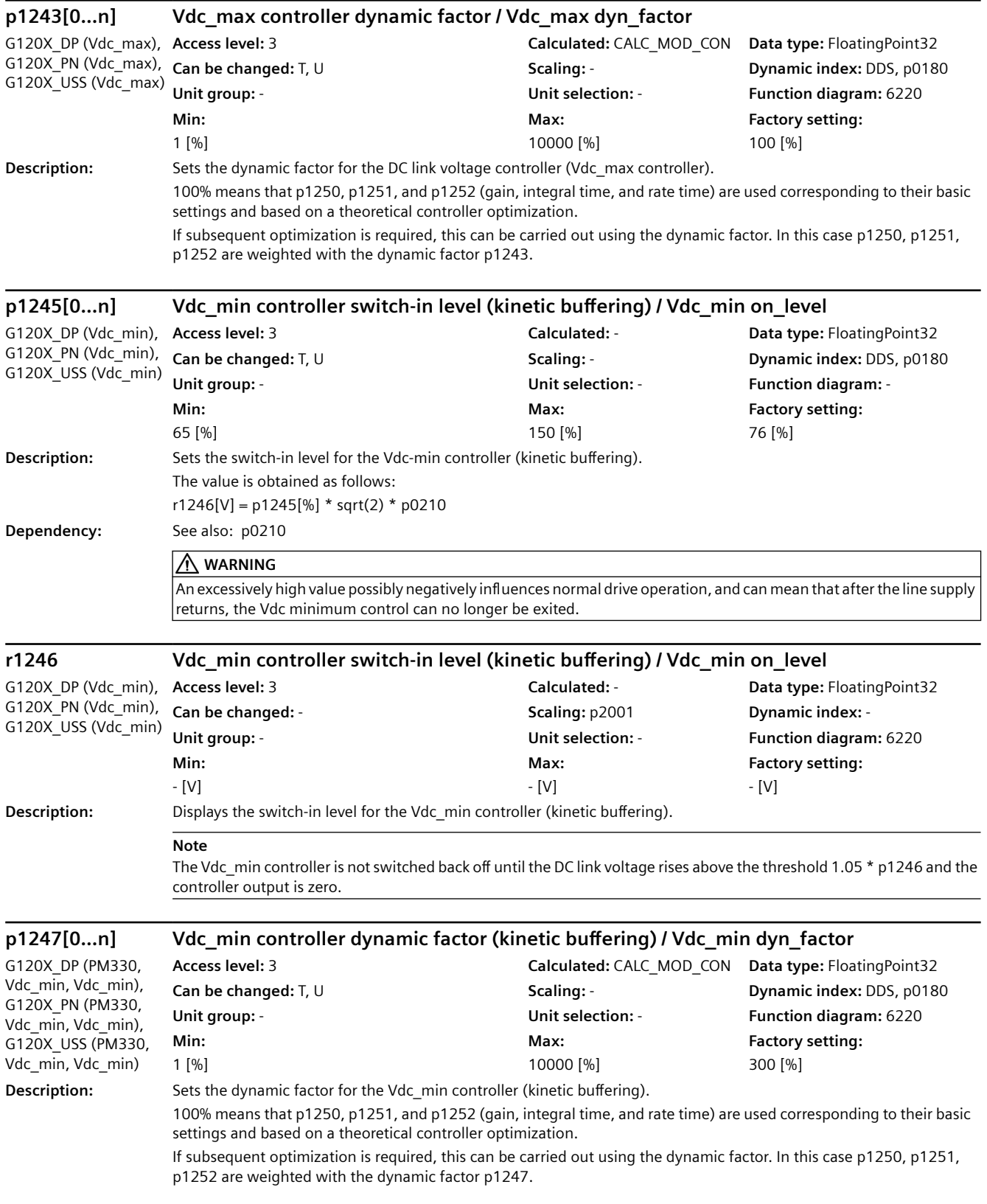

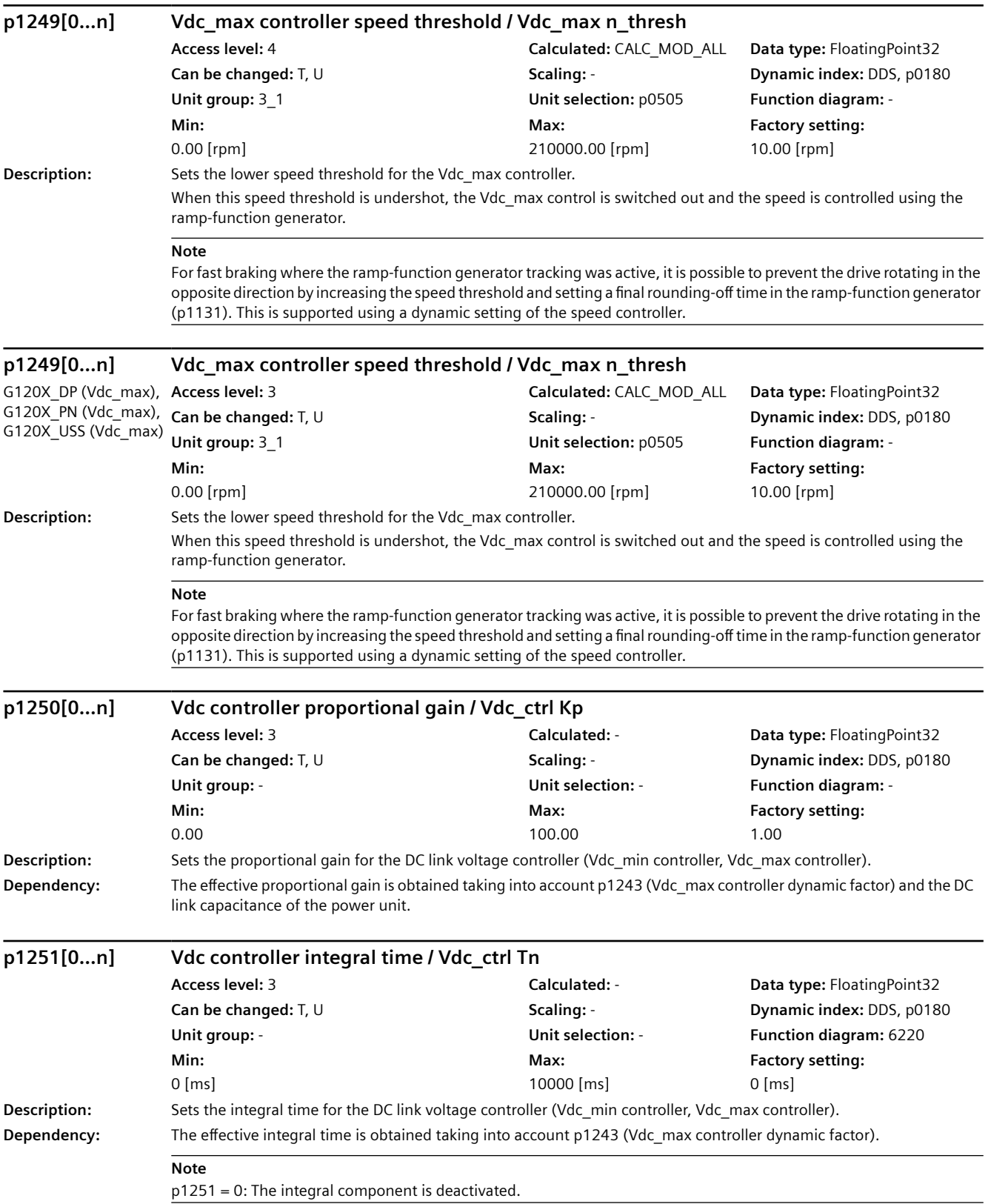

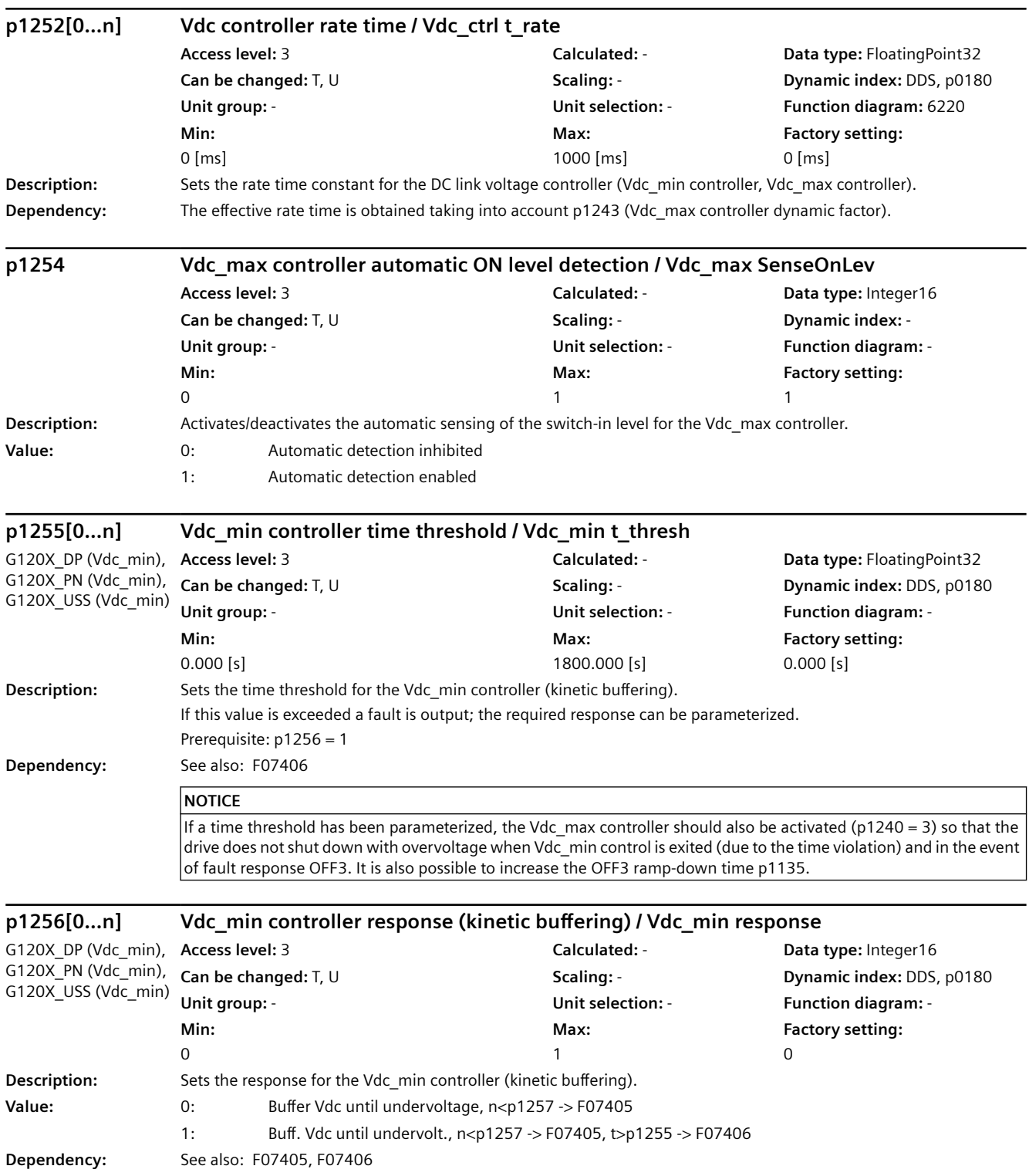

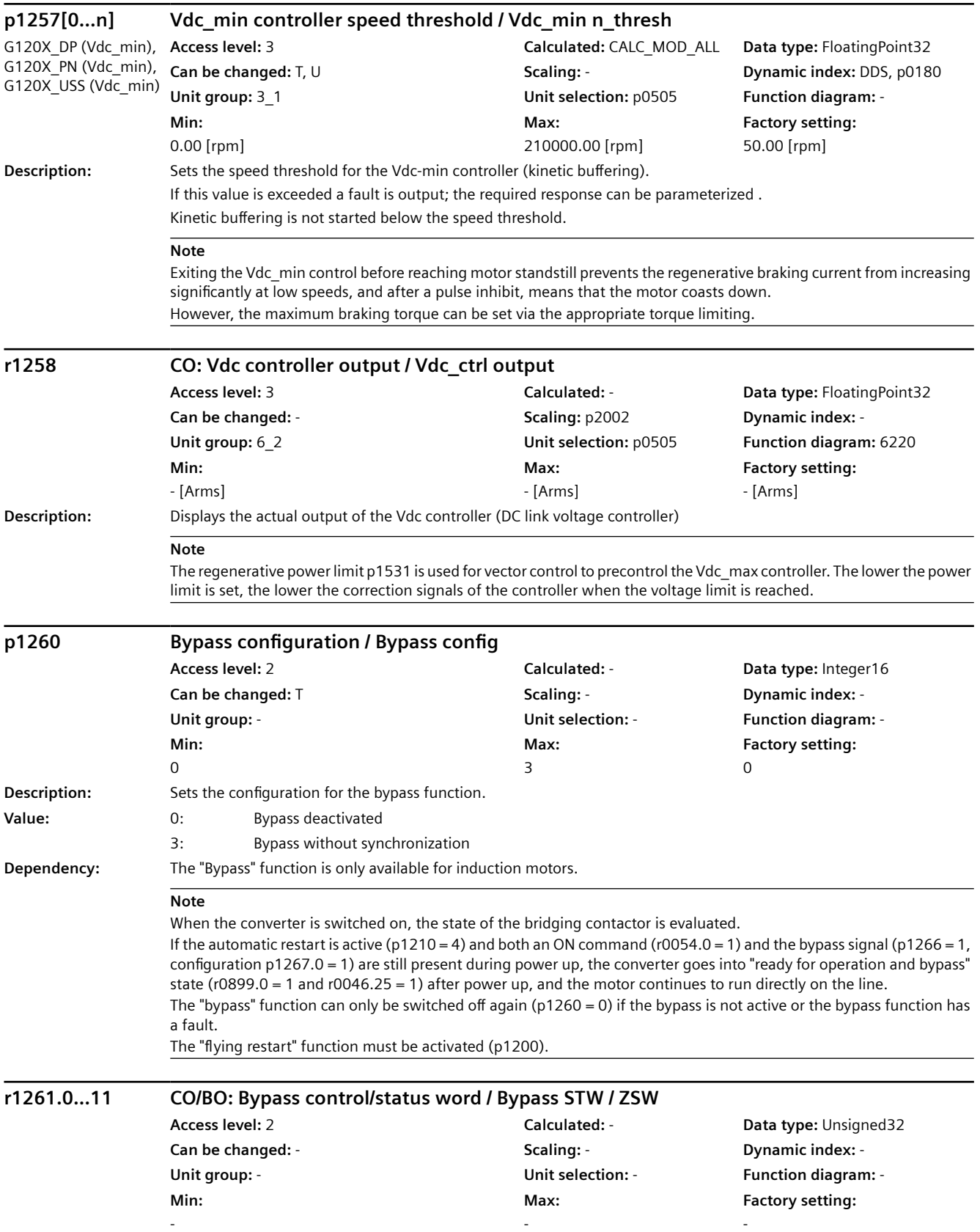

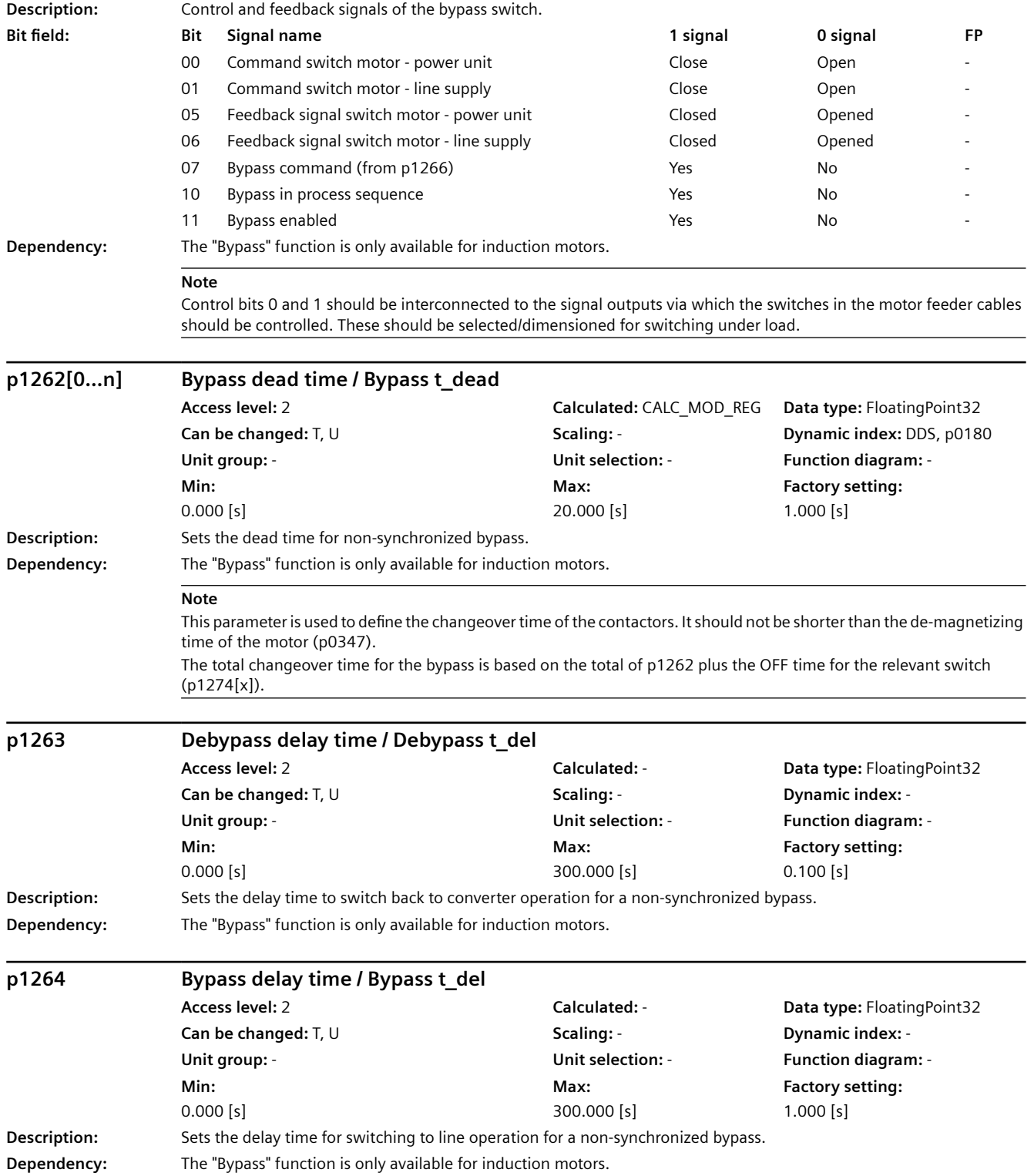

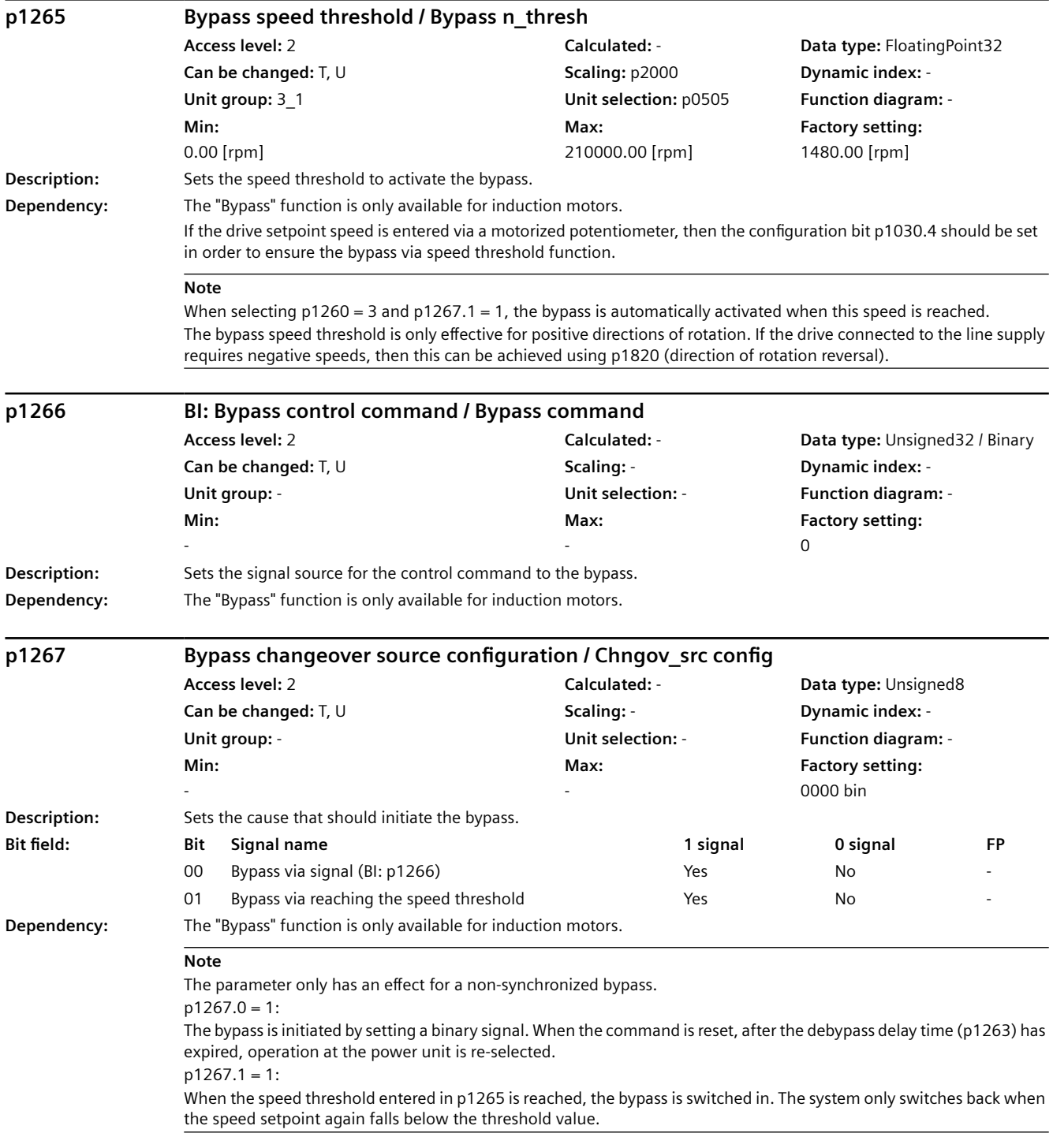

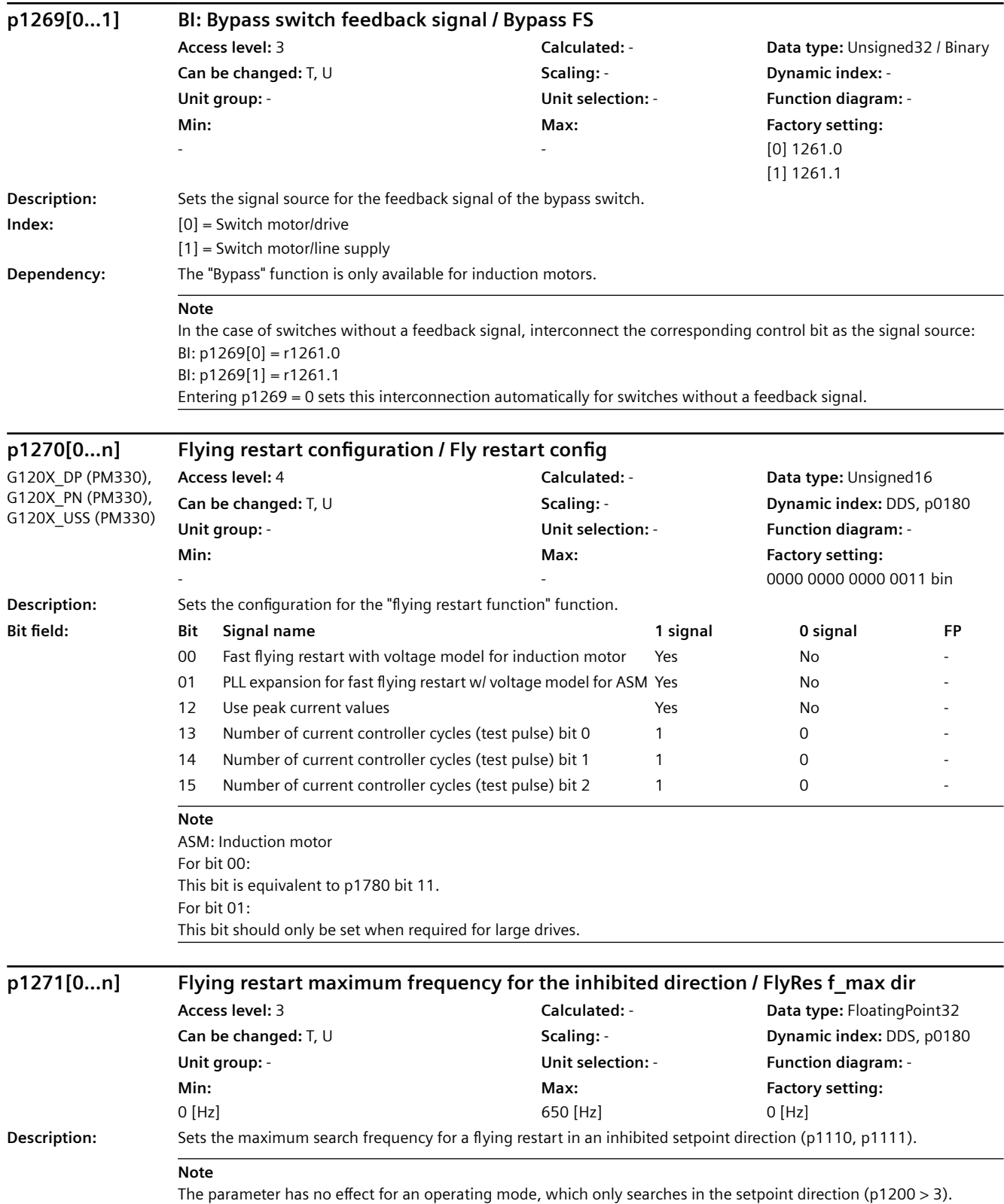

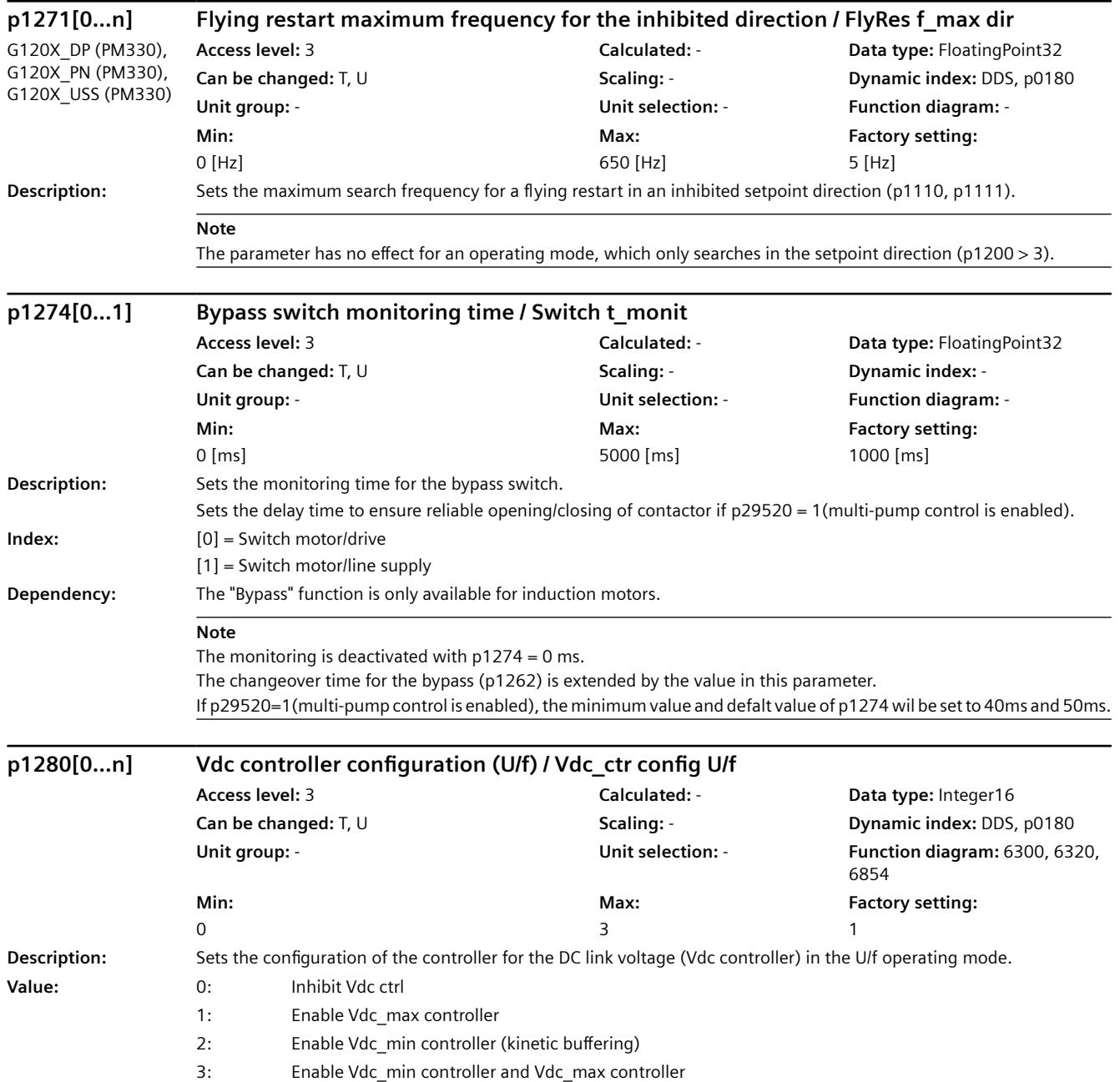

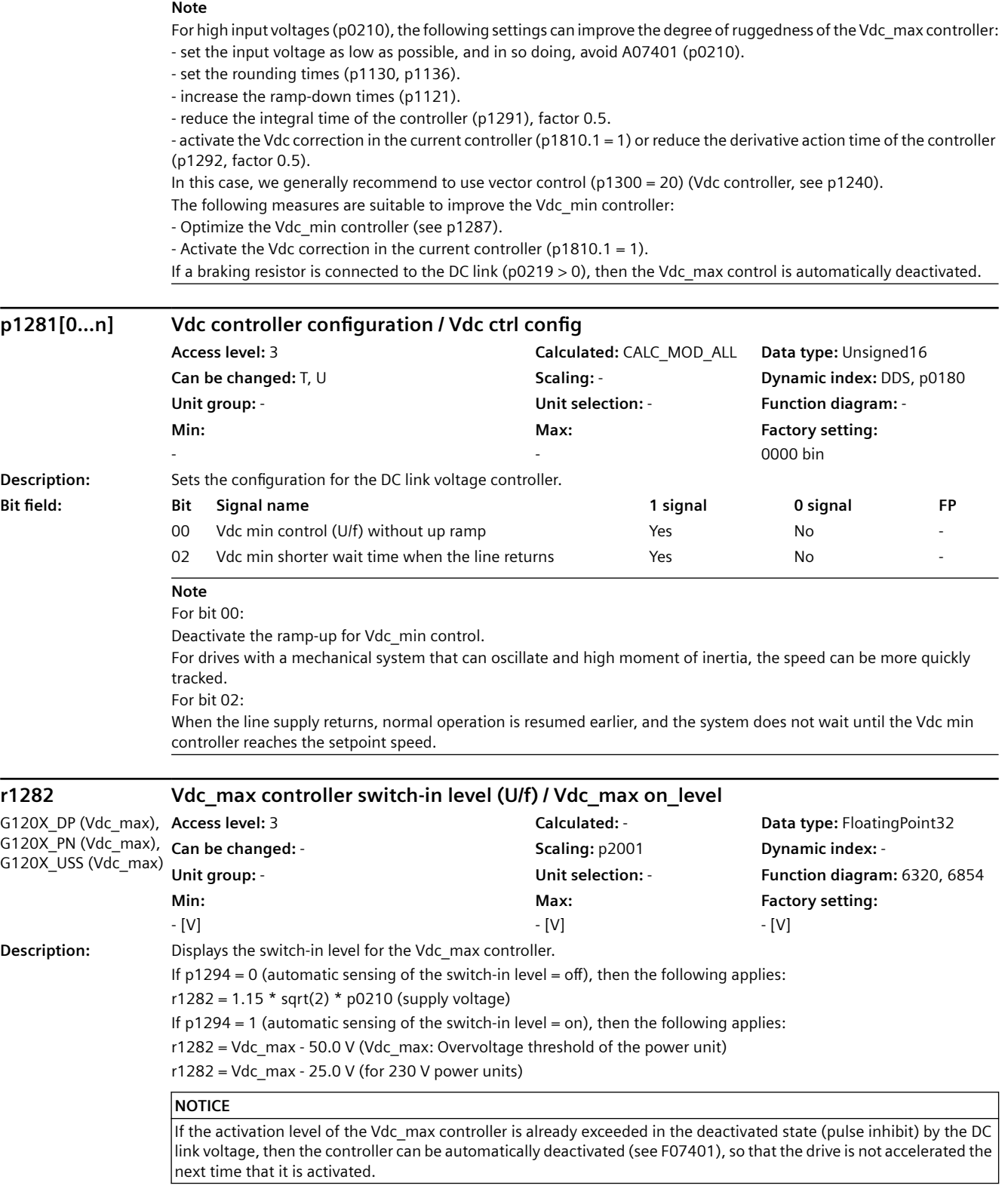

**Note** The Vdc\_max controller is not switched back off until the DC link voltage falls below the threshold 0.95  $*$  r1282 and the controller output is zero. **p1283[0...n] Vdc\_max controller dynamic factor (U/f) / Vdc\_max dyn\_factor** G120X\_DP (Vdc\_max), Access level: 3 G120X\_PN (Vdc\_max), G120X\_USS (Vdc\_max) **Access level:** 3 **Calculated:** CALC\_MOD\_CON **Data type:** FloatingPoint32 **Can be changed:** T, U **Scaling:** - **Dynamic index:** DDS, p0180 **Unit group:** - **Unit selection:** - **Function diagram:** 6320, 6854 **Min:**  1 [%] **Max:**  10000 [%] **Factory setting:**  100 [%] **Description:** Sets the dynamic factor for the DC link voltage controller (Vdc max controller). 100% means that p1290, p1291, and p1292 (gain, integral time, and rate time) are used in accordance with their basic settings and on the basis of a theoretical controller optimization. If subsequent optimization is required, this can be carried out using the dynamic factor. In this case, p1290, p1291, and p1292 are weighted with the dynamic factor p1283. **p1284[0...n] Vdc\_max controller time threshold (U/f) / Vdc\_max t\_thresh Access level:** 3 **Calculated:** CALC\_MOD\_ALL **Data type:** FloatingPoint32 **Can be changed:** T, U **Scaling:** - **Dynamic index:** DDS, p0180 **Unit group:** - **Unit selection:** - **Function diagram:** - **Min:**  0.000 [s] **Max:**  300.000 [s] **Factory setting:**  4.000 [s] **Description:** Sets the monitoring time for the Vdc max controller. If the down ramp of the speed setpoint is held for longer than the time set in p1284, then fault F07404 is output.

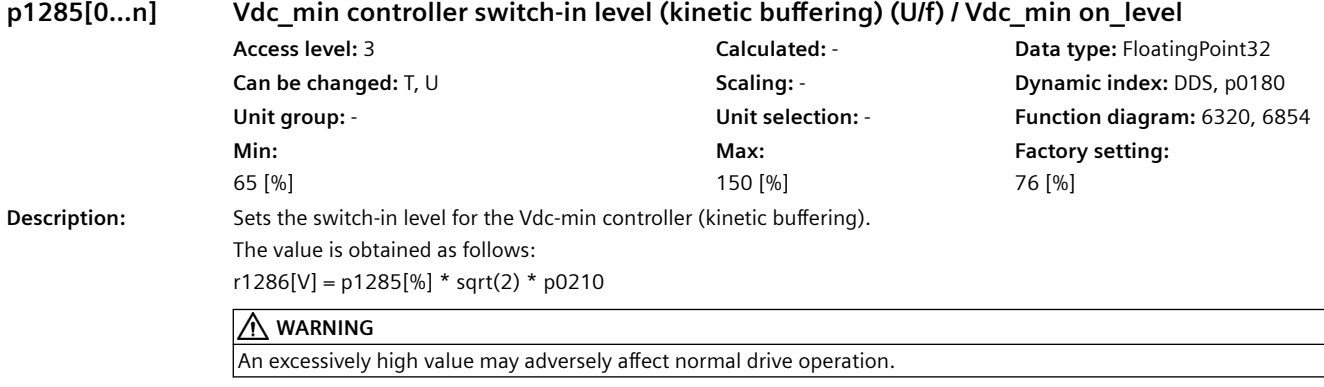

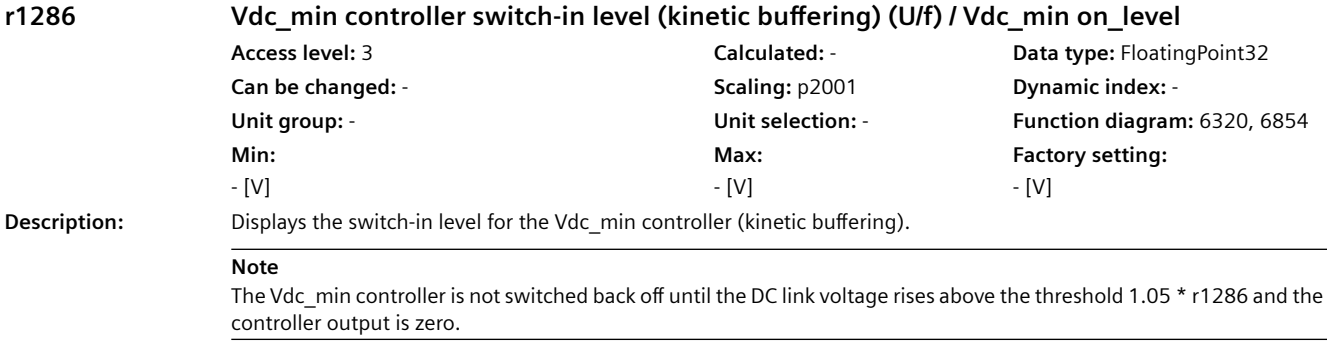

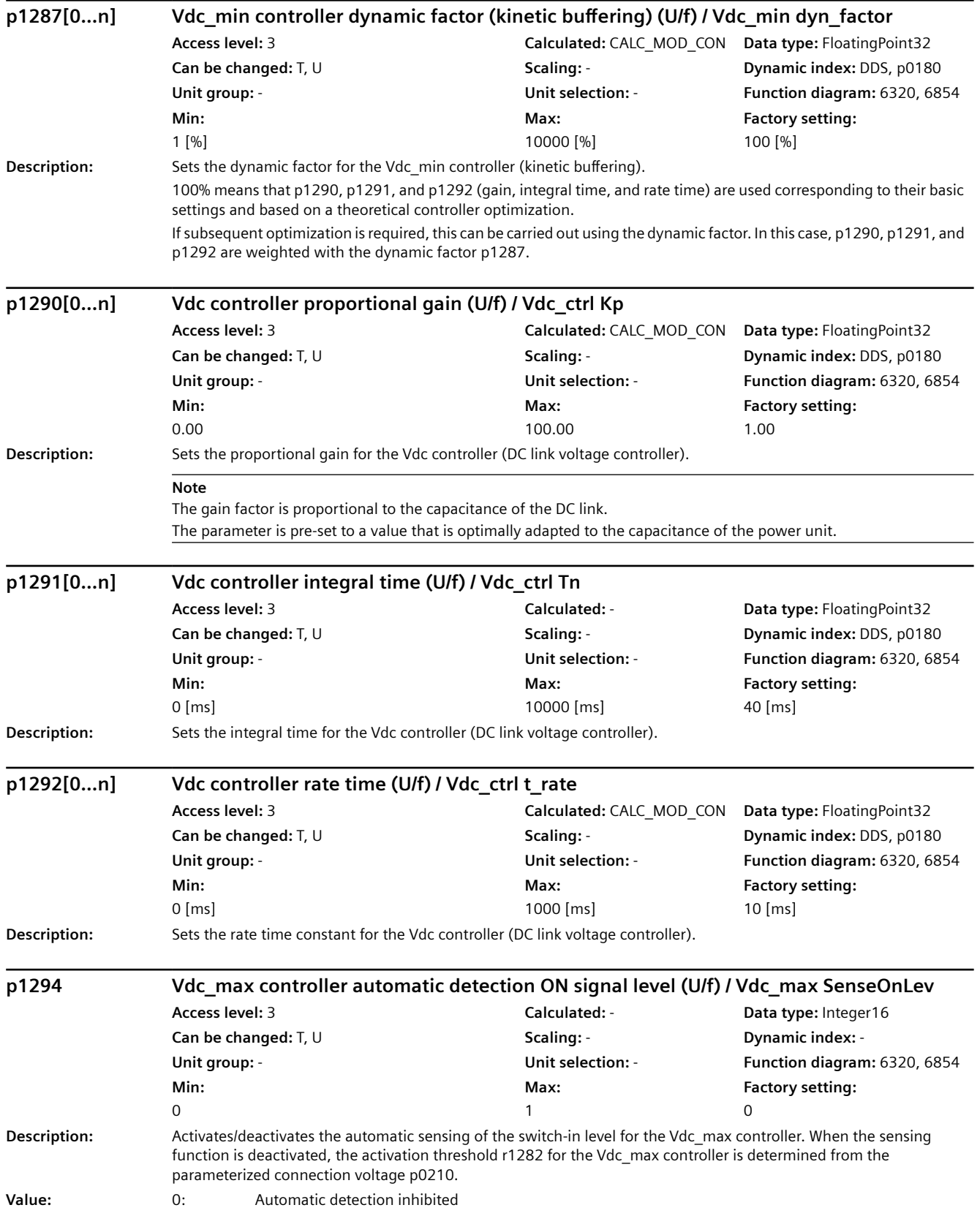

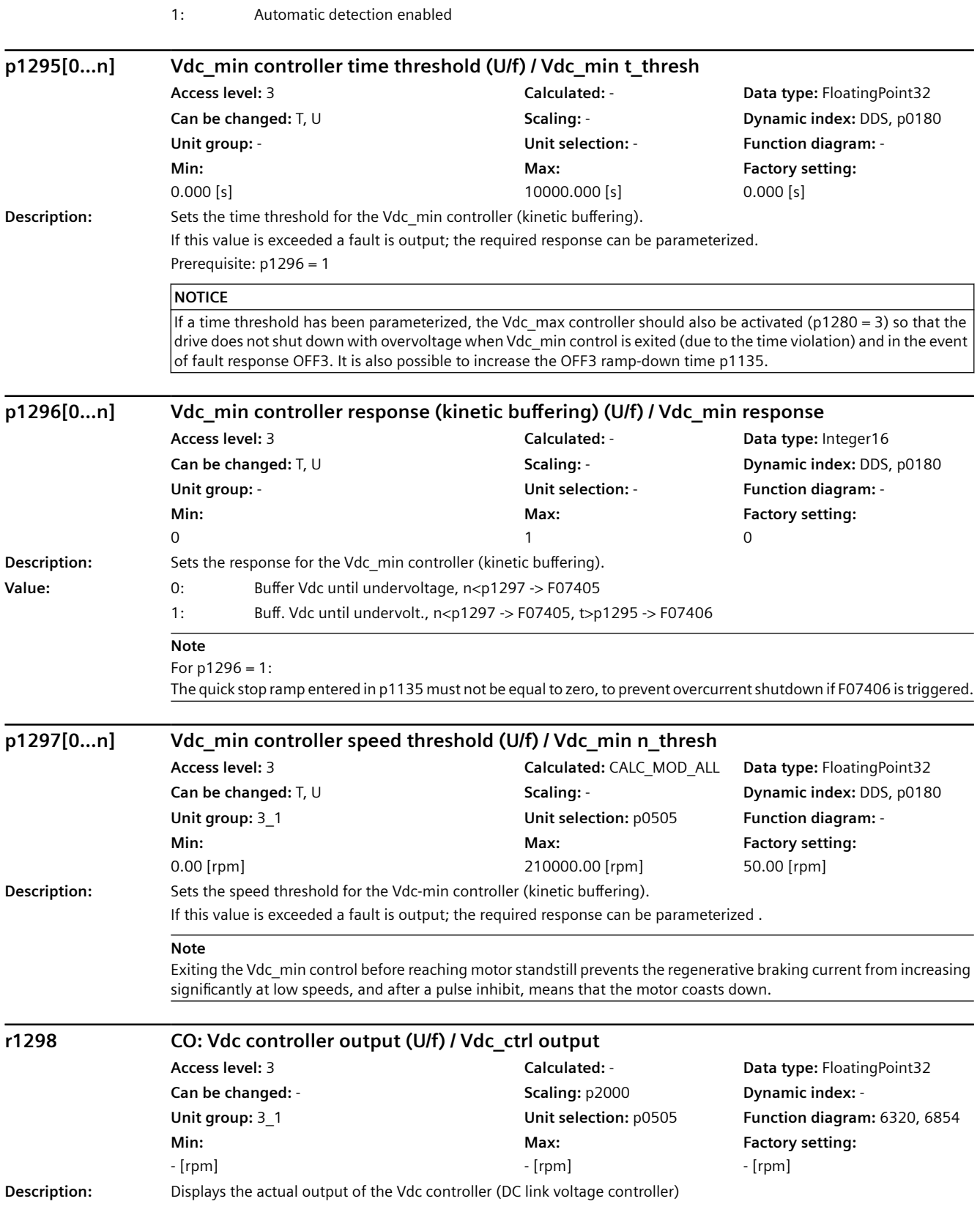

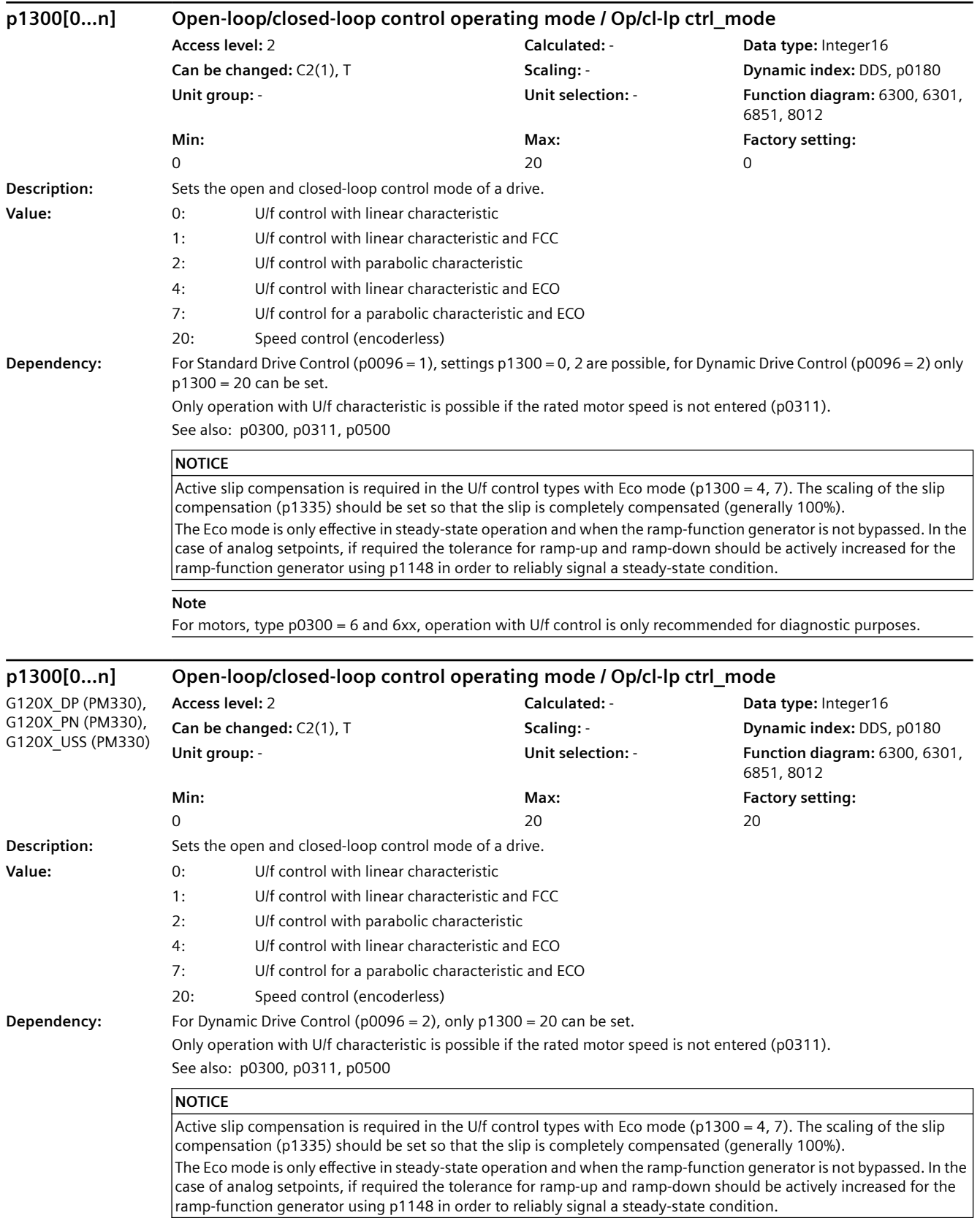

### *9.2 Parameter list*

For motors, type p0300 = 14, operation with U/f control is only recommended for diagnostic purposes.

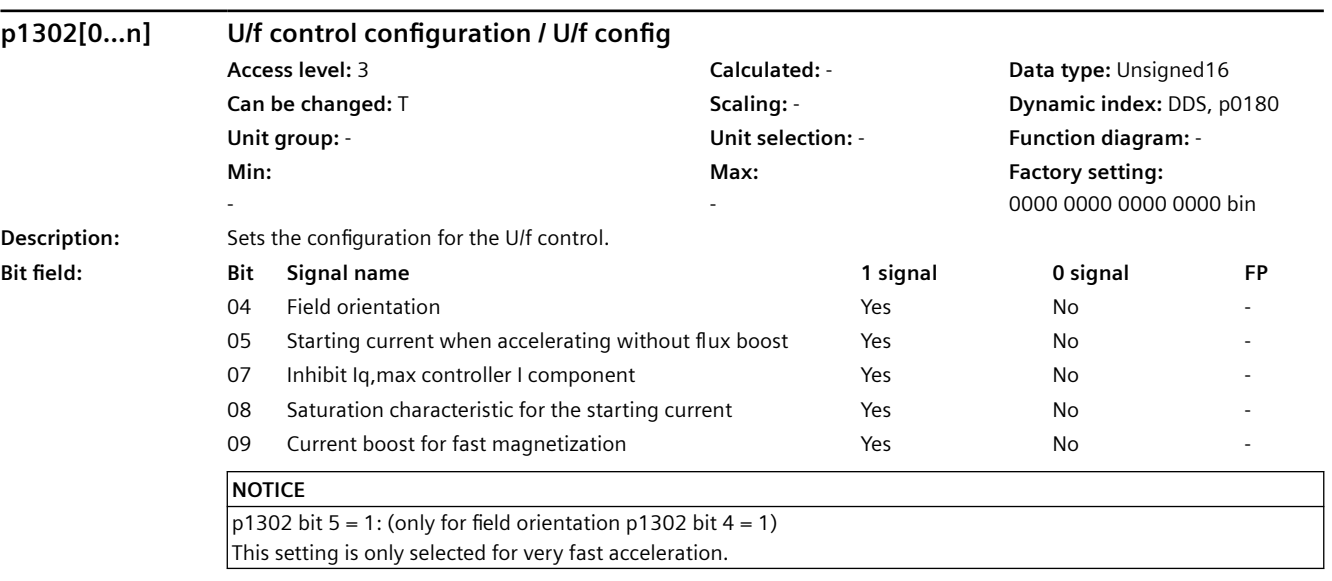

## **Note**

**Note**

For bit 04:

Field orientation for the closed-loop control of application class Standard Drive Control (p0096 = 1). The field orientation is activated with the automatic calculation if  $p0096$  is set = 1.

For bit 05 (only effective for  $p1302.4 = 1$ ):

The starting current when accelerating (p1311) generally results in an increase in the absolute current and flux. With p1302.5 = 1 the current is only increased in the direction of the load. p1302.5 - in conjunction with p1310 and p1311 - are decisive when it comes to defining the quality of the starting response.

For bit 07: For field orientation (bit04 = 1), an Iq,max controller supports the current limiting controller (see p1341). Inhibiting the integral component can prevent the drive from stalling under overload conditions.

For bit 08:

Taking into account the saturation characteristic can be activated to improve faster starting operations for high-rating motors.

For bit 09:

For field orientation (bit04 = 1), while the induction motor is being magnetized, the current is automatically increased if the magnetization time p0346 is shortened.

## **p1310[0...n] Starting current (voltage boost) permanent / I\_start (Ua) perm**

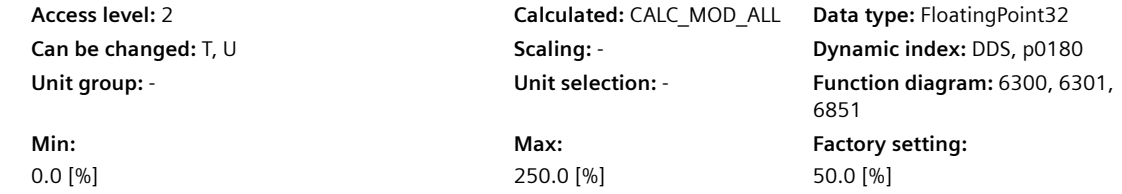

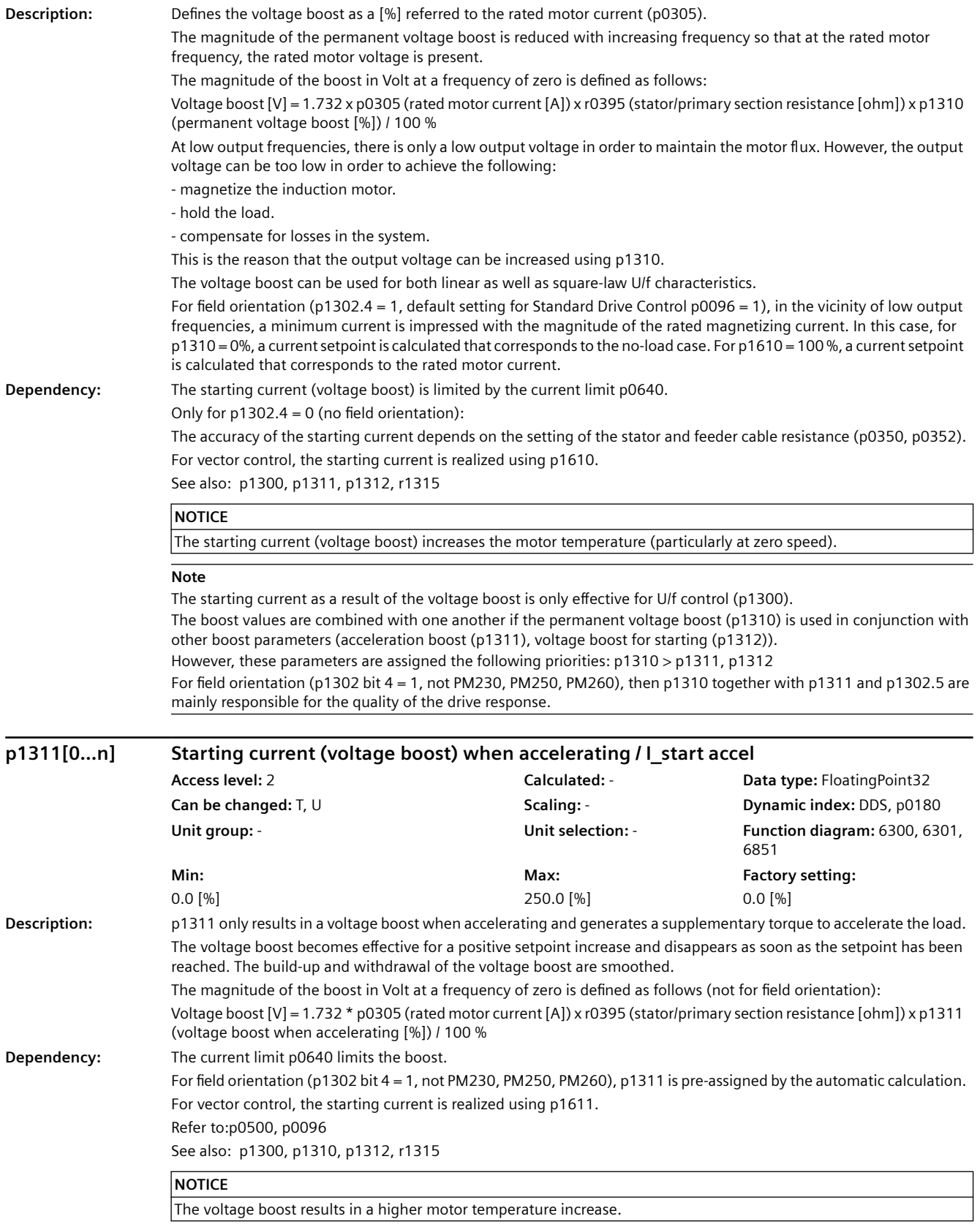

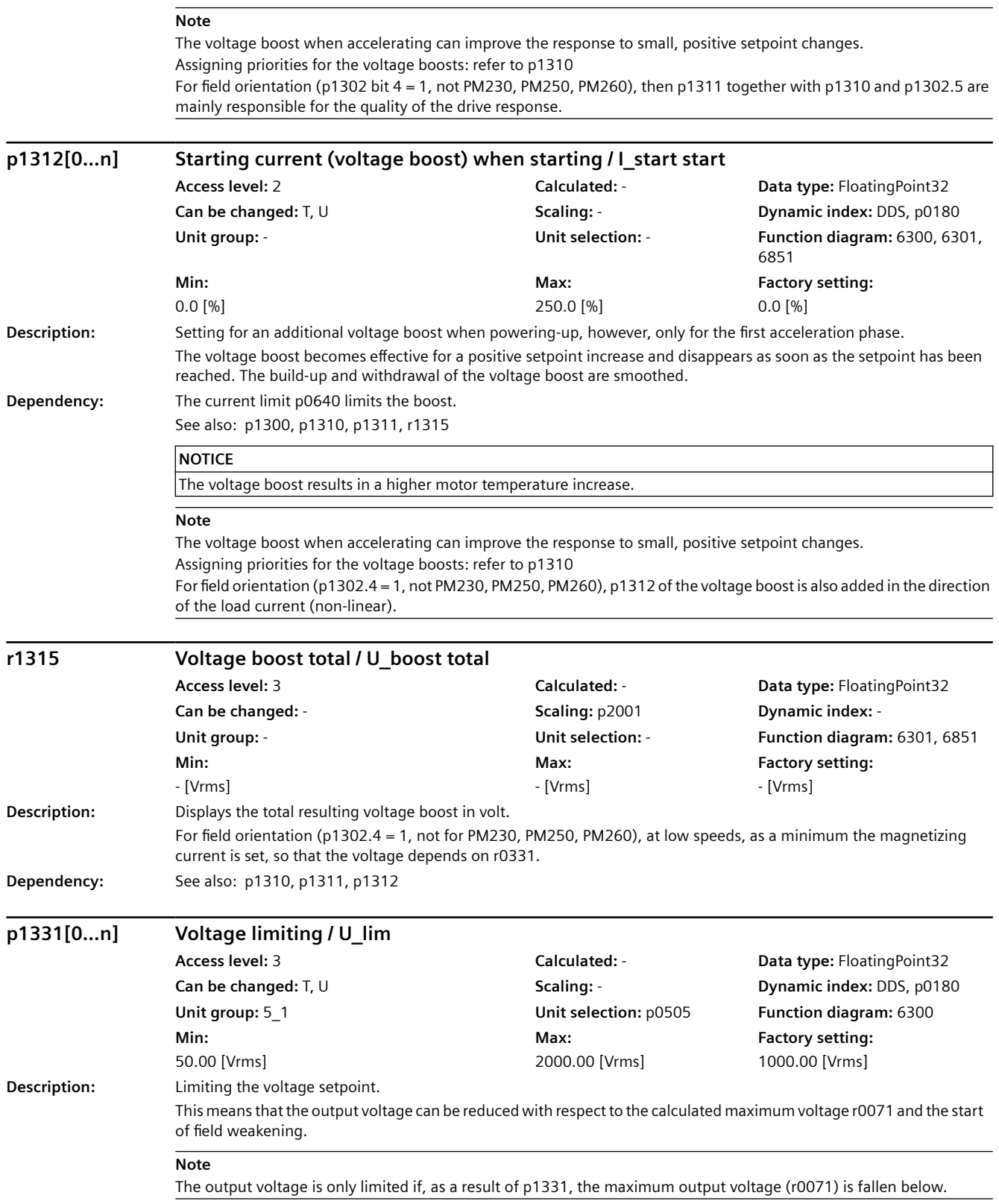

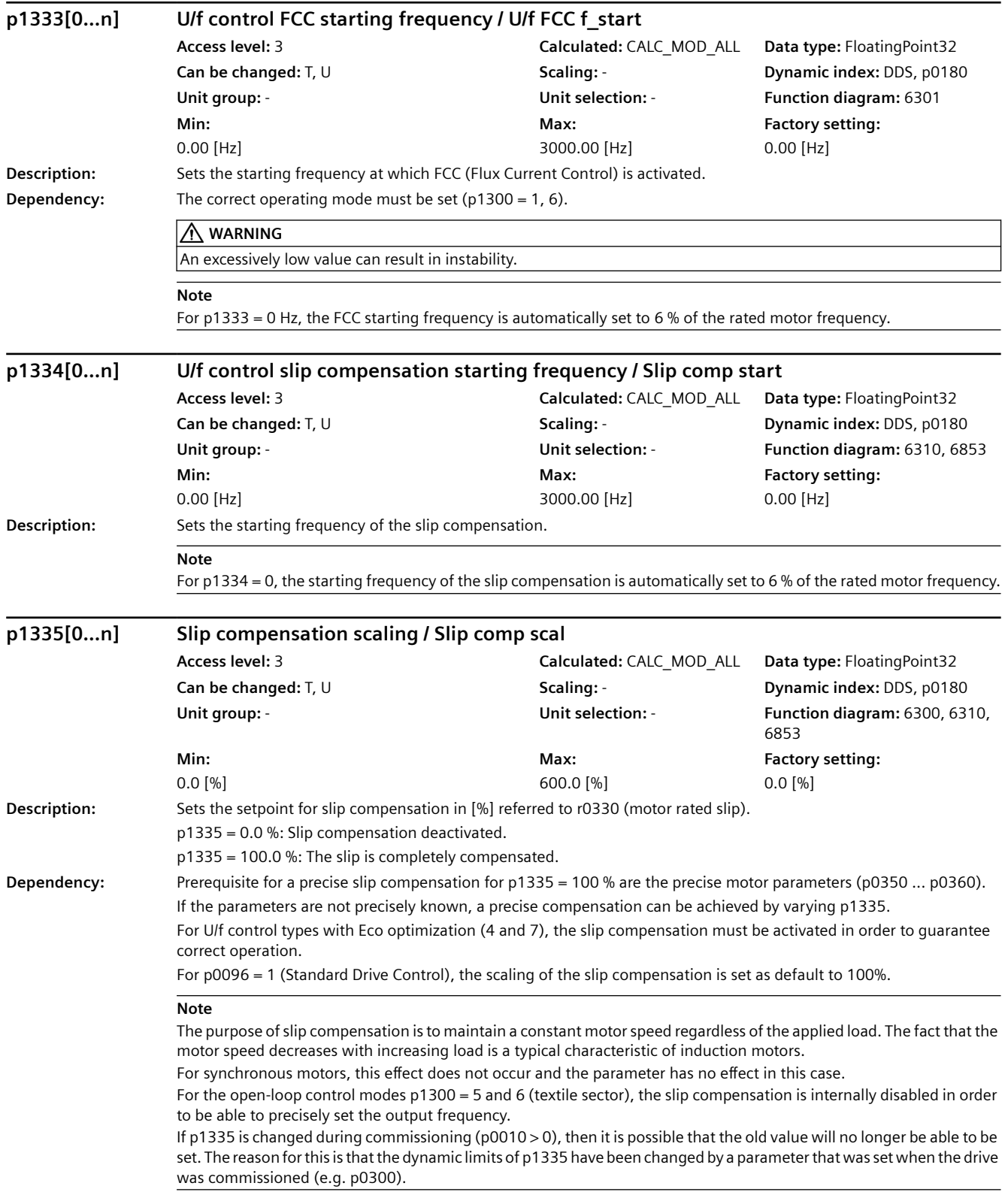

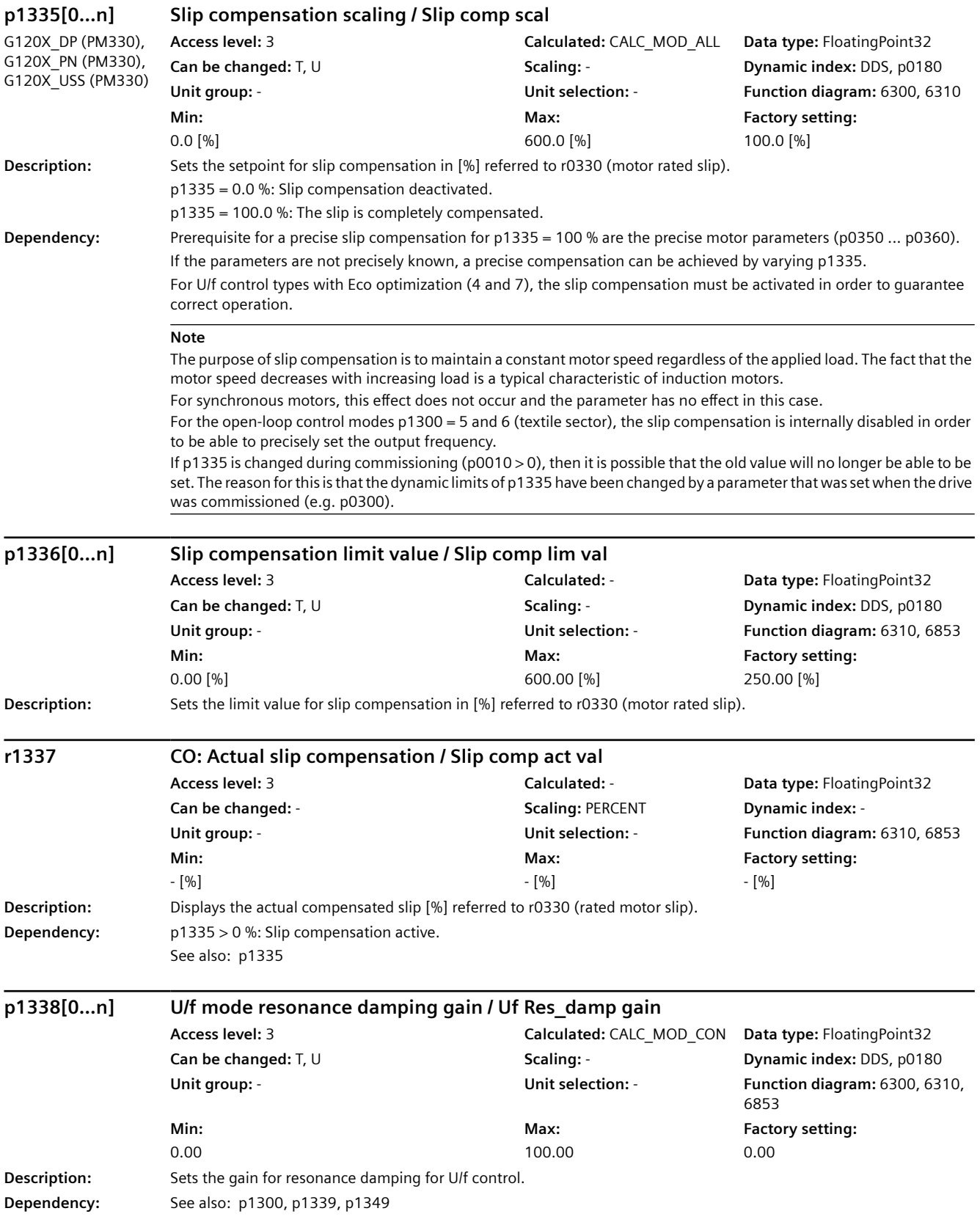

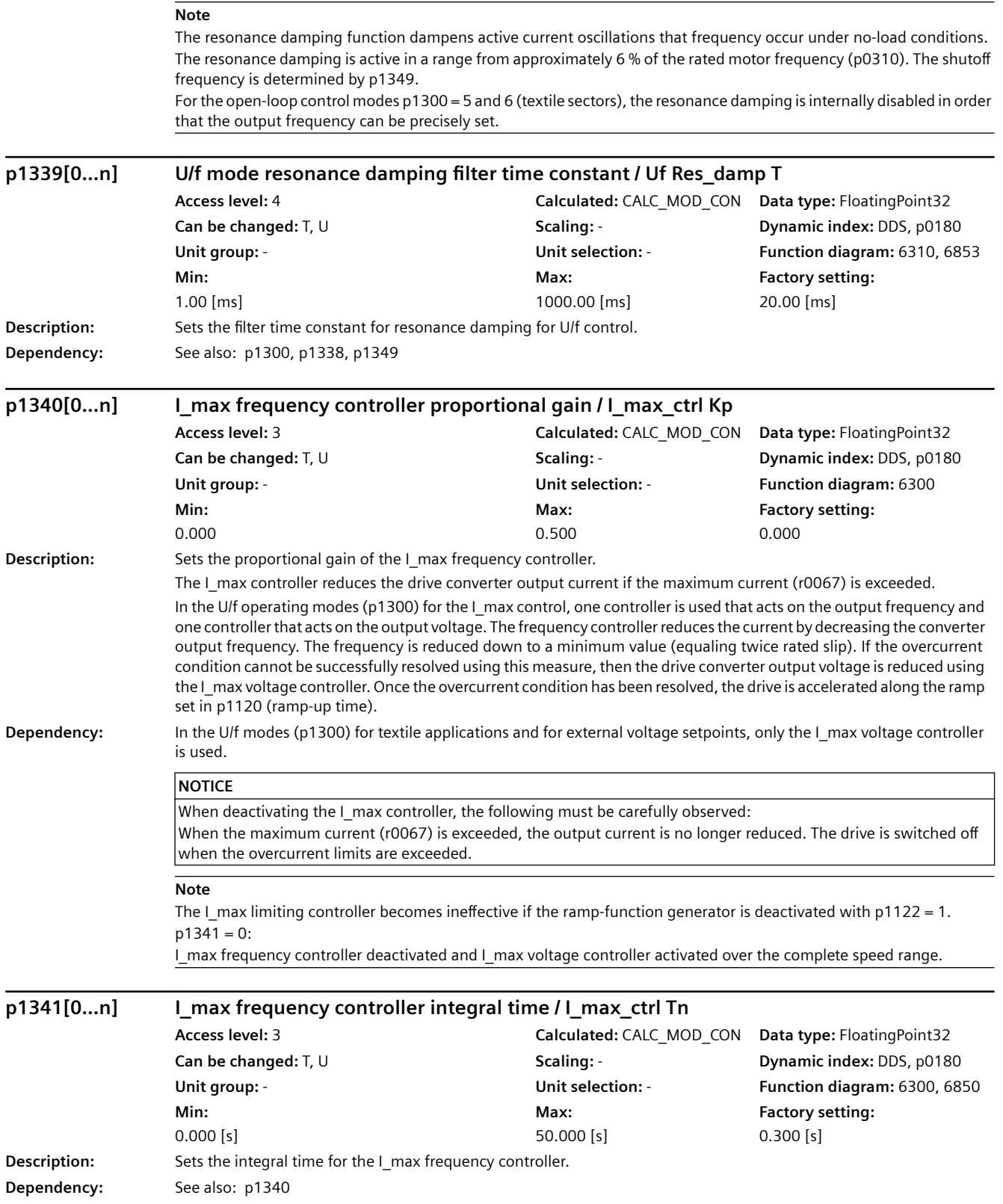

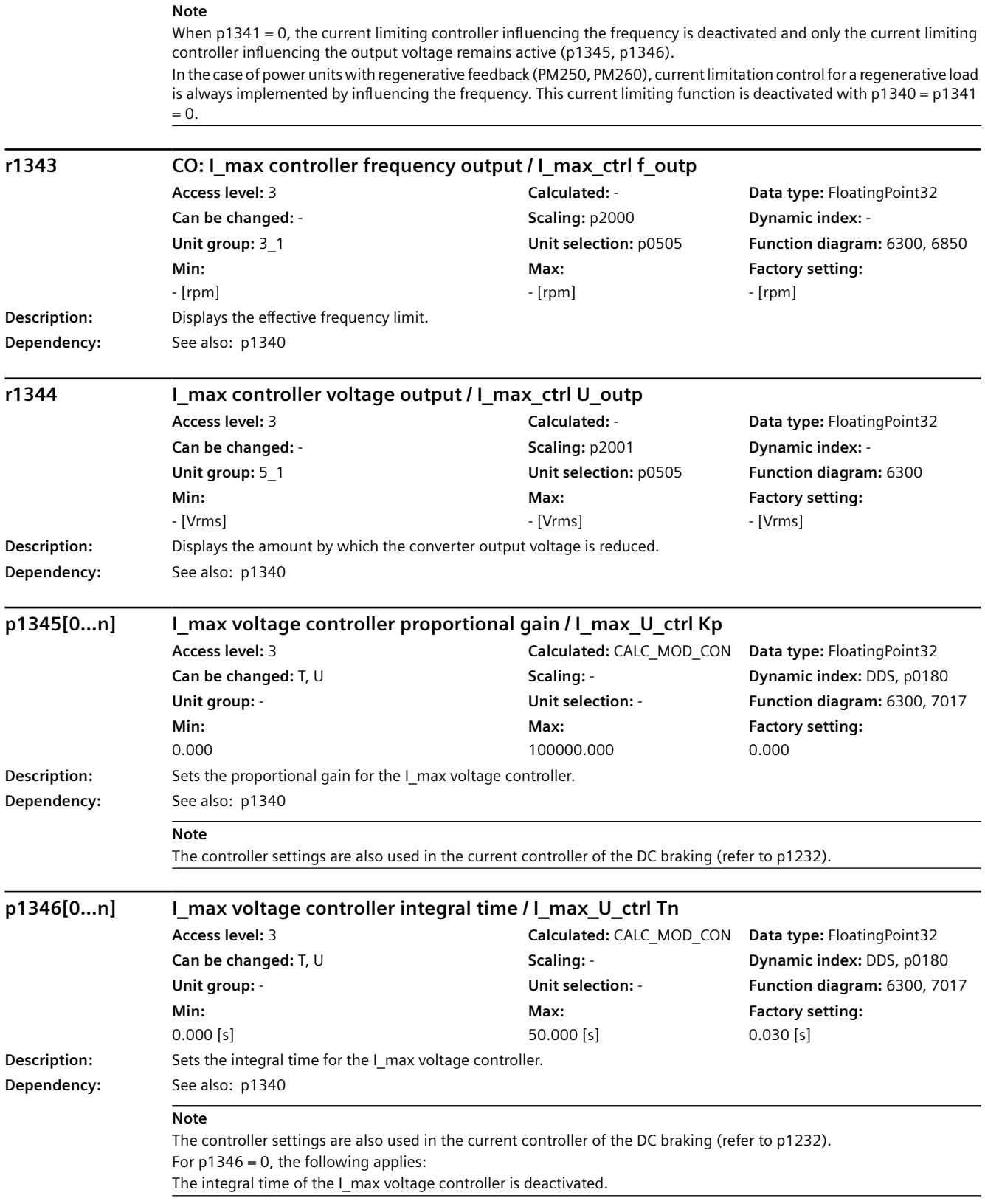

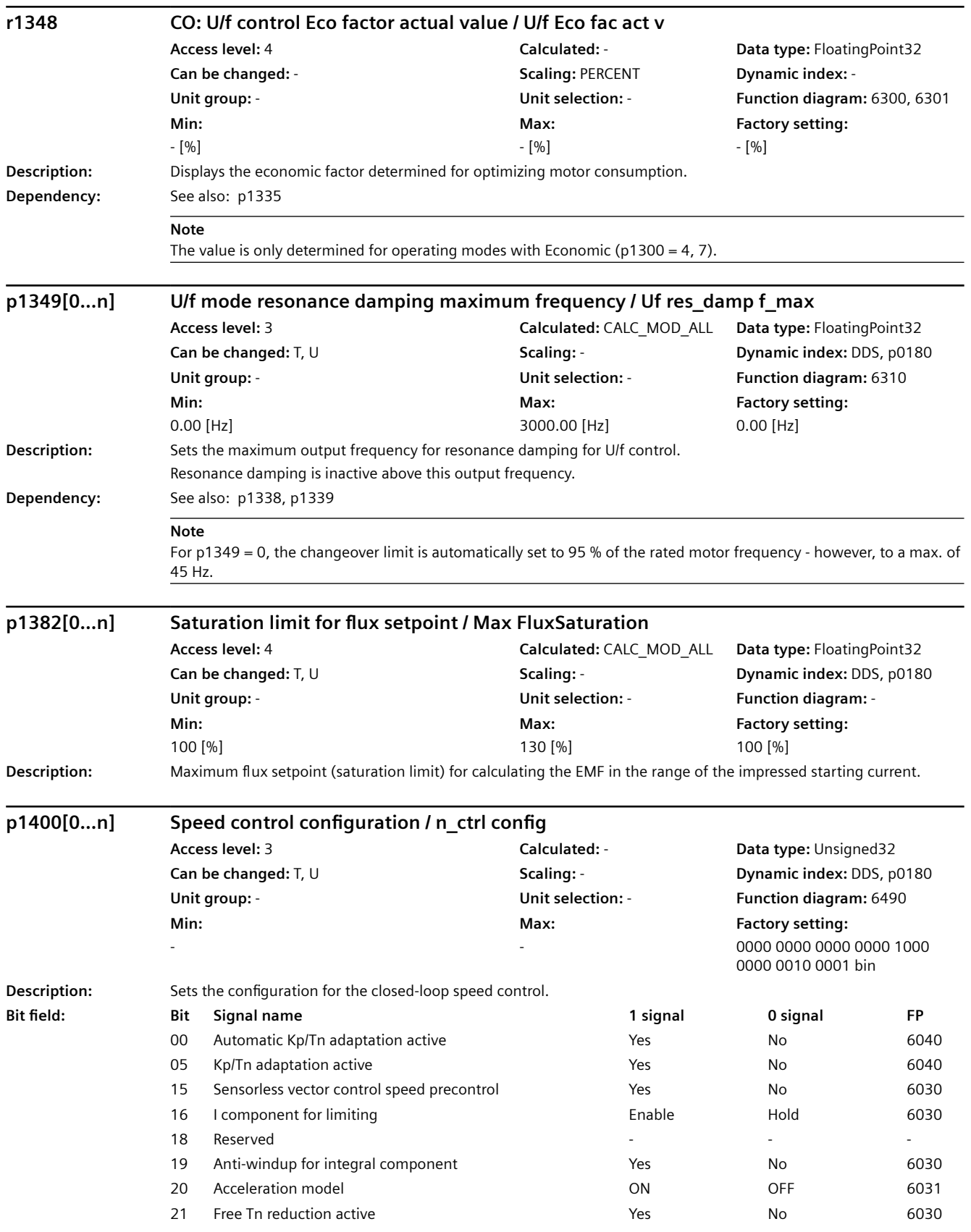

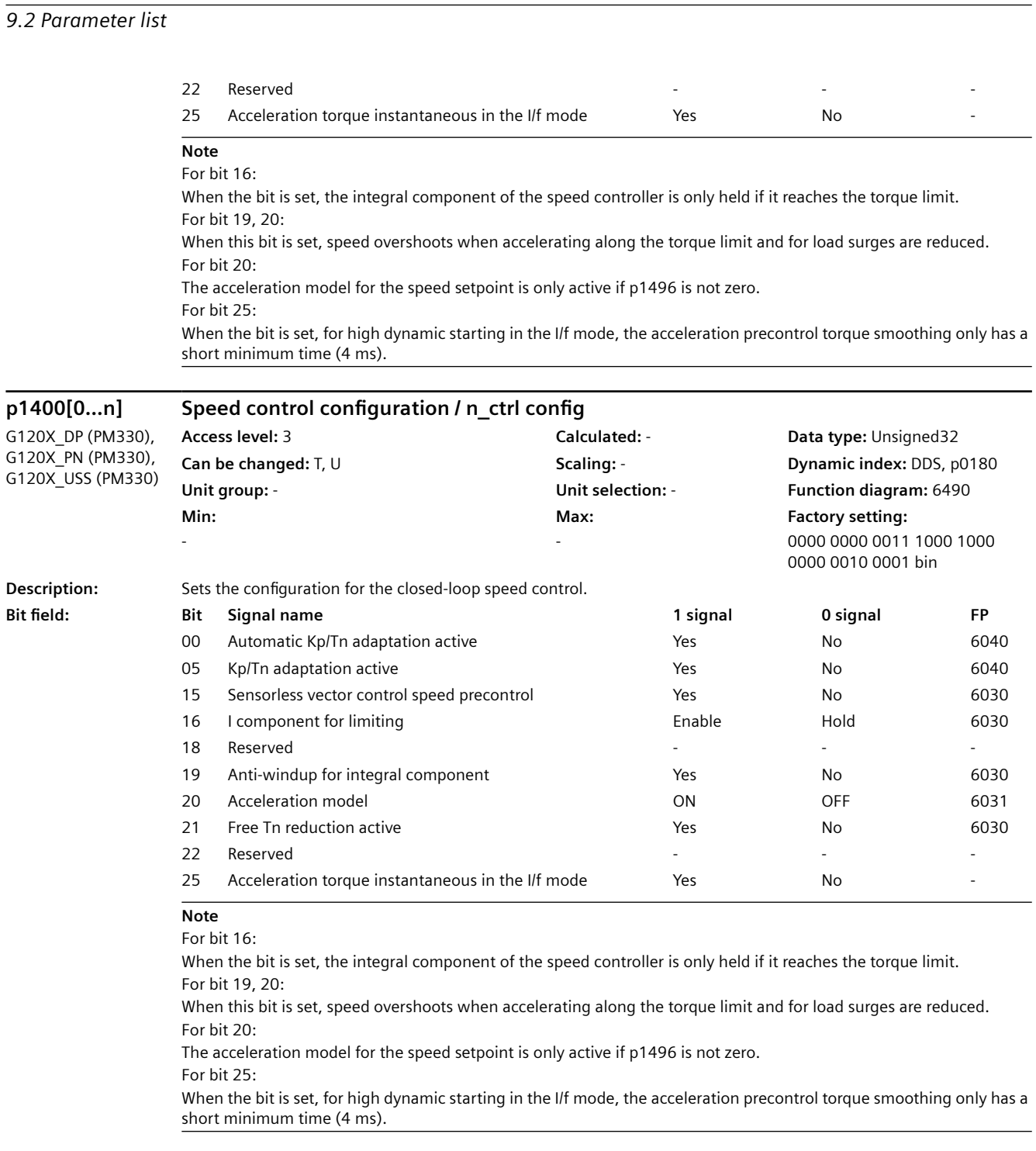

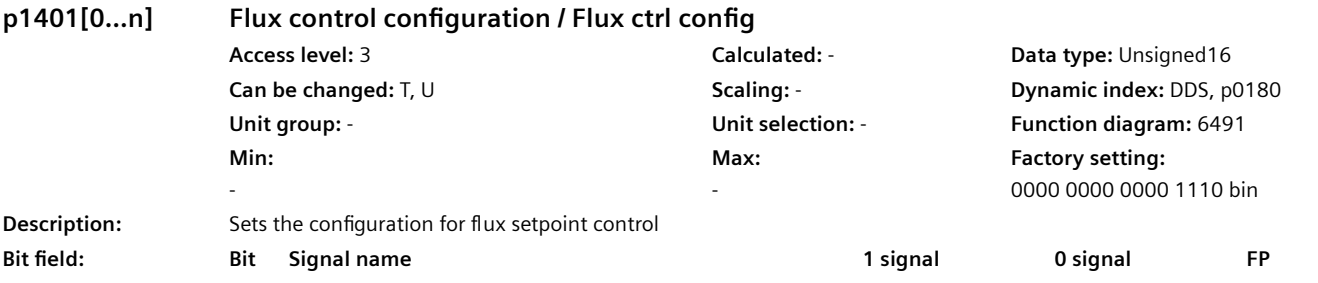

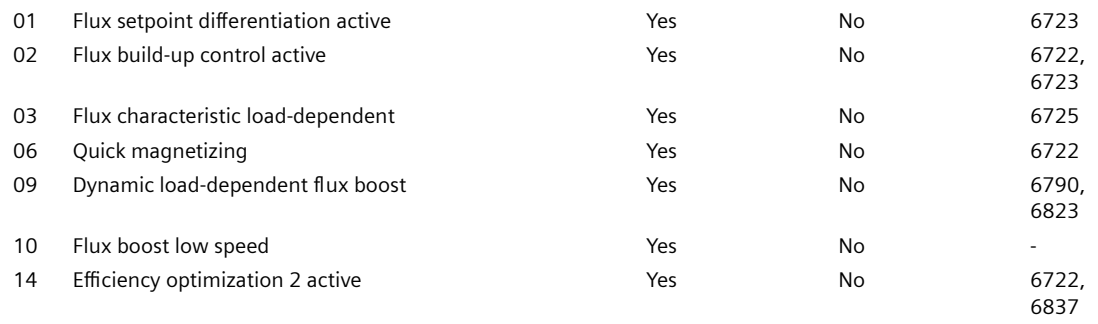

#### **Note**

RESM: reluctance synchronous motor (synchronous reluctance motor)

For bit 01:

Initially, the flux is only established with a low rate of rise when magnetizing the induction motor. The flux setpoint p1570 is reached again at the end of the magnetizing time p0346.

The flux differentiation can be switched out if a significant ripple occurs in the field-generating current setpoint (r0075) when entering the field weakening range. However, this is not suitable for fast acceleration operations because then, the flux decays more slowly and the voltage limiting responds.

For bit 02:

The flux build-up control operates during the magnetizing phase p0346 of the induction motor. If it is switched out, a constant current setpoint is injected and the flux is built up corresponding to the rotor time constant. For bit 03:

Synchronous-reluctance motor:

Activation of the load-dependent optimum flux characteristic.

For bit 06:

Magnetizing is performed with maximum current (0.9 \* r0067). With active identification of the stator resistance (see p0621) quick magnetizing is internally deactivated and alarm A07416 is displayed. During a flying restart of a rotating motor (see p1200) no quick magnetizing takes place.

For bit 09:

Synchronous reluctance motor (RESM):

Dynamic increase in the flux setpoint when torque is quickly established.

For bit 10:

Synchronous reluctance motor (RESM):

For load-dependent optimum flux characteristic ( $p1401.3 = 1$ ) the flux setpoint is increased at low speeds. For bit 14:

When the function is activated, the following applies:

- the optimum flux is calculated and the power loss is entered for optimization purposes

- the efficiency optimization (p1580) is not active.

It only makes sense to activate this function if the dynamic response requirements of the speed controller are low. In order to avoid oscillations, if required, the speed controller parameters should be adapted (increase Tn, reduce Kp). Further, the smoothing time of the flux setpoint filter (p1582) should be increased.

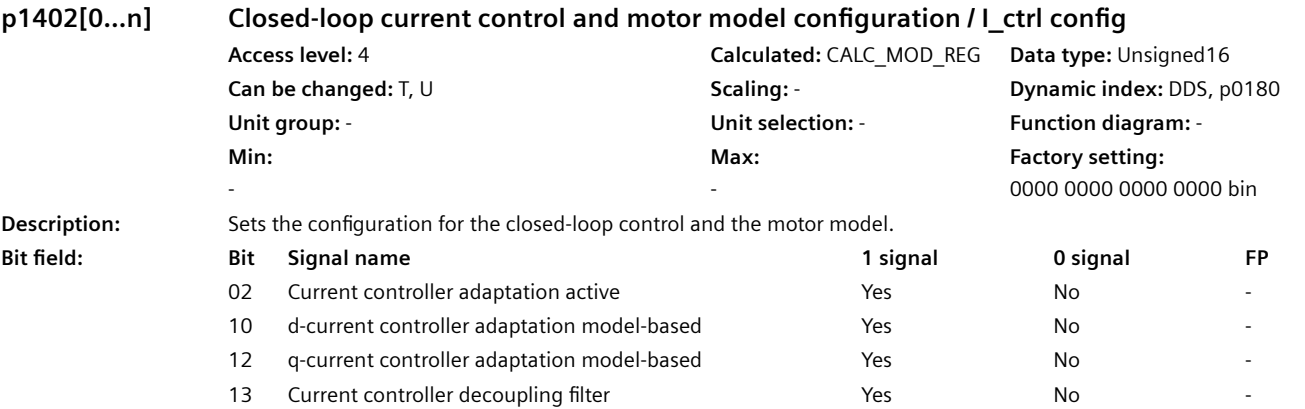

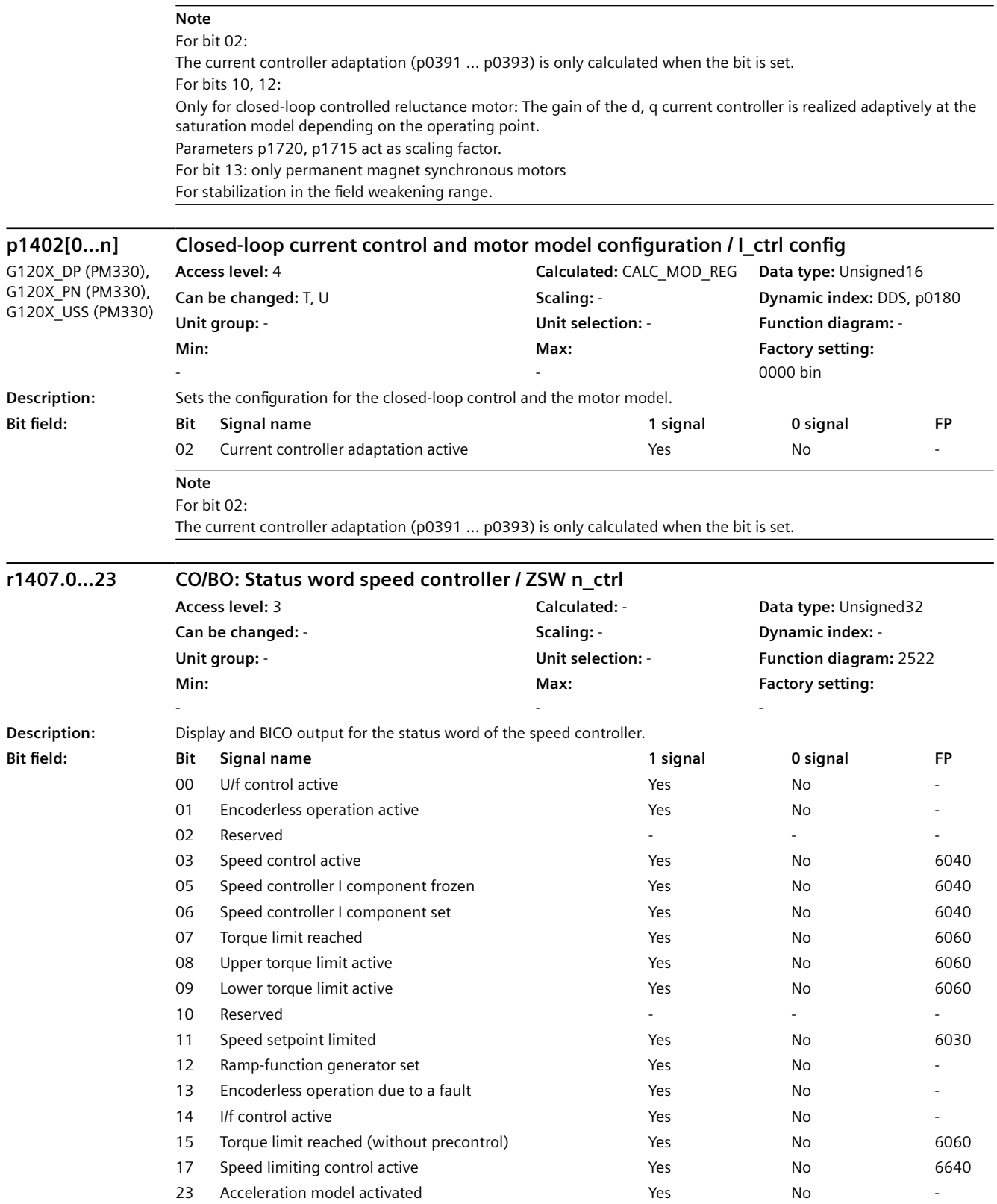

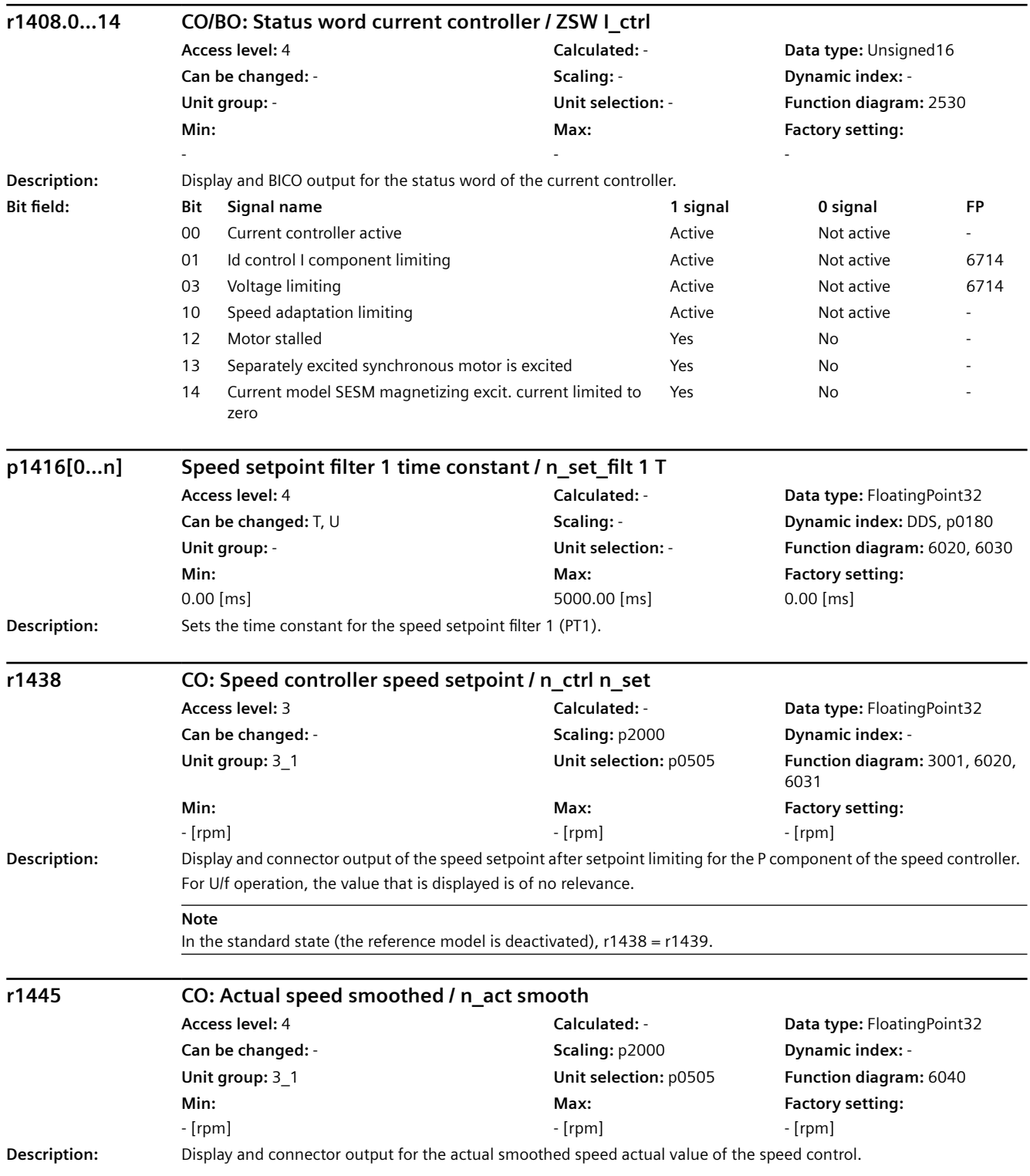

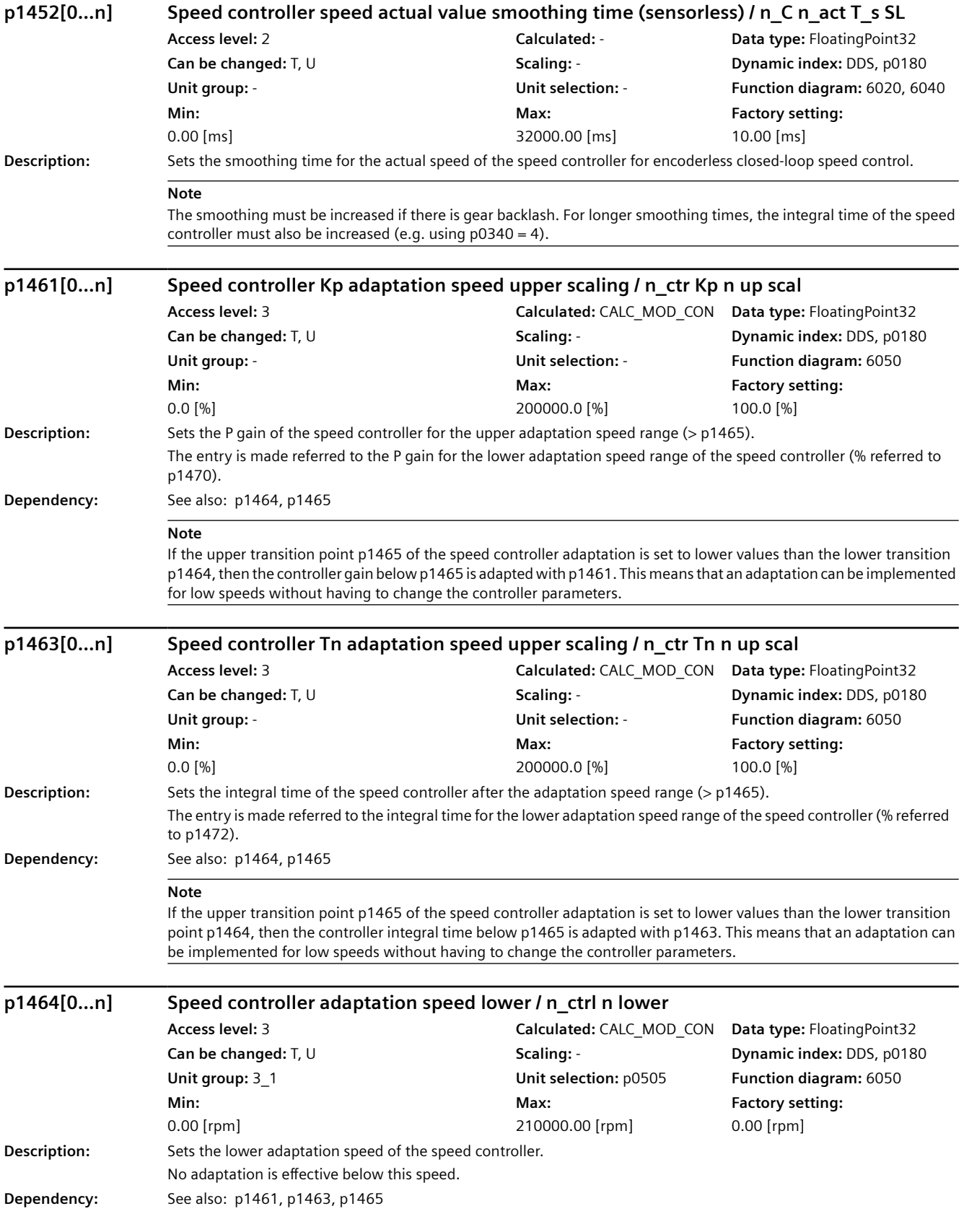

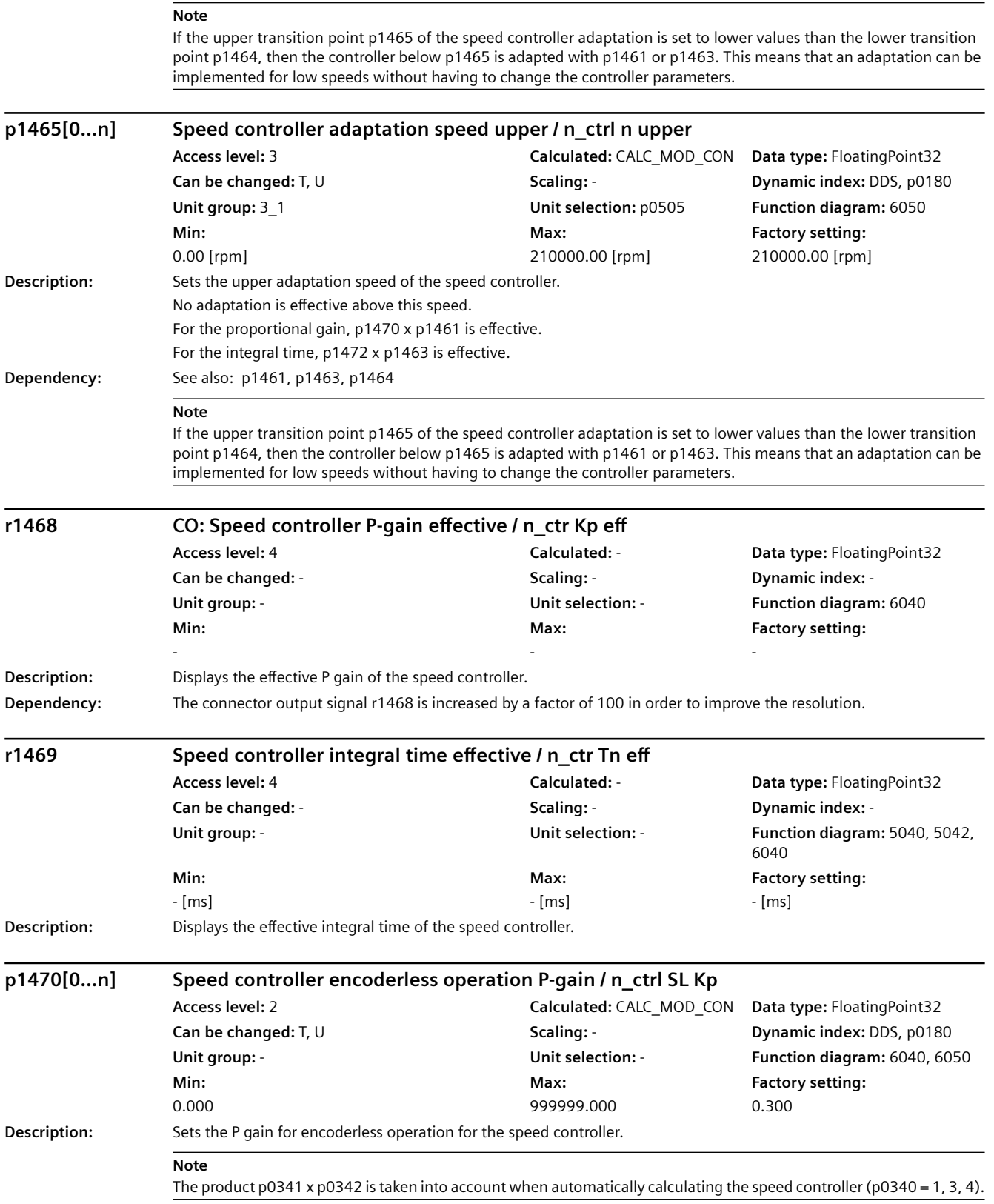

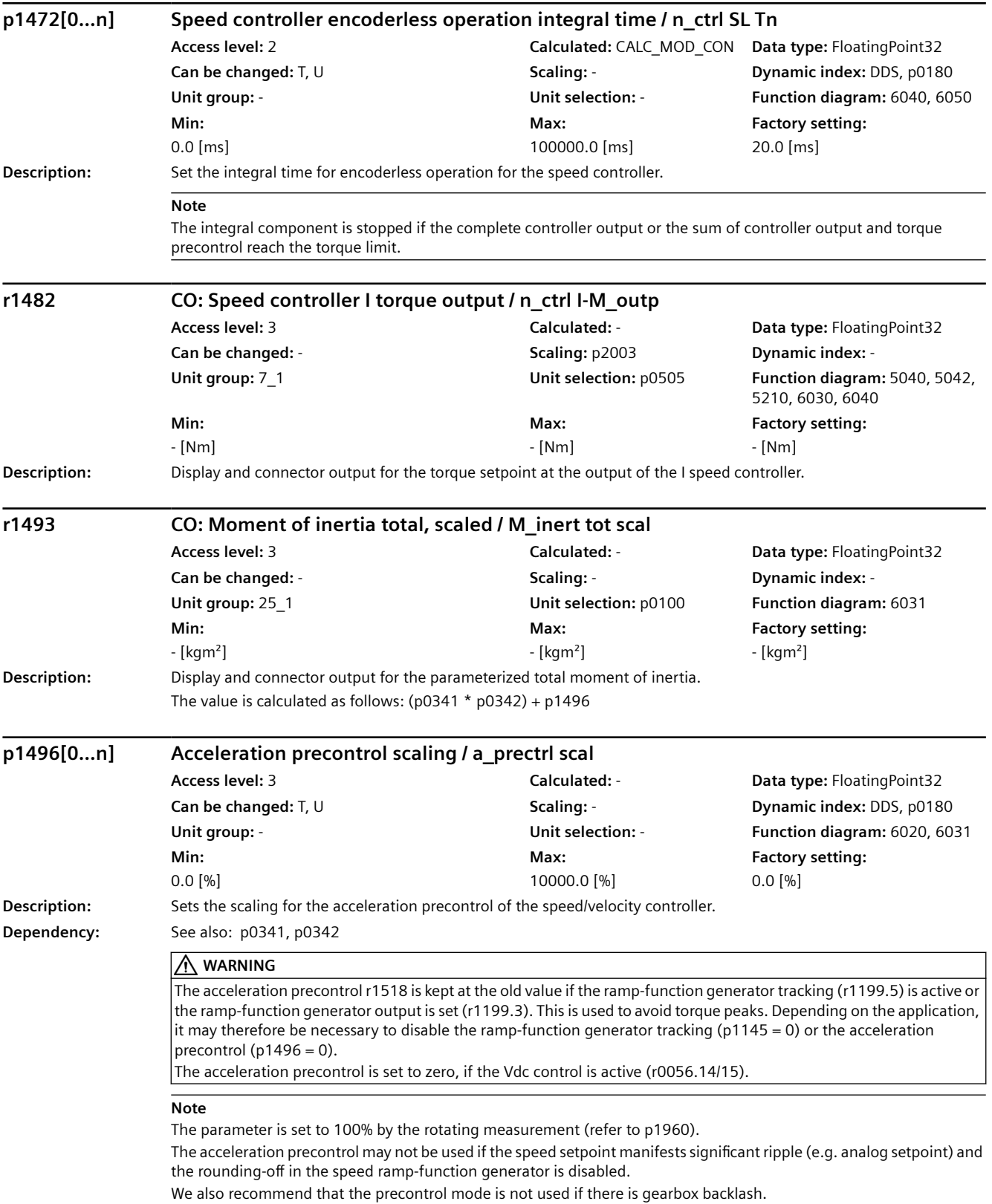
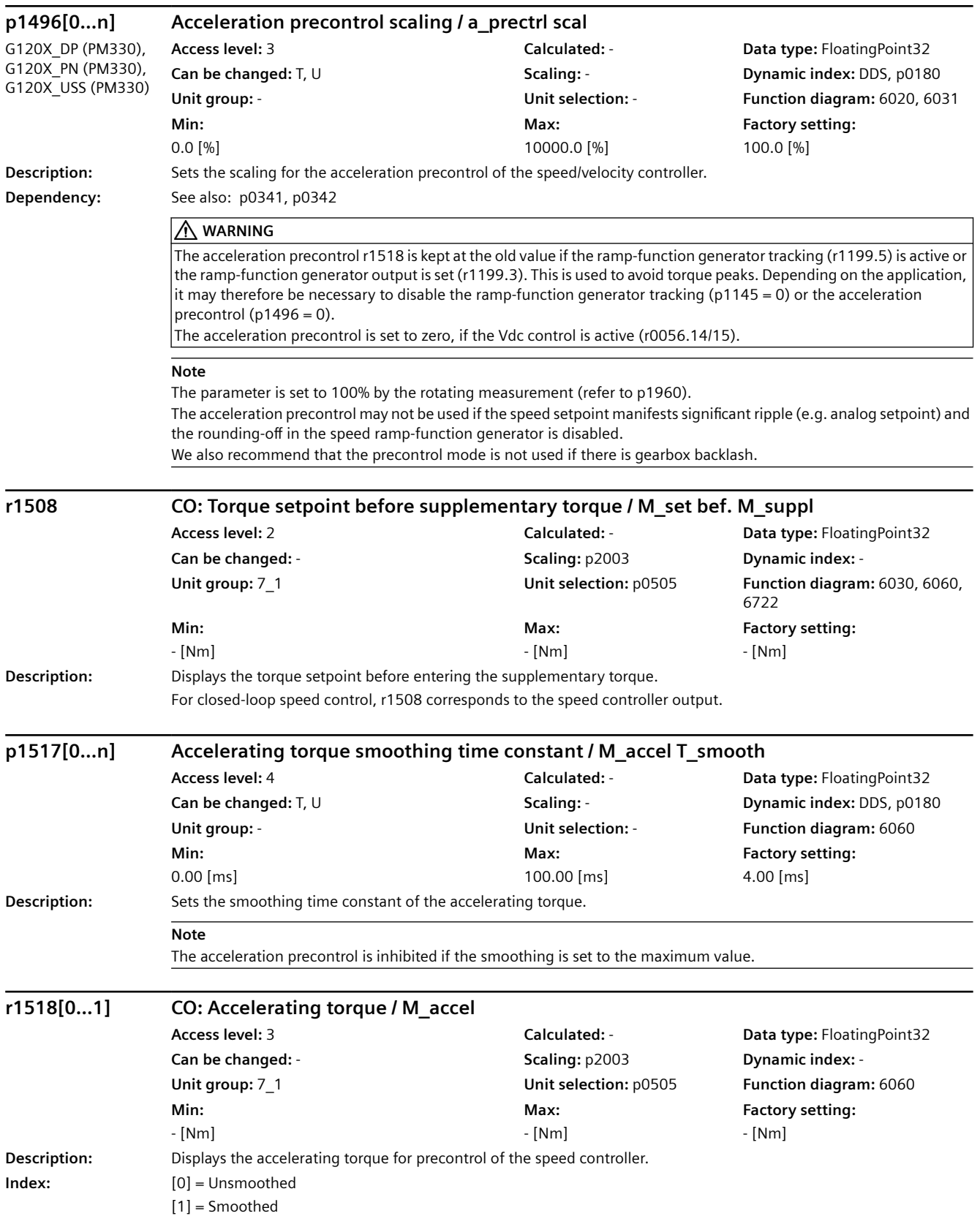

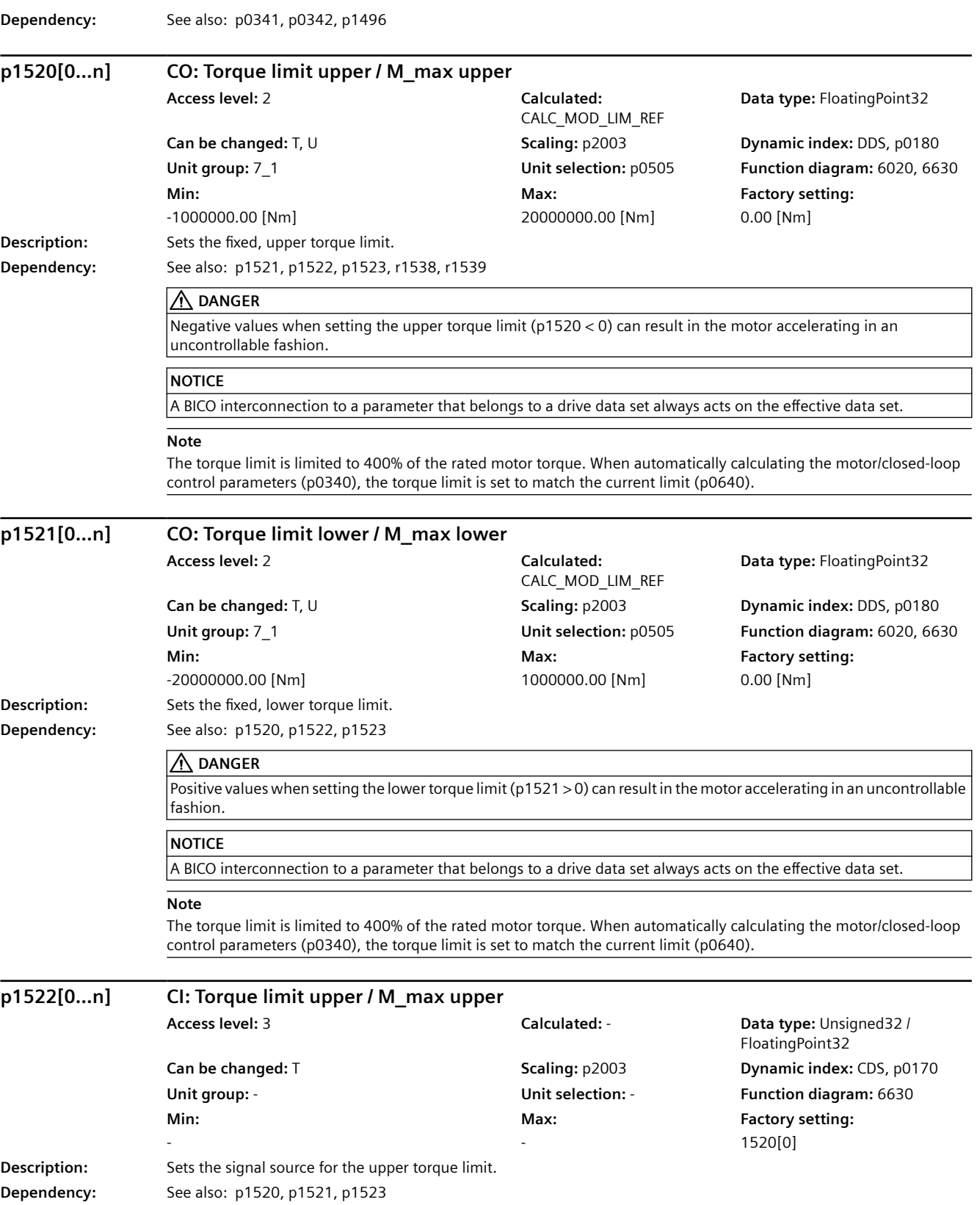

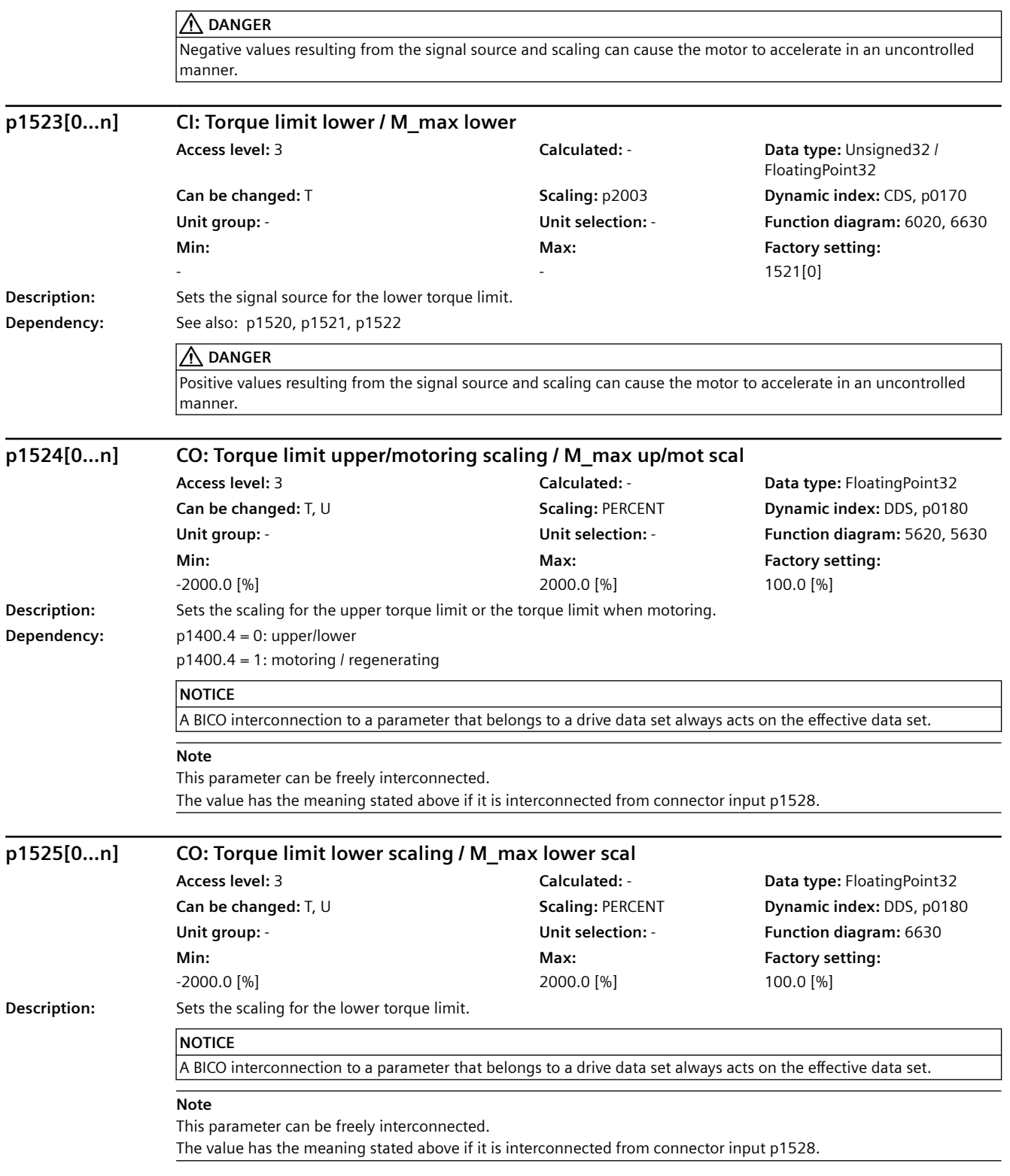

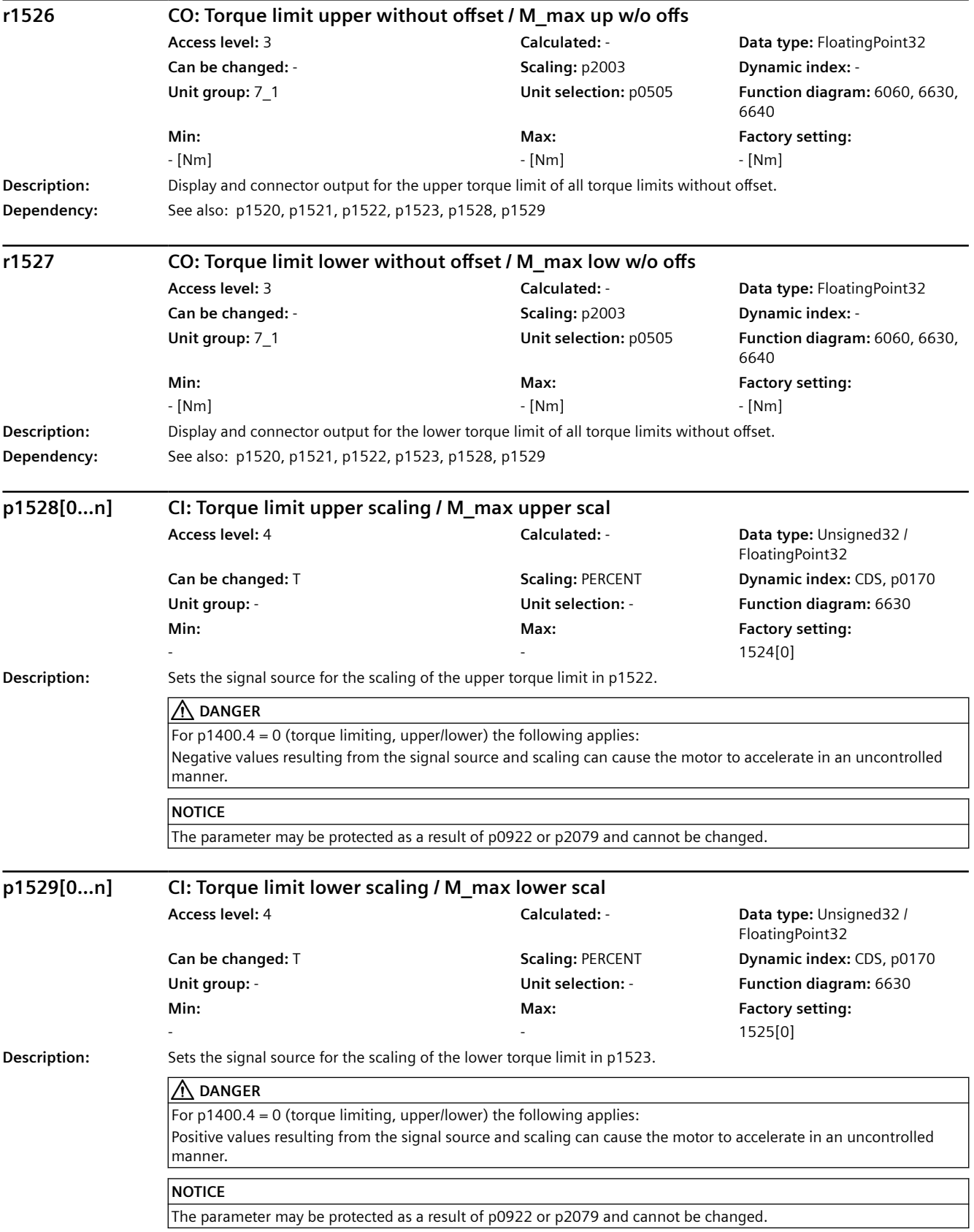

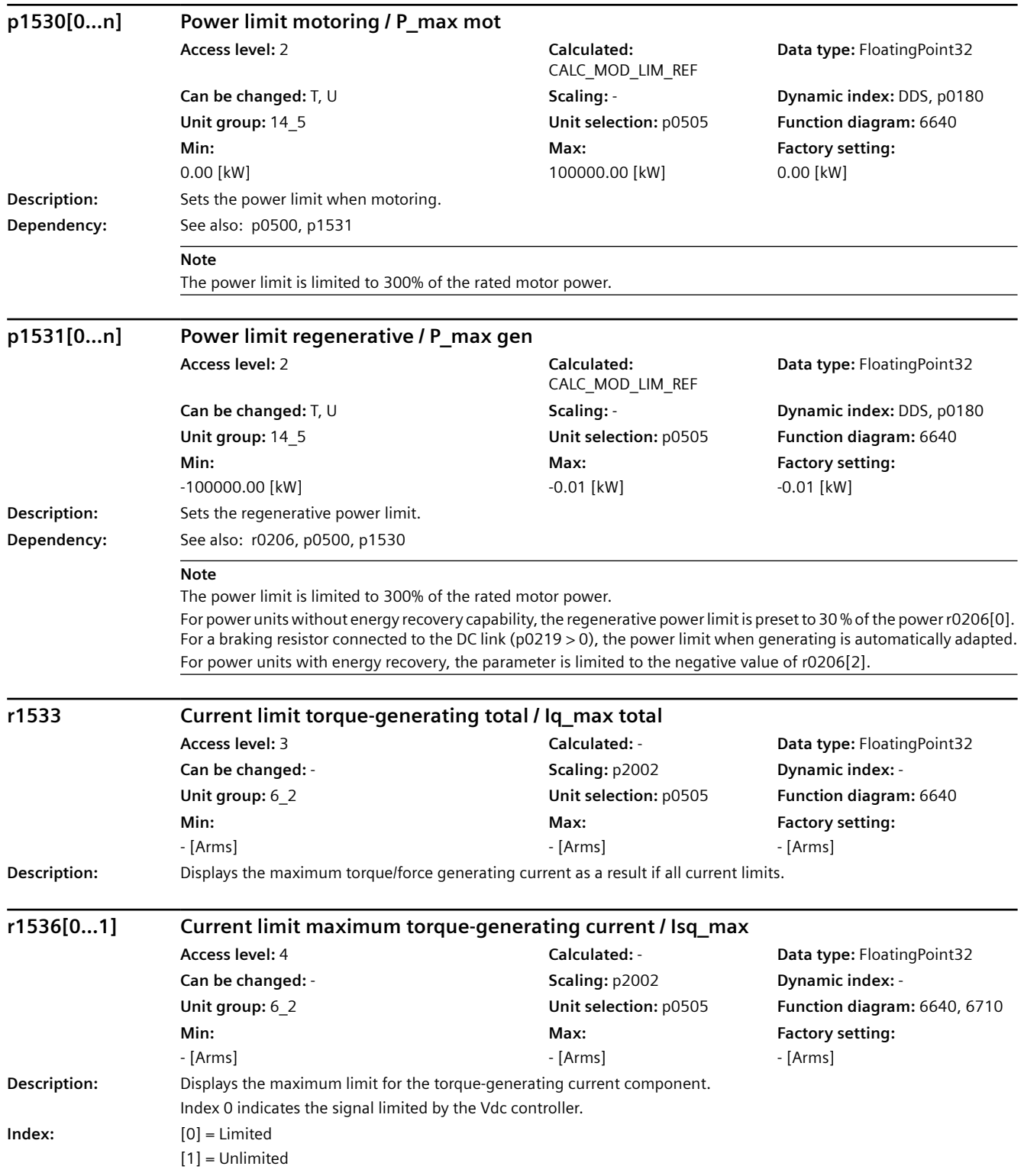

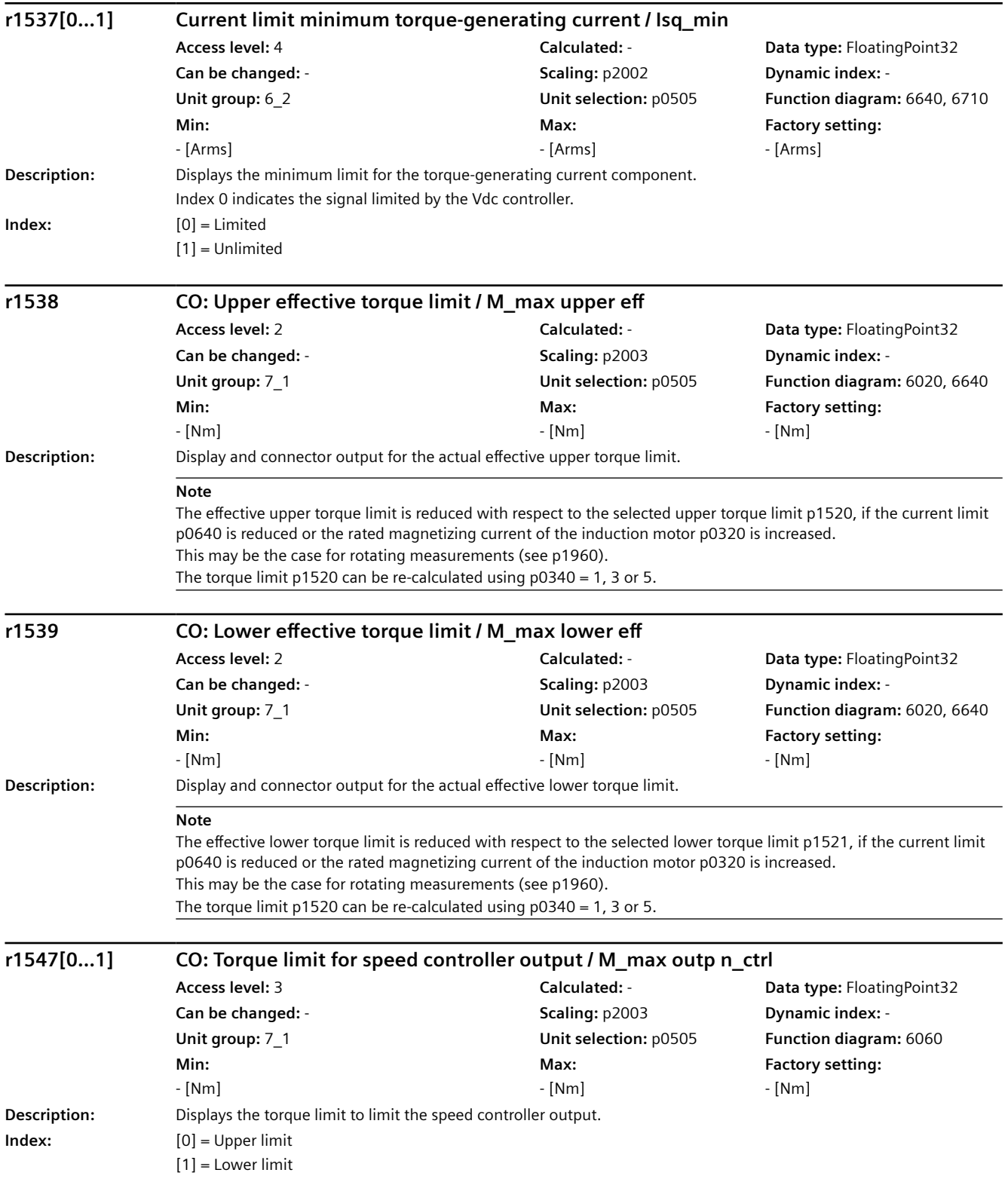

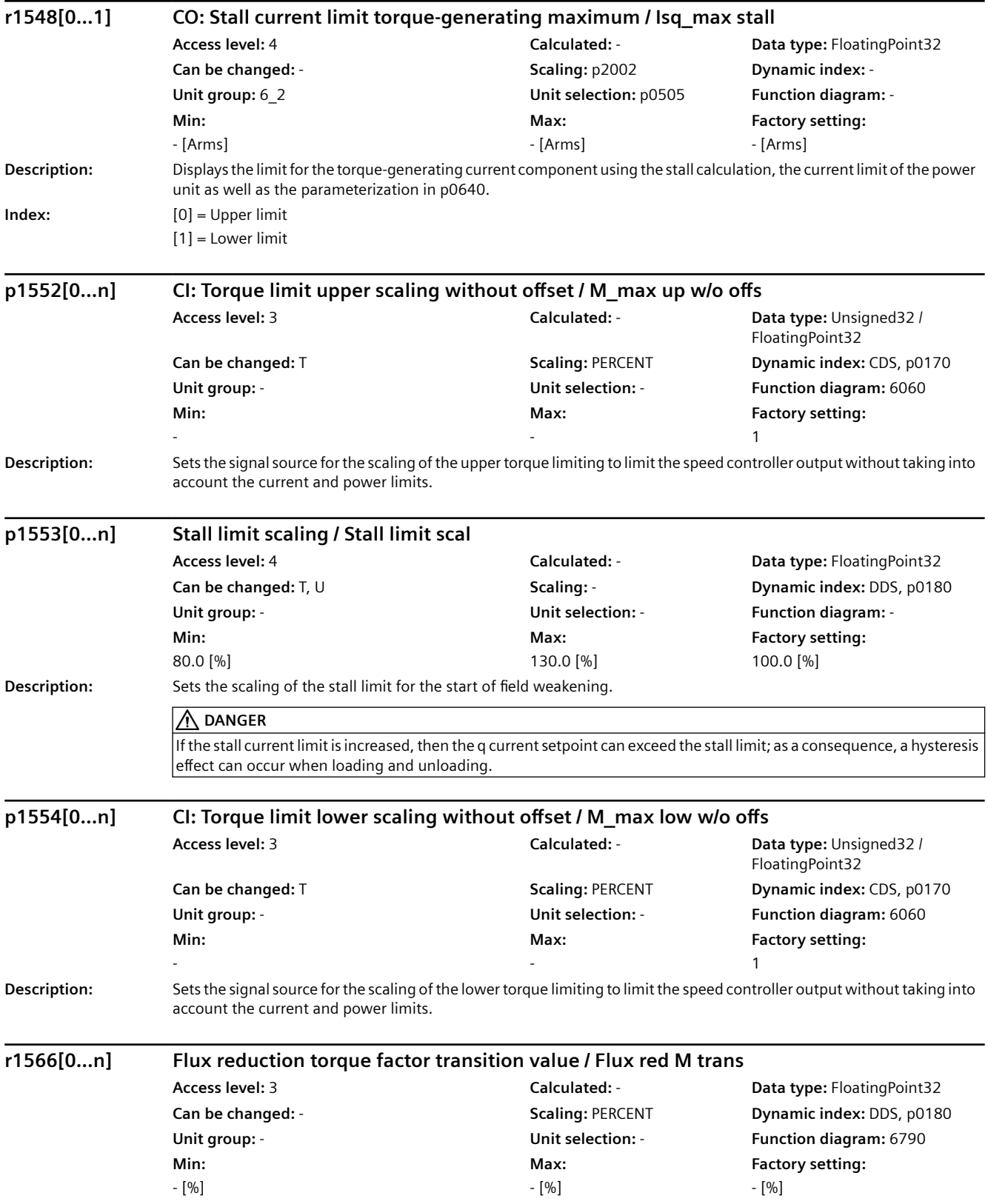

#### **Description:** The following applies for a synchronous reluctance motor: Displays the transition value for the start of the evaluation of the optimum flux characteristic. The value is referred to the rated motor torque. **Note** The transition value corresponds with the lower limit of the flux setpoint (p1581). For a lower absolute torque setpoint, the flux setpoint remains at the lower limit (p1581). **p1567[0...n] Magnetization rate time scaling / Mag Tv scale Access level:** 4 **Calculated:** CALC\_MOD\_CON **Data type:** FloatingPoint32 **Can be changed:** T, U **Scaling:** - **Dynamic index:** DDS, p0180 **Unit group:** - **Unit selection:** - **Function diagram:** 6790 **Min:**  0 [%] **Max:**  1000 [%] **Factory setting:**  100 [%] **Description:** The following applies for a synchronous reluctance motor: Sets the scaling of the rate time Tv for dynamic flux increase when the torque is quickly established. The value is referred to the inverse value of the rated motor frequency. Tv = p1567 / 100 % / p0310 **Dependency:** See also: p1401 **Note** The "Dynamic load-dependent flux boost" function can be deactivated using  $p1401.9 = 0$ . **r1568[0...5] CO: Synchronous reluctance motor flux channel / RESM flux channel Access level:** 4 **Calculated:** - **Data type:** FloatingPoint32 **Can be changed:** - **Scaling:** PERCENT **Dynamic index:** - **Unit group:** - **Unit selection:** - **Function diagram:** - **Min:**  - [%] **Max:**  - [%] **Factory setting:**  - [%] **Description:** Display and connector output for signals of the flux channel for a synchronous reluctance motor (RESM). The values are referred to the rated motor flux of the in-line axis (p0357 \* r0331). **Index:**  $[0]$  = Setpoint before filter [1] = Optimum flux characteristic output [2] = Minimum value at low speed [3] = Dynamic load-dependent boost [4] = Field weakening value total [5] = Field weakening value precontrol **Note** RESM: reluctance synchronous motor (synchronous reluctance motor) **p1570[0...n] CO: Flux setpoint / Flex setp Access level:** 3 **Calculated:**  CALC\_MOD\_LIM\_REF **Data type:** FloatingPoint32 **Can be changed:** T, U **Scaling:** PERCENT **Dynamic index:** DDS, p0180 **Unit group:** - **Unit selection:** - **Function diagram:** 6722 **Min:**  50.0 [%] **Max:**  200.0 [%] **Factory setting:**  100.0 [%] **Description:** Sets the flux setpoint referred to rated motor flux. The following applies for a synchronous reluctance motor: *9.2 Parameter list*

*Parameters*

Scaling the flux setpoint.

## **NOTICE**

A BICO interconnection to a parameter that belongs to a drive data set always acts on the effective data set.

#### **Note**

For p1570 > 100%, the flux setpoint increases as a function of the load from 100% (no-load operation) to the setting in p1570 (above rated motor torque), if p1580 > 0% has been set.

The following applies for a synchronous reluctance motor:

The scaling allows the flux setpoint to be adapted when operating with load-dependent optimum flux characteristic or with constant flux setpoint.

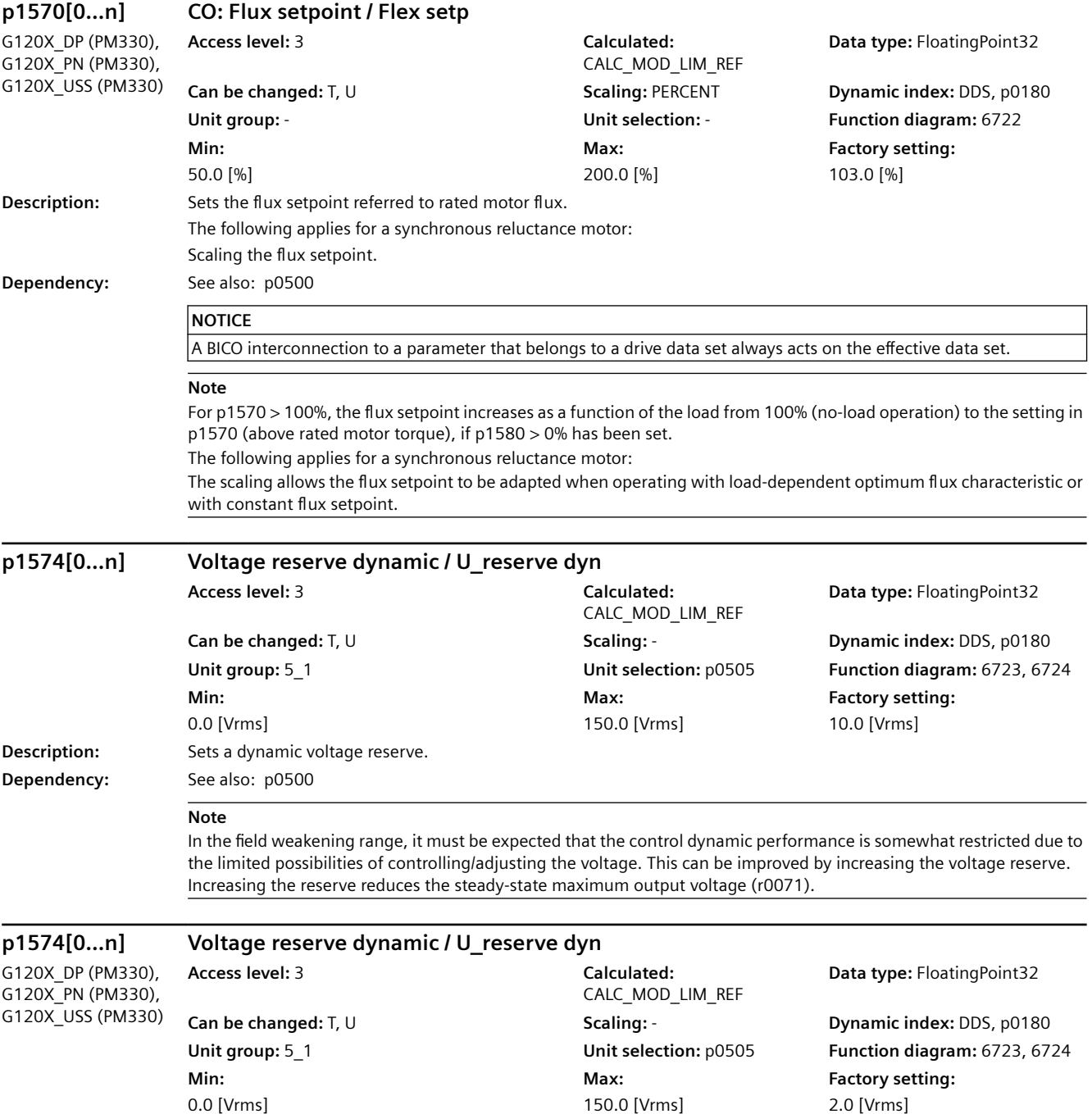

#### **Description:** Sets a dynamic voltage reserve. **Dependency:** See also: p0500 **Note** In the field weakening range, it must be expected that the control dynamic performance is somewhat restricted due to the limited possibilities of controlling/adjusting the voltage. This can be improved by increasing the voltage reserve. Increasing the reserve reduces the steady-state maximum output voltage (r0071). **p1575[0...n] Voltage target value limit / U\_tgt val lim Access level:** 4 **Calculated:** - **Data type:** FloatingPoint32 **Can be changed:** T, U **Scaling:** - **Dynamic index:** DDS, p0180 **Unit group:** - **Unit selection:** - **Function diagram:** 6725 **Min:**  50.00 [%] **Max:**  300.00 [%] **Factory setting:**  200.00 [%] **Description:** Sets the limit of the voltage target value. In steady-state field weakening operation this corresponds to the required output voltage. The value of 100% refers to p0304. **Note** The output voltage is only limited if the maximum output voltage (r0071) minus the voltage reserve (p1574) corresponds to a value higher than p1575. Limiting via p1575 allows the influence of the voltage ripple of the line supply voltage to be eliminated at the operating point. **p1578[0...n] Flux reduction flux decrease time constant / Flux red dec T Access level:** 3 **Calculated:** CALC\_MOD\_CON **Data type:** FloatingPoint32 **Can be changed:** T, U **Scaling:** - **Dynamic index:** DDS, p0180 **Unit group:** - **Unit selection:** - **Function diagram:** 6791 **Min:**  20 [ms] **Max:**  5000 [ms] **Factory setting:**  200 [ms] **Description:** The following applies for a synchronous reluctance motor: Sets the time constant for reducing the flux setpoint for a load-dependent optimum flux characteristic. **Dependency:** See also: p1579 **Note** To avoid remagnetization processes for load-dependent flux characteristics and for fast load changes, the time constant to reduce the flux setpoint must be set to an appropriately high value. As a consequence, it is preset with a multiple of the time constant used for the flux build up. **p1579[0...n] Flux reduction flux build-up time constant / Flux red incr T Access level:** 3 **Calculated:** CALC\_MOD\_CON **Data type:** FloatingPoint32 **Can be changed:** T, U **Scaling:** - **Dynamic index:** DDS, p0180 **Unit group:** - **Unit selection:** - **Function diagram:** 6791 **Min:**  0 [ms] **Max:**  5000 [ms] **Factory setting:**  4 [ms] **Description:** The following applies for a synchronous reluctance motor: Sets the time constant for establishing the flux setpoint for a load-dependent optimum flux characteristic. **Dependency:** See also: p1578 **Note** To quickly establish the flux for torque changes, an appropriately short time constant for the flux build-up must be selected. It is preset with the inverse value of the rated motor frequency (p0310). *9.2 Parameter list*

*Parameters*

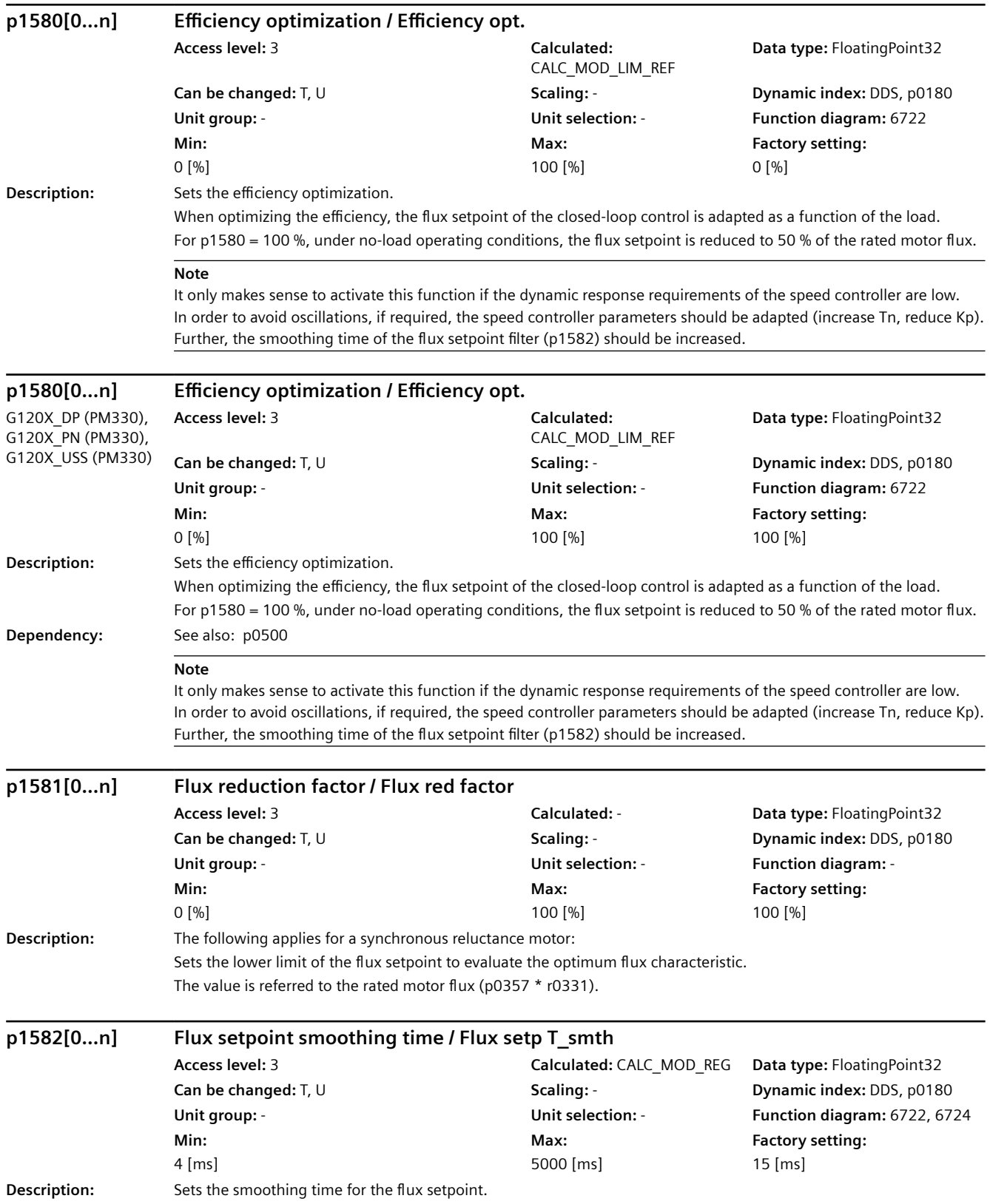

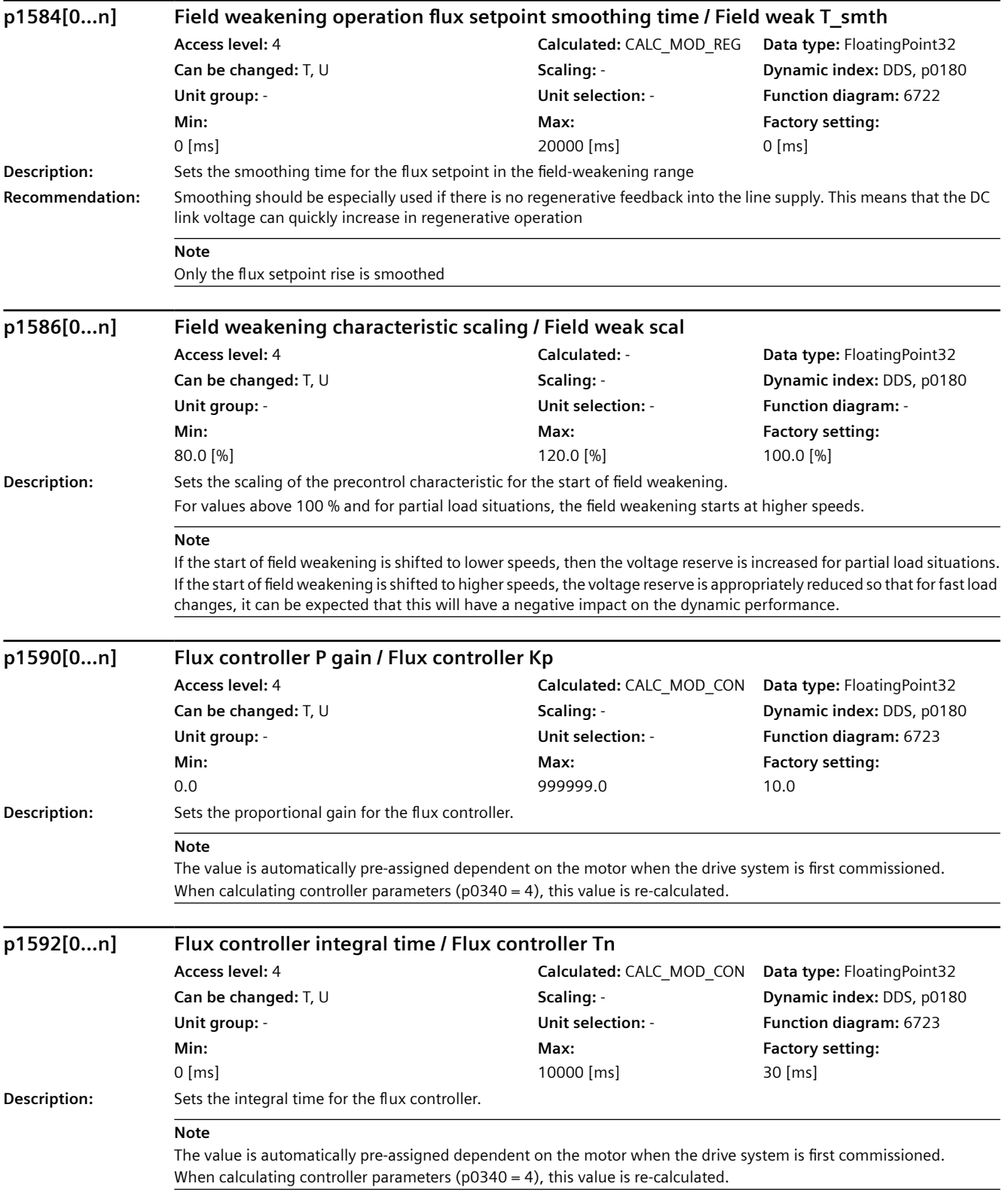

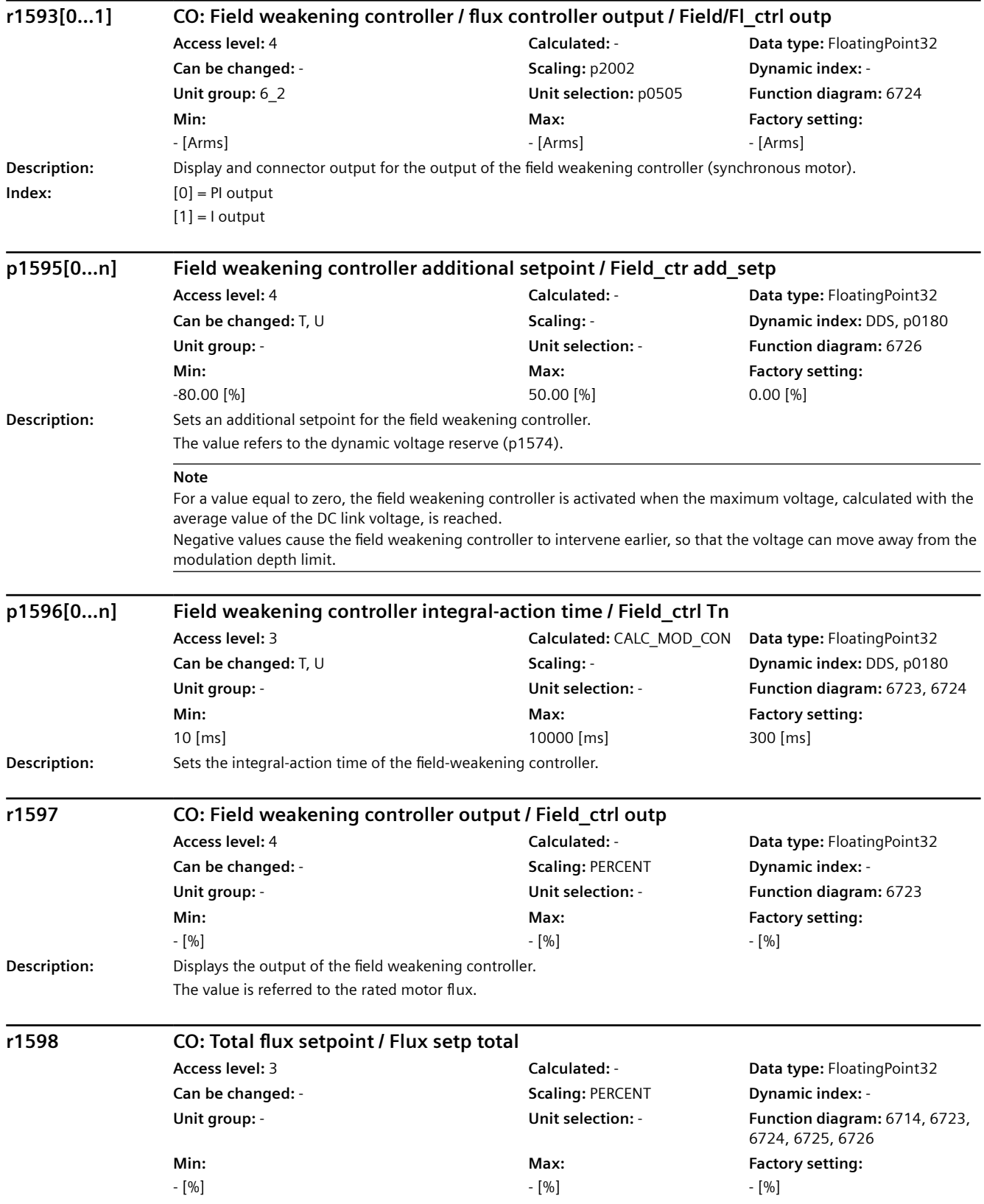

# *9.2 Parameter list*

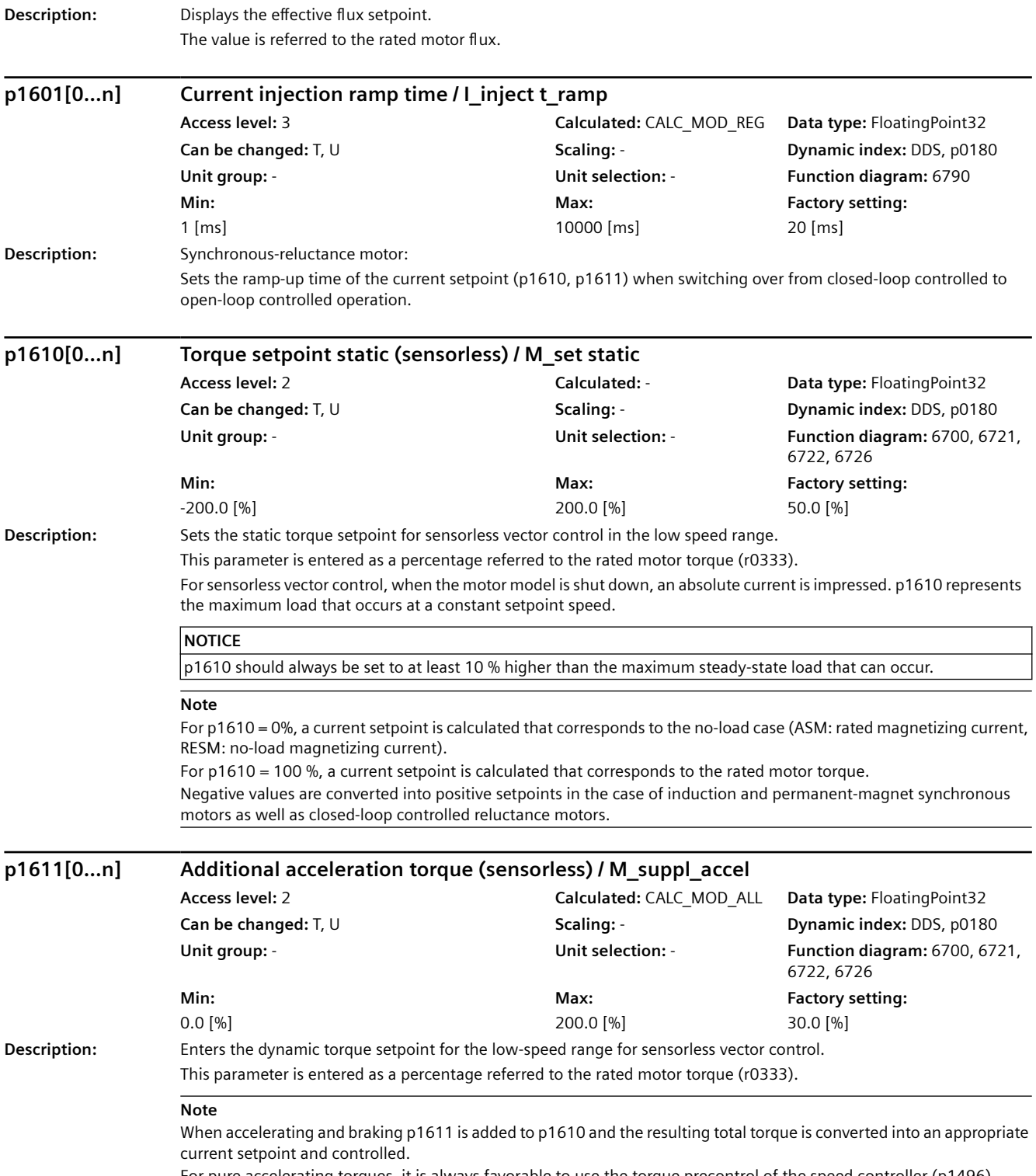

For pure accelerating torques, it is always favorable to use the torque precontrol of the speed controller (p1496).

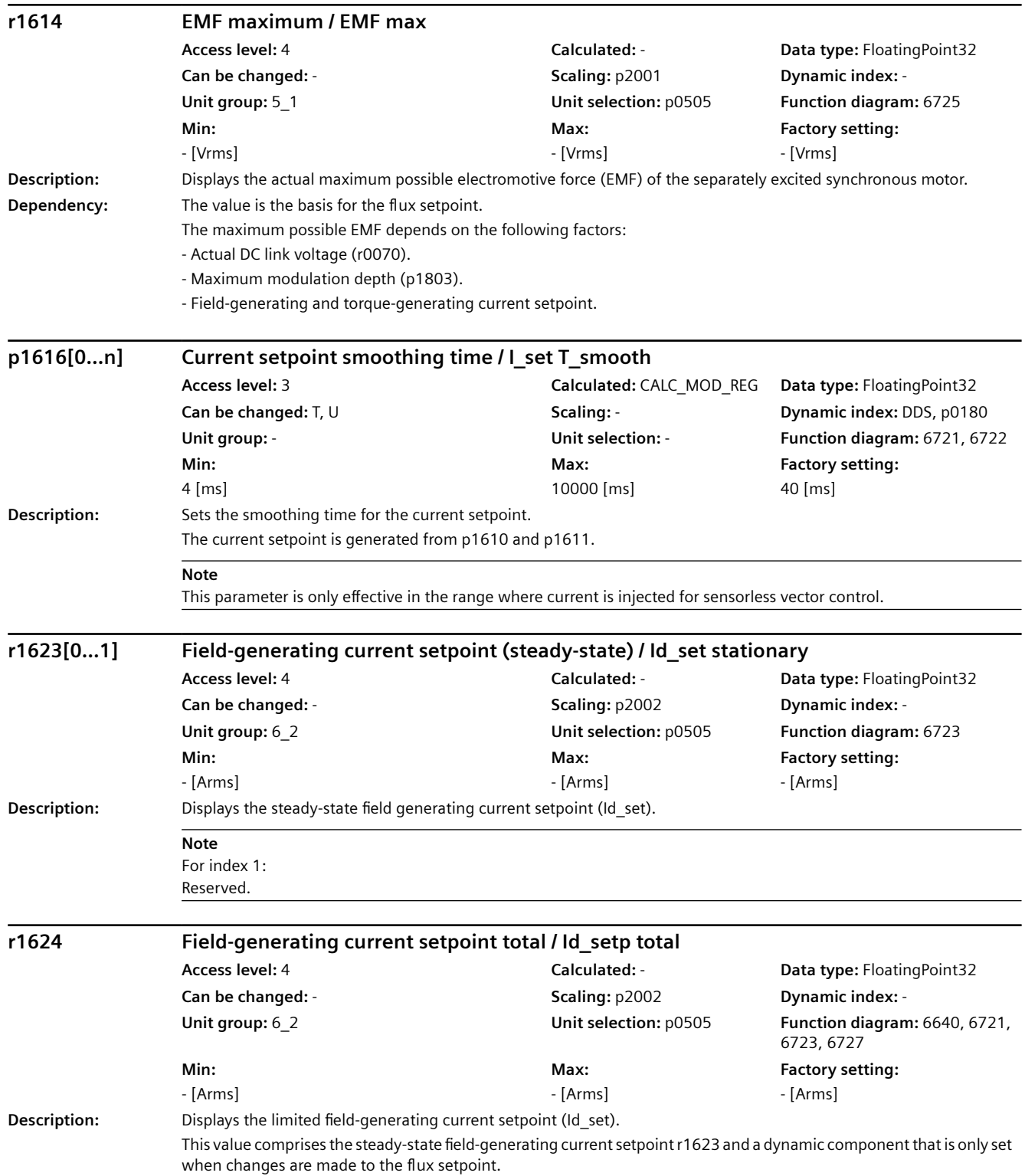

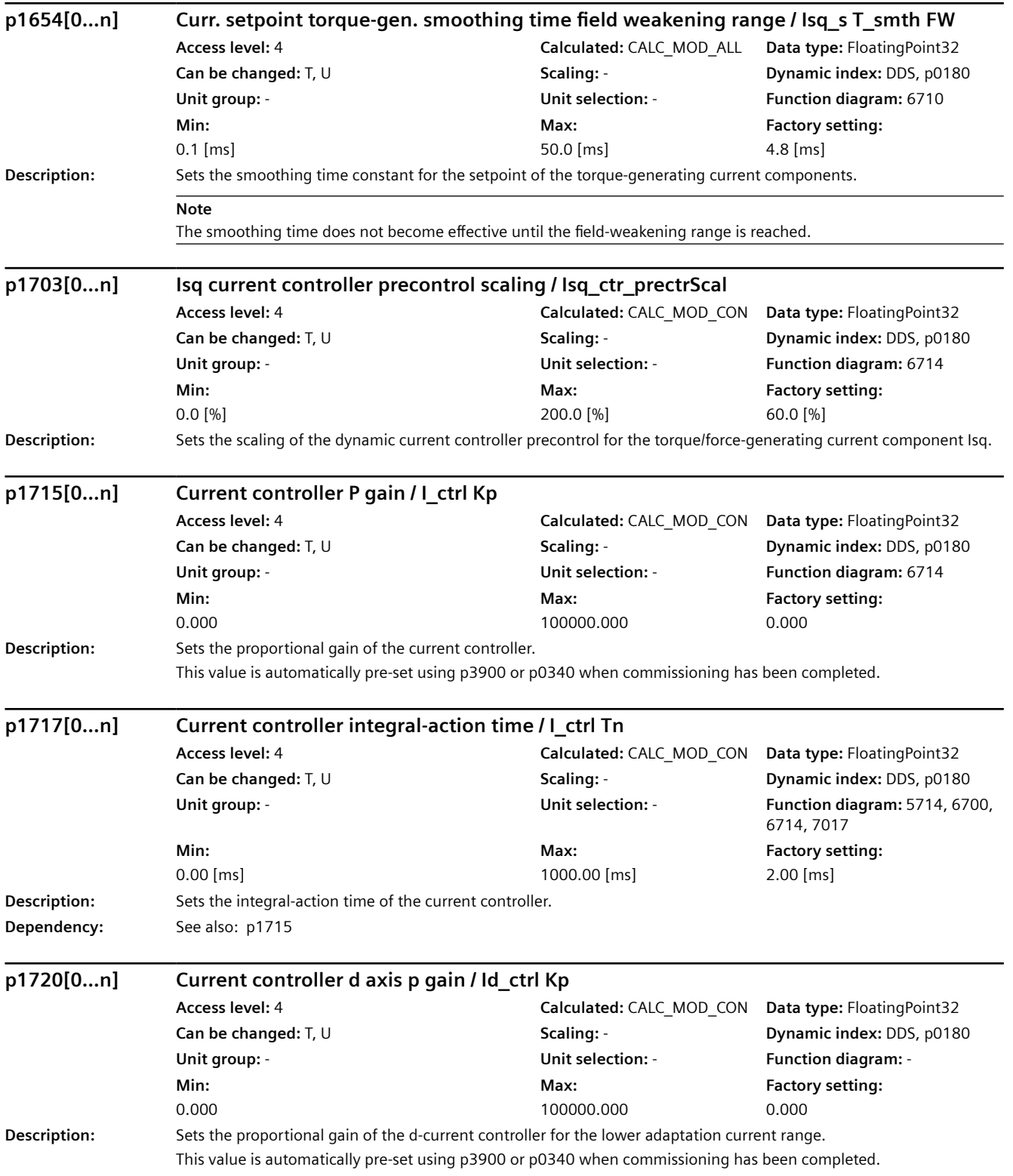

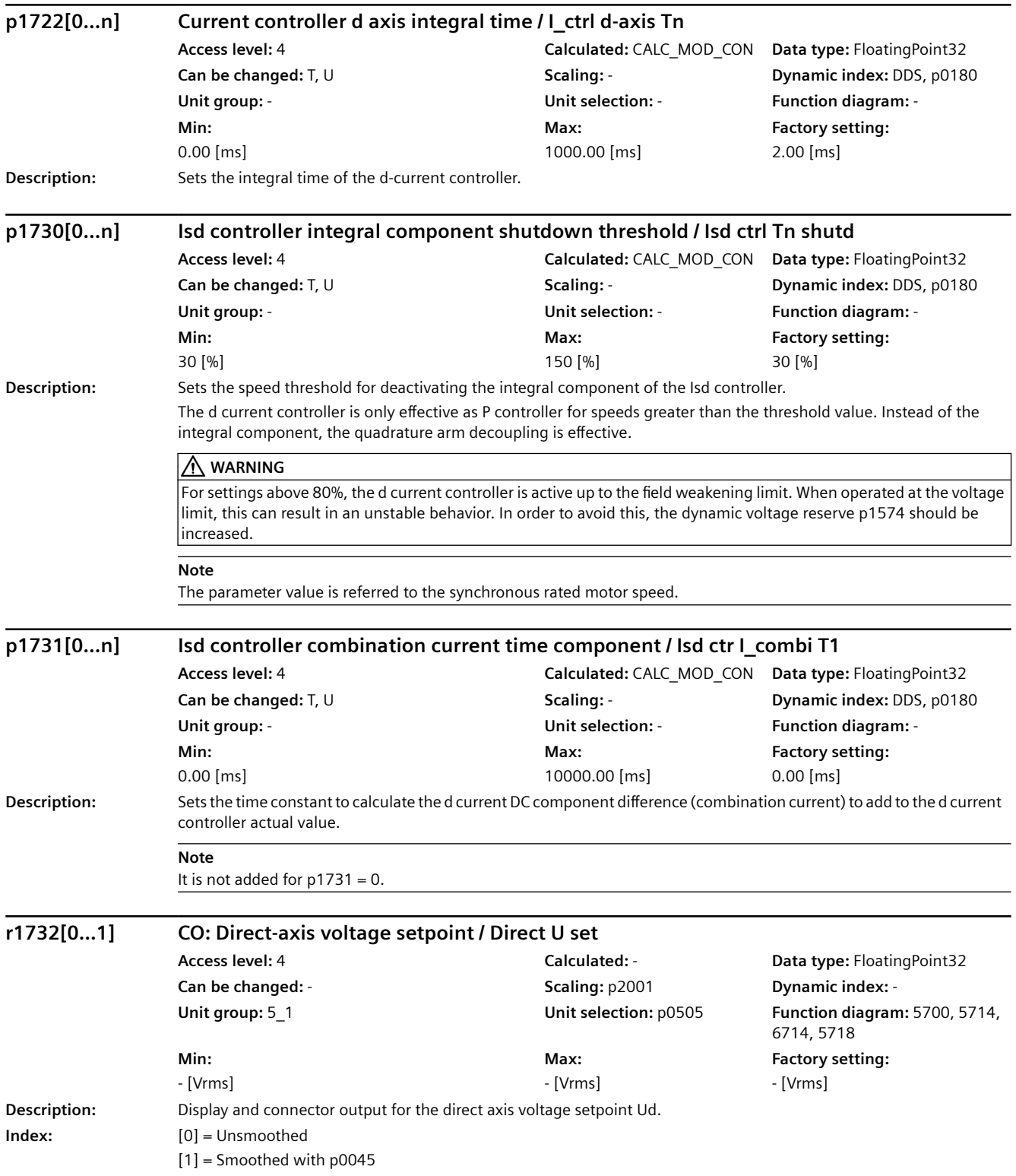

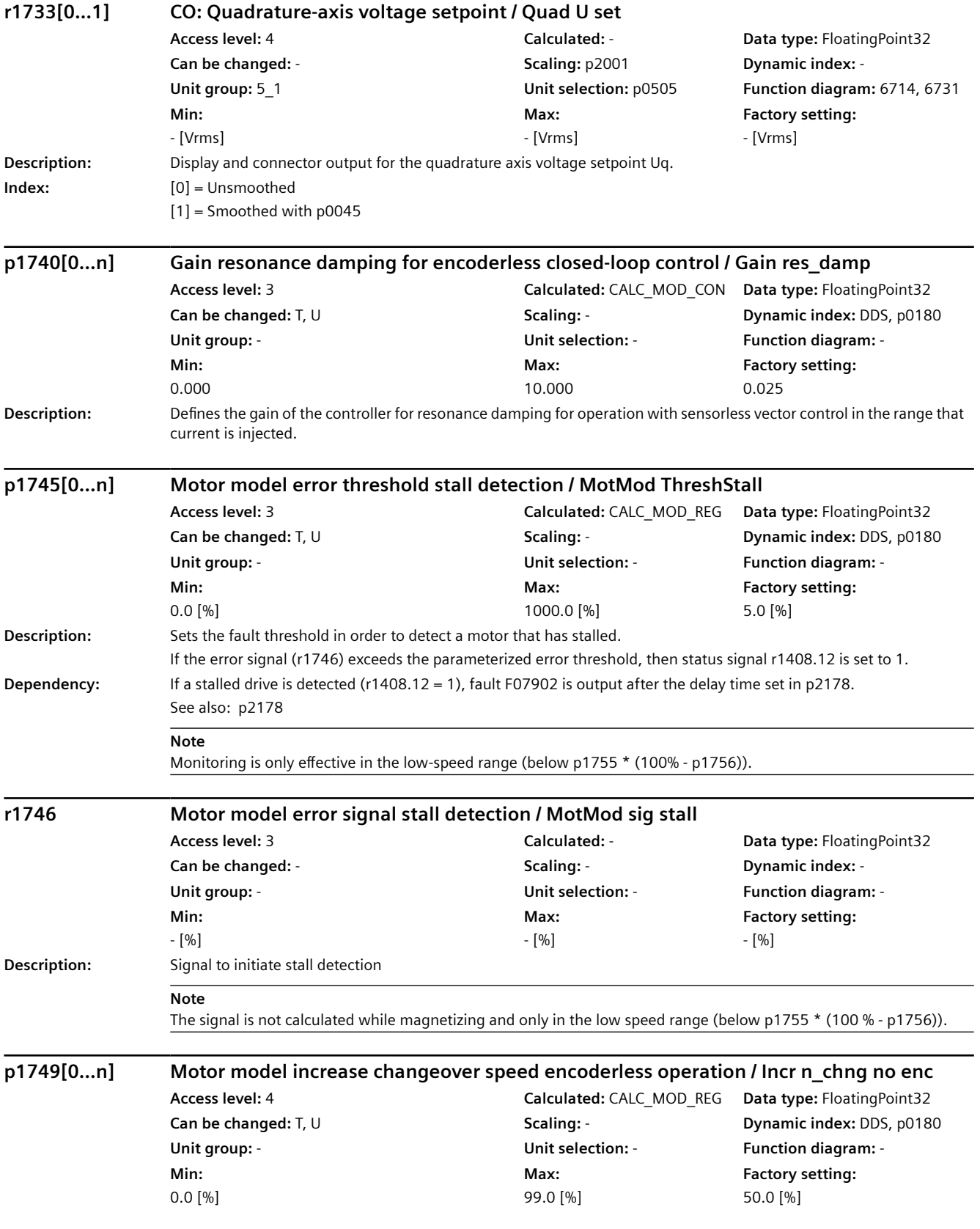

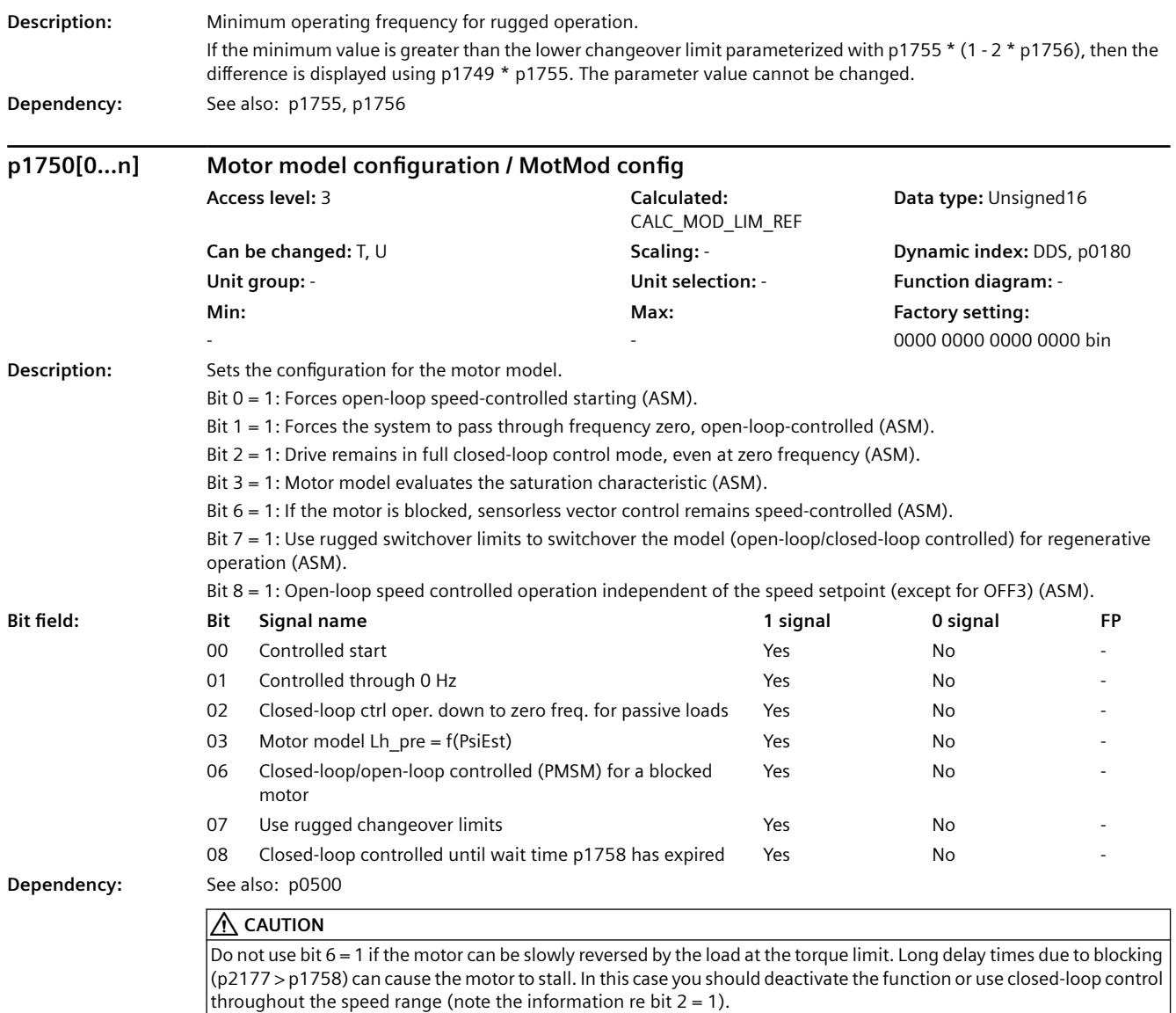

#### *9.2 Parameter list*

#### **Note**

Bits 0 ... 2 only have an influence for sensorless vector control, bit 2 is pre-assigned depending on p0500. For bit  $2 = 1$ :

The sensorless vector control is effective down to zero frequency. A change is not made into the open-loop speed controlled mode.

This operating mode is possible for passive loads. These include applications where the load itself does not generate any active torque and therefore only acts reactively to the drive torque of the induction motor.

If bit  $2 = 1$ , then bit 3 is automatically set to 1. Manual de-selection is possible and may be sensible if the saturation characteristic (p1960) was not measured for third-party motors. Generally, for standard SIEMENS motors, the already pre-assigned (default value) saturation characteristic is adequate.

When the bit is set, the selection of bits 0 and 1 is ignored.

For bit  $2 = 0$ :

Bit 3 is also automatically deactivated.

For bit  $6 = 1$ :

The following applies for sensorless vector control of induction motors:

For a blocked motor (see p2175, p2177) the time condition in p1758 is bypassed and a change is not made into openloop controlled operation.

For bit  $7 = 1$ :

The following applies for sensorless vector control of induction motors:

If the changeover limits are parameterized too low (p1755, p1756), then they are automatically increased to rugged values by the absolute amount p1749 \* p1755.

The effective time condition for changing over into open-controlled operation is obtained from the minimum value of p1758 and 0.5 \* r0384.

Is recommended that bit 7 is activated for applications that demand a high torque at low frequencies, and at the same time require low speed gradients..

Adequate parameterization of the current setpoint must be ensured (p1610, p1611).

For bit  $8 = 1$ : no influence on the functionality of bits 0, 1, 2

The following applies for sensorless vector control of induction motors:

Changeover into open-loop speed controlled operation is no longer dependent on the speed setpoint (except for OFF3), but instead is essentially dependent on time condition p1758. As a consequence, a drive can be started or reversed in closed-loop speed controlled operation with setpoints from an external control system, if these briefly lie in the openloop speed control range.

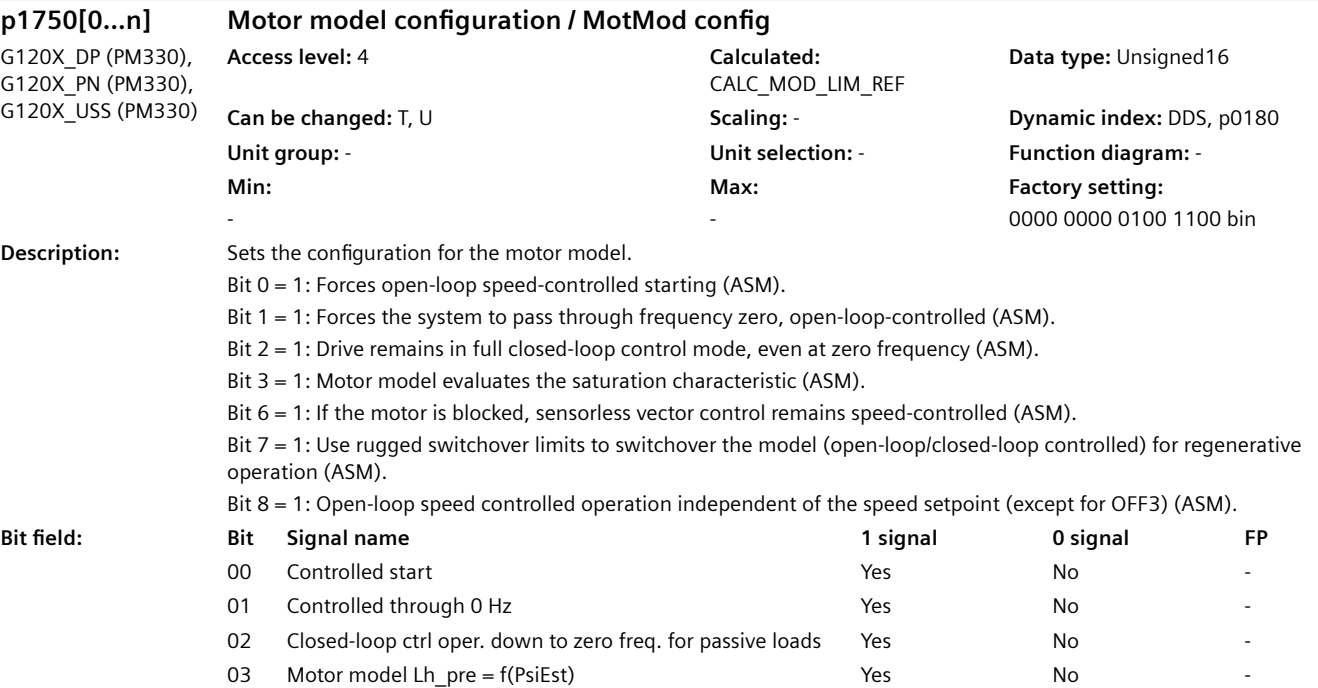

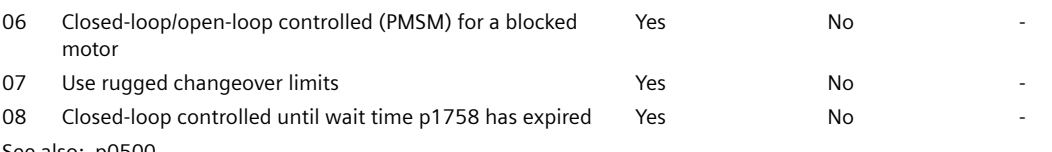

**Dependency:** See also: p0500

## **CAUTION**

Do not use bit  $6 = 1$  if the motor can be slowly reversed by the load at the torque limit. Long delay times due to blocking (p2177 > p1758) can cause the motor to stall. In this case you should deactivate the function or use closed-loop control throughout the speed range (note the information re bit  $2 = 1$ ).

#### **Note**

Bits 0 ... 2 only have an influence for sensorless vector control, bit 2 is pre-assigned depending on p0500. For bit  $2 = 1$ :

The sensorless vector control is effective down to zero frequency. A change is not made into the open-loop speed controlled mode.

This operating mode is possible for passive loads. These include applications where the load itself does not generate any active torque and therefore only acts reactively to the drive torque of the induction motor.

If bit  $2 = 1$ , then bit 3 is automatically set to 1. Manual de-selection is possible and may be sensible if the saturation characteristic (p1960) was not measured for third-party motors. Generally, for standard SIEMENS motors, the already pre-assigned (default value) saturation characteristic is adequate.

When the bit is set, the selection of bits 0 and 1 is ignored.

For bit  $2 = 0$ :

Bit 3 is also automatically deactivated.

For bit  $6 = 1$ :

The following applies for sensorless vector control of induction motors:

For a blocked motor (see p2175, p2177) the time condition in p1758 is bypassed and a change is not made into openloop controlled operation.

#### For bit  $7 = 1$ :

The following applies for sensorless vector control of induction motors:

If the changeover limits are parameterized too low (p1755, p1756), then they are automatically increased to rugged values by the absolute amount p1749 \* p1755.

The effective time condition for changing over into open-controlled operation is obtained from the minimum value of p1758 and 0.5 \* r0384.

Is recommended that bit 7 is activated for applications that demand a high torque at low frequencies, and at the same time require low speed gradients..

Adequate parameterization of the current setpoint must be ensured (p1610, p1611).

For bit  $8 = 1$ : no influence on the functionality of bits 0, 1, 2

The following applies for sensorless vector control of induction motors:

Changeover into open-loop speed controlled operation is no longer dependent on the speed setpoint (except for OFF3), but instead is essentially dependent on time condition p1758. As a consequence, a drive can be started or reversed in closed-loop speed controlled operation with setpoints from an external control system, if these briefly lie in the openloop speed control range.

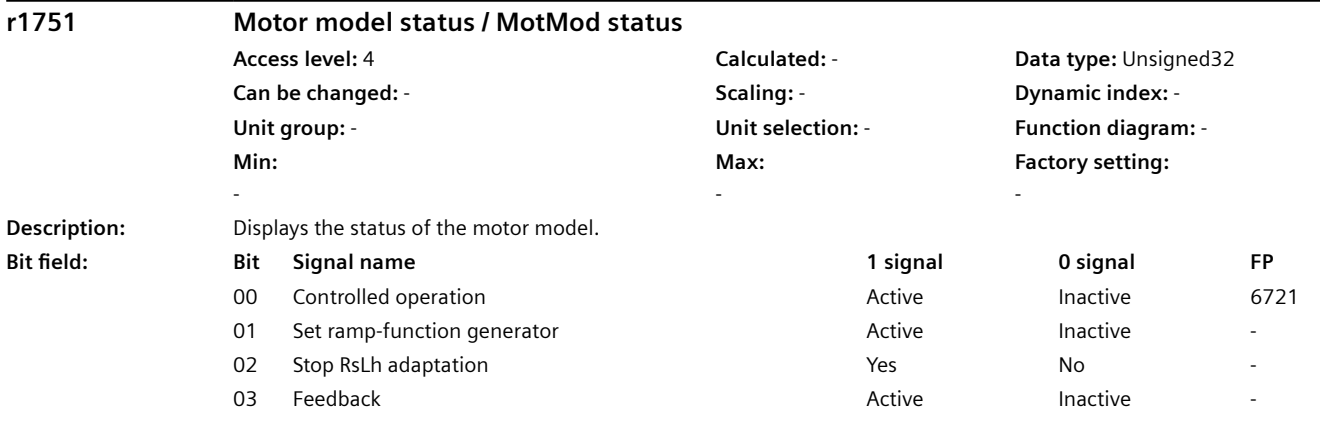

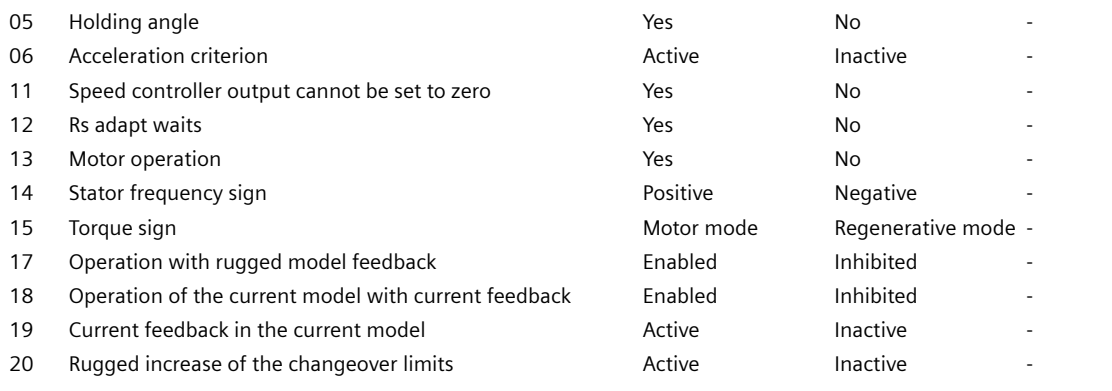

## **Note**

For bit 17:

Displays the enabled status of the rugged model feedback (p1784).

The feedback is used to increase the parameter ruggedness of the motor model and is effective in the operating range of the two-component closed loop current control. For bit 18:

Displays the status when enabling the differential current feedback in the current model for operation with encoder. The function is automatically enabled with p1784 > 0 or p1731 > 0. The feedback is used for a rugged change between the current model and complete machine model with active rugged model feedback and combination current. For bit 19:

Displays the currently active stator circuit feedback in current model operation.

For bit 20:

Displays the currently effective increase of the changeover limits by the value p1749 \* p1755. For bit 21:

For a blocked synchronous motor, the speed ramp-function generator is held in the open-loop speed controlled operating range if the torque setpoint reaches the torque limit and the speed is less than the threshold value in p2175.

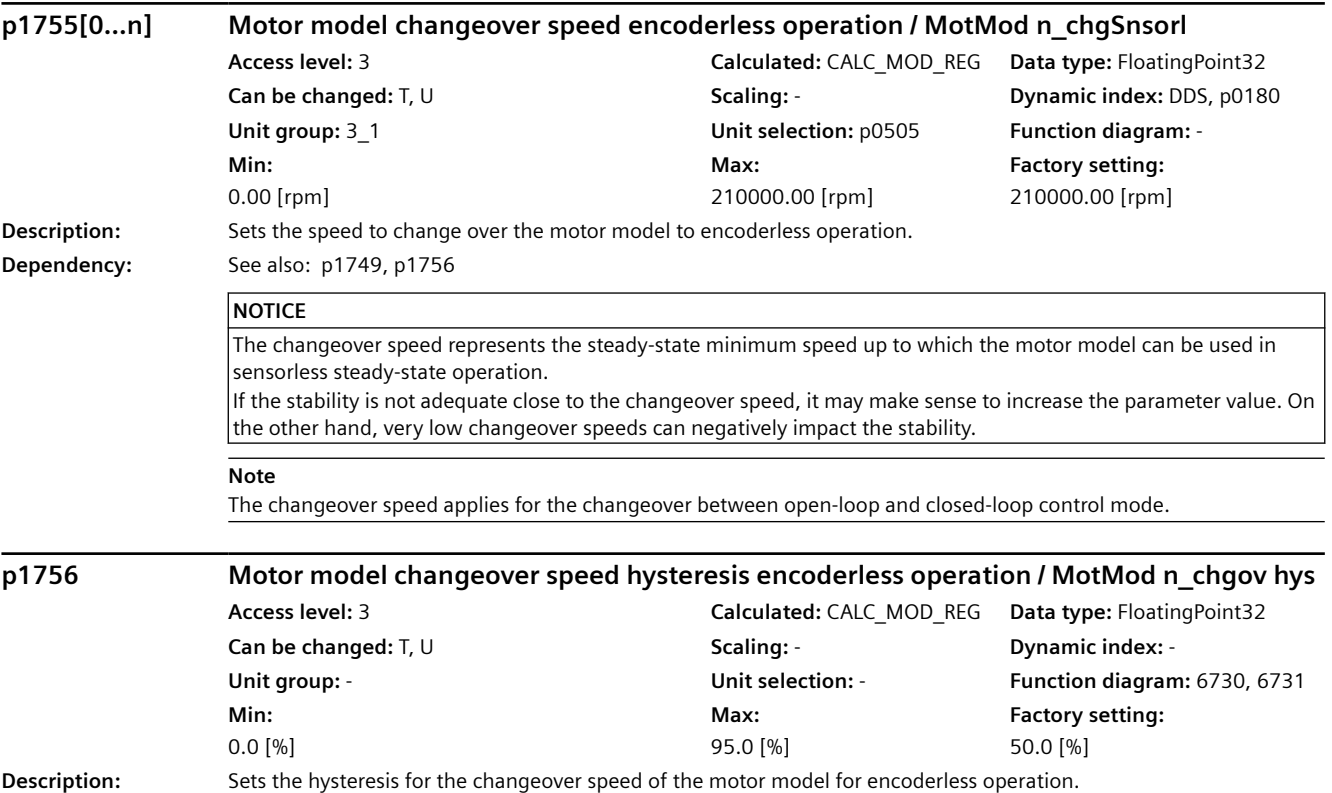

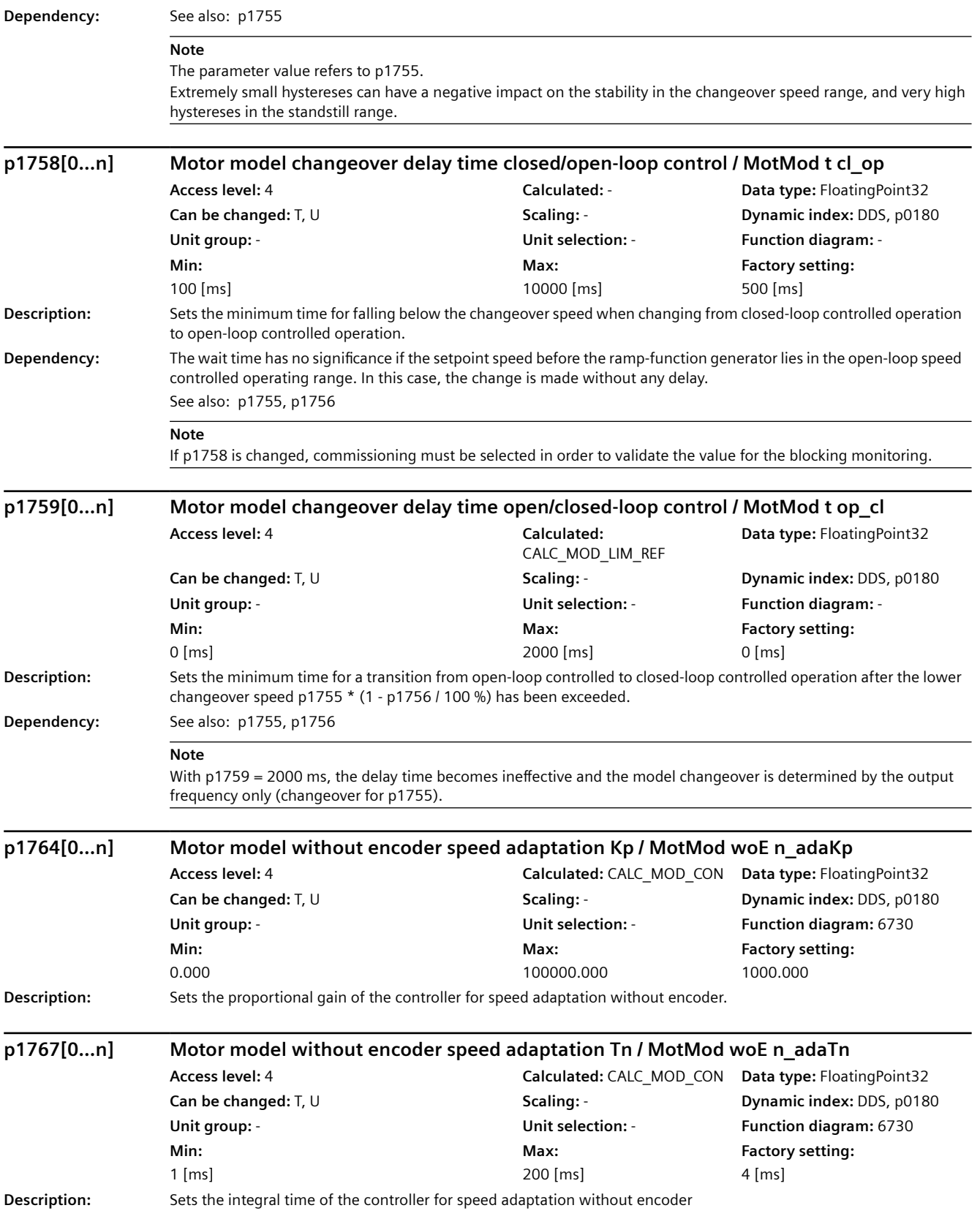

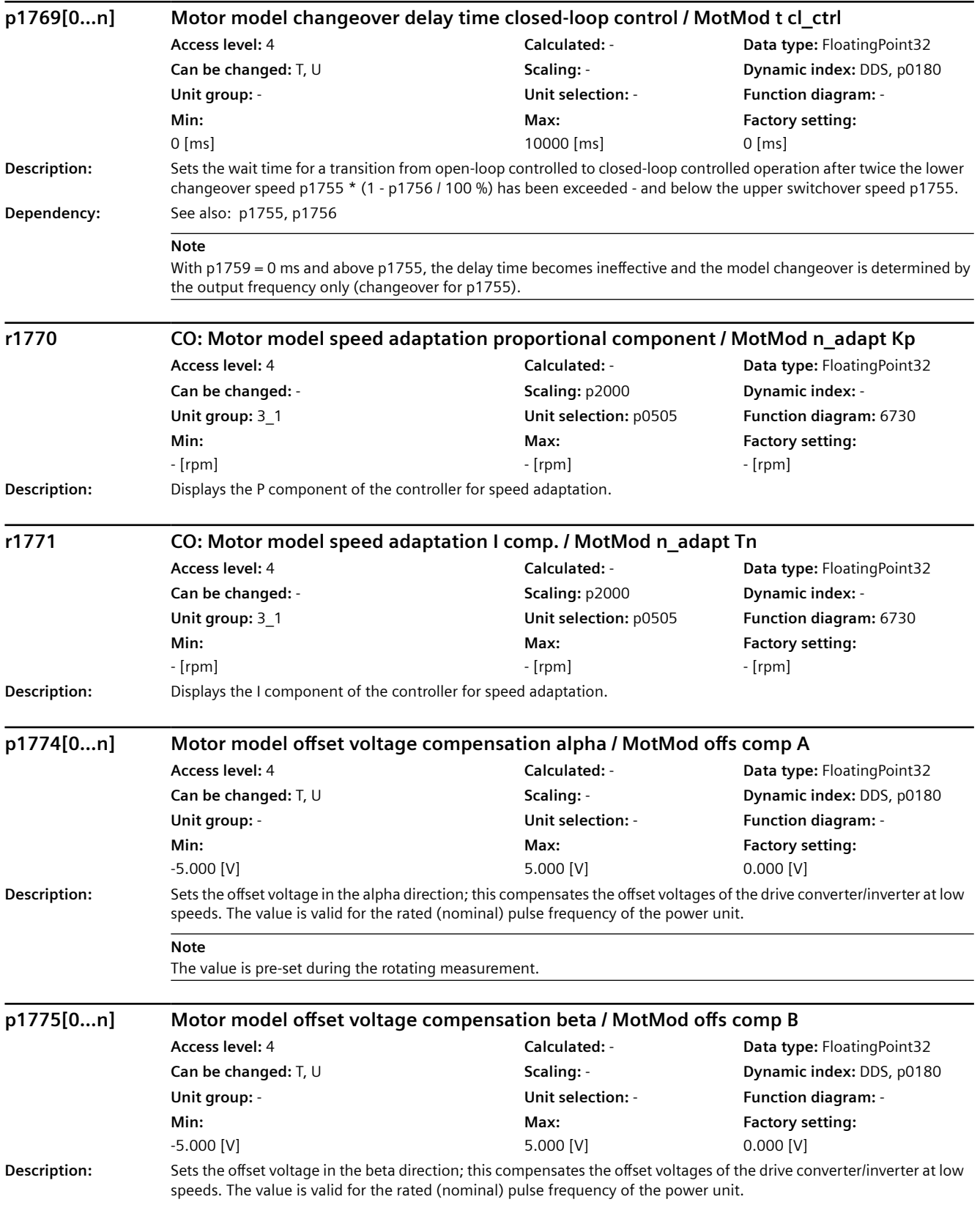

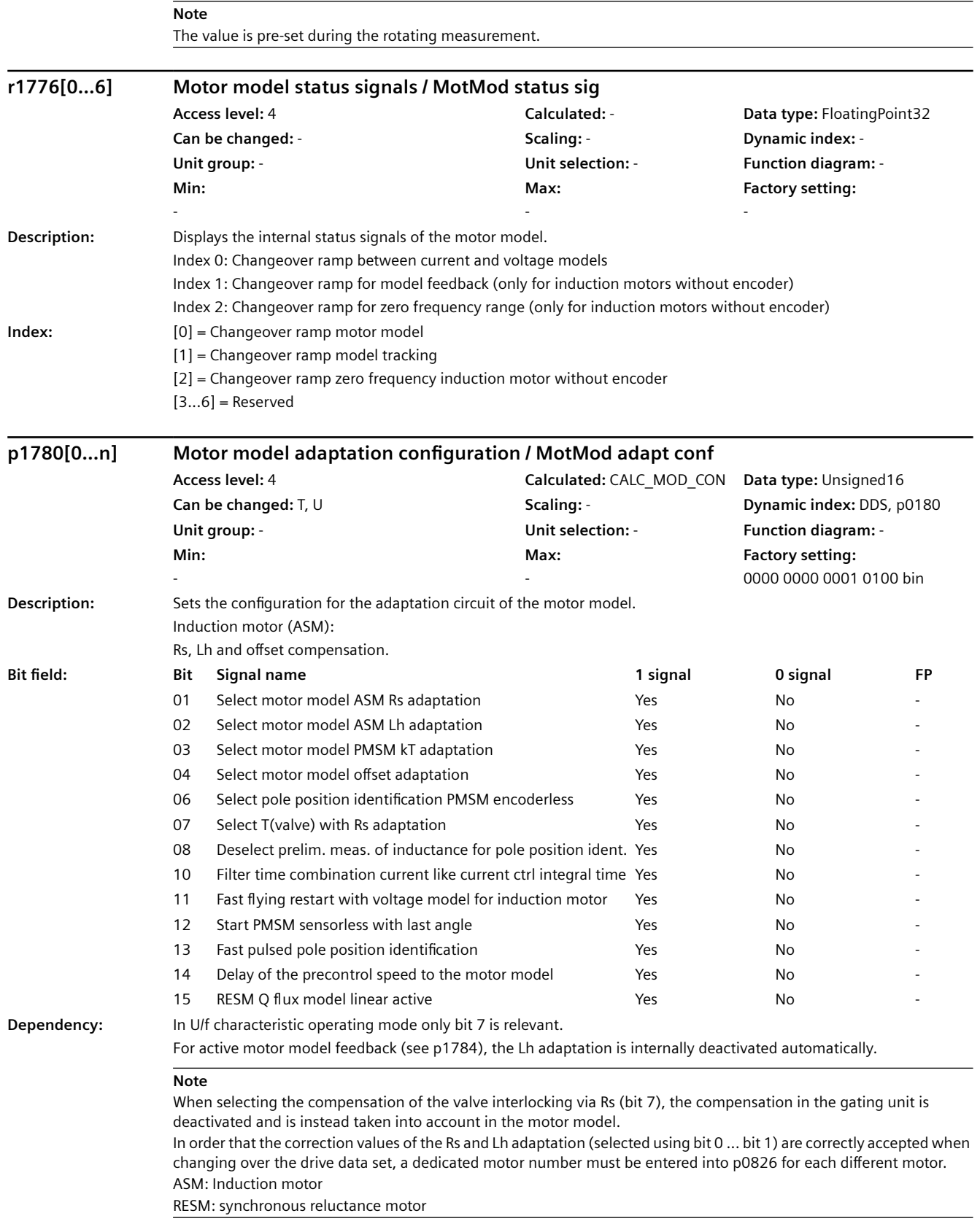

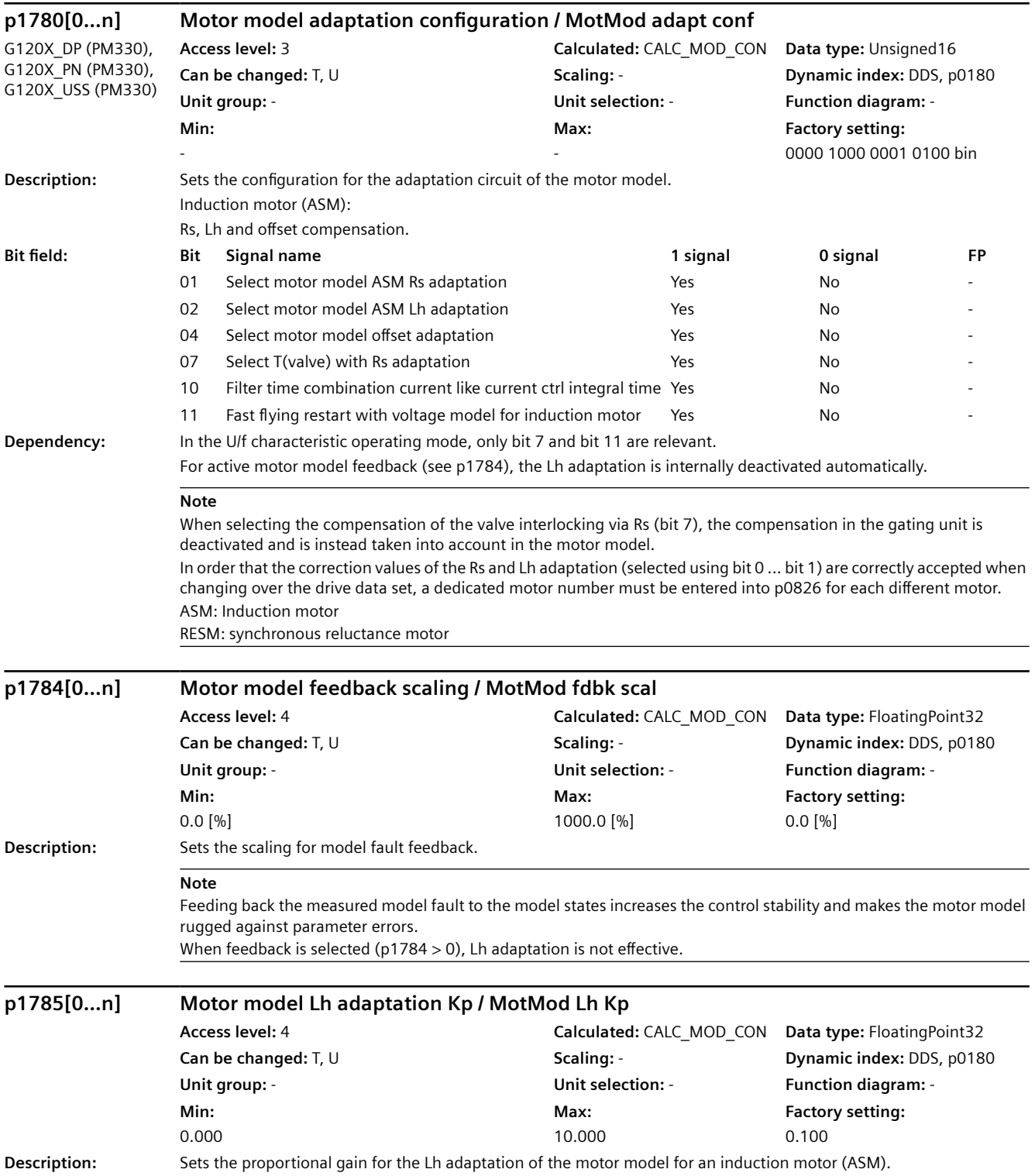

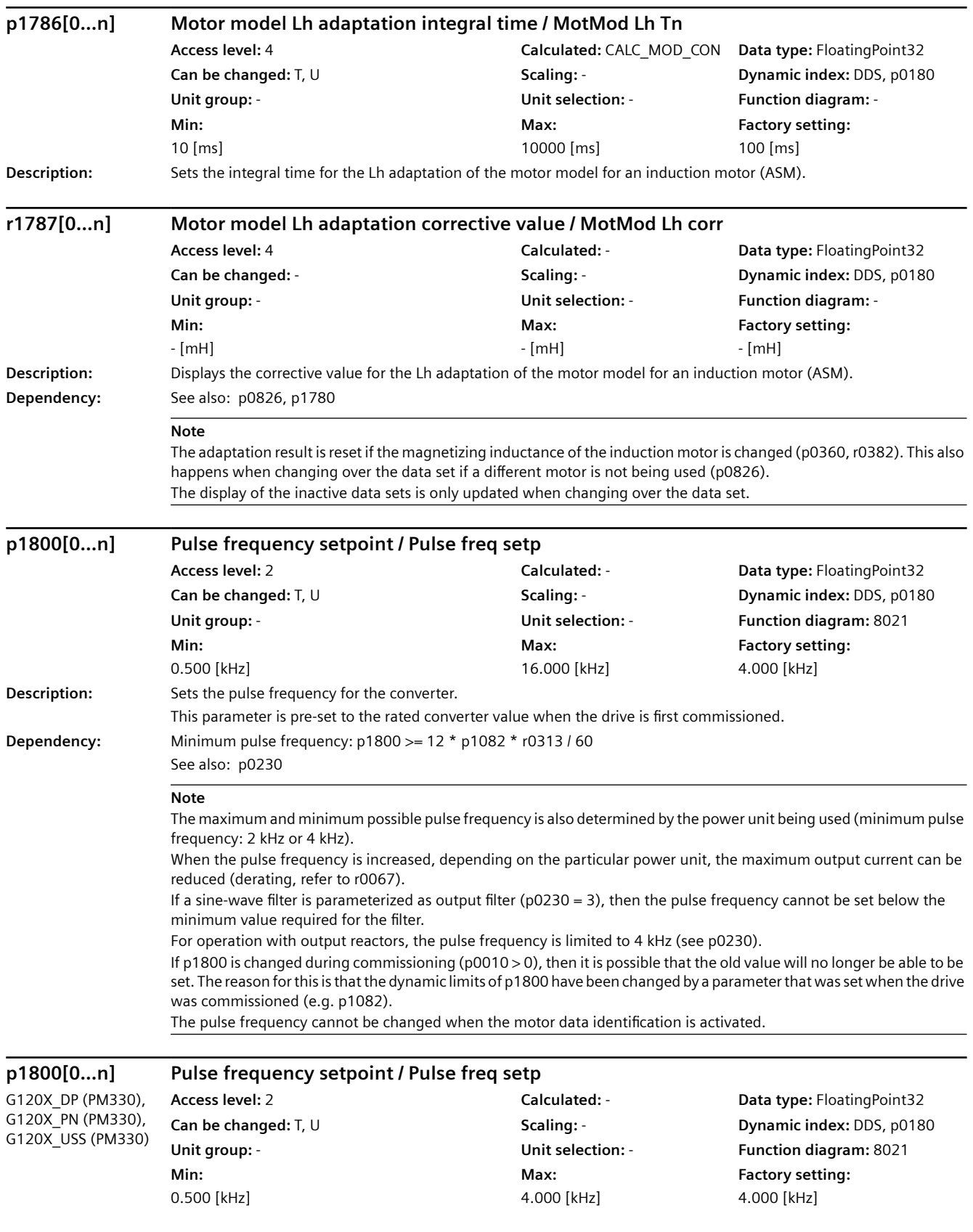

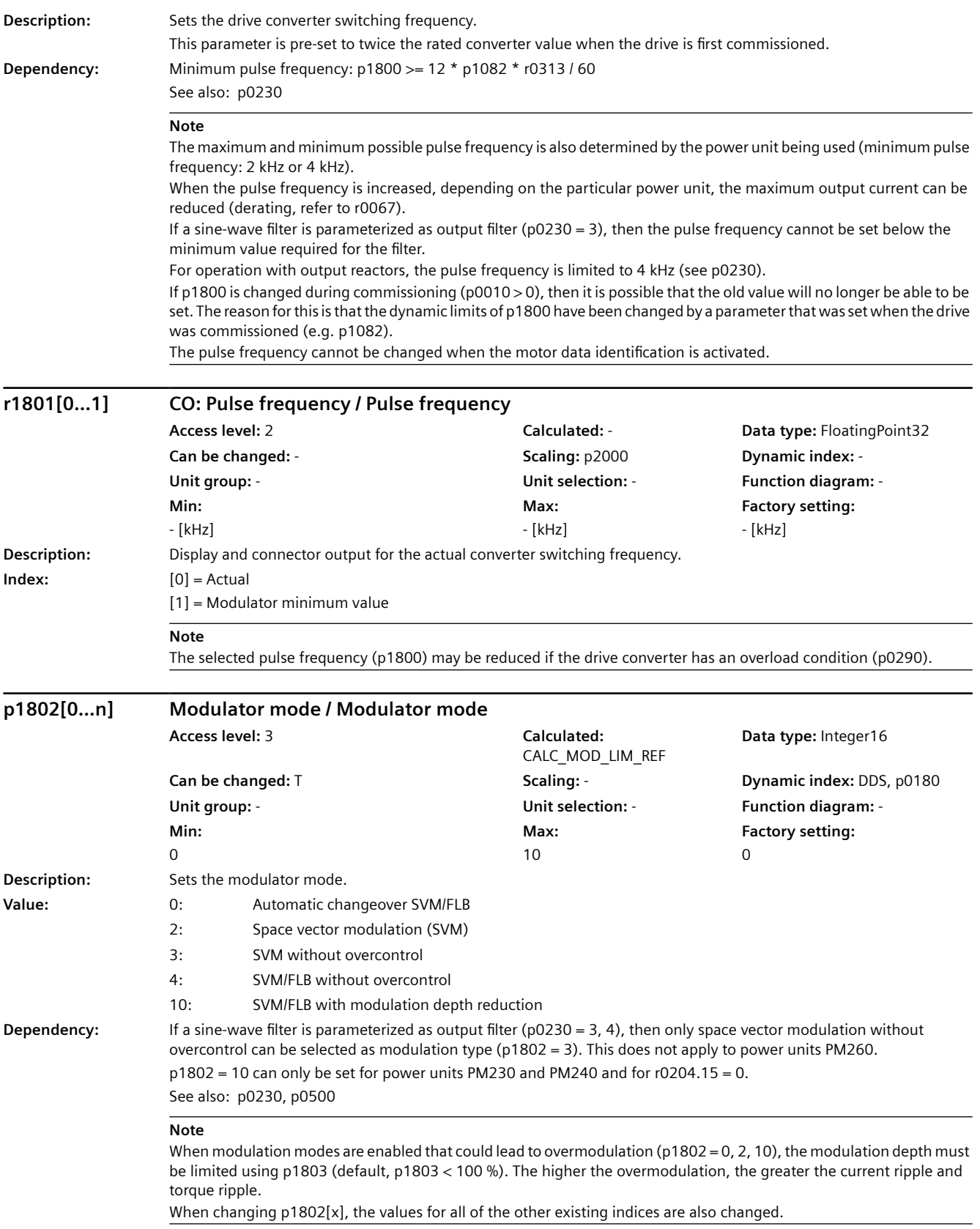

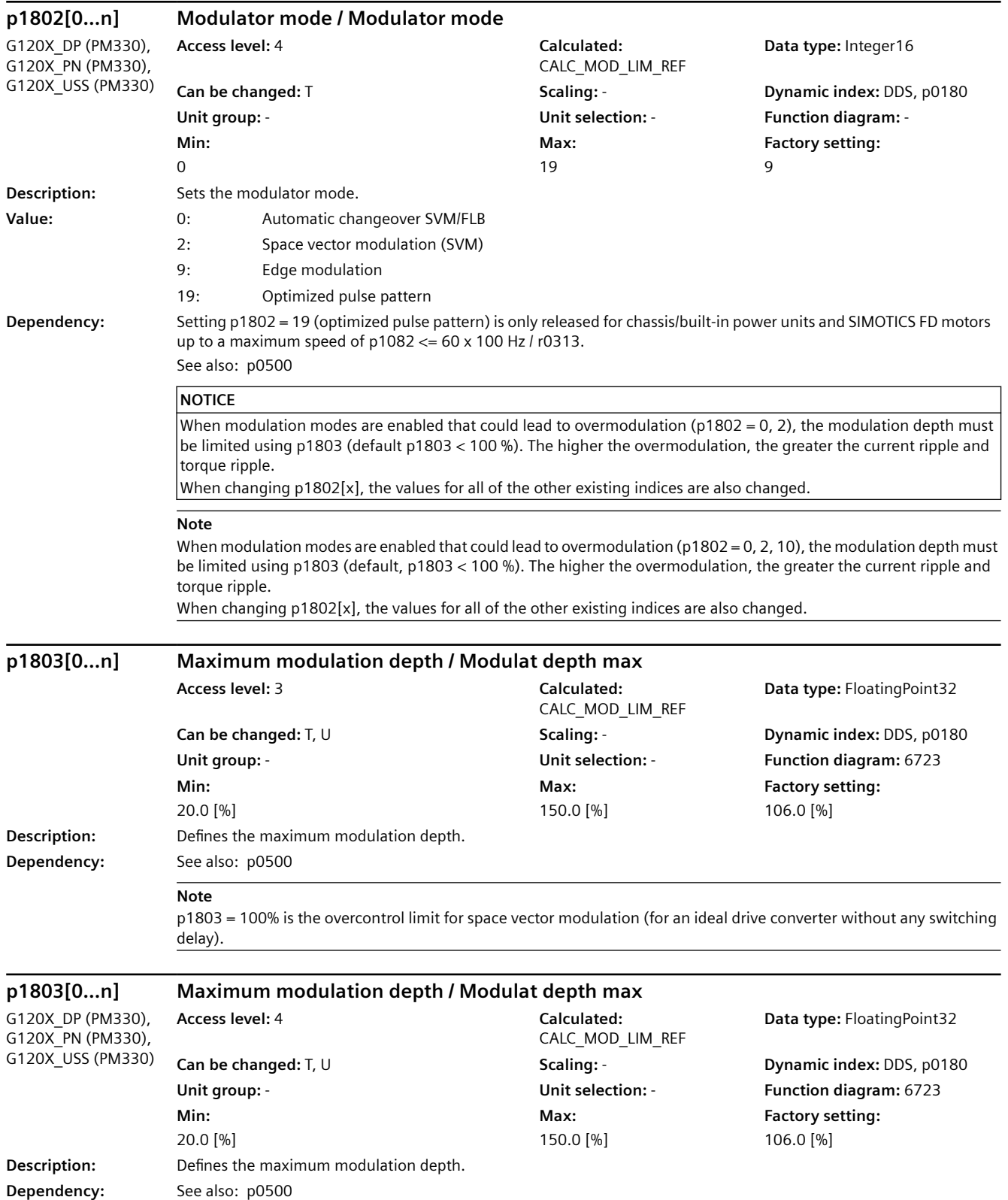

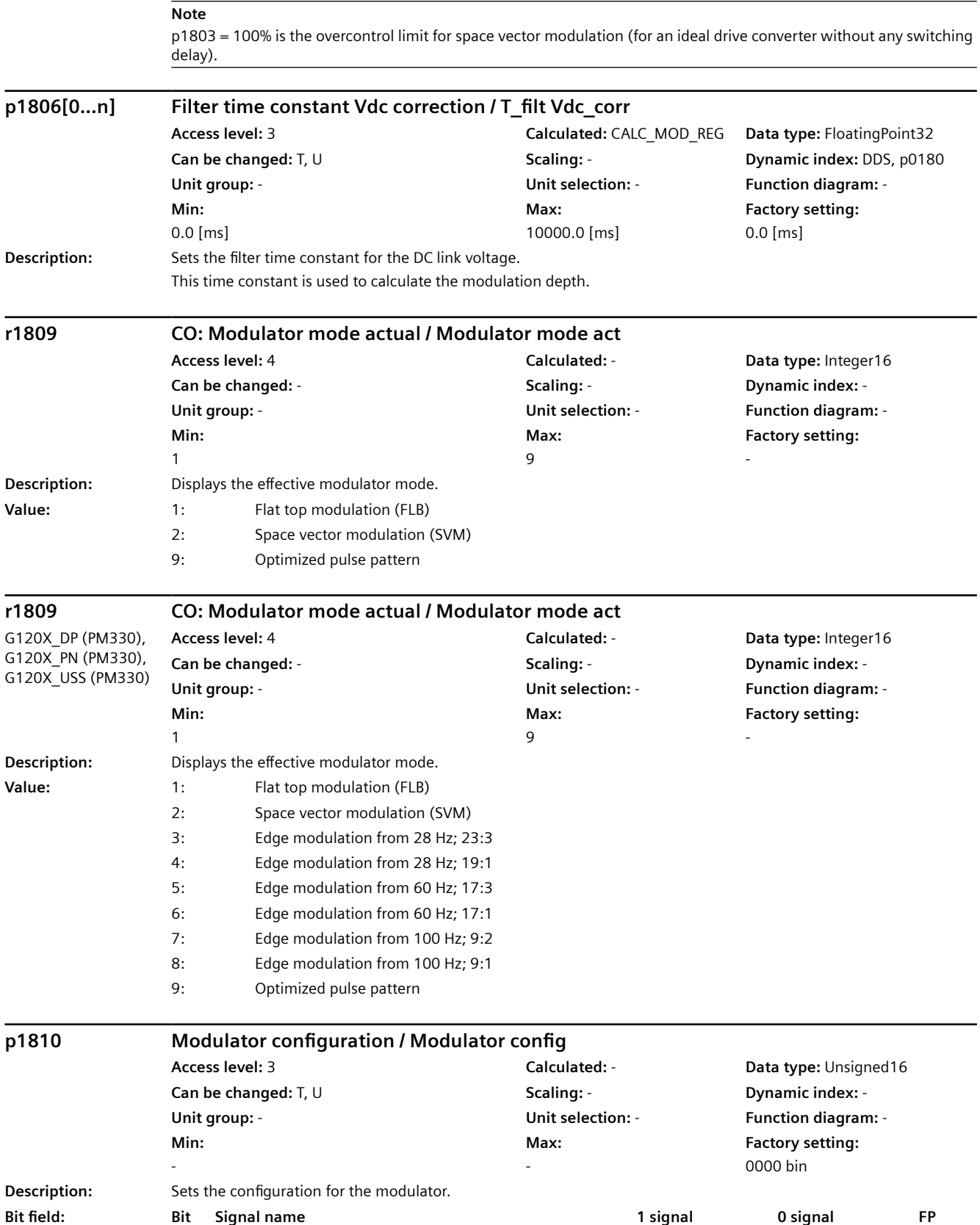

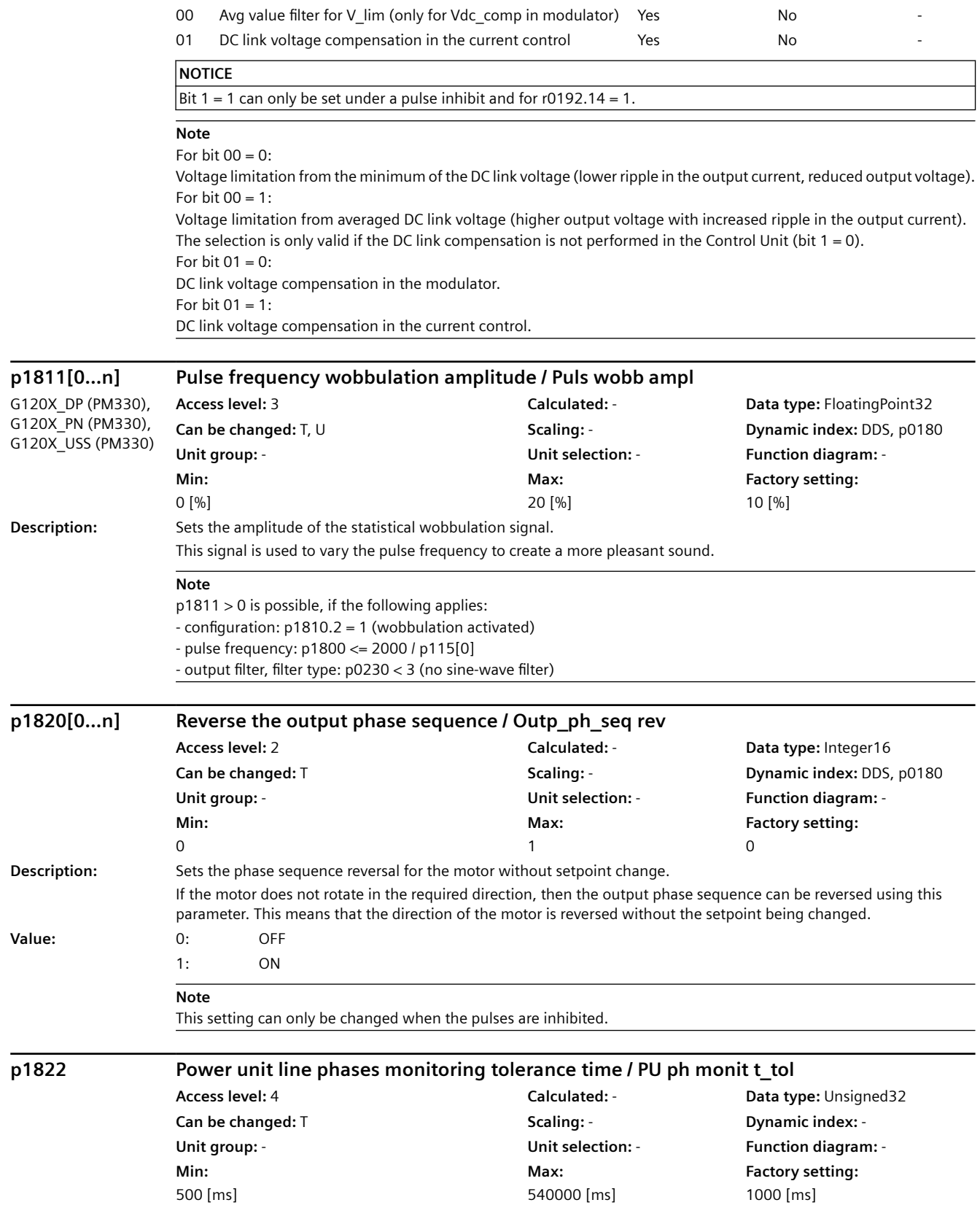

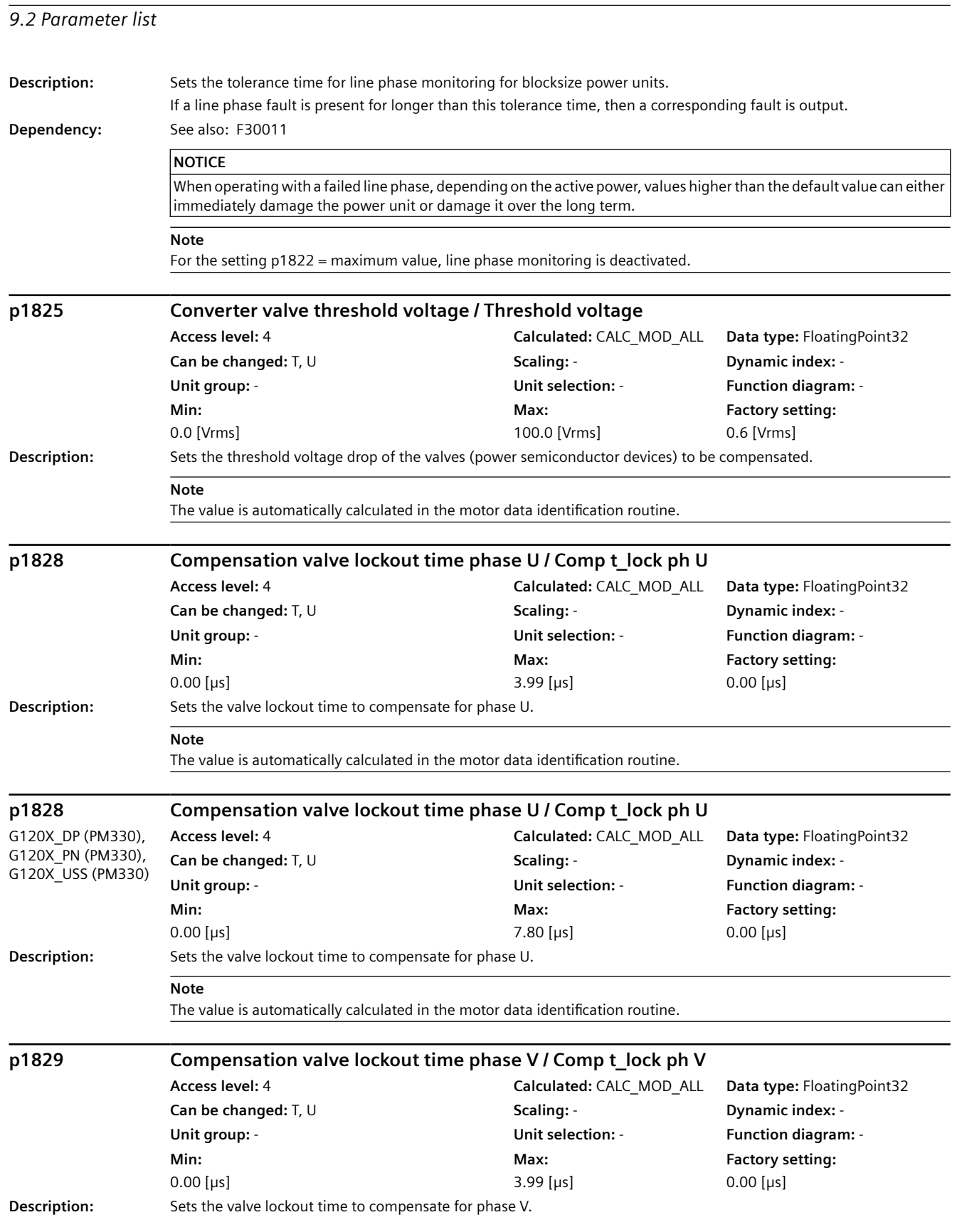

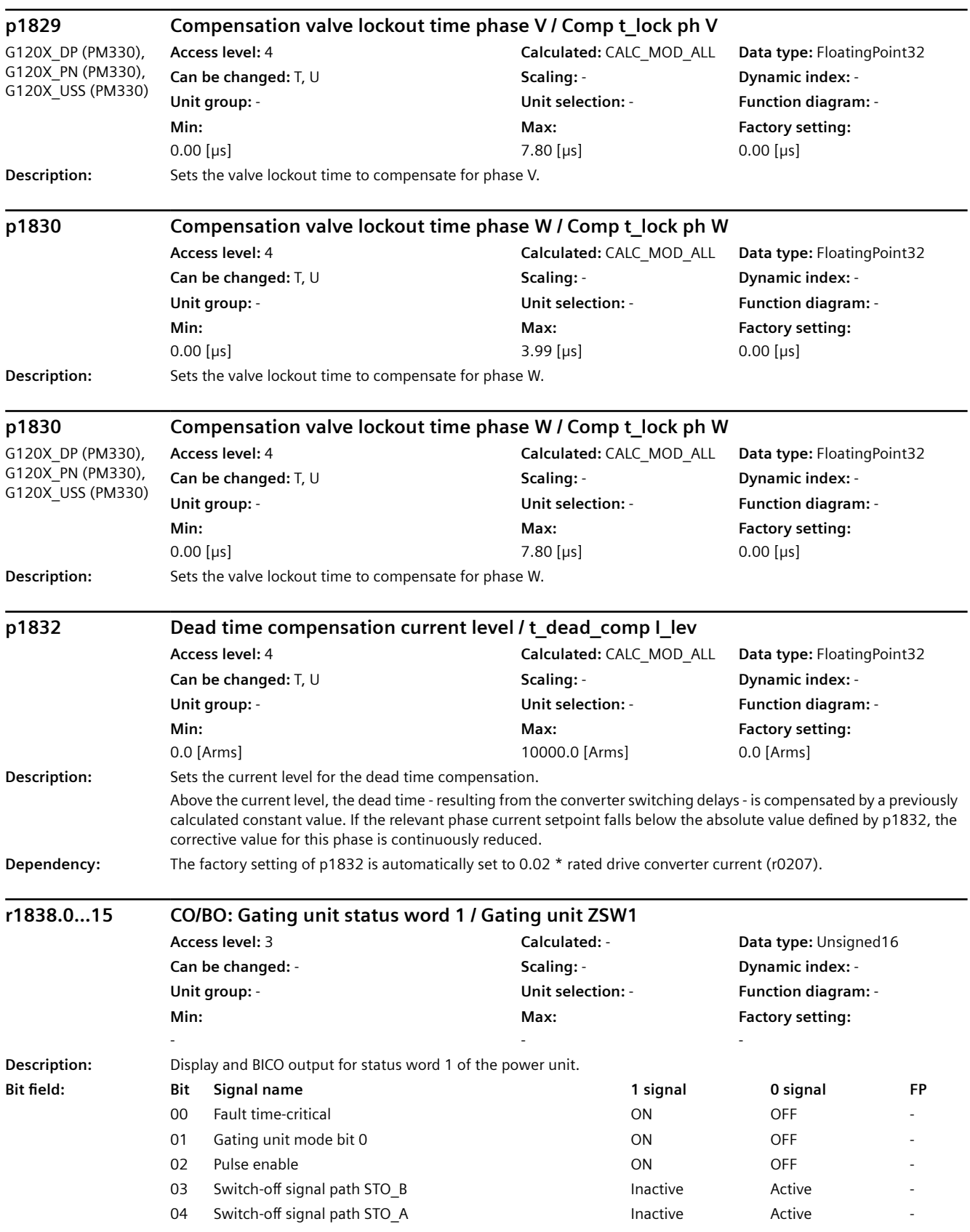

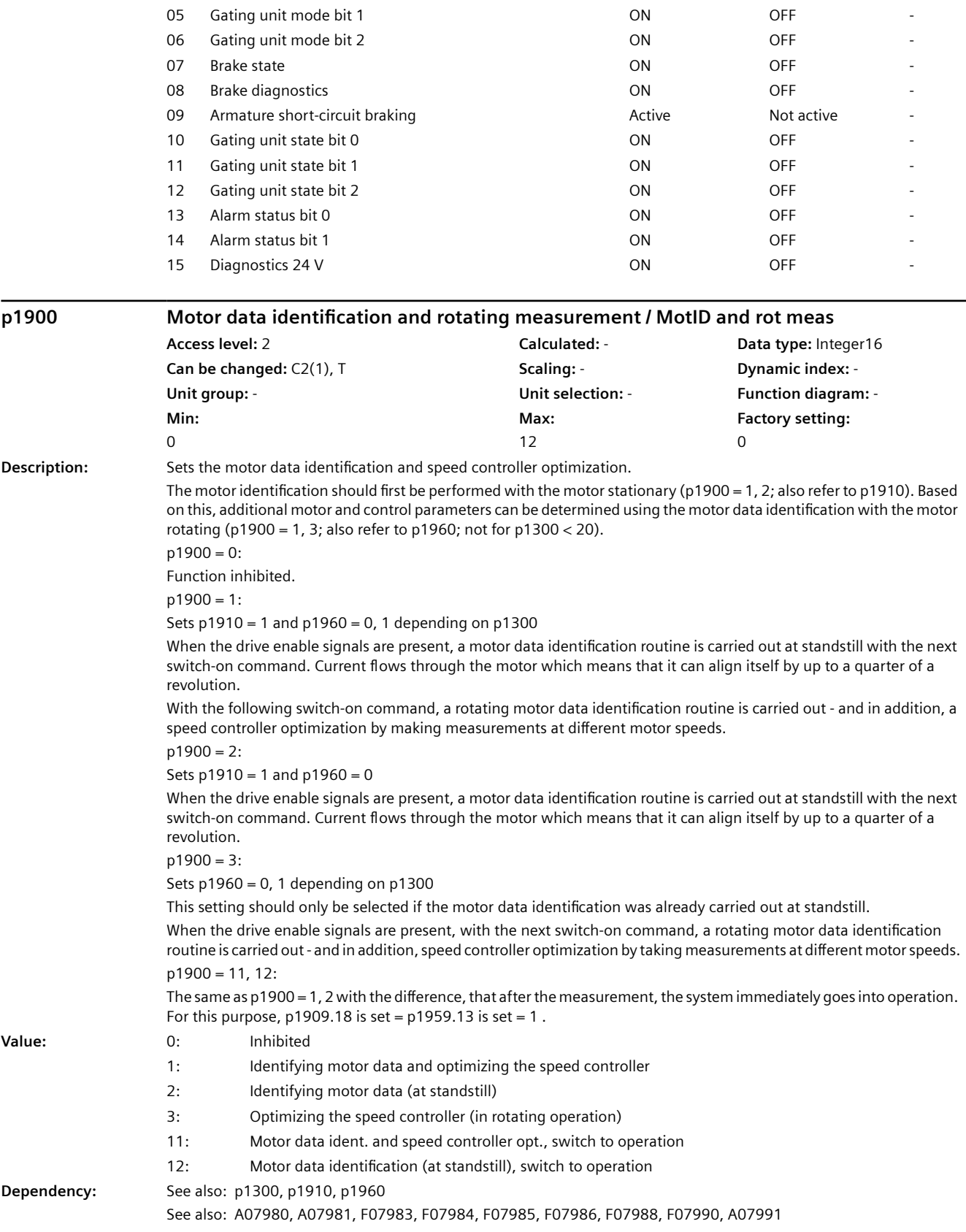

## **NOTICE**

#### $p1900 = 3$ :

This setting should only be selected if the motor data identification was already carried out at standstill. To permanently accept the determined settings they must be saved in a non-volatile fashion (p0971). During the rotating measurement it is not possible to save the parameter (p0971).

#### **Note**

The motor and control parameters of the vector control are only optimally set when both measurements are carried out (initially at standstill, and then with the motor rotating). The measurement with rotating motor is not performed for p1300 < 20 (U/f controls).

An appropriate alarm is output when the parameter is set.

The switch-on command must remain set during a measurement and after the measurement has been completed, the drive automatically resets it.

The duration of the measurements can lie between 0.3 s and several minutes. This time is, for example, influenced by the motor size and the mechanical conditions.

p1900 is automatically set to 0 after the motor data identification routine has been completed.

If a reluctance motor has been parameterized, a pole position identification is carried out during the stationary measurement. As a consequence, faults that occur can also be assigned to the pole position identification. For U/f control (p1300), identification with speed controller optimization does not make sense (e.g. p1900 = 1).

#### **p1900 Motor data identification and rotating measurement / MotID and rot meas**

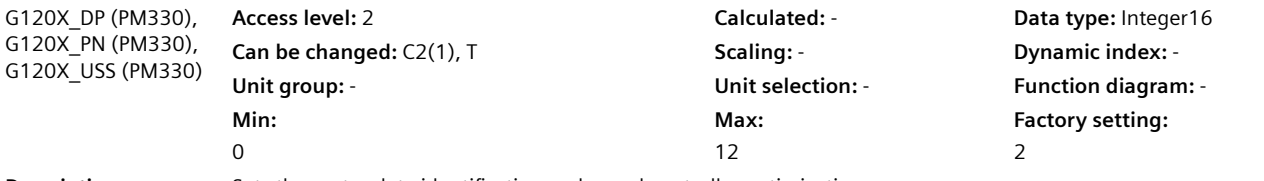

**Description:** Sets the motor data identification and speed controller optimization.

The motor identification should first be performed with the motor stationary (p1900 = 1, 2; also refer to p1910). Based on this, additional motor and control parameters can be determined using the motor data identification with the motor rotating (p1900 = 1, 3; also refer to p1960).

 $p1900 = 0$ :

Function inhibited.

 $p1900 = 1$ :

Sets  $p1910 = 1$  and  $p1960 = 0$ , 1 depending on  $p1300$ 

When the drive enable signals are present, a motor data identification routine is carried out at standstill with the next switch-on command. Current flows through the motor which means that it can align itself by up to a quarter of a revolution.

With the following switch-on command, a rotating motor data identification routine is carried out - and in addition, a speed controller optimization by making measurements at different motor speeds.

 $p1900 = 2$ :

Sets  $p1910 = 1$  and  $p1960 = 0$ 

When the drive enable signals are present, a motor data identification routine is carried out at standstill with the next switch-on command. Current flows through the motor which means that it can align itself by up to a quarter of a revolution.

 $p1900 = 3$ :

Sets  $p1960 = 0$ , 1 depending on  $p1300$ 

This setting should only be selected if the motor data identification was already carried out at standstill.

When the drive enable signals are present, with the next switch-on command, a rotating motor data identification routine is carried out - and in addition, speed controller optimization by taking measurements at different motor speeds. p1900 = 11, 12:

The same as p1900 = 1, 2 with the difference, that after the measurement, the system immediately goes into operation. For this purpose,  $p1909.18$  is set =  $p1959.13$  is set = 1.

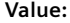

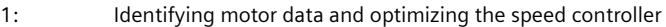

2: Identifying motor data (at standstill)

**Value:** 0: Inhibited

# 3: Optimizing the speed controller (in rotating operation) *9.2 Parameter list*

- 11: Motor data ident. and speed controller opt., switch to operation
- 12: Motor data identification (at standstill), switch to operation

**Dependency:** See also: p1300, p1910, p1960

See also: A07980, A07981, F07983, F07984, F07985, F07986, F07988, F07990, A07991

#### **NOTICE**  $|p1900 = 3:$

This setting should only be selected if the motor data identification was already carried out at standstill. To permanently accept the determined settings they must be saved in a non-volatile fashion (p0971). During the rotating measurement it is not possible to save the parameter (p0971).

#### **Note**

The motor and control parameters of the vector control are only optimally set when both measurements are carried out (initially at standstill, and then with the motor rotating). The measurement with rotating motor is not performed for p1300 < 20 (U/f controls).

An appropriate alarm is output when the parameter is set.

The switch-on command must remain set during a measurement and after the measurement has been completed, the drive automatically resets it.

The duration of the measurements can lie between 0.3 s and several minutes. This time is, for example, influenced by the motor size and the mechanical conditions.

p1900 is automatically set to 0 after the motor data identification routine has been completed.

If a reluctance motor has been parameterized, a pole position identification is carried out during the stationary measurement. As a consequence, faults that occur can also be assigned to the pole position identification. For U/f control (p1300), identification with speed controller optimization does not make sense (e.g. p1900 = 1).

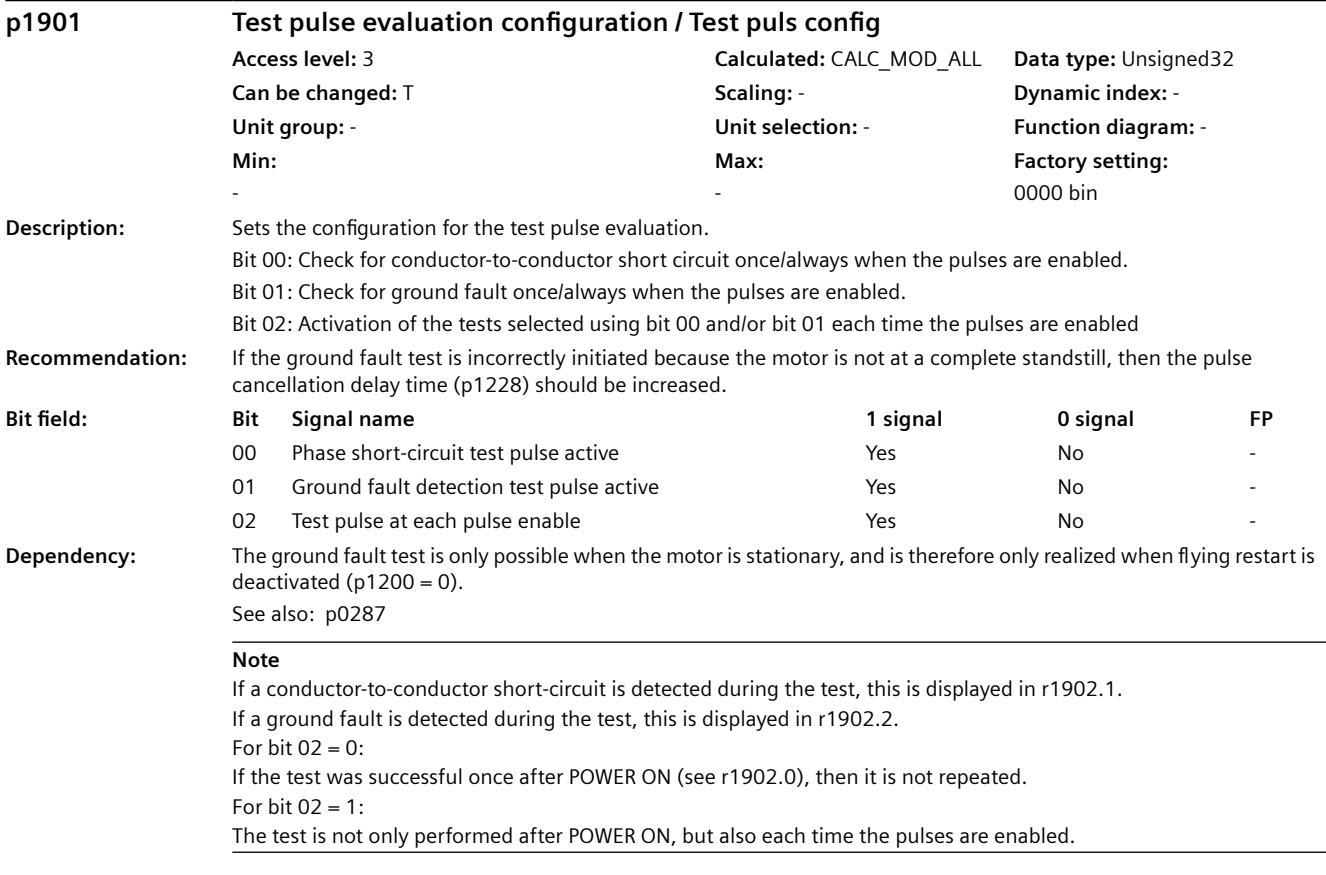
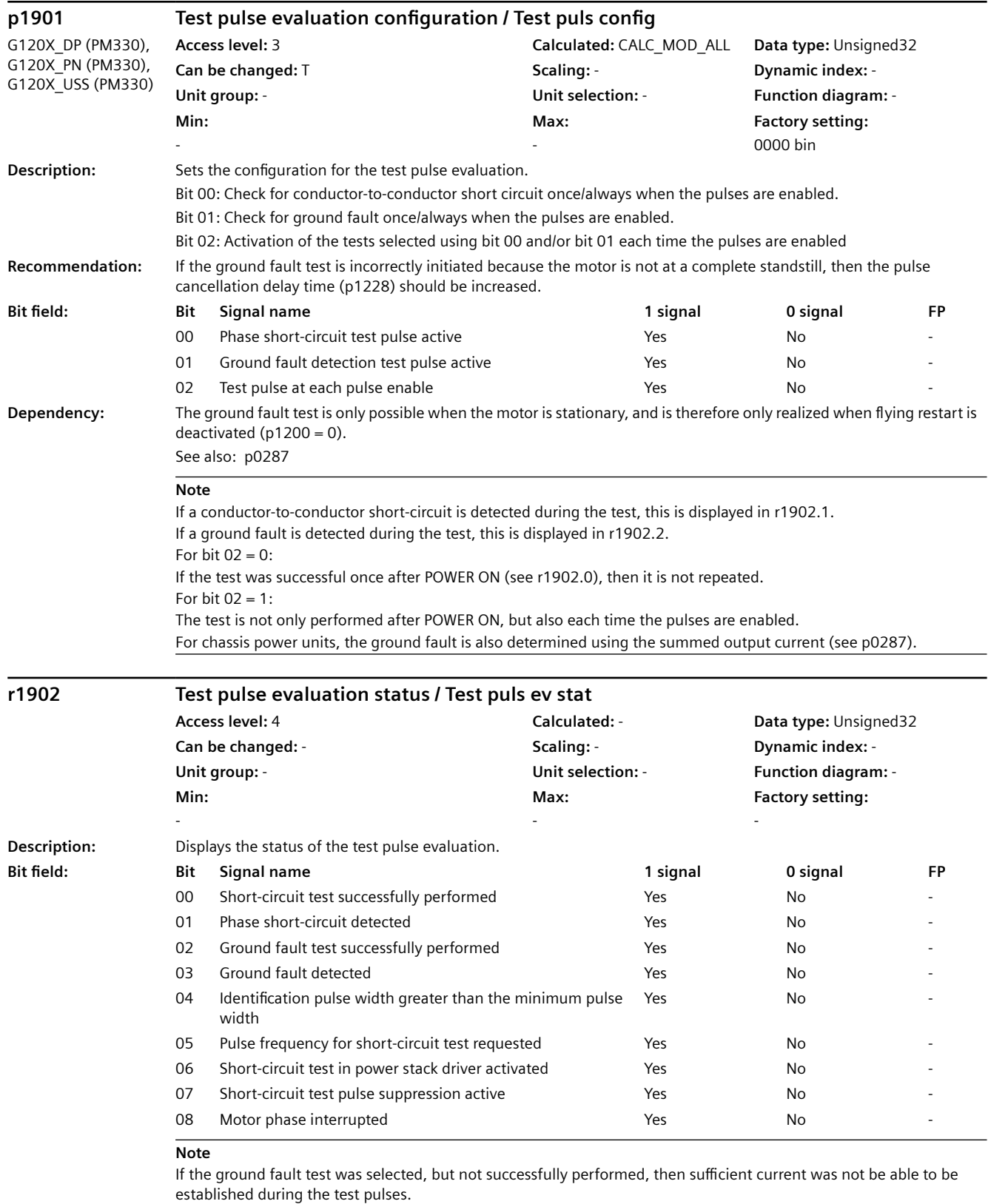

# For bit 04:

A test pulse longer than one sampling time has occurred

*9.2 Parameter list*

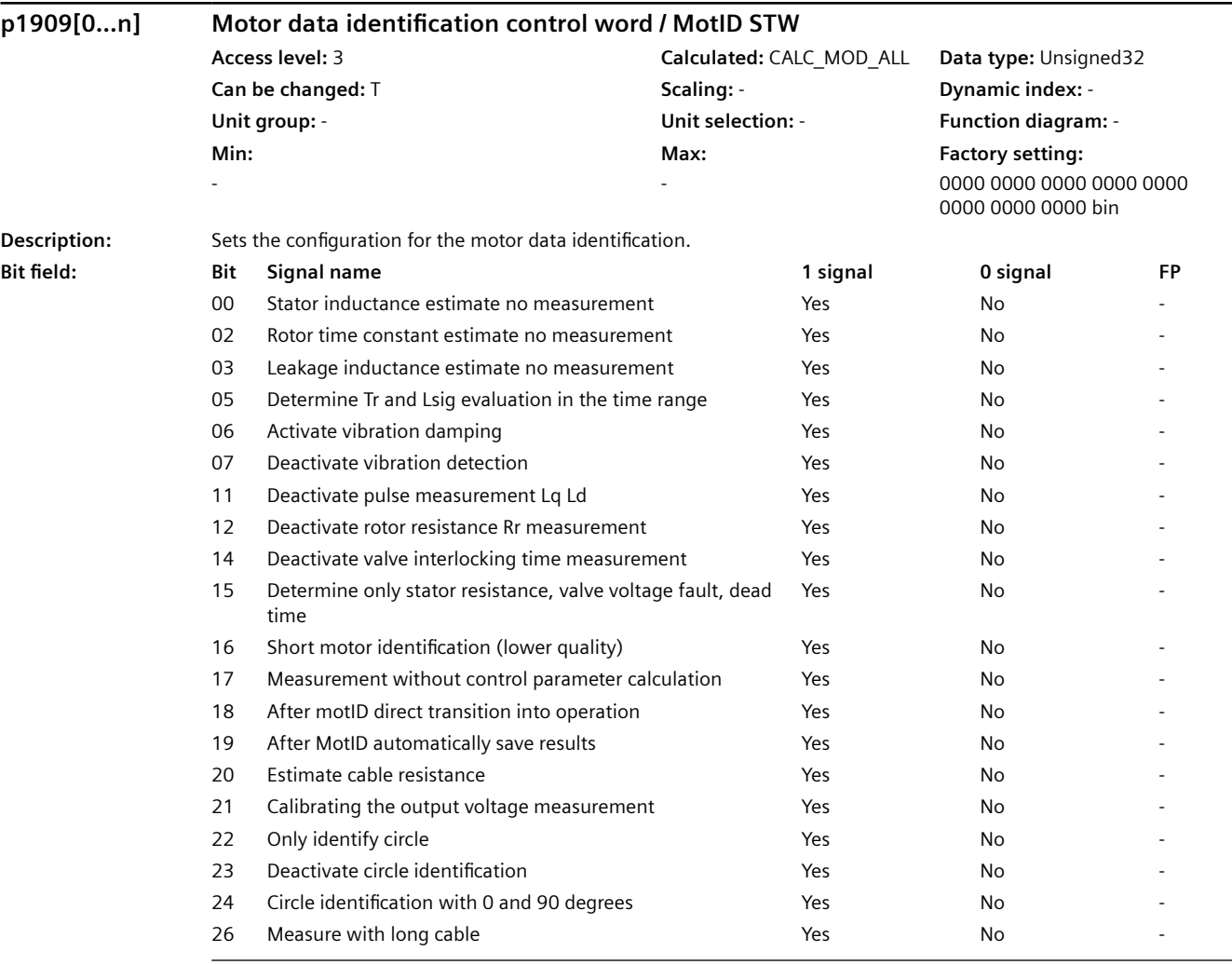

### **Note**

The following applies to permanent-magnet synchronous motors:

Without de-selection in bit 11, in the closed-loop control mode, the direct inductance LD and the quadrature inductance Lq are measured at a low current.

When de-selecting with bit 11 or in the U/f mode, the stator inductance is measured at half the rated motor current.

If the stator is inductance is not measured but is to be estimated, then bit 0 should be set and bit 11 should be de-selected. Bit 19 = 1:

All parameters are automatically saved after a successful motor data identification.

If a speed controller optimization run is then selected, the parameters are only saved after this measurement has been completed.

Bit 22 ... 24: only for reluctance motors

Bit  $22 = 1$ :

Only that measurement is carried out that is required for the flying restart of a reluctance motor. The bit is reset after a successful measurement

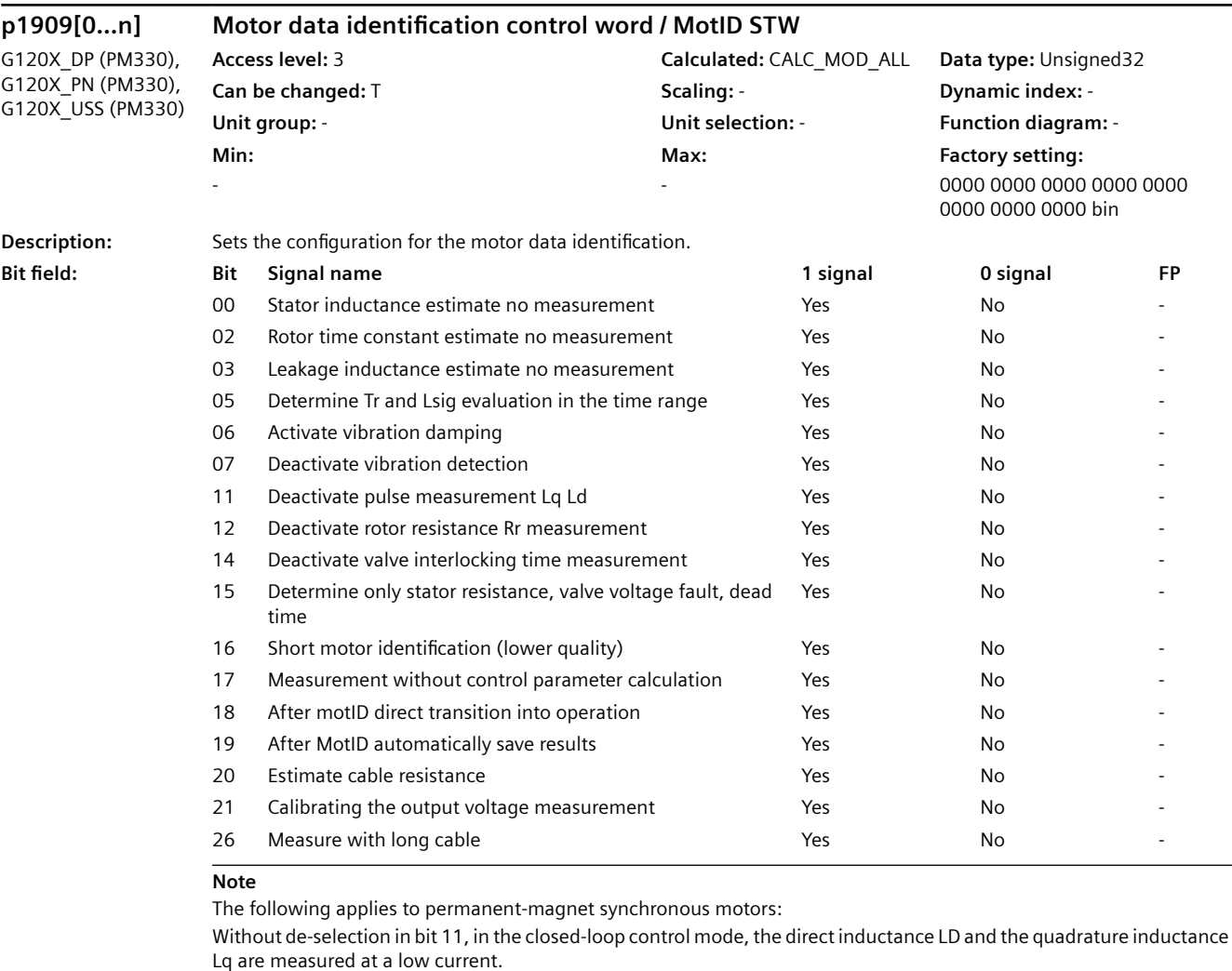

When de-selecting with bit 11 or in the U/f mode, the stator inductance is measured at half the rated motor current. If the stator is inductance is not measured but is to be estimated, then bit 0 should be set and bit 11 should be de-selected. For bit  $19 = 1$ :

All parameters are automatically saved after a successful motor data identification.

If a speed controller optimization run is then selected, the parameters are only saved after this measurement has been completed.

For bit  $21 = 1$ :

The converter output voltage measurement is calibrated at the start of the motor data identification.

### **p1910 Motor data identification selection / MotID selection**

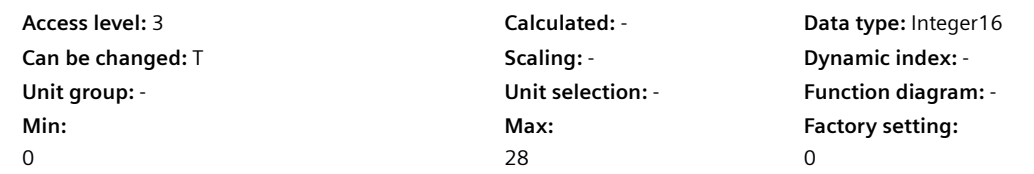

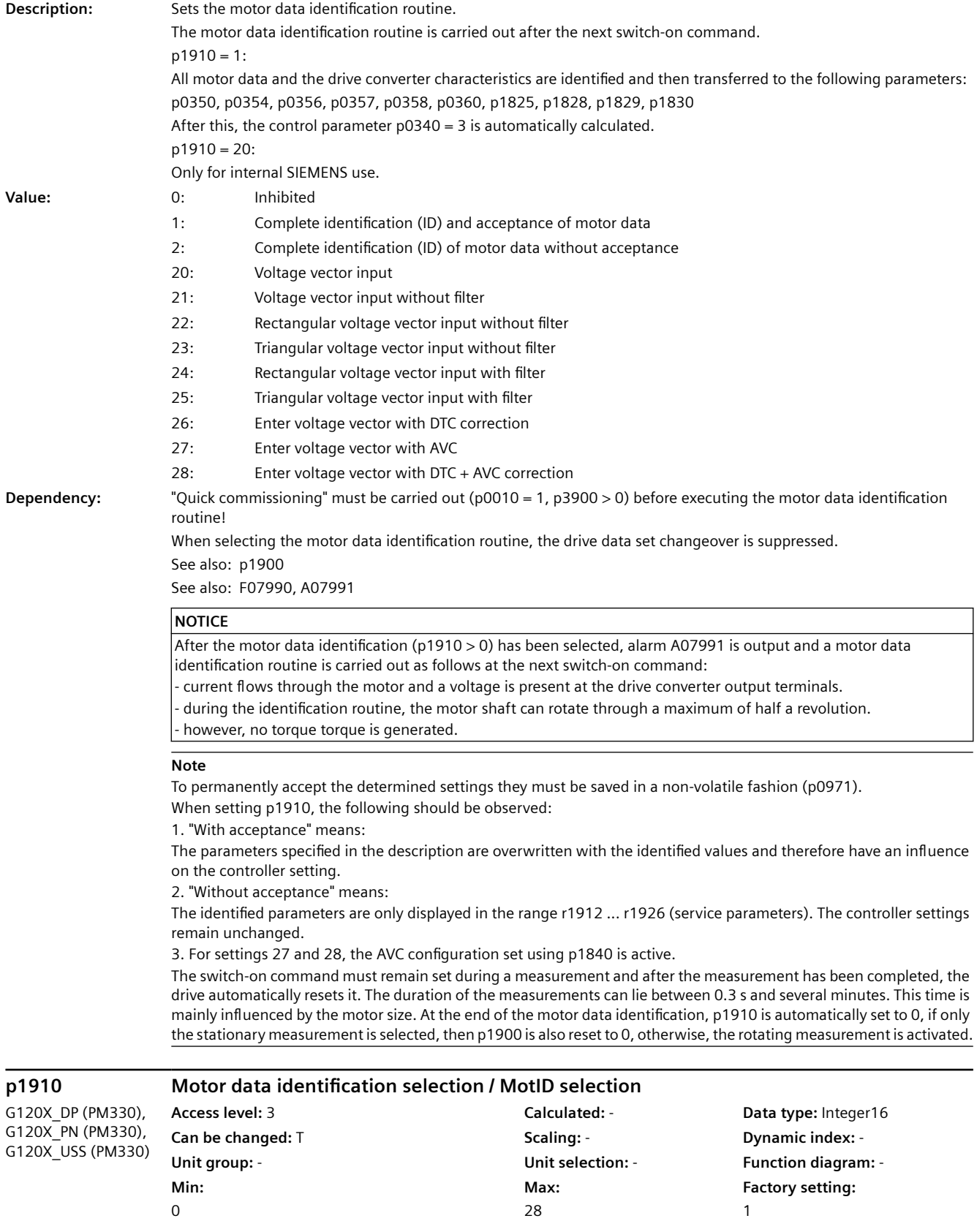

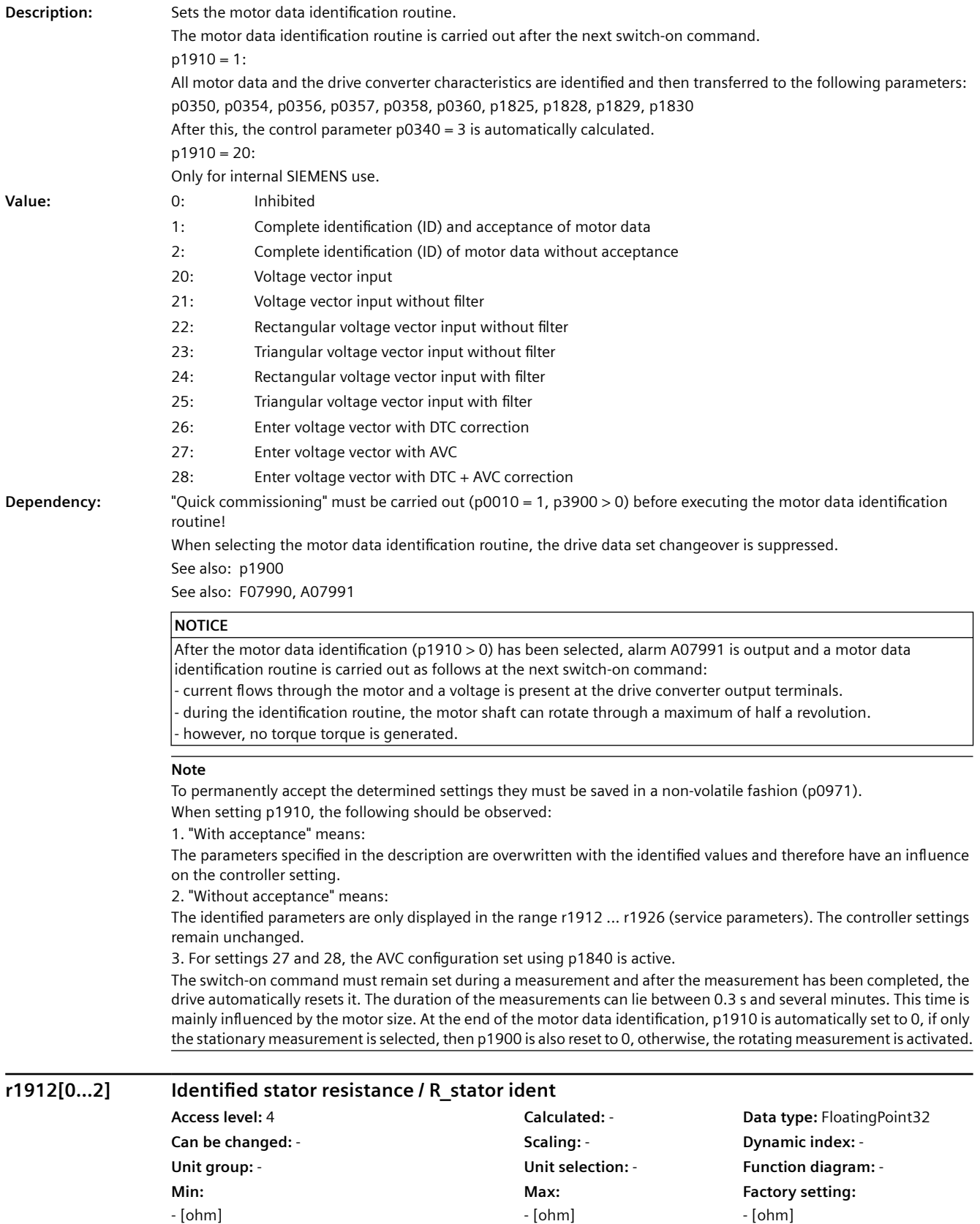

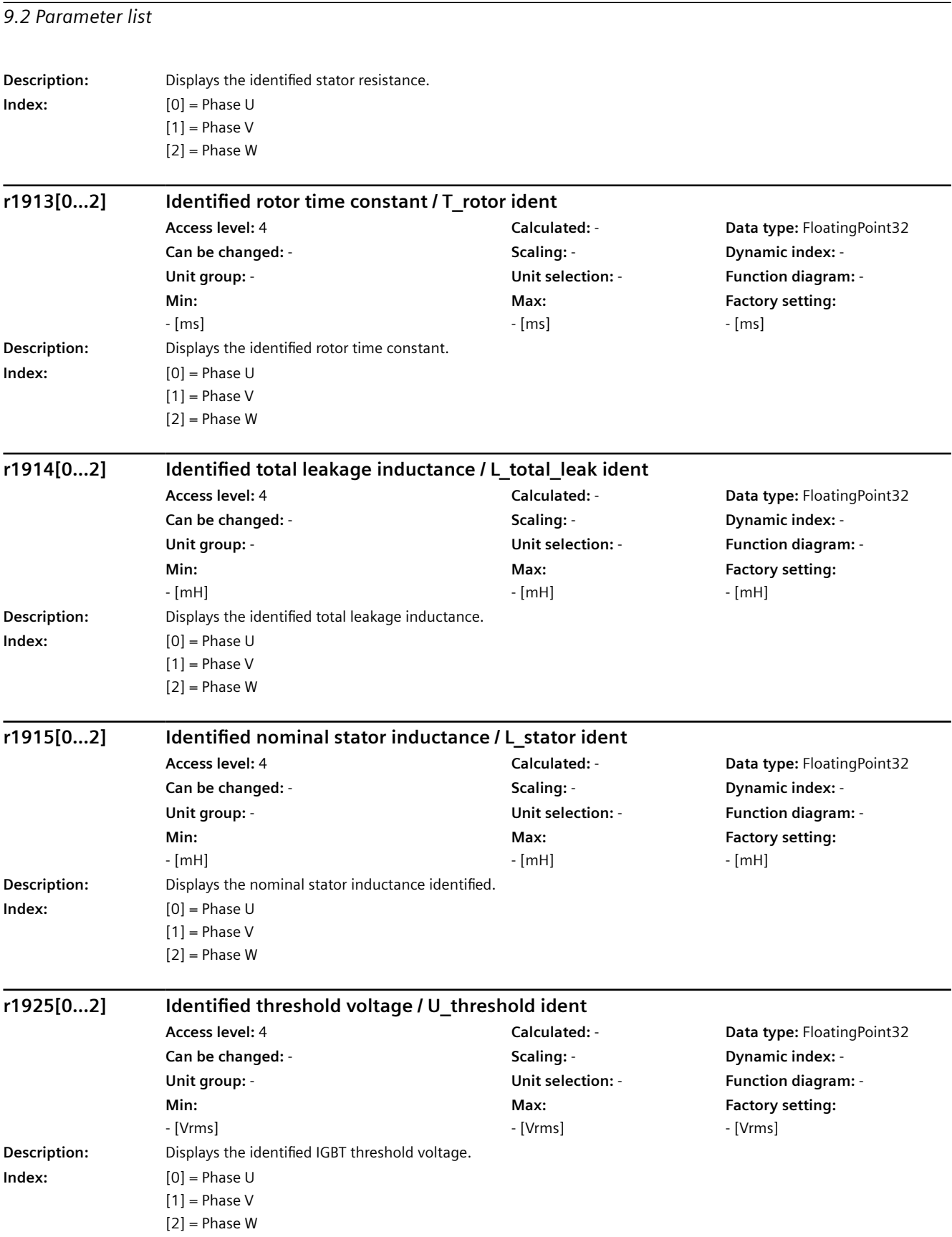

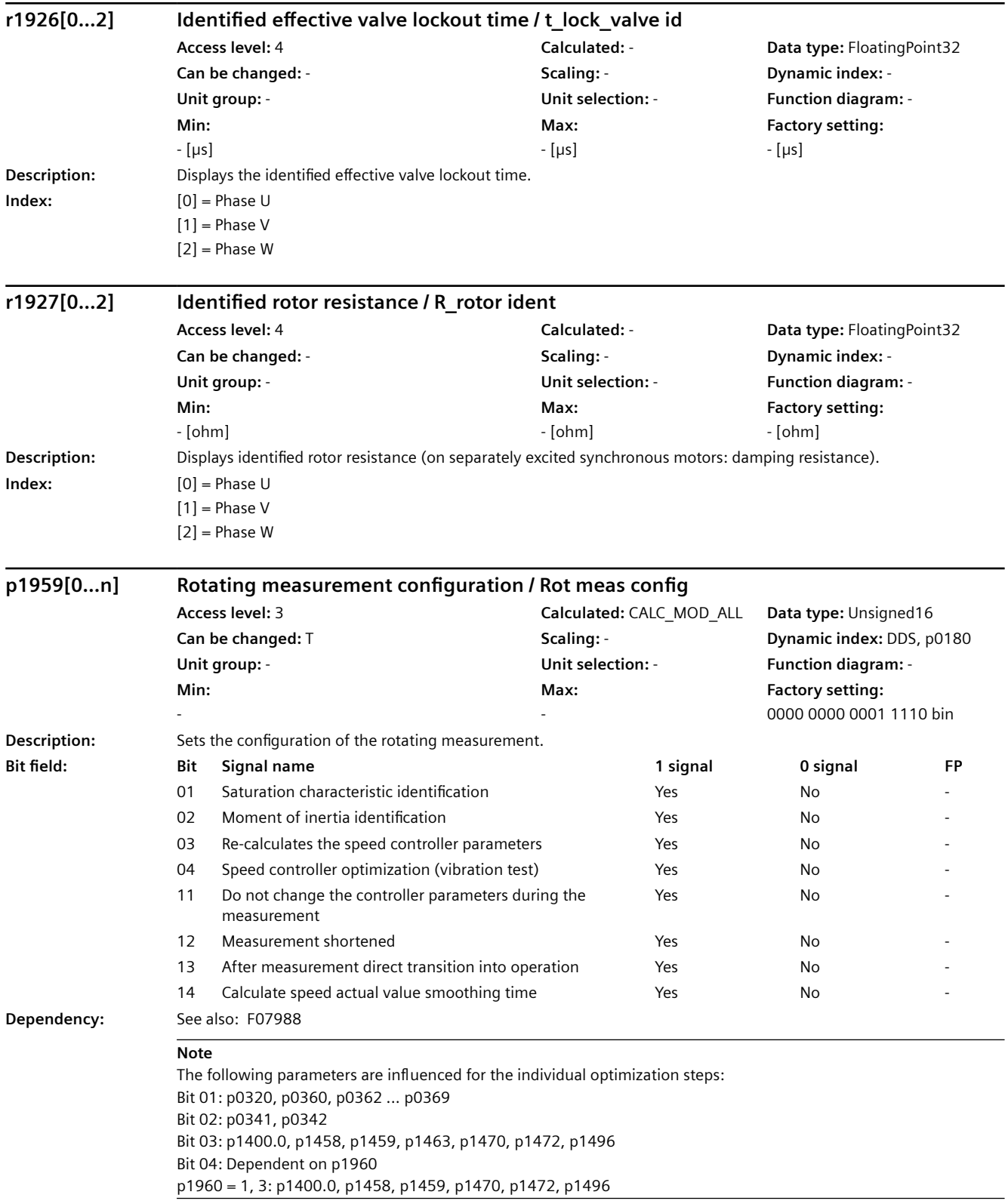

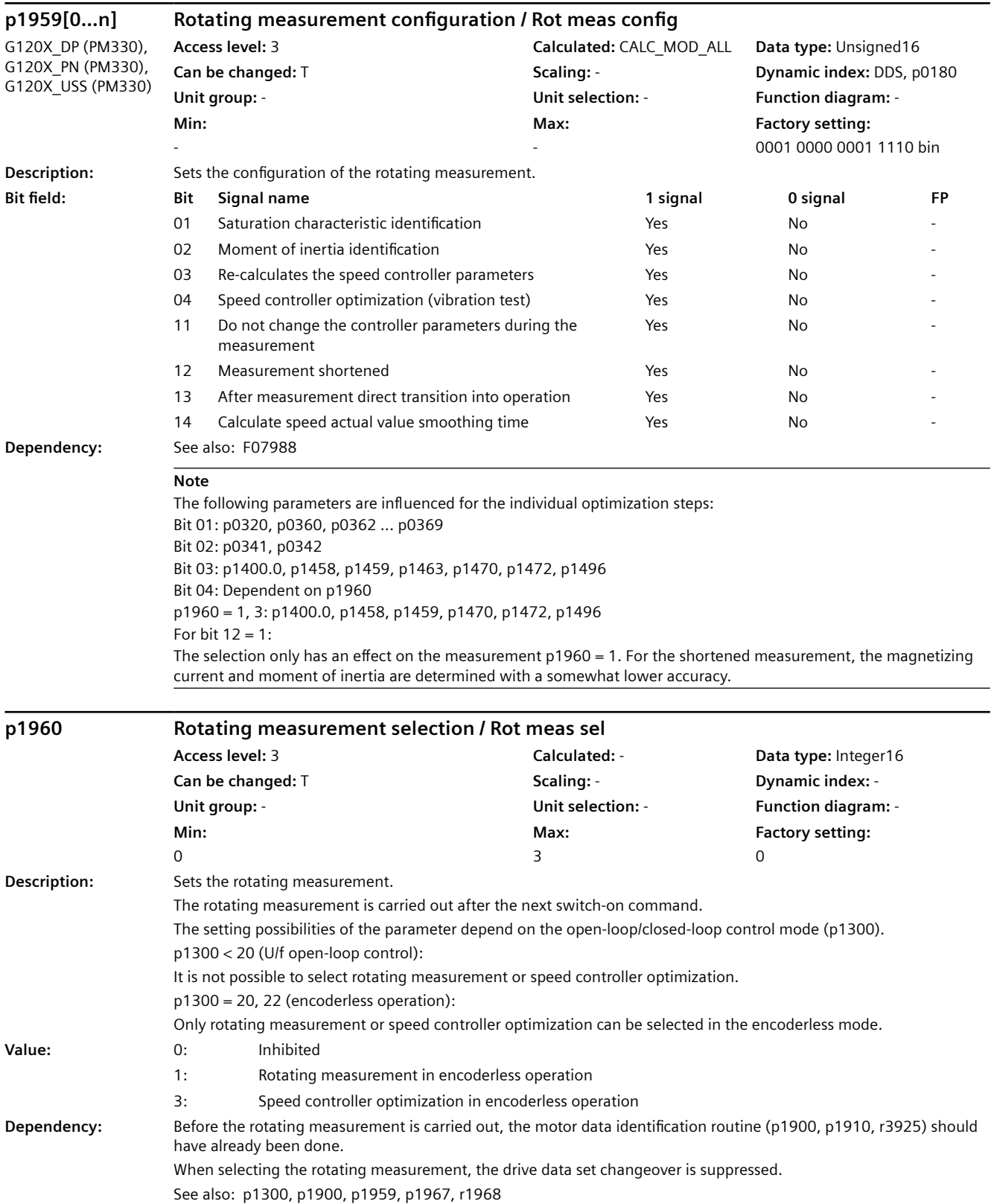

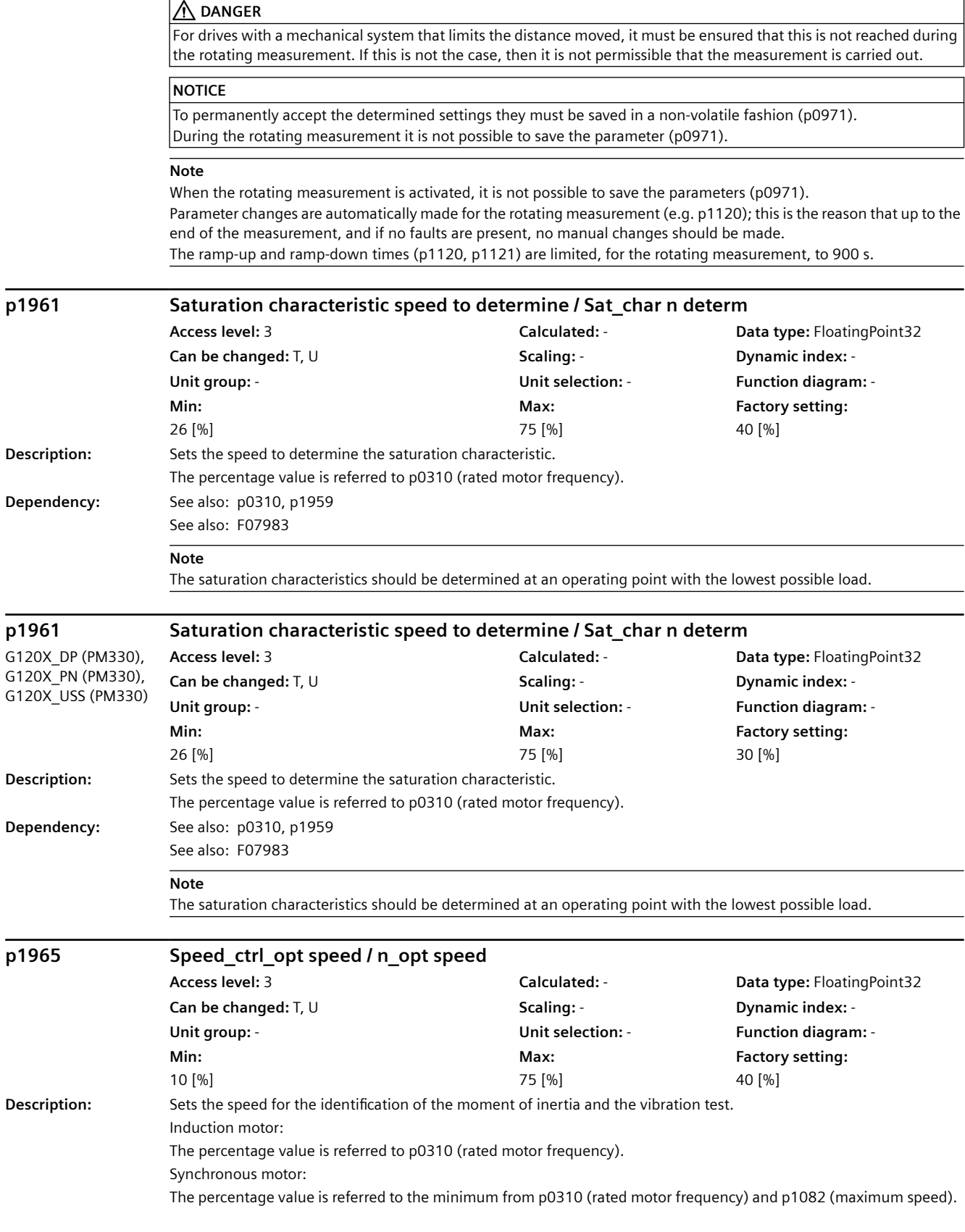

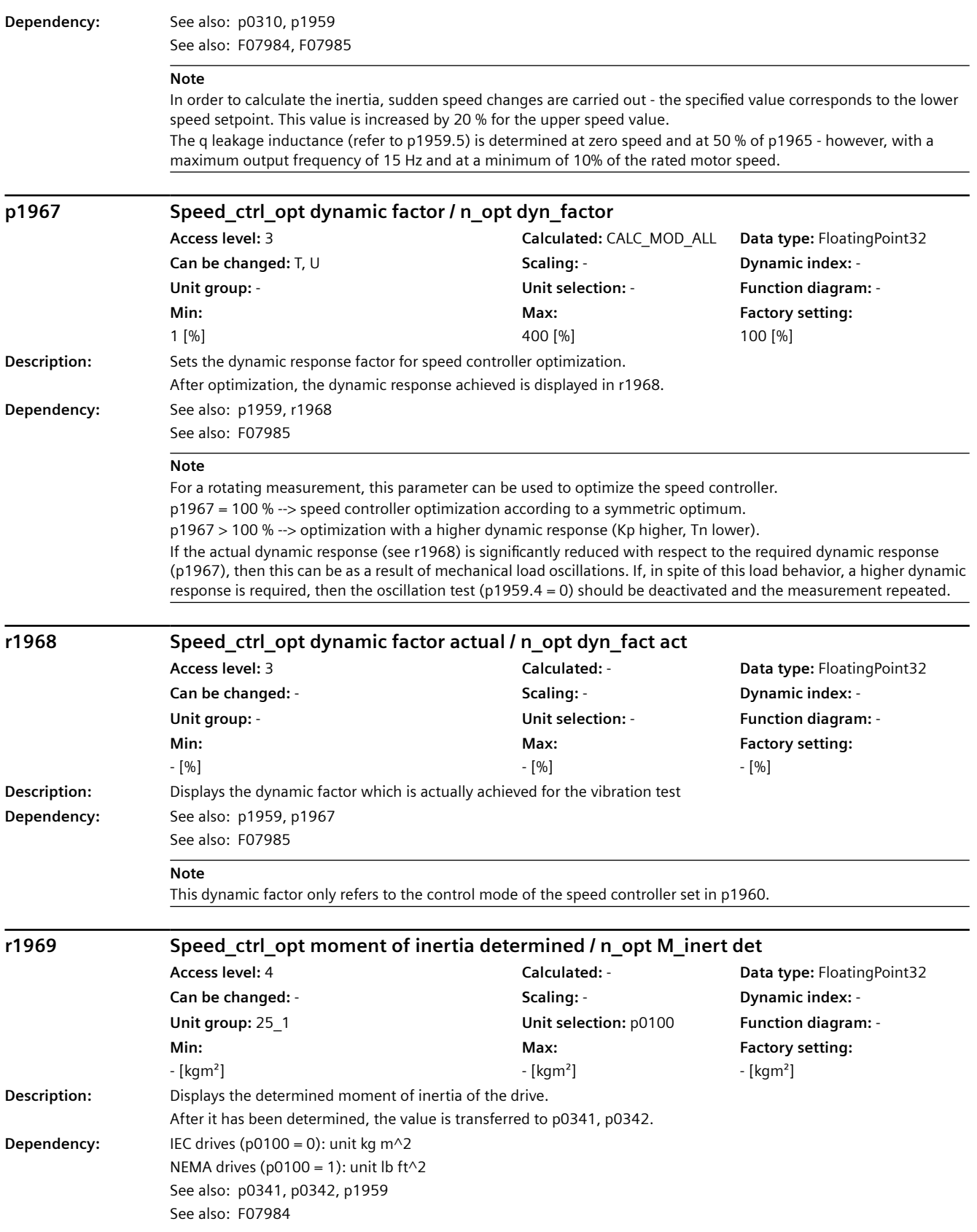

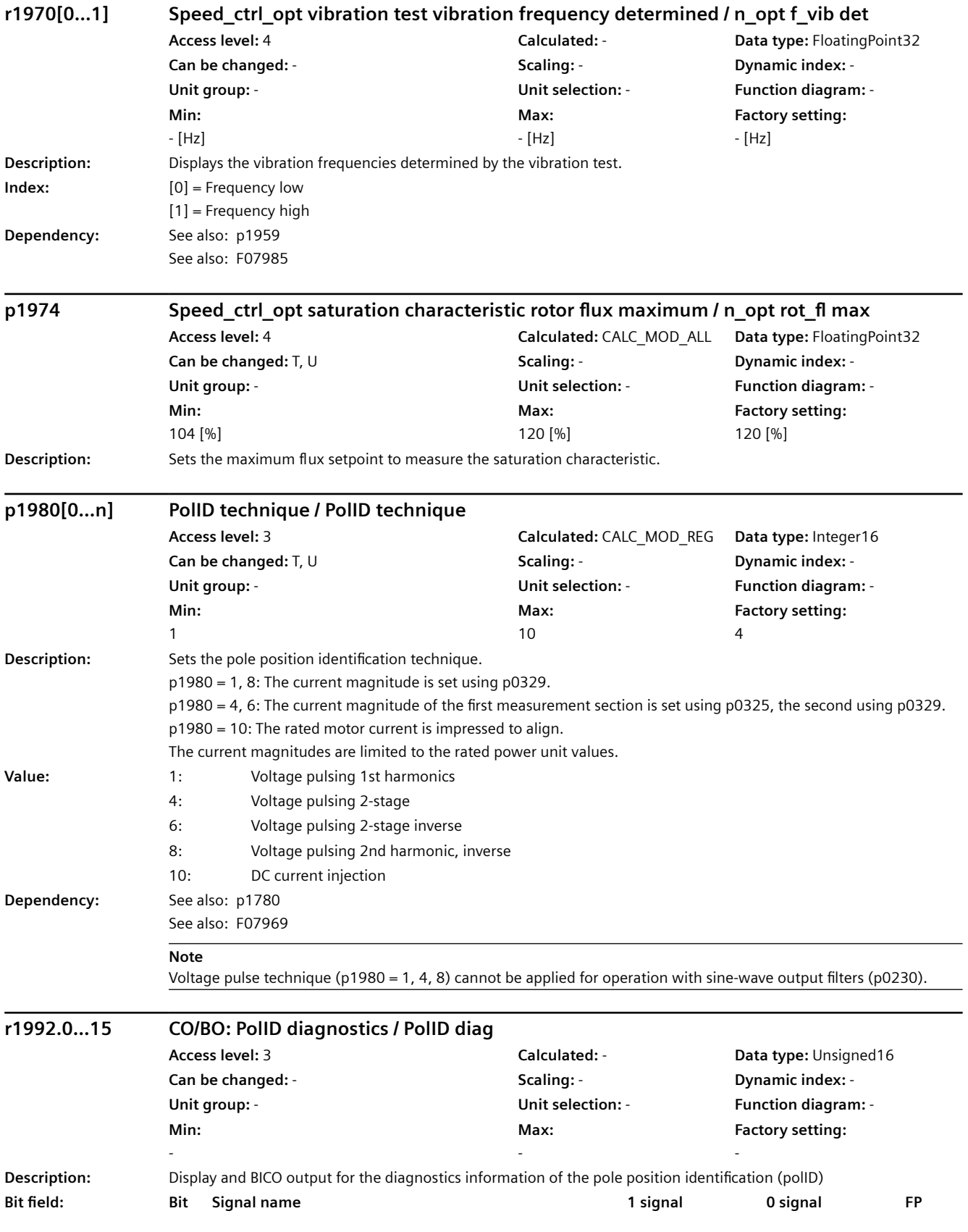

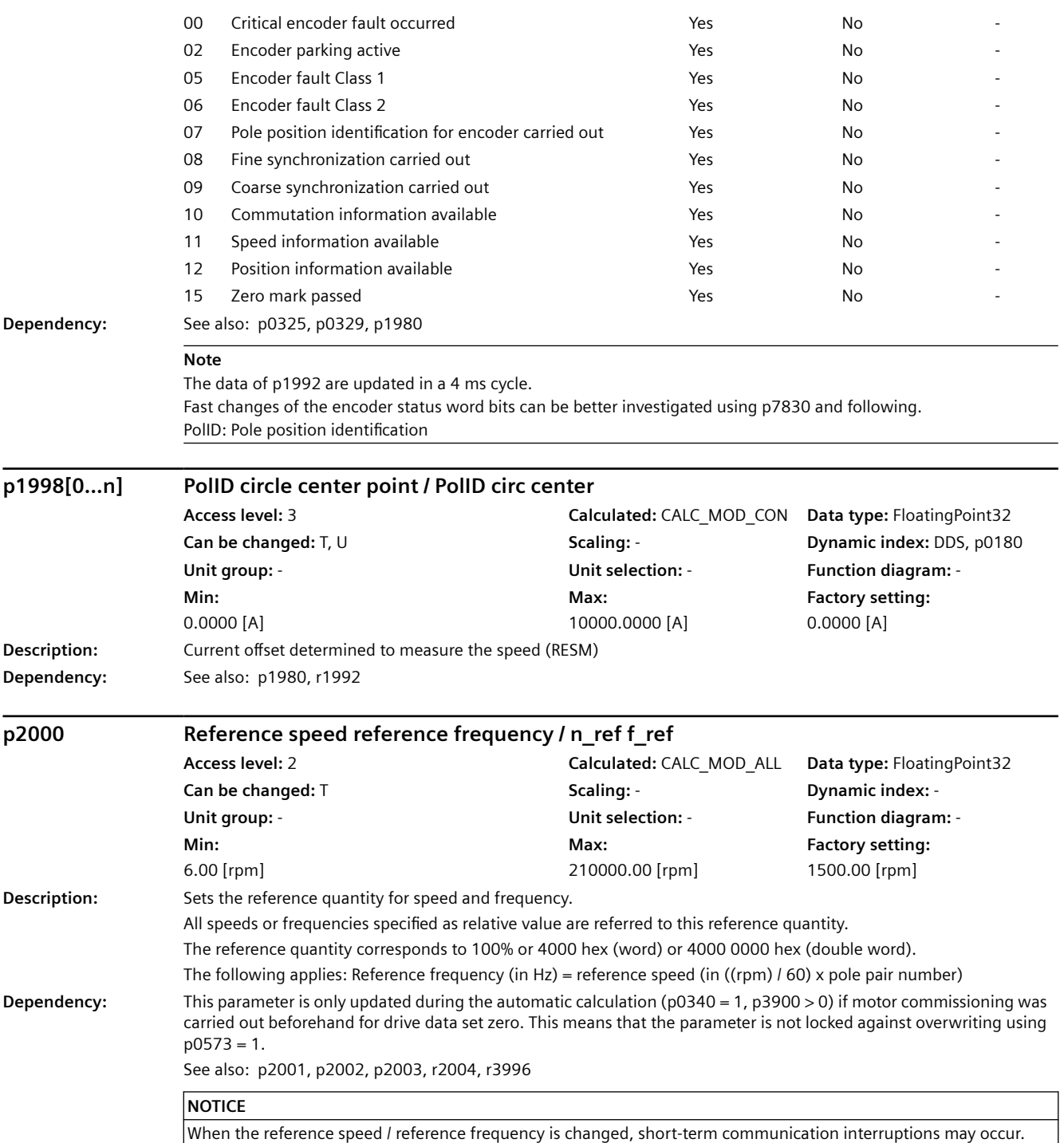

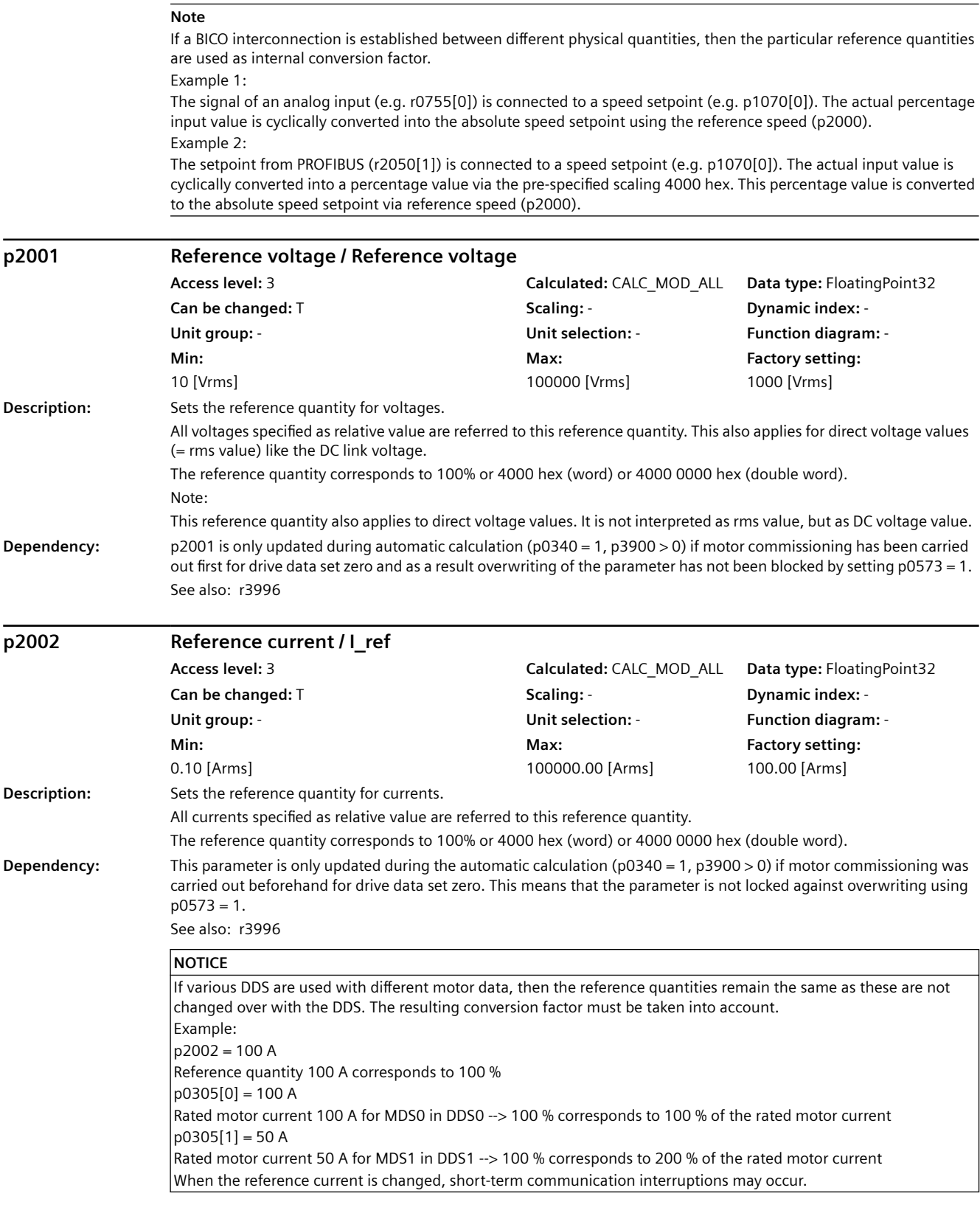

**Note**

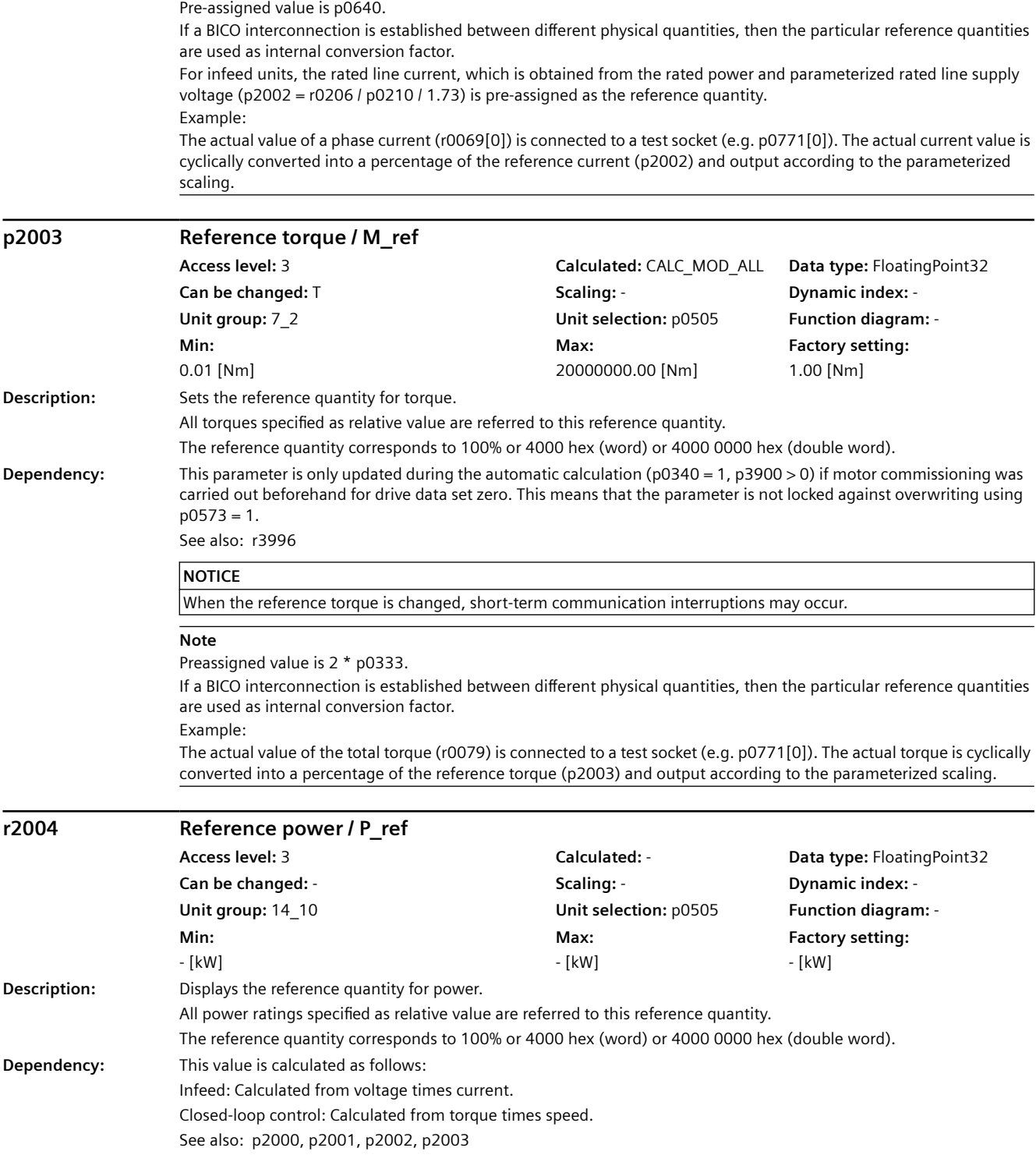

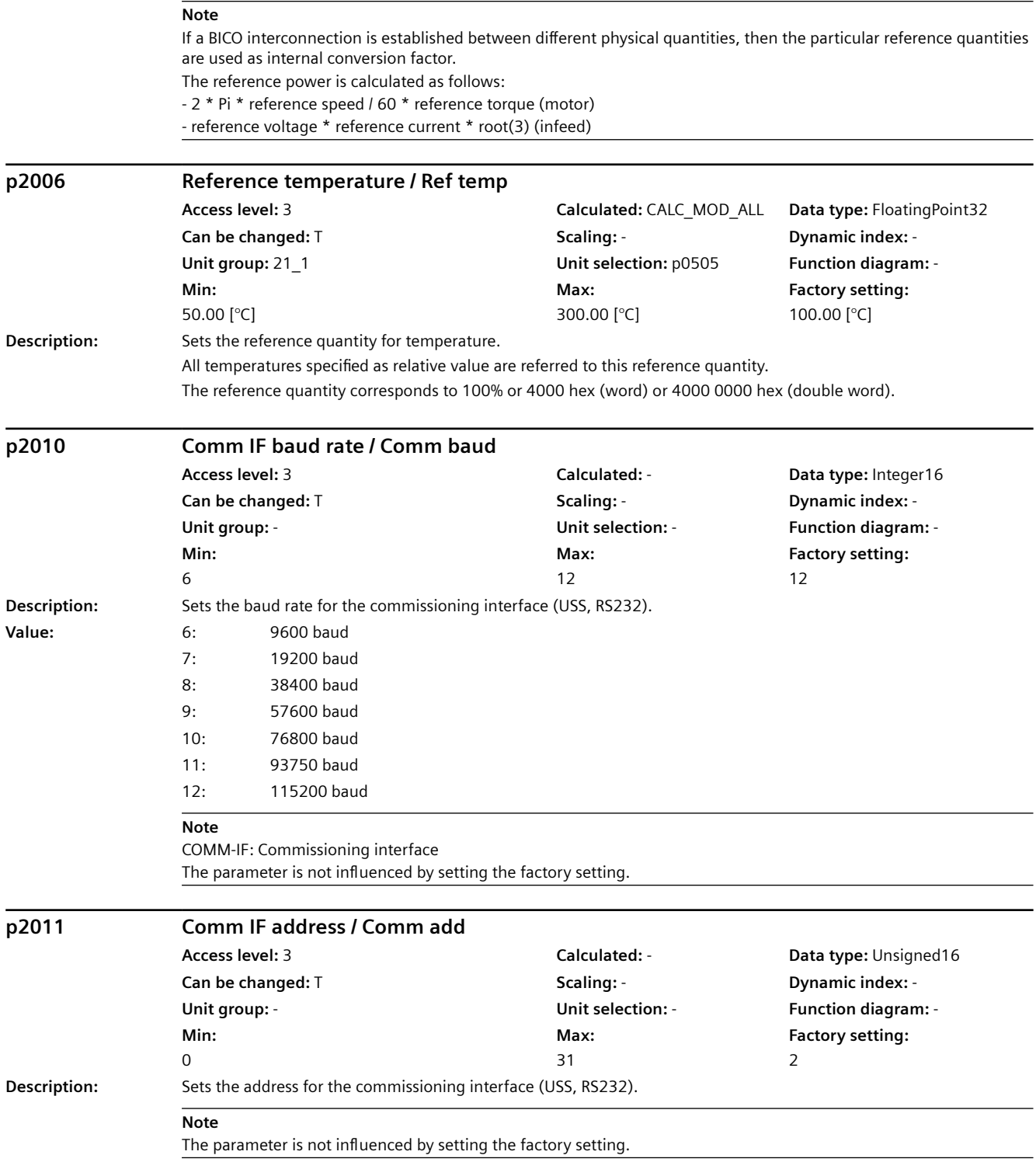

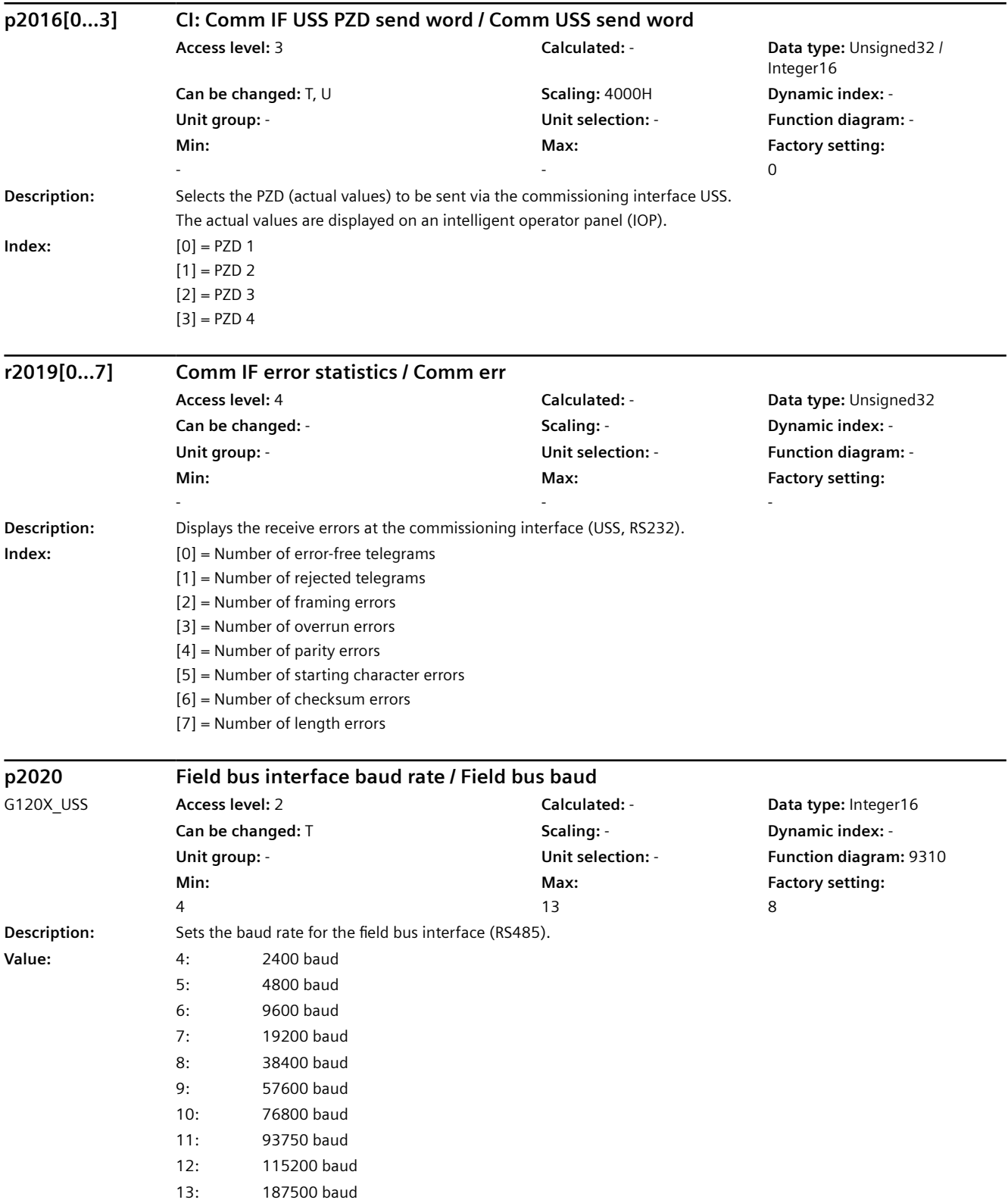

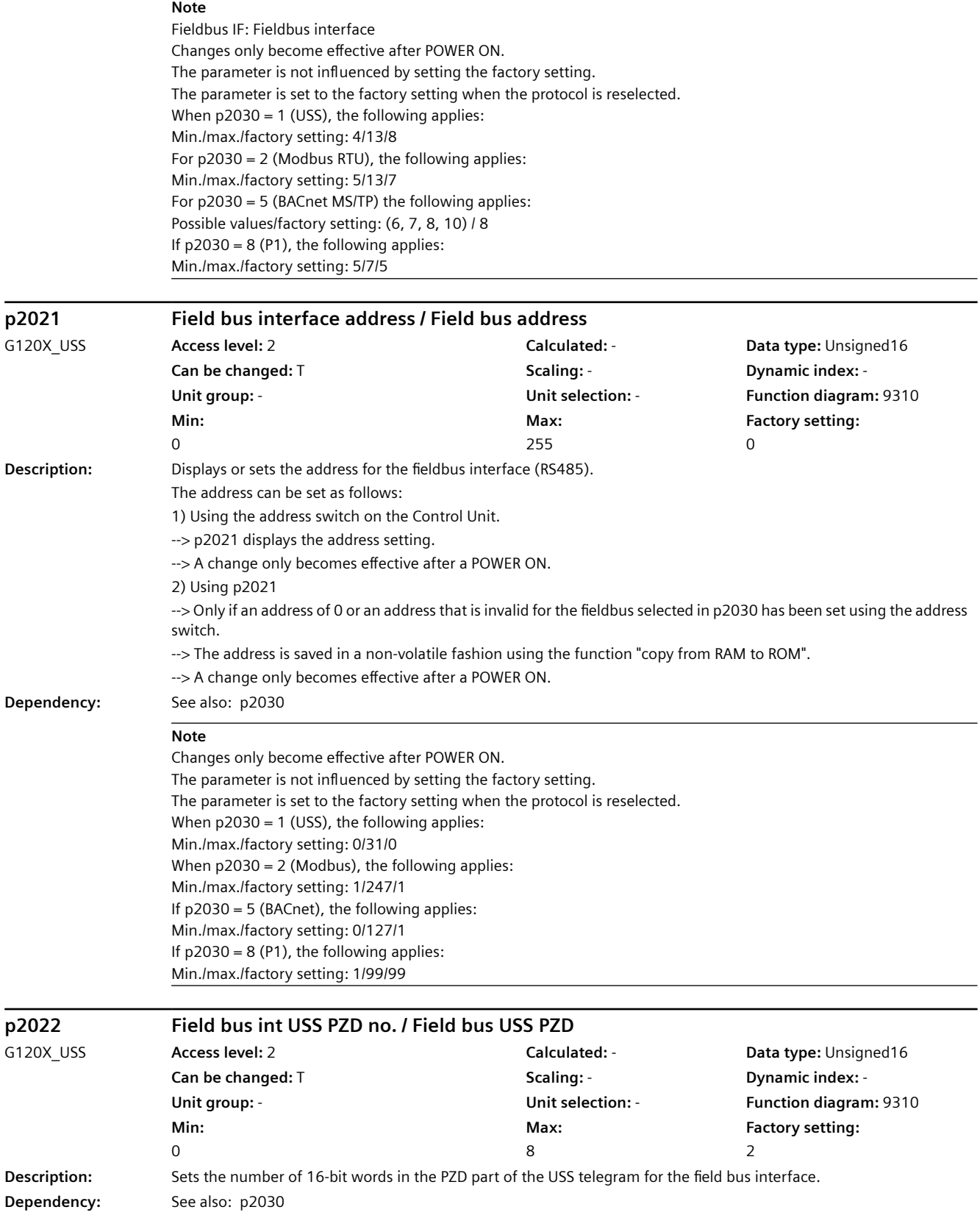

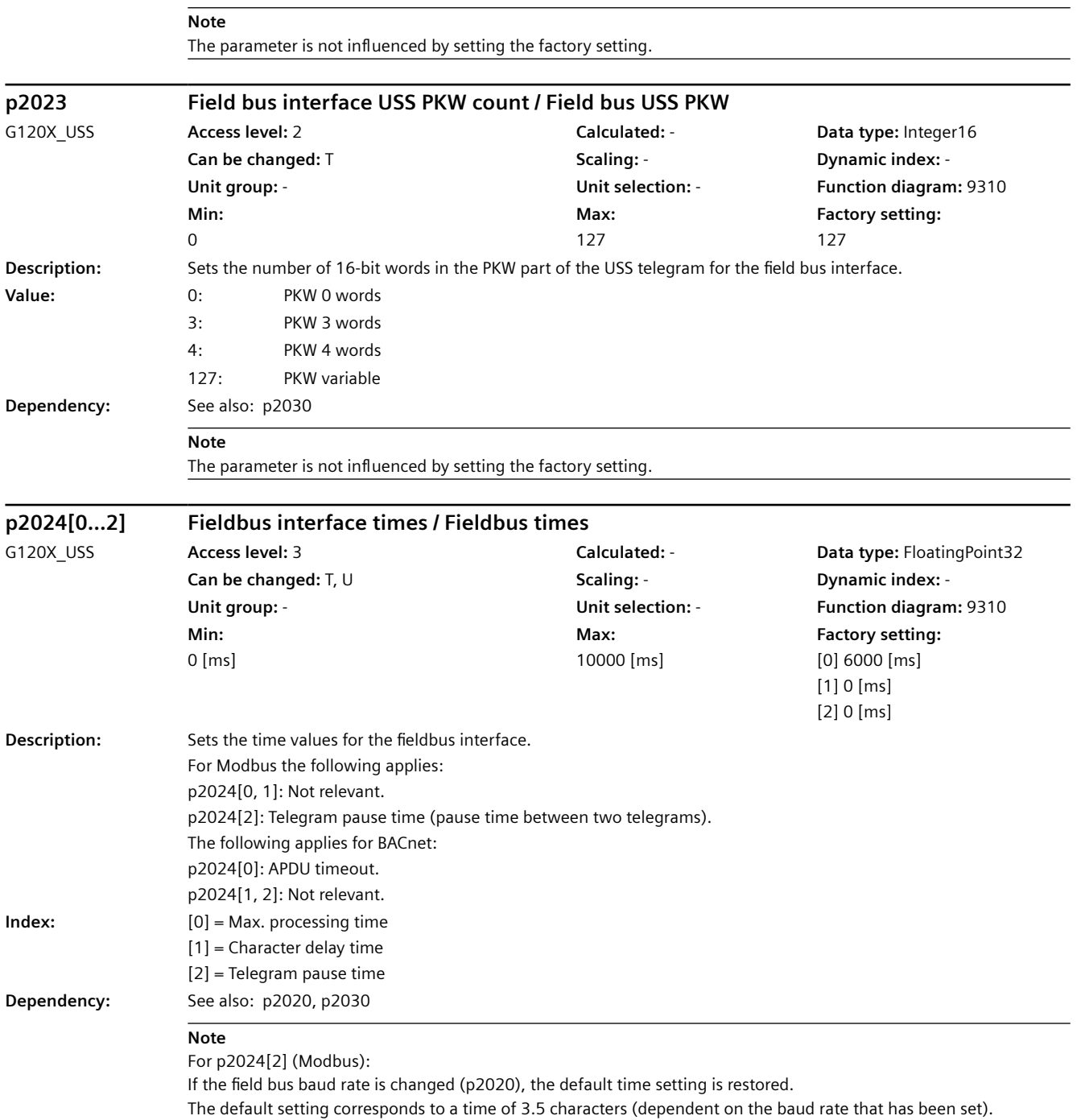

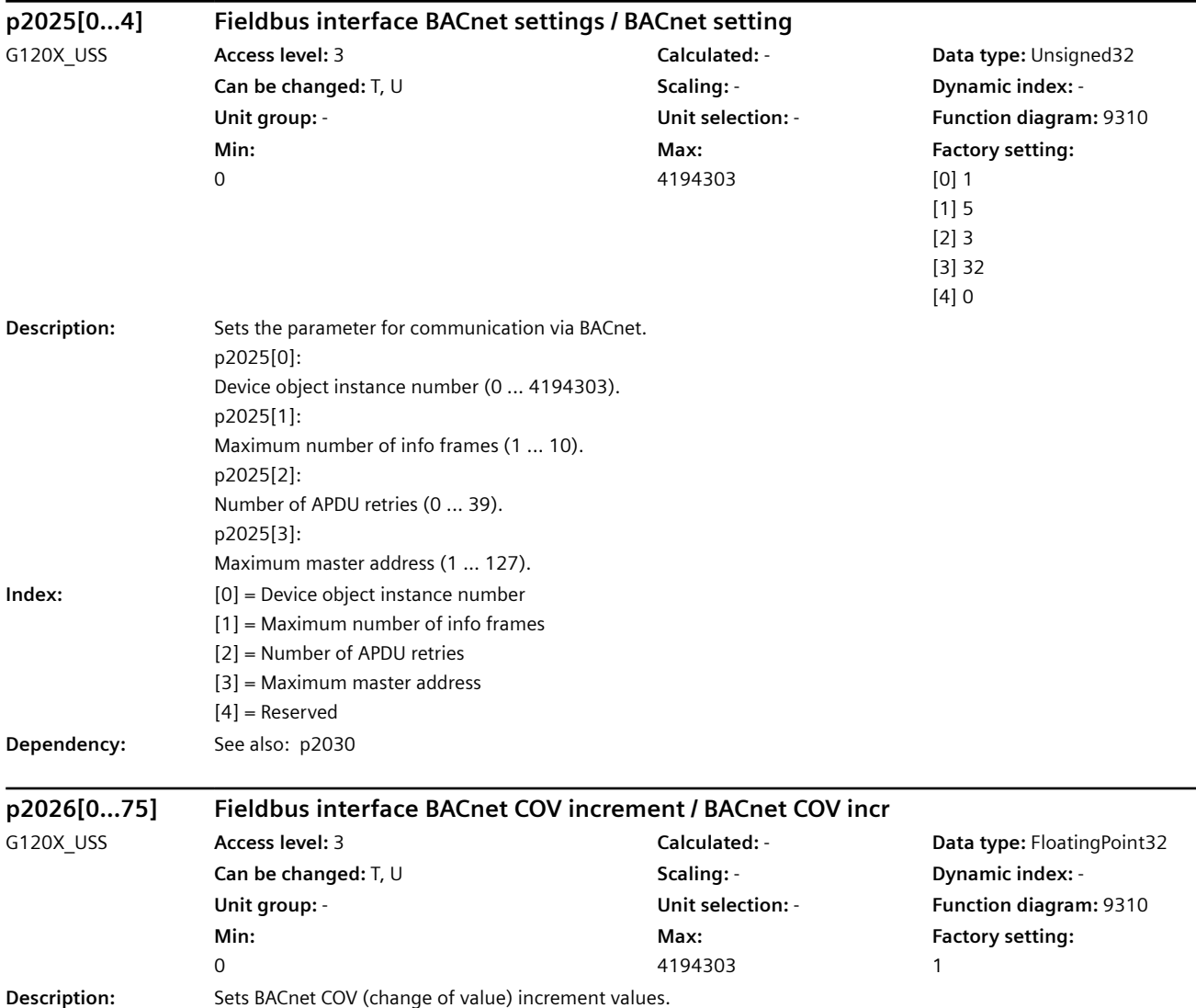

**Index:**  $[0] =$  Analog input 0  $[1]$  = Analog input 1 [2] = Analog input 2 [3] = Analog input 3 [4] = Analog input 4 [5] = Analog input 5  $[6]$  = Analog input 6 [7] = Analog input 7 [8] = Analog Output 0 [9] = Analog Output 1 [10] = Analog Value 0 [11] = Analog Value 1 [12] = Analog Value 2  $[13]$  = Analog Value 3 [14] = Analog Value 4  $[15]$  = Analog Value 5  $[16]$  = Analog Value 6 [17] = Analog Value 7 [18] = Analog Value 8 [19] = Analog Value 9 [20] = Analog Value 10 [21] = Analog Value 12 [22] = Analog Value 13 [23] = Analog Value 14 [24] = Analog Value 15 [25] = Analog Value 16 [26] = Analog Value 17 [27] = Analog Value 18 [28] = Analog Value 19 [29] = Analog Value 20 [30] = Analog Value 21 [31] = Analog Value 22 [32] = Analog Value 25 [33] = Analog Value 28 [34] = Analog Value 29 [35] = Analog Value 30 [36] = Analog Value 31 [37] = Analog Value 32 [38] = Analog Value 33 [39] = Analog Value 34 [40] = Analog Value 39 [41] = Analog Value 40 [42] = Analog Value 41 [43] = Analog Value 5000 [44] = Analog Value 5001 [45] = Analog Value 5002 [46] = Analog Value 5003 [47] = Analog Value 5004 [48] = Analog Value 5005 [49] = Analog Value 5006 [50] = Analog Value 5007 [51] = Analog Value 5100

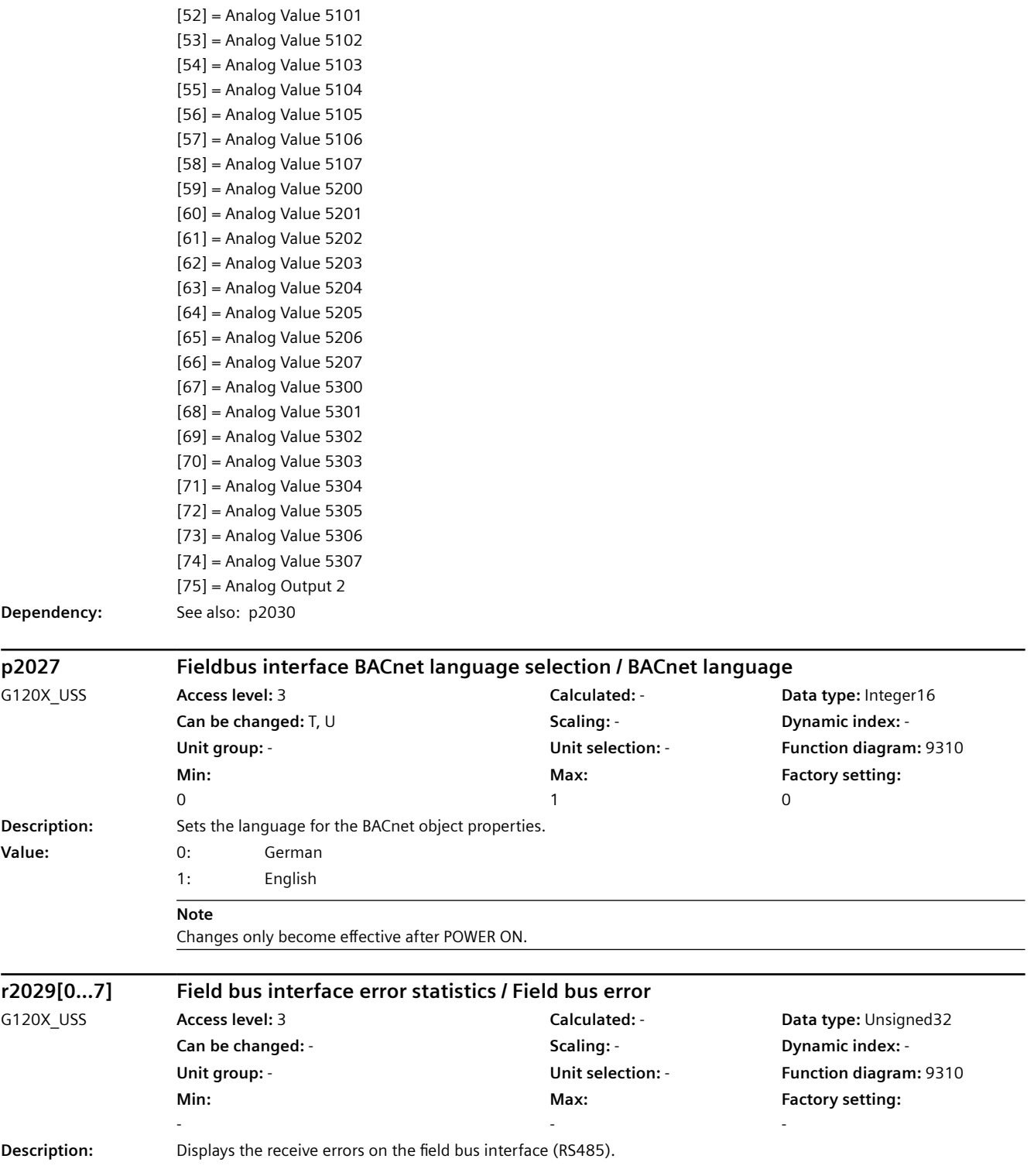

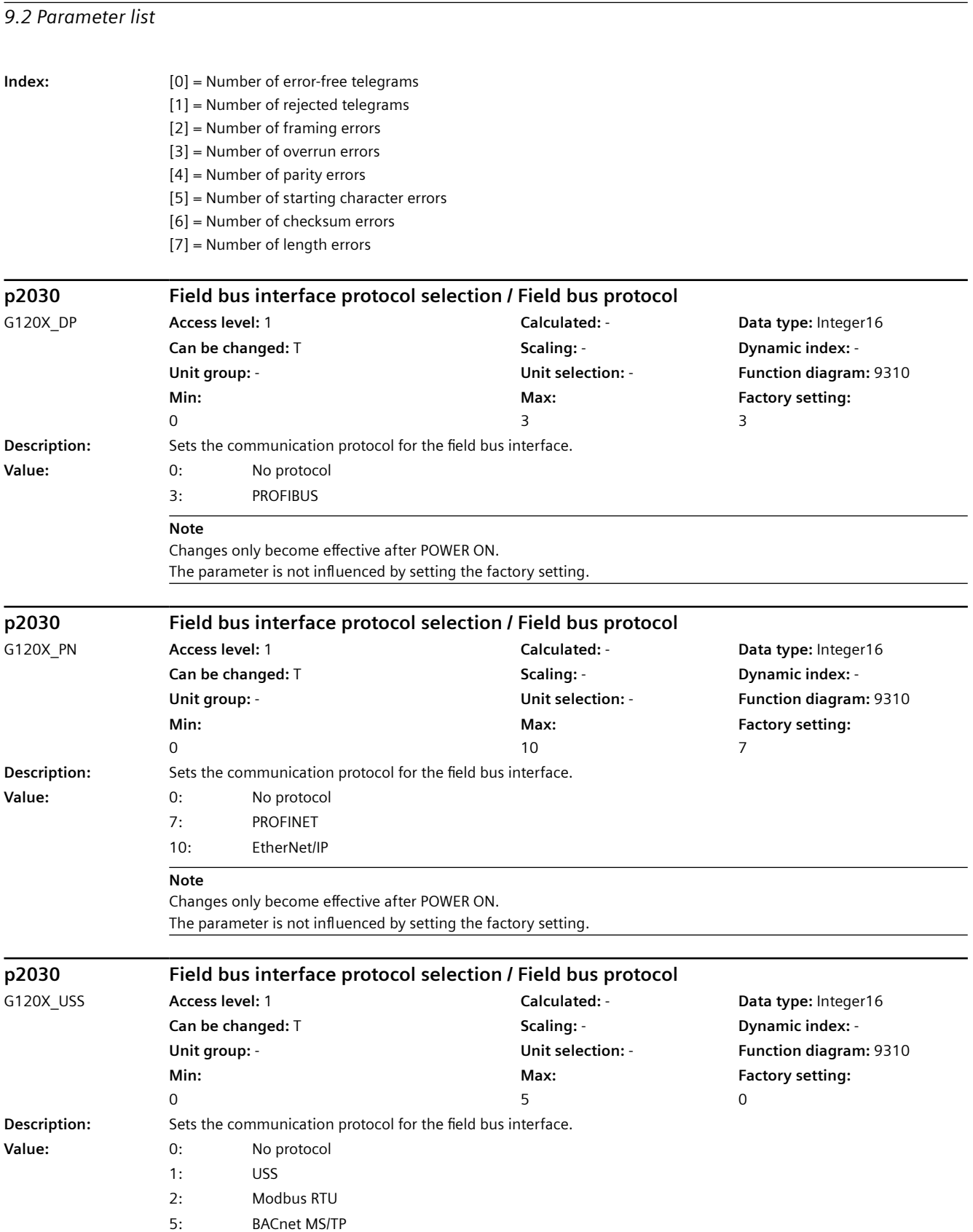

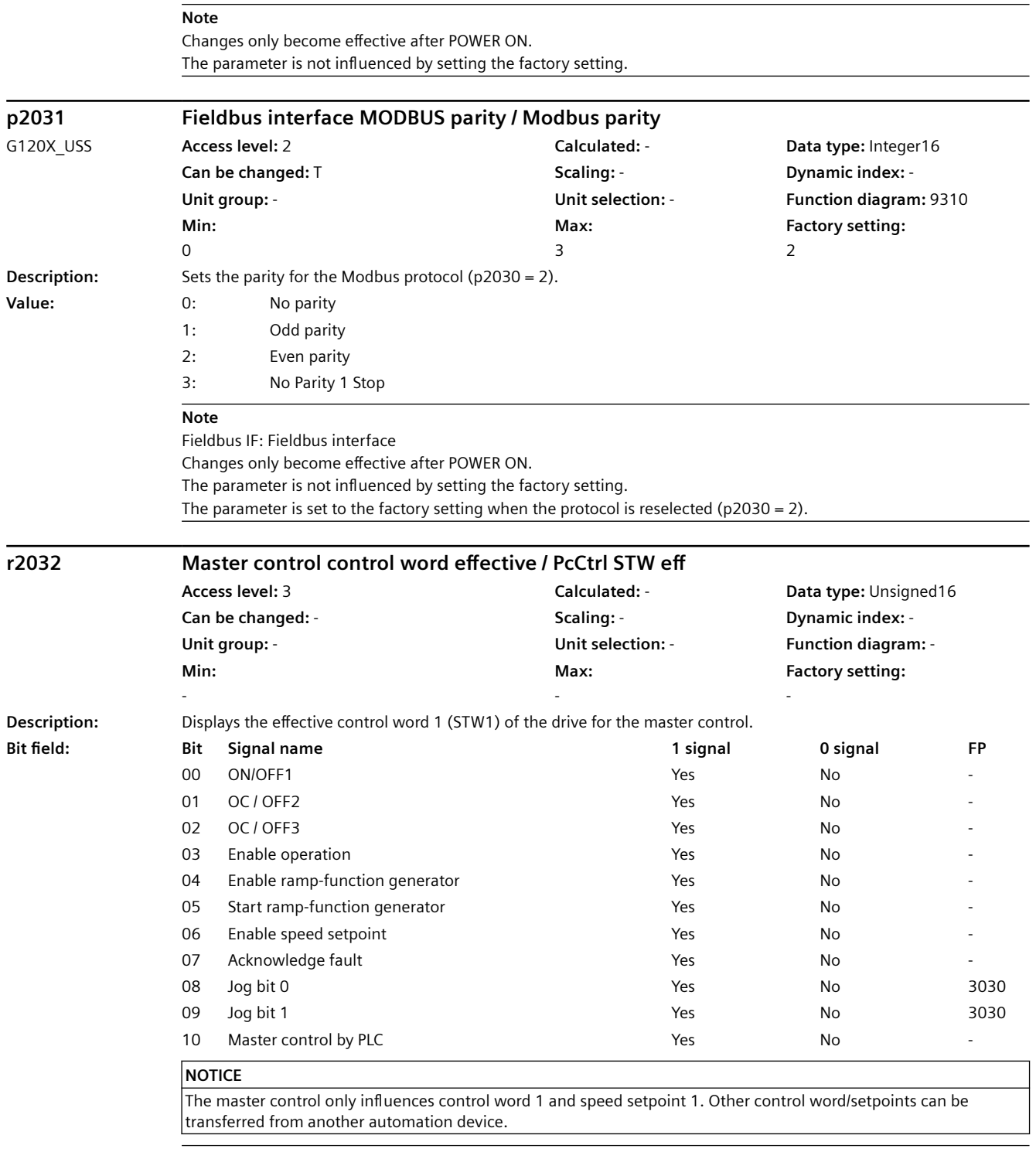

#### **Note**

OC: Operating condition

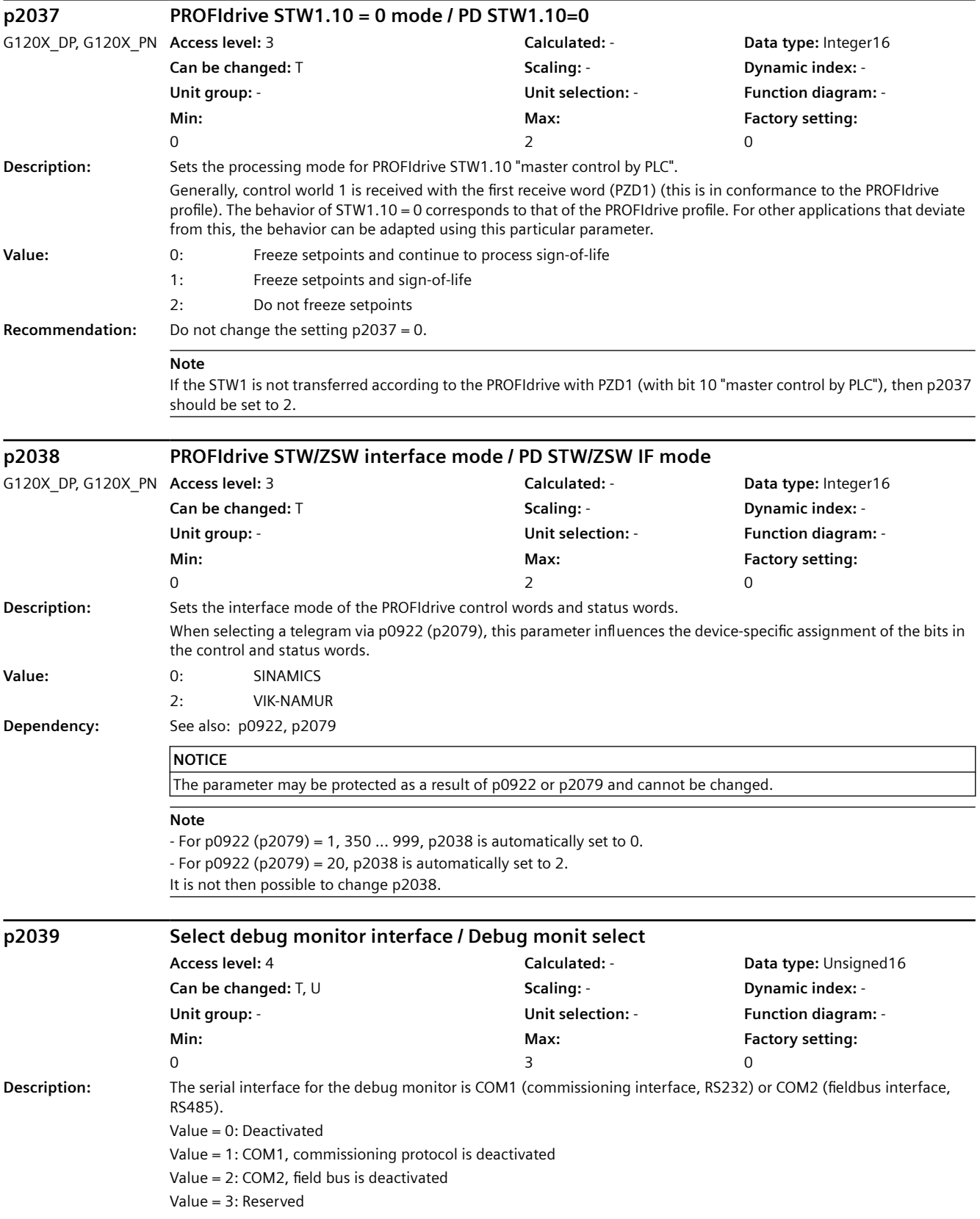

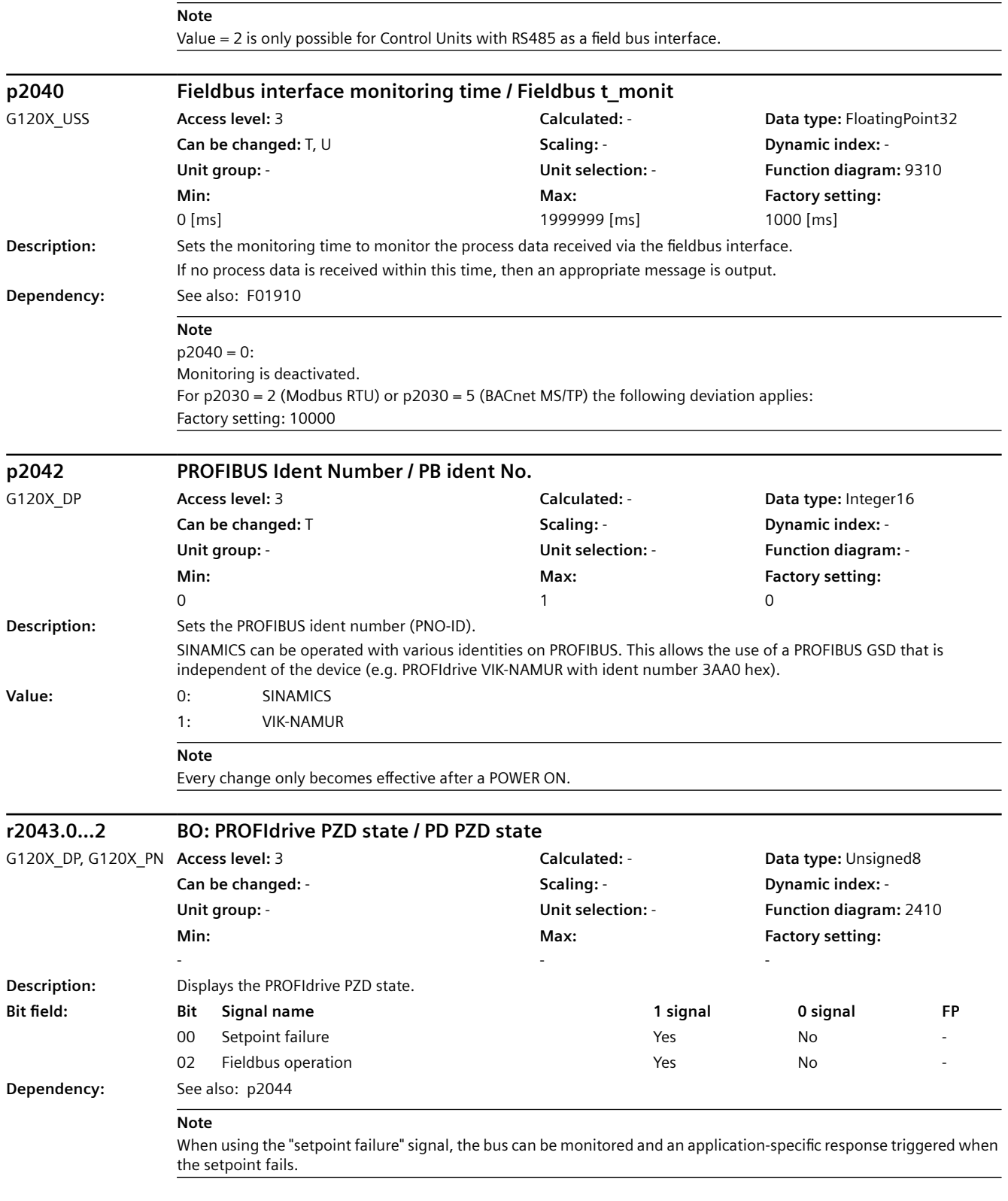

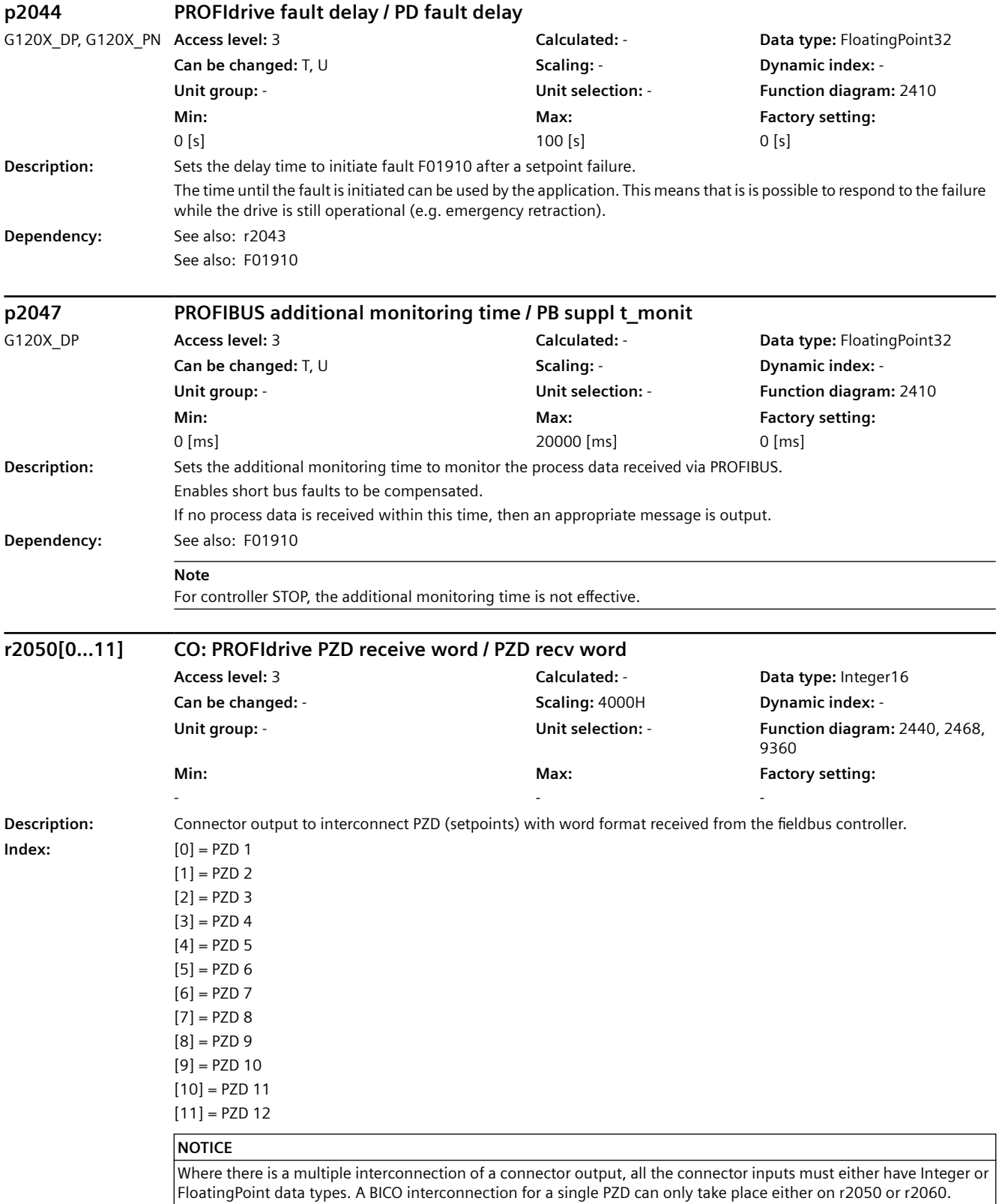

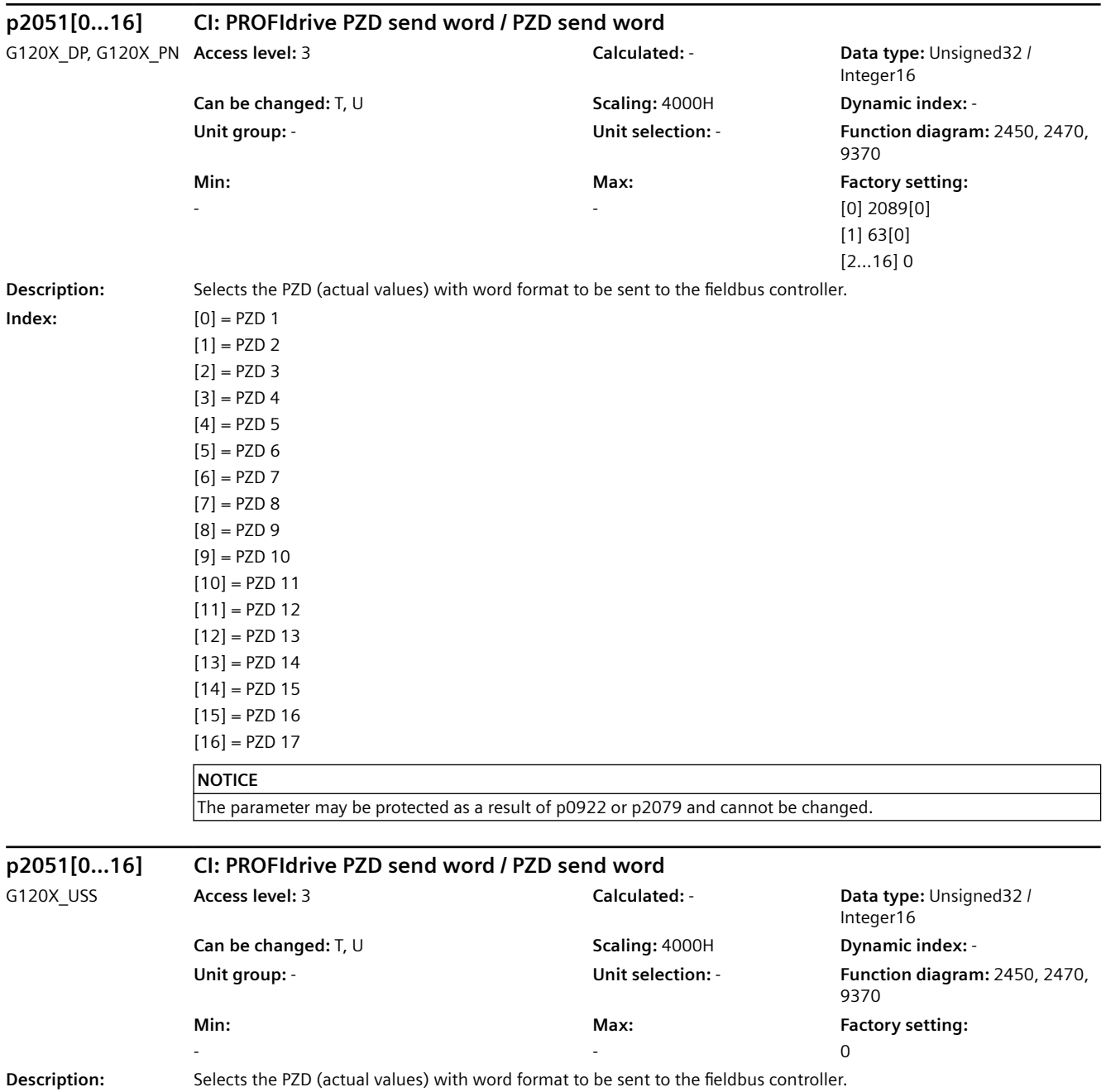

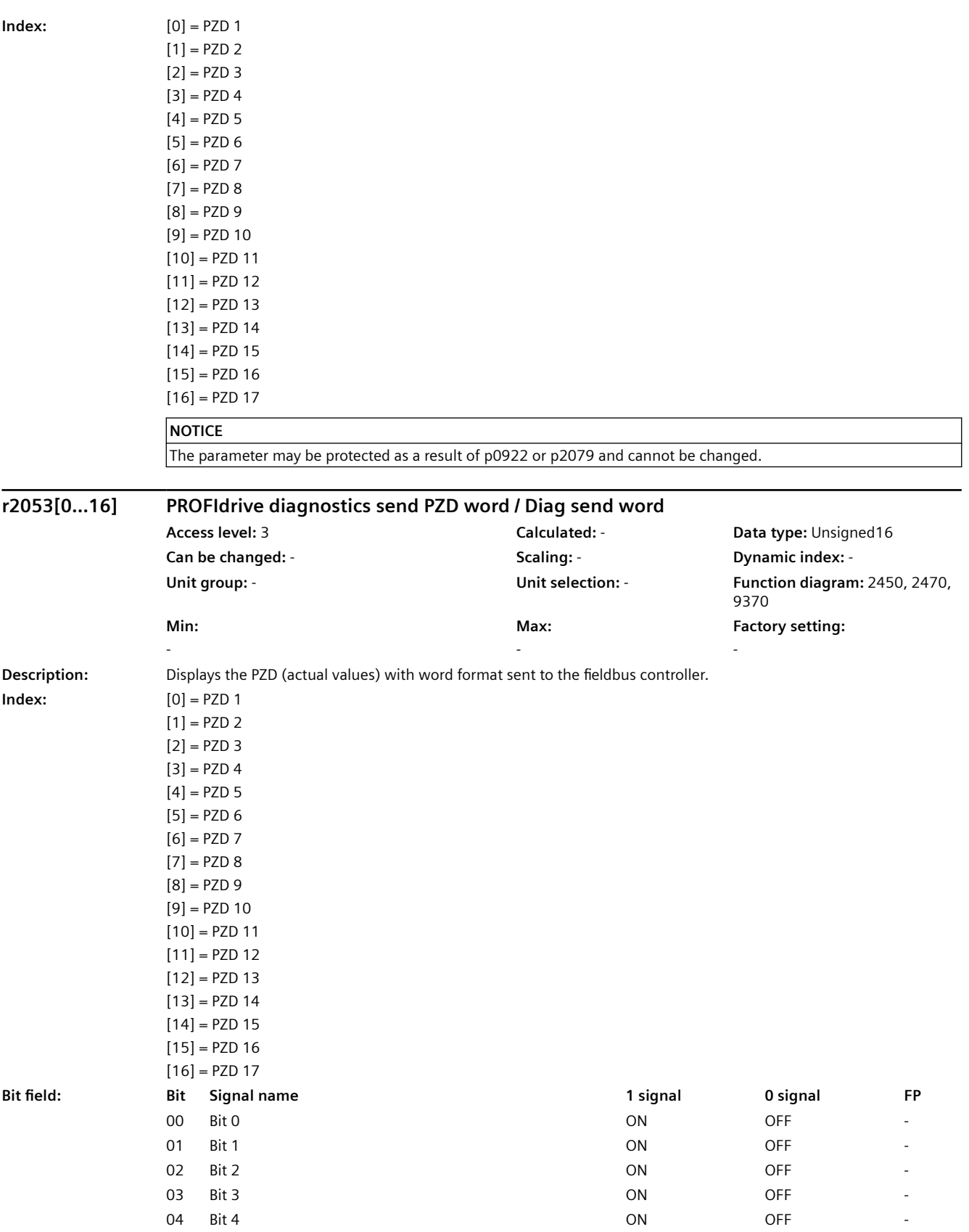

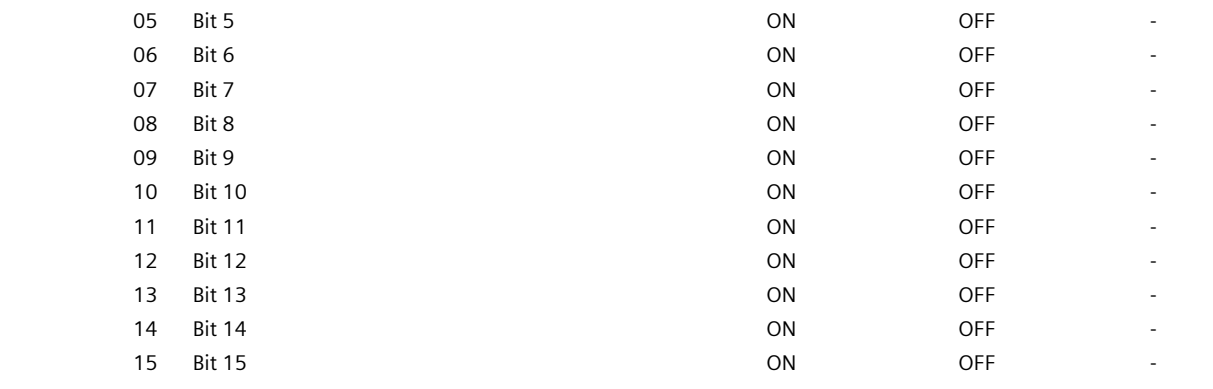

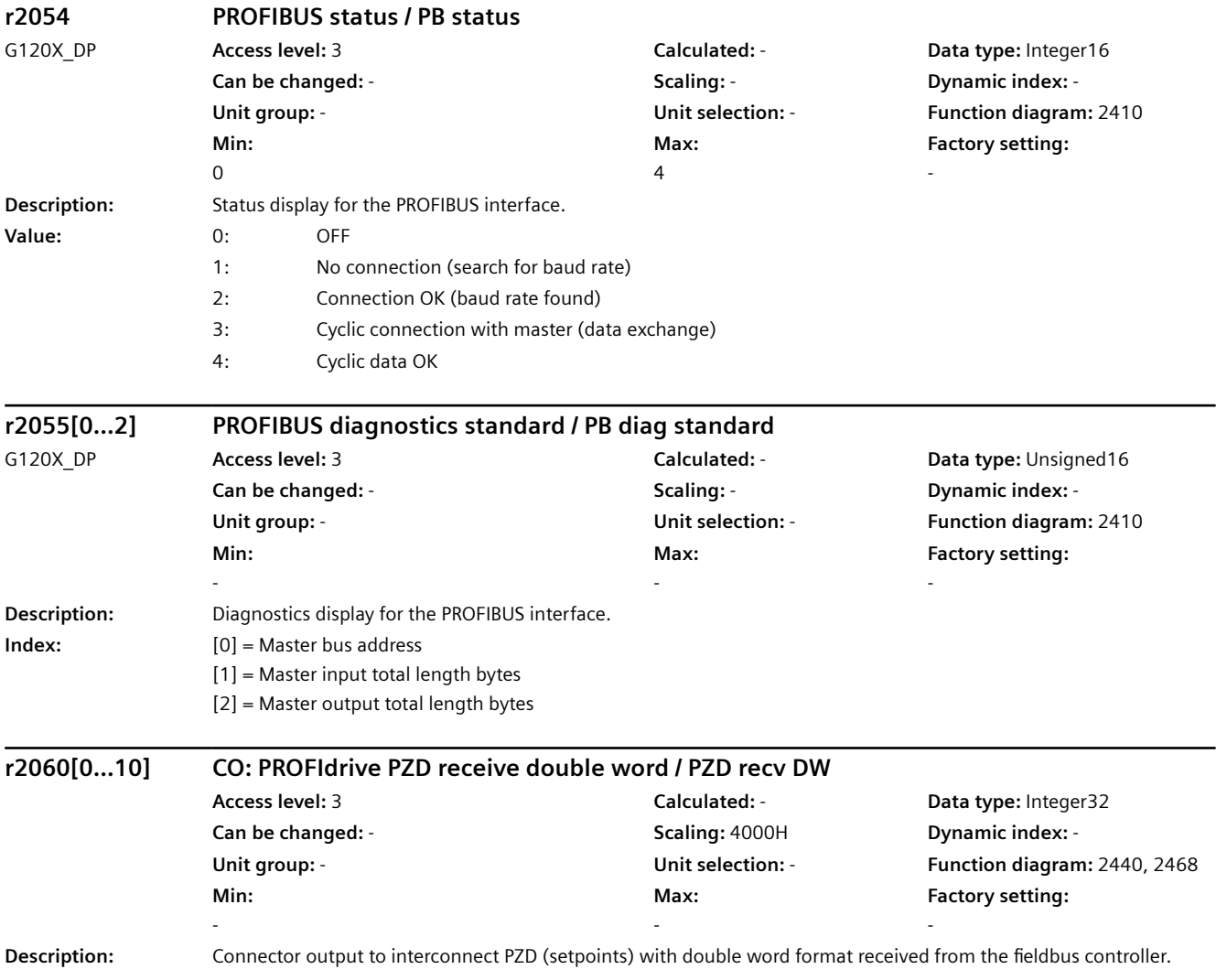

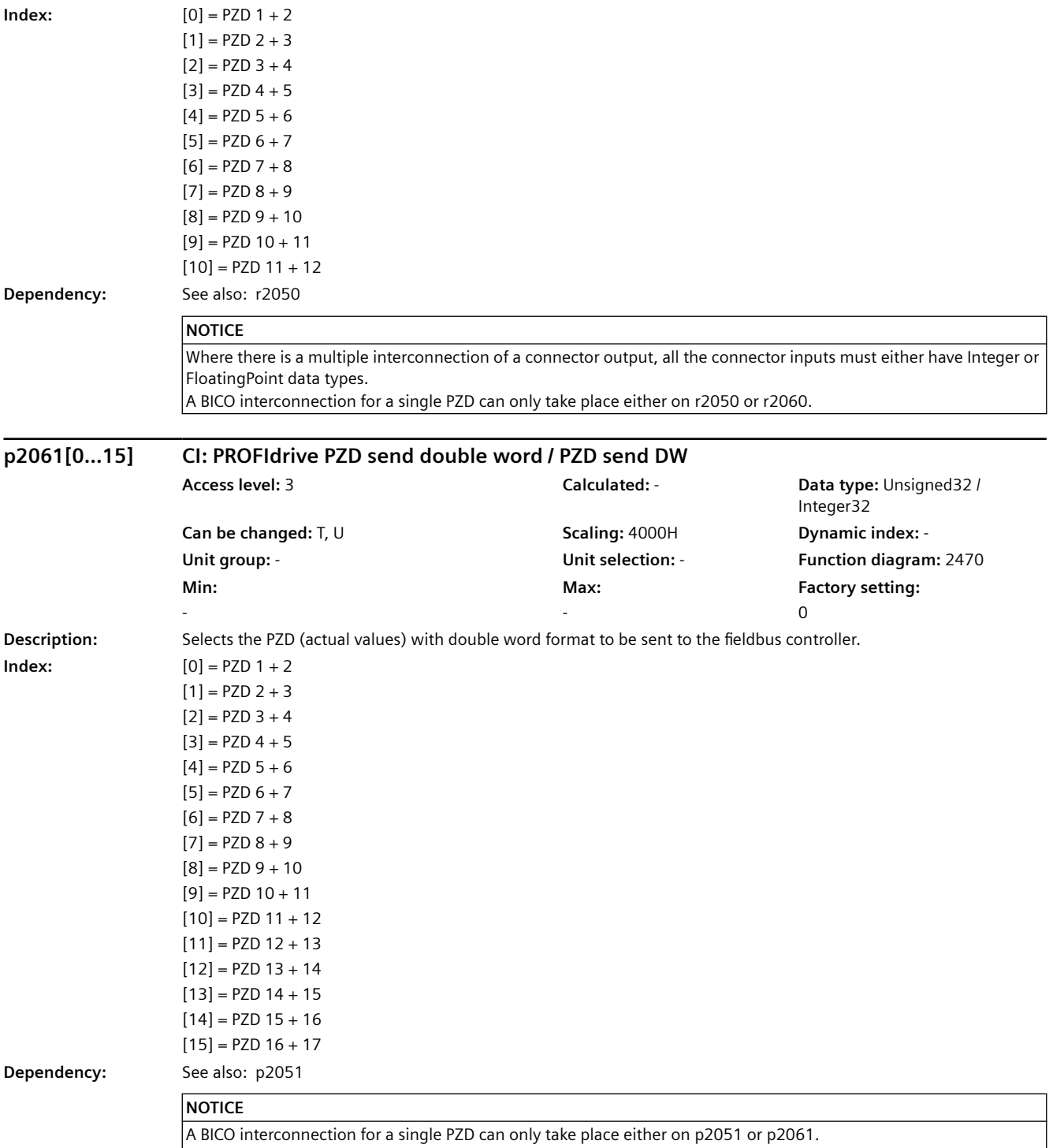

The parameter may be protected as a result of p0922 or p2079 and cannot be changed.

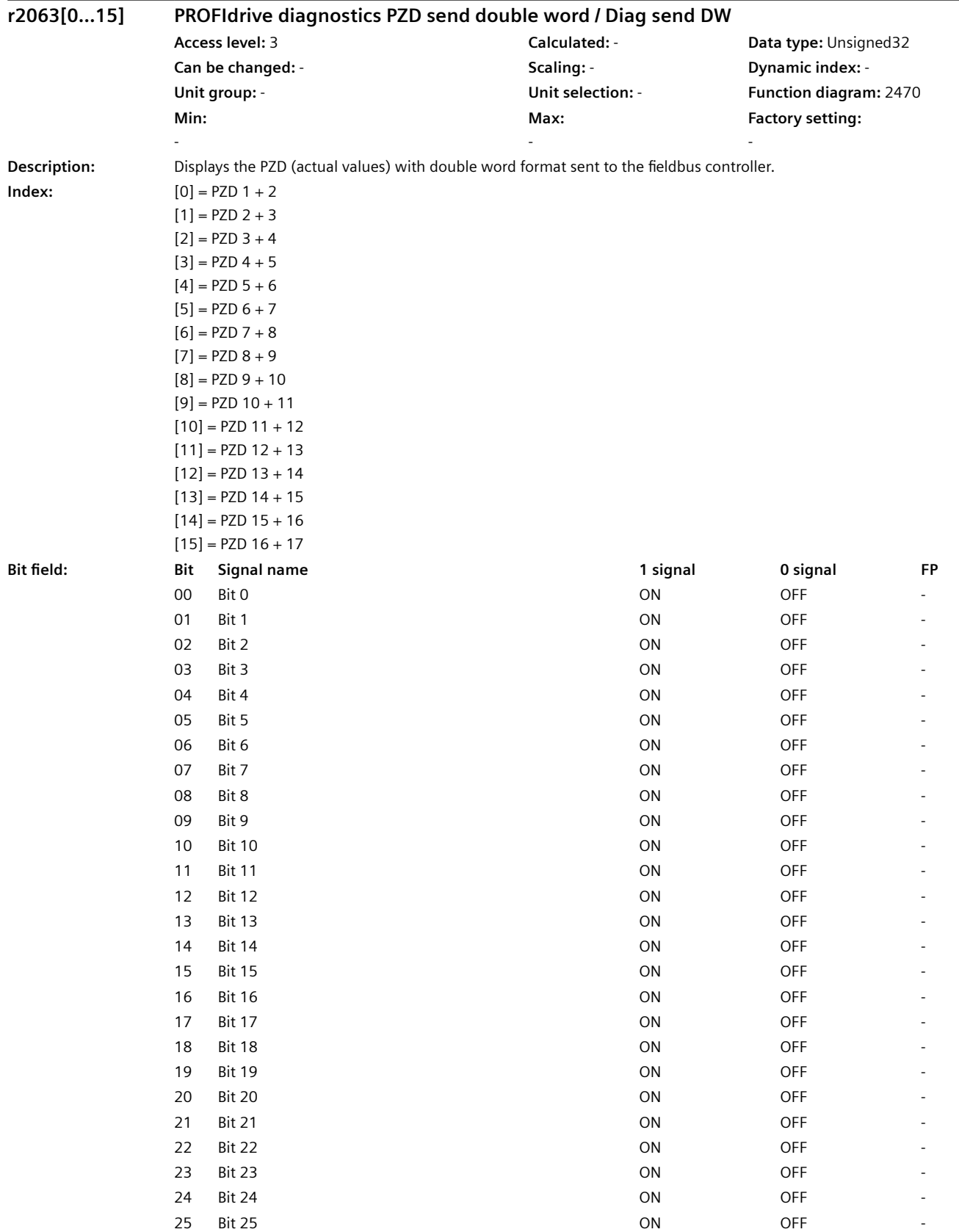

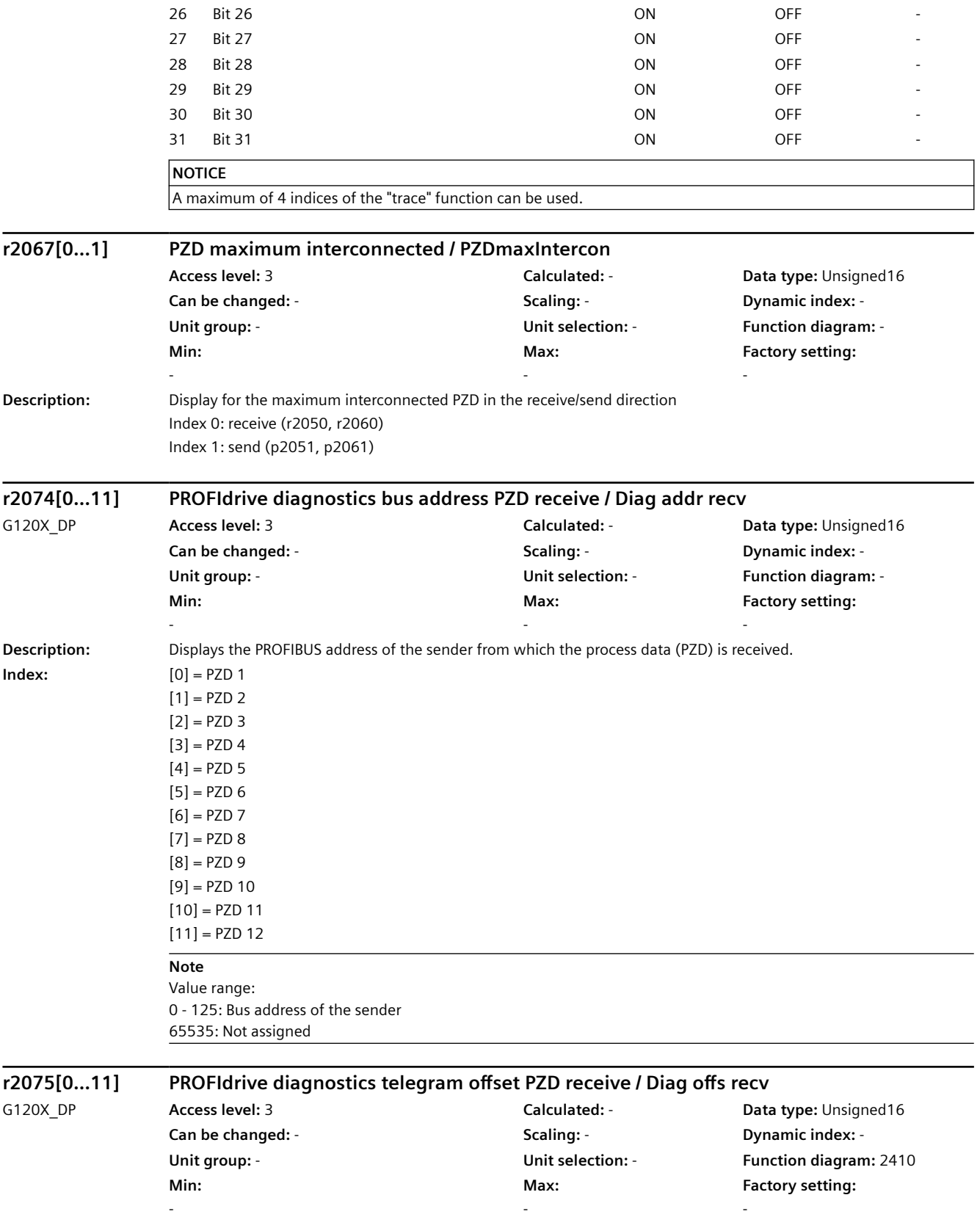

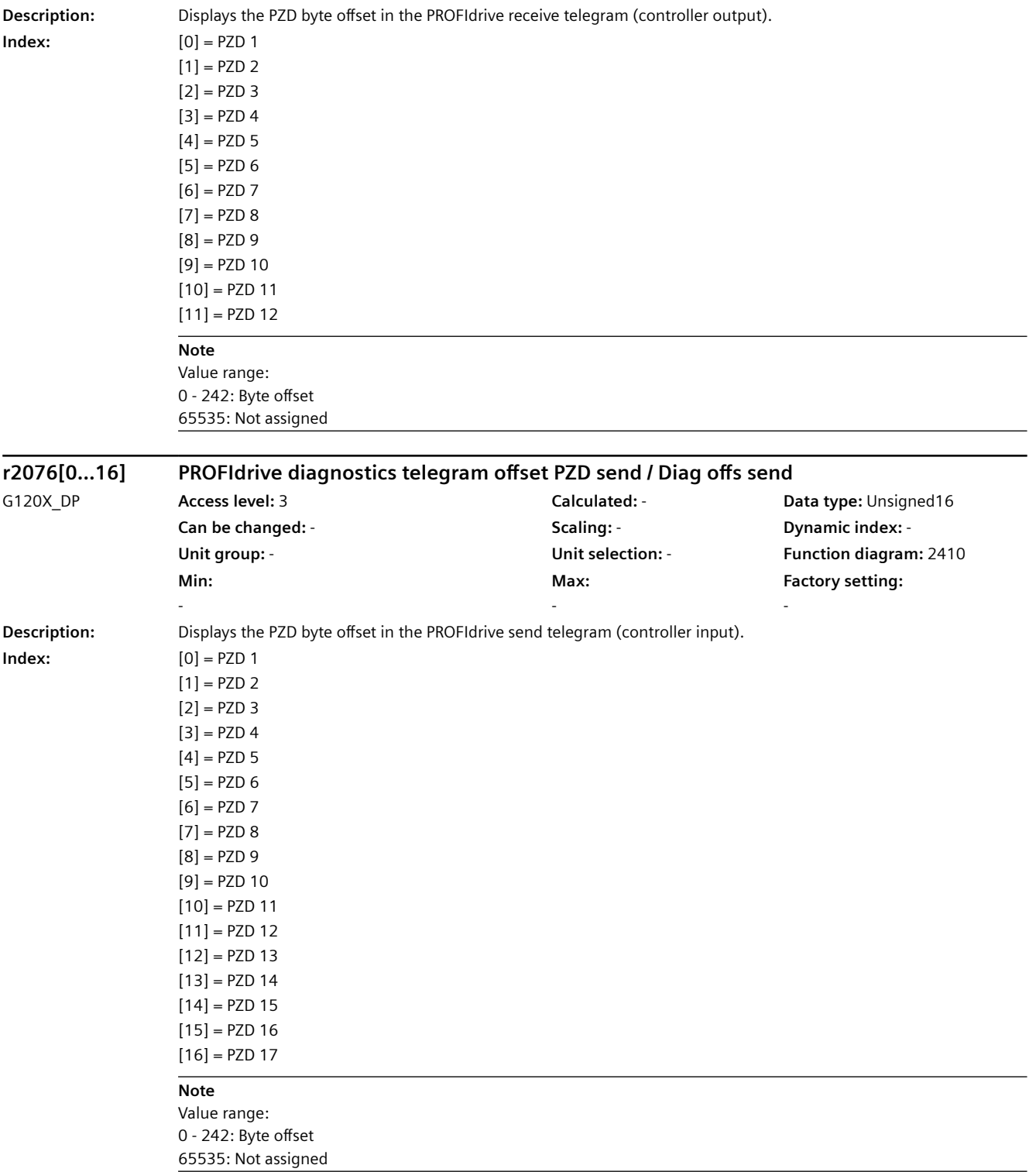

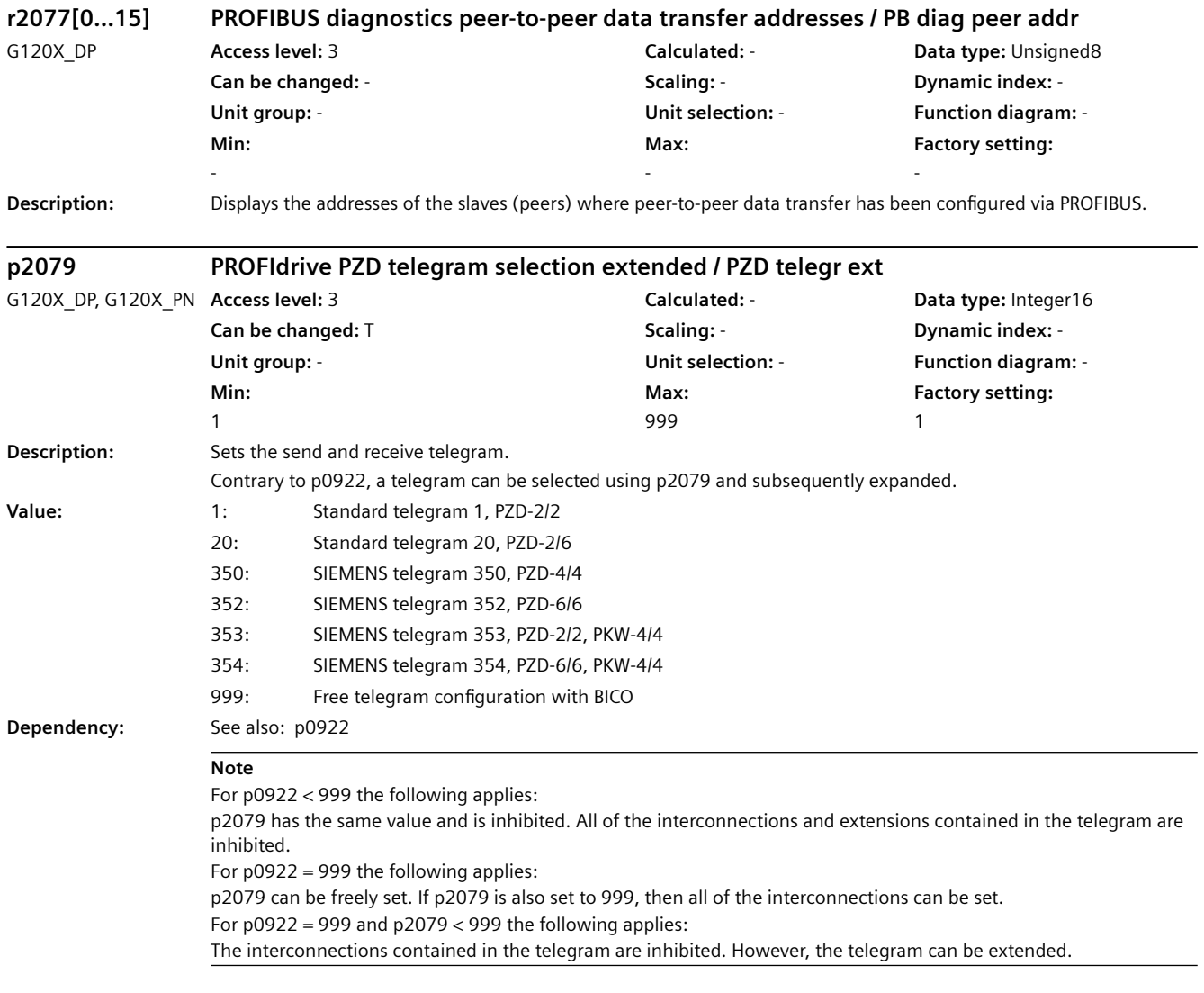

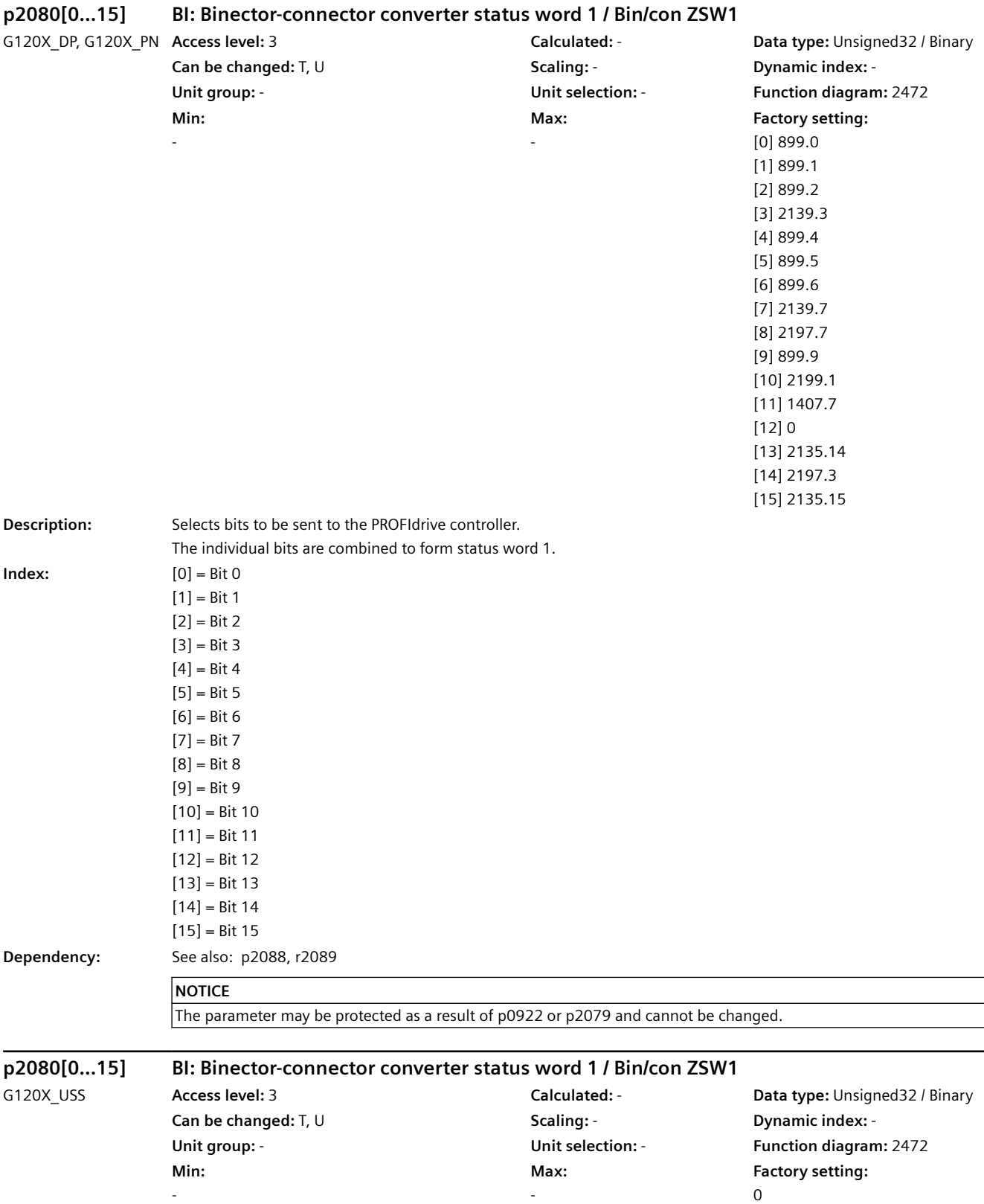

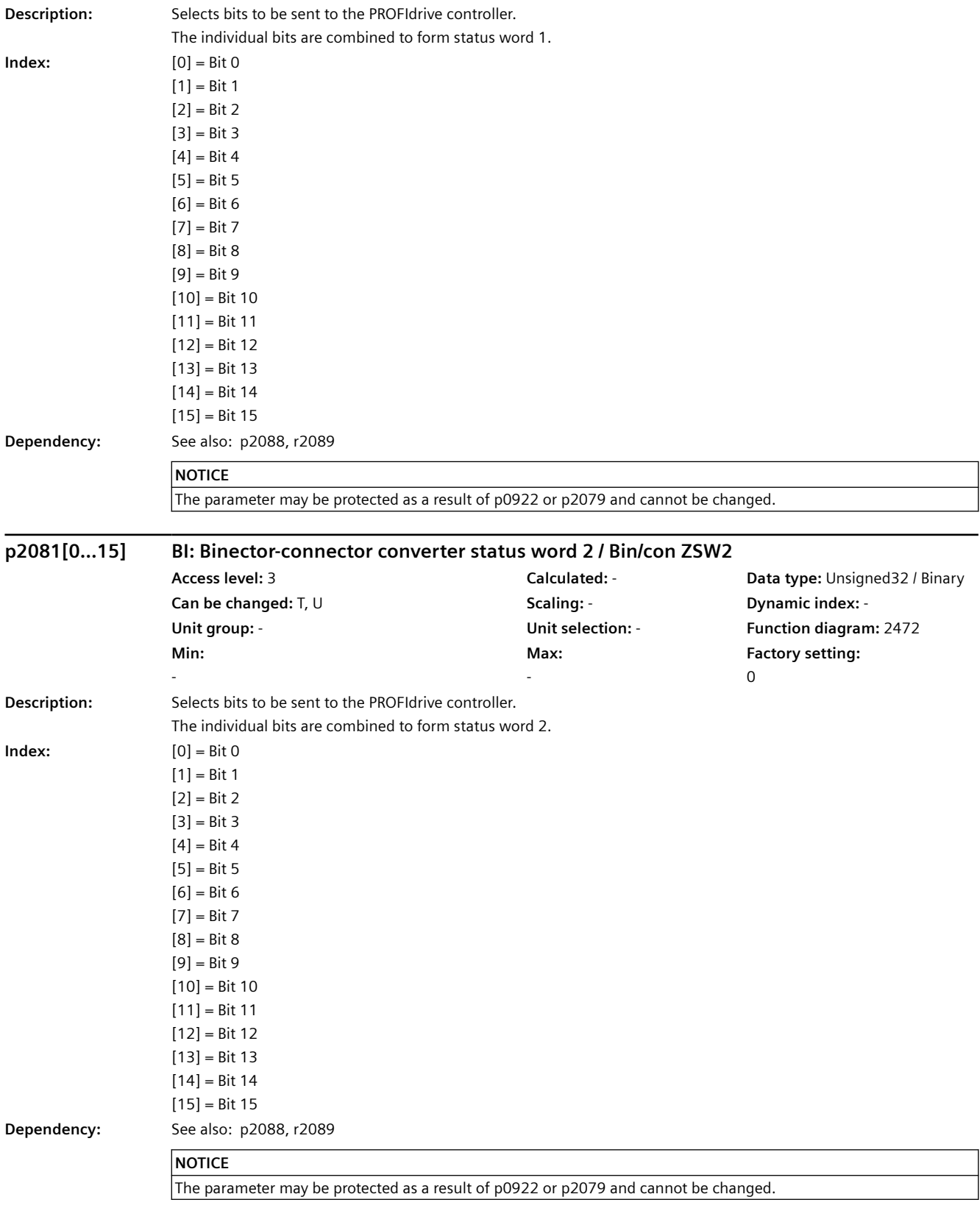
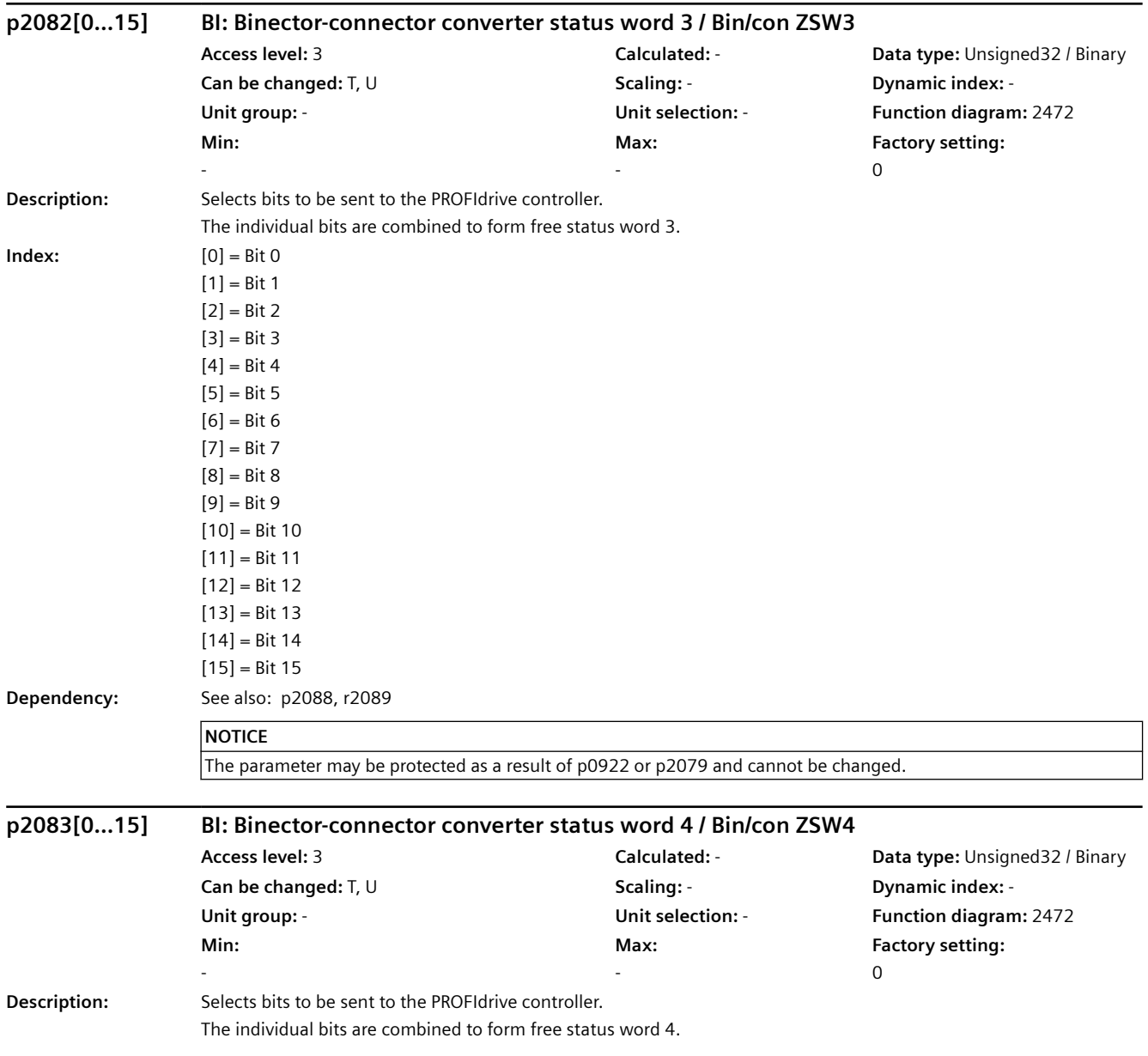

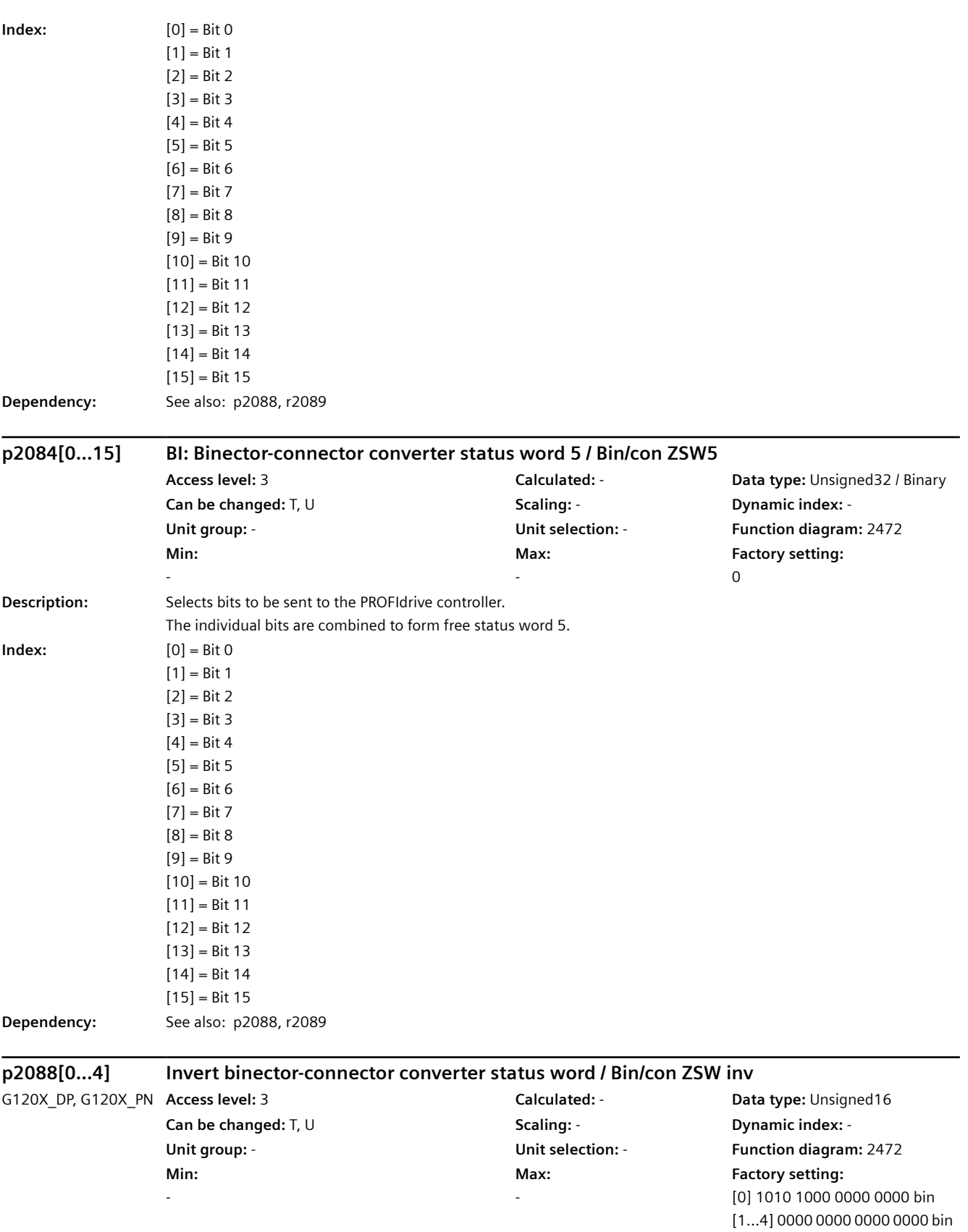

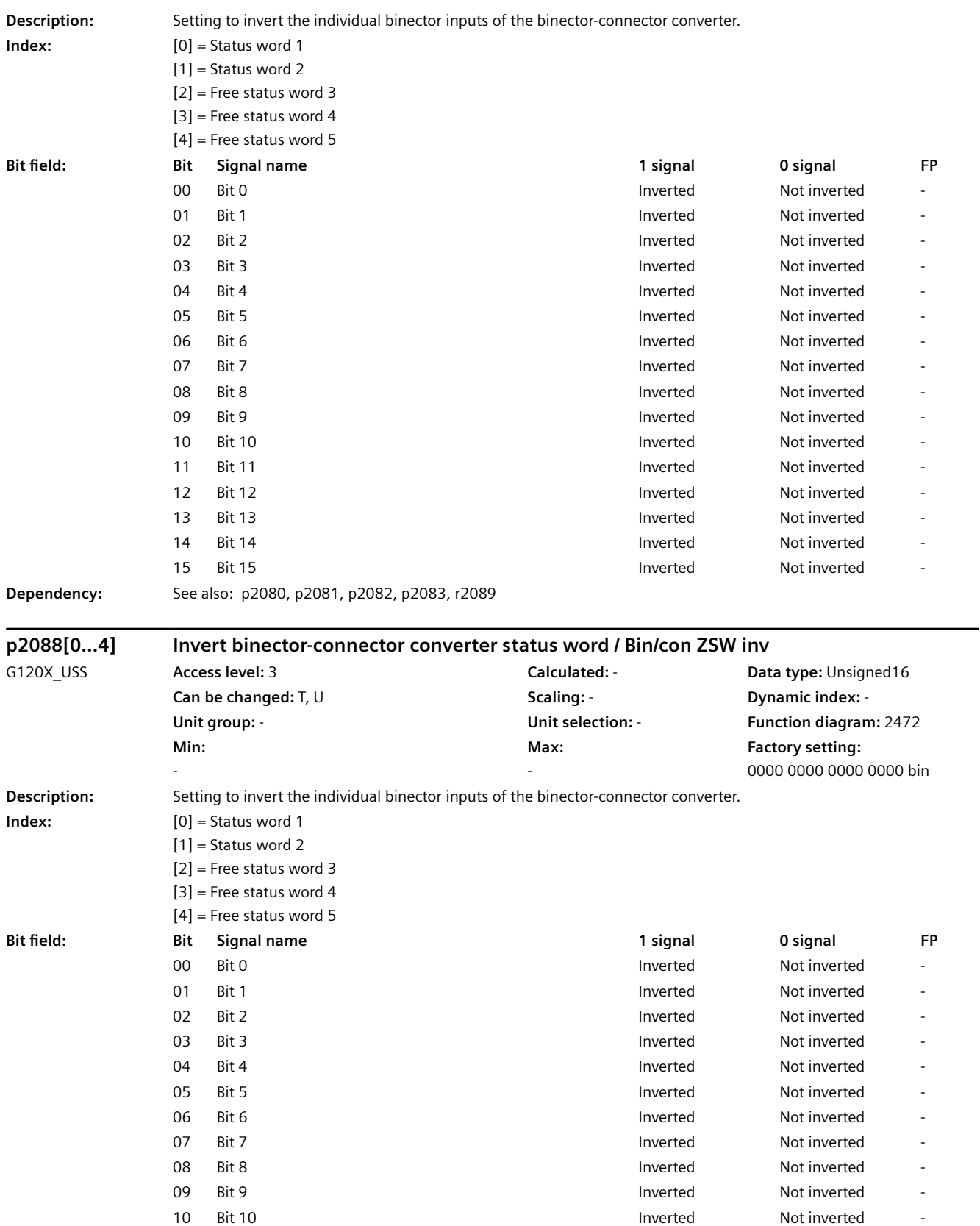

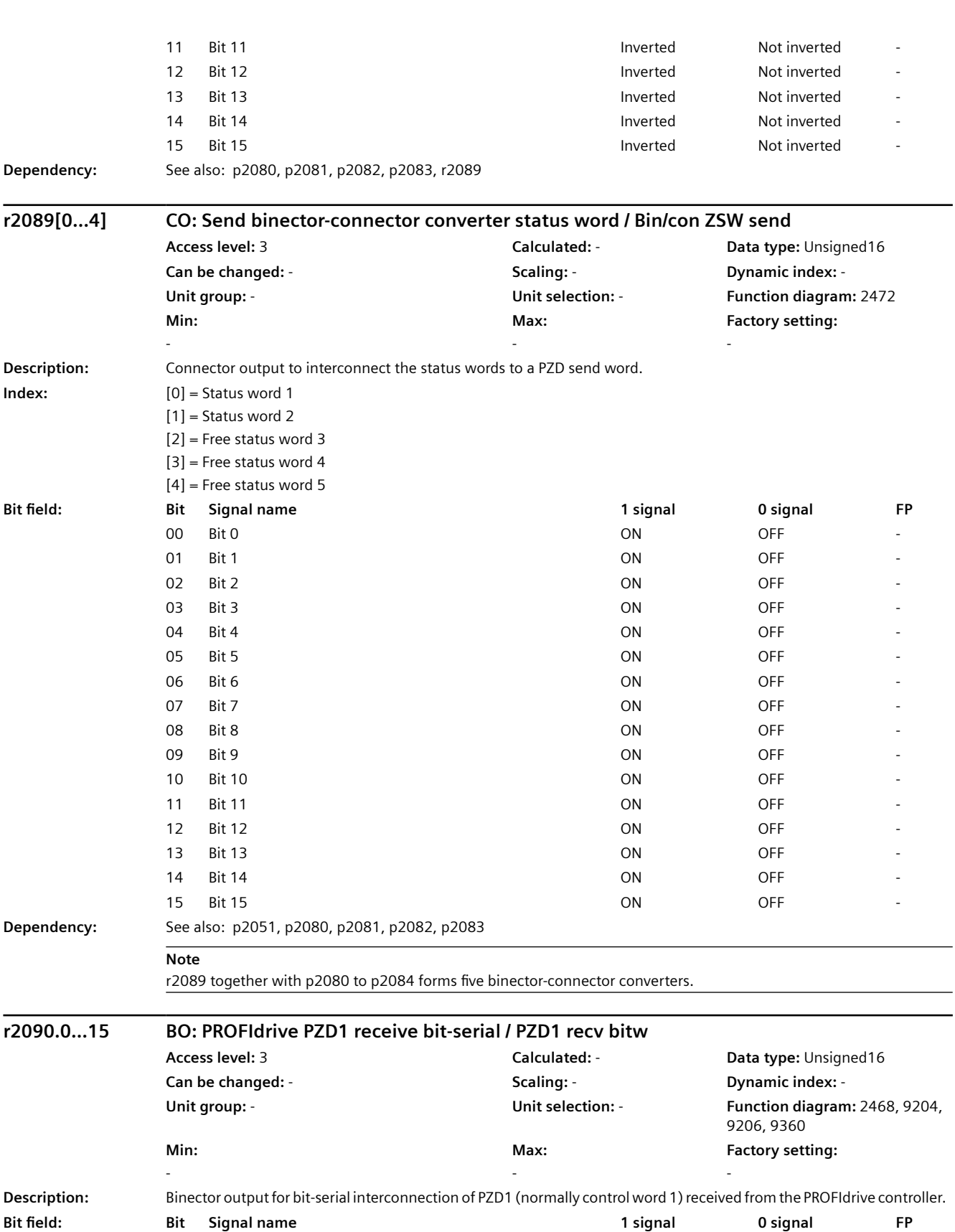

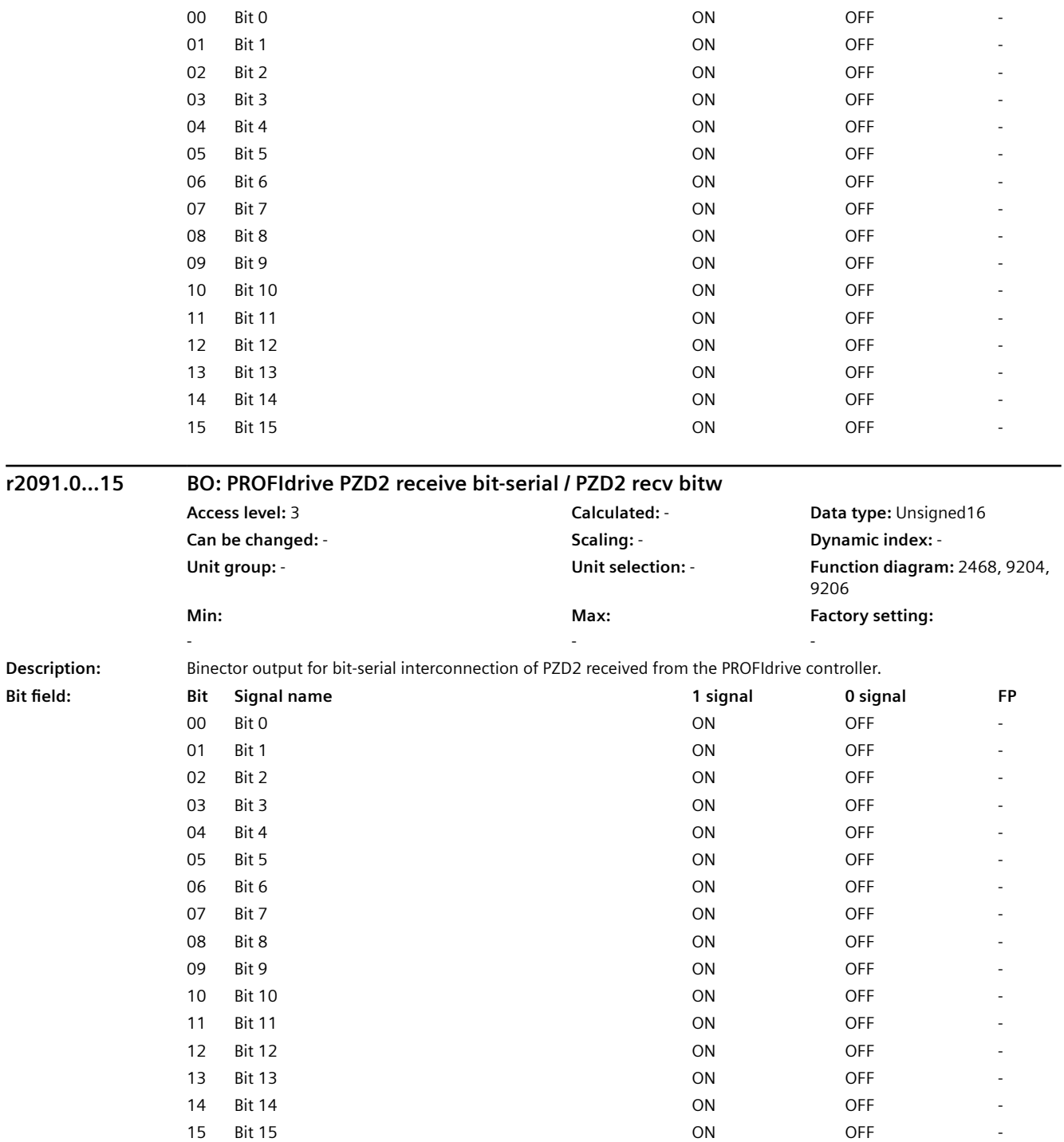

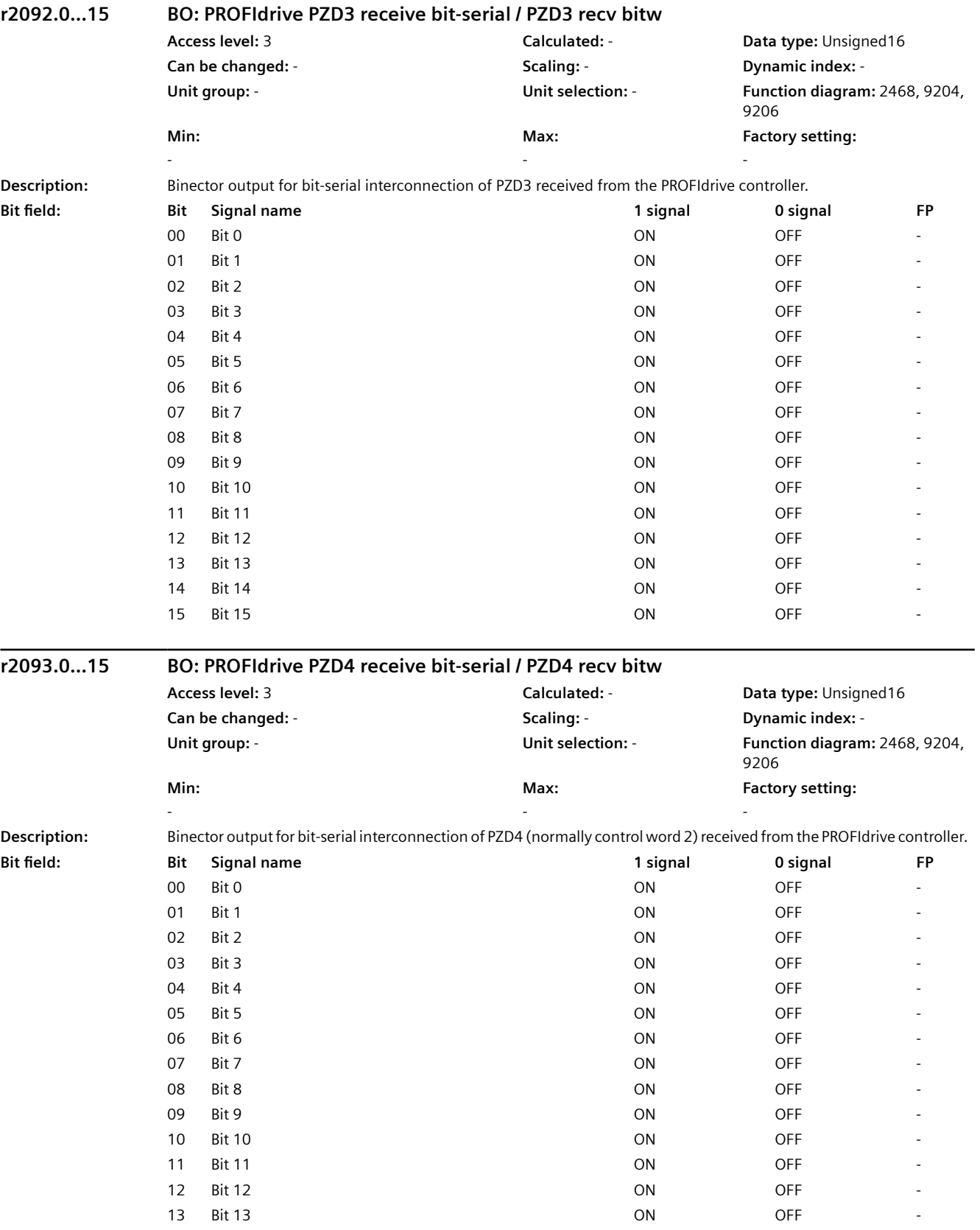

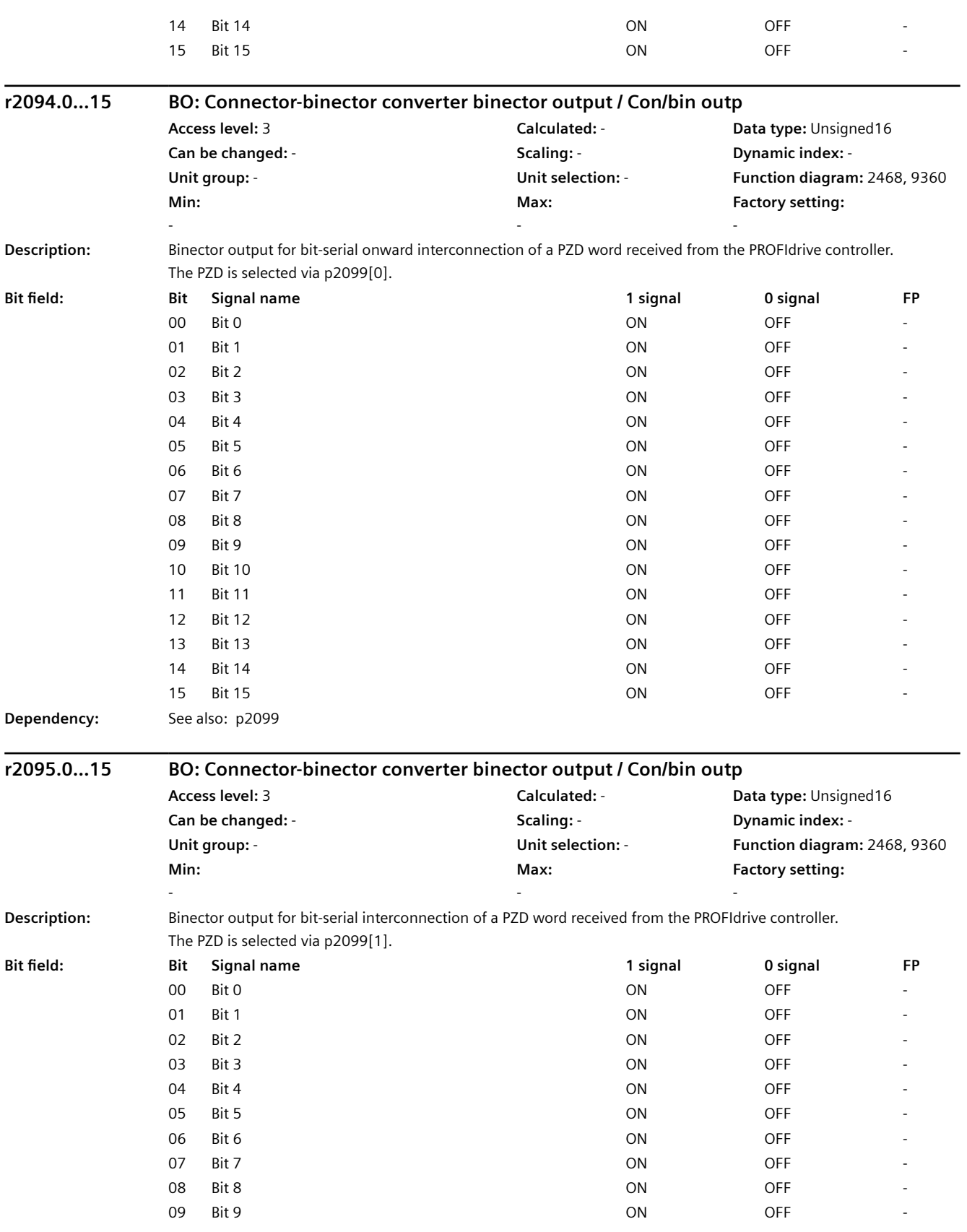

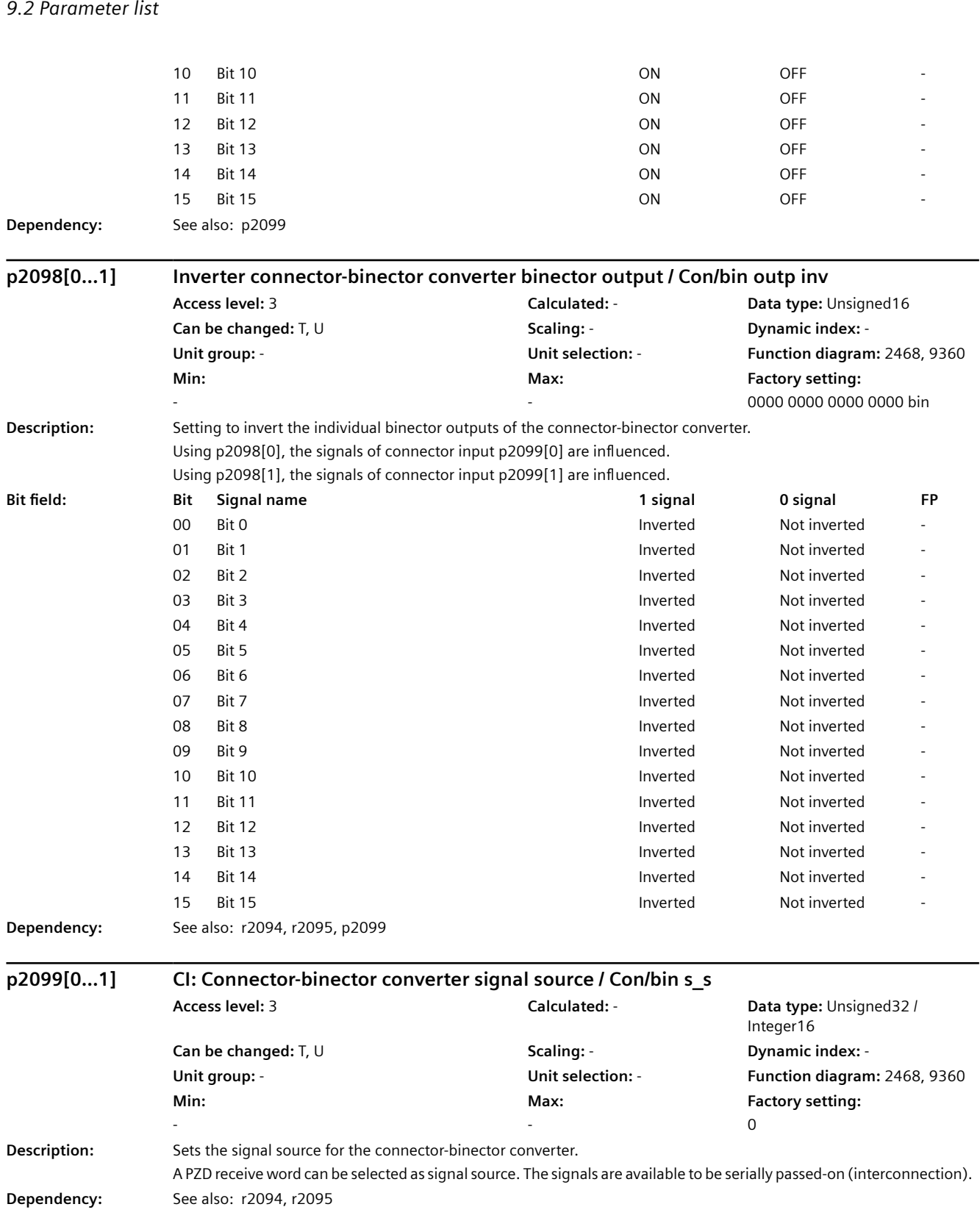

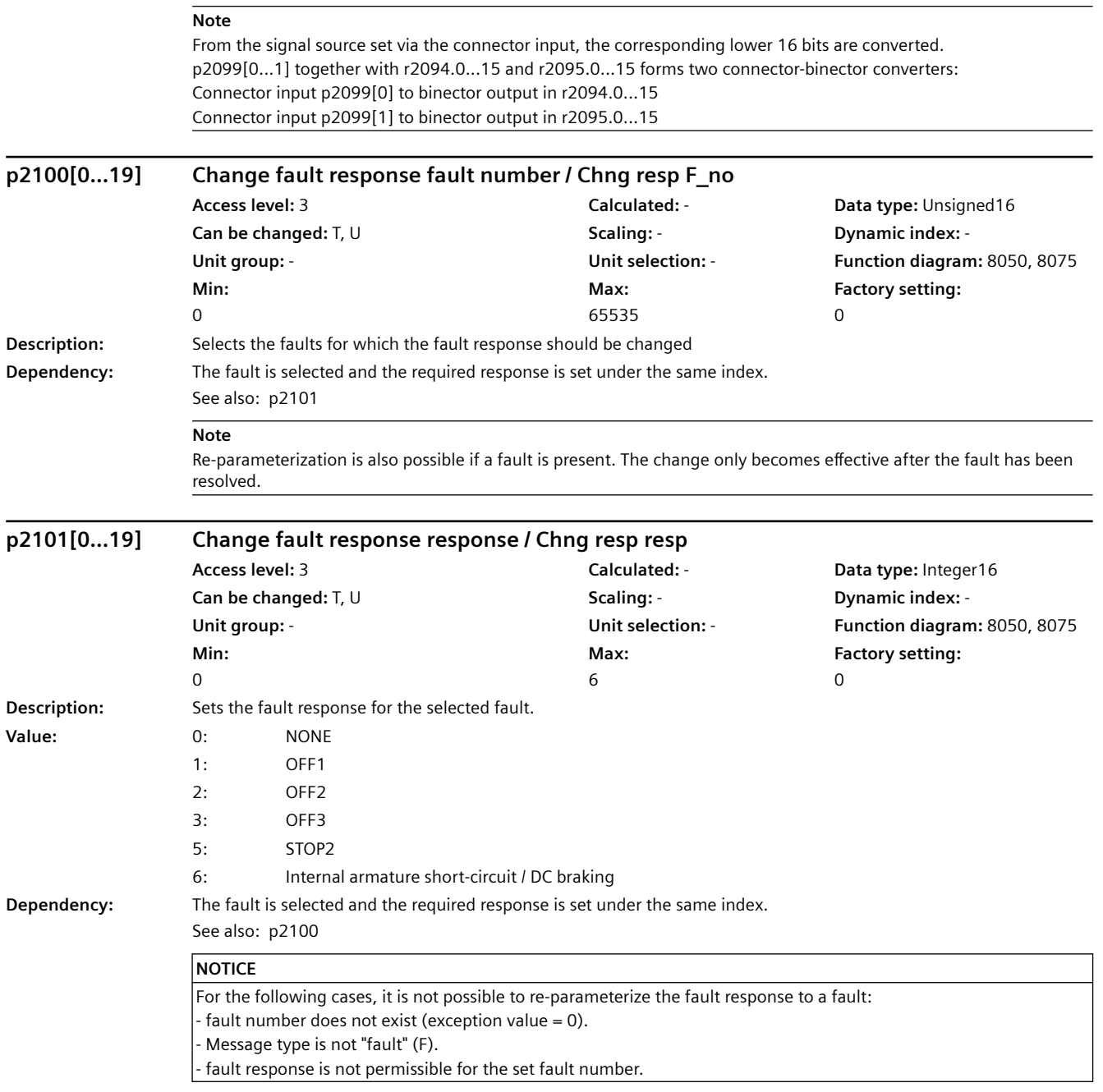

### *9.2 Parameter list*

### **Note**

Re-parameterization is also possible if a fault is present. The change only becomes effective after the fault has been resolved. The fault response can only be changed for faults with the appropriate identification. Example: F12345 and fault response = NONE (OFF1, OFF2) --> The fault response NONE can be changed to OFF1 or OFF2. For value = 1 (OFF1): Braking along the ramp-function generator down ramp followed by a pulse inhibit. For value  $= 2$  (OFF2): Internal/external pulse inhibit. For value  $= 3$  (OFF3): Braking along the OFF3 down ramp followed by a pulse inhibit. For value = 5 (STOP2):  $n$  set = 0 For value = 6 (armature short-circuit, internal/DC braking): This value can only be set for all drive data sets when  $p1231 = 4$ . a) DC braking is not possible for synchronous motors. b) DC braking is possible for induction motors.

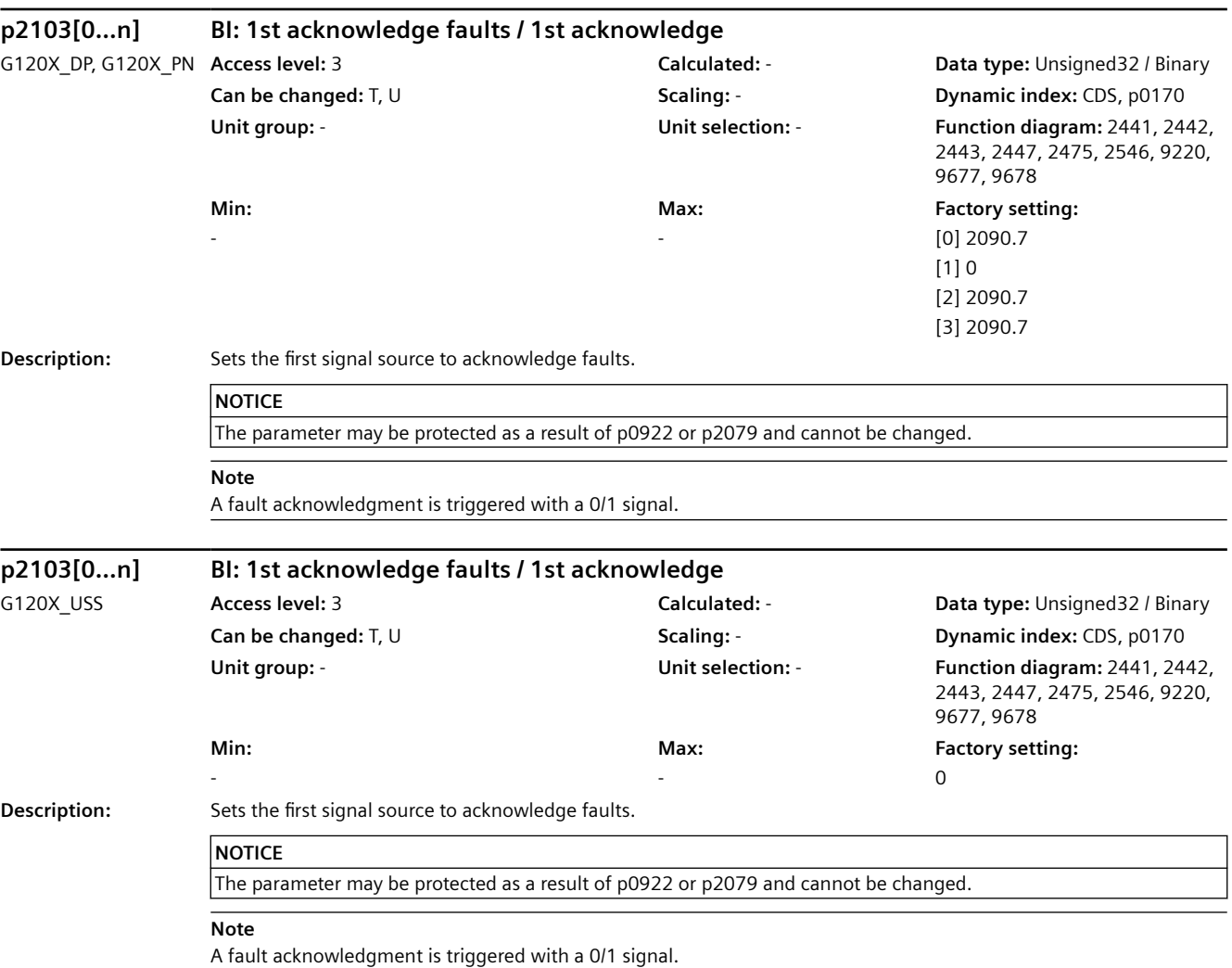

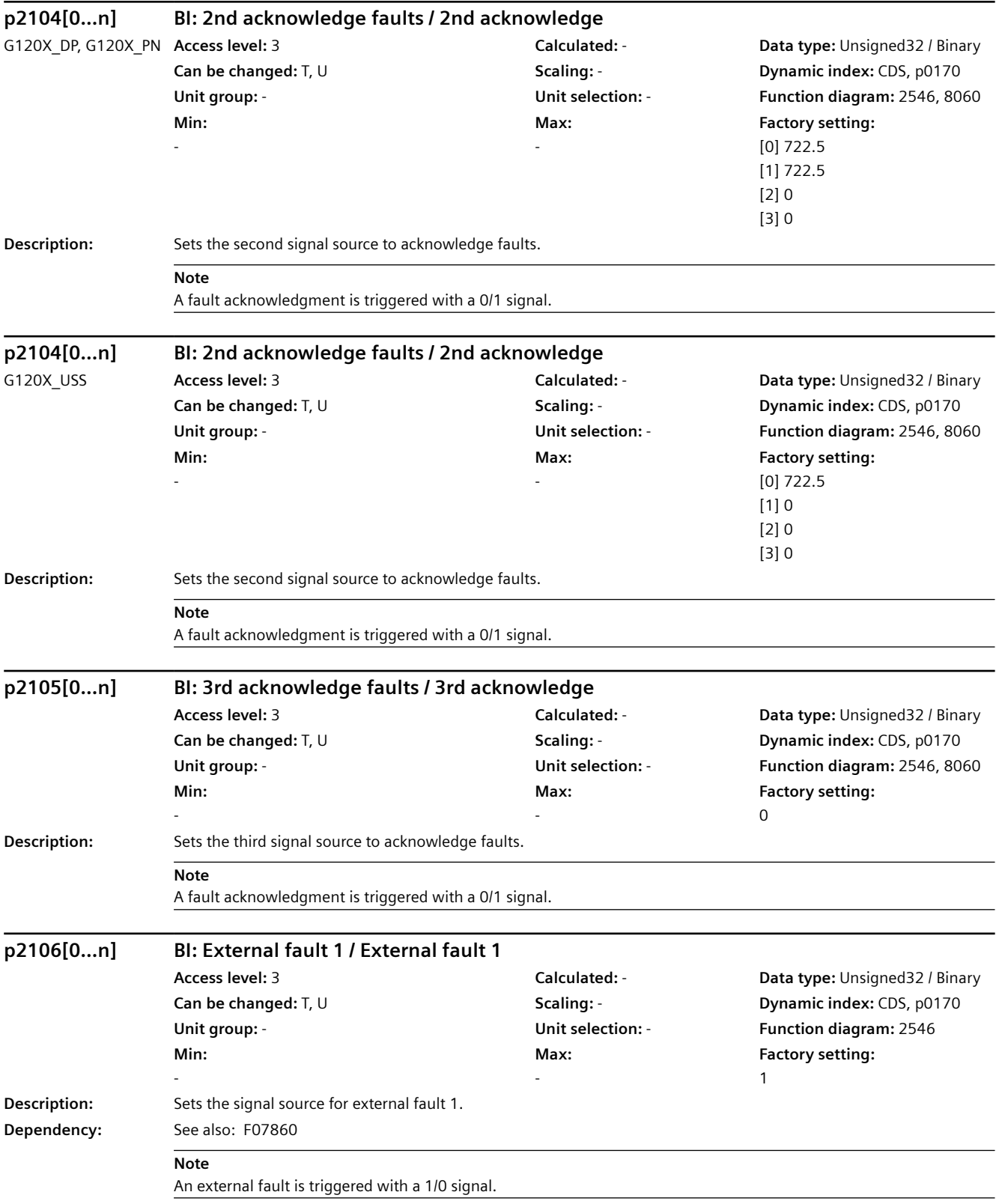

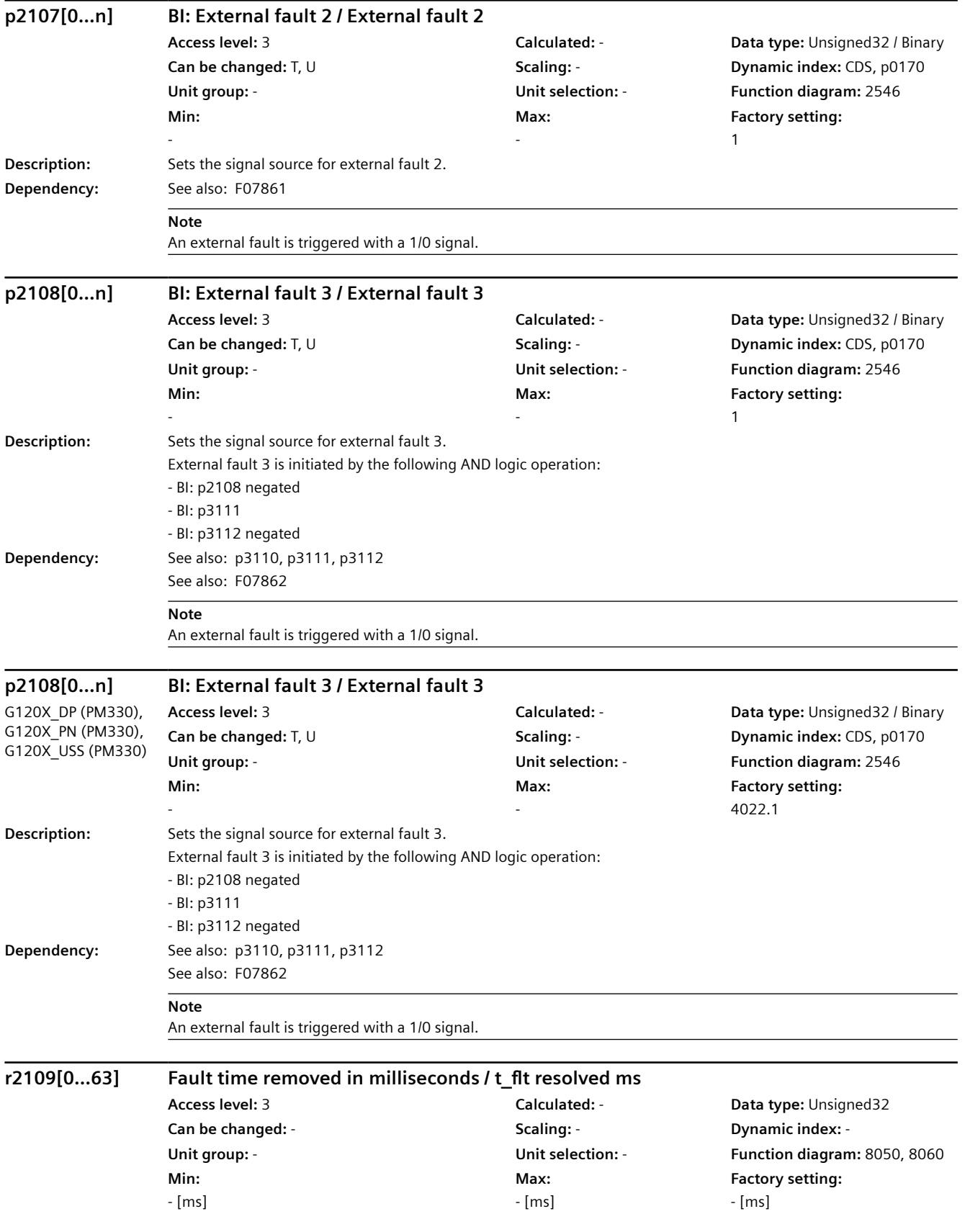

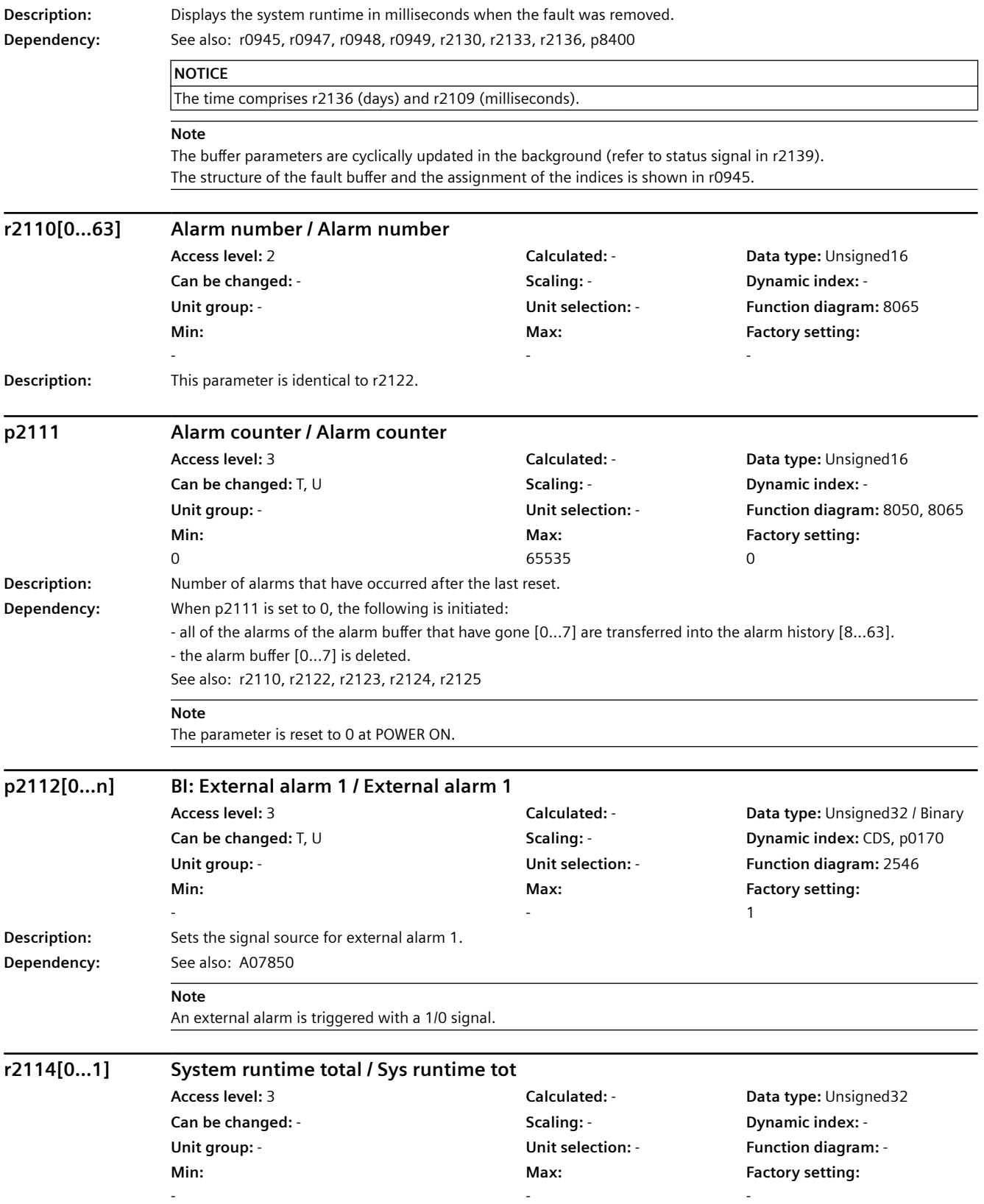

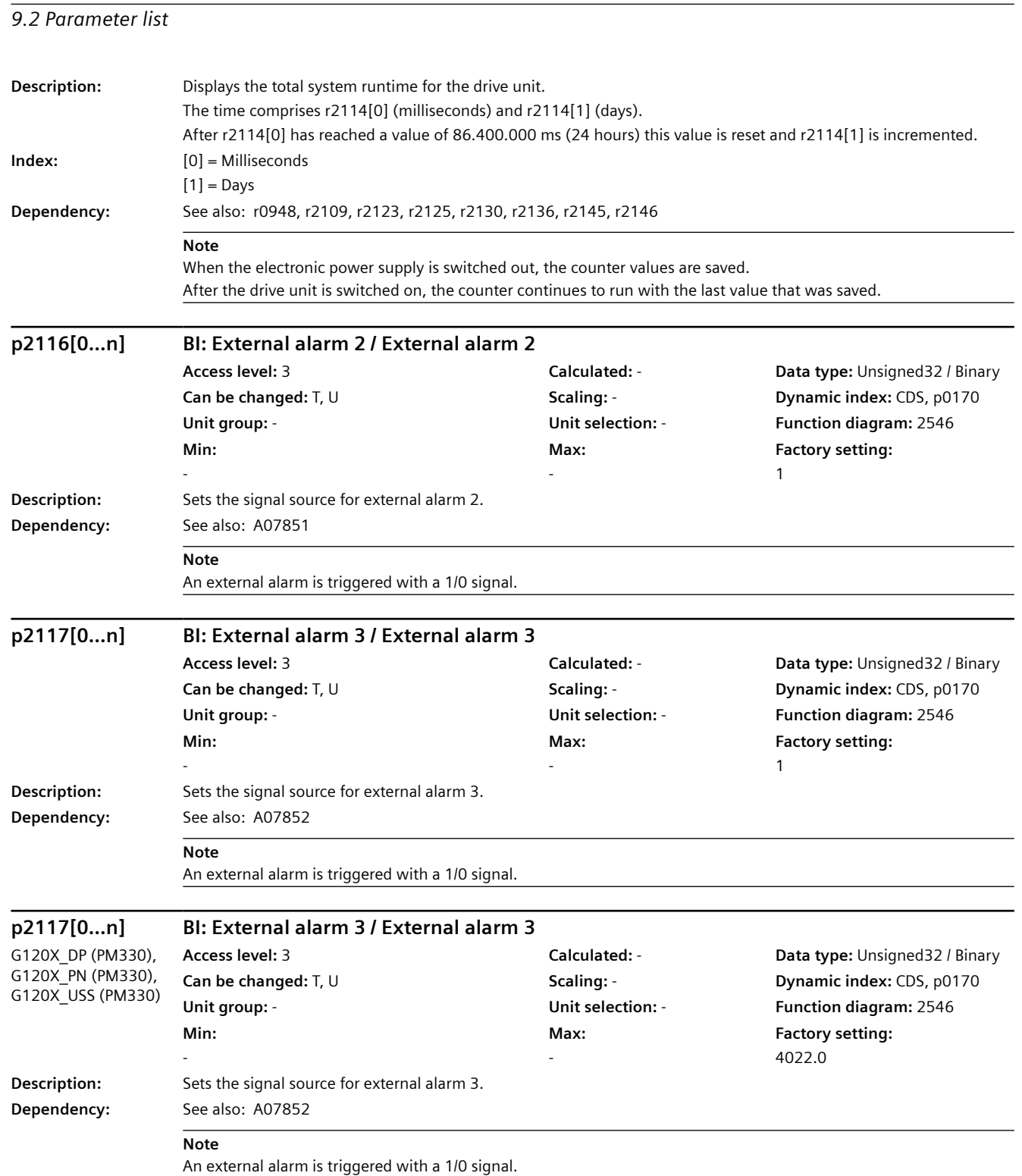

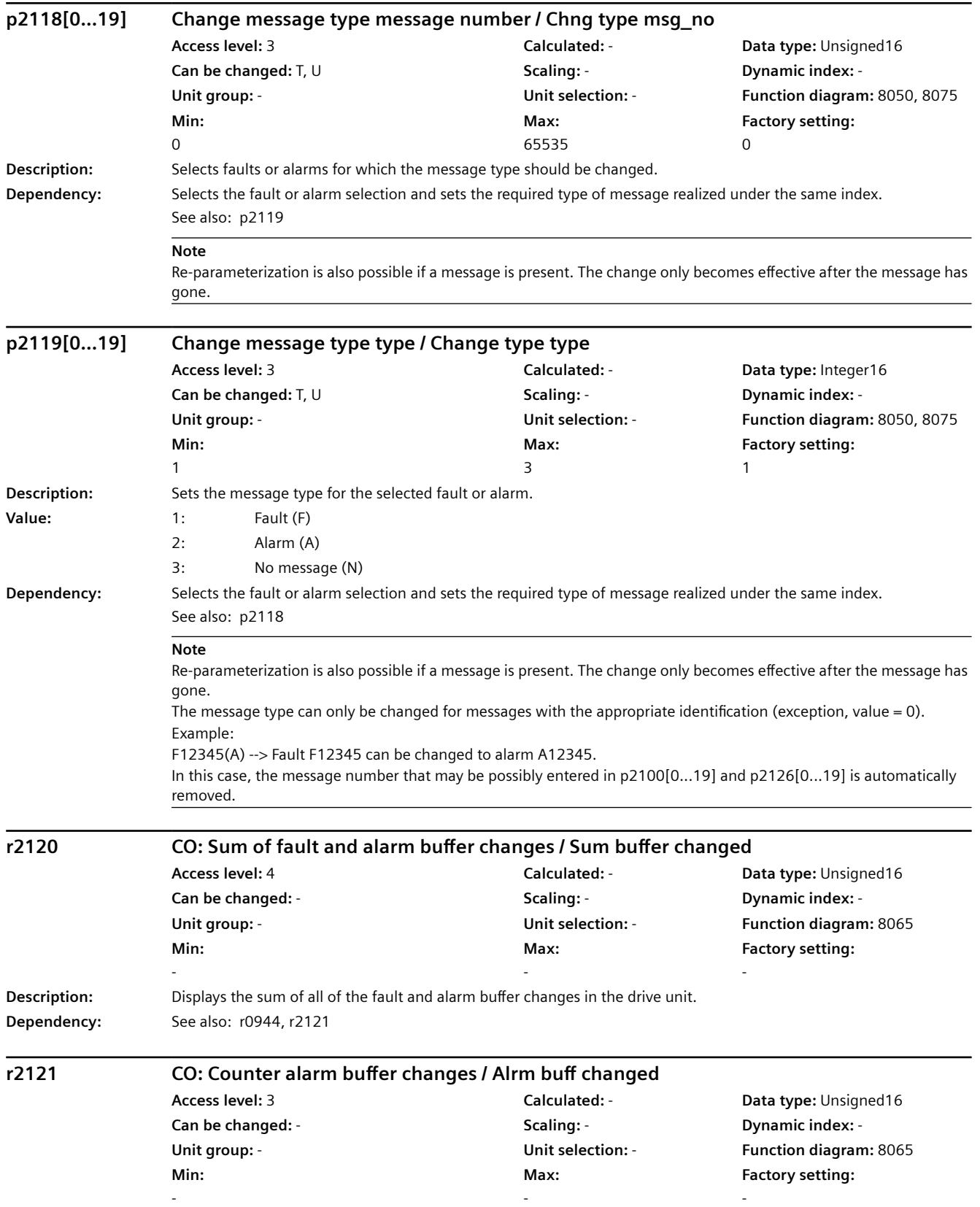

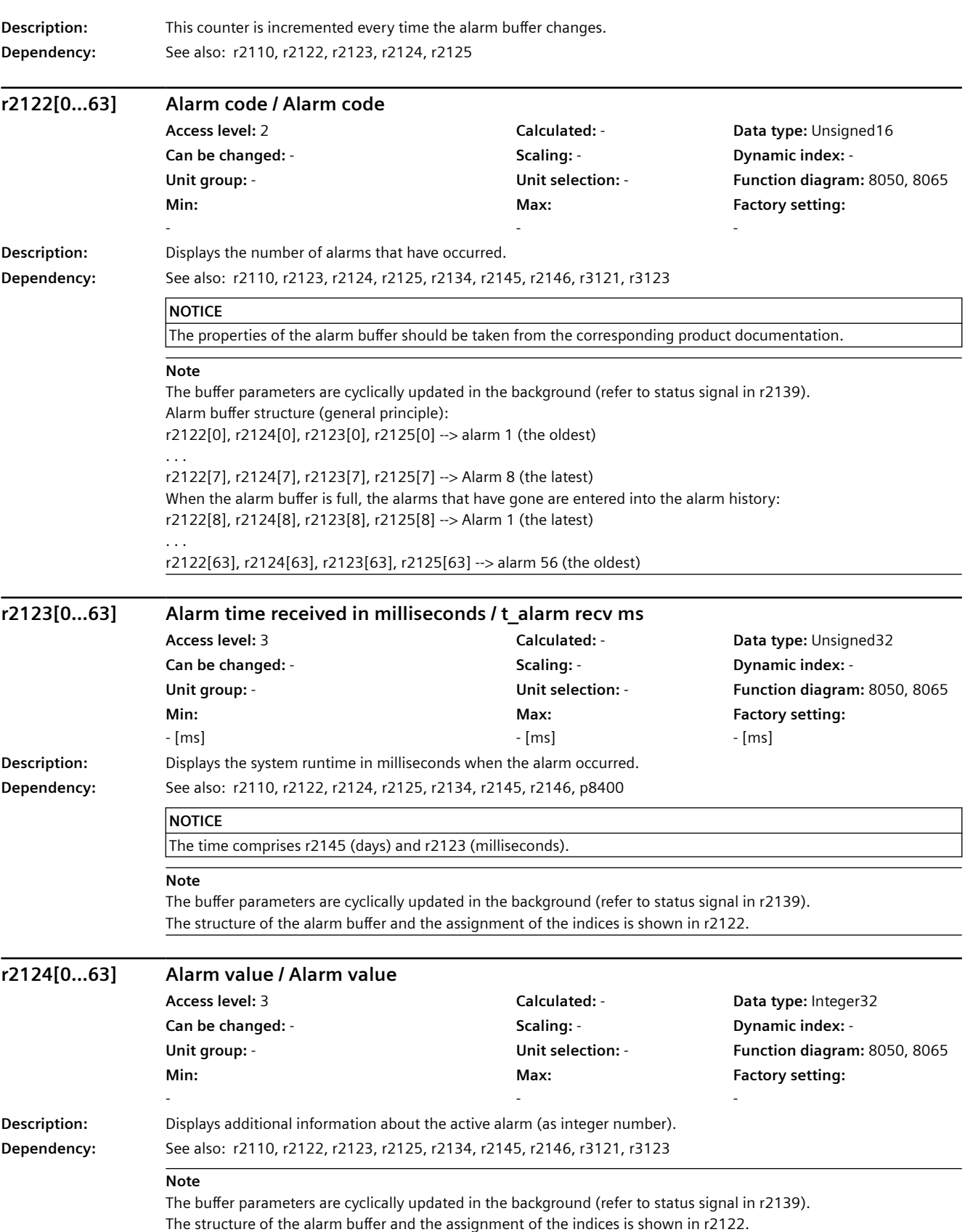

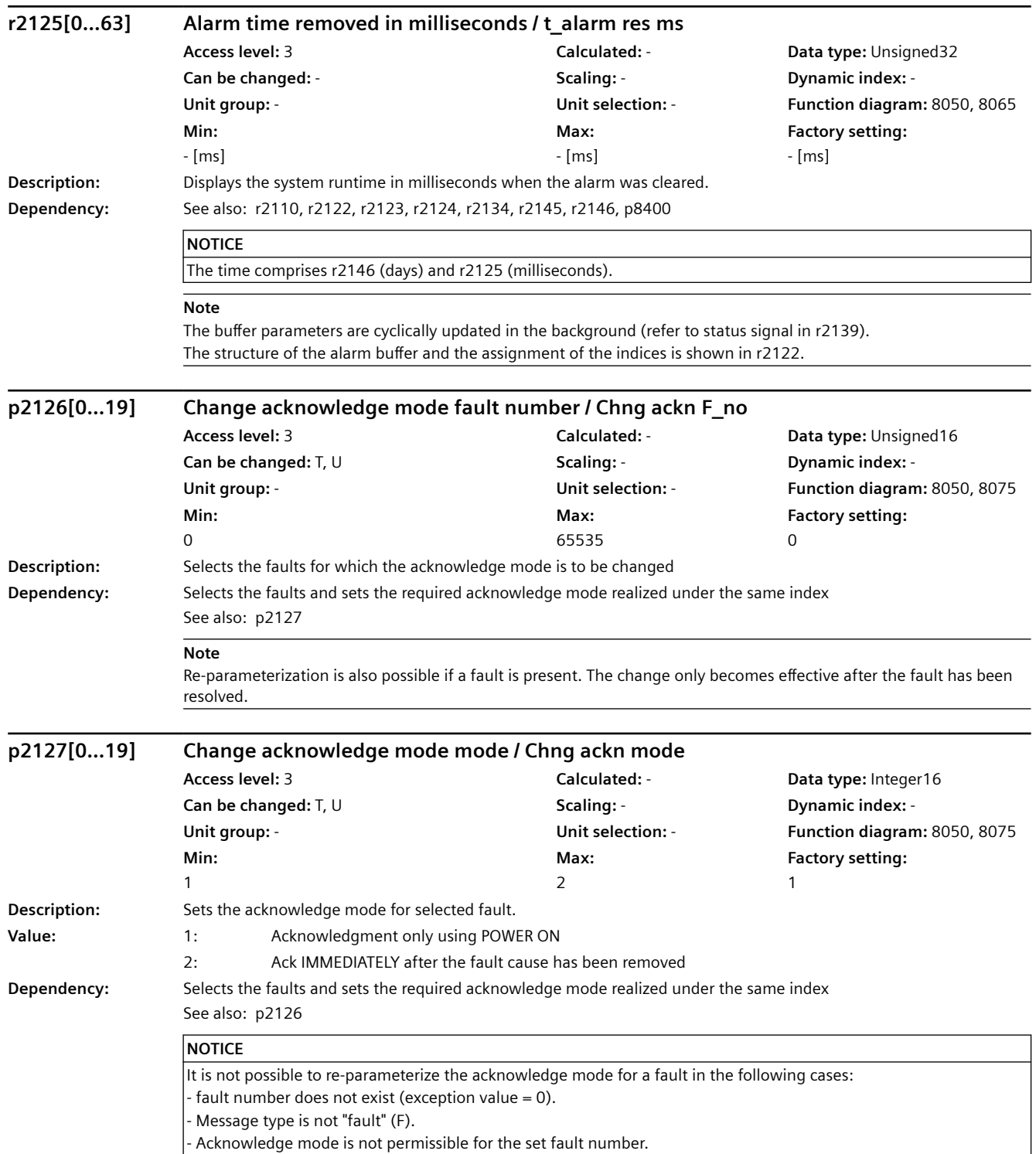

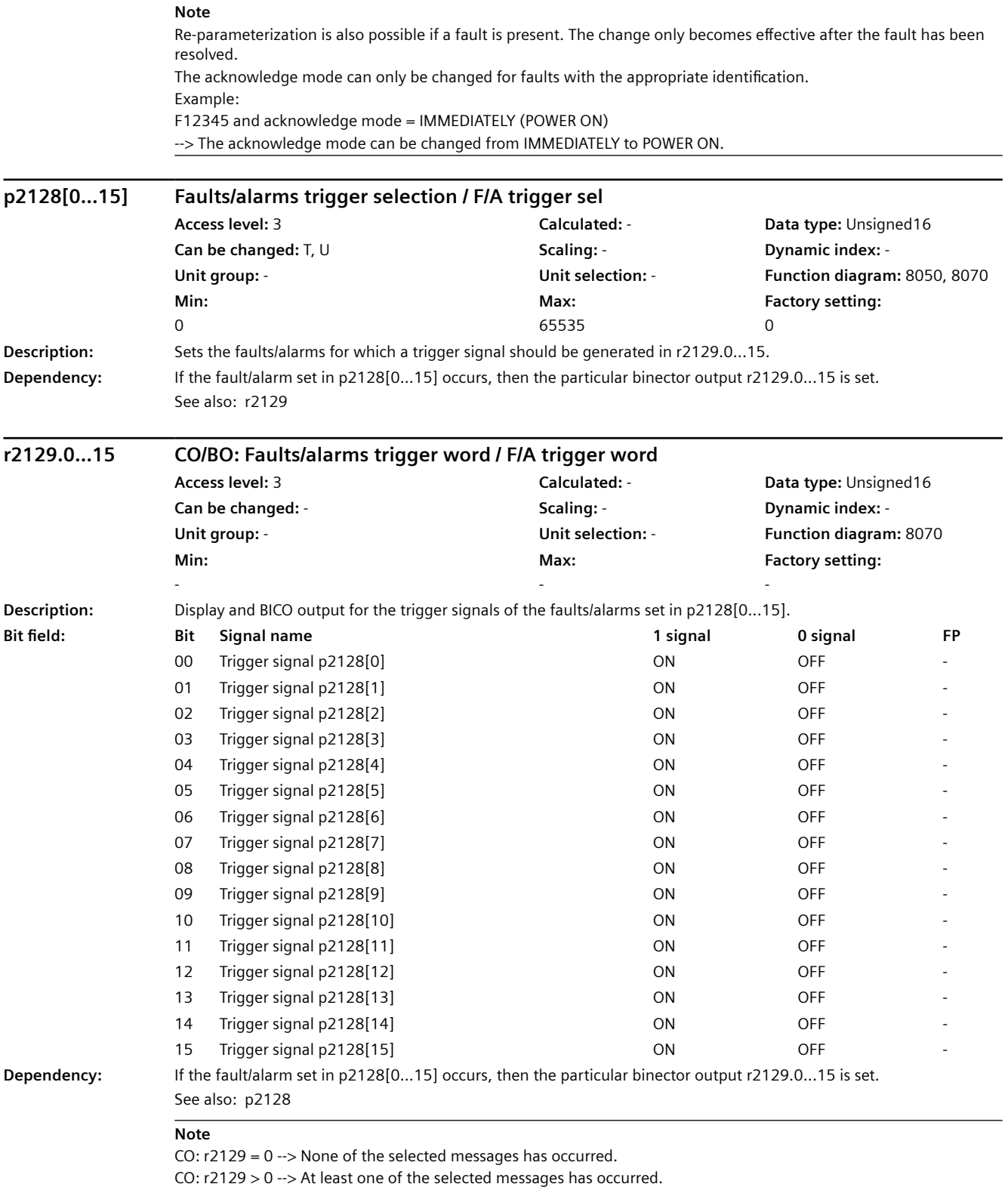

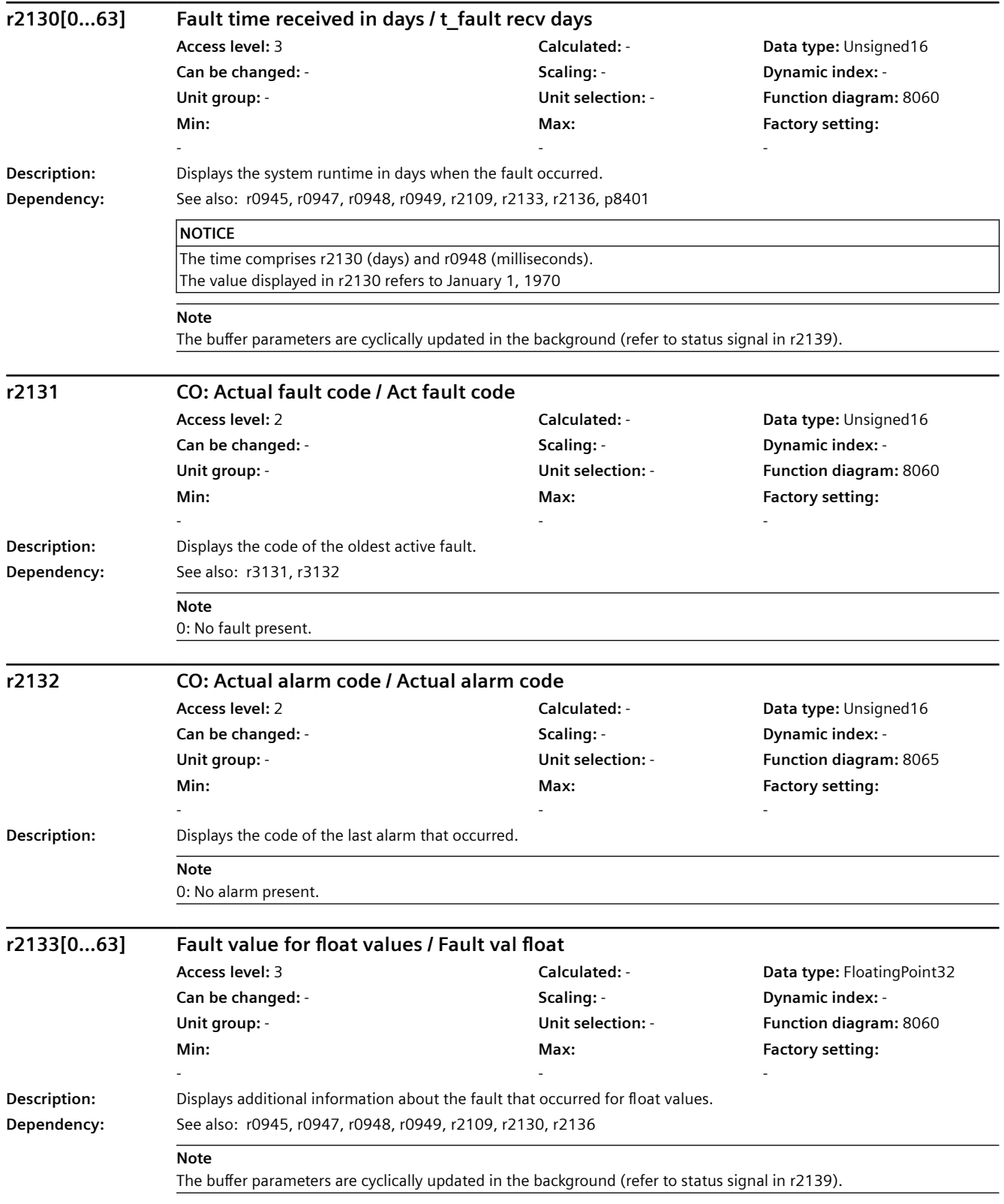

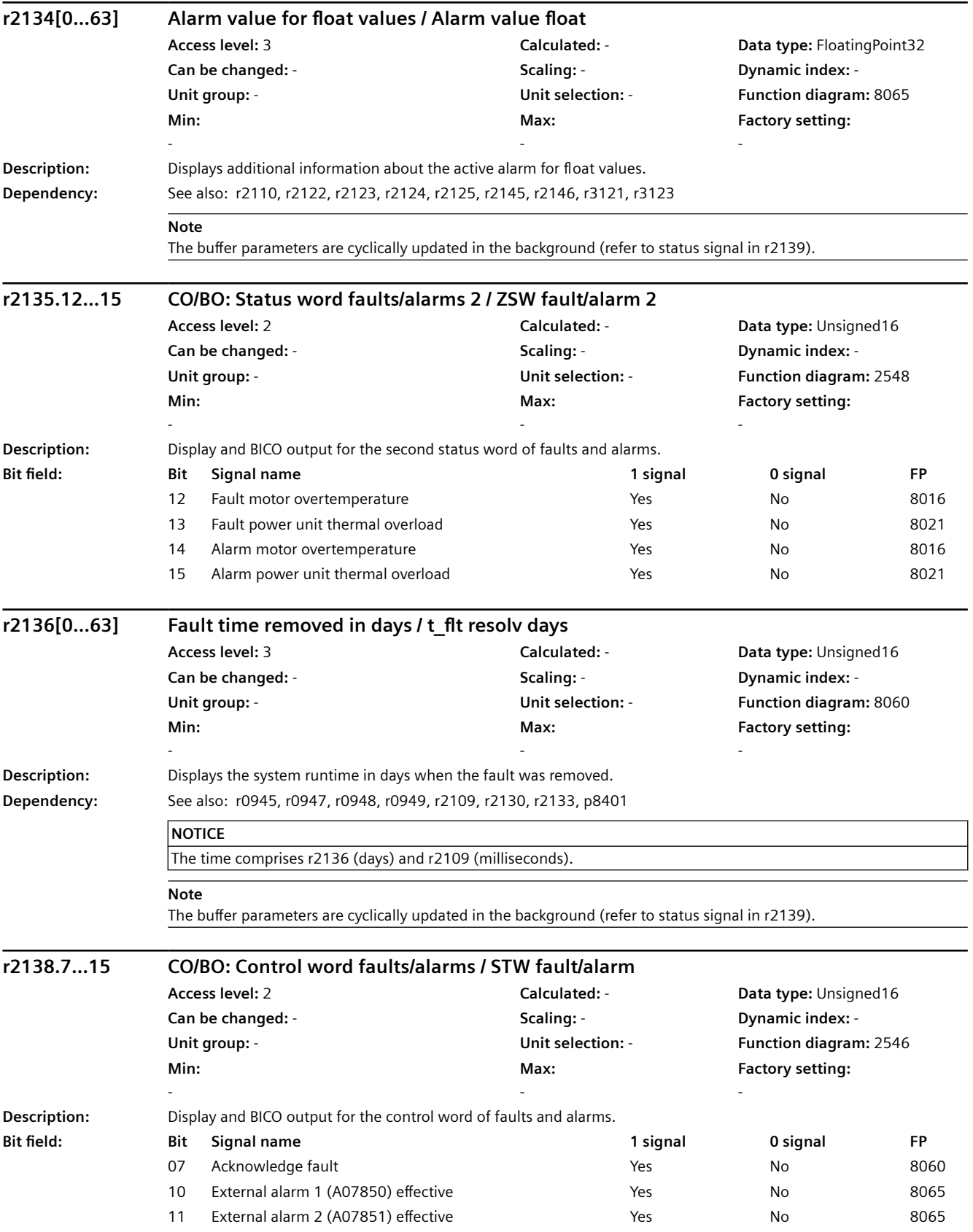

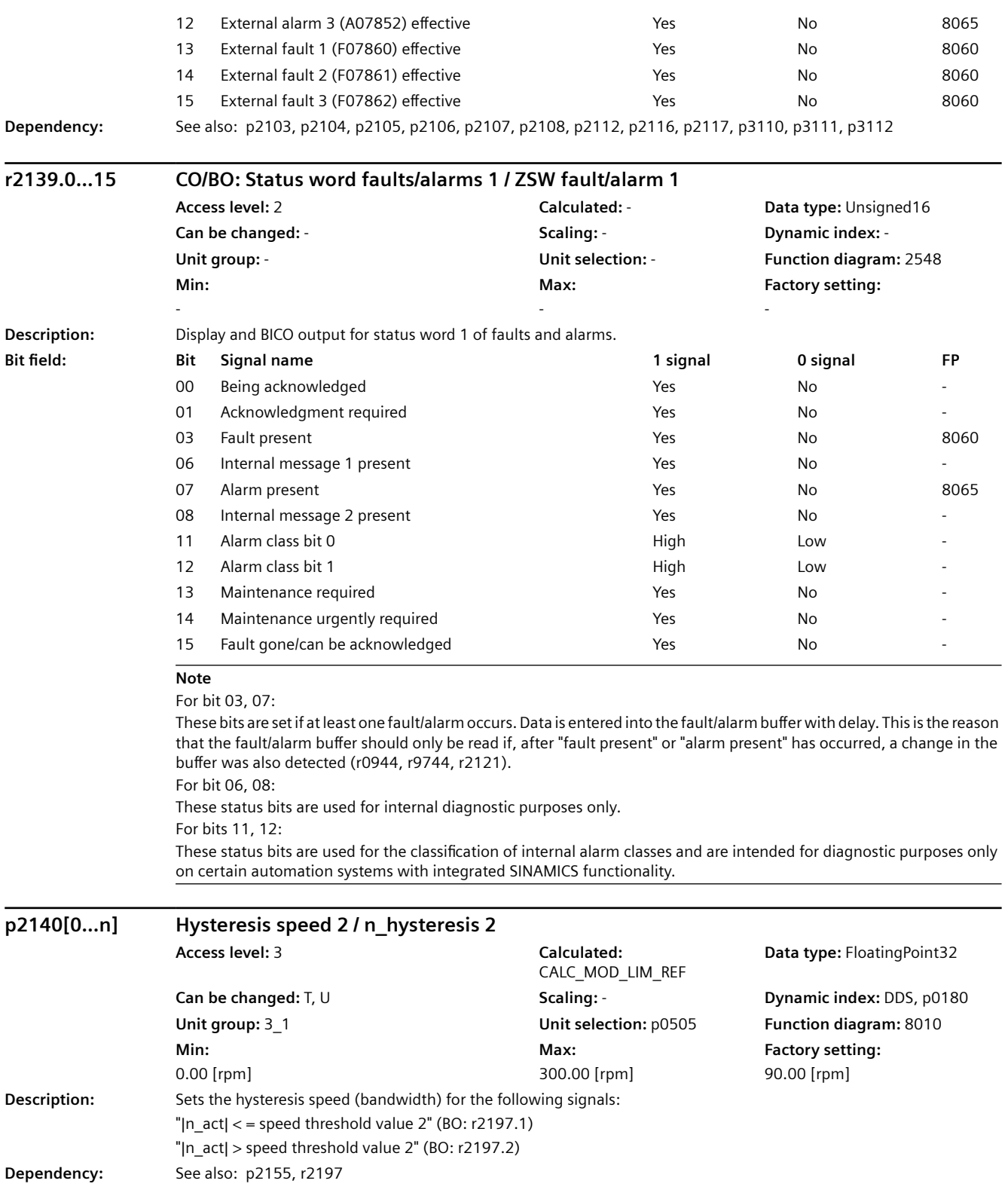

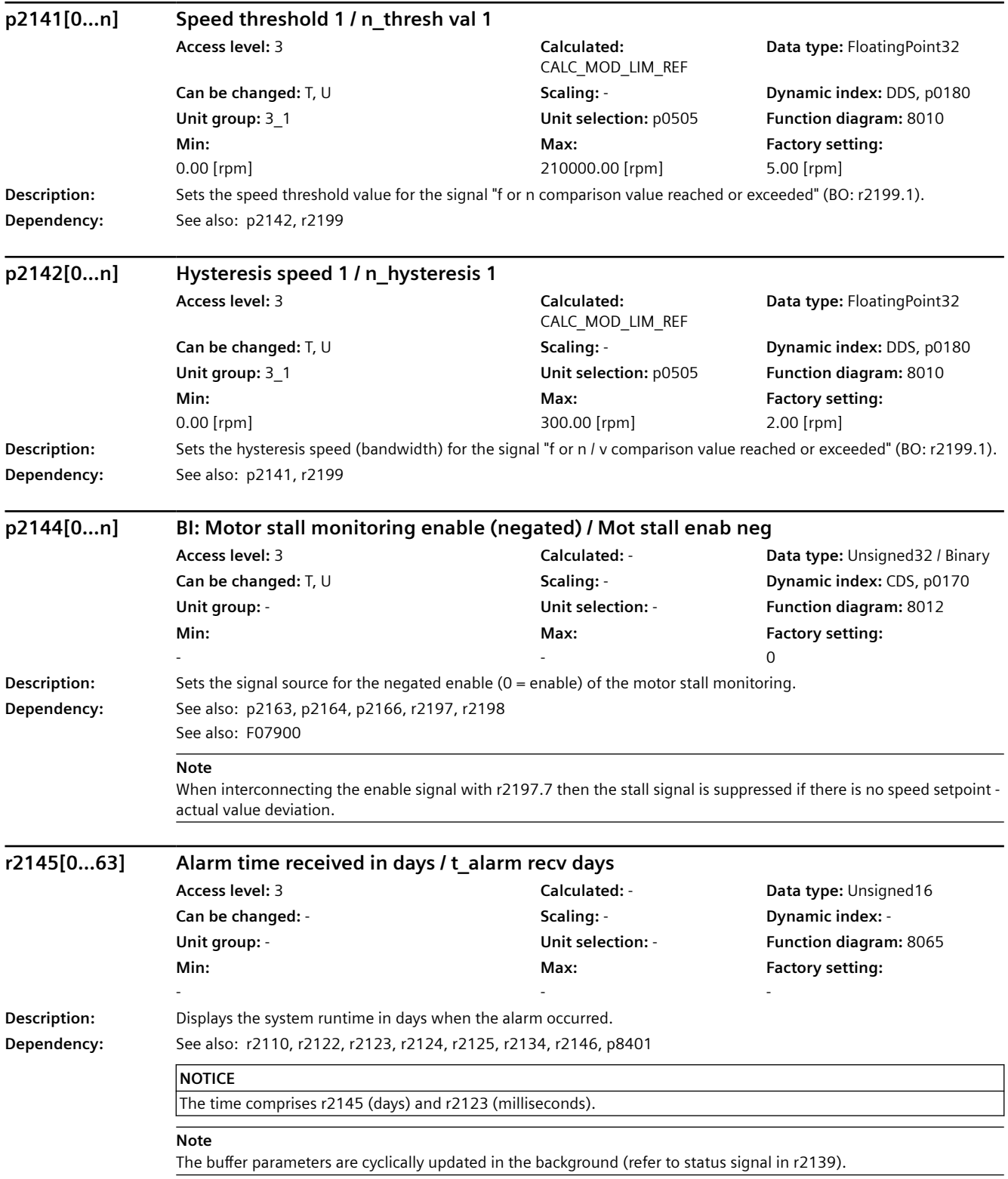

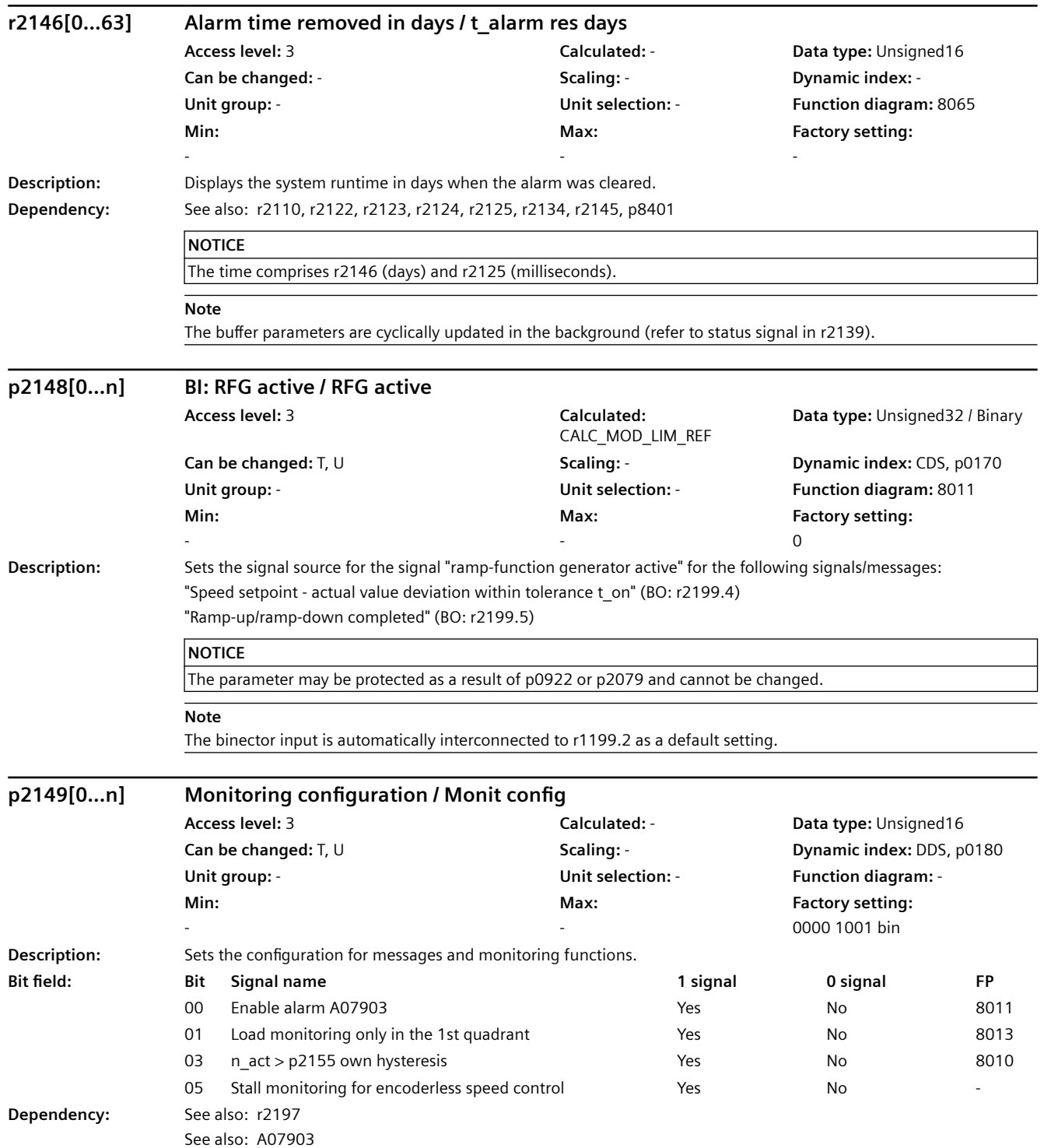

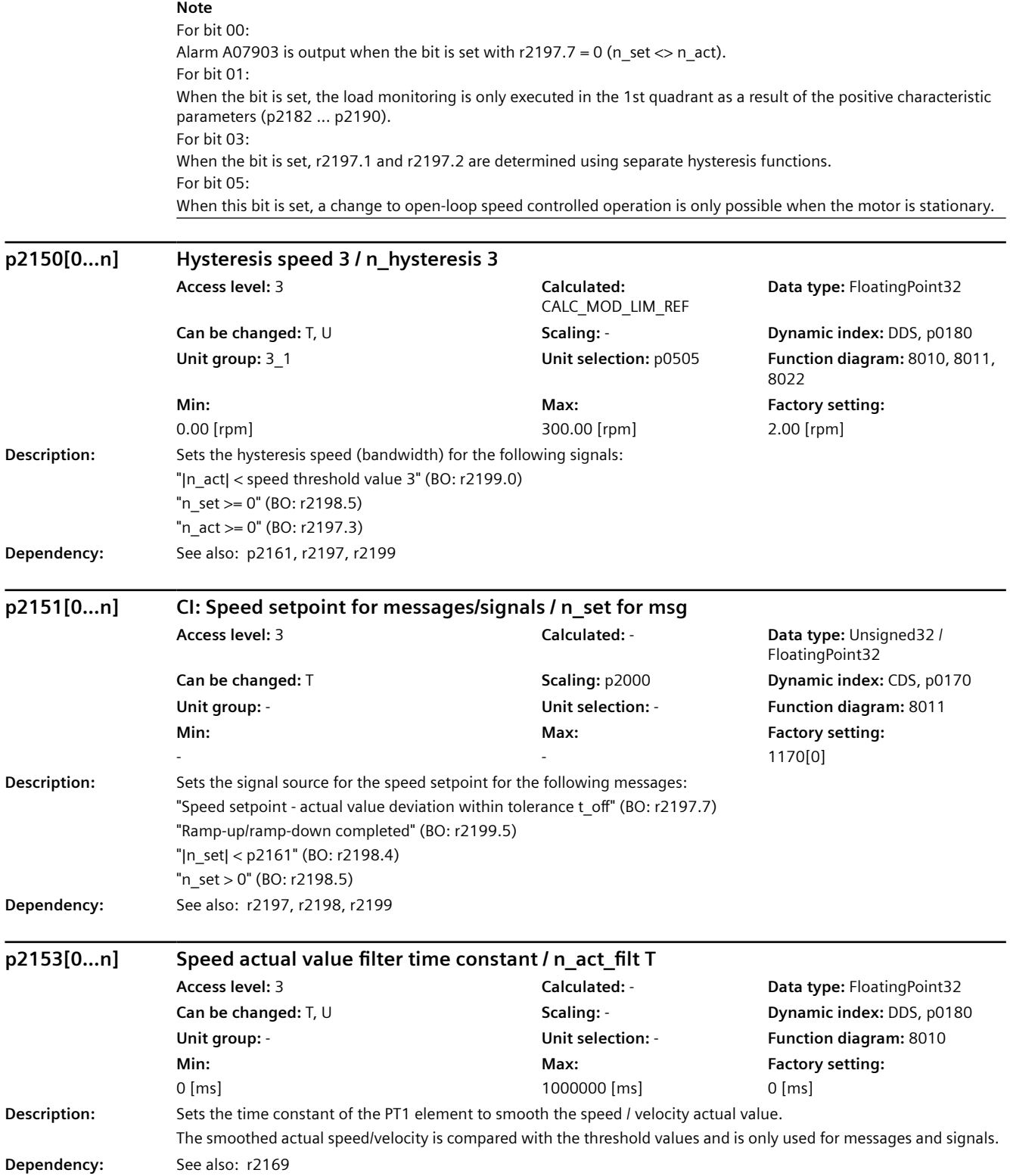

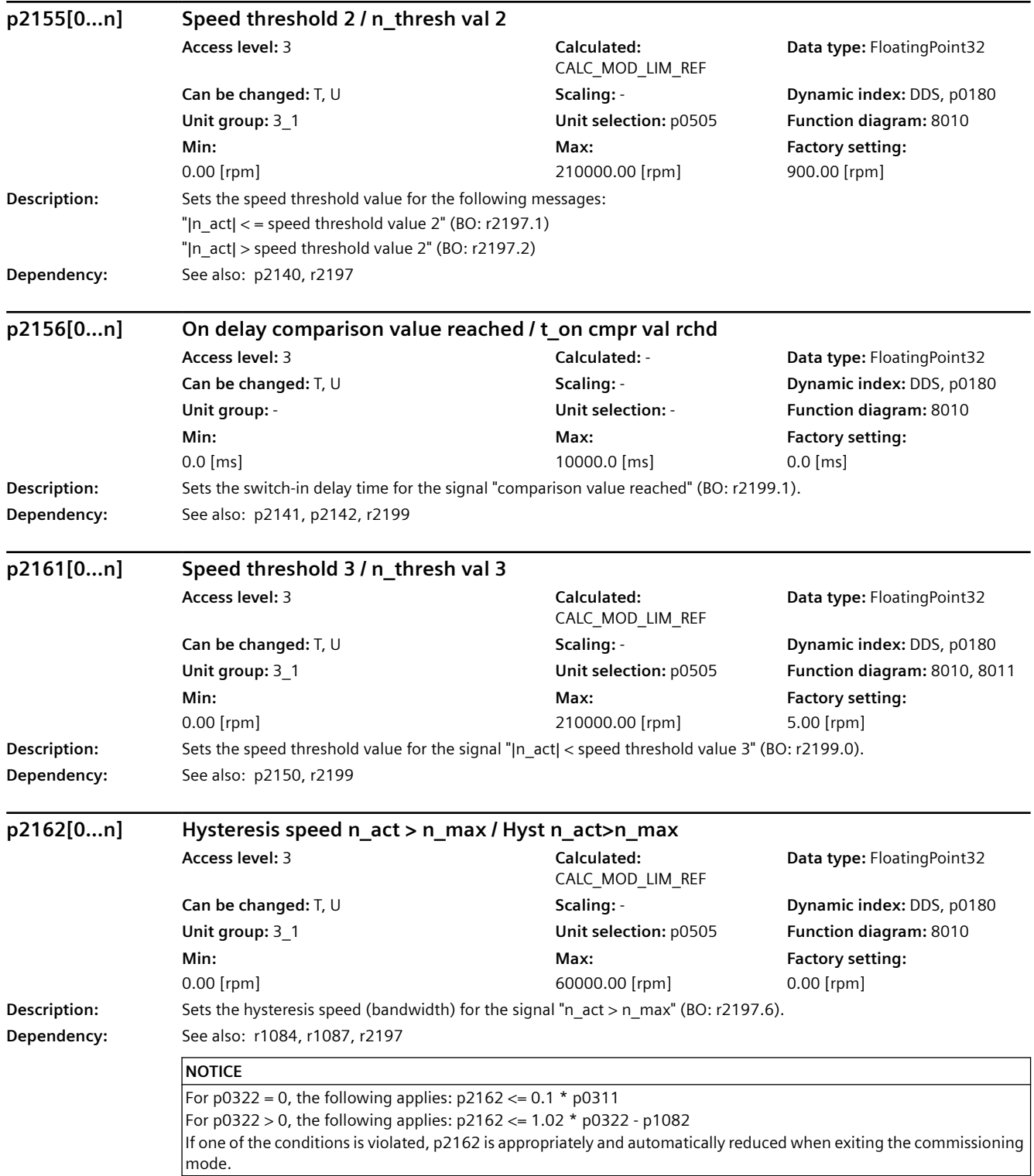

### **Note**

For a negative speed limit (r1087) the hysteresis is effective below the limit value and for a positive speed limit (r1084) above the limit value.

If significant overshoot occurs in the maximum speed range (e.g. due to load shedding), you are advised to increase the dynamic response of the speed controller (if possible). If this is insufficient, the hysteresis p2162 can only be increased by more than 10% of the rated speed when the maximum speed (p0322) of the motor is sufficiently greater than the speed limit p1082.

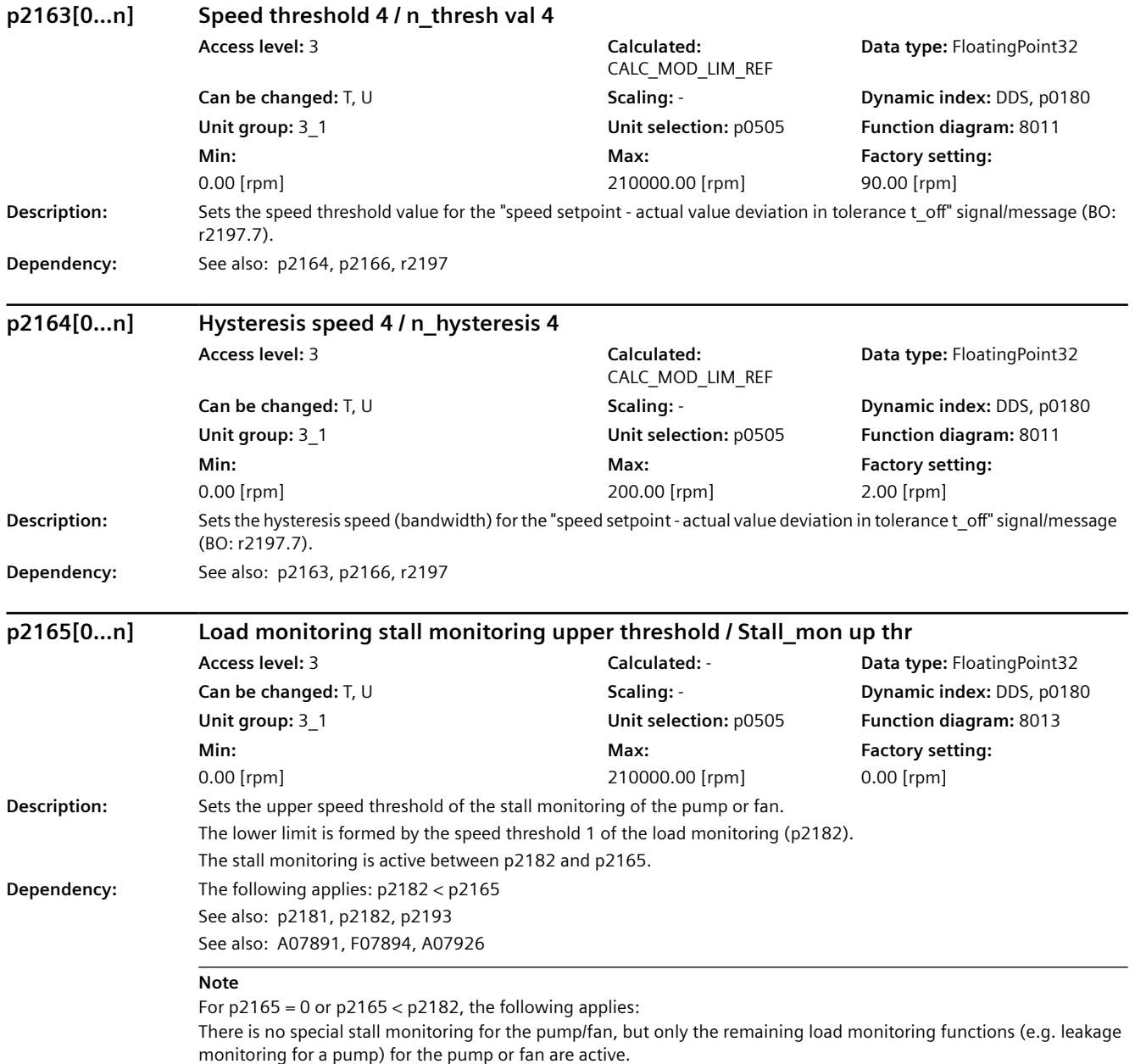

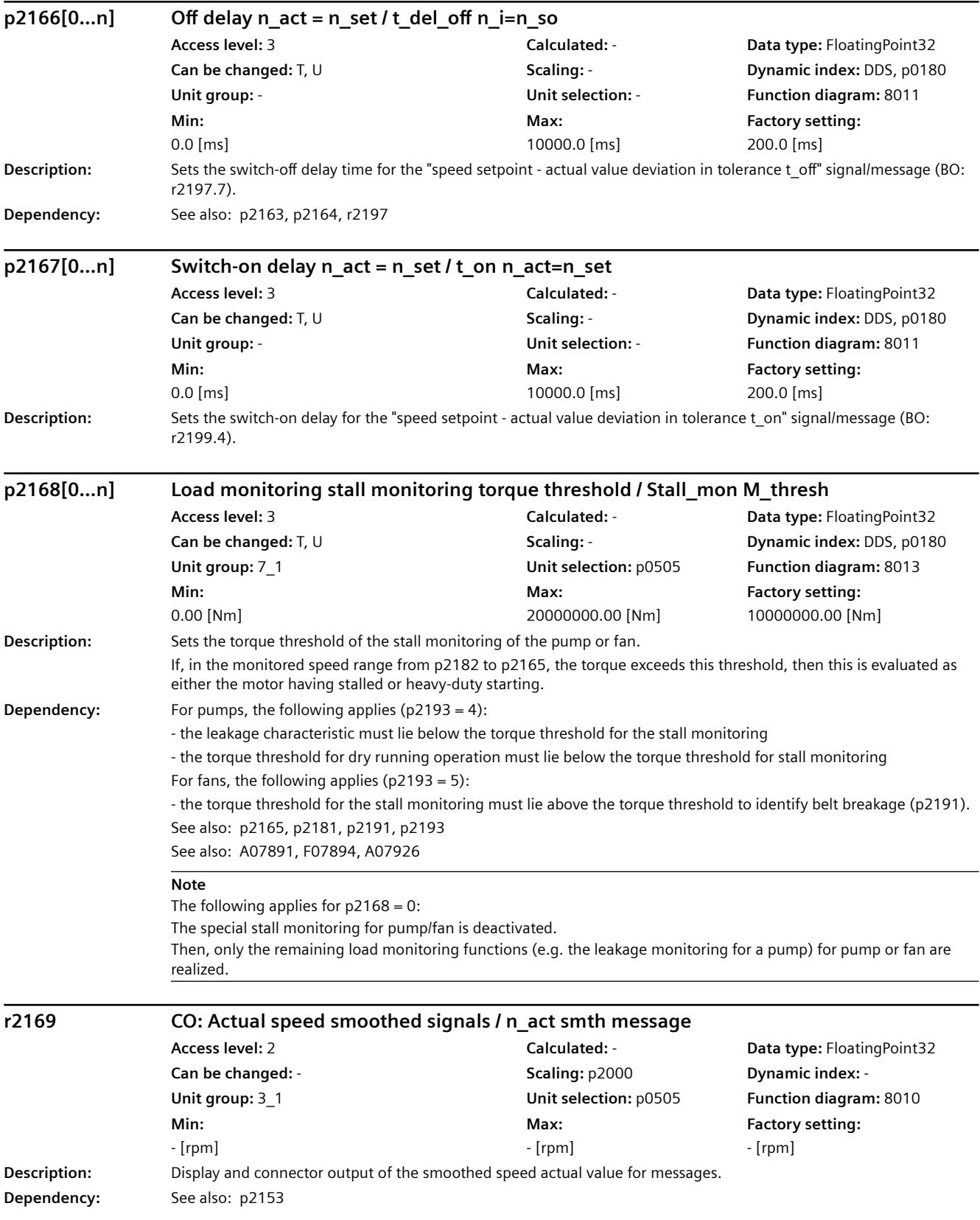

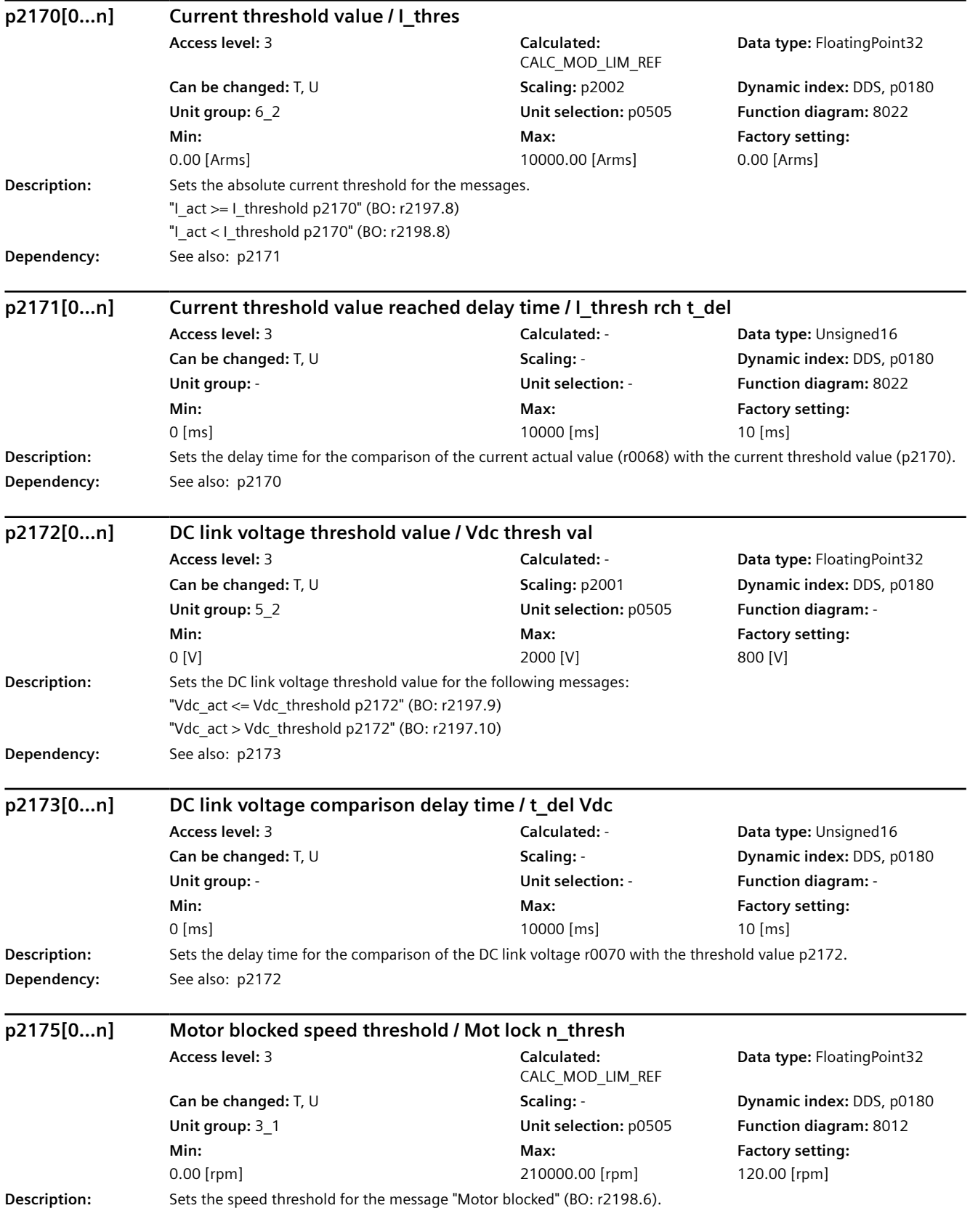

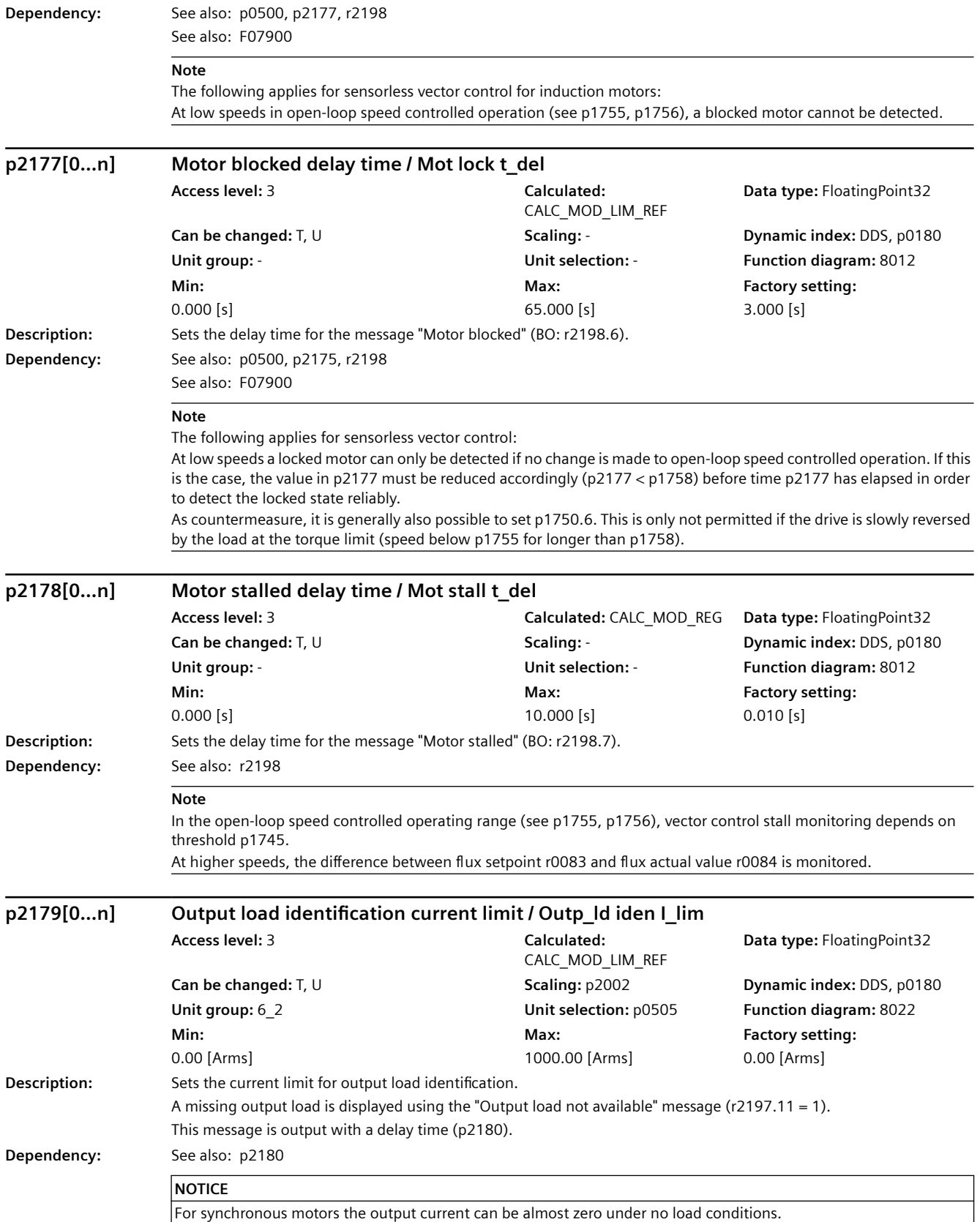

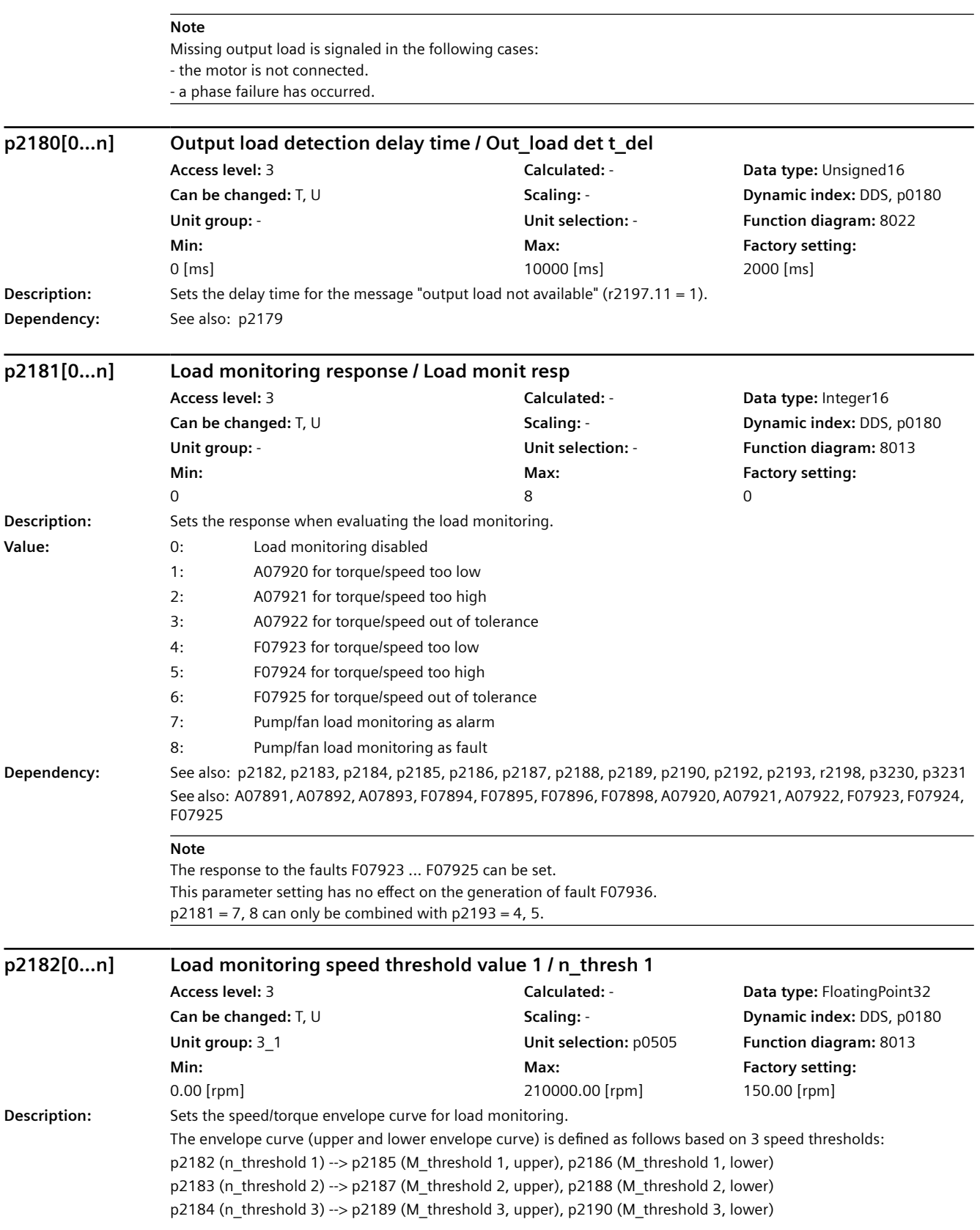

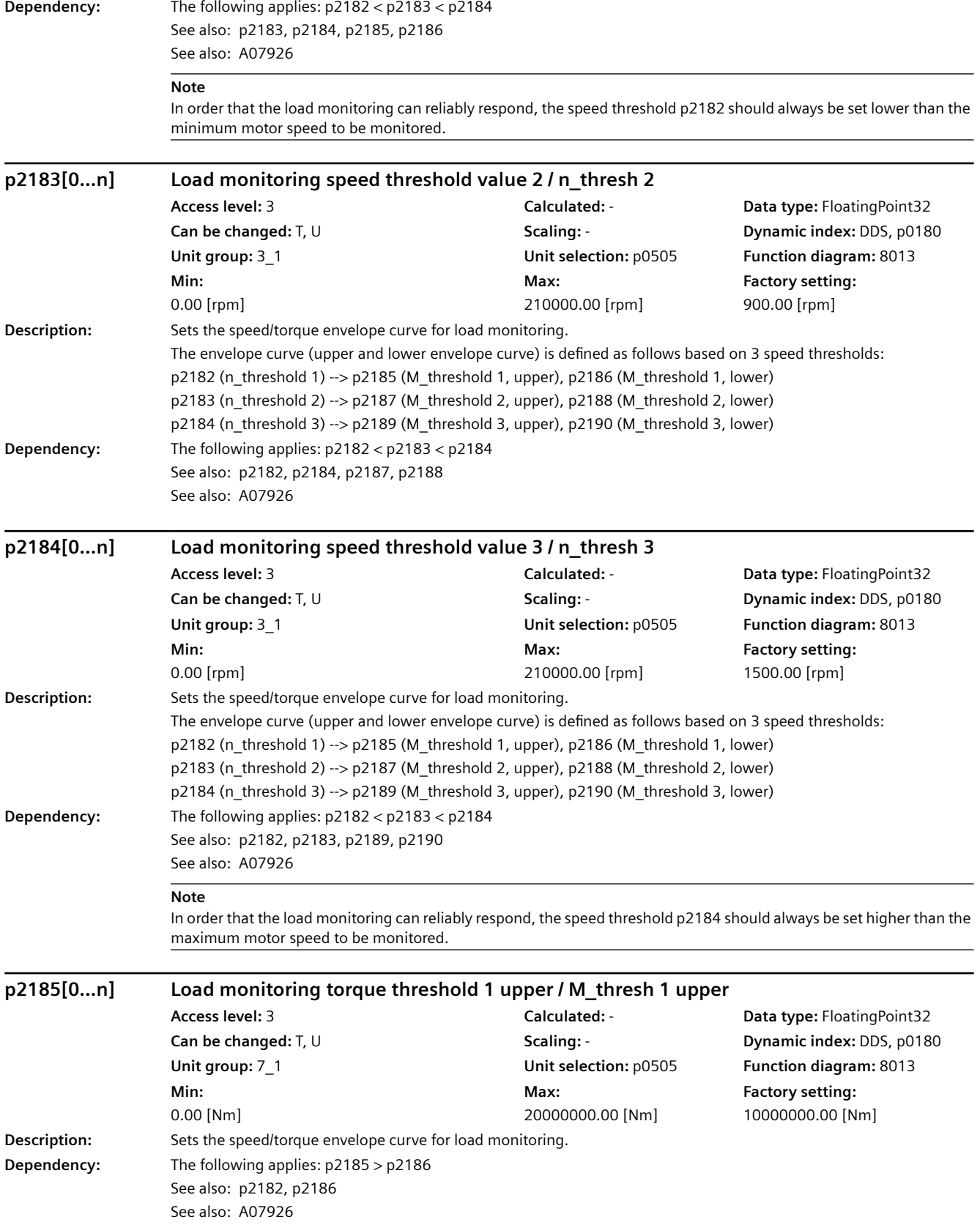

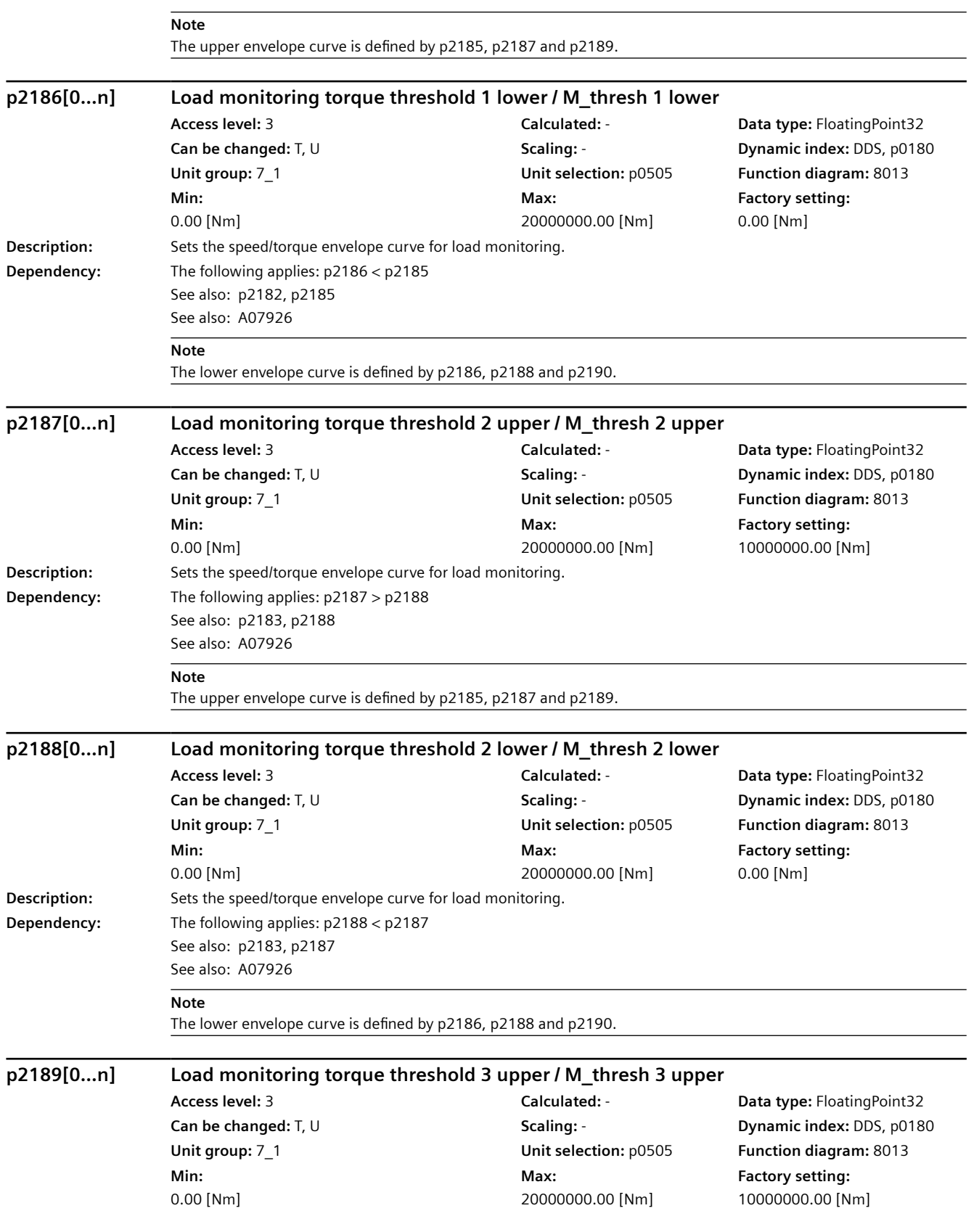

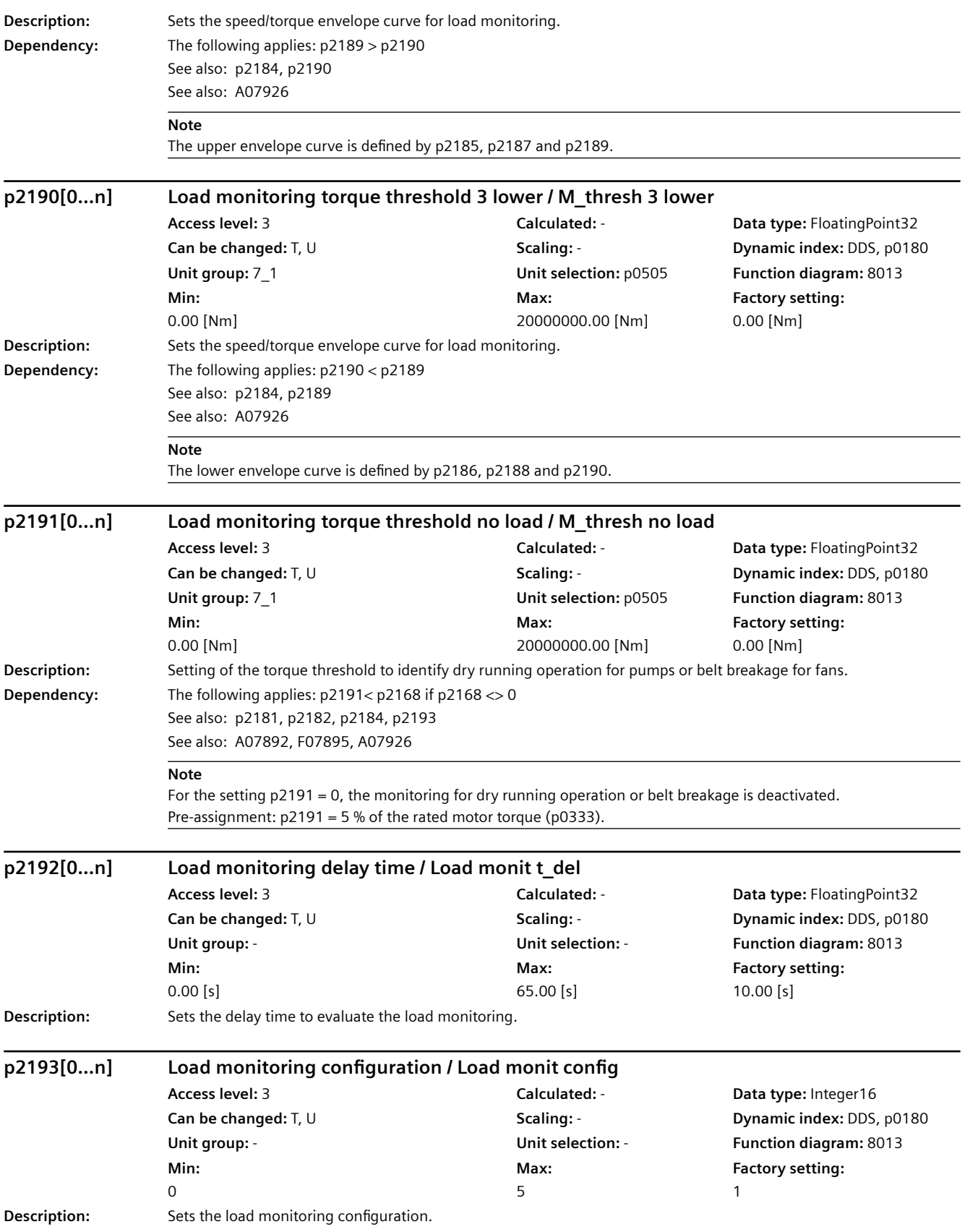

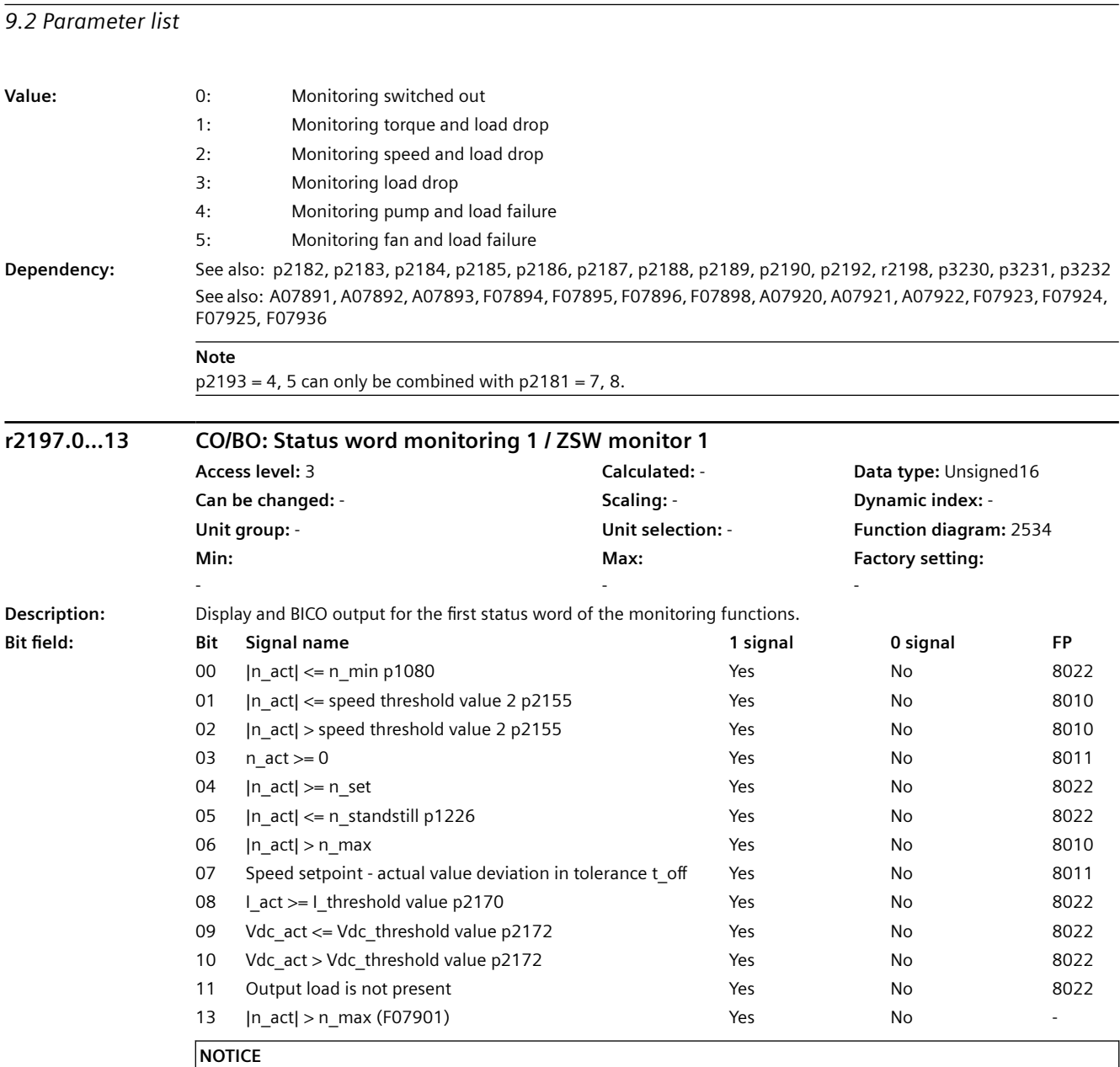

For bit 06:

When the overspeed is reached, this bit is set and F07901 output immediately following this. The bit is canceled again as soon as the next pulse inhibit is present.

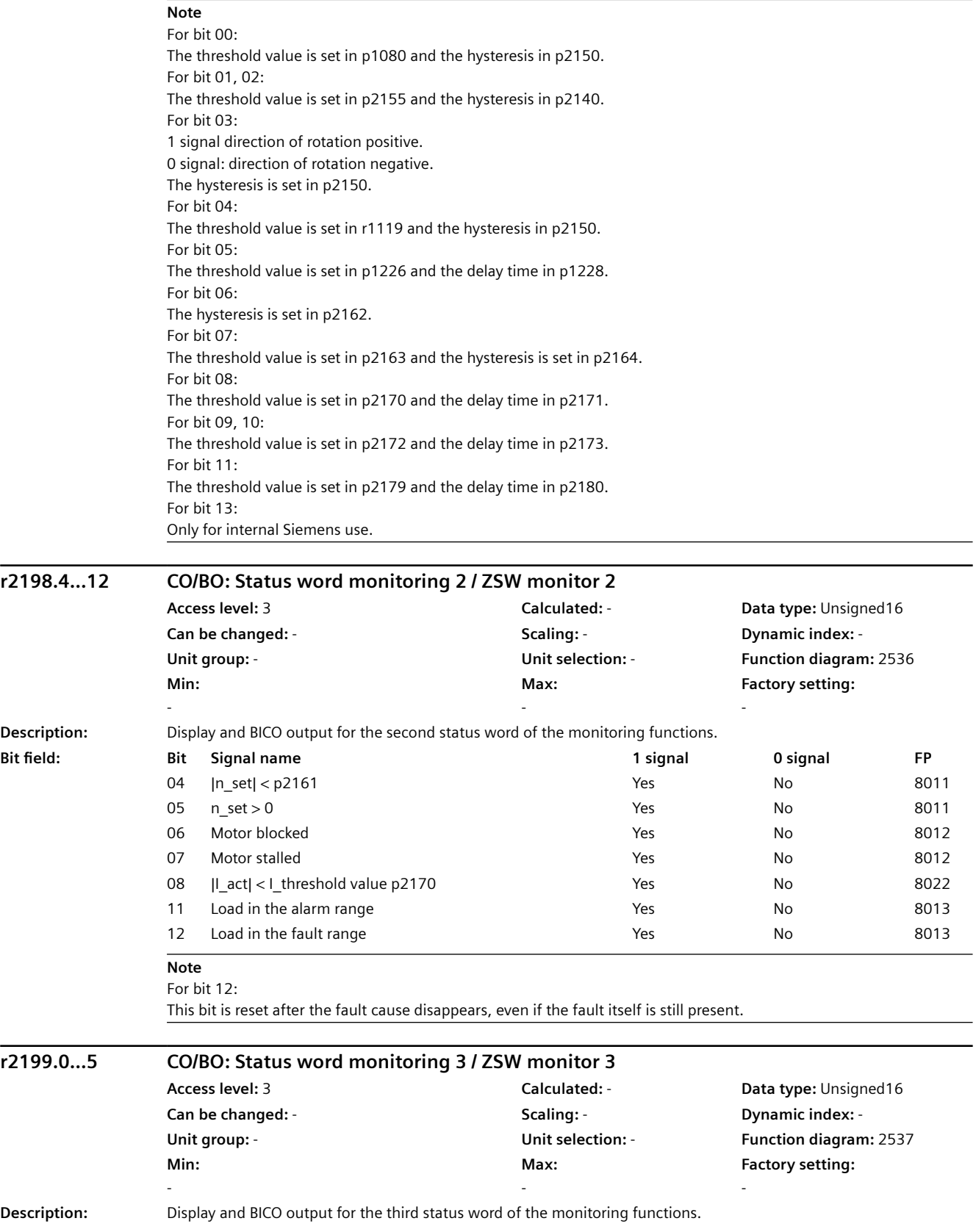

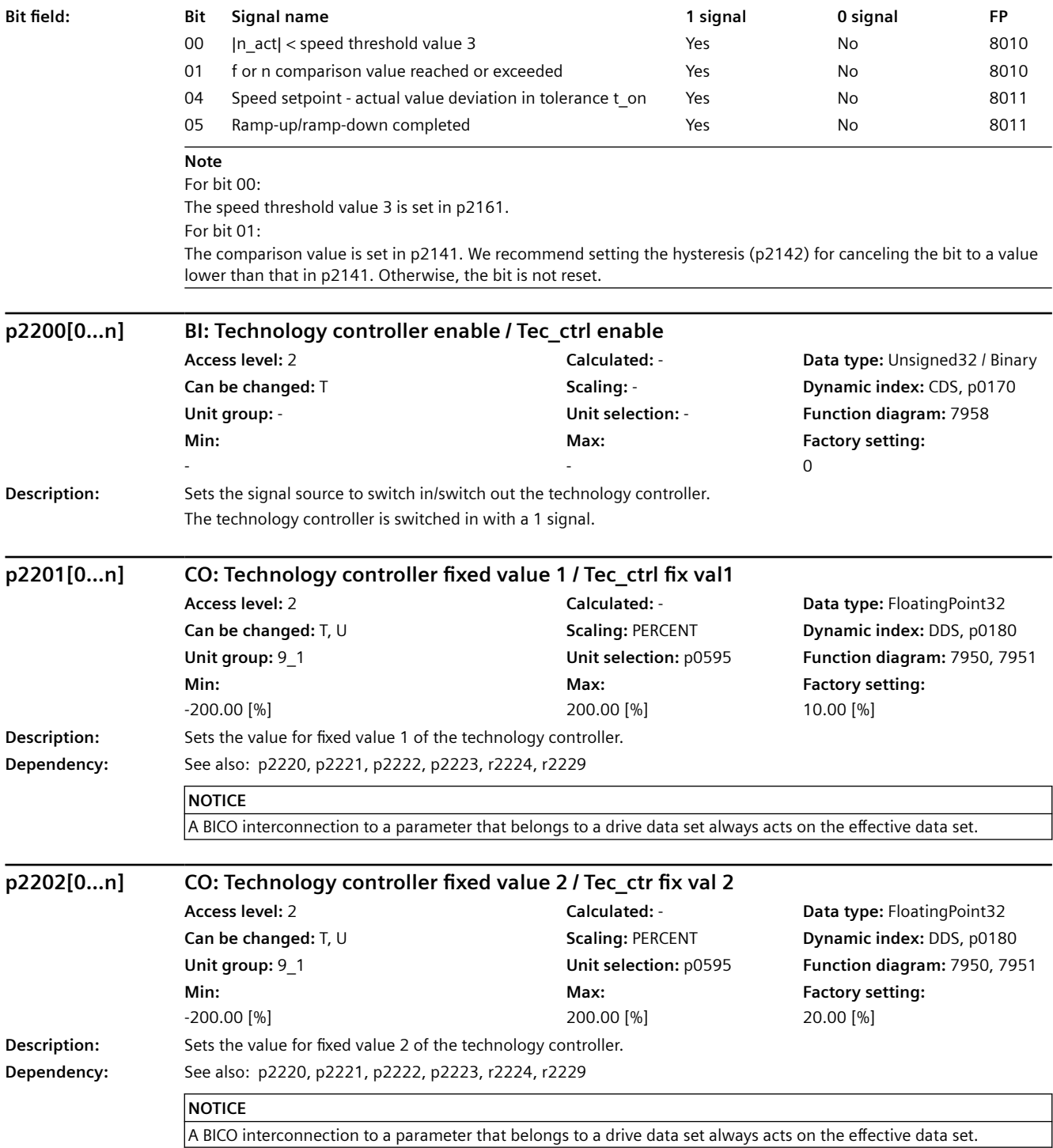
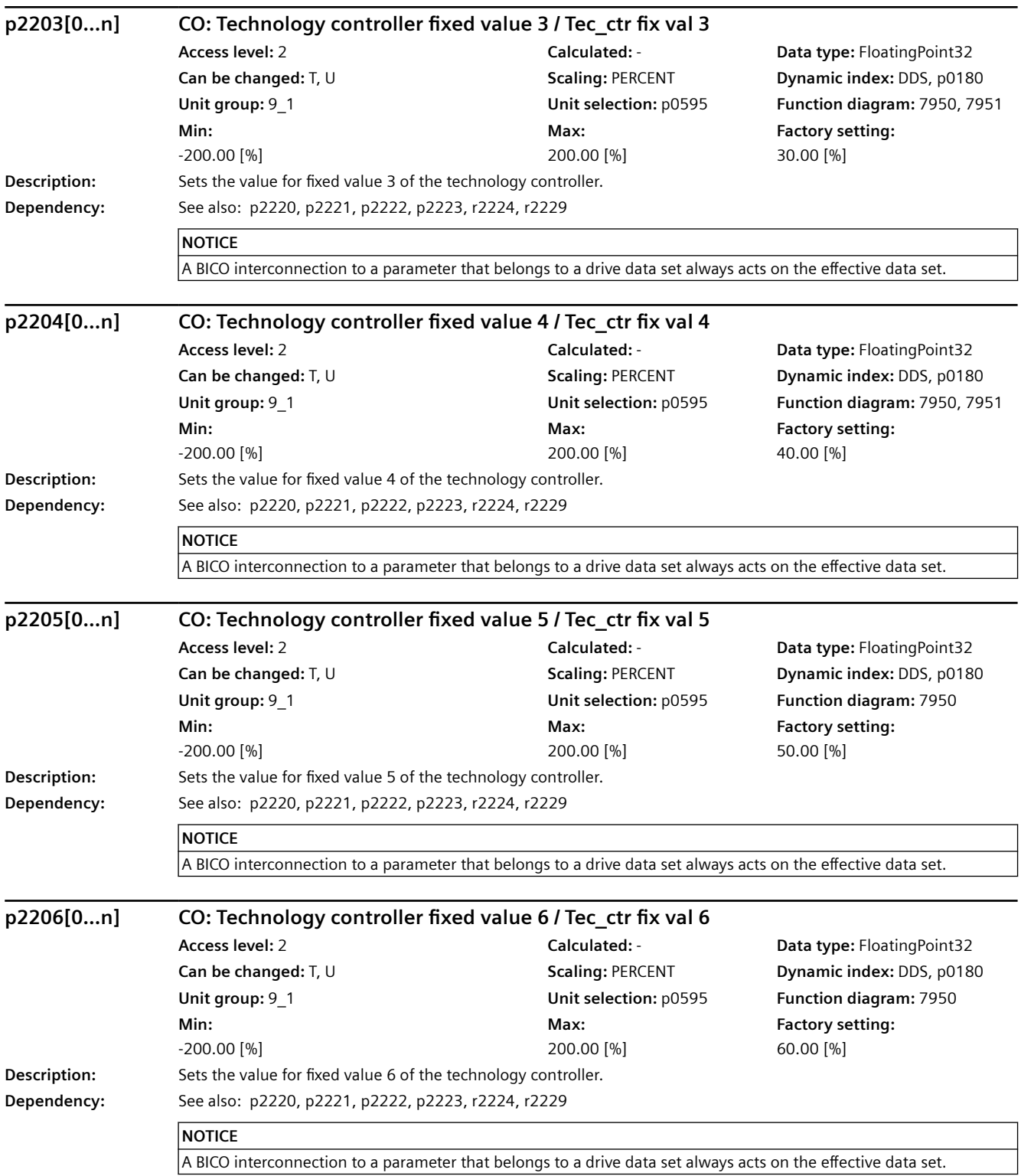

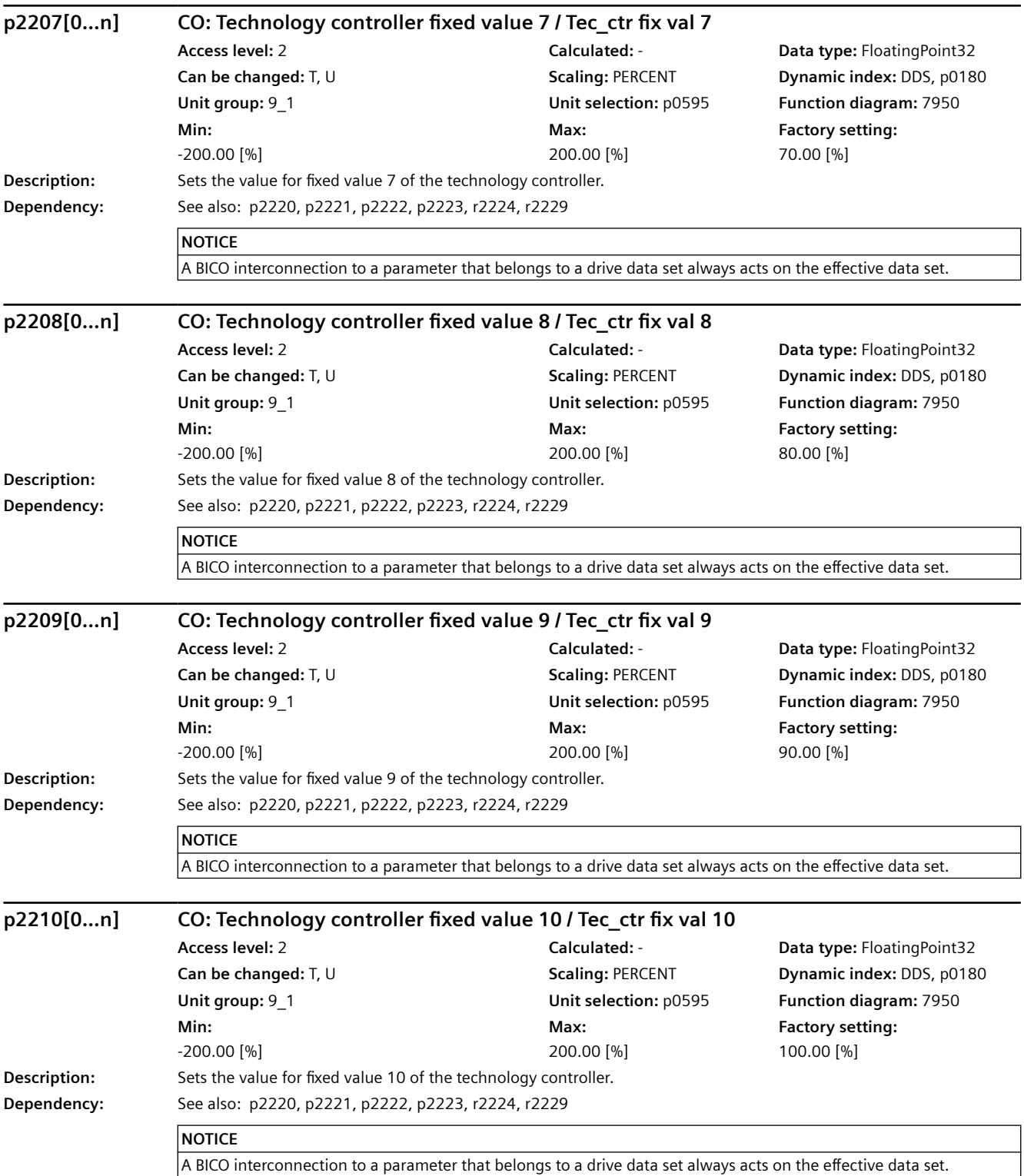

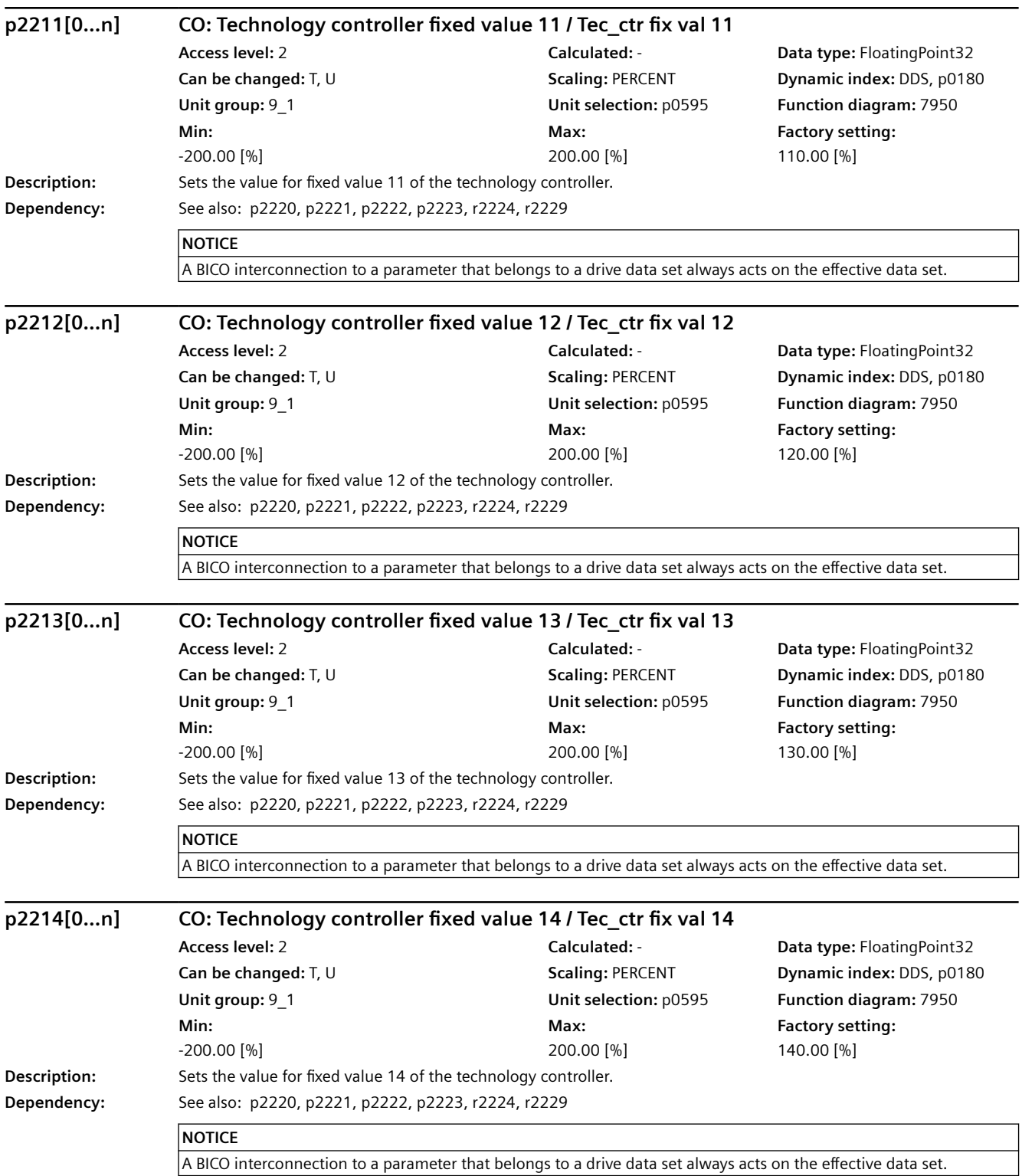

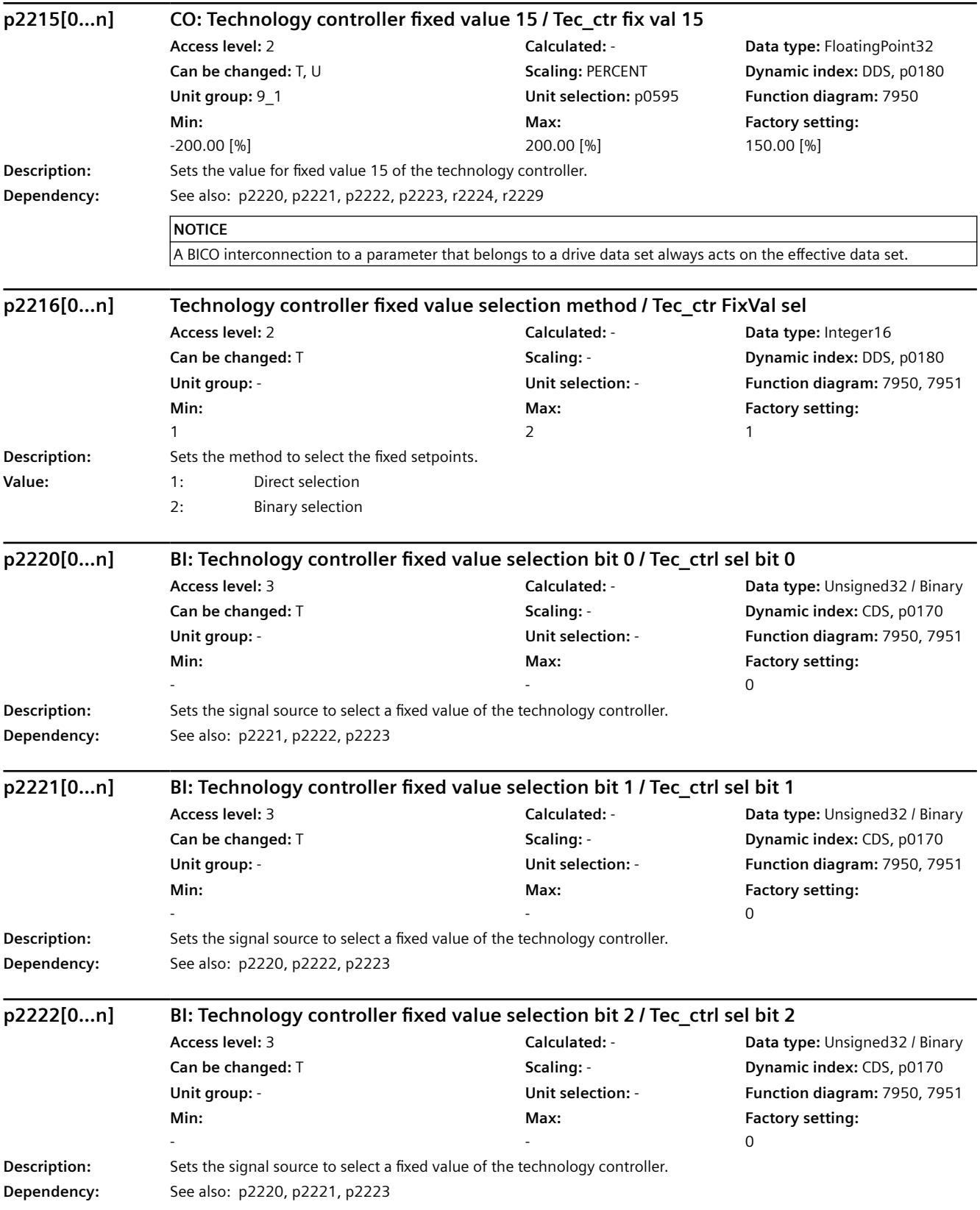

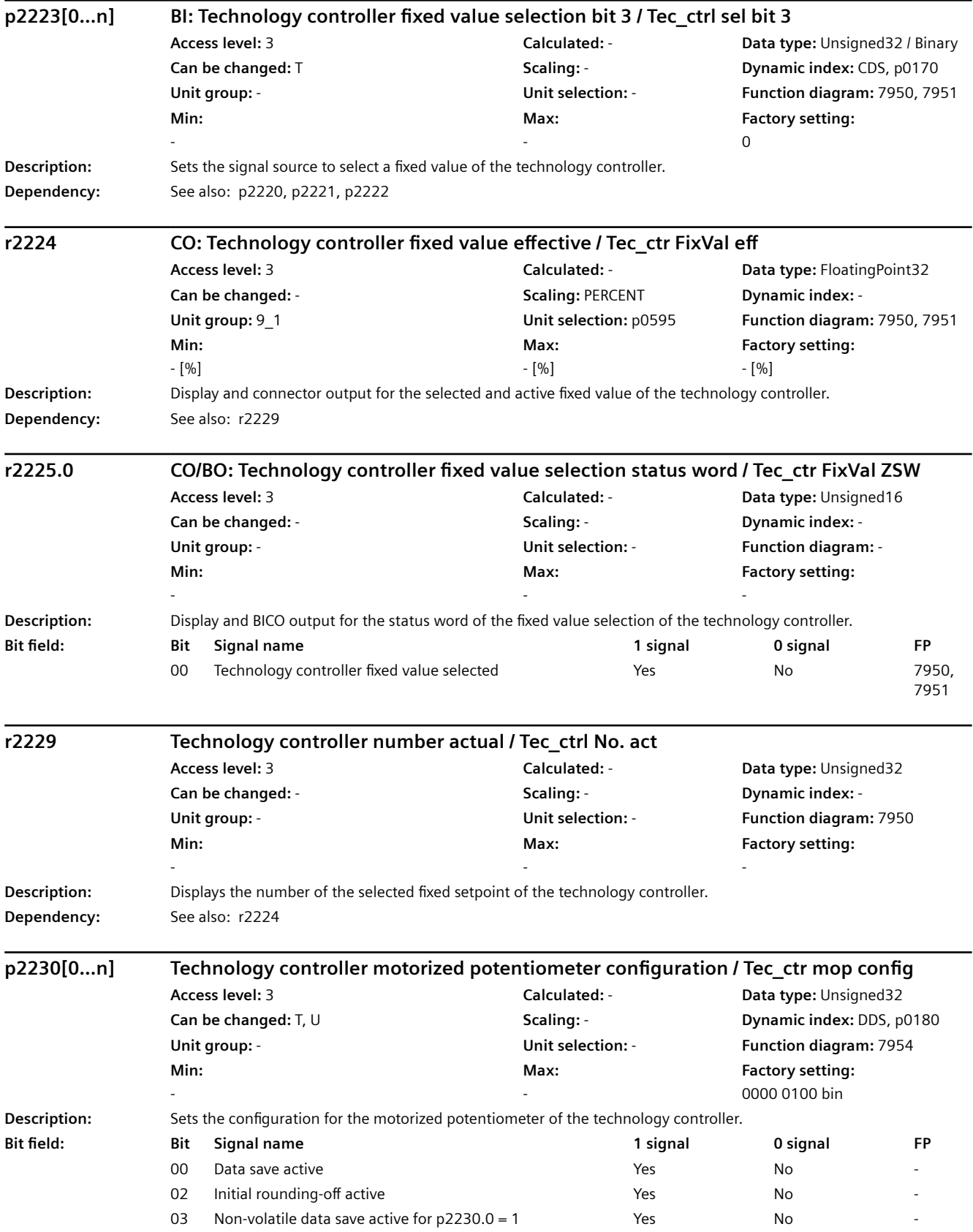

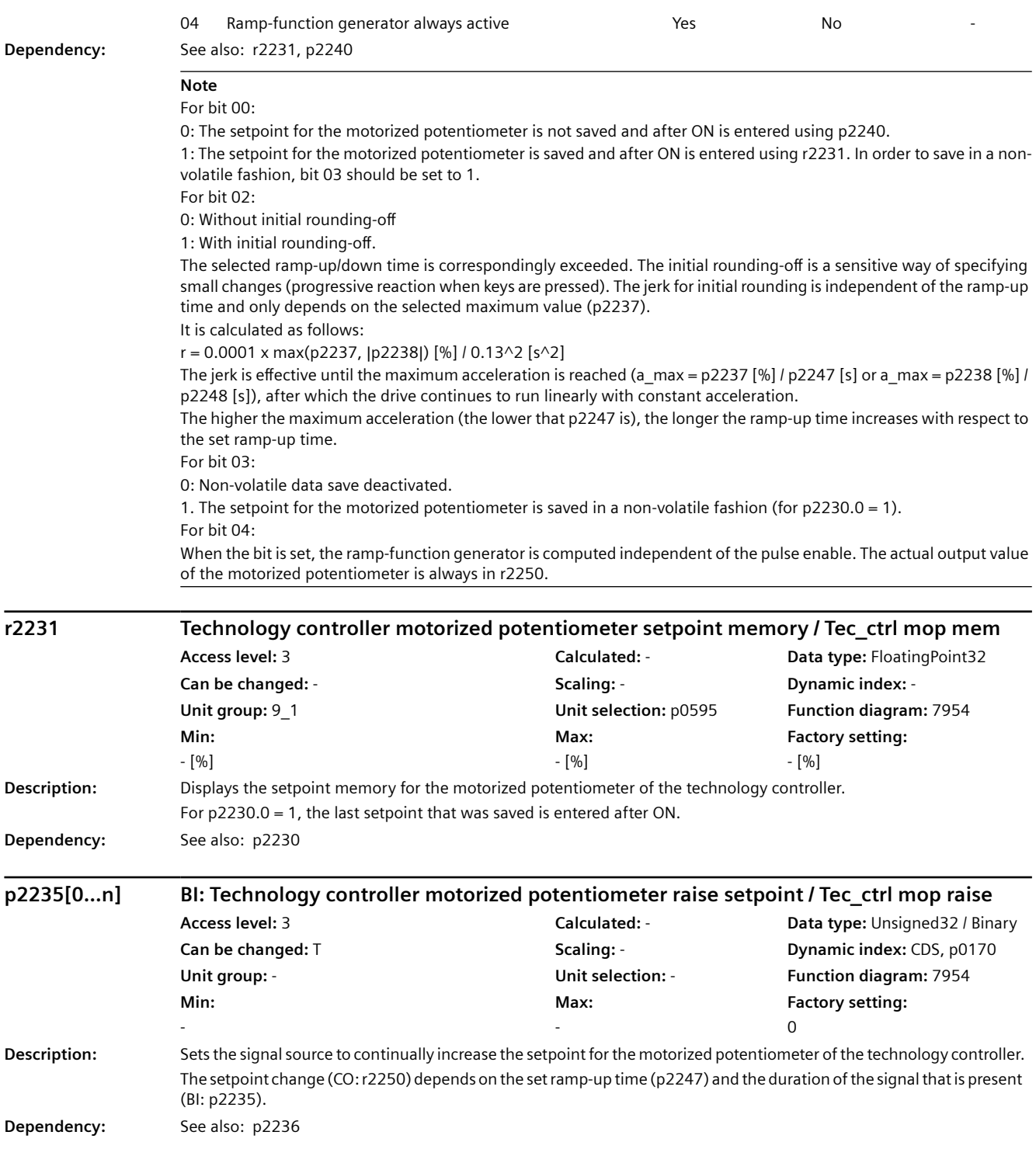

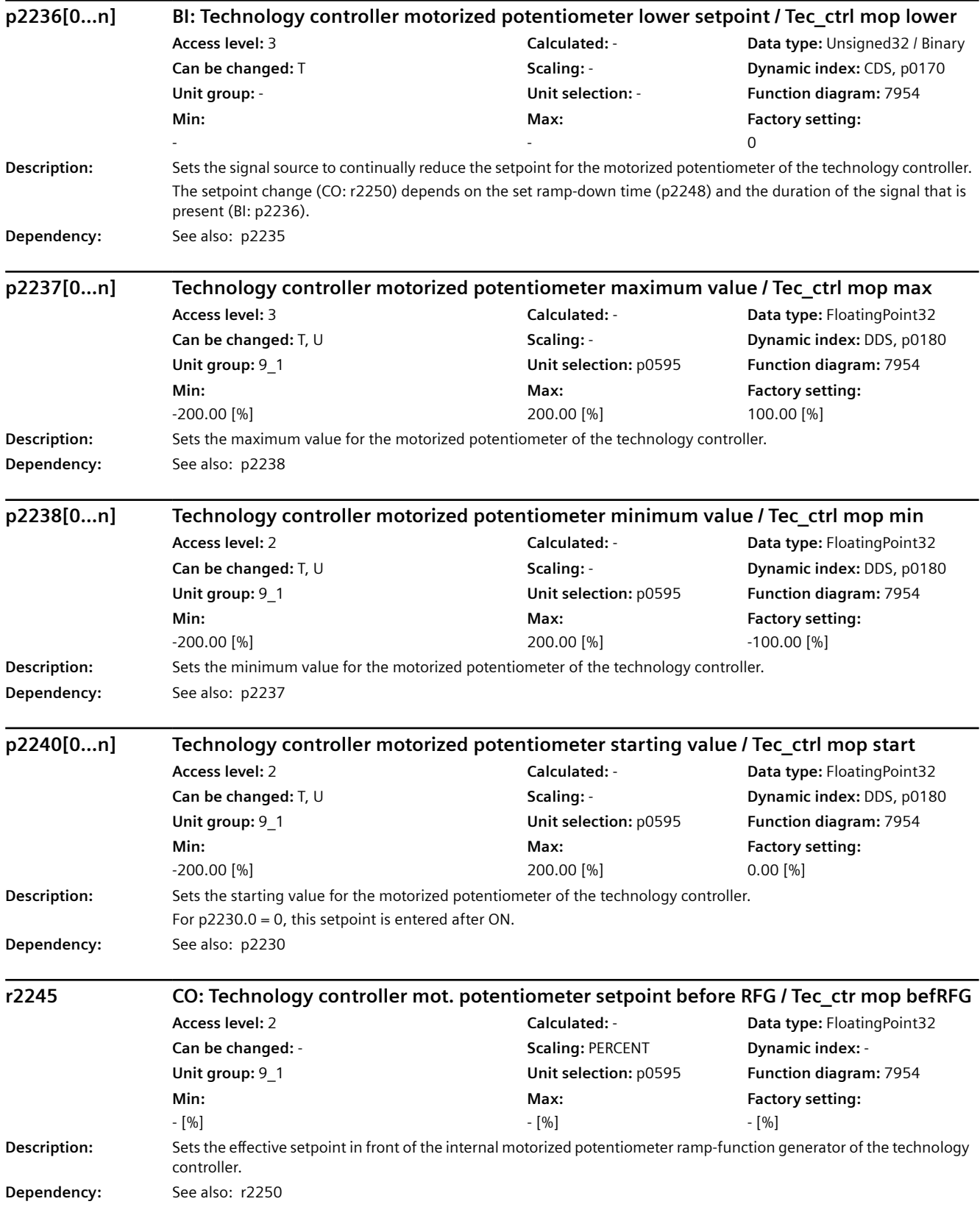

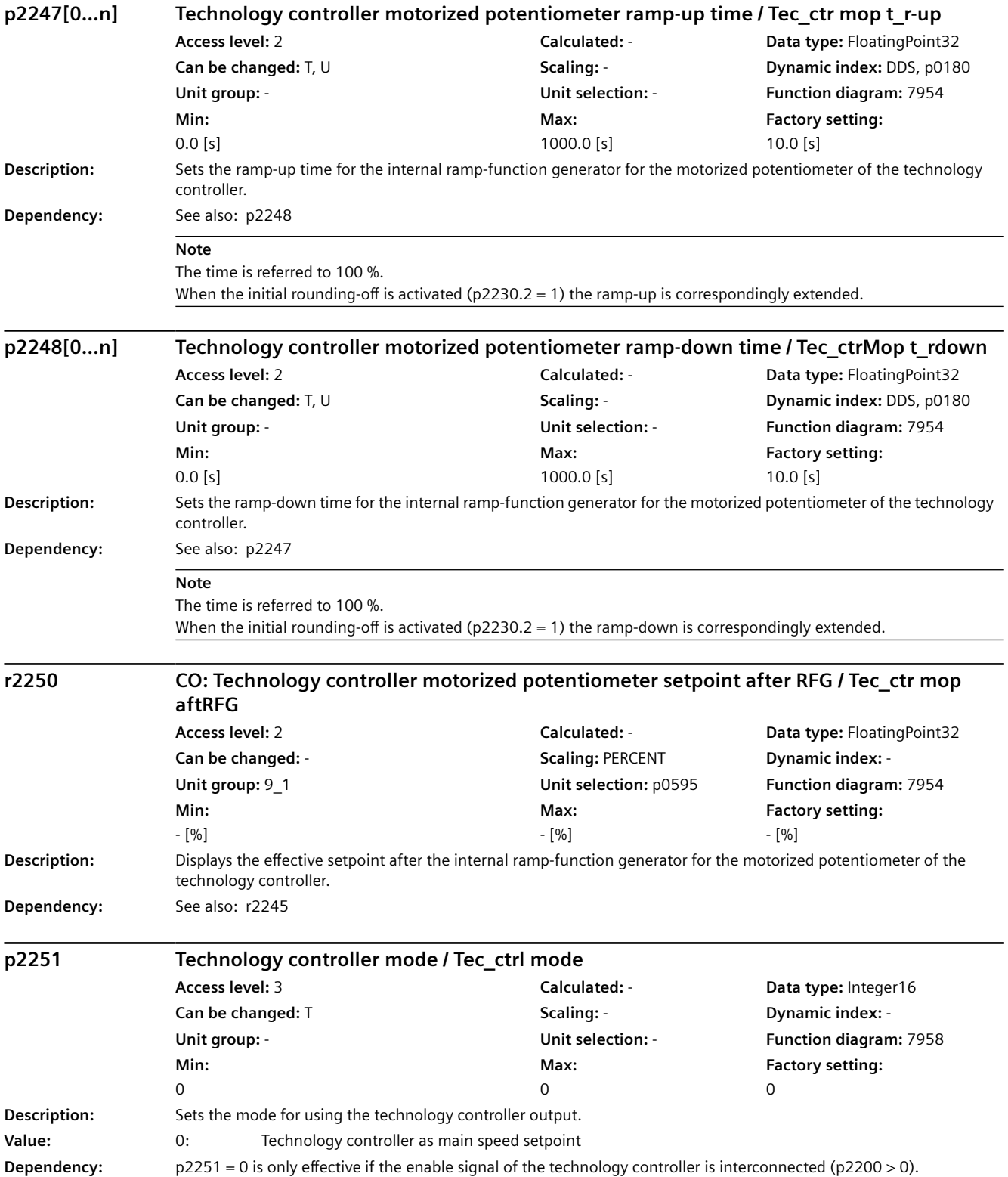

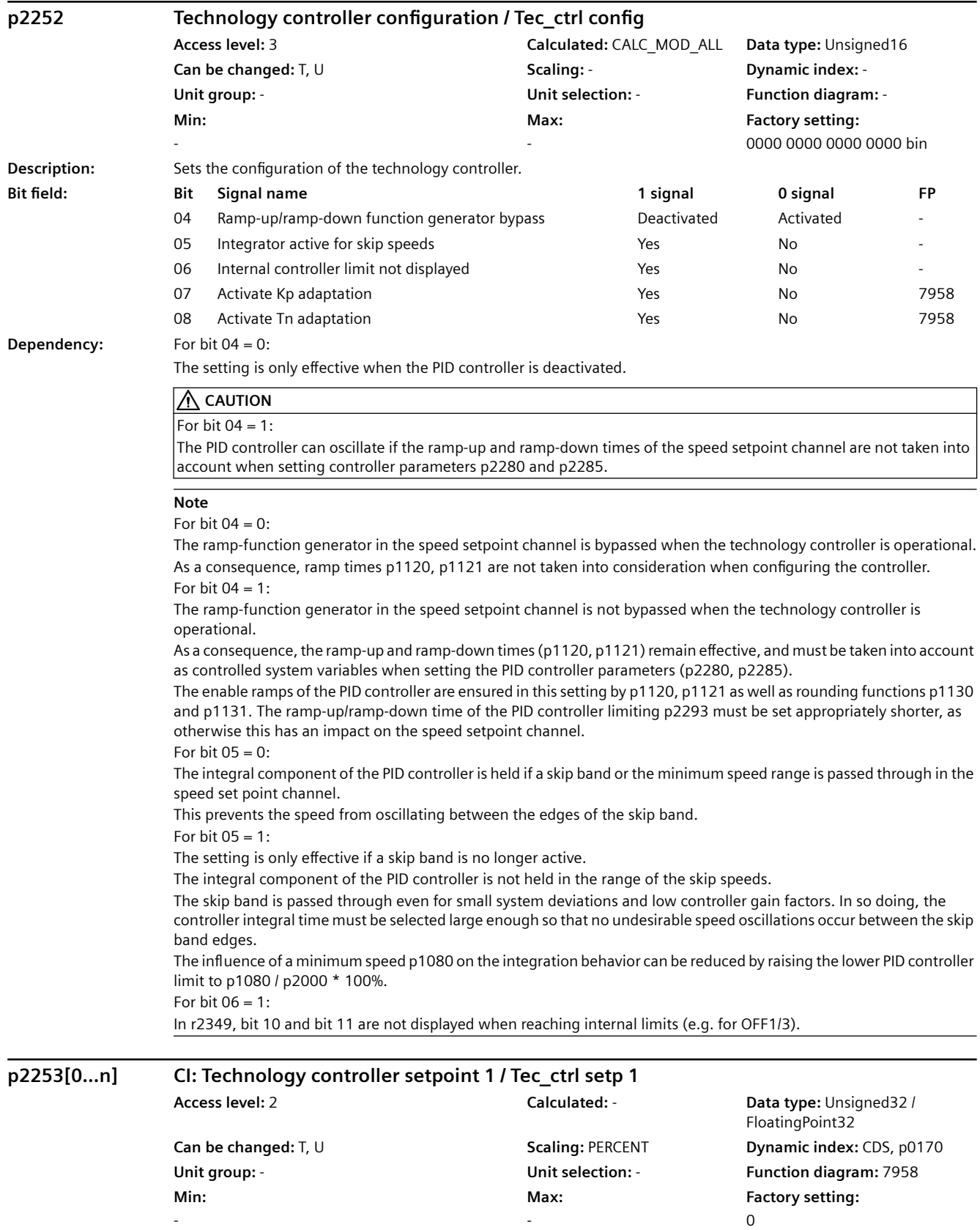

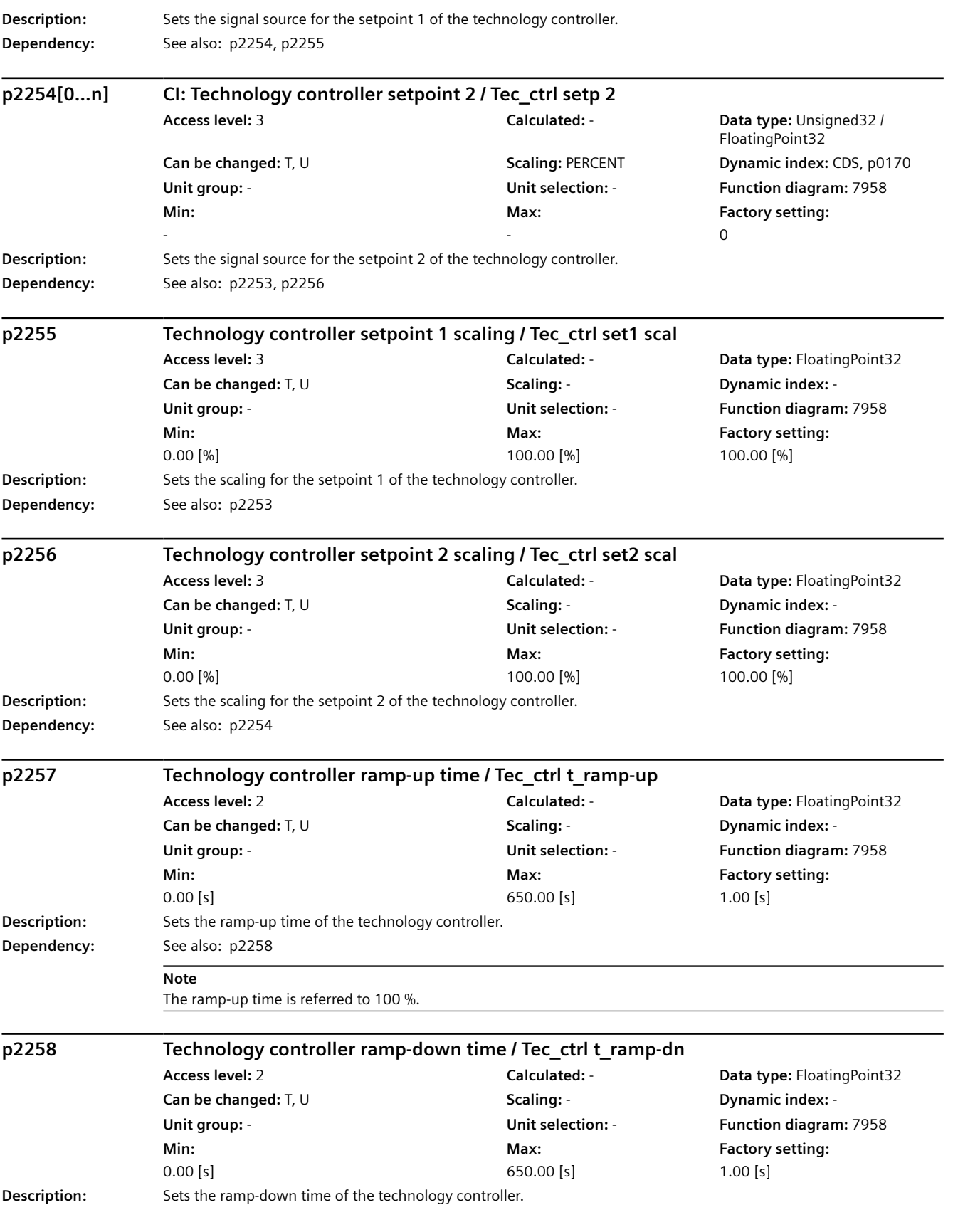

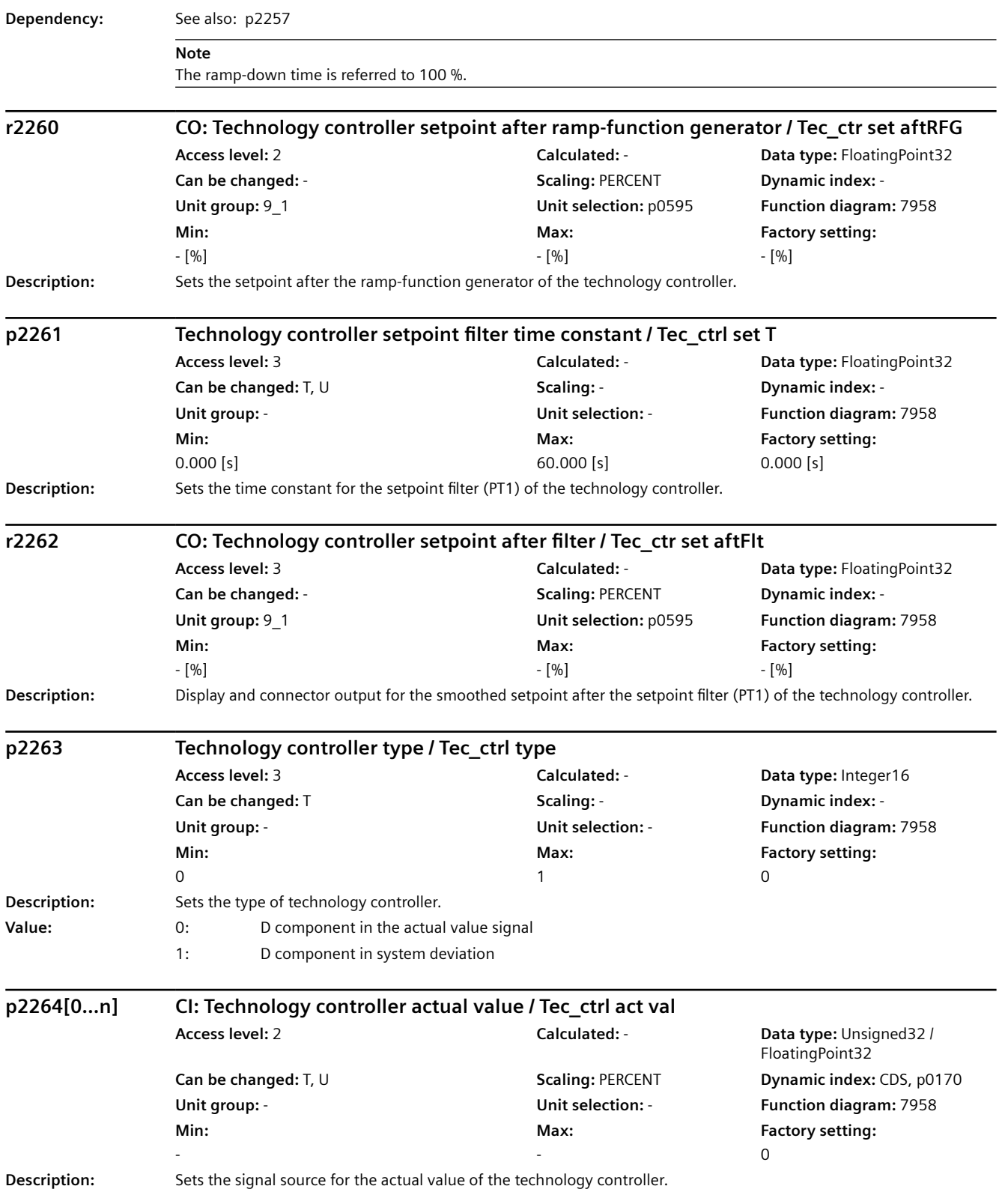

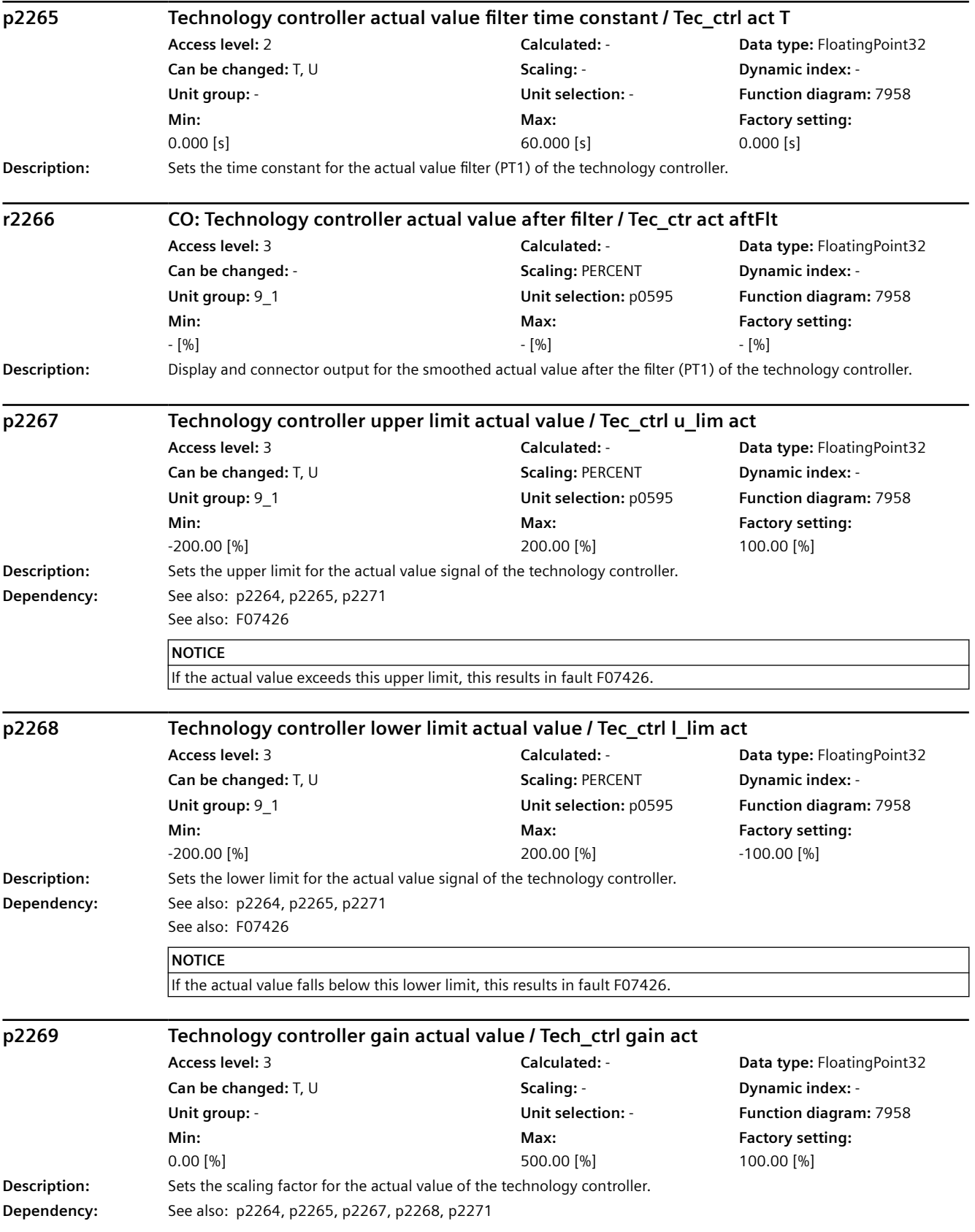

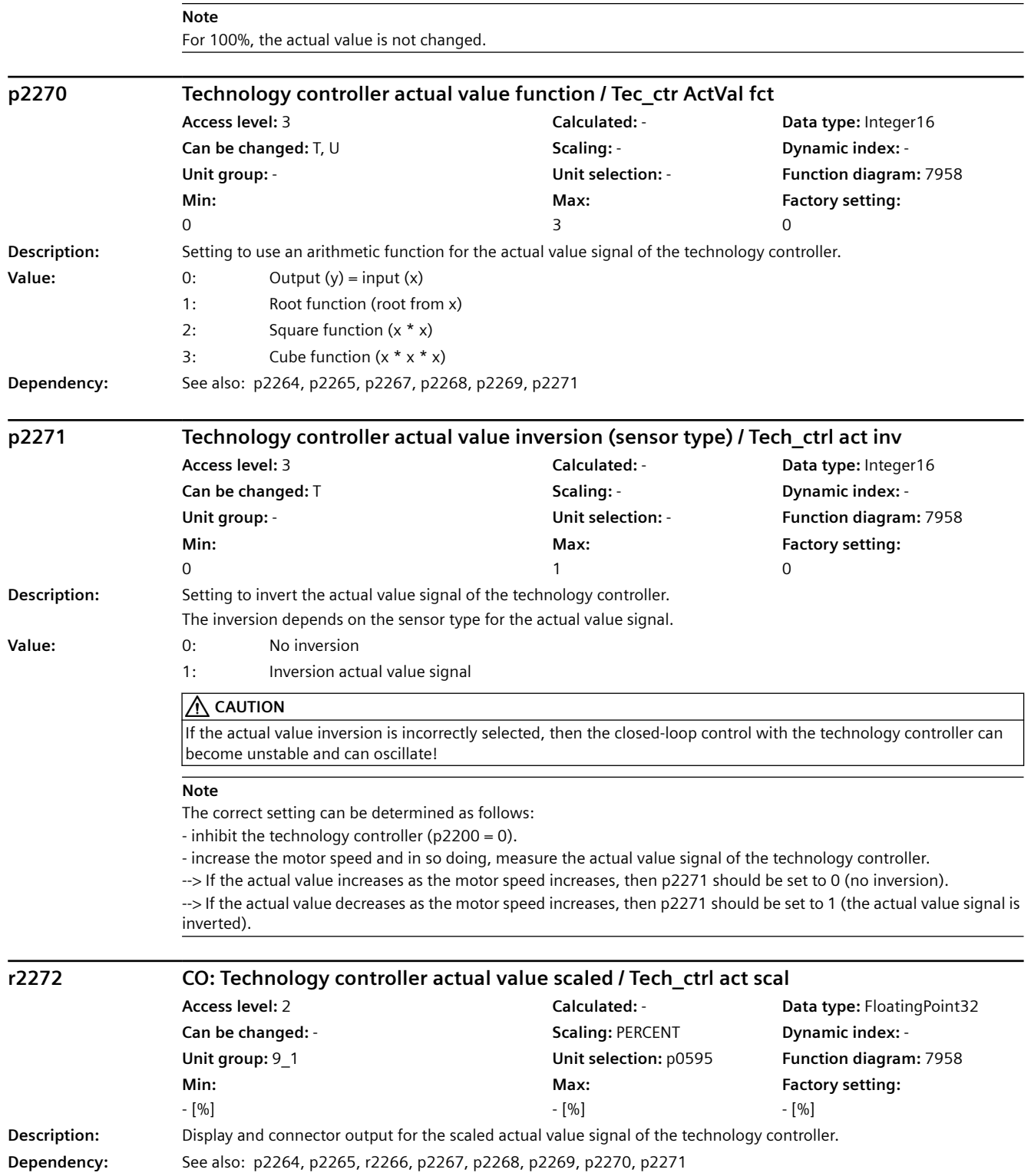

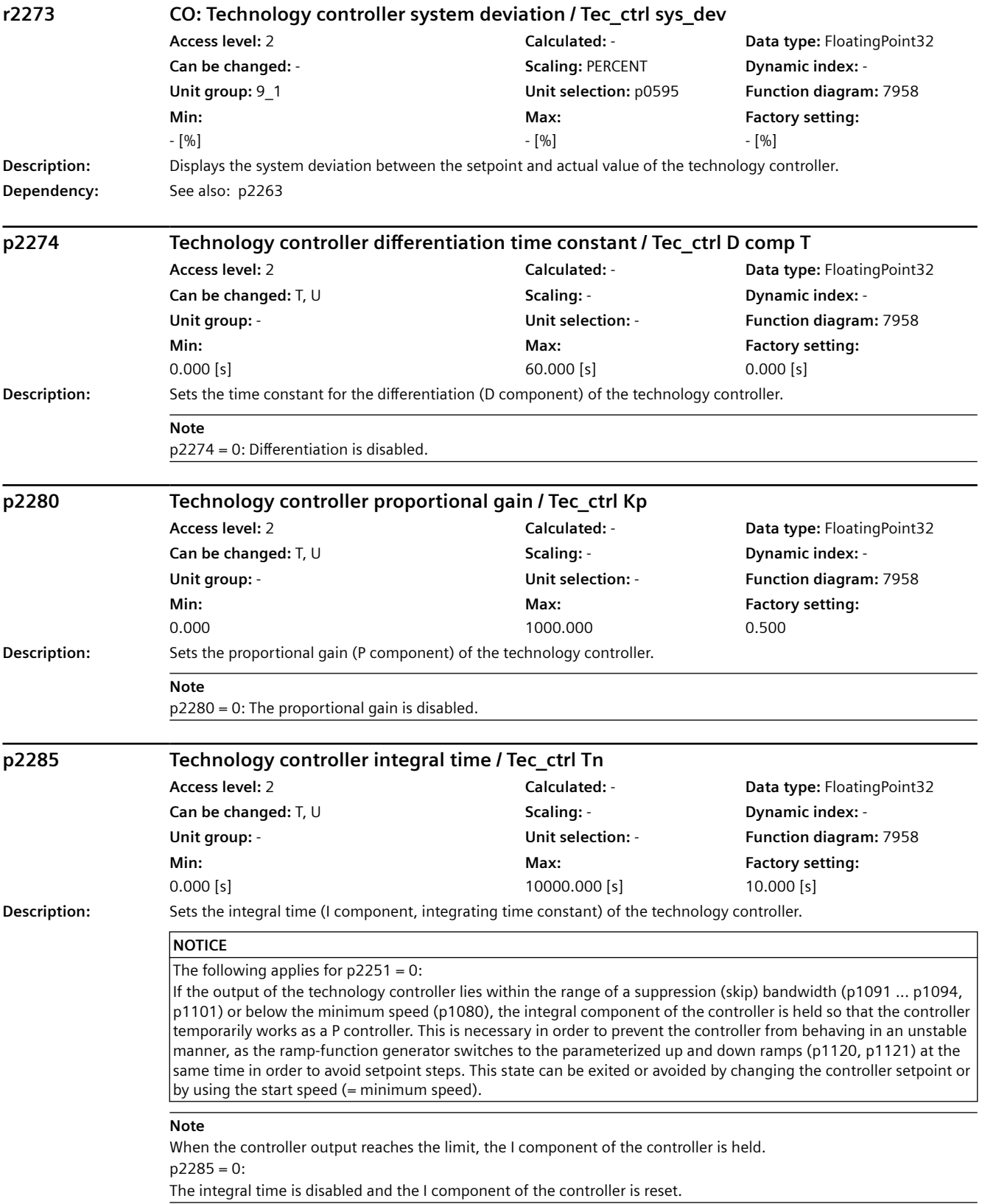

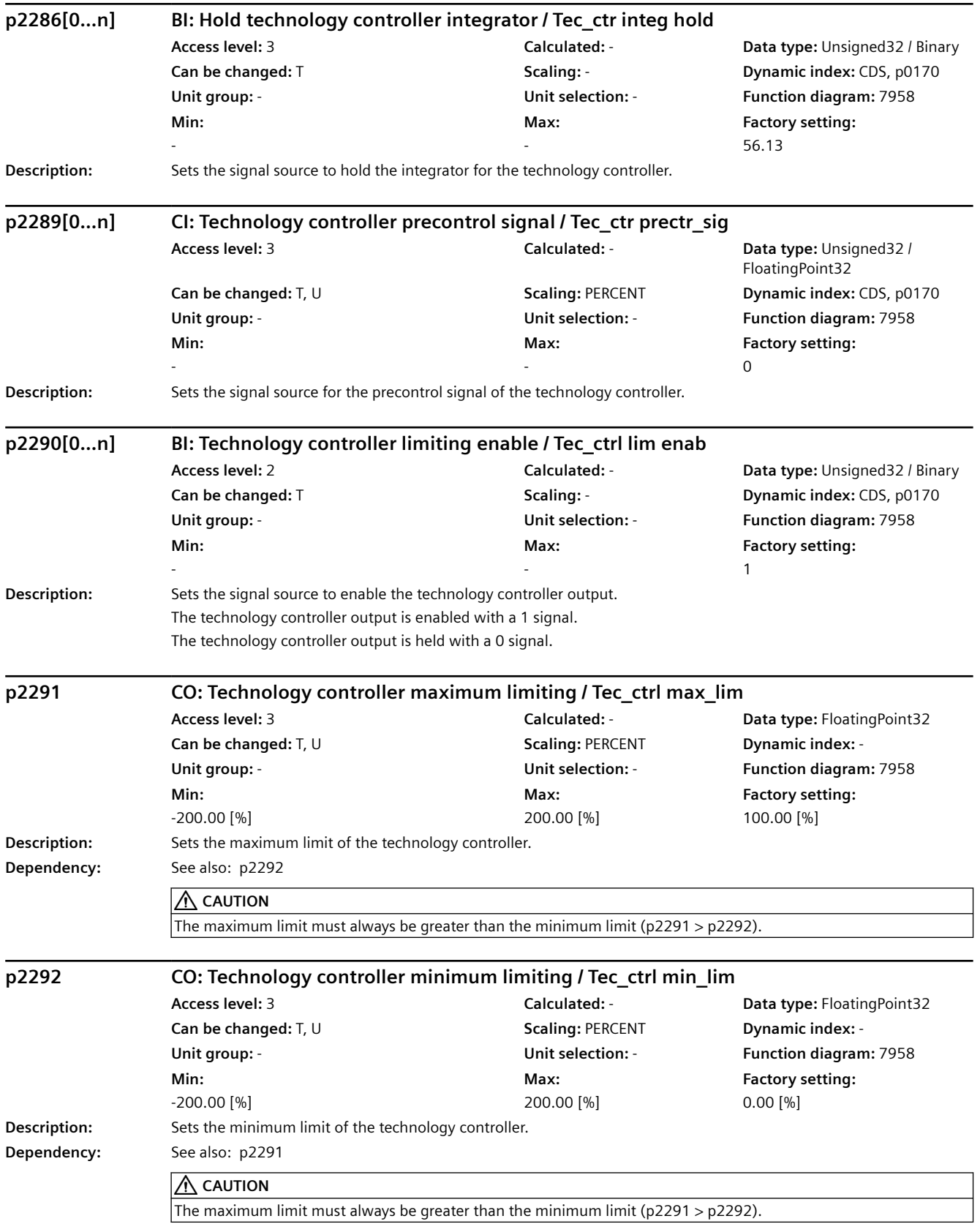

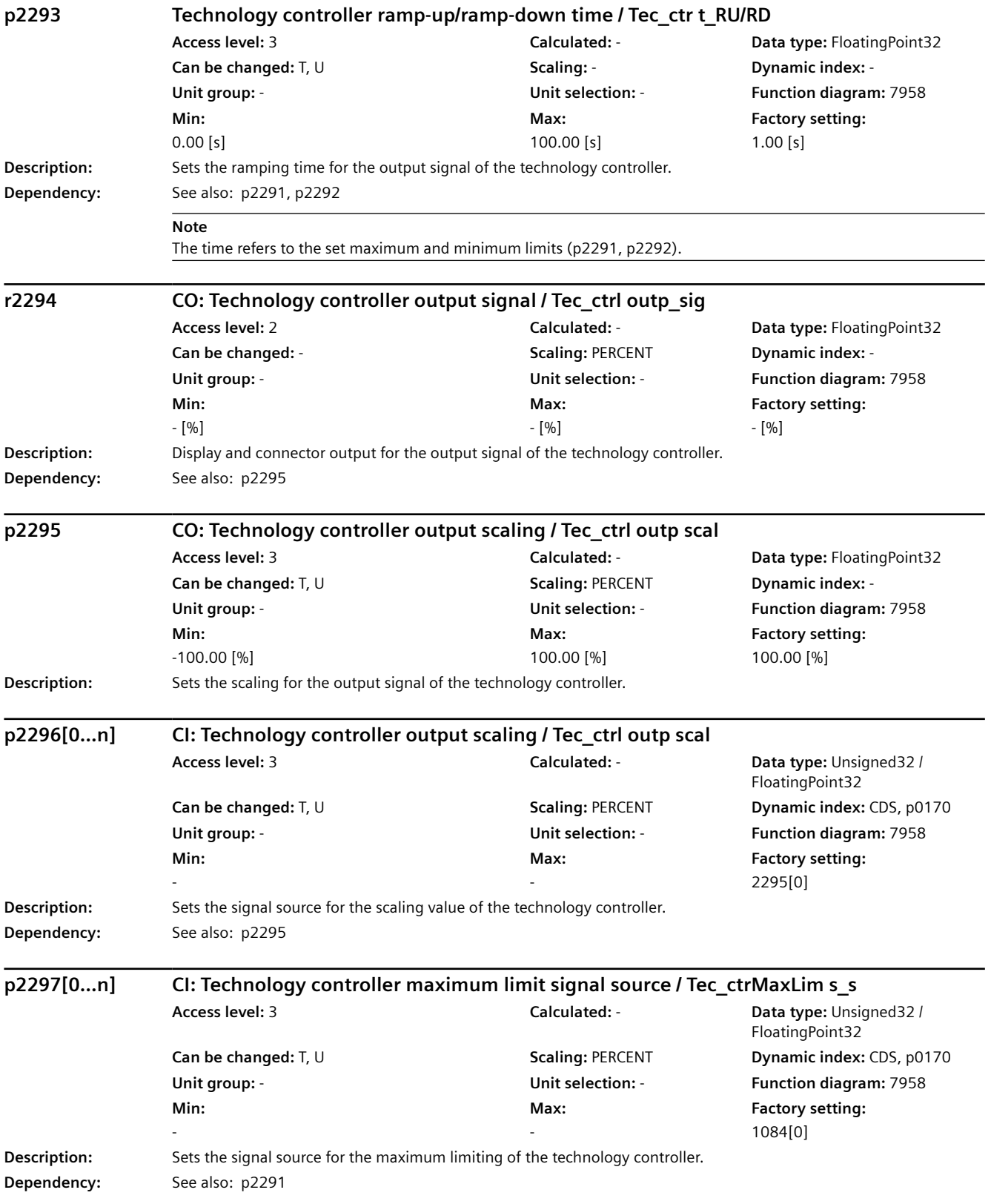

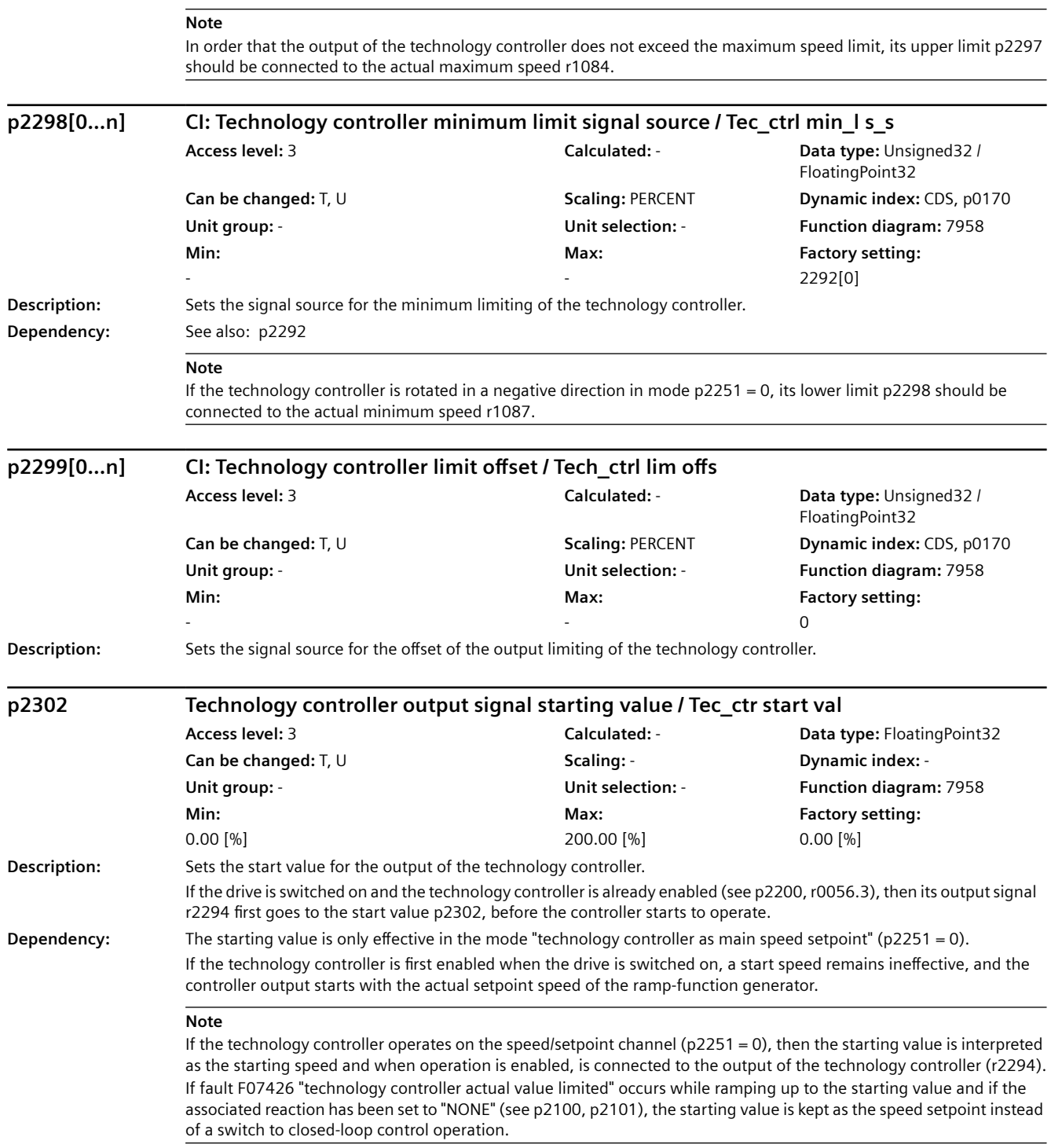

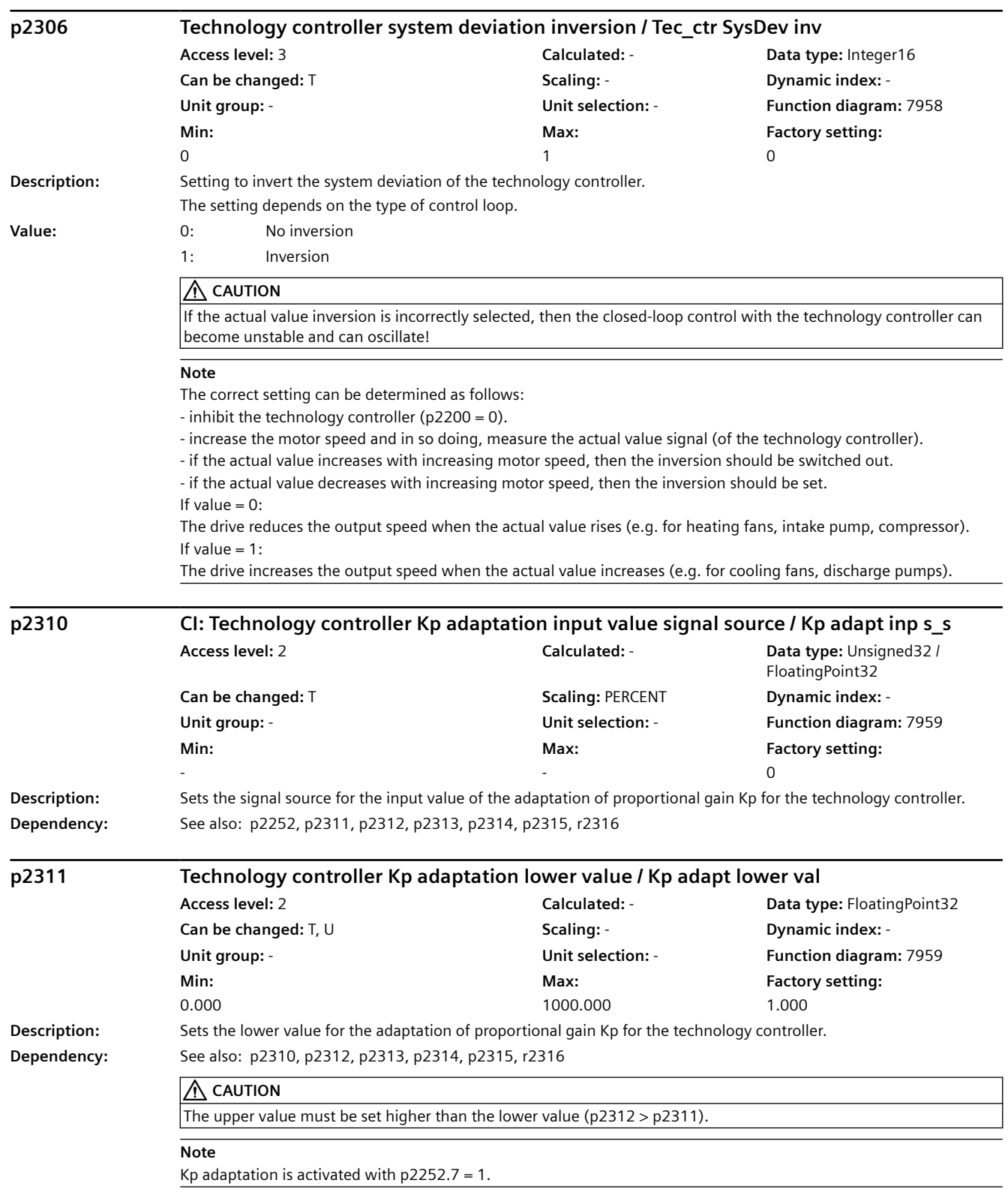

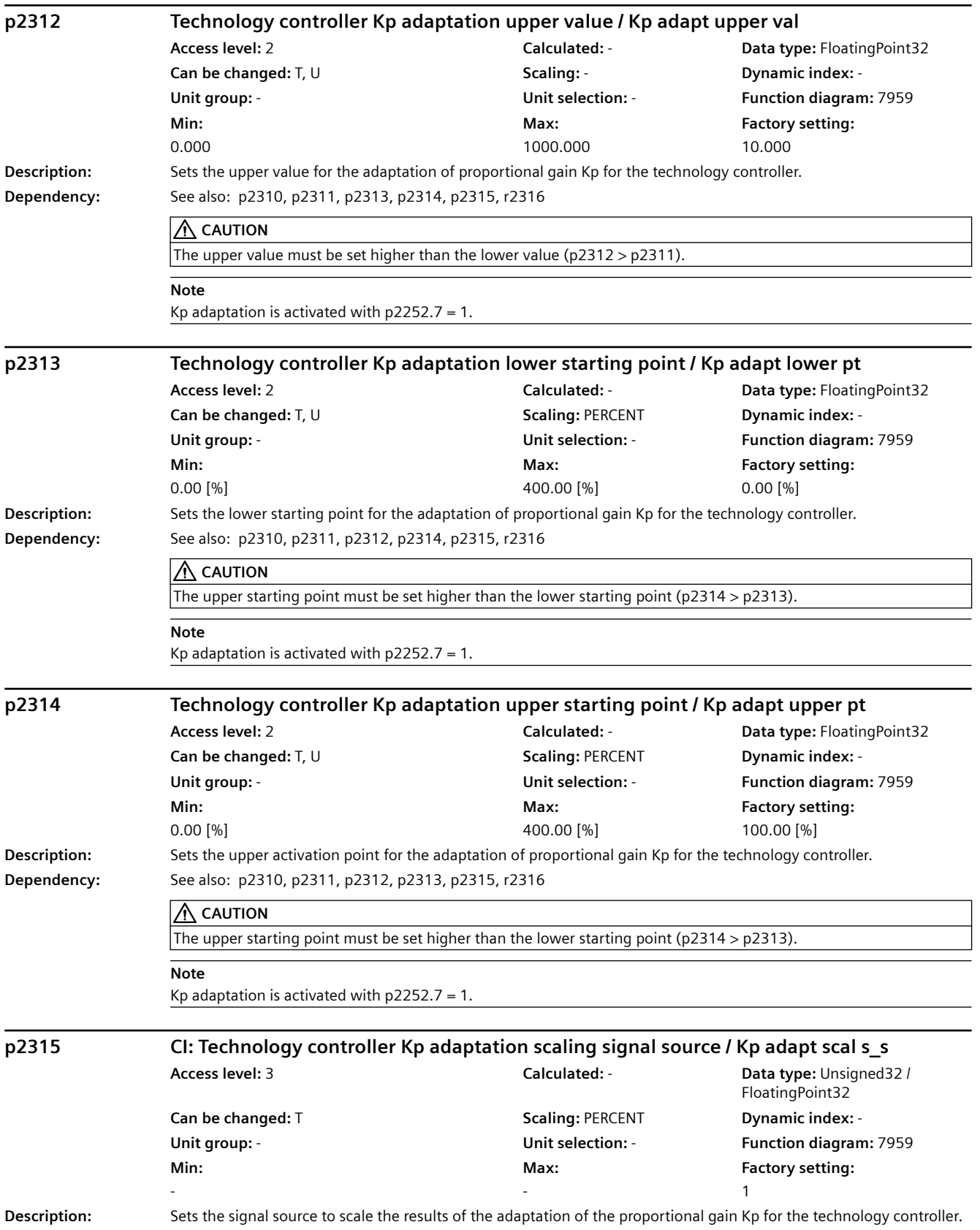

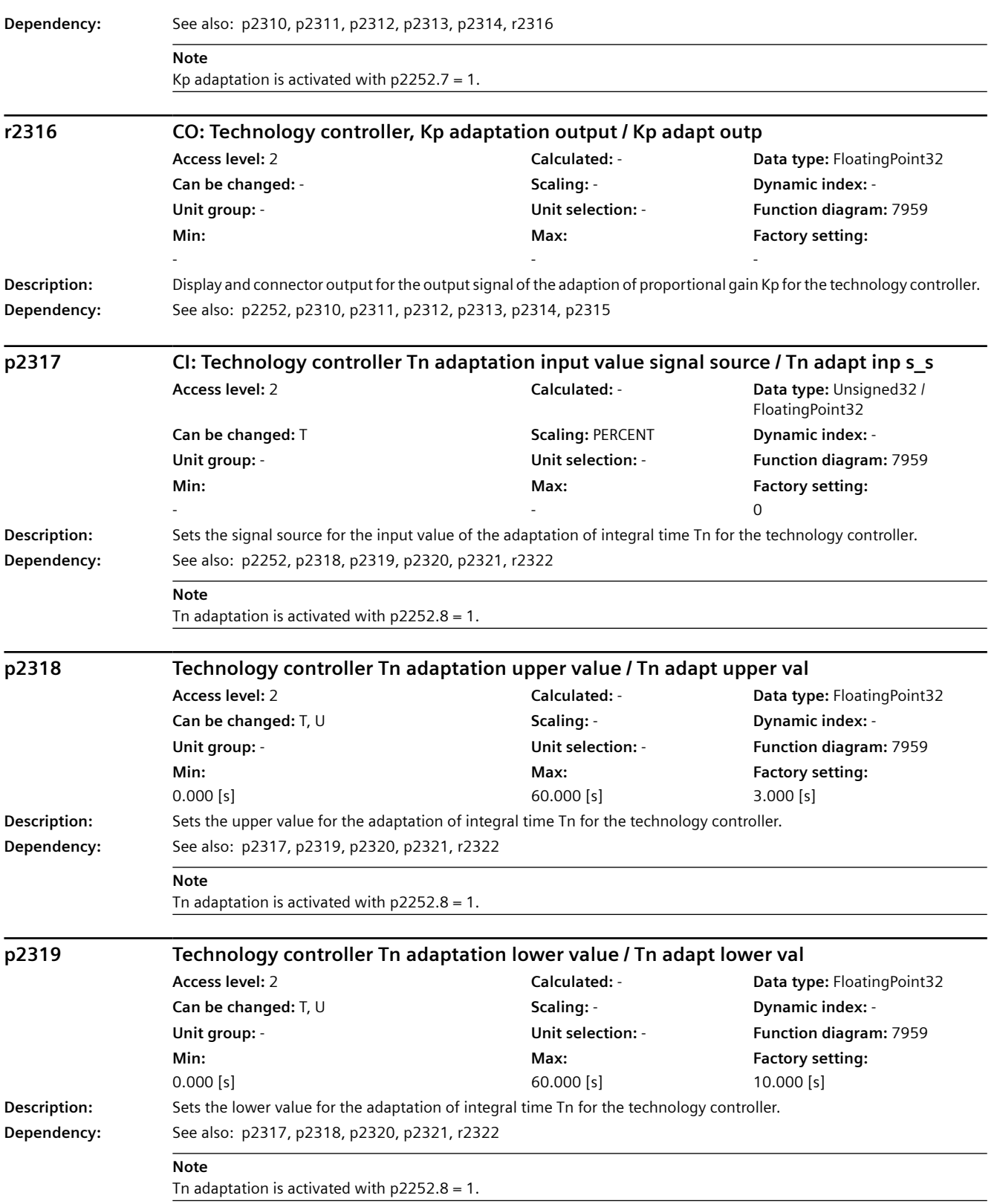

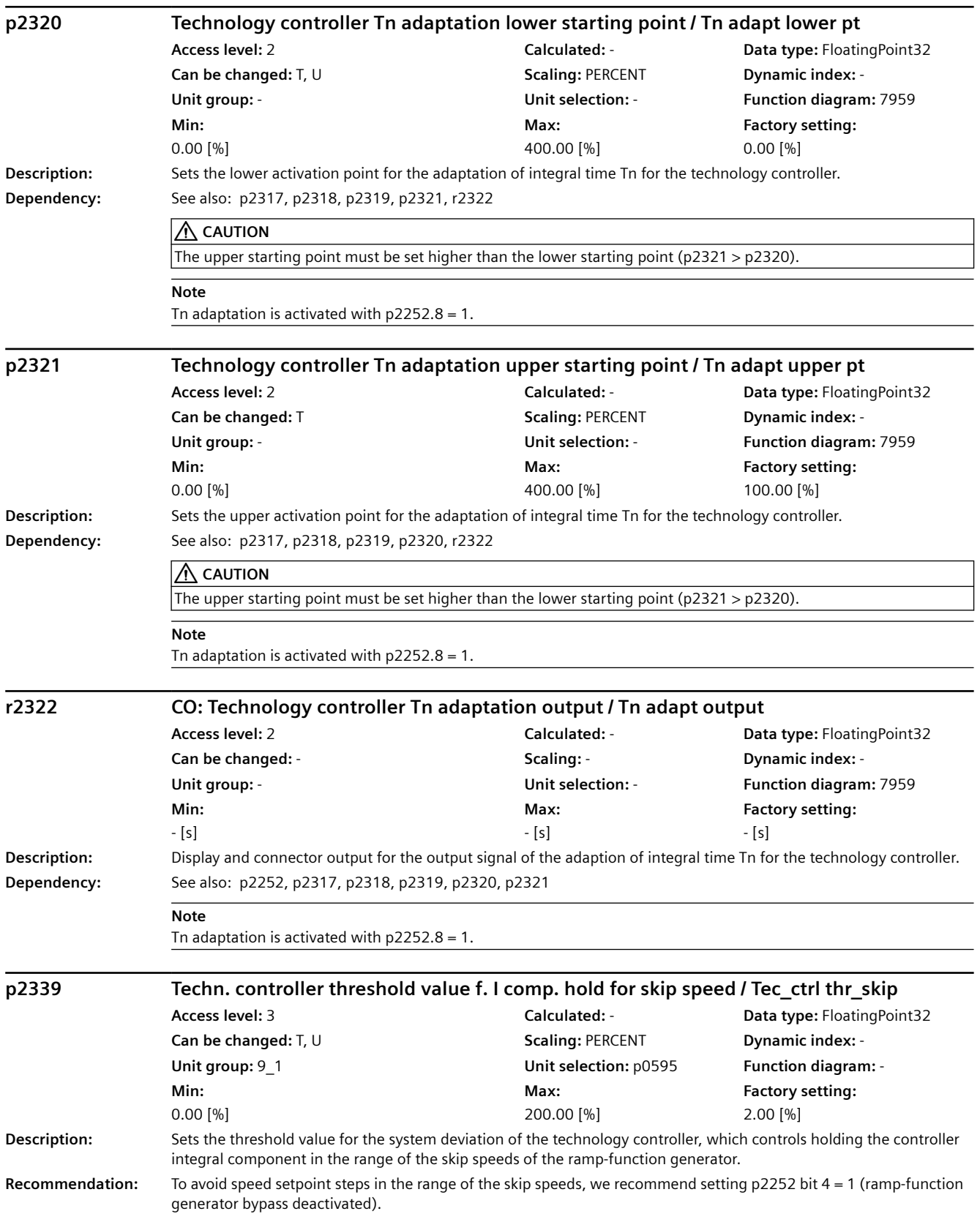

*9.2 Parameter list*

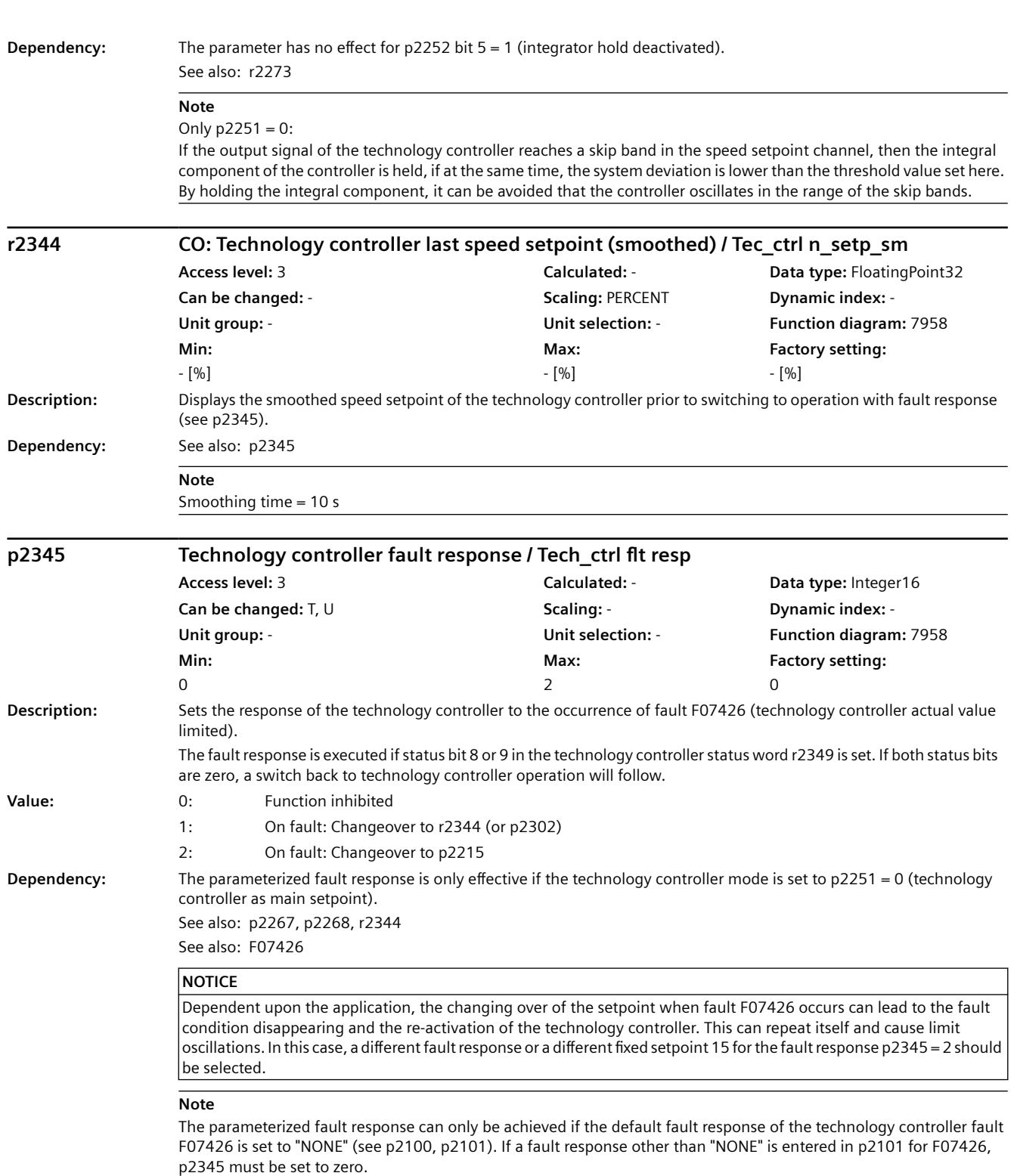

If the fault occurs during ramping up to the starting setpoint p2302, this starting setpoint is retained as the final value (there is no changeover to the fault response setpoint).

# *9.2 Parameter list*

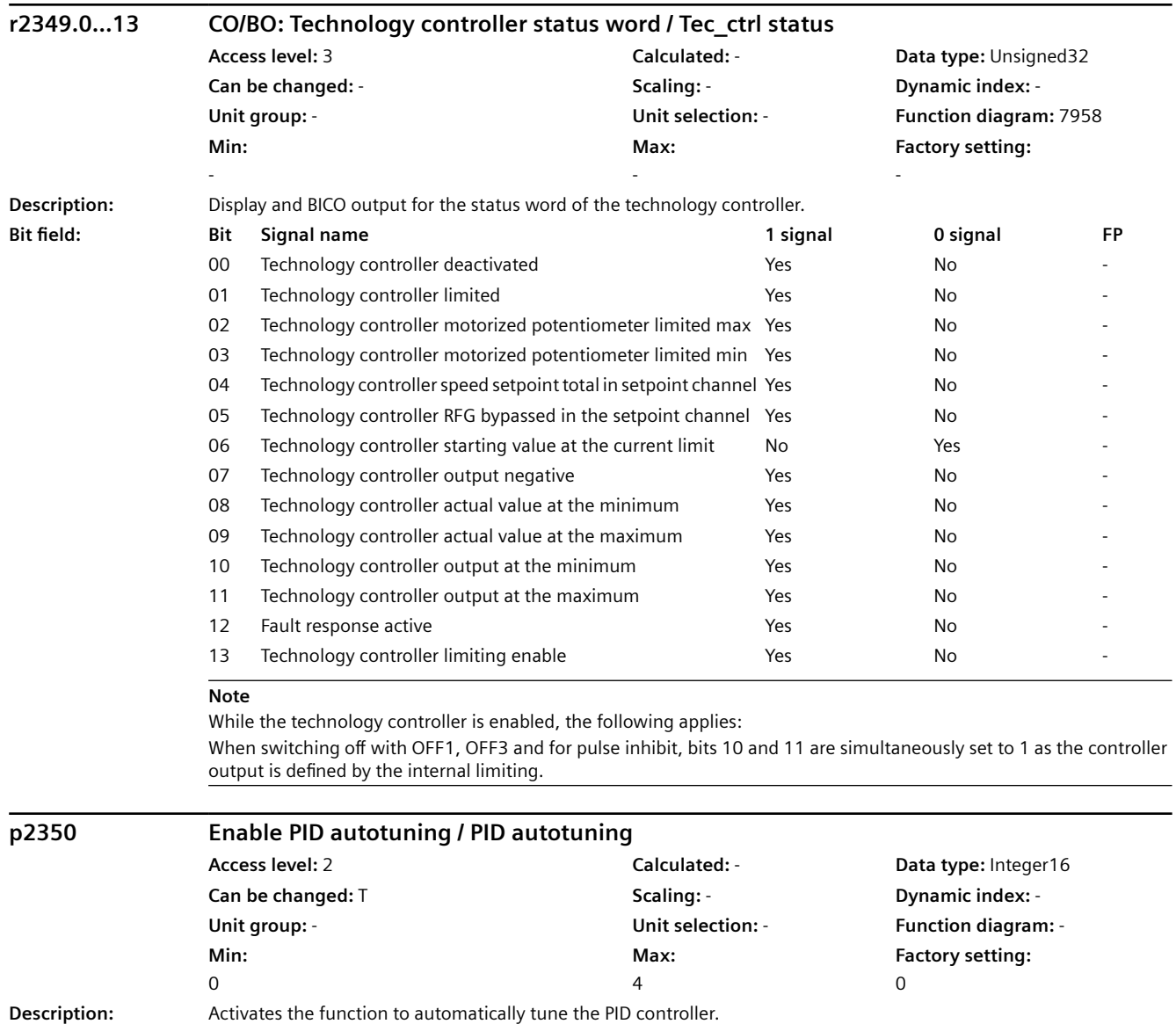

**Value:** 0: PID autotuning deactivated

1: PID autotuning with ZN technique

2: As 1 with low overshoot 3: As 2 + low or no overshoot 4: PID autotuning, only PI

**Dependency:** Active if the PID controller is enabled (see p2200).

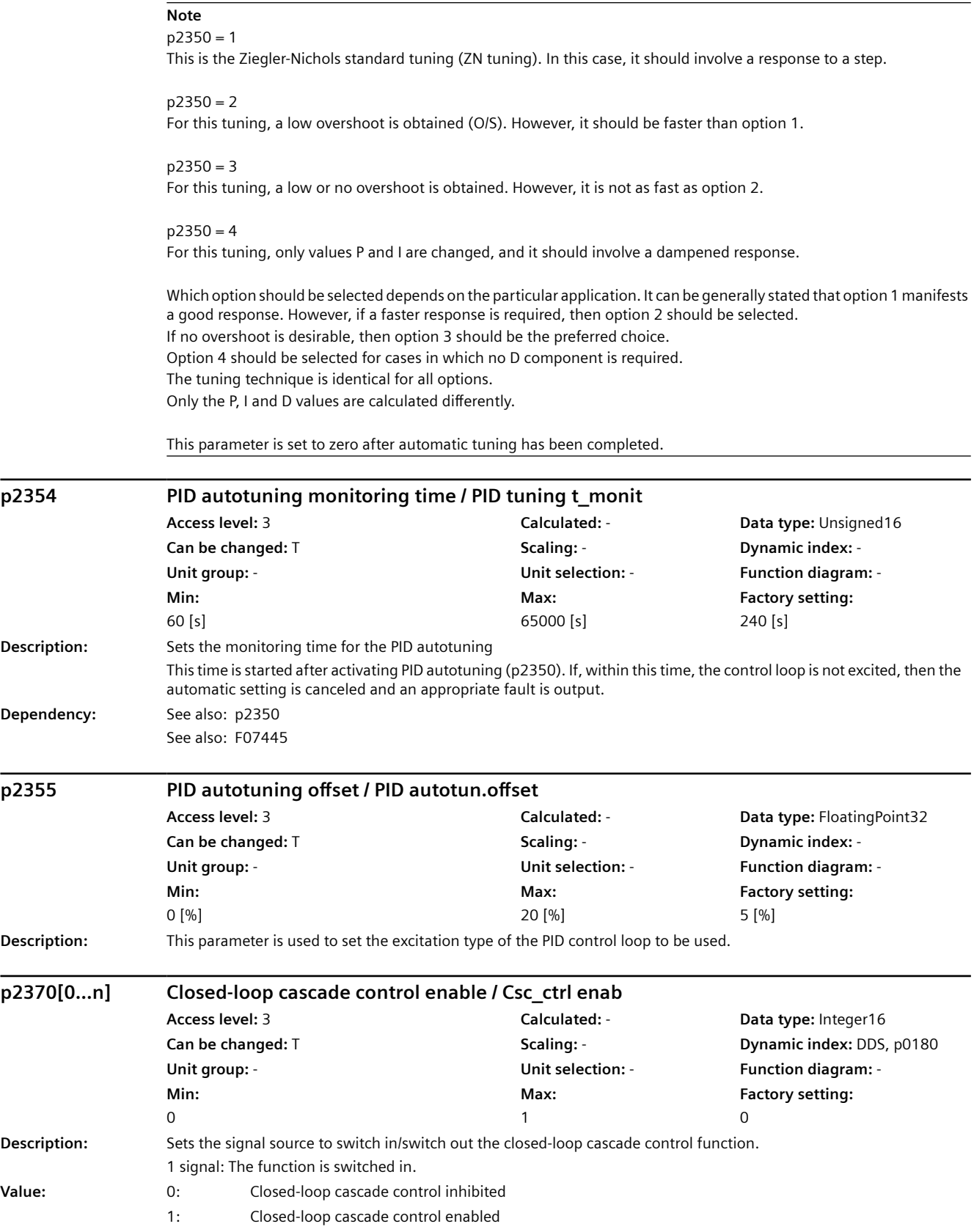

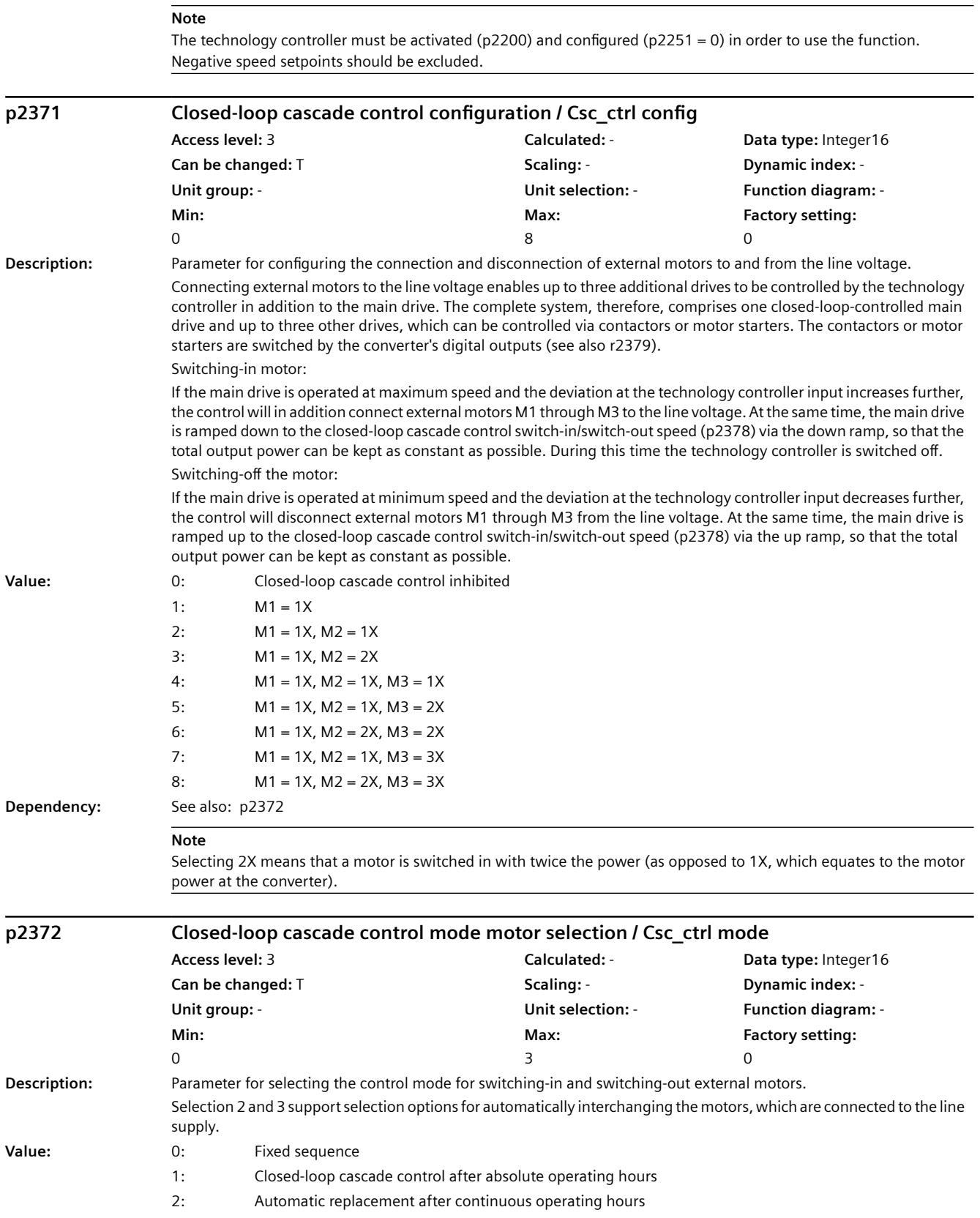

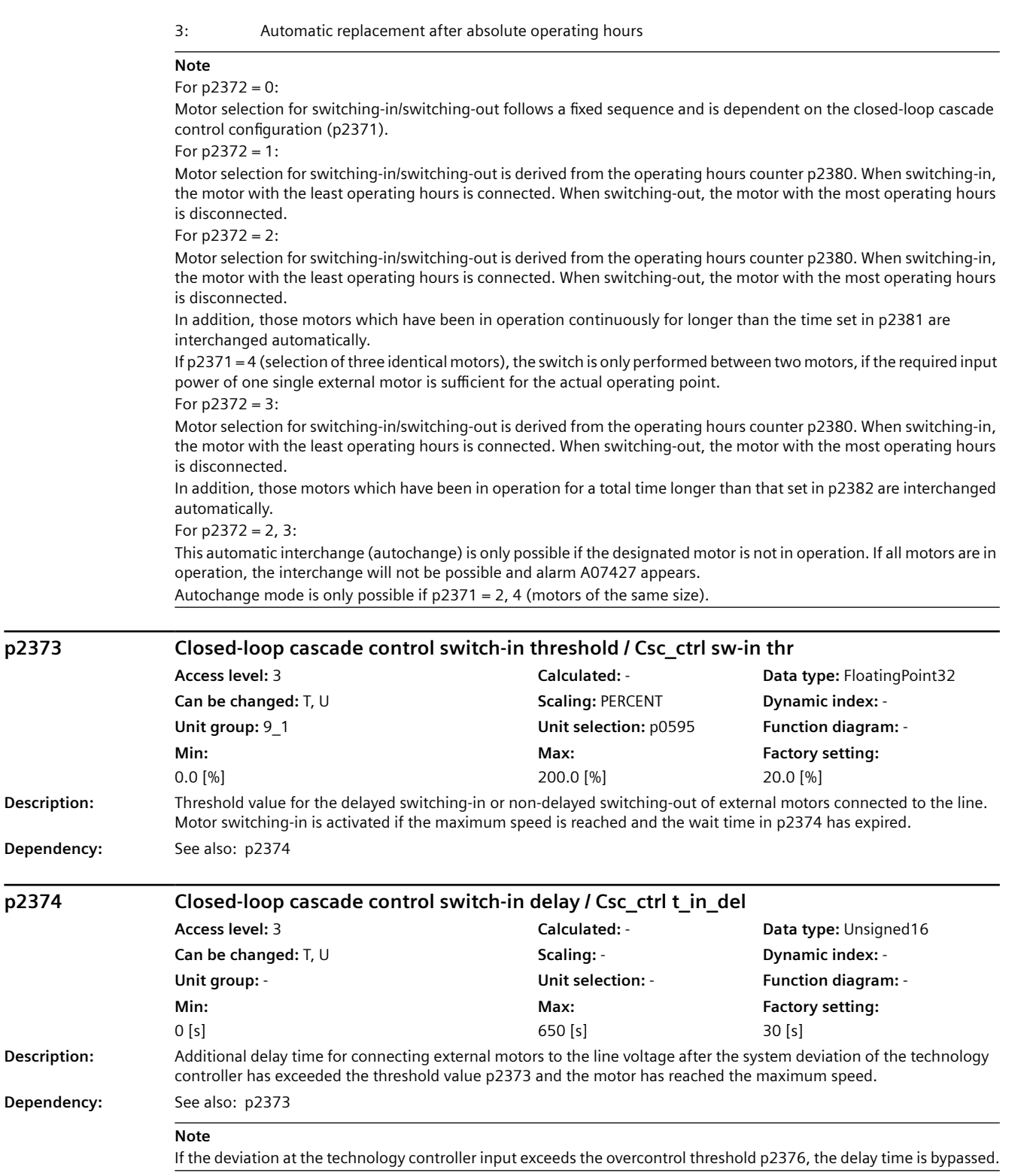

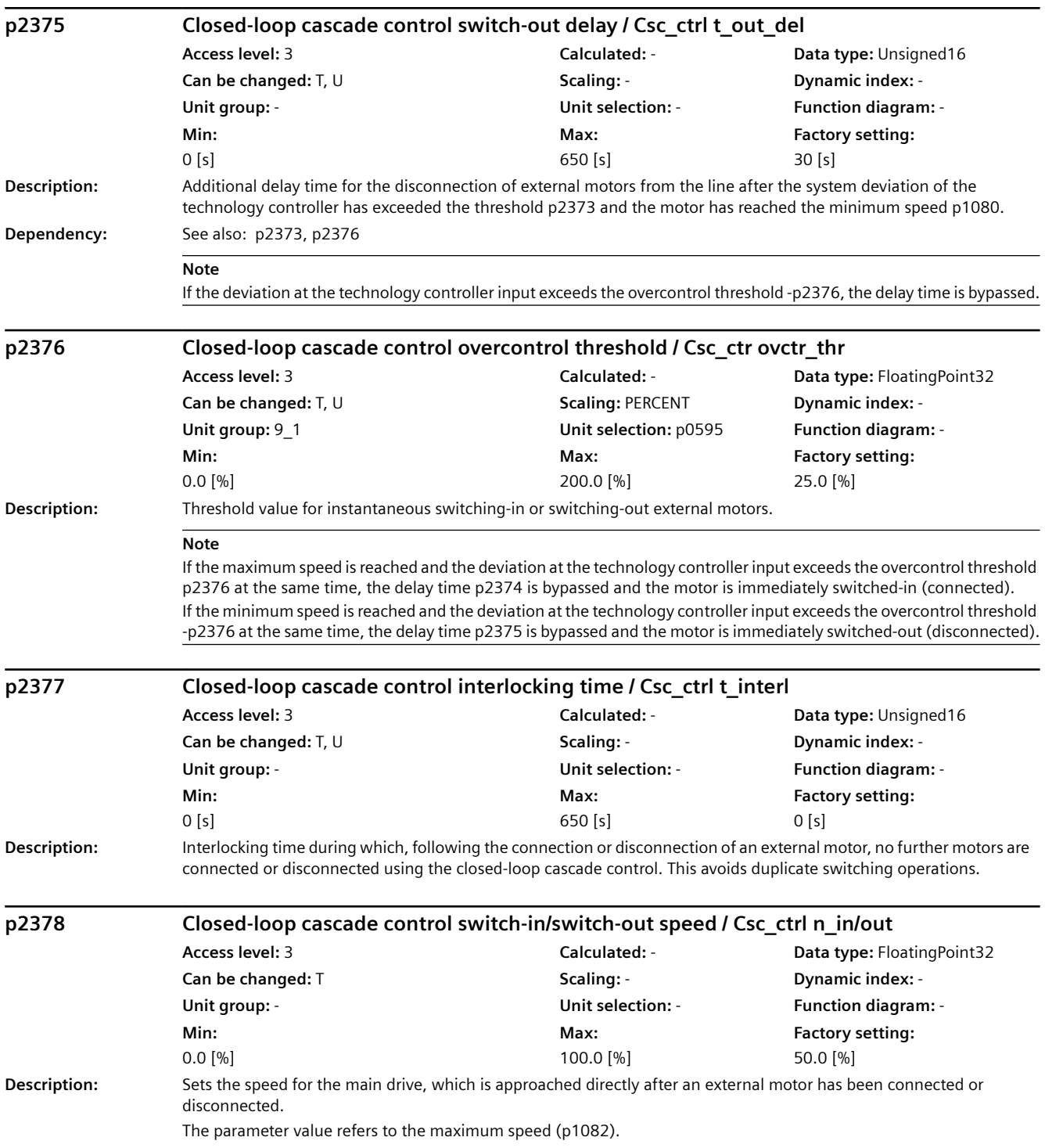

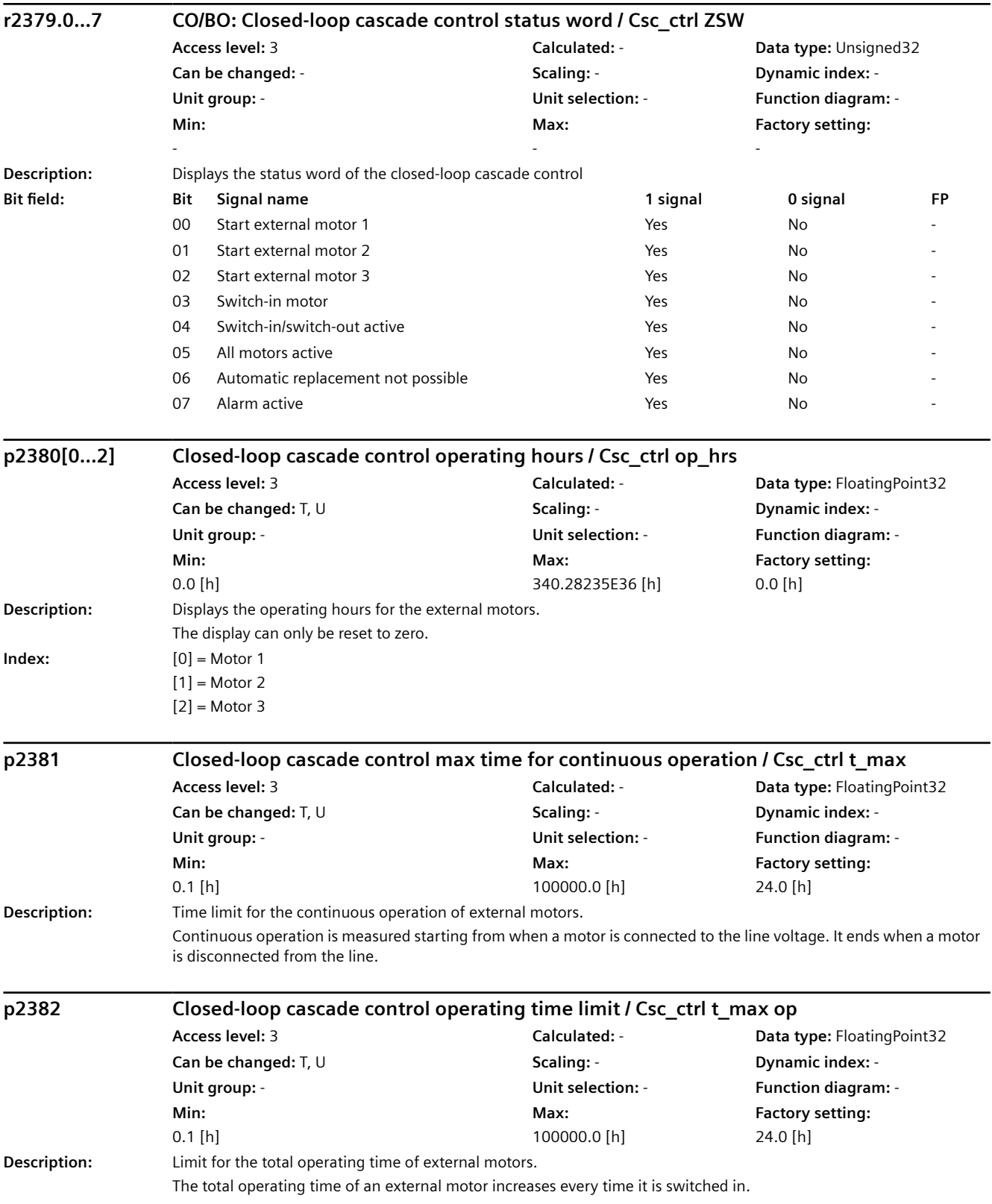

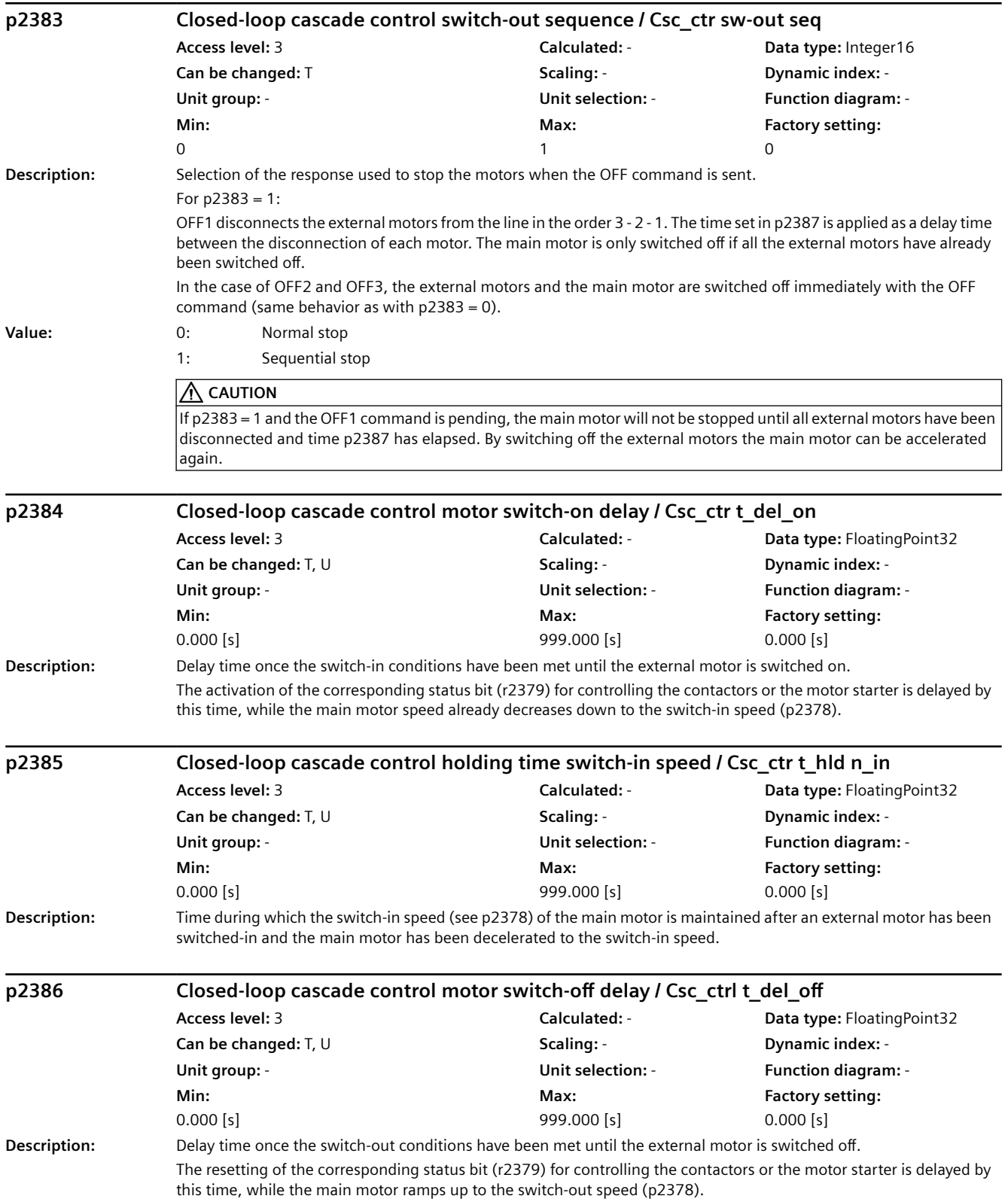

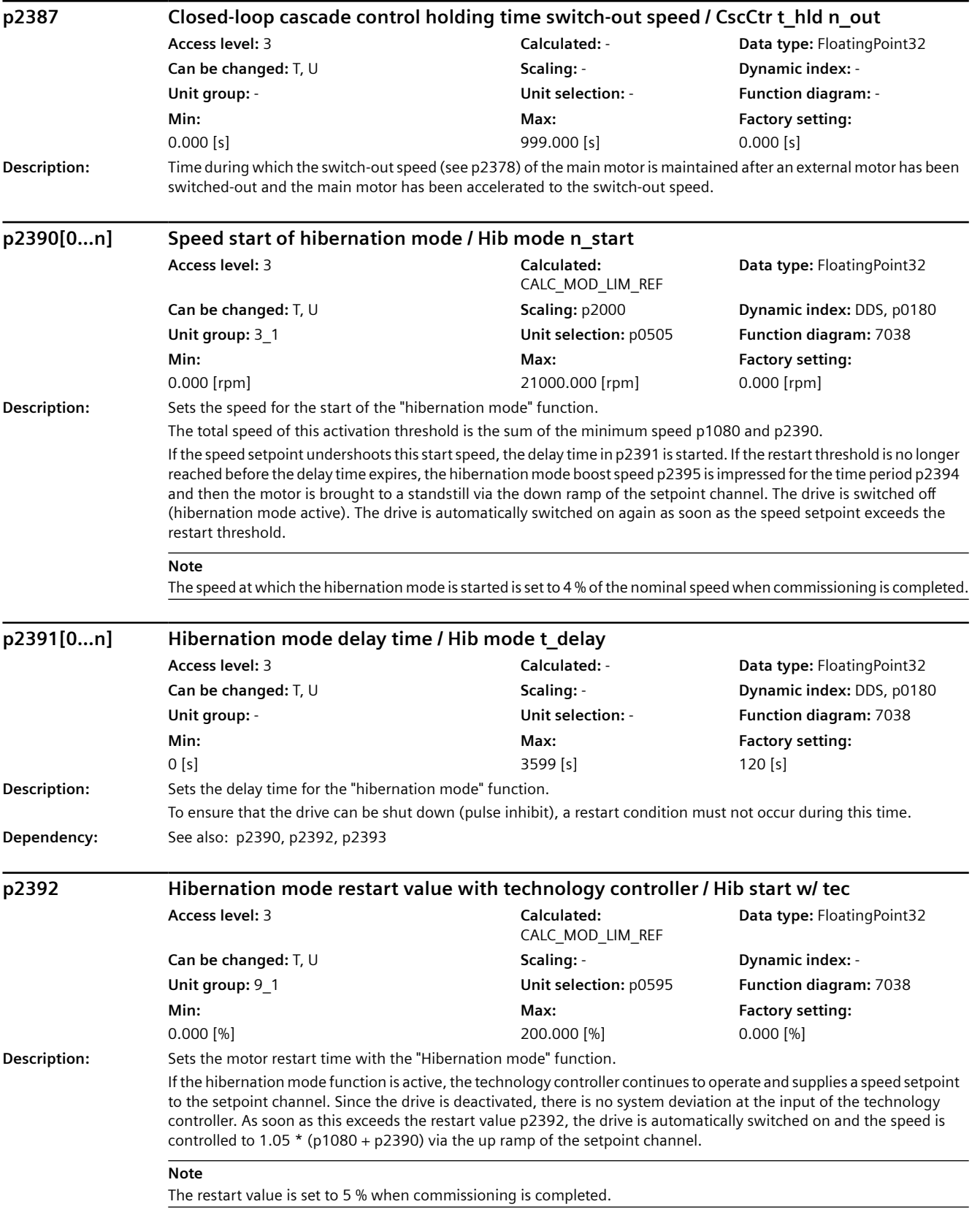

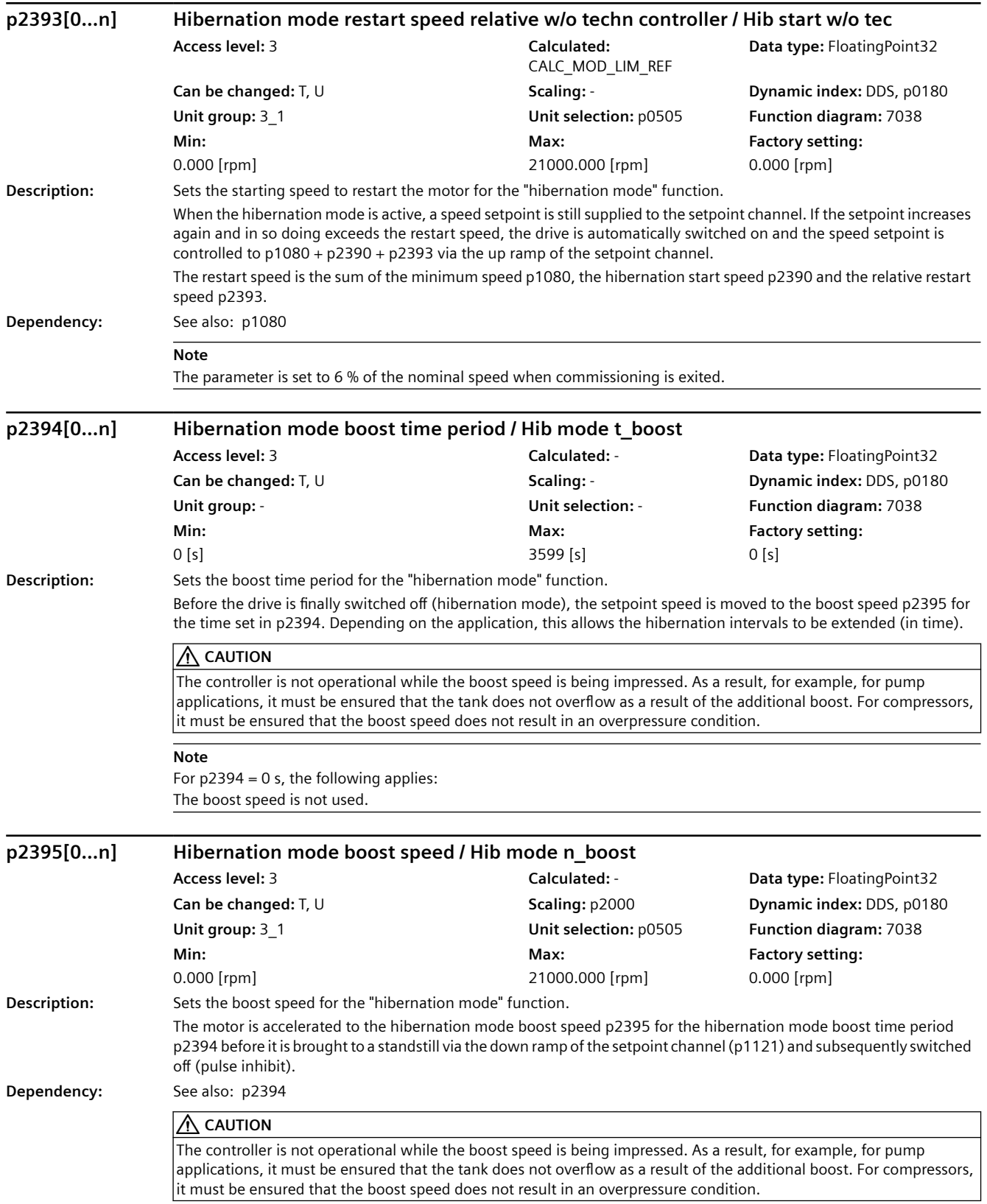

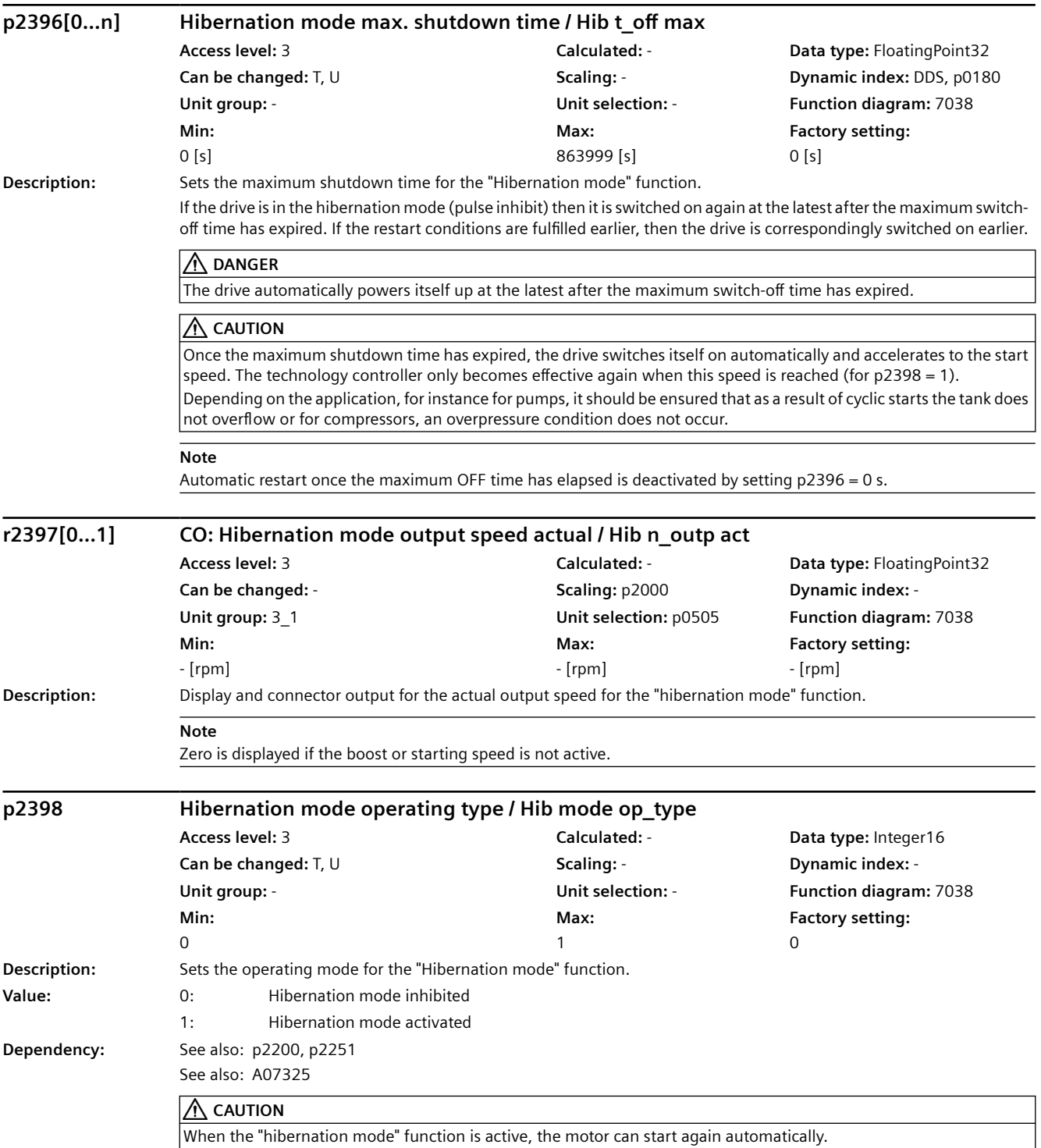

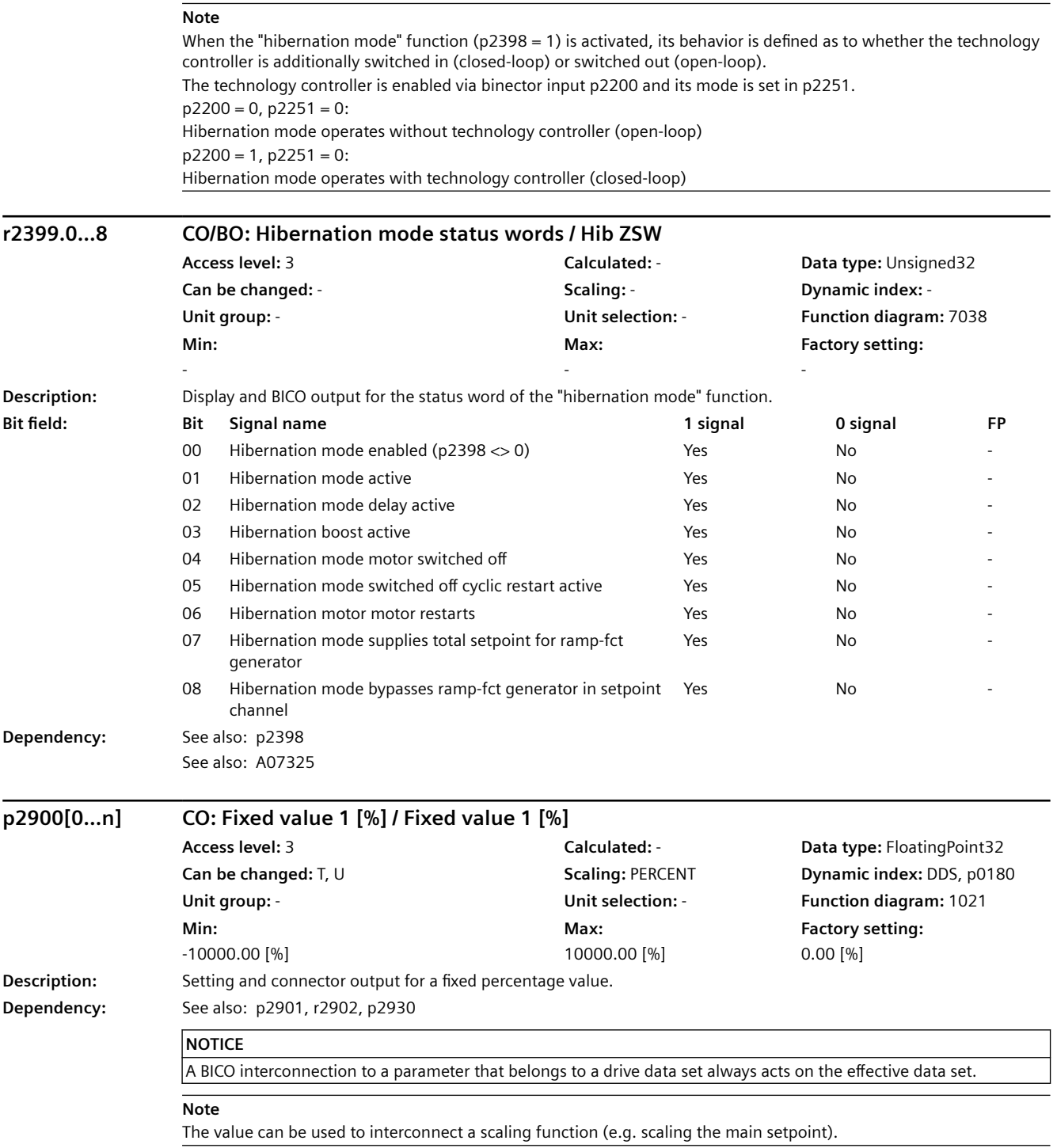

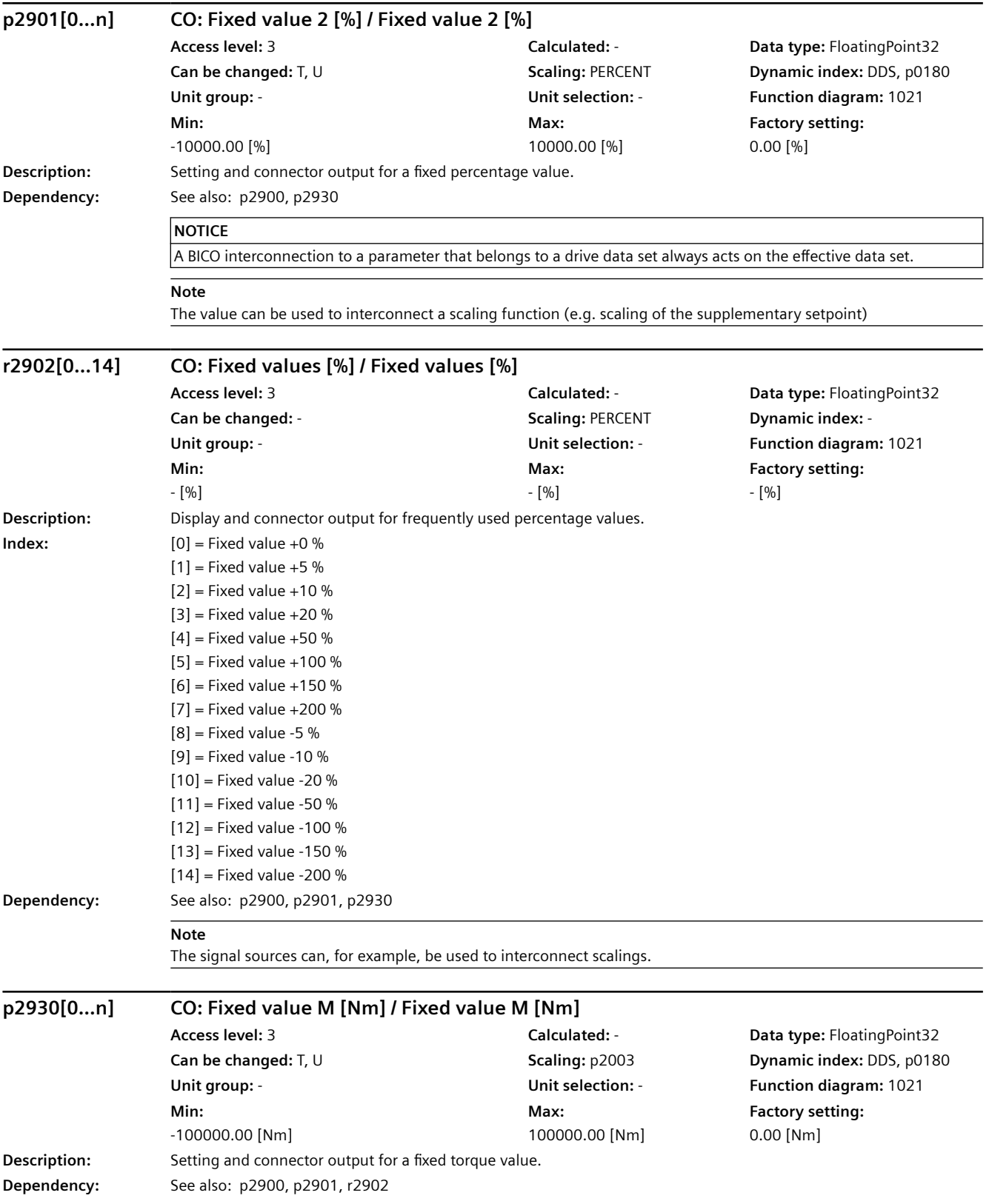

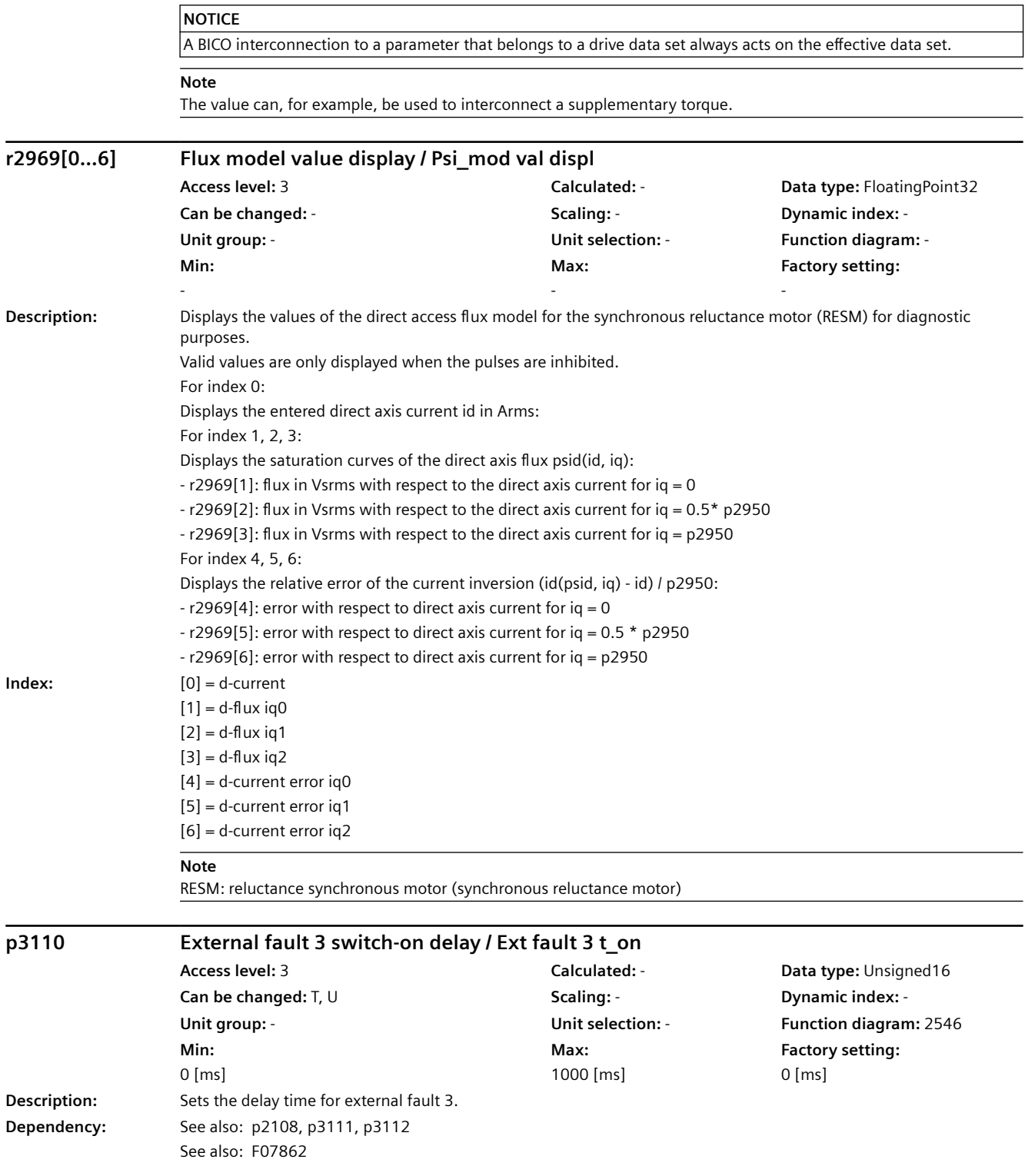

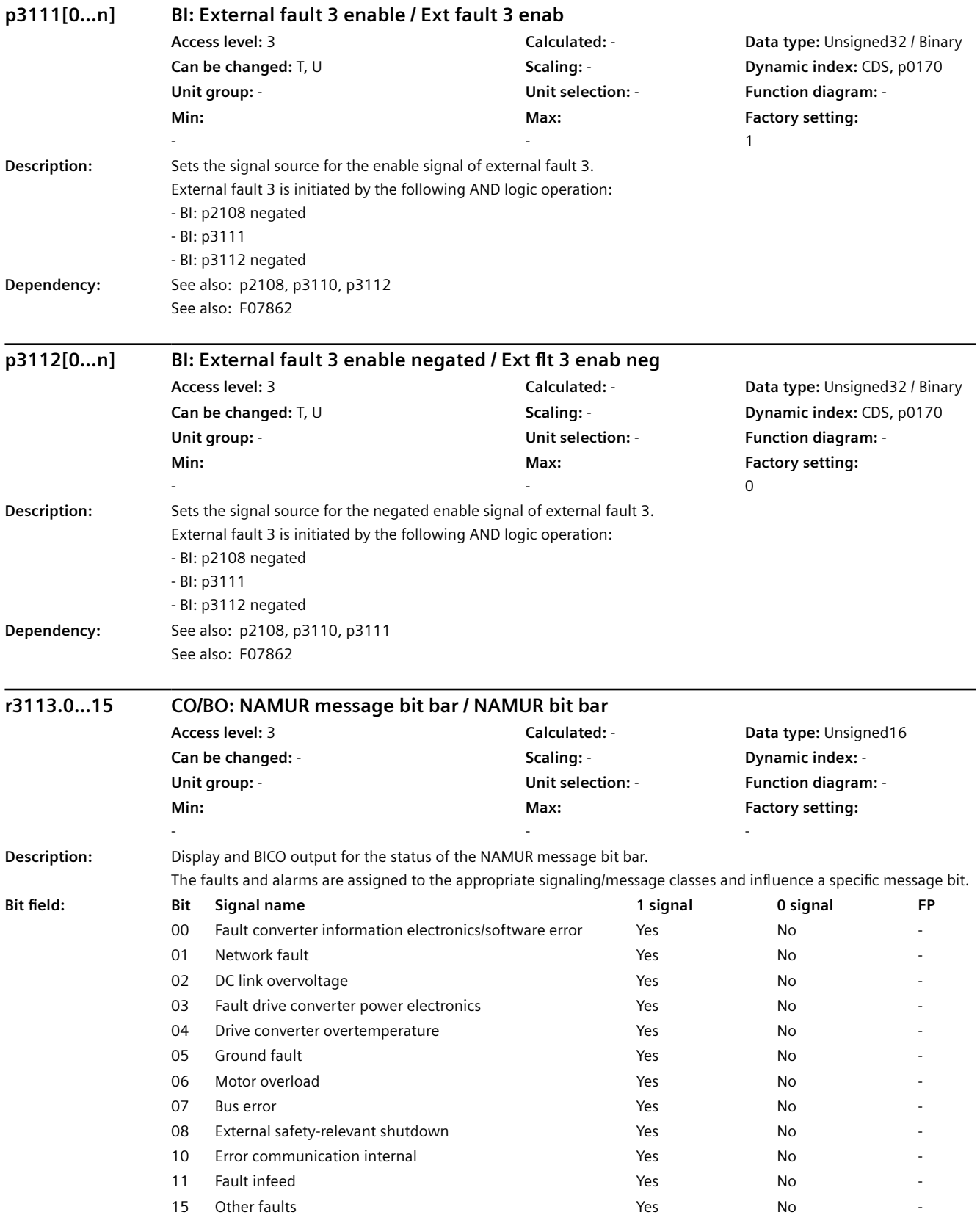
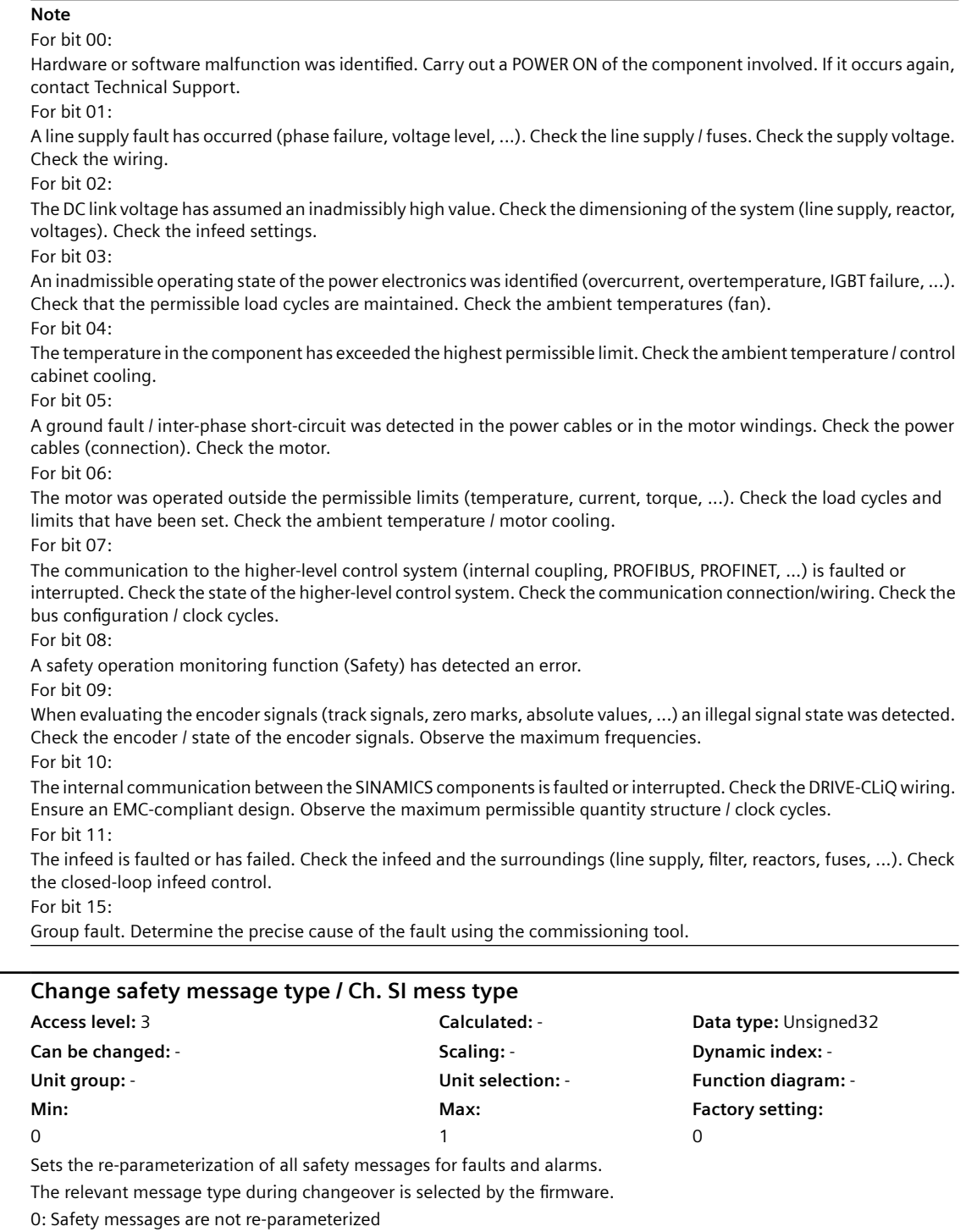

1: Safety messages are re-parameterized

#### **Note**

**p3117** 

**Description:** 

A change only becomes effective after a POWER ON.

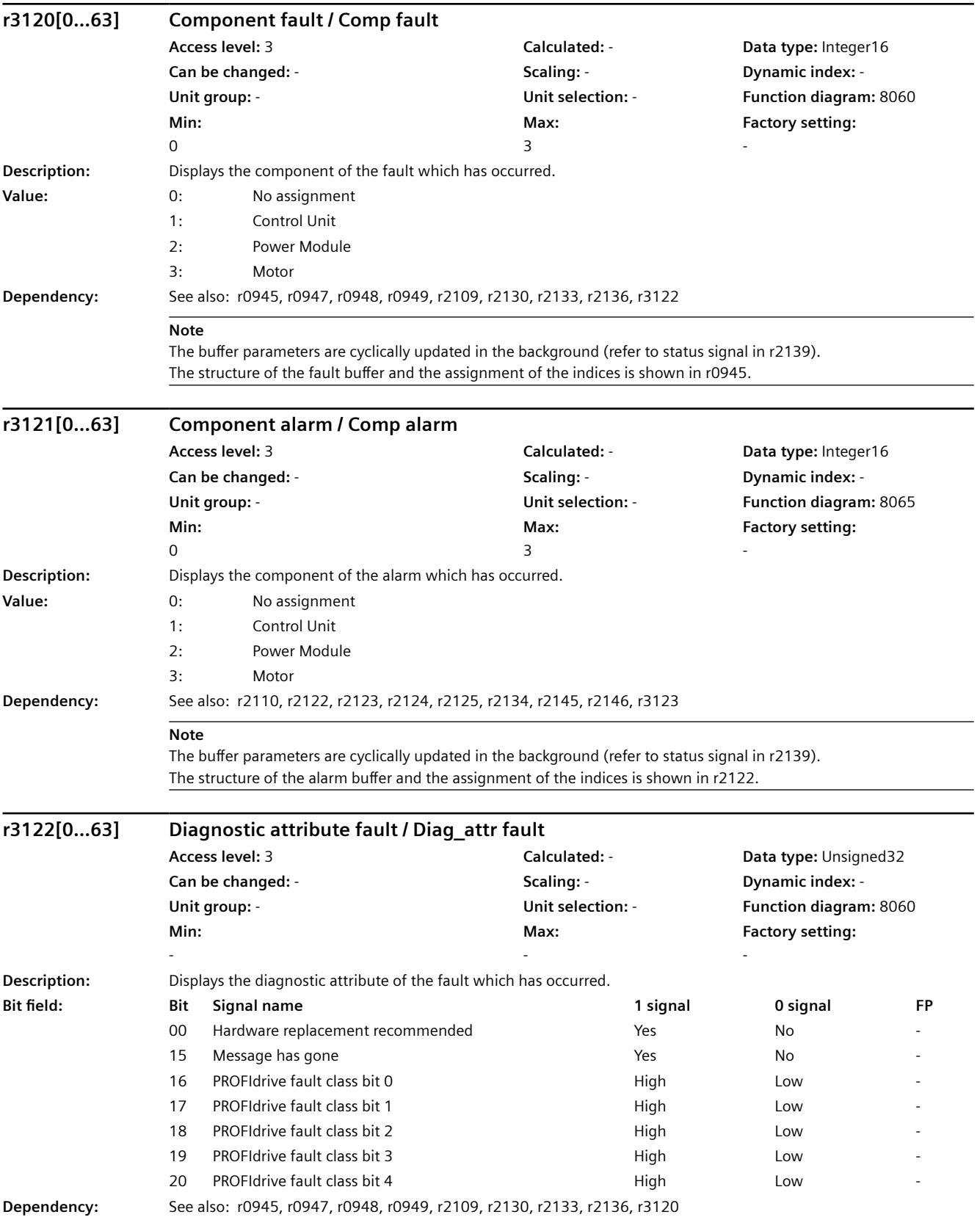

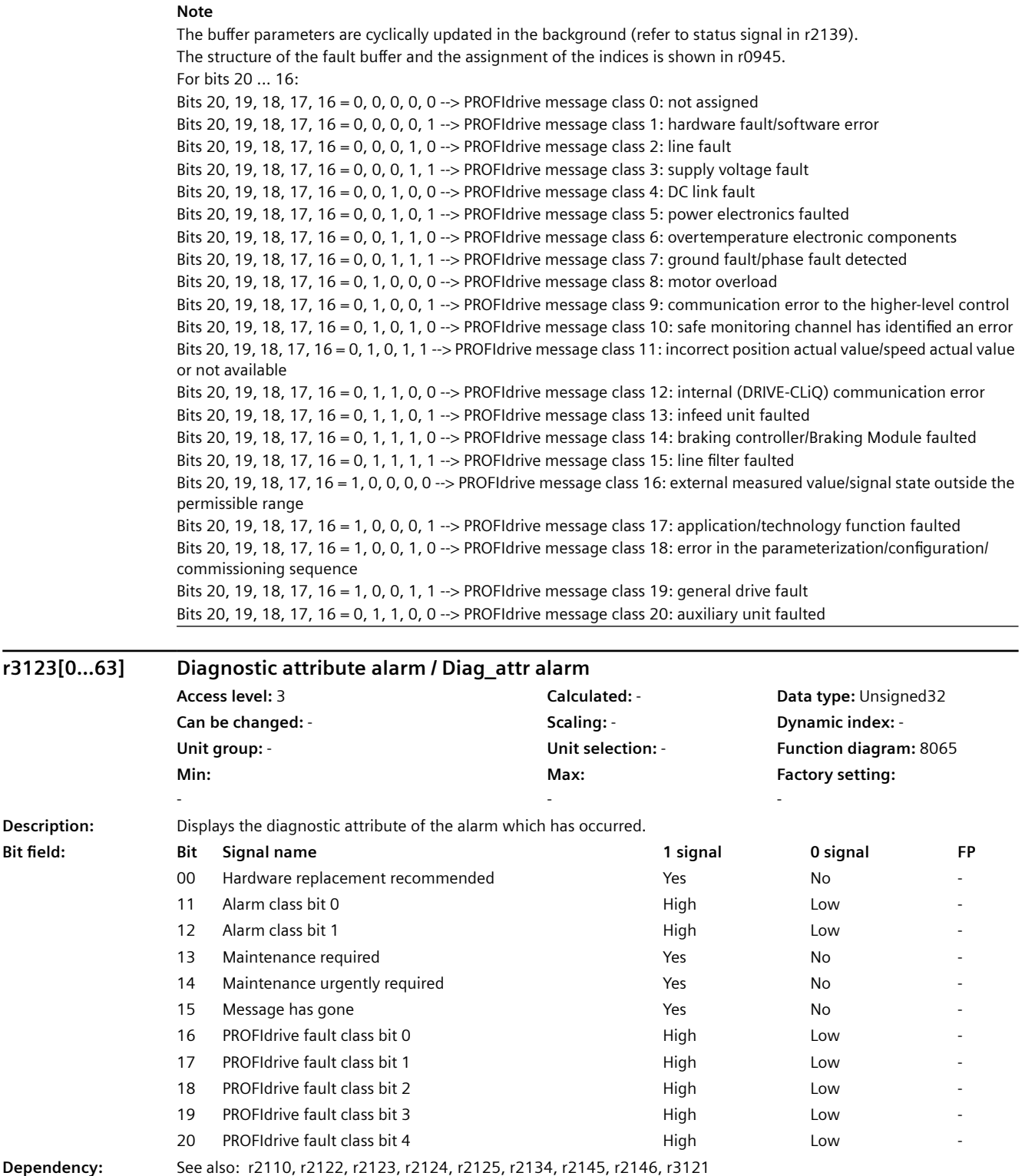

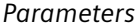

## $\overline{\phantom{a}}$

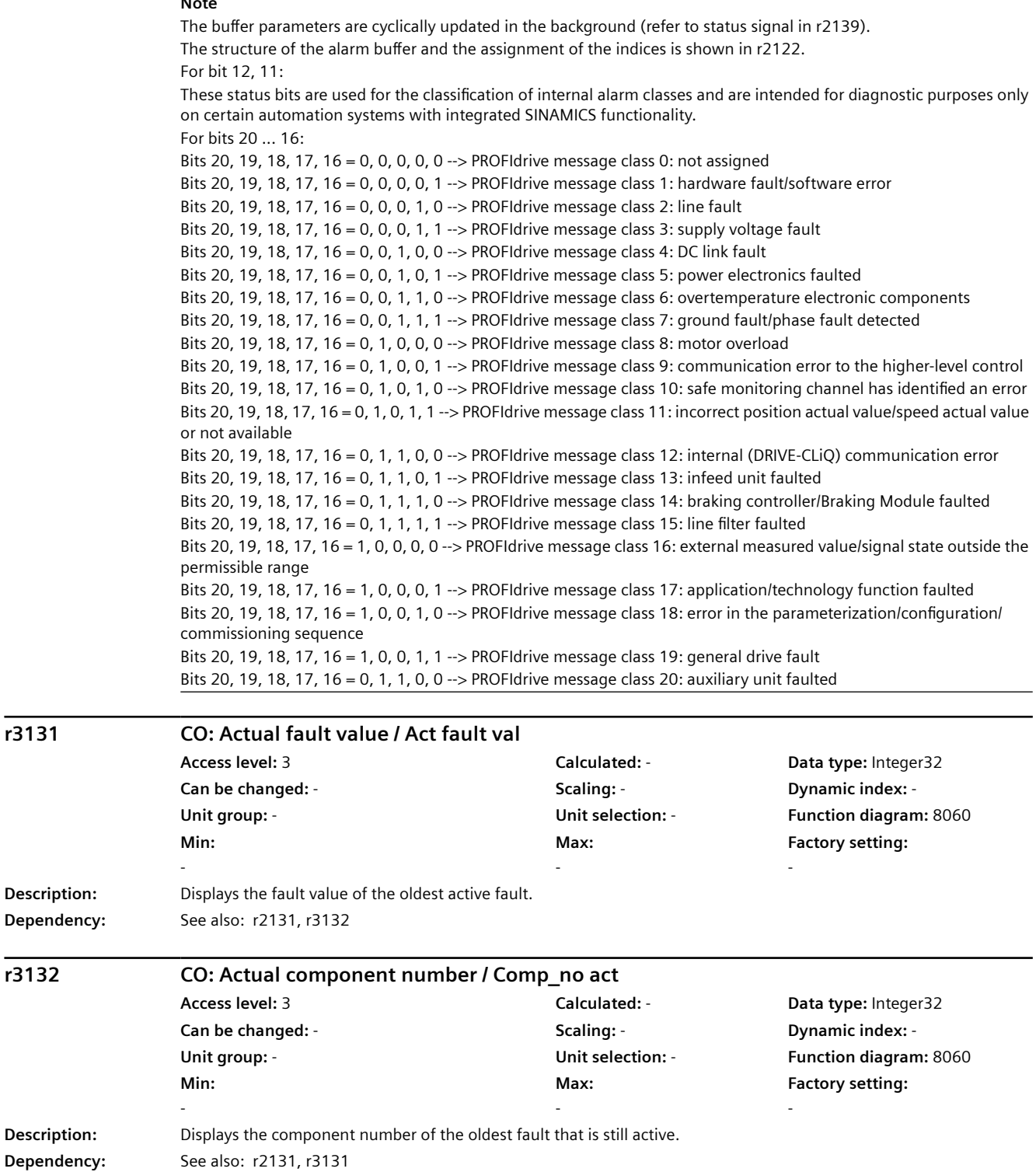

**r3131 CO: Actual fault value / Act fault val**

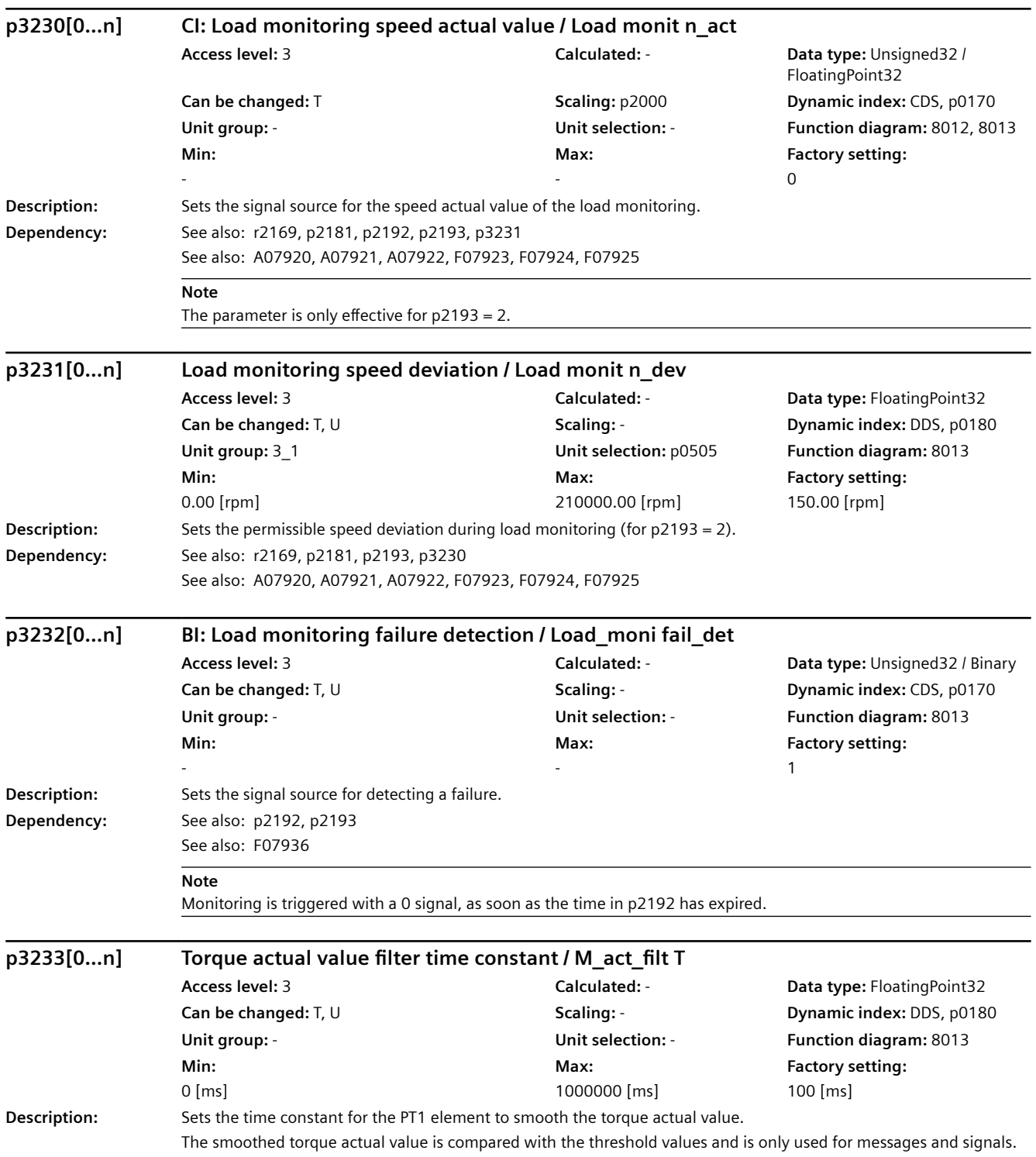

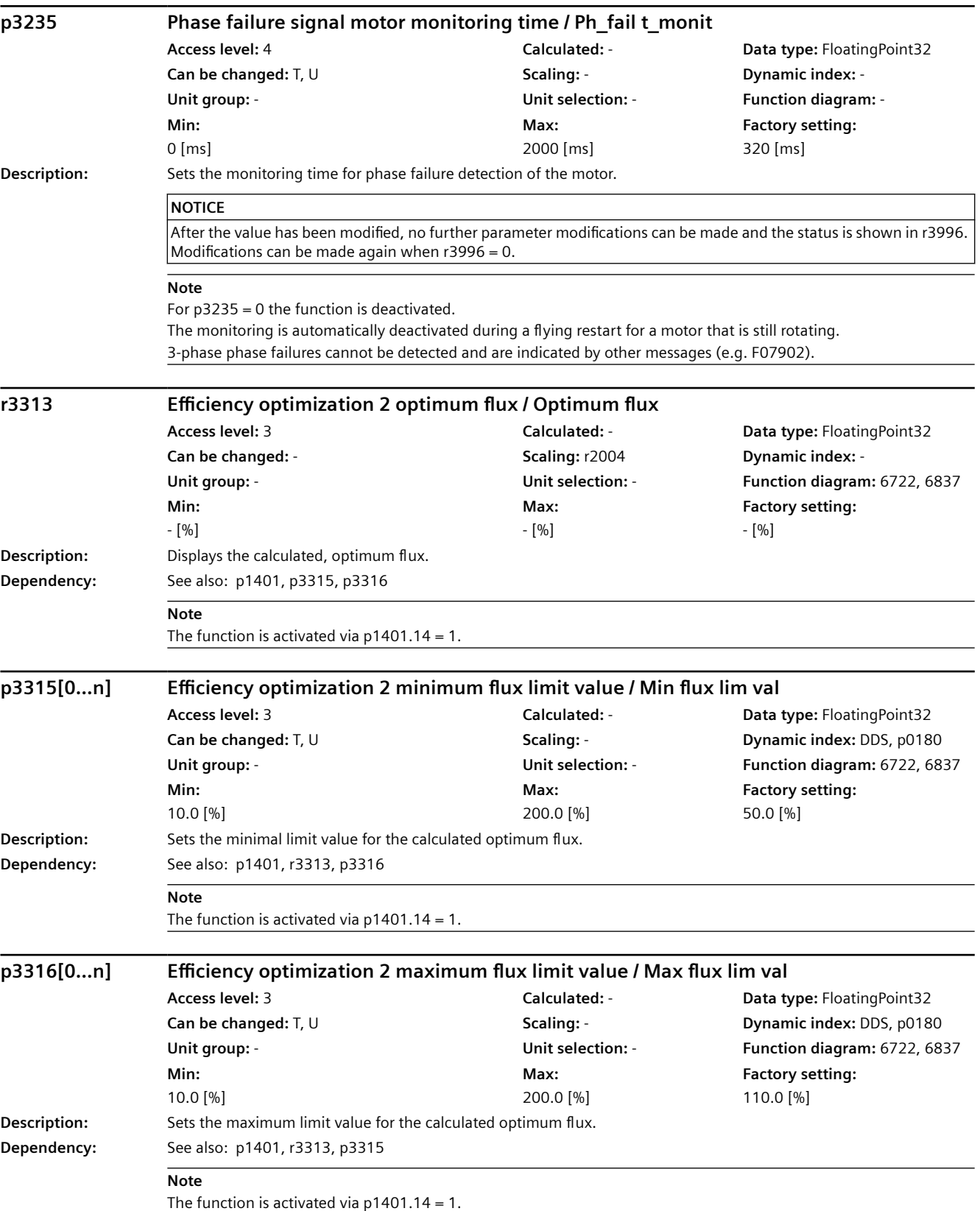

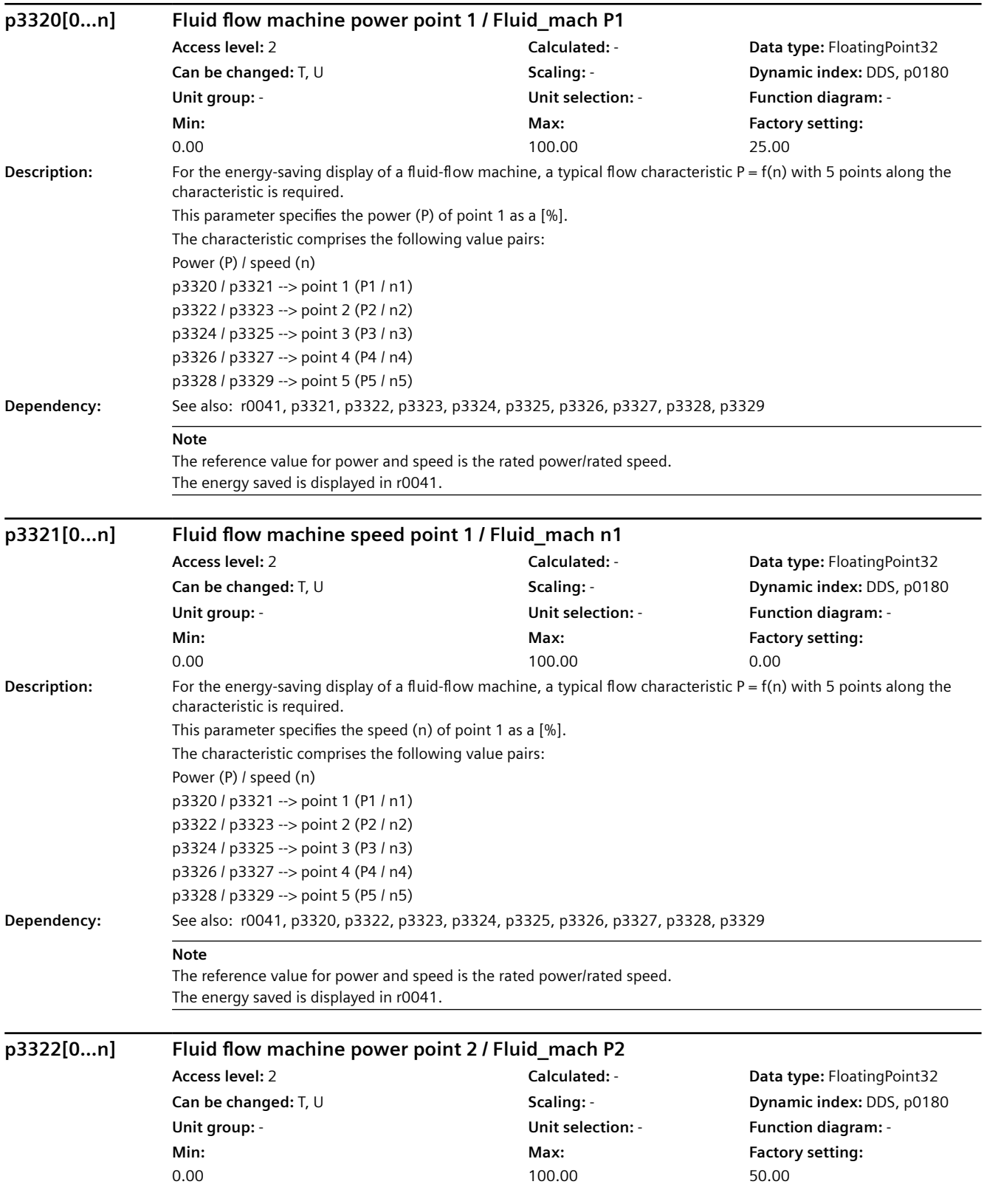

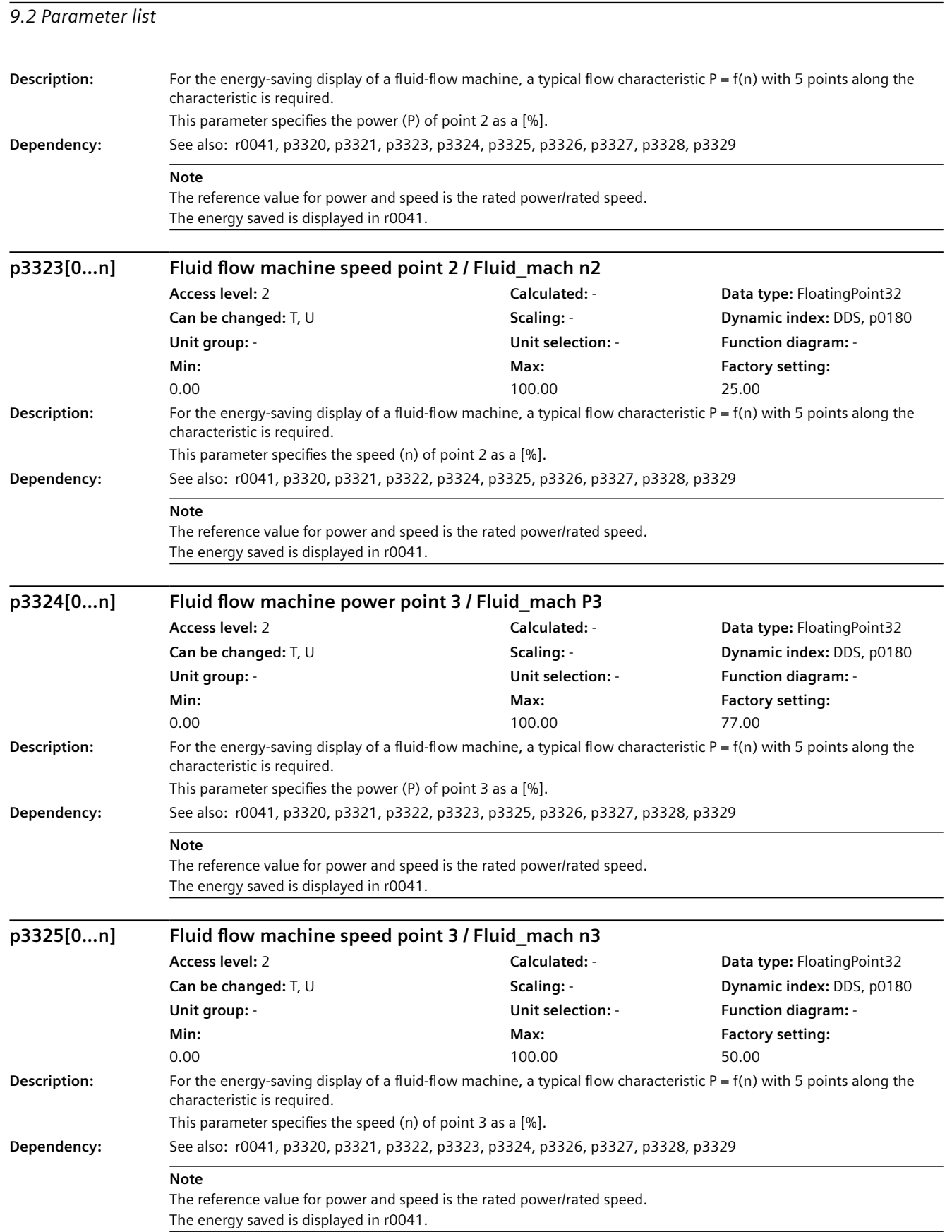

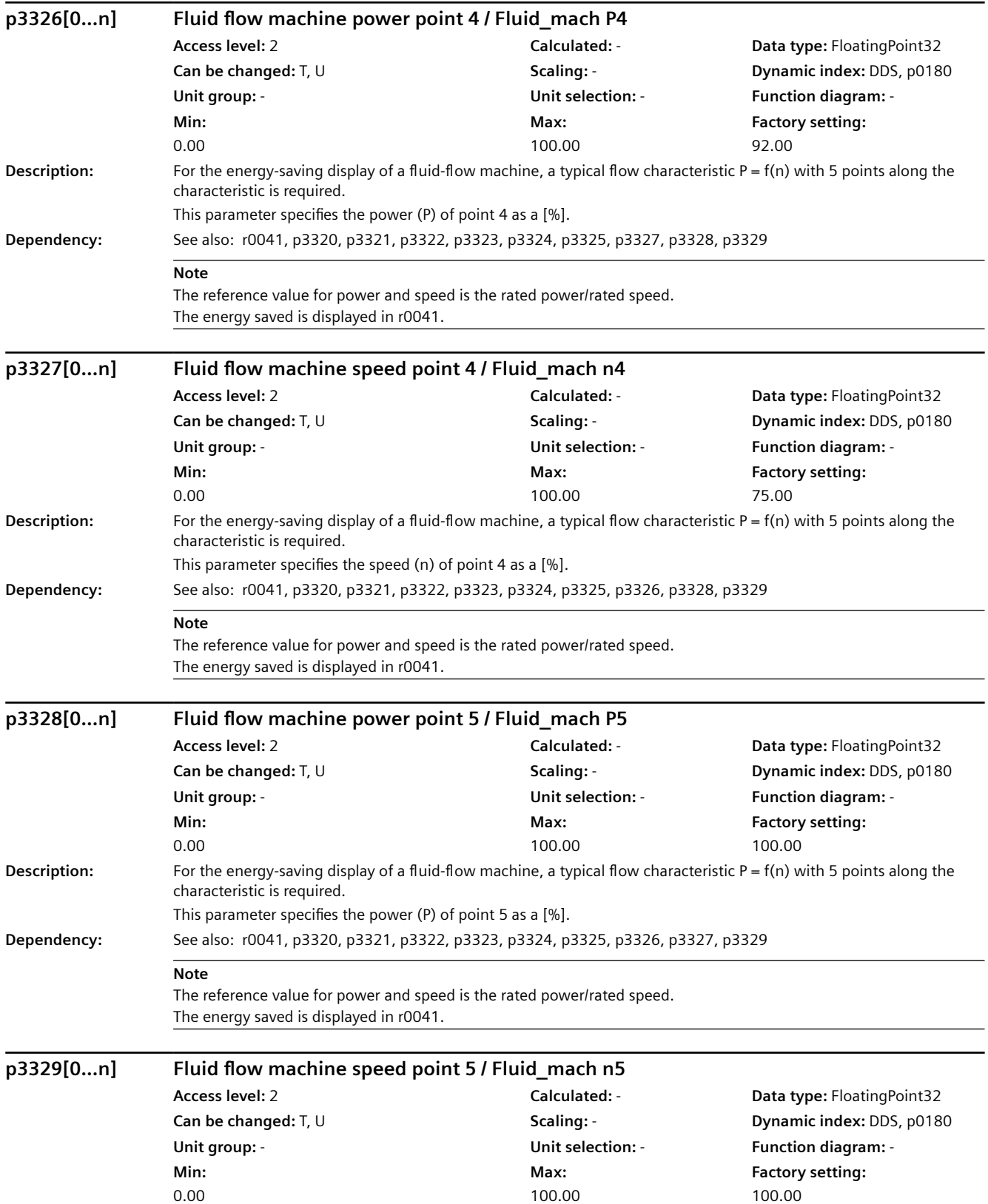

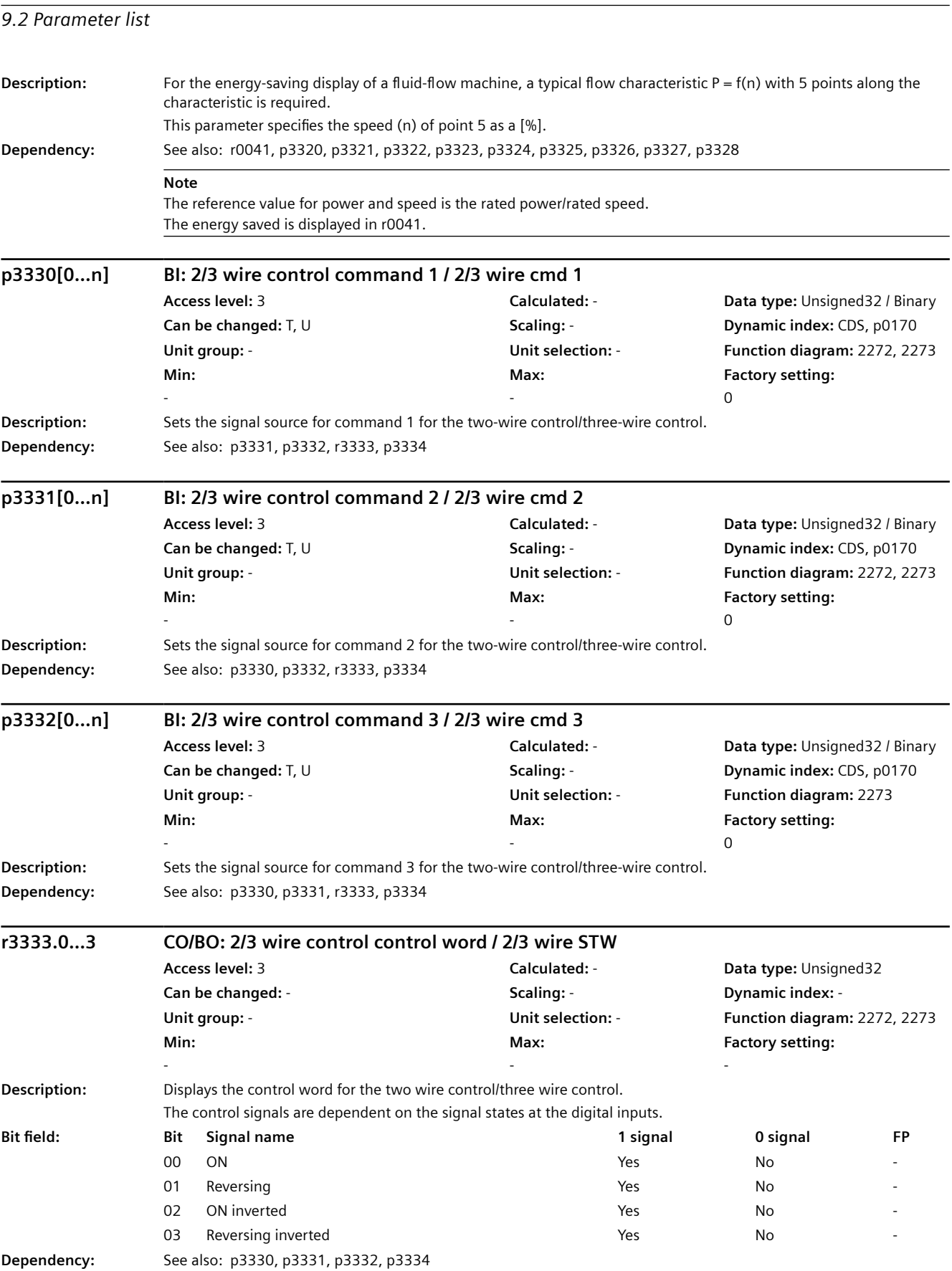

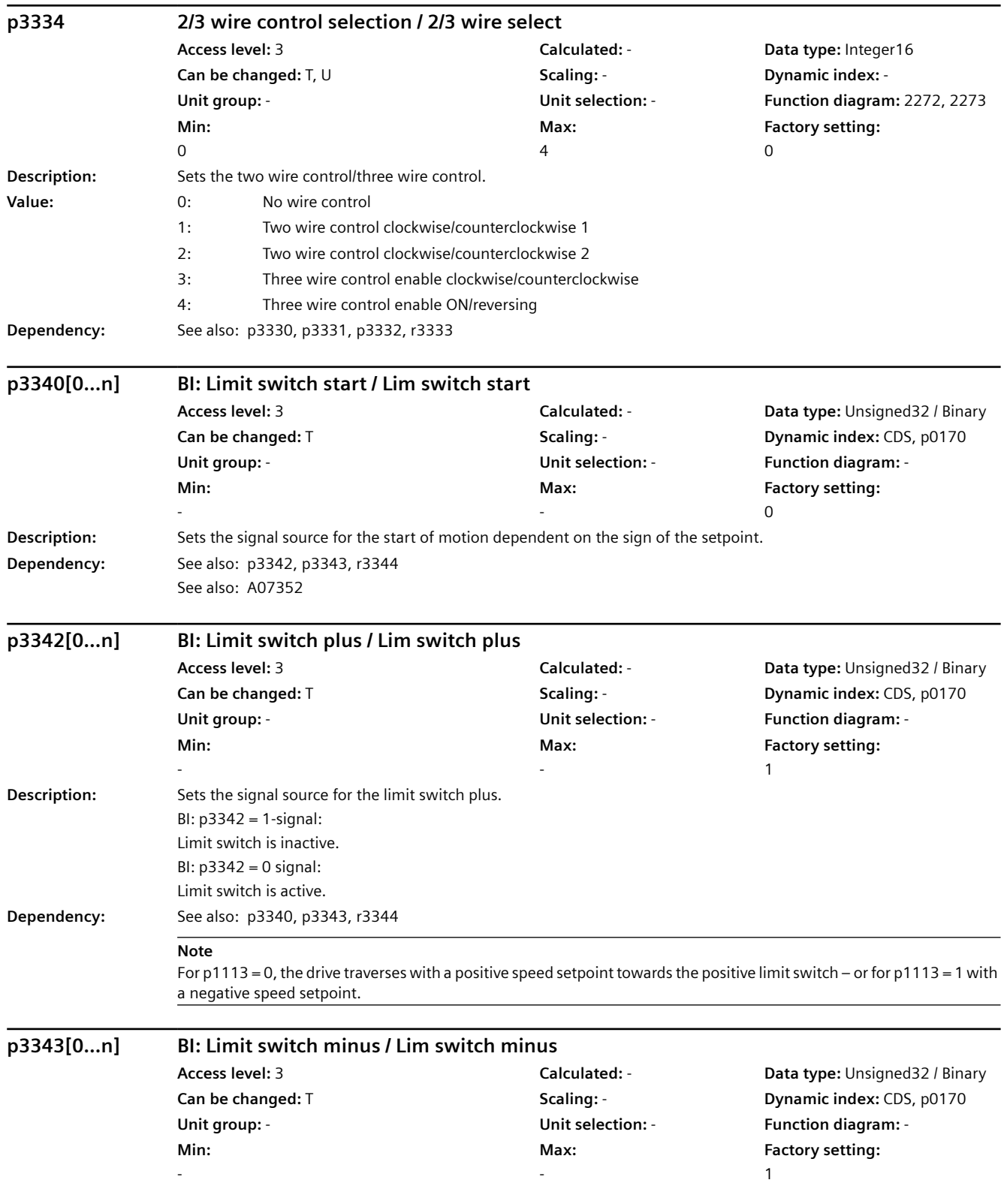

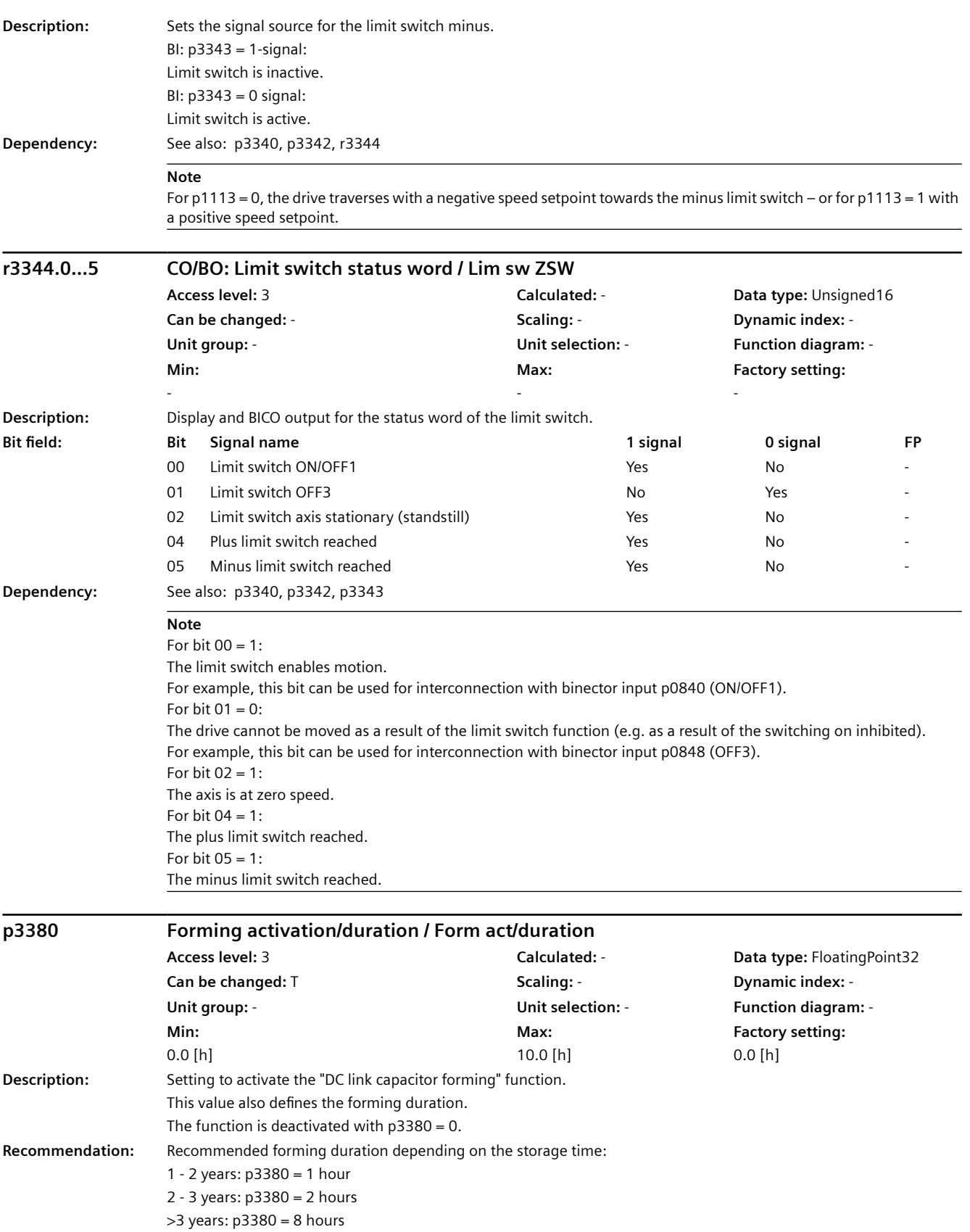

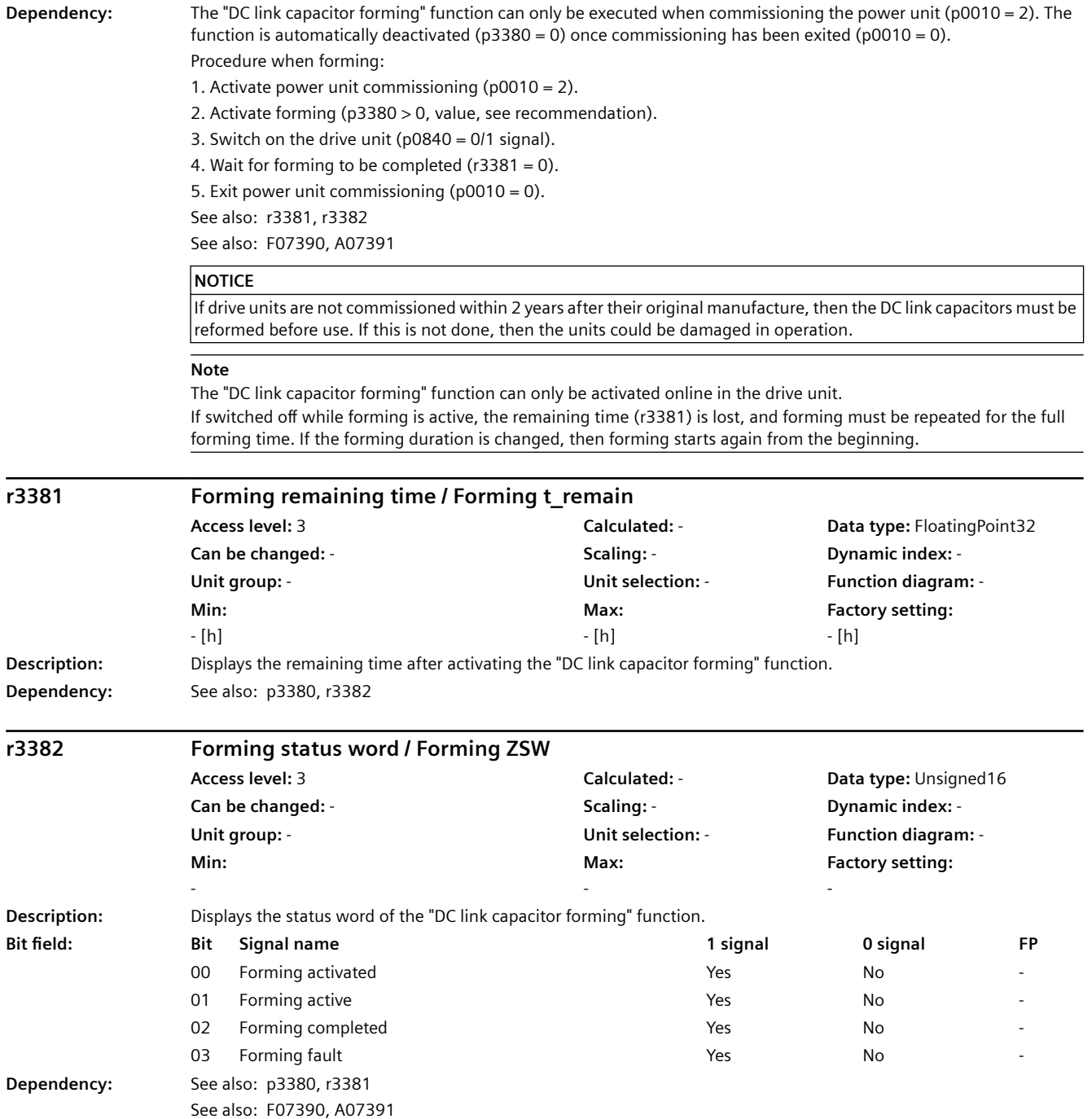

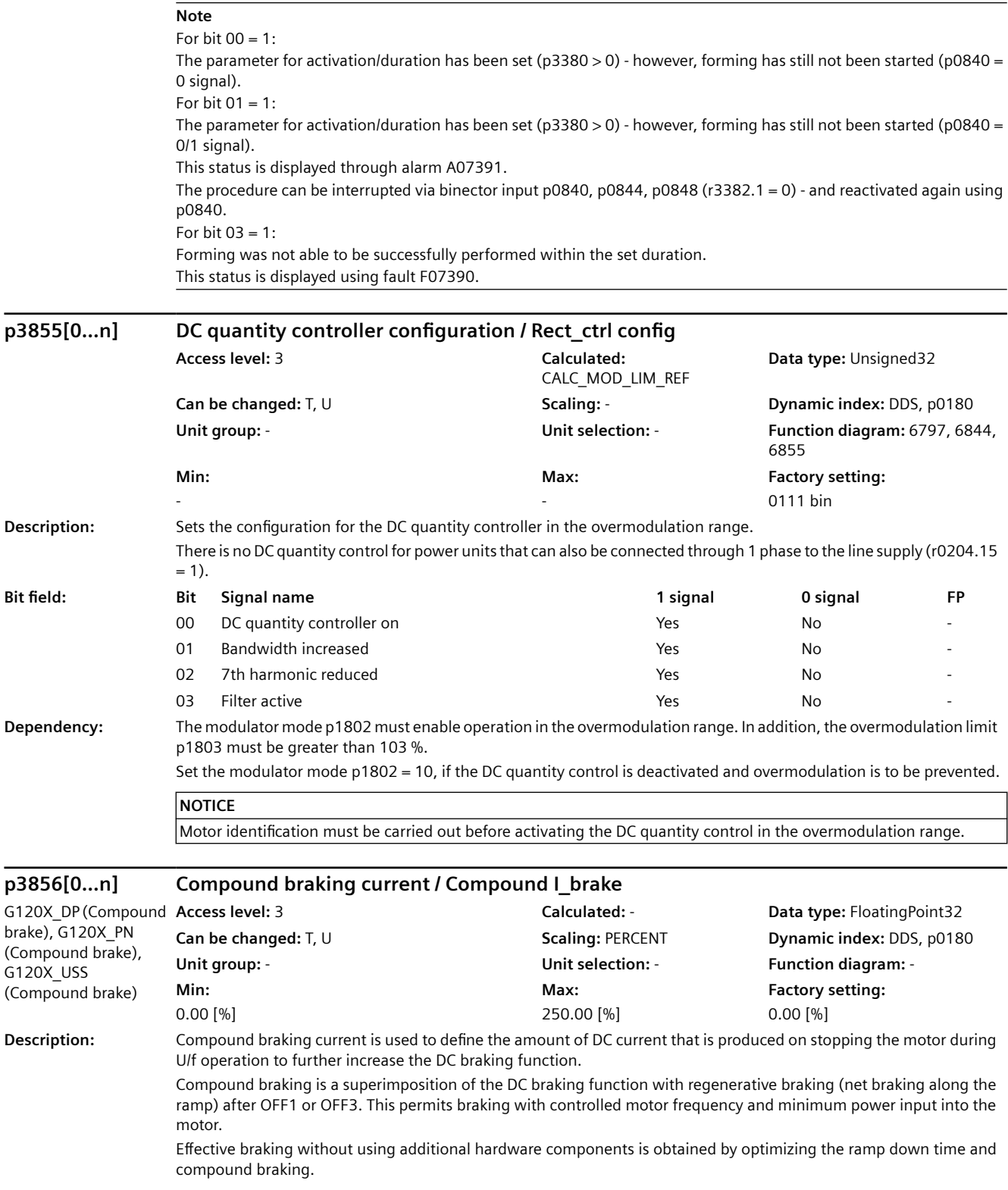

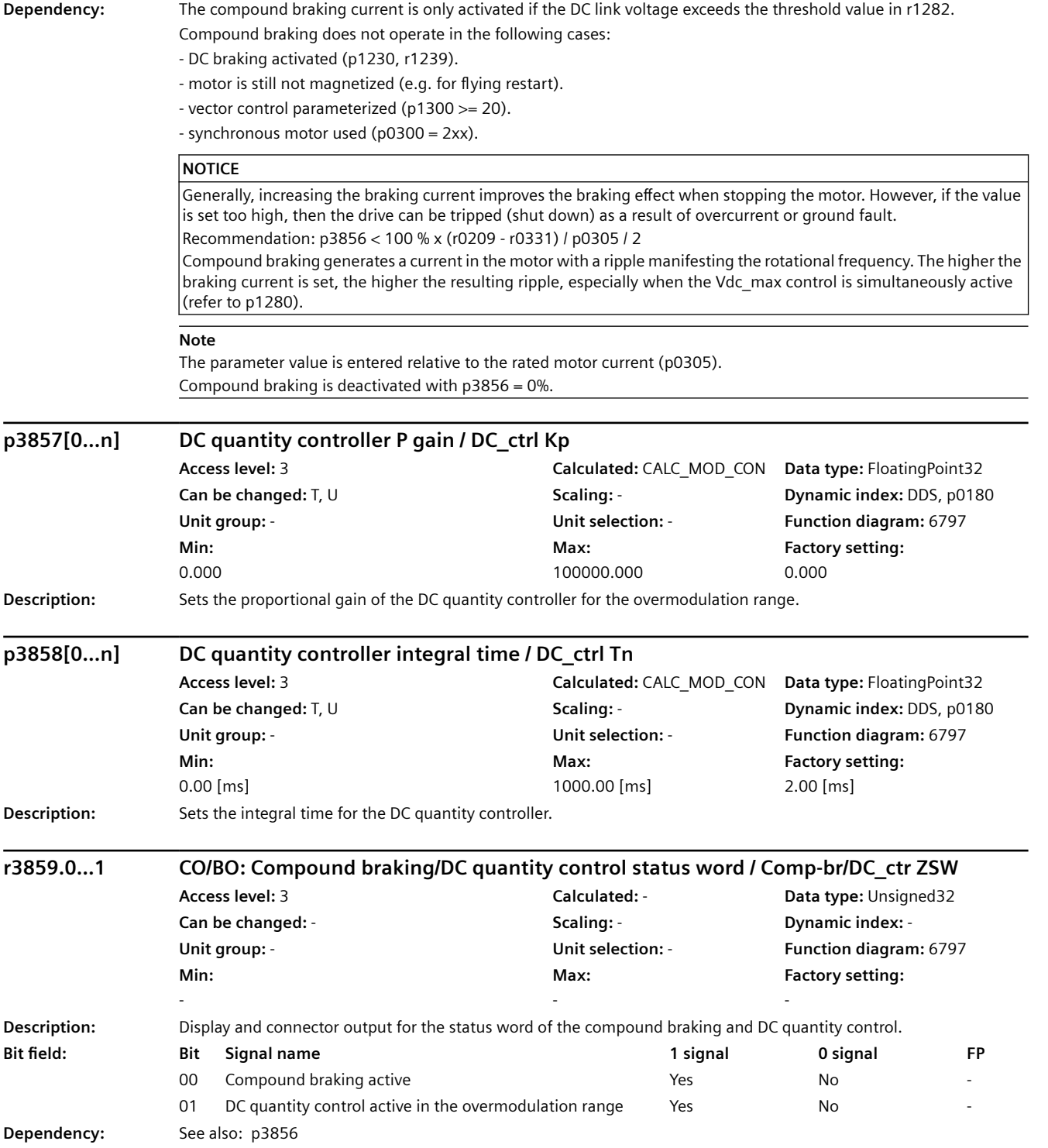

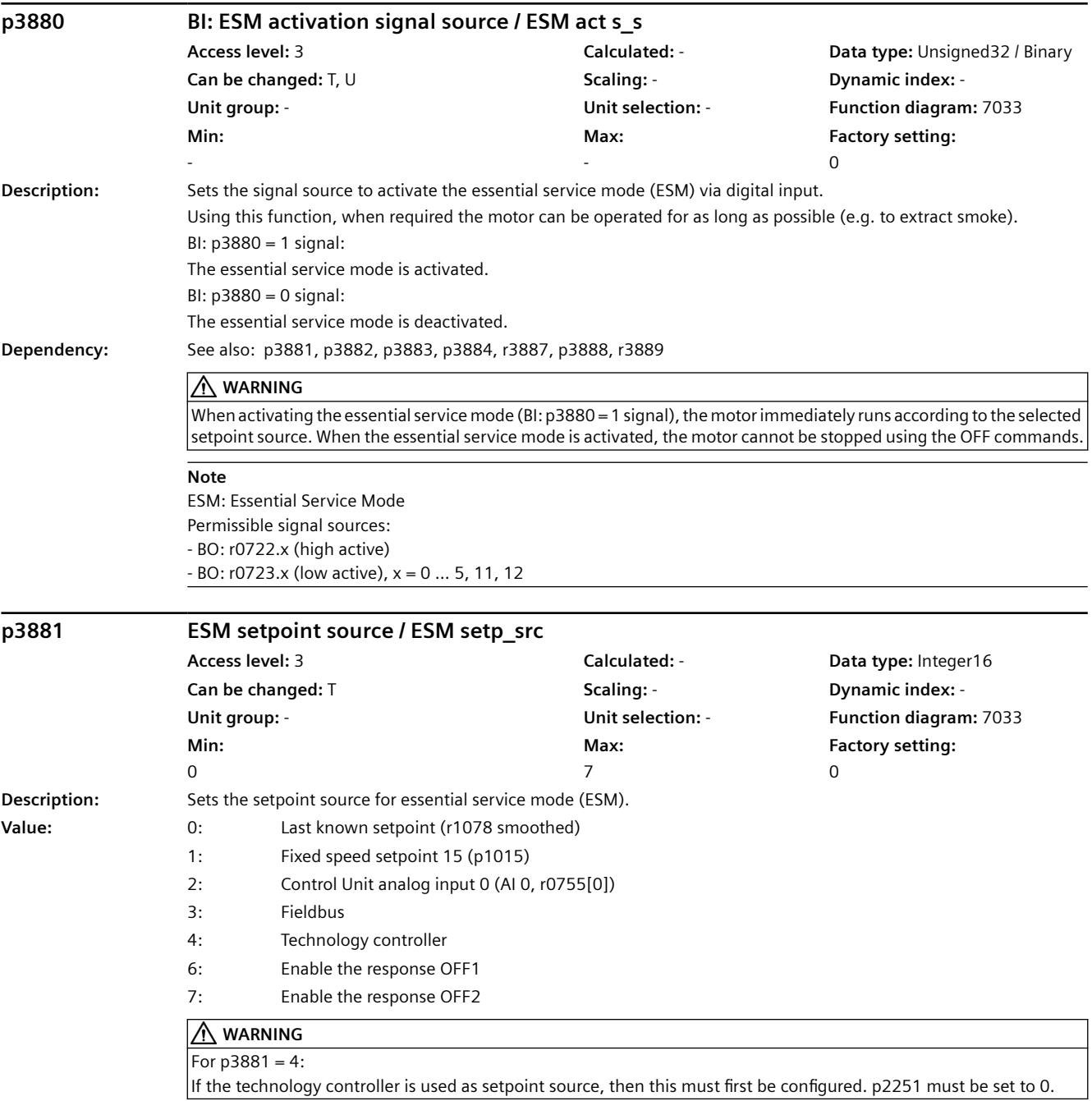

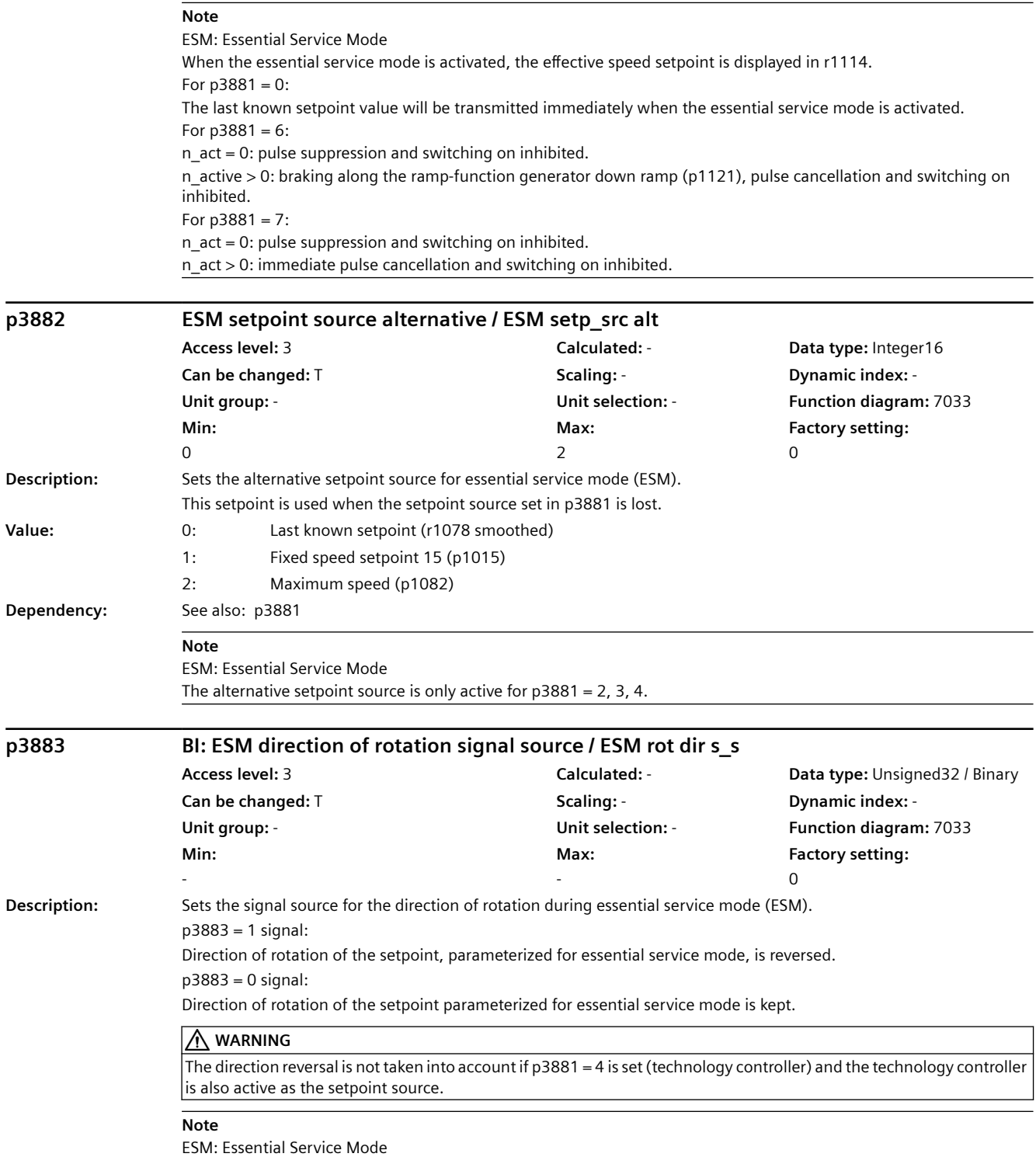

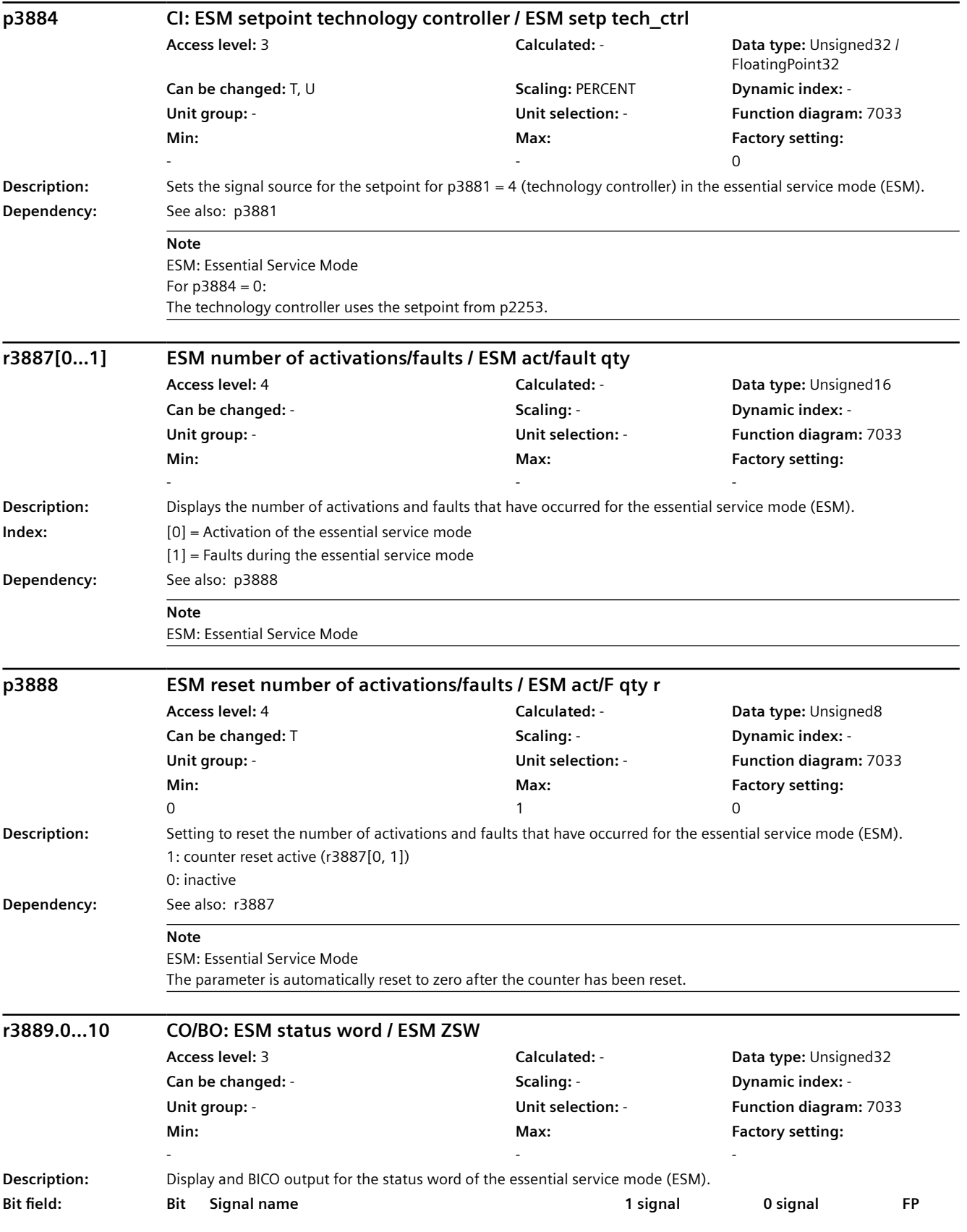

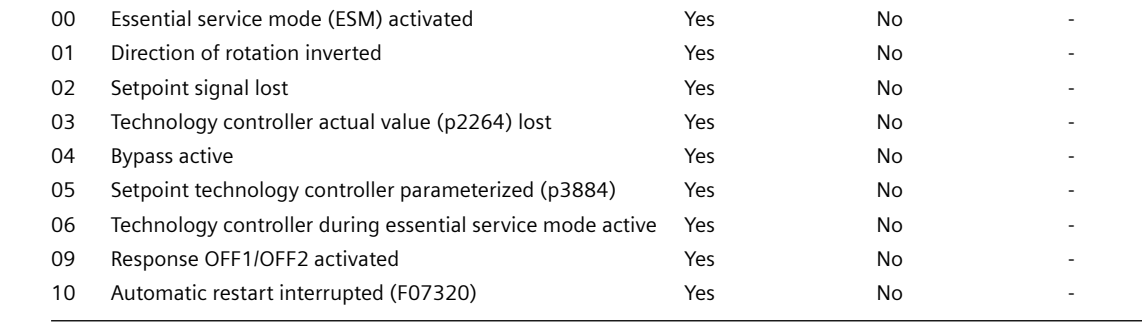

**Note**

ESM: Essential Service Mode

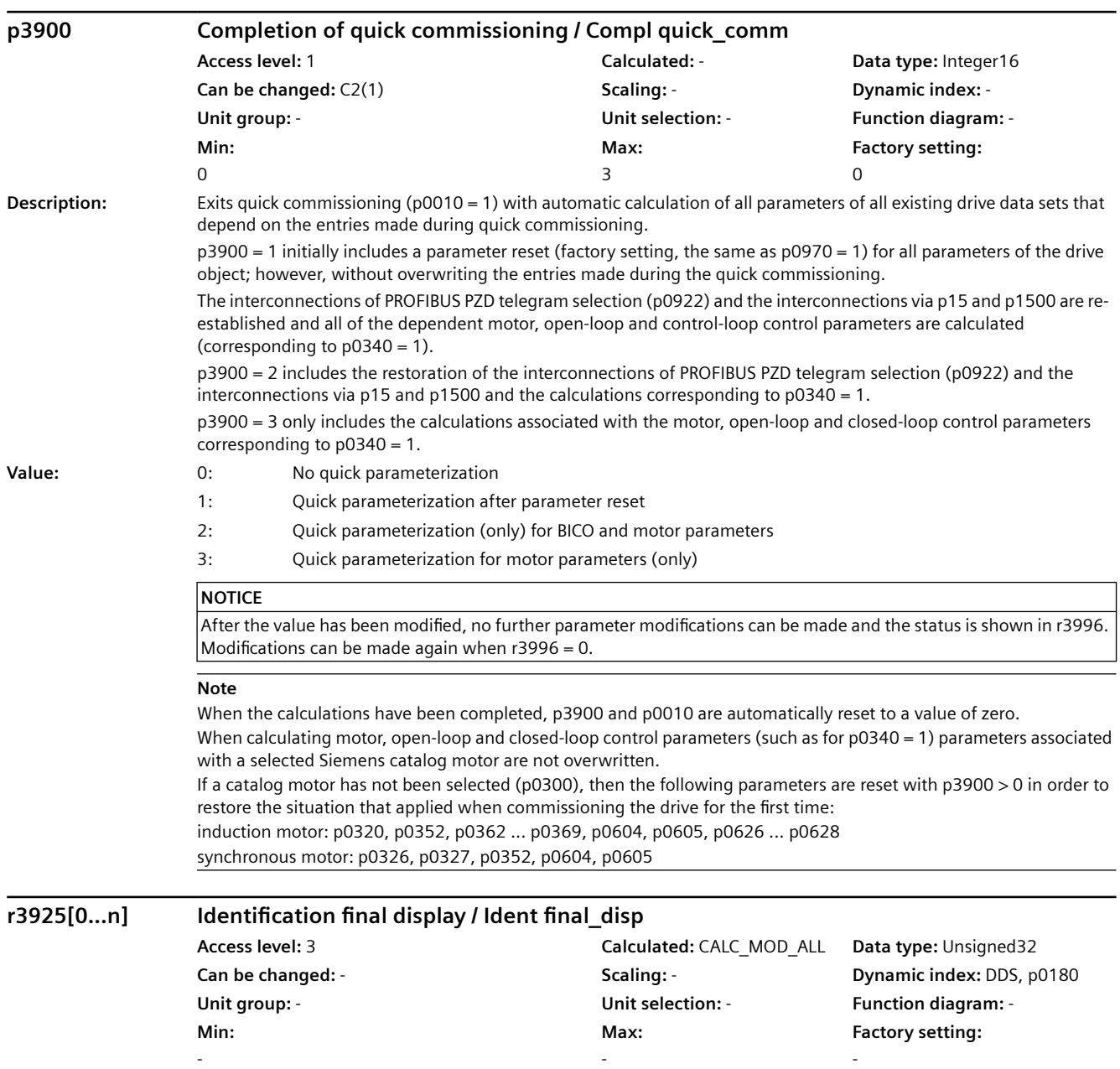

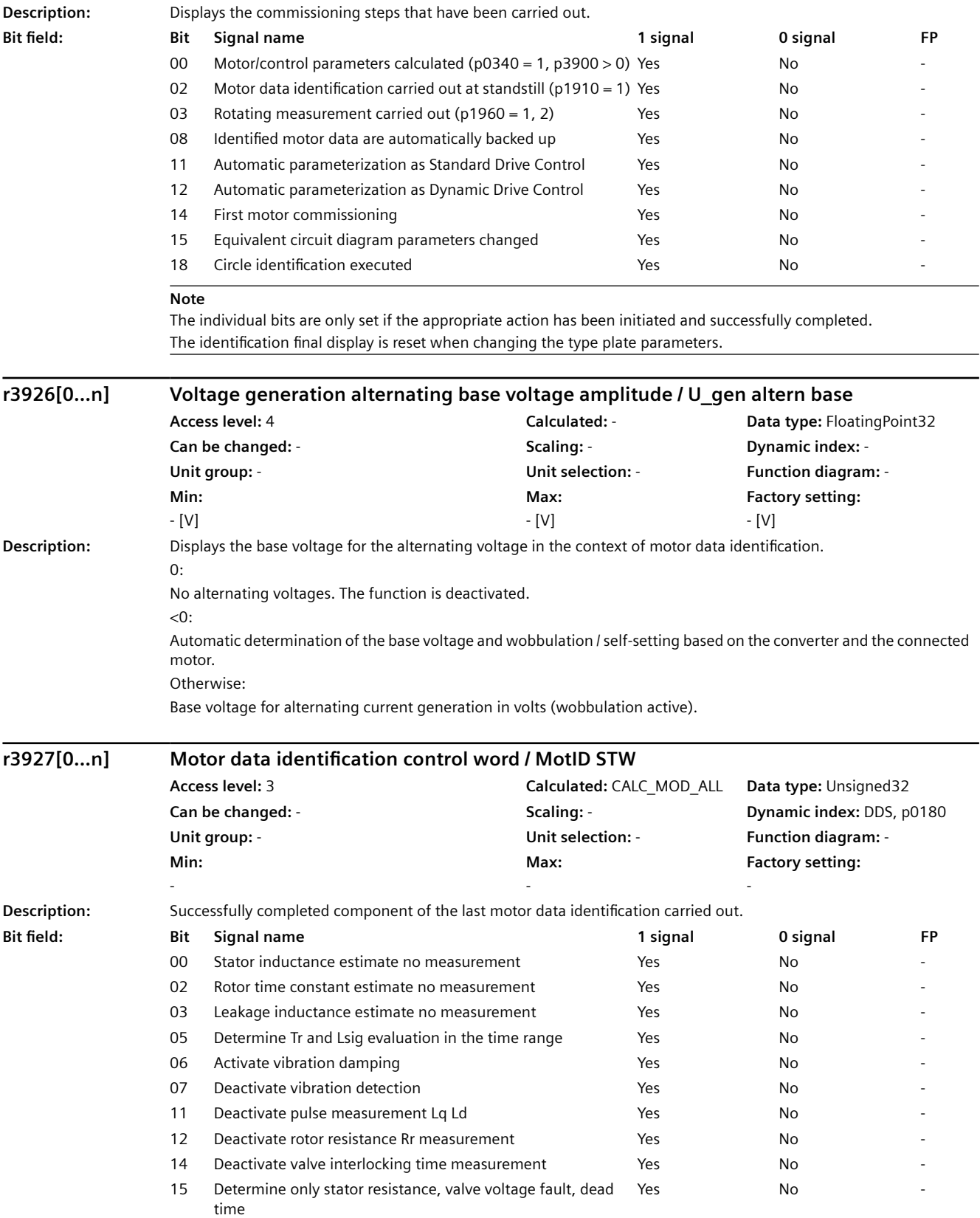

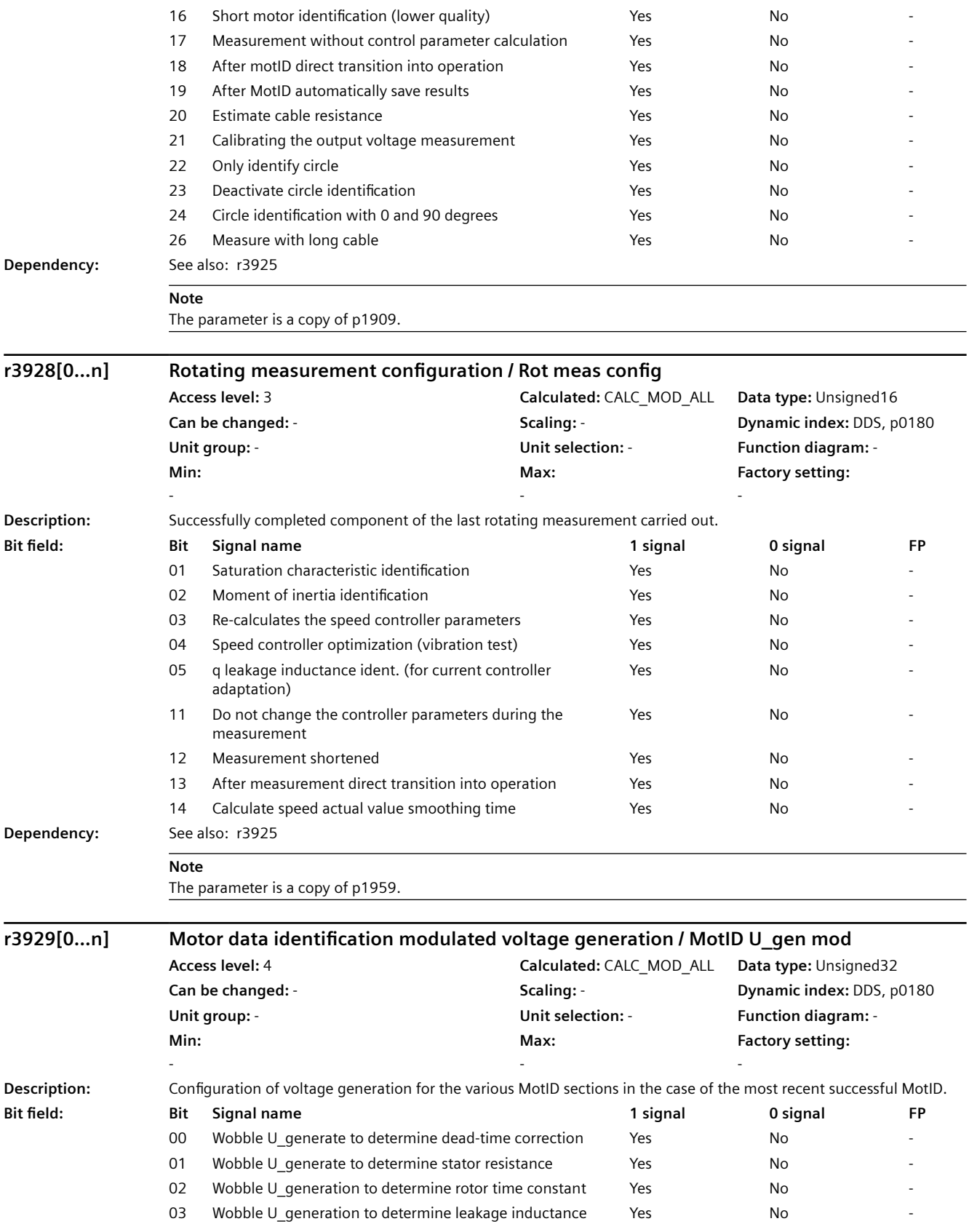

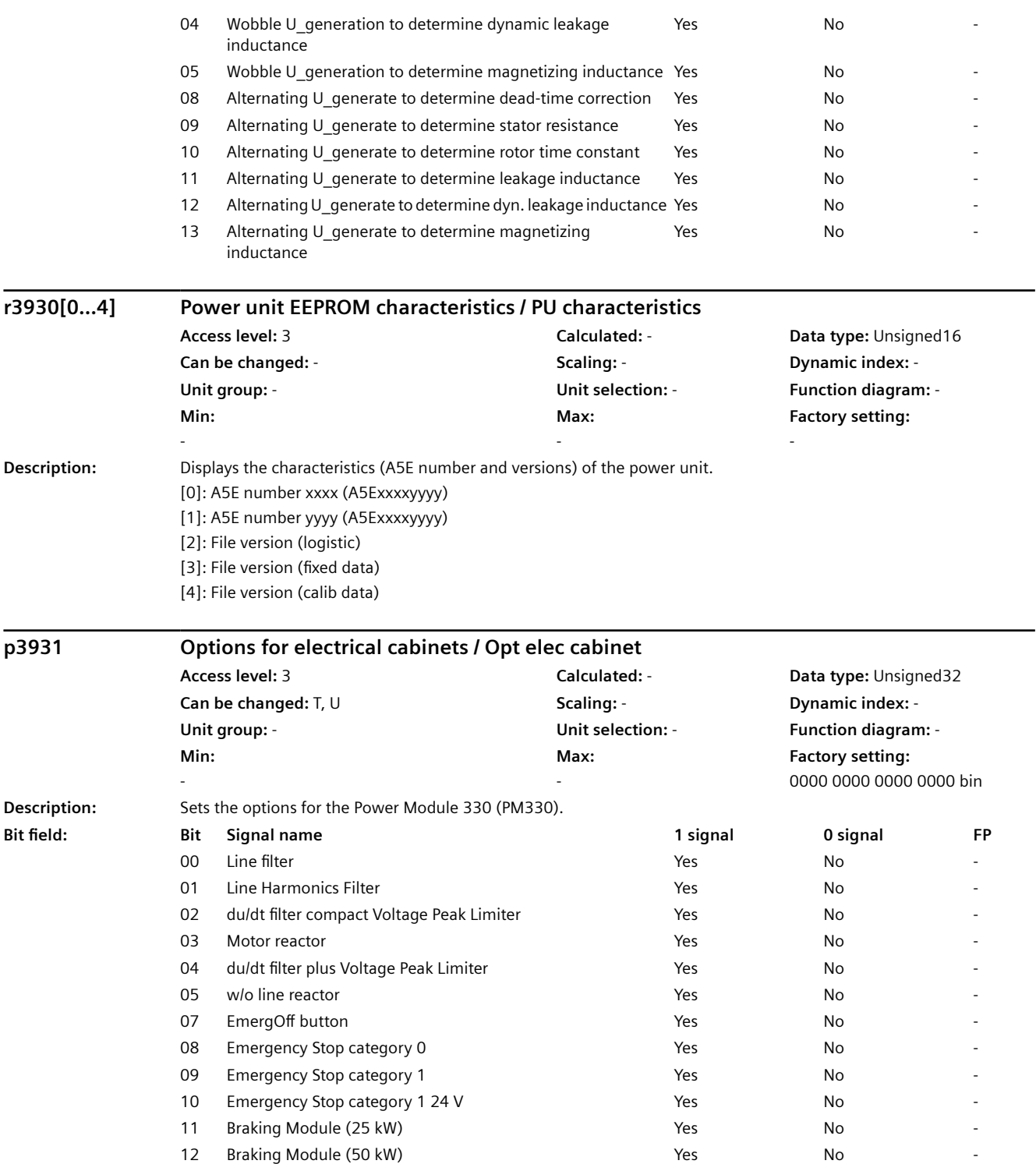

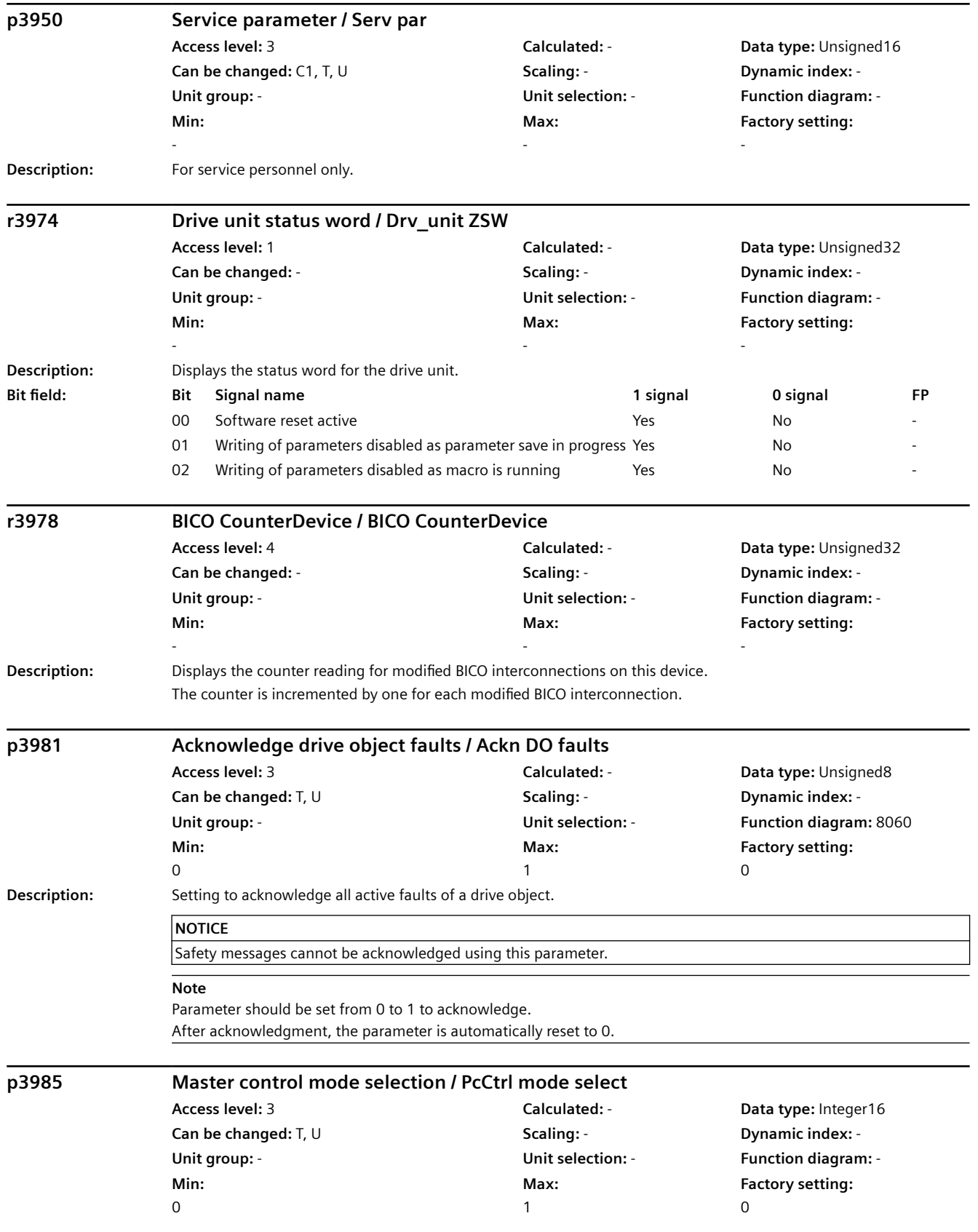

# *Parameters 9.2 Parameter list*

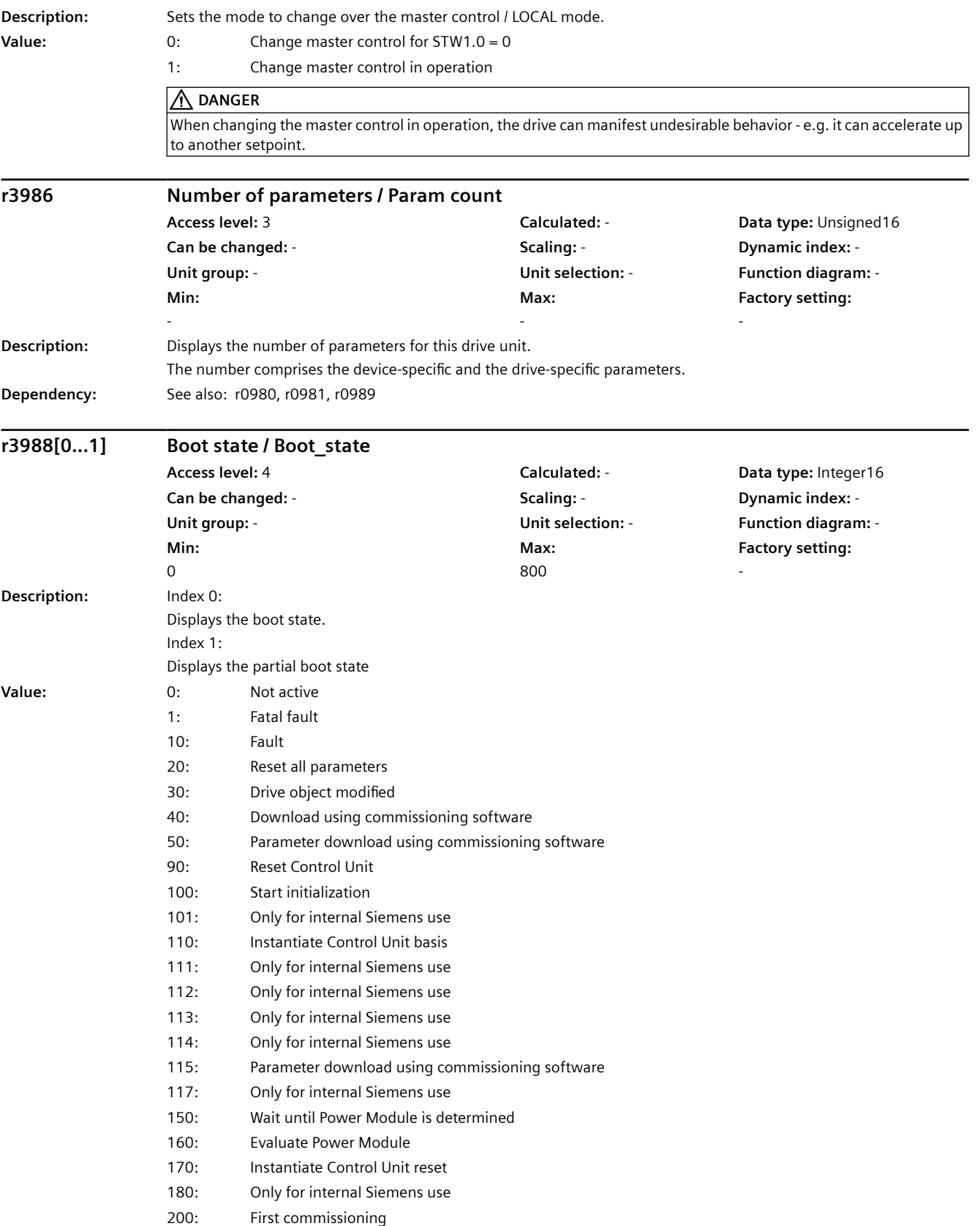

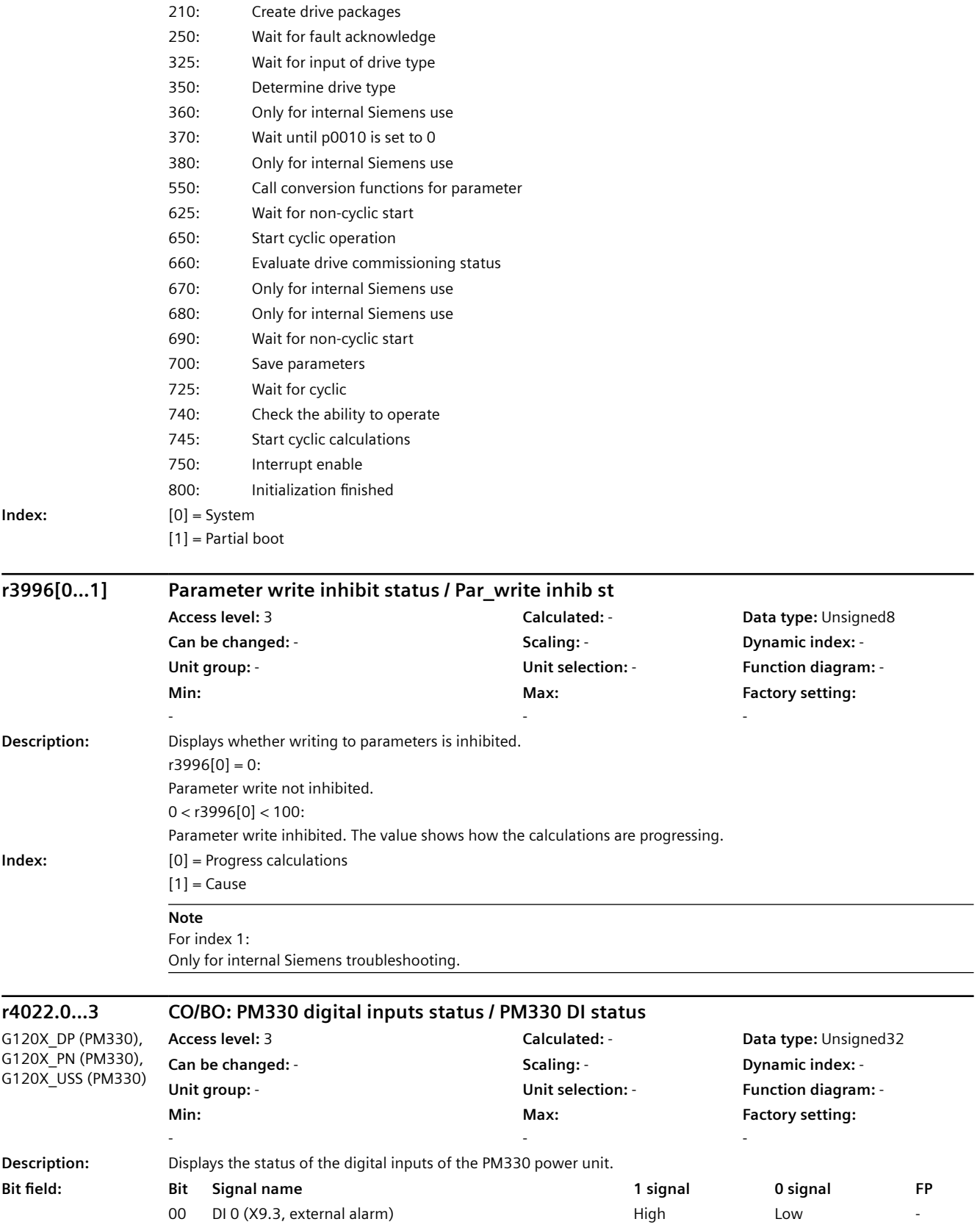

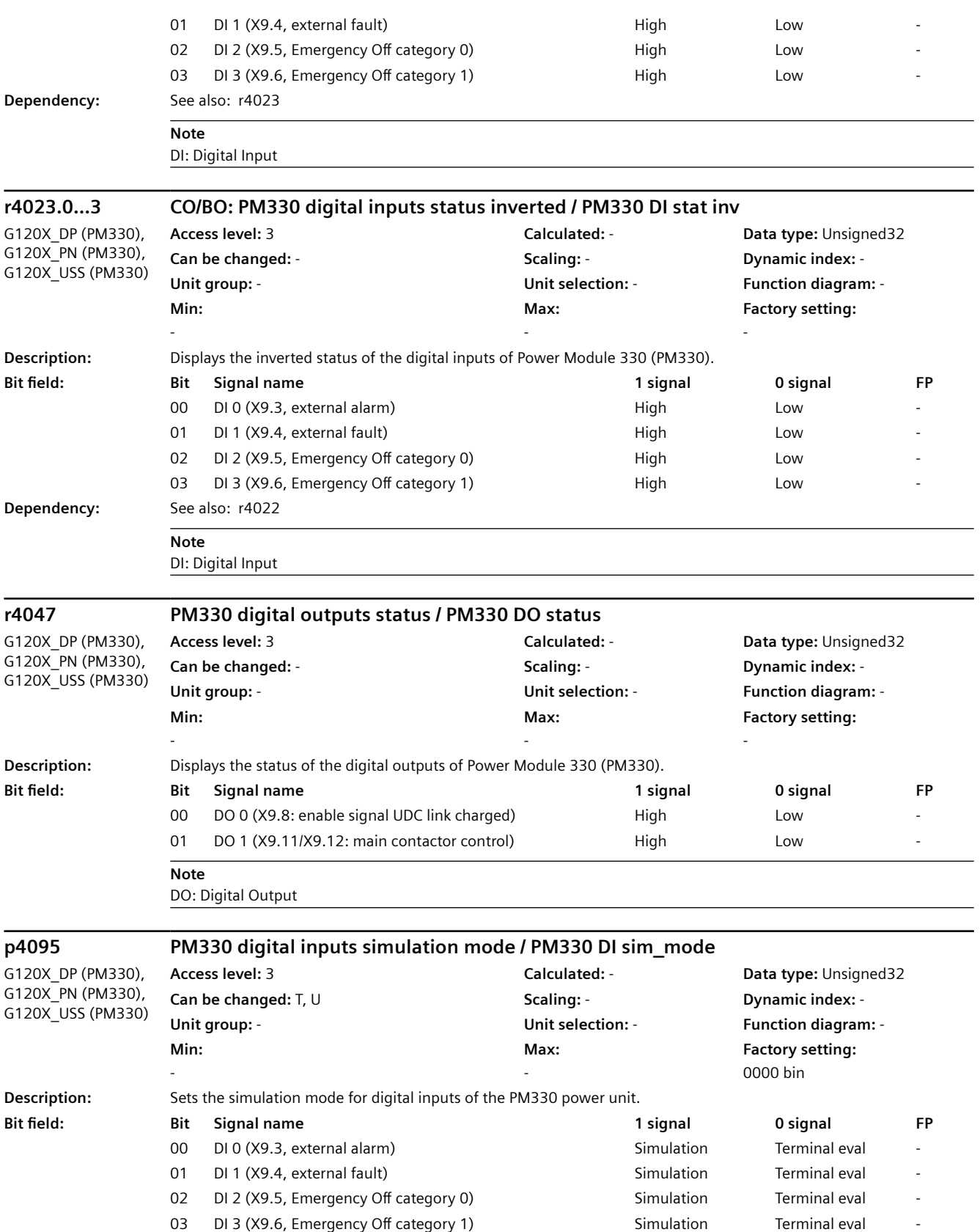

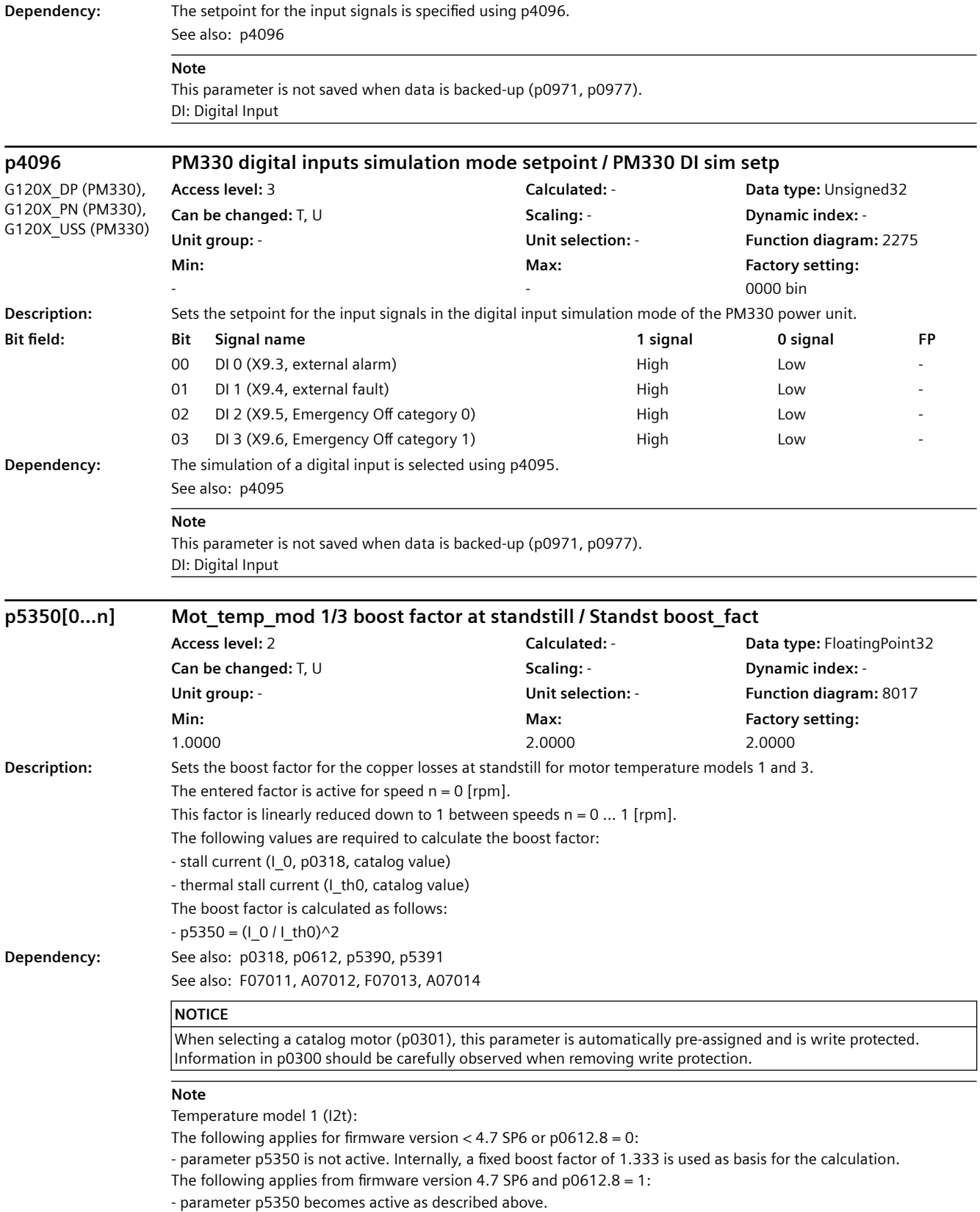

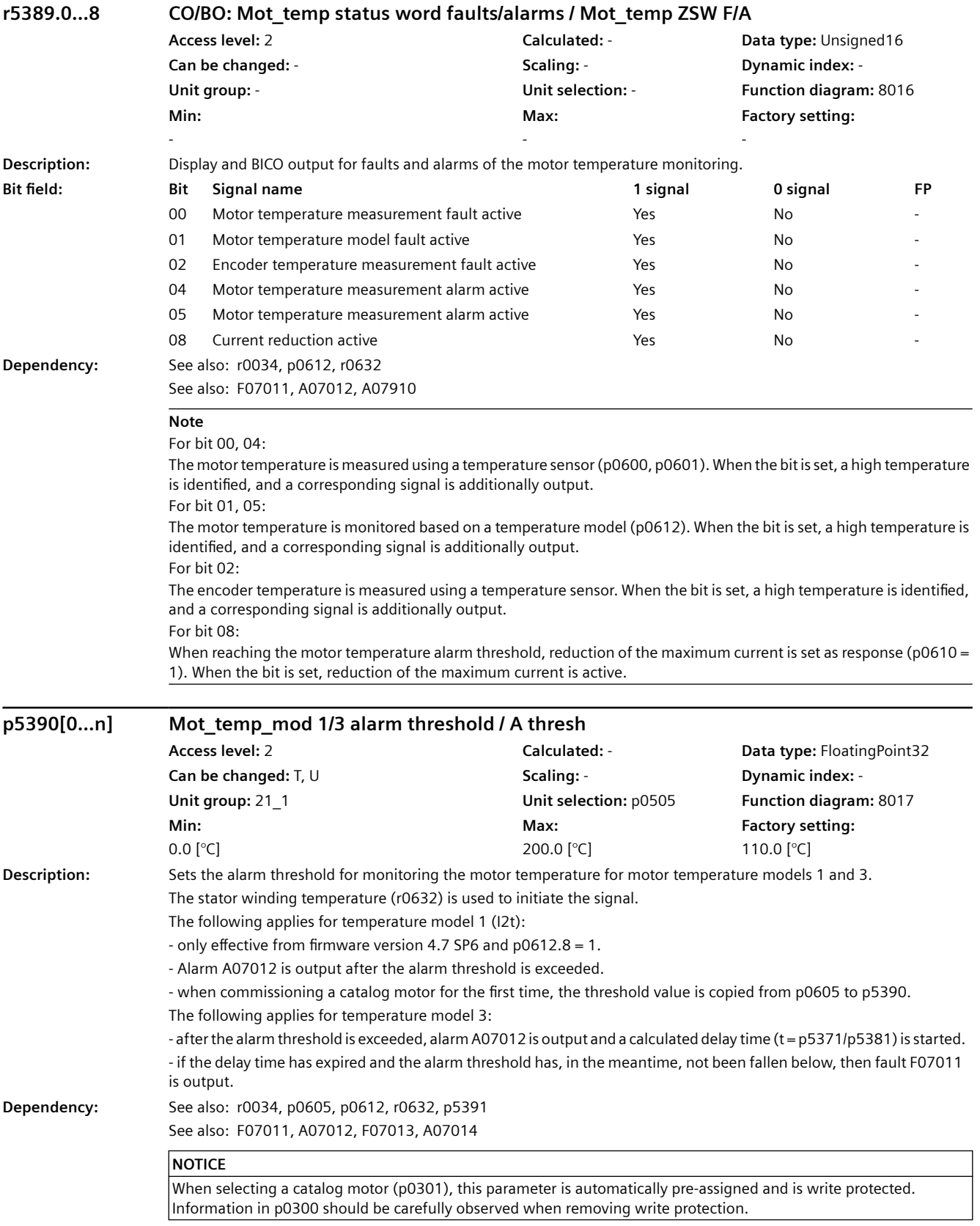

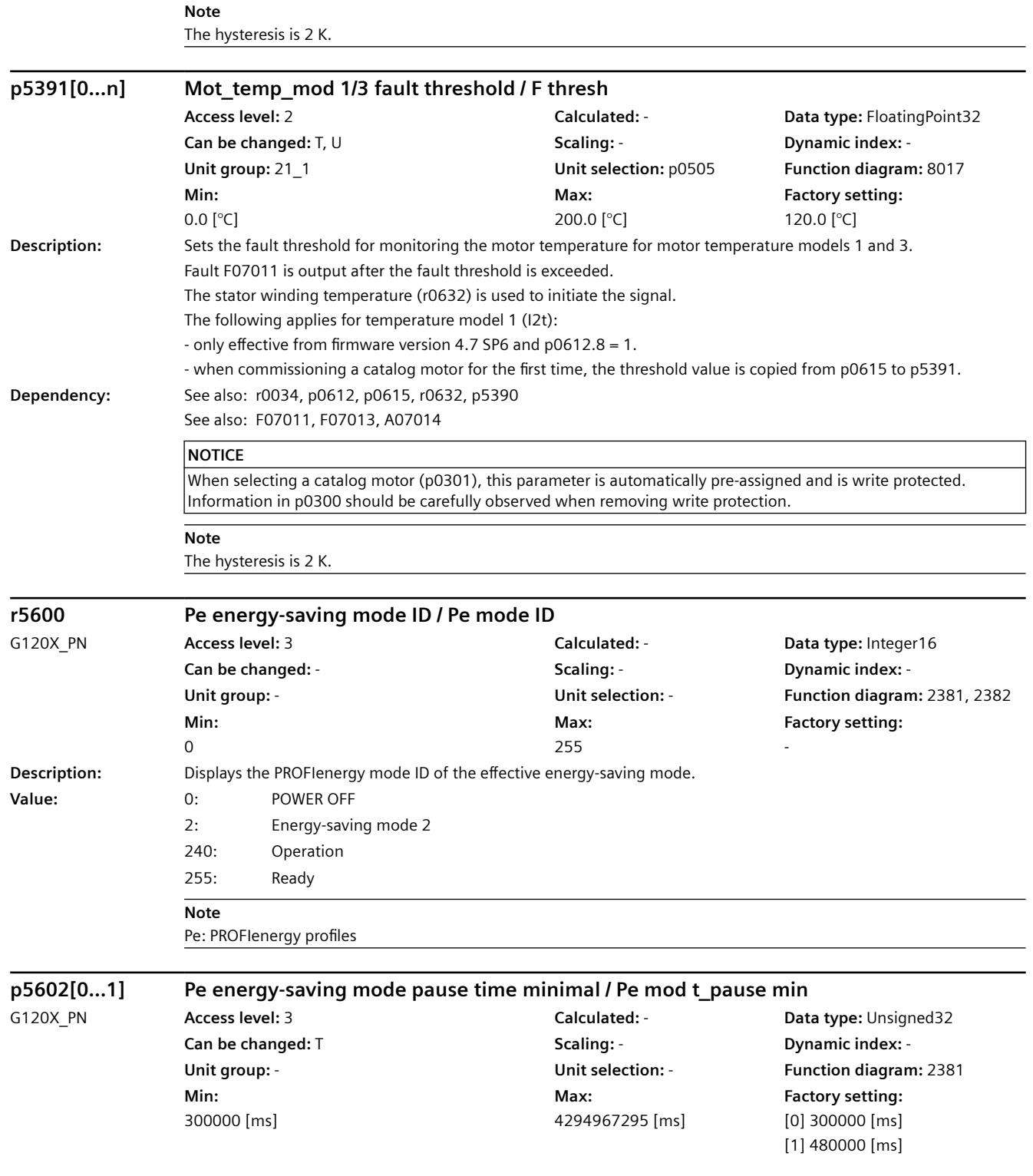

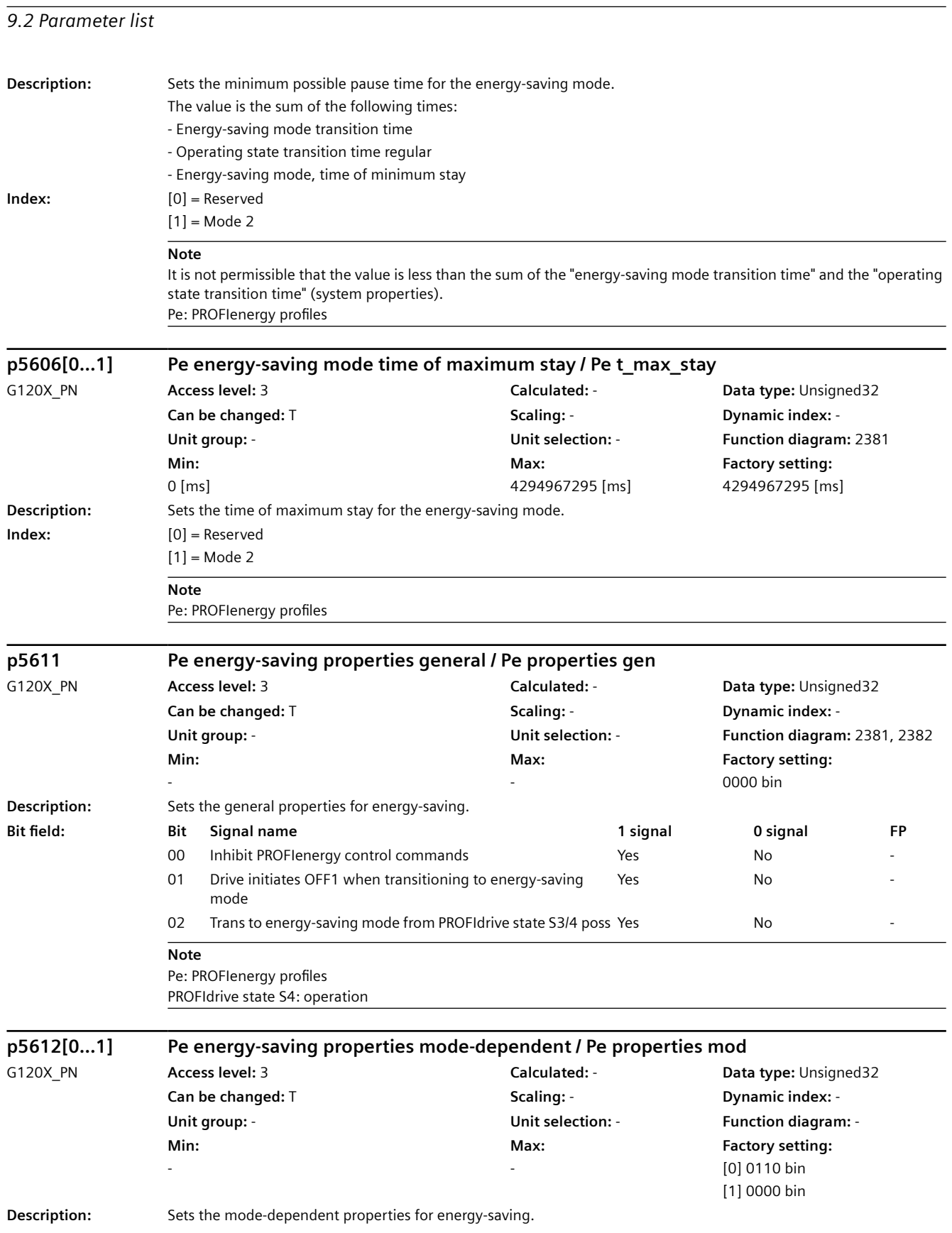

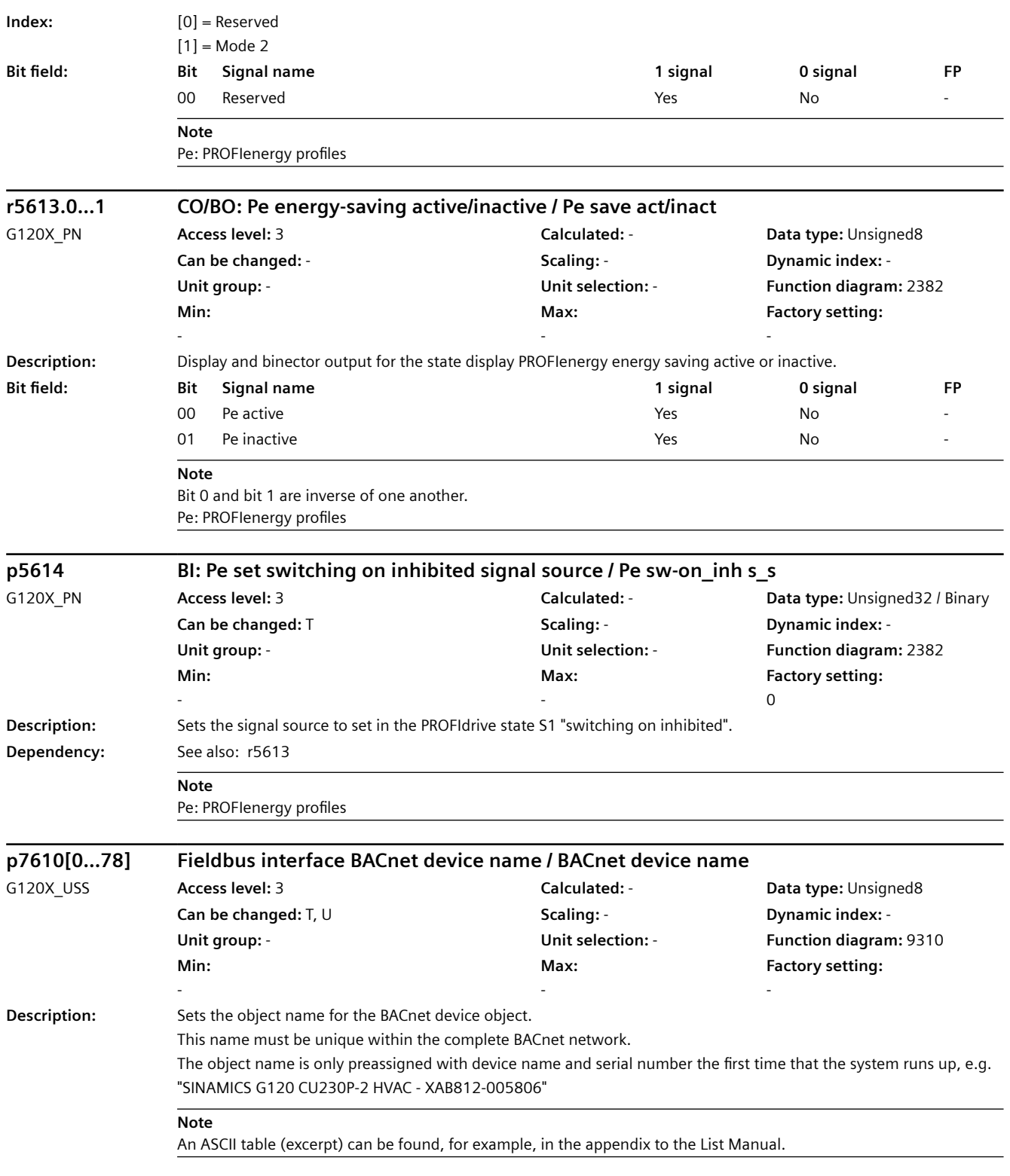

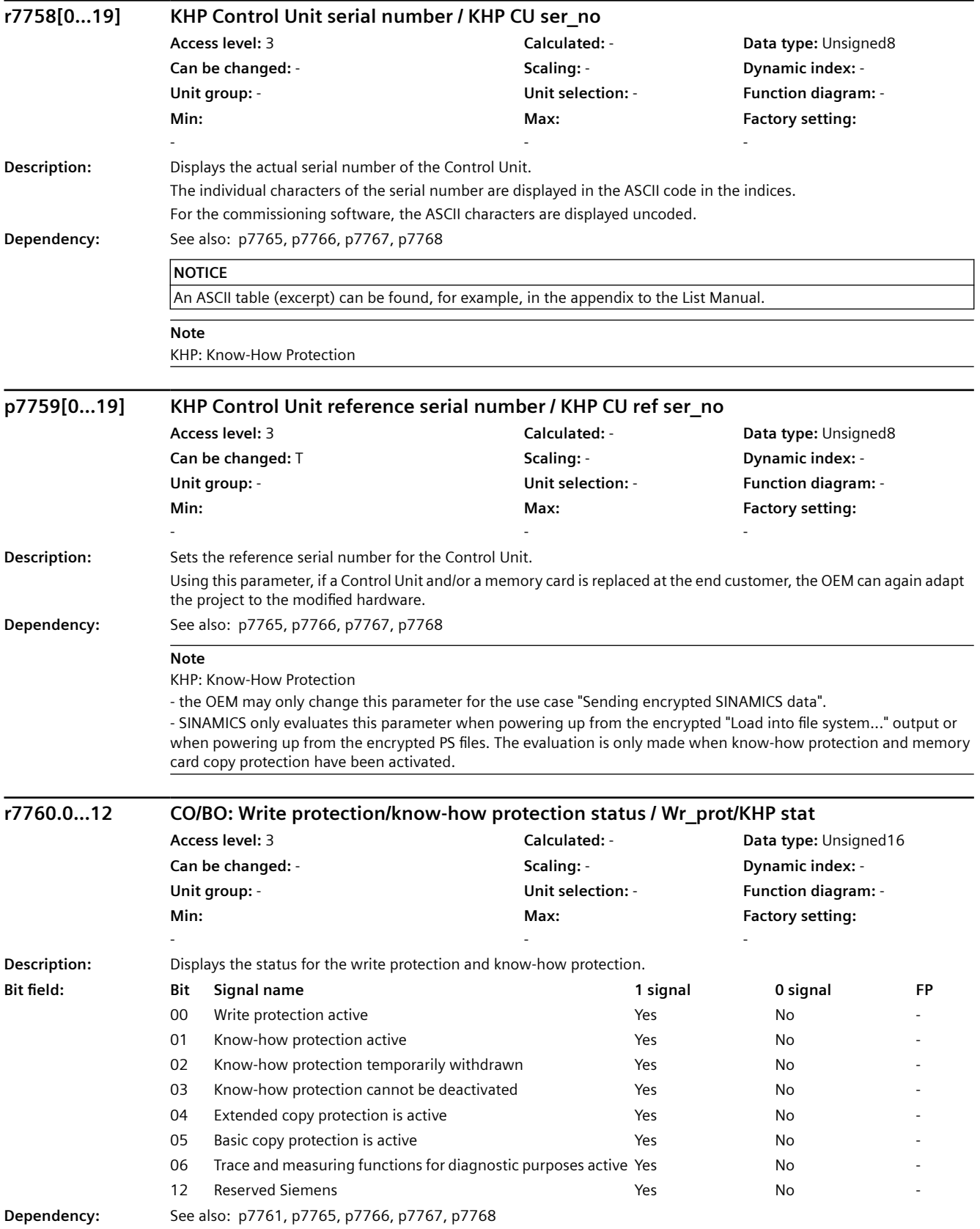

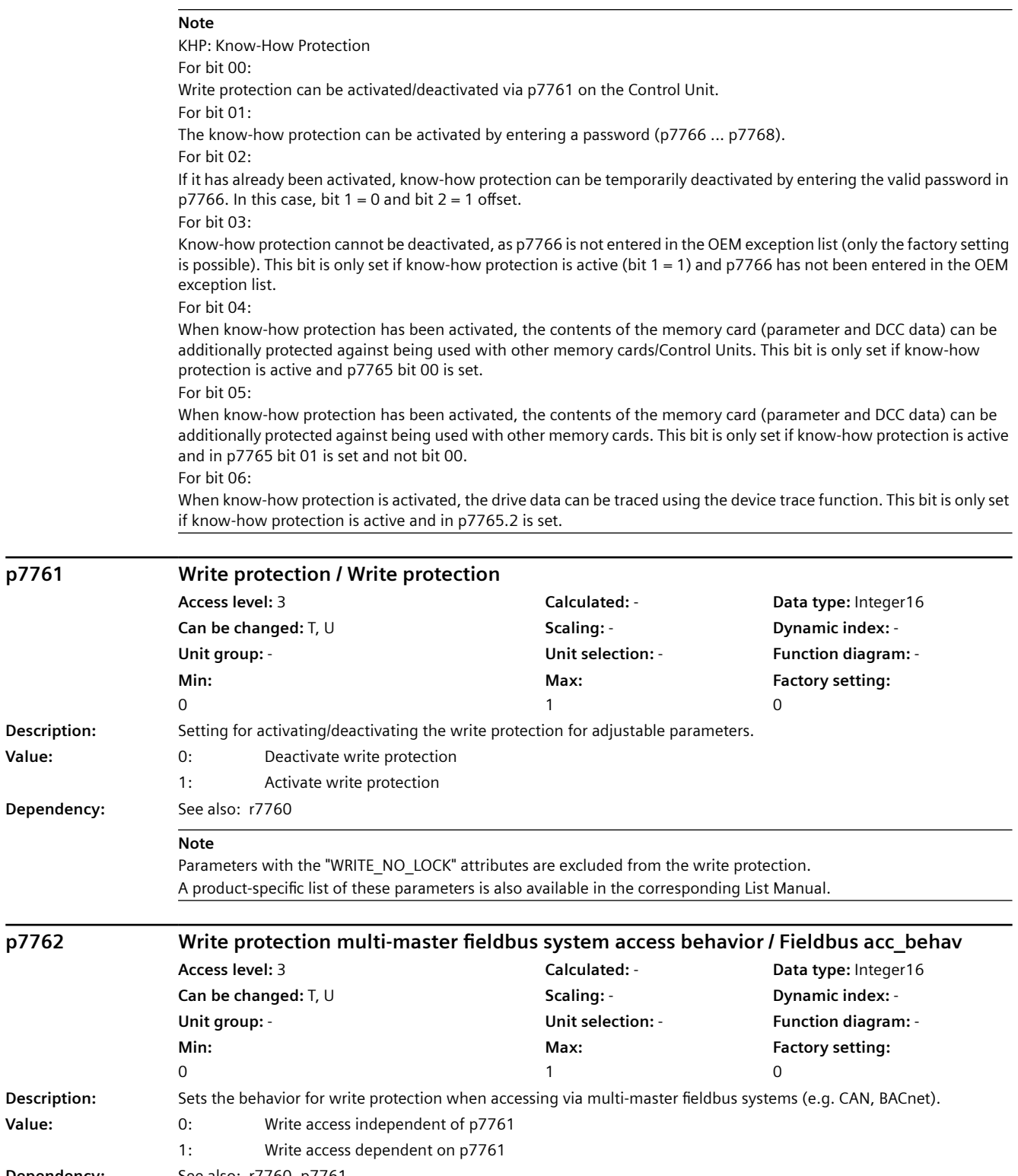

Dependency: See also: r7760, p7761

**p7761** 

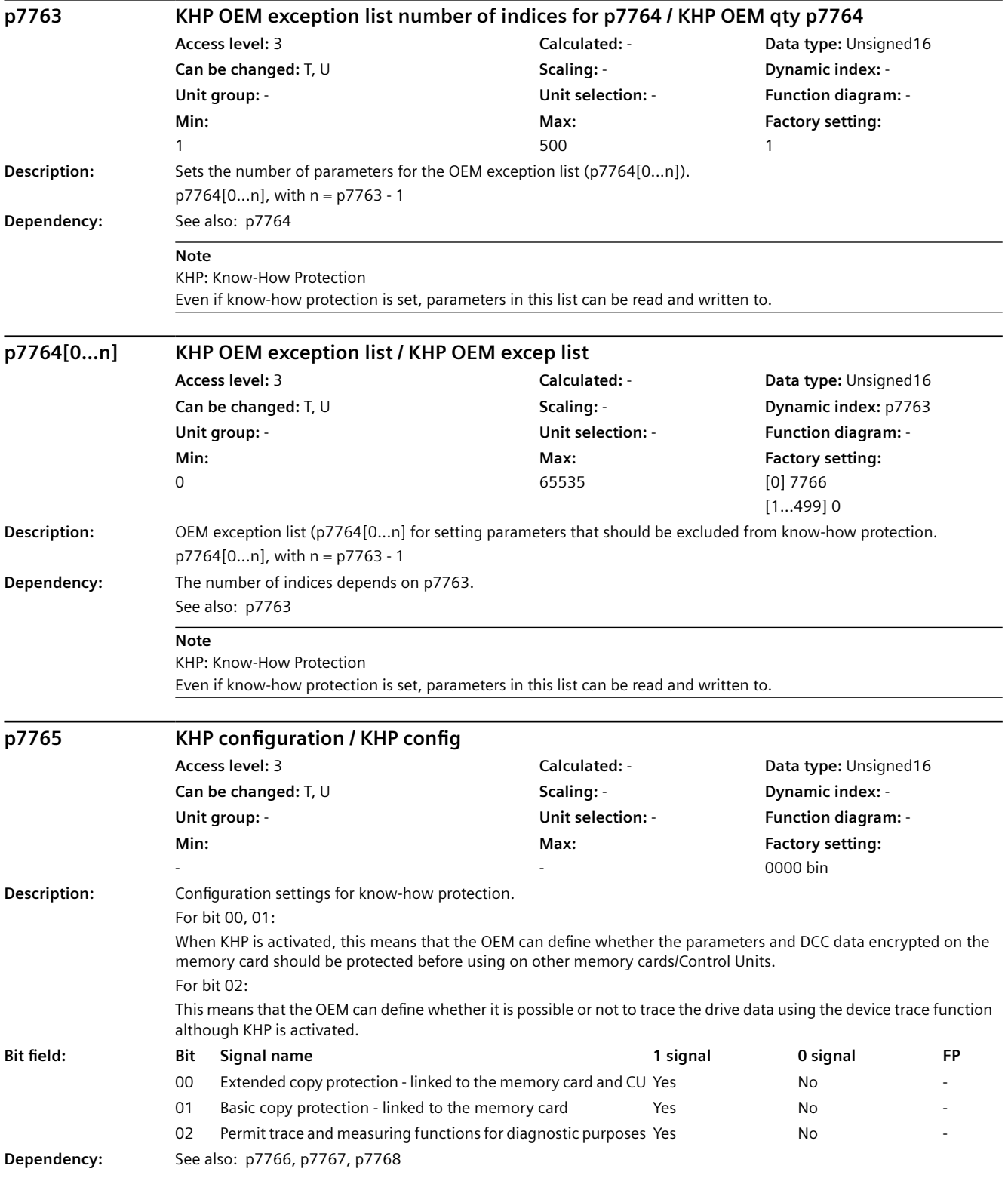

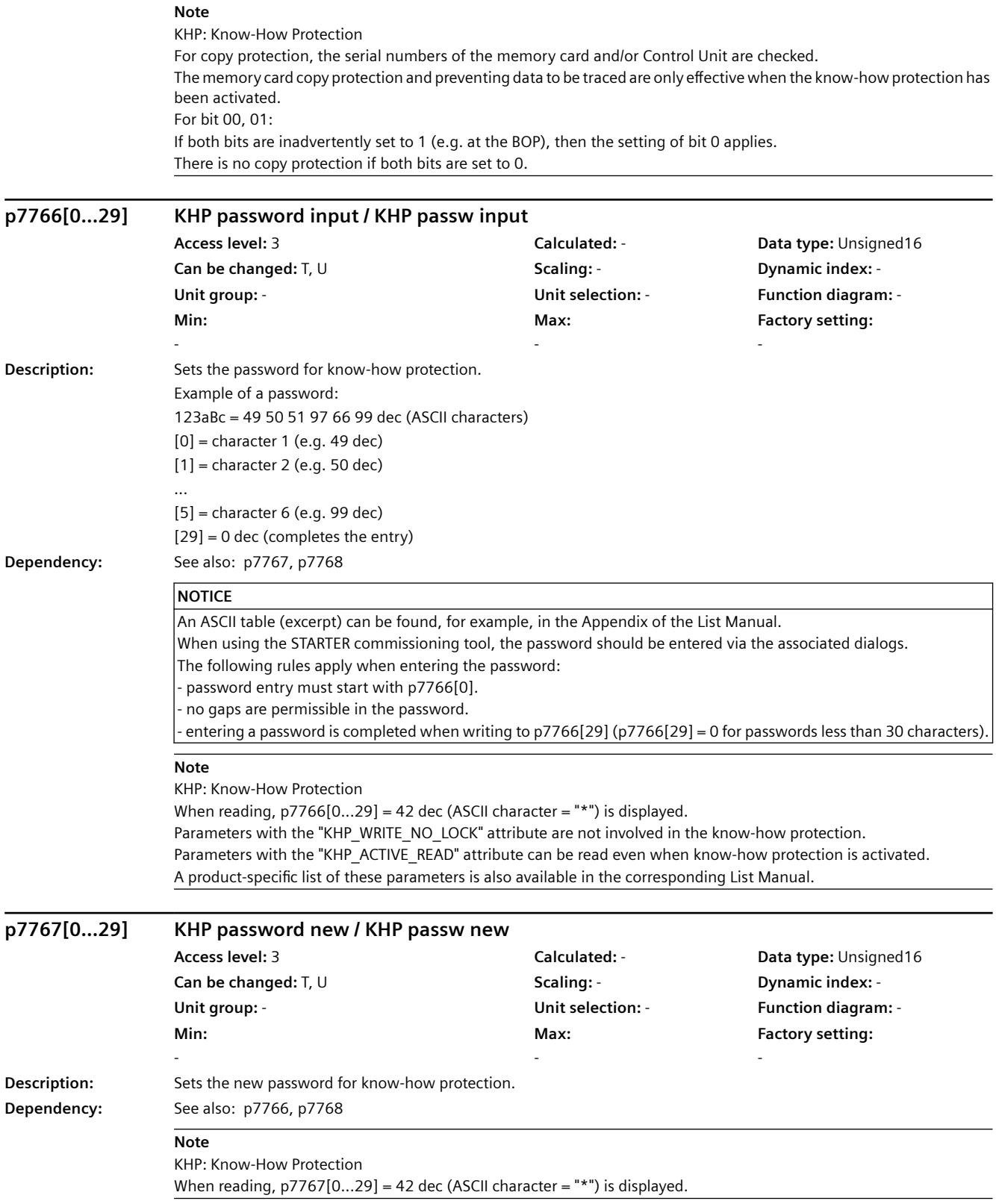

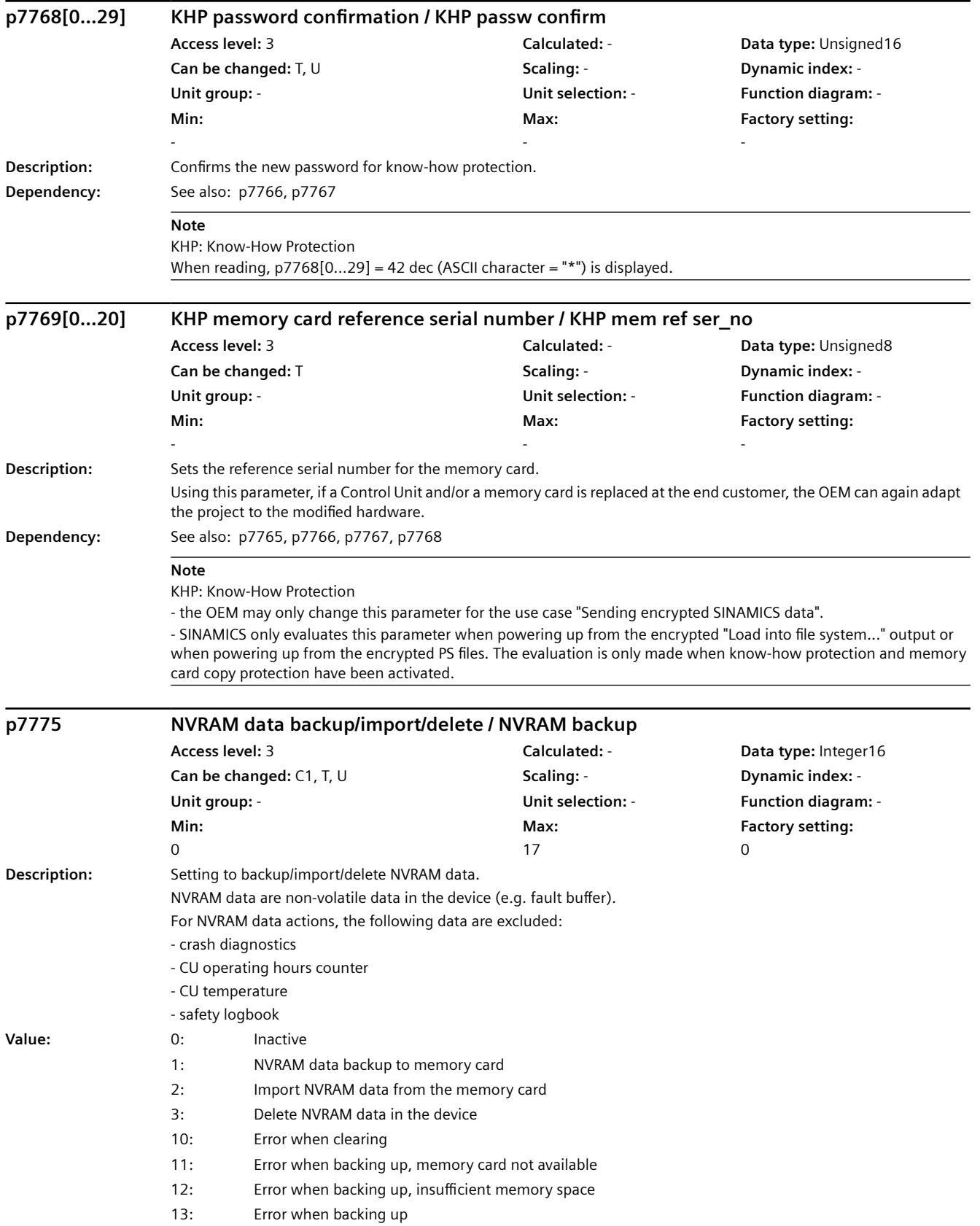
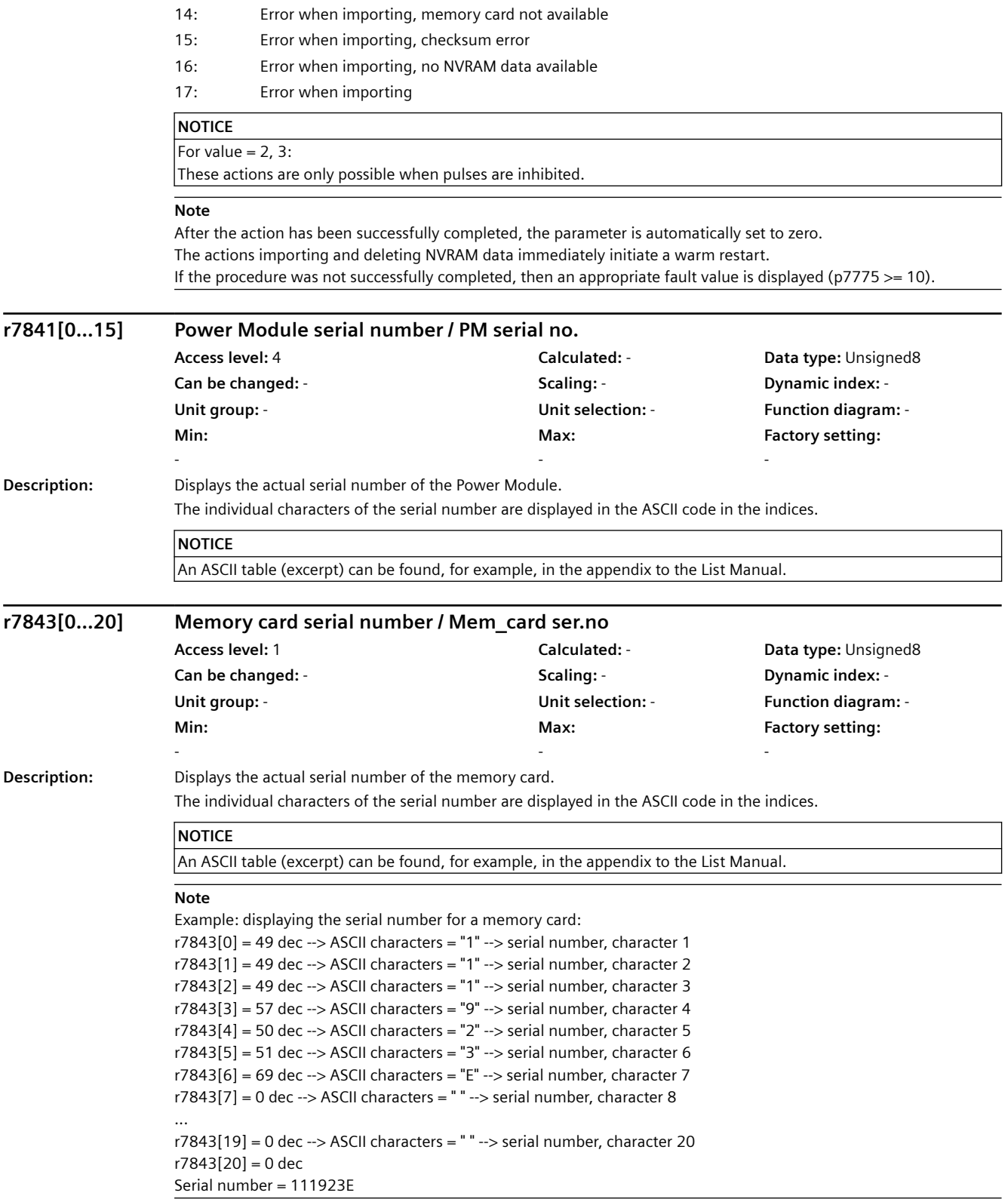

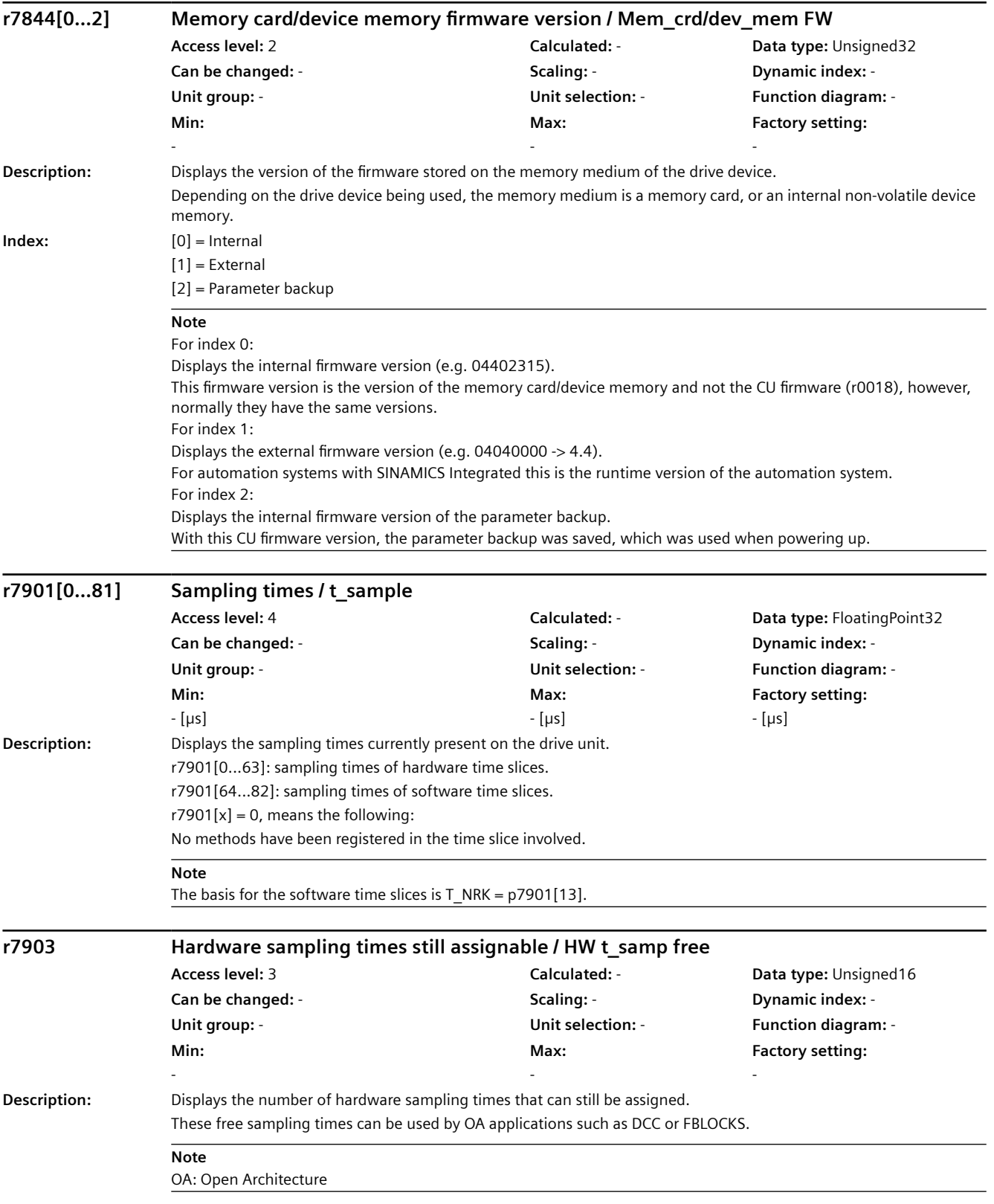

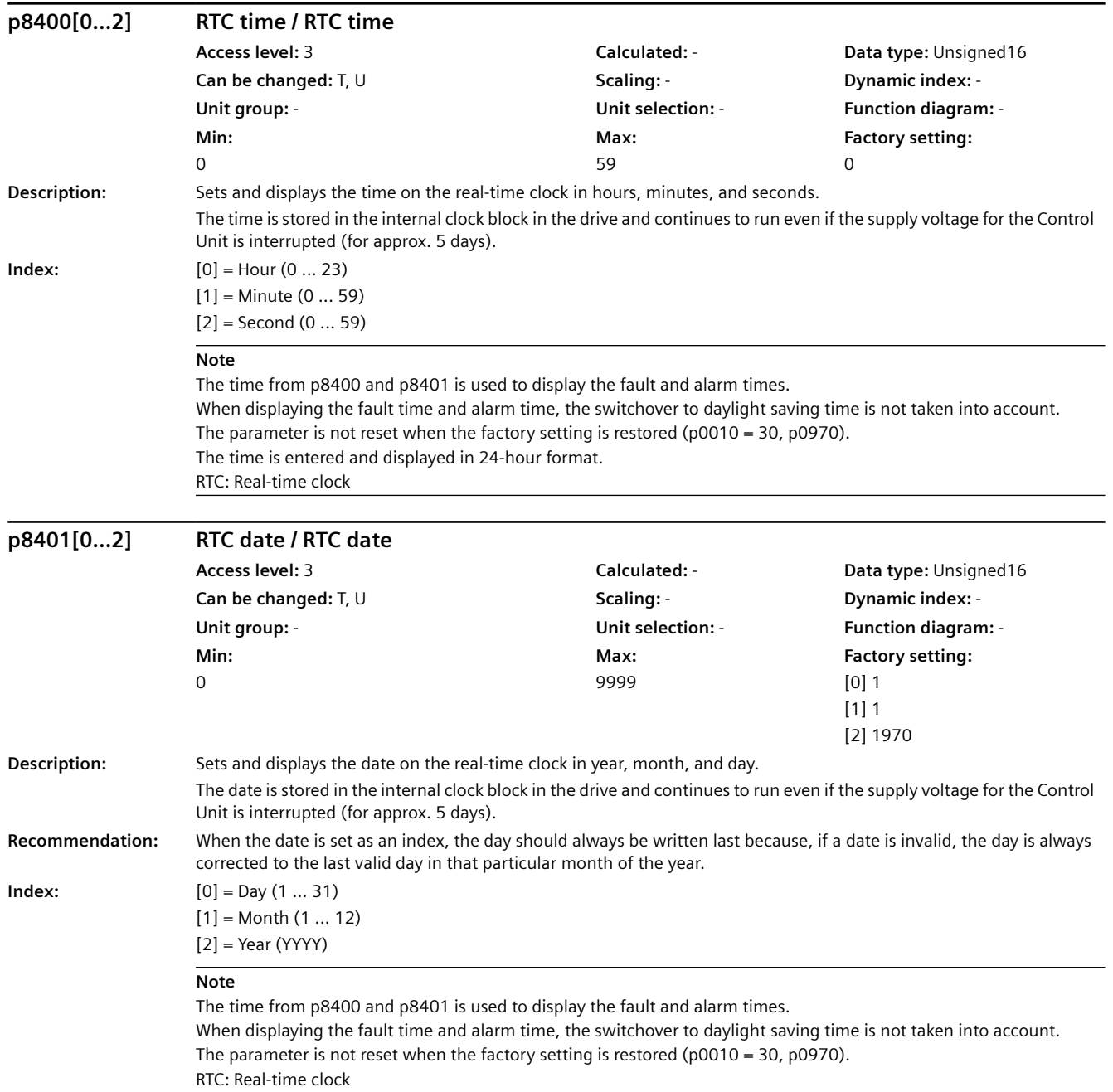

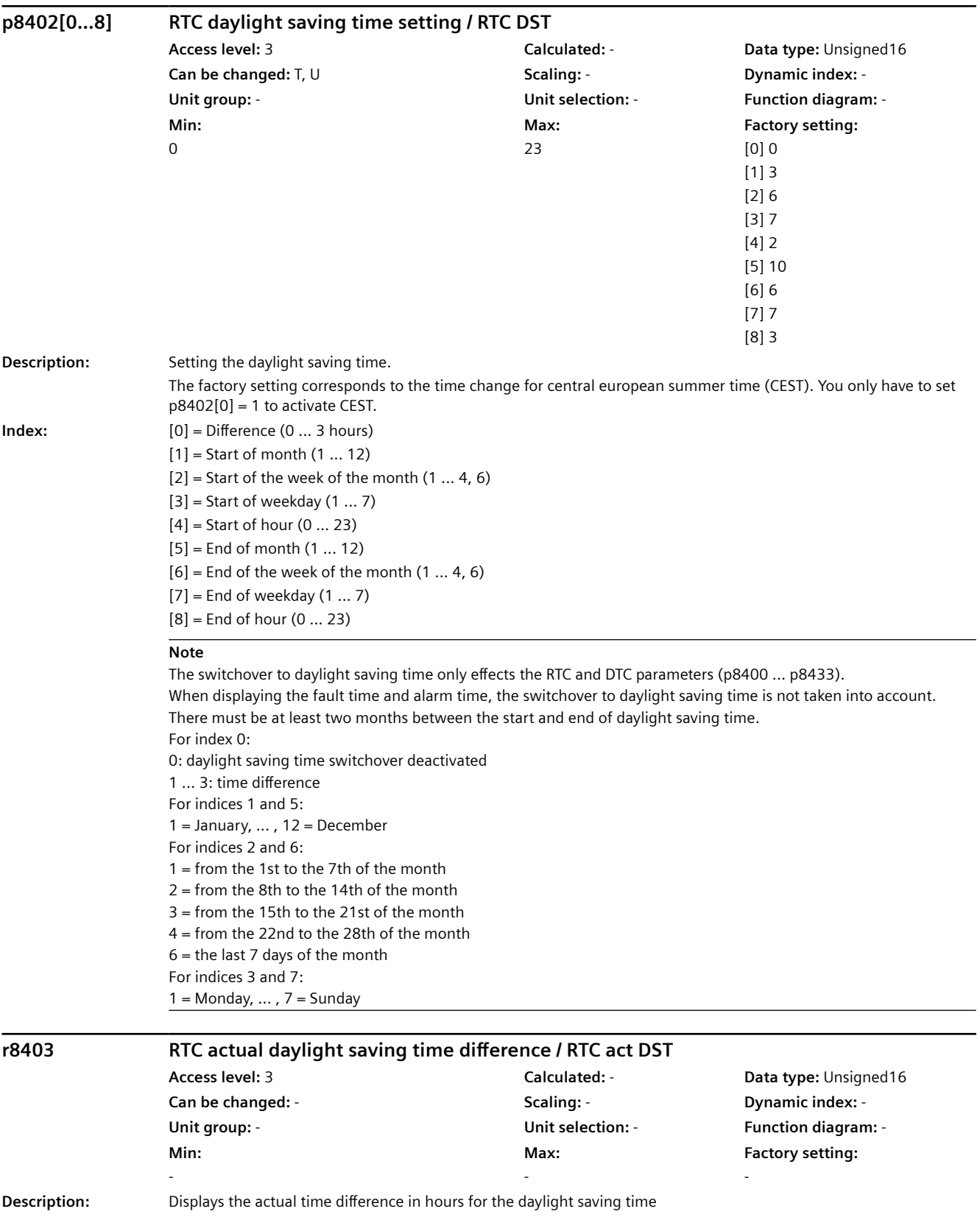

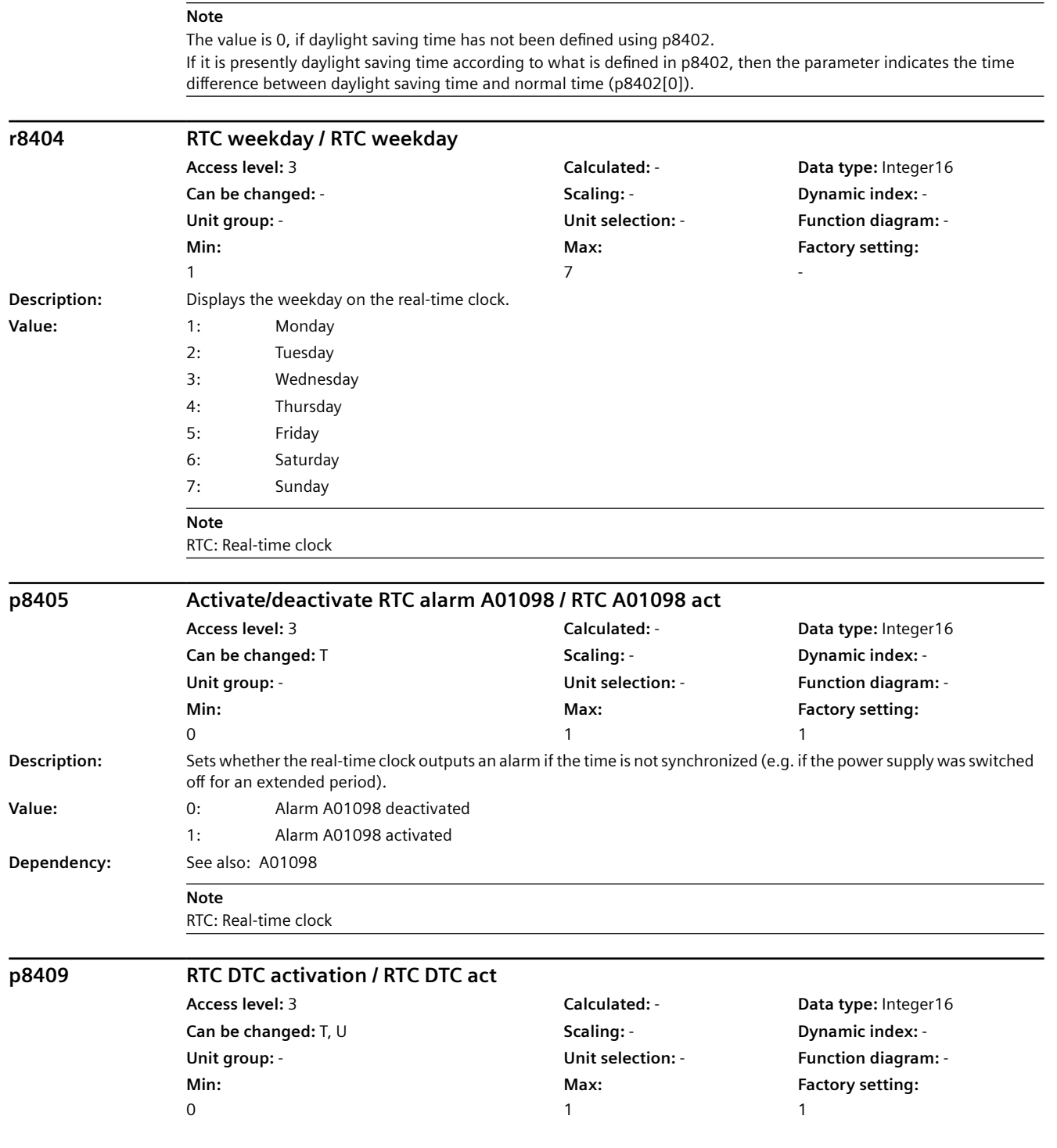

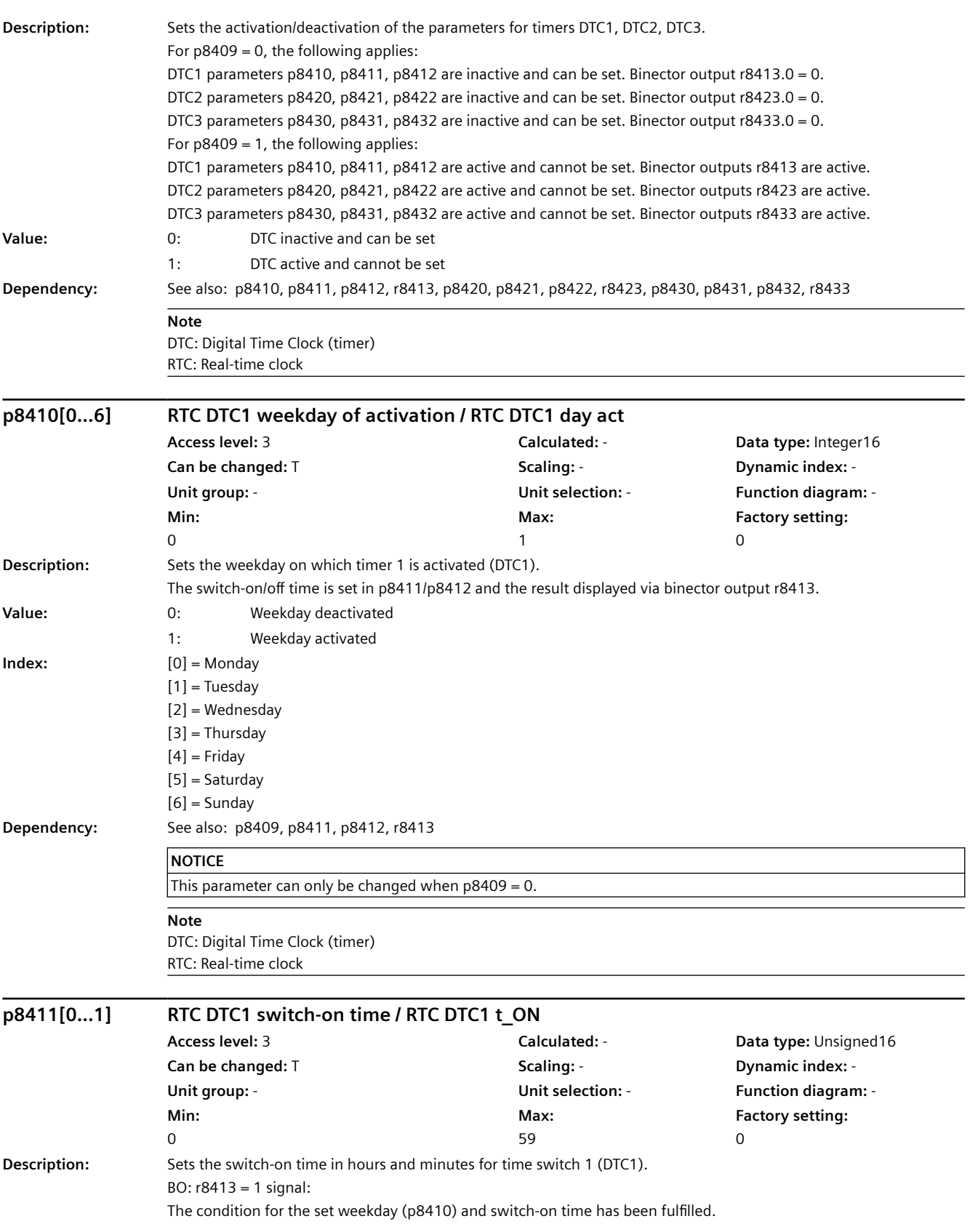

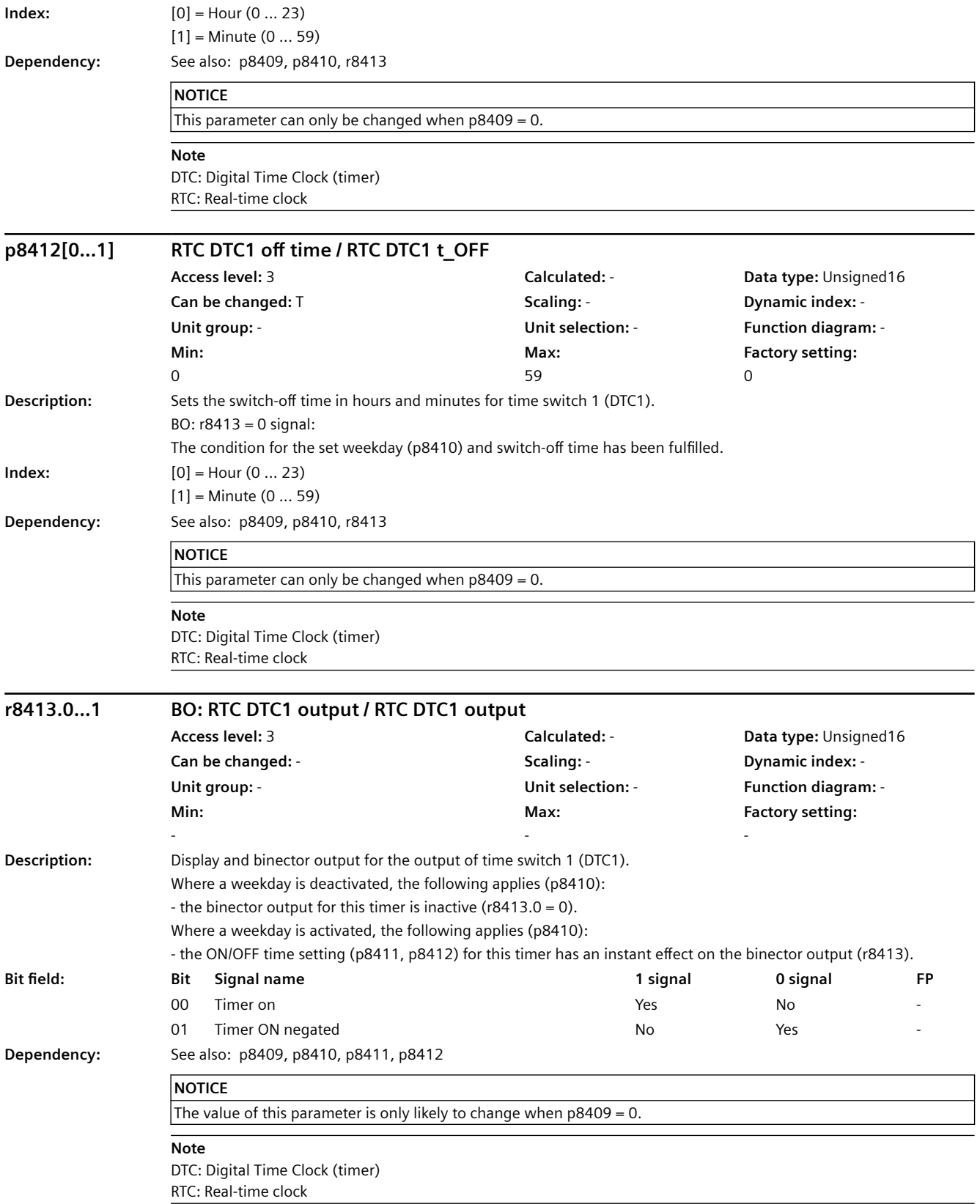

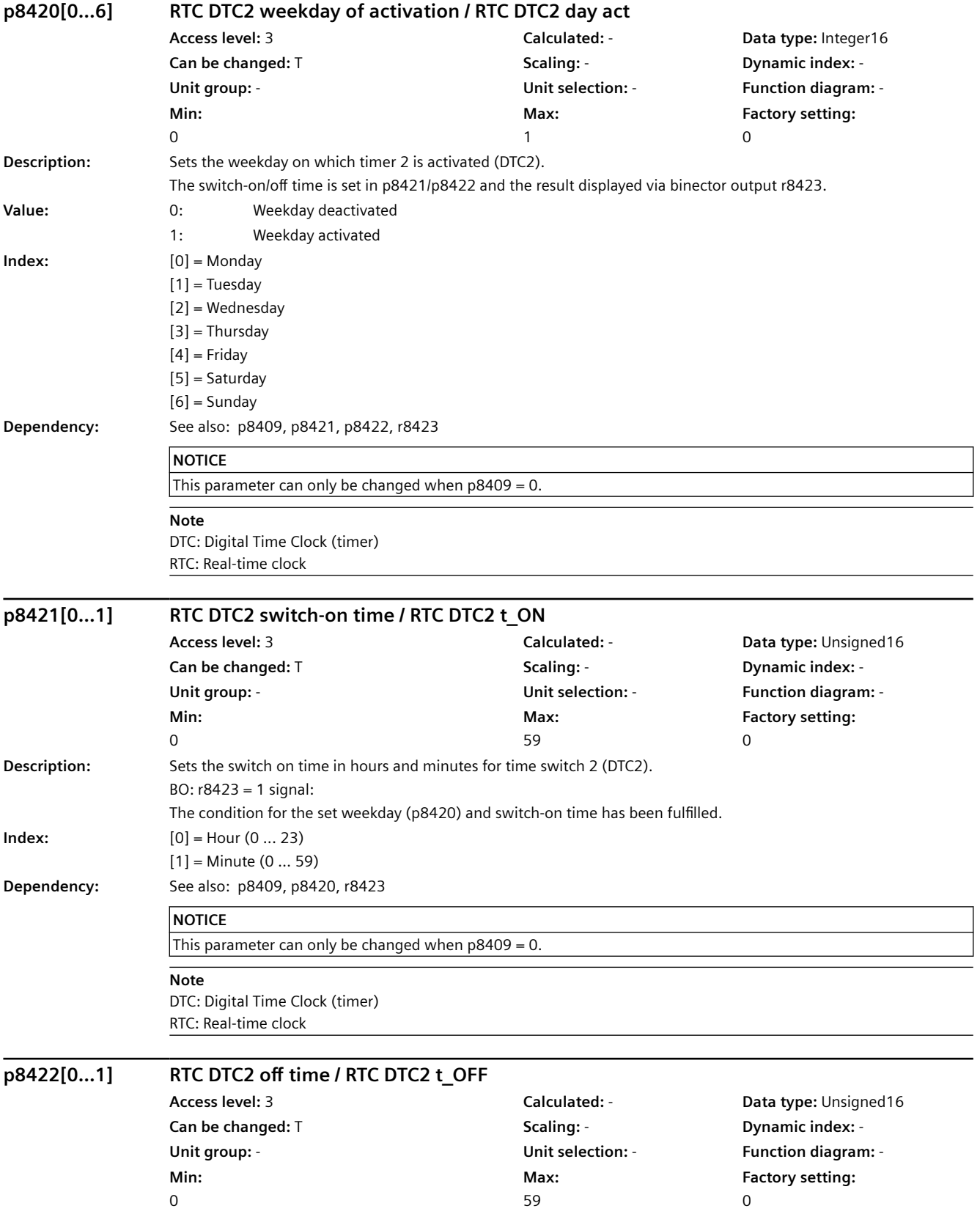

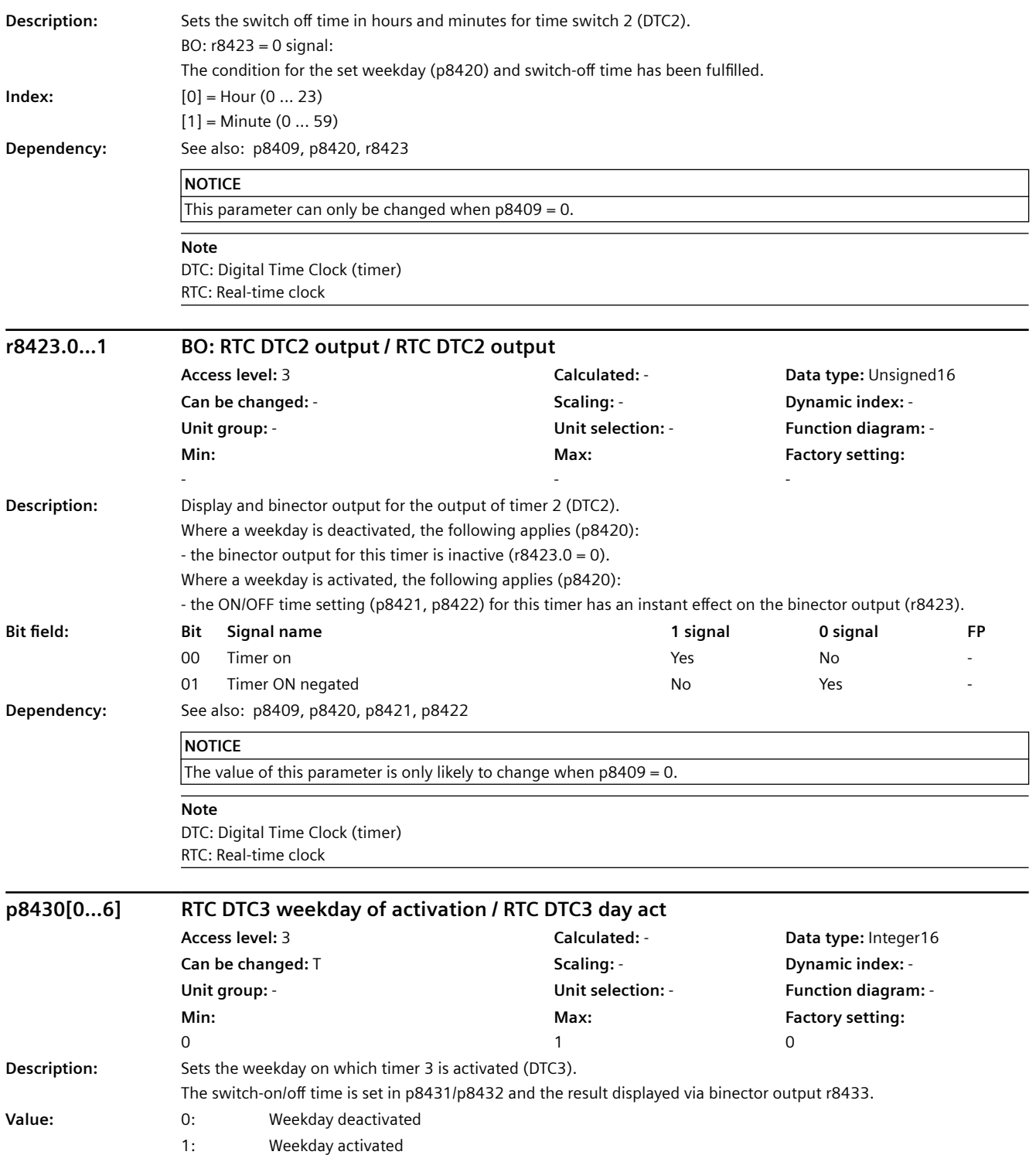

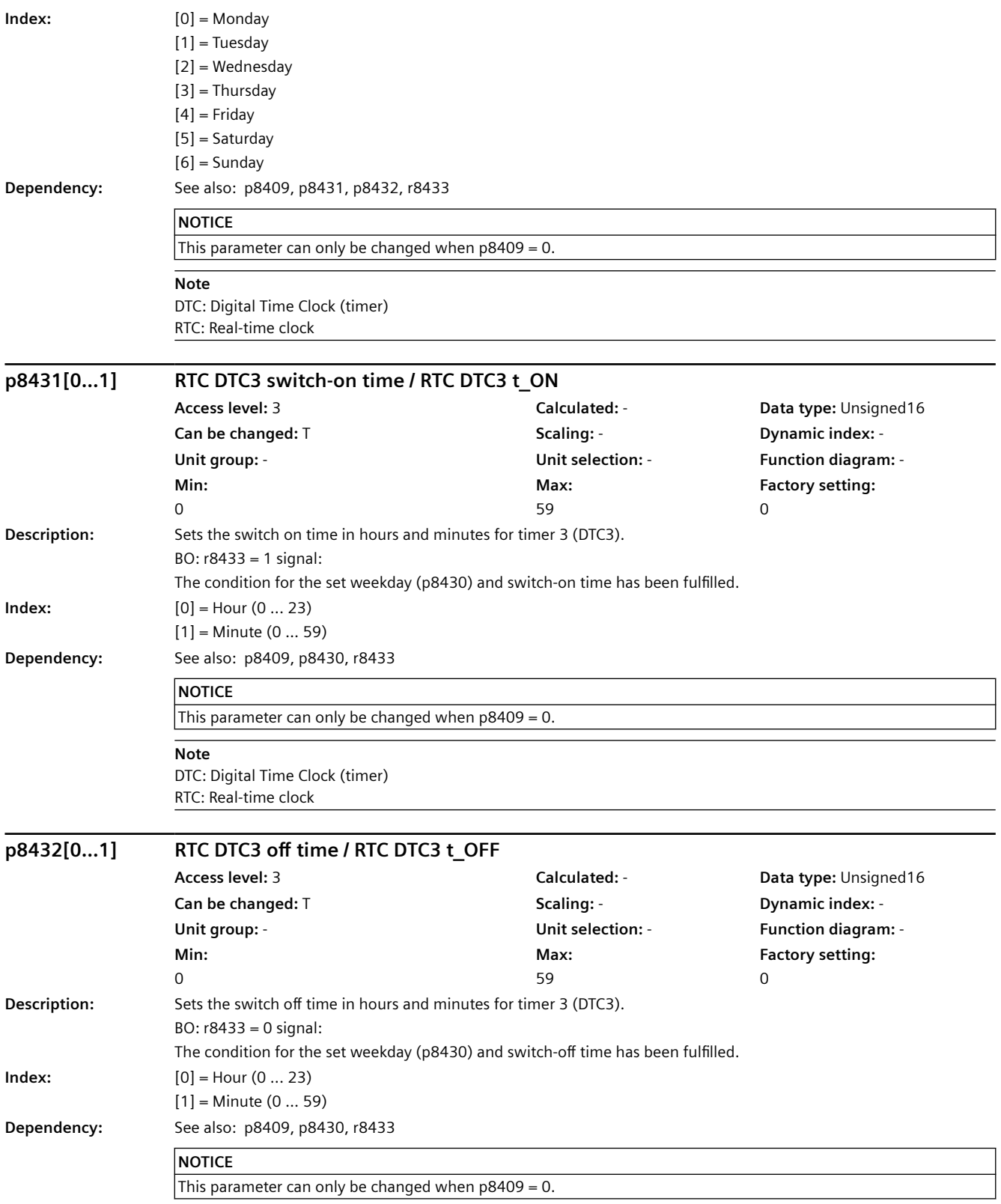

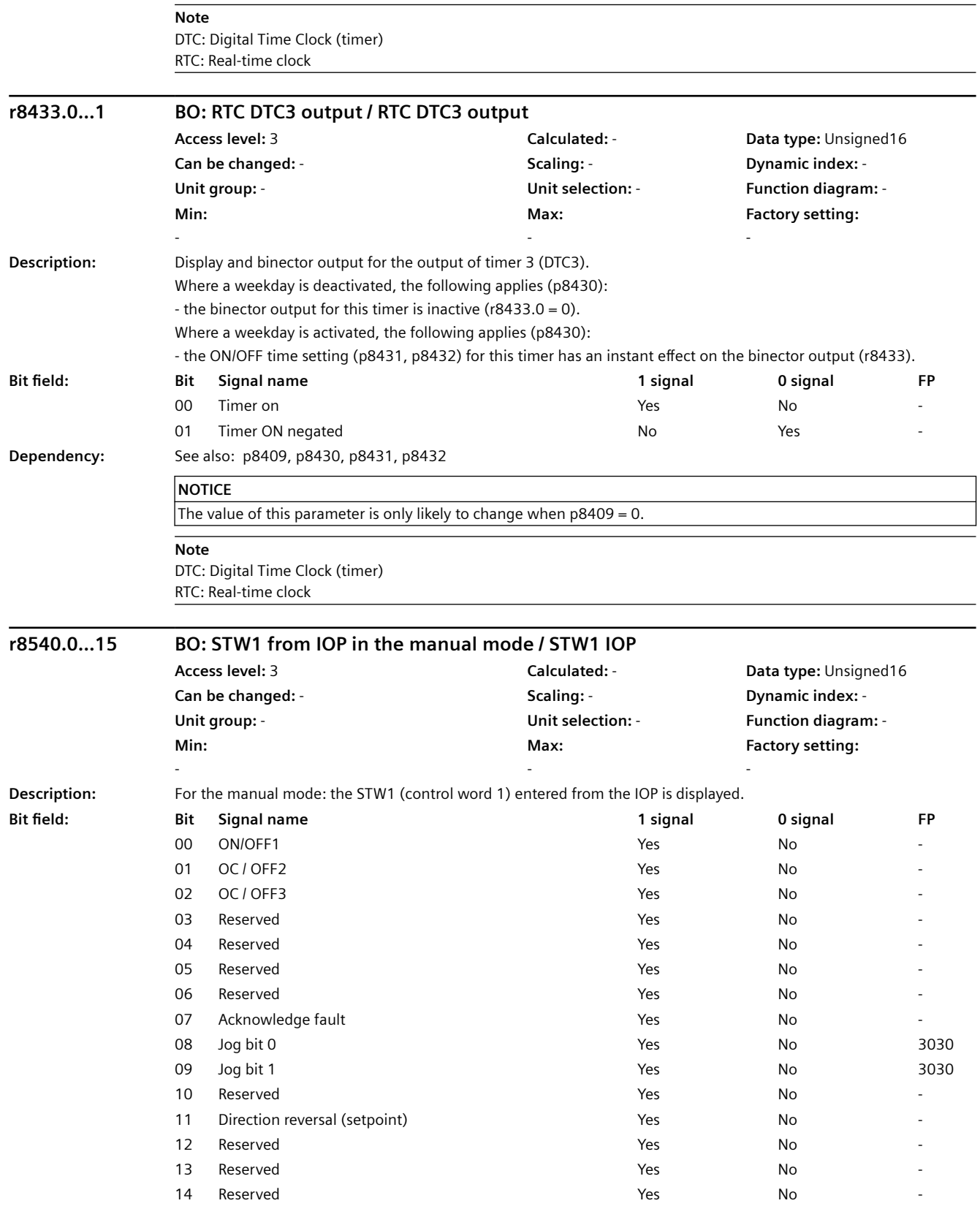

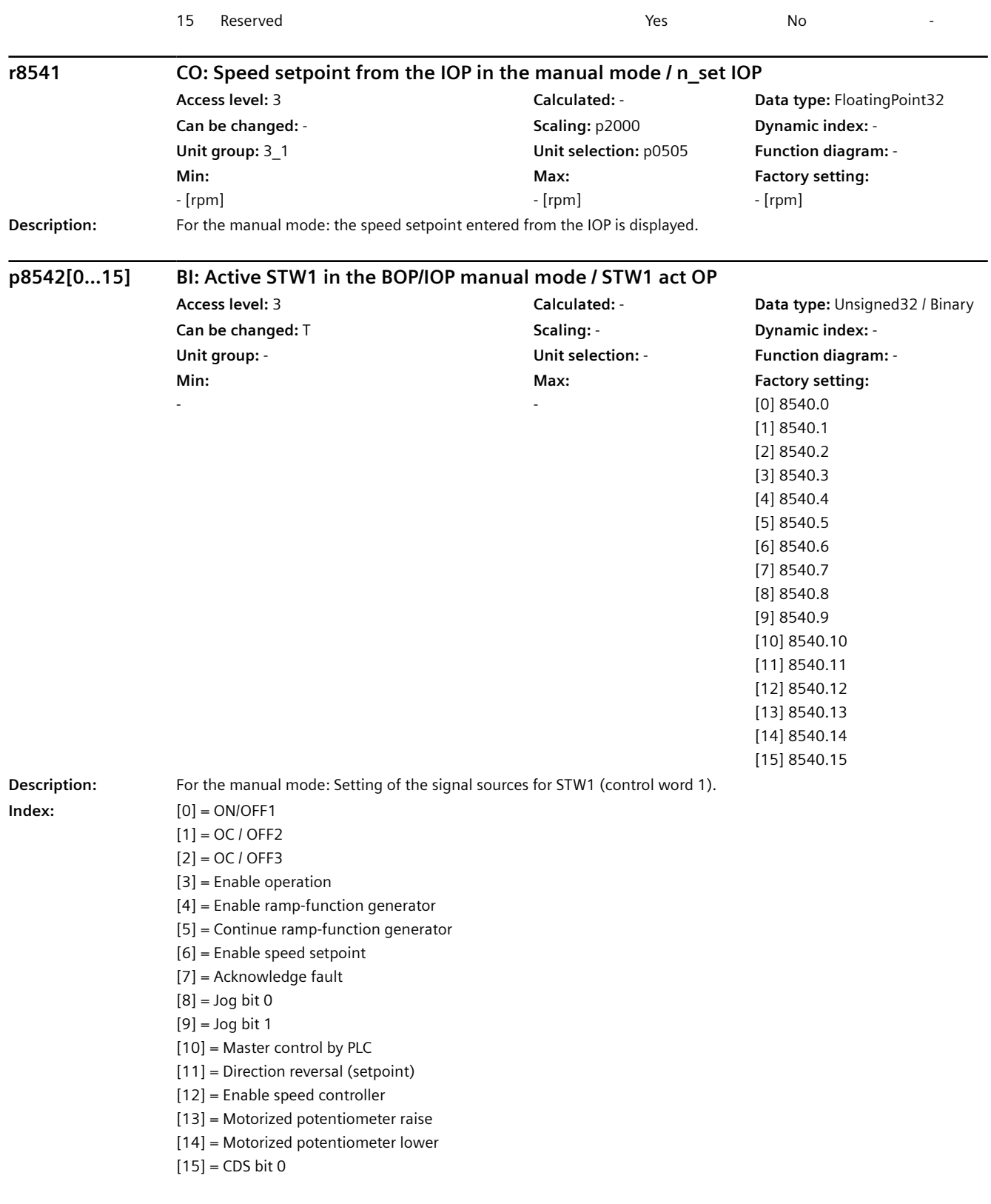

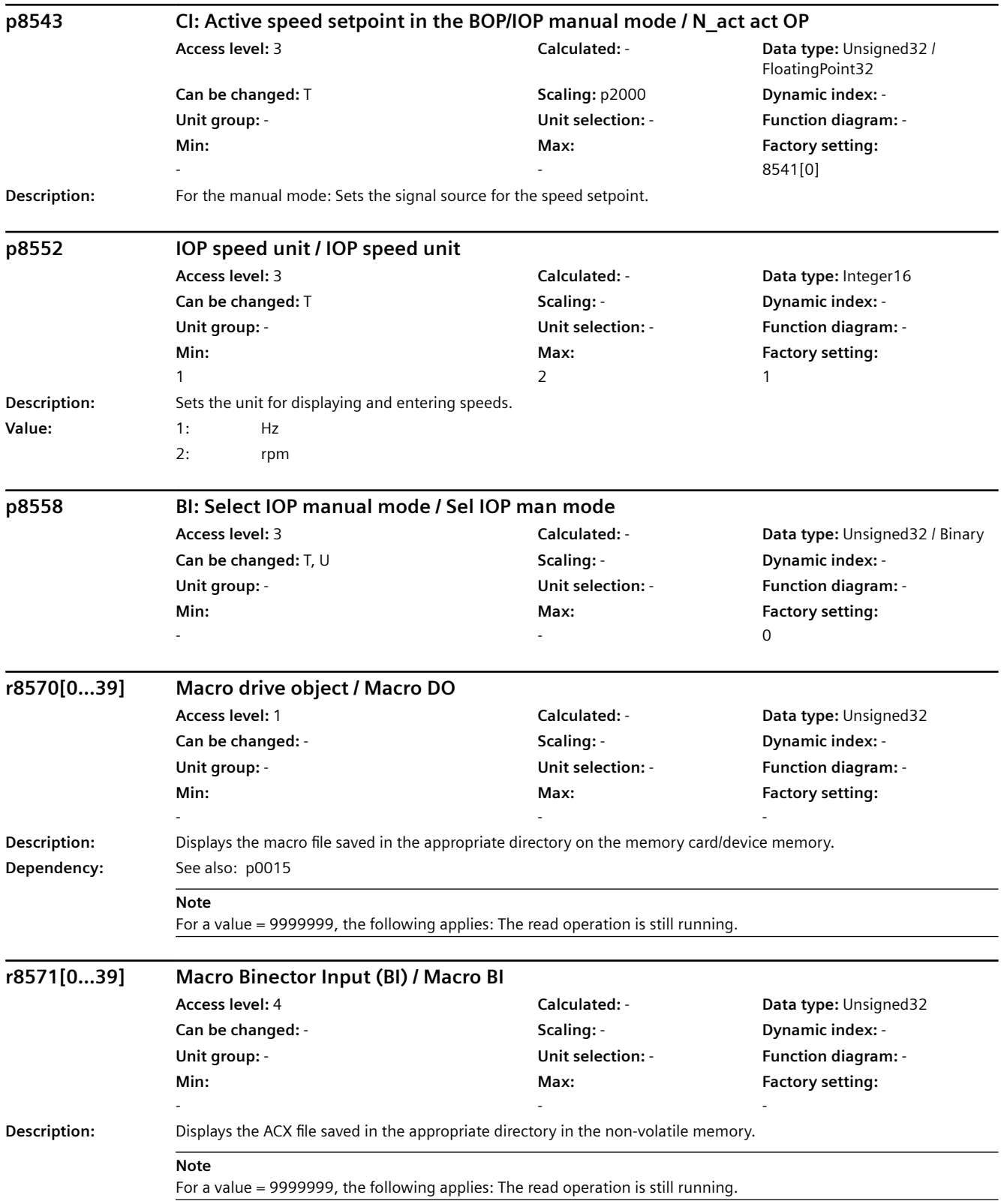

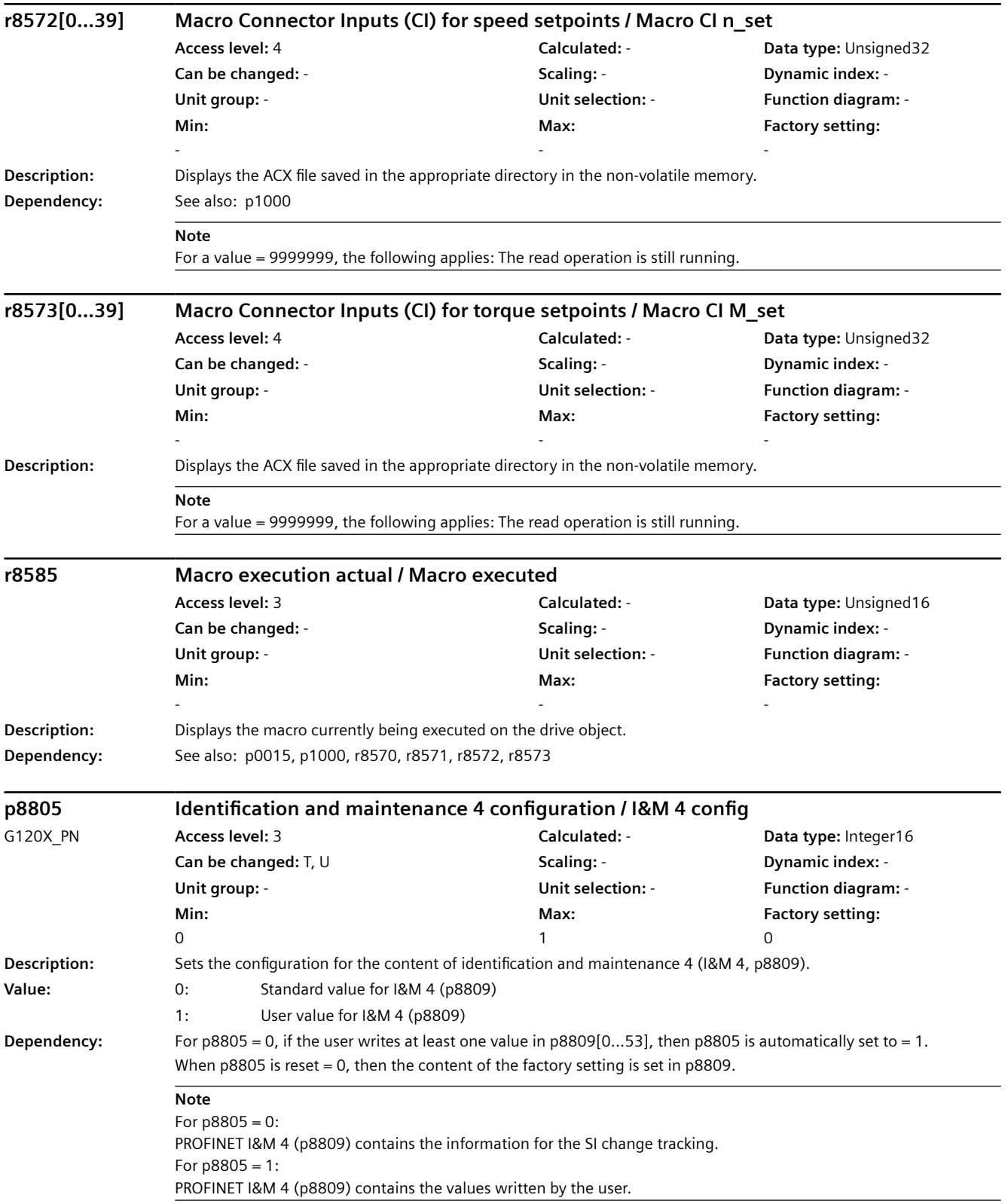

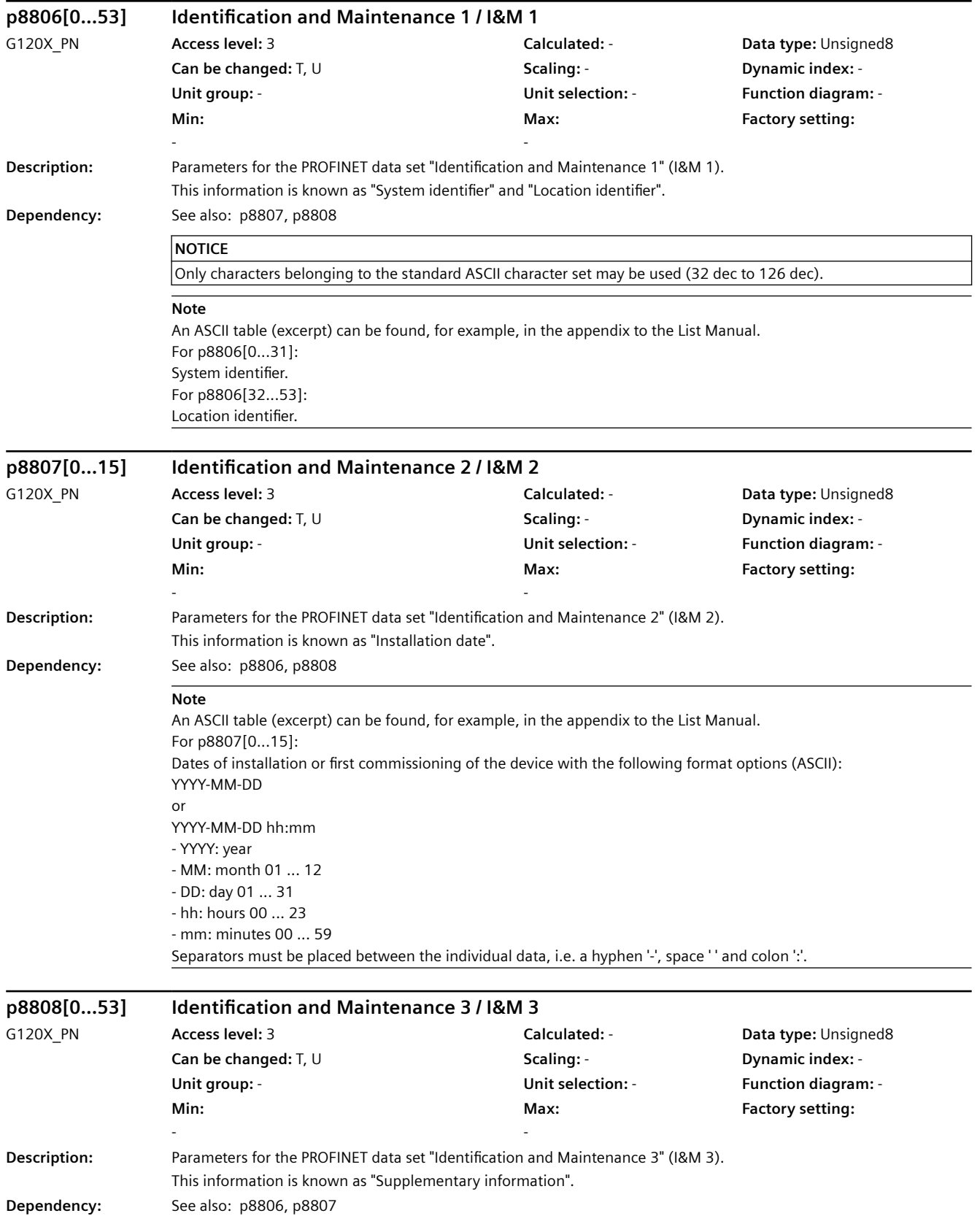

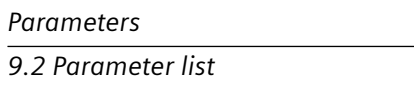

 $\overline{\phantom{0}}$ 

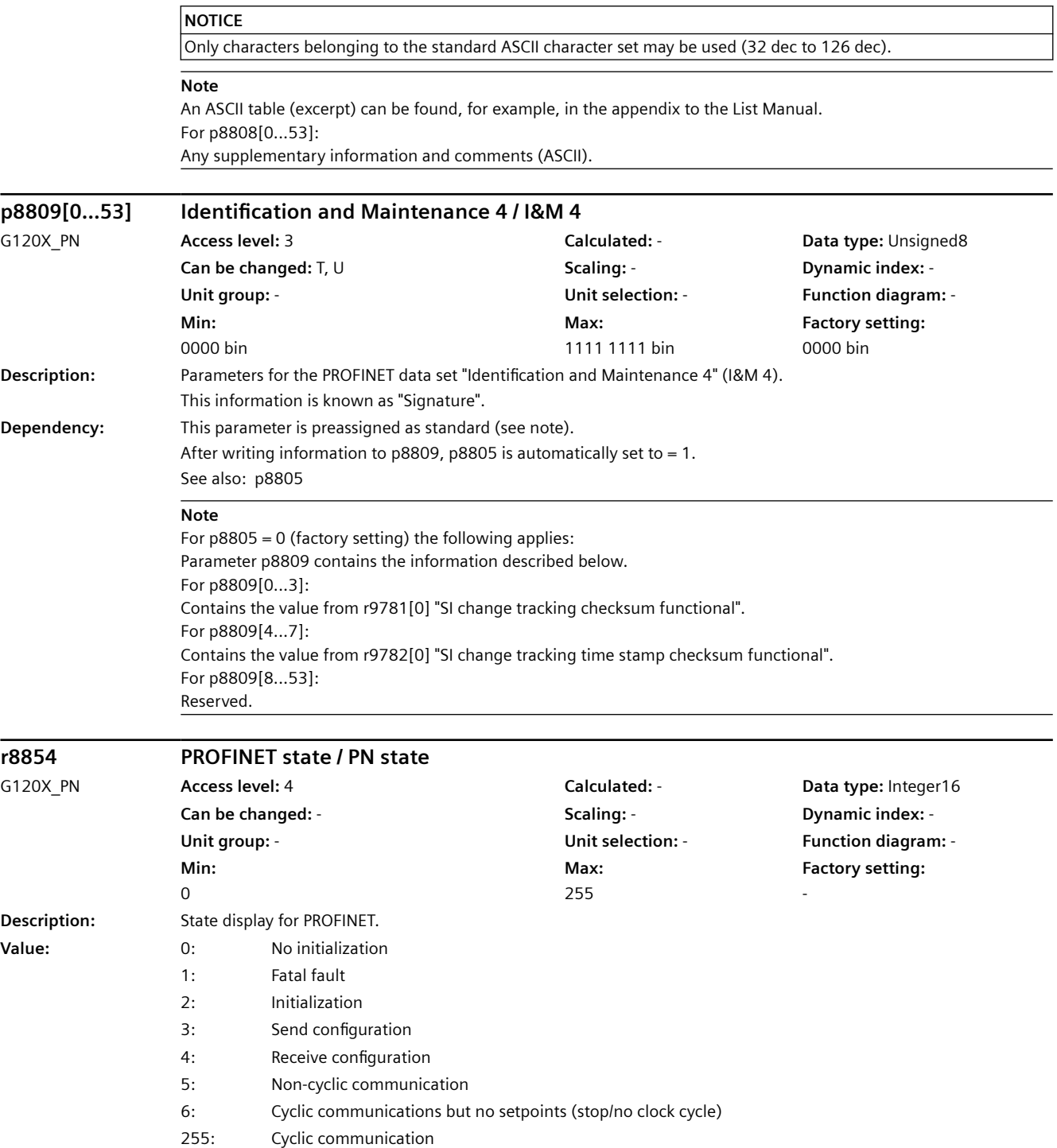

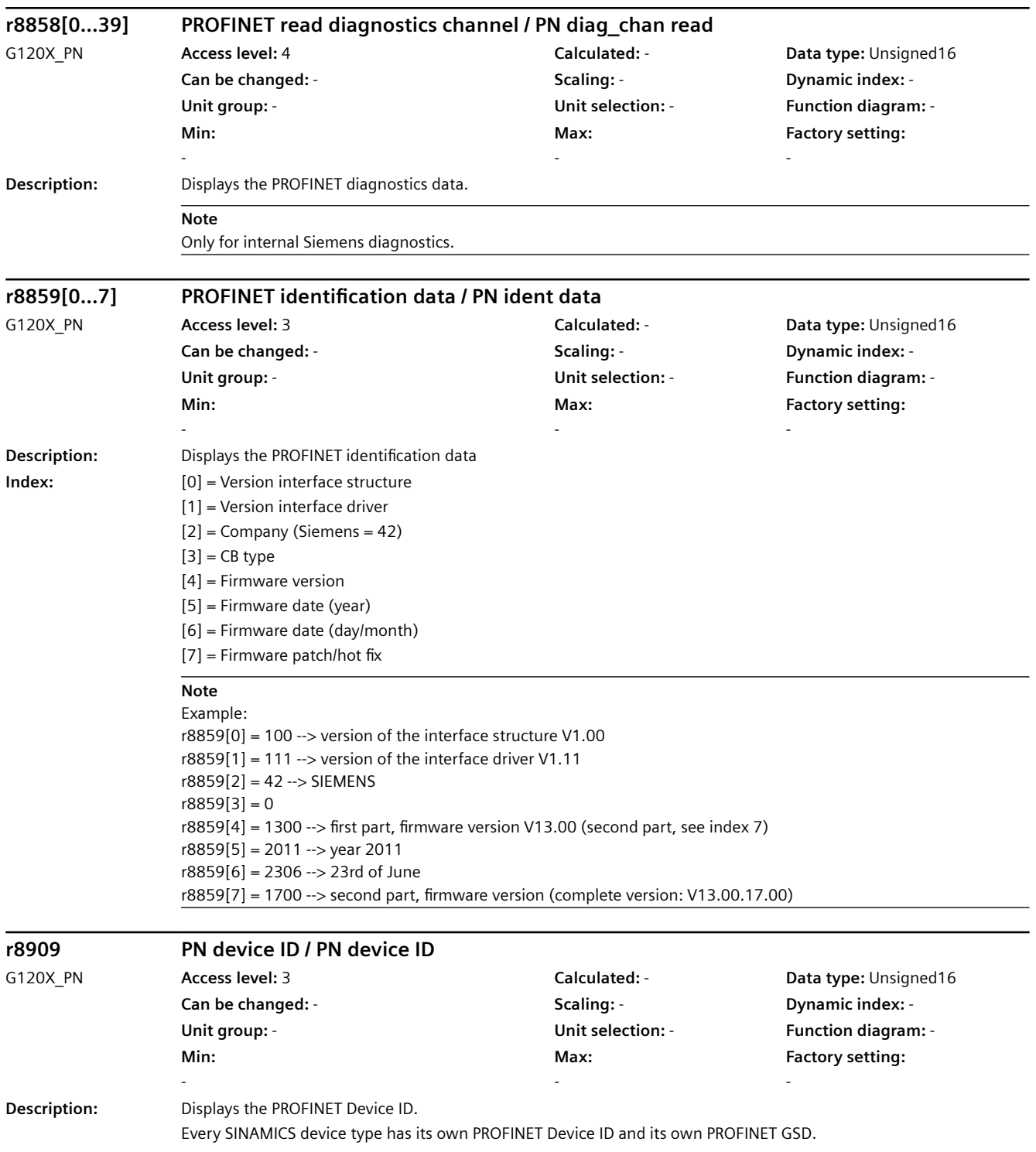

# *9.2 Parameter list*

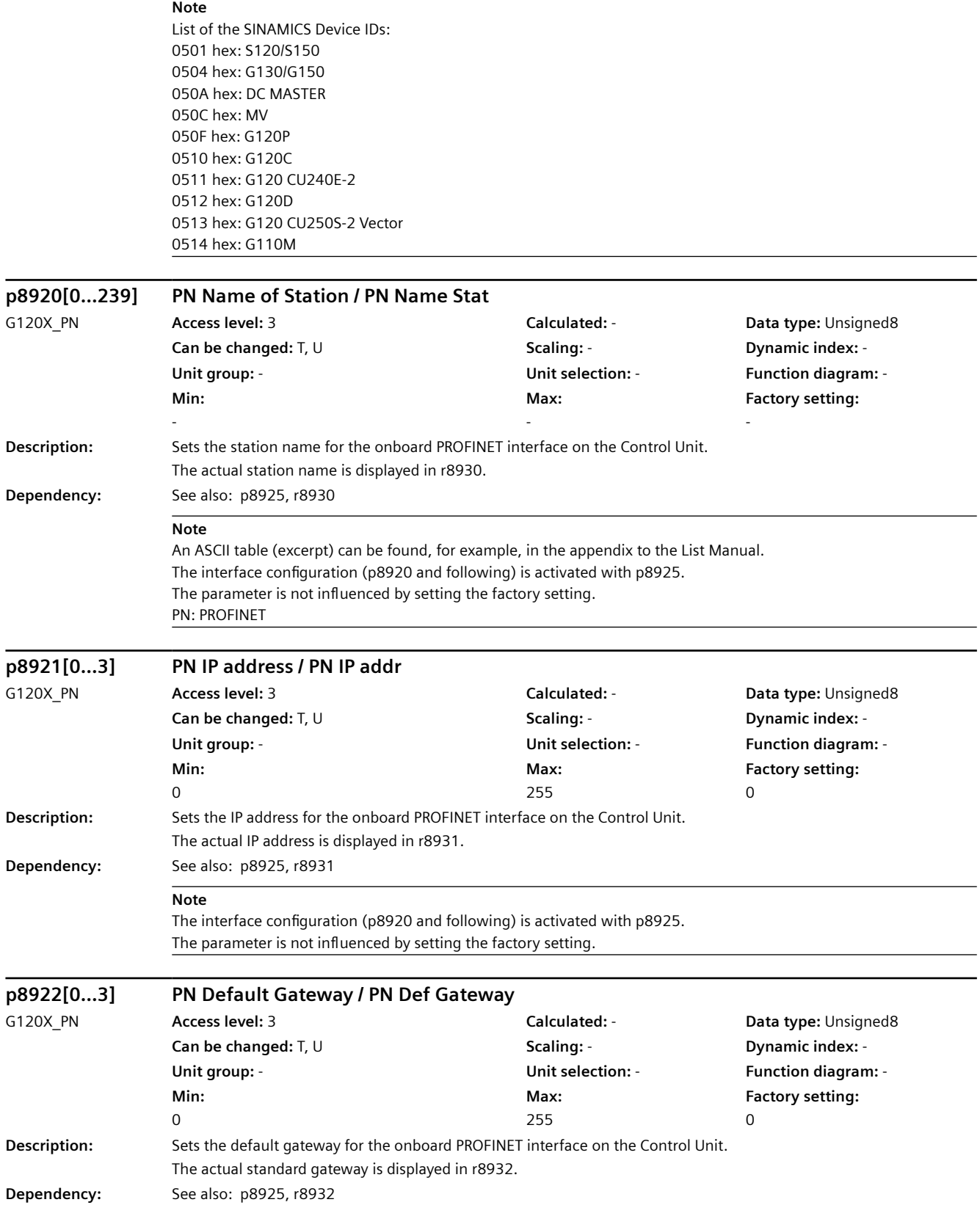

J,

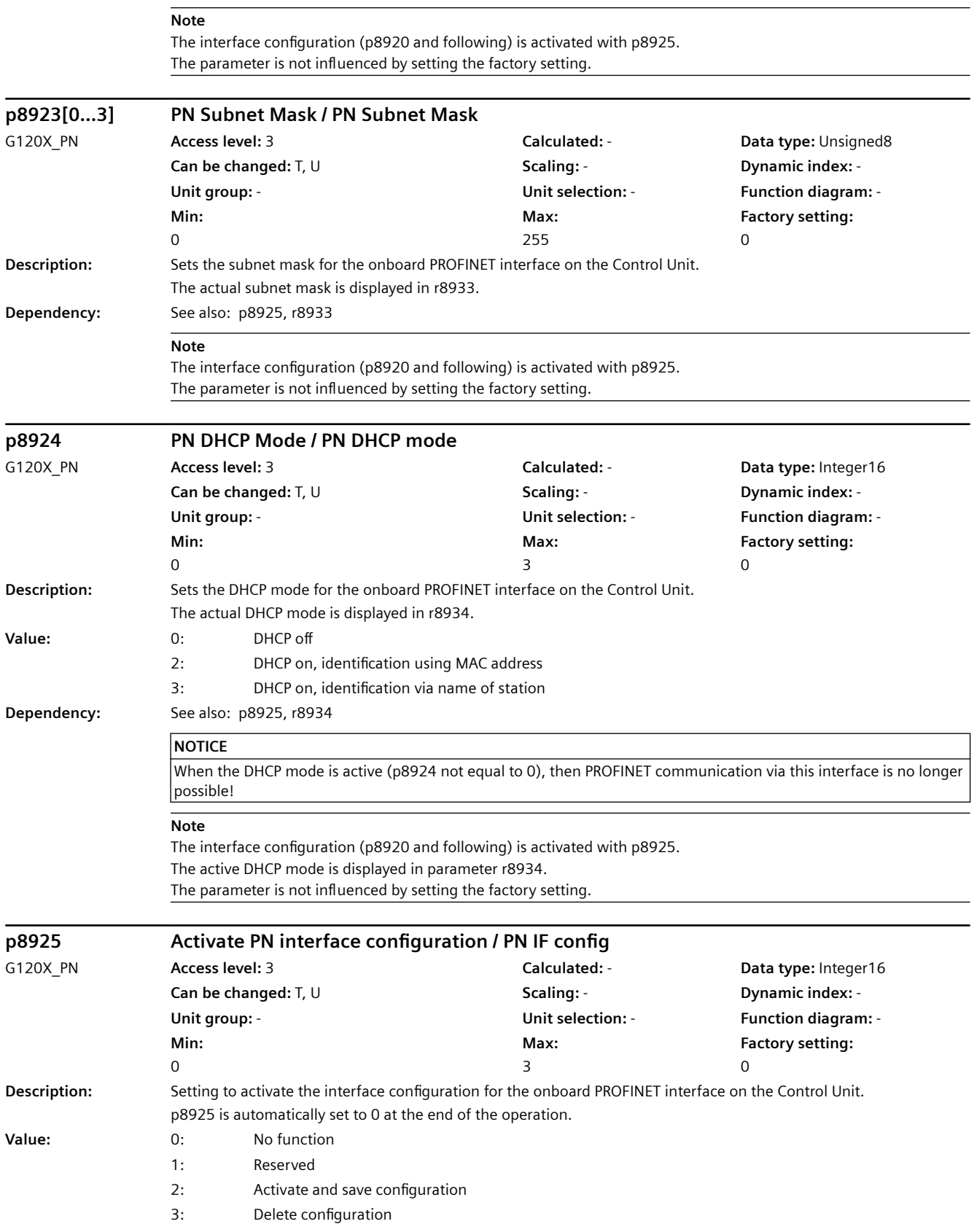

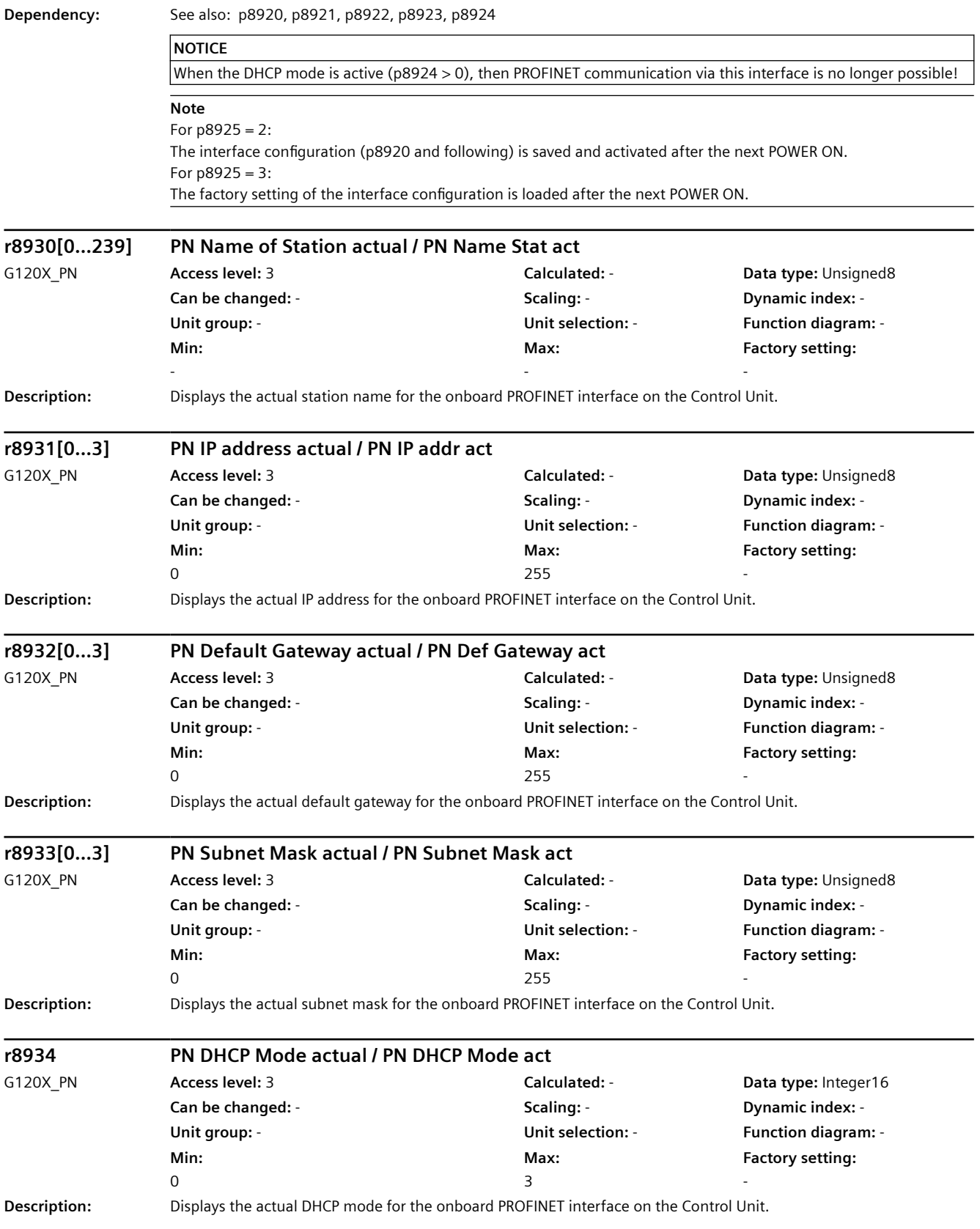

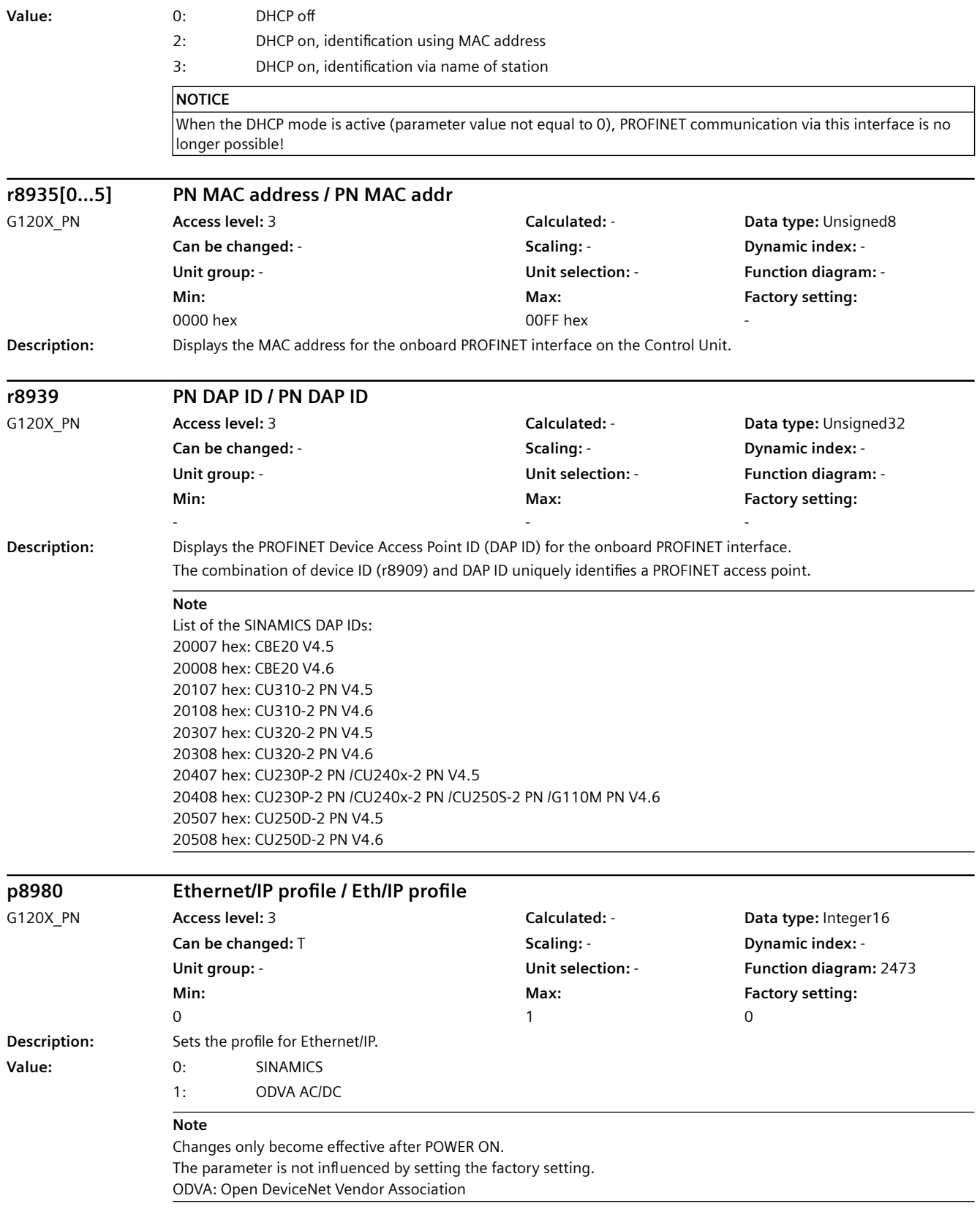

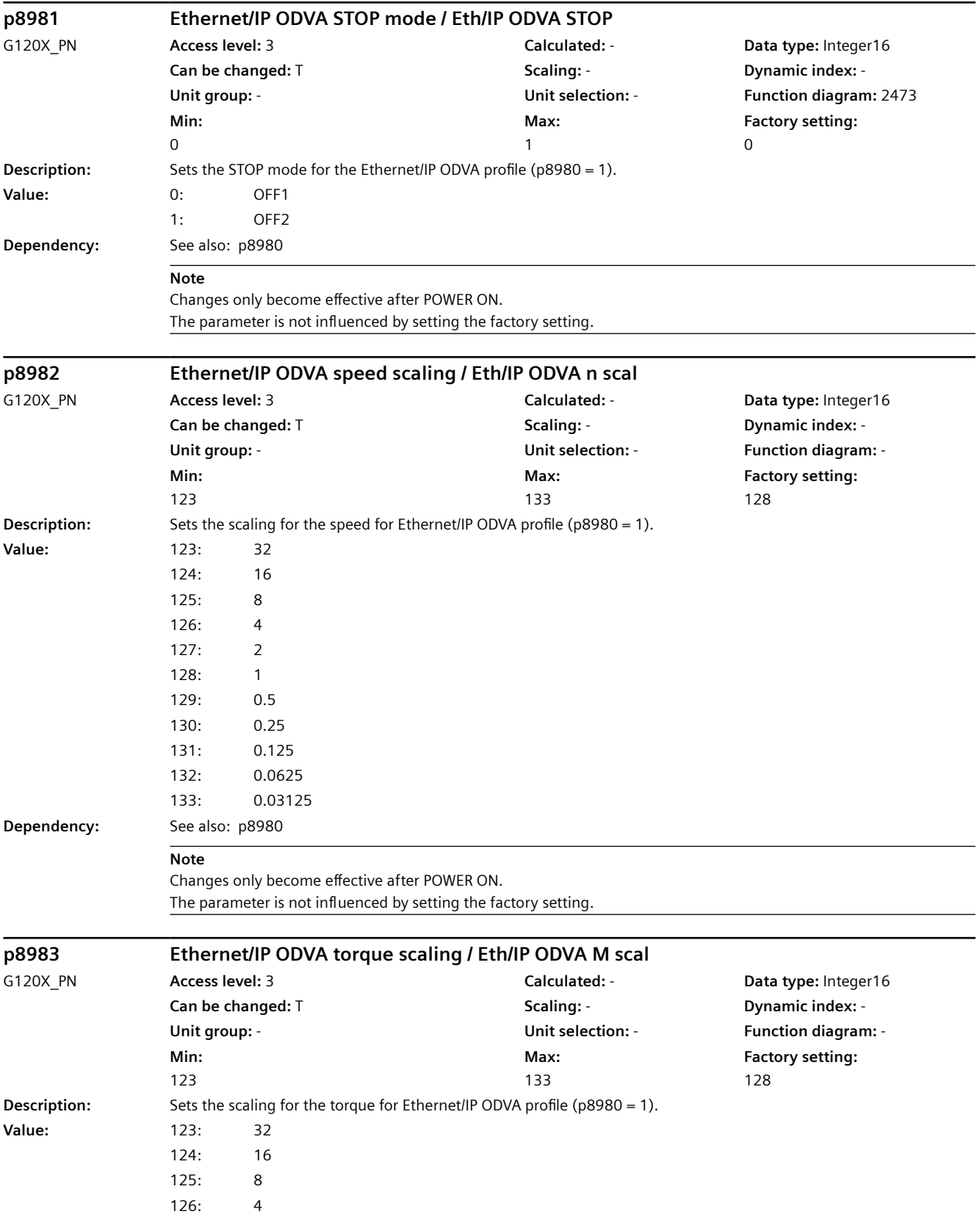

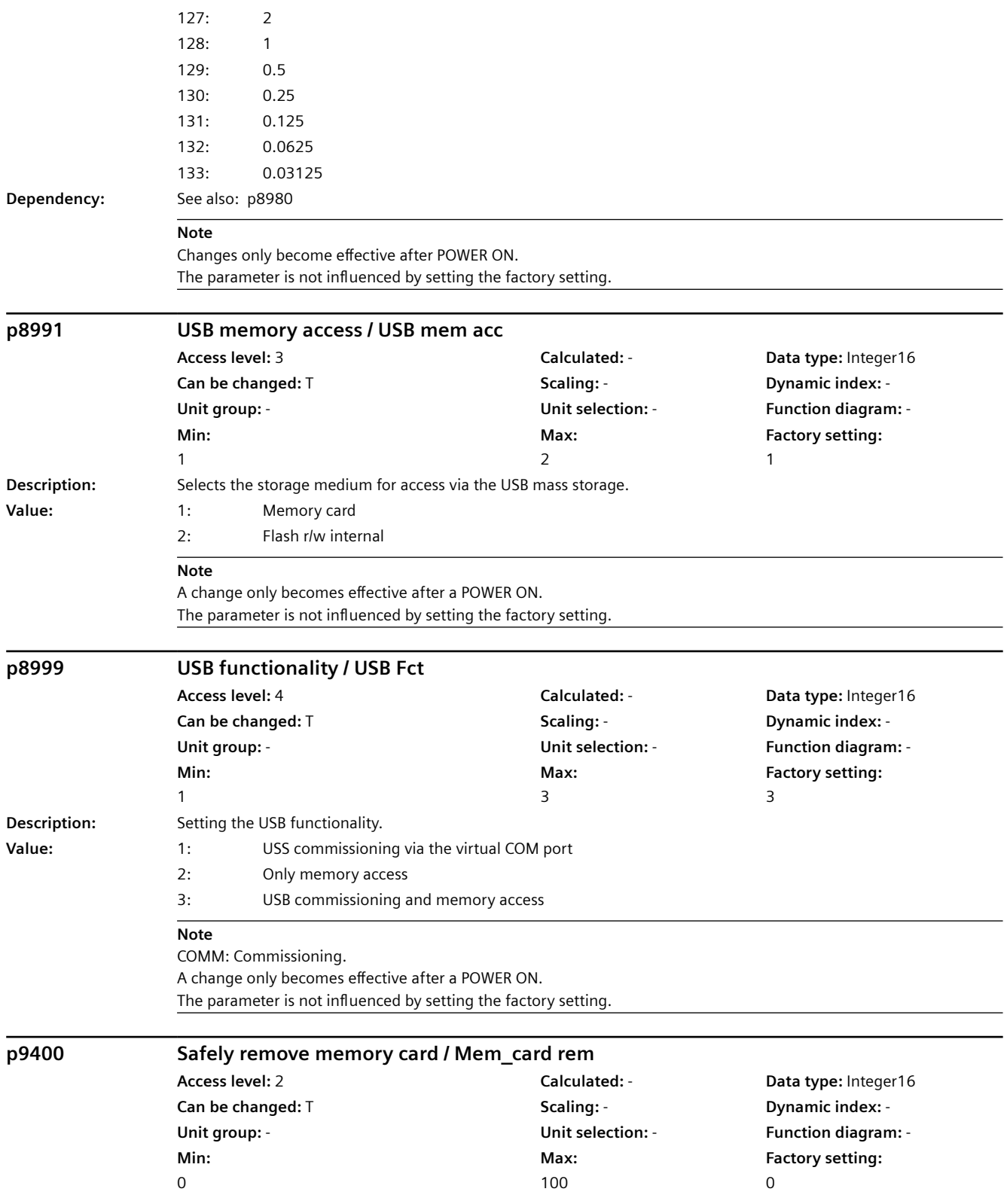

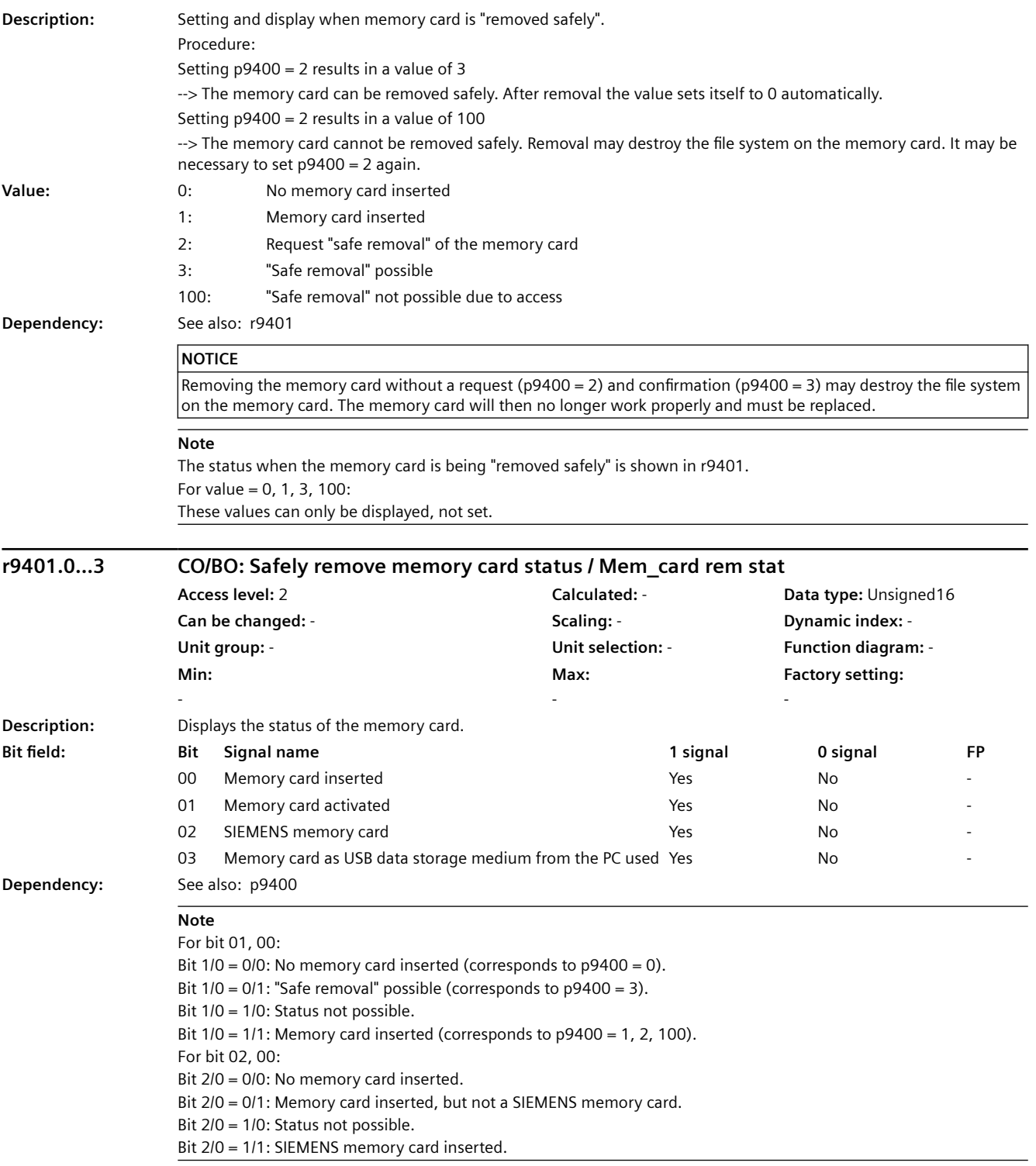

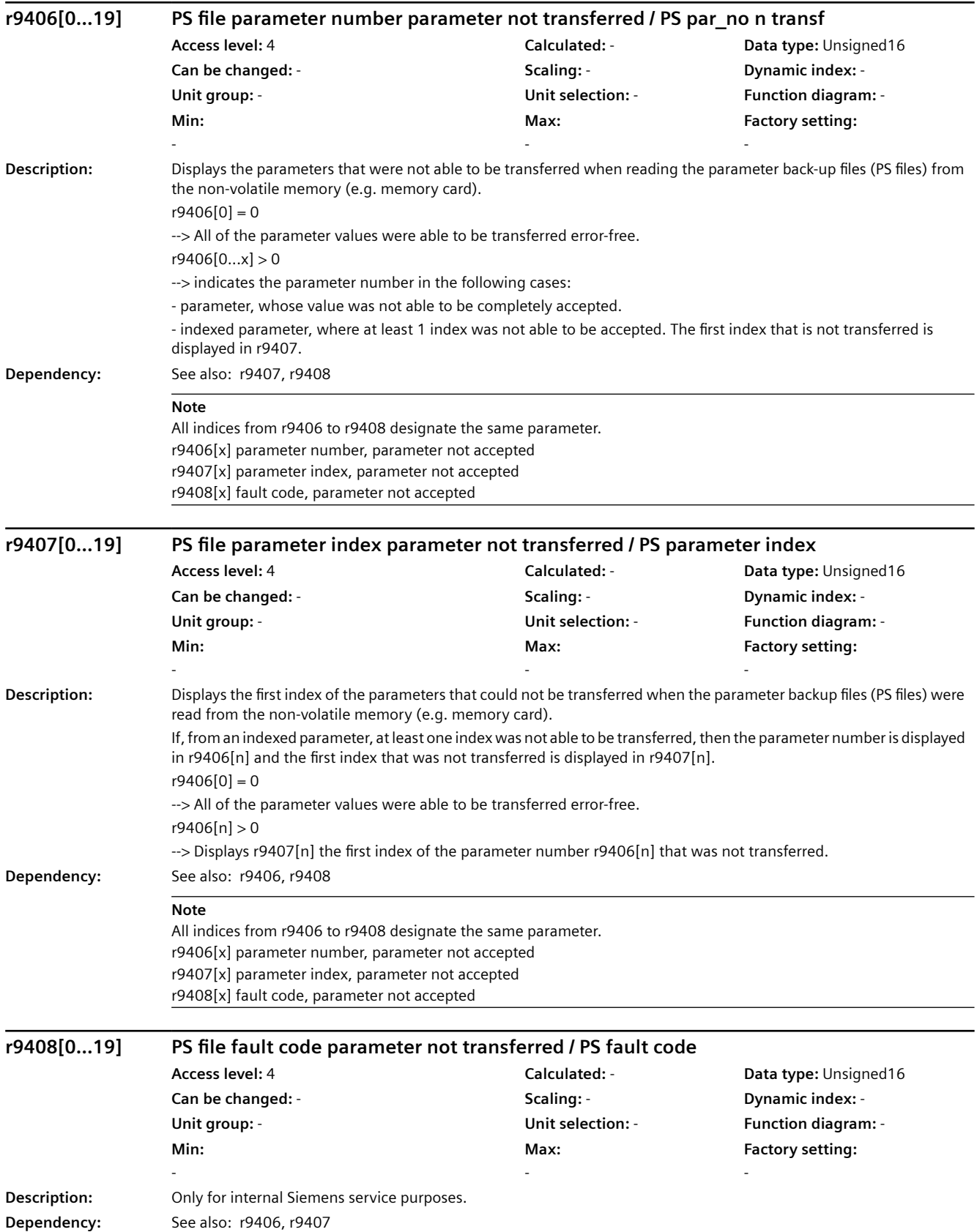

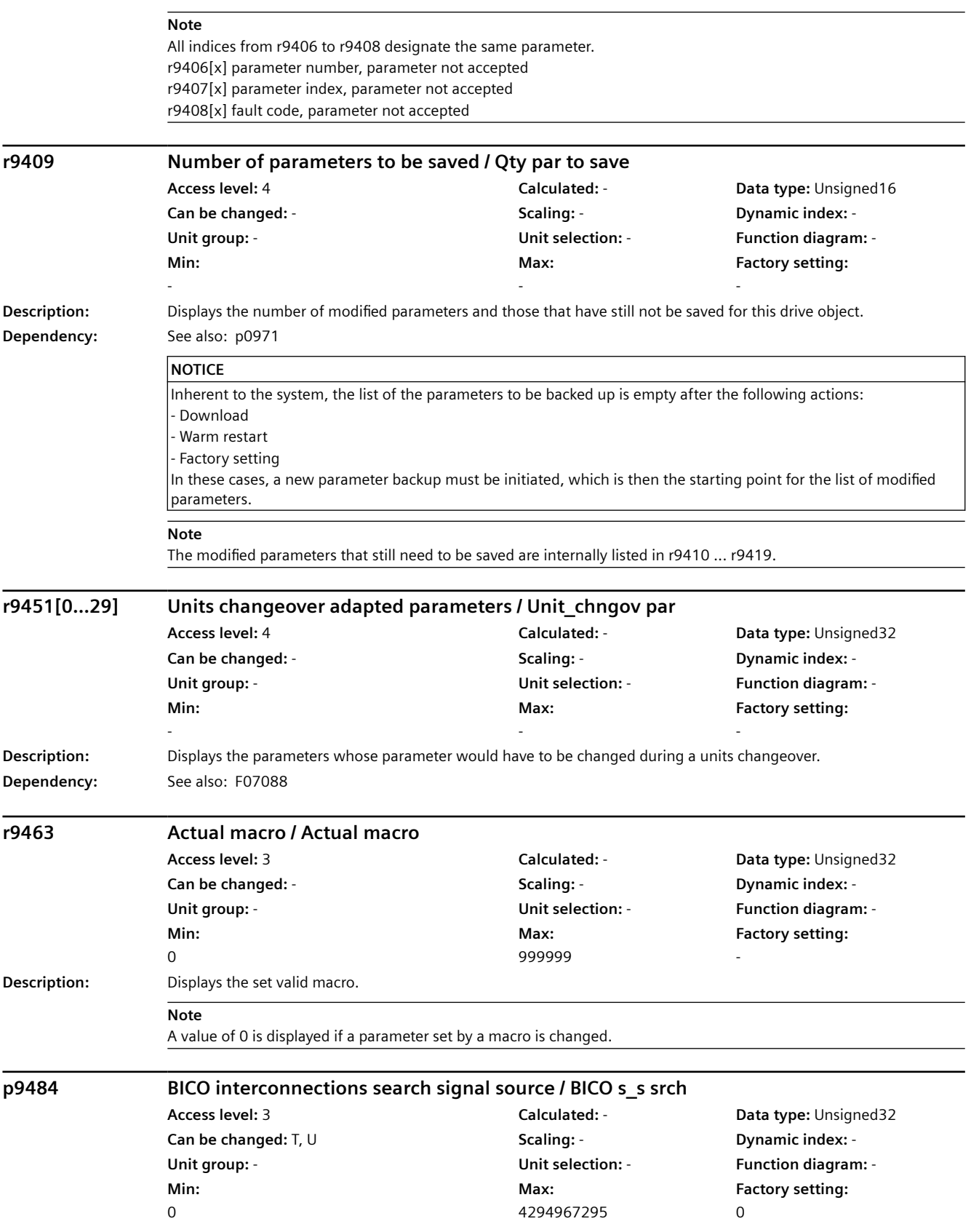

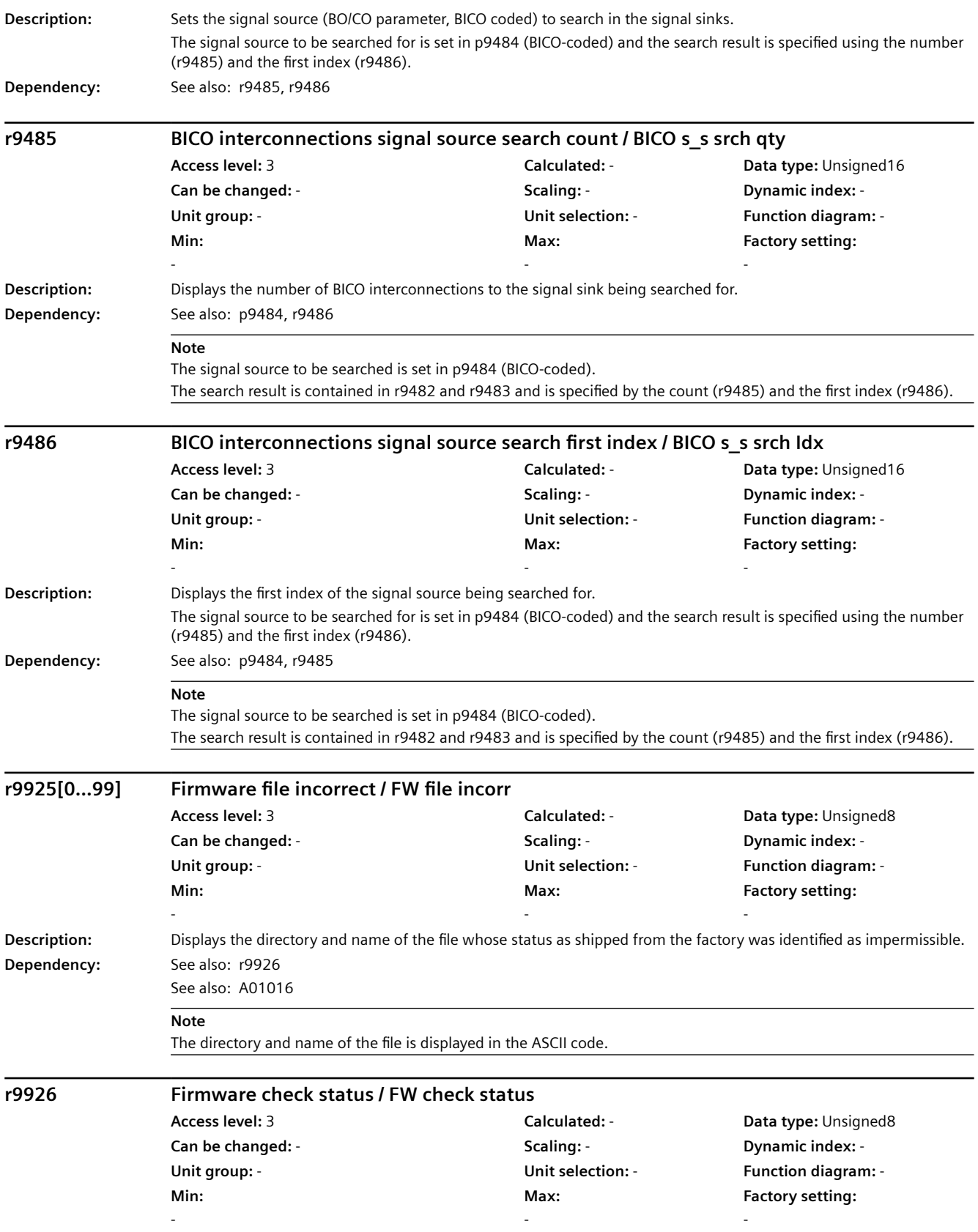

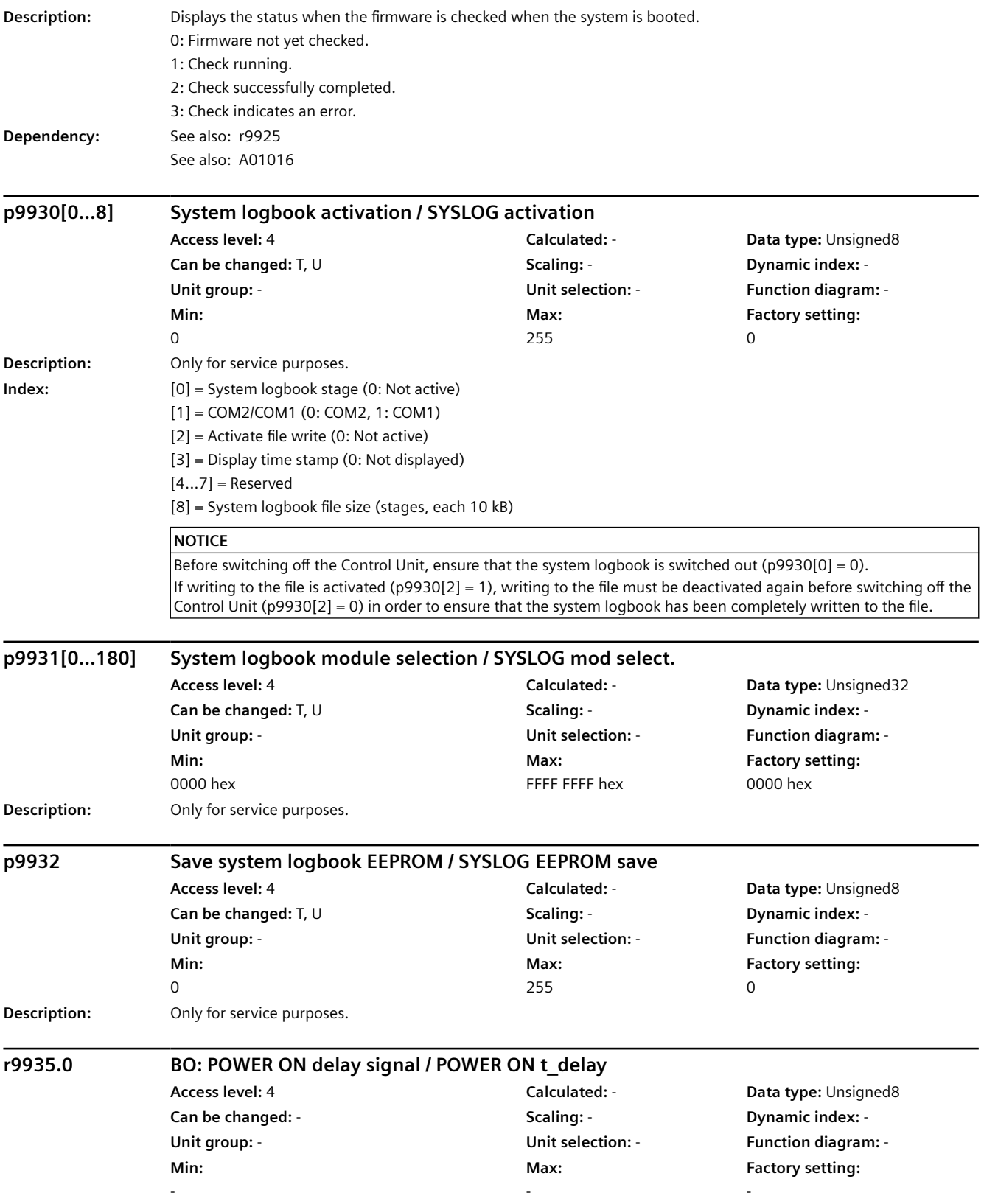

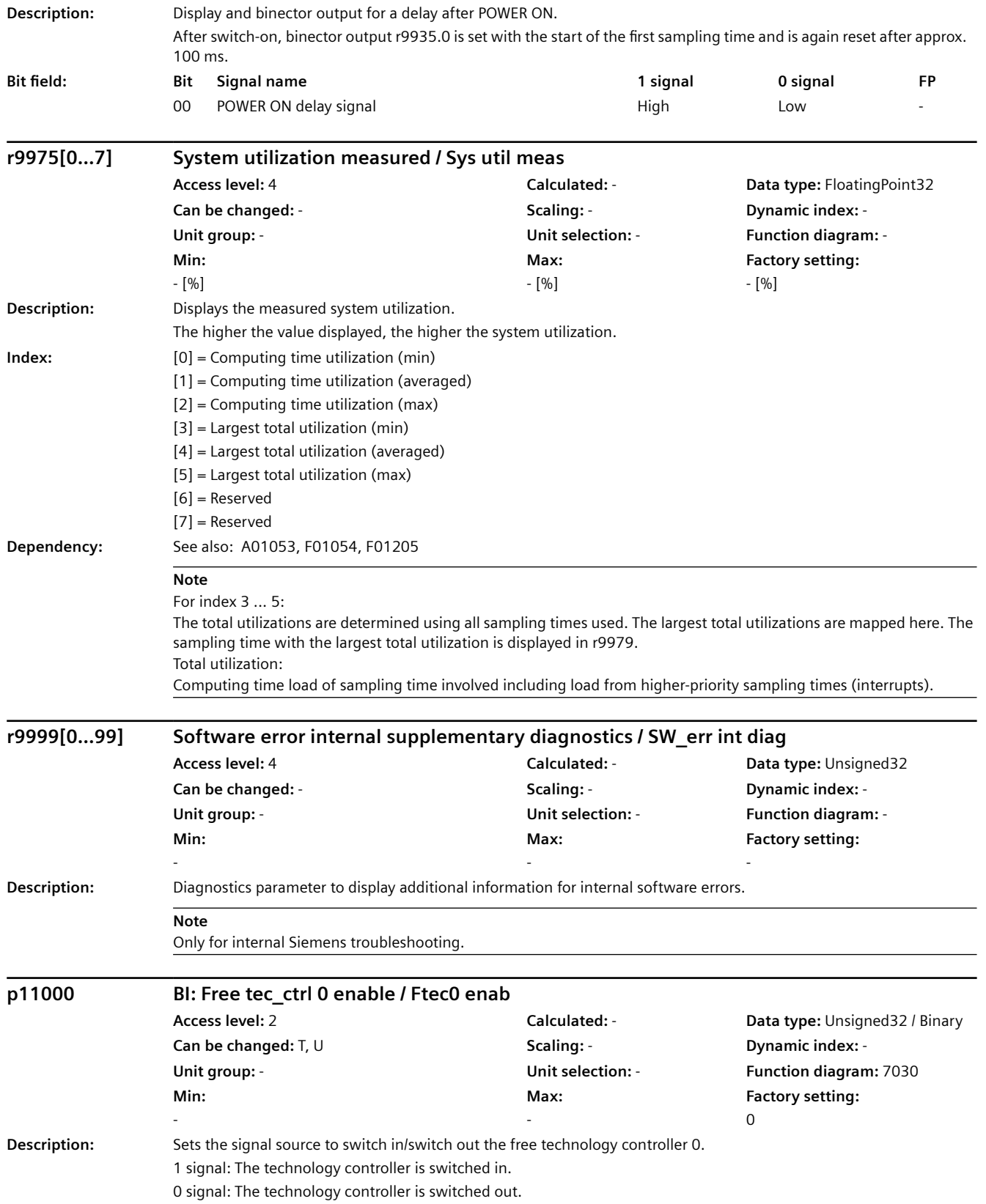

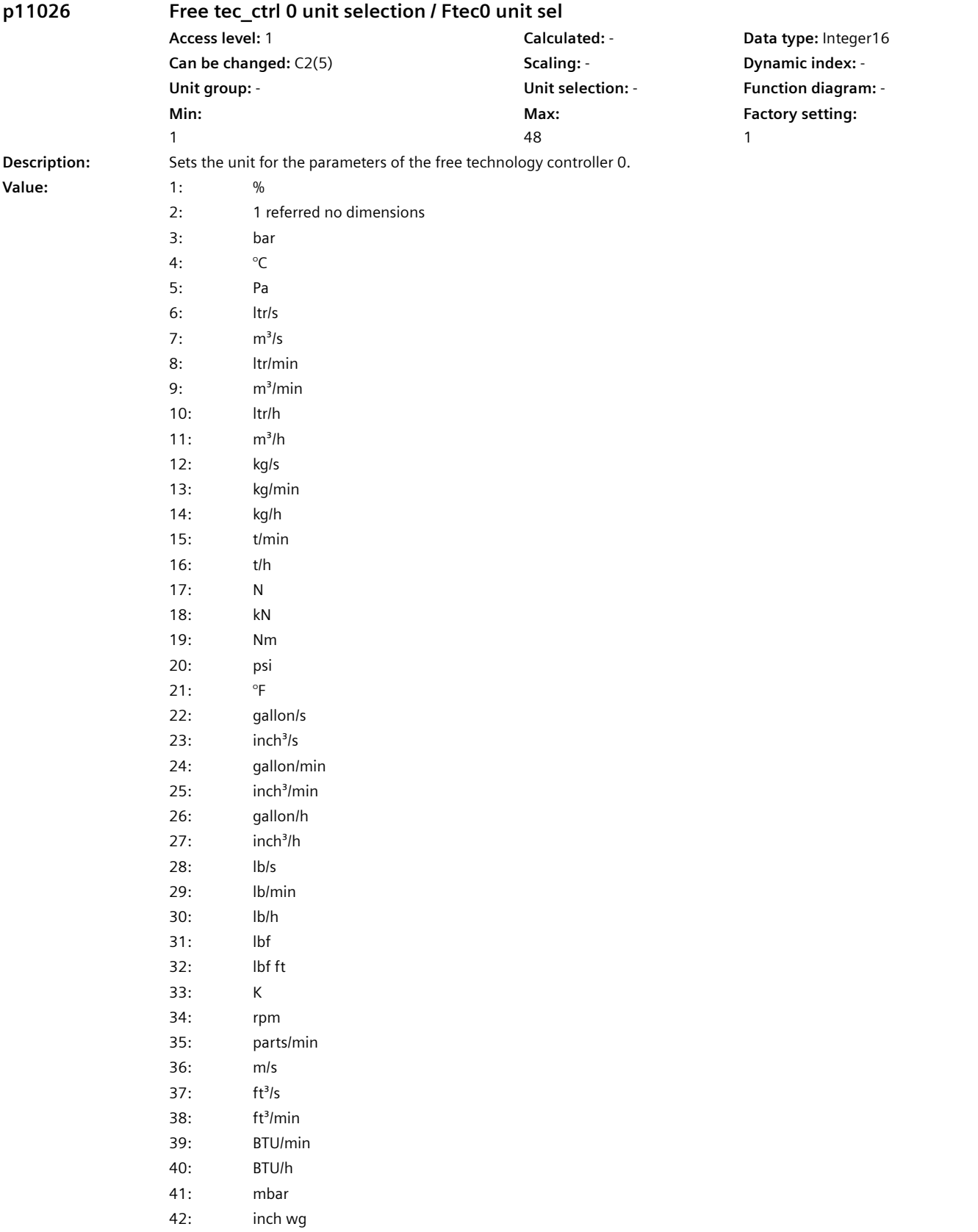

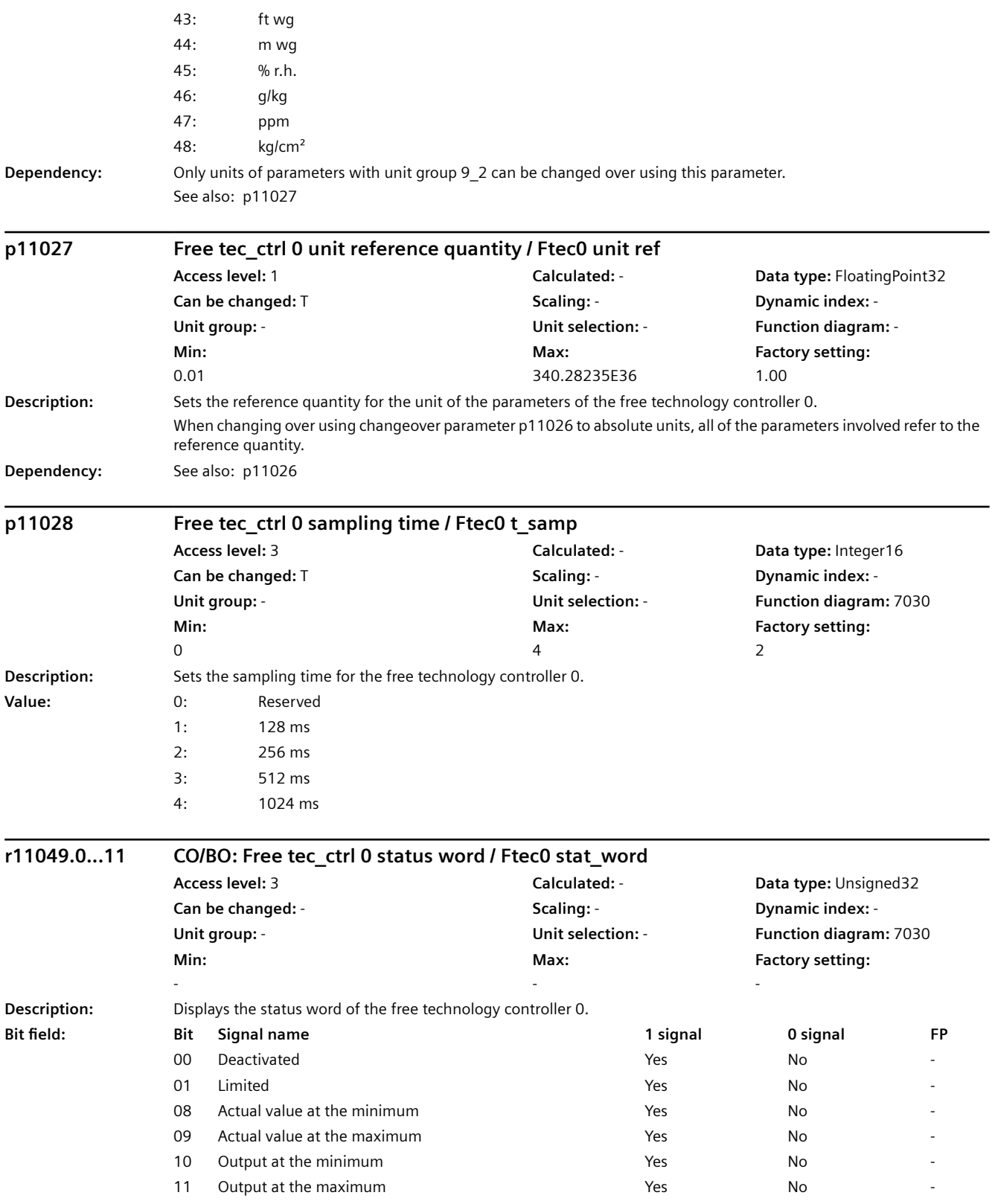

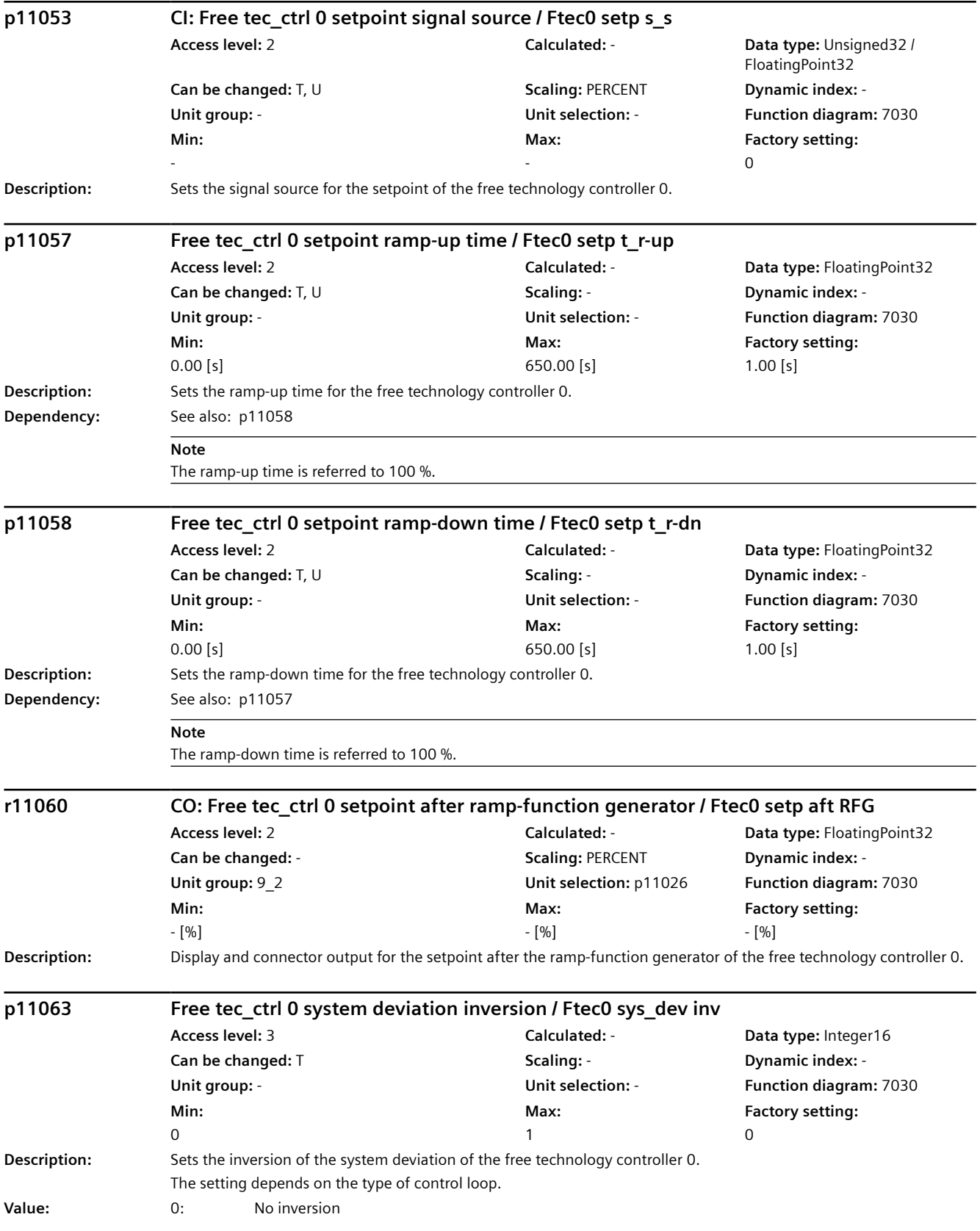

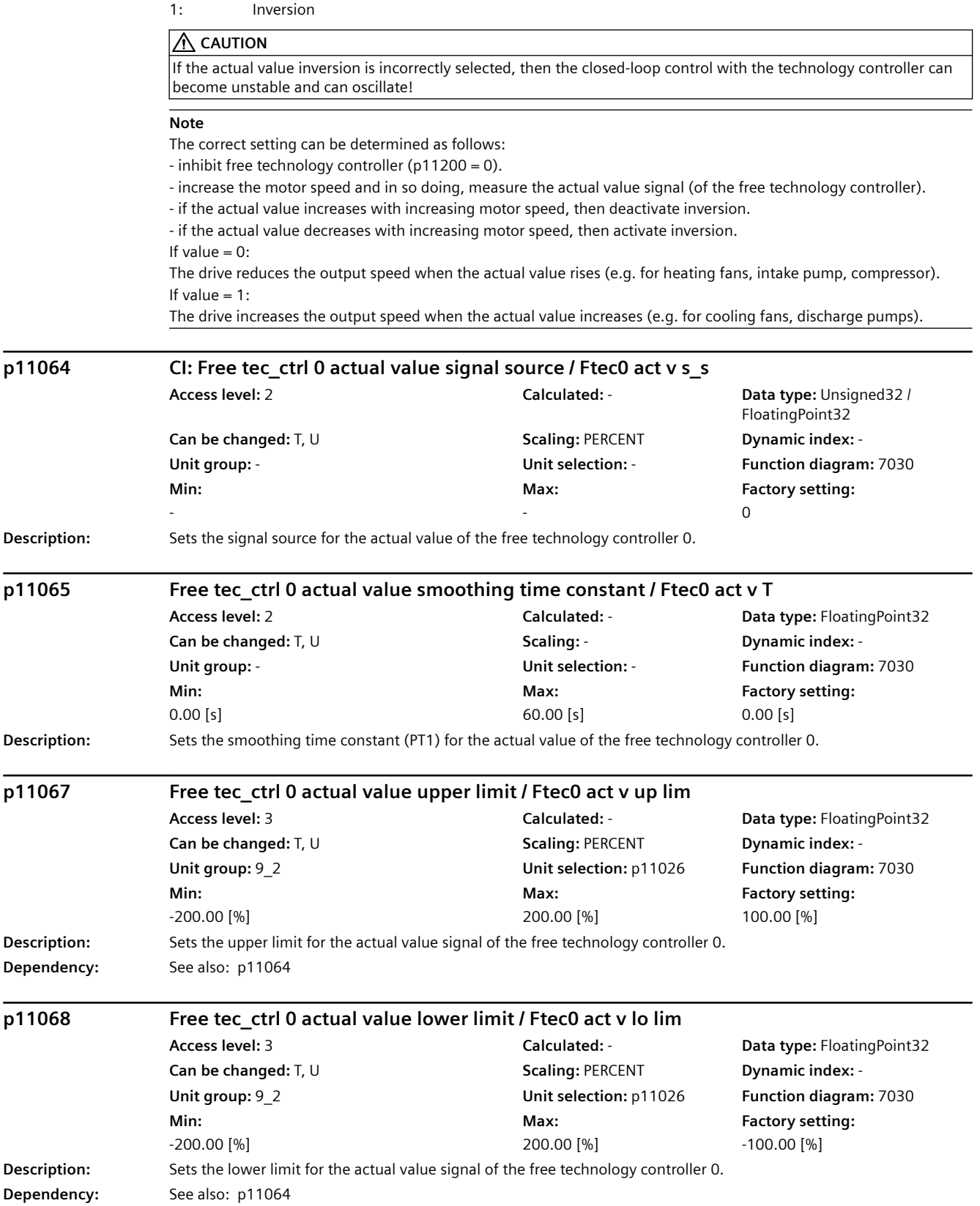

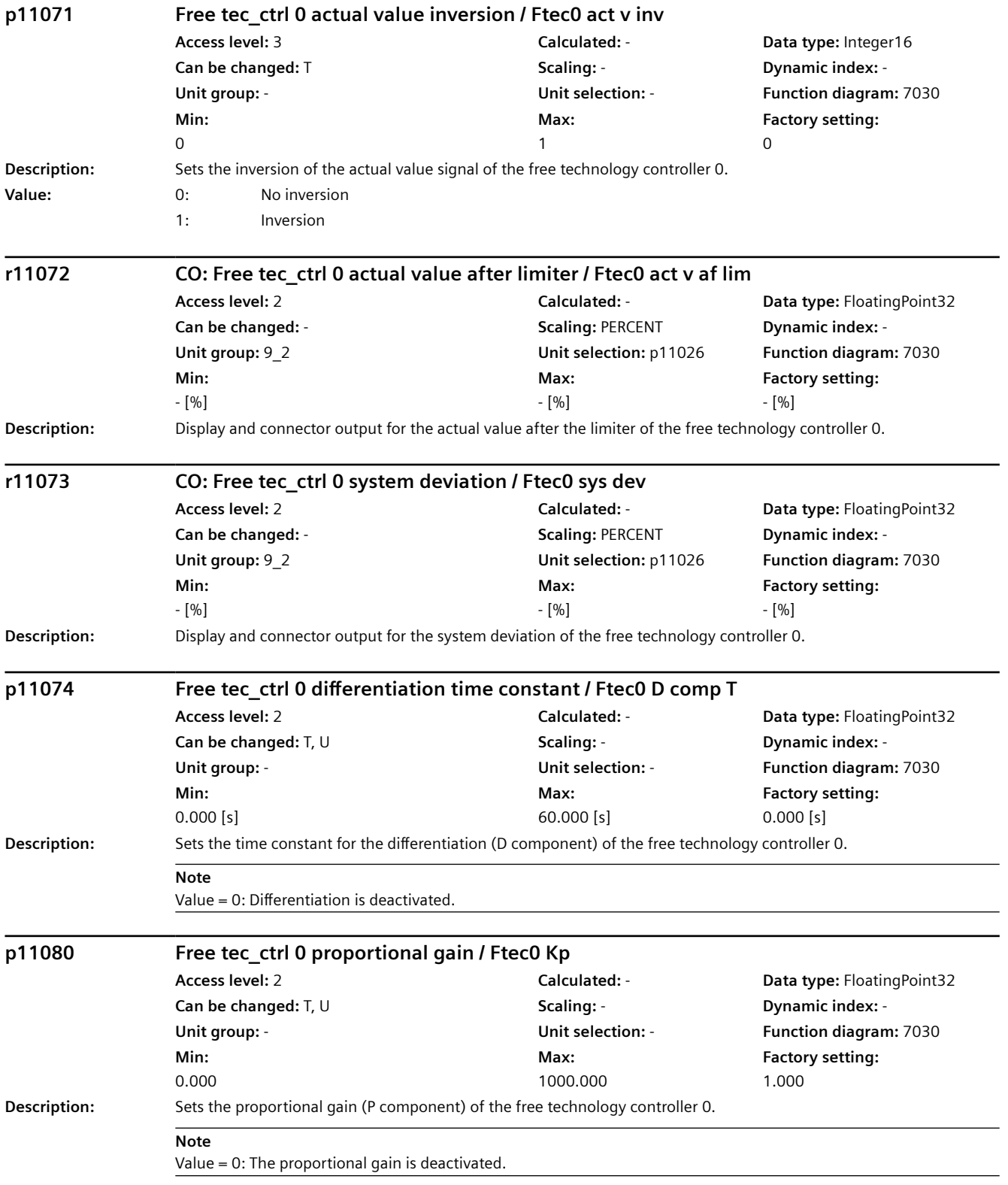

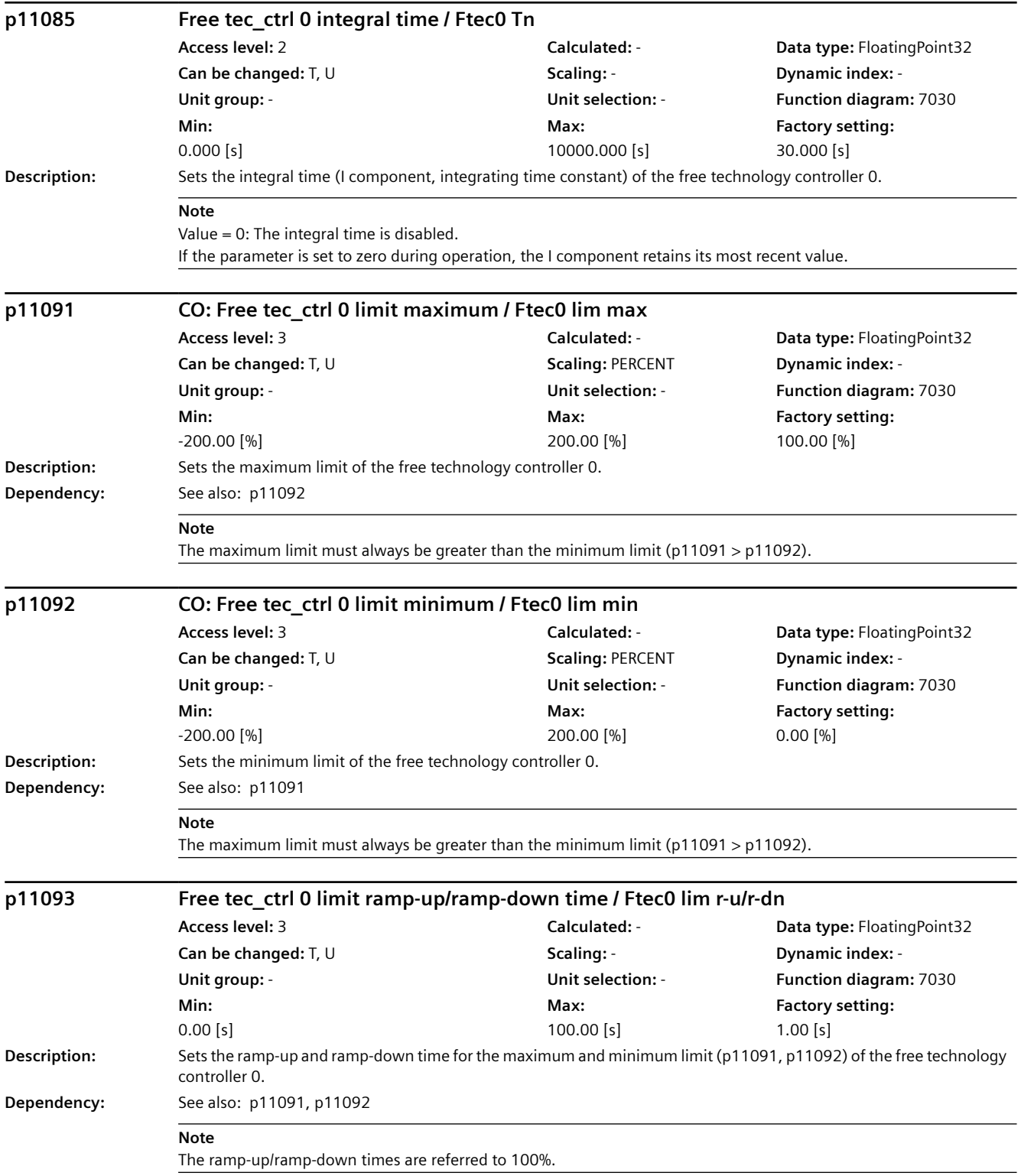

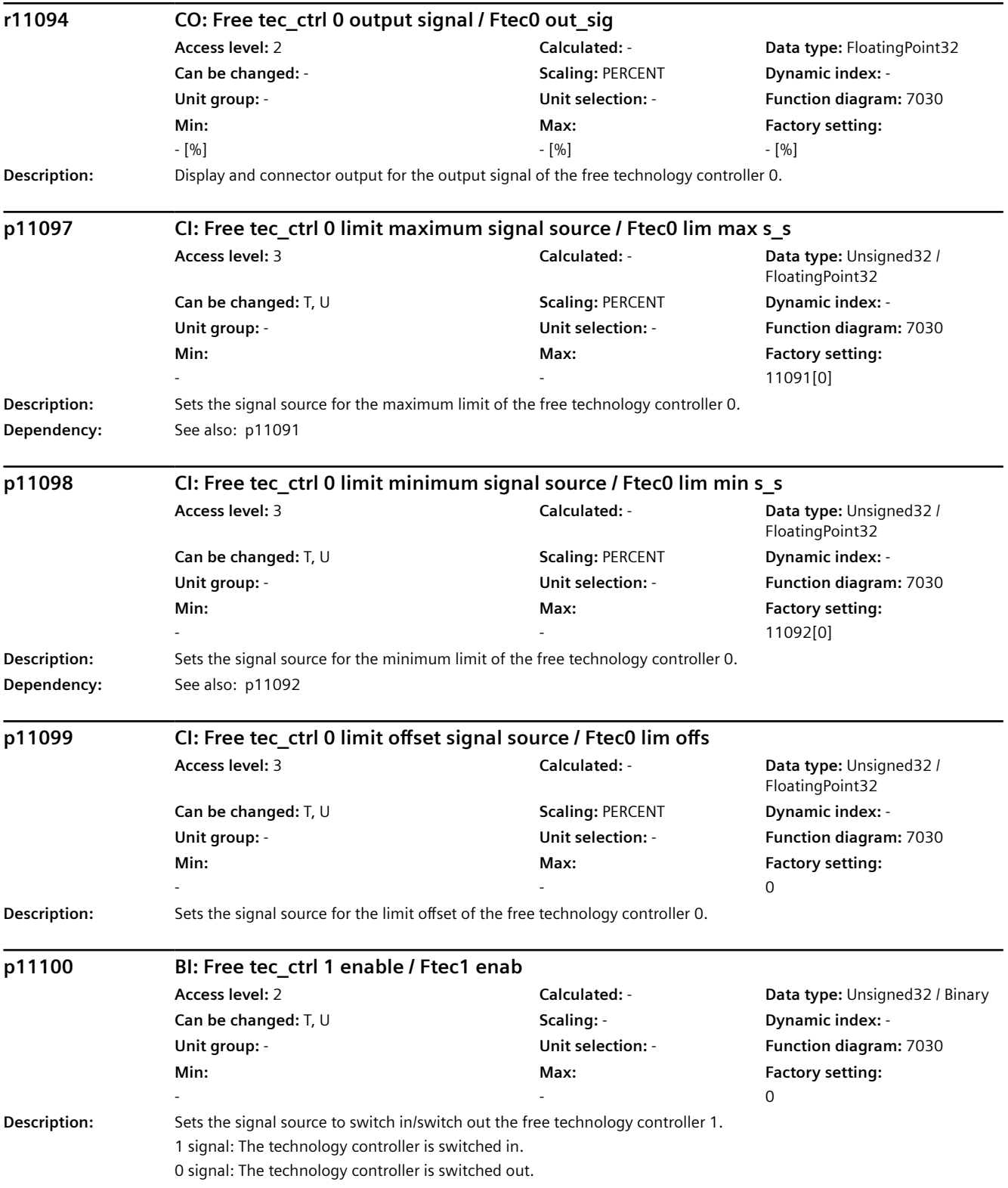
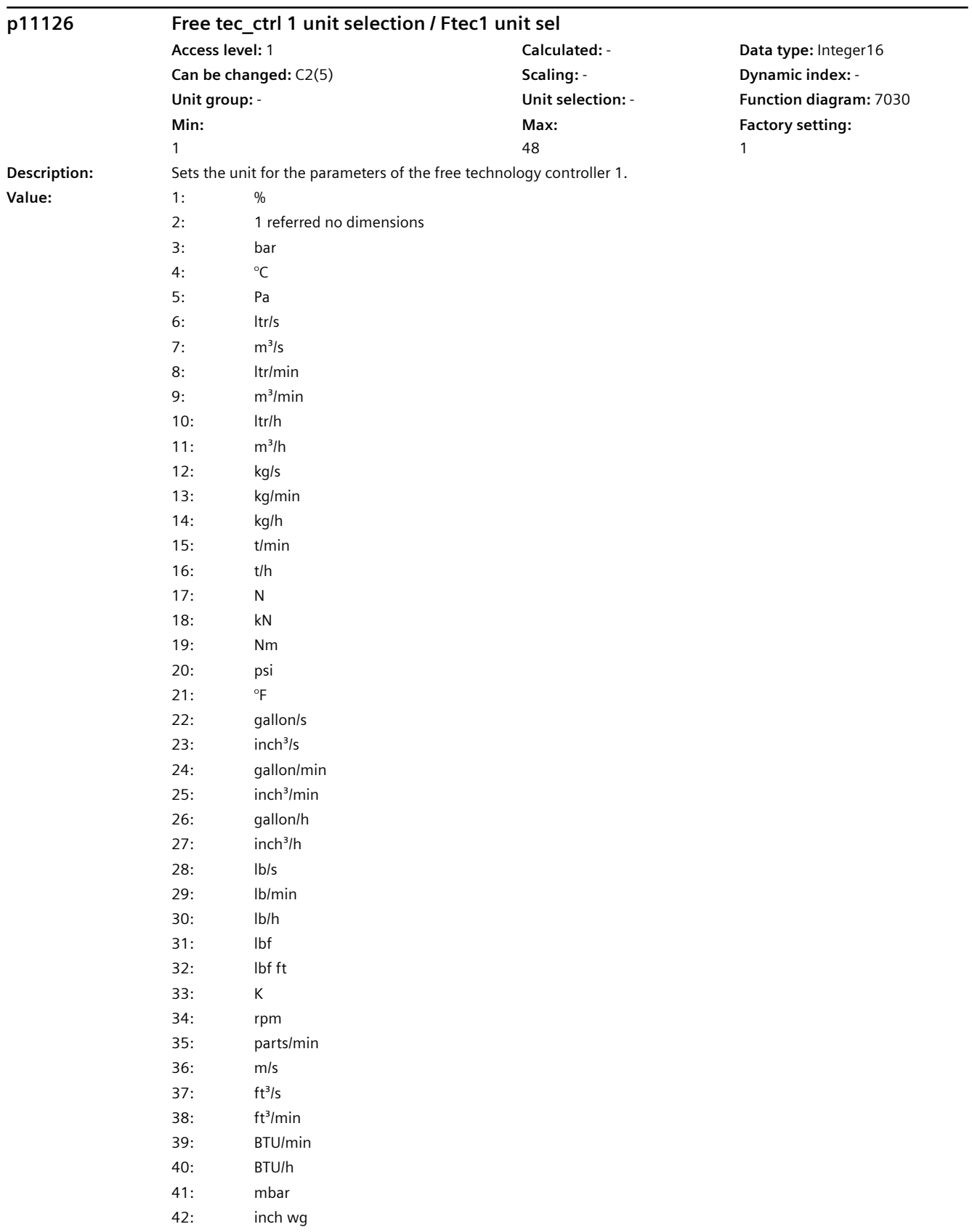

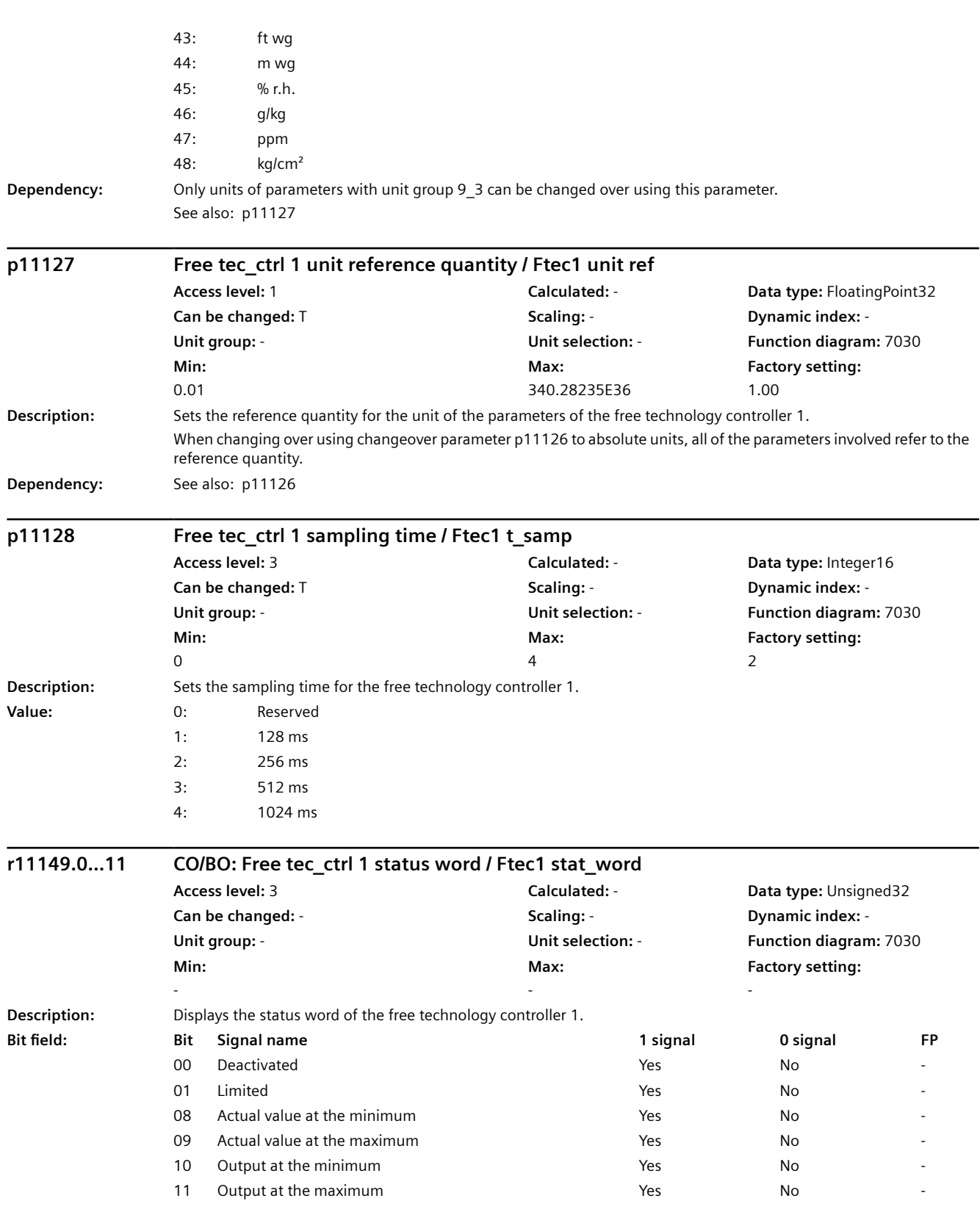

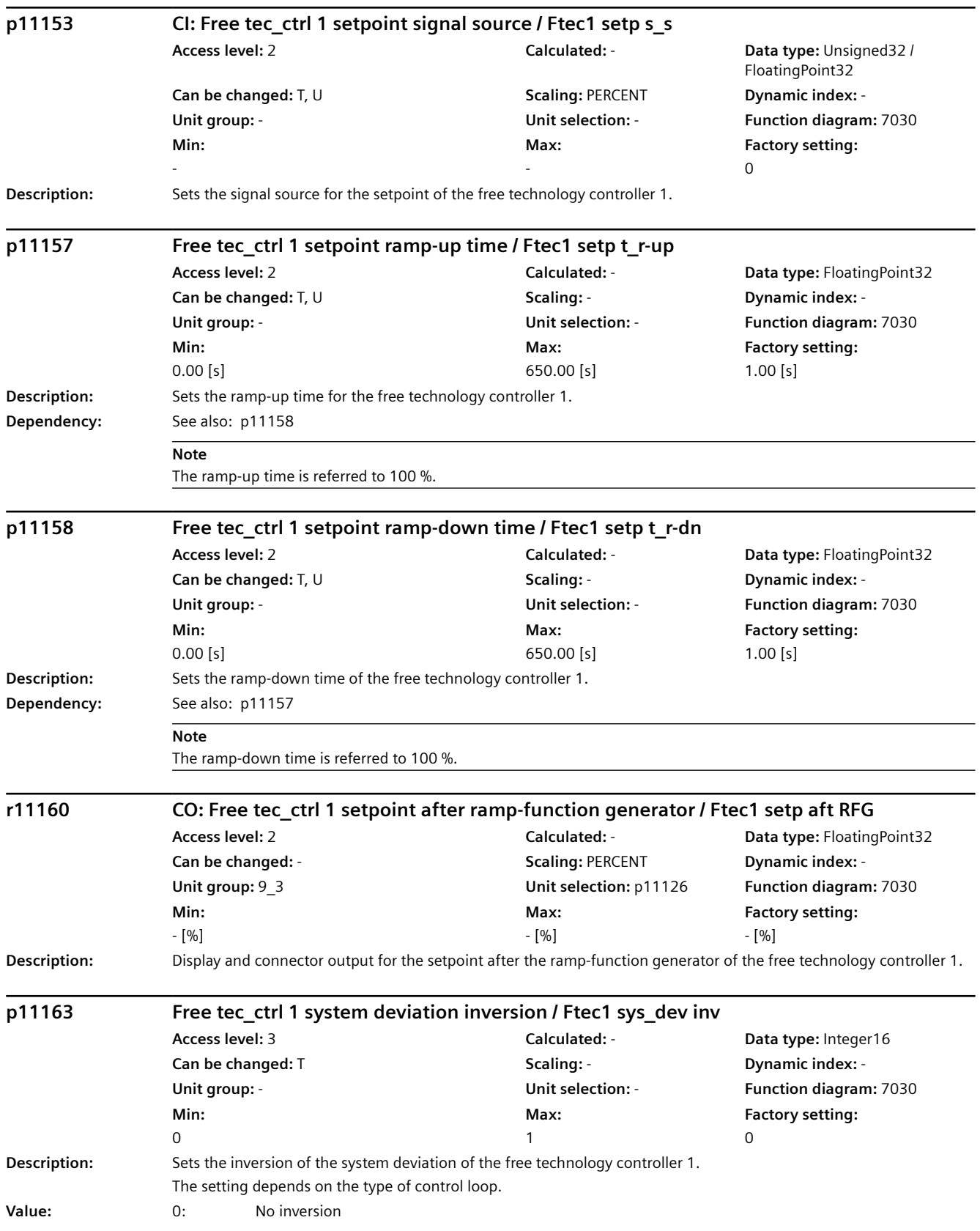

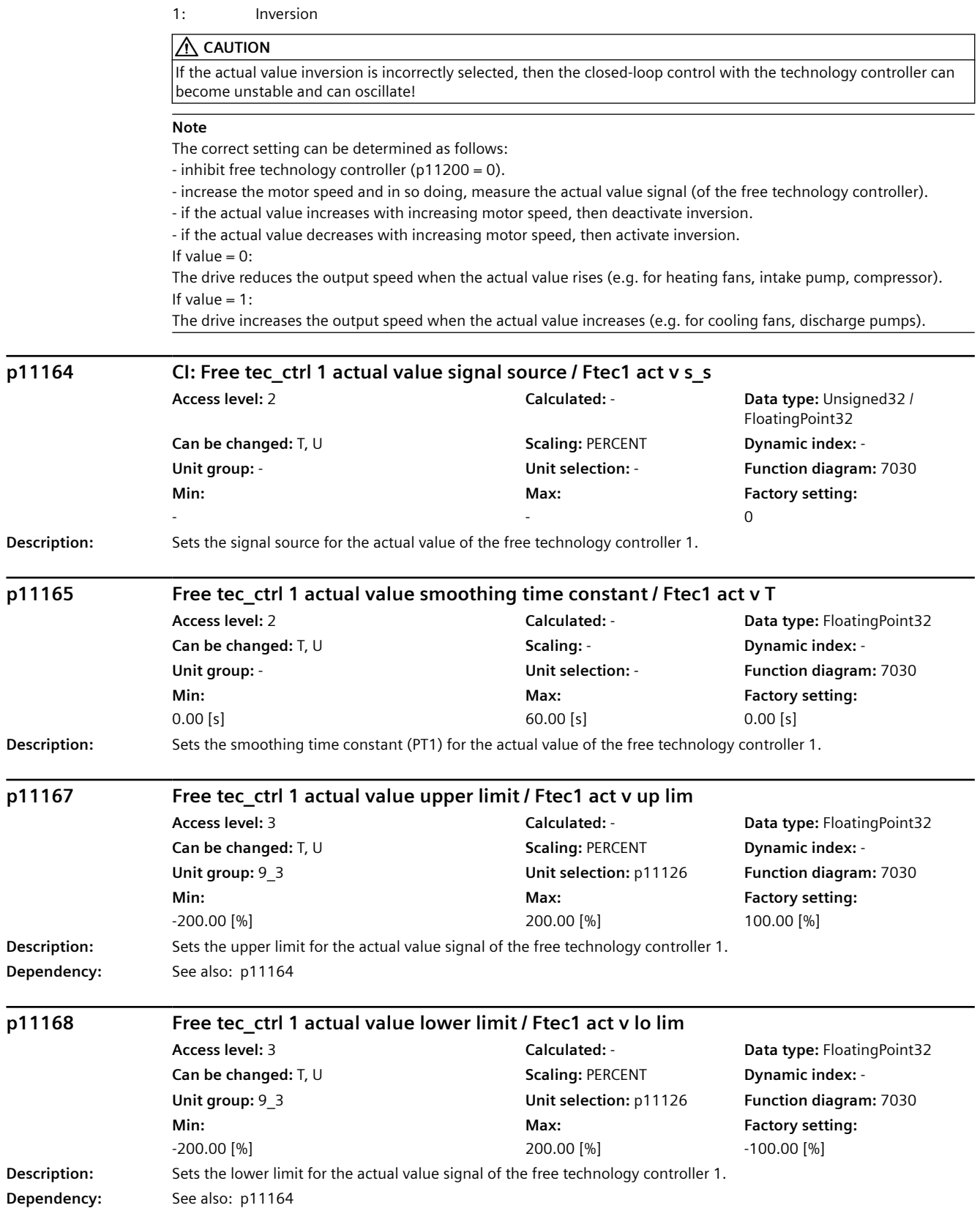

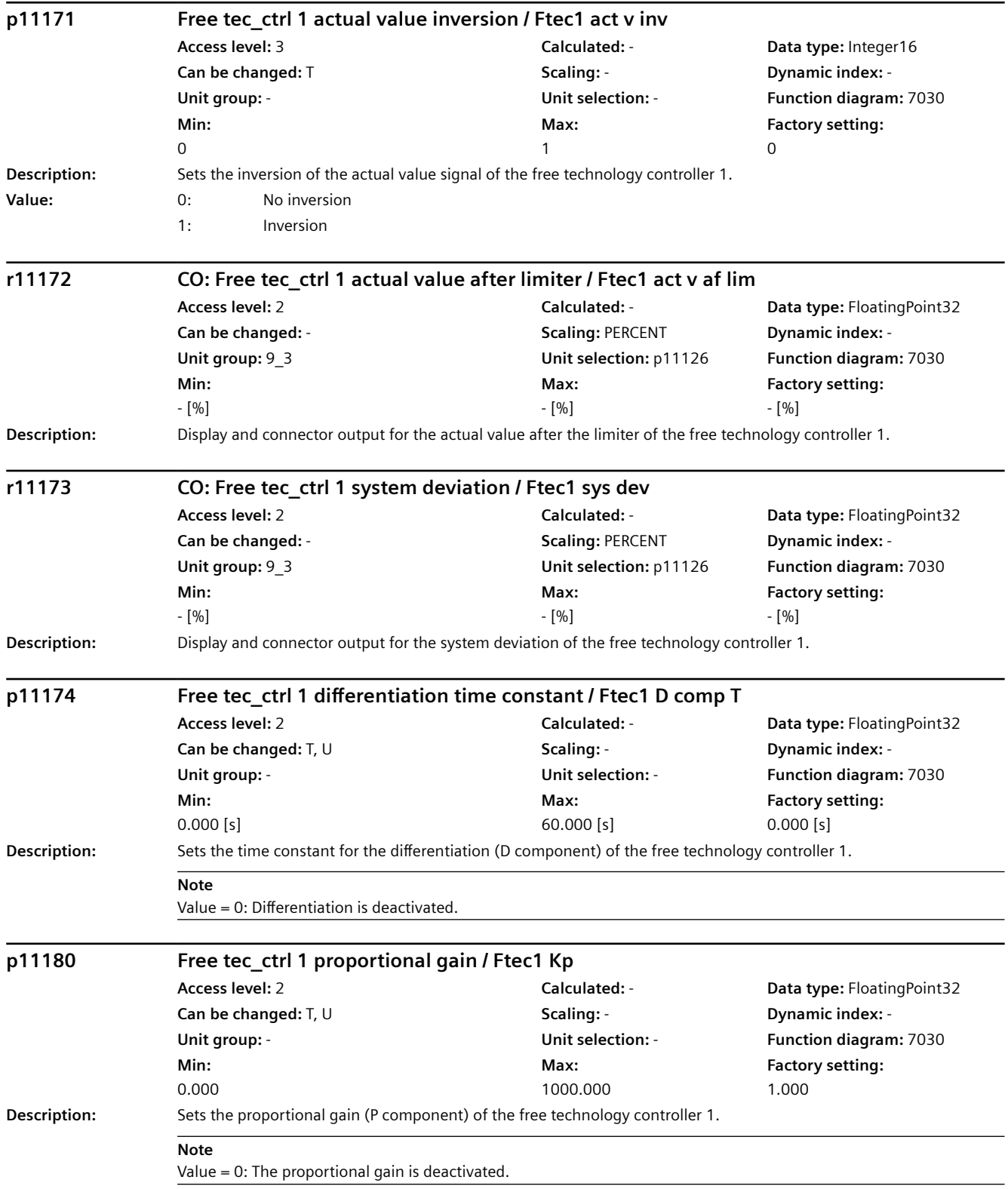

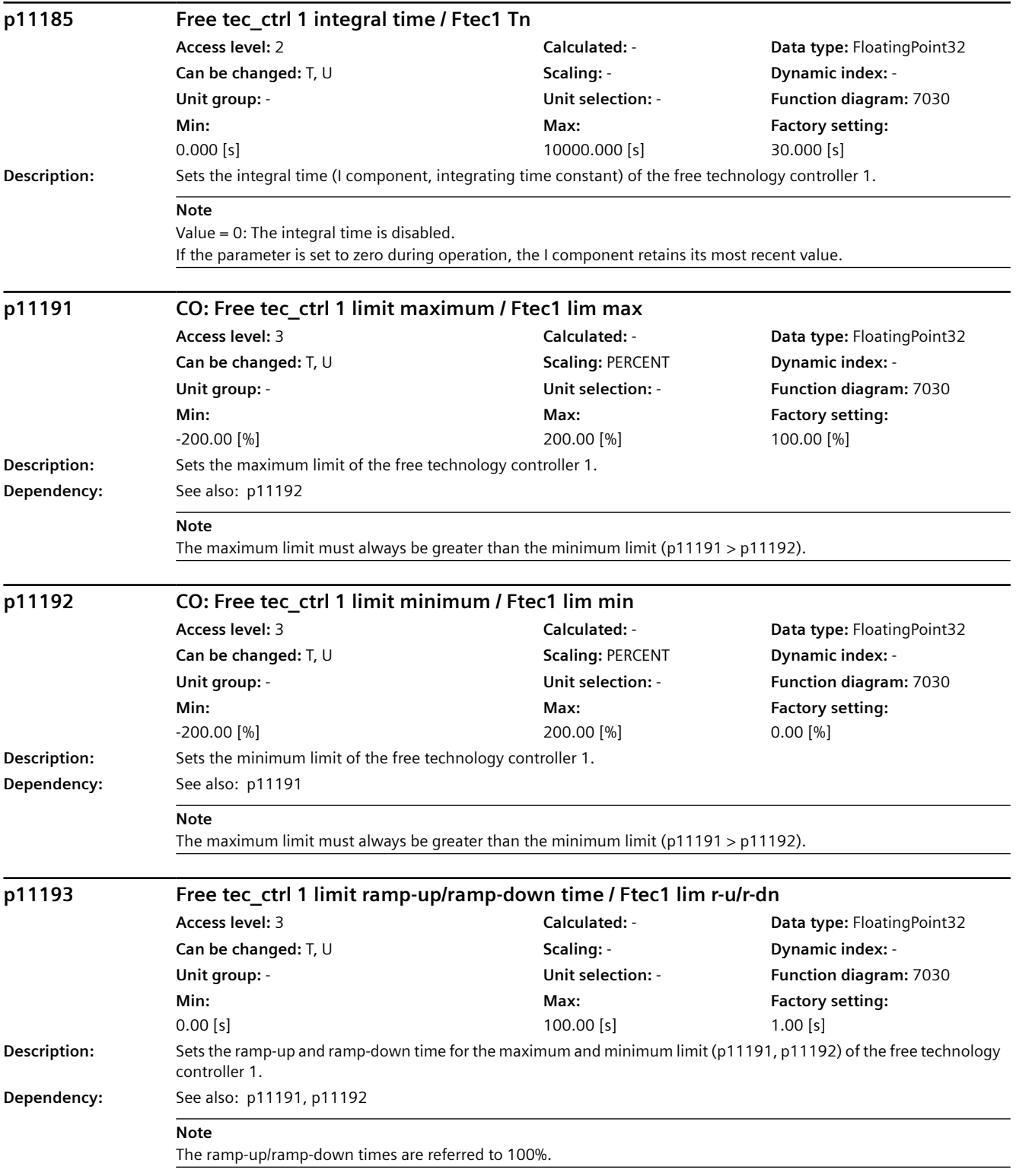

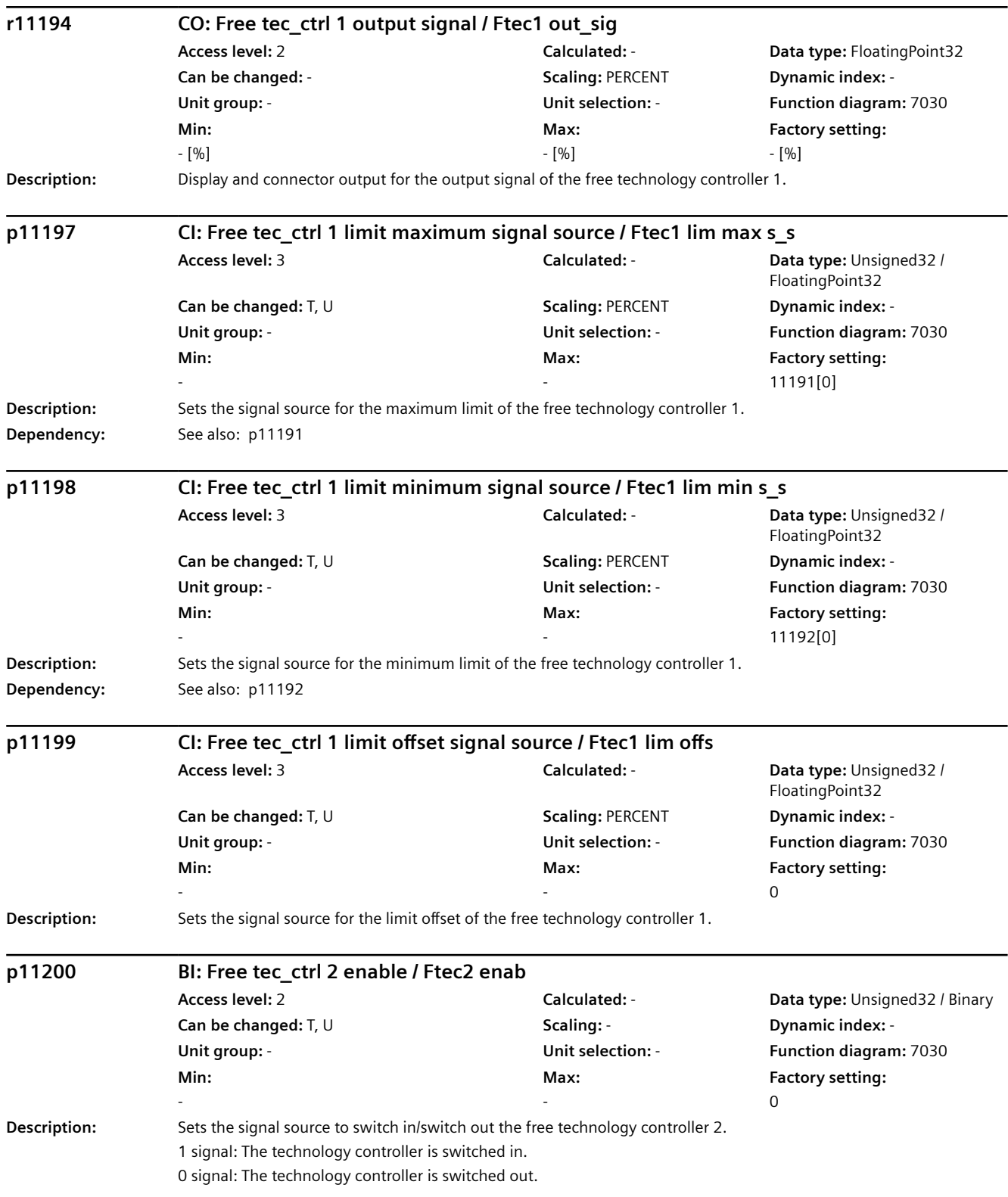

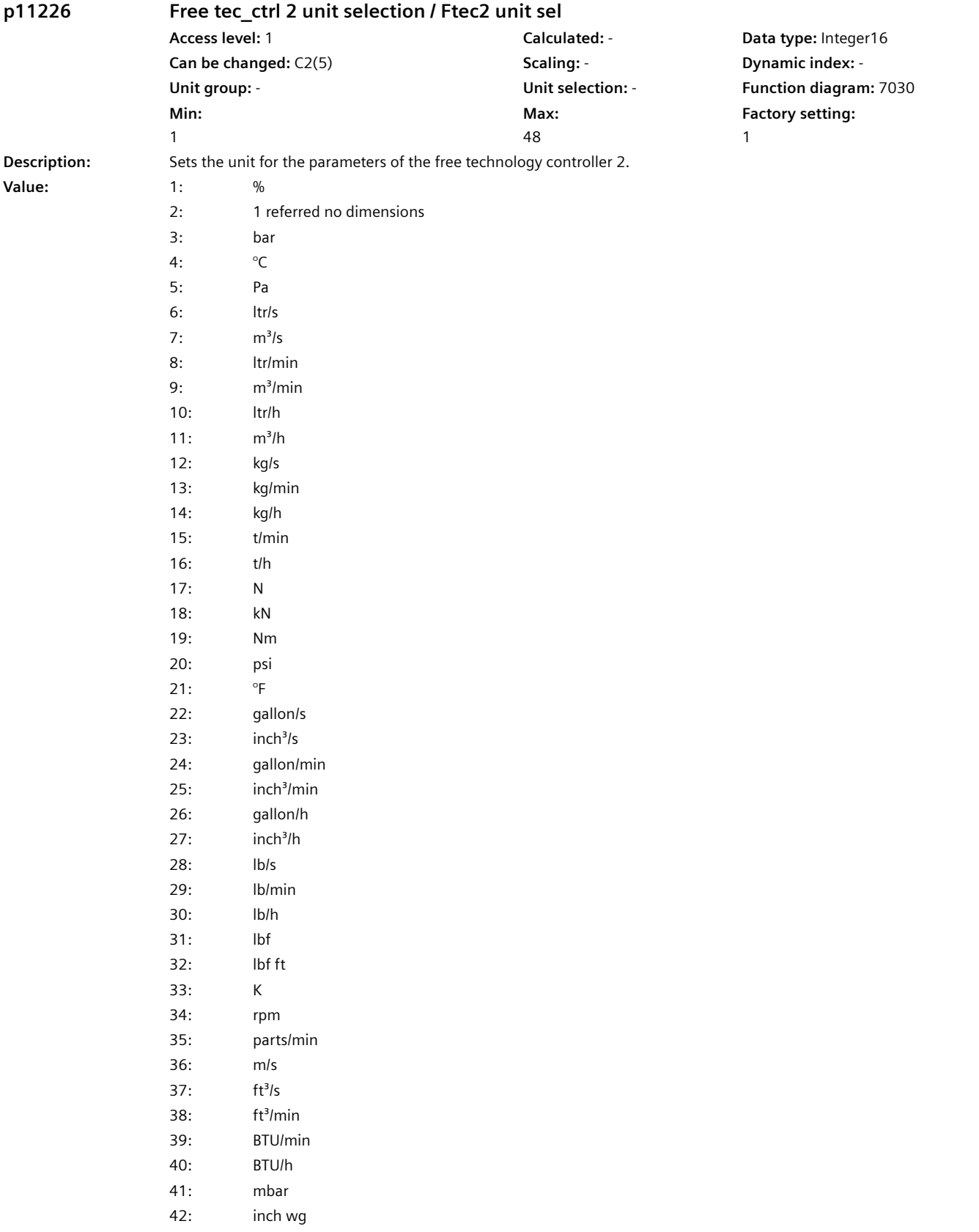

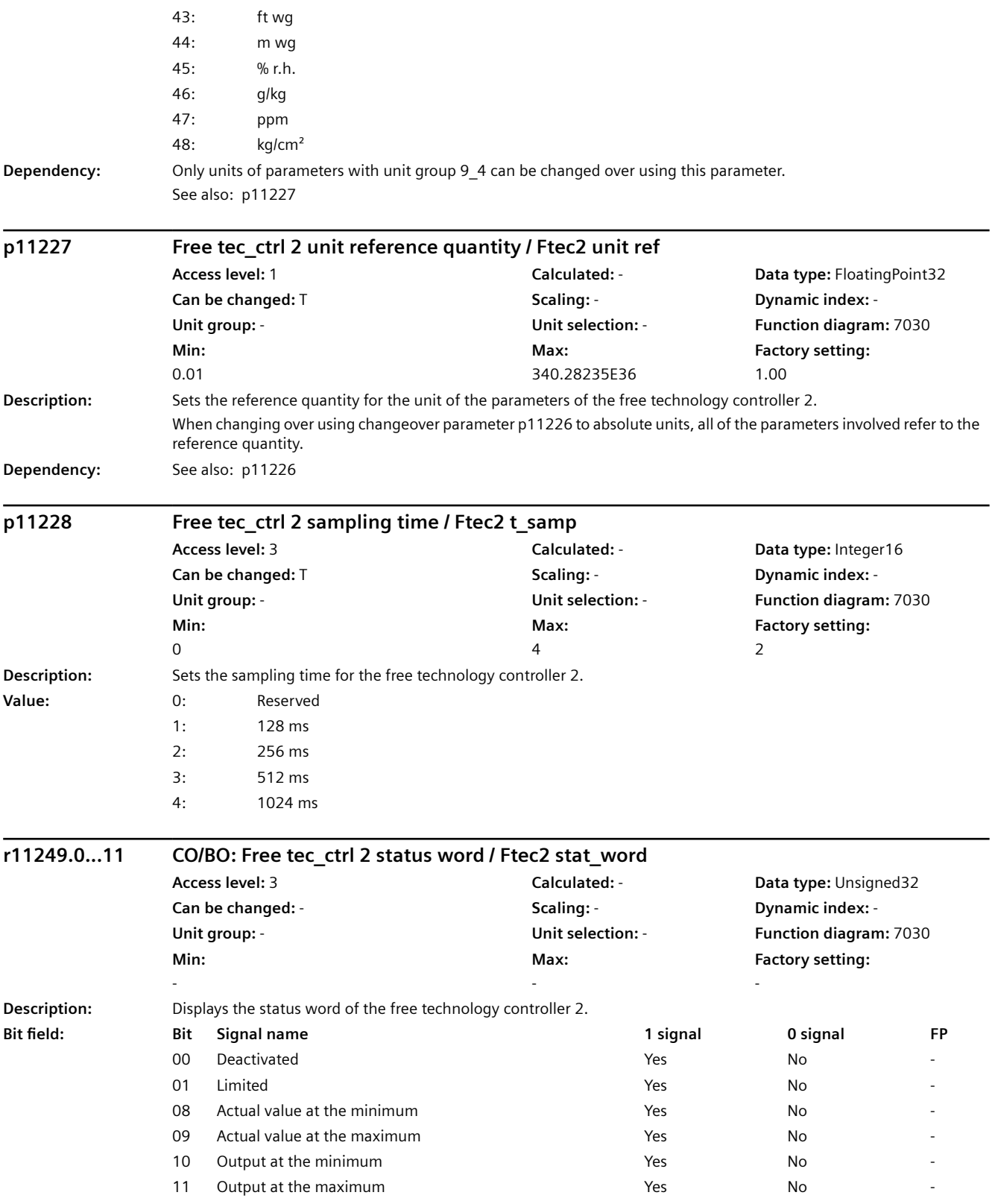

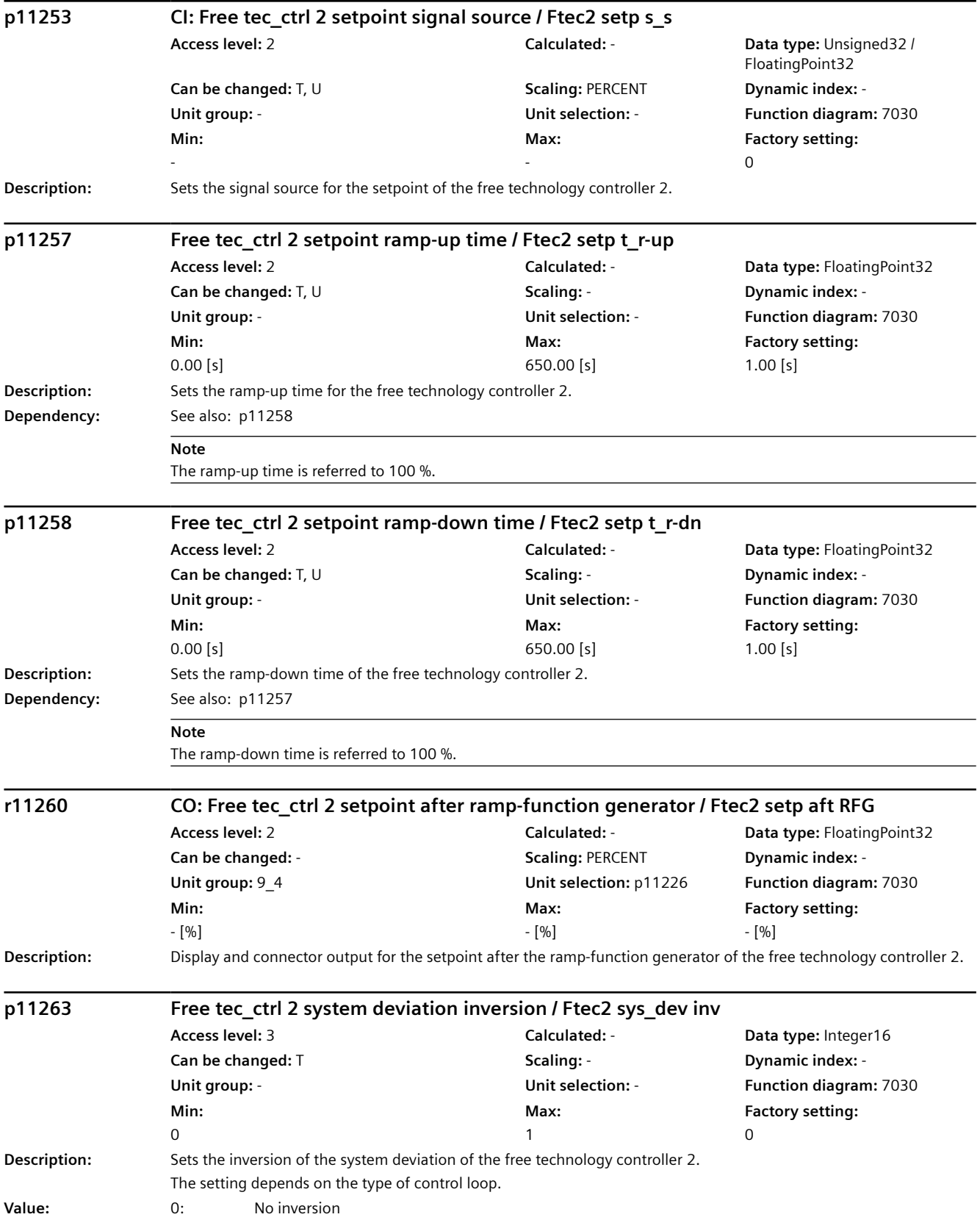

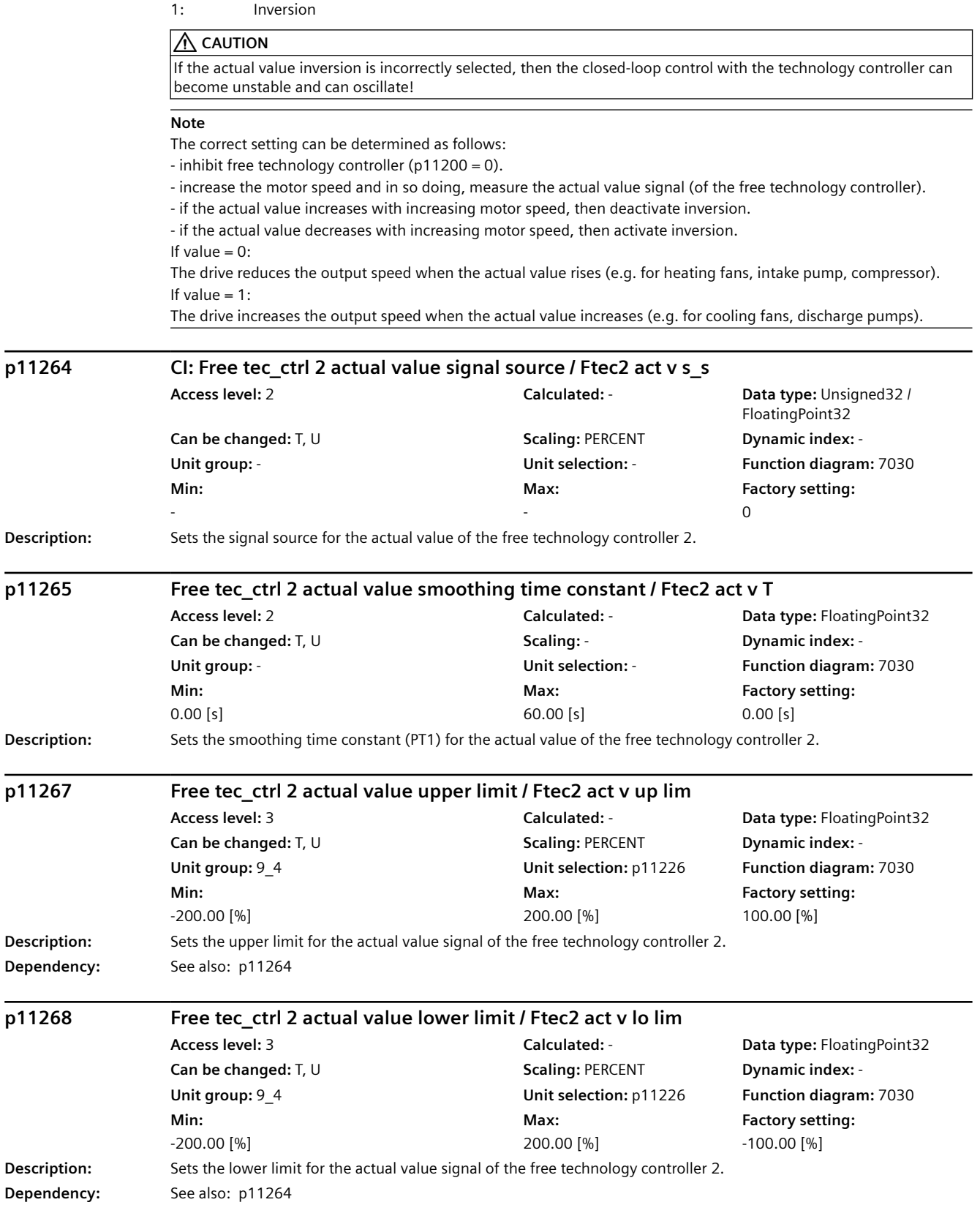

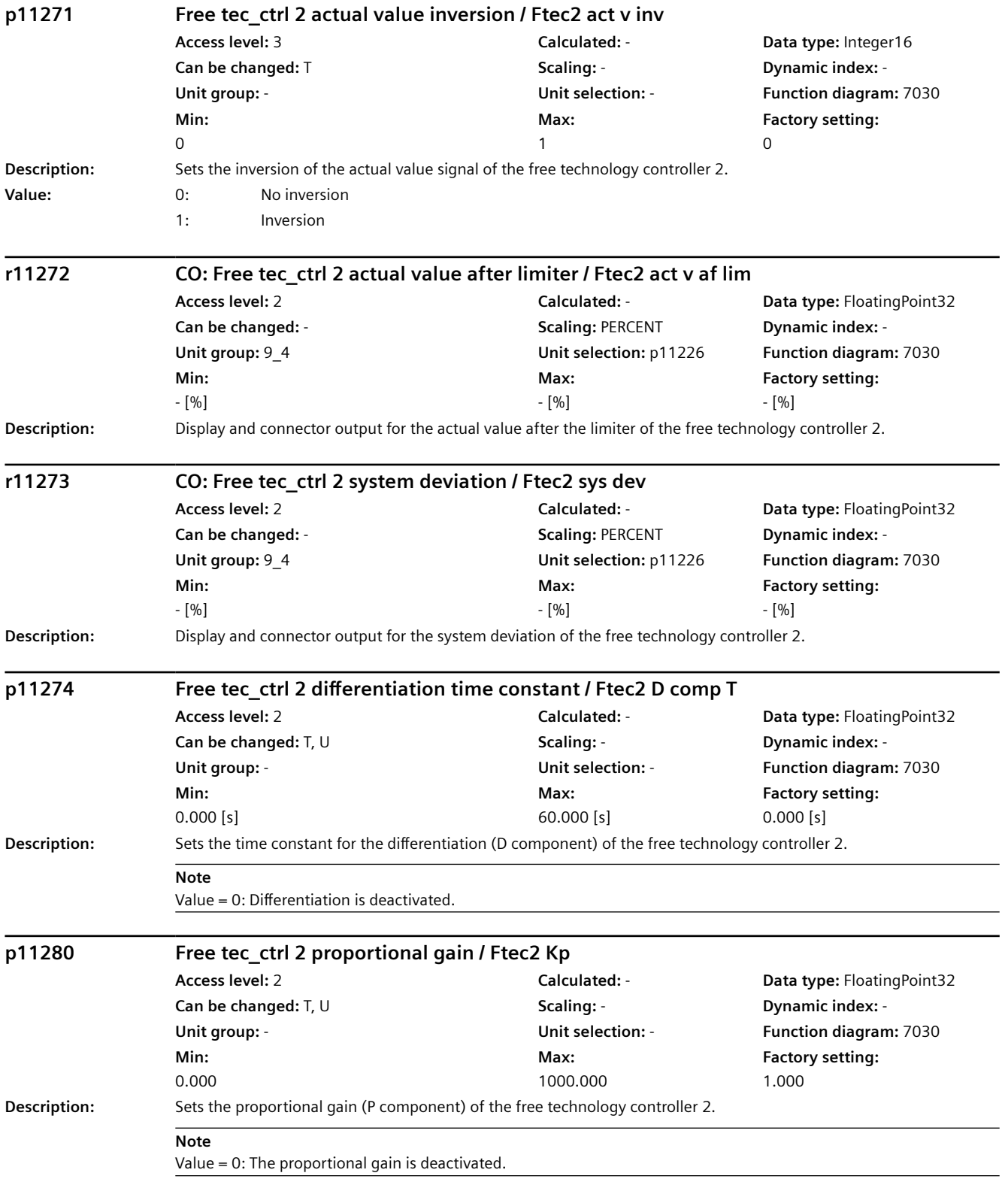

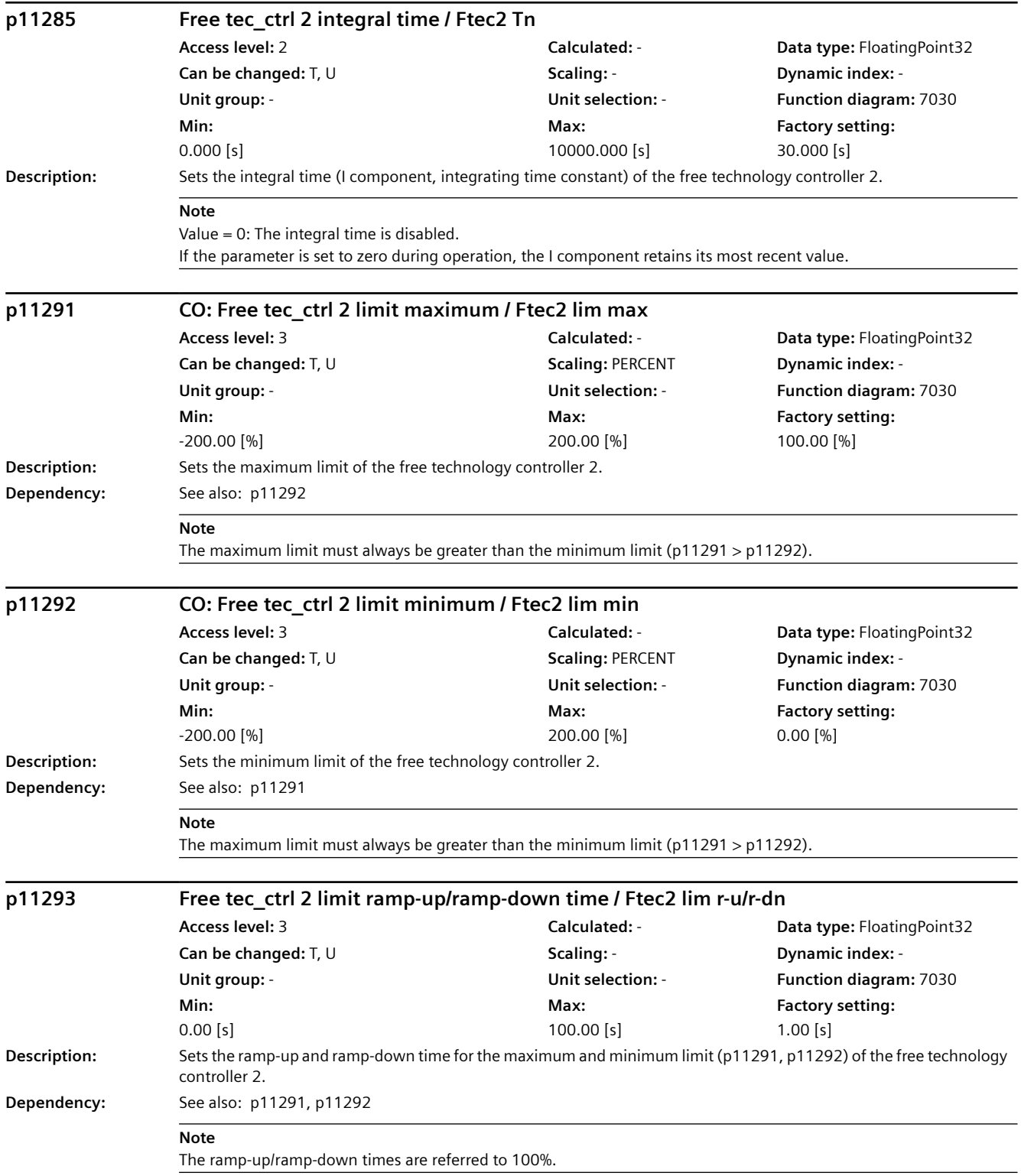

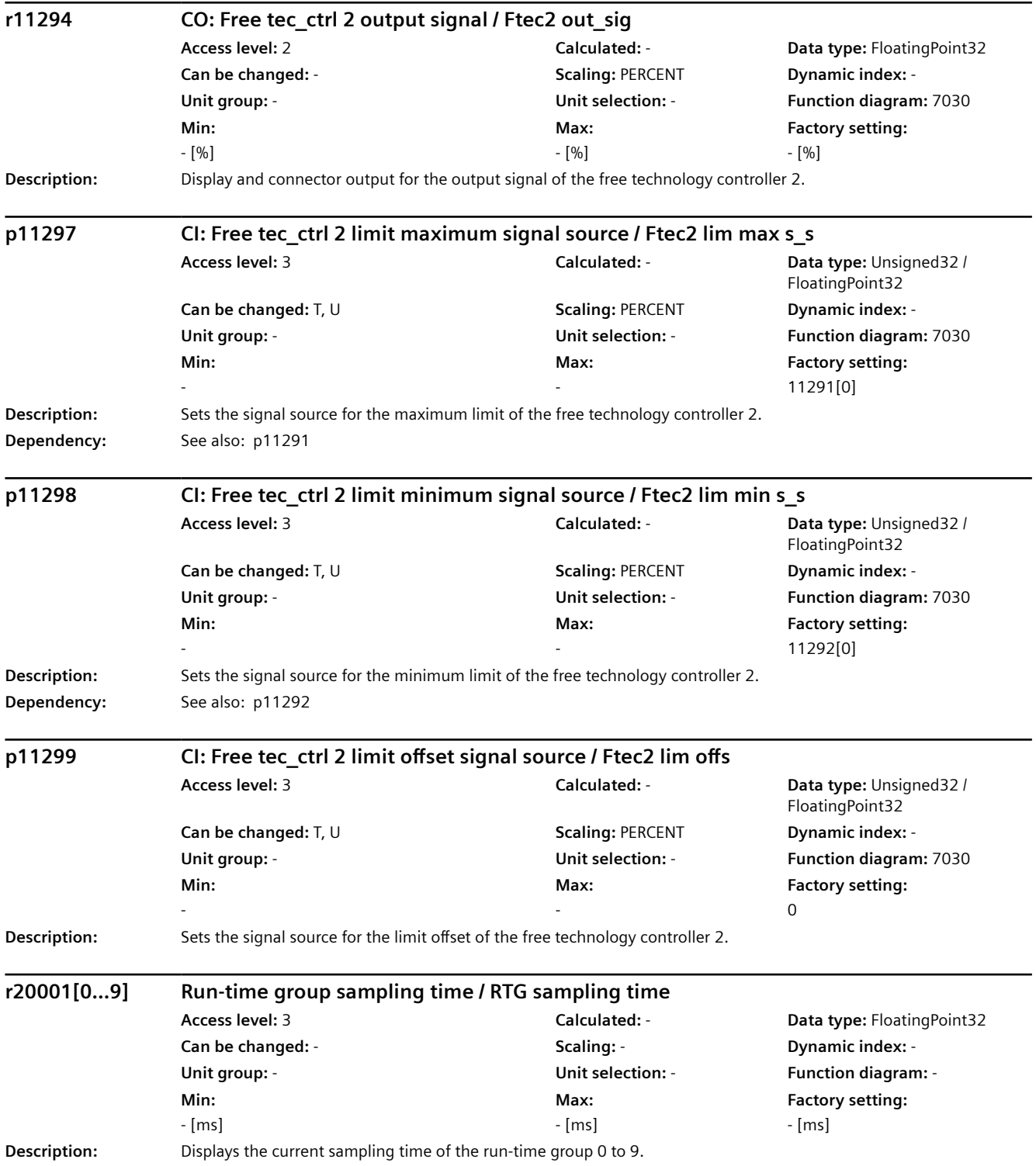

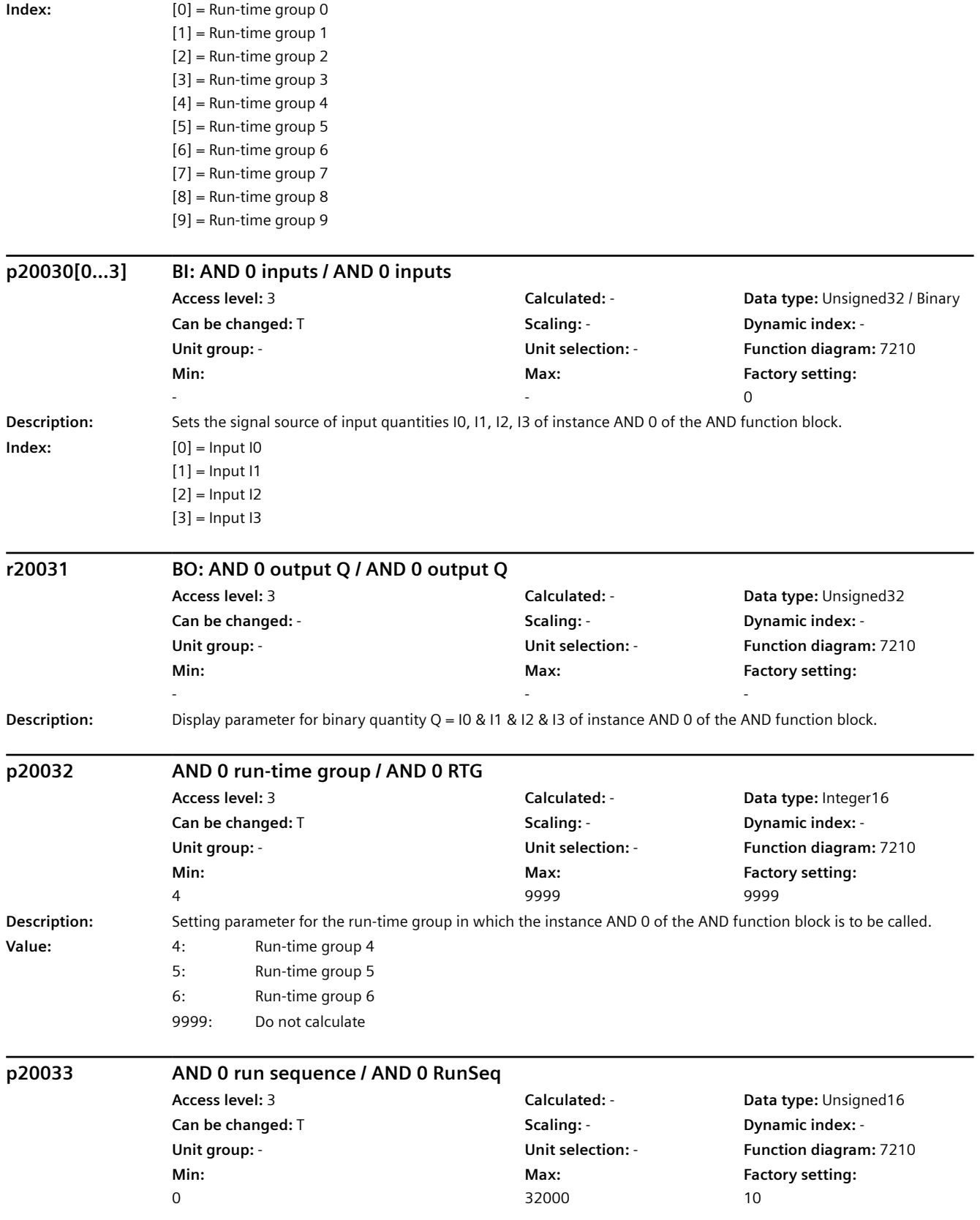

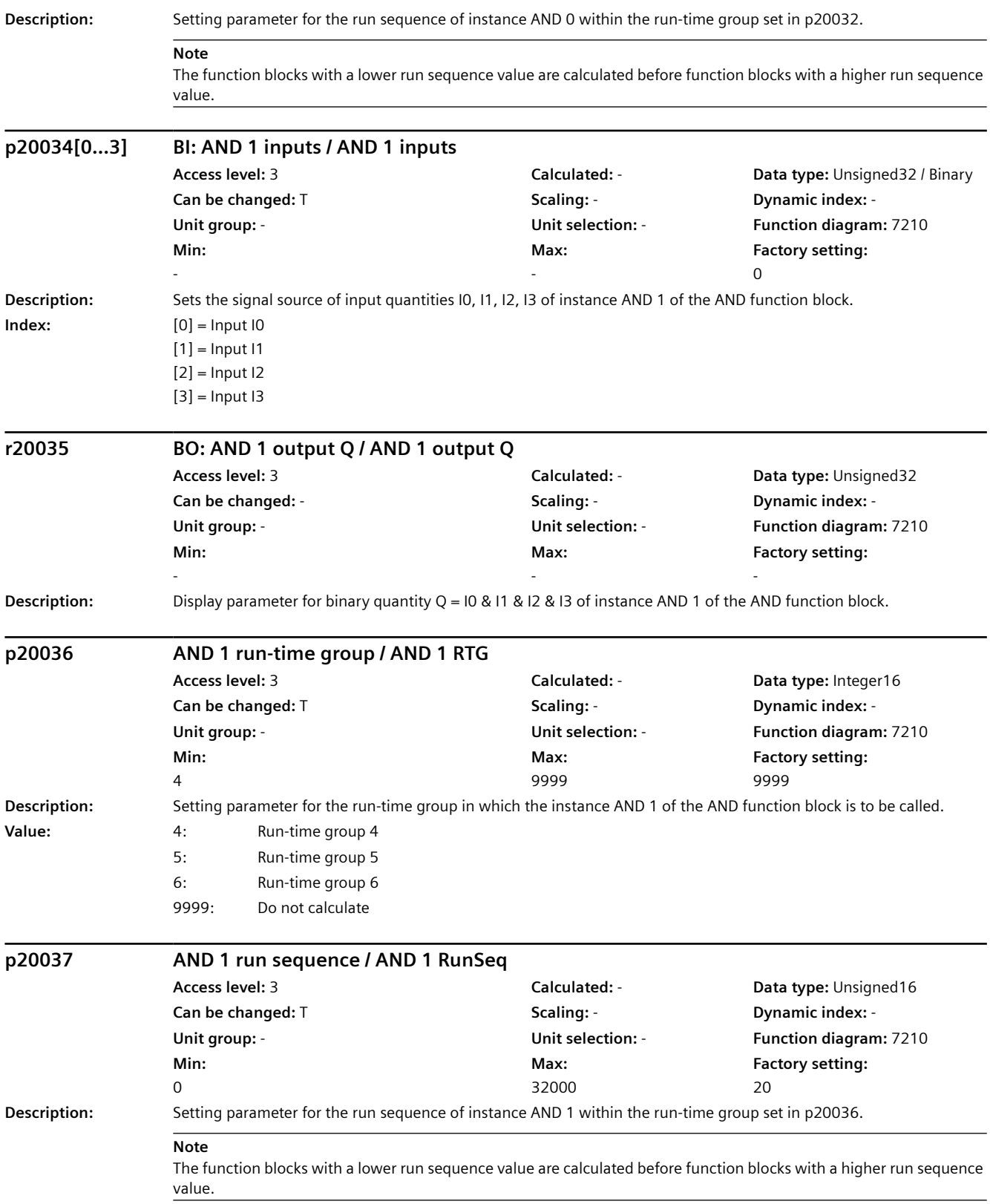

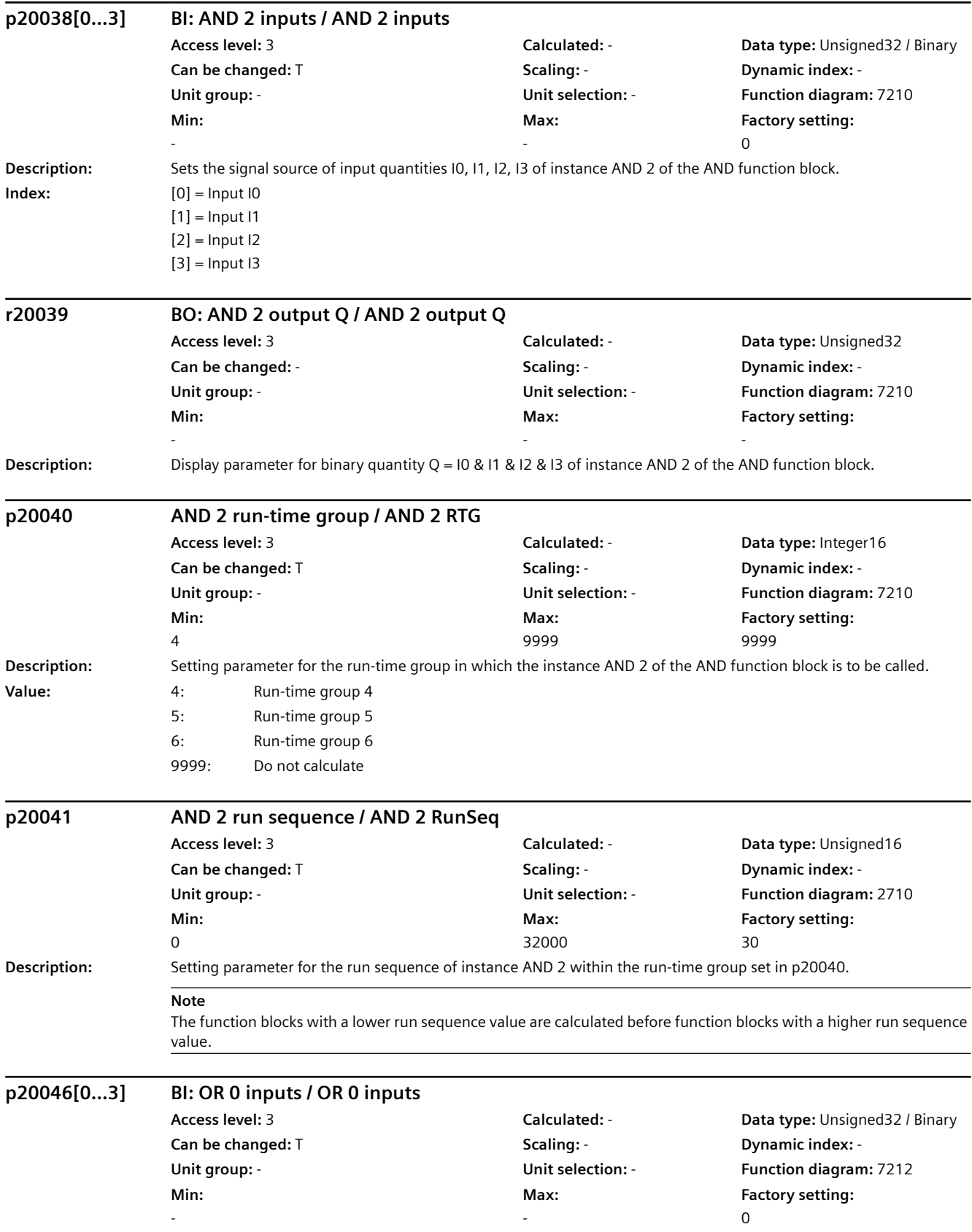

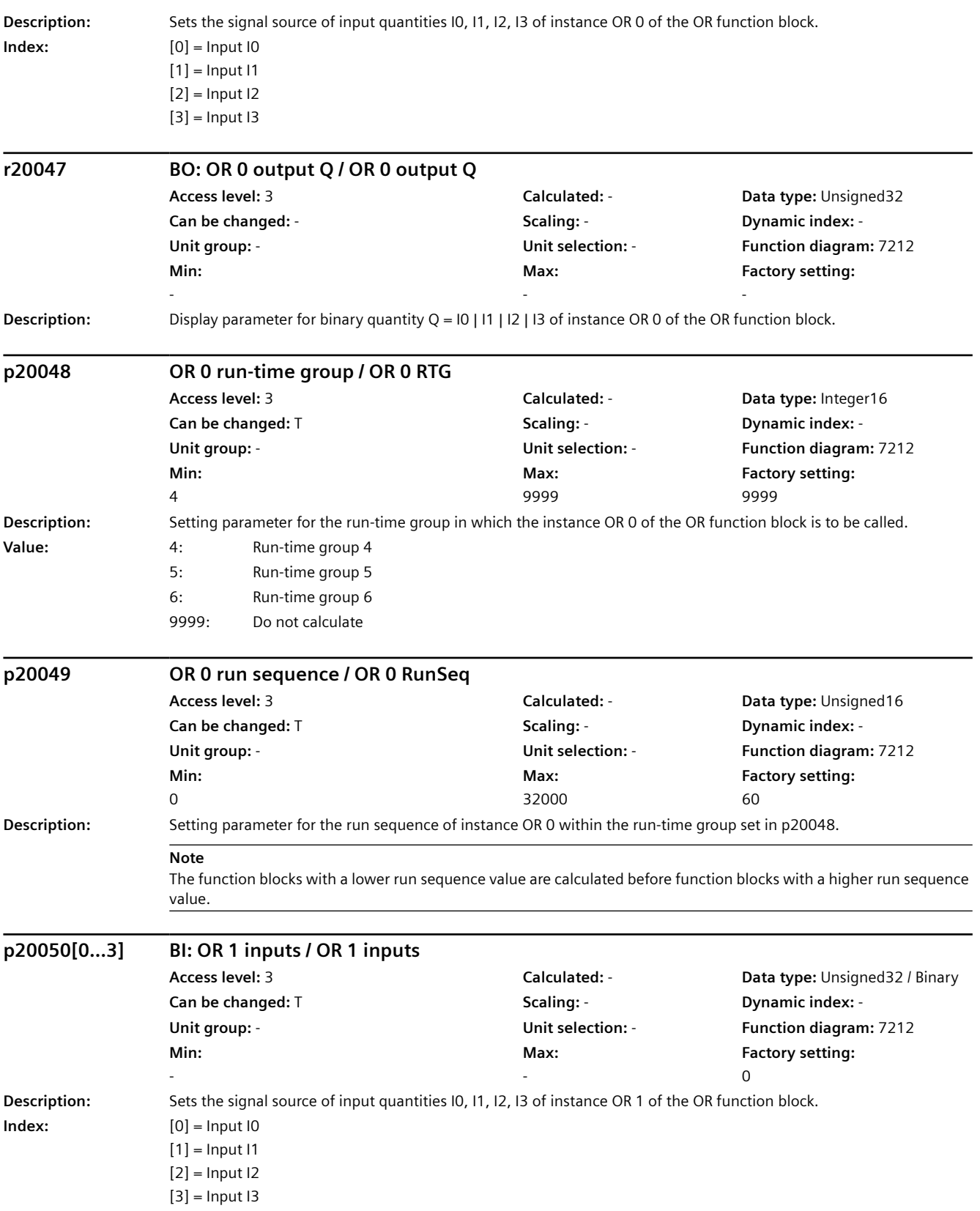

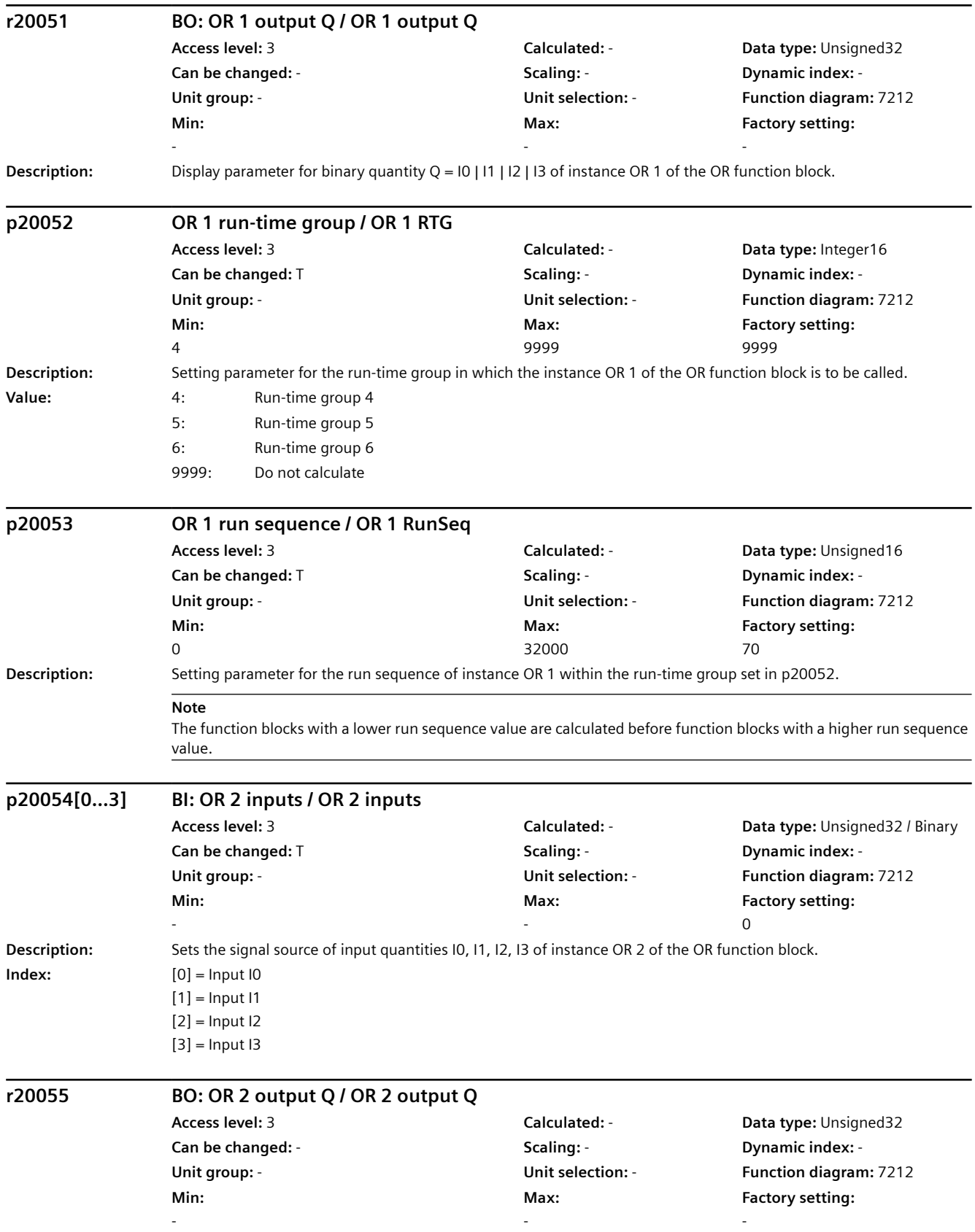

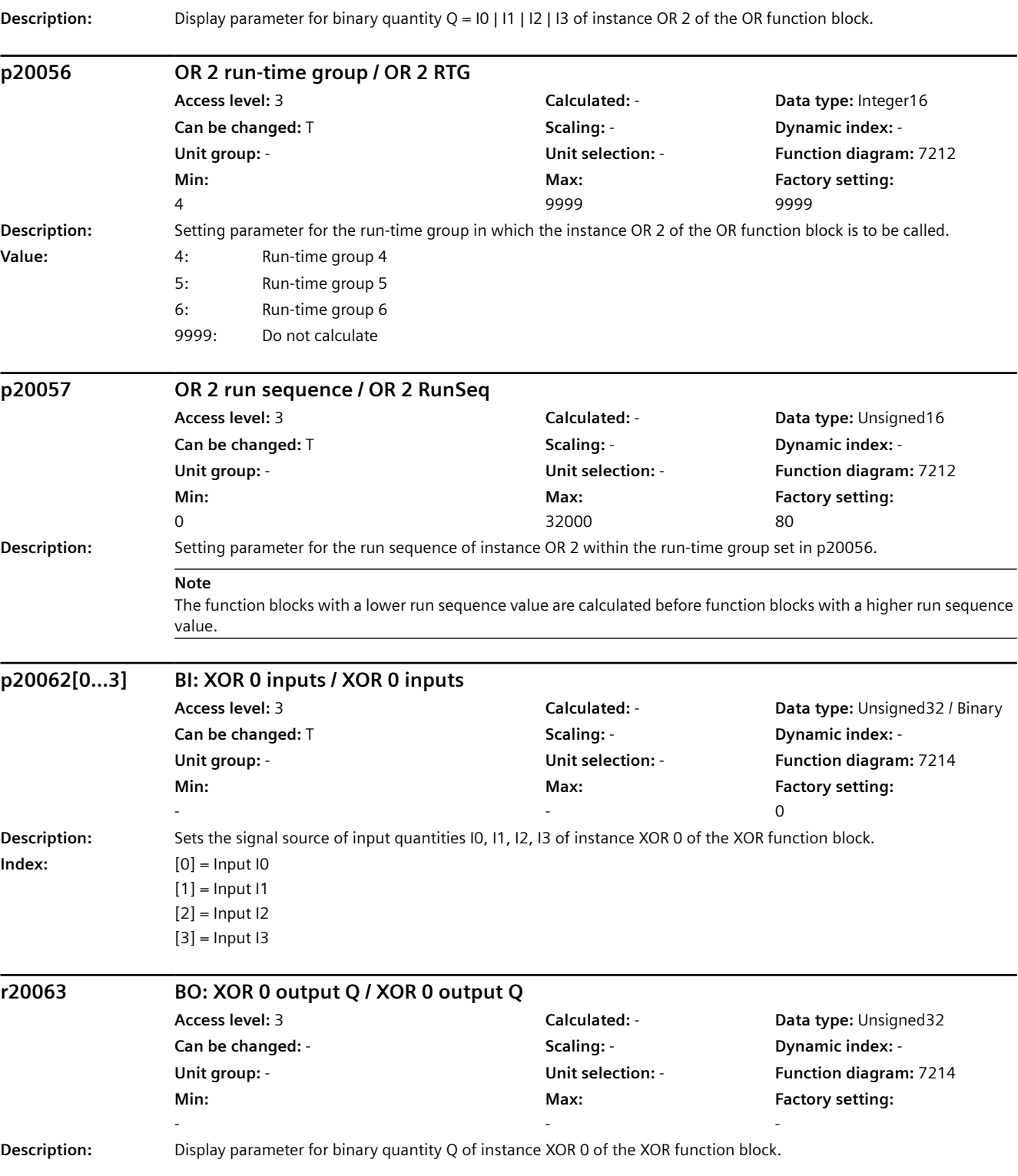

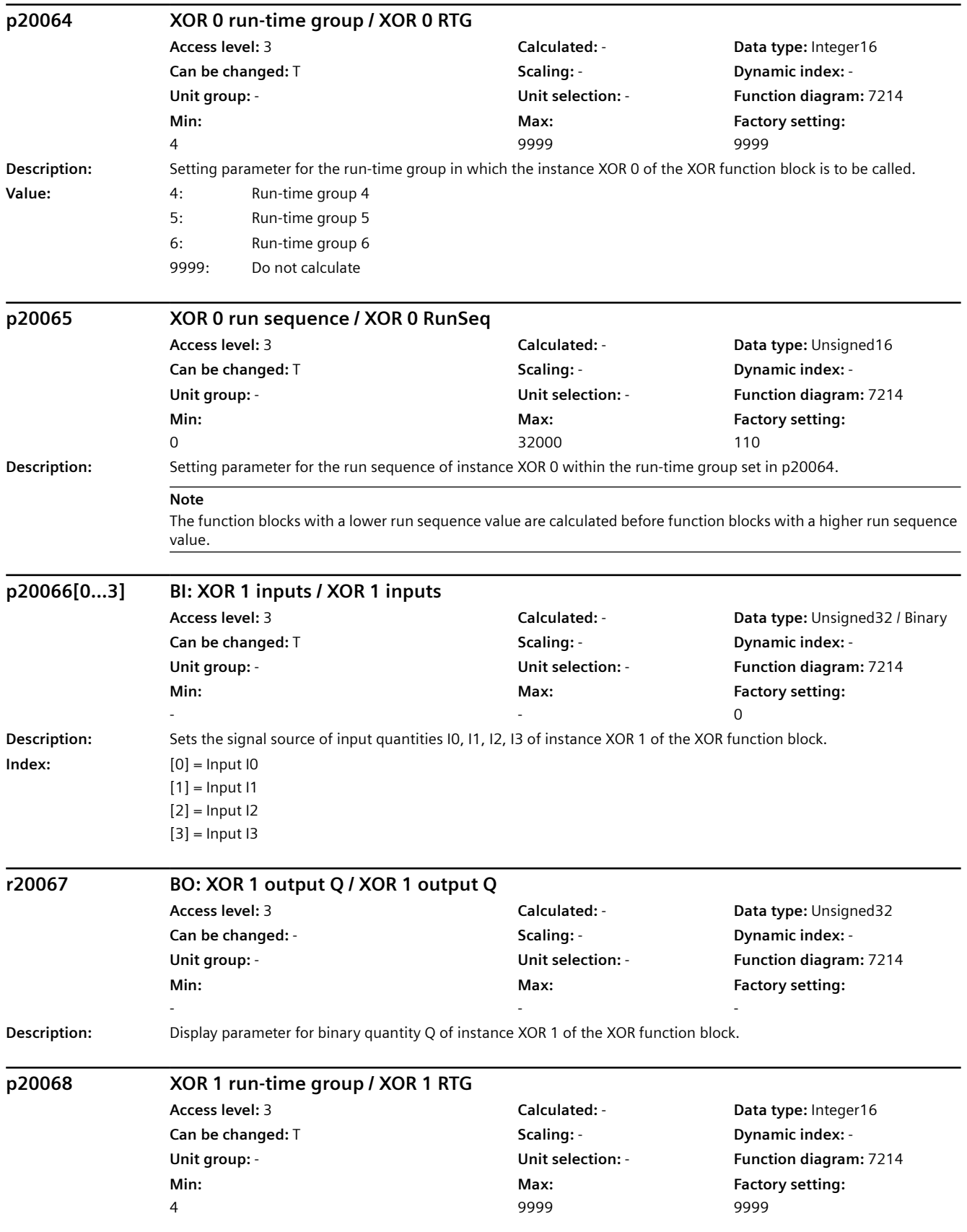

#### **Description:** Setting parameter for the run-time group in which the instance XOR 1 of the XOR function block is to be called. **Value:** 4: Run-time group 4 5: Run-time group 5 6: Run-time group 6 9999: Do not calculate **p20069 XOR 1 run sequence / XOR 1 RunSeq Access level:** 3 **Calculated:** - **Data type:** Unsigned16 **Can be changed:** T **Scaling:** - **Dynamic index:** - **Unit group:** - **Unit selection:** - **Function diagram:** 7214 **Min:**   $\Omega$ **Max:**  32000 **Factory setting:**  120 **Description:** Setting parameter for the run sequence of instance XOR 1 within the run-time group set in p20068. **Note** The function blocks with a lower run sequence value are calculated before function blocks with a higher run sequence value. **p20070[0...3] BI: XOR 2 inputs / XOR 2 inputs Access level:** 3 **Calculated:** - **Data type:** Unsigned32 / Binary **Can be changed:** T **Scaling:** - **Dynamic index:** - **Unit group:** - **Unit selection:** - **Function diagram:** 7214 **Min:**  - **Max:**  - **Factory setting:**  0 **Description:** Sets the signal source of input quantities I0, 11, 12, 13 of instance XOR 2 of the XOR function block. **Index:**  $[0] =$  Input I0  $[1] =$  Input I1  $[2]$  = Input I2  $[3]$  = Input I3 **r20071 BO: XOR 2 output Q / XOR 2 output Q Access level:** 3 **Calculated:** - **Data type:** Unsigned32 **Can be changed:** - **Scaling:** - **Dynamic index:** - **Unit group:** - **Unit selection:** - **Function diagram:** 7214 **Min:**  - **Max:**  - **Factory setting:**  - **Description:** Display parameter for binary quantity Q of instance XOR 2 of the XOR function block. **p20072 XOR 2 run-time group / XOR 2 RTG Access level:** 3 **Calculated:** - **Data type:** Integer16 **Can be changed:** T **Scaling:** - **Dynamic index:** - **Unit group:** - **Unit selection:** - **Function diagram:** 7214 **Min:**  4 **Max:**  9999 **Factory setting:**  9999 **Description:** Setting parameter for the run-time group in which the instance XOR 2 of the XOR function block is to be called. **Value:** 4: Run-time group 4 5: Run-time group 5 6: Run-time group 6 *9.2 Parameter list*

*Parameters*

9999: Do not calculate

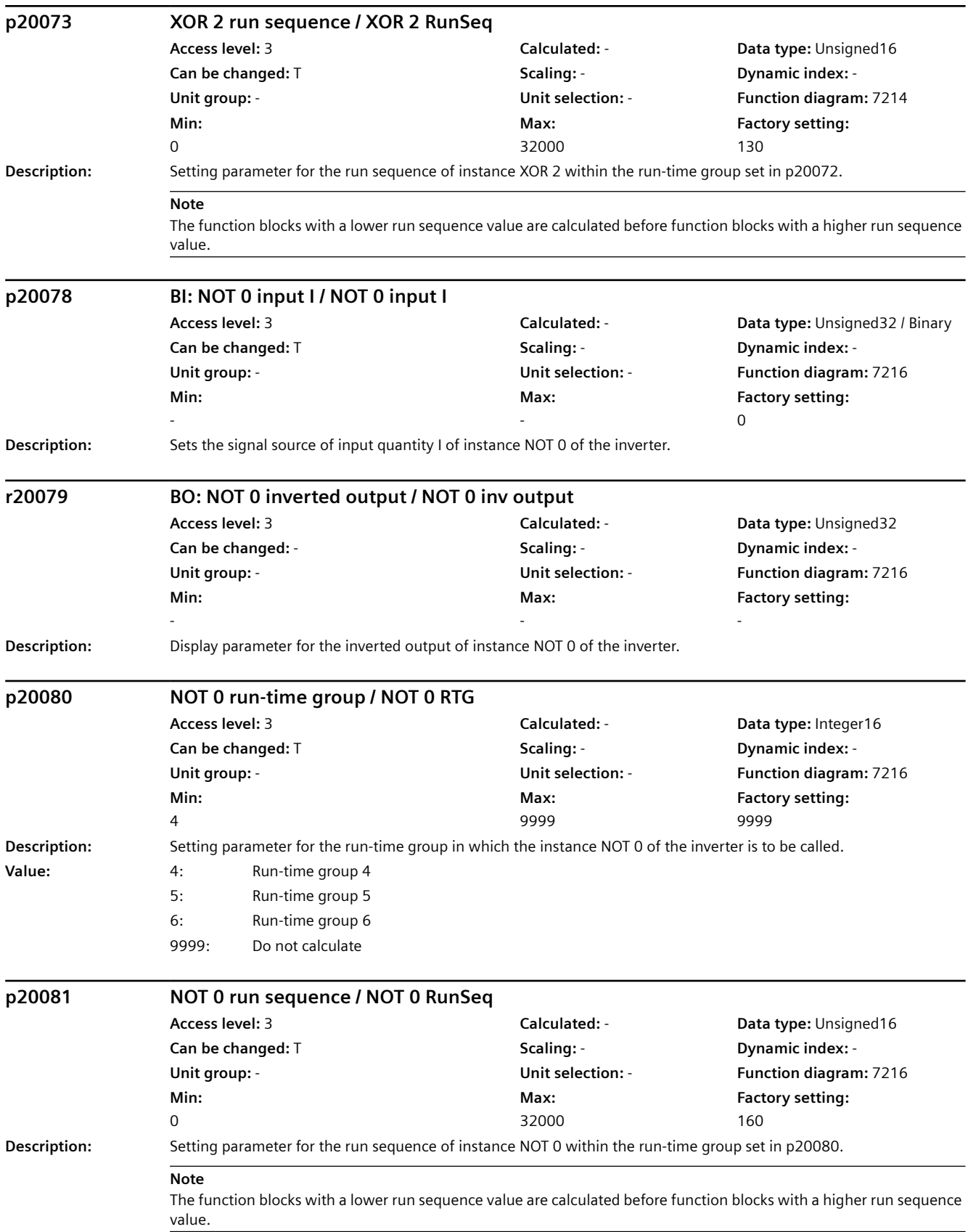

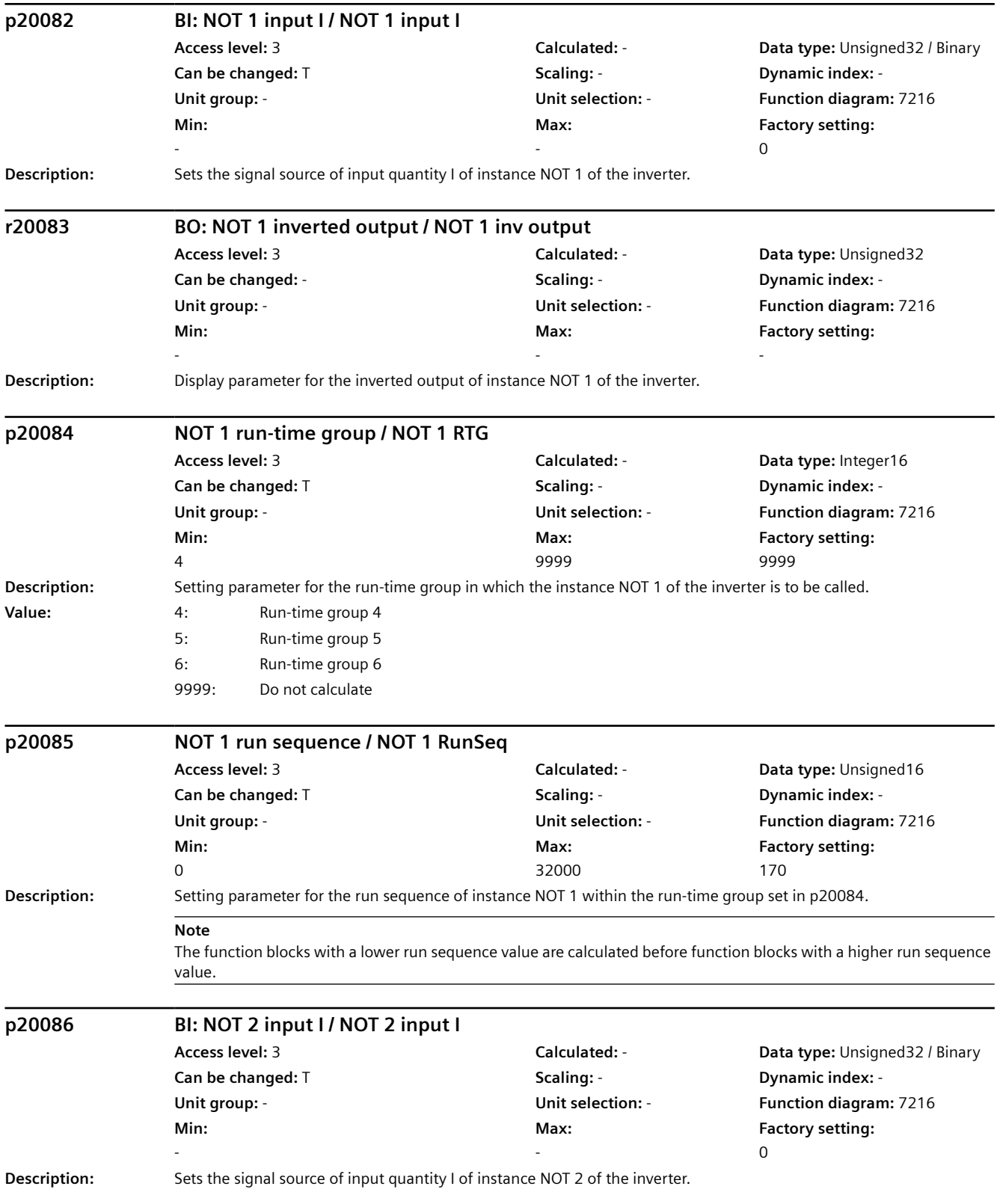

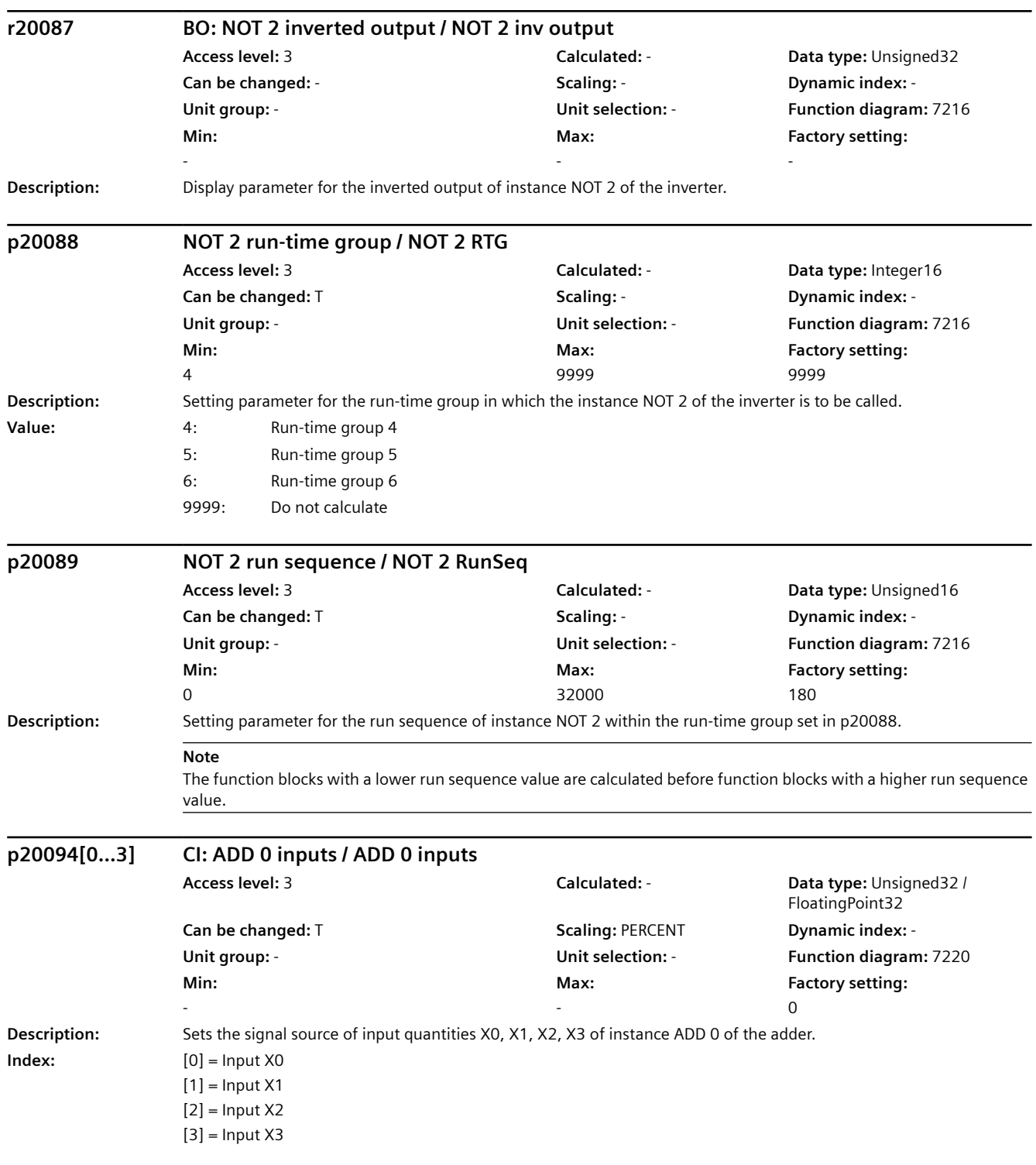

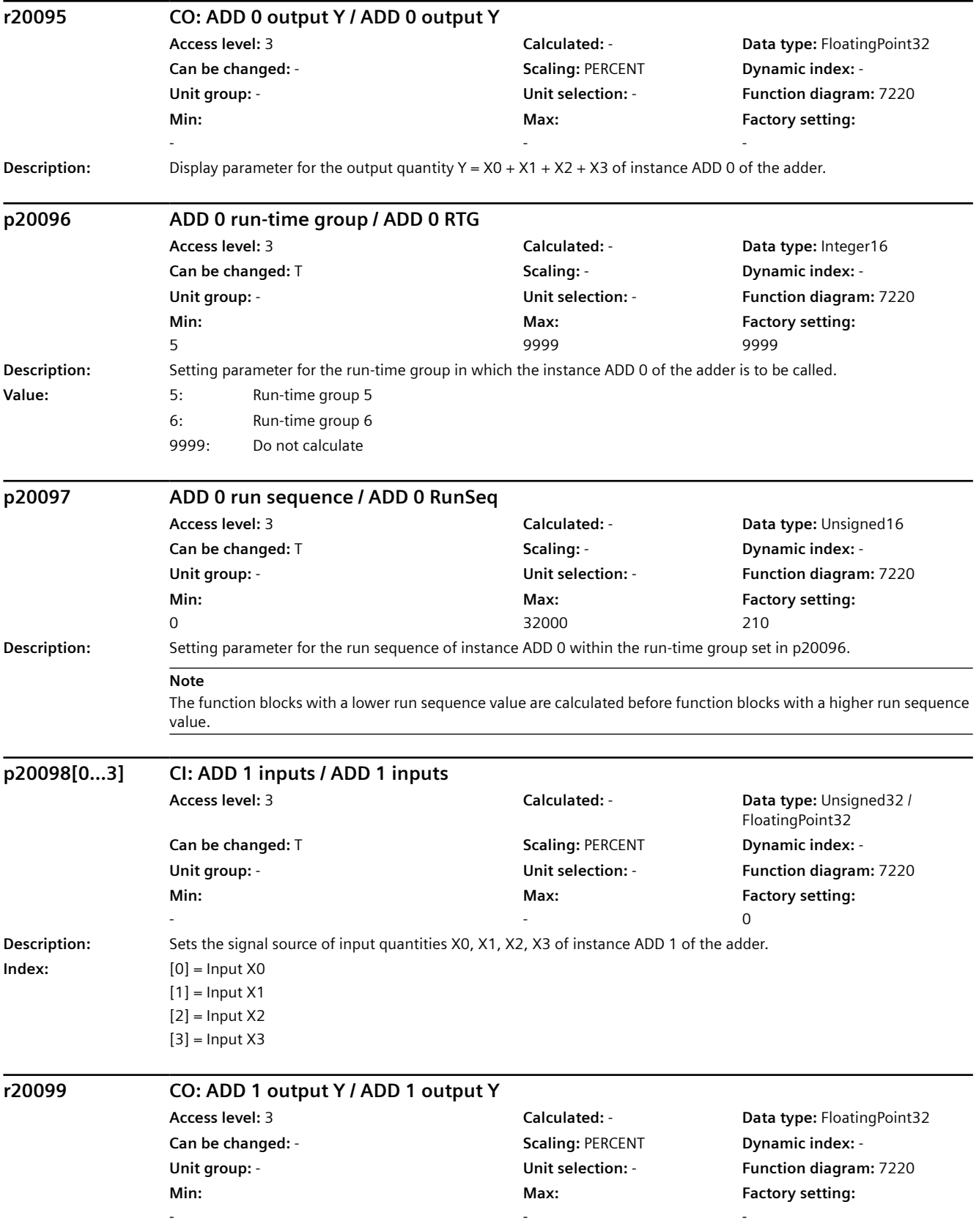

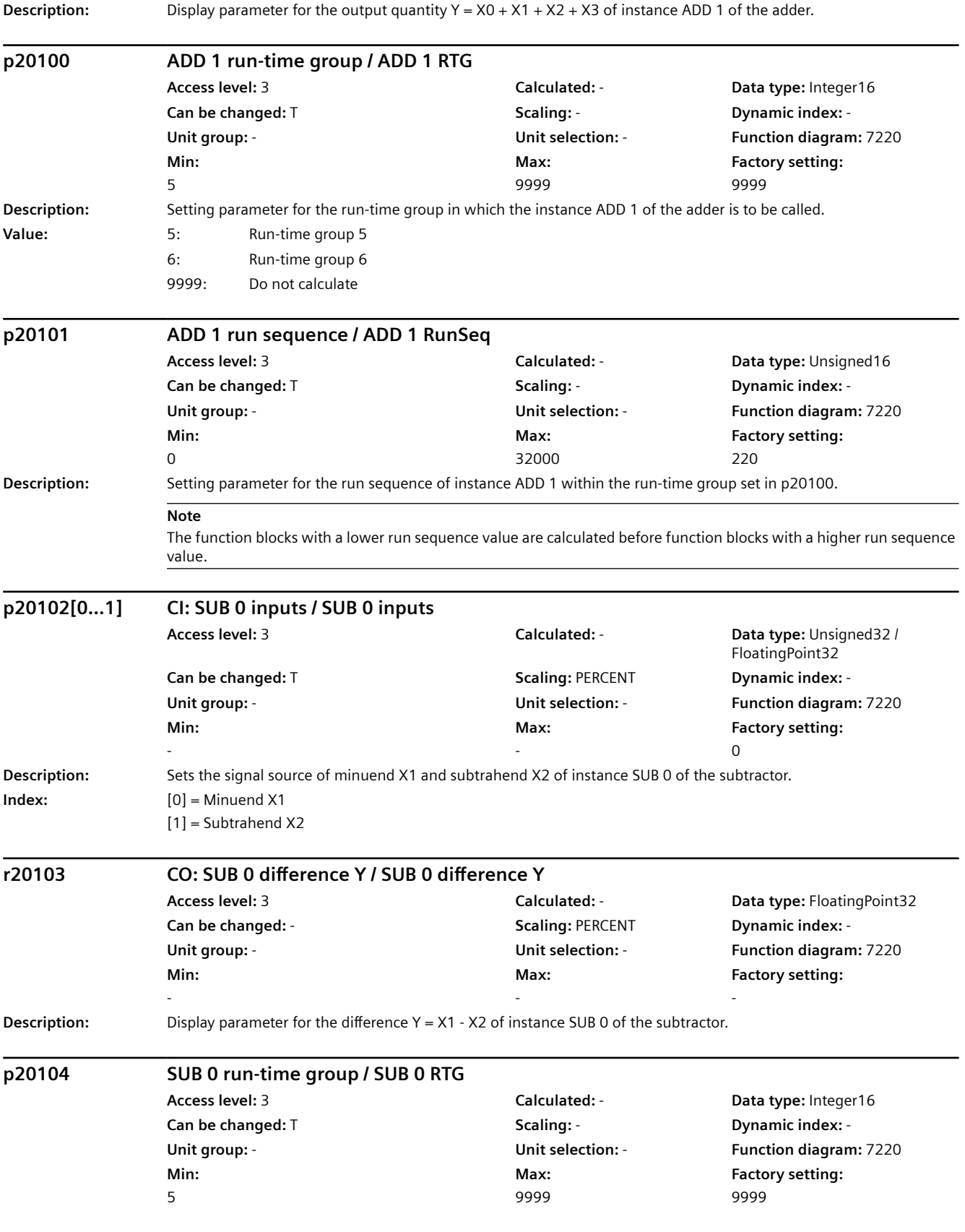

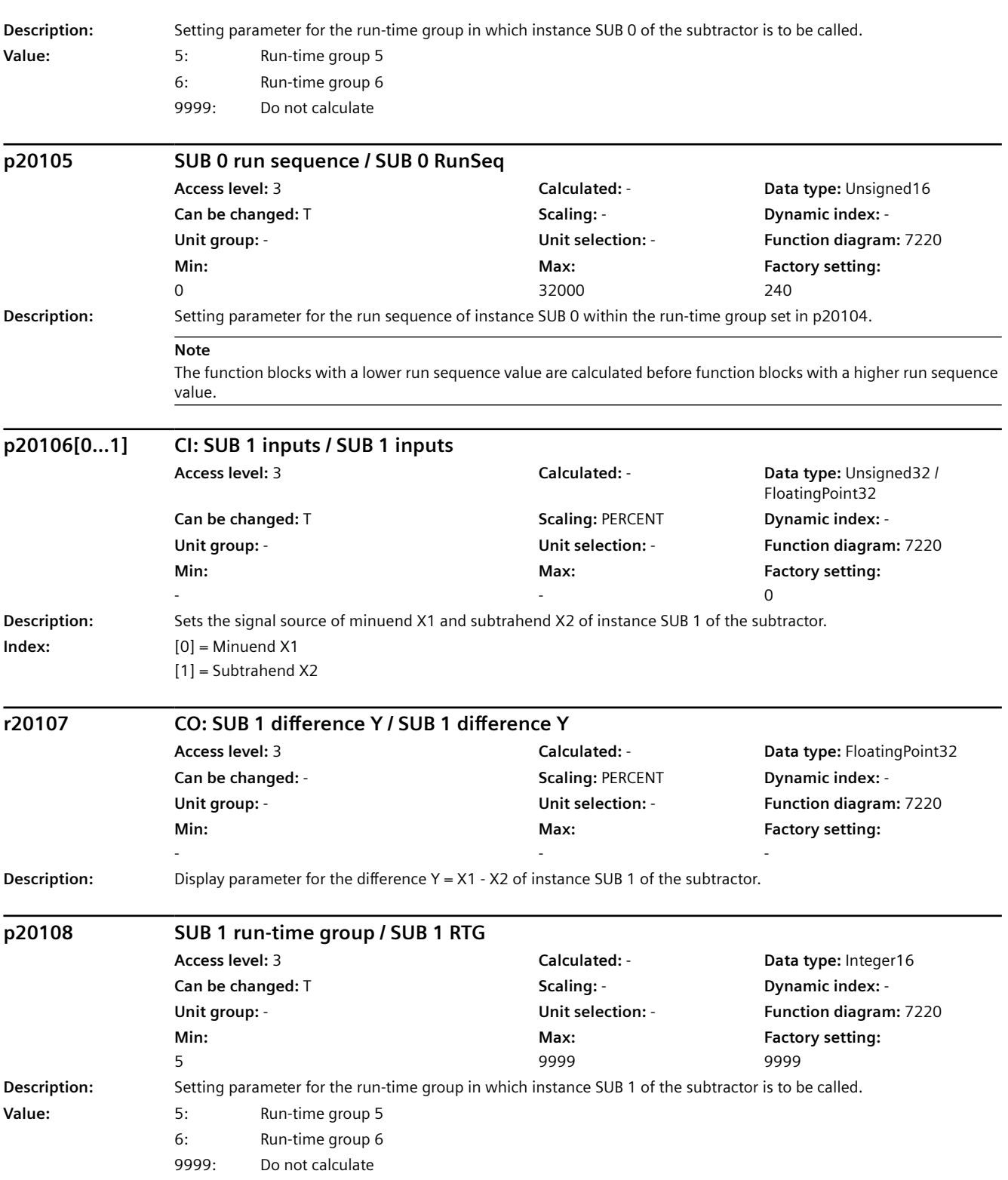

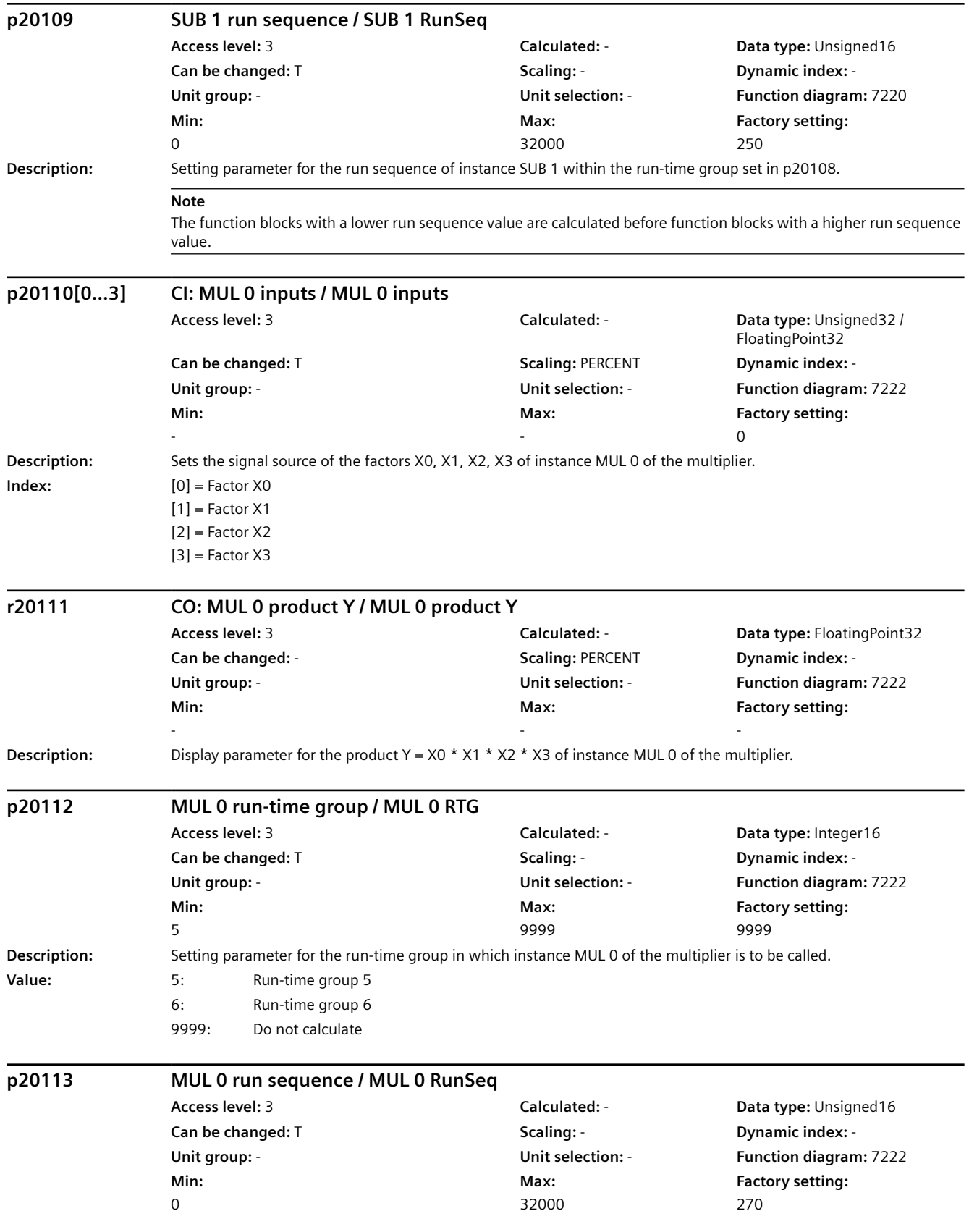

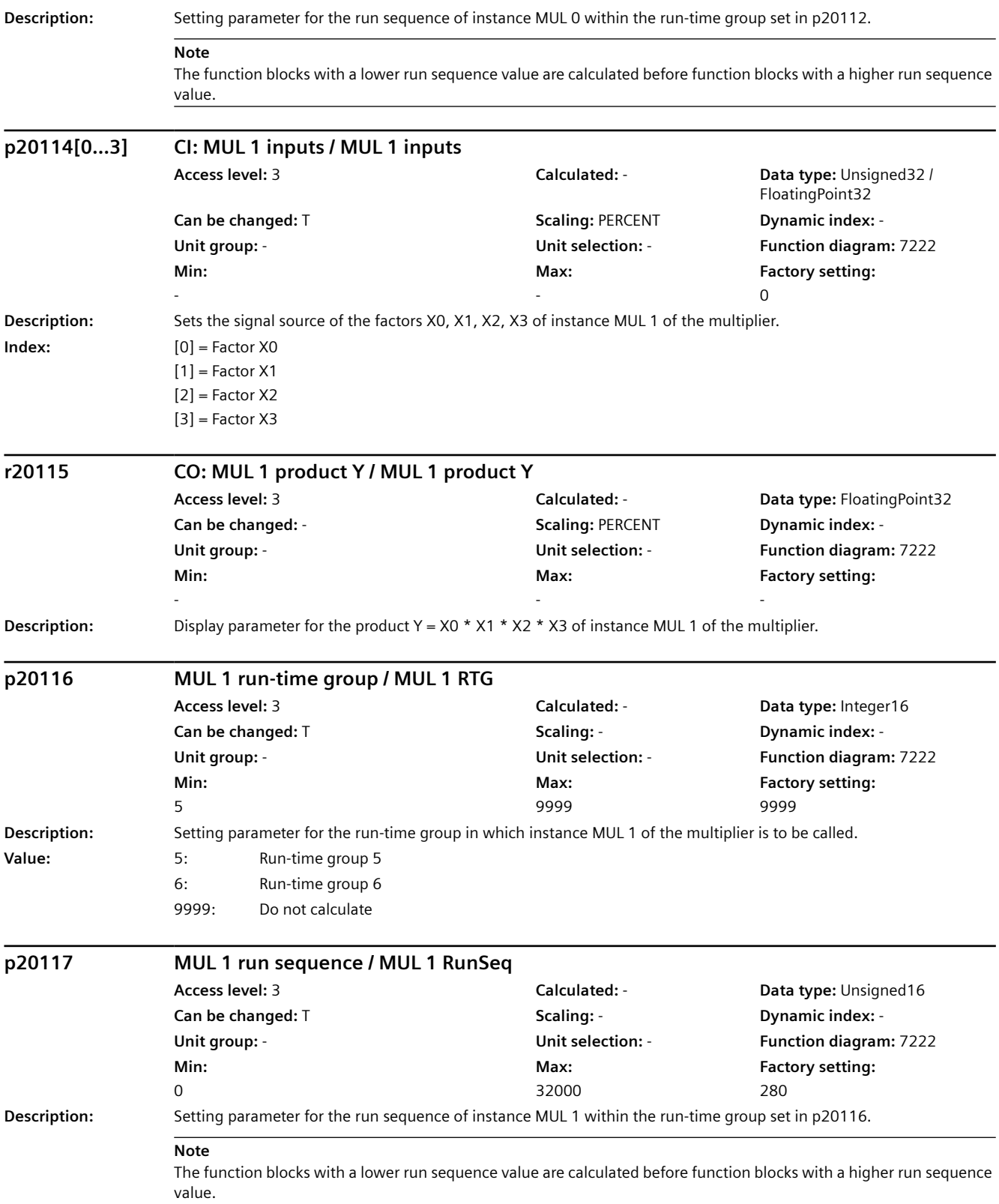

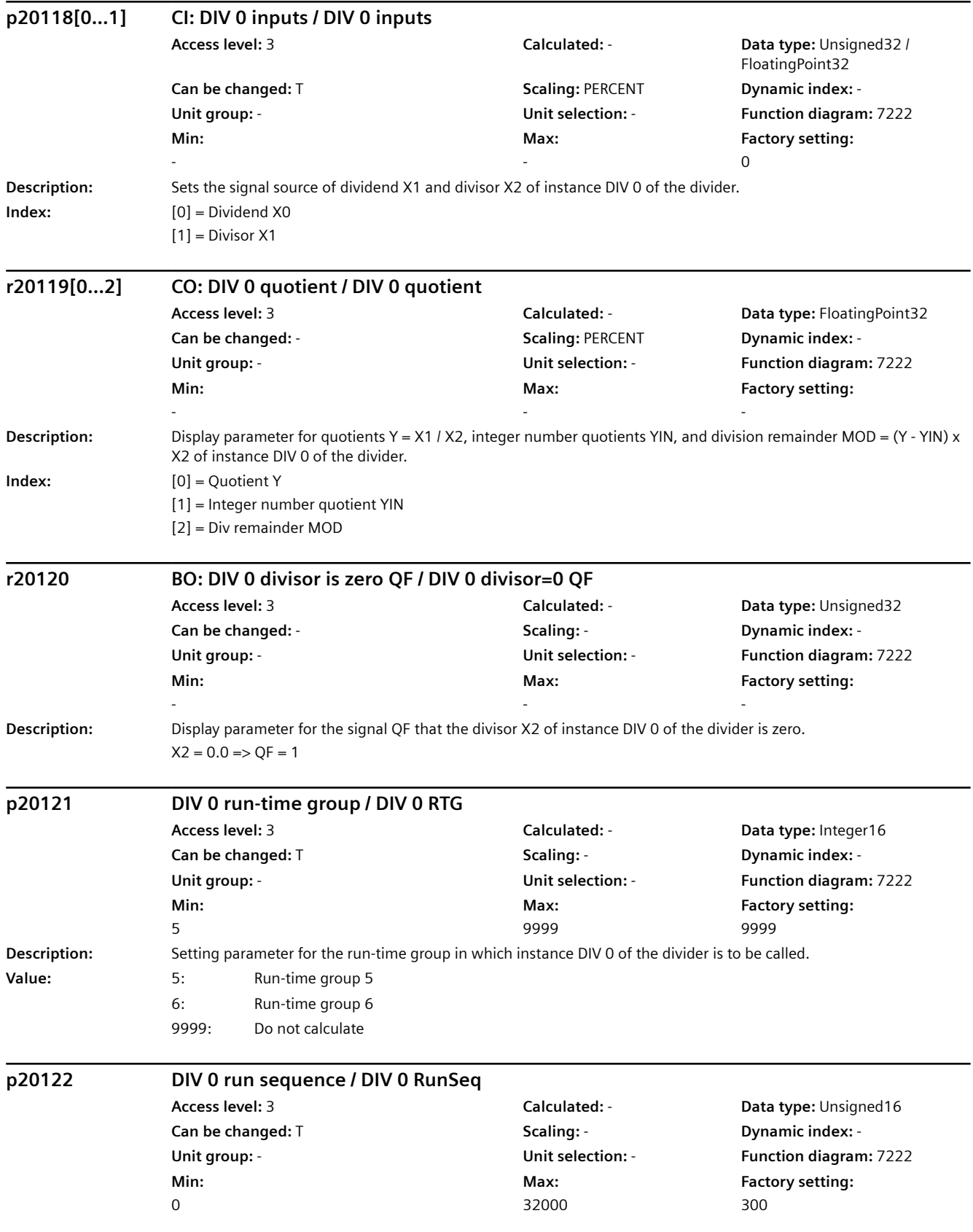

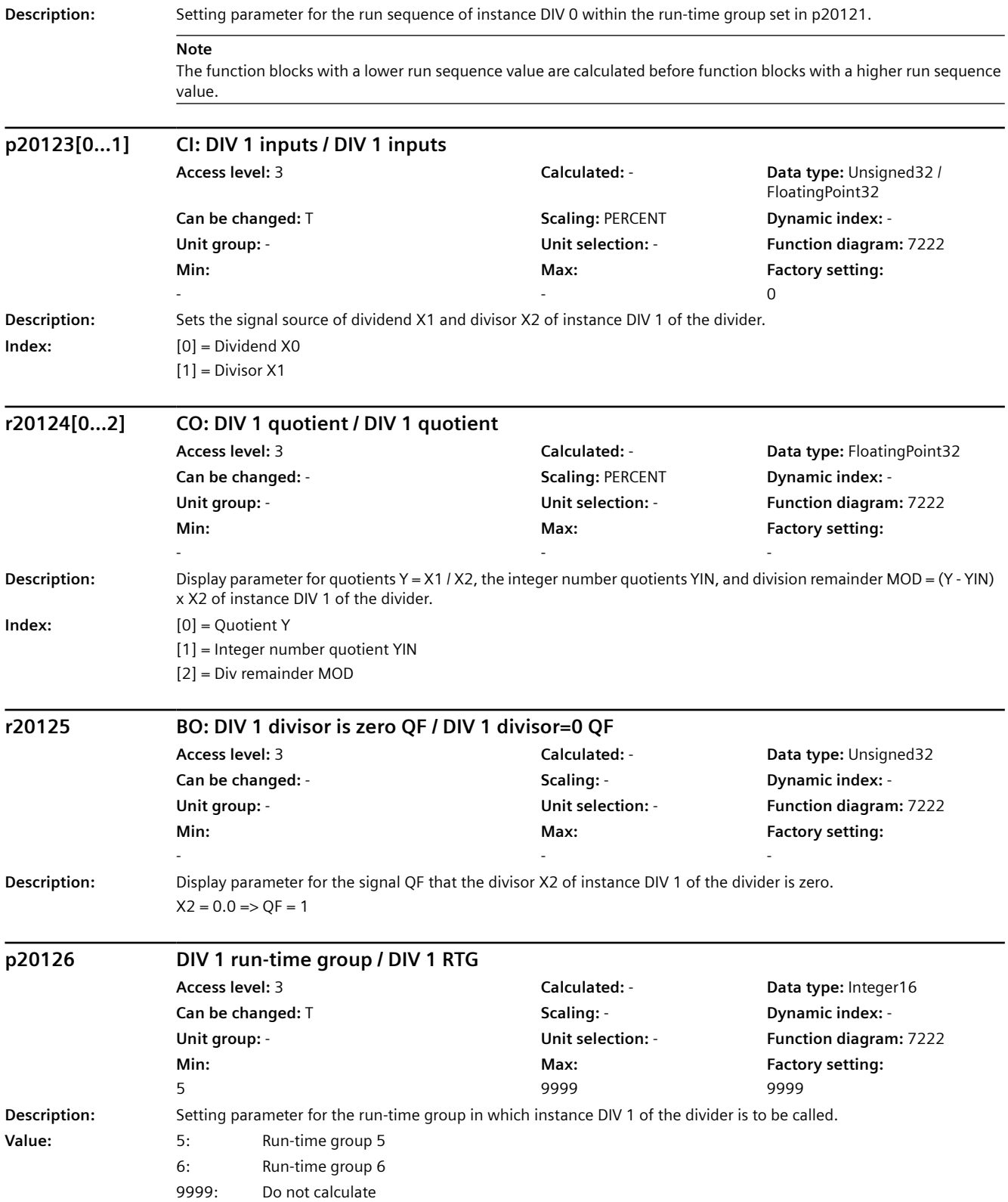

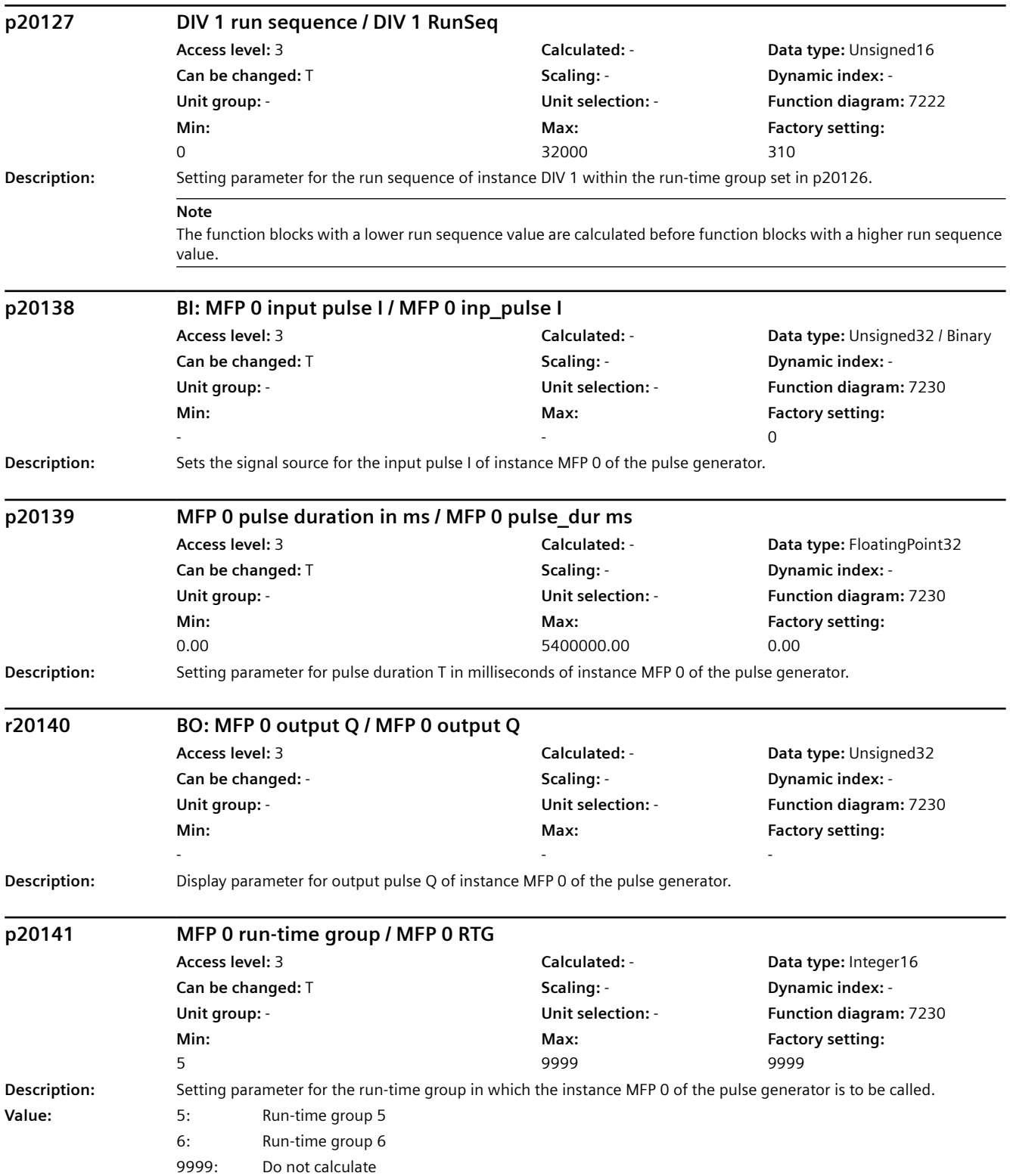

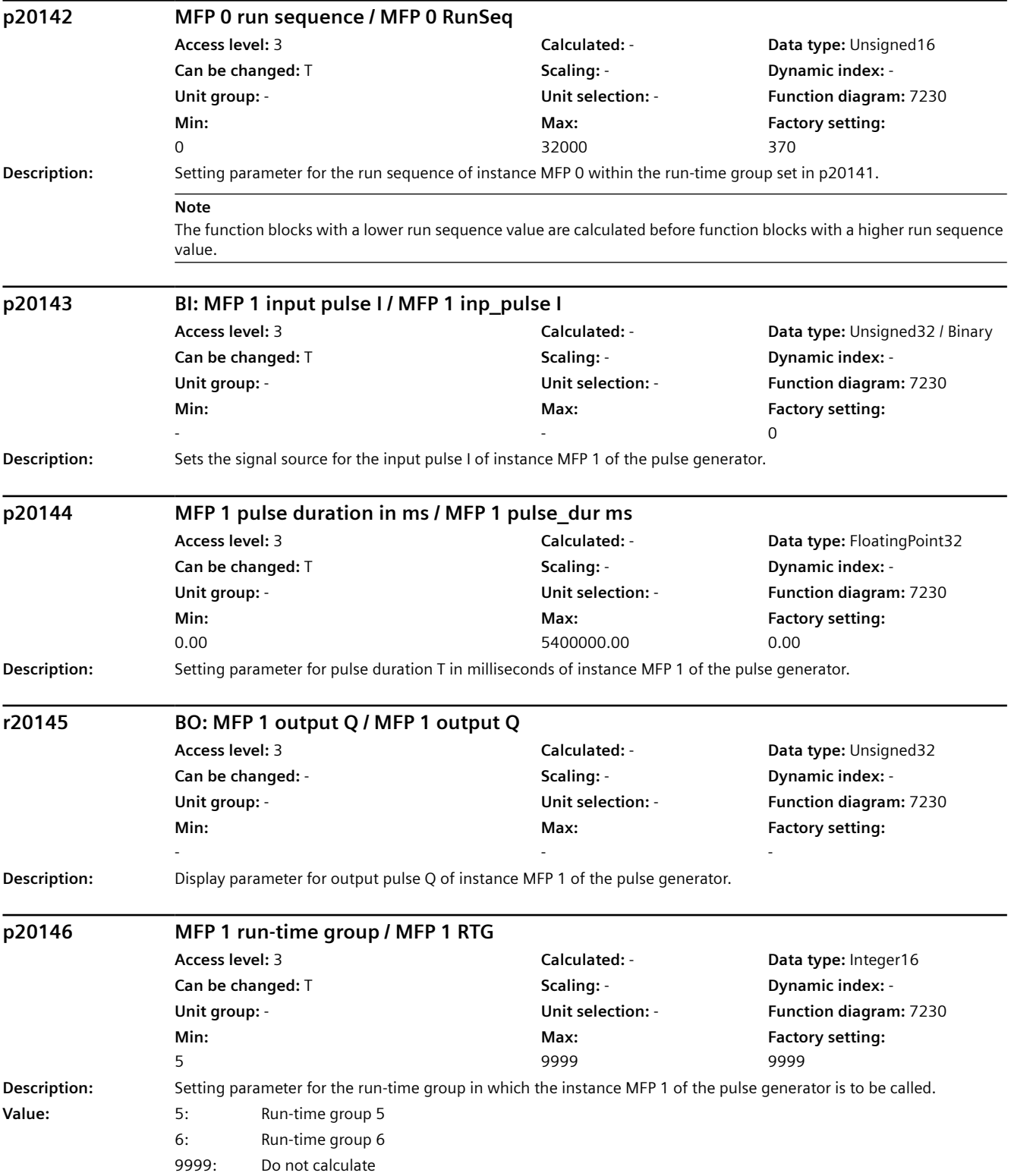

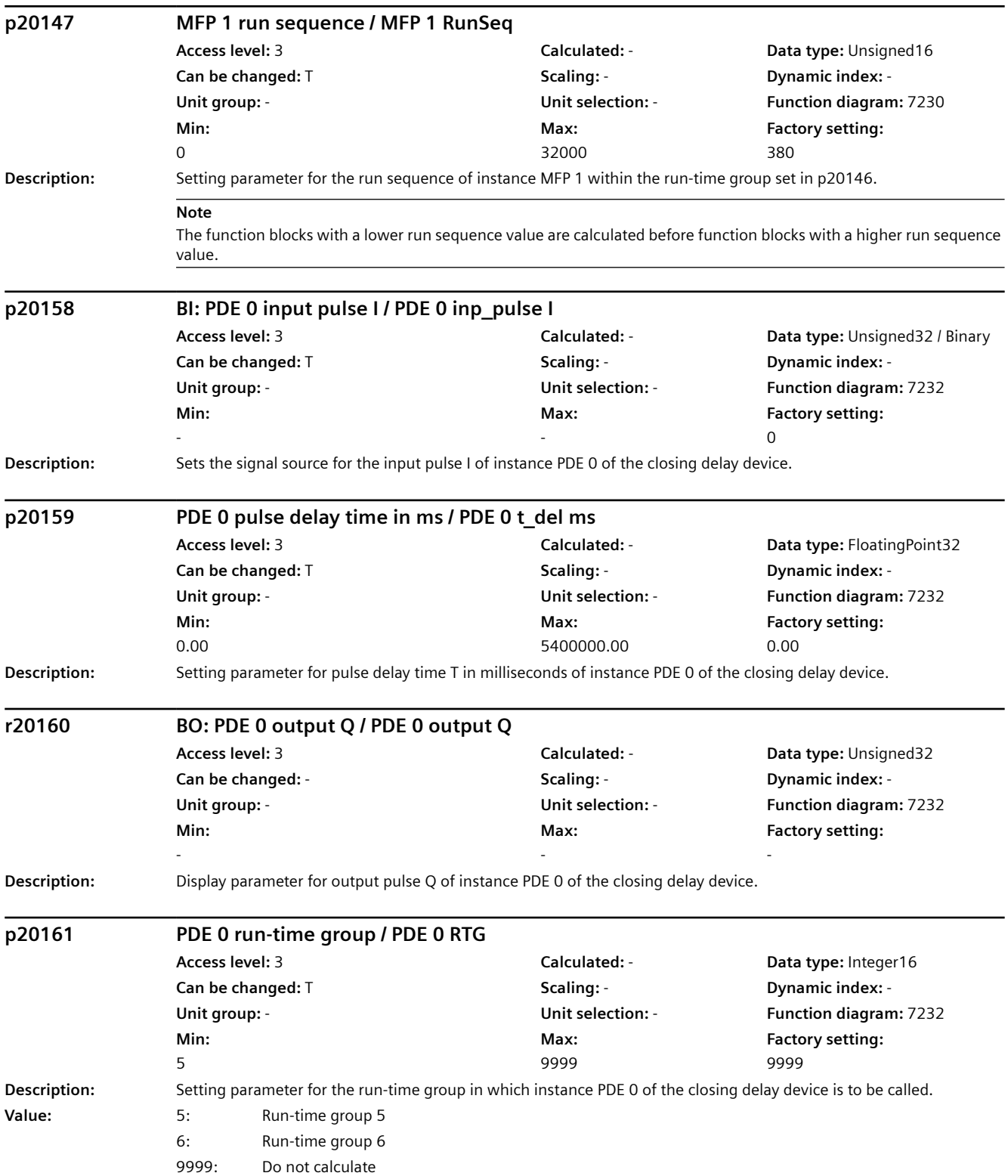

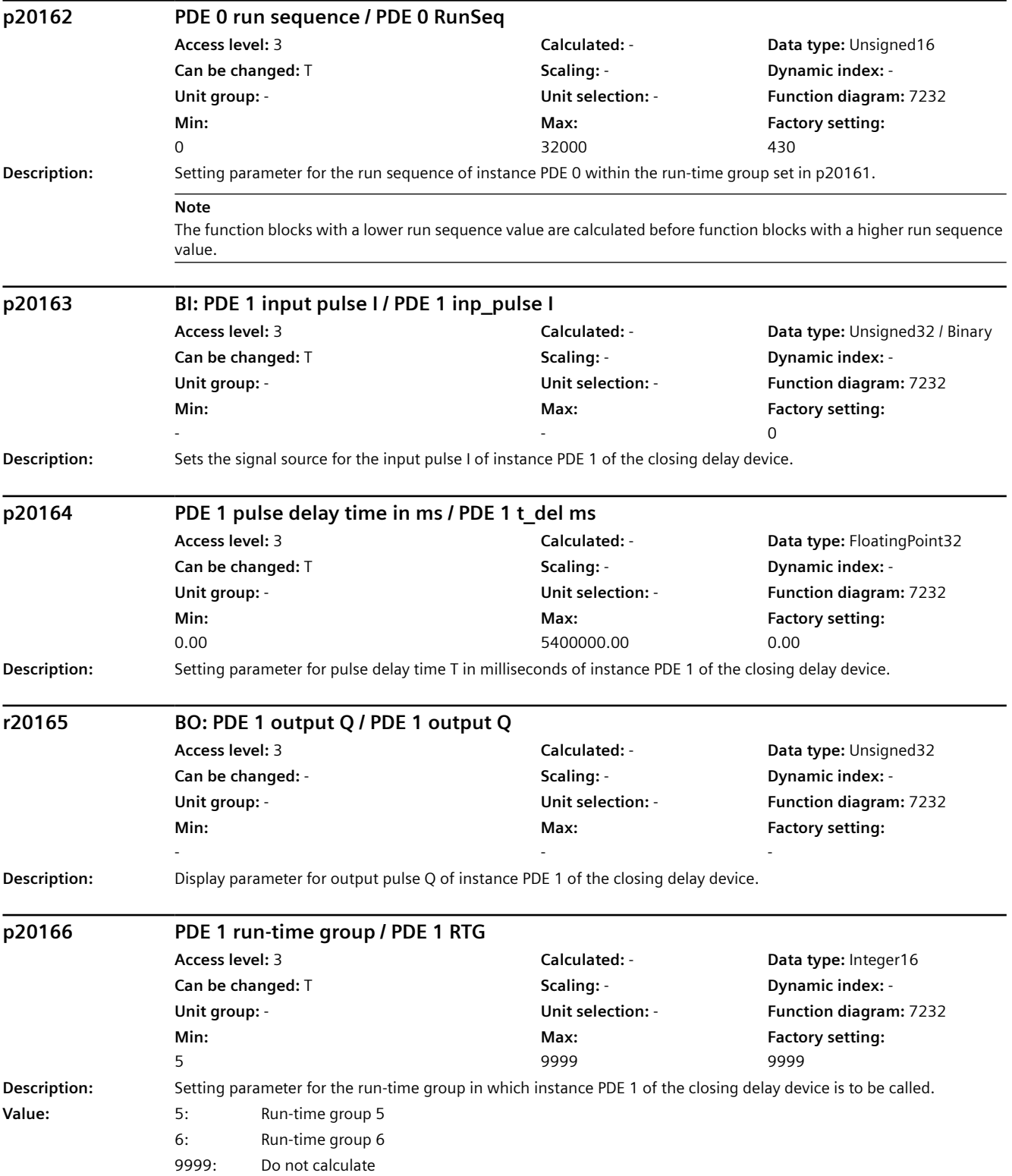
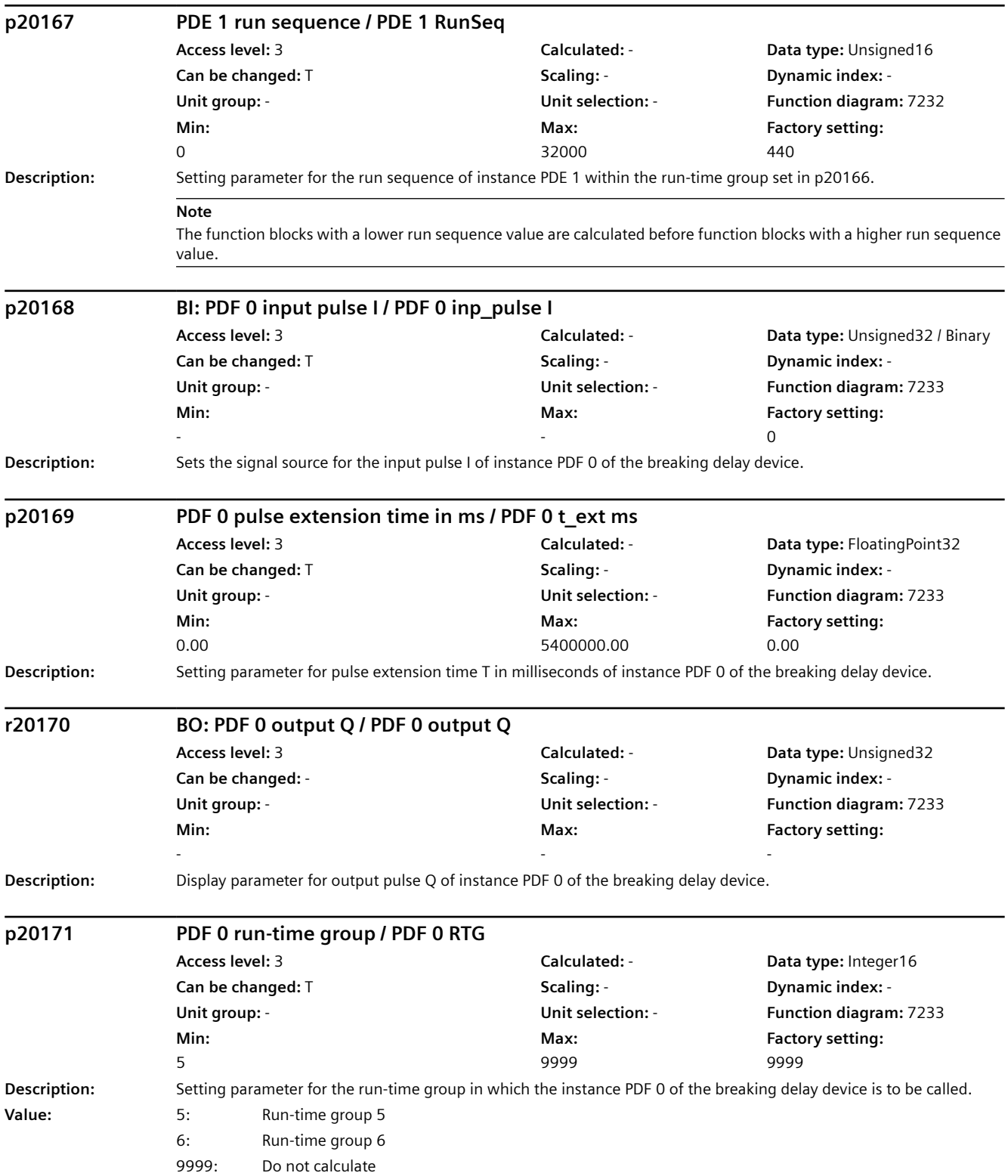

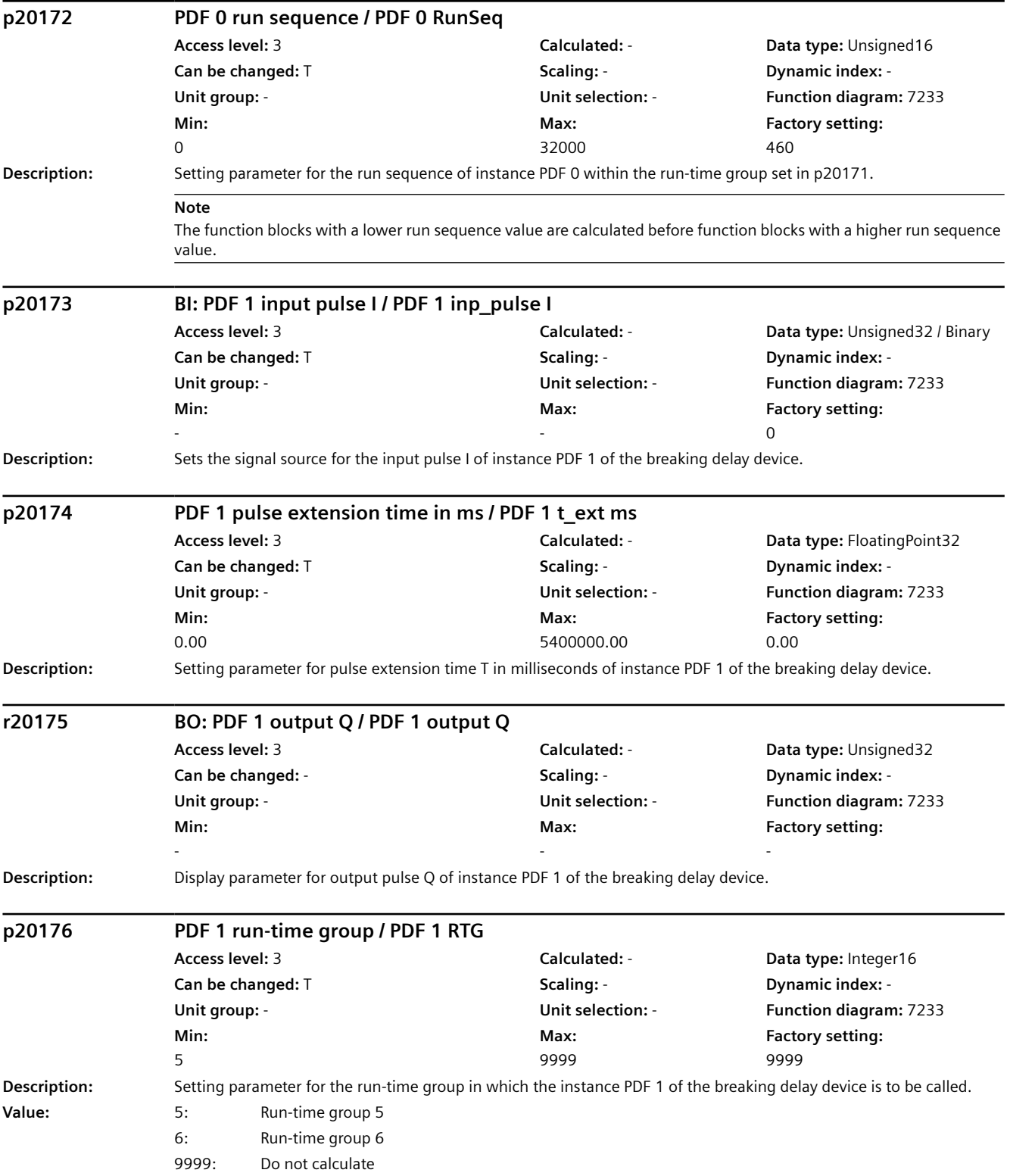

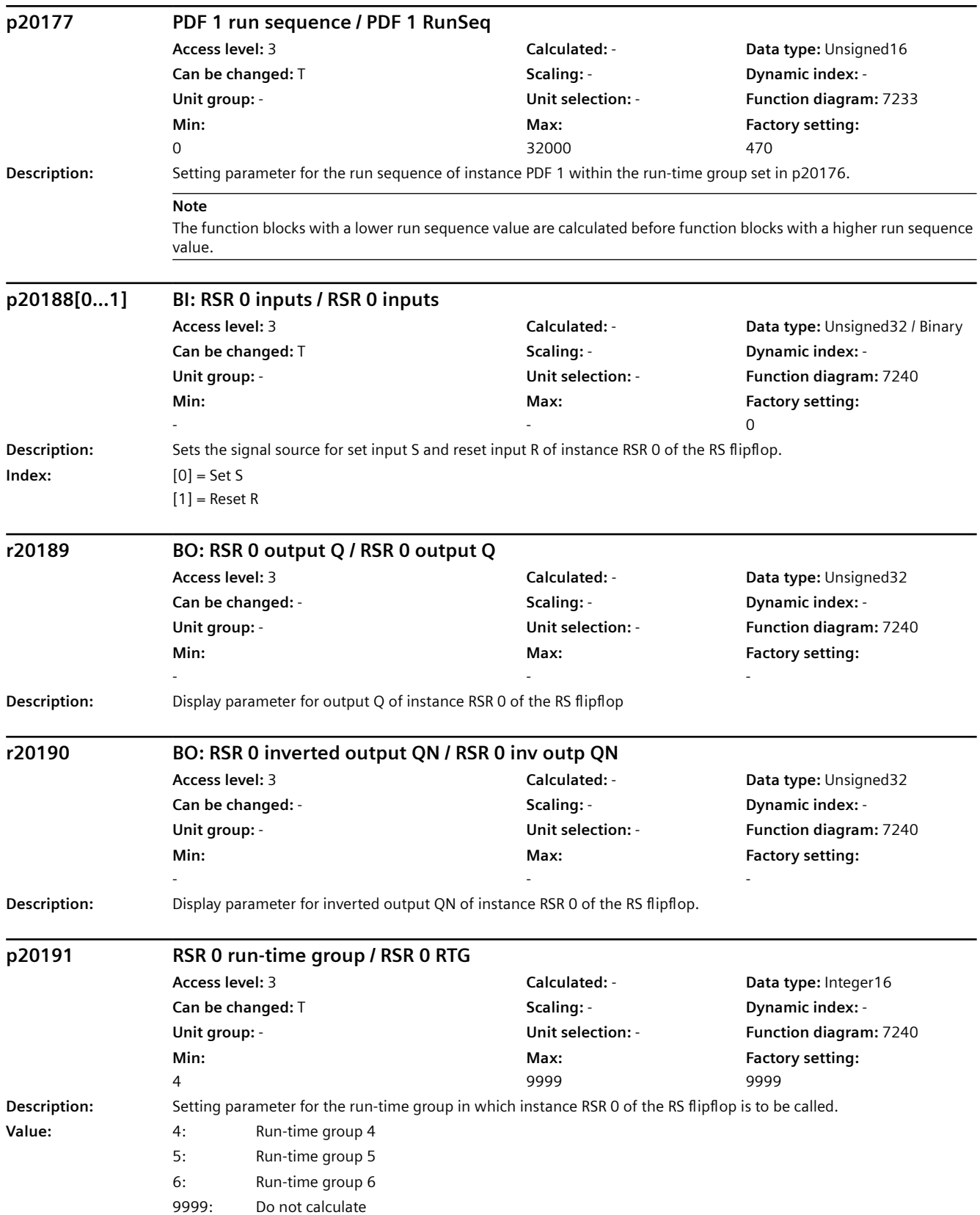

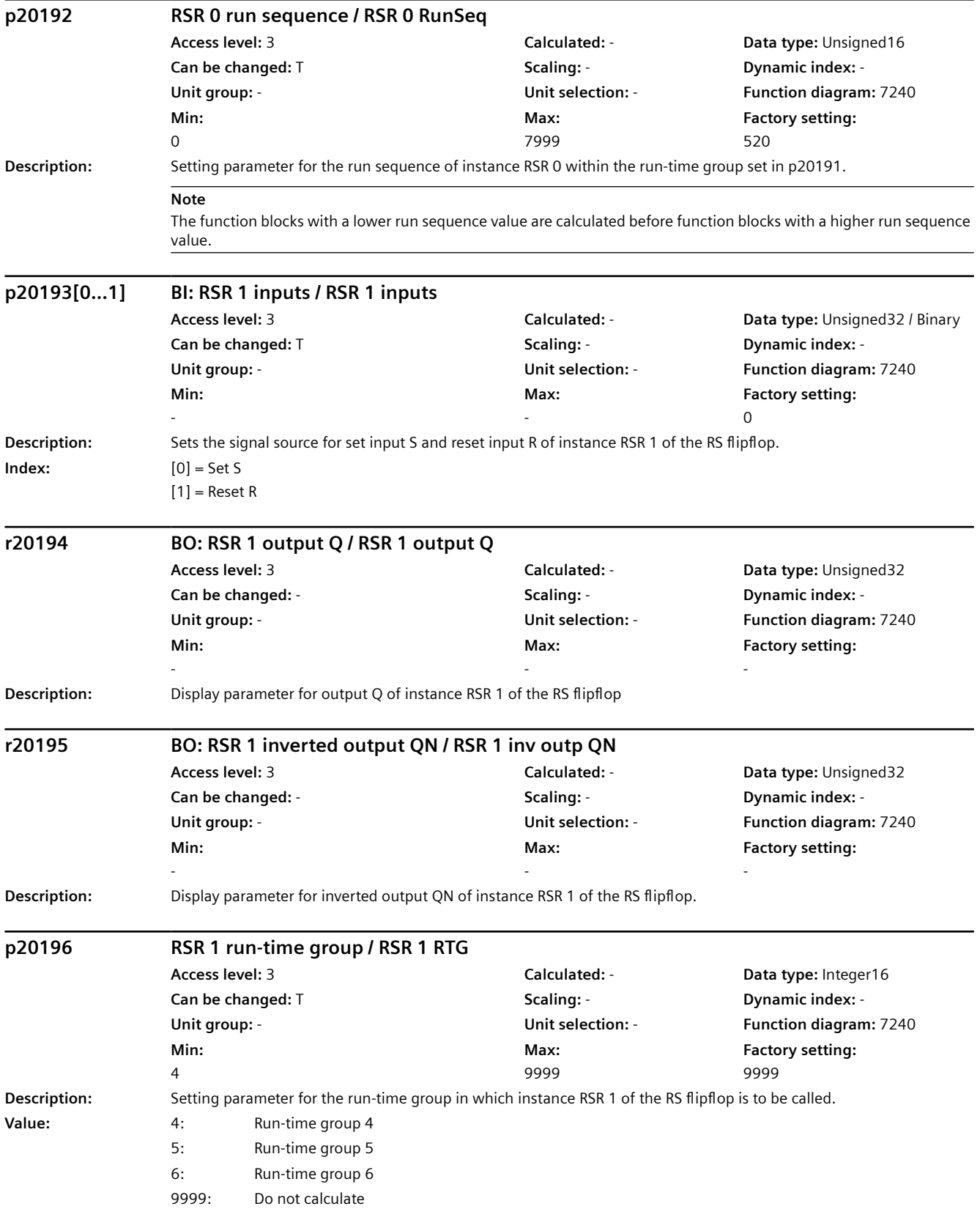

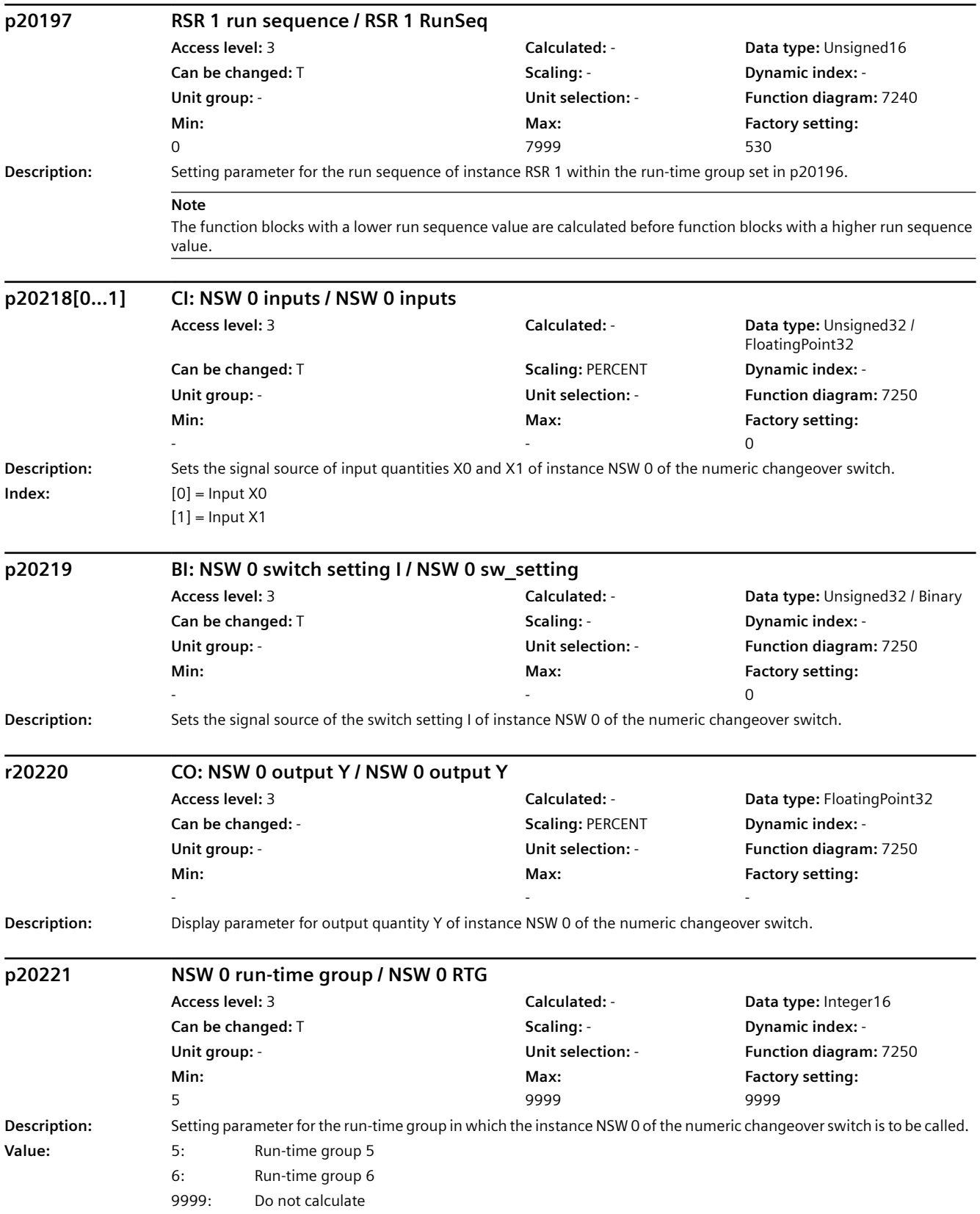

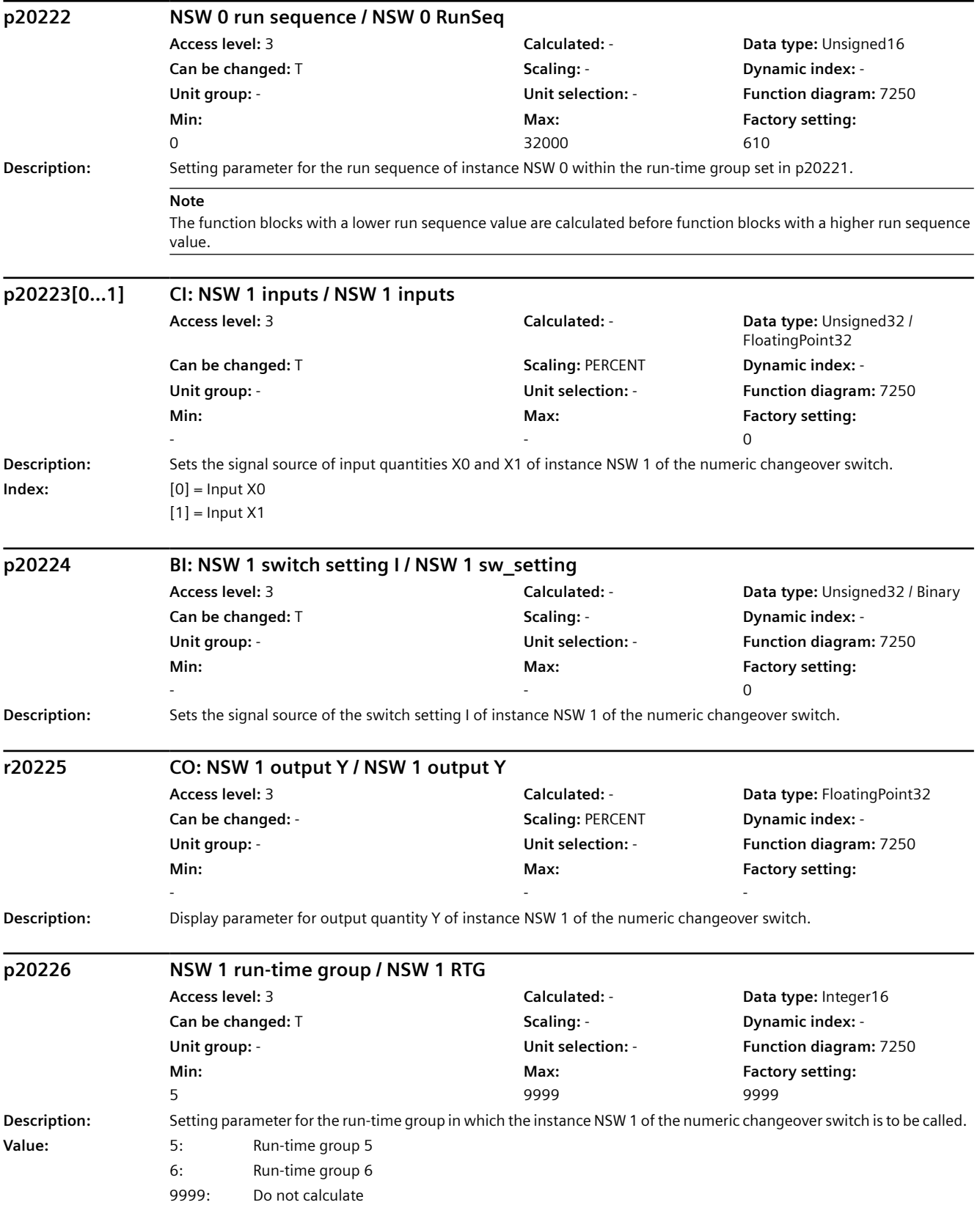

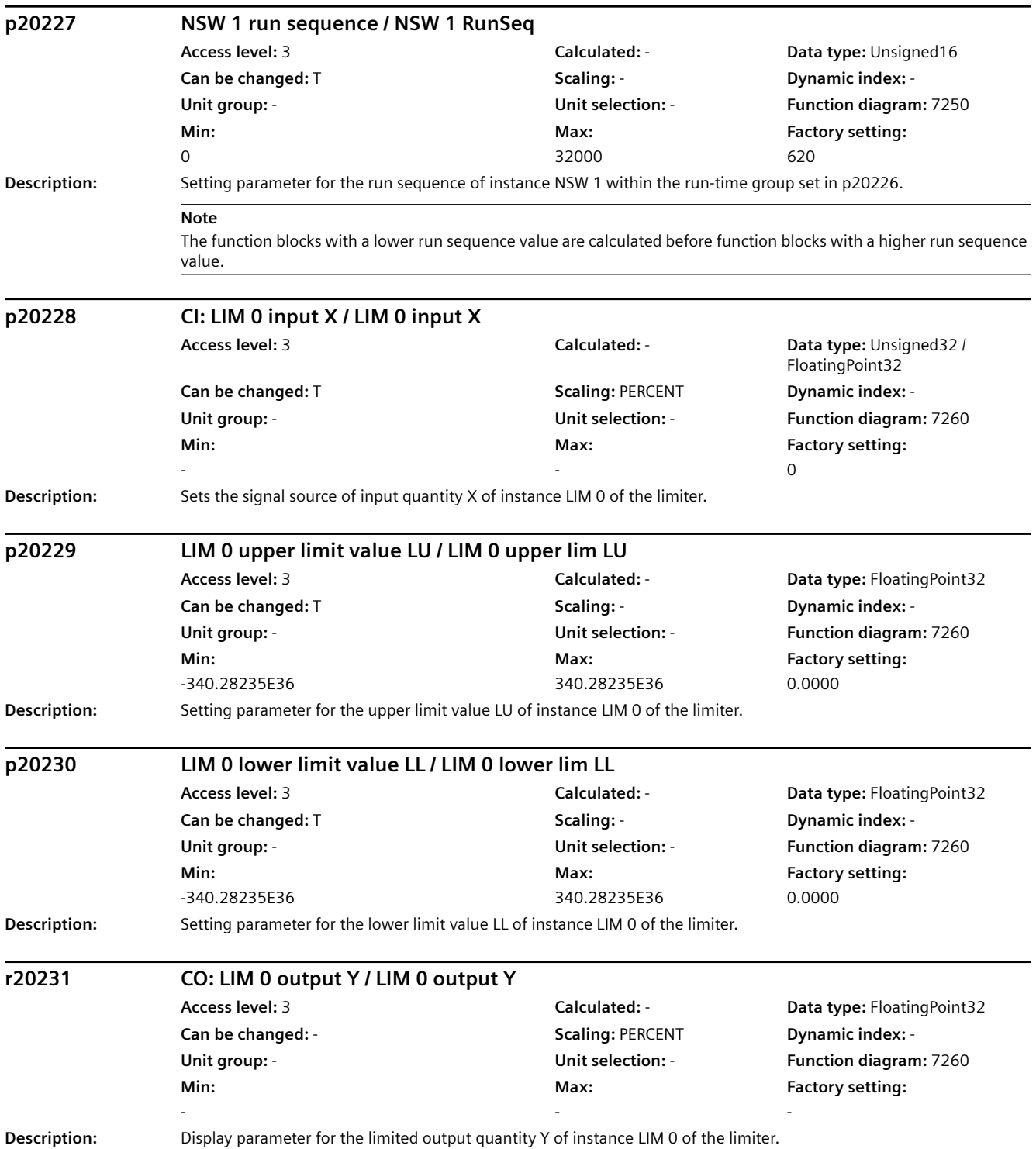

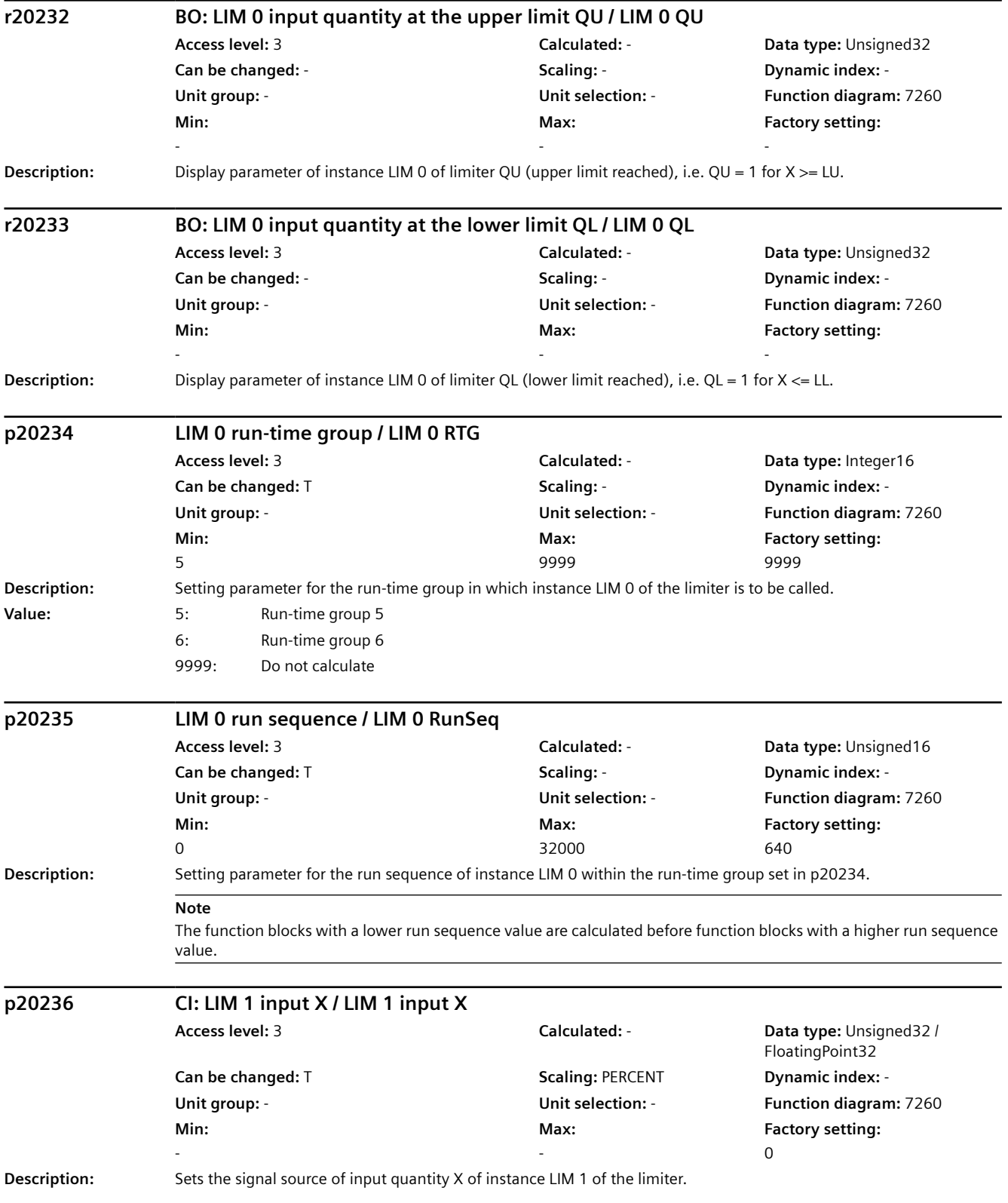

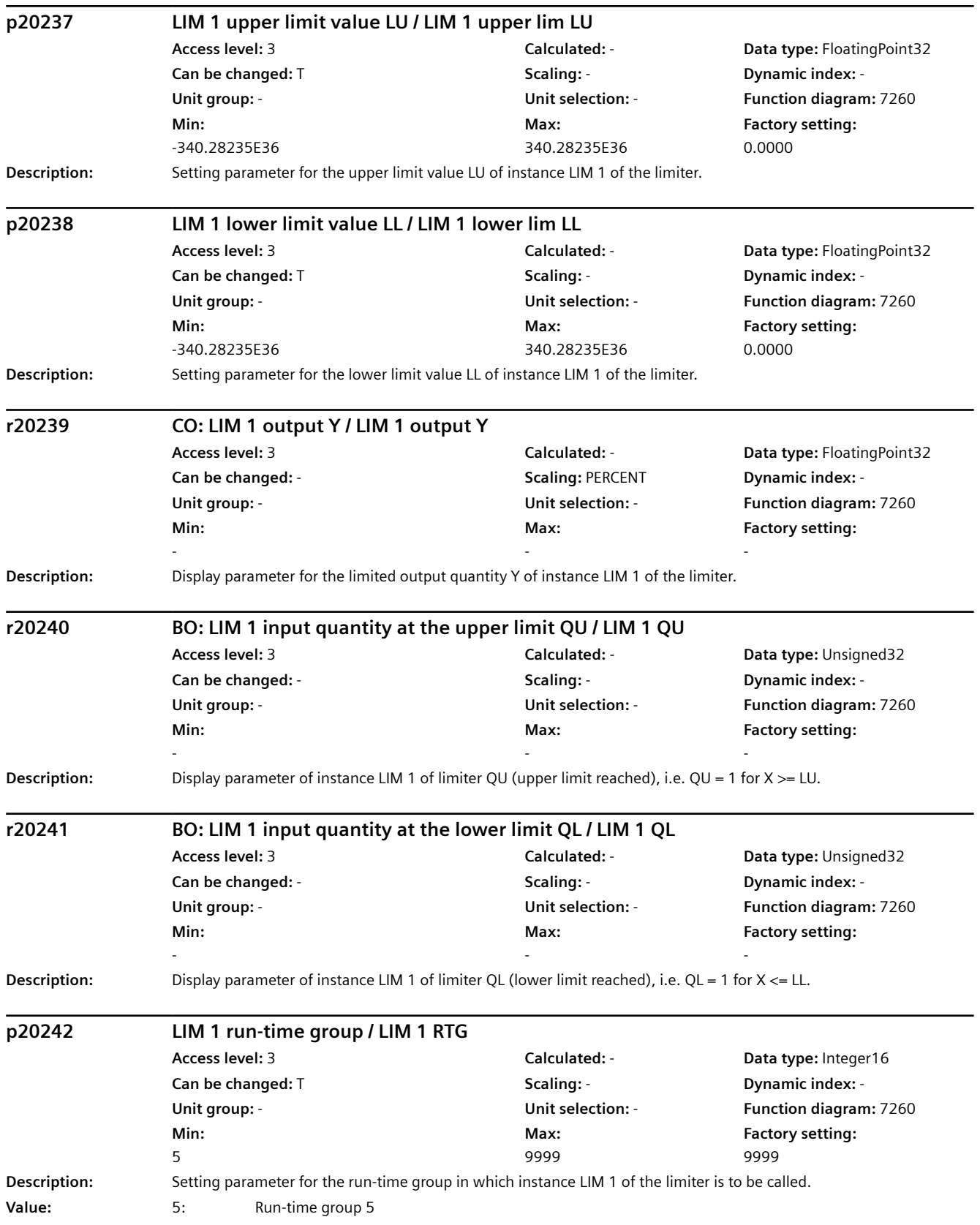

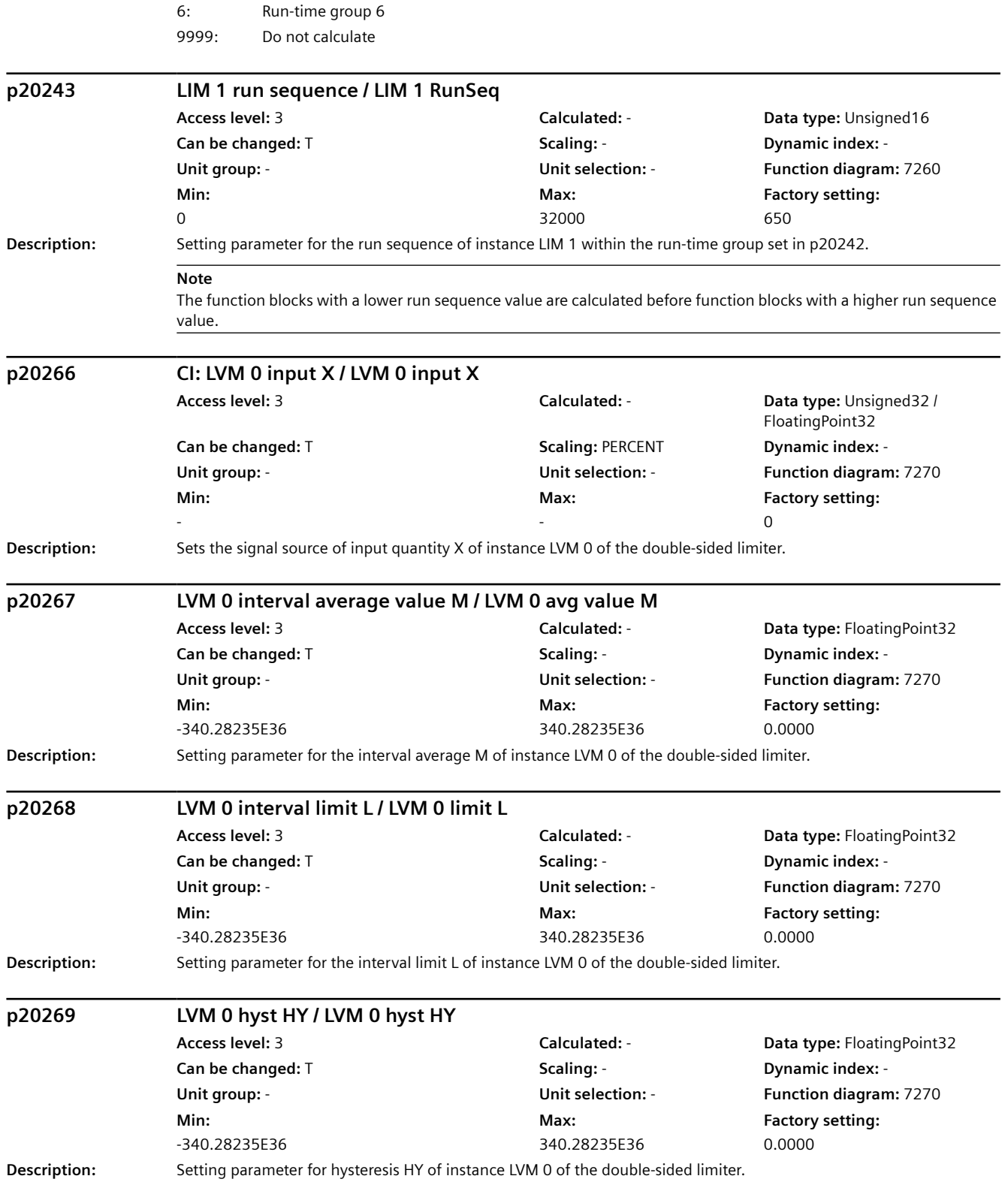

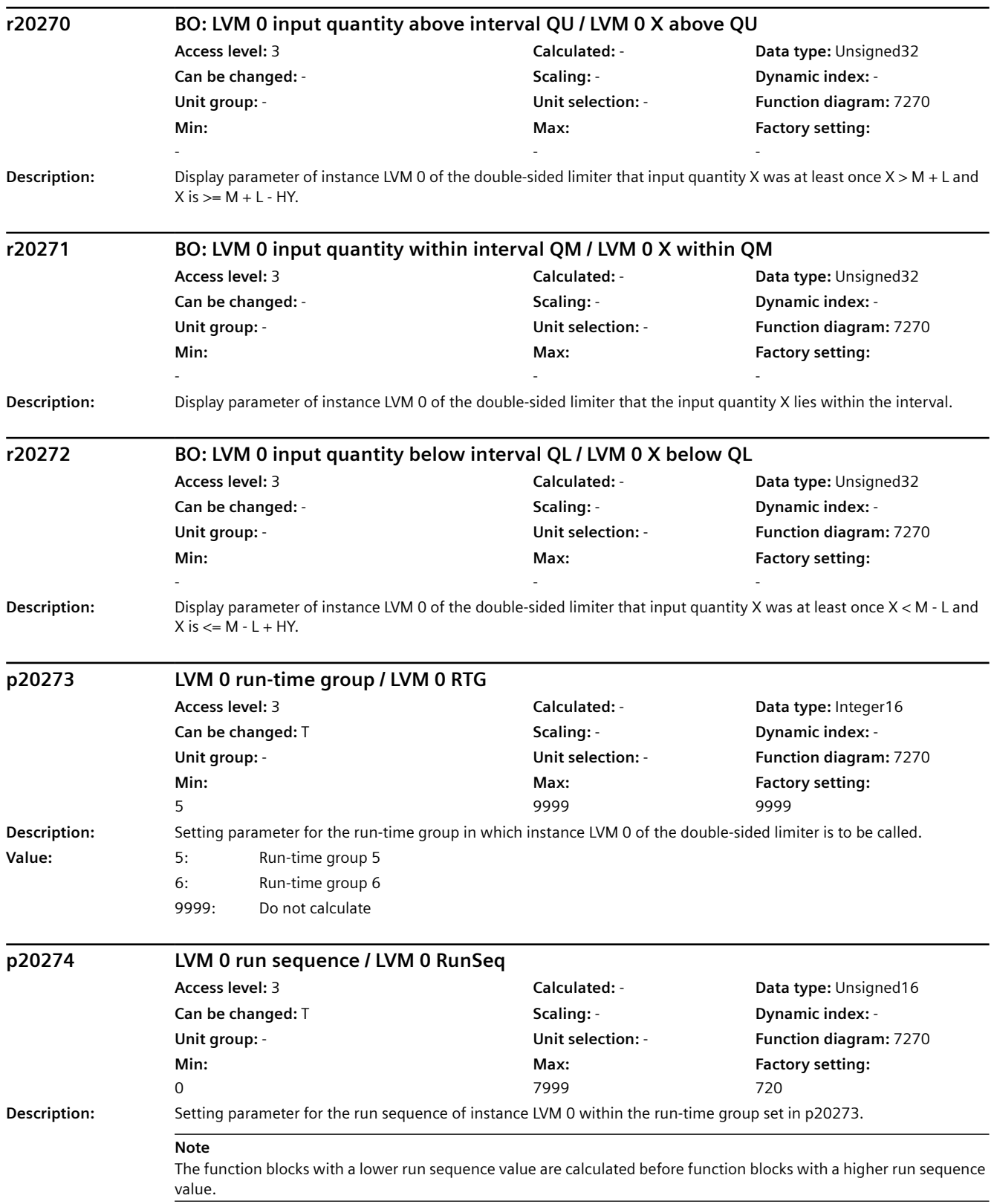

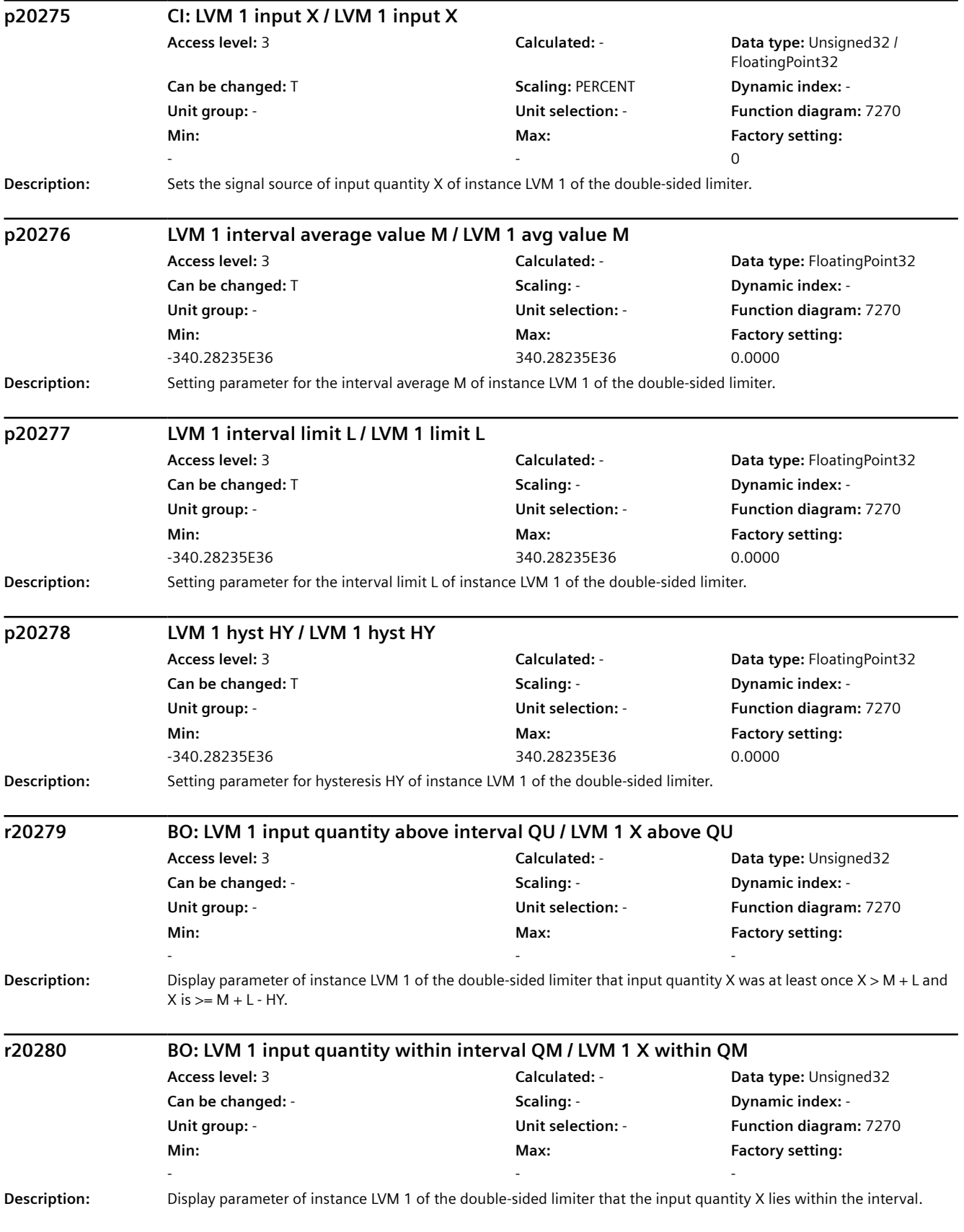

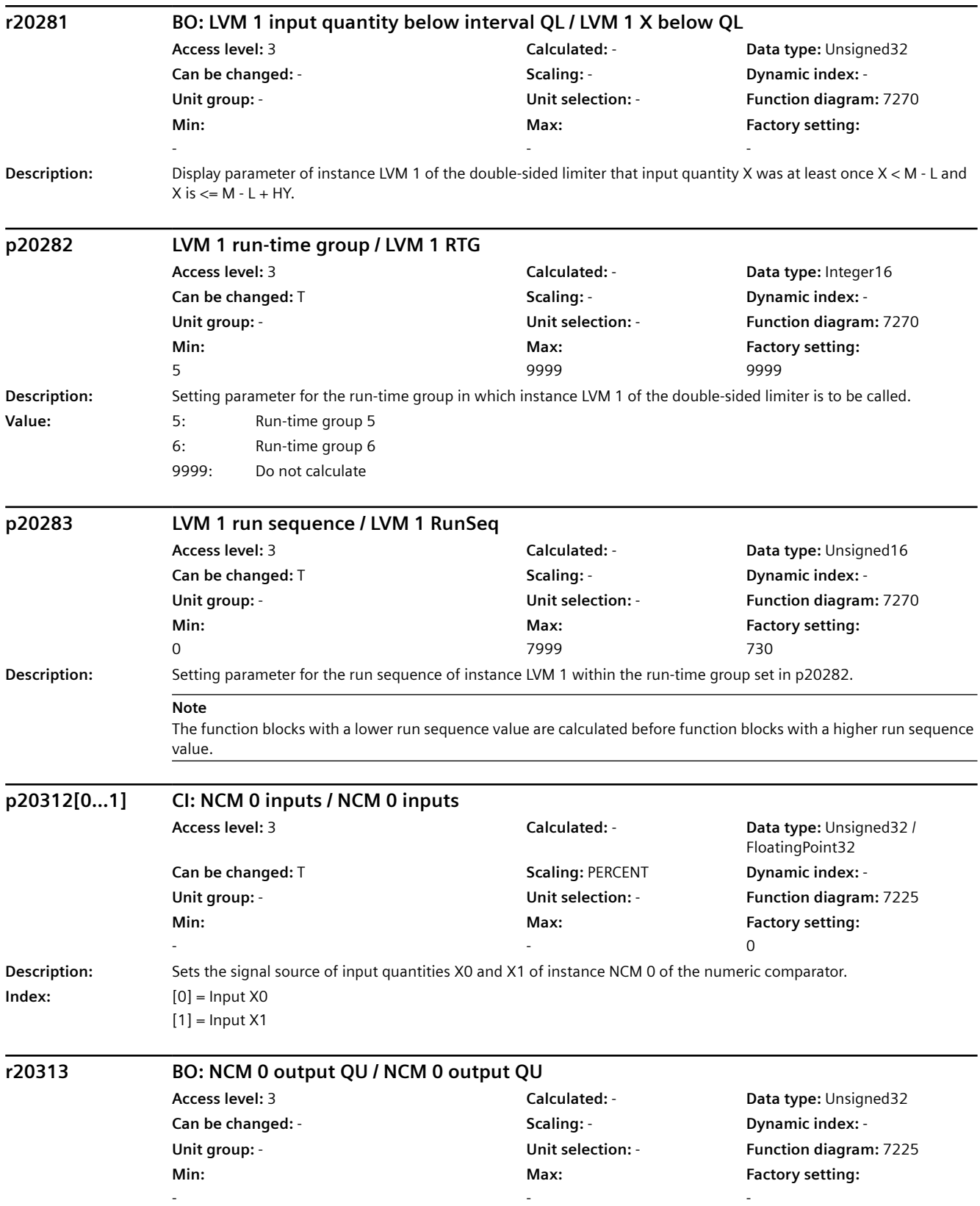

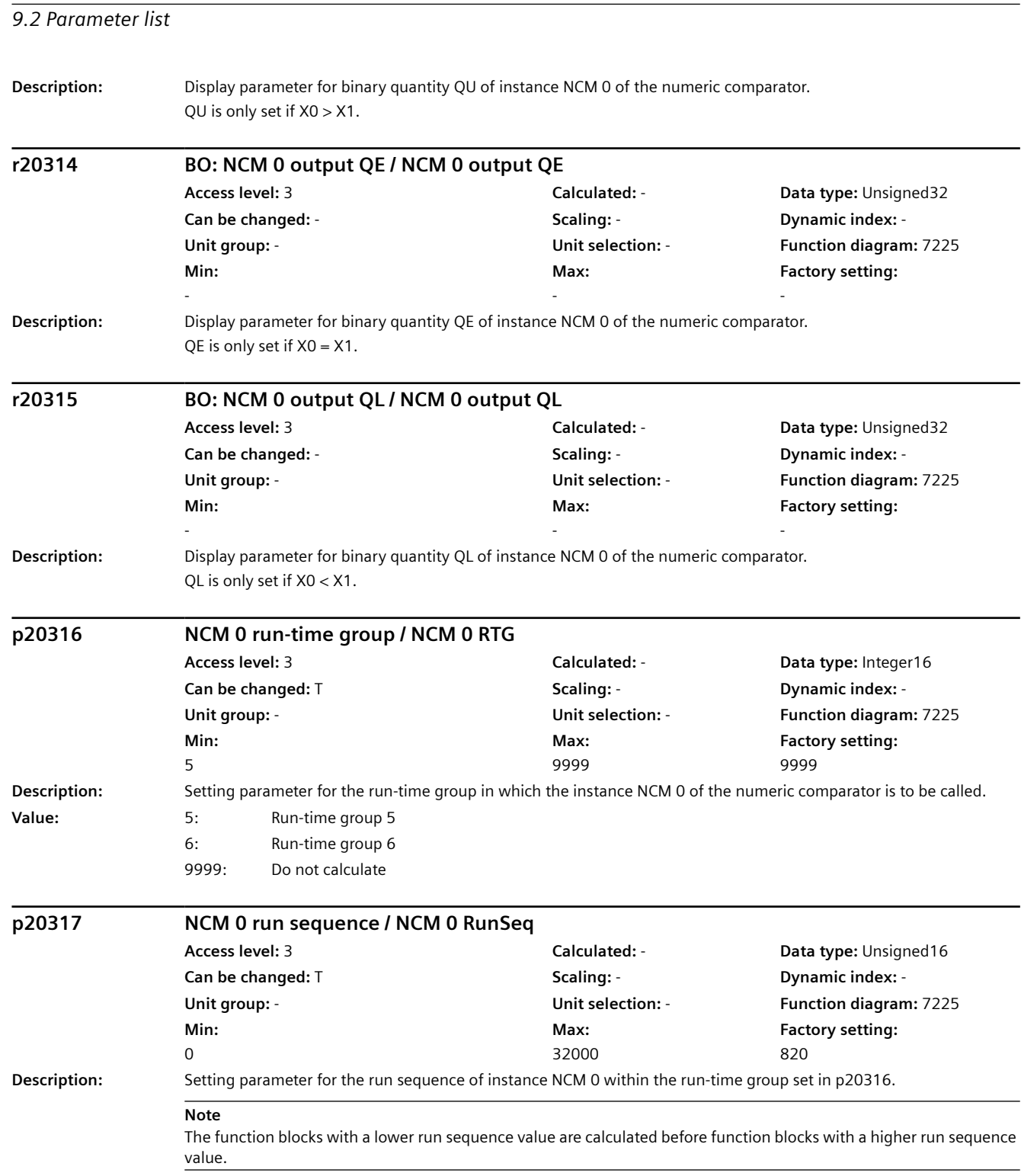

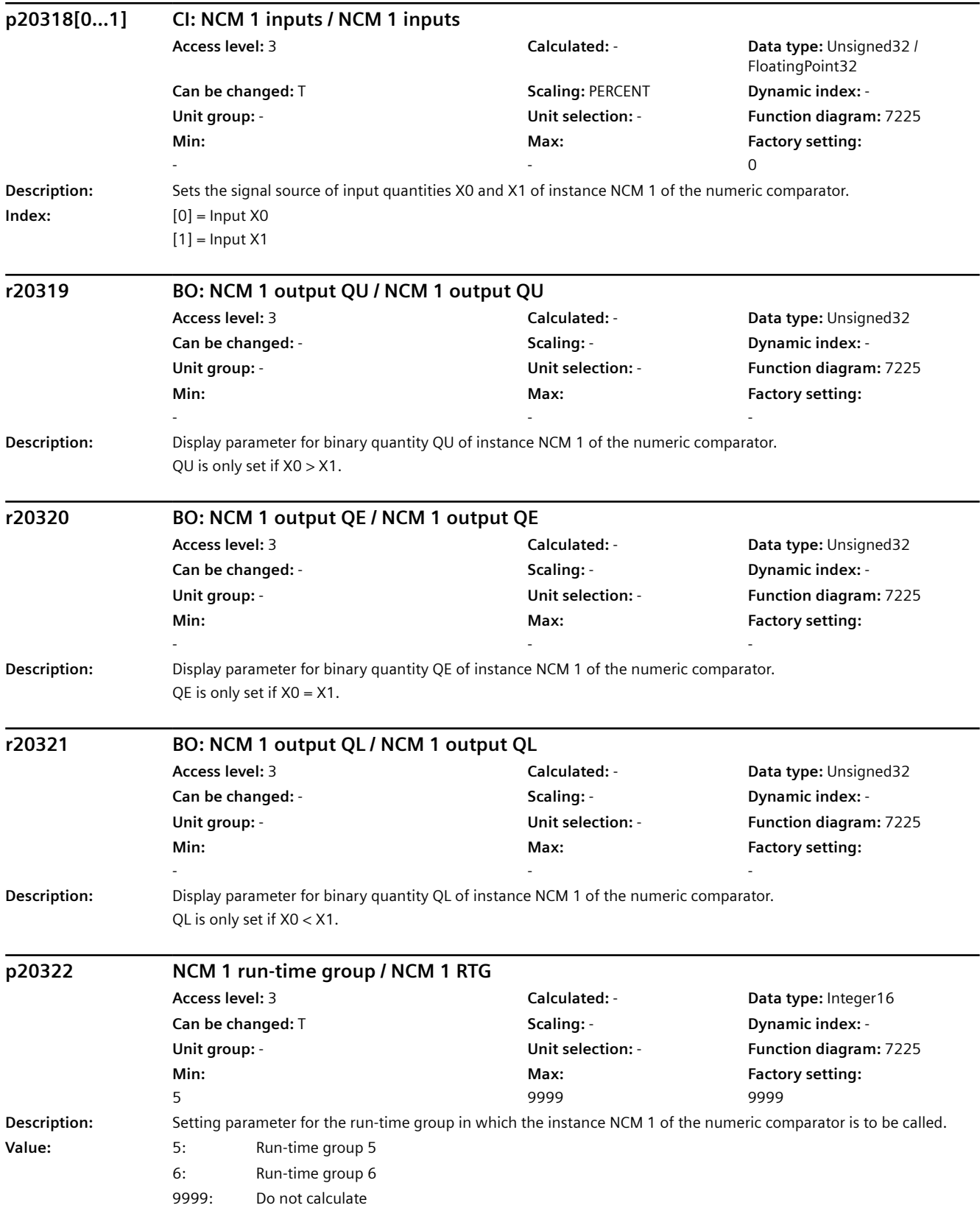

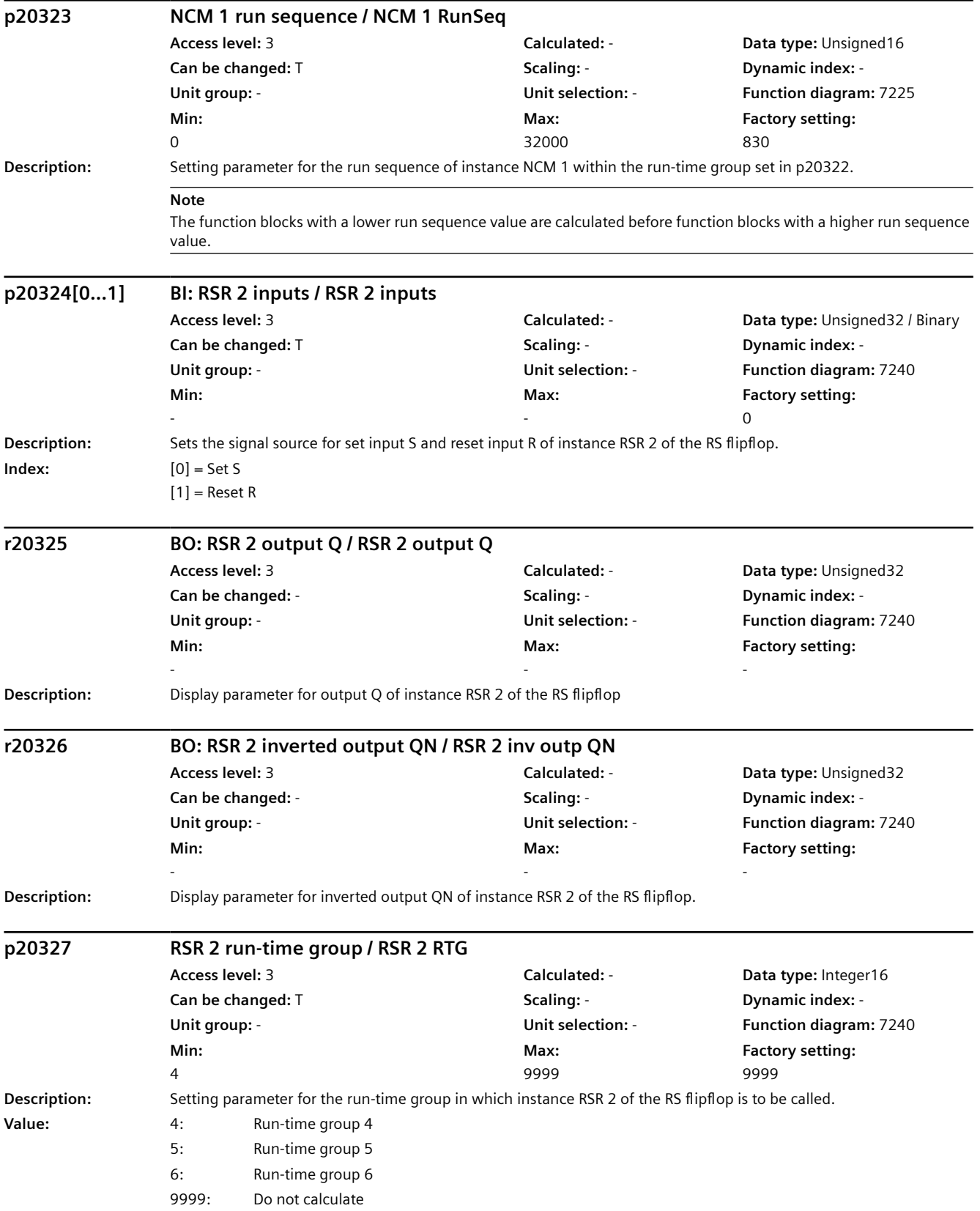

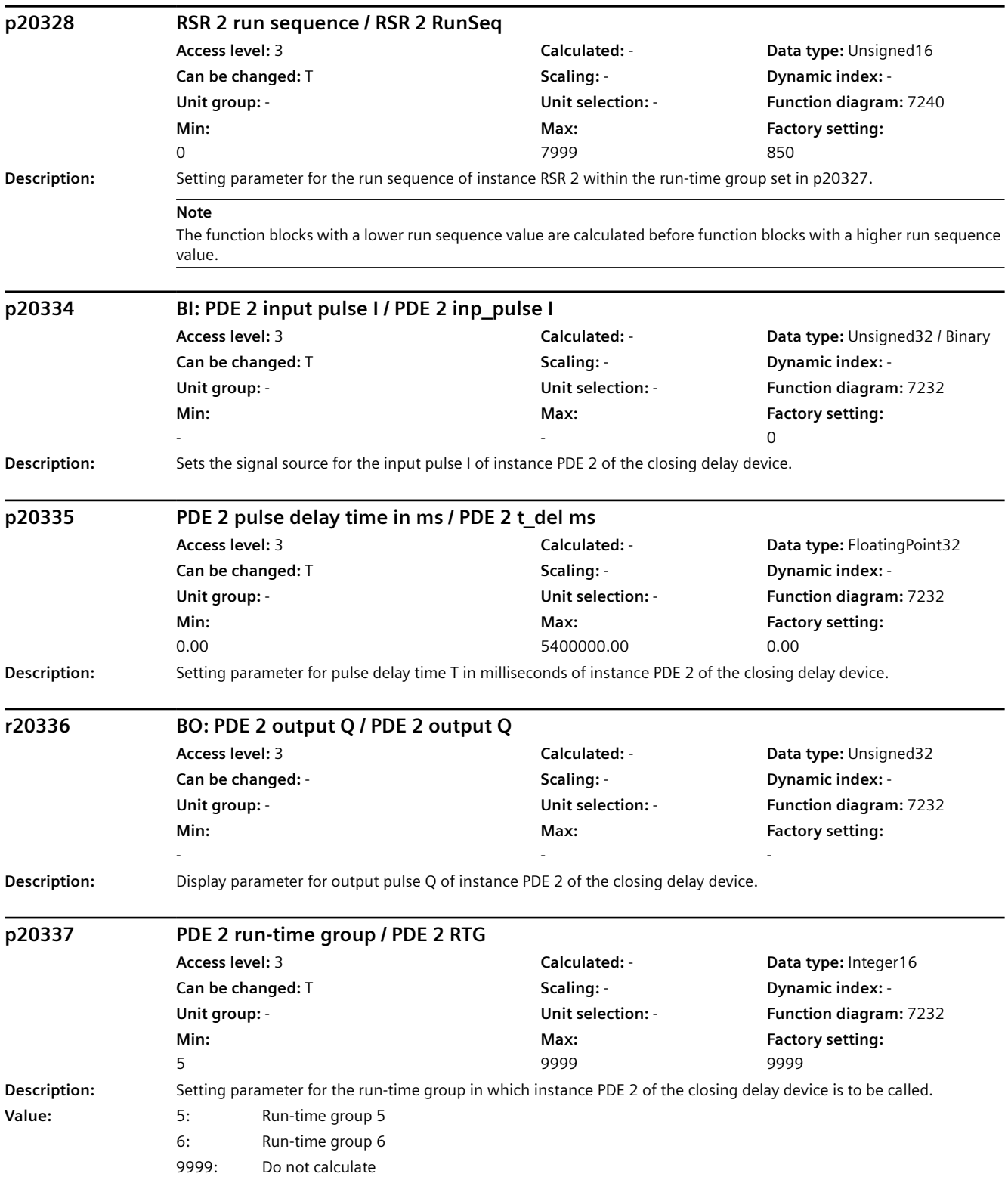

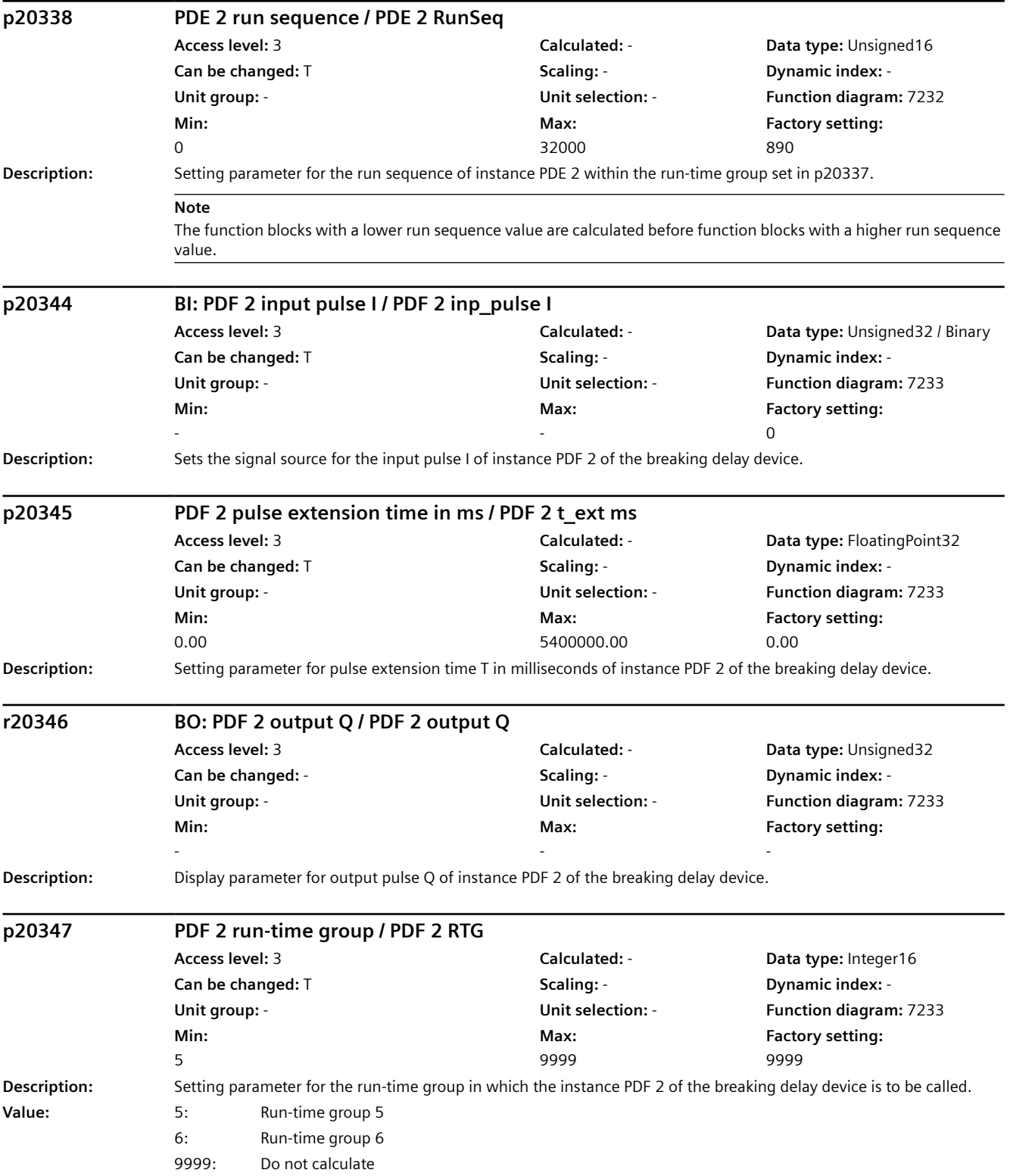

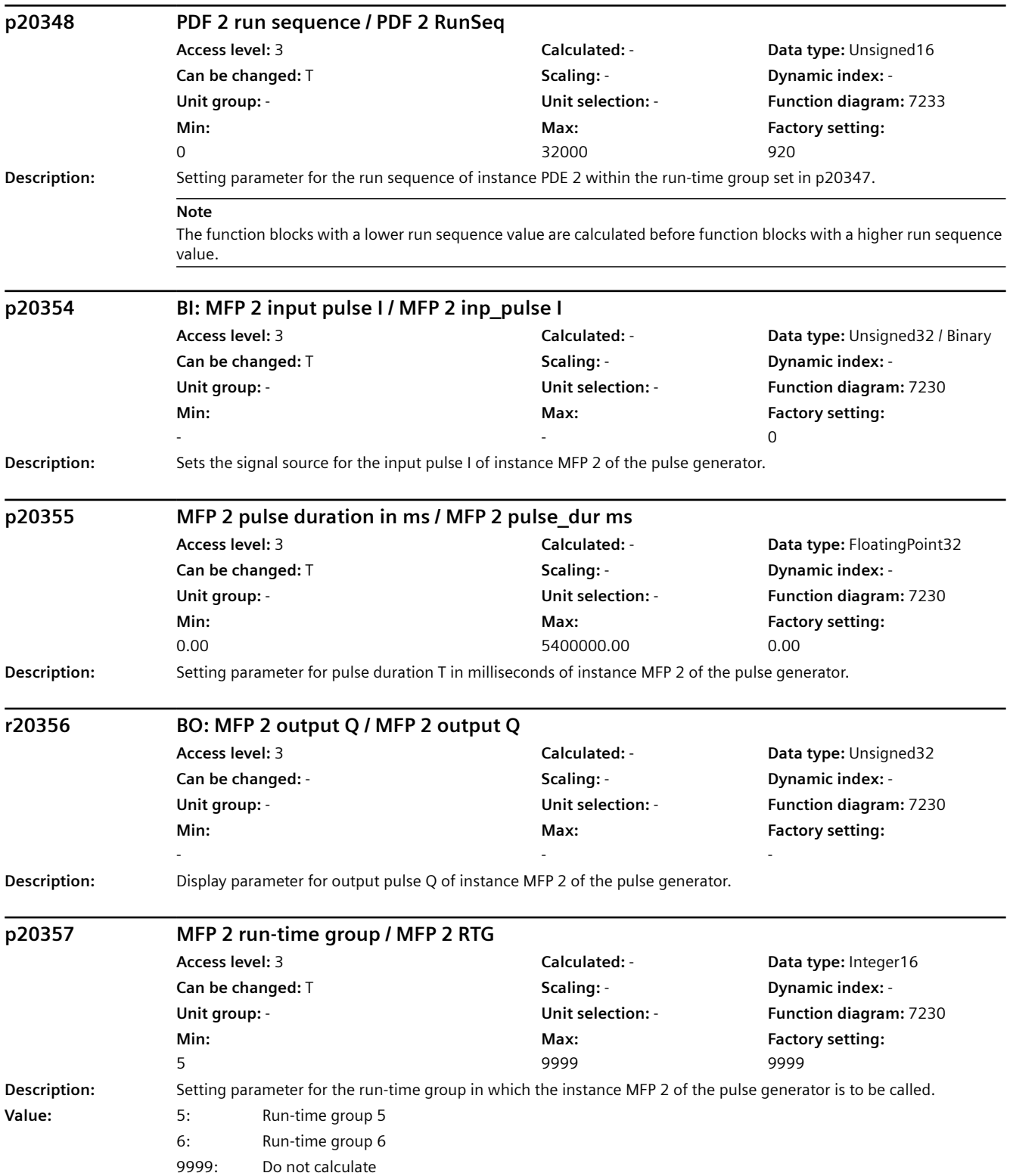

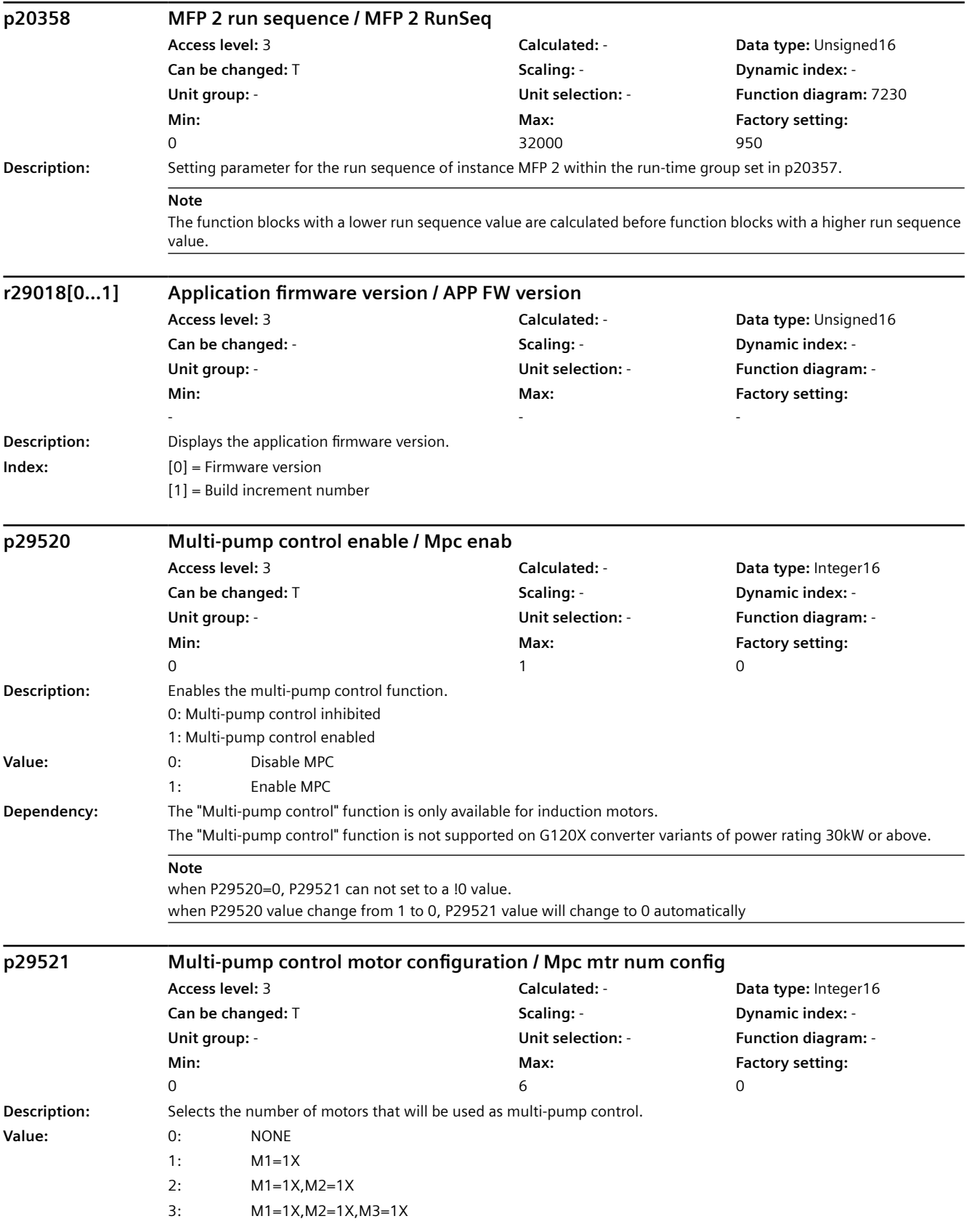

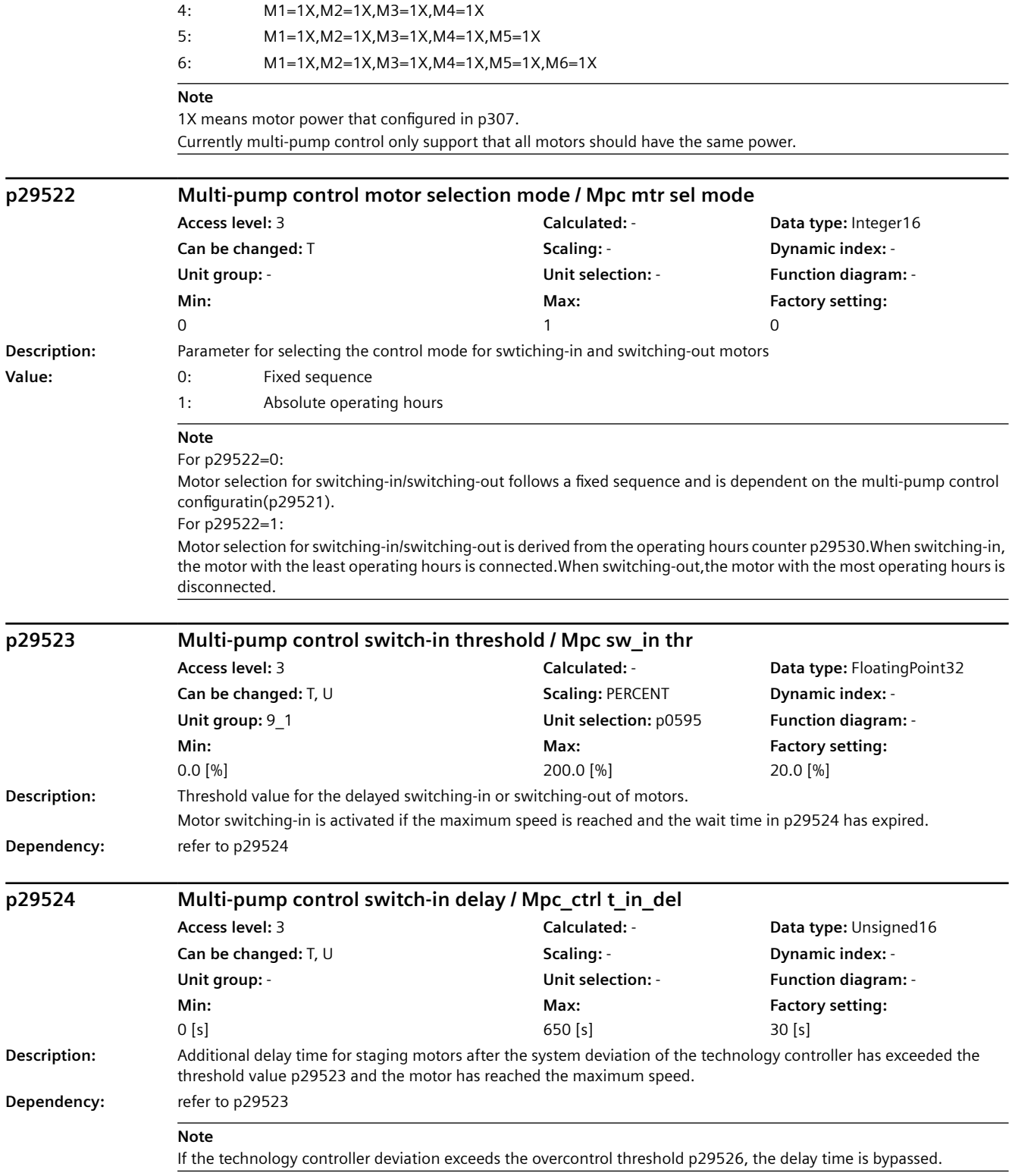

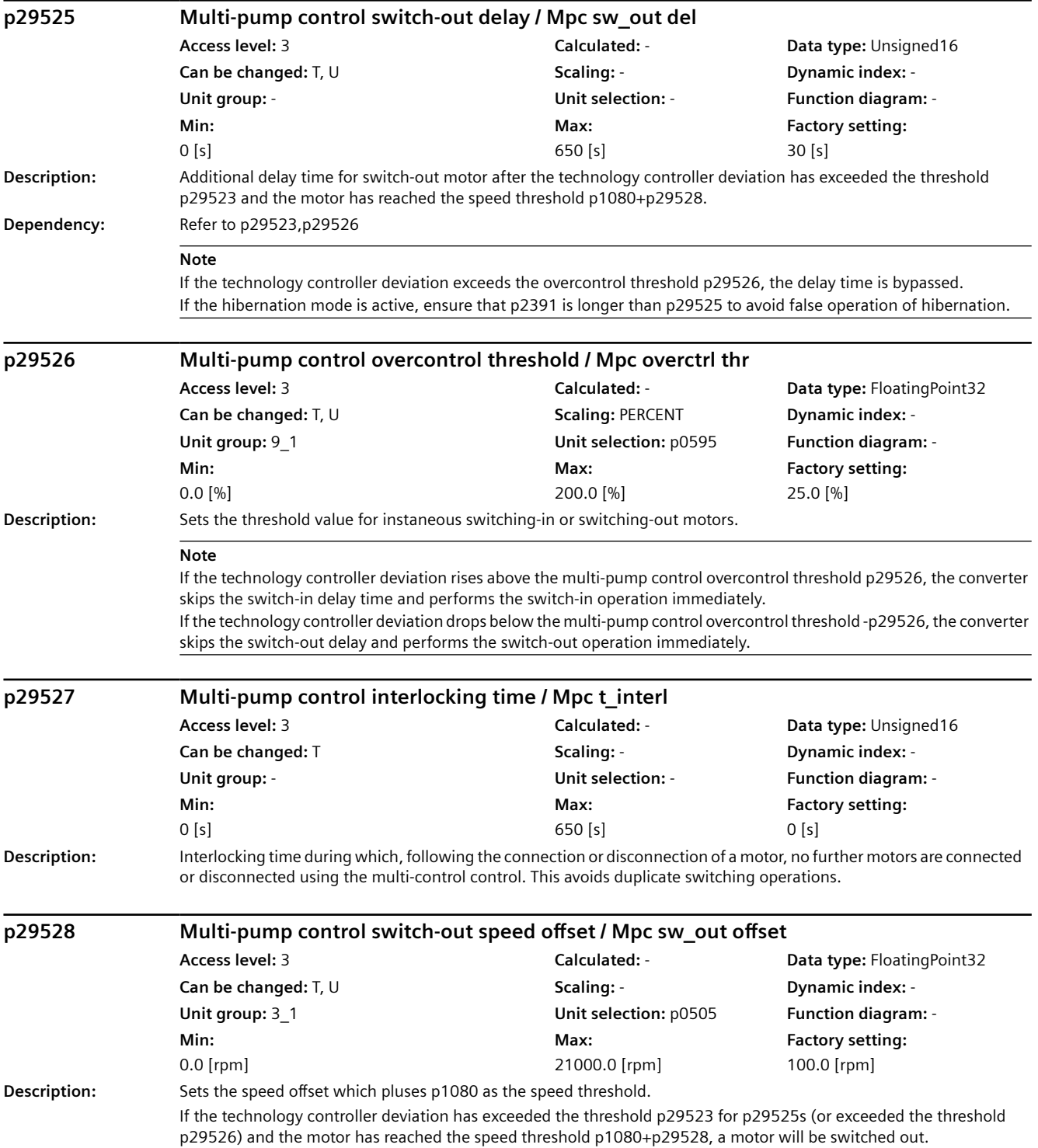

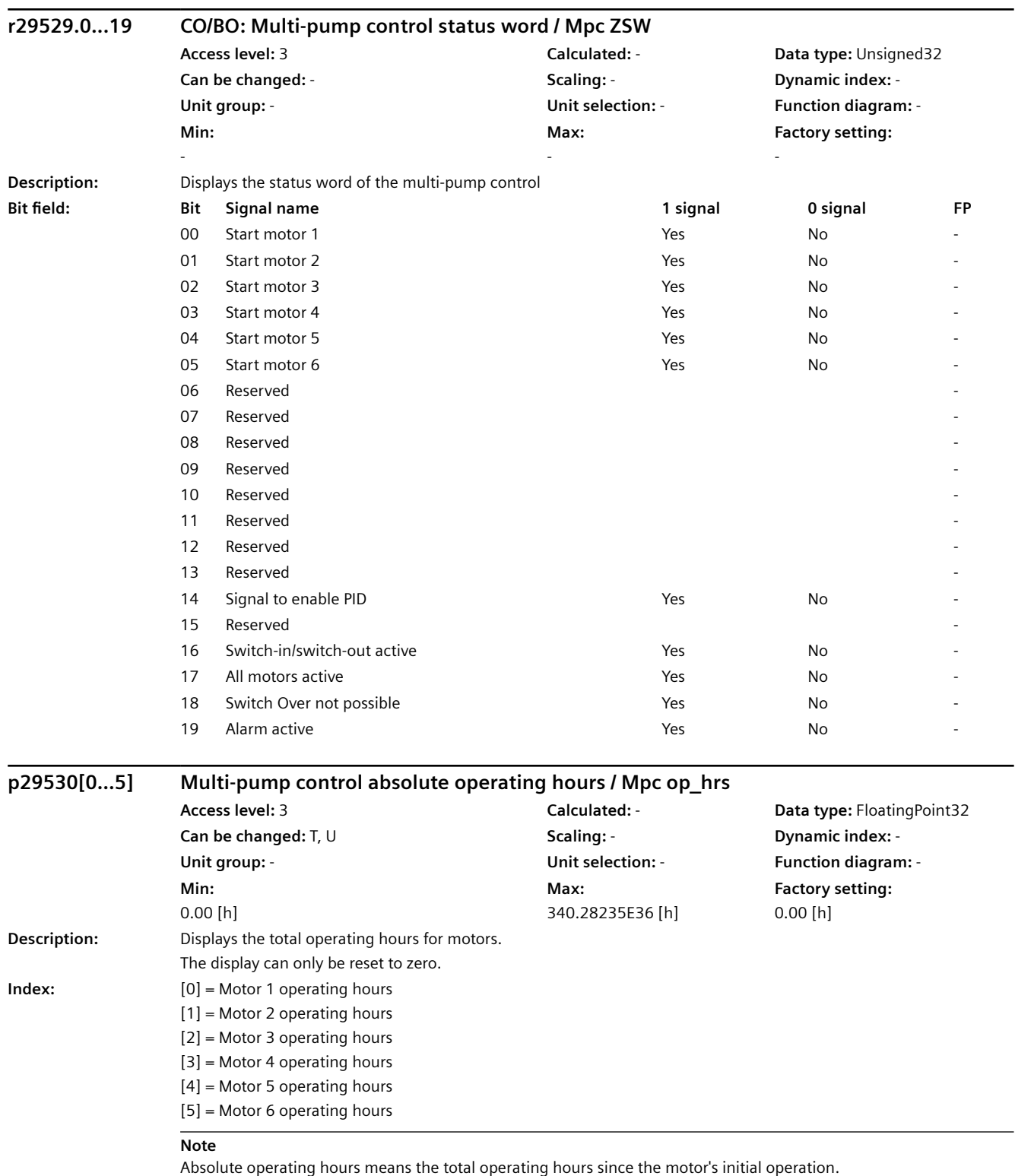

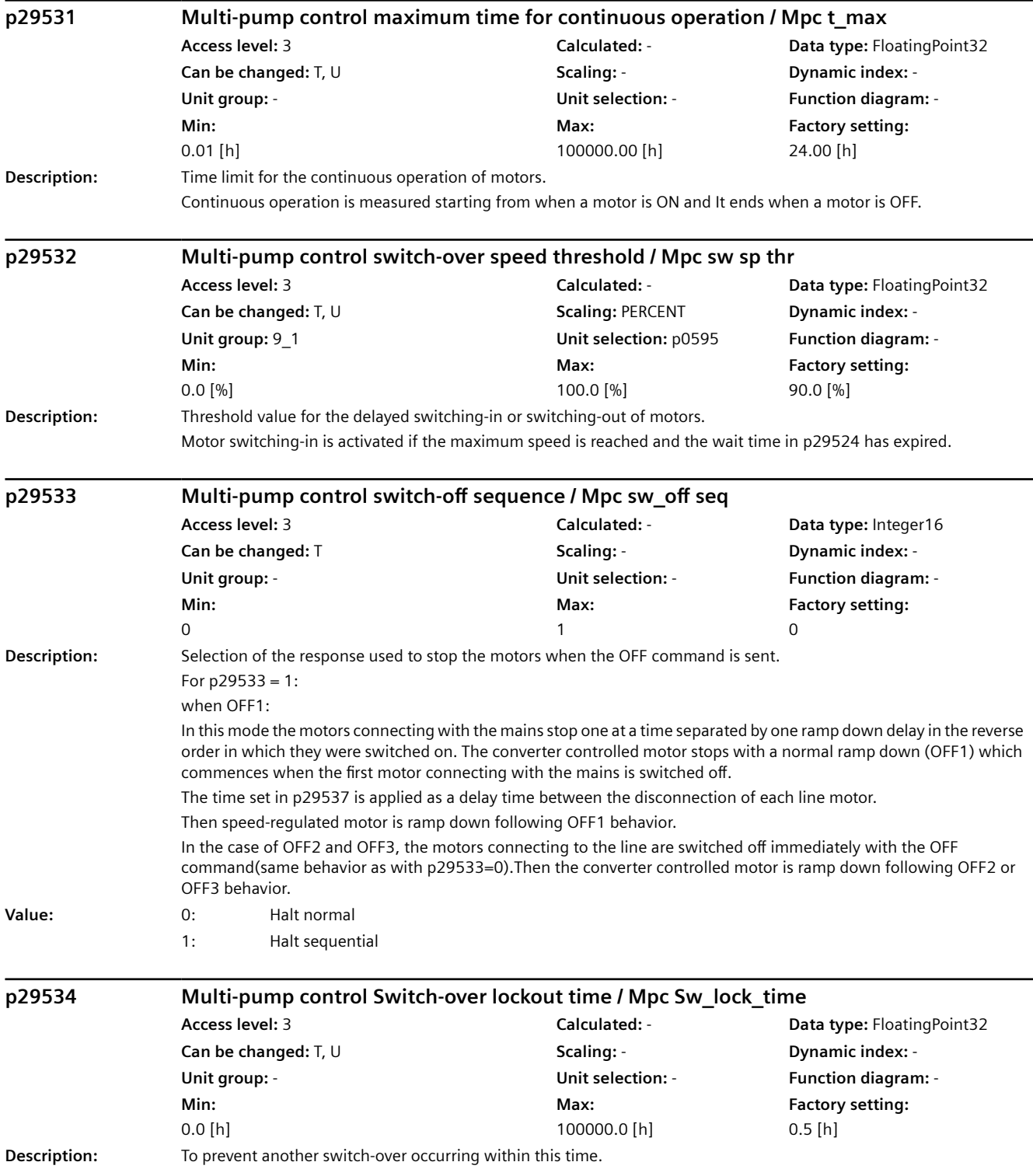

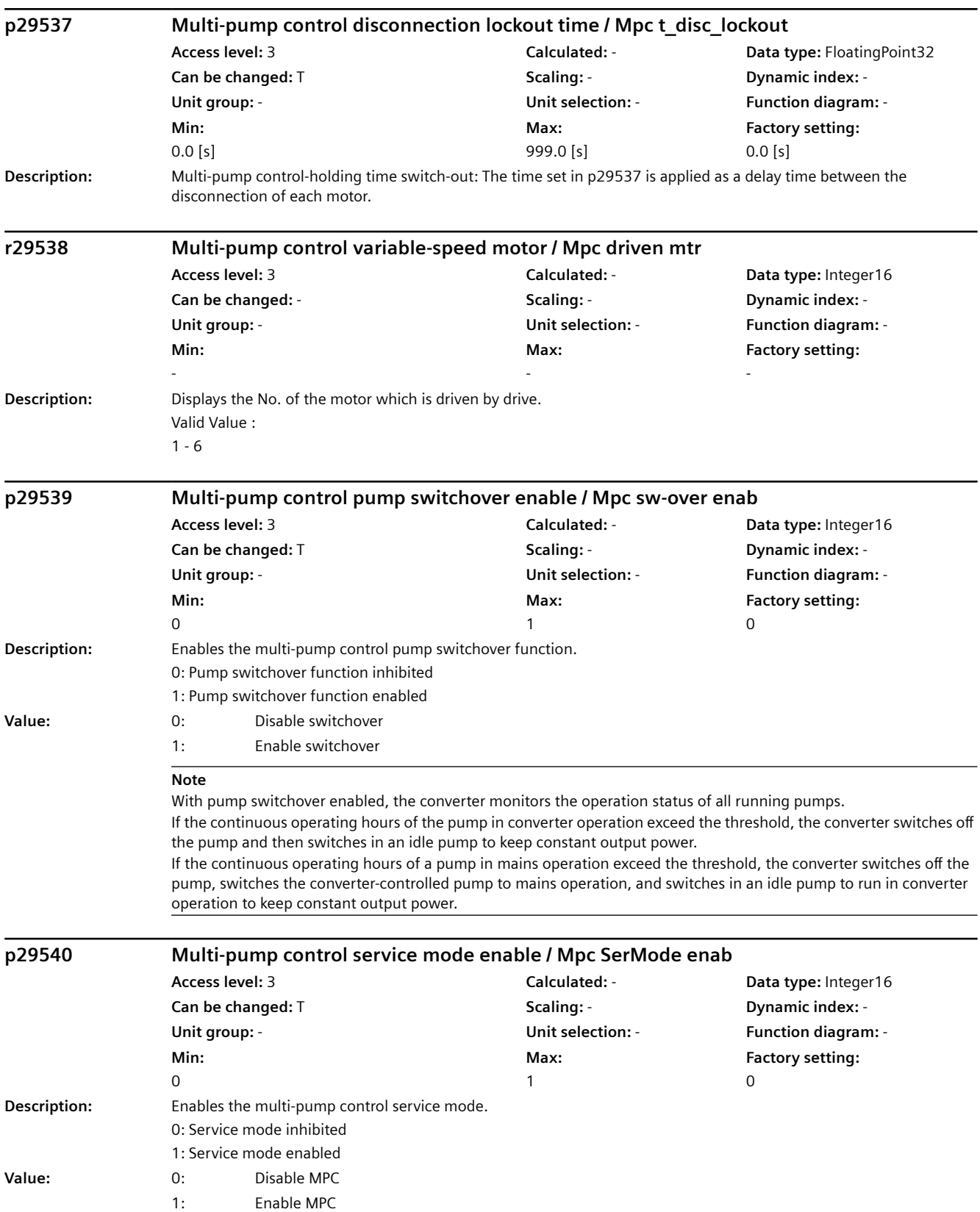

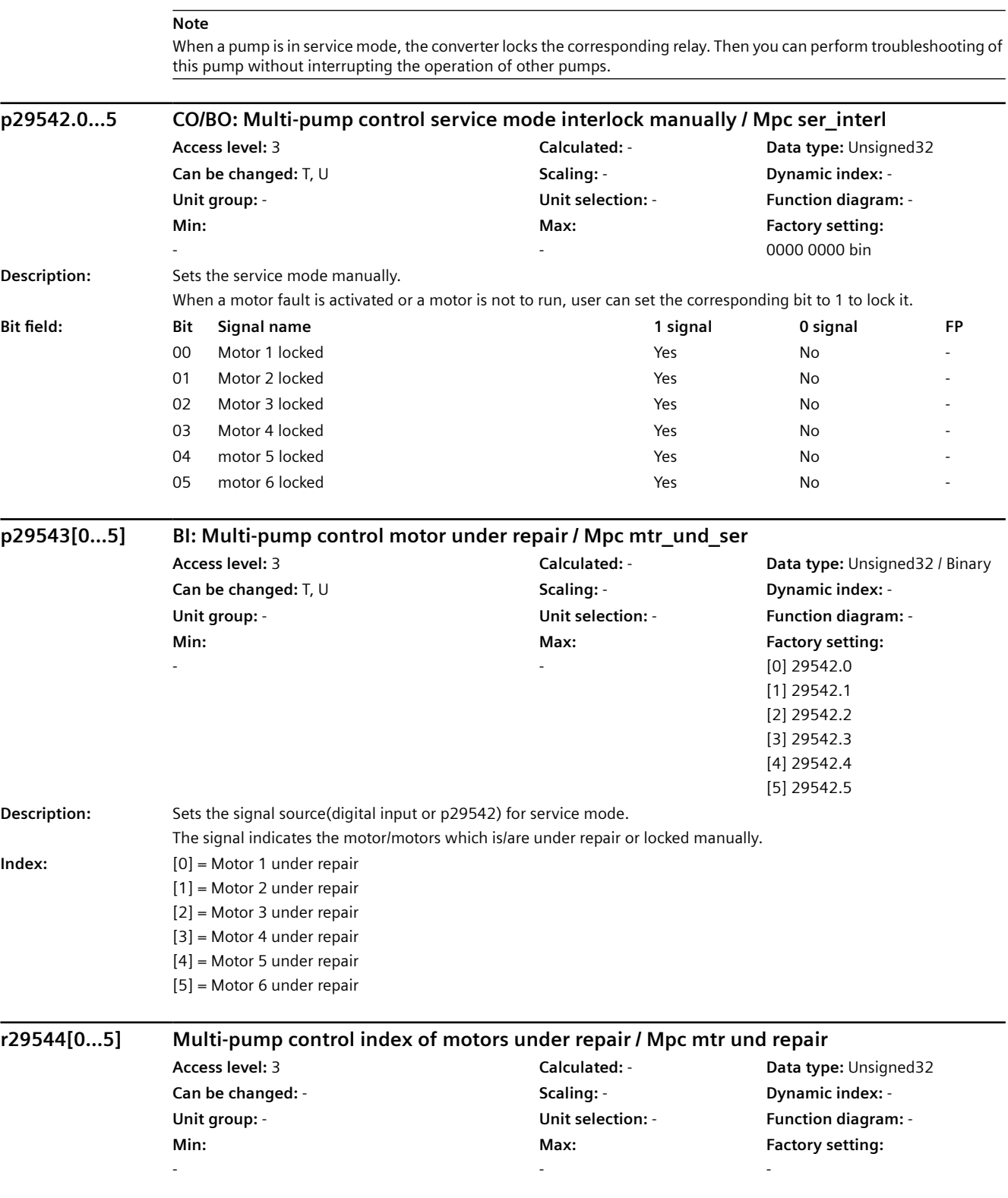

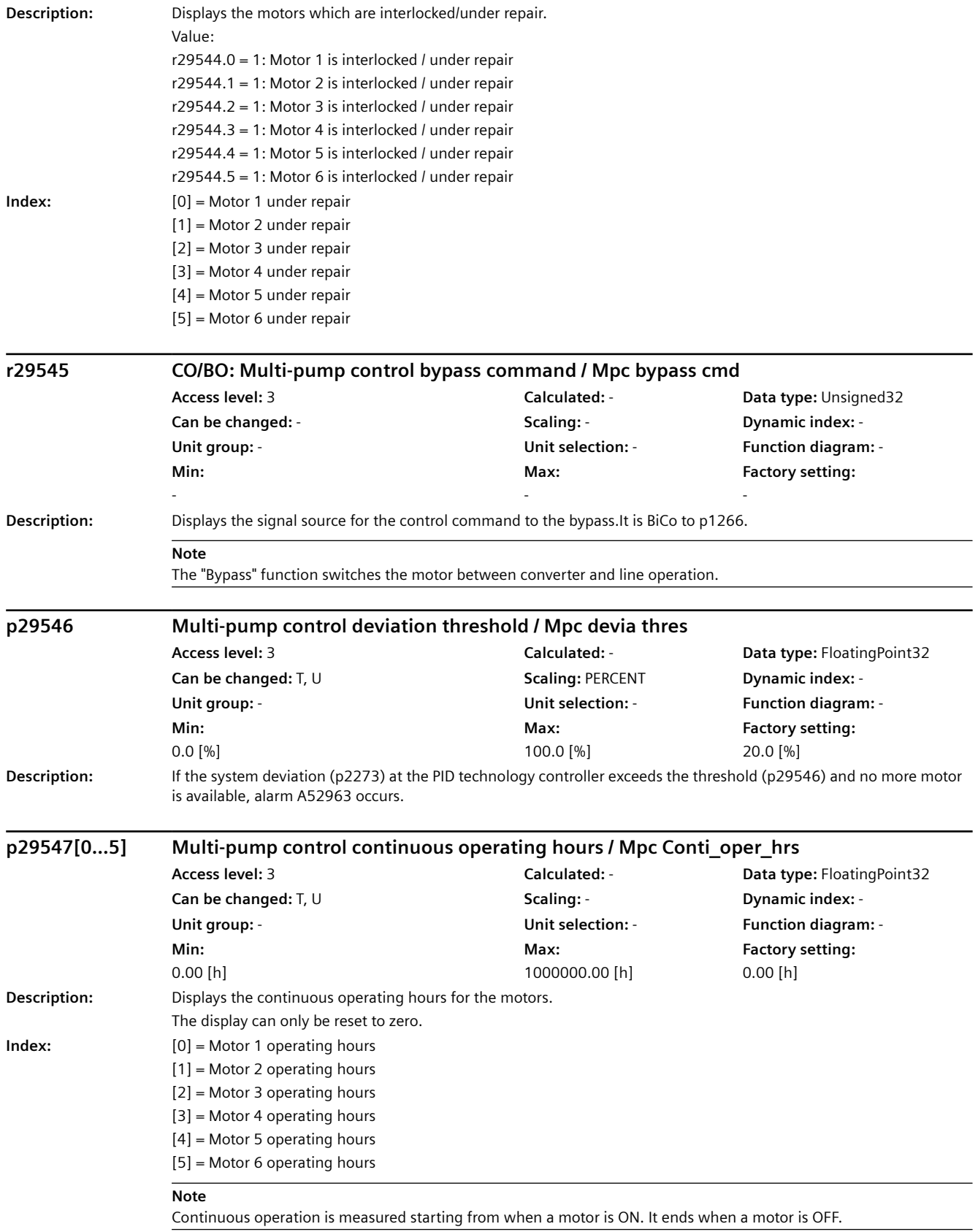

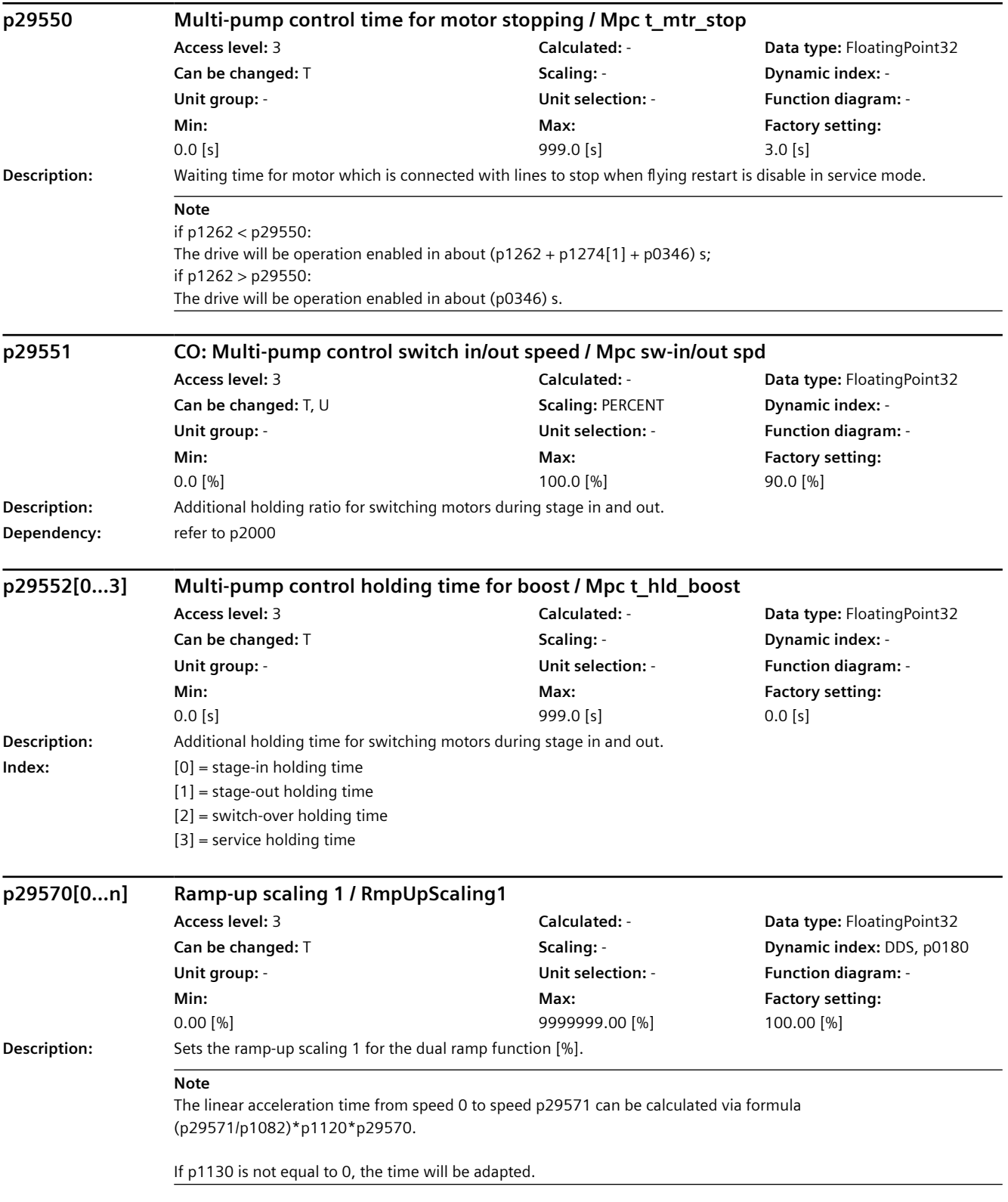

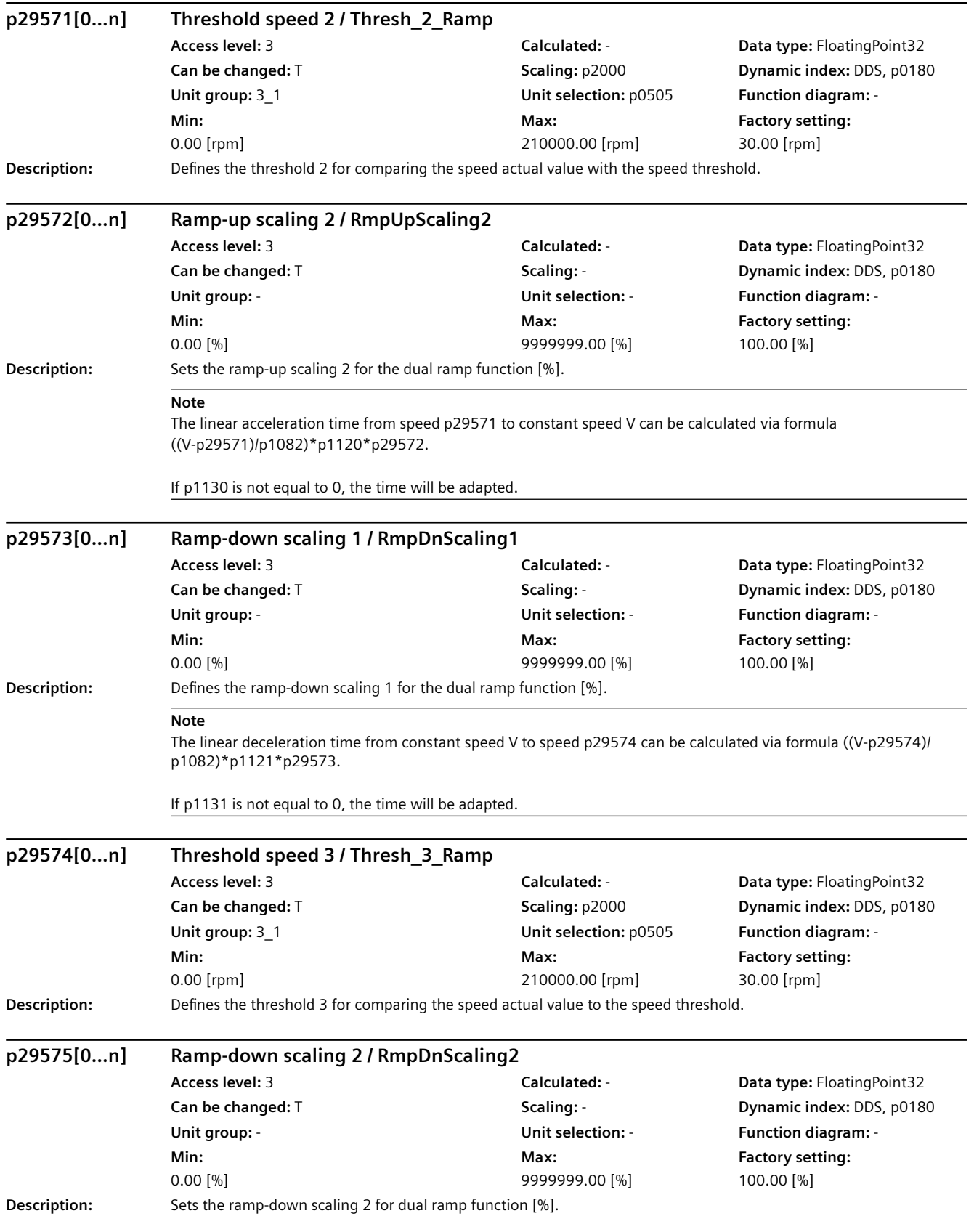

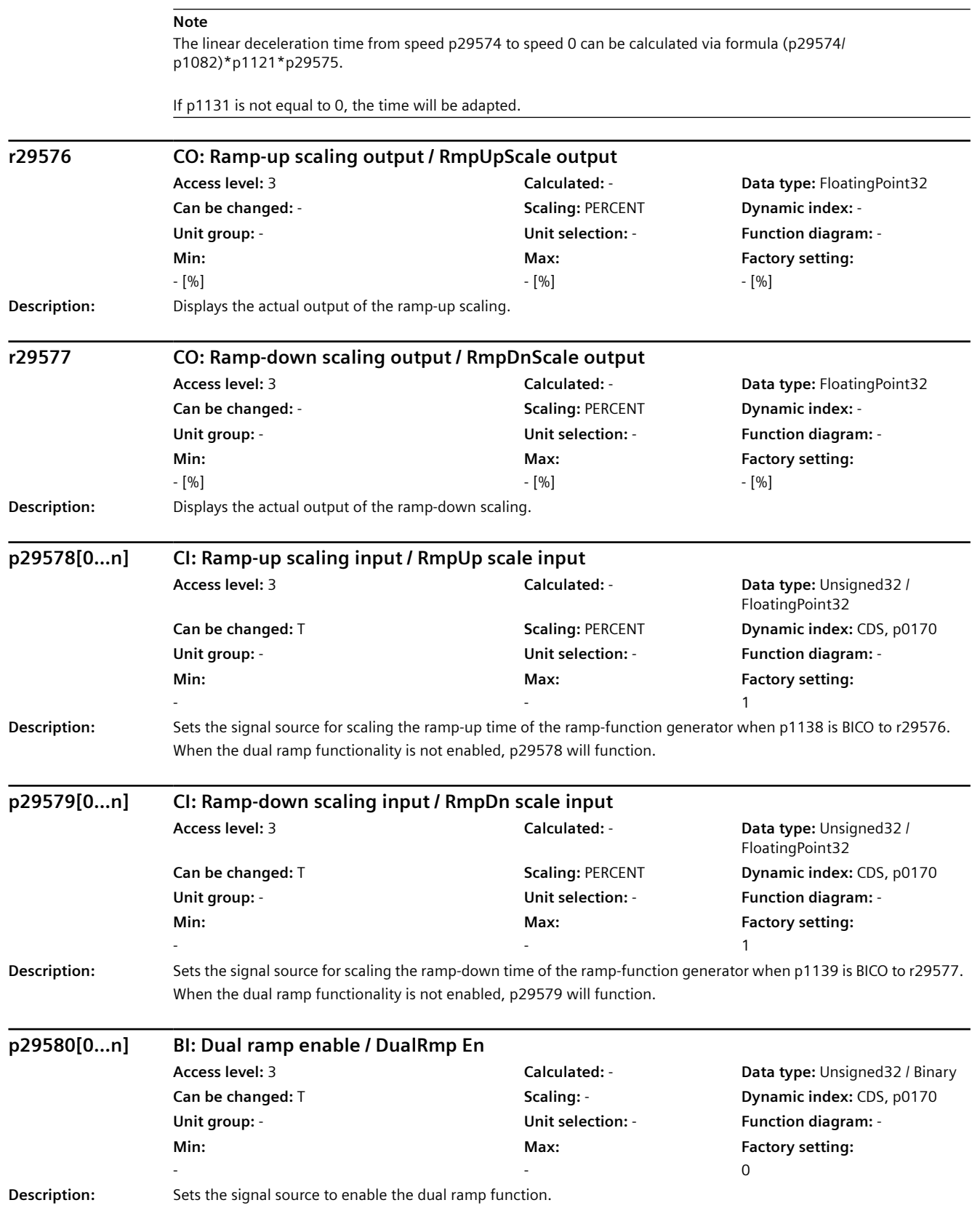

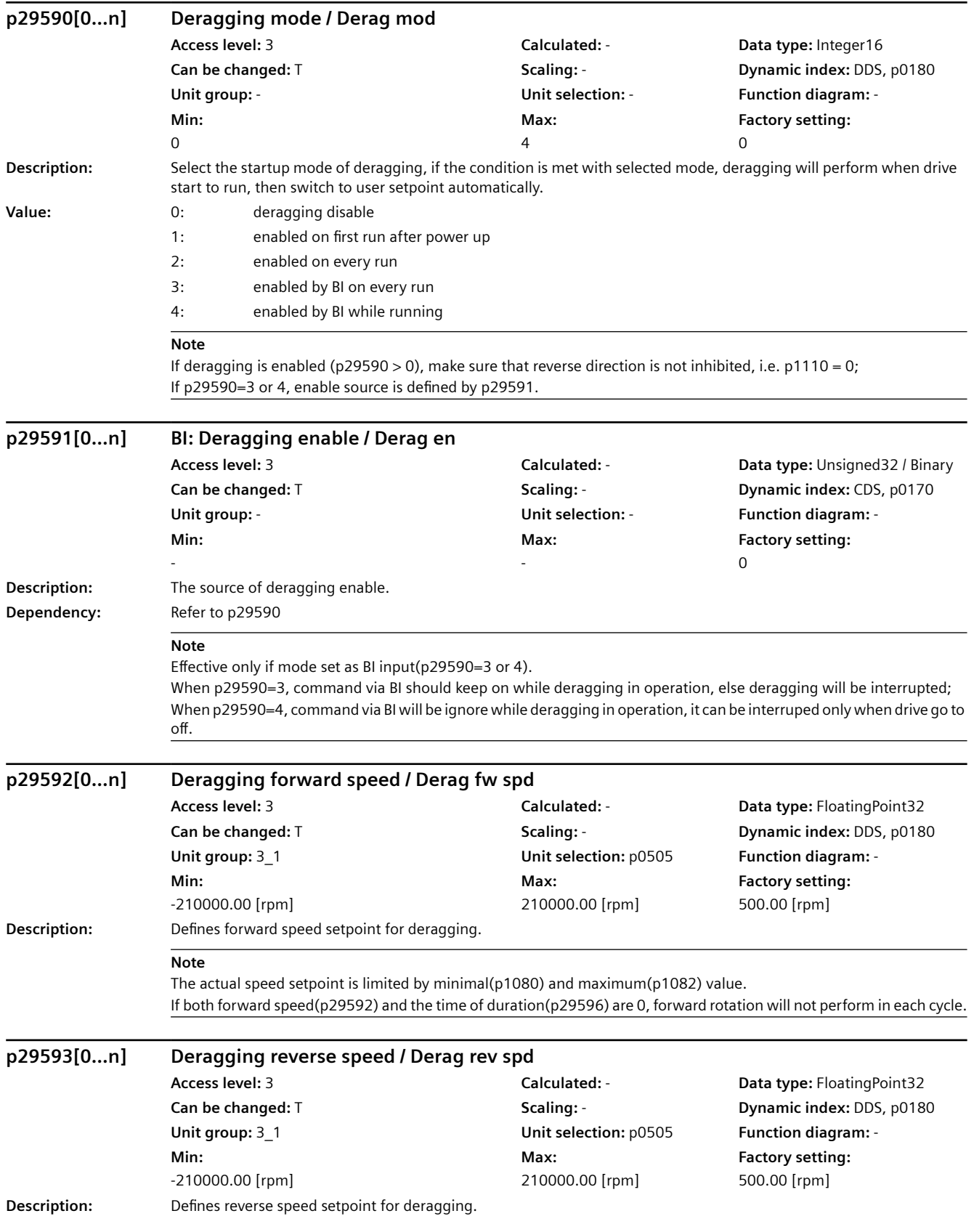

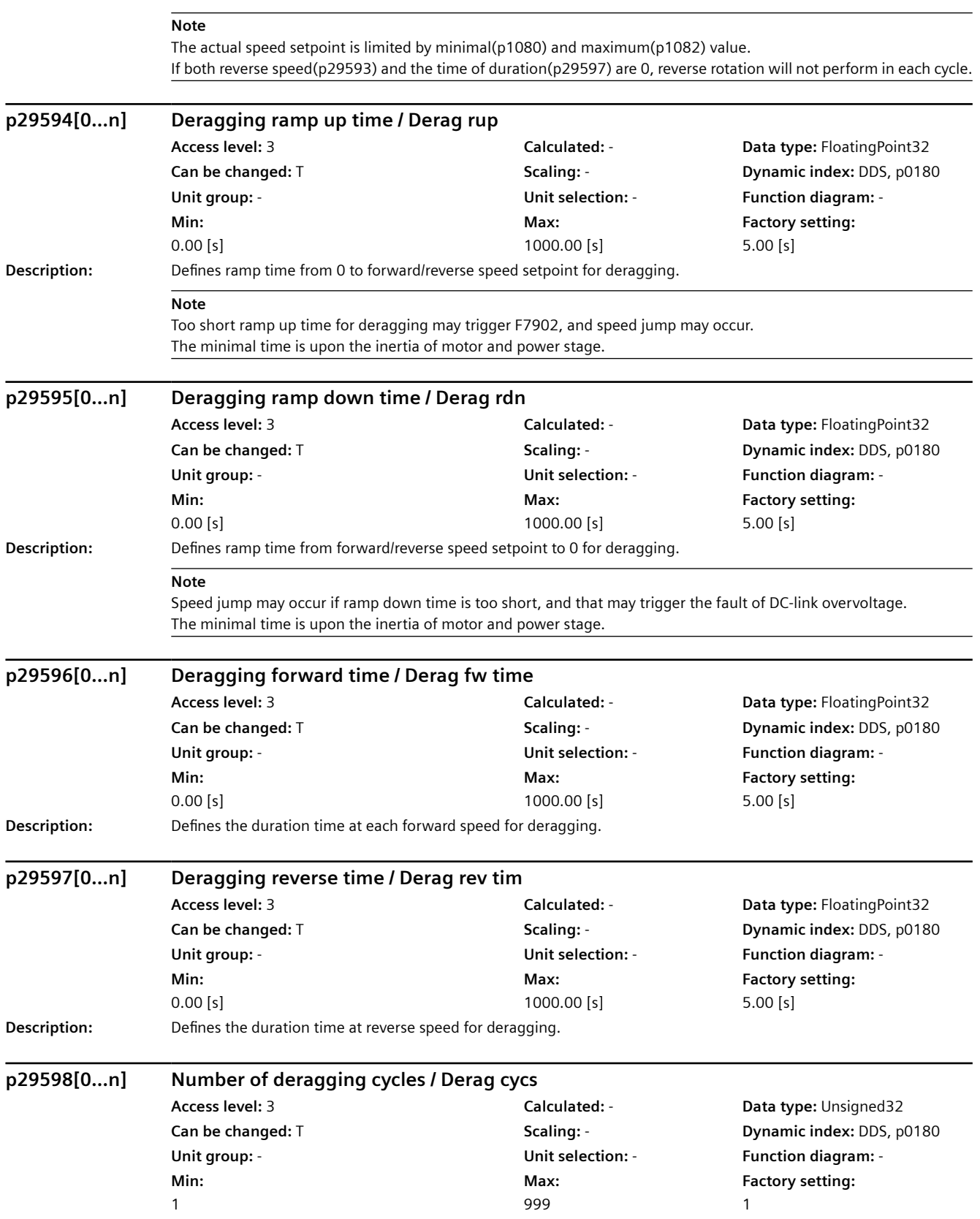

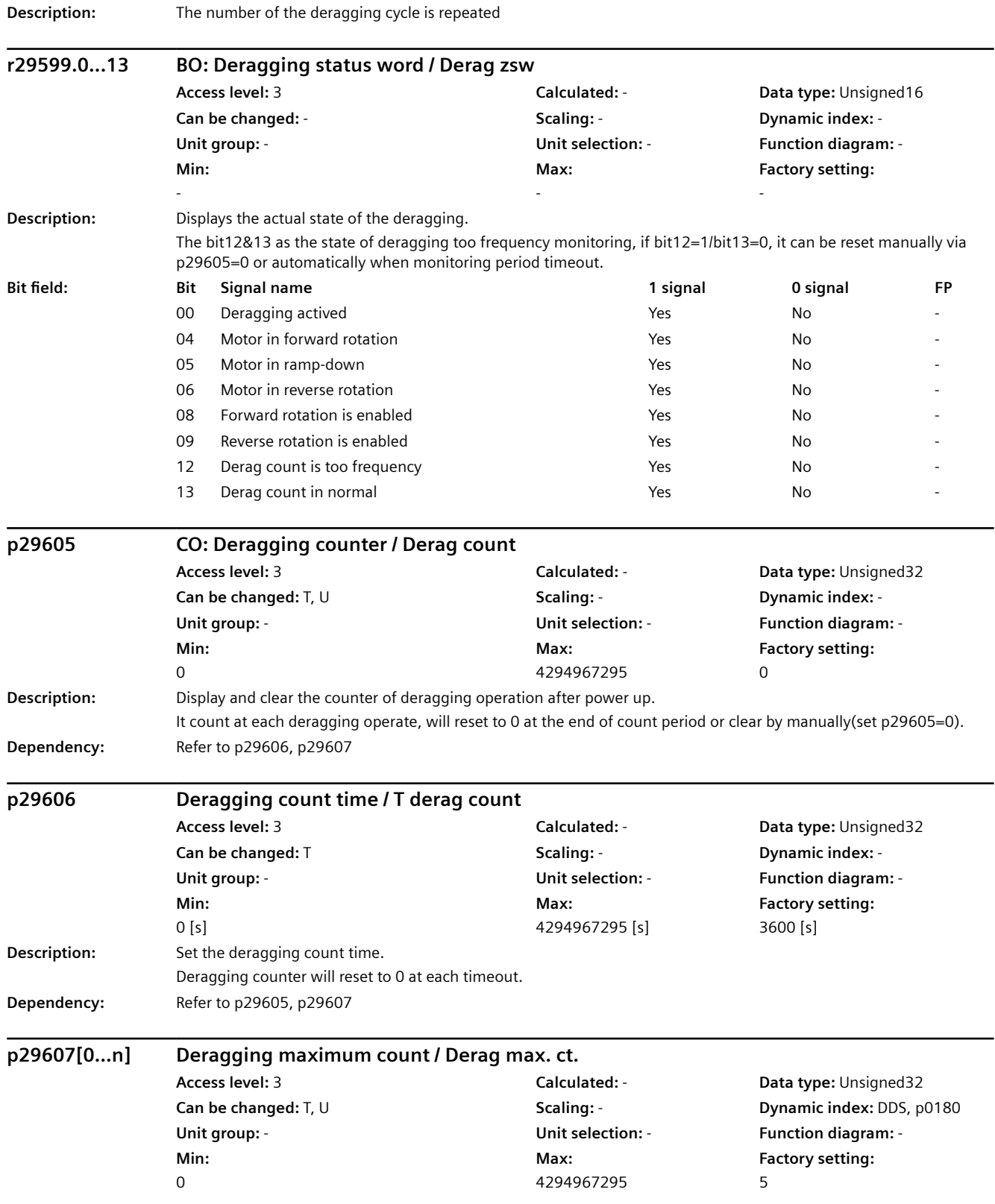

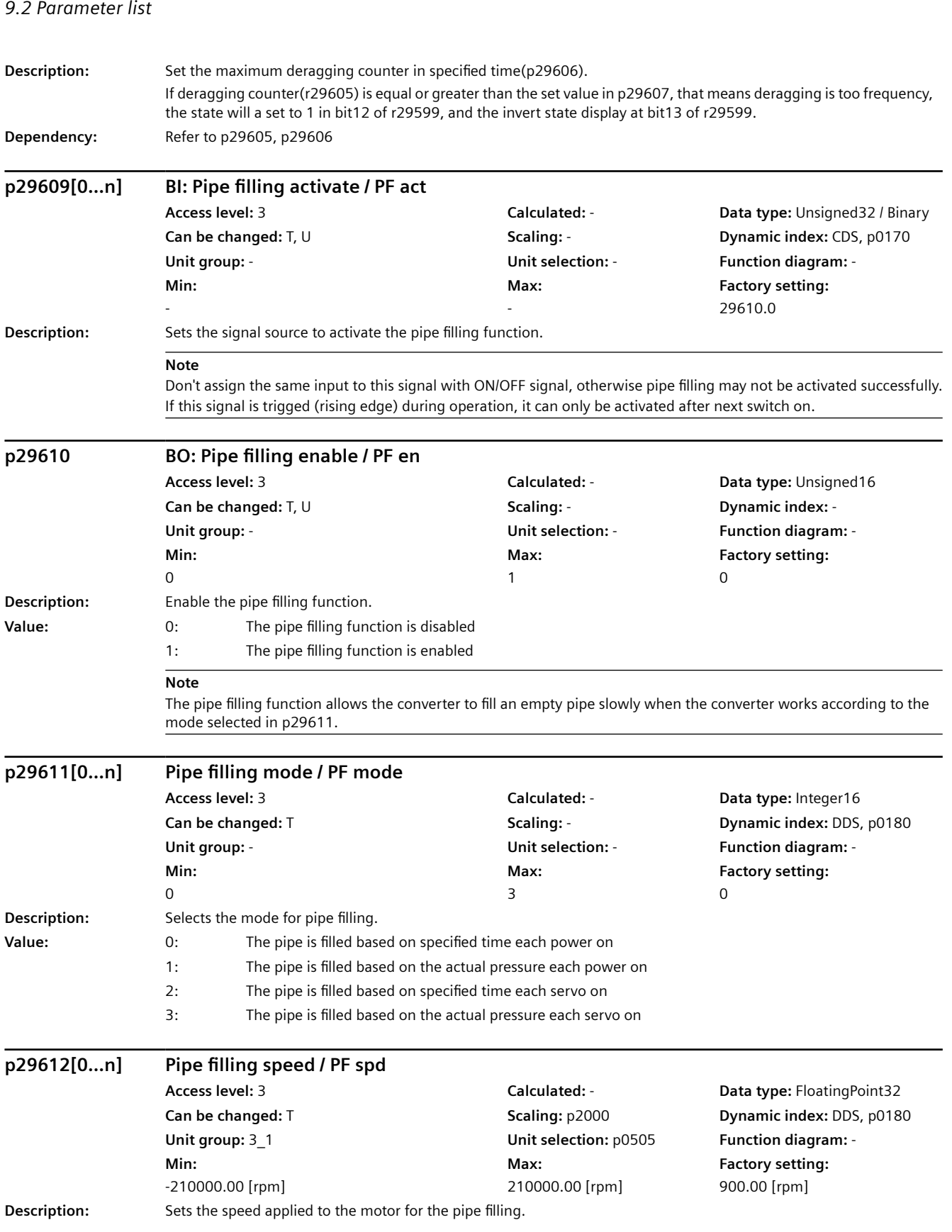

*9.2 Parameter list*

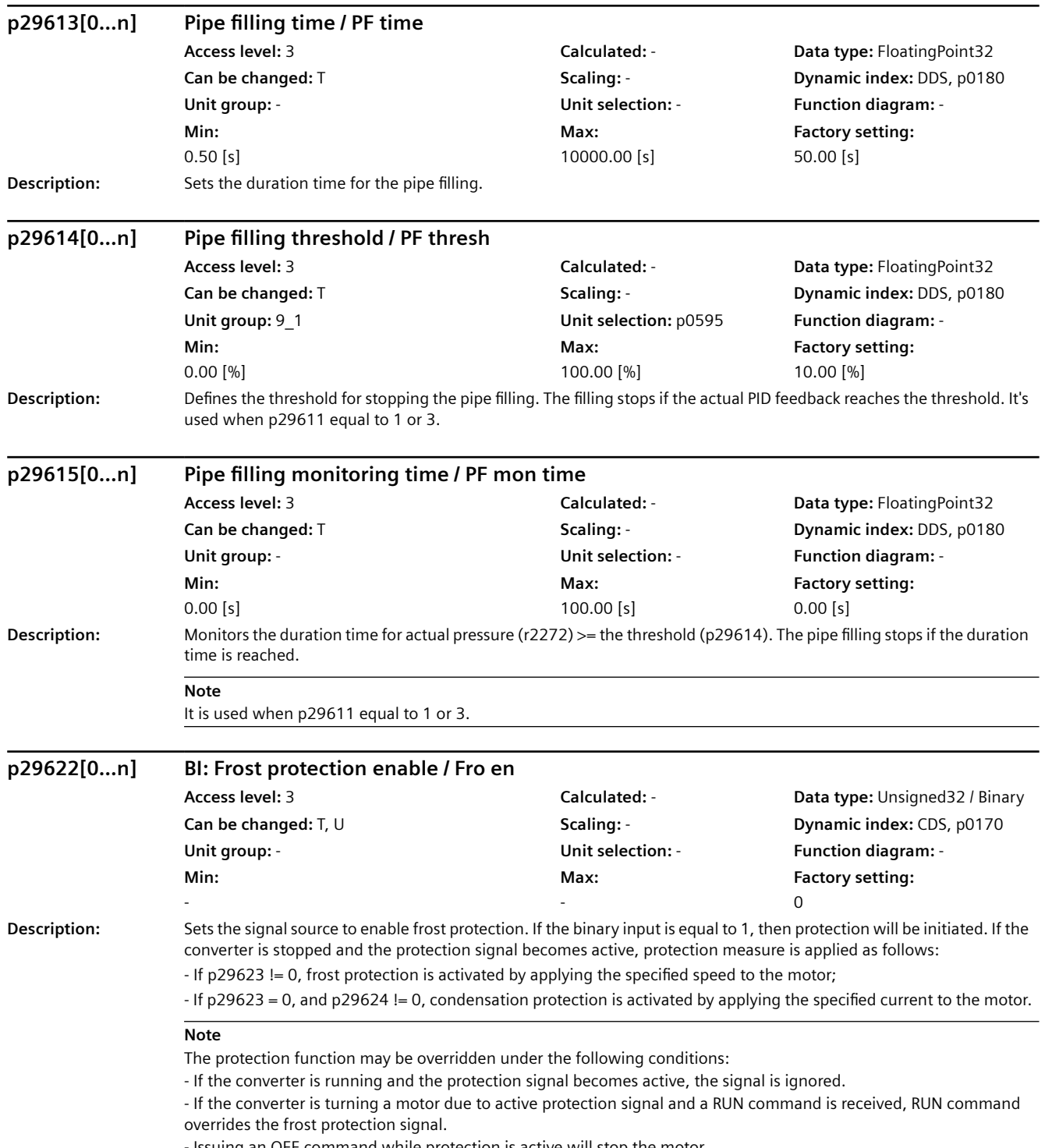

- Issuing an OFF command while protection is active will stop the motor.

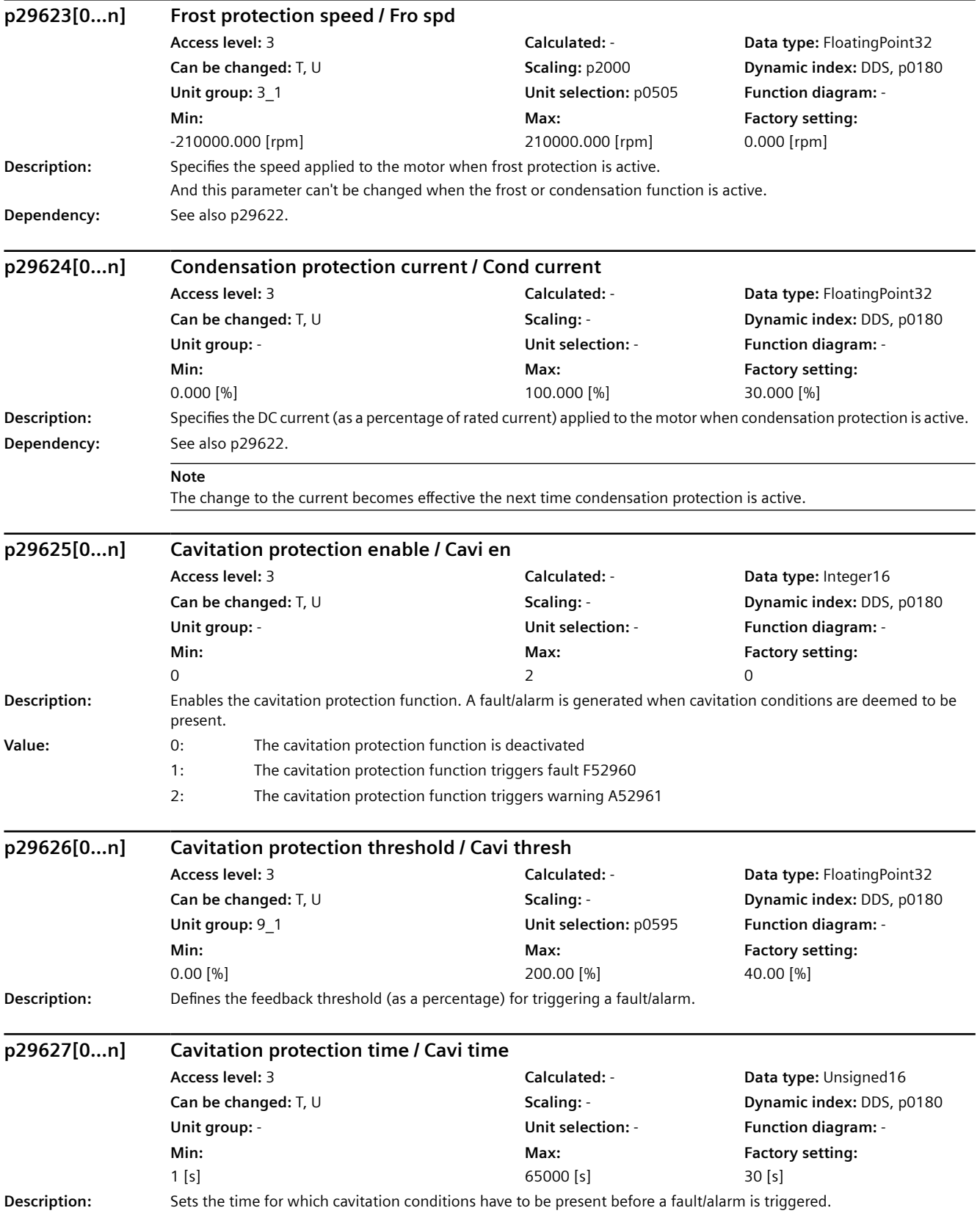
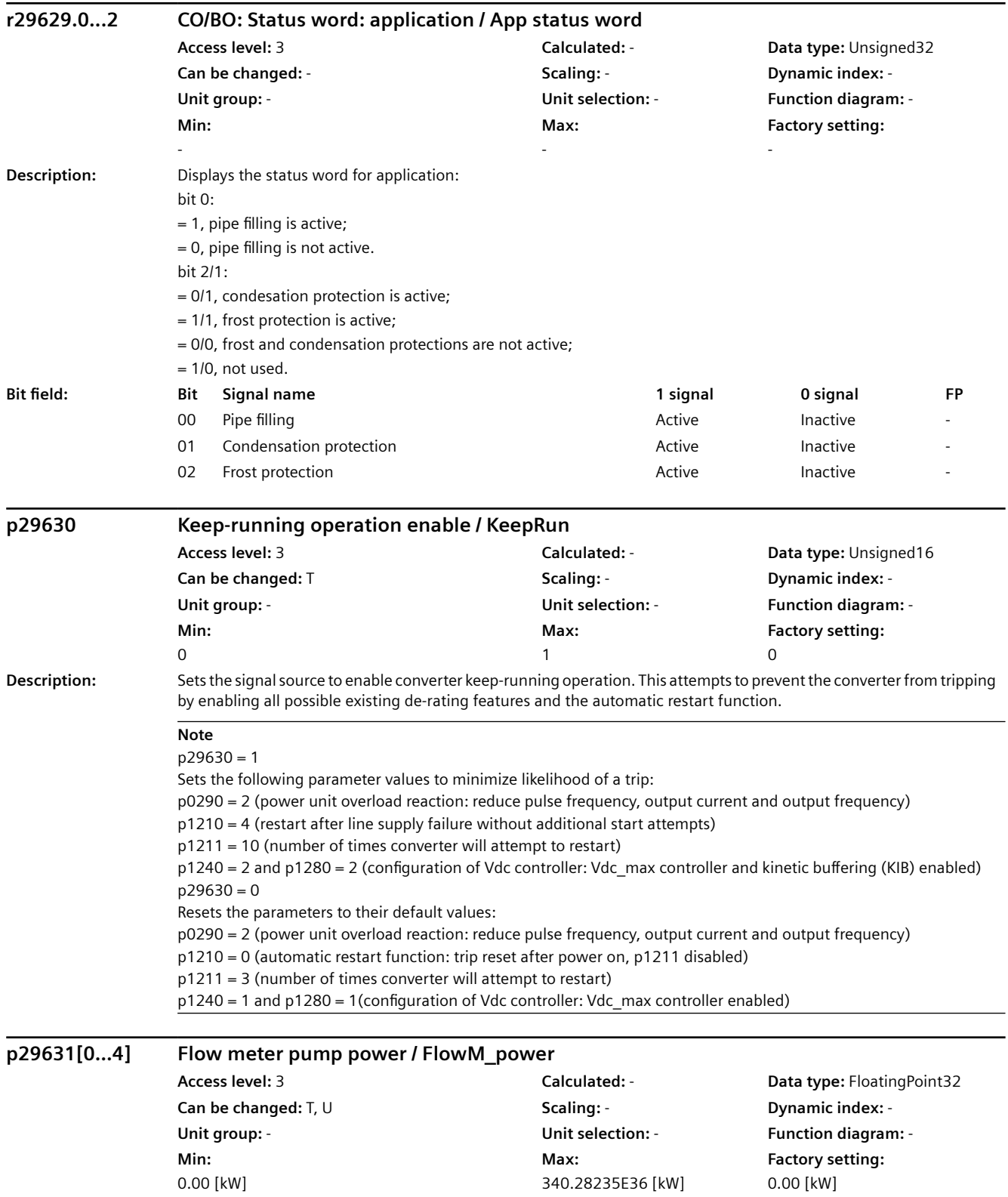

### **Description:** Determines the power points for flow estimation. Five power values are put into the indexes of this parameter. These values should be spread across the full power range of the converter. User should guarantee values in all indexes is increasing in sequence (p29631[0]  $\leq$  p29631 [1]  $\leq$  p29631[2]  $\leq$  ...). Otherwise the calculated flow value will be 0. p29632[0...4] Flow meter pump flow / FlowM flow **Access level:** 3 **Calculated:** - **Data type:** FloatingPoint32 **Can be changed:** T, U **Scaling:** - **Dynamic index:** - **Unit group:** - **Unit selection:** - **Function diagram:** - **Min:**   $0.00$  [m<sup>3</sup>/h] **Max:**  340.28235E36 [m<sup>3</sup>/h] **Factory setting:**   $0.00$  [m<sup>3</sup>/h] **Description:** Determines the flow for the corresponding pump power point used for flow estimation. Five correcponding flow values should be entered derived from the manufacturer's pump characteristic curve. **r29633 Flow meter calculated flow / FlowM\_calc flow Access level:** 3 **Calculated:** - **Data type:** FloatingPoint32 **Can be changed:** - **Scaling:** - **Dynamic index:** - **Unit group:** - **Unit selection:** - **Function diagram:** - **Min:**   $-[m^3/h]$ **Max:**   $-[m^3/h]$ **Factory setting:**   $-[m^3/h]$ **Description:** The calculation result of flow meter. **r29640.0...18 CO/BO: Extented setpoint channel selection output / Setp selection Access level:** 3 **Calculated:** - **Data type:** Unsigned32 **Can be changed:** - **Scaling:** - **Dynamic index:** - **Unit group:** - **Unit selection:** - **Function diagram:** - **Min:**  - **Max:**  - - **Description:** Displays the actual output of the extended setpoint channel selection. *9.2 Parameter list*

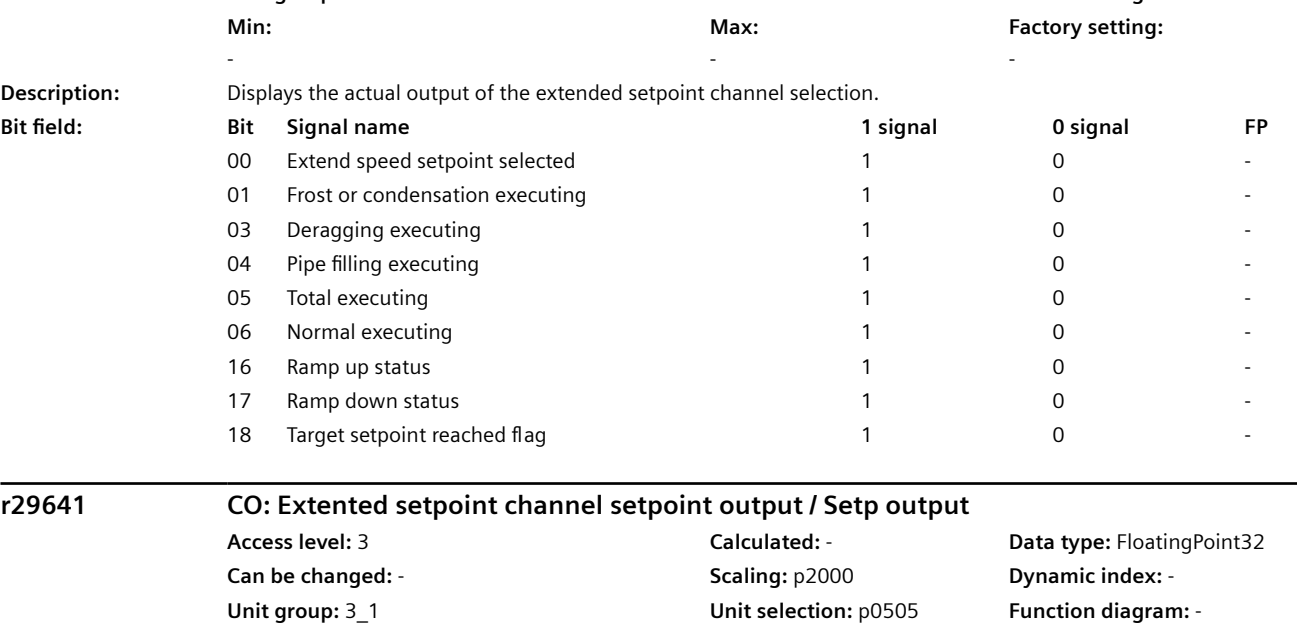

**Max:**  - [rpm]

**Description:** Displays the actual output of the extended setpoint channel setpoint.

**Min:**  - [rpm] **Factory setting:** 

- [rpm]

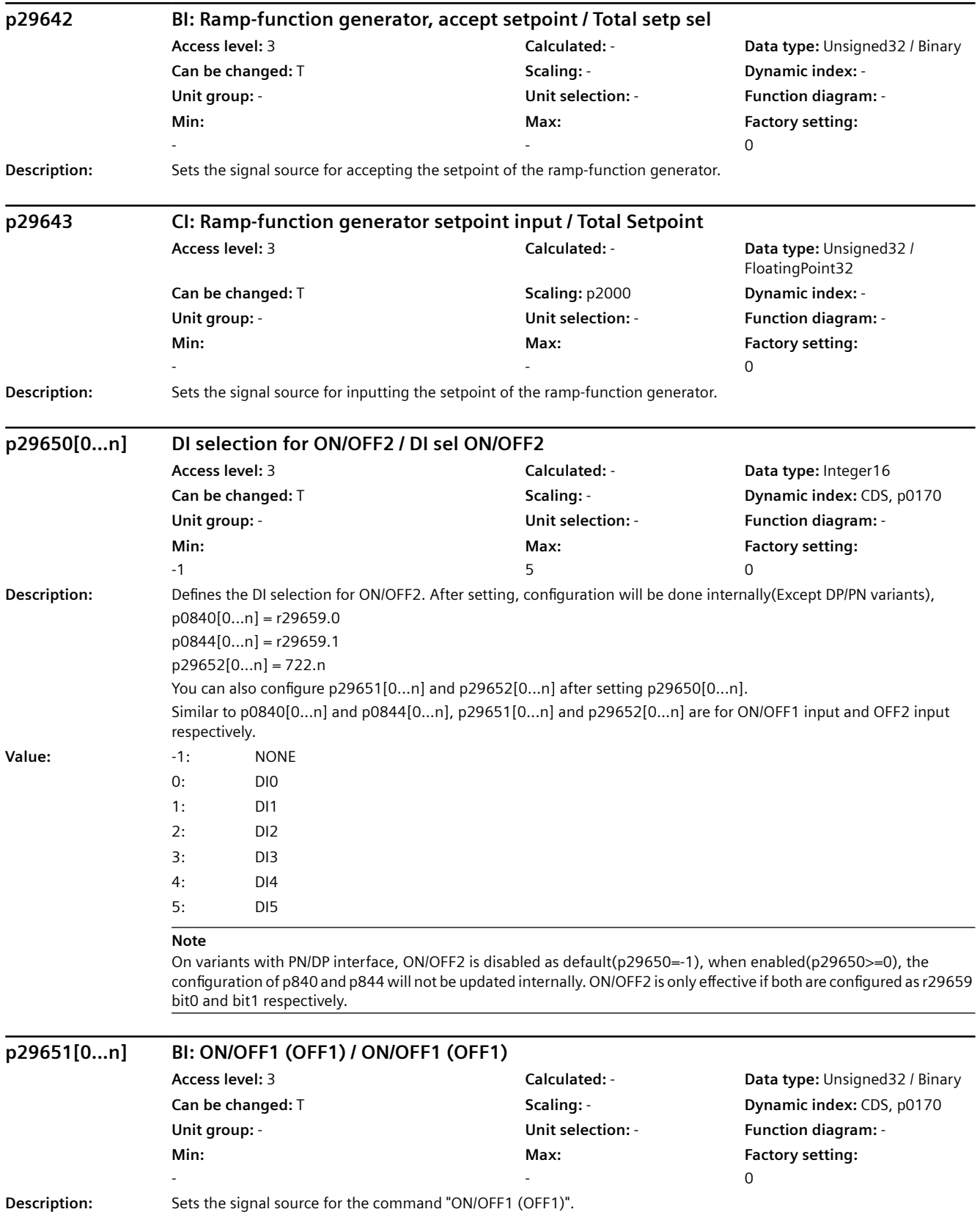

#### *Parameters*

*9.2 Parameter list*

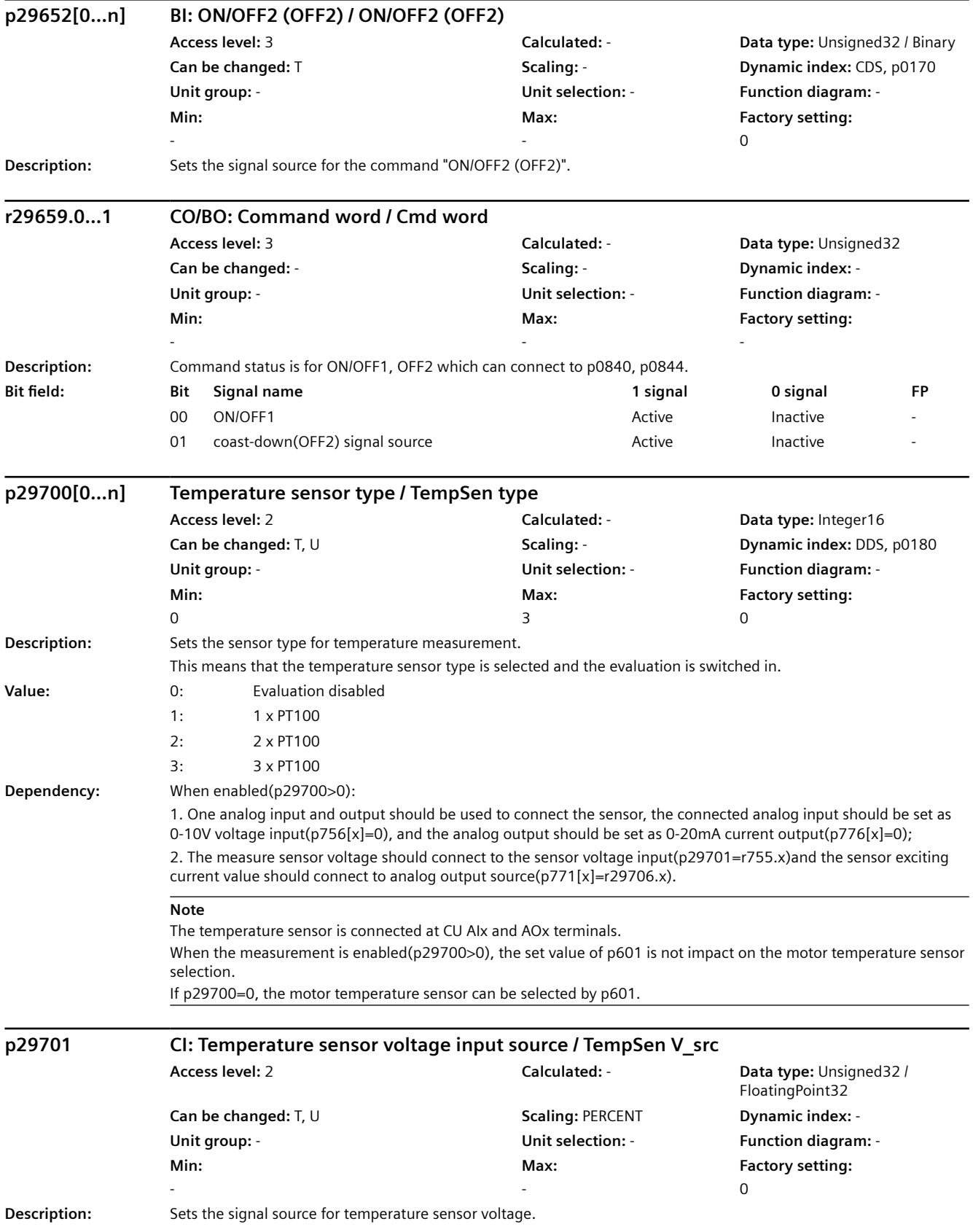

*9.2 Parameter list*

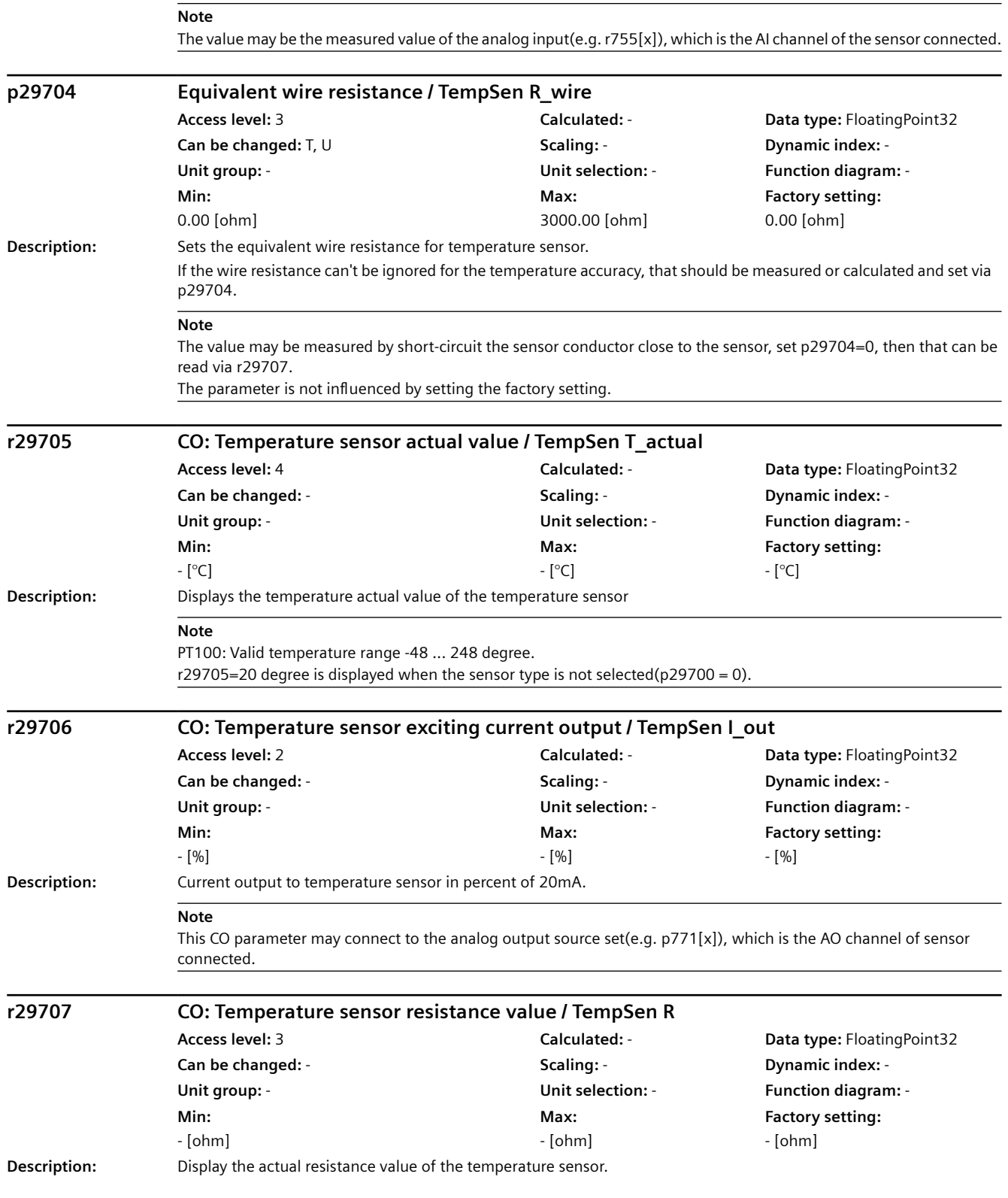

#### *Parameters*

*9.2 Parameter list*

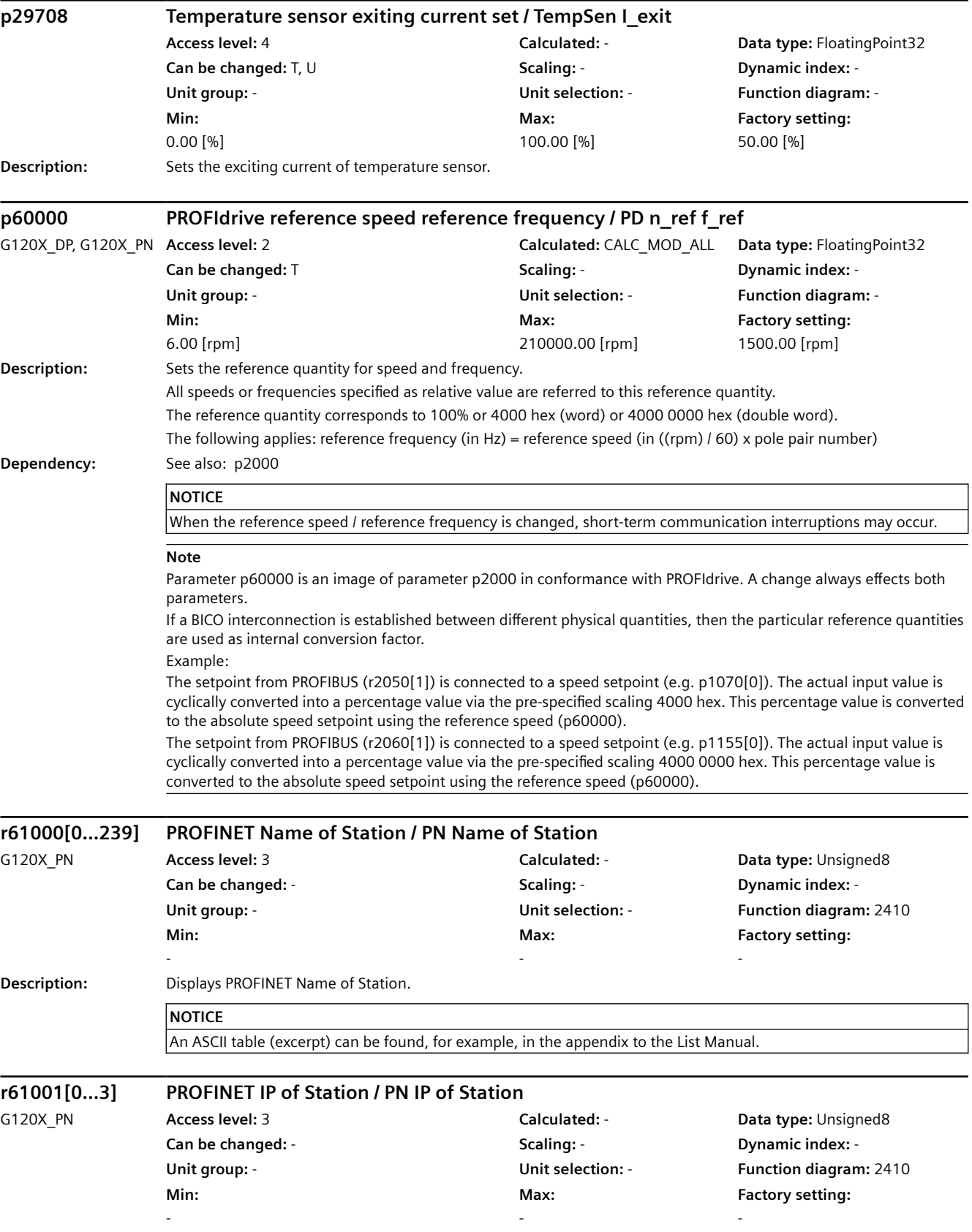

*9.2 Parameter list*

**Description:** Displays PROFINET IP of Station.

*9.3 ASCII table*

# **9.3 ASCII table**

### **Function description**

The following table contains the characters that can be used for certain parameters, e.g. serial number, password or device name on a fieldbus.

| Character      | Decimal | Hexadecimal | Meaning                                      |
|----------------|---------|-------------|----------------------------------------------|
|                | 32      | 20          | Space                                        |
| Ţ              | 33      | 21          | <b>Exclamation mark</b>                      |
| $\mathbf{u}$   | 34      | 22          | Quotation mark                               |
| #              | 35      | 23          | Number sign                                  |
| \$             | 36      | 24          | Dollar                                       |
| $\frac{0}{0}$  | 37      | 25          | Percent                                      |
| &              | 38      | 26          | Ampersand                                    |
|                | 39      | 27          | Apostrophe, closing single quotation<br>mark |
| (              | 40      | 28          | Opening parenthesis                          |
| $\lambda$      | 41      | 29          | Closing parenthesis                          |
| $\star$        | 42      | 2A          | Asterisk                                     |
| $\ddot{}$      | 43      | 2B          | Plus                                         |
|                | 44      | 2C          | Comma                                        |
| $\overline{a}$ | 45      | 2D          | Hyphen, minus                                |
|                | 46      | 2E          | Period, decimal point                        |
| $\prime$       | 47      | 2F          | Slash, slant                                 |
| 0              | 48      | 30          | Digit 0                                      |
|                |         |             | $\cdots$                                     |
| 9              | 57      | 39          | Digit 9                                      |
| $\vdots$       | 58      | 3A          | Colon                                        |
| $\cdot$        | 59      | 3B          | Semicolon                                    |
| $\,<\,$        | 60      | 3C          | Less than                                    |
| $=$            | 61      | 3D          | Equals                                       |
| $\,>$          | 62      | 3E          | Greater than                                 |
| ?              | 63      | 3F          | Question mark                                |
| @              | 64      | 40          | Commercial At                                |
| A              | 65      | 41          | Capital Letter A                             |
|                |         |             |                                              |
| $\mathsf Z$    | 90      | 5A          | Capital letter Z                             |
| ĺ              | 91      | 5B          | Opening bracket                              |
| $\overline{ }$ | 92      | 5C          | Backslash                                    |
| ]              | 93      | 5D          | Closing bracket                              |
| $\wedge$       | 94      | 5E          | Circumflex                                   |
|                | 95      | 5F          | Underline                                    |

Table 9-1 Permissible characters

### *9.3 ASCII table*

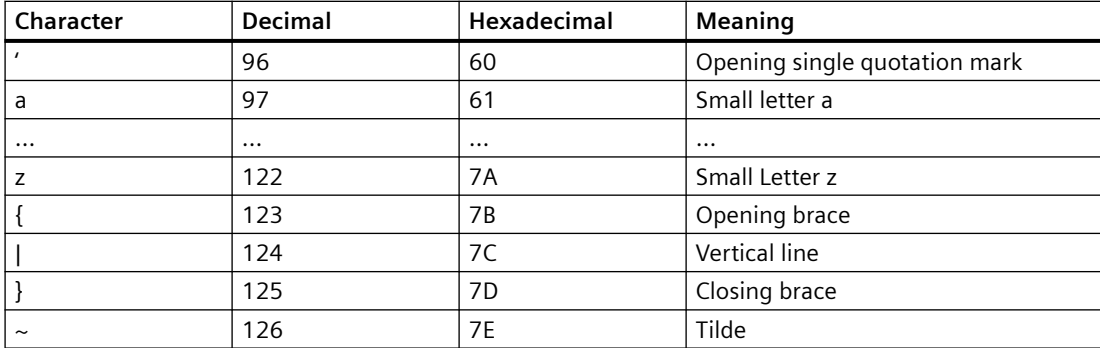

*Parameters*

*9.3 ASCII table*

# **Warnings, faults and system messages 10**

The converter has the following diagnostic types:

• LED

The LEDs at the front of the converter immediately inform you about the most important converter states.

- Alarms and faults Every alarm and every fault has a unique number. The converter signals alarms and faults via the following interfaces:
	- Fieldbus
	- Terminal strip with the appropriate setting
	- Interface to the BOP-2 or IOP‑2 operator panel
	- Interface to SINAMICS G120 Smart Access
- Identification & maintenance data (I&M) If requested, the converter sends data to the higher-level control via PROFINET:
	- Converter-specific data
	- Plant-specific data

*10.1 Operating states indicated via LEDs*

# **10.1 Operating states indicated via LEDs**

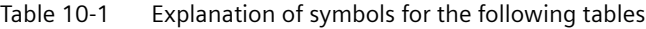

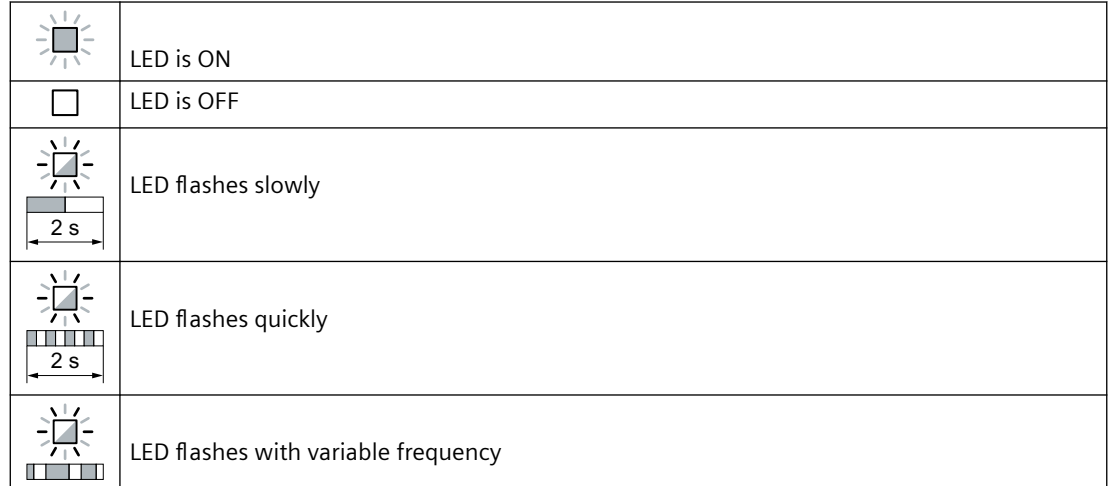

Please contact Technical Support for LED states that are not described in the following.

#### Table 10-2 Basic states

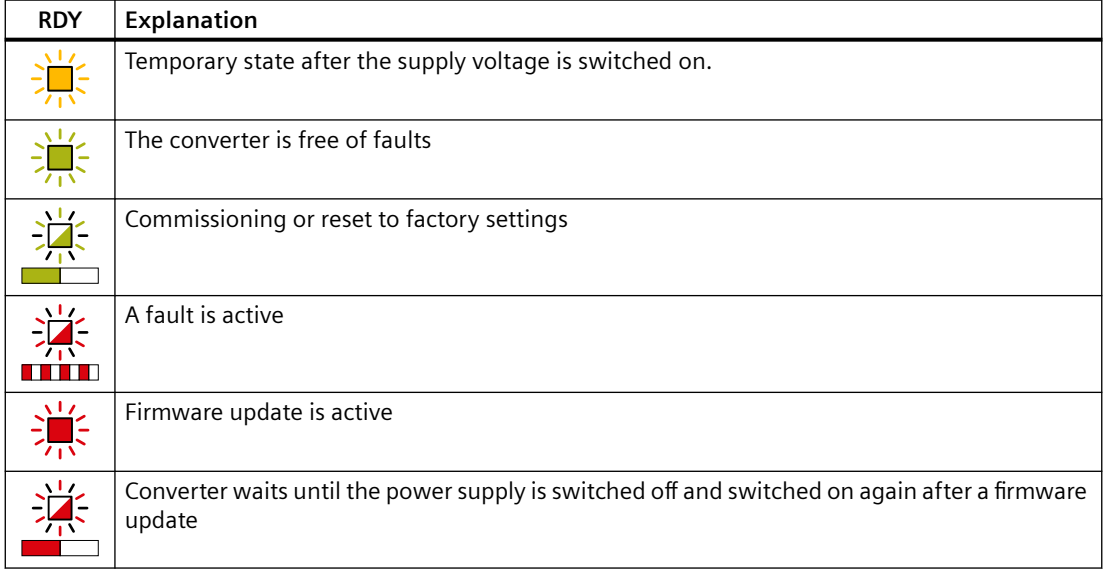

### Table 10-3 PROFINET fieldbus

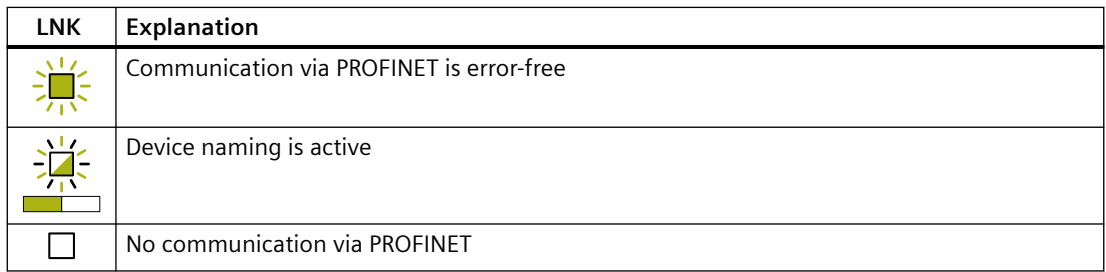

*10.1 Operating states indicated via LEDs*

| <b>BF</b> | <b>Explanation</b>                                                               |                                                                                                    |  |
|-----------|----------------------------------------------------------------------------------|----------------------------------------------------------------------------------------------------|--|
|           | Data exchange between the converter and control system is active                 |                                                                                                    |  |
|           | The fieldbus is active, however, the converter is not receiving any process data |                                                                                                    |  |
|           | <b>RDY</b>                                                                       | When LED RDY flashes simultaneously:                                                                    |  |
|           |                                                                                  | Converter waits until the power supply is switched off and switched on again after a<br>firmware update |  |
|           |                                                                                  | No fieldbus connection available                                                                        |  |
|           | <b>RDY</b>                                                                       | When LED RDY flashes simultaneously:                                                                    |  |
|           |                                                                                  | Incorrect memory card                                                                                   |  |
|           | Firmware update failed                                                           |                                                                                                    |  |
|           | Firmware update is active                                                        |                                                                                                    |  |

Table 10-4 Fieldbuses via RS 485 interface

#### **Communication via Modbus or USS:**

If the fieldbus monitoring is deactivated with p2040 = 0, the BF-LED remains dark, independent of the communication state.

Table 10-5 PROFINET fieldbus

| ΒF | <b>Explanation</b>                                               |                                                                                                    |  |
|----|------------------------------------------------------------------|----------------------------------------------------------------------------------------------------|--|
|    | Data exchange between the converter and control system is active |                                                                                                    |  |
|    | The fieldbus is improperly configured.                           |                                                                                                    |  |
|    | <b>RDY</b>                                                       | In conjunction with a synchronously flashing LED RDY:                                                   |  |
|    |                                                                  | Converter waits until the power supply is switched off and switched on again after a<br>firmware update |  |
|    | No communication with higher-level controller                    |                                                                                                    |  |
|    | <b>RDY</b>                                                       | In conjunction with an asynchronously flashing LED RDY:                                                 |  |
|    |                                                                  | Incorrect memory card                                                                                   |  |
|    | Firmware update failed                                           |                                                                                                    |  |
|    | Firmware update is active                                        |                                                                                                    |  |

# *10.1 Operating states indicated via LEDs*

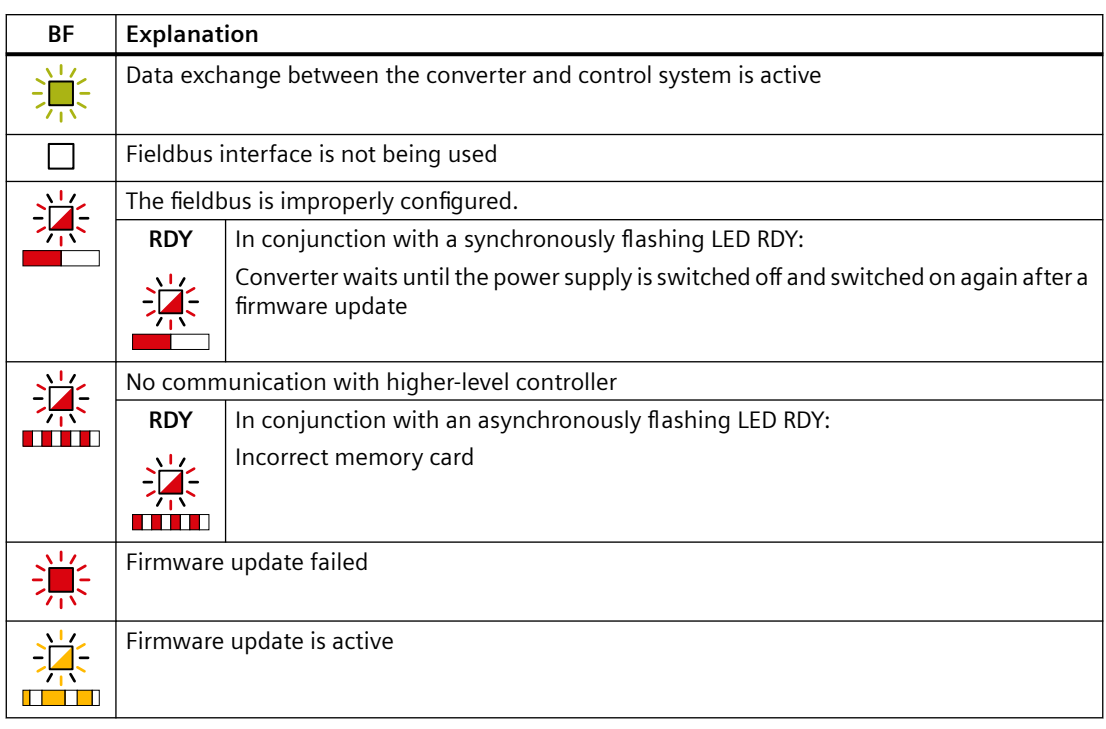

### Table 10-6 PROFIBUS fieldbus

*10.2 System runtime*

# <span id="page-1166-0"></span>**10.2 System runtime**

### **Overview**

By evaluating the system runtime of the converter, you can decide when you should replace components subject to wear in time before they fail - such as fans, motors and gear units.

### **Function description**

The system runtime is started once the power supply of the converter is switched on. The system runtime stops when the power supply is switched off.

The system runtime comprises r2114[0] (milliseconds) and r2114[1] (days):

System runtime =  $r2114[1] \times$  days +  $r2114[0] \times$  milliseconds

If r2114[0] has reached a value of 86,400,000 ms (24 hours), r2114[0] is set to the value 0 and the value of r2114[1] is increased by 1.

### **Example**

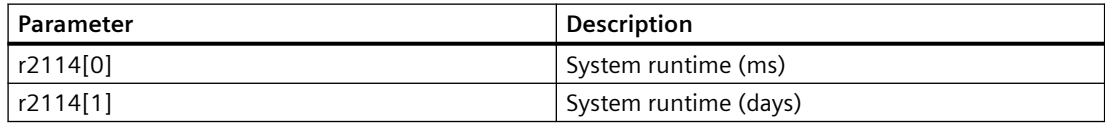

You cannot reset the system runtime.

### **Parameters**

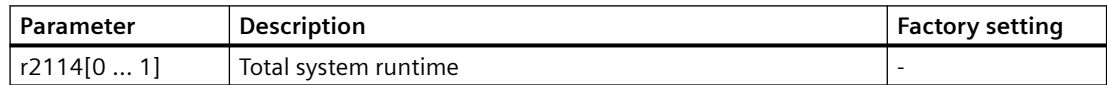

10.3 Identification & maintenance data (I&M)

# 10.3 **Matuber 10.3** *Matuber 10.3 Matuber 10.3 Matuber 20.3 Matuber 20.3 Matuber 20.3 Matuber 20.3* **<b>***Matuber 20.3 Matuber 20.3 Matuber 20.3 Matuber 20.3 Matuber 20.3* **<b>***Matuber 20.3*

# **I&M data**

The converter supports the following identification and maintenance (I&M) data.

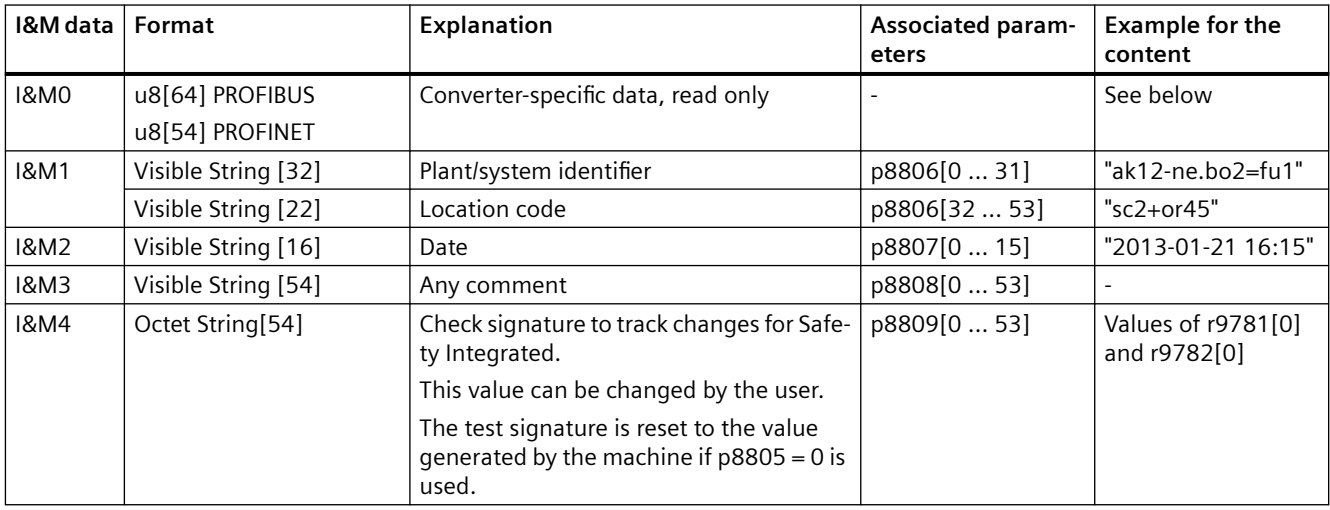

When requested, the converter transfers its I&M data to a higher-level control or to a PC/PG with installed STEP 7 or TIA Portal.

### **I&M0**

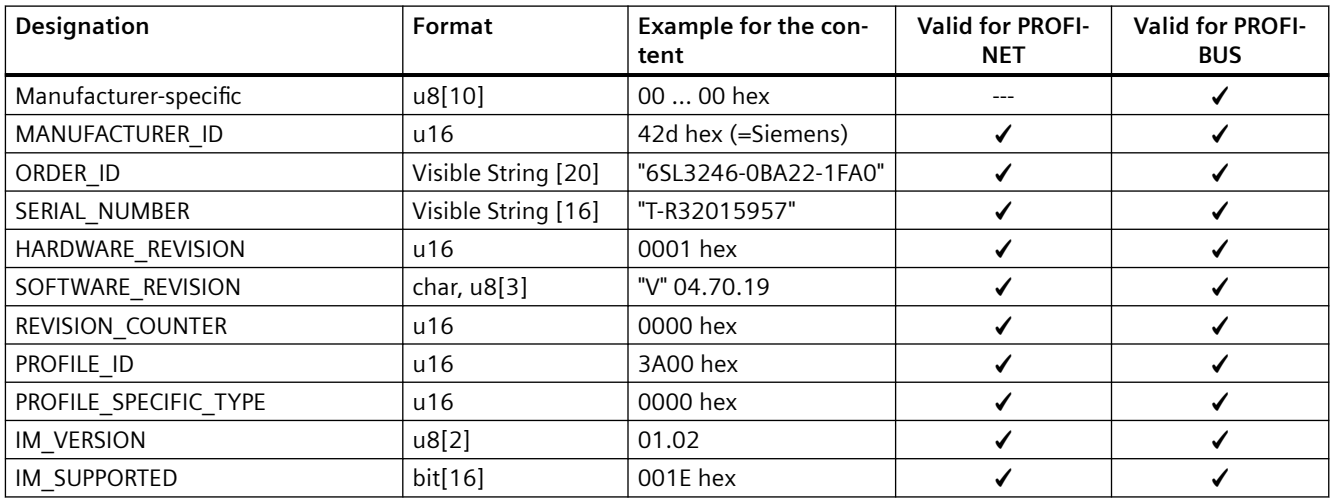

*10.4 Alarms, alarm buffer
and alarm history*

# **10.4 Alarms, alarm buffer, and alarm history**

### **Overview**

An alarm generally indicates that the converter may no longer be able to maintain the operation of the motor in future.

The extended diagnostics have an alarm buffer and an alarm history, in which the converter stores the most recent alarms.

### **Function description**

Alarms have the following properties:

- Incoming alarms have no direct influence on the converter.
- A warning disappears as soon as its cause is eliminated.
- Alarms do not have to be acknowledged.
- Alarms are displayed as follows:
	- Display via the fieldbus
	- Display on the operator panel with Axxxxx
	- Display via SINAMICS G120 Smart Access

Alarm code or alarm value describe the cause of the alarm.

### **Alarm buffer**

| Alarm code | Alarm value |          | Alarm time received |          | Alarm time removed |          |          |
|------------|-------------|----------|---------------------|----------|--------------------|----------|----------|
|            | 132         | float    | Days                | ms       |                    | Days     | ms       |
| r2122[0]   | r2124[0]    | r2134[0] | r2145[0]            | r2123[0] | old                | r2146[0] | r2125[0] |
|            |             |          |                     | ч,       |                    |          |          |
| [2]        | [2]         | [2]      | [2]                 | [2]      |                    | [2]      | [2]      |
| [3]        | ГЗ)         | [3]      | [3]                 | [3]      |                    | $[3]$    | [3]      |
| [4]        | [4]         | [4]      | [4]                 | [4]      |                    | [4]      | [4]      |
| [5]        | [5]         | [5]      | [5]                 | [5]      |                    | [5]      | [5]      |
| [6]        | [6]         | [6]      | [6]                 | [6]      |                    | [6]      | [6]      |
|            |             | [7]      |                     | 77       | new                |          | 7        |

Figure 10-1 Alarm buffer

The converter saves incoming alarms in the alarm buffer. An alarm includes an alarm code, an alarm value, and two alarm times:

- Alarm code: r2122
- Alarm value: r2124 in fixed-point format "I32", r2134 in floating-point format "Float"
- Alarm time received =  $r2145 + r2123$
- Alarm time removed =  $r2146 + r2125$

The converter takes its internal time calculation to save the alarm times.

 $\sqrt{\frac{m}{n}}$  [System runtime](#page-1166-0) (Page [1165](#page-1166-0))

Up to 8 alarms can be saved in the alarm buffer.

#### *10.4 Alarms, alarm buffer
and alarm history*

In the alarm buffer, the alarms are sorted according to "Alarm time received". If the alarm buffer is completely filled and an additional alarm occurs, then the converter overwrites the values with Index [7].

### **Alarm history**

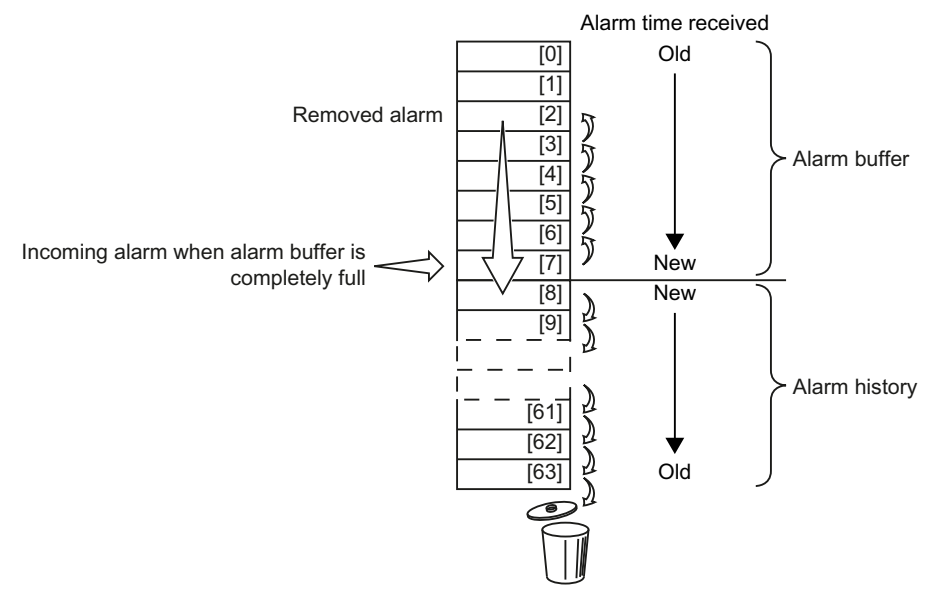

Figure 10-2 Shifting removed alarms into the alarm history

If the alarm buffer is completely filled and an additional alarm occurs, the converter shifts all removed alarms into the alarm history. The following occurs in detail:

- 1. To create space after position [8] in the alarm history, the converter shifts the alarms already stored in the alarm history "down" by one or more positions. If the alarm history is completely full, the converter will delete the oldest alarms.
- 2. The converter moves the removed alarms from the alarm buffer to the now freed up positions of the alarm history. Alarms that have not been removed remain in the alarm buffer.
- 3. The converter closes gaps in the alarm buffer that occurred when the removed alarms were
- shifted in the alarm history by shifting the alarms that have not been removed "up".
- 4. The converter saves the received alarm as the latest alarm in the alarm buffer.

The alarm history saves up to 56 alarms.

In the alarm history, alarms are sorted according to the "alarm time received". The latest alarm has Index [8].

### **Parameters**

Table 10-7 Parameters of the alarm buffer and the alarm history

| Parameter    | <b>Description</b> | <b>Factory setting</b> |
|--------------|--------------------|------------------------|
| p2111        | Alarm counter      |                        |
| r2122[0  63] | Alarm code         |                        |

### *10.4 Alarms, alarm buffer
and alarm history*

| Parameter    | <b>Description</b>                  | <b>Factory setting</b> |
|--------------|-------------------------------------|------------------------|
| r2123[0  63] | Alarm time received in milliseconds | - ms                   |
| r2124[0  63] | Alarm value                         |                        |
| r2125[0  63] | Alarm time removed in milliseconds  | - ms                   |
| r2132        | CO: Actual alarm code               |                        |
| r2134[0  63] | Alarm value for float values        |                        |
| r2145[0  63] | Alarm time received in days         |                        |
| r2146[0  63] | Alarm time removed in days          |                        |

Table 10-8 Extended settings for alarms

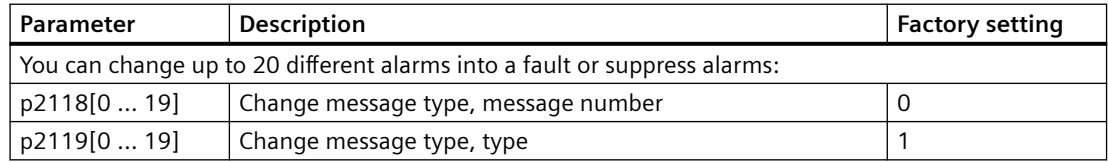

*10.5 Faults, alarm buffer and alarm history*

# **10.5 Faults, alarm buffer and alarm history**

### **Overview**

A fault generally indicates that the converter can no longer maintain the operation of the motor.

The extended diagnostics have a fault buffer and a fault history, in which the converter stores the most recent faults.

### **Function description**

Faults have the following properties:

- In general, a fault leads to the motor being switched off.
- A fault must be acknowledged.
- Faults are displayed as follows:
	- Display via the fieldbus
	- Display on the operator panel with Fxxxxx
	- Display on the converter via the LED RDY
	- Display via SINAMICS G120 Smart Access

### **Fault buffer**

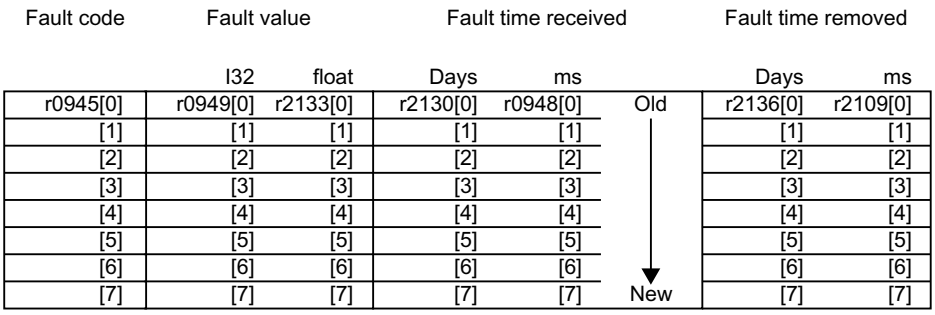

Figure 10-3 Fault buffer

The converter saves incoming faults in the fault buffer. A fault includes a fault code, a fault value, and two fault times:

- Fault code: r0945 The fault code and fault value describe the cause of the fault.
- Fault value: r0949 in fixed-point format "I32", r2133 in floating-point format "Float"
- Fault time received =  $r2130 + r0948$
- Fault time removed =  $r2136 + r2109$

The converter takes its internal time calculation to save the fault times.

 $\Box$  [System runtime](#page-1166-0) (Page [1165\)](#page-1166-0)

Up to 8 faults can be saved in the fault buffer.

*10.5 Faults, alarm buffer and alarm history*

In the fault buffer, the faults are sorted according to "Fault time received". If the fault buffer is completely filled and an additional fault occurs, then the converter overwrites the values with Index [7].

#### **Acknowledging a fault**

To acknowledge a fault, you have the following options:

- Acknowledge via the fieldbus
- Acknowledge via a digital input
- Acknowledge via the operator panel
- Switch off the converter power supply and switch on again

Faults detected during the converter-internal monitoring of hardware and firmware can be acknowledged only by switching the supply voltage off and on again. The list of fault codes and alarm codes includes the note on the limitations on the acknowledgment for the corresponding fault codes.

#### **Fault history**

Fault buffer

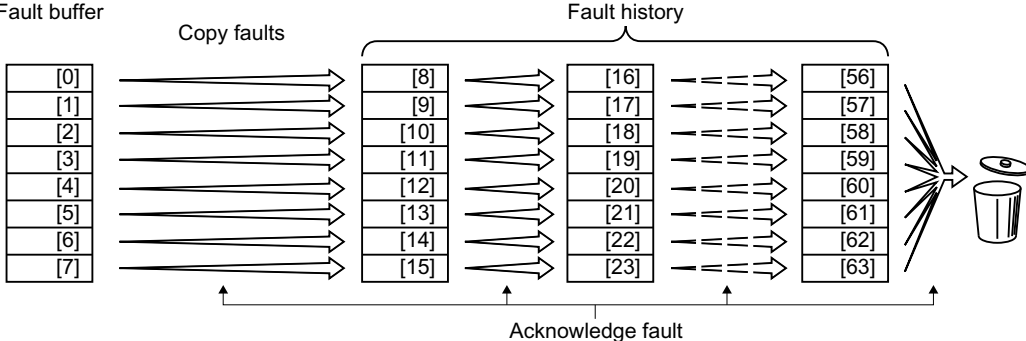

Figure 10-4 Fault history after acknowledging the faults

If at least one of the fault causes in the fault buffer has been removed and you acknowledge the faults, the following takes place:

- 1. The converter shifts the values previously saved in the fault history by eight indexes. The converter deletes the faults that were saved in the indexes [56 … 63] before the acknowledgement.
- 2. The converter copies the contents of the fault buffer to the memory locations [8 … 15] in the fault history.
- 3. The converter deletes the faults that have been removed from the fault buffer. The faults that have not been removed are now saved both in the fault buffer and in the fault history.
- 4. The converter writes the time of acknowledgement of the removed faults to "Fault time removed".

The "Fault time removed" of the faults that have not been removed retains the value  $= 0$ .

The fault history can contain up to 56 faults.

### **Deleting the fault history**

To delete all faults from the fault history, set parameter  $p0952 = 0$ .

*10.5 Faults, alarm buffer and alarm history*

### **Parameters**

Table 10-9 Parameters of the fault buffer and the fault history

| Parameter    | <b>Description</b>                  | <b>Factory setting</b>   |
|--------------|-------------------------------------|--------------------------|
| r0945[063]   | Fault code                          | $\overline{\phantom{a}}$ |
| r0948[063]   | Fault time received in milliseconds | - ms                     |
| r0949[063]   | Fault value                         | $\overline{\phantom{a}}$ |
| p0952        | Fault cases counter                 | 0                        |
| r2109[0  63] | Fault time removed in milliseconds  | - ms                     |
| r2130[0  63] | Fault time received in days         |                          |
| r2131        | CO: Actual fault code               |                          |
| r2133[063]   | Fault value for float values        | $\overline{\phantom{a}}$ |
| r2136[063]   | Fault time removed in days          | $\overline{\phantom{a}}$ |

### **Extended settings for faults**

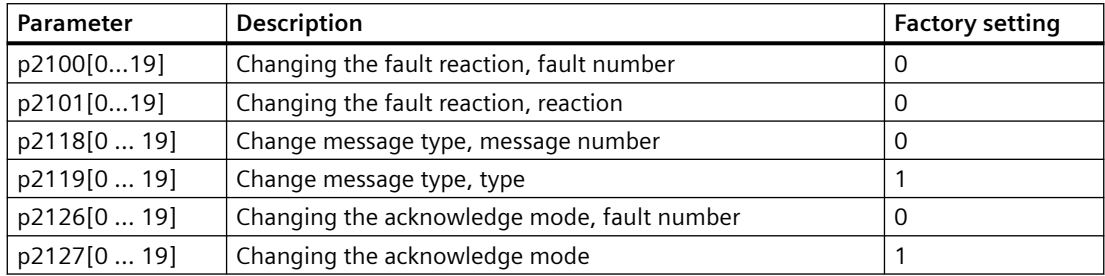

# **10.6 List of fault codes and alarm codes**

# **10.6.1 Overview of faults and alarms**

### **Overview**

A message comprises a letter followed by the relevant number. The letters have the following meaning:

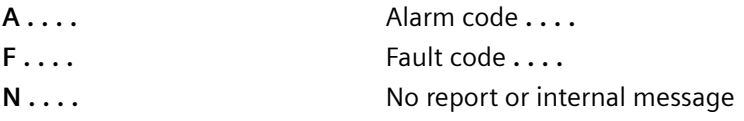

### **10.6.2 Fault codes and alarm codes**

All objects: G120X\_DP, G120X\_PN, G120X\_USS

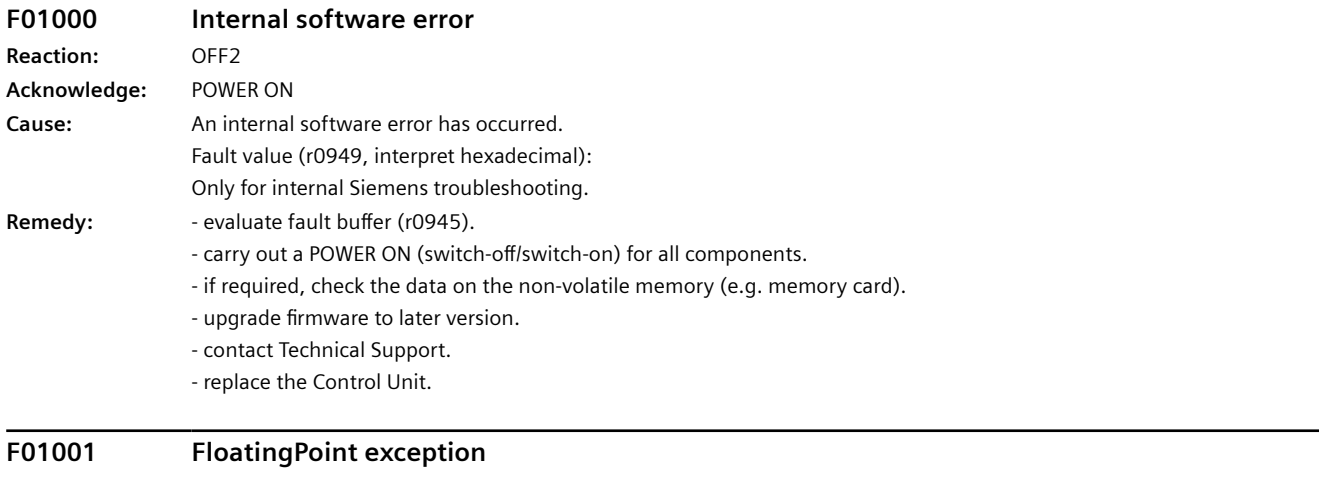

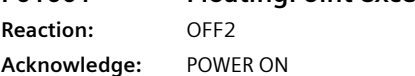

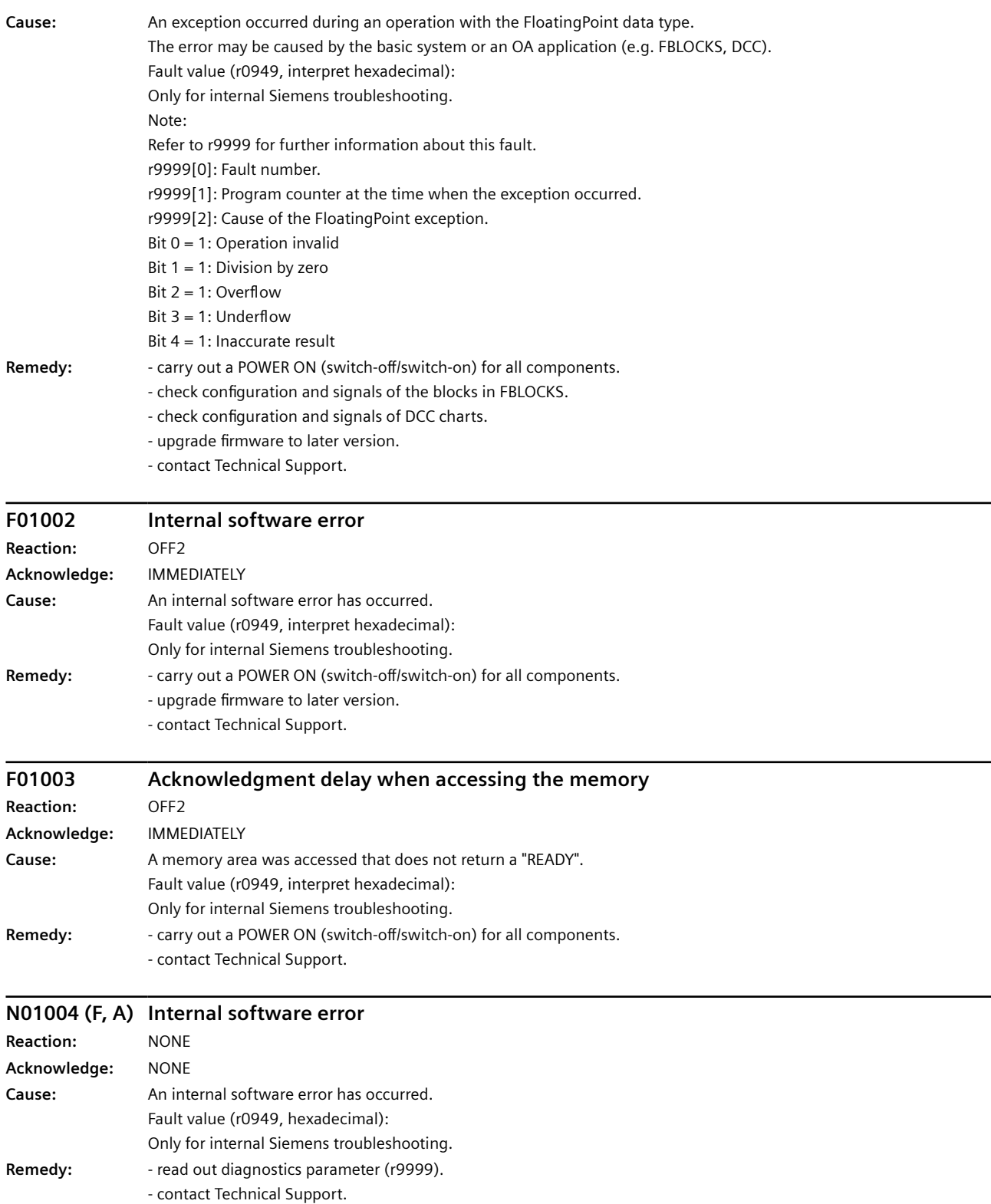

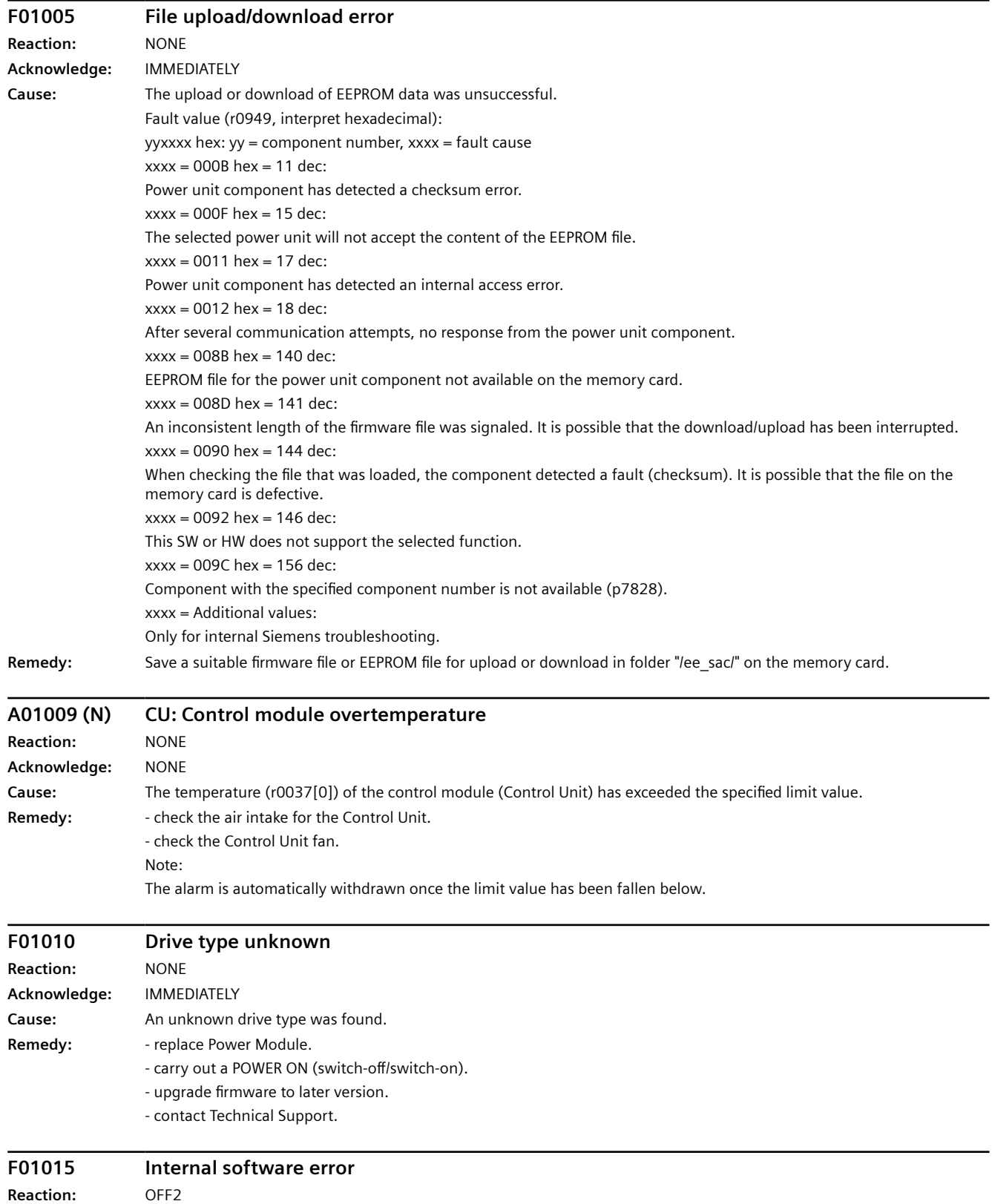

**Acknowledge:** POWER ON

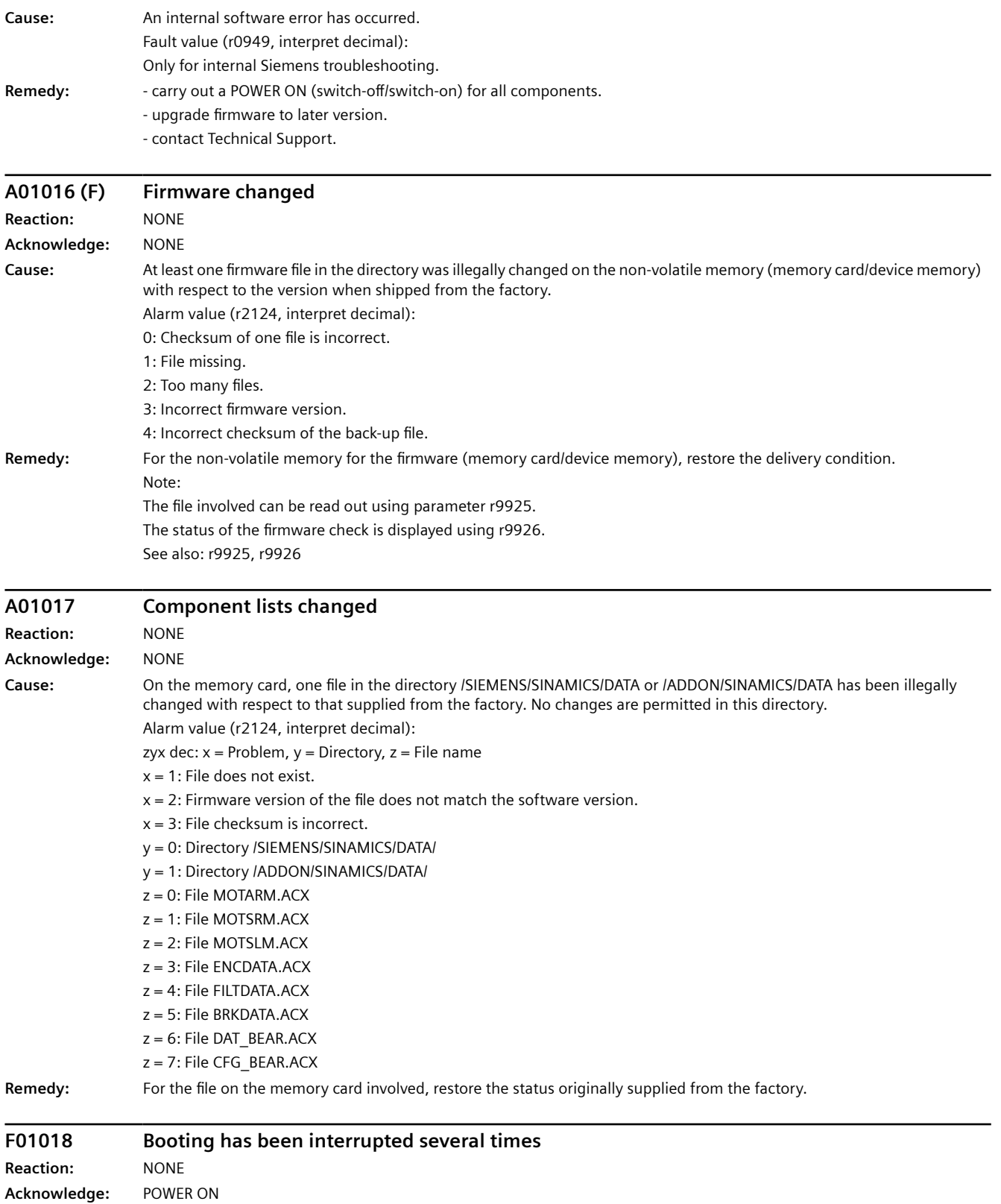

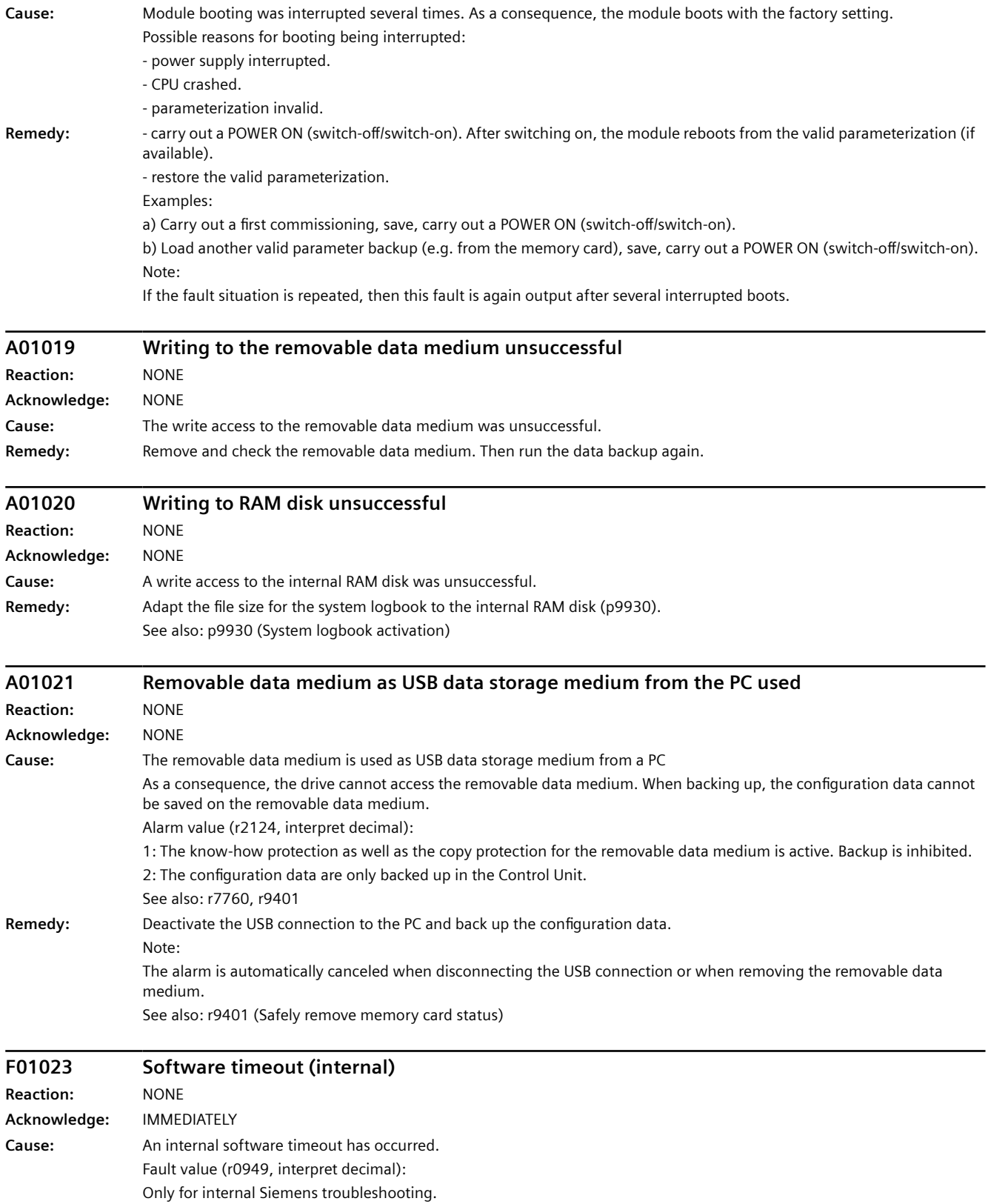

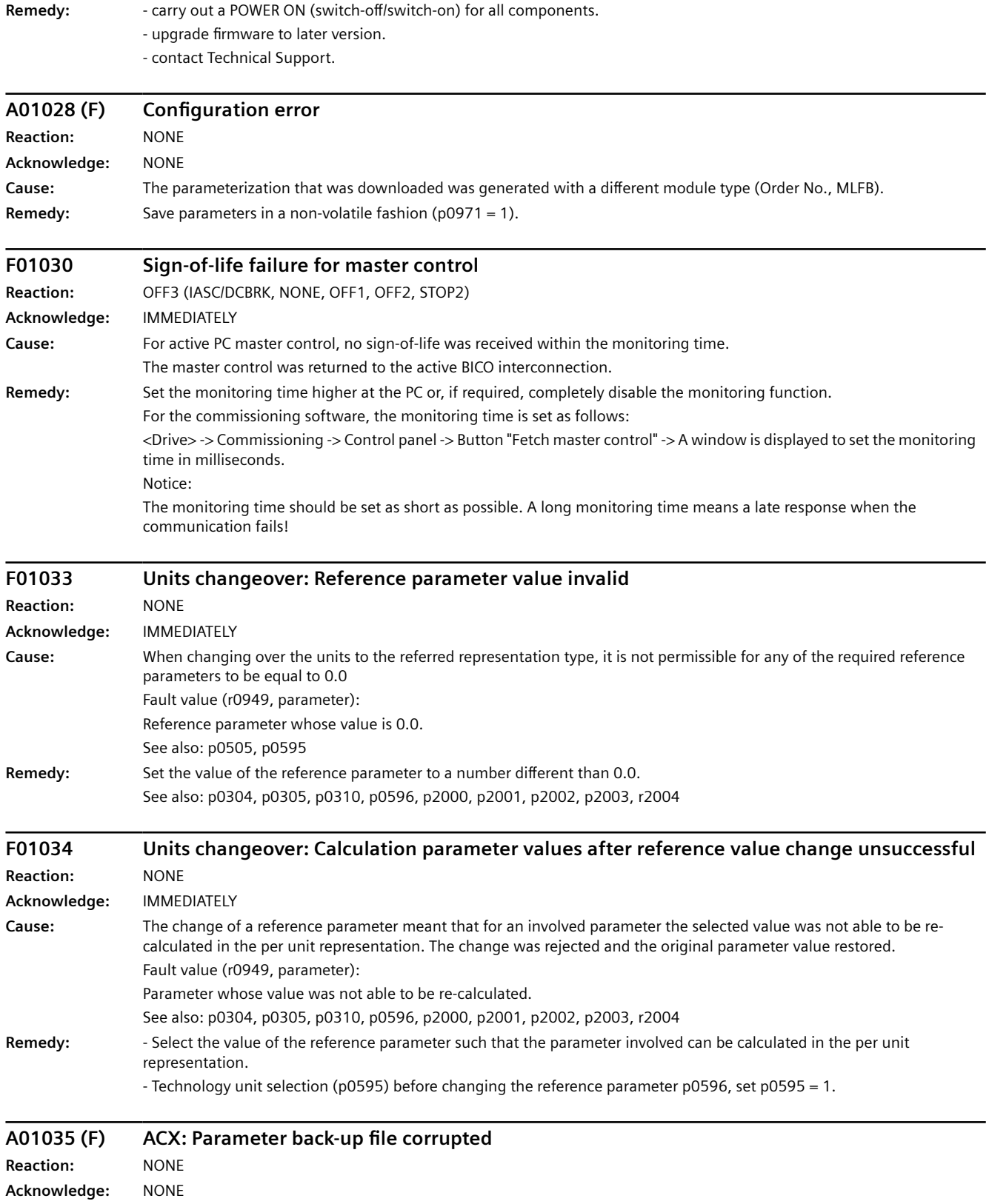

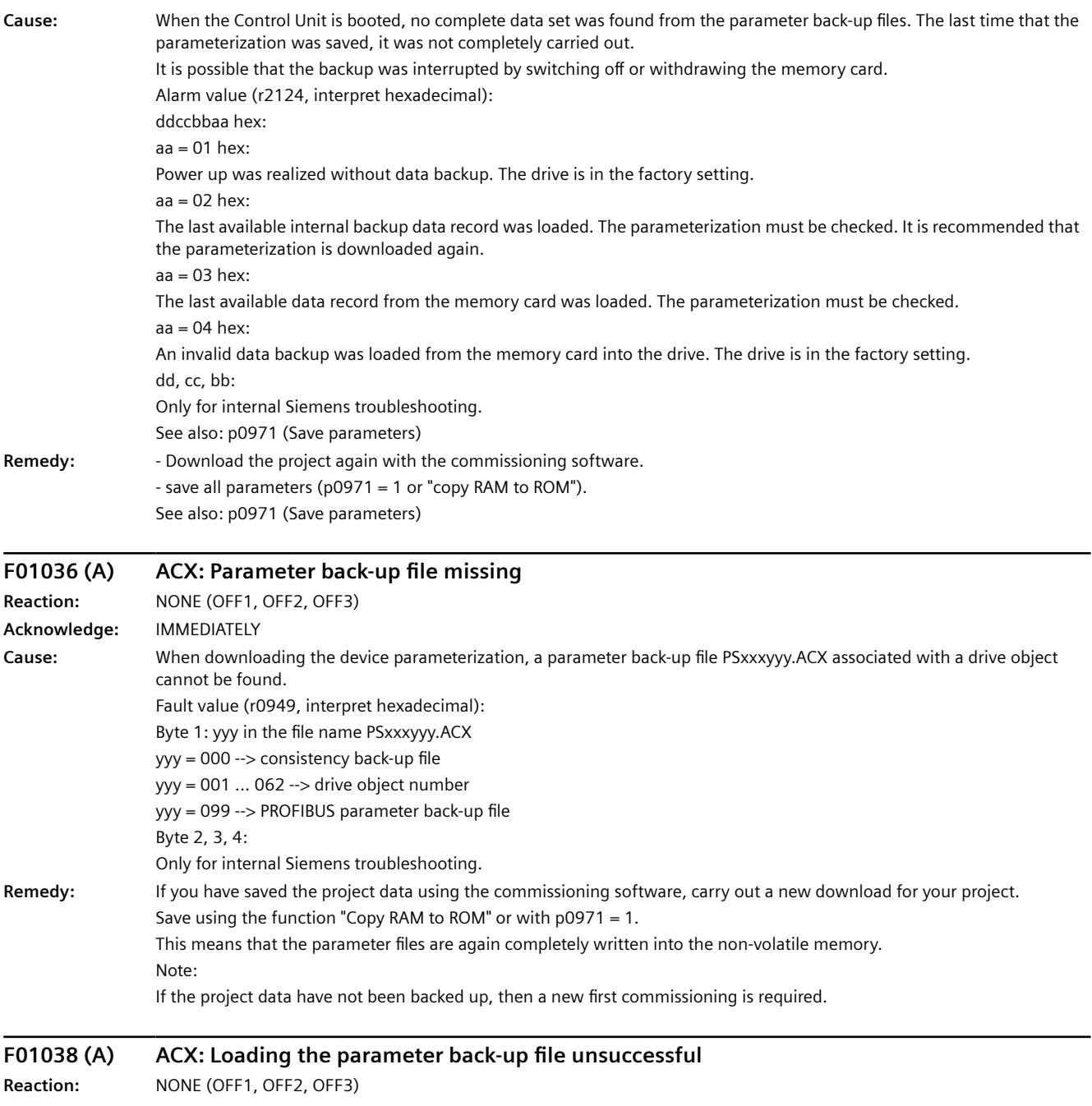

**Acknowledge:** IMMEDIATELY

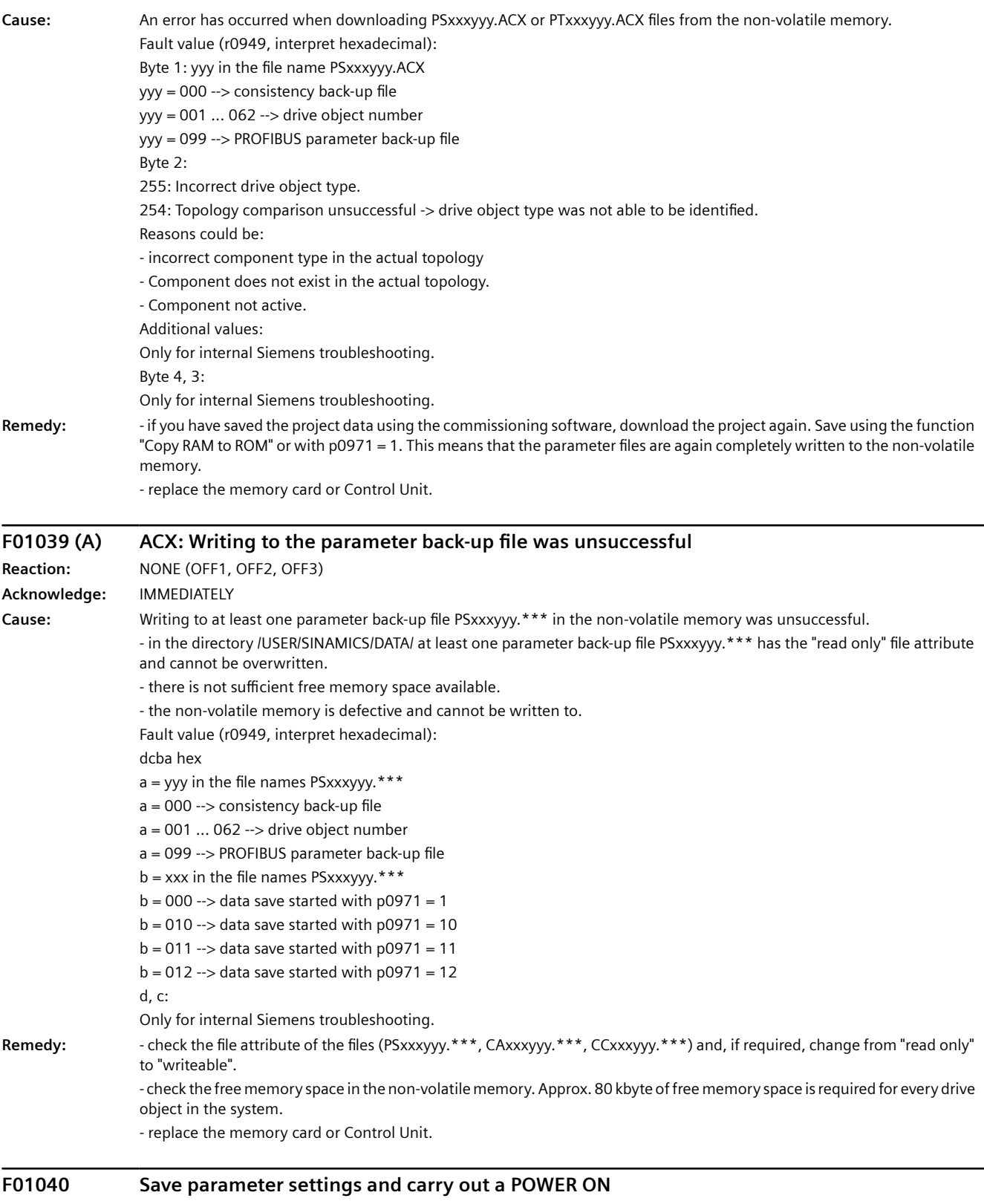

**Reaction:** OFF2 **Acknowledge:** POWER ON

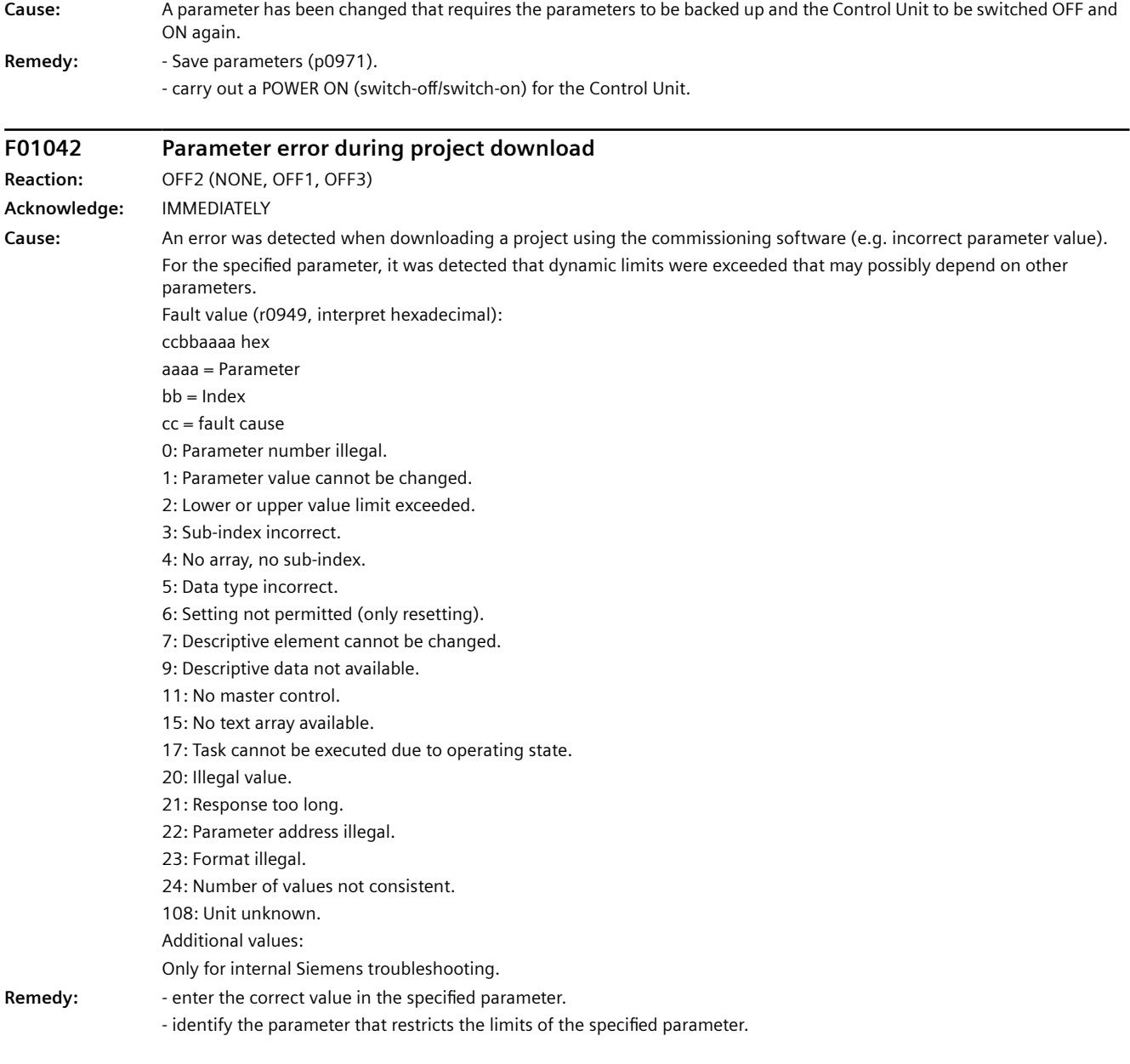

### **F01043 Fatal error at project download**

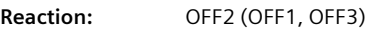

**Acknowledge:** IMMEDIATELY

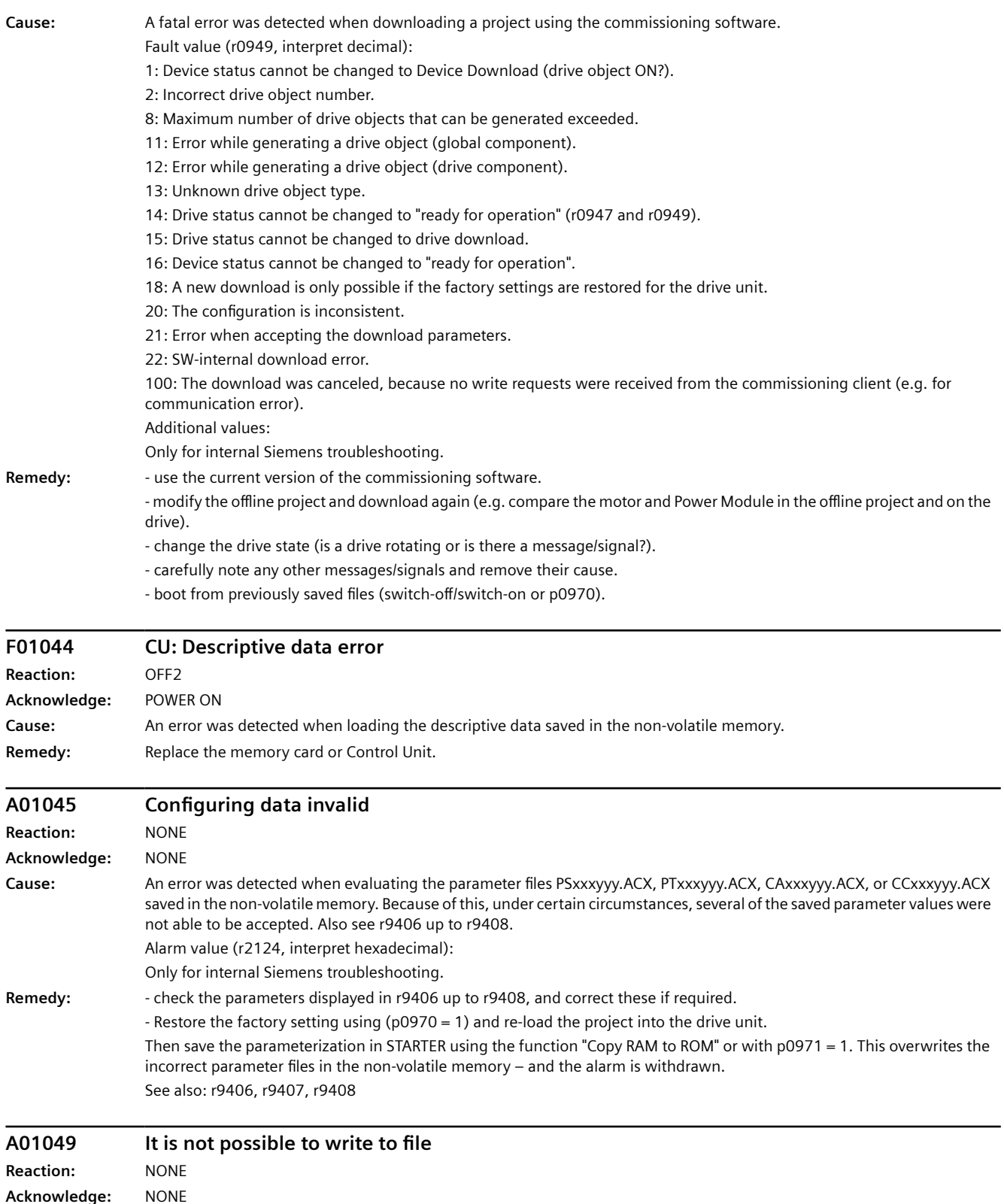

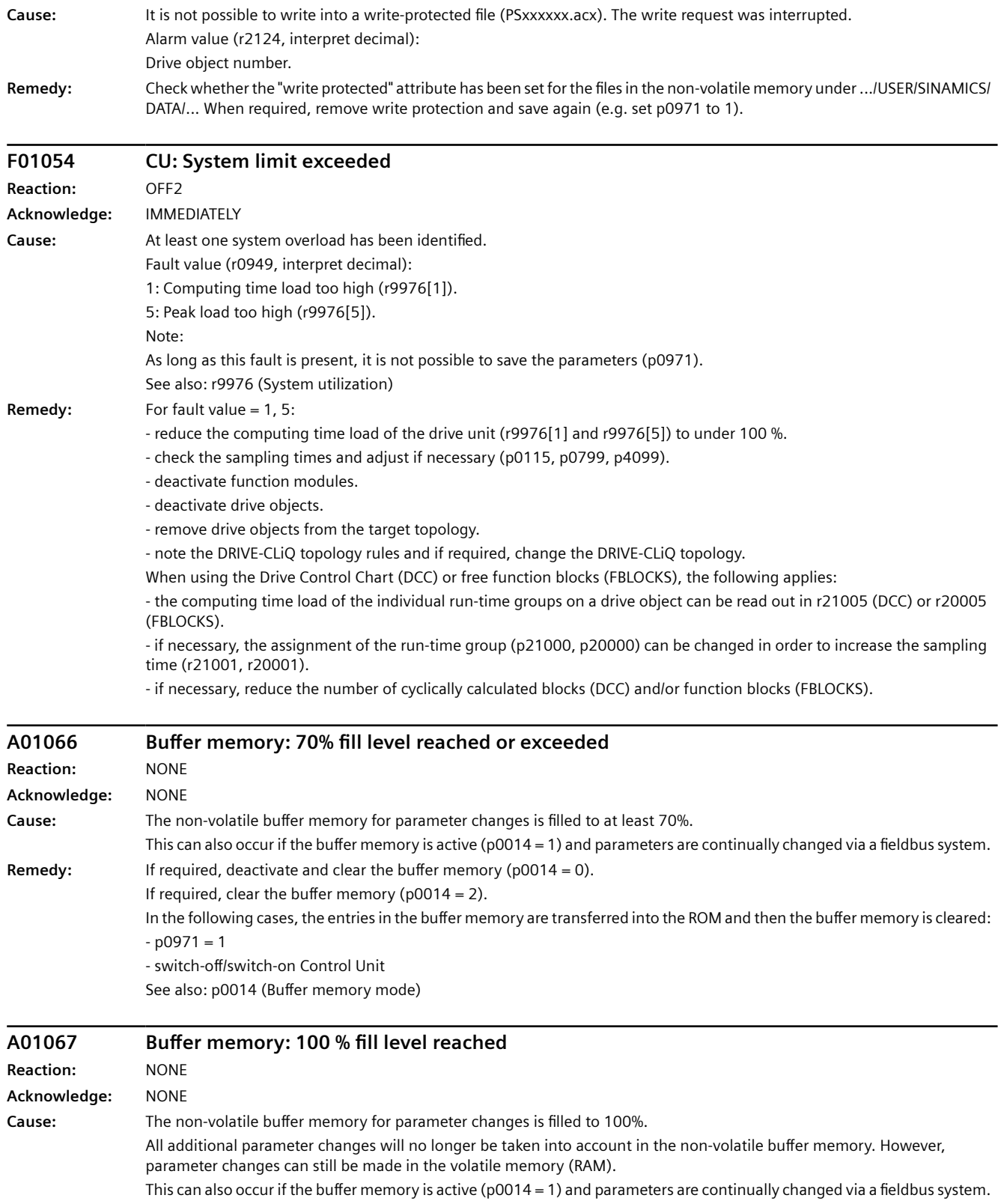

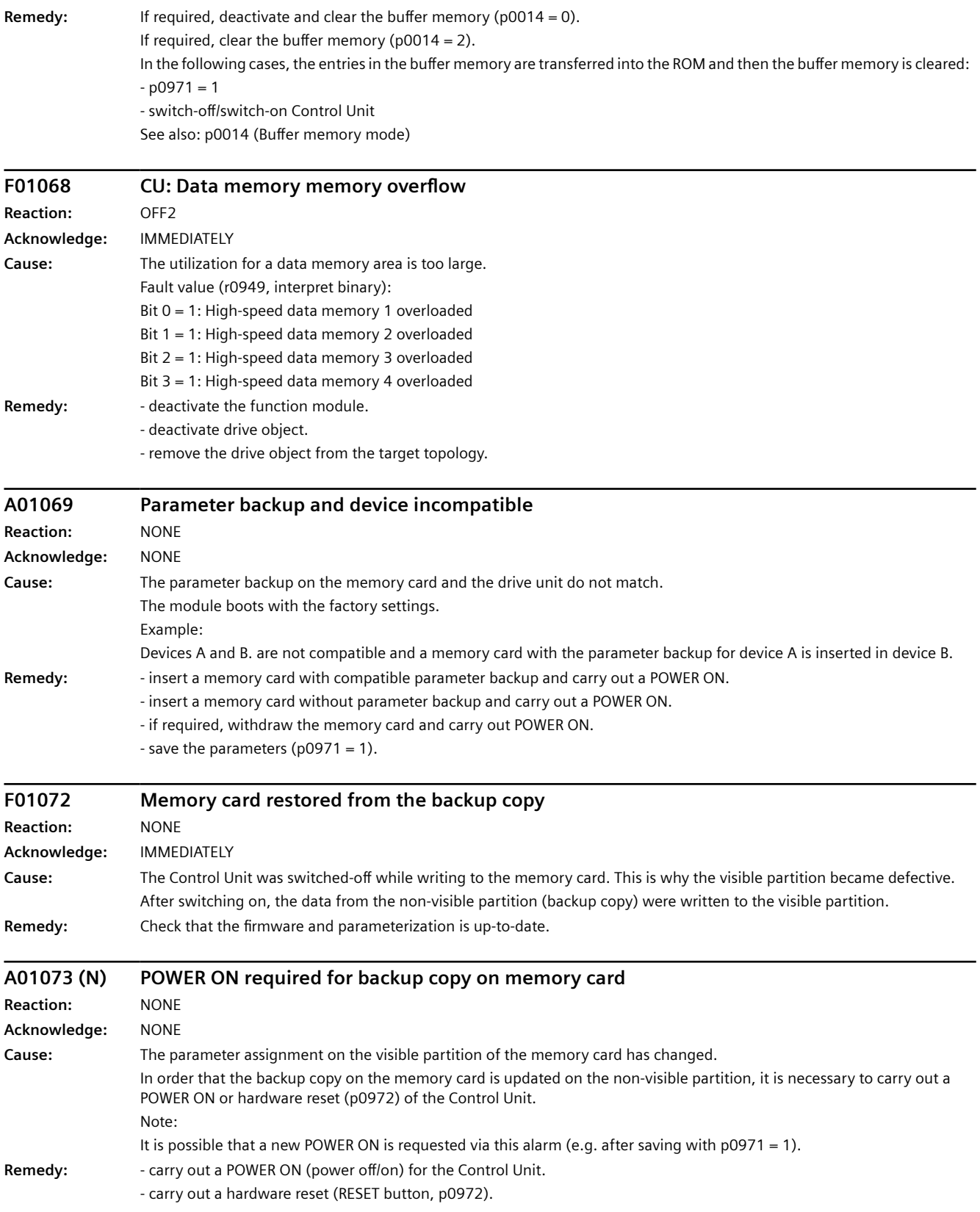

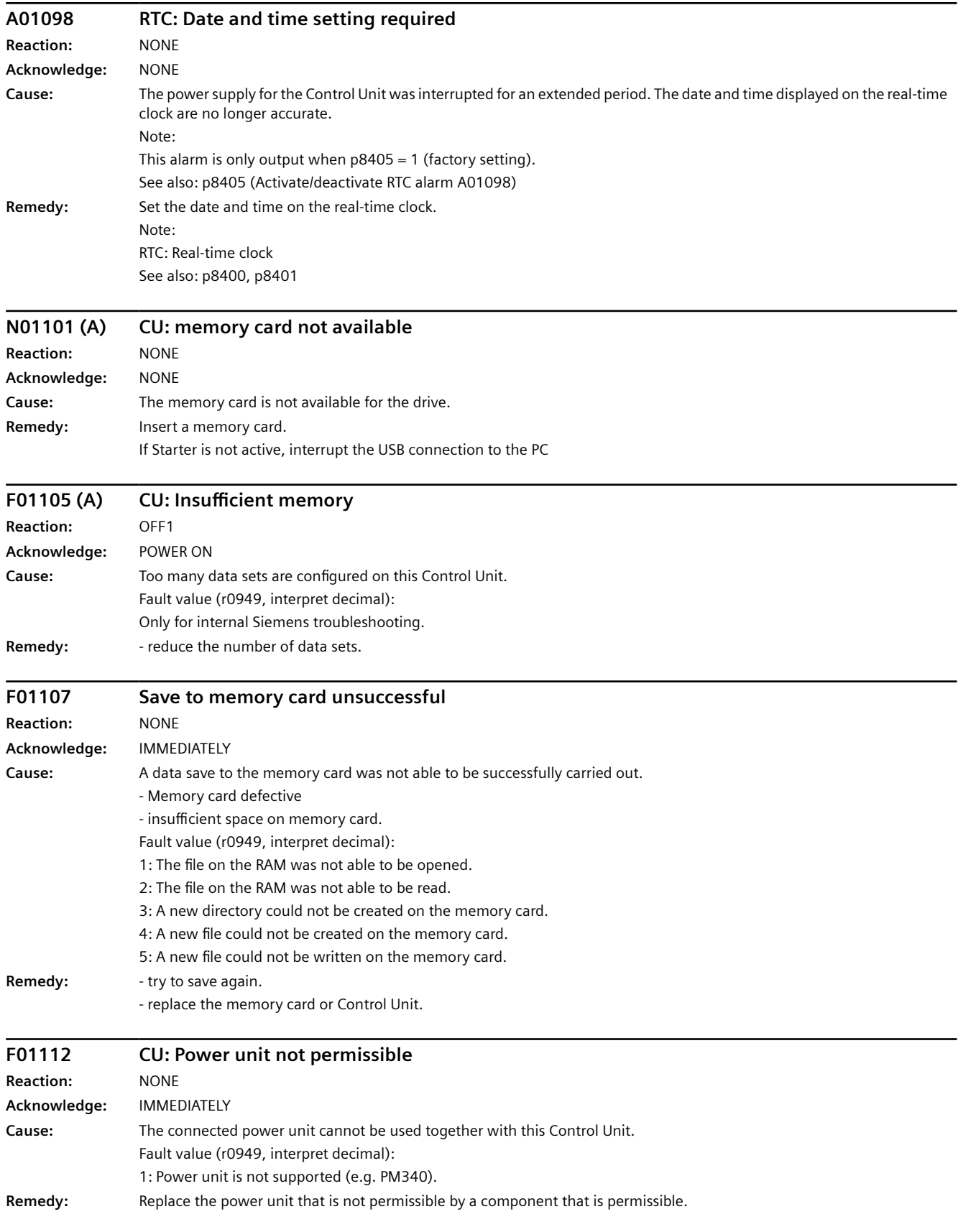

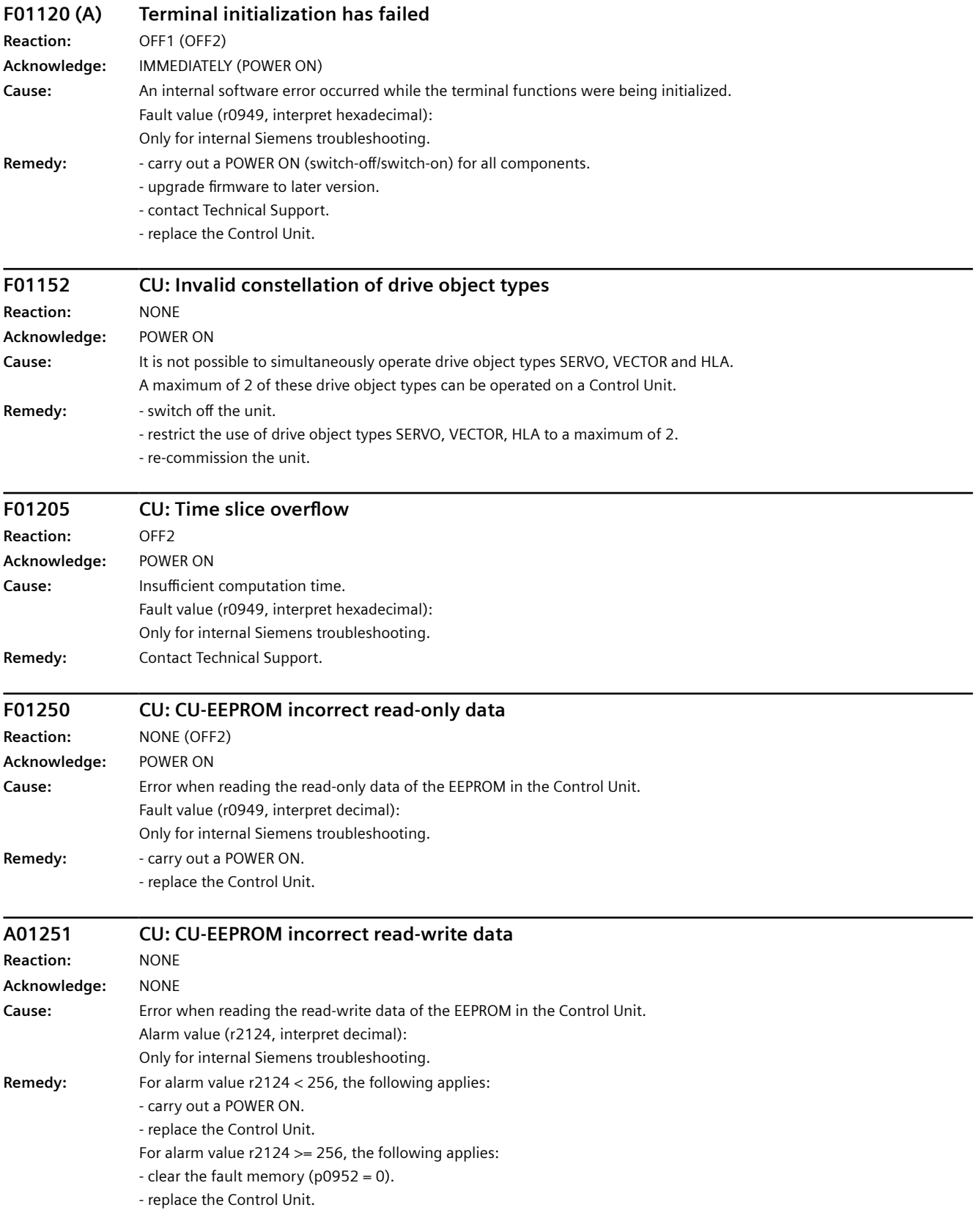
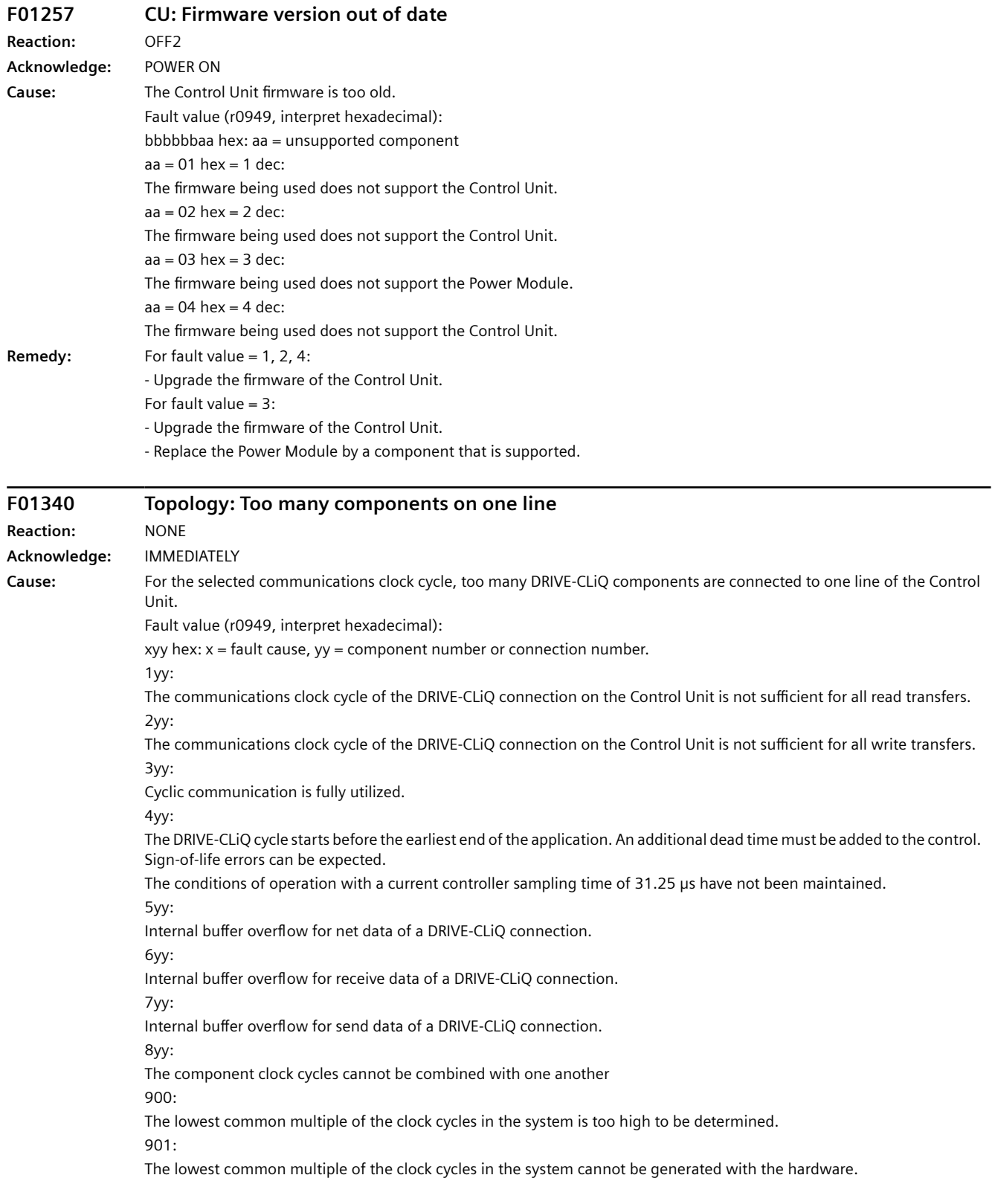

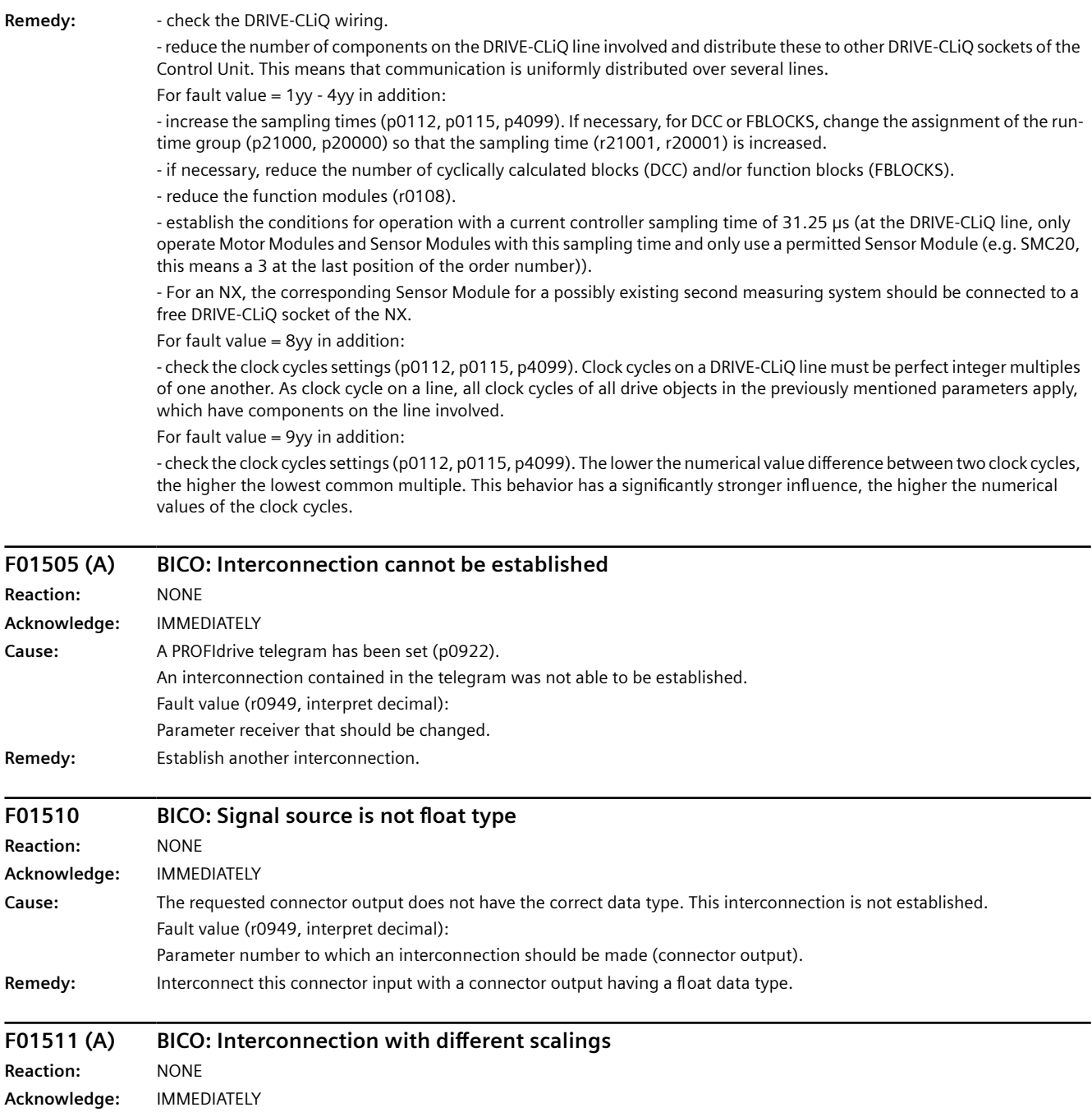

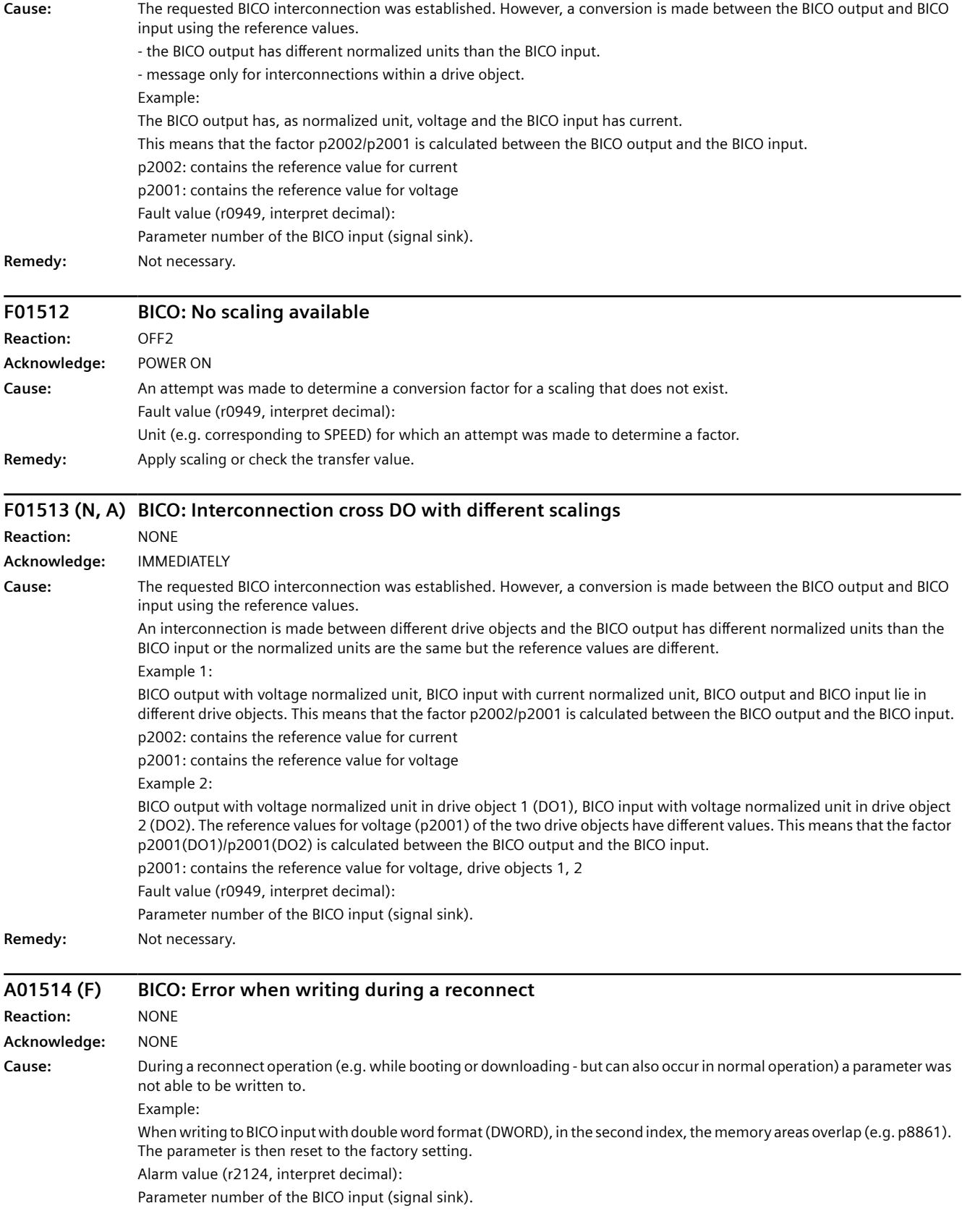

### *Warnings, faults and system messages*

### *10.6 List of fault codes and alarm codes*

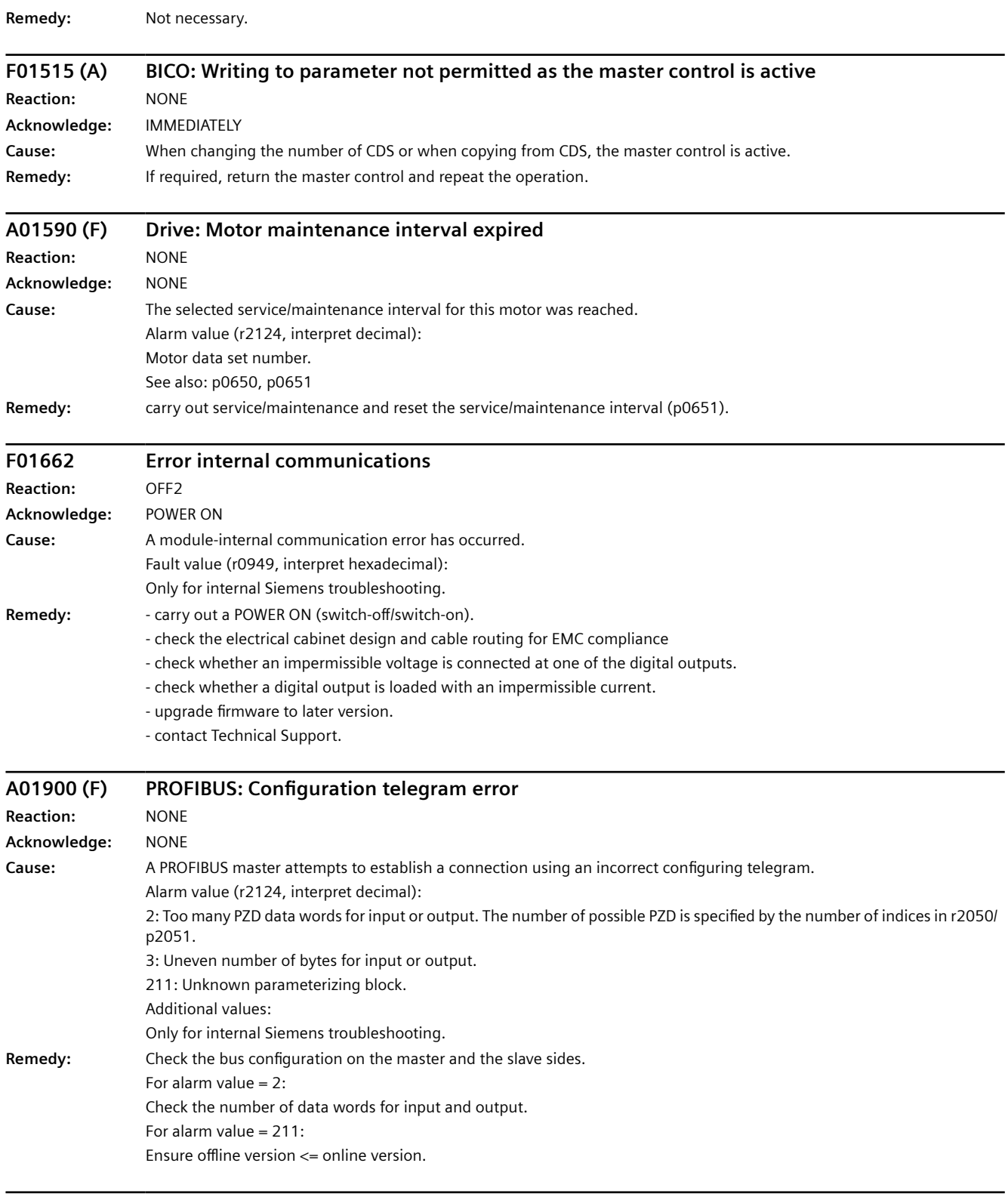

#### **F01910 (N, A) Fieldbus interface setpoint timeout**

Reaction: OFF3 (IASC/DCBRK, NONE, OFF1, OFF2, STOP2) **Acknowledge:** IMMEDIATELY

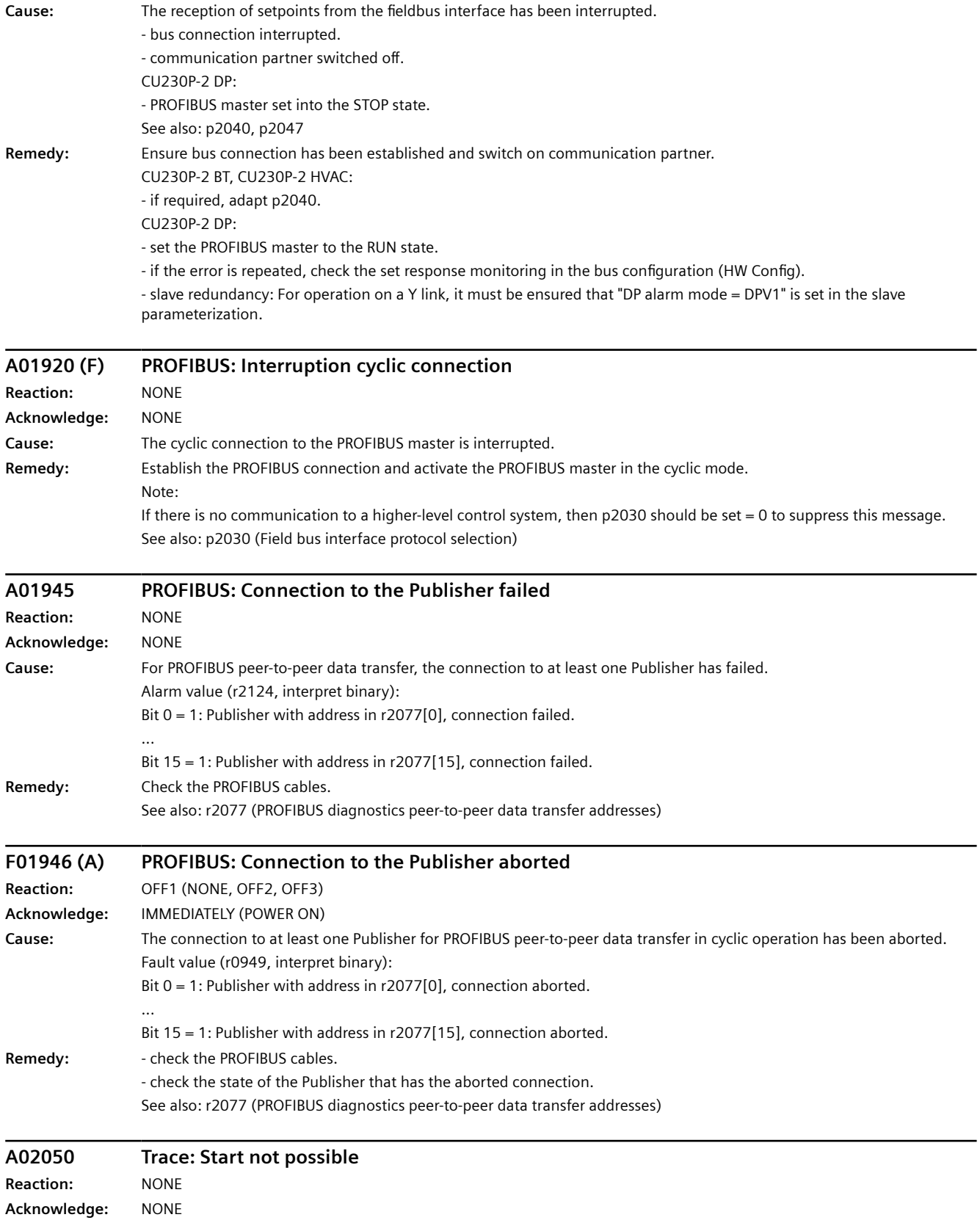

### *Warnings, faults and system messages*

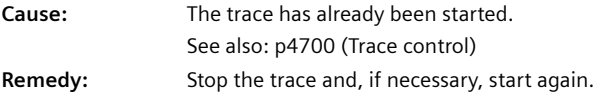

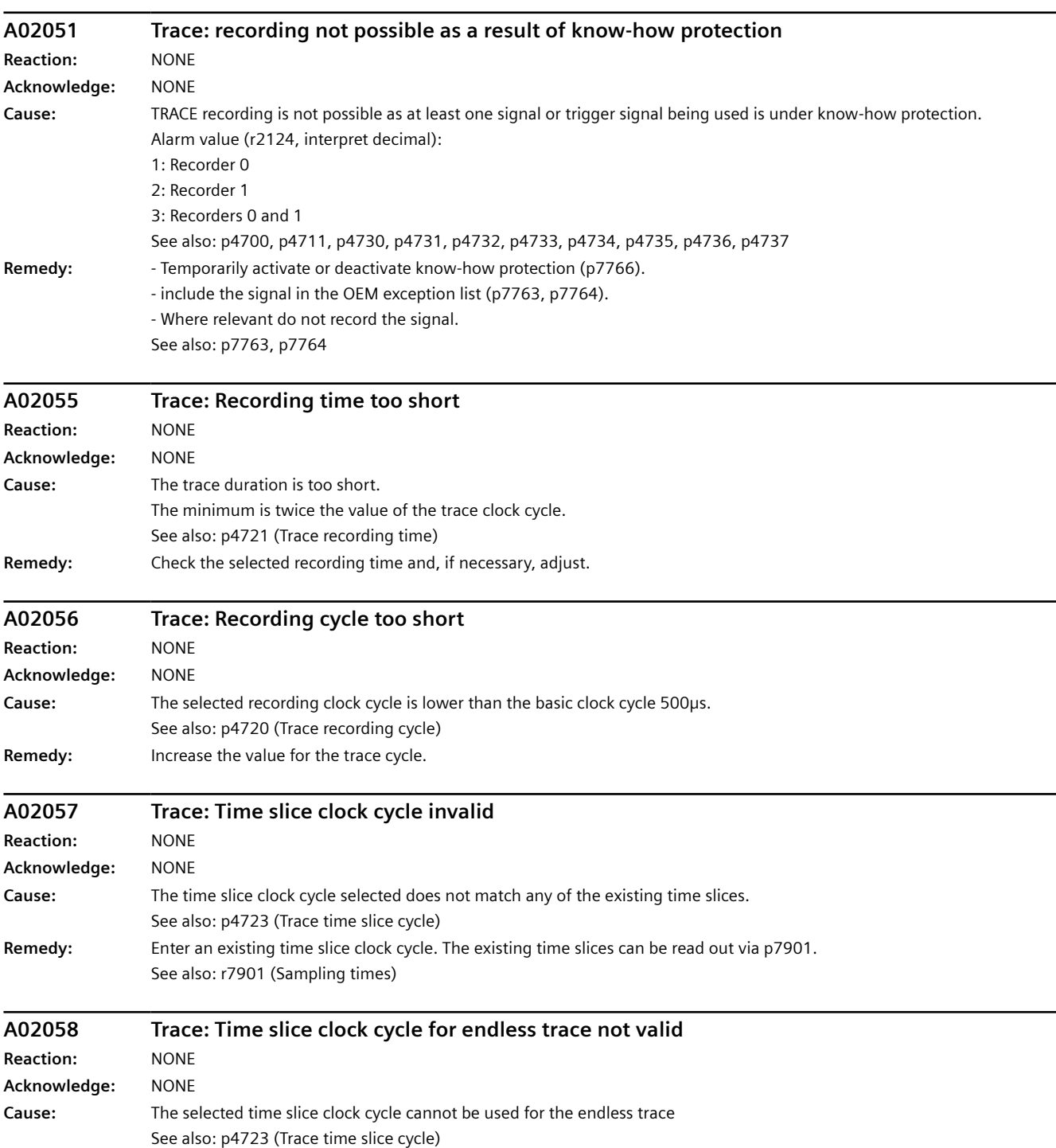

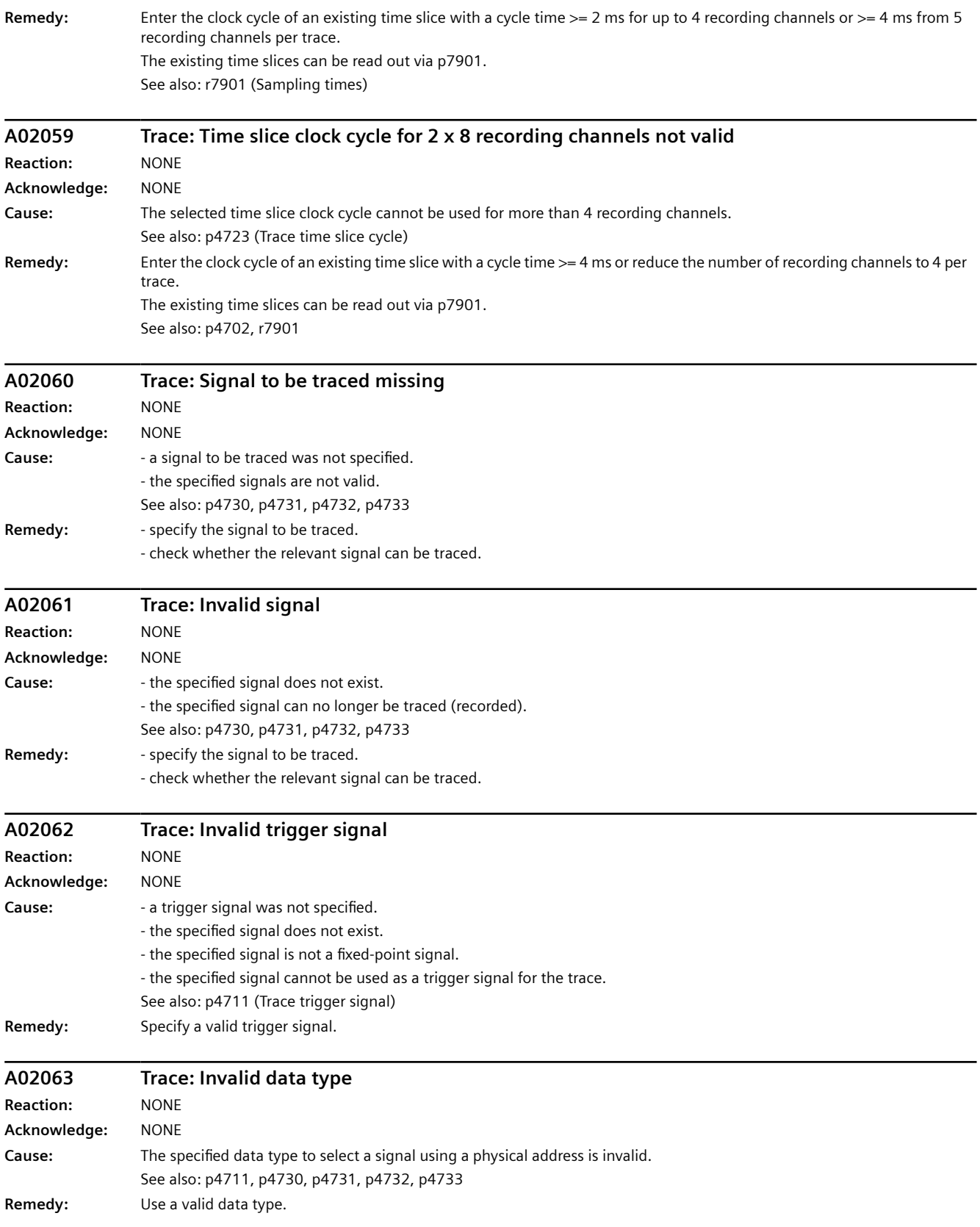

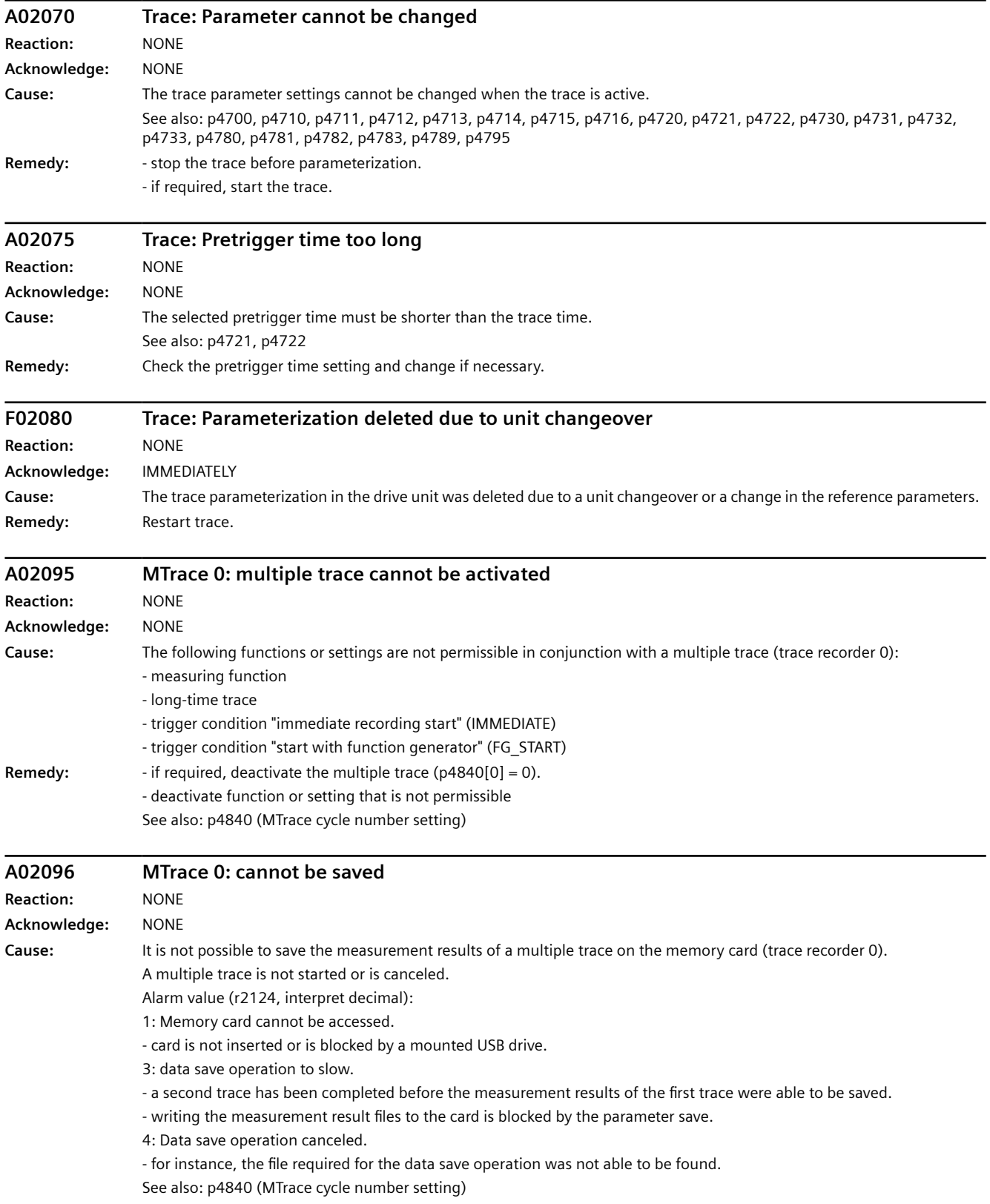

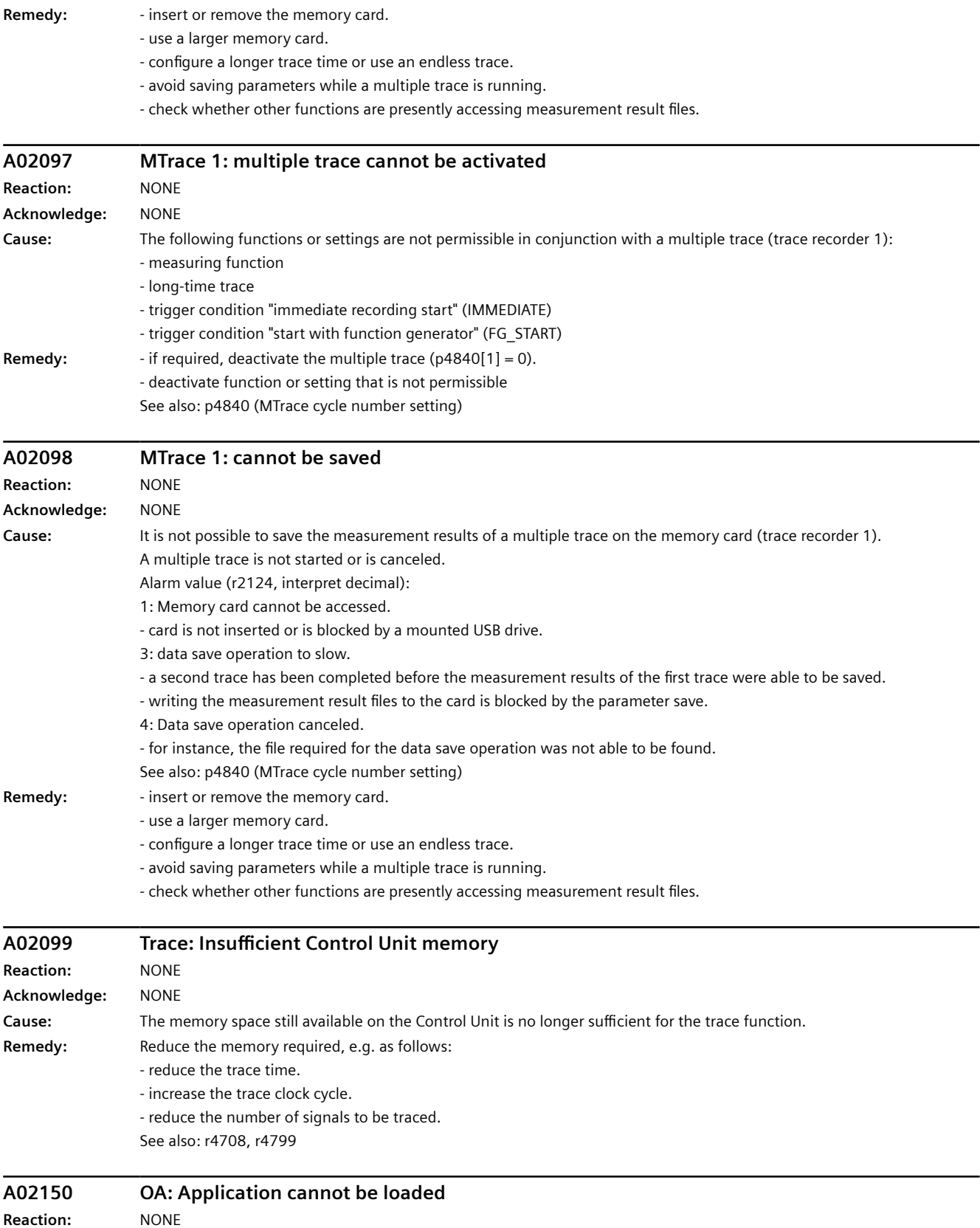

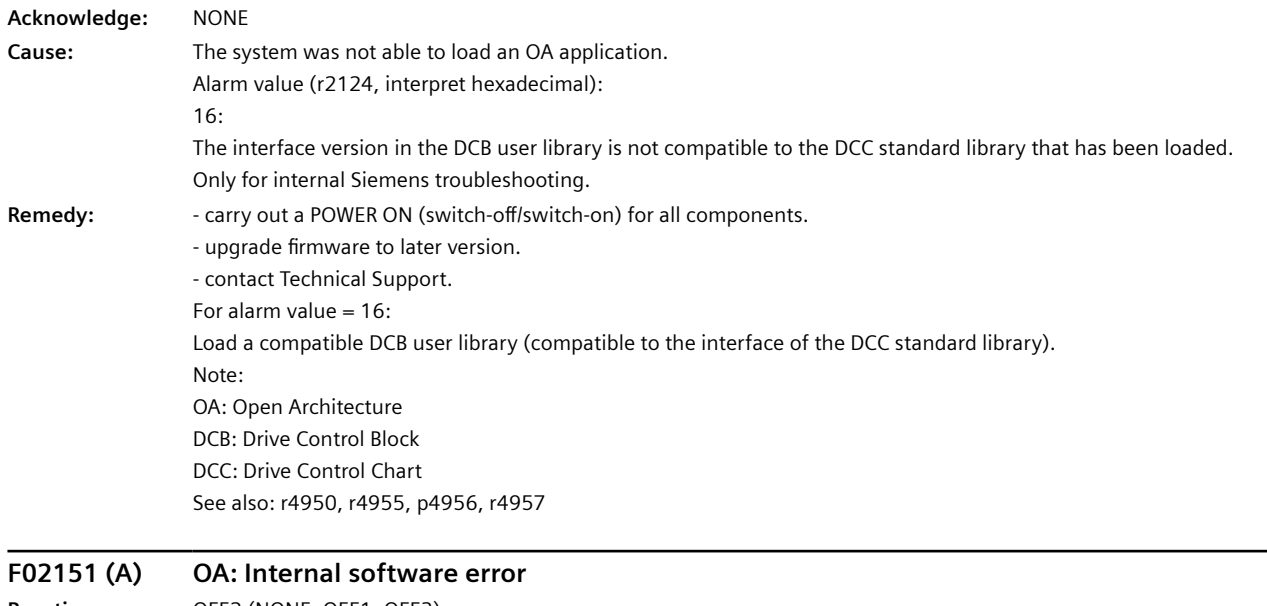

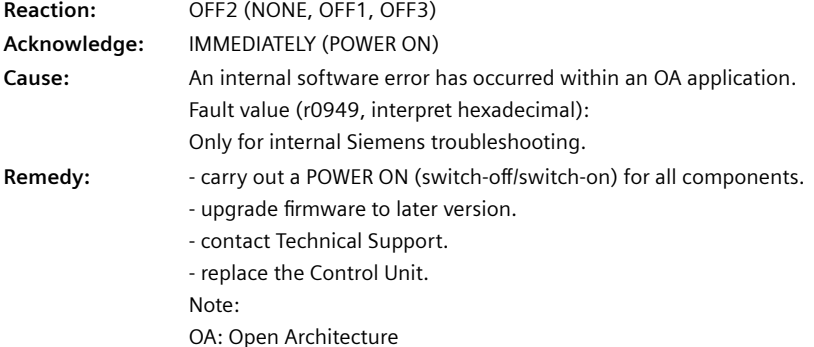

See also: r4950, r4955, p4956, r4957

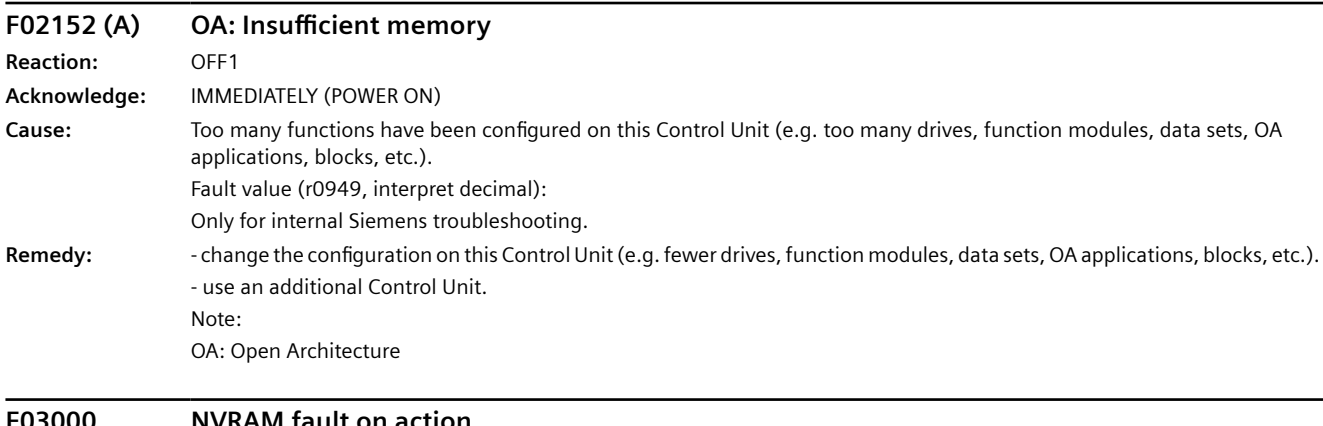

**F03000 NVRAM fault on action Reaction:** NONE **Acknowledge:** IMMEDIATELY

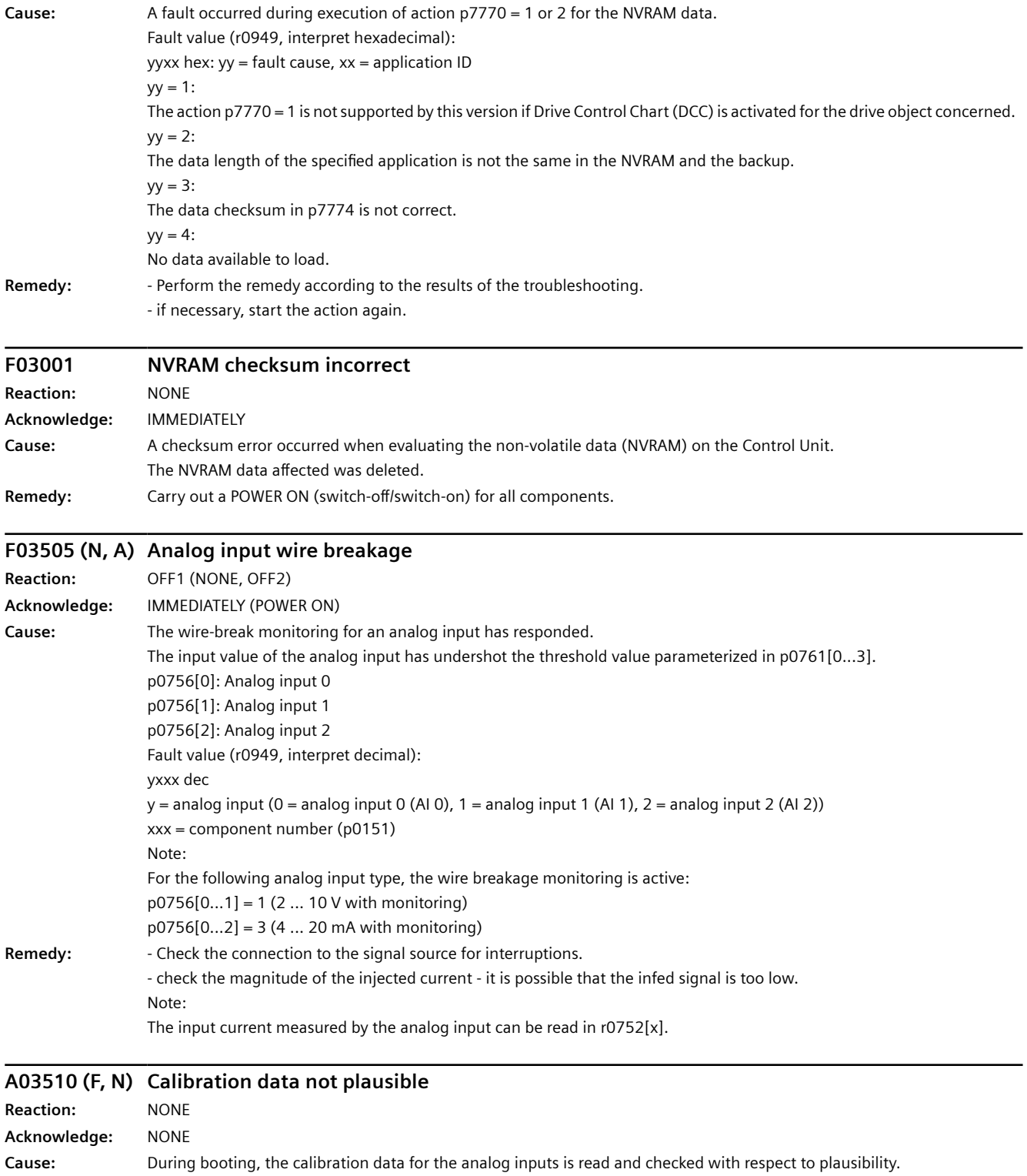

At least one calibration data point was determined to be invalid.

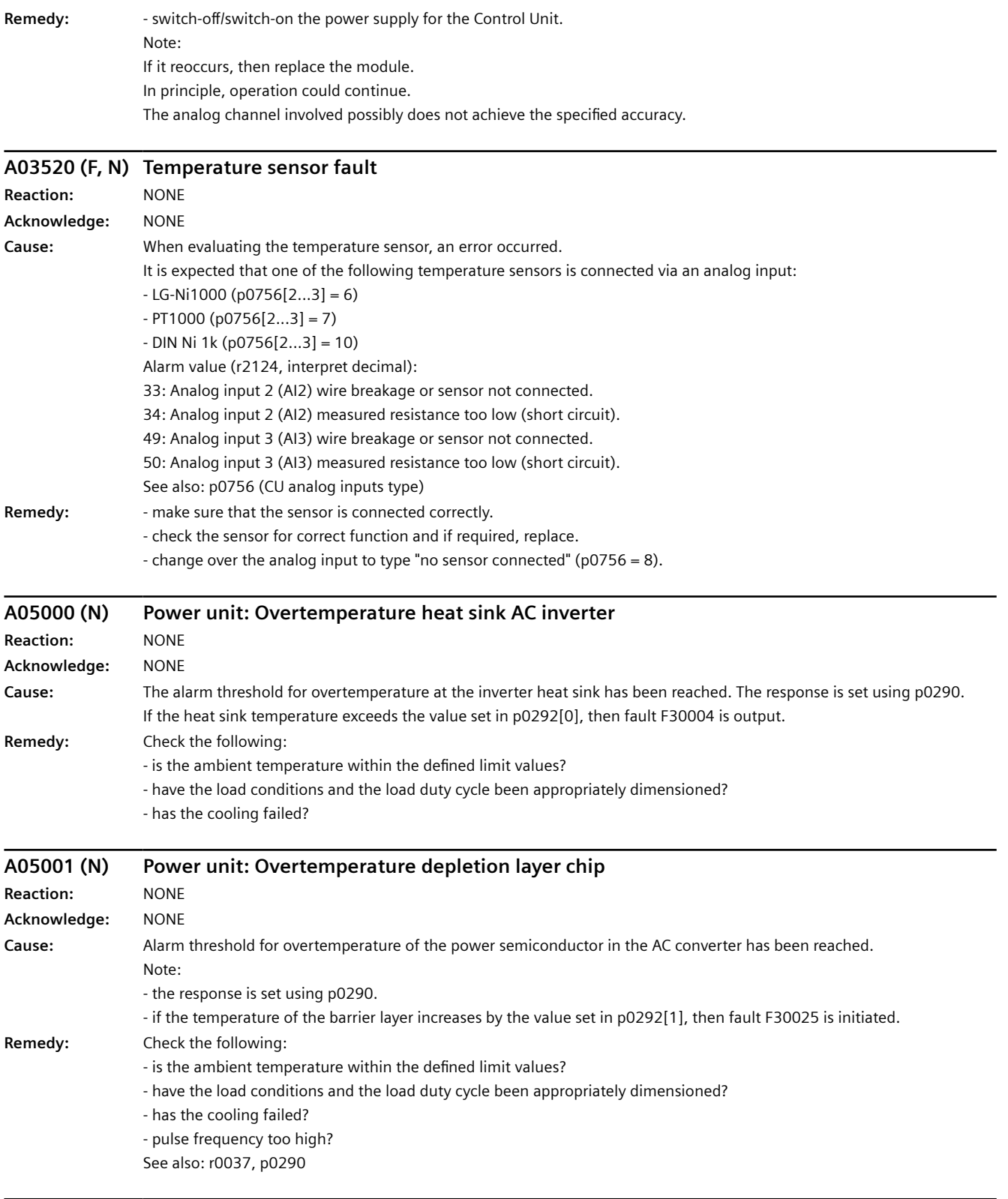

### **A05002 (N) Power unit: Air intake overtemperature**

**Reaction:** NONE

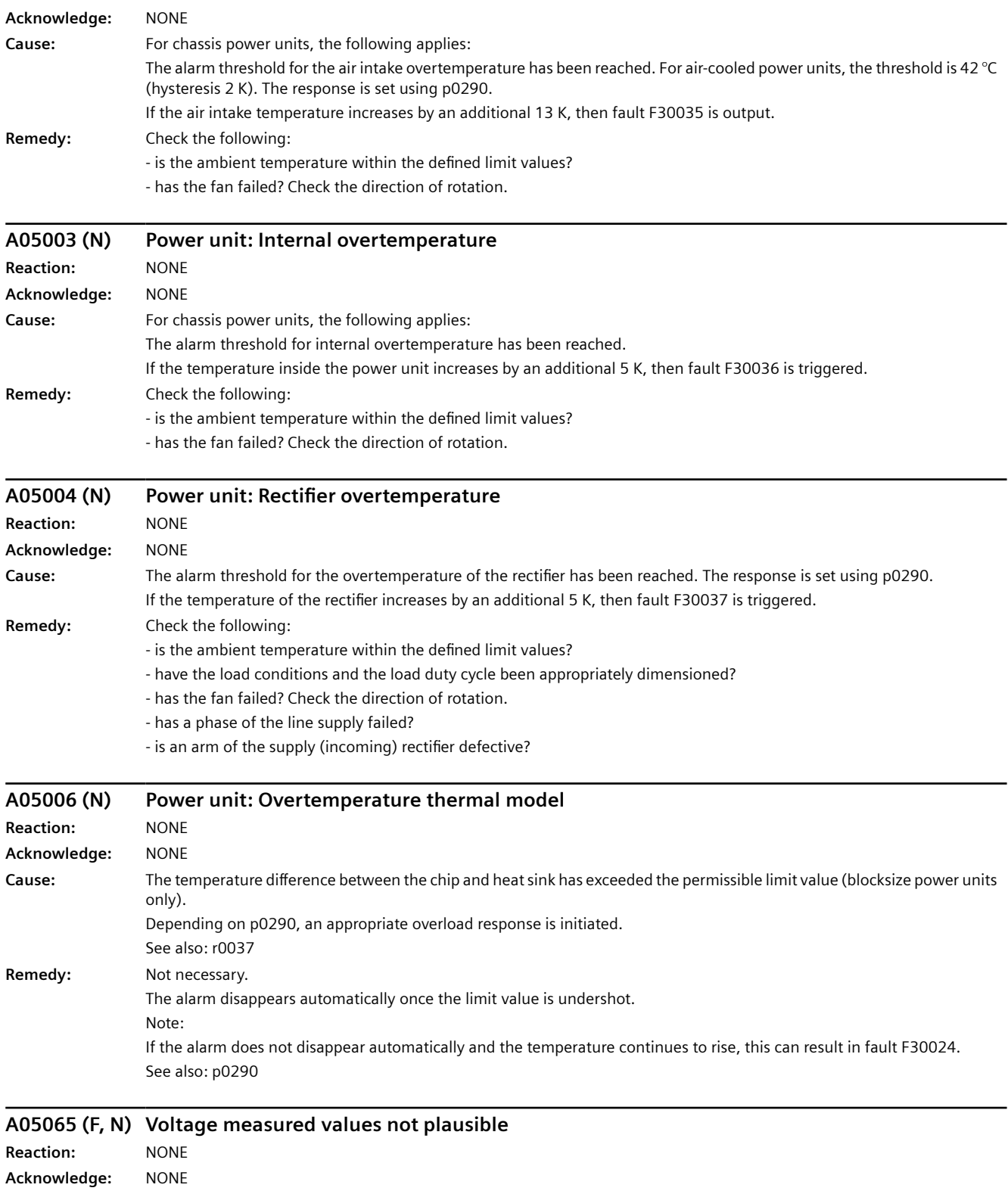

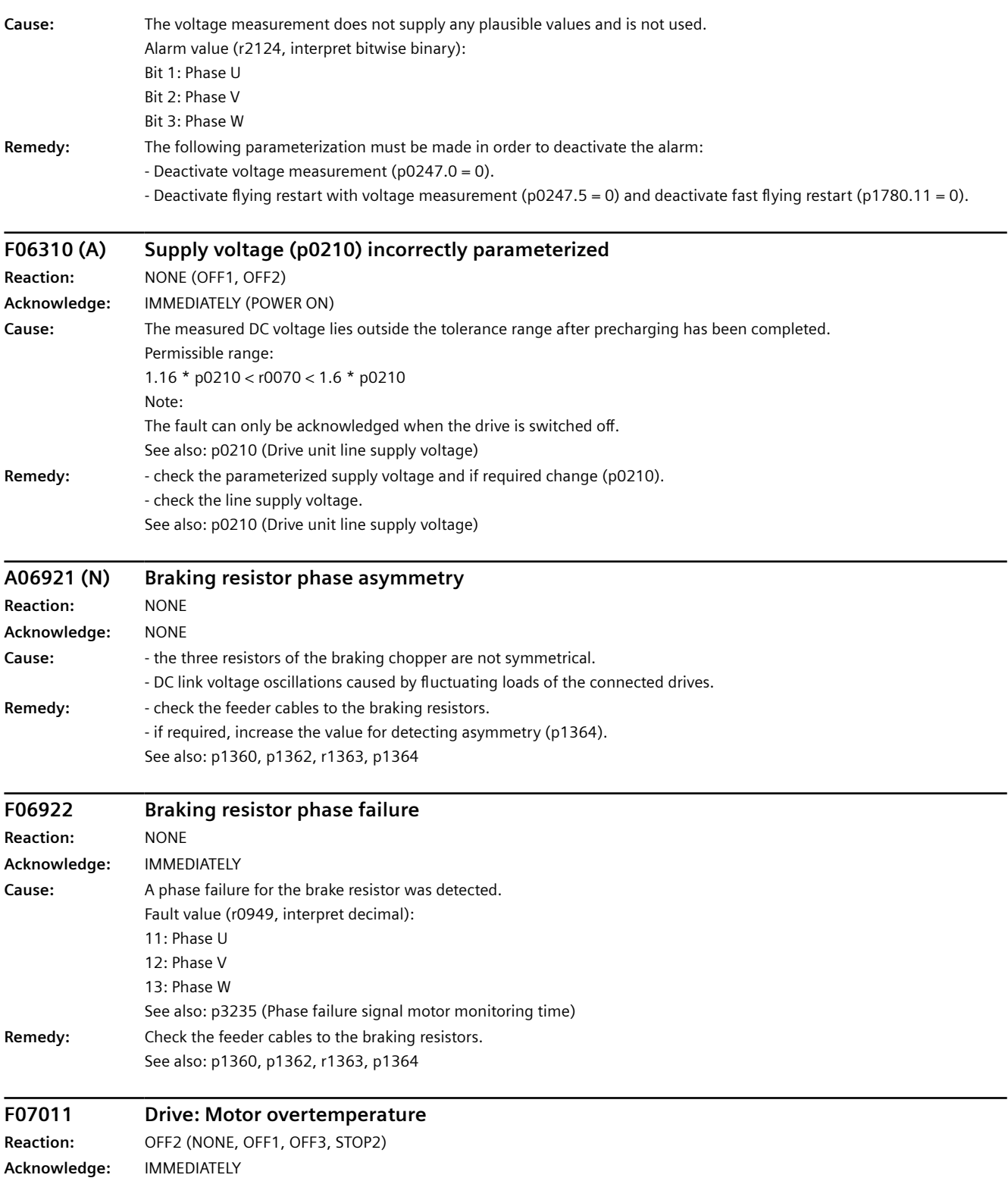

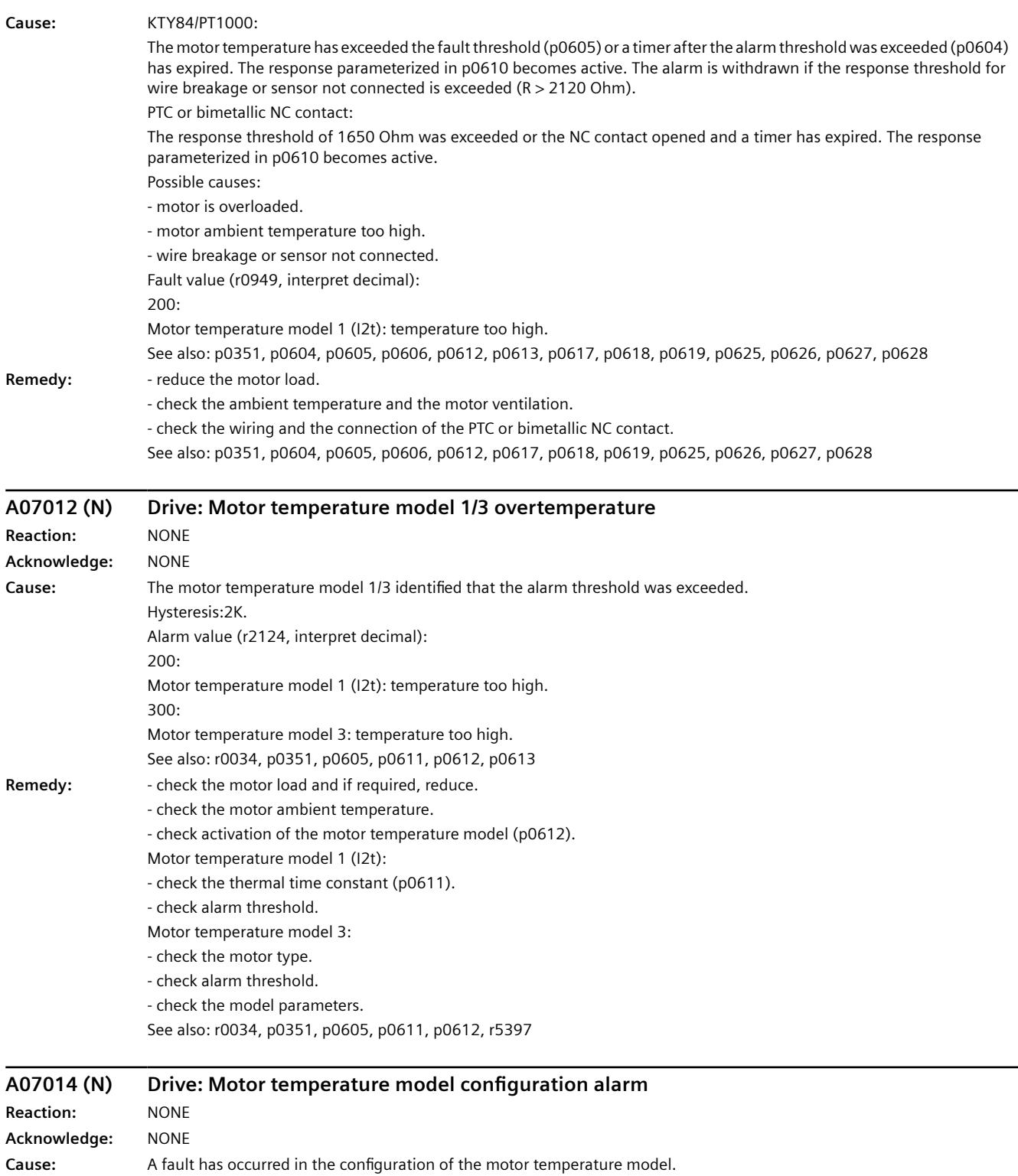

Alarm value (r2124, interpret decimal): 1: All motor temperature models: It is not possible to save the model temperature See also: p0610 (Motor overtemperature response)

Remedy: - set the response for motor overtemperature to "Alarm and fault, no reduction of I\_max" (p0610 = 2). See also: p0610 (Motor overtemperature response)

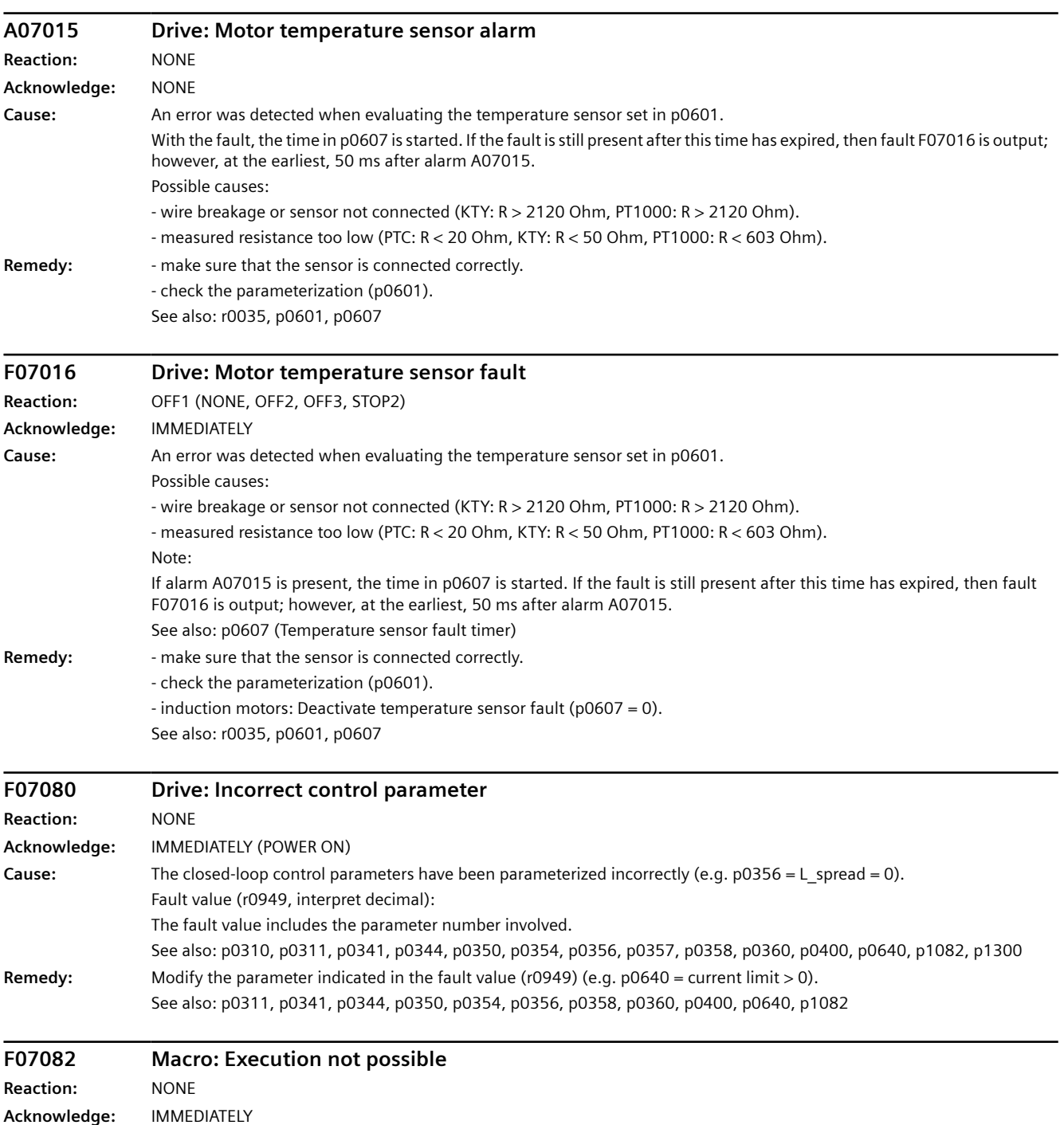

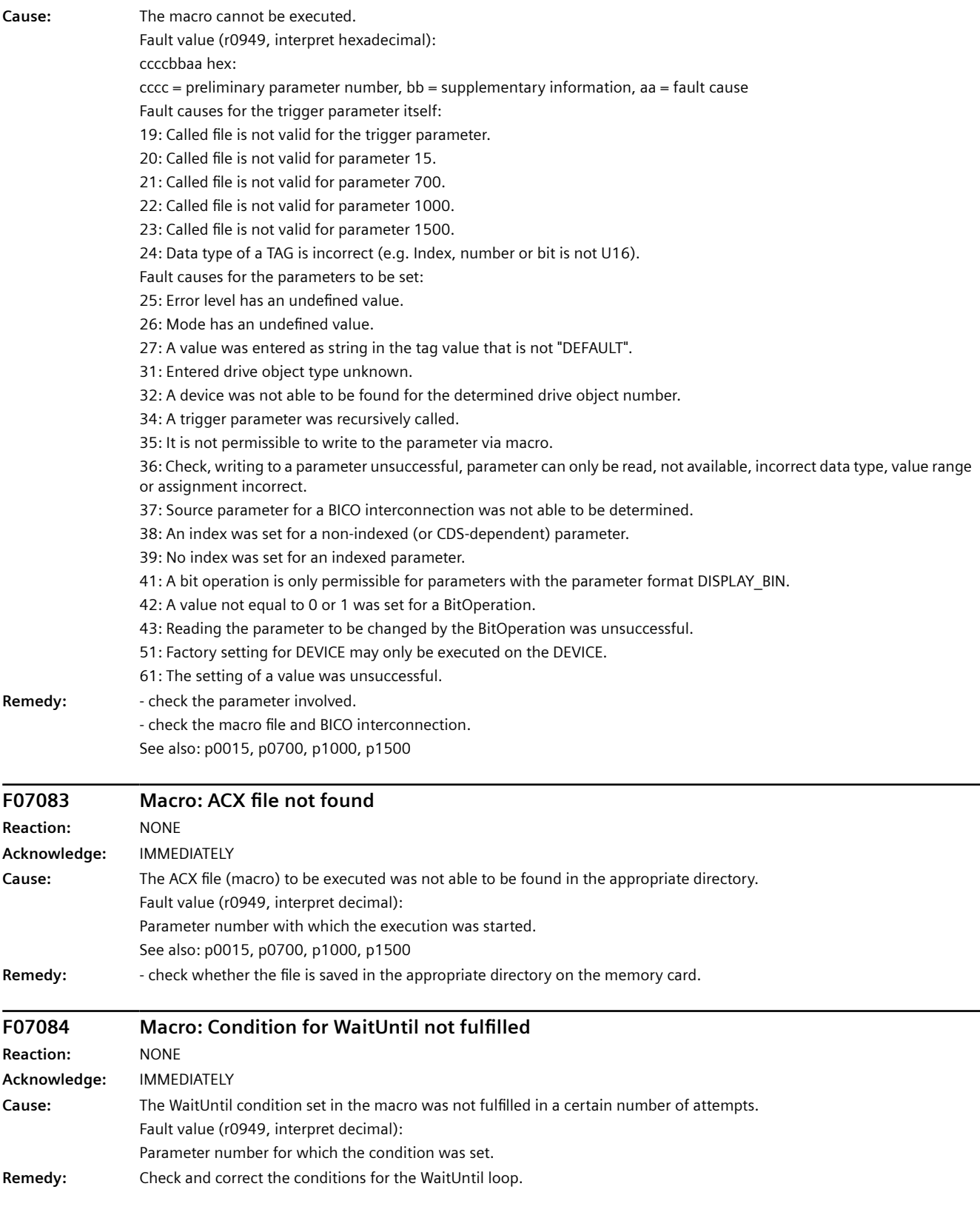

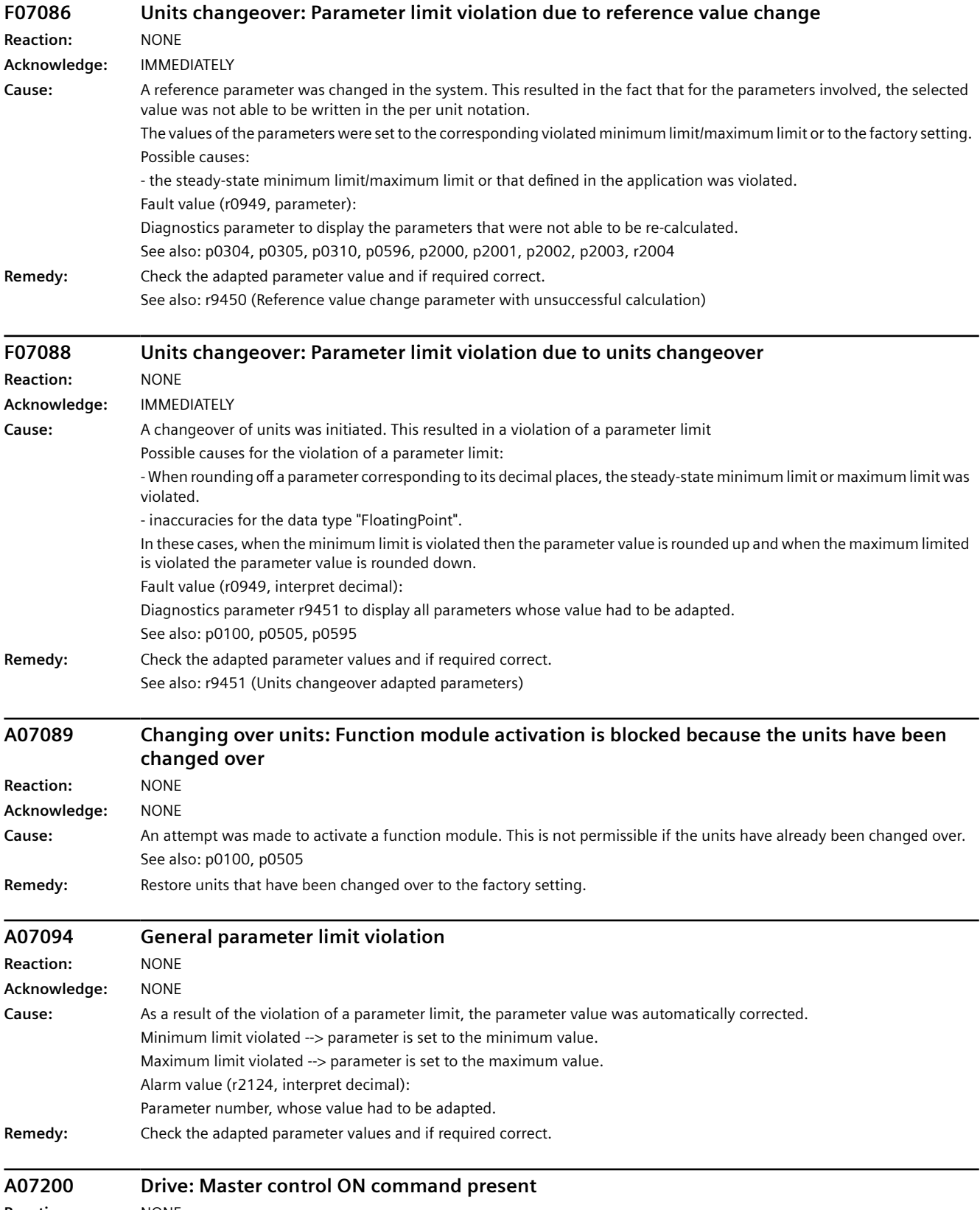

**Reaction:** NONE

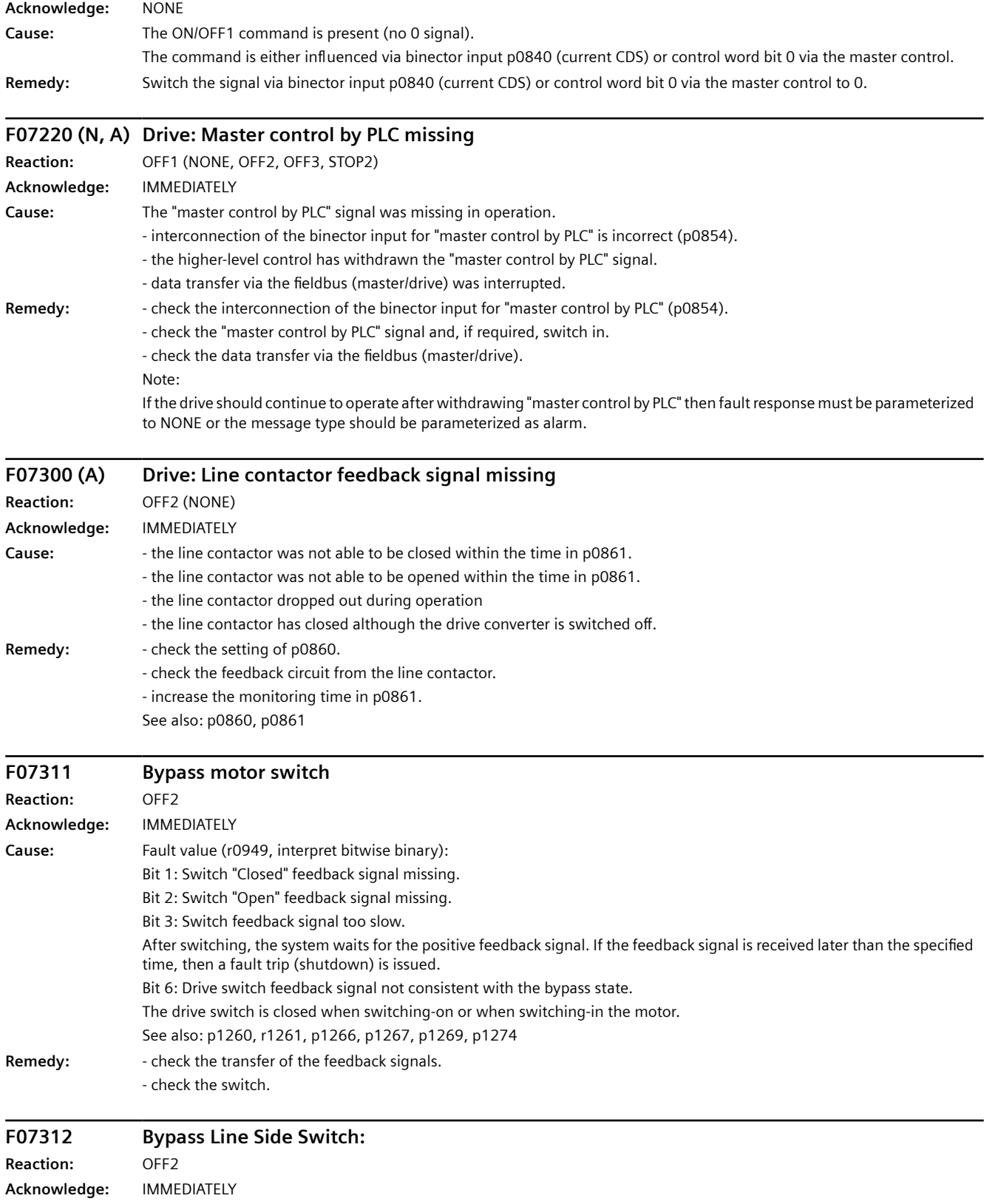

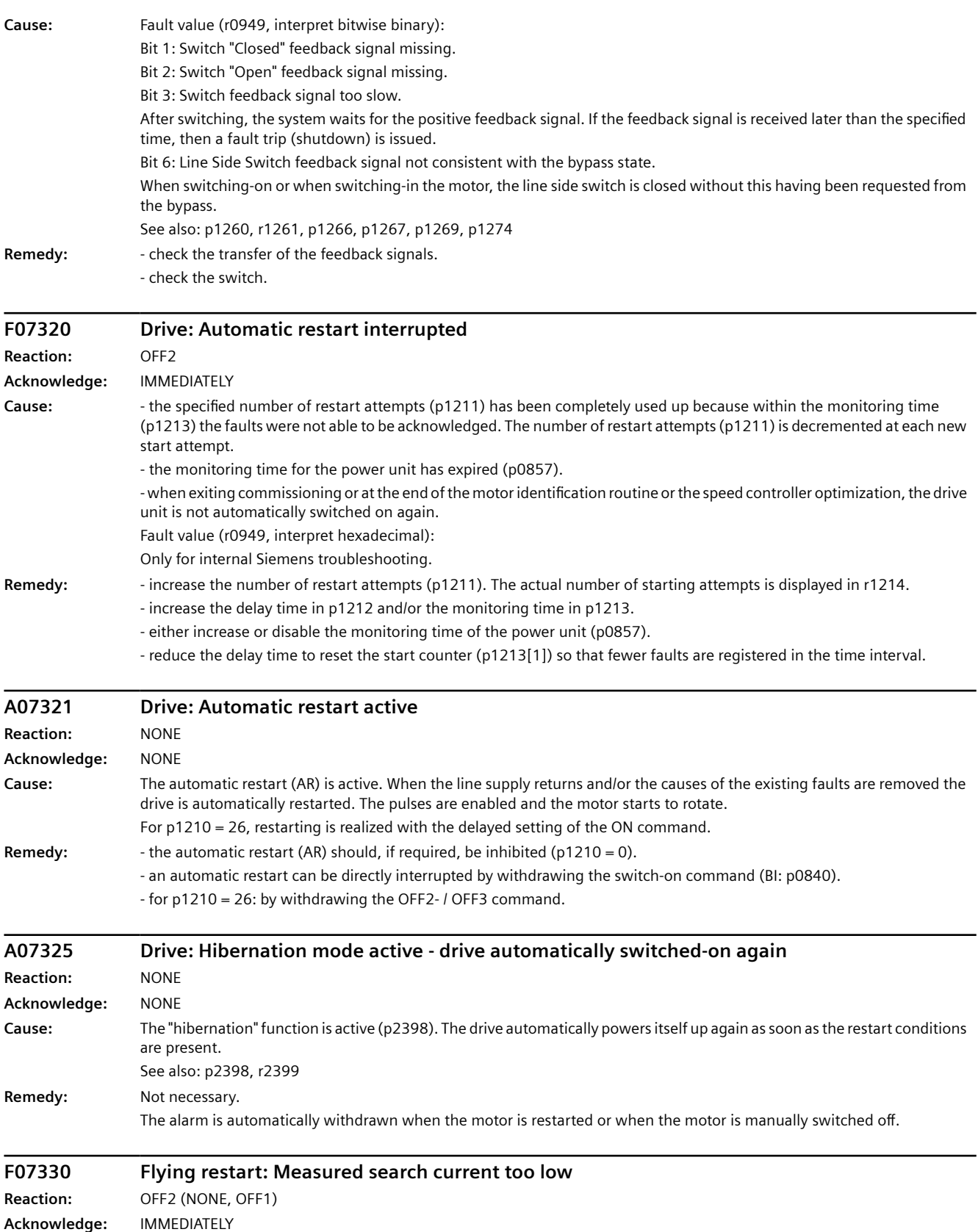

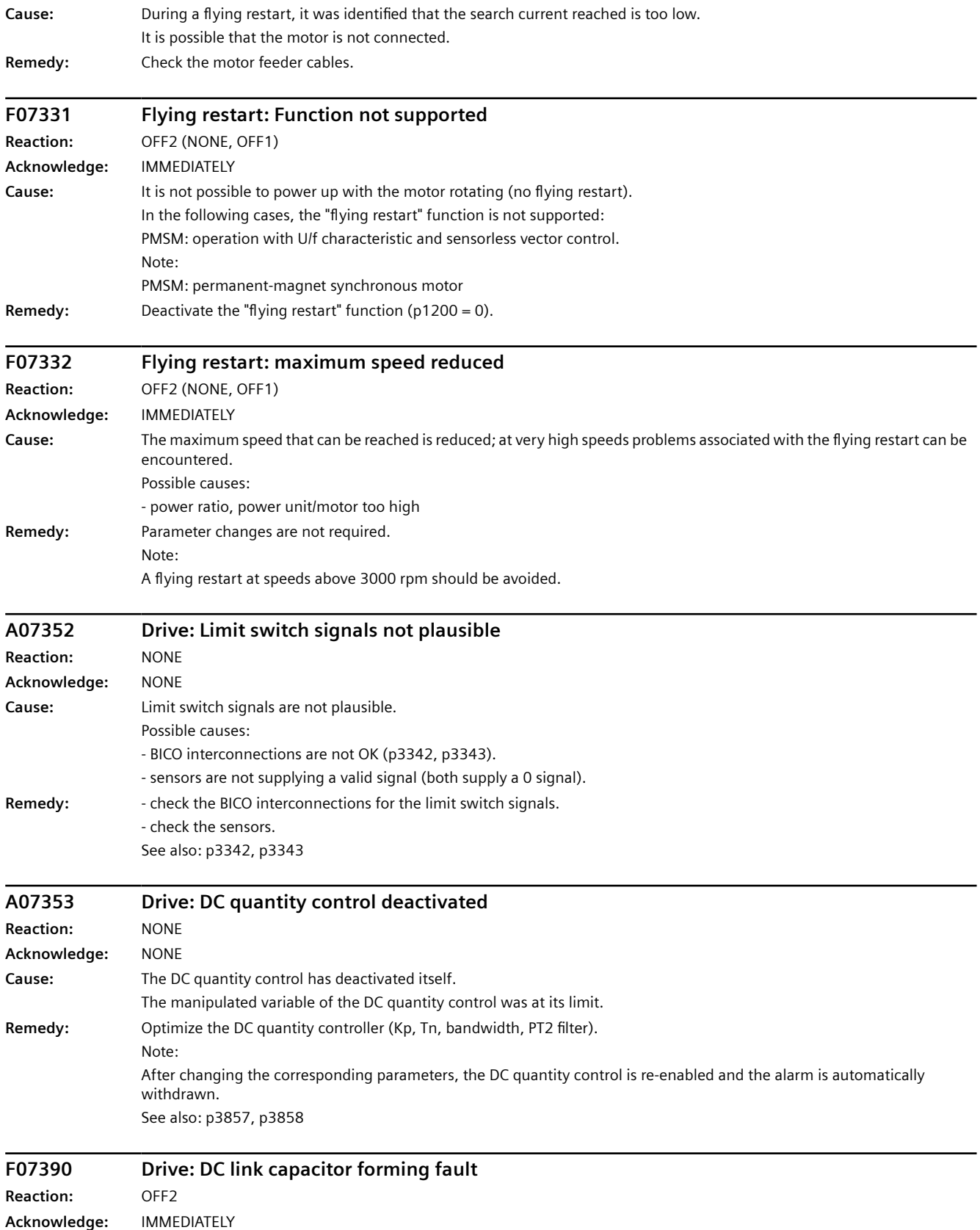

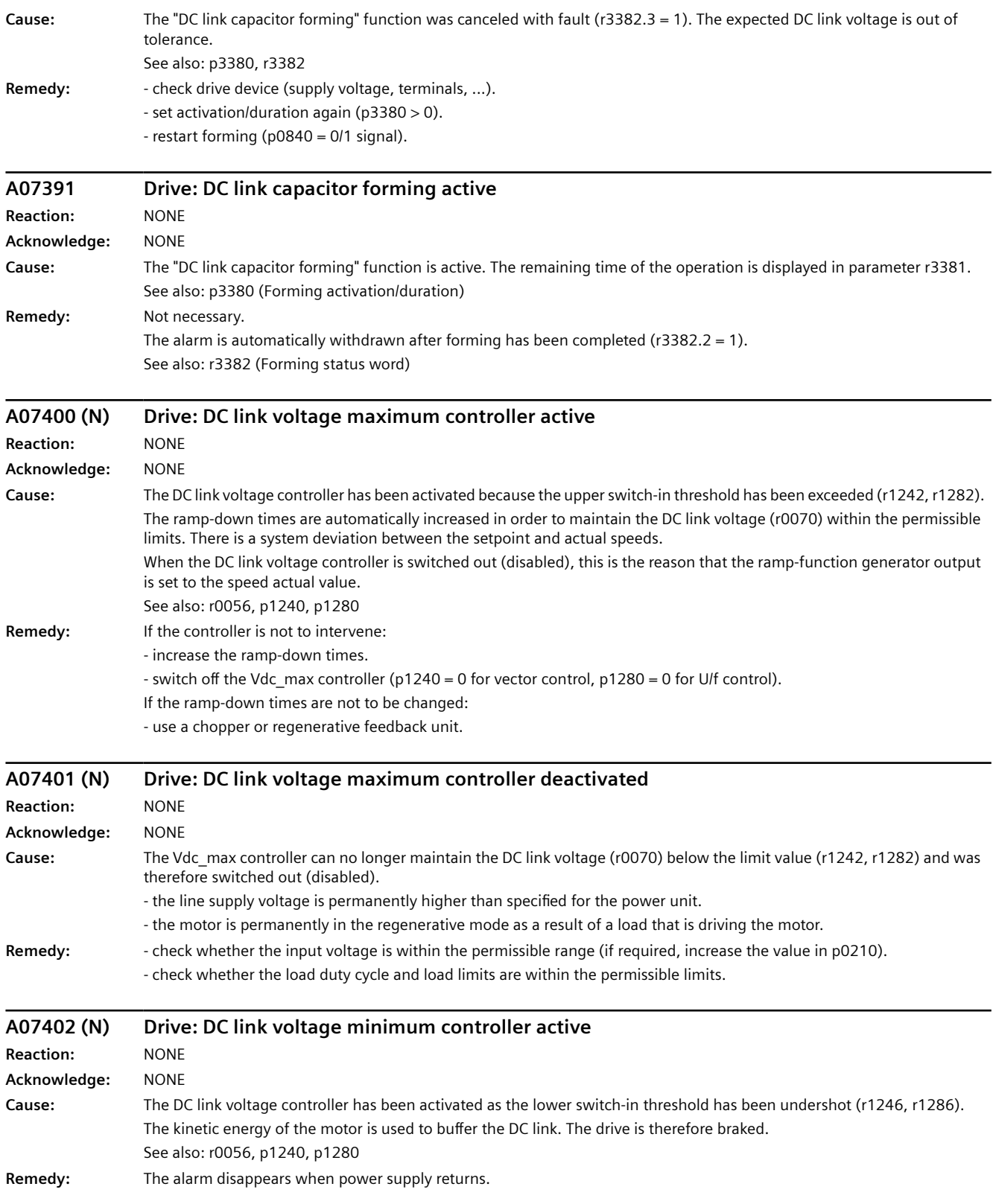

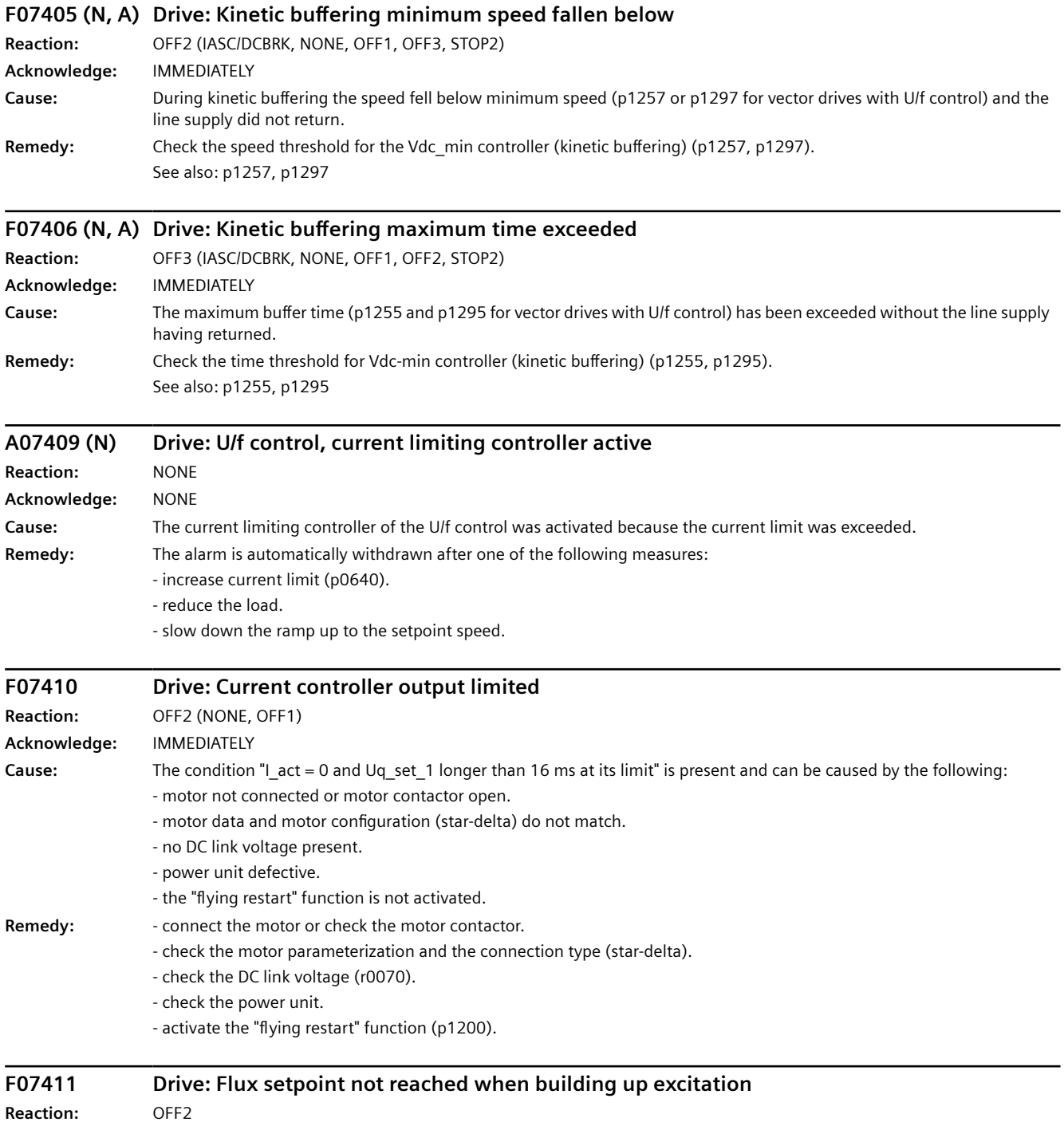

**Acknowledge:** IMMEDIATELY

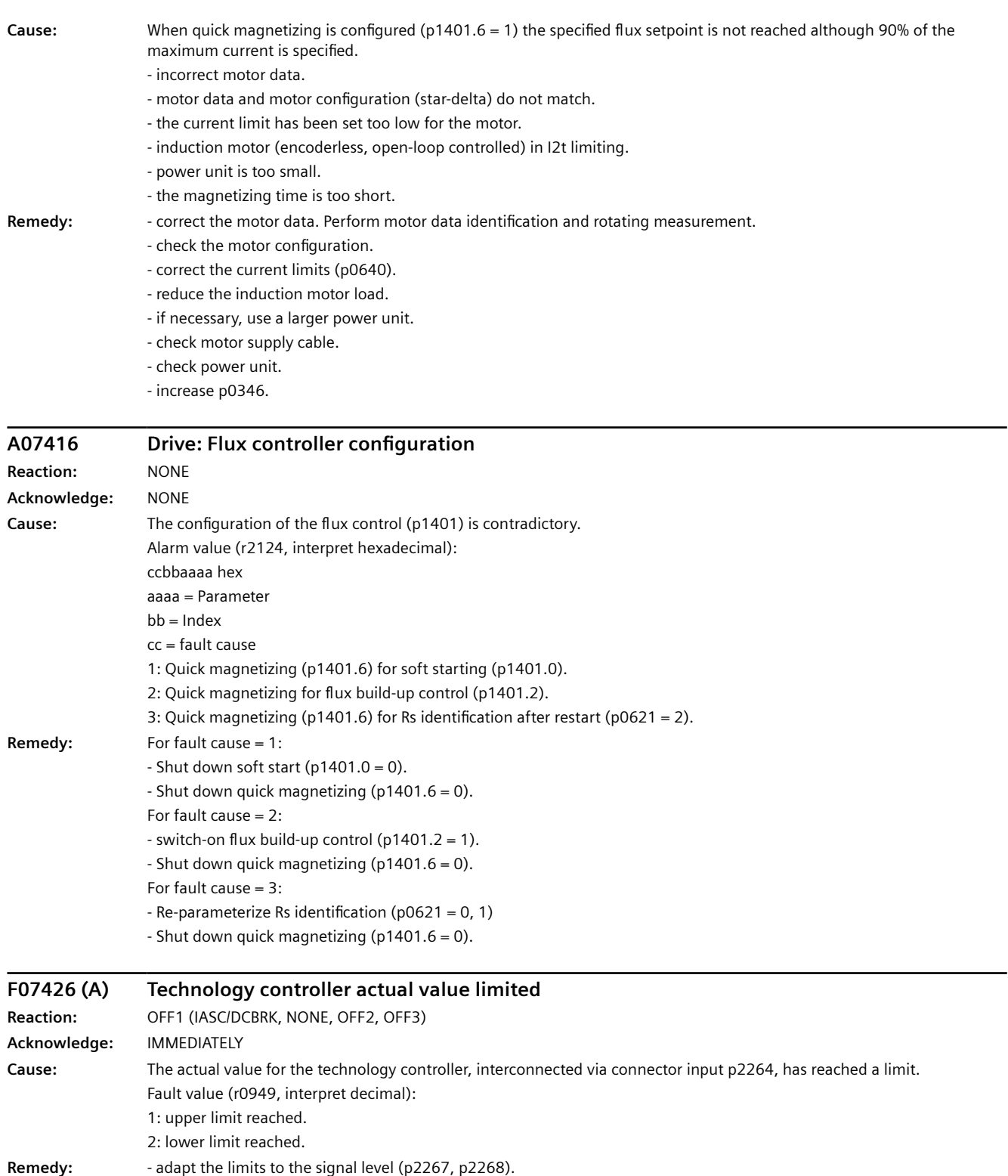

- check the actual value normalization (p0595, p0596). See also: p0595, p0596, p2264, p2267, p2268

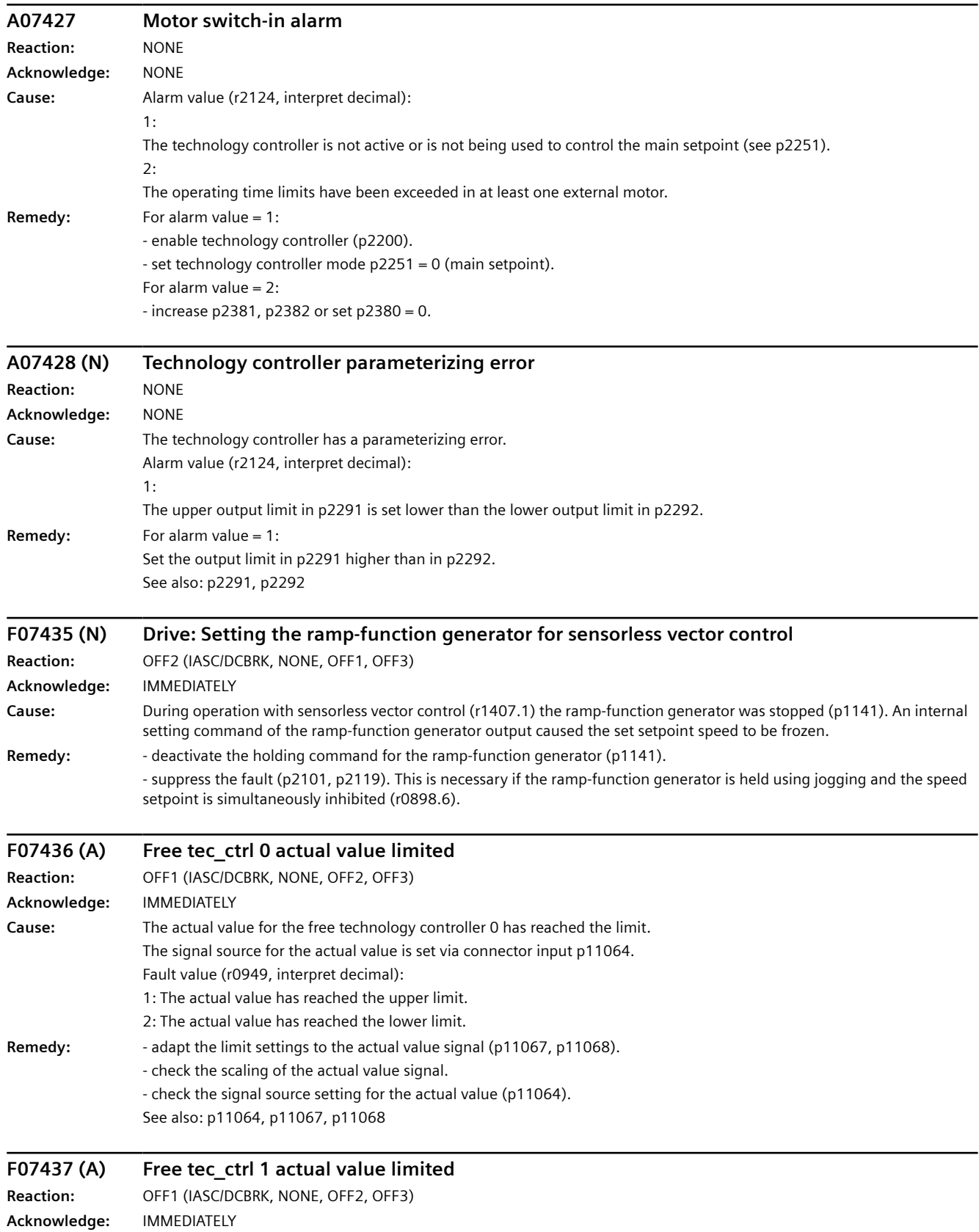

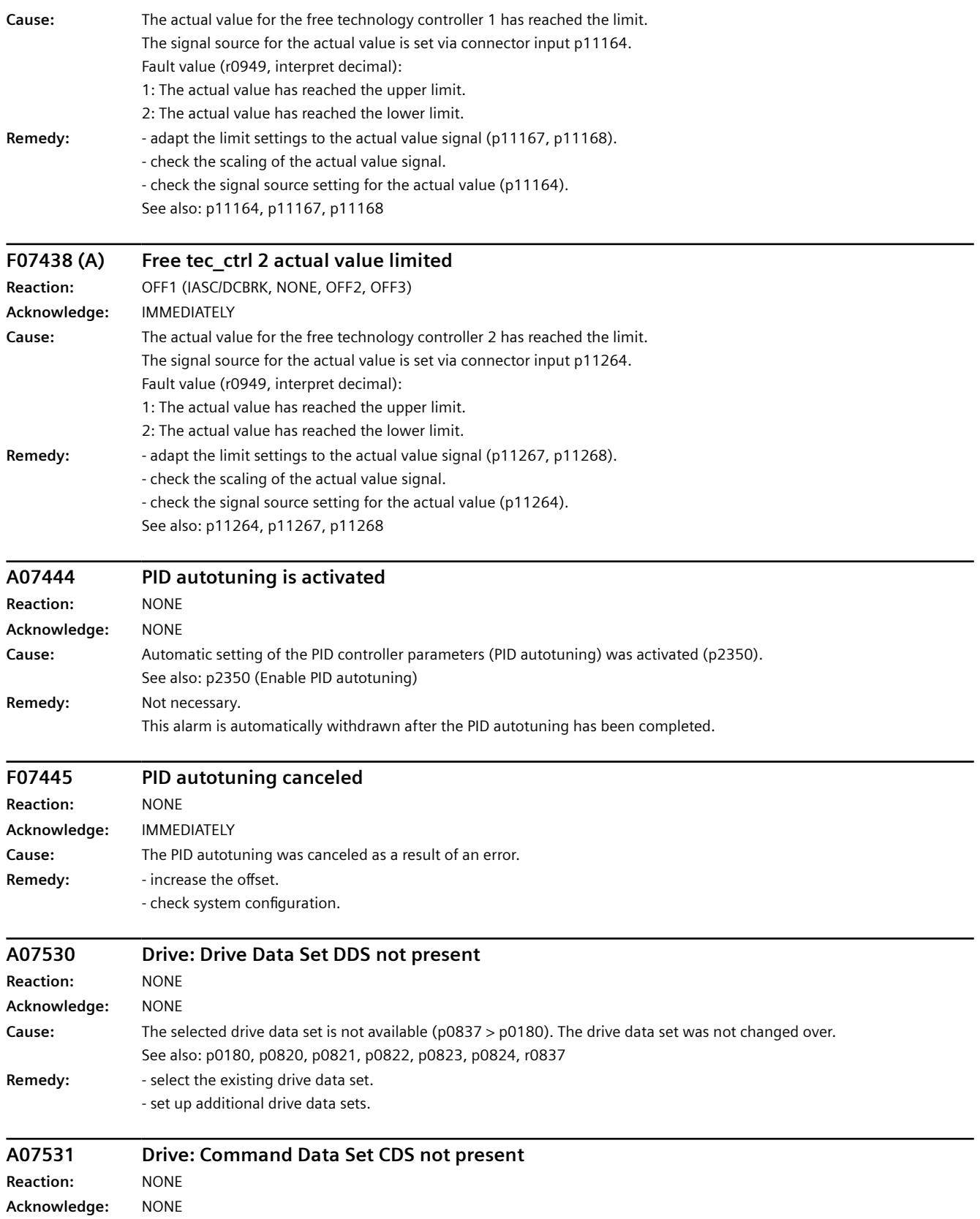

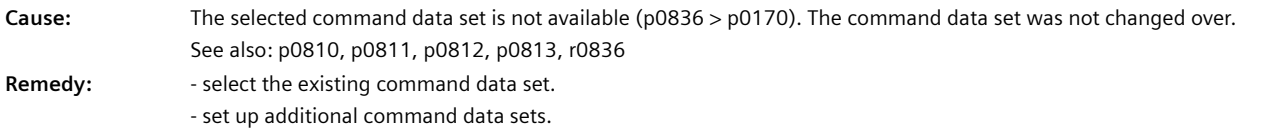

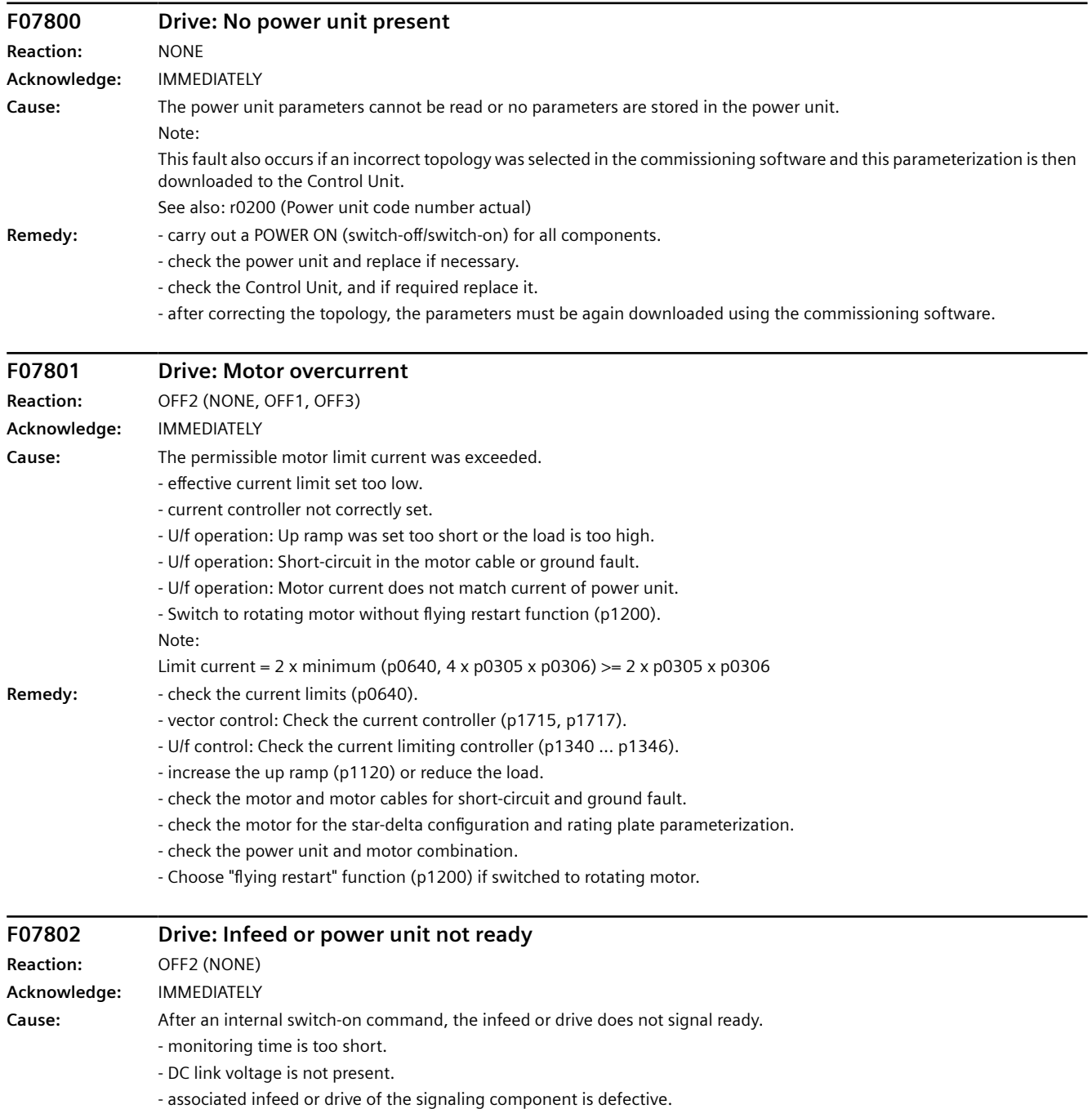

- supply voltage incorrectly set.

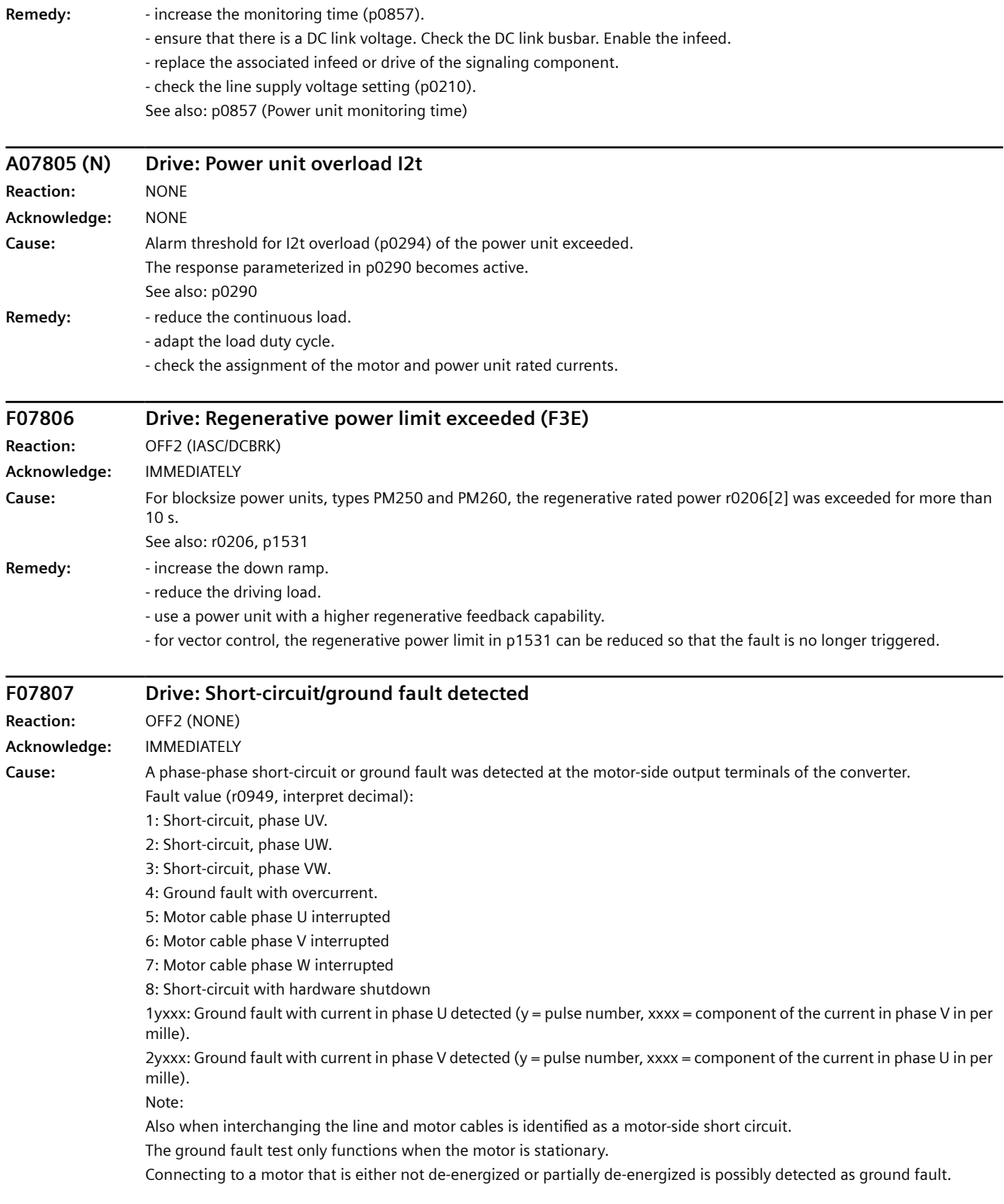

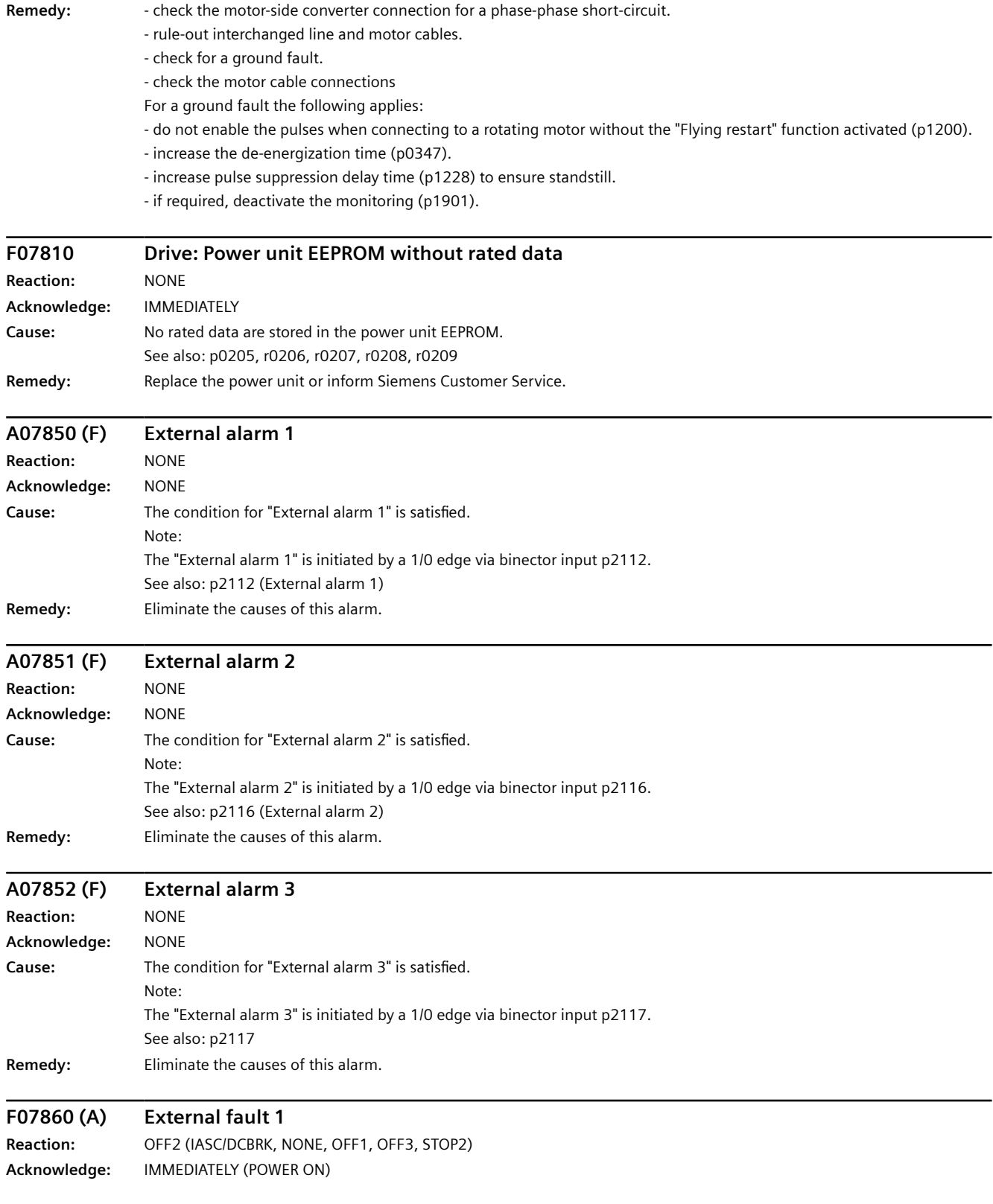

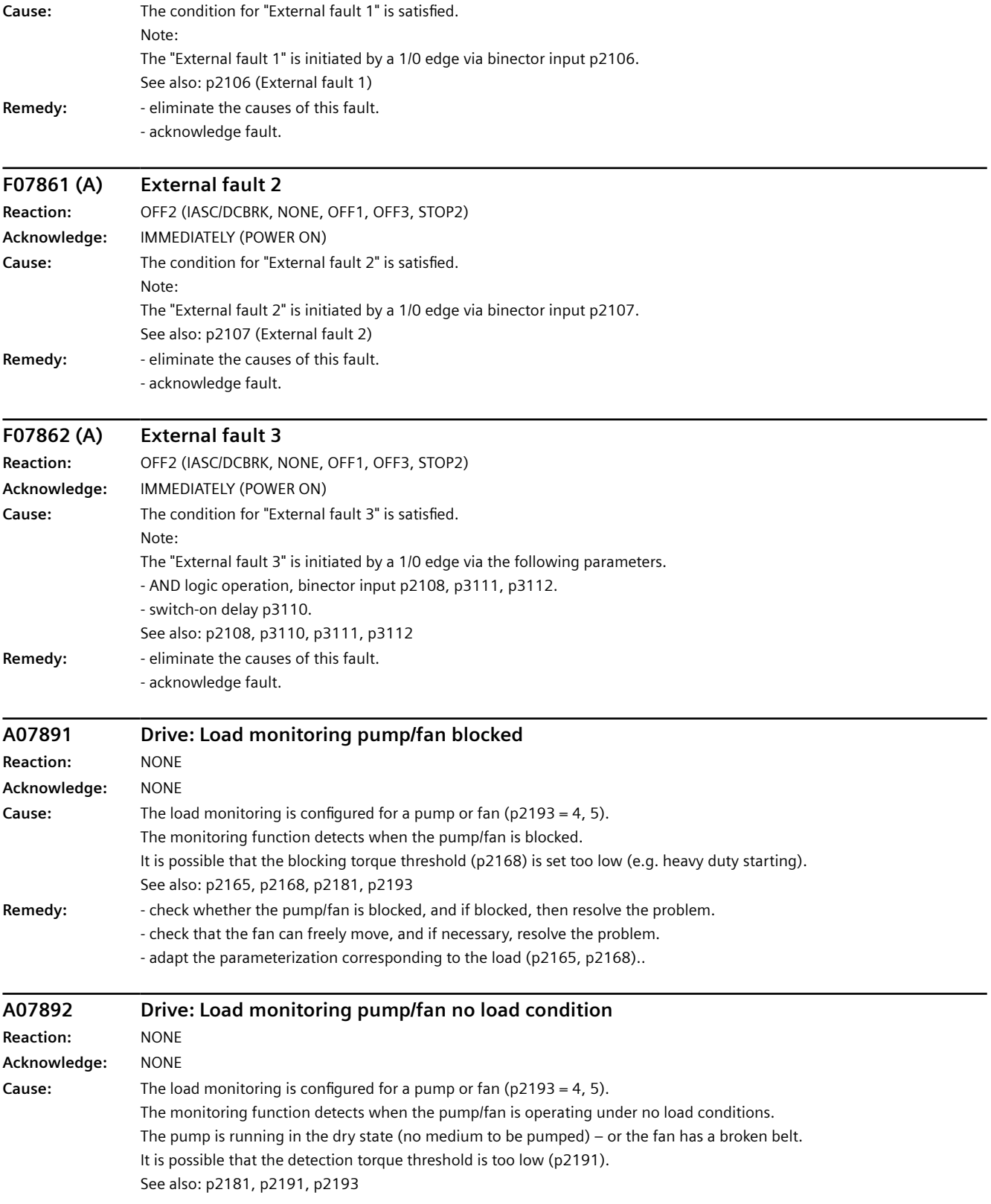

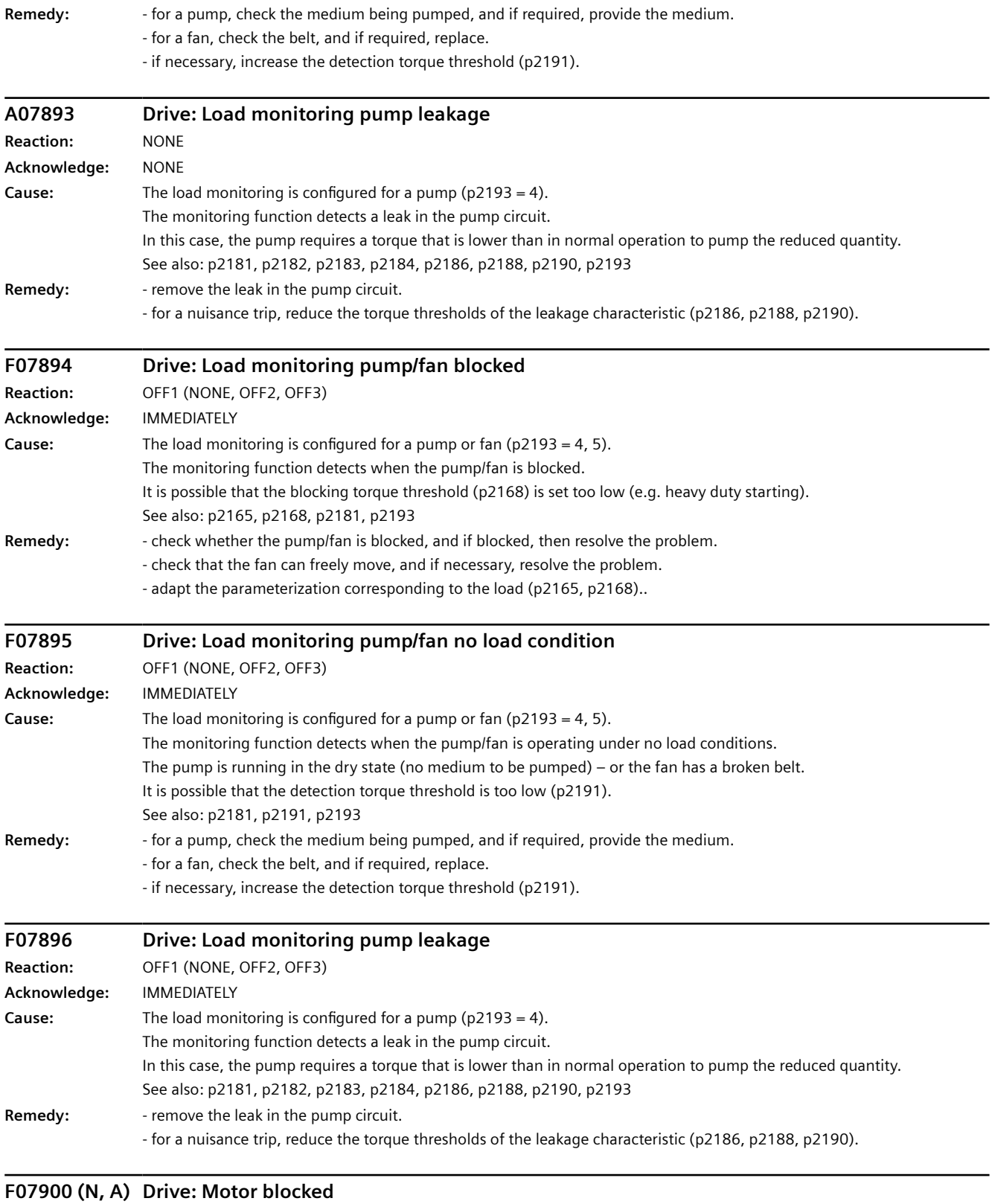

#### Reaction: OFF2 (NONE, OFF1, OFF3, STOP2) **Acknowledge:** IMMEDIATELY

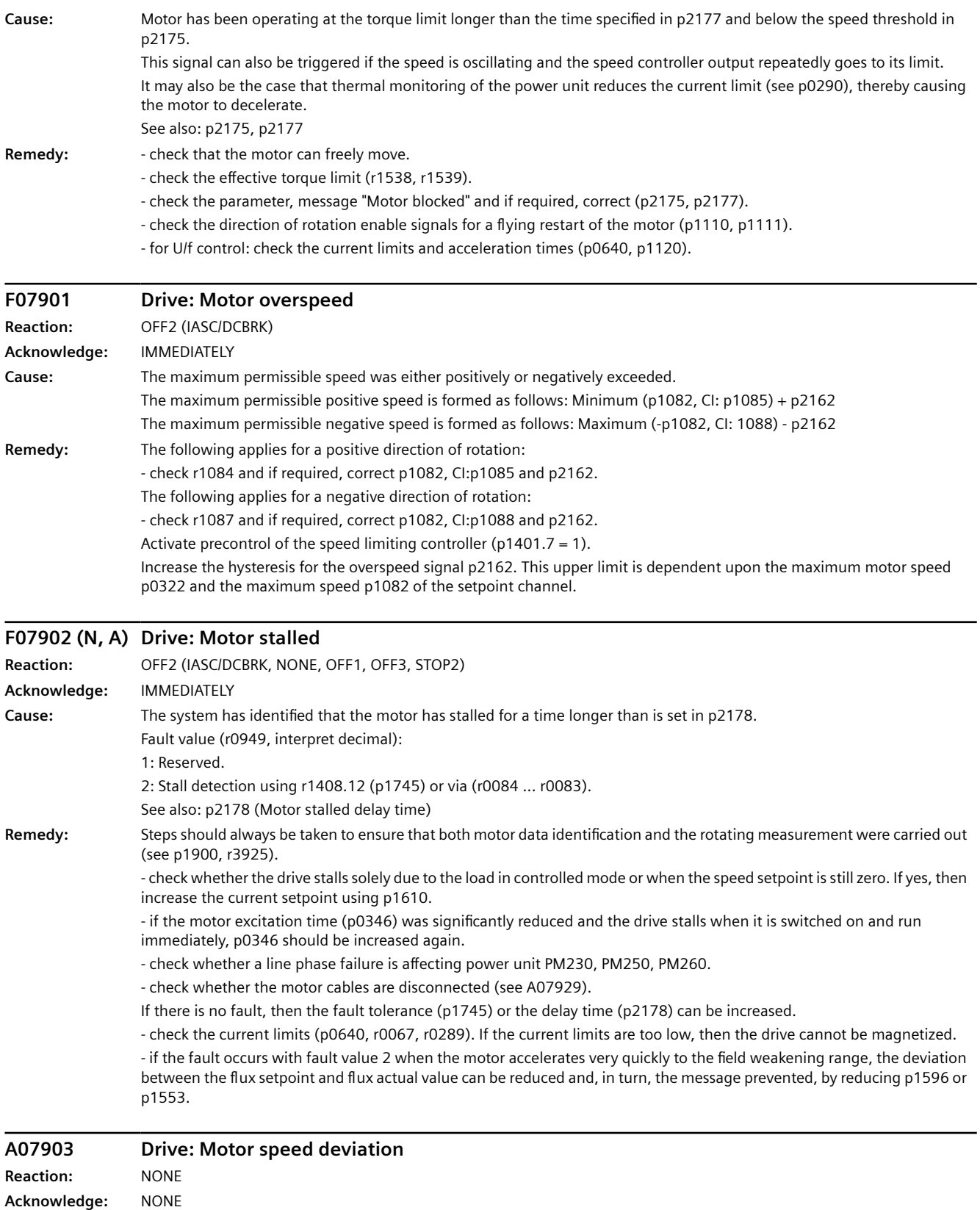

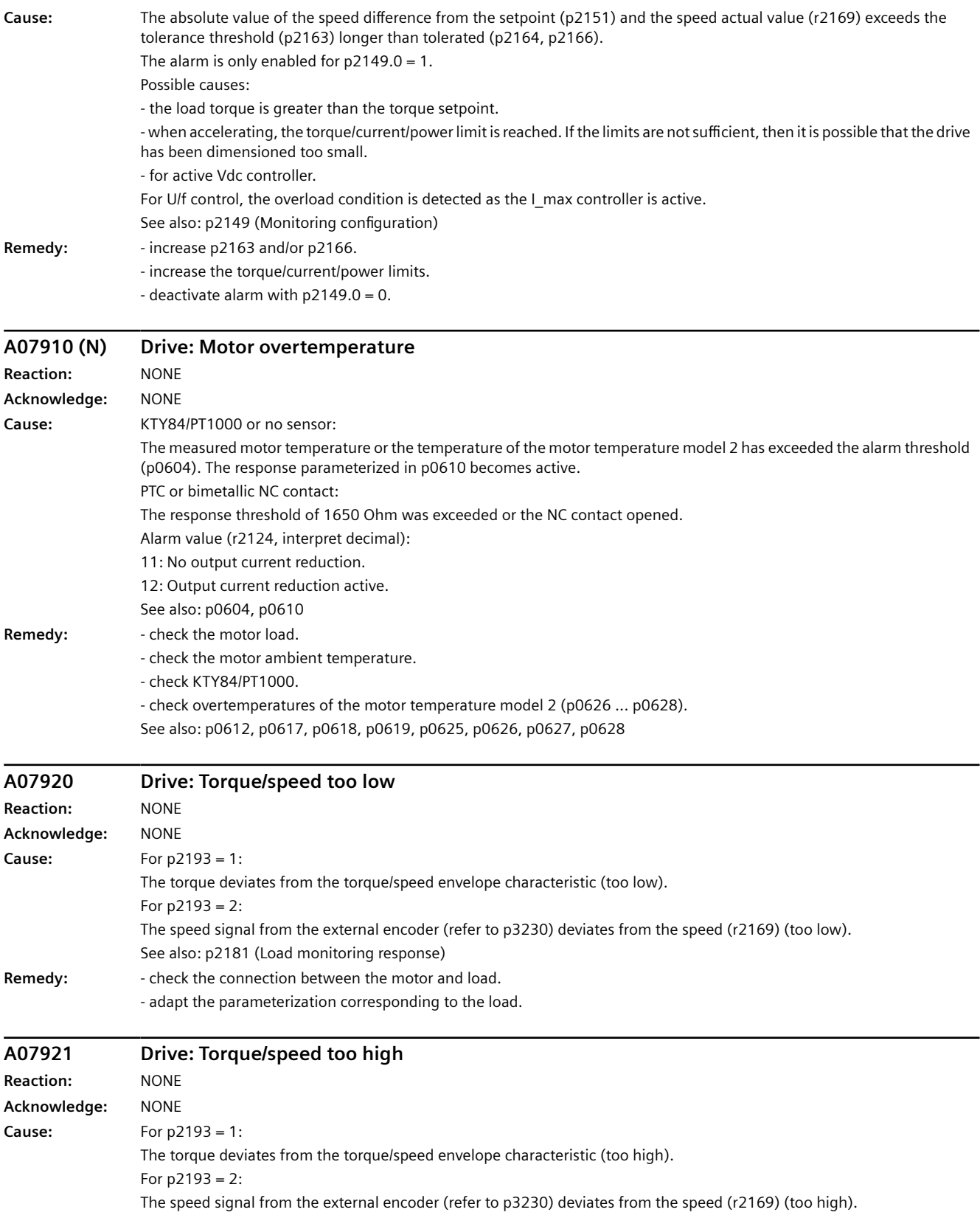

### *Warnings, faults and system messages*

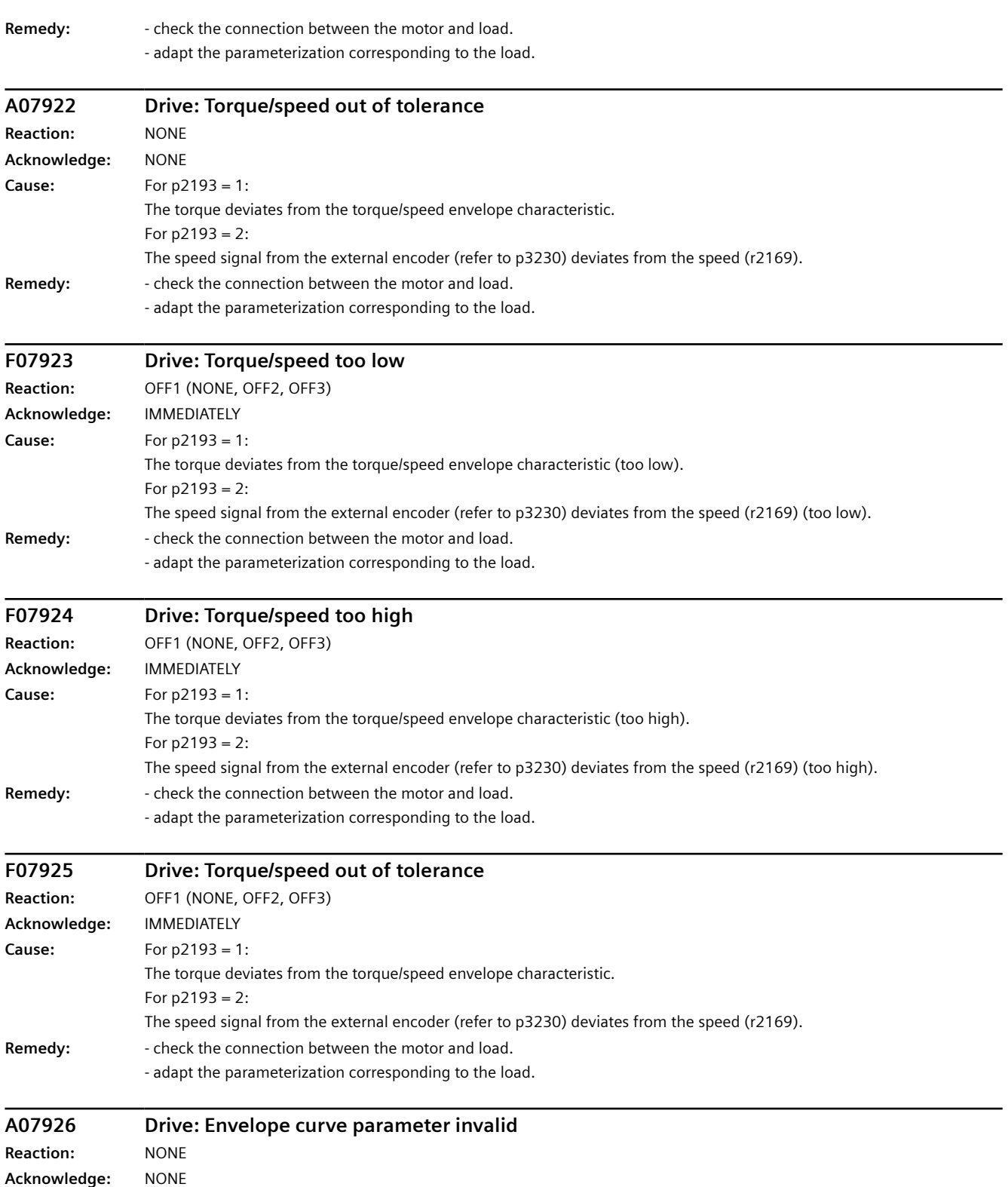

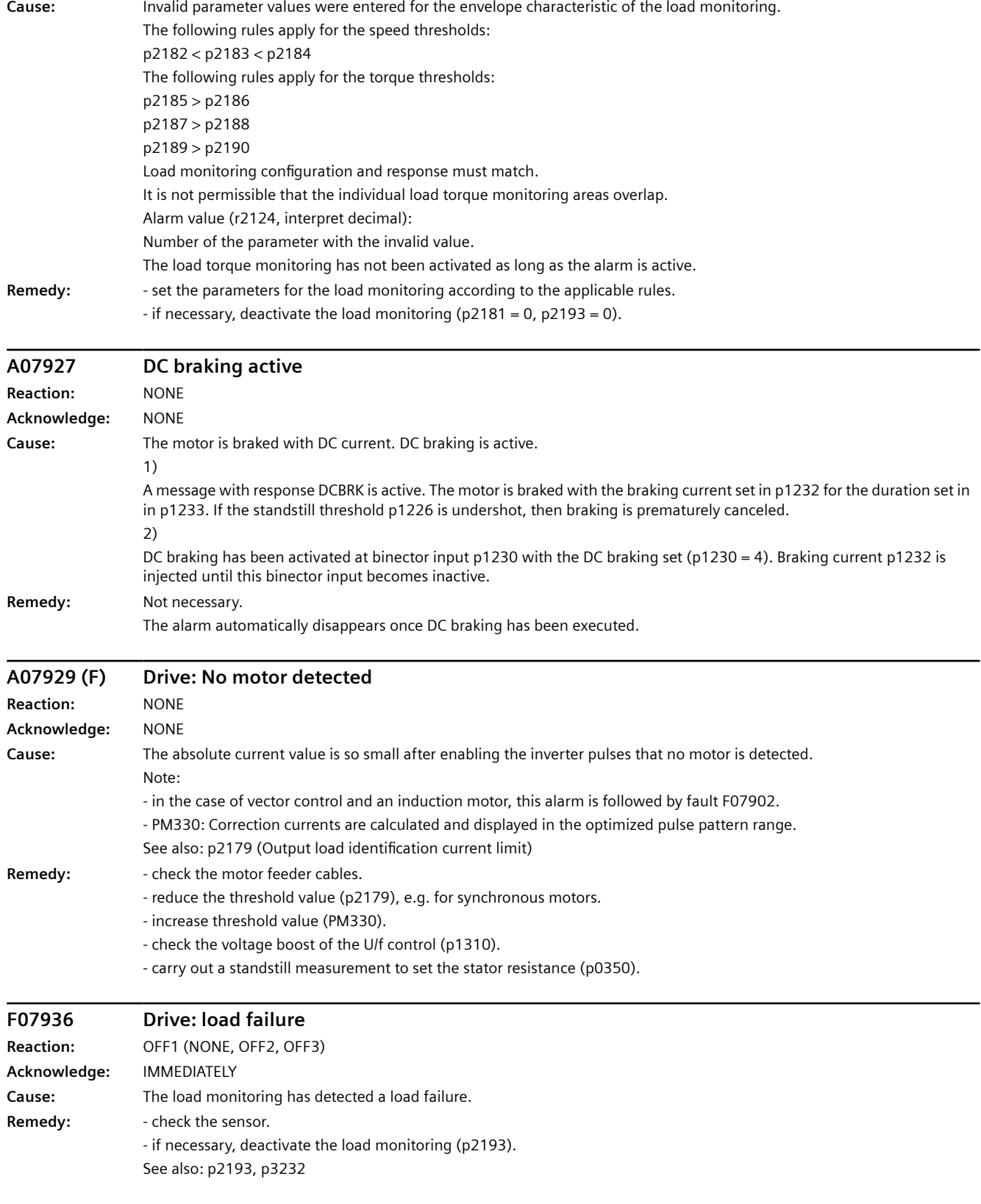

### *Warnings, faults and system messages*

### *10.6 List of fault codes and alarm codes*

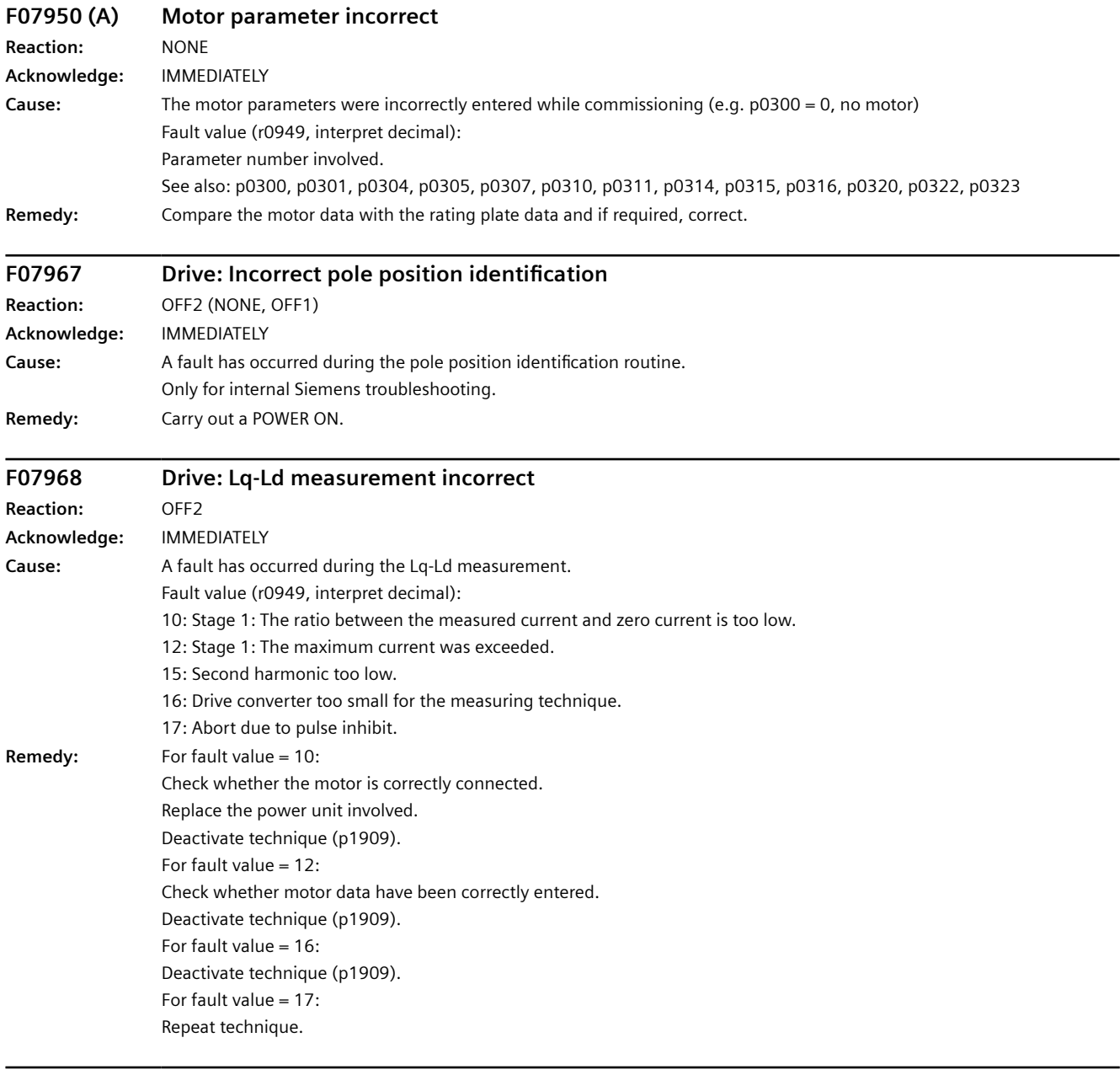

## **F07969 Drive: Incorrect pole position identification Reaction:** OFF2

**Acknowledge:** IMMEDIATELY
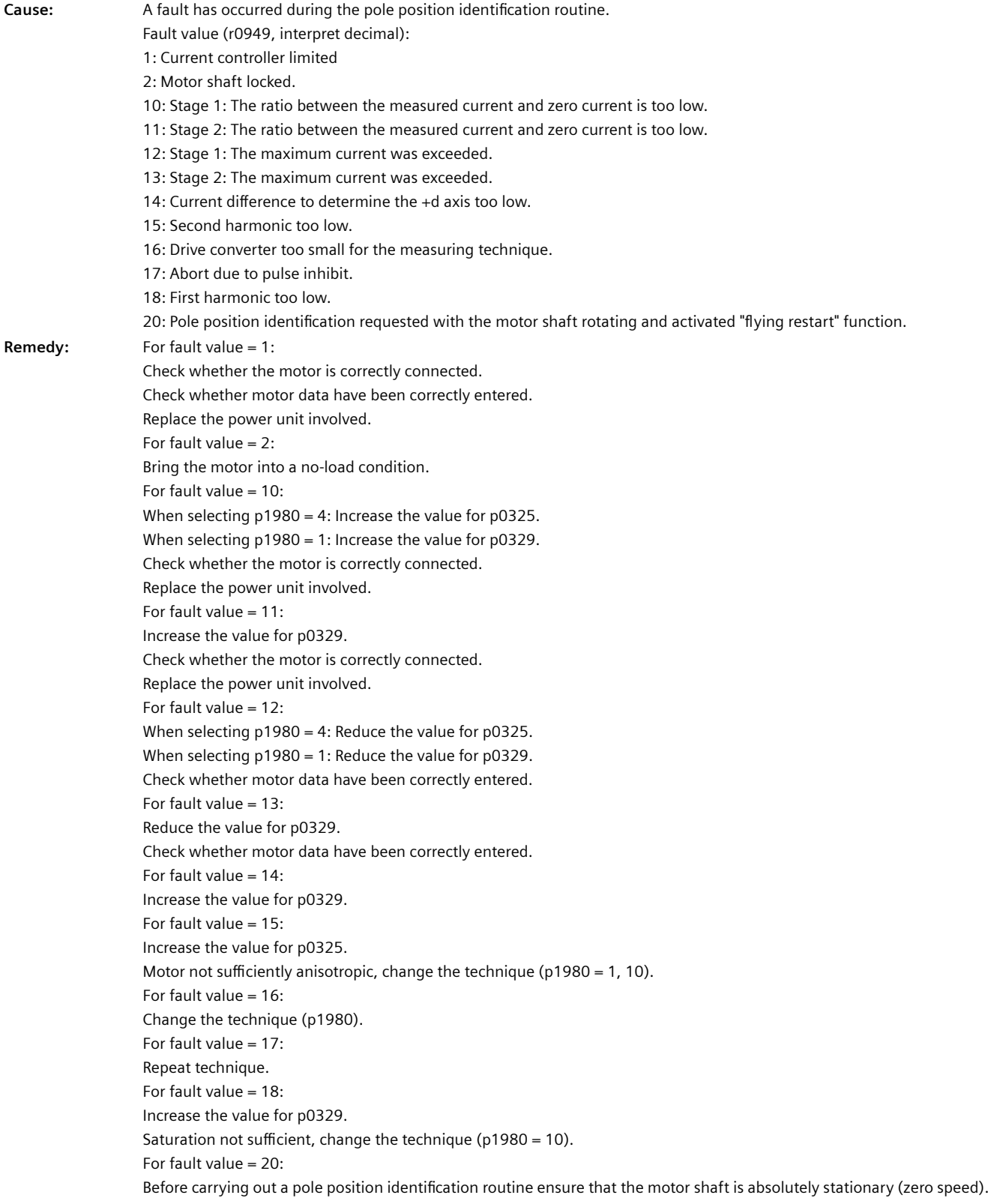

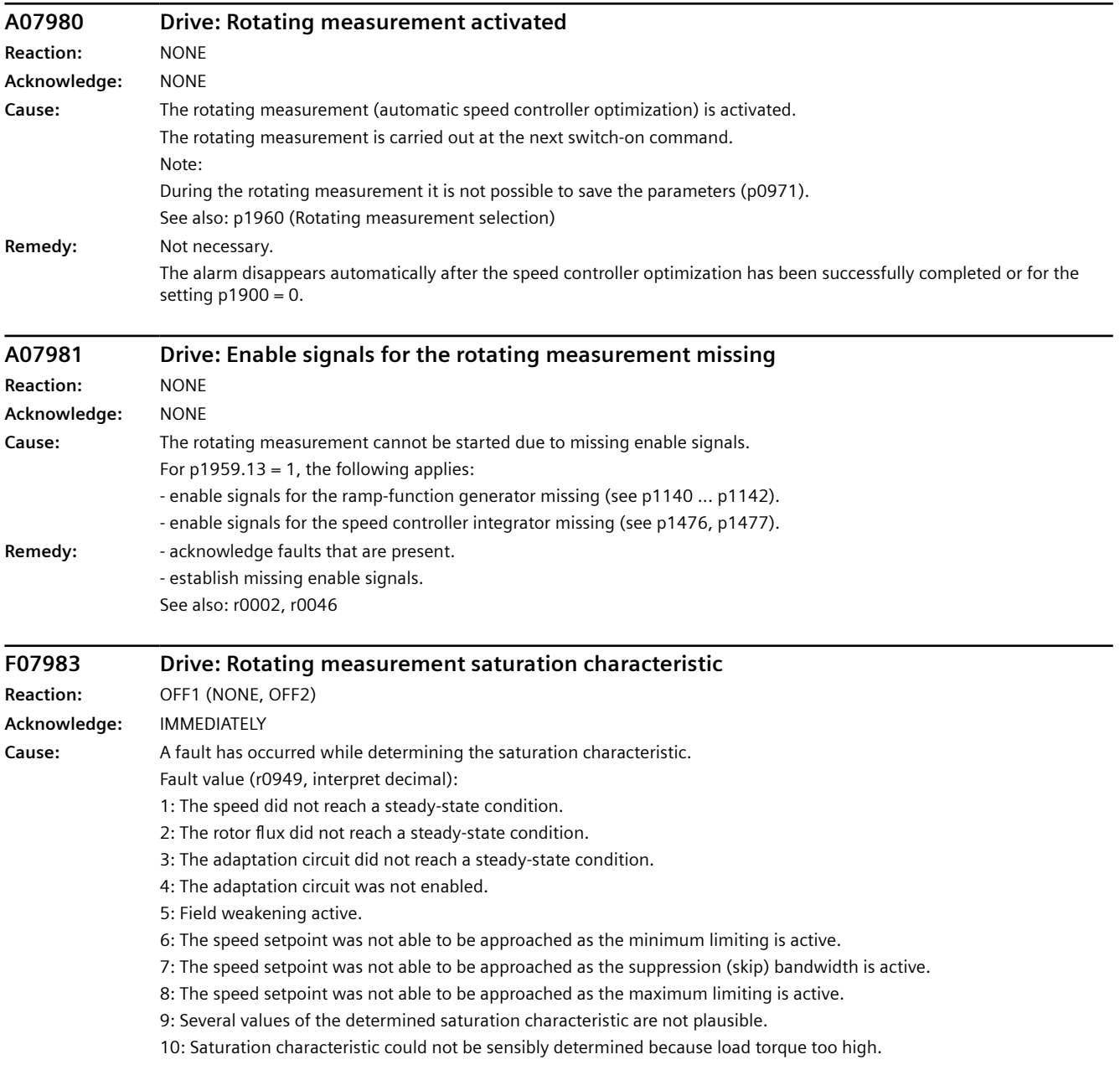

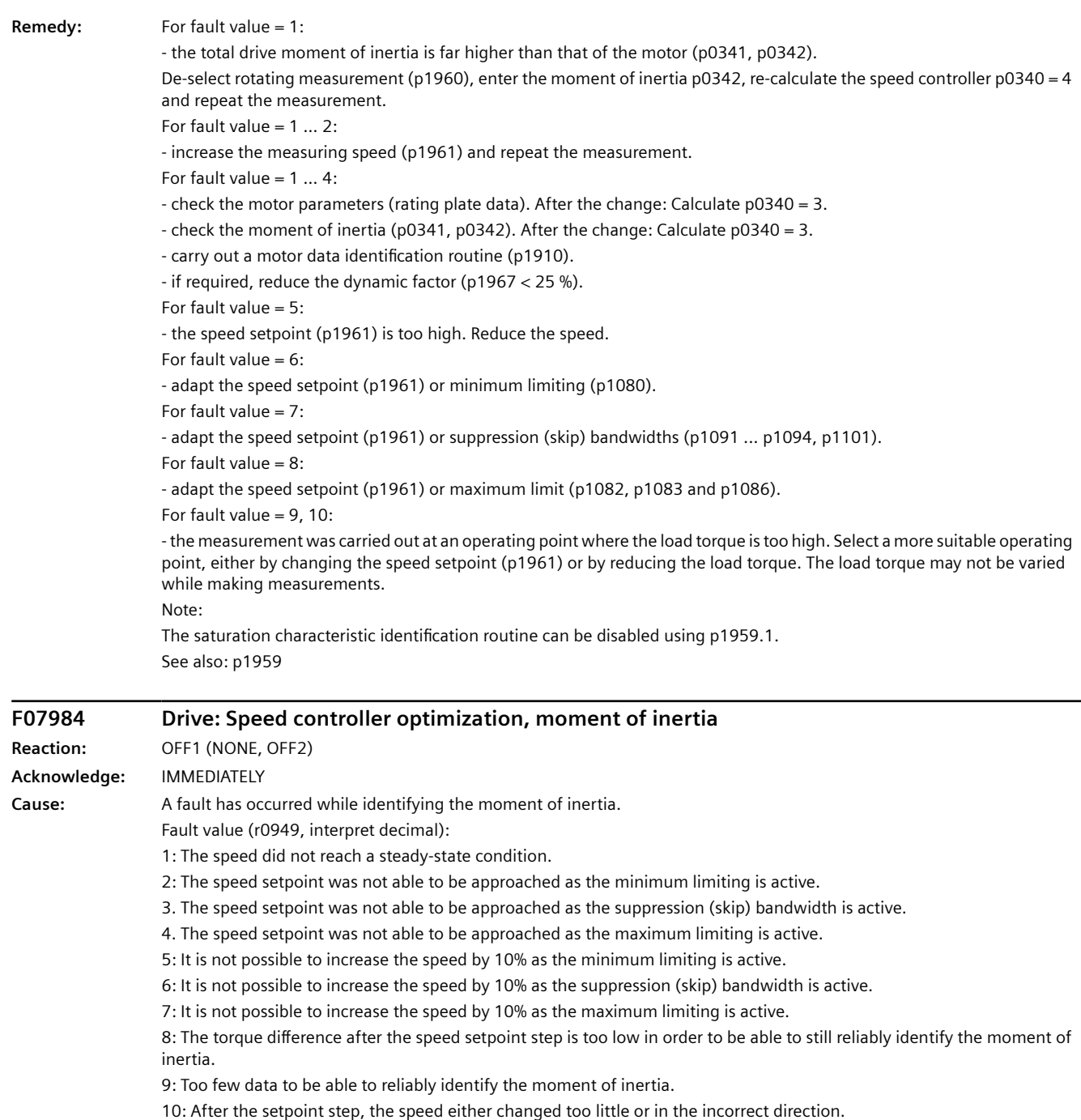

11: The identified moment of inertia is not plausible. The measured moment of inertia is less than the 0.1x or greater than 500x the preset moment of inertia of the motor p0341.

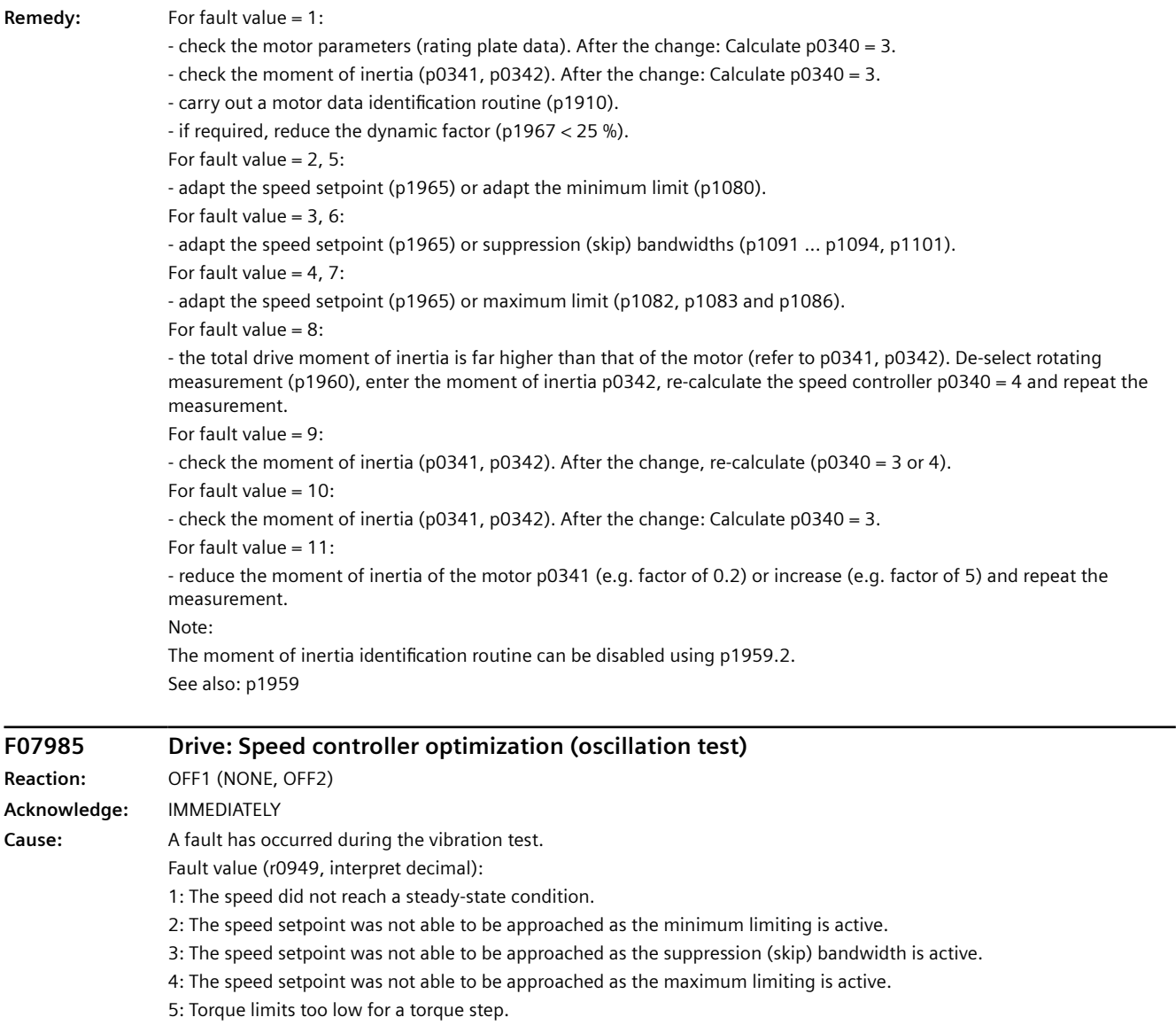

6: No suitable speed controller setting was found.

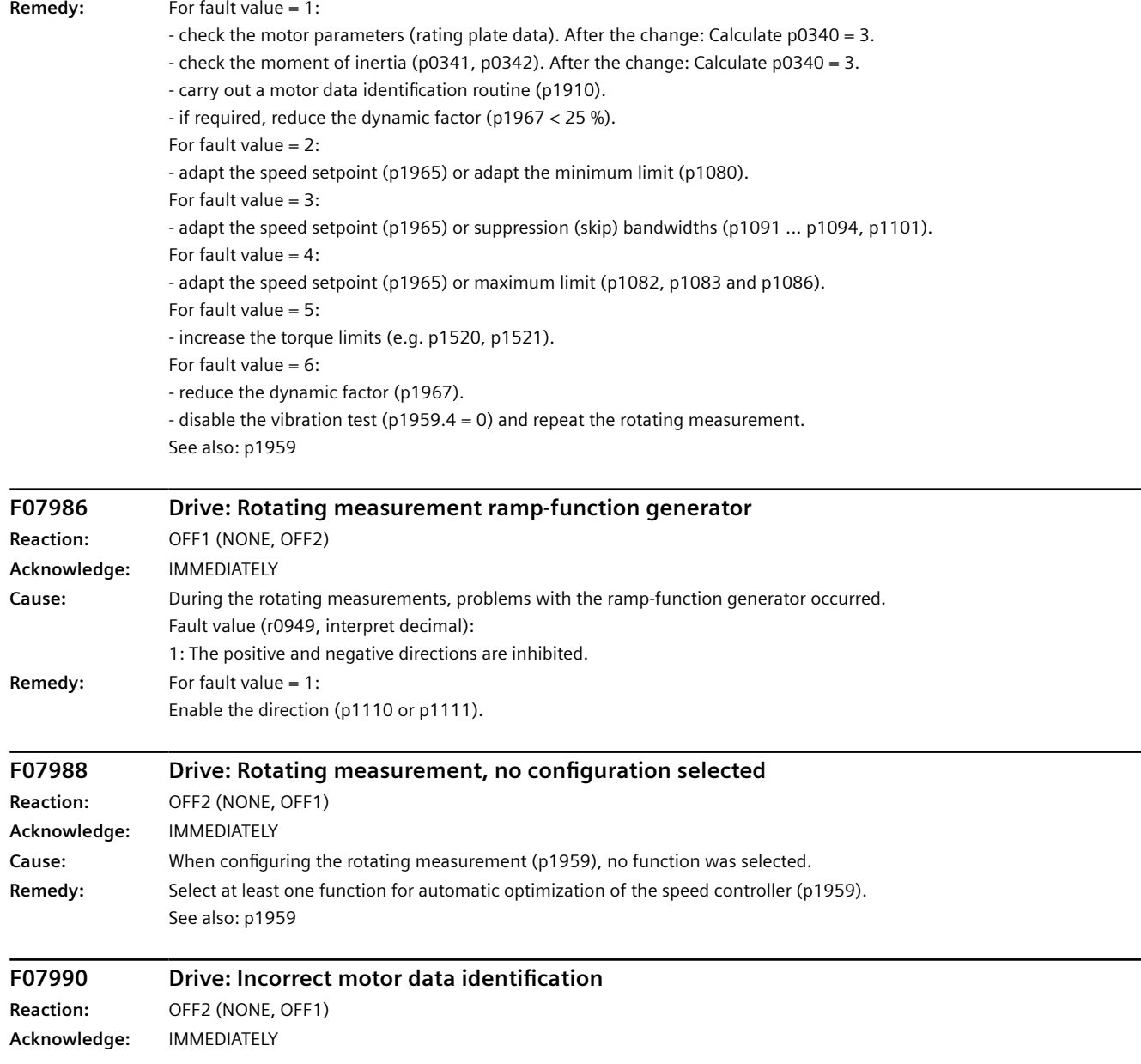

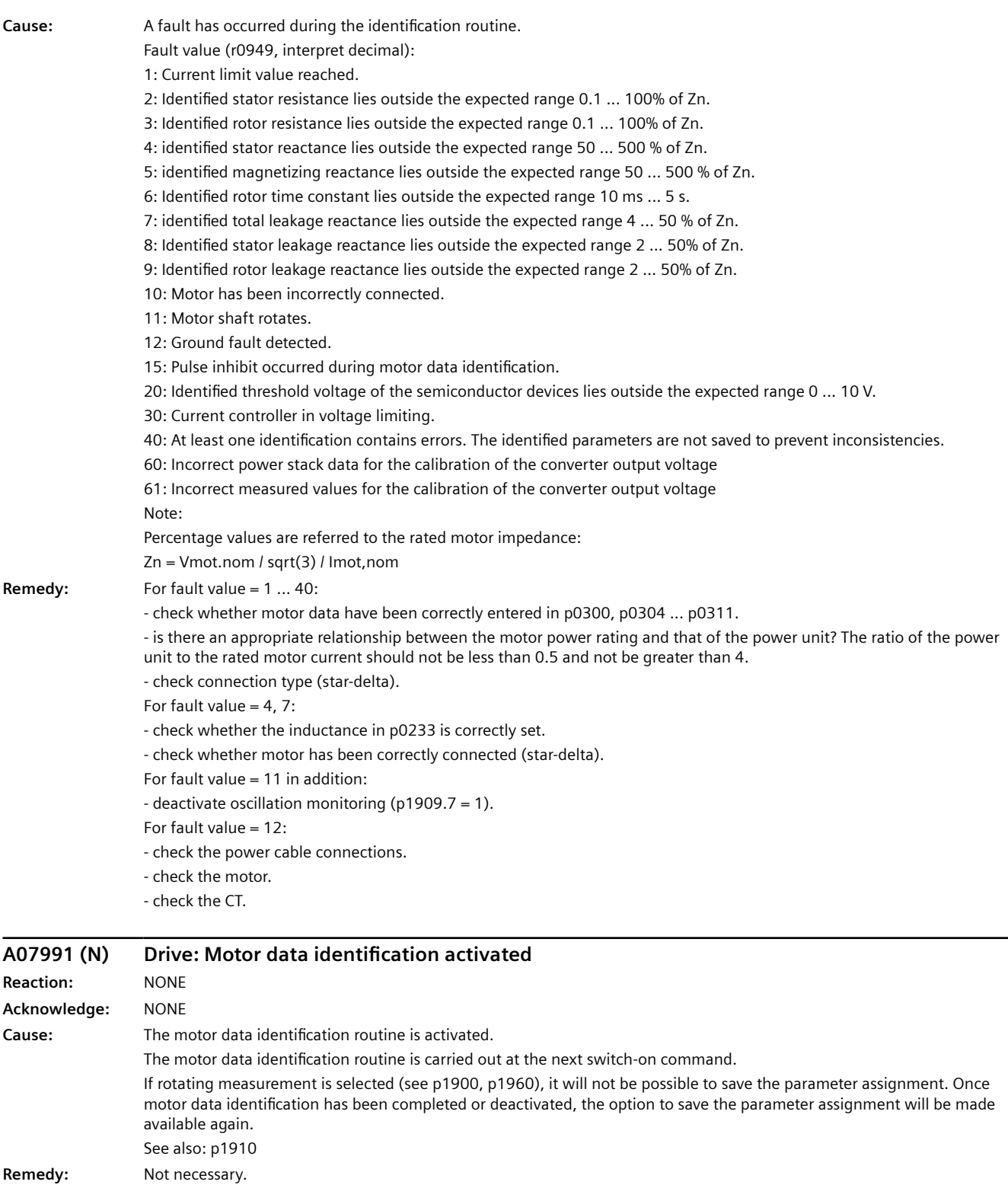

The alarm automatically disappears after the motor data identification routine has been successfully completed or for the setting p1900 = 0.

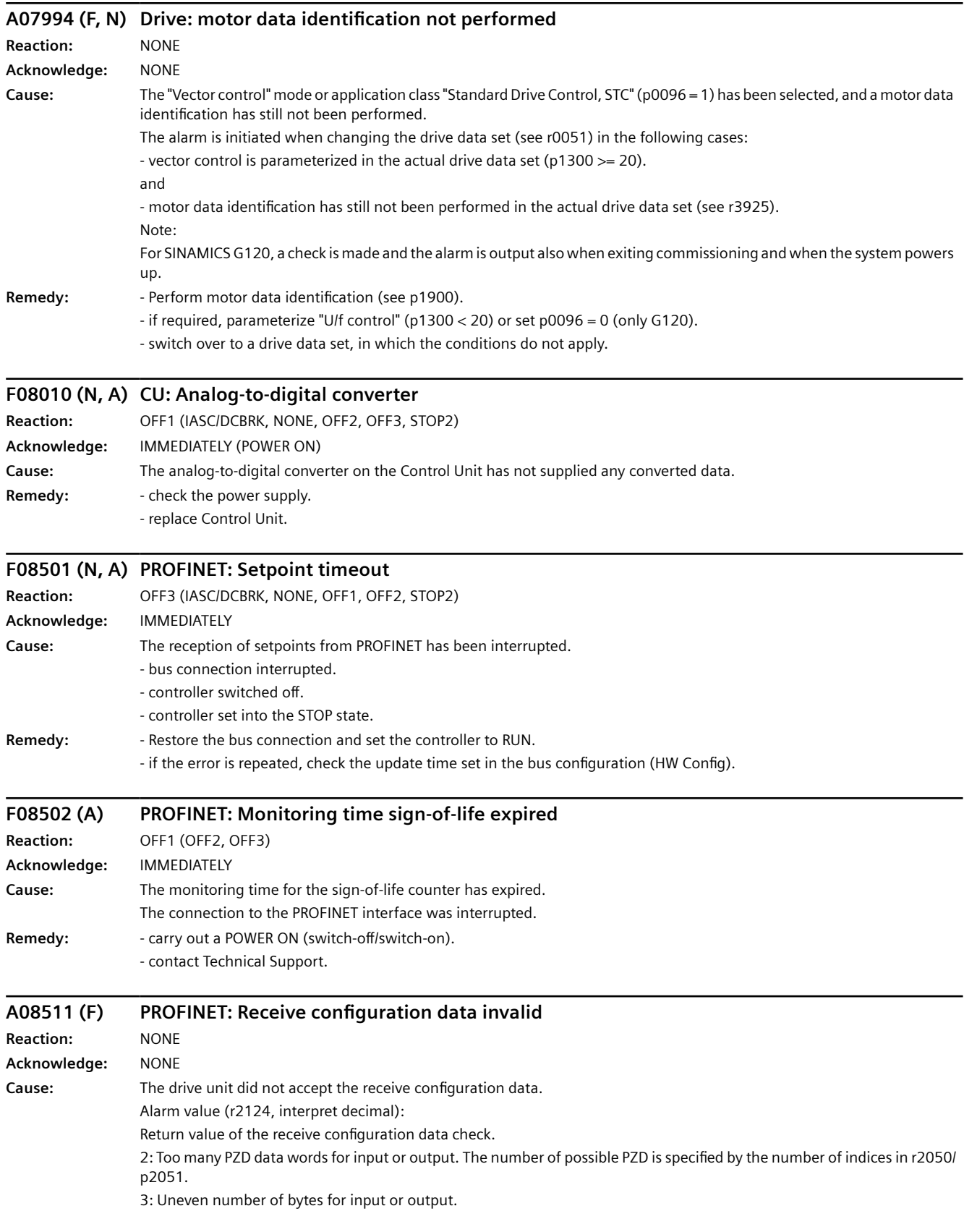

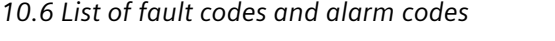

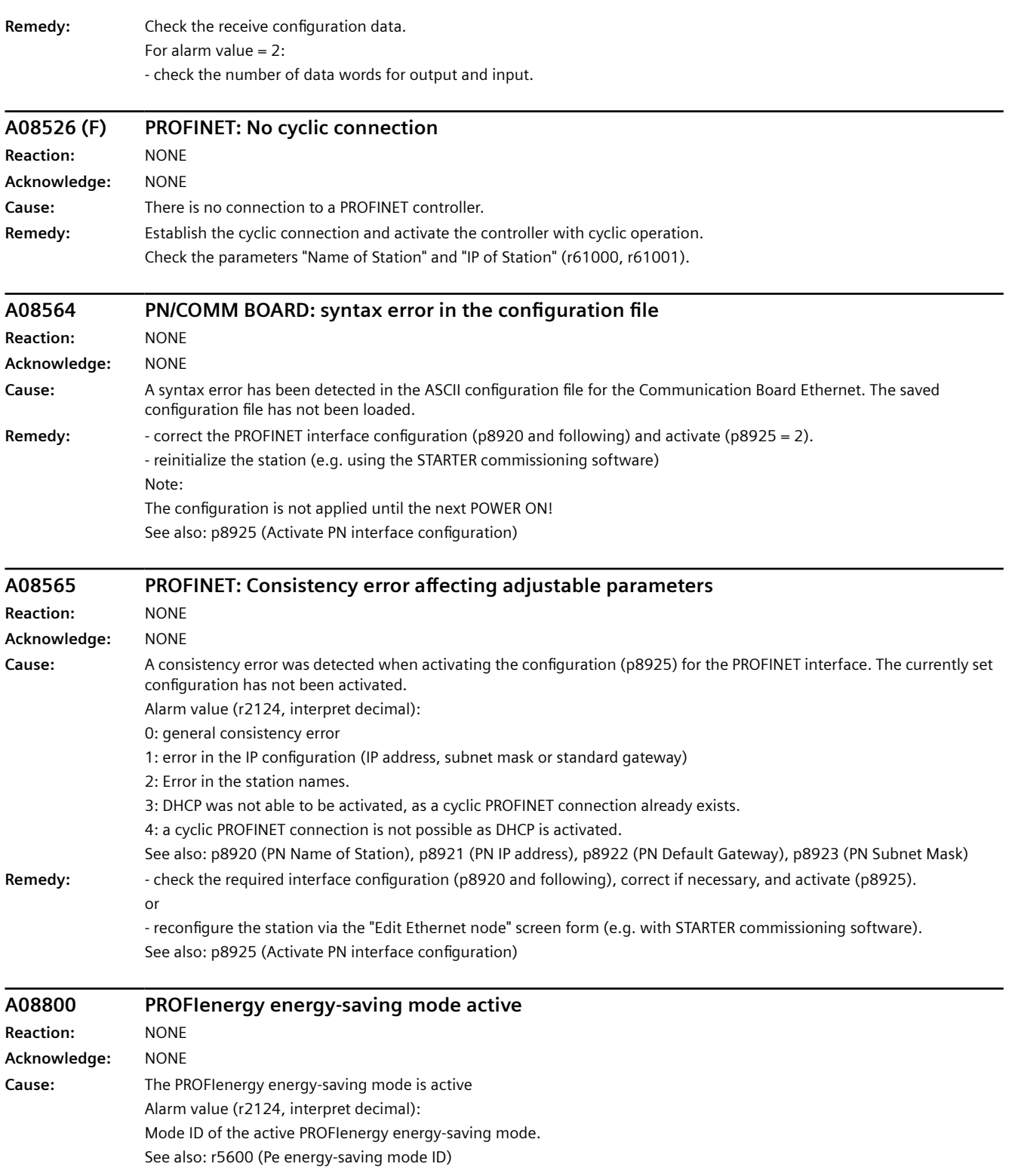

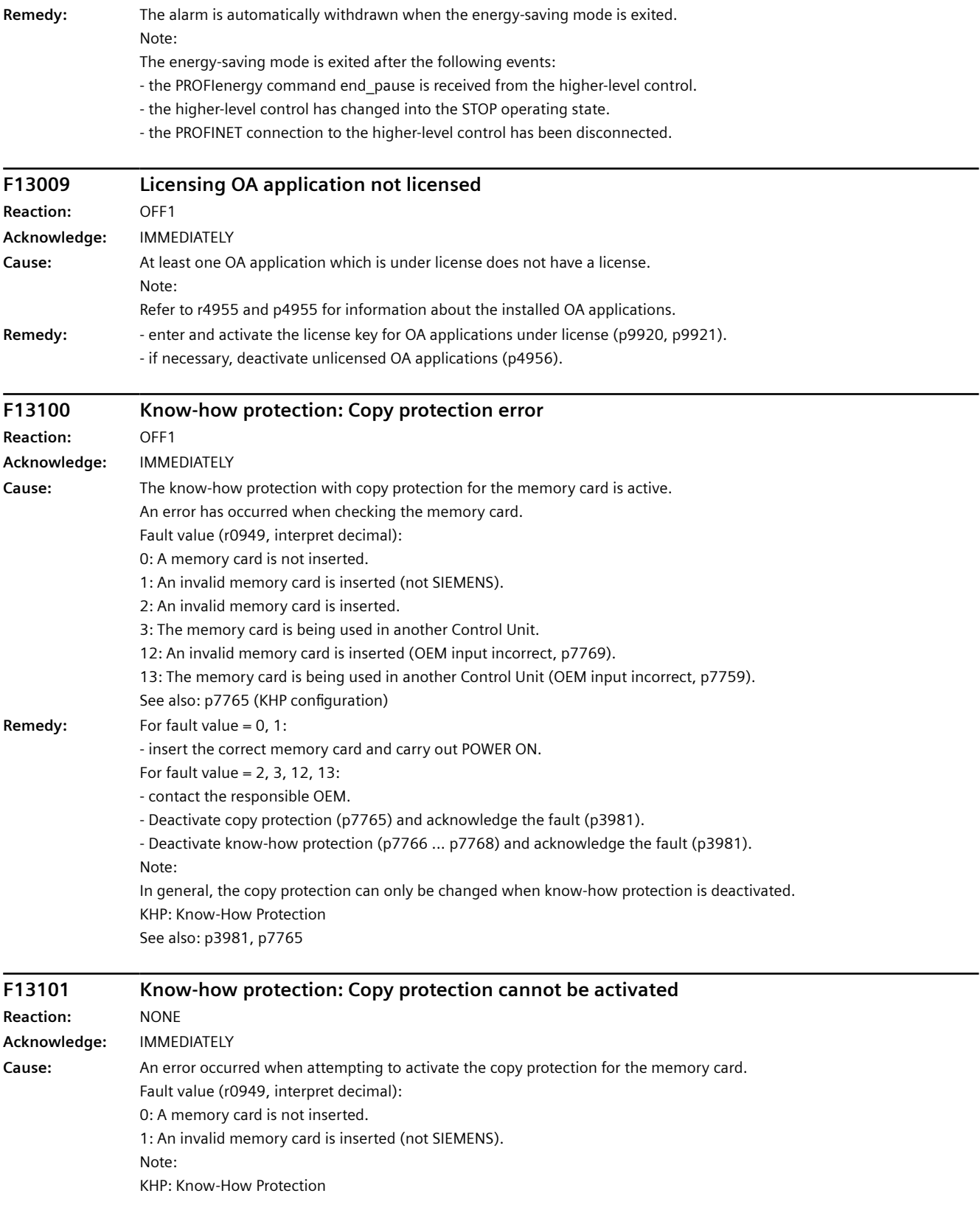

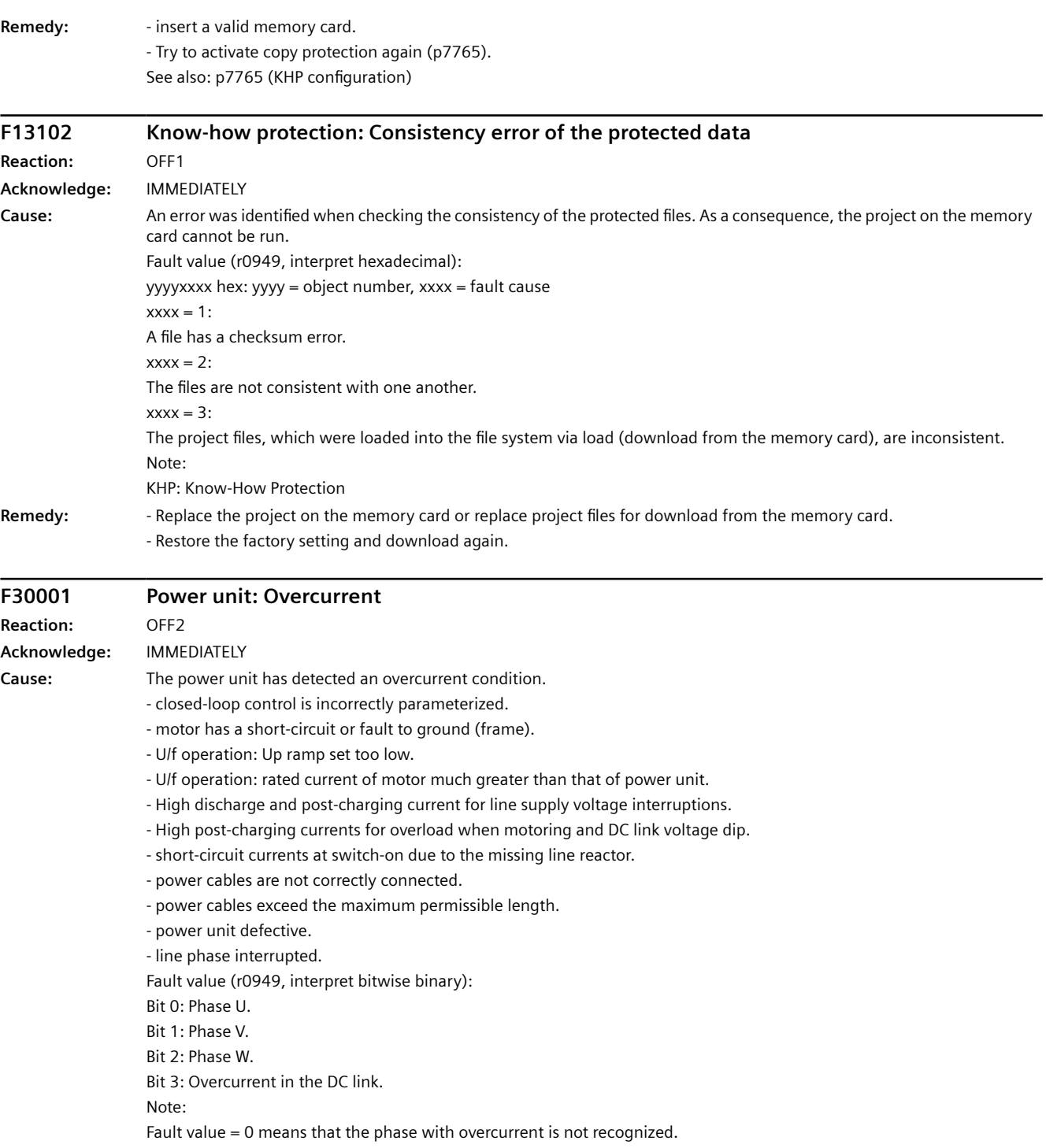

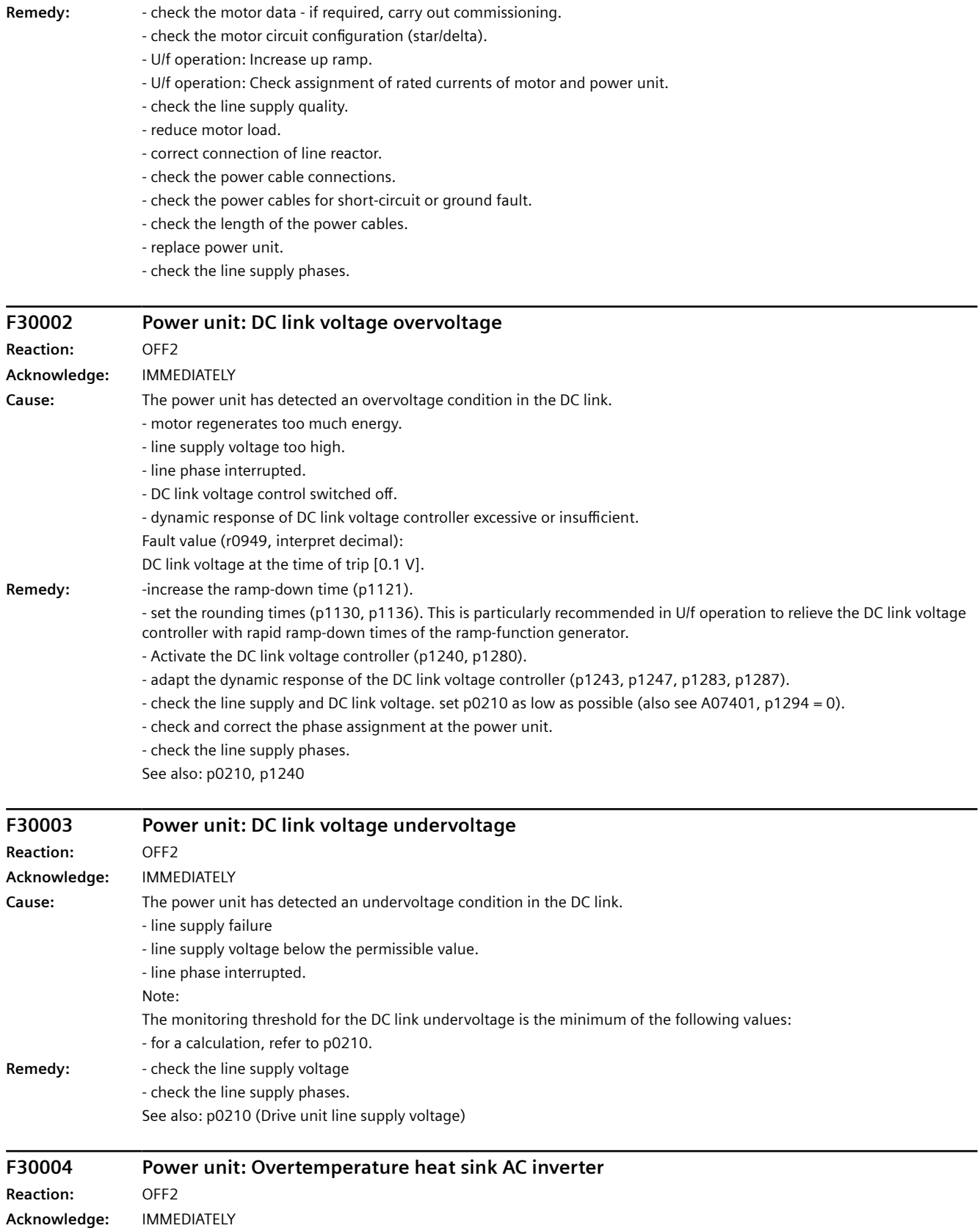

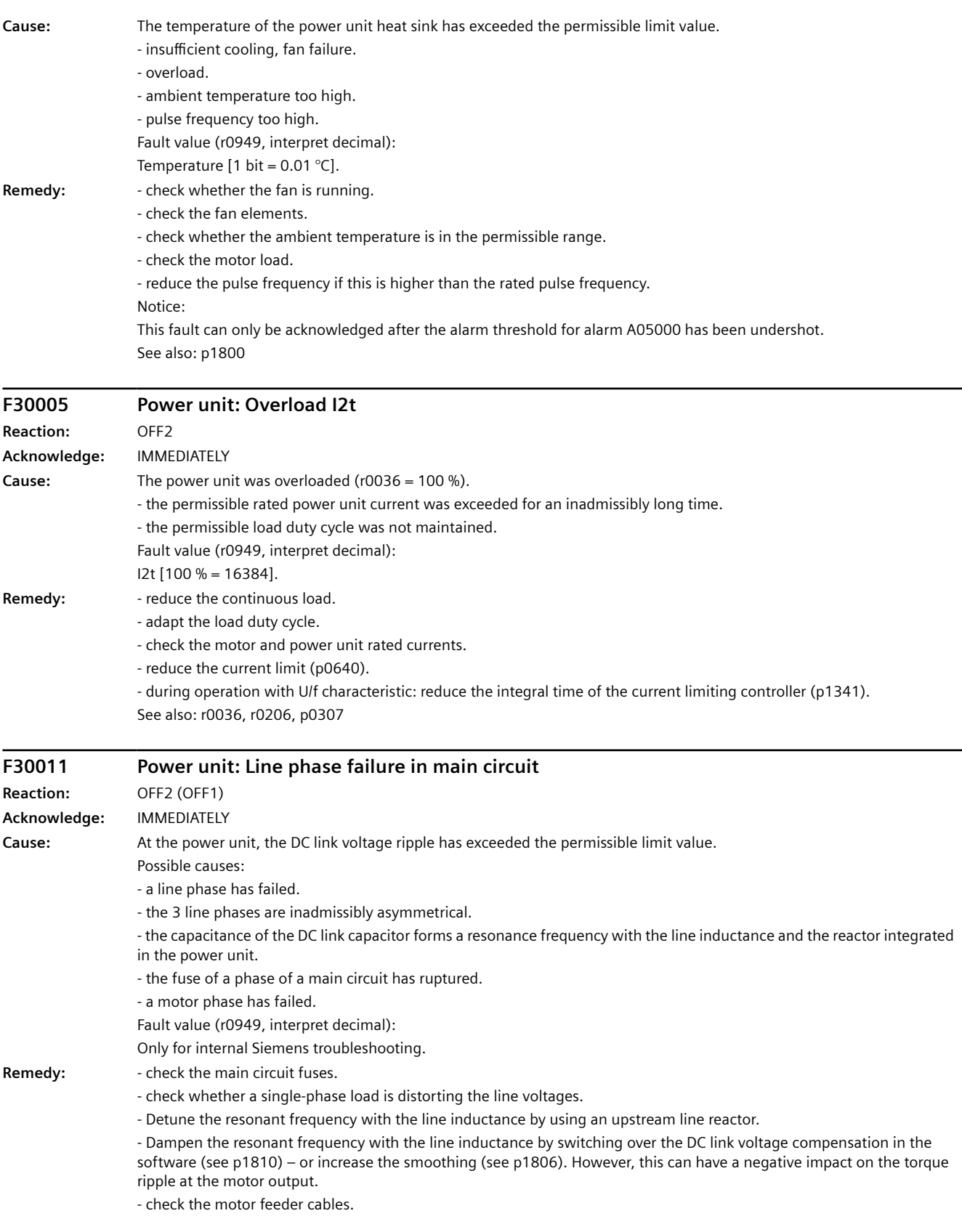

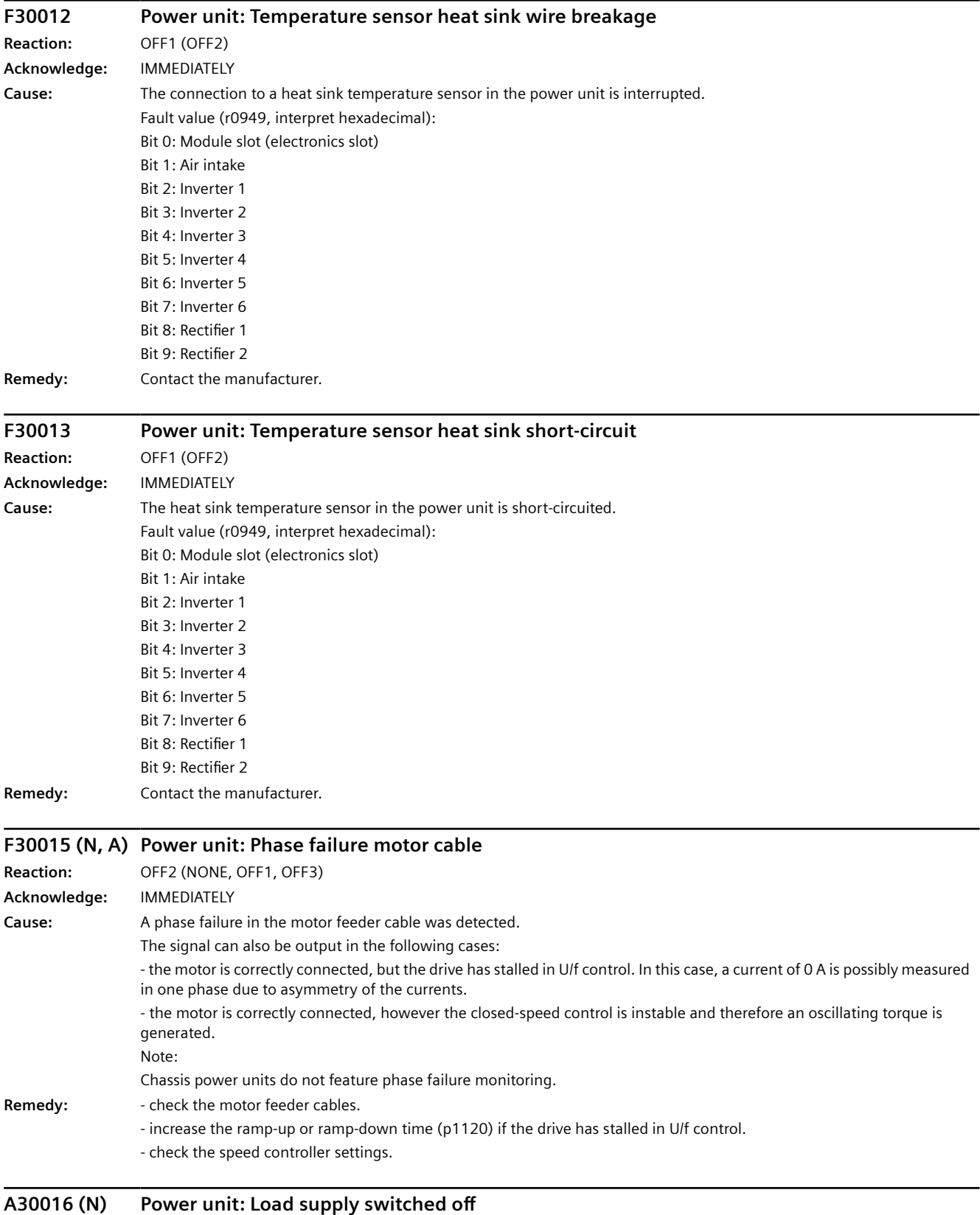

**Reaction:** NONE

### *Warnings, faults and system messages*

### *10.6 List of fault codes and alarm codes*

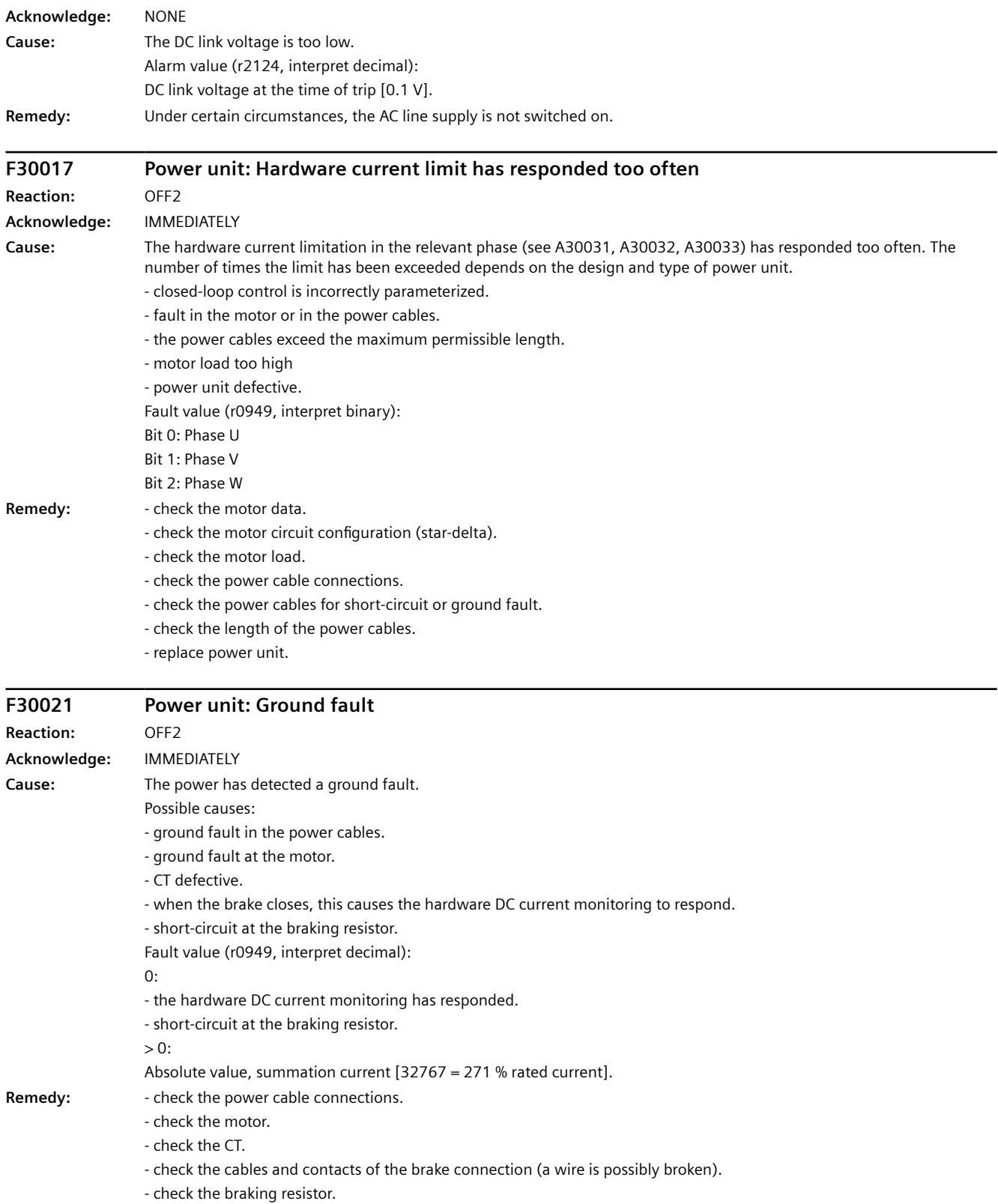

See also: p0287 (Ground fault monitoring thresholds)

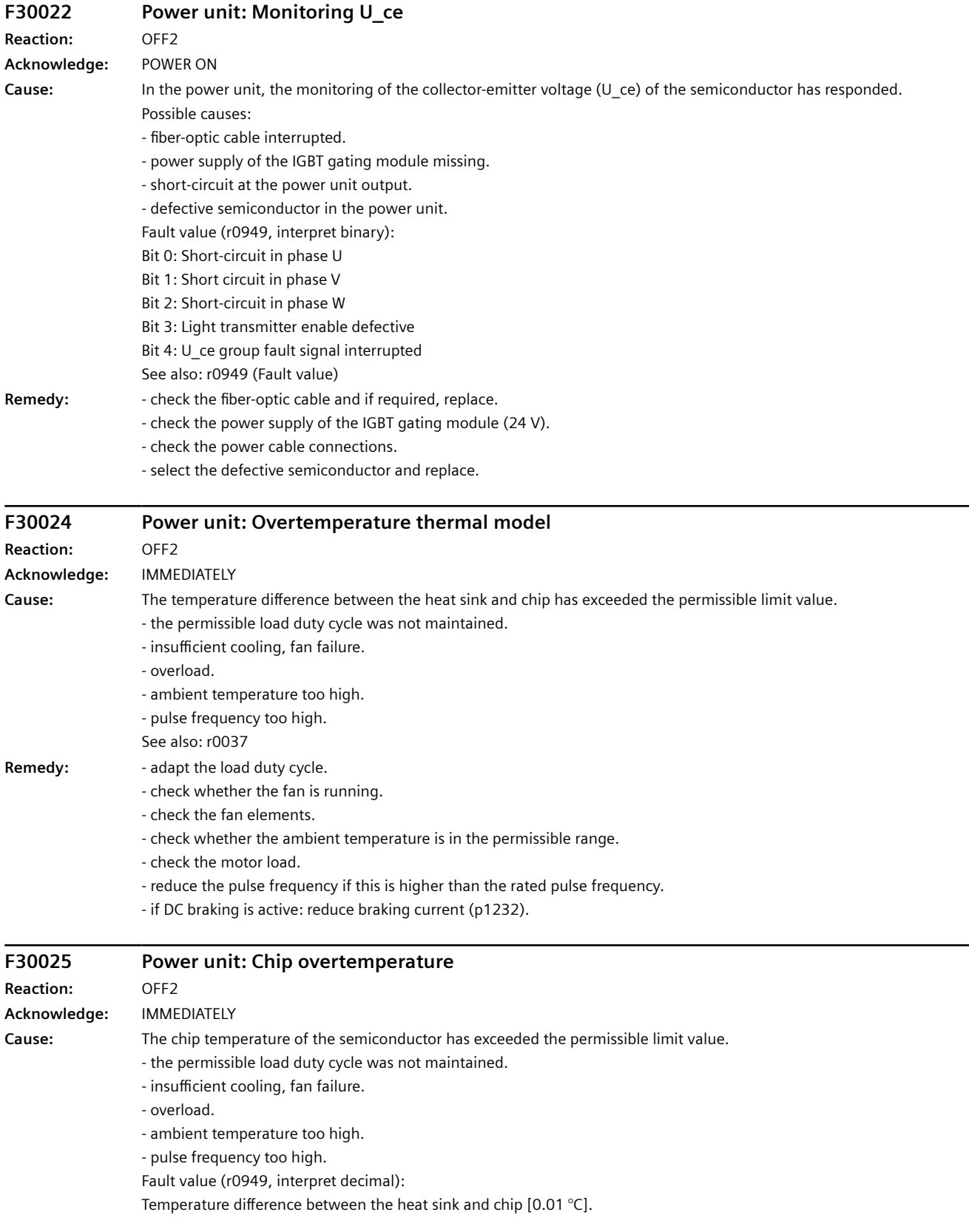

**Remedy:** - adapt the load duty cycle.

- check whether the fan is running.
- check the fan elements.
- check whether the ambient temperature is in the permissible range.
- check the motor load.
- reduce the pulse frequency if this is higher than the rated pulse frequency.

Notice:

This fault can only be acknowledged after the alarm threshold for alarm A05001 has been undershot. See also: r0037

#### **F30027 Power unit: Precharging DC link time monitoring Reaction:** OFF2 **Acknowledge:** IMMEDIATELY

**Cause:** The power unit DC link was not able to be precharged within the expected time.

1) There is no line supply voltage connected.

2) The line contactor/line side switch has not been closed.

3) The line supply voltage is too low.

4) Line supply voltage incorrectly set (p0210).

5) The precharging resistors are overheated as there were too many precharging operations per time unit.

6) The precharging resistors are overheated as the DC link capacitance is too high.

7) The DC link has either a ground fault or a short-circuit.

8) Precharging circuit may be defective.

Fault value (r0949, interpret binary):

yyyyxxxx hex:

yyyy = power unit state

0: Fault status (wait for OFF and fault acknowledgment).

1: Restart inhibit (wait for OFF).

2: Overvoltage condition detected -> change into the fault state.

3: Undervoltage condition detected -> change into the fault state.

4: Wait for bridging contactor to open -> change into the fault state.

5: Wait for bridging contactor to open -> change into restart inhibit.

6: Commissioning.

7: Ready for precharging.

8: Precharging started, DC link voltage less than the minimum switch-on voltage.

9: Precharging, DC link voltage end of precharging still not detected.

10: Wait for the end of the de-bounce time of the main contactor after precharging has been completed.

11: Precharging completed, ready for pulse enable.

12: Reserved.

xxxx = Missing internal enable signals, power unit (inverted bit-coded, FFFF hex -> all internal enable signals available)

Bit 0: Power supply of the IGBT gating shut down.

Bit 1: Ground fault detected.

Bit 2: Peak current intervention.

Bit 3: I2t exceeded.

Bit 4. Thermal model overtemperature calculated.

Bit 5: (heat sink, gating module, power unit) overtemperature measured.

Bit 6: Reserved.

Bit 7: Overvoltage detected.

Bit 8: Power unit has completed precharging, ready for pulse enable.

Bit 9: Reserved.

Bit 10: Overcurrent detected.

Bit 11: Reserved.

Bit 12: Reserved.

Bit 13: Vce fault detected, transistor de-saturated due to overcurrent/short-circuit.

Bit 14: Undervoltage detected.

See also: p0210 (Drive unit line supply voltage)

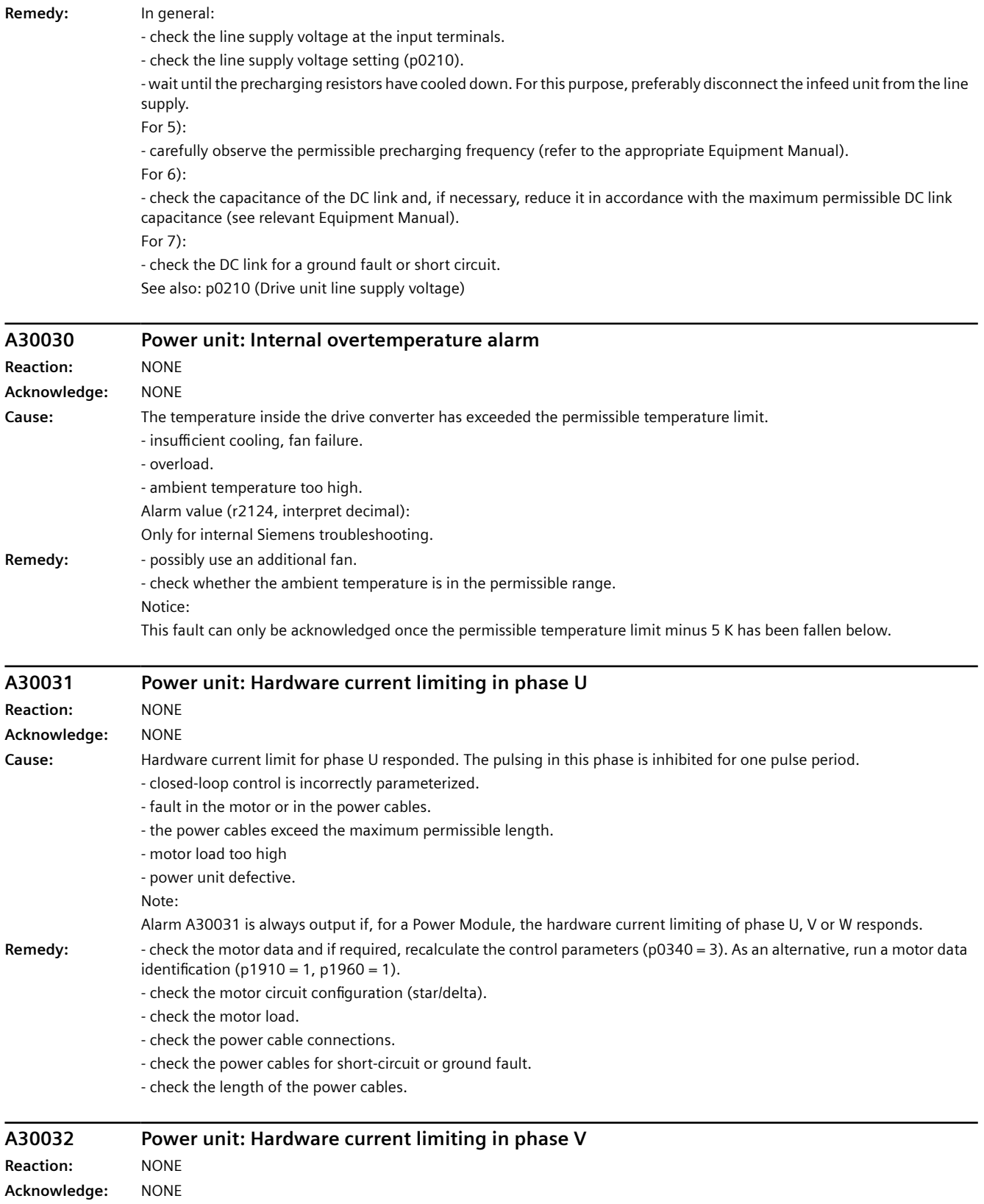

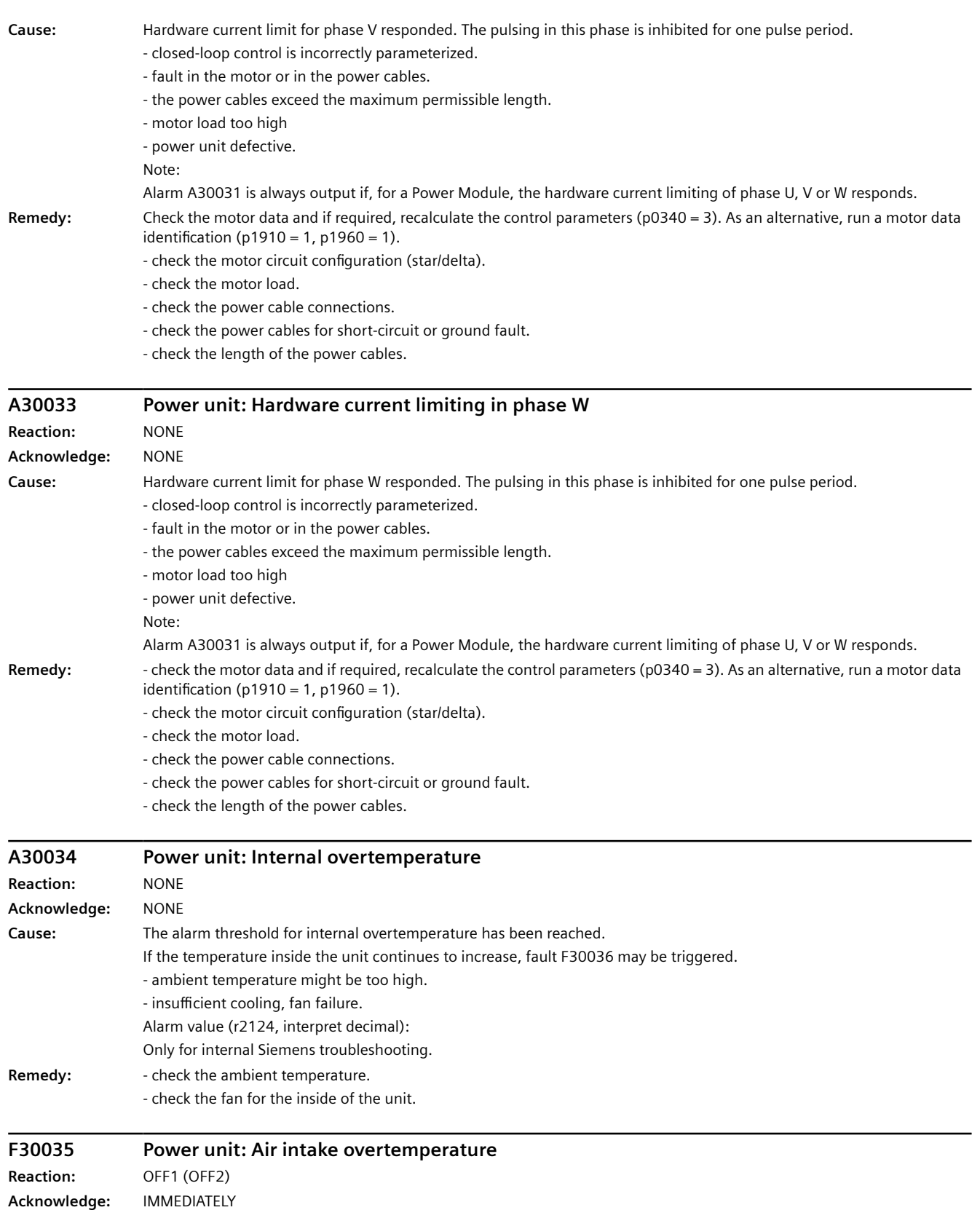

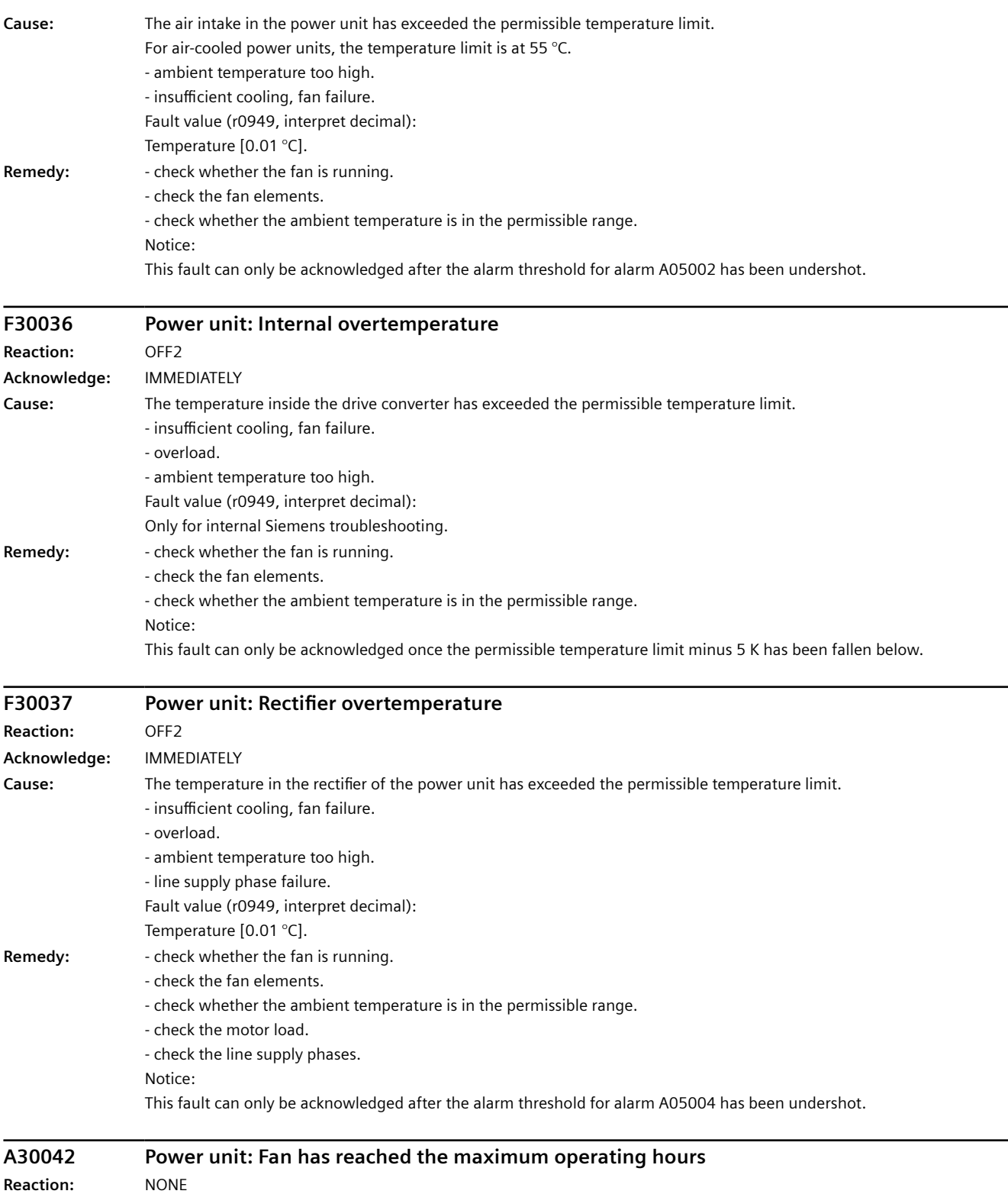

**Acknowledge:** NONE

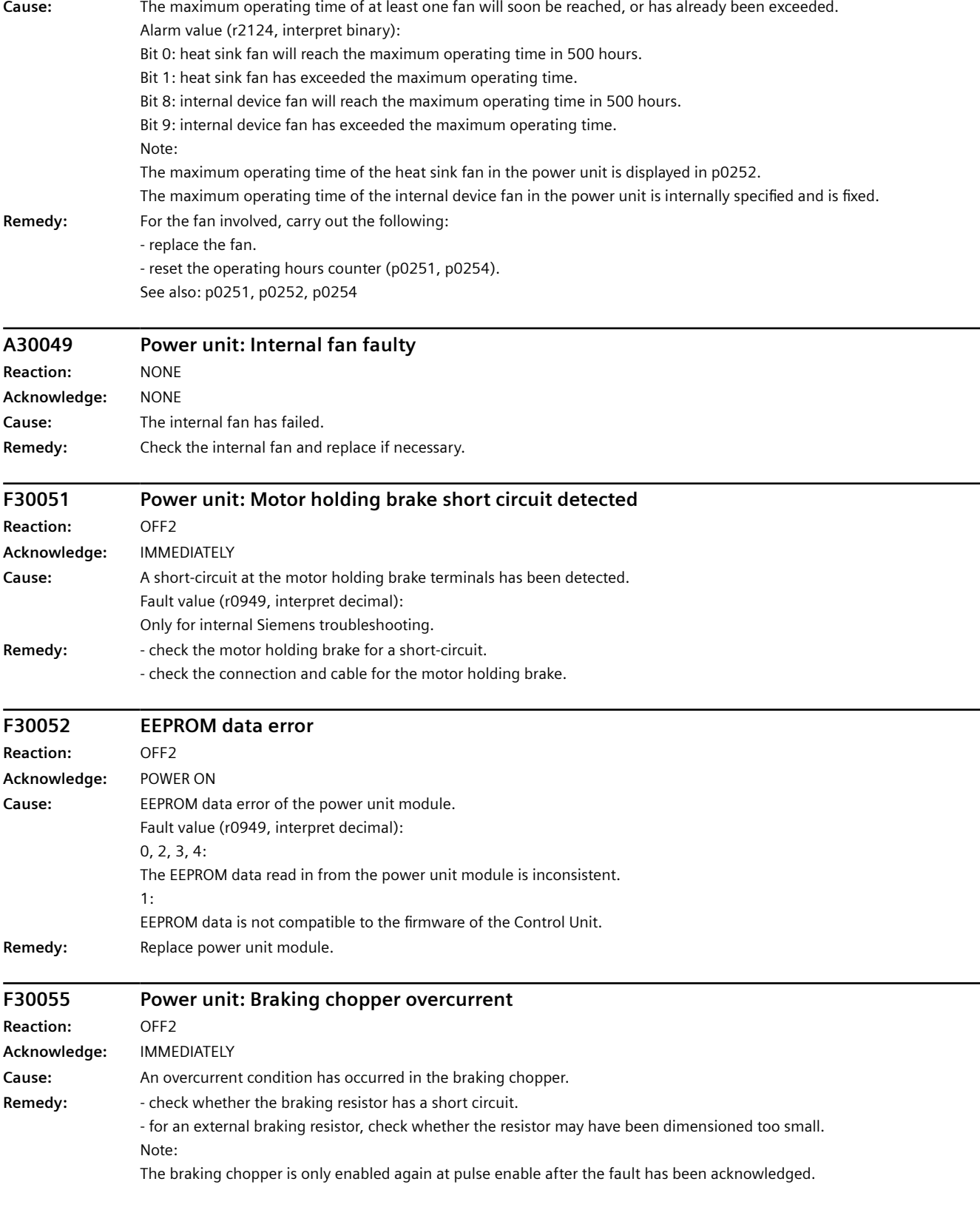

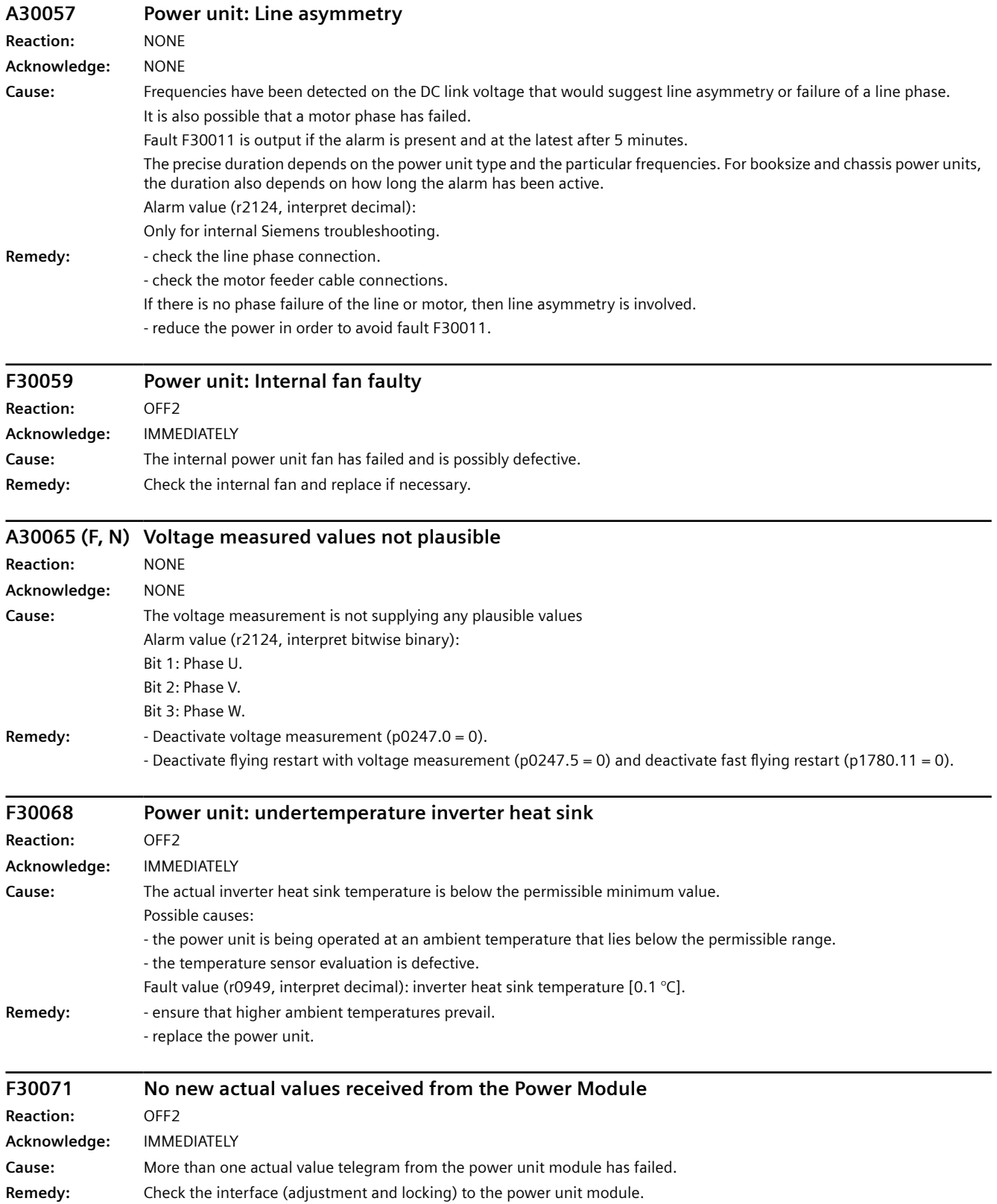

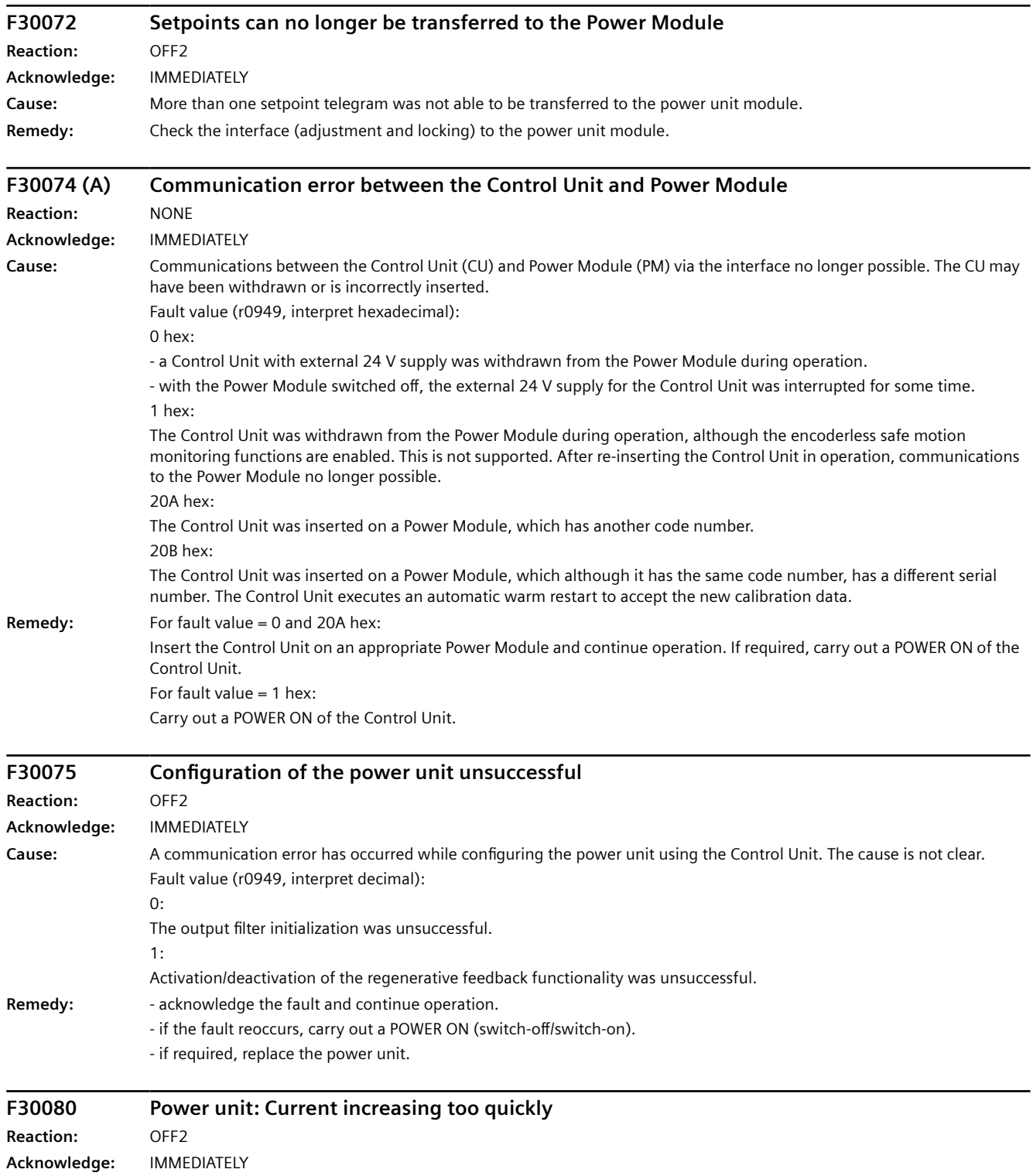

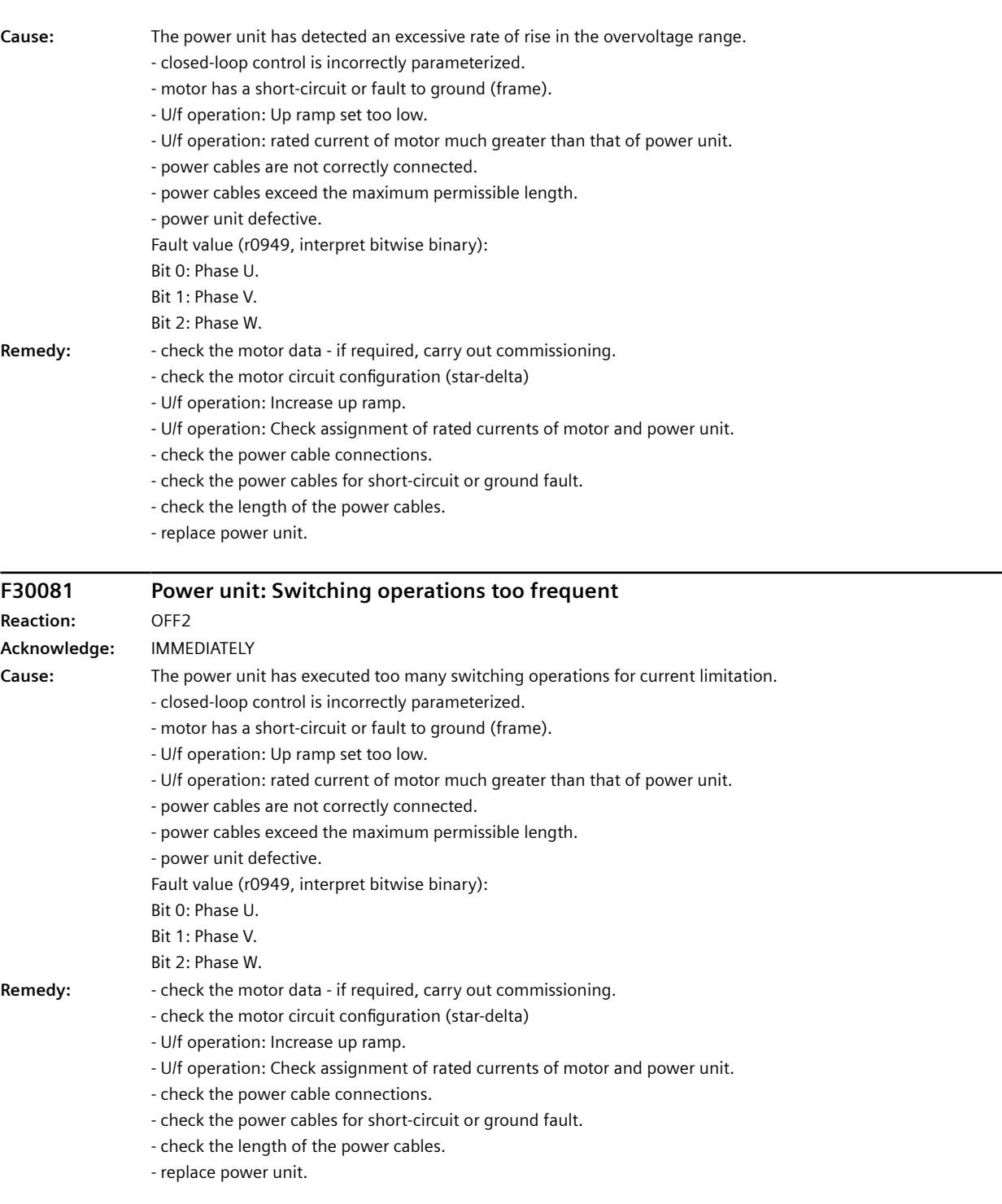

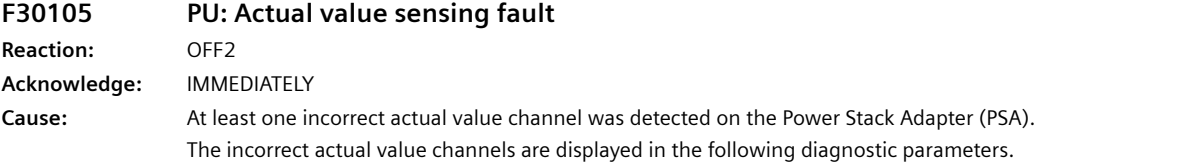

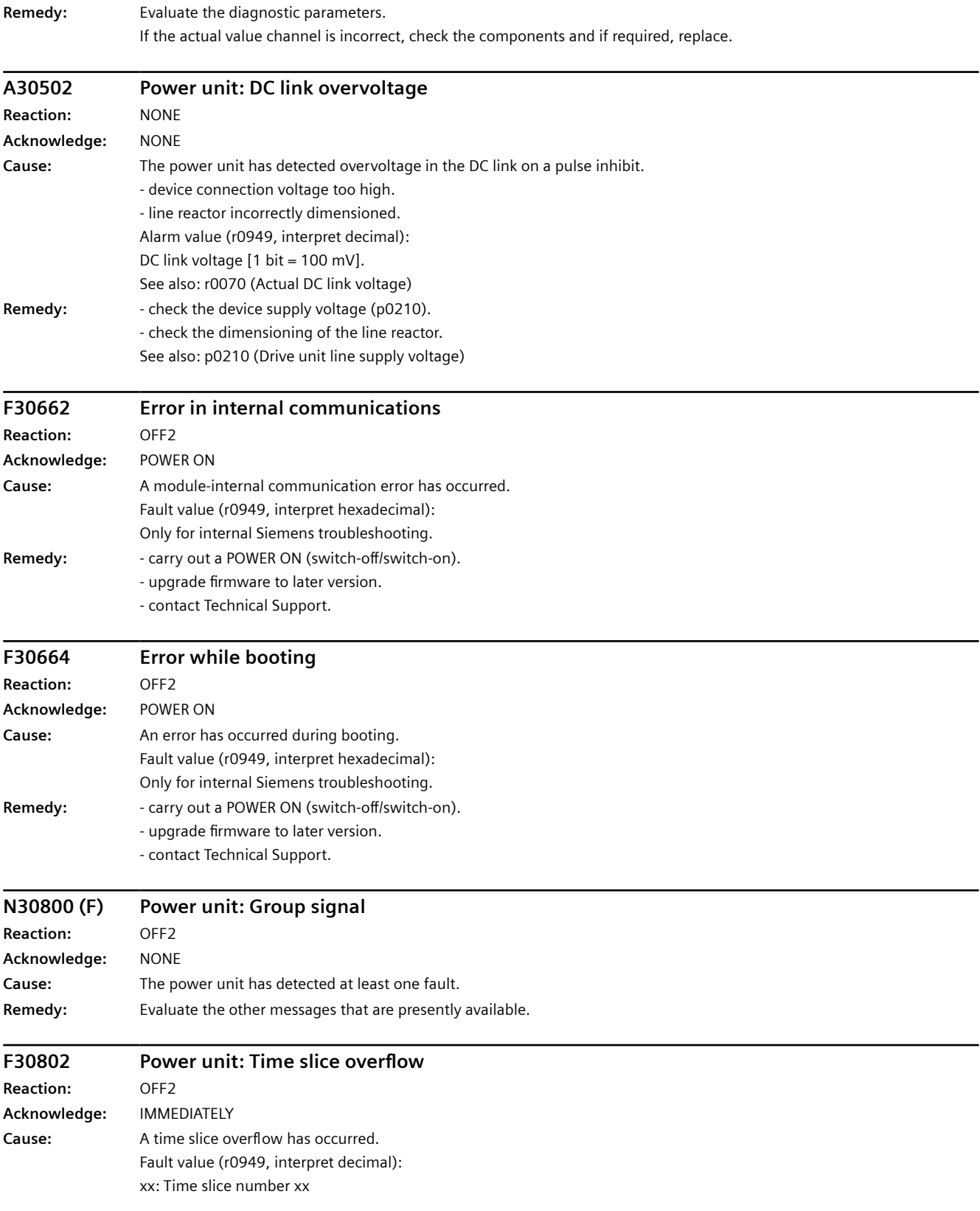

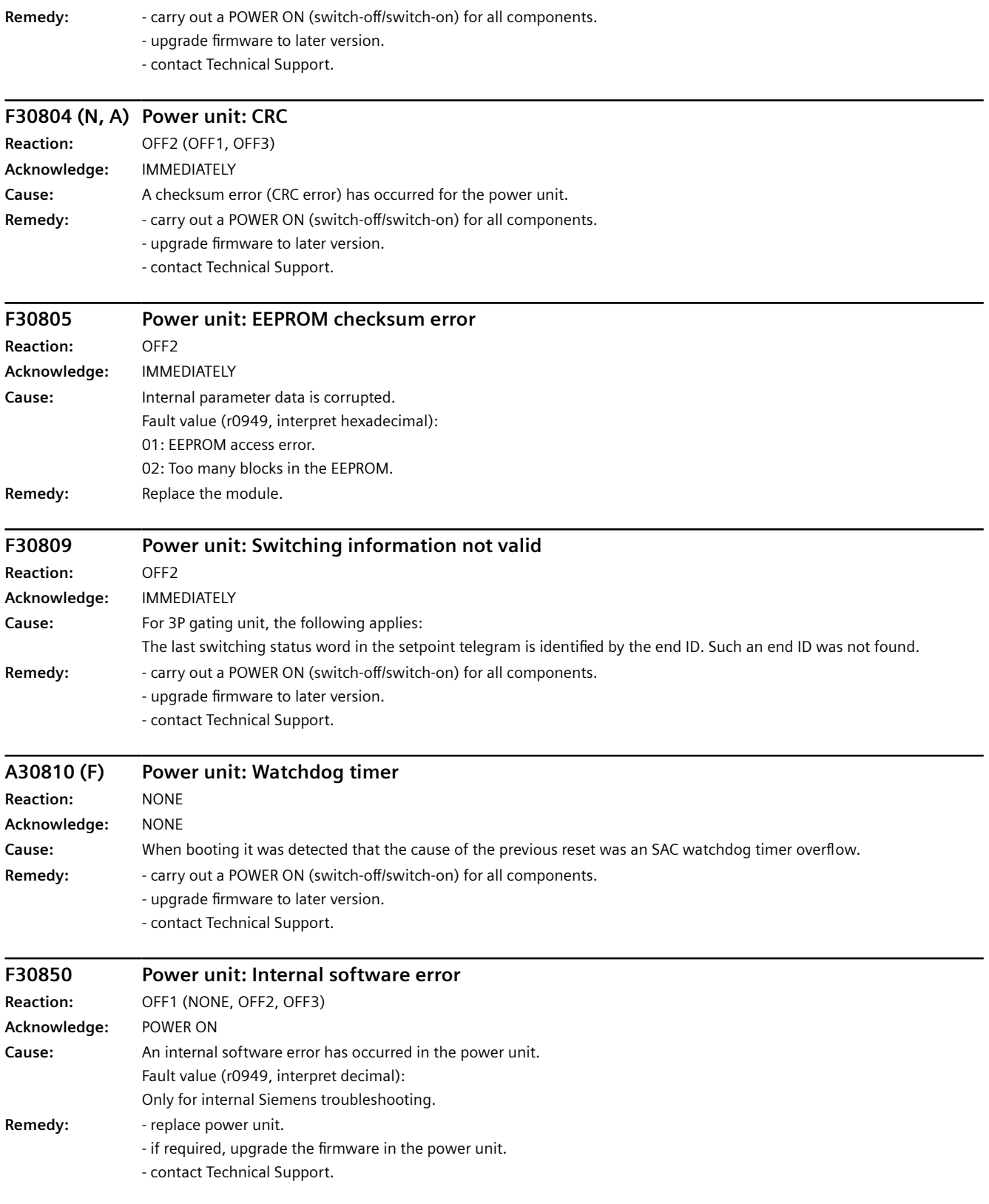

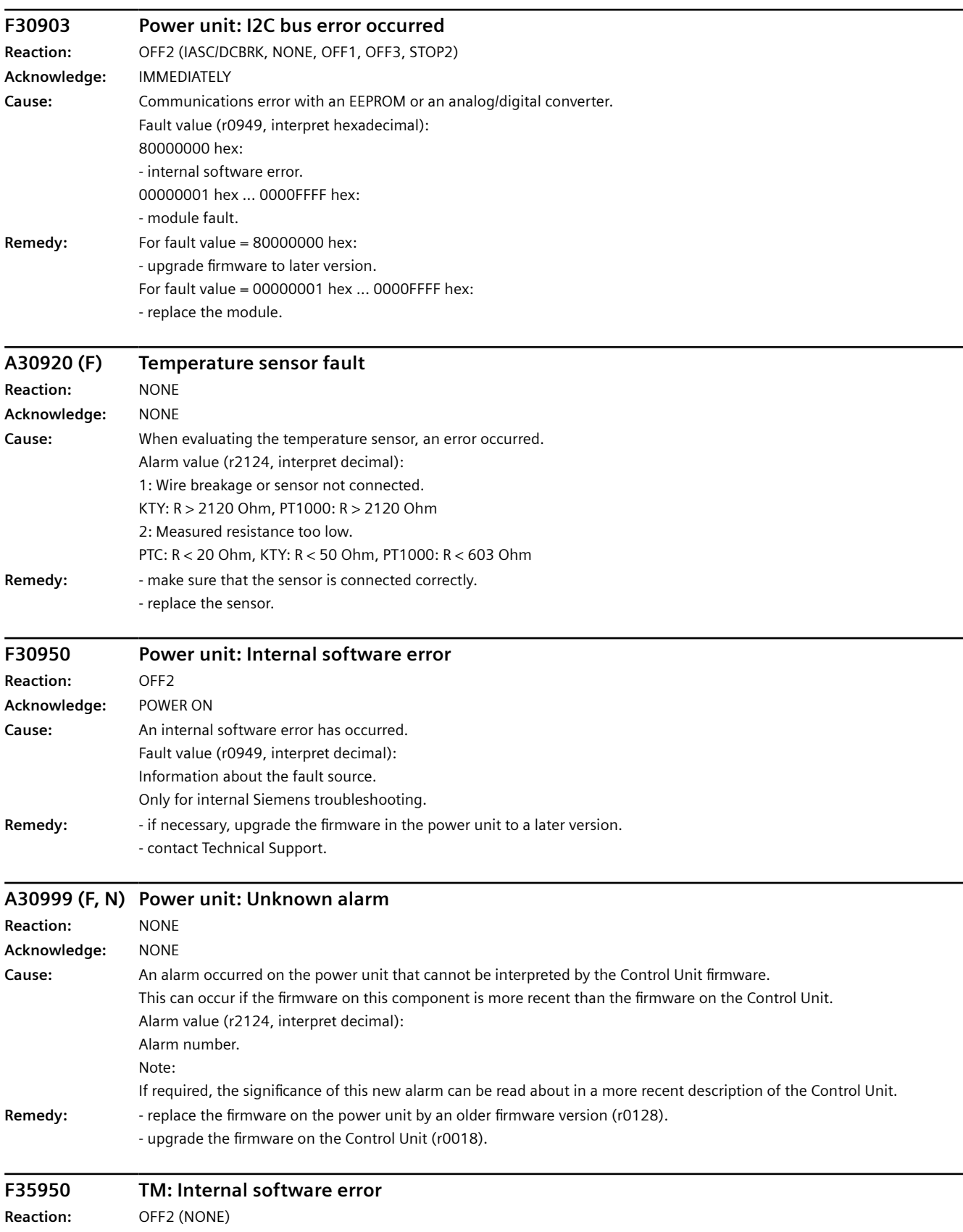

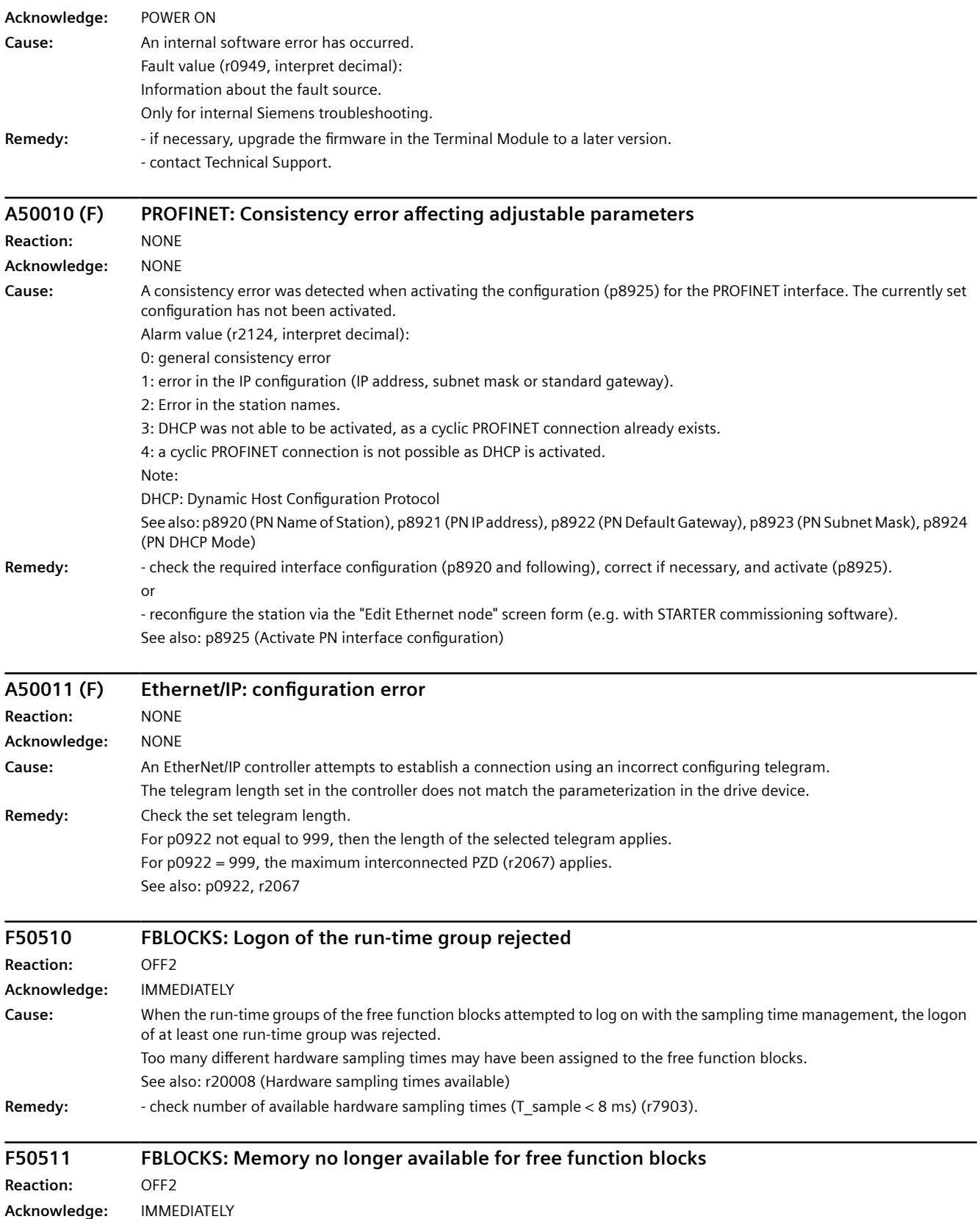

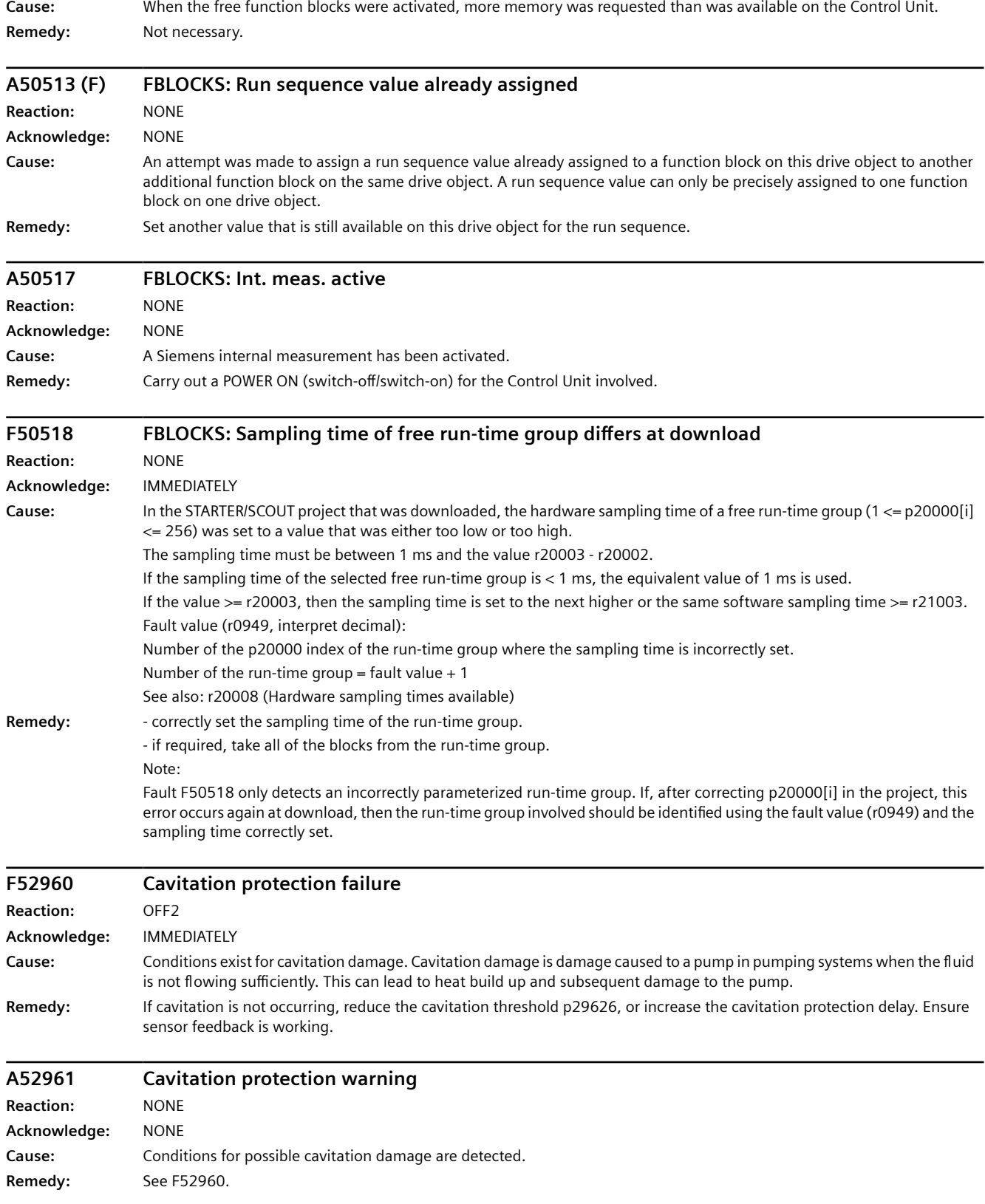

### *Warnings, faults and system messages*

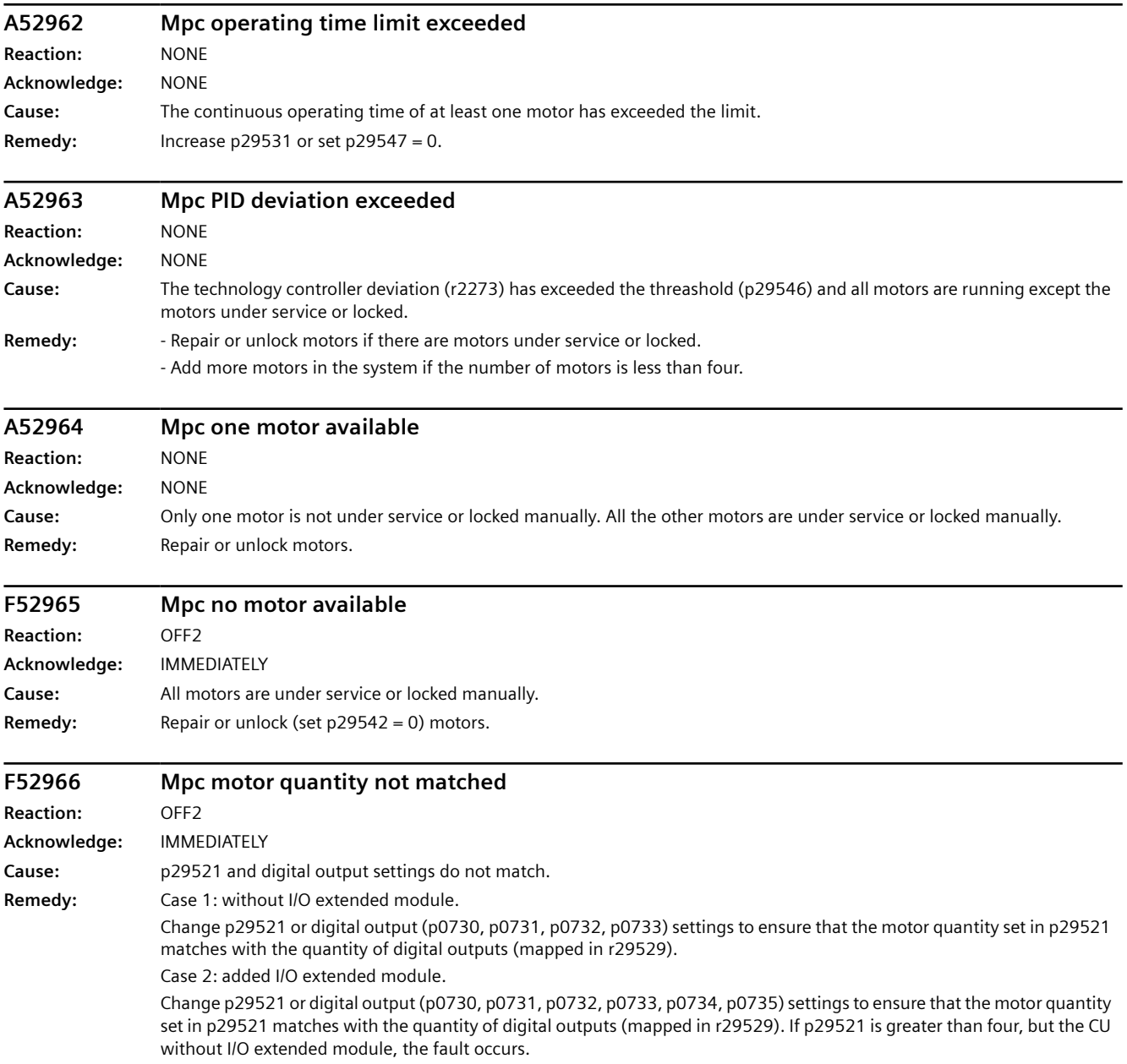

# **Corrective maintenance**

### **WARNING**

#### **Fire or electric shock due to defective components**

If an overcurrent protection device is triggered, the converter may be defective. A defective converter can cause a fire or electric shock.

Have the converter and the overcurrent protection device checked by a specialist.

#### **Repair**

#### **WARNING**

#### **Fire or electric shock due to improper repair**

Improper repair of the converter may cause malfunctions or result in consequential damage such as fire or electric shock.

- Only commission the following persons to repair the converter:
	- Siemens customer service
	- A repair center that has been authorized by Siemens
	- Specialist personnel who are thoroughly acquainted with all the warnings and operating procedures contained in this manual.
- Only use original spare parts when carrying out repairs.

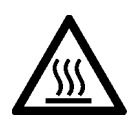

# **CAUTION**

#### **Burns due to touching hot surfaces**

Certain components (e.g. the heat sink or line reactor) can become very hot during operation. The components can remain hot for some time after operation. Touching hot surfaces can cause burns to the skin.

• Do not touch hot components during operation or immediately following operation.

# **11.1 Replacing the converter**

### **11.1.1 Replacing the converter hardware**

#### **Overview**

You may only replace a converter with a different converter under certain preconditions.

#### **Requirement**

The following preconditions apply for making a replacement:

- The new converter has the same or more recent firmware version than that of the converter being replaced.
- The two converters must also satisfy one of the following conditions:
	- The new and replaced converters have the same power rating.
	- The new converter has a different power rating than the converter it replaced, but still has the same frame size. In this case, the rated converter power and the rated motor power must not differ too

much.

The following values are permissible for the quotients (rated motor power)/(rated converter power):

200 V converter and 400 V converter: 0.25 … 1.5 690 V converter: 0.5 … 1.5

#### **Description**

#### **WARNING**

#### **Unexpected machine motion caused by incorrect converter type**

Replacing converters of different types can result in incomplete or incorrect/inappropriate converter settings. As a consequence, unexpected machine motion, e.g. speed oscillation, overspeed or incorrect direction of rotation. Unexpected machine motion can result in death, injury or material damage.

• In all cases not permitted according to the above requirement, you must recommission the drive after replacing the converter.

### **WARNING**

#### **Unexpected machine motion caused by inappropriate/incorrect converter settings**

Missing or incorrect converter settings can lead to unexpected operating states or machine movements, e.g. a non-functioning EMERGENCY STOP or an incorrect direction of rotation. As a consequence, machine components or devices can become damaged or death or bodily injury may result.

- Back up the settings of the converter to be replaced by uploading them to an external storage medium, e.g. a memory card.
- Transfer the settings of the converter to be replaced by downloading them to the new converter.
- If you do not have a backup of the converter settings, commission the new converter as completely new converter.
- Check that the new converter works properly.

#### **Procedure**

1. Disconnect the line voltage to the converter.

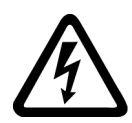

### **WARNING**

#### **Electric shock as a result of a residual charge in power components**

After the power supply has been switched off, it takes up to 5 min. until the capacitors in the converter have discharged so that the residual charge is at a non-hazardous level.

- Check the voltage at the converter connections, before removing the connection cables.
- 2. Remove the connecting cables of the converter.
- 3. Remove the defective converter.
- 4. Install the new converter.
- 5. Connect all of the cables to the converter.

#### **NOTICE**

#### **Damage caused by interchanging the motor cables**

The direction in which the motor rotates switches if you exchange the two phases of the motor line. An incorrect direction of rotation can lead to damage in the machine or system.

- Connect the 3 phases of the motor lines in the right order.
- 6. Switch on the line voltage of the converter.
- 7. Set the new converter to suit the application:
	- If the settings of the replaced converter are backed up on an external storage medium, transfer the settings via a download. [Download of the converter settings](#page-1257-0) (Page [1256](#page-1257-0))
	- If there is no data backup of the replaced converter, commission the converter as new converter.

<span id="page-1257-0"></span>You successfully replaced the converter. ❒

#### **11.1.2 Download of the converter settings**

#### **11.1.2.1 Automatic download from the memory card**

#### **Overview**

We recommend that you insert the memory card before switching on the converter. The converter automatically imports its settings from the inserted memory card.

#### **Precondition**

The following requirements apply:

- The converter power supply has been switched off.
- The converter settings are not protected against copying.  $\sqrt{2}$  [Download with active know-how protection with copy protection](#page-1263-0) (Page [1262\)](#page-1263-0)

#### **Function description**

#### **Procedure**

- 1. Insert the memory card into the converter.
- 2. Switch on the power supply for the converter.
- 3. The converter loads the settings from the memory card.
- 4. After loading, check whether the converter outputs Alarm A01028.
	- Alarm A01028: The loaded settings are not compatible with the converter. Delete the alarm with  $p0971 = 1$ . Recommission the drive.
	- No alarm A01028: The converter accepts the settings that have been loaded.

You have transferred the settings to the converter. ❒

#### **11.1.2.2 Manual downloading from the memory card with the BOP-2**

#### **Overview**

If you have backed up the settings of several converters on the memory card, the settings download must be started manually.

#### **Precondition**

The following requirements apply:

- The converter power supply has been switched on.
- The converter settings are not protected against copying. [Download with active know-how protection with copy protection](#page-1263-0) (Page [1262\)](#page-1263-0)

#### **Function description**

#### **Procedure**

- 1. Insert the memory card into the converter.
- 2. Select the download.

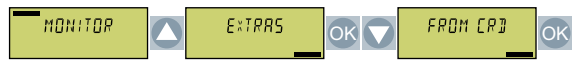

3. Set the number of your data backup. You can back up 99 different settings on the memory card.

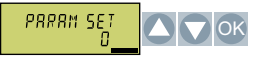

4. Start the data transfer.

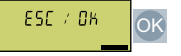

5. Wait until the converter has transferred the settings from the memory card.

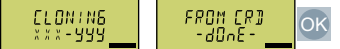

6. Back up the settings so that they are protected against power failure.

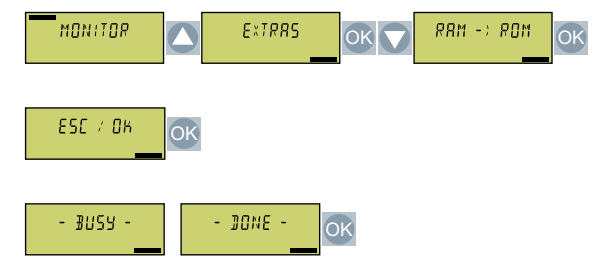

You have transferred the settings from the memory card to the converter. ❒

#### **11.1.2.3 Download from BOP-2 operator panel**

#### **Overview**

You can transfer the converter settings that are backed up on the BOP-2 operator panel back into the converter.

#### **Precondition**

The following requirements apply:

- The converter power supply has been switched on.
- The converter settings are not protected against copying. [Download with active know-how protection with copy protection](#page-1263-0) (Page [1262\)](#page-1263-0)

#### **Function description**

#### **Procedure**

- 1. Attach the Operator Panel to the converter.
- 2. Select the download from the operator panel to the converter.

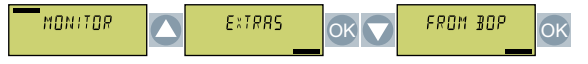

3. Start the download.

ESC / OK  $\overline{\Omega}$ 

4. Wait until the download is completed.

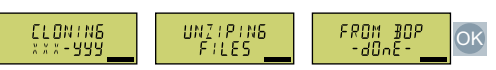

5. After loading, check whether the converter outputs Alarm A01028.

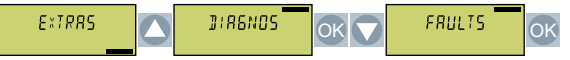

– Alarm A01028:

The loaded settings are not compatible with the converter. Delete the alarm with  $p0971 = 1$ . Recommission the drive.

- No alarm A01028: Proceed with the next step.
- 6. Back up the settings so that they are protected against power failure.

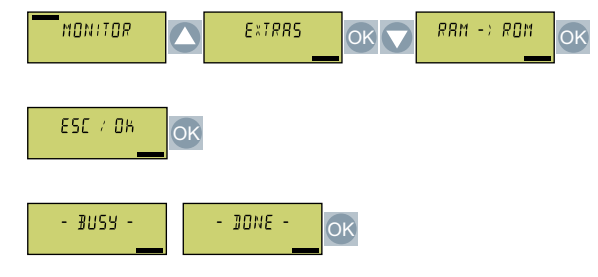

You have transferred the settings to the converter. ❒
*11.1 Replacing the converter*

## **11.1.2.4 Download from IOP-2 operator panel**

#### **Overview**

You can transfer the converter settings that are backed up on the IOP-2 operator panel back into the converter.

#### **Precondition**

The following requirements apply:

- The converter power supply has been switched on.
- The converter settings are not protected against copying. pownload with active know-how protection with copy protection (Page [1262\)](#page-1263-0)

#### **Function description**

#### **Procedure**

- 1. Connect the operator panel to the converter.
- 2. Start the download.

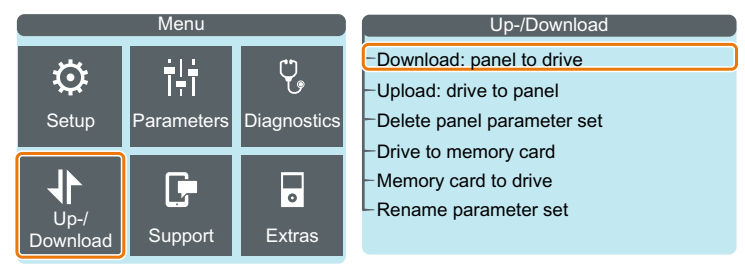

3. Wait until the download is completed.

*11.1 Replacing the converter*

4. After loading, check whether the converter outputs Alarm A01028.

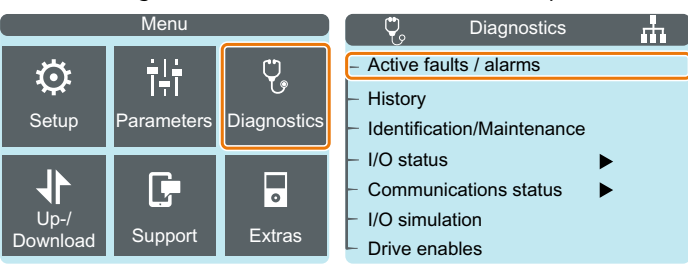

- Alarm A01028: The loaded settings are not compatible with the converter. Delete the alarm with  $p0971 = 1$ . Recommission the drive.
- No alarm A01028: Proceed with the next step.
- 5. Back up the settings so that they are protected against power failure.

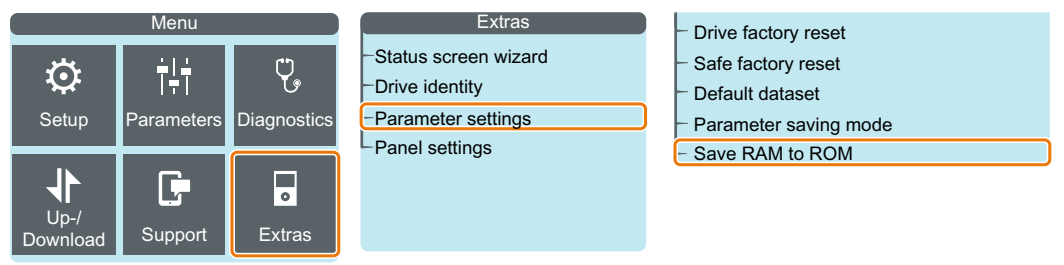

You transferred the settings to the converter. ❒

## **11.1.2.5 Download from Smart Access**

#### **Overview**

You can transfer the converter settings that are backed up on the digital terminal device back into the converter.

#### **Precondition**

The following requirements apply:

- The converter power supply has been switched on.
- The converter settings are not protected against copying. [Download with active know-how protection with copy protection](#page-1263-0) (Page [1262\)](#page-1263-0)

## **Function description**

#### **Procedure**

- 1. Attach the Smart Access to the converter.
- 2. Connect your terminal device with the Smart Access.
- 3. Select the file for restoring the converter settings.

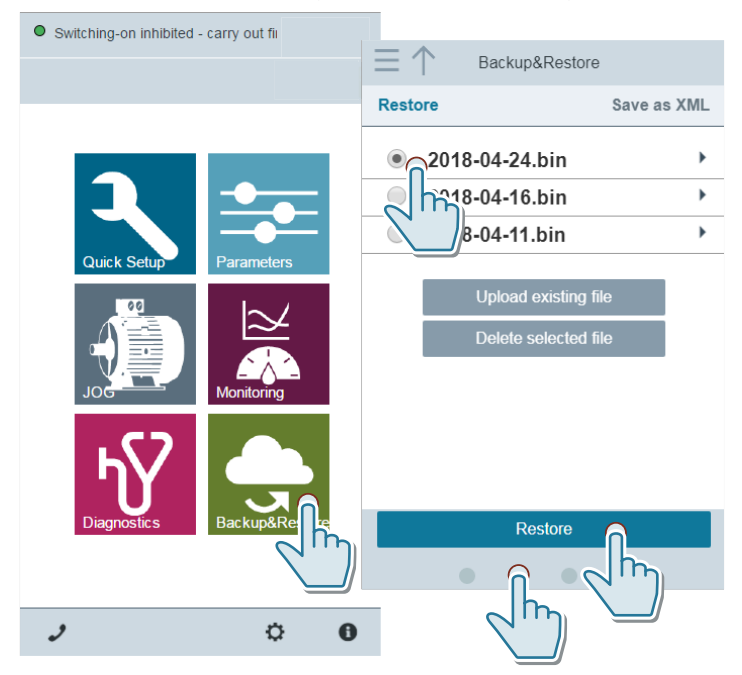

<span id="page-1263-0"></span>*11.1 Replacing the converter*

4. Back up the settings so that they are protected against power failure.

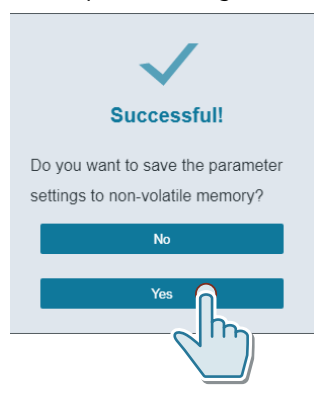

5. After loading, check whether the converter outputs Alarm A01028.

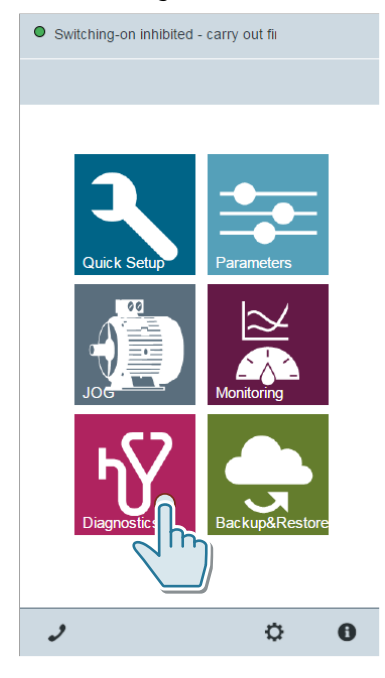

- Alarm A01028: The loaded settings are not compatible with the converter. Delete the alarm with  $p0971 = 1$ . Recommission the drive.
- No alarm A01028: Proceed with the next step.

You transferred the settings from the Smart Access to the new converter. ❒

## **11.1.2.6 Download with active know-how protection with copy protection**

#### **Overview**

The know-how protection function prevents converter settings from being copied.

There are two options to avoid recommissioning after a converter has been replaced.

#### **Requirement**

The following preconditions apply:

- The end user uses a SIEMENS memory card.
- The machine manufacturer (OEM) has an identical machine.

#### **Function description**

#### **Procedure 1: The machine manufacturer only knows the serial number of the new converter**

- 1. The end customer provides the machine manufacturer with the following information:
	- For which machine must the converter be replaced?
	- What is the serial number (r7758) of the new converter?
- 2. The machine manufacturer performs the following steps online on the prototype machine:
	- Deactivating know-how protection [Activating and deactivating know-how protection](#page-232-0) (Page [231\)](#page-232-0)
	- Enter the serial number of the new converter in p7759.
	- Enter the serial number of the inserted memory card as reference serial number in p7769.
	- Activate know-how protection with copy protection. "Copy RAM to ROM" must be activated.
	- Write the configuration with  $p0971 = 1$  to the memory card.
	- Send the memory card to the end customer.
- 3. The end user inserts the memory card.
- 4. The end user switches on the converter power supply.
- 5. The converter checks the serial numbers of the card and the converter, and when there is a match the converter goes into the "Ready for switching on" state. If the numbers do not match, then the converter signals fault F13100 (no valid memory card).

The settings have been transferred to the converter. ❒

*11.1 Replacing the converter*

#### **Procedure 2: The machine manufacturer knows the serial number of the new converter and the serial number of the memory card**

- 1. The end customer provides the machine manufacturer with the following information:
	- For which machine must the converter be replaced?
	- What is the serial number (r7758) of the new converter?
	- What is the serial number of the memory card?
- 2. The machine manufacturer performs the following steps online on the prototype machine:
	- Deactivating know-how protection Activating and deactivating know-how protection (Page [231\)](#page-232-0)
	- Enter the serial number of the new converter in p7759.
	- Enter the serial number of the customer's memory card as reference serial number in p7769.
	- Activate know-how protection with copy protection. "Copy RAM to ROM" must be activated.
	- Write the configuration with  $p0971 = 1$  to the memory card.
	- Copy the encrypted project from the card to the associated PC.
	- Send the encrypted project to the end customer, e.g. via e-mail.
- 3. The end user copies the project to the Siemens memory card that belongs to the machine.
- 4. The end user inserts the Siemens memory card into the converter.
- 5. The end user switches on the converter power supply.
- 6. The converter checks the serial numbers of the card and the converter, and when there is a match the converter goes into the "Ready for switching on" state. If the numbers do not match, then the converter signals fault F13100 (no valid memory card).

The settings have been transferred to the converter. ❒

## **11.2.1 Spare parts compatibility**

#### **Continuous development within the scope of product maintenance**

Converter components are being continuously developed within the scope of product maintenance. Product maintenance includes, for example, measures to increase the ruggedness or hardware changes which become necessary as components are discontinued.

These further developments are "spare parts-compatible" and do not change the article number.

In the scope of such spare parts-compatible ongoing development, plug connector or connection positions are sometimes slightly modified. This does not cause any problems when the components are properly used. Please take this fact into consideration in special installation situations (e.g. allow sufficient reserve regarding the cable length).

## **11.2.2 Spare parts overview**

The look of the spare part can differ from the picture.

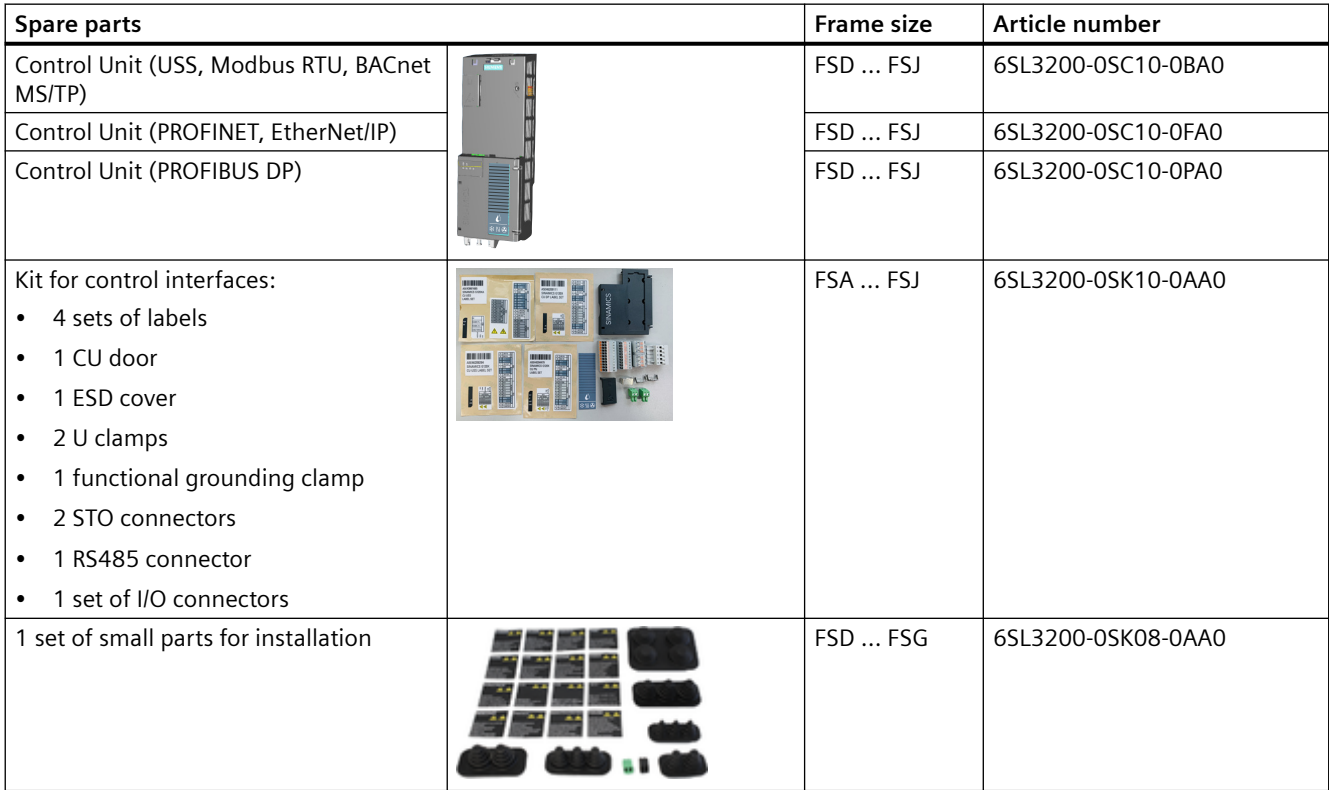

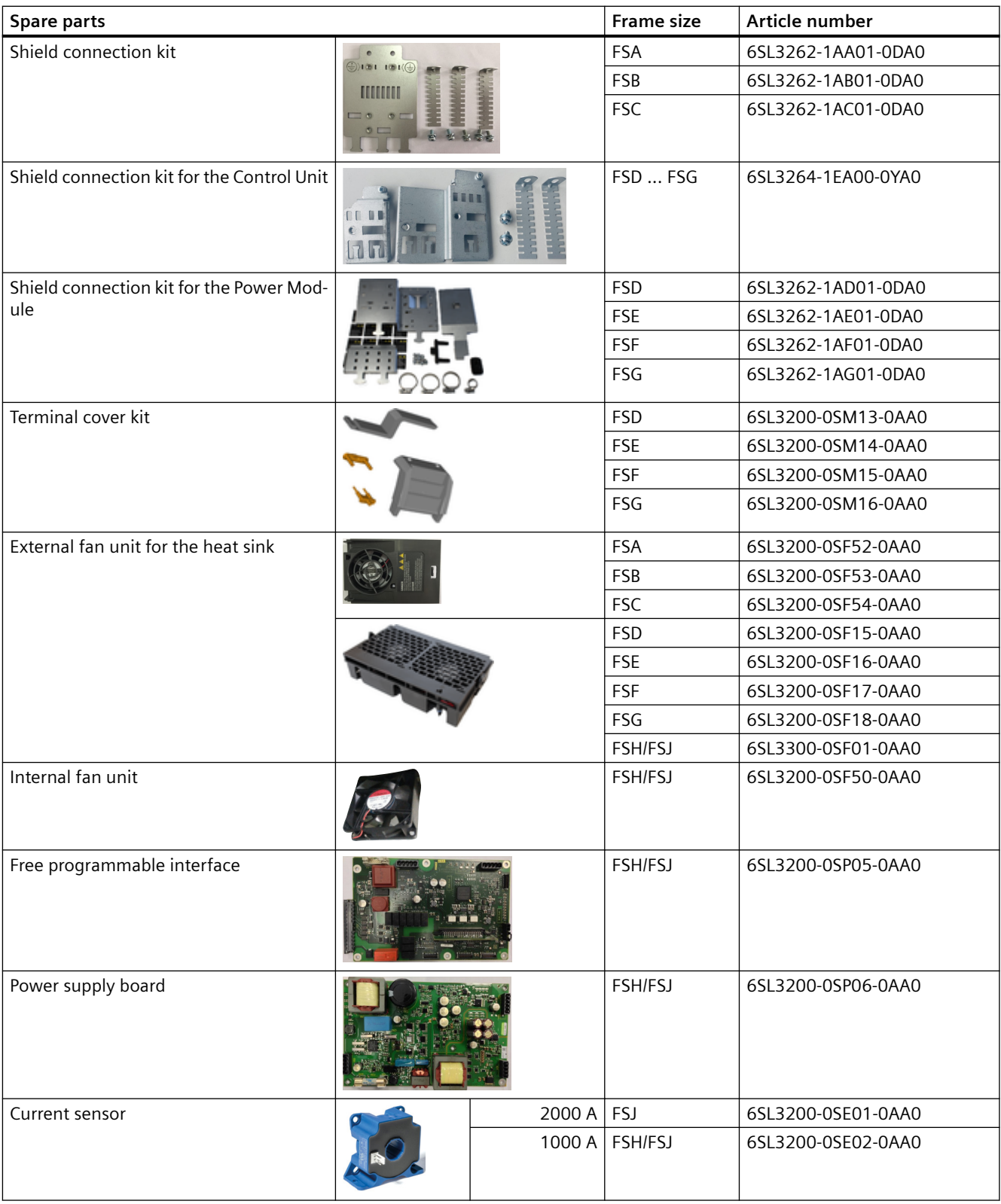

## **11.2.3 Replacing the Control Unit**

In the event of a long-term function fault, you may replace the Control Unit.

## **Precondition**

The following preconditions apply for making a replacement:

- The new Control Unit has the same or more recent firmware version than that of the Control Unit being replaced.
- The new and replaced Control Unit have the same type of fieldbus interface.

## **Procedure**

- 1. Disconnect the line voltage to the Power Module and (if installed) the external 24 V supply and the voltage for the digital outputs of the Control Unit.
- 2. For FSH and FSJ, open the left-hand housing flap to gain access to the Control Unit. For FSD to FSG, go to Step 3 directly.
- 3. Remove the control cables from the Control Unit.
- 4. Press and push down the release catch on the Power Module to release and remove the Control Unit (Step ①).
- 5. Fit the new Control Unit in place and press it on the Power Module until the latch audibly engages (Step  $(2)$ ).

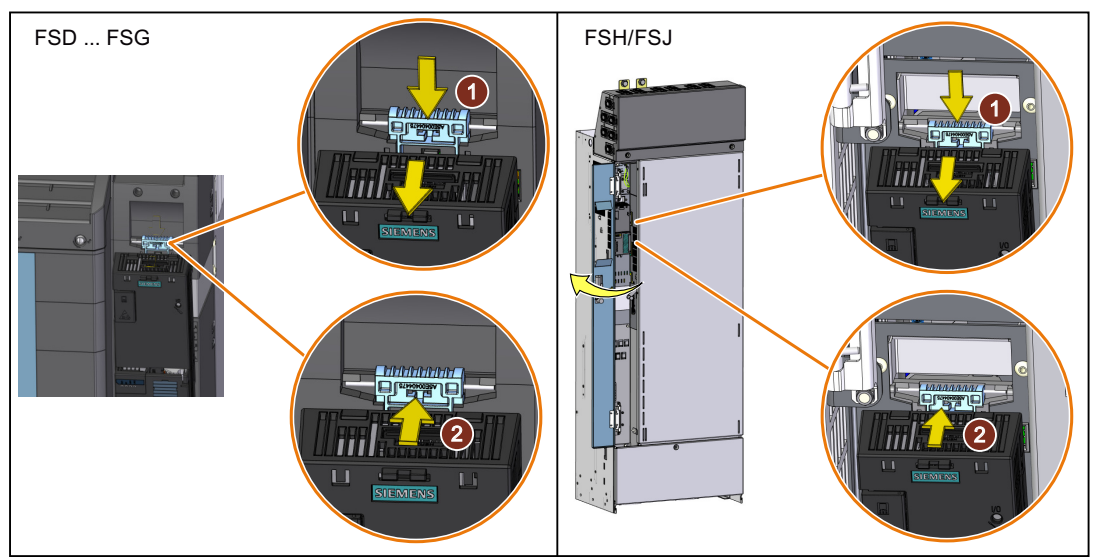

- 6. Connect all the control cables to the new Control Unit.
- 7. Set the converter with the new Control Unit to suit the application:
	- If the settings of the replaced Control Unit are backed up on an external storage medium, transfer the settings via a download. [Download of the converter settings](#page-1257-0) (Page [1256\)](#page-1257-0)
	- If there is no data backup of the replaced Control Unit, commission the converter as a new one.

You have successfully replaced the Control Unit.  $\Box$ 

#### **11.2.4 Fan units**

The average service life of the fan is 40,000 hours. In practice, however, the service life may deviate from this value. Especially a dusty environment can block up the fan. The defective fan must be replaced timely to ensure that the converter is ready for operation.

#### **When must the fan unit be replaced?**

A defective fan in operation results in an overtemperature condition of the converter. For example, the following messages indicate that the fan unit is defective:

- A05002 (air intake overtemperature)
- A05004 (rectifier overtemperature)
- F30004 (heat sink overtemperature)
- F30024 (temperature model overtemperature)
- F30025 (chip overtemperature)
- F30035 (air intake overtemperature)
- F30037 (rectifier overtemperature)

#### **Precondition**

Switch off the converter power supply before replacing the fan unit.

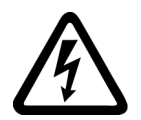

## **WARNING**

#### **Electric shock as a result of a residual charge in power components**

After the power supply has been switched off, it takes up to 5 minutes until the capacitors in the converter have discharged so that the residual charge is at a non-hazardous level. Therefore, touching the converter immediately after powering off can result in electric shock due to residual charge in the power components.

• Check the voltage at the converter connections before you replace the fan unit.

## **11.2.4.1 Replacing the fan unit, FSA ... FSC**

The fan unit is installed at the top.

### **Procedure**

- 1. Switch off the converter power supply.
- 2. Use a screwdriver to remove the fan unit from the converter as shown below.

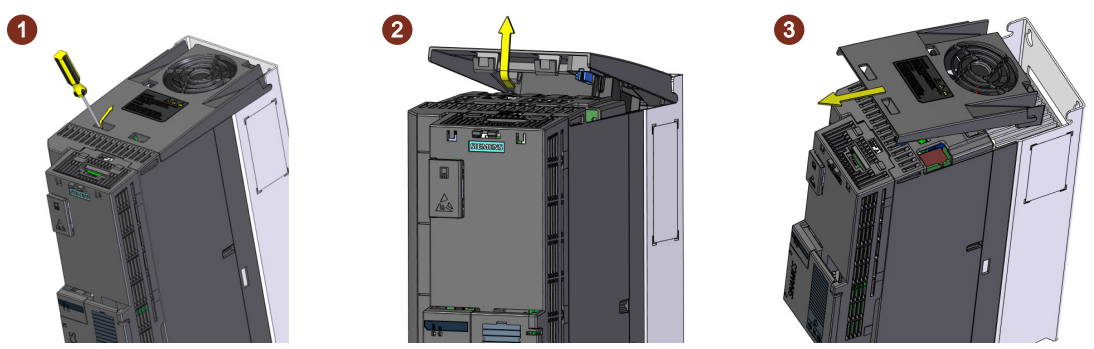

3. Install the new fan unit in the inverse sequence as shown below.

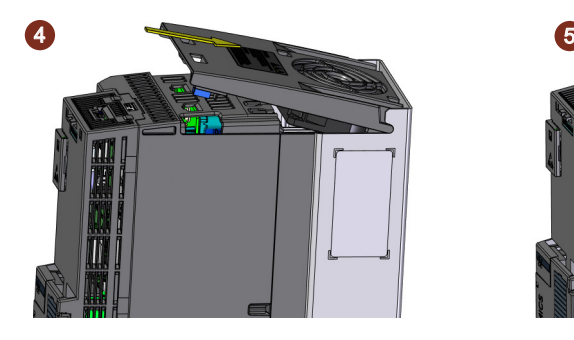

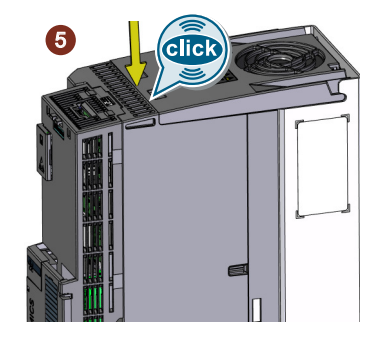

By inserting the fan unit, you have established the electrical connection between the converter and fan unit.

4. For a push-through mounted converter, you must also mount the top push-through mounting frame back.

You have replaced the fan unit. ❒

## **11.2.4.2 Replacing the fan unit, FSD ... FSG**

The fan unit is installed at the top.

#### **Procedure**

- 1. Switch off the converter power supply.
- 2. Press the release clips to remove the fan unit from the converter as shown below. Use a screwdriver if necessary.

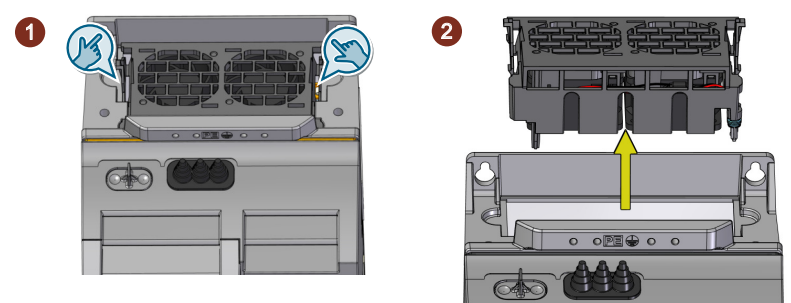

3. Install the new fan unit in the inverse sequence as shown below.

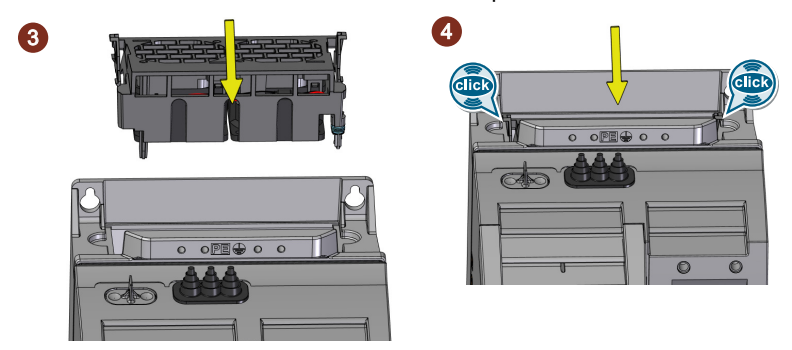

By inserting the fan unit, you have established the electrical connection between the converter and fan unit.

You have replaced the fan unit.

❒

## **11.2.4.3 Replacing the fan unit, FSH/FSJ**

Two external fan units are installed at the bottom of the converter.

### **Procedure**

- 1. Switch off the converter power supply.
- 2. Release the fixing screws from one fan unit using a screwdriver  $(1)$ . The screws are captive.

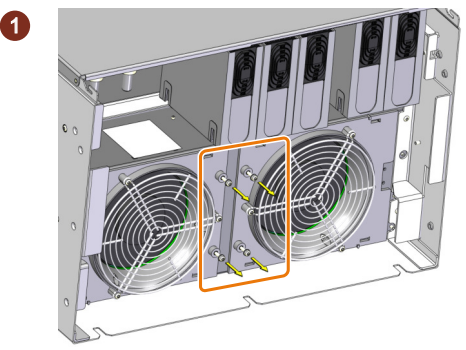

3. Shift this fan unit from position "2" to position "1" (this is marked on the housing)  $(2)$ . The connector is simultaneously released.

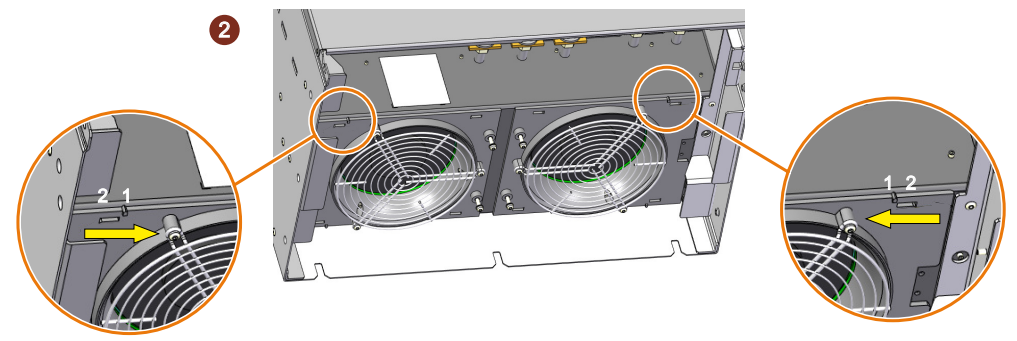

4. Remove the fan unit from the converter  $(3)$ .

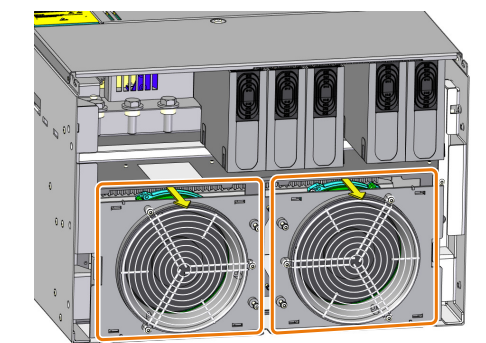

- 5. Repeat steps 2 to 4 to remove the other fan unit.
- 6. Install the new fan units in the inverse sequence (tightening torque for the captive fixing screws: 1.8 Nm/15.9 lbf.in).

You have replaced the fan unit. ❒

 $\left( 3\right)$ 

## **11.2.4.4 Replacing the internal fan, FSH/FSJ only**

#### **Preconditions**

The converter power supply is switched off.

#### **Required tools**

Torque wrench for TX-25 screws.

## **Function description**

#### **Removing the fan**

- 1. Remove the screws (TX-25) of the upper and lower terminal cover.
	- FSH: 3 screws
	- FSJ: 4 screws

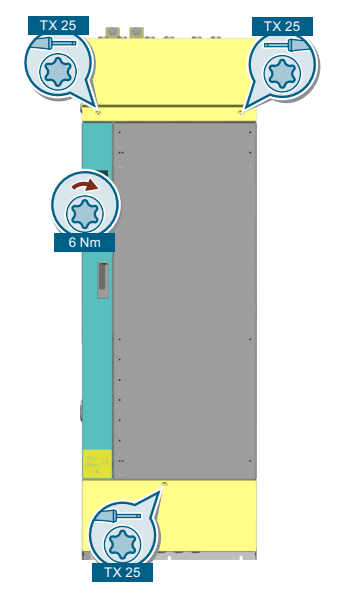

2. Remove the terminal covers.

3. Remove 2 screws (TX-25) of the front cover.

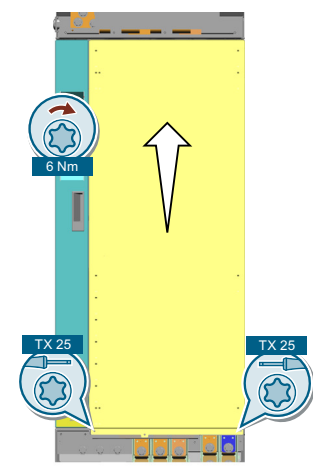

- 4. Remove the front cover.
- 5. Remove the fan connector.

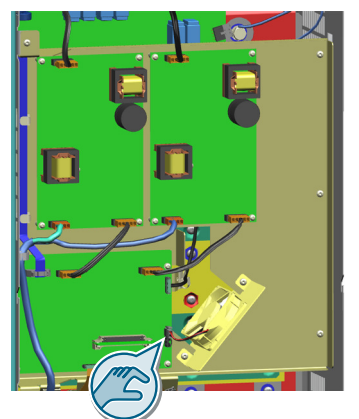

6. Remove 2 screws (TX-25).

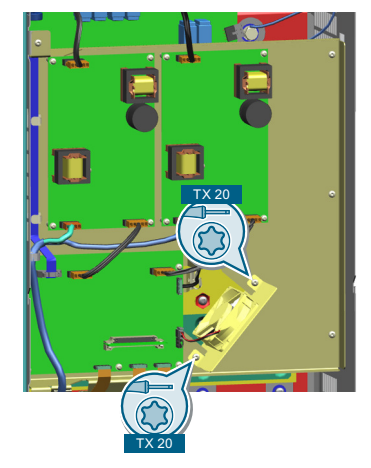

7. Remove the fan.

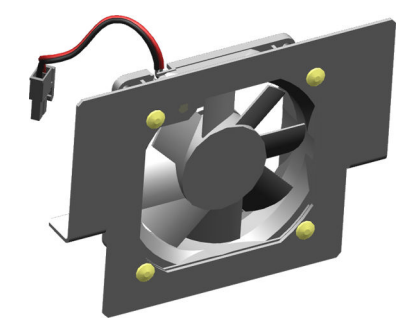

The fan is removed. ❒

#### **Installing the fan**

- 1. Mount the fan into the converter.
- 2. Tighten 2 fan screws (TX-25).
- 3. Plug the fan connector.
- 4. Mount the front cover.
- 5. Tighten 2 screws (TX-25) of the front cover.
- 6. Mount the terminal covers.
- 7. Tighten the screws (TX-25) of the upper and lower terminal cover.
- The fan is installed.

❒

## **11.2.5 Assemblies for FSH and FSJ**

## **11.2.5.1 Replacing the power supply board**

#### **Precondition**

The converter power supply is switched off.

#### **Required tools**

Torque wrench for the following screws:

- TX-20
- TX-25

## **Function description**

#### **Removing the power supply board**

- 1. Remove the screws (TX-25) of the upper and lower terminal cover.
	- FSH: 3 screws
	- FSJ: 4 screws

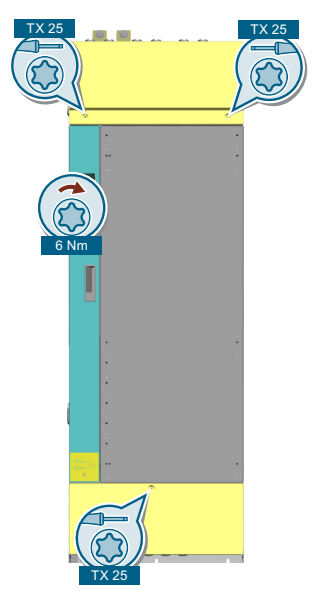

2. Remove the terminal covers.

3. Remove 2 screws (TX-25) of the front cover.

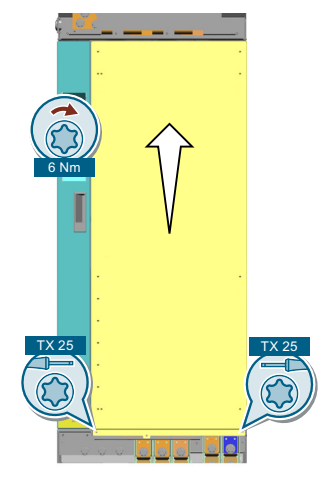

- 4. Remove the front cover.
- 5. Remove the connectors on the power supply board.

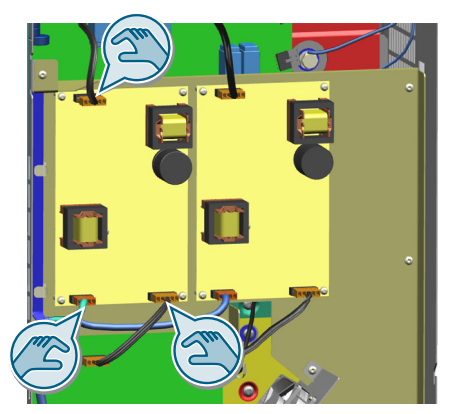

6. Remove 5 screws (TX-20).

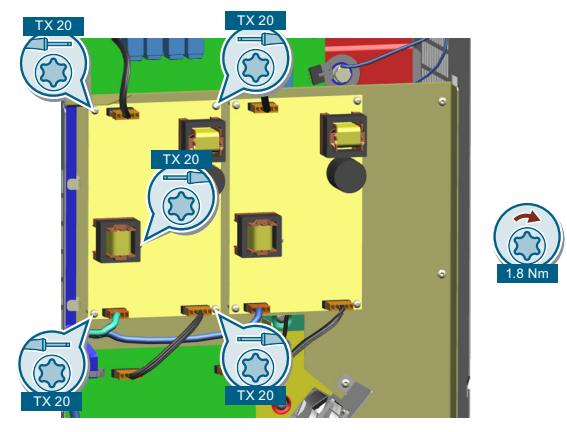

7. Remove the power supply board.

The power supply board is removed. ❒

#### **Installing the power supply board**

- 1. Align the power supply board to the screw holes.
- 2. Tighten 5 screws (TX-20)
- 3. Plug the connectors onto the power supply board.
- 4. Mount the front cover.
- 5. Tighten 2 screws (TX-25) of the front cover.
- 6. Mount the terminal covers.
- 7. Tighten the screws (TX-25) of the upper and lower terminal cover

The power supply board is installed.

❒

## **11.2.5.2 Replacing the free programmable interface (FPI)**

## **Precondition**

The converter power supply is switched off.

#### **Required tools**

Torque wrench for the following screws:

- TX-20
- TX-25

## **Function description**

#### **Removing the FPI board**

- 1. Remove the screws (TX-25) of the upper and lower terminal cover.
	- FSH: 3 screws
	- FSJ: 4 screws

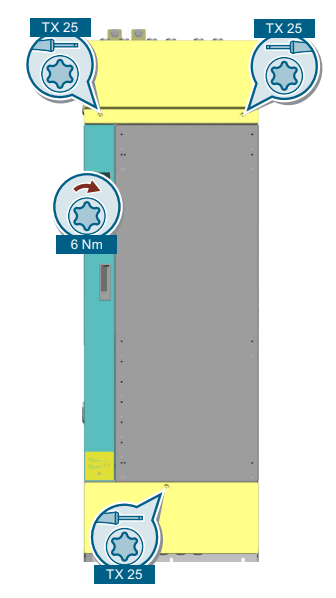

2. Remove the terminal covers.

3. Remove 2 screws (TX-25) of the front cover.

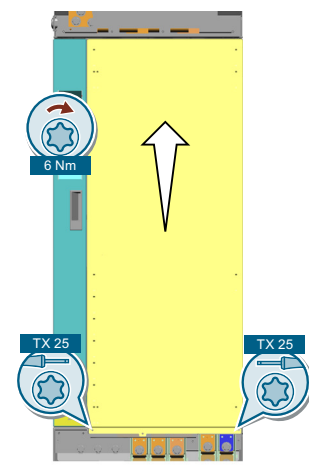

- 4. Remove the front cover.
- 5. Remove the connectors on the FPI board.

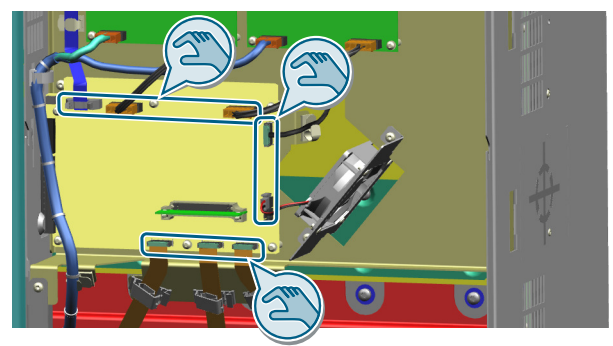

- 6. Open the locking devices of the IPD.
- 7. Remove the IPD.

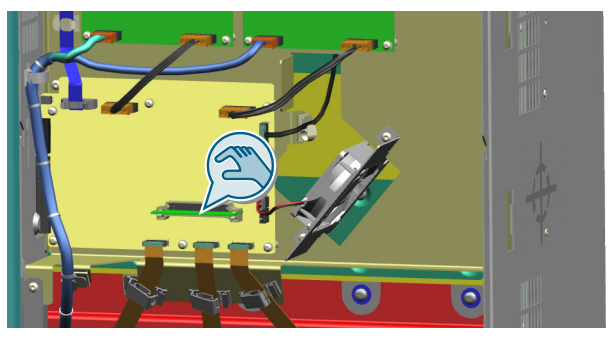

8. Remove the 6 screws on the FPI board (TX-20).

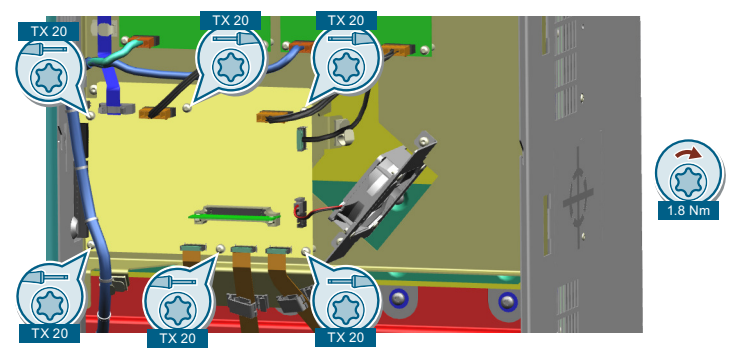

9. Remove the FPI board.

The FPI board is removed.

❒

#### **Installing the FPI board**

- 1. Align the FPI board to the screw holes.
- 2. Insert 6 screws (TX-20)
- 3. Plug the IPD.
- 4. Close the locking devices of the IPD.
- 5. Plug the connectors onto the FPI board.
- 6. Mount the front cover.
- 7. Tighten 2 screws (TX-25) of the front cover.
- 8. Mount the terminal covers.
- 9. Tighten the screws (TX-25) of the upper and lower terminal cover.

The FPI board is installed.

❒

## **11.2.5.3 Replacing the current sensor**

### **Precondition**

The converter power supply is switched off.

#### **Required tools**

Torque wrench for the following screws:

- TX-20
- TX-25
- TX-30

## **Function description**

#### **Removing the current sensor**

- 1. Remove screws (TX-25) of the upper and lower terminal cover:
	- FSH: 3 screws
	- FSJ: 4 screws

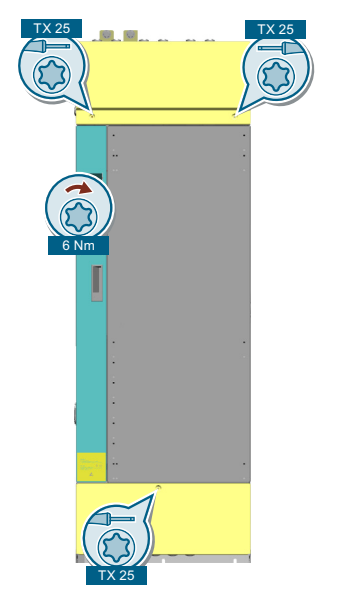

2. Remove the terminal covers.

- *11.2 Replacing spare parts*
	- 3. Remove 2 screws (TX-25) of the front cover.

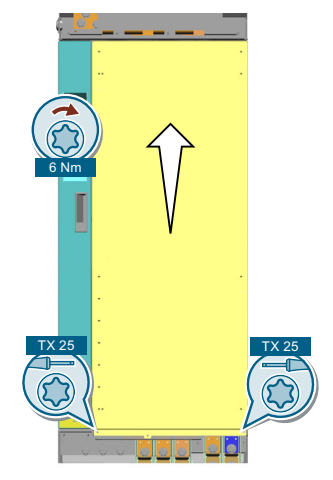

- 4. Open the front cover.
- 5. Remove the IP20 cover (TX-25).

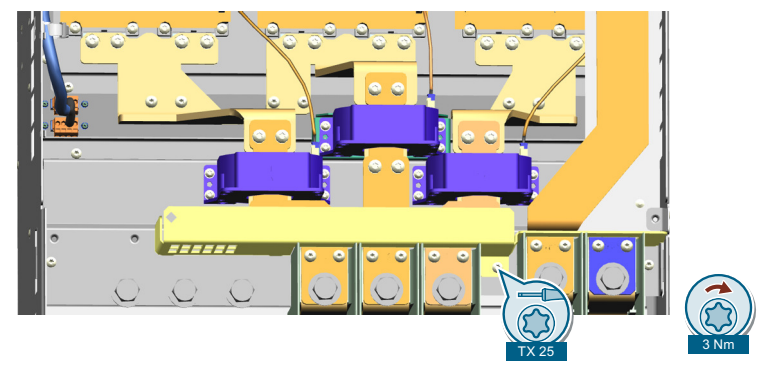

6. Remove the upper copper bar (TX30 and TX-25).

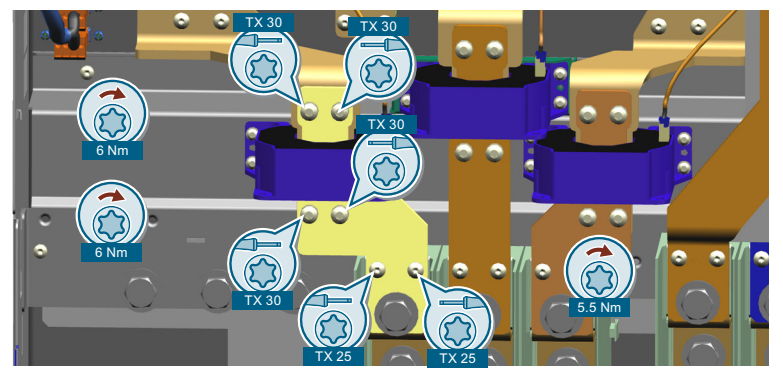

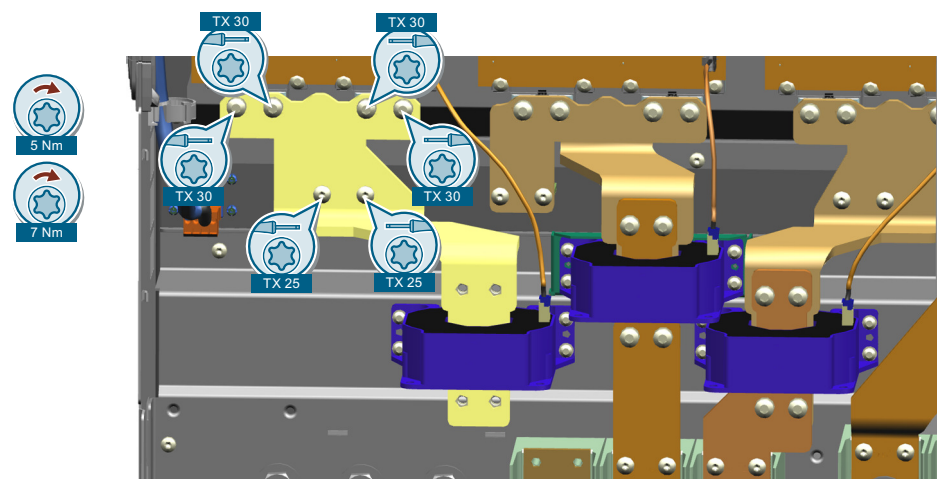

7. Remove the lower copper bar (TX-25).

8. Remove the connector of the current sensor.

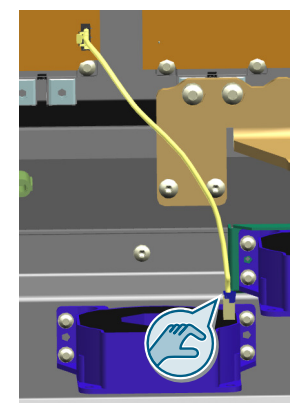

9. Remove the current sensor (TX-20).

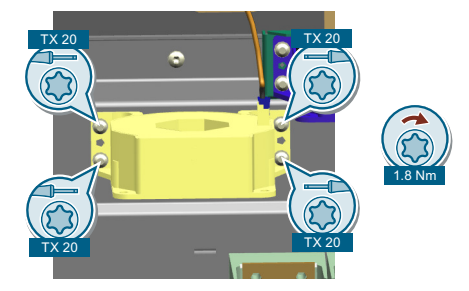

The current sensor is removed. ❒

#### **Installing the current sensor**

- 1. Mount the current sensor.
- 2. Plug the connector of the current sensor.
- 3. Mount the lower copper bar (TX-25).
- 4. Mount the upper copper bar (TX30 and TX25).

- 5. Mount the IP20 cover.
- 6. Mount the front cover.
- 7. Tighten 2 screws (TX-25) of the front cover.
- 8. Mount the terminal covers.
- 9. Tighten the screws (TX-25) of the upper and lower terminal cover
- The current sensor is installed.

❒

## **11.3 Firmware upgrade and downgrade**

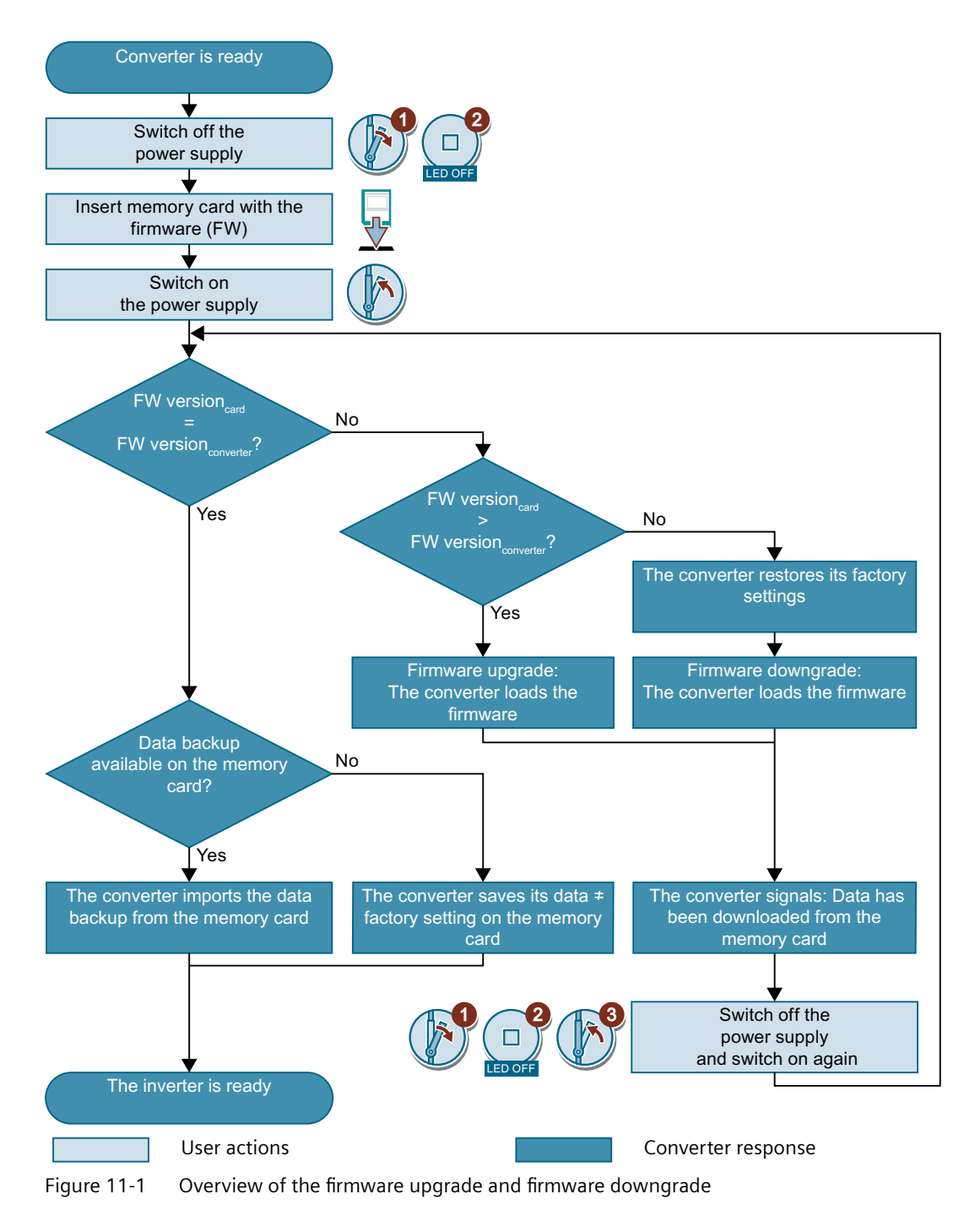

## **11.3.1 Preparing the memory card**

#### **Overview**

You can load the converter firmware from the Internet to a memory card.

#### **Precondition**

You have the appropriate memory card.

[Recommended memory cards](#page-219-0) (Page [218](#page-219-0))

#### **Function description**

#### **Procedure**

- 1. Download the required firmware to your PC from the Internet. CD Download Firmware ([https://support.industry.siemens.com/cs/ww/en/view/](https://support.industry.siemens.com/cs/ww/en/view/109771049) [109771049\)](https://support.industry.siemens.com/cs/ww/en/view/109771049)
- 2. Extract the files to a directory of your choice on your PC.
- 3. Transfer the unzipped files into the root directory of the memory card.

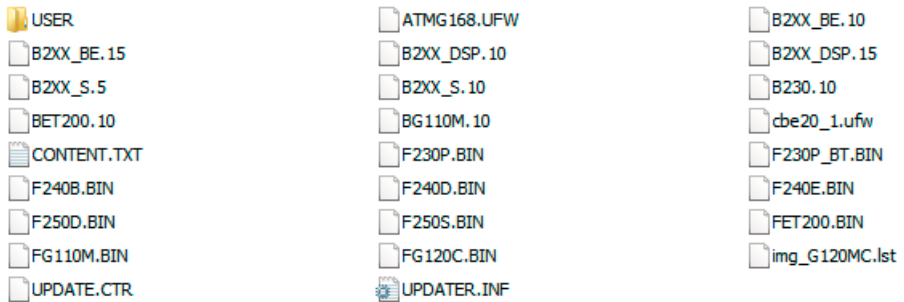

Figure 11-2 Example of memory card contents after the file transfer

Depending on the firmware, the filenames and the number of files may differ from the display above.

The "USER" directory does not exist on unused memory cards. After the memory card is plugged in for the first time, the converter creates a new "USER" directory.

You have prepared the memory card for the firmware upgrade or downgrade. ❒

 $\overline{\mathbf{c}}$ 

LED OFF

3

*11.3 Firmware upgrade and downgrade*

1

## **11.3.2 Upgrading the firmware**

### **Overview**

When upgrading the firmware, you replace the converter firmware by a later version.

#### **Precondition**

Converter and memory card have different firmware versions.

#### **Function description**

#### **Procedure**

- 1. Switch off the converter power supply.
- 2. Wait until all LEDs on the converter are dark.
- 3. Insert the card with the matching firmware into the converter slot until it latches into place.
- 4. Switch on the converter power supply again.
- 5. The converter transfers the firmware from the memory card into its memory.

The transfer takes approximately 5 … 10 minutes. While data is being transferred, the LED RDY on the con‐ verter stays red. The LED BF flashes orange with a variable frequency.

6. At the end of the transfer, the LED RDY and BF slowly flash red (0.5 Hz).

#### **Power supply failure during transfer**

The converter firmware will be incomplete if the power supply fails during the transfer.

• Start again with step 1 of the instructions.

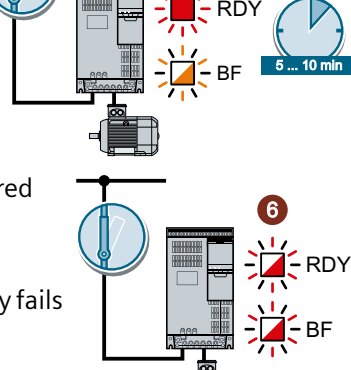

5

4

- 7. Switch off the converter power supply.
- 8. Wait until all LEDs on the converter are dark. Decide whether you want to withdraw the memory card from the converter:
	- You remove the memory card: ⇒ The converter keeps its settings.
	- You leave the memory card in the converter: ⇒ If the memory card still does not have a data backup of the converter settings, in step 9 the converter writes its settings to the memory card. ⇒ If the memory card already includes a data backup, the converter imports the settings from the memory card in step 9.
- 9. Switch on the converter power supply again.
- 10 If the firmware upgrade was successful, after several seconds the . converter LED RDY turns green.

If the memory card is still inserted, depending on the previous content of the memory card, one of the two following cases has occurred:

- The memory card contains a data backup:  $\Rightarrow$  The converter has taken the settings from the memory card.
- There was no data backup on the memory card:
	- $\Rightarrow$  The converter has written its settings to the memory card.

You have upgraded the converter firmware.

❒

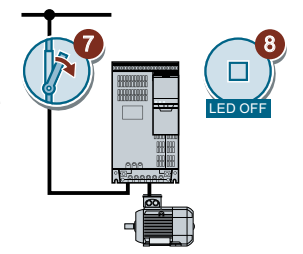

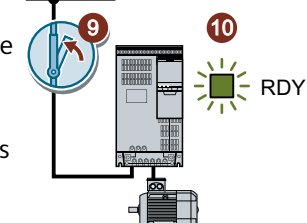

1

## **11.3.3 Firmware downgrade**

## **Overview**

When downgrading the firmware, you replace the converter firmware by an older version.

#### **Precondition**

- Converter and memory card have different firmware versions.
- The settings have been saved on a memory card or in an operator panel.

#### **Function description**

#### **Procedure**

- 1. Switch off the converter power supply.
- 2. Wait until all LEDs on the converter are dark.
- 3. Insert the card with the matching firmware into the converter slot until it latches into place.
- 4. Switch on the converter power supply again.
- 5. The converter transfers the firmware from the memory card into its memory.

The transfer takes approximately 5 … 10 minutes.

While data is being transferred, the LED RDY on the converter stays red. The LED BF flashes orange with a variable frequency.

6. At the end of the transfer, the LED RDY and BF slowly flash red (0.5 Hz).

#### **Power supply failure during transfer**

The converter firmware will be incomplete if the power supply fails during the transfer.

• Start again with Step 1 of these instructions.

 $\overline{\mathbf{c}}$ 

LED OFF

3

%)

RDY

5

5 ... 10 mir

6

RD.

%)

4

.

- 7. Switch off the converter power supply.
- 8. Wait until all LEDs on the converter are dark. Decide whether you want to withdraw the memory card from the converter:
	- The memory card contains a data backup:  $\Rightarrow$  The converter has taken the settings from the memory card.
	- There was no data backup on the memory card:  $\Rightarrow$  The converter has the factory setting.
- 9. Switch on the converter power supply again.
- 10 If the firmware downgrade was successful, after several seconds . the converter LED RDY turns green.

If the memory card is still inserted, depending on the previous content of the memory card, one of the two following cases has occurred:

- The memory card contains a data backup:  $\Rightarrow$  The converter has taken the settings from the memory card.
- There was no data backup on the memory card: ⇒ The converter has the factory setting.
- 11 If the memory card did not contain a data backup of the converter settings, then you must
- transfer your settings to the converter from another data backup.
	- $\sqrt{2}$  [Download of the converter settings](#page-1257-0) (Page [1256\)](#page-1257-0)

You have replaced the converter firmware by an older version. ❒

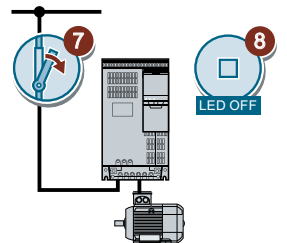

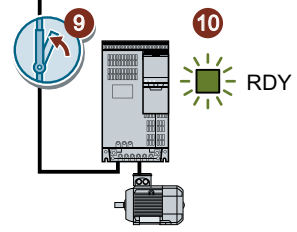

## **11.3.4 Correcting an unsuccessful firmware upgrade or downgrade**

## **Precondition**

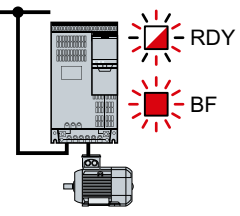

The converter signals an unsuccessful firmware upgrade or downgrade by a quickly flashing LED RDY and the lit LED BF.

#### **Function description**

You can check the following to correct an unsuccessful firmware upgrade or downgrade:

- Have you correctly inserted the card?
- Does the card contain the correct firmware?

Repeat the firmware upgrade or downgrade

11.4 Reduced acceptance test after component replacement and firmware change

## **11.4 Reduced acceptance test after component replacement and firmware change**

After a component has been replaced or the firmware updated, a reduced acceptance test of the safety functions must be performed.

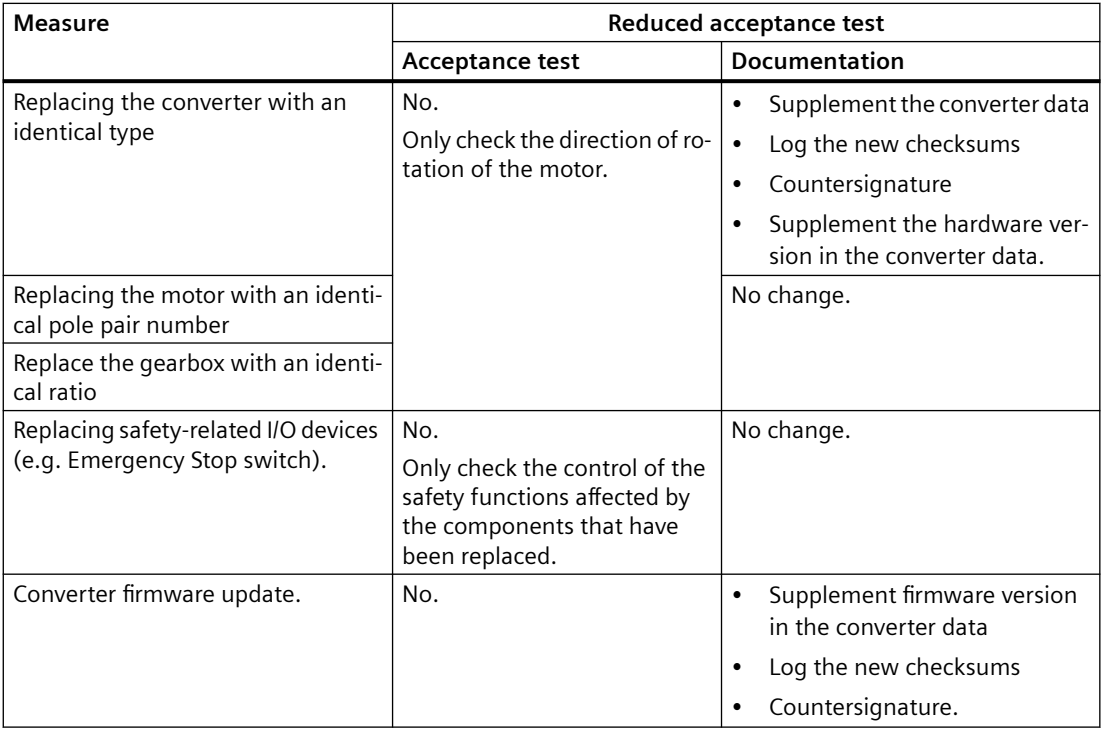

# **12.1 Technical data of inputs and outputs**

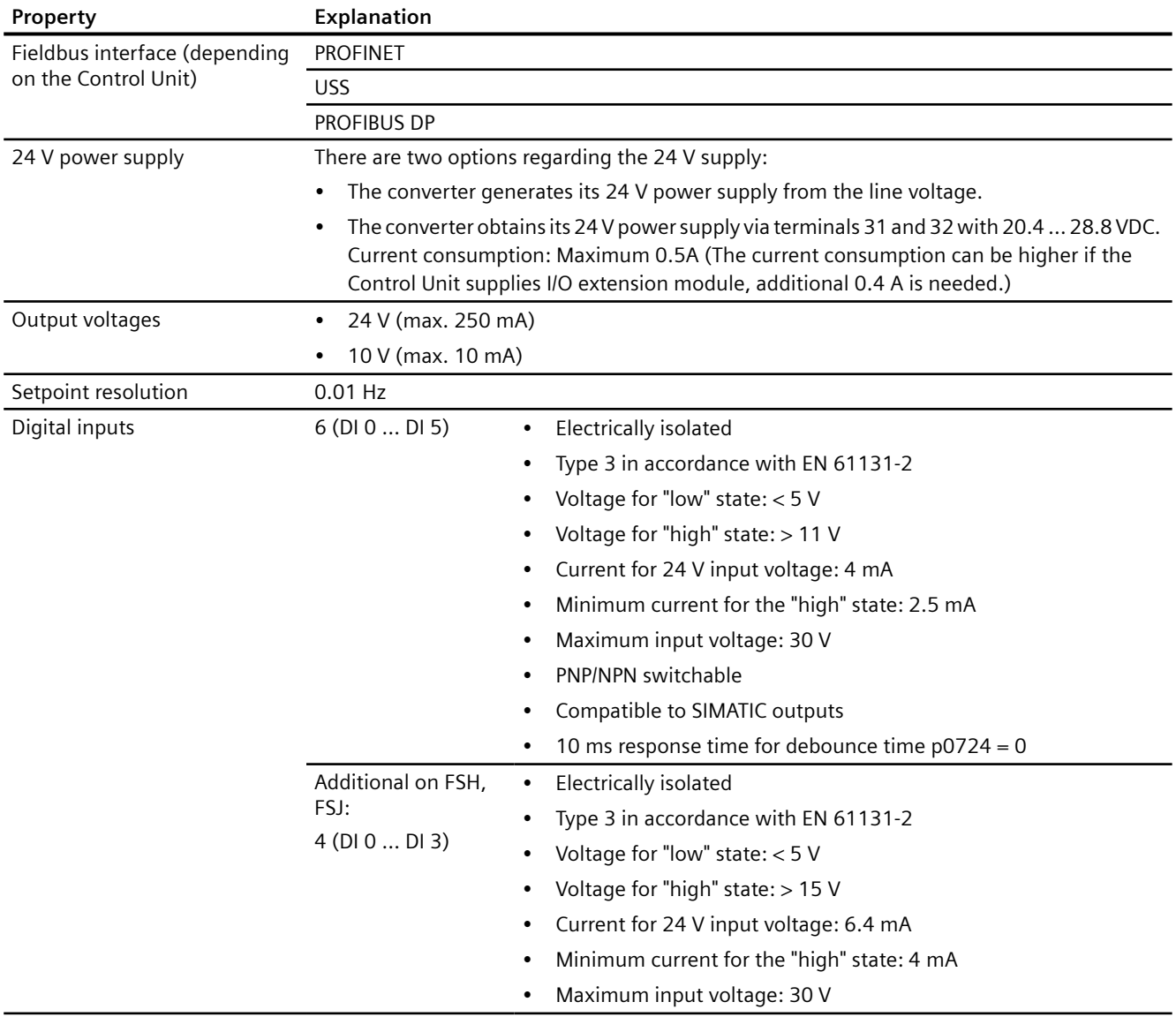

# *12.1 Technical data of inputs and outputs*

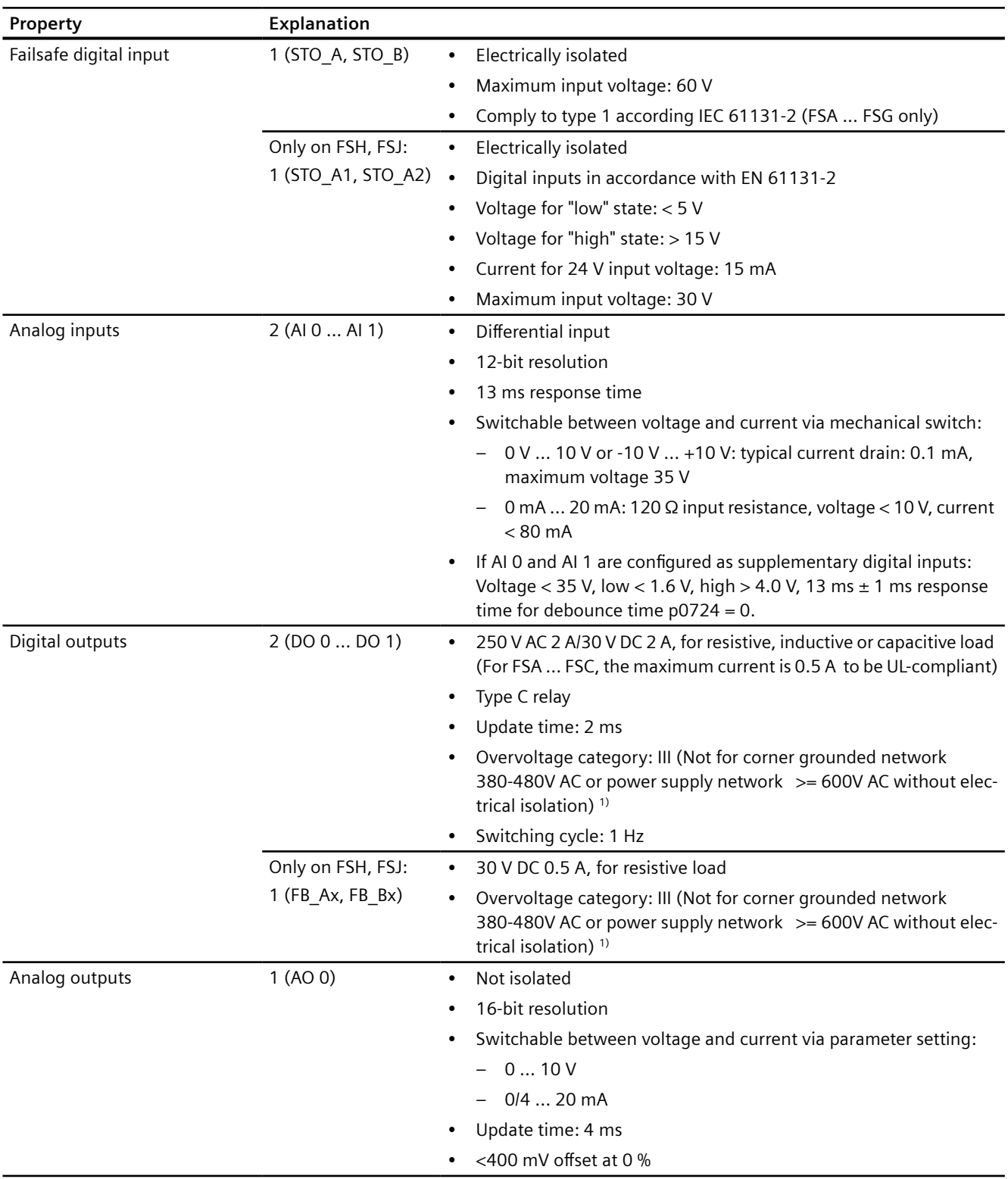
*12.1 Technical data of inputs and outputs*

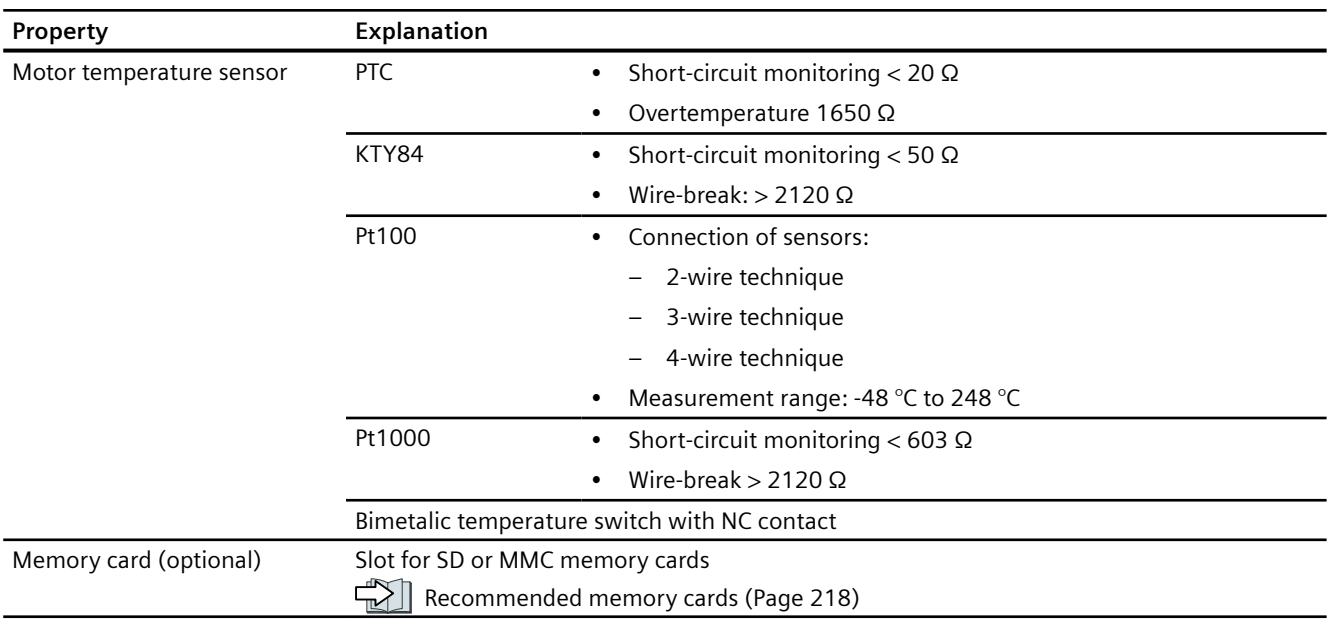

1) Overvoltage category: III is only supported on the G120X converter with FS version 02 02 (FSA ... FSG)/02 (FSH/FSJ) or higher.

# **Note**

### **Short-term voltage dips in the external 24 V supply (≤ 3 ms and ≤ 95% of the rated voltage)**

When the mains voltage of the converter is switched off, the converter responds to short-term voltage dips in the external 24 V supply with fault F30074. Communication via fieldbus, however, remains in effect in this case.

*12.2 Load cycles and overload capability*

# **12.2 Load cycles and overload capability**

Overload capability is the property of the converter to temporarily supply a current that is higher than the rated current to accelerate a load. Two typical load cycles are defined to clearly demonstrate the overload capability: "Low Overload" and "High Overload".

# **Definitions**

### **Base load**

Constant load between the accelerating phases of the converter

### **Low Overload**

- **LO base load input current** Permissible input current for a "Low Overload" load cycle
- **LO base load output current** Permissible output current for a "Low Overload" load cycle
- **LO base load power** Rated power based on the LO base load output current

#### **High Overload**

- **HO base load input current** Permissible input current for a "High Overload" load cycle
- **HO base load output current** Permissible output current for a "High Overload" load cycle
- **HO base load power** Rated power based on the HO base load output current

If not specified otherwise, the power and current data in the technical data always refer to a load cycle according to Low Overload.

# **Load cycles and typical applications**

## **"Low Overload" load cycle**

The "Low Overload" load cycle assumes a uniform base load with low requirements placed on brief accelerating phases. Typical "Low Overload" applications include the following:

- Centrifuge pump, fan and compressor
- Axial flow fan
- Propeller pump

## **"High Overload" load cycle**

The "High Overload" load cycle permits, for reduced base load, dynamic accelerating phases. Typical "High Overload" applications include the following:

- Displacement pump and fan and compressor
- Geared pump
- Screw pump
- Roots blower

# **Permissible converter overload**

The converter has two different power data: "Low Overload" (LO) and "High Overload" (HO), depending on the expected load.

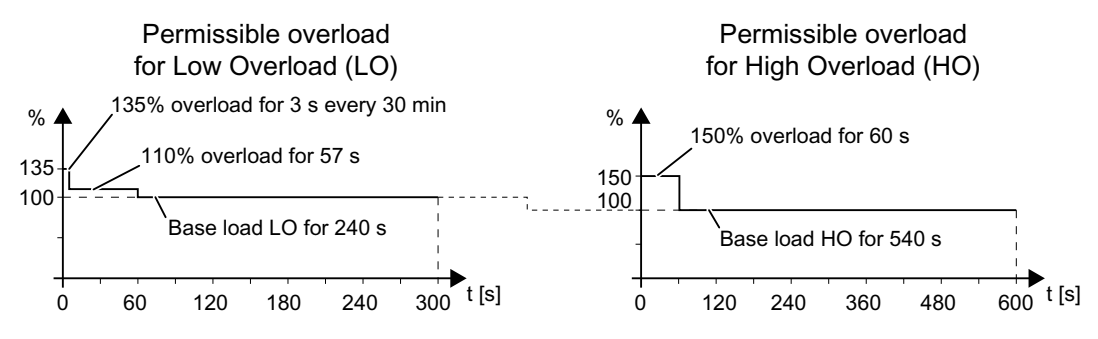

Note that the rated ambient temperature for the above load cycles is 45°C**.** 

### **Note**

# **Permissible converter overload for converter FSH/FSJ**

When converter FSH/FSJ is operated in low overload, either 135% overload or 110% overload is permissible, but not together.

*12.3 General converter technical data*

# **12.3 General converter technical data**

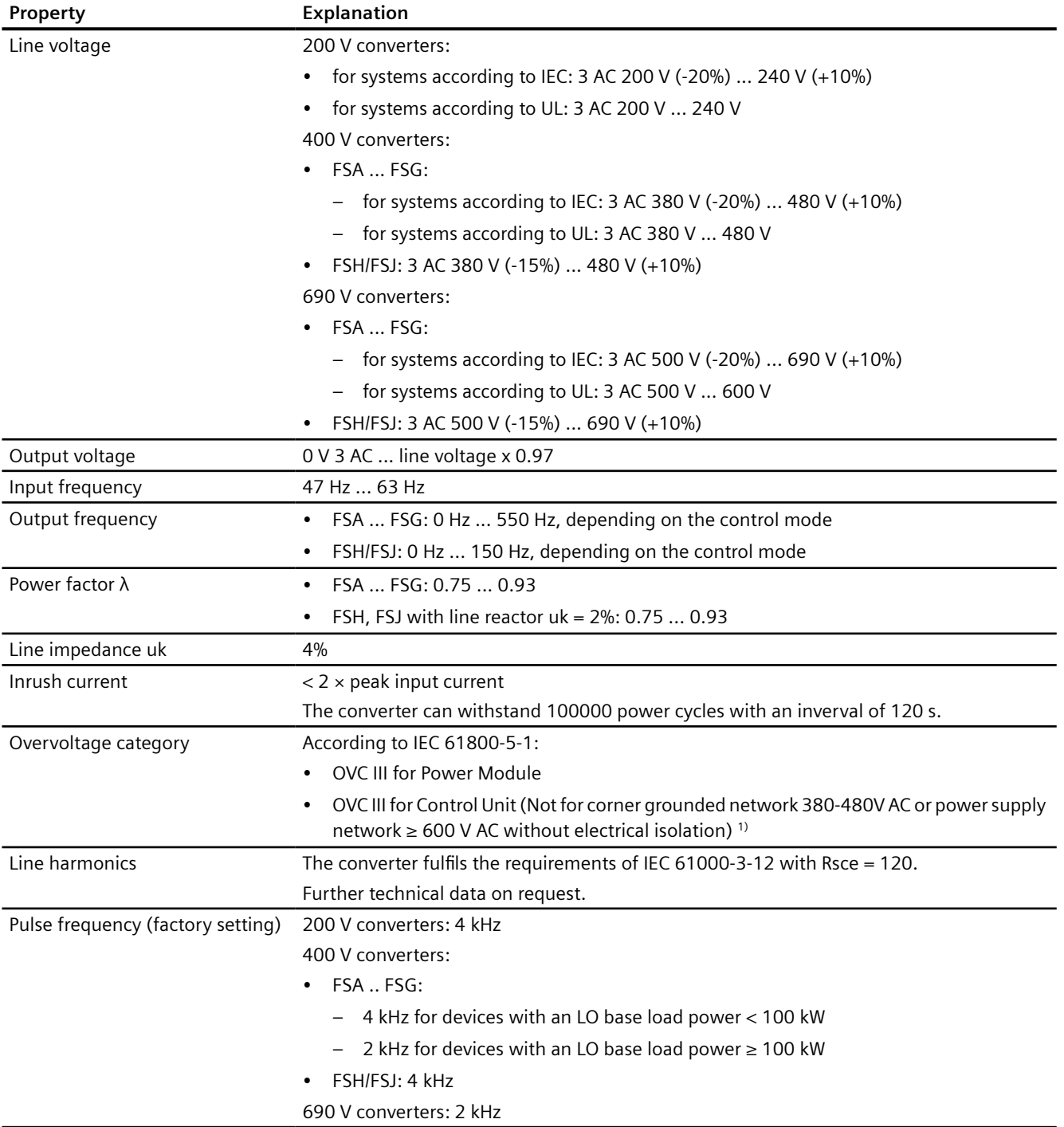

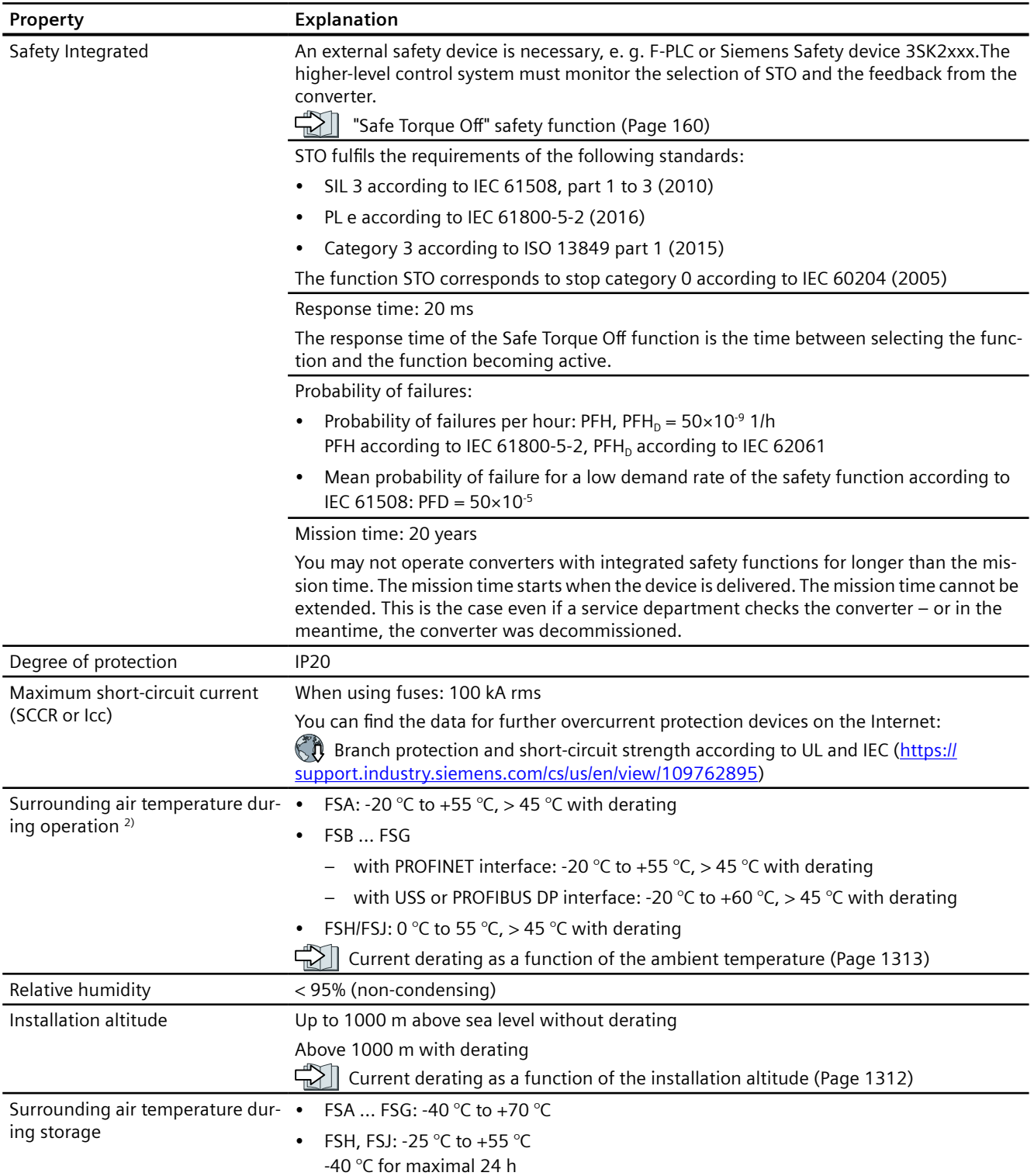

# *12.3 General converter technical data*

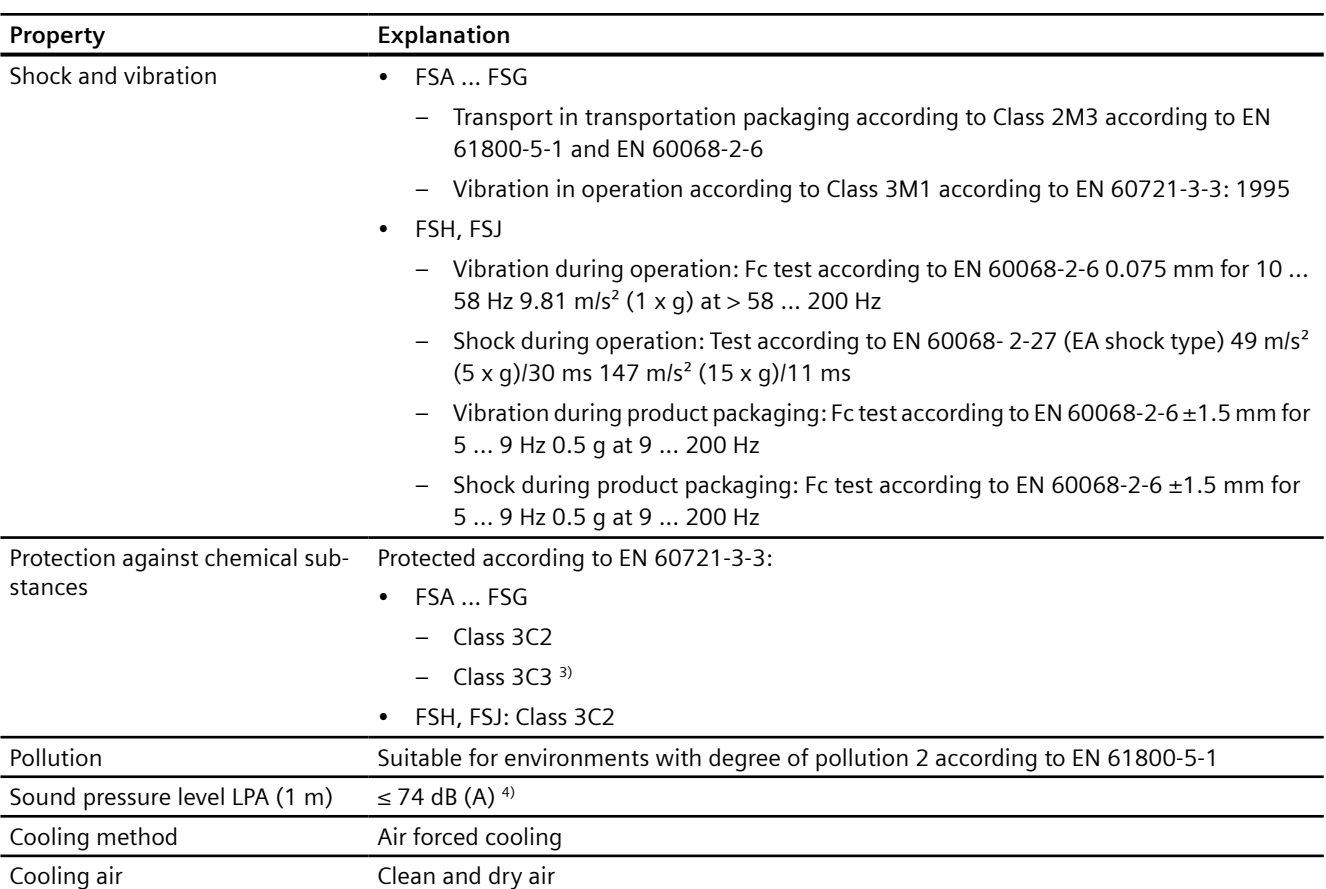

1) Overvoltage category: III is only supported on the G120X converter with FS version 02 02 (FSA ... FSG)/02 (FSH, FSJ) or higher.

<sup>2)</sup> The data is valid without BOP-2, IOP-2, I/O Extension Module, or SINAMICS G120 Smart Access. A lateral clearance of 50 mm is required for FSA ... FSC with surrounding air temperature  $>$  50 °C.

<sup>3)</sup> Class 3C3 is available on the G120X converter with FS version 02 02 or higher.

4) Maximum sound pressure level, ascertained in the IP20 cabinet.

### *12.4 Technical data dependent on the power*

# **12.4 Technical data dependent on the power**

The power losses (kW) in the tables below are determined according to EN 50598-2 (IEC 61800-9-2) at 90% speed, 100% torque and 50 Hz input frequency.

# **200 ... 240 V 3 AC**

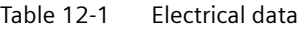

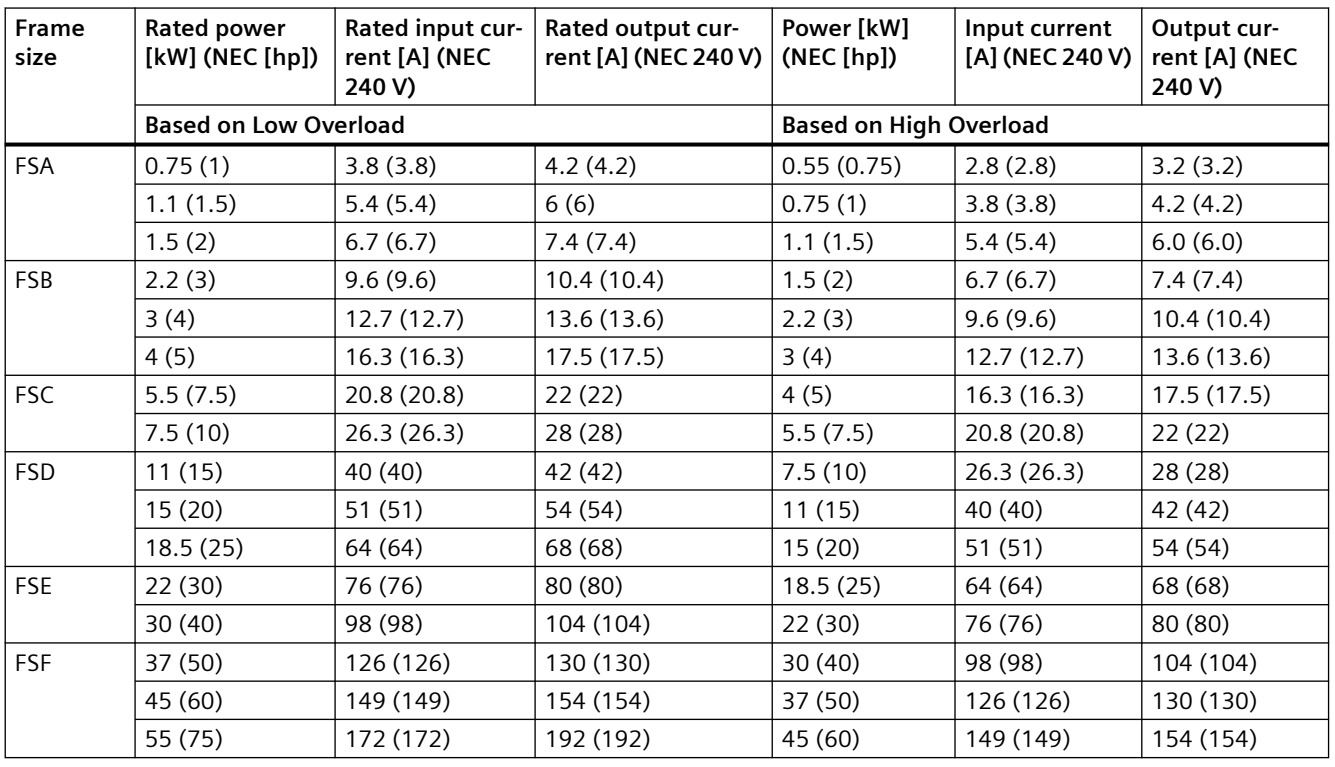

#### Table 12-2 Further data

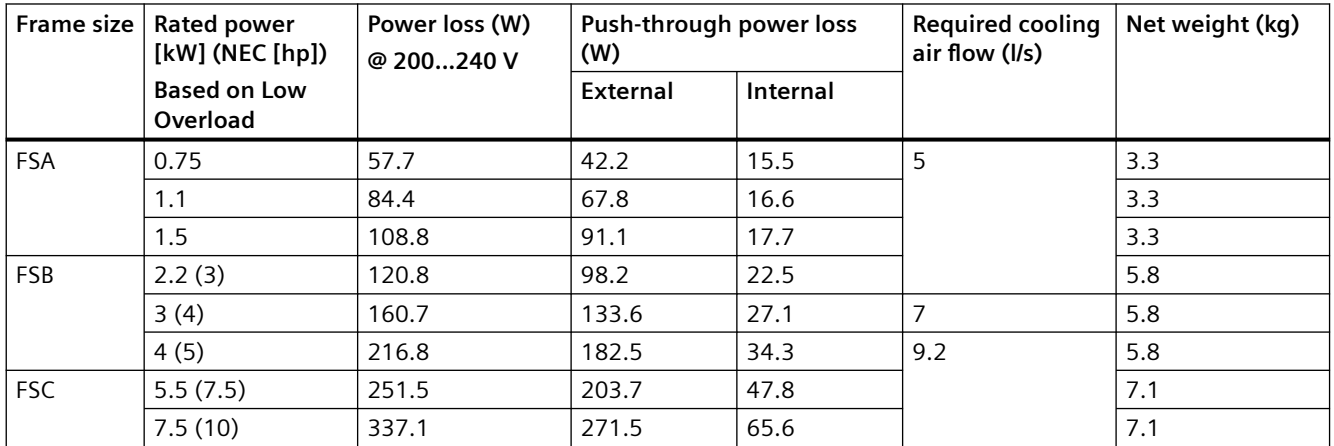

## *Technical data*

# *12.4 Technical data dependent on the power*

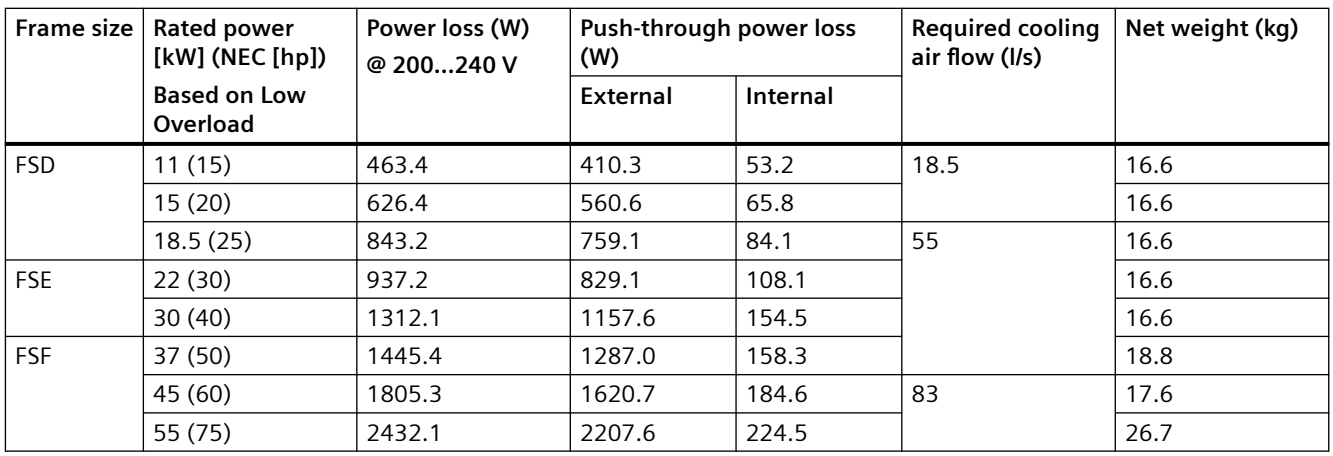

# **380 … 480 V 3 AC**

#### Table 12-3 Electrical data

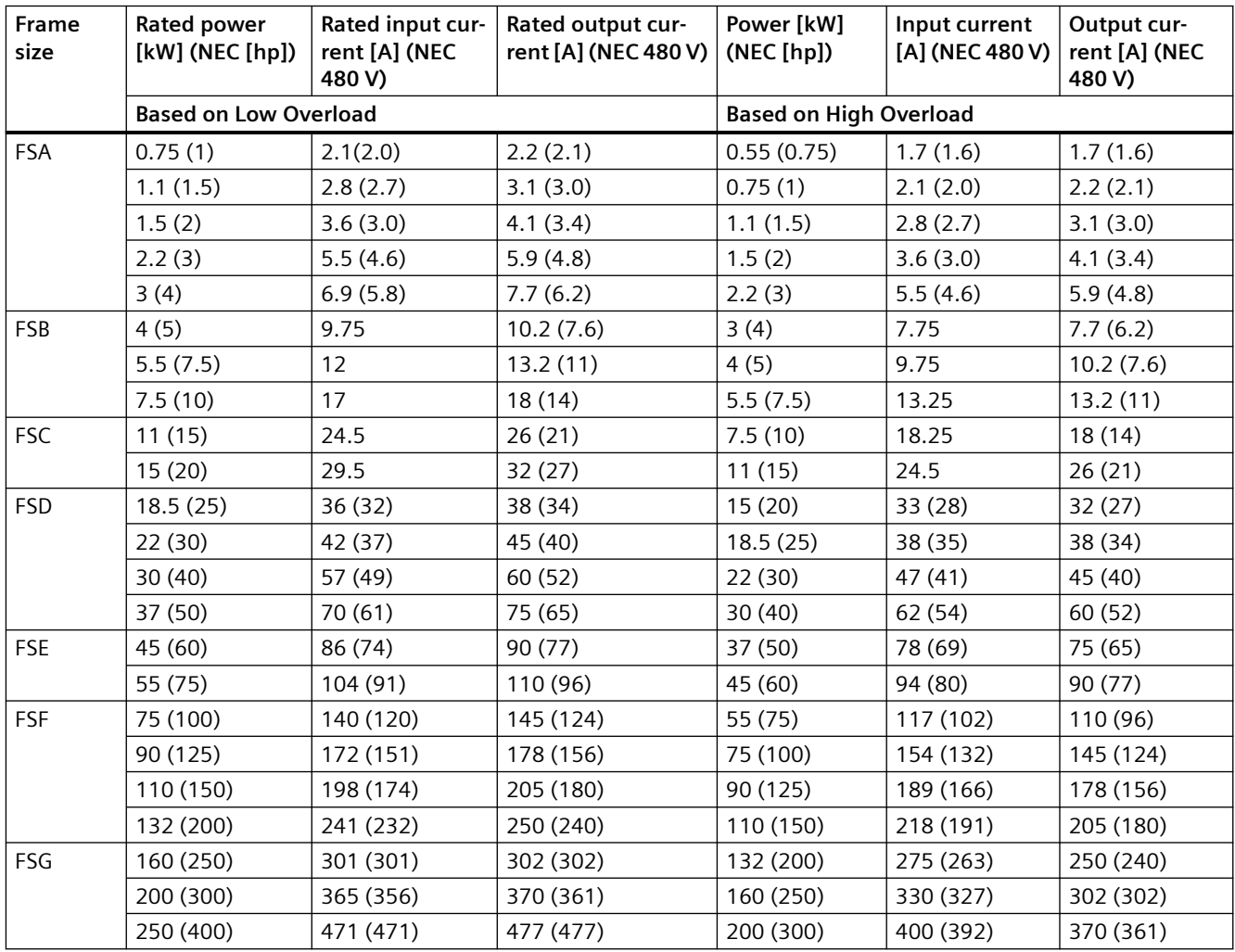

# *12.4 Technical data dependent on the power*

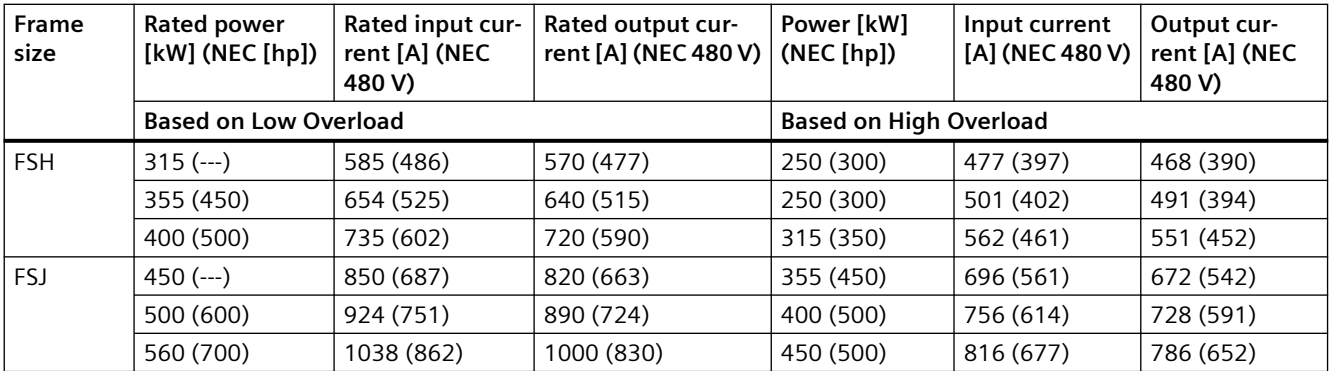

--- not applicable

# Table 12-4 Further data

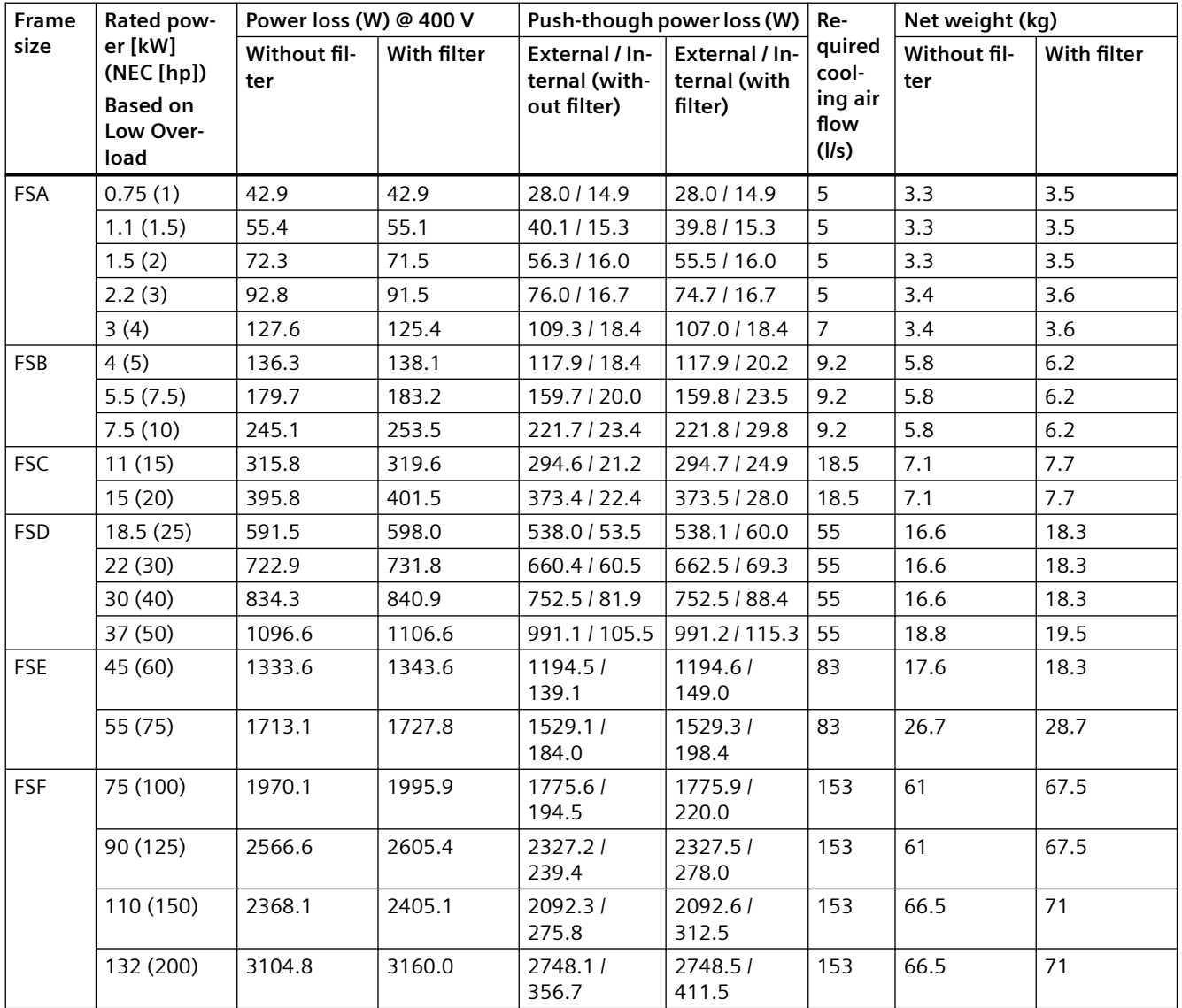

### *Technical data*

*12.4 Technical data dependent on the power*

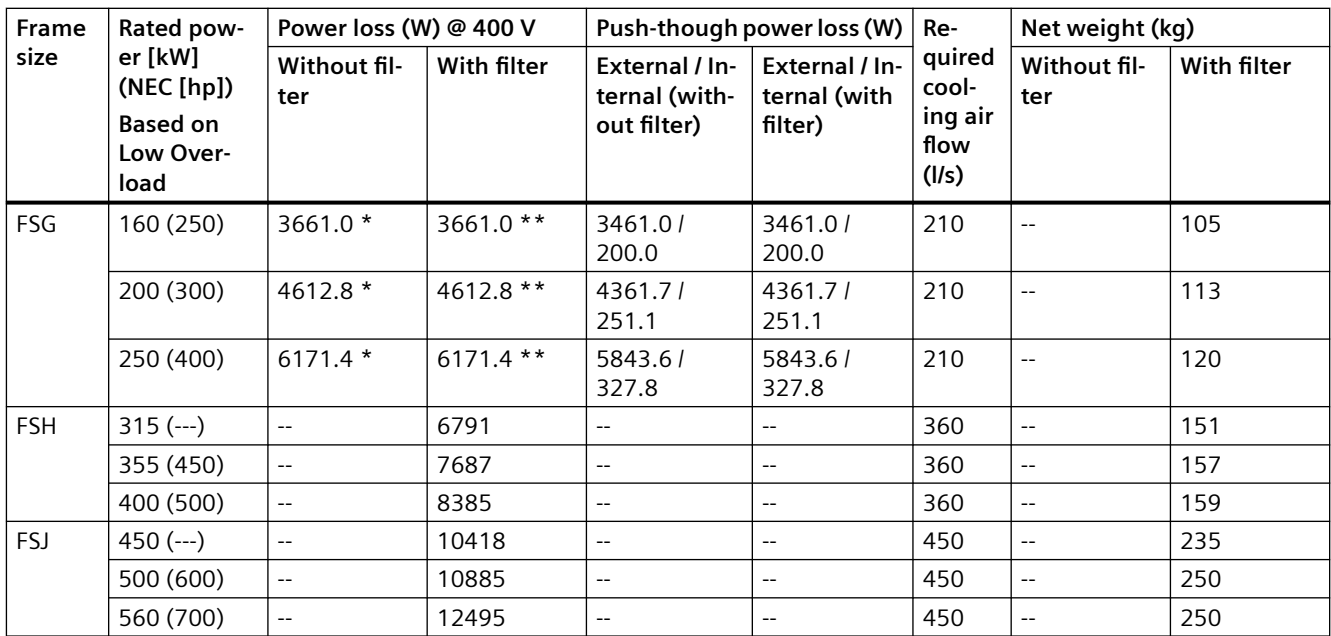

\* With C3 filter

\*\* With C2 filter

--- not applicable

# **500 … 690 V 3 AC \***

Table 12-5 Electrical data

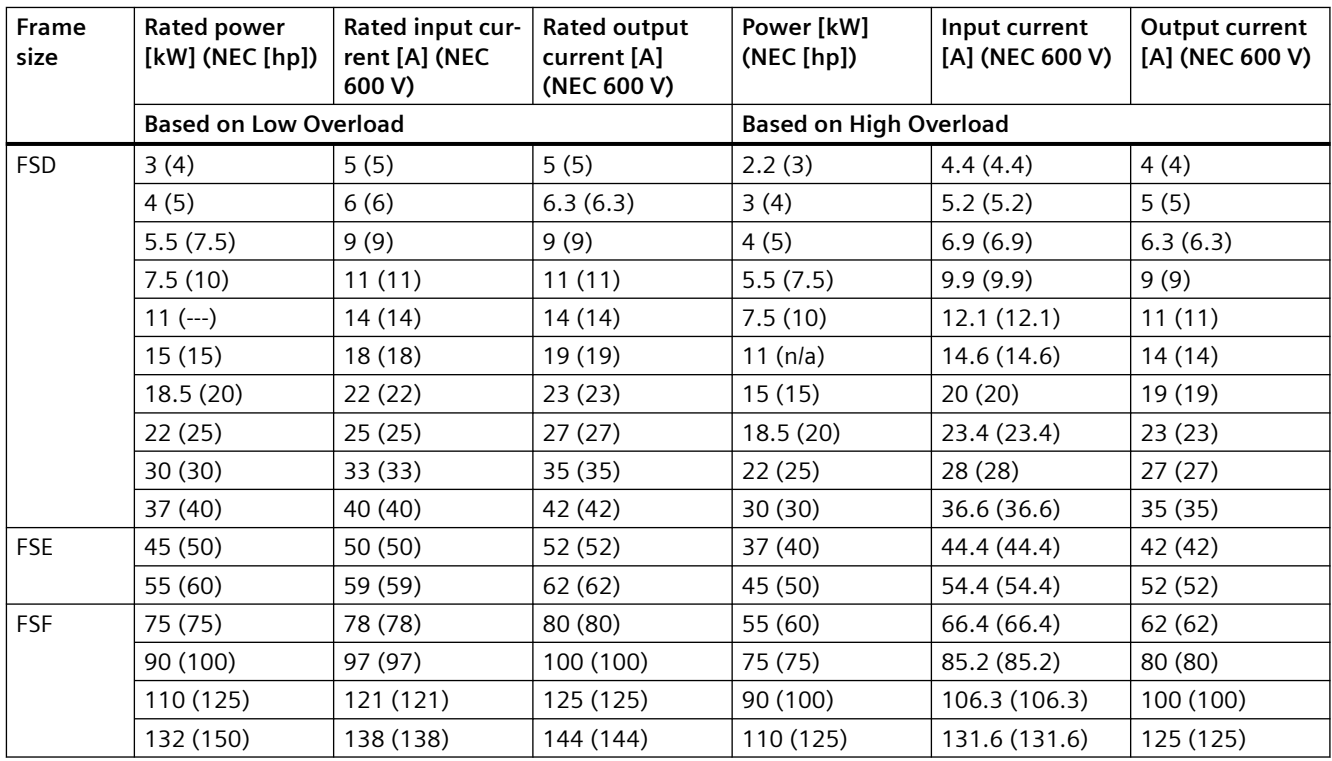

*12.4 Technical data dependent on the power*

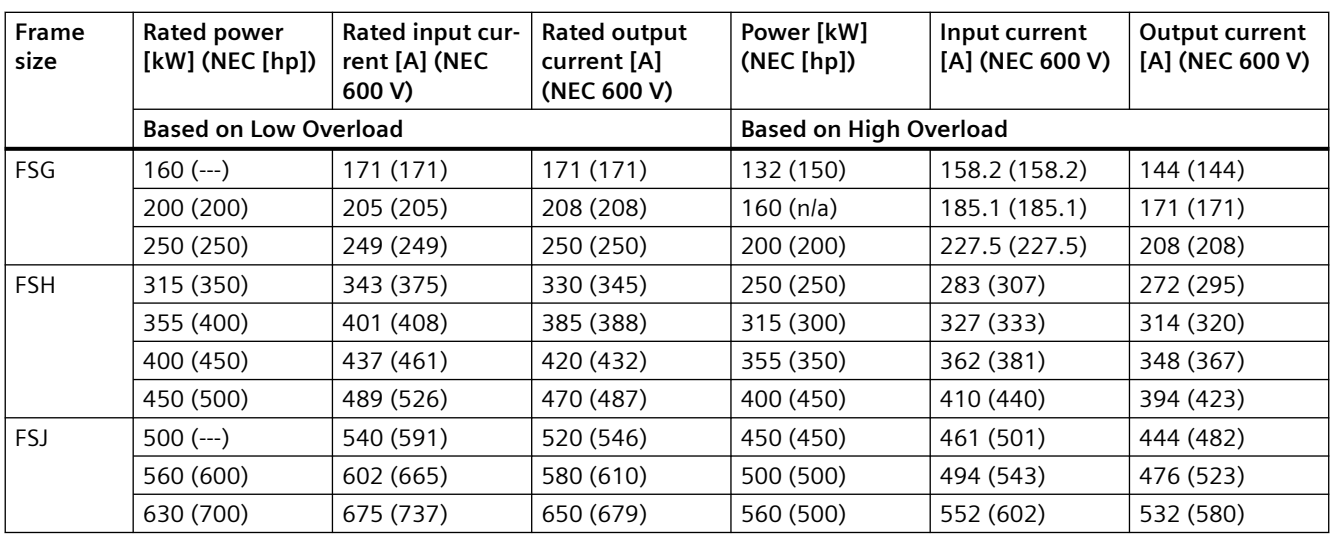

\* For systems according to UL: 500 V ... 600 V

--- not applicable

### Table 12-6 Further data

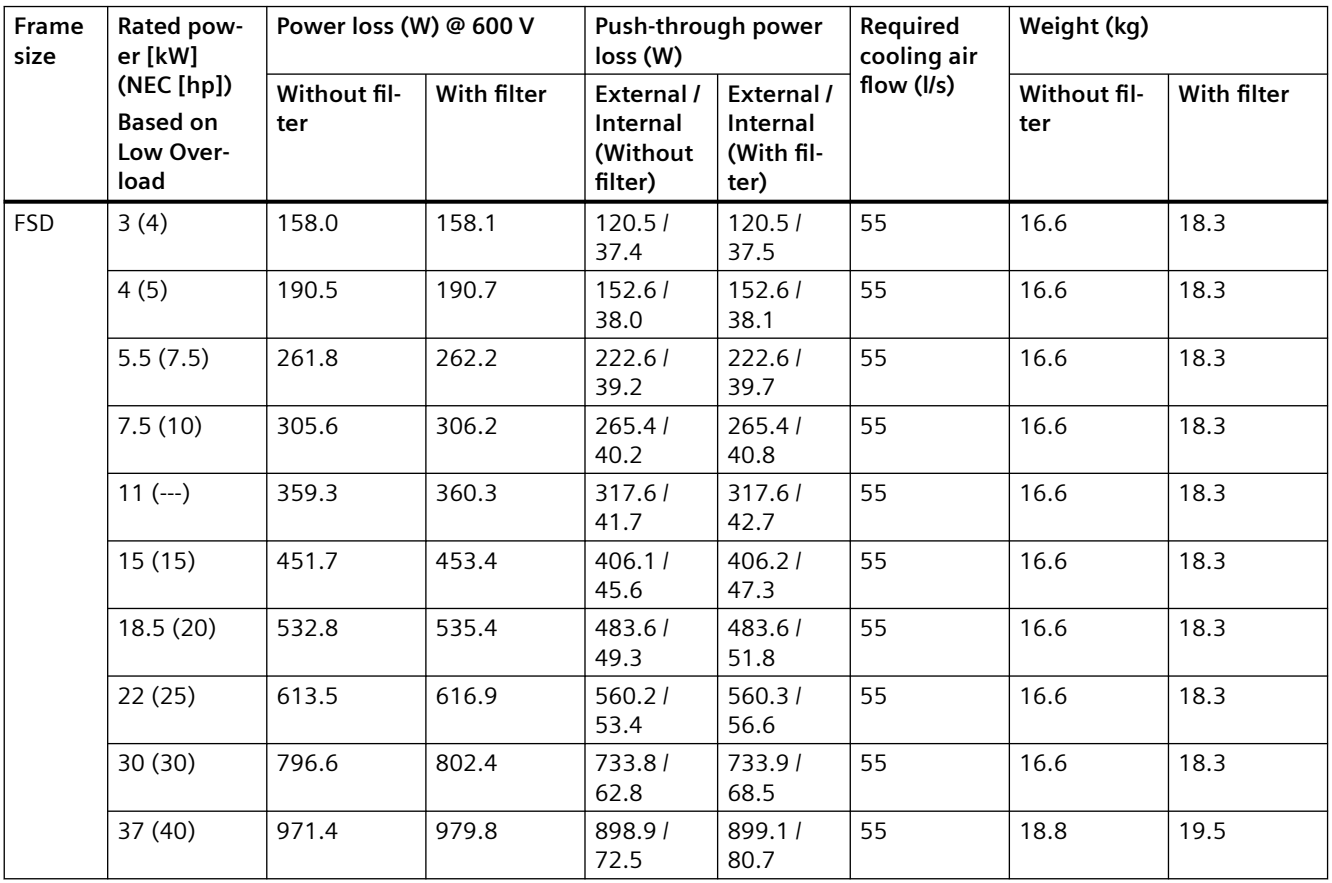

## *Technical data*

*12.4 Technical data dependent on the power*

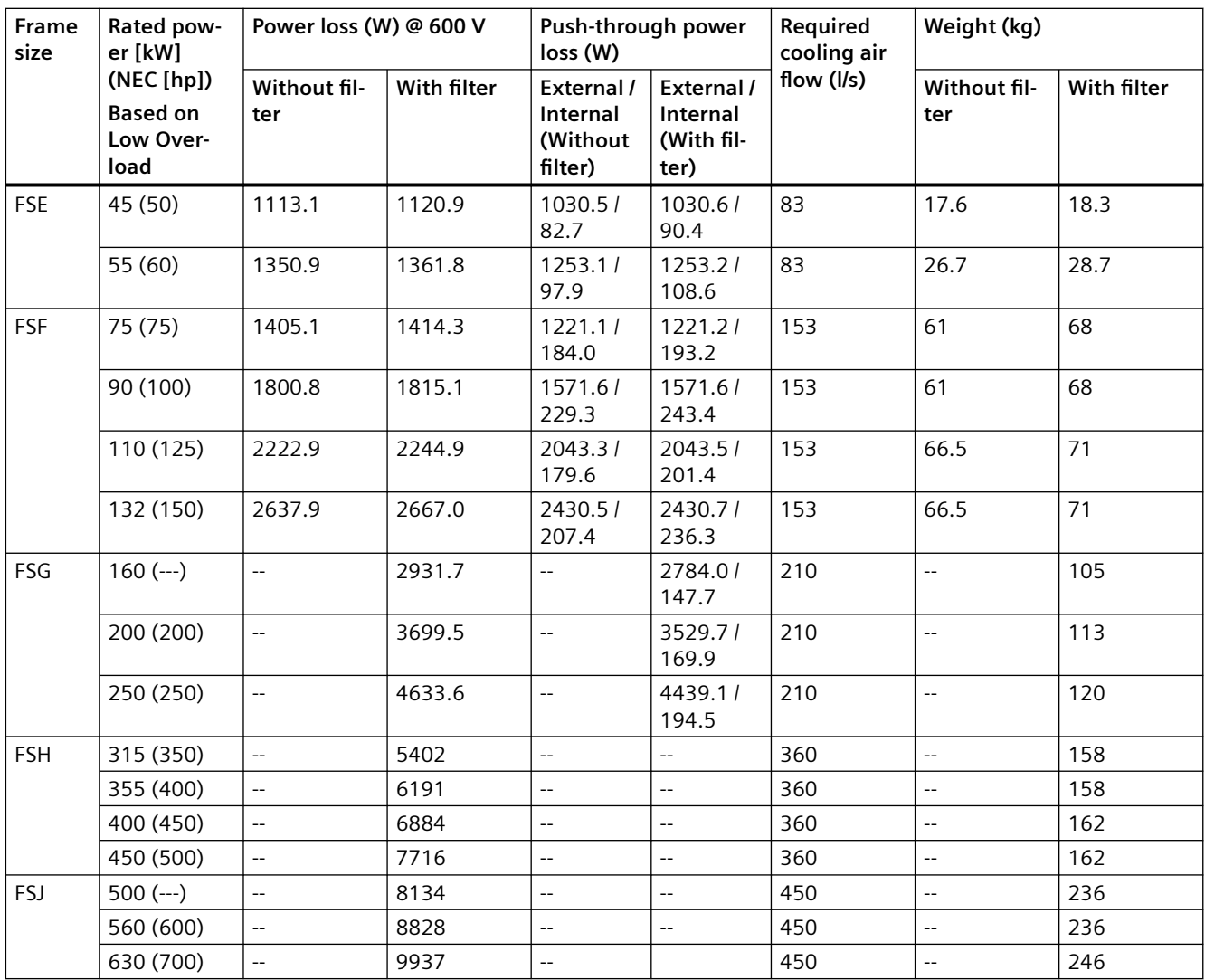

--- not applicable

The following converters are permissible to operate with 1AC (Line to Line) input and derated 3 AC output:

- Unfiltered 200 V converters, FSA ... FSF
- Unfiltered 400 V converters, FSA ... FSG

# **Restrictions**

- 1 AC (Line to Neutral) 200...240 V or 380...480 V input supply system is prohibited in the USA and Canada.
- The converter is delivered with the internal phase loss detection activated from the factory. For the operation on a 1 AC (Line to Line) application, deactivate this detection by setting the parameter p1822 = 540000 (maximum value).
- Adhere to the rating tables, because the specifications below are unique to 1 AC (Line to Line) input supply system configuration and differ from the standard specifications for applications of converters on 3 AC input supply system.
- Make sure that you get the motor rating plate data including motor horsepower (hp) and the full load amps (FLA), and that the chosen converter ratings based on the tables below meet or exceed both the hp rating and FLA requirements of the motor rating plate.
- Account for any known operating conditions and overloads, such as operating the motor into its service factor by using the service factor horsepower and amperage of the motor to make your selection.
- The 1 AC (Line to Line) input supply can be connected to any two line input terminals of the converter through appropriate UL-approved branch circuit or overcurrent protective device (OCPD) from the SINAMICS G120X overcurrent protective devices and SCCR product information sheet available on the Siemens Industry Online Support [\(https://](https://support.industry.siemens.com/cs/us/en/view/109762895) [support.industry.siemens.com/cs/us/en/view/109762895\)](https://support.industry.siemens.com/cs/us/en/view/109762895).

# **Technical data**

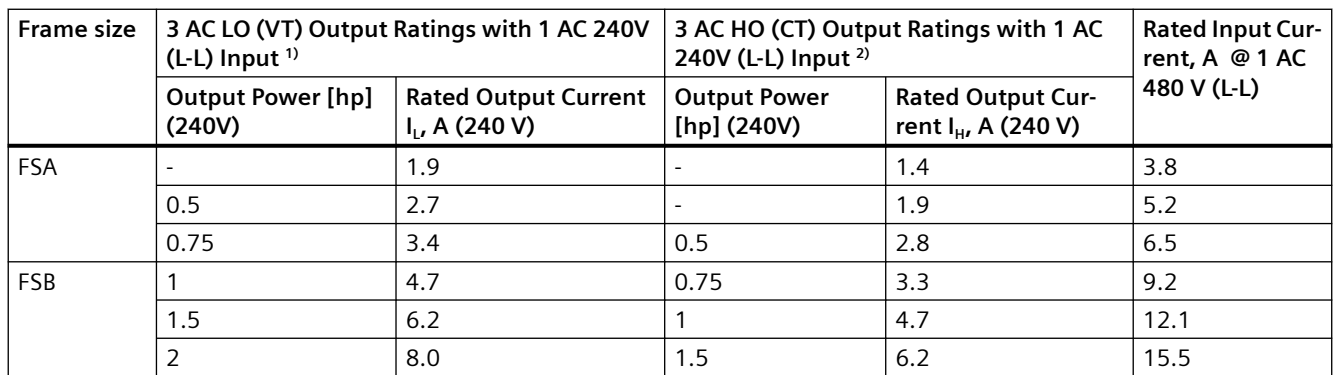

Table 12-7 1 AC ratings for 200 V converters

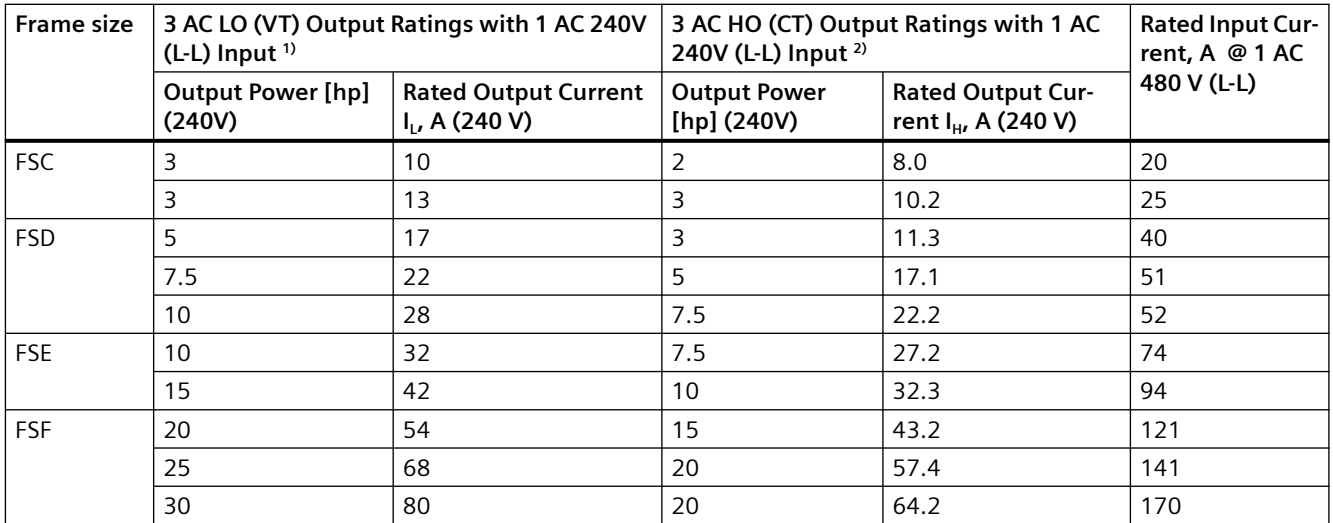

<sup>1)</sup> Rated power and output current based on the base-load current I<sub>L</sub>. The base-load current I<sub>L</sub> is based on the duty cycle for low overload (LO) or Variable Torque (VT) i.e. 110% x I<sub>L</sub> for 60 s every 300 s.

<sup>2)</sup> Rated power and output current based on the base-load current I<sub>H</sub>. The base-load current I<sub>H</sub> is based on the duty cycle for high overload (HO) or Constant Torque (CT) i.e. 150% x  $I_H$  for 60 s every 600 s.

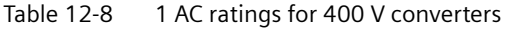

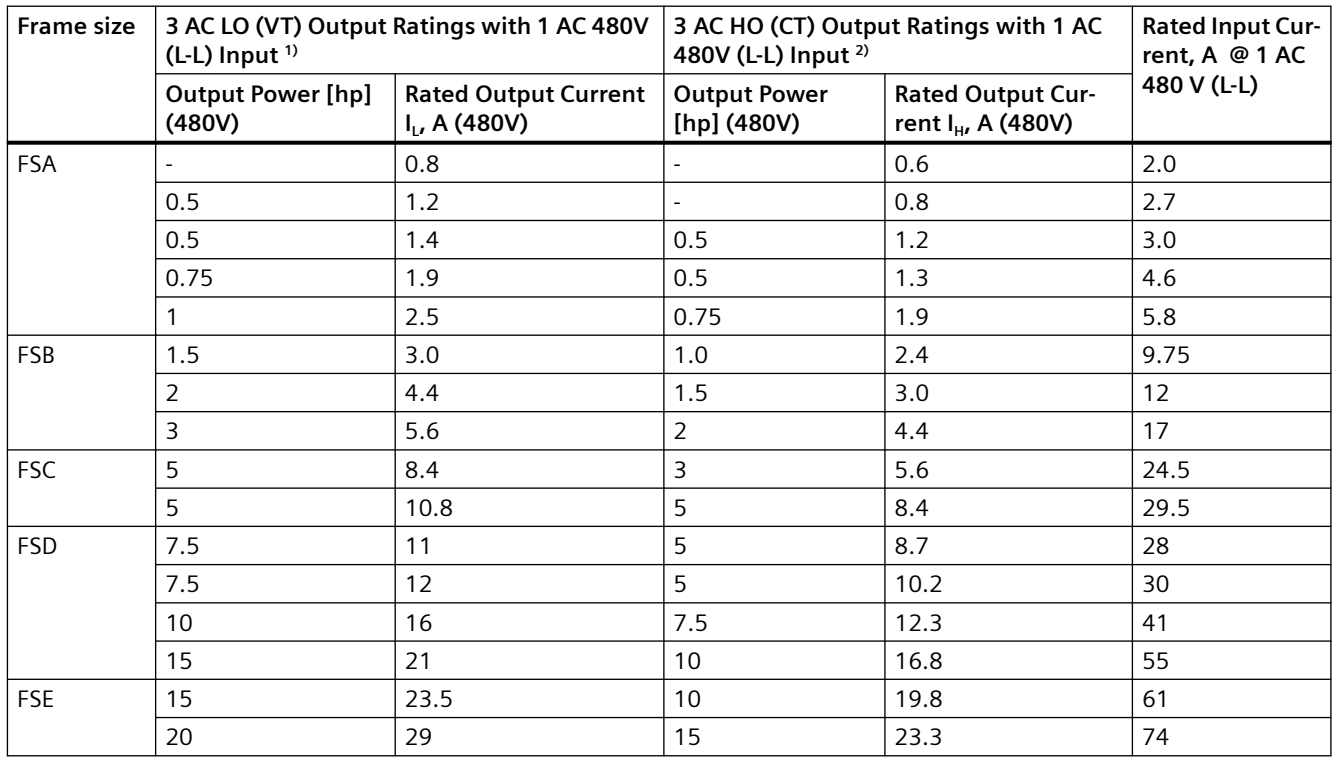

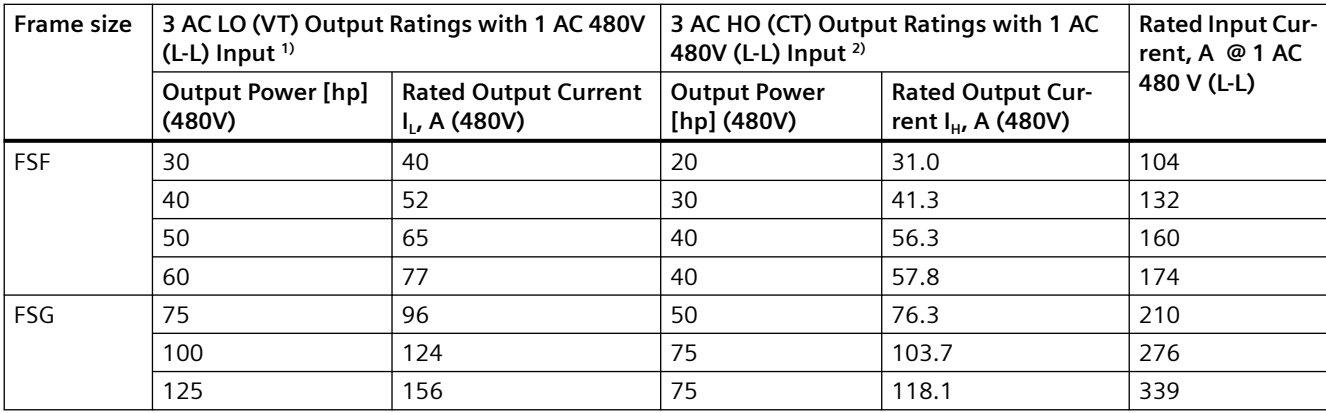

 $^{1)}$  Rated power and output current based on the base-load current I<sub>L</sub>. The base-load current I<sub>L</sub> is based on the duty cycle for low overload (LO) or Variable Torque (VT) i.e. 110% x I<sub>L</sub> for 60 s every 300 s.

<sup>2)</sup> Rated power and output current based on the base-load current  $I_H$ . The base-load current  $I_H$  is based on the duty cycle for high overload (HO) or Constant Torque (CT) i.e. 150% x  $I_H$  for 60 s every 600 s.

### **See also**

[Connection overview](#page-110-0) (Page [109](#page-110-0))

### **Overcurrent protection**

- Circuit breakers and Motor Starter Protectors (MSP) or self-protected Type E combination motor controllers shall be suitable and UL-listed for the use on 1 AC (Line to Line) application and wired as specified in the circuit breakers and MSP operating manuals.
- An OCPD must be dimensioned appropriately according to the 1 AC input current ratings of the SINAMICS G120X as specified in this section.
- The recommended current rating of the OCPD shall comply with the existing applicable local or National Electrical Code (NEC) and be equal to the smaller value of the following two ratings:
	- No more than 125% of the SINAMICS G120X 1 AC input current rating as specified in the rating tables.
	- Maximum OCPD current rating specified in the SINAMICS G120X overcurrent protective devices and SCCR product information sheet.

# **WARNING**

#### **Death or serious injury due to improper OCPD**

Improper selection of OCPD could result in death or serious injury, cause damage to the converter and void the warranty.

• Ensure that you have selected the appropriate OCPD based on the SINAMICS G120X overcurrent protective devices, SCCR product information sheet and other restrictions specified in this manual.

### **NOTICE**

# **Reduced converter life due to operation with 1 AC input supply**

Use of any 3 AC converter on 1 AC input supply can cause stresses on the DC link components and rectifier due to increased DC link ripple and harmonics, and as a result, reduce the expected life of the converter.

*12.6 Current rating for DC terminals*

# **12.6 Current rating for DC terminals**

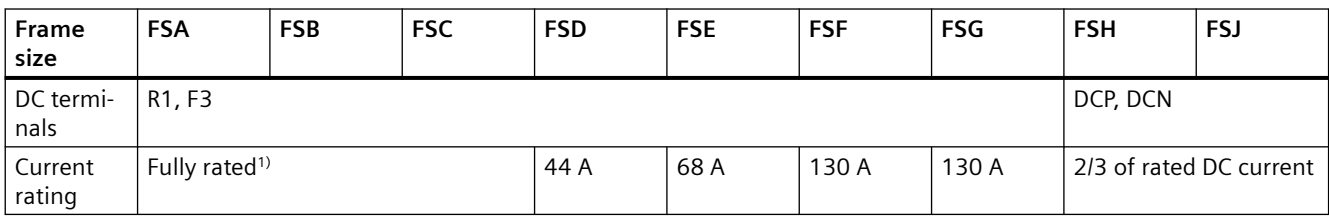

<sup>1)</sup> Fully rated means that the terminal is capable of a DC current of I\_DC =  $1.15 \times 1$ \_LO.

<span id="page-1313-0"></span>*12.7 Derating data*

# **12.7 Derating data**

# **12.7.1 Current derating as a function of the installation altitude**

The permissible converter output current is reduced above an installation altitude of 1000 m.

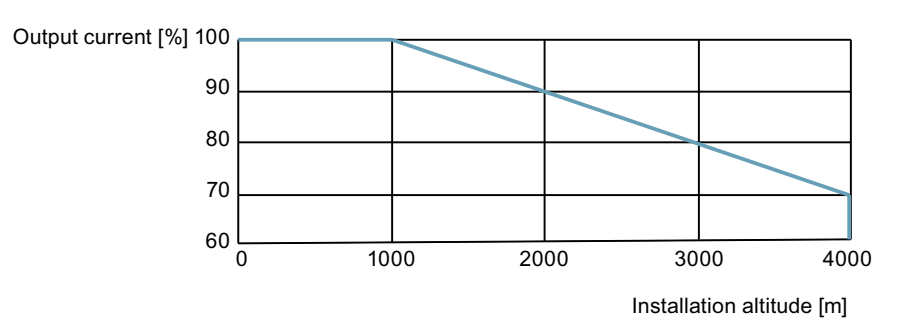

Figure 12-1 installation altitude

# **Permissible line supplies dependent on the installation altitude**

- For installation altitudes ≤ 2000 m above sea level, it is permissible to connect the converter to any of the line supplies that are specified for it.
- For installation altitudes 2000 m ... 4000 m above sea level, the following applies:
	- Connection to a TN line system with grounded neutral point is permissible.
	- TN systems with grounded line conductor are not permitted.
	- The TN line system with grounded neutral point can also be supplied using an isolation transformer.
	- The phase-to-phase voltage does not have to be reduced.

#### **Note**

### **Using converters connected to TN line supplies with voltages ≥ 600 V for installation altitudes 2000 m … 4000 m**

For voltages ≥600 V, the TN line supply must have a grounded neutral point established using an isolation transformer.

# <span id="page-1314-0"></span>**12.7.2 Current derating as a function of the ambient temperature**

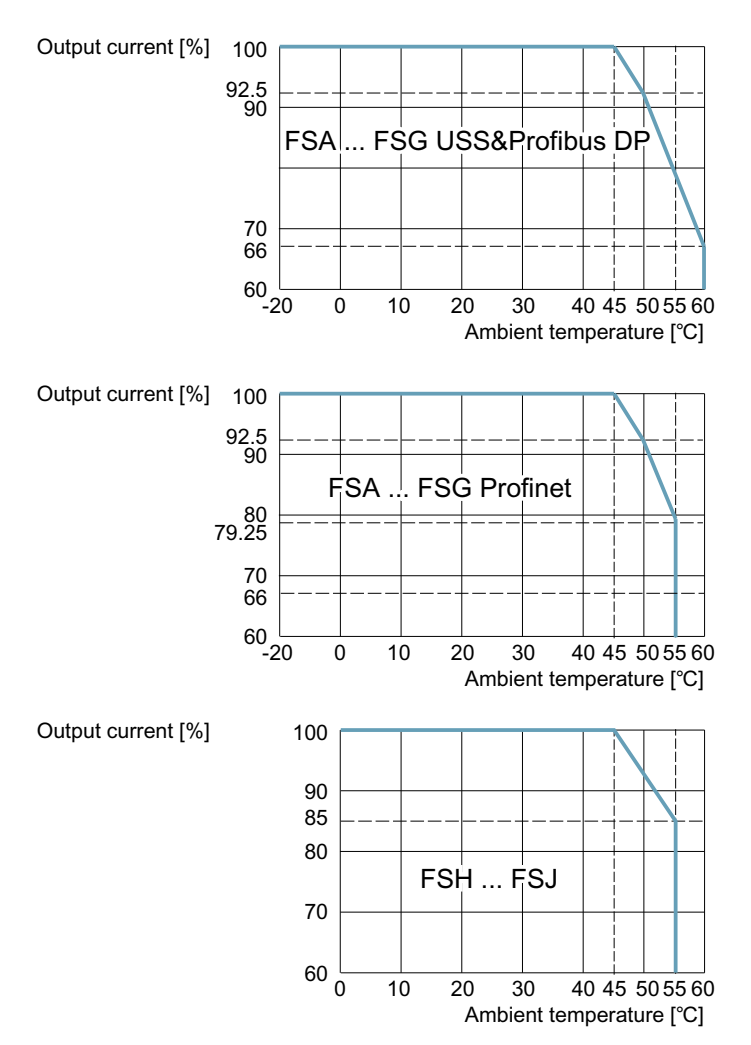

Note that Operator Panel can restrict the maximum permissible operating ambient temperature of the converter.

*12.7 Derating data*

# **12.7.3 Current derating as a function of the line voltage**

# **200 V converters**

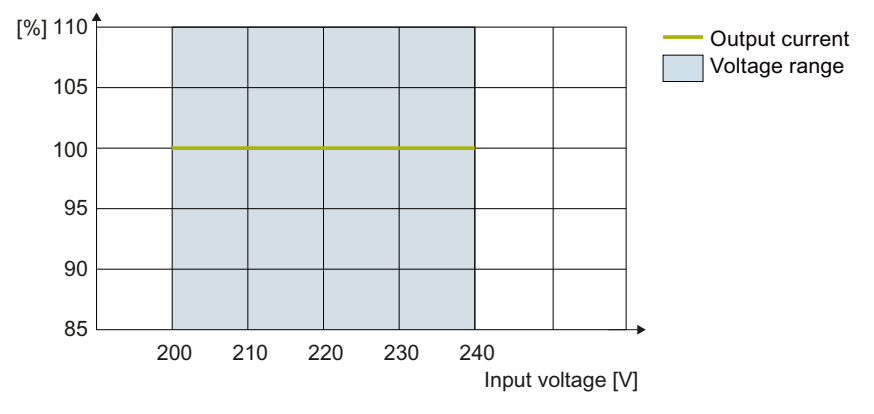

Figure 12-2 Current derating as a function of the input voltage for FSA..FSF

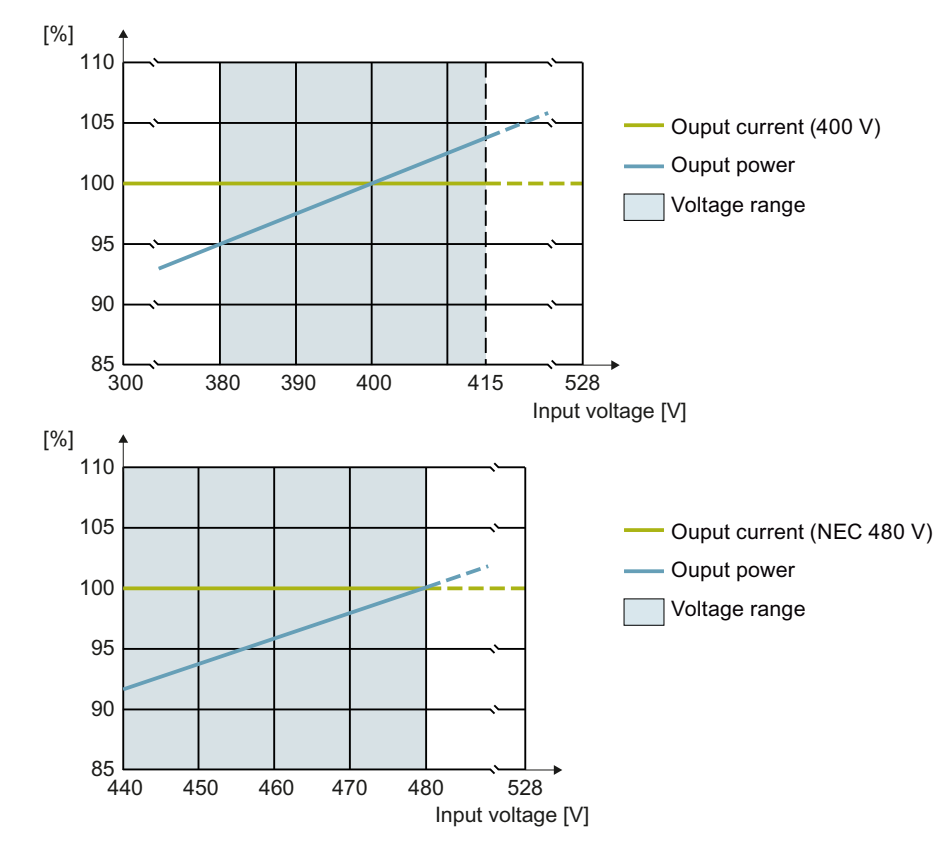

# **400 V converters**

The thermal protection of the converter can reduce the current or the pulse frequency above 415 V or 480 V respectively.

Figure 12-3 Current derating as a function of the input voltage for FSA … FSG

*Technical data*

*12.7 Derating data*

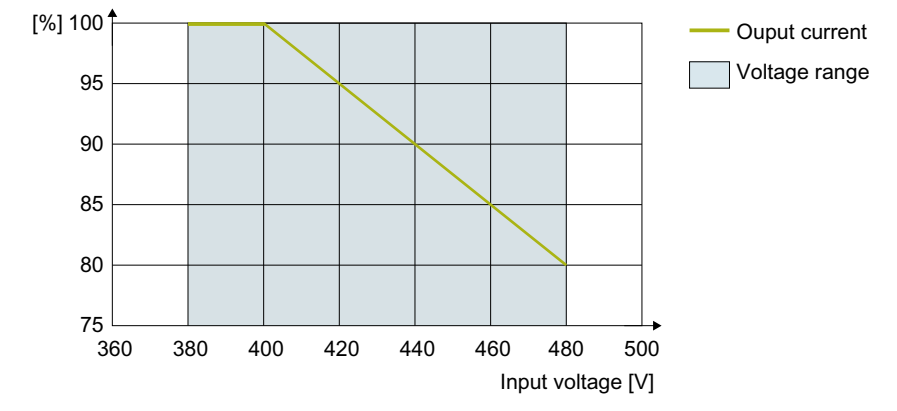

Figure 12-4 Current derating as a function of the input voltage for FSH, FSJ

#### **690 V converters**

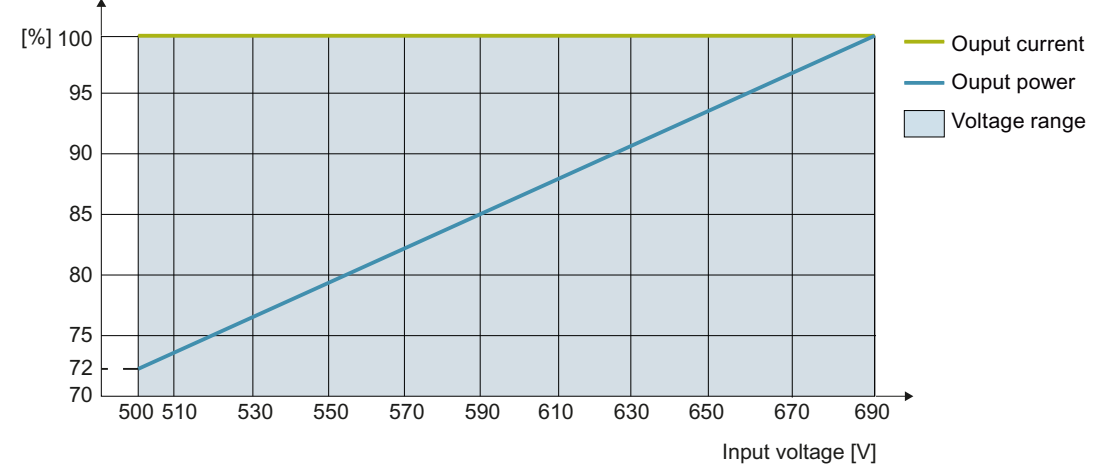

Figure 12-5 Current derating as a function of the input voltage for FSA … FSG

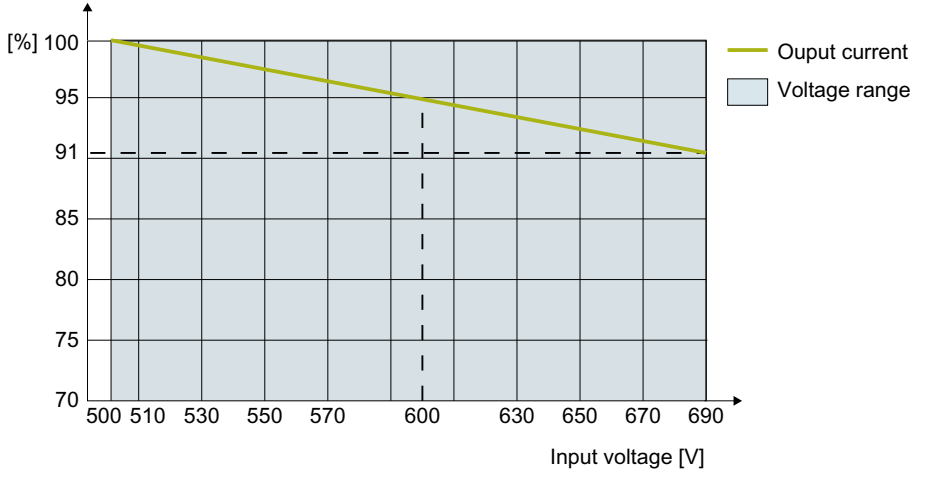

Figure 12-6 Current derating as a function of the input voltage for FSH, FSJ

*12.7 Derating data*

# **12.7.4 Current derating as a function of the pulse frequency**

# **200 V converters**

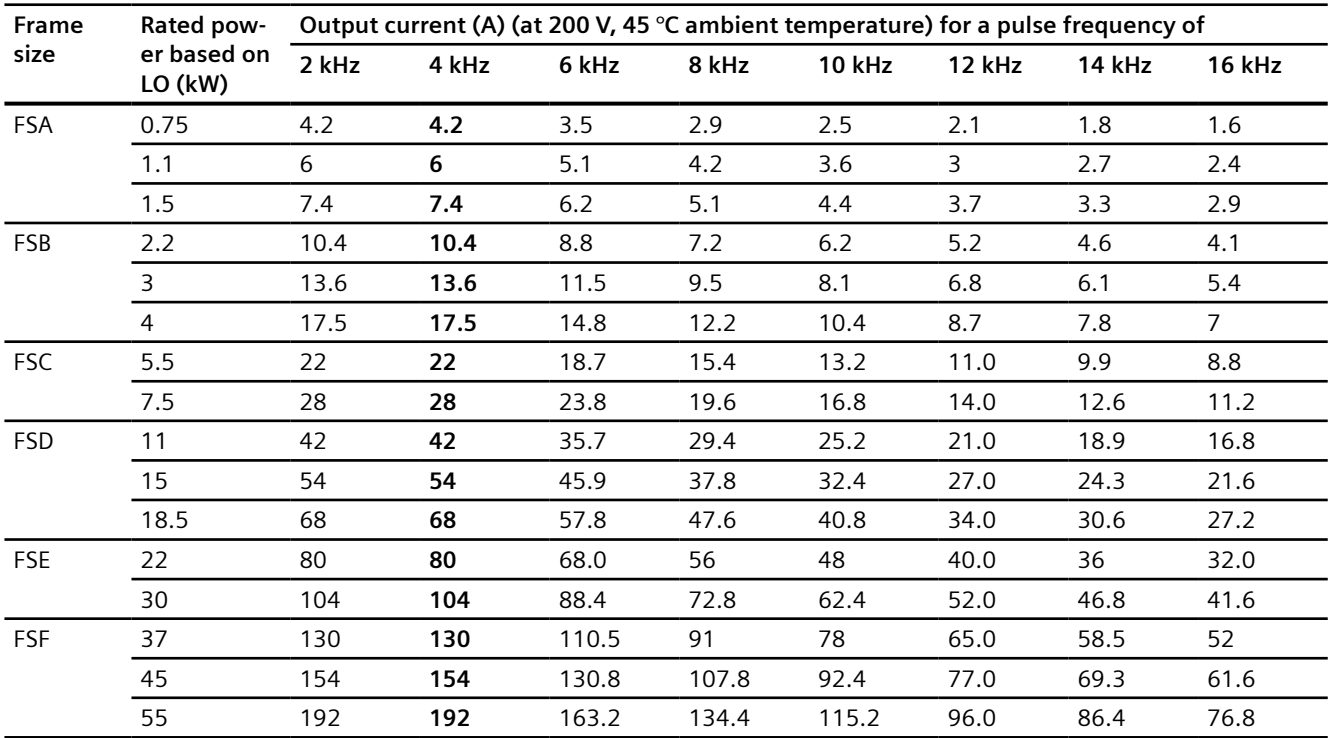

The rated output currents in bold refer to the default pulse frequency at 45 °C ambient temperature.

# **400 V converters**

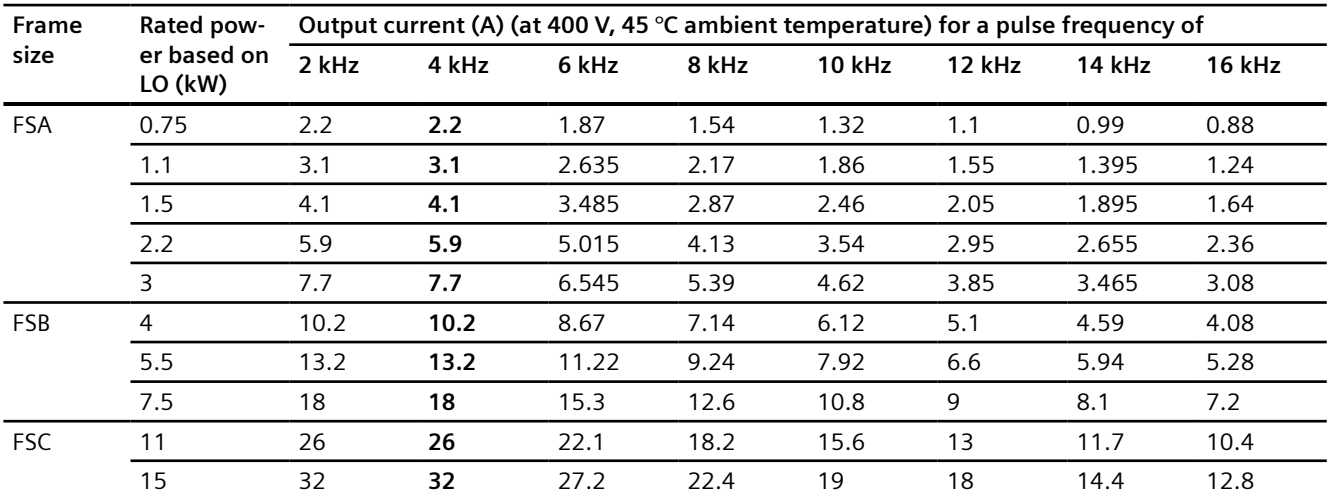

*12.7 Derating data*

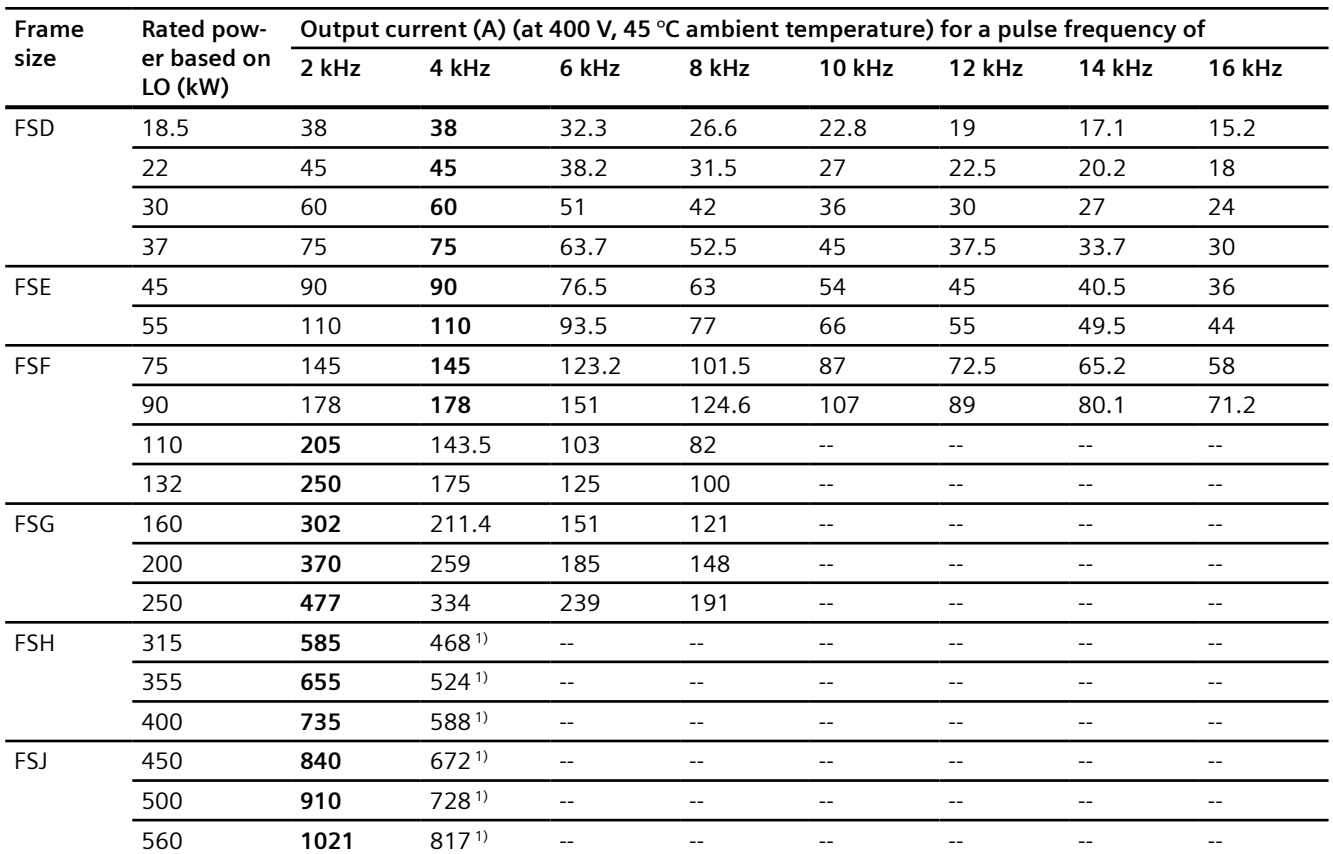

The rated output currents in bold refer to the default pulse frequency at 45 °C ambient temperature.

<sup>1)</sup> In the factory setting, the converter starts with a pulse frequency of 4 kHz and reduces automatically the pulse frequency to the associated required frequencies when loaded. When the load decreases, the pulse frequency is increased automatically up to 4 kHz.

### **690 V converters**

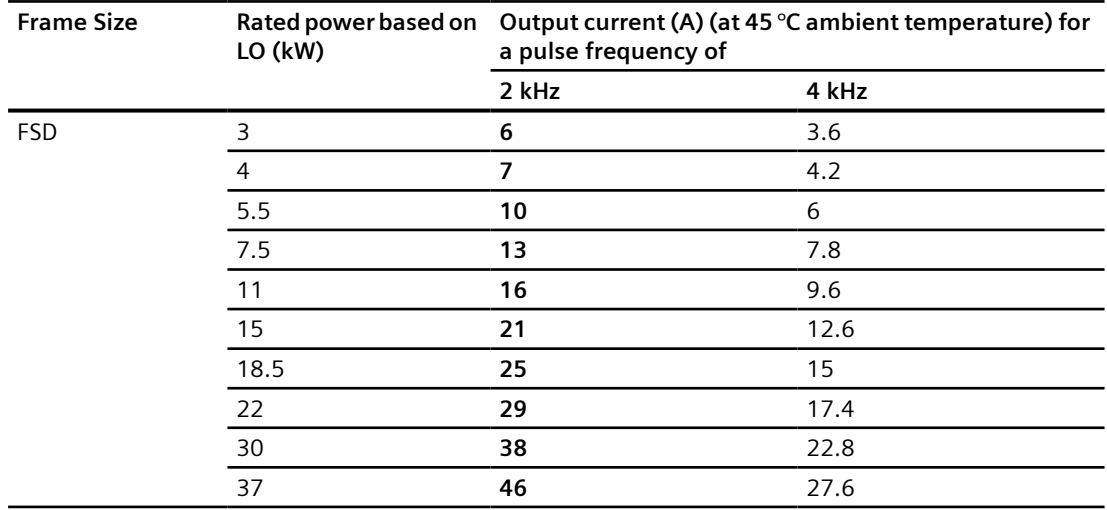

### *Technical data*

## *12.7 Derating data*

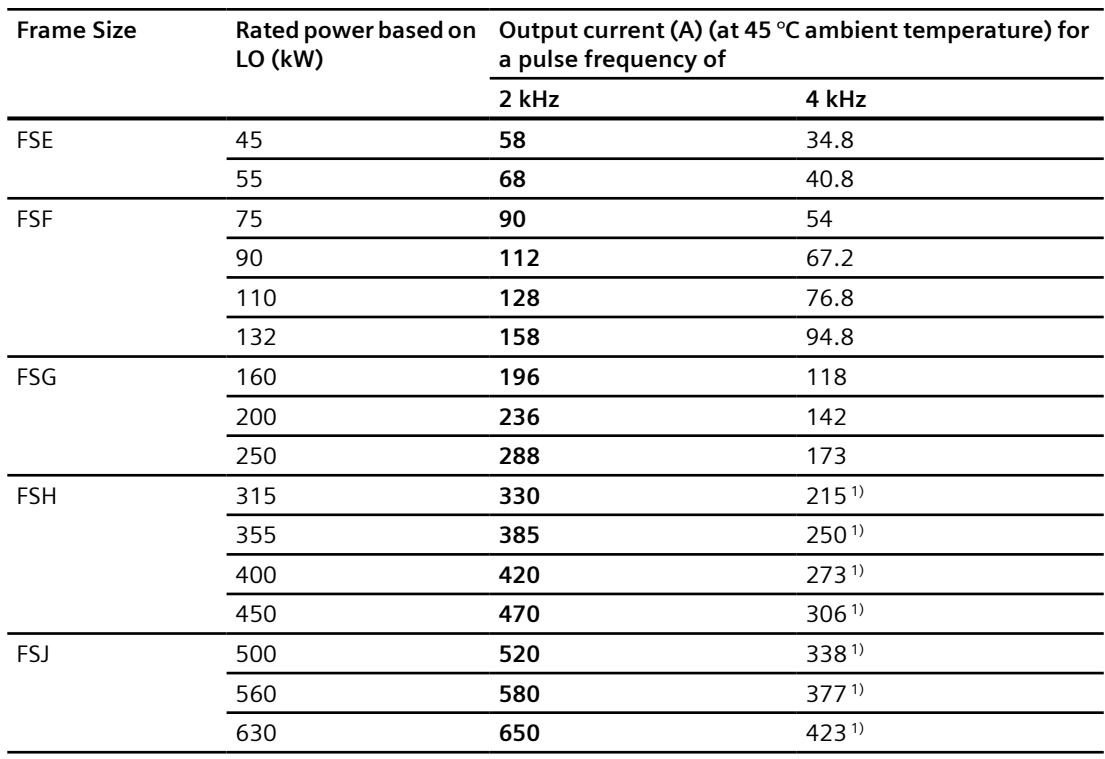

The rated output currents in bold refer to the default pulse frequency at 45 °C ambient temperature.

<sup>1)</sup> In the factory setting, the converter starts with a pulse frequency of 4 kHz and reduces automatically the pulse frequency to the associated required frequencies when loaded. When the load decreases, the pulse frequency is increased automatically up to 4 kHz.

The values of the rated current refer to a pulse frequency of 2 kHz at 45 °C ambient temperature and are reached at any time by the automatic adaptation of the output pulse frequency.

# **12.8 Low frequency performance**

The converter can only be operated with reduced output current at low output frequencies.

### **NOTICE**

#### **Reduced converter service life as a result of overheating**

Loading the converter with a high output current and at the same time with a low output frequency can cause the current-conducting components in the converter to overheat. Excessively high temperatures can damage the converter or reduce the converter service life.

- Never operate the converter continuously with an output frequency =  $0$  Hz.
- Only operate the converter in the permissible operating range.

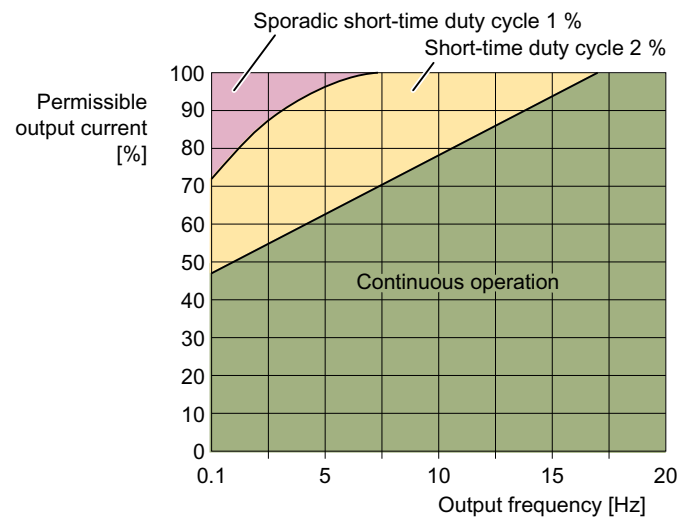

Figure 12-7 Low frequency performance for FSA ... FSG

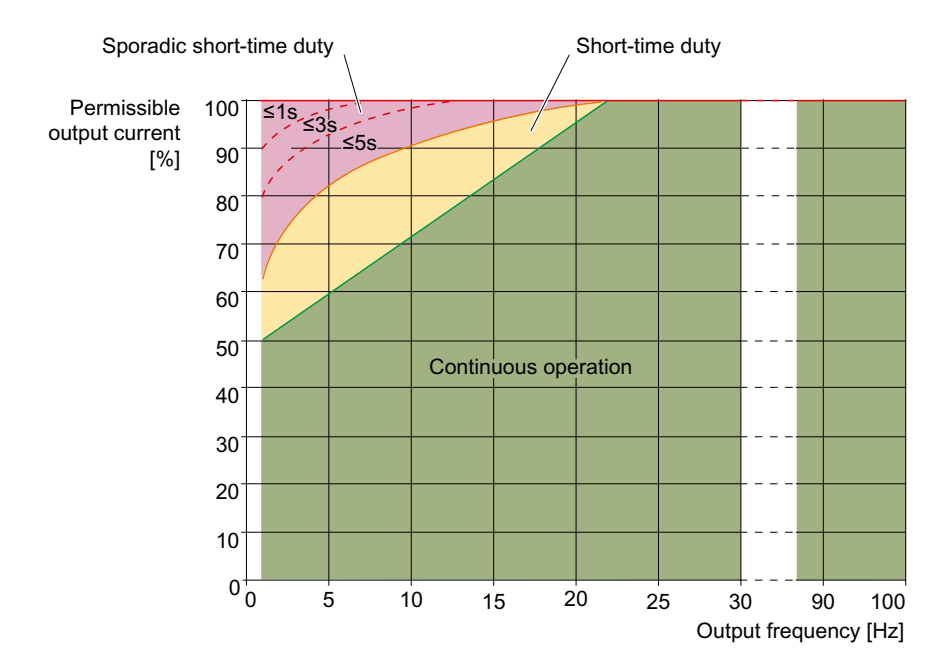

*12.8 Low frequency performance*

Figure 12-8 Low frequency performance for FSH/FSJ

- Continuous operation (green area in the figure) Operating state that is permissible for the complete operating time.
- Short-time duty (yellow area in the figure) Operating state that is permissible for less than 2% of the total operating time.
- Sporadic short-time duty (red area in the figure) Operating state that is permissible for less than 0.1% of the total operating time.

*12.9 Data regarding the power loss in partial load operation*

# **12.9 Data regarding the power loss in partial load operation**

You can find data regarding power loss in partial load operation in the Internet:

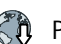

Partial load operation [\(http://support.automation.siemens.com/WW/view/en/94059311\)](http://support.automation.siemens.com/WW/view/en/94059311)

# **12.10 Electromagnetic compability of the converter**

# **12.10.1 Overview**

#### **Definition of terms**

EMC stands for electromagnetic compatibility.

EMC means that the devices function satisfactorily without interfering with or being disrupted by other devices. EMC applies when both the emitted interference (emission level) and the interference immunity are matched with each other.

The product standard IEC/EN 61800-3 describes the EMC requirements placed on variable-speed drives.

A variable-speed drive (referred to as "Power Drive System", or PDS, in IEC/EN 61800-3) consists of the converter as well as the associated motors and encoders including the connecting cables.

The driven machine is not part of the drive.

# **General information**

IEC/EN 61800-3 makes a distinction between the first environment" and "second environment" – and defines different requirements for these environments.

• **First environment**

Residential buildings or locations at which the drive is directly connected to the public lowvoltage system without an intermediate transformer.

• **Second environment**

An environment that includes all other equipment which is not connected directly to a public low-voltage line supply for residential buildings. These are basically industrial areas that have their own medium-voltage supply via their own transformers.

#### **Note**

The drive is intended for commercial or industrial use in stationary machines and systems.

#### **Note**

The drive is intended to be installed and put into operation by specially trained personnel, in observance of EMC conditions and the installation information in the operating instructions and "EMC layout guidelines" configuration manual.

 EMC installation guideline [\(http://support.automation.siemens.com/WW/view/en/](http://support.automation.siemens.com/WW/view/en/60612658) [60612658\)](http://support.automation.siemens.com/WW/view/en/60612658)

#### **Note**

#### **The drive as a component of machines or systems**

For the integration of the drive in machines or systems, additional measures may be necessary in order to comply with the product standards of these systems or machines. These additional measures are the responsibility of the system or machine manufacturer.

### **Caution**

In a residential environment, the drive may cause radio interference. In such cases, additional interference suppression measures may be required.

# **12.10.2 Operation in the Second EMC environment**

# **12.10.2.1 High-frequency interference emissions EMC category C3**

## **Description**

The drive may be used in the second EMC environment if at least the limit values of IEC 61800-3 Category C3 with regard to conducted and radiated interference emissions are complied with. The following requirements must be met for this purpose:

- Operation on TN or TT line supply with star-point grounded
- Permissible motor cable length [Maximum permissible motor cable length](#page-105-0) (Page [104\)](#page-105-0)
- Shielded motor cable with low capacitance
- Pulse frequency ≤ factotory setting
- With line filter (external or internal)
	- Converters with integrated C2 line filter or C3 line filter
	- Unfiltered converters with external C2 line filter or C3 line filter

#### **Note**

If devices without integrated C3 filters or filters other than those listed above are used, the machine builder or plant engineer must certify that the emitted interference does not exceed the limit values of category C3. Separate line filters for each device or a shared line filter for several devices can be used.

# **12.10.2.2 High-frequency interference emissions EMC category C2**

## **Description**

The drive meets the limit values of IEC 61800-3 Category C2 with regard to conducted and radiated interference emissions under the following conditions:

- Operation on TN or TT line supply with grounded neutral point
- Permissible motor cable length [Maximum permissible motor cable length](#page-105-0) (Page [104\)](#page-105-0)
- Shieled motor cable with low capacitance
- Pulse frequency ≤ factotory setting
- With C2 line filter (external or internal)
	- Converters with integrated C2 line filter
	- Unfiltered FSA … FSF converters with external C2 line filter
	- FSH/FSJ converters with external C2 line filter and line reactor

#### **Note**

If devices without integrated C2 filters or filters other than those listed above are used, the machine builder or plant engineer must certify that the emitted interference does not exceed the limit values of category C2. Separate line filters for each device or a shared line filter for several devices can be used.

# **12.10.2.3 Current harmonics**

## **Overview**

IEC 61800-3 does not define any limits for the emission of current harmonics when used in industrial networks. A system evaluation according to IEC 61000-3-14 or 61800-3 Annex B.4 is recommended.

# **12.10.3 Operation in the First EMC environment**

## **12.10.3.1 General information**

#### **Overview**

Devices and systems that are operated on the public low-voltage system must comply with the limit values for electromagnetic interference (interference immunity and interference emission) defined in the relevant standards. Industrial networks are facing increased requirements, particularly regarding emitted interference. The requirements for standard-conformant operation on the public low-voltage system are explained in more detail in the following.

#### **Note**

Requirements may be defined in the technical connection conditions of the local network operator that exceed the standard requirements described in this document.

#### **Note**

The flicker behavior can only be evaluated in a combination of the drive with an application (see IEC 61800-3, Section 6.2.4.2). The drive behaves passively in this regard, i.e. load fluctuations of the application will be visible without changes on the line side.

#### **Note**

#### **Influence by ripple control signals**

Ripple control signals in public supply systems can affect the operation of the drive system in unfavorable cases and cause fault shutdowns (e.g. "undervoltage" or "phase failure"). This particularly applies to FSA-C devices if they are operated in the factory-set U/f control mode.

• If ripple control signals are exerting unwanted influence, replace the U/f control mode (Standard Drive Control application class) with the vector control (Dynamic Drive Control application class).

# **12.10.3.2 High-frequency, conducted and radiated interference emissions, EMC category C2**

## **Description**

The drive may only be used in the first EMC environment if at least the limit values of EMC Category C2 are adhered to in regard to the interference emissions. To this end, the requirements listed below must be satisfied:

- Operation on a TN or TT system with a grounded neutral point.
- Use of shielded motor cables with a length of max. 150 meters.
- Operation using the default pulse frequency (or with a reduced pulse frequency)

- FSA FSG: Use converters with an integrated C2 line filter (-0**A**F0 in the last block of the article number)
- FSH, FSJ: Use of an external line filter
	- 400-480 V 3 AC: 6SL3760-0MR00-0AA0
	- 500-690 V 3 AC: 6SL3760-0MS00-0AA0

#### **Note**

If converters without integrated C2 filters or filters other than those listed above are used, the machine builder or plant engineer must certify that the interference emissions are limited according to EMC Category C2, at a minimum. Separate line filters for each converter or a shared line filter for several converters can be used.

# **12.10.3.3 High-frequency, conducted interference emissions, EMC category C1**

## **Description**

Conditions for compliance with the limits:

- TN or TT system with a grounded neutral point.
- Use of shielded motor cables
- Compliance with maximum motor cable length [Maximum permissible motor cable length](#page-105-0) (Page [104\)](#page-105-0)
- Converter operation using the default pulse frequency or with a reduced pulse frequency Exception: Converters FSF, 75 kW and 90 kW, only with reduced pulse frequency = 2 kHz
- Mount the ferrites as close as possible to the terminals on the connecting cables:

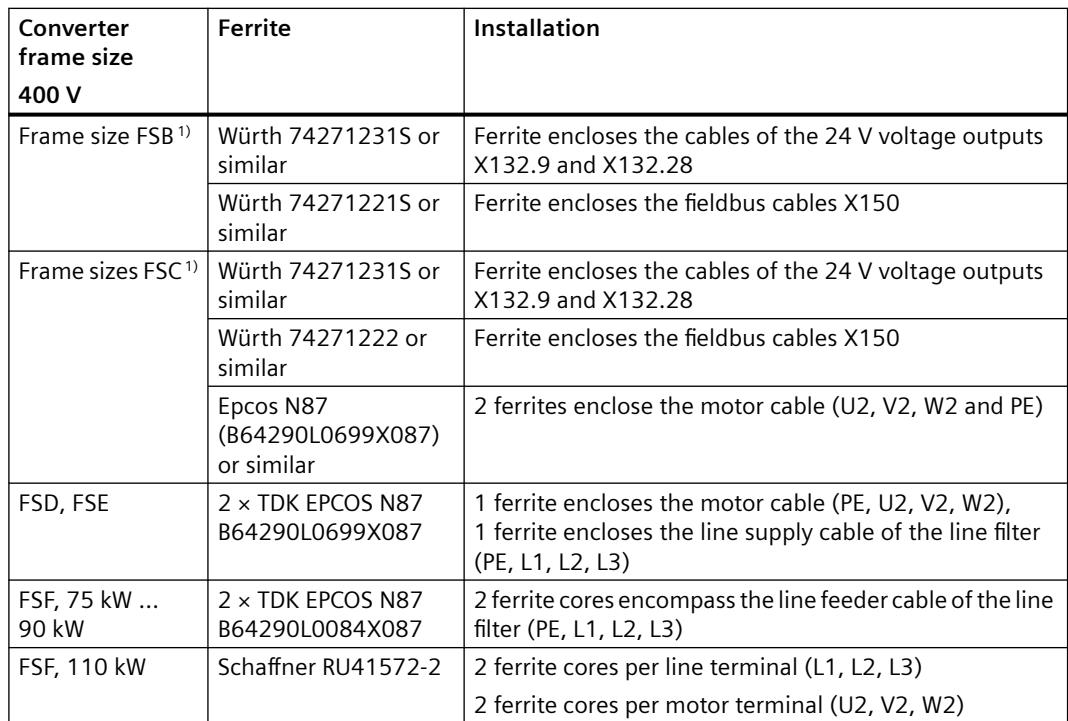

1) Ferrites are only necessary with footprint filters

The ferrites are not included in the converter delivery.

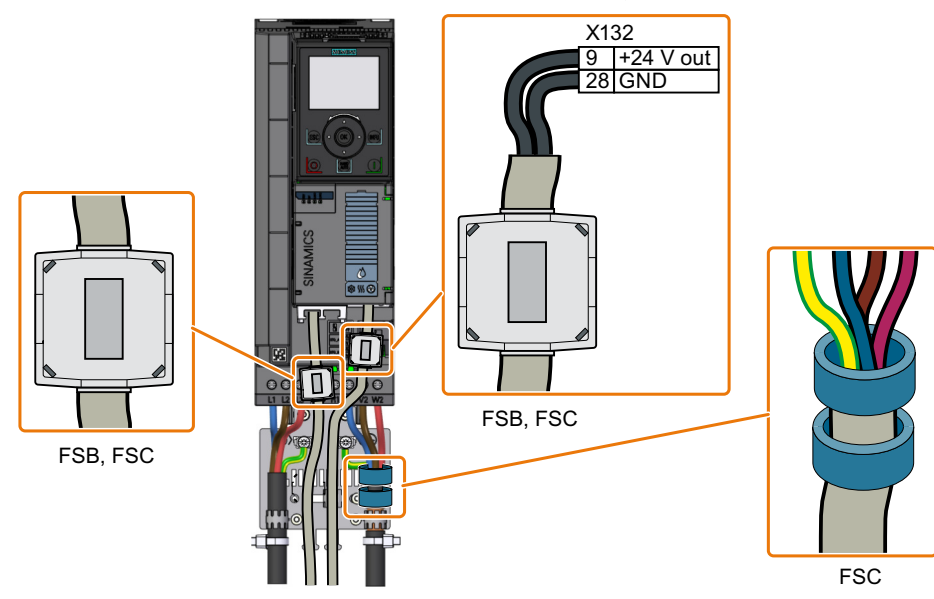

Figure 12-9 Ferrite on the connection cables, FSB, FSC

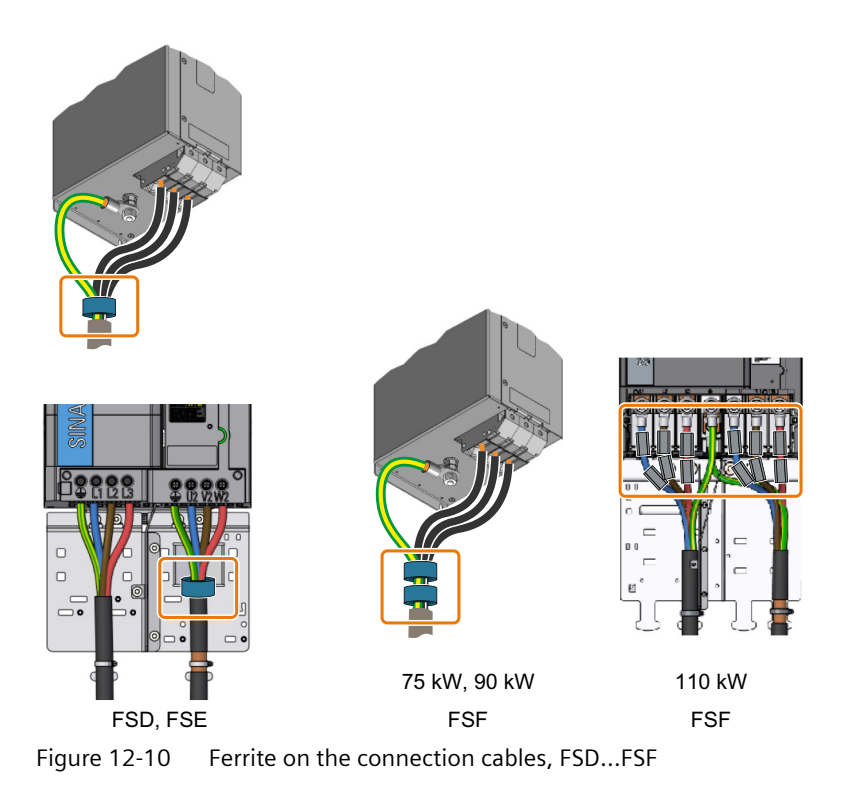

# **12.10.3.4 Current harmonics of individual devices**

# **Description**

In regard to the adherence to limit values for the harmonic currents, the EMC product standard IEC 61800-3 for PDS refers to the compliance with standards IEC 61000-3-2 and IEC 61000-3-12. The limit values of these standards apply to devices that are designed for connecting to the public low-voltage system.

Depending on the rated output and the rated input current of the device, different requirements result for the direct connection to the low-voltage system.

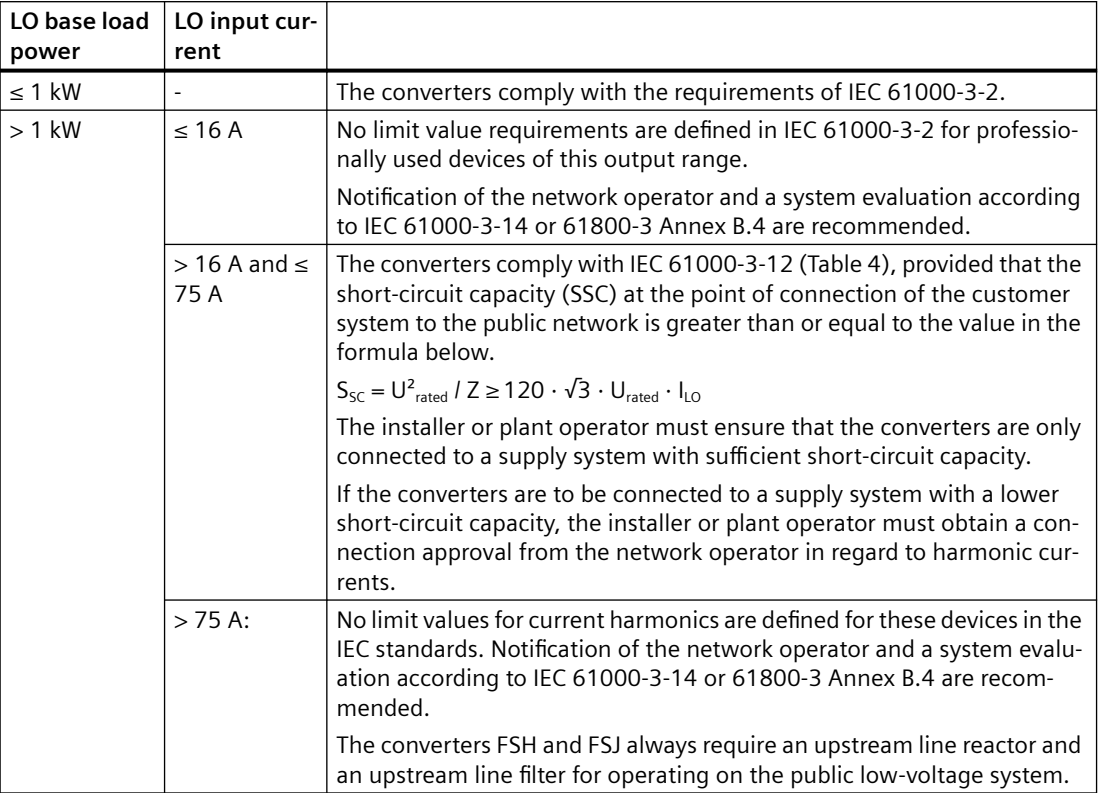

When operated with LO rated power, the converter generates the following typical current harmonics (as a percentage of the fundamental current):

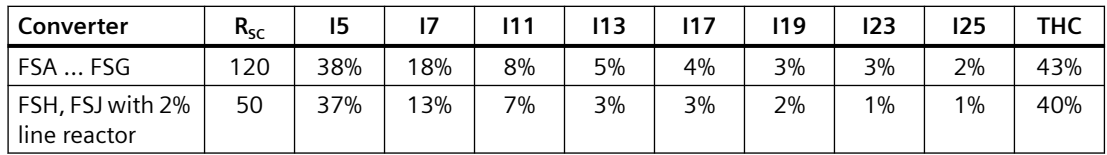

The SIZER configuration tool allows the individual calculation of the harmonic parameters.

**CD** Download SIZER [\(http://support.automation.siemens.com/WW/view/en/](http://support.automation.siemens.com/WW/view/en/10804987/130000) [10804987/130000](http://support.automation.siemens.com/WW/view/en/10804987/130000))

## **Line Harmonics Filter (LHF) for reducing current harmonics**

The passive LHF (Line Harmonics Filters) available for the converter allow a significant reduction of the current harmonics. It is especially recommended that LHF be used if devices FSE ... FSG (above 75 A rated input current) are to be operated on the public low-voltage system.

Typical current harmonics with LHF when operating with LO rated power (in percentage of the fundamental current):

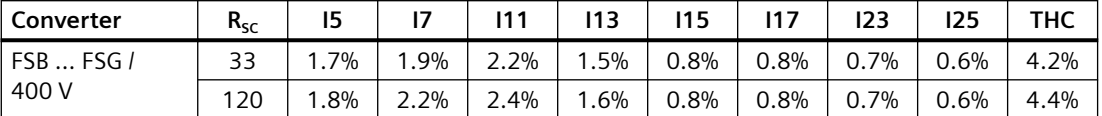

The power factor  $\lambda$  improves with LHF to approx. 98% when operating with rated output.

With an upstream LHF, the converters satisfy the limit values of IEC 61000-3-2 and IEC 61000-3-12.

### **12.10.3.5 Harmonics at the power supply connection point acc. to IEC 61000-2-2**

#### **Description**

IEC 61000-2-2 defines the compatibility level for voltage harmonics for the point of common coupling (PCC) with the public supply system.

For systems in which converters or other non-linear loads are widely used, a circuit feedback calculation that takes the individual system configuration into consideration should always be performed.

The converter with upstream Line Harmonics Filters (LHF) allows adherence to the compatibility level for voltage harmonics, regardless of what percentage of the overall load is made up of the converter load.

#### **Note**

The voltage distortions behavior in the frequency range of 2 kHz to 9 kHz (IEC 61000-2-2 AMD 1) and from 9 kHz to 150 kHz (IEC 61000-2-2 AMD 2) must be evaluated specifically for each system as a function of the impedance at the power supply connection point.

## **12.10.3.6 Harmonics at the power supply connection point acc. to IEEE 519**

### **Description**

IEEE 519 defines limit values for voltage and current harmonics for all of the loads at the point of common coupling (PCC).

As a rule, systems only satisfy the limit values of IEEE 519 without implementing special measures if the share of converters and other non-linear loads in the overall load is relatively low. The respective system should always be individually considered.

The converter with upstream Line Harmonics Filters (LHF) enables adherence to the limit values of IEEE 519 (precondition:  $R_{SC} \ge 20$ ).
*12.10 Electromagnetic compability of the converter*

#### **See also**

[Maximum permissible motor cable length](#page-105-0) (Page [104\)](#page-105-0) [EMC-compliant setup of the machine or plant](#page-92-0) (Page [91\)](#page-92-0) *12.11 Protecting persons from electromagnetic fields*

# **12.11 Protecting persons from electromagnetic fields**

#### **Overview**

Protection of workers from electromagnetic fields is specified in the European EMF Directive 2013/35/EU. This directive is implemented in national law in the European Economic Area (EEA). Employers are obligated to design workplaces in such a way that workers are protected from impermissibly strong electromagnetic fields.

To this end, assessments and/or measurements must be performed for workplaces.

#### **General conditions**

The following general conditions apply for the evaluations and measurements:

- 1. The laws for protection from electromagnetic fields in force in individual EU member states can go beyond the minimum requirements of the EMF Directive 2013/35/EU and always take precedence.
- 2. The ICNIRP 2010 limits for the workplace are the basis for the assessment.
- 3. The 26th BImSchV (German Federal Emission Protection Regulation) defines 100 μT (RMS) for the assessment of active implants. According to Directive 2013/35/EU, 500 µT (RMS) at 50 Hz is applicable here.
- 4. The routing of power cables has a significant impact on the electromagnetic fields that occur. Install and operate the components inside metallic cabinets in compliance with the documentation and use shielded motor cables.

 $\sqrt{2}$  [EMC-compliant setup of the machine or plant](#page-92-0) (Page [91\)](#page-92-0)

#### **Evaluation of the converter**

The converters are normally used in machines. The assessment and testing is based on DIN EN 12198.

Compliance with the limit values was assessed for the following frequencies:

- Line frequency 47 ... 63 Hz
- Pulse frequency, for example 4/8/16 kHz and multiples thereof, assessed up to a maximum of 100 kHz

The indicated minimum distances apply to the head and complete torso of the human body. Shorter distances are possible for extremities.

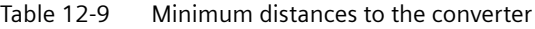

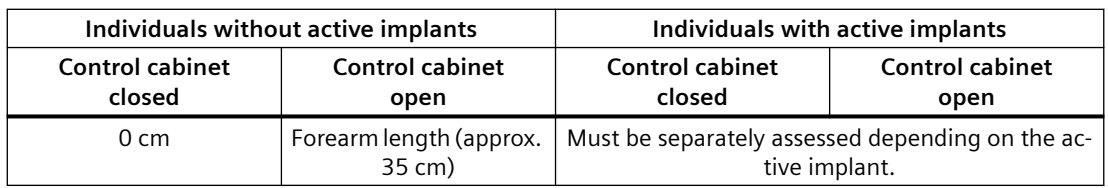

# <span id="page-1334-0"></span>**Appendix A**

# **A.1 Manuals and technical support**

#### **A.1.1 Overview of the manuals**

#### **Manuals with additional information that can be downloaded**

- $\mathbb{C}$  Compact hardware installation instructions ([https://](https://support.industry.siemens.com/cs/us/en/view/109762897) [support.industry.siemens.com/cs/us/en/view/109762897\)](https://support.industry.siemens.com/cs/us/en/view/109762897) Installing the converter  $\frac{N}{N}$ <u> Harry Start Book and the Start Book and the Start Book and the Start Book and the Start Book and the Start Book and the Start Book and the Start Book and the Start Book and the Start Book and the Start Book and the Start</u>
- Operating instructions ([https://support.industry.siemens.com/cs/us/en/view/](https://support.industry.siemens.com/cs/us/en/view/109776312) [109776312\)](https://support.industry.siemens.com/cs/us/en/view/109776312)

Installing, commissioning and maintaining the converter. Advanced commissioning (this manual)

- NK I **【】【】【】【】】【**
- BOP-2 operating instructions [\(https://support.industry.siemens.com/cs/ww/en/view/](https://support.industry.siemens.com/cs/ww/en/view/109483379) [109483379\)](https://support.industry.siemens.com/cs/ww/en/view/109483379)

Operating the converter with the BOP-2 operator panel NK<br>25

•  $\mathbb{C}$  Operating instructions IOP-2 ([https://support.industry.siemens.com/cs/ww/en/view/](https://support.industry.siemens.com/cs/ww/en/view/109752613) [109752613\)](https://support.industry.siemens.com/cs/ww/en/view/109752613)

Operating the converter with the IOP-2 operator panel NK |

- $\binom{2}{1}$  SINAMICS G120 Smart Access Operating Instructions ([https://](https://support.industry.siemens.com/cs/ww/en/view/109758122) [support.industry.siemens.com/cs/ww/en/view/109758122](https://support.industry.siemens.com/cs/ww/en/view/109758122)) Operating the converter from a PC, tablet or smartphone NK<br>25 ▙▕▕▊▕▏▎<mark>▓▕</mark>
- $\left(\begin{matrix} 1 \\ 1 \end{matrix}\right)$  Protective devices [\(https://support.industry.siemens.com/cs/us/en/view/109762895\)](https://support.industry.siemens.com/cs/us/en/view/109762895) Overcurrent protection devices of the converter

<span id="page-1335-0"></span>*A.1 Manuals and technical support*

# **A.1.2 Configuring support**

#### **Catalog**

Ordering data and technical information for the converter.

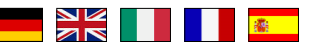

Catalogs for download or online catalog (Industry Mall):

**CA** SINAMICS G120X ([www.siemens.com/sinamics-g120x](http://www.siemens.com/sinamics-g120x))

#### **EMC (electromagnetic compatibility) technical overview**

Standards and guidelines, EMC-compliant control cabinet design

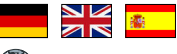

C<sub>0</sub> EMC overview [\(https://support.industry.siemens.com/cs/ww/en/view/103704610](https://support.industry.siemens.com/cs/ww/en/view/103704610))

#### **EMC Guidelines configuration manual**

EMC-compliant control cabinet design, potential equalization and cable routing

NK<br>AR **TAN DE LA BIGARA** 

 EMC installation guideline [\(http://support.automation.siemens.com/WW/view/en/](http://support.automation.siemens.com/WW/view/en/60612658) [60612658\)](http://support.automation.siemens.com/WW/view/en/60612658)

*A.1 Manuals and technical support*

# <span id="page-1336-0"></span>**A.1.3 Product Support**

#### **Overview**

You can find additional information about the product on the Internet:

 $\mathbb{C}$ n Product support (<https://support.industry.siemens.com/cs/ww/en/>) This URL provides the following:

- Up-to-date product information (product announcements)
- FAQs
- Downloads
- The Newsletter contains the latest information on the products you use.
- The Knowledge Manager (Intelligent Search) helps you find the documents you need.
- Users and specialists from around the world share their experience and knowledge in the Forum.
- You can find your local representative for Automation & Drives via our contact database under "Contact & Partner".
- Information about local service, repair, spare parts and much more can be found under "Services".

If you have any technical questions, use the online form in the "Support Request" menu:

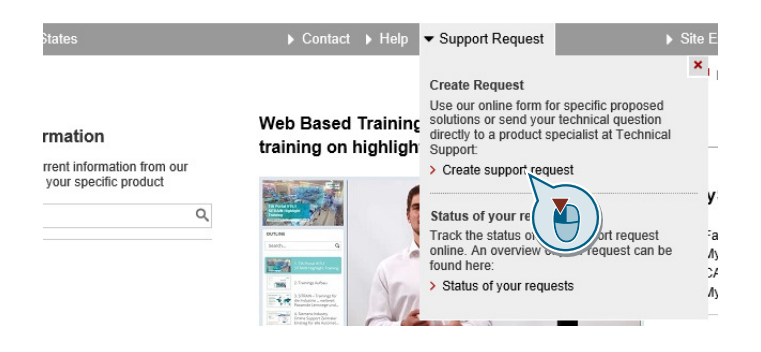

#### *Appendix*

*A.1 Manuals and technical support*

# **Index**

#### **2**

2/3 wire control selection p3334, [1017](#page-1018-0)

#### **3**

3RK3 (modular safety system), [167](#page-168-0)

#### **8**

87 Hz characteristic, [121](#page-122-0) 87 Hz characteristic, [121](#page-122-0)

#### **A**

Accelerating torque smoothing time constant p1517[0...n], [863](#page-864-0) Acceleration precontrol scaling p1496[0...n], [862,](#page-863-0) [863](#page-864-0) Acceptance test Reduced scope, [1292](#page-1293-0) Test scope, [1292](#page-1293-0) Access level p0003, [648](#page-649-0) Acknowledge drive object faults p3981, [1029](#page-1030-0) Activate PN interface configuration p8925, [1061](#page-1062-0) Activate/deactivate RTC alarm A01098 p8405, [1047](#page-1048-0) Actual macro r9463, [1068](#page-1069-0) Actual motor magnetizing current/short-circuit current r0331[0...n], [702](#page-703-0) Actual motor operating hours p0650[0...n], [737](#page-738-0) Actual phase voltage r0089[0...2], [676](#page-677-0) Actual power unit type r0203[0...n], [680](#page-681-0) Actual rotor resistance r0396[0...n], [714](#page-715-0) Actual speed rpm smoothed r0022, [652](#page-653-0)

Actual stator resistance r0395[0...n], [714](#page-715-0) Actual torque smoothed r0031, [654](#page-655-0) Acyclic communication, [274](#page-275-0) ADD, [381](#page-382-0) ADD 0 run sequence p20097, [1104](#page-1105-0) ADD 0 run-time group p20096, [1104](#page-1105-0) ADD 1 run sequence p20101, [1105](#page-1106-0) ADD 1 run-time group p20100, [1105](#page-1106-0) Adder, [381](#page-382-0) Additional acceleration torque (sensorless) p1611[0...n], [876](#page-877-0) Additional technology controller 0, [374](#page-375-0) Air barrier, [72](#page-73-0) Alarm, [487,](#page-488-0) [1161](#page-1162-0), [1167](#page-1168-0) Alarm buffer, [487](#page-488-0), [1167](#page-1168-0) Alarm code, [1167](#page-1168-0) r2122[0...63], [950](#page-951-0) Alarm counter p2111, [947](#page-948-0) Alarm history, [1168](#page-1169-0) Alarm number r2110[0...63], [947](#page-948-0) Alarm time, [487](#page-488-0), [1167](#page-1168-0) Alarm time received in days r2145[0...63], [956](#page-957-0) Alarm time received in milliseconds r2123[0...63], [950](#page-951-0) Alarm time removed in days r2146[0...63], [957](#page-958-0) Alarm time removed in milliseconds r2125[0...63], [951](#page-952-0) Alarm value, [1167](#page-1168-0) r2124[0...63], [950](#page-951-0) Alarm value for float values r2134[0...63], [954](#page-955-0) Alert A01009 (N), [1175](#page-1176-0) A01016 (F), [1176](#page-1177-0) A01017, [1176](#page-1177-0) A01019, [1177](#page-1178-0) A01020, [1177](#page-1178-0) A01021, [1177](#page-1178-0) A01028 (F), [1178](#page-1179-0)

A01035 (F), [1178](#page-1179-0) A01045, [1182](#page-1183-0) A01049, [1182](#page-1183-0) A01066, [1183](#page-1184-0) A01067, [1183](#page-1184-0) A01069, [1184](#page-1185-0) A01073 (N), [1184](#page-1185-0) A01098, [1185](#page-1186-0) A01251, [1186](#page-1187-0) A01514 (F), [1189](#page-1190-0) A01590 (F), [1190](#page-1191-0) A01900 (F), [1190](#page-1191-0) A01920 (F), [1191](#page-1192-0) A01945, [1191](#page-1192-0) A02050, [1191](#page-1192-0) A02051, [1192](#page-1193-0) A02055, [1192](#page-1193-0) A02056, [1192](#page-1193-0) A02057, [1192](#page-1193-0) A02058, [1192](#page-1193-0) A02059, [1193](#page-1194-0) A02060, [1193](#page-1194-0) A02061, [1193](#page-1194-0) A02062, [1193](#page-1194-0) A02063, [1193](#page-1194-0) A02070, [1194](#page-1195-0) A02075, [1194](#page-1195-0) A02095, [1194](#page-1195-0) A02096, [1194](#page-1195-0) A02097, [1195](#page-1196-0) A02098, [1195](#page-1196-0) A02099, [1195](#page-1196-0) A02150, [1195](#page-1196-0) A03510 (F, N), [1197](#page-1198-0) A03520 (F, N), [1198](#page-1199-0) A05000 (N), [1198](#page-1199-0) A05001 (N), [1198](#page-1199-0) A05002 (N), [1198](#page-1199-0) A05003 (N), [1199](#page-1200-0) A05004 (N), [1199](#page-1200-0) A05006 (N), [1199](#page-1200-0) A05065 (F, N), [1199](#page-1200-0) A06921 (N), [1200](#page-1201-0) A07012 (N), [1201](#page-1202-0) A07014 (N), [1201](#page-1202-0) A07015, [1202](#page-1203-0) A07089, [1204](#page-1205-0) A07094, [1204](#page-1205-0) A07200, [1204](#page-1205-0) A07321, [1206](#page-1207-0) A07325, [1206](#page-1207-0) A07352, [1207](#page-1208-0)

A07353, [1207](#page-1208-0) A07391, [1208](#page-1209-0) A07400 (N), [1208](#page-1209-0) A07401 (N), [1208](#page-1209-0) A07402 (N), [1208](#page-1209-0) A07409 (N), [1209](#page-1210-0) A07416, [1210](#page-1211-0) A07427, [1211](#page-1212-0) A07428 (N), [1211](#page-1212-0) A07444, [1212](#page-1213-0) A07530, [1212](#page-1213-0) A07531, [1212](#page-1213-0) A07805 (N), [1214](#page-1215-0) A07850 (F), [1215](#page-1216-0) A07851 (F), [1215](#page-1216-0) A07852 (F), [1215](#page-1216-0) A07891, [1216](#page-1217-0) A07892, [1216](#page-1217-0) A07893, [1217](#page-1218-0) A07903, [1218](#page-1219-0) A07910 (N), [1219](#page-1220-0) A07920, [1219](#page-1220-0) A07921, [1219](#page-1220-0) A07922, [1220](#page-1221-0) A07926, [1220](#page-1221-0) A07927, [1221](#page-1222-0) A07929 (F), [1221](#page-1222-0) A07980, [1224](#page-1225-0) A07981, [1224](#page-1225-0) A07991 (N), [1228](#page-1229-0) A07994 (F, N), [1229](#page-1230-0) A08511 (F), [1229](#page-1230-0) A08526 (F), [1230](#page-1231-0) A08564, [1230](#page-1231-0) A08565, [1230](#page-1231-0) A08800, [1230](#page-1231-0) A30016 (N), [1235](#page-1236-0) A30030, [1240](#page-1241-0) A30031, [1240](#page-1241-0) A30032, [1240](#page-1241-0) A30033, [1241](#page-1242-0) A30034, [1241](#page-1242-0) A30042, [1242](#page-1243-0) A30049, [1243](#page-1244-0) A30057, [1244](#page-1245-0) A30065 (F, N), [1244](#page-1245-0) A30502, [1247](#page-1248-0) A30810 (F), [1248](#page-1249-0) A30920 (F), [1249](#page-1250-0) A30999 (F, N), [1249](#page-1250-0) A50010 (F), [1250](#page-1251-0) A50011 (F), [1250](#page-1251-0)

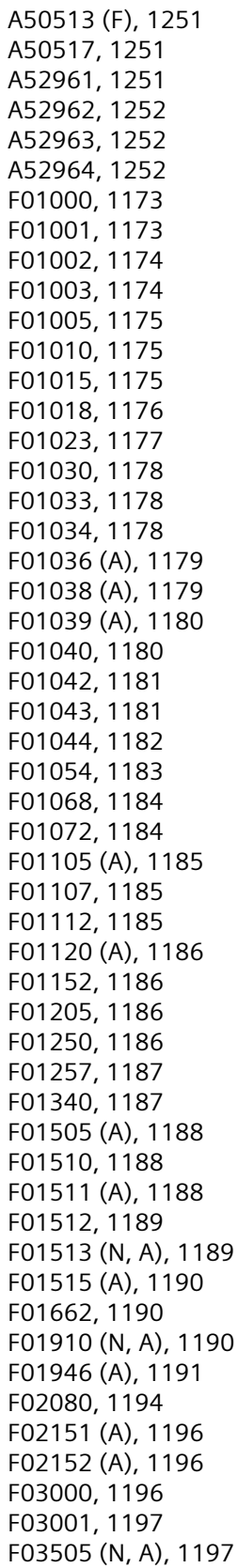

F06310 (A), [1200](#page-1201-0) F06922, [1200](#page-1201-0) F07011, [1200](#page-1201-0) F07016, [1202](#page-1203-0) F07080, [1202](#page-1203-0) F07082, [1202](#page-1203-0) F07083, [1203](#page-1204-0) F07084, [1203](#page-1204-0) F07086, [1204](#page-1205-0) F07088, [1204](#page-1205-0) F07220 (N, A), [1205](#page-1206-0) F07300 (A), [1205](#page-1206-0) F07311, [1205](#page-1206-0) F07312, [1205](#page-1206-0) F07320, [1206](#page-1207-0) F07330, [1206](#page-1207-0) F07331, [1207](#page-1208-0) F07332, [1207](#page-1208-0) F07390, [1207](#page-1208-0) F07405 (N, A), [1209](#page-1210-0) F07406 (N, A), [1209](#page-1210-0) F07410, [1209](#page-1210-0) F07411, [1209](#page-1210-0) F07426 (A), [1210](#page-1211-0) F07435 (N), [1211](#page-1212-0) F07436 (A), [1211](#page-1212-0) F07437 (A), [1211](#page-1212-0) F07438 (A), [1212](#page-1213-0) F07445, [1212](#page-1213-0) F07800, [1213](#page-1214-0) F07801, [1213](#page-1214-0) F07802, [1213](#page-1214-0) F07806, [1214](#page-1215-0) F07807, [1214](#page-1215-0) F07810, [1215](#page-1216-0) F07860 (A), [1215](#page-1216-0) F07861 (A), [1216](#page-1217-0) F07862 (A), [1216](#page-1217-0) F07894, [1217](#page-1218-0) F07895, [1217](#page-1218-0) F07896, [1217](#page-1218-0) F07900 (N, A), [1217](#page-1218-0) F07901, [1218](#page-1219-0) F07902 (N, A), [1218](#page-1219-0) F07923, [1220](#page-1221-0) F07924, [1220](#page-1221-0) F07925, [1220](#page-1221-0) F07936, [1221](#page-1222-0) F07950 (A), [1222](#page-1223-0) F07967, [1222](#page-1223-0) F07968, [1222](#page-1223-0) F07969, [1222](#page-1223-0)

F07983, [1224](#page-1225-0) F07984, [1225](#page-1226-0) F07985, [1226](#page-1227-0) F07986, [1227](#page-1228-0) F07988, [1227](#page-1228-0) F07990, [1227](#page-1228-0) F08010 (N, A), [1229](#page-1230-0) F08501 (N, A), [1229](#page-1230-0) F08502 (A), [1229](#page-1230-0) F13009, [1231](#page-1232-0) F13100, [1231](#page-1232-0) F13101, [1231](#page-1232-0) F13102, [1232](#page-1233-0) F30001, [1232](#page-1233-0) F30002, [1233](#page-1234-0) F30003, [1233](#page-1234-0) F30004, [1233](#page-1234-0) F30005, [1234](#page-1235-0) F30011, [1234](#page-1235-0) F30012, [1235](#page-1236-0) F30013, [1235](#page-1236-0) F30015 (N, A), [1235](#page-1236-0) F30017, [1236](#page-1237-0) F30021, [1236](#page-1237-0) F30022, [1237](#page-1238-0) F30024, [1237](#page-1238-0) F30025, [1237](#page-1238-0) F30027, [1238](#page-1239-0) F30035, [1241](#page-1242-0) F30036, [1242](#page-1243-0) F30037, [1242](#page-1243-0) F30051, [1243](#page-1244-0) F30052, [1243](#page-1244-0) F30055, [1243](#page-1244-0) F30059, [1244](#page-1245-0) F30068, [1244](#page-1245-0) F30071, [1244](#page-1245-0) F30072, [1245](#page-1246-0) F30074 (A), [1245](#page-1246-0) F30075, [1245](#page-1246-0) F30080, [1245](#page-1246-0) F30081, [1246](#page-1247-0) F30105, [1246](#page-1247-0) F30662, [1247](#page-1248-0) F30664, [1247](#page-1248-0) F30802, [1247](#page-1248-0) F30804 (N, A), [1248](#page-1249-0) F30805, [1248](#page-1249-0) F30809, [1248](#page-1249-0) F30850, [1248](#page-1249-0) F30903, [1249](#page-1250-0) F30950, [1249](#page-1250-0)

F35950, [1249](#page-1250-0) F50510, [1250](#page-1251-0) F50511, [1250](#page-1251-0) F50518, [1251](#page-1252-0) F52960, [1251](#page-1252-0) F52965, [1252](#page-1253-0) F52966, [1252](#page-1253-0) N01004 (F, A), [1174](#page-1175-0) N01101 (A), [1185](#page-1186-0) N30800 (F), [1247](#page-1248-0) Ambient temperature, [578,](#page-579-0) [579](#page-580-0) Analog input, [126](#page-127-0) Function, [247](#page-248-0) Analog output, [126](#page-127-0) Function, [250](#page-251-0) AND, [379](#page-380-0) AND 0 run sequence p20033, [1093](#page-1094-0) AND 0 run-time group p20032, [1093](#page-1094-0) AND 1 run sequence p20037, [1094](#page-1095-0) AND 1 run-time group p20036, [1094](#page-1095-0) AND 2 run sequence p20041, [1095](#page-1096-0) AND 2 run-time group p20040, [1095](#page-1096-0) AND block, [379](#page-380-0) Application class p0096, [676](#page-677-0), [677](#page-678-0) Application example, [177,](#page-178-0) [181](#page-182-0), [242,](#page-243-0) [250,](#page-251-0) [331](#page-332-0), [453,](#page-454-0) [454](#page-455-0) Application example, [244,](#page-245-0) [248](#page-249-0) Application firmware version r29018[0...1], [1134](#page-1135-0) Automatic calculation motor/control parameters p0340[0...n], [703](#page-704-0) Automatic mode, [369](#page-370-0), [370](#page-371-0) Automatic restart, [604](#page-605-0) Automatic restart delay time start attempts p1212, [828](#page-829-0) Automatic restart faults not active p1206[0...9], [826](#page-827-0) Automatic restart mode p1210, [827](#page-828-0) Automatic restart monitoring time p1213[0...1], [829](#page-830-0) Automatic restart start attempts p1211, [828](#page-829-0)

# **B**

Bearing code number selection p0531[0...n], [723](#page-724-0) Bearing maximum speed p0532[0...n], [723](#page-724-0) Bearing version selection p0530[0...n], [722](#page-723-0) BF (Bus Fault), [1162,](#page-1163-0) [1163](#page-1164-0), [1164](#page-1165-0) BI: 1st acknowledge faults p2103[0...n], [944](#page-945-0) BI: 2/3 wire control command 1 p3330[0...n], [1016](#page-1017-0) BI: 2/3 wire control command 2 p3331[0...n], [1016](#page-1017-0) BI: 2/3 wire control command 3 p3332[0...n], [1016](#page-1017-0) BI: 2nd acknowledge faults p2104[0...n], [945](#page-946-0) BI: 3rd acknowledge faults p2105[0...n], [945](#page-946-0) BI: Active STW1 in the BOP/IOP manual mode p8542[0...15], [1054](#page-1055-0) BI: AND 0 inputs p20030[0...3], [1093](#page-1094-0) BI: AND 1 inputs p20034[0...3], [1094](#page-1095-0) BI: AND 2 inputs p20038[0...3], [1095](#page-1096-0) BI: Binector-connector converter status word 1 p2080[0...15], [933](#page-934-0) BI: Binector-connector converter status word 2 p2081[0...15], [934](#page-935-0) BI: Binector-connector converter status word 3 p2082[0...15], [935](#page-936-0) BI: Binector-connector converter status word 4 p2083[0...15], [935](#page-936-0) BI: Binector-connector converter status word 5 p2084[0...15], [936](#page-937-0) BI: Bypass control command p1266, [840](#page-841-0) BI: Bypass ramp-function generator p1122[0...n], [813](#page-814-0) BI: Bypass switch feedback signal p1269[0...1], [841](#page-842-0) BI: Close main contactor p0870, [775](#page-776-0) BI: Command data set selection CDS bit 0 p0810, [762](#page-763-0) BI: Command data set selection CDS bit 1

BI: Continue ramp-function generator/freeze rampfunction generator

p1141[0...n], [817,](#page-818-0) [818](#page-819-0) BI: Control by PLC/no control by PLC

- p0854[0...n], [771,](#page-772-0) [772](#page-773-0) BI: CU analog outputs invert signal source p0782[0...2], [754](#page-755-0)
- BI: CU signal source for terminal DO 0 p0730, [740](#page-741-0)
- BI: CU signal source for terminal DO 1 p0731, [741](#page-742-0)
- BI: CU signal source for terminal DO 2 p0732, [741](#page-742-0)
- BI: CU signal source for terminal DO 3 p0733, [742](#page-743-0)
- BI: CU signal source for terminal DO 4 p0734, [742](#page-743-0), [743](#page-744-0)
- BI: CU signal source for terminal DO 5 p0735, [743](#page-744-0)
- BI: DC braking activation p1230[0...n], [831](#page-832-0)
- BI: Deragging enable p29591[0...n], [1145](#page-1146-0)
- BI: Drive Data Set selection DDS bit 0 p0820[0...n], [763](#page-764-0)
- BI: Drive Data Set selection DDS bit 1 p0821[0...n], [764](#page-765-0)
- BI: Dual ramp enable p29580[0...n], [1144](#page-1145-0)
- BI: Enable energy usage display p0043, [660](#page-661-0)
- BI: Enable operation/inhibit operation p0852[0...n], [770,](#page-771-0) [771](#page-772-0)
- BI: Enable ramp-function generator/inhibit ramp-
- function generator p1140[0...n], [817](#page-818-0)
- BI: Enable setpoint/inhibit setpoint p1142[0...n], [818,](#page-819-0) [819](#page-820-0)
- BI: ESM activation signal source p3880, [1022](#page-1023-0)
- BI: ESM direction of rotation signal source p3883, [1023](#page-1024-0)
- BI: External alarm 1 p2112[0...n], [947](#page-948-0)
- BI: External alarm 2
- p2116[0...n], [948](#page-949-0) BI: External alarm 3 p2117[0...n], [948](#page-949-0)
- BI: External fault 1 p2106[0...n], [945](#page-946-0)
- BI: External fault 2 p2107[0...n], [946](#page-947-0)

p0811, [763](#page-764-0)

BI: External fault 3 p2108[0...n], [946](#page-947-0) BI: External fault 3 enable p3111[0...n], [1006](#page-1007-0) BI: External fault 3 enable negated p3112[0...n], [1006](#page-1007-0) BI: Fixed speed setpoint selection Bit 0 p1020[0...n], [792](#page-793-0) BI: Fixed speed setpoint selection Bit 1 p1021[0...n], [792](#page-793-0) BI: Fixed speed setpoint selection Bit 2 p1022[0...n], [792](#page-793-0) BI: Fixed speed setpoint selection Bit 3 p1023[0...n], [793](#page-794-0) BI: Flying restart enable signal source p1201[0...n], [823](#page-824-0) BI: Free tec\_ctrl 0 enable p11000, [1071](#page-1072-0) BI: Free tec\_ctrl 1 enable p11100, [1078](#page-1079-0) BI: Free tec\_ctrl 2 enable p11200, [1085](#page-1086-0) BI: Frost protection enable p29622[0...n], [1149](#page-1150-0) BI: Hold technology controller integrator p2286[0...n], [985](#page-986-0) BI: Inhibit master control p0806, [761](#page-762-0) BI: Inhibit negative direction p1110[0...n], [810](#page-811-0) BI: Inhibit positive direction p1111[0...n], [810](#page-811-0) BI: Jog bit 0 p1055[0...n], [799](#page-800-0) BI: Jog bit 1 p1056[0...n], [800](#page-801-0) BI: Limit switch minus p3343[0...n], [1017](#page-1018-0) BI: Limit switch plus p3342[0...n], [1017](#page-1018-0) BI: Limit switch start p3340[0...n], [1017](#page-1018-0) BI: Line contactor feedback signal p0860, [773](#page-774-0) BI: Load monitoring failure detection p3232[0...n], [1011](#page-1012-0) BI: MFP 0 input pulse I p20138, [1111](#page-1112-0) BI: MFP 1 input pulse I p20143, [1112](#page-1113-0) BI: MFP 2 input pulse I p20354, [1133](#page-1134-0)

- BI: Motor stall monitoring enable (negated) p2144[0...n], [956](#page-957-0)
- BI: Motorized potentiometer accept setting value p1043[0...n], [797](#page-798-0)
- BI: Motorized potentiometer inversion p1039[0...n], [796](#page-797-0)
- BI: Motorized potentiometer lower setpoint p1036[0...n], [795](#page-796-0)
- BI: Motorized potentiometer manual/automatic p1041[0...n], [797](#page-798-0)
- BI: Motorized potentiometer setpoint raise p1035[0...n], [794,](#page-795-0) [795](#page-796-0)
- BI: Multi-pump control motor under repair p29543[0...5], [1140](#page-1141-0)
- BI: No coast-down / coast-down (OFF2) signal source 1 p0844[0...n], [767](#page-768-0)
- BI: No coast-down / coast-down (OFF2) signal source 2 p0845[0...n], [768](#page-769-0)
- BI: No Quick Stop / Quick Stop (OFF3) signal source 1 p0848[0...n], [769](#page-770-0)
- BI: No Quick Stop / Quick Stop (OFF3) signal source 2 p0849[0...n], [770](#page-771-0)
- BI: NOT 0 input I p20078, [1101](#page-1102-0)
- BI: NOT 1 input I p20082, [1102](#page-1103-0)
- BI: NOT 2 input I p20086, [1102](#page-1103-0)
- BI: NSW 0 switch setting I p20219, [1119](#page-1120-0)
- BI: NSW 1 switch setting I p20224, [1120](#page-1121-0)
- BI: ON / OFF (OFF1) p0840[0...n], [766](#page-767-0)
- BI: ON/OFF1 (OFF1) p29651[0...n], [1153](#page-1154-0)
- BI: ON/OFF2 (OFF2) p29652[0...n], [1154](#page-1155-0)
- BI: OR 0 inputs p20046[0...3], [1095](#page-1096-0)
- BI: OR 1 inputs
- p20050[0...3], [1096](#page-1097-0) BI: OR 2 inputs
- p20054[0...3], [1097](#page-1098-0) BI: PDE 0 input pulse I
- p20158, [1113](#page-1114-0)
- BI: PDE 1 input pulse I p20163, [1114](#page-1115-0)
- BI: PDE 2 input pulse I p20334, [1131](#page-1132-0)
- BI: PDF 0 input pulse I p20168, [1115](#page-1116-0)
- BI: PDF 1 input pulse I p20173, [1116](#page-1117-0) BI: PDF 2 input pulse I p20344, [1132](#page-1133-0) BI: Pe set switching on inhibited signal source p5614, [1037](#page-1038-0) BI: Pipe filling activate p29609[0...n], [1148](#page-1149-0)
- BI: Ramp-function generator, accept setpoint p29642, [1153](#page-1154-0)
- BI: Ramp-function generator, accept setting value p1143[0...n], [819](#page-820-0)
- BI: RFG active
- p2148[0...n], [957](#page-958-0) BI: RSR 0 inputs
- p20188[0...1], [1117](#page-1118-0)
- BI: RSR 1 inputs p20193[0...1], [1118](#page-1119-0)
- BI: RSR 2 inputs p20324[0...1], [1130](#page-1131-0)
- BI: Select IOP manual mode p8558, [1055](#page-1056-0)
- BI: Setpoint inversion p1113[0...n], [810,](#page-811-0) [811](#page-812-0)
- BI: Technology controller enable p2200[0...n], [970](#page-971-0)
- BI: Technology controller fixed value selection bit 0 p2220[0...n], [974](#page-975-0)
- BI: Technology controller fixed value selection bit 1 p2221[0...n], [974](#page-975-0)
- BI: Technology controller fixed value selection bit 2 p2222[0...n], [974](#page-975-0)
- BI: Technology controller fixed value selection bit 3 p2223[0...n], [975](#page-976-0)
- BI: Technology controller limiting enable p2290[0...n], [985](#page-986-0)
- BI: Technology controller motorized potentiometer lower setpoint
	- p2236[0...n], [977](#page-978-0)
- BI: Technology controller motorized potentiometer raise setpoint
	- p2235[0...n], [976](#page-977-0)
- BI: Total setpoint selection
- p1108[0...n], [809](#page-810-0)
- BI: XOR 0 inputs
	- p20062[0...3], [1098](#page-1099-0)
- BI: XOR 1 inputs p20066[0...3], [1099](#page-1100-0)
- BI: XOR 2 inputs
- p20070[0...3], [1100](#page-1101-0)
- BICO block, [641](#page-642-0)

BICO CounterDevice r3978, [1029](#page-1030-0) BICO interconnections search signal source p9484, [1068](#page-1069-0) BICO interconnections signal source search count r9485, [1069](#page-1070-0) BICO interconnections signal source search first index r9486, [1069](#page-1070-0) Bimetallic switch, [575](#page-576-0) Binectors, [642](#page-643-0) BIOS/EEPROM data version r0198[0...2], [679](#page-680-0) Block, [641](#page-642-0) BO: AND 0 output Q r20031, [1093](#page-1094-0) BO: AND 1 output Q r20035, [1094](#page-1095-0) BO: AND 2 output Q r20039, [1095](#page-1096-0) BO: Connector-binector converter binector output r2094.0...15, [941](#page-942-0) r2095.0...15, [941](#page-942-0) BO: CU analog inputs status word r0751.0...11, [744](#page-745-0) BO: CU analog outputs status word r0785.0...2, [755](#page-756-0) BO: Deragging status word r29599.0...13, [1147](#page-1148-0) BO: DIV 0 divisor is zero QF r20120, [1109](#page-1110-0) BO: DIV 1 divisor is zero QF r20125, [1110](#page-1111-0) BO: Fixed speed setpoint status r1025.0, [793](#page-794-0) BO: LIM 0 input quantity at the lower limit QL r20233, [1122](#page-1123-0) BO: LIM 0 input quantity at the upper limit QU r20232, [1122](#page-1123-0) BO: LIM 1 input quantity at the lower limit QL r20241, [1123](#page-1124-0) BO: LIM 1 input quantity at the upper limit QU r20240, [1123](#page-1124-0) BO: LVM 0 input quantity above interval QU r20270, [1125](#page-1126-0) BO: LVM 0 input quantity below interval QL r20272, [1125](#page-1126-0) BO: LVM 0 input quantity within interval QM r20271, [1125](#page-1126-0)

- BO: LVM 1 input quantity above interval QU r20279, [1126](#page-1127-0)
- BO: LVM 1 input quantity below interval QL r20281, [1127](#page-1128-0)

BO: LVM 1 input quantity within interval QM r20280, [1126](#page-1127-0) BO: Master control active r0807.0, [761](#page-762-0) BO: MFP 0 output Q r20140, [1111](#page-1112-0) BO: MFP 1 output Q r20145, [1112](#page-1113-0) BO: MFP 2 output Q r20356, [1133](#page-1134-0) BO: NCM 0 output QE r20314, [1128](#page-1129-0) BO: NCM 0 output QL r20315, [1128](#page-1129-0) BO: NCM 0 output QU r20313, [1127](#page-1128-0) BO: NCM 1 output QE r20320, [1129](#page-1130-0) BO: NCM 1 output QL r20321, [1129](#page-1130-0) BO: NCM 1 output QU r20319, [1129](#page-1130-0) BO: NOT 0 inverted output r20079, [1101](#page-1102-0) BO: NOT 1 inverted output r20083, [1102](#page-1103-0) BO: NOT 2 inverted output r20087, [1103](#page-1104-0) BO: OR 0 output Q r20047, [1096](#page-1097-0) BO: OR 1 output Q r20051, [1097](#page-1098-0) BO: OR 2 output Q r20055, [1097](#page-1098-0) BO: PDE 0 output Q r20160, [1113](#page-1114-0) BO: PDE 1 output Q r20165, [1114](#page-1115-0) BO: PDE 2 output Q r20336, [1131](#page-1132-0) BO: PDF 0 output Q r20170, [1115](#page-1116-0) BO: PDF 1 output Q r20175, [1116](#page-1117-0) BO: PDF 2 output Q r20346, [1132](#page-1133-0) BO: Pipe filling enable p29610, [1148](#page-1149-0) BO: POWER ON delay signal r9935.0, [1070](#page-1071-0) BO: PROFIdrive PZD state r2043.0...2, [923](#page-924-0)

BO: PROFIdrive PZD1 receive bit-serial r2090.0...15, [938](#page-939-0) BO: PROFIdrive PZD2 receive bit-serial r2091.0...15, [939](#page-940-0) BO: PROFIdrive PZD3 receive bit-serial r2092.0...15, [940](#page-941-0) BO: PROFIdrive PZD4 receive bit-serial r2093.0...15, [940](#page-941-0) BO: RSR 0 inverted output QN r20190, [1117](#page-1118-0) BO: RSR 0 output Q r20189, [1117](#page-1118-0) BO: RSR 1 inverted output QN r20195, [1118](#page-1119-0) BO: RSR 1 output Q r20194, [1118](#page-1119-0) BO: RSR 2 inverted output QN r20326, [1130](#page-1131-0) BO: RSR 2 output Q r20325, [1130](#page-1131-0) BO: RTC DTC1 output r8413.0...1, [1049](#page-1050-0) BO: RTC DTC2 output r8423.0...1, [1051](#page-1052-0) BO: RTC DTC3 output r8433.0...1, [1053](#page-1054-0) BO: STW1 from IOP in the manual mode r8540.0...15, [1053](#page-1054-0) BO: XOR 0 output Q r20063, [1098](#page-1099-0) BO: XOR 1 output Q r20067, [1099](#page-1100-0) BO: XOR 2 output Q r20071, [1100](#page-1101-0) Boot state r3988[0...1], [1030](#page-1031-0) Bootloader version r0197[0...1], [679](#page-680-0) BOP-2 Menu, [209](#page-210-0) Symbols, [209](#page-210-0) Braking functions, [563](#page-564-0) Braking method, [563](#page-564-0) Breaker block, [385](#page-386-0) Bus termination, [173](#page-174-0) Bypass, [618](#page-619-0) Bypass changeover source configuration p1267, [840](#page-841-0) Bypass configuration p1260, [838](#page-839-0) Bypass dead time p1262[0...n], [839](#page-840-0)

Bypass delay time p1264, [839](#page-840-0) Bypass speed threshold p1265, [840](#page-841-0) Bypass switch monitoring time p1274[0...1], [842](#page-843-0)

# **C**

Cable resistance, [492](#page-493-0) p0352[0...n], [707](#page-708-0) r0372[0...n], [712](#page-713-0) Calculation block, [381,](#page-382-0) [382](#page-383-0) Cascade control, [482](#page-483-0) Catalog, [1334](#page-1335-0) Cavitation protection, [432](#page-433-0) Cavitation protection enable p29625[0...n], [1150](#page-1151-0) Cavitation protection threshold p29626[0...n], [1150](#page-1151-0) Cavitation protection time p29627[0...n], [1150](#page-1151-0) Change acknowledge mode fault number p2126[0...19], [951](#page-952-0) Change acknowledge mode mode p2127[0...19], [951](#page-952-0) Change fault response fault number p2100[0...19], [943](#page-944-0) Change fault response response p2101[0...19], [943](#page-944-0) Change message type message number p2118[0...19], [949](#page-950-0) Change message type type p2119[0...19], [949](#page-950-0) Change safety message type p3117, [1007](#page-1008-0) Characteristic Additional, [495](#page-496-0) Linear, [495,](#page-496-0) [499](#page-500-0) parabolic, [495,](#page-496-0) [499](#page-500-0) square-law, [495,](#page-496-0) [499](#page-500-0) Checklist PROFINET, [179](#page-180-0) CI: Active speed setpoint in the BOP/IOP manual mode p8543, [1055](#page-1056-0) CI: ADD 0 inputs p20094[0...3], [1103](#page-1104-0) CI: ADD 1 inputs p20098[0...3], [1104](#page-1105-0) CI: Comm IF USS PZD send word p2016[0...3], [914](#page-915-0)

- CI: Connector-binector converter signal source p2099[0...1], [942](#page-943-0)
- CI: CU analog outputs signal source p0771[0...2], [751](#page-752-0)
- CI: Current limit, variable p0641[0...n], [736](#page-737-0)
- CI: DIV 0 inputs p20118[0...1], [1109](#page-1110-0)
- CI: DIV 1 inputs p20123[0...1], [1110](#page-1111-0)
- CI: ESM setpoint technology controller p3884, [1024](#page-1025-0)
- CI: Free tec\_ctrl 0 actual value signal source p11064, [1075](#page-1076-0)
- CI: Free tec\_ctrl 0 limit maximum signal source p11097, [1078](#page-1079-0)
- CI: Free tec\_ctrl 0 limit minimum signal source p11098, [1078](#page-1079-0)
- CI: Free tec\_ctrl 0 limit offset signal source p11099, [1078](#page-1079-0)
- CI: Free tec\_ctrl 0 setpoint signal source p11053, [1074](#page-1075-0)
- CI: Free tec\_ctrl 1 actual value signal source p11164, [1082](#page-1083-0)
- CI: Free tec\_ctrl 1 limit maximum signal source p11197, [1085](#page-1086-0)
- CI: Free tec\_ctrl 1 limit minimum signal source p11198, [1085](#page-1086-0)
- CI: Free tec\_ctrl 1 limit offset signal source p11199, [1085](#page-1086-0)
- CI: Free tec\_ctrl 1 setpoint signal source p11153, [1081](#page-1082-0)
- CI: Free tec\_ctrl 2 actual value signal source p11264, [1089](#page-1090-0)
- CI: Free tec\_ctrl 2 limit maximum signal source p11297, [1092](#page-1093-0)
- CI: Free tec\_ctrl 2 limit minimum signal source p11298, [1092](#page-1093-0)
- CI: Free tec\_ctrl 2 limit offset signal source p11299, [1092](#page-1093-0)
- CI: Free tec\_ctrl 2 setpoint signal source p11253, [1088](#page-1089-0)
- CI: LIM 0 input X p20228, [1121](#page-1122-0)
- CI: LIM 1 input X p20236, [1122](#page-1123-0)
- CI: Load monitoring speed actual value p3230[0...n], [1011](#page-1012-0)
- CI: LVM 0 input X p20266, [1124](#page-1125-0)
- CI: LVM 1 input X p20275, [1126](#page-1127-0)

CI: Main setpoint p1070[0...n], [801](#page-802-0) CI: Main setpoint scaling p1071[0...n], [802](#page-803-0) CI: Minimum speed signal source p1106[0...n], [809](#page-810-0) CI: Motorized potentiometer automatic setpoint p1042[0...n], [797](#page-798-0) CI: Motorized potentiometer setting value p1044[0...n], [797](#page-798-0) CI: MUL 0 inputs p20110[0...3], [1107](#page-1108-0) CI: MUL 1 inputs p20114[0...3], [1108](#page-1109-0) CI: NCM 0 inputs p20312[0...1], [1127](#page-1128-0) CI: NCM 1 inputs p20318[0...1], [1129](#page-1130-0) CI: NSW 0 inputs p20218[0...1], [1119](#page-1120-0) CI: NSW 1 inputs p20223[0...1], [1120](#page-1121-0) CI: PROFIdrive PZD send double word p2061[0...15], [928](#page-929-0) CI: PROFIdrive PZD send word p2051[0...16], [925](#page-926-0) CI: Ramp-down scaling input p29579[0...n], [1144](#page-1145-0) CI: Ramp-function generator ramp-down time scaling p1139[0...n], [816](#page-817-0) CI: Ramp-function generator ramp-up time scaling p1138[0...n], [816](#page-817-0) CI: Ramp-function generator setpoint input p29643, [1153](#page-1154-0) CI: Ramp-function generator setting value p1144[0...n], [820](#page-821-0) CI: Ramp-up scaling input p29578[0...n], [1144](#page-1145-0) CI: Skip speed scaling p1098[0...n], [808](#page-809-0) CI: Speed limit in negative direction of rotation p1088[0...n], [806](#page-807-0) CI: Speed limit in positive direction of rotation p1085[0...n], [806](#page-807-0) CI: Speed limit RFG negative direction of rotation p1052[0...n], [799](#page-800-0) CI: Speed limit RFG positive direction of rotation p1051[0...n], [799](#page-800-0) CI: Speed setpoint for messages/signals p2151[0...n], [958](#page-959-0) CI: SUB 0 inputs p20102[0...1], [1105](#page-1106-0)

CI: SUB 1 inputs p20106[0...1], [1106](#page-1107-0) CI: Supplementary setp p1075[0...n], [802](#page-803-0) CI: Supplementary setpoint scaling p1076[0...n], [802](#page-803-0) CI: Technology controller actual value p2264[0...n], [981](#page-982-0) CI: Technology controller Kp adaptation input value signal source p2310, [988](#page-989-0) CI: Technology controller Kp adaptation scaling signal source p2315, [989](#page-990-0) CI: Technology controller limit offset p2299[0...n], [987](#page-988-0) CI: Technology controller maximum limit signal source p2297[0...n], [986](#page-987-0) CI: Technology controller minimum limit signal source p2298[0...n], [987](#page-988-0) CI: Technology controller output scaling p2296[0...n], [986](#page-987-0) CI: Technology controller precontrol signal p2289[0...n], [985](#page-986-0) CI: Technology controller setpoint 1 p2253[0...n], [979](#page-980-0) CI: Technology controller setpoint 2 p2254[0...n], [980](#page-981-0) CI: Technology controller Tn adaptation input value signal source p2317, [990](#page-991-0) CI: Temperature sensor voltage input source p29701, [1154](#page-1155-0) CI: Torque limit lower p1523[0...n], [865](#page-866-0) CI: Torque limit lower scaling p1529[0...n], [866](#page-867-0) CI: Torque limit lower scaling without offset p1554[0...n], [869](#page-870-0) CI: Torque limit upper p1522[0...n], [864](#page-865-0) CI: Torque limit upper scaling p1528[0...n], [866](#page-867-0) CI: Torque limit upper scaling without offset p1552[0...n], [869](#page-870-0) CI: Total setpoint p1109[0...n], [809](#page-810-0) Clockwise rotation, [403](#page-404-0) Closed-loop cascade control configuration p2371, [995](#page-996-0) Closed-loop cascade control enable p2370[0...n], [994](#page-995-0)

Closed-loop cascade control holding time switch-in speed p2385, [999](#page-1000-0) Closed-loop cascade control holding time switch-out speed p2387, [1000](#page-1001-0) Closed-loop cascade control interlocking time p2377, [997](#page-998-0) Closed-loop cascade control max time for continuous operation p2381, [998](#page-999-0) Closed-loop cascade control mode motor selection p2372, [995](#page-996-0) Closed-loop cascade control motor switch-off delay p2386, [999](#page-1000-0) Closed-loop cascade control motor switch-on delay p2384, [999](#page-1000-0) Closed-loop cascade control operating hours p2380[0...2], [998](#page-999-0) Closed-loop cascade control operating time limit p2382, [998](#page-999-0) Closed-loop cascade control overcontrol threshold p2376, [997](#page-998-0) Closed-loop cascade control switch-in delay p2374, [996](#page-997-0) Closed-loop cascade control switch-in threshold p2373, [996](#page-997-0) Closed-loop cascade control switch-in/switch-out speed p2378, [997](#page-998-0) Closed-loop cascade control switch-out delay p2375, [997](#page-998-0) Closed-loop cascade control switch-out sequence p2383, [999](#page-1000-0) Closed-loop current control and motor model configuration p1402[0...n], [857,](#page-858-0) [858](#page-859-0) CO/BO: 2/3 wire control control word r3333.0...3, [1016](#page-1017-0) CO/BO: Automatic restart status r1214.0...15, [829](#page-830-0) CO/BO: Bypass control/status word r1261.0...11, [838](#page-839-0) CO/BO: Closed-loop cascade control status word r2379.0...7, [998](#page-999-0) CO/BO: Command Data Set CDS effective r0050.0...1, [664](#page-665-0) CO/BO: Command Data Set CDS selected r0836.0...1, [765](#page-766-0) CO/BO: Command word r29659.0...1, [1154](#page-1155-0)

CO/BO: Compound braking/DC quantity control status word

r3859.0...1, [1021](#page-1022-0) CO/BO: Control word 1 r0054.0...15, [667](#page-668-0) CO/BO: Control word faults/alarms r2138.7...15, [954](#page-955-0) CO/BO: Control word sequence control r0898.0...10, [775](#page-776-0) CO/BO: Control word setpoint channel r1198.0...15, [822](#page-823-0) CO/BO: CU digital inputs status r0722.0...12, [739](#page-740-0) CO/BO: CU digital inputs status inverted r0723.0...12, [739](#page-740-0) CO/BO: Data set changeover status word r0835.2...8, [764](#page-765-0) CO/BO: DC braking status word r1239.8...13, [833](#page-834-0) CO/BO: Drive coupling status word/control word r0863.0...1, [773](#page-774-0) CO/BO: Drive Data Set DDS effective r0051.0...1, [664](#page-665-0) CO/BO: Drive Data Set DDS selected r0837.0...1, [765](#page-766-0) CO/BO: ESM status word r3889.0...10, [1024](#page-1025-0) CO/BO: Extented setpoint channel selection output r29640.0...18, [1152](#page-1153-0) CO/BO: Faults/alarms trigger word r2129.0...15, [952](#page-953-0) CO/BO: Flying restart U/f control status r1204.0...15, [824](#page-825-0) CO/BO: Flying restart vector control status r1205.0...20, [826](#page-827-0) r1205.0...21, [825](#page-826-0) CO/BO: Free tec\_ctrl 0 status word r11049.0...11, [1073](#page-1074-0) CO/BO: Free tec\_ctrl 1 status word r11149.0...11, [1080](#page-1081-0) CO/BO: Free tec\_ctrl 2 status word r11249.0...11, [1087](#page-1088-0) CO/BO: Gating unit status word 1 r1838.0...15, [895](#page-896-0) CO/BO: Hibernation mode status words r2399.0...8, [1003](#page-1004-0) CO/BO: Limit switch status word r3344.0...5, [1018](#page-1019-0) CO/BO: Missing enable signal r0046.0...31, [660](#page-661-0)

CO/BO: Mot\_temp status word faults/alarms r5389.0...8, [1034](#page-1035-0)

CO/BO: Multi-pump control bypass command r29545, [1141](#page-1142-0) CO/BO: Multi-pump control service mode interlock manually p29542.0...5, [1140](#page-1141-0) CO/BO: Multi-pump control status word r29529.0...19, [1137](#page-1138-0) CO/BO: NAMUR message bit bar r3113.0...15, [1006](#page-1007-0) CO/BO: Pe energy-saving active/inactive r5613.0...1, [1037](#page-1038-0) CO/BO: PM330 digital inputs status r4022.0...3, [1031](#page-1032-0) CO/BO: PM330 digital inputs status inverted r4023.0...3, [1032](#page-1033-0) CO/BO: PolID diagnostics r1992.0...15, [909](#page-910-0) CO/BO: Ramp-function generator status word r1199.0...8, [822](#page-823-0) CO/BO: Safely remove memory card status r9401.0...3, [1066](#page-1067-0) CO/BO: Skip band status word r1099.0, [808](#page-809-0) CO/BO: Status word 1 r0052.0...15, [664](#page-665-0) CO/BO: Status word 2 r0053.0...11, [665,](#page-666-0) [666](#page-667-0) CO/BO: Status word current controller r1408.0...14, [859](#page-860-0) CO/BO: Status word faults/alarms 1 r2139.0...15, [955](#page-956-0) CO/BO: Status word faults/alarms 2 r2135.12...15, [954](#page-955-0) CO/BO: Status word monitoring 1 r2197.0...13, [968](#page-969-0) CO/BO: Status word monitoring 2 r2198.4...12, [969](#page-970-0) CO/BO: Status word monitoring 3 r2199.0...5, [969](#page-970-0) CO/BO: Status word sequence control r0899.0...11, [775](#page-776-0) CO/BO: Status word speed controller r1407.0...23, [858](#page-859-0) CO/BO: Status word, closed-loop control r0056.0...15, [669](#page-670-0) CO/BO: Status word: application r29629.0...2, [1151](#page-1152-0) CO/BO: Supplementary control word r0055.0...15, [667,](#page-668-0) [668](#page-669-0) CO/BO: Technology controller fixed value selection status word r2225.0, [975](#page-976-0)

CO/BO: Technology controller status word r2349.0...13, [993](#page-994-0) CO/BO: Write protection/know-how protection status r7760.0...12, [1038](#page-1039-0) CO: Absolute actual current smoothed r0027, [653](#page-654-0) CO: Absolute current actual value r0068[0...1], [671](#page-672-0) CO: Accelerating torque r1518[0...1], [863](#page-864-0) CO: Active power actual value r0082[0...2], [675](#page-676-0) CO: Active power actual value smoothed r0032, [655](#page-656-0) CO: Actual alarm code r2132, [953](#page-954-0) CO: Actual component number r3132, [1010](#page-1011-0) CO: Actual DC link voltage r0070, [672](#page-673-0) CO: Actual fault code r2131, [953](#page-954-0) CO: Actual fault value r3131, [1010](#page-1011-0) CO: Actual power factor r0087, [676](#page-677-0) CO: Actual slip compensation r1337, [852](#page-853-0) CO: Actual speed r0063[0...2], [670](#page-671-0) CO: Actual speed smoothed r0021, [652](#page-653-0) r1445, [859](#page-860-0) CO: Actual speed smoothed signals r2169, [961](#page-962-0) CO: ADD 0 output Y r20095, [1104](#page-1105-0) CO: ADD 1 output Y r20099, [1104](#page-1105-0) CO: Counter alarm buffer changes r2121, [949](#page-950-0) CO: Counter for fault buffer changes r0944, [777](#page-778-0) CO: CU analog inputs actual value in percent r0755[0...3], [745](#page-746-0) CO: CU analog inputs input voltage/current actual r0752[0...3], [745](#page-746-0) CO: Current actual value field-generating r0076, [674](#page-675-0) CO: Current actual value torque-generating r0078, [674](#page-675-0)

CO: Current setpoint field-generating r0075, [673](#page-674-0) CO: Current setpoint torque-generating r0077, [674](#page-675-0) CO: DC link voltage smoothed r0026, [653](#page-654-0) CO: Deragging counter p29605, [1147](#page-1148-0) CO: Direct-axis voltage setpoint r1732[0...1], [879](#page-880-0) CO: DIV 0 quotient r20119[0...2], [1109](#page-1110-0) CO: DIV 1 quotient r20124[0...2], [1110](#page-1111-0) CO: Energy display r0039[0...2], [659](#page-660-0) CO: Extented setpoint channel setpoint output r29641, [1152](#page-1153-0) CO: Field weakening controller / flux controller output r1593[0...1], [875](#page-876-0) CO: Field weakening controller output r1597, [875](#page-876-0) CO: Fieldbus analog outputs p0791[0...2], [755](#page-756-0) CO: Fixed speed setpoint 1 p1001[0...n], [788](#page-789-0) CO: Fixed speed setpoint 10 p1010[0...n], [790](#page-791-0) CO: Fixed speed setpoint 11 p1011[0...n], [790](#page-791-0) CO: Fixed speed setpoint 12 p1012[0...n], [790](#page-791-0) CO: Fixed speed setpoint 13 p1013[0...n], [791](#page-792-0) CO: Fixed speed setpoint 14 p1014[0...n], [791](#page-792-0) CO: Fixed speed setpoint 15 p1015[0...n], [791](#page-792-0) CO: Fixed speed setpoint 2 p1002[0...n], [788](#page-789-0) CO: Fixed speed setpoint 3 p1003[0...n], [788](#page-789-0) CO: Fixed speed setpoint 4 p1004[0...n], [788](#page-789-0) CO: Fixed speed setpoint 5 p1005[0...n], [789](#page-790-0) CO: Fixed speed setpoint 6 p1006[0...n], [789](#page-790-0) CO: Fixed speed setpoint 7 p1007[0...n], [789](#page-790-0) CO: Fixed speed setpoint 8 p1008[0...n], [789](#page-790-0)

CO: Fixed speed setpoint 9 p1009[0...n], [790](#page-791-0) CO: Fixed speed setpoint effective r1024, [793](#page-794-0) CO: Fixed value 1 [%] p2900[0...n], [1003](#page-1004-0) CO: Fixed value 2 [%] p2901[0...n], [1004](#page-1005-0) CO: Fixed value M [Nm] p2930[0...n], [1004](#page-1005-0) CO: Fixed values [%] r2902[0...14], [1004](#page-1005-0) CO: Flux actual value r0084[0...1], [675](#page-676-0) CO: Flux setpoint p1570[0...n], [870,](#page-871-0) [871](#page-872-0) r0083, [675](#page-676-0) CO: Free tec\_ctrl 0 actual value after limiter r11072, [1076](#page-1077-0) CO: Free tec\_ctrl 0 limit maximum p11091, [1077](#page-1078-0) CO: Free tec\_ctrl 0 limit minimum p11092, [1077](#page-1078-0) CO: Free tec\_ctrl 0 output signal r11094, [1078](#page-1079-0) CO: Free tec\_ctrl 0 setpoint after ramp-function generator r11060, [1074](#page-1075-0) CO: Free tec\_ctrl 0 system deviation r11073, [1076](#page-1077-0) CO: Free tec\_ctrl 1 actual value after limiter r11172, [1083](#page-1084-0) CO: Free tec\_ctrl 1 limit maximum p11191, [1084](#page-1085-0) CO: Free tec\_ctrl 1 limit minimum p11192, [1084](#page-1085-0) CO: Free tec\_ctrl 1 output signal r11194, [1085](#page-1086-0) CO: Free tec\_ctrl 1 setpoint after ramp-function generator r11160, [1081](#page-1082-0) CO: Free tec\_ctrl 1 system deviation r11173, [1083](#page-1084-0) CO: Free tec\_ctrl 2 actual value after limiter r11272, [1090](#page-1091-0) CO: Free tec\_ctrl 2 limit maximum p11291, [1091](#page-1092-0) CO: Free tec\_ctrl 2 limit minimum p11292, [1091](#page-1092-0) CO: Free tec\_ctrl 2 output signal r11294, [1092](#page-1093-0)

CO: Free tec\_ctrl 2 setpoint after ramp-function generator r11260, [1088](#page-1089-0) CO: Free tec\_ctrl 2 system deviation r11273, [1090](#page-1091-0) CO: Hibernation mode output speed actual r2397[0...1], [1002](#page-1003-0) CO: I\_max controller frequency output r1343, [854](#page-855-0) CO: LIM 0 output Y r20231, [1121](#page-1122-0) CO: LIM 1 output Y r20239, [1123](#page-1124-0) CO: Lower effective torque limit r1539, [868](#page-869-0) CO: Main setpoint effective r1073, [802](#page-803-0) CO: Maximum power unit output current r0289, [689](#page-690-0) CO: Modulat\_depth r0074, [673](#page-674-0) CO: Modulator mode actual r1809, [892](#page-893-0) CO: Moment of inertia total, scaled r1493, [862](#page-863-0) CO: Mot. potentiometer speed setp. in front of rampfct. gen. r1045, [798](#page-799-0) CO: Motor model speed adaptation I comp. r1771, [886](#page-887-0) CO: Motor model speed adaptation proportional component r1770, [886](#page-887-0) CO: Motor temperature r0035, [656](#page-657-0) CO: Motor utilization thermal r0034, [655](#page-656-0) CO: Motorized potentiometer setpoint after rampfunction generator r1050, [798](#page-799-0) CO: MUL 0 product Y r20111, [1107](#page-1108-0) CO: MUL 1 product Y r20115, [1108](#page-1109-0) CO: Multi-pump control switch in/out speed p29551, [1142](#page-1143-0) CO: NSW 0 output Y r20220, [1119](#page-1120-0) CO: NSW 1 output Y r20225, [1120](#page-1121-0) CO: Output current maximum r0067, [671](#page-672-0)

CO: Output frequency r0066, [671](#page-672-0) CO: Output voltage r0072, [673](#page-674-0) CO: Output voltage smoothed r0025, [653](#page-654-0) CO: Phase current actual value r0069[0...8], [671](#page-672-0) CO: Power unit overload I2t r0036, [656](#page-657-0) CO: Power unit temperatures r0037[0...19], [656](#page-657-0), [657](#page-658-0) CO: Process energy display r0042[0...2], [659](#page-660-0) CO: PROFIdrive PZD receive double word r2060[0...10], [927](#page-928-0) CO: PROFIdrive PZD receive word r2050[0...11], [924](#page-925-0) CO: Pulse frequency r1801[0...1], [890](#page-891-0) CO: Quadrature-axis voltage setpoint r1733[0...1], [880](#page-881-0) CO: Ramp-down scaling output r29577, [1144](#page-1145-0) CO: Ramp-function generator acceleration r1149, [821](#page-822-0) CO: Ramp-function generator setpoint at the input r1119, [811](#page-812-0) CO: Ramp-up scaling output r29576, [1144](#page-1145-0) CO: Send binector-connector converter status word r2089[0...4], [938](#page-939-0) CO: Setpoint after the direction limiting r1114, [811](#page-812-0) CO: Speed controller I torque output r1482, [862](#page-863-0) CO: Speed controller P-gain effective r1468, [861](#page-862-0) CO: Speed controller setpoint sum r1170, [821](#page-822-0) CO: Speed controller speed setpoint r1438, [859](#page-860-0) CO: Speed controller system deviation r0064, [670](#page-671-0) CO: Speed limit in negative direction of rotation p1086[0...n], [806](#page-807-0) CO: Speed limit in positive direction of rotation p1083[0...n], [805](#page-806-0) CO: Speed limit negative effective r1087, [806](#page-807-0) CO: Speed limit positive effective r1084, [806](#page-807-0)

CO: Speed setpoint after the filter r0062, [670](#page-671-0) CO: Speed setpoint before the setpoint filter r0060, [669](#page-670-0) CO: Speed setpoint from the IOP in the manual mode r8541, [1054](#page-1055-0) CO: Stall current limit torque-generating maximum r1548[0...1], [869](#page-870-0) CO: SUB 0 difference Y r20103, [1105](#page-1106-0) CO: SUB 1 difference Y r20107, [1106](#page-1107-0) CO: Sum of fault and alarm buffer changes r2120, [949](#page-950-0) CO: Supplementary setpoint effective r1077, [803](#page-804-0) CO: Synchronous reluctance motor flux channel r1568[0...5], [870](#page-871-0) CO: Technology controller actual value after filter r2266, [982](#page-983-0) CO: Technology controller actual value scaled r2272, [983](#page-984-0) CO: Technology controller fixed value 1 p2201[0...n], [970](#page-971-0) CO: Technology controller fixed value 10 p2210[0...n], [972](#page-973-0) CO: Technology controller fixed value 11 p2211[0...n], [973](#page-974-0) CO: Technology controller fixed value 12 p2212[0...n], [973](#page-974-0) CO: Technology controller fixed value 13 p2213[0...n], [973](#page-974-0) CO: Technology controller fixed value 14 p2214[0...n], [973](#page-974-0) CO: Technology controller fixed value 15 p2215[0...n], [974](#page-975-0) CO: Technology controller fixed value 2 p2202[0...n], [970](#page-971-0) CO: Technology controller fixed value 3 p2203[0...n], [971](#page-972-0) CO: Technology controller fixed value 4 p2204[0...n], [971](#page-972-0) CO: Technology controller fixed value 5 p2205[0...n], [971](#page-972-0) CO: Technology controller fixed value 6 p2206[0...n], [971](#page-972-0) CO: Technology controller fixed value 7 p2207[0...n], [972](#page-973-0) CO: Technology controller fixed value 8 p2208[0...n], [972](#page-973-0)

CO: Speed setpoint after minimum limiting

r1112, [810](#page-811-0)

CO: Technology controller fixed value 9 p2209[0...n], [972](#page-973-0) CO: Technology controller fixed value effective r2224, [975](#page-976-0) CO: Technology controller last speed setpoint (smoothed) r2344, [992](#page-993-0) CO: Technology controller maximum limiting p2291, [985](#page-986-0) CO: Technology controller minimum limiting p2292, [985](#page-986-0) CO: Technology controller mot. potentiometer setpoint before RFG r2245, [977](#page-978-0) CO: Technology controller motorized potentiometer setpoint after RFG r2250, [978](#page-979-0) CO: Technology controller output scaling p2295, [986](#page-987-0) CO: Technology controller output signal r2294, [986](#page-987-0) CO: Technology controller setpoint after filter r2262, [981](#page-982-0) CO: Technology controller setpoint after rampfunction generator r2260, [981](#page-982-0) CO: Technology controller system deviation r2273, [984](#page-985-0) CO: Technology controller Tn adaptation output r2322, [991](#page-992-0) CO: Technology controller, Kp adaptation output r2316, [990](#page-991-0) CO: Temperature sensor actual value r29705, [1155](#page-1156-0) CO: Temperature sensor exciting current output r29706, [1155](#page-1156-0) CO: Temperature sensor resistance value r29707, [1155](#page-1156-0) CO: Torque actual value r0080[0...1], [675](#page-676-0) CO: Torque limit for speed controller output r1547[0...1], [868](#page-869-0) CO: Torque limit lower p1521[0...n], [864](#page-865-0) CO: Torque limit lower scaling p1525[0...n], [865](#page-866-0) CO: Torque limit lower without offset r1527, [866](#page-867-0) CO: Torque limit upper p1520[0...n], [864](#page-865-0) CO: Torque limit upper without offset

CO: Torque limit upper/motoring scaling p1524[0...n], [865](#page-866-0) CO: Torque setpoint r0079, [674](#page-675-0) CO: Torque setpoint before supplementary torque r1508, [863](#page-864-0) CO: Total flux setpoint r1598, [875](#page-876-0) CO: Total setpoint effective r1078, [803](#page-804-0) CO: U/f control Eco factor actual value r1348, [855](#page-856-0) CO: Upper effective torque limit r1538, [868](#page-869-0) CO: Vdc controller output r1258, [838](#page-839-0) CO: Vdc controller output (U/f) r1298, [846](#page-847-0) Comm IF address p2011, [913](#page-914-0) Comm IF baud rate p2010, [913](#page-914-0) Comm IF error statistics r2019[0...7], [914](#page-915-0) Command data set, [369](#page-370-0) Command data set (CDS), [369](#page-370-0) Commissioning Guidelines, [183](#page-184-0) Communication Acyclic, [274](#page-275-0) Comparator, [382](#page-383-0) Compensation valve lockout time phase U p1828, [894](#page-895-0) Compensation valve lockout time phase V p1829, [894](#page-895-0), [895](#page-896-0) Compensation valve lockout time phase W p1830, [895](#page-896-0) Completion of quick commissioning p3900, [1025](#page-1026-0) Complex block, [386](#page-387-0) Component alarm r3121[0...63], [1008](#page-1009-0) Component fault r3120[0...63], [1008](#page-1009-0) Compound braking, [567](#page-568-0), [568](#page-569-0) Compound braking current p3856[0...n], [1020](#page-1021-0) Compressor, [194](#page-195-0), [202](#page-203-0) Condensation protection, [430](#page-431-0) Condensation protection current p29624[0...n], [1150](#page-1151-0) Connectors, [642](#page-643-0)

Control block, [385](#page-386-0) Control terminals, [126](#page-127-0) Control Unit firmware version r0018, [651](#page-652-0) Control word Control word 3, [265](#page-266-0) Control word 1, [263,](#page-264-0) [336](#page-337-0) Control word 3 (STW3), [265](#page-266-0) Controlling the motor, [403](#page-404-0) Converter Update, [1292](#page-1293-0) Converter valve threshold voltage p1825, [894](#page-895-0) Cooling, [72](#page-73-0) Copy Command Data Set CDS p0809[0...2], [762](#page-763-0) Copy Drive Data Set DDS p0819[0...2], [763](#page-764-0) Counter-clockwise rotation, [403](#page-404-0) CU analog inputs characteristic value x1 p0757[0...3], [748](#page-749-0) CU analog inputs characteristic value x2 p0759[0...3], [749](#page-750-0) CU analog inputs characteristic value y1 p0758[0...3], [748](#page-749-0) CU analog inputs characteristic value y2 p0760[0...3], [749](#page-750-0) CU analog inputs dead zone p0764[0...3], [750](#page-751-0) CU analog inputs simulation mode p0797[0...3], [757](#page-758-0) CU analog inputs simulation mode setpoint p0798[0...3], [757](#page-758-0) CU analog inputs smoothing time constant p0753[0...3], [745](#page-746-0) CU analog inputs type p0756[0...3], [746,](#page-747-0) [747](#page-748-0) CU analog inputs wire breakage monitoring delay time p0762[0...3], [750](#page-751-0) CU analog inputs wire breakage monitoring response threshold p0761[0...3], [749](#page-750-0) CU analog outputs activate absolute value generation p0775[0...2], [752](#page-753-0) CU analog outputs characteristic value x1 p0777[0...2], [753](#page-754-0) CU analog outputs characteristic value x2 p0779[0...2], [754](#page-755-0) CU analog outputs characteristic value y1 p0778[0...2], [753](#page-754-0) CU analog outputs characteristic value y2 p0780[0...2], [754](#page-755-0)

CU analog outputs output value currently referred r0772[0...2], [751](#page-752-0) CU analog outputs output voltage/current actual r0774[0...2], [752](#page-753-0) CU analog outputs smoothing time constant p0773[0...2], [751](#page-752-0) CU analog outputs type p0776[0...2], [752](#page-753-0) CU detection via LED p0124[0...n], [678](#page-679-0) CU digital inputs debounce time p0724, [740](#page-741-0) CU digital inputs simulation mode p0795, [755](#page-756-0) CU digital inputs simulation mode setpoint p0796, [756](#page-757-0) CU digital inputs terminal actual value r0721, [738](#page-739-0) CU digital outputs status r0747, [743](#page-744-0) CU invert digital outputs p0748, [744](#page-745-0) CU number of inputs and outputs r0720[0...4], [738](#page-739-0) Curr. setpoint torque-gen. smoothing time field weakening range p1654[0...n], [878](#page-879-0) Current actual value field-generating smoothed r0029, [654](#page-655-0) Current actual value torque-generating smoothed r0030, [654](#page-655-0) Current controller d axis integral time p1722[0...n], [879](#page-880-0) Current controller d axis p gain p1720[0...n], [878](#page-879-0) Current controller integral-action time p1717[0...n], [878](#page-879-0) Current controller P gain p1715[0...n], [878](#page-879-0) Current injection ramp time p1601[0...n], [876](#page-877-0) Current input, [247](#page-248-0) Current limit p0640[0...n], [736](#page-737-0) Current limit excitation induction motor p0644[0...n], [737](#page-738-0) Current limit maximum torque-generating current r1536[0...1], [867](#page-868-0) Current limit minimum torque-generating current r1537[0...1], [868](#page-869-0) Current limit torque-generating total r1533, [867](#page-868-0)

Current setpoint smoothing time p1616[0...n], [877](#page-878-0) Current threshold value p2170[0...n], [962](#page-963-0) Current threshold value reached delay time p2171[0...n], [962](#page-963-0) Cyclic communication, [272](#page-273-0)

#### **D**

Data backup, [217](#page-218-0) Data transfer, [223](#page-224-0) Data transfer start p0804, [758](#page-759-0), [760](#page-761-0) Data transfer: device memory as source/target p0803, [758](#page-759-0) Data transfer: memory card as source/target p0802, [757](#page-758-0) Date, [487](#page-488-0) Daylight saving time, [488](#page-489-0) DC braking, [265,](#page-266-0) [564](#page-565-0), [565](#page-566-0) DC braking braking current p1232[0...n], [832](#page-833-0) DC braking configuration p1231[0...n], [832](#page-833-0) DC braking time p1233[0...n], [833](#page-834-0) DC link voltage, [581](#page-582-0) DC link voltage comparison delay time p2173[0...n], [962](#page-963-0) DC link voltage overvoltage threshold r0297, [691](#page-692-0) DC link voltage threshold value p2172[0...n], [962](#page-963-0) DC link voltage undervoltage threshold r0296, [691](#page-692-0) DC quantity controller configuration p3855[0...n], [1020](#page-1021-0) DC quantity controller integral time p3858[0...n], [1021](#page-1022-0) DC quantity controller P gain p3857[0...n], [1021](#page-1022-0) DC-link overvoltage, [581](#page-582-0) Dead time compensation current level p1832, [895](#page-896-0) Deadband, [249](#page-250-0) Debypass delay time p1263, [839](#page-840-0) Delta connection, [121](#page-122-0) Delta connection (Δ), [185](#page-186-0), [186](#page-187-0) Deragging, [434](#page-435-0)

Deragging count time p29606, [1147](#page-1148-0) Deragging forward speed p29592[0...n], [1145](#page-1146-0) Deragging forward time p29596[0...n], [1146](#page-1147-0) Deragging maximum count p29607[0...n], [1147](#page-1148-0) Deragging mode p29590[0...n], [1145](#page-1146-0) Deragging ramp down time p29595[0...n], [1146](#page-1147-0) Deragging ramp up time p29594[0...n], [1146](#page-1147-0) Deragging reverse speed p29593[0...n], [1145](#page-1146-0) Deragging reverse time p29597[0...n], [1146](#page-1147-0) Device identification r0964[0...6], [779](#page-780-0), [780](#page-781-0) DI selection for ON/OFF2 p29650[0...n], [1153](#page-1154-0) Diagnostic attribute alarm r3123[0...63], [1009](#page-1010-0) Diagnostic attribute fault r3122[0...63], [1008](#page-1009-0) Digital input, [126](#page-127-0), [403](#page-404-0) Digital output, [126](#page-127-0) Function, [245,](#page-246-0) [247](#page-248-0), [250](#page-251-0) Dimension drawings, [77](#page-78-0), [80](#page-81-0) DIP switch Analog input, [247](#page-248-0) Direct data exchange, [280](#page-281-0) Direction of rotation, [452](#page-453-0) Direction reversal, [403](#page-404-0) Display values smoothing time constant p0045, [660](#page-661-0) DIV, [382](#page-383-0) DIV 0 run sequence p20122, [1109](#page-1110-0) DIV 0 run-time group p20121, [1109](#page-1110-0) DIV 1 run sequence p20127, [1111](#page-1112-0) DIV 1 run-time group p20126, [1110](#page-1111-0) Divider, [382](#page-383-0) Drive commissioning parameter filter p0010, [649](#page-650-0) Drive control, [233](#page-234-0) Drive Data Set, [637](#page-638-0) Drive Data Set, DDS, [637](#page-638-0)

Drive filter type motor side p0230, [684](#page-685-0), [685](#page-686-0) Drive operating display r0002, [648](#page-649-0) Drive unit line supply voltage p0210, [684](#page-685-0) Drive unit reset p0972, [782](#page-783-0) Drive unit status word r3974, [1029](#page-1030-0) DS 47, [275](#page-276-0) DTC (Digital Time Clock), [489](#page-490-0) Dual ramp, [460](#page-461-0)

# **E**

Efficiency optimization p1580[0...n], [873](#page-874-0) Efficiency optimization 2 maximum flux limit value p3316[0...n], [1012](#page-1013-0) Efficiency optimization 2 minimum flux limit value p3315[0...n], [1012](#page-1013-0) Efficiency optimization 2 optimum flux r3313, [1012](#page-1013-0) EMC, [91](#page-92-0) EMERGENCY STOP, [376](#page-377-0) EMERGENCY SWITCHING OFF, [376](#page-377-0) EMF maximum r1614, [877](#page-878-0) EN 60204‑1, [376](#page-377-0) EN 61800-5-2, [374](#page-375-0) Enable PID autotuning p2350, [993](#page-994-0) Energy consumption saved r0041, [659](#page-660-0) Energy-saving display, [628](#page-629-0) Equivalent wire resistance p29704, [1155](#page-1156-0) ESM, [609](#page-610-0) ESM number of activations/faults r3887[0...1], [1024](#page-1025-0) ESM reset number of activations/faults p3888, [1024](#page-1025-0) ESM setpoint source p3881, [1022](#page-1023-0) ESM setpoint source alternative p3882, [1023](#page-1024-0) Essential service mode, [609](#page-610-0) Ethernet/IP ODVA speed scaling p8982, [1064](#page-1065-0) Ethernet/IP ODVA STOP mode p8981, [1064](#page-1065-0)

Ethernet/IP ODVA torque scaling p8983, [1064](#page-1065-0) Ethernet/IP profile p8980, [1063](#page-1064-0) EXCLUSIVE OR block, [380](#page-381-0) Extending the telegram, [273](#page-274-0) External fault 3 switch-on delay p3110, [1005](#page-1006-0)

#### **F**

Factory assignment, [126](#page-127-0) Factory settings Restoring the, [207](#page-208-0) Fan, [194,](#page-195-0) [202](#page-203-0) Fan run-on time p0295, [691](#page-692-0) Fans, [572](#page-573-0), [1268](#page-1269-0) Fault, [487,](#page-488-0) [1161](#page-1162-0), [1170](#page-1171-0) Acknowledge, [1170](#page-1171-0), [1171](#page-1172-0) Fault buffer, [487,](#page-488-0) [1170](#page-1171-0) Fault case, [1172](#page-1173-0) Fault cases counter p0952, [778](#page-779-0) Fault code, [1170](#page-1171-0) r0945[0...63], [777](#page-778-0) Fault code list r0946[0...65534], [777](#page-778-0) Fault history, [1171](#page-1172-0) Fault number r0947[0...63], [778](#page-779-0) Fault time, [487](#page-488-0), [1170](#page-1171-0) received, [1170](#page-1171-0) removed, [1170](#page-1171-0) Fault time received in days r2130[0...63], [953](#page-954-0) Fault time received in milliseconds r0948[0...63], [778](#page-779-0) Fault time removed in days r2136[0...63], [954](#page-955-0) Fault time removed in milliseconds r2109[0...63], [946](#page-947-0) Fault value, [1170](#page-1171-0) r0949[0...63], [778](#page-779-0) Fault value for float values r2133[0...63], [953](#page-954-0) Faults and alarms Overview, [1173](#page-1174-0) Faults/alarms trigger selection p2128[0...15], [952](#page-953-0) FCC, [493](#page-494-0) FCC (Flux Current Control), [495](#page-496-0)

FD 3050, [463](#page-464-0) Field bus int USS PZD no. p2022, [915](#page-916-0) Field bus interface address p2021, [915](#page-916-0) Field bus interface baud rate p2020, [914](#page-915-0) Field bus interface error statistics r2029[0...7], [919](#page-920-0) Field bus interface protocol selection p2030, [920](#page-921-0) Field bus interface USS PKW count p2023, [916](#page-917-0) Field weakening, [121](#page-122-0) Field weakening characteristic scaling p1586[0...n], [874](#page-875-0) Field weakening controller additional setpoint p1595[0...n], [875](#page-876-0) Field weakening controller integral-action time p1596[0...n], [875](#page-876-0) Field weakening operation flux setpoint smoothing time p1584[0...n], [874](#page-875-0) Fieldbus interface BACnet COV increment p2026[0...75], [917](#page-918-0) Fieldbus interface BACnet device name p7610[0...78], [1037](#page-1038-0) Fieldbus interface BACnet language selection p2027, [919](#page-920-0) Fieldbus interface BACnet settings p2025[0...4], [917](#page-918-0) Fieldbus interface MODBUS parity p2031, [921](#page-922-0) Fieldbus interface monitoring time p2040, [923](#page-924-0) Fieldbus interface times p2024[0...2], [916](#page-917-0) Fieldbus interfaces, [122,](#page-123-0) [173](#page-174-0) Field-generating current setpoint (steady-state) r1623[0...1], [877](#page-878-0) Field-generating current setpoint total r1624, [877](#page-878-0) Filter time constant Vdc correction p1806[0...n], [892](#page-893-0) Firmware Update, [1292](#page-1293-0) Firmware check status r9926, [1069](#page-1070-0) Firmware downgrade, [1289](#page-1290-0) Firmware file incorrect r9925[0...99], [1069](#page-1070-0)

Fixed speed setpoint number actual r1197, [821](#page-822-0) Fixed speed setpoint select mode p1016, [791](#page-792-0) Flip-flop, [384](#page-385-0) Flow control, [466](#page-467-0) Flow meter calculated flow r29633, [1152](#page-1153-0) Flow meter pump flow p29632[0...4], [1152](#page-1153-0) Flow meter pump power p29631[0...4], [1151](#page-1152-0) Fluid flow machine power point 1 p3320[0...n], [1013](#page-1014-0) Fluid flow machine power point 2 p3322[0...n], [1013](#page-1014-0) Fluid flow machine power point 3 p3324[0...n], [1014](#page-1015-0) Fluid flow machine power point 4 p3326[0...n], [1015](#page-1016-0) Fluid flow machine power point 5 p3328[0...n], [1015](#page-1016-0) Fluid flow machine speed point 1 p3321[0...n], [1013](#page-1014-0) Fluid flow machine speed point 2 p3323[0...n], [1014](#page-1015-0) Fluid flow machine speed point 3 p3325[0...n], [1014](#page-1015-0) Fluid flow machine speed point 4 p3327[0...n], [1015](#page-1016-0) Fluid flow machine speed point 5 p3329[0...n], [1015](#page-1016-0) Flux control configuration p1401[0...n], [856](#page-857-0) Flux controller integral time p1592[0...n], [874](#page-875-0) Flux controller P gain p1590[0...n], [874](#page-875-0) Flux current control, [493](#page-494-0) Flux model value display r2969[0...6], [1005](#page-1006-0) Flux reduction factor p1581[0...n], [873](#page-874-0) Flux reduction flux build-up time constant p1579[0...n], [872](#page-873-0) Flux reduction flux decrease time constant p1578[0...n], [872](#page-873-0) Flux reduction torque factor transition value r1566[0...n], [869](#page-870-0) Flux setpoint smoothing time p1582[0...n], [873](#page-874-0) Flying restart, [602](#page-603-0)

Flying restart configuration p1270[0...n], [841](#page-842-0) Flying restart maximum frequency for the inhibited direction p1271[0...n], [841,](#page-842-0) [842](#page-843-0) Flying restart operating mode p1200[0...n], [822](#page-823-0) Flying restart search current p1202[0...n], [823](#page-824-0) Flying restart search rate factor p1203[0...n], [824](#page-825-0) Formatting, [218](#page-219-0) Forming activation/duration p3380, [1018](#page-1019-0) Forming remaining time r3381, [1019](#page-1020-0) Forming status word r3382, [1019](#page-1020-0) Forming the DC link capacitors, [187](#page-188-0) FP 2221, [253](#page-254-0) FP 2244, [255](#page-256-0) FP 2251, [256](#page-257-0) FP 2252, [257](#page-258-0) FP 2256, [254](#page-255-0) FP 2261, [259](#page-260-0) FP 2270, [258](#page-259-0) FP 2272, [411](#page-412-0) FP 2273, [412](#page-413-0) FP 2401, [299](#page-300-0) FP 2410, [300](#page-301-0) FP 2420, [301](#page-302-0) FP 2440, [302](#page-303-0) FP 2441, [303](#page-304-0) FP 2442, [304](#page-305-0) FP 2446, [305](#page-306-0) FP 2450, [306](#page-307-0) FP 2451, [307](#page-308-0) FP 2452, [308](#page-309-0) FP 2456, [309](#page-310-0) FP 2468, [310](#page-311-0) FP 2470, [311](#page-312-0) FP 2472, [312](#page-313-0) FP 2473, [313](#page-314-0) FP 2610, [240](#page-241-0) FP 3001, [447](#page-448-0) FP 3010, [448](#page-449-0) FP 3011, [449](#page-450-0) FP 3020, [450](#page-451-0) FP 3030, [451](#page-452-0) FP 3040, [462](#page-463-0) FP 3070, [464](#page-465-0)

FP 3080, [465](#page-466-0)

FP 6020, [517](#page-518-0) FP 6030, [518](#page-519-0) FP 6031, [519](#page-520-0) FP 6040, [520](#page-521-0) FP 6050, [521](#page-522-0) FP 6220, [523](#page-524-0), [583](#page-584-0) FP 6300, [502](#page-503-0) FP 6301, [503](#page-504-0) FP 6310, [504](#page-505-0) FP 6320, [505](#page-506-0), [584](#page-585-0) FP 6490, [524](#page-525-0) FP 6491, [525](#page-526-0) FP 6630, [526](#page-527-0) FP 6640, [527](#page-528-0) FP 6700, [528](#page-529-0) FP 6710, [529](#page-530-0) FP 6714, [530](#page-531-0) FP 6721, [531](#page-532-0) FP 6722, [532](#page-533-0) FP 6723, [533](#page-534-0) FP 6724, [534](#page-535-0) FP 6730, [535](#page-536-0) FP 6731, [536](#page-537-0) FP 6790, [537](#page-538-0) FP 6791, [538](#page-539-0) FP 6792, [539](#page-540-0) FP 6797, [540](#page-541-0) FP 6799, [541](#page-542-0) FP 6820, [542](#page-543-0) FP 6821, [543](#page-544-0) FP 6822, [544](#page-545-0) FP 6824, [545](#page-546-0) FP 6826, [546](#page-547-0) FP 6827, [547](#page-548-0) FP 6828, [548](#page-549-0) FP 6832, [549](#page-550-0) FP 6833, [550](#page-551-0) FP 6834, [551](#page-552-0) FP 6835, [552](#page-553-0) FP 6836, [553](#page-554-0) FP 6837, [554](#page-555-0) FP 6838, [556](#page-557-0) FP 6839, [558](#page-559-0) FP 6841, [559](#page-560-0) FP 6842, [560](#page-561-0) FP 6843, [561](#page-562-0) FP 6844, [562](#page-563-0) FP 6850, [506](#page-507-0) FP 6851, [507](#page-508-0) FP 6853, [509](#page-510-0) FP 6854, [510](#page-511-0), [586](#page-587-0) FP 6855, [511](#page-512-0)

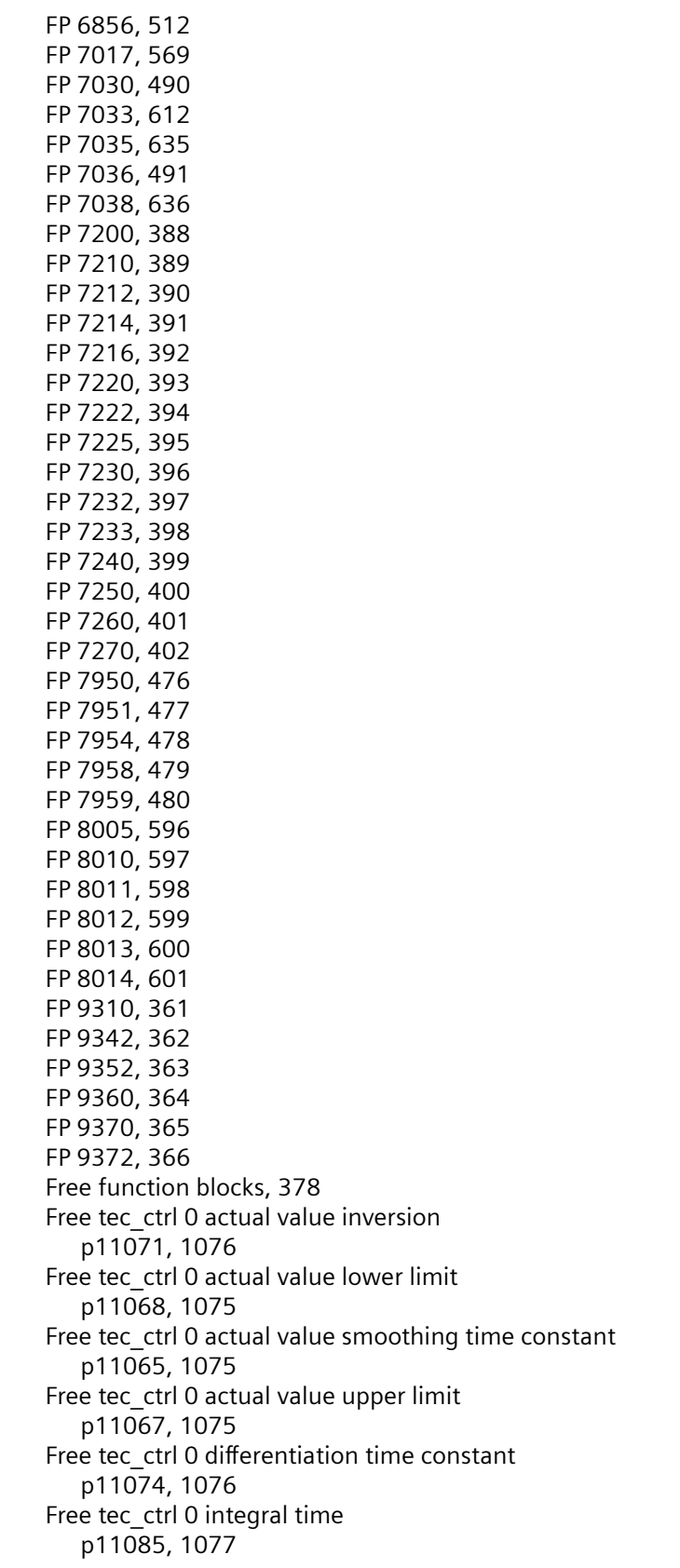

Free tec\_ctrl 0 limit ramp-up/ramp-down time p11093, [1077](#page-1078-0) Free tec\_ctrl 0 proportional gain p11080, [1076](#page-1077-0) Free tec\_ctrl 0 sampling time p11028, [1073](#page-1074-0) Free tec\_ctrl 0 setpoint ramp-down time p11058, [1074](#page-1075-0) Free tec\_ctrl 0 setpoint ramp-up time p11057, [1074](#page-1075-0) Free tec\_ctrl 0 system deviation inversion p11063, [1074](#page-1075-0) Free tec\_ctrl 0 unit reference quantity p11027, [1073](#page-1074-0) Free tec\_ctrl 0 unit selection p11026, [1072](#page-1073-0) Free tec\_ctrl 1 actual value inversion p11171, [1083](#page-1084-0) Free tec\_ctrl 1 actual value lower limit p11168, [1082](#page-1083-0) Free tec\_ctrl 1 actual value smoothing time constant p11165, [1082](#page-1083-0) Free tec\_ctrl 1 actual value upper limit p11167, [1082](#page-1083-0) Free tec\_ctrl 1 differentiation time constant p11174, [1083](#page-1084-0) Free tec\_ctrl 1 integral time p11185, [1084](#page-1085-0) Free tec\_ctrl 1 limit ramp-up/ramp-down time p11193, [1084](#page-1085-0) Free tec\_ctrl 1 proportional gain p11180, [1083](#page-1084-0) Free tec\_ctrl 1 sampling time p11128, [1080](#page-1081-0) Free tec\_ctrl 1 setpoint ramp-down time p11158, [1081](#page-1082-0) Free tec\_ctrl 1 setpoint ramp-up time p11157, [1081](#page-1082-0) Free tec\_ctrl 1 system deviation inversion p11163, [1081](#page-1082-0) Free tec\_ctrl 1 unit reference quantity p11127, [1080](#page-1081-0) Free tec\_ctrl 1 unit selection p11126, [1079](#page-1080-0) Free tec\_ctrl 2 actual value inversion p11271, [1090](#page-1091-0) Free tec ctrl 2 actual value lower limit p11268, [1089](#page-1090-0) Free tec\_ctrl 2 actual value smoothing time constant p11265, [1089](#page-1090-0) Free tec\_ctrl 2 actual value upper limit p11267, [1089](#page-1090-0)

Free tec\_ctrl 2 differentiation time constant p11274, [1090](#page-1091-0) Free tec\_ctrl 2 integral time p11285, [1091](#page-1092-0) Free tec\_ctrl 2 limit ramp-up/ramp-down time p11293, [1091](#page-1092-0) Free tec\_ctrl 2 proportional gain p11280, [1090](#page-1091-0) Free tec\_ctrl 2 sampling time p11228, [1087](#page-1088-0) Free tec\_ctrl 2 setpoint ramp-down time p11258, [1088](#page-1089-0) Free tec\_ctrl 2 setpoint ramp-up time p11257, [1088](#page-1089-0) Free tec\_ctrl 2 system deviation inversion p11263, [1088](#page-1089-0) Free tec\_ctrl 2 unit reference quantity p11227, [1087](#page-1088-0) Free tec\_ctrl 2 unit selection p11226, [1086](#page-1087-0) Frost protection, [428](#page-429-0) Frost protection speed p29623[0...n], [1150](#page-1151-0) Functions BOP-2, [209](#page-210-0)

#### **G**

Gain resonance damping for encoderless closed-loop control p1740[0...n], [880](#page-881-0) Generator operation, [563](#page-564-0) Getting Started, [1333](#page-1334-0) Ground fault monitoring thresholds p0287[0...1], [688](#page-689-0)

#### **H**

Hardware sampling times still assignable r7903, [1044](#page-1045-0) Hibernation mode boost speed p2395[0...n], [1001](#page-1002-0) Hibernation mode boost time period p2394[0...n], [1001](#page-1002-0) Hibernation mode delay time p2391[0...n], [1000](#page-1001-0) Hibernation mode max. shutdown time p2396[0...n], [1002](#page-1003-0) Hibernation mode operating type p2398, [1002](#page-1003-0)

Hibernation mode restart speed relative w/o techn controller p2393[0...n], [1001](#page-1002-0) Hibernation mode restart value with technology controller p2392, [1000](#page-1001-0) Hotline, [1335](#page-1336-0) Hysteresis speed 1 p2142[0...n], [956](#page-957-0) Hysteresis speed 2 p2140[0...n], [955](#page-956-0) Hysteresis speed 3 p2150[0...n], [958](#page-959-0) Hysteresis speed 4 p2164[0...n], [960](#page-961-0) Hysteresis speed n\_act  $>$  n\_max p2162[0...n], [959](#page-960-0)

# **I**

I\_max controller, [571](#page-572-0) I\_max controller voltage output r1344, [854](#page-855-0) I\_max frequency controller integral time p1341[0...n], [853](#page-854-0) I\_max frequency controller proportional gain p1340[0...n], [853](#page-854-0) I\_max voltage controller integral time p1346[0...n], [854](#page-855-0) I\_max voltage controller proportional gain p1345[0...n], [854](#page-855-0) i2t monitoring, [574](#page-575-0) I2t motor model thermal time constant p0611[0...n], [728](#page-729-0) Identification and Maintenance 1 p8806[0...53], [1057](#page-1058-0) Identification and Maintenance 2 p8807[0...15], [1057](#page-1058-0) Identification and Maintenance 3 p8808[0...53], [1057](#page-1058-0) Identification and Maintenance 4 p8809[0...53], [1058](#page-1059-0) Identification and maintenance 4 configuration p8805, [1056](#page-1057-0) Identification final display r3925[0...n], [1025](#page-1026-0) ldentification stator resistance after restart p0621[0...n], [731,](#page-732-0) [732](#page-733-0) Identified effective valve lockout time r1926[0...2], [905](#page-906-0) Identified nominal stator inductance r1915[0...2], [904](#page-905-0)

Identified rotor resistance r1927[0...2], [905](#page-906-0) Identified rotor time constant r1913[0...2], [904](#page-905-0) Identified stator resistance r1912[0...2], [903](#page-904-0) Identified threshold voltage r1925[0...2], [904](#page-905-0) Identified total leakage inductance r1914[0...2], [904](#page-905-0) IEC/NEMA Standards p0100, [677](#page-678-0) IND (page index), [269](#page-270-0), [342](#page-343-0), [343](#page-344-0) Industry Mall, [1334](#page-1335-0) Inhibit automatic reference value calculation p0573, [724](#page-725-0) Installation, [76](#page-77-0) Interfaces, [122](#page-123-0) Internal power unit resistance r0238, [687](#page-688-0) Interpolator clock cycle for speed setpoints p1079, [803](#page-804-0) Invert binector-connector converter status word p2088[0...4], [936,](#page-937-0) [937](#page-938-0) Inverter, [380](#page-381-0) Inverter connector-binector converter binector output p2098[0...1], [942](#page-943-0) IO extension module status r0719, [737](#page-738-0) IOP speed unit p8552, [1055](#page-1056-0) Isd controller combination current time component p1731[0...n], [879](#page-880-0) Isd controller integral component shutdown threshold p1730[0...n], [879](#page-880-0) Isq current controller precontrol scaling p1703[0...n], [878](#page-879-0)

# **J**

Jog 1 speed setpoint p1058[0...n], [800](#page-801-0) Jog 2 speed setpoint p1059[0...n], [801](#page-802-0) JOG function, [367](#page-368-0)

# **K**

Keep-running operation enable p29630, [1151](#page-1152-0)

KHP configuration p7765, [1040](#page-1041-0) KHP Control Unit reference serial number p7759[0...19], [1038](#page-1039-0) KHP Control Unit serial number r7758[0...19], [1038](#page-1039-0) KHP memory card reference serial number p7769[0...20], [1042](#page-1043-0) KHP OEM exception list p7764[0...n], [1040](#page-1041-0) KHP OEM exception list number of indices for p7764 p7763, [1040](#page-1041-0) KHP password confirmation p7768[0...29], [1042](#page-1043-0) KHP password input p7766[0...29], [1041](#page-1042-0) KHP password new p7767[0...29], [1041](#page-1042-0) Kinetic buffering, [607](#page-608-0) Know-how protection, [218](#page-219-0), [228](#page-229-0) KTY84, [575](#page-576-0)

# **L**

LED BF, [1162,](#page-1163-0) [1163](#page-1164-0), [1164](#page-1165-0) LNK, [1162](#page-1163-0) RDY, [1162](#page-1163-0) LED (light emitting diode), [1161](#page-1162-0) Level control, [466](#page-467-0) LIM, [385](#page-386-0) LIM 0 lower limit value LL p20230, [1121](#page-1122-0) LIM 0 run sequence p20235, [1122](#page-1123-0) LIM 0 run-time group p20234, [1122](#page-1123-0) LIM 0 upper limit value LU p20229, [1121](#page-1122-0) LIM 1 lower limit value LL p20238, [1123](#page-1124-0) LIM 1 run sequence p20243, [1124](#page-1125-0) LIM 1 run-time group p20242, [1123](#page-1124-0) LIM 1 upper limit value LU p20237, [1123](#page-1124-0) Limit monitor, [386](#page-387-0) Limiter, [385](#page-386-0) Line contactor, [375](#page-376-0) Line contactor monitoring time p0861, [773](#page-774-0)

Line dip, [607](#page-608-0) Linear characteristic, [495,](#page-496-0) [499](#page-500-0) List of existing parameters 1 r0980[0...299], [783](#page-784-0) List of existing parameters 10 r0989[0...299], [784](#page-785-0) List of existing parameters 2 r0981[0...299], [783](#page-784-0) List of faults and alarms, [1173](#page-1174-0) List of modified parameters 1 r0990[0...99], [784](#page-785-0) List of modified parameters 10 r0999[0...99], [785](#page-786-0) List of modified parameters 2 r0991[0...99], [784](#page-785-0) LNK (PROFINET Link), [1162](#page-1163-0) Load monitoring configuration p2193[0...n], [967](#page-968-0) Load monitoring delay time p2192[0...n], [967](#page-968-0) Load monitoring response p2181[0...n], [964](#page-965-0) Load monitoring speed deviation p3231[0...n], [1011](#page-1012-0) Load monitoring speed threshold value 1 p2182[0...n], [964](#page-965-0) Load monitoring speed threshold value 2 p2183[0...n], [965](#page-966-0) Load monitoring speed threshold value 3 p2184[0...n], [965](#page-966-0) Load monitoring stall monitoring torque threshold p2168[0...n], [961](#page-962-0) Load monitoring stall monitoring upper threshold p2165[0...n], [960](#page-961-0) Load monitoring torque threshold 1 lower p2186[0...n], [966](#page-967-0) Load monitoring torque threshold 1 upper p2185[0...n], [965](#page-966-0) Load monitoring torque threshold 2 lower p2188[0...n], [966](#page-967-0) Load monitoring torque threshold 2 upper p2187[0...n], [966](#page-967-0) Load monitoring torque threshold 3 lower p2190[0...n], [967](#page-968-0) Load monitoring torque threshold 3 upper p2189[0...n], [966](#page-967-0) Load monitoring torque threshold no load p2191[0...n], [967](#page-968-0) Logic block, [379](#page-380-0), [380](#page-381-0) LVM, [386](#page-387-0) LVM 0 hyst HY p20269, [1124](#page-1125-0)

LVM 0 interval average value M p20267, [1124](#page-1125-0) LVM 0 interval limit L p20268, [1124](#page-1125-0) LVM 0 run sequence p20274, [1125](#page-1126-0) LVM 0 run-time group p20273, [1125](#page-1126-0) LVM 1 hyst HY p20278, [1126](#page-1127-0) LVM 1 interval average value M p20276, [1126](#page-1127-0) LVM 1 interval limit L p20277, [1126](#page-1127-0) LVM 1 run sequence p20283, [1127](#page-1128-0) LVM 1 run-time group p20282, [1127](#page-1128-0)

#### **M**

Macro Binector Input (BI) r8571[0...39], [1055](#page-1056-0) Macro Connector Inputs (CI) for speed setpoints r8572[0...39], [1056](#page-1057-0) Macro Connector Inputs (CI) for torque setpoints r8573[0...39], [1056](#page-1057-0) Macro drive object r8570[0...39], [1055](#page-1056-0) Macro drive unit p0015, [649](#page-650-0), [650](#page-651-0) Macro execution actual r8585, [1056](#page-1057-0) Magnetization rate time scaling p1567[0...n], [870](#page-871-0) Manual mode, [369,](#page-370-0) [370](#page-371-0) Master control control word effective r2032, [921](#page-922-0) Master control mode selection p3985, [1029](#page-1030-0) Maximum cable length PROFIBUS, [181](#page-182-0) PROFINET, [177](#page-178-0) Maximum current controller, [571](#page-572-0) Maximum modulation depth p1803[0...n], [891](#page-892-0) r0073, [673](#page-674-0) Maximum motor current p0323[0...n], [700](#page-701-0) Maximum motor speed p0322[0...n], [700](#page-701-0)

Maximum operating time power unit fan p0252, [688](#page-689-0) Maximum output voltage r0071, [672](#page-673-0) Maximum speed, [190](#page-191-0), [452](#page-453-0) p1082[0...n], [804,](#page-805-0) [805](#page-806-0) Maximum speed scaling p1081, [804](#page-805-0) Memory block, [384](#page-385-0) Memory card, [218](#page-219-0) Memory card serial number r7843[0...20], [1043](#page-1044-0) Memory card/device memory firmware version r7844[0...2], [1044](#page-1045-0) Menu BOP-2, [209](#page-210-0) Operator panel, [209](#page-210-0) MFP, [383](#page-384-0) MFP 0 pulse duration in ms p20139, [1111](#page-1112-0) MFP 0 run sequence p20142, [1112](#page-1113-0) MFP 0 run-time group p20141, [1111](#page-1112-0) MFP 1 pulse duration in ms p20144, [1112](#page-1113-0) MFP 1 run sequence p20147, [1113](#page-1114-0) MFP 1 run-time group p20146, [1112](#page-1113-0) MFP 2 pulse duration in ms p20355, [1133](#page-1134-0) MFP 2 run sequence p20358, [1134](#page-1135-0) MFP 2 run-time group p20357, [1133](#page-1134-0) Minimum speed, [190](#page-191-0), [452](#page-453-0), [455](#page-456-0) p1080[0...n], [803](#page-804-0) Modular Safety System, [167](#page-168-0) Modulation depth smoothed r0028, [654](#page-655-0) Modulator configuration p1810, [892](#page-893-0) Modulator mode p1802[0...n], [890,](#page-891-0) [891](#page-892-0) Monitoring configuration p2149[0...n], [957](#page-958-0) MOP (motorized potentiometer), [442](#page-443-0) Mot\_temp\_mod 1 (I2t) fault threshold p0615[0...n], [730](#page-731-0)

Mot temp\_mod 1/2/sensor threshold and temperature value p0605[0...n], [727](#page-728-0) Mot temp mod 1/3 alarm threshold p5390[0...n], [1034](#page-1035-0) Mot temp mod 1/3 ambient temperature p0613[0...n], [729](#page-730-0) Mot temp mod 1/3 boost factor at standstill p5350[0...n], [1033](#page-1034-0) Mot temp mod 1/3 fault threshold p5391[0...n], [1035](#page-1036-0) Mot temp\_mod 2/sensor alarm threshold p0604[0...n], [726](#page-727-0) Mot temp mod activation p0612[0...n], [728](#page-729-0) Mot temp mod ambient temperature r0630[0...n], [735](#page-736-0) Mot temp mod rotor temperature r0633[0...n], [736](#page-737-0) Mot temp mod stator iron temperature r0631[0...n], [735](#page-736-0) Mot temp mod stator winding temperature r0632[0...n], [736](#page-737-0) MotID (motor data identification), [197,](#page-198-0) [199](#page-200-0), [203](#page-204-0) Motor ambient temperature during commissioning p0625[0...n], [733](#page-734-0) Motor blocked delay time p2177[0...n], [963](#page-964-0) Motor blocked speed threshold p2175[0...n], [962](#page-963-0) Motor changeover motor number p0826[0...n], [764](#page-765-0) Motor code, [186](#page-187-0) Motor code number selection p0301[0...n], [694](#page-695-0) Motor configuration p0133[0...n], [678](#page-679-0) Motor control, [234](#page-235-0) Motor cooling type p0335[0...n], [703](#page-704-0) Motor data, [185](#page-186-0) Identify, [197](#page-198-0), [199,](#page-200-0) [203,](#page-204-0) [515](#page-516-0) Measure, [197,](#page-198-0) [199,](#page-200-0) [203](#page-204-0) Motor data identification and rotating measurement p1900, [896](#page-897-0), [897](#page-898-0) Motor data identification and speed controller optimization r0047, [663](#page-664-0) Motor data identification control word p1909[0...n], [900](#page-901-0), [901](#page-902-0) r3927[0...n], [1026](#page-1027-0)

Motor data identification modulated voltage generation r3929[0...n], [1027](#page-1028-0) Motor data identification selection p1910, [901](#page-902-0), [902](#page-903-0) Motor de-excitation time p0347[0...n], [706](#page-707-0) Motor excitation build-up time p0346[0...n], [706](#page-707-0) Motor excitation time for Rs\_ident after switching on again p0622[0...n], [733](#page-734-0) Motor holding brake, [375](#page-376-0) Motor leakage inductance total r0377[0...n], [713](#page-714-0) Motor magnetizing inductance p0360[0...n], [709](#page-710-0) Motor magnetizing inductance transformed r0382[0...n], [713](#page-714-0) Motor model adaptation configuration p1780[0...n], [887,](#page-888-0) [888](#page-889-0) Motor model changeover delay time closed/open-loop control p1758[0...n], [885](#page-886-0) Motor model changeover delay time closed-loop control p1769[0...n], [886](#page-887-0) Motor model changeover delay time open/closed-loop control p1759[0...n], [885](#page-886-0) Motor model changeover speed encoderless operation p1755[0...n], [884](#page-885-0) Motor model changeover speed hysteresis encoderless operation p1756, [884](#page-885-0) Motor model configuration p1750[0...n], [881,](#page-882-0) [882](#page-883-0) Motor model error signal stall detection r1746, [880](#page-881-0) Motor model error threshold stall detection p1745[0...n], [880](#page-881-0) Motor model feedback scaling p1784[0...n], [888](#page-889-0) Motor model increase changeover speed encoderless operation p1749[0...n], [880](#page-881-0) Motor model Lh adaptation corrective value r1787[0...n], [889](#page-890-0) Motor model Lh adaptation integral time p1786[0...n], [889](#page-890-0) Motor model Lh adaptation Kp p1785[0...n], [888](#page-889-0)

Motor model offset voltage compensation alpha p1774[0...n], [886](#page-887-0) Motor model offset voltage compensation beta p1775[0...n], [886](#page-887-0) Motor model status r1751, [883](#page-884-0) Motor model status signals r1776[0...6], [887](#page-888-0) Motor model without encoder speed adaptation Kp p1764[0...n], [885](#page-886-0) Motor model without encoder speed adaptation Tn p1767[0...n], [885](#page-886-0) Motor moment of inertia p0341[0...n], [704](#page-705-0) Motor operating hours maintenance interval p0651[0...n], [737](#page-738-0) Motor overtemperature response p0610[0...n], [727](#page-728-0) Motor overtemperature rotor p0628[0...n], [734](#page-735-0) Motor overtemperature, stator core p0626[0...n], [734](#page-735-0) Motor overtemperature, stator winding p0627[0...n], [734](#page-735-0) Motor pole pair number p0314[0...n], [698](#page-699-0) Motor pole pair number, actual (or calculated) r0313[0...n], [698](#page-699-0) Motor pole position identification current p0329[0...n], [701](#page-702-0) Motor pole position identification current 1st phase p0325[0...n], [700](#page-701-0) Motor rated magnetizing current/short-circuit current p0320[0...n], [699](#page-700-0) Motor rated stator resistance r0373[0...n], [712](#page-713-0) Motor reactor in series number p0235, [686](#page-687-0) Motor reluctance torque constant p0328[0...n], [701](#page-702-0) Motor rotor leakage inductance p0358[0...n], [709](#page-710-0) Motor rotor resistance cold p0354[0...n], [708](#page-709-0) r0374[0...n], [713](#page-714-0) Motor rotor time constant / damping time constant d axis r0384[0...n], [713](#page-714-0) Motor saturation characteristic flux 1 p0362[0...n], [709](#page-710-0) Motor saturation characteristic flux 2 p0363[0...n], [710](#page-711-0)

Motor saturation characteristic flux 3 p0364[0...n], [710](#page-711-0) Motor saturation characteristic flux 4 p0365[0...n], [710](#page-711-0) Motor saturation characteristic I\_mag 1 p0366[0...n], [711](#page-712-0) Motor saturation characteristic I\_mag 2 p0367[0...n], [711](#page-712-0) Motor saturation characteristic I\_mag 3 p0368[0...n], [711](#page-712-0) Motor saturation characteristic I\_mag 4 p0369[0...n], [712](#page-713-0) Motor stall current p0318[0...n], [699](#page-700-0) Motor stalled delay time p2178[0...n], [963](#page-964-0) Motor standard, [371](#page-372-0) Motor stator inductance d axis p0357[0...n], [708](#page-709-0) Motor stator leakage inductance p0356[0...n], [708](#page-709-0) Motor stator leakage time constant r0386[0...n], [714](#page-715-0) Motor stator resistance cold p0350[0...n], [706](#page-707-0) r0370[0...n], [712](#page-713-0) Motor temperature sensor, [126](#page-127-0) Motor temperature sensor type p0601[0...n], [726](#page-727-0) Motor torque constant p0316[0...n], [699](#page-700-0) Motor type selection p0300[0...n], [692,](#page-693-0) [693](#page-694-0) Motor weight (for the thermal motor model) p0344[0...n], [705](#page-706-0) Motorized potentiometer, [442](#page-443-0) Motorized potentiometer configuration p1030[0...n], [794](#page-795-0) Motorized potentiometer maximum speed p1037[0...n], [796](#page-797-0) Motorized potentiometer minimum speed p1038[0...n], [796](#page-797-0) Motorized potentiometer ramp-down time p1048[0...n], [798](#page-799-0) Motorized potentiometer ramp-up time p1047[0...n], [798](#page-799-0) Motorized potentiometer starting value p1040[0...n], [796](#page-797-0) MUL, [381](#page-382-0) MUL 0 run sequence p20113, [1107](#page-1108-0)

MUL 0 run-time group p20112, [1107](#page-1108-0) MUL 1 run sequence p20117, [1108](#page-1109-0) MUL 1 run-time group p20116, [1108](#page-1109-0) Multiplier, [381](#page-382-0) Multi-pump control, [413](#page-414-0) Pump switch-in, [416](#page-417-0) Pump switch-out, [418](#page-419-0) Pump switchover, [423](#page-424-0) Service mode, [425](#page-426-0) Stop mode, [420](#page-421-0) Multi-pump control absolute operating hours p29530[0...5], [1137](#page-1138-0) Multi-pump control continuous operating hours p29547[0...5], [1141](#page-1142-0) Multi-pump control deviation threshold p29546, [1141](#page-1142-0) Multi-pump control disconnection lockout time p29537, [1139](#page-1140-0) Multi-pump control enable p29520, [1134](#page-1135-0) Multi-pump control holding time for boost p29552[0...3], [1142](#page-1143-0) Multi-pump control index of motors under repair r29544[0...5], [1140](#page-1141-0) Multi-pump control interlocking time p29527, [1136](#page-1137-0) Multi-pump control maximum time for continuous operation p29531, [1138](#page-1139-0) Multi-pump control motor configuration p29521, [1134](#page-1135-0) Multi-pump control motor selection mode p29522, [1135](#page-1136-0) Multi-pump control overcontrol threshold p29526, [1136](#page-1137-0) Multi-pump control pump switchover enable p29539, [1139](#page-1140-0) Multi-pump control service mode enable p29540, [1139](#page-1140-0) Multi-pump control switch-in delay p29524, [1135](#page-1136-0) Multi-pump control switch-in threshold p29523, [1135](#page-1136-0) Multi-pump control switch-off sequence p29533, [1138](#page-1139-0) Multi-pump control switch-out delay p29525, [1136](#page-1137-0) Multi-pump control switch-out speed offset p29528, [1136](#page-1137-0)

Multi-pump control Switch-over lockout time p29534, [1138](#page-1139-0) Multi-pump control switch-over speed threshold p29532, [1138](#page-1139-0) Multi-pump control time for motor stopping p29550, [1142](#page-1143-0) Multi-pump control variable-speed motor r29538, [1139](#page-1140-0)

#### **N**

NCM, [382](#page-383-0) NCM 0 run sequence p20317, [1128](#page-1129-0) NCM 0 run-time group p20316, [1128](#page-1129-0) NCM 1 run sequence p20323, [1130](#page-1131-0) NCM 1 run-time group p20322, [1129](#page-1130-0) Nominal motor starting time r0345[0...n], [705](#page-706-0) NOT, [380](#page-381-0) NOT 0 run sequence p20081, [1101](#page-1102-0) NOT 0 run-time group p20080, [1101](#page-1102-0) NOT 1 run sequence p20085, [1102](#page-1103-0) NOT 1 run-time group p20084, [1102](#page-1103-0) NOT 2 run sequence p20089, [1103](#page-1104-0) NOT 2 run-time group p20088, [1103](#page-1104-0) NSW, [385](#page-386-0) NSW 0 run sequence p20222, [1120](#page-1121-0) NSW 0 run-time group p20221, [1119](#page-1120-0) NSW 1 run sequence p20227, [1121](#page-1122-0) NSW 1 run-time group p20226, [1120](#page-1121-0) Number of Command Data Sets (CDS) p0170, [678](#page-679-0) Number of deragging cycles p29598[0...n], [1146](#page-1147-0) Number of Drive Data Sets (DDS) p0180, [679](#page-680-0) Number of motors connected in parallel p0306[0...n], [695](#page-696-0)

Number of parameters r3986, [1030](#page-1031-0) Number of parameters to be saved r9409, [1068](#page-1069-0) Numeric changeover switch, [385](#page-386-0) NVRAM data backup/import/delete p7775, [1042](#page-1043-0)

# **O**

OFF delay, [384](#page-385-0) Off delay  $n$  act = n set p2166[0...n], [961](#page-962-0) OFF1 command, [403](#page-404-0) OFF3 final rounding-off time p1137[0...n], [816](#page-817-0) OFF3 initial rounding-off time p1136[0...n], [816](#page-817-0) OFF3 ramp-down time, [459](#page-460-0) p1135[0...n], [815](#page-816-0) ON command, [403](#page-404-0) ON delay, [383](#page-384-0) On delay comparison value reached p2156[0...n], [959](#page-960-0) Open-loop/closed-loop control operating mode p1300[0...n], [847](#page-848-0) Operating hours counter power unit fan p0251[0...n], [687](#page-688-0) Operating hours counter power unit fan inside the converter p0254[0...n], [688](#page-689-0) Operating instruction, [25](#page-26-0) Operating Instructions, [1333](#page-1334-0) Operation, [237](#page-238-0) Operator panel BOP-2, [209](#page-210-0) Menu, [209](#page-210-0) Optimizing the closed-loop speed controller, [515](#page-516-0) Optimum motor load angle p0327[0...n], [701](#page-702-0) Options for electrical cabinets p3931, [1028](#page-1029-0) OR, [379](#page-380-0) OR 0 run sequence p20049, [1096](#page-1097-0) OR 0 run-time group p20048, [1096](#page-1097-0) OR 1 run sequence p20053, [1097](#page-1098-0) OR 1 run-time group p20052, [1097](#page-1098-0)

OR 2 run sequence p20057, [1098](#page-1099-0) OR 2 run-time group p20056, [1098](#page-1099-0) OR block, [379](#page-380-0) Output frequency smoothed r0024, [652](#page-653-0) Output load detection delay time p2180[0...n], [964](#page-965-0) Output load identification current limit p2179[0...n], [963](#page-964-0) Output reactor, [492](#page-493-0) Overload, [571](#page-572-0) Overvoltage, [581](#page-582-0) Overvoltage protection, [172](#page-173-0)

# **P**

Page index, [343](#page-344-0) Parabolic characteristic, [495,](#page-496-0) [499](#page-500-0) Parameter channel, [267,](#page-268-0) [339](#page-340-0) IND, [343](#page-344-0) Parameter channel"; "IND, [269,](#page-270-0) [342](#page-343-0) Parameter index, [269,](#page-270-0) [342,](#page-343-0) [343](#page-344-0) Parameter number, [213,](#page-214-0) [269,](#page-270-0) [342](#page-343-0) Parameter value, [214](#page-215-0), [275](#page-276-0) Parameter write inhibit status r3996[0...1], [1031](#page-1032-0) Parameters Overview, [235,](#page-236-0) [645](#page-646-0) Partial load operation, [1321](#page-1322-0) PDE, [383](#page-384-0) PDE 0 pulse delay time in ms p20159, [1113](#page-1114-0) PDE 0 run sequence p20162, [1114](#page-1115-0) PDE 0 run-time group p20161, [1113](#page-1114-0) PDE 1 pulse delay time in ms p20164, [1114](#page-1115-0) PDE 1 run sequence p20167, [1115](#page-1116-0) PDE 1 run-time group p20166, [1114](#page-1115-0) PDE 2 pulse delay time in ms p20335, [1131](#page-1132-0) PDE 2 run sequence p20338, [1132](#page-1133-0) PDE 2 run-time group p20337, [1131](#page-1132-0) PDF, [384](#page-385-0)

PDF 0 pulse extension time in ms p20169, [1115](#page-1116-0) PDF 0 run sequence p20172, [1116](#page-1117-0) PDF 0 run-time group p20171, [1115](#page-1116-0) PDF 1 pulse extension time in ms p20174, [1116](#page-1117-0) PDF 1 run sequence p20177, [1117](#page-1118-0) PDF 1 run-time group p20176, [1116](#page-1117-0) PDF 2 pulse extension time in ms p20345, [1132](#page-1133-0) PDF 2 run sequence p20348, [1133](#page-1134-0) PDF 2 run-time group p20347, [1132](#page-1133-0) Pe energy-saving mode ID r5600, [1035](#page-1036-0) Pe energy-saving mode pause time minimal p5602[0...1], [1035](#page-1036-0) Pe energy-saving mode time of maximum stay p5606[0...1], [1036](#page-1037-0) Pe energy-saving properties general p5611, [1036](#page-1037-0) Pe energy-saving properties mode-dependent p5612[0...1], [1036](#page-1037-0) Phase failure signal motor monitoring time p3235, [1012](#page-1013-0) PID autotuning monitoring time p2354, [994](#page-995-0) PID autotuning offset p2355, [994](#page-995-0) PID controller, [466](#page-467-0) Pipe filling, [436](#page-437-0) Pipe filling mode p29611[0...n], [1148](#page-1149-0) Pipe filling monitoring time p29615[0...n], [1149](#page-1150-0) Pipe filling speed p29612[0...n], [1148](#page-1149-0) Pipe filling threshold p29614[0...n], [1149](#page-1150-0) Pipe filling time p29613[0...n], [1149](#page-1150-0) PKW (parameter, ID value), [261](#page-262-0) PM330 digital inputs simulation mode p4095, [1032](#page-1033-0) PM330 digital inputs simulation mode setpoint p4096, [1033](#page-1034-0)

PM330 digital outputs status r4047, [1032](#page-1033-0) PN DAP ID r8939, [1063](#page-1064-0) PN Default Gateway p8922[0...3], [1060](#page-1061-0) PN Default Gateway actual r8932[0...3], [1062](#page-1063-0) PN device ID r8909, [1059](#page-1060-0) PN DHCP Mode p8924, [1061](#page-1062-0) PN DHCP Mode actual r8934, [1062](#page-1063-0) PN IP address p8921[0...3], [1060](#page-1061-0) PN IP address actual r8931[0...3], [1062](#page-1063-0) PN MAC address r8935[0...5], [1063](#page-1064-0) PN Name of Station p8920[0...239], [1060](#page-1061-0) PN Name of Station actual r8930[0...239], [1062](#page-1063-0) PN Subnet Mask p8923[0...3], [1061](#page-1062-0) PN Subnet Mask actual r8933[0...3], [1062](#page-1063-0) PolID circle center point p1998[0...n], [910](#page-911-0) PolID technique p1980[0...n], [909](#page-910-0) Power cable length maximum r0231[0...1], [686](#page-687-0) Power factor smoothed r0038, [658](#page-659-0) Power failure, [604](#page-605-0) Power limit motoring p1530[0...n], [867](#page-868-0) Power limit regenerative p1531[0...n], [867](#page-868-0) Power Module serial number r7841[0...15], [1043](#page-1044-0) Power unit alarm with I2t overload p0294, [691](#page-692-0) Power unit application p0205, [681](#page-682-0), [682](#page-683-0) Power unit code number p0201[0...n], [680](#page-681-0) Power unit code number actual r0200[0...n], [680](#page-681-0)
Power unit EEPROM characteristics r3930[0...4], [1028](#page-1029-0) Power unit hardware properties r0204[0...n], [681](#page-682-0) Power unit line phases monitoring tolerance time p1822, [893](#page-894-0) Power unit main contactor holding time after OFF1 p0867, [774](#page-775-0) Power unit maximum current r0209[0...4], [683](#page-684-0) Power unit monitoring time p0857, [772](#page-773-0) Power unit motor reactor p0233, [686](#page-687-0) Power unit overload response p0290, [689](#page-690-0), [690](#page-691-0) Power unit sine-wave filter capacitance p0234, [686](#page-687-0) Power unit temperature alarm threshold p0292[0...1], [690](#page-691-0) Power unit thyristor rectifier wait time p0868, [774](#page-775-0) Pressure control, [466](#page-467-0) Procedure, [25](#page-26-0) PROFIBUS, [181](#page-182-0) PROFIBUS additional monitoring time p2047, [924](#page-925-0) PROFIBUS address p0918, [776](#page-777-0) PROFIBUS baud rate r0963, [779](#page-780-0) PROFIBUS diagnostics peer-to-peer data transfer addresses r2077[0...15], [932](#page-933-0) PROFIBUS diagnostics standard r2055[0...2], [927](#page-928-0) PROFIBUS Ident Number p2042, [923](#page-924-0) PROFIBUS status r2054, [927](#page-928-0) PROFIdrive diagnostics bus address PZD receive r2074[0...11], [930](#page-931-0) PROFIdrive diagnostics PZD send double word r2063[0...15], [929](#page-930-0) PROFIdrive diagnostics send PZD word r2053[0...16], [926](#page-927-0) PROFIdrive diagnostics telegram offset PZD receive r2075[0...11], [930](#page-931-0) PROFIdrive diagnostics telegram offset PZD send r2076[0...16], [931](#page-932-0) PROFIdrive fault delay p2044, [924](#page-925-0)

PROFIdrive profile number r0965, [781](#page-782-0) PROFIdrive PZD telegram selection p0922, [776](#page-777-0) PROFIdrive PZD telegram selection extended p2079, [932](#page-933-0) PROFIdrive reference speed reference frequency p60000, [1156](#page-1157-0) PROFIdrive STW/ZSW interface mode p2038, [922](#page-923-0) PROFIdrive STW1.10 = 0 mode p2037, [922](#page-923-0) PROFIenergy, [631](#page-632-0) PROFINET identification data r8859[0...7], [1059](#page-1060-0) PROFINET IP of Station r61001[0...3], [1156](#page-1157-0) PROFINET Name of Station r61000[0...239], [1156](#page-1157-0) PROFINET read diagnostics channel r8858[0...39], [1059](#page-1060-0) PROFINET state r8854, [1058](#page-1059-0) Protection functions, [234](#page-235-0) PS file fault code parameter not transferred r9408[0...19], [1067](#page-1068-0) PS file parameter index parameter not transferred r9407[0...19], [1067](#page-1068-0) PS file parameter number parameter not transferred r9406[0...19], [1067](#page-1068-0) Pt100, [575](#page-576-0) Pt1000, [575](#page-576-0) PTC, [575](#page-576-0) Pulse cancellation, [263,](#page-264-0) [336](#page-337-0) Pulse enable, [263](#page-264-0), [336](#page-337-0) Pulse frequency, [573](#page-574-0), [574](#page-575-0) Pulse frequency setpoint p1800[0...n], [889](#page-890-0) Pulse frequency wobbulation amplitude p1811[0...n], [893](#page-894-0) Pulse generator, [383](#page-384-0) Pulse suppression delay time p1228, [831](#page-832-0) Pump, [194,](#page-195-0) [202](#page-203-0) PZD (process data), [261](#page-262-0) PZD maximum interconnected r2067[0...1], [930](#page-931-0)

### **Q**

Questions, [1335](#page-1336-0)

### **R**

Ramp-down scaling 1 p29573[0...n], [1143](#page-1144-0) Ramp-down scaling 2 p29575[0...n], [1143](#page-1144-0) Ramp-down time, [459](#page-460-0) Ramp-function gen. tolerance for ramp-up and rampdown active p1148[0...n], [821](#page-822-0) Ramp-function generator, [452](#page-453-0) Ramp-function generator final rounding-off time p1131[0...n], [814](#page-815-0) Ramp-function generator initial rounding-off time p1130[0...n], [814](#page-815-0) Ramp-function generator minimum ramp-down time p1127[0...n], [813](#page-814-0) Ramp-function generator minimum ramp-up time p1123[0...n], [813](#page-814-0) Ramp-function generator ramp-down time p1121[0...n], [812](#page-813-0) Ramp-function generator ramp-up time p1120[0...n], [811](#page-812-0), [812](#page-813-0) Ramp-function generator rounding-off type p1134[0...n], [815](#page-816-0) Ramp-function generator tracking intensity. p1145[0...n], [820](#page-821-0) Ramp-up scaling 1 p29570[0...n], [1142](#page-1143-0) Ramp-up scaling 2 p29572[0...n], [1143](#page-1144-0) Ramp-up time, [459](#page-460-0) Rated motor current p0305[0...n], [695](#page-696-0) Rated motor current identified r0343[0...n], [705](#page-706-0) Rated motor efficiency p0309[0...n], [696](#page-697-0) Rated motor EMF r0337[0...n], [703](#page-704-0) Rated motor frequency p0310[0...n], [697](#page-698-0) Rated motor power p0307[0...n], [696](#page-697-0) r0394[0...n], [714](#page-715-0) Rated motor power factor p0308[0...n], [696](#page-697-0) r0332[0...n], [702](#page-703-0) Rated motor rotor resistance r0376[0...n], [713](#page-714-0)

Rated motor slip r0330[0...n], [702](#page-703-0) Rated motor speed p0311[0...n], [697](#page-698-0) Rated motor torque r0333[0...n], [703](#page-704-0) Rated motor voltage p0304[0...n], [694](#page-695-0) Rated power unit current r0207[0...4], [682](#page-683-0), [683](#page-684-0) Rated power unit line supply voltage r0208, [683](#page-684-0) Rated power unit power r0206[0...4], [682](#page-683-0) Ratio between the total and motor moment of inertia p0342[0...n], [705](#page-706-0) RDY (Ready), [1162](#page-1163-0) Ready, [237](#page-238-0) Ready for switching on, [237](#page-238-0) Real-time clock, [487](#page-488-0) Real-Time Clock, [487](#page-488-0) Reference current p2002, [911](#page-912-0) Reference power r2004, [912](#page-913-0) Reference speed reference frequency p2000, [910](#page-911-0) Reference temperature p2006, [913](#page-914-0) Reference torque p2003, [912](#page-913-0) Reference voltage p2001, [911](#page-912-0) Replace Control Unit, [1292](#page-1293-0) Gear unit, [1292](#page-1293-0) Hardware, [1292](#page-1293-0) Motor, [1292](#page-1293-0) Power Module, [1292](#page-1293-0) Reset Parameter, [207](#page-208-0) Reset drive parameters p0970, [781](#page-782-0) Reset energy consumption display p0040, [659](#page-660-0) Reverse the output phase sequence p1820[0...n], [893](#page-894-0) Reversing, [452](#page-453-0) Rotating measurement configuration p1959[0...n], [905,](#page-906-0) [906](#page-907-0) r3928[0...n], [1027](#page-1028-0)

Rotating measurement selection p1960, [906](#page-907-0) Rounding, [459](#page-460-0) Rounding OFF3, [459](#page-460-0) RS flip-flop, [384](#page-385-0) Rs identification stator resistance after switch on again r0623, [733](#page-734-0) RS485 interface, [179](#page-180-0) RSR, [384](#page-385-0) RSR 0 run sequence p20192, [1118](#page-1119-0) RSR 0 run-time group p20191, [1117](#page-1118-0) RSR 1 run sequence p20197, [1119](#page-1120-0) RSR 1 run-time group p20196, [1118](#page-1119-0) RSR 2 run sequence p20328, [1131](#page-1132-0) RSR 2 run-time group p20327, [1130](#page-1131-0) RTC (Real-Time Clock), [487,](#page-488-0) [489](#page-490-0) RTC actual daylight saving time difference r8403, [1046](#page-1047-0) RTC date p8401[0...2], [1045](#page-1046-0) RTC daylight saving time setting p8402[0...8], [1046](#page-1047-0) RTC DTC activation p8409, [1047](#page-1048-0) RTC DTC1 off time p8412[0...1], [1049](#page-1050-0) RTC DTC1 switch-on time p8411[0...1], [1048](#page-1049-0) RTC DTC1 weekday of activation p8410[0...6], [1048](#page-1049-0) RTC DTC2 off time p8422[0...1], [1050](#page-1051-0) RTC DTC2 switch-on time p8421[0...1], [1050](#page-1051-0) RTC DTC2 weekday of activation p8420[0...6], [1050](#page-1051-0) RTC DTC3 off time p8432[0...1], [1052](#page-1053-0) RTC DTC3 switch-on time p8431[0...1], [1052](#page-1053-0) RTC DTC3 weekday of activation p8430[0...6], [1051](#page-1052-0) RTC time p8400[0...2], [1045](#page-1046-0) RTC weekday r8404, [1047](#page-1048-0)

Run sequence, [379](#page-380-0) Runtime group, [379](#page-380-0) Run-time group sampling time r20001[0...9], [1092](#page-1093-0)

## **S**

Safely remove memory card p9400, [1065](#page-1066-0) Safety function, [233](#page-234-0) Sampling times r7901[0...81], [1044](#page-1045-0) Saturation characteristic speed to determine p1961, [907](#page-908-0) Saturation limit for flux setpoint p1382[0...n], [855](#page-856-0) Save parameters p0971, [782](#page-783-0) Save system logbook EEPROM p9932, [1070](#page-1071-0) **Scaling** Analog input, [248](#page-249-0) Analog output, [251](#page-252-0) Scaling specific parameters referred to p0514[0] p0515[0...19], [720](#page-721-0) Scaling specific parameters referred to p0514[1] p0516[0...19], [720](#page-721-0) Scaling specific parameters referred to p0514[2] p0517[0...19], [720](#page-721-0) Scaling specific parameters referred to p0514[3] p0518[0...19], [720](#page-721-0) Scaling specific parameters referred to p0514[4] p0519[0...19], [721](#page-722-0) Scaling specific parameters referred to p0514[5] p0520[0...19], [721](#page-722-0) Scaling specific parameters referred to p0514[6] p0521[0...19], [721](#page-722-0) Scaling specific parameters referred to p0514[7] p0522[0...19], [722](#page-723-0) Scaling specific parameters referred to p0514[8] p0523[0...19], [722](#page-723-0) Scaling specific parameters referred to p0514[9] p0524[0...19], [722](#page-723-0) Scaling-specific reference values p0514[0...9], [719](#page-720-0) SD (memory card), [218](#page-219-0) Formatting, [218](#page-219-0) Select debug monitor interface p2039, [922](#page-923-0) Selecting the system of units p0505, [719](#page-720-0) Sequence control, [237](#page-238-0)

Sequence control configuration p0869, [774](#page-775-0) Series commissioning, [208](#page-209-0) Service parameter p3950, [1029](#page-1030-0) Setpoint channel speed limit p1063[0...n], [801](#page-802-0) Setpoint processing, [234](#page-235-0), [452](#page-453-0) Setpoint source, [234](#page-235-0) Selecting, [440,](#page-441-0) [441](#page-442-0), [442](#page-443-0) Settling time, [194](#page-195-0), [202](#page-203-0) Short-circuit monitoring, [575](#page-576-0), [576](#page-577-0) Signal interconnection, [641](#page-642-0) Signal states, [1162](#page-1163-0) Skip frequency band, [452](#page-453-0) Skip speed 1 p1091[0...n], [807](#page-808-0) Skip speed 2 p1092[0...n], [807](#page-808-0) Skip speed 3 p1093[0...n], [807](#page-808-0) Skip speed 4 p1094[0...n], [807](#page-808-0) Skip speed bandwidth p1101[0...n], [808](#page-809-0) Slip compensation, [493](#page-494-0) Slip compensation limit value p1336[0...n], [852](#page-853-0) Slip compensation scaling p1335[0...n], [851](#page-852-0), [852](#page-853-0) Slip frequency r0065, [670](#page-671-0) Software error internal supplementary diagnostics r9999[0...99], [1071](#page-1072-0) Speed change with BOP-2, [209](#page-210-0) Limiting, [452](#page-453-0) Speed actual value filter time constant p2153[0...n], [958](#page-959-0) Speed at the start of DC braking p1234[0...n], [833](#page-834-0) Speed control, [513](#page-514-0) Speed control configuration p1400[0...n], [855](#page-856-0), [856](#page-857-0) Speed controller adaptation speed lower p1464[0...n], [860](#page-861-0) Speed controller adaptation speed upper p1465[0...n], [861](#page-862-0) Speed controller encoderless operation integral time p1472[0...n], [862](#page-863-0) Speed controller encoderless operation P-gain p1470[0...n], [861](#page-862-0)

Speed controller integral time effective r1469, [861](#page-862-0) Speed controller Kp adaptation speed upper scaling p1461[0...n], [860](#page-861-0) Speed controller speed actual value smoothing time (sensorless) p1452[0...n], [860](#page-861-0) Speed controller Tn adaptation speed upper scaling p1463[0...n], [860](#page-861-0) Speed setpoint filter 1 time constant p1416[0...n], [859](#page-860-0) Speed setpoint selection p1000[0...n], [785,](#page-786-0) [786](#page-787-0) Speed setpoint smoothed r0020, [651](#page-652-0) Speed start of hibernation mode p2390[0...n], [1000](#page-1001-0) Speed threshold 1 p2141[0...n], [956](#page-957-0) Speed threshold 2 p2155[0...n], [959](#page-960-0) Speed threshold 3 p2161[0...n], [959](#page-960-0) Speed threshold 4 p2163[0...n], [960](#page-961-0) Speed\_ctrl\_opt dynamic factor p1967, [908](#page-909-0) Speed ctrl\_opt dynamic factor actual r1968, [908](#page-909-0) Speed ctrl opt moment of inertia determined r1969, [908](#page-909-0) Speed ctrl opt saturation characteristic rotor flux maximum p1974, [909](#page-910-0) Speed ctrl opt speed p1965, [907](#page-908-0) Speed ctrl\_opt vibration test vibration frequency determined r1970[0...1], [909](#page-910-0) Square-law characteristic, [495,](#page-496-0) [499](#page-500-0) Stall limit scaling p1553[0...n], [869](#page-870-0) Standards EN 61800-3, [32](#page-33-0) Star connection (Y), [121](#page-122-0) Starting behavior Optimization, [500](#page-501-0) Starting behavior"; "Optimization, [496](#page-497-0) Starting current, [498](#page-499-0) Starting current (voltage boost) permanent p1310[0...n], [848](#page-849-0)

Starting current (voltage boost) when accelerating p1311[0...n], [849](#page-850-0) Starting current (voltage boost) when starting p1312[0...n], [850](#page-851-0) State overview, [237](#page-238-0) Stator resistance reference p0629[0...n], [735](#page-736-0) Status word Status word 1, [263,](#page-264-0) [264](#page-265-0), [337](#page-338-0) Status word 3, [266](#page-267-0) STO (Safe Torque Off), [375](#page-376-0) select, [375](#page-376-0) Stop Category 0, [376](#page-377-0) Storage medium, [217](#page-218-0) STW1 (control word 1), [263](#page-264-0), [336](#page-337-0) SUB, [381](#page-382-0) SUB 0 run sequence p20105, [1106](#page-1107-0) SUB 0 run-time group p20104, [1105](#page-1106-0) SUB 1 run sequence p20109, [1107](#page-1108-0) SUB 1 run-time group p20108, [1106](#page-1107-0) Subindex, [269,](#page-270-0) [342,](#page-343-0) [343](#page-344-0) Subtractor, [381](#page-382-0) Support, [1335](#page-1336-0) Switch off Motor, [237](#page-238-0) OFF1 command, [237](#page-238-0) OFF2 command, [237](#page-238-0) OFF3 command, [237](#page-238-0) Switch on Motor, [237](#page-238-0) ON command, [237](#page-238-0) Switching on inhibited, [237](#page-238-0), [263,](#page-264-0) [336](#page-337-0) Switch-on delay  $n$  act = n set p2167[0...n], [961](#page-962-0) Symbols, [25](#page-26-0) System logbook activation p9930[0...8], [1070](#page-1071-0) System logbook module selection p9931[0...180], [1070](#page-1071-0) System runtime, [1165](#page-1166-0) System runtime relative p0969, [781](#page-782-0) System runtime total r2114[0...1], [947](#page-948-0) System utilization measured r9975[0...7], [1071](#page-1072-0)

#### **T**

Techn. controller threshold value f. I comp. hold for skip speed p2339, [991](#page-992-0) Technological application (Dynamic Drive Control) p0502, [717](#page-718-0), [718](#page-719-0) Technological application (Standard Drive Control) p0501, [717](#page-718-0) Technological unit reference quantity p0596, [725](#page-726-0) Technological unit selection p0595, [724](#page-725-0) Technology application p0500, [715](#page-716-0), [716](#page-717-0) Technology controller, [265,](#page-266-0) [373,](#page-374-0) [466](#page-467-0) Technology controller actual value filter time constant p2265, [982](#page-983-0) Technology controller actual value function p2270, [983](#page-984-0) Technology controller actual value inversion (sensor type) p2271, [983](#page-984-0) Technology controller configuration p2252, [979](#page-980-0) Technology controller differentiation time constant p2274, [984](#page-985-0) Technology controller fault response p2345, [992](#page-993-0) Technology controller fixed value selection method p2216[0...n], [974](#page-975-0) Technology controller gain actual value p2269, [982](#page-983-0) Technology controller integral time p2285, [984](#page-985-0) Technology controller Kp adaptation lower starting point p2313, [989](#page-990-0) Technology controller Kp adaptation lower value p2311, [988](#page-989-0) Technology controller Kp adaptation upper starting point p2314, [989](#page-990-0) Technology controller Kp adaptation upper value p2312, [989](#page-990-0) Technology controller lower limit actual value p2268, [982](#page-983-0) Technology controller mode p2251, [978](#page-979-0)

Technology controller motorized potentiometer configuration p2230[0...n], [975](#page-976-0) Technology controller motorized potentiometer maximum value p2237[0...n], [977](#page-978-0) Technology controller motorized potentiometer minimum value p2238[0...n], [977](#page-978-0) Technology controller motorized potentiometer rampdown time p2248[0...n], [978](#page-979-0) Technology controller motorized potentiometer rampup time p2247[0...n], [978](#page-979-0) Technology controller motorized potentiometer setpoint memory r2231, [976](#page-977-0) Technology controller motorized potentiometer starting value p2240[0...n], [977](#page-978-0) Technology controller number actual r2229, [975](#page-976-0) Technology controller output signal starting value p2302, [987](#page-988-0) Technology controller proportional gain p2280, [984](#page-985-0) Technology controller ramp-down time p2258, [980](#page-981-0) Technology controller ramp-up time p2257, [980](#page-981-0) Technology controller ramp-up/ramp-down time p2293, [986](#page-987-0) Technology controller setpoint 1 scaling p2255, [980](#page-981-0) Technology controller setpoint 2 scaling p2256, [980](#page-981-0) Technology controller setpoint filter time constant p2261, [981](#page-982-0) Technology controller system deviation inversion p2306, [988](#page-989-0) Technology controller Tn adaptation lower starting point p2320, [991](#page-992-0) Technology controller Tn adaptation lower value p2319, [990](#page-991-0) Technology controller Tn adaptation upper starting point p2321, [991](#page-992-0) Technology controller Tn adaptation upper value p2318, [990](#page-991-0)

Technology controller type p2263, [981](#page-982-0) Technology controller upper limit actual value p2267, [982](#page-983-0) Temperature calculation, [578](#page-579-0) Temperature monitoring, [574,](#page-575-0) [578](#page-579-0) Temperature sensor, [126](#page-127-0) Temperature sensor exiting current set p29708, [1156](#page-1157-0) Temperature sensor type p29700[0...n], [1154](#page-1155-0) Temperature switch, [575](#page-576-0) Terminal block, [241](#page-242-0) Terminal strip, [172](#page-173-0) Factory setting, [126](#page-127-0) Test pulse evaluation configuration p1901, [898](#page-899-0), [899](#page-900-0) Test pulse evaluation status r1902, [899](#page-900-0) Thermal adaptation, stator and rotor resistance p0620[0...n], [731](#page-732-0) Thermal resistance adaptation reduction factor p0614[0...n], [730](#page-731-0) Three-wire control, [403](#page-404-0) Threshold for zero speed detection p1226[0...n], [830](#page-831-0) Threshold speed 2 p29571[0...n], [1143](#page-1144-0) Threshold speed 3 p29574[0...n], [1143](#page-1144-0) Time, [487](#page-488-0) Time control, [489](#page-490-0) Time slice, [379](#page-380-0) Time switch, [489](#page-490-0) Timer block, [383](#page-384-0), [384](#page-385-0) Torque accuracy, [194,](#page-195-0) [202](#page-203-0) Torque actual value filter time constant p3233[0...n], [1011](#page-1012-0) Torque setpoint static (sensorless) p1610[0...n], [876](#page-877-0) Two-wire control, [403](#page-404-0)

### **U**

U/f characteristic, [493](#page-494-0) U/f control configuration p1302[0...n], [848](#page-849-0) U/f control FCC starting frequency p1333[0...n], [851](#page-852-0) U/f control slip compensation starting frequency p1334[0...n], [851](#page-852-0)

U/f mode resonance damping filter time constant p1339[0...n], [853](#page-854-0) U/f mode resonance damping gain p1338[0...n], [852](#page-853-0) U/f mode resonance damping maximum frequency p1349[0...n], [855](#page-856-0) Unit system, [371](#page-372-0) Units changeover adapted parameters r9451[0...29], [1068](#page-1069-0) Update Firmware, [1292](#page-1293-0) Upgrading the firmware, [1287](#page-1288-0) Upload Download, [223](#page-224-0) USB functionality p8999, [1065](#page-1066-0) USB memory access p8991, [1065](#page-1066-0) Use for the intended purpose, [26](#page-27-0) User interfaces, [122](#page-123-0) USS (universal serial interface), [339](#page-340-0) UTC (Universal Time Coordinated), [487](#page-488-0)

### **V**

Vdc controller configuration p1281[0...n], [843](#page-844-0) Vdc controller configuration (U/f) p1280[0...n], [842](#page-843-0) Vdc controller configuration (vector control) p1240[0...n], [834](#page-835-0) Vdc controller integral time p1251[0...n], [836](#page-837-0) Vdc controller integral time (U/f) p1291[0...n], [845](#page-846-0) Vdc controller proportional gain p1250[0...n], [836](#page-837-0) Vdc controller proportional gain (U/f) p1290[0...n], [845](#page-846-0) Vdc controller rate time p1252[0...n], [837](#page-838-0) Vdc controller rate time (U/f) p1292[0...n], [845](#page-846-0) Vdc\_max controller automatic detection ON signal level (U/f) p1294, [845](#page-846-0) Vdc\_max controller automatic ON level detection p1254, [837](#page-838-0) Vdc\_max controller dynamic factor p1243[0...n], [835](#page-836-0) Vdc\_max controller dynamic factor (U/f) p1283[0...n], [844](#page-845-0)

Vdc\_max controller speed threshold p1249[0...n], [836](#page-837-0) Vdc\_max controller switch-in level r1242, [834](#page-835-0) Vdc\_max controller switch-in level (U/f) r1282, [843](#page-844-0) Vdc\_max controller time threshold (U/f) p1284[0...n], [844](#page-845-0) Vdc\_min controller, [607](#page-608-0) Vdc\_min controller dynamic factor (kinetic buffering) p1247[0...n], [835](#page-836-0) Vdc\_min controller dynamic factor (kinetic buffering) (U/f) p1287[0...n], [845](#page-846-0) Vdc\_min controller response (kinetic buffering) p1256[0...n], [837](#page-838-0) Vdc\_min controller response (kinetic buffering) (U/f) p1296[0...n], [846](#page-847-0) Vdc\_min controller speed threshold p1257[0...n], [838](#page-839-0) Vdc\_min controller speed threshold (U/f) p1297[0...n], [846](#page-847-0) Vdc\_min controller switch-in level (kinetic buffering) p1245[0...n], [835](#page-836-0) r1246, [835](#page-836-0) Vdc\_min controller switch-in level (kinetic buffering) (U/f) p1285[0...n], [844](#page-845-0) r1286, [844](#page-845-0) Vdc\_min controller time threshold p1255[0...n], [837](#page-838-0) Vdc\_min controller time threshold (U/f) p1295[0...n], [846](#page-847-0) Vector control, [515](#page-516-0) Sensorless, [513](#page-514-0) Voltage boost, [493,](#page-494-0) [496,](#page-497-0) [498](#page-499-0), [500](#page-501-0) Voltage boost total r1315, [850](#page-851-0) Voltage generation alternating base voltage amplitude r3926[0...n], [1026](#page-1027-0) Voltage input, [247](#page-248-0) Voltage limiting p1331[0...n], [850](#page-851-0) Voltage measurement configuring p0247, [687](#page-688-0) Voltage reserve dynamic p1574[0...n], [871](#page-872-0) Voltage target value limit

p1575[0...n], [872](#page-873-0)

### **W**

Wire-break monitoring, [249,](#page-250-0) [575](#page-576-0), [576](#page-577-0) Write protection, [225](#page-226-0) p7761, [1039](#page-1040-0) Write protection multi-master fieldbus system access behavior p7762, [1039](#page-1040-0)

# **X**

XOR, [380](#page-381-0) XOR 0 run sequence p20065, [1099](#page-1100-0) XOR 0 run-time group p20064, [1099](#page-1100-0) XOR 1 run sequence p20069, [1100](#page-1101-0) XOR 1 run-time group p20068, [1099](#page-1100-0) XOR 2 run sequence p20073, [1101](#page-1102-0) XOR 2 run-time group p20072, [1100](#page-1101-0)

# **Z**

Zero speed detection monitoring time p1227, [831](#page-832-0) Ziegler Nichols, [475](#page-476-0) ZSW 1 (status word 1)", [264](#page-265-0) ZSW1 (status word 1), [263](#page-264-0) ZWS3 (status word 3), [266](#page-267-0) ZWST1 (status word 1), [337](#page-338-0)

# **Further information**

SINAMICS converters: **www.siemens.com/sinamics**

Safety Integrated **www.siemens.com/safety-integrated**

PROFINET **www.siemens.com/profinet**

Germany Siemens AG Digital Industries Motion Control Postfach 3180 91050 ERLANGEN

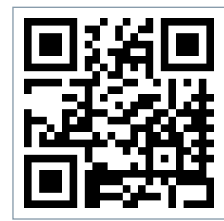

**Scan the QR code for additional information about SINAMICS G120X.**